# **IBM**

**IBM File Manager for z/OS® ユーザーズ・ガイドおよびリファレンス バージョン 14.1.19**

# 注

本書をご使用になる前に、[特記事項 ページ](#page-1876-0) [mdccclxxvii](#page-1876-0) に記載されている一般情報をお読みください。

# <span id="page-2-0"></span>本書に関する注意事項

本書 (2023 年 2 月発行) は、IBM®File Manager for z/OS® バージョン 14 リリース 1 モディフィケーション・レベル 19 (プ ログラム番号 5655-Q42)、および新しい版で明記されていない限り、以降のすべてのリリースおよびモディフィケーション に適用されます。

# 目次

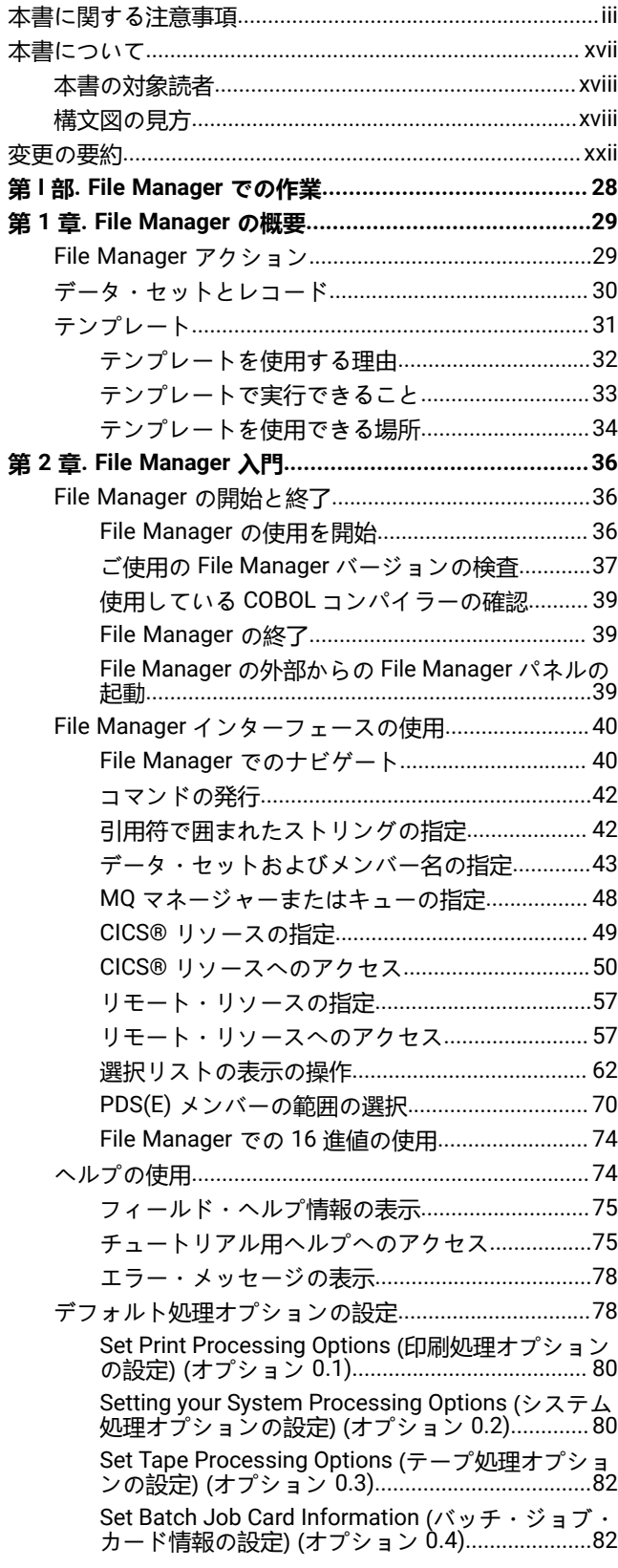

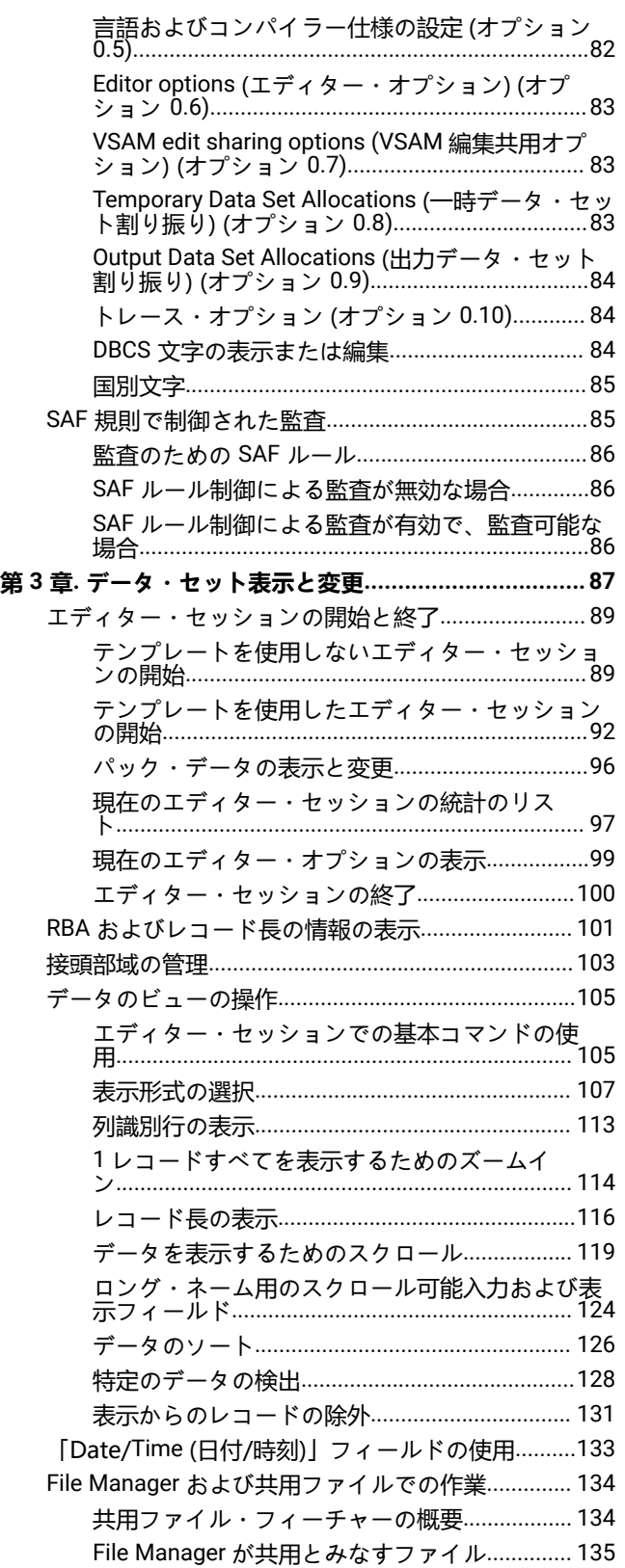

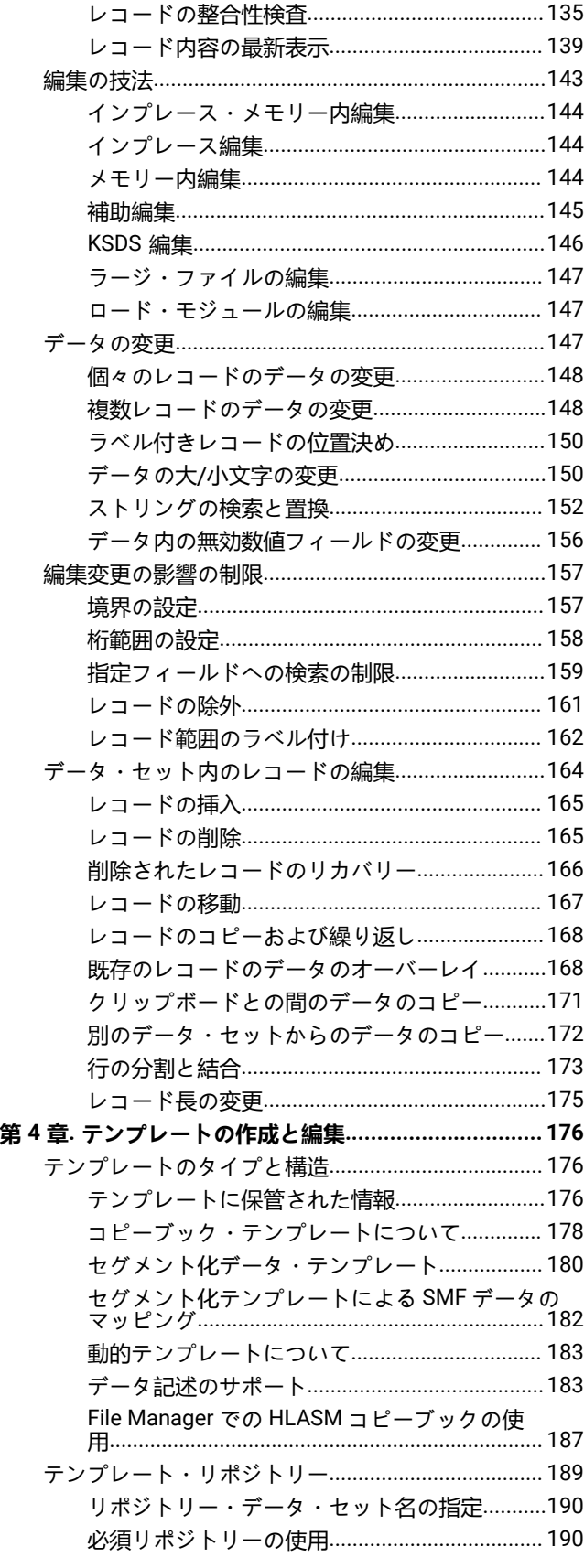

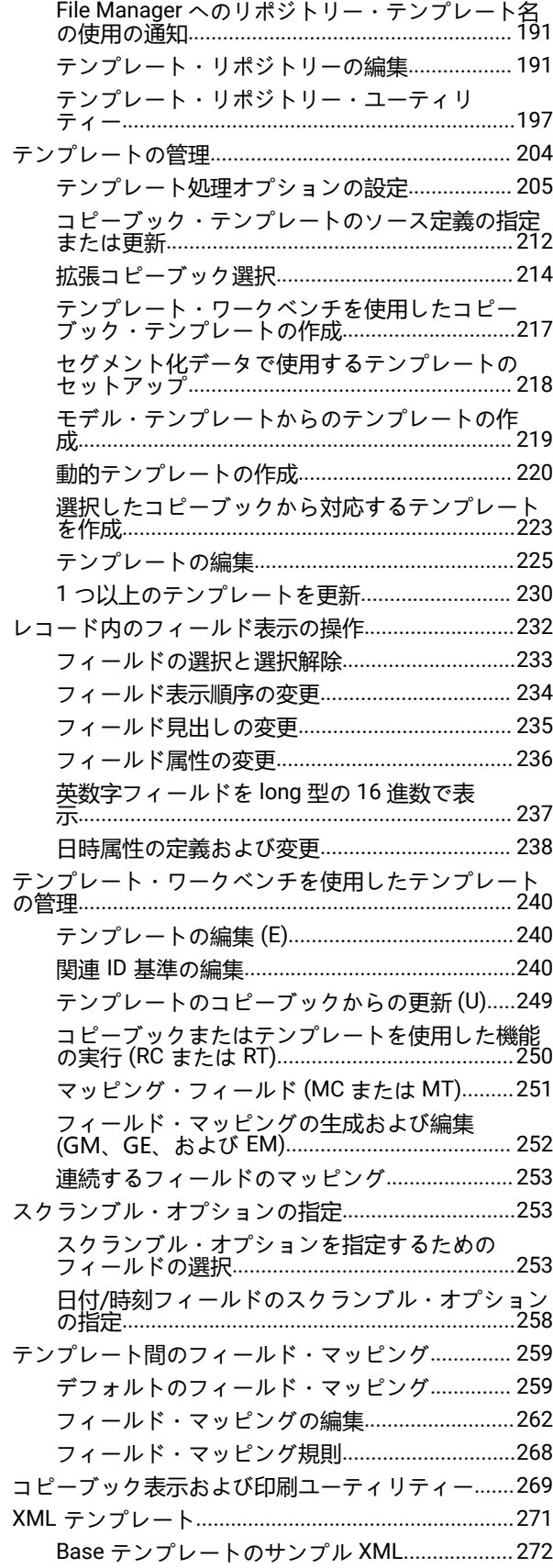

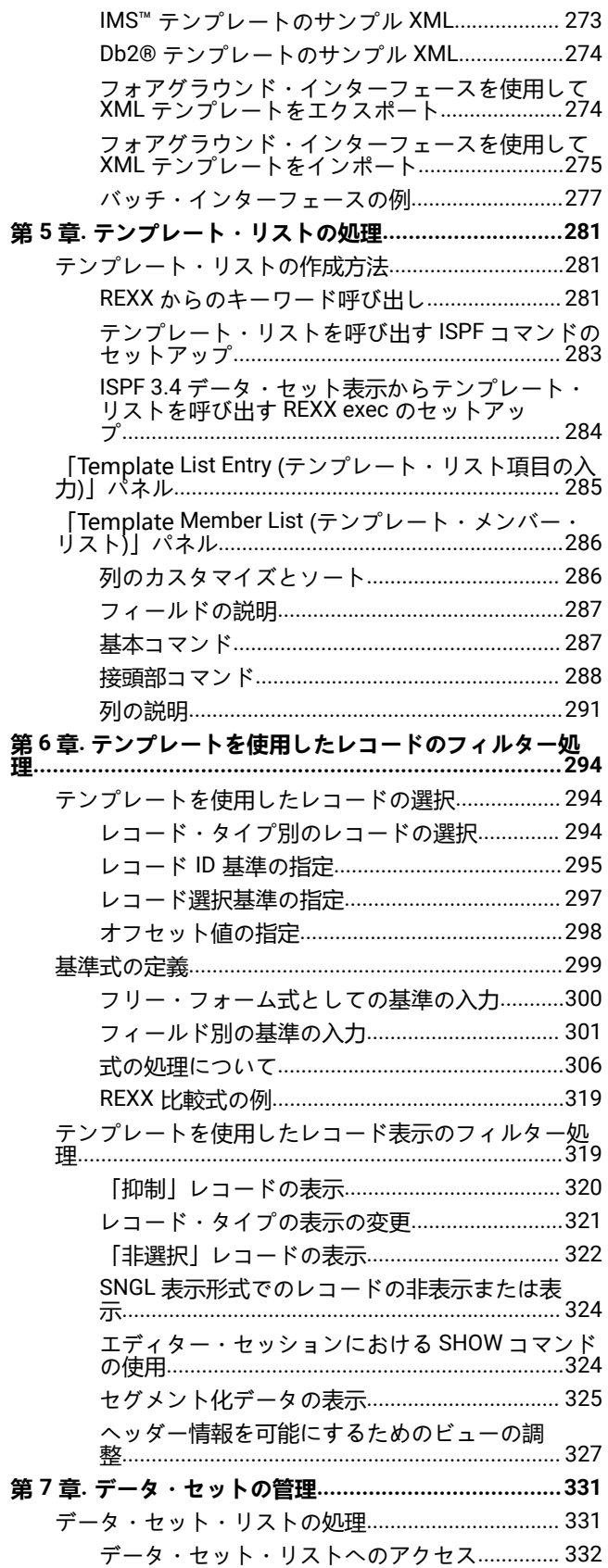

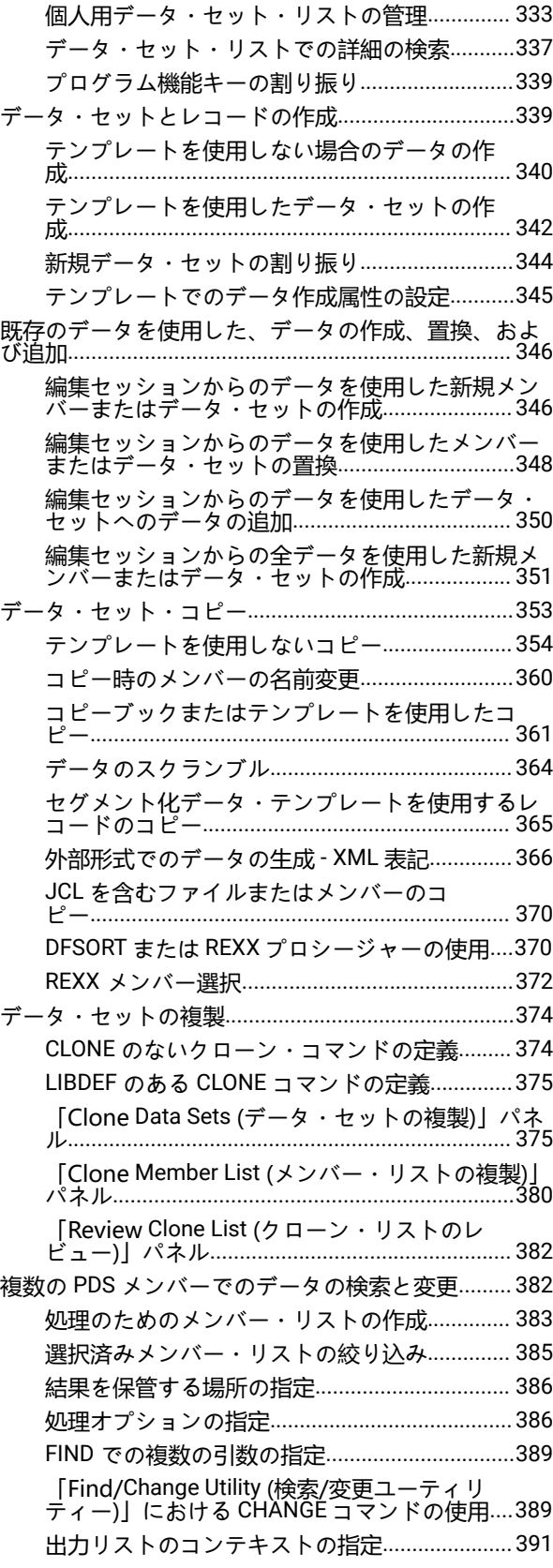

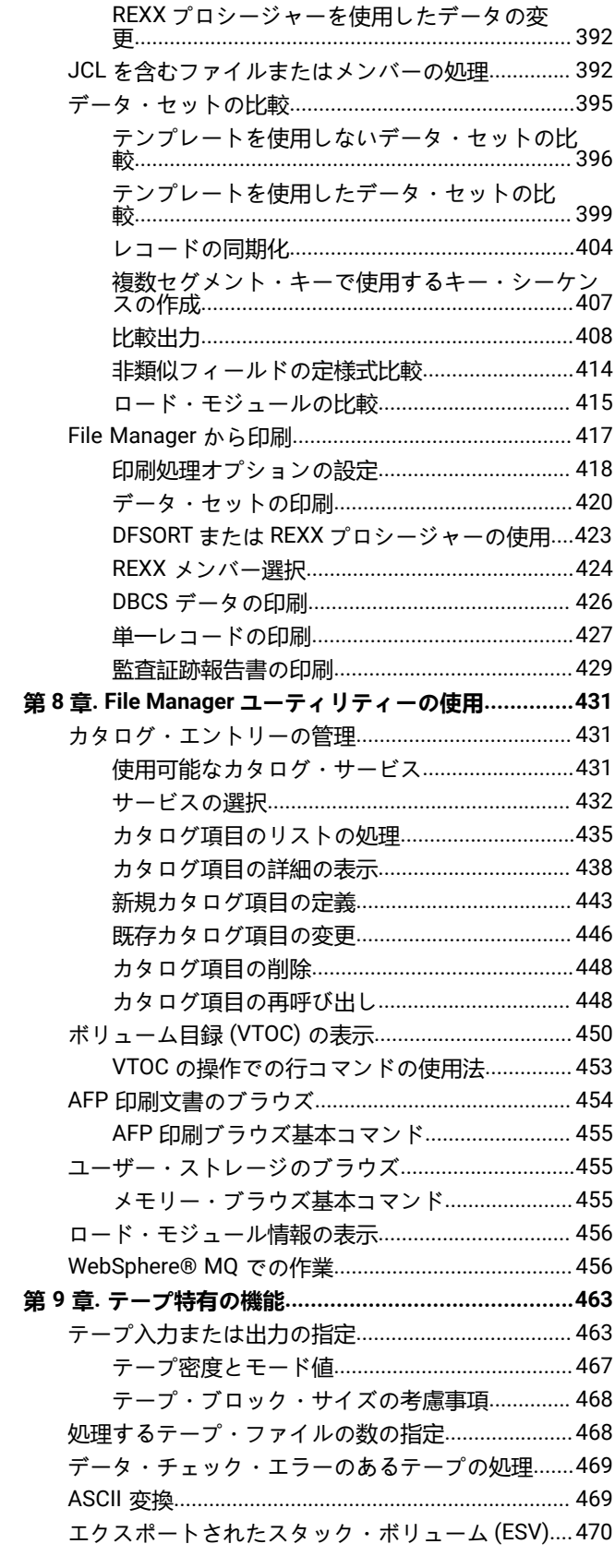

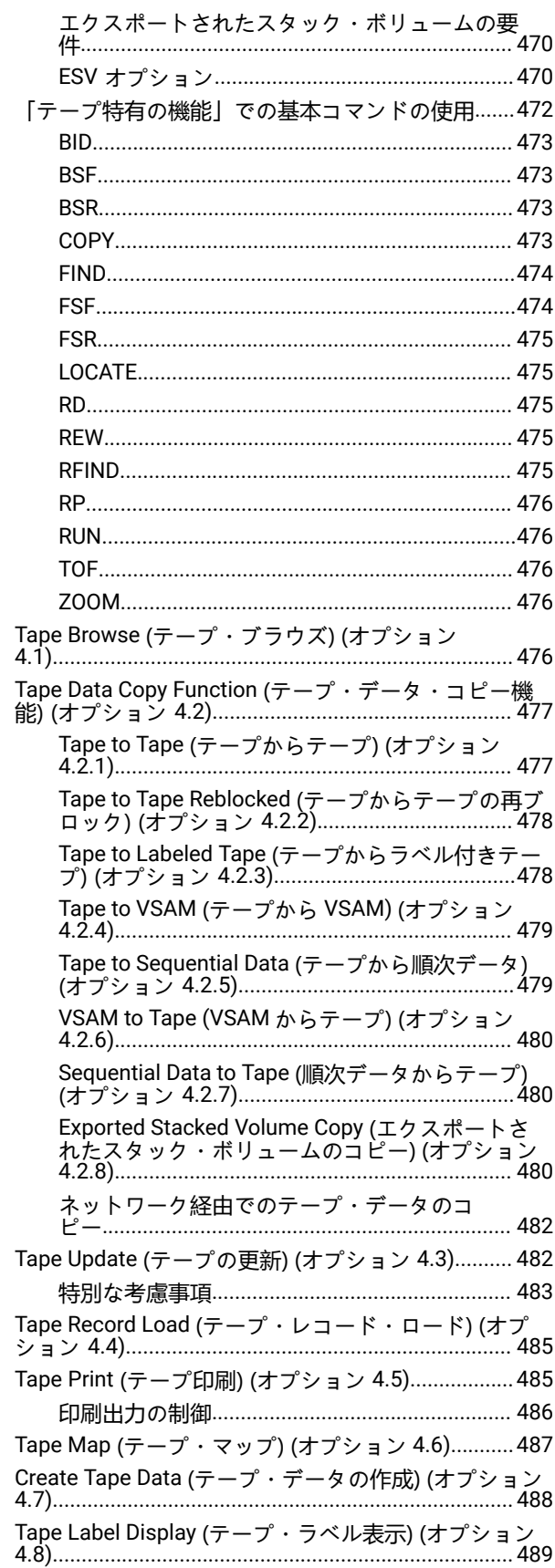

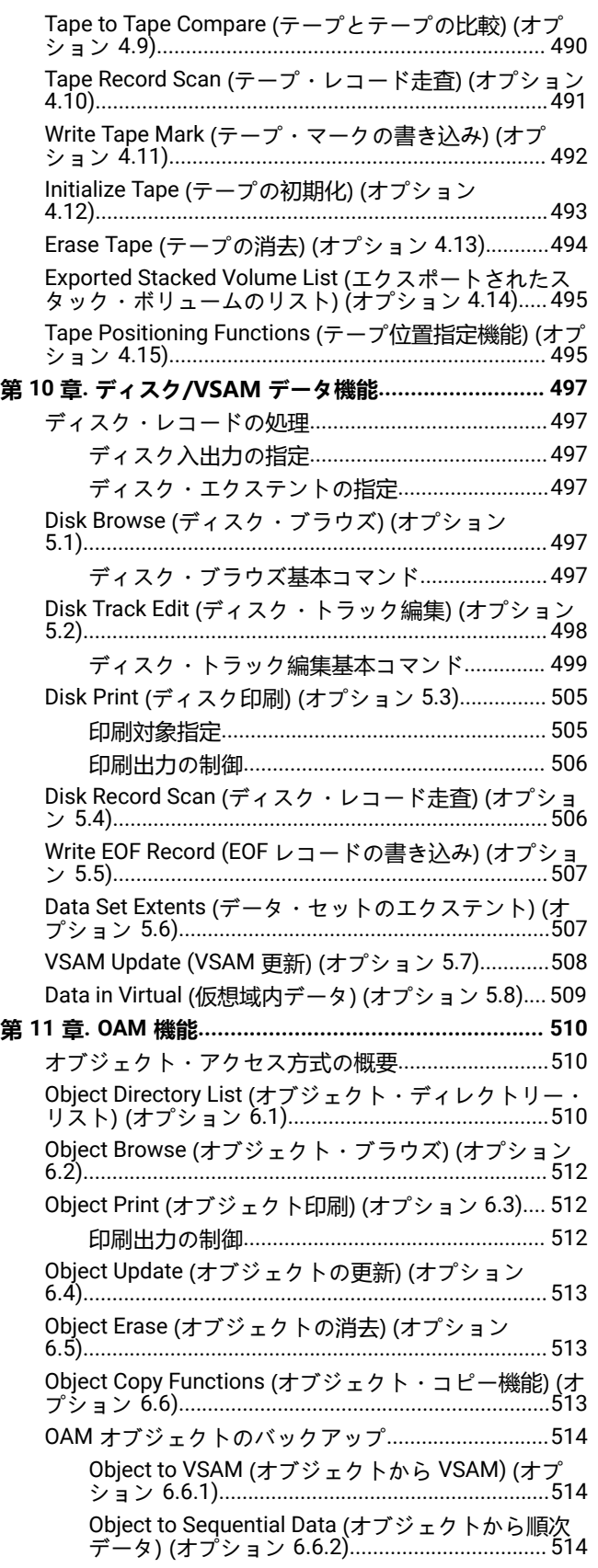

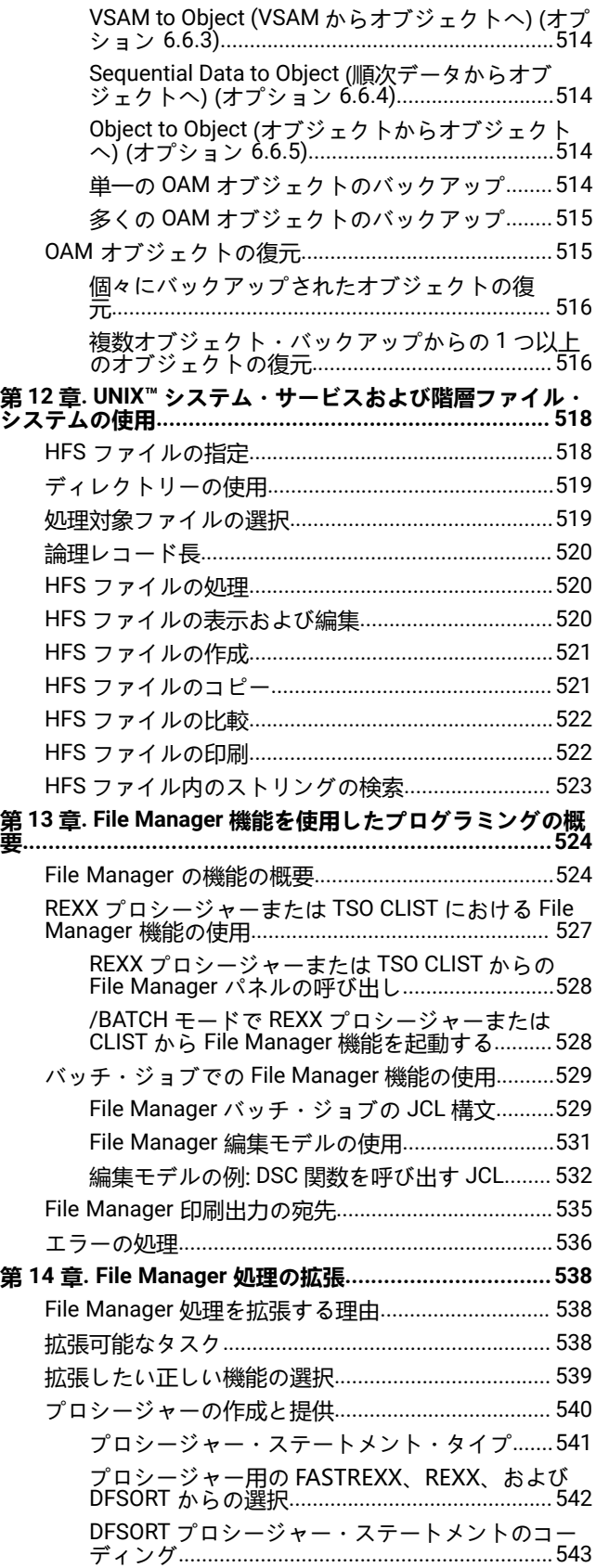

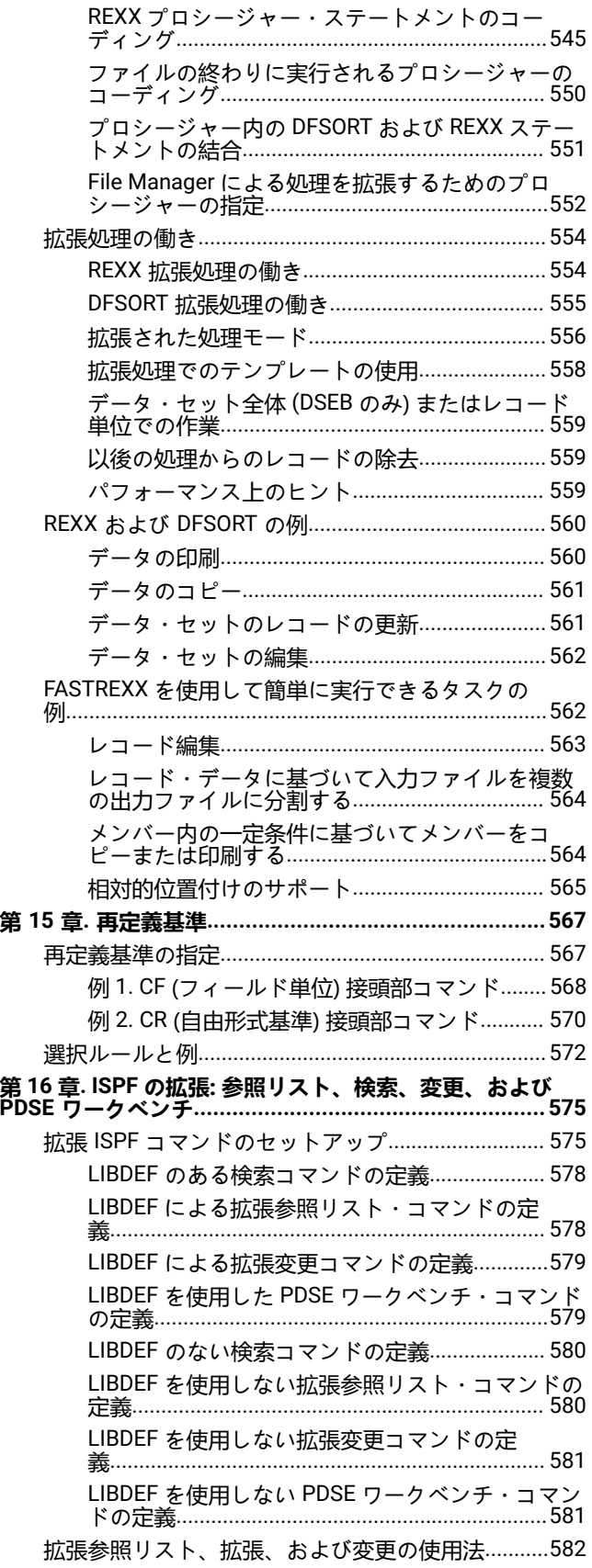

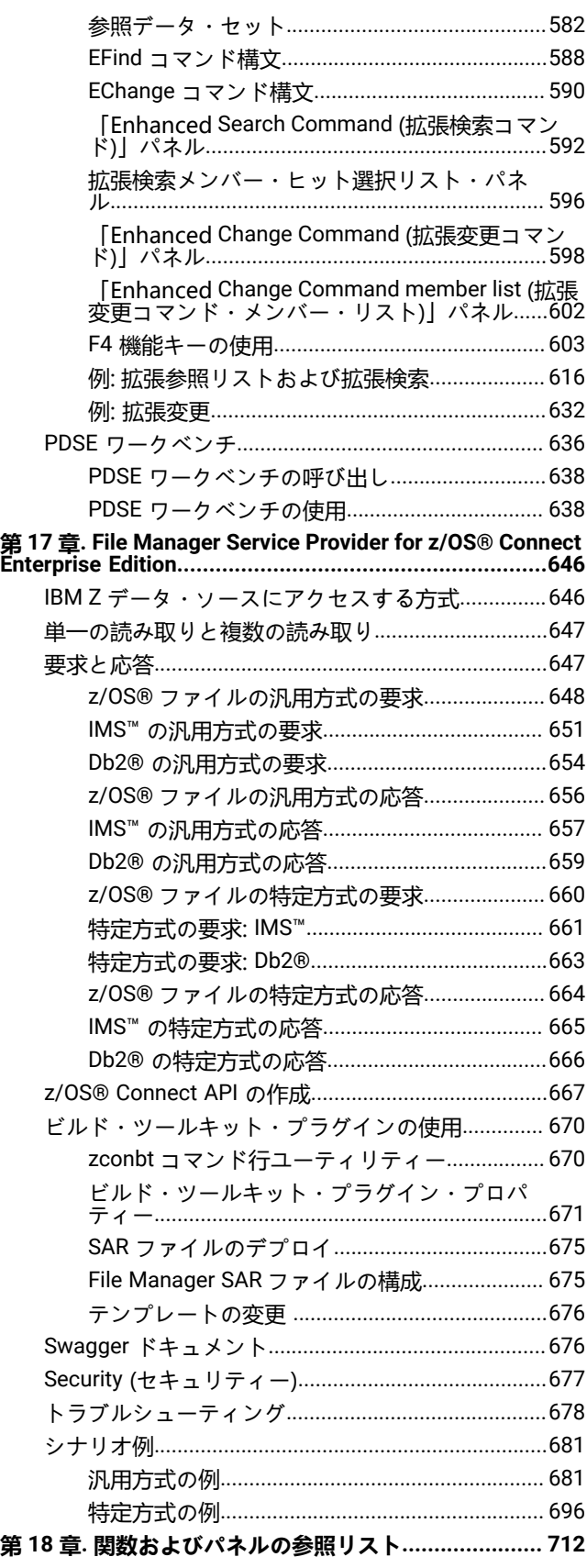

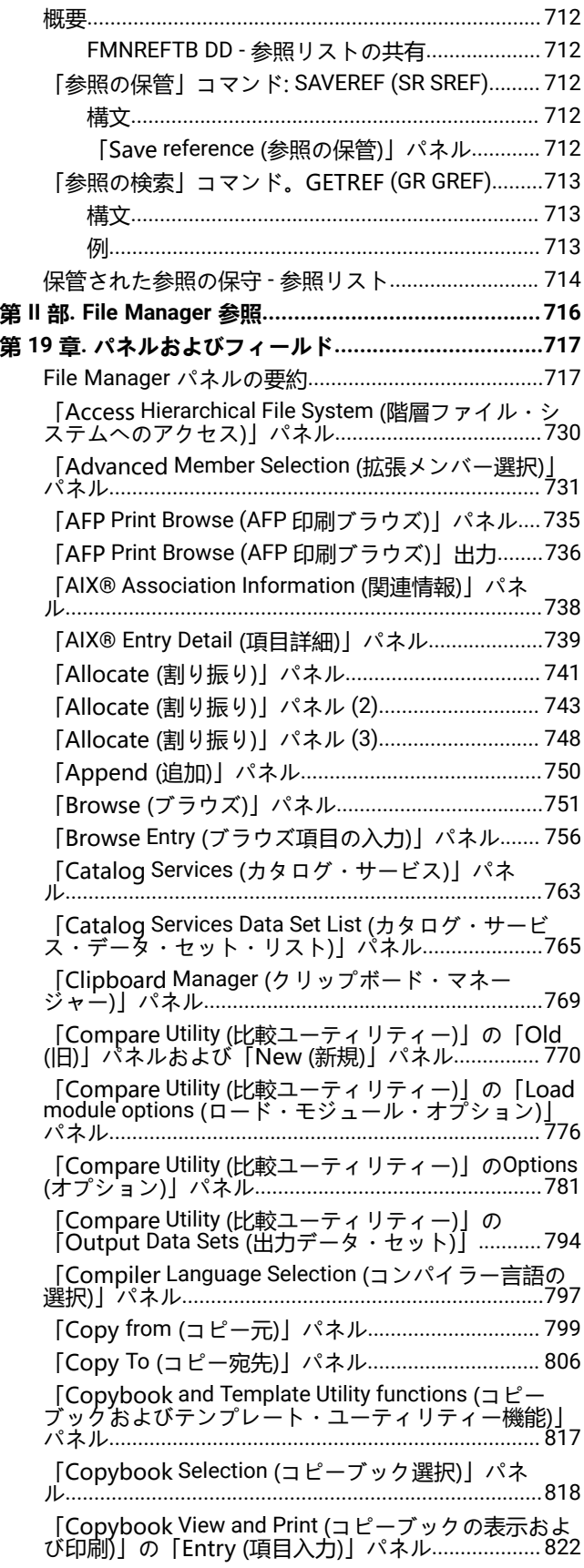

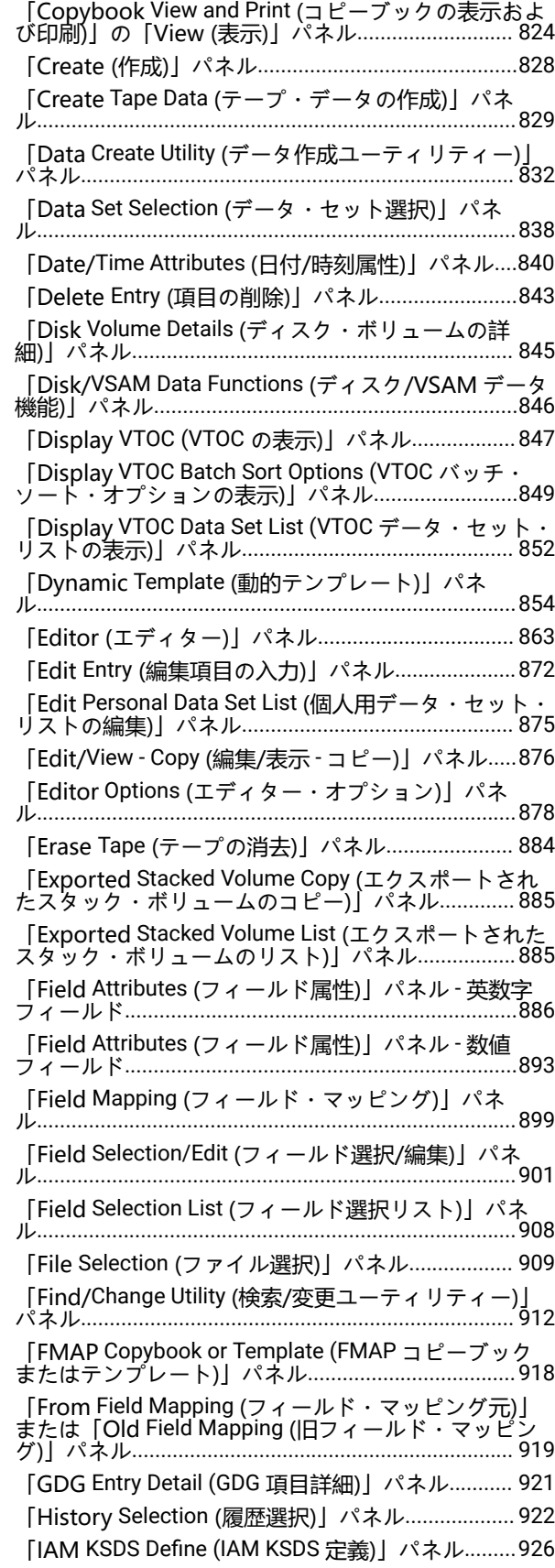

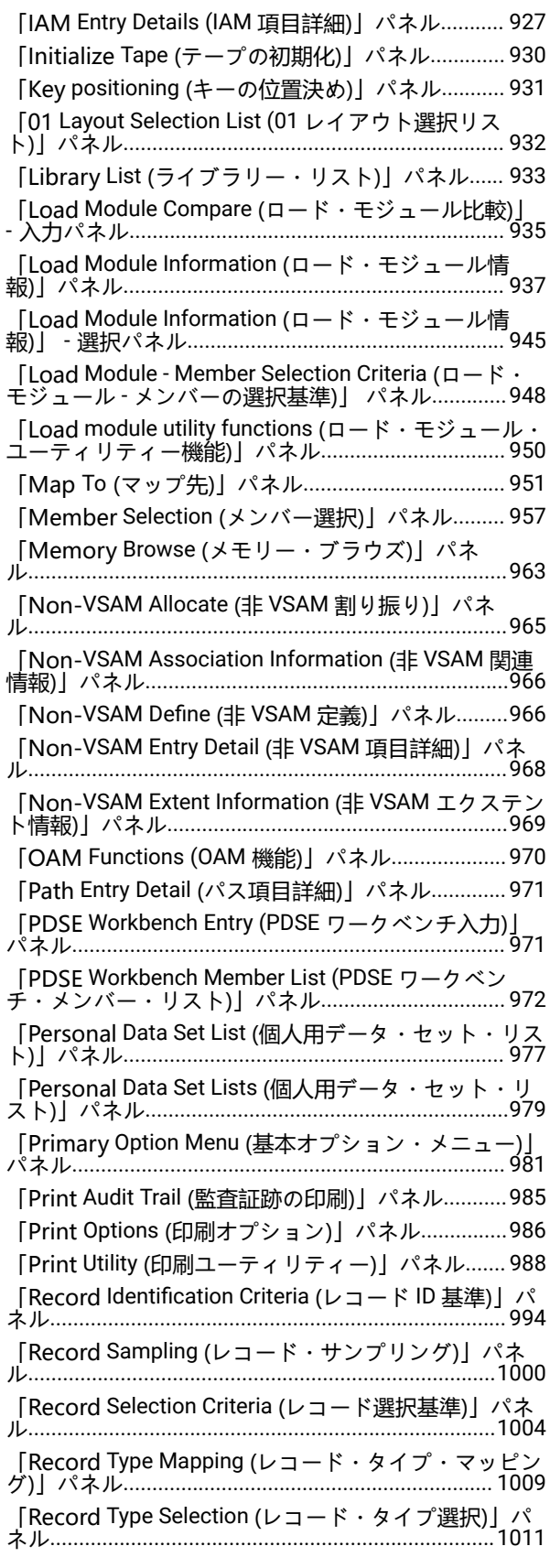

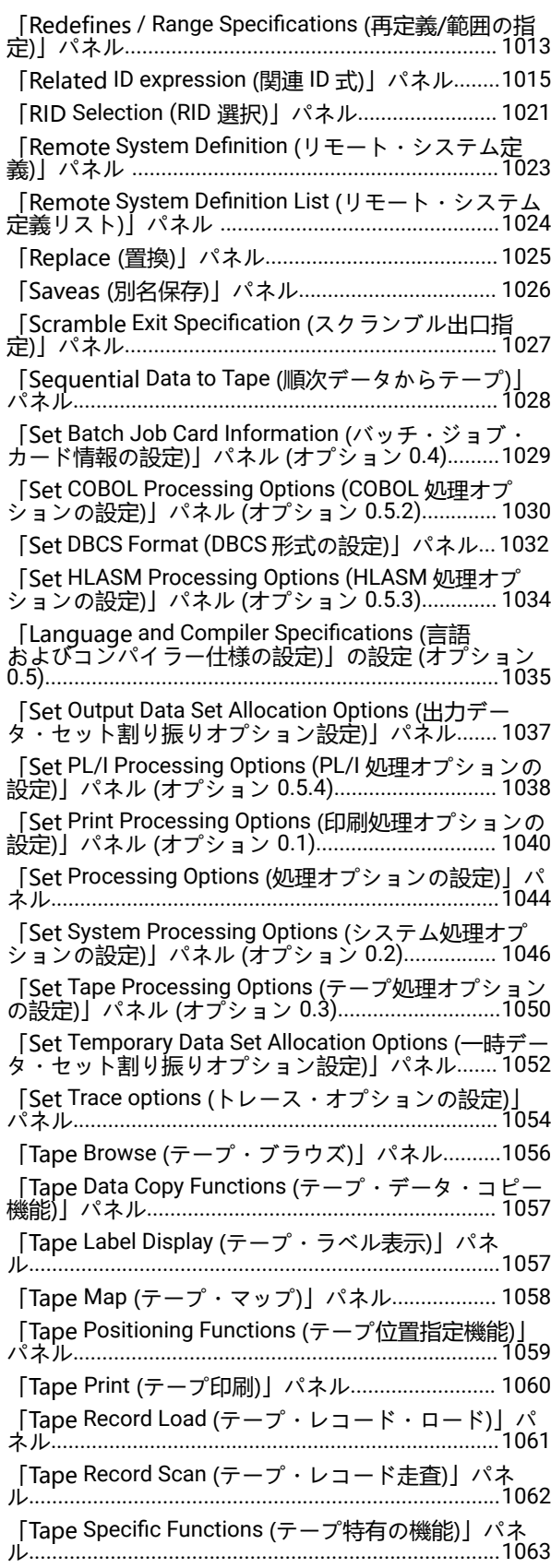

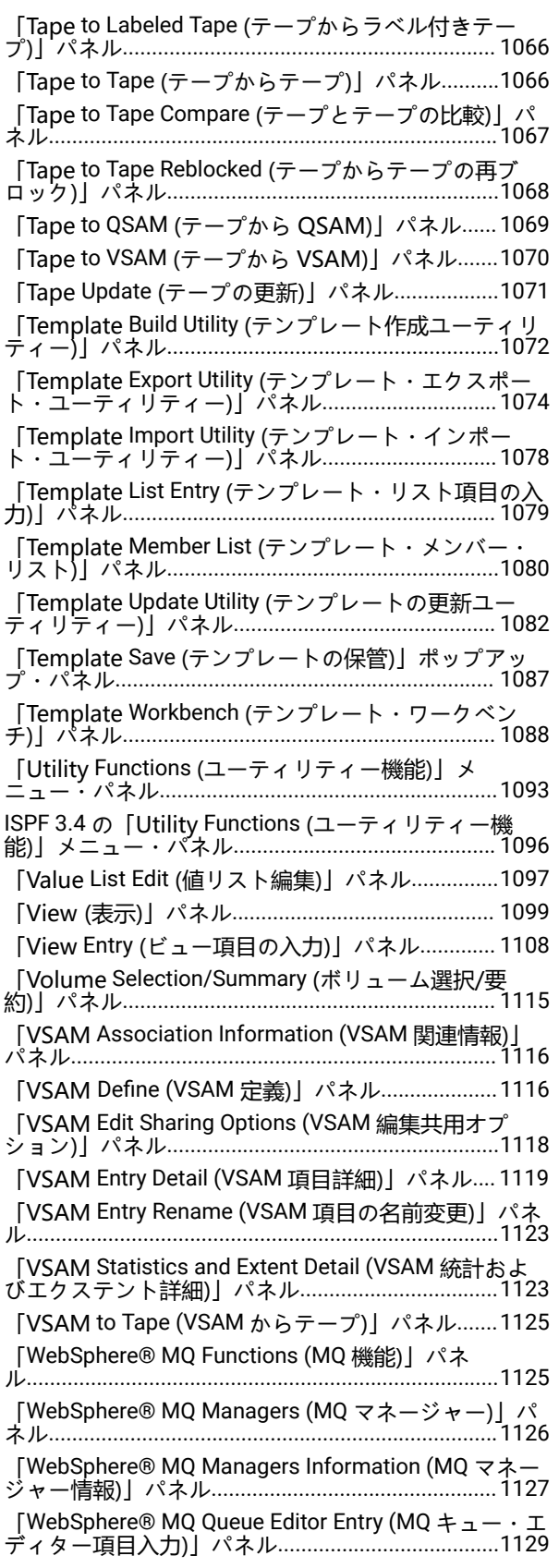

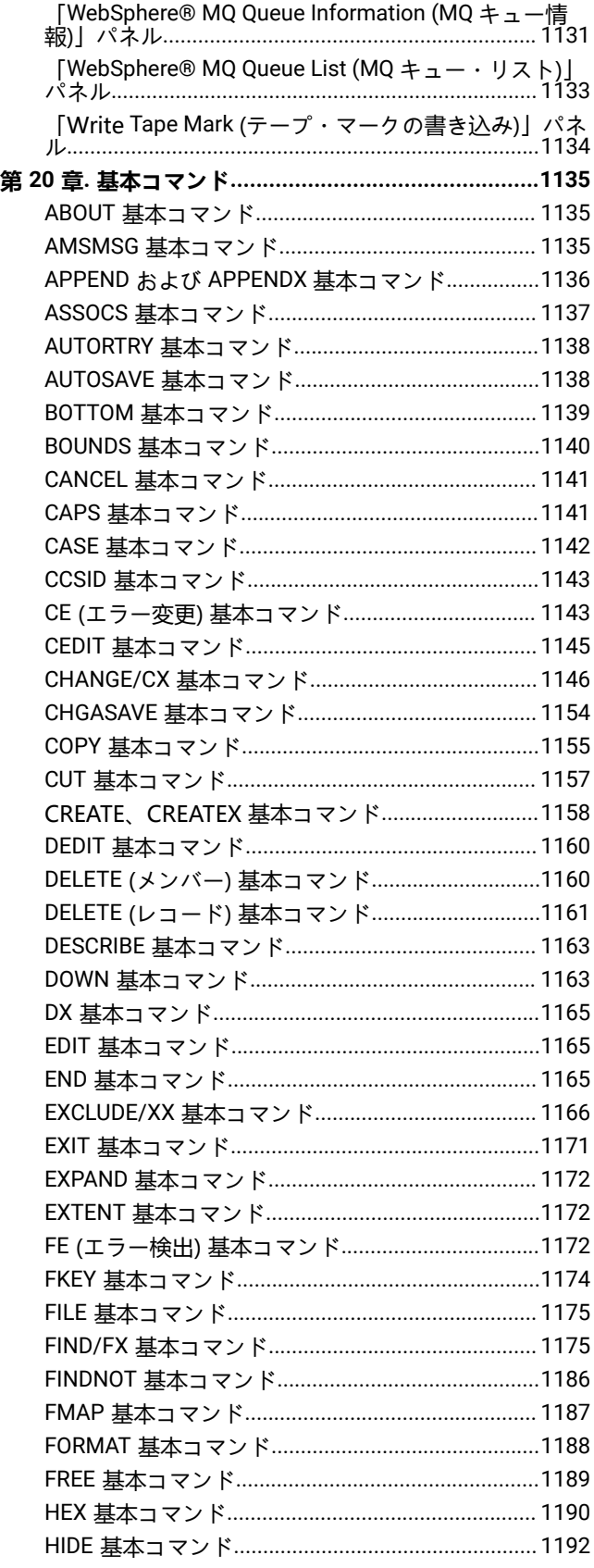

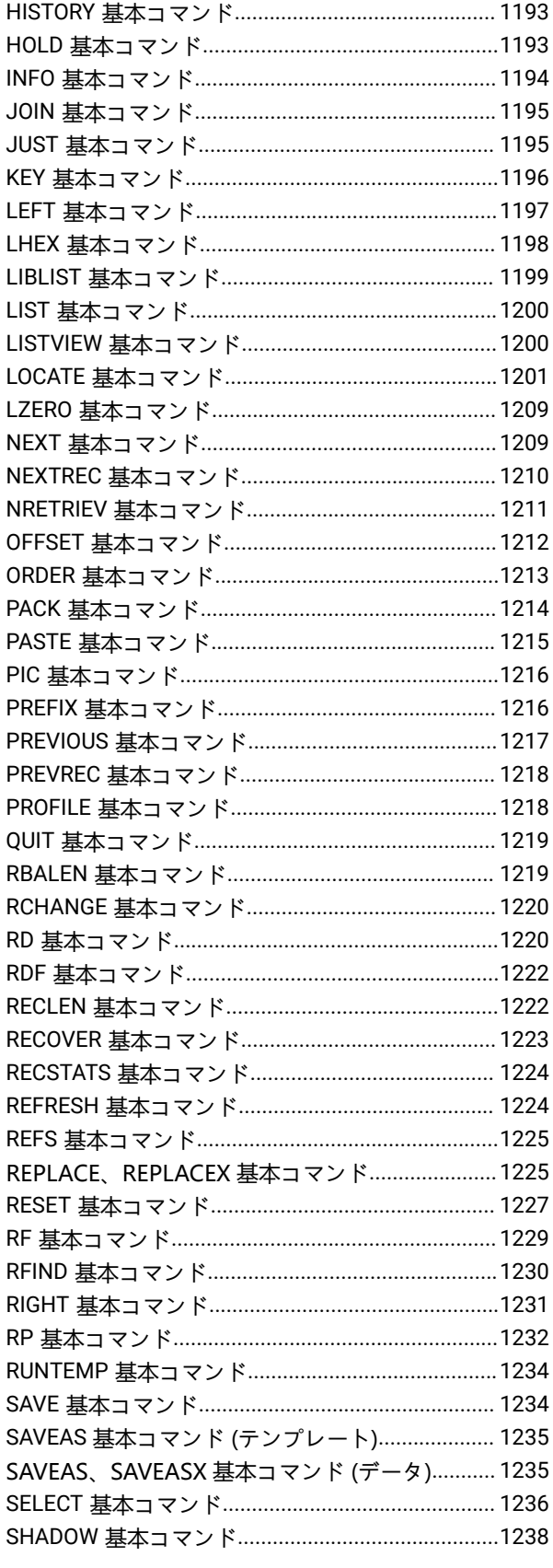

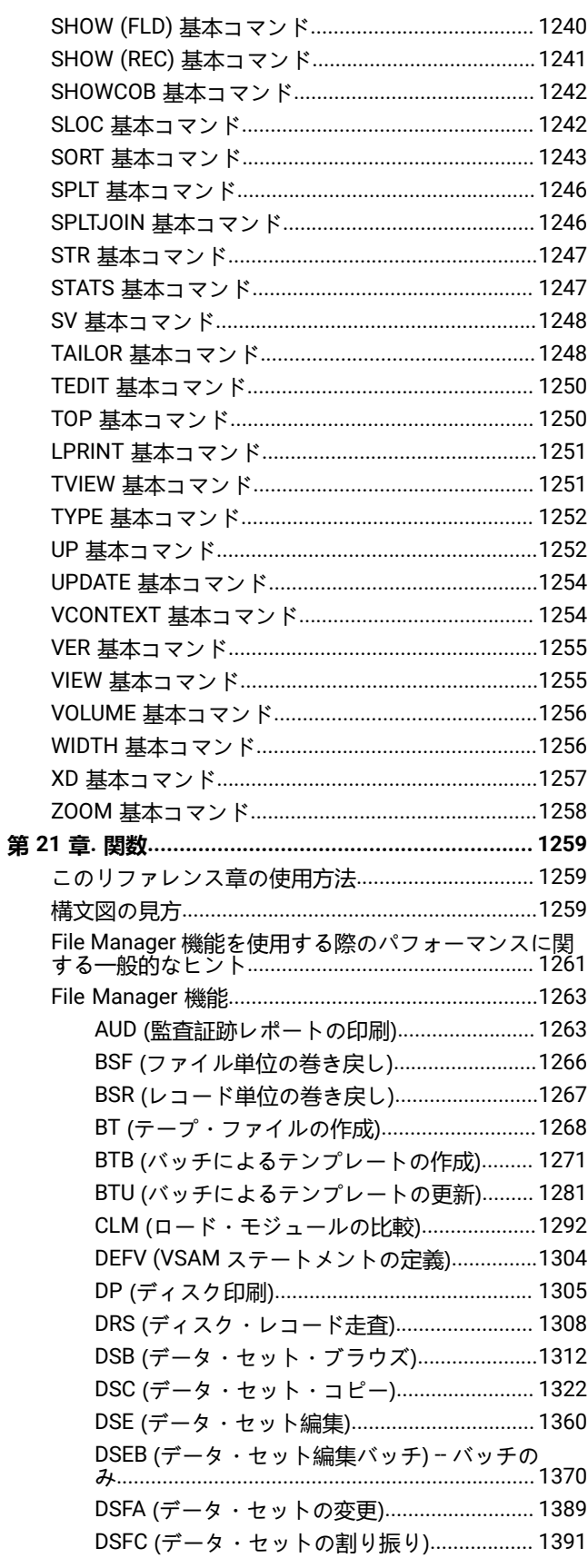

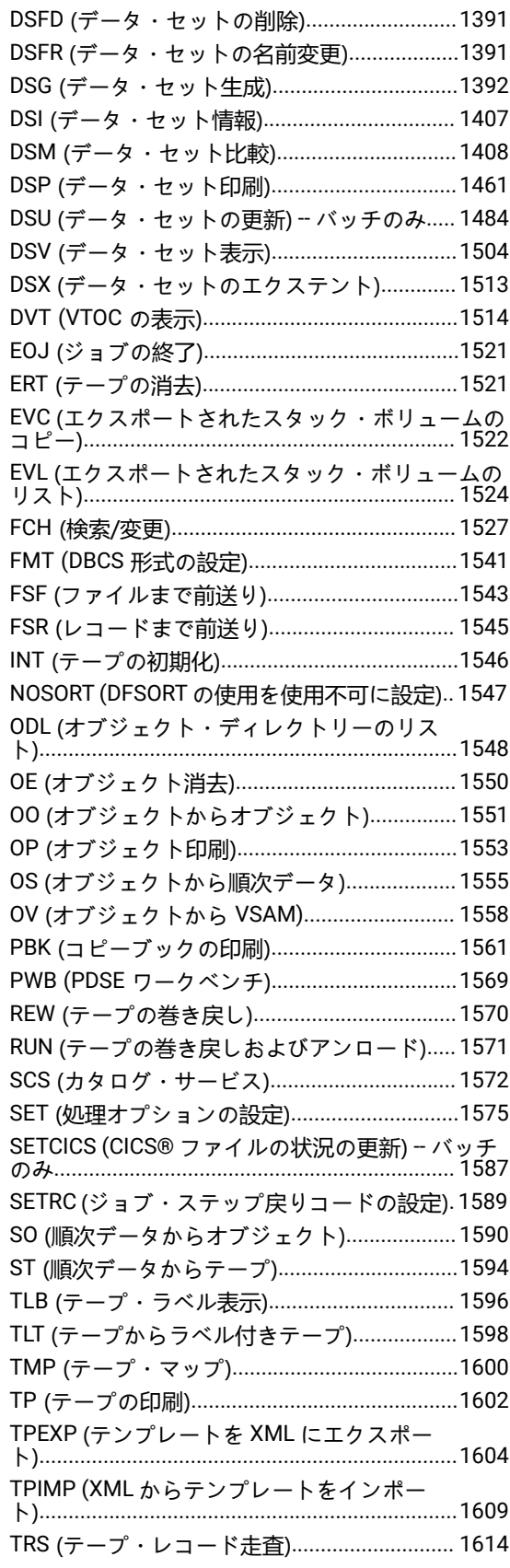

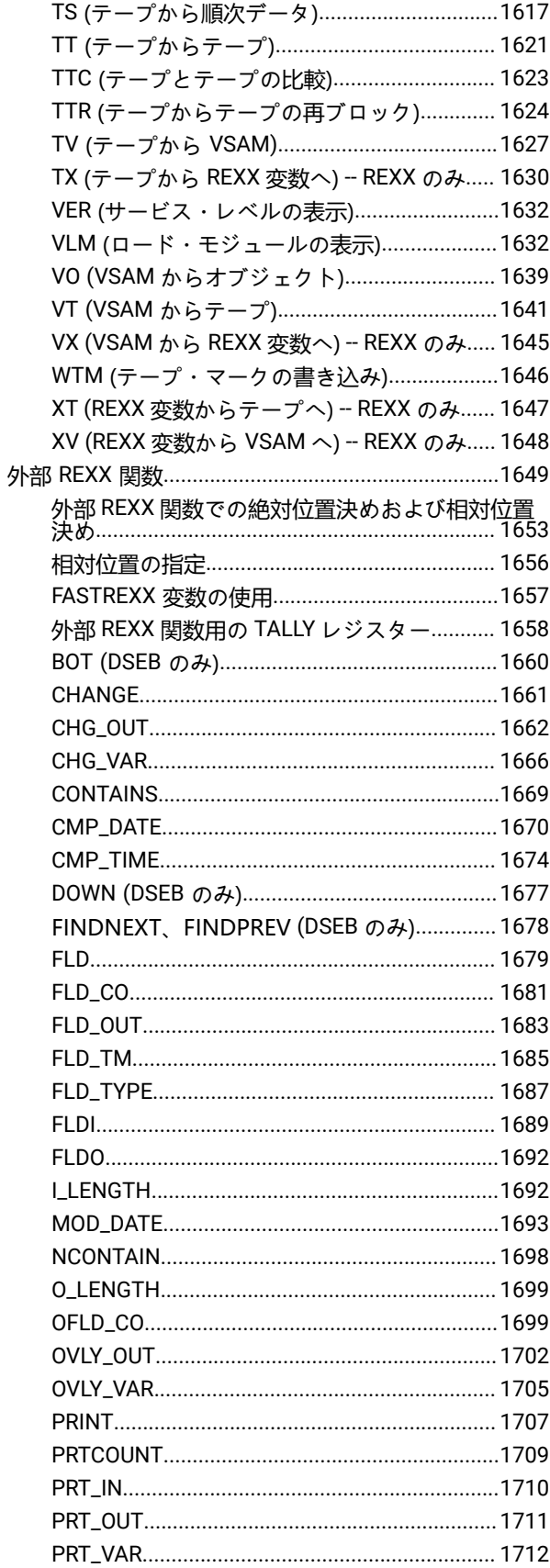

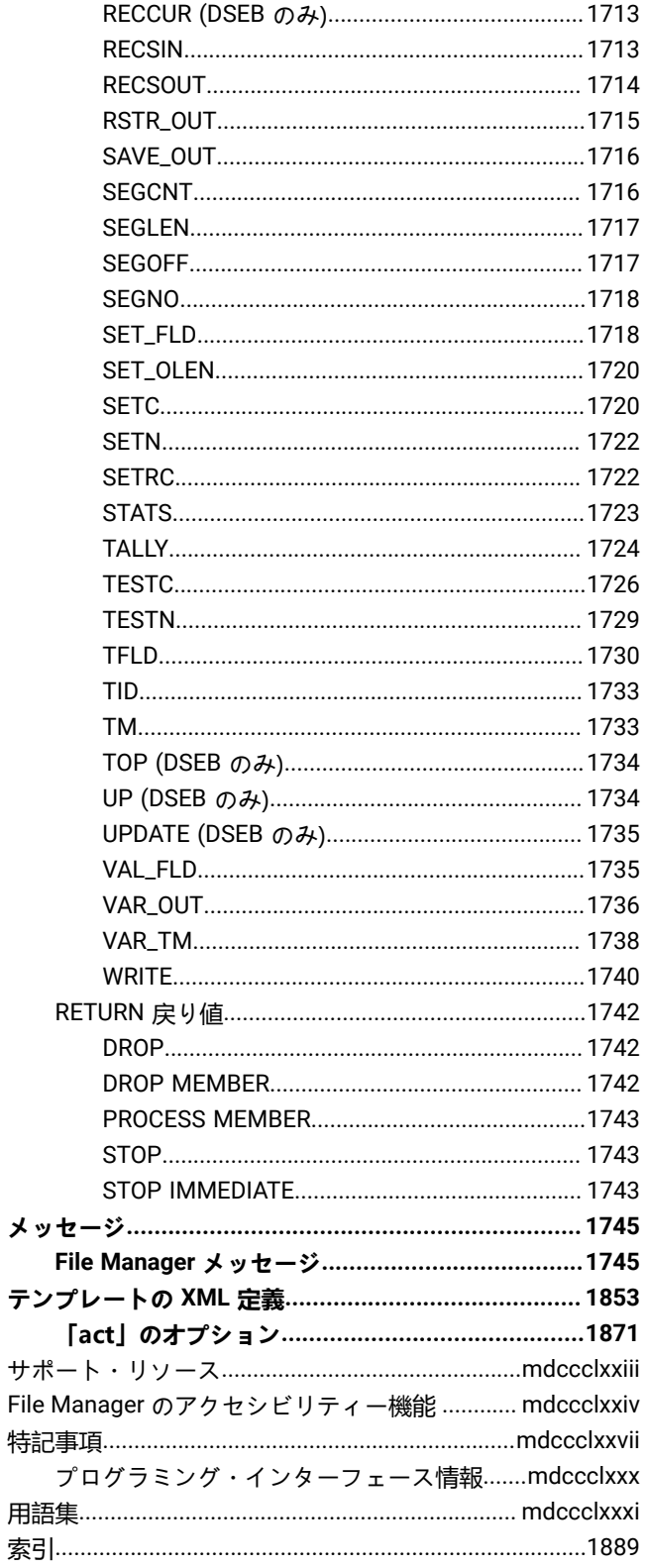

# ユーザーズ・ガイドおよびリファレンス

本書では、File Manager for z/OS Base コンポーネントを使用して、QSAM データ・セット、VSAM データ・セット、IAM データ・セット、PDS メンバー、WebSphere MQ キュー、または HFS ファイルを処理する方法について説明します。

## <span id="page-16-0"></span>本書について

本書では、QSAM データ・セット、VSAM データ・セット、IAM データ・セット、PDS メンバー、WebSphere MQ キュー、または HFS ファイルを操作する IBM® File Manager for z/OS® のユーザーのためのガイドと参照情報を提供しま す。(このマニュアルを通して、z/OS® UNIX™ ファイル・システム HFS および zFS は「HFS」と呼ばれます。)

File Manager for z/OS® には、さまざまな環境で作業するために、またはさまざまなデータ形式を処理するために 4 つの "種類" の File Manager が含まれています。

- File ManagerBase 機能は QSAM データ・セット、VSAM データ・セット、IAM データ・セット、PDS メン バー、WebSphere MQ キュー、CICS® リソース、または HFS ファイルを処理します。これらのデータ・ソース は、File Manager for z/OS® ISPF インターフェースまたは File Manager for z/OS® Plug-in for Eclipse からアクセス できます。
- IBM File Manager for z/OS Db2® コンポーネント (FM/Db2)
- IBM® File Manager for z/OS® IMS™ コンポーネント (FM/IMS)
- IBM® File Manager for z/OS® CICS® コンポーネント (FM/CICS)

本書では、File ManagerBase コンポーネントについて説明します。本書において、"File Manager" という用語は Db2®、IMS™、または CICS® コンポーネントではなく、Base コンポーネントのみを指します。

本書は以下の 3 部に分かれています。

#### **第 I 部 File Manager の操作**

重要な概念について説明し、ISPF パネルのインターフェースを使用してタスクを実行する方法を段階的に説 明して、バッチ・ジョブ、REXX プロシージャー、または TSO CLIST における File Manager 関数を使用する 方法を説明します。情報はタスク別の形式で提示し、パネル、フィールド、コマンド、および機能の定義は、 現在説明しているタスクに関係がある場合に記載しています。特定のパネル、フィールド、コマンド、または 機能について詳しくは、**『第 II 部 File Manager の解説』**の該当する章を参照してください。

第 I 部は、新しいユーザー用の学習ツールとして、および特定のタスクの手順を迅速に検索方法として両方使 用することができます。

#### **第 II 部 File Manager の解説**

- 1. パネルおよびフィールド参照:File Manager のすべてのパネルをリストし、パネル内の各フィールドの 定義を紹介し、該当する場合は、各フィールドに有効な値の範囲をリストします。
- 2. コマンドの解説: 基本コマンドごとの構文、使用法、および同等の関数について説明しています。
- 3. 関数の解説: 各 File Manager 関数の構文、使用法、および使用可能なパラメーターについて説明してい ます。

File Manager の新規ユーザーと経験を積んだユーザーのどちらもが、第 II 部を使用して、コマンドの構文やパ ネル内のフィールドの許容値などを速やかに検索することができます。

#### **第 III 部 付録**

付録には、File ManagerBase コンポーネント・メッセージとテンプレート XML 参照が含まれます。

#### **前提条件および関連情報**

File Manager の関連資料では、以下の作業もサポートしています。

#### **File Manager の計画、インストール、カスタマイズ、および保守**

最初に、File Manager for z/OS カスタマイズ・ガイド を参照してください。詳細については、File Manager Program Directory を参照してください。

#### **その他の File Manager コンポーネントの使用**

Db2®、IMS™、および CICS® コンポーネントの詳細については、以下の資料を参照してください。

- File Manager for z/OS ユーザーズ・ガイドおよびリファレンス (DB2 データ用)
- File Manager ユーザーズ・ガイドおよびリファレンス (IMS データ用)
- File Manager ユーザーズ・ガイドおよびリファレンス (CICS 用)

ISPF で File Manager コンポーネントを使用しているときは、オンライン・ヘルプも参照できます。

## <span id="page-17-0"></span>本書の対象読者

本書は、以下の 3 種類の File Manager ユーザーを対象としています。

- プログラムをテストおよびデバッグする必要がある、アプリケーション・プログラマー
- 問題を分析および修正する必要がある、サービス・サポート担当員
- 大量データを移動するなどのルーチン作業を行う必要のある、システム管理者およびシステム・オペレーター

本書の読者は ISPF の使用に精通しているものと想定しています。

バッチ・ジョブで File Manager 機能を使用するには、JCL に精通している必要があります。

<span id="page-17-1"></span>REXX プロシージャーで File Manager 機能を使用するには、REXX プログラミング言語に習熟している必要があります。

## 構文図の見方

本書で説明するコマンドの構文構造は、構文図で示されています。

[図](#page-18-0) [1](#page-18-0) : [構文図 ページ](#page-18-0) [xix](#page-18-0) に、次のような項目を示すさまざまな表記が含まれた構文図の例を示します。

- 項目がキーワードであるか、変数であるか。
- 項目が必須であるか、オプションであるか。
- 選択が可能であるかどうか。
- 値を指定しない場合、デフォルトを適用するかどうか。
- 項目の反復が可能であるかどうか。
- <span id="page-18-0"></span>図 1. 構文図
- 図 1. Syntax

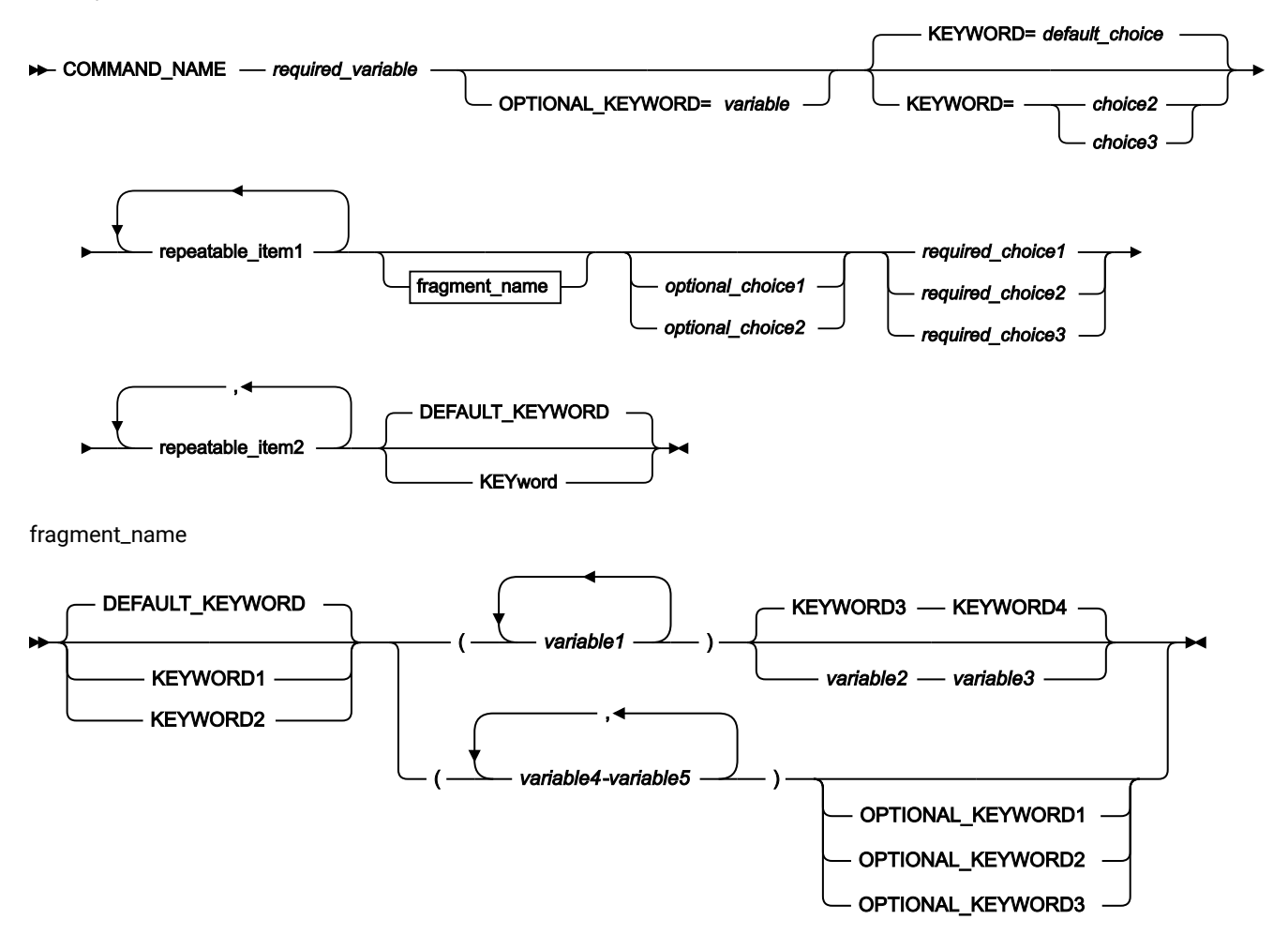

構文図を読んで理解するためのヒントをいくつか示します。

#### **読む順序**

構文図は、直線のパスをたどって左から右、上から下に読みます。

►►─── 記号は、ステートメントの開始を示しています。

───► 記号は、ステートメントが次の行に継続していることを示しています。

▶–––記号は、ステートメントが前の行から継続していることを示しています。

───►◄ 記号は、ステートメントの終了を示しています。

#### **キーワード**

キーワードは、大文字で示します。

**EXAMPLE COMMAND\_NAME +** 

キーワードの最初の数文字を入力するだけでよいことがあります。この場合、キーワードの必須部分は大文字 で示します。

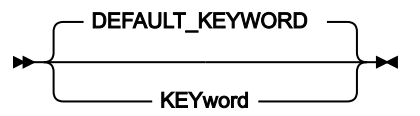

この例では、「KEY」、「KEYW」、「KEYWO」、「KEYWOR」または「KEYWORD」と入力できます。

短縮したキーワードまたはキーワード全体を入力する場合、示されたとおりに正確に入力する必要がありま す。

#### **変数**

変数は、小文字で示します。変数はユーザーが指定する名前または値を表します。

*required\_variable*

#### **必須項目**

必須項目は、水平線 (メインパス) 上に示されます。

 $\rightarrow$  COMMAND\_NAME *- required\_variable* 

#### **オプション項目**

オプション項目は、メインパスの下に示されます。

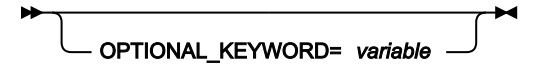

#### **項目の選択**

複数の項目から選択可能な場合、これらの項目は縦方向に重ねて示されます。

複数の項目から 1 項目を選択する必要がある場合には、項目のいずれかがメインパス上に表示されます。

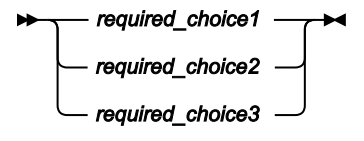

複数の項目から任意で 1 項目を選択する場合は、縦にスタックされた選択項目全体がメインパスの線よりも下 に表示されます。

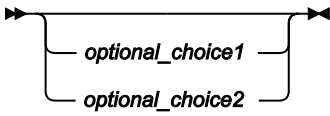

いずれの項目も選択しなかったときにデフォルト値が適用される場合は、デフォルト値をメインパスの上方に 示します。

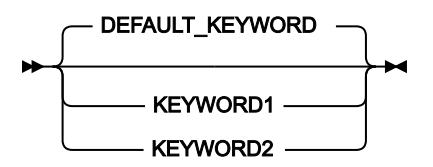

#### **反復可能な項目**

メインパスの上にある左向きの矢印は、繰り返し可能な項目を示します。

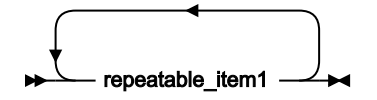

反復可能な項目の間に分離文字 (コンマなど) を指定する必要がある場合は、左に戻る矢印付きの線の中で、指 定する必要がある分離文字を示します。

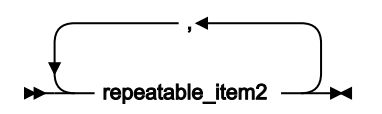

**フラグメント**

構文図を読みやすくするために、構文のセクションまたはフラグメントを分けて示すことがあります。

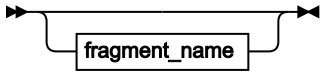

fragment\_name

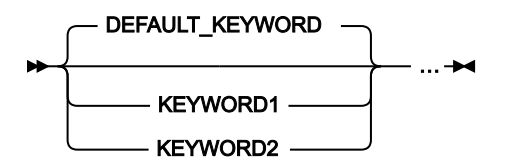

<span id="page-21-0"></span>変更の要約

## 2023 年 2 月、V14R1M19

本書のこの版では、File Manager バージョン 14 リリース 1 モディフィケーション・レベル 19 に適用可能な情報を提供し ます。これには、前のバージョンの情報に対する軽微な変更や説明が含まれています。

## 2022 年 11 月、V14R1M18

本書のこの版では、File Manager バージョン 14 リリース 1 モディフィケーション・レベル 18 に適用可能な情報を提供し ます。これには、前のバージョンの情報に対する軽微な変更や説明が含まれています。

## 2022 年 6 月、V14R1M17

本書のこの版では、File Manager バージョン 14 リリース 1 モディフィケーション・レベル 17 に適用可能な情報を提供し ます。これには、前のバージョンの情報に対する軽微な変更や説明が含まれています。

## 2022 年 2 月、V14R1M16

本書のこの版では、File Manager バージョン 14 リリース 1 モディフィケーション・レベル 16 に適用可能な情報を提供し ます。以下に、バージョン 14 リリース 1 に関して、本書に行われた前版からの主な変更内容を示します。

• **拡張検索**。区分データ・セット検索を実行する場合の 2 つの新しいオプション:

**List (リスト)**

ソート可能な列を持つ中間一致メンバー・リストを生成します。検索条件に一致する最新のメンバー を簡単に判別できるように、列を変更日順にソートできるようになりました。これにより、拡張検索 レポートの現在の要約コマンドよりも柔軟性が高くなります。

#### **First (初回)**

複数の区分データ・セットが処理されている場合に、検索をメンバーの最初のオカレンスに制限しま す。例えば、これは Software Configuration and Library Manager (SCLM) 環境で適用できます。この環 境では、複数のライブラリー内に同じメンバーがあり、そのメンバーの最初のオカレンスまたは最新 バージョンのみが対象になります。

これらの新しいオプションについて詳しくは、EFind [コマンド構文 ページ](#page-587-0) [588](#page-587-0)および[「Enhanced](#page-591-0) Search Command [\(拡張検索コマンド\)」パネル ページ](#page-591-0) [592](#page-591-0)を参照してください。

- **拡張変更および FCH 機能**。新しいオプション MEMORY が導入され、インプレース更新に関連する制限に対処しま した。レコード長を変更できるようになり、圧縮データ・セットがサポートされます。この新しいオプションにつ いて詳しくは、「Enhanced Change command (拡張変更コマンド)」パネル、「Find/Change Utility (検索/変更ユー ティリティー)」パネル、および FCH (検索/変更) 機能について説明しているトピックを参照してください。
- **VSAM 定義ステートメントを作成する新しい機能**。1 つ以上のデータ・セットの IDCAMS 定義ステートメントを作 成する新規バッチ機能 DEFV が追加されました。詳しくは、DEFV 機能について説明しているトピックを参照してく ださい。

## 2021 年 10 月、V14R1M15

本書のこの版では、File Manager バージョン 14 リリース 1 モディフィケーション・レベル 15 に適用可能な情報を提供し ます。以下に、バージョン 14 リリース 1 に関して、本書に行われた前版からの主な変更内容を示します。

• すべてのタイプのテンプレートのリストを表示し、そのテンプレートに対してアクションを実行します。

- 「Template List (テンプレート・リスト)」には、以下の機能があります。
	- PDSE バージョン 2 データ・セットのメンバー世代の可視性。
	- 意図しないテンプレート編集の変更を防止するためのロック・メカニズム。
	- 数値フィールドを使用して先行ゼロをフォーマット設定するデフォルト値を変更する機能。
	- エクスポートされた XML 形式でテンプレートを比較する機能。

テンプレート・リストについて詳しくは、[テンプレート・リストの処理 ページ](#page-280-0) [281](#page-280-0) を参照してください。

## 2021 年 3 月、V14R1M13

本書のこの版では、File Manager バージョン 14 リリース 1 モディフィケーション・レベル 13 に適用可能な情報を提供し ます。以下に、バージョン 14 リリース 1 に関して、本書に行われた前版からの主な変更内容を示します。

- ランダム・スクランブルと反復可能スクランブルを新しいオプションで最適化できるようになりました。このオ プションは、インストール時にカスタマイズできます (スクランブルのデフォルト動作)。データのコピーおよび スクランブル時にオプションを指定することで、デフォルトの動作をオーバーライドできます。このオプション は、以下のいずれかの値に設定できます。<sub>OFF(</sub>オフ)、<sub>ON(</sub>オン)、 または <sub>MAX(最大)</sub>。SET [\(処理オプションの設定\)](#page-1574-0) on [page 1575](#page-1574-0) および 「Copy To [\(コピー宛先\)」パネル](#page-805-0) [on page 806](#page-805-0) を参照してください。
- ロード・モジュール属性が、情報レポート、印刷レポート、XML レポートに組み込まれまるようになりまし た。「Load Module Information [\(ロード・モジュール情報\)」パネル](#page-936-0) [on page 937](#page-936-0) を参照してください。

## 2020 年 10 月、V14R1M12

本書のこの版では、File Manager バージョン 14 リリース 1 モディフィケーション・レベル 12 に適用可能な情報を提供し ます。以下に、バージョン 14 リリース 1 に関して、本書に行われた前版からの主な変更内容を示します。

- 接頭部コマンド JCL、SELECT、および SUBMIT は、PDSE ワークベンチでサポートされるようになりました[。接頭](#page-641-0) [部コマンド](#page-641-0) [on page 642](#page-641-0) を参照してください。
- 新しい SETCICS 関数により、CICS® ファイルを開いたり閉じたり、バッチ・モードまたはキーワード・モード で CICS® リソースを処理したりすることができます。SETCICS (CICS [ファイルの状況の更新\)](#page-1586-0) -- バッチのみ [on](#page-1586-0)  [page 1587](#page-1586-0) を参照してください。
- キー順データ・セットの比較を実行するときに、キー値によって決定された順序でファイルを最初にソートできる ようになりました。DSM [\(データ・セット比較\)](#page-1407-0) [on page 1408](#page-1407-0) および 「Compare Utility [\(比較ユーティリティー\)」](#page-780-0) のOptions [\(オプション\)」パネル](#page-780-0) [on page 781](#page-780-0) を参照してください。
- データ・セット比較からの出力を結合して、単一の DD に送ることができるようになりました。DSM [\(データ・セッ](#page-1407-0) [ト比較\)](#page-1407-0) [on page 1408](#page-1407-0) を参照してください。
- SNGL 表示形式でスクロールするときに、フィールドを保持できるようになりました。[スクロール時の画面上の](#page-233-1) [フィールドの保持](#page-233-1) [on page 234](#page-233-1) を参照してください。
- テンプレートの機能が強化されました。
	- 新しい「A」 (常時) オプションは、編集、表示、またはブラウズ・セッションの前に、テンプレートを常に 編集可能であることを意味します。

新しい「R」 (再編集) オプションを使用すると、一時テンプレートまたは動的テンプレートをデータに適用 した後に保存したり、RUNTEMP を使用して編集セッションまたは表示セッションを再起動したりすること ができます。

[テンプレートの編集](#page-224-0) [on page 225](#page-224-0)、「Browse Entry [\(ブラウズ項目の入力\)」パネル](#page-755-0) [on page 756](#page-755-0)、およ び「View Entry [\(ビュー項目の入力\)」パネル](#page-1107-0) [on page 1108](#page-1107-0)を参照してください。

- FM/IMS 抽出中に作成されたテンプレートでは、DBD 名を File ManagerBase コンポーネントで編集でき るようになりました。これにより、複数の DBD 名に対して 1 つのテンプレートを再使用することができま す。XML [テンプレート](#page-270-0) [on page 271](#page-270-0) を参照してください。
- PDSE ワークベンチが更新されて、リモート・システム上で PDS および PDSE データ・セットをサポートす るようになりました。

これらの変更箇所や、より細かな修正や追加は、ページの左マージンにある変更バー "|" で示されています。

## 2020 年 6 月、V14R1M11

本書のこの版では、File Manager バージョン 14 リリース 1 モディフィケーション・レベル 11 に適用可能な情報を提供し ます。これには、前のバージョンの情報に対する軽微な変更や説明が含まれています。

## 2020 年 3 月、V14R1M10

本書のこの版では、File Manager バージョン 14 リリース 1 モディフィケーション・レベル 10 に適用可能な情報を提供し ます。以下に、バージョン 14 リリース 1 に関して、本書に行われた前版からの主な変更内容を示します。

- VLM (ロード・モジュールの表示) および CLM (ロード・モジュールの比較) 機能は、以下のように更新されました。
	- 処理のために選択された CSECT をフィルター処理します。
	- 最新の Enterprise COBOL および Enterprise PL/1 コンパイラーで追加されたコンパイラー・オプションを表 示および比較します。
	- Enterprise COBOL コンパイラーによって作成された CSECT の COBOL コードで使用されている COBOL プロ グラム言語機能を表示および比較します。

VLM [\(ロード・モジュールの表示\)](#page-1631-1) [on page 1632](#page-1631-1) および CLM [\(ロード・モジュールの比較\)](#page-1291-0) [on page 1292](#page-1291-0) を参照し てください。

- メンバー名フィルター値を指定して、区分データ・セット・メンバーをリストに表示するか、また は処理のために選択するかを制限することができます。これは、拡張メンバー選択パネルおよび BTB、BTU、CLM、DSC、DSEB、DSM、DSP、DSU、FCH、TPEXP、TPIMP 機能の XMEMBERS オプションの機能 拡張によって実装されます。[File Manager](#page-1262-0) 機能 [on page 1263](#page-1262-0) および 「Advanced [Member Selection](#page-730-0) (拡張メンバー [選択\)」パネル](#page-730-0) [on page 731](#page-730-0) を参照してください。
- File Manager は、リモート・キューへの MQ リモート・キューおよび別名の編集をサポートするようになりまし た。[WebSphere](#page-455-1) MQ での作業 [on page 456](#page-455-1) を参照してください。

• 「Find/Change Utility (検索/変更ユーティリティー)」パネル、「File Selection (ファイル選択)」パネル、および すべての UNIX システム・サービス・メンバー・リストが更新されて、YYYY/MM/DD 形式で作成および変更され た日付が表示されます。「Find/Change Utility [\(検索/変更ユーティリティー\)」パネル](#page-911-0) [on page 912](#page-911-0) および [「File](#page-908-0)  Selection [\(ファイル選択\)」パネル](#page-908-0) [on page 909](#page-908-0) を参照してください。

## SC27-9042-08: 2019 年 12 月、V14R1M9

本書のこの版では、File Manager バージョン 14 リリース 1 モディフィケーション・レベル 9 に適用される情報を記載して います。本書に対する、前の版 (バージョン 14 リリース 1、SC27-9042-07) からの主な変更点を以下に示します。

- バージョン 2 PDSE メンバー世代および新規 PDSE ワークベンチのサポート。
	- メンバーおよび世代の管理を行うために、新規 PDSE ワークベンチが開発されました。
	- 拡張された検索ドリル・パラメーターで制限がサポートされるようになりました。これは、バージョン 2 PDSE 世代および HFS および zFS ディレクトリーに適用されます。
	- 拡張された検索機能キー (またはマクロの編集) メニューに、PDSE ワークベンチを起動する新しいオプショ ンが追加されました。このオプションにより、JCL ビューまたは編集セッションからのカーソル・センシ ティブな呼び出しが可能になりました。
	- データ・セットのコピー・ユーティリティーで、メンバー世代をコピーできるようになりました。
	- クローン機能により、メンバー世代をコピーできるようになりました。
	- File Manager 内のすべてのメンバー・リスト用の新しい履歴機能。

PDSE [ワークベンチ](#page-635-0) [on page 636](#page-635-0) を参照してください。

- File Manager の印刷出力を FMNPRINT に転送できるようになり、代わりに出力の個々のセクションを代替 ddname に転送できるようになりました。/BATCH モードで REXX [プロシージャーまたは](#page-527-1) CLIST から File Manager 機能を起 [動する](#page-527-1) [on page 528](#page-527-1) および File Manager [バッチ・ジョブの](#page-528-1) JCL 構文 [on page 529](#page-528-1) を参照してください。
- SET 関数の新規 DSINFO File Manager オプションにより、バッチ・レポートで DSP、DSM、DSC、FCH コマンドの 出力データ・セットに関する追加情報を提供します。SET [\(処理オプションの設定\)](#page-1574-0) [on page 1575](#page-1574-0) を参照してくださ い。
- データ・セットのコピー・ユーティリティーで、出力形式として CSV をサポートできるようになりました。[DSC](#page-1321-0) [\(データ・セット・コピー\)](#page-1321-0) [on page 1322](#page-1321-0) を参照してください。
- File Manager MQ ユーザーは、MQADMIN クラスのリソース mqmanager.CONTEXT. mqqueueへの CONTROL アク セスを持つ必要がなくなりました。ユーザーにこのアクセス権がない場合、レコードの更新時に MQ CONTEXT はコ ピーされません。

## SC27-9042-07: 2019 年 9 月、V14R1M8

本書のこの版では、File Manager バージョン 14 リリース 1 モディフィケーション・レベル 8 に適用される情報を記載して います。本書に対する、前の版 (バージョン 14 リリース 1、SC27-9042-06) からの主な変更点を以下に示します。

- 必須テンプレートおよび動的データ・スクランブルのためのテンプレート・リポジトリーのサポート。[テンプレー](#page-188-0) [ト・リポジトリー](#page-188-0) [on page 189](#page-188-0) のトピックを参照してください。
- SET 関数の新しい BDY オプションおよび「Compiler Language Selection (コンパイラー言語の選択)」パネルで、 境界フィールドのエラーを抑止するかどうかを指定します。SET [\(処理オプションの設定\)](#page-1574-0) [on page 1575](#page-1574-0) および 「Compiler Language Selection [\(コンパイラー言語の選択\)」パネル](#page-796-0) [on page 797](#page-796-0) を参照してください。
- DSC 関数の新しいオプションで、出力データ・セット (DSNOUT) に対して SMS 属性を指定できます。DSC [\(デー](#page-1321-0) [タ・セット・コピー\)](#page-1321-0) [on page 1322](#page-1321-0) を参照してください。

## SC27-9042-06: 2019 年 6 月、V14R1M7

本書のこの版では、File Manager バージョン 14 リリース 1 モディフィケーション・レベル 7 に適用される情報を記載して います。本書に対する、前の版 (バージョン 14 リリース 1、SC27-9042-05) からの主な変更点を以下に示します。

• File Manager 関数および REXX 外部関数にアクセスするバッチ JCL の作成を支援するために、編集モデルが提供さ れました。File Manager [編集モデルの使用](#page-530-0) [on page 531](#page-530-0) を参照してください。

## SC27-9042-05: 2019 年 3 月、V14R1M6

本書のこの版では、File Manager バージョン 14 リリース 1 モディフィケーション・レベル 6 に適用される情報を記載して います。本書に対する、前の版 (バージョン 14 リリース 1、SC27-9042-04) からの主な変更点を以下に示します。

• File Manager Service Provider for IBM® z/OS® Connect Enterprise Edition により、クライアント・アプリケーショ ンは z/OS®Connect を使用して IMS™ および Db2® データ・ソースにアクセスできます。「File [Manager](#page-645-0) Service Provider for z/OS Connect [Enterprise](#page-645-0) Editio[n on page 646](#page-645-0)」、特に次のセクションの「IMS™」と「Db2®」のト

ピックを参照してください。

- [要求と応答](#page-646-1) [on page 647](#page-646-1)。
- [ビルド・ツールキット・プラグイン・プロパティー](#page-670-0) [on page 671](#page-670-0)。
- [汎用方式の例](#page-680-1) [on page 681](#page-680-1)。
- [特定方式の例](#page-695-0) [on page 696](#page-695-0)。
- 8 文字の TSO ユーザー ID および TSO 接頭部のサポートが追加されました。これは z/OS®v2.3 で導入されまし
	- た。「Advanced Member Selection [\(拡張メンバー選択\)」パネル](#page-730-0) [on page 731](#page-730-0) を参照してください。

## SC27-9042-04: 2018 年 9 月、V14R1M4

本書のこの版では、File Manager バージョン 14 リリース 1 モディフィケーション・レベル 4 に適用される情報を記載して います。本書に対する、前の版 (バージョン 14 リリース 1、SC27-9042-03) からの主な変更点を以下に示します。

- 新規クローン機能。[データ・セットの複製](#page-373-0) [on page 374](#page-373-0) を参照してください。
- 新規テンプレート・リポジトリー機能。[テンプレート・リポジトリー](#page-188-0) [on page 189](#page-188-0) を参照してください。
- 新規オプションでは、FCH または DSC を JCL=YES で実行する際に JCL データを処理する方法を指定します。[JCL](#page-391-1)  [を含むファイルまたはメンバーの処理](#page-391-1) [on page 392](#page-391-1) および SET [\(処理オプションの設定\)](#page-1574-0) [on page 1575](#page-1574-0) を参照して ください。

## SC27-9042-03: 2018 年 6 月、V14R1M3

本書のこの版では、File Manager バージョン 14 リリース 1 モディフィケーション・レベル 3 に適用される情報を記載して います。本書に対する、前の版 (バージョン 14 リリース 1、SC27-9042-02) からの主な変更点を以下に示します。

- z/OS Connect REST API 機能に対応した FM サービス・プロバイダーの拡張機能。File [Manager](#page-645-0) Service Provider for z/OS Connect [Enterprise](#page-645-0) Editio[n on page 646](#page-645-0) を参照してください。
- 新規拡張変更機能。[拡張参照リスト、拡張、および変更の使用法](#page-581-0) [on page 582](#page-581-0) を参照してください。
- 新規 REDEFINES 基準機能。[再定義基準](#page-566-0) [on page 567](#page-566-0) を参照してください。
- 新規メッセージ FMNBA151-153、FMNBA157-159、FMNBE004。

## SC27-9042-02: 2018 年 3 月、V14R1M2

本書のこの版では、File Manager バージョン 14 リリース 1 モディフィケーション・レベル 2 に適用される情報を記載して います。本書に対する、前の版 (バージョン 14 リリース 1、SC27-9042-01) からの主な変更点を以下に示します。

- File Manager サービス・プロバイダーは、顧客が z/OS®Connect を使用して IBM®Z データ・ソースにアクセス するためのクライアント・アプリケーションを作成できるようにします。File [Manager](#page-645-0) Service Provider for z/OS Connect [Enterprise](#page-645-0) Editio[n on page 646](#page-645-0) を参照してください。
- DSM バッチ機能の新規キーワード KEYDUPOK。DSM [\(データ・セット比較\)](#page-1407-0) [on page 1408](#page-1407-0) を参照してください。

## SC27-9042-01: 2017 年 12 月、V14R1M1

本書のこの版では、File Manager バージョン 14 リリース 1 モディフィケーション・レベル 1 に適用される情報を記載して います。この版には、前の版 (バージョン 14 リリース 1、SC27-9042-00) からの軽微な変更点が含まれます。

## SC27-9042-00: 2017 年 9 月、V14R1M0

本書のこの版では、File Manager バージョン 14 リリース 1 モディフィケーション・レベル 0 に適用される情報を記載して います。本書に対する、前の版 (バージョン 13 リリース 1、SC19-4119-08) からの主な変更点を以下に示します。

• PDSE バージョン 2 の割り振りのサポート。「Allocate [\(割り振り\)」パネル](#page-742-0) (2)[on page 743](#page-742-0) を参照してくださ い。

# <span id="page-27-0"></span>第 I 部. File Manager での作業

## <span id="page-28-0"></span>第 1 章. File Manager の概要

IBM® File Manager for z/OS® (Base コンポーネント) には、WebSphere MQ データ、HFS ファイルならびに QSAM、VSAM、および IAM データ・セットの処理のための包括的で使いやすいツールが用意されています。これらの ツールには、ISPF にある、よく知られた表示、編集、コピー、および印刷のユーティリティーを、アプリケーション開発 者のニーズに合わせて拡張したものが含まれています。

この章では、File Manager で実行するアクションのタイプの概要、これらのアクションを実行できるデータ・セットのタ イプのリスト、およびテンプレート (File Manager でデータ・セットを表示および編集するのに使用する主なツールの 1 つ) に関する概念情報を提供します。

<span id="page-28-1"></span>File Manager アクション

File Manager を使用して、データを表示、編集、更新、作成、コピー、比較、印刷、および削除できます。このデータは、 論理単位として (データ・セット名でアクセスする)、または物理単位として (それぞれの物理ディスクまたはテープの場所 でアクセスする) 操作することができます。この機能に加えて、対話式インターフェースによって、データをテーブルおよ び単一レコード・フォーマットの両方で表示できます。

データ・セットを処理する場合には、以下のことが可能です。

- 不定形式として、あるいはコピーブックまたは動的テンプレートを使用した定様式として、データの表示、変更、 ソート、コピー、および印刷を行う
- 高度なデータ・セット比較を行う
- 単一データ・セットまたは複数データ・セットにあるデータ・ストリングを検索および変更する
- 新規の HFS ファイル、あるいは QSAM、VSAM、または IAM データ・セットおよびデータ・セット・レコードを 作成する
- 拡張レコード処理用に REXX プロシージャーを作成する
- 選択された DFSORT™ 制御ステートメントを使用して、データ・セット・コピーやデータ・セット・プリントの機能 を制御する
- タスクを自動化するために、バッチ・ジョブ、REXX プロシージャー、または CLIST を作成する

これらのタスクの多くで、File Manager テンプレートを使用することができます。テンプレートは、コピーブックのフィー ルド定義に基づいた、または動的に作成されたデータ・セットの論理ビューを提供します。テンプレートを使用した場合に は、次のことが可能です。

- コピーブックに定義されているレコード構造に従ってデータを形式設定するか、またはユーザー独自のレコード構 造を動的に定義する
- 操作するフィールドおよびレコードを選択し、フィールドの表示方法を調整し、コピーするフィールドを選択し、 作成したデータ用にフィールド内容を設定する
- File Manager パネルでレコード識別および選択基準をコーディングするか、File Manager の REXX インターフェー スを使用して複合基準をコーディングする
- 異なるデータ・タイプおよび長さのフィールド間でデータをコピーする
- 複数のレコード構造が含まれるファイルを処理する
- また、File Manager には、その他の方法でデータを操作することができるユーティリティーも提供されています。
	- テープ・ユーティリティーでは、以下を実行できます。
		- テープ・ファイルをコピーし、オプションで、ブロック・サイズおよびレコード・フォーマットを変更する ◦ エクスポートされたスタック・ボリュームから論理ボリュームを物理テープ・ボリュームにコピーする
		- レコードを 1 つのテープから別のテープにコピーしながら、画面上でテープ・レコードを更新する
		- 2 つのテープをバイト単位で比較する
		- データ・チェック・エラーがあるテープ・ブロックを迂回する
		- テープの内容を要約する
	- ディスク・ユーティリティーを使用すれば、それぞれの物理ディスク位置で、データの内容に基づいてファイルを 検索および編集できます。文字および 16 進形式がサポートされます。アクセスは物理トラックのレベルで実行され るので、すべてのファイル・タイプ (BDAM を含む) がサポートされます。ディスク・ユーティリティーでは、以下 を実行できます。
		- ディスクにあるデータ・セットをリストする
		- 特定のトラックにあるデータを編集する
		- データ・セットのディスク・エクステントを識別する
		- ディスク・エクステント内のデータを検索する
	- オブジェクト・アクセス方式 (OAM) ユーティリティーを使用すると、OAM オブジェクトのリスト、表示、印刷、 更新、消去、コピー、バックアップ、およびリストアを行うことができます。
	- IDCAMS フロントエンド (カタログ・サービス) を使用すると、使いやすい File Manager パネルから OS/390® IDCAMS ユーティリティーを制御できます。

<span id="page-29-0"></span>データ・セットとレコード

File Manager は、HFS ファイル、順次データ・セット (PS と PDS(E))、および VSAM データ・セット (IAM を含む) に対す る、実動および開発のための論理ファイル操作の機能を提供します。

以下のタイプのデータに対して、表示や編集などの処理を行うことができます。

- 順次 (PS) データ・セットおよび区分 (PDS または PDSE) データ・セット: 以下のいずれかのデータ・セット属性を 持った、区分データ・セットまたは順次データ・セットのメンバー、あるいはそのメンバーの類似連結または非類 似連結 (入力として使用した場合)。
	- PS データ・セット・タイプ
		- 基本
		- Library
		- 拡張
		- ラージ
		- 圧縮
	- レコード・フォーマット
		- 固定、可変、または未定義
		- ブロック化または非ブロック化
		- スパン
		- · ISPF パック形式データ
- レコード長
	- 固定長データの場合: 1-32760、10-65535 (LBI 使用のテープの場合)
	- 可変長データの場合: 1-32752、14-65531 (LBI 使用のテープの場合)
	- スパン形式の可変長データの場合: 1–16MB
- VSAM データ・セット:
	- ESDS、スパン・フォーマットを含む
	- KSDS、スパン・フォーマットを含む
	- RRDS (固定長または可変長)
	- PATH (非固有の代替索引に関連する PATH はブラウズのみに制限される)
	- AIX®
- HFS ファイル: z/OS® UNIX™ ファイル・システム (z/FS や HFS など) に含まれるファイル:
	- レコード・フォーマット
		- ·テキスト (CR、LF、または NL で区切られている)
		- バイナリー
	- レコード長
		- テキスト・モード・ファイルは可変長: 1 から 32752
		- バイナリー・モード・ファイルは固定長: 1 から 32760

• キューにある Websphere MQ メッセージ。可能な場合は、データ・セット名の中に MQ キューを指定できます。

- CICS® ファイル、TS、または TD キュー:
	- FM/CICS と併用する場合です。File Manager for z/OS ユーザーズ・ガイドおよびリファレンス (CICS 用) を 参照してください。
	- 非 CICS File Manager 環境では、データ・セット名として CICS® リソース・タイプ、CICS® アプリケーション ID、および CICS® リソース名を指定します。
- **注:** 本書の全体を通じて、データ·セットという用語が使用された場合、特に断りのない限り、従来の z/OS® のデー タ・セットを具体的に指すのではなく、上記のいずれかのリソース・タイプを一般的に指します。

File Manager は、PDS、PDSE、CA-Panvalet ライブラリー、または Library Management System Exit を使用してアクセス されるライブラリーに保管されているコピーブックを使用できます。

#### <span id="page-30-0"></span>テンプレート

File Manager テンプレートは、データ・セットの特定の変換処理を提供するファイルです。テンプレートは、レコード内の データを別個のフィールドとして表示および操作するために使用できる論理ビューを定義します。テンプレートを使用する ことで、データ・セットの編集、表示、コピー、印刷、および作成時に、レコードおよびフィールドの選択および形式設定 ができます。テンプレートは、COBOL、HLASM、または PL/I のコピーブックをベースにするか、あるいは動的に作成す ることができます。同じデータに異なるテンプレートを適用して、さまざまな目的を達成することができます。例えば、 さまざまな選択基準を持つ複数のテンプレートを適切に作成しておき、特定の目的に必要なレコードのサブセットを定義す るテンプレートを適用できます。また、レコード構造およびフィールド構造が類似していれば、同じテンプレートを異なる データ・セットに適用することもできます。

File Manager の Base コンポーネント、Db2® コンポーネント、および IMS™ コンポーネントはすべて、テンプレートを 使用します。ただし、これらのテンプレートは、コンポーネント間で交換可能ではありません。例えば、「Base」テンプ レートは、File Manager Db2® コンポーネントでは使用できません。動的テンプレートは、Base コンポーネント内でのみ 使用することができます。

#### <span id="page-31-0"></span>テンプレートを使用する理由

通常、アプリケーション・データが入っているデータ・セットの構造は十分に定義されていて、データ・セット中の各レ コードはいくつかのフィールドから構成されています。それぞれのフィールドには、個人名、製品コード、金額など (アプ リケーションによって異なる) の別個のデータ項目が入っています。このデータは、さまざまなタイプのものがあり、一部 のフィールドには文字データが入り、他のフィールドには数値データ (ストレージ・スペースを節約するためにバイナリー 形式でエンコードされている可能性がある) が入るといったようになります。

このようなデータ・セットを効率的に処理するには、レコード構造を認識し、個々のフィールドを選択して処理できるツー ルが必要です。

例えば、テキスト・エディター (ISPF エディターなど) を使用してアプリケーション・データ・セットを表示すると、各レ コードは文字ストリングとして表示されて、レコードが個々のフィールドから構成されていることは示されません。2 進数 またはパック 10 進数形式でエンコードされた数値データの入ったフィールド は、数値でなく文字値 (通常は「表示不能文 字」) で表されます。

各フィールドの列の境界が分かっていても、テキスト・エディターでアプリケーション・データ・セットを編集するのは難 しい時間のかかる作業になります。

- 特定のフィールドのデータを検索して置き換えたい場合には、フィールドの長さを変えないように注意する必要が あります。そうしないと、以後のフィールドの境界が移動して、レコード構造を壊す可能性があります。
- データが 2 進数やパック 10 進数でエンコードされている数値フィールドのデータを探して置き換えたい場合には、 数値でなくその形式 (通常は 16 進値) で検索値や置き換え値を指定する必要があります。
- 編集しようとしているファイルにいくつかのレコード・タイプが (それぞれ独自の構造で) 入っていて、1 つのレ コード・タイプのデータだけを検索し置き換えたい場合には、編集作業から他のレコード・タイプを除外する必要 があります。

説明のために、ここでは、ISPF エディターに表示された英数字フィールドと数値フィールドが混在するレコードがあると します。

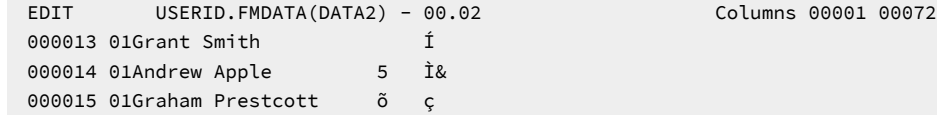

「Grant Smith」レコードには、数値 "94" が含まれ、2 進数値フィールドに 保管されています。この数値を、テンプレート を使用しないで 94 から 48 に変更するには、以下を行う必要があります。

1. レコード・データの 16 進値を表示します。

2. フィールドが占めている桁位置を判別します。

- 3. 数値の 48 を 16 進値の等価値 (X'30') に変換します。
- 4. 数値フィールドの古い 16 進値 (X'5E') に新しい値を上書きするか、あるいは CHANGE コマンドを使用して新旧の 16 進値を入れ替えます。

以下に、テンプレートを使用して File Manager エディターに表示された同じレコードを示します。

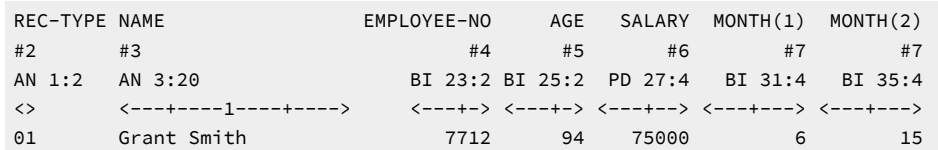

2 進数値フィールド AGE の数値を 94 から 48 に変更するため には、94 に 48 を単に上書きするか、あるいは以下のコマン ドを入力する だけです (ここで、#5 は AGE フィールドの「フィールド参照」です)。

CHANGE 94 48 #5

このほかに、データをコピーするときにも、テンプレートを使用できます。レコード構造を認識しないコピー・ユーティリ ティーを使用する場合、データ・セット全体のコピーまたは複数のレコードのコピーしか実行できないことがよくありま す。特定のフィールド値のレコードだけ、または特定のフィールドだけをコピーしたい場合には、カスタム・プログラムを 書く必要があります。

File Manager でテンプレートを使用するときには、コピーしたいレコードだけを選択し、必要なフィールドをそのレコード のフィールド・リストから選択するための基準を指定することができます。

#### <span id="page-32-0"></span>テンプレートで実行できること

テンプレートを使用すれば、次のことが可能です。

#### • **レコードの形式設定**

そのデータ・タイプを考慮に入れながら、フィールドを表示、印刷、および比較することができます。例えば、2 進 数値フィールドは、2 進値の文字表現としてではなく、真の数値として表示されます。

編集時には、形式設定されたこれらのフィールド値は、上書きするかまたは CHANGE コマンドを使用して別の数値 に置き換えることができます。File Manager は、データ・セットの元の 2 進値を調整します。

表示 (エディター・セッション時) または印刷するフィールドを選択できます。エディター・セッションでは、コマ ンド (FIND または CHANGE など) の有効範囲を特定のフィールドに制限することができます。

フィールドを表示 (エディター・セッション時) または印刷する順番を変更できます。

数値フィールドの場合には、先行ゼロを表示するか、または抑制 (例えば、00057 は 57 として表示および印刷され ます) することができます。デフォルトでは先行ゼロは抑制されます。

#### • **レコードの再形式設定**

データのコピー時には、出力データ・セットにコピーしたい入力データ・セットのフィールドを「マップ」するこ とができます。フィールドを挿入または削除し、データ・タイプや長さが違うフィールド間でデータをコピーする ことができます。

#### • **レコード・タイプの識別およびそのタイプのレコードの選択**

レコードは、次の 2 つの基準レベルで選択できます。

◦ レコード ID 基準

レコード・タイプの固有の特性を識別して、File Manager がそのレコード・タイプを同じデータ・セット内 の他のレコード・タイプと区別できるようにします。その後で、データ・セット内の使用したいレコード・ タイプを選択できます。

レコード ID 基準を指定する前に、データを調べて、レコードを特定のタイプに属するものとして固有に識別 するフィールド値を決定することができます。

◦ レコード選択基準

レコードが特定のタイプに属しているものとして識別されたら、レコード選択基準を指定して、そのタイプ の使用したいレコードを絞り込むことができます。

• **データの作成**

新規データ・セットを作成するとき、またはデータ・セットをコピーする際に新規フィールドを追加するときに は、フィールド「作成属性」(File Manager がフィールド値の初期化に使用するパターン) を指定できます。

#### <span id="page-33-0"></span>テンプレートを使用できる場所

以下の表に、テンプレートの使用をサポートするタスク、パネル、および機能をリストします。

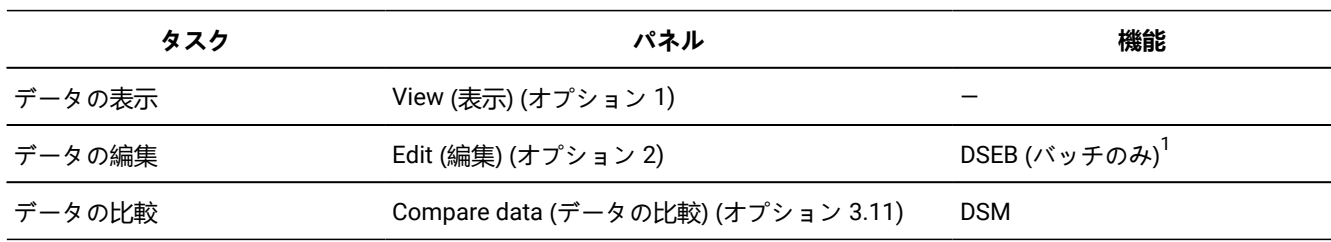

<span id="page-33-1"></span>[1.](#page-33-2) DSEB 機能および DSU

<span id="page-33-2"></span>機能の場合、編集中または更新中にテンプレートを使用することはありません。テンプレートは、拡張バッチ処理中に のみ、File ManagerREXX 外部関数 PRINT を SNGL または TABL 形式で呼び出すときに使用されます。

DSU を使用したデータの更新と、DSEB を使用したデータの編集の相違点は、次のとおりです。

- DSU は、「レコード」単位で操作されます。つまり、データ・セットの各レコードは順々に別個に操作されま す。
- DSEB を使用すると、編集パネルでデータ・セットをスクロールするときと同様に、データ・セット内のレコード間を 任意に移動できます。

DSEB 機能および DSU 機能の使用法について詳しくは、[File Manager](#page-537-0) 処理の拡張 [ページ](#page-537-0) [538](#page-537-0)を参照 してください。

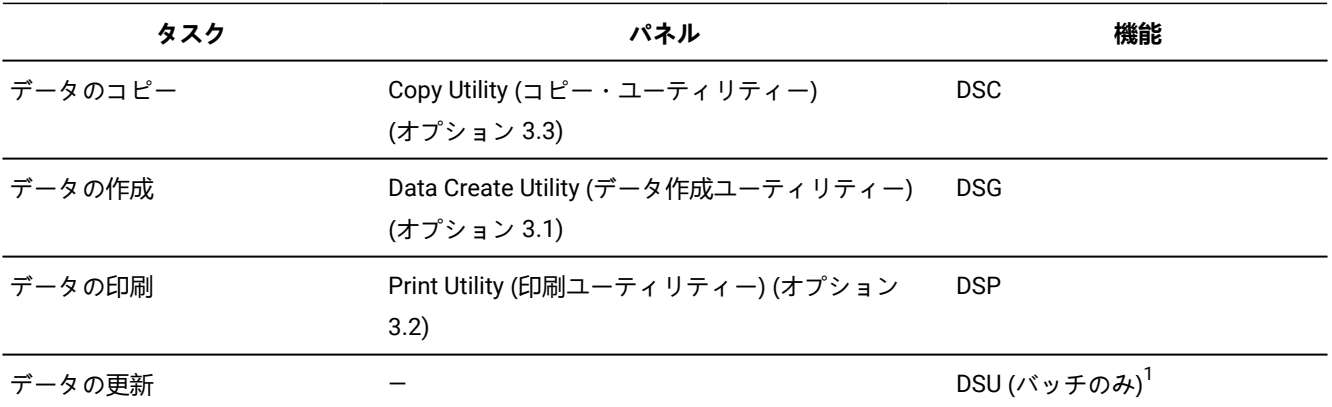

これらのパネルまたは機能のいずれかを使用して、既存のテンプレート (動的に、あるいはコピーブックから作成されたも の) を提供したり、コピーブックを提供したり、あるいは新規の動的テンプレートを作成することができます。コピーブッ クを提供すると、File Manager は、使用する前にそれをテンプレートにコンパイルします。

## <span id="page-35-0"></span>第 2 章. File Manager 入門

このトピックでは、File Manager パネルで操作するユーザー・インターフェースおよび汎用メソッドの概要を示します。

説明されている主なタスクは、File Manager の開始、データ・セット、メンバー、選択リスト、およびリソースの操作、コ マンドの発行、ヘルプの入手です。

#### <span id="page-35-1"></span>File Manager の開始と終了

File Manager は ISPF 開発のアプリケーションであり、通常、ISPF セッション内から実行します。File Manager を終了する と、ISPF セッションに戻ります。File Manager のパネルは、File Manager アプリケーションの外側から起動することもで きます。

<span id="page-35-2"></span>File Manager 機能のサブセットは、非 ISPF モード (バッチ処理) で使用できます。[関数 ページ](#page-1258-0) [1259](#page-1258-0) を参照してください。

#### File Manager の使用を開始

非 ISPF モードでの File Manager の実行 (バッチ処理) について詳しくは[、関数 ページ](#page-1258-0) [1259](#page-1258-0)を参照してください。

File Manager を ISPF で起動する方法は、ユーザーのシステムでそれをどのようにインストールしたかによって異なりま す。一般的に、File Manager は、z/OS® の「Primary Option Menu (基本オプション・メニュー)」に 1 つのオプションとし てインストールされます。

図 3. File Manager オプションを表示している z/OS® の「Primary Option Menu (基本オプション・メニュー)」パネル

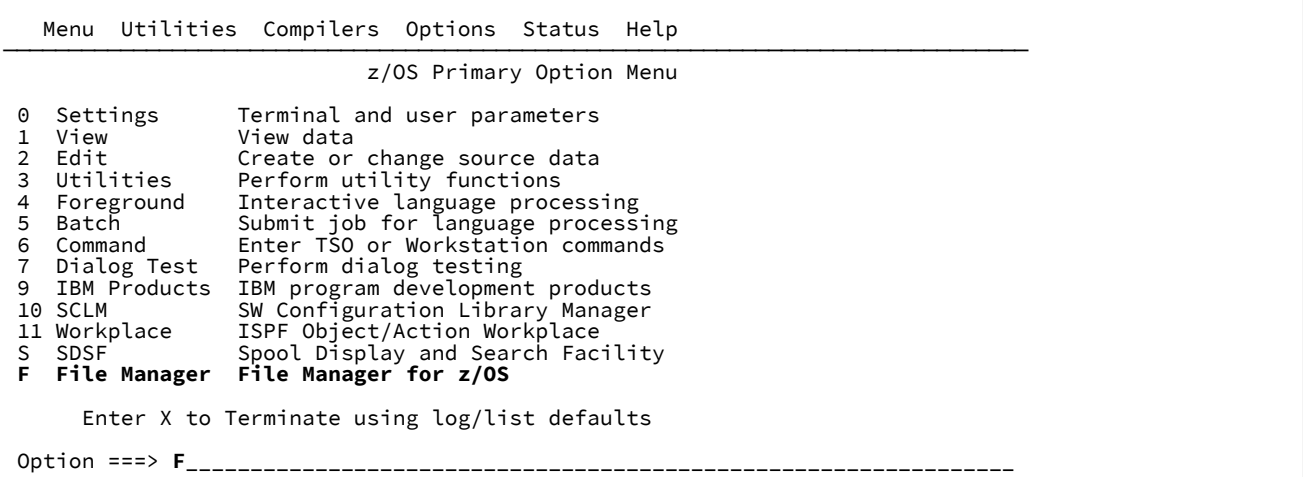

File Manager を開始するには、以下を実行します。
1. z/OS® の「Primary Option Menu (基本オプション・メニュー)」から、File Manager オプションを選択します。

**注:** ご使用のメニューに File Manager オプションがない場合は、ご使用のサイトで使用される開始プロセス に関して、システム管理者に問い合わせてください。

File Manager を開始すると、File Manager の「Primary Option Menu (基本オプション・メニュー)」が表示され、現 行バージョンの情報 がポップアップ・メッセージ・ボックスに表示されます。

図 4. バージョン情報が表示された File Manager の「Primary Option Menu (基本オプション・メニュー)」パネル

| Process Options                                                                                                    | Help                                                                                                    |                                                                                                    |
|----------------------------------------------------------------------------------------------------|----------------------------------------------------------------------------------------------------|----------------------------------------------------------------------------------------------------|
| File Manager                                                                                                    | Primary Option Menu                                                                                                    |                                                                                                    |
| Settings<br>0<br>View<br>$\mathbf{1}$<br>$\overline{2}$<br>Edit<br>3<br>Utilities<br>4<br>Tapes<br>5<br>Disk/VSAM<br>6<br>OAM<br>$7\overline{ }$<br>Templates<br>8 HFS And Allen<br>X.<br>Exit | Set processing options<br>View data<br>Edit data<br>Perform utility functions<br>Tape specific functions<br>Disk track and VSAM CI functions<br>Work with OAM objects<br>Create, edit, or update templates<br>Access Hierarchical File System<br>Terminate File Manager                                                                         | User ID . : USERID<br>System ID : FMD2<br>Appl ID . : FMN<br>Version . : 14.1.19<br>Terminal. : 3278<br>Screen. $\cdot$ : 1<br>Date. : $2022/11/11$<br>Time. : 11:02 |
| 5655-042                                                                                                    | IBM* File Manager for z/OS バージョン 14 リリース 1 モディフィケーション 19<br>Licensed Materials - Property of IBM* and HCL**<br>(C) Copyright IBM Corp. 1986, 2017 - All Rights Reserved.<br>(C) Copyright HCL Technologies Ltd. 2019, 2023 - All Rights Reserved.<br>* Trademark of International Business Machines<br>** Trademark of HCL Technologies Limited |                                                                                                    |
| Command $==$<br>F9=Swap                                                                                                    | F1=Help    F2=Split    F3=Exit    F4=CRetriev    F7=Backward    F8=Forward<br>F10=Actions F12=Cancel                                                                                                    |                                                                                                    |

2. Enter キーを押して、バージョンのウィンドウを閉じます。

関連トピック

「Primary Option Menu [\(基本オプション・メニュー\)」パネル ページ](#page-980-0) [981](#page-980-0)

# ご使用の File Manager バージョンの検査

File Manager の完全バージョン情報を表示するには、いずれかのパネルのコマンド行に VER を入力します。現行の File Manager のバージョン番号と各 File Manager コンポーネントの PTF 番号が、ウィンドウに表示されます。

File Manager は ISPF アプリケーションであり、ISPF アプリケーションは、一般に、許可状態で実行できないため、File Manager は (特定の ISPF カスタマイズが行われない限り) ISPF では許可されません。ただし、バッチ・ジョブに含めて実行 した場合は、File Manager を許可状態で実行できます。

図 5. PTF 情報の例が表示された File Manager の「Primary Option Menu (基本オプション・メニュー)」パネル

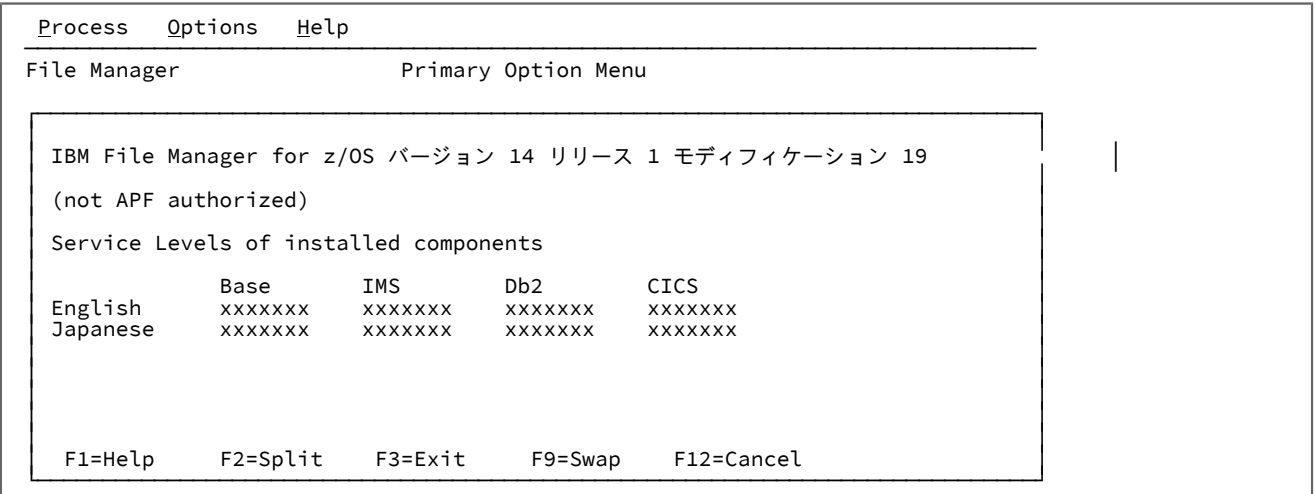

バージョン情報を表示するための代わりの方法として、パネル上のアクション・バーから、**「Help (ヘルプ)」**>**「6. About**  (6.製品情報)」を選択する方法があります。File Manager の現行バージョン番号と File Manager Base コンポーネントの PTF 番号が表示されます。また、このウィンドウには、著作権情報と、製品と一緒に出荷されたメモがあれば、それも表示 されます。

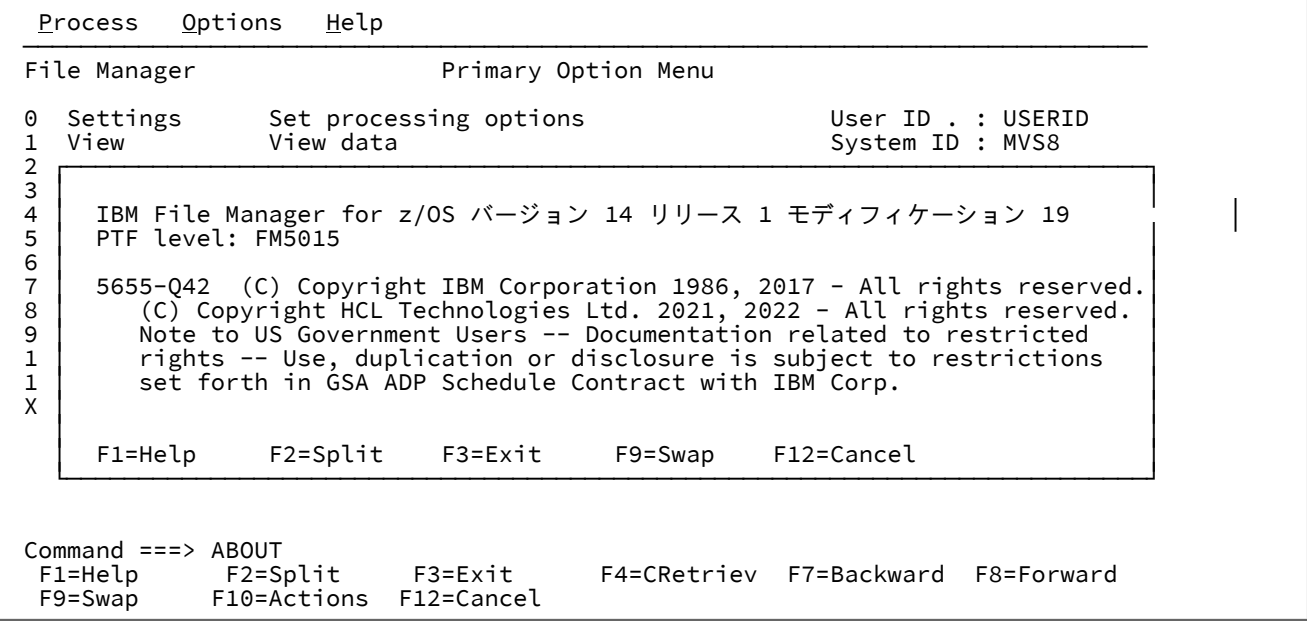

関連トピック

VER [基本コマンド ページ](#page-1254-0) [1255](#page-1254-0) ABOUT [基本コマンド ページ](#page-1134-0) [1135](#page-1134-0) VER [\(サービス・レベルの表示\) ページ](#page-1631-0) [1632](#page-1631-0)

# 使用している COBOL コンパイラーの確認

File Manager は現在ロードされている COBOL コンパイラーを使用して、COBOL コピーブックからテンプレートを作成し ます。

現行の COBOL コンパイラーに関する詳細を表示するには、パネルのコマンド行に SHOWCOB と入力します。File Manager はウィンドウに現行 COBOL コンパイラーの詳細を表示します。

関連トピック

SHOWCOB [基本コマンド ページ](#page-1241-0) [1242](#page-1241-0)

# File Manager の終了

以下の方法のいずれかを使用して、「Primary Options Menu (基本オプション・メニュー)」パネルから File Manager を終 了することができます。

- 「Exit」機能キー (F3) を押します。
- コマンド行に「X」(または「EXIT」または「END」) を入力します。
- アクション・バーから、**「Process (処理)」** > 「Exit from **File Manager** (終了)」を選択します。

File Manager 内の任意のパネルからアプリケーションを終了するには、以下の通りにします。

• コマンド行で =X を入力します。

関連トピック

END [基本コマンド ページ](#page-1164-0) [1165](#page-1164-0) EXIT [基本コマンド ページ](#page-1170-0) [1171](#page-1170-0)

# File Manager の外部からの File Manager パネルの起動

File Manager パネルは、REXX プロシージャー、TSO CLIST または ISPF コマンド行から直接起動することもできます。こ れを行うには、必要とする File Manager パネルに対する機能名 [\(File Manager](#page-716-0) パネルの要[約 ページ](#page-716-0) [717](#page-716-0) の「同等機能」欄 にリストされている) を入力します。この方法で File Manager を起動すると、ISPF は特定機能のパネルを表示するため、機 能の処理に必要な値を入力できます。

図 6. Syntax

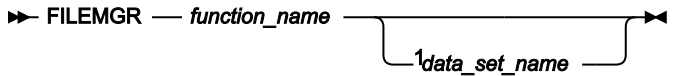

注:

 $^1$  data\_set\_name パラメーターは、DSV 機能で「View」(オプション 1) を起動する場合、および DSE 機能で 「Edit」(オプション 2) を起動する場合にのみ使用できます。

例えば、ISPF コマンド行から次のコマンドを入力して、File Manager の「Print Utility (印刷ユーティリティー)」(オプショ ン 3.2) パネルを表示できます。

FILEMGR DSP

DSV (データ・セット表示) または DSE (データ・セット編集) の後に有効なデータ・セット名を指定すると、File Manager は次のことを行います。

- 入力パネル (通常、データ・セット名、およびデータ・セットを表示する際に使用する保管されたテンプレートの名 前など、他のオプションを指定する場所) を迂回する。
- 指定されたデータ・セットの表示または編集に直接進む。

関連トピック

[バッチ・ジョブでの](#page-528-0) File Manager 機能の使用 [ページ](#page-528-0) [529](#page-528-0) File Manager [パネルの要約 ページ](#page-716-0) [717](#page-716-0) [関数 ページ](#page-1258-0) [1259](#page-1258-0) DSB [\(データ・セット・ブラウズ\) ページ](#page-1311-0) [1312](#page-1311-0) DSE [\(データ・セット編集\) ページ](#page-1359-0) [1360](#page-1359-0)

# File Manager インターフェースの使用

File Manager インターフェースは、ISPF モデルをベースにしています。

タスクを実行するには、該当するパラメーターを指定して機能を処理します。使いやすいパネルを使用して、機能を選択 し、パラメーター情報を提供できます。

ほとんどの機能は、「フォアグラウンド」モードまたは「バッチ」モードを選択して処理することができます。フォアグラ ウンド・モードでは、選択された機能が即時に処理され、その結果は、デフォルト設定で指示されたとおりに、画面に戻 されるか、または印刷出力に送られます。バッチ・モードでは、パネル情報から JCL が生成され、編集できるようにユー ザーに提供されます。このコードを変更して、処理キューに実行依頼することができます。

# File Manager でのナビゲート

File Manager パネルは、ISPF の下の他のパネルと同じ方法でナビゲートします。つまり、メニュー・パネルから、コ マンド行に該当するメニュー・オプション番号を入力することによって、処理パネルを立ち上げます。File Manager は 「Primary Options Menu (基本オプション・メニュー)」パネルを使用して、特定の機能または機能グループに関連する処理 パネルへのアクセスを提供しています。場合によっては、「Primary Options Menu (基本オプション・メニュー)」の 1 つの オプションから別のメニュー・パネルに進み、そこから必要な処理パネルを選択できるものもあります。

メニュー構造をよく知っている場合は、メニュー・オプションのフル・パスを入力して、必要なパネルに直ちにジャンプで きます。例えば、4.2.8 と入力すると、「Exported Stacked Volume Copy (エクスポートされたスタック・ボリューム・コ ピー)」パネルに直接進むことができます。

また、オプション番号の前に等号 (=) を付けることで、メニュー構造をナビゲートしなくても、File Manager のいずれかの パネルから他のパネルへジャンプすることもできます。等号を使用することによって、File Manager は、現在の位置から

ではなく「Primary Options (基本オプション)」メニューから、ナビゲーションを開始するように指示されます。例えば、 「Set Processing Options (処理オプションの設定)」パネルが表示されているときに、コマンド行で 2 を入力すると「Set System Processing Options (システム処理オプションの設定)」パネル (現行メニューのオプション 2) が表示されますが、=2 と入力すると「Edit Entry (編集項目の入力)」パネル (「Primary Options Menu (基本オプション・メニュー)」パネルのオプ ション 2) が表示されます。

パネルにアクセスするには、以下の方法の 1 つを選択してください。

- コマンド行にメニュー・オプション番号を入力して Enter キーを押します。必要な処理パネルが表示されるまで、ネ ストされたそれぞれのメニューを繰り返します。
- 等号と、それに続けて必要なパネルへのフルのメニュー・パスを各メニュー・レベルをピリオドで区切って入力 し、Enter キーを押します。

多くの File Manager パネルには、1 つの画面で見ることができるよりも多くの情報があります (特に、80x24 のディスプレ イで実行している場合)。このような場合、メッセージがパネルの右上隅に表示されます。

図 7. 「More (続く)」メッセージが表示されたパネルの例

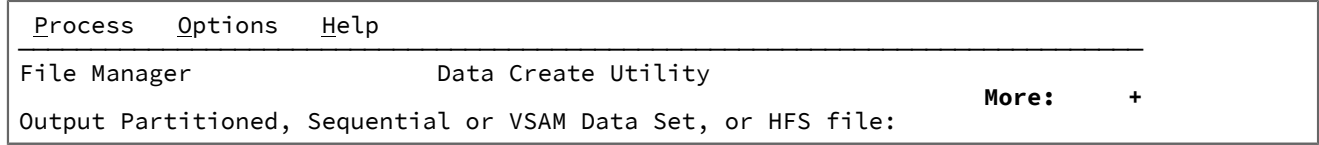

パネルをスクロールダウンするには、以下の方法のいずれかを選択します。

- 「Forward」機能キー (F8) を押します (これにより、デフォルトのスクロール移動量 (通常は、一度に 1 画面ずつ) でスクロールダウンします)。
- コマンド行で FORWARD または DOWN と入力します (これらのコマンドにより、デフォルトのスクロール移動量 (通 常、一度に 1 画面) でスクロールダウンします)。
- コマンド行で BOTTOM と入力します (これによってパネルの最下部に移動します)。

パネルの先頭にスクロールして戻るには、次のいずれかの方法を選択します。

- 「Backward」機能キー (F7) を押します (これにより、デフォルトのスクロール移動量 (通常は、一度に 1 画面ずつ) でスクロールアップします)。
- コマンド行で BACKWARD または UP と入力します (これらのコマンドにより、デフォルトのスクロール移動量 (通 常、一度に 1 画面) でスクロールアップします)。
- コマンド行で TOP と入力する (このコマンドでパネルの先頭まで移動します)。

それぞれのパネルを終了するには、次のいずれかを行います。

- 「Exit」機能キー (F3) を押します。
- コマンド行に X と入力して、Enter キーを押します。
- コマンド行に END と入力して、Enter キーを押します。

関連トピック

「Primary Option Menu [\(基本オプション・メニュー\)」パネル ページ](#page-980-0) [981](#page-980-0) [データを表示するためのスクロール ページ](#page-118-0) [119](#page-118-0) UP [基本コマンド ページ](#page-1251-0) [1252](#page-1251-0) DOWN [基本コマンド ページ](#page-1162-0) [1163](#page-1162-0) TOP [基本コマンド ページ](#page-1249-0) [1250](#page-1249-0) BOTTOM [基本コマンド ページ](#page-1138-0) [1139](#page-1138-0)

コマンドの発行

File Manager パネル内で基本コマンドまたは接頭部コマンドを使用して、File Manager にアクションを実行するように指示 できます。

File Manager パネルのコマンド行に基本コマンドを入力します。これらのパネルの多くでは、最もよく使用される基本コマ ンドが、プログラマブル機能キーまたは PF キーとも呼ばれる機能キーに割り当てられています。

ほとんどの基本コマンドは複数のパネルで使用できますが、特定のパネルに限定されるものもあります。複数のパネルで使 用できるコマンドでも、使用されるコンテキストによって動作が異なる場合があります。

接頭部コマンドは、ほとんどのパネルの特別な接頭部フィールドと、エディター・パネルの接頭部域に入力します。一般 に、接頭部コマンドは 1 つのパネルにのみ使用が限定され、操作の詳細は個々のパネルに記述されています。

関連トピック

[基本コマンド ページ](#page-1134-1) [1135](#page-1134-1) [パネルおよびフィールド ページ](#page-716-1) [717](#page-716-1)

# 引用符で囲まれたストリングの指定

File Manager インターフェース全体を通して、完全修飾データ・セット名や基準式など、引用符で囲まれたストリングの指 定が必要な場合があります。このような箇所では、単に引用符とも呼ばれる二重引用符 (") か、アポストロフィとも呼ばれ る一重引用符 (') のいずれかを使用できます。ただし、引用符で囲まれたストリングの開始と終了で、同じ記号を使用する 必要があります。例えば次のようになります。

"fmndata.test1" and 'fmndata.test1'

上記は、両方ともデータ・セットを指定する有効な方法です。

ご使用のストリングに、アポストロフィまたは引用符記号を文字として組み込む最も単純な方法は、ストリング区切り文字 として、文字として組み込むのとは別のほうの区切り文字を使用することです。例えば次のようになります。

"it's" OR 'he said, "hello"'

ストリングにアポストロフィと引用符が混合して含まれている場合、2 つの連続した引用符 ("") (引用符で区切られたストリ ング内の " 文字を表す) か、2 つの連続したアポストロフィ ('') (一重引用符で区切られたストリング内の ' 文字を表す) を使 用します。例えば、"he said, "Take it it's yours." というストリングを検索するには、次のように入力します。

FIND 'he said, "Take it it''s yours."'

**注:** この資料では、引用符または引用という用語を「"」または「'」の意味で使用します。

# データ・セットおよびメンバー名の指定

多くの File Manager パネルでは、現行プロセスで使用するデータ・セットを指定する必要があります。データ・セットが PDS、あるいは、CA-Panvalet または他の外部ライブラリーである場合、メンバー名も指定する必要があります。これらの パネルを総称して「Entry (入力)」パネルと呼びます (例えば、「View Entry (ビュー項目の入力)」パネル)。

すべての入力パネルには、以下のフィールドがあります。

#### 図 8. データ・セット/パス名の指定フィールド

⋮

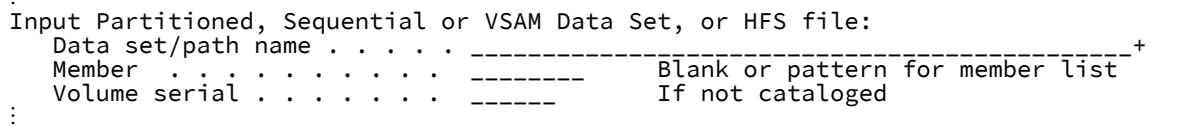

いずれかの入力パネルでデータ・セットを指定するには、以下のようにします。

1. 「Data set/path name (データ・セット/パス名)」フィールドに、パス名、完全修飾データ・セット名、または名前 パターンを入力します。名前には、メンバー名または名前パターンを括弧で囲んで組み込むことができます。メン バーをここで指定する場合は、関連した「Member (メンバー)」フィールドは空でなければなりません。

パス名指定の規則について詳しくは、HFS [ファイルの指定 ページ](#page-517-0) [518](#page-517-0)を参照してください。

コピーブックの場合、これは CA-Panvalet ライブラリーの名前、または Library Management System Exit を使用し てアクセスされる外部ライブラリーの名前にすることができます。

データ・セット/パス名を引用符で囲まない場合は、デフォルトの高位修飾子 (HLQ) が使用されます。通常、デフォ ルトは、ユーザー ID の TSO 接頭部になります。

パターンを入力すると、入力パネルが処理されたときに、File Manager はそのパターンに一致するデータ・セット のリストを表示します。

パターンには、単一文字を表すパーセント記号 (%) と、1 つの修飾子内の 1 つ以上の数の文字を表すアスタリスク (\*) を含めることができます。2 つのアスタリスク (\*\*) は任意の数の修飾子内の任意の数の文字を表します。

パフォーマンスを改善するために、データ・セット/パス名はできるだけ修飾してください。

2. **「Data set/path name (データ・セット/パス名)」**フィールドに、区分データ・セット (PDS) の名前、CA-Panvalet ライブラリーの名前、またはその他の外部ライブラリーの名前を (小括弧で囲んだメンバー名または名前パターンを 含めずに) 指定した場合には、以下のいずれかを実行します。

◦ **「Member (メンバー)」**フィールドに名前または名前パターンを入力します。

メンバー名パターンは、メンバー名に有効な任意の文字と、次の 2 つの特殊パターン文字とで構成すること ができます。

**アスタリスク (\*)**

任意の数の文字を表します。必要な数のアスタリスクがメンバー名のどこに表示されても構い ません。例えば、\*d\* と入力すると、名前に「d」が含まれるデータ・セットのすべてのメン バーのリストが表示されます。

**パーセント記号 (%)**

単一文字を表す置き換え文字。パーセント記号は、メンバー名の任意の場所に必要な数だけ指 定できます。例えば、%%%% と入力すると、名前が 4 文字の長さである、データ・セット/パス 内のすべてのメンバーのリストが表示されます。

- 以下のいずれかのアクションを実行する場合、つまり
	- **「Data set/path name (データ・セット/パス名)」**フィールドに小括弧で囲んだメンバー名または名 前パターンを含めず、**「Member (メンバー)」**フィールドをブランクのままにするか、**「Member (メンバー)」**フィールドでパターンを指定した場合、
	- **「Data set/path name (データ・セット/パス名)」**フィールドに小括弧で囲んだメンバー名パターン を含めて、**「Member (メンバー)」**フィールドをブランクのままにした場合、

入力パネルが処理され、データ・セットが指定されるか選択されたときに、 File Manager はメンバー名リス トを表示します。

◦ 使用している入力パネルにオプション**「Advanced member selection (拡張メンバー選択)」**があり、1 つ以 上の基準に基づいて PDS(E) メンバーの範囲を選択する場合は、そのオプションを選択して、「Advanced member selection (拡張メンバー選択)」パネルを表示します。

PDS(E) メンバーの範囲の選択について詳しくは、PDS(E) [メンバーの範囲の選択 ページ](#page-69-0) [70](#page-69-0)を参照してく ださい。

- 3. カタログされていないデータ・セットの場合、データ・セットが入っているボリュームの通し番号を**「Volume serial (ボリューム通し番号)」**フィールドに入力します。
- 4. 残りのパネル固有のフィールドの入力を完了した後、Enter キーを押して、パネルの機能を処理します。

データ・セット/パス名とメンバー名の両方の指定が完了すると、パネル・アクションは次の段階に進みます。

データ・セット/パス名またはメンバー名にパターンを入力すると、「Data Set Selection (データ・セット選択)」パ ネルが表示され、必要な場合には、その後に「Member Selection (メンバー選択)」パネルが表示されます。これら のパネルからの選択が終わると、入力パネルのアクションが次の段階に進みます。

- 5. 「Data Set Selection (データ・セット選択)」パネルが表示されたら、必要なデータ・セットの横にあ る**「Sel」**フィールドに S と入力して、データ・セットを選択します。このリストから、1 つの名前だけを選択でき ます。
- 6. 「Member Selection (メンバー選択)」パネルが表示されたら、それぞれのメンバーの隣の**「Sel」**フィールドに S と 入力するか、SELECT 基本コマンドを使用してメンバーを選択し、Enter キーを押します。

このリストから、必要な数の名前を選択することができます。パネルが処理されるときに、リスト上の最初のメン バーが、関連機能で使用されます。その機能の処理が完了すると、リストの次のメンバーが使用されます。例え ば、編集する複数のメンバーを選択すると、最初のメンバーが「Edit Session (編集セッション)」パネルに表示さ

れます。このパネルを終了すると、選択されたすべてのメンバーが処理されるまで、次々とメンバーが表示されま す。

**注:**

- a. 接頭部域に入力し、まだ処理されていない値をリセットする場合は、RESET 基本コマンドを使用し ます。
- b. ディレクトリーを再読み取りし、現行のメンバー・リストを表示する場合は、REFRESH 基本コマン ドを使用します。
- 7. メンバーを選択する際、表示されるメンバーのリストをソートすると便利なことがあります。このためには、以下 のいずれかを実行します。
	- SORT 基本コマンドを使用して、2 つまでの表示列別に、メンバー・リストをソートします。フィールド名 は、列見出しです。例えば、SORT SIZE CREATED は、最初にサイズ別に、次に作成日別に、メンバーのリスト をソートします。
	- ソートしたい列の列見出しにカーソルを合わせて、Enter キーを押します。
	- **注:** メンバーをソートする場合、所定の列の順序 (昇順または降順) は、あらかじめ決められており、ISPF と 整合性があります。

データ・セット名パターンの例

以下の例では、USERID 高位修飾子のもとに以下のデータ・セットが存在することを想定しています。

USERID.FMN.DATA USERID.FMN.TEMPLATES USERID.COBOL.COPY USERID.COBOL.SOURCE USERID.PLI.COPY USERID.PLI.SOURCE USERID.MISC.DATA.BACKUP USERID.WORK

## **例 1**

次のパターン (単一アスタリスク) を入力します。

'USERID.\*'

これは、USERID の後ろに 1 レベルの修飾子のみを持つ項目だけを表示します。

USERID.WORK

# **例 2**

次のパターン (2 個のアスタリスク) を入力します。

'USERID.\*\*'

USERID という高位修飾子を持つデータ・セットの完全なリストが表示されます。

## **例 3**

次のパターンを入力します。

'USERID.\*.%%%%'

これは、次のリスト (3 つの修飾子から成り、3 レベル目の修飾子が正確に 4 文字から成るデータ・セットを含む) を表示し ます。

```
USERID.FMN.DATA
USERID.COBOL.COPY
USERID.PLI.COPY
```
# メンバー名またはパターンの指定例

以下の例では、下記のメンバーが、FMNUSER.DATA という名前のデータ・セット内に存在するものと想定しています。

DATA1 FMNCDATA FMNCTAM FMNCTEM FMNCTMP NEWDATA NEWSTUFF TEMPA TEMPB

## **例 1**

入力パネルで次のように入力すると、

```
⋮
     Data set name . . . . . FMNUSER.DATA 
             \mathcal{A} . . . . . . . . . \mathcal{A}⋮
```
全メンバー名のリストが表示されます。

DATA1 FMNCDATA FMNCTAM FMNCTEM FMNCTMP NEWDATA NEWSTUFF TEMPA TEMPB

# **例 2**

入力パネルで次のように入力すると、

```
⋮
  Data set name . . . . FMNUSER.DATA
  Member . . . . . . . FMNCT*
⋮
```
メンバー名リストが表示されます。

FMNCTAM FMNCTEM FMNCTMP

#### **例 3**

入力パネルで次のように入力すると、

```
⋮
   Data set name . . . . FMNUSER.DATA(NEWDATA)
   Member . . . . . . . .
⋮
```
データ・セット FMNUSER.DATA のメンバー NEWDATA の詳細が表示されます。

**例 4**

入力パネルで次のように入力すると、

```
⋮
   Data set name . . . . . FMNUSER.DATA(TEM*)
   Member . . . . . . . . <u>.</u>
⋮
```
メンバー名リストが表示されます。

TEMPA TEMPB

**例 5**

入力パネルで次のように入力すると、

```
⋮
   Data set name . . . . . FMNUSER. DATA(*)
   Member . . . . . . . .
⋮
```
全メンバー名のリストが表示されます。

DATA1 FMNCDATA FMNCTAM FMNCTEM FMNCTMP NEWDATA NEWSTUFF TEMPA TEMPB

関連トピック

PDS(E) [メンバーの範囲の選択 ページ](#page-69-0) [70](#page-69-0) 「Browse Entry [\(ブラウズ項目の入力\)」パネル ページ](#page-755-0) [756](#page-755-0) 「Edit Entry [\(編集項目の入力\)」パネル ページ](#page-871-0) [872](#page-871-0) 「Data Create Utility [\(データ作成ユーティリティー\)」パネル ページ](#page-831-0) [832](#page-831-0) 「Print Utility [\(印刷ユーティリティー\)」パネル ページ](#page-987-0) [988](#page-987-0) 「Copy from [\(コピー元\)」パネル ページ](#page-798-0) [799](#page-798-0)

「Copy To [\(コピー宛先\)」パネル ページ](#page-805-0) [806](#page-805-0) 「Find/Change Utility [\(検索/変更ユーティリティー\)」パネル ページ](#page-911-0) [912](#page-911-0) 「AFP Print Browse (AFP [印刷ブラウズ\)」パネル ページ](#page-734-0) [735](#page-734-0) 「Load Module Information [\(ロード・モジュール情報\)」パネル ページ](#page-936-0) [937](#page-936-0) 「Compare Utility [\(比較ユーティリティー\)」の「Old \(旧\)」パネルおよび「New \(新規\)」パネル ページ](#page-769-0) [770](#page-769-0) 「Template Workbench [\(テンプレート・ワークベンチ\)」パネル ページ](#page-1087-0) [1088](#page-1087-0) 「Data Set Selection [\(データ・セット選択\)」パネル ページ](#page-837-0) [838](#page-837-0) 「Member Selection [\(メンバー選択\)」パネル ページ](#page-956-0) [957](#page-956-0) SORT [基本コマンド ページ](#page-1242-0) [1243](#page-1242-0) RESET [基本コマンド ページ](#page-1226-0) [1227](#page-1226-0) REFRESH [基本コマンド ページ](#page-1223-0) [1224](#page-1223-0) PDS(E) [メンバーの範囲の選択 ページ](#page-69-0) [70](#page-69-0)

# MQ マネージャーまたはキューの指定

多くの File Manager パネルでは、現行プロセスで使用する MQ マネージャーまたはキューの名前を指定できます。

可能な場合、データ・セット名フィールドに次の形式で MQ マネージャーまたはキューの名前を指定します。

MQ: managerid: queuename

各部の意味は以下のとおりです。

#### **managerid**

MQ マネージャーの ID (4 文字のサブシステム ID)。

#### **queuename**

そのマネージャーによって管理されているキューの名前。

パターンを入力した場合、入力パネルが処理されるときに、File Manager は選択リストを表示するため、そこからマネー ジャーまたはキューを選択できます。

パターンには、単一文字を表すパーセント記号 (%) と、1 つの修飾子内の 1 つ以上の数の文字を表すアスタリスク (\*) を含 めることができます。2 つのアスタリスク (\*\*) は任意の数の修飾子内の任意の数の文字を表します。

関連トピック

「Browse Entry [\(ブラウズ項目の入力\)」パネル ページ](#page-755-0) [756](#page-755-0) 「Compare Utility [\(比較ユーティリティー\)」の「Old \(旧\)」パネルおよび「New \(新規\)」パネル ページ](#page-769-0) [770](#page-769-0) 「Copy from [\(コピー元\)」パネル ページ](#page-798-0) [799](#page-798-0) 「Copy To [\(コピー宛先\)」パネル ページ](#page-805-0) [806](#page-805-0) 「Create [\(作成\)」パネル ページ](#page-827-0) [828](#page-827-0) 「Edit Entry [\(編集項目の入力\)」パネル ページ](#page-871-0) [872](#page-871-0) 「Find/Change Utility [\(検索/変更ユーティリティー\)」パネル ページ](#page-911-0) [912](#page-911-0) 「Print Utility [\(印刷ユーティリティー\)」パネル ページ](#page-987-0) [988](#page-987-0) 「View Entry [\(ビュー項目の入力\)」パネル ページ](#page-1107-0) [1108](#page-1107-0)

# <span id="page-48-2"></span>CICS® リソースの指定

多くの File Manager パネルおよびバッチ機能では、現行プロセスで使用する CICS® リソースの名前を指定できます。

CICS® リソースを File ManagerBase コンポーネントまたは Eclipse プラグイン (FM/CICS からではなく) から指定するに は、次に示す表記を使用します。

同じ表記がパネル・フィールドとキーワード・フィールドの両方に適用されます。パネルでは総称値のみを指定できます。

rt: applid: rname

各部の意味は以下のとおりです。

**rt**

リソース・タイプ。有効な値は以下のとおりです。

**FI**

CICS® ファイル。

**TD**

一時データ・キュー用。

**TS**

<span id="page-48-1"></span>一時ストレージ・キュー用。

#### **applid**

CICS® システムの VTAM® アプリケーション ID。CICS®applid を記述する FMNCICS DD が ISPF セッション に割り振られている場合、CICS® システムのリストを表示するのに汎用名を指定できます。詳細については、 「File Managerカスタマイズ・ガイド」を参照してください。<sup>[2](#page-48-0)</sup>

#### **rname**

リソースの名前。総称名を指定して、リストから選択することができます。

パターン (パネルでのみ使用可能) には、単一文字を表すパーセント記号 (%) と、1 つの修飾子内の任意の数の文字を表すア スタリスク (\*) を含めることができます。2 つのアスタリスク (\*\*) は任意の数の修飾子内の任意の数の文字を表します。

File Manager エディターまたはブラウザーを使用して ISPF から CICS® リソースにアクセスできる機能のリストについて は、[表](#page-49-0) [1](#page-49-0) : CICS [リソースにアクセスするために使用できる機能 ページ](#page-49-0) [50](#page-49-0) を参照してください。

#### 関連トピック

CICS [リソースへのアクセス ページ](#page-49-1) [50](#page-49-1) 「Browse Entry [\(ブラウズ項目の入力\)」パネル ページ](#page-755-0) [756](#page-755-0) 「Compare Utility [\(比較ユーティリティー\)」の「Old \(旧\)」パネルおよび「New \(新規\)」パネル ページ](#page-769-0) [770](#page-769-0) 「Copy from [\(コピー元\)」パネル ページ](#page-798-0) [799](#page-798-0)

<span id="page-48-0"></span>[2.](#page-48-1) FM/CICS で実行しているときに File Manager から CICS® リソースを指定するには、リソース名の applid パラメーター を省略します。

rt: rname

「Copy To [\(コピー宛先\)」パネル ページ](#page-805-0) [806](#page-805-0) 「Create [\(作成\)」パネル ページ](#page-827-0) [828](#page-827-0) 「Edit Entry [\(編集項目の入力\)」パネル ページ](#page-871-0) [872](#page-871-0) 「Find/Change Utility [\(検索/変更ユーティリティー\)」パネル ページ](#page-911-0) [912](#page-911-0) 「Print Utility [\(印刷ユーティリティー\)」パネル ページ](#page-987-0) [988](#page-987-0) 「View Entry [\(ビュー項目の入力\)」パネル ページ](#page-1107-0) [1108](#page-1107-0)

# <span id="page-49-1"></span>CICS® リソースへのアクセス

CICS® リソースに File ManagerBase 機能からアクセスできます。[表](#page-49-0) [1](#page-49-0) : CICS [リソースにアクセスするために使用できる機](#page-49-0) [能 ページ](#page-49-0) [50](#page-49-0) に、CICS® リソースを指定するために使用できる機能を示します。

## **表 1. CICS® リソースにアクセスするために使用できる機能**

<span id="page-49-4"></span><span id="page-49-0"></span>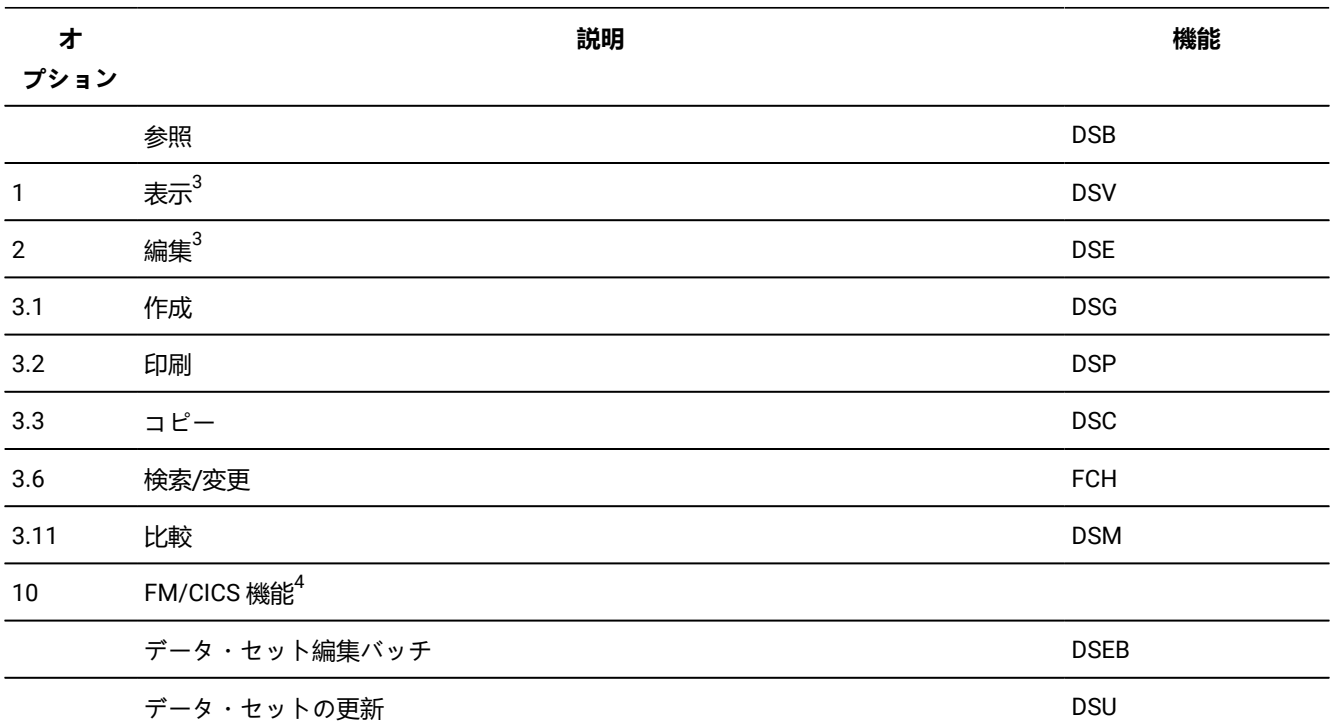

# <span id="page-49-5"></span>CICS® リソースへのアクセスの例

ここで、CICS® リソースへのアクセスの例を 2 つ示します。

## **例 1: CICS® 一時ストレージ・キューの検索と編集**

CICS® 一時ストレージ・キューを検索および編集するには、以下のステップを実行します。

<span id="page-49-2"></span>[3.](#page-49-4) その他のコマンド: APPEND、COPY、CREATE、REPLACE、SAVEAS。

<span id="page-49-3"></span>[4.](#page-49-5) File Manager for z/OS ユーザーズ・ガイドおよびリファレンス (IMS データ用) を参照してください。

- 1. 「Primary Option Menu (基本オプション・メニュー)」パネルから、オプション 2 (Edit (編集)) を選択して「Edit Entry (編集項目の入力)」パネルを表示します。
- 2. 「**Data set/path name (データ・セット/パス名)**」フィールドに[、図](#page-50-0) [9](#page-50-0) : CICS [一時ストレージ・キューの指定 ペー](#page-50-0) [ジ](#page-50-0) [51](#page-50-0) に示すように [TS:] と入力します。

「TS:」は、File Manager に対して、CICS® アプリケーションから 1 つ以上の一時ストレージ・キューを編集するこ とを指示します。

<span id="page-50-0"></span>図 9. CICS® 一時ストレージ・キューの指定

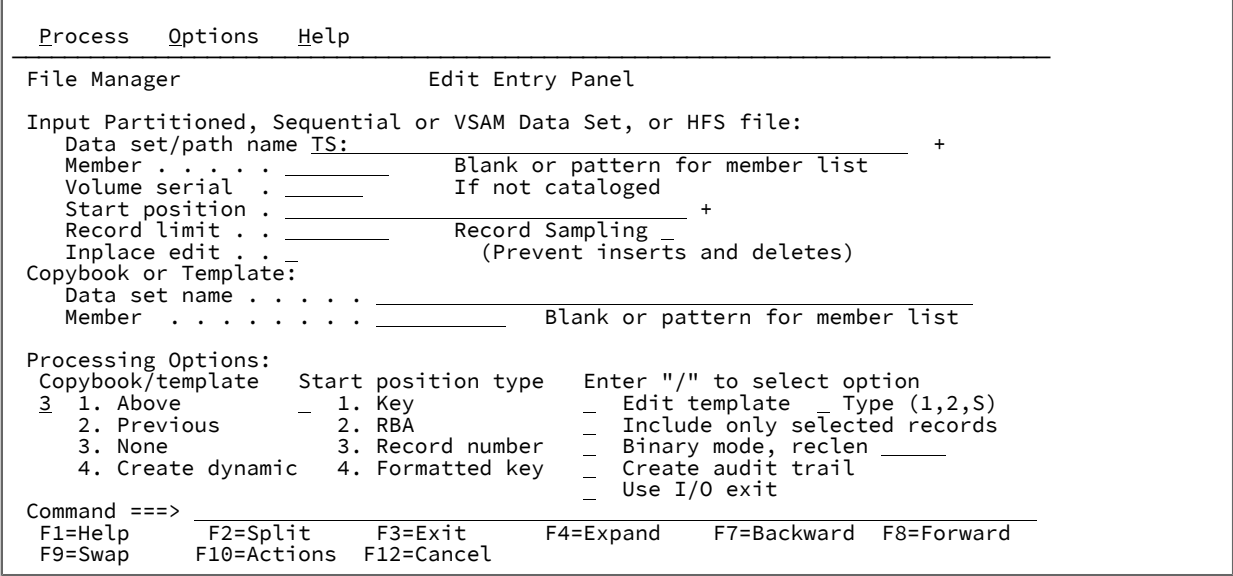

3. Enter キーを押します。

入力パネルで、CICS® リソースのタイプ (「TS:」、「TD:」、または「FI:」) を指定して、それ以上修飾しない場 合、File Manager は次に「CICS®Applid Selection List (アプリケーション ID 選択リスト)」パネルを表示します。こ こには、[図](#page-51-0) [10](#page-51-0) : CICS [アプリケーションのリスト ページ](#page-51-0) [52](#page-51-0) に示すように、使用可能な CICS® アプリケーション がリストされます。

**注:** CICS® 一時データ・キューを編集するには、「TD:」と入力し、CICS® ファイルを編集するには、 「FI:」を入力します。

<span id="page-51-0"></span>図 10. CICS® アプリケーションのリスト

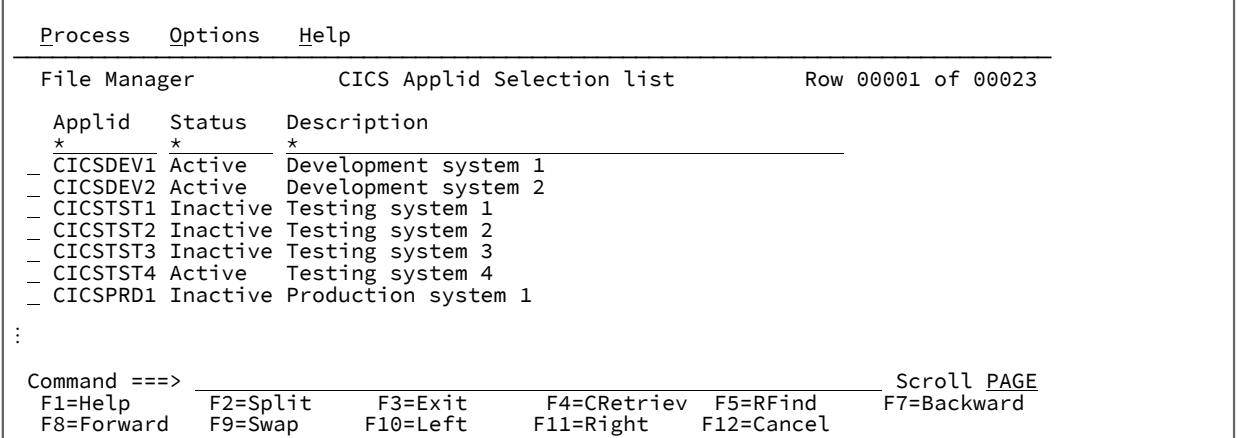

4. 該当の CICS® アプリケーションを選択するには、[図](#page-51-1) [11](#page-51-1) : CICS [アプリケーションの選択 ページ](#page-51-1) [52](#page-51-1) に示すよう

に、関連するアプリケーション ID (この場合は、アプリケーション ID CICSTST1) の隣にある入力フィールドに「S」 と入力します。

<span id="page-51-1"></span>図 11. CICS® アプリケーションの選択

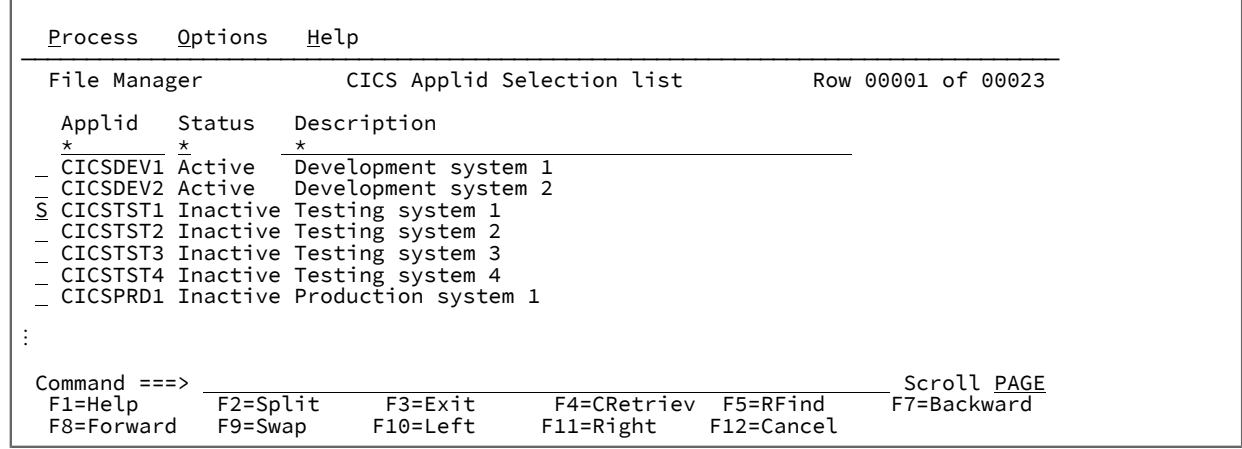

5. Enter キーを押します。

次に、File Manager は、[図](#page-52-0) [12](#page-52-0) : CICS [一時ストレージ・キューのリスト ページ](#page-52-0) [53](#page-52-0) に示すように、選択された CICS® アプリケーションの一時ストレージ・キュー (「Edit Entry (編集項目の入力)」パネルで「TS:」と指定したた め) のリストを表示します。

٦

<span id="page-52-0"></span>図 12. CICS® 一時ストレージ・キューのリスト

 $\mathsf{F}$ 

-F

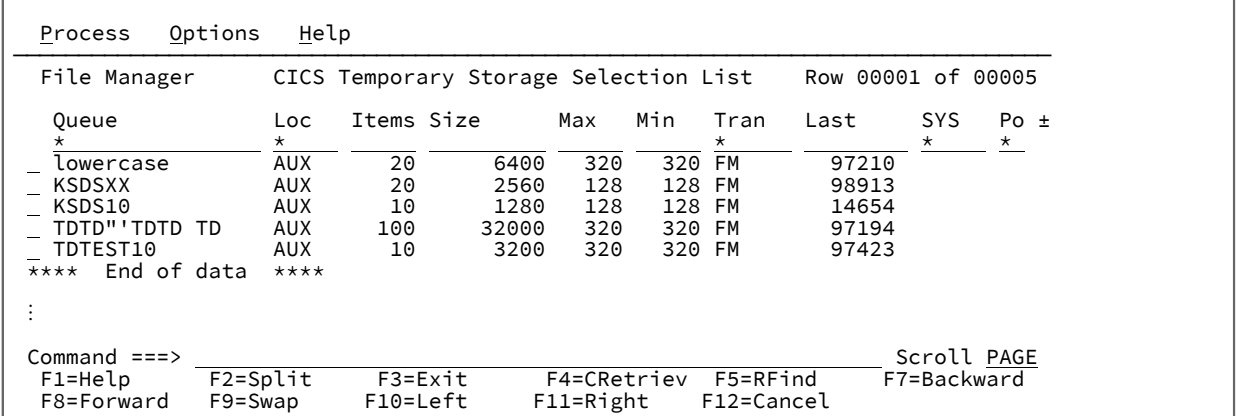

6. 該当の一時ストレージ・キューを選択するには、[図](#page-52-1) [13](#page-52-1) : CICS [一時ストレージ・キューの選択 ページ](#page-52-1) [53](#page-52-1) に示す ように、関連するキュー (この場合は、KSDS10) の隣にある入力フィールドに「S」と入力します。

<span id="page-52-1"></span>図 13. CICS® 一時ストレージ・キューの選択

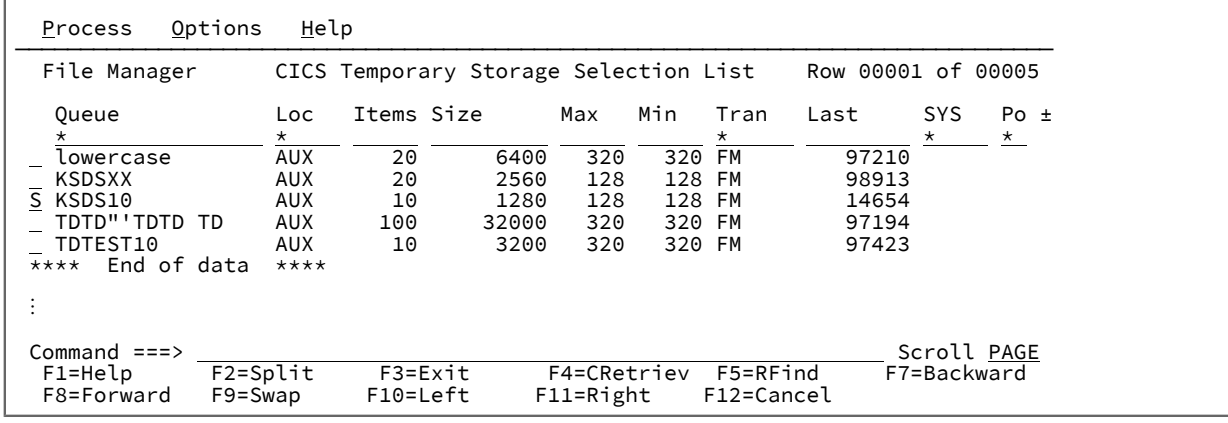

7. Enter キーを押します。

次に、File Manager は、[図](#page-53-0) [14](#page-53-0) : CICS [一時ストレージ・キューのデータ ページ](#page-53-0) [54](#page-53-0) に示すように、選択された一 時ストレージ・キューのデータを表示します。

```
図 14. CICS® 一時ストレージ・キューのデータ
```
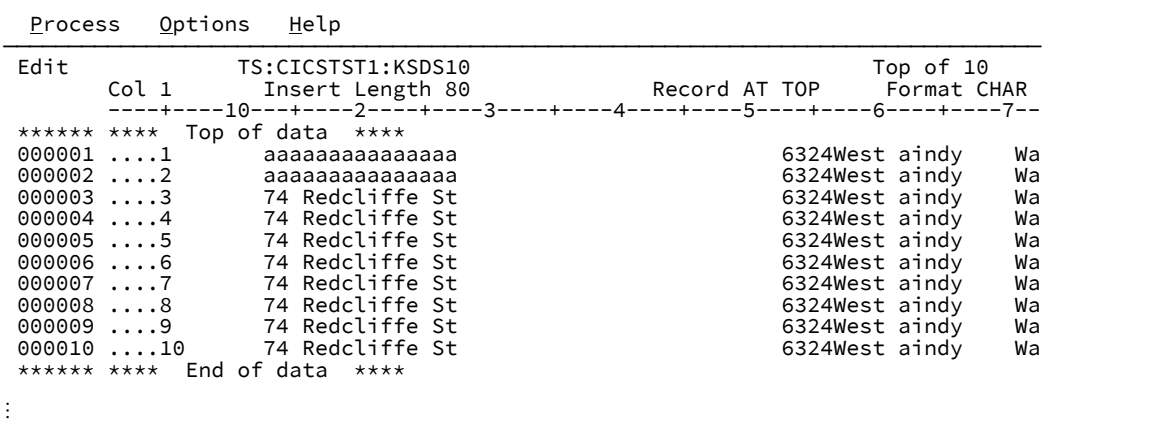

**例 2:CICS® ファイル**の検索および変更

CICS® ファイルを検索および変更するには、以下のステップを実行します。

- 1. 「Primary Option Menu (基本オプション・メニュー)」パネルから、オプション 2 (Edit (編集)) を選択して「Edit Entry (編集項目の入力)」パネルを表示します。
- 2. 「**Data set/path name (データ・セット/パス名)**」フィールドに[、図](#page-53-1) [15](#page-53-1) : CICS [アプリケーションからの](#page-53-1) CICS ファイ [ルの指定 ページ](#page-53-1) [54](#page-53-1) に示すように「FI:CICSTST1」と入力します。

「FI:」は 1 つ以上の CICS® ファイルを編集することを、「CICSTST1」は CICS® アプリケーション CICSTST1 から ファイルを編集することを File Manager に対して指示します。

<span id="page-53-1"></span>図 15. CICS® アプリケーションからの CICS® ファイルの指定

| Process Options<br>Help                                                                                                    |                                                                                                    |
|----------------------------------------------------------------------------------------------------|----------------------------------------------------------------------------------------------------|
| File Manager                                                                                                    | Edit Entry Panel                                                                                                    |
| Data set/path name FI: CICSTST1<br>Member $\dots$ $\dots$ $\_\_$<br>Volume serial $\Box$<br>Start position . __________<br>Record limit<br>Inplace edit<br>Copybook or Template:<br>Data set name <u>_________</u><br>Member             | Input Partitioned, Sequential or VSAM Data Set, or HFS file:<br>Blank or pattern for member list<br>If not cataloged<br>Record Sampling<br>(Prevent inserts and deletes)<br>Blank or pattern for member list                                               |
| Processing Options:<br>1. Above $\qquad \qquad = \qquad 1.$ Key<br>3<br>2. Previous 2. RBA<br>3. None 3. Record number<br>4. Create dynamic 4. Formatted key<br>Command $==$<br>F1=Help    F2=Split    F3=Exit<br>F10=Actions<br>F9=Swap | Copybook/template Start position type Enter "/" to select option<br>Edit template  Type $(1,2, S)$<br>Include only selected records<br>Binary mode, reclen<br>Create audit trail<br>Use $I/O$ exit<br>F7=Backward<br>F8=Forward<br>F4=Expand<br>F12=Cancel |

3. Enter キーを押します。

入力パネルで CICS® リソースのタイプ (「TD:」、「TS:」、または「FI:」) および CICS® アプリケーションを指 定して、 CICS® リソースの名前を指定しない場合、File Manager は次に、指定された CICS® アプリケーション の一時データ・キュー、一時ストレージ・キュー、またはファイルの選択リストを表示します。この場合、File Manager は[、図](#page-54-0) [16](#page-54-0) : CICS [ファイルの選択リスト ページ](#page-54-0) [55](#page-54-0) に示すように、指定された CICS® アプリケーション (CICSTST1) の CICS® ファイルのリストを表示します。

| Options<br>Help<br>Process                                                                                                    |                                                                                                    |
|----------------------------------------------------------------------------------------------------|----------------------------------------------------------------------------------------------------|
| CICS File Selection List<br>File Manager<br>File<br>Data Set Name<br>$\star$<br>$^\star$                                                                                                    | Row 00001 of 00020<br>Type $0 \in R \cup A \cup B \cup SY \pm$<br>P N E P D R E *<br>EAADDOL                                                                                                    |
| <b>DFHCSD</b><br>CICS.FILE.DFHCSD<br><b>DFHDBFK</b><br>DFHLRO<br>CICS.FILE.DFHLRO<br>ESDS10<br>CICS.FILE.ESDS<br>EZACACHE EZACACHE<br>EZACONFG CICS.FILE.EZACONFG<br>FMDATA<br>CICS.FILE.FMDATA<br>PMRRDS1<br>CICS.FILE.PMRRDS1<br>CICS.FILE.RRDS10<br>RRDS10 | $\begin{array}{r} \text{KSDS} \quad \underline{\text{O}} \quad \underline{\text{E}} \quad \underline{\text{R}} \quad \underline{\text{U}} \\ \text{VSAM} \quad \underline{\overline{\text{C}}} \quad \underline{\overline{\text{E}}} \quad \underline{\text{R}} \quad \underline{\text{U}} \\ \text{KSDS} \quad \underline{\text{O}} \quad \underline{\underline{\text{E}}} \quad \underline{\text{R}} \quad \underline{\text{U}} \\ \text{KSDS} \quad \underline{\text{O}} \quad \underline{\overline{\text{E}}} \quad \underline{\text{R}} \quad \underline{\text{U}} \\ \text{KSDS} \quad \underline{\text{O}} \quad \underline{\overline{\text{E$<br>$\frac{B}{B}$<br>$\frac{D}{D}$<br>$\frac{A}{\underline{A}}$<br>$\frac{B}{B}$<br>$\overline{D}$<br>$\overline{C}$ $\overline{U}$<br>$\overline{R} \underline{U} \underline{A} \underline{B} \underline{D}$<br>TABL<br>$\begin{array}{r} \text{KSDS} \quad \underline{\overline{C}} \quad \underline{\overline{D}} \quad \underline{\overline{R}} \\ \text{KSDS} \quad \underline{\overline{C}} \quad \underline{\overline{E}} \quad \underline{\overline{R}} \end{array}$<br>В<br>KSDS $\overline{C}$ $\overline{E}$ $\overline{R}$ $\overline{C}$ $\overline{C}$ $\overline{R}$ $\overline{C}$ $\overline{C}$ $\overline{R}$ $\overline{C}$ $\overline{C}$ $\overline{R}$ $\overline{C}$ $\overline{C}$ $\overline{R}$ $\overline{C}$ $\overline{C}$ $\overline{R}$ $\overline{C}$ $\overline{C}$ $\overline{R}$ $\overline{C}$ $\overline{C}$ $\overline{R}$ |
| End of data<br>****<br>****                                                                                                    |                                                                                                    |
| Command $==$<br>$F2 = Split$<br>F4=CRetriev F5=RFind<br>F3=Exit<br>F1=Help<br>F11=Right<br>$F10 = Left$<br>F8=Forward<br>F9=Swap                                                                                                    | Scroll PAGE<br>F7=Backward<br>F12=Cancel                                                                                                    |

<span id="page-54-0"></span>図 16. CICS® ファイルの選択リスト

4. これで、リストされているどの CICS® リソースでも処理できます。

File Manager での CICS® リソースの処理について詳しくは、File Manager for z/OS ユーザーズ・ガイドおよびリ ファレンス (CICS 用) を参照してください。

CICS® リソースでの File Manager バッチ機能の実行

CICS® リソースで File Manager バッチ機能を実行する場合、リソース・タイプ、CICS® システムの VTAM® アプリケー ション ID、および CICS® リソースの名前を指定する必要があります。総称値は指定できません。CICS [リソースの指定](#page-48-2) [ページ](#page-48-2) [49](#page-48-2) を参照してください。

[表](#page-49-0) [1](#page-49-0) : CICS [リソースにアクセスするために使用できる機能 ページ](#page-49-0) [50](#page-49-0)に、CICS® リソースで使用できる File Manager バッチ機能を示します。

CICS® リソースで File Manager バッチ機能を実行する場合、以下の点に注意してください。

• 名前に特殊文字または小文字を含む CICS® TS キューまたは小文字を含む CICS®TD キューに対してバッチ・キー ワードを指定する場合、次のようにリソースの名前を引用符で囲む必要があります。

c'rt: applid: rname'

リソース名の中に単一引用符がある場合は、その引用符を繰り返す必要があります。例えば、TS キュー名 'quoted name' を指定するには、次のように入力します。

DSNIN=c'TS:MYCICS:''quoted name'''

- DSG および DSC 機能の場合:
	- DISP=MOD パラメーターは、TD (一時データ) キューおよび TS (一時ストレージ) キューに付加しま す。CICS® ファイルの場合、レコードが常に付加されます。
	- DISP=OLD パラメーターは、TD (一時データ) キューおよび TS (一時ストレージ) キューを置換します。デー タが常に付加される CICS® ファイルの場合には、これは無視されます。

以下に、CICS® リソースで File Manager バッチ機能を実行する例をいくつか示します。

#### **例 1: データ・セットの生成: テンプレートを使用して TS キューを作成する**

```
$$FILEM DSG DSNOUT=TS:PRODCICS:MYTSQ
$$FILEM RECSIZE=2000,
$$FILEM DISP=OLD,
$$FILEM TCOUT=MY.TEMPLATE.DSN(MYTP),
$$FILEM NLRECS=100
```
#### **例 2: データ・セットのコピー: フラット・ファイルを CICS® 区画内 TD キューにコピーする**

\$\$FILEM DSC DSNIN=MYHLQ.QUEUE.DATA, \$\$FILEM DSNOUT=TD:PRODCICS:MYIQ

#### **例 3: データ・セット印刷: テンプレートを使用して CICS® ファイルを印刷する**

```
$$FILEM DSP FORMAT=TABL,
$$FILEM TCIN=MY.TEMPLATE.DSN(MYTP),
$$FILEM DSNIN=FI:PRODCICS:MYKSDS
```
#### **例 4: 検索/変更:CICS® ファイルを変更する**

```
$$FILEM FCH ,
$$FILEM DSNIN=FI:PRODCICS:MYKSDS
CAPS ON
C 'ABC' 'DEF' 12 14
/+
```
#### **例 5: データ・セット編集バッチ:CICS® ファイルを後方にナビゲートして名前を変更する**

```
$$FILEM DSEB DSNIN=FI:PRODCICS:MYKSDS,PROC=*
BOT()
DO UNTIL(UP(1) = 'TOF') IF FLDI(3,'=','JOHN') THEN DO
    OVLY_OUT('BILL',3)
    UPDATE()
    LEAVE
  END
END
/+
```
#### **例 6: データ・セットのコピー: フラット・ファイルを一時ストレージ・キューにコピーする**

```
$$FILEM DSC DSNIN=myhlq.flatfile,
$$FILEM DSNOUT=TS:TESTCICS:MYTSQ
```
#### **例 7: データ・セットの比較: 別々の CICS® システム上にある 2 つのファイルを比較する**

```
$$FILEM DSCMP TYPE=RECORD,
$$FILEM SYNCH=ONETOONE,
```

```
$$FILEM LIST=DELTA,
$$FILEM WIDE=YES,HILIGHT=YES,
$$FILEM DSNOLD=FI:PRODCICS:MYKSDS,
$$FILEM DSNNEW=FI:TESTCICS:MYKSDS
```
リモート・リソースの指定

リモート・リソースをサポートする File ManagerISPF インターフェースの機能の場合、以下のように、リソース名に接頭 部を付けることができます。

RM: remote\_id: resource\_name

各表記の意味は次のとおりです。

**remote\_id**

1 文字から 8 文字のリモート接続定義。総称パターンがサポートされていますが、非ブランクのリソース名を 指定する必要があります。

#### **resource name**

任意のデータ・セット、パス、または CICS® リソース名を指定できます。

**注:** リモート・データ・セット名を指定する場合、引用符は無効です。完全修飾名を指定する必要があ ります。総称名がサポートされていますが、リモート・システムでカタログ検索が長くなるおそれが あるため、\*\* および \* の使用は避けてください。

リモート・リソースへのアクセス

リモート・リソースをサポートする機能

File Manager Base からリモート・システム上にあるリソースにアクセスできます。

[表](#page-56-0) [2](#page-56-0) : [リモート・リソースにアクセスするために使用できる機能 ページ](#page-56-0) [57](#page-56-0) に、1 次データ・セットまたはテンプレー ト・データ・セット (あるいはその両方) のリモート・リソースを指定するために使用できる機能を示します。

<span id="page-56-0"></span>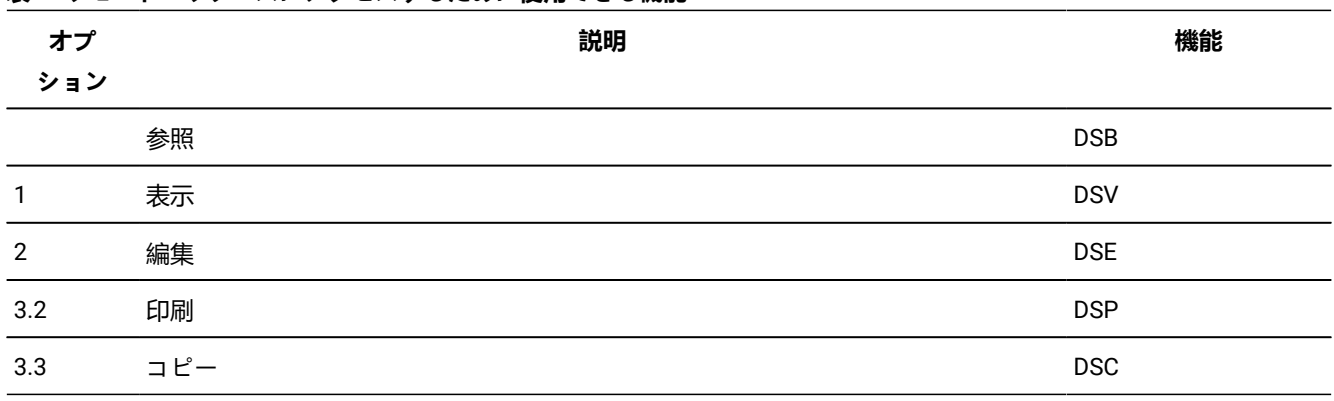

### **表 2. リモート・リソースにアクセスするために使用できる機能**

# 例 1. リモート・システム上のデータ・セットを表示

**例**

この例では、TEST システムが定義されておらず、テスト LPAR 上にデータ・セット FMN.FMDATA が見つかるものとしま す。

図 17. リモート・システム上のデータ・セットを表示

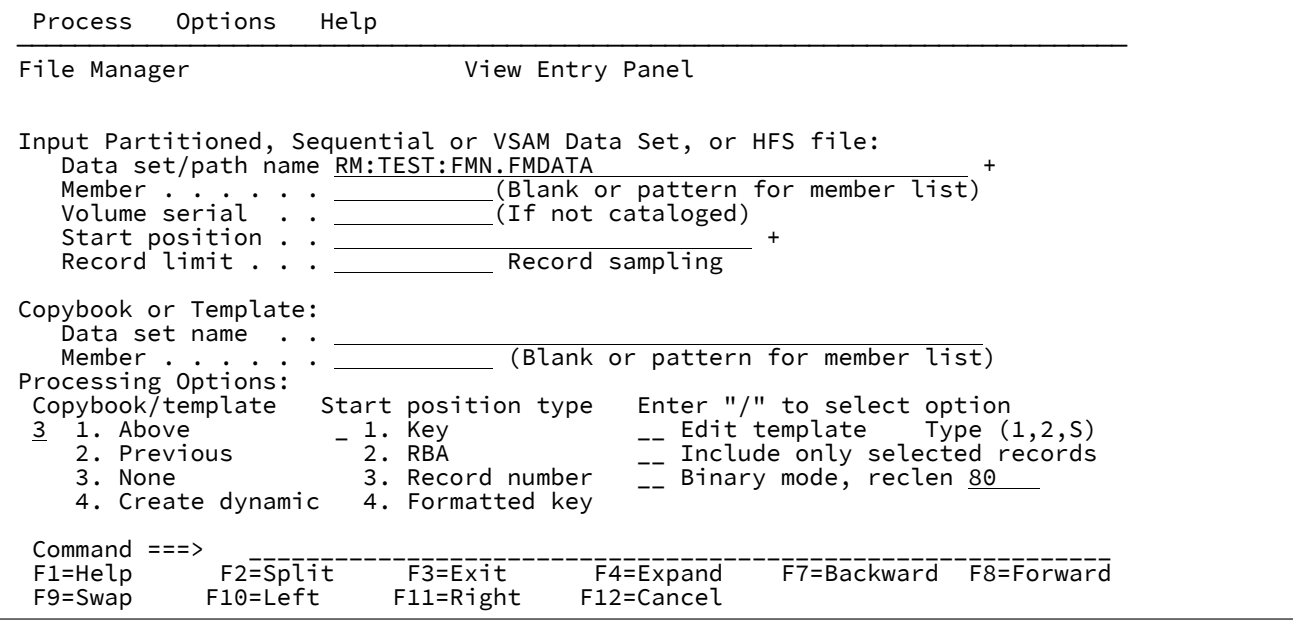

Enter キーを押します。

 $\Gamma$ 

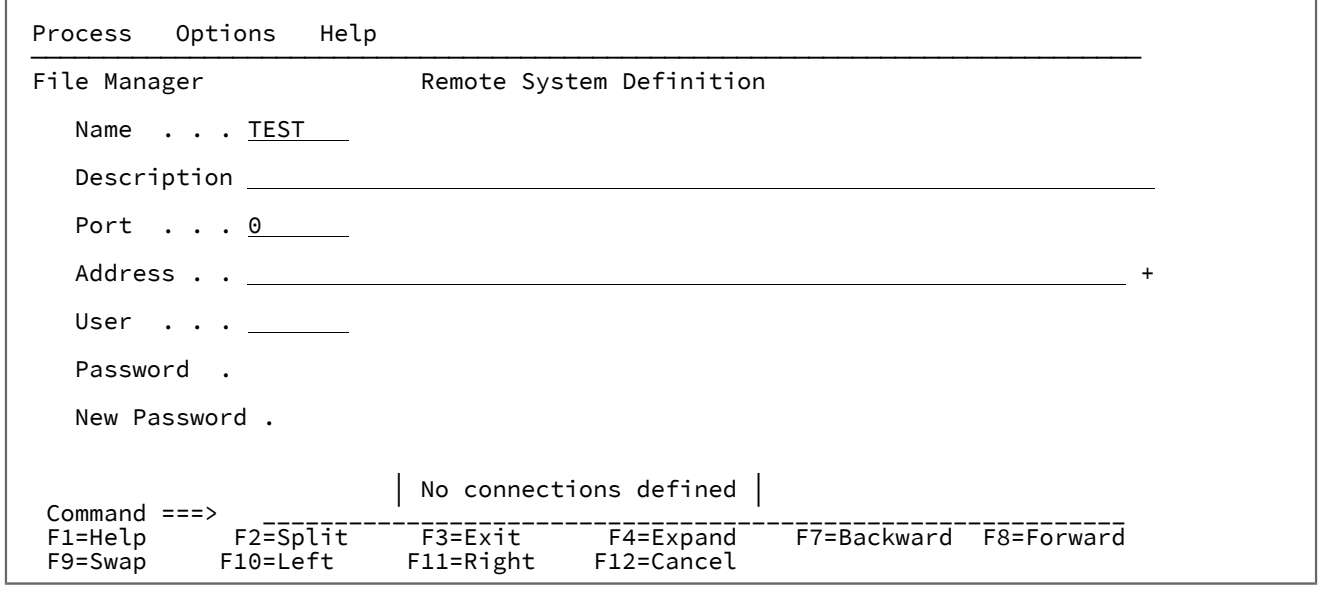

新しい接続を定義する必要があります。フィールドの詳細については、「Remote System Definition [\(リモート・システム](#page-1022-0) [定義\)」パネル ページ](#page-1022-0) [1023](#page-1022-0) を参照してください。

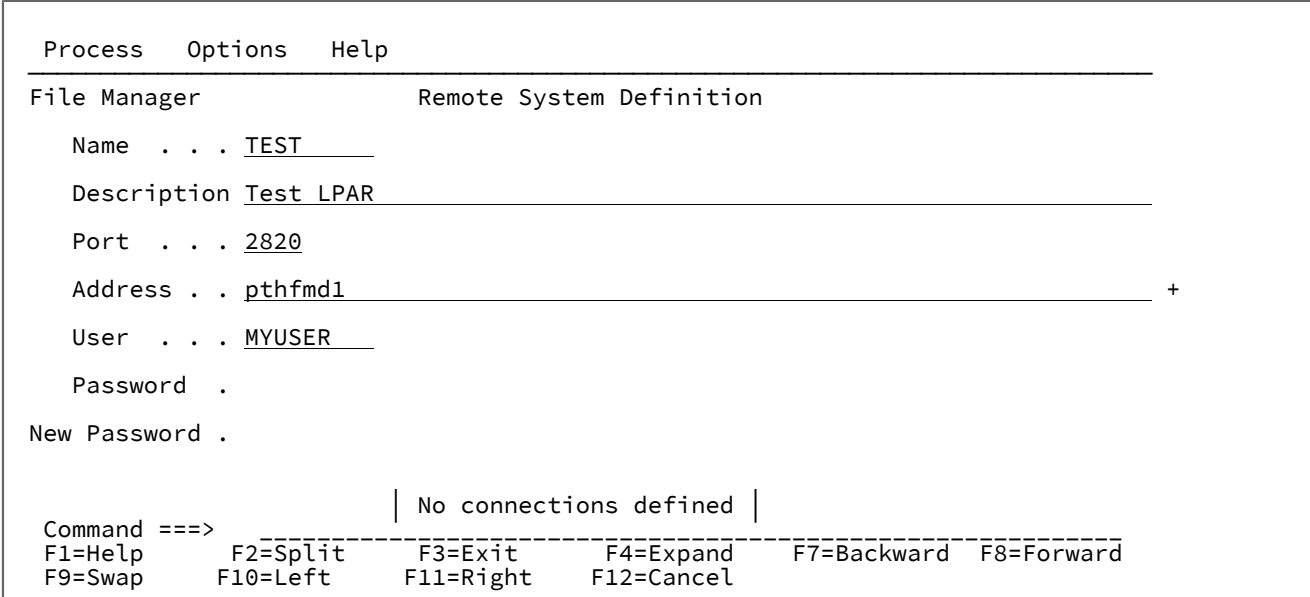

値を入力して Enter キーを押し、新しい接続を定義します。

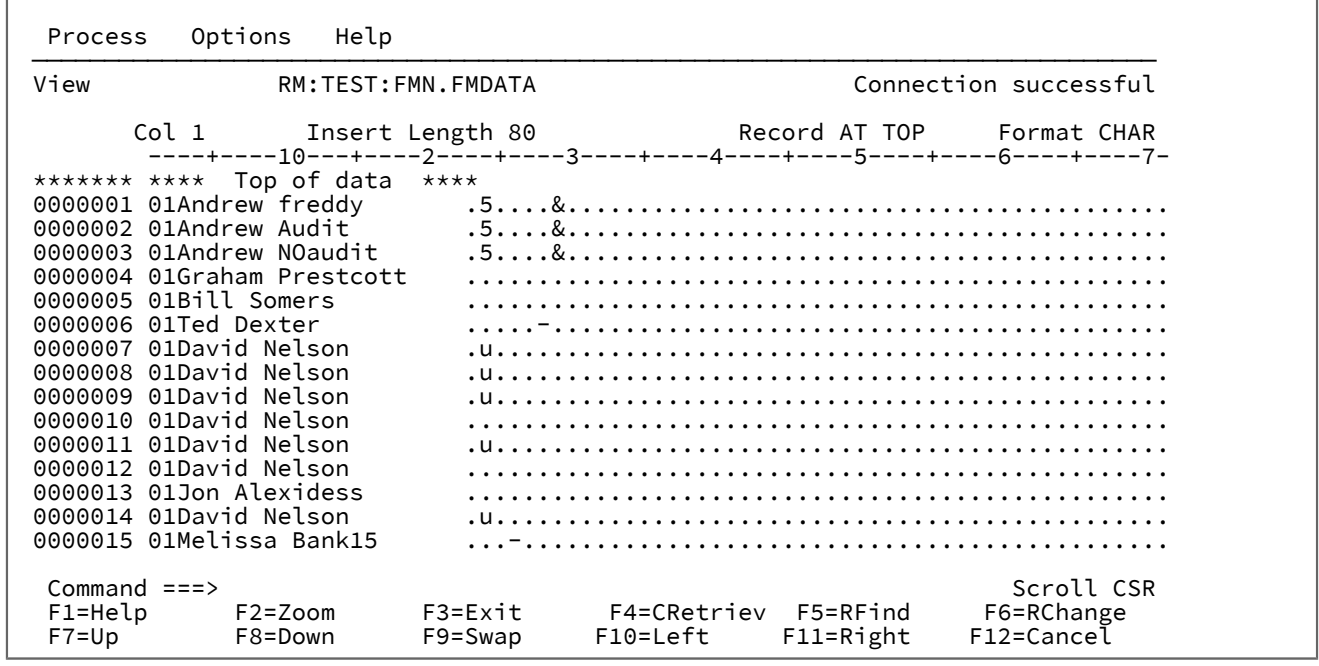

例 2. リモート・ロード・ライブラリーをローカル・システムにコピー

**例**

 $\Gamma$ 

この例では、リモート・システムから開発システムに FMN をコピーします。

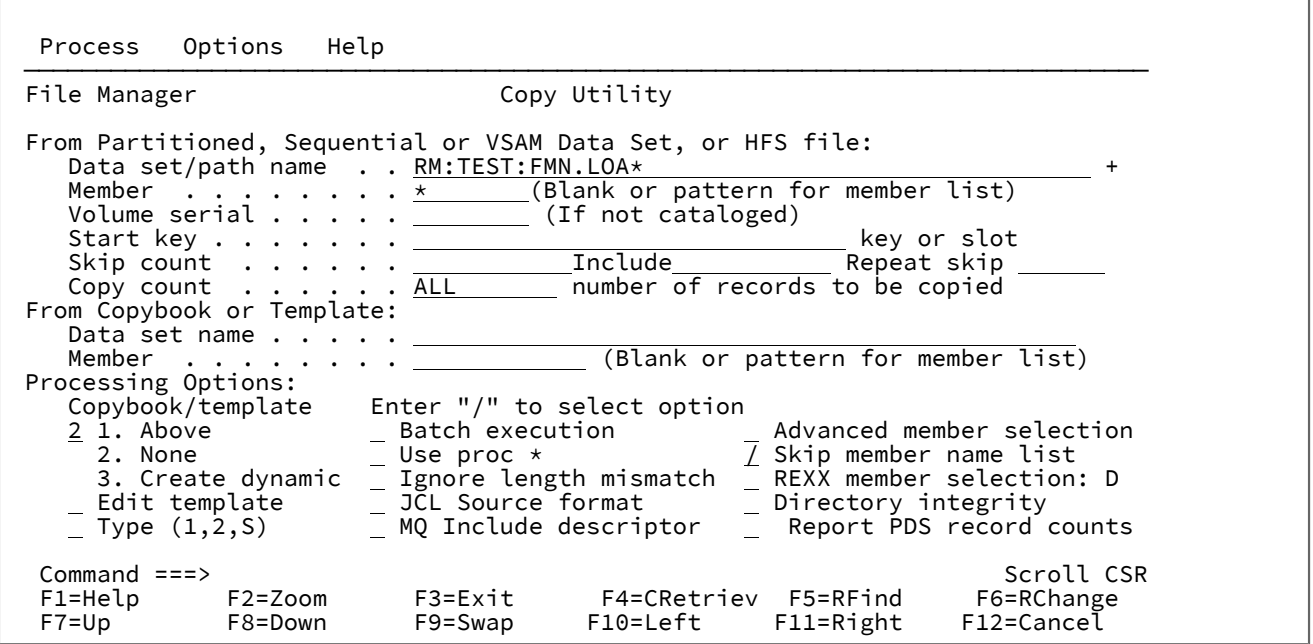

Enter キーを押します。

 Process Options Help ─────────────────────────────────────────────────────────────────────────────── File Manager Copy From Data Set Selection Row 00001 of 00002 Data Set Selection for RM:TEST:FMN.LOA\* Data Set Name Type Volume Created  $\texttt{FMN}$  . LOA\*  $\texttt{M}$  S FMN.LOAD NVSAM D\$FM07 2002.308 FMN.LOADCIC PDSE D\$FM17 2012.222 \*\*\*\* End of data \*\*\*\* Command ===> Scroll CSR F1=Help F2=Split F3=Exit F4=CRetriev F5=RFind F7=Backward F8=Forward F9=Swap F10=Left F11=Right F12=Cancel

データ・セットを選択して Enter キーを押し、リモート・テスト・システムからデータ・セットを選択します。

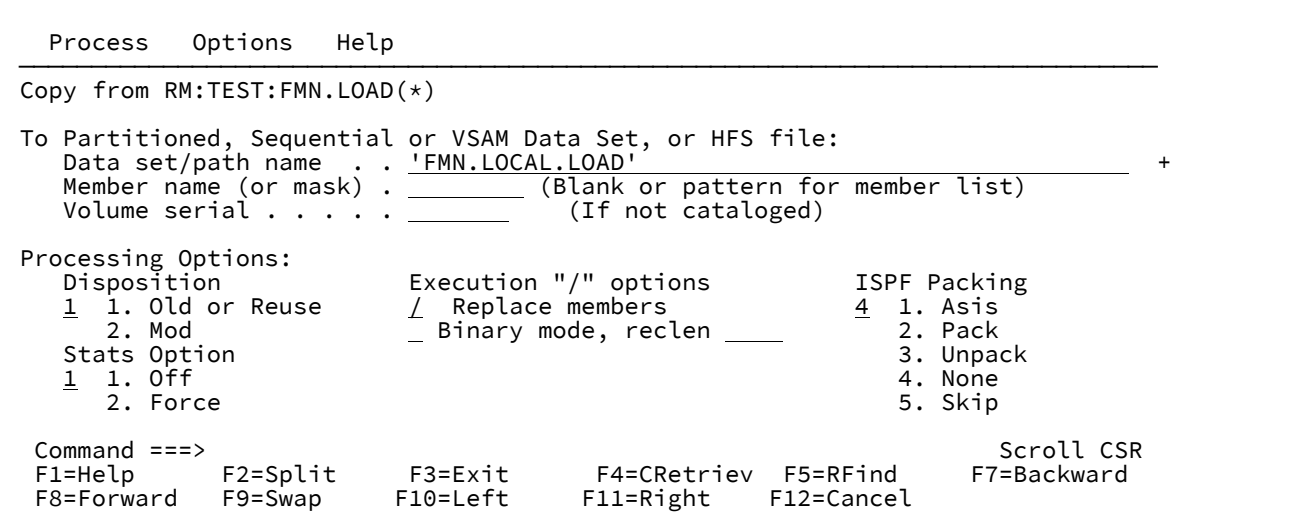

存在しないローカル・ロード・ライブラリーにコピーしています。Enter キーを押します。

 $\Gamma$ 

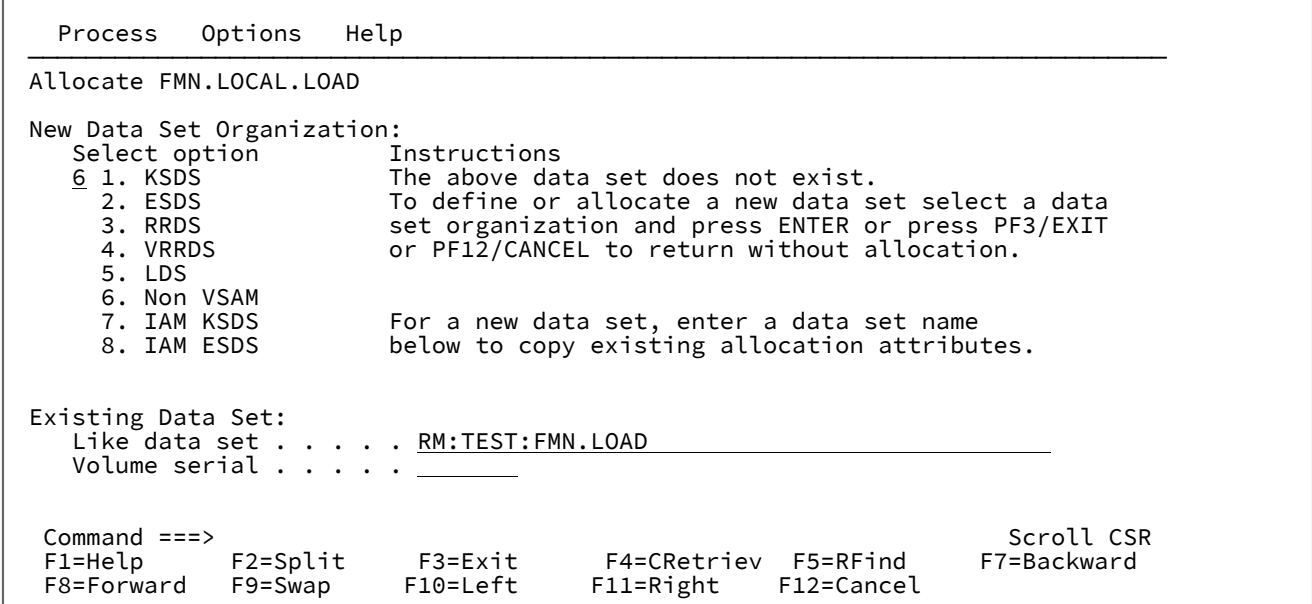

Enter キーを押して、リモート・データ・セットの特性を継承します。

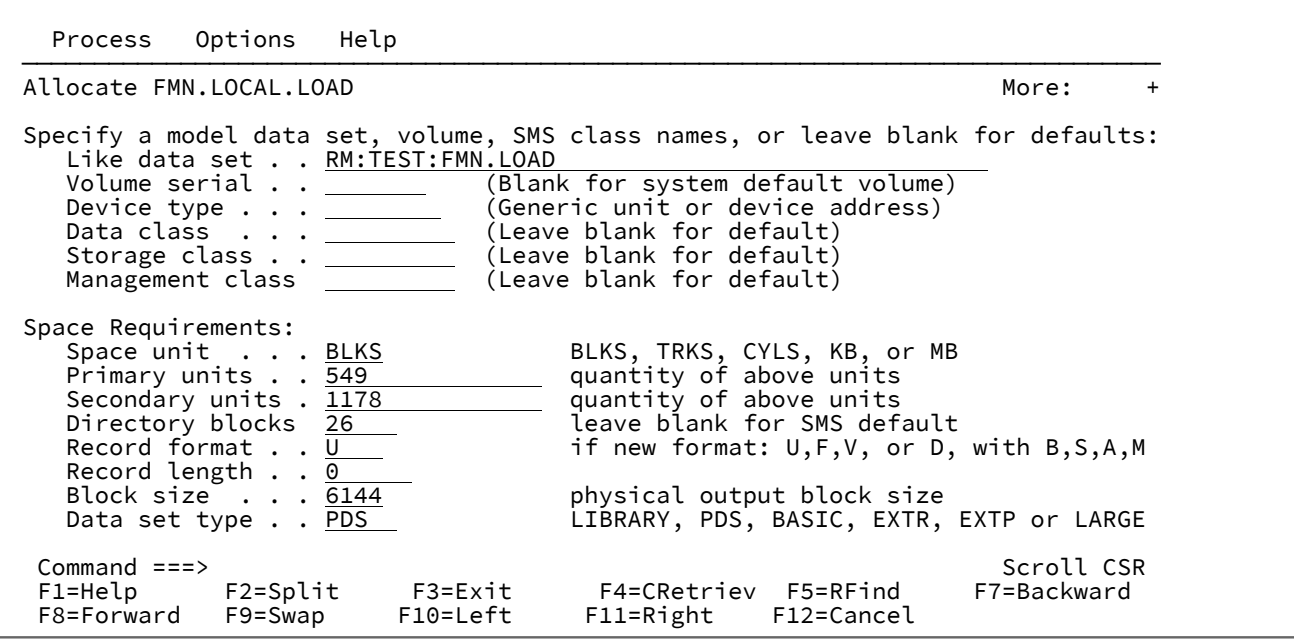

Enter キーを押して、ローカル・ロード・ライブラリーを定義し、コピーを実行します。

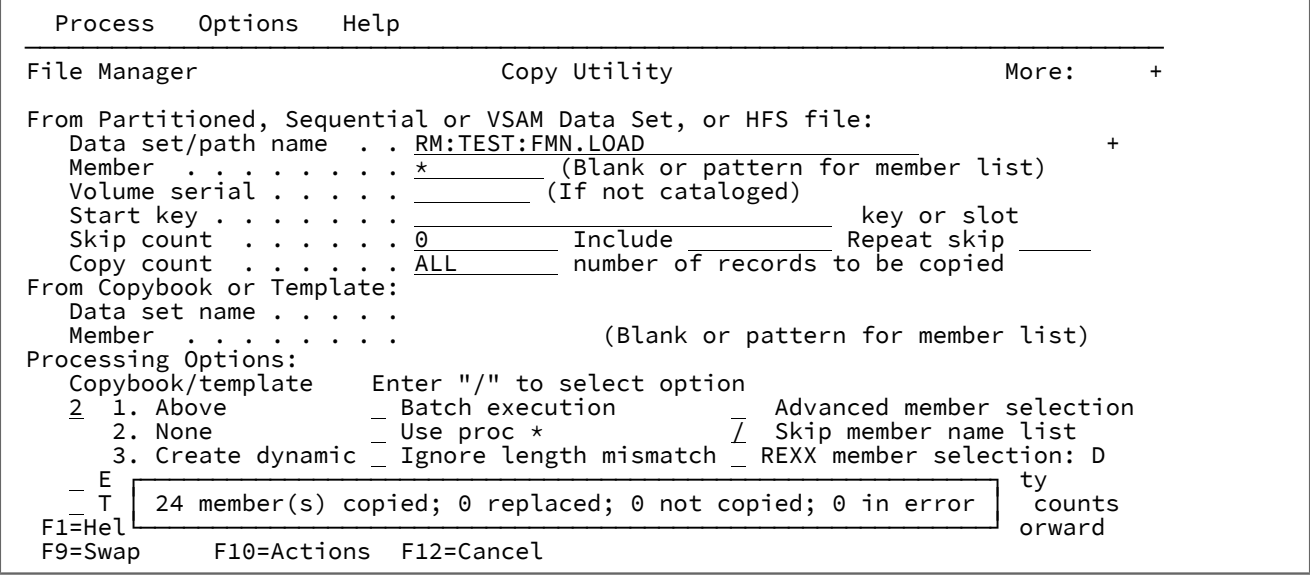

# 選択リストの表示の操作

選択リストで作業するとき、使用可能な情報の表示を操作して、興味のある項目に注意を集中させることができます。

選択リストの元の表示に戻るには、RESET 基本コマンドを入力します。

選択リストの表示に必要な情報を再作成するには、REFRESH 基本コマンドを入力します。

本節で説明されている作業は、以下のとおりです。

- [選択リストでの基本コマンドの使用 ページ](#page-62-0) [63](#page-62-0)
- [データを表示するためのスクロール ページ](#page-63-0) [64](#page-63-0)
- [データのソート ページ](#page-65-0) [66](#page-65-0)
- [特定のデータの検出 ページ](#page-66-0) [67](#page-66-0)
- [列の表示幅の変更 ページ](#page-67-0) [68](#page-67-0)
- [選択リストのフィルター処理 ページ](#page-67-1) [68](#page-67-1)
- [列を表示する場所 \(および表示するかどうか\) の変更 ページ](#page-68-0) [69](#page-68-0)
- [データの](#page-69-1) 16 進表[示 ページ](#page-69-1) [70](#page-69-1)

関連トピック

REFRESH [基本コマンド ページ](#page-1223-0) [1224](#page-1223-0) RESET [基本コマンド ページ](#page-1226-0) [1227](#page-1226-0)

# <span id="page-62-0"></span>選択リストでの基本コマンドの使用

選択リストを表示しているときには、パネルのコマンド行で基本コマンドを入力して、以下の機能を実行できます。

## **アクション**

**コマンド**

## **データをスクロールする**

BOTTOM [基本コマンド ページ](#page-1138-0) [1139](#page-1138-0) DOWN [基本コマンド ページ](#page-1162-0) [1163](#page-1162-0) LEFT [基本コマンド ページ](#page-1196-0) [1197](#page-1196-0) RIGHT [基本コマンド ページ](#page-1230-0) [1231](#page-1230-0) TOP [基本コマンド ページ](#page-1249-0) [1250](#page-1249-0) UP [基本コマンド ページ](#page-1251-0) [1252](#page-1251-0)

## **リストの特定の項目にスクロールする**

LOCATE [基本コマンド ページ](#page-1200-0) [1201](#page-1200-0)

## **リストの特定の項目を検索する**

FIND/FX [基本コマンド ページ](#page-1174-0) [1175](#page-1174-0) RFIND [基本コマンド ページ](#page-1229-0) [1230](#page-1229-0)

#### **表示データを調整する**

RESET [基本コマンド ページ](#page-1226-0) [1227](#page-1226-0) REFRESH [基本コマンド ページ](#page-1223-0) [1224](#page-1223-0) TAILOR [基本コマンド ページ](#page-1247-0) [1248](#page-1247-0)

#### **データを 16 進形式で表示する**

HEX [基本コマンド ページ](#page-1189-0) [1190](#page-1189-0)

関連トピック

## [基本コマンド ページ](#page-1134-1) [1135](#page-1134-1)

# <span id="page-63-0"></span>データを表示するためのスクロール

データをスクロールするには、以下の機能キーを使用します。

#### **使用する機能キー**

**方法**

## **後方 (上方) にスクロールする**

「Up」機能キー (F7)

#### **前方 (下方) にスクロールする**

「Down」機能キー (F8)

#### **右方にスクロールする**

「Right」機能キー (F11)

#### **左方にスクロールする**

「Left」機能キー (F10)

基本コマンド UP、DOWN、LEFT、RIGHT、TOP、および BOTTOM を使用してスクロールすることもできます。

## **例**

#### **LEFT 8**

左に 8 列スクロールします。

#### **LEFT**

**「Scroll (スクロール)」**フィールドに示した列数だけ左にスクロールします。

#### **LEFT CSR**

```
カーソルがレコード上にある場合は、そのカーソル位置まで左にスクロールし、そうでない場合は、1 ページ
だけ左にスクロールします。
```
# **UP 15**

15 行、スクロールアップします。

#### **UP**

**「Scroll (スクロール)」**フィールドに指定した行数分上へスクロールします。

# **UP DATA**

1 ページ分のデータより 1 行少なくスクロールアップします。

# 関連トピック

UP [基本コマンド ページ](#page-1251-0) [1252](#page-1251-0) DOWN [基本コマンド ページ](#page-1162-0) [1163](#page-1162-0) LEFT [基本コマンド ページ](#page-1196-0) [1197](#page-1196-0) RIGHT [基本コマンド ページ](#page-1230-0) [1231](#page-1230-0) TOP [基本コマンド ページ](#page-1249-0) [1250](#page-1249-0) BOTTOM [基本コマンド ページ](#page-1138-0) [1139](#page-1138-0)

# スクロール移動量の制御

いずれかのスクロール機能キーを押すときのスクロールの移動量を制御するには、**「Scroll (スクロール)」**フィールドに下 のスクロール移動量を入力してください。

#### **スクロール移動量**

**スクロール方法**

#### **PAGE**

一度に 1 画面

## **HALF**

一度に半画面

#### **DATA**

一度に 1 画面より少ない 1 行または 1 桁

## **CSR**

カーソル位置まで (スクロールするときに、カーソルがレコード上にない場合は、スクロール移動量は、デ フォルトで PAGE になります)

## **MAX**

スクロール機能キーで示された方向のデータの終わりまで

#### **nnnn**

一度に移動する桁数 (左右にスクロールする場合) またはレコード数または行数 (上下にスクロールする場合)

**「Scroll (スクロール)」**フィールドの移動量は、コマンド行にスクロール移動量を入力してから、スクロール機能キーを押 すことによって一時的に指定変更することができます。例えば、コマンド行に「8」を入力して「Right」機能キー (F11) を 押すと、File Manager は右へ 8 列スクロールします。

## 最初または最後の行または列へのスクロール

選択リストの先頭または最後の行または先頭または最後の桁にスクロールするには、コマンド行に「MAX」(または「M」)を 入力してから、スクロール機能キーの 1 つを押します。例えば、「M」を入力してから、「Right」機能キー (F11) を押す と、最後の桁まで右へスクロールします。

また、コマンド行に「TOP」または「BOTTOM」を入力することによって、先頭または最後の行にスクロールすることもでき ます。

関連トピック

TOP [基本コマンド ページ](#page-1249-0) [1250](#page-1249-0) BOTTOM [基本コマンド ページ](#page-1138-0) [1139](#page-1138-0)

# スクロール時の画面上のフィールドの保持

フィールドを保持して、スクロールする距離に関係なく常に表示されるようにすることができます。

保持するフィールドは、以下のいずれかの方法で指定できます。

• 単一フィールドのフィールド属性を設定します。

- 1. (必要な場合) フィールドを表示するためにスクロールします。
- 2. カーソルをフィールド見出し内に置いて Enter キーを押し、「Field Details (フィールド詳細)」パネルを表示 します。
- 3. **「Hold (保持)」**の値を Y に設定します。
- 4. 「Exit」機能キー (F3) を押して、選択リストに戻ります。
- 1 つ以上のフィールドにフィールド属性を設定します。

1. TAILOR 基本コマンドを入力して、フィールドのリストをそのフィールド属性と一緒に表示します。

- 2. 保持するフィールドごとに「**Hold (保持)**」の値を Y に設定します。
- 3. 「Exit」機能キー (F3) を押して、選択リストに戻ります。

関連トピック

TAILOR [基本コマンド ページ](#page-1247-0) [1248](#page-1247-0)

<span id="page-65-0"></span>データのソート

ソート順の決定に使用する列を指定することによって、選択リストの行の順序を変更できます。列ごとに、以下のソート順 を指定できます。

## **昇順 (A)**

列の内容は昇順にソートされます。下矢印 (↓) が列見出しの右端の位置に示されています。

## **降順 (D)**

列の内容は降順にソートされます。上矢印 (↑) が列見出しの右端の位置に示されています。

#### **なし (N)**

列は行の順序の決定に使用されません。

**注:** いずれの選択リストにも、デフォルトの「保持」列があり、ソート順はやはりデフォルトの「昇順 (A)」になっ ています。

ソート順の決定に使用する列は、以下のいずれかの方法で指定できます。

- 単一の列に対する列属性の設定:
	- 1. 列が表示されるように (必要に応じて) スクロールします。
	- 2. 次のいずれかを実行します。
		- a. カーソルを列フィルター内に置いて Enter キーを押し、「Column Settings (列設定)」パネルを表示 します。
		- b. 列をどのようにソートするかに従って、**「Sort (ソート)」**の値を A、D、または N に設定します。
		- c. 「Exit」機能キー (F3) を押して、選択リストに戻ります。

または

a. カーソルを列見出し内に置いて Enter キーを押します。列のソート順序がデフォルトに変更されま す。列のデフォルトのソート順は、「Column Settings (列設定)」パネルで確認できます。

または

- a. 列見出しを超えてタブ移動し (列見出し域の右端の位置まで)、Enter キーを押します。
- b. この位置までタブ移動して Enter キーを押すたびに、ソート順は昇順 (↓)、降順 (↑)、なし (矢印の表 示なし) の間で交互に変わります。
- 1 つ以上の列に対する列属性の設定:

次のいずれかを実行します。

- 1. TAILOR 基本コマンドを入力して、列のリストをその列属性と一緒に表示します。
- 2. 列をどのようにソートするかに従って、**「Sort (ソート)」**の値を A、D、または N に設定します。
- 3. 「Exit」機能キー (F3) を押して、選択リストに戻ります。

または

1. SORT コマンドを使用します。

**注:** 列のソート順を変更すると、他のすべての列のソート順が「なし」に設定されます。

関連トピック

TAILOR [基本コマンド ページ](#page-1247-0) [1248](#page-1247-0)

<span id="page-66-0"></span>特定のデータの検出

選択リスト内にある文字ストリングの 1 つ以上の出現箇所を検出するには、FIND 基本コマンドを使用します。FIND コマ ンドは、F または / に省略できます。

例えば、大文字と小文字は区別せずにストリング「Apple」の次の出現箇所を検索するには、コマンド行に次のコマンドを 入力します。

F APPLE

同じストリングの次の出現箇所を見つけるには、RFIND コマンドを使用するか、引数を付けずに FIND コマンドを入力しま す。ストリングが見つからなければ、メッセージが表示されます。

次のオプション・パラメーターのいずれかを検索ストリングの前または後に付けて、検索の開始位置、方向、およびエクス テントを制御できます。NEXT、PREV、FIRST、LAST、ALL。

例えば、ストリング「Orange」の最後のオカレンスを検索するには、コマンド行に次のいずれかのコマンドを入力しま す。

F ORANGE LAST F LAST ORANGE

関連トピック

FIND/FX [基本コマンド ページ](#page-1174-0) [1175](#page-1174-0)

# <span id="page-67-0"></span>列の表示幅の変更

選択リストの列の表示幅を変更できます。

列の表示幅は、以下のいずれかの方法で指定できます。

- 単一の列に対して列属性を次のように設定する。
	- 1. 列が表示されるように (必要に応じて) スクロールします。
	- 2. カーソルを列見出し内に置いて Enter キーを押し、「Column Details (列詳細)」パネルを表示します。
	- 3. 「**Width (幅)**」の値を、列の表示に使用する文字数に設定します。
	- 4. 「Exit」機能キー (F3) を押して、選択リストに戻ります。
- 1 つ以上の列に対して列属性を次のように設定する。
	- 1. TAILOR 基本コマンドを入力して、列のリストをその列属性と一緒に表示します。
	- 2. **「Width (幅)」**の値を、それぞれの列の表示に使用する文字数に設定します。
	- 3. 「Exit」機能キー (F3) を押して、選択リストに戻ります。

関連トピック

TAILOR [基本コマンド ページ](#page-1247-0) [1248](#page-1247-0)

# <span id="page-67-1"></span>選択リストのフィルター処理

いずれかの列データにフィルターを指定することによって、選択リストに表示されるデータを制限できます。

フィルターを指定するときに考慮するポイント:

• フィルター処理は、一般的な後続一致を使用して実行されます。つまり、フィルター処理する列のデータの先頭部 分がフィルター・ストリングに一致する場合、それは一致とみなされます。

例えば、PEA のフィルターは、PEA および PEAR に一致しますが、APPEAR には一致しません。

• データとフィルターの突き合わせでは大/小文字が区別されません。

例えば、PEA のフィルターは、PEA、PEAR、Pea および pear に一致します。

• 以下の演算子をフィルターの先頭文字として指定できます。

**>** より大きい。 **<** より小さい。 **=** 等しい。 **!**

```
等しくない。
```
フィルターは以下のいずれかの方法で指定できます。

• 単一の列に対して列属性を次のように設定する。

以下のいずれかを実行できます。

- フィルター処理する列の見出しをストリングで上書きします。
- 「Column Details (列詳細)」パネルを次のように使用します。
	- 1. 列が表示されるように (必要に応じて) スクロールします。
	- 2. カーソルを列見出し内に置いて Enter キーを押し、「Column Details (列詳細)」パネルを表示しま す。
	- 3. フィルターを「**Filter (フィルター)**」フィールドに入力します。
	- 4. 「Exit」機能キー (F3) を押して、選択リストに戻ります。
- 1 つ以上の列に対して列属性を次のように設定する。
	- 1. TAILOR 基本コマンドを入力して、列のリストをその列属性と一緒に表示します。
	- 2. フィルター処理する列ごとにフィルターを**「Filter (フィルター)」**フィールドに入力します。
	- 3. 「Exit」機能キー (F3) を押して、選択リストに戻ります。

関連トピック

TAILOR [基本コマンド ページ](#page-1247-0) [1248](#page-1247-0)

# <span id="page-68-0"></span>列を表示する場所 (および表示するかどうか) の変更

選択リストに表示されるデータ列の順序を変更することができます。さらに、列の表示を抑制することもできます。

選択リストのデータ列を表示する順序を変更するには、次のようにします。

- 1. TAILOR 基本コマンドを入力して、列のリストをその列属性と一緒に表示します。
- 2. 列ごとに「**Order (順序)**」の値を、列を表示する順序 (左から右) に従って設定します。指定する値は、列の再配列が 意図したとおりに確実に行われるように固有である必要があります。
- 3. 「Exit」機能キー (F3) を押して、選択リストに戻ります。

データ列が選択リストに表示されないように抑制するには、次のようにします。

1. TAILOR 基本コマンドを入力して、列のリストをその列属性と一緒に表示します。

2. 選択リストに表示されないように抑制する列ごとに、**「Order (順序)」**の値を 0 (ゼロ) に設定します。注意すべき 点として、**「Order (順序)」**の値が 0 に設定されている列は、他の (順序の決まった) 列の後に表示されます。

3. 「Exit」機能キー (F3) を押して、選択リストに戻ります。

関連トピック

TAILOR [基本コマンド ページ](#page-1247-0) [1248](#page-1247-0)

<span id="page-69-1"></span>データの 16 進表示

選択リストのデータを 16 進形式で表示するには、HEX 基本コマンドを使用します。

関連トピック

HEX [基本コマンド ページ](#page-1189-0) [1190](#page-1189-0)

# <span id="page-69-0"></span>PDS(E) メンバーの範囲の選択

以下の File Manager の入力パネルには、オプション「**Advanced member selection (拡張メンバー選択)**」があります。

- 「Print Utility [\(印刷ユーティリティー\)」パネル ページ](#page-987-0) [988](#page-987-0)
- 「Find/Change Utility [\(検索/変更ユーティリティー\)」パネル ページ](#page-911-0) [912](#page-911-0)
- 「Copy from [\(コピー元\)」パネル ページ](#page-798-0) [799](#page-798-0)
- 「Template Build Utility [\(テンプレート作成ユーティリティー\)」パネル ページ](#page-1071-0) [1072](#page-1071-0)
- 「Load Module Compare [\(ロード・モジュール比較\)」](#page-934-0)  入力パネル [ページ](#page-934-0) [935](#page-934-0)
- 「Load Module Information [\(ロード・モジュール情報\)」パネル ページ](#page-936-0) [937](#page-936-0)
- 「Compare Utility [\(比較ユーティリティー\)」の「Old \(旧\)」パネルおよび「New \(新規\)」パネル ページ](#page-769-0) [770](#page-769-0)

「**Advanced member selection (拡張メンバー選択)**」オプションを使用すると、以下の 1 つ以上の基準に基づいて PDS(E) メンバーの範囲を選択できます。

- 類似した名前
- 最後に更新を行ったユーザー ID
- 作成日付
- 最終変更日付

この方法で PDS(E) メンバーの範囲を選択するには、関連する入力パネルで「**Advanced member selection (拡張メンバー選 択)**」オプションを選択して、Enter キーを押します。

File Manager は「Advanced Member Selection (拡張メンバー選択)」パネルを表示します。

## **Member name (メンバー名)**

名前に基づいて PDS(E) メンバーの範囲を選択するには、以下のいずれかを実行します。

• 「**Member name (メンバー名)**」フィールドで、必要なメンバー名 (またはマスク) を指定します。

• 名前が類似したメンバーの範囲を選択するには、**from (開始)** および **to (終了)** のメンバー名フィールド にそれぞれ "from (開始)" および "to (終了)" 値を入力します。

**「from (開始)」**メンバー名値を省略すると、データ・セットの先頭からメンバー名が**「to (終了)」**値 までのすべてのメンバーが組み込まれます。File Manager は、フィールドが 8 文字になるまでブラン クを埋め込みます。

「**to (終了)**」メンバー名値を省略すると、メンバー名が「**from (開始)**」値からデータ・セットの終わ りまでのすべてのメンバーが組み込まれます。File Manager は、フィールドが 8 文字になるまでブラ ンクを埋め込みます。メンバー名の「**to (終了)**」フィールドで最後の文字としてアスタリスクを入力 すると、File Manager はフィールドが 8 文字になるまで高位の値を埋め込みます。

例えば、次のメンバー名の範囲は、名前が D、E、または F で始まるすべてのメンバーを選択します。

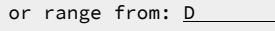

to:  $F*$ 

#### **User ID (ユーザー ID)**

最後に更新を行ったユーザー ID に基づいて PDS(E) メンバーの範囲を選択するには、以下のいずれかを実行し ます。

- 「**Updated by (更新者)**」フィールドで、必要なユーザー ID (またはマスク) を指定します。
- ユーザー ID の範囲を選択するには、**from (開始)** および **to (終了)** のユーザー ID フィールドにそれぞれ "from (開始)" および "to (終了)" 値を入力します。

「**from (開始)**」ユーザー ID 名値を省略すると、データ・セットの先頭からユーザー ID が「**to (終 了)**」値までのすべてのメンバーが組み込まれます。File Manager は、フィールドが 7 文字になるまで ブランクを埋め込みます。

「**to (終了)**」ユーザー ID 値を省略すると、ユーザー ID が「**from (開始)**」値からデータ・セットの終 わりまでのすべてのメンバーが組み込まれます。File Manager は、フィールドが 7 文字になるまでブ ランクを埋め込みます。ユーザー ID の「**to (終了)**」フィールドで最後の文字としてアスタリスクを入 力すると、File Manager はフィールドが 7 文字になるまで高位の値を埋め込みます。

例えば、次のユーザー ID の範囲は、(最後に更新を行った) ユーザー ID が英字の "GEOFF" から "GEORGE" までの範囲にあるすべてのメンバーを選択します。

from: GEOFF to: GEORGE

### **Date created (作成日付)**

作成された日付に基づいて PDS(E) メンバーの範囲を選択するには、以下のいずれかを実行します。

- 「**Date created (作成日付)**」フィールドに、YYYY/MM/DD 形式で必要な作成日 (またはマスク) を指定 します。日付の範囲を示すために最終文字としてアスタリスク (\*) を指定したり、日付の選択を示すた めに単一文字の代わりに % 記号を指定することができます。
- 作成日の範囲を選択するには、次のようにします。
	- **from (開始)** 作成日フィールドに "from (開始)" 値 (YYYY/MM/DD 形式) を入力します。「**from (開始)**」作成日を省略するか、最後の文字としてアスタリスクを指定すると、指定されていな い日付の部分はデフォルトで次のようになります。

**DD**

 $= 01$ 

**MM**

= 01

**YYYY**

= 0000

その他のワイルドカードの指定は許可されません。

◦ 「**to (終了)**」作成日フィールドに "to (終了)" 値 (YYYY/MM/DD 形式) を入力します。「**to (終 了)**」作成日を省略するか、最後の文字としてアスタリスクを指定すると、指定されていない日 付の部分はデフォルトで次のようになります。

**DD**

 $= 31$ 

**MM**

 $= 12$ 

**YYYY**

= 9999

その他のワイルドカードの指定は許可されません。

例えば、次の作成日の範囲は、2004/07/05 から 2004/12/31 の間に作成されたすべてのメンバーを選 択します。

from: 2004/07/05 to: 2004\*

## **Date modified (変更日付)**

最終変更日付に基づいて PDS(E) メンバーの範囲を選択するには、以下のいずれかを実行します。

- 「**Date modified (変更日付)**」フィールドに、YYYY/MM/DD 形式で必要な変更日付 (またはマスク) を 指定します。日付の範囲を示すために最終文字としてアスタリスク (\*) を指定したり、日付の選択を示 すために単一文字の代わりに % 記号を指定することができます。
- 変更日付の範囲を選択するには、次のようにします。
◦ 「**from (開始)**」変更日付フィールドに "from (開始)" 値 (YYYY/MM/DD 形式) を入力します。 「**from (開始)**」変更日付を省略するか、最後の文字としてアスタリスクを指定すると、指定さ れていない日付の部分はデフォルトで次のようになります。

**DD**

= 01

**MM**

= 01

**YYYY**

= 0000

その他のワイルドカードの指定は許可されません。

◦ 「**to (終了)**」変更日付フィールドに "to (終了)" 値 (YYYY/MM/DD 形式) を入力します。「**to (終 了)**」変更日付を省略するか、最後の文字としてアスタリスクを指定すると、指定されていない 日付の部分はデフォルトで次のようになります。

**DD**

= 31

**MM**

 $= 12$ 

**YYYY**

= 9999

その他のワイルドカードの指定は許可されません。

例えば、次の変更日付の範囲は、2003/11/01 から 2003/12/31 の間に最終変更されたすべてのメン バーを選択します。

from:  $2003/11*$ to: 2003

#### 関連トピック

「Advanced Member Selection [\(拡張メンバー選択\)」パネル ページ](#page-730-0) [731](#page-730-0) [File Manager](#page-416-0) から印刷 [ページ](#page-416-0) [417](#page-416-0) 複数の PDS [メンバーでのデータの検索と変更 ページ](#page-381-0) [382](#page-381-0) [データ・セット・コピー ページ](#page-352-0) [353](#page-352-0) 「Print Utility [\(印刷ユーティリティー\)」パネル ページ](#page-987-0) [988](#page-987-0) 「Find/Change Utility [\(検索/変更ユーティリティー\)」パネル ページ](#page-911-0) [912](#page-911-0) 「Copy from [\(コピー元\)」パネル ページ](#page-798-0) [799](#page-798-0) 「Template Build Utility [\(テンプレート作成ユーティリティー\)」パネル ページ](#page-1071-0) [1072](#page-1071-0) SELECT [基本コマンド ページ](#page-1235-0) [1236](#page-1235-0) 「Member Selection [\(メンバー選択\)」パネル ページ](#page-956-0) [957](#page-956-0)

## File Manager での 16 進値の使用

多くの File Manager パネルで、10 進値はテキスト文字として、または 16 進値として、表示または入力することができま す。10 進値から 16 進値、または 16 進値から 10 進値に素早く変換できるようにするため、File Manager では 2 つの基本 コマンドという形で、簡単なコンバーター・ツールを提供しています。

10 進値を等価の 16 進値に変換するには、次のようにします。

1. いずれかのパネルのコマンド行で、前に DX を付けて 10 進値を入力します。

File Manager はその結果をメッセージとして画面の最下部に表示します。

例えば、File Manager コマンド行に以下を入力すると、

DX 10

File Manager は、次のメッセージ・ボックスを表示します。

┌───────────────────────┐ Dec 10 = hex 0000000A └───────────────────────┘

16 進値を等価の 10 進値に変換するには、以下のとおりにします。

1. いずれかのパネルのコマンド行で、XD と、その後に続けて 16 進値を入力します。

File Manager はその結果をメッセージとして画面の最下部に表示します。

例えば、File Manager コマンド行に以下を入力すると、

XD 10

File Manager は、次のメッセージ・ボックスを表示します。

┌───────────────────────┐  $Hex 00000010 = dec 16$ └───────────────────────┘

関連トピック

DX [基本コマンド ページ](#page-1164-0) [1165](#page-1164-0) XD [基本コマンド ページ](#page-1256-0) [1257](#page-1256-0) [表示形式の選択 ページ](#page-106-0) [107](#page-106-0)

# ヘルプの使用

File Manager では、コンテキストに依存したフィールド情報と、チュートリアル用ヘルプの 2 つのレベルのヘルプ情報を提 供しています。フィールド・ヘルプ情報は、現在のフィールドについての説明を提供し、入力可能な有効な値または値の範 囲をリストします。また、該当する場合は、デフォルトのフィールド値を示します。チュートリアル用ヘルプはコンテキス ト依存のヘルプ・システムであり、File Manager パネルとその中で使用されるプロセスについての詳細説明を提供します。 さらに、すべてのエラー・メッセージにフルテキストの説明が関連付けられ、問題の原因を判別するのに役立ちます。

## フィールド・ヘルプ情報の表示

フィールド・ヘルプ情報を表示するには、以下のようにします。

1. カーソルをフィールド入力行に置きます。

2. 「Help」機能キー (F1) を押します。ポップアップ・ウィンドウにフィールド・ヘルプ情報が表示されます。

さらに情報が必要な場合は、「Extended Help」機能キー (F5) を押して、現在のパネルのチュートリアル用ヘル プ・ページにアクセスします。

フィールド情報ウィンドウが表示されているときに「Help (ヘルプ)」を押すと、チュートリアル用ヘルプ・システ ム内の「ヘルプ解説」ページ (つまり、チュートリアル用ヘルプの使用方法を説明するページ) が表示されます。

3. メッセージ、または関連するチュートリアル用ヘルプ・ページの確認が終了したら、「Exit」機能キー (F3) を押し て、開始パネルに戻ります。

例えば、[図](#page-74-0) [18](#page-74-0) : [「RECLIMIT」フィールドのフィールド・ヘルプ情報 ページ](#page-74-0) [75](#page-74-0)では「Set Print Processing Options (印刷 処理オプションの設定)」パネルの RECLIMIT フィールドから F1 を押したときに表示されるメッセージを示しています。

<span id="page-74-0"></span>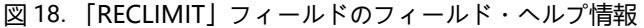

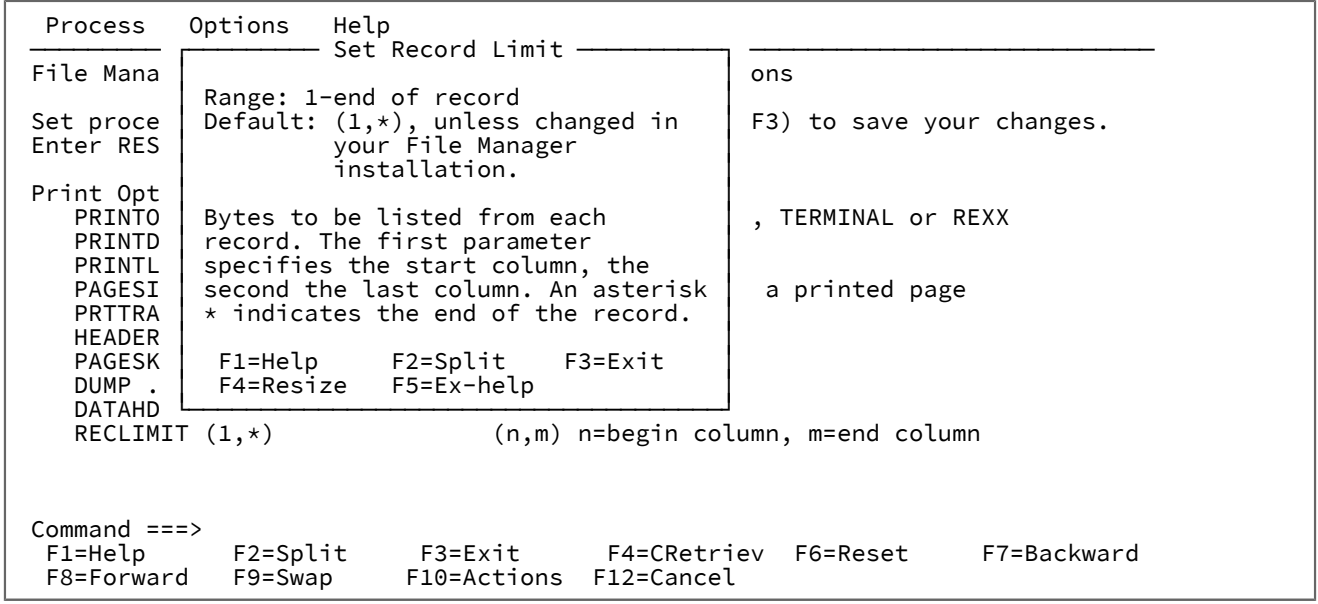

チュートリアル用ヘルプへのアクセス

チュートリアル用ヘルプ・システムは、コンテキストに依存しているとともに、構造的に編成されたヘルプ・システムで す。コンテキスト依存のアクセス方式を使用して必要な情報を直接入手するか、または特定の場所でヘルプ・システムに入 り、トピック情報について構造内をナビゲートすることができます。

コンテキスト依存のチュートリアル用ヘルプ・ページにアクセスするには、以下のようにします。

1. カーソルをコマンド行に置くか、またはパネル内のフィールド入力行の外の任意の場所に置きます。 2. F1 を押します。現行パネルに関連するチュートリアル用ヘルプ・ページが表示されます。

このようにしてチュートリアル用ヘルプにアクセスしたときに表示される最初のページは、開始したコンテキスト に応じて、関連するサブトピックをリストしたメニューのあるメイン・トピック・ページである場合と、サブト ピック・ページの場合があります。

3. チュートリアル用ヘルプ・ページをナビゲートして、必要な情報を見つけます (ナビゲーション・コマンドのリスト は、下記を参照してください)。

4. 終了したら、「F3」(終了) を押します。ヘルプ・ページの表示を開始したパネルに戻ります。

チュートリアル用ヘルプ・システムは、File Manager「Primary Option Menu (基本オプション・メニュー)」に基づいた目 次構造で編成されています。目次の中のそれぞれのエントリーから、いくつかの関連するサブトピックを持つ、メイン・ト ピックに進みます。さらに、チュートリアル用ヘルプからの選択されたトピックを、主題ごとにアルファベット順にリスト した索引があります。

チュートリアル用ヘルプの中の開始点を選択するには、以下のようにします。

1. パネル・アクション・バーから「Help (ヘルプ)」プルダウン・メニューを選択します。

2. 必要なチュートリアル用ヘルプの入り口点のオプション番号を入力します。これらは、以下のとおりです。

#### **1. Help for help (ヘルプのヘルプ)**

チュートリアル用ヘルプ・システムのヘルプ・パネルを表示します。

### **2. Extended Help (拡張ヘルプ)**

現行の File Manager パネルに関連するチュートリアル用ヘルプ・パネルを表示します (File Manager パ ネルから F1 を押すのと同じ)。「Primary Options menu (基本オプション・メニュー)」上では、これ は、「Tutorial - Table of Contents (チュートリアル - 目次)」パネルになります。

#### **3. Keys help (キー・ヘルプ)**

現行の File Manager パネル上でアクティブである機能キーについてのヘルプを提供する パネルを表示 します。

#### **4. Help index (ヘルプ索引)**

ヘルプ索引を表示します。

#### **5. Tutorial (チュートリアル)**

「Tutorial - Table of Contents (チュートリアル - 目次)」パネルを表示します。

#### **6. About (製品情報)**

File Manager バージョンおよびリリース情報をポップアップ・ウィンドウに表示します。

#### **7. News about File Manager (関連ニュース)**

現在の File Manager のバージョン/リリースに関する一般情報を提供するパネルを表示します。

チュートリアル用ヘルプをナビゲートするには、いずれかのチュートリアル・ページで、次のコマンドをコマンド行に入力 します。

### **BACK または B**

直前に表示したページまで戻る場合

### **SKIP または S**

現在のトピックをスキップして、次のトピックから続ける場合

### **UP または U**

より高いレベルのトピックのリストを表示する場合

#### **TOC または T**

目次を表示する場合

#### **INDEX または I**

チュートリアル索引を表示する場合索引が表示されたら、Right (F11) キーおよび Left (F10) キーを使用して リストをスクロールし、カーソルを対象のトピック上に置いて ENTER (Ctrl) を押し、そのトピックを表示しま す。

代わりに、チュートリアルを表示中に以下のキーを使用することもできます。

### **ENTER (Ctrl)**

トピック内の次のページを表示する場合

#### **HELP (F1)**

チュートリアル用ヘルプ・システム内のヘルプ解説ページ (つまり、チュートリアル用ヘルプを使用する方法 を記述したページ) を表示する場合

### **END (F3)**

チュートリアルを終了する場合

### **UP (F7)**

より高いレベルのトピック・リストを表示する場合 (UP と入力する代わり)

#### **DOWN (F8)**

次のトピックにスキップする場合 (SKIP と入力する代わり)

#### **RIGHT (F11)**

トピック内の次のページを表示する場合 (Enter キーを押す代わり)

#### **LEFT (F10)**

トピック内の直前のページを表示する場合 (BACK と入力する代わり)

■ <del>1:</del> リストされたキーは、デフォルトのキー・マッピングです。キー・マッピングはカスタマイズすることができる ので、ご使用のシステムでは、これらのキーが異なっている場合があります。

# エラー・メッセージの表示

File Manager がパネルのプロセスを試みたときにエラーが発生した場合、画面の右上 に短いテキスト・メッセージが表示 されます。このメッセージが表示されているときに F1 を押すと、ISPF オプション「ポップアップの長メッセージ」の設定 に応じて、画面の最下部のボックスまたはコマンド行の下に、そのエラー・メッセージの拡張テキストが表示されます。次 に示す例は、その ISPF オプションがオンに設定されている場合です。

図 19. 拡張メッセージを表示する「View Entry (ビュー項目の入力)」パネル

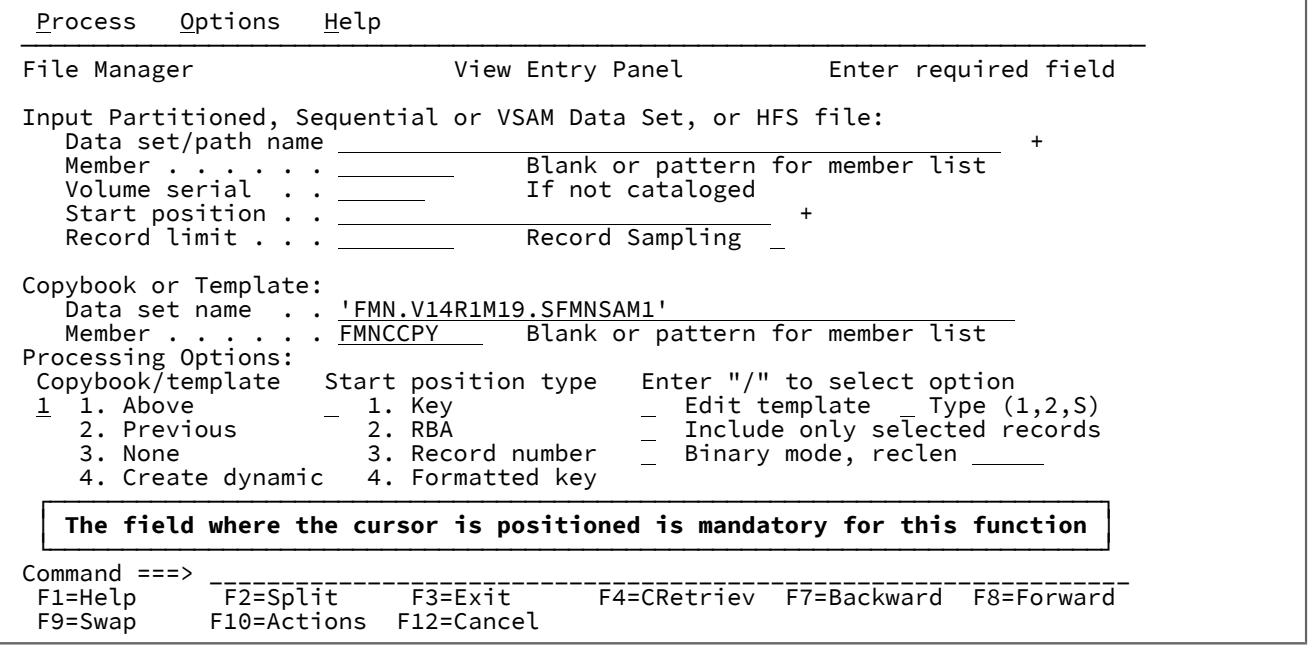

関連トピック

[メッセージ ページ](#page-1744-0) [1745](#page-1744-0)

## デフォルト処理オプションの設定

File Manager によって実行される処理オプションの多くでは、File Manager アプリケーション内から設定可能なデフォルト 値が使用されます。これらの値を調整することによって、その動作が要件に最適になるように、File Manager をカスタマイ ズできます。これらのオプションの設定値はユーザーの ISPF プロファイルに保管され、どのワークステーションを使用す るかに関係なく、そのユーザーがログインしたときに呼び出されます。

関連する処理オプション・パネルにアクセスして、これらのデフォルト値を更新できます。

処理オプション・パネルにアクセスするには、以下の方法のいずれかを使用します。

- File Manager の「Primary Option Menu (基本オプション・メニュー)」から次を行います。
	- 1. オプション 0 (「設定」) を選択します。「Set Processing Options (処理オプションの設定)」メニュー・パネ ルが表示されます。
	- 2. メニューから、必要な処理オプション・タイプを選択します。

図 20. 「Set Processing Options (処理オプションの設定)」メニュー

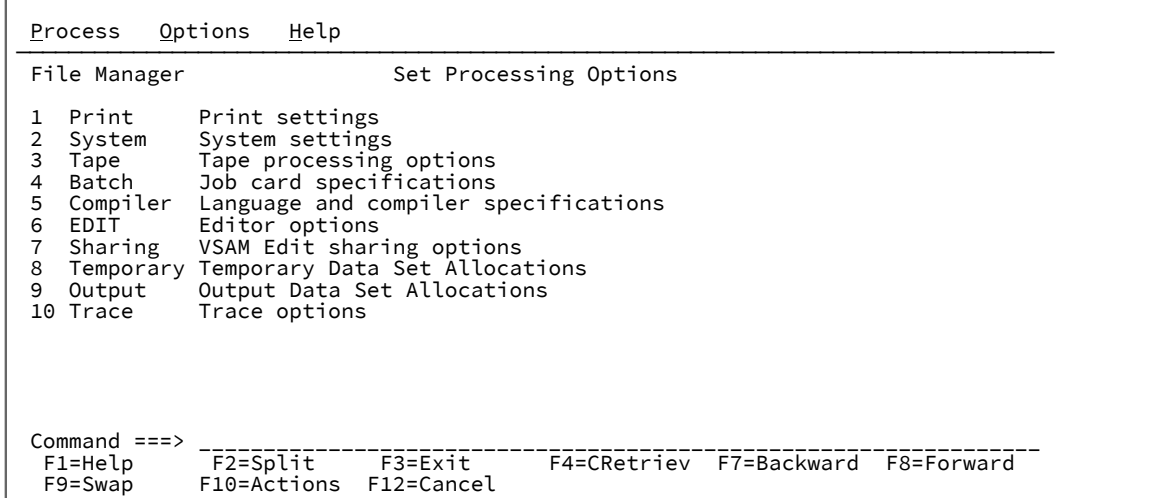

• いずれかの File Manager パネルから、**「Options (オプション)」**プルダウン・メニューを使用して、必要な処理オ

プション・タイプを選択します。

図 21. 「Options (オプション)」プルダウン・メニュー

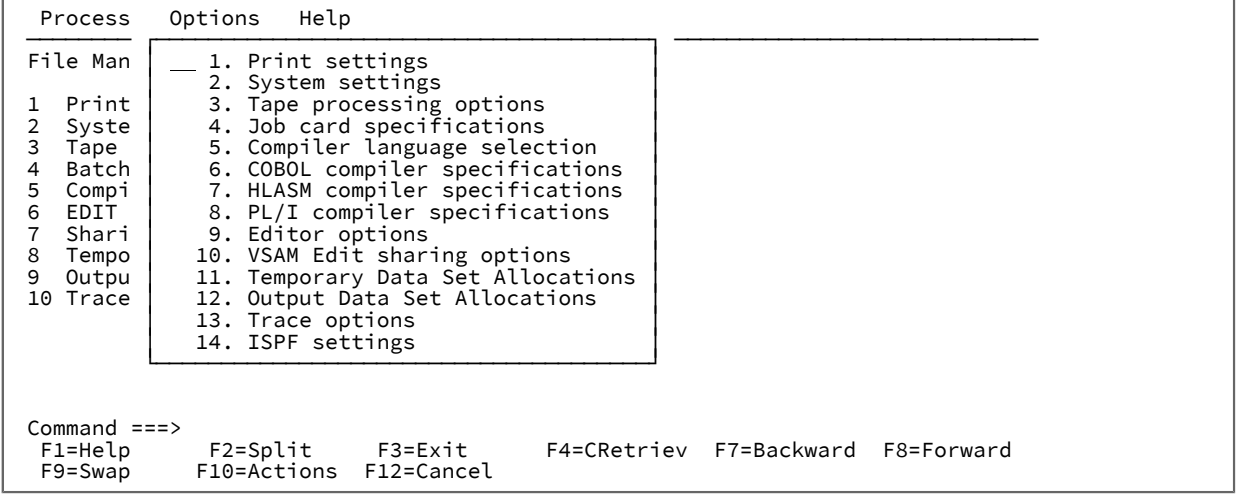

• いずれかの File Manager パネルのコマンド/オプション行で、等号 (=) を入力し、その後に、必要な処理タイプのオ プション番号を入力します。例えば、「Set Tape Processing Options (テープ処理オプションの設定)」パネルを表示 するには、=0.3 と入力します。

オプションの処理タイプを選択すると、File Manager はそれらのオプションおよびその現行値がリストされているパネルを 表示します。これらのオプション・パネルには、すべて以下の注が適用されます。

- オプションの値を変更するには、その現行値の上から重ねて入力します。
- 変更したオプションを保管してパネルを終了するには、「Exit」機能キー (F3) を押します。

変更内容は、以後の File Manager セッションで使用できるように、ISPF ユーザー・プロファイルに保管されます。 これは、このオプションをもう一度変更するまで有効となります。

• 変更内容を保管せずにパネルを終了するには、「Cancel」機能キー (F12) を押します。

- パネル上のすべてのオプションをそのインストールのデフォルトにリセットするには、コマンド行に RESET を入力 します。
- これらのパネルのオプションは、File Manager パネルの動作にしか影響を与えません。File Manager 機能を使用し てプログラミングするときにオプションを設定するには、同等の機能キーワードを使用します。大部分のオプショ ンは SET 機能 (SET [\(処理オプションの設定\) ページ](#page-1574-0) [1575](#page-1574-0)を参照) を使用して設定できます。「Compiler Language Selection (コンパイラー言語の選択)」の COBOL、PL/I、または HLASM オプション (コピーブックをテンプレー トにコンパイルするためのオプション) に関しては、それらのキーワードを、コピーブックを指定する同じ機能 (DSEB、DSC、DSG、DSM、DSP、または DSU 機能) で使用します。

これらの処理オプションの使用については、ほとんどの場合、そのオプションに関連する節でそれぞれ説明しています。例 えば、「Set Print Processing Options (印刷処理オプションの設定)」パネルについては、『**データ・セットの管理**』の章の 『**File Manager** からの印刷』の節で説明しています。複数分野の File Manager の機能に関連する処理オプションについて のみ、この節で説明しています。

関連トピック

「Set Processing Options [\(処理オプションの設定\)」パネル ページ](#page-1043-0) [1044](#page-1043-0)

## Set Print Processing Options (印刷処理オプションの設定) (オプション 0.1)

印刷処理オプションによって、File Manager 機能が生成する印刷出力が制御されます。

関連トピック

[印刷処理オプションの設定 ページ](#page-417-0) [418](#page-417-0) 「Set Print Processing Options [\(印刷処理オプションの設定\)」パネル \(オプション](#page-1039-0) 0.1) [ページ](#page-1039-0) [1040](#page-1039-0)

# Setting your System Processing Options (システム処理オプションの設定) (オプション 0.2)

システム処理オプションは、データ表示、変換値などや、さまざまなユーティリティー機能を処理するときにユーザー作成 I/O 出口を許可するかどうかを制御します。

「Data Presentation and Conversion (データ表示および変換)」セクションで次のようにします。

- PAD オプションは、データ・セットのコピーまたは作成などのアクションを実行するときに、レコード内のフィー ルドの埋め込みおよび切り捨ての両方を定義します。
- NOTRUNC オプションは、PAD オプションが選択されている場合に、可変長データ・セットへのレコードのコピー 時または書き込み時に切り捨てが行われないことを指定します。

CYLHD オプションは、ディスク機能でシリンダー・ヘッドおよびトラック番号の値を File Manager が解釈する方法を定義 します。「ABSOLUTE (絶対)」は、実際の物理アドレスを意味します。「RELATIVE (相対)」は、データ・セットの開始位 置からの相対位置であることを意味します。

EOD オプションは、テープ入力の場合のデータ終了区切り文字を設定します。

CCSID オプションは、File Manager をバッチで実行するときに、CCSID が関連付けられているフィールドの変換に使用さ れる CCSID を指定します。

「User I/O Exit Specification (ユーザー I/O 出口仕様)」セクションには 2 つのフィールドが含まれており、両フィールドと も、データ・セットの表示、編集、印刷、コピー、または比較などのタスクにおいてカスタム・ユーザー I/O 出口を使用で きるかどうかを制御します。ユーザー I/O 出口は、カスタム作成プログラムであり、File Manager によって直接提供されな い事前処理または事後処理を必要とするファイルを扱います。そのなかには、データの圧縮および暗号化の処理や、デー タ・セット・レコード上で実行される標準以外のアクティビティーの処理が含まれる場合もあります。出口を記述するた めに使用できるプログラム言語に制限はありませんが、STEPLIB/ISPLLIB 連結またはその拡張機能 (LINKLIST、LPA など) で、File Manager に出口を設定する必要があります。

ユーザー I/O 出口を使用できるようにするには、以下に示すような、いくつかのことを行う必要があります。

1. File Manager のインストール時に、最初にカスタマイズを行うユーザー (FMN 管理者) はユーザー I/O 出口をサイト 全体に対して許可するように設定する必要があります。

FMN 管理者がユーザー I/O 出口を許可しないよう選択した場合、**「Exit enabled (出口使用可能)」**フィールドが **「NO Disabled by installation options (NO インストール・オプションで使用不可)」**に設定されます。このフィール ドを File Manager パネルから変更することはできず、オンラインまたはバッチ処理で I/O 出口を使用することはで きません。

FMN 管理者がユーザー I/O 出口を許可するよう選択した場合は、**「Exit enabled (出口使用可能)」**フィールドを YES に設定できます。YES を選択することは、以下のタスクを (パネルまたは機能を使用して) 実行するときに、 ユーザー I/O 出口を使用するかどうかを選択できることを意味します。

- データ・セット表示 (「View (表示)」パネルのみ)
- データ・セットの編集 (「Edit (編集)」パネル、DSEB 機能、および DSU 機能)
- データの検索および変更 (「Find/Change (検索/変更)」パネル、FCH 機能)
- データ・セットのコピー (「Copy From (コピー元)」パネルと「Copy To (コピー宛先)」パネル、DSC 機能)
- データの作成 (「Data Create (データ作成)」パネル、DSG 機能)
- ◦データ・セットの比較 (「Old (旧)」パネルと「New (新規)」パネル、DSM 機能)
- データ・セットの印刷 (「Print Utility (印刷ユーティリティー)」パネル、DSP 機能)

NO を選択することは、File Manager のどのパネルでも出口を選択できないことを意味します。ただし、バッチ処理 では、ユーザー I/O 出口を指定できます。

2. 組織内の誰かが独自のカスタム出口を開発して、使用しているはずです。HLASM (高水準アセンブ ラー)、COBOL、および PL/I 用のサンプル・プログラムおよび制御ブロック・テンプレートが用意されています が、それらは、ご使用のサイトのニーズに合わせて調整する必要があります。

FMN 管理者がユーザー I/O 出口を許可している場合には、その管理者によってユーザーが使用できるデフォルトの 出口が設定されている可能性があります。そのようにしている場合には、その名前が**「Default exit (デフォルト出 口)」**フィールドに表示されます。

このフィールドの名前を変更することによって、このシステム・デフォルトを独自のデフォルト出口でオーバーラ イドすることができます。ここで、適用可能なパネルまたは機能ごとに、現在のデフォルトを受け入れるか、また はオーバーライドするかを選択することができます。

3. ユーザー I/O 出口を使用する場合は、システム・デフォルトを使用するか、ユーザー独自のデフォルトを使用する か、または個々のパネルまたは機能レベルに固有の出口を指定するかに関係なく、出口の名前は File Manager 用の 現行 STEPLIB/ISPLLIB 連結に含まれているデータ・セットの PDS(E) メンバーの名前でなければなりません。

関連トピック

「Set System Processing Options [\(システム処理オプションの設定\)」パネル \(オプション](#page-1045-0) 0.2) [ページ](#page-1045-0) [1046](#page-1045-0)

## Set Tape Processing Options (テープ処理オプションの設定) (オプション 0.3)

テープ処理オプションは、作成するラベルのタイプと、テープ上でデータを操作するときに使用するデータ変換のタイプな どを制御します。

パネルについて詳しくは、「Set Tape Processing Options [\(テープ処理オプションの設定\)」パネル \(オプション](#page-1049-0) 0.3) [ペー](#page-1049-0) [ジ](#page-1049-0) [1050](#page-1049-0)を参照してください。

## Set Batch Job Card Information (バッチ・ジョブ・カード情報の設定) (オプション 0.4)

「Batch Job Card Information (バッチ・ジョブ・カード情報」パネルでは、バッチ・ジョブ実行依頼の JCL の生成に使用さ れるバッチ・ジョブ・カード情報を指定できます。「バッチ・ジョブ・カード情報」パネルは、この情報を入力できる複数 のブランク行 (**「Batch Submission Job Statement Information (バッチ実行依頼ジョブ・ステートメント情報)」**) を提供し ます。

File Manager では、非ブランク行は JCL ジョブ・カードの定義と見なされ、これらの行から情報が生成された JCL にコ ピーされます。すべての行がブランクの場合には、JCL 生成プロセスは、システム変数からの情報を使用して基本ジョブ・ カードを生成します。

バッチで処理オプションを変更する場合、またはオプションをインストール・デフォルトにリセットする場合、SET 機能を 使用します。

関連トピック

「Set Batch Job Card Information [\(バッチ・ジョブ・カード情報の設定\)」パネル \(オプション](#page-1028-0) 0.4) [ページ](#page-1028-0) [1029](#page-1028-0)

## 言語およびコンパイラー仕様の設定 (オプション 0.5)

言語およびコンパイラー仕様では、File Manager がテンプレートの作成のために使用するコンパイラーを指定し、さらにそ のコンパイラー用にオプションを設定することができます。

関連トピック

[テンプレート処理オプションの設定 ページ](#page-204-0) [205](#page-204-0) 「Compiler Language Selection [\(コンパイラー言語の選択\)」パネル ページ](#page-796-0) [797](#page-796-0) 「Set COBOL Processing Options (COBOL [処理オプションの設定\)」パネル \(オプション](#page-1029-0) 0.5.2) [ページ](#page-1029-0) [1030](#page-1029-0) 「Set PL/I Processing Options (PL/I [処理オプションの設定\)」パネル \(オプション](#page-1037-0) 0.5.4) [ページ](#page-1037-0) [1038](#page-1037-0) 「Set HLASM Processing Options (HLASM [処理オプションの設定\)」パネル \(オプション](#page-1033-0) 0.5.3) [ページ](#page-1033-0) [1034](#page-1033-0) 「Language and Compiler Specifications [\(言語およびコンパイラー仕様の設定\)」の設定 \(オプション](#page-1034-0) 0.5) [ペー](#page-1034-0) [ジ](#page-1034-0) [1035](#page-1034-0)

# Editor options (エディター・オプション) (オプション 0.6)

エディター・オプションは、表示、編集、または印刷時にデータを表示または印刷する形式を設定するために使用する、さ まざまなオプションを制御します。

エディター・セッションでは、PROFILE 基本コマンドを使用して現行の設定を表示します。

**注:** データを表示、編集、または印刷する場合に、これらのオプションを変更するために**「オプション」**プルダウ ン・メニューを選択することはできません。オプションを変更できるのは、表示、編集、または印刷セッションの 開始前のみです。現行の表示、編集、または印刷セッションの動作を変更するには、それに相当する基本コマンド を (使用可能な場面で) 使用してください。

関連トピック

「Editor Options [\(エディター・オプション\)」パネル ページ](#page-877-0) [878](#page-877-0) [現在のエディター・オプションの表示 ページ](#page-98-0) [99](#page-98-0) PROFILE [基本コマンド ページ](#page-1217-0) [1218](#page-1217-0)

## VSAM edit sharing options (VSAM 編集共用オプション) (オプション 0.7)

VSAM 編集共用オプションは、ファイルが他のユーザーによって共用されているときの動作を制御します。

パネルについて詳しくは、「VSAM Edit Sharing Options (VSAM [編集共用オプション\)」パネル ページ](#page-1117-0) [1118](#page-1117-0)を参照してく ださい。

## Temporary Data Set Allocations (一時データ・セット割り振り) (オプション 0.8)

「Temporary Data Set Allocations (一時データ・セット割り振り)」オプションは、一時データ・セットおよび補助デー タ・セットの割り振りにおけるデフォルトを制御します。

パネルについて詳しくは、「Set Temporary Data Set Allocation Options [\(一時データ・セット割り振りオプション設定\)」パ](#page-1051-0) [ネル ページ](#page-1051-0) [1052](#page-1051-0)を参照してください。

# Output Data Set Allocations (出力データ・セット割り振り) (オプション 0.9)

「Output Data Set Allocations (出力データ・セット割り振り)」オプションは、出力データ・セットの割り振りにおけるデ フォルトを制御します。

パネルについて詳しくは、「Set Output Data Set Allocation Options [\(出力データ・セット割り振りオプション設定\)」パネル](#page-1036-0) [ページ](#page-1036-0) [1037](#page-1036-0)を参照してください。

トレース・オプション (オプション 0.10)

これらのオプションは、デバッグ・モードで実行されているときに File Manager によって生成されるトレース出力を制御 します。

パネルについて詳しくは、「Set Trace options [\(トレース・オプションの設定\)」パネル ページ](#page-1053-0) [1054](#page-1053-0)を参照してください。

## DBCS 文字の表示または編集

DBCS 対応の端末があり、File Manager で DBCS 文字を表示または編集したい場合は、「ISPF Settings (ISPF 設定)」に、こ れらの文字をサポートする端末タイプを必ず指定する必要があります。

ISPF に端末タイプを指定するには、以下のようにします。

1. File Manager を終了して、z/OS® の「Primary Options Menu (基本オプション・メニュー)」パネルに戻ります。

File Manager の実行中に ISPF 端末タイプを変更することはできますが、その変更は、次回に File Manager が起動さ れるまで反映されません。

2. オプション「0. Settings (0. 設定)」を選択します。「ISPF Settings (ISPF 設定)」パネルが表示されます。 図 22. [ISPF Settings (ISPF 設定)] パネル

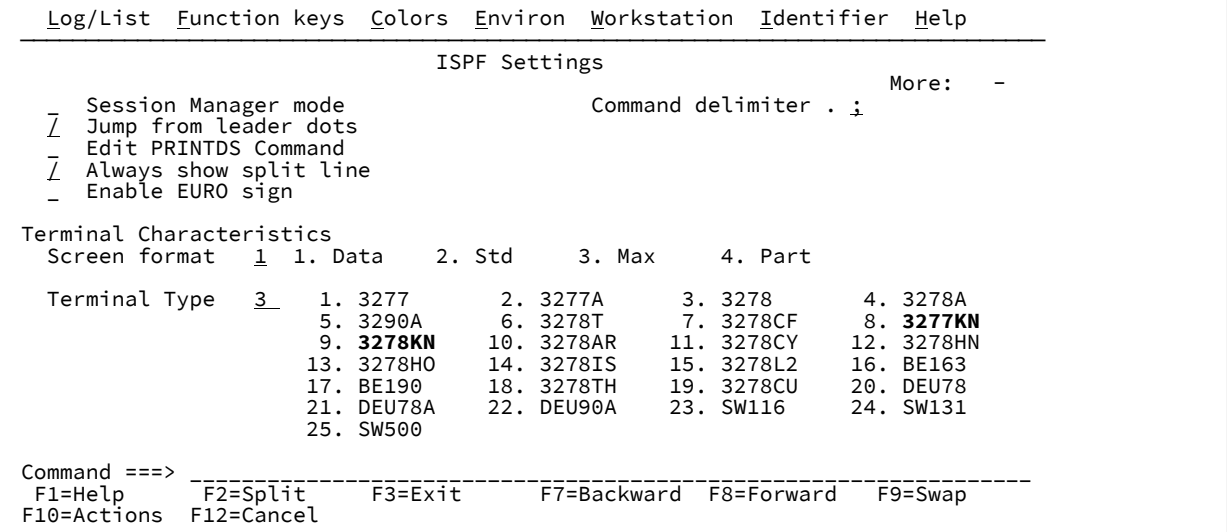

3. 「Terminal Type (端末タイプ)」のリストから 3277KN または 3278KN のいずれかを選択します。

- **Tip: 「Terminal Type (端末タイプ)」のリストを見つけるために、このパネルのスクロールダウンが必要な場** 合があります。
- 4. 「Exit (終了)」(F3) を押して、選択を保管し、z/OS® の「Primary Options Menu (基本オプション・メニュー)」パ ネルに戻ります。
- 5. File Managerを再始動します。

## 国別文字

File Manager では、[表](#page-84-0) [3](#page-84-0) : [国別文字 ページ](#page-84-0) [85](#page-84-0) に示されている国別文字が使用されます。

## **表 3. 国別文字**

<span id="page-84-0"></span>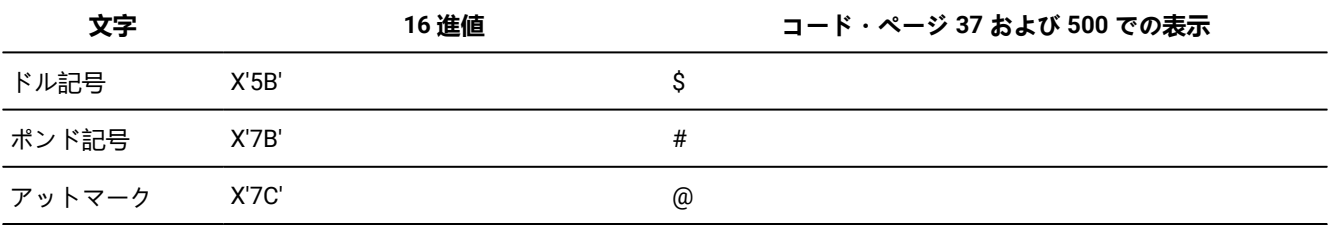

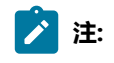

1. ドル記号 (\$) とポンド記号 (#) は File Manager の構文で特別な構文上の意味を持っています。

2. 37 および 500 以外のコード・ページを使用している国では、次のようになります。

◦ 端末キーボードに表記される上記の文字は、異なる 16 進表現になる場合があり、このことがエラーや望ましくない結果を引き起こす可能性があります。 例えば、国によっては \$ 文字が X'4A' となる可能性があります。

◦ 上記の 16 進値は、上記文字とは異なる文字として表示される場合があります。

バッチまたはオンラインで File Manager コマンドを入力するときは、[表](#page-84-0) [3](#page-84-0) : [国別文字 ページ](#page-84-0) [85](#page-84-0) に記載される 16 進値に 対応するキーボードの文字を使用してください。

## SAF 規則で制御された監査

File Manager セッション中に実施される監査の方法については、ご使用のシステムの監査要件に応じて、SAF ルールによっ て決定されることになります。

## 監査のための SAF ルール

監査が SAF ルールによって決まる場合:

- 監査ログのデータ・セットもしくは SMF、またはそれらの両方の宛先に監査を指定できます。
- データ・セットおよび MQ データにアクセスする File Manager 機能は、すべて監査の対象とすることができます。
- 「Edit Entry (編集項目の入力)」パネルおよび「WebSphere® MQ Queue Editor Entry (MQ キュー・エディター項目入 力)」パネルに**「Create audit trail (監査証跡の作成)」**オプションが表示されるかどうかが SAF ルールによって決ま ります。

SAF ルール制御による監査が適用される File Manager 機能については、リソースまたは機能レベルで SAF ルールを指定で き、FUNCTION、UPDATE、または ALL レベルの監査が可能です。監査の内容としては、ALL レベルではレコードの読み 取りおよび更新が記録され、UPDATE レベルではレコードの挿入、削除、または変更のみが記録され、FUNCTION レベル ではイベントのみが記録されます。

## SAF ルール制御による監査が無効な場合

SAF ルール制御による監査が有効でない場合 (つまり、監査が FMN0POPT マクロの中の設定によって制御される場合)、 「Edit Entry (編集項目の入力)」パネルおよび「WebSphere® MQ Queue Editor Entry (MQ キュー・エディター項目入力)」 パネルに **「Create audit trail (監査証跡の作成)」**オプションが表示されます。**「Create audit trail (監査証跡の作成)」**オプ ションを選択するか、FMN0POPT マクロの中で AUDITLOG オプションの DEMAND または YES が指定されている場合、レ コードの挿入、削除、または変更の監査が記録されます。

## SAF ルール制御による監査が有効で、監査可能な場合

SAF ルール制御による監査が有効で、監査を実施できる場合、監査ログを作成するかどうかについての実際の決定は、存在 する SAF ルールに依存します。

制御レベルの監査アクセス権限を持っている場合は、「Edit Entry (編集項目の入力)」パネルおよび「WebSphere®MQ Queue Editor Entry (MQ キュー・エディター項目入力)」パネルに**「Create audit trail (監査証跡の作成)」**オプションが表 示されます。このオプションを選択すると、この関数およびリソースに対する他の SAF ルールがない場合は、レコードの 挿入、削除、または変更の監査が記録されます。この関数およびリソースに SAF ルールが既に存在する場合は、その SAF ルールの中で指定された監査レベルが適用されます。

# 第 3 章. データ・セット表示と変更

サポートされるデータ・セットに保存されているデータを表示するには、次の表示ユーティリティーを使用するか、編集 ユーティリティーを使用します。

以下の手順は、FMN エディターに関して提供されています。ほとんどの場合、これらのアクションを編集または表示のい ずれかにおいて実行できます。どちらの場合も、「エディター」という用語が使用されます。同様に、「エディター・セッ ション」という用語は、View エディター・セッションまたは Edit エディター・セッションのいずれかを示す場合がありま す。

この章で説明されている多くのタスクは、テンプレートを使用する必要があります。詳しくは、[テンプレートの作成と編集](#page-175-0)  [ページ](#page-175-0) [176](#page-175-0) を参照してください。

#### **View Utility (表示ユーティリティー)**

「View Utility (表示ユーティリティー)」 (オプション 1) では、データの表示と一時的な変更を行うことができます。ただ し、表示しているデータ・セットへの変更を保存することはできません。変更を別のデータ・セットに保存することはでき ます。

表示ユーティリティーを使用して File Manager エディターを開始する場合、これは「表示エディター・セッション」(また は単に「表示」) 中であると呼ばれます。

ISPF 表示と類似の表示機能は、Edit Utility (編集ユーティリティー) と本質的に同じように機能するエディター・セッション を提供しますが、データ・セットに排他的にアクセスする必要はありません。この機能には、データへの一時的変更を保持 できるインターフェースがあります。これは、例えば、ライブ・データを変更するリスクを発生させずに変更を評価する場 合に役立ちます。

**注:** 表示エディター・セッションでデータを変更した場合は、表示しているものと同じデータ・セットに変更を保存 することはできませんが、次のいずれかの基本コマンドを発行して (ただし、これらのコマンドでは MQ キューはサ ポートされません) 別のデータ・セット (既存または新規のもの) に保存することができます。

#### **APPEND**

現行エディター・セッションにある指定のレコードを別の (既存) データ・セットに追加します。

#### **CREATE**

現行エディター・セッションにある指定のレコードから別の (新規) メンバーまたはデータ・セットを 作成します。

#### **REPLACE**

現行エディター・セッションにある指定のレコードで別の (既存) メンバーまたはデータ・セットを置 換します。

#### **SAVEAS**

現行エディター・セッションにある現在表示されているデータを、他の (新規) メンバーまたはデー タ・セットに保管し、指定したメンバーまたはデータ・セットの編集に切り替えます。

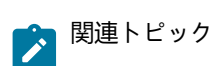

[既存のデータを使用した、データの作成、置換、および追加 ページ](#page-345-0) [346](#page-345-0)

表示エディター・セッションで初めてデータに変更を行うと、File Manager により、[図](#page-87-0) [23](#page-87-0) : View [エディター・セッション](#page-87-0) [での最初の変更の後に表示される警告ポップアップ ページ](#page-87-0) [88](#page-87-0) に示されているような警告が表示されます。 図 23. View エディター・セッションでの最初の変更の後に表示される警告ポップアップ

<span id="page-87-0"></span>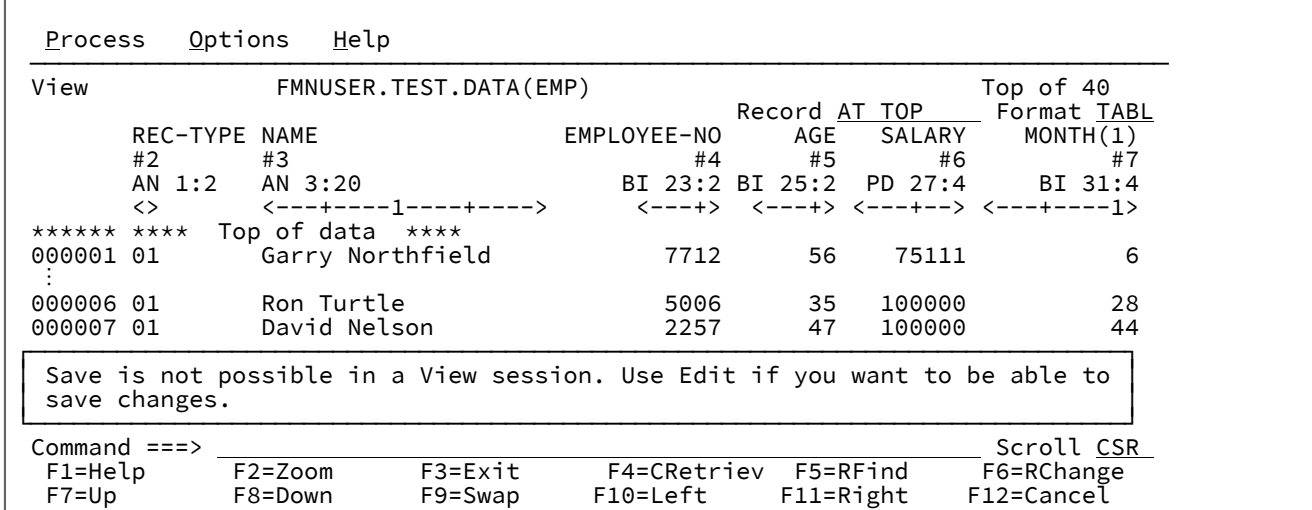

エディター・セッションでデータを変更した場合に、「Exit」機能キー (F3) を押して View エディター・セッションを終了 すると、File Manager により、[図](#page-87-1) [24](#page-87-1) : [データが変更されている場合に、View エディター・セッションを終了するときに表](#page-87-1) [示される警告ポップアップ ページ](#page-87-1) [88](#page-87-1) に示されているような警告が表示されます。

<span id="page-87-1"></span>図 24. データが変更されている場合に、View エディター・セッションを終了するときに表示される警告ポップアップ

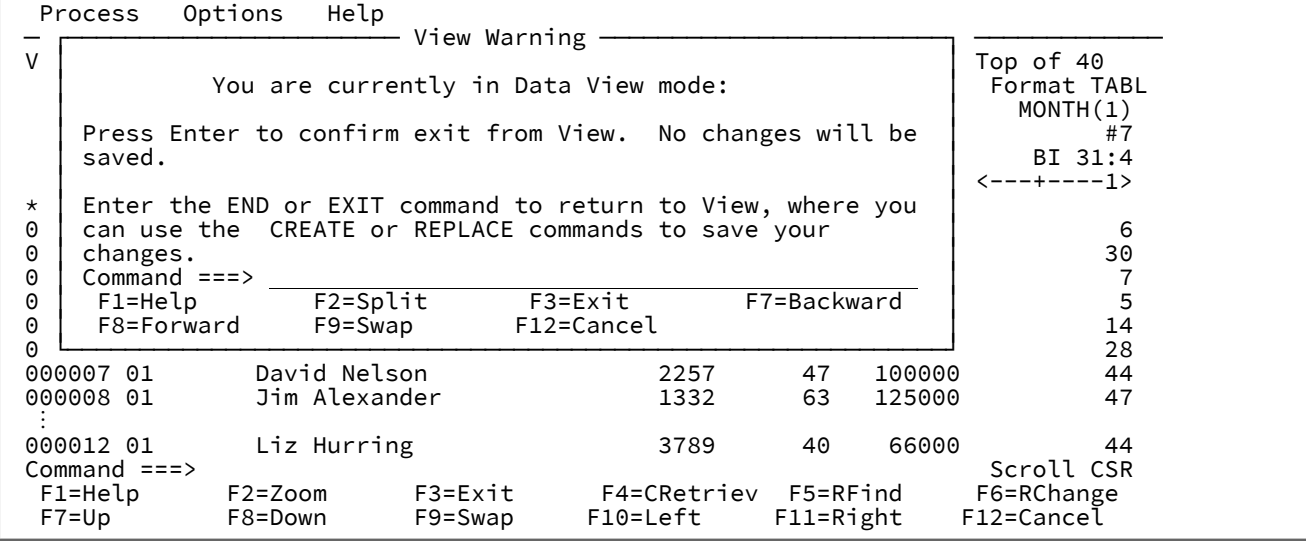

### **Edit Utility (編集ユーティリティー)**

Edit Utility (編集ユーティリティー) (オプション 2) では、データの表示と変更 (レコードの挿入、削除、または変更)、およ び行った変更の保存ができます。

編集ユーティリティーを使用して File Manager エディターを開始する場合、これは「編集エディター・セッション」(また は単に「編集」) 中であると呼ばれます。

エディター・セッションの開始と終了

File Manager エディターを使用すると、データを論理レコードとして不定形式または定様式状態で編集できます。特に、 フィールドに構造化されているレコードは、テンプレートを使用して定様式の状態で編集するのに適しています。テキス ト・ファイル、コピーブック定義、または REXX プロシージャーなどの比較的構造化されていないデータは、不定形式の状 態で編集できます。

データが ISPF PACK オプションを使用して書き込まれている場合、編集しやすいようにデータをアンパックするか、また はパック形式でデータを編集するかを選択することができます。前もって、アンパックされたデータを ISPF PACK 形式で 書き込むように選択することもできます。パッキングは、物理順次データ・セットまたは PDS(E) のメンバーにのみ適用さ れます。

<span id="page-88-0"></span>テンプレートを使用しないエディター・セッションの開始

データを不定形式で表示するには、以下のようにします。

1. File Manager の「Primary Options Menu (基本オプション・メニュー)」パネルから、以下のいずれかを選択しま す。

### **1 View (表示)**

「View Entry (ビュー項目の入力)」パネルを表示します。

■ **注:** このオプションでは、データに対して行った変更は保存できません。

#### **2 Edit (編集)**

「Edit Entry (編集項目の入力)」パネルを表示します。

- 2. HFS ファイルまたはデータ・セットの名前か名前パターン、メンバー名かパターンまたはボリューム通し番号 (ある いはその両方) を指定します。
- 3. 必要な場合は、データの**開始位置**を指定し、「Processing Options (処理オプション)」から「**Start position type (開 始位置タイプ)**」を選択します。

データ・セットが KSDS ファイルのときは、250 文字までのキーを開始位置として指定することができます。こ のサイズのキーを簡単に入力するために、「EXPAND」機能キー (F4) を押すことでフィールドを拡張したり、 「LEFT」機能キー (F10) や「RIGHT」機能キー (F11) を押してフィールド内をスクロールすることができます。

開始位置としてレコード番号を使用する場合、データ・セットの終わりから指定した数だけ前のレコードから開始 するために、負の数値を指定することができます。初期表示は、指定したレコードの位置です。開始位置より前の レコードは表示されません。

■ <del>2</del> 注: ステップ [9](#page-90-0) [ページ](#page-90-0) [91](#page-90-0) の KEY 基本コマンドの使用も参照してください。

4. 必要な場合は、レコード制限を指定します。表示されているレコードのカウントは、「Starting position (開始位 置)」(デフォルトでは、データ・セットの先頭) から始まるものです。

レコード制限を "MEMORY" という語として指定し、File Manager がストレージに収まる数のレコードのみをロード するようにできます。

5. 必要に応じて、「**Record Sampling (レコード・サンプリング)**」フィールドを選択します。 このフィールドを選択 すると、入力パネルが処理された後に「Record Sampling (レコード・サンプリング)」パネルが表示されます。

レコード・サンプリングを使用して、データ・セットからレコードを読み取るパターンを指定できます。パターン では、開始位置を指定し、いくつかのレコードを読み取り、いくつかのレコードをスキップし、終点に到達するま でこのパターンを繰り返すことができます。終点は、指定の物理レコードの数、テンプレートにより選択された指 定のレコードの数、入力ファイルの終わり、使用可能な仮想ストレージに支障なく収まるレコードの最大数 (いずれ か最初に到達するもの) です。

レコード・サンプリングが実施されると、以下が行われます。

- 「**Start position (開始位置)**」および「**Record limit (レコード制限)**」」フィールドの値 (ある場合) が、 「Record Sampling (レコード・サンプリング)」パネルに取り込まれます。
- スキップされたレコードは、セッション内で表示されず、アクセスできません。
- セッションはインプレース・モードで実行され、使用可能な仮想ストレージに収まる数のレコードのみが組 み込まれます。
- 6. 編集で、データ・セットのレコードの更新のみを行う (レコードの挿入または削除を実行しない) 場合は、**「Inplace edit (インプレース編集)」**オプションを選択します。

以下の場合は、レコードの挿入または削除を実行できない点にご注意ください。

- 「**Record Sampling (レコード・サンプリング)**」が選択されている
- **Record limit (レコード制限)** として "MEMORY" が指定されている
- データ・セットが NOREUSE として定義された VSAM ファイルである
- セグメント化レコードを示すテンプレートが指定されている
- データ・セットが、メモリーに収容するには大きすぎる QSAM LRECL=X である
- 7. 「**Copybook/template usage (コピーブック/テンプレートの使用法)**」フィールドで「3 (None) (なし)」を選択しま す。
- **注:** このフィールドが「None (なし)」に設定されている場合、「**Copybook or Template Data set name (コ ピーブック・データ・セット名)」または「Template Data set name (テンプレート・データ・セット名)**」 および「**Member (メンバー)**」フィールドの項目は無視されます。
- 8. 編集で、必要な場合は、「**Create audit trail (監査証跡の作成)**」オプションを選択します。

<span id="page-90-0"></span>9. パネルを処理するには、Enter キーを押してください。

データ・セットおよびデータ・セット・メンバーの完全名を指定している場合は、「Edit (編集)」パネル (または 「View (表示)」パネル) にそのデータが表示されます。

パターンを使用してデータ・セットまたはメンバーを指定している場合は、「Data Set Selection (データ・セット 選択)」パネルまたは「Member Selection (メンバー選択)」パネルが表示されます。「Prefix (接頭部)」フィールド に「S」を入力し、Enter キーを押して、リストから必要なデータ・セットまたはメンバーを選択します。「Edit (編 集)」パネル (または「View (表示)」パネル) に、データが表示されます。

データ・セットが KSDS ファイルの場合は、KEY 基本コマンドを発行してジャンプ先の位置を指定できます。

関連トピック

[データ・セットおよびメンバー名の指定 ページ](#page-42-0) [43](#page-42-0) [ロング・ネーム用のスクロール可能入力および表示フィールド ページ](#page-123-0) [124](#page-123-0) 「View Entry [\(ビュー項目の入力\)」パネル ページ](#page-1107-0) [1108](#page-1107-0) [「View \(表示\)」パネル ページ](#page-1098-0) [1099](#page-1098-0) 「Record Sampling [\(レコード・サンプリング\)」パネル ページ](#page-999-0) [1000](#page-999-0) KEY [基本コマンド ページ](#page-1195-0) [1196](#page-1195-0)

## テンプレートなしでのデータの表示例

この例のステップに従って、コピーブック定義が入っているデータ・セット・メンバー (テンプレートなしでの表示に適し ている) を表示します。

- 1. 「File Manager Primary Option Menu (File Manger 基本オプション・メニュー)」パネルから**「1 View (表示)」**を選択 します。
- 2. **「Data set name (データ・セット名)」**フィールドに、「'FMN.V14R1M19.SFMNSAM1'」を入力します。
- 3. **「Member (メンバー)」**フィールドに、「FMNCCPY」を入力します。
- 4. 「**Copybook/template usage (コピーブック/テンプレートの使用法)**」フィールドで「3 (None) (なし)」を選択しま す。
- 5. パネルを処理するには、Enter キーを押してください。その結果は以下のようになります。

**注:** 監査報告書を印刷するには、監査証跡報告書の印刷を使用します (「Edit Entry [\(編集項目の入力\)」パネ](#page-871-0) [ル ページ](#page-871-0) [872](#page-871-0)を参照)。

図 25. テンプレートなしの表示

| Process Options |         | Help                                                                                                    |  |  |  |  |  |  |
|-----------------|---------|----------------------------------------------------------------------------------------------------|--|--|--|--|--|--|
| View            |         | Top of 34<br>FMN.V14R1M19.SFMNSAM1(FMNCCPY)<br>Col 1 Insert Length 80 Record AT TOP Format CHAR<br>----+----1----+----2----+----3----+----4----+----5----+----6----+----7-- |  |  |  |  |  |  |
|                 |         | ****** **** Top of data ****                                                                                                    |  |  |  |  |  |  |
| 000001          |         |                                                                                                    |  |  |  |  |  |  |
| 000002          | $\star$ | IBM File Manager for z/OS Version 14                                                                                                    |  |  |  |  |  |  |
| 000003          | $\star$ | Licensed Materials - Property of IBM                                                                                                    |  |  |  |  |  |  |
| 000004          | $\star$ |                                                                                                    |  |  |  |  |  |  |
| 000005          | $\star$ | 5655-Q42 IBM File Manager for z/OS                                                                                                    |  |  |  |  |  |  |
| 000006          | $\star$ |                                                                                                    |  |  |  |  |  |  |
| 000007          | $\star$ | (c) Copyright IBM Corp. $1986$ , 2017.                                                                                                    |  |  |  |  |  |  |
| 000008          | $\star$ | All Rights Reserved.                                                                                                    |  |  |  |  |  |  |
| 000009          | $\star$ | (c) Copyright HCL Technologies Ltd. 2017, 2022                                                                                                    |  |  |  |  |  |  |
| 000010          | $\star$ | All Rights Reserved.                                                                                                    |  |  |  |  |  |  |
| 000011          | $\star$ |                                                                                                    |  |  |  |  |  |  |
| 000012          | $\star$ | US Government Users Restricted Rights - Use,                                                                                                    |  |  |  |  |  |  |
| 000013          | $\star$ | duplication or disclosure restricted by GSA ADP Corp.                                                                                                    |  |  |  |  |  |  |
| 000014          | $\star$ | Schedule Contract with IBM Corp.                                                                                                    |  |  |  |  |  |  |
| 000015          |         |                                                                                                    |  |  |  |  |  |  |
| 000017          | $\star$ | Sample COBOL copybook to demonstrate the File Manager                                                                                                    |  |  |  |  |  |  |
| 000018          | $\star$ | field level processing.                                                                                                    |  |  |  |  |  |  |
| 000019          | $\star$ | The associated template is FMNCTMPL and the sample                                                                                                    |  |  |  |  |  |  |
| Command $==$    |         | Scroll CSR                                                                                                    |  |  |  |  |  |  |
| $F1 = He1p$     |         | F3=Exit        F4=CRetriev  F5=RFind<br>F2=Zoom<br>F6=RChange                                                                                                    |  |  |  |  |  |  |
| $F7 = Up$       |         | F9=Swap F10=Left F11=Right F12=Cancel<br>F8=Down                                                                                                    |  |  |  |  |  |  |

- 6. F8 を押してスクロールダウンし、コピーブックの内容を表示します。
- 7. F3 を押して終了し、「Edit Entry (編集項目の入力)」パネル (または「View Entry (表示項目の入力)」パネル) に戻り ます。

# テンプレートを使用したエディター・セッションの開始

テンプレートを使用してデータを表示するには、以下のようにします。

- <u>注</u>: この処理では、データの形式設定に使用できる既存のテンプレートがあることを前提としています。新規テ ンプレートの作成または使用前の既存のテンプレートの編集について詳しくは、[テンプレートの作成と編集 ペー](#page-175-0) [ジ](#page-175-0) [176](#page-175-0)を参照してください。
	- 1. [テンプレートを使用しないエディター・セッションの開始 ページ](#page-88-0) [89](#page-88-0)のステップ 1 から 6 までの手順に従ってく ださい。
	- 2. 必要に応じて、**「Include only selected records (選択したレコードのみを組み込む)」**オプションを選択します。こ のオプションは、テンプレートを使用していて、かつ以下のいずれかを使用している場合のみ、有効です。
		- レコード・サンプリング、または
		- "MEMORY" のレコード制限
- **注: 「Include only selected records (選択したレコードのみを組み込む)」**オプションを選択すると、エディ ター・セッションがストレージ内方式で動作します。
- 3. 当該パネルの**「Copybook or Template (コピーブックまたはテンプレート)」**のセクションで、コピーブック・テン プレートまたは動的テンプレートを保管するデータ・セットを指定するか、ワイルドカード文字を使用してリスト から選択します。
	- - **注:** 「Use I/O exit (I/O 出口を使用)」オプションは、表示するよう選択したデータ・セットにしか影響を及ぼ しません。このオプションは、データの形式設定に使用しているテンプレートまたはコピーブックを処理す るためには使用できません。
- 4. 同じセクションに、メンバー名を指定するか、あるいは「Member name (メンバー名)」フィールドをブランクのま まにして、区分データ・セットのメンバーのリストから選択します。
- 5. **「Copybook/template usage (コピーブック/テンプレートの使用法)」**フィールドで、「**1**」を入力して「Above (上の指定)」を選択します。

入力データ・セットでテンプレートを前に使用している場合は、代わりにオプション**「2. Previous (直前の指 定)」**に設定します。「Previous (直前の指定)」オプションは、File Manager に、**「Copybook or Template (コピー ブックまたはテンプレート)」**フィールドの内容を無視してその代わりに入力データ・セットに最近関連付けたテン プレートを使用するように指示します。

テンプレートを使用する前に、そのテンプレートを編集する場合には、**「Edit template (テンプレートの編 集)」**フィールドを選択します。

6. パネルを処理するには、Enter キーを押してください。

入力のデータ・セットとデータ・セット・メンバー、およびテンプレートのデータ・セットとデータ・セット・メ ンバーに完全名を指定している場合は、「Edit (編集)」パネル (または「View (表示)」パネル) にそのデータが表示 されます。

パターンを使用してデータ・セットまたはメンバーを指定している場合は、「Data Set Selection (データ・セット選 択)」パネルまたは「Member Selection (メンバー選択)」パネルが次の順序で表示されます。

- 「Data Set Selection (データ・セット選択)」パネル
- 「Template Data Set Selection (テンプレート・データ・セット選択)」パネル
- 「Template Member Selection (テンプレート・メンバー選択)」パネル
- 「Member Selection (メンバー選択)」パネル

「Prefix (接頭部)」フィールドに「S」を入力し、Enter キーを押して、リストから必要なデータ・セットまたはメン バーを選択します。「Edit (編集)」パネル (または「View (表示)」パネル) に、データが表示されます。

関連トピック

[テンプレートの作成と編集 ページ](#page-175-0) [176](#page-175-0) 「View Entry [\(ビュー項目の入力\)」パネル ページ](#page-1107-0) [1108](#page-1107-0) [「View \(表示\)」パネル ページ](#page-1098-0) [1099](#page-1098-0) [データ・セットおよびメンバー名の指定 ページ](#page-42-0) [43](#page-42-0)

# テンプレートを使用したデータの表示例

このチュートリアルでの最初の作業は、テンプレートを使用せずに、フィールドに構造化されているデータを表示すること です。ここでは、不定形式データを表示するときに発生する可能性のある表示に関する問題を示しています。次のタスクで は、テンプレートを使用して同じデータを表示します。

- 1. 「File Manager Primary Option Menu (基本オプション・メニュー)」から、オプション**「1. VIEW**」を選択します。
- 2. 入力データ・セットの**「Data set name (データ・セット名)」**フィールドに、「'FMN.V14R1M19.SFMNSAM1'」を入力し ます。
- 3. 入力データ・セットの**「Member (メンバー)」**フィールドに、「FMNCDATA」を入力します。
- 4. **「Copybook/template usage (コピーブック/テンプレートの使用法)」**フィールドで、オプション**「3. None (な し)」**を選択します。
- 5. Enter キーを押します。

[図](#page-93-0) [26](#page-93-0) : [テンプレートなしでの構造化されたデータの表示 ページ](#page-93-0) [94](#page-93-0) は、テンプレートを使用しない場合にデータ がどのように見えるかを示しています。

<span id="page-93-0"></span>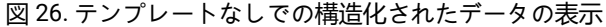

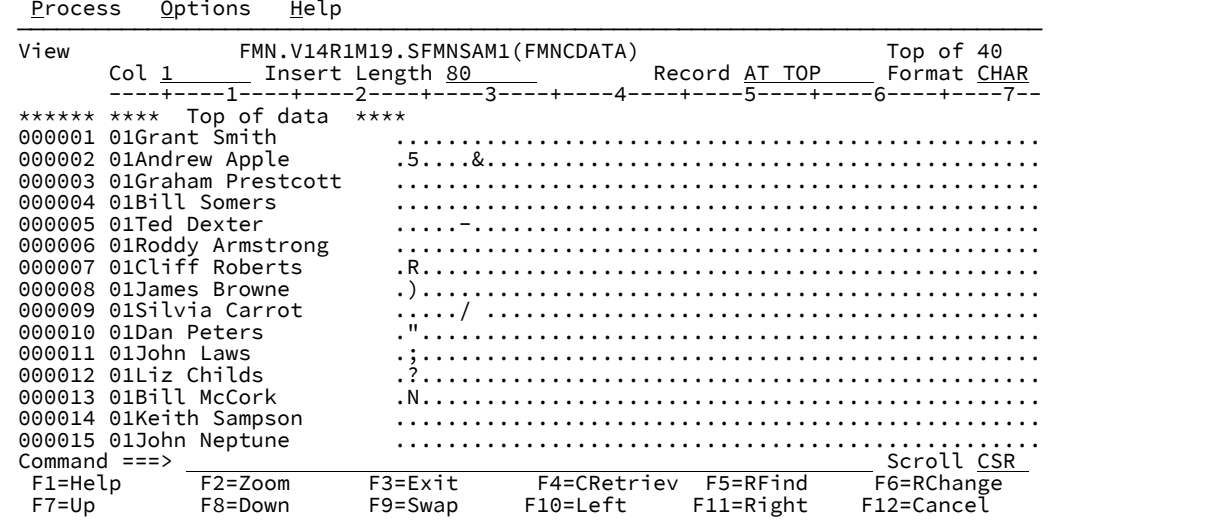

このメンバーの最初の 20 レコードには、ピリオドで表された表示不能文字などが入っています。テンプレートなし では、これらのレコードを簡単に表示して編集することはできません。

6. データの検査を終了したときに、「Exit」機能キー (F3) を押して、「Edit Entry (編集項目の入力)」パネル (または 「View Entry (表示項目の入力)」パネル) に戻ります。

ここで、FMN.SFMNSAM1(FMNCCPY) で提供された COBOL コピーブックから生成したテンプレートを使用して、 同じデータを表示します。

- 7. コピーブックまたはテンプレートの**「Data set name (データ・セット名)」**フィールドに、 「'FMN.V14R1M19.SFMNSAM1'」を入力します。
- 8. コピーブックまたはテンプレートの**「Member (メンバー)」**フィールドに、「FMNCCPY」を入力します。
- 9. **「Copybook/template usage (コピーブック/テンプレートの使用法)」**フィールドで、オプション**「1. Above (上の 指定)」**に設定します。

10. Enter キーを押します。

この例では、データを表形式で表示する必要があります。**「Format (形式)」**フィールド (パネルの右上) に「TABL」 が入っていない場合には、現行値の最初の文字に「T」を上書きして Enter キーを押します。

サンプル・データが TABL 表示形式で、列に並べられて表示されます。

図 27. テンプレートを使用したデータの表示 (TABL 表示形式)

| Process      | Options              | Help                               |             |                 |                 |  |
|--------------|----------------------|------------------------------------|-------------|-----------------|-----------------|--|
| View         |                      | FMN. V14R1M19. SFMNSAM1 (FMNCDATA) |             |                 | Top of 40       |  |
|              |                      |                                    |             | Record AT TOP   | Format TABL     |  |
|              | REC-TYPE REC-ID NAME |                                    | EMPLOYEE-NO | AGE             | SALARY          |  |
| #2           | #3 R # #4            |                                    | #5          | #6              | #7              |  |
| AN 1:2       |                      | AN 1:2 AN 3:20                     |             | BI 23:2 BI 25:2 | PD 27:4         |  |
| <>           | $\leftrightarrow$    | <---+----1----+---->               | <---+>      |                 | <---+> <---+--> |  |
| ****** ****  | Top of data ****     |                                    |             |                 |                 |  |
| 000001 01    | 01                   | Grant Smith                        | 7712        | 35              | 75000           |  |
| 000002 01    | 01                   | Andrew Apple                       | 6645        | 53              | 78500           |  |
| 000003 01    | 01                   | Graham Prestcott                   | 5583        | 28              | 48000           |  |
| 000004 01    | 01                   | Bill Somers                        | 4418        | 33              | 68000           |  |
| 000005 01    | 01                   | Ted Dexter                         | 3327        | 52              | 60250           |  |
| 000006 01    | 01                   | Roddy Armstrong                    | 5683        | 34              | 77000           |  |
| 000007 01    | 01                   | Cliff Roberts                      | 2265        | 57              | 100000          |  |
| 000008 01    | 01                   | James Browne                       | 1117        | 46              | 125000          |  |
| 000009 01    | 01                   | Silvia Carrot                      | 2308        | 29              | 61400           |  |
| 000010 01    | 01                   | Dan Peters                         | 4479        | 54              | 63000           |  |
| 000011 01    | 01                   | John Laws                          | 3422        | 21              | 46750           |  |
| 000012 01    | 01                   | Liz Childs                         | 3439        | 55              | 66000           |  |
| Command $==$ |                      |                                    |             |                 | Scroll CSR      |  |
| $F1 = He1p$  | $F2 = Zoom$          | F3=Exit                            | F4=CRetriev | F5=RFind        | F6=RChange      |  |
| $F7 = Up$    | F8=Down              | F9=Swap                            | F10=Left    | F11=Right       | F12=Cancel      |  |

File Manager はコピーブックに定義された最初のレコード・タイプを使用してデータを表示し、最初のセットのレ コード (REC-TYPE = 01) がここで読み取り可能です。また、最初のタイプに定義したフィールドと一致する、2 番目 のレコード・タイプ (REC-TYPE = 02) に定義したフィールドも表示されます。

### テンプレートの除去または変更

テンプレートの使用を停止して、データの論理ビューを除去するには、コマンド行に TVIEW OFF を入力します。

テンプレートを編集して、データの論理ビューを変更するには、コマンド行に TEDIT を入力します。

データのテンプレートを選択または作成するには、コマンド行に TVIEW を入力します。

■ <mark>注</mark>: テンプレートの除去または変更については、いくつかの制限があります。レコード・サンプリングを使用する 場合、またはセグメント化テンプレートが使用されている場合、File Manager は必要事項を再度形式設定して変更 を実行することはできません。このような場合は、エディター・セッションを一度終了してから再度セッションに 入って、変更を実行する必要があります。

関連トピック

[テンプレートの作成と編集 ページ](#page-175-0) [176](#page-175-0) TEDIT [基本コマンド ページ](#page-1249-0) [1250](#page-1249-0) TVIEW [基本コマンド ページ](#page-1250-0) [1251](#page-1250-0)

## <span id="page-95-0"></span>パック・データの表示と変更

ISPF PACK 形式で保管されている PDS または PDSE データ・セット・メンバーを表示する場合に、データをアンパックし てから表示するよう、File Manager に指示することができます。データが表示用にアンパックされていれば、通常のデータ として表示できます。レコードはデータ・セットを保存したときに再度自動的にパックされます。

### 編集でのパック・データの処理

編集では、データを保管する前に、PACK ON または PACK OFF コマンドを発行して、パック・データをアンパック形式に 変換したり、非パック・データをパック形式に変換したりできます。

データを ISPF PACK 形式に変換するには、以下のようにします。

- 1. ISPF PACK 形式でないデータ・セット・メンバーをオープンします。
- 2. 行いたい任意の編集の変更を実行します。
- 3. コマンド行に PACK ON コマンドを入力します。
- 4. SAVE、FILE または EXIT コマンドを入力します。
- **注:** データをパック形式に変換するために、**「Recognize and interpret ISPF packed data (ISPF パック・データの認 識および解釈)」**オプションを選択する必要はありません。ただし、パックされた後でこのデータを編集可能にする ためには、このオプションを選択する必要があります。

ISPF PACK 形式で保管されているデータをアンパックするには、以下のようにします。

- 1. **「ISPF パック・データの認識および解釈」**が、「Editor Options (エディター・オプション)」パネルで選択されてい ることを確認します。
- 2. パック・データ・セット・メンバーをオープンします。
- 3. コマンド行に PACK OFF コマンドを入力します。
- 4. SAVE、FILE または EXIT コマンドを入力します。
- <u>♪ 注</u>: File Manager がパック・データ形式を認識して解釈することができない場合、データをアンパックすることがで きません。

メンバーを他のデータ・セットまたはデータ・セット・メンバーにコピーするときに、データ・セット・メンバーをパック またはアンパックすることもできます。

## 表示でのパック・データの処理

ご使用の PDS または PDSE データ・セットが ISPF PACK オプションを使用して書き込まれている場合に、表示で、この データ・セットを表示する前にデータをアンパックするか、パック形式でデータを処理するかを選択できます。これは、 データが ISPF PACK 形式であるように見えながら実際にはそうではない場合に特に有効であることがあります。

データ・セット表示で、ファイルを自動的にアンパックするには、次のようにします。

- 1. 以下のいずれかを実行します。
	- a. 「Primary Option Menu (基本オプション・メニュー)」パネルからオプション**「0 Settings (設定)」**を選択し ます。
	- b. 「Set Processing Options (処理オプションの設定)」パネルで、オプション**「6 EDIT (編集)」**を選択します。

または

- a. 「View Entry (表示項目の入力)」パネルで、アクション・バーから、**「Options (オプション)」**を選択しま す。
- b. プルダウン・メニューからオプション 9 を選択します。
- 2. **「Recognize and interpret ISPF packed data (ISPF パック・データの認識および解釈)」**を選択します。

このオプションが選択されると、File Manager は表示されているデータ・セットまたはメンバーをチェックし て、ISPF PACK オプションを使用して書き込まれているかどうかを判別します。その場合、File Manager はデータ をアンパックして、通常の方法で表示できるようにします。アンパックしたデータ・セットが大きすぎてメモリー 内に入りきらない場合、File Manager はメッセージを発行し、データ・セットをパック形式でオープンします。こ のオプションの選択を解除すると、File Manager はデータ形式をチェックせず、パック状態になっているパック・ データの操作を行いません。

**注:** 「View Entry (表示項目の入力)」パネルで、**「Use I/O exit (I/O 出口を使用)」**オプションを選択した場 合、**「Recognize and interpret ISPF packed data (ISPF パック・データの認識および解釈)」**オプションは無視され ます。パック・データ・セットはパック形式で表示されます。

関連トピック

PACK [基本コマンド ページ](#page-1213-0) [1214](#page-1213-0) [パック・データの表示と変更 ページ](#page-95-0) [96](#page-95-0) 「Editor Options [\(エディター・オプション\)」パネル ページ](#page-877-0) [878](#page-877-0) [データ・セット・コピー ページ](#page-352-0) [353](#page-352-0)

## 現在のエディター・セッションの統計のリスト

現在のエディター・セッションの統計をリストするには、RECSTATS 基本コマンドを使用します。

RECSTATS 基本コマンドは以下を (ポップアップ・パネルに) 表示します。

- ロード中に読み取った物理レコードの数
- 選択された物理レコードの数
- 現行エディター・セッションのレコード・エレメントの数
- 編集セッションの場合は、保留中の挿入または変更の数
- データ・バイトの合計
- 平均レコード・エレメント長
- 検出された最小レコード・エレメント長
- 検出された最大レコード・エレメント長

テンプレートが使用されている場合は、RECSTATS 基本コマンドは以下も表示します。

- レイアウトの数
- 選択されたレコード・エレメント数
- 選択されていないレコード・エレメント数
- レコード・データが選択基準に適合していないために選択されていないレコード・エレメント数
- レコード長がレイアウトの長さの範囲外にあるために選択されていないレコード・エレメント数
- レイアウト名および各レイアウトに属するレコード・エレメント数のリスト

**注: 「Include only selected records (選択したレコードのみを組み込む)」**オプションが選択されており、これがス トレージ内またはサンプリングのエディター・セッションである場合は、選択されていないレコード・エレメント に関する情報は表示されません。

同様に、選択基準付きのセグメント化テンプレートを使用するエディター・セッションの場合も、選択されていな いレコードまたはレコードのセグメントに関する情報は表示されません。

[図](#page-98-1) [28](#page-98-1) : RECSTATS [コマンドを使用してリストされる統計の例 ページ](#page-98-1) [99](#page-98-1) は、テンプレートが使用されているエディ ター・セッションの場合に RECSTATS コマンドによりリストされる統計の例を示しています。

<span id="page-98-1"></span>図 28. RECSTATS コマンドを使用してリストされる統計の例

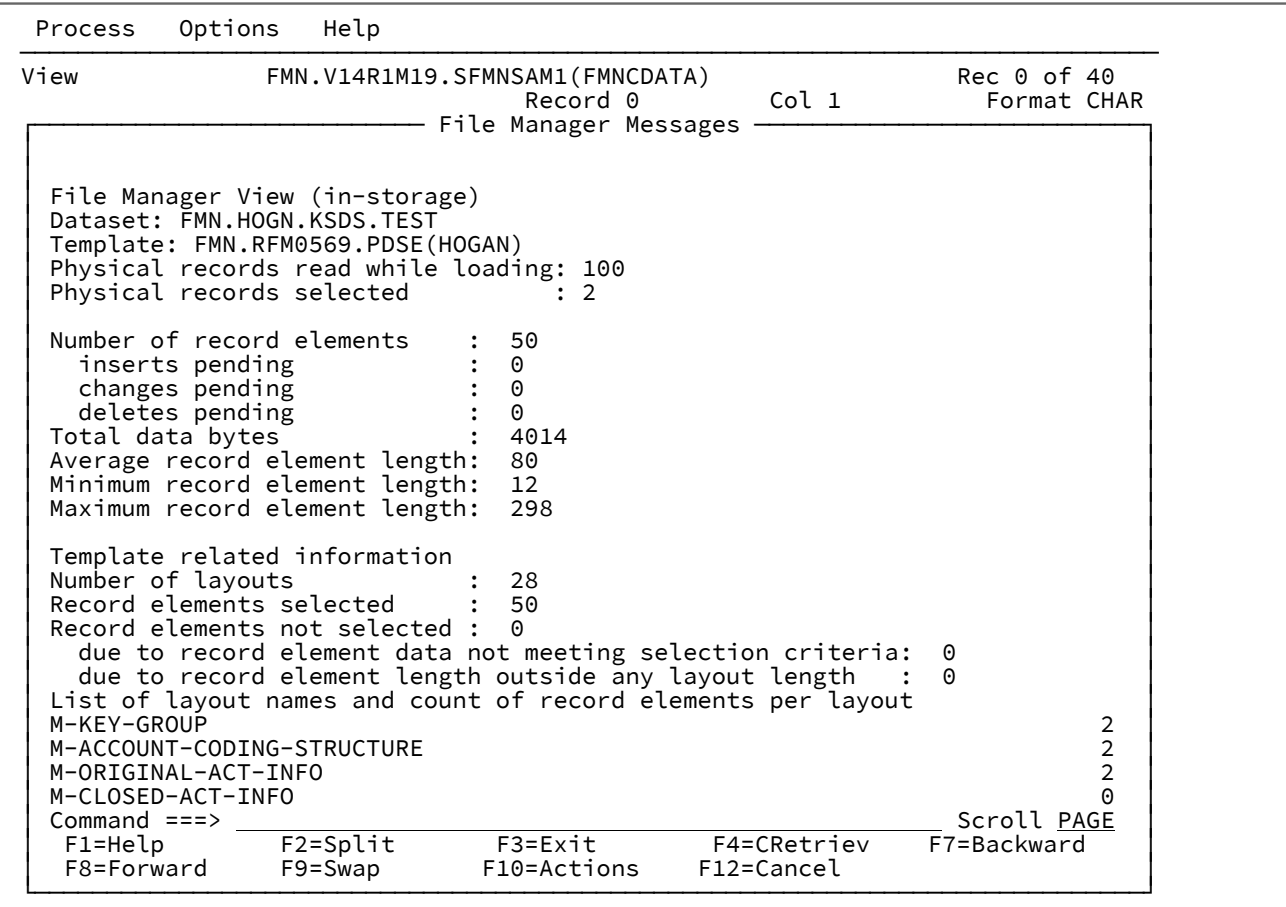

関連トピック

RECSTATS [基本コマンド ページ](#page-1223-0) [1224](#page-1223-0)

# <span id="page-98-0"></span>現在のエディター・オプションの表示

「Edit (編集)」パネルまたは「View (表示)」パネルからのエディター・セッション中に現在のエディター・オプションを表 示するには、PROFILE 基本コマンドを入力します。

[図](#page-99-0) [29](#page-99-0) : [エディター・セッションで表示されるエディター・オプションの例 ページ](#page-99-0) [100](#page-99-0) に、エディター・セッションで表 示されるエディター・オプションの例を示します。

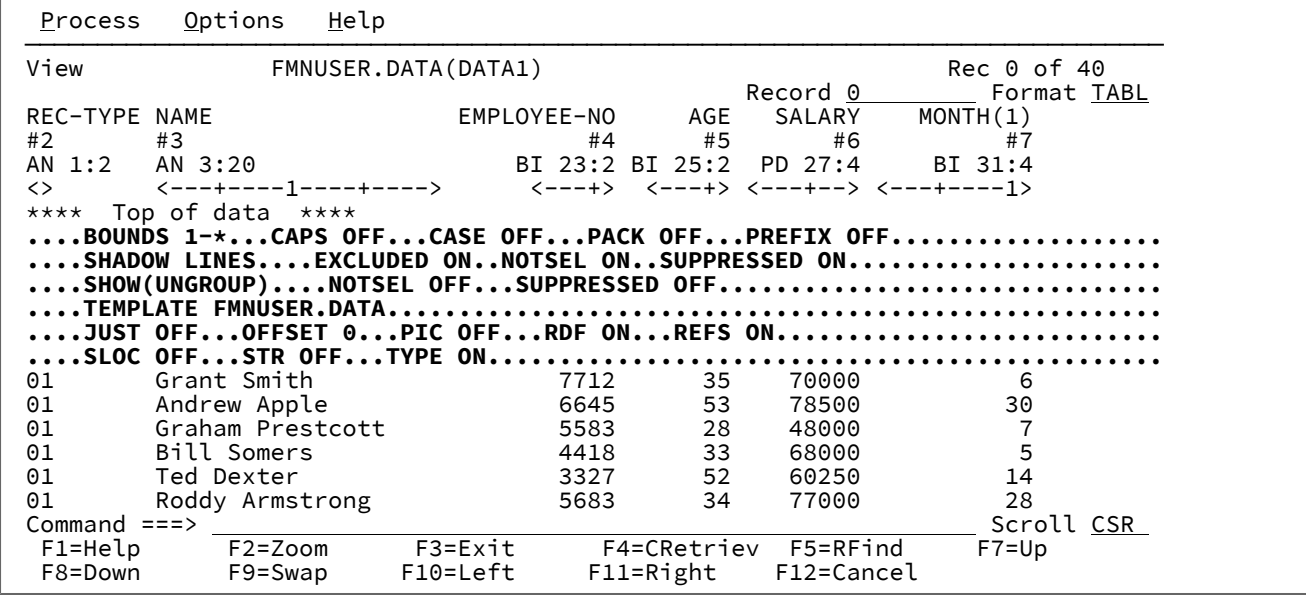

<span id="page-99-0"></span>図 29. エディター・セッションで表示されるエディター・オプションの例

関連トピック

PROFILE [基本コマンド ページ](#page-1217-0) [1218](#page-1217-0)

エディター・セッションの終了

表示で、エディター・セッションを終了するには、「Exit」機能キー (F3) を押します。

■ <mark>♪ 注</mark>: 表示するデータ・セット・メンバーを複数選択した場合は、リスト上にある次に選択したメンバーが表示されま す。

編集で、変更内容 (すなわち、直前の SAVE コマンド以降の変更) を保管しないでエディター・セッションを終了するには、 コマンド行に「CANCEL」(または「CAN」) を入力するか、「Cancel」機能キー (F12) を押します。データになんらかの変更 を加えていると、File Manager は、その変更を破棄してよいかどうかの確認を求めるメッセージ・ボックスを表示します。

編集セッションを終了して、行った変更内容をすべて保管するには、コマンド行に「END」を入力するか、あるいは「Exit」 機能キー (F3) を押してください。

関連トピック

END [基本コマンド ページ](#page-1164-1) [1165](#page-1164-1) FILE [基本コマンド ページ](#page-1174-0) [1175](#page-1174-0) CANCEL [基本コマンド ページ](#page-1140-0) [1141](#page-1140-0) 編集セッションを終了しない変更内容の保管

編集セッションを終了しないで、現行のデータ・セットやメンバーに加えた変更内容を保存するには、SAVE コマンドを使 用します。

MEMORY レコード制限の使用、レコード・サンプリングの使用、または選択基準付きのセグメント化テンプレートの使用 を行う場合を除き、File Manager は、変更されたレコードのみをメモリー内に保持します。メモリー不足の場合に、SAVE コマンドを使うとメモリーがいくらか解放されることがあるため、編集セッションを継続できることがあります。

**▲ 注:** このコマンドは、補助データ・セットを使用するラージ・ファイルを編集する場合には、サポートされません。 この場合、編集セッションを終了して変更内容を保管し、さらに変更を行う場合には、そのデータ・セットを再編 集する必要があります。

関連トピック

SAVE [基本コマンド ページ](#page-1233-0) [1234](#page-1233-0)

RBA およびレコード長の情報の表示

ブラウズ・エディター・セッションで VSAM ファイルを表示するときに、RBA およびレコード長の情報を表示するよう選 択できます。

この情報の表示は、最初に、関連する「Editor Options (エディター・オプション)」パネルの**「Display RBA and Length when browsing VSAM (VSAM ブラウズ時に RBA および LEN 表示)」**オプションにより制御されます。ただし、ブラウズ・ セッションで RBALEN 基本コマンドを使用して、そのエディター・セッションでこの情報を表示するかしないかを変更で きます。

ブラウズ・セッションで VSAM ファイルを表示するときに RBA およびレコード長の情報を表示するには、以下のいずれか を実行します。

- 関連する「Editor Options (エディター・オプション)」パネルで**「Display RBA and Length when browsing VSAM (VSAM ブラウズ時に RBA および LEN 表示)」**が選択されていることを確認します。または、
- 次のコマンドを発行します。 RBALEN ON

[図](#page-101-0) [30](#page-101-0) : ブラウズ・セッションで RBA [およびレコード長の詳細とともに表示される](#page-101-0) VSAM ファイ[ル ページ](#page-101-0) [102](#page-101-0) は、ブラウ ズ・セッションで表示される VSAM ファイルの一部を示しています。左端に RBA およびレコード長が表示されています。

| Process        | Options      | Help                                                         |  |
|----------------|--------------|--------------------------------------------------------------|--|
| <b>Browse</b>  |              | FMN.RFM0201.KSDS.REUSE.SHR1<br>$Rec$ $@$                     |  |
| Col 1          | Type KSDS    | RBA<br>$Key$ $\_\_$<br>Format CHAR                           |  |
| <b>RBA</b>     | Len          | -<==+===>=----+----2----+----3----+----4----+----5----+----6 |  |
| Top of<br>**** | data         | $***$                                                        |  |
| 0              | 80           | 00000001AAA*** updateok & reversed ***AAAAAAAAAAAAAAAAAAAAAA |  |
| 80             | 80           |                                                              |  |
| 160            | 80           |                                                              |  |
| 240            | 80           |                                                              |  |
| 320            | 80           |                                                              |  |
| 400            | 80           |                                                              |  |
| 480            | 80           |                                                              |  |
| 560            | 80           |                                                              |  |
| 640            | 80           |                                                              |  |
| 720            | 80           |                                                              |  |
| 800            | 80           |                                                              |  |
| 880            | 80           |                                                              |  |
| 960            | 80           |                                                              |  |
| 1040           | 80           |                                                              |  |
| Command $==$   |              | Scroll CSR                                                   |  |
| $F1 = He1p$    | $F2 = Zoom$  | F3=Exit<br>F5=RFind<br>F4=Expand<br>$F7 = Up$<br>F8=Down     |  |
| F9=Swap        | $F10 = Left$ | $F11 = R \text{ right}$<br>F12=Cancel                        |  |

<span id="page-101-0"></span>図 30. ブラウズ・セッションで RBA およびレコード長の詳細とともに表示される VSAM ファイル

RBA およびレコード長の詳細を表示せずに VSAM ファイルを表示するには、以下のいずれかを実行します。

• 関連する「Editor Options (エディター・オプション)」パネルで**「Display RBA and Length when browsing VSAM (VSAM ブラウズ時に RBA および LEN 表示)」**が選択されていないことを確認します。

• 次のコマンドを発行します。 RBALEN OFF

[図](#page-101-1) [31](#page-101-1) : エディター・セッションで RBA [およびレコード長の詳細が表示されていない](#page-101-1) VSAM ファイ[ル ページ](#page-101-1) [102](#page-101-1) は、ブラ ウズ・セッションで表示される同じ VSAM ファイルを示していますが、RBA およびレコード長は表示されていません。 図 31. エディター・セッションで RBA およびレコード長の詳細が表示されていない VSAM ファイル

<span id="page-101-1"></span>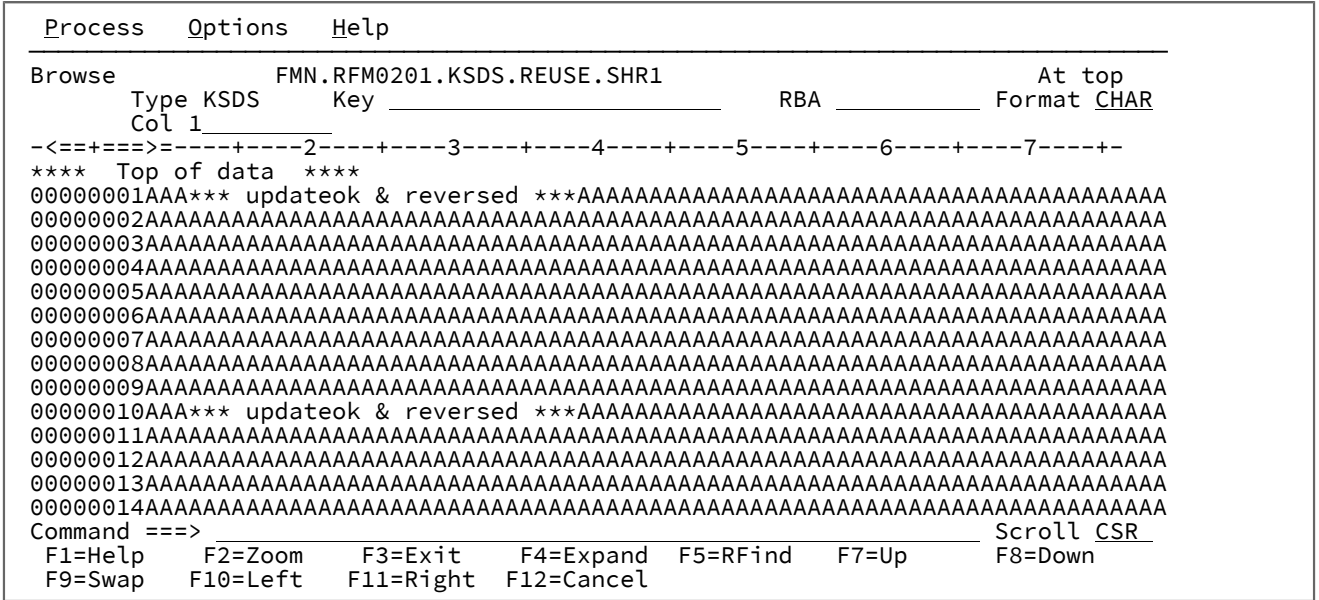

関連トピック

RBALEN [基本コマンド ページ](#page-1218-0) [1219](#page-1218-0) 「Editor Options [\(エディター・オプション\)」パネル ページ](#page-877-0) [878](#page-877-0)

### 接頭部域の管理

接頭部域には、編集中のデータ・セットにおける各行のレコード番号を表す行番号が表示されます。

接頭部域は、接頭部コマンドの入力域としても機能します。接頭部コマンドは、しかるべきレコードの行番号を上書きする 方法で入力します。

接頭部コマンドを使用して、以下のことができます。

- 行の挿入または削除
- 行の繰り返し (コピー)
- 行の移動
- データのシフト
- 編集しているデータの制限

接頭部域は、以下の用途にも使用されます。

- 関連 ID 基準を使用してセグメント化レコードを処理する場合に、識別されないセグメントを強調表示する。
- 可変長配列を処理する場合に、長さが無効であるために選択されないレコードを識別する。
- エディター・セッションでレコードが選択されない理由を示す。

関連トピック

File Manager における関連 ID [基準を使用したセグメント化データの処理方法 ページ](#page-247-0) [248](#page-247-0) [可変長配列のサポート ページ](#page-184-0) [185](#page-184-0) [レコードが非選択である理由の確認 ページ](#page-322-0) [323](#page-322-0)

エディター・セッションで、現行の環境に有効な接頭部コマンドを確認するには、接頭部域で (リストされている任意の行 に対して)「?」を入力します。File Manager によって、[図](#page-103-0) [32](#page-103-0) : ? [接頭部コマンドを使用した有効な接頭部コマンドの表示](#page-103-0) [ページ](#page-103-0) [104](#page-103-0) に示されているような入力可能な行コマンドのリストが表示されます。

<span id="page-103-0"></span>図 32. ? 接頭部コマンドを使用した有効な接頭部コマンドの表示

```
Process Options Utilities Help
                 File Manager Available Edit Prefix Commands
More: + You can enter the following commands in the prefix area of the data display:
 A identifies the record after which data is to be moved or copied.
 B identifies the record before which data is to be moved or copied.
 BND place a bounds record here to show current editor bounds.
C copy one record.<br>Cn copy n records.
Cn copy n records.<br>CC copy block of r
      copy block of records. Mark start and end of block.
 COLS Use COLS to display the columns line. For example:
         000300<br>cols
                  ---+----10---+----2----+----3----+----4----+----5--- etc.
          000500
Command ===><br>F1=Help F2=Split
 F1=Help F2=Split F3=Exit F4=CRetriev F7=Backward F8=Forward<br>F9=Swap F10=Actions F12=Cancel
             F10=Actions F12=Cancel
```
エディター・セッションでは、接頭部域をデータの隣に表示するかどうかを選択できます。

全エディター・セッションでの接頭部域のデフォルト位置および表示状態を指定するには、関係のある「Editor Options (エ ディター・オプション)」パネルで以下のエディター・オプションを設定します。

- **Display prefix area (接頭部域を表示する)**
- **Display prefix area on the right (接頭部域を右に表示する)**
- **Prefix area width (A,6,7,8,9) (接頭部域の幅 (A,6,7,8,9))**

現行エディター・セッションでの接頭部域のデフォルト位置および表示状態を指定するには、PREFIX 基本コマンドを使用 します。例:

- 接頭部域を右側に表示するには、PREFIX RIGHT と入力します。
- 接頭部域を 8 桁のフィールドとして表示するには、PREFIX 8 と入力します。
- レコード番号を表示するために幅が自動的に調整される (6 桁から 9 桁の幅) 接頭部域を表示するには、PREFIX A と 入力します。
- 接頭部域の表示を除去するには、PREFIX OFF と入力します。

大部分の接頭部コマンドは、単一の行または連続する行のブロックのいずれでも使用できます。

- 単一行で操作を行う場合は、適切な接頭部コマンドを入力します。
- 連続行ブロックで操作を行う場合は、前後に何行か空けて接頭部コマンドを入力するか、あるいはブロックの開始 行と終了行に、適切なブロック接頭部コマンドを入力します。

一般的に、接頭部コマンドを入力するには、行番号の最初の 1 文字または 2 文字を上書きするだけで済みます。ただし、場 合によっては、単一文字の入力だけではあいまいになる可能性があります。以下の例では、意図された接頭部コマンドは、 行 31700 を繰り返すための R であるのか、行を 3 回繰り返すための R3 であるのかがあいまいです。

031600 R31700 031800

このような場合には、エディターは、接頭部コマンドの後に数値を入力していないものとみなします。行を 3 回繰り返した い場合には、次のいずれかの方法で行います。

• 「R3」の後に 1 つ以上のブランクを入力する。

R3 700

- 「R3」を入力してから、Erase EOF キーを押して行コマンド・フィールドの残りを消去するか、Erase EOF キーを押 してから「R3」を入力します。
- 「R」の後、数値の前に 1 つ以上のブランクを入力して、入力した数値が上書きする文字と異なるようにします。 R 3700
- 「R」の前に数値を入力して、入力されたときの数値が上書きされている文字とは必ず異なるようにします。 3R1700

接頭部域の未処理コマンドをクリアするには、RESET PREFIX コマンドを使用してください。RESET [基本コマンド ペー](#page-1226-0) [ジ](#page-1226-0) [1227](#page-1226-0) を参照してください。

接頭部コマンドは、非表示になっているか、またはシャドー行によって表された、非選択または抑制レコードには影響を与 えません。例えば、MM 接頭部コマンドを使用して移動するレコードのブロックにマークを付けると、表示対象になって いないか、あるいはシャドー行によって表現されている非選択レコードまたは抑制レコードはこの移動により作用されず、 元の位置の後ろに残っています。接頭部コマンド(SHOW EX OFF および SHADOW EX OFF によって) 非表示になっている除 外レコードにも**影響します**。

関連トピック

PREFIX [基本コマンド ページ](#page-1215-0) [1216](#page-1215-0)

データのビューの操作

エディター・パネルにデータが表示されたら、データのビューを操作して、興味のあるレコードにフォーカスすることがで きます。

## エディター・セッションでの基本コマンドの使用

データをブラウズまたは編集しているときには、エディター・パネルのコマンド行で基本コマンドを入力して、以下の機能 を実行できます。

**アクション**

**コマンド**

**データをスクロールする**

BOTTOM [基本コマンド ページ](#page-1138-0) [1139](#page-1138-0) DOWN [基本コマンド ページ](#page-1162-0) [1163](#page-1162-0)

LEFT [基本コマンド ページ](#page-1196-0) [1197](#page-1196-0) NEXT [基本コマンド ページ](#page-1208-0) [1209](#page-1208-0) PREVIOUS [基本コマンド ページ](#page-1216-0) [1217](#page-1216-0) RIGHT [基本コマンド ページ](#page-1230-0) [1231](#page-1230-0) TOP [基本コマンド ページ](#page-1249-1) [1250](#page-1249-1) UP [基本コマンド ページ](#page-1251-0) [1252](#page-1251-0)

### **特定のレコード番号またはテキストにスクロール**

LOCATE [基本コマンド ページ](#page-1200-0) [1201](#page-1200-0)

#### **ストリングを検索する**

FIND/FX [基本コマンド ページ](#page-1174-1) [1175](#page-1174-1) RFIND [基本コマンド ページ](#page-1229-0) [1230](#page-1229-0)

### **ストリングを変更する**

CHANGE/CX [基本コマンド ページ](#page-1145-0) [1146](#page-1145-0) RCHANGE [基本コマンド ページ](#page-1219-0) [1220](#page-1219-0)

### **表示形式を切り替える**

FORMAT [基本コマンド ページ](#page-1187-0) [1188](#page-1187-0) FORMAT [基本コマンド ページ](#page-1187-0) [1188](#page-1187-0) FORMAT [基本コマンド ページ](#page-1187-0) [1188](#page-1187-0) FORMAT [基本コマンド ページ](#page-1187-0) [1188](#page-1187-0) FORMAT [基本コマンド ページ](#page-1187-0) [1188](#page-1187-0)

### **検出ストリングの強調表示をオフにする**

RESET [基本コマンド ページ](#page-1226-0) [1227](#page-1226-0)

### **エラーのあるフィールドを検索する**

FE [\(エラー検出\) 基本コマンド ページ](#page-1171-0) [1172](#page-1171-0)

### **エラーのあるデータを変更する**

CE [\(エラー変更\) 基本コマンド ページ](#page-1142-0) [1143](#page-1142-0)

### **レコードを印刷する**

RD [基本コマンド ページ](#page-1219-1) [1220](#page-1219-1) RP [基本コマンド ページ](#page-1231-0) [1232](#page-1231-0)

### **レコードと選択の統計を取得する**

RECSTATS [基本コマンド ページ](#page-1223-0) [1224](#page-1223-0)

#### **シャドー行を表示または非表示にする**

SHADOW [基本コマンド ページ](#page-1237-0) [1238](#page-1237-0)

### **レコード・セットをグループ化またはグループ化解除する**

SHOW (REC) [基本コマンド ページ](#page-1240-0) [1241](#page-1240-0)

### **1 つのレコードのすべてを見るためにズームインする**

ZOOM [基本コマンド ページ](#page-1257-0) [1258](#page-1257-0)

### **抑制されたレコードを表示する**

VIEW [基本コマンド ページ](#page-1254-0) [1255](#page-1254-0)

### **データを 16 進形式で表示する**

HEX [基本コマンド ページ](#page-1189-0) [1190](#page-1189-0)

#### **SNGL 表示でフィールド参照および再定義の列を表示または非表示にする**

REFS [基本コマンド ページ](#page-1224-0) [1225](#page-1224-0)

### **SNGL 表示でフィールドのタイプおよび長さの列を表示または非表示にする**

TYPE [基本コマンド ページ](#page-1251-1) [1252](#page-1251-1)

### **論理ビューを除去または変更する**

TEDIT [基本コマンド ページ](#page-1249-0) [1250](#page-1249-0) TVIEW [基本コマンド ページ](#page-1250-0) [1251](#page-1250-0)

#### **行の順序を調整する**

SORT [基本コマンド ページ](#page-1242-0) [1243](#page-1242-0)

#### **RBA およびレコード長の情報を表示する**

RBALEN [基本コマンド ページ](#page-1218-0) [1219](#page-1218-0)

関連トピック

[基本コマンド ページ](#page-1134-0) [1135](#page-1134-0)

## <span id="page-106-0"></span>表示形式の選択

表示形式とは、表示または編集のニーズに合わせてエディター・パネルのデータ領域内にデータを配置する方法のことで す。表示形式は、テンプレートを使用して論理形式が指定されているか、または指定されていないデータに適用できます。 テンプレートで形式設定されていないデータは、CHAR、HEX、または LHEX 表示形式で表示できます。テンプレートで形 式設定されているデータは、上記の表示形式と、SNGL または TABL 表示形式で表示できます。

## 初期表示形式の設定

エディター・セッションの開始時にエディター・パネルが表示される方法を指定するには、「Editor Options (エディター・ オプション)」パネルの**「Initial Display (初期表示)」**オプションを必要な表示形式に設定します。

## 表示形式の変更

表示形式を変更するには、以下のようにします。

- 1. カーソルを**「Format (形式)」**フィールド (右上隅) に置きます。
- 2. 必要な形式の先頭の文字で現在の設定を上書きし、Enter キーを押します。パネルに、選択した形式が再表示されま す。

または

3. FC (FORMAT CHAR)、FH (FORMAT HEX)、FL (FORMAT LHEX)、FS (FORMAT SNGL) または FT (FORMAT TABL) 基 本コマンドを入力します。

■ <u><del>2</del></u> 注: これらの短縮形コマンドは、任意の接頭部コマンド・フィールドにも入力できます。

## 表示フォーマット

どの表示形式がニーズに最も合っているかを判断するには、以下の表示形式の説明を検討してください。

**CHAR**

文字表示形式。この形式は、キーボードを使用して入力可能な文字から構成されている、構造化されていな いテキストを表示または編集するのに適しています。

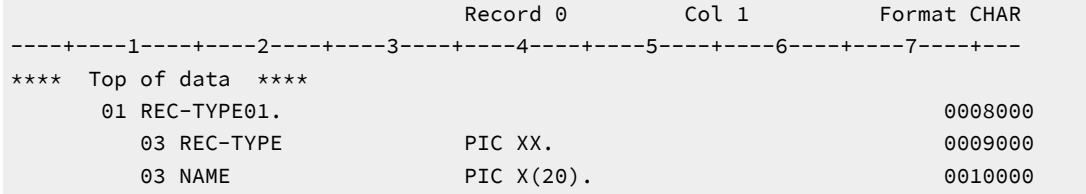

#### **HEX**

 16 進数が上下に表示され、その後に目盛りが続く形式。この形式では、それぞれのバイトの文字用、ゾー ン用、および数字用に別々の行を使用します。16 進上下形式は、キーボードで入力できないか表示できない 文字や値から構成されているデータを編集するのに適しています。例えば、DBCS 文字やパック 10 進数を編 集するときに HEX 表示形式が必要となる場合があります。

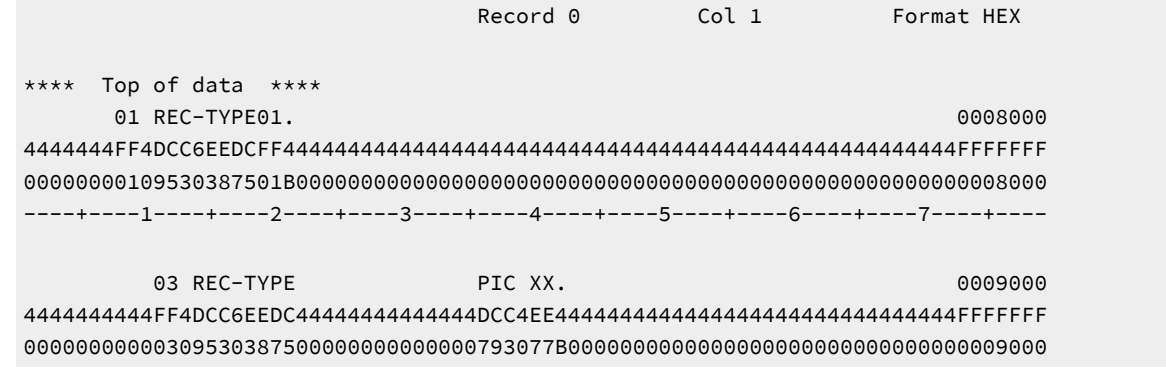

**LHEX**

不定形式の 16 進数。この形式は、HEX 形式に置き換えられました。ただし、File Manager を長年使用してい るユーザーが馴染みのあるレイアウトで 16 進文字で作業し続けられるように、この製品では保存され、使用 できるようになっています。
Record 0 Col 1 Format LHEX - - - - + - - - - 1 - - - - + - - - - 2 - - - - + - - - - 3 - - - - + - - - - \*\*\*\* Top of data \*\*\*\* 40404040404040F0F140D9C5C360E3E8D7C5F0F14B404040404040404040404040404040404040 40404040404040404040F0F340D9C5C360E3E8D7C54040404040404040404040404040D7C9C340 40404040404040404040F0F340D5C1D4C5404040404040404040404040404040404040D7C9C340 40404040404040404040F0F340C5D4D7D3D6E8C5C560D5D64040404040404040404040D7C9C340

ZOOM モードでは、選択されたレコードが定様式の 16 進数および文字 (システム・ダンプ形式) として表示さ れます。例えば次のようになります。

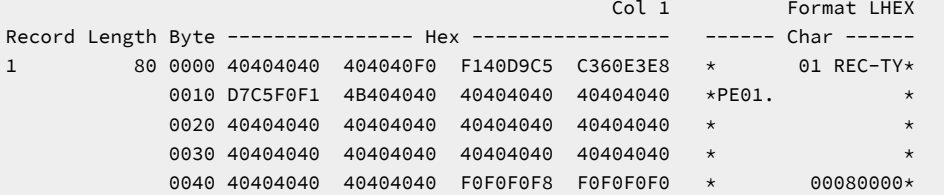

#### **SNGL**

単一レコード・フォーマット (テンプレートを使用する場合にのみ使用可能)。表示を単一レコードに制限しま す。表示対象として選択されるフィールド情報と、フィールド名の長さによっては、各フィールドが 1 行以上 になる場合があります。SNGL 表示形式は、単一レコードにフォーカスする必要がある場合に、フィールドま たはレコードに構造化された情報を表示するのに適しています。

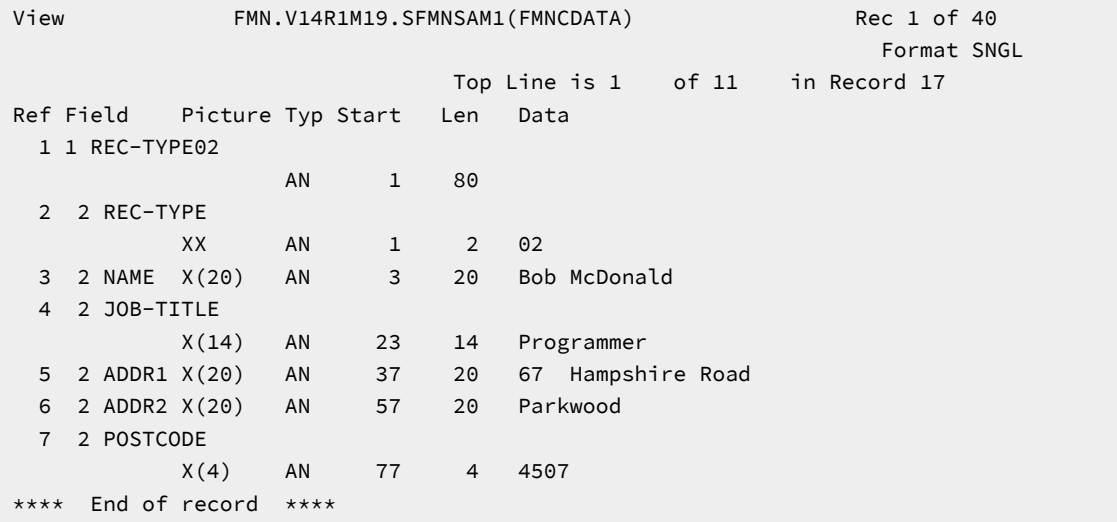

この例では、Ref (フィールド参照)、Field、Picture、Typ (タイプ)、Start、および Len (長さ) の各列を表示 し、フィールド列には構造情報 (コピーブック・エレメント・レベル) が含まれています。これらの列の表示の 多くはオプションです (デフォルトでは、これらの列が表示されます)。

SNGL モードで表示される情報を変更するには、以下のコマンドの 1 つを入力します。

**JUST**

数値フィールドを左寄せします。

#### **PIC**

ピクチャー列を表示または非表示にします。

### **RDF**

再定義情報 (Field 列内) および再定義されたフィールドを表示または非表示にします。このコマ ンドは、TABL 表示で再定義されたフィールドの表示にも影響します。

#### **REFS**

フィールド参照列を表示または非表示にします。

#### **SLOC**

開始列を表示または非表示にします。

#### **STR**

フィールド列の構造情報を表示または非表示にします。

#### **TYP**

タイプ列および長さ列を表示または非表示にします。

#### **CCSID**

CCSID 列を表示または非表示にします。

これらのコマンドは、現在のパネルの状態に応じて表示形式をオンからオフまたはオフからオンに変更する切 り替えコマンドです。コマンドは現行のエディター・セッションにのみ影響し、デフォルト設定は変更されま せん。

エディター・パネルのデフォルト設定を変更するには、以下のようにします。

- 1. エディター・セッション中でないことを確認します。
- 2. 「Primary Option Menu (基本オプション・メニュー)」から**「Options (オプション)」**>**「Editor options (エディター・オプション)」**を選択します。
- 3. 「Editor Options (エディター・オプション)」パネルで、SNGL 表示または印刷に関する以下のレコー ド・フォーマット・オプションを選択またはクリアします。
	- フィールド参照番号
	- フィールド・タイプおよび長さの値
	- PICTURE 文節
	- 開始位置
	- 構造
	- 数値フィールドの左寄せ
	- 再定義フィールド

■ <u><del>注:</del> これらのオプションは、エディター・セッション中は変更できません。</u>

#### **TABL**

表形式 (テンプレートを使用する場合にのみ使用可能)。次のように、フィールドは、列に整列されます。この 形式は、フィールドまたはレコードに構造化された情報を表示し、複数のレコードを検討する必要がある場合 に適しています。

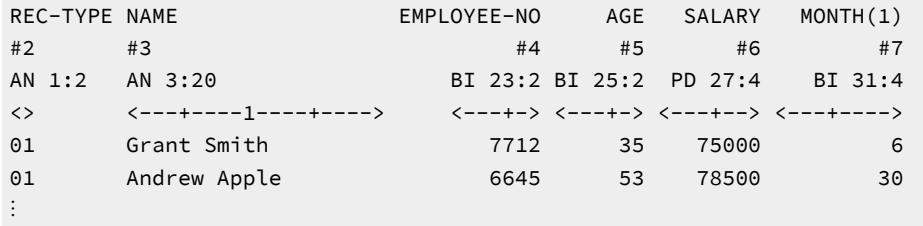

TABL 表示形式の場合は、一度に表示されるのはデータ・セット中のレコード・タイプの 1 つだけです。画面 の最上部の列見出しは現行レコード・タイプのフィールドを反映しています。見出しには、以下の 3 つの行が あります。

```
field_heading
\#n [R \#n]
type start_column: length
\left\langle - … \left. -\right\rangle \right.
```
各部の意味は以下のとおりです。

#### **field\_heading**

デフォルトでは、コピーブックで定義されているフィールド名になります。これは、テンプレー トを編集することによって変更できます。詳しくは、[テンプレートの作成と編集 ページ](#page-175-0) [176](#page-175-0)を 参照してください。

#### **#n [R #n]**

フィールド参照。これは、File Manager 内でフィールドを参照するために使用します。例え ば、FIND 基本コマンドをあるフィールドだけの検索に制限するには、それらのフィールドに フィールド参照を指定します。

フィールドが別のフィールドを再定義する場合には、再定義されるフィールド の前に「R」を 表記することによってそのことが示されます。例えば、#5 [R #4] は、これがフィールド 5 であ り、フィールド 4 を再定義するものであることを示しています。

#### **type**

フィールドのデータ・タイプ。

#### **start\_column**

フィールドの開始桁。

#### **length**

フィールド長。

**<- … ->**

フィールドのサイズを表す罫線。

その他のタイプのレコードは、表示されません。非表示になるか、シャドー行で表されます。

CHAR、HEX、および LHEX 形式で、SNGL または TABL 形式の英数字フィールドの場合は、表示できない文字 (「非表示」 文字) はピリオドとして表現されます。

• 定様式フィールド・データの 16 進値は、コマンド行に「HEX ON」を入力することによって表示できます。例え ば、TABL 表示形式でデータを表示しているとき、表示が次のようである場合、

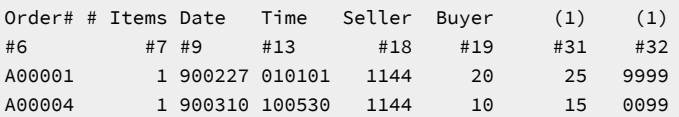

次にコマンド HEX ON を出すと、次のような 16 進数表記が表示されます。

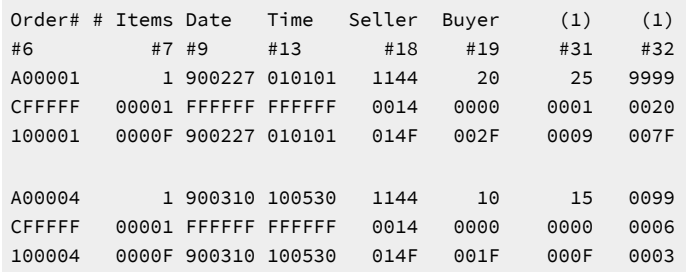

- 数値フィールドに、数値として正しく解釈できないデータが入っている (例えば、パック 10 進数フィールドに無効 なパック値が入っている) 場合は、このフィールドは、強調表示されたアスタリスクとして表示されます。
- 数値フィールドには有効な数値が入っているが、値が画面上のフィールド (オリジナル・コピーブックのピクチャー 仕様に定義されているとおり) に割り振られている幅に収めるには大きすぎる場合は、その値は切り捨てられます。 切り捨てが行われたことを示すために、このフィールドは強調表示されます。

切り捨てなしにフィールド全体を表示するには、テンプレートを編集し、フィールドの出力幅を指定する必要があ ります。

• フィールドが配列エレメントである場合は、そのフィールド見出しの後には括弧で囲まれた添字が続きます (例え ば、ELEMENT(1))。

関連トピック

FORMAT [基本コマンド ページ](#page-1187-0) [1188](#page-1187-0) HEX [基本コマンド ページ](#page-1189-0) [1190](#page-1189-0) 1 [レコードすべてを表示するためのズームイン ページ](#page-113-0) [114](#page-113-0) REFS [基本コマンド ページ](#page-1224-0) [1225](#page-1224-0) TYPE [基本コマンド ページ](#page-1251-0) [1252](#page-1251-0) Editor options [\(エディター・オプション\) \(オプション](#page-82-0) 0.6) [ページ](#page-82-0) [83](#page-82-0) 「Editor Options [\(エディター・オプション\)」パネル ページ](#page-877-0) [878](#page-877-0) [テンプレートを使用したレコード表示のフィルター処理 ページ](#page-318-0) [319](#page-318-0)

列識別行の表示

エディター・セッションでは、CHAR、HEX、または LHEX 表示形式の場合、COLS 接頭部コマンドを入力して、列識別行 を表示することができます。列識別行は、データの上部に既に示されている行と同じですが、レコードのデータの位置を検 査するときに役立つ可能性があります。

列識別 (=COLS>) 行を表示するには、次のようにします。

1. 任意の行の接頭部域で「COLS」と入力します。

2. Enter キーを押します。

列識別行が、データ・セットまたはメンバーの、「COLS」を入力した行の後に挿入されます。列識別行は、デー タ・セットまたはメンバーをスクロールすると、データの残りの部分と一緒に移動します。

■ <mark>ブ</mark> 注: COLS 接頭部コマンドは BOUNDS 接頭部コマンドと一緒に使用して、境界設定の検査および位置変更に役立てる ことができます。

列識別行をパネルから除去するには、=COLS> フラグを含む接頭部域に「D」を入力するか、またはコマンド行に「RESET」を 入力します。

[図](#page-112-0) 33: COLS [接頭部コマンドの前 ページ](#page-112-0) [113](#page-112-0) に、次のレコードの接頭部域に COLS コマンドが入力された境界定義行を示

します。

<span id="page-112-0"></span>図 33. COLS 接頭部コマンドの前

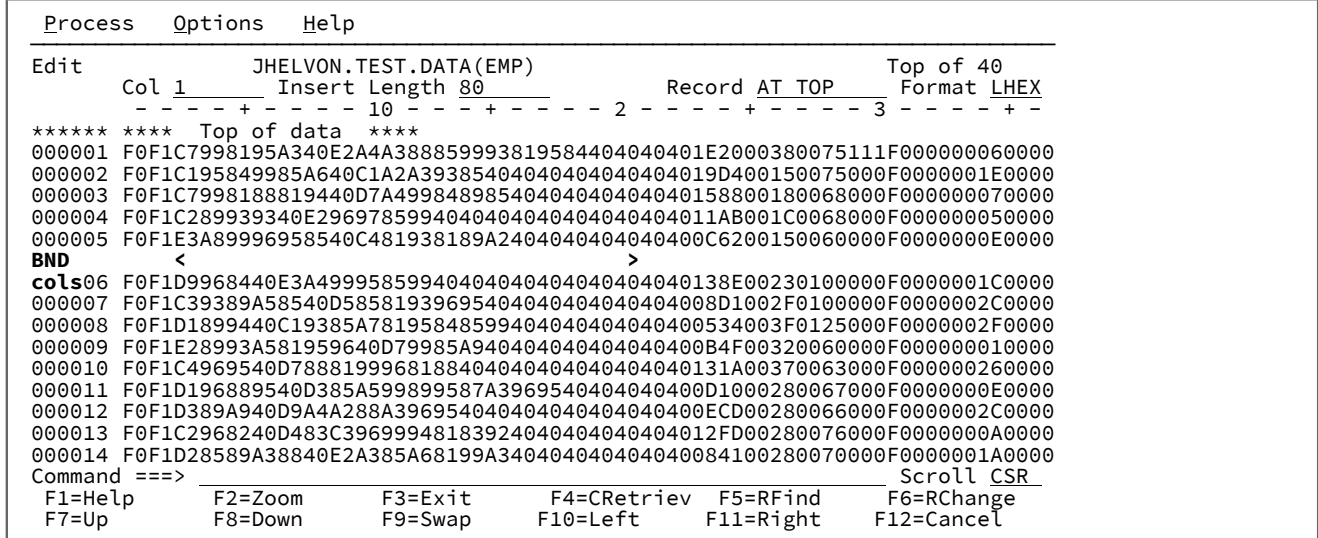

Enter キーを押すと、 File Manager は、[図](#page-113-1) [34](#page-113-1) : COLS [接頭部コマンドの後 ページ](#page-113-1) [114](#page-113-1) に示すように COLS 行を挿入しま す。

### <span id="page-113-1"></span>図 34. COLS 接頭部コマンドの後

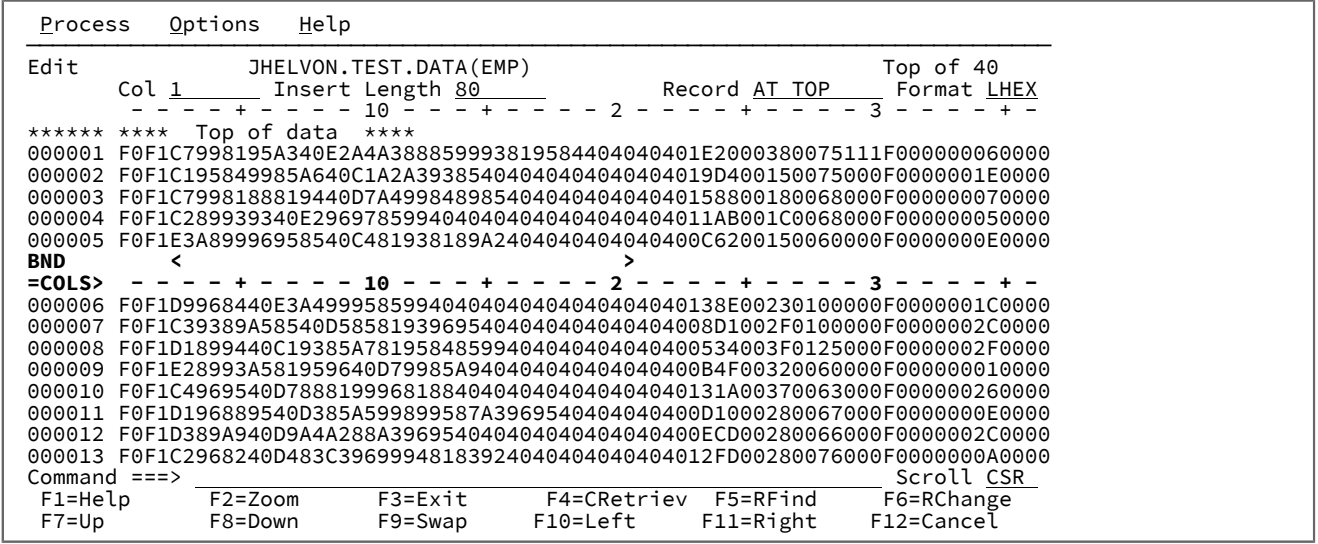

<span id="page-113-0"></span>1 レコードすべてを表示するためのズームイン

CHAR、HEX、または LHEX 表示形式で、特定レコード中のすべてのデータを左右にスクロールする必要なしに表示した い場合は、そのレコードにカーソルを移動してから「Zoom」機能キー (F2) を押すことによって「ズームイン」できま す。File Manager は、[図](#page-113-2) [35](#page-113-2) : 1 [つのレコードのズームイン](#page-113-2) (CHAR 表示形式) [ページ](#page-113-2) [114](#page-113-2) に示されているように、表示をそ のレコードだけに制限します。

ズーム表示は、ズームの前に**「Col (桁)」**フィールドに示されていた桁に、自動的にスクロールします。

<span id="page-113-2"></span>図 35. 1 つのレコードのズームイン (CHAR 表示形式)

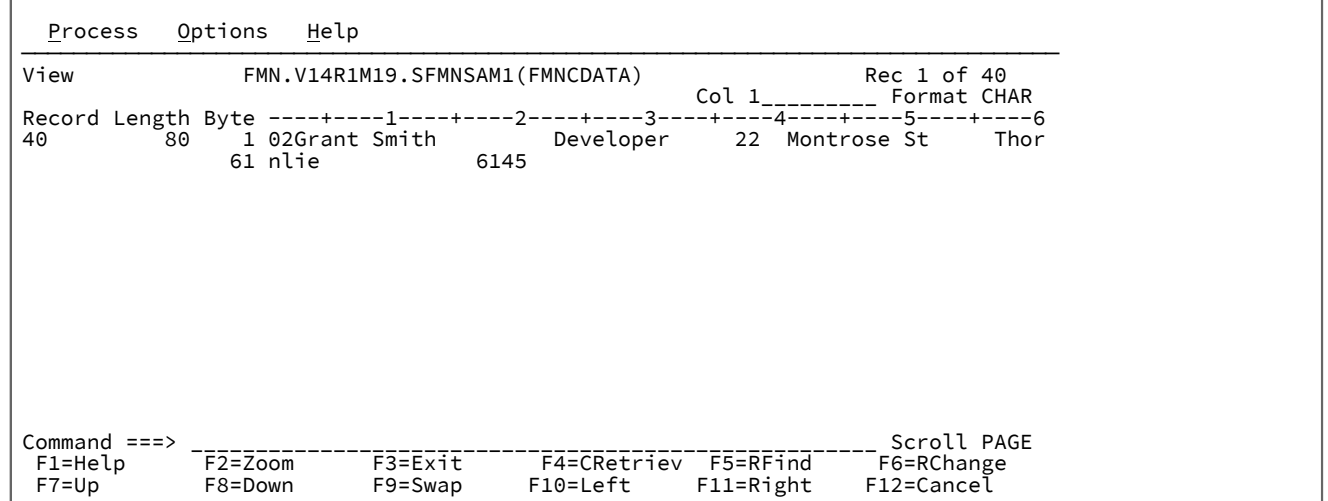

■ <u>注</u>: この例は、サンプル・データ・セットの2番目のレコード・タイプからのデータを示しています。このレコー ド・タイプにはより多くの文字情報が保持されています。

ズームアウトするには、「Zoom」機能キー (F2) をもう一度押します。ズームでは、1 つのレコードにズームインするの と、ズームアウトして複数のレコードを表示するのとの間で切り替わります。ズームアウトすると、表示形式はズームイン 前の設定に戻ります。例えば、表示形式が CHAR のときにズームインし、それから SNGL に変更する場合、ズームアウトす ると、表示は CHAR 形式に戻ります。

SNGL または TABL 表示形式では[、図](#page-114-0) [36](#page-114-0) : 1 [つのレコードのズームイン \(「ズームされた」SNGL 表示形式\) ページ](#page-114-0) [115](#page-114-0) で 示されているように、レコードにズームインすると、そのレコードだけが「ズームされた」SNGL 表示形式で表示されま す。この形式は、以下の点で、「通常の」SNGL 表示とは異なります。

• この表示形式では、レコード間でナビゲートすることはできません。

「ズームされていない」SNGL 表示形式では、PREVIOUS と NEXT 基本コマンドまたは「Previous」機能キー (F10) と「Next」機能キー (F11) を使用して、レコード間でナビゲートできます。

• レコードが「ズームされた」SNGL 表示形式で表示されているときには、File Manager は、フィールドがテンプ レート内で表示用に選択されているかどうかに関係なくすべてのフィールドを表示します。 図 36. 1 つのレコードのズームイン (「ズームされた」SNGL 表示形式)

<span id="page-114-0"></span>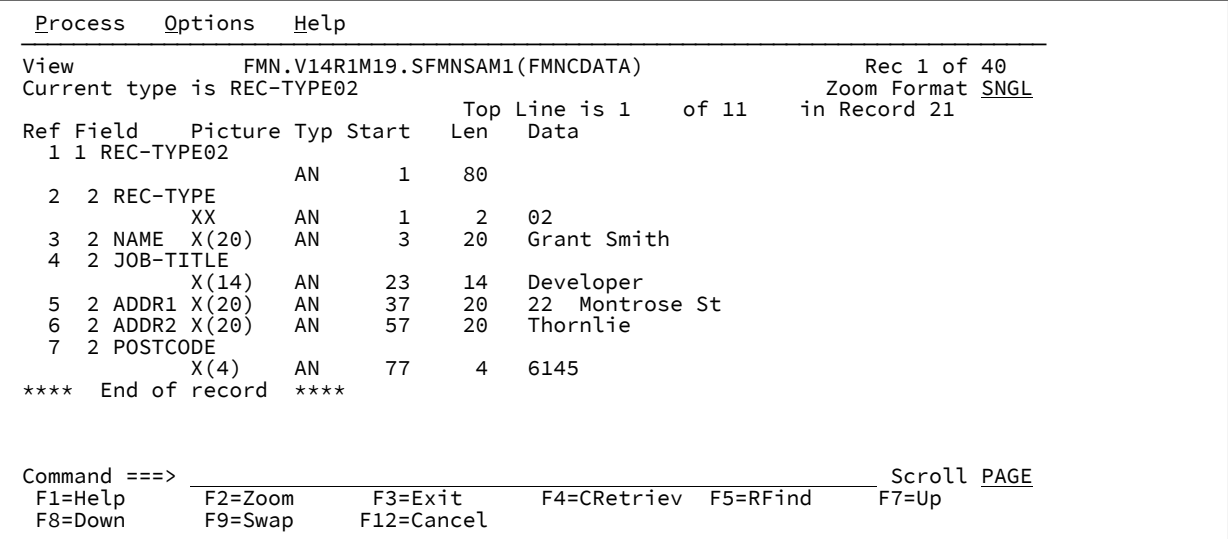

■ **注:** STR コマンドをアクティブにした場合の SNGL 表示で提供されるレコード構造の表示は、ZOOM SNGL 表示と同一であり、レコード間をスクロールすることができます。

TABL または通常の「ズームされていない」SNGL 表示形式では、File Manager はテンプレートの中で表示のため に選択されたフィールドのみを表示します。例えば、[図](#page-114-0) [36](#page-114-0) : 1 [つのレコードのズームイン \(「ズームされた」SNGL](#page-114-0)  [表示形式\) ページ](#page-114-0) [115](#page-114-0) に示された例では、テンプレートを編集してフィールド JOB-TITLE を選択解除すると、 「ズームされていない」 SNGL 表示形式ではレコードは以下のようになります。

図 37. 選択解除されたフィールドがある SNGL フォーマット

```
Process Options Help
 ───────────────────────────────────────────────────────────────────────────────
View FMN.V14R1M19.SFMNSAM1(FMNCDATA) Rec 21 of 40<br>Current type is REC-TYPE02 FMNSAM1(FMNCDATA) Format SNGL
Current type is REC-TYPE02 Top Line is 1 of 7Top Line is 1 of 7 in Record 21<br>Ref Field Picture Typ Start Len Data
            Picture Typ Start
   2 REC-TYPE
 XX AN 1 2 02
   3 NAME X(20) AN 3 20 Grant Smith
   5 ADDR1 X(20) AN 37 20 22 Montrose St
                                   Thornlie
   7 POSTCODE
X(4) AN 77 4 6145
 **** End of record ****
 Command ===> Scroll PAGE
 F1=Help F2=Zoom F3=Exit F4=CRetriev F5=RFind<br>F8=Down F9=Swap F10=Previous F11=Next F12=Cancel
                       F10=Previous F11=Next
```
TABL 表示形式では、ズームにより、表示形式が TABL であったときに画面の左にあったフィールドまで自動的にスクロー ルされます。

関連トピック

ZOOM [基本コマンド ページ](#page-1257-0) [1258](#page-1257-0) STR [基本コマンド ページ](#page-1246-0) [1247](#page-1246-0) [表示形式の選択 ページ](#page-106-0) [107](#page-106-0) [「View \(表示\)」パネル ページ](#page-1098-0) [1099](#page-1098-0) 「Editor [\(エディター\)」パネル ページ](#page-862-0) [863](#page-862-0) [レコード長の変更 ページ](#page-174-0) [175](#page-174-0)

### レコード長の表示

複数行表示形式 (TABL、CHAR、HEX、または LHEX) でファイルを表示するときは、各レコードのレコード長を表示するか どうかを選択できます。

**注:** SNGL およびズームされた表示形式では、レコード長が常に表示されます。

この情報の表示は、最初に「Editor Options (エディター・オプション)」パネルの以下のオプションにより制御されます (こ れらのオプションは各新規エディター・セッションに適用されます)。

#### **Display record length (レコード長を表示)**

レコード長を表示をオンにします。File Manager では、デフォルトでは、データの左方にレコード長が表示さ れます。

### **Display record length on the right (レコード長を右に表示)**

データの右方にレコード長が表示されます (「**Display record length (レコード長を表示)**」オプションが選択さ れているか、エディター・セッション中に RECLEN ON コマンドを発行した場合にのみ有効)。

### **Record length width (A,3,4,5,6) (レコード長の幅 (A,3,4,5,6))**

レコード長表示域の幅を制御します。

ただし、エディター・セッションでデータを参照しているときに、RECLEN 基本コマンドを使用すると、現行エディター・ セッションのレコード長表示オプションを一時的に変更できます。

**RECLEN ON**

レコード長の表示をオンにします。(**「Display record length on the right (レコード長を右に表示)」**エディ

ター・オプションが選択されていない場合、レコード長はデータの左方に表示されます。)

#### **RECLEN OFF**

レコード長の表示をオフにします。

#### **RECLEN RIGHT**

レコード長の表示をオンにし、データの右方にレコード長を表示します。

#### **RECLEN n**

レコード長表示域の幅を n 文字に設定します。n には、3、4、5、または 6 を指定できます。

**RECLEN A**

レコード長表示域の幅をレコード長の値に応じて設定します。

[図](#page-101-0) [30](#page-101-0) : ブラウズ・セッションで RBA [およびレコード長の詳細とともに表示される](#page-101-0) VSAM ファイ[ル ページ](#page-101-0) [102](#page-101-0) に、レコー ド長情報を表示せず、ファイルの一部を表示しているエディター・セッションを示します。 図 38. レコード長詳細を表示しないエディター・セッションでのデータ表示

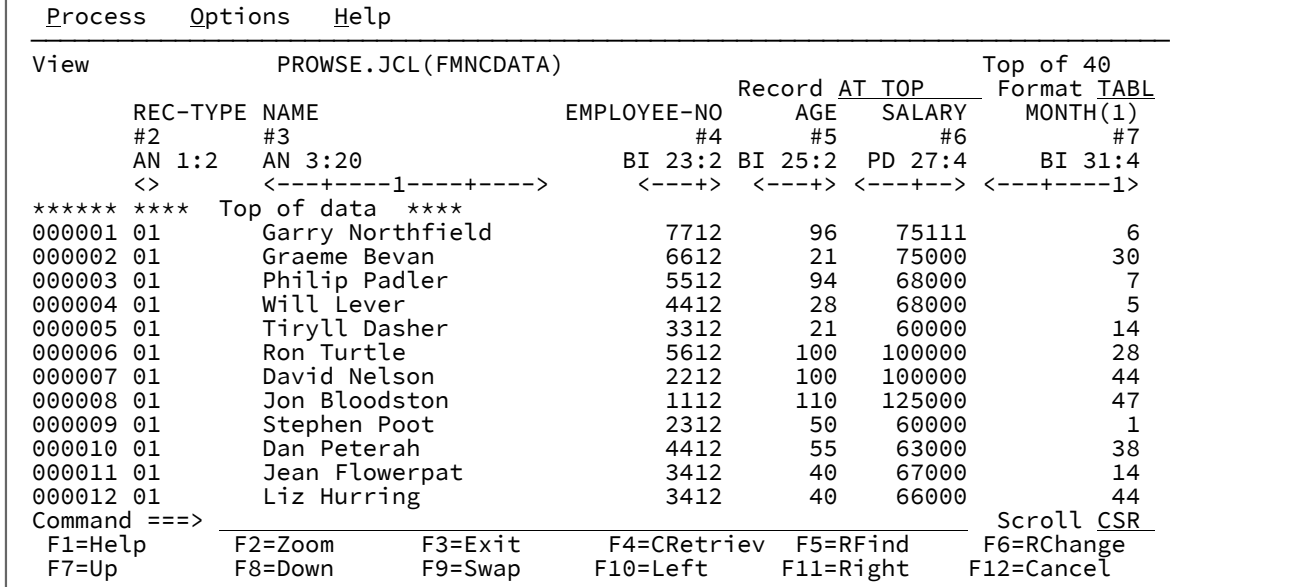

データの左方にレコード長情報を表示するには、次のように入力します。

RECLEN LEFT

関連する「Editor Options (エディター・オプション)」パネルで **「Display record length on the right (レコード長を右に表 示)」**オプションが選択されていない場合は、次のように入力することもできます。

RECLEN ON

[図](#page-117-0) [39](#page-117-0) : [エディター・セッションでデータの左方に表示されたレコード長詳細 ページ](#page-117-0) [118](#page-117-0) に、データの左方にレコード長 を表示する同じデータの表示を示します。

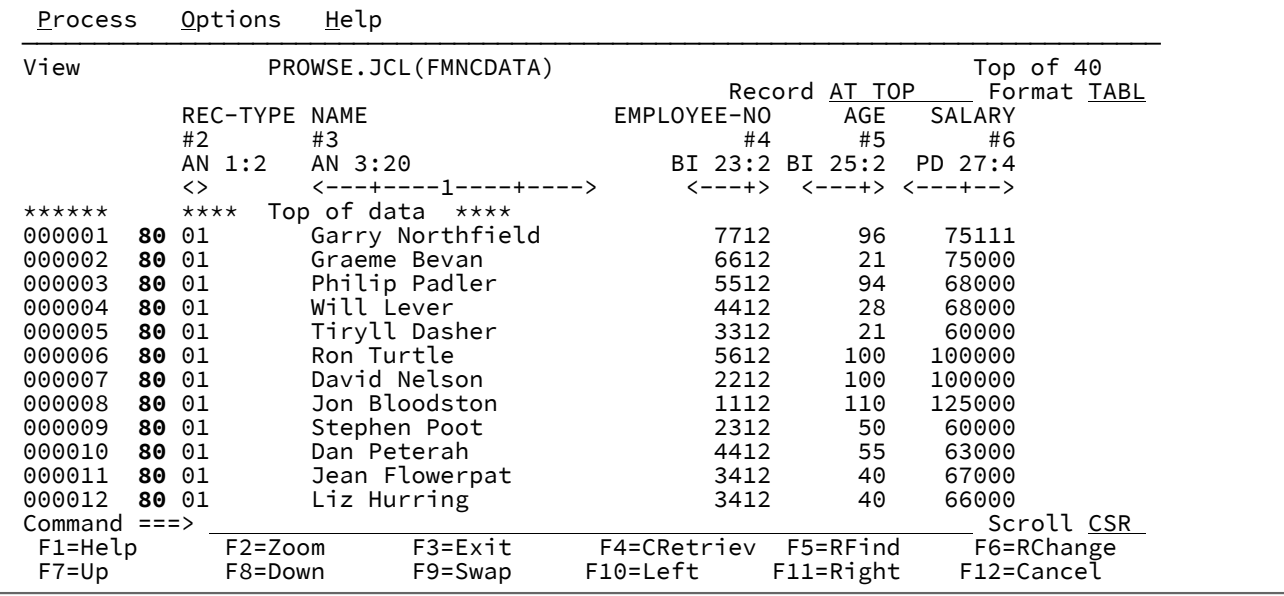

<span id="page-117-0"></span>図 39. エディター・セッションでデータの左方に表示されたレコード長詳細

データの右方にレコード長情報を表示するには、次のように入力します。

RECLEN RIGHT

関連する「Editor Options (エディター・オプション)」パネルで **「Display record length on the right (レコード長を右に表 示)」**オプションが選択されている場合は、次のように入力することもできます。

RECLEN ON

[図](#page-118-0) [40](#page-118-0) : [エディター・セッションでデータの右方に表示されたレコード長詳細 ページ](#page-118-0) [119](#page-118-0) に、データの右方にレコード長 を表示する同じデータの表示を示します。

| Process      | Options              |                  | Help                 |             |           |                         |             |
|--------------|----------------------|------------------|----------------------|-------------|-----------|-------------------------|-------------|
| View         | PROWSE.JCL(FMNCDATA) |                  |                      |             |           |                         | Top of 40   |
|              |                      |                  |                      |             |           | Record AT TOP           | Format TABL |
|              | REC-TYPE             | NAME             |                      | EMPLOYEE-NO | AGE       | SALARY                  |             |
|              | #2                   | #3               |                      | #4          | #5        | #6                      |             |
|              | AN 1:2               | AN 3:20          |                      |             |           | BI 23:2 BI 25:2 PD 27:4 |             |
|              | $\langle \rangle$    |                  | <---+----1----+----> | <---+>      |           | <---+> <---+-->         |             |
| ****** ****  |                      |                  | Top of data ****     |             |           |                         |             |
| 000001 01    |                      | Garry Northfield |                      | 7712        | 96        | 75111                   | 80          |
| 000002 01    | Graeme Bevan         |                  | 6612                 | 21          | 75000     | 80                      |             |
| 000003 01    | Philip Padler        |                  | 5512                 | 94          | 68000     | 80                      |             |
| 000004 01    | Will Lever           |                  |                      | 4412        | 28        | 68000                   | 80          |
| 000005 01    | Tiryll Dasher        |                  |                      | 3312        | 21        | 60000                   | 80          |
| 000006 01    | Ron Turtle           |                  |                      | 5612        | 100       | 100000                  | 80          |
| 000007 01    | David Nelson         |                  | 2212                 | 100         | 100000    | 80                      |             |
| 000008 01    | Jon Bloodston        |                  | 1112                 | 110         | 125000    | 80                      |             |
| 000009 01    | Stephen Poot         |                  | 2312                 | 50          | 60000     | 80                      |             |
| 000010 01    |                      | Dan Peterah      |                      | 4412        | 55        | 63000                   | 80          |
| 000011 01    |                      | Jean Flowerpat   |                      | 3412        | 40        | 67000                   | 80          |
| 000012 01    | Liz Hurring          |                  | 3412                 | 40          | 66000     | 80                      |             |
| Command $==$ |                      |                  |                      |             |           |                         | Scroll CSR  |
| $F1 = He1p$  |                      | F2=Zoom          | F3=Exit              | F4=CRetriev |           | F5=RFind                | F6=RChange  |
| $F7 = Up$    |                      | F8=Down          | F9=Swap              | F10=Left    | F11=Right |                         | F12=Cancel  |

<span id="page-118-0"></span>図 40. エディター・セッションでデータの右方に表示されたレコード長詳細

すべてのエディター・セッションのフィールド長表示域の幅を設定するには、関連する「Editor Options (エディター・オプ ション)」パネルの**「Record length width (レコード長幅)」**オプションに、A、3、4、5、または 6 を設定します。このオプ ションに「A」を設定すると、レコード長領域の幅が必要な幅になるように自動的に調整されます。

現行エディター・セッションのフィールド長表示域の幅を変更するには、RECLEN コマンドを発行します。例えば、フィー ルド長表示域の幅を 4 に変更するには、次のように入力します。

RECLEN 4

関連トピック

RECLEN [基本コマンド ページ](#page-1221-0) [1222](#page-1221-0) 「Editor Options [\(エディター・オプション\)」パネル ページ](#page-877-0) [878](#page-877-0) [レコード長の変更 ページ](#page-174-0) [175](#page-174-0)

データを表示するためのスクロール

データをスクロールするには、以下の機能キーを使用します。

**使用する機能キー**

**方法**

## **後方 (上方) にスクロールする**

「Up」機能キー (F7)

**前方 (下方) にスクロールする**

「Down」機能キー (F8)

**「Next」機能キー (F11)**

次のレコードに進む

#### **「Previous」機能キー (F10)**

直前のレコードに戻る

### **右方にスクロールする**

「Right」機能キー (F11)

#### **左方にスクロールする**

「Left」機能キー (F10)

基本コマンド UP、DOWN、LEFT、RIGHT、TOP、BOTTOM、NEXT、および PREVIOUS を使用してスクロールすること もできます。詳しくは、[基本コマンド ページ](#page-1134-0) [1135](#page-1134-0)を参照してください。

SNGL 表示形式で、n 個のレコードを下方へ移動するには、以下のいずれかを実行します。

• コマンド行に NEXT n を入力する

• コマンド行に n を入力し、「Next」機能キー (F11) を押す

■ <u>注:</u> 後続のレコード数より大きいレコード数を指定した場合は、File Manager により\*\*\*\* End of data \*\*\*\*標識が表示 されます。ここで、「Previous」機能キー (F10) を押すと、最後に選択したレコードを表示できます。

SNGL 表示形式で、n 個のレコードを上方へ移動するには、以下のいずれかを実行します。

• コマンド行に PREVIOUS n を入力する

• コマンド行に n を入力し、「Previous」機能キー (F10) を押す

■ <u>オ: MAX パラメーターを指定した場合には、選択した最初のレコードが表示されます。前のレコード数より大きい</u> レコード数を指定した場合は、File Manager により\*\*\*\* Top of data \*\*\*\*標識が表示されます。ここで、「Next」機 能キー (F11) を押すと、選択した最初のレコードを表示できます。

#### **例**

**LEFT 8**

左に 8 列スクロールします。

### **LEFT**

**「Scroll (スクロール)」**フィールドに示した列数だけ左にスクロールします。

#### **LEFT CSR**

カーソルがレコード上にある場合は、そのカーソル位置まで左にスクロールし、そうでない場合は、1 ページ だけ左にスクロールします。

```
UP 15
```
15 行、スクロールアップします。

**UP**

**「Scroll (スクロール)」**フィールドに指定した行数分上へスクロールします。

**UP DATA**

1 ページ分のデータより 1 行少なくスクロールアップします。

関連トピック

```
UP 基本コマンド ページ 1252
DOWN 基本コマンド ページ 1163
LEFT 基本コマンド ページ 1197
RIGHT 基本コマンド ページ 1231
PREVIOUS 基本コマンド ページ 1217
NEXT 基本コマンド ページ 1209
TOP 基本コマンド ページ 1250
BOTTOM 基本コマンド ページ 1139
```
## スクロール移動量の制御

いずれかのスクロール機能キーを押すときのスクロールの移動量を制御するには、**「Scroll (スクロール)」**フィールドに下 のスクロール移動量を入力してください。

#### **スクロール移動量**

**スクロール方法**

### **PAGE**

一度に 1 画面

## **HALF**

一度に半画面

### **DATA**

一度に 1 画面より少ない 1 行または 1 桁

## **CSR**

カーソル位置まで (スクロールするときに、カーソルがレコード上にない場合は、スクロール移動量は、デ フォルトで PAGE になります)

## **MAX**

スクロール機能キーで示された方向のデータの終わりまで

#### **nnnn**

```
一度に移動する桁数 (左右にスクロールする場合) またはレコード数または行数 (上下にスクロールする場合)
```
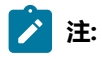

- 1. 「Next」機能キー (F11) または「Previous」機能キー (F10) を使用してレコードをスクロールする場合に、 非表示のレコードがスキップされたことは、レコード番号 (画面の右上隅に表示される) がそれに応じてス キップされたことによってのみ示されます。詳しくは、SNGL [表示形式でのレコードの非表示または表示](#page-323-0)  [ページ](#page-323-0) [324](#page-323-0)を参照してください。
- 2. TABL 表示形式では、左または右にスクロールすると、指定したスクロール移動量に一番近いフィールドの 開始位置に移動します。例えば、**「Scroll (スクロール)」**フィールドに CSR が入っていて、あるフィールド にカーソルを移動して「Right」機能キー (F11) を押すと、そのフィールドの先頭桁が画面の左側になるよ うに、表示は右にスクロールされます。数値のスクロール移動量 (nnnn) を入力すると、その移動量は、絶 対桁番号 (相対桁番号ではなく) として扱われ、表示は、その桁を占めるフィールドの開始位置にスクロール されます。

**「Scroll (スクロール)」**フィールドの移動量は、コマンド行にスクロール移動量を入力してから、スクロール機能キーを押 すことによって一時的に指定変更することができます。例えば、コマンド行に「8」を入力して「Right」機能キー (F11) を 押すと、File Manager は右へ 8 列スクロールします。

最初または最後のレコードまたは列へのスクロール

データ・セット中の先頭または最後のレコードまたは先頭または最後の桁にスクロールするには、コマンド行に「MAX」(ま たは「M」) を入力してから、スクロール機能キーの 1 つを押します。例えば、「M」を入力してから、「Right」機能キー (F11) を押すと、最後の桁まで右へスクロールします。

また、コマンド行に「TOP」または「BOTTOM」を入力することによって、先頭または最後のレコードにスクロールすること もできます。

次のいずれかの操作を実行する場合が該当します。

• 使用可能メモリーに収まらない KSDS または ESDS データ・セットを表示または編集する場合。

• KSDS または ESDS データ・セットに (ファイル・サイズに関係なく) インプレース編集を使用する場合。

さらに、BOTTOM、DOWN MAX、または NEXT MAX コマンド (データの最後にスクロールするためのもの) を使用する 場合、File Manager は最もパフォーマンスのよい方法を使用して最後のレコードに直接ナビゲートします。同様に、ESDS または KSDS を表示する際には、RBA または KEY 値を入力してレコードに直接ナビゲートすることもできます。これらの 状態では、File Manager は相対レコード番号を識別しないため、レコード番号の代わりに「Record number unknown」 と表示され、接頭部域に「======」と表示されます。(このメッセージはエラー状態を示すものではありません。) File Manager にデータ・セットのレコード数を識別させるには、RECSTATS 基本コマンドを発行します。

上記が発生した後で画面をリセットするには、データ・セットのトップまでスクロールしてください。

この状態を避けるために、データ・セットの終わりに到達するまで、増分でスクロールダウンしてください (例えば、DOWN 9999)。代わりに、最後のレコード番号が分かっている場合には、LOCATE コマンドを使用してそのレコードまで移動して

ください。File Manager がレコード番号を識別している場合には、各種スクロールの任意の方法を使用してどの方向にもス クロールでき、この表示の状態は再度発生しません。

### スクロール時の画面上の列の保持

フィールドを保持して、スクロールする距離に関係なく常に表示されるようにすることができます。

TABL 表示形式で、保持フィールドは常に、画面の左端のフィールドとして (テンプレートの編集時にフィールドを保持した 順序で) 表示されます。保持フィールドは、左から右への表示に関する限り、他のフィールドより優先されます。

SNGL 表示形式では、保持フィールドは常に画面上の最上位フィールドとして表示されます (テンプレートの編集時に保持 された順序で表示されます)。保持フィールドは、上から下への表示に関する限り、他のフィールドより優先されます。

関連トピック

[スクロール時の画面上のフィールドの保持 ページ](#page-233-0) [234](#page-233-0)

## フィールド、列またはレコード番号の位置決め

特定のレコード番号までスクロールするには、LOCATE 基本コマンドを使用してください。

LOCATE record\_number

すべての表示形式で、**「Record (レコード)」**フィールドにレコード番号を入力して、Enter キーを押すことによって、特 定のレコード番号までスクロールできます。

SNGL および TABL 以外のすべての表示形式では、**「Col」**フィールドに桁番号を入力して、Enter キーを押すことによっ て、特定の桁までスクロールできます。

SNGL および TABL 表示形式で、フィールド参照番号またはフィールド名のいずれかを使用する、LOCATE 基本コマンドを 使用して、特定のフィールドまでスクロールできます。以下に例を示します。

LOCATE #5

#### または

LOCATE Age

フィールドが配列の 1 つの項目であるときには、見つけたい出現箇所を識別できるように添字を括弧で囲んで指定する必要 があります。フィールドが多次元配列の一部の場合、配列の次元ごとに添字を指定しなければなりません。例えば次のよう になります。

 $L$  #7(5)

 $L$  #9(2,3)

TABL 表示形式では、LOCATE コマンドは、指定したフィールドが左端の可視フィールドになるようにビューをスクロール します。1 つのフィールドに位置付けると、「Down」(F8) または「Up」(F7) コマンド (機能キー) を使用してレコードを スクロールして、同じ相対フィールド・ビューを維持することができます。

SNGL 表示形式では、LOCATE コマンドは、指定したフィールドが上端の可視フィールドになるようにビューをスクロー ルします。フィールドを指定した後、「Next」(F11) または「Prev」(F10) コマンド (機能キー) を使用してレコードをスク ロールしつつ、同じ相対フィールド・ビューを維持することができます。

関連トピック

LOCATE [基本コマンド ページ](#page-1200-0) [1201](#page-1200-0)

ロング・ネーム用のスクロール可能入力および表示フィールド

一部の File Manager パネルには、一度に表示できる値より長い値を入力または表示できるスクロール可能フィールドがあ ります。

File Manager パネルには、以下の 2 つのタイプのスクロール可能フィールドがあります。

**入力フィールド**

データ・セット名などの情報を入力できる File Manager パネルのフィールドです。

**表示フィールド**

実行されたアクションの結果として情報を表示する、File Manager パネルのフィールド。例えば、File Manager のエディター・セッションで「Browse (ブラウズ)」パネル、「Edit (編集)」パネル、または「View (表示)」パネルにデータを表示したときに、パネルの上部に表示されるデータ・セット名は、スクロール可能 表示フィールドです。

以下の 2 つのセクションでは、長いフィールドを入力または表示するときに、両方のタイプのスクロール可能フィールドを 処理する方法を説明します。

スクロール可能入力フィールドでの作業

File Manager では、入力フィールドの表示長より長い値を入力できるスクロール可能入力フィールドが複数のパネルにあり ます。

スクロール可能フィールドは、入力フィールドの端の横に、以下のいずれかが表示されることにより認識できます。

**+**

正符号。フィールドを右側にスクロールできることを示します。

**-**

負符号。フィールドを左側にスクロールできることを示します。

**+-**

正符号と負符号。フィールドを右側または左側にスクロールできることを示します。

パネルに表示される入力フィールドの長さが、入力する値にとって十分でない場合は、以下のいずれかを実行できます。

- (カーソル位置を入力フィールドに配置した状態で)「Right」機能キー (F11) を使用するか RIGHT 基本コマンドを入 力して、値を入力しながら順に右方へスクロールします。
- 使用可能な場合に「Expand」機能キー (F4) を押すか、EXPAND 基本コマンドを入力します。完全な長さの値を入 力できるウィンドウが表示されます。

拡張ポップアップ・ウィンドウでは、HEX OFF および HEX ON のコマンドを発行することによって、文字と 16 進 のデータ表示を切り替えることができます。

## スクロール可能入力フィールドでのデータの削除

スクロール可能入力フィールドとして表示されているフィールド内の全データを削除する場合は、表示されているデータの みでなく、実際に全データを間違いなく削除するよう注意してください。

フィールド削除キーの組み合わせを使用してデータを削除する場合、File Manager は、 現在表示されているデータしか削 除しません。フィールドに含まれるデータが表示内容より多い場合は、表示されていないデータが未削除のままになりま す。

スクロール可能入力フィールドのデータを削除する前に、「Expand」機能キー (F4) を押すか、EXPAND 基本コマンドを入 力することによって、最初にフィールドの内容全体を表示します。その後で、フィールド削除キーの組み合わせを使用する と、フィールド内の全データを一度に削除できます。

## スクロール可能表示フィールドでの作業

一部の File Manager パネルでは、スクロール可能フィールドにデータが表示されます。File Manager では、フィールドの 含む表示対象データの長さが、パネルに表示されるフィールドより長い場合に、このようなフィールドが使用されます。

スクロール可能フィールド (およびパネルに一度に表示できるより多いデータが存在するかどうか) は、表示フィールドの端 の横に、以下のいずれかが表示されることにより認識できます。

**+**

正符号。フィールドを右側にスクロールできることを示します。

**-**

負符号。フィールドを左側にスクロールできることを示します。

**+-**

正符号と負符号。フィールドを右側または左側にスクロールできることを示します。

**♪ 注:** 「+」、「-」、および「+-」の符号は、表示対象データが、パネルの表示フィールドの長さより長い場合にの み、スクロール可能表示フィールドの端の横に表示されます。

表示対象データがパネルの表示フィールドの長さより長い場合は、以下のいずれかを実行するとデータの残りの部分を表示 できます。

- (カーソル位置を表示フィールドに配置した状態で) 「Right」機能キー (F11) を押すか RIGHT 基本コマンドを入力し て、順に右方へスクロールします。
- 「Expand」機能キー (F4) を押すか、EXPAND 基本コマンドを入力します。フィールドの内容全体を参照できる ウィンドウが表示されます。

関連トピック

EXPAND [基本コマンド ページ](#page-1171-0) [1172](#page-1171-0)

データのソート

SORT 基本コマンドを使用すれば、データをソートすることができます。このコマンドを使用すると、次の方法のいずれか でソートできます。

- 5 つまでの指定した列範囲を基準にする (CHAR、HEX、または LHEX 表示形式のみ)。
- フィールド参照番号を指定して 5 つまでのフィールドを基準にする (TABL 表示形式のみ)。
- データ・セットの KEY または SLOT NUMBER の順序にする (KSDS、VRDS、および RRDS VSAM データ・セット)。
- ■<mark>♪ 注:</mark> SORT を使用するには、すべてのデータ・セット・レコードがメモリー常駐型でなければなりません。データ・ セット全体が領域ストレージに収まらない場合、エラーが報告され、SORT の実行は打ち切られます。必要に応じ て、データ・セット全体が入るように領域サイズを増やしてください。

データを昇順 (デフォルト) にソートするか、降順にソートするかを指定できます。また編集ではソートを除外レコードまた は非除外レコードだけに制限できます。

列範囲でソートするには、次のようにします。

1. データを CHAR、HEX、または LHEX 形式で表示します。

2. SORT 基本コマンドと、その後に列範囲値の 5 個までのペアを入力します。例えば次のようになります。

SORT 56 70 3 22

56 から 70 までの範囲を最初のキーとし、3 から 22 までの範囲を 2 番目のキーとして使用し、データ・セットを昇 順でソートします。

フィールド参照でソートするには、次のようにします。

- 1. データを TABL 形式で表示します (テンプレートを指定しておく必要があります)。
- 2. SORT 基本コマンドと、その後に 5 個までのフィールド参照を入力します。例えば次のようになります。

SORT #6 D #3 D

フィールド #6 を最初のキーとし、フィールド #3 を 2 番目のキーとして使用し、データ・セットを降順でソートし ます。

KEY または SLOT NUMBER の順序にリストを復元するには、次のようにします (KSDS、VRDS、および RRDS VSAM デー タ・セットの場合)。

1. KSDS、VRDS、または RRDS VSAM データ・セットをいずれかの表示形式で表示します。

2. SORT コマンドを発行するか、レコードを移動または追加するか、「Key (キー)」フィールド (KSDS のみ) を編集 することにより、KEY または SLOT NUMBER の順序と関係なくデータをソートします。レコードの編集が完了した ら、SAVE コマンドを発行します。

3. 例えば次のように、SORT コマンドと、その後に続けて KEY パラメーターを発行することにより、KEY または SLOT NUMBER の順序にデータを復元します。

SORT KEY.

フィールド #6 を最初のキーとし、フィールド #3 を 2 番目のキーとして使用し、データ・セットを降順でソートし ます。

#### **例**

• テンプレートを使用中でない場合は、次のようになります。

**SORT 23 36**

23 から 36 列目ですべてのレコードを昇順にソートします。

**SORT 77 80 D NX**

(編集のみ。) 77 から 80 列目で非除外レコード降順に (除外レコードが存在しなものとして) ソートし ます。

**SORT 77 80 D 23 36 3 21**

77 から 80 列目 (基本ソート・キー) ですべてのレコードを降順にソートしてから、23 から 36 列目 (2 次ソート・キー) で昇順に、さらに 3 から 21 列目 (マイナー・ソート・キー) で昇順にソートします。

**SORT KEY**

KSDS、VRDS、または RRDS VSAM データ・セットのレコードを元のキー順に復元します。

RRDS および KSDS ファイルの場合には、SORT KEY の動作が異なります。RRDS ファイルでは VSAM スロット値がソート・キーとして使用されますが、KSDS ファイルではキー・フィールドが使用されま す。RRDS ファイルに新しいレコードが追加されると、SORT KEY の実行時にファイルの終わりでソー トされるように、そのレコードはスロット値を割り振られます。KSDS に追加された新規レコードは、 新規キー値でソートされ、新規レコードは、ファイル内の適切な位置にソートされます。

• テンプレートを使用している場合 (TABL 表示形式):

**SORT #7 D #6 #3**

フィールド参照番号 7 (基本ソート・キー) のフィールドですべてのレコードを降順にソートしてか ら、フィールド参照番号 6 (2 次ソート・キー) のフィールドで昇順に、さらにフィールド参照番号 3 (マイナー・ソート・キー) のフィールドで昇順にソートします。

**SORT #6 X**

(編集のみ。) すべての除外レコードをフィールド参照番号 6 のフィールドで昇順に (非除外レコードが 存在しないものとして) ソートします。

関連トピック

SORT [基本コマンド ページ](#page-1242-0) [1243](#page-1242-0)

## 特定のデータの検出

データ・セットまたはデータ・セット・メンバー内にある文字ストリングの 1 つ以上の出現箇所を検索するには、FIND 基 本コマンドを使用します。FIND コマンドは、F または / に省略できます。

例えば、大文字と小文字の任意の混合ストリング「James」の次の出現箇所を検索するには、コマンド行に次のように入力 します。

F JAMES

直前の FIND 基本コマンドでの指定と同じストリングを検索するには、検索ストリングとしてアスタリスク (\*) を指定しま す。

データ内の接頭部として現れる個所のみにストリングの検索を限定するには、PREFIX パラメーターを指定します。

データ内の接尾部として現れる箇所のみにストリングの検索を限定するには、SUFFIX パラメーターを指定します。

データ内の「ワード」として現れる個所のみにストリングの検索を限定するには、WORD パラメーターを指定します。

# **注:**

- 1. コマンド行に収まりきらない長いストリングを検出するには、FX コマンドを使用します。
- 2. 複数のデータ・セットまたはデータ・セット・メンバー内にあるストリングを検索して置き換えるには、検 索/変更ユーティリティーを使用します。
- 3. ストリングまたは数値を検索して変更するには、編集セッションでデータ・セットを開き、CHANGE また は CX 基本コマンドを使用します。
- 4. デフォルトでは、SNGL 表示形式または TABL 表示形式の場合に、フィールド参照を指定しないで CHANGE コマンド、FIND コマンドまたは EXCLUDE コマンドを入力した場合、File Manager は、各フィールドのテン プレート属性に基づいてすべての可視フィールドを検索します。つまり、以下のようになります。
	- 英数字フィールド属性を持つフィールドについて、このコマンドは、検索ストリングと検索対象の フィールドの間でストリング比較を実行します。
	- 数値フィールド属性を持つフィールドについて、このコマンドは、検索ストリングを数値とみなし て、検索対象フィールドの数値との数値比較を実行します。
- 5. 数値比較が実行されないようにするには、C'string' 形式を使用してマークを付け、引数が文字であることを 明示します。例えば、次のコマンドでは、文字「0」を含んでいる英数字フィールドのみが検索結果になり ます。

FIND  $c'0'$  ALL #3,#5

関連トピック

CHANGE [での長いストリングの処理 ページ](#page-154-0) [155](#page-154-0) 複数の PDS [メンバーでのデータの検索と変更 ページ](#page-381-0) [382](#page-381-0) [ストリングの検索と置換 ページ](#page-151-0) [152](#page-151-0) [桁範囲の設定 ページ](#page-157-0) [158](#page-157-0) FIND/FX [基本コマンド ページ](#page-1174-0) [1175](#page-1174-0) CHANGE/CX [基本コマンド ページ](#page-1145-0) [1146](#page-1145-0)

## 数値フィールドの検索

表示形式、および (リストまたは範囲として) フィールド列番号を指定するかどうかは、CHANGE、FIND、および EXCLUDE コマンドで数値列を検索する方法に影響します。

• 数値フィールド属性を持つフィールドについて、SNGL 表示形式または TABL 表示形式のデータを検索すると、File Manager は、デフォルトでは、検索ストリングを数値として解釈し、検索中のフィールドの形式設定済み数値との 数値比較を実行します。

検索ストリングの数値はフィールドの形式設定済み数値と等しくなければなりません。検索ストリングおよび数値 フィールドの長さ (桁数) は重要ではありません。同様に、数値フィールドのデータ・タイプも意味がありません。 例えば、検索ストリング 123 は、00123 が入っているパック 10 進数フィールドまたは 1.230E+02 が入っている浮 動小数点フィールドと一致します。検索ストリング 123 は (数値が異なっているので) 12300 が入っているパック 10 進数フィールドとは一致しません。ストリング内の符号なしの値は正とみなされます。

• CHAR 表示形式、HEX 表示形式、および LHEX 表示形式であるか、桁範囲を指定した場合、File Manager は、検索 ストリングと数値フィールドの文字表現との間でストリング比較を実行します。検索ストリングが 2 進数または パック 10 進数の数値フィールド中の何バイトかの文字表現と一致すると、その数値フィールドは検索ストリング の一致の 1 つであるとみなされます (さらに、FIND コマンドの場合は、そのフィールド全体が強調表示されます)。 同様に、検索ストリング 123 は、値に数字のシーケンス (例えば、12300 または 41235) が含まれている、任意の 「ゾーン」(または「表示」) 数値フィールドと一致します。

例えば、次のコマンドは、文字「0」(「1060 HAY ST」など) が含まれている英数字フィールド (#3) のインスタンス、およ び形式設定済みの数値がゼロである数値フィールド (#5) のインスタンスを検索します。

<span id="page-128-0"></span>FIND  $\theta$  ALL #3,#5

## FIND での長いストリングの処理

FIND コマンドを使用すると、100 文字までの長さのストリングを指定できます。ただし、長いストリングを扱うときに は、コマンド行に FIND コマンド全体 (他のパラメーターを含む) が収まらないことがあります。この問題を解決するには、 以下のいずれかを実行して「Extended Command Entry (拡張コマンド入力)」ポップアップ・パネルを表示します ([図](#page-129-0) [41 :](#page-129-0) FIND コマンドの「Extended Command Entry [\(拡張コマンド入力\)」ポップアップ・パネル ページ](#page-129-0) [130](#page-129-0)を参照)。

- FX (Find Extended の略) を入力します。
- FIND 基本コマンド (または「F」などの省略形) をパラメーターなしで入力します。

「Extended Command Entry (拡張コマンド入力)」ポップアップ・パネルには、すべての FIND コマンド・パラメーター (し かし、実際のキーワード FIND またはその省略形ではない) の入力に使用する 5 つの行 (各行の長さは 50 文字) が含まれてい ます。File Manager は、ポップアップ・パネルの 5 つの行を連続するものとみなすため、長い「開始」および「終了」スト リングとその他のパラメーターを合計で最大 250 文字まで指定できます。

**注:** ストリング (または他の任意のパラメーター) は、ポップアップ・パネルの行の末尾から次の行の先頭に続けるこ とができます。ただし、1 行を完全に埋めてから次の行を使用しなければならないというわけではありません。例 えば、1 行目で検索ストリングを指定し、2 行目で他のパラメーターを指定することができます。引用符で囲まれた ストリングを指定せず、行を最後まで使用しない場合、File Manager はその行の未使用部分を単一のスペースとし て扱います。引用符で囲まれたストリングを指定する場合は、末尾ブランクおよび次の行の先行ブランクがそのま ま保持されます。

[図](#page-129-0) [41](#page-129-0) : FIND コマンドの「Extended Command Entry [\(拡張コマンド入力\)」ポップアップ・パネル ページ](#page-129-0) [130](#page-129-0) は、FIND コマンドの「Extended Command Entry (拡張コマンド入力)」ポップアップ・パネルを示しています。この例では、フィー ルド「#3」にあるストリング "dichlorodiphenyltrichloroethane" が、非除外レコードについてのみ検索されます。 図 41. FIND コマンドの「Extended Command Entry (拡張コマンド入力)」ポップアップ・パネル

<span id="page-129-0"></span>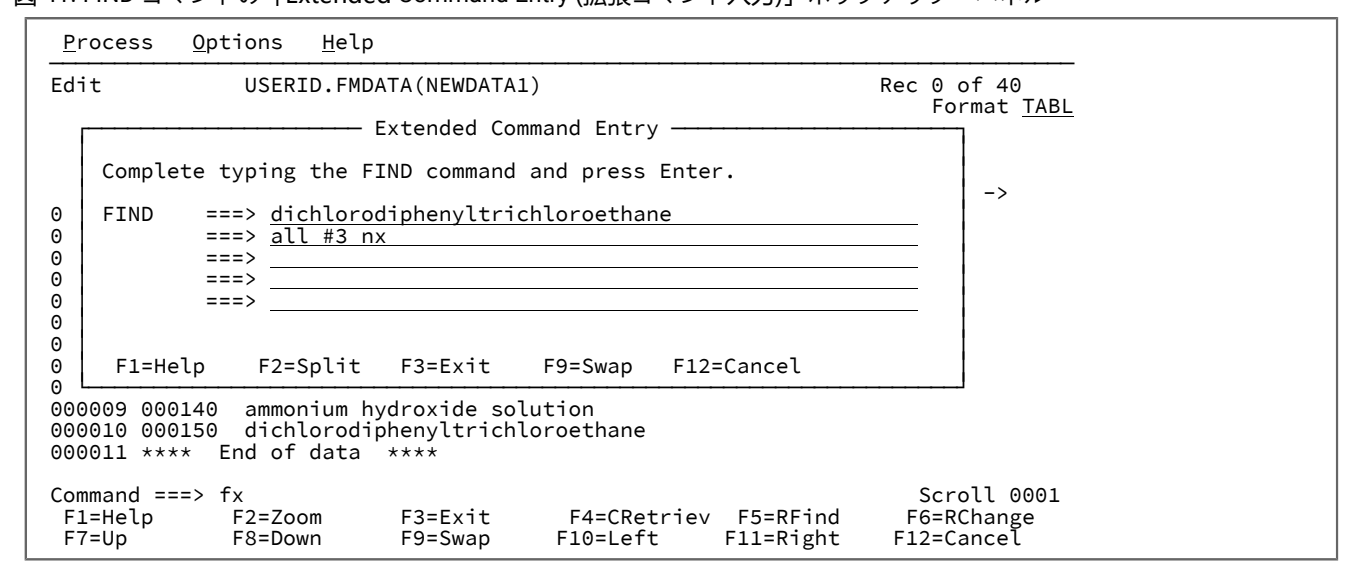

関連トピック

CHANGE [での長いストリングの処理 ページ](#page-154-0) [155](#page-154-0) EXCLUDE [での長いストリングの処理 ページ](#page-131-0) [132](#page-131-0) FIND/FX [基本コマンド ページ](#page-1174-0) [1175](#page-1174-0)

# データのエラーの検出と訂正

データのエラーを検出するために (エラーを訂正せずに)、FE (エラー検出) 基本コマンドを入力することができます。これに よって、以下のタイプのエラーが検出されます。

• 有効な数値として形式設定できない内容が入っている数値フィールド

• レコード長からあふれるフィールド

FE コマンドを入力すると、File Manager はエラーのあるフィールドの先頭にカーソルを位置付け、必要な場合は、フィー ルドを表示するためにデータを自動的にスクロールします。

エラーのある次のフィールドにカーソルを移動するには、FE コマンドを再び入力するか、あるいは「RFind」機能キー (F5) を押します。

エラーのフラグが立てられた数値フィールド (フィールド表示ではすべてアスタリスク) を検出し、特定の数値に変更するに は、CE 基本コマンドを使用します。

関連トピック

FE [\(エラー検出\) 基本コマンド ページ](#page-1171-1) [1172](#page-1171-1) CE [\(エラー変更\) 基本コマンド ページ](#page-1142-0) [1143](#page-1142-0) [編集変更の影響の制限 ページ](#page-156-0) [157](#page-156-0) [データ内の無効数値フィールドの変更 ページ](#page-155-0) [156](#page-155-0) [「View \(表示\)」パネル ページ](#page-1098-0) [1099](#page-1098-0) 「Editor [\(エディター\)」パネル ページ](#page-862-0) [863](#page-862-0)

表示からのレコードの除外

なんらかの共通要因を持つレコードを除外することにより、ビューでレコードを非表示にすることができます。

共通の要因に基づいて複数のレコードを除外するには、以下のようにします。

• コマンド行で、関連パラメーターを指定した EXCLUDE を入力します。

例えば、次のコマンドは、3 桁目に「h」または「H」が含まれているすべてのレコードを除外します。 EXCLUDE ALL H 3

除外レコードを完全に非表示にするか、またはシャドー行で表すかを制御できます。

◦ 除外レコードのシャドー行を非表示にするには、コマンド行で「SHADOW X OFF」と入力します。シャドー行 が消えて、画面の左上に、シャドー行をオフにしたために非表示になっているレコードがあることを示す 「SHAD」が表示されます。

また、「Editor Options (エディター・オプション)」パネルで、**「See shadow lines (シャドー行の表示)」**オ プションの**「Excluded (除外)」**を選択解除して、除外レコードのシャドー行を非表示にすることもできま す。

◦ 除外レコードのシャドー行をオンにするには、コマンド行で「SHADOW X ON」と入力します。

また、「Editor Options (エディター・オプション)」パネルで、**「See shadow lines (シャドー行の表示)」**オ プションの**「Excluded (除外)」**を選択しても除外レコードのシャドー行をオンにできます。

EXCLUDE コマンドは追加方式であり、次の各 EXCLUDE コマンドは既に除外済みのレコード数を増加させます。

除外したレコードを「除外解除」(再表示) するには、以下の方法を選択します。

• コマンド行で RESET EXCLUDED を入力します。

レコードを除外した後で、FIND、FE、SHADOW および SORT コマンドの影響を、除外されたレコードのみに制限する か、または除外されていないレコードのみに制限することができます。これは、基本コマンドと一緒に以下のいずれかのオ プション・パラメーターを指定することにより行います。

**X または EX**

除外レコードにのみ影響

**NX**

非除外レコードにのみ影響

例えば、次のコマンドは、すべての非除外レコード中のストリング「no」、「No」、「NO」、または「nO」のすべての オカレンスを検索します。

FIND NO ALL NX

**注:**

- 1. 基本コマンドでいずれのパラメーターも使用しない場合、除外レコードと非除外レコードの両方が影響を受 けます。
- 2. 除外レコードが基本コマンドにより影響を受ける場合に、EX パラメーターを使用するか、または EXCLUDE パラメーターを指定しないことにより、そのレコードは非除外レコードになります。

関連トピック

EXCLUDE/XX [基本コマンド ページ](#page-1165-0) [1166](#page-1165-0) RESET [基本コマンド ページ](#page-1226-0) [1227](#page-1226-0)

## <span id="page-131-0"></span>EXCLUDE での長いストリングの処理

EXCLUDE コマンドを使用すると、100 文字までの長さのストリングを指定できます。ただし、長いストリングを扱うとき には、コマンド行に EXCLUDE コマンド全体 (他のパラメーターを含む) が収まらないことがあります。この問題を解決す るには、以下のいずれかを実行して「Extended Command Entry (拡張コマンド入力)」ポップアップ・パネルを表示します ([図](#page-132-0) [42](#page-132-0) : EXCLUDE コマンドの「Extended Command Entry [\(拡張コマンド入力\)」ポップアップ・パネル ページ](#page-132-0) [133](#page-132-0)を参 照)。

- xx (Exclude Extended の略) を入力する
- EXCLUDE 基本コマンド (または「X」などの省略形) をパラメーターなしで入力する

「Extended Command Entry (拡張コマンド入力)」ポップアップ・パネルには、すべての EXCLUDE コマンド・パラメー ター (しかし、実際のキーワード EXCLUDE またはその省略形ではない) の入力に使用する 5 つの行 (各行の長さは 50 文字) が含まれています。File Manager は、ポップアップ・パネルの 5 つの行を連続するものとみなすため、長い「開始」および 「終了」ストリングとその他のパラメーターを合計で最大 250 文字まで指定できます。

■ <u>2</u> 注: ストリング (または他の任意のパラメーター) は、ポップアップ・パネルの行の末尾から次の行の先頭に続けるこ とができます。ただし、1 行を完全に埋めてから次の行を使用しなければならないというわけではありません。例 えば、1 行目で検索ストリングを指定し、2 行目で他のパラメーターを指定することができます。引用符で囲まれた ストリングを指定せず、行を最後まで使用しない場合、File Manager はその行の未使用部分を単一のスペースとし て扱います。引用符で囲まれたストリングを指定する場合は、末尾ブランクおよび次の行の先行ブランクがそのま ま保持されます。

[図](#page-132-0) [42](#page-132-0) : EXCLUDE コマンドの「Extended Command Entry [\(拡張コマンド入力\)」ポップアップ・パネル ページ](#page-132-0) [133](#page-132-0) は、EXCLUDE コマンドの「Extended Command Entry (拡張コマンド入力)」ポップアップ・パネルを示しています。この 例では、フィールド「#3」にあるストリング「dichlorodiphenyltrichloroethane」 の全オカレンスが検索されます。 図 42. EXCLUDE コマンドの「Extended Command Entry (拡張コマンド入力)」ポップアップ・パネル

<span id="page-132-0"></span>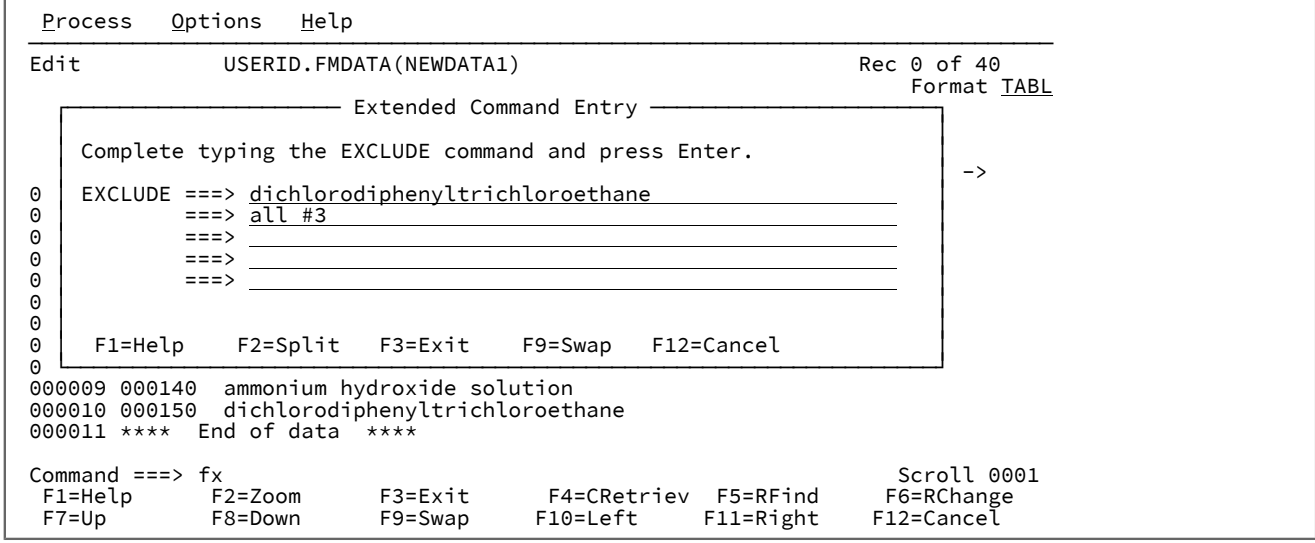

関連トピック

CHANGE [での長いストリングの処理 ページ](#page-154-0) [155](#page-154-0) FIND [での長いストリングの処理 ページ](#page-128-0) [129](#page-128-0) EXCLUDE/XX [基本コマンド ページ](#page-1165-0) [1166](#page-1165-0)

# 「Date/Time (日付/時刻)」フィールドの使用

「Date/Time (日付/時刻)」フィールドには、日付または時刻、あるいはその両方 (日付の後に時刻) が保持されます。この ようなフィールドは、特定のケースでは日付または時刻のみが含まれる場合もありますが、"日時" フィールドと呼ばれま す。

## **日時フィールドの定義**

テンプレート編集中に DT 接頭部コマンドを使用して、日時フィールドを定義します[。日時属性の定義および変更 ペー](#page-237-0) [ジ](#page-237-0) [238](#page-237-0)、および 「Date/Time Attributes [\(日付/時刻属性\)」パネル ページ](#page-839-0) [840](#page-839-0)を参照してください。

## **日時フィールドのフォーマット設定および更新**

エディターを使用して、出力フォーマットで決定された日時フィールドを表示および変更します。出力フォーマットに従っ てフィールドを印刷することもできます。

新しい行を挿入すると、日時フィールドは現在の日時値に初期化されます。

### **日時フィールドのデータの作成**

データ作成機能の実行中に、基準日の値と、日、月、および年の各調整フィールドを使用して、日時フィールドにデータを 取り込むことができます。[テンプレートでのデータ作成属性の設定 ページ](#page-344-0) [345](#page-344-0) および 「Date/Time Attributes [\(日付/時刻](#page-839-0) [属性\)」パネル ページ](#page-839-0) [840](#page-839-0) を参照してください。

## **日時フィールドのインクリメント**

日付、月、および年 (または日付、月、または年) の調整値を使用して定義された日時フィールドを持つ同じ入力テンプレー トおよび出力テンプレートと一緒にコピー機能を使用して、出力データ・セットの対応する値を増やしたり減らしたりしま す。「Date/Time Attributes [\(日付/時刻属性\)」パネル ページ](#page-839-0) [840](#page-839-0) を参照してください。

## **日時フィールドのスクランブル**

指定されたスクランブル開始値および終了値で定義された日時フィールドを持つ同じ入力テンプレートおよび出力テンプ レートと一緒にコピー機能を使用して、そのフィールドの特定の範囲内のランダム値または反復可能値に日時値をスクラン ブルします。「Date/Time Attributes [\(日付/時刻属性\)」パネル ページ](#page-839-0) [840](#page-839-0) を参照してください。

## File Manager および共用ファイルでの作業

この節では、共用環境で VSAM ファイルを処理する方法について説明します。この処理には、以下のいずれかを使用する ことになります。

- File Managerfor CICS® フィーチャー、または
- Base File Manager 製品、および VSAM SHAREOPTIONS 3 もしくは SHAREOPTIONS 4 KSDS ファイル、または 別の 種類の VSAM SHAREOPTIONS 3 もしくは SHAREOPTIONS 4 ファイルへのアクセス (アクセスを行うユーザーまたは 領域に対して排他的に割り振られないもの)。
	- <mark>→ 注:</mark> VSAM には SHAREOPTION 3 ファイルに対するデータ保全メソッドがないため、ファイルを更新できる 複数ユーザー用に VSAM SHAREOPTIONS 3 ファイルを使用することはお勧めできません。このような理由 から、それらのファイルを使用して得られる結果は、予測不能とみなされる可能性があります。

## 共用ファイル・フィーチャーの概要

File Manager では、共用環境で使用されるファイルを処理することが可能です。

これらのフィーチャーには以下のものがあります。

- 更新をコミットしても、別のユーザーの更新が上書きされないようにする (編集時のみ)。これは、レコードの整合 性検査とも呼ばれます
- 個々のレコードの内容を常時最新表示する機能。
- SNGL 表示形式でレコードを表示する前にこれを最新表示する。
- 現行の編集セッションの最中に、個々のレコードまたはレコード範囲を保管する。
- 指定した数の変更が行われた後、ファイルの SAVE を定期的に実行する (編集時のみ)。
- ALL オペランドを使用した CHANGE コマンドの処理中に、ファイルの SAVE を定期的に実行する。
- SAVE の実行時に別のユーザーによって更新されたレコードの CHANGE プロセスを再試行する。

上記のフィーチャーについては、それぞれこの節で後述します。

### File Manager が共用とみなすファイル

この節で説明しているほとんどのコマンドについて、File Manager 自体が共用環境にあるファイル上で動作していると判断 した場合のみレコードの整合性検査がアクティブになります。

File Manager が以下のいずれかで動作している場合は共用環境にあります。

- CICS®VSAM ファイル (FM/CICS フィーチャーを使用している場合)
- SHAREOPTIONS 3 または 4 で定義されている KSDS VSAM ファイル、または
- DISP または OLD を使用して領域に割り振りできない (つまり、このファイルへの排他的アクセスが現在使用不可で ある) 非 KSDS VSAM ファイル。さらにこの VSAM ファイルが SHAREOPTIONS 3 または 4 で定義されている場合。

## レコードの整合性検査

File Manager が共用環境内で動作している場合は、レコードの整合性検査が可能です。これは、あるレコードの内容をファ イルに再書き込みする前に、そのレコードが検索されてから (別のユーザーによって) 更新されたかどうかをまず最初に File Manager が検査することを意味します。File Manager はこの検査を実行して検索時のレコードの内容と現在ファイルにある レコードの内容を比較します。

使用頻度の高い共用ファイルでは、レコードがファイルから最初にフェッチされてから SAVE コマンドが発行されるまで (または、**「Autosave frequency (自動保管の頻度)」**オプション ([指定した数の更新実行後にファイルを保管 \(「Autosave](#page-140-0) frequency [\(自動保管頻度\)」オプション\) ページ](#page-140-0) [141](#page-140-0)を参照) の値によって SAVE が自動的に発行されるまで) の間に、自分 が更新しようとしているレコードは別のユーザーによって既に更新された可能性があります。

ファイルのレコードの保管は、以下の場合に行われます。

- SAVE 基本コマンド (ファイルの全レコードに適用される) を発行した。
- SV または SVV 接頭部コマンド (ファイルの特定レコードに適用される) を発行した。
- SNGL 表示形式で SV 基本コマンド (表示中の特定レコードに適用される) を発行した。
- **「AUTOSAVE frequency (AUTOSAVE の頻度)」**オプションの値を使用してファイル全体の SAVE をトリガーした。
- CHANGE コマンド・プロセスで**「CHANGE ALL autosave frequency (CHANGE ALL 自動保管の頻度)」**オプション の値を使用してファイル全体の SAVE をトリガーした。

File Manager が別のユーザーによるレコードの変更を検出した場合、整合性検査が呼び出されます。

File Manager は、整合性検査について以下の 3 つのバリエーションを認識します。

- レコードを更新しようとする一方で、別のユーザーによってそのレコードの内容が削除された。
- レコードを削除しようとする一方で、別のユーザーがそのレコードを更新した。
- レコードを更新しようとする一方で、別のユーザーによってそのレコードの内容が更新された。

前述のそれぞれの保管シナリオについて、整合性検査が行われると File Manager は (上記にリストされた 3 つのバリエー ションに従って) 以下のページに示す整合性検査パネルのいずれかを表示します。

**注:** CHANGE コマンド・プロセスで**「CHANGE ALL autosave frequency (CHANGE ALL 自動保管の頻度)」**オプ ション (CHANGE ALL [\(自動保管および再試行\) ページ](#page-141-0) [142](#page-141-0)を参照) の値を使用してファイル全体の SAVE をトリ ガーする保管シナリオの場合、File Manager は、**「CHANGE ALL autosave frequency (CHANGE ALL 自動保管の頻 度)」**オプション (CHANGE ALL [\(自動保管および再試行\) ページ](#page-141-0) [142](#page-141-0)を参照) が OFF に設定されている場合のみ整 合性検査パネルを表示します。

図 43. 整合性検査のバリエーション 1: (更新を試行したがそのレコードは別のユーザーによって更新された)

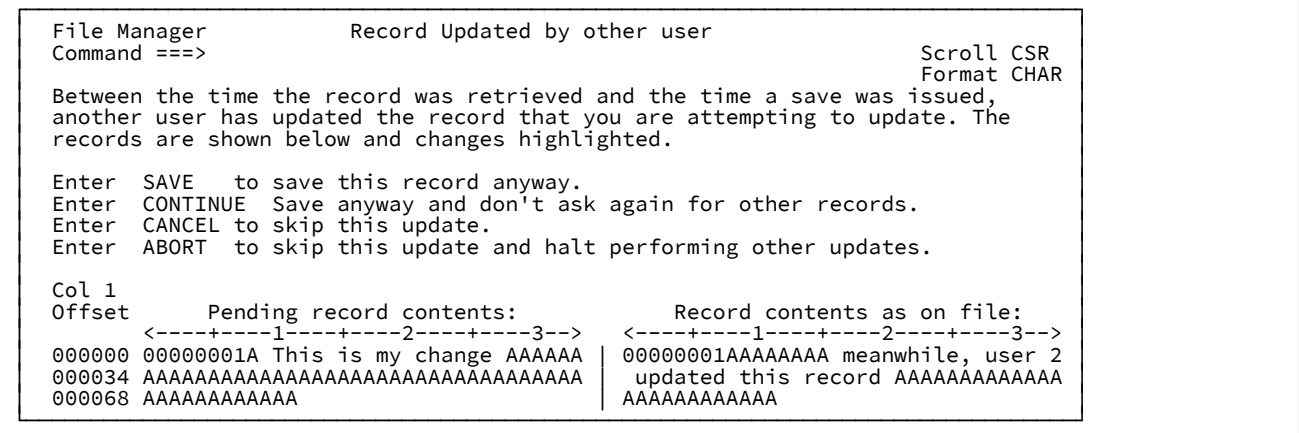

図 44. 整合性検査のバリエーション 2: (更新を試行したがそのレコードは別のユーザーによって削除された)

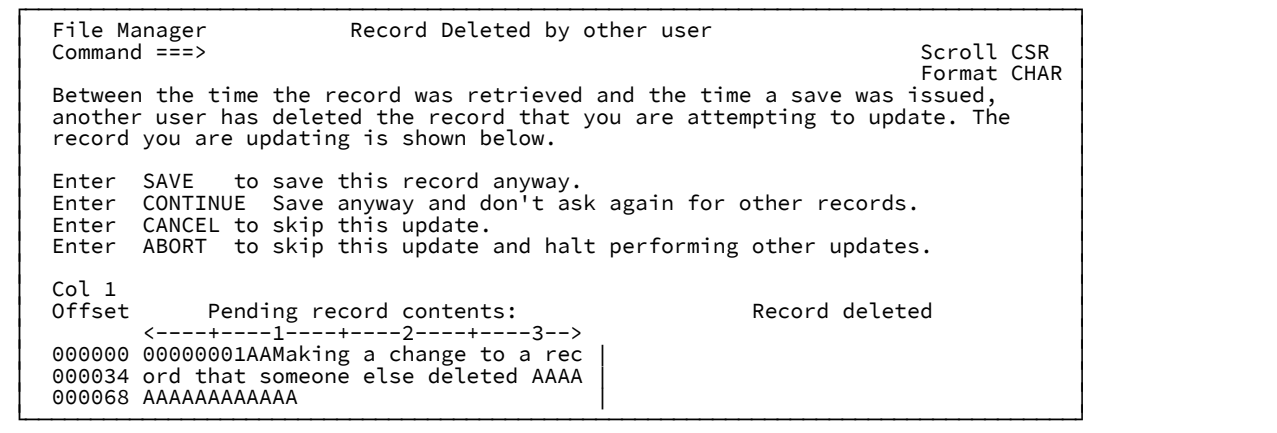

図 45. 整合性検査のバリエーション 3: (削除を試行したがそのレコードは別のユーザーによって更新された)

File Manager Record Updated by other user<br>
Scroll CSR<br>
Between the time the record was retrieved and the time a save was issued,<br>
another user has updated the record that you are attempting to delete. The<br>
records are show

整合性検査パネルにはそれぞれ 4 つのオプションがあり、キーワードを選んでから Enter キーを押して選択できます。オプ ションは次のとおりです。

#### **SAVE**

他の更新を無視して、自分の更新を適用します。このオプションは、自分が指示した (または削除した) ように レコードを設定する必要がある場合に使用します。

#### **CONTINUE**

他の更新を無視して、自分の更新を適用します。これは、自分が指示した (または削除した) ようにレコード を設定する必要がある場合に使用します。CONTINUE を使用すると、整合性検査が行われる、これ以降のレ コードもすべて File Manager が自動的に SAVE するようにします。

#### **この独自の更新を取り消す (PF12 キーまたは CANCEL コマンド)**

個々のレコード・エレメントへの自分の更新を無視します。レコードを変更している場合、このオプションに よりセッション中の自分の変更は放置され、レコード・エレメントには整合性検査の対象としてのマークが付 けられます。

#### **この更新および以降の更新を打ち切る (ABORT コマンド)**

「Cancel」オプションと似た動作をしますが、現行コマンドのプロセスを停止して個々の状態を訂正および 検査できるようにします。例えば、編集セッションの終了プロセス中に整合性検査が実行され、整合性検査パ ネルが表示された場合は、ABORT を入力すると、保管プロセスを停止してから再度編集セッションに入り、 セッションを再度終了する前にレコードを調べることが可能になります。

関連トピック

SAVE [基本コマンド ページ](#page-1233-0) [1234](#page-1233-0) SV [基本コマンド ページ](#page-1247-0) [1248](#page-1247-0)

# 整合性検査が実行されたレコードにマークを付ける

整合性検査が行われる場合、例えばレコードを更新しようとする一方で別のユーザーが同じレコードを更新した (前の節に 記載された 3 番目の整合性検査バリエーション) 場合に、自分の変更を CANCEL または ABORT したと仮定します。この場 合、File Manager はこの状況の原因となったレコード・エレメントに対して整合性検査対象としてのマークを付けます。

複数行表示形式 (CHAR、HEX、LHEX、TABL) では、File Manager [は図](#page-137-0) [46](#page-137-0) : 例: TABL [表示形式での整合性検査の表示 ペー](#page-137-0) [ジ](#page-137-0) [138](#page-137-0) に示すような標識 ((=ICHK>)) を接頭部域に配置します。

<span id="page-137-0"></span>図 46. 例: TABL 表示形式での整合性検査の表示

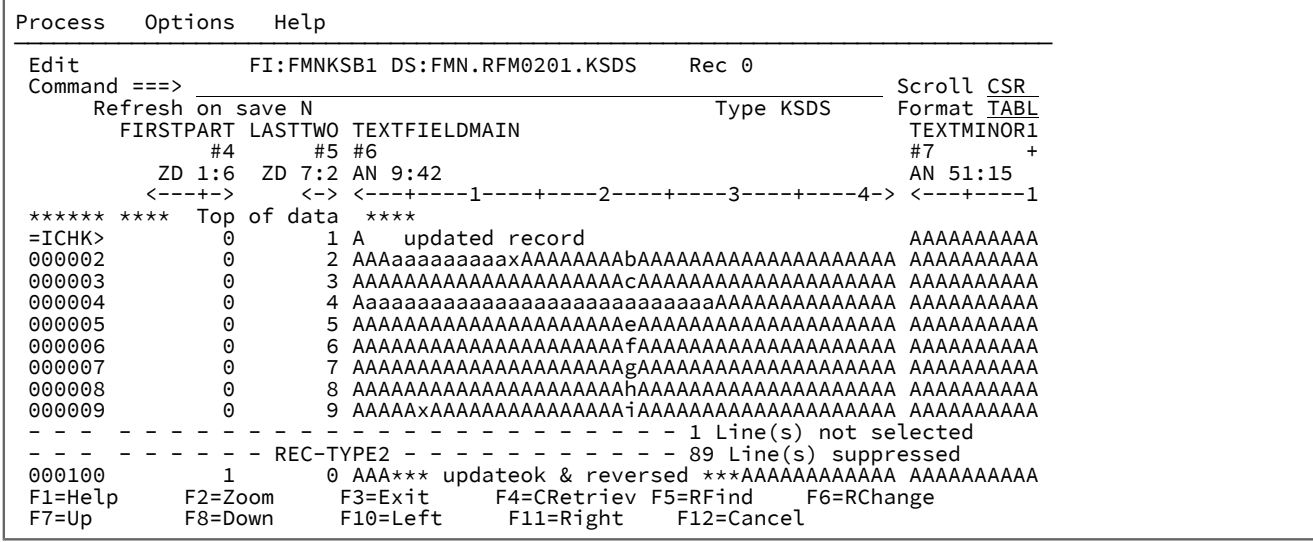

SNGL 表示形式では、File Manager[は図](#page-137-1) [47](#page-137-1) : 例: SNGL [表示形式での整合性検査の表示 ページ](#page-137-1) [138](#page-137-1) に示すようなメッセー

### ジ行を表示します。

<span id="page-137-1"></span>図 47. 例: SNGL 表示形式での整合性検査の表示

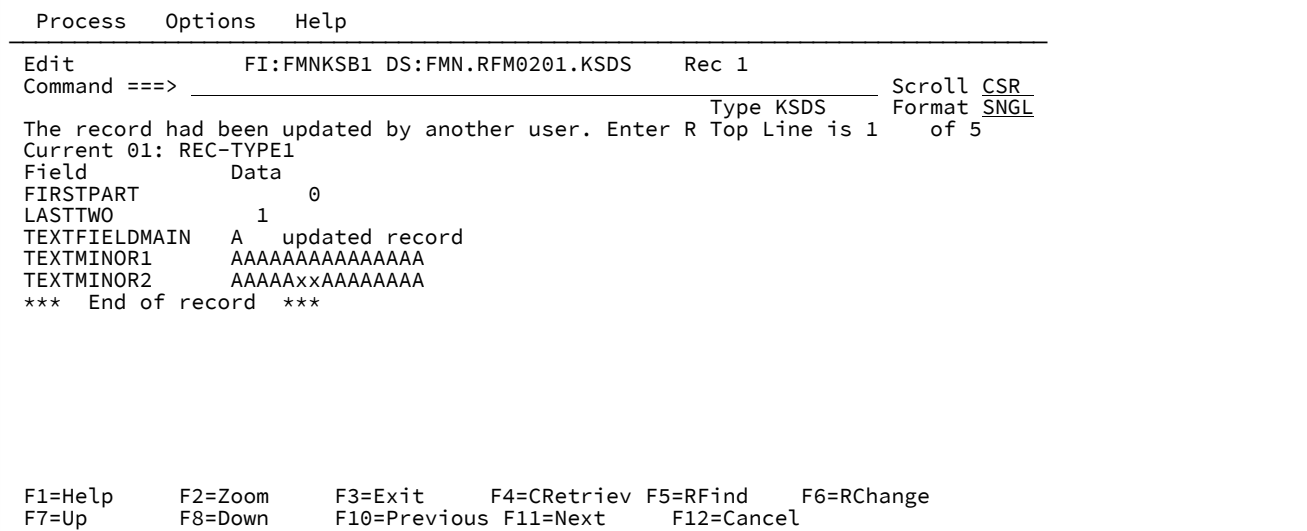

# 「==MSG>」および「=PROF>」標識

ある特定のシナリオで行われる内容をより効果的に示すために、File Manager は通知メッセージ行を表示します。接頭部が 表示されている場合は標識 (「==MSG>」、PROFILE 基本コマンドが使用されている場合は「=PROF>」) が接頭部域に示 されます。この行は SNGL または ZOOM 表示形式には表示されません。

File Manager は、以下の場合に通知メッセージ行を表示します。

- 編集セッション (挿入および削除が可能) に入ったが、データ・セットが共用されている場合。File Manager は、 ファイルが共用されていること、および編集がインプレース・モードにあることを知らせる通知メッセージを表示 します。
- 編集セッションの END 操作で整合性検査が行われたときに保管を行わないようにする場合。File Manager は、編集 セッションに再度入ったことを知らせる通知メッセージを表示します。

関連トピック

PROFILE [基本コマンド ページ](#page-1217-0) [1218](#page-1217-0)

## レコード内容の最新表示

アクティブにする頻度の高い環境では、レコードの更新が頻繁に行われることが予想されます。作業中のファイルからレ コードの内容を再読み取りすることが必要な場合もあります。例えば、(前述したような) 整合性検査が行われた場合、ある いは引き続き他のアクションを実行する前にレコードに対して特定の変更が行われるのを待っている場合です。そのような 状況にある場合は、特定のレコードを最新表示するために RF 行コマンドまたは RF 基本コマンドを使用することができま す。

<span id="page-138-0"></span>例えば、[図](#page-138-0) [48 :](#page-138-0)  [ページ](#page-138-0) [139](#page-138-0) で示すように SNGL 表示形式でファイルの編集を行うと仮定します。 図 48.

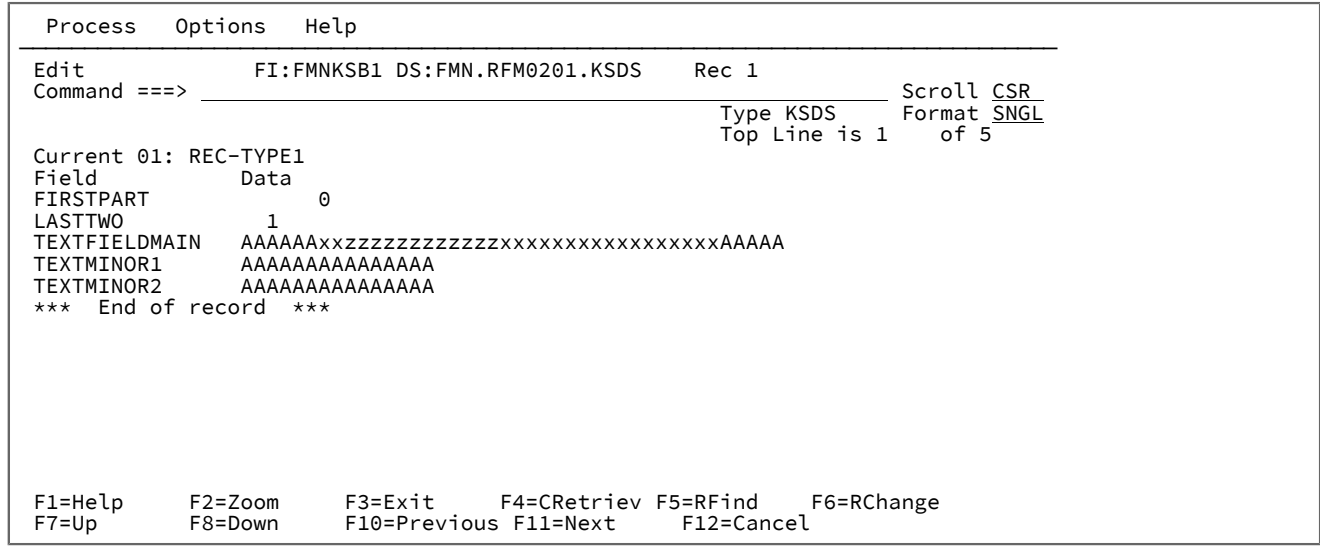

RF 行コマンドまたは RF 基本コマンドを入力して Enter キーを押すと、File Manager は[図](#page-139-0) [49 :](#page-139-0)  [ページ](#page-139-0) [140](#page-139-0) で示すように 最新表示されたレコードを表示します (この例では、別のユーザーがレコードを更新したと想定)。

<span id="page-139-0"></span>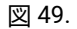

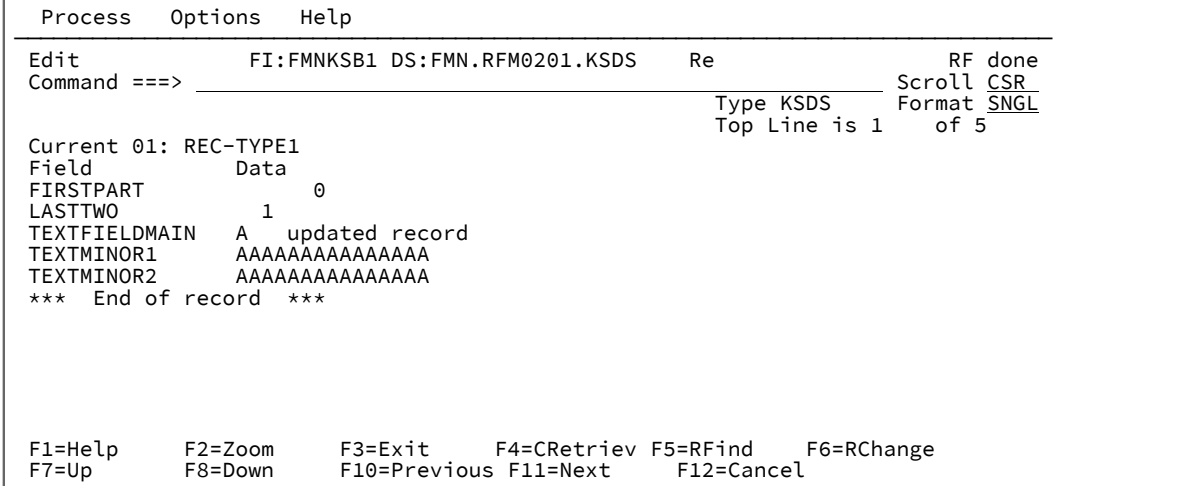

複数行表示形式 (CHAR、HEX、LHEX、TABL) を使用する場合は、RF (または RFF) 基本コマンド、または RF 接頭部コマン ドを使用してレコードの内容を最新表示できます。

**注:** レコードに対して保留の変更がある場合にそのレコードを最新表示すると、それらの変更内容は詳細な警告もな く破棄されます。ただし、特定のレコードに対する変更を取り消す場合、あるいは自分の変更を保管しようとして 整合性検査が行われたときに内容を最新表示する場合などに、この処理は役に立ちます。

関連トピック

RF [基本コマンド ページ](#page-1228-0) [1229](#page-1228-0)

SNGL 表示形式でのレコードの最新表示

SNGL 表示形式では、レコードは、ナビゲートの際に常時最新表示されます。これは、レコード (File Manager で表示でき るもの) が表示の直前に読み取られることによって常にそのレコードの最新バージョンを確認できることを意味します。

例えば、NEXT コマンド (PF11) を使用してから PREVIOUS コマンド (PF10) を使用すると、表示されていたオリジナル・レ コードに対して別のユーザーが行った更新内容が表示されます。(そのレコードに保留の変更がない場合のみ該当。)

関連トピック

NEXT [基本コマンド ページ](#page-1208-0) [1209](#page-1208-0) PREVIOUS [基本コマンド ページ](#page-1216-0) [1217](#page-1216-0)

## 個々のレコードの保管

File Manager には個々のレコードを保管するコマンドがあります。複数行表示形式 (CHAR、HEX、LHEX、TABL) では、SV (または SVV) 基本コマンド、または SV 接頭部コマンドを使用します。SNGL 表示形式では、SV 基本コマンドを使用して現 在表示されているレコードの内容を保管します。

関連トピック

SV [基本コマンド ページ](#page-1247-0) [1248](#page-1247-0)

<span id="page-140-0"></span>指定した数の更新実行後にファイルを保管 (「Autosave frequency (自動保管頻度)」オ プション)

File Manager は、共用ファイルに対して定期的にファイル全体の SAVE を実行できます。SAVE の周期または頻度は、[図](#page-140-1)  [50](#page-140-1) : 「VSAM Edit Sharing Options (VSAM [編集共用オプション\)」パネル ページ](#page-140-1) [141](#page-140-1) で示すように「VSAM Edit Sharing Options (VSAM 編集共用オプション)」パネルの**「Autosave frequency (自動保管の頻度)」**オプションの値で制御されま す。

<span id="page-140-1"></span>図 50. 「VSAM Edit Sharing Options (VSAM 編集共用オプション)」パネル

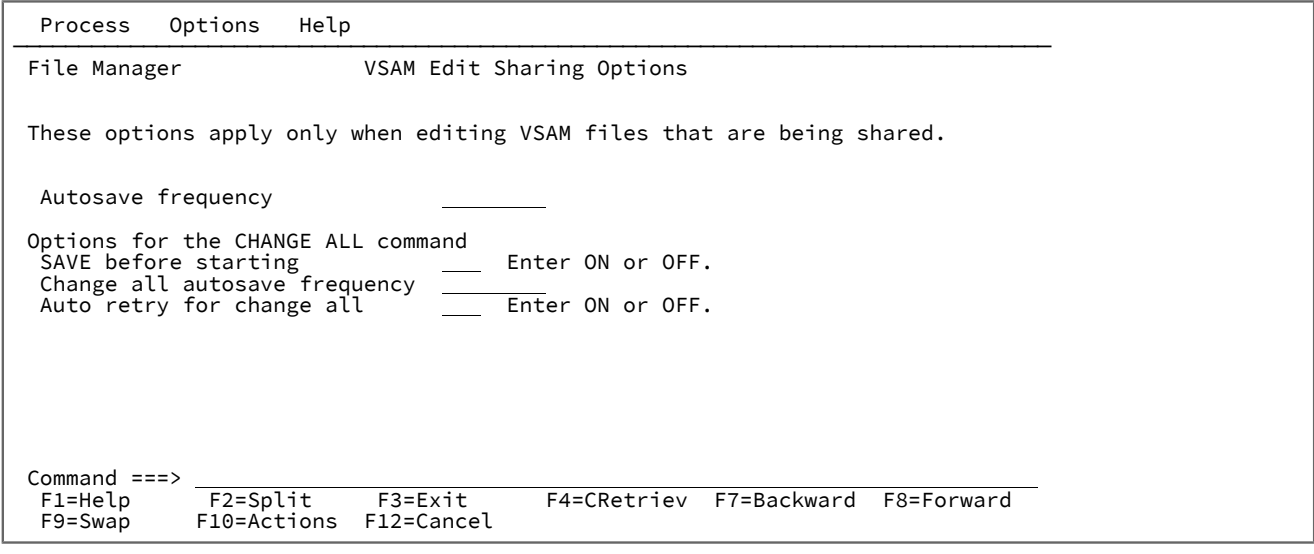

「VSAM Edit Sharing Options (VSAM 編集共用オプション)」パネルは、「オプション」プルダウン・メニューから、または メニュー・オプションを使用してアクセスできます。

また、AUTOSAVE 基本コマンドを使用して**「Autosave frequency (自動保管の頻度)」**オプションを使用不可/使用可能に 設定したり、頻度値を指定することもできます。

更新のカウント対象

**「Autosave frequency (自動保管の頻度)」**オプションの対象としては、以下のものが 1 つの更新としてカウントされま す。

**レコード内容の上書き**

変更される文字数にかかわらず、上書きでレコード内容を変更すると、1 つの変更としてカウントされま す。Enter キーを押してから変更されたレコードを再度上書きした場合、これは 2 番目の変更としてカウント されます。

### **レコード・データを変更する接頭部コマンドの使用**

データを変更する「>」(右にシフトするためのコマンド) などの接頭部コマンドは、1 つの変更としてカウン トされます。接頭部コマンドを使用すると、そのコマンドが複数レコードを変更するために使用されていて も、1 つだけの変更としてカウントされます。

#### **CHANGE または RCHANGE 基本コマンド**

ALL オペランドなしで CHANGE または RCHANGE 基本コマンドを発行すると、このコマンドは、実際に変更 された各レコードごとに 1 つの変更としてカウントされます。

関連トピック

CHANGE/CX [基本コマンド ページ](#page-1145-0) [1146](#page-1145-0) RCHANGE [基本コマンド ページ](#page-1219-0) [1220](#page-1219-0)

# <span id="page-141-0"></span>CHANGE ALL (自動保管および再試行)

「VSAM Edit Sharing Options (VSAM 編集共用オプション)」パネルでは、特に ALL オペランドを付けて使用する場合の CHANGE コマンドに関連した、以下の 3 つのオプションがあります。

- **SAVE before starting (開始前に SAVE)**
- **Change all autosave frequency (CHANGE ALL 自動保管の頻度)**
- **Auto retry for CHANGE ALL (CHANGE ALL の自動再試行)**

「**Autosave frequency (自動保管の頻度)**」オプションと同様に、これらのオプションは、変更プロセスにおいて行われた変 更の数のカウント、および変更されたファイルの定期的な SAVE の実行を可能にします。さらに、「**Auto retry for CHANGE ALL (CHANGE ALL の自動再試行)**」オプションは、CHANGE コマンド・プロセスでの自動保管時に整合性検査が行われた レコードへの変更を再試行する場合に役立ちます。

「**CHANGE ALL autosave frequency (自動保管の頻度)」**オプションを選択する場合は、頻度を指定し、また「**Auto retry for CHANGE ALL (CHANGE ALL の自動再試行)**」オプションも選択して、これら 2 つのフィーチャーの利点を最大限に生かし てください。

「**CHANGE ALL autosave frequency (CHANGE ALL 自動保管の頻度)**」オプションの場合、変更は、変更された各レコード ごとにカウントされます。

また、**「CHANGE ALL autosave frequency (CHANGE ALL 自動保管の頻度)」**オプションおよび**「Auto retry for CHANGE ALL (CHANGE ALL の自動再試行)」**オプションの設定は、それぞれ CHGASAVE および AUTORTRY 基本コマンドを使用する ことで変更できます。

これらのオプションを使用する場合は、以下の点に注意してください。

• CHANGE ALL コマンドの開始前に行われたその他の変更 (上書きレコードなど) は、「**SAVE before starting (開始前 に SAVE)**」オプションが ON の場合は CHANGE コマンドが処理を開始する前に保管され、「**SAVE before starting (開始前に SAVE)**」オプションが OFF の場合は「CHANGE ALL autosave frequency (CHANGE ALL 自動保管の頻 度)」で最初の自動保管を行ったときに保管されます。

• CHANGE ALL コマンドの完了時に、未解決の変更はすべて、現行の変更の数にかかわらず保管されます。

• レコードはすべて、CHANGE ALL コマンドの完了時に最新表示されます。

関連トピック

CHANGE/CX [基本コマンド ページ](#page-1145-0) [1146](#page-1145-0) CHGASAVE [基本コマンド ページ](#page-1153-0) [1154](#page-1153-0) AUTORTRY [基本コマンド ページ](#page-1137-0) [1138](#page-1137-0)

## 編集の技法

データ・セットの編集を試行すると、File Manager は編集オプション、データ・セットのタイプとサイズを調べて、3 種類 の主な編集技法のいずれかを使用します。これらの技法について説明しますが、これはユーザーにほとんど認識されること がないものです。

行われる編集のタイプは、エディター・セッション中はエディター・パネル・タイトル行の左上に表示されます。

**Edit (編集)**

完全編集を表します (つまり、レコードの挿入と削除、およびレコードのコピーと移動を実行できます)。

以下を参照してください。

- [メモリー内編集 ページ](#page-143-0) [144](#page-143-0)
- [KSDS](#page-145-0) 編[集 ページ](#page-145-0) [146](#page-145-0)

### **Aux Edit (補助編集)**

完全編集を表しますが (つまり、レコードの挿入と削除、およびレコードのコピーと移動を実行できま す)、File Manager は編集できるように 2 次ファイルを使用します。

以下を参照してください。

• [補助編集 ページ](#page-144-0) [145](#page-144-0)

#### **Inplace Edit (インプレース編集)**

レコードはインプレースとしてのみ更新され、レコードの挿入または削除の機能は使用できません。

以下を参照してください。

- [インプレース・メモリー内編集 ページ](#page-143-1) [144](#page-143-1)
- [インプレース編集 ページ](#page-143-2) [144](#page-143-2)

レコードの挿入または削除を行う必要がない場合、**「Inplace edit (インプレース編集)」**オプションを使用すると、編集 セッションのパフォーマンスを高められます (特にラージ・ファイルを扱っている場合)。これにより、補助ファイルとの間 のコピーに伴って遅延が発生することを回避できます。

**∠な 注:** 本章の他の節でこれらのいずれかの編集技法を明示して参照していない限り、本章の情報はすべての編集技法に 適用されます。メモリー内、補助、およびインプレースの編集間の相違点は、該当する場合に強調表示します。

<span id="page-143-1"></span>以下の節では、さまざまな編集技法について説明します。

## インプレース・メモリー内編集

このタイプのインプレース編集では、データ・セットのレコードが仮想ストレージに十分に収まればいくつでも (またはレ コード制限により指定された数だけ) 保持されます。SAVE、END、または FILE コマンドを入力すると、ストレージに保持 されているこれらのレコードによってデータ・セットが更新されます。

File Manager がこの編集技法を使用する場合は、エディター・パネル・タイトル行の左上に「Inplace Edit (インプレース編 集)」と表示されます。

File Manager は、以下のいずれかの条件ではこのタイプの編集を使用します。

- **「インプレース編集」**を選択していて、編集中のデータ・セットが小さく、全体をメモリーにロードできる場合。
- レコード制限に "メモリー" を指定した場合。
- **「レコード・サンプリング」**を選択した場合。

## <span id="page-143-2"></span>インプレース編集

このタイプのインプレース編集では、現在表示されているレコード、または変更されたレコードだけがストレージに保持さ れます。SAVE、END、または FILE コマンドを入力すると、データ・レコードはデータ・セット内で、ストレージに保持さ れている変更済みレコードによって置き換えられます。

File Manager がこの編集技法を使用する場合は、エディター・パネル・タイトル行の左上に「Inplace Edit (インプレース編 集)」と表示されます。

**「インプレース編集」**が選択されており、編集するデータ・セットがメモリーに全体をロードするには大きすぎる場合 に、File Manager はこのタイプの編集を使用します。

両方のインプレース編集の特徴は、その名前が表すように、レコードがインプレースでのみ更新されることです。挿入、削 除、およびレコード長の変更はできません。インプレース・モードの VSAM RRDS では、削除と挿入のコマンドの意味が通 常とは若干異なり、削除コマンドによりスロットが空としてマークされ、挿入コマンドによって再度アクティブになる点に 注意してください。

関連トピック

#### [ラージ・ファイルの編集 ページ](#page-146-0) [147](#page-146-0)

## <span id="page-143-0"></span>メモリー内編集

このタイプの編集では、File Manager は、まず使用可能な TSO 領域サイズを検査して、その領域が十分に大きい場合、 データの最初の画面を表示する前にデータ・セット全体をメモリーに読み取ります。これは、ロード中はかなりの遅延の原 因になる可能性がありますが、それ以降の操作はより高速になります。大容量の TSO 領域を使用するのと同じように、File
Manager の編集機能領域を大きくすると、他のアドレス・スペースにかなりの影響が出たり、過度のページングの原因に なったりすることもあります。

File Manager がこの編集技法を使用する場合は、エディター・パネル・タイトル行の左上に「Edit (編集)」と表示されま す。

SAVE、FILE、または END コマンドを入力すると、ストレージに保持されているレコードによってデータ・セットは完全に 再書き込みされます。

File Manager は、以下の場合にメモリー内編集を使用します。

- **インプレース編集**を選択していない場合、および
- データ・セットが QSAM データ・セット (PDS または PDSE のメンバー) または VSAM REUSE データ・セットであ る場合、および
- 開始点またはレコード制限を指定していない場合、および
- データ・セット全体が小さく、使用可能な TSO 領域内に収まる場合

#### 補助編集

補助編集では、元のデータ・セットは、2 次データ・セットにコピーされます。現在表示されている、または (変更、削 除、挿入により) 変更されたレコードはストレージに保管されます。FILE または END コマンドを入力すると、File Manager は 2 次データ・セットとメモリー内の変更内容から元のデータ・セットを再作成します。SAVE コマンドは、この方法によ るデータ・セット編集ではサポートされません。エディター・セッションを終了して、データ・セットを再編集する必要が あります。

File Manager がこの編集技法を使用する場合、「Edit (編集)」パネル・タイトル行の左上に「Aux Edit (補助編集)」と表示 されます。

File Manager が補助編集を使用するのは、**「インプレース編集」**を選択していない場合、または HFS ファイルの編集を選 択した場合、または SMS 圧縮データ・セットの編集を選択した場合で、さらに以下の場合もあります。

- TSO 領域がメモリー内編集には不十分である場合、または
- 開始位置またはレコード制限を指定している場合

File Manager によって作成された補助データ・セットは、接頭部の高位修飾子として TSO ID を使用します。ご使用のサイ トでは、これらのデータ・セットに対して独自の標準規則および命名規則を持つことができ、その結果、異なるストレー ジ・カテゴリー (例えば、クラス、ユニット、または特権) が割り当てられます。

このデフォルトは、カスタマイズおよびインストールのプロセス中に、FMN 管理者によって変更することができます。こ のデフォルトを指定変更するには、次のようにします。

- 1. 「Primary Option Menu (基本オプション・メニュー)」からオプション 0.8 を選択して、「Set Temporary Data Set Allocation Options (一時データ・セット割り振りオプション設定)」パネルを表示します。
- 2. **「High Level Qualifier (高位修飾子)」**フィールドに名前パターンを入力します。このパターンは、最高 24 バイトま での任意のマルチレベル修飾子にすることができ、以下のシンボルを含めることができます。

#### **&USER**

ユーザー ID を表します。

#### **&PREFIX**

TSO 接頭部を表します。

シンボルが含まれているマルチレベル修飾子は、JCL プロシージャーで、シンボリック・パラメーターを使用した データ・セット名に使用されるのと同じ規則に従います。例えば、&USER=XXXX および &PREFIX=YYYY であると すると、以下の HLQ が設定されます。

&USER.1.TEMP.&PREFIX は XXXXl.TEMP.YYYY になります

FMN.&USER..ABCO は FMN.XXXX.ABCO になります

一時 HLQ は、File Manager が作成したデータ・セットのユーザー作成接頭部として機能します。これらのデータ・ セットは、長さを変えることができる固定名を持ちます。完全なデータ・セット名 (つまり、HLQ と固定名を組み 合わせたもの) の最大システムしきい値は、44 バイトです。HLQ と固定名を組み合わせたものが 44 バイトを超え るものとなった場合、重要性が最も少ない HLQ の部分 (右端のレベル) が無視されます。

それぞれのレベルは、8 バイトの長さにしかできません。&USER.ABCD などの構造が 8 バイトを超えるものとして 解決された場合、そのストリングの右端の部分が無視されます。

- 3. ご使用のサイトで Storage Management System (SMS) を使用している場合、**「Data class (データ・クラ ス)」**、**「Storage class (ストレージ・クラス)」**、および**「Management class (管理クラス)」**の各フィールドに 値を入力します。
- 4. F3 を押して設定を保管し、パネルを終了します。

関連トピック

[ラージ・ファイルの編集 ページ](#page-146-0) [147](#page-146-0) 「Editor Options [\(エディター・オプション\)」パネル ページ](#page-877-0) [878](#page-877-0)

**注:** 補助編集では、ブロック DD 行コマンドおよび CHANGE ALL 基本コマンドを使用した更新はメモリー内に保持 され、コマンドが使用可能なストレージに限定されます。これらのコマンドの処理中に、"ストレージ不足" 状態が 検出されると、ストレージ不足警告パネルが表示されます。

### KSDS 編集

VSAM KSDS ファイルでは、レコードが順序どおりであることを必要とせずに、レコードの挿入と削除を行うことができま す (VSAM によってキーの順序に配列されるため)。したがって、レコードの追加、変更、または削除を行うことを目的とす るアプリケーション (例えば、File Manager) は、変更内容を保管するときに (ファイル全体を再書き込みするために) ファイ ル全体の内容を使用可能な状態に保つ必要がありません。KSDS ファイルの場合、File Manager は、新規、変更済み、また は削除済みのレコードのみ (および現在表示されているレコード) をストレージで保持します。こうして、File Manager は、 前述の補助編集技法を採用する必要なく、任意のサイズの KSDS ファイルを編集できます。

File Manager がこの編集技法を使用する場合は、エディター・パネル・タイトル行の左上に「Edit (編集)」と表示されま す。

## <span id="page-146-0"></span>ラージ・ファイルの編集

補助編集またはインプレース編集を使用する場合、ファイル・サイズに関係なく、ラージ・ファイルを編集できます。その 場合、最初にファイルを小さなサブセットに分割する必要はありません。

エディターの入力パネルで**「Inplace edit (インプレース編集)」**を選択していない場合、かつ以下のいずれかを実行する場 合が該当します。

- QSAM データ・セットまたは REUSE 属性を指定して定義された VSAM ESDS または RRDS データ・セットを編集し ようとして、使用可能メモリーに収容するには大きすぎた場合、
- QSAM データ・セットまたは REUSE 属性を指定して定義された VSAM ESDS または RRDS データ・セットを編集し ようとして、さらに開始位置またはレコード制限を指定した場合

File Manager は、ユーザーの要求を満たすために補助ファイルを使用して、編集コピー・プロセスの前後に進行状況メッ セージを定期的に発行します。

## ロード・モジュールの編集

File Manager を使用して PDS にあるロード・モジュールを編集できます。編集方式はデフォルトでインプレースになるた め、レコードの削除または挿入は行えません。

File Manager を使用して PDSE にあるロード・モジュールは編集できません。

**注:** インストール・オプションによっては、この機能を使用するのに特殊権限が必要です。詳しくは、File Manager for z/OS カスタマイズ・ガイド を参照してください。

## データの変更

データ・セットを編集する場合は、以下の方法でデータを変更できます。

- レコード内のデータを上書きするか、または各行の横にある接頭部域に接頭部コマンドを入力することによる、 個々のレコードのデータの変更。この方法は、特定のレコードに対して随時の変更を行う必要がある場合に、役立 ちます。
- コマンド行に基本コマンドを入力することによる、複数レコードのデータの変更。この方法は、特定のレコードに 対してグローバル変更を適用する場合、または共通点のあるレコードのグループに変更を適用する必要がある場合 に、役立ちます。

これらの変更の影響は、コマンド・パラメーターを使用するか、 または制限する方式を適用することにより、制限 できます ([編集変更の影響の制限 ページ](#page-156-0) [157](#page-156-0)を参照してください)。

## 個々のレコードのデータの変更

個々のレコードのデータを変更するには、以下のようにします。

1. テキストの編集を開始する位置にカーソルを移動します。

これは、マウスまたは矢印キーを使用するか、LOCATE コマンドまたは FIND コマンドを使用して行うことができま す。

- 2. 既存のテキストを変更内容で上書きするか、文字を挿入または削除します。
- 3. 既存の内容を上書きして数値 フィールドを変更する場合、File Manager は以下のステップを実行して、フィールド の新しい値を判別します。
	- a. フィールドの内容を左から右にスキャンします。
	- b. 先行ブランクを無視します。
	- c. フィールドの最後まで、または最初の埋め込まれたブランクまで、フィールド内に存在する数字を使用しま す。
	- d. 埋め込まれたブランクの右側にあるすべての文字を無視します。
	- 例えば、File Manager は、次の 8 文字の数値フィールドは値 30,123 を持つものとして扱います。

#### │ │ │ │3│0│1│2│3│ └─┴─┴─┴─┴─┴─┴─┴─┘

しかし、次の 8 文字の数値フィールドは値 30 を持つものとして扱います。

│ │ │3│0│ │1│2│3│ └─┴─┴─┴─┴─┴─┴─┴─┘

4. Enter (または「Help」(F1) または「Cancel」(F12) 以外の機能キー) を押します。

変更はメモリー内に保管されますが、ファイルには書き込まれずに、変更されたレコードが強調表示されます。変 更を入力する前に、一度に複数のレコードを変更できます。累積されたレコードの変更は、SAVE、FILE、END、ま たは EXIT の各コマンドを発行するまでは、ファイルに書き込まれません。

■ <u>2 注</u>: 日付または時刻の値を含むように定義されたフィールドの場合は、フィールドをクリアし、等号 (=) 文字を入力 して ENTER キーを押すと、File Manager は現在の日付または時刻をフィールドに保管します。

## 複数レコードのデータの変更

データを編集 しているときには、基本コマンドを入力することにより、複数のレコードのデータを変更できます。以下 に、コマンドを機能グループ別にリストします。

**アクション**

**コマンド**

#### **CHANGE、EXCLUDE、および FIND コマンドによって作用される桁の範囲を制限する**

BOUNDS [基本コマンド ページ](#page-1139-0) [1140](#page-1139-0)

### **文字ストリング (数値フィールドの場合は数値) を検索して置き換える**

CHANGE/CX [基本コマンド ページ](#page-1145-0) [1146](#page-1145-0)

### **エラーのあるデータを変更する**

CE [\(エラー変更\) 基本コマンド ページ](#page-1142-0) [1143](#page-1142-0)

### **レコードを分割または結合する**

JOIN [基本コマンド ページ](#page-1194-0) [1195](#page-1194-0) SPLT [基本コマンド ページ](#page-1245-0) [1246](#page-1245-0) SPLTJOIN [基本コマンド ページ](#page-1245-1) [1246](#page-1245-1)

#### **編集済みデータを保管する、または保管せずに取り消す**

CANCEL [基本コマンド ページ](#page-1140-0) [1141](#page-1140-0) SAVE [基本コマンド ページ](#page-1233-0) [1234](#page-1233-0) FILE [基本コマンド ページ](#page-1174-0) [1175](#page-1174-0)

### **接頭部域の表示を制御する**

PREFIX [基本コマンド ページ](#page-1215-0) [1216](#page-1215-0)

## **保留中の接頭部コマンドを取り消し、レコード・ラベルを除去し、除外レコードを表示して、見つかったストリングか ら強調表示を除去する**

RESET [基本コマンド ページ](#page-1226-0) [1227](#page-1226-0)

#### **表示から特定のレコードを除外する**

EXCLUDE/XX [基本コマンド ページ](#page-1165-0) [1166](#page-1165-0)

#### **データを削除し、削除データをリカバリーする**

DELETE [\(レコード\) 基本コマンド ページ](#page-1160-0) [1161](#page-1160-0) [削除されたレコードのリカバリー ページ](#page-165-0) [166](#page-165-0)

#### **同一レコード内でデータをコピーする**

COPY [基本コマンド ページ](#page-1154-0) [1155](#page-1154-0)

#### **編集する桁を制限する**

[境界の設定 ページ](#page-156-1) [157](#page-156-1)

#### **データを大文字に変換する**

[データの大/小文字の変更 ページ](#page-149-0) [150](#page-149-0) [データの大/小文字の変更 ページ](#page-149-0) [150](#page-149-0)

## 編集時と表示時の基本コマンドの相違

表示と編集の両方で使用可能な以下の基本コマンドには、編集では次の追加機能があります。

#### **CANCEL、END、および QUIT**

表示では、CANCEL、END、および QUIT は同義です。編集では、END はエディター・セッションを終了する 前に変更内容を自動的に保管するのに対して、CANCEL および QUIT は変更内容を保管しないでエディター・ セッションを終了します。なんらかの変更を行った場合は、File Manager は、それらの変更内容の破棄を確認 するように要求するメッセージ・ボックスを表示します。

## ラベル付きレコードの位置決め

LOCATE を使用して、特定のラベルが割り当てられたレコードに移動することができます。例えば、「.HERE」のラベルが 付いたレコードに移動するには、次のコマンドを入力してください。

LOCATE .HERE

ラベルの作成と使用については、[レコード範囲のラベル付け ページ](#page-161-0) [162](#page-161-0)を参照してください。LOCATE コマンドの使用に ついて詳しくは、[特定のデータの検出 ページ](#page-127-0) [128](#page-127-0)を参照してください。

## <span id="page-149-0"></span>データの大/小文字の変更

データを入力時に大文字に変換するか、あるいは既存のデータを大文字または小文字に変換できます。

「Editor Options (エディター・オプション)」パネルの**「CAPS initially ON - translate changed data to uppercase (CAPS) (CAPS ON 初期設定 - 変更されたデータを英大文字 (CAPS) に変換)」**オプションは、「英大文字への変換」機能の初期設定 を決定するものです。このオプションは、通常、大文字に変換された入力フィールドにデータを入力する場合に選択しま す。小文字または大/小文字混合データを入力する場合、このオプションは選択しないでください。また、このオプション は CHANGE 引数の処理にも影響します。

CAPS および CASE 基本コマンドは、データ域のデータを入力時に英大文字に変換するか (CAPS、CAPS ON、または CASE UPPER)、あるいはそのままにしておくか (CASE、CASE MIXED、または CAPS OFF) を制御します。前述のとおり、エディ ター・セッション開始時の「英大文字への変換」機能の初期設定は、「Editor Options (エディター・オプション)」パネル の**「CAPS initially ON - translate changed data to uppercase (CAPS) (CAPS ON 初期設定 - 変更されたデータを英大文字 (CAPS) に変換)」**オプションが選択されているかどうかによって決定されます。

CASE UPPER、CAPS、または CAPS ON コマンドは、ISPF エディターの CAPS コマンドと似ています。これらのコマンド のいずれかを入力した場合、または**「CAPS initially ON - translate changed data to uppercase (CAPS) (CAPS ON 初期設 定 - 変更されたデータを英大文字 (CAPS) に変換)」**オプションが選択されている (さらに現行の File Manager セッションで CAPS または CASE コマンドが使用されていない) 場合は、次のようになります。

• レコード内のいずれかのデータを上書きした場合は、次のとおりです。

◦ CHAR、HEX、または LHEX 表示形式の場合は、レコード全体が大文字に変換されます。

◦ SNGL または TABL 表示形式では、現行フィールドのみが英大文字に変換されます。

• CHANGE コマンドは、以下の場合を除き、新規 (置き換え) ストリングを、あたかもすべて大文字で指定されたかの ように処理します。

◦ 新規ストリングが引用符で囲まれ、先頭に文字 C が付けられている (例えば、C'New String')

。新規ストリングが 16 進数ストリングとして指定されている (例: x'C1C2C3')

上記のいずれかの場合は、新規ストリングは英大文字には変換されません。

CAPS OFF、CASE、および CASE MIXED コマンドは同じ効力を持っています。これらのコマンドのいずれかを入力した場 合、または**「CAPS initially ON - translate changed data to uppercase (CAPS) (CAPS ON 初期設定 - 変更されたデータを英 大文字 (CAPS) に変換)」**オプションが選択解除されている (さらに現行のエディター・セッションで CAPS または CASE コ マンドが使用されていない) 場合は、次のようになります。

• 英大文字への変換はオフになります。

CAPS コマンドは前に入力された CASE コマンドを指定変更し、CASE コマンドは前に入力された CAPS コマンドを指定変 更します。

<mark>♪ 注:</mark> CAPS ON を設定した ISPF エディターでは、行に任意の文字が入力されると、その行は変更されたものとみなさ れます (スペースをスペースで上書きしても変更とみなされます)。しかし、File Manager のエディター・セッショ ンでは、同一文字を上書きしても変更とはみなされません。

接頭部コマンドを使用することにより、新たにデータを入力しなくても、既存のデータを大文字または小文字に変更するこ とができます。

**注意:** これらの接頭部コマンド (LC、LCn、LCC、UC、UCn、UCC) は、データ・タイプが英数字または文字である フィールド内の文字だけでなく、レコード内のすべての文字に影響を与えます。これは、2 進データやパック 10 進 データなどの数値データがこれらのコマンドを使用することで破壊される可能性があるということを意味します。

既存のデータを大文字に変更するには、以下のようにします。

- 1. カーソルを、変更したいレコードの接頭部域の上に置きます。
- 2. UC または UCn 接頭部コマンド (n は変更するレコードの数を表す) を入力するか、変更するレコードのブロックの最 初に UCC を入力し、そのブロックの最後のレコードの接頭部域に UCC を入力します。
- 3. Enter キーを押します。レコードが大文字に変更されます。

既存のデータを小文字に変更するには、以下のようにします。

- 1. カーソルを、変更したいレコードの接頭部域の上に置きます。
- 2. LC または LCn 接頭部コマンド (n は変更するレコードの数を表す) を入力するか、変更するレコードのブロックの最 初に LCC を入力し、そのブロックの最後のレコードの接頭部域に LCC を入力します。
- 3. Enter キーを押します。レコードが小文字に変更されます。

## ストリングの検索と置換

データ・セットまたはデータ・セット・メンバー内にある文字ストリングの 1 つ以上のオカレンスを検索して置換するに は、CHANGE 基本コマンドを使用します。SNGL または TABL 表示形式の場合は、CHANGE コマンドを使用して、数値 フィールドの中の数値を検索して置き換えることもできます。

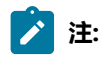

- 1. コマンド行に収まりきらない長いストリングを検索して置換するには、CX コマンドを使用します ([CHANGE](#page-154-0)  [での長いストリングの処理 ページ](#page-154-0) [155](#page-154-0)を参照してください)。
- 2. 複数のデータ・セットまたはデータ・セット・メンバー内にあるストリングを検索して置き換えるには、検 索/変更ユーティリティーを使用します (複数の PDS [メンバーでのデータの検索と変更 ページ](#page-381-0) [382](#page-381-0)を参照 してください)。
- 3. ストリング値または数値を変更しないで検索するには、FIND 基本コマンドを使用してください。[FIND/FX](#page-1174-1) [基本コマンド ページ](#page-1174-1) [1175](#page-1174-1) を参照してください。

CHANGE コマンドを使用して文字ストリングを変更するには、次のようにします。

- 1. データをエディター・パネルに表示します (詳しくは、[エディター・セッションの開始と終了 ページ](#page-88-0) [89](#page-88-0)を参照し てください)。
- 2. テンプレートを使用していて、CHANGE コマンドの影響を制限したい場合は、適切なレコード識別基準または レコード選択基準を適用して、処理するレコードを選択します ([テンプレートを使用したレコードの選択 ペー](#page-293-0) [ジ](#page-293-0) [294](#page-293-0)を参照してください)。
- 3. 特定のレコードが CHANGE コマンドによる影響を受けないようにしたい場合は、BOUNDS コマンドまたは EX コ マンドを使用して、CHANGE コマンドの範囲を制限します ([編集変更の影響の制限 ページ](#page-156-0) [157](#page-156-0)を参照してくださ  $(1)$ 。
- 4. コマンド行で、CHANGE コマンドを希望のパラメーターと一緒に入力し、ストリングを検索して置換します。例え ば次のようになります。

CHANGE black white

CHANGE コマンドの構文とパラメーターについて詳しくは、CHANGE/CX [基本コマンド ページ](#page-1145-0) [1146](#page-1145-0)を参照してく ださい。

CHANGE コマンドは、データ・セット全体の検索ストリングまたは数値のオカレンスのすべてを強調表示します。

強調表示をオフにするには、RESET FIND コマンドを入力します。

CHANGE コマンドがデータを変更すると、File Manager は変更済みデータの先頭にカーソルを位置付け、必要な場 合は、自動的にスクロールしてそのデータをビューに表示します。

ストリングの次のオカレンスを変更するには、「RChange」機能キー (F6) を押してください。

ストリングの次のオカレンスを検索して、オプショナルでそれを変更するには、「RFind」機能キー (F5) と 「RChange」機能キー (F6) の組み合わせを使用してください。

前の CHANGE 基本コマンドで指定したものと同じストリングを検索するには、検索ストリングにアスタリスク (\*) を指定します。

前の CHANGE 基本コマンドで指定したものと同じ置き換えストリングを使用するには、置き換えストリングにアス タリスク (\*) を指定します。

データ内の接頭部として現れる個所のみにストリングの検索を限定するには、PREFIX パラメーターを指定します。

データ内の接尾部として現れる箇所のみにストリングの検索を限定するには、SUFFIX パラメーターを指定します。

データ内の「ワード」として現れる個所のみにストリングの検索を限定するには、WORD パラメーターを指定しま す。

ストリングのすべてのオカレンス (非選択レコードまたは抑制レコード内のストリングを除く) を変更するに は、CHANGE コマンドと一緒に ALL パラメーターを使用します。

CHANGE コマンドは、非表示になっているか、あるいはシャドー行によって表現されている非選択レコードまたは抑制レ コードには作用しません。これらのレコードを CHANGE コマンドに含めるには、そのレコードを表示する必要がありま す。詳しくは、SHOW (REC) [基本コマンド ページ](#page-1240-0) [1241](#page-1240-0)を参照してください。

NX パラメーターを使用していない場合、CHANGE コマンドは、EXCLUDE コマンドを使用して非表示になっているレコー ドに影響します。変更が除外レコードに影響すると、そのレコードは非除外レコードになります。EXCLUDE コマンドまた は EX および NX パラメーターの使用について詳しくは[、レコードの除外 ページ](#page-160-0) [161](#page-160-0)、CHANGE/CX [基本コマンド ペー](#page-1145-0) [ジ](#page-1145-0) [1146](#page-1145-0)、またはEXCLUDE/XX [基本コマンド ページ](#page-1165-0) [1166](#page-1165-0)を参照してください。

レコードにズームインしている場合は、CHANGE コマンドはそのレコードにしか影響しません。1 [レコードすべてを表示](#page-113-0) [するためのズームイン ページ](#page-113-0) [114](#page-113-0) を参照してください。

CHANGE コマンドは、レコード長に影響することがあります。

• CHAR、HEX、または LHEX 表示形式の場合に CHANGE コマンドを使用すると、次のとおりです。

- 編集タイプがレコード長の変更をサポートする可変長ファイルで、string2 が string1 より長いときに、長 さの差を調整するのに十分な数の EBCDIC ブランク文字 (X'40') がレコードの終わりにない場合は、File Manager が必要に応じてレコード長を拡張します。
- 編集タイプがレコード長の変更をサポートする可変長ファイルであり、string2 が string1 より短いとき は、File Manager により必要に応じてレコード長が短縮されます。

それ以外、つまり固定長ファイルであるかレコード長の変更に対応しない編集のタイプの場合は、次のようになり ます。

- string2 が string1 より長い場合は、長さの差を調整するのに十分な数の EBCDIC ブランク文字 (X'40') がレ コードの終わりにある場合にのみ、変更が行われます。File Manager は、レコードの末尾からブランクを除 去することによって、同一レコード長を維持します。
- string2 が string1 より短い場合、File Manager は、レコードの末尾にブランクを埋め込むことによって同一 レコード長を維持します。

• SNGL 表示形式または TABL 表示形式で CHANGE コマンドを使用して非数値フィールドを変更する場合は、変更に 関して、レコードではなくフィールドに適用されるという点を除いて、上記の固定長での考慮事項と同じです。レ コード長の変更が可能であり、変更によって影響を受けるフィールドが基底にあるレコードの終端とオーバーラッ プする場合は、変更要求を完了するために File Manager で必要に応じてレコードを拡張する場合があります。この 処理は、基底にあるレコードがレコード構造より短い場合にのみ実行されます。

SNGL または TABL 表示形式で CHANGE コマンドを使用して数値フィールドを変更する場合は、string1 および string2 の長さは重要ではありません。例えば、フィールド「#2」が数値フィールドである場合は、string1 および string2 は数値として解釈されるので、次の CHANGE コマンドは許可されます。

CHANGE 107 2 #2

数値フィールド中の値の変更について詳しくは、[数値フィールドの検索 ページ](#page-128-0) [129](#page-128-0)を参照してください。

• 引数が DBCS ストリングの場合は、シフトアウトおよびシフトイン間のデータだけが突き合わせのために検索され ます。例えば、DBCS のブランク X'0E40400F' は、非 DBCS データ内に連続しては検出されません。

この規則に対する例外は、グラフィックス・フィールドの場合の TABL または SNGL 形式です。不定形式のグラ フィック・フィールドは DBCS として扱われません。

CHANGE コマンドによって検索される桁、フィールド、またはレコードの制限について詳しくは、[編集変更の影響の制限](#page-156-0)  [ページ](#page-156-0) [157](#page-156-0)を参照してください。

#### **例**

• テンプレートを使用中でない場合は、次のようになります。

**CHANGE CAT DOG**

ズームインしている場合、現行レコードにおいてのみ、「CAT」の次のオカレンスが「DOG」に変更 されます。そうでない場合、「CAT」の次のオカレンスが「DOG」に変更されます。

**CHANGE YELLOW ORANGE ALL**

ズームインしている場合、現行レコードにおいてのみ、「YELLOW」のすべてのオカレンスが 「ORANGE」に変更されます。そうでない場合、すべてのレコードにおいて、「YELLOW」が 「ORANGE」に変更されます。

• テンプレートを使用中であり、データが SNGL または TABL 形式で表示されている場合は、次のようになります。

**CHANGE BLACK WHITE (#4 #7)**

TABL 形式では、「BLACK」がフィールド参照 4 および 7 によって表されるいずれかのフィールド内 に完全に含まれている場合に、「BLACK」の次のオカレンスが「WHITE」に変更されます。SNGL 形 式では、「BLACK」がフィールド参照 4 および 7 によって表されるいずれかのフィールド内に完全に 含まれている場合に、現行レコードの中の「BLACK」の次のオカレンスが「WHITE」に変更されま す。

**CHANGE BLACK WHITE ALL #2,#8**

TABL 形式では、すべてのレコードにおいて、「BLACK」のすべてのオカレンスが「WHITE」に変更 されます。 この場合、「BLACK」は、フィールド参照 2 および 8 によって表される いずれかのフィー ルド内に完全に含まれたものです。SNGL 形式では、現行レコードにおいてのみ、「BLACK」のすべ てのオカレンスが「WHITE」に変更されます。 この場合、「BLACK」は、フィールド参照 2 および 8 によって表される いずれかのフィールド内に完全に含まれたものです。

## <span id="page-154-0"></span>CHANGE での長いストリングの処理

CHANGE コマンドを使用すると、100 文字までの長さの「From (元)」ストリングと「To (宛先)」ストリングを指定できま す。ただし、長いストリングを扱うときには、コマンド行に CHANGE コマンド全体 (他のパラメーターを含む) が収まら ないことがあります。この問題を解決するには、以下のいずれかを実行して「Extended Command Entry (拡張コマンド入 力)」ポップアップ・パネルを表示します ([図](#page-155-0) [51](#page-155-0) : CHANGE [コマンドの「Extended](#page-155-0) Command Entry (拡張コマンド入力)」 [ポップアップ・パネル ページ](#page-155-0) [156](#page-155-0) を参照)。

- CX (Change Extended の略) を入力する。
- CHANGE 基本コマンド (または「C」などの省略形) をパラメーターなしで 入力する。

「Extended Command Entry (拡張コマンド入力)」ポップアップ・パネルには、すべての CHANGE コマンド・パラメー ター (ただし、実際のキーワード CHANGE またはその省略形ではない) の入力に使用する 5 つの行 (各行の長さは 50 文字) が含まれています。File Manager は、ポップアップ・パネルの 5 つの行を連続するものとみなすため、長い「開始」および 「終了」ストリングとその他のパラメーターを合計で最大 250 文字まで指定できます。

**∠\* 注:** ストリング (または他の任意のパラメーター) は、ポップアップ・パネルの行の末尾から次の行の先頭に続けるこ とができます。ただし、1 行を完全に埋めてから次の行を使用しなければならないというわけではありません。例 えば、1 行目で「From (元)」 ストリングを指定し、次の行で「To (宛先)」 ストリングを指定し、 さらに次の行で 他のパラメーターを指定することができます。引用符で囲まれたストリングを指定せず、行を最後まで使用しない 場合、File Manager はその行の未使用部分を単一のスペースとして扱います。引用符で囲まれたストリングを指定 する場合は、末尾ブランクおよび次の行の先行ブランクがそのまま保持されます。

[図](#page-155-0) [51](#page-155-0) : CHANGE コマンドの「Extended Command Entry [\(拡張コマンド入力\)」ポップアップ・パネル ページ](#page-155-0) [156](#page-155-0) は、CHANGE コマンドの「Extended Command Entry (拡張コマンド入力)」ポップアップ・パネルを示しています。この 例では、フィールド「#3」にあるストリング「dichlorodiphenyltrichloroethane」 が、 非除外レコードについてのみスト リング「trinitrophenylmethylnitramine」に変更されます。

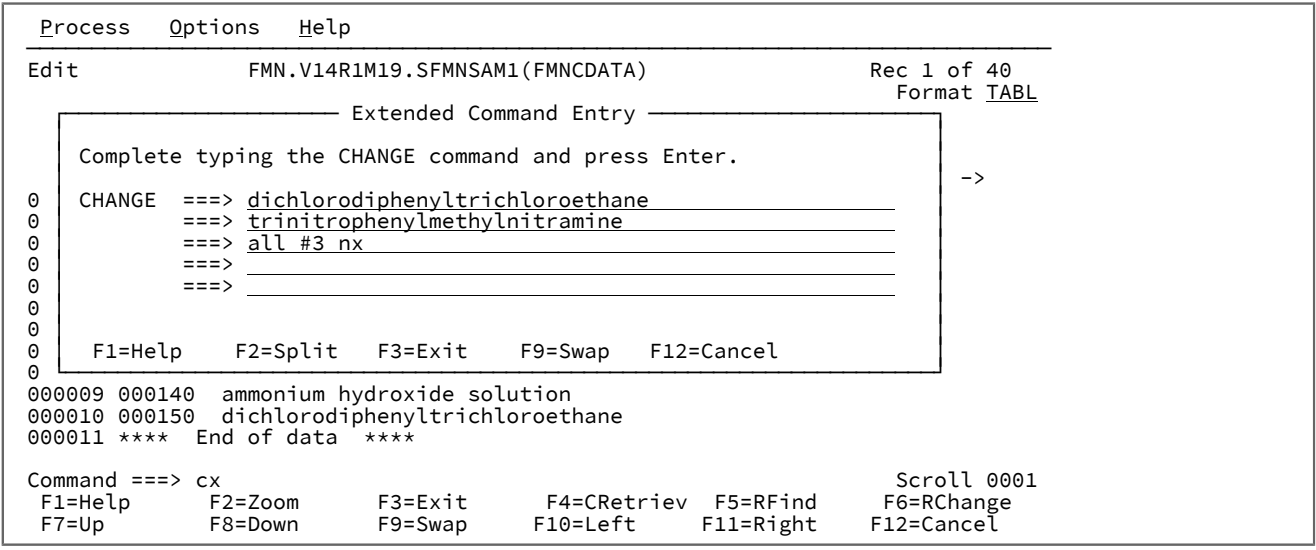

<span id="page-155-0"></span>図 51. CHANGE コマンドの「Extended Command Entry (拡張コマンド入力)」ポップアップ・パネル

関連トピック

EXCLUDE [での長いストリングの処理 ページ](#page-131-0) [132](#page-131-0) FIND [での長いストリングの処理 ページ](#page-128-1) [129](#page-128-1) CHANGE/CX [基本コマンド ページ](#page-1145-0) [1146](#page-1145-0)

### データ内の無効数値フィールドの変更

データにある無効な数値フィールド (フィールド表示内の全アスタリスク) を特定の数値に変更するには CE (Change Error) 基本コマンドを使用します。

CE コマンドの検索引数はエラーのある数値フィールドであると想定されています。

エラーの数値フィールドが検出されると、このフィールドは CE コマンドで指定されたストリングに変更されます。指定さ れたストリングは、もちろん有効な数値でなければなりません。

エラーのある次のフィールドを (同じ値に) 変更するには、CE コマンドを再び入力するか、「RChange」機能キー (F6) を 押します。

(変更は実行せず) エラーが存在するというフラグの立った数値フィールドの検索のみを行うには、FE 基本コマンドを使用 します。

関連トピック

CE [\(エラー変更\) 基本コマンド ページ](#page-1142-0) [1143](#page-1142-0) FE [\(エラー検出\) 基本コマンド ページ](#page-1171-0) [1172](#page-1171-0) [編集変更の影響の制限 ページ](#page-156-0) [157](#page-156-0) 「Editor [\(エディター\)」パネル ページ](#page-862-0) [863](#page-862-0)

## <span id="page-156-0"></span>編集変更の影響の制限

接頭部コマンドを使用してデータを編集する場合、その編集によって行われた変更は現在のレコードのみに適用されます。 基本コマンドを使用してデータを変更する場合、その変更はデータ・セット全体に適用される場合があります。これらのコ マンドの多くにはコマンドの影響を制限できるパラメーターがありますが、それ以外にも、基本コマンドの影響を、変更す るレコードのみに制限するために使用できる方法がいくつかあります。

これらの方法は、以下のとおりです。

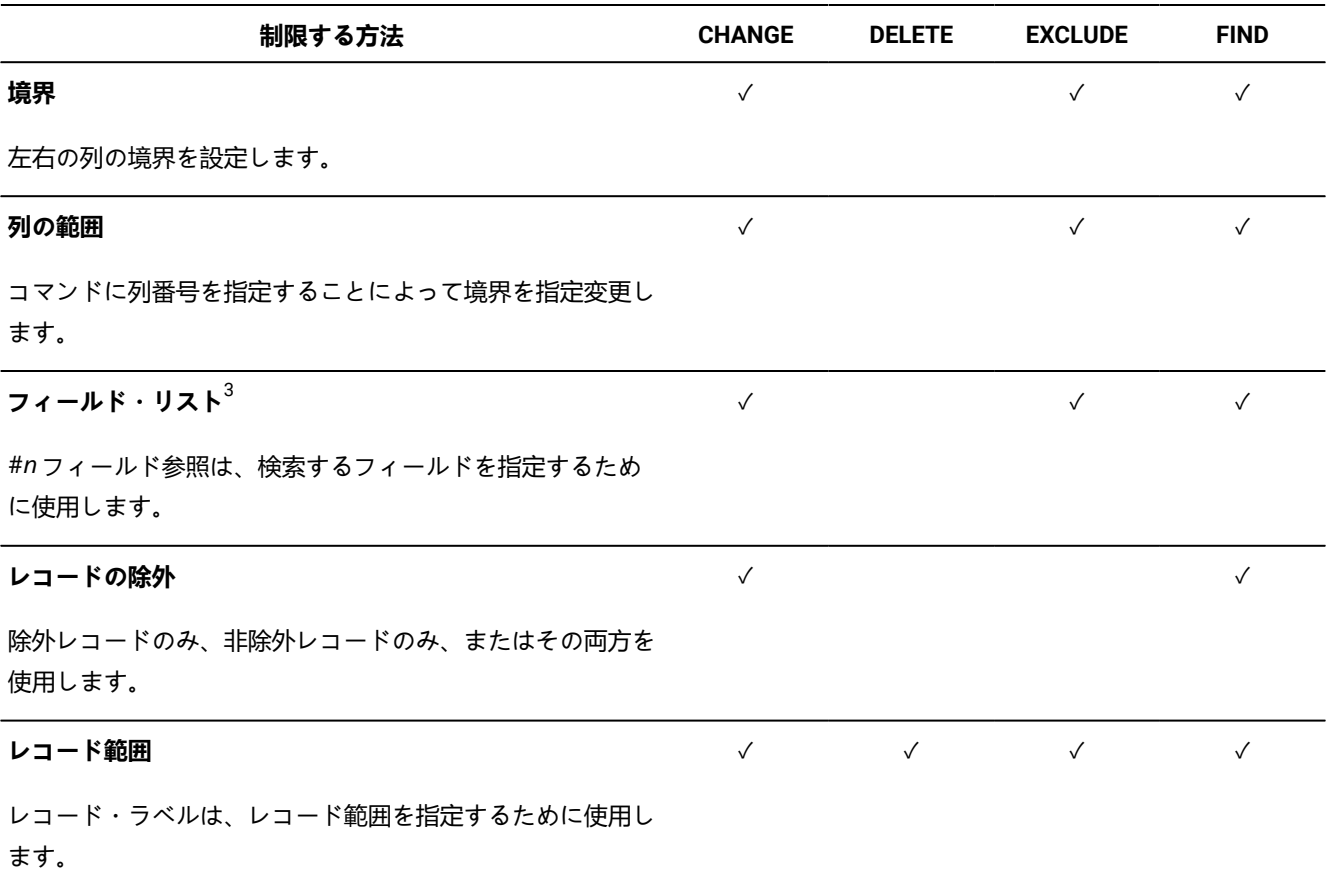

## <span id="page-156-1"></span>境界の設定

CHAR、HEX、および LHEX 表示形式では、左および右境界を設定することによって、CHANGE、EXCLUDE、および FIND コマンドで検索する桁を制限することができます。これらの境界を設定する方法には、以下の 2 つの方法があります。

方法 1:

5. SNGL および TABL 表示形式のみ。

1. コマンド行に次のように入力します。

BOUNDS col1 col2

(BOUND コマンドのパラメーターについては、BOUNDS [基本コマンド ページ](#page-1139-0) [1140](#page-1139-0)を参照してください。)

■ <u><del>注:</del> この方法は非常に迅速ですが、どこに境界があるかについてのビジュアルなフィードバックは提供しません。</u>

方法 2:

1. レコードの接頭部域で、BND を入力します。

その表示内に新しい行が挿入され、左側の不等号括弧 (<) と、以前に設定されている場合には、右側の不等号括弧 (>) が表示されます。

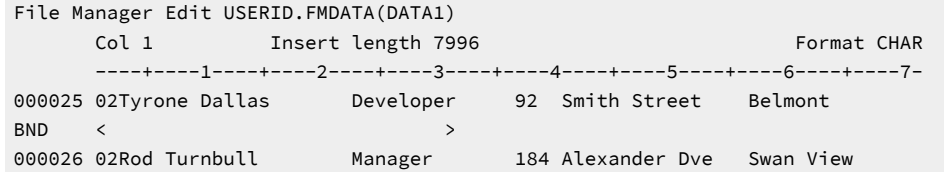

以前に境界が設定されていなかった場合は、左側の不等号括弧がレコードの最初の列に表示されます。境界が既に 設定されている場合は、その事前に設定された列に、左右の不等号括弧が表示されます。

- 2. 既存の不等号括弧を上書きし、左の不等号括弧と、オプションとして右側の不等号括弧を入力することにより、不 等号括弧の位置を必要に合わせて変更します。
- 3. Enter キーを押すか、または機能キーを使用して、データをスクロールします。境界が更新されます。
- **注:** いくつでも必要な数の境界行を表示することができ、編集時に、境界行を都合のいい位置に挿入できま す。Enter キーを押すと、最後に変更した境界行が処理されて境界がリセットされます。Enter キーを押す前に複数 の境界行を変更した場合は、一番下の変更した境界行が処理されます。

パラメーターを指定しない BOUNDS コマンド (BOUNDS 1 max\_record\_length と同等) を入力することにより、どの方法を使 用して境界行を設定したかに関係なく、境界をそのデフォルトにリセットできます。

境界行を表示から除去するには、その行の接頭部域に D を入力します。すべての境界行を表示から除去するには、コマンド 行で RESET を入力します。

**注:** 境界行を表示から除去しても実際の境界は除去されません。

## 桁範囲の設定

デフォルトでは、SNGL 表示形式または TABL 表示形式の場合に、フィールド参照を指定しないで CHANGE コマン ド、FIND コマンドまたは EXCLUDE コマンドを入力した場合、File Manager は、各フィールドのテンプレート属性に基づ いてすべての可視フィールドを検索します。

基本コマンドを入力するときに検索する桁の最初と最後を示す桁番号の対を入力することによって、この検索方式を指定変 更することができます。

■ <u>注</u>: 桁範囲を指定すると、レコード・データの全フィールドが、文字フィールドであるかのように検索されます。数 値フィールドの場合、これによって予期せぬ結果が引き起こされる場合があります。

検索ストリングが指定された桁内に完全に含まれていると、その検索ストリングが検出されることになります。

次のコマンドは、1 から 20 桁目にストリング「Exact」が含まれている次の除外レコードまたは非除外レコードを検索しま す。

FIND C'Exact' 1 20

(除外レコードおよび非除外レコードの説明については、[レコードの除外 ページ](#page-160-0) [161](#page-160-0)を参照してください。)

次のコマンドは、すべての非除外レコード中の 21 から 30 桁目のストリング「no」、「NO」、または「nO」のすべての オカレンスを「No」に変更します。

CHANGE NO C'No' ALL 21 30 NX

指定する 2 番目の桁がレコード・サイズより大きいと、レコード・サイズが使用されます。単一の桁を指定する場合は、文 字ストリングは指定した桁から始まっていなければなりません。

単一桁または桁のペアのいずれを指定しても、現行境界が指定変更されます。桁を指定しないと、CHAR、HEX、または LHEX 表示形式では、検索される桁として、デフォルトである現行境界が使用されます ([境界の設定 ページ](#page-156-1) [157](#page-156-1)を参照し てください)。

関連トピック

[特定のデータの検出 ページ](#page-127-0) [128](#page-127-0)

### 指定フィールドへの検索の制限

SNGL 表示形式または TABL 表示形式の場合は、オプションで、基本コマンドの影響を、指定されたフィールド、フィール ドのリスト、または 1 つ以上のフィールド範囲に限定できます。

#nフィールド参照を使用して、検索するフィールドを指定します。これらは、TABL 表示形式の各フィールドの上、あるい は SNGL 表示形式の各フィールドの横に表示されます。検索ストリングが検出されるのは、その検索ストリングが指定され たフィールドのいずれかの中に含まれている場合だけです。

## フィールド・リストの指定

フィールドのリストを指定するときは、各フィールドを隣接させて指定する必要があります。フィールド参照を小括弧で囲 むこともできます (オプションで、コンマで区切ります)。

以下は、有効なフィールドのリストです。

⧉17  $(#17)$  ユーザーズ・ガイドおよびリファレンス

 $( #17 #22)$  $( #17, #22)$ ⧉17,⧉22 ⧉17 ⧉22 ⧉17, ⧉22

検索ストリングは、その検索ストリング全体が指定されたフィールドのいずれかの中に含まれている場合に検出されます。 例えば、次のコマンドはフィールド「#5」に文字「the」(大文字と小文字の任意の混合) が含まれているレコードのすべて を除外します。

EXCLUDE ALL the #5

次のコマンドは、フィールド #8 または #9 中に大文字の A が含まれている次のレコードを検索します。

FIND C'A' #8,#9

多次元配列の項目であるフィールドは同じフィールド参照番号を共用しますが、添字を使用して、次元によって区別されま す。例えば、次のフィールド参照 (TABL 表示形式で表示される) があるとすると、

 $(1,1)$   $(1,2)$   $(1,3)$   $(2,1)$   $(2,2)$   $(3,2)$ ⧉9 ⧉9 ⧉9 ⧉9 ⧉9 ⧉9

次のようなフィールドのリストを指定できます。

FIND bike  $#9(1,2)$ FIND bike (#9(1,3) #9(2,2))

配列内のすべての項目を検索するには、次のように指定します。

FIND bike #9

フィールドの範囲の指定

範囲の最初と最後のフィールド参照を、ハイフンで区切って (間にスペースを入れるか入れないかして) 明示することによっ て、フィールドの範囲を指定します。範囲を小括弧で囲むこともできます。

有効なフィールドの範囲を以下に示します。

 $#17-#19$ ⧉17 - ⧉19  $(H17 - H19)$  $(+17 - #19)$ 

複数のフィールドの範囲を指定するには、次のようにします。

• 各フィールド範囲を括弧で囲む (コンマで区切ることもできる) か、または • 各フィールド範囲をコンマで区切ります。

有効なフィールドの範囲を以下に示します。

```
(⧉8-⧉11) (⧉17-⧉19) (⧉24-⧉25)
(#8-#11), (#17-#19), (#24-#25)⧉8-⧉11,⧉17-⧉19,⧉24-⧉25
⧉8-⧉11 ⧉17-⧉19 ⧉24-⧉25
⧉8-⧉11, ⧉17-⧉19, ⧉24-⧉25
```
**之注:** 

- 1. フィールド範囲を使用する場合、フィールド参照番号を添字にすることはできません。例えば、#3(2) -#5(4) は無効な構文です。
- 2. フィールド範囲は重ねることができます。例えば、#2-#7, #5-#9。この場合、結果は #2-#9 と等しい単一の フィールド範囲に統合されます。

<span id="page-160-0"></span>レコードの除外

FIND、CHANGE、および DELETE コマンドが作用するレコードは、最初に一部のレコードを表示対象から除外してから、 それらのコマンドが非除外レコードにしか、あるいは除外レコードにしか作用しないように制限することによって制限でき ます。

個々のレコードを随時に除外するには、以下のいずれかの方法を選択します。

- 除外するレコードの接頭部コマンド域に X を入力します。
- 除外する n 個のレコードの最初のレコードの接頭部コマンド域に Xn を入力します。
- 除外するレコード・ブロックの最初のレコードの接頭部コマンド域に XX を入力し、そのブロックに含まれる最後の レコードに XX を入力します。

共通の要因に基づいて複数のレコードを除外するには、以下のようにします。

• コマンド行で、関連パラメーターを指定した EXCLUDE を入力します (EXCLUDE/XX [基本コマンド ページ](#page-1165-0) [1166](#page-1165-0)を参 照してください)。

例えば、次のコマンドは、3 桁目に「h」または「H」が含まれているすべてのレコードを除外します。

EXCLUDE ALL H 3

EXCLUDE コマンドは追加方式であり、次の各 EXCLUDE コマンドは既に除外済みのレコード数を増加させます。

除外したレコードを「除外解除」(再表示) するには、以下のいずれかの方法を選択します。

- 除外した単一レコードを除外解除するには、除外した行の接頭部コマンド域に F または L を入力します。
- 除外したレコード・ブロックの最初の n レコードを除外解除するには、除外した行の接頭部コマンド域に Fn を入力 します。
- 除外したレコード・ブロックの最後の n レコードを除外解除するには、除外した行の接頭部コマンド域に Ln を入力 します。
- 除外したすべてのレコードを除外解除するには、コマンド行に RESET EXCLUDED を入力します (RESET [基本コマンド](#page-1226-0)  [ページ](#page-1226-0) [1227](#page-1226-0)を参照してください)。

レコードを除外した後で、FIND、CHANGE、および DELETE コマンドの影響を、除外されたレコードのみに制限するか、 または除外されていないレコードのみに制限することができます。これは、基本コマンドと一緒に以下のいずれかのオプ ション・パラメーターを指定することにより行います。

#### **X または EX**

除外レコードのみを検索します。

**NX**

非除外レコードのみを検索します。

例えば、次のコマンドは、すべての非除外レコード中のストリング「no」、 「NO」、または「nO」 のすべてのオカレン スを「No」に変更します。

CHANGE NO C'No' ALL NX

# **注:**

- 1. 基本コマンドでいずれのパラメーターも使用しない場合、除外レコードと非除外レコードの両方が影響を受 けます。
- 2. 除外レコードが基本コマンドにより影響を受ける場合に、EX パラメーターを使用するか、または EXCLUDE パラメーターを指定しないことにより、そのレコードは非除外レコードになります。

### <span id="page-161-0"></span>レコード範囲のラベル付け

SNGL 以外のどの表示形式の場合でも、レコード範囲を指定することによって、CHANGE、DELETE、EXCLUDE、および FIND コマンドの影響を受けるレコード数を制限できます。レコード範囲は、検索する最初のレコードと最後のレコードを 示すレコード・ラベルのペアからなっています。ストリングが検出されるのは、そのストリングが指定された範囲内のレ コードに含まれている場合です。

独自のラベルを使用して編集基本コマンドを制限するには、以下のようにします。

1. 1 つのデータ・レコードの接頭部域にラベルを入力します。

レコード・ラベルは、ピリオド (.) とそれに続く 1 から 4 文字の英字 (数字または特殊文字は除く) からなっていま す。「.Z」で始まるラベルはエディターに予約されています ([エディター割り当てのラベル ページ](#page-163-0) [164](#page-163-0)を参照)。

2. 2 番目のデータ・レコードの接頭部域にラベルを入力します。

ラベルを指定する順序は重要でありません。

3. 基本コマンドといずれかのパラメーターを入力した後に、任意の順序で 2 つのラベルを入力します。

レコード範囲を指定するときは、2 つのラベルをブランクまたはコンマによって区切る必要があります。単一ラベル は無効です。このラベルは、エディター割り当てのラベル (.ZCSR、.ZFST、.ZLST) と自分で割り当てたラベルの任 意の組み合わせが使用できます。

2 つのラベルを指定する順序とは無関係に、小さいほうの相対行番号を表しているラベルが範囲の始めとして使用さ れ、大きいほうの相対行番号を表しているラベルが範囲の終わりとして使用されます。

その範囲内で最初に発生するインスタンスの上にカーソルが置かれます。

# **之注:**

- 1. FIND または CHANGE を使用している場合、検索ストリングのすべてのインスタンスが強調表示されます が、そのコマンドまたは RFIND (F5) および RCHANGE (F6) コマンドによる影響を受けるのは範囲内にある インスタンスだけです。
- 2. 一度割り当てると、レコードを移動しても、ラベルはレコードから離れません。
- 3. ラベルを含んだレコードが削除されると、そのラベルも除去されます。
- 4. 接頭部コマンドでラベルを上書きしても、そのラベルは除去されません。このコマンドが完了すると、レ コード・ラベルは再表示されます。
- 5. 同じラベルを新規レコードに入力することによって、ラベルを別のレコードに移動することができます。
- 6. 指定する範囲に、表示対象になっていないか、あるいはシャドー行によって表現されている非選択レコード または抑制レコードが含まれている場合は、それらのレコードは CHANGE、DELETE、EXCLUDE、または FIND コマンドの影響を受けません。
- 7. 指定する範囲に除外レコードが含まれている場合に、EX パラメーターを使用するか、または EXCLUDE パラ メーターを指定しないと、そのレコードは基本コマンドによる影響を受けます。除外レコードが基本コマン ドによって影響されると、そのレコードは非除外レコードになります。

次の例では、ラベル .HERE はレコード番号 16 に割り当てられており、ラベル .THRE はレコード番号 129 に割り当てられ ています。

```
⋮
00015 This is a data record.
.HERE This is a data record with a label.
00017 This is a data record.
⋮
00128 This is a data record.
.THRE This is a data record with a label.
00130 This is a data record.
⋮
```
この範囲は、次のようにコマンドを制限するために使用できるようになりました。

CHANGE A B .HERE .THRE

次のコマンドは、ラベル .HERE から .THRE までのレコードの範囲内でストリング「where」 が含まれているすべての除外 レコードまたは非除外レコードを除外します。

EXCLUDE C'where' ALL ABC .HERE .THRE

レコードからラベルを除去するには、以下のいずれかを実行します。

• 1 つのラベルの場合: ラベルをスペース (または新しいラベル) で上書きし、Enter キーを押します。

• すべてのラベルの場合: RESET LABEL コマンドを入力します。

## <span id="page-163-0"></span>エディター割り当てのラベル

一部のラベルは、エディターで自動的に割り当てられて保持されます。この特殊なラベルは文字「Z」で始まります。(した がって、ユーザー独自のラベルを「Z」で始めてはいけません。) その他のラベルと異なり、これらのエディター割り当てラ ベルは、必ずしも同一レコードに一緒に付いているわけではありません。これらのラベルは、表示上の論理的な位置を表し ます。次のエディター割り当てのラベルを使用できます。

#### **.ZCSR**

カーソルが現在置かれているレコード。

このラベルを使用するには.

- 1. コマンド行で、コマンドとラベルを入力しますが、Enter キーは押しません。
- 2. 現在の位置として使用したいレコード内の任意の場所にカーソルを置きます。
- 3. Enter キーを押します。データ・セット内で発生するラベルの順序またはラベルの指定順序に関係な く、そのカーソル位置と他のラベルとの間にあるレコードすべてがその範囲に含まれます。

**.ZFST**

最初のレコード (相対レコード番号 1)。これは .ZF と省略することができます。

#### **.ZLST**

最後のレコード。これは .ZL と省略することができます。

次のコマンドは、現行カーソル位置からデータの末尾までのレコードの範囲内のストリング xxx の最初のオカレンスを変更 します。

CHANGE xxx yyy .ZCSR .ZLST

次のコマンドは、現行カーソル位置からデータの末尾までのレコードの範囲内のストリング xxx が含まれている次の除外レ コードまたは非除外レコードを検索します。

FIND xxx .ZCSR .ZLST

### データ・セット内のレコードの編集

File Manager を使用すると、レコード内のデータの編集だけでなく、データ・セット内のレコードも編集でき、またセグメ ント化テンプレートを使用している場合は、レコード内のセグメントも編集できます。以下で使用されている "レコード" と いう用語は、セグメント化テンプレートが使用されているかどうかに応じて、レコードまたはレコード内のセグメントを指 しています。

**♪ 注:** 編集アクションの多くは、接頭部コマンドを使用して行われます。一般的に、接頭部コマンドを入力するには、 行番号の最初の 1 文字または 2 文字を上書きするだけで済みます。ただし、場合によっては、単一文字の入力だけ ではあいまいになる可能性があります。以下の例では、意図された接頭部コマンドは、行 31700 を繰り返すための R であるのか、行を 3 回繰り返すための R3 であるのか、行を 31 回繰り返すための R31 であるのか、または行を 317 回繰り返すための R317 であるのかがあいまいです。

このような場合には、エディターは、接頭部コマンドの後に数値を入力していないものとみなします。行を 3 回繰 り返したい場合には、次のように R3 の後に 1 つ以上のブランクを入力することができます。

R3 700

レコードの挿入

表示形式が CHAR、HEX、LHEX、または TABL 形式に設定されている場合は、データ・セットに新しいレコードを挿入で きます。表示形式が SNGL の場合は、新しいレコードを挿入できません。

データ・セットに新しいレコードを挿入するには、以下のようにします。

1. カーソルを、新しいレコードを挿入したいレコードの接頭部域に置きます。

- 2. I または In 接頭部コマンドを入力します。ここで、n は挿入するレコードの数を表します。
- 3. Enter キーを押します。セグメント化テンプレートを使用している場合は、新しいセグメントのレイアウトを選択す るためのレイアウトのリストを持つポップアップ・パネルが表示されます。新しいレコードがカーソル位置に挿入 されます。各レコードは、以下のように初期設定されます。
	- 表示形式が CHAR、HEX、または LHEX であると、レコード全体がブランクに初期設定されます。
	- 表示形式が TABL であると、レコードは現行レコード・タイプのレコード構造に従って次のように初期設定 されます。
		- 数値フィールドはゼロに初期化されます。
		- 英数字フィールドはブランクに初期化されます。
		- レコード・タイプに可変長配列が入っている場合は、レコードは配列エレメントの最小数で初期設定 され、配列サイズ・フィールド (多次元配列のフィールド) はそれに応じて初期設定されます。
		- 日付値を含むように定義されたフィールドは、現在日付で初期化されます。
		- 時刻値を含むように定義されたフィールドは、現在時刻で初期化されます。

**注:** セグメント化テンプレートの使用時に新しいレコードを挿入するには、IR コマンドを使用します。「データの 先頭」行で IR コマンドを入力した場合、レコードはデータ・セットの最初のレコードとして挿入されます。それ以 外の場合、レコードはコマンドが発行されたセグメントを含むレコードの末尾に挿入されます。

レコードの削除

どの表示形式の場合でも、DELETE 基本コマンドを使用することによりレコードを削除できます。これにより、データ・ セット内のすべてのレコードを削除することも、以下の共通要因に基づいて複数のレコードを削除することもできます。

<sup>■</sup> 注: 挿入されたレコードは、SAVE、FILE、END、または EXIT コマンドが発行されるまではファイルに保管されませ ん。

- すべての除外レコードまたは非除外レコード ([レコードの除外 ページ](#page-160-0) [161](#page-160-0)を参照してください)。
- ラベルで指定された範囲内に属するすべてのレコード ([レコード範囲のラベル付け ページ](#page-161-0) [162](#page-161-0)を参照してくださ  $(1)$
- ラベルが付いた範囲内に属するすべての除外レコードまたは非除外レコード。

共通要因を持つレコードを削除するには、以下のようにします。

- 1. レコードに共通する要因を設定します。つまり、ラベルを作成するか、または必要なレコードを除外するか (あるい はその両方) を行います。
- 2. コマンド行で、DELETE 基本コマンドを、選択したパラメーターと一緒に入力します。

#### **例**

次のコマンドは、すべての除外レコードを削除します。

DELETE ALL EX

次のコマンドは、ラベル .LABA からラベル .LABB までのレコード範囲にある次の非除外レコードを削除します。

DELETE NX .LABA .LABB

CHAR、HEX、LHEX、または TABL 表示形式では、D 接頭部コマンドを使用してもレコードを削除できます。この接頭部コ マンドを使用すると、個々に選択したレコードまたは他の共通要因を持たないレコード・ブロックを削除できます。

個々に選択したレコードを削除するには、以下のようにします。

1. 次のいずれかを実行します。

- 削除する最初のレコードの接頭部域にカーソルを置いて、D または Dn 接頭部コマンドを入力します。ここ で、n は削除するレコードの数を表します。
- 削除するレコード・ブロックの最初のレコードの接頭部域と最後のレコードの接頭部域に DD と入力しま す。
- 2. Enter キーを押します。データ・セットから、指定されたレコードが削除されます。
- **注:** これらのレコードの削除は、SAVE、FILE、END、または EXIT コマンドが発行されるまでは保管されませ ん。RECOVER 基本コマンドを使用することによって、これらの削除したレコードを、編集セッションを終了する 前にリカバリーすることができます。

<span id="page-165-0"></span>削除されたレコードのリカバリー

エディター・セッション時に削除されるレコードは、バッファーに格納されます。エディター・パネルを終了する前ならど の時点でも、削除されたこれらのレコードをリカバリーできます。

以前に削除したレコードをリカバリーするには、以下のようにします。

1. コマンド行で RECOVER n と入力します。ここで、n は、最後に削除したレコードから始まる、復元するレコードの数 を表します。

レコードは除去された順にバッファーに格納されていて、コマンド RECOVER 1 は最後に削除されたレコードを復元 し、RECOVER 2 は削除された最後の 2 レコードを復元し、... というようになります。リカバリーされたレコードは、その データ域の先頭に表示されている最初のレコードの後に挿入されます。最初の可視行が \*\*\*\*\*\* \*\*\*\* Top of data \*\*\*\* の場 合、レコードはそのデータ・セットの先頭に挿入されます。挿入されたレコードは、削除された順に表示されます。

例えば、レコード 1、5、および 7 がその順序でデータ・セットから削除された場合、コマンド RECOVER 1 がレコード 7 を 復元しますが、RECOVER 3 はレコード 1、5、および 7 をその順序で (7、5、1 の順ではなく) 復元します。

レコードをリカバリーすると、そのレコードはバッファーから除去されます。最初のリカバリーを保存する前に復元された レコードを削除すると、2 回目には復元することはできません。これは、データの損失につながる可能性があります。デー タ損失を防ぐには、RECOVER コマンドを発行した後に、毎回 SAVE コマンドを発行してください。

**注:** 補助編集を使用しているときは、リカバリー・バッファーの使用量を最小化するためおよび多数のレコードを削 除できるようにするために、最後の 10 件の削除レコードのみがリカバリー・バッファーに保持されます。

## レコードの移動

データ・セット内でレコードを上下に移動することにより、レコードの表示を再配置できます。KSDS 以外のレコード・ タイプの場合は、データ・セットを保管するときに、そのレコードの新しい順序が保管されます。KSDS では、編集中にレ コードを移動すると、レコードの表示位置は変わりますが、保管データ・セットには影響はありません。このため、以下に 示す移動接頭部コマンドは、KSDS には使用できません。KSDS 内でレコードの順序を変更する場合は、キー値を変更する 必要があります。

データ・セット内でレコードを移動するには、以下のようにします。

- 1. カーソルを、移動したい最初のレコードの接頭部域に置きます。
- 2. M または Mn 接頭部コマンド (n は移動するレコードの数を表す) を入力するか、移動するレコードのブロックの最 初に MM を入力し、そのブロックの最後のレコードの接頭部域に MM を入力します。
- 3. Enter キーを押します。接頭部コマンドが強調表示されて、メッセージ「接頭部コマンド保留」が画面の右上隅に表 示されます。
- 4. 移動したレコードを配置したいレコードの接頭部域にカーソルを移動します。
- 5. 以下のいずれかの接頭部コマンドを入力します。

### **A**

このコマンドは、移動されたレコードを、カーソル位置の後ろに挿入します。

**B**

このコマンドは、移動されたレコードを、カーソル位置の前に挿入します。

6. Enter キーを押します。レコードが以前の位置から除去され、新しい位置に挿入されます。

■ <u>注</u>: M、Mn、または MM 接頭部コマンドでレコードを移動する場合は、そのデータを他のレコードの後または前に 移動する代わりに、移動するレコードを、編集中のデータ・セットの既存のレコードにオーバーレイすることを選 択できます。詳しくは、[既存のレコードのデータのオーバーレイ ページ](#page-167-0) [168](#page-167-0)を参照してください。

レコードのコピーおよび繰り返し

レコードのコピーまたはレコードの繰り返しという 2 つの異なる方法でレコードのコピーを作成できます。コピーでは、 コピーしたレコードをデータ・セット内の任意の場所に配置することができます。繰り返しでは、レコードを、選択したレ コードの直後に素早く複写することができます。

データ・セット内でレコードをコピーするには、以下のようにします。

- 1. カーソルを、コピーしたい最初のレコードの接頭部域に置きます。
- 2. C または Cn 接頭部コマンド (n はコピーするレコードの数を表す) を入力するか、コピーするレコードのブロックの 最初に CC を入力し、そのブロックの最後のレコードの接頭部域に CC を入力します。
- 3. Enter キーを押します。接頭部コマンドが強調表示されて、メッセージ「接頭部コマンド保留」が画面の右上隅に表 示されます。
- 4. コピーしたレコードを配置したいレコードの接頭部域にカーソルを移動します。
- 5. 以下のいずれかの接頭部コマンドを入力します。

**A**

**B**

このコマンドは、コピーされたレコードを、カーソル位置の前に挿入します。

- 6. Enter キーを押します。コピーされたレコードが、新しい位置に挿入されます。
- 注: C、Cn、または CC 接頭部コマンドでレコードをコピーする場合は、そのデータを他のレコードの後または前に コピーする代わりに、コピーするレコードを、編集中のデータ・セットの既存のレコードにオーバーレイすること を選択できます。詳しくは、[既存のレコードのデータのオーバーレイ ページ](#page-167-0) [168](#page-167-0)を参照してください。

レコードを繰り返すには、以下のようにします。

- 1. カーソルを、繰り返したい最初のレコードの接頭部域に置きます。
- 2. R または Rn 接頭部コマンド (n は繰り返すレコードの数を表す) を入力するか、繰り返すレコードのブロックの最初 に RR を入力し、そのブロックの最後のレコードの接頭部域に RR を入力します。
- 3. Enter キーを押します。コピーされたレコードが、繰り返しの対象として最後に選択されたレコードのすぐ下に挿入 されます。

### <span id="page-167-0"></span>既存のレコードのデータのオーバーレイ

C (コピー) または M (移動) 接頭部コマンドによってデータをコピーまたは移動し、1 つ以上の既存のレコードにオーバーレ イする場合、O (オーバーレイ) 接頭部コマンドで、データの宛先を指定します。

このコマンドは、コピーされたレコードを、カーソル位置の後ろに挿入します。

コピーまたは移動するデータは、宛先レコードのブランクをオーバーレイします。これにより、単一列の項目リストを、複 数列つまり表形式に再配置できます。

データが移動またはコピーされてから、宛先にオーバーレイされる場合、次のようになります。

• 宛先が単一レコードのとき:

◦ O (オーバーレイ) 接頭部コマンドは、データの宛先を指定します。

O 接頭部コマンドの後ろに数値を入力して、M または C 接頭部コマンドを実行する回数を指定できます。例 えば、コマンド o3 を1つのレコードに対して入力すると、データは移動またはコピーされてそのレコードに オーバーレイされ、次の 2 レコードにもオーバーレイされます。

• 宛先がレコード・ブロックのとき:

◦ OO (オーバーレイ、複数行ターゲット) 接頭部コマンドで、データの宛先の最初と最後のレコードを指定し ます。

1 つ以上の単一レコードをオーバーレイするには、次のようにします。

- 1. M または c のいずれかを、移動またはコピーするレコードの接頭部域に入力します。
- 2. 移動またはコピーするレコードによってオーバーレイされるレコードの接頭部域に、O を入力します。
- 3. Enter キーを押します。移動またはコピーするデータが、指定された 1 つまたは複数のレコードをオーバーレイしま す。

1 つ以上のレコード・ブロックをオーバーレイするには、次のようにします。

- 1. MM または CC のいずれかを、移動またはコピーするレコード・ブロックの最初と最後のレコードの接頭部域に入力し ます。必要な場合、最初のコマンドと 2 番目のコマンドを入力する間に、スクロール (または FIND または LOCATE を使用) できます。
- 2. 移動またはコピーするレコード・ブロックによってオーバーレイされる最初と最後のレコードの接頭部域に、○○ を 入力します。ここでも、必要な場合、最初の OO と 2 番目の OO を入力する間に、スクロール (または FIND または LOCATE を使用) できます。
- 3. Enter キーを押します。2 つの CC または MM コマンドを含むレコードとその間にあるすべてのレコードが、2 つの OO コマンドを含むレコードとその間にあるすべてのレコードをオーバーレイします。

O または OO で指定されたレコードのブランク文字のみが、ソース・レコードの対応する列の文字でオーバーレイされま す。ブランク以外の文字はオーバーレイされません。オーバーラップは、現在の列境界内にある文字にのみ影響します。

ソース・レコードと受け取るレコードの数は同じである必要はありません。受け取るレコードの数が多い場合は、受け取る レコードがなくなるまで、ソース・レコードが繰り返されます。受け取るレコードよりもソース・レコードの数が多い場 合は、余分なソース・レコードは無視されます。オーバーレイ操作はデータ・レコードのみに関係します。BNDS および COLS などの特殊な行は、ソース行または受け取る行として無視されます。

[図](#page-169-0) [52](#page-169-0) : O [\(オーバーレイ\) 接頭部コマンドの前 ページ](#page-169-0) [170](#page-169-0) に、O (オーバーレイ) 接頭部コマンドを示します。単一の左寄 せ列のリストを編集中に、リストの一部を横並びに配置したい場合を想定します。最初に、) コマンド (列右シフト) を使用 して、複数列形式でのオーバーレイのために、リストの一部を適切な量だけ右へシフトします。次に、移動するレコード・ ブロックの開始と終了にマークを付けるために、接頭部域に MM と入力してから、オーバーレイするレコードの宛先にマー クを付けるために、接頭部域に OO と入力します。

<span id="page-169-0"></span>図 52. O (オーバーレイ) 接頭部コマンドの前

| Process                    | Options                                                                                                    | Help                    |          |                                                                                              |                                        |  |
|----------------------------|----------------------------------------------------------------------------------------------------|-------------------------|----------|----------------------------------------------------------------------------------------------|----------------------------------------|--|
| Edit                       | Col 1 1 1nsert Length 80<br>----+----10---+----2---++----3----+----4----+----5--                            | JHELVON.TEST.DATA(OLAY) |          | Record <u>AT TOP</u>                                                                         | Top of 16<br>Format CHAR               |  |
| 000002                     | ****** **** Top of data ****                                                                                |                         |          |                                                                                              |                                        |  |
|                            | mm0003 THESE RECORDS TO BE COPIED<br>000004 THESE RECORDS TO BE COPIED<br>000005 THESE RECORDS TO BE COPIED |                         |          |                                                                                              |                                        |  |
| 000008<br>000009           | 000006 THESE RECORDS TO BE COPIED<br>mm0007 THESE RECORDS TO BE COPIED                                      |                         |          | THESE RECORDS ARE THE TARGET                                                                 |                                        |  |
| 000010<br>000011<br>000012 |                                                                                                    |                         |          | THESE RECORDS ARE THE TARGET<br>THESE RECORDS ARE THE TARGET<br>THESE RECORDS ARE THE TARGET |                                        |  |
| 000013<br>000014           |                                                                                                    |                         |          | THESE RECORDS ARE THE TARGET<br>THESE RECORDS ARE THE TARGET                                 |                                        |  |
| F1=Help<br>$F7 = Up$       | Command $==$<br>F2=Zoom<br>F8=Down                                                                          | F3=Exit<br>F9=Swap      | F10=Left | F4=CRetriev F5=RFind<br>F11=Right                                                            | Scroll CSR<br>F6=RChange<br>F12=Cancel |  |

Enter キーを押すと、エディターは、宛先ブロックへの移動のためにマークを付けられたレコードをオーバーレイしま す。[図](#page-169-1) [53](#page-169-1) : O [\(オーバーレイ\) 接頭部コマンドの後 ページ](#page-169-1) [170](#page-169-1) を参照してください。

<span id="page-169-1"></span>図 53. O (オーバーレイ) 接頭部コマンドの後

| Options<br>Help<br>Process                     |                                                                                                    |                         |                                                                                                    |                                                                                            |                                                                                                    |  |  |  |  |
|------------------------------------------------|----------------------------------------------------------------------------------------------------|-------------------------|----------------------------------------------------------------------------------------------------|--------------------------------------------------------------------------------------------|----------------------------------------------------------------------------------------------------|--|--|--|--|
| Edit                                           |                                                                                                    | JHELVON.TEST.DATA(OLAY) |                                                                                                    |                                                                                            | Top of 16<br>Col 1 Insert Length $\underline{80}$ Record <u>AT TOP</u> Format CHAR<br>----+----10---+----2----+----3----+----4----+----5----+----6----+----7-- |  |  |  |  |
| 000002<br>000003                               | ****** **** Top of data ****                                                                                                    |                         |                                                                                                    |                                                                                            |                                                                                                    |  |  |  |  |
| 000005<br>000006<br>000007<br>000008<br>000009 | 000004 THESE RECORDS TO BE COPIED<br>THESE RECORDS TO BE COPIED<br>THESE RECORDS TO BE COPIED<br>THESE RECORDS TO BE COPIED<br>THESE RECORDS TO BE COPIED<br>THESE RECORDS TO BE COPIED |                         | THESE LINES ARE<br>THESE LINES ARE<br>THESE LINES ARE<br>THESE LINES ARE<br>THESE LINES ARE<br>THESE LINES ARE | THE TARGET<br><b>THE</b><br>TARGET<br>THE TARGET<br>THE TARGET<br>THE TARGET<br>THE TARGET |                                                                                                    |  |  |  |  |
| 000011                                         | ****** **** End of data ****                                                                                                    |                         |                                                                                                    |                                                                                            |                                                                                                    |  |  |  |  |
| Command $==$<br>$F1 = He1p$<br>$F7 = Up$       | $F2 = Zoom$<br>F8=Down                                                                                                    | F3=Exit<br>F9=Swap      | F4=CRetriev<br>F10=Left                                                                                        | F5=RFind<br>F11=Right                                                                      | Scroll CSR<br>F6=RChange<br>F12=Cancel                                                                                                    |  |  |  |  |

関連トピック

「Editor [\(エディター\)」パネル ページ](#page-862-0) [863](#page-862-0) [「View \(表示\)」パネル ページ](#page-1098-0) [1099](#page-1098-0)

クリップボードとの間のデータのコピー

編集では、CUT および PASTE 基本コマンドを使用すると、クリップボードへデータをコピー、およびクリップボードから データをコピーすることができます。

クリップボードへのデータのコピー (CUT)

CUT 基本コマンドを使用して、現在の編集セッションから 1 つ以上のレコードをクリップボードへ移動またはコピーして、 後で PASTE コマンドにより取り出せるようにします。

クリップボードへ入れるレコードを指定するには、次のように使用します。

- 接頭部コマンド C または CC を使用して、レコードをコピーする。
- 接頭部コマンド M または MM を使用して、レコードを移動 (コピーした後で削除) する。
- 行ラベルの範囲で、レコードをコピーする。例えば次のようになります。

CUT .ZF .ZL

範囲を指定しない場合は、すべての編集セッション・データがクリップボードへコピーされます。

X または NX オペランドを使用して、範囲内の除外データまたは非除外データのみをクリップボードへコピーできます。デ フォルトでは、除外データと非除外データの両方がコピーされます。

抑制セットおよび非選択セットはクリップボードへコピーされません。そのようなセットによって参照されるデータを含め るには、最初に適切な SHOW コマンドを発行して、それらのセットを顕在化させます。

クリップボードの内容を置き換えるには、REPLACE オペランドを使用します。これはデフォルトです。

クリップボードの既存の内容へ追加するには、APPEND オペランドを使用します。

除外レコードまたは非除外レコードのみをクリップボードへコピーするには、X または NX オペランドを使用します。

コマンドでクリップボード名を指定しないと、File Manager はデータをクリップボード DEFAULT へ保管します。

ISPF での実行時には、File Manager によって作成されたクリップボードは ISPF によるアクセスが可能です。同様に、File Manager の実行時には、ISPF での実行時に作成されたクリップボードは File Manager によるアクセスが可能です。

既存のクリップボードを表示または編集するには、コマンド CUT DISPLAY を発行して、「Clipboard Manager (クリップボー ド・マネージャー)」パネルを表示します。このパネルは、現在のすべてのクリップボードをリストします。

### クリップボードからのデータのコピー (PASTE)

PASTE 基本コマンドを使用して、クリップボードから現在の編集セッションまたは表示セッションにレコードをコピーし ます。

クリップボードのレコードが、編集中のデータ・セットのレコード長よりも長い場合、クリップボードのレコードは切り捨 てられます。

レコードの宛先を指定するには、A または B 接頭部コマンドを使用するか、AFTER または BEFORE をラベルと一緒に使用 します。

CUT コマンドでクリップボードの名前を指定した場合は、その名前を PASTE コマンドで使用して、そのクリップボードの 内容を取り出します。

PASTE の完了後にクリップボードを空にするには、DELETE キーワードを使用します。

クリップボードからレコードを (移動するのではなく) コピーするには、KEEP キーワードを使用します。

関連トピック

CUT [基本コマンド ページ](#page-1156-0) [1157](#page-1156-0) PASTE [基本コマンド ページ](#page-1214-0) [1215](#page-1214-0) 「Clipboard Manager [\(クリップボード・マネージャー\)」パネル ページ](#page-768-0) [769](#page-768-0)

### 別のデータ・セットからのデータのコピー

COPY 基本コマンドを使用すると、データ・セット、または区分データ・セット (PDS) のメンバーから 1 行以上のデータ を、現在編集または表示中のデータ・セットまたはメンバーへコピーできます。

データをどこにコピーするかを指定するには、A (after) または B (before) 行コマンドを使用するか、AFTER または BEFORE キーワードをラベルと一緒に使用します。

COPY 基本コマンドの一部としてメンバー名を指定する場合に、「after」または「before」の宛先が正しく指定されていれ ば、メンバー全体またはメンバーのレコード範囲が直ちにコピーされます。

#### 例:

**COPY memnam**

メンバー memnam の内容全体をコピーします。

**COPY (memnam) 2 10**

メンバー memnam の 2 行目から 10 行目までコピーします。

コマンドの一部として部分修飾されたデータ・セット名または完全修飾データ・セット名を指定できます。これには、デー タ・セットまたは別の区分データ・セットが指定できます。

#### 例:

**COPY seqds**

順次データ・セット seqds の内容全体をコピーします。

**COPY 'userid.seqds'**

順次データ・セット userid.seqds の内容全体をコピーします。

#### **COPY pds(mem)**

区分データ・セット pds 内のメンバー mem の内容全体をコピーします。

**COPY pds(mem) 6 10**

メンバー・リストが表示されます。区分データ・セット pds 内のメンバー mem の 6 行目から 10 行目までコ ピーします。

メンバー名もデータ・セット名も指定しないで COPY コマンドを入力した場合、宛先を指定した後で Enter キーを押す と、File Manager は「Edit/View - Copy (編集/表示 - コピー)」パネルを表示します。

例:

**COPY AFTER .HERE**

「Edit/View - Copy (編集/表示 - コピー)」パネルを表示します。

「Edit/View - Copy (編集/表示 - コピー)」パネルでは、コピーするデータが入ったデータ・セットまたは PDS (およびメン バー) の名前を入力できます。内容全体のコピーをしたくない場合は、コピーする最初と最後のレコードの番号を指定でき ます。

関連トピック

COPY [基本コマンド ページ](#page-1154-0) [1155](#page-1154-0) 「Edit/View - Copy (編集/表示 - [コピー\)」パネル ページ](#page-875-0) [876](#page-875-0)

## 行の分割と結合

レコードを 2 つに分割したり、2 つのレコードを 1 つに結合したりすることが必要となる場合があります。これは、特に、 構造化されていないテキスト (REXX プロシージャーなど) を含むデータ・セット (これらのデータ・セットでは、1 レコー ドが 1 行のテキストを表しているため) を編集する場合に適しています。

**注:** SNGL または TABL 表示形式の場合、またはレコードをズームインする場合、レコードの分割または結合は使用 できません。

1 つのレコードを 2 つに分割するには、以下のようにします。

1. コマンド行に SPLT 基本コマンドを入力します。

- 2. 分割したいレコード上で、次の行に「送りたい」桁位置にカーソルを置きます。
- 3. Enter キーを押します。現在のレコードの下に新しいレコードが挿入され、カーソル位置からレコードの終わりまで のテキストがこのレコードの先頭に移動されます。

例えば、以下のレコードがカーソル位置 (下線付きの文字がある位置) で分割されると、次のようになります。

\*\*\*\*\*\* \*\*\*\* Top of data \*\*\*\* 000001 abcdefghijklmnopqrstuvwxyzabcdefghijklmnopqrstuvwxyz 000002 abcdefghijklmnopqrstuvwxyzabcdefghijklmnopqrstuvwxyz

結果は以下のようになります。

\*\*\*\*\*\* \*\*\*\* Top of data \*\*\*\* 000001 abcdefghijklmnopqrstuvwxyz 000002 abcdefghijklmnopqrstuvwxyz 000003 abcdefghijklmnopqrstuvwxyzabcdefghijklmnopqrstuvwxyz

2 つのレコードを結合する場合、1 番目のレコード上のカーソル位置からオーバーレイされて、2 番目のレコードのテキス トが結合されます。

2 つのレコードを結合するには、以下のようにします。

1. コマンド行に JOIN 基本コマンドを入力します。

- 2. 次のレコードと結合したいレコード上で、2 番目のレコードのテキストを始めたい桁位置にカーソルを置きます。
- 3. Enter キーを押します。現在のレコードの既存のテキストがオーバーレイされて、その後に続くレコードのテキスト が結合されます。

2 番目のレコードのテキストが 1 番目のレコードの残りのスペースに収まりきらない場合は、その部分があふれて、 新しいレコードに移動します。

例えば、以下のレコード (長さ = 50) がカーソル位置 (下線付きの文字がある位置) で結合されると、次のようになります。

```
 ----+----1----+----2----+----3----+----4----+----5
000000 **** Top of data ****
000001 aaaaaaaaaaaaaaaaaaaaaaaaa
000002 bbbbbbbbbbbbbbbbbbbbbbbbbb
000003 cccccccccccccccccccccccccccccccccccccccccccccccccc
000004 **** End of data ****
```
結果は以下のようになります。

```
 ----+----1----+----2----+----3----+----4----+----5
000000 **** Top of data ****
000001 aaaaaaaaaaaaaaaaaaaaaaaaabbbbbbbbbbbbbbbbbbbbbbbbb
000002 cccccccccccccccccccccccccccccccccccccccccccccccccc
000003 **** End of data ****
```
ただし、これらのレコードが同じ位置に結合されると、以下のようになります。

 ----+----1----+----2----+----3----+----4----+----5 000000 \*\*\*\* Top of data \*\*\*\* 000001 aaaaaaaaaaaaaaaaaaaaaaaaaaaaaaaaaaaaaaaaaaaaaaaaaa 000002 bbbbbbbbbbbbbbbbbbbbbbbbbbbbbbbbbbbbbbbbbbbbbbbbbb 000003 cccccccccccccccccccccccccccccccccccccccccccccccccc 000004 \*\*\*\* End of data \*\*\*\*

結果は以下のようになります。

```
 ----+----1----+----2----+----3----+----4----+----5
000000 **** Top of data ****
000001 aaaaaaaaaaaaaaaaaaaaaaaaabbbbbbbbbbbbbbbbbbbbbbbbb
000002 bbbbbbbbbbbbbbbbbbbbbbbbbb
000003 cccccccccccccccccccccccccccccccccccccccccccccccccc
000004 **** End of data ****
```
データを 1 番目のレコードに誤ってオーバーレイする危険を回避するために、SPLTJOIN コマンドを使用することができま す。このコマンドは SJ に省略できます。このコマンドは、レコード内のカーソル位置に基づいて、レコードを分割したり

結合したりします。レコード内のカーソル位置が最後の非ブランク文字よりも後にある場合は、結合の処理が行われます。 それ以外の場合は、レコードが分割されます。

■ <u>注</u>: KEYS コマンドを使用して SJ コマンドを機能キーに割り当てることが必要となる場合があります (コマンドを機 能キーに割り当てる方法については「ISPF ユーザーズ・ガイド 第 1 巻」を参照してください)。

## レコード長の変更

可変長レコードをサポートするファイルの場合は、編集セッションでレコード長を表示してから、必要な値で上書きしてレ コード長を変更できます。

**お 注:** インプレース編集では、レコードの長さを変更できません。

レコード長は、次の任意の方法で表示できます。

- CHAR、HEX、または LHEX 表示形式でズーム・モードを入力します。
- SNGL 表示形式でレコードを表示します。
- 複数行形式 (TABL、CHAR、HEX、および LHEX) で、RECLEN 基本コマンド (RECLEN ON、RECLEN LEFT、または RECLEN RIGHT) を発行します。
- 関連する「Editor Options (エディター・オプション)」パネルで**「Display record length (レコード長を表示)」**オプ ションが選択されていることを確認します。

■ <u>2</u> 注: レコード長を増やした場合、レコードに追加された新規バイトはブランクになります。

関連トピック

[レコード長の表示 ページ](#page-115-0) [116](#page-115-0) RECLEN [基本コマンド ページ](#page-1221-0) [1222](#page-1221-0) 1 [レコードすべてを表示するためのズームイン ページ](#page-113-0) [114](#page-113-0) 「Editor Options [\(エディター・オプション\)」パネル ページ](#page-877-0) [878](#page-877-0) [インプレース編集 ページ](#page-143-0) [144](#page-143-0)

# 第 4 章. テンプレートの作成と編集

File Manager で実行する多数のタスクでは、テンプレートを適用してデータ・セット表示を操作できます。

テンプレートは、後から使用するために事前に定義しておくこともできますし、File Manager パネル内で必要に応じて準 備することもできます。また、バッチ・ジョブ、REXX プロシージャー、および TSO CLIST で File Manager 機能をプログ ラミングするときに、テンプレートを使用することもできます (File Manager [機能を使用したプログラミングの概要 ペー](#page-523-0) [ジ](#page-523-0) [524](#page-523-0)および[File Manager](#page-537-0) 処理の拡張 [ページ](#page-537-0) [538](#page-537-0)を参照してください)。

## テンプレートのタイプと構造

File Manager のテンプレートは、アプリケーション・データ・セットのレコードおよびフィールドの選択および形式設定に 使用できる情報のコレクションです。

テンプレートは、File Manager に、データ・セットの編集、表示、コピー、印刷、および作成時に使用するデータの論理 ビューを提供します。テンプレートは、COBOL コピーブック、PL/I INCLUDE メンバー、および HLASM コピー・メンバー の定義をベースにすることができます。さらに、レコード構造記述を完全な COBOL、PL/I、または HLASM ソース・プロ グラムから抽出することもできます。あるいは、動的テンプレートで独自のレコード構造を作成することもできます。

### テンプレートに保管された情報

以下に、テンプレートに収容できる情報と、File Manager がその情報をどこでどのように使用するかを列挙します。

#### **レコード・タイプの選択**

選択するレコード・タイプ、選択しないレコード・タイプを決定します。

選択されないレコード・タイプは、比較、コピーまたは印刷時に除外されます。

データ・セットの作成時には、新規データ・セットのレコードは、テンプレートで最初に選択したレコード・ タイプのレコードとなります。

#### **レコード ID 基準**

テンプレートのそれぞれのレコード・タイプに属するレコードを決定します。

<span id="page-175-1"></span>テンプレートのレコード・タイプに属さないレコードは、表示または編集時に「非選択」として示され、比 較、コピー  $\frac{6}{3}$  $\frac{6}{3}$  $\frac{6}{3}$ 、または印刷時に除外されます。

#### **レコード選択基準**

レコード・タイプに属するものとして識別されているどのレコードを選択するかを決定します。

レコード選択基準に適合しないレコードは、表示または編集時に「非選択」として示され、比較、コピー <sup>[6](#page-175-0)</sup>、 または印刷時に除外されます。

**「Include only selected records (選択したレコードのみを組み込む)」**オプションの設定によっては、非選択 レコードがエディター・セッションに組み込まれない場合があります。さらに、テンプレートにセグメント化

<span id="page-175-0"></span>[6.](#page-175-1) コピーしている場合、File Manager は「From (元)」テンプレートでこの情報を使用します。「To (宛先)」テンプレート では、この情報は無視されます。ただし、比較時には、「Old (旧)」と「New (新規)」の両方のテンプレートの選択情 報 (指定された場合) が使用されます。

データが示されている場合は、レコード選択基準が物理レコード全体の選択に影響します。このような場合、 物理レコードに属するセグメントはエディター・セッションではまったく表示されず、比較、コピー、または 印刷時に除外されます。

#### **フィールド選択**

表示 (表示時または編集時) あるいは印刷するフィールドを決定します。この情報は、データ・セットの比較、 コピーまたは作成時には無視されます。

コピー時に、入力データ・セットの一部のフィールドを出力データ・セットにコピーしないように除外するに は、それらのフィールドが存在しない「To (宛先)」コピーブックまたは動的テンプレートを作成する必要があ ります。

比較時に、フィールドを比較対象から除外するには、「Old (旧)」と「New (新規)」のコピーブックまたは動 的テンプレートを作成してから、除外するフィールドのデフォルト・フィールド・マッピングを除去する必要 があります。

#### **フィールドの順序**

フィールドが表示 (表示時または編集時) あるいは印刷されるデフォルトの順序を指定変更します。デフォルト では、フィールドはコピーブックで定義された順序で表示または印刷されます。この情報は、データ・セット の比較、コピーまたは作成時には無視されます。

コピー時に入力データ・セットおよび出力データ・セットのフィールドの順序を変更するには、フィールドが 希望する順序で並んでいる「To (宛先)」コピーブックまたは動的テンプレートを作成する必要があります。

#### **キー・シーケンス**

複数セグメント・キーに組み込むフィールドの順序を決定します。これは、キーによる同期化を使用してファ イル比較を実行する際に使用できます。

#### **フィールド見出し**

表示、編集、比較、または印刷時にデフォルトのフィールド見出しを指定変更します。(デフォルトのフィー ルド見出しは、コピーブックで定義されたフィールド名です。)

#### **フィールド属性**

テンプレートが基準になっている動的テンプレートまたはコピーブックで定義されたフィールド名、データ・ タイプ、開始桁、および長さ。これらの属性はコピーブック・テンプレートでは固定され、基本コピーブック によって判別されますが、動的テンプレートでは編集することができます。

コピーブックでフィールド属性にマイナー変更を行う場合には、コピーブックから生成したテンプレートを (いくつかの制約はあるが) 更新して、テンプレートのその他の既存情報はすべて保持することができます。

#### **フィールドの使用属性**

以下の 2 つの属性から構成されます。

#### **Output width (出力幅)**

表示時、編集時、または印刷時にフィールドに割り振られる桁数を定義します。デフォルトで は、これはピクチャー指定によってコピーブックで定義された幅です。

数値フィールドに有効な数値が入っていて、その値が大きすぎて出力幅に収まらない場合に は、SNGL 表示形式または TABL 表示形式で表示または編集するときにその値が切り捨てられて 強調表示されます。

#### **先行ゼロ (数値フィールドのみ)**

<span id="page-177-1"></span>表示、編集、比較または印刷時に、フィールド値が先行ゼロを付けて表示されるかどうかを定義 します。

#### **フィールドの作成属性**

データ・セットのコピー<sup>7</sup> 時または作成時に、フィールドが初期設定される値を定義します。

**フィールド・マッピング**

データ・セットのコピー <sup>7</sup> 時に、「To (宛先)」テンプレートにマップする「From (元)」テンプレートの フィールドを定義します。あるいは、2 つのデータ・セットの比較時には、「New (新規)」テンプレートの フィールドにマップする「Old (旧)」テンプレートのフィールドを定義します。

**スクランブル・オプション**

コピー処理の間にフィールドの内容をスクランブルするときの、スクランブル方法を決定します。

#### **日付/時刻属性**

日付と時刻の値 (またはいずれか) を保持するフィールドの属性を定義します。これらの属性には、日付と時 刻の値をフィールドに保管するために使用するフォーマットの定義と、日付と時刻の値を表示するために使用 するフォーマットの定義が含まれます。作成属性および変更属性も指定できます。これらの属性は、データ・ セットを作成またはコピーする際に、日時フィールドの値を初期化する方法を定義します。スクランブル・オ プションも使用可能です。このオプションは、コピー・プロセス中に日時フィールドの内容をどのようにスク ランブルするかを決定します。

#### 関連トピック

[データ・セット・コピー ページ](#page-352-0) [353](#page-352-0) [テンプレートを使用したデータ・セットの比較 ページ](#page-398-0) [399](#page-398-0) [テンプレート・ワークベンチを使用したテンプレートの管理 ページ](#page-239-0) [240](#page-239-0)

### コピーブック・テンプレートについて

コピーブック・テンプレートは、フィールド定義 が 1 つ以上のコピーブックから得られるテンプレートです。コピーブッ クは、COBOL データ記述、PL/I DECLARE ステートメント、または HLASM データ定義が入っているメンバーです。すべて のコピーブック・テンプレートには、ソース定義 があります。

### **ソース定義**

ソース定義は、コピーブック・メンバー、対応するデータ・セット、およびテンプレートでフィールド定義が 配置される方法を記述します。最も単純な形式のソース定義は、すべての必要なレコード・レイアウトが正し

<span id="page-177-0"></span>[7.](#page-177-1) コピー時には、File Manager は「To (宛先)」テンプレートのこの情報を使用します。「From (元)」テンプレートでは、 この情報は無視されます。

い形式で入っている単一 コピーブックです。単一コピーブックのソース定義は直接参照することができ、こ れらのソース定義から自動的にコピーブック・テンプレートが作成されます。

あるいは、拡張コピーブックのソース定義 を準備することもできます。これは、1 つ以上のコピーブック・ メンバー、挿入されたレベル 01 データ項目、組み込むステートメントの範囲、および REDEFINES または UNION 文節がレコード・レイアウトの観点から解釈される方法を記述します。

単一コピーブックのソース定義にできるのは、プログラムのソース全体か、またはフィールド定義のみです。

拡張コピーブックのソース定義は、同じ言語のフィールド定義を参照する必要があります。ソースは区分デー タ・セットのメンバーでなければなりません。

コピーブック・テンプレートは、ソース定義で提供されるレイアウト情報を、形式設定、再形式設定、レコード選択、およ びデータ作成に関するユーザー指定の追加情報と組み合わせて、これらの機能を実行できるデータの論理ビューを作成しま す。

コピーブック・テンプレートでは、フィールド定義 (開始位置、長さ、タイプなど) は編集できません。ただし、コピーブッ ク・テンプレートにより、複数のレコード・タイプが含まれたデータ・セットで使用する、いくつかの異なる形式を定義で きます。レコードはデータ・セット内でタイプによって識別することができ、各タイプを異なる形式と関連付けできます。 これにより、同時に異なるタイプのデータを表示して、レコードを同時に表示、編集、またはコピーできます。また、コ ピーブック・テンプレートでは、フィールド別にまたはフリー・フォーマットの REXX 選択式別に基準を編集できます。

新規のコピーブック・テンプレートを作成するには、データのレコード構造を記述するフィールド定義が入っている 1 つ以 上のコピーブックから始めます。パネルでコピーブック (複数可) を指定すると、File Manager は記述を 1 つのテンプレー トになるようコンパイルして、同じレコード構造を持つどのアプリケーション・データ・セットを使用しても保管および再 使用ができるようにします。

COBOL コピーブックでは、それぞれのレベル 01 グループ項目は、アプリケーション・データ・セットにレコード・タ イプを記述します。グループ中の基本項目はレコード・タイプのフィールドを記述します。例えば、次のコピーブック は、ORDERS と ITEM の 2 つのレコード・タイプが入っているアプリケーション・データ・セットのレコード構造を記述し ます。

```
01 ORDERS.
   05 ORDER-ID PIC X(5).
  05 CUSTOMER-ID PIC X(5).
   05 ORDER-DATE.
      10 ORDER-YEAR PIC 9(4).
      10 ORDER-MONTH PIC 9(2).
      10 ORDER-DAY PIC 9(2).
01 ITEM.
  05 PRODUCT-ID PIC X(9).
   05 QUANTITY PIC 9(4) BINARY.
   05 UNIT-COST PIC 9(8) BINARY.
```
ORDERS レコードには、5 つのフィールドがあります。それは、ORDER-ID、CUSTOMER-ID、ORDER-YEAR、ORDER-MONTH、および ORDER-DAY です。ITEM レコードには、3 つのフィールドがあります。それは、PRODUCT-ID、QUANTITY、および UNIT-COST です。

PL/I コピーブックは COBOL コピーブックと同様に、大構造 (レベル 1 の名前) がレコード・タイプを記述し、基本名が フィールドを記述します。

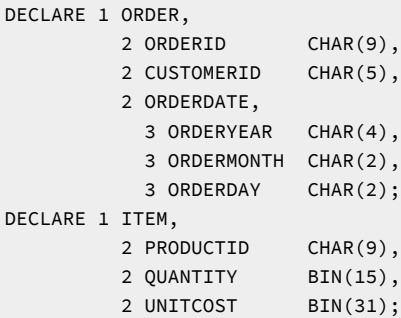

HLASM コピーブックは COBOL コピーブックと似ていて、大構造 (DSECT 名) にはレコード・タイプが、基本名にはフィー ルドが記述されます。

ORDER DESCT ORDERID DS CL9 CUSTOMERID DS CL5 ORDERDATE DS 0CL8 ORDERYEAR DS CL4 ORDERMONTH DS CL2 ORDERDAY DS CL2 ITEM DESCT PRODUCTID DS CL9 QUANTITY DS H UNITCOST DS F

コピーブックのコーディングについては、IBM COBOL 言語解説書、IBM VisualAge PL/I 言語解説書、または HLASM V1R6 Language Reference を参照してください。

関連トピック

[コピーブック・テンプレートのソース定義の指定または更新 ページ](#page-211-0) [212](#page-211-0) [拡張コピーブック選択 ページ](#page-213-0) [214](#page-213-0) 「Language and Compiler Specifications [\(言語およびコンパイラー仕様の設定\)」の設定 \(オプション](#page-1034-0) 0.5) [ペー](#page-1034-0) [ジ](#page-1034-0) [1035](#page-1034-0) 「Compiler Language Selection [\(コンパイラー言語の選択\)」パネル ページ](#page-796-0) [797](#page-796-0)

## セグメント化データ・テンプレート

File Manager はセグメント化レコードに対するテンプレート・サポートを提供します。セグメント化レコードは、それぞれ がコピーブック・レイアウトにより定義および識別される 1 つ以上の論理セグメントで構成されるレコードです。これらの レコードに「セグメント化データ・テンプレート」を適用すると、各セグメントはサポートされる機能で論理レコードとし て扱われます。

[図](#page-180-0) [54](#page-180-0) : [テンプレートなしのセグメント化レコード ページ](#page-180-0) [181](#page-180-0) は、テンプレートを使用せずに表示されるセグメント化レ コードの単純な例です。
図 54. テンプレートなしのセグメント化レコード

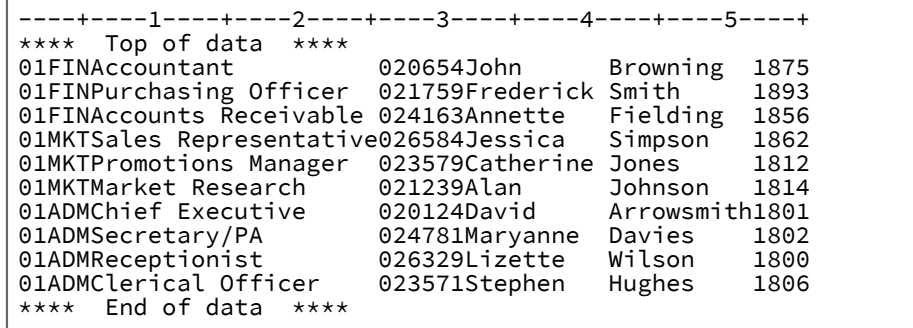

[図](#page-180-0) [55](#page-180-0) : [セグメント化レコードのコピーブック定義 ページ](#page-180-0) [181](#page-180-0) は、各レコード・セグメントを定義するのに必要なコピー

ブック定義を示しています。

<span id="page-180-0"></span>図 55. セグメント化レコードのコピーブック定義

```
----+----1----+----2----+----3----+----4----+----5
**** Top of data ****
          01 DEPT.
             03 Rec-Type PIC XX.<br>03 Dept-ID PIC XXX.
             03 Dept-ID PIC XXX.<br>03 Job-Desc PIC X(20).
             03 Job-Desc
          01 EMPLOYEE.
             03 Rec-Type PIC XX.<br>03 Emp-ID PIC 999
                                   PIC 9999.<br>PIC X(10).
             03 Given-Name
             03 Family-Name PIC X(10).<br>03 Extension PIC 9999.
             03 Extension
**** End of data ****
```
[図](#page-180-1) [56](#page-180-1) : [「DEPT レコード・タイプ」が選択されたセグメント化データの](#page-180-1) TABL ビュー [ページ](#page-180-1) [181](#page-180-1) は、セグメント化デー タ・テンプレート (コピーブックから生成) が適用された後の TABL 形式の DEPT. レコードを示しています。

<span id="page-180-1"></span>図 56. 「DEPT レコード・タイプ」が選択されたセグメント化データの TABL ビュー

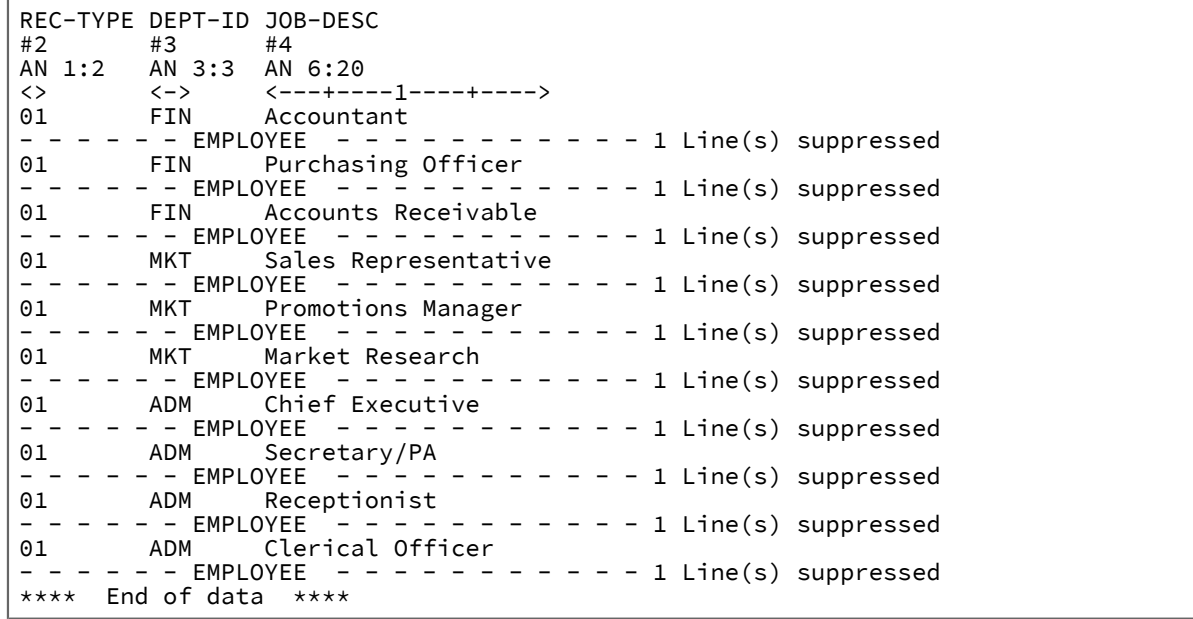

以下のユーティリティー/機能は、セグメント化レコード・テンプレートの使用をサポートします。

### **表示および編集、DSU および DSEB 機能**

セグメント化データ・テンプレートが使用中の場合、File Manager はインプレース編集を使用します。セグメ ントの挿入、削除、コピー、または移動は実行できません。セグメントの内容を編集することはできますが、 長さは変更できません。

BOUNDS 基本コマンドおよび BND 接頭部コマンドは使用できません。全セグメントの共通部分 (または特定 のセグメントの特定の列) で変更を行う必要がある場合、FIND または CHANGE コマンドで桁範囲パラメー ターを使用できます。

監査報告書が、変更されたセグメントを識別します。

#### **コピー・ユーティリティーおよび DSC 機能**

データ・セットのコピー中、セグメント化データ・テンプレートを入力データ・セットのみに適用できます。 出力データ・セットには、入力データ・セットのセグメントごとに個別のレコードが入っています。

#### **比較ユーティリティーおよび DSM 機能**

セグメント化データ・テンプレートは、「Old (旧)」または「New (新規)」のデータ・セット、あるいは両方 で使用できます。これにより、セグメント化データと非セグメント化データを比較できます。例えば、セグメ ント化データを新規データ・セットの別のレコードにコピーした後、コピー処理でエラーが発生しなかったこ とを確認するためにデータ・セットを比較することができます。

## **印刷ユーティリティーおよび DSP 機能**

セグメント化データ・テンプレートは、印刷ユーティリティーおよび DSP 機能でサポートされます。

■<mark>♪</mark> 注: セグメント化データ・テンプレートを ISPF パック・データ・セットで使用できません。

#### 関連トピック

[セグメント化データで使用するテンプレートのセットアップ ページ](#page-217-0) [218](#page-217-0) [セグメント化データの表示 ページ](#page-324-0) [325](#page-324-0) [セグメント化データ・テンプレートを使用するレコードのコピー ページ](#page-364-0) [365](#page-364-0)

## セグメント化テンプレートによる SMF データのマッピング

通常、SMF レコードには、後続のセクションを記述するフィールドを含む、1 つのヘッダー・セクションが含まれていま す。

通常、セクションのオフセットや長さ、および出現回数を表示するには、3 つのフィールドを使用します。File Manager に は関連 ID 基準で使用すると、これらのフィールドをセグメント化テンプレートによってマッピングする場合に役立つ 3 つ の関数があります。この 3 つのセグメント化関数とは、SEGOFF()、SEGLEN()、および SEGCNT() です。

SMF タイプ 30 レコードのマッピングにおける、これらの関数の使用方法を示すサンプル XML テンプレートが、サンプ ル・ライブラリー (hlq.SFMNSAM1) のメンバー FMNSMF3X にあります。このサンプル XML は、アセンブラー・ソース・ メンバー FMNSMF3S を参照しています (このアセンブラー・ソース・メンバーもサンプル・ライブラリーに入っていま

す)。サンプル XML テンプレートを使用するには、このテンプレートをコピーし、ご使用のサイトのソース・メンバー用の 正しいライブラリー・データ・セットを反映するように <library>hlq.SFMNSAM1</library> を変更します。

# 動的テンプレートについて

動的テンプレートはユーザーが作成し、カスタマイズされたフィールド定義を含めます。これは開始桁、データ・セット 中のフィールドの長さおよびタイプ、および任意に、情報を識別するためのフィールド名で構成されています。これらの フィールド定義は任意の時点で編集することができます。動的テンプレートは、適切なコピーブックがないデータ・セット の処理には特に有用です。

動的テンプレートに組み込むことができるレコード・レイアウトは 1 つだけです。定義されたすべてのフィールドはレベ ル 2 基本項目として扱われ、File Manager はレコードのレベル 1 グループ項目を生成します。生成されたレベル 1 には、 フィールド定義が参照する右端バイトによって決定される、計算されたレコード長があります。レコード選択はフィールド によって指定する必要があります。すなわち、動的テンプレートのフリー形式の選択式を指定することはできません。

関連トピック

[動的テンプレートの作成 ページ](#page-219-0) [220](#page-219-0)

<span id="page-182-0"></span>データ記述のサポート

COBOL データ記述項目のサポート

コピーブックで指定されている COBOL データ記述項目のうち、File Manager は、以下の文節をサポートします。

- ASSIGN 文節
- OCCURS 文節 (OCCURS DEPENDING ON を含む)
- PICTURE 文節
- REDEFINES 文節
- RENAMES 文節
- USAGE 文節
- VALUE 文節

File Manager は、以下を無視します。

- BLANK WHEN ZERO 文節
- DATE FORMAT 文節
- EXTERNAL 文節
- GLOBAL 文節
- JUSTIFIED 文節

■ **注: 一**般的に、File Manager は数字編集フィールドを英数字として扱います。特殊コード ZA は、サポートされない ゾーン 10 進数に使用されます。

File Manager は、レベル 88 (条件名) を除く、すべてのデータ項目レベル番号をサポートします。

VALUE 文節に指定するリテラル値は、そのフィールドの「Field Attribute (フィールド属性)」パネルで、「Create Attributes (作成属性)」の**「Start value (開始値)」**(数値フィールドの場合) または**「Pattern (パターン)」**(英数字フィールドの場合) を指定するために、テンプレートで使用されます。

File Manager は、この属性を使用して、データを作成するとき、またはデータのコピーの際に新規のフィールドを挿入する ときにフィールドの値を初期化します。

# PL/I データ記述記入項目のサポート

コピーブックで指定されている PL/I データ記述項目のうち、File Manager は、以下をサポートします。

- 1 バイトおよび 2 バイト文字ストリングの PL/I データ属性 VARYING および VARYINGZ。
- VARYING 属性が組み込まれた PL/I ビット変数。
- 2 進数、10 進数、浮動小数点、および数値ピクチャー・データ (シンボルを除く)。
- 配列エクステントの REFER 変数。上限および下限の配列エレメントはどちらも、次元ごとに宣言できます。次元ご とのエクステントの数は常に次のようになります。

upper bound - lower bound  $+1$ 

- **♪ 注: PL/I の次元の場合、ゼロ・エクステントは許可されていません。境界が指定されていない場合、PL/I は** 1 の値を想定します。
- ストリング変数、文字 (AN)、可変長文字 (VC)、またはゼロ終了文字ストリング (ZC) の長さをバイトで宣言する REFER 変数。
- File Manager は、バイトのペアとして PL/I 2 バイト文字変数 (DB)、可変長 2 バイト文字 (VD)、およびゼロ終了 2 バイト文字 (Z2) もサポートします。File Manager は、ビット・ストリング (BT) および可変長ビット・ストリング (VB) 変数もサポートします。
- REFER 変数は、整数、固定 2 進数、パック 10 進数、浮動小数点、または文字ストリング変数として宣言することが できます。
- 可変長 (REFER ストリング長または REFER 配列エクステント) を持つことができる任意のレベルの UNION 宣言。
	- <mark>注</mark>: UNION は異なるデータ・タイプのオーバーレイを含むことができます。それには、テンプレートのワー クベンチ・レコード選択基準、またはデータを表示できない場合には SHOW 制御が必要となることがあり ます。

File Manager は、以下を無視します。

• INIT データ値。

- REFER 開始式。例えば、VAR(, expr Refer abc, ) または CHAR(expr Refer abc)。
- EXTERNAL 属性。
- DEFINED 構造オーバーレイ。
- LIKE 構造属性。
- **注:** 一般的に、File Manager は数字編集フィールドを英数字として扱います。特殊コード ZA は、サポートされない ゾーン 10 進数に使用されます。

可変長配列のサポート

可変長の配列は、COBOL コピーブックでは OCCURS DEPENDING ON (ODO) 文節によって定義され、PL/I コピーブックで は、下限または上限 (あるいはその両方) が REFER オプションによって定義されている次元属性によって定義されます。PL/ I コピーブックの場合、宣言された長さについて PL/I ストリング・データ・タイプに REFER 変数 (例: CHAR(expr REFER name)) があるときにも、可変長の配列が定義されます。

次の考慮事項は、可変長配列が入っているテンプレートを使用する場合に適用されます。

- 1 つのレコード構造には複数の可変長配列を含めることができます。ただし、配列のサイズ (ODO または REFER「オ ブジェクト」) を定義するフィールドはすべて、最初の可変長配列項目の前のレコード内に含まれるか、または PL/I REFER 長の場合には、REFER 長で宣言された最初のストリングの前のレコード内に含まれる必要があります。
- 以下のいずれかが該当する場合:
	- (COBOL コピーブックのみ。) オブジェクトが、ODO 文節の指定範囲外にある。
	- 実際のレコード長は、オブジェクトによって指定された配列項目数を持つレコードの計算値と一致しない。
	- (PL/I コピーブックのみ。) レコード長は、ストリング長 REFER と、配列の次元ごとに下限および上限の REFER から計算された次元エクステントの数の両方に基づいて計算されるレコード長と一致しない。

データ・セットを編集するとき、長さが無効であるためにレコードが選択されなかったことを示す記述 「=LGTH」が接頭部域に含まれます。(これらのレコードを (他の「非選択」レコードとともに非表示にせず に) 表示するには、Edit/Browse Options (編集/表示オプション) (オプション 0.8) パネルで**「Length error (長 さエラー)」**オプションを選択します)。

• SNGL または TABL 表示形式の場合:

- レコード長は、オブジェクト・フィールドの値を変更することによって変更することができます。これ
- は、ZOOM を使用せずに、編集セッションでレコード長を変更することができないという規則の例外です。 ◦ オブジェクト・フィールドの値を変更すると、配列内の項目の数が自動的に増減されます。

新規項目は、現行の配列の終わり (および配列の後のフィールドの前) に挿入され、数値項目はゼロに、英数 字項目はブランクに初期化されます。

同様に、項目が配列の終わりから削除されますが、配列の最後に続くフィールドには影響しません。

PL/I の場合には、配列内の項目の数は、次元属性の上限から下限を引いた値に 1 を加えることによって決定 されます。REFER 変数 (フィールド) が配列次元の下限または上限として指定されている場合、REFER オブ

ジェクト・フィールドの値を変更すると、それに応じて配列項目が挿入または削除されます。TABL 形式の 場合、配列項目の新規の数が配列の TABL 列の現行数を超えると、File Manager は表示の列数を増やして、 新規の列見出しを追加します。同様に、PL/I ストリング長 REFER が変更されると、その REFER を使用する 各変数の TABL の列幅が変更されます。

- (COBOL コピーブックのみ) File Manager では、オブジェクト・フィールドを、ODO 文節によって指定され る範囲の外にある値に変更することはできません (File Manager は ODO の下限値 0 をサポートします)。
- (COBOL コピーブックのみ。) 新規レコードを挿入すると、レコードは ODO 定義で指定された配列項目の最 小数になります。例えば、次の ODO 文節があるとします。

ODO-ONE OCCURS 0 TO 10 TIMES DEPENDING ON ODO-CNTRL-ONE.

この場合、新規レコードを挿入すると、ODO-CNTRL-ONE フィールドがゼロに初期設定されて、新規レコー ドには ODO-ONE 配列項目がないことになります。

次の ODO 文節があるとします。

ODO-ONE OCCURS 5 TO 7 TIMES DEPENDING ON ODO-CNTRL-ONE.

この場合、ODO-CNTRL-ONE が 5 に初期設定されて、新規レコードには 5 つの ODO-ONE 配列項目があるこ とになります。

- (PL/I コピーブックのみ。) REFER 指定が含まれているテンプレートを使用して新規レコードを挿入すると、 それぞれの配列次元に 1 つのエレメントが作成されます。上限および下限の REFER 値は、1 に設定されま す。
- CHAR、HEX、または LHEX 表示形式では、オブジェクト・フィールドの値を変更してもレコード長は変わり**ませ ん**。これらの表示形式では、 オブジェクト・フィールドの値を変更すると、オブジェクト・フィールドの値と その ような多数の配列項目を持つレコード長の計算値が一致しないことになります。

**「Expose (do not group) records of types: Length error (公開する (グループ化しない) レコード・タイプ: 長さエ ラー)」** を Edit/Browse Options (編集/表示オプション) (オプション 0.8) パネルで選択すると、Edit (編集) (オプショ ン 2) では、このようなレコードの接頭部域に「=LGTH」が表示されます。

# PL/I 可変長ストリング・タイプの編集規則

PL/I VARYING 属性 (VC、VD、および VB) を持つフィールドは、File Manager 処理用に 2 つのフィールドに分離されます。 最初のフィールドは現行ストリングの長さフィールド (File Manager の見出しで「len」と命名される) で、その後に、2 番 目のフィールドが続きます。2 番目のフィールドには、表示されるストリング・データが含まれます。ストリング・タイプ ごとに、FIXED BIN(15) フィールドとして表示される現行のストリング長があります。

可変ストリング用に File Manager によって作成された分離済みの「len」フィールドでは、データの内容によって「len」値 が決まるため、作成属性は必要ありません。

編集モードでは、データ・ストリング・フィールドの最大表示幅は、現行の長さまでの無保護文字、および非表示モードの 現行の長さを超える保護域に分割されます。VD ストリングには、そのストリングに対して宣言された 2 バイト値ごとに 2 つの文字位置、および保護されていない現行の長さの値ごとに 2 つの文字位置が必要です。BIT ストリングは、そのストリ ング内のビット値ごとに「Edit (編集)」パネル内に 1 つの文字位置を必要とします。VD および VB タイプの場合、現行ス トリング長を超える文字位置は、保護された非表示モードです。

これらのストリング・タイプの最大ストリング長は、構造内に存在する REFER 変数名を指定することにより、定数値また は可変値として宣言できます。最大ストリング長の REFER 変数を使用してレコードが宣言された場合、該当するフィール ドとそれに続くフィールドについて、開始位置およびデータ・ストリング表示幅はレコードごとに異なる場合があります。 また、REFER 変数は、次元配列として宣言された変数の境界またはエクステントを定義する構造の中にあることがありま す。

VARYING フィールドの編集処理規則は、以下のとおりです。

- 可変ストリングの長さフィールドは、0 から、そのレコード内のフィールドに対して宣言された最大長までの範囲内 の値に変更することができます。
- この長さが短くされると、データ・ストリングは新規の長さに切り捨てられ、残りの表示位置は入力から保護され ます。
- この長さが長くされると、新規の現行の長さに合わせて初期化処理が行われます。
- REFER 値を使用するストリング変数の最大長を変更するには、まず REFER 値を変更してから、ENTER キーを押し て最大ストリング長をリセットします。REFER 値によって設定される新規の最大長がデータ・ストリングの現行長 よりも短い場合には、データ・ストリングは切り捨てられ、現行長はエラーのあるフィールドとして強調表示され ます。

# PL/I 可変長ゼロ終了ストリング・タイプの編集規則

PL/I VARYINGZ 属性 (FM タイプ ZC および Z2) を持つ文字タイプまたはグラフィック・データ・タイプは、「Edit (編集)」 パネルに表示され、宣言された長さの最後に 1 つまたは 2 つの表示文字が追加されます。ストリングの現行長が最大宣言長 に等しいときには、画面位置に X'00' または X'0000' が含まれます。余分の位置は、File Manager によってデータ入力から 保護されます。

VARYINGZ フィールドの編集処理規則は、以下のとおりです。

- 置き換えるストリングの長さが置き換えられるストリングの長さと同じでない場合、X'00' または X'0000' 終了文字 の位置はストリング内に自動的に移動されます。
- 更新されるストリングの長さがストリングの最大長を超える場合には、エラー・メッセージが発行されます。
- 更新されるストリングの長さがストリングの最大長と等しい場合には、X'00' または X'0000' は余分の表示位置に移 動されます。
- VARYINGZ フィールド宣言で最大長 REFER 変数が指定された場合には、表示されている REFER 値が更新さ れ、VARYINGZ フィールドの最大ストリング長が増減される場合があります。REFER 値によって設定される新規の 最大長がデータ・ストリングの現行長より短い場合には、データ・ストリングは切り捨てられ、終了文字が新規の 余分の位置に置かれます。
- グラフィック・ストリングには通常、TABL または SNGL 形式で上書きできない非表示の文字が含まれているため、 グラフィック VARYINGZ フィールドの上書きはお勧めしません。

# <span id="page-186-0"></span>File Manager での HLASM コピーブックの使用

File Manager に HLASM (高水準アセンブラー) コピーブックを処理するように指示するには、言語オプションを HLASM に設定する必要があります。「**自動選択**」の選択は COBOL および PL/1 コピーブックにのみ適用されます。オプションを HLASM に設定すると、コピーブックをサポートするすべての機能が HLASM コピーブックで使用可能になります。HLASM コンパイラー仕様に従って、追加の SYSLIB を提供し、ALIGN および DBCS 処理オプションを変更してください。

関連トピック

HLASM [処理オプションの設定 ページ](#page-208-0) [209](#page-208-0)

# HLASM ソースの解釈

HLASM コピーブックを処理するために、File Manager は HLASM コンパイラーを呼び出します。次に、対応する DS また は DC フィールドと一緒に見つかった DSECT ごとにレコード・レイアウト (またはセグメント・レイアウト) を生成しま す。File Manager は、DS および DC フィールドを、ここに示すように解釈します。

## **ブランク・フィールド名**

DS または DC ステートメントにフィールド名がない場合は、それに名前「\*」が割り当てられます。

#### **複数オペランド**

DS または DC ステートメントに複数のオペランドがある場合、フィールドはグループ・フィールドとして定 義され、接尾部が「\_On」(n はオペランドの相対番号) のオペランドごとに子エレメントが作成されます。

例えば次のようになります。

REC\_TYPE01 DSECT FIELD1 DS F,H,CL1

以下のように生成されます。

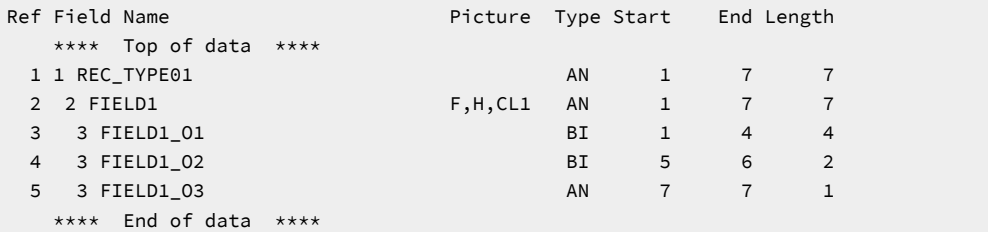

### **複数値**

DS または DC オペランドに複数の値が割り当てられている場合は、接尾部が「\_Vn」(n は値の相対番号) のオ ペランドごとに子エレメントと一緒にグループ・フィールドが定義されます。

例えば次のようになります。

REC\_TYPE01 DSECT FIELD1 DS F'1,2,3',H,CL1

以下のように生成されます。

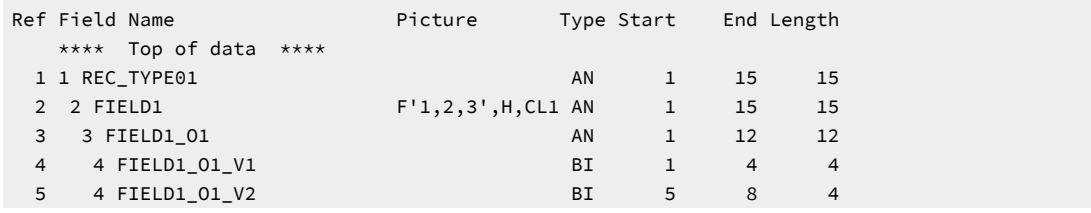

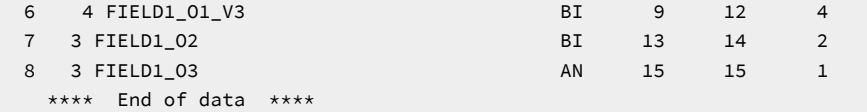

### **複写因数**

DS または DC オペランドに 1 より大きい複写因数がある場合、結果のフィールドは、複写因数によって指定 される回数だけ実行される単一次元フィールドとして扱われます。

例えば次のようになります。

REC\_TYPE01 DSECT FIELD1 DS 5F

以下のように生成されます。

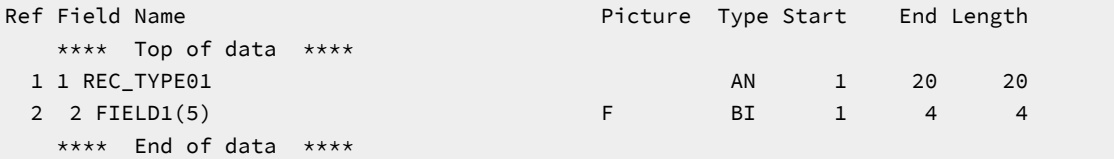

### **ビット長さ指定**

DS または DC にビット長さ指定がある場合、それはフィールド・タイプとは関係なくビット・フィールドと して定義されます。

例えば次のようになります。

REC\_TYPE01 DSECT FIELD1 DS AL.5

以下のように生成されます。

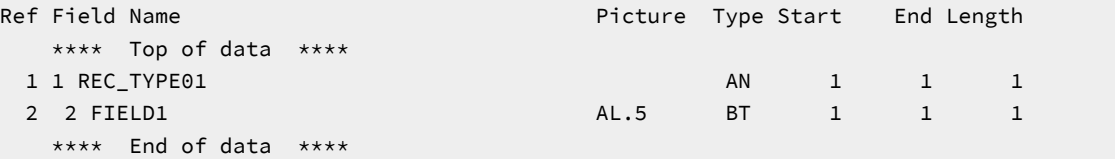

### **DSECT またはレイアウト長さ**

レベル 1 フィールドは、どのフィールドについても必ず最大最終桁に設定されます。

## **再定義/範囲指定**

拡張コピーブック選択を使用してテンプレートを作成する場合は、X 接頭部コマンドによって、COBOL REDEFINES または PL/I UNION ステートメントと同じ方法で、ORG フィールド名を解釈できます。

テンプレート・リポジトリー

テンプレート・リポジトリーは VSAM KSDS ファイルで、データ・セット、またはリソース名をその対応するテンプレート と関連付けるために使用されます。

これにより製品ユーザーがテンプレート・データ・セット名を知っている必要がなくなります。各リポジトリー・エント リーには同一属性の区分化テンプレート・データ・セットが 6 つまで可能で、それらはテンプレートの場所を判別するとき に連結されます。

このセクションでは、テンプレート・リポジトリーの使用、作成、ロードおよび維持方法について説明します。

リポジトリー・データ・セット名の指定

テンプレート・リポジトリー・データ・セットの名前を指定する方法は 3 つあります。

これらの方法は次の順番で評価され、最初に指定されているものがセッションの残りの部分に対して使用されます。

- 1. 各 FMNxPARM PARMLIB メンバーでリポジトリー名を指定します。
- 2. ddname TPREPOS を TSO/ISPF セッションに割り当てるか、これをバッチ・ジョブに対する DD カードとして指定 します。

JCL:

//DD TPREPOS DISP=SHR,DSN=hlq.TEMPLATE.REPOSTRY

TSO コマンド:

'ALLOC FI(TPREPOS) DA('hlq.TEMPLATE.REPOSTRY') SHR REUSE'

3. オプション・モジュール FMN4POPT をカスタマイズします。

テンプレート・リポジトリーを使用するための File Manager の設定について詳しくは、File Manager for z/OS カスタマイ ズ・ガイド を参照してください。

## 必須リポジトリーの使用

必須リポジトリーとは、データを匿名化またはスクランブルするために使用されるテンプレートまたはビューがあるリソー スのことです。

リポジトリーが現在のユーザーに対して必須として定義されている場合、リポジトリーで必須として定義されているリソー スへのアクセスは、次のインターフェースに制限されます。

- File Manager Base および FM/Db2 の編集機能と表示機能。
- 次のブラウズ機能と編集機能: FM/IMS

リソースへのアクセスは、リポジトリーで定義されているテンプレートまたはビューを通じてのみ実行できます。

## **動的スクランブル**

対応するテンプレートまたはビューにスクランブル定義が含まれる場合、データは表示される前にスクランブルされます。 フィールド・タイプに基づき、未選択のフィールド値はゼロまたはブランクに初期化されます。編集セッションまたは表示 セッションでは、これらのフィールドは保護され、挿入、繰り返し、および削除コマンドは使用できません。データの定様 式ビューのみ使用できます。これにより、File Manager を使用したデータへのアクセス時に、特定のユーザー・グループに 対して機密情報をスクランブルすること、または非表示にすることができます。

「View or Edit entry (エントリーの表示または編集)」パネルで TESTMASK コマンドを発行できます。このコマンドによっ て、テンプレートの使用を強制し、機能を表示ダイアログまたは参照ダイアログに制限するスクランブル・オプションが切 り替えられます。

**注:** TESTMASK コマンドを使用して動的スクランブルを有効にするには、リソース・エントリーを必須としてマー クする必要があります。

File Manager へのリポジトリー・テンプレート名の使用の通知

ISPF インターフェースでテンプレート・データ・セット名フィールドに ? が指定された場合、またはバッチ・ジョブで TCIN= が指定された場合、リポジトリー・テンプレート定義が使用されます。

**例**

## **例 1: 表示セッション**

次の図は、データ・セット FMN.FMDATA を表示するときに、テンプレート・データ・セット名フィールドに ? が指定され て、リポジトリー・テンプレートが使用されることを示しています。

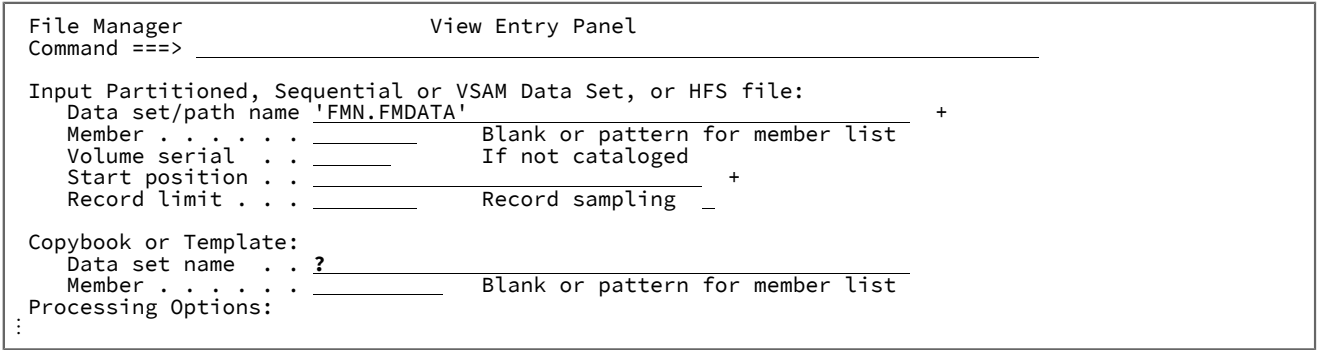

## **例**

## **例 2: バッチ印刷**

次の図で TCIN=? は、データ・セット FMN.FMDATA を印刷するときに、リポジトリー・テンプレートが使用されることを示 しています。

```
//FMBATEXEC PGM=FILEMGR
//SYSPRINT DD SYSOUT=*
//SYSIN DD *
$$FILEM DSP FORMAT=TABL,
$$FILEM DSNIN=FMN.FMDATA,
$$FILEM TCIN=?
```
# テンプレート・リポジトリーの編集

**「Template Repository Edit (テンプレート・リポジトリーの編集)」**パネルは、リポジトリー・エントリーを作成、リス ト、および維持するのに使用されます。

File Manager オプション 7.7.1 はリポジトリーの編集オプションです。

図 57. 「Template Repository Edit (テンプレート・リポジトリーの編集)」パネル

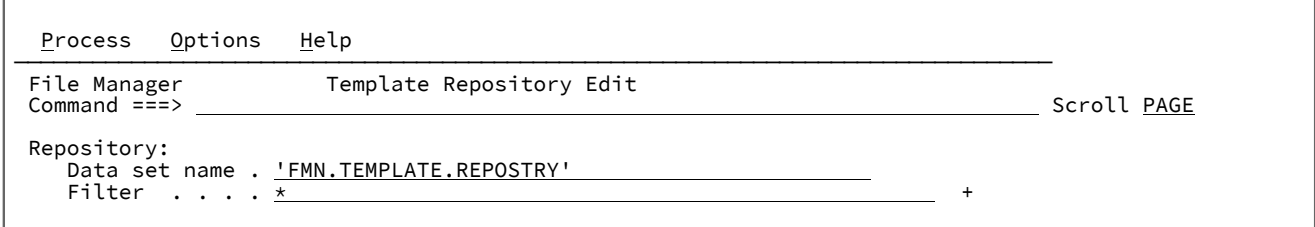

# **リポジトリー・ファイルの作成**

存在しないデータ・セット名を入力すると、**「VSAM Define (VSAM 定義)」**パネルが表示されます。これを使用して、リ ポジトリーを保管するための VSAM KSDS データ・セットを定義します。

デフォルトのスペース割り振りでは、10000 の 1 次レコードおよび 5000 の 2 次レコードが可能です。これらの値は予 期されるエントリーの数を反映して調整できます。VSAM キー長、オフセット定義、または平均および最大レコード長 (Recsize) の値は変更しないでください。その他の属性は必要に応じてカスタマイズしてかまいません。

Enter キーを押してリポジトリー・データ・セットを定義し、新規エントリーの挿入ダイアログへ進みます。

# **リポジトリーのエントリーのリスト**

リポジトリー内のすべての既存のエントリーを表示するか、または次のように総称名を指定して出力をフィルターに掛ける ことができます。

総称名では、パーセント (%) 記号を使用して 1 つの修飾子内の 1 文字を表し、アスタリスク (\*) で任意の数の文字を表しま す。2 つのアスタリスク (\*\*) は任意の数の修飾子内の任意の数の文字を表します。

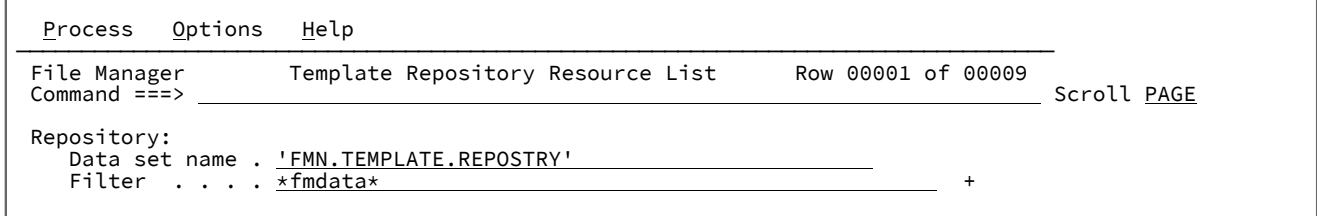

例えば、**「Filter (フィルター)」**フィールドに \*fmdata\* と入力して、名前に FMDATA を含むリソースと一致させます。

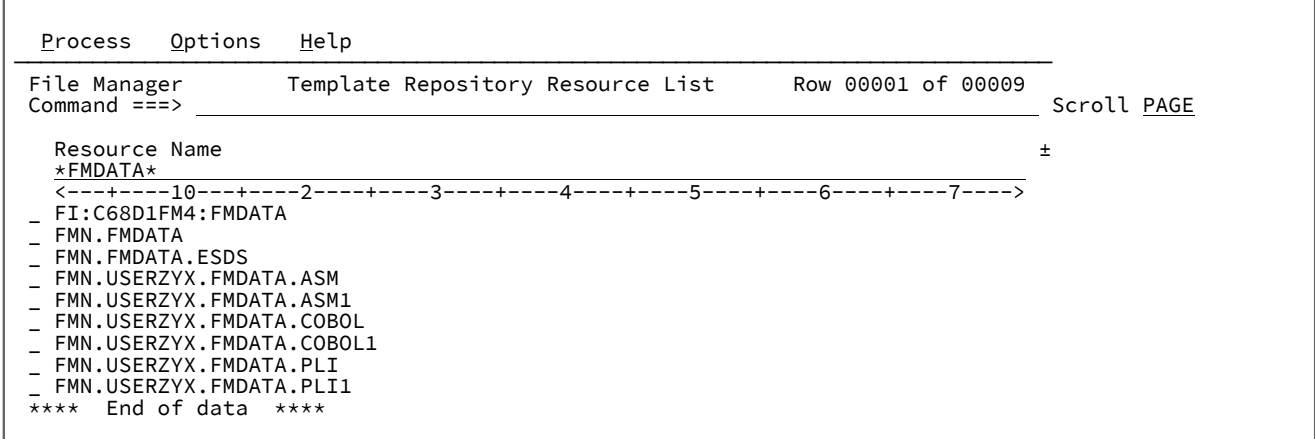

以下の接頭部コマンドは、それぞれ次のことを行います。

## **S または / または E**

リポジトリー・エントリーの編集

**I**

新規リポジトリー・エントリーのすべてのフィールドの挿入

**R**

すべてのフィールド値を繰り返し、新しいリソース名を指定することで、新規リポジトリー・エントリーを挿 入します。

#### **D**

リポジトリー・エントリーの削除

リポジトリー・エントリーの挿入または更新

**「Template Repository Update (テンプレート・リポジトリー更新)」**パネルを使用して、リポジトリー・エントリーを挿入 または更新します。

このパネルは、最初のリポジトリー・エントリーを入力するため、または**「Template Repository Resource List (テンプ レート・リポジトリー・リソース・リスト)」**パネルで行コマンドを使用して新しいエントリーを編集または挿入する場合 に表示されます。有効なリソースと関連テンプレートで F3 を押すと、リポジトリーが更新されます。既存の名前を上書き してまだ存在しない名前にすることで、リソースの名前を変更できます。

図 58. 「Template Repository Update (テンプレート・リポジトリー更新)」パネル

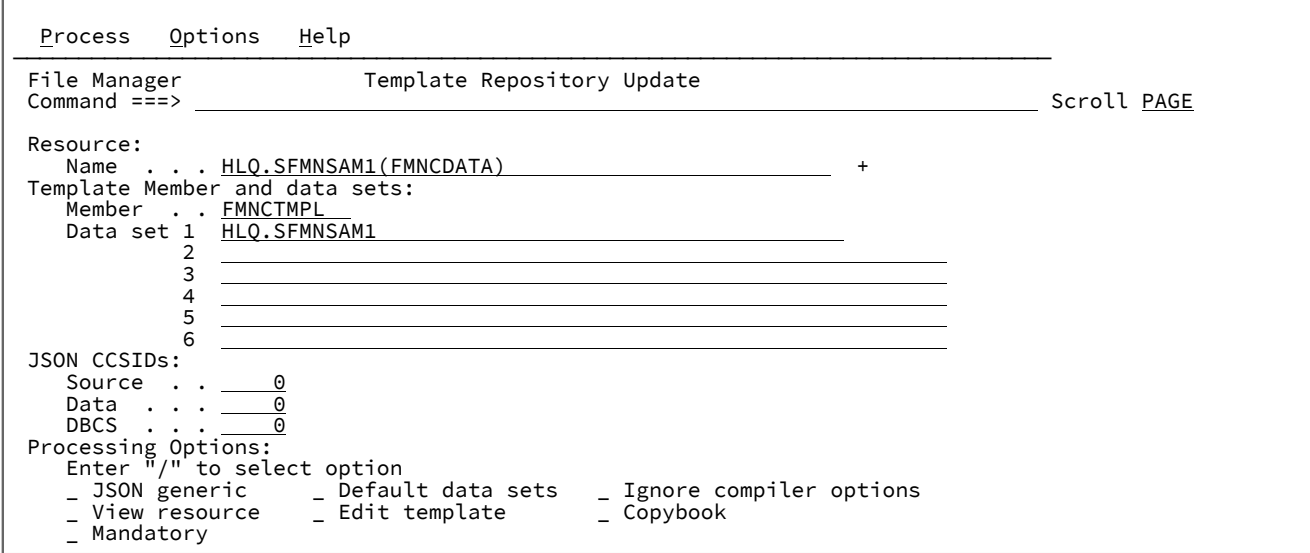

### **フィールドの説明**

### **リソース名**

このフィールドはリポジトリーを検索するのに使用されるキーです。値は有効なデータ・セット名、パ ス、MQ キュー名、あるいは Db2®、IMS™、または CICS® リソース名である必要があります。

次の形式で Db2® リソースを指定します。

D2: ssid: location.owner.object

次の形式で IMS リソースを指定します。

I1:ssid:DBDname

Db2® および IMS™ 以外のリソースでは、選択リストからフィールド値を取り込めるように、総称名がサポー トされています。パーティション化されたデータ・セットの場合、メンバー名も指定する必要があります。

フィールドの左右にスクロールするには F10 または F11 を押します。フィールドを展開するには F4 を押しま す。

リソース名を変更し、新しい名前が存在しない場合は、元のリソースの名前が変更されます。新しい名前が存 在する場合は、既存のエントリーを反映するようにパネルの値が変更されます。

## **Template Member (テンプレート・メンバー)**

(必須) データ・セットを指定する場合、それらのうち少なくとも 1 つにはテンプレート・メンバーが存在する 必要があります。データ・セットは連結され、**「Data set 1 (データ・セット 1)」**から**「Data set 6 (データ・ セット 6)」**のフィールドに指定した順序で検索されます。

**「Data set 1 (データ・セット 1)」**から**「Data set 6 (データ・セット 6)」**にデータ・セットが指定されな い場合、リポジトリーのデフォルトのデータ・セットが使用されてテンプレートが検索されます (オプショ ン**「デフォルト・データ・セット」**を参照してください)。総称値を入力して、パネルに指定したデータ・ セットまたはデフォルトのデータ・セットのいずれかのメンバー・リストから選択できます。

**イント:** テンプレートであるメンバーを指定してください。コピーブックではありません。メンバー 名がコピーブックを参照していると、File Manager はそれをビルドしようとし、現在のユーザーに関 連するコンパイラー言語およびオプションがリポジトリーに保存され、後でリポジトリーを使用して アクセスしたときにコピーブックが正常にコンパイルできるようにします。コピーブックがリポジト リーに保管されている場合、必ずすべての関連 SYSLIB データ・セットがリポジトリー・ユーザーか らアクセスできるようにしてください。

#### **Template data sets 1 - 6 (テンプレート・データ・セット 1 - 6)**

6 つまでのデータ・セット名をエントリーごとに指定できます。指定したデータ・セットのうち少なくとも 1 つにはテンプレート・メンバーが存在する必要があります。総称名を入力するとリストから選択されます。複 数のデータ・セットを指定する場合、テンプレートのロード時に順番に連結されるので、属性が同一である必 要があります。

### **JSON CCSID**

これらの値は CCSID 値で、JSON を生成するために File Manager により使用されます。JSON には UTF-8 に 変換される、フィールド名、1 バイト・フィールド値、および 2 バイト・フィールド値が含まれます。次の CCSID は変換ルーチンの "元" CCSID として使用されます。これらの値がゼロのままの場合、デフォルトの キーワードまたはシステムのインストール値になります。

**Source**

テンプレートに指定されたフィールド名の CCSID。

## **Data**

1 バイト・フィールド値の CCSID。

#### **DBCS**

2 バイト・フィールド値の CCSID。

### **処理オプション**

各オプションを選択するには / を入力します。

## **JSON generic (JSON 汎用)**

JSON をデフォルトの特定の形式ではなく汎用形式で生成するには、このオプションを選択しま す。

## 図 59. 例 1. 特定の JSON 形式

```
{"records": [
   {"layouts": [
     {"CUST-REC":
       {"CUST-ID":"02200",
        "NAME":"Graham, Anna"
      }
    } ]
   } ]
}
```
図 60. 例 2. 汎用の JSON 形式

```
{"records": [
   {"layouts": [
     {"layout":"CUST-REC"
     ,"fields": [
       {"field":"CUST-ID"
       ,"type":"AN"
        "NAME":"Graham, Anna"
      }
    } ]
   } ]
}
```
**Default data sets (デフォルト・データ・セット)**

リポジトリーのデフォルトのテンプレート・データ・セットを表示または変更するには、このオ プションを選択します。

図 61. 「Default Template Data Sets (デフォルト・テンプレート・データ・セット)」パネル

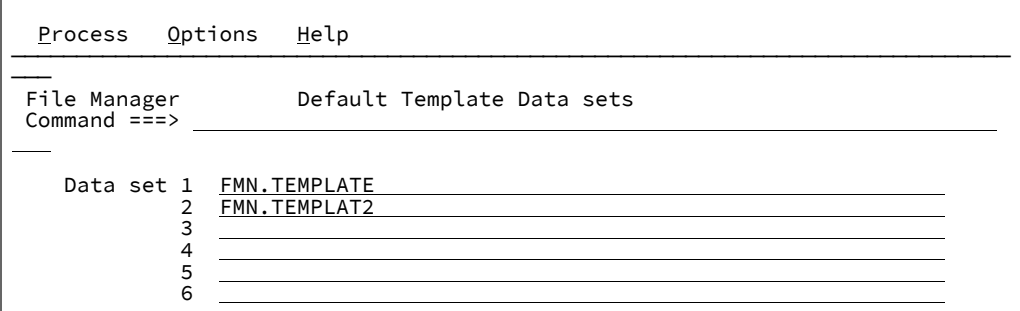

同一属性のデータ・セットを 6 つまで指定できます。データ・セットが**「Template Repository Update (テンプレート・リポジトリー更新)」**パネルで指定されていない場合は、これらのデー タ・セットが使用されて、テンプレート・メンバーが検索されます。

Db2® および IMS™ リソース定義では、サブシステムごとにデフォルトのデータ・セットを定義 できます。

### **Ignore compiler options (コンパイラー・オプションを無視)**

現在のエントリーに対する既存のコンパイラー・オプションを無視するには、このオプションを 選択します。このオプションは、コピーブックと呼ばれる既存のリポジトリー・エントリーの更 新時、および新しいメンバーが異なるコンパイラー・オプションを必要とするテンプレートまた はコピーブックになるように変更が行われるときにのみ関係します。

**View resource (リソースの表示)**

リソースを関連付けられたテンプレートとともに表示するには、このオプションを選択します。

#### **Edit template (テンプレートの編集)**

関連付けられたテンプレートを編集するには、このオプションを選択します。

### **Copybook (コピーブック)**

テンプレート・メンバーおよびデータ・セットがソース・コピーブックを参照する場合、このオ プションを選択します。

#### **Mandatory (必須)**

リポジトリーが必須として定義されているユーザーに対してこのテンプレートを必須にする場 合、このオプションを選択します。

■ **注:** リポジトリーが必須ではないユーザーによるリソースのテンプレートの必須使用をテ ストできます。「View or Edit entry (エントリーの表示または編集)」パネルでコマンド TESTMASK を入力します。このコマンドによって、テンプレートの使用を強制し、機能 を表示ダイアログまたは参照ダイアログに制限するスクランブル・オプションが切り替 えられます。

# テンプレート・リポジトリー・ユーティリティー

テンプレート・リポジトリー・インポートおよびエクスポート・ユーティリティーを使用してリポジトリー・エントリーの 大量変更を行います。

## テンプレート・リポジトリー・エクスポート・ユーティリティー

テンプレート・リポジトリー・エクスポート・ユーティリティーは XML フォーマットのリポジトリー・エントリーを出力 データ・セットにエクスポートします。

これにより、XML データへの大量変更が可能になり、その後で、インポート・ユーティリティーを使用してインポートで きます。フィルターを使用して、エクスポートするエントリーの数を制限することができます。

図 62. 「Template Repository Export Utility (テンプレート・リポジトリー・エクスポート・ユーティリティー)」パネル

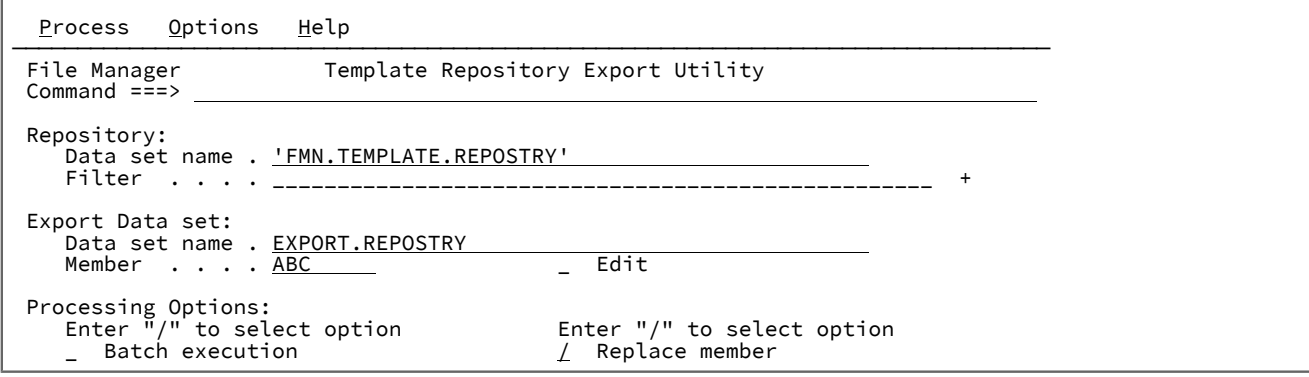

### **Repository Data set name (リポジトリー・データ・セット名)**

(必須) テンプレート・リポジトリー・データ・セットを識別するのに使用される、完全修飾または汎用デー タ・セット名。名前が空白だと、File Manager は割り振られた DD 名 TPREPOS またはテンプレート・リポジ トリー・データ・セット名を含むようにカスタマイズされている場合は FMN4POPT オプション・モジュール のいずれかから、リポジトリー名を決定します。

#### **Filter (フィルター)**

このフィールドは、出力データ・セットにエクスポートされるリソース・エントリーをフィルターするのに使 用されます。空白のままにすると、すべてのリソースとデフォルトのリポジトリー・エントリーがエクスポー トされます。

#### **Export Data set name (エクスポート・データ・セット名)**

(必須) エクスポートした XML データが保管される場所を識別するのに使用される、完全修飾または汎用デー タ・セット名。データ・セットが存在しない場合、割り振りの詳細を求めるプロンプトが出されます。

#### **Member (メンバー)**

エクスポート・データ・セットがパーティション化されている場合、出力を保管するメンバーの名前を入力し ます。メンバー名のリストから必要なメンバーを選択するには、このフィールドをブランクのままにするか、 メンバー名のパターンを指定します。

### **Edit (編集)**

/ を入力して、エクスポート・データ・セットまたはメンバーを編集します。

#### **Batch execution (バッチ実行)**

機能をバッチで実行するように JCL を編集するには、/ を入力します。

#### **Replace member (メンバーの置換)**

出力区分データ・セットの名前の付けられたメンバーを類似置換するには / を入力します。

テンプレート・リポジトリー・インポート・ユーティリティー

テンプレート・リポジトリー・インポート・ユーティリティーは、エクスポート・ユーティリティーから生成されたデー タ・セットから XML フォーマットでリポジトリー・エントリーをインポートします。

XML フォーマットでは、リポジトリー・エントリーへの大量変更をより手軽にでき、その後で File Manager にインポート して戻すことができます。

図 63. 「Template Repository Import Utility (テンプレート・リポジトリー・インポート・ユーティリティー)」パネル

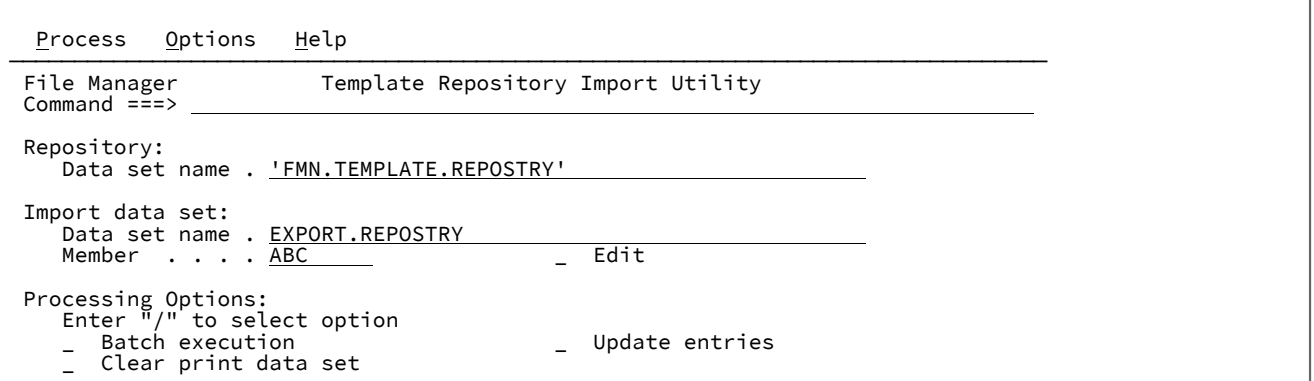

#### **Repository Data set name (リポジトリー・データ・セット名)**

(必須) テンプレート・リポジトリー・データ・セットを識別するのに使用される、完全修飾または汎用デー タ・セット名。名前が空白だと、File Manager は割り振られた DD 名 TPREPOS またはテンプレート・リポジ トリー・データ・セット名を含むようにカスタマイズされている場合は FMN4POPT オプション・モジュール のいずれかから、リポジトリー名を決定します。

#### **Import data set name (インポート・データ・セット名)**

(必須) XML エントリーがインポートされる元のデータ・セットを識別するのに使用される、完全修飾または汎 用データ・セット名。

## **Member (メンバー)**

インポート・データ・セットがパーティション化されている場合、XML データを含むメンバーの名前を入力 します。メンバー名のリストから必要なメンバーを選択するには、このフィールドをブランクのままにする か、メンバー名のパターンを指定します。

#### **Edit (編集)**

/ を入力して、インポート・データ・セットまたはメンバーを編集します。

#### **Batch execution (バッチ実行)**

機能をバッチで実行するように JCL を編集するには、/ を入力します。

#### **Update entries (エントリーの更新)**

/ を入力して、同じリソース名の既存のエントリーを更新します。

#### **Clear print data set (印刷データ・セットのクリア)**

/ を入力して、印刷データ・セットから以前のインポート・レポート・データを消去します。

## **Import Report (インポート・レポート)**

File Manager を対話式で実行するときに、「Print Processing Options (印刷処理オプション)」の**「Output destination (出 力宛先)」**を "3. Data set (3. データ・セット)" に設定すると、PB コマンドを使用してインポート・レポートを表示できま す。

### 図 64. リポジトリー更新インポート・レポートの例

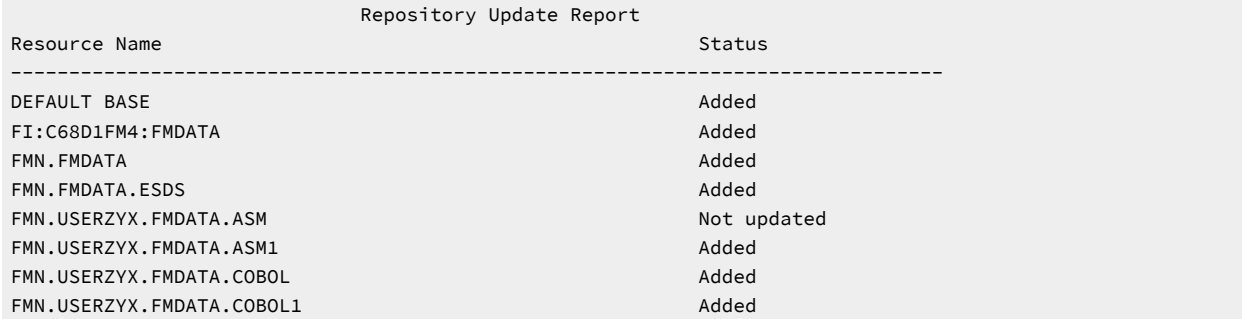

#### **レポートの説明**

# **Resource Name (リソース名)**

エントリーの名前属性値またはデフォルトのエントリーの DEFAULT BASE。

#### **Status (状況)**

#### **Added (追加済み)**

新しいエントリーが追加されました。

# **Updated (更新日時)**

既存のエントリーが置き換えられました。

#### **Not updated (更新されない)**

**「エントリーの更新」**が選択されず、エントリーが存在します。

#### **Template build error (テンプレート作成エラー)**

関連するテンプレートをロードできませんでした。これは通常、コンパイル・エラーまたは無効 なテンプレートが原因です。

## **Processing error (処理エラー)**

このエントリーの処理中にエラーが発生しました。関連するメッセージを参照してください。

# テンプレート・リポジトリー・エクスポート・ヒストリー・ユーティリティー

テンプレート・リポジトリー・ヒストリー・エクスポート・ユーティリティーは、XML フォーマットのヒストリー・エン トリーを、出力データ・セットにエクスポートするために使用されます。このデータ・セットは、後で確認でき、オプショ ンで変更およびテンプレート・リポジトリーにインポートして戻すことができます。

File Manager では ISPF プロファイル・データ・セットのユーザーごとにヒストリー・テーブルを保持します。ヒスト リー・エントリーは、通常、DD 名 ISPPROF に関連付けられたデータ・セットにある、ISPF テーブル FMNTMHST にあ ります。リポジトリー・ヒストリー・エクスポート・ユーティリティーはデータ・セット選択リストを生成し、そこでは ISPF プロファイル・データ・セットを入力として選択できます。1 つ以上のプロファイル・データ・セットが選択される と、XML データ・セットが取り込まれ、編集セッションが起動されて、そこでエントリーを確認し、変更することができ ます。編集セッションに続いて、インポート・ダイアログに進むためのプロンプトが出されます。

■**♪ 注:** 多数のエントリーのインポートは、バッチで実行する必要があります。インポート・プロセスには時間がかかる 可能性があるからです。

図 65. 「Template History Export Utility (テンプレート・ヒストリー・エクスポート・ユーティリティー)」パネル

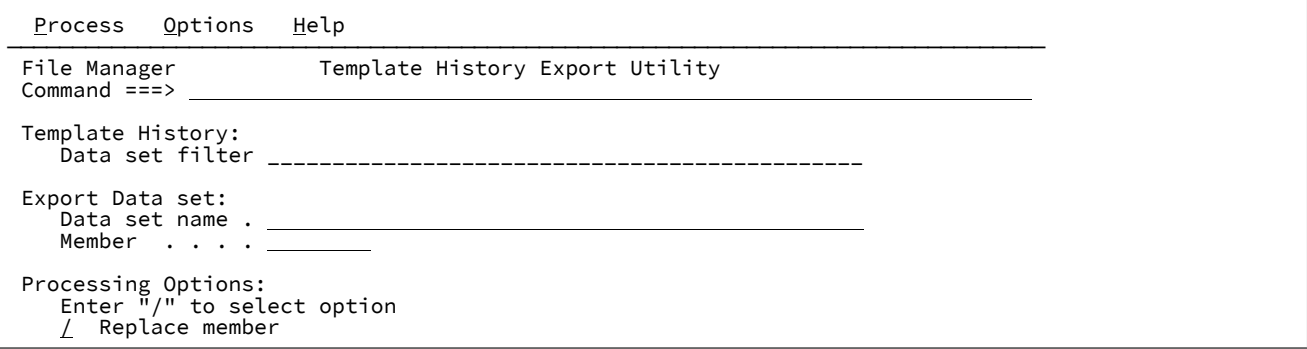

## **Data set filter (データ・セット・フィルター)**

完全修飾または汎用データ・セット名。これは FMNTMHST ヒストリー・テーブルを含む、ISPF プロファイ ル・データ・セットをリストするのに使用されます。このフィールドをブランクのままにすると、デフォルト の現在の ISPF ユーザー・プロファイル・データ・セットになります。

生成されたリストから S コマンドを使用して、エクスポート・プロセスへの入力用に、1 つ以上のプロファイ ル・データ・セットを選択します。プロファイル・データ・セットを追加するには、データ・セット・フィル ターを変更して選択を繰り返します。

## **Export Data set name (エクスポート・データ・セット名)**

(必須) エクスポートした XML データが保管される場所を識別するのに使用される、完全修飾または汎用デー タ・セット名。データ・セットが存在しない場合、割り振りの詳細を求めるプロンプトが出されます。

### **Member (メンバー)**

エクスポート・データ・セットがパーティション化されている場合、出力を保管するメンバーの名前を入力し ます。メンバー名のリストから必要なメンバーを選択するには、このフィールドをブランクのままにするか、 メンバー名のパターンを指定します。

#### **Replace member (メンバーの置換)**

出力区分データ・セットの名前の付けられたメンバーを類似置換するには / を入力します。

#### **例**

### **例**

```
複数のユーザーのヒストリーをエクスポートし、そのエントリーをテンプレート・リポジトリーにインポートします。
```
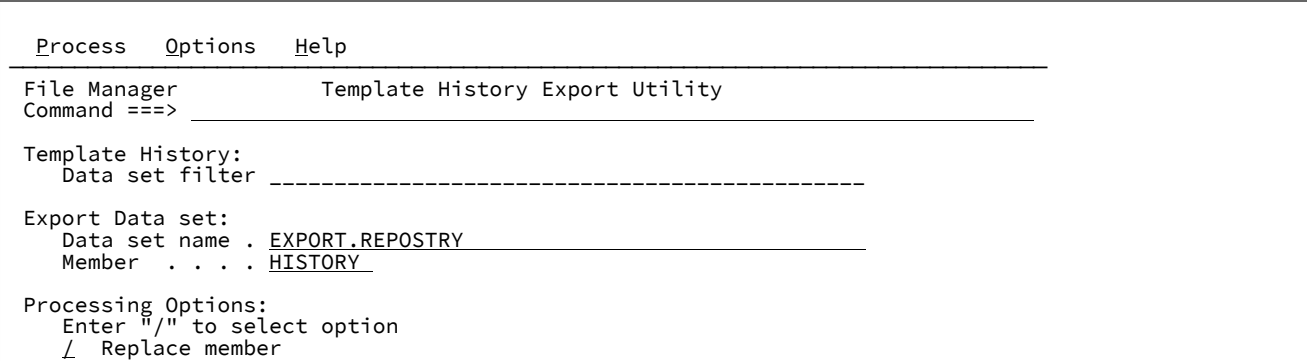

出力 XML を保管するデータ・セットとメンバーの名前を入力します。それらが存在しない場合は作成されます。**「Data set filter (データ・セット・フィルター)」**フィールドはブランクのままにしてください。

Enter キーを押して、**「ISPF Profile Data Set Selection (ISPF プロファイル・データ・セット選択)」**パネルに進みます。

| Options<br>Process           | Help                                           |                                   |
|------------------------------|------------------------------------------------|-----------------------------------|
| File Manager<br>Command $==$ | ISPF Profile Data Set Selection                | Row 00001 of 00001<br>Scroll PAGE |
|                              | Data Set Selection for myuserid. ISPF. ISPPROF |                                   |
| Data Set Name                | Volume Created<br>Tvpe                         |                                   |
| myuserid. ISPF. ISPPROF      | $\star$<br>$\star$                             |                                   |
| myuserid. ISPF. ISPPROF      | PDSE D\$US50 2018.214                          |                                   |
| End of data<br>****          | $***$ *                                        |                                   |

S 接頭部コマンドを使用し、Enter キーを押して、プロファイル・データ・セットを選択および強調表示します。

見出しフィルターを別のユーザー ID に変更します。

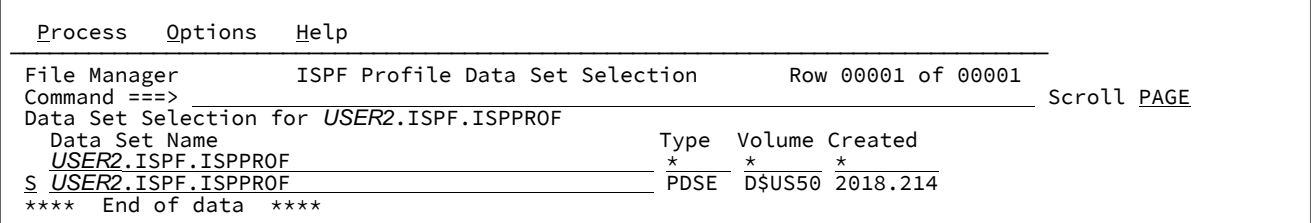

追加のユーザー ID それぞれにプロファイルの選択ステップを繰り返してから、F3 を押して選択を終了し、エクスポート・ プロセスを起動します。

■ <u>♪ 注</u>: ヒストリーをエクスポートするには、ユーザー・プロファイルへの読み取りアクセス権が必要です。

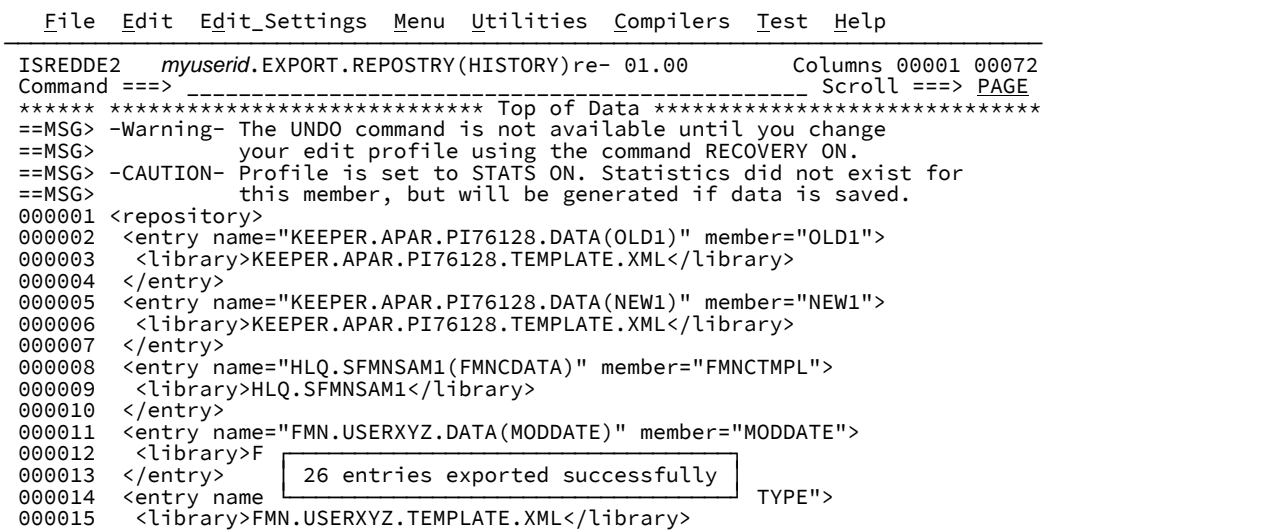

ISPF 編集セッションで XML 文書を確認します。リポジトリーで必要のないエントリーを削除し、必要に応じてエントリー 名を変更します。エントリーの編集を終了したら、F3 を 2 回押して「Import (インポート)」パネルに進みます。

**「Template Repository Import Utility (テンプレート・リポジトリー・インポート・ユーティリティー)」**パネル

で、**「Batch execution (バッチ実行)」**フィールドに / を入力し、Enter キーを押してインポートを実行するバッチ・ジョブ を実行依頼します。

エクスポート・ユーティリティー XML フォーマット

このトピックでは、テンプレート・リポジトリー・エクスポート・ユーティリティーで生成され、インポート・ユーティリ ティーで処理される、XML の形式について説明します。

次の例は、COBOL、PL/I および HLASM の定義ブロックを示しています。1 つの言語の定義のみ指定します。

```
<repository>
  <!-- Default data sets – entry -->
  <entry base="1">
    <library>default template dsn</library> <!-- up to 6 repeats -->
  </entry>
    <entry ims="1" subsys="subsys_name" >
    <library>default IMS template dsn</library> <!— up to 6 repeats -->
  </entry>
  <entry db2="1" subsys="subsys_name" >
    <library>default DB2 template dsn</library> <!— up to 6 repeats -->
  </entry>
  <!-- Resource entries -->
  <entry name="data set or resource name"
            member="template member name"
            ccsid="source CCSID value"
            dataccsid="Data CCSID value">
     <library>template data set</library> <!-- up to 6 repeats -->
```

```
 <!-- Copybook element is only required for copybook members -->
     <copybooks>
      <syslib>syslib</syslib> <!-- up to 12 repeats -->
       <!- Language definitions for copy. Specify only one language. -->
         <cobol dbcs="Boolean"
                 maxrc="number"
                 mixedcase="Boolean"
                 dpc="Boolean"
                 arith="Boolean">
           <replace>
            <repfrom>from string</repfrom>
             <repto>to string</repto>
           </replace>
           <cbladdop>Additional options</cbladdop>
         </cobol>
         <pli graph="Boolean"
                 maxrc="number"
                 bin63="Boolean"
                 fixdec="Boolean"
                 unalign="Boolean">
           <pliaddop>Additional options</pliaddop>
         </pli>
         <asm dbcs="Boolean"
                 noalign="Boolean"
                 maxrc="number">
           <asmaddop>Additional options</asmaddop>
     </asm>
     </copybooks>
   </entry>
</repository>
```
# テンプレートの管理

次のいずれかのパネルからコピーブック・テンプレートまたは動的テンプレートを「ただちに」作成または編集することが できます。

- View Entry (ビュー項目の入力)
- Edit Entry (編集項目の入力)
- Browse Entry (ブラウズ項目の入力)
- Utilities/Data Create (ユーティリティー/データ作成)
- Utilities/Print (ユーティリティー/印刷)
- Utilities/Copy (From and To panels) (ユーティリティー/コピー (「From (元)」と「To (宛先)」パネル))
- Utilities/Compare (Old and New panels) (ユーティリティー/比較 (「Old (旧)」と「New (新規)」パネル))

また、「テンプレート・ワークベンチ」内で、特定のタスクとは独立して、テンプレートを作成、編集、または管理するこ ともできます。

# テンプレート処理オプションの設定

コピーブックからテンプレートを作成する場合には、同じコピーブックから他のテンプレートを正常に作成していても、 データを表示しながら一時テンプレートを作成するか、あるいは「テンプレート・ワークベンチ」を使用して永続テンプ レートを作成するかに関係なく、File Manager はコンパイル処理を実行します。

File Manager によるテンプレートのコンパイル方法をカスタマイズするには、テンプレートの処理オプションを変更 します。コピーブックで使用しているプログラム言語を File Manager が検出し、適切なコンパイラーを自動的に選択 するように設定するか、または File Manager が常に 1 つのタイプのコンパイラーを使用するように設定できます。ま た、COBOL、HLASM、および PL/I コンパイラーの処理オプションを設定することもできます。

既存のテンプレート・モデルから新規テンプレートを作成している場合 (Template Workbench (テンプレート・ワークベン チ) (オプション 7) パネルで CM コマンドを使用)、File Manager はコンパイルを実行しません。

コピーブックをパネル、バッチ・ジョブ、REXX プロシージャー、他の関数に指定するときに、File Manager は次を行いま す。

1. コピーブックが完全なソース・プログラムであるのか、あるいはフィールド定義のみを含むのかを検査します。

コピーブックが完全でない場合には、File Manager は、シェル・プログラムにコピーブックを組み込みます。

2. コンパイラーを呼び出してコピーブックの構文を検査し、ADATA ファイルを作成します。

「Compiler Language Selection (コンパイラー言語の選択)」パネルを使用して、以下のことを実行できます。

- File Manager が呼び出すコンパイラーを指定するか、あるいは言語が COBOL または PL/I であるかを File Manager で自動的に検出することを指定し、適切なコンパイラーを起動します。
- テンプレートに保管されたコンパイラー・オプションをオーバーライドします。

言語処理オプションのパネルで、コンパイルで許容される戻りコード・レベルを指定できます。

3. コンパイルがエラーなしで完了すると、File Manager は ADATA ファイルの情報を処理してテンプレートを作成しま す。

指定された最大戻りコードより大きい戻りコードでコンパイルが完了した場合は、次のようになります。

- ISPF の下で File Manager を使用している場合には、ポップアップ・メニューが表示されます。ポップアッ プ・メニューから、以下のことが可能です。
	- Print Browse (印刷ブラウズ) (オプション 3.9) を使用して、コンパイル・リストを表示します。
	- テンプレート作成処理を打ち切る。
	- コンパイルを再試行する。このオプションを選択する前に、コンパイル・リストを調べて、コピー ブックのエラーを修正してください。コンパイル・リストが表示されているときには、ISPF 分割画 面機能を使用して他の ISPF セッションにスワップし、エディターを使ってコピーブックのエラーを 修正することができます。
	- エラーを無視して、テンプレートの作成に進む。このオプションを使用できるのは、File Manager が テンプレートを作成できる場合のみです。警告のような一部のコンパイル・エラーは、テンプレート

の作成には影響しません。不確かなときは、コンパイル・リストを参照してください。重大なコンパ イル・エラーの場合には、File Manager はテンプレートを作成できません。

▪ 別の言語でコンパイラーを試行する。

◦ バッチ・ジョブ、REXX プロシージャー、または TSO CLIST で File Manager の機能を使用している場合 は、File Manager により、エラー・メッセージ「Copybook Compilation Errors Occurred RC=nn (コピー ブックのコンパイル・エラーが起こりました RC=nn)」が表示されます。バッチ・ジョブ、REXX プロシー ジャー、または TSO CLIST は、コピーブックを指定していない場合と同じように、続行されます。

関連トピック

「Compiler Language Selection [\(コンパイラー言語の選択\)」パネル ページ](#page-796-0) [797](#page-796-0) [コンパイラー言語の選択 ページ](#page-205-0) [206](#page-205-0) [コンパイラー・オプションのオーバーライド ページ](#page-210-0) [211](#page-210-0)

# <span id="page-205-0"></span>コンパイラー言語の選択

コンパイラー言語を選択するには、次のようにします。

- 「Primary Option Menu (基本オプション・メニュー)」から、「**0 Settings (設定)**」を選択し、続けて「**5 Compiler (コンパイラー)**」、および「**1 LANG**」を選択します。
- 次のオプション番号を入力して、選択するコンパイラー言語を指定します。

### **1. COBOL**

コピーブックで使用されている言語に関係なく、COBOL コンパイラーを使用します。

**2. PL/I**

コピーブックで使用されている言語に関係なく、PL/I コンパイラーを使用します。

### **3. Auto detect (自動選択)**

**注**: COBOL および PL/I にのみ適用されます。File Manager に HLASM コンパイラーを使用するように 指示するには、「**4. HLASM**」を選択します。

File Manager に、コピーブックで使用されている言語が COBOL または PL/I であることを検出し、適 切なコンパイラーを選択することを許可します。

コピーブックに、File Manager が言語の判別に使用できる任意のキーワードが含まれていないと、File Manager は COBOL コンパイラーを使用します。

コンパイラーが ADATA を作成して、コンパイラー処理オプションで指定した最大戻りコード以下の戻 りコードを生成すると、File Manager はプロンプトなしでテンプレートを作成します。

コンパイラーが ADATA を作成したが、指定された最大戻りコードより大きい戻りコードが生成される と、File Manager はポップアップ・メニューを表示し、他のコンパイラーを使用することも含めた、 さまざまなオプションから選択できるようにします。

ADATA が作成されなかった場合には、File Manager はプロンプトを出さずに他のコンパイラーを使用 します。

もう一方のコンパイラーが ADATA を作成したが、戻りコードが指定された戻りコードより大きい場合 は、File Manager はポップアップ・メニューを表示します。

他のコンパイラーが ADATA を作成しない場合には、File Manager は最初のコンパイラーを再度試し て、もう一度ポップアップ・メニューを表示します。

## **4. HLASM**

HLASM コンパイラーを使用します。

関連トピック

[データ記述のサポート ページ](#page-182-0) [183](#page-182-0) 「Compiler Language Selection [\(コンパイラー言語の選択\)」パネル ページ](#page-796-0) [797](#page-796-0)

# COBOL 処理オプションの設定

COBOL コピーブックが以下の状況に該当する場合は、File Manager が正しく処理できるように、COBOL 処理オプションを 設定する必要があります。

- コピーブックと同じ PDS に属していない他のメンバーを組み込むために、COPY コンパイラー指示ステートメント を使用している。
- COBOL コピーブックに、コピーブックをテンプレートにコンパイルする前に除去したい文字または他の文字と置き 換えたい文字が含まれている。
- コピーブック内で DBCS 文字を使用している。

COBOL 処理オプションを設定するには、次のようにします。

1. 「Primary Option Menu (基本オプション・メニュー)」から、**「0 Settings (設定)」**を選択し、続けて**「5 Compiler (コンパイラー)」**、および**「2 COBOL」**を選択します。

「COBOL Processing Options (COBOL 処理オプション)」パネルが表示されます。

2. 追加の SYSLIB を使用している場合は、**「Additional SYSLIB data set (追加 SYSLIB データ・セット)」**フィールド にデータ・セットの名前を入力します。

COPY コンパイラー指示ステートメントで組み込まれたメンバーは、SYSLIB 連結内で検出される必要があります。 新規テンプレートを作成する (あるいは既存のテンプレートを更新する) ために File Manager パネルでコピーブック を指定する場合には、SYSLIB 連結はコピーブックの PDS とこのパネルで指定できる最大 10 個の追加の PDS から構 成されます。これらの PDS は順に (コピーブックの PDS、その後に追加 PDS 1 から 10 まで) 検索されます。

**注:** File Manager では、同じコピーブック内での追加の SYSLIB および REPLACE テキストをサポートするようにな りました。

- **注:** CA-Panvalet ライブラリーは、追加の SYSLIB セットとしては指定できません。さらに、CA-Panvalet ラ イブラリーがメインのコピーブック・ライブラリーである場合は、追加の SYSLIB データ・セットを指定で きません。
- 3. コピーブックのテキストを置換する場合は、COBOL 置換オプションの**「From string (検索ストリング)」**フィール ドおよび**「To string (置き換えストリング)」**フィールドに疑似テキスト文字ストリングを入力します。

例えば、コピーブックに、コンパイルする前に除去したいコロン文字 (:) が含まれている場合は、「検索」ストリン グに ==:== と入力し、対応する「置き換え」ストリングに ===== と入力します。

- 4. コピーブックに DBCS 文字が含まれている場合は、DBCS コンパイラー・オプションを選択します。そうでない場 合は、NODBCS を使用します。
- 5. コンパイルの最大許容戻りコードを設定するには、**「Maximum Return Code to be accepted from compiler (コン パイラーから受け入れる最大戻りコード)」**フィールドに値を入力します。

オンライン・パネルを使用して、コピーブックからテンプレートを生成する場合は、コンパイラーが指定された数 値より大きい警告/エラー・コードを戻すと、File Manager はポップアップ・メニューを表示し、以降の処理をユー ザーが決定できるようにします。

バッチ機能の処理中にテンプレートを生成する場合、コンパイラーが指定された数値より大きい警告/エラー・コー ドを戻すと、File Manager は機能の実行を停止します。

6. COBOL コピーブックのコンパイル時に COBOL SPECIAL-NAMES パラグラフ「Decimal-point is comma (小数点はコ ンマ)」を使用するには、**「Decimal-point is comma (小数点はコンマ)」**オプションを選択します。

このオプションを選択すると、COBOL コンパイラーが PICTURE 文字ストリングと数値リテラル内のピリオドとコ ンマの機能を交換します。

- 7. COBOL コピーブックのコンパイル時に「Arith(extend) (Arith(拡張))」COBOL コンパイル・オプションを使用する には、**「Arith(extend) (Arith(拡張))」**オプションを選択します。
- 8. COBOL コピーブックにコーディングされているとおりにフィールド名の元の大/小文字を保持するには、**「Mixed case field names (大/小文字混合のフィールド名)」**オプションを選択します。この機能は、File ManagerCOBOL コ ンパイラー、または Enterprise COBOL V4R1 の最小コンパイラー・レベルを実行中の場合にのみ使用可能です。

このオプションを選択しないと、フィールド名は大文字で保管されます。

- 9. CBL ステートメントによって追加される追加コンパイラー・オプションを指定します。
- 10. 「Exit」機能キー (F3) を押して、変更内容を保管し、パネルを終了します。

関連トピック

「Set COBOL Processing Options (COBOL [処理オプションの設定\)」パネル \(オプション](#page-1029-0) 0.5.2) [ページ](#page-1029-0) [1030](#page-1029-0) COBOL REPLACE ディレクティブの「From string (検索ストリング)」と「To string (置き換えストリング)」の指定に ついて詳しくは、IBM COBOL 言語解説書 を参照してください。 これらのコンパイラー・オプションの効果について詳しくは、IBM COBOL (OS/390 および VM 版) プログラミング の手引き を参照してください。

# <span id="page-208-0"></span>HLASM 処理オプションの設定

HLASM コピーブックが以下の状況に該当する場合は、File Manager が正しく処理できるように、HLASM 処理オプション を設定する必要があります。

- コピーブック内で DBCS 文字を使用している。
- 複写因数が 0 の場合にのみ、DC、DS および DXB 命令を正しい境界に配置する必要がある。

HLASM 処理オプションを設定するには、次のようにします。

1. 「Primary Option Menu (基本オプション・メニュー)」から、**「0 Settings (設定)」**を選択し、続けて**「5 Compiler (コンパイラー)」**、および**「3 HLASM」**を選択します。

「HLASM Processing Options (HLASM 処理オプション)」パネルが表示されます。

2. 追加の SYSLIB を使用している場合は、**「Additional SYSLIB data set (追加 SYSLIB データ・セット)」**フィールド にデータ・セットの名前を入力します。

COPY ディレクティブで組み込まれたメンバーは、SYSLIB 連結内で検出される必要があります。新規テンプレート を作成する (あるいは既存のテンプレートを更新する) ために File Manager パネルでコピーブックを指定する場合に は、SYSLIB 連結はコピーブックの PDS とこのパネルで指定できる最大 10 個の追加の PDS から構成されます。これ らの PDS は順に (コピーブックの PDS、その後に追加 PDS 1 から 10 まで) 検索されます。

- <u>注:</u> CA-Panvalet ライブラリーは、追加の SYSLIB セットとしては指定できません。さらに、CA-Panvalet ラ イブラリーがメインのコピーブック・ライブラリーである場合は、追加の SYSLIB データ・セットを指定で きません。
- 3. コピーブックに DBCS 文字が含まれている場合は、**「DBCS」**処理オプションを選択します。
- 4. HLASM コピーブックを NOALIGN でコンパイルする場合は、**「NOALIGN」**処理オプションを選択します。
- 5. \*PROCESS ステートメントで追加される、追加コンパイラー・オプション。
- 6. コンパイルの最大許容戻りコードを設定するには、**「Maximum Return Code to be accepted from compiler (コン パイラーから受け入れる最大戻りコード)」**フィールドに値を入力します。

オンライン・パネルを使用して、コピーブックからテンプレートを生成する場合は、コンパイラーが指定された数 値より大きい警告/エラー・コードを戻すと、File Manager はポップアップ・メニューを表示し、以降の処理をユー ザーが決定できるようにします。

バッチ機能の処理中にテンプレートを生成する場合、コンパイラーが指定された数値より大きい警告/エラー・コー ドを戻すと、File Manager は機能の実行を停止します。

7. 「Exit」機能キー (F3) を押して、変更内容を保管し、パネルを終了します。

関連トピック

File Manager での HLASM [コピーブックの使用 ページ](#page-186-0) [187](#page-186-0)

これらのコンパイラー・オプションの効果について詳しくは、HLASM V1R6 Programmer's Guide を参照してくだ さい。

# PL/I 処理オプションの設定

PL/I コピーブックが以下の状況に該当する場合は、File Manager が正しく処理できるように、PL/I 処理オプションを設定す る必要があります。

- コピーブックと同じ PDS に属していない他のメンバーを組み込むために、%INCLUDE ディレクティブを使用してい る。
- コピーブック内で DBCS 文字を使用している。
- PL/I コピーブックに 63 ビット・バイナリー・データの宣言が含まれている。
- PL/I コピーブックの宣言が位置合わせされていない。
- PL/I コピーブックに 31 桁 10 進データの宣言が含まれている。

PL/I 処理オプションを設定するには、次のようにします。

1. 「Primary Option Menu (基本オプション・メニュー)」パネルから、**「0 Settings (0 設定)」**を選択し、続けて**「5 Compiler (5 コンパイラー)」**、および**「4 PL/I」**を選択します。

「PL/I Processing Options (PL/I 処理オプション)」パネルが表示されます。

2. 追加の SYSLIB を使用している場合は、**「Additional SYSLIB data set (追加 SYSLIB データ・セット)」**フィールド にデータ・セットの名前を入力します。

INCLUDE ディレクティブで組み込まれたメンバーは、SYSLIB 連結内で検出されなければなりません。新規テンプ レートを作成する (あるいは既存のテンプレートを更新する) ために File Manager パネルでコピーブックを指定する 場合には、SYSLIB 連結はコピーブックの PDS とこのパネルで指定できる最大 10 個の追加の PDS から構成されま す。これらの PDS は順に (コピーブックの PDS、その後に追加 PDS 1 から 10 まで) 検索されます。

- **注:** CA-Panvalet ライブラリーは、追加の SYSLIB セットとしては指定できません。さらに、CA-Panvalet ラ イブラリーがメインのコピーブック・ライブラリーである場合は、追加の SYSLIB データ・セットを指定で きません。
- 3. コピーブックに DBCS 文字が含まれている場合は、**「GRAPHICS」**処理オプションを選択します。
- 4. コピーブックに符号付き 64 ビット 2 進データ・フィールドが含まれている場合は、**「63 bit binary (63 ビット 2 進 数)」**処理オプションを選択します。
- 5. コピーブックの宣言が位置合わせされていない場合は、「UNALIGNED」オプションを選択します。
- 6. コピーブックに 31 ビット 10 進データの宣言が含まれている場合は、「31 digit decimal (31 ビット 10 進数)」処理 オプションを選択します。
- 7. \*PROCESS ステートメントで追加される、追加コンパイラー・オプション。
- 8. コンパイルの最大許容戻りコードを設定するには、**「Maximum Return Code to be accepted from compiler (コン パイラーから受け入れる最大戻りコード)」**フィールドに値を入力します。

オンライン・パネルを使用して、コピーブックからテンプレートを生成する場合は、コンパイラーが指定された数 値より大きい警告/エラー・コードを戻すと、File Manager はポップアップ・メニューを表示し、以降の処理をユー ザーが決定できるようにします。

バッチ機能の処理中にテンプレートを生成する場合、コンパイラーが指定された数値より大きい警告/エラー・コー ドを戻すと、File Manager は機能の実行を停止します。

9. 「Exit」機能キー (F3) を押して、変更内容を保管し、パネルを終了します。

関連トピック

「Set PL/I Processing Options (PL/I [処理オプションの設定\)」パネル \(オプション](#page-1037-0) 0.5.4) [ページ](#page-1037-0) [1038](#page-1037-0) これらのコンパイラー・オプションの効果について詳しくは、IBM VisualAge PL/I for OS/390 プログラミングの手 引き を参照してください。

<span id="page-210-0"></span>コンパイラー・オプションのオーバーライド

現行のコンパイラー・オプションは、テンプレートの作成時にそのテンプレートに保存されます。これにより、オリジナル のコンパイラー・オプションを使用して以降のテンプレート更新を実行できます。

テンプレートに保管されたコンパイラー・オプションをオーバーライドするには、以下のようにします。

1. **「Options (オプション)」**プルダウン・メニューから**「Compiler Language Selection (コンパイラー言語の選 択)」**オプションを選択します。

File Manager に「Compiler Language Selection (コンパイラー言語の選択)」パネルが表示されます。

2. **「Override compiler options for template update (テンプレート更新のコンパイラー・オプションを指定変更)」**オ プションを選択します。

このオプションを使用すると、テンプレートの更新で、テンプレート内に保管されたコンパイラー・オプション が、現在指定されているコンパイラー・オプションにオーバーライドされます。また、**「Batch execution (バッチ 実行)」**オプションが選択されている場合に生成されるバッチ JCL 用のコンパイラー・パラメーターも生成されま す。

**注:** テンプレートにコンパイラー・オプションが含まれない場合は、実行用、またはそれに見合うデフォルト用とし て現在指定されているものがコンパイラー・オプションとして使用されます。

関連トピック

「Template Update Utility [\(テンプレートの更新ユーティリティー\)」パネル ページ](#page-1081-0) [1082](#page-1081-0)

コピーブックの検索順序の決定

**「Preserve copybook library (コピーブック・ライブラリーを保持)」**オプションを使用すると、指定されたコピーブックを 探すときに File Manager が使用する検索順序を決定することができます。

コピーブックの検索順序を決定するには、以下のようにします。

1. **「Options (オプション)」**プルダウン・メニューから**「Compiler Language Selection (コンパイラー言語の選 択)」**オプションを選択します。

File Manager が「Compiler Language Selection (コンパイラー言語の選択)」プルダウン・メニューを表示します。

2. **「Preserve copybook library (コピーブック・ライブラリーを保持)」**オプションを選択します。

このオプションを選択すると、テンプレートの更新で、最初に検出された、データ・セットのコピーブックを見つ けようと試みます。

このオプションを選択しないか、またはコピーブックを見つけられない場合は、テンプレートの更新で、ライブラ リー・データ・セットを順番に検索し、コピーブックの最初の出現箇所を見つけます。

このオプションはテンプレートの更新にのみ適用されます。

**「Preserve copybook library (コピーブック・ライブラリーを保持)」**オプションには、「Compiler Language Selection (コ ンパイラー言語の選択)」パネルからもアクセスできます。

関連トピック

「Template Update Utility [\(テンプレートの更新ユーティリティー\)」パネル ページ](#page-1081-0) [1082](#page-1081-0) 「Compiler Language Selection [\(コンパイラー言語の選択\)」パネル ページ](#page-796-0) [797](#page-796-0)

# コピーブック・テンプレートのソース定義の指定または更新

以下の節では、単一コピーブックのソース定義または拡張コピーブックのソース定義を指定または更新する方法について説 明します。

# 単一コピーブックのソース定義

## • **機能入力パネル**:

必要とするコピーブックの**「Copybook or Template (コピーブックまたはテンプレート)」**セクションでデータ・ セット名およびメンバー名を指定します。

**注:** 総称メンバー名を入力してメンバー・リストを表示することができます。

処理オプション**「1. Above (上の指定)」**を指定して、コピーブックをこの機能で使用します。機能実行の前に コピーブック・テンプレートを編集するには、**「Edit template (テンプレートの編集)」**オプションを選択し て、**「Type (タイプ)」**に S を指定していないことを確認してください。

• **ワークベンチ (オプション 7.1)**:

**「Copybook (コピーブック)」**セクションでデータ・セット名およびメンバー名を指定して、**「Advanced copybook selection (拡張コピーブック選択)」**オプションを選択せずに必要なコマンドを発行します。

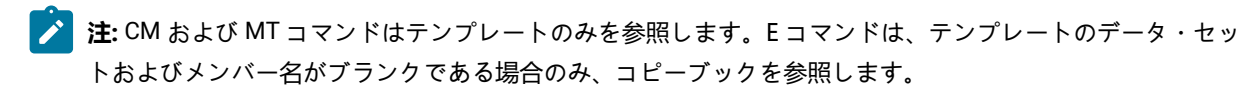

# <span id="page-212-0"></span>拡張コピーブックのソース定義

• **機能入力パネル**:

「**Copybook or Template (コピーブックまたはテンプレート)**」に既存のテンプレートまたはコピーブックのメン バーのデータ・セット名およびメンバー名を指定して、「**Edit template (テンプレートの編集)**」オプションを選択 して、「**Type (タイプ)**」を S に設定します。こうすると、拡張コピーブック選択パネルに移動するので、そこで ソース定義の変更および新規テンプレートの作成または既存テンプレートの更新を実行できます。

• **ワークベンチ**:

オプション**「拡張コピーブック選択」**を選択してから、コピーブックのデータ・セット名およびメンバー名を指定 して CC コマンドを使用し、新規テンプレートを作成します。あるいは、テンプレートのデータ・セット名およびメ ンバー名を指定して U 接頭部コマンドを使用し、既存テンプレートのソース定義を更新します。

- ■<del>♪</del> また、コピーブックのデータ・セット名およびメンバー名を指定して E コマンドを使用することもでき ます。ただし、テンプレートのデータ・セット名およびメンバー名をブランクのままにする必要がありま す。
- **注:** テンプレートの拡張コピーブックのソース定義を指定する際に実行できる内容の説明については[、拡張コピー](#page-213-0) [ブック選択 ページ](#page-213-0) [214](#page-213-0)を参照してください。

機能入力パネルからコピーブックのソース定義で**「Edit template (テンプレートの編集)」**オプションが使用されると、作 成されたばかりのテンプレートを保管するためのテンプレートのデータ・セット名を (区分データ・セットの場合はメン バー名も) 指定するようプロンプトが出されます。テンプレートは順次、PDS、または PDSE データ・セットのみに保管す ることができます。

関連トピック

「Field Selection/Edit [\(フィールド選択/編集\)」パネル ページ](#page-900-0) [901](#page-900-0) 「Record Type Selection [\(レコード・タイプ選択\)」パネル ページ](#page-1010-0) [1011](#page-1010-0) 「Template Save [\(テンプレートの保管\)」ポップアップ・パネル ページ](#page-1086-0) [1087](#page-1086-0) SAVE [基本コマンド ページ](#page-1233-0) [1234](#page-1233-0) SAVEAS [基本コマンド \(テンプレート\) ページ](#page-1234-0) [1235](#page-1234-0) END [基本コマンド ページ](#page-1164-0) [1165](#page-1164-0)

# <span id="page-213-0"></span>拡張コピーブック選択

この節では、拡張コピーブックのソース定義を指定する方法について説明します。記載のパネルにナビゲートするには、[拡](#page-212-0) [張コピーブックのソース定義 ページ](#page-212-0) [213](#page-212-0)を参照してください。

1. 新規テンプレートの作成時に「Library List (ライブラリー・リスト)」パネルが初期パネルとして表示されます。 「Copybook Selection (コピーブック選択)」パネルから LIBLIST コマンドを使用して、このパネルを表示すること ができます。

最大 12 個のデータ・セット・ライブラリーを指定できます。データ・セットは、PDS、PDSE、CA-Panvalet ライ ブラリー、またはその他のライブラリー管理システム・ライブラリーです。複数の PDS、PDSE、CA-Panvalet、 およびその他のライブラリー管理システム・ライブラリーを指定できますが、すべてが PDS または PDSE、すべて が CA-Panvalet、またはすべてが同じライブラリー管理システム・ライブラリーである必要があります。ライブラ リー・タイプを混合することはできません。

- 2. 「Exit」機能キー (F3) を押します。「Copybook Selection (コピーブック選択)」パネルは、メンバーが指定されて いない新規テンプレートの場合 (「Library List (ライブラリー・リスト)」パネルの後)、「Copybook (コピーブッ ク)」セクションで総称メンバー名が指定されている新規テンプレートの場合、または既存のテンプレートのソー ス定義を更新するために、テンプレート・データ・セット名およびメンバー名に U 接頭部コマンドを指定した場合 は、最初に表示されます。
- 3. 選択したいそれぞれのメンバーで、**「SEL」**フィールドに「S」を入力します。

メンバーを選択する前に、このリストのそれぞれのメンバーをブラウズ (B)、編集 (E)、または表示 (V) することがで きます。

**之注:** 

- a. すべてのメンバーに、同じ言語のコピーブック定義が入っている必要があります。
- b. プログラム全体で構成されるメンバーを指定する場合、ステートメントの範囲を指定して該当する フィールド定義を抽出するために X 接頭部コマンドを使用する必要があります。そうでないと、そ の他のメンバーと混合する際にコンパイル・エラーを受け取ります。
- c. PDS または PDSE データ・セットの中のメンバーだけを編集できます。
- d. ライブラリー・メンバーは、ISPF によってパックされていない場合があります。
- 4. 必要なメンバーをすべて選択したら、「Exit」機能キー (F3) を押します。選択されたメンバーが「Copybook Selection (コピーブック選択)」パネルにリストされます。

「Copybook Selection (コピーブック選択)」パネルで、LIBLIST 基本コマンドを入力して、現行ライブラリー・リス トを表示 (および必要に応じて変更) することができます。

5. 要件に適合するようにメンバーのリストを編集します。メンバーのコピーまたは移動、メンバーの挿入または削 除、あるいはメンバー用の新規 01 レベル・フィールドの作成ができます。また、メンバーの再定義または範囲値を 指定することもできます。

新規メンバーを追加するには、次のようにします。

- a. I 接頭部コマンドを入力して新規行を挿入します。
- b. 「Member (メンバー)」フィールドにアスタリスクまたはメンバー名のパターンを入力し、Enter キーを押 します。
- c. リストから 1 つ以上の新規メンバー名を選択します。このリストは、「Template Workbench (テンプレー ト・ワークベンチ)」で入力したパターンには影響されません。「Copybook Selection (コピーブック選択)」 パネルに入力されたパターンによりフィルタリングされた、選択されたすべてのデータベースにあるすべて のメンバーの新規リストです。
- d. 「Exit」機能キー (F3) を押します。選択されたメンバーが「Copybook Selection (コピーブック選択)」パネ ルのリストに挿入されます。
- メンバー用の新規 01 レベル・フィールドを作成するには、次のようにします。
	- a. 「Copybook Selection (コピーブック選択)」パネルで、メンバーの横にある**「01」**フィールドに Y を入力し ます。
	- b. 隣接する**「Field Name (フィールド名)」**フィールドに、01 レベル・エレメントの名前を入力します。こ の名前は、コピーブックの言語の命名規則に従っている必要があります。名前が省略されていると、File Manager はテンプレートがコンパイルされるときに、ランダム名を生成します。
- テンプレートにコンパイルされるコピーブックのサブセットを抽出する 手順は以下のとおりです。
	- a. 「Copybook Selection (コピーブック選択)」パネルで、必要なコピーブック・メンバーの隣 の**「Cmd」**フィールドに X を入力して、「Redefines / Range Specifications (再定義/範囲の指定)」ポップ アップ・パネルを表示します。
	- b. **「From statement (開始ステートメント)」**フィールドに、抽出の開始行番号を指定します。
	- c. **「To statement (終了ステートメント)」**フィールドに、抽出の終了行番号を指定します。
	- d. **「From string (検索ストリング)」**フィールドに、File Manager がコピーブックを検索するためのストリング を指定します。そのストリングを含む最初のステートメントが抽出を開始します。
	- e. **「To string (置き換えストリング)」**フィールドに、File Manager がコピーブックを検索するためのストリン グを指定します。そのストリングを含む最初のステートメントが抽出を終了します。

使用可能な接頭部コマンドに対する完全なリストについては、パネル定義を参照してください。

- 6. 1 つのレベル -01 構造内で複数のレコード定義を含むソースに対して、 複数のレコード・レイアウトを生成する手 順は、以下のとおりです。
	- a. 「Copybook Selection (コピーブック選択)」パネルで、必要なコピーブック・メンバーの隣 の**「Cmd」**フィールドに X を入力して、「Redefines / Range Specifications (再定義/範囲の指定)」ポップ アップ・パネルを表示します。
	- b. **「Level (レベル)」**フィールドで、新規レコード・レイアウトを生成するために COBOL REDEFINES または PL/I UNION 文節を識別するソース・レベル値を指定します。File Manager は、指定レベルの各 REDEFINES または UNION 文節にそれぞれレコード・レイアウトを作成します。最初に一致する REDEFINES または UNION 文節が検出された後、File Manager は後続の REDEFINES または UNION 文節に対して同じレベルと開 始位置で新規レイアウトを作成します。見出しおよび後書きデータ項目は、それぞれのレコード・レイアウ トに含まれています。

■<del>♪</del> 注: このフィールドは HLASM コンパイルでは無視されます。

c. **「Field name (フィールド名)」**フィールドで、File Manager に新規レイアウト作成を指示するために 使用される COBOL REDEFINES、PL/I UNION、および HLASM ORG ステートメントを識別する COBOL REDEFINES、PL/I UNION、または HLASM ORG 文節のターゲット・フィールド名を指定します。

これは、新規レイアウトの生成を必要とする COBOL REDEFINES、PL/I UNION、および HLASM ORG ス テートメントを識別するための代替の方法です。**「Level (レベル)」**および**「Field name (フィールド 名)」**の両方に値を指定できます。File Manager は新規レイアウトの生成時に両方を検査します。

d. 開始位置が REDEFINES、UNION、または ORG フィールドの開始位置になるように各レイアウトのオフセッ ト値を調整するには、**「Set offset (オフセットの設定)」**フィールドに「/」を入力します。

このオプションは、レコード・レイアウトが構造内にヘッダー・データ項目を含んでいない場合に使用しま す。このオプションは前のフィールドに連結している場合にのみ選択できます。

e. **COBOL レベル変更**: これは、COBOL のみのオプションで、**「Level (レベル)」**値の処理方法を変更しま す。このオプションを設定すると、指定された**「Level (レベル)」**値の検索結果はすべて、データ項目に REDEFINES 文節があるかどうかにかかわらず、コンパイル・ステップの前に「01」に変更されます。

このオプションを使用するときは、構造が意図されたプログラマブル形式から変更されるために、データ項 目に対するオフセットに誤りが生じたり、コンパイル・エラーが発生する可能性があるため、注意してくだ さい。

- 7. 「Copybook Selection (コピーブック選択)」パネルで指定したコピーブックをコンパイルする場合、および既存テ ンプレートの更新または新規テンプレートの作成を行う場合は、UPDATE 基本コマンドまたは U 接頭部コマンドを 使用します。
- 8. 「Copybook Selection (コピーブック選択)」パネルで指定したコピーブックから作成された既存テンプレートを 編集する場合は、EDIT 基本コマンドまたは E 接頭部コマンドを使用します。なんらかの変更を行った場合、File Manager はコピーブックをコンパイルして、テンプレートを更新します。
- 9. 「Copybook Selection (コピーブック選択)」リストが完了したら、「Exit」機能キー (F3) を押します。

コンパイラーはテンプレートを作成しようとします。

コンパイルが失敗した場合、「Template Not Built (テンプレートが作成されませんでした)」というポップアップ・ パネルが表示され、次の選択項目が提示されます。

**1. View the compilation listing (コンパイル・リストの表示)**

このオプションを選択すると、コンパイル・リストが表示され、エラーの原因を判別できます。リス トの表示を終了したときに、「Exit」機能キー (F3) を押して、「Copybook Selection (コピーブック選 択)」パネルに戻り、問題を訂正してから、このパネルの終了を再度試行してください。

**2. Abort processing (処理の打ち切り)**

問題を訂正できる「Copybook Selection (コピーブック選択)」パネルに戻り、このパネルの終了を再 度試行してください。
## **3. Retry (recompile copybook) (再試行 (コピーブックの再コンパイル))**

同じ詳細の再実行依頼を試みます。メンバーが一時的に使用不可であったためにコンパイルが失敗し た場合、この選択で問題を解決できる可能性があります。

### **4. Retry (with alternate compiler) (再試行 (代替コンパイラーを使用))**

同じ詳細を代替コンパイラーを使用して再実行依頼を試みます。File Manager のデフォルト・コンパ イラーが、このコピーブック言語に対応しないコンパイラーに設定されていたために、コンパイルが 失敗した場合は、この選択で問題を解決できる可能性があります。

**注:** この選択項目は HLASM には適用されません。

コンパイルが成功すると、「Template Workbench (テンプレート・ワークベンチ)」パネルで指定されたテンプレー ト・メンバーに結果を保管するかどうかを尋ねるプロンプトが出されます。そのパネルでメンバー名パターンを入 力した、または**「Template: Member (テンプレート: メンバー)」**フィールドをブランクにした場合は、「Template Member Selection (テンプレート・メンバー選択)」パネルが表示されます。このリストから名前を選択し、Enter キーを押して既存の選択済みメンバーを上書きします。あるいは、「Exit」機能キー (F3) を押すと、新規メンバー に名前をつけるようプロンプトが出されます。

## 関連トピック

[テンプレートのタイプと構造 ページ](#page-175-0) [176](#page-175-0) 「Template Workbench [\(テンプレート・ワークベンチ\)」パネル ページ](#page-1087-0) [1088](#page-1087-0) 「Library List [\(ライブラリー・リスト\)」パネル ページ](#page-932-0) [933](#page-932-0) 「Copybook Selection [\(コピーブック選択\)」パネル ページ](#page-817-0) [818](#page-817-0) LIBLIST [基本コマンド ページ](#page-1198-0) [1199](#page-1198-0) UPDATE [基本コマンド ページ](#page-1253-0) [1254](#page-1253-0) EDIT [基本コマンド ページ](#page-1164-0) [1165](#page-1164-0) 「Redefines / Range Specifications [\(再定義/範囲の指定\)」パネル ページ](#page-1012-0) [1013](#page-1012-0)

# テンプレート・ワークベンチを使用したコピーブック・テンプレートの作成

テンプレート・ワークベンチを使用してコピーブック・テンプレートを作成するには、次のようにします。

1. 以下のいずれかを行って、「Template Workbench (テンプレート・ワークベンチ)」パネルを開きます。

- 「Primary Option Menu (基本オプション・メニュー)」からオプション **「7.1」** を選択します。
- 「View (表示)」パネルまたは「Edit (編集)」パネルで TVIEW 基本コマンドを発行します。TVIEW をエ ディター・セッションから実行すると、2 つの追加オプションがテンプレート・ワークベンチに含まれま す。**「RC - Run using copybook (RC - コピーブックを使用して実行)」**と、**「RT Run using template (RT - テ ンプレートを使用して実行)」**です。
- 2. 「**Copybook (コピーブック)**」セクションの「**Data set name (データ・セット名)**」フィールドには、そのコピー ブックを保管したい、データ・セットの名前を入力します。

コピーブックは PDS、PDSE または CA-Panvalet ライブラリーに保管することができます。ライブラリー・メンバー は、ISPF によってパックされていない場合があります。

- 3. これが分かっている場合は、コピーブックのメンバー名を関係のあるフィールドに入力するか、あるいはメンバー 名にブランクまたはパターンを指定して、メンバー選択リストを表示させます。次に、リストから必要なメンバー を選択できます。
- 4. **「Template (テンプレート)」**セクションの**「Data set name (データ・セット名)」**フィールドには、新規のテンプ レートを保管する既存のデータ・セットの名前を入力します。

テンプレートは PDS または PDSE データ・セットに保管できますが、CA-Panvalet ライブラリーや、Library Management System Exit がアクセスするライブラリーには保管できません。

5. **「Template (テンプレート)」**セクションの**「Member (メンバー)」**フィールドには、新規テンプレートの名前を 入力します。

コピーブックを既存のテンプレートにコピーする (既存のテンプレートに上書きする) には、既存のメンバー名を指 定するか、あるいはブランクまたはパターンを指定して、「Member Selection (メンバー選択)」パネルを表示しま す。次に、リストから必要なメンバーを選択できます。

6. **コマンド行**に CC コマンドを入力し、Enter キーを押します。

File Manager はコピーブックをデフォルトのコンパイラーでコンパイルすることによって妥当性を検査し、成功し た場合は、そのテンプレートを生成して保管します。その処理の成功または失敗を示すメッセージがパネルの右上 隅に表示されます。

<mark>♪ 注</mark>: テンプレートのデータ・セット名を指定しないと、File Manager により一時テンプレートが作成され、それを編 集することができます。「Template Workbench (テンプレート・ワークベンチ)」をクローズする前に、テンプレー ト名を指定して SAVE コマンドを入力することによって、そのテンプレートを保管できます。それ以外の場合は、 テンプレートは廃棄されます。

関連トピック

「Template Workbench [\(テンプレート・ワークベンチ\)」パネル ページ](#page-1087-0) [1088](#page-1087-0)

## セグメント化データで使用するテンプレートのセットアップ

複数のレコード・タイプが含まれているテンプレートを、セグメント化データで使用するように設定するに

は、**「Template for segmented data (セグメント化データ用テンプレート)」**フィールドに "/" を入力します。

セグメント化データ・テンプレートを使用してデータの表示または編集を行う場合は、以下の制約事項がテンプレート編集 に適用されます。

- 「Record Type Selection (レコード・タイプ選択)」パネル (TEDIT コマンドを使用してアクセス) の「**Template for segmented data (セグメント化データ用のテンプレート)**」フィールドは更新できません。
- 「Field Selection/Edit (フィールド選択/編集)」パネル (TEDIT コマンドを使用してから、レコード・タイプに対して E コマンドを使用してアクセス) で設定されている「Record Identification Criteria (レコード ID 基準)」、「Related Identification Criteria (関連する ID 基準)」、または「Selection Criteria (選択基準)」は変更できません。
- TVIEW コマンドを使用できません (使用するとテンプレート・ワークベンチが表示され、別のテンプレートの選択ま たは作成が可能になります)。
- 長さフィールドを指定しない限り、セグメントの長さは突き合わせ構造の長さとして計算されます。長さが 4 バイ ト未満のバイナリー・フィールドまたは英数字フィールドは、フィールド属性を編集することで、長さフィールド として設定できます。長さフィールドを指定した場合、File Manager は、指定されたバイナリー値をセグメント長 として使用し、それに従って構造の長さを調整します。

レコード ID 基準を含まないレコード・タイプ定義を指定するように選択できます。セグメント (レコード ID 基準が使用さ れている) が他のどのレコード・タイプとも一致しない場合、File Manager は、レコード ID 基準を含まない最初のレコー ド・タイプ (長さがレコードの残りの長さ以下である) をデフォルト・セグメントとして使用します。

# モデル・テンプレートからのテンプレートの作成

テンプレート・ワークベンチを使用して、既存のコピーブックまたは動的テンプレートのコピーを作成できます。オリジナ ルのテンプレートはモデルとして機能し、レコード選択基準などのテンプレート情報を提供するので、新しいコピーでそれ を編集できます。

既存の (モデル) テンプレートからテンプレートを作成するには、次のようにします。

- 1. 以下のいずれかを行って、「Template Workbench (テンプレート・ワークベンチ)」パネルを開きます。
	- 「Primary Option Menu (基本オプション・メニュー)」からオプション **「7.1」** を選択します。
	- 「View (表示)」パネルまたは「Edit (編集)」パネルで TVIEW 基本コマンドを発行します。TVIEW をエ ディター・セッションから実行すると、2 つの追加オプションがテンプレート・ワークベンチに含まれま す。**「RC - Run using copybook (RC - コピーブックを使用して実行)」**と、**「RT Run using template (RT - テ ンプレートを使用して実行)」**です。
	- 2. **「Model Template (モデル・テンプレート)」**セクションの**「Data set name (データ・セット名)」**フィールドに は、既存のコピーブックを保管するデータ・セットの名前を入力します。

テンプレートは PDS または PDSE データ・セットに保管できますが、CA-Panvalet ライブラリーや、Library Management System Exit がアクセスするライブラリーには保管できません。

- 3. これが分かっている場合は、テンプレートのメンバー名を関係のあるフィールドに入力するか、あるいはメンバー 名にブランクまたはパターンを指定して、メンバー選択リストを表示させます。次に、リストから必要なメンバー を選択できます。
- 4. **「Template (テンプレート)」**セクションの**「Data set name (データ・セット名)」**フィールドには、新規のテンプ レートを保管する既存のデータ・セットの名前を入力します。

テンプレートは PDS または PDSE データ・セットに保管できますが、CA-Panvalet ライブラリーや、Library Management System Exit がアクセスするライブラリーには保管できません。

5. **「Template (テンプレート)」**セクションの**「Member (メンバー)」**フィールドには、新規テンプレートの名前を 入力します。

テンプレート・モデルを既存のテンプレートにコピーしたい場合 (既存のテンプレートに上書きする) は、既存の メンバー名を指定するか、あるいはブランクまたはパターンを指定して、メンバー選択リストを表示させます。次 に、リストから必要なメンバーを選択できます。

6. **コマンド行**に CM コマンドを入力し、Enter キーを押します。

File Manager は、テンプレートを生成して保管します。その処理の成功または失敗を示すメッセージがパネルの右 上隅に表示されます。

■<del>2</del> | 注: テンプレートのデータ・セット名を指定しないと、File Manager により一時テンプレートが作成され、それを編 集することができます。「Template Workbench (テンプレート・ワークベンチ)」をクローズする前に、テンプレー ト名を指定して SAVE コマンドを入力することによって、そのテンプレートを保管できます。それ以外の場合は、 テンプレートは廃棄されます。

関連トピック

「Template Workbench [\(テンプレート・ワークベンチ\)」パネル ページ](#page-1087-0) [1088](#page-1087-0)

## 動的テンプレートの作成

動的テンプレートは、データ・セットのフィールド定義を作成するか、あるいは既存のコピーブック・テンプレートを新規 の動的テンプレートに変換することによって作成します。

## 動的テンプレートの即時作成

動的テンプレートを作成する際、作成するフィールド定義ごとに、フィールド定義の詳細と、オプションで File Manager がレコードのフィルターに使用する選択基準を指定します。フィールドの選択基準を指定する場合、File Manager がデフォ ルト値を提供するため、必ずしもすべてのフィールド定義の詳細を指定する必要はありません。

選択基準を指定せずに定義を作成する場合は、操作するデータ・セット・フィールドの開始桁、長さ、およびタイプを指定 する必要があります。

選択基準を指定して定義を作成する場合は、操作するデータ・セット・フィールドの開始列と値を指定する必要がありま す。フィールドの長さを指定しないと、File Manager が指定された値から長さを計算します。同様に、フィールドのデー タ・タイプまたは演算子を指定しない場合、File Manager はデフォルト値を使用します。

いずれの場合も、オプションで、情報を識別するために独自のフィールド名を指定できます。

これらのフィールド定義はいつでも編集できます。

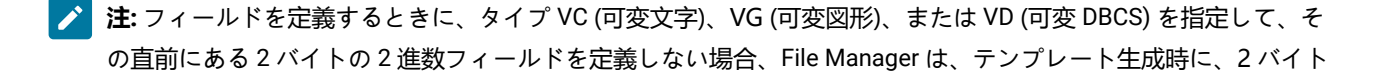

- で定義されたフィールドの長さを減らして、その直前にある 2 進数の 2 バイト長フィールドを LEN というフィール ド名で挿入します。
	- 1. 関連するパネルの**「Copybook/template usage (コピーブック/テンプレートの使用法)」**フィールドで、オプショ ン**「4. Create dynamic (動的作成)」**を選択して Enter キーを押します。

「Dynamic Template (動的テンプレート)」パネルが表示されます。

2. 選択基準を指定せずに表示するデータ・セットの各フィールドごとに、以下を実行します。

◦ **「Start (開始)」**、**「Length (長さ)」**、および**「Type (タイプ)」**フィールドに値を指定します。

- 3. 選択基準を指定して表示するデータ・セットの各フィールドで、以下を実行します。
	- **「Start (開始)」**フィールドに値を指定します。
	- **「Value (値)」**フィールドを指定します。
	- オプションで、**「Length (長さ)」**フィールドに値を指定します。このフィールドをブランクのままにする と、File Manager が**「Value (値)」**フィールドに指定された値から長さを計算します。
	- オプションで、**「Type (タイプ)」**フィールドに値を指定します。(タイプ VC、VG、および VD に関する上記 の注を参照してください。) このフィールドをブランクのままにすると、デフォルトの "AN" (英数字) になり ます。
	- オプションで、**「Op」**(演算子) フィールドに値を指定します。このフィールドをブランクのままにすると、 デフォルトの "=" になります。
- 4. 必要に応じて、フィールド定義の「Field Name (フィールド名)」を指定します。

このフィールドをブランクのままにした場合は、名前は **@@DT**nn 形式で生成されます。この nn はフィールド番号 です。**@@DT**nn 形式を取る既存のフィールド名は、nn が常に現行のフィールド番号を反映するように再生成されま す。

- <u>注: 画面幅を 115 以上に設定して実行している場合は、「Start (開始)」、「Length (長さ)」、および「Type</u> (タイプ)」フィールドに加えて「Field Name (フィールド名)」フィールドも表示できます。ただし、これ より短い幅では、「Field Name (フィールド名)」と、「Start (開始)」、「Length (長さ)」、および「Type (タイプ)」との間で画面を切り替える必要があります。デフォルトでは、「Start (開始)」、「Length (長 さ)」、および「Type (タイプ)」が表示されます。表示を切り替えるには、カーソルが「Value (値)」フィー ルドにないことを確認し、「Left」機能キー (F10) または「Right」機能キー (F11) を押してください。
- 5. 「Exit」機能キー (F3) を押します。「Template Save (テンプレートの保管)」ポップアップ・パネルが表示されま す。
- 6. 既存のデータ・セットの名前を**「Data set name (データ・セット名)」**フィールドに入力します。

テンプレートは PDS または PDSE データ・セットに保管できますが、CA-Panvalet ライブラリーには保管できませ ん。

- 7. 新規テンプレートの名前を**「Member (メンバー)」**フィールドに入力します。
- 8. 「Exit」機能キー (F3) を押します。そのテンプレートが保管されて、関係のある次のパネル (エントリー・ポイント によって異なる) が表示されます。

## 関連トピック

[レコード内のフィールド表示の操作 ページ](#page-231-0) [232](#page-231-0) 「Dynamic Template [\(動的テンプレート\)」パネル ページ](#page-853-0) [854](#page-853-0) 「Template Save [\(テンプレートの保管\)」ポップアップ・パネル ページ](#page-1086-0) [1087](#page-1086-0)

# コピーブック・テンプレートからの動的テンプレートの作成

フィールド定義を手動で作成する代わりに、コピーブック・テンプレートの定義を使用して新規動的テンプレートを作成す ることができます。一度作成すると、フィールド定義を含めて、新規動的テンプレートのすべての外観を編集できます。

- 1. 関連する入力パネルでコピーブック・テンプレートを指定し、「Edit Template (テンプレートの編集)」オプション を選択します。
- 2. 「Field Selection/Edit (フィールド選択/編集)」パネルから、「2」を入力して、**「Specify Record Selection by field (フィールドによるレコード選択の指定)」**パネルを表示します。
- 3. コマンド行に MD と入力して、Enter キーを押します。

「Dynamic Template (動的テンプレート)」パネルが表示され、コピーブック・テンプレートから生成したフィール ド定義のリストが示されます。これらの値のいずれかを変更することができます。

**注:** 動的テンプレート上のすべてのフィールド定義はレベル 2 の基本項目として扱われるので、前のグルー プ・レベルのフィールドを削除する必要がある場合があります。

- 4. 以下のアクションのいずれかを選択してください。
	- SAVE コマンドを入力してから、そのパネルを終了または取り消します。
		- 動的テンプレートを保管した場合は、新規動的テンプレートを保管するデータ・セットおよびメンバー名に ついてプロンプトが出されます。
	- 「Cancel」機能キー (F12) を押すと、動的テンプレートを保管しないで、コピーブック・テンプレートの使 用に戻ります。
	- 「RunTemp」機能キー (F6) を押して、一時動的テンプレート (アクティブなエディター・セッションがある 場合に限り有効) でデータを表示します。
		- **/\* Tip:** RunTemp function key (F6)は、「Template Workbench (テンプレート・ワークベンチ)」やバッ チ実行を選択した機能では使用しないでください。現在、これは実行されず、予測不能な結果になる ことがあります。

◦ このパネルを終了し、「Template Save (テンプレートの保管)」パネルでプロンプトが出されたときに、そ のテンプレートの保管を選択して、一時テンプレートを実行するか、あるいは変更を取り消します。

また、エディター・セッションでもコピーブック・テンプレートから動的テンプレートを作成できます。実行する内容は次 のとおりです。

- 1. 「View (表示)」パネルまたは「Edit (編集)」パネルのコマンド行に CEDIT と入力します。「Record Selection Criteria (レコード選択基準)」パネルが表示されます。
- 2. コマンド行に MD と入力して、Enter キーを押します。

「Dynamic Template (動的テンプレート)」パネルが表示され、コピーブック・テンプレートから生成したフィール ド定義のリストが示されます。これらの値のいずれかを変更することができます。

3. このパネルを終了し (F3 を押し)、「Template Save (テンプレートの保管)」パネルで選択するように求められた ら、テンプレートの保管、一時テンプレートの実行、または変更の取り消しを選択します。

アクティブなエディター・セッションから作業している場合は、次のようになります。

- エディター・パネルに戻ったときに、アクティブのコピーブック・テンプレートは一時または保管された動的テン プレートと置き換えられます。
- 一時動的テンプレートを使用してエディター・パネルに戻り、そのパネルを終了した場合は、テンプレートの保管 のためのプロンプトは出されずに、それが廃棄されます。
- 動的テンプレートは DEDIT コマンドを入力して再編集できます。これによって、一時テンプレートを保管する機会 が与えられます。

関連トピック

CEDIT [基本コマンド ページ](#page-1144-0) [1145](#page-1144-0) DEDIT [基本コマンド ページ](#page-1159-0) [1160](#page-1159-0)

## 選択したコピーブックから対応するテンプレートを作成

「Template Build Utility (テンプレート作成ユーティリティー)」を使用して、PDS のコピーブックから複数のテンプレート を作成できます。

このユーティリティーは、選択したコピーブックごとに 1 つのテンプレートを作成します。テンプレート名は、入力メン バー名、および指定された出力メンバー・マスクから派生します。テンプレートのメンバー・マスクを指定しない場合、 テンプレート名はコピーブック名と同じものになります。「Template Build Utility (テンプレート作成ユーティリティー)」 は、バッチまたはフォアグラウンドで実行できます。

PDS のコピーブックから複数のテンプレートを作成するには、以下のようにします。

- 1. 基本オプション・メニューからオプション**「7.3」** を選択して、「Template Build Utility (テンプレート作成ユー ティリティー)」パネルを開きます。
- 2. 「Copybook (コピーブック)」の**「Data set name (データ・セット名)」**フィールドで、コピーブック・データ・ セット のデータ・セット名を指定します。指定する名前は、Panvalet、CA/Librarian などのベンダー管理ライブラ リー・システムがない場合は、PDS または PDSE にします。
- 3. 「Copybook (コピーブック)」の「**Member (メンバー)**」フィールドで、コピーブックを含む区分データ・セット・ メンバーの名前を指定します。

「**Member (メンバー)**」フィールドを空白のままにするか、メンバー名のパターンを指定すると、File Manager に はメンバー名のリストが表示されます。必要なメンバーを選択するには、該当するメンバーの「**Sel**」フィールドに 「S」と入力します。

「**Advanced member selection (拡張メンバー選択)**」を選択した場合は、この名前により、メンバー範囲パネルの最 初の名前が構成されます。

- 4. 「Template (テンプレート)」の「**Data set name (データ・セット名)**」フィールドで、テンプレートの保管場所を識 別する PDS または PDSE を指定します。
- 5. 「Template (テンプレート)」の「**Member mask (メンバー・マスク)**」フィールドでパターンを任意に指定して、入 力区分データ・セットのメンバー名を基に出力区分データ・セットのメンバーの名前を変更します。
	- **注:** 「**Member mask (メンバー・マスク)**」は、データ・セットをコピーする際に使用できるマスクと同じよ うに動作します。メンバー名パターンのフォームにメンバー名マスクを指定する方法については、[コピー時](#page-359-0) [のメンバーの名前変更 ページ](#page-359-0) [360](#page-359-0)を参照してください。
- 6. 「Template Build Utility (テンプレート作成ユーティリティー)」をバッチで実行するには、「**Batch execution (バッ チ実行)**」処理オプションを選択します。

バッチ処理では、データ・セット・リスト報告書 (連結データ・セットが入力用に使用される場合のみ作成され る)、および「Template Build Report (テンプレート作成報告書)」の 2 つの報告書まで作成されます。各報告書の例 を以下に示します。

図 66. データ・セット・リスト報告書

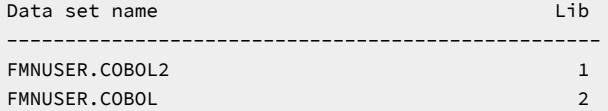

図 67. 「Template Build report (テンプレート作成報告書)」

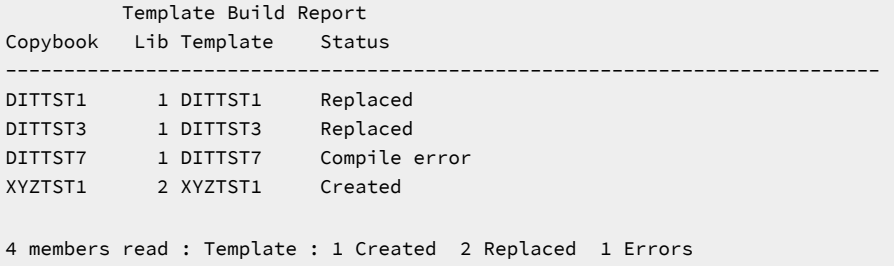

■ **注: 「Lib」**欄は、複数の入力データ・セットが見つかった場合のみ表示されます。

7. 同名で存在するテンプレートを置き換えるには、「**Replace existing templates (既存テンプレートの置換)**」処理オ プションを選択します。

- 8. 特定または総称のメンバー名ではなく、メンバーの範囲を選択するように指定するには、「**Advanced member selection (拡張メンバー選択)**」処理オプションを選択します。
- 9. メンバー選択リストを表示せずに実行するには、「**Skip member list (メンバー・リストをスキップ)**」処理オプショ ンを選択します。このオプションは、エラーが検出された場合 (例えば、名前変更マスクによるメンバー名の重複な ど) は無視されます。

関連トピック

「Copybook and Template Utility functions [\(コピーブックおよびテンプレート・ユーティリティー機能\)」パネル](#page-816-0) [ページ](#page-816-0) [817](#page-816-0)

「Template Build Utility [\(テンプレート作成ユーティリティー\)」パネル ページ](#page-1071-0) [1072](#page-1071-0) 「Member Selection [\(メンバー選択\)」パネル ページ](#page-956-0) [957](#page-956-0)

# <span id="page-224-0"></span>テンプレートの編集

次の方法でテンプレート編集を実行できます。

- **「Edit template (テンプレートの編集)」**オプションがあるパネルから実行
- テンプレート・ワークベンチから実行
- エディター・セッションから適切なテンプレート基本コマンドを使用

実行する編集または表示のタイプによっては、エディター・セッションでのテンプレート用コマンドの機能に制限 が生じる場合があります。

• 「Template Update Utility (テンプレート更新ユーティリティー)」のメンバー・リスト (オプション 7.4) から E コマ ンドを使用して

テンプレートの編集を実行する方法として、以下の 2 つがあります。

- **「Create dynamic (動的作成)」**オプションを選択する
- **「Edit template (テンプレートの編集」**および**「Type (タイプ)」**オプションがあるパネルで、それらのオプション を設定する

これらのオプションは、動的テンプレートの場合は無視されます。**「Create dynamic (動的作成)」**を指定するか、 既存の動的テンプレートを編集すると、常に File Manager により「Dynamic Template (動的テンプレート)」パネル が表示されます。

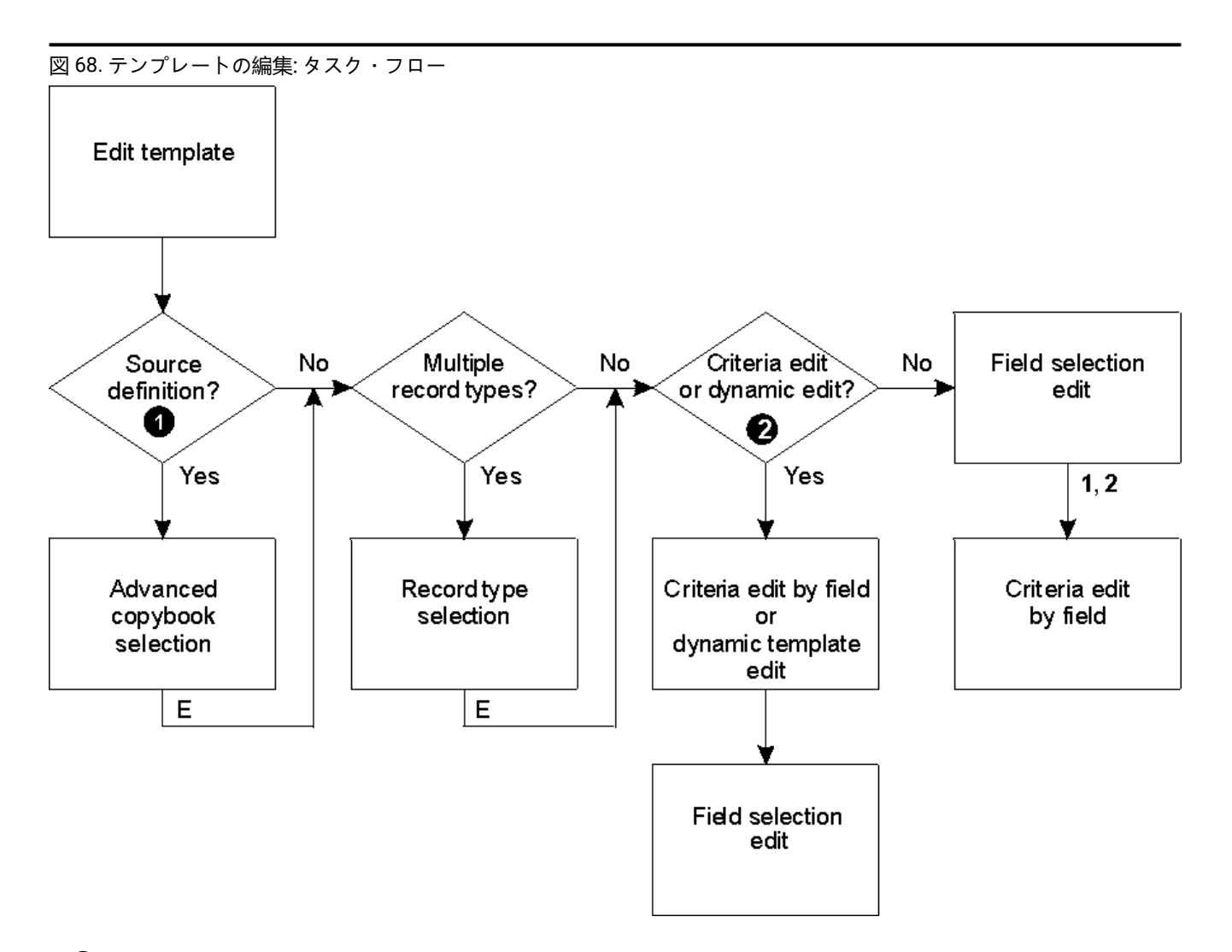

## **❶ ソース定義**

- **「Type (タイプ)」**に「S」が指定され、**「Edit template (テンプレートの編集)」**オプションが選択さ れている、または
- テンプレート・ワークベンチ・パネルで以下を指定して CC または U コマンドが入力されている ◦ **「Advanced copybook selection (拡張コピーブック選択)」**オプションが選択されている、ま たは
- 「Template Workbench (テンプレート・ワークベンチ)」パネルで以下を指定して E コマンドが入力さ れている
	- コピーブックのデータ・セット名が指定されている、かつ
	- テンプレートのデータ・セット名が指定されていない、かつ
	- **「Advanced copybook selection (拡張コピーブック選択)」**オプションが選択されている

## **❷ 基準編集または動的編集**

- **「Type (タイプ)」**に「1」または「2」が指定され、**「Edit template (テンプレートの編集)」**オプショ ンが選択されている、または
- テンプレートが動的テンプレートである、または
- エディター・セッションで CE または DE コマンドが入力されている

サポートされるパネルからテンプレートを編集するには、以下のようにします。

1. **「Copybook or Template (コピーブックまたはテンプレート)」**セクションで、コピーブックまたはテンプレートの データ・セット名を指定します。

テンプレートは順次 (PS)、PDS または PDSE データ・セットに保管することができます。CA-Panvalet ライブラ リーを使用できるのは、コピーブックの入力データ・セットとしてだけです。

- 2. 同じセクションに、メンバー名を指定するか、あるいは「Member name (メンバー名)」フィールドをブランクのま まにして、データ・セット・メンバーのリストから選択します。
- 3. **「コピーブック/テンプレート」**フラグを**「上の指定」**または**「動的作成」**に設定します。
- 4. **「動的作成 (Create dynamic」**を選択しなかった場合は、以下のいずれかのオプションを使用して **「Edit template (テンプレートの編集)」**を選択します。

**/**

指定されたテンプレートを編集します。F3 を押すと入力パネルに戻り、このオプションをクリアしま す。

**A**

指定されたテンプレートを常に編集します。テンプレート編集セッションが完了すると、F3 は現在の 機能を起動します。F12 を押すと、テンプレート編集セッションがキャンセルされ、入力パネルに戻 ります。

**R**

テンプレートを編集し、RUNTEMP コマンド (F6) を使用して現在の機能を起動します。この機能を終 了すると、テンプレートが再編集されます。これにより、テンプレートを保存したり、RUNTEMP を 使用して編集セッションまたは表示セッションを再起動したりできます。

以下のように、**「Type (タイプ)」**を設定して、テンプレートの編集を実行するポイントを決定します。

**空白**

単一レイアウトのコピーブックまたはテンプレートに対する通常レコード・タイプまたはフィール ド/選択編集。

**S**

拡張コピーブック選択プロセスを使用してソース定義を編集します。

**1**

フィールド/選択編集の前に ID 基準のフィールドによる基準編集を実行します。これは、フィールド別 の基準を指定するだけの場合にファースト・パスを提供します。

**2**

フィールド/選択編集の前に選択基準のフィールドによる基準編集を実行します。これは、フィールド 別の基準を指定するだけの場合にファースト・パスを提供します。

5. 必要な編集の変更を行って、次の 1 つを実行してください。

- 新規テンプレートを作成している場合、「Exit」機能キー (F3) を押すと、「Template Save (テンプレートの 保管)」ポップアップ・パネルが表示されます。
- コマンド行に「SAVE」を入力して、Enter キーを押します。さらに変更を行うことを選択して関係のある次 のパネルで続行するか、あるいは入力パネルに戻ります。
- コマンド行に「SAVEAS」を入力して、Enter キーを押します。新規テンプレートのデータ・セット (PDS の 場合はメンバー名も) を指定し、「Exit」機能キー (F3) を押します。さらに変更を行うことを選択して関係 のある次のパネルで続行するか、あるいは入力パネルに戻ります。新規テンプレートが現行機能のオリジナ ルの代わりに使用されます。
- 加えた変更を使用するが、その変更の保管は行わないで関係のある次のパネルを表示するには、 「RunTemp」機能キー (F6) を押してください。
- 「Cancel」機能キー (F12) を押すと、変更を保管しないで、入力パネルに戻ります。

エディター・パネルから既存のコピーブック・テンプレートを編集するには、

1. コマンド行に次のコマンドの 1 つを入力して、Enter キーを押します。

#### **TEdit**

テンプレートの編集: コピーブックにあるレコード・タイプが 1 つだけの場合は、「Field Selection/ Edit (フィールド選択/編集)」パネルが表示されます。ここから、1 または 2 を入力して、「Record Identification Criteria (レコード ID 基準)」パネルまたは「Record Selection Criteria (レコード選択基 準)」パネルにアクセスします。

コピーブックにあるレコード・タイプが複数の場合は、「Record Type Selection (レコード・タイ プ選択)」パネルが表示されます。最初に編集したいレコード・タイプの横の**「Command (コマン ド)」**フィールドに、E を入力して Enter キーを押します。そのレコード・タイプの「Field Selection/ Edit (フィールド選択/編集)」パネルが表示されます。

### **CEdit (または CEdit SEL か DEdit)**

基準編集 (選択) CE、CE SEL および DE コマンドはすべてこの状態では同義であり、「Record Selection Criteria (レコード選択基準)」パネルが表示され、ここに、現在表示されているレコード・ タイプのフィールドを示します。ここから、1 を入力して、「Field Selection/Edit (フィールド選択/編 集)」パネルにアクセスすることができます。コピーブックにあるレコード・タイプが複数の場合は、 「Record Type Selection (レコード・タイプ選択)」パネルがこの時点で表示されます。最初に編集し たいレコード・タイプの横の**「Command (コマンド)」**フィールドに、E を入力して Enter キーを押し ます。「Field Selection/Edit (フィールド選択/編集)」パネルが表示されます。

**CE ID**

基準編集 (識別): 「Record Identification Criteria (レコード ID 基準)」パネルが表示されます。ここか ら、1 を入力して、「Field Selection/Edit (フィールド選択/編集)」パネルにアクセスすることができま す。コピーブックにあるレコード・タイプが複数の場合は、「Record Type Selection (レコード・タイ プ選択)」パネルがこの時点で表示されます。編集したいレコード・タイプの横の**「コマンド」**フィー ルドに、E を入力して Enter キーを押します。「Field Selection/Edit (フィールド選択/編集)」パネルが 表示されます。

2. 必要な編集の変更を行って、次の1つを実行してください。

- 「Exit」機能キー (F3) を押して変更を保管し、関係のある次のパネル (例えば、「View (表示)」パネル) を表 示します。「Template saved (テンプレート保管完了)」のメッセージがパネルの右上隅に表示されます。
	- **注:** 新規テンプレートの作成時とは異なり、この時点で「Template Save (テンプレートの保管)」 ポップアップ・パネルは表示されません。テンプレートの前のバージョンが、変更した内容によって 自動的に置き換えられます。
- コマンド行に「SAVE」を入力して、Enter キーを押します。さらに変更を行うことを選択して関係のある次 のパネルで続行するか、あるいは入力パネルに戻ります。
- コマンド行に「SAVEAS」を入力して、Enter キーを押します。新規テンプレートのデータ・セット (PDS の 場合はメンバー名も) を指定し、「Exit」機能キー (F3) を押します。さらに変更を行うことを選択して関係 のある次のパネルで続行するか、あるいは入力パネルに戻ります。新規テンプレートが現行機能のオリジナ ルの代わりに使用されます。
- 加えた変更を使用するが、その変更の保管は行わないで関係のある次のパネルを表示するには、 「RunTemp」機能キー (F6) を押してください。
- 「Cancel」機能キー (F12) を押すと、変更を保管しないで、入力パネルに戻ります。

エディター・パネルから既存の動的テンプレートを編集するには、

1. コマンド行に次のコマンドの 1 つを入力して、Enter キーを押します。

**TE**

テンプレートの編集: 「Field Selection/Edit (フィールド選択/編集)」パネルが表示されます。ただし、 このパネルから「フィールド名」、「開始」、「長さ」または「タイプ」のフィールドは変更できま せんし、レコード選択基準を変更することもできません。これらのタスクを実行するには 1 を入力し て「Dynamic Template (動的テンプレート)」パネルを表示します。

**DE (あるいは CE、CE SEL または CE ID)**

動的編集: CE、CE SEL および DE コマンドはすべてこの状態で同義であり、「Dynamic Template (動 的テンプレート)」パネルを表示します。

- 2. 必要な編集の変更を行って、次の 1 つを実行してください。
	- 「Exit」機能キー (F3) を押して変更を保管し、関係のある次のパネル (例えば、「View (表示)」パネル) を表 示します。「Template saved (テンプレート保管完了)」のメッセージがパネルの右上隅に表示されます。
		- **注:** 新規テンプレートの作成時とは異なり、この時点で「Template Save (テンプレートの保管)」 ポップアップ・パネルは表示されません。テンプレートの前のバージョンが、変更した内容によって 自動的に置き換えられます。
	- コマンド行に「SAVE」を入力して、Enter キーを押します。さらに変更を行うことを選択して関係のある次 のパネルで続行するか、あるいは入力パネルに戻ります。
- コマンド行に「SAVEAS」を入力して、Enter キーを押します。新規テンプレートのデータ・セット (PDS の 場合はメンバー名も) を指定し、「Exit」機能キー (F3) を押します。さらに変更を行うことを選択して関係 のある次のパネルで続行するか、あるいは入力パネルに戻ります。新規テンプレートが現行機能のオリジナ ルの代わりに使用されます。
- 加えた変更を使用するが、その変更の保管は行わないで関係のある次のパネルを表示するには、 「RunTemp」機能キー (F6) を押してください。
- 「Cancel」機能キー (F12) を押すと、変更を保管しないで、入力パネルに戻ります。

関連トピック

[レコード内のフィールド表示の操作 ページ](#page-231-0) [232](#page-231-0) 「Dynamic Template [\(動的テンプレート\)」パネル ページ](#page-853-0) [854](#page-853-0) 「Record Type Selection [\(レコード・タイプ選択\)」パネル ページ](#page-1010-0) [1011](#page-1010-0) 「Field Selection/Edit [\(フィールド選択/編集\)」パネル ページ](#page-900-0) [901](#page-900-0) SAVE [基本コマンド ページ](#page-1233-0) [1234](#page-1233-0) SAVEAS [基本コマンド \(テンプレート\) ページ](#page-1234-0) [1235](#page-1234-0)

# 1 つ以上のテンプレートを更新

「Template Update Utility (テンプレート更新ユーティリティー)」では、フォアグラウンドまたはバッチで 1 つ以上のテン プレートを更新できます。

テンプレート・メンバー選択をフィルターに掛けて、特定のコピーブック (複数可) を参照するテンプレートのみを選択する ことができます。ここで指定できるのは、総称のコピーブック・フィルター名です。

- 1. 「Primary Options Menu (基本オプション・メニュー)」パネルから**「7. Templates (テンプレート)」**オプションを 選択して、「Copybook and Template Utility Functions (コピーブックおよびテンプレート・ユーティリティー機 能)」パネルを表示します。
- 2. 「Copybook and Template Utility Functions (コピーブックおよびテンプレート・ユーティリティー機能)」パネルか ら**「4. Update (更新)」**オプションを選択して、「Template Update Utility (テンプレート更新ユーティリティー)」パ ネルを表示します。
- 3. 「Template Update Utility (テンプレートの更新ユーティリティー)」パネルで、更新するテンプレートを選択するた めの詳細を入力します。
	- 「Template (テンプレート)」の**「Data set name (データ・セット名)」**フィールドに、データ・セット (必 ず区分化されたもの) を特定する完全修飾データ・セット名または総称データ・セット名を指定します。
	- 「Template (テンプレート)」の**「Member (メンバー)」**フィールドで、区分データ・セットのメンバーの 名前を指定できます。
	- 「Template (テンプレート)」の**「Copybook filter (コピーブック・フィルター)」**フィールドで、メン バー・パターンと一致するコピーブック、またはコピーブックを参照するテンプレートのみが処理のために 選択されるように、フィルターとして使用される 4 個までのメンバーの名前またはパターンを指定できま す。
- 4. 「Output Template (出力テンプレート)」の**「Data set name (データ・セット名)」**フィールドに、更新されたテン プレートが保管される出力データ・セットを特定する完全修飾データ・セット名または総称データ・セット名を指 定できます。このフィールドをブランクのままにすると、入力データ・セットで更新が行われます。
- 5. 「Output Template (出力テンプレート)」の**「Member mask (メンバー・マスク)」**フィールドで、更新されたテン プレートが代替名で保管されるように、名前変更マスクを指定できます。
- 6. 処理オプションを選択します。
	- バッチで機能を実行するには、**「バッチ実行」**を選択します。
	- 出力区分データ・セットの同名メンバーを置き換えるには、**「メンバーの置換」**を選択します。
	- 特定または総称のメンバー名ではなく、メンバーの範囲を選択するように指定するには、**「Advanced member selection (拡張メンバー選択)」**を選択します。
	- 入力パネルで指定したライブラリー・データ・セットを使用するには、**「Use library data sets (ライブラ リー・データ・セットを使用)」**を選択します。
	- メンバー選択リストを表示せずに実行するには、**「メンバー・リストをスキップ」**を選択します。このオプ ションを使用すると、メンバー・リスト・パネルを表示せずに、該当の全メンバーを処理します。指定さ れたパラメーターからエラー (重複した出力名など) が発生した場合は、そのエラーが強調表示されてメン バー・リスト・パネルが表示されます。
	- 結果メンバーを保管せずに機能を実行するには、**「検査モード 更新なし」**を選択します。
	- 必要に応じて、**「Preserve copybook library (コピーブック・ライブラリーを保持)」**オプションを選択し て、コピーブックが前に検出されたライブラリーにまだ存在し、さらにそのライブラリーが更新で使用して いるリスト内にある場合は、次の場合にそのバージョンのコピーブックが使用されるようにします。
		- •このオプションが選択されていない場合、または
		- 前に検出されたライブラリーにコピーブックが存在していない場合、または
		- そのライブラリーが更新で使用しているリストに存在しないため、ユーティリティーが複数ライブラ リーの検索をそれらがリストされている順に実行して、検出した最初のバージョンのコピーブックを 使用する場合。
- 7. **「Use library data sets (ライブラリー・データ・セットを使用)」**オプションを選択した場合は、「Use library data sets (ライブラリー・データ・セット)」の**「Data set name (データ・セット名)」**フィールドで 12 個までのコピー ブック・ライブラリー名を指定できます。

テンプレートで参照されるコピーブック・ライブラリー名が、このフィールドに指定されたコピーブック・ライブ ラリー名に変更されます。新規のライブラリー・データ・セットが、更新処理中のコピーブックの検索とコンパイ ルに使用されます。そのため、更新エラーが発生しないよう、選択されたすべてのテンプレートで参照されるすべ てのコピーブックが、指定するライブラリーで必ず使用可能であるようにしてください。

8. Enter キーを押します。**「Skip member list (メンバー・リストをスキップ)」**処理オプションを選択しない限 り、File Manager は、[図](#page-231-1) [69](#page-231-1) : [テンプレートのメンバー・リスト ページ](#page-231-1) [232](#page-231-1) に示すようなテンプレートのメン バー・リストを表示します。

<span id="page-231-1"></span>図 69. テンプレートのメンバー・リスト

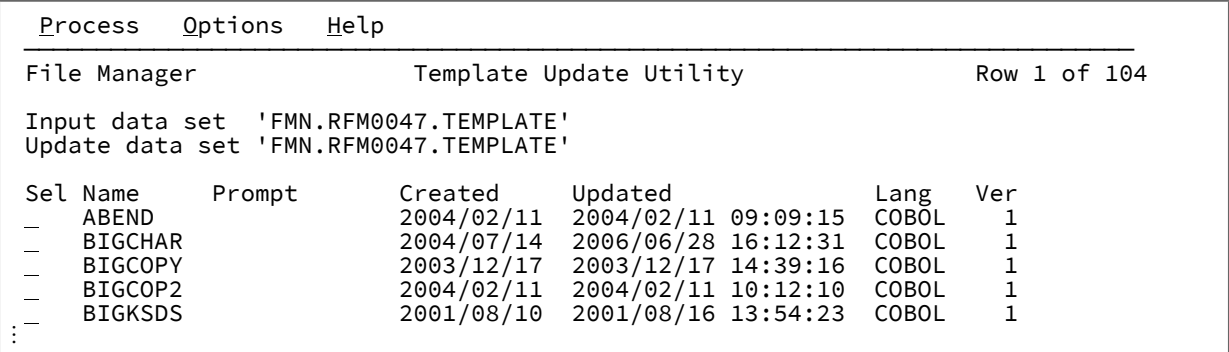

F11 (Right) を押すと右へスクロールして「Description (記述)」列を表示し、F10 (Left) を押すと元の表示に戻りま す。

- 9. 接頭部域 (**Sel**) に、次の任意の接頭部コマンドを入力し、Enter キーを押して関連付けられたアクションを実行しま す。
	- テンプレートをブラウズするには、B 接頭部コマンドを入力します。ISPF の「Browse (ブラウズ)」パネル (File Manager の「Browse (ブラウズ)」パネルではありません) を使用してメンバーが表示されます。
	- テンプレート編集を起動するには、E 接頭部コマンドを入力します。File Manager がテンプレート編集を起 動します。
	- テンプレートに対するテンプレート・ソース定義の編集および対話式の更新プロセスを起動するには、U 接 頭部コマンドを入力します。File Manager が「Copybook Selection (コピーブック選択)」パネルを表示しま す。
	- 更新用のテンプレートを選択するには、S 接頭部コマンドを入力します。File Manager が更新テンプレート を保管します。

関連トピック

「Copybook and Template Utility functions [\(コピーブックおよびテンプレート・ユーティリティー機能\)」パネル](#page-816-0) [ページ](#page-816-0) [817](#page-816-0)

「Template Update Utility [\(テンプレートの更新ユーティリティー\)」パネル ページ](#page-1081-0) [1082](#page-1081-0)

# <span id="page-231-0"></span>レコード内のフィールド表示の操作

File Manager には、レコード内のフィールドの表示方法を操作するための方法が多数あります。「Field Selection/Edit (フィールド選択/編集)」パネルを使用して、次のことが可能です。

- フィールドの選択
- 表示するフィールドの順序の変更
- フィールド見出しの変更
- 個別のフィールド属性を変更するための「Field Attributes (フィールド属性)」パネルへのアクセス
- 日時値の保持に使用されるフィールドの属性を定義および変更するための「Date/Time Attributes (日付/時刻属性)」 パネルへのアクセス

# フィールドの選択と選択解除

表示や印刷の目的のために、レコード・タイプの表示を変更して、選択したフィールドのみを表示できます。フィールド を選択すると、それらのフィールドのみが表示または印刷されます。フィールドを選択しないと、File Manager はすべての フィールドを表示または印刷します。

個々のフィールドを選択または選択解除するには、次のようにします。

- 1. 「Field Selection/Edit (フィールド選択/編集)」パネルでコピーブックまたは動的テンプレートを編集します。
- 2. 選択したいタイプの横の**「Cmd」**フィールドに、S を入力して Enter キーを押します。

**「SHE」**列に「S」と表示され、その行が強調表示されます。例えば、[図](#page-232-0) [70](#page-232-0) : [選択フィールドを表示する「Field](#page-232-0) Selection/Edit [\(フィールド選択/編集\)」 ページ](#page-232-0) [233](#page-232-0) では、REC-TYPE フィールドと NAME フィールドが選択され ています。

<span id="page-232-0"></span>図 70. 選択フィールドを表示する「Field Selection/Edit (フィールド選択/編集)」

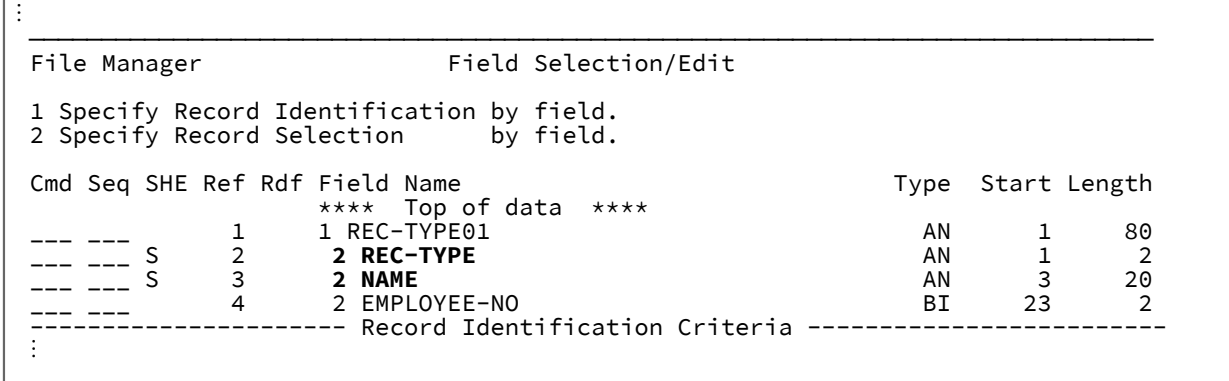

3. 選択状況を除去するには、選択したフィールドの横の**「Cmd」**フィールドに S コマンドを入力します。レコード・ タイプ内のすべてのフィールドの選択状況を除去すると、File Manager は、そのデフォルトの動作 (すべてのフィー ルドを表示または印刷する) に復帰します。

次の選択コマンドの 1 つを入力すると、複数の行の選択と選択解除を同時に切り替えることができます。

**SS**

行のブロックを選択および選択解除します。

SS を 2 回入力します。最初は、選択または選択解除したいブロックの先頭で**「Cmd」**フィールドに入力し、 次にブロックの終わりに入力します。File Manager は、選択されたブロック内のそれぞれの列の選択状況を切 り替えます。

**Sn**

n 行を選択および選択解除します。

選択または選択解除したい最初の行の**「Cmd」**フィールドに Sn を入力します。File Manager は、n 行にわ たって最初に選択した行から開始して、それぞれの行の選択状況を切り替えます。

**S\***

最初に選択した行から始めて、その後に続くすべての行を、1 つの行ブロックとして選択および選択解除しま す。

選択または選択解除したい最初の行の**「Cmd」**フィールドに S\* を入力します。File Manager は、最初に選択 した行から開始して、最後の行まで、それぞれの行の選択状況を切り替えます。

関連トピック

「Field Selection/Edit [\(フィールド選択/編集\)」パネル ページ](#page-900-0) [901](#page-900-0) [テンプレートの編集 ページ](#page-224-0) [225](#page-224-0)

## フィールド表示順序の変更

デフォルトでは、フィールドはデータ・セットに現れる順序で表示されます。ただし、(「Field Selection/Edit (フィールド 選択/編集)」パネルの)**「Seq」**フィールドに数値を入力することによって、この順次を指定変更することができます。

順序番号が付いているフィールドは、順序番号のないフィールドより前に表示されます。シーケンス番号のあるフィールド は、そのシーケンス番号順で表示されます。シーケンス番号は 1 から始まる必要はなく、連続している必要もありません。 残りのフィールド (シーケンス番号のないもの) は、デフォルトの順序で表示されます。

## スクロール時の画面上のフィールドの保持

フィールドを保持して、スクロールする距離に関係なく常に表示されるようにすることができます。

フィールドを保持するには、**「Cmd」**フィールドに H を入力します。

フィールドを保持すると、「Field Selection/Edit (フィールド選択/編集)」パネルの**「SHE」**列の中央に「H」と表示され、 それが最初の保持フィールドであることを示す「1」が**「Seq」**列に表示されます。2 番目のフィールドを保持すると、そ れが 2 番目の保持フィールドであることを示す「2」が**「Seq」**列に表示されます。3 番目以降についても同様です。保持 フィールドの順序番号は、追加する他のどの順序番号からも独立したものです。

TABL 表示形式で、保持フィールドは常に、画面の左端のフィールドとして (テンプレートの編集時にフィールドを保持した 順序で) 表示されます。保持フィールドは、左から右への表示に関する限り、他のフィールドより優先されます。

SNGL 表示形式では、保持フィールドは常に画面上の最上位フィールドとして表示されます (テンプレートの編集時に保持 された順序で表示されます)。保持フィールドは、上から下への表示に関する限り、他のフィールドより優先されます。

# 複数フィールドの保持状況を同時に切り替える

複数のフィールドの保持と「解放」を同時に切り替えるには、次の保持コマンドの 1 つを「Field Selection/Edit (フィール ド選択/編集)」パネルの**「Cmd」**フィールドに入力します。

**HH**

フィールドのブロックを保持または「解放」します。

HH と 2 回入力します。最初は、保持または「解放」したいフィールドのブロックの先頭で「**Cmd**」列に入力 し、もう一度はブロックの終わりに入力します。File Manager は、選択されたブロック内のそれぞれのフィー ルドの保持状況を切り替えます。

**Hn**

n 個のフィールドを保持または「解放」します。

保持または「解放」したい最初のフィールドの**「Cmd」**フィールドに Hn と入力します。File Manager は最初 に選択したフィールドから始まって各フィールドの保持状況を切り替えて、n 個のフィールドにわたりこれを 続行します。

フィールド見出しの変更

デフォルトでは、File Manager は (元のコピーブックから、または動的テンプレートからの) フィールド名を SNGL および TABL 表示形式でフィールド見出しとして使用します。これは独自のフィールド見出しを指定することによって指定変更す ることができます。

フィールド見出しを変更するには、次のようにします。

- 1. 名前を変更したいフィールドの横にある「Cmd」フィールドに E (編集) 行コマンドを入力します。
- 2. 「Field Attributes (フィールド属性)」パネルの**「見出し」**フィールドに、新規のフィールド見出しを入力します。
- 3. 「Exit」機能キー (F3) を押して、変更を保管し、「Field Selection/Edit(フィールド選択/編集)」パネルに戻りま す。
- 4. 変更したいすべてのフィールド見出しについて、これを繰り返します。

フィールド見出しによって、表示列の幅が決まることがあります。デフォルトの出力幅は、フィールド見出し (または、見 出しが指定されていない場合はフィールド名) の表示に必要な最大文字数と、フィールドの値の表示に必要な文字数です。 次の図は、フィールド見出しの変更でフィールドの表示幅を変更する方法を示します。

図 71. デフォルト・フィールド名を使用して表示されたデータ・セット

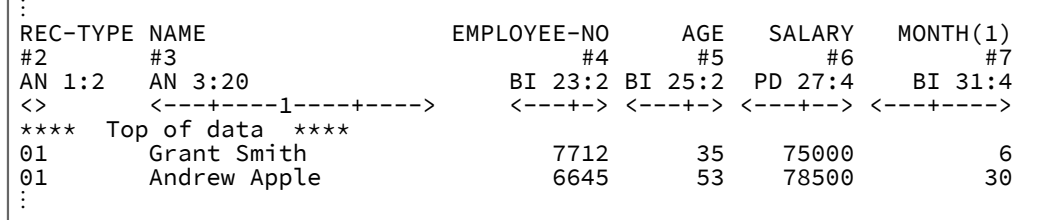

図 72. フィールド見出しを使用して表示されたデータ・セット

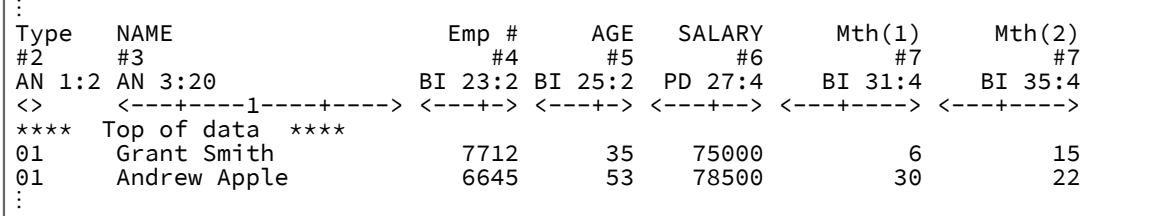

■ **注: 「Employee-No (従業員番号)| フィールドの幅は小さくなりましたが、「Month (月)| 桁の幅は変わっていま** せん。これは、「Month (月)」フィールドがタイプ BI、長さ 4 であるためです。このタイプのフィールドに入力で きる最大値は 9 桁で、したがって、デフォルトの出力幅は 9 文字です。「Month (月)」フィールドの幅を小さくす るには、フィールド属性を変更する必要があります。

## フィールド属性の変更

フィールド形式の属性 (例えば、TABL 形式のフィールドの幅、数値フィールドの先行ゼロ抑制など) は、「Field Attributes (フィールド属性)」パネルで変更できます。また、このパネルではデータ作成属性も指定できます。パネルには 2 つの種類 があります。一方は英数字フィールド用、もう一方は数値フィールド用です。

## 属性変更のためのフィールドの選択

フィールドをフィールド選択/編集パネル ([図](#page-901-0) [234](#page-901-0) : 「Field Selection/Edit [\(フィールド選択/編集\)」パネル ページ](#page-901-0) [902](#page-901-0) 参 照) から選択します。属性変更のためのレコードを選択するには、必要なフィールドの横の**「Cmd」**フィールドに「E」を 入力します。E は、必要なだけのフィールドに入力することができます。選択したフィールドごとに、File Manager では 「Field Attributes (フィールド属性)」パネルが表示されます。

変更できる属性は、以下のとおりです。

- Output width (出力幅)
- 数値フィールドで先行ゼロを表示するか抑制するか
- 新規レコードの作成に使用する値

これらの属性は、フィールドの表示または印刷方法を決定するために使用されます。

## 英数字フィールド用属性の変更

フィールド属性パネルを使用して、英数字フィールド用属性の変更または作成済みフィールドのパターン設定を行います。

出力幅を変更するには、新しい幅を**「出力幅」**フィールドに入力します。

出力幅は、フィールドを TABL 表示形式または印刷形式で示す場合の、編集、表示、および印刷パネルで使用する文字位置 の数です。デフォルトの出力幅は、フィールド定義に従い、フィールド見出し (または、見出しが指定されていない場合は フィールド名) を表示するために必要な最大文字数、およびフィールドの値を表示するために必要な文字数になります。

許される最小の幅は、6 文字です。最大の幅は、30 またはフィールドの幅 + 10 (どちらか大きいほう) です。

セグメント化テンプレートの編集時には、4 バイト未満の長さのフィールドを長さフィールドとして設定できます。長さ は、包含または排他として指定できます。非ブランク値を指定した場合、セグメント長は、フィールドに含まれるバイナ リー値から判別され、排他フィールドの場合は、そのフィールド長がこの値に追加されます。

## 数値フィールド用属性の変更

数値フィールド属性パネルを使用して、数値フィールド用属性の変更または作成済みフィールドのパターン設定を行いま す。

出力幅を変更するには、新しい幅を**「出力幅」**フィールドに入力します。出力幅は、フィールドを TABL 表示形式または印 刷形式で示す場合の、編集、表示、および印刷パネルで使用する文字位置の数です。デフォルトの出力幅は、フィールド定 義に従い、符号文字および小数点を含めて、フィールド見出し (または、見出しが指定されていない場合はフィールド名) を 表示するために必要な最大文字数、およびフィールドの値を表示するために必要な文字数になります。

許される幅は、6 から 30 文字です。

SNGL および TABL 表示形式で数値フィールドの先行ゼロを表示するには、**「先行ゼロ」**フィールドに「YES」を入力しま す。デフォルトは NO (先行ゼロの抑制) です。

次の図は、フィールド見出しおよび出力幅が列の幅表示にどのように影響するかを示しています。 図 73. フィールド見出しおよび出力幅調整を使用して表示されたデータ・セット

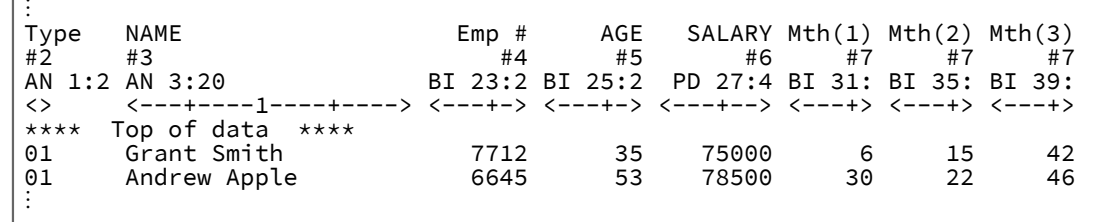

セグメント化テンプレートの編集時には、4 バイト未満の長さのフィールドを長さフィールドとして設定できます。長さ は、包含または排他として指定できます。非ブランク値を指定した場合、セグメント長は、フィールドに含まれるバイナ リー値から判別され、排他フィールドの場合は、そのフィールド長がこの値に追加されます。

# 英数字フィールドを long 型の 16 進数で表示

英数字フィールドの表示は、X、XX、X\*、および Xn 接頭部コマンドを使用して変更できます。X 接頭部コマンドを使用す ると、フィールドのタイプは AN および AX に切り替わります。

このタイプを AX に変更すると、フィールドは long 型の 16 進形式 (文字形式と対比) で表示および印刷されます。

図 74. 「Field Selection/Edit (フィールド選択/編集)」パネル (VEHICLE-TYPE に long 型の 16 進モードを表示するフラグが 示されたもの)

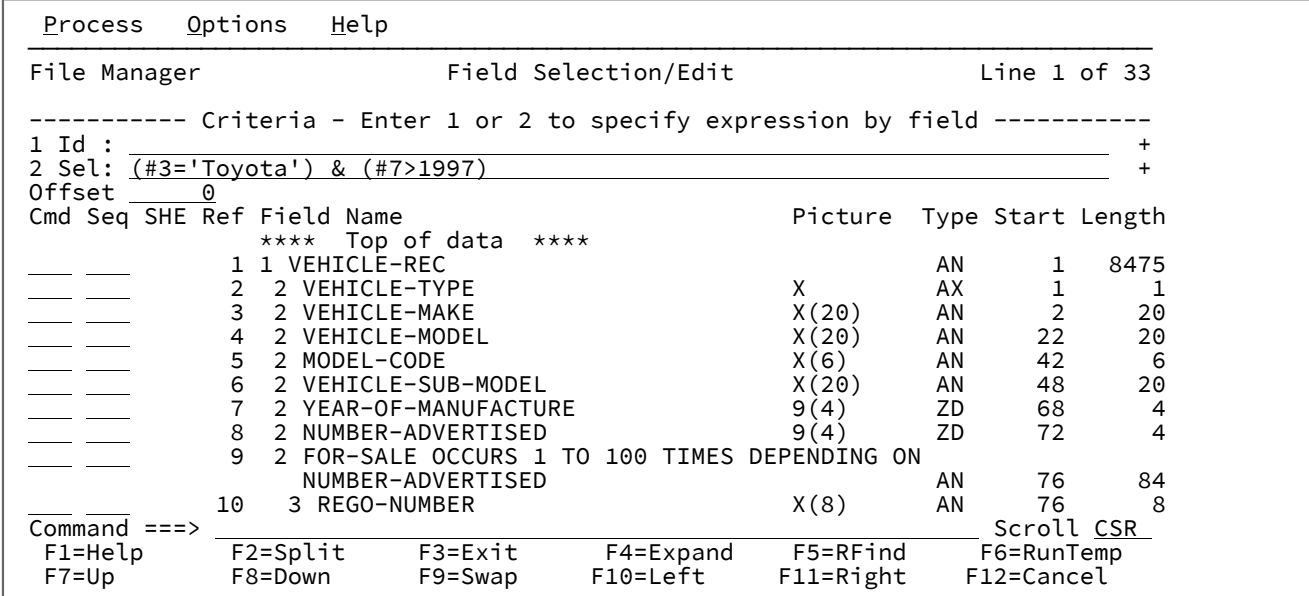

# 日時属性の定義および変更

日時値の保管に使用されるフィールドに関連する属性は、「Date/Time Attributes (日付/時刻属性)」パネルで定義および変 更できます。このパネルでは以下の作業を行うことができます。

- 日時の値を保管する形式を指定する。
- 必要に応じて、日時の値の処理に使用する代替データ・タイプを定義する。
- 日時の値を表示するために使用する形式を定義する。

また、このパネルではデータの作成およびスクランブルのオプションも指定できます。

## 日時属性の定義または変更のためのフィールドの選択

フィールドをフィールド選択/編集パネル ([図](#page-901-0) [234](#page-901-0) : 「Field Selection/Edit [\(フィールド選択/編集\)」パネル](#page-901-0) [on page 902](#page-901-0) 参照) から選択します。日時属性の定義または変更のためのフィールドを選択するには、必須フィールドの横の「Cmd」 フィールドに「DT」を入力します。DT は、必要なだけのフィールドに入力することができます。選択したフィールドごと に、File Manager では「Date/Time Attributes (日付/時刻属性)」パネルが表示されます。

定義または変更できる属性は、以下のとおりです。

- 日時値を保管するために使用される内部フォーマット
- 日時の処理に使用される代替データ・タイプ
- 日時値を表示するために使用される出力フォーマット
- 新規レコードの作成およびコピーされたレコードの変更に使用される値
- 日時値をコピーされたレコードからスクランブルするためのオプション

# 「Date/Time Attributes (日付/時刻属性)」パネル

パネルの**「Internal Attributes (内部属性)」**セクションの**「Format (形式)」**フィールドは、日時の値がフィールドに保管 されるときの形式を指定するために使用されます。形式値は、Language Environment®の日時呼び出し可能サービスによっ てサポートされるピクチャー文字を含むストリングにすることができます。例えば、8 バイトである場合、外部 10 進数 フィールドを使用して、4 桁の年の値、続いて 2 桁の月の値、続いて 2 桁の日の値という形式の日付を保管できます。この 形式ストリングは次のように指定します。

YYYYMMDD

File Manager でサポートされている以下のいずれかの形式を入力することもできます。

## **CENTSECS**

時刻 (100 分の 1 秒)。

### **CBLDATE**

COBOL 日付 (1600 年 12 月 31 日以降の日数)

#### **CYYDDD**

ユリウス日付 (C を世紀標識として使用。0 は 1900 年代、1 は 2000 年代)

### **LILDATE**

リリウス日付 (1582 年 10 月 14 日からの日数)

#### **LILTIME**

1582 年 10 月 14 日 00:00:00 からの秒数として格納される日時

## **MICSECS**

時刻 (100 万分の 1 秒単位)

### **MILLSECS**

時刻 (1000 分の 1 秒単位)

### **STCK**

TOD クロック値として保管される日時

### **STCKE**

拡張 TOD クロック値として保管される日時

パネルの**「Internal Attributes (内部属性)」**セクションの**「Type (タイプ)」**フィールドでは、フィールド属性に定義され たデータ・タイプと異なるデータ・タイプを指定できます。これは、フィールドのデータ・タイプが日時値の処理に適して いない場合に使用されます。例えば、英数字フィールドを使用してマイクロ秒の時刻値を保管する場合、File Manager が時 刻値の有効な処理を確実に実行するように、**「Type (タイプ)」**フィールドに **BI** (バイナリー) を入力することができます。 パネルの**「Output Attributes (出力属性)」**セクションの**「Format (フォーマット)」**フィールドでは、このフィールドの 日時値を表示するために使用する形式を指定できます。形式値は、Language Environment®の日時呼び出し可能サービスに よってサポートされるピクチャー文字を含むストリングにすることができます。例えば、日付値を 3 文字の曜日、3 文字の 月、2 桁の日、4 桁の年で表示するには、形式文字列を以下のように指定できます:

Www Mmm DD, YYYY

File Manager が日時フィールドを定様式モードで表示すると、フィールドの出力幅は指定された出力フォーマットの長さに 設定されます。

テンプレート・ワークベンチを使用したテンプレートの管理

「テンプレート・ワークベンチ」は、特定のデータ・セットから独立してテンプレートで直接作業ができる中央領域です。 この領域は、コピーブック・テンプレートを作成、編集または更新するために使用できます。この領域で動的テンプレート を作成することはできませんが、既存の動的テンプレートを編集することはできます。

テンプレートの編集 (E)

テンプレートを編集するには、以下のようにします。

1. **「Template (テンプレート)」**セクションの**「Data set name (データ・セット名)」**フィールドには、既存のテンプ レートを保管する、データ・セットの名前を入力します。

テンプレートは PDS または PDSE データ・セットに保管できますが、CA-Panvalet ライブラリーや、Library Management System Exit がアクセスするライブラリーには保管できません。

- 2. これが分かっている場合は、テンプレートのメンバー名を関係のあるフィールドに入力するか、あるいはメンバー 名にブランクまたはパターンを指定して、メンバー選択リストを表示させます。次に、リストから必要なメンバー を選択できます。
- 3. コマンド行にEコマンドを入力し、Enter キーを押します。

File Manager に「Field Selection/Edit (フィールド選択/編集)」パネルが表示されます。(このパネルで選択できる フィールド、基本および接頭部コマンドについて詳しくは、「Field Selection/Edit [\(フィールド選択/編集\)」パネル](#page-900-0) [ページ](#page-900-0) [901](#page-900-0)を参照してください。)

**注:** テンプレートのデータ・セット名を指定せずに、コピーブックの詳細を入力した場合は、File Manager は編集し てデータの表示に使用する一時テンプレートを作成します。現在のパネルを終了する前に、テンプレート名を指定 して SAVE コマンドを入力することによって、そのテンプレートを保管することができます。それ以外の場合は、 テンプレートは廃棄されます。

## 関連 ID 基準の編集

関連 ID 基準 (すなわち、物理レコード内であらかじめ別のセグメント内に存在するセグメント・レイアウトの ID 基準) を使 用してセグメント化レコードを処理する場合、以下のようにしてテンプレート内で関連 ID 基準を編集できます。

1. 「Template Workbench (テンプレート・ワークベンチ)」パネルの**「Template (テンプレート)」**セクションにあ る**「Data set name (データ・セット名)」**フィールドに、既存のセグメント化データ用テンプレートを保管するデー タ・セットの名前を入力します。

テンプレートは PDS または PDSE データ・セットに保管できますが、CA-Panvalet ライブラリーや、Library Management System Exit がアクセスするライブラリーには保管できません。

これが分かっている場合は、テンプレートのメンバー名を関係のあるフィールドに入力するか、あるいはメンバー 名にブランクまたはパターンを指定して、メンバー選択リストを表示させます。次に、リストから必要なメンバー を選択できます。

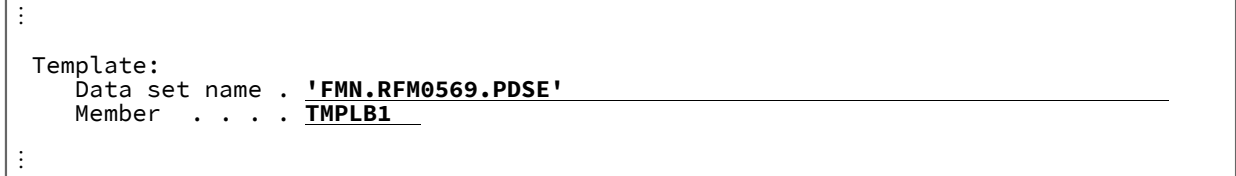

2. コマンド行にEコマンドを入力し、Enter キーを押します。

File Manager が、テンプレートの各レベル 01 レイアウトがリストされた「ecord Type Selection (レコード・タイプ 選択)」パネルを表示します。

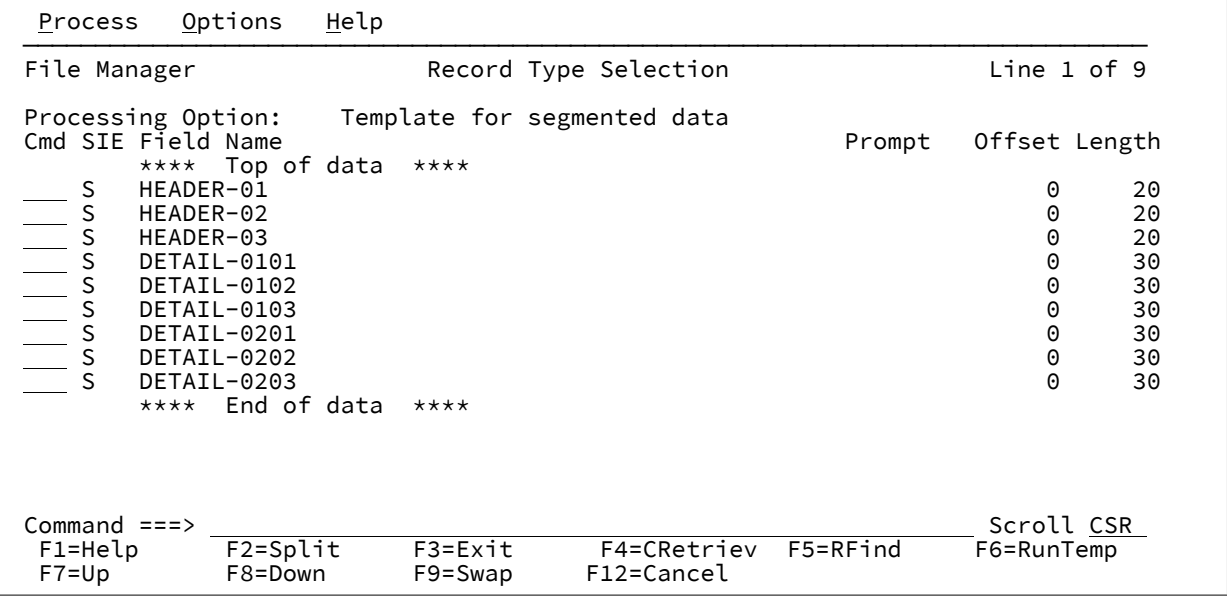

- 3. **「Template for segmented data (セグメント化データ用のテンプレート)」**オプションを選択します (現在選択解除 されている場合)。
- 4. 関連 ID 基準 (別のセグメントで保持されているもの) を指定するレイアウト用の**「Cmd」**フィールドに E 接頭部コ マンドを入力します。

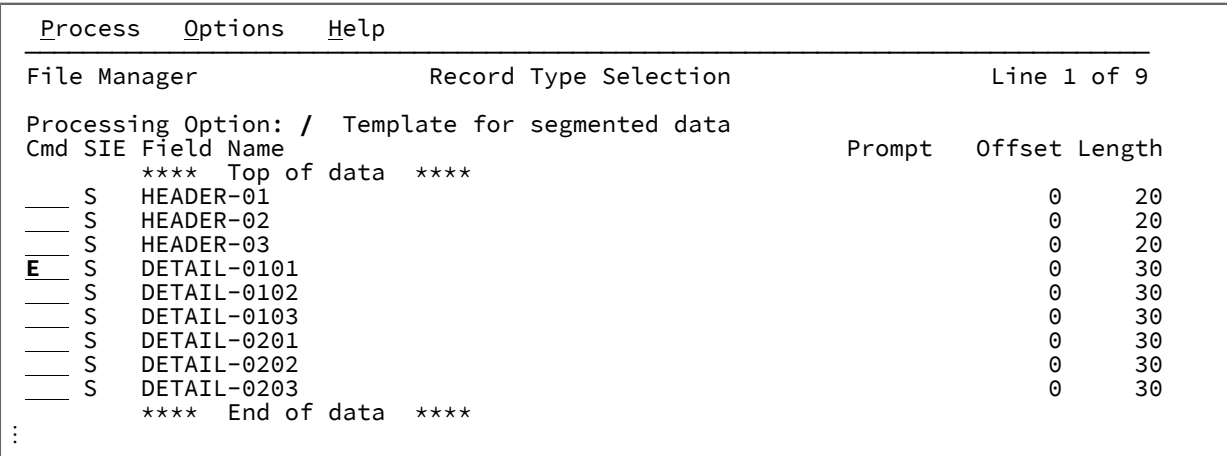

5. Enter キーを押します。

File Manager が、選択したレイアウトを示す「Field Selection/Edit (フィールド選択/編集)」パネルを表示します。

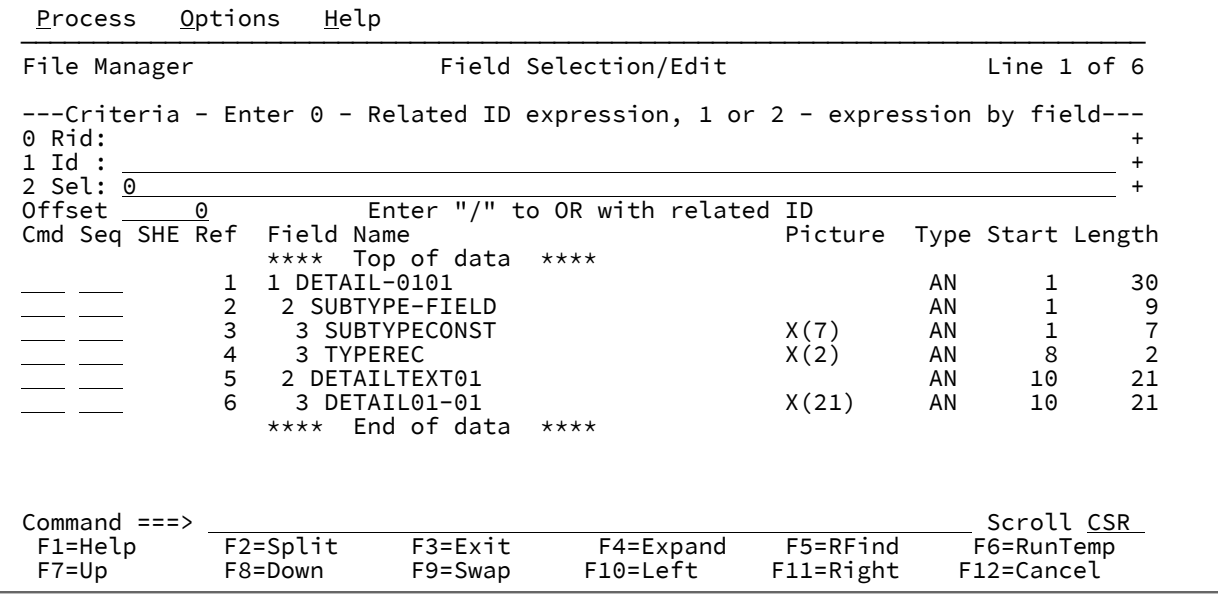

**之**注:

a. パネル上部にある**「0 Rid」**行は、(前に関連 ID 式を指定しない限り) ブランクです。 b. 処理オプションを選択すると、ID 基準と関連 ID 基準との論理和演算を実行できます。

6. 関連 ID 式を入力または編集するには、コマンド行で「0」(ゼロ) を入力し、Enter キーを押します。

選択したレイアウトについて、File Manager は、テンプレートの他のレベル 01 レイアウトをリストする「RID Selection (RID 選択)」パネルを表示します。

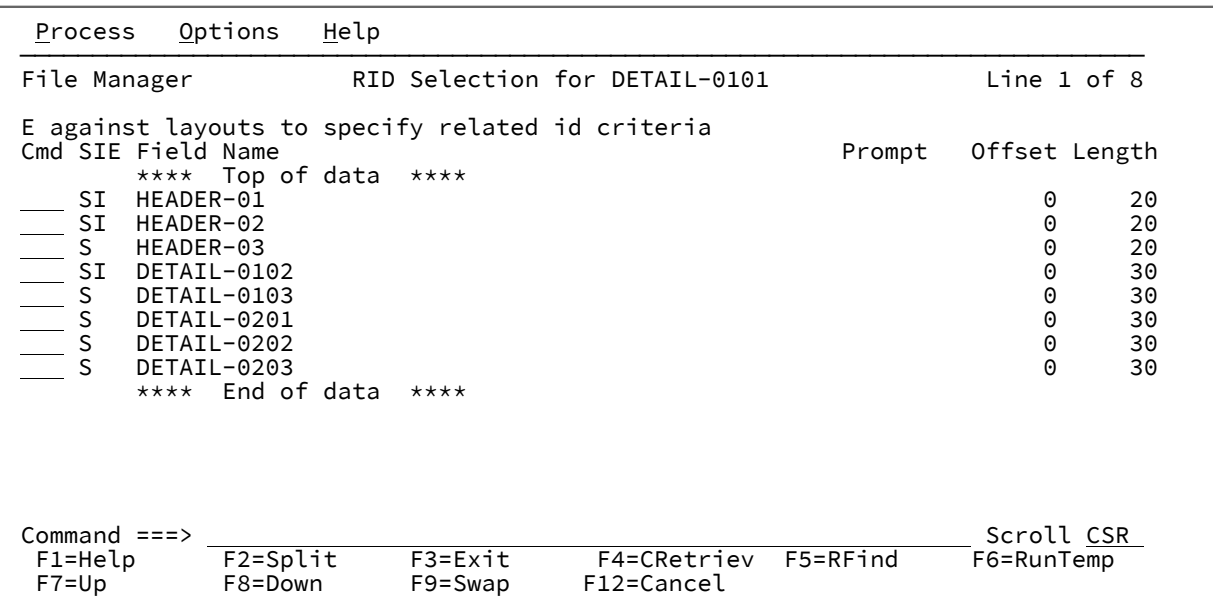

7. 関連 ID 基準が保持されているレイアウト用の**「Cmd」**フィールドに E 接頭部コマンドを入力します。

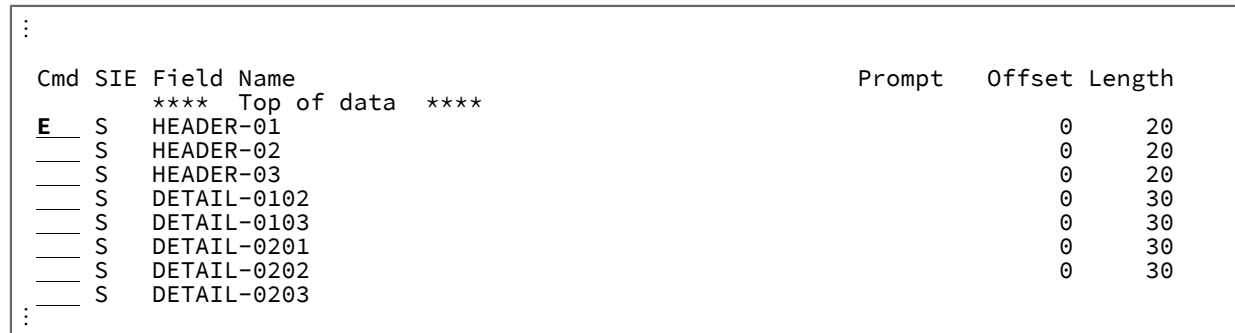

8. Enter キーを押します。

File Manager が、選択したレイアウトを示す「Related ID expression (関連 ID 式)」パネルを表示します。

| Process                                                                              | Options<br>Help                                         |                              |                                                     |                                     |                |                                        |                 |
|--------------------------------------------------------------------------------------|---------------------------------------------------------|------------------------------|-----------------------------------------------------|-------------------------------------|----------------|----------------------------------------|-----------------|
| Related Id expression for DETAIL-0101<br>Line $1$ of $7$<br>File Manager             |                                                         |                              |                                                     |                                     |                |                                        |                 |
| ---- Criteria - Enter 0 to specify related ID expression by field --------<br>0 Rid: |                                                         |                              |                                                     |                                     |                |                                        |                 |
| Offset<br>0<br>Cmd Seq $SHE$ Ref                                                     | Field Name<br>****                                      | Top of data                  | Enter " $\overline{I}$ " to OR with related<br>**** | ID<br>Picture                       |                | Type Start Length                      |                 |
|                                                                                      | 1 HEADER-01<br>2<br>2 ALLGROUP<br>3<br>3 TYPE-FIELD     |                              |                                                     |                                     | AN<br>AN<br>AN |                                        | 20<br>20        |
|                                                                                      | 4<br>5<br>4 TYPECONST<br>4 TYPEREC<br>6<br>3 HEADERTEXT |                              |                                                     | X(6)<br>X(2)                        | AN<br>AN<br>AN | $\frac{1}{7}$<br>9                     | $86$<br>2<br>12 |
|                                                                                      | ****                                                    | 4 HEAD01-TEXT<br>End of data | $***$                                               | X(12)                               | AN             | 9                                      | 12              |
| Command $==$<br>$F1 = He1p$<br>$F7 = Up$                                             | $F2 = Split$<br>$F3 = Exit$<br>F8=Down<br>F9=Swap       |                              | F4=Expand<br>$F10 = Left$                           | F5=RFind<br>$F11 = R \text{ right}$ |                | Scroll CSR<br>F6=RunTemp<br>F12=Cancel |                 |

**注:** 処理オプションを選択すると、関連基準と別の関連 ID との論理和演算を実行できます。

9. 「Related ID expression (関連 ID 式)」パネル上部の**「0 Rid」**行で、関連 ID 式を指定 (または編集) します。また は、コマンド行で「0」(ゼロ) を入力してから Enter キーを押して、フィールドごとの関連 ID 式を指定します。

一般に、関連 ID 式は、関連 ID を保持するレイアウト内のフィールド、およびフィールドに含まれる値を示します。

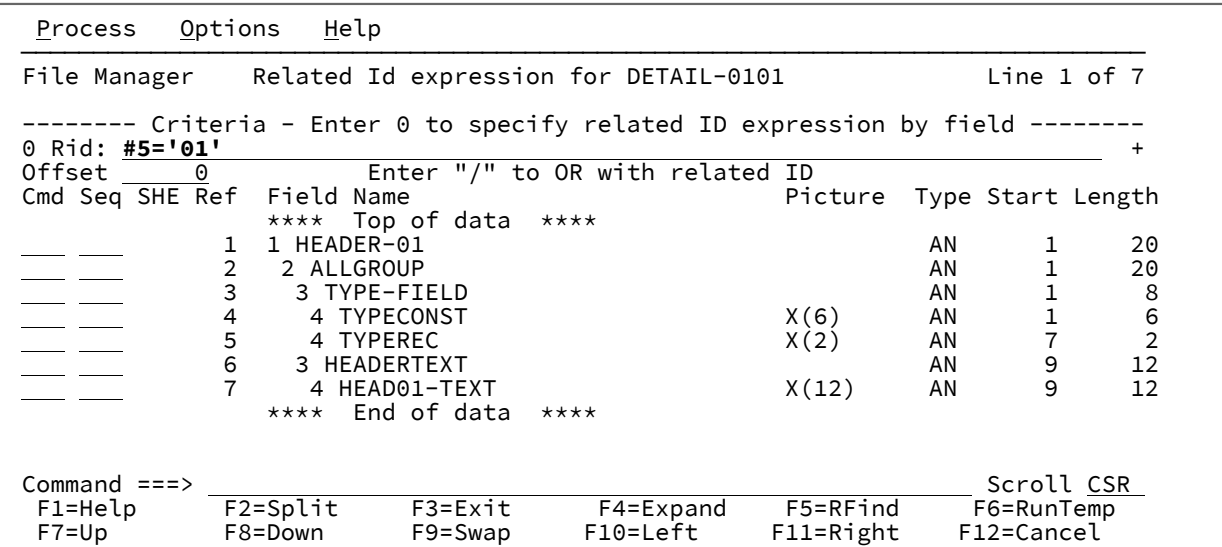

10. 「Exit」機能キー (F3) を押して、「RID Selection (RID 選択)」パネルに戻ります。

11. 「Exit」機能キー (F3) を再度押して、「Field Selection/Edit (フィールド選択/編集)」パネルに戻ります。

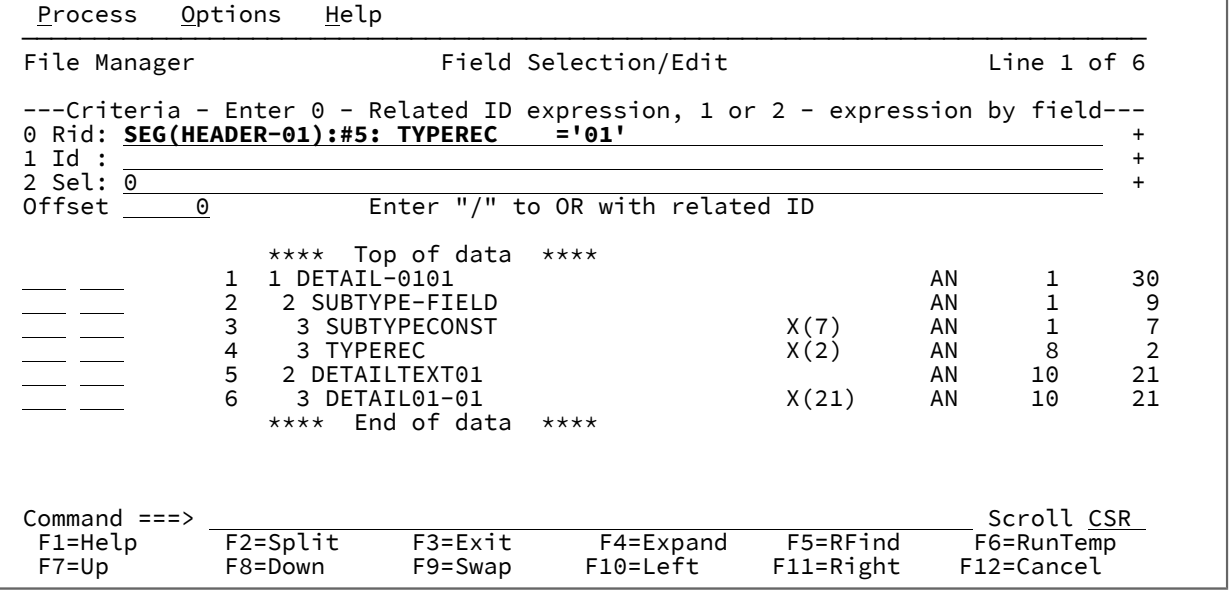

これで、「Field Selection/Edit (フィールド選択/編集)」パネル上部の**「0 Rid」**行に、関連 ID 式が表示されます。

12. **「1 Id」**行と**「2 Sel」**行で、フィールドごとのレコード ID 基準とレコード選択基準 (あるいはいずれか) を必要に応 じて指定します。

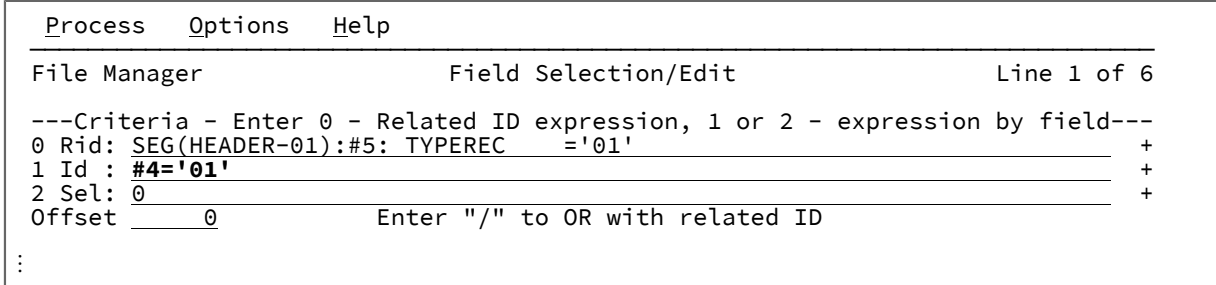

### 13. **SEGNO() 関数および SEGCNT() 関数を使用したセグメントの識別**

SEGNO 関数および SEGCNT 関数は、処理中の現在のセグメント番号および特定セグメントが過去に出現した回数を 確認できる仕組みを提供します。

**SEGNO()**

現在のセグメント番号を戻します。

### **SEGCNT('01 field-name')**

指定された 01 field name を使用して、セグメントが過去に出現した回数を戻します。

SEGNO 関数および SEGCNT 関数は、フリー・フォーマットの式でのみ指定できます。

## **使用法の例:**

 $\Box$ 

例えば、最初のセグメントを使用して後に続く A、B、C、または D のセグメントを識別できる次のようなサンプ ル・データについて考えます。

```
\ddot{\phantom{a}}Col <u>1 ____</u> Insert Length <u>8160 _</u>__      Record <u>AT TOP __</u> Format <u>CHAR</u>
 ----+----10---+----2----+----3----+----4----+----5----+----6----+----7--
  \text{Col}\_ \begin{matrix} 1 & \text{Insert Length}\ \text{100} \\ \text{---} & \text{110} \\ \text{---} & \text{121} \\ \text{---} & \text{131} \\ \text{---} & \text{141} \\ \text{---} & \text{151} \\ \text{---} & \text{161} \\ \text{---} & \text{171} \\ \text{---} & \text{181} \\ \text{---} & \text{181} \\ \text{---} & \text{181} \\ \text{---} & \text{181} \\ \text{---} & \text{181} \\ \text{---} & \text{181} \\ \text{---} & \text{1 000001 1234AsegBsegBsegCsegCsegCsegDsegDsegDsegDseg
  000002 0202BsegBsegDsegDseg
 000003 1232AsegBsegBsegCsegCsegCsegDsegDseg
 ****** **** End of data ****
⋮
```
上記のデータは、次のテンプレートを使用してマップできます。

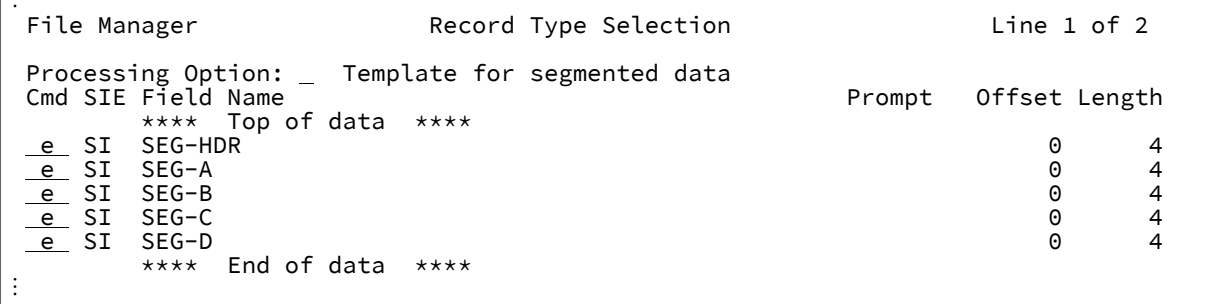

セグメントごとに基準を調べます。

ヘッダー・セグメント segno() = 1 は、それが常にレコードの最初のセグメントになるようにします。

⋮ File Manager **Field Selection/Edit Example 2** Line 1 of 5 ---Criteria - Enter 0 - Related ID expression, 1 or 2 - expression by field--- 0 Rid: + 1 Id : <u>segno()=1</u><br>
2 Sel:  $\frac{+}{0}$ <br>
1 Offset <u>0</u> . . . Enter "/" to OR with related ID 2 Sel: +  $\begin{array}{r} \text{Offset} \quad \quad \quad @ \quad \quad \quad \quad \quad \text{Enter} \text{ ''/'' to OR with related ID} \end{array}$ Cmd Seq SHE Ref Field Name  $\overline{P}$  Picture Type Start Length \*\*\*\* Top of data \*\*\*\*<br>1 1 SEG-HDR 1 1 SEG-HDR AN 1 4 2 2 SEG-NUM-A<br>3 2 SEG-NUM-B<br>3 2 SEG-NUM-B<br>9 2D 2 1 3 2 SEG-NUM-B 9 ZD 2 1 4 2 SEG-NUM-C 9 ZD 3 1  $2$  SEG-NUM-D \*\*\*\* End of data \*\*\*\* ⋮

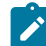

**注:** セグメント・ヘッダーには、引き続き出現するセグメントごとの数が含まれています。

セグメント A: 過去の出現回数をヘッダー内の値と比較する関連式に注目してください。

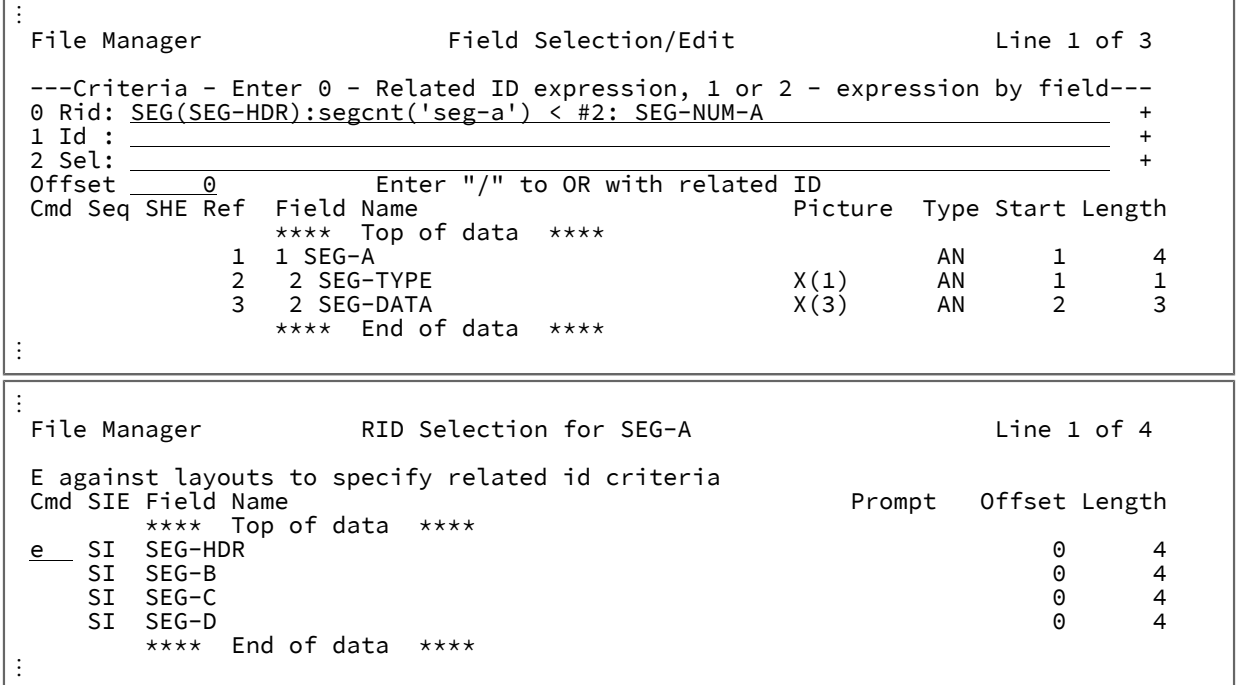

Enter キーを押します。

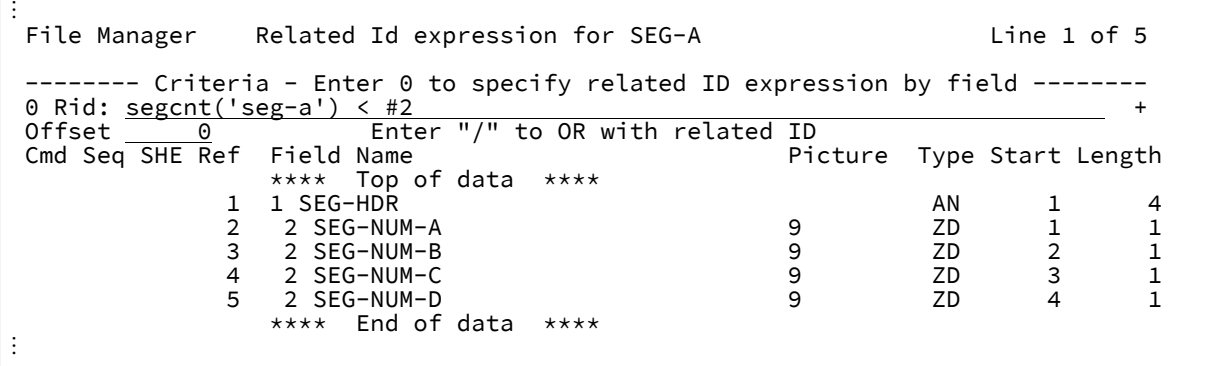

**す 注: SEGCNT** を使用し、そこから得られた結果をヘッダーに含まれる値と比較することで、出現が確認され たセグメント A の数をヘッダーの値を使用して確実に決定できるようにします。

セグメント B、SEG-C、および SEG-D は、次のような式によってすべて定義されます。

 $\Gamma$ 

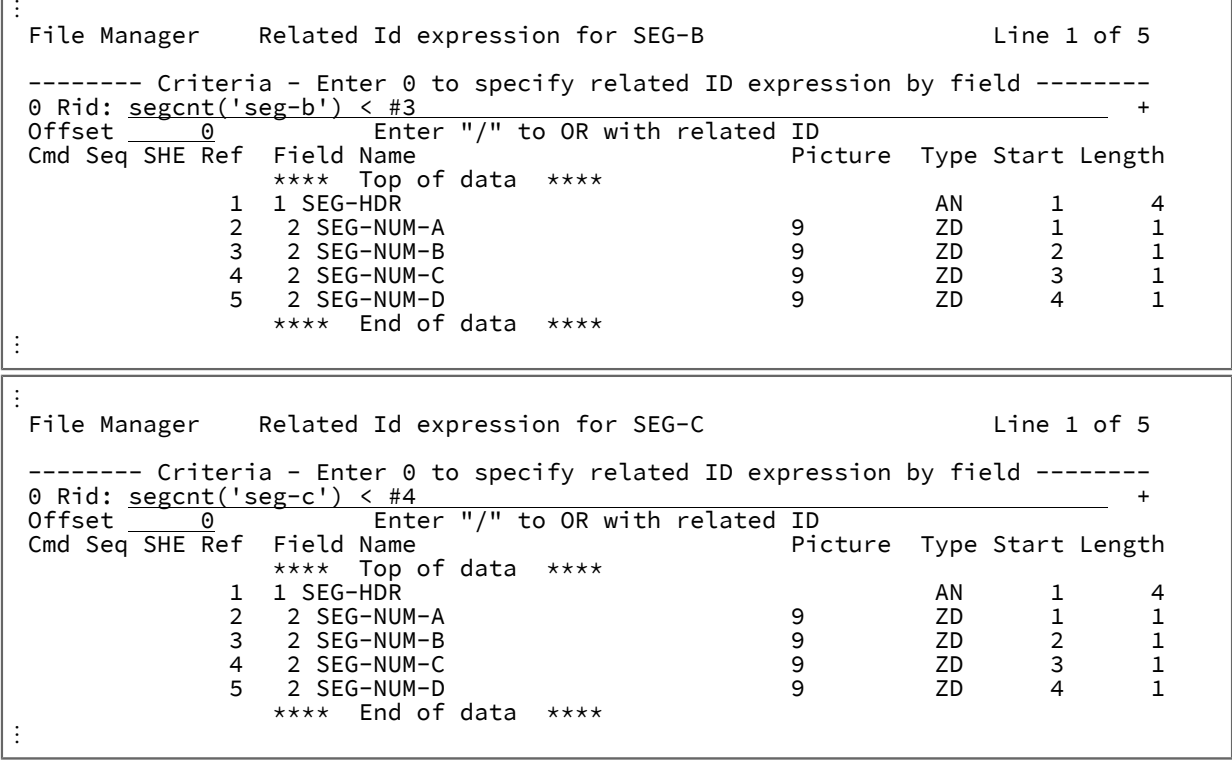

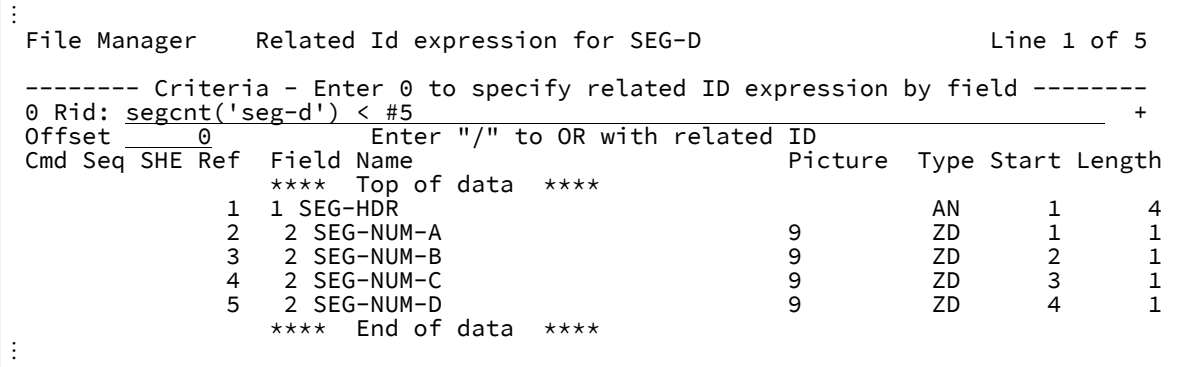

セグメント化テンプレートを使用してデータを表示すると、次に示すように、ヘッダー・セグメントを使用して後 続のセグメントの数を決定している様子を確認できます。

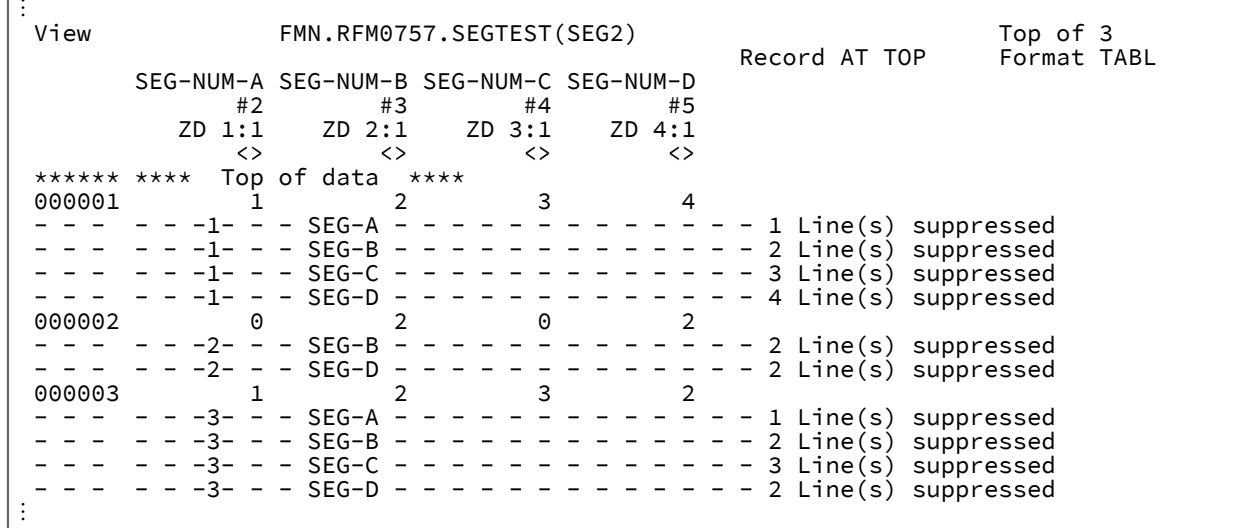

# File Manager における関連 ID 基準を使用したセグメント化データの処理方法

### **ID 基準**

ID 基準には、現行のセグメントに関して物理レコードで初期に発生した他のセグメント・タイプのフィールド に対する 1 つ以上の参照を指定する機能があります。

セグメント・タイプは現行のセグメント位置からさかのぼって検査されるため、現行セグメントより前にある 最初の一致セグメント・タイプ (特定の関連 ID 参照用) が比較に使用されるものとなります。テンプレート・ オプションによって論理和演算が要求されない限り、ID 基準および関連 ID 基準は、互いに論理積演算されま す。

## **選択基準**

セグメント選択基準は、レコード全体の選択に影響します。レコード内の 1 セグメントが選択基準を満たさな い場合は、そのレコード全体が選択不可とみなされ、以降の処理でどのフォームにも表示されません (あるい は使用できません)。

### **テンプレート・レイアウトの選択および選択解除**

テンプレートのセグメント・タイプを選択解除すると、選択基準の処理に影響します。編集または表示の際、 テンプレート内で選択解除されたセグメントは (この設定を優先する場合)、現行のグループ化の設定 (SHOW 設定) に関係なく、常に非選択のシャドー行にグループ化されます。シャドー行は、SHADOW 基本コマンド の現行設定に従って非表示または表示されます。

**識別不可のセグメント**

明示的な ID 基準、または暗黙的な長さの突き合わせ基準 (特定の ID 基準を持たないセグメント用) で識別で きないセグメントも、非選択セグメントのマークが付けられます。ただし、編集または表示時には、これら のセグメントは引き続き現行のグループ化設定に従って動作します。編集または表示であり、複数行形式 (TABL、CHAR、HEX、または LHEX) の場合に、これらのセグメントのグループ化が解除されると、これらの セグメントが識別できなかったことを示す「=ID」が接頭部域に表示されます。SNGL 形式 (接頭部域のない 形式) では、メッセージが発行されます。

### **編集時および表示時の識別および選択の現行性**

エディター・セッションで、ID 基準および選択基準がレコードおよびセグメントに適用されるのは、メモ リー内にデータをロードするときだけです (選択基準が指定されており、これがメモリー内編集または表示で あると仮定した場合)。レコードおよびセグメントがエディター・セッションで常に再評価されるわけではあ りません。編集の場合、これは、セグメント・タイプに影響する可能性がある、あるいはレコードまたはセグ メントを選択不可にすると思われるセグメントへのデータ変更は、現行の編集セッションでは作動しないこと を意味します。このタイプのデータ変更を反映するには、これを保管してから再度編集セッションに入るよう にしてください。

## テンプレートのコピーブックからの更新 (U)

テンプレートを基本としたコピーブックで小幅の変更を行った場合は、それらの変更を反映させるためにテンプレートを更 新することができます。

更新処理がサポートする小幅な変更は、次のとおりです。

- フィールドのデータ・タイプを変更せずに、フィールド名を変更する
- フィールド名を変更せずに、フィールドのデータ・タイプを変更する
- レコード内のフィールドの順序を変更する
- 参照されていないフィールドを削除する
- 新規フィールドを挿入する
- レコード長を変更する
- 配列 (テーブル) 内のフィールドのオカレンス数を変更する

更新処理が望ましくない結果を引き起こす可能性のある、大幅な変更は、次のとおりです。

- フィールド名とフィールドのデータ・タイプを変更する
- フィールド名とレコード内のフィールドの順序を変更する

テンプレートにレコード ID 基準またはレコード選択基準が入っている場合には、更新プロセスで、フィールドの順序の変 更を反映するように、基準のフィールド参照番号が調整されます。

しかし、コピーブックから削除されたフィールドが基準で参照されている場合は、更新プロセスによって表示される 「Field Selection/Edit (フィールド選択/編集)」パネルに、削除されたフィールドに対する参照が「#0」に変更されて表示 されます。基準を編集し、廃止されたフィールド参照を除去するかまたは置き換えて、その後で「Exit」機能キー (F3) を押 して更新処理を続行します。

フィールドのデータ・タイプを同様のデータ・タイプ以外に (例えば、数値を非数値にしたり、その逆に) 変更すると、更新 プロセスによってそのフィールドに定義したフィールド属性 (作成属性など) が破棄されます。

コピーブックから既存のテンプレートを更新するには、

■ <u>/ お:</u> File Manager は、「Copybook: Data set name (コピープック: データ・セット名)」フィールドを無視して、代 わりにテンプレートの作成または更新に使用されたデータ・セット名を使用します。

コピーブックは PDS、PDSE または CA-Panvalet ライブラリーに保管することができます。

1. **「Template (テンプレート)」**セクションの**「Data set name (データ・セット名)」**フィールドには、更新したいテ ンプレートを保管する、データ・セットの名前を入力します。

テンプレートは PDS または PDSE データ・セットに保管できますが、CA-Panvalet ライブラリーや、Library Management System Exit がアクセスするライブラリーには保管できません。

2. **「Templates (テンプレート)」**セクションの**「Member (メンバー)」**フィールドに、テンプレートの名前を入力す るか、あるいはメンバー名にブランクまたはパターンを指定します。

3. コマンド行に uコマンドを入力し、Enter キーを押します。

File Manager が、指定されたテンプレートの既存ソース定義に対する拡張コピーブック選択プロセスに進みます。 「Exit」機能キー (F3) を押すと、File Manager はテンプレートを更新します。その処理の成功または失敗を示す メッセージがパネルの右上隅に表示されます。

使用したいコピーブックの PDS メンバー名と、更新したいテンプレートのデータ・セット名または PDS メンバー名を指定 する必要があります。指定したコピーブックは、コンパイラーでコンパイルすることによって妥当性が検査されます。コン パイル・プロセスおよびエラーが起こった場合の対処方法については、[データ記述のサポート ページ](#page-182-0) [183](#page-182-0)を参照してくだ さい。

# コピーブックまたはテンプレートを使用した機能の実行 (RC または RT)

「View (表示)」パネルまたは「Edit (編集)」パネルから (TVIEW コマンドを使用して)「Template Workbench (テンプレー ト・ワークベンチ)」に入った場合は、その「Template Workbench (テンプレート・ワークベンチ)」を使用して現行のテン プレートを編集するか、新規のテンプレートを選択または作成してから、データを表示することができます。

それを実行するには、

1. 「View (表示)」パネルまたは「Edit (編集)」パネルから、コマンド行に「TView」を入力して、Enter キーを押しま す。

「Template Workbench (テンプレート・ワークベンチ)」メインパネルが表示され、現在使用しているコピーブック またはテンプレート (あるいはその両方) の詳細が関係のあるフィールドに示されます。

**♪ 注:** 後に F3 (終了) または F12 (取り消し) を伴って TV コマンドを出すことは、TV OFF コマンドと同義で す。ワークベンチからのテンプレートで編集を再開するには、RC または RT コマンドを出す必要がありま す。

- 2. 現行のテンプレートを編集する (E コマンド) か、現行のコピーブックから新規テンプレートを作成する (cc コマン ド) か、現行のテンプレートから新規テンプレートを作成する (CM コマンド) か、あるいは、単に、別のコピーブッ クまたはテンプレートを指定することができます。
- 3. 編集の選択を行ってから、RC コマンド (コピーブックを使用する場合) または RT コマンド (テンプレートを使用する 場合) を入力します。

「View (表示)」パネルまたは「Edit (編集)」パネルは、新規に指定したコピーブックまたはテンプレートを使用し てデータを表示します。

**注:** この 2 つのコマンドは、オプション 7.1 で「Template Workbench (テンプレート・ワークベンチ)」に入った場 合には使用できません。

RC を入力した場合は、指定したコピーブックから作成された、一時テンプレートを使用していることになります。パネル を実行する前にこのテンプレートを編集することはできず、テンプレートは保存されません。テンプレートを編集または保 存したいときは、CC コマンドを使用してから RT コマンドを使用します。

RC を使用するには、使用したいコピーブックの PDS メンバー名を指定する必要があります。指定したコピーブックは、コ ンパイラーでコンパイルすることによって妥当性が検査されます。この処理の説明、およびエラーが発生したときの対処方 法については、[データ記述のサポート ページ](#page-182-0) [183](#page-182-0)を参照してください。

RT コマンドを使用する場合、テンプレートは、以前 PDS メンバーに保存した永久テンプレートでも、CC コマンドを使用 して現行パネルで作成した一時テンプレートでも構いません。

マッピング・フィールド (MC または MT)

あるデータ・セットから別のデータ・セットにデータをコピーする、または 2 つのデータ・セットに含まれるデータを比較 する場合、まずは次の内容を指定できます。

- 入力データ・セット (コピーの場合) または開始データ・セット (比較の場合) のレコード構造を記述するテンプレー ト
- 出力データ・セット (コピーの場合) または 2 番目のデータ・セット (比較の場合) のレコード構造を記述するテンプ レート

その後、これらのレコード構造の関係 (フィールド・マッピングと呼ばれる) を記述することができます。フィールド・マッ ピングは、MC または MT 基本コマンドを使用してテンプレート・ワークベンチから作成し編集するか、あるいはコピー・ ユーティリティーまたは比較ユーティリティー内で「即時」に実行できます。

「Template Workbench (テンプレート・ワークベンチ)」およびCopy Utility (コピー・ユーティリティー)内では、テンプ レートは「From (元)」テンプレートおよび「To (宛先)」テンプレートと呼ばれます。Compare Utility (比較ユーティリ ティー)内では、「Old (旧)」テンプレートおよび「New (新規)」テンプレートと呼ばれます。ただし、テンプレート定義 および フィールド・マッピング情報はどのユーティリティーでも独立したものであり、Compare Utility (比較ユーティリ ティー)で使用するための テンプレートは「Template Workbench (テンプレート・ワークベンチ)」内でも作成して編集でき ます。

フィールド・マッピング情報は「To (宛先)」(または「New (新規)」) テンプレートに指定します。フィールド・マッピング では、「To (宛先)」テンプレートの各フィールドに対して、「From (元)」(または「Old (旧)」) テンプレートのどのフィー ルドをコピーまたは比較するかが定義されます (「From (元)」または「Old (旧)」テンプレートがある場合のみ)。

「To (宛先)」テンプレートのフィールド・マッピングを編集する前に、MC (コピーブックからマップ) または MT (テンプ レートからマップ) コマンドを使用して、「From (元)」テンプレートを指定する必要があります。

コピーブックを使用して新しい「From (元)」テンプレートを作成するには、Template Workbench (テンプレート・ワーク ベンチ)でコピーブックを指定してから MC コマンドを入力します。

既存のテンプレートを「From (元)」テンプレートとして使用するには、Template Workbench (テンプレート・ワークベン チ)で既存のテンプレートを指定してから MT コマンドを入力します。

MC または MT コマンドを入力した後で、File Manager によって「Map To (マップ先)」パネルが表示されます。このパネル で、「To (宛先)」テンプレートを指定し、EM または GE コマンドを使用してそのフィールド・マッピングの編集を開始で きます (「Map To [\(マップ先\)」パネル ページ](#page-950-0) [951](#page-950-0)を参照してください)。

関連トピック

[テンプレート間のフィールド・マッピング ページ](#page-258-0) [259](#page-258-0) [データ・セット・コピー ページ](#page-352-0) [353](#page-352-0) [データ・セットの比較 ページ](#page-394-0) [395](#page-394-0)

# フィールド・マッピングの生成および編集 (GM、GE、および EM)

GM (対応するマップの生成) コマンドは、「From (元)」テンプレートと「To (宛先)」テンプレートの間にデフォルトの フィールド・マッピングを生成して、「To (宛先)」テンプレートの既存のフィールド・マッピングを置き換えます。GM コ マンドは、編集用のフィールド・マッピングを表示しません。File Manager によって生成されるデフォルトのフィールド・ マッピングについて詳しくは、[テンプレート間のフィールド・マッピング ページ](#page-258-0) [259](#page-258-0)を参照してください。

EM (マッピングの編集) コマンドは、編集用のフィールド・マッピングを表示します。「To (宛先)」テンプレートに既存の フィールド・マッピングがない場合は、EM コマンドによってデフォルトのフィールド・マッピングが生成されます (実際 には、編集用のフィールド・マッピングが表示される前に、GM コマンドが実行されます)。
GE コマンドは EM と似ていますが、編集用のフィールド・マッピングを表示する前に「To (宛先)」テンプレートのデフォ ルトのフィールド・マッピングを常に再生成する (既存のフィールド・マッピングを置き換える) 点が異なります。

フィールド・マッピングの編集について詳しくは、[テンプレート間のフィールド・マッピング ページ](#page-258-0) [259](#page-258-0)を参照して く ださい。

## 連続するフィールドのマッピング

連続するフィールドをマップする必要があるときには、SS、Sn、または S\* の接頭部コマンドを使用するほうが便利である 場合があります (「Field Mapping [\(フィールド・マッピング\)」パネル ページ](#page-898-0) [899](#page-898-0)を参照してください)。

複数のフィールドを同時に選択すると、「Exit」機能キー (F3) を押すたびに、File Manager によって、選択した次のフィー ルド用の「"From" Field Mapping (「元」フィールド・マッピング)」または「"Old" Field Mapping (「旧」フィールド・ マッピング)」パネル (「From Field Mapping [\(フィールド・マッピング元\)」または「Old](#page-918-0) Field Mapping (旧フィールド・ [マッピング\)」パネル ページ](#page-918-0) [919](#page-918-0)を参照) が表示されます。最後に選択したフィールドが表示されているときに「Exit」機 能キー (F3) を押すと、File Manager は「Field Mapping (フィールド・マッピング)」パネル (「Field Mapping [\(フィールド・](#page-898-0) [マッピング\)」パネル ページ](#page-898-0) [899](#page-898-0)を参照) に戻ります。

## スクランブル・オプションの指定

データをスクランブルすることで、特定のフィールドの値を変更する機能を利用しながら、実動 (「生」) データを基にテス ト・データを作成できます。

Copy Utility (コピー・ユーティリティー) (オプション 3.3) を使用して、あるデータ・セットから別のデータ・セットにデー タをコピー するときに、出力テンプレートでフィールドをスクランブル対象であるとマーキングすることにより、スクラ ンブルするフィールドを指定します。

順序変更用のフィールドは、スクランブル・オプションをテンプレートでそのフィールドに設定することによりマークされ ます。

スクランブル・オプションは、「Field Attributes (フィールド属性)」パネルで指定または変更できます。パネルには 2 つの 種類があります。一方は英数字フィールド用、もう一方は数値フィールド用です。

[スクランブル・オプションを指定するためのフィールドの選択 ページ](#page-252-0) [253](#page-252-0) [データのスクランブル ページ](#page-363-0) [364](#page-363-0) 「Field Attributes [\(フィールド属性\)」パネル](#page-885-0) - 英数字フィールド [ページ](#page-885-0) [886](#page-885-0) 「Field Attributes [\(フィールド属性\)」パネル](#page-892-0) - 数値フィールド [ページ](#page-892-0) [893](#page-892-0) 「Value List Edit [\(値リスト編集\)」パネル ページ](#page-1096-0) [1097](#page-1096-0) 「Scramble Exit Specification [\(スクランブル出口指定\)」パネル ページ](#page-1026-0) [1027](#page-1026-0)

# <span id="page-252-0"></span>スクランブル・オプションを指定するためのフィールドの選択

フィールドをフィールド選択/編集パネル ([図](#page-901-0) [234](#page-901-0) : 「Field Selection/Edit [\(フィールド選択/編集\)」パネル ページ](#page-901-0) [902](#page-901-0) 参 照) から選択します。スクランブル・オプションを指定するためのフィールドを選択するには、その必須フィールドの横に ある**「Cmd」**フィールドで E を入力します。E は、必要なだけのフィールドに入力することができます。選択したフィール ドごとに、File Manager では「Field Attributes (フィールド属性)」パネルが表示されます。

フィールドのスクランブル・オプション (または他のフィールド属性のいずれか) を更新した後で、「Field Selection (フィールド選択)」または「Edit (編集)」パネルに戻ると、(「SHE」見出しの下にある) E 列に、そのフィールドの属性が変 更されたことを示す「E」が表示されます。

指定できるスクランブル・オプションは以下のとおりです。

- スクランブル・タイプ
- 値オプション
- 値入力列
- 値出力列
- 数値範囲の最小値と最大値
- 値データ・セット名

スクランブル・オプションにより、入力データを出力データ・セットにコピーする際に順序変更することがある場合には、 その方法を決定します。

関連トピック

[スクランブル・タイプの指定 ページ](#page-253-0) [254](#page-253-0) [値オプションの指定 ページ](#page-254-0) [255](#page-254-0) [値入力列および値出力列の指定 ページ](#page-255-0) [256](#page-255-0) [範囲値の指定 ページ](#page-256-0) [257](#page-256-0) [値データ・セット名の指定 ページ](#page-256-1) [257](#page-256-1) [値リストの指定と編集 ページ](#page-256-2) [257](#page-256-2)

<span id="page-253-0"></span>スクランブル・タイプの指定

**「Scramble Type (スクランブル・タイプ)」**オプションにより、データが出力データ・セットにコピーされる際にどのよう に順序変更されるかを決定します。

スクランブル・タイプを次の値のいずれかに設定します。

**空白**

データは順序変更されません。

**1 (「ランダム」)**

個々の呼び出しでランダム出力値を生成するように順序変更されたデータ。

**2 (「反復可能」)**

個々の呼び出しで同じ出力値を生成するように順序変更されたデータ。

**3 (「変換」)**

(**「DSN」**フィールドで指定した) 値データ・セットに保持されている入力と出力の値を使用して、データがス クランブルされます。

このオプションでは、入力列と出力列 (**「IN」**および**「OUT」**) および値データ・セット名 (**「DSN」**) で**「Value (値)」**オプションを選択する必要があります。変換データ・セットに含まれるすべてのレコード は、コピー操作用にメモリーにロードされます。入力列と出力列には、データ・セットに保管されている入力 フィールド値および出力フィールド値の位置が示されます。それらの長さは、コピー操作でマップされた個々 の入力フィールドおよび出力フィールドによって決まります。一致する入力フィールド値が見つかると、対応 する出力フィールド値が、一致するレコードから取得されます。一致する値が見つからなかった場合は、ゼロ またはデータ作成属性によって決定される値でフィールドが初期設定されます。

**4 (「終了」)**

データは (別のパネルで指定した) スクランブル出口を使用してスクランブルされます。スクランブル出口の記 述について詳しくは、File Manager for z/OS カスタマイズ・ガイドを参照してください。

**5 (「ODPP」)**

データは、隣接コマンド・フィールドで指定された ODPP コマンドを使用してスクランブルされます。この 領域は、Optim™ データ・プライバシー・プロバイダー・コマンド入力域です。コマンド構文については、 「ODPP 構文ガイド」を参照してください。

ODPP コマンドは、スクロール可能フィールドです。左右にスクロールするには、F10 キーと F11 キーを使用 します。コマンドを別のウィンドウに展開するには、F4 キーを使用します。このオプションは、ODPP にア クセスするように File Manager がカスタマイズされ、環境が正常に初期化されている場合にのみ使用できま す。詳しくは、File Manager for z/OS カスタマイズ・ガイド を参照してください。

関連トピック

[値オプションの指定 ページ](#page-254-0) [255](#page-254-0) [値入力列および値出力列の指定 ページ](#page-255-0) [256](#page-255-0) [範囲値の指定 ページ](#page-256-0) [257](#page-256-0) [値データ・セット名の指定 ページ](#page-256-1) [257](#page-256-1)

<span id="page-254-0"></span>値オプションの指定

**「Value (値)」**オプションおよび対応するフィールドは、スクランブル・プロセスの出力を制御します。

このオプションを選択または指定する方法は、関連するフィールドが英数字であるかまたは数値であるかにより異なりま す。

• 英数字フィールドの場合、以下のいずれかを実行します。

◦ ブランクを入力して**「Value (値)」**オプションの選択を解除します。

◦ 「/」を入力して**「Value (値)」**オプションの選択を行います。

• 数値フィールドの場合、以下のいずれかを実行します。

◦ ブランクを入力して**「Value (値)」**オプションの選択を解除します。

◦ 「1」を入力して範囲を選択します。

◦ 「2」を入力して**「Value (値)」**オプションの選択を行います。

**値オプションの選択 (「/」)**

このオプションを選択すると、以下を提供することができます。

- **変換データ・セット。**これは、**「Scramble Type (スクランブル・タイプ)」**の 3 (「Translate (変換)」) を入力列お よび出力列と値データ・セットで選択した場合に適用されます。
- **検索データ・セット。**これは、**「Scramble Type (スクランブル・タイプ)」**の 1 (「Random (ランダム)」) または 2 (「Repeatable (反復可能)」) を値データ・セット名とともに選択した場合に適用されます。データ・セットはメモ リーにロードされ、出力値はロードされたレコードのいずれかからランダムにまたは反復可能なものとして選択さ れます。出力列により、このフィールドに選択された値の位置が決まります。
- **値リスト。**これは、**「Scramble Type (スクランブル・タイプ)」**の 1 (「Random (ランダム)」) または 2 (「Repeatable (反復可能)」) を値データ・セット名なしで選択した場合に適用されます。このフィールドの選択値 は、Enter を押した際に表示されるパネルに入力できます。指定した値のいずれかが、コピー操作中にランダムにま たは反復可能なものとして選択されます。入力する値はテンプレートに保管されます。値リストについては、後で 詳しく説明します。

#### **値オプションの選択解除 (ブランク)**

このオプションの選択を解除すると、ランダムまたは反復可能な出力値を生成する入力フィールドの順序が変更されま す。**「スクランブル・タイプ」**は、1 (「ランダム」) または 2 (「反復可能」) に設定する必要があります。

## <span id="page-255-0"></span>値入力列および値出力列の指定

入力列フィールド (**「IN」**) は、値データ・セットの入力フィールド値の開始位置を定義するものであり、入力フィールド を値データ・セットの値と突き合わせるために、コピー操作で変換処理が実行される際に使用されます。フィールドの長さ は、コピー処理時にこのフィールドにマップされる入力フィールドの長さに設定されます。

**注:** この値は、**「スクランブル・タイプ」**の 3 (「変換」) を選択する場合にのみ必要です。

出力列フィールド (**「OUT」**) は、値データ・セットの出力フィールド値の開始位置を定義するもので、コピー操作で以下 の方法で使用されます。

- **変換。**入力フィールド値が値データ・セットで一致すると、対応する出力値が使用されます。
- **「ランダム」**または**「反復可能」**。入力値は、値データ・セットから出力値をランダムにまたは反復可能なものと して選択するために使用されます。

フィールドの長さは、「Field Attributes (フィールド属性)」パネルに表示されるフィールドの長さです。

■ <u>オ:</u> この値は、「スクランブル・タイプ」の3(「変換」) を選択する場合に必要です。

**「Scramble Type (スクランブル・タイプ)」**の 1 (「Random (ランダム)」) または 2 (「Repeatable (反復可能)」) を選択して、**「Value (値)」**オプションも選択すると、値データ・セット名 (**DSN**) を指定した場合に出力列が 1 に デフォルト設定されます。

# <span id="page-256-0"></span>範囲値の指定

数値フィールドにスクランブル・オプションを指定すると、結果として生じる順序が変更された値の選択元となる値の範囲 を指定できます。

範囲の最小値を**「Min (最小)」**フィールドに指定し、範囲の最大値を**「Max (最大)」**フィールドに指定します。

範囲オプションは、ランダム・スクランブルおよび反復可能スクランブルが指定された場合にのみ選択できます。出力値 は、指定された範囲内の数値から、ランダムにまたは反復可能なものとして選択されます。

# <span id="page-256-1"></span>値データ・セット名の指定

出力データ・セット名フィールドである**「DSN」**フィールドは、値データ・セットを定義します。カタログされた順次 データ・セット、区分データ・セット、または VSAM データ・セットを指定できます。このデータ・セットには、コピー 処理時の出力フィールド値を決定するために使用されるデータが入っています。

**「Scramble Type (スクランブル・タイプ)」**の 3 (「Translate (変換)」) を選択する場合、データ・セットには、入力列お よび出力列で指定した位置の入力値および出力値が含まれている必要があります。

**「Scramble Type (スクランブル・タイプ)」**の 1 (「ランダム」) または 2 (「Repeatable (反復可能)」) を選択する場合、 データ・セットには、出力列で指定した位置の出力値が含まれている必要があります。

# **Notes:**

1. このフィールドは、**「Scramble Type (スクランブル・タイプ)」**の 3 (「Translate (変換」) を選択する 場合に必要です。**「Scramble Type (スクランブル・タイプ)」**の 1 (「Random (ランダム)」) または 2 (「Repeatable (反復可能)」) を選択して、**「Value (値)」**オプションも選択すると、オプションでデータ・ セット名を指定することができます。このフィールドをブランクのままにして**「Value (値)」**オプションを 選択すると、テンプレートに保管されている値リストを入力するようにプロンプトが出されます。 2. 値データ・セット・レコードの長さは、フィールドの長さよりも長いかまたは同じである必要があります。

# <span id="page-256-2"></span>値リストの指定と編集

値リストは、コピー操作でフィールドに取り込まれる値を選択するために、スクランブル・オプションとともに使用される 値のリストです。出力フィールドに値が取り込まれるときに、このリストの値のいずれかが選択されます。スクランブル・ オプションは、元の値をランダム・シードまたは反復可能シードと組み合わせて、リストから値を選択します。

ランダム・スクランブルおよび反復可能スクランブルの場合、値データ・セット・フィールド (**Dsn**) をブランクのままにし て、**「Value (値)」**オプションを選択することにより、値リストをインラインで指定できます。

関連する値リストを編集するには、**「Value (値)」**オプションを選択して Enter を押します。File Manager は「Value List Edit (値リストの編集)」パネルを表示します。

指定する値は対応するフィールド・タイプで有効でなければなりません。値リストを削除すると、前のパネルの値リスト・ オプションがオフになります。

16 進値を入力するには、以下のように X'hhhh' 形式を使用します。

x'C1C2C3'

先行ブランクまたはブランク値を指定するには、以下のように引用符付きストリングを使用します。

```
' SMITH'
```
' ' ' ' ' '

ブランク値の行 (引用符なし) は無視されます。

指定されたストリングが含まれる値またはこのストリングで始まる値を現在行に入れるには、FIND コマンドおよび LOCATE コマンドを使用します。

行のコピー、挿入、移動、反復、または削除を行うために接頭部コマンドを使用できます。

値を保管するには F3 を押します。変更を無視するには「キャンセル」を押します。

関連トピック

「Value List Edit [\(値リスト編集\)」パネル ページ](#page-1096-0) [1097](#page-1096-0)

## 日付/時刻フィールドのスクランブル・オプションの指定

フィールドをフィールド選択/編集パネル ([図](#page-901-0) [234](#page-901-0) : 「Field Selection/Edit [\(フィールド選択/編集\)」パネル ページ](#page-901-0) [902](#page-901-0) 参 照) から選択します。日付または時刻のスクランブル・オプションを指定するためのフィールドを選択するには、必要な フィールドの横にある**「Cmd」**フィールドに「DT」を入力します。DT は、必要なだけのフィールドに入力することができ ます。選択したフィールドごとに、File Manager では「Date/Time Attributes (日付/時刻属性)」パネルが表示されます。

指定できるスクランブル・オプションは以下のとおりです。

- スクランブル・タイプ (ランダムまたは反復可能)
- 日時範囲の開始値および終了値

## スクランブル・タイプの指定

**「Random (ランダム)」**オプションを選択すると、File Manager はコピー・プロセスが呼び出されるたびにランダム な日付または時刻の出力値を生成します。「Random (ランダム)」オプションが選択されておらず、範囲の**「Start (開 始)」**と**「End (終了)」**の値が指定されている場合、File Manager は反復可能なスクランブルを実行します。この場合、コ ピー・プロセスの呼び出しごとに同じ日時出力値が生成されます。

# 範囲値の指定

File Manager が日時フィールドでスクランブルを実行するには、範囲の**「Start (開始)」**と**「End (終了)」**の値を指定する 必要があります。**「Start (開始)」**と**「End (終了)」**の値は、フィールドに定義されている出力属性「Format (形式)」に日 時値として入力する必要があります。これらの値は、File Manager がスクランブル日時値を生成できる範囲を定義します。

# <span id="page-258-0"></span>テンプレート間のフィールド・マッピング

データのコピーまたは比較のときには、フィールド・マッピングを使用することができます。コピーのときには、「From (元)」と「To (宛先)」のテンプレートを指定する必要があり ([データ・セット・コピー ページ](#page-352-0) [353](#page-352-0)を参照)、比較のときに は、「Old (旧)」と「New (新規)」のテンプレートを指定し、**「定様式」**比較オプションを指定する必要があります ([デー](#page-394-0) [タ・セットの比較 ページ](#page-394-0) [395](#page-394-0)を参照)。File Manager は、「To (宛先)」または「New (新規)」テンプレートに保管された フィールド・マッピングに保管された情報を使用して、この処理で使用するフィールドを判別します。

デフォルトでは、File Manager はテンプレートのフィールドの名前を突き合わせてフィールド・マッピング情報を生成し ます (これは、大文字と小文字の区別があります)。多くの場合、必要なアクションを実行するには、デフォルトのフィール ド・マッピングで十分です。ただし、フィールド・マッピングを編集して、マップするレコード・タイプを指定したり、そ れらのレコード・タイプ内でマップするフィールドを指定したりすることもできます。極端な場合は、フィールドを、異な る名前、長さ、およびデータ・タイプを持つ異なる名前のフィールドにマップすることもできます。

デフォルトのフィールド・マッピング

同じテンプレートをコピーまたは比較のいずれにでも使用することができ、File Manager がそれぞれの状況で、これを使用 する方法を理解する必要があります。

まず始めに、File Manager は一致するフィールド名を探して、テンプレートでレコード・タイプをペアにします。次に、レ コード・タイプのそれぞれのペアの中で、File Manager は一致した名前でフィールドをマップします。次の 2 つの例は、コ ピーまたは比較処理でのこのマッピングのデフォルト結果を示します。

デフォルト・フィールド・マッピングでのコピー

「From (元)」テンプレートと「To (宛先)」テンプレート間のフィールド・マッピングは、次のように生成されます。

図 75. デフォルトのフィールド・マッピングの例

```
「From (元)」テンプレート「To (宛先)」テンプレート
REC-TYPE-A → NEW-TYPE-A ●
FIELD-A1 \rightarrow FIELD-A1 FIELD-A2 ─► FIELD-A2
 FIELD-A3
REC-TYPE-B ─► NEW-TYPE-B
 FIELD-B1 ─► FIELD-B1
 FIELD-B2 ─► FIELD-B2
                   FIELD-B3<sup>6</sup>
REC-TYPE-C @ REC-TYPE-C @
 FIELD-C1 FIELD-Z1
  FIELD-C2 FIELD-Z2
```
入力データ・セットが 3 つのレコードで構成されている (それぞれのタイプの 1 つが「From (元)」テンプレートに定義され ている) 場合は、次のようになります。

```
├─ FIELD-A1 ─┼─ FIELD-A2 ─┼─ FIELD-A3 ─┤◄─ REC-TYPE-A
 ├─ FIELD-B1 ─┼─ FIELD-B2 ─┤ ◄─ REC-TYPE-B
 ├─ FIELD-C1 ─┼─ FIELD-C2 ─┤ ◄─ REC-TYPE-C
この入力データ・セットをコピーすると、出力データ・セットは次のようになります。
 \vdash FIELD-A1 \vdash FIELD-A2 \dashv \blacktriangle NEW-TYPE-A \odot├─ FIELD-B1 ─┼─ FIELD-B2 ─┼─ FIELD-B3 ─┤◄─ NEW-TYPE-B ❸
 \vdash FIELD-C1 \div FIELD-C2 \vdash \leftrightarrow REC-TYPE-C \bullet
```
## **Notes:**

## **❶**

File Manager は、レコード・タイプの中のフィールド名を突き合わせてレコード・タイプをペアにし ます。レコード・タイプ (コピーブックのレベル 01 グループ項目) の名前は重要ではありません。

**❷**

「To (宛先)」テンプレート NEW-TYPE-A には一致する FIELD-A3 がないので、このフィールドは出力 データ・セットにコピーされません。

## **❸**

「To (宛先)」テンプレートの FIELD-B3 にマップする FIELD-B3 が「From (元)」テンプレートにはあり ません。このフィールドは出力データ・セットに挿入されます。その値は、「To (宛先)」テンプレー トにフィールド作成属性があればそれに従って初期設定され、フィールド作成属性がなければ、数値 フィールドの場合はゼロに、英数字フィールドの場合はブランクに初期設定されます。

# **❹**

「To (宛先)」テンプレートには FIELD-C1 または FIELD-C2 という名前のフィールドが含まれている レコード・タイプがないので、「From (元)」テンプレートの REC-TYPE-C レコード・タイプは (「To (宛先)」テンプレートに REC-TYPE-C という名前のレコード・タイプが含まれていても)「To (宛先)」 テンプレートのどのレコード・タイプとも対になりません。入力データ・セットからの REC-TYPE-C レコードが出力データ・セットにそのままコピーされます。このレコードのコピーを停止するには、 「From (元)」テンプレートを編集して REC-TYPE-C レコード・タイプを選択解除します。

```
❺
```
「To (宛先)」テンプレートの REC-TYPE-C レコード・タイプ定義は使用されないので、コピーに影響 しません。

# デフォルト・フィールド・マッピングでの比較

"旧" テンプレートと "新" テンプレート間のフィールド・マッピングは、次のように生成されます。

図 76. デフォルトのフィールド・マッピングの例

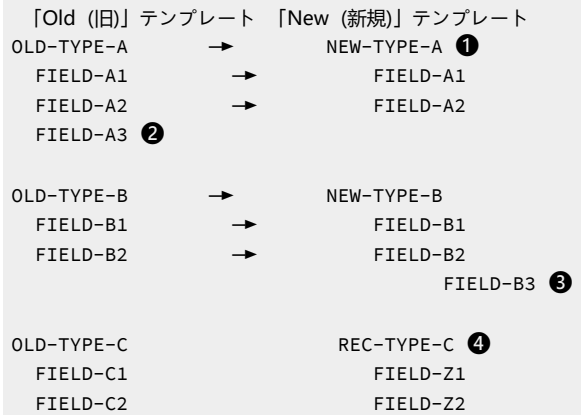

上記のフィールド・マッピングを使用して、"旧" テンプレートに定義された各タイプのレコードが 1 つずつ含まれている "旧" データ・セット

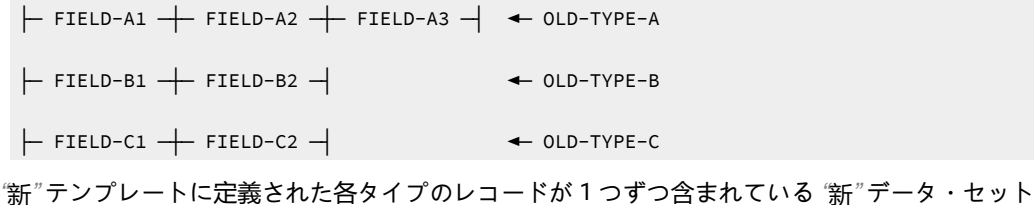

```
├─ FIELD-A1 ─┼─ FIELD-A2 ─┤ ◄─ NEW-TYPE-A
 ├─ FIELD-B1 ─┼─ FIELD-B2 ─┼─ FIELD-B3 ─┤ ◄─ NEW-TYPE-B
 ├─ FIELD-Z1 ─┼─ FIELD-Z2 ─┤ ◄─ REC-TYPE-C
は次のように比較されます。
```
- NEW-TYPE-A レコード中の FIELD-A1 は OLD-TYPE-A レコード中の FIELD-A1 と比較されます。
- NEW-TYPE-A レコード中の FIELD-A2 は OLD-TYPE-A レコード中の FIELD-A2 と比較されます。
- OLD-TYPE-A レコード中の FIELD-A3 は "新" データ・セット中のどのレコードのどのフィールドとも比較されませ ん。❷
- NEW-TYPE-B レコード中の FIELD-B1 は OLD-TYPE-B レコード中の FIELD-B1 と比較されます。
- NEW-TYPE-B レコード中の FIELD-B2 は OLD-TYPE-B レコード中の FIELD-B2 と比較されます。
- NEW-TYPE-B レコード中の FIELD-B3 は "旧" データ・セット中のどのレコードのどのフィールドとも比較されませ ん。❸
- REC-TYPE-C レコードは、OLD-TYPE-C レコード中のフィールドと "新規" テンプレートのレコード中のフィールド との間で一致するマッピングがないため、比較されません。❹

### **Notes:**

**❶**

File Manager は、レコード・タイプの中のフィールド名を突き合わせてレコード・タイプをペアにし ます。レコード・タイプ (コピーブックのレベル 01 グループ項目) の名前は重要ではありません。

### **❷**

"新" テンプレート NEW-TYPE-A には一致する FIELD-A3 がないので、このフィールドはマップされ ず、比較にも使用されません。

## **❸**

"新" テンプレートのこの FIELD-B3 にマップする FIELD-B3 が "旧" テンプレートにないので、この フィールドはマップされず、比較にも使用されません。

### **❹**

"新" テンプレートのどのレコード・タイプ中にも FIELD-C1 または FIELD-C2 という名前のフィールド がないので、"旧" テンプレートの OLD-TYPE-C レコード・タイプは "新" テンプレートのレコード・タ イプと対になりません。

REC-TYPE-C レコードの "新" データは、NEW-TYPE-A レコード・タイプのフィールド定義を使用して 報告されます。これは、テンプレートにレコード識別基準が含まれておらず、NEW-TYPE-A が、"新" データ・セットの REC-TYPE-C レコード長と一致する長さで、"新" テンプレート中の最初のレコー ド・タイプであるためです。

OLD-TYPE-C レコード中のフィールドと "新" テンプレートのレコード中のフィールドとの間で一致す るマッピングがないため、"旧" データは報告されません。代わりに、メッセージ「 \*\*\* Old data is not mapped to any data \*\*\* 」が報告されます。

## フィールド・マッピングの編集

フィールド・マッピングは、コピーまたは比較を実行するとき、またはTemplate Workbench (テンプレート・ワークベン チ)パネルを使用することによって編集することができます。

コピー時にフィールド・マッピングにアクセスするには、「From (元)」と「To (宛先)」の両方のテンプレートが指定され ていて、「To (宛先)」パネルで**「Edit template mapping (テンプレート・マッピングの編集)」**オプションが選択されてい る必要があります ([コピーブックまたはテンプレートを使用したコピー ページ](#page-360-0) [361](#page-360-0)を参照してください)。

比較時にフィールド・マッピングにアクセスするには、最初の 2 つのパネルに「Old (旧)」と「New (新規)」の両方のテ ンプレートが指定されていて、3 番目のパネルで**「2. Formatted (定様式)」**比較タイプと**「Edit template mapping (テンプ レート・マッピングの編集)」**オプションが選択されている必要があります ([データ・セットの比較 ページ](#page-394-0) [395](#page-394-0)を参照して ください)。

Template Workbench (テンプレート・ワークベンチ)パネルからフィールド・マッピングを編集するには、次のようにしま す。

1. Template Workbench (テンプレート・ワークベンチ) (オプション 7) パネルで、「From (元)」テンプレートまたは 「To (宛先)」テンプレートで使用する予定のコピーブックまたはテンプレートを指定します。

このテンプレートは、フィールド・マッピングの編集を開始する前に指定する必要がありますが、このテンプレー トのマッピングは編集しません。フィールド・マッピング情報は、次のパネル (「To (宛先)」または「New (新規)」 のパネル) で指定するテンプレートに保管されます。

- 2. 「MC」(コピーブックからのマップ) または「MT」(テンプレートからのマップ) のいずれかのコマンドを入力しま す。
- 3. 「Map From (マップ元)」パネルで、「To (宛先)」または「New (新規)」テンプレートに使用する予定のコピーブッ ク (新規テンプレートを作成する場合) または既存のテンプレートを指定します。
- 4. そのテンプレートでそのフィールド・マッピングを編集するには、EM (マッピングの編集) コマンドを入力します。
- <mark>♪ 注</mark>: テンプレート・マッピング情報は、比較とコピーの両方のユーティリティーで使用されます。Template Workbench (テンプレート・ワークベンチ)を使用している場合、パネル・ラベルは、コピー・ユーティリティー (「From (元)」および「To (宛先)」) で使用されるものです。
- フィールド・マッピングの編集に使用する方法に関係なく、次の 1 つが行われます。
	- 「To (宛先)」テンプレートが、レコード・タイプが 1 つしか含まれていないコピーブックから生成されたか、また は動的テンプレートとして作成された場合は、「Template Mapping (テンプレート・マッピング)」パネルが表示さ れます。(パネルについて詳しくは、「Field Mapping [\(フィールド・マッピング\)」パネル ページ](#page-898-0) [899](#page-898-0)を参照してく ださい。)
- 「To (宛先)」テンプレートが、レコード・タイプが複数含まれているコピーブックから生成された場合は、 「Record Type Mapping (レコード・タイプ・マッピング)」パネルが表示されます。(パネルについて詳しく
	- は、「Record Type Mapping [\(レコード・タイプ・マッピング\)」パネル ページ](#page-1008-0) [1009](#page-1008-0)を参照してください。)
	- **注:** この項の例では、「Template Workbench (テンプレート・ワークベンチ)」内からフィールド・マッピン グを編集しているものとします。

図 77. 「Record Type Mapping (レコード・タイプ・マッピング)」パネル

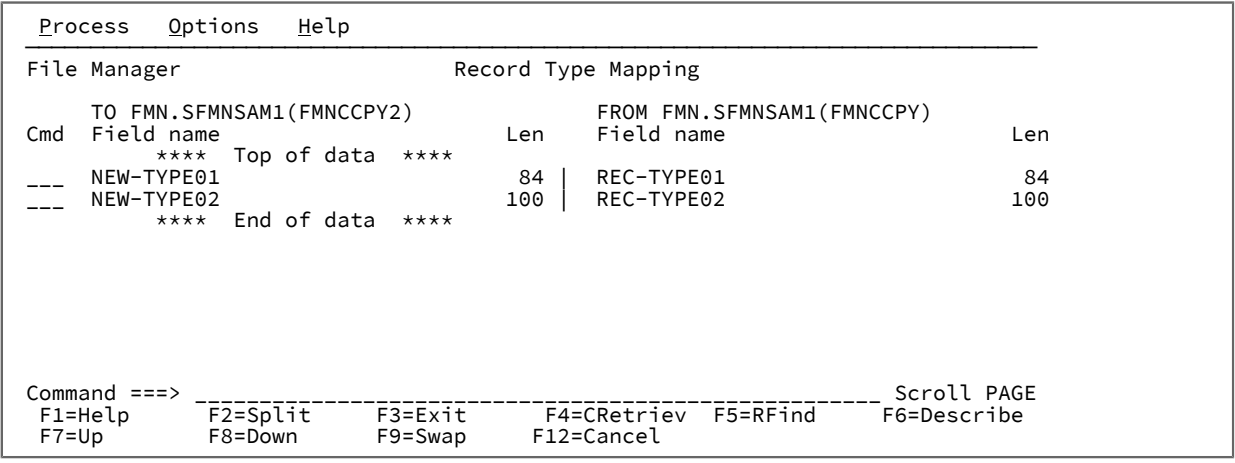

「To (宛先)」テンプレートで特定のレコード・タイプのマッピングを編集するには、横の**「Sel」**列に S と入力して Enter キーを押します。

File Manager では、「To (宛先)」テンプレート・レコード・タイプのフィールドと、「From (元)」テンプレートのフィー ルドとの間の既存のマッピングを示す「Field Mapping (フィールド・マッピング)」パネルが表示されます。

フィールド・マッピングの設定

「To (宛先)」テンプレートのフィールドのマッピングを設定または変更するには、そのフィールド名に「S」と入力しま す。「From Field Mapping (フィールド・マッピング元)」パネルが表示されて、「To (宛先)」フィールドにマップできる 「From (元)」テンプレートのフィールドがリストされます。

図 78. 「Field Mapping (フィールド・マッピング)」パネル

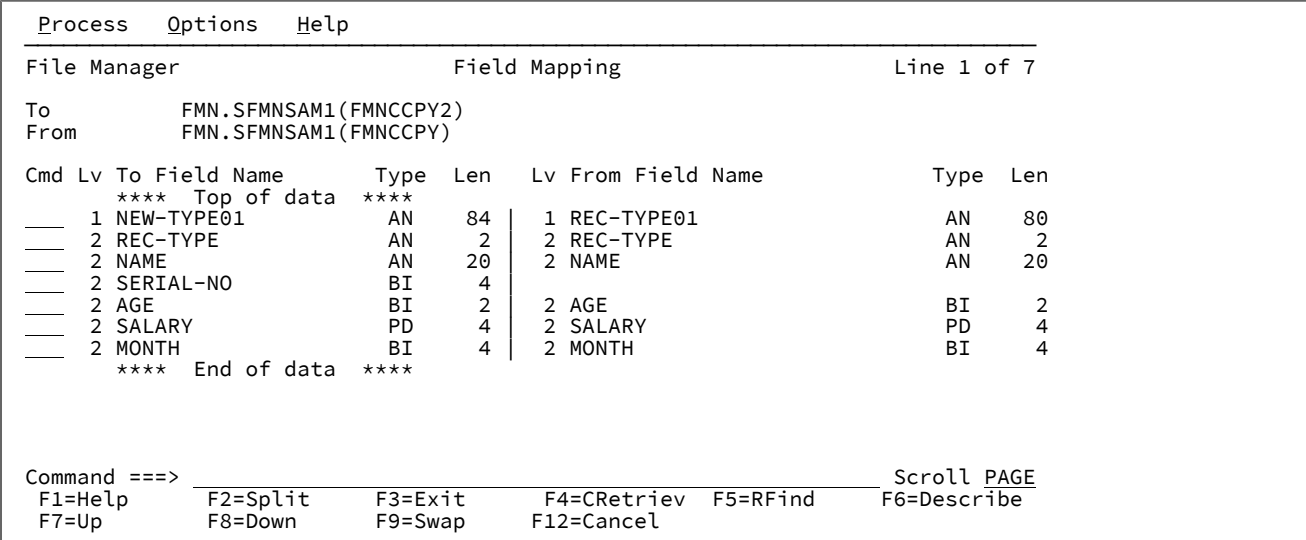

上記のパネルには、「To (宛先)」フィールド SERIAL-NO に対する「From (元)」フィールドがないことに注意してくださ い。このフィールドは「非マップ」になります。

「To (宛先)」テンプレートのフィールドのマッピングを設定または変更するには、そのフィールド名に「S」と入力しま す。「From Field Mapping (フィールド・マッピング元)」パネルが表示されて、選択した「To (宛先)」フィールドにマップ できる「From (元)」テンプレートのフィールドがリストされます。

図 79. [From Field Mapping (フィールド・マッピング元)] パネル

| Options<br>Help<br>Process                                                                                                    |                                                                          |
|----------------------------------------------------------------------------------------------------|--------------------------------------------------------------------------|
| From Field Mapping<br>File Manager<br>template/copybook : FMN.SFMNSAM1(FMNCCPY2)<br>To<br>From template/copybook : FMN.SFMNSAM1(FMNCCPY)<br>To field : #4 SERIAL-NO<br>From field :<br>Corresponding $(Y/N)$ : N<br>(Auto map for group items). |                                                                          |
| Sel<br>Ref Lyl Old Field<br>**** Top of data ****<br>Delete "Old field"<br>D --                                                                                                    | Typ Start Length                                                         |
| REC-TYPE01<br>$\mathbf{1}$<br>$\overline{2}$<br>REC-TYPE<br>$-$<br>3<br>$\overline{2}$<br>NAME                                                                                                    | AN<br>84<br>$\overline{2}$<br>AN<br>$\frac{1}{23}$<br>AN<br>20           |
| 4<br>$2^{\circ}$<br>EMPLOYEE-NO<br>5<br>AGE<br>$2^{\circ}$<br>$\frac{6}{7}$<br>2 SALARY<br>$\overline{2}$<br>MONTH(13)                                                                                                    | ВI<br>4<br>27<br>$\overline{2}$<br>ВI<br>29<br>4<br>PD.<br>33<br>ВI<br>4 |
| **** End of data ****<br>Command $==$                                                                                                    | Scroll PAGE                                                              |
| F2=Split       F3=Exit        F4=CRetriev   F7=Up<br>$F1 = He1p$<br>F12=Cancel<br>F9=Swap                                                                                                    | F8=Down                                                                  |

この画面は、基本の「Field Selection/Edit」パネル ([図](#page-901-0) [234](#page-901-0) : 「Field Selection/Edit [\(フィールド選択/編集\)」パネル ペー](#page-901-0) [ジ](#page-901-0) [902\)](#page-901-0) に類似しています。フィールド名のところに「E」を入力して、同じ方法でフィールドを編集します。特にコピー の場合、フィールドの作成属性を設定できるようにフィールドを編集できます。これらは [英数字フィールド用属性の変更](#page-235-0)  [ページ](#page-235-0) [236](#page-235-0)および [英数字フィールド用属性の変更 ページ](#page-235-0) [236](#page-235-0)で詳細に説明しています。

パネルの一番上の情報が、現在のマッピングを示しています。上記のパネルでは、「To field (宛先フィールド)」は SERIAL-NO です。同じ名前の「From (元)」フィールドがないので、「From field (元フィールド)」は現在ありません。

SERIAL-NO にマップする「From (元)」フィールドを指定するには、「From (元)」フィールドに対して「S」を入力しま す。パネルの最上部の情報が即時に変更されて、新しいマッピングが反映されます。例えば、フィールド #4 (EMPLOYEE-NO) に対して「S」を入力すると、パネル上部の情報は次のようになります。

```
⋮
 File Manager From Field Mapping
 To template/copybook : FMN.SFMNSAM1(FMNCCPY2)
From template/copybook : FMN.SFMNSAM1(FMNCCPY)<br>To field . . . . . . : #4 SERIAL-NO
To field . . . . . . : #4 SERIAL-NO<br>From field . . . . . . : #4 EMPLOYEE-
                        \cdot \cdot \cdot \neq \cdot EMPLOYEE-NO
Corresponding(Y/N) . . : N (Auto map for group items).
⋮
```
「Exit」機能キー (F3) を押して、「Field Mapping (フィールド・マッピング)」パネルに戻ります。このパネルはこの時点 で、EMPLOYEE-NO が SERIAL-NO にマップされることを示しています。

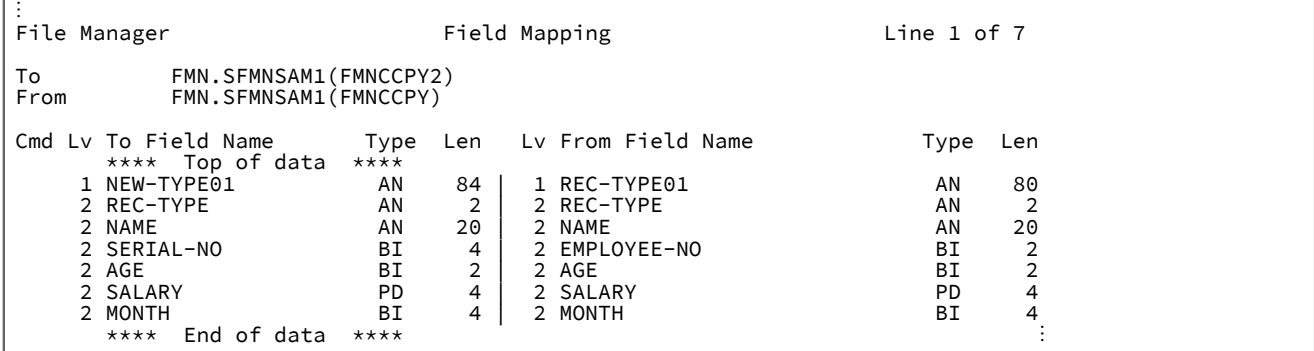

フィールド・マッピングの削除

フィールドのマッピングが削除され、テンプレートをコピー操作の「To (宛先)」テンプレートとして使用した場合、出 力データ・セットの値は、入力データ・セットのフィールドからコピーされるのではなく、「To (宛先)」テンプレートの フィールド作成属性に従って初期設定されます。テンプレートを比較操作の「New (新規)」テンプレートとして使用した場 合は、フィールドが比較時に使用されません。

テンプレートのフィールドのマッピングを削除する場合、

- 1. 「Field Mapping (フィールド・マッピング)」パネルでフィールドを選択します。
- 2. 「From Field Mapping (フィールド・マッピング元)」パネルで、「Delete "From field" (「元フィールド」の削 除)」行の横に「S」を入力します。

異なるレコード・タイプのペア化

「To (宛先)」テンプレートのレコード・タイプを、「From (元)」テンプレートの別のレコード・タイプと対にするには、 次のようにします。

- 1. 「Field Mapping (フィールド・マッピング)」パネルでレコード・タイプのレベル 01「フィールド名」を選択しま す。
- 2. 「From Field Mapping (フィールド・マッピング元)」パネルで、「To (宛先)」レコード・タイプと対にする「From (元)」レコード・タイプを選択します。
- <u>注</u>: これは、「From (元)」テンプレートの 2 番目のレコード・タイプにマップするレコード・タイプが、「To (宛 先)」テンプレートに 1 つしか含まれていないときに便利です。

# グループ項目のマッピング

基本項目のマッピング (上記の例で SERIAL-NO と EMPLOYEE-NO フィールドの間で示したような) のほかに、グループ項目 (基本項目が入っている) をマップすることもできます。「From (元)」テンプレートのグループ項目をマップするときにそ の従属基本項目をマップしない場合は、「From (元)」グループ項目内のデータが単一の英数字フィールドとして扱われま す。「Old (旧)」グループ項目を「To (宛先)」グループ項目にマップするときにその従属基本項目をマップしない場合は、 マップされるグループ項目の基本フィールド間のデータ・タイプが異なるかどうかに関係なく、データは (変更されずに) 出 力データ・セットにコピーされ、比較されます。

「From (元)」グループ項目内の基本項目を「To (宛先)」グループ項目の基本項目にマップする場合は、「From Field Mapping (フィールド・マッピング元)」パネルで「From (元)」グループ項目を選択する前に、**「対応 (Y/N)」**フィールド に「Y」と入力します。これにより、「From (元)」グループ項目と「To (宛先)」グループ項目の同じ名前の従属項目を自動 的にマップするように File Manager に指示されます。(これは、グループ項目のマッピングを迅速に設定するための方法で す。マッピングが File Manager により設定された後、マッピングを手動で設定した場合と同様に、削除や別項目へのマッ ピングなどの編集作業が可能になります。)

## 連続するフィールドのマッピング

連続するフィールドをマップする必要があるときには、SS、Sn、または S\* の接頭部コマンドを使用するほうが便利である 場合があります (「Field Mapping [\(フィールド・マッピング\)」パネル ページ](#page-898-0) [899](#page-898-0)を参照してください)。

複数のフィールドを同時に選択した場合、「Exit」機能キー (F3) を押すたびに、File Manager によって、選択した次の フィールド用の「From Field Mapping (フィールド・マッピング元)」パネル (「From Field Mapping [\(フィールド・マッピ](#page-918-0) ング元)」または「Old Field Mapping [\(旧フィールド・マッピング\)」パネル ページ](#page-918-0) [919](#page-918-0)を参照) が表示されます。最後に 選択したフィールドの「From Field Mapping (フィールド・マッピング元)」パネルを表示していて、「Exit」機能キー (F3) を押すと、File Manager では「Field Mapping (フィールド・マッピング)」パネル (「Field Mapping [\(フィールド・マッピン](#page-898-0) [グ\)」パネル ページ](#page-898-0) [899](#page-898-0)を参照) に戻ります。

## フィールドのデータの作成

コピー操作で「From (元)」フィールドを指定した場合、データは「To (宛先)」フィールドに転送され、切り捨てまたは埋 め込みが適切に行われます。File Manager では「From (元)」フィールドを指定しなかった場合は、そのフィールドのデー タが作成されます。

このフィールドに適用される規則は、新規データ・セットを作成するときの規則とまったく同じです。詳しくは、[テンプ](#page-203-0) [レートの管理 ページ](#page-203-0) [204](#page-203-0) を参照してください。

# 別のテンプレートを使用するマッピング

マッピングの関係は、「To (宛先)」テンプレートまたは「New (新規)」テンプレートに保管されます。マッピング情報は、 フィールド ID とフィールド名です。データをコピーまたは比較するためにテンプレートを再使用すると、マッピング情報 がチェックされます。File Manager は、指定された位置にあるフィールドが指定された名前であることを確認します。該当 しない場合は、「Invalid mapping in target (ターゲットのマッピングが無効です)」というメッセージが表示されて、マッピ ングが壊れていることが File Manager により示されます。

これは、新規の「From (元)」テンプレートまたは「Old (旧)」テンプレートの構造が、オリジナルの「From (元)」テンプ レートまたは「Old (旧)」テンプレートの構造と同じである場合は、マッピングの設定に使用した「From (元)」テンプレー トまたは「Old (旧)」テンプレートと異なるテンプレートを使用できるということを意味します。つまり、マッピングに 使用されるフィールドは、異なる位置にあることはなく、あるいは異なる名前を持つこともありません。ただし、新規の 「From (元)」テンプレートまたは「Old (旧)」テンプレートの選択条件は、異なっていても構いません。

さらに、「To (宛先)」テンプレートまたは「New (新規)」テンプレートを、「From (元)」テンプレートまたは「Old (旧)」 テンプレートとして使用することもできます。しかし、テンプレートにマッピング情報があっても無視されます。

# フィールド・マッピング規則

File Manager は、[表](#page-267-0) [4](#page-267-0) : [フィールド・マッピング規則 ページ](#page-267-0) [268](#page-267-0) に示されている規則を使用して、指定された「From (元)」フィールドを指定された「To (宛先)」フィールドにマップできるかどうかを判別します。「可」は、マッピングが有 効であることを示します。「不可」の場合、マッピングは無効です。

### **表 4. フィールド・マッピング規則**

<span id="page-267-9"></span><span id="page-267-6"></span><span id="page-267-0"></span>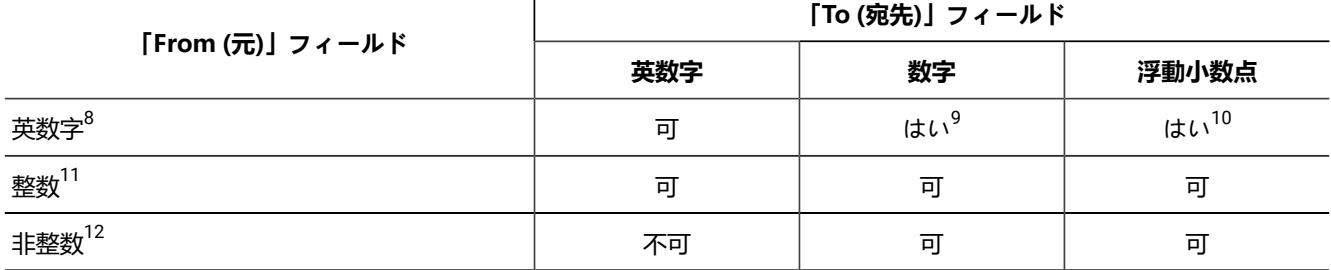

<span id="page-267-10"></span><span id="page-267-1"></span>[8.](#page-267-6) カテゴリー「英数字」は、COBOL カテゴリー、つまり英字、英数字、英数字編集、数字編集、および DBCS を含みます。PICTURE

<span id="page-267-8"></span><span id="page-267-7"></span> $\overline{1}$ 

文節の編集文字は、無視されます。グループ・フィールドは、基本的な英数字フィールドとして扱われます。

- <span id="page-267-2"></span>[9.](#page-267-7) 「From (元)」フィールドは、数字だけで構成されていなければならず、数値フィールドとして扱われます。
- <span id="page-267-3"></span>[10.](#page-267-8) 「From (元)」フィールドは、数字だけで構成されていなければならず、数値フィールドとして扱われます。
- <span id="page-267-4"></span>[11.](#page-267-9) カテゴリー「整数」は、COBOL データ・タイプの2 進数 (comp または comp-4 項目)、パック 10 進数 (comp-3 項目)、およびゾーン 10 進数 (PIC 9 (n) 項目) を含みます。10 進数項目が、暗黙の小数点を持つことはできません。
- <span id="page-267-5"></span>[12.](#page-267-10) カテゴリー「非整数」は、暗黙の小数点および 1 桁以上の 10 進数字を持つ、パックおよびゾーン 10 進数項目を含み ます。

### **表 4. フィールド・マッピング規則**

**(続く)**

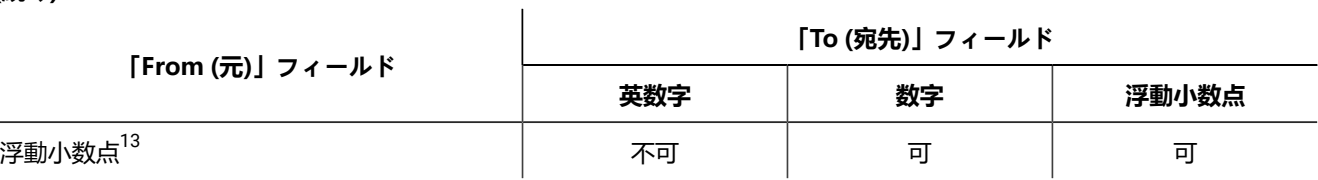

<span id="page-268-1"></span>以下の規則は、有効にマッピングされた「From (元)」フィールドを、「To (宛先)」フィールドに移動する方法を規定して います。「To (宛先)」フィールドの場合、次のようになります。

## **英数字**

データは左端の文字位置に合わせられ、必要に応じて右側のスペースが切り捨てられるか、右側にスペースが 埋め込まれます。COBOL の JUSTIFIED 文節は、指定されていても無視されます。

「From (元)」フィールドが数値フィールドの場合は、絶対値 (符号なし) が使用されます。フィールドが符号 付きとして定義され、符号記号が、1 文字分を占めているときは、その文字は移動されず、元の項目が、実際 のサイズより1文字だけ小さいものとみなされます。

### **数字**

データは、想定した小数点位置に合わせられ、必要に応じてゼロが切り捨てられるか、埋め込まれます。約束 上の小数点がフィールド定義に明示的に指定されていないときは、フィールドの右端にあるものと想定されま す。

「From (元)」フィールドが数値のときの負の数値では、データは、「From (元)」と「To (宛先)」の両方の フィールドが符号付きとして記述されているかのように移動されます。

「From (元)」フィールドが英数字のときは、データは「From (元)」フィールドが符号付き数値として記述さ れているかのように移動されます。

### **内部浮動小数点**

小数点が、フィールドの左端にあるものと想定されます。データは、小数点に続いて左端の数字位置に合わせ られ、指数部の位置合わせもそれに応じて行われます。

### **外部浮動小数点**

データは左端の桁位置に合わせられて、指数もそれに応じて調整されます。

コピーブック表示および印刷ユーティリティー

「Copybook View and Print (コピーブックの表示および印刷)」ユーティリティーを使用して、フィールド定義情報を表示 または印刷します。

この情報は、次のオブジェクトに保存できます。

<span id="page-268-0"></span>[13.](#page-268-1) カテゴリー「浮動小数点」は、COBOL の浮動小数点データ・タイプ (comp-1 または comp-2 項目) を含みます。これらは、仮数と指数部の入った、実数の表記です。

- コピーブック
- コピーブックに基づいたテンプレート (Db2® テンプレートではない)
- 動的テンプレート
- IMS™ ビュー
- IMS™ 基準セット

報告書をフォアグラウンド (表示) で表示したり、報告書を現行の印刷データ・セットに印刷したり、報告書を印刷するため のバッチ・ジョブを実行依頼したりすることができます。フォアグラウンド実行を使用する場合には、メンバー・リストか ら複数のメンバーを選択して表示および印刷することができます。バッチ実行を使用する場合には、総称メンバー名を指定 して複数のメンバーを印刷することができます。

コピーブック報告書を表示または印刷するには、以下のようにします。

- 1. 基本オプション・メニューからオプション**「3.13」**またはオプション**「7.2」**を選択して、「Copybook View and Print (コピーブックの表示および印刷)」ユーティリティー・パネルを開きます。
- 2. コピーブック、テンプレート、IMS™ ビュー、または IMS™ 基準セットが含まれているデータ・セットの名前を入力 する。
- 3. 表示または印刷するメンバーの名前を入力するか、またはブランクかパターンを入力してメンバー・リストから選 択する。
- 4. 「View/Print Option (表示/印刷オプション)」を **1** (「View (表示)」) または **2** (「Print (印刷)」) に設定する。
- 5. 機能をバッチで実行する (および必要に応じて JCL を編集する) には、「**Batch Execution (バッチ実行)**」オプション を選択します。
- 6. 配列エレメントのすべてのオカレンスを表示するには、「**Show array elements (配列エレメントを表示する)**」オプ ションを選択します。
- 7. 開始値および終了値を 16 進オフセットとして表示するには、「**Show start/end as hex offset (開始/終了を 16 進オ フセットとして表示する)**」オプションを選択します。
- 8. 長さの値を 16 進数で表示するには、「**Show length in hex (長さを 16 進数で表示する)**」オプションを選択します。
- 9. テンプレート基準を表示するには、「**Show template criteria (テンプレート基準を表示する)**」オプションを選択し ます。

「**Show template criteria (テンプレート基準を表示する)**」オプションを選択したときに表示される情報は、下表の ように入力データ・セットのタイプによって異なります。

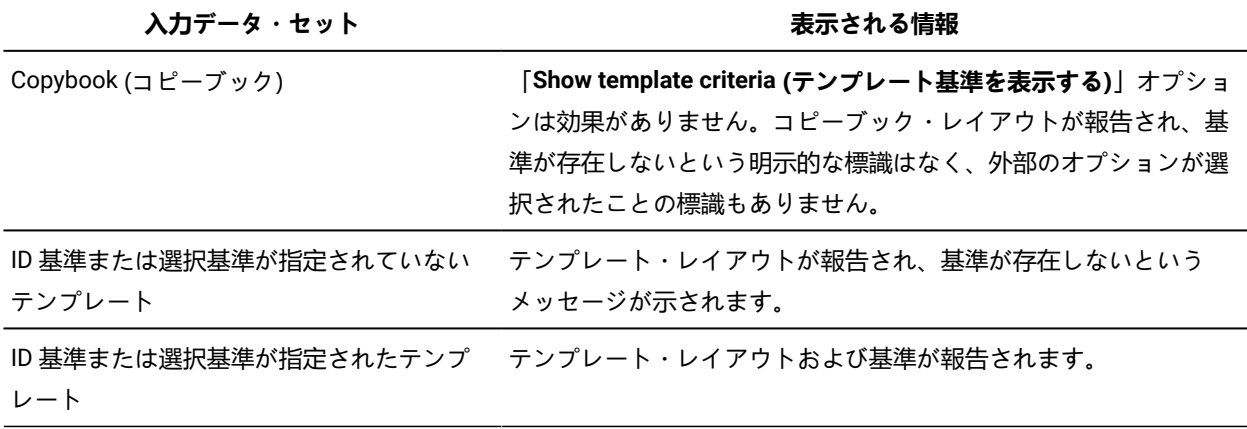

10. パネルを処理するには、Enter キーを押してください。

メンバー名にパターンまたはブランクを指定した場合は、「Member Selection (メンバー選択)」リストが表示され ます。表示または印刷するメンバーごとに「Sel」フィールドに「S」を入力してから、Enter キーを押します。

バッチ実行を選択した場合には、生成された JCL が表示されます。この JCL を作り替えて、それを処理のために実 行依頼します。

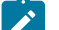

■ <del>/</del> 注: バッチ実行では「View/Print (表示/印刷)」処理オプションは無視されます。

11. フォアグラウンド実行を使用し、報告書の表示を選択した場合には、「View (表示)」パネルが表示されます。この パネルの内容をブラウズするか、または「1」を入力して現行の印刷データ・セットに内容を印刷することができま す。

関連トピック

「Utility Functions [\(ユーティリティー機能\)」メニュー・パネル ページ](#page-1092-0) [1093](#page-1092-0) 「Copybook and Template Utility functions [\(コピーブックおよびテンプレート・ユーティリティー機能\)」パネル](#page-816-0) [ページ](#page-816-0) [817](#page-816-0)

「Copybook View and Print [\(コピーブックの表示および印刷\)」の「Entry](#page-821-0) (項目入力)」パネル [ページ](#page-821-0) [822](#page-821-0)

## XML テンプレート

「Template Export Utility (テンプレート・エクスポート・ユーティリティー)」を使用して、File Manager テンプレートを外 部 XML フォーマットにエクスポートできます。

テンプレートのすべてのアスペクトを XML フォーマットで表現できます[。テンプレートの](#page-1852-0) XML 定[義 ページ](#page-1852-0) [1853](#page-1852-0)で説明さ れているエレメントおよび属性を指定するか、既存のテンプレートをエクスポートして、XML を手動で作成できます。

新規テンプレートの作成に必要なすべてのエレメントが XML で提供されている限り、XML テンプレートを製品内で直接 使用できます。コピーブックまたはテンプレートの指定が可能なすべての状況で、XML テンプレートを使用できます。テ ンプレートの作成に必要な XML を判別する 1 つの方法として、「Template Export Utility (テンプレート・エクスポート・ ユーティリティー)」を使用して、類似の定義を持つテンプレートをエクスポートすることができます。

### **XML フォーマットへのテンプレートのエクスポート**

任意のタイプの File Manager セッションから任意のタイプのテンプレートをエクスポートできます。利便性のため、エク スポート・ユーティリティーは、すべてのテンプレート・メニューで使用可能になっています。

フォアグラウンド・ユーティリティーを使用して File Manager テンプレートをエクスポートするには、以下のいずれかの オプションを選択します。

- File Manager の「Primary Options menu (基本オプション・メニュー)」のオプション 7.6。
- FM/Db2 の「Primary Options menu (基本オプション・メニュー)」のオプション 7.2。
- FM/IMS の「Primary Options menu (基本オプション・メニュー)」のオプション 4.8。

フォアグラウンドの「Template Export Utility (テンプレート・エクスポート・ユーティリティー)」を使用して、サポートさ れているすべてのタイプのテンプレートでメンバー・リストを表示できます。また、メンバー・リストから、E 接頭部コマ ンドを使用して任意のタイプのテンプレートに対してテンプレート編集を起動することもできます。

File Manager テンプレートのエクスポート用のバッチ・ユーティリティーは TPEXP です。

## **XML 形式でのテンプレートのインポート**

「Template Import Utility (テンプレート・インポート・ユーティリティー)」を使用して、XML テンプレートを製品にイン ポートできます。インポート・プロセスでは、XML フォーマットのテンプレート定義を使用して、テンプレートを作成す るか、既存のテンプレートを更新できます。

フォアグラウンド・ユーティリティーを使用して File Manager テンプレートをインポートするには、以下のいずれかのオ プションを選択します。

- File Manager の「Primary Options menu (基本オプション・メニュー)」のオプション 7.5。
- FM/Db2 の「Primary Options menu (基本オプション・メニュー)」のオプション 7.1。
- FM/IMS の「Primary Options menu (基本オプション・メニュー)」のオプション 4.7。

File Manager テンプレートのインポート用のバッチ・ユーティリティーは TPIMP です。

**Db2:** Db2® テンプレートをインポートするには、File Manager/Db2 セッションから、フォアグラウンドまたはバッ チのインポート・ユーティリティーを実行する必要があります。テンプレート XML 内で参照されている Db2® オブ ジェクトが、FM/Db2 セッションの現行サブシステム内に存在している必要があります。

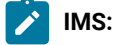

- IMS™ テンプレート、ビュー、または基準セットをインポートするには、FM/IMS セッションから、フォア グラウンドまたはバッチのインポート・ユーティリティーを実行する必要があります。
- FM/IMS 抽出プロセスでは、XML テンプレートを作成して、抽出フィールドをマッピングすることができま す。

同じ IMS™ データベース情報のコピーが、類似した DBD 名の下にロードされている場合があります。これに より、類似データを使用する複数の IMS™ 環境が存在できます。FM/IMS の抽出が完了したら、抽出によっ て作成されたテンプレートを使用して、データベース名を変更したり、定形式ビューで他のデータを更新し たりできます。

## Base テンプレートのサンプル XML

次の XML は、2 つのコピーブック (COPY01 と COPY02) から作成されるテンプレートを定義します。これらのコ ピーブックは、データ・セット FMN.COPY 内にあります。この例では、01 フィールドとその名前を指定する方法 (name01="type01")、および再定義と範囲の指定を指定する方法を示します。また、ID 基準を指定する方法も示します。

```
<template lang="COBOL" type="BASE">
  <copybooks>
   <library>FMN.COPY</library>
   <member name="COPY01" name01="type01">
   <redefine level="3"/>
   <sourcerange fromstmt="2"/>
   </member>
   <member name="COPY02" name01="type02">
    <redefine level="3"/>
    <sourcerange fromstmt="2"/>
   </member>
  </copybooks>
  <layout copybook="COPY01">
   <criteria type="ID">
   <exp><![CDATA[⧉2 = '01']]></exp>
   </criteria>
  </layout>
  <layout copybook="COPY02">
   <criteria type="ID">
    <exp><![CDATA[⧉2 = '02']]></exp>
   </criteria>
  </layout>
</template>
```
# IMS™ テンプレートのサンプル XML

```
<template lang="COBOL" type="IMS">
 <dbd>DJ1E</dbd>
  <dbdlib>FMIMS.XTEST.DBDLIB</dbdlib>
  <copybooks>
  <library>FMN.IMS.IVP.COPYLIB.COBOL</library>
  <member name="SHIRE" lib="1" segname="SHIRE">
  </member>
  <member name="SHIRENP" lib="1" segname="SHIRENP">
  </member>
  <member name="LINKSUB" lib="1" segname="LINKSUB">
  </member>
  <cobol maxrc="4">
  </cobol>
  </copybooks>
  <layout name="SHIRE" copybook="SHIRE" segment="SHIRE">
  <criteria type="ID">
   <exp><![CDATA[⧉4 = '1']]></exp>
  </criteria>
  </layout>
  <layout name="SHIRE-TOWN" copybook="SHIRE" segment="SHIRE">
  <criteria type="ID">
   <exp><![CDATA[⧉4 = '2']]></exp>
  </criteria>
  </layout>
  <layout name="SHIRE-CITY" copybook="SHIRE" segment="SHIRE">
  <criteria type="ID">
   <exp><![CDATA[⧉4 = '3']]></exp>
  </criteria>
  </layout>
  <layout name="SHIRE-NON-PUBLIC" copybook="SHIRENP" segment="SHIRENP">
  </layout>
 <layout name="SHIRE-SUBURB" copybook="LINKSUB" segment="LINKSUB">
```
 </layout> </template>

Db2® テンプレートのサンプル XML

```
<template type="DB2">
  <ssid>DFB2</ssid>
  <db2object>DSN81210.EMP</db2object>
  <db2rel>1215</db2rel>
  <layout>
  <criteria>
   <exp><![CDATA[
    WHERE "FIRSTNME" = 'Bob' AND "MIDINIT" = 'C'
    ]]></exp>
  </criteria>
  </layout>
</template>
```
# フォアグラウンド・インターフェースを使用して XML テンプレートをエクスポート

以下は、Base オプション 7.6 を使用して XML テンプレートをエクスポートする例です。 Process Options Help

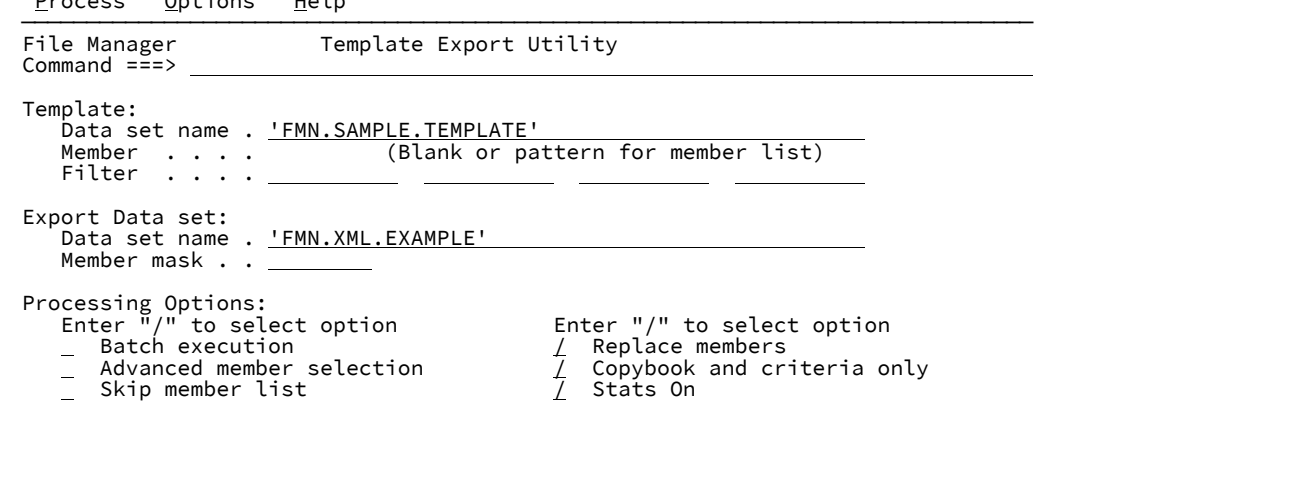

コピーブックおよび基準情報のみがエクスポートされます。つまり、フィールドや列データ (保留、選択、作成、代替見出 しなど) は組み込まれません。テンプレートに含まれるのは、基本定義および基準のみです。

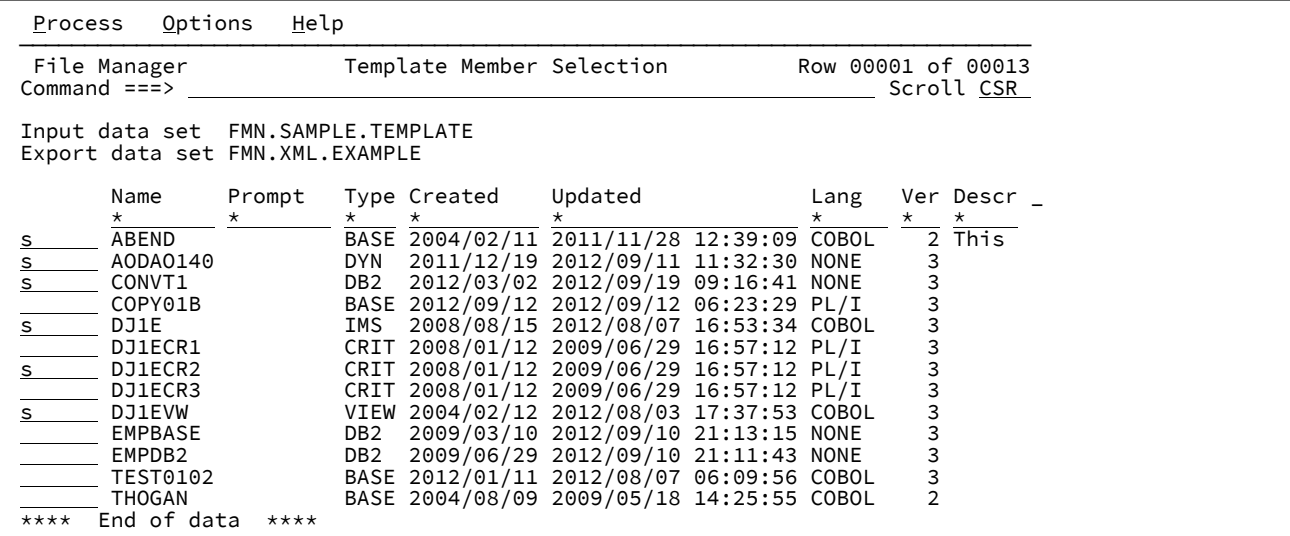

このメンバー・リストから、接頭部コマンド E または u を使用して、テンプレートを編集できます。EX コマンドまたは vx コマンドを使用すると、エクスポート・データ・セット内の同じ名前の XML メンバーを編集または表示できます。

エクスポートする各種テンプレートを選択したら、Enter を押します。

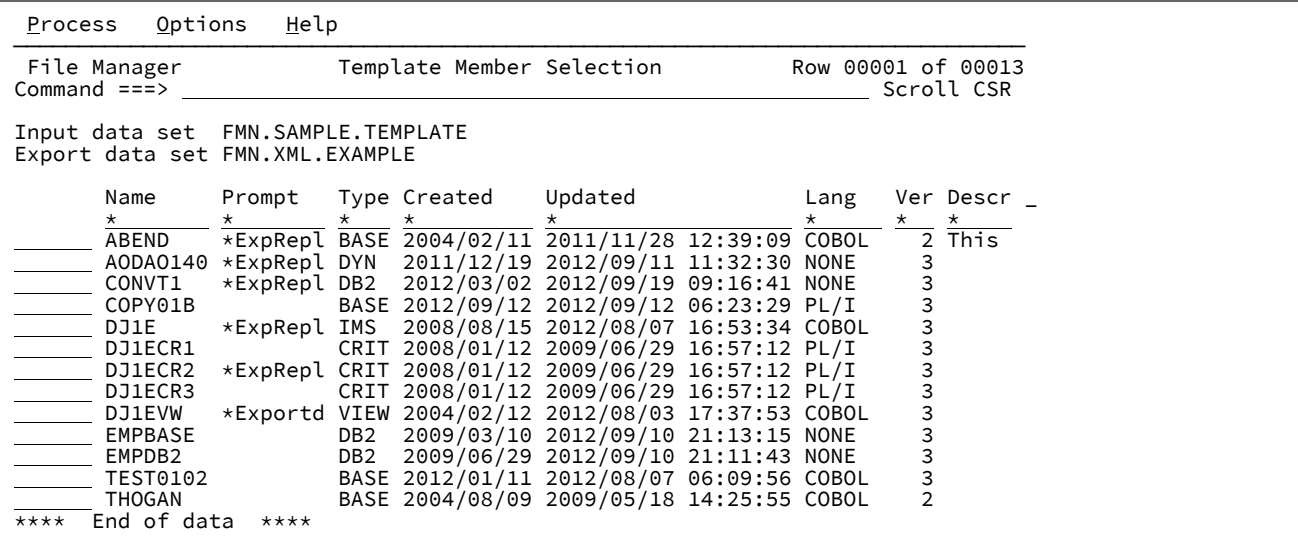

フォアグラウンド・ユーティリティーを使用すると、エクスポートを実行するバッチ JCL を生成できます。

フォアグラウンド・インターフェースを使用して XML テンプレートをインポート 以下は、Base オプション 7.5 を使用してインポートする例です。

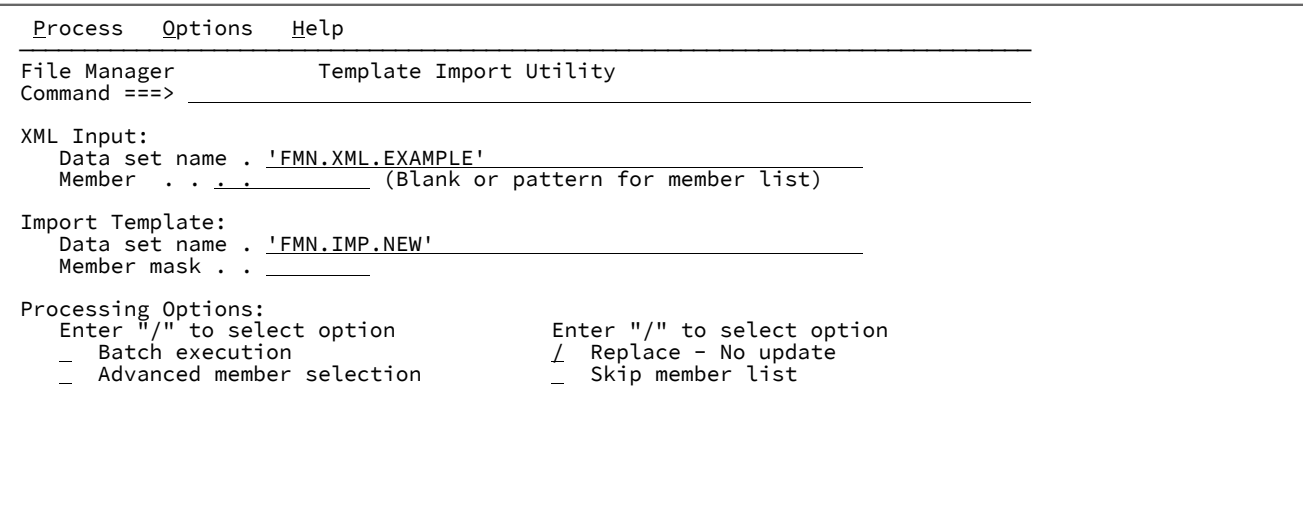

Enter を押して、メンバー・リストを表示します。

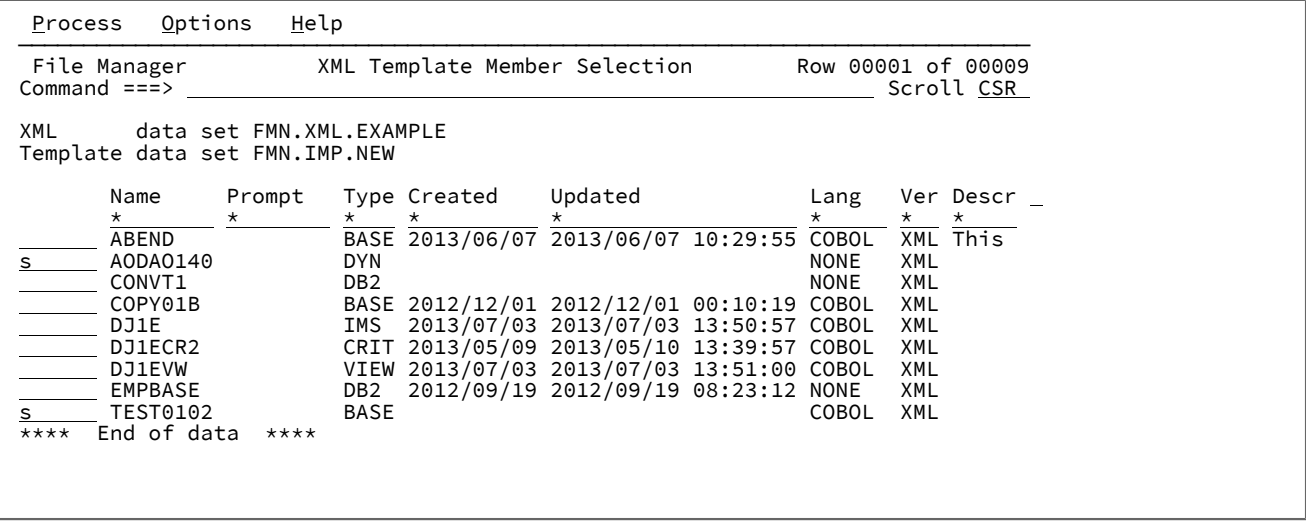

Base 製品で実行されるインポートでは、動的テンプレートおよび Base テンプレートのインポートのみが可能です。

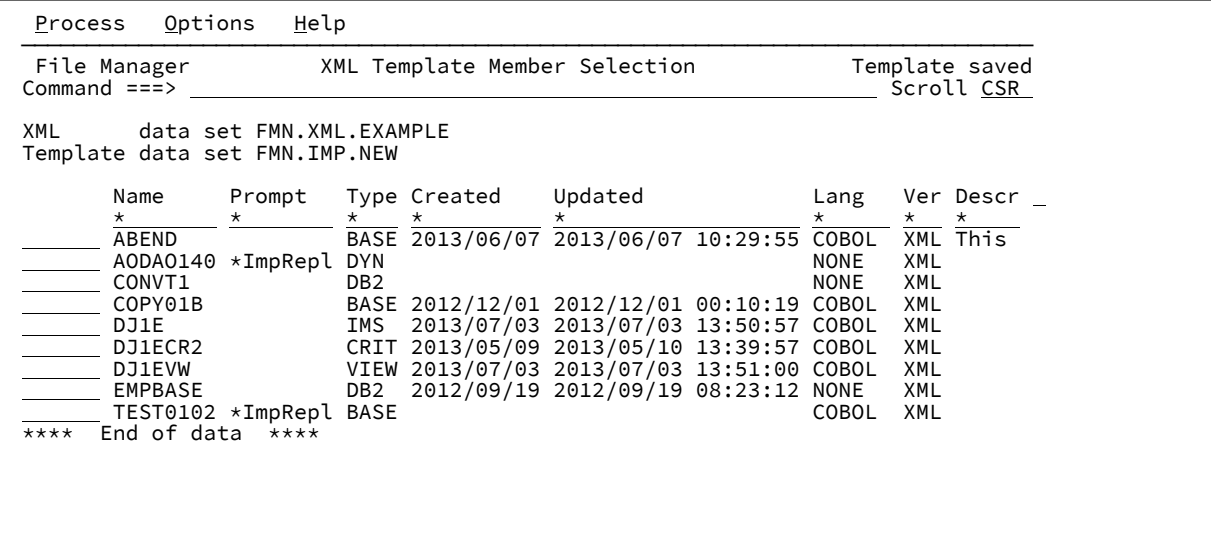

フォアグラウンド・ユーティリティーを使用すると、インポートを実行するバッチ JCL を生成できます。

バッチ・インターフェースの例

**例 1.** FMN.XMLINP のすべての XML メンバーを FMN.IMPORT.TEMPLATE にインポートします。

```
//FMBAT EXEC PGM=FILEMGR
//STEPLIB DD DISP=SHR,DSN=HLQ.SFMNMOD1
//SYSPRINT DD SYSOUT=*
//SYSIN DD *
$$FILEM TPIMP DSNIN=FMN.XMLINP,
$$FILEM MEMBER=*,
$$FILEM DSNOUT=FMN.IMPORT.TEMPLATE,
$$FILEM REPLACE=YES
/*
```
**例 2.** 例 1 と同様にインポートしますが、デフォルトの入力 DD 名および出力 DD 名を使用する点が異なります。キーワード INPUT および OUTPUT を使用すると、別々の DD 名を参照できることに注意してください。

```
//FMBAT EXEC PGM=FILEMGR
//STEPLIB DD DISP=SHR,DSN=HLQ.SFMNMOD1
//DDIN DD DISP=SHR,DSN=FMN.XMLINP
//DDOUT DD DISP=SHR,DSN=FMN.IMPORT.TEMPLATE
//SYSPRINT DD SYSOUT=*
//SYSIN DD *
$$FILEM TPIMP MEMBER=*,REPLACE=YES
/*
```
**例 3.** ジョブ・ストリーム内でインライン化されている XML から 1 つのメンバーにインポートします。

```
//FMBATEXEC PGM=FILEMGR
//STEPLIB DD DISP=SHR,DSN=HLQ.SFMNMOD1
//SYSPRINT DD SYSOUT=*
//SYSIN DD *
$$FILEM TPIMP DSNOUT=FMN.TEMPLATE(CBL1),INPUT=*
<template lang="COBOL" type="BASE">
  <copybooks>
 <library>FMN.COBOL</library>
```

```
 <member name="COPY01"/>
  <member name="COPY02"/>
  </copybooks>
  <layout copybook="COPY01">
  <criteria type="ID">
  \langle exp \rangle \langle: [CDATA[#2 = '01']]></exp>
  </criteria>
  </layout>
  <layout copybook="COPY02">
  <criteria type="ID">
    <exp><![CDATA[⧉2 = '02']]></exp>
  </criteria>
 </layout>
</template>
/*
```
**例 4.** PDS 内のすべてのテンプレート・メンバーをエクスポートします。出力メンバー、ISPF 統計を置き換え、コピーブッ クおよび基準のみの XML を作成します。

```
//FMBATEXEC PGM=FILEMGR
//STEPLIB DD DISP=SHR,DSN=HLQ.SFMNMOD1
//SYSPRINT DD SYSOUT=*
//SYSIN DD *
$$FILEM TPEXP DSNIN=FMN.IMPORT.TEMPLATE,
$$FILEM MEMBER=*,
$$FILEM DSNOUT=FMN.XMLOUT.NEW,
$$FILEM COPYCRIT=YES,
$$FILEM STATS=YES,
$$FILEM REPLACE=YES
/*
```
**例 5.** 例 4 と同様にエクスポートしますが、入力および出力にデフォルトの DD 名を使用する点が異なります。キーワード INPUT および OUTPUT も使用できます。

```
//FMBATEXEC PGM=FILEMGR
//STEPLIB DD DISP=SHR,DSN=HLQ.SFMNMOD1
//SYSPRINT DD SYSOUT=*
//DDIN DD DISP=SHR,DSN=FMN.IMPORT.TEMPLATE
//DDOUT DD DISP=SHR,DSN=FMN.XMLOUT.NEW
//SYSIN DD *
$$FILEM TPEXP MEMBER=*,
$$FILEM COPYCRIT=YES,
$$FILEM STATS=YES,
$$FILEM REPLACE=YES
/*
```
**例 6.** 単一のメンバーを、SYSOUT で作成する XML 出力へエクスポートします。

```
//FMBATEXEC PGM=FILEMGR
//STEPLIB DD DISP=SHR,DSN=HLQ.SFMNMOD1
//SYSPRINT DD SYSOUT=*
//XMLDD DD SYSOUT=*
//SYSIN DD *
$$FILEM TPEXP DSNIN=FMN.TEMPLATE,MEMBER=COPY0102,COPYCRIT=YES,
$$FILEM OUTPUT=XMLDD
/*
```
**例 7.** JCL に指定された XML 動的テンプレートを使用して比較ジョブを実行し、列比較を実行します。これにより、入力 ファイルの列 1 から 5 が、出力ファイルの列 8 から 12 と比較され、入力ファイルの列 6 から 10 が、出力ファイルの列 13 から 17 と比較されます。

```
//FMBATEXEC PGM=FILEMGR
//SYSPRINT DD SYSOUT=*
//DDOLD DD DISP=SHR,DSN=FMN.DATA(COMP1OLD)
//DDNEW DD DISP=SHR,DSN=FMN.DATA(COMP1NEW)
//TDOLD DD DATA
<template type="DYNAMIC">
  <layout>
  <symbol name="comp1" start="1" length="5" type="AN"/>
  <symbol name="comp2" start="6" length="5" type="AN"/>
  </layout>
</template>
/*
//TDNEW DD DATA
<template type="DYNAMIC">
  <layout>
   <symbol name="comp1" start="8" length="5" type="AN"/>
  <symbol name="comp2" start="13" length="5" type="AN"/>
  </layout>
</template>
/*
//SYSIN DD *
$$FILEM DSM TYPE=FORMATTED,LIST=DELTA
/*
```
**例 8.** XML 動的テンプレート (複数のレイアウトおよび ID 基準) を使用してサンプル・ファイルを印刷します。

```
//FMBATEXEC PGM=FILEMGR
//SYSPRINT DD SYSOUT=*
//DDIN DD DISP=SHR,DSN=hlq.SFMNSAM1(FMNCDATA)
//TDDIN DD DATA
<template type="DYNAMIC">
  <layout name="rec-type01">
   <symbol name="type" start="1" length="2" type="AN"/>
   <symbol name="name" start="3" length="20" type="AN"/>
   <symbol name="empno" start="23" length="2" type="BI"/>
   <symbol name="age" start="25" length="2" type="BI"/>
   <symbol name="salary" start="27" length="4" type="PD"/>
   <criteria type="ID">
     <exp><![CDATA[⧉type = '01']]></exp>
   </criteria>
  </layout>
  <layout name="rec-type02">
   <symbol name="type" start="1" length="2" type="AN"/>
   <symbol name="name" start="3" length="20" type="AN"/>
   <symbol name="title" start="23" length="14" type="AN"/>
   <symbol name="addr1" start="37" length="20" type="AN"/>
   <symbol name="addr2" start="57" length="20" type="AN"/>
   <symbol name="postcode" start="77" length="4" type="AN"/>
   <criteria type="ID">
     <exp><![CDATA[⧉type = '02']]></exp>
   </criteria>
  </layout>
</template>
/*
```

```
//SYSIN DD *
$$FILEM DSP FORMAT=SNGL
/*
```
**例 9.** フィールドに新しい見出しを指定して、Db2® テンプレートを作成または更新する Db2® インポート・ジョブを実行 します。XML インラインがあること、つまり入力がメンバーから行われる可能性があることに注意してください。

```
//FMNDB2 EXEC PGM=FMNDB2,PARM=('SSID=ssss,SQID=userid')
//SYSPRINT DD SYSOUT=*
//SYSTERM DD SYSOUT=*
$$FILEM TPIMP DSNOUT=hlq.TEMPLATE(EMPHD),
$$FILEM REPLACE=YES,
$$FILEM INPUT=*
<template type="DB2">
  <db2object>DSN8810.EMP</db2object>
  <layout>
   <symbol name="empno">
   <heading>Employee</heading>
   </symbol>
   <symbol name="FIRSTNME">
   <heading>First Name</heading>
   </symbol>
   <symbol name="MIDINIT">
   <heading>Middle</heading>
   </symbol>
   <symbol name="LASTNAME">
   <heading>Last Name</heading>
   </symbol>
   <symbol name="BIRTHDATE">
   <heading>Birth Date</heading>
   </symbol>
  </layout>
</template>
```
# 第 5 章. テンプレート・リストの処理

テンプレートのリストを表示し、そのリストに対してアクションを実行します。

すべてのテンプレート・タイプは、以下の機能を含むリストから管理できます。

- PDSE バージョン 2 データ・セットのメンバー世代の可視性。
- 意図しないテンプレート編集の変更を防止するためのロック・メカニズム。
- 数値フィールドを使用して先行ゼロをフォーマット設定するデフォルト値を変更する機能。
- エクスポートされた XML 形式でテンプレートを比較する機能。

テンプレート・リストの作成方法

テンプレート・リストは、以下の方法を使用して作成できます。

- File Manager メイン・メニューからオプション **7.8** を実行します。
- REXX exec を呼び出します。「REXX からのキーワード呼び出し」を参照してください。ISPF 3.4 [データ・セット表](#page-283-0) [示からテンプレート・リストを呼び出す](#page-283-0) REXX exec のセットアップ [ページ](#page-283-0) [284](#page-283-0)も参照してください。
- ISPF コマンド・テーブルに定義されている ISPF コマンドを呼び出します[。テンプレート・リストを呼び出す](#page-282-0) ISPF [コマンドのセットアップ ページ](#page-282-0) [283](#page-282-0) を参照してください。
- メンバー (JCL または参照リスト・メンバーなど) を編集し、カーソルがテンプレートを含む区分データ・セットの 名前に置かれる場合、拡張検索機能キーを押すと、「Template (テンプレート)」プルダウン・オプション 6 を使用 してそのデータ・セットのテンプレートをリストできるメニューが生成されます。(「F4 機能キーから File Manager プルダウン・オプションを使用する」を参照してください。)
	- **注:** 機能キーを FMNELIBD **FMPWT** (LIBDEF を使用) または FMNSRCHK **FMPWT** (LIBDEF を使用しない) に設 定し、メニューをバイパスしてテンプレート・リストを呼び出します。

REXX からのキーワード呼び出し

### **目的**

すべてのテンプレート・タイプを含むテンプレートのリストを表示します。テンプレート・リストは、REXX exec から直接呼び出すことができます。

## **使用上の注意**

パラメーターを指定しないで ISPF コマンド行から呼び出した場合や、File Manager の「Utilities (ユーティリ ティー)」メニューから呼び出した場合は、「Template list (テンプレート・リスト)」パネルが表示されます。 パラメーターを指定すると、「Template Member List (テンプレート・メンバー・リスト)」パネルが表示され ます。

## **オプション**

なし。

## **関連関数**

なし。

図 80. Syntax

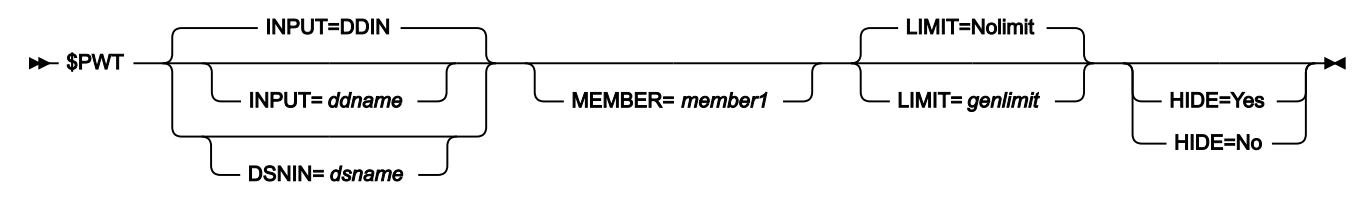

## **パラメーター**

#### **INPUT=ddname**

PDSE ワークベンチに表示する入力データ・セットの DD ステートメントまたは TSO ALLOC ステートメントに 対する参照を定義します。デフォルトは、DDIN です。割り当てた ddname は、単一の PDS または PDSE で ある必要があります。連結データ・セットはサポートされていません。

#### **DSNIN=dsname**

カタログされた入力 PDS または PDSE の名前を定義します。名前には、括弧の中にメンバー名またはメン バー名パターンを組み込むことができます。ここでメンバー名を指定した場合は、MEMBER パラメーターを 指定する必要がありません。

### **MEMBER=member1**

メンバー・リストに表示する PDS または PDSE の 1 つ以上のメンバーを表す単一のメンバーまたはパターン の名前。パターンは、\* (アスタリスク) または % (パーセント記号) をプレースホルダーとして使用するメン バー名の一部です。

• \* 記号は、文字ストリングを表します。

• % 記号は、単一の文字のみを表します。

#### **LIMIT=genlimit|Nolimit**

メンバーごとにメンバー・リストに表示される世代の最大数を指定します。範囲: 0 ~ 2000000000。

LIMIT=0 と指定した場合、メンバーの別名情報は表示されますが、メンバーの世代は表示されませ ん。LIMIT=Nolimit と指定した場合、メンバー名またはメンバー名パターンに一致するすべてのメンバーの世 代が表示されます。現在のメンバー (世代 0) は、常に表示されます。

genlimit メンバーの世代をサポートしていないデータ・セットでは無視されます。

#### **HIDE=Yes|No**

**Yes**

入力フィールドを非表示にした状態で「Template Member List (テンプレート・メンバー・リス ト)」パネルを表示して、メンバー・リストのサイズを最大限に確保します。

**No**

すべての入力フィールドが表示された完全な「Template Member List (テンプレート・メン バー・リスト)」パネルを表示します。

HIDE キーワードを指定しない場合、前の設定が使用されます。デフォルトでは、初回ユーザーの場合は HIDE=NO になります。「Template Member List (テンプレート・メンバー・リスト)」パネルが表示された 後、HIDE コマンドを使用して入力フィールドの表示を切り替えます。

## **REXX からのキーワード呼び出しの例**

```
/* REXX invoke Template List */
ARG DSNIN
if DSNIN = '' then do
  say 'DATA SET NAME REQUIRED '
   exit 8
end
address TSO
'ALLOC FI(FMNPRINT) DUMMY REUSE'
address ISPEXEC
'SELECT CMD(FMNMAIN $PWT DSNIN='||DSNIN||,
                        ',LIMIT=NOLIMIT',
                         ') NEWAPPL(FMN) MODE(FSCR) PASSLIB'
address TSO
'FREE FI(FMNPRINT)'
```
# <span id="page-282-0"></span>テンプレート・リストを呼び出す ISPF コマンドのセットアップ

「File Manager カスタマイズ・ガイド」の説明に従って File Manager をインストールします。特に、TSO ログオンを変更 して、File Manager データ・セットを ISPF セッションで利用できるようにしてください。「File Manager カスタマイズ・ ガイド の ISPF コマンド・テーブルへの File Manager の定義」で説明されている FM コマンドに加えて、テンプレート・リ ストの呼び出しに使用するために選択した以下のコマンドを追加します。

# LIBDEF を使用しないテンプレート・リスト・コマンドの定義

ISPF オプション 3.9 を使用して、以下のようにコマンドを指定します。

```
 File Menu Utilities Help
           ─ Command Table Utility
           Extended Command Entry
Command ===>
 │ │
 Make changes to the command and select Update to update the entry or
 Cancel to ignore the changes.
 │ │
 Verb . . . PWT
 Trunc \cdot . . 2
 Action . . SELECT CMD(FILEMGR PWT &ZPARM) NEWAPPL(FMN)
 │ │
 │ │
 │ │
 Description FM Template List
 │ │
 │ │
 Enter / to select option
  │ / Allow mixed-case in Action field │
 │ │
```
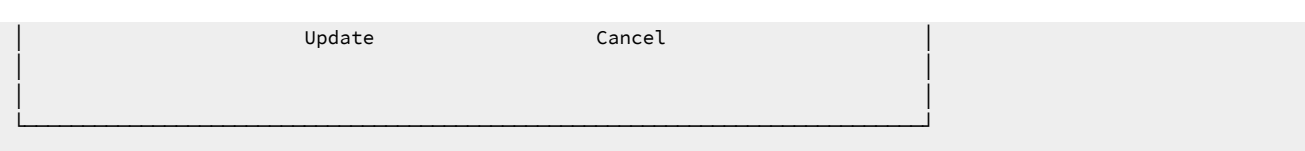

# LIBDEF を使用したテンプレート・リスト・コマンドの定義

ISPF オプション 3.9 を使用して、以下のようにコマンドを指定します。

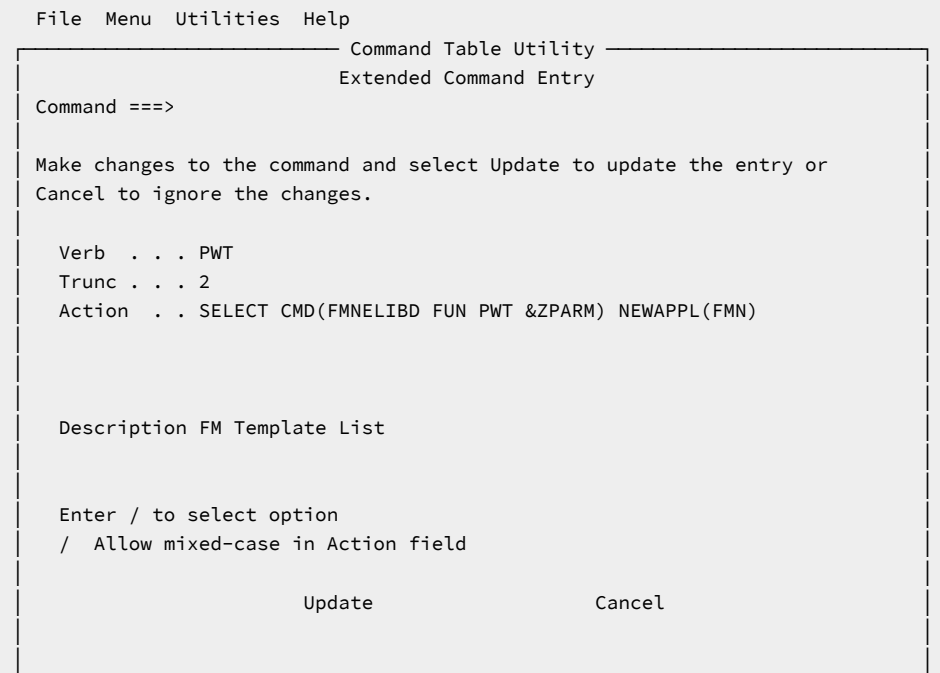

└─────────────────────────────────────────────────────────────────────────────┘

<span id="page-283-0"></span>ISPF 3.4 データ・セット表示からテンプレート・リストを呼び出す REXX exec のセット アップ

TSO ISPF セッションの SYSEXEC または SYSPROC 連結で使用可能なデータ・セットで、ユーザーが選択したメンバーに以 下のいずれかの exec を定義します。(ALTLIB 内でも指定できます)

## **LIBIF を使用しないテンプレート・リスト exec の定義**

```
/* REXX invoke Template List */
ARG DSN
address ISPEXEC
"SELECT CMD(FILEMGR PWT "DSN") MODE(FSCR)"
exit
```
## **LIBDEF を使用したテンプレート・リストの定義**

```
/* REXX INVOKE Template List */
ARG DSN
```

```
address ISPEXEC
"SELECT CMD(%FMNELIBD FUN PWT "DSN") MODE(FSCR)"
exit
```
# 「Template List Entry (テンプレート・リスト項目の入力)」パネル

「Template List Entry (テンプレート・リスト項目の入力)」パネルは、基本メニュー・オプション **7.8** が選択されている場 合、またはデータ・セット名なしで ISPF site コマンドが発行された場合に表示されます。

## **パネルとフィールドの定義**

図 81. 「Template List Entry (テンプレート・リスト項目の入力)」パネル

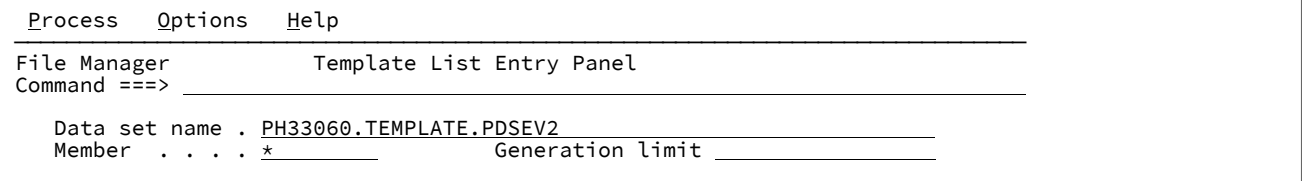

## **Data set name (データ・セット名)**

PDS または PDSE のデータ・セットに完全修飾名または汎用的な名前を指定します。

- PDSE ワークベンチを処理するデータ・セットを選択リストから選択するには、汎用的なデータ・セッ ト名を指定します。
- PDSE ワークベンチで以前に使用したデータ・セットが最大 50 個記録されている履歴から選択するに は、データ・セット名をブランクのままにします。

### **Member name (メンバー名)**

メンバー・リストに表示するメンバー名またはメンバー名パターンを指定します。すべてのメンバーを表示す るには、ブランクのままにします。

### **Generation limit (世代制限)**

メンバーごとに表示する世代の最大数を定義します。0 ~2000000000 の範囲で値を指定します。制限なしに するには、フィールドをブランクのままにします。メンバーの世代をサポートしていないデータ・セットで は、このフィールドは無視されます。

## **親パネル**

• 「Copybook and Template Utility functions [\(コピーブックおよびテンプレート・ユーティリティー機能\)」パネル](#page-816-0) [ページ](#page-816-0) [817](#page-816-0)

# 「Template Member List (テンプレート・メンバー・リスト)」パネル

図 82. 「Template Member List (テンプレート・メンバー・リスト)」パネル

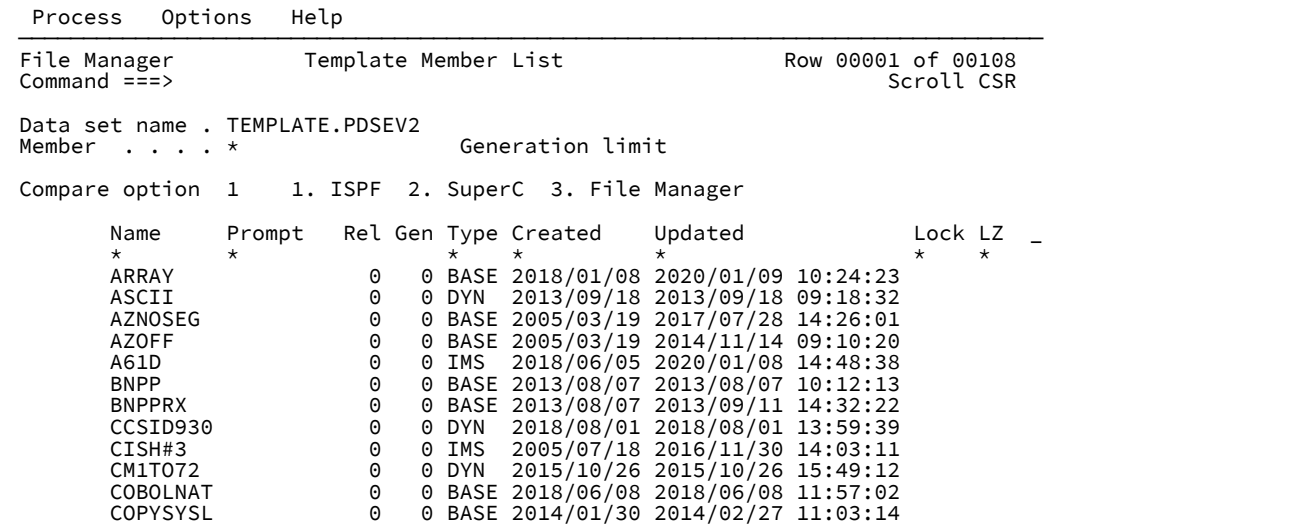

「Template Member List (テンプレート・メンバー・リスト)」パネルは、入力パネルまたはテンプレート・リスト呼び出し の代替方式によって有効な区分データ・セットが提供された場合に表示されます。

# 列のカスタマイズとソート

「Template Member List (テンプレート・メンバー・リスト)」パネルには、カスタマイズ可能な列の選択リストが表示され ます。以下を行うことができます。

- 列の選択と配列。
- 列の幅の変更。
- 列値のソート順の変更。
- 各列にフィルターを適用。
- 画面幅にすべての列が収まらない場合は、右方 (F11) や左方 (F10) にスクロールします。

すべての列をカスタマイズするには、TAILOR 基本コマンドを使用します。表示されている列をカスタマイズするには、 フィルター値にカーソルを置き、Enter キーを押します。

列値のソート順を変更するには、以下の方法を使用します。

- フィールドの見出しにカーソルを置き、Enter キーを押します。そのフィールドのデフォルトのソート順でリストが ソートされます。
- フィールドの見出しの右端の位置にソート順標識が表示された場合は、ソート順標識にカーソルを置き、Enter キー を押します。そのフィールドの次のソート順序 (「Ascending (昇順)」、「Descending (降順)」、「None (なし)」 のいずれか) でリストがソートされます。
- SORT コマンドを発行します。
- 任意の数のフィールドを対象に、TAILOR コマンドを発行し、SORT の順序を変更します。

# フィールドの説明

メンバー・リストに表示される列について詳しくは、[列の説明 ページ](#page-290-0) [291](#page-290-0) を参照してください。

#### **Data set name (データ・セット名)**

PDS または PDSE のデータ・セットに完全修飾名または汎用的な名前を指定します。

- PDSE ワークベンチを処理するデータ・セットを選択リストから選択するには、汎用的なデータ・セッ ト名を指定します。
- PDSE ワークベンチで以前に使用したデータ・セットが最大 50 個記録されている履歴から選択するに は、データ・セット名をブランクのままにします。

### **Member name (メンバー名)**

メンバー・リストに表示するメンバー名またはメンバー名パターンを指定します。すべてのメンバーを表示す るには、ブランクのままにします。

### **Generation limit (世代制限)**

メンバーごとに表示する世代の最大数を定義します。0 ~2000000000 の範囲で値を指定します。制限なしに するには、フィールドをブランクのままにします。メンバーの世代をサポートしていないデータ・セットで は、このフィールドは無視されます。

### **「Compare (比較)」オプション**

比較は、一時データ・セット内のテンプレートのエクスポートされた (XML) バージョンで行われます。以 下のいずれかの値を入力して、比較接頭部コマンド (CC、CN、CP、または CS) で使用する比較ユーティリ ティーを選択します。

- 1. ISPF VIEW サービスを使用した、ISPF 編集比較。これはデフォルト・オプションです。
- 2. SuperC 比較。
- 3. File Manager Compare 関数 (DSM)。

# 基本コマンド

「Template List (テンプレート・リスト)」は、メンバー・リストを操作するために以下の接頭部コマンドをサポートしてい ます。

- BOTTOM [基本コマンド ページ](#page-1138-0) [1139](#page-1138-0)
- DELETE [\(メンバー\) 基本コマンド ページ](#page-1159-0) [1160](#page-1159-0)
- DOWN [基本コマンド ページ](#page-1162-0) [1163](#page-1162-0)
- FIND/RFIND [基本コマンド ページ](#page-1178-0) [1179](#page-1178-0)
- HEX [基本コマンド ページ](#page-1189-0) [1190](#page-1189-0)
- HIDE [基本コマンド ページ](#page-1191-0) [1192](#page-1191-0)
- LEFT [基本コマンド ページ](#page-1196-0) [1197](#page-1196-0)
- LOCATE [基本コマンド ページ](#page-1201-0) [1202](#page-1201-0)
- REFRESH [基本コマンド ページ](#page-1223-0) [1224](#page-1223-0)
- RESET [基本コマンド ページ](#page-1227-0) [1228](#page-1227-0)
- RFIND [基本コマンド ページ](#page-1229-0) [1230](#page-1229-0)
- RIGHT [基本コマンド ページ](#page-1230-0) [1231](#page-1230-0)
- SORT [基本コマンド ページ](#page-1244-0) [1245](#page-1244-0)
- TAILOR [基本コマンド ページ](#page-1247-0) [1248](#page-1247-0)
- TOP [基本コマンド ページ](#page-1249-0) [1250](#page-1249-0)
- UP [基本コマンド ページ](#page-1251-0) [1252](#page-1251-0)

# 接頭部コマンド

「Template List (テンプレート・リスト)」は、メンバー・リストを操作するために以下の接頭部コマンドをサポートしてい ます。

## **Browse (参照)**

ISPF Browse サービスを使用してメンバー、現在のメンバー、またはメンバーの世代を表示します。

**Copy (コピー)**

PDS、PDSE、および現在のメンバーの場合:

• メンバーおよび関連するすべての別名をコピーします。

メンバーの世代の場合:

- メンバーの世代をコピーし、現在のメンバーとして保存します。
- **注:** COPY は、メンバーの世代ロード・モジュールまたはプログラム・オブジェクトではサポートされ **A** ません。

## **CC**

選択されたメンバーの世代を現在のメンバーと比較します。

**注:** CC コマンドは、メンバーの世代をサポートするように定義されている PDSE にのみ使用できま す。

**CN**

選択された現在のメンバーまたはメンバーの世代をメンバー・リストの同じメンバーの次の世代と比較しま す。
**∠ 注: CN** コマンドは、メンバーの世代をサポートするように定義されている PDSE にのみ使用できま す。

## **CP**

選択されたメンバーの世代をメンバー・リストの同じメンバーの前の世代または現在の世代と比較します。

 $\mathbf{r}$ **注:** CP コマンドは、メンバーの世代をサポートするように定義されている PDSE にのみ使用できま す。

#### **CS**

選択されたメンバー、現在のメンバー、またはメンバーの世代を同じデータ・セットの別のメンバー、現在の メンバー、またはメンバーの世代と比較します。「Compare Selection List (比較選択リスト)」パネルが表示 され、ここでメンバーまたはメンバーの世代を選択できます。

## **Delete (削除)**

現在のメンバーの場合、以下のいずれかのアクションを実行します。

- 現在のメンバー、関連する別名、およびすべてのメンバーの世代を削除します。
- 現在のメンバーおよび関連する別名を削除し、最新の世代が現在のメンバーになるようにリカバリー します。

メンバーの世代の場合:

- メンバーの世代を削除します。
- **注:** メンバーの世代を削除しても、他のメンバーの世代の絶対世代番号は変わりません。現在のメン バーとそのすべての世代を削除したとしても、絶対世代番号が再利用されることはありません。

他のすべてのデータ・セットの場合:

• メンバーおよび関連するすべての別名を削除します。

#### **Edit (編集)**

テンプレート・エディターを使用してテンプレートを編集します。

**注:** 世代メンバーに変更が行われた場合は、SAVEAS プロンプトが発行されます。

#### **L**

テンプレートのロック値を切り替えます。

■ <u>2 注</u>: ロックされたテンプレートは、テンプレートの編集時は上書きできません。編集セッション中に変 更が行われた場合には、SAVEAS プロンプトが発行されます。

#### **Move (移動)**

PDS、PDSE、および現在のメンバーの場合:

• メンバーおよび関連するすべての別名を移動します。

メンバーの世代の場合:

• メンバーの世代を移動し、現在のメンバーとして保存します。

**注:** MOVE は、メンバーの世代ロード・モジュールまたはプログラム・オブジェクトではサポートされ ません。

#### **Print (印刷)**

「Template View and Print (テンプレート表示および印刷)」ユーティリティーを使用してテンプレートを印刷 します。

#### **Rename (名前変更)**

現在のメンバーの場合:

• 現在のメンバーおよびすべてのメンバーの世代を名前変更します。

メンバーの世代の場合:

• 名前変更はサポートされていません。

他のすべてのデータ・セットの場合:

• メンバーの名前を変更します。

## **RG**

選択されたメンバーの世代が現在のメンバーになるようにリカバリーします。これまでの現在のメンバーは、 相対世代 -1 になります。

#### **S**

呼び出すメンバーを選択します。

- 現在のメンバーの ISPF エディット
- 世代メンバーの ISPF 表示

## **View (表示)**

「Template View and Print (テンプレートの表示および印刷)」ユーティリティーを使用してテンプレートを表 示します。

#### **Z**

テンプレートのグローバル先行ゼロのデフォルトを切り替えます。

# 列の説明

メンバー・リストに表示されるフィールドについて詳しくは、[フィールドの説明 ページ](#page-286-0) [287](#page-286-0) を参照してください。

#### **(接頭部域)**

メンバー・リスト内の各行の前に、接頭部域にコマンドを入力することができます。サポートされるコマンド の詳細については、[接頭部コマンド ページ](#page-287-0) [288](#page-287-0) を参照してください。

#### **Name (名前)**

メンバーの名前。

世代情報が表示される場所:

- 現在のメンバー (世代 0) は、白で強調表示されます。
- メンバーの世代は青です。
- 孤立メンバーの世代 (世代 0 なし) は赤です。

#### 別名情報が表示される場所:

- 1 次メンバーは、白で強調表示されます。
- 別名は青です。

## **Prompt (プロンプト)**

リストされたメンバーについて行われた最後のアクションを表示する動的区域。

#### **Rel (相対)**

これは、メンバーの世代の相対世代番号です。相対世代は 0 か負数です。現在のメンバーは常に相対世代が 0 となり、最新の世代を作成すると相対世代が -1、-2 というようになります。世代の最大数は、PDSE バー ジョン 2 データ・セットの作成時に MAXGENS パラメーターによって定義されます。

#### **Gen (世代)**

これは、メンバーの世代の絶対世代番号です。絶対世代は 0 か正数です。現在のメンバーは、常に絶対世代が 0 となります。最初の世代の絶対世代が 1 となり、新しい世代を作成するたびに 1 ずつ増えていきます。

**注: GEN** 列および **REL** 列は、ゼロ以外の生成制限を持つ PDSE バージョン 2 データ・セットを表示する場合にのみ 表示されます。

## **タイプ**

以下のいずれかの値が表示されます。

- **Base**: コピーブックから作成された Base テンプレート
- **DYN**: 動的テンプレート
- **IMS**: IMS テンプレート
- **VIEW**: IMS ビュー
- **CRIT**: IMS 基準セット
- **IMSX**: IMS 抽出テンプレート
- **DB2**: Db2 テンプレート

## **Created (作成日)**

テンプレートが作成された日付 (YY/MM/DD 形式)。

### **Updated (更新日時)**

テンプレートが更新された日時 (YYY/MM/DD HH:mm:SS 形式)。

## **Lock (ロック)**

テンプレートがロックされている場合、この列には値 **Lock** が含まれます。

**注:** この値を切り替えるには、**L** 接頭部コマンドを使用します。

### **LZ**

数値フィールドのデフォルトのフォーマットが先行ゼロを表示するよう設定されている場合、値 **Y** が入りま す。

**ご 注: この値を切り替えるには、Z 接頭部コマンドを使用します。** 

## **LANG**

テンプレート内のフィールドの派生元であるコピーブックのオリジナル言語。値はブランク、**COBOL**、**PL/I**、 または **HLASM** です。

#### **VER**

テンプレートのバージョン。

#### **Description (説明)**

テンプレート編集の **DESCRIBE** コマンドを使用して入力できる最初の説明行。

**SSID**

テンプレートの作成に使用されるオブジェクトが作成された Db2 サブシステム。(Db2 テンプレートのみ。)

## **Owner (所有者)**

関連付けられた Db2 オブジェクトの所有者。

## **Object Name (オブジェクト名)**

このテンプレートで記述される関連 Db2 オブジェクト名。

#### **DBD**

この列には、IMS テンプレート、ビュー、および基準セットの値が含まれます。これは、テンプレート・セ グメント・リストの作成に使用された DBD の基となる場所を識別します。DBD ライブラリーを基とする場合 は、DBD ライブラリー・メンバーが表示されます。IMS カタログを基とする場合は、IMS カタログを使用す るサブシステムの名前の後にデータベース名が表示されます。

#### **Template (テンプレート)**

この列には、IMS ビューおよび基準セットの値が含まれます。これは、ビューまたは基準セットの作成に使用 されたテンプレート・データ・セット・メンバーを示します。

# 第 6 章. テンプレートを使用したレコードのフィルター処理

テンプレートを作成したら、それらを使用してデータ・セット内のレコードを選択し、選択したレコードの表示、コピー、 印刷などの操作を実行できます。

本章で説明されている主な作業および概念は、以下のとおりです。

1. [テンプレートを使用したレコードの選択 ページ](#page-293-0) [294](#page-293-0)

- 2. [基準式の定義 ページ](#page-298-0) [299](#page-298-0)
- 3. [テンプレートを使用したレコード表示のフィルター処理 ページ](#page-318-0) [319](#page-318-0)

# <span id="page-293-0"></span>テンプレートを使用したレコードの選択

パネルまたは関数でデータ・セットを操作するときには、テンプレートを使用して、使用したい特定のレコードを選択でき ます。2 つのレベルの基準を指定して、処理したいレコードを選択できます。

**レコード ID 基準**

これは、レコード・タイプの固有の特性を識別して、File Manager がそのレコード・タイプを同じデータ・ セット内の他のレコード・タイプと区別できるようにします。デフォルトでは、これらの基準を指定しない と、File Manager はレコード長を使用してレコード・タイプを識別します。

レコードの長さがテンプレートの複数のレコード定義と一致して、それ以上のレコード ID 基準が指定されな い場合は、File Manager はテンプレート内の最初に一致したレコード・タイプを使用して、すべてのレコード を表示します。

#### **レコード選択基準**

レコードが特定のタイプに属していることが識別されたら、レコード選択基準を指定して、そのタイプのどの レコードを使用したいのか絞り込むことができます。

比較式を使用して、レコード ID 基準とレコード選択基準を指定します。基準を指定すると、基準式を解決するために REXX を呼び出した結果として、処理のオーバーヘッドが生じる可能性があることに注意してください。

関連トピック

[レコード・タイプ別のレコードの選択 ページ](#page-293-1) [294](#page-293-1)

- レコード ID [基準の指定 ページ](#page-294-0) [295](#page-294-0)
- [レコード選択基準の指定 ページ](#page-296-0) [297](#page-296-0)

# <span id="page-293-1"></span>レコード・タイプ別のレコードの選択

複数のレコード・タイプのレコードを含むデータ・セットでの作業時には、それぞれのタイプを記述するコピーブックまた はコピーブック・テンプレートを使用する必要があります。動的テンプレートは複数のレコード・タイプを指定できないの で、使用できません。コピーブックまたはコピーブック・テンプレートに複数のタイプ記述が含まれている場合は、テンプ レートの編集を選択するたびに、「Record Type Selection (レコード・タイプ選択)」パネルにレコード・タイプのリストが 表示されます。

関連トピック

「Field Selection/Edit [\(フィールド選択/編集\)」パネル ページ](#page-900-0) [901](#page-900-0) 「Record Type Selection [\(レコード・タイプ選択\)」パネル ページ](#page-1010-0) [1011](#page-1010-0)

#### 関連する概念

[内部式処理を使用してのパフォーマンスの向上 ページ](#page-305-0) [306](#page-305-0)

レコード・タイプを使用して、表示または編集のためにレコードを選択するには、次のようにします。

1. 入力パネルで、複数のレコード・タイプを含むコピーブックまたはコピーブック・テンプレートを指定して、その テンプレートを編集します。

これは、いくつかの方法で行うことができます。例えば、「View Entry (表示項目の入力)」パネル、「Edit Entry (編 集項目の入力)」パネル、または各種の「Utilities (ユーティリティー)」パネルから、「Edit Template (テンプレー トの編集)」オプションを選択することができます。また、「View (表示)」または「Edit (編集)」パネルでは、TE コ マンドを入力でき、「Template Workbench (テンプレート・ワークベンチ)」パネルでは、E コマンドを入力できま す。

「Record Type Selection (レコード・タイプ選択)」パネルが表示されます。

2. 「Record Type Selection (レコード・タイプ選択)」パネルで、選択したいタイプの横の**「Cmd」**フィールドに S と 入力し、Enter キーを押します。

これでレコード・タイプの「selected (選択)」と「unselected (選択解除)」を切り替えます。コマンドが影響する のは、特定タイプに属するレコードを File Manager が識別できる場合のレコードの選択だけです。これを行うに は、レコード ID 基準の追加が必要になる場合があります。

# <span id="page-294-0"></span>レコード ID 基準の指定

ここでは、コピーブックまたはテンプレートに複数のレコード・タイプが含まれ、各タイプは当初そのレコード長によって 識別されます。各タイプに固有のレコード長がある場合は、各種のタイプを選択して表示できます。ただし、複数のレコー ド・タイプが同じ長さである場合は、特定のレコード ID 基準の指定が必要となります。これには通常、同じタイプの各レ コードに固有な値を組み込むフィールドの形式で行われます。

例えば、次のコピーブック定義では、「順序」と「項目」のレコードは異なった長さとなります。そのようにして、追加の ID 基準なしでレコードを選択して表示することができます。

```
01 ORDERS.
   05 ORDER-ID PIC X(5).
  05 CUSTOMER-ID PIC X(5).
    05 ORDER-DATE.
      10 ORDER-YEAR PIC 9(4).
      10 ORDER-MONTH PIC 9(2).
      10 ORDER-DAY PIC 9(2).
01 TTFM.
 05 PRODUCT-ID PIC X(9).
```
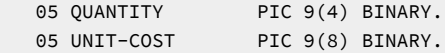

ただし、下記に示すサンプル・コピーブックのように、レコードが同一の長さである場合は、なんらかのレコード ID 基準 を使用しない限り、File Manager はこれらのレコードを識別できません。データを検査することによって、すべての REC-TYPE01 レコードでは、REC-TYPE フィールドに値「01」が含まれていて、すべての REC-TYPE02 レコードでは、REC-TYPE フィールド値が「02」となっていることが分かります。この場合、両方のレコード・タイプに REC-TYPE フィールド が含まれますが、各レコード・タイプはその識別で同じフィールドを使用する必要はありません。

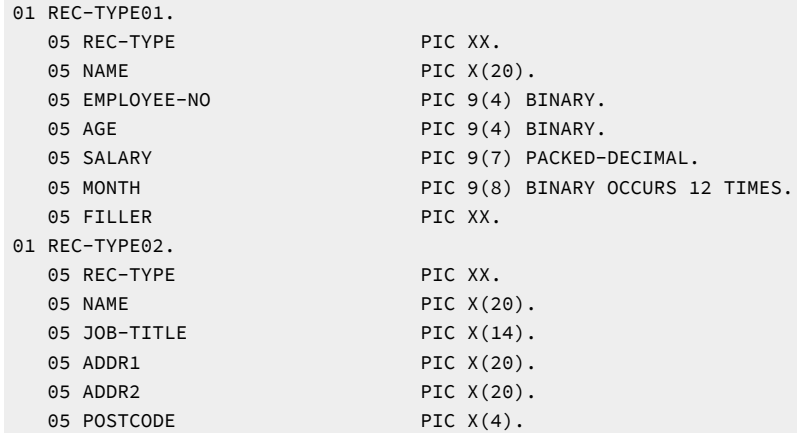

いずれかのレコード・タイプに同じレコード長のデータがある場合には、レコード ID 基準を指定して File Manager がレ コード間で識別できるようにすることを強くお勧めします。そうしない場合には、予期しない結果になる可能性がありま す。

それぞれのレコード・タイプの長さが固有な場合でも、やはりすべてのレコード・タイプにレコード ID 基準を指定するこ とをお勧めします。そうすると、有効なレコード・タイプの長さと一致しており、しかもそのタイプに無効なデータが入っ ているレコードを分離できるようにするのに役立ちます。

レコード ID 基準を指定するには、

1. 入力パネルで、複数のレコード・タイプを含むコピーブックまたはコピーブック・テンプレートを指定して、その テンプレートを編集します。

これは、いくつかの方法で行うことができます。例えば、「View Entry (表示項目の入力)」パネル、「Edit Entry (編 集項目の入力)」パネル、または各種の「Utilities (ユーティリティー)」パネルから、「Edit Template (テンプレー トの編集)」オプションを選択することができます。また、「View (表示)」または「Edit (編集)」パネルでは、TE コ マンドを入力でき、「Template Workbench (テンプレート・ワークベンチ)」パネルでは、E コマンドを入力できま す。

「Record Type Selection (レコード・タイプ選択)」パネルが表示されます。

2. 編集したいタイプの横の**「Cmd」**フィールドに、E 接頭部コマンドを入力して Enter キーを押します。

「Field Selection/Edit (フィールド選択/編集)」パネルが表示されます。

3. 以下のいずれかを実行します。

- **「Record Identification Criteria (レコード ID 基準)」**フィールドにフリー・フォームの式を入力します。
- コマンド行に 1 を入力して Enter キーを押してから、フィールド別にレコード ID 基準を指定します。

「Record Identification Criteria (レコード ID 基準)」パネルが表示されます。このパネルは、次の点を除い て、「Dynamic Template (動的テンプレート)」パネルと同じです。

- **「Field Name (フィールド名)」**、**「Start (開始)」**、**「Length (長さ)」**および**「Type (タイプ)」**の フィールドが編集不可である。
- 80 x 24 画面では、デフォルトで「Field Name (フィールド名)」フィールドが (**「Start (開 始)」**、**「Length (長さ)」**および**「Type (タイプ)」**のフィールドの代わりに) 表示される。

終了時には、作成された式は直前のパネルの**「Record Identification Criteria (レコード ID 基準)」**フィール ドに戻ります。

■ <u><del>2</del> 注</u>: フリー・フォーム基準式と、「フィールド別基準」式は一緒には使用できません。

レコードをタイプ別に (レコード長またはレコード ID 基準のいずれかによって) 識別できると、File Manager は、エディ ター・オプション「Expose (do not group) records of types: Suppressed」の設定に従って、そのレコード・タイプ以外の すべての表示を自動的に抑制します。デフォルトでは、最初に識別されたレコード・タイプが表示されます。

関連トピック

[基準式の定義 ページ](#page-298-0) [299](#page-298-0) [「抑制」レコードの表示 ページ](#page-319-0) [320](#page-319-0)

関連する概念

[式の処理について ページ](#page-305-1) [306](#page-305-1)

<span id="page-296-0"></span>レコード選択基準の指定

各レコード・タイプのレコード ID 基準を指定すると、選択基準を指定して、そのタイプの中から使用したいレコードを限 定できます。

レコード選択基準を指定するには、以下のようにします。

1. 入力パネルからテンプレートを編集します。

これは、いくつかの方法で行うことができます。例えば、「View Entry (表示項目の入力)」パネル、「Edit Entry (編 集項目の入力)」パネル、または各種の「Utilities (ユーティリティー)」パネルから、「Edit Template (テンプレー トの編集)」オプションを選択することができます。また、「View (表示)」または「Edit (編集)」パネルでは、TE コ マンドを入力でき、「Template Workbench (テンプレート・ワークベンチ)」パネルでは、E コマンドを入力できま す。

テンプレートにあるレコード・タイプが 1 つだけの場合は、「Field Selection/Edit (フィールド選択/編集)」パネル が即時に表示されます。

テンプレートに複数のレコード・タイプが入っている場合は、「Record Type Selection (レコード・タイプ選択)」 パネルが表示されます。編集したいタイプの横の**「Cmd」**フィールドに、E 接頭部コマンドを入力して Enter キーを 押します。「Field Selection/Edit (フィールド選択/編集)」パネルが表示されます。

#### 2. 次のいずれかを実行します。

- **「Record Selection Criteria (レコード選択基準)」**フィールドにフリー・フォームの式を入力します。
- コマンド行に 2 を入力して Enter キーを押してから、フィールド別にレコード選択基準を指定します。

「Edit Record Selection Criteria (レコード選択基準の編集)」パネルが表示されます。このパネルは、次の点 を除いて、「Dynamic Template (動的テンプレート)」パネルと同じです。

- **「Field Name (フィールド名)」**、**「Start (開始)」**、**「Length (長さ)」**および**「Type (タイプ)」**の フィールドが編集不可である。
- 80 x 24 画面では、デフォルトによって「Field Name (フィールド名)」フィールドが (**「Start (開 始)」**、**「Length (長さ)」**および**「Type (タイプ)」**のフィールドの代わりに) 表示される。

終了時には、式は直前のパネルの**「Record Selection Criteria (レコード選択基準)」**フィールドに戻りま す。

**注:** フリー・フォーム基準式と、「フィールド別基準」式は一緒には使用できません。

関連トピック

[基準式の定義 ページ](#page-298-0) [299](#page-298-0) [「非選択」レコードの表示 ページ](#page-321-0) [322](#page-321-0)

関連する概念

[式の処理について ページ](#page-305-1) [306](#page-305-1)

# オフセット値の指定

テンプレートを編集する場合、「Field Selection/Edit (フィールド選択/編集)」パネルでオフセット値を入力して、現在表 示されているレコード・タイプの開始位置を変更できます。テンプレートに複数のレベル 01 フィールドが含まれている場 合は、「Record Type Selection (レコード・タイプの選択)」パネルで OFFSET 基本コマンドを使用すると、1 つ以上のレベ ル 01 フィールドを変更できます。(オフセット値の処理について詳しくは[、ヘッダー情報を可能にするためのビューの調整](#page-326-0) [ページ](#page-326-0) [327](#page-326-0)を参照してください。)

単一のレコード・タイプでオフセットを変更するには、以下のようにします。

1. 入力パネルからテンプレートを編集します。

これは、いくつかの方法で行うことができます。例えば、「View Entry (表示項目の入力)」パネル、「Edit Entry (編 集項目の入力)」パネル、または各種の「Utilities (ユーティリティー)」パネルから、「Edit Template (テンプレー トの編集)」オプションを選択することができます。また、「View (表示)」または「Edit (編集)」パネルでは、TE コ

マンドを入力でき、「Template Workbench (テンプレート・ワークベンチ)」パネルでは、E コマンドを入力できま す。

- 2. テンプレートに複数のレコード・タイプがある場合は、接頭部コマンド行で、編集するレコード・タイプの横に E を入力します。
- 3. 「Field Selection/Edit (フィールド選択/編集)」パネルのオフセット・フィールドに -32760 から 32760 の範囲の正 または負の整数を入力します。

オフセット値は、レベル 01 フィールドのレコード長、およびレコード・タイプ内のすべてのフィールドの開始位置 に追加されます。

- 複数のレコード・タイプでオフセットを変更するには、以下のようにします。
	- 1. 入力パネルからテンプレートを編集します。

これは、いくつかの方法で行うことができます。例えば、「View Entry (表示項目の入力)」パネル、「Edit Entry (編 集項目の入力)」パネル、または各種の「Utilities (ユーティリティー)」パネルから、「Edit Template (テンプレー トの編集)」オプションを選択することができます。また、「View (表示)」または「Edit (編集)」パネルでは、TE コ マンドを入力でき、「Template Workbench (テンプレート・ワークベンチ)」パネルでは、E コマンドを入力できま す。

- 2. テンプレートに複数のレコード・タイプがある場合は、「Record Type Selection (レコード・タイプ選択)」パネル が表示されます。
- 3. コマンド行に OFFSET 基本コマンドおよびオフセット値を入力します。このパネルでの OFFSET 基本コマンド動作 について詳しくは、「Record Type Selection [\(レコード・タイプ選択\)」パネル ページ](#page-1010-0) [1011](#page-1010-0)を参照してください。

デフォルトで、オフセット値は、現行オフセット値がゼロのレコード・タイプすべてに適用されます。現行オフ セット値に関係なく、テンプレート内のすべてのレコード・タイプにオフセット値を適用するには、この基本コマ ンドに ALL キーワードを使用します。特定のレコード・タイプにオフセット値を適用するには、この基本コマンド にフィールド名を指定します。

オフセット値は、レベル 01 フィールドのレコード長、および指定したレコード・タイプ内のすべてのフィールドの 開始位置に追加されます。

## <span id="page-298-0"></span>基準式の定義

この項では、レコードを選択するための基準式を入力する方法を説明し、File Manager 内で式を評価し処理する方法の概略 を示し、さらに、基準式で使用できる演算子および関数のリストを提供します。

レコード識別またはレコード選択基準を指定するには、関係のあるフィールドにフリー・フォーム式を入力するか、あるい は「フィールド別」式を作成できます。これらの方式は一緒には使用できません。フリー・フォーム式を作成してから、 フィールド別式を作成した場合は、フリー・フォーム式は上書きされます。フィールド別式を指定すると、関係のあるパネ ルから「フィールド別」式を削除するまで、フリー・フォーム式を入力することはできません。

関連トピック

[フリー・フォーム式としての基準の入力 ページ](#page-299-0) [300](#page-299-0) [フィールド別の基準の入力 ページ](#page-300-0) [301](#page-300-0)

#### 関連する概念

[式の処理について ページ](#page-305-1) [306](#page-305-1)

<span id="page-299-0"></span>フリー・フォーム式としての基準の入力

フリー・フォーム式を入力するには、次のようにします。

- 1. テンプレート用の「Field Selection/Edit (フィールド選択/編集)」パネルを表示します。
- 2. **「Record Identification Criteria (レコード ID 基準)」**フィールドまたは**「Record Selection Criteria (レコード選択 基準)」**フィールドに、フリー・フォーム式を入力します。
- 3. Enter キーを押します。

File Manager は、その式を内部で処理できるか、あるいは REXX に渡す必要があるかを調べるために式を評価しま す。REXX が必要な場合には、右上隅にメッセージ「REXX required (REXX が必要)」を表示します。REXX が不要に なるように式を変更するか、あるいは内部処理ではなく REXX 処理で式を使用するかを選択できます。

4. 「Exit」(F3) を押して基準を保管し、最初のパネルに戻ります。

フリー・フォーム式は、次の形式にする必要があります。

⧉ref comp-op value

#### **#ref**

式に使用される現行レコードからの値を戻すフィールド。フィールドは # 記号を使用して識別され、その後に フィールドの参照番号が付きます (例えば、#5 など)。

また、いくつかのフィールドを使用して計算を実行して、戻される値を使用することもできます (例えば、(#5 + #6) など)。これには、計算を括弧で囲み、有効な算術演算子と少なくとも 1 つのフィールド参照を使用する 必要があります。

さらに、少なくとも 1 つのフィールドを引数としてリストする REXX 機能を使用する方法もあります (例え ば、MAX(#5,#6,#7) など)。

#### **comp-op**

比較演算子。フィールドまたはフィールド計算から導出された値を value と比較する方法を表す記号。例え ば、「>」は「より大」を表します。File Manager は、すべての REXX 比較演算子をサポートします。

#### **value**

基準式に使用される単一の値を戻す式。この形式は、ストリング、数値、フィールド、値を戻す計算、または REXX 機能のいずれかです。

論理演算子 (AND (&)、OR (|) など) を使用すると、複数の基準式を作成できます。括弧を使用すると、計算および基準式の 計算順序を制御できます。

■ <u>注</u>: 基準式には、少なくとも 1 つのフィールド参照を使用する必要があります。この参照は、式の左側に入れるの が一般的な方法ですが、式の右側に入れても同じに処理されます。つまり、この基準を表す一般的な方法は #5 > 100 ですが、100 <= #5 と記述してもエラーにはなりません (比較演算子が反転していることに注意してください)。 フィールド参照が含まれていない場合は、基準が独自の価値で true または false として評価されます。true のとき にはすべてのレコードが戻され、false のときにはすべてのレコードの「選択が解除」されます。

### 関連する概念

[式の処理について ページ](#page-305-1) [306](#page-305-1) [内部式処理を使用してのパフォーマンスの向上 ページ](#page-305-0) [306](#page-305-0) REXX [式の概要 ページ](#page-307-0) [308](#page-307-0) [比較演算子 ページ](#page-311-0) [312](#page-311-0) [算術演算子 ページ](#page-313-0) [314](#page-313-0) [論理 \(ブール\) 演算子 ページ](#page-314-0) [315](#page-314-0) [便利な関数 ページ](#page-315-0) [316](#page-315-0)

# <span id="page-300-0"></span>フィールド別の基準の入力

"フィールド別基準" 式は、以下のいずれかのパネルで入力できます。

- Dynamic Template (動的テンプレート)
- Record Identification Criteria (レコード ID 基準)
- Record Selection Criteria (レコード選択基準)
- 「Related ID expression (関連 ID 式)」パネル

「フィールド別」基準を入力するために、これらのパネルは同じ方法で作動します。

単一のフィールド別基準式を入力するには、以下のようにします。

- 1. ユーザー要件に該当するパネルを表示します。
- 2. **「Op」**フィールドに演算子を入力し、**「Value (値)」**フィールドに値を入力します。
- 3. Enter キーを押します。

File Manager は、その式を内部で処理できるか、あるいは REXX に渡す必要があるかを調べるために式を評価し ます。REXX が必要な場合には、関係のあるパネルで Enter キーを押したときに、右上隅に メッセージ「REXX required (REXX が必要)」を表示します。REXX が不要になるように式を変更するか、あるいは内部処理ではなく REXX 処理で式を使用するかを選択できます。

**♪ 注:** 「Record Identification Criteria (レコード ID 基準)」パネルまたは「Record Selection Criteria (レコード選択基 準)」パネルを終了すると、「フィールド別」の式によって、「Field Selection/Edit (フィールド選択/編集)」パネル の関係するフィールドの既存のフリー・フォーム式が置き換えられます。

複数のフィールド別基準式を入力するには、以下のようにします。

- 1. ユーザー要件に該当するパネルを表示します。
- 2. 該当のフィールドのそれぞれの基準に、演算子および値を入力します。
- 3. 多数の異なった基準に対して同じフィールドを使用したい場合は、使用可能な接頭部コマンドを使用して、パネル 内でフィールド定義をコピーして再配置することができます。
- 4. 各種の式を結合するには、AND および OR 結合子を使用します。
- 5. 式をグループ化するには、**(** および **)** の括弧フィールドを使用します。
- 6. Enter キーを押します。

 $\sqrt{1 + \frac{1}{2}}$ 

File Manager は、その式を内部で処理できるか、あるいは REXX に渡す必要があるかを調べるために式を評価しま す。

例えば、サンプル・データを使用して、すべての「プログラマー」または「デベロッパー」をリストに表示したいことが あります。これを行うには、パネルに「Job Title (役職)」フィールドを 2 度 (演算子と値のそれぞれに) 表示する必要があ り、OR 結合子を使用して、これらを結合します。

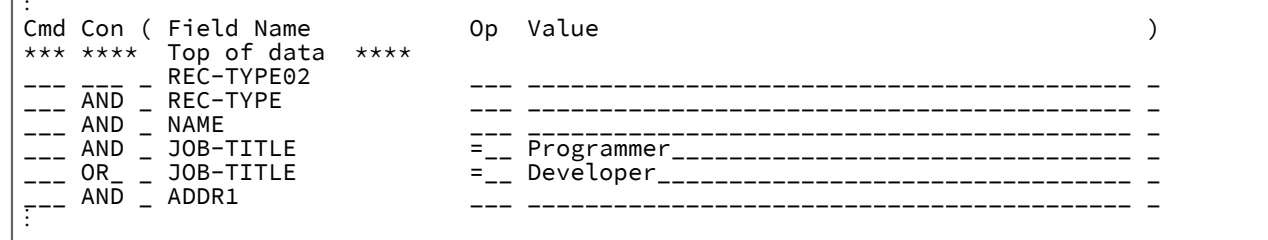

「Dynamic Template [\(動的テンプレート\)」パネル ページ](#page-853-0) [854](#page-853-0) 「Record [Identification Criteria](#page-993-0) (レコード ID 基準)」パネ[ル ページ](#page-993-0) [994](#page-993-0) 「Record Selection Criteria [\(レコード選択基準\)」パネル ページ](#page-1003-0) [1004](#page-1003-0) 「Related ID expression (関連 ID [式\)」パネル ページ](#page-1014-0) [1015](#page-1014-0)

# 配列エレメントの基準式の入力

配列エレメント (COBOL の OCCURS 文節を持つデータ・エレメント) のフィールドごとに基準式を入力できます。

「フィールド別」表示の添字付きデータ項目を参照でき、オプションで添字、演算子、および 1 つ以上の値を入力します。 生成される式では、TFLD 外部 REXX 機能を使用します。

または、TFLD 外部 REXX 機能を使用して、配列の任意またはすべてのエレメントを参照するフリー・フォーム式をコー ディングできます。

[図](#page-302-0) [83](#page-302-0) : [配列エレメントを含んでいるレコード・レイアウト ページ](#page-302-0) [303](#page-302-0) に、配列エレメント (MONTH-DETAILS) を含んで いるレコード・レイアウトを示します。

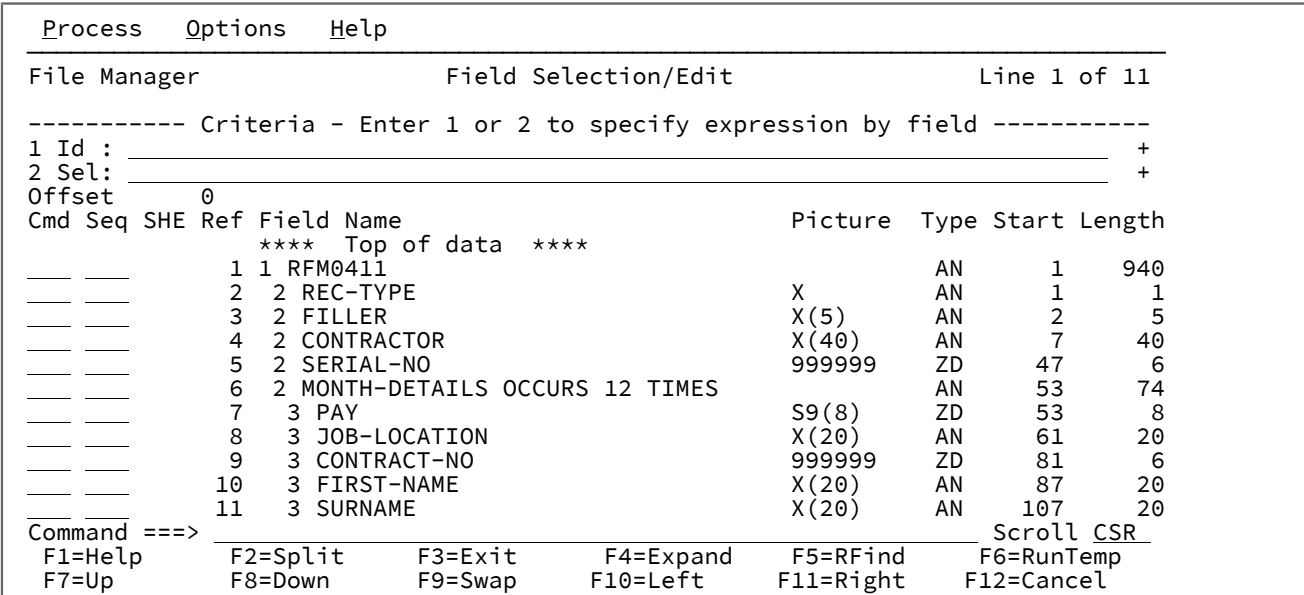

<span id="page-302-0"></span>図 83. 配列エレメントを含んでいるレコード・レイアウト

「1」を入力して [図](#page-302-1) [84](#page-302-1) : 「Record [Identification Criteria](#page-302-1) (レコード ID 基準)」パネ[ル ページ](#page-302-1) [303](#page-302-1) に示す「Record Identification Criteria (レコード識別基準)」パネル を表示します。

<span id="page-302-1"></span>図 84. [Record Identification Criteria (レコード ID 基準)] パネル

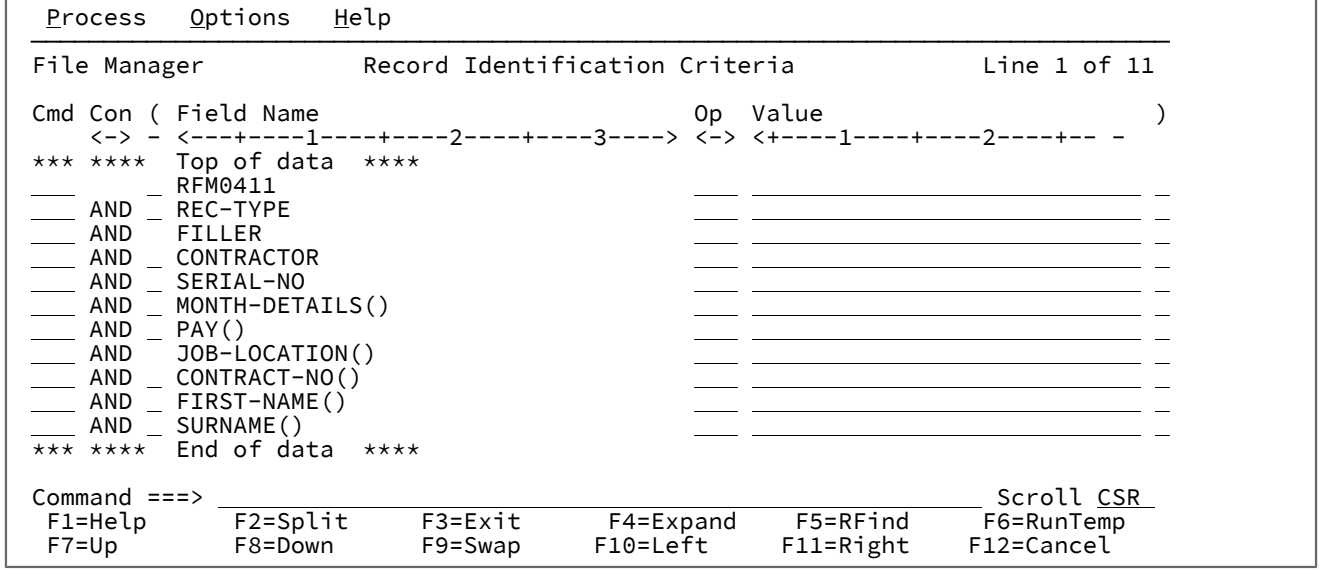

接尾部に「()」の付いたフィールドは、次元フィールドです。

[図](#page-303-0) 85: [次元フィールドに対する添字付き値の指定 ページ](#page-303-0) [304](#page-303-0) に、MONTH-DETAILS にある、複数の次元フィールドに指 定した基準式を示します。

<span id="page-303-0"></span>図 85. 次元フィールドに対する添字付き値の指定

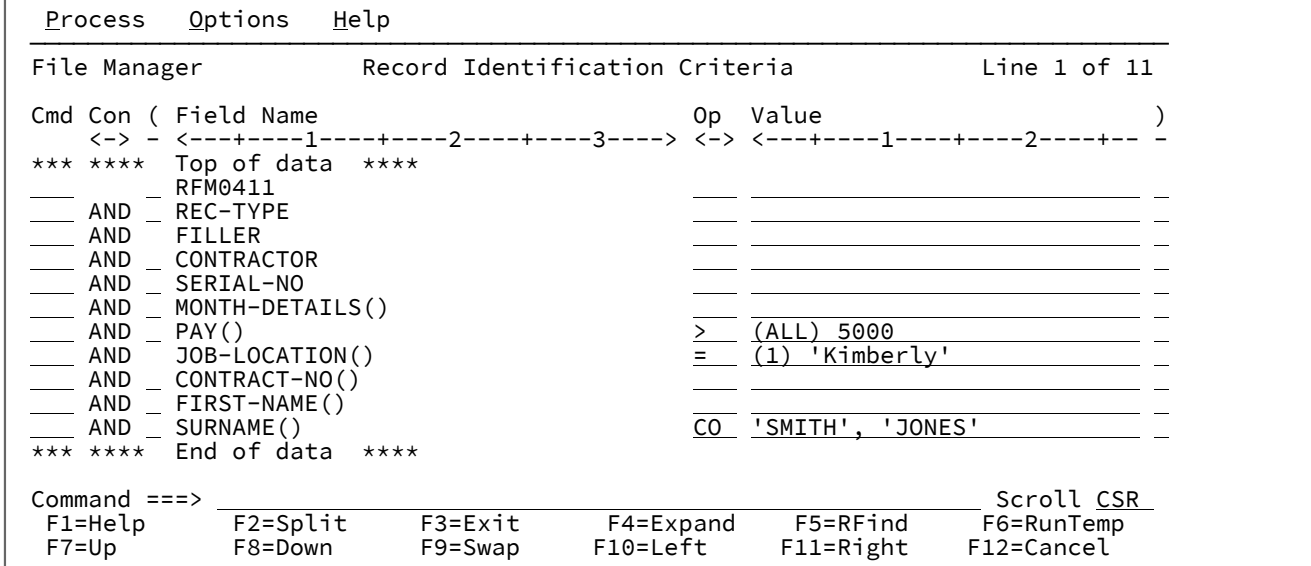

[図](#page-303-0) 85: [次元フィールドに対する添字付き値の指定 ページ](#page-303-0) [304](#page-303-0) の説明:

- デフォルトの添字は、1 つ以上のエレメントが条件を満たす必要があることを示す (ANY) です。
- (ALL) は、すべてのエレメントが条件を満たす必要があることを示します。
- (1) は、最初のエレメントが条件を満たす必要があることを示します。

[図](#page-303-0) [85](#page-303-0) : [次元フィールドに対する添字付き値の指定 ページ](#page-303-0) [304](#page-303-0) に示すように基準を入力してから F3 を押すと、File Manager によって式が生成されます。

TFLD('⧉7(ALL)','>',5000) & ⧉8(1) = 'Kimberly' & TFLD('⧉11','CO','SMITH','JONES')

[図](#page-304-0) [86](#page-304-0) : [配列内のフィールドに対して生成された](#page-304-0) TFLD [式 ページ](#page-304-0) [305](#page-304-0) を参照してください。

■ **注:** CO 演算子または ¬CO 演算子を指定すると、FLD\_CO 機能の代わりに TFLD 機能が生成されます。

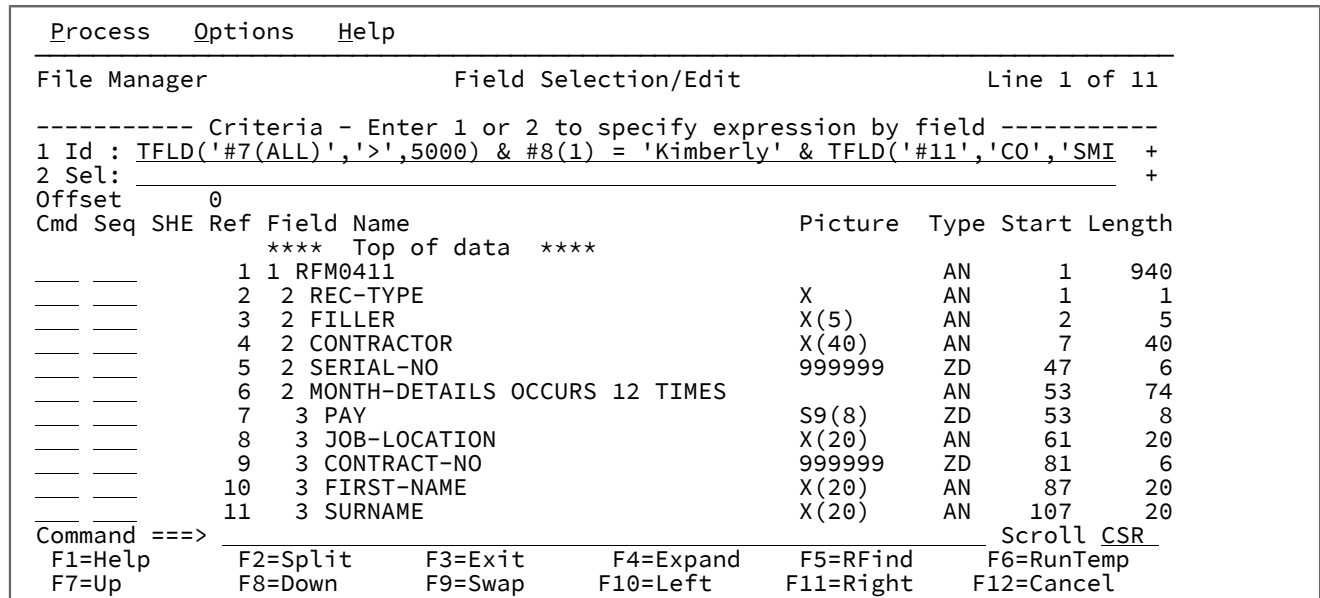

<span id="page-304-0"></span>図 86. 配列内のフィールドに対して生成された TFLD 式

関連トピック

[TFLD](#page-1729-0) [ページ](#page-1729-0) [1730](#page-1729-0)

「Record [Identification Criteria](#page-993-0) (レコード ID 基準)」パネ[ル ページ](#page-993-0) [994](#page-993-0)

関連トピック

「Dynamic Template [\(動的テンプレート\)」パネル ページ](#page-853-0) [854](#page-853-0)

#### 関連する概念

[式の処理について ページ](#page-305-1) [306](#page-305-1) [内部式処理を使用してのパフォーマンスの向上 ページ](#page-305-0) [306](#page-305-0) REXX [式の概要 ページ](#page-307-0) [308](#page-307-0) [比較演算子 ページ](#page-311-0) [312](#page-311-0) [算術演算子 ページ](#page-313-0) [314](#page-313-0) [論理 \(ブール\) 演算子 ページ](#page-314-0) [315](#page-314-0) [便利な関数 ページ](#page-315-0) [316](#page-315-0)

# 日時フィールドの基準の入力

日時フィールドには、**「Value (値)」**フィールドに日時のストリングを入力できます。ストリングは、フィールド用に定義 された出力フォーマットで指定する必要があり、日付ストリングを示す場合は文字 **d**、時刻ストリングを示す場合は **t** を前 に付ける必要があります。日付値の例としては、次のようなものがあります。

d'Jan 01, 2014'

ここで、出力フォーマットは以下のとおりです。

Mmm DD, YYYY

時刻値の例としては、次のようなものがあります。

t'15:30:00.000'

ここで、出力フォーマットは以下のとおりです。

HH:MI:SS.999

日付値が指定されると、生成される式では、CMP\_DATE 外部 REXX 関数が使用されます。時刻値が指定されると、生成さ れる式では、CMP TIME 外部 REXX 関数が使用されます。

## <span id="page-305-1"></span>式の処理について

式を入力 (フリー・フォームまたは「フィールド別」) すると、File Manager は、その式が内部で処理できるか、あるいは REXX に渡す必要があるかを調べるために式を評価します。

REXX とは、REstructured eXtended eXecutor (再構造化拡張実行プログラム) 言語のことです。REXX は、PL/I に類似した 汎用 プログラミング言語です。文字操作のための広範な構文解析機能、広範な算術機能、および、 さまざまな処理、検 索、および比較機能を実行する多数の組み込み関数を備えています。

REXX プログラムは、通常は、言語処理プログラム (インタープリター) によって実行されます。つまり、プログラムは、 初めに別の形式に変換 (コンパイル) されることなく、ステートメント単位に実行されます。REXX の解釈特性により、File Manager は、レコード識別およびレコード選択基準の処理時に、REXX の力を活用することができます。

REXX は強力かつ多目的な言語ですが、REXX を使用した選択基準のコーディングは簡明です。REXX プログラムの記述方法 を知っている必要はありません。知っている必要があるのは、REXX 比較式の書き方だけです。File Manager が、選択基準 を REXX プログラムに変換してくれます。

この節にある情報の多くは、「z/OS TSO/E REXX 解説書」および「z/OS TSO/E REXX ユーザーズ・ガイド」から引用さ れたものです。REXX について詳しくは、これらの資料を参照してください。

## <span id="page-305-0"></span>内部式処理を使用してのパフォーマンスの向上

単純な基準では、File Manager は REXX を呼び出す必要もなく、内部で式を処理できます。これにより、レコード識別お よびレコード選択基準の処理が高速化される可能性があります。式が内部処理に適格でない場合は、関連するパネルで ENTER を押したときに、File Manager がメッセージ「REXX が必要」を表示します。この場合、REXX が不要になるように 式を変更するか、あるいは内部処理ではなく REXX 処理で式を使用するかを選択できます。

内部処理に適格な式は、以下の項目のみで構成する必要があります。

- **リテラル・ストリング**: これには、通常の引用符で囲まれたストリングがバイナリー・ストリングおよび 16 進数ス トリングとともに含まれています。リテラル・ストリングについて詳しくは、REXX [式の概要 ページ](#page-307-0) [308](#page-307-0)を参照し てください。
- **数値**: REXX とは異なり、内部式処理プログラムが文字タイプと数値タイプを識別します。内部処理で正しい数値が 確実に使用されるようにするには、数値データを引用符なしストリングとして入力してください。

例えば、内部式処理プログラムはストリング 5 を数値として扱い、5 の値を持つ他の数値と等しいとします。ただ し、ストリング '5' は文字データとして扱われ、X'F5' を含むストリングと等しいとします (厳密でない比較では、 前後のブランクは無視されます)。REXX は、両方のストリングを同じに扱い、これらを文字データとして処理しま すが、適切なコンテキストでは数値としてこれらのストリングが扱われるようにします。

浮動小数点数値以外は 31 小数桁数に制限され、浮動小数点数値は倍精度浮動小数点数として保管できる数の範囲に 制限されます。内部処理プログラムと REXX が浮動小数点数の処理方法で異なる点について詳しくは、[浮動小数点](#page-310-0) [数の処理 ページ](#page-310-0) [311](#page-310-0)を参照してください。

• **比較演算子**: 内部式処理プログラムはすべての REXX 比較演算子をサポートします。

内部処理プログラムは、両方のオペランドが数値であるか、または数値データを含むときには (数値フィールドの定 様式参照、または数値形式設定タイプを指定する FLD 参照) 数値比較を実行し、両方のオペランドがビット・フィー ルドのときにはビット比較を実行し、それ以外の場合には文字比較を実行します。

両方のオペランドの値が同じ場合、そのデータの長さやタイプに関係なく、数値比較は一致します。ビット比 較は、両方のビット・フィールドが同じときのみ一致します。フィールドが同じ長さでない場合には長いほうの フィールドの先行ゼロは無視されます。文字比較は、2 つのストリングが同一の場合のみ一致します。ただし、先行 ブランクおよび末尾ブランクは、厳密でない演算子によって無視されます。内部式処理プログラムは EBCDIC 標準 照合シーケンスに従ってバイトごとに文字ストリングを比較し、短いほうのストリングがそのストリング長の終わ りまで長いほうのストリングと一致すると、長いほうのストリングはより大きいと考えられます。

- **論理演算子**: 内部処理プログラムが許可する論理演算子は、AND (&)、OR (|)、排他 OR (&&)、および NOT (¬ また は ¥) のみです。
- **算術接頭演算子**: プラス (+) とマイナス (-) 演算子は、10 進数の前 (符号を示す)、および REXX 構文によって定義さ れる浮動小数点数値の前と内部で使用することができます。
- **File Manager フィールド参照**: ID 基準または選択基準の評価の際、内部式処理プログラムは定様式参照と不定形式参 照の両方をサポートします。FASTREXX プロシージャーでは、フィールド参照はサポートされません。
- **関数呼び出し**: 次の関数は、内部で処理される式に組み込むことができます。
	- CMP\_DATE
	- CMP\_TIME
	- FLD
	- FLD\_CO
	- FLD\_TM
	- FLD\_TYPE
	- FLDI
	- FLDO
	- I\_LENGTH
	- O\_LENGTH
- PRTCOUNT
- RECSIN
- RECSOUT
- SEGCNT
- SEGNO
- TESTC
- TESTN
- TFLD

```
• 括弧
```
次の規則は、FASTREXX プロシージャー内の IF-THEN-ELSE ステートメントで条件を作成する場合にも当てはまります。

関連する概念

```
比較演算子 ページ 312
記号 ページ 309
内部 (FASTREXX) 処理の使用 ページ 546
FLD ページ 1679
FLD_CO ページ 1681
FLD_TM ページ 1685
FLD_TYPE ページ 1687
I_LENGTH ページ 1692
O_LENGTH ページ 1699
PRTCOUNT ページ 1709
RECSIN ページ 1713
RECSOUT ページ 1714
TFLD ページ 1730
```
# <span id="page-307-0"></span>REXX 式の概要

REXX 式は、1 個以上の項と、項の間に挟まれたゼロ個以上の演算子で構成されます。演算子は、項に作用する演算を表し ます。式は、左から右に評価され、通常の代数と同じ方法で、括弧および演算子優先順位によってその順番が変わります。 括弧が検出されると (関数呼び出しを識別する括弧は除きます)、括弧の間にある副次式全体が、項が要求されたときに即時 に評価されます。評価の過程でエラーが発生しない限り、式全体が評価されます。REXX 言語は、自由形式を使用します。 つまり、項の間に余分なスペースを挿入しても、エラーにならないことを意味します。

ここで、選択基準式で使用できる項について説明します。

**リテラル・ストリング**

リテラル・ストリングは、任意の文字を含む、一重引用符 (') または二重引用符 (") で区切られたシーケンス です。2 つの連続した二重引用符 ("") は、二重引用符で区切られたストリング内の " 文字を表します。2 つの 連続した引用符 ('') は、引用符で区切られたストリング内の ' 文字を表します。リテラル・ストリングは定数 であり、処理されるときにその内容が変更されることはありません。

以下は、有効なストリングです。

'Fred' "Don't Panic!" 'You shouldn''t' /\* Same as "You shouldn't" \*/

直後に ( が続くストリングは、関数の名前とみなされます。直後に記号 X または x が続くストリングは、16 進数ストリングとみなされます。直後に記号 B または b が続くストリングは、バイナリー・ストリングとみな されます。

16 進数ストリングは、エンコード方式の 16 進表記を使用して表現したリテラル・ストリングです。ペアでグ ループになっている 0 個以上の 16 進数字 (0-9、a-f、A-F) による任意のシーケンスです。16 進数字を偶数個 にするために、必要に応じてストリングの前に 1 個の先行 0 が想定されます。数字のグループは、オプショ ンで 1 つ以上のブランクによって分離され、シーケンス全体は、一重引用符または二重引用符によって区切ら れ、直後に記号 X または x が続きます。x や X は、これより長い記号に含めることはできません。16 進数ス トリングは、与えられた 16 進数字をパックして形成されるリテラル・ストリングです。16 進数字をパックす ると、ブランクが除去され、16 進数字の各ペアが、対応する文字に変換されます。例えば、'C1'X は、文字 "A" になります。

16 進数ストリングを使用すると、文字自体を直接入力できない場合でも、プログラムに文字を組み込むこと ができます。以下は、有効な 16 進数ストリングです。

'ABCD'x "1d ec f8"X "1 d8"x

バイナリー・ストリングは、そのエンコード方式の 2 進表記を使用して表現したリテラル・ストリングで す。8 個 (バイト) または 4 個 (ニブル) がグループになった、ゼロ個以上の 2 進数字 (0 または 1) による任意の シーケンスです。最初のグループが、4 桁未満の場合があります。その場合には、最初の数字の左側に最大 3 個までの 0 を補い、合計 4 桁にします。数字のグループは、オプションで 1 つ以上のブランクによって分離さ れ、シーケンス全体は、突き合わせする一重引用符または二重引用符によって区切られ、直後に記号 b または B が続きます。

バイナリー・ストリングは、与えられた 2 進数字をパックすることによって作られるリテラル・ストリングで す。2 進数字の数が 8 の倍数でない場合は、パックの前に先行ゼロが左側に追加され、8 の倍数にされます。 バイナリー・ストリングを使用すると、ビット単位で文字を明示的に指定できます。

以下は、有効なバイナリー・ストリングです。

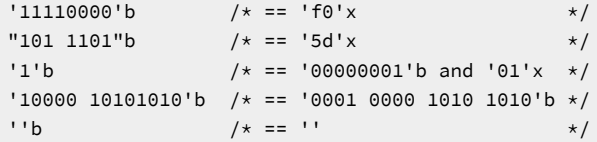

#### <span id="page-308-0"></span>**記号**

引用符のない文字ストリングで、英大文字に変換されます。# で始まる記号はすべて、処理対象のレコード内 のフィールドに対する参照として扱われ、そのフィールドの値が使用されます。これ以外の記号は、すべて定 数として扱われます。

File Manager は、テンプレートで定義された各フィールドに固有のフィールド参照番号を割り当てます。選択 基準式のフィールドを参照したいときは、接頭部 # を付けて、そのフィールドの参照番号を指定します。参照 できるのは、現在処理中のレコード内に定義されているフィールドだけです。別のレコード・タイプに定義 されているフィールドは、参照できません。レコード ID 基準で参照できるフィールドは、レコードの静的部 分 (つまり、OCCURS DEPENDING ON 文節によって定義される可変長配列よりも前の部分) に定義されている フィールドだけになります。

REXX 式の評価は、「型なし」の文字ストリングの形式でのみデータを 処理します (型なしは、COBOL の場 合のように、バイナリーや パック 10 進数のような特定のデータ・タイプではないためです)。したがって、 数字フィールドを参照すると、File Manager はそのフィールドの値を、選択基準式の評価時に REXX が処理で きる数値文字ストリングに変換します。文字ストリング内の整数および小数点以下の桁数は、テンプレートの フィールド定義によって決まります。例えば、COBOL PICTURE 文節が 999V99 であるパック 10 進フィール ドを参照すると、File Manager はそのフィールドの値を、数字、仮想小数点のピリオド、および (フィールド の値が負の場合は) 先行する符号文字で構成される文字ストリング (例えば、「-123.45」) に変換します。数 値フィールドは、COBOL PICTURE 文節に符号が含まれているいないにかかわらず、すべて符号付きとして扱 われますので注意が必要です。

場合によっては、数値フィールドの値を、数字ストリングに変換することなく評価することがあります。その ためには、フィールド参照番号の接頭部を # ではなく、#u にします。これは、この数字を数字ストリングに変 換しないように File Manager に指示します。例えば、2 バイトの 2 進数値フィールド (フィールド参照番号は 45) が、X'FFFF' という特殊値かどうかを検査したいときには、次のようにコーディングできます。

 $\#u45 == 'FFF'x$ 

配列内のフィールドを参照するときは、必要な数の添字を括弧で囲み、コンマで区切って、フィールド参照を 修飾する必要があります。指定する添字の数は、参照するフィールドを含む配列の次元数と同じにする必要が あります。COBOL の条件では、フィールド自身の OCCURS 文節も含めて、フィールドを含む階層の OCCURS 文節ごとに添字が必要です。指定する添字は、1 から、OCCURS 文節に指定されているフィールドの出現の 最大回数までの範囲にある正の整数にする必要があります。参照するフィールドが (OCCURS DEPENDING ON 文節を使って指定される) 可変長配列内にある場合は、どのレコードについても、存在しない可能性がある フィールドを参照しないようにしてください。存在しないフィールドを参照すると、選択基準は満たされず、 そのレコードは選択されません。

**注:** OCCURS DEPENDING ON 文節のオブジェクトは、配列と同じレコードの静的部分 (つま り、OCCURS DEPENDING ON 文節で定義された可変長配列に先行する部分) にフィールドとして定義 する必要があります。OCCURS DEPENDING ON 文節のオブジェクトがそのように定義されていない場 合は、その配列内のすべてのフィールド、およびその配列以降のレコード内のすべてのフィールドを 参照できません。

#### **関数呼び出し**

REXX 組み込み関数の呼び出しです。

#### **副次式**

左括弧と右括弧で囲まれた式内の項です。

関連する概念

#### [可変長配列のサポート ページ](#page-184-0) [185](#page-184-0)

## <span id="page-310-0"></span>浮動小数点数の処理

内部式処理プログラムは、固有の 16 進浮動小数点形式の内部浮動小数点フィールド上で作動します。外部浮動小数点 フィールドは、内部浮動小数点フィールドであるかのように、処理される前に倍精度内部フォーマットに変換されます。 比較で 2 つのフィールドの精度が異なる場合は、高いほうの精度を持つフィールドが低いほうの精度に丸められ、低いほ うの精度を使用して比較が行われます。内部浮動小数点フィールドは外部 (10 進数) 形式に変換されて、ストリングとして REXX に渡され、外部浮動小数点フィールドもストリングとして渡されるため、比較の評価結果は REXX と内部式処理プロ グラムの間で異なる可能性があります。

整合性を保証するために、浮動小数点フィールドを含む式をコーディングする場合には以下の点に注意してください。

- 浮動小数点フィールドを定数と比較する場合、FMN が使用する外部表記に一致する定数を必ず使用します。例え ば、単精度浮動小数点フィールドについては、入力時に -2.2527494E+08 と -2.2527495E+08 は両方とも 'C7D6D6C4'x として保管されますが、File Manager は常にこのデータを -2.2527494E+08 として表示します。内部式処理プログラ ムを使用した場合、どちらの値を使用しても値が一致しますが、REXX を使用した場合は、-2.2527494E+08 のみが 一致します。
- 外部形式の代わりに 16 進ストリングと不定形式フィールド参照を使用すると、内部浮動小数点値を正確に表すこと ができます。例えば、#2 = -2.2527494E+08 の代わりに、#U2 = x2c(C7D6D6C4) を使用できます。この技法は、x2c() 関数が内部的に処理されないため、式が REXX を必要とする場合のみ、適用できます。
- REXX を使用して異なる精度を持つ浮動小数点フィールドを比較すると、期待された結果が得られない場合がありま す。これは、値は一致 (丸めの有無は無関係) しても精度が異なる浮動小数点数の外部表記は、一般的に同じではな いためです。例えば、'C7D6D6C4'x (-2.2527494E+08) の外部表記は、フィールドの余分の精度によってより正確な外 部表記が生成されるため、'C7D6D6C4 00000000'x (-2.2527494400000000E+08) の外部表記とは異なります。この状態 (内部値が完全に一致する状態) は、長いほうのフィールドの端を切り捨てることによって REXX で処理できます (#2 が短い浮動小数点を示し、#3 が長い浮動小数点を示すと想定します)。

 $#U2 = Substr(HU3, 1, 4)$ 

内部処理プログラムと同じ結果を得るために丸め処理をシミュレートし、それゆえに異なる精度のフィールド間で 等しいことをより一般的にテストするには、次のような特別な式が必要になります。

 $#U2 = d2c(c2d(Substr(HU3,1,4))+Substr(x2b(c2x(Substr(HU3,5,1))),1,1),4)$ 

これは以下によって行われます。

◦ 長い浮動小数点を 4 バイトに切り捨て、それを 10 進数に変換する。

- 指数部の廃棄された半分の高位バイトを追加する。
- その結果を内部フォーマットに変換する。

この加算は、指数部がフィールドの右端のビットにあるので有効です。この加算によって繰り上がりが発生する と、必要に応じて仮数部が増分されます。この処理が行われない唯一のケースは、指数オーバーフローのケースで す。

# <span id="page-311-0"></span>比較演算子

REXX 比較演算子は、2 つの項を比較して、結果が真なら値 1 を、それ以外なら 0 を戻します。比較演算子は、数字または 文字ストリングを比較できます。最もよく使用される比較演算子は、次のとおりです。

```
演算子
```
**意味 =** 等しい **¬=, \=** 等しくない **<** より小 **¬<, \<** 未満でない **>** より大 **¬>, \>** 以下

**<=**

以下

```
>=
```
以上

**><**

より大きいかより小さい (等しくないと同等)

**<>**

より小さいかより大きい (等しくないと同じ)

「not」文字 (¬) は、円記号 (¥) と同じです。どちらの文字も同様に使用可能です。

これらの比較演算子を使用して項を比較するときには、式の項が両方とも数値であれば、REXX は数値比較を実行します。 それ以外のときは、両方の項が文字ストリングとして扱われ、REXX は文字比較を実行します。(REXX 内の数字は、1 個以 上の 10 進数字、オプションの小数点、およびオプションの先頭符号文字を含むストリングです。ストリングは、1 個以上 の先行または末尾ブランクを含むことができ、符号文字は 1 個以上のブランクによって数字と分離することができます。)

文字比較では、先行および末尾ブランクは無視され、短いほうのストリングの右側にブランクが埋め込まれます。文字比較 では、大/小文字が区別されます。したがって、小文字が大文字に変換されないようにするためには、文字ストリングを引

用符で区切る必要があります。例えば、フィールド #4 に MixedCase という値が入っていると、次の比較演算はどちらも真 になります。

⧉4 = 'MixedCase' ⧉4 = ' MixedCase '

しかし、次の比較演算は真になりません。

⧉4 = MixedCase

数値比較では、2 つの数値を減算 (差を計算) してから、その結果と 0 を比較します。次のような比較演算があるとします。  $#6 = 10$ 

次の演算と同じです。

 $(#6 - 10) = 0$ 

これらの比較演算子の他にも、REXX は、 主に文字ストリングの比較に使用される、多数の「厳密な」比較演算子を提供し ています。厳密な比較演算子は、すべて == (厳密に等しい) のように、演算を定義する文字の 1 つが二重になっています。

厳密な比較演算子は、次のとおりです。

#### **演算子**

**意味**

```
==
```
厳密に等しい

## **¬==, \==**

厳密に等しくない

#### **<<**

厳密により小さい

**¬<<, \<<**

厳密により小さくない

#### **>>**

厳密により大きい

### **¬>>, \>>**

厳密により大きくない

#### **<<=**

厳密により小さいか等しい

**>>=**

厳密により大きいか等しい

== 比較演算子 (厳密に等しい) を使用するときは、厳密に等しくするためには、比較される 2 つの文字ストリングが (一 文字一文字) 同一で、長さが同じでなければなりません。先行および末尾ブランクは、意味を持ちます。例えば、引き続 き、MixedCase という値が入ったフィールド #4 を例に取れば、次の比較演算のうち真になるのは、初めのほうだけです。

```
⧉4 == 'MixedCase'
⧉4 == ' MixedCase '
```
同じように、>> や << といった厳密な比較演算子も、比較対象のどちらのストリングにも埋め込みをせずに、単純な文字単 位の比較を行います。2 つのストリングの比較は、左から右に行われます。一方のストリングが他方のストリングよりも短 く、また他方のストリングの先行サブストリングになっていれば、そのストリングは、他方のストリングより小さいことに なります。厳密な比較演算子は、2 つの項の数値比較は実行しませんので、数値フィールドの比較には使用しないでくださ い。

# <span id="page-313-0"></span>算術演算子

**演算子**

比較式における数値項は、算術演算子を使用して処理できます。

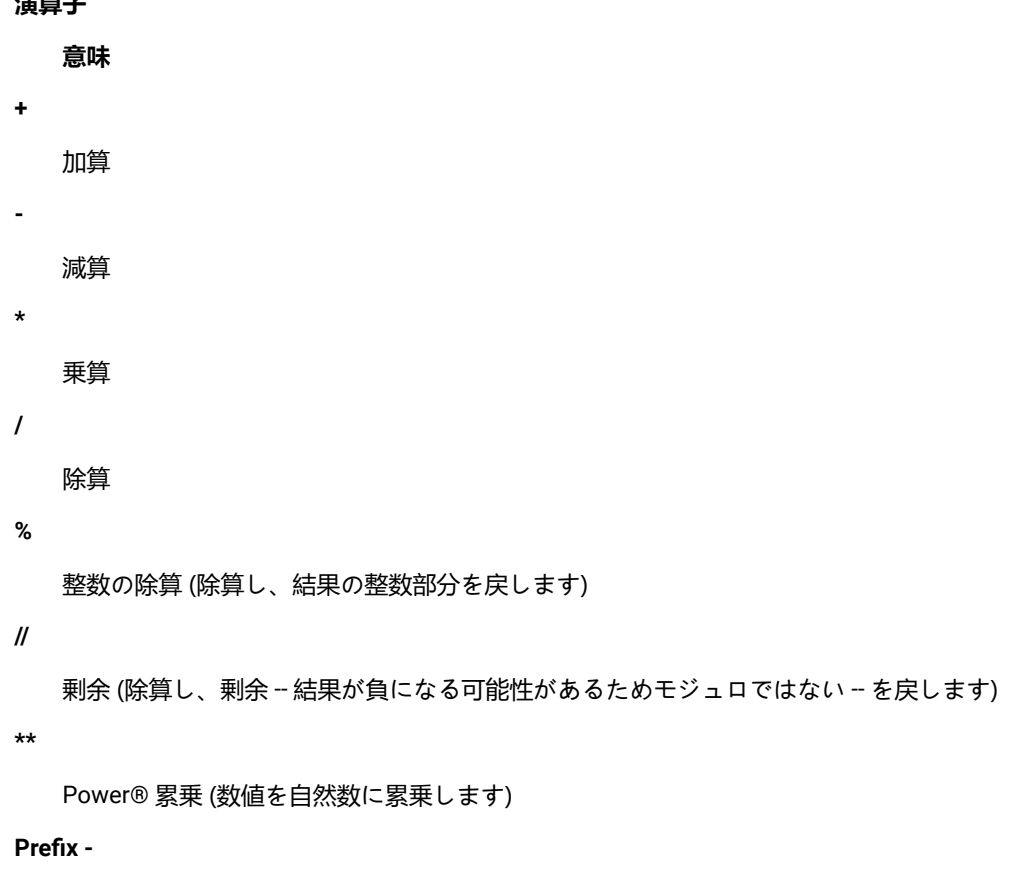

減算と同じ: 0 - number

#### **Prefix +**

加算と同じ: 0 + number

これらの演算子を使用して、他の項と比較可能な中間結果を得ることができます。例えば、フィールド #6 には、従業員の 年間給与を示す数値が、フィールド #15 と #23 には、従業員の年間の出張旅費とボーナスを示す数値が入っている場合、次 の比較を使用して、年間支払合計が \$100,000 を超える従業員のレコードの選択もできます。

```
(#6 + #15 + #23) > 100000
```
もう 1 つ例を挙げると、フィールド #45 には、従業員が取得できる年間の有給休暇の数が入っていて、フィールド #46 に は、従業員が今年既に使った有給休暇の数が入っている場合、次の比較を使用して、有給休暇を 50% 以上使っている従業 員のレコードを選択することもできます。

 $($ #46 / #45) >=  $.5$ 

**注:** これらの例では、算術副次式が括弧に入っています。こうすると、副次式全体が、比較演算の前に確実に評価さ れます。

算術演算子の優先順位は、次のとおりです (高いほうから順番に示します)。

#### **演算子**

**意味**

**+ - ¬ \**

接頭演算子

**\*\***

Power®

**\* /**

乗算と除算

**+ -**

加算と減算

例えば、\* (乗算) は + (加算) よりも優先順位が高いため、3+2\*5 は、13 として評価されます (左から右へ厳密に評価した場合 の 25 にはなりません)。乗算の前に加算を行うようにするには、式を (3+2)\*5 のように書き直します。括弧を追加すること により、最初の 3 つのトークンが副次式になります。

# <span id="page-314-0"></span>論理 (ブール) 演算子

REXX 比較式は、処理されると、真 (1) または偽 (0) の値を戻します。論理演算子は、2 つの比較を結合し、その結果に基づ き、真 (1) または偽 (0) の値を戻します。

論理演算子は次のとおりです。

## **演算子**

**意味**

**&**

AND (論理積)

両方の比較が真であれば、1 を戻します。例えば次のようになります。

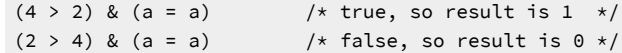

**|**

包含 OR (包含論理和)

少なくとも 1 つの比較が真であれば、1 を戻します。例えば次のようになります。

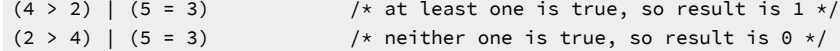

**&&**

排他 OR (排他論理和)

比較の 1 つだけ (両方ではない) が真であれば、1 を戻します。例えば次のようになります。

 $(4 > 2)$  &&  $(5 = 3)$  /\* only one is true, so result is 1 \*/  $(4 > 2)$  &&  $(5 = 5)$  /\* both are true, so result is 0 \*/  $(2 > 4)$  &&  $(5 = 3)$  /\* neither one is true, so result is 0 \*/

**Prefix**  $\neg$  **\** 

論理 NOT (論理否定)

反対の応答を戻します。例えば次のようになります。

 $\setminus$  0 /\* opposite of 0, so result is 1 \*/  $(4 > 2)$  /\* opposite of true, so result is 0 \*/

論理式は、複雑の比較に使用し、必要ない条件 (除数として使用する前に、値がゼロのフィールドをテストするなど) を停止 するチェックポイントとして活用することができます。一連の論理式がある場合は、明確化のために、1 つ以上の括弧を使 用して各式を囲んでください。例えば次のようになります。

<span id="page-315-0"></span> $($ #46 = 999) |  $(($ #45 > 0) &  $($ #46 / #45) >= .5)

## 便利な関数

REXX は、文字操作および変換関数など、豊富な組み込み関数を提供しています。こうした関数の一部は、比較式を記述す るときに利用できるものがあり、以下で説明します。File Manager にも利用可能な関数がいくつかあります。それらの関数 についても後で説明します。関数を呼び出すには、関数名に続いて括弧の中に 1 つ以上の引数を指定します。関数名と左括 弧の間には、スペースを置きません。例えば次のようになります。

function(arguments)

関数呼び出しには、コンマで区切って、最大 20 個までの引数を指定できます。各引数は次のうちの 1 つ以上になります。

**引数**

**例**

**空白**

function( )

## **定数**

function(55)

# **シンボル**

function(#5)

## **リテラル・ストリング**

function('With a literal string')

## **関数が認識するオプション**

function(option)

## **関数の追加**

function(function(arguments))

## **引数タイプの組み合わせ**

function('Literal string', #5, option)

REXX が提供する組み込み関数のうち、有用と思われるものをいくつか紹介します。

## **ABS()**

図 87. Syntax

#### $\rightarrow$  ABS — (*number*)  $\rightarrow$

number の絶対値を戻します。例えば、フィールド #12 に、-10 から +10 までの範囲の値が入っているレコー ドを選択したいときには、次のように指定できます。

 $ABS(H12) \leq 10$ 

## **MAX()**

図 88. Syntax

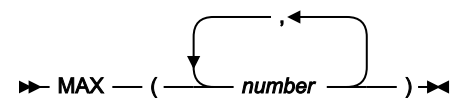

指定されたリストの中から最も大きい数値を戻します。例えば、フィールド #10, #11, または #12 のいずれか に、55 より大きい値が入っているレコードを選択したいときには、次のように指定できます。

 $MAX(\#10, #11, #12) > 55$ 

## **MIN()**

図 89. Syntax

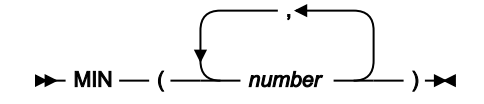

指定されたリストの中から最も小さい数値を戻します。例えば、フィールド #10, #11, または #12 のいずれか に 0 より小さい値が入っているレコードを選択したいときには、次のように指定できます。

 $MIN(H10, H11, H12) < 0$ 

#### **POS()**

図 90. Syntax

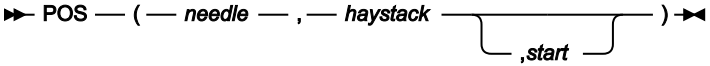

2 番目のストリング haystack 内での最初のストリング needle, の位置を戻します。needle がヌル・ストリン グであるか、haystack 中に検出されないか、または start が haystack の長さより大きい場合には、0 を戻しま す。デフォルトでは haystack の先頭文字から検索を始めます (つまり、start の値が 1)。検索の開始位置 start (正の整数) を指定して、このデフォルトを変更できます。例えば、フィールド #22 内のいずれかの文字がブラ ンクであるレコードを選択する場合、次のように指定できます。

 $POS(' ' , #22) > 0.$ 

#### **SUBSTR()**

図 91. Syntax

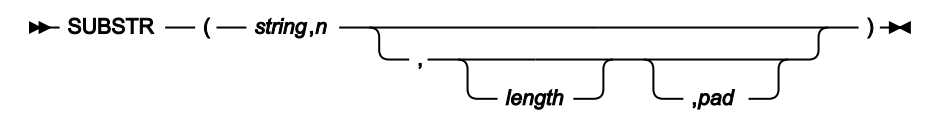

string の n 番目の文字から始まる、長さ length, のサブストリングを、必要な場合には pad を埋め込んで、戻 します。n は正の整数です。n が string, の長さより大きい場合は、埋め込み文字だけを戻します。

length, を指定しないと、ストリングの残り部分が戻されます。デフォルトの pad 文字はブランクです。

例えば、フィールド #22 の 4 番目から 6 番目の文字が、ストリング「NOT」であるレコードを選択したいとき には、次のように指定できます。

 $SUBSTR(H22, 4, 3) == 'NOT'$ 

File Manager が提供する関数で、有用と思われるものをいくつか紹介します。

#### **FLD()**

現在の入力レコードのフィールドを参照します。詳しくは、[FLD](#page-1678-0) [ページ](#page-1678-0) [1679](#page-1678-0)を参照してください。

#### **COntains()**

文字値のリストについて、フィールドをチェックします。詳しくは、[CONTAINS](#page-1668-0) [ページ](#page-1668-0) [1669](#page-1668-0)を参照してくだ さい。

**NCOntain()**

数値のリストについて、フィールドをチェックします。詳しくは、[NCONTAIN](#page-1697-0) [ページ](#page-1697-0) [1698](#page-1697-0)を参照してくださ い。

# REXX 比較式の例

REXX 比較式の例を以下に示します。

### **例 1**

取引日付 (フィールド #14) が 2000 年 7 月か、取引額 (フィールド #27) が \$100,000.00 より大きいレコードを 選択します。

 $( #14 \ge 20000701 \& #14 \le 20000801) | #27 \ge 100000.00$ 

### **例 2**

貸方伝票の数 (フィールド #62) が、請求書の数 (フィールド #61) の 10% より大きいレコードを選択します。  $#62$  >  $#61/10$ 

#### **例 3**

従業員の ID (フィールド #17) が A、C、または E で始まるレコードを選択します。

CO(SUBSTR(⧉17,1,1),'A','C','E')

#### **例 4**

供給業者番号 (フィールド #23) が、997644 か 997645 で、項目説明 (フィールド #33) に 'CABINET' という ワードが含まれているレコードを選択します。

NCO(⧉23,997644,997645) & CO(⧉33,'CABINET')

#### **例 5**

レコードの 17 バイト目から始まる 4 バイトのパック 10 進フィールドに、負の値が入っているレコードを選 択します。

 $FLD(17, 4, P) < 0$ 

#### **例 6**

取引額 (フィールド #27) が \$50,000.00 より大きく、注文書番号 (フィールド #25) が「TX」以外の文字で始ま るレコード、または取引額が \$70,000 より大きく、供給業者番号 (フィールド #23) が 984545 であるレコード を選択しますが、両方の条件が真であるレコードは除外します。

(⧉27 > 50000.00 & SUBSTR(⧉25,1,2) ¬== 'TX') && (⧉27 > 70000.00 & ⧉23 = 984545)

■ <del>/</del> 注: 例1と6は内部的に処理されます。

# <span id="page-318-0"></span>テンプレートを使用したレコード表示のフィルター処理

テンプレートを使用してデータを表示する主な理由の 1 つは、レコード識別番号またはレコード選択基準を適用することに よってレコードの表示をフィルター処理できるようにすることです。

本節で説明されている作業は、以下のとおりです。

- [「抑制」レコードの表示 ページ](#page-319-0) [320](#page-319-0);
- [レコード・タイプの表示の変更 ページ](#page-320-0) [321](#page-320-0);
- [「非選択」レコードの表示 ページ](#page-321-0) [322](#page-321-0);
- SNGL [表示形式でのレコードの非表示または表示 ページ](#page-323-0) [324](#page-323-0);
- [エディター・セッションにおける](#page-323-1) SHOW コマンドの使用 [ページ](#page-323-1) [324;](#page-323-1)
- [セグメント化データの表示 ページ](#page-324-0) [325](#page-324-0)および
- [ヘッダー情報を可能にするためのビューの調整 ページ](#page-326-0) [327](#page-326-0)。

# <span id="page-319-0"></span>「抑制」レコードの表示

複数レコード・タイプのあるテンプレートを使用してデータ・セットを表示している場合には、File Manager がコマンドの アクションですべてのレコード・タイプを含めるようにしたり、現行のレコード・タイプのみを含めるようにすることがで きます。ある時点で「現行」にできるのはこれらのレコード・タイプの 1 つだけです。すべてのレコード・タイプを含める こと、または 1 つのレコード・タイプに制限することは、SHOW SUP コマンド設定によって制御されます。レコードをタ イプ別に (レコード長またはレコード ID 基準のいずれかによって) 識別でき、現行の SHOW SUP 設定が OFF になっている 場合、File Manager は 1 つのレコード・タイプ以外のすべての表示を抑制し、さらに抑制されたその他のレコード・タイ プをそれぞれ単一の表示行にグループ分けします。デフォルトでは、最初に識別されたレコード・タイプが表示されます。

抑制レコード・グループを非表示にするか、または次のように、シャドー行によって表すことができます。

- - - - - record type - - - - - - - - - - - n Line(s) **suppressed**

TABL 表示形式では、画面に表示できるのは、一度に 1 つのレコード・タイプのフィールドのみです。その他のレコード・ タイプに属するレコードは、抑制レコード行としてグループ化され再表示されるか、SHOW SUP ON が有効になっている場 合、**または「Editor Options (エディター・オプション)」パネルで「Suppressed (抑制)」オプションが選択されている場合 は、**各レコード・タイプの名前を含む行で表されます。他の表示形式では、表示制限はなく、その他のレコード・タイプに 属するレコードの内容が表示されます。

**注:** 抑制レコードだけが非表示になります。これらのレコードは引き続き選択されていて、データの印刷、コピー、 または作成の機能にも組み込まれます。

抑制されたレコード・グループを完全に表示にするか、またはシャドー行で表すかを制御できます。

• 除外レコードのシャドー行を非表示にするには、コマンド行で「SHADOW SUP OFF」と入力します。シャドー行が消え て、画面の左上に、シャドー行をオフにしたために非表示になっているレコードがあることを示す「SHAD」が表示 されます。

また、「Editor Options (エディター・オプション)」パネルで、「**See shadow lines (シャドー行の表示)**」オプショ ンの「**Suppressed (抑制)**」を選択解除して、抑制されたレコードのシャドー行を非表示にすることもできます。

• 抑制されたレコード・グループのシャドー行をオンにするには、コマンド行で「SHADOW SUP ON」と入力します。

また、「Editor Options (エディター・オプション)」パネルで、「**See shadow lines (シャドー行の表示)**」オプショ ンの「**Suppressed (抑制)**」を選択しても抑制されたレコードのシャドー行をオンにできます。

図 92. 抑制レコードを表示する「View (表示)」パネル

| View              |                         |          | FMN.V14R1M19.SFMNSAM1(FMNCDATA)      |            |                       | Rec 13 of 40                      |  |
|-------------------|-------------------------|----------|--------------------------------------|------------|-----------------------|-----------------------------------|--|
| REC-TYPE NAME     |                         |          | EMPLOYEE-NO AGE                      |            | SALARY                | Record 13 Format TABL<br>MONTH(1) |  |
| #2                | #3                      |          |                                      | #4         | #5                    | #6<br>#7                          |  |
| AN 1:2 AN 3:20    |                         |          |                                      |            |                       | BI 23:2 BI 25:2 PD 27:4 BI 31:4   |  |
| $\leftrightarrow$ |                         |          |                                      |            |                       |                                   |  |
| 01                | Bill McCork             |          | 4565                                 | 40         | 76200                 | 10                                |  |
| 01                | Keith Sampson           |          | 2329                                 | 40         | 71550                 | 26                                |  |
| 01                | John Neptune            |          | 3486 — 1                             |            | 40                    | 69000 1000<br>30                  |  |
| 01                | Brian Van Der Velde     |          | 4574                                 |            | 30 84500              | 34                                |  |
| 01                | Ann Norwich             |          | 7838 — 1                             |            | 33<br>67000           | $\overline{2}$                    |  |
| 01                | Michael Bevan           |          | 5455                                 |            | 46 83250              | 10                                |  |
| 01                | Mary Sands              |          | 7790 — 17                            |            | 36 —<br>58000         | 18                                |  |
| 01                | Antony Burke            |          |                                      | 46<br>7732 | 102000                | 6                                 |  |
|                   | - - REC-TYPE02          |          |                                      |            | 20 Line(s) suppressed |                                   |  |
|                   | $***$ End of data $***$ |          |                                      |            |                       |                                   |  |
|                   |                         |          |                                      |            |                       |                                   |  |
|                   |                         |          |                                      |            |                       |                                   |  |
|                   |                         |          |                                      |            |                       |                                   |  |
| Command $==$      |                         |          |                                      |            |                       | Scroll PAGE                       |  |
| F1=Help           |                         |          | F2=Zoom F3=Exit F4=CRetriev F5=RFind |            |                       | $F7 = Up$                         |  |
| F8=Down           | F9=Swap                 | F10=Left |                                      |            | F11=Right F12=Cancel  |                                   |  |

関連トピック

[テンプレートの管理 ページ](#page-203-0) [204](#page-203-0) [基準式の定義 ページ](#page-298-0) [299](#page-298-0) SHOW (REC) [基本コマンド ページ](#page-1240-0) [1241](#page-1240-0) SHADOW [基本コマンド ページ](#page-1237-0) [1238](#page-1237-0)

# <span id="page-320-0"></span>レコード・タイプの表示の変更

1 つのレコード・タイプのみが表示されている場合、SNGL 以外の表示形式で現行のレコード・タイプを変更するには、次 のようにします。

- 1. 必要に応じて、「Command (コマンド)」行に SHADOW SUP ON と入力して、抑制されたレコードのシャドー行をオン にします。
- 2. コマンド行に「VIEW」(または「v」) を入力します。
- 3. 表示する抑制レコード・タイプのシャドー行にカーソルを移動します。
- 4. Enter キーを押します。抑制されたレコードが表示され、直前のレコード・タイプが抑制されます。

関連トピック

[テンプレートの管理 ページ](#page-203-0) [204](#page-203-0) [基準式の定義 ページ](#page-298-0) [299](#page-298-0)

「Record Selection Criteria [\(レコード選択基準\)」パネル ページ](#page-1003-0) [1004](#page-1003-0) 「Record [Identification Criteria](#page-993-0) (レコード ID 基準)」パネ[ル ページ](#page-993-0) [994](#page-993-0) SHADOW [基本コマンド ページ](#page-1237-0) [1238](#page-1237-0) VIEW [基本コマンド ページ](#page-1254-0) [1255](#page-1254-0)

<span id="page-321-0"></span>「非選択」レコードの表示

次の条件がすべて満たされていれば、レコードは選択済みとみなされます。

- レコード長が、テンプレートのレコード・タイプ (レベル 01 項目) の 1 つの長さと一致している。レコード・タイ プのフィールドのいずれかのデータ記述記入項目に、OCCURS DEPENDING ON 文節が含まれている場合は、さま ざまな長さのレコードが、レコード・タイプに一致する可能性があります。詳しくは、[可変長配列のサポート ペー](#page-184-0) [ジ](#page-184-0) [185](#page-184-0)を参照してください。
- レコードのデータが、そのレコード長を持つタイプのレコード ID 基準に一致する。

レコードがあるレコード・タイプのレコード ID 基準と一致しているが、レコード長がそのレコード・タイプの有 効範囲外である場合、そのレコードがレコード・タイプと一致するのは、「Editor Options (エディター・オプショ ン)」(オプション 0.6) パネルの「**Length error (長さエラー)**」オプションが選択されている場合だけです。このオプ ションが選択されていると、このようなレコードは、接頭部域に =LGTH 標識付きで表示されます。このオプション が選択されていないと、レコードはそのレコード・タイプとは一致しません。

- レコードのデータが、そのタイプのレコード選択基準に一致する。
- レコード・タイプが、(テンプレートを編集しているときに)「Record Selection (レコード選択)」パネルで選択済み になっている。

それ以外の場合は、レコードは、処理には選択されていないとみなされます。

非選択レコードを表示すること、それを非表示にすること、あるいはそれをシャドー行によって表すことを選択できます。

- - - - - - - - - - - - - - - - - - - - - - n Line(s) **not selected**

• 非選択レコードを表示するには、コマンド行に SHOW NOT ON を入力します。(SNGL または TABL 表示形式の場合は、 レコード・データは現行レコード・タイプの構造に従って形式設定されます。)

また、「Editor Options (エディター・オプション)」パネルの「**Expose (公開)**」オプションで「**Not selected (非選 択)**」を選択しても非選択レコードを表示できます。

- 非選択レコードをグループ化するには、コマンド行に SHOW NOT OFF を入力します。SHADOW コマンドの現行設定 に応じて、レコードは完全に非表示になるか、またはシャドー行で表されます。
- 非選択レコードのシャドー行をオンにするには、コマンド行で「SHADOW NOT ON」と入力します。

また、「Editor Options (エディター・オプション)」パネルで、「**See shadow lines (シャドー行の表示)**」オプショ ンの「**Not selected (非選択)**」を選択しても非選択レコードのシャドー行をオンにできます。

• シャドー行をオフにして、現行レコード・タイプの選択済みレコード以外はすべて完全に非表示にするには、コマ ンド行で「SHADOW NOT OFF」と入力します。シャドー行が消えて、画面の左上に、シャドー行をオフにしたために非 表示になっているレコードがあることを示す SHAD が表示されます。

また、「Editor Options (エディター・オプション)」パネルで、「**See shadow lines (シャドー行の表示)**」オプショ ンの「**Not selected (非選択)**」を選択解除してもシャドー行をオフにできます。

図 93. 非選択シャドー行を表示する「View (表示)」パネル

| Process           | Options<br>Help         |                                 |                                                                                |                                          |
|-------------------|-------------------------|---------------------------------|--------------------------------------------------------------------------------|------------------------------------------|
| View              |                         | FMN.V14R1M19.SFMNSAM1(FMNCDATA) |                                                                                | Rec 0 of 40                              |
|                   |                         |                                 |                                                                                | $Record 0$ <sub>______</sub> Format TABL |
| REC-TYPE NAME     |                         | JOB-TITLE ADDR1                 |                                                                                | ADDR2                                    |
| #2<br>#3          |                         | $\overline{45}$<br>#4           |                                                                                | #6<br>$\overline{+}$                     |
|                   |                         |                                 | AN 1:2 AN 3:20 AN 23:14 AN 37:20 AN 57:20                                      |                                          |
| $\langle \rangle$ |                         |                                 | <---+----1----+----> <---+----1---> <---+----1----+----> <---+----1--          |                                          |
|                   | **** Top of data ****   |                                 |                                                                                |                                          |
|                   |                         |                                 | 20 Line(s) not selected                                                        |                                          |
| 02                | Grant Smith             |                                 | Developer 22 Montrose St Thornlie                                              |                                          |
| 02                | Andrew Apple            |                                 | Developer 44 Eagle Rise Riverton                                               |                                          |
| 02                | Graham Prestcott        |                                 | Developer 256 Hay St Cannington                                                |                                          |
| 02                | Bill Somers             |                                 | Developer 84 Murchison Rd                                                      | Dianella                                 |
| 02                | Ted Dexter              |                                 | Developer 92 Smith St                                                          | Belmont                                  |
| 02                | Roddy Armstrong         |                                 | Manager 184 Alexander Dve Swan View                                            |                                          |
| 02                | Cliff Roberts           | Manager                         | 28 Bern Rd Middleswan                                                          |                                          |
| 02                | James Browne            |                                 | Manager 123 Wellington St Guildford                                            |                                          |
| 02                | Silvia Carrot           |                                 | Programmer 48 Small Lane Mt Pleasant                                           |                                          |
| 02                | Dan Peters              |                                 |                                                                                |                                          |
| 02                | John Laws <b>Dealer</b> |                                 | Programmer 661 Ayton Way Floreat Park<br>Tech Writer 20 Uppercrust Cres Shents |                                          |
| Command $==$      |                         |                                 |                                                                                | Scroll PAGE                              |
|                   |                         |                                 | F1=Help    F2=Zoom    F3=Exit    F4=CRetriev    F5=RFind                       | $F7 = Up$                                |
| F8=Down           |                         | F9=Swap        F10=Left         | F11=Right F12=Cancel                                                           |                                          |

関連トピック

[テンプレートの管理 ページ](#page-203-0) [204](#page-203-0) [基準式の定義 ページ](#page-298-0) [299](#page-298-0) SHOW (REC) [基本コマンド ページ](#page-1240-0) [1241](#page-1240-0) SHADOW [基本コマンド ページ](#page-1237-0) [1238](#page-1237-0)

# レコードが非選択である理由の確認

エディター・セッションでは、非選択レコードについては、File Manager により、レコードの接頭部域に理由が表示されま す。

SHOW コマンドを使用して (または「Editor Options (エディター・オプション)」パネルで 1 つ以上の「Expose (公開)」オ プションを選択して) 非選択レコードを表示すると、接頭部域 (表示されている場合) には、各レコードが選択されなかった 理由が示されます。各非選択レコードの接頭部域に、以下のいずれかの値が表示されます。

#### **=DATA**

レコードが、テンプレートで指定されたレコード・タイプの 1 つに一致したが、そのレコード・タイプ用に指 定されたレコード選択基準には一致しなかったために、レコードが選択されなかったことを示します。

#### **=LGTH**

次のいずれかに該当したためにレコードが選択されなかったことを示します。

- レコード長が、テンプレート中のレコード・タイプのどの有効範囲内にも収まりませんでした。
- レコード長は、テンプレート中のレコード・タイプの有効範囲内に収まっていますが、そのレコー ド・タイプには可変長配列が含まれていて、レコード長が配列内の項目数を定義しているフィールド の値と整合していません。

関連トピック

[テンプレートの管理 ページ](#page-203-0) [204](#page-203-0) [基準式の定義 ページ](#page-298-0) [299](#page-298-0) [可変長配列のサポート ページ](#page-184-0) [185](#page-184-0) SHOW (REC) [基本コマンド ページ](#page-1240-0) [1241](#page-1240-0) SHADOW [基本コマンド ページ](#page-1237-0) [1238](#page-1237-0)

# <span id="page-323-0"></span>SNGL 表示形式でのレコードの非表示または表示

SNGL 表示形式では、VIEW コマンドは使用できません。表示されているレコードと一致するように、現行レコード・タイ プが自動的に変更されます。表示中のレコードを形式設定するのに使用されたレコード・タイプは、画面最上部に表示され ます。

この表示形式では、シャドー行は表示されません。SHOW NOT OFF が有効な場合、選択されていないレコードは非表示に なります。SHOW SUP OFF が有効な場合、抑制レコードは非表示になります。

「Next」機能キー (F11) または「Previous」機能キー (F10) を使用して SNGL 表示形式のレコードをスクロールする場合、 非表示のレコードがスキップされていることは、レコード番号 (画面の右上隅に表示される) がそれに応じてスキップされる ことでしか分かりません。

非選択レコードを SNGL 表示形式で表示する場合は、データを形式設定するのに使用されるレコード・タイプは、非選択レ コードを表示する前のレコード・タイプです。

関連トピック

[テンプレートの管理 ページ](#page-203-0) [204](#page-203-0) [基準式の定義 ページ](#page-298-0) [299](#page-298-0) SHOW (REC) [基本コマンド ページ](#page-1240-0) [1241](#page-1240-0) SHADOW [基本コマンド ページ](#page-1237-0) [1238](#page-1237-0) VIEW [基本コマンド ページ](#page-1254-0) [1255](#page-1254-0) [SNGL](#page-108-0) [ページ](#page-108-0) [109](#page-108-0)

# <span id="page-323-1"></span>エディター・セッションにおける SHOW コマンドの使用

エディター・セッションにおける SHOW コマンドには以下の機能があります。
- SHOW コマンドを使用して非選択レコードを表示すると、接頭部域 (表示されている場合) に、各レコードが選択さ れなかった理由が示されます。詳しくは、[レコードが非選択である理由の確認 ページ](#page-322-0) [323](#page-322-0)を参照してください。
- TABL 表示形式の場合に SHOW コマンドを使用して非選択レコードを表示し、現行レコード・タイプのフィールド 定義に従って解釈するときに、レコードに無効データが入っていると、無効データは強調表示されたアスタリスク として表示されます。また、編集の場合は File Manager はカーソルを最初の無効データの位置に移動します。

**例**

SNGL 表示形式で、現行レコード・タイプの選択されたレコードだけを表示するには、次のように入力してください。

SHOW NOT OFF SHOW SUPP OFF

(または単に SHOW ALL OFF と入力します)

SNGL 表示形式で、選択されたすべてのレコードを表示するには、次のように入力してください。

SHOW NOT OFF SHOW SUPP ON

(「Next」機能キー (F11) および「Previous」機能キー (F10) を使用してレコードをステップスルーすると、フィールド見 出しは現行レコードのタイプと一致するように変更されます)

SNGL 表示形式ですべてのレコードを表示するには、次のように入力してください。

SHOW NOT ON SHOW SUPP ON

(非選択レコードは、そのレコードに移動する前に現行だったレコード・タイプに従って、形式設定されます。)

関連トピック

SHOW (REC) [基本コマンド ページ](#page-1240-0) [1241](#page-1240-0) SHADOW [基本コマンド ページ](#page-1237-0) [1238](#page-1237-0)

## セグメント化データの表示

セグメント化データ・テンプレートを使用してデータを表示する場合、「View (表示)」パネルまたは「Edit (編集)」パ ネルに、一度に 1 つのセグメント・タイプのみが TABL、CHAR、HEX、または LHEX 表示モードで表示されます (これ は、SHOW SUP コマンドの現行の設定により異なります)。この点においては、セグメント化データを表示することと多く のレコード・タイプを含む非セグメント化データを表示することは非常に類似しています。

エディター・パネルで別のセグメント・タイプを表示するには、次のようにします。

1. コマンド行に VIEW (V) 基本コマンドを入力します。

2. 表示するセグメント・タイプのシャドー行にカーソルを置いて、Enter キーを押します。

「Edit (編集)」パネルで別のセグメント・タイプを表示するには、上記の方法を使用できます。あるいは、次の方法も可能 です。

1. 該当するシャドー行の接頭部フィールドにvコマンドを入力します。

■ **注: 上記の方法はいずれも、セグメント化されていないデータのレコード・タイプを変更するのと同じです。** 

一般的にセグメント化レコードには、それぞれが別個のシャドー行として表示される多くのセグメント・タイプがあるた め、特定のセグメント・タイプを表示するときにシャドー行を非表示にすると便利です。実行する内容は次のとおりです。

1. コマンド行に SHAD SUP OFF 基本コマンドを入力します。

例えば、このコマンドが [図](#page-180-0) [56](#page-180-0) : [「DEPT レコード・タイプ」が選択されたセグメント化データの](#page-180-0) TABL ビュ[ー ページ](#page-180-0) [181](#page-180-0) のサンプル・データに適用される場合は、次のような結果となります。

図 94. 「抑制」シャドー行をオフにした場合のセグメント化レコード。

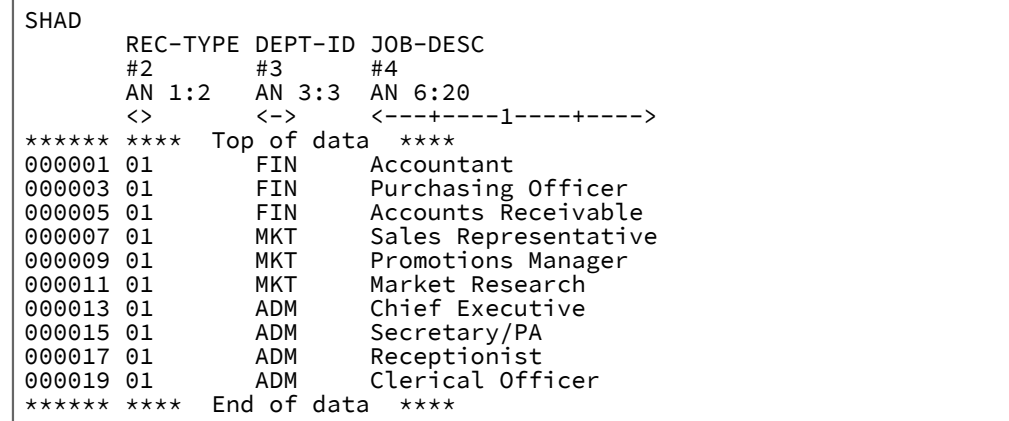

セグメント・タイプを切り替えるには、シャドー行を再表示してから (SHAD SUP ON)、必要なレコード・タイプの VIEW コマンドを再適用します。

## セグメント化データの SNGL 表示モードでの表示

SNGL 表示モードでは、File Manager はデフォルトで抑制レコードを非表示にします。(これは、**「公開する (グループ化 しない) レコードのタイプ」**エディター・オプションによって制御されます。このオプションでは、レコードのタイプとし て**「非選択」**、**「抑制」**、**「長さエラー」**を選択できます。) これは、SNGL モードにアクセスすると、NEXT (F11) および PREVIOUS (F10) コマンドを使用してデータ内をスクロールしても 1 つのセグメント・タイプしか表示されないことを意味 します。

すべてのセグメント・タイプを SNGL モードで表示するには、SHOW SUP ON コマンドを入力して抑制レコードを表示す る必要があります。抑制レコードが表示されると、NEXT (F11) および PREVIOUS (F10) コマンドは各セグメント・タイプ 内をスクロールして、それぞれ別個のレコードとして扱います。物理レコード内をスクロールするために、NEXTREC (Shift +F11 または F23) および PREVREC (Shift+F10 または F22) コマンドを使用できます。これらのコマンドにより、次の物理 レコードまたは前の物理レコードの先頭に移動します。つまり、各レコードの先頭セグメント・タイプが表示されます。ま た、UP (F7) または DOWN (F8) コマンドを使用して、現行レコード内をスクロールすることもできます。

セグメント・タイプを検索してから、SNGL 表示モードでセグメント化データ内をスクロールして、同じセグメント・タイ プを表示するには、次のようにします。

1. SHOW SUP ON コマンドを入力して、すべてのセグメント・タイプを表示します。

2. NEXT コマンド (F11) を使用して、該当のタイプが表示されるまでセグメント・タイプ内をスクロールします。

3. SHOW SUP OFF コマンドを入力します。これにより、抑制レコードの表示が非表示になります。

4. PREV または NEXT コマンドを使用してスクロールし、その都度、同じセグメント・タイプを探します。

セグメント・タイプを切り替えるには、抑制レコードを再表示して (SHOW SUP ON)、必要なセグメント・タイプまでスク ロールしてから、抑制レコードを再び非表示にします。

関連トピック

NEXTREC [基本コマンド ページ](#page-1209-0) [1210](#page-1209-0) PREVREC [基本コマンド ページ](#page-1217-0) [1218](#page-1217-0)

## ヘッダー情報を可能にするためのビューの調整

コピーブックまたはテンプレートを使用してレコードを形式設定すると、レコード内の情報が置き換えられることがありま す。これは、コピーブックまたはテンプレートがそのフィールドを、レコード内の実際のデータの右側または左側から始ま るフィールドとして定義するためです。例えば、レコードにはヘッダー情報が含まれているが、コピーブックのレコード構 造には定義されていない場合や、コピーブックにはヘッダー情報の定義が含まれているが、実際のレコードには含まれてい ない場合などがあります。(PL/I コピーブックは、File Manager がレコードから取り出す 4 バイト RDW フィールドを使用し てコード化される場合があります。このようなフィールドは通常、データの一部とみなされません。) 元のコピーブックを 変更せずにテンプレートをレコードにマップするには、オフセット値を指定します。これにより、テンプレートのフィール ド開始位置が左または右に変更されます。

オフセット値は -32760 から 32760 までの範囲の整数であり、テンプレート内の 1 つ以上のレベル 01 フィールドに適用さ れます。レベル 01 レコード構造内での各フィールドの開始位置は、この値の分だけ増減されます。正のオフセット値を指 定すると、フィールドは右方向へ移動するので、一部のフィールドがレコードの長さを超える位置にマップされることがあ ります。レコード長を超えるデータは表示されません。指定したデータが物理的なレコードの終わりを超えるフィールドは (レコードが固定長であっても可変長であっても) 編集できません。負のオフセット値を指定すると、フィールドが左方向に 移動して、その結果、開始位置がゼロ以下になったフィールドはすべて、表示されなくなります。

必須フィールドはすべて、正の開始位置である必要があります。必須フィールドとは、OCCURS DEPENDING ON ターゲッ ト・フィールド、PL/I REFER フィールド、あるいはレコード ID 基準またはレコード選択基準で参照されるフィールドなど のことです。指定したオフセット値によって必須フィールドの開始列値がゼロ以下になる場合は、そのオフセット値は無効 なので許可されません。次元フィールドの最初のエレメントの開始位置がゼロ以下である場合は、そのフィールド (すべて の配列エレメント) は表示されません。

オフセットは、ID 基準または選択基準で使用するために、値の計算前に適用されます。

関連トピック

OFFSET [基本コマンド ページ](#page-1211-0) [1212](#page-1211-0) [テンプレートの管理 ページ](#page-203-0) [204](#page-203-0) [テンプレートを使用したレコードの選択 ページ](#page-293-0) [294](#page-293-0)

```
基準式の定義 ページ 299
```
[レコード内のフィールド表示の操作 ページ](#page-231-0) [232](#page-231-0)

# 正のオフセットの例

コピーブックのフィールドが次のように定義されているとします。

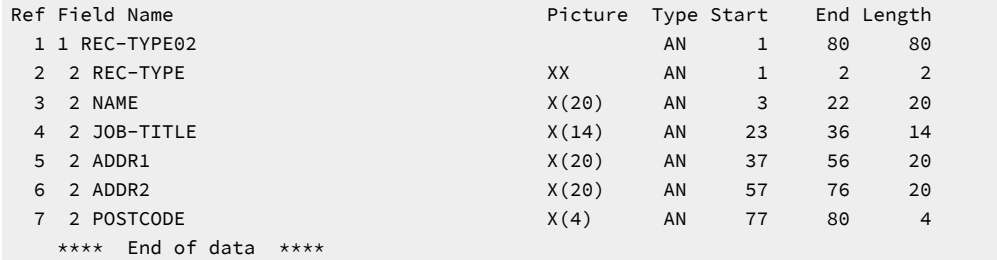

また、テンプレートの適用されていないデータ・レコードが次のように構成されているとします (ヘッダー情報を太字で表 記してあります)。

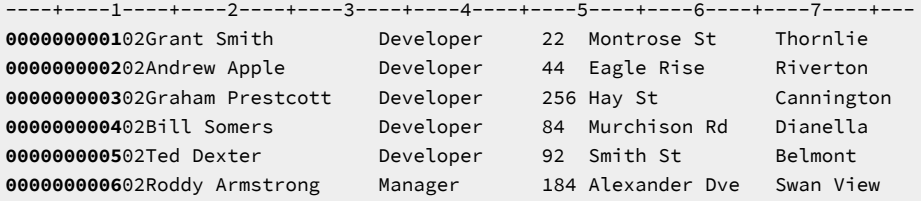

このコピーブックから生成されたテンプレートを適用すると、表示されるデータは次のようになります。

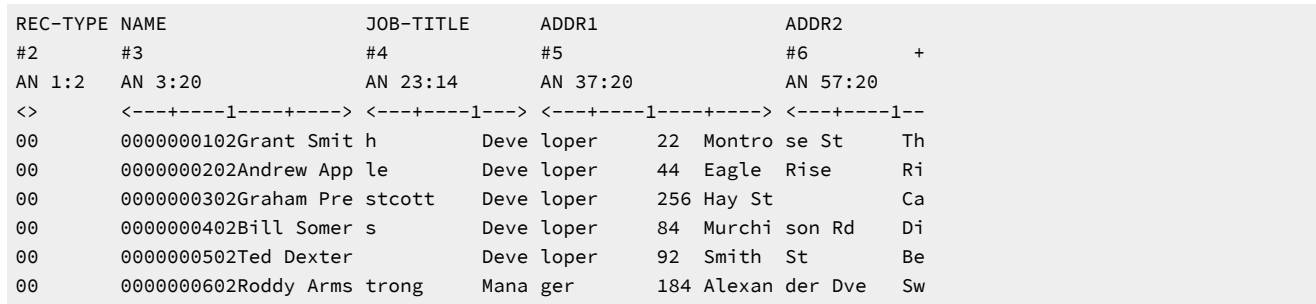

オフセット 10 を指定してテンプレートを調整すると、表示されるレコードは次のようになります。

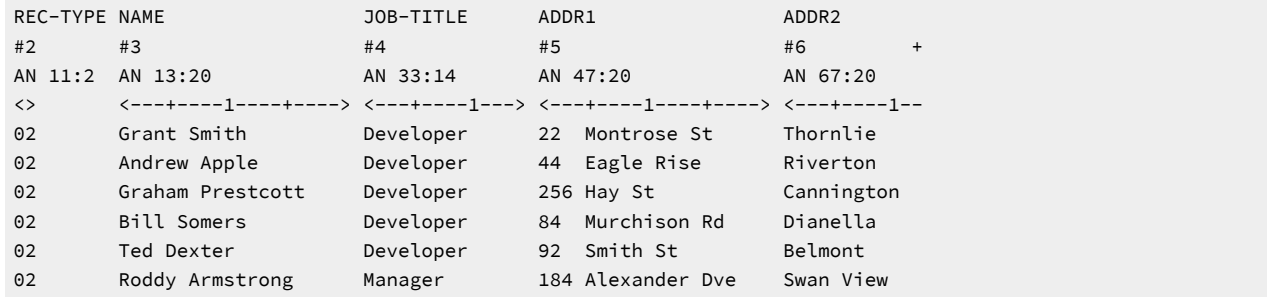

# 負のオフセットの例

コピーブックのフィールドが次のように定義されているとします。

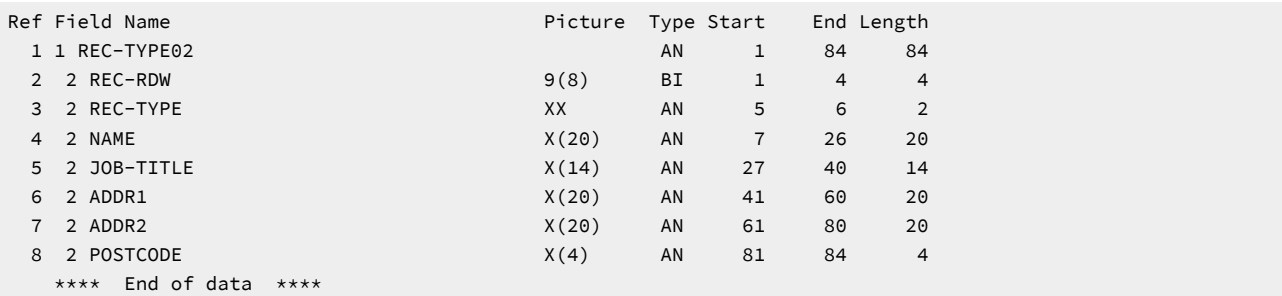

また、テンプレートの適用されていないデータ・レコードが次のように構成されているとします。

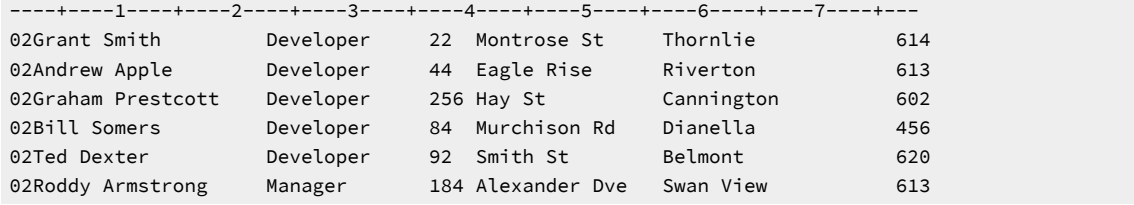

このコピーブックから生成されたテンプレートを適用すると、表示されるデータは次のようになります。

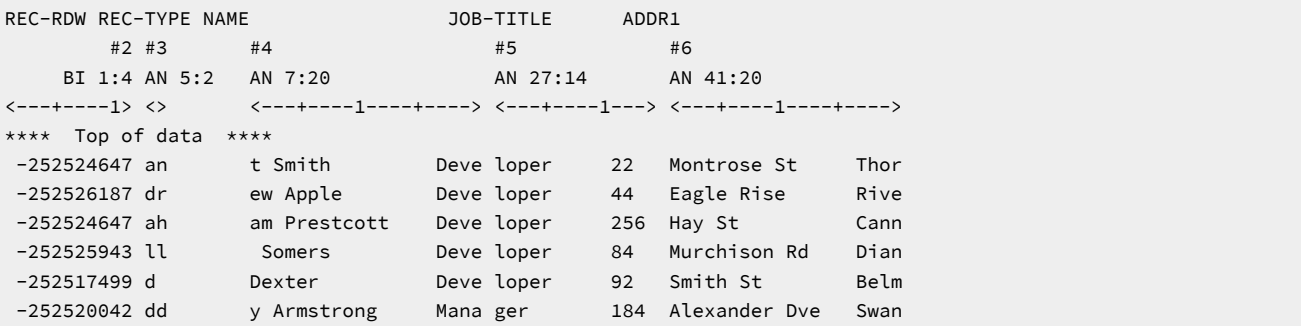

オフセット -4 を指定してテンプレートを調整すると、表示されるレコードは次のようになります。

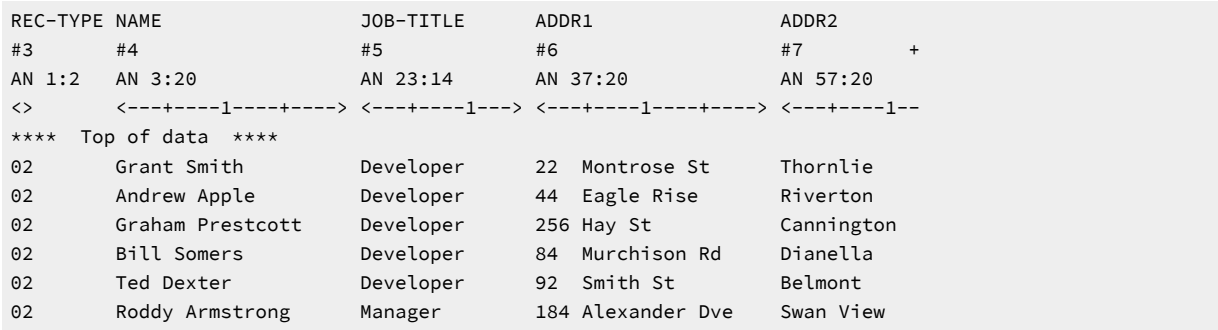

# オフセット値の指定

レコードのオフセット値は、次の 3 つの方法で指定できます。

- 1. テンプレートが適用されたデータ・セットを編集または表示するときには、OFFSET コマンドを使用して、オフセッ ト値を入力します。このオフセット値は、現行のエディター・セッションにのみ適用されます。
	- **注:** 環境によっては、エディター・セッションで OFFSET コマンドを使用すると、レコードの表示形式の設 定のみに影響する場合があります。このような場合は、再表示するレコードまたはセグメントを選択するた めに、エディター・セッションに再度入る必要があります。これらの環境は、以下のいずれかの状態で適用 されます。
		- セグメント化レコードおよび選択基準を示すテンプレートが存在する
		- レコード・サンプリング
		- MEMORY のレコード制限

OFFSET 基本コマンドの使用について詳しくは、OFFSET [基本コマンド ページ](#page-1211-0) [1212](#page-1211-0)を参照してください。

- 2. テンプレートの編集時に、「Field Selection/Edit (フィールド選択/編集)」パネルにオフセット値を入力すると、現 在表示されているレイアウトの開始位置を変更できます。テンプレートに複数のレベル 01 フィールドが含まれてい る場合は、「Record Type Selection (レコード・タイプの選択)」パネルで OFFSET 基本コマンドを使用すると、1 つ 以上のレベル 01 フィールドを変更できます。必要に応じて、テンプレートのオフセットの変更内容を保存できま す。これにより、それ以降のエディター・セッションでその変更内容を適用できます。テンプレートでオフセット を指定する方法について詳しくは、[オフセット値の指定 ページ](#page-297-0) [298](#page-297-0)を参照してください。
- 3. テンプレートを使用して File Manager 機能を実行するときに、バッチ・キーワードを使用すると、オフセット値を 指定できます。オフセット・キーワードの使用は、以下の関数でサポートされています。

#### **機能**

**キーワード**

**DSC**

OFFSETIN, OFFSETOUT

## **DSEB**

**OFFSETIN** 

**DSM**

OFFSETOLD, OFFSETNEW

## **DSP**

**OFFSETIN** 

### **DSU**

OFFSETIN

これらのキーワードを使用する方法について詳しくは、[関数 ページ](#page-1258-0) [1259](#page-1258-0)に記載されている関連関数の説明を参照 してください。

# 第 7 章. データ・セットの管理

データ作成やデータのコピーなどの大規模なファイル管理タスクは、データ・セット内の個々のレコードごとに作業するの ではなく、複数のデータ・セットを 1 つの単位として扱うことによって、実行することができます。

同様のタスクを HFS ファイル、および z/OS® データ・セットと HFS ファイルの間で実行することができます。これら は、UNIX [システム・サービスおよび階層ファイル・システムの使用 ページ](#page-517-0) [518](#page-517-0)で説明しています。

## データ・セット・リストの処理

データ・セット・リスト機能は、File Manager で頻繁に使用されるデータ・セットを簡単に選択できる方法を提供するもの で、1 次データ・セットおよび、必要に応じてコピーブックまたはテンプレートを指定できる入力パネルを持つ機能に使用 できます。

データ・セット・リスト機能は、以下の機能で使用可能です。

- Browse (参照)
- Compare (比較)
- Copy  $(\exists \; \in \; \neg)$
- 作成
- Edit (編集)
- Print (印刷)
- View (表示)

■ <del>注</del>: データ・セット・リストの使用については、FM/CICS インターフェースでまだサポートされていません。

データ・セット・リストは、最大 30 個のデータ・セット名のリストです。オプションで、データ・セットが常駐するボ リュームの名前、メンバー名、コピーブックまたはテンプレートのデータ・セット名、およびメンバー名も含めることがで きます。

File Manager は、機能入力パネルで最後に参照された 30 個のデータ・セットで構成される特別で動的な "参照リス ト" (REFLIST と呼ばれる) を維持します。

**♪ 注:** ただパネルでデータ・セット名を入力しても、File Manager はその名前を参照リストに追加しません。データ・ セット名は、参照リストに追加される前に、File Manager によって実際に割り振られる必要があります。

File Manager が参照リストを維持することに加えて、ユーザー独自の "個人用データ・セット・リスト" を作成して、維持 することができます。各リストには、最大 30 個のデータ・セットの詳細を組み込むことができます。作成する個人用デー タ・セット・リストごとに識別できるように名前を割り振ります。個人用データ・セット・リストを使用して、頻繁に使用 されるデータ・セット名を検索し、カスタマイズされたデータ・セット・リストを作成できます。この機能は ISPF 個人用 データ・セット・リストに似ていますが、リストは ISPF と File Manager の間で交換可能ではありません。

各リスト (つまり、REFLIST およびユーザーが作成する個人用データ・セット・リスト) には、データ・セット名と、メン バー名、ボリューム通し番号、コピーブックまたはテンプレートのデータ・セット名およびメンバー名などの関連詳細を保 管するためのプロビジョンが含まれています。

File Manager は、ユーザー ID ごと、機能を通して、および File Manager セッションごとに、データ・セット・リストを維 持します。例えば、データ・セットを数日前にブラウズして、今はその同じデータ・セットから一部のレコードを印刷した い場合には、そのデータ・セットの詳細を、その間に 30 個を超えるデータ・セットにアクセスしていなければ、REFLIST (およびデータ・セットの詳細を追加した可能性のある個人用データ・セット・リスト) で見つけることができます。

任意のリストを開いて (それを "現行データ・セット・リスト" にして)、機能入力パネルに対し詳細を検索することができま す。

データ・セット表示または編集を行うときは常に、File Manager がデータ・セットの名前を参照リスト (REFLIST) に記録し ます。機能入力パネルでボリューム名を指定するか、PDS データ・セットのメンバー名を指定すると、File Manager はこれ らの詳細も参照リストに記録します。PDS の場合に、機能入力パネルでメンバー名を入力せずにメンバー選択リストから選 択すると、File Manager はデータ・セット名のみを記録します。

File Manager は、コピーブックまたはテンプレートのデータ・セット名およびメンバー名も記録しますが、それらが使用さ れた場合に限られます。例えば、コピーブック/テンプレート処理オプションが**「3. なし」**に設定された場合、コピーブッ クまたはテンプレートの**「Data set name (データ・セット名)」**および**「Member (メンバー)」**入力フィールドがブランク でなくても、これらの詳細が使用されなかったため、File Manager はこれらの入力フィールドの内容を参照リストに記録し ません。これにより、参照リスト (および場合によっては個人用データ・セット・リスト) で関連のない不要な情報が保持さ れることを防ぎます。

個人用データ・セット・リストを作成するには、データ・セット名 (およびオプションで他の詳細) を入力するか、既存のリ スト (参照リストを含む) を新しい名前で保管します。

## データ・セット・リストへのアクセス

機能入力パネルの「Process (処理)」プルダウン・メニューまたはファースト・パス・コマンドの REFL、REFD、および REFA のいずれかを使用してデータ・セット・リストにアクセスできます。

## **「Process (処理)」プルダウン・メニュー**

機能入力パネルには、(アクション・バーで「Process (処理)」を選択すると) データ・セット・リストの使用に役立つプル ダウン・メニューが表示されます。「Process (処理)」プルダウン・メニューを使用すると、データ・セット・リスト (参照 リストの REFLIST を含む) にアクセスして、個人用データ・セット・リストの定義、変更、保管、および削除を実行できま す。「Process (処理)」プルダウン・メニューから、以下のいずれかを選択できます。

### **現行データ・セット・リスト**

現行データ・セット・リストの内容を表示して、リストの変更、保管、または削除を実行できます。

**個人用データ・セット・リスト**

すべての個人用データ・セット・リストおよび REFLIST の名前を表示します。その後、そのリストをアク ティブにして ("現行データ・セット・リスト" にして)、リストの更新、削除、または別の名前での保管を実行 できます。

## **ファースト・パス・コマンド**

次のファースト・パス・コマンドを使用して、データ・セット・リストにアクセスして管理することができます。

**REFA**

機能入力パネルで最後に参照されたデータ・セットの名前 (および関連情報) を、指定されたデータ・セット・ リストに追加します。

**REFD**

データ・セット・リストのリストを表示します。

**REFL**

現行データ・セット・リストを表示します。

#### 関連情報:

「Personal Data Set List [\(個人用データ・セット・リスト\)」パネル ページ](#page-976-0) [977](#page-976-0) 「Personal Data Set Lists [\(個人用データ・セット・リスト\)」パネル ページ](#page-978-0) [979](#page-978-0)

## 個人用データ・セット・リストの管理

機能入力パネルで選択できる「Process (処理)」プルダウン・メニューを使用してアクセスできる一連のパネルから、デー タ・セット・リストの作成、変更、または削除を実行できます。また、REFL および REFD ファースト・パス・コマンドを 使用してデータ・セット・リスト・パネルにアクセスすることもできます。

<span id="page-332-0"></span>リストを現行データ・セット・リストにする

データ・セット・リストから情報を検索する前に、そのデータ・セット・リストを現行データ・セット・リストにする必要 があります。

現行データ・セット・リストは以下を決定します。

• NRETRIEV 基本コマンド (または NRETRIEV に割り振られている関連する機能キー) により使用されるリスト。

- アクション・バーの「Process (処理)」プルダウン・メニューで**「Current data set list (現行データ・セット・リス ト)」**オプションを選択したときに表示されるリスト。
- REFL ファースト・パス・コマンドを発行したときに表示されるリスト。

データ・セット・リストを現行データ・セット・リストにするには、以下のいずれかを実行します。

- REFD ファースト・パス・コマンドを入力して、**「Personal Data Set Lists (個人用データ・セット・リスト)」**パネ ルを表示し、O 行コマンドを入力して、必要なデータ・セット・リストを開きます。
- 既存リストを新しい名前で保管します。新しく保管されたリストが現行データ・セット・リストになります。

### 関連情報:

「Personal Data Set List [\(個人用データ・セット・リスト\)」パネル ページ](#page-976-0) [977](#page-976-0) 「Personal Data Set Lists [\(個人用データ・セット・リスト\)」パネル ページ](#page-978-0) [979](#page-978-0)

## 新しい個人用データ・セット・リストの作成

新しい個人用データ・セット・リストを作成するには、以下のいずれかを実行します。

- 機能入力パネルで「Process (処理)」プルダウン・メニューから**「個人用データ・セット・リスト」**オプションを 選択して空のリストから開始し、N (新規リスト) 行コマンドを使用して新規リストを作成します。次に、データ・ セット名およびオプションの追加情報 (メンバー名、ボリューム、コピーブックまたはテンプレートのデータ・セッ ト名およびメンバー名) を入力し、A (別名保管) 行コマンドを使用して任意の名前で保管します。
- 機能入力パネルで「Process (処理)」プルダウン・メニューから**「個人用データ・セット・リスト」**オプションを選 択して参照リスト (REFLIST) から開始し、A (別名保管) 行コマンドを使用して新しい名前で保管します。次に、必要 に応じてリストを変更します。
- 機能入力パネルで「Process (処理)」プルダウン・メニューから**「個人用データ・セット・リスト」**オプションを選 択して別の個人用データ・セット・リストから開始し、A (別名保管) 行コマンドを使用して新しい名前で保管しま す。次に、必要に応じてリストを変更します。

# **之注:**

- 1. データ・セット項目に説明を追加する方法について詳しくは、[データ・セット・リストにある項目への説明](#page-335-0) [の追加 ページ](#page-335-0) [336](#page-335-0)を参照してください。
- 2. N (新規リスト) および A (別名保管) 行コマンドは、オープン・リストを変更する場合も使用できます。

#### 関連情報:

「Personal Data Set List [\(個人用データ・セット・リスト\)」パネル ページ](#page-976-0) [977](#page-976-0) 「Personal Data Set Lists [\(個人用データ・セット・リスト\)」パネル ページ](#page-978-0) [979](#page-978-0)

## 既存データ・セット・リストの編集

次のようにして、データ・セット・リスト (参照リストの REFLIST を含む) を変更できます。

- リストに新規データ・セット項目を追加する。
- リストからデータ・セット項目を削除する。
- 既存データ・セット項目の詳細を変更する (説明の追加を含む)。

## データ・セット・リストへの新規項目の追加

データ・セット・リストに新規項目を追加するには、次のように 3 つの方法があります。

### • **リストの既存項目の上書き**

データ・セット・リストの既存項目の場合、新しい情報で詳細を上書きします。必要に応じて、ブランク行に新し い詳細を入力することもできます。

• **リストの編集**

- 1. REFL ファースト・パス・コマンドまたは「Process (処理)」ドロップダウン・メニューを使用して、編集す るデータ・セット・リストを「Personal Data Set List (個人用データ・セット・リスト)」パネルに表示しま す。
- 2. E (拡張編集) 行コマンドを入力して、「Edit Personal Data Set List (個人用データ・セット・リストの編集)」 パネルを表示します。
- 3. 新規データ・セット項目の詳細を入力します。データ・セット・リストに新規項目を追加する際、次の行コ マンドを使用すると便利です。

**I**

リスト項目の挿入

#### **R**

リスト項目の繰り返し

• **REFA ファースト・パス・コマンドの使用**

REFA ファースト・パス・コマンドを使用して、機能入力パネルで最後に参照されたデータ・セットの名前 (および 関連情報) を、指定されたデータ・セット・リストに追加します。

例えば次のようになります。

REFA NEWLIST

機能入力パネルで最後に参照されたデータ・セットの名前が、データ・セット・リスト NEWLIST に追加されます。

リスト名は、英字で始まり、その後に有効な英数字が続き、全長が最大 8 文字でなければなりません。指定された リスト名が存在しない場合、File Manager が作成します。

**注:** データ・セット項目に説明を追加する方法について詳しくは[、データ・セット・リストにある項目への説明の追](#page-335-0) [加 ページ](#page-335-0) [336](#page-335-0)を参照してください。

### 関連情報:

「Personal Data Set List [\(個人用データ・セット・リスト\)」パネル ページ](#page-976-0) [977](#page-976-0)

「Personal Data Set Lists [\(個人用データ・セット・リスト\)」パネル ページ](#page-978-0) [979](#page-978-0)

「Edit Personal Data Set List [\(個人用データ・セット・リストの編集\)」パネル ページ](#page-874-0) [875](#page-874-0)

## データ・セット・リストからの項目の削除

データ・セット・リストの項目を削除するには、次のようにします。

- 1. REFL ファースト・パス・コマンドまたは「Process (処理)」ドロップダウン・メニューを使用して、編集するデー タ・セット・リストを「Personal Data Set List (個人用データ・セット・リスト)」パネルに表示します。
- 2. E (拡張編集) 行コマンドを入力して、「Edit Personal Data Set List (個人用データ・セット・リストの編集)」パネル を表示します。
- 3. 削除するデータ・セット項目に対して D (リスト項目の削除) を入力し、Enter キーを押します。File Manager がリス トから項目を削除します。

関連トピック

「Edit Personal Data Set List [\(個人用データ・セット・リストの編集\)」パネル ページ](#page-874-0) [875](#page-874-0)

## データ・セット・リストにある既存項目の詳細の変更

データ・セット・リストにある既存項目の詳細を変更するには、次のようにします。

- 1. 次のいずれかを実行します。
	- 現行データ・セット・リストを変更するには、機能入力パネルで REFL ファースト・パス・コマンドまたは を使用して、「Process (処理)」プルダウン・メニューから **Current® データ・セット・リスト**・オプション を選択し、現行データ・セット・リストを開いて表示して、必要に応じてリストを変更します。
	- 現行データ・セット・リスト以外のデータ・セット・リストを変更するには、REFD ファースト・パス・コ マンドを使用するか、または機能入力パネルで「Process (処理)」プルダウン・メニューから**「個人用デー タ・セット・リスト」**オプションを選択して、データ・セット・リストをリスト表示し、「Personal Data Set Lists (個人用データ・セット・リスト)」パネルで O (Open) または E (Edit) 行コマンドを使用して必要な データ・セット・リストを開いて表示し、必要に応じてリストを変更します。
- 2. 既存の情報を上書きして変更します。

**注:** データ・セット項目に説明を追加する方法について詳しくは[、データ・セット・リストにある項目への説明の追](#page-335-0) [加 ページ](#page-335-0) [336](#page-335-0)を参照してください。

### 関連情報:

「Personal Data Set List [\(個人用データ・セット・リスト\)」パネル ページ](#page-976-0) [977](#page-976-0)

「Personal Data Set Lists [\(個人用データ・セット・リスト\)」パネル ページ](#page-978-0) [979](#page-978-0)

## <span id="page-335-0"></span>データ・セット・リストにある項目への説明の追加

データ・セット・リスト内の個別項目に説明を追加することができます。

例えば、EMPOSEAS というデータ・セットを、さらに「最近 5 年間に海外で勤務したことがある従業員」という説明で識 別できます。

個人用データ・セット・リストを変更するときに説明の追加または表示を行うには、「Personal Data Set (個人用データ・ セット)」パネルで以下のいずれかを実行します。

- E (拡張編集) 行コマンドを入力して、「Edit Personal Data Set List (個人用データ・セット・リストの編集)」パネル を表示します。
- LISTVIEW コマンドを入力します。

File Manager は、表示の形式を変更して、追加 (3 番目) の行を組み込みます。そこで、そのデータ・セット項目の説明を追 加したり、表示することができます。

#### 関連情報:

「Personal Data Set List [\(個人用データ・セット・リスト\)」パネル ページ](#page-976-0) [977](#page-976-0) 「Personal Data Set Lists [\(個人用データ・セット・リスト\)」パネル ページ](#page-978-0) [979](#page-978-0) 「Edit Personal Data Set List [\(個人用データ・セット・リストの編集\)」パネル ページ](#page-874-0) [875](#page-874-0) LISTVIEW [基本コマンド ページ](#page-1199-0) [1200](#page-1199-0)

## データ・セット・リストを削除する

個人用データ・セット・リストを削除するには、以下のいずれかを実行します。

- 「Process (処理)」プルダウン・メニューから**「個人用データ・セット・リスト」**オプションを選択します (または REFD ファースト・パス・コマンドを使用します)。
- 削除するリストの隣に D を入力して、Enter キーを押します。
- リストを表示しているときに、アクション・フィールドに D を入力して、Enter キーを押します。

**之**注:

- 1. 現行のアクティブ・リストを削除すると、REFLIST が現行データ・セット・リストになります。
- 2. 参照リストの REFLIST は削除できません。ただし、その内容を消去することはできます。REFLIST に対して D 行コマンドを使用すると、File Manager は REFLIST の内容を削除して、REFLIST を空のデータ・セット・ リストとして残します。

### 関連情報:

「Personal Data Set List [\(個人用データ・セット・リスト\)」パネル ページ](#page-976-0) [977](#page-976-0)

## データ・セット・リストでの詳細の検索

データ・セット・リストからデータ・セット名および関連する詳細を検索することにより、機能入力パネルからよく使用さ れるデータ・セットを素早く選択できます。

File Manager は、データ・セット・リストから詳細を検索すると、パネルの**「Data set name (データ・セット名)」**入力 フィールドを検索した名前で埋めます。データ・セット・リストのその項目についてその他の詳細 (関連するメンバー名、 ボリューム通し番号、コピーブックまたはテンプレートのデータ・セット名およびメンバー名の詳細など) も保管されてい る場合、File Manager は、それらの詳細も検索して、パネルの対応する入力フィールドを検索した名前で埋めます。

**注:** 現行データ・セット・リストでのみ詳細を検索できます[。リストを現行データ・セット・リストにする ペー](#page-332-0) [ジ](#page-332-0) [333](#page-332-0) を参照してください。

データ・セット詳細を検索するには、次の 2 つの方法があります。NRETRIEV 基本コマンドを使用するプログレッシブ検 索と、ポイント・アンド・シュート検索です。

### **プログレッシブ検索 (NRETRIEV 基本コマンド)**

現行データ・セット・リストに保持されている各データ・セットの詳細を漸進的に検索するには、以下のようにします。

- 1. 必要なデータ・セット・リストを現行データ・セット・リストにします。
- 2. 機能入力パネルで、NRETRIEV 基本コマンドを入力します (または、NRETRIEV 基本コマンドを割り当てた機能キー を押します)。

File Manager が、現行データ・セット・リストから最初のデータ・セット名を検索します。

- 3. 現行データ・セット・リストで次のデータ・セットの詳細を検索するには、NRETRIEV 基本コマンドを繰り返しま す (または、関連付けられた機能キーを再び押します)。
- 4. 該当データ・セットの詳細が検索されるまで、現行データ・セット・リストで各データ・セットの詳細の検索を続 けます。

## **ポイント・アンド・シュート検索**

現行データ・セット・リストから特定データ・セットの詳細を検索するには、以下のようにします。

- 1. 必要なデータ・セット・リストを開いて、現行データ・セット・リストにします。
- 2. 該当するデータ・セット名の左側にあるフィールドにカーソルを置き、Enter キーを押します。

機能入力パネルが再表示され、**「Data Set Name (データ・セット名)」**フィールドに選択した名前が示され、他の 入力パネル・フィールドに関連情報が (ある場合) 示されます。

### 関連情報:

「Personal Data Set List [\(個人用データ・セット・リスト\)」パネル ページ](#page-976-0) [977](#page-976-0) 「Personal Data Set Lists [\(個人用データ・セット・リスト\)」パネル ページ](#page-978-0) [979](#page-978-0) 「Edit Personal Data Set List [\(個人用データ・セット・リストの編集\)」パネル ページ](#page-874-0) [875](#page-874-0) NRETRIEV [基本コマンド ページ](#page-1210-0) [1211](#page-1210-0)

## プログラム機能キーの割り振り

頻繁にデータ・セット・リストにアクセスする場合、データ・セット・リストの管理に使用されるコマンドに対して 1 つ以 上のプログラム機能 (PF) キーを割り振ると便利です。

PF キーを割り振ると役立つコマンドは、次のとおりです。

### **LISTVIEW**

「Personal Data Set List (個人用データ・セット・リスト)」パネルで、表示の形式を切り替えて、追加 (3 番 目) の行が組み込まれるようにします。そこで、そのデータ・セット項目の説明を追加したり、表示すること ができます。

「Personal Data Set Lists (個人用データ・セット・リスト)」パネルで、標準リスト形式と拡張リスト形式を 切り替えます。拡張リスト形式には、リストごとに最初の 6 個のデータ・セット名が表示されます。

### **NRETRIEV**

現行データ・セット・リストから最初のデータ・セット項目の詳細を検索します。NRETRIEV を繰り返して使 用すると、現行データ・セット・リストで次のデータ・セットの詳細が戻されます。NRETRIEV を使用できる のは、機能入力パネルのみです。

### **REFD**

データ・セット・リストのリストを表示します。

## **REFL**

現行データ・セット・リストを表示します。

PF キーを 1 つ以上の上記コマンドに割り振るには、ISPF コマンドの KEYS を使用します。

データ・セットとレコードの作成

データ作成ユーティリティーを使用すれば、次のことが可能です。

- 既存の順次データ・セットまたは VSAM データ・セット・メンバーに新規レコードを作成し、既存のレコードに追 加するか、または既存のレコードを置換する。
- 既存の PDS または PDSE メンバーに、既存のレコードを置換して、新規レコードを作成する。
- 新規 VSAM データ・セット・メンバーと新規 PDS または PDSE データ・セット・メンバーに、新規レコードを作成 する。
- まったく新規の順次データ・セット、VSAM データ・セットおよび PDS または PDSE データ・セットに、新規レ コードを作成する。

このユーティリティーにより、作成するレコード数およびそれらの初期化方法を指定することができます。充てん文字およ びパターンを使用してデータを初期化することができます。コピーブックまたはテンプレートを使用することによって、 フィールド・レベルでレコードを初期化することもできます。テンプレートを編集することによって、個々のフィールドの データ作成属性を変更することができます。

## <span id="page-339-0"></span>テンプレートを使用しない場合のデータの作成

テンプレートを使用せずに新規または既存のデータ・セットにデータを作成するには、以下のようにします。

1. 「Primary Option Menu (基本オプション・メニュー)」パネルからオプション**「3. Utilities (ユーティリティー)」**を 選択してから、オプション**「1. Create (作成)」**を選択します。

「Data Create Utility (データ作成ユーティリティー)」パネルが表示されます。

- 2. 以下のいずれかを実行します。
	- 既存のデータ・セットの名前を指定します。PDS(E) データ・セットの場合は、新規または既存のメンバーも 指定します。

**「Disposition (後処理)」**処理オプションの設定方法によって、新しいレコードによって既存のデータ・ セットまたはメンバーのレコードが置換されるか、新しいレコードが追加されます。

◦ 新しいデータ・セットの名前を指定します。PDS(E) データ・セットの場合は、新規のメンバー名も指定しま す。

Enter キーを押してこのパネルを処理するときに、新しいデータ・セットを割り振り、定義するように求め られます。

- 3. 可変長レコードでデータを作成していて、新しいレコードの長さを最大レコード・サイズより小さくしたい場合 は、**「Record length (レコード長)」**フィールドに値を入力します。それ以外の場合には、このフィールドは空のま まにします。(固定長レコードおよび不定長レコードの場合、このフィールドは無視されます。) 4. 作成したいレコードの数を、**「Records (レコード数)」**フィールドに入力します。
	- **注**: 空のデータ・セットを作成するには、レコード数に 0 を指定します。
- 5. データをレコード・レベルで初期設定するには、**「Fillchar (埋め込み文字)」**フィールドに値を入力します。
- 6. レコードの一部として順序付けされたキーを含めるには、**「Sequence field position (シーケンス・フィールド位**
- **置)」**、**「Sequence field length (シーケンス・フィールド長)」**、および**「Sequence field increment (シーケン ス・フィールド増分)」**の値を指定します。
- 7. 新規データ・セットの名前を指定していて、モデルとして別のデータ・セットを使用したい場合は、**「Like data set (類似データ・セット)」**フィールドにモデル・データ・セットの名前を指定します。
- 8. **「Disposition (後処理)」**処理オプションを選択します。

**1. Old/Reuse**

既存のデータ・セットの先頭から新しいデータを初期設定して既存のレコードを置換する場合に、こ のオプションを選択します。

■ **注:** VSAM データ・セットが NOREUSE に設定されている場合は、このオプションを選択する と、パネルが処理されるときにエラーが発生します。

**2. Mod**

データ・セット内の既存のレコードに新しいデータを追加する場合に、このオプションを選択しま す。

- **♪ 注: PDS または PDSE** メンバー、あるいはパック順次データ・セットにレコードを追加するこ とはできません。また、パック・レコードを非パック順次データ・セットに追加することもで きません。これらのレコードを置換するには、「Old/Reuse (旧/再使用)」オプションを使用す る必要があります。
- 9. **「Copybook or Template (コピーブックまたはテンプレート)」**処理オプションで、**「3. None (なし)」**を選択しま す。

コピーブックまたはテンプレートの**「Data set name (データ・セット名)」**フィールドおよび**「Member (メン バー)」**フィールドの内容は無視されます。

10. 1 つ以上の基準に基づいて PDS(E) メンバーの範囲を選択する場合は、**「Advanced member selection (拡張メン バー選択)」**オプションを選択して、「Advanced Member Selection (拡張メンバー選択)」パネルを表示します。

PDS(E) メンバーの範囲の選択について詳しくは、PDS(E) [メンバーの範囲の選択 ページ](#page-69-0) [70](#page-69-0)を参照してください。

- 11. この機能をバッチで実行するために必要な JCL を生成したい場合は、**「Batch execution (バッチ実行)」**オプション を選択します。生成された JCL は、パネルの処理時に編集セッションで表示されます。
- 12. 作成アクションとともにユーザー I/O 出口を実行したい場合は、**「Use I/O exit (I/O 出口を使用)」**オプションを選択 し、続いて横のフィールドに出口名を指定します。

このオプションは、オプション **USEIOX=ENABLE** を指定して File Manager がインストールされており、「Set System Processing Options (システム処理オプションの設定)」パネルの**「Exit enabled (出口使用可能)」**フィールド が「YES」に設定されているときにのみ使用可能です。これらのオプションのいずれかにデフォルトが指定された場 合は、「Use I/O exit (I/O 出口を使用)」の右側のフィールドにそれが表示されます。

- 13. 新規レコードを ISPF PACK 形式で作成したい場合は、「ISPF Packing (ISPF パッキング)」フィールドでオプショ ン**「2 Pack (パック)」**を選択します。
	- **注:** このオプションは、PDS または PDSE メンバーにのみ適用されます。「Use I/O exit (I/O 出口を使用)」 を選択した場合、「Pack (パック)」を指定することはできません。

14. Enter キーを押します。

既存のデータ・セットを指定して、処理が正常に終了すると、ファイルに書き込まれたレコードの数を示すメッ セージが表示されます。

新しいデータ・セット名を指定した場合、そのデータ・セットを割り振るように求められます。データ・セットが 正常に割り振られると、「Data Create (データ作成)」パネルが再度表示されてファイルに書き込まれたレコードの 数が示されます。

関連トピック

[データ・セットおよびメンバー名の指定 ページ](#page-42-0) [43](#page-42-0) [新規データ・セットの割り振り ページ](#page-343-0) [344](#page-343-0) [バッチ・ジョブでの](#page-528-0) File Manager 機能の使用 [ページ](#page-528-0) [529](#page-528-0) 「Data Create Utility [\(データ作成ユーティリティー\)」パネル ページ](#page-831-0) [832](#page-831-0) DSG [\(データ・セット生成\) ページ](#page-1391-0) [1392](#page-1391-0)

## <span id="page-341-0"></span>テンプレートを使用したデータ・セットの作成

テンプレートを使用してデータ・セットを作成するときは、テンプレートがデータの構造を提供します。また、テンプレー トの「作成属性」を使用して、データ・セット内のフィールド値を初期化することもできます。

初期設定は、レコード・レベルおよびフィールド・レベルの 2 つのレベルで実行できます。コピーブックまたはテンプレー トを使用することを指定すると、フィールド・レベルの初期化が行われます。この場合には、レコードは最初に**「Fillchar (埋め込み文字)」**入力フィールドで指定された文字で埋められます。次に、選択するフィールドが、テンプレートで指定す るフィールド作成属性を使用して、個々に初期化されます。

File Manager がデータ・セットを作成する場合には、テンプレートに記述されている最初のレコード・タイプだけを使用し ます。書き込まれるレコードの長さは、レコードが固定長か可変長か、およびテンプレート内のレコード記述の長さによっ て異なります。

- 固定長レコードの場合は、すべてのレコードは、データ・セットに指定するレコード長で作成されます。テン プレートでのレコード長が、データ・セットのレコード長より短い場合は、レコードは**「Fillchar (埋め込み文 字)」**フィールドに指定する値で埋め込まれます。
- 可変長レコードの場合は、各レコードの長さは、テンプレートでのフィールド属性を使用して作成されるレコード の長さによって異なります。テンプレート・レコード記述に、1 つ以上の可変長配列が含まれている場合、レコード の長さは、OCCURS DEPENDING ON 文節のオブジェクトに割り当てられる値に応じて、または PL/I コピーブック から作成されたテンプレートの場合はエレメント数または長さが REFER 変数によって制御される配列か変数に応じ て、異なります。

■ **注:** テンプレートでのレコード長は常に、最大データ・セット・レコード長以下でなければなりません。

テンプレートを使用して新規または既存のデータ・セットにデータを作成するには、以下のようにします。

1. 「Primary Option Menu (基本オプション・メニュー)」パネルからオプション**「3. Utilities (ユーティリティー)」**を 選択してから、オプション**「1. Create (作成)」**を選択します。

「Data Create Utility (データ作成ユーティリティー)」パネルが表示されます。

- 2. 以下のいずれかを実行します。
	- 既存のデータ・セットの名前を指定します。PDS(E) データ・セットの場合は、新規または既存のメンバーも 指定します。

**「Disposition (後処理)」**処理オプションの設定方法によって、新しいレコードによって既存のデータ・ セットまたはメンバーのレコードが置換されるか、新しいレコードが追加されます。

◦ 新しいデータ・セットの名前を指定します。PDS(E) データ・セットの場合は、新規のメンバー名も指定しま す。

Enter キーを押してこのパネルを処理するときに、新しいデータ・セットを割り振り、定義するように求め られます。

- 3. 可変長レコードでデータを作成していて、新しいレコードの長さを最大レコード・サイズより小さくしたい場合 は、**「Record length (レコード長)」**フィールドに値を入力します。それ以外の場合には、このフィールドは空のま まにします。(固定長レコードおよび不定長レコードの場合、このフィールドは無視されます。)
- 4. 作成したいレコードの数を、**「Records (レコード数)」**フィールドに入力します。

**注:** 空のデータ・セットを作成するには、レコード数に 0 を指定します。

5. データをレコード・レベルで初期設定するには、**「Fillchar (埋め込み文字)」**フィールドに値を入力します。

データをフィールド・レベルで初期設定するには、テンプレート・フィールドに作成属性値が定義されたテンプ レートを使用する必要があります。これらの値がテンプレートに定義されていない場合は、**「Edit Template (テン プレートの編集)」**オプションを選択し、このプロセスの一部としてその値を定義することができます。

シーケンス・フィールドをレコードの一部として含めるには、これをテンプレートの作成属性値の一部として指定 する必要があります。テンプレートを使用している場合は、**「Sequence field position (シーケンス・フィールド 位置)」**、**「Sequence field length (シーケンス・フィールド長)」**、および**「Sequence field increment (シーケン ス・フィールド増分)」**の各フィールドの情報は無視されます。

- 6. 新規データ・セットの名前を指定していて、モデルとして別のデータ・セットを使用したい場合は、**「Like data set (類似データ・セット)」**フィールドにモデル・データ・セットの名前を指定します。
- 7. 次のいずれか 1つ を行うことによって、テンプレートを指定します。
	- コピーブックまたはテンプレートの**「Data set name (データ・セット名)」**フィールドおよび**「Member (メンバー)」**フィールドで、既存のコピーブックまたはテンプレートを指定してから、**「Copybook or Template (コピーブックまたはテンプレート)」**処理オプションを**「1. Above (上の指定)」**に設定します。
	- **「Copybook or Template (コピーブックまたはテンプレート)」**処理オプションを**「2. Previous (直前の 指定)」**に設定します。これによって、このデータ・セットに最後に関連付けられたコピーブックまたは テンプレート (ユーザーごとに異なる) を使用するように File Manager に指示が出されます。File Manager

は、**「Data set name (データ・セット名)」**フィールドおよび**「Member (メンバー)」**フィールドの内容を 無視します。

- **「Copybook or Template (コピーブックまたはテンプレート)」**処理オプションを**「2. Create Dynamic (動 的作成)」**に設定します。Enter キーを押して「Create Data (データの作成)」パネルを処理するときに、File Manager は**「Data set name (データ・セット名)」**フィールドおよび**「Member (メンバー)」**フィールドの 内容を無視し、「Dynamic Template (動的テンプレート)」パネルを表示します。
- 8. このプロセスをバッチ・ジョブとして実行したい場合は、**「Batch execution (バッチ実行)」**オプションを選択しま す。バッチ・モードの使用について詳しくは、[バッチ・ジョブでの](#page-528-0) File Manager 機能の使用 [ページ](#page-528-0) [529](#page-528-0)を参照し てください。
- 9. 要件に適合する**「Disposition (後処理)」**、**「Use I/O exit (I/O 出口を使用)」**、**「Use proc (プロシージャーを使 用)」**、および**「ISPF Packing (ISPF パッキング)」**処理オプションを選択します (詳細は、[テンプレートを使用しな](#page-339-0) [い場合のデータの作成 ページ](#page-339-0) [340](#page-339-0)を参照してください)。
- 10. Enter キーを押します。

既存のデータ・セットとテンプレートを指定して、処理が正常に終了すると、ファイルに書き込まれたレコードの 数を示すメッセージが表示されます。

動的テンプレートを作成するよう選択した場合は、「Dynamic Template (動的テンプレート)」パネルが表示されま す。既存のテンプレートを指定し、「Edit Template (テンプレートの編集)」オプションを選択した場合、該当する テンプレートの編集パネルが表示されます。テンプレートの定義が完了すると、既存のデータ・セット名を指定し たか、新しいデータ・セット名を指定したかによって、File Manager はレコードを作成するか、または新しいデー タ・セットを割り振るように求めます。

新しいデータ・セット名を指定した場合、テンプレートが指定または作成された後で、そのデータ・セットを割り 振るように求められます。データ・セットが正常に割り振られると、「Data Create (データ作成)」パネルが再度表 示されてファイルに書き込まれたレコードの数が示されます。

関連トピック

[テンプレートでのデータ作成属性の設定 ページ](#page-344-0) [345](#page-344-0) [データ・セットおよびメンバー名の指定 ページ](#page-42-0) [43](#page-42-0) [新規データ・セットの割り振り ページ](#page-343-0) [344](#page-343-0)

## <span id="page-343-0"></span>新規データ・セットの割り振り

存在しない出力データ・セットを指定すると、File Manager は 2 つのパネルを表示して新しいデータ・セットを割り振る ように促します。最初のパネルでは、新規データ・セットの編成タイプを選択します。データ・セット編成を選択すること により、次に表示されるパネルが決まります。また、新規データ・セットのデータ・セット属性を指定するためのモデルと して「類似データ・セット」を使用することもできます。モデル・データ・セット (既に存在している必要があります) の 名前を「Data Set Create utility (データ・セット作成ユーティリティー)」パネルで直接指定するか、新規データ・セットの 「Allocation (割り振り)」パネルで指定することができます。基本および 2 次スペース割り振りなどの特定の情報、および レコード長を 2 番目のパネルに入力します。2 番目のパネルでは、VSAM データ・セット、物理順次データ・セット、物 理区分データ・セット、HFS ファイル、IAM KSDS データ・セット、または ESDS データ・セットのいずれかを作成できま す。

新規データ・セットを割り振るには、次のようにします。

- 1. 「Allocate: New Data Set Organization (割り振り: 新規データ・セット編成)」パネルで、データ・セット編成タイプ のオプションを選択します。
- 2. 既存データ・セットの割り振り属性をコピーしたい場合は、**「Existing Data Set (既存データ・セット)」**フィール ドにデータ・セットの名前を指定します。
- 3. Enter キーを押します。選択したデータ・セット編成タイプに対応するパネルが表示されます。
- 4. このパネルのフィールドを埋めて、必要なデータ・セットを作成します。データ・セットの定義に関する一般情報 については、ご使用のオペレーティング・システムに対応した「DFSMS データ・セットの使用法」のマニュアルを 参照してください。有効なフィールド値に関する具体的な情報については、フィールド・レベル・ヘルプを参照し てください (該当のフィールドにカーソルを合わせ、F1 を押します)。

関連トピック

[テンプレートを使用しない場合のデータの作成 ページ](#page-339-0) [340](#page-339-0) [テンプレートを使用したデータ・セットの作成 ページ](#page-341-0) [342](#page-341-0) 「Allocate [\(割り振り\)」パネル ページ](#page-740-0) [741](#page-740-0) DFSMS データ・セットの使用法

## <span id="page-344-0"></span>テンプレートでのデータ作成属性の設定

フィールドの作成属性を入力するには、

1. テンプレート (動的またはコピーブック) を「Field Selection/Edit (フィールド選択/編集)」パネルに表示します。

これを行う方法について詳しくは、[テンプレートの編集 ページ](#page-224-0) [225](#page-224-0)を参照してください。

- 2. 関係のあるフィールドの横の **Cmd** フィールドに、「E」または「DT」を入力して Enter キーを押します。 ◦ 「E」を入力すると、「Field Attributes (フィールド属性)」パネルが表示されます。
	- 「DT」を入力すると、「Date/Time Attributes (日付/時刻属性)」パネルが表示されます。
- 3. 「Field Attributes (フィールド属性)」パネルの**「Create Attributes (作成属性)」**フィールドまたは「Date/Time Attributes (日付/時刻属性)」パネルの**「Create/Modify Attributes (属性の作成/変更)」**フィールドに値を入力しま す。
- 4. 「Exit」機能キー (F3) を押して、「Field Selection/Edit (フィールド選択/編集)」パネルに戻ります。

フィールドの属性が変更されたことを示すために、**「SHE」**欄の下に「E」が表示されます。

5. 変更内容を保管し、テンプレートを終了します。

関連トピック

「Field Attributes [\(フィールド属性\)」パネル](#page-885-0) - 英数字フィールド [ページ](#page-885-0) [886](#page-885-0) 「Field Attributes [\(フィールド属性\)」パネル](#page-892-0) - 数値フィールド [ページ](#page-892-0) [893](#page-892-0)

## 既存のデータを使用した、データの作成、置換、および追加

編集または表示エディター・セッションでは、編集中または表示中の任意のデータからデータを作成できます。

現行エディター・セッションにある 1 つ以上のデータ行のデータを使用して、区分データ・セット (PDS または PDSE) メン バー内のデータまたは順次データ・セット、VSAM データ・セット、もしくは z/FS データ・セットのデータを作成または 置換できます。

現行エディター・セッションにある 1 つ以上のデータ行のデータを使用して、順次データ・セット、VSAM データ・セッ ト、または z/FS データ・セットにデータを追加することもできます。

- 現行エディター・セッションにある 1 つ以上のデータ行を使用して、新規メンバーまたは新規データ・セットに データを作成するには、CREATE (または CREATEX) 基本コマンドを使用します。[編集セッションからのデータを使](#page-345-0) [用した新規メンバーまたはデータ・セットの作成 ページ](#page-345-0) [346](#page-345-0) を参照してください。
- 現行エディター・セッションにある 1 つ以上のデータ行で、既存のメンバーまたはデータ・セットのデータを置 換するには、REPLACE (または REPLACEX) 基本コマンドを使用します[。編集セッションからのデータを使用したメ](#page-347-0) [ンバーまたはデータ・セットの置換 ページ](#page-347-0) [348](#page-347-0) を参照してください。
- 現行エディター・セッションにある 1 つ以上のデータ行を使用して、既存のデータ・セットにデータを追加する には、APPEND (または APPENDX) 基本コマンドを使用します。[編集セッションからのデータを使用したデータ・](#page-349-0) [セットへのデータの追加 ページ](#page-349-0) [350](#page-349-0) を参照してください。
- 現行エディター・セッションにある全データを使用して、新規メンバーまたは新規データ・セットにデータを作 成するには、SAVEAS (または SAVEASX) 基本コマンドを使用します[。編集セッションからの全データを使用した新](#page-350-0) [規メンバーまたはデータ・セットの作成 ページ](#page-350-0) [351](#page-350-0) を参照してください。

## <span id="page-345-0"></span>編集セッションからのデータを使用した新規メンバーまたはデータ・セットの作成

CREATE 基本コマンド (または省略形 CRE) では、現行エディター・セッションにある 1 つ以上のデータの行から、区分デー タ・セット (PDS または PDSE) の新規メンバーまたは新規の順次データ・セット、VSAM データ・セット、もしくは z/FS データ・セットを作成します。指定したメンバーまたはデータ・セットが存在する場合は、警告パネルが表示されて選択項 目が示され、既存のメンバー (またはデータ・セット) を置換するのか、処理を停止するのかを選択できます。(既存のメン バーまたはデータ・セットを置換するときにプロンプトが出されないようにするには、REPLACE 基本コマンドを使用して ください。[編集セッションからのデータを使用したメンバーまたはデータ・セットの置換 ページ](#page-347-0) [348](#page-347-0)を参照してくださ い。)

新規メンバーまたはデータ・セットに配置する行を指定するには、以下のいずれかを行います。

- C または CC 接頭部コマンド (行をコピーする場合)
- M または MM 接頭部コマンド (行をコピーしてから削除する場合)
- ラベル範囲(REPLACE コマンドで「from」ラベルと「to」ラベルを指定する必要があります)

指定したデータ・セットまたはメンバーにコピー/移動される行は、グループ化されていない行のみであることに注意して ください。つまり、次のいずれかのグループに属する行はコピー (または移動) されません。

• 除外グループ

- 抑制グループ (テンプレートを使用しているときに対象外であるレコード・タイプのグループ)
- 非選択グループ (テンプレートを使用しているときに非選択レコードであるグループ)

このため、エディター・セッションにおける現行の SHOW 設定との突き合わせによって、ターゲット・メンバーまたは ターゲット・データ・セットに作成するデータをさまざまに制御できます。

CREATE 基本コマンドの一部としてメンバー名またはデータ・セット名を指定し、移動またはコピーの行コマンド (または 範囲オペランド) を入力した場合は、現行エディター・セッション内のデータから新規メンバーまたはデータ・セットが即 座に作成されます。この方法で作成されるデータ・セットの割り振り属性は、現行エディター・セッションのデータ・セッ トから取得されます。

現行エディター・セッションで PDS を使用している場合は、任意で括弧で囲んでメンバー名を入力できます。このメン バー名は、同じ PDS 内のメンバーを意味すると解釈されます。

コマンドの一部として部分修飾されたデータ・セット名または完全修飾データ・セット名を指定できます。

例:

#### **CREATE MEMNAM**

新規メンバー MEMNAM を作成します。

**CREATE (MEMNAM)**

新規メンバー MEMNAM を作成します。

#### **CREATE datasetname(MEMB1)**

メンバー MEMB1 を作成します。

**CREATE 'userid.datasetname(MEMB2)'**

メンバー MEMB2 を作成します。

**CREATE 'userid.datasetname'**

現行のデータ・セット属性を基に、データ・セット userid.datasetname を作成します。

メンバー名またはデータ・セット名を指定しないで CREATE コマンドを入力するか、このコマンドの拡張バージョンである CREATEX (または省略形 CREX) を入力すると、ターゲット・データ・セットの名前、およびオプションでメンバーの名前を 入力できる、拡張版の作成パネルが File Manager に表示されます。このパネルでは、モデルとして使用するデータ・セッ トを指定したり、必要に応じてターゲット・データ・セットの割り振り属性を手動で入力することもできます。手動で入力 しなかった場合は、エディター・セッションで現在操作しているデータ・セットから、デフォルトのデータ・セット属性が 取得されます。

例:

#### **CRE .STRT .END**

データ・セット名と、オプションでメンバー名を入力できる、拡張版の作成パネルが表示されます。

**CREX 'userid.dataset'**

データ・セット名と、オプションでメンバー名を入力できる、拡張版の作成パネルが表示されます。

拡張版作成パネルの「**Pack (パック)**」オプションを使用すると、作成中のデータを ISPF パック形式と標準形式のどちらで 保管するのかを選択できます。編集または表示しているデータの現行のパック・モードがデフォルトとして表示されます。

追加処理が完了すると、File Manager によって既存のエディター・セッションに戻ります。

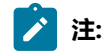

- 1. CICS® 環境で、このコマンドのターゲットとして CICS® リソースを使用することはできません。また、こ のコマンドのターゲットとして MQ リソースを使用することはできません。
- 2. CREATE のターゲット・ファイルが KSDS VSAM である場合に、キーの重複が存在すると、情報メッセージ が表示されますが、コマンドの処理は続行されます。

関連トピック

[CREATE、CREATEX](#page-1157-0) 基本コマンド [ページ](#page-1157-0) [1158](#page-1157-0) 「Create [\(作成\)」パネル ページ](#page-827-0) [828](#page-827-0)

## <span id="page-347-0"></span>編集セッションからのデータを使用したメンバーまたはデータ・セットの置換

REPLACE 基本コマンド (または省略形 REPL) では、これがまだ存在していない場合、現行エディター・セッションにあ る 1 つ以上のデータの行から、区分データ・セット (PDS または PDSE) の新規メンバーまたは新規の順次データ・セッ ト、VSAM データ・セット、もしくは z/FS データ・セットを作成します。指定したメンバーまたはデータ・セットが既に 存在する場合は、上書きします。(既存のメンバーまたはデータ・セットを置換しようとしたときに警告メッセージが表示 されるようにするには、CREATE 基本コマンドを使用します[。編集セッションからのデータを使用した新規メンバーまたは](#page-345-0) [データ・セットの作成 ページ](#page-345-0) [346](#page-345-0)を参照してください。)

新規メンバーまたはデータ・セットに配置する行を指定するには、以下のいずれかを行います。

- C または CC 接頭部コマンド (行をコピーする場合)
- M または MM 接頭部コマンド (行をコピーしてから削除する場合)
- ラベル範囲(REPLACE コマンドで「from」ラベルと「to」ラベルを指定する必要があります)

指定したデータ・セットまたはメンバーにコピー/移動される行は、グループ化されていない行のみであることに注意して ください。つまり、次のいずれかのグループに属する行はコピー (または移動) されません。

- 除外グループ
- 抑制グループ (テンプレートを使用しているときに対象外であるレコード・タイプのグループ)
- 非選択グループ (テンプレートを使用しているときに非選択レコードであるグループ)

このため、エディター・セッションにおける現行の SHOW 設定との突き合わせによって、ターゲット・メンバーまたは ターゲット・データ・セットに作成するデータをさまざまに制御できます。

REPLACE 基本コマンドの一部としてメンバー名またはデータ・セット名を指定し、移動またはコピーの行コマンド (または 範囲オペランド) を入力した場合は、現行エディター・セッション内のデータから新規メンバーまたはデータ・セットが即 座に作成されます。この方法で作成されるデータ・セットの割り振り属性は、現行エディター・セッションのデータ・セッ トから取得されます。

現行エディター・セッションで PDS を使用している場合は、任意で括弧で囲んでメンバー名を入力できます。このメン バー名は、同じ PDS 内のメンバーを意味すると解釈されます。

コマンドの一部として部分修飾されたデータ・セット名または完全修飾データ・セット名を指定できます。

例:

#### **REPLACE MEMNAM**

新規メンバー MEMNAM を置換または作成します。

#### **REPLACE (MEMNAM)**

新規メンバー MEMNAM を置換または作成します。

#### **REPLACE datasetname(MEMB1)**

メンバー MEMB1 を置換または作成します。

#### **REPLACE 'userid.datasetname(MEMB2)'**

メンバー MEMB2 を置換または作成します。

#### **REPLACE 'userid.datasetname'**

現行のデータ・セット属性を基に、データ・セット userid.datasetname を置換または作成します。

メンバー名またはデータ・セット名を指定しないで REPLACE コマンドを入力するか、このコマンドの拡張バージョンであ る REPLACEX (または省略形 REPLX) を入力すると、File Manager には、ターゲット・データ・セットの名前、およびオプ ションでメンバーの名前を入力できる、拡張版の置換パネルが表示されます。このパネルでは、モデルとして使用するデー タ・セットを指定したり、必要に応じてターゲット・データ・セットの割り振り属性を手動で入力することもできます。手 動で入力しなかった場合は、エディター・セッションで現在操作しているデータ・セットから、デフォルトのデータ・セッ ト属性が取得されます。

例:

#### **REPL .STRT .END**

データ・セット名と、オプションでメンバー名を入力できる、拡張版の置換パネルが表示されます。

#### **REPLX 'userid.dataset'**

データ・セット名と、オプションでメンバー名を入力できる、拡張版の置換パネルが表示されます。

拡張版置換パネルの**「Pack (パック)」**オプションを使用すると、作成中のデータを ISPF パック形式と標準形式のどちらで 保管するのかを選択できます。編集または表示しているデータの現行のパック・モードがデフォルトとして表示されます。

置換処理が完了すると、File Manager によって既存のエディター・セッションに戻ります。

# **之注:**

- 1. CICS® 環境で、このコマンドのターゲットとして CICS® リソースを使用することはできません。また、こ のコマンドのターゲットとして MQ リソースを使用することはできません。
- 2. 置換のターゲット・ファイルが KSDS VSAM である場合に、キーの重複が存在すると、情報メッセージが表 示されますが、コマンドの処理は続行されます。

関連トピック

[REPLACE、REPLACEX](#page-1224-0) 基本コマン[ド ページ](#page-1224-0) [1225](#page-1224-0) 「Replace [\(置換\)」パネル ページ](#page-1024-0) [1025](#page-1024-0)

## <span id="page-349-0"></span>編集セッションからのデータを使用したデータ・セットへのデータの追加

APPEND 基本コマンド (または省略形 APP) では、現行エディター・セッションにある 1 つ以上のデータの行から、順次 データ・セット、VSAM データ・セット、もしくは z/FS データ・セットにデータを追加します。

データ・セットに追加する行を指定するには、以下のいずれかを行います。

• C または CC 接頭部コマンド (行をコピーする場合)

- M または MM 接頭部コマンド (行をコピーしてから削除する場合)
- ラベル範囲(追加コマンドで「from」ラベルと「to」ラベルを指定する必要があります。)

指定したデータ・セットにコピーまたは移動される行は、グループ化されていない行のみであることに注意してください。 つまり、次のいずれかのグループに属する行はコピー (または移動) されません。

## • 除外グループ

- 抑制グループ (テンプレートを使用しているときに対象外であるレコード・タイプのグループ)
- 非選択グループ (テンプレートを使用しているときに非選択レコードであるグループ)

この結果、エディター・セッションにおける現行の SHOW 設定との突き合わせによって、ターゲット・データ・セットに 作成するデータをさまざまに制御することができます。

APPEND 基本コマンドの一部としてデータ・セットを指定し、移動またはコピーの行コマンド (または範囲オペランド) を 入力した場合は、現行エディター・セッション内の指定したデータが、データ・セットに即座に追加されます。

コマンドの一部として部分修飾されたデータ・セット名または完全修飾データ・セット名を指定できます。

例:

**APPEND 'userid.datasetname'**

データを userid.datasetname に追加します。

データ・セット名を指定しないで APPEND コマンドを入力するか、このコマンドの拡張バージョンである APPENDX (また は省略形 APPX) を入力すると、ターゲット・データ・セットの名前を入力できる、拡張版の追加パネルが File Manager に 表示されます。

例:

#### **APP .STRT .END**

データ・セット名を入力できる、拡張版の追加パネルが表示されます。

**APPX 'userid.dataset'**

データ・セット名を入力できる、拡張版の追加パネルが表示されます。

拡張版追加パネルの「**Pack (パック)**」オプションを使用すると、作成中のデータを ISPF パック形式と標準形式のどちらで 保管するのかを選択できます。編集または表示しているデータの現行のパック・モードがデフォルトとして表示されます。

追加処理が完了すると、File Manager によって既存のエディター・セッションに戻ります。

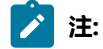

- 1. CICS® 環境で、このコマンドのターゲットとして CICS® リソースを使用することはできません。また、こ のコマンドのターゲットとして MQ リソースを使用することはできません。
- 2. 追加のターゲット・ファイルが KSDS VSAM である場合に、キーの重複が存在すると、情報メッセージが表 示されますが、コマンドの処理は続行されます。

関連トピック

[REPLACE、REPLACEX](#page-1224-0) 基本コマン[ド ページ](#page-1224-0) [1225](#page-1224-0) 「Replace [\(置換\)」パネル ページ](#page-1024-0) [1025](#page-1024-0)

## <span id="page-350-0"></span>編集セッションからの全データを使用した新規メンバーまたはデータ・セットの作成

SAVEAS 基本コマンドでは、現行エディター・セッションにあるデータのすべての行から、区分データ・セット (PDS また は PDSE) の新規メンバーまたは新規の順次データ・セット、VSAM データ・セットまたは z/FS データ・セットを作成しま す。指定したメンバーまたはデータ・セットが存在する場合は、警告パネルが表示されて選択項目が示され、既存のメン バー (またはデータ・セット) を置換するのか、処理を停止するのかを選択できます。

指定したデータ・セットまたはメンバーにコピーされる行は、グループ化されていない行のみであることに注意してくださ い。つまり、次のいずれかのグループに属する行はコピーされません。

- 除外グループ
- 抑制グループ (テンプレートを使用しているときに対象外であるレコード・タイプのグループ)
- 非選択グループ (テンプレートを使用しているときに非選択レコードであるグループ)

このため、エディター・セッションにおける現行の SHOW 設定との突き合わせによって、ターゲット・メンバーまたは ターゲット・データ・セットに作成するデータをさまざまに制御できます。

SAVEAS 基本コマンドの一部としてメンバー名またはデータ・セット名を指定した場合は、現行エディター・セッション内 のデータから新規メンバーまたはデータ・セットが即座に作成されます。この方法で作成されるデータ・セットの割り振り 属性は、現行エディター・セッションのデータ・セットから取得されます。

現行エディター・セッションで PDS を使用している場合は、任意で括弧で囲んでメンバー名を入力できます。このメン バー名は、同じ PDS 内のメンバーを意味すると解釈されます。

コマンドの一部として部分修飾されたデータ・セット名または完全修飾データ・セット名を指定できます。

```
例:
```
### **SAVEAS MEMNAM**

メンバー MEMNAM を置換または作成します。

**SAVEAS (MEMNAM)**

メンバー MEMNAM を置換または作成します。

#### **SAVEAS datasetname(MEMB1)**

メンバー MEMB1 を置換または作成します。

#### **SAVEAS 'userid.datasetname(MEMB2)'**

メンバー MEMB2 を置換または作成します。

#### **SAVEAS 'userid.datasetname'**

現行のデータ・セット属性を基に、データ・セット userid.datasetname を置換または作成します。

メンバー名またはデータ・セット名を指定しないで SAVEAS コマンドを入力するか、このコマンドの拡張バージョンである SAVEASX を入力すると、ターゲット・データ・セットの名前、およびオプションでメンバー名を入力できる、拡張版の別 名保存パネルが File Manager に表示されます。このパネルでは、モデルとして使用するデータ・セットを指定したり、必 要に応じてターゲット・データ・セットの割り振り属性を手動で入力することもできます。手動で入力しなかった場合は、 エディター・セッションで現在操作しているデータ・セットから、デフォルトのデータ・セット属性が取得されます。

#### 例:

**SAVEAS**

データ・セット名と、オプションでメンバー名を入力できる、拡張版の別名保存パネルが表示されます。

#### **SAVEASX 'userid.dataset'**

データ・セット名と、オプションでメンバー名を入力できる、拡張版の別名保存パネルが表示されます。

拡張版別名保存パネルの**「Pack (パック)」**オプションを使用すると、作成中のデータを ISPF パック形式と標準形式のどち らで保管するのかを選択できます。編集または表示しているデータの現行のパック・モードがデフォルトとして表示されま す。

別名保存処理が完了したときの戻り先は、指定したターゲット PDS メンバーまたはデータ・セットを編集するエディ ター・セッションです。前のメンバーまたはデータ・セットは、保存しないで解放されます。前もって、開始位置、レコー ド制限、またはサンプリング情報を指定してあった場合でも、SAVEAS のターゲット・データ・セットの今回の編集では、 アクティブでないことにも注意してください。

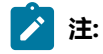

- 1. CICS® 環境で、このコマンドのターゲットとして CICS® リソースを使用することはできません。また、こ のコマンドのターゲットとして MQ リソースを使用することはできません。
- 2. SAVEAS のターゲット・ファイルが KSDS VSAM である場合に、キーの重複が存在すると、情報メッセージ が表示されますが、コマンドの処理は続行されます。

関連トピック

SAVEAS、SAVEASX [基本コマンド \(データ\) ページ](#page-1234-0) [1235](#page-1234-0) 「Saveas [\(別名保存\)」パネル ページ](#page-1025-0) [1026](#page-1025-0)

データ・セット・コピー

ISPF の下で File Manager を使用している場合は、Copy Utility (コピー・ユーティリティー) (オプション 3.3) を使用して、 あるデータ・セットから別のデータ・セットにデータをコピーすることができます。バッチ・ジョブ、REXX プロシー ジャー、または TSO CLIST をプログラミングしている場合は、同等の機能である DSC (データ・セット・コピー) を使用す ることができます。パネルまたは機能のいずれを使用しても、Copy Utility (コピー・ユーティリティー) (オプション 3.3) に よって、融通性の高い順に、テンプレートなし、「From (元)」テンプレートのみ、または「From (元)」と「To (宛先)」の 両方のテンプレート付きでデータをコピーすることができます。

コピー・ユーティリティーを起動するには、カタログ・サービス・ユーティリティー (3.4) を使用してアクセスできる 「Data Set List (データ・セット・リスト)」パネルで COPY 行コマンドを発行します (または、「Process (処理)」プルダウ ン・メニューの「**Copy (コピー)**」を選択します)。詳しくは[、カタログ項目のリストの処理 ページ](#page-434-0) [435](#page-434-0) を参照してくださ い。

テンプレートを使用するかまたはテンプレートなしで、REXX プロシージャーまたは DFSORT ステートメントを指定し て、File Manager のコピー処理を強化することができます。プロシージャーを使用すると、ここに挙げたどの選択よりもは るかに融通性が高くなりますが、プログラミングの複雑さが増すことになります。

テンプレートを使用して、または使用せずに、入力および出力データ・セットが異なるレコード・フォーマット、レコード 長、またはブロック・サイズを持つレコードをコピーすることができます。

コピー・ユーティリティーを使用すると、以下のことができます。

• サポートされるデータ・セットからその他のサポートされるデータ・セットにデータをコピーします。 連結された 類似および非類似の順次データ・セットはサポートされます。一部の条件では (テープ・データ・セットがある場 合)、File Manager は、非類似データ・セット属性を検出できないことがあり、コピー処理のために DFSORT を引き 続き呼び出すことに注意してください。このような呼び出しは、DFSORT ではデータ・セットの非類似連結が許可 されないため、失敗することがあります。そのようなとき、DFSORT の使用は、NOSORT 機能で使用不可に設定し て、非類似属性を持つ連結データ・セットの処理が正常に行われるようにできます。

類似属性を持つ、連結された区分データ・セットは完全にサポートされます。類似および非類似の属性を持つ混合 の区分データ・セットは、処理用に選択されるメンバーが、一致する属性を持つライブラリーからのものであれば 正しく処理され、そうでなければ、エラーが報告されることがあります。

- 開始キー (VSAM のみ)、スキップおよびコピー・カウント・フィールド、または入力テンプレートに定義した条件 式を使用して、コピーするレコードを選択する。
- ファイル属性を変更する。入力および出力データ・セットが、異なるレコード・フォーマット、レコード長、また はブロック・サイズを持つレコードをコピーすることができます。コピー・プロセスは、適宜にレコードの切り捨 てまたは埋め込みを行います。埋め込み文字を指定するには、「Set Processing Options (処理オプションの設定)」 パネル (オプション 0.2) で **PAD** オプションを使用します。
- 「From (元)」テンプレートと一緒に「元」テンプレートを使用することによって、選択したフィールドをコピー し、フィールドのサイズを 変更して、出力ファイルに新しいフィールドを作成する。
- データを外部形式で生成する。
- 非 VSAM データ・セットを割り振るか、または VSAM データ・セットを定義する。
- データを ISPF PACK データ形式に変換するか、または ISPF データ形式から変換して、順次データ・セットまたは PDS あるいは PDSE メンバー (メンバー世代を含む) をコピーする。

<mark>♪ 注:</mark> File Manager は、以下の条件を満たす場合に、ロード・モジュールのコピーをサポートします。

- 入出力データ・セットが PDS または PDSE である。
- TSO 環境がアクティブである (かつ、TSO 許可プログラム・サービスを使用できる) か、または File Manager をプログラム許可で実行している。
- REXX または DFSORT ユーザー・プロシージャーを指定していない。
- 開始キー、スキップ・カウント、またはコピー・カウントを指定していない。
- テンプレートを使用していない。
- メンバー・レコード・カウントを要求していない。

## テンプレートを使用しないコピー

データ・セットをコピーするときにテンプレートを使用しない場合、入力データ・セットのレコード内にあるすべてのデー タが出力データ・セットにコピーされます。

Copy Utility (コピー・ユーティリティー) (オプション 3.3) パネルの**「Start key (開始キー)」**、**「Skip count (スキップ・カ ウント)」**、および**「Copy count (コピー・カウント)」**の各フィールドを使用して、選択したレコードの数を制限できま す。例えば、コピーするレコード数を指定できます。

コピーにテンプレートを使用しない場合には、次のように Copy Utility (コピー・ユーティリティー) パネル ([図](#page-798-0) [198](#page-798-0) : [Copy](#page-798-0) Utility [\(コピー・ユーティリティー\): 「From](#page-798-0) (元)」パネ[ル ページ](#page-798-0) [799](#page-798-0) を参照) を使用します。

- 1. 「Primary Option Menu (基本オプション・メニュー)」パネルから、オプション **3.3** を選択して「Copy Utility (コ ピー・ユーティリティー)」パネルを表示します。
- 2. 次のいずれかを実行します。
	- 必要に応じて**「Data set name (データ・セット名)」**、**「Member (メンバー)」**、および**「Volume serial (ボリューム通し番号)」**の入力フィールドを組み合わせて使用し、コピーしたいデータが入っているデー タ・セットを指定します。
	- 選択基準に基づいてメンバーの範囲を選択するには、PDS(E) データ・セットのデータ・セット名または名 前パターンを指定し、オプションでメンバー名またはパターンを指定して、**「Advanced member selection (拡張メンバー選択)」**オプションを選択します。
		- **注: 「Member (メンバー)」**フィールドに詳細を入力して、**「Advanced member selection (拡張メ ンバー選択)」**オプションを選択すると、File Manager は後続の「Advanced Member Selection (拡張 メンバー選択)」パネルの**「Member name (メンバー名)」**フィールドに同じ値を取り込みます。
- 3. 以下の Copy Utility (コピー・ユーティリティー) パネルの入力フィールドを使用して、レコード・レベルの選択を設 定します。

### **Start key (開始キー)**

必要な場合は、データに**「Start key (開始キー)」**を指定します (VSAM のみ)。キーまたはスロット番 号が指定した値より大きいか等しい、最初のレコードからコピーが開始されます。キーに小文字、ブ ランク、またはコンマが入っている場合には、キーを引用符で囲みます。キーは 16 進形式にすること もできます (例えば、X'0102')。

### **Skip count (スキップ・カウント)**

必要な場合は、データに**「Skip Count (スキップ・カウント)」**を指定します。このフィールドで指定 したレコード数だけスキップしてから、コピーが開始されます。

## **Include (組み込み)**

必要な場合、データ・セットの繰り返しサンプルに組み込まれる物理レコードの数を指定します。サ ンプリングを有効にするには、**「Include (組み込み)」**フィールドと**「Repeat Skip (繰り返しスキッ プ)」**フィールドの両方をゼロ以外の値にする必要があります。

## **Repeat skip (繰り返しスキップ)**

必要な場合、データ・セットの繰り返しサンプルでスキップする物理レコードの数を指定します。サ ンプリングを有効にするには、**「Include (組み込み)」**フィールドと**「Repeat Skip (繰り返しスキッ プ)」**フィールドの両方をゼロ以外の値にする必要があります。

### **Copy count (コピー・カウント)**

コピーするレコード数を指定します。すべてのレコードをコピーするには、ALL と入力します。

**注:** 「Start key (開始キー)」フィールドと「Skip count (スキップ・カウント)」フィールドを同時に指定する ことはできません。

- 4. **「2. None (なし)」**を**「Copybook/template usage (コピーブック/テンプレートの使用法)」**フィールドで選択しま す。
	- **注:** このフィールドが「None (なし)」に設定されている場合、**「Copybook or Template Data set name (コ ピーブックまたはテンプレートのデータ・セット名)」**フィールドおよび**「Member (メンバー)」**フィール ドのデータは無視されます。

### 5. 以下の必要な処理オプションを選択します。

## **Batch execution (バッチ実行)**

このオプションは、機能をバッチで実行するために必要な JCL を生成したいときに選択します。生成 された JCL は編集セッションで表示されます。

## **Use proc (プロシージャーを使用)**

このオプションはコピー・アクションとともに REXX プロシージャーまたは DFSORT ステートメント を実行する必要があるときに選択し、続いて横のフィールドにプロシージャー名を指定します。

1 回限りのプロシージャーを作成するには、1 つのアスタリスク (\*) を入力します。File Manager で編 集パネルが表示され、ここでプロシージャーを作成できます。

既存のプロシージャーを使用するには、使用したいプロシージャーが入っているメンバー名を指定 します。メンバーは DD 名 FMNEXEC に割り振られた PDS に属している必要があります。メンバー 名またはメンバー名パターン (\* 以外) を入力することができます。パターンを指定する場合、Enter キーを押すと、「PDS Member Selection (PDS メンバー選択)」パネルが表示されます。そうする と、**「Sel」**フィールドに S と入力して、必要なメンバーを選択できます。

### **Ignore length mismatch (長さ不一致を無視)**

このオプションは、突き合わせるテンプレート構造の長さより短いレコードをコピー処理に組み込む 必要があるときに選択します。

### **Use I/O exit (I/O 出口を使用)**

このオプションは、コピー・アクションとともに「From (元)」(入力) データ・セットを処理する ユー ザー I/O 出口を実行する必要があるときに選択します。このオプションを選択した場合は、横のフィー ルドに出口名を指定します。

**注:** このオプションは、オプション **USEIOX=ENABLE** を指定して File Manager がインストー ルされており、「Set System Processing Options (システム処理オプションの設定)」パネル の**「Exit enabled (出口使用可能)」**フィールドが「YES」に設定されているときにのみ使用可 能です。これらのオプションのいずれかにデフォルトが指定された場合は、「Use I/O exit (I/O 出口を使用)」の右側のフィールドにそれが表示されます。

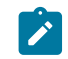

次のパネルで「ISPF Packing (ISPF パッキング)」オプションを使用する予定の場合、このオプ ションを選択しないでください。

### **Skip member selection list (メンバー選択リストをスキップ)**

このオプションは、「Member (メンバー)」フィールドで総称名を使用したか、または「Advanced Member Selection (拡張メンバー選択)」を指定し、その名前または名前の範囲に一致するすべてのメ ンバーをコピーする必要があるときに (それ以上のメンバー・リストの絞り込みは行わない)、選択し ます。コピー中にエラーが見つかった場合、このオプションは無視されます。

### **Directory integrity (ディレクトリーの保全性)**

デフォルトの PDS(E) メンバー処理方式の指定変更を強制して、より素早く PDS ディレクトリーにア クセスできるようにします。

このオプションは、パフォーマンスに大きな影響を与えます。選択された場合、File Manager が現行 ディレクトリー情報を使用してメンバーにアクセスするため、並行ディレクトリー更新を実行できる 方法でメンバーが処理されます。

選択されない場合、メンバー処理の実行は高速になりますが、PDS(E) ディレクトリー更新の影響を受 け、データ・セットが並行して更新されると入出力エラーの原因となる可能性があります。

## **Report PDS record counts (PDS レコード・カウントを報告)**

このオプションは、表示する (オンライン) または印刷する (バッチ) コピー済みの PDS(E) メンバー で、レコードのカウントが必要となるときに選択します。

6. Enter キーを押します。「Copy To (コピー宛先)」パネルが表示されます。

7. 「To (宛先)」データ・セットの詳細を入力します。データのコピー先にするデータ・セット (該当する場合は PDS(E) メンバー) を指定するには、**「Data set name (データ・セット名)」**、**「Member (メンバー)」**、およ び**「Volume serial (ボリューム通し番号)」**入力フィールド (ボリューム通し番号は、システム・カタログからアク セスできないデータ・セットにのみ必要です) の組み合わせを使用します。

出力データ・セットが存在しない場合は、File Manager は、新しいデータ・セットの作成に役立つ割り振りパネル を表示します。

8. 「Copy To (コピー宛先)」パネルの処理オプションを選択します。

**DISP**

「To (宛先)」(出力) データ・セットの後処理を決定します。「OLD」または「MOD」を指定します。

**1. OLD**

このオプションは、コピーしたレコードを、データ・セットの先頭から開始して既存の レコードを上書きしながら、「To (宛先)」(出力) データ・セットの中に入れたい場合に 選択します。

**2. MOD**

このオプションは、コピーしたレコードを既存の出力データ・セットの終わりに追加し たい場合に選択します。

<u>♪ 注</u>: PDS または PDSE メンバー、あるいはパック順次データ・セットにレコード を追加することはできません。また、パック・レコードを非パック順次データ・ セットに追加することもできません。これらのレコードを置換するには、OLD オ プションを使用する必要があります。

**注:** SMS がシステムの新規データ・セットの割り振りを変更する可能性があります。詳しく は、SMS 管理者にお問い合わせください。

### **Replace members (メンバーを置換)**

出力区分データ・セット内の同名メンバーを置き換えたい場合に、このオプションを選択します。

## **Use I/O exit (I/O 出口を使用)**

このオプションは、コピー・アクションとともに「To (宛先)」(出力) データ・セットを 処理するユー ザー I/O 出口を実行する必要があるときに選択します。このオプションを選択した場合は、横のフィー ルドに出口名を指定します。

I/O 出口を指定すると、「ISPF Packing (ISPF パッキング)」オプションを使用できません。

### **ISPF Packing (ISPF パッキング)**

出力データ・セットが、順次、PDS、または PDSE ファイルであり、I/O 出力ルーチン を使用せ ず、DISP は OLD に設定されている場合、ISPF PACK 形式であるデータの処理で コピー動作を制御す るために、次のオプションの中のいずれかを 選択してください。

### **1. Asis (現状のまま)**

File Manager に、出力を入力レコードと同じ形式 (パックまたはアンパック) で書き込ま せたい場合、このオプションを選択します。入力データがパック形式の場合、処理操作 用にアンパックされ、続いて ISPF PACK 形式で書き込まれます。

### **2. Pack (パック)**

File Manager に、出力を入力レコードの形式に関係なく、ISPF PACK 形式で書き込ませ たい場合、このオプションを選択します。入力データがパック形式の場合、処理操作用 にアンパックされ、続いて ISPF PACK 形式で書き込まれます。

## **3. Unpack (アンパック)**

File Manager に、出力を入力レコードの形式に関係なく、アンパック形式で書き込ませ たい場合、このオプションを選択します。入力データがパック形式の場合、処理操作用 にアンパックされ、続いて ISPF PACK 形式ではない状態で書き込まれます。

**4. None (なし)**

File Manager が処理でパック・レコードかアンパック・レコードかをチェックしないよ うにするには、このオプションを選択します。入力データがパック形式の場合、任意の 処理アクションがパック形式のレコード上で操作されます。

I/O 出口が指定され、後処理が MOD に設定されているか、データ・セットへのコピーが 順次ファイルまたは PDS(E) メンバーでない場合、このオプションだけが使用できます。

**5. Skip (スキップ)**

入力データがパック形式の場合で、コピーまたは処理アクションを停止したい場合、こ のオプションを選択します。

9. Enter キーを押します。

**「Advanced Member Selection (拡張メンバー選択)」**オプションを選択した場合、File Manager は「Advanced Member Selection (拡張メンバー選択)」パネルを表示します。

- a. コピーするメンバーを選択するための選択基準を指定し、Enter キーを押します。
- b. 「Advanced Member Selection (拡張メンバー選択)」パネルの**「Member name (メンバー名)」**フィー ルドで、ブランクのままにしたか、アスタリスク (\*) またはマスクを入力した場合 (かつ「Copy From (コ ピー元)」パネルの**「Skip member name list (メンバー名リストをスキップ)」**を選択しなかった場合)、File Manager は「Member selection (メンバー選択)」パネルを表示します。この場合、コピーするメンバーを選 択し (**「Cmd」**フィールドに "S" を入力するか、SELECT 基本コマンドを使用して)、Enter キーを押します。

File Manager は、選択されたデータを「From (元)」データ・セットから「To (宛先)」データ・セットにコピーしま す。

**「Use proc (プロシージャーを使用)」**、**「Use I/O exit (I/O 出口を使用)」**および**「ISPF Packing (ISPF パッキング)」**オ プションを組み合わせる場合には注意してください。「Use I/O exit (I/O 出口を使用)」と「ISPF Packing (ISPF パッキン グ)」オプションを同時に使用することはできません。プロシージャーと、「Use I/O exit (I/O 出口を使用)」あるいは「ISPF Packing (ISPF パッキング)」オプションを提供することはできますが、プロシージャーに \*Fastproc DFSORT ステートメン トを組み込むことはできません。

関連トピック

[新規データ・セットの割り振り ページ](#page-343-0) [344](#page-343-0) 「Copy from [\(コピー元\)」パネル ページ](#page-798-1) [799](#page-798-1) 「Copy To [\(コピー宛先\)」パネル ページ](#page-805-0) [806](#page-805-0) [データ・セットおよびメンバー名の指定 ページ](#page-42-0) [43](#page-42-0) DSC [\(データ・セット・コピー\) ページ](#page-1321-0) [1322](#page-1321-0) PDS(E) [メンバーの範囲の選択 ページ](#page-69-0) [70](#page-69-0) 「Advanced Member Selection [\(拡張メンバー選択\)」パネル ページ](#page-730-0) [731](#page-730-0)

## コピー時のメンバーの名前変更

コピー・ユーティリティーを使用すると、メンバーを 1 つのデータ・セットから別のデータ・セットにコピーするとき に、PDS(E) にある複数のメンバーの名前を変更することができます。例えば、TESTxxx という名前のメンバー範囲を新規 データ・セットにコピーして、これらの名前をすべて PRODxxx に名前変更する必要があるとします。

コピー時にメンバーを名前変更するには、以下のとおりにします。

1. 「Copy From (コピー元)」パネルで、**「Member (メンバー)」**フィールドにメンバー名マスクを入力します。

OR

**「Advanced member selection (拡張メンバー選択)」**オプションを選択し、メンバー名の範囲を指定します。

- 2. 必要に応じて、コピー・オプションの残りを指定し、Enter キーを押します。
- 3. 「Copy To (コピー宛先)」パネルでメンバー名パターンのフォームに新規メンバー名マスクを入力します。

メンバー名パターンは、メンバー名に有効な任意の文字と、アスタリスク (\*) およびパーセント記号 (%) の 2 つの特 殊パターン文字で構成することができます。

**アスタリスク (\*)**

アスタリスクは、変更がない複数の文字を表すプレースホルダー文字です。マスクに指定するアスタ リスクは、1 つのみにしてください。2 つ目以降のアスタリスク文字は、パーセント記号として扱われ ます。例えば、次のように入力するとします。

ABC\*

名前変更後のメンバーはすべて ABC で始まり、その後に、古いメンバー名の残りが続きます。

**パーセント記号 (%)**

パーセント記号は、変更がない単一文字を表すプレースホルダー文字です。パーセント記号は、メン バー名の任意の場所に必要な数だけ指定できます。例えば、次のように入力するとします。

%%%A\*

名前変更後のメンバーの最初の 3 文字は変わらず、4 文字目が文字「A」に置き換えられ、古いメン バー名の残りは変更されません。

4. Enter キーを押します。新規メンバー名が、メンバー選択パネルの「Prompt (プロンプト)」フィールドに表示され ます。

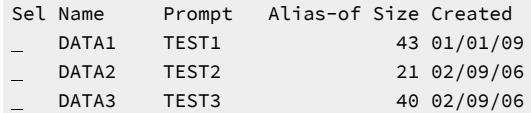

5. コピーするメンバーを選択し、Enter キーを押します。「Prompt (プロンプト)」フィールドの項目は、正常にコ ピーおよび名前変更されたメンバーについて、\*COPIED に変更されます。
# コピーブックまたはテンプレートを使用したコピー

コピー・アクションでテンプレートの使用を選択すると、「From (元)」テンプレートのみ、または「From (元)」テンプ レートと 「To (宛先)」テンプレートの両方を指定することができます。

#### **「From (元)」テンプレートのみ**

選択しないレコードを出力データ・セットから除外します。

「From (元)」テンプレートを使用すると、選択していない入力レコードが出力データ・セットにコピーさ れないように除外することができます。コピー中には、Copy Utility (コピー・ユーティリティー)は「From (元)」テンプレートを使用して、 選択されたレコード・タイプ、レコード識別基準、レコード選択基準、 お よびレコード構造に関する情報を提供します。選択すると、レコードの内容全体がコピーされます。コピーの 場合には、「From (元)」テンプレートのフィールド選択およびフィールド順序変更の設定は無視されます。 フィールド・マッピングおよびフィールド作成属性は「To (宛先)」テンプレートから取り出されます。

テンプレートの編集によって選択または除外するレコードを決定して、以下を行います。

- レコード・タイプの選択
- レコード ID 基準の指定
- レコード選択基準の指定

非選択レコードは、

- レコード ID 基準またはレコード長が原因で、テンプレートのレコード・タイプと一致していないか、
- レコード・タイプは一致するが、非選択レコード・タイプに属しているか、あるいは
- そのレコード・タイプのレコード選択基準に合致していません。

#### **「From (元)」および「To (宛先)」テンプレート (同じコピーブックまたは動的テンプレート構造に基づく)**

入力データ・セットのフィールドが出力データ・セットにマップされる方法として、同じフィールドにマップ するか (これがデフォルト)、別のフィールドにマップするか、またはマップ解除するかを指定できます。

「To (宛先)」テンプレートを使用して、フィールド・マッピングを指定して、入力データ・セットのどの フィールドを出力データ・セットのフィールドにコピーするかを決定することができます。非マップ・フィー ルドは、「To (宛先)」テンプレートの「作成属性」に従って出力データ・セットで初期設定されます。(作成 属性が指定されていない場合には、非マップ数値フィールドはゼロに初期設定され、非マップ英数字フィール ドはブランクに初期設定されます。)

File Manager は、「To (宛先)」テンプレートのレコード・タイプ選択、レコード ID 基準、またはレコード選 択基準を無視します。

コピーに使用される「To (宛先)」テンプレートの情報は、レコード構造、フィールド・マッピング、および フィールド作成属性のみです。

PAD=ON が指定されている場合は、すべてのフィールドでフィールドごとのコピーが行われ、出力レコード長 がレコード・タイプのレイアウト長と等しくなります。

PAD=OFF が指定されている場合は、入力レコード・コピーが出力レコードにコピーされ、出力レコード長が 入力レコード長と一致します。これ以降、スクランブル、データ作成、またはコード・ページ変更によって値 が変更されたフィールドのみが処理されます。フィールドのスクランブルでは、PAD=OFF を指定して実行す るとパフォーマンスが向上します。

**「From (元)」および「To (宛先)」テンプレート (異なったコピーブックまたは動的テンプレート構造に基づく)** コピーブックまたは動的テンプレートの違いに従って、入力および出力データ・セットに異なるレコード構造 を持たせることができます。

Copy Utility (コピー・ユーティリティー)は、テンプレートの差異に従って、フィールドの挿入、削除、または 移動を行ったり、フィールド長やデータ・タイプを変更します。例えば次のようになります。

- フィールドを挿入するには、挿入されたフィールド定義を除き、「To (宛先)」テンプレートと同一の 「From (元)」テンプレートを使用します。
- 同様に、フィールドを削除するには、「From (元)」テンプレートと同一であるが不要なフィールドを 除去した、「To (宛先)」テンプレートを使用します。

通常、「To (宛先)」テンプレートは、「From (元)」コピーブックまたは動的テンプレートをコピーすること によって作成し、次に「To (宛先)」コピーブック (または動的テンプレート) を編集して、出力データ・セット に必要なレコード構造を記述するようにします。

下表に、Copy Utility (コピー・ユーティリティー)が「From (元)」テンプレートおよび「To (宛先)」テンプレート の情報を どのように使用するかの概略を示します。

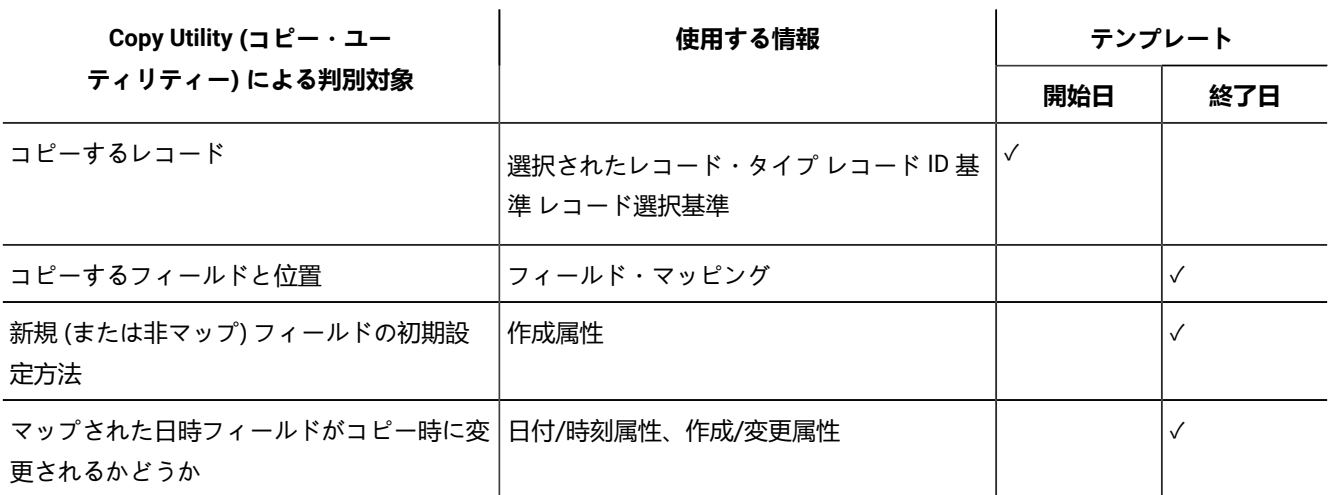

デフォルトでは、Copy Utility (コピー・ユーティリティー) は「From (元)」テンプレートのフィールドを 「To (宛先)」テ ンプレートの同じ名前のフィールドにマップします。「To (宛先)」テンプレートのフィールド・マッピングを編集して、 フィールドのマッピングを削除する (出力データ・セットの値が、入力データ・セットからコピーされずに、初期設定され るようにする) か、あるいは「From (元)」テンプレートのどのフィールドを「To (宛先)」テンプレートにマップするかを自 分自身で指定することができます。

Copy Utility (コピー・ユーティリティー)は、適切にレコードの切り捨てまたは埋め込みを行います。埋め込み文字は、 「Set Processing Options (処理オプションの設定)」(オプション 0) パネルの**「PAD」**フィールドで指定できます。

コピーにコピーブックまたはテンプレートを使用している場合には、次のように Copy Utility (コピー・ユーティリティー) パネル ([図](#page-798-0) [198](#page-798-0) : Copy Utility [\(コピー・ユーティリティー\): 「From](#page-798-0) (元)」パネル [ページ](#page-798-0) [799](#page-798-0) を参照) を使用します。

1. 「Primary Option Menu (基本オプション・メニュー)」パネルからオプション**「3. Utilities (ユーティリティー)」**を 選択してから、オプション**「3. Copy (コピー)」**を選択します。

「Copy Utility (コピー・ユーティリティー)」パネルが表示されます。

- 2. 「From (元)」データ・セットの詳細を入力します。
- 3. 「From (元)」コピーブックまたはテンプレートの詳細を入力します。「From (元)」データ・セットのデータを記述 するコピーブックまたはテンプレートを指定するには、**「Data set name (データ・セット名)」**と**「Member (メン バー)」**入力フィールドの組み合わせを使用します。

コピー用データは、レコード・レベルまたはフィールド・レベルのどちらでも選択することができます。

- レコード・レベル選択では、「From (元)」テンプレートでレコード ID 基準およびレコード選択基準を設定 します。
	- フィールド・レベル選択では、「From (元)」テンプレートを「To (宛先)」テンプレートと一緒に使用して、 「To (宛先)」テンプレートで、選択したフィールド、フィールド属性、およびフィールド・マッピングを指 定します。

レコード・レベルとフィールド・レベル選択の両方を指定すると、File Manager は、最初にレコード・レベルで データを選択してからフィールド・レベルで選択します。

4. コピーブック/テンプレートの処理オプションで、**「1. Above (上の指定)」**または**「3. Create dynamic (動的作 成)」**を選択し、Enter キーを押します。

オプション 1 を選択した場合、「Copy To (コピー宛先)」パネルの拡張版が表示されます。このパネル形式では、 「To (宛先)」コピーブックまたはテンプレートを指定できます。

オプション 3 を選択した場合には、動的テンプレートを作成する必要があります。一度作成すると、「Copy To (コ ピー宛先)」パネルの拡張版が表示されます。

- 5. 「To (宛先)」データ・セットの詳細を入力します。
- 6. コピーブック/テンプレートの処理オプションで、**「1. Above (上の指定)」**、**「2. なし」**または**「3. Create dynamic (動的作成)」**を選択し、Enter キーを押します。
- 7. オプション 1 を選択した場合、「To (宛先)」コピーブックまたはテンプレートの詳細を入力します。「To (宛先)」 データ・セットのフィールド選択およびマッピング情報が入っているコピーブックまたはテンプレートを指定する には、**「Data set name (データ・セット名)」**と**「Member (メンバー)」**の入力フィールドを組み合わせて使用し ます。
- 8. 必要な場合は、**「Edit template mapping (テンプレート・マッピングの編集)」**オプションを選択します。テンプ レートが表示されたときに、出力フィールドへの入力フィールドのマッピング、および新規フィールドのデータ作 成パターンを指定することができます。
- 9. Enter キーを押します。File Manager は、選択されたデータを「From (元)」データ・セットから「To (宛先)」デー タ・セットにコピーします。

関連トピック

[テンプレートを使用しないコピー ページ](#page-353-0) [354](#page-353-0) [データ・セットおよびメンバー名の指定 ページ](#page-42-0) [43](#page-42-0) [テンプレート間のフィールド・マッピング ページ](#page-258-0) [259](#page-258-0) DSC [\(データ・セット・コピー\) ページ](#page-1321-0) [1322](#page-1321-0)

# データのスクランブル

データをスクランブルすることで、特定のフィールドの値を変更する機能を利用しながら、実動 (「生」) データを基にテス ト・データを作成できます。この方法では、機密情報がテスト・データに表示されないようにできます。

## **データをスクランブルするタイミング**

Copy Utility (コピー・ユーティリティー) (オプション 3.3) を使用して、あるデータ・セットから別のデータ・セットにデー タをコピー するときに、コピーする一部またはすべてのフィールドを必要に応じてスクランブルできます。

コピー処理の間にスクランブルが実行されるようにするには、スクランブルのマークを付けたマップ・フィールドを含んで いる出力テンプレートを指定する必要があります。

## **スクランブルの規則**

File Manager は、以下の規則に従ってデータをスクランブルします。

- 値または範囲オプションが指定されていない場合:
	- 大文字の英字は、他の大文字の英字にスクランブルされます。
	- 小文字の英字は、他の小文字の英字にスクランブルされます。
	- DBCS 文字は、他の DBCS 文字にスクランブルされます。
	- 数値は、他の数値にスクランブルされます。
	- その他すべての文字は変更されないままになります。
	- 反復可能スクランブルの場合は、**「Leading zeros (先行ゼロ)」**に YES を設定して定義された数値フィール ド、すべての非数値フィールド、および非 DBCS フィールドについて、結果が固有になります。
- 値リストを指定した場合は、リストから取得した値がフィールドに設定されます。
- 範囲を指定すると、結果の数は指定された範囲内の数になります。
- スクランブル・タイプとしてランダムまたは反復可能を指定し、値オプションと値データ・セットを指定した場合 は、データ・セットから取得した値がフィールドに設定されます。
- スクランブル・タイプとして変換を指定した場合は、入力フィールド値の突き合わせが行われ、対応する出力値が 値データ・セットとして使用されます。
- フィールドに対して日時スクランブル・オプションが定義されている場合は、フィールドに指定されている他のス クランブル・オプションよりも優先されます。

#### 関連情報:

[スクランブル・オプションの指定 ページ](#page-252-0) [253](#page-252-0)

「Field Attributes [\(フィールド属性\)」パネル](#page-885-0) - 英数字フィールド [ページ](#page-885-0) [886](#page-885-0) 「Field Attributes [\(フィールド属性\)」パネル](#page-892-0) - 数値フィールド [ページ](#page-892-0) [893](#page-892-0) 「Value List Edit [\(値リスト編集\)」パネル ページ](#page-1096-0) [1097](#page-1096-0) 「Scramble Exit Specification [\(スクランブル出口指定\)」パネル ページ](#page-1026-0) [1027](#page-1026-0)

# セグメント化データ・テンプレートを使用するレコードのコピー

セグメント化テンプレートを使用してデータをコピーしていた旧リリースの File Manager は、出力ファイルをセグメント 解除していました。セグメント化データがコピーできるようにこの動作は変更されており、レコード・セグメント関係また は物理レコード構造は維持されます。このことは、以下の操作を実行できることを意味します。

- 選択基準を指定した入力テンプレートを使用して、セグメント化データ・セットからレコードを選択してコピーし ます。
- 入力テンプレートと出力テンプレートを使用して、セグメント化データを再形式設定します。これには、出力のス クランブル処理機能も含まれます。再形式設定時に、出力のセグメント長は出力テンプレートによって決定され、 入力セグメントは埋め込みまたは切り捨てが行われることに注意してください。予期しない結果とならないよう に、入力セグメントをマップするときに長さが誤っていないことを確認してください。
- 物理レコード内のセグメントの除去または挿入の手順を使用します。手順の処理では、一度に 1 つのセグメント ずつ入力データを確認します。RETURN 'DROP' をコーディングすると、そのセグメントは現行の出力レコードか ら除去されます。WRITE() ステートメントをコーディングすると、セグメントは現行の出力レコードに挿入されま す。RETURN 'STOP' をコーディングすると、処理中のセグメントがその物理レコードで最後のセグメントである場 合にのみ、現行の物理レコードが書き出されます。そうでない場合は、処理中の現行の物理レコードが書き出され ない RETURN 'STOP IMMEDIATE' と同じような動作になります。次の例を参照してください。

## **例 1.**

出力レコードに新規セグメントを挿入します。

以下の入力セグメント化レコードがあるとします。

AsegBsegCsegDseg

これは、セグメント A から E をマップする 5 つのレイアウトがあるセグメント化テンプレートによってマッ プされます。

```
$$FILEM DSC ,
$$FILEM TCIN=MYSEG.TEMPLATE(SEGTP),,
```

```
$$FILEM PROC=*
IF FLD(1,1) = 'D' THEN DO /* found a Dseg */
 WRITE() /* Write out current segment */
 OVLY_OUT('E',1) \frac{1}{2} Create 'Eseg' in output area \frac{x}{2}END \rightarrow \rightarrow normal return writes Eseg \rightarrow/
```
上記の手順を実行した後、出力レコードは次のようになります。

AsegBsegCsegDsegEseg.

## **例 2.**

出力レコードのセグメントを削除します。

以下の入力セグメント化レコードがあるとします。

AsegBsegCsegDseg

```
$$FILEM DSC ,
$$FILEM TCIN=MYSEG.TEMPLATE(SEGTP),,
$$FILEM PROC=*
IF FLD(1,1) = 'C' THEN /* found a Cseg */
  Return 'DROP' /* drop this segment */
```
上記の手順を実行した後、出力レコードは次のようになります。

AsegBsegDseg

#### **例 3.**

セグメント化ファイルをセグメント解除します。

```
//DDIN DD DISP=SHR,DSN=MYSEG.DATA
//DDOUT DD DUMMY
//DDDESEG DD DISP=SHR,DSN=MYDESEG.DATA
//SYSIN DD *
$$FILEM DSC ,
$$FILEM TCIN=MYSEG.TEMPLATE(SEGTP),
$$FILEM PROC=*
WRITE(DDDESEG) /* Write segment out as physical record */
RETURN 'DROP' /* don't copy any data */
/*
```
関連トピック

[セグメント化データ・テンプレート ページ](#page-179-0) [180](#page-179-0) [セグメント化データで使用するテンプレートのセットアップ ページ](#page-217-0) [218](#page-217-0)

# 外部形式でのデータの生成 - XML 表記

テンプレート (コピーブック) によって示される形式を使用した従来の定様式データ・セットまたはファイルは、外部形式 で表されます。これは、入力テンプレートによって判別される文字形式のデータに外部形式規則を適用することで可能にな ります。コピー操作の出力には、さまざまなプラットフォームのアプリケーションで認識できる外部形式が設定されていま す。

コピー操作の出力を「整形式の」 XML データにするように要求できます。(XML の概念および用語について は、www.w3.org の「XML Specification 1.0」を参照してください)。また、入力テンプレートから派生する出力フォーマッ トも、XML 規則に準拠しています。出力ファイルの標準レコードは、入力レコードの基本データ項目に対応する XML 行で あり、以下の形式で示されます。

start-tag content end-tag

ここで、start-tag および end-tag にはデータ項目名が含まれ、content はそのデータ項目の文字表記を示します。

[コピーブック・テンプレートについて ページ](#page-177-0) [178](#page-177-0)に示したコピーブックを使用した場合、

```
01 ORDERS.
  05 ORDER-ID PIC X(5).
   05 CUSTOMER-ID PIC X(5).
    05 ORDER-DATE.
      10 ORDER-YEAR PIC 9(4).
      10 ORDER-MONTH PIC 9(2).
      10 ORDER-DAY PIC 9(2).
```
また、20050110 の日付で作成された「Order ID」が O1002、「Customer ID」が C0015 の入力レコードに対応する XML 行のシーケンスは、次のようになります。

```
<ORDER>
   <ORDER-ID>O1002</ORDER-ID>
   <CUSTOMER-ID>C0015</CUSTOMER-ID>
  <ORDER-DATE>
     <ORDER-YEAR>2005</ORDER-YEAR>
     <ORDER-MONTH>01</ORDER-MONTH>
     <ORDER-DAY>10</ORDER-DAY>
   </ORDER-DATE>
</ORDER>
```
File Manager は、コピーブックまたはテンプレートで使用される名前が XML 仕様に準拠した正当な XML 名であることを前 提としています。そのため、FILLER 以外の各データ名が、その収容グループの中で固有かどうかは検査されません。ただ し、先頭に文字または下線がない名前は、下線の接頭部が付けられます。

基本データの形式は、入力テンプレートまたはコピーブックによって異なります。結果的には「Print Utility (印刷ユーティ リティー)」からの出力に類似しています。数値データは文字表記に変換されます。File Manager は、先行ゼロ、先行ブラ ンク、末尾ブランクの除去や正符号のスキップなどを行います。文字データは、末尾ブランクが除去された形で XML の内 容に組み込まれます (先行ブランクはデータ内では有効であるため、抑制されません)。

XML 出力では、その値でデータを表示できない場合があります。データがデータ・タイプ要件と一致しない場合がありま す。例えば、数値フィールドに非数値文字が含まれている場合です。文字データには、印刷不能文字および特殊文字を含め ることができます。印刷不能文字は、デフォルトの (またはカスタマイズされた) FMNTRTBS 変換テーブルによって定義さ れます。次の特殊文字は、XML 出力では特殊な意味を持つため、別の表記が必要になります。

「>」(より大きい) 「<」(より小さい) 「'」(アポストロフィ) 「'」(引用符) 「&」(アンパーサンド) XML 出力は、入力データの文字セット (EBCDIC、DBCS) で生成されますが、オプショナルで Unicode に変換することが できます。File Manager は、該当するインフラストラクチャーおよびサービスが存在するものと仮定して、Unicode に対 する標準の z/OS® サポートを使用します。Unicode への変換は、変換環境が作成され、アクティブにされた場合に可能に なります (詳しくは、z/OS Support for Unicode: 変換サービスの使用 を参照してください)。File Manager は、EBCDIC を CCSID 0037、DBCS (MBCS) を 0939、Unicode を 1200 とみなします。

XML 出力の形式および内容の調整は、以下を指定して行うことができます。

- 特殊文字の表示方法
- 印刷不能文字の表示方法
- 無効データの表示方法
- FILLER の組み込みまたは無視
- 再定義の組み込みまたは無視
- XML 出力の取得形式 (入力データの文字セット (EBCDIC、DBCS) または Unicode)
- より分かりやすい表示にするためにネスティングする XML タグの各論理レベル (論理レベル 1、2、3 など) をイン デントする場合に使用するブランクの数。これは、コピーブックで指定されたユーザー・レベルを File Manager が 再番号付けすることによって割り当てられます (例えば、01、05、10 など)。

XML 出力には、別の行として、またはデータ・エレメント名の後の属性として組み込まれた追加情報が含まれます。それ らは次のように記述されます。

- 入力データ・セット名およびテンプレート (コピーブック)。例えば次のようになります。 <INPUT FILE="FMN.SEQ1" FORMAT="FMN.TEMPLATE(SEQ1)">
- レコード・シーケンス番号。キー付きデータの場合はキー値。例えば次のようになります。

<ORDER SEQ\_NUMBER="998" KEY="O1002">

• オカレンス番号 (データ・エレメントが配列の場合)。例えば次のようになります。

<MONTH-END ITEM\_NUMBER="(2)">24</MONTH-END>

• エレメント内容の中にあり、パラメーター処理に従って変換された印刷不能文字または特殊文字。例えば次のよう になります。

<EMP-ID NONPRINT\_CHAR="REPLACE">AA..17</EMP-ID> <JOB-ID SPECIAL\_CHAR="ESCAPE">A15&B32</JOB-ID>

• 数値データを文字ストリングに変換する際に満たされる無効データ条件。エレメントはパラメーター処理に従って 提供されます。例えば、次のものはスキップされます。

<EMP-SALARY INVALID\_DATA="SKIP"></EMP-SALARY>

無効データ、印刷不能文字、および特殊文字の場合、属性として記述されるのは、指定されたパラメーターではなく個々の データの実処理です。例えば、データ・フィールドに印刷不能文字と特殊文字の両方が含まれており、対応するパラメー ターに SKIP および REPLACE が指定されている場合、その内容はスキップされます。この場合、REPLACE は、SKIP と矛 盾するため無視されます。一般に、データ・フィールドに特殊文字と印刷不能文字の両方が含まれる場合、SKIP および HEX は他のすべてのオプションより優先されます。CDATA は、SKIP および HEX より優先度は低いですが、その他のオプ ションよりも高くなります。

XML 出力には、「Copy Utility (コピー・ユーティリティー)」で許可されたあらゆるデータ・セットを指定できます (VSAM KSDS を除く)。この出力データ・セットの長さは固定にも可変にもできます。XML 行ごとに 1 つの出力レコードを作成す る場合は、生成される最大の XML 行が最大論理レコード長 (LRECL) に収まるかどうかを確認してください。行のサイズ は、テンプレート内で使用される名前、値の文字表記の最大長、および特殊文字、印刷不能文字、無効データが処理される 方法などによって異なります。特殊文字の中には、ストリング、16 進形式で提供されたデータなどに置換されるものもあ ります。これにより、行の長さは、予想よりも相当長く指定することができます。XML 行をそれぞれ単一の出力レコード に置く際に、そのレコードに個々の XML 行が収まるほどの十分な長さがない場合、File Manager は XML 行を切り捨て、処 理を終了してエラーを報告します (また、バッチ内にある場合は、切り捨てエラーを示す調整可能条件コード 8 を設定しま す)。XML 行を複数の出力レコード幅で表示できるようにする場合は、出力データ・セットに任意の論理レコード長を指定 することができます。

XML 形式の出力を生成するには、以下のようにして「Copy From (コピー元)」パネルを使用します。

- 1. 「Primary Options Menu (基本オプション・メニュー)」パネルから、オプション「3. Utilities (ユーティリ ティー)」、オプション「3. Copy (コピー)」の順に選択します。File Manager は「Copy Utility (コピー・ユーティリ ティー)」パネルを表示します。
- 2. 「From (元)」データ・セットの詳細を入力します。
- 3. 「From (元)」コピーブックまたはテンプレートの詳細を入力します。「From (元)」データ・セットのデータを記述 するコピーブックまたはテンプレートを指定するには、「**Data set name (データ・セット名)**」および「**Member (メ ンバー)**」入力フィールドの組み合わせを使用します。コピー用データは、レコード・レベルまたはフィールド・レ ベルのどちらでも選択することができます。
	- レコード・レベル選択では、「From (元)」テンプレートでレコード ID 基準およびレコード選択基準を設定 します。
	- フィールド・レベル選択では、「From (元)」テンプレートを「To (宛先)」テンプレートと一緒に使用して、 「To (宛先)」テンプレートで、選択したフィールド、フィールド属性、およびフィールド・マッピングを指 定します。
	- レコード・レベルとフィールド・レベル選択の両方を指定すると、File Manager は、最初にレコード・レベルで データを選択してからフィールド・レベルで選択します。
- 4. **「出力フォーマット」**で**「1」**を選択すると、出力が XML フォーマットになります。
- 5. コピーブック/テンプレートの処理オプションで、「1. Above (上の指定)」または「3. Create dynamic (動的作成)」 を選択し、Enter キーを押します。

オプション 1 を選択した場合、File Manager は「Copy To (コピー宛先)」パネルの拡張版を表示します。このパネル 形式では、追加のオプションを指定できます。

オプション 3 を選択した場合には、動的テンプレートを作成する必要があります。一度作成すると、File Manager は「Copy To (コピー宛先)」パネルの拡張版を表示します。

- 6. 「To (宛先)」データ・セットの詳細を入力します。
- 7. 出力の生成をカスタマイズします (オプショナル)。XML の場合、生成と分かりやすい表示の効果をあげるために、 印刷不能文字および無効データの表示方法、充てん文字および再定義の組み込みの有無、XML タグのネスティング で後続レベルをネストする際のインデント方法などを指定することができます。
- 8. Enter キーを押します。File Manager が「From (元)」データ・セットから選択されたデータを XML フォーマットで 生成し、「To (宛先)」データ・セットに書き込みます。

関連トピック

[データ・セットおよびメンバー名の指定 ページ](#page-42-0) [43](#page-42-0) 「Copy from [\(コピー元\)」パネル ページ](#page-798-1) [799](#page-798-1) 「Copy To [\(コピー宛先\)」パネル ページ](#page-805-0) [806](#page-805-0) DSC [\(データ・セット・コピー\) ページ](#page-1321-0) [1322](#page-1321-0)

## JCL を含むファイルまたはメンバーのコピー

コピーするファイルまたは PDS(E) メンバーに JCL が含まれる場合、File Manager に、ファイルまたは PDS(E) メンバーの 内容がコピー・プロセス時に変更されても JCL 構文の保全性を維持するよう指示することができます。

コピー時に JCL 構文の保全性を維持するには、「Copy From (コピー元)」パネルで以下を実行します。

1. 「**JCL Source format (JCL ソース形式)**」オプションを選択します。

- 2. 「**Use proc (プロシージャーを使用)**」オプションを選択します。
- 3. 必要に応じて、コピー詳細の残りを指定し、Enter キーを押します。
- 4. 「Copy To (コピー宛先)」パネルで必要に応じて詳細を指定し、Enter キーを押します。

File Manager は、選択されたデータを「From (元)」データ・セットから「To (宛先)」データ・セットにコピー し、JCL がコピー・プロセス中に変更されても JCL の保全性を維持します。

関連トピック

「Copy from [\(コピー元\)」パネル ページ](#page-798-1) [799](#page-798-1) 「Copy To [\(コピー宛先\)」パネル ページ](#page-805-0) [806](#page-805-0) DSC [\(データ・セット・コピー\) ページ](#page-1321-0) [1322](#page-1321-0) JCL [を含むファイルまたはメンバーの処理 ページ](#page-391-0) [392](#page-391-0)

## DFSORT または REXX プロシージャーの使用

既存の DFSORT または REXX プロシージャーを指定するか、または新規のプロシージャーを作成して、データを選択および コピーする方法をさらに拡張することができます。

任意の数の DFSORT または REXX ステートメントおよび関数をコーディングして、出力レコードの操作、特定レコードの選 択、報告書の印刷、および数値の計算を行うことができます。

REXX プロシージャーをコーディングする場合は、以下のことに注意してください。

- コピー・プロシージャーは、レコード・レベルの選択、およびテンプレートで指定するフィールドの選択が行われ てから実行されます。
- テンプレート処理の結果としてレコードが再形式設定された場合には、変数 INREC には入力レコード値が含まれ、 変数 OUTREC には再形式設定された出力レコードが含まれます。
- コピー・カウントが指定されている場合、これが REXX プロシージャーに提示されるレコードの数に影響するこ とがあります。コピー・カウントは、基本出力データ・セットに書き込まれたレコードの数にのみ適用されま す。WRITE() 関数により REXX プロシージャーに書き込まれたレコードには適用されません。
- フィールド形式 (TABL または SNGL) に PRINT() 関数を使用する場合は、テンプレートは、以下のように決定されま す。
	- 出力テンプレートのない入力テンプレートが指定されていると、入力テンプレートが使用されます。
	- 出力テンプレートが指定され、印刷のために指定されたレコード値が入力レコードであると、入力テンプ レートが使用されます。そうでない場合は、出力テンプレートが使用されます。
	- レコードが、選択する印刷テンプレートでのレコード・レイアウトに一致しない場合は、そのレコードは、 印刷されません。

レコード値が、File Manager がデータ・セットの印刷に使用するテンプレートと一致することを確認してくださ い。

関連トピック

[File Manager](#page-537-0) 処理の拡張 [ページ](#page-537-0) [538](#page-537-0)

## 例 1

以下の例は、レコードをコピーする DFSORT プロシージャーを示します。40 バイトのブランクを挿入し、続いて 40 バイト の入力ファイルが 41 の位置から始まります。

\*FASTPROC

```
 OUTREC FIELDS=(1,40,40X,41,40)
```
# 例 2

この例は、レコードをコピーし、タイプ 01 を DD01 へ、タイプ 02 を DD02 へ、タイプ 03 を DD03 へ書き込み、残りをデ フォルト出力ファイルへ書き込む REXX プロシージャーを示します。長さ 2 のタイプは、10 桁目から始まります。

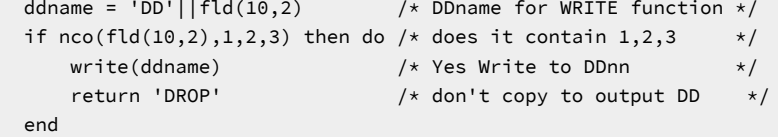

**注:** このプロシージャーによって処理されないレコードは、デフォルトでは、基本出力データ・セットにコピーされ ます。

例 3

この例は、タイプ A のレコードをコピーし、最初の 10 レコードを印刷する、DFSORT と REXX のステートメントの組み合 わせを示します。タイプ値は、6 桁目にあります。

```
*FASTPROC
 OMIT COND=(1,6,CH,NE,C'A')
*REXXPROC
If prtcount() <= 10 then print(inrec,'CHAR') /* Print 10 */
```
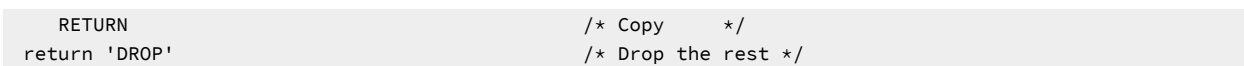

# 例 4

この例は、コピーの際に、出力レコードを英大文字に変更する REXX ステートメントを示します。

upper outrec

## REXX メンバー選択

PDS または PDSE データ・セットの場合、メンバー・レコード内で「真」である条件によって、メンバーをコピーするかし ないかを判別することができます。この条件テストは、以下の RETURN ストリングの少なくとも 1 つが含まれる REXX プ ロシージャーを介して File Manager に提供されます。

### **RETURN PROCESS MEMBER**

メンバー全体がコピーに組み込まれることを指示します。このメンバーでは、これ以上のレコードは REXX プ ロシージャーに渡されません。メンバーはそのままコピーされ、ユーザー REXX プロシージャーが呼び出され る前に実行される、指定済みのテンプレート処理があれば、それに従います。

#### **RETURN DROP MEMBER**

メンバーがコピーから除外されることを指示します。このメンバーでは、それ以上のレコードは処理されませ ん。処理は、次のメンバーから続行されます。

REXX メンバー選択が有効であると、レコードは入力メンバーから読み取られ、メンバーがコピーされるか決定が行われる まで、メモリー内にキャッシュされます。決定が行われると、指定された戻りストリングに従い、メンバー全体がコピーま たはドロップされます。

メンバー全体を処理しても DROP MEMBER または PROCESS MEMBER 戻りストリングが検出されなかった場合、メンバー は指定されたデフォルト・アクションに従って処理されます。

REXX メンバー選択が指定されていないときに REXX 処理によってこれらのストリングのいずれかが戻る場合、警告メッ セージが出されるものの、これは引数ストリングなしの RETURN であるものとして扱われます。後続のレコードは、継 続して REXX プロシージャーに渡されます。同様に、REXX メンバー選択が指定されているときに REXX 処理によって DROP、STOP または STOP IMMEDIATE ストリングが戻る場合、警告メッセージが出されるものの、これは引数ストリング なしの RETURN であるものとして扱われます。後続のレコードは、メンバーを DROP または PROCESS するかどうかの決定 が行われるまで、継続して REXX プロシージャーに渡されます。

レコードのドロップまたは更新を制御する他の REXX ステートメントは、REXX メンバー選択が使用されるときには実行さ れません。特殊な File Manager が定義した REXX 変数である、OUTREC への変更はすべて無視されます。ただし、レコー ドの更新またはドロップに関係しない REXX ステートメントは処理されます。これは予期しない結果につながることがあ ります。一般に、メンバーの内容に基づいて PDS のメンバーを条件付きでコピーする必要があり、メンバーの内容も操作 したい場合には、別の REXX プロシージャーを使用して、2 ステップのプロセスとして、このタスクを実行してみてくださ い。

条件付きメンバー処理を指定するには、以下のようにします。

- 1. 「Copy Utility (コピー・ユーティリティー)」パネルの「コピー元」でデータ・セット名と他のコピー・オプション を指定します。
- 2. **「REXX member selection (REXX メンバー選択)」**オプションを選択して、横のフィールドにデフォルトのアクショ ン (P または D) を指定します。このフィールドがブランクのままである場合には P が選択されます。P は、メン バーを処理するか、またはコピーすることを示し、D は、メンバーをドロップするか、またはコピーしないことを 指定をします。
- 3. **「Use proc (プロシージャーを使用)」**オプションを選択して、既存の REXX プロシージャーを指定するか、\* を フィールドに入力して新規 REXX プロシージャーを作成します。このプロシージャーには条件付きテストと、関連 する RETURN ストリングのうち少なくとも 1 つが含まれている必要があります。
- 4. 必要に応じてコピー・プロセスを完了します。

例 1

この例では、処理されているメンバーごとにレコードをテストするために SUBSTR 関数が使用されます。プロシージャー で、条件のテストが「真」となるレコードを検出した場合、メンバー全体が処理からドロップされます。他のすべてのメン バーは、「Copy From (コピー元)」パネルのデフォルト設定により、コピーされるか、コピーされないかのいずれかとなり ます。

if substr(inrec,  $4,3$ ) == '333' then RETURN DROP MEMBER return

例 2

この例は、REXX メンバー選択を他の REXX プロシージャー・ステートメントと同時に使用した場合に、どのようになるか を示しています。このシナリオでは、データ・セットのメンバーをコピーしようとしており、また、同時にこのメンバーの 値を累算しようとしています。

最初のメンバー (MEM1) には、次の 5 レコードが含まれています。

AAA111BBB456CCC789 AAB222BBB456CCC789 AAC333BBB456CCC789 AAA444BBB456CCC789 AAA555BBB456CCC789

2 番目のメンバー (MEM2) には、次の 4 レコードが含まれています。

AAA001BBB456CCC789 AAA002BBB456CCC789 AAA003BBB456CCC789 AAA004BBB456CCC789

「Copy Utility (コピー・ユーティリティー)」の**「REXX member selection (REXX メンバー選択)」**のデフォルトが「P」に 設定され、次のプロシージャーが提供されます。

```
/* rexx */if substr(inrec,1,3) == 'AAA' /* If cols 1-3 in current rec contain 'AAA' */
then x = \text{tally}(4,3,2,\text{'total'}) /* then add up the value in columns 4-6 */
if substr(inrec, 4, 3) == '333' /* If cols 4-6 contain '333' */
then RETURN DROP MEMBER \frac{1}{x} then drop member from copy processing \frac{x}{x}
```
if substr(inrec, 4, 3) == '003' /\* If cols 4-6 contain '003' \*/ then RETURN PROCESS MEMBER /\* then process (copy) member \*/ return

「total」への累算には、MEM1 がコピー処理からドロップされたとしても、MEM1 の最初のレコードが組み込まれま す。2 番目と 3 番目のレコードは「AAA」の要件を満たさないため割り当てられず、その後に続くレコードは、3 番目のレ コードの処理中に、ドロップの決定が行われたため、処理されません。

「total」への累算には、MEM2 の最初の 3 つのレコードも組み込まれます。4 番目のレコードは、3 番目のレコードの処 理中に、コピーの決定が行われたため、REXX プロシージャーによって処理されません。

このコピー・アクションが終了したときの結果は、MEM1 がドロップされ、MEM2 がコピーされ、「total」への累算は 117 と等しくなります (111 + 1 + 2 + 3)。

関連トピック

「Copy from [\(コピー元\)」パネル ページ](#page-798-1) [799](#page-798-1) [RETURN](#page-1741-0) 戻り値 [ページ](#page-1741-0) [1742](#page-1741-0) 外部 [REXX](#page-1648-0) 関数 [ページ](#page-1648-0) [1649](#page-1648-0)

データ・セットの複製

クローン・ユーティリティーにより、複数の順次、区分、GDG、および VSAM データ・セットをコピーするための便利な 方法が提供されます。

出力データ・セットは、対応する入力データ・セットの属性で自動的に作成できます。File Manager リモート・サービスと ともに使用する場合、出力データ・セットは File Manager が接続できる別の LPAR またはマシン上にあっても構いません。

CLONE のないクローン・コマンドの定義

ISPF オプション 3.9 を使用して、以下のようにコマンドを指定します。

図 95. 「Command Table Utility (コマンド・テーブル・ユーティリティー)」の「Extended Command Entry (拡張コマンド 項目)」

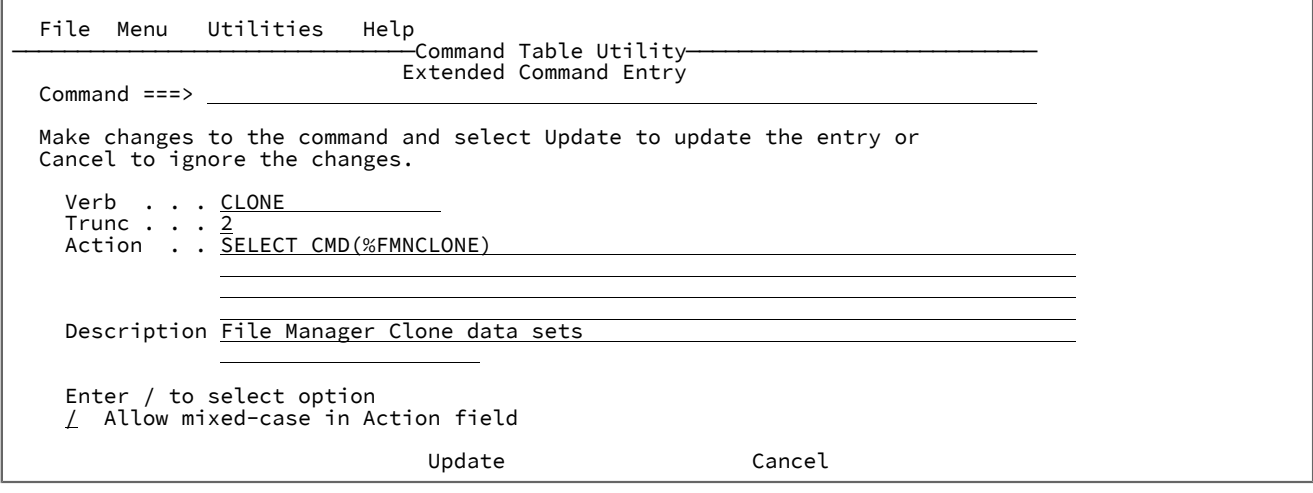

# LIBDEF のある CLONE コマンドの定義

ISPF オプション 3.9 を使用して、以下のようにコマンドを指定します。

図 96. 「Command Table Utility (コマンド・テーブル・ユーティリティー)」の「Extended Command Entry (拡張コマンド 項目)」

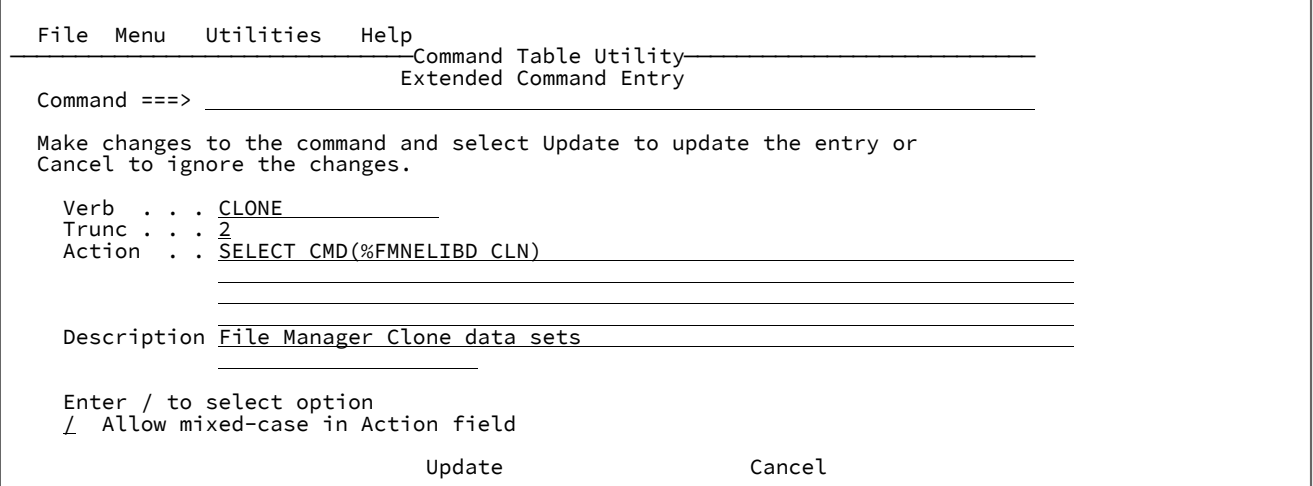

「Clone Data Sets (データ・セットの複製)」パネル

CLONE コマンド (またはカスタマイズ済み ISPF コマンド名) を入力すると、「**Clone Data Sets (データ・セットの複製)**」 パネルが表示されます。

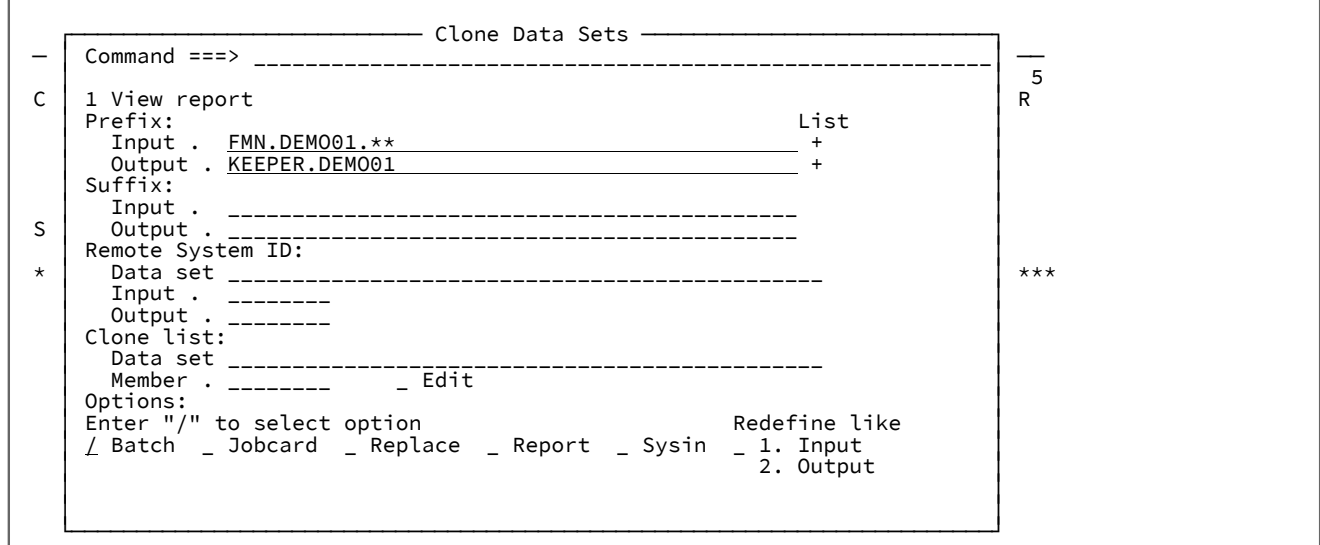

複製コマンドは、最後の 50 個の項目をヒストリー・テーブルに保持します。カーソルをブランクの入力接頭部フィールド に置いて Enter キーを押すと、コマンド履歴全体を検索できます。カーソルをブランクのデータ・セット・フィールドに置 いて Enter キーを押すと、同様に「**Remote System ID (リモート・システム ID)**」データ・セットおよび「**Clone list (クロー ン・リスト)**」データ・セットの名前を検索できます。

接頭部フィールドの隣の **+** 符号は、指定された接頭部に一致するデータ・セットのリストを作成するポイント・アンド・ シュート方式のフィールドです。リモート・システム (ここで「**Remote System ID (リモート・システム ID)**」フィールドは 非ブランク) 上のデータ・セットの場合、File Manager が使用されます。それ以外の場合、ISPF データ・セット・リストが 作成されます。

このパネルで Enter キーを押すと、複製コマンドが実行されます。"from (開始)" および "to (終了)" データ・セット名のリス トが確認のために作成されます。この時点で、選択したデータ・セットを複製されるデータ・セットのリストから除去でき ます。

作成された File Manager コピー・ステートメントを編集するには、「**Batch (バッチ)**」または「**Sysin**」オプションのいず れかを選択します。フォアグラウンド・コピー・レポートを表示するには、「**Report (レポート)**」オプションを選択する か、またはコピー処理の完了後にオプション **1** を使用します。

次のセクションでは、「**Clone Data Sets (データ・セットの複製)**」パネルのフィールドについて説明します。

**「Prefix Input (接頭部入力)」および「Output values (出力値)」**

複製されるデータ・セットを識別するには、「**Prefix Input (接頭部入力)**」フィールドを使用します。接頭部 の部分は、修飾子内で \*\* 値より前に来る修飾子として識別されます。接頭部修飾子の数は、修飾されている データ・セット内で変更される修飾子の数を決定するために使用されます。対応するデータ・セット名がない 入力データ・セット名を使用してクローン・リスト・メンバーを指定する場合、置き換えられる接頭部修飾子 の数は入力接頭部によって決定されます。

前のコマンドを検索するには、カーソルをブランクの入力接頭部に置いて Enter キーを押します。

一致するデータ・セットのデータ・セット・リストを表示するには、カーソルを隣の + 符号に置いて Enter キーを押します。

「**Prefix Output (出力接頭部)**」フィールドは、高レベルの修飾子を変更する場合に、出力データ・セット名を 決定するのに使用されます。入力接頭部は指定されている場合、出力データ・セット名を決定するときに、入 力データ・セットから変更された接頭部修飾子の数を決定します。入力接頭辞が指定されておらず、クロー ン・リスト・メンバーで入力データ・セット名を指定し、指定する行に対応する出力は指定しない場合、この 値は対応する出力データ・セット名を取得するのに使用されます。対応する修飾子が入力データ・セットにあ る修飾子に % および \* を指定できます。% を使用して、入力データ・セット名の対応する位置から文字を継承 します。\* を使用して、入力データ・セットの対応する修飾子内の残りの文字を継承します。(\* は出力修飾子 の末尾でのみ使用してください。)

一致するデータ・セットのデータ・セット・リストを表示するには、カーソルを隣の + 符号に置いて Enter キーを押します。

**例 1. hlq FMN を持つすべてのデータ・セットを hlq USER1.NEW にコピーする**

 Prefix Input . FMN.\*\* Output . USER1.NEW1

**例 2. \* 文字の有効な使用**

```
 Prefix
  Input . FMN.PI*.**
  Output . USER1.AA*
```
結果:

入力データ・セット名:FMN.PI53019.DATA 出力データ・セット名: USER1.AA53019.DATA

## **例 3. 出力マスクでの汎用 % 文字の無効な使用**

```
 Prefix
   Input . FMN.PI*.**
   Output . USER1.AA*.NEW%
```
NEW% には対応する入力修飾子がないため、解決できません。

**「Suffix Input (接尾部入力)」および「Output values (出力値)」**

「**Suffix Input (接尾部入力)**」フィールドは、出力接尾部とともに使用されます。コピーすることを選択した データ・セットに一致する接尾部がある場合、この値は出力接尾部に置き換えられます。データ・セットに対 応する接尾部がない場合、出力接尾部が出力データ・セット名に追加されます。

出力データ・セット名を決定するときに、出力接尾部は入力接尾部を追加または置換します。一致する入力接 尾部が見つかる場合、それは出力接尾部に置き換えられます。見つからない場合、出力接尾部が追加されま す。

H **要確認:** これにより、データ・セット名が最大長を超える可能性があります。

#### **例 4. 接尾部が NEW に置き換えられる出力データ・セット名**

```
 Prefix
  Input . FMN.**
 Suffix
  Input . OLD
  Output . NEW
```
結果:

入力データ・セット名:FMN.FMDATA.OLD 出力データ・セット名:FMN.FMDATA.NEW 入力データ・セット名:FMN.FMDATA.XXX 出力データ・セット名:FMN.FMDATA.XXX.NEW

## **NEW が追加される出力データ・セット名**

```
 Prefix
  Input . FMN.**
 Suffix
  Output . NEW
```
結果:

入力データ・セット名:FMN.FMDATA 出力データ・セット名:FMN.FMDATA.NEW 入力データ・セット名:FMN.FMDATA.XXX 出力データ・セット名:FMN.FMDATA.NEW.XXX

#### **Remote System ID (リモート・システム ID)**

入力リモート・システム ID または出力リモート・システム ID のいずれかを指定することにより、データ・ セットをリモート・システムとの間でコピーすることができます。リモート・システム ID は、File Manager によって使用される資格情報を識別する 1 から 8 文字までの名前です。これらの資格情報は、このパネルで指 定できるデータ・セット内で定義されます。

**TO 重要:** 資格情報データ・セット内のユーザー ID およびパスワードが表示されていない場合でも、資格 情報データ・セットの所有者のみが READ アクセス権限を持つように、必ずこのデータ・セットが外 部のセキュリティー製品によって保護されるようにしてください。

#### **Data Set (データ・セット)**

リモート資格情報が保管されるデータ・セット名です。

前に使用した値を選択するには、空白値にカーソルを置き、Enter キーを押します。データ・ セットのリストから選択するには、汎用名を入力します。**「Data set (データ・セット)」**フィー ルドがブランクのままで、入力または出力リモート・システム ID が入力されている場合、デー タ・セット名はデフォルトの userid.FMNAUTH に設定されます。

データ・セットが存在しない場合は、割り振るように要求されます。

#### **Input (入力)**

これは 1 から 8 文字の File Manager リモート・システム ID です。これを指定すると、実行され るコピー・ジョブにより、接頭部 RM:remote\_value: がすべての入力データ・セット名に追加さ れます。

リストから選択するには、カーソルを空白の値に置くか、汎用値を入力します。

新しいリモート・システムを定義するには、新しい名前を入力するか、リモート・システム定義 の既存のリストから1行コマンドを使用します。

## **Output (出力)**

これは 1 から 8 文字の File Manager リモート・システム ID です。これを指定すると、実行され るコピー・ジョブにより、接頭部 RM:remote\_value: がすべての出力データ・セット名に追加さ れます。

リストから選択するには、カーソルを空白の値に置くか、汎用値を入力します。

新しいリモート・システムを定義するには、新しい名前を入力するか、リモート・システム定義 の既存のリストから1行コマンドを使用します。

**Clone list (クローン・リスト)**

**Data Set (データ・セット)**

クローン・リスト・データ・セットには、次の値を指定できるメンバーが含まれています。

• 複数の入力および出力接頭部値または個々のデータ・セット。

- レコードの選択用のオプションの入力テンプレート。
- レコードの再形式設定用のオプションの出力テンプレート。

前に使用した値を選択するには、空白値にカーソルを置き、Enter キーを押します。データ・ セットのリストから選択するには、汎用名を入力します。**「Data set (データ・セット)」**フィー ルドがブランクのままで、メンバーが指定されている場合、データ・セット名はデフォルトの userid.FMCLONE に設定されます。

データ・セットが存在しない場合は、割り振るように要求されます。

#### **Member (メンバー)**

1 つ以上の行を含むメンバーの名前を以下の形式で指定します。

Input\_dsn Input\_template Output\_dsn Output\_template

各表記の意味は次のとおりです。

#### **Input\_dsn**

これは、コピー処理用の入力データ・セットおよびメンバー名を識別します。デー タ・セットおよびメンバーの選択処理で使用される汎用値を指定するには、汎用値 の % および \* を使用します。メンバー名は括弧で囲んで指定してください。

#### **Input\_template**

これはコピー処理のレコード選択に使用されます。迂回するには、– を指定しま す。

#### **Output\_dsn**

これは対応する出力データ・セットおよびメンバー名を決定します。指定しない場 合、出力接頭部または出力接尾部の値を指定する必要があります。メンバーの名前 を変更する場合、出力メンバー・マスクを括弧で囲んで指定することができます。

#### **Output\_template**

これはコピー処理中のレコードの再形式設定またはスクランブルに使用されます。 迂回するには、– を指定します。

「**Edit (編集)**」オプションを選択するか、メンバー・リストから E 行コマンドを入力するか、ま たは新規メンバー名を指定して、メンバーを編集します。汎用メンバー名を指定するか、または カーソルをブランクのメンバー名に置くと、リストが作成されます。ここにメンバーの説明を入 力して、後で参照することができます。

## **処理オプション**

/ を入力して、次のいずれかのオプションを選択します。

## **Batch (バッチ)**

コピー処理を実行するバッチ JCL を作成および編集します。

## **Jobcard (ジョブ・カード)**

File Manager ジョブ・カードをカスタマイズします。

## **Replace (置換)**

出力区分データ・セット内の類似メンバーを置き換えます。

## **Report (レポート)**

複製処理の完了直後に、複製操作のフォアグラウンド・コピー・レポートを表示します。

## **Sysin**

プロセスが呼び出される前に、フォアグラウンド・コピー SYSIN ステートメントを編集しま す。

## **Redefine like (類似再定義)**

これは対応する入力または前の定義に基づく、既存の出力データ・セットを削除および定義する オプションを提供します。

### **1. Input (入力)**

すべての出力ファイルと対応する入力データ・セットの属性を再定義します。

**おといい** 注: 入力が GDG の場合、出力 GDG およびその関連すべては削除されます。

#### **2. Output (出力)**

出力 VSAM および GDG ベース定義を再定義します。再使用可能でない VSAM デー タ・セットに使用するか、またはコピー前に GDG およびその関連のすべてをクリ アするために使用します。

「Clone Member List (メンバー・リストの複製)」パネル

「**Clone Member List (メンバー・リストの複製)**」パネルから新規メンバーを挿入、削除、名前変更、検索、および選択す ることができます。

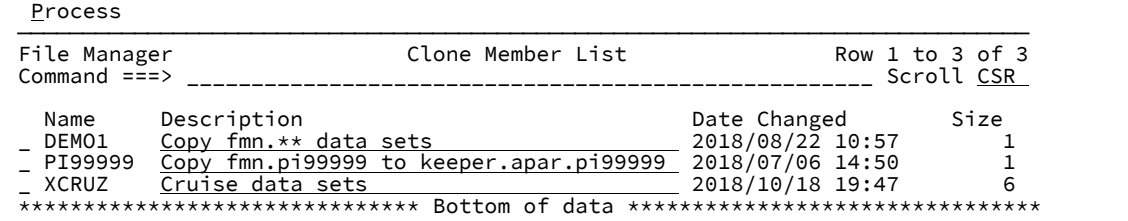

## **フィールドの説明**

## **Name (名前)**

複製メンバー名

## **Description (説明)**

既存のメンバー記述を更新または表示する入力フィールド。

### **Date changed (変更日)**

メンバーが最後に変更された日付と時刻。

## **Size (サイズ)**

メンバー内の行の数。

## **基本コマンド**

## **L string**

メンバー名フィールドおよび説明フィールドの string を検索します。

例:L JCL は、値 "JCL" のメンバー名と説明を検索します。

### **F string**

1 つ以上のストリングのメンバーの内容を検索します。これは、string の複製データ・セットの拡張検索を実 行します。複数のストリングを指定するには、AND & OR | コネクターを使用します。メンバーを選択するに は、拡張検索レポートのメンバー名にカーソルを置いて Enter キーを押します。

### **S member**

これで、「**Clone Data Sets (データ・セットの複製)**」パネルのメンバーを選択します (存在する場合)。存在し ない場合は編集セッションが開き、そこでメンバーを編集できます。

## **行コマンド**

## **S**

メンバーを選択して、「**Clone Data Sets (データ・セットの複製)**」パネルに戻ります。

## **E**

メンバーを編集します

## **V**

```
メンバーを表示します
```
#### **I**

メンバーを挿入します

#### **R**

メンバーの名前を変更します

**D**

メンバーを削除します

「Review Clone List (クローン・リストのレビュー)」パネル

コピー処理に参加するデータ・セットをレビューするには、「**Review Clone List (クローン・リストのレビュー)**」パネルを 使用します。複製するデータ・セットのリストから削除する項目を選択できます。

パネルの幅が 80 の場合、「**From (開始)**」および「**To (終了)**」データ・セットのデータ・セット名は、提供された領域に全 部は表示されない可能性があります。「**From (開始)**」または「**To (終了)**」フィールドの左 (F10) および右 (F11) のスクロー ル・キーを使用して、両方の列を同時にスクロールします。データ・セット名全体をウィンドウに表示するには、展開キー (F4) を使用します。

**Process**  ────────────────────────────────────────────────────────────────────────────── File Manager **Review Clone List** Row 1 to 4 of 4 Command ===>  $\_$  Scroll CSR Review the list of data sets below and use the D line command to delete data sets you don't want copied. Press Enter to continue with the copy. Use F3 or Cancel to return.  $From$   $+$  To  $+$  $\begin{array}{cccc}\nFMN.DEMO01.EXEC & & & \\
FMN.DEMO01.NSGS & & & & \\
FMN.DEMO01.NSGS & & & & \\
\end{array}$  \_ FMN.DEMO01.MSGS KEEPER.DEMO01.MSGS \_ FMN.DEMO01.PANELS KEEPER.DEMO01.PANELS KEEPER.DEMO01.SKEL \*\*\*\*\*\*\*\*\*\*\*\*\*\*\*\*\*\*\*\*\*\*\*\*\*\*\*\*\*\*\* Bottom of data \*\*\*\*\*\*\*\*\*\*\*\*\*\*\*\*\*\*\*\*\*\*\*\*\*\*\*\*\*\*\*\*

## **基本コマンド**

**F string**

「**From (開始)**」または「**To (終了)**」データ・セット名に string が含まれている次の行にカーソルを移動しま す。

## **行コマンド**

**D**

コピー・リストからエントリーを削除します。

## 複数の PDS メンバーでのデータの検索と変更

複数の PDS メンバーでストリングを検索または変更する必要がある場合は、検索/変更ユーティリティーに、複数のメン バーを処理するための効率的な方法が用意されています。このパネルを使用すると、データ・セット・メンバーのリストの 選択および絞り込みを行ってから、コマンド行で FIND または CHANGE コマンドを入力することができます。このユーティ リティーを使用して VSAM および順次データ・セットでデータを検索および変更することができますが、編集パネルを使 用してこうしたタイプのデータ・セットの変更を行うほうが簡単な場合があります。

また、REXX プロシージャーとともに検索/変更ユーティリティーを使用すると、高度な検索および変更のルーチンを作成す ることができます。

PDS を指定すると、File Manager では、PDS 内の選択したメンバーのリストからストリングを検索または変更することが できます。圧縮された非 VSAM 拡張フォーマットのデータ・セット (圧縮 PSE データ・セット) を処理する場合、CHANGE コマンドはサポートされませんが、FIND コマンドを使用できます。

このユーティリティーを使用する全体のプロセスは、以下のとおりです。

- 1. 「Utility Functions (ユーティリティー機能)」パネルから「Find/Change Utility (検索/変更ユーティリティー)」オプ ションを選択する。「Find/Change Utility (検索/変更ユーティリティー)」パネルが表示されます ([図](#page-911-0) [238](#page-911-0) : [「Find/](#page-911-0) Change Utility [\(検索/変更ユーティリティー\)」パネル ページ](#page-911-0) [912](#page-911-0) を参照)。
- 2. 処理する PDS メンバーのリストを作成する (または単一の VSAM あるいは順次データ・セットを指定する)。
- 3. 各データ・セットまたは PDS(E) メンバー内で検索されるレコードの数を指定する。
- 4. 変更結果のリストを保管する先を指定する。
- 5. 処理オプションを選択する。
- 6. コマンド行で FIND または CHANGE コマンドを入力するか、または使用する REXX プロシージャーを指定する。
- 7. Enter キーを押して、パネルおよびコマンドを処理する。

<mark>→ 注:</mark> PDS データ・セット・リストのメンバー数が 1,000 を超えるか、または順次データ・セットのレコード 数が 10,000 を超える場合、画面の右上隅に、FIND または CHANGE アクションで処理されたメンバー数ま たはレコード数を表示する、進行状況表示が表示されます。例えば次のようになります。

図 97. PDS メンバー数を示す進行状況表示

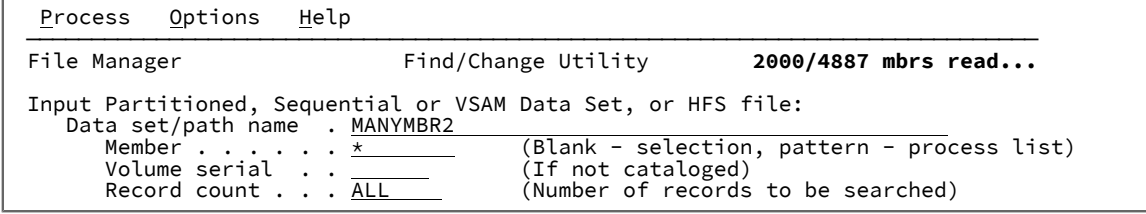

コマンドの実行が完了すると、コマンドの結果を示す「DATA SET のリスト」がブラウズ・セッションに表示されま す。

8. F3 を押して、「Find/Change Utility (検索/変更ユーティリティー)」パネルに戻る。

## 処理のためのメンバー・リストの作成

「Find/Change Utility (検索/変更ユーティリティー)」は、区分データ・セットを処理するときに特に役立ちます。コマン ド行に入力した FIND または CHANGE コマンドによって、PDS のすべてのメンバーを検索するか、あるいは選択したメン バーだけを検索するかを指定できます。

<mark>→ 注</mark>: この節で説明する選択は、「Batch execution (バッチ実行)」オプションが選択されたときには適用されません。

次のいずれかを実行します。

• 検索したいデータが入っている順次データ・セット、VSAM データ・セット、または PDS メンバーを指定するに は、**「Data set name (データ・セット名)」**、**「Member (メンバー)」**、および**「Volume serial (ボリューム通し 番号)」**の入力フィールドを組み合わせて使用します。

**「Member (メンバー)」**入力フィールドをブランクにすると、File Manager は PDS のすべてのメンバーを示す 「F/Change Member Selection (検索/変更メンバー選択)」パネルを表示します。

- **「Cmd」**フィールドに "S" を入力するか、SELECT 基本コマンドを使用して、該当のメンバーを選択
- し、Enter キーを押します。
- F3 (Exit) を押します。

「Find/Change Utility (検索/変更ユーティリティー)」パネルが再表示され、選択したメンバーが**「Process List (処理リスト)」**に表示されます。

**「Member (メンバー)」**入力フィールドにメンバー名パターンを入力して、メンバーを選択することもできます。

名前が「TRAN」で始まるすべてのメンバーを選択するには、以下のようにしてください。

- 1. **「Member (メンバー)」**入力フィールドに TRAN\* と入力します。
- 2. Enter キーを押す

「Find/Change Utility (検索/変更ユーティリティー)」パネルには、**「Process List (処理リスト)」**に関連メンバーが 表示されます。

- 選択基準に基づいてメンバーの範囲を選択するには、PDS(E) データ・セットのデータ・セット名または名前パター ンを指定し、オプションでメンバー名またはパターンを指定して、**「Advanced member selection (拡張メンバー 選択)」**オプションを選択します。
	- Enter キーを押すと、File Manager は「Advanced Member Selection (拡張メンバー選択)」パネルを表示しま す。
		- **注: 「Member (メンバー)」**フィールドに詳細を入力して、**「Advanced member selection (拡張メ ンバー選択)」**オプションを選択すると、File Manager は後続の「Advanced Member Selection (拡張 メンバー選択)」パネルの**「Member name (メンバー名)」**フィールドに同じ値を取り込みます。

◦ 印刷するメンバーを選択するための選択基準を指定し、Enter キーを押します。

「Advanced Member Selection (拡張メンバー選択)」パネルの**「Member name (メンバー名)」**フィールド で、ブランクのままにしたか、アスタリスク (\*) またはマスクを入力した場合、File Manager は「F/Change Member Selection (検索/変更メンバー選択)」パネルを表示します。この場合、検索するメンバーを選択し (**「Cmd」**フィールドに "S" を入力するか、SELECT 基本コマンドを使用して)、Enter キーを押します。選択 したメンバーが、「Find/Change Utility (検索/変更ユーティリティー)」パネルの**「Process List (処理リス ト)」**に表示されます。

関連トピック

「Find/Change Utility [\(検索/変更ユーティリティー\)」パネル ページ](#page-911-1) [912](#page-911-1) [データ・セットおよびメンバー名の指定 ページ](#page-42-0) [43](#page-42-0)

「Member Selection [\(メンバー選択\)」パネル ページ](#page-956-0) [957](#page-956-0) FCH [\(検索/変更\) ページ](#page-1526-0) [1527](#page-1526-0) PDS(E) [メンバーの範囲の選択 ページ](#page-69-0) [70](#page-69-0) 「Advanced Member Selection [\(拡張メンバー選択\)」パネル ページ](#page-730-0) [731](#page-730-0)

選択済みメンバー・リストの絞り込み

特定ストリングを検索する FIND コマンドを使用することによって、**「処理リスト」**に表示する選択済みメンバー・リスト をさらに絞り込むことができます。これにより、**「処理リスト」**を、指定したストリングを含むメンバーのみに限定するこ とができます。

例えば、名前が「TRAN」で始まるメンバーの**「処理リスト」**を作成してある場合、このリストをストリング 「salesperson-code」を含むメンバーに絞り込むには、以下のようにします。

1. コマンド行で FIND SALESPERSON-CODE を入力します。

2. File Manager は、それぞれのメンバー内の、ストリング「salesperson-code」が入っているレコードを示すパネル を表示します。

図 98. 「Find/Change Utility (検索/変更ユーティリティー)」: FIND コマンドからの結果の例

Menu Utilities Compilers Help

```
────────────────────────────────────────────────────────────────────────────────
BROWSE FMNUSER.SRCHFOR.LIST Line 00000000 Col 001 080
                       ********************************* Top of Data **********************************
IBM File Manager for z/OS
Find/Change Listing DSN:FMNUSER.FMOS390.COPY
TRANREC2 ---------- STRING(S) FOUND ---------
Record Number
                  05 salesperson-code Pic 9(4).
 -- Find/Change summary section --
 Records found: 1 Records processed: 65
 Members w/recs: 1 Members wo/recs: 1
 Search cols: 1:80 Longest line: 80
   Edit options in effect: CAPS:OFF
   Search argument: >SALESPERSON-CODE<
 ******************************** Bottom of Data ********************************
 Command ===> ________________________________________________ Scroll ===> PAGE_
 F1=Help F2=Split F3=Exit F5=Rfind F7=Up F8=Down F9=Swap
  F10=Left F11=Right F12=Cancel
```
3. F3 (Exit) を押します。「Find/Change Utility (検索/変更ユーティリティー)」パネルが再表示され、絞り込んだメン バーのリストが**「処理リスト」**に表示されます。

あるいは、FINDNOT コマンドを使用して、メンバーのリストを、あるストリングが「含まれていない」メンバーに削減す ることができます。FINDNOT コマンドは、PDS または PDS/E データ・セットでのみ使用できます。

FINDNOT コマンドが実行された後で表示される出力リストは、以下を除き、同等の FIND コマンドで表示されたものと類似 しています。

- サマリー・セクションには、検出された検索ストリングの結果として処理リストから除外されたメンバーのリスト が含まれています。
- LIST=LONG が指定された場合、指定されたストリングのうち、それぞれのメンバー内で最初に現れたストリングの みが表示されます。
- サマリー・セクションには、検索が FINDNOT コマンドによって開始されたことと、検索条件を満たしていないメン バー数のカウント値を示す追加の文章が含まれます。

除外するメンバーの**「Sel」**フィールドに「S」を入力することによって、**「処理リスト」**からメンバーを除外することもで きます。**「Sel」**フィールドに「S」を入力することによって、メンバーを除外するかどうかを切り替えることができます。

**「Process List (処理リスト)」**をその元の状態 (すなわち、**「Data set name (データ・セット名)」**、**「Member (メン バー)」**、および**「Volume serial (ボリューム通し番号)」**入力フィールドの組み合わせで決定されるメンバーのリスト) で 最新表示するには、「Refresh」機能キー (F5) を押します。

必要な**「Process List (処理リスト)」**を生成したら、FIND または CHANGE 基本コマンドを使用して、選択したメンバーの データを検索または変更することができます。

■ <mark>/</mark> 注: REFRESH コマンド (F5) を入力することによって、絞り込んだ「Process List (処理リスト)」を完全リスト (デー タ・セットの入力フィールドで指定したとおりのもの) に復元することができます。

関連トピック

FIND/FX [基本コマンド ページ](#page-1174-0) [1175](#page-1174-0) FINDNOT [基本コマンド ページ](#page-1185-0) [1186](#page-1185-0)

## 結果を保管する場所の指定

**「リスト・データ・セット」**入力フィールドは、「Find/Change Utility (検索/変更ユーティリティー)」の結果を保管す るデータ・セットを指定するために使用します。このフィールドをブランクのままにしておくと、出力はデータ・セッ トuserid.SRCHFOR.LIST に保管されます。userid はユーザーの ISPF ユーザー ID です。

リスト・データ・セットは、既存データ・セットでも構いません (この場合、このデータ・セットは上書きされます)。既存 データ・セットでない場合には、ユーザーに代わって割り振ります。

## 処理オプションの指定

データ・セットまたはメンバーのリストを作成しておけば、検索または変更の操作を実行するときに、使用したい処理オプ ションを指定することができます。

以下のオプションの中から選択します。

### **JCL source format (JCL ソース形式)**

データ・セットに JCL が含まれており、変更を行うときに、その JCL 構文に保存してほしい場合に、このオ プションを選択します。

以下の JCL ステートメントがサポートされています。

- DD
- EXEC
- JCLLIB
- JOB
- OUTPUT
- PROC
- SET
- XMIT

その他のすべてのステートメント・タイプは、データ・レコードとして扱われます。

File Manager は、サポートされるステートメント・タイプのいずれかを認識すると、JCL 構文を保存する方法 で CHANGE コマンドを処理します。適切な JCL ステートメントの場合には、再形式設定の前に JCL ステート メント内でテキストが (新しいストリングが古いストリングより長いために) 255 文字より長くなるレコード内 の変更は行われません。

ファイルは非 VSAM であり、80 の固定レコード長である必要があります。

### **Use REXX proc (REXX proc の使用)**

このオプションを使用すると、パネル内で FIND および CHANGE コマンドを発行するよりも、さらに複雑な方 法でレコードを操作する REXX プロシージャーを指定することができます。

#### **REXX no update (REXX 更新なし)**

REXX プロシージャーが FCH データ・セットに対し更新を行わない場合、このオプションを選択します。これ が選択されると、データ・セットは入力専用として強制的に割り振られます。データの更新はすべて無視され ます。

### **Use I/O exit (I/O 出口を使用)**

圧縮または暗号化されたデータ・セットにユーザー I/O 出口を指定したい場合に、このオプションを選択しま す。

## **Immediate change (即時変更)**

CHANGE コマンドを使用する予定であるが、入力データ・セットを (「データ・セットのリスト」で変更を表 示せずに) 即時に更新したい場合に、このオプションを選択します。

#### **Batch execution (バッチ実行)**

File Manager に、コマンド行に入力した FIND または CHANGE コマンドを反映した JCL を作成させたい場 合、このオプションを選択します。JCL は、編集セッションに表示されるため、実行依頼する前に編集するこ とができます。

「Batch execution (バッチ実行)」は、メンバー選択を、「Member (メンバー)」フィールドに指定されたパ ターンに制限します。Batch execution (バッチ実行) は、メンバー選択用のポップアップ選択パネルを作成し ません。「Member (メンバー)」フィールドをブランクのままにしておくと、生成された JCL にアスタリス ク (\*) が使用されます。詳しくは、FCH [\(検索/変更\) ページ](#page-1526-0) [1527](#page-1526-0) を参照してください。

### **Stats off (統計の更新オフ)**

このオプションを選択すると、PDS または PDSE メンバーの ISPF 統計 (ある場合) が更新されないようにし ます。多くのメンバーを持つ PDS または PDSE データ・セットを処理する場合、このオプションを選択する と、パフォーマンスが向上します。

#### **Directory integrity (ディレクトリーの保全性)**

デフォルトの PDS(E) メンバー処理方式の指定変更を強制して、より素早く PDS ディレクトリーにアクセスで きるようにします。

このオプションは、パフォーマンスに大きな影響を与えます。選択された場合、File Manager が現行ディレク トリー情報を使用してメンバーにアクセスするため、並行ディレクトリー更新を実行できる方法でメンバーが 処理されます。

選択されない場合、メンバー処理の実行は高速になりますが、PDS(E) ディレクトリー更新の影響を受け、 データ・セットが並行して更新されると入出力エラーの原因となる可能性があります。

## **Listing Option (リスト・オプション)**

出力報告書の形式を選択するには、この オプションを使用します。

**1**

検索、または変更した各レコードを含む全報告書。

**2**

処理したレコードと検索および変更したストリングについて合計が記載された要約報告書。

#### **ISPF Packing (ISPF パッキング)**

出力データ・セットが、順次、PDS、または PDSE ファイルであり、I/O 出力ルーチン を使用せず、DISP は OLD に設定されている場合、ISPF PACK 形式であるデータの処理で コピー動作を制御するために、次のオプ ションの中のいずれかを 選択してください。

#### **1. Asis (現状のまま)**

File Manager に、出力を入力レコードと同じ形式 (パックまたはアンパック) で書き込ませたい場 合、このオプションを選択します。入力データがパック形式の場合、処理操作用にアンパックさ れ、続いて ISPF PACK 形式で書き込まれます。

### **2. Unpack (アンパック)**

File Manager に、出力を入力レコードの形式に関係なく、アンパック形式で書き込ませたい場 合、このオプションを選択します。入力データがパック形式の場合、処理操作用にアンパックさ れ、続いて ISPF PACK 形式ではない状態で書き込まれます。

### **3. Pack (パック)**

File Manager に、出力を入力レコードの形式に関係なく、ISPF PACK 形式で書き込ませたい場 合、このオプションを選択します。入力データがパック形式の場合、処理操作用にアンパックさ れ、続いて ISPF PACK 形式で書き込まれます。

**4. None (なし)**

File Manager が処理でパック・レコードかアンパック・レコードかをチェックしないようにする には、このオプションを選択します。入力データがパック形式の場合、任意の処理アクションが パック形式のレコード上で操作されます。

I/O 出口が指定されているか、データ・セットが順次ファイルまたは PDS(E) メンバーでない場 合、このオプションだけが使用できます。

**5. Skip (スキップ)**

入力データがパック形式の場合で、処理アクションを停止したい場合、このオプションを選択し ます。

## FIND での複数の引数の指定

OR 文節または AND 文節を使用することにより、FIND コマンドで複数の引数を指定できます。同一の検索で AND 文節と OR 文節の両方を使用することはできません。1 つ以上の OR 文節を指定すると、レコード内にその引数のいずれかが見つ かったときに、そのレコードが選択されます。1 つ以上の AND 文節を指定すると、レコード内にその引数のすべてが見つ かったときにだけそのレコードが選択されます。指定できる引数の最大数は 16 です。

FIND コマンドをバッチで使用する場合には、複数の引数を指定するためには、複数行を使用することが必要となる場合が あります。行の継続を示すには、その行の最後の項目がブランク区切りのコンマであることを確認してください。

次のコマンドは、ストリング「GROSS」または「NET」のいずれかが入っているレコードを検索します。

FIND GROSS | NET

次のコマンドは、ストリング「HAPPY DAYS」、「HERE」、および「AGAIN」のすべてが入っているレコードだけを検索 します。

FIND 'HAPPY DAYS' AND HERE AND AGAIN

関連トピック

• FIND/FX [基本コマンド ページ](#page-1174-0) [1175](#page-1174-0)

# 「Find/Change Utility (検索/変更ユーティリティー)」における CHANGE コマンドの使用

CHANGE コマンドは、検索/変更ユーティリティーで選択されたデータ・セットまたはデータ・セット・メンバーに対して 働きます。

CHANGE コマンドまたはこの省略形が適切なパラメーターとともにコマンド行に入力されます。コマンド行に収まりき らない長いストリングを検索して置換するには、パラメーターを指定せずに、CHANGE 基本コマンド (または C などの 省略形) を入力するか、パラメーターを指定せずに、コマンド行に CX コマンドを入力します。これにより、「Extended Command Entry (拡張コマンド入力)」パネルが表示されます。このパネルには、長いストリングと CHANGE コマンドのパ ラメーターを入力することができます。

CHANGE コマンドが影響する範囲は、CHANGE コマンドを実行する前に BOUNDS コマンドを実行するか、または以下のパ ラメーターの 1 つ以上を使用することによって制限することができます。

## **col1 および col2**

Col1 は検索する桁の範囲内に含まれる最初の桁です。これは 1 以上であり、最大レコード長以下でなければ なりません。Col2 は、検索される桁の範囲に組み込む最後の桁です。

### **MAXINREC(n)**

MAXINREC(n) パラメーターにより、**単一レコード**内で行うことができる**変更**の最大数を指定することができ ます。

#### **MAXRECS(n)**

MAXRECS(n) パラメーターにより、**単一のデータ・セットまたは PDS メンバー**内で変更することができる**レ コード**の最大数を指定することができます。

### **FIRST(n)**

FIRST(n) パラメーターにより、**単一のデータ・セットまたは PDS メンバー**内で実行することができる**すべて の変更**の最大数を指定することができます。

特定の PDS のメンバー内で、ストリング「SALESPERSON-CODE」を「SALESPERSON-NUMB」に 変更するものとしま す。

- 1. 検索が必要なメンバーを選択します。
- 2. CHANGE SALESPERSON-CODE SALESPERSON-NUMB を入力します。File Manager は、[図](#page-389-0) [99](#page-389-0) : 「Find/[Change Utility](#page-389-0) (検索/変 更ユーティリティー)」: CHANGE [コマンドからの結果の例 ページ](#page-389-0) [390](#page-389-0) に示すように、変更済みレコード (この場 合には 1 つだけ) を示すパネルを表示します。

<span id="page-389-0"></span>図 99. 「Find/Change Utility (検索/変更ユーティリティー)」: CHANGE コマンドからの結果の例

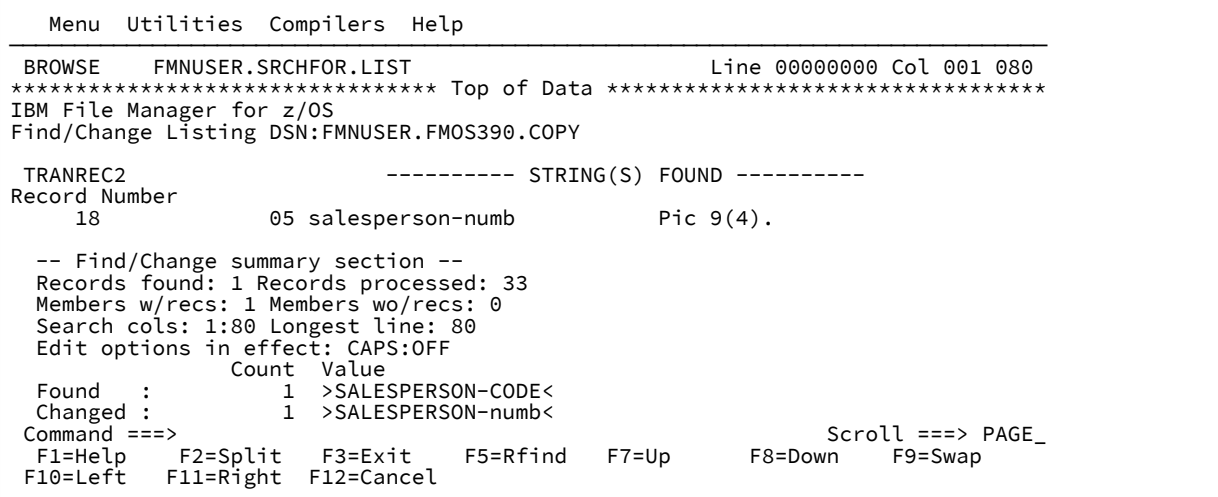

**注:** 検索/変更ユーティリティー報告書上で、以下の接頭部のいずれかがレコード番号に付くことがありま す。

**K**

キーに関連する変更を示します。

 $\left| \cdot \right|$ 

変更は適格だったが、レコード長の制限によって変更を実行できなかったことを示します。

**KX**

**X**

上記の両方であることを示します。

3. F3 (Exit) を押します。

「PDS Find/Change (PDS 検索/変更)」ポップアップ・ウィンドウが表示されます。

4. 変更を保管するには Enter、取り消すには F3/End を押します。

関連トピック

CHANGE/CX [基本コマンド ページ](#page-1145-0) [1146](#page-1145-0)

# 出力リストのコンテキストの指定

出力リストで、検出または変更されたストリングのコンテキスト (前後関係) を表示したい場合があります。これを行うに は、「Find/Change Utility (検索/変更ユーティリティー)」パネルで、検出または変更されたストリングの前後に表示するレ コードの数を指定するためのパラメーターを付けた VCONTEXT コマンドを入力するか、またはその値をオプションとして 設定します。例えば、「vcon 2 2」を入力した場合、検出または変更されたそれぞれのストリングが、前の2レコードと、 後続の 2 レコードとともに表示されます。これは特に、JCL が含まれているデータ・セット・メンバーを検索するときに便 利です。

VCONTEXT コマンドは、現行セッションの残りのすべての出力表示に影響を与えます。この値は、1 つのセッション内で変 更するか、またはパラメーターなしでコマンドを入力することでゼロにリセットすることができます。

**注:** VCONTEXT コマンドは、**「Listing Option (リスト・オプション)」**が**「Long (長い)」**に設定されている場合の 出力表示にのみ影響を与えます。

図 100. 「VCONTEXT 2 2」を指定した場合の出力リストの例

```
********************************* Top of Data **********************************
IBM File Manager for z/OS
Find/Change Listing DSN: USERID.MANYMBR2
M100 ----- STRING(S) FOUND/CHANGED -----
Record Number<br>3 //*R
       3 //*ROUTE PRINT STLVM20.gregcz<br>4 //*===========================
       4 \frac{1}{x} \frac{1}{x} \frac{1}{x} \frac{1}{x} \frac{1}{x} \frac{1}{x} \frac{1}{x} \frac{1}{x} \frac{1}{x} \frac{1}{x} \frac{1}{x} \frac{1}{x} \frac{1}{x} \frac{1}{x} \frac{1}{x} \frac{1}{x} \frac{1}{x} \frac{1}{x} \frac{1}{x} \frac{1}{x} \frac{1}{x} \frac{1}{x5 //*CLEANUP EXEC PGM=IEFBR14<br>6 //*OLDLISTS DD DISP=(MOD.DEL
       6 \frac{1}{2} //*OLDLISTS DD DISP=(MOD,DELETE),<br>7 //* DSN=ECHAS.PLX370.
      7 7//* DSN=ECHAS.PLX370.TEST.LISTPLX,<br>83 //UNIDATA DD SYSOUT=*
      83 //UNIDATA DD SYSOUT=*<br>84 //*====================
           84 //*=================================================================*//
 85 //TESTASM EXEC PGM=IEFBR14 ASMA90,COND=(9,LE,COMPILE)
 86 //*TESTASM EXEC PGM=ASMA90,COND=(9,LE,COMPILE)
 87 //*TESTASM EXEC PGM=ASMA90,PARM='ADATA',COND=(9,LE,COMPILE)
 -- Find/Change summary section --
 Records found: 2 Records processed: 111
   ISPF packing option: ASIS
  Search cols: 1:80 Longest line: 80
   Edit options in effect: CAPS:OFF
  Count Value<br>Found : Count Value
   Found : 2 >EXEC PGM=IEFBR14<
----------------------------------------------------------------------
```
関連トピック

VCONTEXT [基本コマンド ページ](#page-1253-0) [1254](#page-1253-0)

# REXX プロシージャーを使用したデータの変更

既存の REXX プロシージャーを指定するか、または新規のプロシージャーを作成して、データを選択する方法をさらに拡張 することができます。

検索/変更プロシージャーは、REXX プロシージャーの融通性を提供する検索および変更コマンドを指定するための 代替方法です。「Find/Change Utility (検索/変更ユーティリティー)」では、REXX プロシージャーを基本コマンド CHANGE、BOUNDS、および CAPS と一緒に使用することはできません。

ただし、FIND 基本コマンドを使用して、プロシージャーの選択リストを改良することはできます。これを行うために、処 理するメンバーのリストを作成するまでは、プロシージャーを選択しないでください。exit DROP ステートメントを実行し て、レコードを選択解除することができます。検索/変更ユーティリティー報告書では、REXX プロシージャーによって選 択された各レコード番号には接頭部「S」が、REXX プロシージャーによって変更された各レコード番号には接頭部「C」 が、REXX プロシージャーによって追加された各レコード番号には接頭部「+」が付けられます。

File Manager オプションでの REXX プロシージャーの使用法についての一般的な説明は、[File Manager](#page-537-0) 処理の拡張 [ペー](#page-537-0) [ジ](#page-537-0) [538](#page-537-0)を参照してください。

<span id="page-391-0"></span>JCL を含むファイルまたはメンバーの処理

JCL を含むファイルとともに DSC または FCH ユーティリティーを使用する際、JCL ソース形式オプションが選択された場 合は、保全性を維持するために使用される方法が 2 つあります。

その方法の選択は、JCL インストール・オプションまたは SET JCL 機能を使用して指定できます。

**重要:**

- 1. 次の規則は、変更されたカードのみに適用されます。カードが変更されていない場合、構文は検査されませ ん。
- 2. 参照された JCL ファイルはすべて有効な構文を持つものとして想定されます。File Manager により実行され る整合性検査は、無効な JCL を修復する方法ではありません。

### **JCL=COMPAT**

JCL ステートメントが複数行にまたがる場合、File Manager は、物理 JCL レコードを処理できるようにその形式を単一の 論理 JCL ステートメントに再設定し、それから新しい物理 JCL レコード・セットを構築します。

- 次の規則は正規の JCL カード (// カード、//\* ではない) のみに適用されます。
	- 変更により、文字の挿入のために切り捨てが行われると、カードは適切な位置で分割されます。可能な場 合、File Manager は、切り取られた部分を次のカードに挿入します。そうでない場合、追加のカードが作成 されます。
	- 変更によりデータが除去される場合、カードはコメント・カードに変更されます。
	- 上記のいずれの場合も File Manager は、一致する引用符、一致する大括弧、およびパラメーター間のコンマ の保全性を維持しようとします。
- 以下の場合は、規則が適用されません。
	- コメント (//\*) カード
	- 正規の JCL カードの終わりに組み込まれたコメント
	- JCL 以外のカード。例えば、データ・カードです。
	- DD DATA 構成内に含まれる JCL カード。これらはデータ・カードとしてみなされるためです。

JCL カードを再形式設定する場合、File Manager は以下を考慮に入れます。

• 論理 JCL ステートメントの先頭カードには、以下のいずれか 1 つのステートメント・タイプが含まれます。

CNTL COMMAND DD ENDCNTL EXEC IF THEN ELSE ENDIF INCLUDE JCLLIB JOB OUTPUT PEND PROC SET XMIT

- それぞれの論理 JCL カードは、1 つ以上の物理 JCL カードで構成されます。
- コメント (//\*) カードは、再形式設定の候補になりません。
- データ・カード (1 桁目から 2 桁目に "//" が含まれない) は、再形式設定の候補になりません。
- それぞれの論理 JCL カードには、再形式設定の候補ではないコメント (//\*) カードが組み込まれている場合がありま す。
- 論理 JCL ステートメント行は、論理 JCL ステートメント自体 (名前、操作、およびパラメーター・フィールド) に継 続構文が除去された形で構成されます。論理 JCL ステートメントは x'FF' の区切り文字で区切られます。コメントは すべて、それぞれが x'FF' 区切り文字で区切られた状態で付加されます。
- それぞれの物理 JCL カードは以下の 4 つの部分で構成されます。

#### **名前部分**

カード・タイプを含めて 1 桁目からパラメーター部分の直前にある最後の文字までの内容が含まれま す。例えば、DD、JOB などです。この部分には、継続行の場合のように "//" のみが含まれる場合もあ ります。

### **パラメーター部分**

名前部分の後にある先頭文字から、パラメーター部分の最後の文字の後にあるブランクを含めた内容 が含まれます。

#### **組み込みコメント部分**

このパラメーターの指定は任意です。パラメーター部分の後にある最初の非ブランク文字から 71 桁目 までの内容が含まれます。72 桁目は特殊な桁で、再形式設定の候補としてみなされません。

#### **シーケンス番号部分 (継続文字を含む)**

72 桁目から 80 桁目の内容が含まれます。

論理 JCL ステートメントから新しい物理 JCL カード・セットを作成する場合、以下の処理が行われます。

- 論理 JCL ステートメント行が未変更のままである場合、File Manager は関連付けられた物理レコード部分を変更し ません。
- 論理 JCL ステートメント行の内容がなんらかの方法で変更された場合、File Manager はその論理 JCL の内容を関連 付けられた物理レコードに反映させます。
	- **∠ 注:** 旧ストリングと新規ストリングの長さが同一であっても、論理 JCL ステートメントの変更を反映させる ことが必要となる可能性があります。変更された論理 JCL ステートメントが複数の物理レコードに分けられ ることがあるためです。
		- File Manager は、既存の物理行 (列 73~80) と既存の JCL ステートメントのコメント・フィールドの内容を 維持しようとします。ただし、以下のような場合があります。
			- File Manager は、関連した物理行の列 (列 73~80) または JCL ステートメントのコメント・フィール ドと、任意の論理 JCL ステートメント部分との関連付けは行いません。物理行の桁 (桁 73–80)、JCL ステートメントのコメント・フィールド、および論理行は個別に扱われます。
			- JCL ステートメントのコメント・フィールドは切り捨てられる場合があります。
			- File Manager は、余分なブランクを物理 JCL 行から除去するか、あるいは物理 JCL 行を再度形式設 定する場合があります。
			- 論理 JCL ステートメントが変更され、物理レコードがほとんど必要でない場合、File Manager は終 わり部分にある「余分の」物理レコードを JCL コメント・ステートメント (JCL ステートメント域内 で、先頭が //\* で始まり、いくつかのブランクが含まれているステートメント部分) 内に配置変更し ます。コメント・レコードの桁 73–80 にあるデータは、オリジナルの非コメント・レコード・デー タから変更されずに現状のまま表示されます。
		- 変更の結果としてサブパラメーター全体が除去され、それがカードで唯一の情報であった場合、カードはコ メント・カードに変更されます。

#### **REXX プロシージャーに渡される // JCL ステートメント**

次の追加の規則は、REXX プロシージャーに渡される JCL ステートメント (先頭に // が示されるもの) に適用されます。

- REXX 入出力バッファー (INREC および OUTREC) には、先頭に // を示した論理 JCL ステートメントが含まれます。
- REXX プロシージャー処理は、論理 JCL ステートメントのみにアクセス、および影響します。
- File Manager は、出力バッファー (OUTREC) の論理 JCL ステートメントの // 文字 (1 および 2 バイト) に行われた変 更を無視します。

### **JCL=RECORD**

物理 JCL レコードは、アポストロフィで囲まれたパラメーター・フィールドが含まれている場合を除き、File Manager に よってそのまま処理されます。このパラメーターが複数のレコードをまたいで続く場合は、処理の前にそれらのレコードが まとめてフローされてパラメーターが結合されます。

レコードが変更され、合計長が 71 桁を超えた場合、フィールドは 1 つ以上の新しいレコードに続きます。ステートメント を中断できない場合、変更は失敗します。

変更がすべてのパラメーター・データをレコードから除去する際、

- 組み込みコメント・データが含まれている場合、レコードは JCL コメント・ステートメントへ変更されます。
- 他の JCL フィールド・データが含まれていない場合、レコードは削除されます。

以下の場合は、規則が適用されません。

- JCL 以外のカード。例えば、データ・カードです。
- DD DATA 構成内に含まれる JCL カード。これらはデータ・カードとしてみなされるためです。
- 73-80 桁のデータ。

データ・セットの比較

ISPF の下で File Manager を使用している場合は、Compare Utility (比較ユーティリティー) (オプション 3.11) を使用して、 あるデータ・セットのデータと 2 番目のデータ・セットのデータを比較することができます。バッチ・ジョブ、REXX プロ シージャー、または TSO CLIST をプログラミングしている場合は、同等の機能である DSM (データ・セット比較) を使用す ることができます。通常、最初のデータ・セットにはオリジナル・バージョンの データ (「Old (旧)」データ・セット) が入 れられ、2 番目のデータ・セットには 更新されたバージョンのデータ (「New (新規)」データ・セット) が入れられます。

**♪ 注: 「Old (旧)」および「New (新規)」という用語は、データ・セットまたはテンプレートを作成または変更した** 日付に関して重要な意味を持っているわけではありません。どのデータ・セットまたはテンプレートでも、「Old (旧)」または「New (新規)」の どちらとしても指定できます。

パネルまたは機能のどちらを使用している場合でも、融通性の高い順に、テンプレートなし、または「Old (旧)」データ・ セット (「Old (旧)」テンプレート) か「New (新規)」データ・セット (「New (新規)」テンプレート) を形式設定するか、あ るいは「Old (旧)」と「New (新規)」の両方のデータ・セット を形式設定するテンプレートを指定することによって、デー タを比較することができます。

レコード選択は、**「Start key (開始キー)」**、**「Skip count (スキップ・カウント)」**、および**「Compare count (比較カウ ント)」**フィールドを使用してレコード・レベルで、またはテンプレートで定義した条件式を使用してフィールド・レベ ルで、あるいはその両方のレベルを組み合わせて実行できます。 **「Start key (開始キー)」**フィールド (またはスロットの フィールド) および**「Skip count (スキップ・カウント)」**フィールドは、フィールド・レベルでの選択が行われる前に受け 入れられます。「**Number of differences to report (報告する差異の数)**」オプションを使用すると、比較操作が報告する差 異の数を制限できます。

フィールド・レベル選択を実行するには、テンプレートまたはコピーブックを指定する必要があります。フィールド・レベ ル選択が有効である場合は、指定された数のレコードを選択しない間は、比較カウントが一致しません。

■<del>♪</del> 注: すべてのレコード・レベルおよびフィールド・レベルの選択基準を合わせて定義された データ・セット・レ コードのサブセットは、「比較」セットと呼ばれます。

比較ユーティリティーを使用すると、以下のことができます。

- サポートされるデータ・セットのデータを、その他のサポートされるデータ・セットのデータと比較します。
- 開始キー (VSAM のみ)、スキップおよびコピー・カウント・フィールド、テンプレートに定義された条件式、ある いはこれらすべての組み合わせを使用して、比較するレコード (比較セット) を選択する。
- フィールド・レベルの比較を実行する。「Old (旧)」コピーブックまたはテンプレートを「New (新規)」コピーブッ クまたはテンプレートと一緒に 使用すると、選択したフィールドをフィールド内のデータのタイプを反映する比較 結果と比較できます。
- 「Compare Utility (比較ユーティリティー)」オプションの**「報告する差異の数」**を指定して、報告される差異の数 を制限する。
- 挿入、削除、新または旧の変更、新または旧の一致レコードと識別されたレコードを含む 4 つの出力データ・セッ トを作成する。
- ロード・モジュールの比較を実行する。モジュールの「Old (旧)」バージョンと「New (新規)」バージョンの両方か ら、ロード・モジュール情報と CSECT 情報を抽出して比較します。さまざまな比較基準から選択することにより、 ロード・モジュール・サイズ、リンク日付、CSECT 名、使用コンパイラーなど、ロード・モジュールの特定の属性 に関する差異を参照できます。

比較操作は、バックグラウンド (バッチ実行) またはフォアグラウンドで実行できます。

テンプレート使用するか、またはテンプレートなしで、「Old (旧)」と「New (新規)」の データ・セットに以下の違いがあ る場合に、そのレコードを比較することができます。

- レコード・フォーマット
- レコード長
- ブロック・サイズ

テンプレートを使用しないデータ・セットの比較

「単純」比較: 「Old (旧)」データ・セットのすべてのデータが、Compare Utility (比較ユーティリティー) (オプション 3.11) パネルで指定された追加オプションのみを指定して、「New (新規)」データ・セット内のデータと比較されます (例えば、 比較するレコードの数を指定できます)。
データ・セット間で比較を実行するには、次のようにします。

1. 「Primary Option Menu (基本オプション・メニュー)」から、Compare Utility (比較ユーティリティー) (オプション 3.11) を選択します。

Compare Utility (比較ユーティリティー)の「Old (旧)」データ・セットの入力パネル ([図](#page-770-0) [190](#page-770-0) : [Compare](#page-770-0) Utility (比較 [ユーティリティー\) -「Old \(旧\)」データ・セットの入力パネル ページ](#page-770-0) [771\)](#page-770-0) が表示されます。

- 2. 「Old (旧)」データ・セット情報を指定します。
- 3. 以下のフィールドを使用して、レコード・レベル選択を設定します。

### **Start key (開始キー)**

必要な場合は、データに**「Start key (開始キー)」**を指定します (VSAM のみ)。キーまたはスロット番 号が、指定した値より大きいか等しい最初のレコードから比較が開始されます。キーに小文字、ブラ ンク、またはコンマが入っている場合には、キーを引用符で囲みます。キーは 16 進形式にすることも できます (例えば、X'0102')。

**Skip count (スキップ・カウント)**

必要な場合は、データに**「Skip Count (スキップ・カウント)」**を指定します。このフィールドで指定 したレコード数をスキップしてから、比較が開始されます。

**Compare count (比較カウント)**

比較するレコード数を指定します。すべてのレコードを比較するには、ALL と入力します。

**注:** 「Start key (開始キー)」フィールドと「Skip count (スキップ・カウント)」フィールドを同時に指定する ことはできません。

- 4. **「3. None (なし)」**を**「Copybook/template usage (コピーブック/テンプレートの使用法)」**フィールドで選択しま す。
	- **注:** このフィールドが「None (なし)」に設定されている場合、**「Copybook or Template Data set name (コ ピーブックまたはテンプレートのデータ・セット名)」**フィールドおよび**「Member (メンバー)」**フィール ドのデータは無視されます。
- 5. このプロセスをバッチ・ジョブとして実行したい場合は、**「Batch execution (バッチ実行)」**オプションを選択しま す。
- 6. 必要に応じて**「Use I/O exit (I/O 出口を使用)」**オプションを選択して、コピー・アクションとともに「Old (旧)」 (入力) データ・セットを処理するユーザー I/O 出口を実行します。このオプションを選択した場合は、横のフィール ドに出口名を指定します。

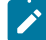

**注:** このオプションは、オプション **USEIOX=ENABLE** を指定して File Manager がインストールされており、 「Set System Processing Options (システム処理オプションの設定)」パネルの**「Exit enabled (出口使用可 能)」**フィールドが「YES」に設定されているときにのみ使用可能です。これらのオプションのいずれかに

デフォルトが指定された場合は、「**Use I/O exit (I/O 出口を使用)**」の右側のフィールドにそれが表示されま  $\overrightarrow{r}$  $\overline{d}$ 

- 7. Enter キーを押します。Compare Utility (比較ユーティリティー)の「New (新規)」データ・セットの入力パネルが表 示されます。
- 8. 「新規」データ・セットと、「新規」データ・セットで必要となる**「Start key (開始キー)」**、**「スキップ・カウン ト」**、**「Compare count (比較カウント)」**、および**「Use I/O exit (I/O 出口を使用)」**フィールドを指定して、Enter キーを押します。

Compare Utility (比較ユーティリティー)のオプション・パネルが表示されます。

- 9. **「Compare Type (比較タイプ)」**を**「1. レコード」**に設定します (「Formatted (定様式)」オプションは、「Old (旧)」および「New (新規)」データ・セットの両方にテンプレートを指定していない場合は使用できません)。
- 10. 使用可能なオプションから「**Listing type (リスト・タイプ)**」を選択します。
- 11. リスト・タイプで「**Long (詳細)**」を選択した場合は、「**Long Report (詳細報告書)**」のオプションを 1 つ以上選択し て、出力報告書から特定のカテゴリーのレコードが除外されるようにすることができます。
	- 報告書から挿入レコードを除外するには、**「Inserted (挿入)」**を選択します。
	- 報告書から削除レコードを除外するには、**「Deleted (削除)」**を選択します。
	- 報告書から変更レコードを除外するには、**「Changed (変更)」**を選択します。
	- 報告書から一致レコードを除外するには、**「Matched (一致)」**を選択します。
- 12. 必要な場合は、**「Clear print data set (印刷データ・セットの消去)」**オプションを選択します。このオプションは、 現在の印刷の DISP 設定をオーバーライドしますが、File Manager の印刷出力がデータ・セットに送られない場合に は影響はありません。
- 13. 必要であれば、比較プロセスの結果が入った出力データ・セットを 1 つ以上作成するために**「Create result data sets (結果データ・セットの作成)」**オプションを選択します。(出力データ・セットは、後続の「Output Data Sets (出力データ・セット)」パネルで指定します。)

■ <mark>◇ 注</mark>: 同期オプション 「Read-ahead (先読み)」を選択した場合、このオプションは無視されます。

- 14. リストから**「Listing options (リストのオプション)」**を選択します。
- 15. データが、順次データ・セットまたは PDS あるいは PDSE メンバー内にあり、ISPF PACK 形式で I/O 出口を指定し ていない場合、「ISPF Packing (ISPF パッキング)」オプションを 選択することができます。

**1. Unpack (アンパック)**

File Manager に、ユーザー処理または比較が発生する前に、データをアンパックさせたい場合、この オプションを選択します。

**2. None (なし)**

File Manager に、ISPF PACK 形式のデータを検出させず、パック形式でパック・データを操作させた くない場合、このオプションを選択します。

これは、データが順次または PDS データ・セットでない場合、または「Use I/O exit (I/O 出口を使 用)」オプションが使用されている場合にのみ有効なオプションです。

**3. Skip (スキップ)**

File Manager に、ISPF PACK 形式のデータを検出させ、データ・セットまたはメンバーの処理あるい は比較を停止させたい場合、このオプションを選択します。

- 16. 必要な場合は、**「Number of differences to report (報告する差異の数)」**に、(比較操作で検出された) 報告する差異 の最大数を指定します。
- 17. 注: 注: テンプレートを使用しないでデータ・セットを比較する場合、「Compare Utility (比較ユーティリティー)」 の「Options (オプション)」パネルの**「Template Reporting Options (テンプレート報告オプション)」**は効果があり ません。
- 18. Enter キーを押します。

「Read Ahead (先読み)」または「Keyed Synchronization (キーによる同期)」を選択した場合は、そのオプションに 関連するパネルが表示されます。上記の説明に従って詳細を入力し、もう一度 Enter キーを押して、続行します。

比較操作が実行されて、結果が画面に表示されます。

「Batch Execution (バッチ実行)」を選択すると、結果は必要な比較を実行する JCL と File Manager 制御ステートメ ントが入っている ISPF 編集セッションになります。

「Batch Execution (バッチ実行)」処理オプションを選択しないと、結果は報告書に なります。これは、印刷の PRINTOUT 設定に応じて、印刷データ・セットに送るか、またはその他の場所に送ることができます。

- <u>オン 注: 「Wide listing (ワイド・リスト)」および「Show hex chars (16 **進文字の表示)」**オプションを使用して</u> 幅の広いファイルを比較する際に最良表示を行うには、PRINTOUT を SYSOUT=C に設定します。この設定 で、報告書の行が画面上で折り返されないようにします。
- 19. 報告書がオンラインで表示された場合には、「Exit」機能キー (F3) を押すと、 Compare Utility (比較ユーティリ ティー)の「Old (旧)」データ・セット入力パネルに戻ります。

関連トピック

「Compare Utility [\(比較ユーティリティー\)」の「Old \(旧\)」パネルおよび「New \(新規\)」パネル ページ](#page-769-0) [770](#page-769-0) 「Compare Utility [\(比較ユーティリティー\)」の](#page-780-0)Options (オプション)」パネル [ページ](#page-780-0) [781](#page-780-0) [印刷処理オプションの設定 ページ](#page-417-0) [418](#page-417-0)

## テンプレートを使用したデータ・セットの比較

比較でテンプレートの使用を選択すると、「Old (旧)」テンプレートのみ、 または「New (新規)」テンプレートのみ、ある いは「Old (旧)」および「New (新規)」テンプレート両方を 指定することができます。

### **「Old (旧)」テンプレートのみ、または「New (新規)」テンプレートのみ**

これは、「Old (旧)」または「New (新規)」のいずれかのデータ・セットで選択されなかった レコードを除外 します。

比較中、比較ユーティリティーは「Old (旧)」または「New (新規)」テンプレートを使用して、「Old (旧)」 データ・セットと「New (新規)」データ・セットの選択されたレコード・タイプ、レコード識別基準、および レコード選択基準に関する情報を提供します。テンプレートのフィールド選択およびフィールドの再順序付け 情報は無視されますが、「キーによる同期」比較オプションと一緒に使用できる複数セグメント・キーに使用 されるフィールドを指定できます。

テンプレートの編集によって選択または除外するレコードを決定して、以下を行います。

- レコード・タイプの選択
- レコード ID 基準の指定
- レコード選択基準の指定

非選択レコードは、

- レコード ID 基準またはレコード長が原因で、テンプレートのレコード・タイプと一致していないか、
- レコード・タイプは一致するが、非選択レコード・タイプに属しているか、あるいは
- そのレコード・タイプのレコード選択基準に合致していません。

**「Old (旧)」および「New (新規)」テンプレート (同じコピーブックまたは動的テンプレート構造に基づく)**

テンプレート情報に基づいた「Old (旧)」および「New (新規)」の両方のデータ・セットから レコードを除外 することができ、また、「Old (旧)」データ・セットのどのフィールドを、「新規」データ・セットのどのレ コードと比較するかを指定できます。

比較中には、Compare Utility (比較ユーティリティー)は「Old (旧)」または「New (新規)」テンプレートを使 用して、選択されたレコード・タイプ、 レコード識別基準、およびレコード選択基準に関する情報を提供し ます。

また、「キーによる同期」比較オプションと一緒に使用できる複数セグメント・キーを作成するためにキー・ セグメントの順序付けを指定できます。

定様式比較が行われる場合は、「Old (旧)」と「New (新規)」のテンプレートの レコード構造、フィールド出 力幅、およびフィールド見出しの属性も使用されます。フィールド・マッピング情報は「New (新規)」テンプ レートから取られ、 マップされたフィールドだけが比較されます。「Old (旧)」テンプレートのフィールドは 「New (新規)」テンプレートの同じフィールドに マップするか (これがデフォルトです)、別のフィールドに マップするか、 あるいはマップしないことも可能です。

**「Old (旧)」および「New (新規)」テンプレート (異なったコピーブックまたは動的テンプレート構造に基づく)**

コピーブックまたは動的テンプレートの差異に従って、「Old (旧)」および「New (新規)」データ・セットの 両方からレコードを除外することができ、また「Old (旧)」 および「New (新規)」データ・セットに異なるレ コード構造を持たせることができます。

両方のデータ・セットに既存のテンプレートを持たせるか、あるいは一方のデータ・セットを記述するテンプ レートをコピーし、それを編集してもう一方のデータ・セットを記述することもできます。

下表に、Compare Utility (比較ユーティリティー)が「Old (旧)」と「New (新規)」のテンプレートの情報をどのように使用 するかの 概略を示します。

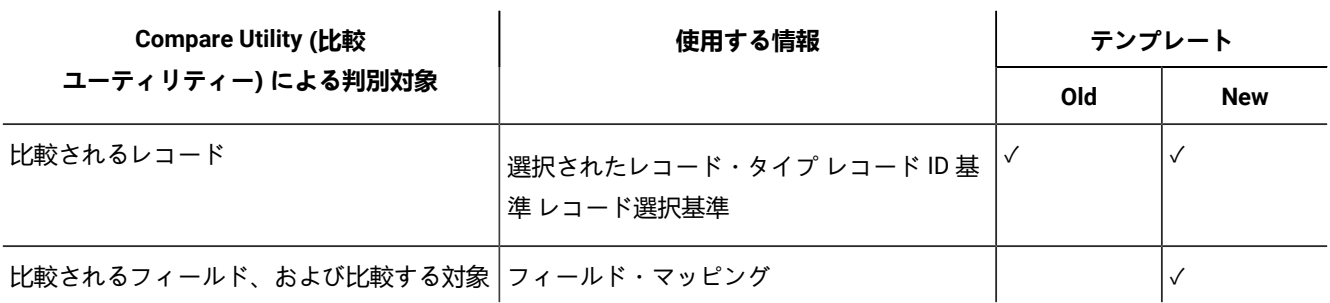

定様式比較が行われる場合は、デフォルトによって、「Old (旧)」テンプレートの フィールドが、同じ名前を持つ「New (新規)」テンプレートのフィールドにマップされます。「New (新規)」テンプレートのフィールド・マッピングを編集し、 (比較されないように するために) フィールドのマッピングを削除するか、あるいは「Old (旧)」テンプレートのどのフィー ルドを「New (新規)」テンプレートのフィールドにマップするかを指定することが できます。

テンプレートを使用しての比較を実行するには、以下のようにします。

1. 「Primary Option Menu (基本オプション・メニュー)」から、Compare Utility (比較ユーティリティー) (オプション 3.11) を選択します。

Compare Utility (比較ユーティリティー)の「Old (旧)」データ・セットの入力パネルが表示されます。

2. 「Old (旧)」データ・セット情報と、オプションで「Old (旧)」テンプレート情報を指定します。

◦ テンプレートを使用するには、次の方法の 1 つを選択します。

- 新規テンプレートの基にしたい既存の動的テンプレート、既存のコピーブック・テンプレート、また は既存のコピーブックを選択して、処理オプションから**「1. Above (1. 上の指定)」**を選択します。
- 処理オプションから**「2. Previous (2. 直前の指定)」**を選択します。「Old (旧)」データ・セットと 最 後に関連付けられたテンプレートが使用されて、「Old (旧)」テンプレート・フィールドの内容は 無 視されます。
- 処理オプションから**「4. Create Dynamic (4. 動的作成)」**を選択します。「Old (旧)」テンプレート・ フィールドの内容は無視されて、Enter キーを押すと、 新規テンプレートを作成するかどうかを尋ね られます。
- 「Old (旧)」データ・セットから「New (新規)」データ・セットにフィールドをマップしたい場合は、「Old (旧)」テンプレートを指定しなければなりません。
- 使用する前に「Old (旧)」テンプレート情報を編集したい場合は、**「Edit template (テンプレートの編 集)」**オプションを選択します。
- Enter キーを押します。
	- 処理オプション 1 または 2 を選択し、「かつ」**「Edit template (テンプレートの編集)」**オプション を選択「しなかった」場合は、Compare Utility (比較ユーティリティー) の「New (新規)」データ・ セットの入力パネルが表示されます。
	- 処理オプション 1 または 2 を選択し、「かつ」**「Edit template (テンプレートの編集)」**オプション も選択「した」場合は、テンプレートの編集のための適切なパネルが表示されます。レコード識別、

レコード選択、フィールド属性およびキーの順序付けの選択を行い、「Exit」機能キー (F3) を押し て、「Old (旧)」データ・セット・パネルに戻ります。Enter キーをもう一度押し、変更された テン プレートを使用して「New (新規)」データ・セット・パネルに移動します。

- 処理オプション 4 を選択した場合は、「Dynamic Template (動的テンプレート)」パネルが表示され ます。新規動的テンプレートを作成して保管してください。キー・シーケンス情報を組み込みたい 場合、オプション**「1 Edit template field attributes and selection (1 テンプレート・フィールド属性 の編集と選択)」**を選択して、「Field Selection/Edit (フィールド選択/編集)」パネルにおいて選択を 行ってください。テンプレートの作成を終了したときに、「Exit」機能キー (F3) を押して、「New (新規)」データ・セット・パネルに移動します。
- **♪ 注:** テンプレートに対する変更を保管したくない場合は、「Exit」機能キー (F3) の代わりに 「RunTemp」機能キー (F6) を使用してください。
- Compare Utility (比較ユーティリティー)の「New (新規)」データ・セットの入力パネルで、「New (新規) | データ・セット情報と、オプションで「New (新規)」テンプレート情報を指定します。
	- 「Old (旧)」データ・セットから「New (新規)」データ・セットにフィールドをマップしたい場合 は、「New (新規)」テンプレートを指定しなければなりません。
	- 使用する前に「New (新規)」テンプレート情報を編集したい場合は、**「Edit template (テンプレート の編集)」**オプションを選択します。
- Enter キーを押します。
	- 処理オプション 1 または 2 を選択し、かつ**「Edit template (テンプレートの編集)」**オプションを選 択「しなかった」場合は、Compare Utility (比較ユーティリティー) のオプション・パネルが表示され ます。
	- 処理オプション 1 または 2 を選択し、かつ**「Edit template (テンプレートの編集)」**オプションも選 択「した」場合は、テンプレートの編集のための適切なパネルが表示されます。レコード識別、レ コード選択、フィールド属性およびキーの順序付けの選択を行い、「Exit」機能キー (F3) を押して、 「New (新規)」データ・セット・パネルに戻ります。Enter キーをもう一度押し、変更されたテンプ レートを使用して「Options (オプション)」パネルに移動します。
	- 処理オプション 4 を選択した場合は、「Dynamic Template (動的テンプレート)」パネルが表示され ます。新規動的テンプレートを作成して保管してください。キー・シーケンス情報を組み込みたい 場合、オプション**「1 Edit template field attributes and selection (1 テンプレート・フィールド属性 の編集と選択)」**を選択して、「Field Selection/Edit (フィールド選択/編集)」パネルにおいて選択を 行ってください。テンプレートの作成を終了したときに、「Exit」機能キー (F3) を押して、オプショ ン・パネルに移動します。
	- **注:** テンプレートに対する変更を保管したくない場合は、「Exit」機能キー (F3) の代わりに 「RunTemp」機能キー (F6) を使用してください。
- 「比較」、「処理」および「リスト作成」のオプションの組み合わせを選択します。これらのオプション は、比較タイプがレコードであるか定様式であるかに関係なく適用されます。ただし、定様式比較の場合に は、「Record (レコード)」の語はマッピングで指定されたレコードの部分だけを示します。
- 「New (新規)」テンプレート内でフィールド・マッピング情報を使用したい場合は、**定様式比較タイ プ**を選択しなければなりません。
- 「New (新規)」テンプレート内のフィールド・マッピング情報を編集したい場合は、**「Edit template mapping (テンプレート・マッピングの編集)」**オプションを選択します。
- 「Keyed synchronization (キーによる同期)」を選択した場合には、以下を行うことができます。
	- キー・セグメントの位置、長さ、およびデータ・タイプを、比較ユーティリティーのオプ ション・パネルの後で表示される「Keyed Synchronization Settings (キーによる同期設定)」 パネルに指定します。データ・タイプを明示的に指定しない場合、タイプ AN が使用されま す。
	- テンプレートを使用して、キーとシーケンスが連結されている (キー・シーケンス情報として 知られている) 場合にそのキーとシーケンスに含まれるフィールドを指定できます。組み込み キーだけでなくユーザー自身のキー・シーケンス情報も使用したい場合、キー・シーケンス を 2 以上から開始する必要があります。キー・シーケンス情報が 1 から開始する場合には、 そのデータ・セットに対してどのような組み込みキー情報も無視されます。
- リストから**「Template Reporting Options (テンプレート報告オプション」)**を選択します。

**Show template layouts (テンプレート・レイアウトを表示)**

テンプレート・レイアウト情報を報告するには、このオプションを選択します。**「Compare type (比較タイプ)」**を**「2. Formatted (2. 定様式)」**に設定している必要があります。

**Show template criteria (テンプレート基準を表示)**

テンプレート基準情報を報告するには、このオプションを選択します。基準式で参照された フィールドのみが入った簡潔なレイアウト報告書も生成されます。

### **Show mapped fields (マップされたフィールドを表示)**

マップされたテンプレート・フィールドを報告するには、このオプションを選択しま

す。**「Compare type (比較タイプ)」**を**「2. Formatted (2. 定様式)」**に設定している必要があ ります。

**Show unmapped fields (非マップ・フィールドを表示)**

非マップ・テンプレート・フィールドを報告するには、このオプションを選択しま す。**「Compare type (比較タイプ)」**を**「2. Formatted (2. 定様式)」**に設定している必要があ ります。

### **Show array elements (配列エレメントを表示)**

フィールド情報が報告される場合 (つまり、最初の 4 つの**「Template Reporting Options (テン プレート報告オプション)」**のいずれかを選択している場合)、このオプションを選択して、す べての配列エレメントのすべてのオカレンスを報告します。COBOL OCCURS DEPENDING ON テーブルの場合は最大数のオカレンスが報告され、PL/1 REFER 配列の場合は最小数のオカレ ンスが報告される点に注意してください。

### **Show start/end as hex offset (開始/終了を 16 進オフセットとして表示する)**

フィールド情報が報告される場合 (つまり、最初の 4 つの**「Template Reporting Options (テン プレート報告オプション」)**のいずれかを選択している場合)、このオプションを選択して、す べてのフィールドの開始位置と終了位置を 16 進オフセットとして報告します。

#### **Show length in hex (長さを 16 進数で表示する)**

フィールド情報が報告される場合 (つまり、最初の 4 つの**「Template Reporting Options (テン プレート報告オプション」)**のいずれかを選択している場合)、このオプションを選択して、す べてのフィールド長を 16 進数で報告します。

### **Show field statistics (フィールド統計の表示)**

このオプションは、不一致の数およびパーセンテージをフィールド別に表示するフィールド統 計レポートを作成します。このオプションは、同期オプションが「One-to-one (1 対 1)」また は「Keyed (キー順)」の場合にのみ適用されます。

#### ◦ Enter キーを押します。

▪ **「Edit template mapping (テンプレート・マッピングの編集)」**オプションを選択しなかった場合 は、現行の設定およびテンプレート情報を使用して比較演算が実行されます。この結果は比較報告書 またはバッチ・ジョブ (「Edit (編集)」パネルに表示) のいずれかとなります。

■ **注:** 保管済みまたはデフォルト生成のフィールド・マッピングでフィールドを選択しない場合 は、**「Edit template mapping (テンプレート・マッピングの編集)」**オプションが強制されま す。

- **「Edit template mapping (テンプレート・マッピングの編集)」**オプションを選択した場合は、 フィールド・マッピングの編集のための適切なパネルが表示されます。マッピングの選択を行って 「Exit」機能キー (F3) を押し、「Options (オプション)」パネルに戻ります。変更されたテンプレー トを使用して比較を行うには、もう一度 Enter キーを押してください。
- 報告書の表示またはバッチ JCL の編集を終了したときに、「Exit」機能キー (F3) を押して、「Old (旧)」 データ・パネルに戻ります。

### 関連トピック

「Compare Utility [\(比較ユーティリティー\)」の](#page-780-0)Options (オプション)」パネル [ページ](#page-780-0) [781](#page-780-0) [テンプレートの編集 ページ](#page-224-0) [225](#page-224-0) [動的テンプレートの作成 ページ](#page-219-0) [220](#page-219-0) [テンプレート間のフィールド・マッピング ページ](#page-258-0) [259](#page-258-0)

## レコードの同期化

File Manager は、いくつかの方法で、比較のためにレコードを同期化します。

**1. One-to-one (1 対 1)**

このオプションを選択すると、比較セットに対応するシーケンスにレコードが含まれていることが前提となり ます。

一致しないレコードは、変更レコードであるとみなされます。一致しないレコードが見つかった場合に比較 セットの再同期化は行われず、比較はそれぞれの比較セットの次のレコードから進められます。「New (新 規)」比較セットの中の後書きレコードは対でない挿入と見なされ、「Old (旧)」比較セットの中の後書きレ コードは対でない削除と見なされます。

#### **2. Read-ahead (事前読み込み)**

データ・セットには、おおまかに対応するレコードが含まれていることが前提となります。

#### **指定の要件**

先読み同期の要求時には、先読み同期処理の限度と長さを指定します。

先読み同期の限度を指定すると、不一致レコードのペアが検出された場合に File Manager が一致レコードの 検索をどの程度先まで行うかが制御されます。データ・セットに見つかると考えられる、連続する不一致レ コードの最大数より多少多めに先読み限度を指定するようにしてください。

先読み同期の長さを指定すると、同期が認識される場合に検出される必要のある、連続する一致レコードの数 が決定されます。ブランク・レコードやその他一般的に繰り返されるレコードによる不一致が起こりにくい 「データ」レコードの比較では、先読み同期の長さをデフォルト値 1 などの小さい値に指定することをお勧 めします。ブランク・レコードやその他一般的に繰り返されるレコードによる不一致が頻繁に起こる「テキス ト」レコードや「ソース」レコードの比較では、先読み同期の長さを 1 より多めに指定することをお勧めしま す。

### **レコードを同期化する方法**

不一致レコードが見つかると、File Manager は先読み限度で指定されたレコード数まで各データ・セットを先 読みして、データ・セットを再同期化しようとします。再同期化が正常に実行されると、不一致レコードは、 再同期が行われた位置に応じて、対の挿入/削除と対でない挿入/削除の組み合わせとみなされます。再同期化 に失敗すると、最初の不一致から再同期化限度までのすべての「Old (旧)」レコードと「New (新規)」レコー ドが対の挿入/削除とみなされます。

■ **注:** 先読み同期は一致レコードと挿入/削除レコードのみを生成できます。定義上、変更レコードは存 在しないため、**「Highlight changes (変更の強調表示)」**オプションを選択しても、変更の強調表示 や変更行の生成は実行されません。

### **3. Keyed (キー順)**

このオプションを選択すると、比較セットは、レコードの 1 つ以上の (16 までの) セグメントから構成され る、キーのシーケンスであることが前提となります。(残りのオプションについて選択を行った後で) Enter キーを押してこのパネルを処理すると、「Keyed Synchronization Settings (キーによる同期化の設定)」パネル が表示されます。ここで、少なくとも 1 つのキー・セグメント (最大 16 個のキー・セグメント) を指定する必

要があります。組み込まれたキー順データ・セットから引き出された情報などの既存のキー・セグメント情報 がある場合には、それがパネルに表示されます。これらの詳細を編集または変更できます。

テンプレートを使用しなかった場合は、以下が適用されます。

- ユーザーのデータ・セットに、KSDS データ・セットでの場合と同様に、組み込みキーが含まれている 場合、File Manager はこのキーを同期キーでの最初の (または唯一の) セグメントとして自動的に使用 しようとします。
- キー・セグメントの位置、長さ、およびデータ・タイプを、「Compare Options (比較オプション)」 パネルの後で表示される「Keyed Synchronization Settings (キーによる同期設定)」パネルで指定でき ます。データ・タイプを明示的に指定しない場合、タイプ AN が使用されます。

複数のキー・セグメントを定義すると、各セグメントは指定したキー・セグメント順にチェックされます。英 数字キー・フィールドの一部または全体がレコード外にあってキーが切り捨てられている場合、キーの比較 は、16 進ゼロまたは (埋め込みオプションがオンの場合は) 埋め込み文字がキーに埋め込まれているものとし て実行されます。他のキー・タイプの場合、最初のレコードの後でキーが切り捨てられると、結果としてシー ケンス・エラーおよび切り捨てエラーになります。

キーが一致しない場合、レコードは、一致するか大きい順序付けキーが見つかるまで、小さい順序付けキーを 持つ比較セットから読み取られます。一致するキーを持つ非一致レコードは、変更レコードとみなされます (比較要約に対の変更として記録される)。一致しないキーを持つレコードは、対でない挿入/削除とみなされま す。順序どおりでないキーを持つレコードには、比較報告書でプラス符号 (+) のフラグが付けられます。切り 捨てられたキーを持つレコードには、比較報告書で負符号 (-) のフラグが付けられます。順序どおりでなく、 切り捨てられているキーを持つレコードには、比較報告書でアスタリスク (\*) のフラグが付けられます。

「Old (旧)」データ・セットおよび「New (新規)」データ・セットの両方からの組み込みキーを使用するよう に選択した場合に、長さの不一致が検出されると、File Manager はその 2 つのキーの短いほうをセグメント長 として使用します。「Old (旧)」データ・セットおよび「New (新規)」データ・セットに定義されたキー・セ グメントに他のタイプまたは長さの不一致がある場合は、「Keyed Synchronization Settings」パネルにその 矛盾を示す追加の列が表示されます。

その矛盾を無視して、「Old (旧)」データ・セットについて表示された値を使用して、 パネルを処理すること もでき、または「Old (旧)」キー・セグメント情報を編集してから 続行することもできます。

#### **4. Read-ahead Keyed (キー順先読み)**

データ・セットには、おおまかに対応するレコードが含まれることが前提となります。

#### **指定の要件**

キー順先読み同期の要求時には、同期処理に使用する、先読み同期処理の限度と長さ、およびキー・フィール ドを指定します。そのため、先読みとは異なり、キー順先読みでは、キー・フィールドに従って同期している が比較に関しては異なるレコードの変更を検出および報告することができます。キー・フィールドの順序は、 同期化処理では使用されません。

キー順先読み同期の限度は、不一致キー・フィールドの対が検出されたときに、File Manager が一致キーの検 索をどの程度先まで行うかを制御します。データ・セットに見つかると考えられる、連続する不一致キー・ フィールドの最大数よりも、やや多めに先読み限度を指定してください。

キー順先読み同期の長さは、同期が認識される場合に検出される必要のある、連続する一致キー・フィールド の数を決定します。

- ブランク・レコードやその他の一般的に反復されるレコードによる誤った一致が発生することのない 「データ」レコードの比較では、キー順先読み同期の長さを小さい値 (デフォルト値 1 など) に指定す ることをお勧めします。
- ブランク・レコードやその他の一般的に反復されるレコードによる誤一致が頻繁に起こる「テキス ト」レコードや「ソース」レコードの比較では、キー順先読み同期の長さを 1 より大きい値に指定す ることをお勧めします。

#### **レコードを同期化する方法**

不一致キー・フィールドが見つかると、File Manager は先読み限度で指定されたレコード数まで各データ・ セットを先読みして、データ・セットを再同期化しようとします。再同期化が正常に実行されると、不一致 レコードは、再同期化が行われた位置に応じて、対の挿入/削除と対でない挿入/削除の組み合わせとみなされ ます。再同期化に失敗すると、最初の不一致から再同期化限度までのすべての「Old (旧)」レコードと「New (新規)」レコードが対の挿入/削除とみなされ、比較は終了します。

データ・セットが明確に同期されるように、レコード選択を使用することもできます。簡単な例として、1 つのファイルを コピーして、先頭に 10 個の新規レコードを挿入したと考えてください。既存のレコードが壊れていないことを検証するた めに、元のデータ・セットを新しいデータ・セットと比較します。限度 10 の先読み比較 (追加されたレコードが対でない挿 入として示されます) を要求することもできます。あるいは、スキップ・カウント 10 で「New (新規)」データ・セットの 1 対 1 比較を 要求することもできますが、これは追加されたレコードを完全に無視する 新しい比較セットを作成することに なります。

### 複数セグメント・キーで使用するキー・シーケンスの作成

キーによる同期比較オプションを使用するとき、キーとして使用するレコード情報を 16 個のセグメントまで指定できま す。キー・セグメントは、「Old (旧)」と「New (新規)」のデータ・セットのキーの位置、およびキーの長さとデータ・タ イプから構成されています。これらの値は、以下のソースのいずれかまたはこれらのエレメントの組み合わせを使用して作 成されます。

- 組み込みデータ・セット・キー (データ・セットがキー順 (例えば、VSAM KSDS) である場合)。
- ご使用のテンプレートに保管されているキー・セグメント・シーケンス情報。
- 「Keyed Synchronization Settings (キーによる同期化の設定)」パネルで指定したキー位置および長さ情報。このパ ネルは、キーによる同期オプションを選択するごとに表示されます。

テンプレートにキー・セグメント・シーケンス情報を作成するには、以下を実行します。

1. 「Field Selection/Edit (フィールド選択/編集)」パネルにご使用のテンプレートを表示します。

比較処理内でのテンプレートの編集または作成の一部としてこれを行う場合、パネルは**「Rdf」**フィールドの位置 に**「Key (キー)」**フィールドを表示します。File Manager 内の他の位置からのテンプレートの編集または作成の一部 としてこれを行う場合、このフィールドを 表示するには KEYFLDS コマンドを入力する必要があります。

図 101. 「Key (キー)」フィールドを表示する「Field Selection/Edit (フィールド選択/編集)」

| Process                                  | Help<br>Options                                                                                                    |                                                                  |                       |                                                               |                                               |                                             |                                                                                                    |
|------------------------------------------|----------------------------------------------------------------------------------------------------|------------------------------------------------------------------|-----------------------|---------------------------------------------------------------|-----------------------------------------------|---------------------------------------------|----------------------------------------------------------------------------------------------------|
| File Manager                             |                                                                                                    |                                                                  | Field Selection/Edit  |                                                               |                                               | Line $1$ of $8$                             |                                                                                                    |
| $1$ Id :<br>2 Sel:                       | ------ Criteria - Enter 1 or 2 to specify expression by field -                                                                                                    |                                                                  |                       |                                                               |                                               |                                             |                                                                                                    |
| Offset                                   | $\Theta$<br>Cmd Seq SHE Key Ref Field Name<br>1 REC-TYPE01<br>2 2 REC-TYPE<br>3 2 NAME<br>4 2 EMPLOYEE-NO<br>5<br>2 AGE<br>6<br>2 SALARY<br>$\overline{7}$<br>8<br>2 FILLER<br>**** | **** Top of data<br>2 MONTH OCCURS 12 TIMES<br>End of data $***$ | ****                  | Picture<br>XX.<br>X(20)<br>9(4)<br>9(4)<br>9(7)<br>9(8)<br>XX | AN<br>AN<br>AN<br>ВI<br>ВI<br>PD.<br>ВI<br>AN | $\frac{1}{3}$<br>23<br>25<br>27<br>31<br>79 | Type Start Length<br>80<br>$\overline{2}$<br>20<br>$\begin{array}{c} 2 \\ 2 \\ 4 \\ 4 \end{array}$<br>$\overline{2}$ |
| Command $==$<br>$F1 = He1p$<br>$F7 = Up$ | F2=Split<br>F8=Down                                                                                                    | F3=Exit<br>F9=Swap                                               | F4=Expand<br>F10=Left | F5=RFind<br>F11=Right                                         |                                               | Scroll PAGE<br>F6=RunTemp<br>F12=Cancel     |                                                                                                    |

2. 複数セグメント・キーで使用したフィールドに隣接する「Key (キー)」フィールドに、1 ~ 16 の間の番号を入力し ます。

番号は 1 から始まる必要はなく、順番通りにする必要はありませんが、固有にする必要があります。指定した番号 は、複数セグメント・キー内のフィールドのシーケンスを示します。キーによるデータ・セット (例えば、VSAM KSDS) を使用しており、データ・セットの組み込みキーを複数セグメント・キーに含めたい場合、2 以上の数字か ら始まる番号を付ける必要があります。(組み込みデータ・セット・キーは、キー・シーケンスの位置 1 に常に組み 込まれます。)

3. テンプレートを保管します。

変更したテンプレートを比較処理に使用する場合、選択したフィールドの位置および長さ情報は、「Keyed Synchronization Settings (キーによる同期化の設定)」パネルの該当するシーケンス・スロットにプリロードされます。

### 比較出力

この項では、File Manager Compare Utility (比較ユーティリティー) によって作成された比較報告書について一般的な説明を 行い、各種の条件を示すために報告書に表すことができる特殊なフラグ文字をリストします。異なるリスト・タイプとリス ト・オプションが報告書にどのような影響を与えるかについては、「Compare Utility [\(比較ユーティリティー\)」の](#page-780-0)Options [\(オプション\)」パネル ページ](#page-780-0) [781](#page-780-0)を参照してください。

比較をフォアグラウンドで実行し、File Manager 印刷データ・セットに送られる印刷出力がある場合、「印刷ブラウズ」機 能が呼び出されて比較報告書を表示します。

## 報告書のセクション

File Manager の比較ユーティリティー報告書には、以下の 5 つのセクションが含まれています。

#### **Prologue (プロローグ)**

プロローグは、報告書の**「Listing Type (リスト・タイプ)」**に「None (なし)」を選択しない限り生成されま す。これには、比較するデータ・セット、およびレコードのフィルター操作または形式設定に指定されたコ ピーブックまたはテンプレートがリストされます。

### **Body (本文)**

報告書本文は、報告書の**「Listing Type (リスト・タイプ)」**=「summary (要約)」または**「Listing Type (リ スト・タイプ)」**=「none (なし)」を選択しない限り生成されます。本文の内容は、**「Listing Type (リスト・ タイプ)」**(「Delta (デルタ)」、「Matching (一致)」、または「Long (詳細)」) および**「Listing Options (リ ストのオプション)」**と、「Comparison type (比較タイプ)」が「Record (レコード)」か「Formatted (定様 式)」かによって決定されます。

#### **Summary (要約)**

要約は、報告書の**「Listing Type (リスト・タイプ)」**に「None (なし)」を選択しない限り生成されます。要 約では、処理されたレコード数、見つかった一致するレコード数、見つかった挿入および削除の数、レコード ID および選択基準処理によって選択されなかったレコード数、および定様式比較でデータが無効だったために 比較されなかったレコード数がリストされます。

選択されなかったか比較されなかったレコード数が報告されるのは、合計がゼロ以外の場合だけです。処理さ れたレコード数には「比較されなかった」合計は含まれますが、「選択されなかった」合計は除外されます。 比較のタイプと指定されたオプションの要約も提供されます。キーによる比較の場合、キー・セグメントの位 置と長さもリストされます。

#### **Template details (テンプレートの詳細)**

いずれか 1 つのテンプレート報告オプションを選択するとテンプレートの詳細が報告されます。ただ し、**「Listing type (リスト・タイプ)」**=「none (なし)」も選択している場合を除きます。定様式比較で 使用されるテンプレートごとに、テンプレート・フィールドをその属性と一緒にリストできます (**「Show template layouts (テンプレート・レイアウトを表示)」**オプション)。レコード比較と定様式比較の両方で、 テンプレートの ID 基準および選択基準をリストできます (**「Show template criteria(テンプレート基準を比 較)」**オプション)。定様式比較の場合、テンプレート・マッピング情報もリストできます (**「Show mapped fields (マップされたフィールドを表示)」**および**「Show unmapped fields (非マップ・フィールドを表示)」**オ プション)。テンプレート・フィールド情報が報告される方法を選択するには、**「Show array elements (配列 エレメントを表示)」**、**「Show start/end as hex offset (開始/終了を 16 進オフセットとして表示する)」**、お よび**「Show length in hex (長さを 16 進数で表示する)」**オプションを使用します。

**「Show template layouts (テンプレート・レイアウトを表示)」**オプションを選択した場合、各 01 レベルが報 告され、その後にそれぞれのフィールドが続きます。フィールドごとに、フィールド名、PICTURE 文節、タ イプ、開始、終了、および長さが報告されます。可能な場合、各フィールドは単一行で報告され、フィールド 名およびピクチャー列の内容の最大長が入るように報告書レイアウトが調整されます。必要に応じて、フィー ルド名、PICTURE 文節、および残りの情報が別の行で報告されます。

**「Show template criteria (テンプレート基準を表示)」**オプションを選択していて、テンプレートがコピー ブックから動的に作成されなかった場合、ID 基準式および選択基準式があれば、それらが報告されます。い ずれの式も存在しない場合、そのことを示すためにメッセージが報告書に書き込まれます。式フィールドの中 では、読みやすくなるように、名前が参照 ID に付加されます。

**「Show mapped fields (マップされたフィールドを表示)」**オプションまたは**「Show unmapped fields (非 マップ・フィールドを表示)」**オプションを選択した場合、それぞれの新規 01 レベルが報告され、その後にそ れぞれのフィールドがレイアウト情報報告書と同じ形式で続きます。それぞれのマップされたフィールドの後 には、マップされた旧テンプレート・レイアウトの対応するフィールドの情報が同じ形式で続きます。マップ された旧フィールド情報は、先頭に等号 (=) が付けられて**「Ref」**列に表示されます。同様に、それぞれの非 マップ (新規) フィールドは、先頭にアスタリスク (\*) が付けられて**「Ref」**列に表示されます。水平罫線は、 新規フィールドの終わりを示し、その後に旧テンプレート・レイアウトの非マップ・フィールドが続きます。 これらのフィールドも、先頭にアスタリスク (\*) が付けられて**「Ref」**列に表示されます。マッピング情報報 告書にマップされたフィールドまたは非マップ・フィールド、あるいは両方が存在するかどうかは、選択した マッピング報告オプションによって決定されます。

#### **Field statistics (フィールド統計)**

フィールド統計は、同期オプションが「One-to-one (1 対 1)」または「Keyed (キー順)」のいずれかである定 形式比較に対して、**「Show Field Statistics (フィールド統計の表示)」**オプションが選択されている場合に作 成されます。

### **Field Statistics report (フィールド統計レポート)**

これは、古いフィールド名と新しいフィールド名、不一致の数、および 2 つのパーセント値を示します。パー セント値は、次のように計算されます。

### **Compared (比較)**

これは、特定のレコード・タイプの比較対象レコード数に対する、特定のフィールドの不一致数 のパーセントです。

#### **Changed (変更済み)**

これは、特定のレコード・タイプの変更済みレコード数に対する、特定のフィールドの不一致数 のパーセントです。

## 本文部分のレコード・フォーマット

本文部分の中で、印刷されるレコードは、比較のタイプ (レコードまたは定様式) と「ワイド・リスト」オプションが選択さ れているかどうかによって、4 つの基本方式のうちのいずれか 1 つで表示されます。「16 進文字の表示」または「変更の 強調表示」オプションが選択されている場合には、基本レイアウトの変形が作成されます。

#### **狭幅のレコード報告書**

この報告書は、「レコード」比較オプションが選択されて、「ワイド・リスト」リスト・オプションが選択さ れていない場合に作成されます。

報告書の幅は 132 文字に制限されて、長いレコードは複数行に分割されます。一致するレコードの場合には、 「新しい」レコードだけが報告されます。対の挿入および削除の場合および変更レコードの場合には、「新し い」レコードが最初に報告され、続いて「古い」レコードが報告されます。対でない挿入および削除の場合に は、「孤立した」レコードが報告されます。「新しい」レコードと「古い」レコードの両方を分割する必要が ある場合には、対応するバイトが縦方向に隣接したままになるようにレコード・セクションが交互に配置され ます。

この形式は、比較報告書を印刷する必要がある場合に便利です。

#### **広幅のレコード報告書**

この報告書は、「レコード」比較オプションと「ワイド・リスト」リスト・オプションの両方が選択されてい る場合に作成されます。

この報告書は、File Manager のリスト・データ・セットの全幅を使用します。一致するレコードと一致しない レコードは、狭幅のレコード報告書と同じ方式で報告または抑制されます。

一般的にこの形式は、報告書をオンラインで検討したいだけの場合に、狭幅のレコード報告書よりも分析が容 易です。

#### **狭幅の定様式報告書**

この報告書 (「単一」形式とも呼ばれる) は、「定様式」比較オプションが選択されたが、「ワイド・リスト」 リスト・オプションが選択されていない場合に作成されます。

報告書の幅は 132 文字に制限され、「古い」データ・セットおよび「新しい」データ・セットからフィールド を表示するためには縦に分割されます。「新しい」データ・セットからのフィールドは報告書の左側に置かれ て、「古い」データ・セットからのフィールドは右側に置かれます。

一致するレコードの場合には、「新しい」レコードのフィールドだけが報告されますが、一致するレコードを 対でない挿入と区別できるように「古い」レコード番号も右側に報告されます。対の挿入および削除の場合お よび変更レコードの場合には、両方のレコードからのフィールドが報告されます。対でない挿入および削除の 場合には、「孤立した」レコードからのフィールドが報告されて、報告書の他方の半分はブランクのままにさ れます。

この形式は、比較報告書を印刷する必要がある場合に便利です。

#### **広幅の定様式報告書**

このレポート (「表」形式とも呼ばれる) は、「定様式」比較オプションと「ワイド・リスト」リスト・オプ ションの両方が選択されている場合に作成されます。

「広幅のレコード報告書」と同様に、この報告書は File Manager のリスト・データ・セットの全幅を使用 し、それぞれのフィールドが報告書の幅にわたって形式設定されています。フィールドの形式設定は、マッ プ・フィールドに可能な限り最適なように通常の印刷形式から調整されて、「古い」データと「新しい」デー タが縦方向に位置合わせされています。

一般的にこの形式は、報告書をオンラインで検討したいだけの場合に、狭幅の定様式報告書よりも分析が容易 です。

## 本文部分フラグ

各種の条件を示すために、本文部分で以下のフラグが現れることがあります。レコード比較および広幅の定様式比較の場合 には、他に指示がない限り、フラグは各行のデータの左側の ID 桁に表示されます。狭幅の定様式比較の場合には、フラグ はレコードのフィールドの前にあるレコード・ヘッダー情報の左側、またはフィールド名の左側に現れます。

**I**

「新しい」データ・セットの挿入されたレコードを示します。

#### **D**

「古い」データ・セットの削除されたレコードを示します。

### **C**

キーによる同期を使用して比較が実行された場合の「新しい」データ・セットの変更レコードを示します。こ れは、レコードに一致するキーがあるが、データが変更された特殊な場合を強調して示します。

#### **O**

キーによる同期を使用して比較が実行された場合の変更レコードの古いデータを示します。

**+**

「キーによる」同期比較のキー順エラーを示します。

「キーによる」同期比較のキー切り捨てエラーを示します。

**\***

**-**

「キーによる」同期比較のキー順エラーとキー切り捨てエラーの両方を示します。

**x**

キーによる同期比較での無効キー・データを示します。このフラグが表示されるのは、キー・セグメントのい ずれかがパック・データ・タイプで定義されており、現行レコードのそのセグメントのデータが有効なパック 10 進データではない場合のみです。

**!**

いずれかのフィールドに無効データが含まれているか、あるいはフィールドの一部または全部がレコードの外 側にあるために、定様式比較では比較できないレコードを示します。また、レコード・タイプがテンプレー ト・マッピングに組み込まれていないレコードも示します。

**?**

他のデータ・セットから対応しているレコード内のいずれかのフィールドに無効データが含まれているか、あ るいはフィールドの一部または全部がレコードの外側にあるために、定様式比較では比較できないレコードを 示します。また、新規レコードとして識別されるレコード・タイプと旧レコードとして識別されるレコード・ タイプとの間のマッピングの不一致も示します。この場合、挿入/削除の対になっている新規レコードと旧レ コードの両方に「?」のフラグが示されます。比較するフィールドを定義するためのマッピングがないため、 この場合の変更内容については、変更の強調表示オプションによる強調表示は行われません。

**|**

「狭幅の定様式」以外の報告書で「変更の強調表示」リスト・オプションを選択した場合、対の挿入/削除レ コードまたは変更レコードの「古い」データ・セット・レコードの下にこのフラグが表示されて、変更データ を示します。

**\***

「Narrow formatted (狭幅の定様式)」報告書で「Highlight changes (変更の強調表示)」リスト・オプション を選択した場合、対の挿入/削除レコードまたは変更レコードの新しいフィールド名の左側にこのフラグが表 示されて、変更フィールドを示します。

配列を比較するときに、古いレコードの配列エレメント数が新しいレコードの配列エレメント数と異なる場 合、一致しない配列エレメントは変更されたフィールドとして報告されます。

## テンプレートの詳細部分

テンプレートの詳細部分は、比較要約の後に示されます。含まれる情報は、指定したテンプレート報告オプションの組み合 わせ、比較タイプ、および比較に使用されるテンプレートに入っている情報によって異なります。これらを条件として、表 示の全体的な順序は次のとおりです。

(改ページ) 古いテンプレート・レポート: 1 番目の古いレイアウト、1 番目の古いレイアウト基準、2 番目の古いレイアウ ト、2 番目の古いレイアウト基準 ⋮ (改ページ) 新しいテンプレート・レポート: 1 番目の新しいレイアウト、1 番目の古いレ イアウト基準、2 番目の新しいレイアウト、2 番目の新しいレイアウト基準 ⋮ (改ページ) マッピング・レポート: マップされ たレイアウトのデータ: 1 番目のマップされた新しいレイアウト・フィールドと関連する古いフィールド、1 番目のマップ された新しいレイアウトに関連付けられているマップされていない古いフィールド、2 番目のマップされた新しいレイアウ ト・フィールドと関連する古いフィールド、2 番目の新しいレイアウト・マップに関連付けられているマップされていない 古いフィールド ⋮ マップされていないレイアウトのデータ: 1 番目のマップされていない新しいレイアウト、2 番目のマップ されていない新しいレイアウト:1番目のマップされていない古いレイアウト、2番目のマップされていない古いレイアウ ト ⋮

# **注:**

- 1. 旧テンプレートと新規テンプレートが同じで、オフセットの適用が許可される場合、1 つのテンプレート報 告書のみが作成されます。この場合、非マップ旧フィールドが報告されるのは、レイアウトがそれ自身に マップされていなくて、非マップ旧レイアウトがまったく報告されない場合のみです (非マップ新規レイア ウトを複写するだけであるため)。
- 2. マップされた旧フィールド、非マップ旧フィールド、非マップ新規フィールドは、次の節で説明するよう に、マッピング報告書でフラグを付けられます。
- 3. ハイフンで構成される分離線は、マップされた新規レイアウト・フィールドと、関連する旧フィールドおよ  $\blacktriangleright$ びマップされた新規レイアウトに関連する非マップ旧フィールドとの間に表示されます。
	- 4. 非マップ旧レイアウトと先行する非マップ新規レイアウトは常に "非マップ旧テンプレート・レイアウト" と いうテキストにより分離されます。

## テンプレート詳細フラグ

テンプレート詳細マッピング報告書では、旧データ・セット・テンプレート・フィールドと新規データ・セット・テンプ レート・フィールドの関係を示すために以下のフラグが表示されます。フラグは、**「Rel」**列の左側に示されます。

**=**

フラグを付けられた旧データ・セット・テンプレート・フィールドが先行する新規データ・セット・テンプ レート・フィールドにマップされていることを示します。

**\***

フラグを付けられた旧データ・セット・テンプレート・フィールドまたは新規データ・セット・テンプレー ト・フィールドが非マップであることを示します。

## 非類似フィールドの定様式比較

定様式比較が要求されて、テンプレート・マッピングで非類似属性を持つフィールドを比較するように指定されている場合 には、File Manager はフィールドのデータを有意義な方式で比較しようと試みます。

最初のステップでは、各フィールドが数値データ、ビット・ストリング・データ、または文字データであるとして分類され ます。内部 (2 進数、パック 10 進数、および浮動小数点) および外部 (ゾーン 10 進数および外部浮動小数点) 数値データ・ タイプはすべて数値として分類されます。長さが 64 ビットまでのビット・フィールドはビット・ストリングとして分類さ れます。その他のフィールド (マップされたグループ項目を含む) はすべて文字データとして分類されます。

次のステップでは、フィールドの比較方法が決定されます。次の表に、データ分類のそれぞれの組み合わせに使用される比 較方式を示します (冗長組み合わせはブランクのままにしてあります)。

# **表 5. 非類似フィールドの定様式比較の比 Contract**

 $\sim$ 

**較方式**

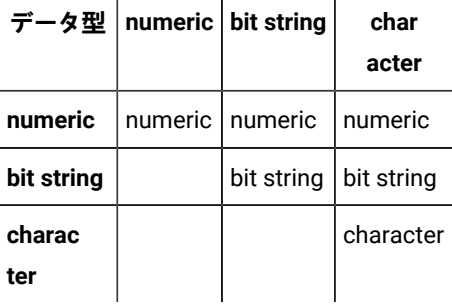

#### **Numeric comparison (数値比較)**

内部数値タイプとして定義されていないフィールドが、最初に他のフィールドとの比較に対応する内部数値タ イプに変換されます。この変換に失敗すると、それらのフィールドは一致しません。比較の前にパックおよび ゾーン 10 進数フィールドが検証されて、この検証に失敗すると、それらのフィールドは一致しません。変換 および検証エラーと浮動小数点数の精度エラー以外は、フィールドのデータ・タイプと長さは比較の結果に影 響を与えません。

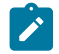

**▲ 注: 比較が浮動小数点として定義されていないフィールドであっても、(外部) 浮動小数点数が入ってい** る文字フィールドは有効です。

### **Bit string comparison (ビット・ストリング比較)**

2 つのフィールドの対応するビットがすべて一致すれば、ビット・ストリング比較は同じになります。

#### **Character comparison (文字比較)**

文字比較の結果は、追加の定様式比較オプションが指定されているかどうかによって異なります。追加のオプ ションが指定されていなければ、フィールドは同じ長さでなければならず、各フィールドの対応するバイトは 正確に一致しなければなりません。追加のオプションを使用して、文字比較の実行時に、先行または末尾ブラ ンク (あるいはその両方) を無視するように指定できます。また、フィールドのブランク区切りの「語」が再 形式設定されている場合に、フィールドを突き合わせさせるオプションを指定することもできます。このオプ ションでは、フィールドの連続したブランクが単一ブランクのように処理されるので、先行および末尾ブラン ク・オプションは冗長です。長さの異なる文字フィールドを比較するには、これらのオプションの 1 つを指 定してください。指定しなければ、レコードはいずれも一致しません。最後に、文字フィールドの比較では、 大/小文字を無視するオプションを指定することができます。

**注:** 検証に失敗したレコードには、比較報告書に感嘆符 (!) のフラグが付けられます。幅広 (表形式) リストでは、フ ラグは「ID」桁に現れます。狭幅 (単一形式) リストでは、フラグはレコード見出しの左側に現れます。

## ロード・モジュールの比較

ライブラリーのメンバーとしてのロード・モジュールは、順次データ・セットであり、他のデータ・セットのように、内容 を比較できます。レコード・モード比較は、ロード・モジュールが同一であるかどうかを検査するために役立ちますが、結 果にモジュール・テキストでの差異を含めるには、通常では、さらなる分析が必要です。

ただし、参照する必要があるのは、たいていの場合、レコード・レベルではなく論理レベルでの差異です。例えば、1 つ のモジュールの両方のバージョンが、同じ時刻にリンクされているか、CSECT のサイズが異なるか、または同じコンパイ ラーを使用してコンパイルされたかどうかなどの情報が必要になります。

ロード・モジュールの定様式比較では、論理レベルでロード・モジュールを比較でき、比較および報告するプロパティーを 選択することもできます。

次の手順を実行すると、2 つのロード・モジュールにおける定様式比較の概念を確認できます。

- ロード・モジュール・レベルでの比較基準を選択して、比較する情報を定義します。
	- ロード・モジュール・サイズ
	- ロード・モジュール・エントリー・ポイント・アドレス
	- ロード・モジュールの作成に使用された、リンケージ・エディターまたはバインダーのバージョン
	- ロード・モジュール・リンク日時
	- ロード・モジュールの AMODE および RMODE
	- ロード・モジュール許可コード (AC)
	- ロード・モジュール・リンク属性
	- コンパイル・オプション
	- プログラム属性
	- CSECT レベルでの以下の情報も比較できます (CSECT を比較する場合)。
		- CSECT サイズ
		- CSECT アドレス
		- CSECT のコンパイルに使用された言語コンパイラーのバージョン
		- CSECT コンパイル日付
		- CSECT の AMODE および RMODE
		- AMASPZAP IDR データ
		- テキスト CSECT の内容 (命令と定数)
- File Manager では、比較するロード・モジュールごとに、ロード・モジュールから抽出した情報を含んでいる 1 つ 以上の論理レコードを作成します。ロード・モジュール・サイズ、エントリー・ポイント・アドレス、ロード・モ ジュール・リンク日付などのロード・モジュール・プロパティーが、1 つの論理レコードのフィールドを構成しま す。各 CSECT は、CSECT サイズ、アドレス、コンパイル日付などの CSECT プロパティーを含んでいる独自の専 用論理レコードを 1 つ持ちます。追加の CSECT 情報、ZAP IDR または CSECT テキストを比較する必要がある場合 は、この論理レコードが、保持する情報に適したレイアウトを持つ、多数の物理レコードに分割されます。
- レコードのレイアウトと選択した比較基準によって決定される、固有のマッピングが 1 つ存在します。このマッ ピングによって、定様式比較での比較処理が規定されます。ロード・モジュール・レベルでの情報を表しているレ コードが、2 つ目のモジュールを表している、対応するレコードと比較されます。CSECT を表している、対応する レコード (同じ CSECT 名のレコード) も比較されます。比較報告書には、他の各タイプの定様式比較と同様な方法で 差異が表示されます。インデントは情報の階層を示します: ロード・モジュール ► CSECT ► CSECT テキストおよび ZAP IDR データ。

ロード・モジュール比較を実行するには、「Compare Utility (比較ユーティリティー)」(3.11 またはバッチでの DSM) を使 用するか、「Load Module Compare (ロード・モジュール比較)」ユーティリティー (3.10.2 またはバッチでの CLM) を使用 します。これらは同じ ISPF 変数を共用します。バッチでの構文も同じです。

ロード・モジュールの定様式比較を実行するには、次のようにします。

1. 「Primary Option Menu (基本オプション・メニュー)」から「Compare Utility (比較ユーティリティー)」(オプショ ン 3.11) を選択します。

File Manager により、「Compare Utility (比較ユーティリティー)」-「"Old" Data Set Entry (「旧」データ・セット 項目の入力)」パネルが表示されます。

- 2. 「Old (旧)」ロード・モジュール情報を指定します。
- 3. Enter キーを押します。

File Manager により、「Compare Utility (比較ユーティリティー)」-「"New" Data Set Entry (「新規」データ・セッ ト項目の入力)」パネルが表示されます。

- 4. 「New (新規)」ロード・モジュール情報を指定します。
- 5. Enter キーを押します。

File Manager では、「Old (旧)」側、「New (新規)」側両方のロード・モジュールを識別して、ロード・モジュール の定様式比較を実行するよう要求されたと想定します。この結果、File Manager により、「Compare Options (比較 オプション)」パネルではなく「Compare Load Module Options (ロード・モジュール比較オプション)」パネルが表 示されます。

- 6. 以下を指定します。
	- **Comparison type (比較タイプ)**: レコード・モードでロード・モジュールの内容を比較する場合でなければ 「Formatted (定様式)」を指定します。
	- **Compare level (比較レベル)**: 「Module (モジュール)」レベルのほうが「CSECT」レベルより一般的です。
	- **Load module criteria (ロード・モジュール基準)**: 比較するロード・モジュール・プロパティーを指定しま す。基準を選択しないと、ロード・モジュール名の比較のみが実行されます。
	- **CSECT criteria (CSECT 基準)**: 比較する CSECT プロパティーを指定します (**「Compare level (比較レベ ル)」**が CSECT の場合にのみ適用可能です)。
	- **処理オプション**: 必要に応じて指定します。
	- **リストのオプション**: 必要に応じて指定します。
- 7. Enter キーを押して比較を実行します。
- 8. 報告書の表示またはバッチ JCL の編集を終了したら、Exit 機能キー (F3) を押して、「Old (旧)」データ・パネルに 戻ります。

関連トピック

「Compare Utility [\(比較ユーティリティー\)」の「Old \(旧\)」パネルおよび「New \(新規\)」パネル ページ](#page-769-0) [770](#page-769-0) 「Compare Utility (比較ユーティリティー)」の「Load module options [\(ロード・モジュール・オプション\)」パネル](#page-775-0) [ページ](#page-775-0) [776](#page-775-0)

### <span id="page-416-0"></span>File Manager から印刷

File Manager を使用して、データ・セット全体、データ・セットからの選択されたレコード、監査証跡報告書、テンプレー ト定義、および File Manager ユーティリティーが生成するその他のさまざまな報告書を印刷することができます。

印刷出力は、指定した印刷処理オプションに応じて、現在の SYSPRINT 割り振り、一時データ・セット、REXX ステム変 数、または端末に送ることができます。また、こうしたオプションを使用して、印刷出力の形式設定およびレイアウトを指 定することもできます。

オンライン・モードで操作していて、印刷出力が一時データ・セットに送られている場合は、以下の手順を行うことで、そ のデータ・セットをプリンターに送信することができます。

- 1. メニューまたは入力パネルのコマンド行から、PB コマンド (印刷ブラウズ) を入力します。または、File Manager デ バッグ・トレースの場合は、PBT コマンド (トレースの印刷ブラウズ) コマンドを入力します。これにより、一時印 刷データ・セットまたは一時トレース・データ・セットの現在の内容が表示されます。
- 2. PRINT コマンドを入力します。これにより、データ・セットは、作業環境内のプリンターに割り振られた SYSOUT クラス c に送信されます。

## <span id="page-417-0"></span>印刷処理オプションの設定

印刷処理オプションは、印刷出力の宛先、使用するページ形式、および印刷するレコード数などを制御します。

その他の印刷形式設定オプションの情報 (再定義フィールド、フィールド参照番号、フィールド・タイプおよび長さの 値、PICTURE 文節、開始位置、構造) は、編集/ブラウズ・オプションを使用して共用され、「Settings (設定)」の「Edit/ Browse options (編集/ブラウズ・オプション)」(0.6) を使用して設定できます。

オプションを設定するには、以下のようにします。

- 1. File Manager の「Primary Options Menu (基本オプション・メニュー)」からオプション**「0 Settings (0 設定)」**を選 択します。「Set Processing Options (処理オプションの設定)」メニュー・パネルが表示されます。
- 2. オプション**「1 Print (1 印刷)」**を選択します。「Set Print Processing Options (印刷処理オプションの設定)」パネル が表示されます。
- 3. 以下の印刷処理オプションの設定をします。

#### **Output destination (出力宛先)**

印刷対象の出力の送信先は、次のようになります。

### **SYSPRINT**

現行の SYSPRINT 割り振りに、印刷出力を送信します。

通常、SYSPRINT は端末に割り振られるため、このオプションは TERMINAL と同じにな ります。ただし、SYSPRINT は、他の方法で割り振ることができます。

### **Terminal (端末)**

印刷出力を端末に送信します。

### **Data Set (データ・セット)**

出力は、**「Data set name (データ・セット名)」**フィールドに指定される印刷データ・ セットに累積されます。このデータ・セットは、PB コマンドを使用して参照したり、 データ・セットの参照中に PRINT コマンドを発行することで、JES スプール・キュー に印刷用に送信したりすることができます。(出力は、「Output class (出力クラス)」 フィールドに指定された JES スプール・キュー・クラスに送信されます。)

### **REXX**

印刷出力を REXX ステム変数 FILEM に送ります。

REXX プログラム内から印刷を制御したい場合、このオプションを選択してください。

### **Record length (レコード長)**

出力の幅の桁数

**Page skip (ページ・スキップ)**

それぞれの機能からの出力が改ページで開始されるかどうか

### **Wide print (ワイド印刷)**

印刷出力の最大の印刷行長が使用されるかどうか

### **Translate non-printable chars (印刷不能文字の変換)**

印刷不能文字をブランクに変換するかどうか

### **Uppercase message text (大文字のメッセージ・テキスト)**

すべてのメッセージ・テキストが大文字に変換されるかどうか

### **Data prefix (データ接頭部)**

出力にレコードごとのデータ見出しがあるかどうか

### **Header page (ヘッダー・ページ)**

出力の最初に見出しページがあるかどうか

### **Data set DISP (データ・セット DISP)**

印刷出力が、既存データ・セットに追加されるか (MOD)、それを置き換えるか (OLD)。

**注:** このオプションは、PRINTDSN オプションで指定された印刷データ・セットに送信される 出力のみに影響します。

### **Dump format (ダンプ形式)**

16 進印刷出力にどの形式 (上下または左右) を使用するか

### **Data set name (データ・セット名)**

PRINTOUT 印刷オプションを SYSOUT=c に設定する場合に、印刷出力が入れられる印刷データ・セッ ト

### **Output class (出力クラス)**

一時印刷データ・セットをブラウズしているときに PRINT コマンドを発行する場合に使用される JES スプール・キューのクラス。

### **Lines per page (ページ当たり行数)**

出力のページ当たり行数

### **Record limits (レコード制限)**

各レコードのどの部分を印刷するか

4. 「Exit」機能キー (F3) を押して、変更を保管し、パネルを終了します。

関連トピック

「Set Print Processing Options [\(印刷処理オプションの設定\)」パネル \(オプション](#page-1039-0) 0.1) [ページ](#page-1039-0) [1040](#page-1039-0) 「Editor Options [\(エディター・オプション\)」パネル ページ](#page-877-0) [878](#page-877-0)

データ・セットの印刷

印刷ユーティリティーを使用して、サポートされるデータ・セットまたはデータ・メンバーを選択した形式で印刷できま す。 連結された類似および非類似の順次データ・セットはサポートされます。一部の条件では (テープ・データ・セットが ある場合)、File Manager は、非類似データ・セット属性を検出できないことがあり、印刷処理のために DFSORT を引き続 き呼び出すことに注意してください。このような呼び出しは、DFSORT ではデータ・セットの非類似連結が許可されないた め、失敗することがあります。そのようなとき、DFSORT は、NOSORT 機能で使用不可に設定して、非類似属性を持つ連 結データ・セットの処理が正常に行われるようにできます。

データは、テンプレートを使用してレコードごと、ブロックごと (VSAM 以外) または制御インターバル (VSAM) ごと、ある いはフィールドごとに印刷することができます。次のものを使用して (または使用せずに)、印刷するレコードを選択できま す。

- 開始キー (VSAM のみ)。
- カウント・フィールドのスキップと印刷。
- テンプレートで定義されている基準およびレコード・タイプ選択。

テンプレートは以下の目的で使用することができます。

- 印刷したいレコードの選択
- 印刷したいフィールドの選択
- TABL 形式での印刷時に各フィールドに割り当てる列数の指定
- 数値フィールドの先行ゼロの抑制
- フィールド見出しの変更

SNGL 印刷形式では、その他のレコード情報 (再定義フィールド、フィールド参照番号、フィールド・タイプおよび長さの 値、PICTURE 文節、開始位置、構造) は、「Edit/Browse options (編集/ブラウズ・オプション)」に応じて印刷できます。 数値フィールドは、オプションの指定によって左寄せにできます。

SNGL 印刷形式での印刷出力を (「Edit/Browse options (編集/ブラウズ・オプション)」に応じて) さまざまに変更する方法 を示した例は、[単一レコードの印刷 ページ](#page-426-0) [427](#page-426-0)に記載されています。

また、指定された PDS メンバーに入っている、DFSORT™ または REXX プロシージャーを使用して、印刷ユーティリティー をさらに機能強化することもできます。

印刷ユーティリティーは、フォアグラウンドで実行することも、バッチ・ジョブとして実行することもできます。

データ・セットを印刷するには、以下のようにします。

- 1. 「Primary Option Menu (File Manger 基本オプション・メニュー)」パネルから**「3. Utilities (3. ユーティリ ティー)」**を選択します。
- 2. 「Utilities Menu (ユーティリティー・メニュー)」パネルから**「2. Print (2. 印刷)」**を選択します。[図](#page-988-0) [282](#page-988-0) : [「Print](#page-988-0)  Utility [\(印刷ユーティリティー\)」パネル ページ](#page-988-0) [989](#page-988-0) に示す「Print Utility (印刷ユーティリティー)」パネルが 表示 されます。
- 3. 次のいずれかを実行します。
	- 印刷するデータが入っているデータ・セットまたは PDS メンバーを指定するには、**「Data set name (デー タ・セット名)」**、**「Member (メンバー)」**、および**「Volume serial (ボリューム通し番号)」**の入力フィー ルドを組み合わせて使用します。
	- 選択基準に基づいてメンバーの範囲を選択するには、PDS または PDSE データ・セットのデータ・セット名 または名前パターンを指定し、オプションでメンバー名またはパターンを指定して、**「Advanced member selection (拡張メンバー選択)」**オプションを選択します。
	- **注: 「Member (メンバー)」**フィールドに詳細を入力して、**「Advanced member selection (拡張メンバー 選択)」**オプションを選択すると、File Manager は後続の「Advanced Member Selection (拡張メンバー選 択)」パネルの**「Member name (メンバー名)」**フィールドに同じ値を取り込みます。
- 4. 印刷するデータを、レコード・レベルまたはフィールド・レベルで選択します。
	- レコード・レベルの選択には、「Print Utility (印刷ユーティリティー)」パネルの次の入力フィールドを使用 してください。

#### **Start key (開始キー)**

VSAM ファイルの開始キーまたはスロット位置。

### **Skip count (スキップ・カウント)**

処理が始まる前にスキップすべきレコード数。

#### **Include (組み込み)**

データ・セットの繰り返しサンプルに組み込まれる物理レコードの数。サンプリングを有効に するには、**「Include (組み込み)」**フィールドと**「Repeat Skip (繰り返しスキップ)」**フィール ドの両方をゼロ以外の値にする必要があります。

### **Repeat skip (繰り返しスキップ)**

データ・セットの繰り返しサンプルでスキップする物理レコードの数。サンプリングを有効に するには、**「Include (組み込み)」**フィールドと**「Repeat Skip (繰り返しスキップ)」**フィール ドの両方をゼロ以外の値にする必要があります。

#### **Print count (印刷カウント)**

印刷されるレコード数

◦ フィールド・レベル選択の場合には、テンプレートを使用します。

レコード・レベルとフィールド・レベル選択の両方を指定すると、File Manager は、最初にレコード・レベルで データを選択してからフィールド・レベルで選択します。

5. データの選択および印刷方法を制御するための処理オプションを指定します。

指定できる情報は以下のとおりです。

#### ◦ 印刷形式

- テンプレートを使用するかどうか
- ブロックまたは制御インターバル印刷
- テンプレートを編集するかどうか
- バッチまたはフォアグラウンド・プロセス
- 印刷ユーティリティーで呼び出すプロシージャー
- 6. データが、順次データ・セットまたは PDS あるいは PDSE メンバー内にあり、ISPF PACK 形式で I/O 出口を指定し ていない場合、「ISPF Packing (ISPF パッキング)」オプションを 選択することができます。

#### **1. Unpack (アンパック)**

File Manager に、ユーザー処理または印刷が発生する前に、データをアンパックさせたい場合、この オプションを選択します。

**2. None (なし)**

File Manager に、ISPF PACK 形式のデータを検出させず、パック形式でパック・データを操作させた くない場合、このオプションを選択します。

これは、データが順次または PDS データ・セットでない場合、または「Use I/O exit (I/O 出口を使 用)」オプションが使用されている場合にのみ有効なオプションです。

**3. Skip (スキップ)**

File Manager に、ISPF PACK 形式のデータを検出させ、データ・セットまたはメンバーの処理あるい は印刷を停止させたい場合、このオプションを選択します。

- 7. その他の印刷形式設定オプションは、**「Additional print options (その他の印刷オプション)」**オプションを選択し た後で使用可能です。これらのオプションを使用すると、印刷される出力に、レコード構造に関する追加情報を含 めることができるほか、レコードの長さがテンプレート・レコードのレイアウトに一致しないときに、そのレコー ドを含めるか制御することが可能です。
- 8. Enter キーを押します。

**「Advanced Member Selection (拡張メンバー選択)」**オプションを選択した場合、File Manager は「Advanced Member Selection (拡張メンバー選択)」パネルを表示します。

- a. 印刷するメンバーを選択するための選択基準を指定し、Enter キーを押します。
- b. 「Advanced Member Selection (拡張メンバー選択)」パネルの**「Member name (メンバー名)」**フィールド で、ブランクのままにしたか、アスタリスク (\*) またはマスクを入力した場合、File Manager は「Member selection (メンバー選択)」パネルを表示します。この場合、印刷するメンバーを選択し (**「Cmd」**フィール ドに "S" を入力するか、SELECT 基本コマンドを使用)、Enter キーを押します。

File Manager は、「Set Print Processing Options (印刷処理オプションの設定)」で指定された場所に出力を送信しま す。

出力を印刷データ・セットに送信した場合は、「印刷ブラウズ」(オプション 3.9) を使用して、データ・セットを表示でき ます。印刷ブラウズを使用しているときは、PURGE 基本コマンドを使用して、印刷データ・セットを消去できます。印刷 データ・セットの内容を SYSOUT クラスに転送するには、「Print」機能キー (F4) を押してください。

印刷データ・セットをこのように使用することによって、TABL 形式の印刷で発生する可能性のある印刷幅の切り捨てを避 けることができます。

関連トピック

「Print Utility [\(印刷ユーティリティー\)」パネル ページ](#page-987-0) [988](#page-987-0) [テンプレートの管理 ページ](#page-203-0) [204](#page-203-0) [印刷処理オプションの設定 ページ](#page-417-0) [418](#page-417-0) PDS(E) [メンバーの範囲の選択 ページ](#page-69-0) [70](#page-69-0) 「Advanced Member Selection [\(拡張メンバー選択\)」パネル ページ](#page-730-0) [731](#page-730-0) 「Editor Options [\(エディター・オプション\)」パネル ページ](#page-877-0) [878](#page-877-0) 「Print Options [\(印刷オプション\)」パネル ページ](#page-985-0) [986](#page-985-0)

## DFSORT または REXX プロシージャーの使用

既存の DFSORT または REXX プロシージャーを指定するか、または新規のプロシージャーを作成して、データを選択および 印刷する方法をさらに拡張することができます。

テンプレートを持っている場合は、まずテンプレート内の選択基準を使用してデータを選択してください。より高度な作 業の場合、DFSORT ステートメントを使用してデータを選択し、出力レコードを操作して、他のファイルに書き込みま す。REXX を使用して、File Manager が提供する他の機能を実行し、他の方法では行えない複雑な作業を実行します。

**注:** 印刷ユーティリティーの REXX プロシージャーでは、その出力が印刷ユーティリティーからの出力と混在するた め、PRINT() 機能は使用しないことをお薦めします。

DFSORT または REXX プロシージャーの使用に関する一般情報については、[File Manager](#page-537-0) 処理の拡[張 ページ](#page-537-0) [538](#page-537-0)を参照し てください。

## 例 1

これは、列 10 の姓が「Smith」であるすべてのレコードを印刷する DFSORT プロシージャーです。

```
*FASTPROC
  OMIT COND=(10,10,CH,NE,C'SMITH ')
```
## 例 2

この例では、REXX を使用して、20 桁目から始まる、長さが 7 のパック数の、合計支払給与を報告します。

rc = tally(20,7,P,'Total Salaries Paid')

## REXX メンバー選択

PDS または PDSE データ・セットの場合、メンバー・レコード内で「真」となっている条件に応じて、メンバーを印刷する かしないかを判別することができます。この条件テストは、以下の RETURN ストリングの少なくとも 1 つが含まれる REXX プロシージャーを介して File Manager に提供されます。

### **RETURN PROCESS MEMBER**

メンバーが印刷に組み込まれることを指示します。このメンバーでは、これ以上のレコードは REXX プロシー ジャーに渡されません。メンバーはそのまま印刷され、ユーザー REXX プロシージャーが呼び出される前に実 行される、指定済みのテンプレート処理があれば、それに従います。

#### **RETURN DROP MEMBER**

メンバーが印刷から除外されることを指示します。このメンバーでは、それ以上のレコードは処理されませ ん。処理は、次のメンバーから続行されます。

REXX メンバー選択が有効であると、レコードは入力メンバーから読み取られ、メンバーを印刷するかどうかが決定される まで、メモリー内にキャッシュされます。決定が行われると、指定された戻りストリングに従い、メンバー全体が印刷また はドロップされます。

メンバー全体を処理しても DROP MEMBER または PROCESS MEMBER 戻りストリングが検出されなかった場合、メンバー は指定されたデフォルト・アクションに従って処理されます。REXX メンバー選択が指定されていないときに REXX 処理 によってこれらのストリングのいずれかが戻る場合、警告メッセージが出されるものの、これは引数ストリングなしの RETURN であるものとして扱われます。後続のレコードは、継続して REXX プロシージャーに渡されます。同様に、REXX メンバー選択が指定されているときに REXX 処理によって DROP、STOP または STOP IMMEDIATE ストリングが戻る場 合、警告メッセージが出されるものの、これは引数ストリングなしの RETURN であるものとして扱われます。後続のレ コードは、メンバーを DROP または PROCESS するかどうかの決定が行われるまで、継続して REXX プロシージャーに渡さ れます。

レコードのドロップまたは更新を制御する他の REXX ステートメントは、REXX メンバー選択が使用されるときには実行さ れません。特殊な File Manager が定義した REXX 変数である、OUTREC への変更はすべて無視されます。ただし、レコー ドの更新またはドロップに関係しない REXX ステートメントは処理されます。これは予期しない結果につながることがあり ます。一般に、メンバーの内容に基づいて PDS のメンバーを条件付きで印刷する必要があり、メンバーの内容も操作した い場合には、別の REXX プロシージャーを使用して、2 ステップのプロセスとして、このタスクを実行してみてください。

条件付きメンバー処理を指定するには、以下のようにします。

- 1. 「Print Utility (印刷ユーティリティー)」パネルで、データ・セット名と他の印刷オプションを指定します。
- 2. 「REXX member selection (REXX メンバー選択)」オプションを選択して、横のフィールドにデフォルトのアクショ ン (P または D) を指定します。このフィールドがブランクのままである場合には P が選択されます。P はメンバー を処理する (つまり、印刷する) ことを示し、D は、メンバーをドロップする (つまり、印刷しない) ことを指定をし ます。
- 3. 「Use proc (プロシージャーを使用)」オプションを選択して、既存の REXX プロシージャーを指定するか、\* を フィールドに入力して新規 REXX プロシージャーを作成します。このプロシージャーには条件付きテストと、関連 する RETURN ストリングのうち少なくとも 1 つが含まれている必要があります。
- 4. 必要に応じて印刷プロセスを完了します。

## 例 1

この例では、処理されているメンバーごとにレコードをテストするために SUBSTR 関数が使用されます。プロシージャー で、条件のテストが「真」となるレコードを検出した場合、メンバー全体が処理からドロップされます。他のすべてのメン バーは、「Print Utility(印刷ユーティリティー)」パネルのデフォルト設定により、印刷されるか、印刷されないかのいずれ かとなります。

```
if substr(inrec, 4,3) = '333'
then RETURN DROP MEMBER
return
```
## 例 2

この例は、REXX メンバー選択を他の REXX プロシージャー・ステートメントと同時に使用した場合に、どのようになるか を示しています。このシナリオでは、データ・セットのメンバーを印刷しようとしており、また、同時にこのメンバーの値 を累算しようとしています。

最初のメンバー (MEM1) には、次の 5 レコードが含まれています。

```
AAA111BBB456CCC789
AAB222BBB456CCC789
AAC333BBB456CCC789
AAA444BBB456CCC789
AAA555BBB456CCC789
```
2 番目のメンバー (MEM2) には、次の 4 レコードが含まれています。

AAA001BBB456CCC789 AAA002BBB456CCC789 AAA003BBB456CCC789 AAA004BBB456CCC789

「Print Utility (印刷ユーティリティー)」の「REXX member selection (REXX メンバー選択)」のデフォルトが「P」に設定さ れ、次のプロシージャーが提供されます。

```
/* rexx */if substr(inrec,1,3) = 'AAA' /* If cols 1-3 in current rec contain 'AAA' */
then x = \text{tally}(4,3,2,\text{'total'}) /* then add up the value in columns 4-6 */
if substr(inrec, 4, 3) = '333' /* If cols 4-6 contain '333' */
then RETURN DROP MEMBER \quad /* then drop member from print processing */if substr(inrec, 4, 3) = '003' /* If cols 4-6 contain '003' */
then RETURN PROCESS MEMBER /* then process (print) member */
return
```
「total」への累算には、MEM1 が印刷処理からドロップされたとしても、MEM1 の最初のレコードが組み込まれます。2 番目と 3 番目のレコードは「AAA」の要件を満たさないため割り当てられず、その後に続くレコードは、3 番目のレコード の処理中に、ドロップの決定が行われたため、処理されません。

「total」への累算には、MEM2 の最初の 3 つのレコード も組み込まれます。4 番目のレコードは、3 番目のレコードの処 理中に、印刷の決定が行われたため、REXX プロシージャーによって処理されません。この印刷アクションが終了したとき の結果は、MEM1 がドロップされ、MEM2 が印刷され、「total」への累算は 117 と等しくなります (111 + 1 + 2 + 3)。

## DBCS データの印刷

文字または 16 進形式で印刷する場合に、必要なハードウェアがあれば、2 バイト文字セット (DBCS) も印刷可能です。入 力レコード内で各レコードのどのデータが DBCS 形式か、混合形式か、または EBCDIC 形式かを指定するには「Set DBCS Format (DBCS 形式の設定)」(オプション 3.0) を使用し、DBCS 可能言語を指定するには「Compiler Language Selection (コンパイラー言語の選択)」(オプション 0.5) を使用します。

DBCS と EBCDIC データを印刷出力上で位置合わせしたい場合には、各 DBCS 文字の幅を 2 EBCDIC バイトに設定したフォ ントを使用します。

TABL または SNGL 形式で印刷する場合には、形式定義はテンプレートから取られて、このオプションで設定される DBCS 形式設定は無視されます。

DBCS 形式の設定オプションを選択すると、[図](#page-1032-0) [300](#page-1032-0) : 「Set DBCS Format (DBCS [形式の設定\)」パネル ページ](#page-1032-0) [1033](#page-1032-0) に示す 「Set DBCS Format (DBCS 形式の設定)」パネルが表示されます。

昇順で最大 32 個のフィールドまで定義できます。それらのフィールドは、重なり合ってはなりませんが、隣接する必要は ありません。それぞれのフィールドに、以下のものを指定してください。

### **Start column (開始桁)**

データを配置するレコード内の先頭桁。

### **End column (終了桁)**

データを配置するレコード内の最後の桁。アスタリスク (\*) は、レコードの終わりを示します。

### **タイプ**

以下のデータのタイプ。

### **EB**

EBCDIC

### **DB**

DBCS

これらはグラフィックス・フィールドです。すなわち、データは DBCS ですが、シフトアウト文 字やシフトイン文字なしで保管されます。

#### **MI**

混合形式

定義しないすべての領域では、File Manager が EBCDIC フィールド定義を作成します。

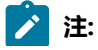

- 1. 印刷用にタイプ DB を DBCS 文字に正しく形式設定するためには、File Manager に使用する言語は DBCS 対  $\left| \cdot \right|$ 応言語でなければなりません。
	- 2. 現行の形式定義のリストを印刷するには、LIST 基本コマンドを入力します。
	- 3. 定義をデフォルト値の 1,\*,EB にリストアする には、RESET 基本コマンドを入力します。

### <span id="page-426-0"></span>単一レコードの印刷

時には、単一レコードを印刷する必要がある場合があります。テンプレートおよび選択基準をセットアップして、選択した レコードの範囲を限定して目的のレコードに絞り込むのではなく、個々のレコードを印刷することができます。実行する内 容は次のとおりです。

- 1. データを「Browse (ブラウズ)」パネルまたは「Edit (編集)」パネルに表示します。
- 2. 表示形式 (SNGL、TABL、CHAR、HEX または LHEX) を選択します。
- 3. 印刷対象のレコードがデータ域の先頭になるまで、データをスクロールします。
- 4. 以下の基本コマンドのいずれかを入力します。
	- RD (レコード・ダンプ) これは、現行レコードを、 レコード・データの下に 16 進値が表示されるダンプ形 式で印刷します。
	- RP (「レコード印刷」) これは、現行レコードを印刷します。RP コマンドからの出力形式は、RP コマンド を入力するときの表示形式によって異なります。SNGL ビューでレコードを印刷する際、その他の情報 (再 定義フィールド、フィールド参照番号、フィールド・タイプおよび長さの値、PICTURE 文節、開始位置、構 造) は「Edit/Browse options (編集/ブラウズ・オプション)」に応じて印刷できます。数値フィールドは、オ プションの指定によって左寄せにできます。
- **例**

表示形式が CHAR の場合の、RD 出力の例を次に示します。

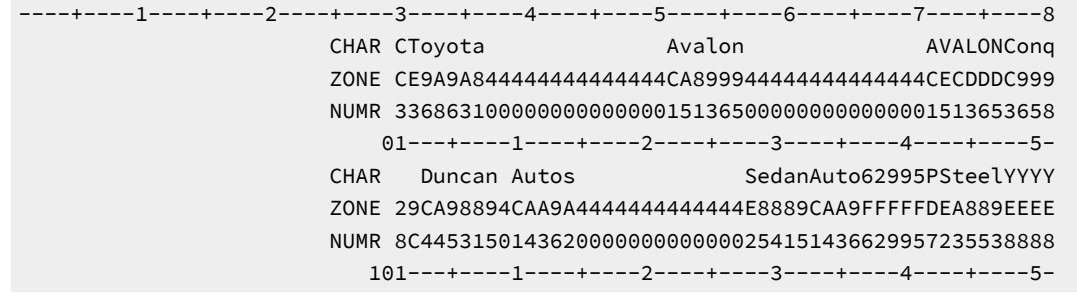

表示形式が CHAR の場合の、RP 出力の例を次に示します。

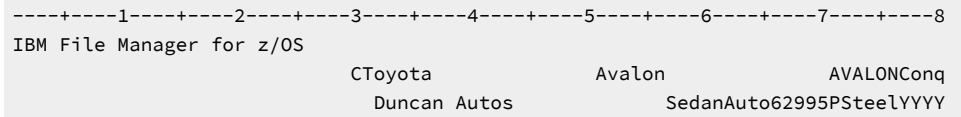

表示形式が SNGL のときの RP 出力の例 (その他の形式設定オプションがすべて選択されたもの) を次に示します。

----+----1----+----2----+----3----+----4----+----5----+----6----+----7----+----8 Ref Field **Picture Typ Start** Len Data

Record Number - 8 1 1 VEHICLE-REC AN 1 159 2 2 VEHICLE-TYPE X AN 1 1 C 3 2 VEHICLE-MAKE X(20) AN 2 20 Toyota 4 2 VEHICLE-MODEL X(20) AN 22 20 Avalon 5 2 MODEL-CODE X(6) AN 42 6 AVALON 6 2 VEHICLE-SUB-MODEL X(20) AN 48 20 Conquest 7 2 YEAR-OF-MANUFACTURE 9(4) ZD 68 4 2000 8 2 NUMBER-ADVERTISED 9(4) ZD 72 4 1 9 2 FOR-SALE OCCURS 1 TO 100 TIMES DEPENDING ON NUMBER-ADVERTISED 2 FOR-SALE(1) AN 76 84<br>10 3 REGO-NUMBER X(8) AN 76 8 10 3 REGO-NUMBER X(8) AN 76 8 1ARW-832 11 3 COLOUR X(8) AN 84 8 Green 12 3 ODOMETER X(7) AN 92 7 53864 13 3 ASKING-PRICE S9(6) PD 99 4 25289 14 3 DEALER X(25) AN 103 25 Duncan Autos 15 3 BODY-TYPE X(5) AN 128 5 Sedan 16 3 TRANS-TYPE  $X(4)$  AN 133 4 Auto<br>17 3 ENGINE-TYPE 9 ZD 137 1 6 17 3 ENGINE-TYPE 9 2D 137 18 3 ENGINE-CAPACITY 9(4) ZD 138 4 2995

表示形式が SNGL のときの RP 出力の例 (その他の形式設定オプションが選択されていないもの) を次に示します。

--------------------------------------------------------------------------------

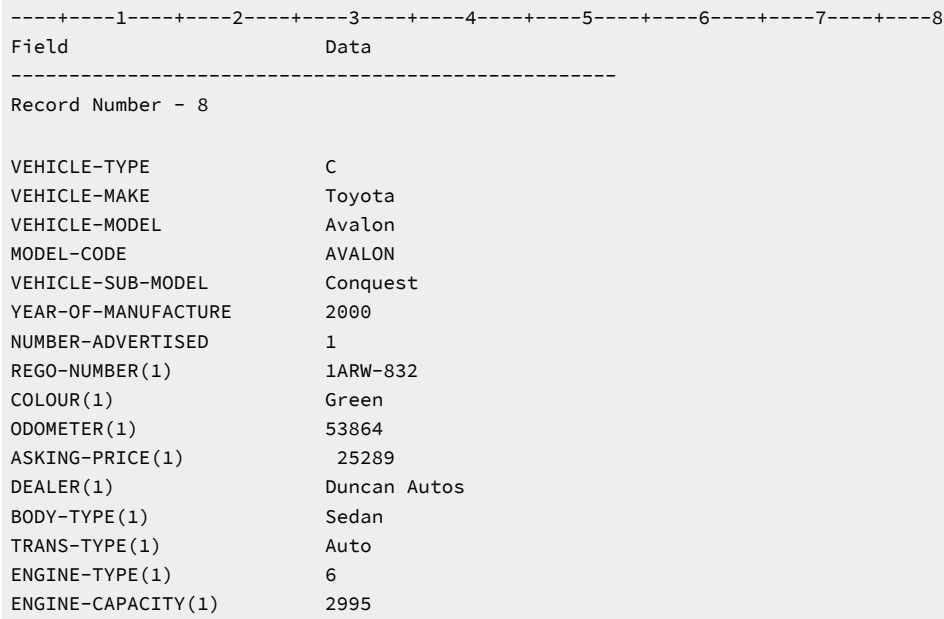

表示形式が TABL のときの RP 出力の例を次に示します。

----+----1----+----2----+----3----+----4----+----5----+----6----+----7----+----8 VEHICLE-TYPE VEHICLE-MAKE VEHICLE-MODEL MODEL-CODE VEHICLE-SUB-MO AN 1:1 AN 2:20 AN 22:20 AN 42:6 AN 48:20 - <---+----1----+----> <---+----1----+----> <---+> <---+----1---- C Toyota Avalon Avalon AVALON Conquest

関連トピック

「Browse [\(ブラウズ\)」パネル ページ](#page-750-0) [751](#page-750-0) RD [基本コマンド ページ](#page-1219-0) [1220](#page-1219-0) RP [基本コマンド ページ](#page-1231-0) [1232](#page-1231-0)

## 監査証跡報告書の印刷

監査証跡報告書の印刷機能は、監査証跡データ・セットの内容を使用して、監査証跡報告書を印刷するために使用します。 次の場合に、監査証跡データ・セットが作成されます。

- 「データの編集」または「MQ データの編集」機能のいずれかを使用する場合に、**「Create an audit trail (監査証跡 の作成)」**オプションを選択している。
- FMN0POPT マクロの中の監査設定が「YES」または「DEMAND」に設定されている。
- 機能およびリソースに対して、SAF ルールが存在する。
- <mark>♪ 注</mark>: バッチ・ジョブ FMNSMFX (File Manager とともに提供される) を使用して、自分で監査証跡データ・セットを 作成することができます。このジョブは、SMF ログ・ファイルからのデータを使用して監査証跡データ・セットを 作成します。詳しくは、File Manager for z/OS カスタマイズ・ガイドを参照してください。

**「Print audit trail report (監査証跡報告書の印刷)」**オプションを選択すると[、図](#page-984-0) [280](#page-984-0) : 「Print Audit Trail [\(監査証跡の印](#page-984-0) [刷\)」パネル ページ](#page-984-0) [985](#page-984-0) に示す「Print Audit Trail (監査証跡の印刷)」パネルが表示されます。

監査証跡報告書を印刷するには、以下のようにします。

1. 印刷する監査証跡データが入っている監査証跡データ・セットの名前 (**「データ・セット名」**) を指定します。

File Manager で監査証跡データ・セットを作成した場合、その名前の形式は useridFMNLOG.Dyymmdd.Thhmmss で す。各部の意味は以下のとおりです。

### **userid**

ユーザーの ID

#### **FMNLOG**

監査ログ (証跡) としてデータ・セットを識別する定数

### **Dyymmdd**

File Manager がこの監査証跡データ・セットを作成した日付

### **Thhmmss**

File Manager がこの監査証跡データ・セットを作成した時刻

■ <del>注</del>: AUDITHLQ オプションが FMN0POPT マクロに設定されている場合 (「File Manager for z/OS カスタマイ ズ・ガイド」を参照)、監査証跡データ・セットの名前は audithlq.userid.FMNLOG.Dyymmdd.Thhmmss にな ります。

自分で監査証跡データ・セットを作成した場合には、提供されたバッチ・ジョブ FMNSMFX で指定したデータ・ セット名を使用してください。詳しくは、File Manager for z/OS カスタマイズ・ガイド を参照してください。

- 2. 監査証跡報告書を識別しやすくするために、**「説明」**入力フィールドを使用してください。記述に組み込みスペー スが入る場合には、全体を引用符で囲む必要があります。入力した説明は、報告書の「定様式監査イベント・レ コード」セクションに表示されます。
- 3. 必要な処理オプションを選択します。
- 4. Enter キーを押します。

### 監査証跡報告書

監査証跡報告書は、2 つのセクションに分かれています。詳細統計と要約統計です。

詳細統計のセクションには、挿入、削除、読み取り、および書き込みのレコードに加えて、変更の前後の状態のレコードも 含む、すべての監査レコードが表示されます。報告書のこのセクションの形式は、「Print Audit Trail (監査証跡の印刷)」パ ネルで使用可能なオプションによってさらに制御できます。データにアクセスする際にテンプレートが使用された場合、報 告書がフォーマット設定されます。

要約統計のセクションには、報告されるレコードの合計数がこの報告書に関連する関数やリソースの情報とともにリストさ れます。

# 第 8 章. File Manager ユーティリティーの使用

File Manager は、データ、メモリー、およびストレージ・システムの作業に使用できる多数のユーティリティーを提供しま す。

この章では、これらのユーティリティーに関する情報、およびそれらの使用手順を説明します。主要タスクと概念は次のと おりです。

[カタログ・エントリーの管理 ページ](#page-430-0) [431](#page-430-0) [ボリューム目録](#page-449-0) (VTOC) の表[示 ページ](#page-449-0) [450](#page-449-0) AFP [印刷文書のブラウズ ページ](#page-453-0) [454](#page-453-0) [ユーザー・ストレージのブラウズ ページ](#page-454-0) [455](#page-454-0) [ロード・モジュール情報の表示 ページ](#page-455-0) [456](#page-455-0)

## <span id="page-430-0"></span>カタログ・エントリーの管理

File Manager 内からカタログ項目を管理するには、カタログ・サービス・ユーティリティーを使用します。

カタログ・サービスは、IDCAMS システム・サービスを使用して、カタログ情報を取得し、処理します。例えば、「変 更」、「定義」、および「削除」サービスを使用する効果は、同等の IDCAMS コマンドに同じパラメーターを指定して使用 するのと同じです。

**注:** カタログ・サービスを効果的に使用するためには、カタログ・システムおよび IDCAMS の使用法についての基 本を理解する必要があります。IDCAMS について詳しくは、z/OS DFSMS カタログのためのアクセス方式サービ ス・プログラム を参照してください。

本節で説明されている作業および概念は、以下のとおりです。

- [使用可能なカタログ・サービス ページ](#page-430-1) [431](#page-430-1)
- [サービスの選択 ページ](#page-431-0) [432](#page-431-0)
- [カタログ項目のリストの処理 ページ](#page-434-0) [435](#page-434-0)
- [カタログ項目の詳細の表示 ページ](#page-437-0) [438](#page-437-0)
- [新規カタログ項目の定義 ページ](#page-442-0) [443](#page-442-0)
- [既存カタログ項目の変更 ページ](#page-445-0) [446](#page-445-0)
- [カタログ項目の再呼び出し ページ](#page-447-0) [448](#page-447-0)

## <span id="page-430-1"></span>使用可能なカタログ・サービス

選択できるサービスは、次のとおりです。

### **カタログ・エントリーのリスト**

総称名または項目タイプに基づいてカタログ項目のサブセットを表示します。

### **項目情報の表示**

単一のカタログ項目の詳細を表示します。

■ <u>◆ 注</u>: バッチでは、DSI 関数を使用して、データ・セットの詳細を印刷できます。

#### **カタログ項目の印刷**

指定した基準 (データ・セット名、カタログ名、およびタイプ) と一致するカタログ項目のリストを印刷しま す。印刷出力は、指定した印刷オプションに従って作成されます。

### **カタログ項目の変更**

単一カタログ項目の定義を変更します。

#### **カタログ項目の定義**

指定されたタイプの新規カタログ項目を定義します。非 VSAM 項目の場合は、定義どおりにデータ・セット を割り振るかどうかを選択できます。その他のデータ・タイプの場合は、データ・タイプの割り振りが自動的 に行われます。

### **カタログ項目の削除**

単一カタログ項目を削除します。

関連トピック

[File Manager](#page-416-0) から印刷 [ページ](#page-416-0) [417](#page-416-0)

## <span id="page-431-0"></span>サービスの選択

IDCAMS サービスを選択するには、次のようにします。

- 1. 「Utility Functions (ユーティリティー機能)」メニューから**「4 Dslist」**を選択します。「Catalog Services (カタロ グ・サービス)」パネルが表示されます。
- 2. **「Data set name (データ・セット名)」**を入力します。
	- 次の操作を行うときには、完全修飾データ・セット名または総称データ・セットのいずれかを指定します。
		- カタログ項目のリスト
		- カタログ項目の印刷
	- 次の操作を行うときには、完全修飾データ・セット名を指定します。
		- カタログ項目の変更
		- カタログ項目の定義
		- カタログ項目の削除
		- 項目情報の表示
- 3. オプションとしてカタログ名を入力します。**「Catalog ID (カタログ ID)」**入力フィールドをブランクにする と、File Manager はシステム・カタログ検索順序を使用します。
- 4. **「Entry type (項目タイプ)」**を選択します。

項目タイプ処理オプションを使用して、カタログ検索を指定したタイプに制限したり、**「Any (任意)」**を選択する ことによってすべてのタイプを検索することができます。このオプションの効果は、以下のように、選択するカタ ログ・サービスによって異なります。
- 「Define catalog entry (カタログ項目の定義)」以外のすべてのサービスの場合、 検索は、単に指定するタイ プの項目に制限されます。
- 「カタログ項目の定義」サービスで項目タイプ (**「Any (任意)」**以外) を選択すると、定義する項目のタイプ が事前に決定されたり制限されます。

検索を制限する方法 (**「Any (任意)」**以外の項目タイプを使用して) は、総称データ・セット指定の場合に一番役に 立ちます。

項目タイプ処理オプションは、以下のとおりです。

#### **Any (任意)**

<span id="page-432-2"></span>すべてのカタログ項目。[14](#page-432-0)

### **Non-VSAM (非 VSAM)**

VSAM 以外のデータ・セット項目。このタイプには、VSAM 以外のすべてのデータ・セット (PDS、PDSE、IAM、および通常の順次データ・セットなど) が含まれますが、データ・セット以外の タイプ (別名や GDG など) は含まれません。

### **VSAM**

すべての VSAM データ・セット項目。このタイプにはすべての VSAM データ・セットが含まれます が、クラスターおよびそれらのコンポーネントだけは含まれません。[14](#page-432-0)

### **AIX®**

VSAM 代替索引項目。

#### **Alias (別名)**

別名項目。

### **Cluster (クラスター)**

<span id="page-432-3"></span>VSAM クラスター項目。<sup>[14](#page-432-0)</sup>, <sup>[15](#page-432-1)</sup>

### **Data (データ)**

VSAM データ・コンポーネント項目。<sup>[14](#page-432-0)</sup>, <sup>[15](#page-432-1)</sup>

**GDG**

世代別データ・グループ項目。

#### **Index (索引)**

VSAM 索引コンポーネント項目。<sup>[14](#page-432-0), [15](#page-432-1)</sup>

- <span id="page-432-0"></span>[14.](#page-432-2) この項目タイプを指定して、モデルとして既存のカタログ項目を使用せずに新規カタログ項目を定義すると、File Manager は特定の項目タイプを選択できるポップアップ・メニューを表示します。
- <span id="page-432-1"></span>[15.](#page-432-3) VSAM データ・セットのコンポーネントで検索と一致するものがある場合は、そのデータ・セットのすべてのコンポー ネントが、検索に一致するかどうかにかかわらず、結果リストに表示されます。例えば、FMN.ESDS という名前のクラ スターおよび FMN.ESDS.D という名前のデータ・コンポーネントを持つ VSAM ESDS があり、項目タイプがデータの総 称データ・セット名 FMN.ES\* を指定すると、クラスターのタイプが一致しなくてもクラスターとデータ・コンポーネン トの両方が表示されます。実際に、項目名が一致しない場合でも、その項目名が表示されます。

```
OAM
```
<span id="page-433-1"></span>オブジェクト・アクセス方式項目。[16](#page-433-0)

**Page space (ページ・スペース)**

システム・ページ・データ・セット項目。[16](#page-433-0)

**Path (パス)**

VSAM パス項目。

### **User catalog (ユーザー・カタログ)**

ユーザー・カタログ項目。<sup>[16](#page-433-0)</sup>

- 5. 追加の修飾子が指定されたデータ・セットを含む、**「Data set name (データ・セット名)」**フィールドの修飾子と一 致するすべてのデータ・セットのデータ・セット・リストを生成するには、**「Include Additional Qualifiers (追加の 修飾子を含める)」**オプションを選択します。
- 6. カタログ項目の定義、削除、リスト、または印刷を実行していて、コマンドをバッチで実行するには、**「Batch execution (バッチ実行)」**オプションを選択します。
- 7. 「Data Set List (データ・セット・リスト)」パネルにリストされたすべての日付を (デフォルト YYYY.DDD の代わり に) YY/MM/DD で表示するには、**「YY/MM/DD date format (default: YYYY.DDD) (YY/MM/DD 日付形式 (デフォルト: YYYY.DDD)」**オプションを選択します。
- 8. VTOC またはカタログ処理で選択されるデータ・セットの数を制限するには、**「Processing limit (処理限度)」**オプ ションを選択し、隣接する入力フィールドに最大項目数を入力します。
- 9. 「Command (コマンド)」行に適切な項目を入力して、「Catalog Services (カタログ・サービス)」パネルの上部に リストされているサービスのいずれかを選択します。「List catalog entries (カタログ項目のリスト)」サービスの場 合には、「Command (コマンド)」行をブランクにしてください。
- 10. Enter キーを押します。File Manager は指定したデータ・セットをシステム・カタログで検索して、要求されたサー ビスを実行します。
- <mark>ブ</mark> 注: カタログ・サービスは、ユーザーの要求が正常に実行されるように IDCAMS の呼び出しを試みますが、必ずし も可能ではありません。エラーが発生した場合には、IDCAMS メッセージを含むポップアップ・ウィンドウが表示 されることがあります。

関連トピック

[データ・セットおよびメンバー名の指定 ページ](#page-42-0) [43](#page-42-0) 「Catalog Services [\(カタログ・サービス\)」パネル ページ](#page-762-0) [763](#page-762-0)

<span id="page-433-0"></span>[16.](#page-433-1) 下記のサービスは、サポートされていません。

- 「カタログ項目の定義」
- 「カタログ項目の削除」
- 「カタログ項目の変更」

# カタログ項目のリストの処理

「Catalog Services (カタログ・サービス)」パネルで「List catalog entries (カタログ項目のリスト)」オプションを選択する と、カタログ項目のリストが表示されます。

サンプル・カタログ・サービス・データ・セット・リストが [図](#page-764-0) [188](#page-764-0) : 「Catalog Services [\(カタログ・サービス\): カタログ項](#page-764-0) [目のリスト \(初期表示\) ページ](#page-764-0) [765](#page-764-0) に示されます。リストは、それぞれの項目について次の情報を持っています。

## **フィールドの説明**

**Catalog Id (カタログ ID)**

現在のリスト機能に使用されるカタログ (該当する場合)。

**Types (タイプ)**

現在のリスト機能に使用される項目タイプ。

### **タイプ**

特定のカタログ項目のタイプ。

### **Volume (ボリューム)**

volser-list の最初のボリューム。

### **MV**

マルチボリューム・データ・セット標識:

**空白**

```
単一ボリューム
```
**\***

マルチボリューム機能付き単一ボリューム

**2-9**

ボリュームの数

**!**

9 を超えるボリューム

### **Created (作成日)**

作成日。

# **Dsorg**

データ・セットの編成:

**PS**

シーケンシャル

### **PSU**

シーケンシャル、移動不能

## **PSE**

シーケンシャル、拡張フォーマット

### **PO**

区分済み

# **POU**

区分済み、移動不能

### **POE**

拡張区分 (PDSE)

### **DA**

ダイレクト

# **DAU**

ダイレクト、移動不能

### **HFS**

MVS 階層ファイル・システム

### **VS**

VSAM

### **VSE**

VSAM 拡張フォーマット

## **空白**

上記以外

### **Recfm**

データ・セットのレコード・フォーマット。

## **Lrecl**

データ・セットの論理レコード長。

### **XT**

エクステント数。

### **KB allocd**

VSAM、NVSAM、または PDSE データ・セットに現在割り振られているキロバイト数。

#### **%Used**

VSAM、NVSAM、または PDSE データ・セットに現在割り振られているスペースの割合。VSAM ファイルの 場合、この数値は FREESPC 値を使用して計算されます。

### **KB Avail**

VSAM、NVSAM、または PDSE データ・セット用に現在使用可能なキロバイト数。

### **%Avail**

VSAM、NVSAM、または PDSE データ・セット用に現在使用可能なスペースの割合。

#### **%HiUsed**

データ・セットに占める最大使用済みバイト (パーセント)。VSAM ファイルの場合、この数値は HI-U-RBA 値 を使用して計算されます。

#### **Hi KB Avail**

データ・セットの最大使用バイト数より大きなキロバイト数。

#### **%HiAvail**

最も高い使用バイトより上のスペースのパーセンテージ。

#### **SYS%**

データ・セットが DFSMS SYS% 変換ユーティリティーによって管理されている場合、この列には値 Y が入

り、そうでない場合はブランクになります。

スクロールして、より多くの情報を表示するには、「Right」機能キー (F11) を押します。

カタログ・エラーが起こると (例えば、VSAM クラスターのデータ・コンポーネントが見つからないと)、**「Entry type (項 目タイプ)」**フィールドに「ERROR」が表示されます。このようなエラーの詳細については、AMSMSG コマンドを入力し て IDCAMS メッセージを表示することで検索できます。

リスト表示を更新して、最初にそのリストを表示してから加えた変更および他のユーザーが加えた変更をすべて反映するに は、REFRESH 基本コマンドを入力します。

データ・セット項目を表示または検索するには、次のいずれかの技法を使用します。

- リストの上方または下方に移動するには、「Down」機能キー (F8) または「Up」機能キー (F7) を使用します。ま た、**「Scroll (スクロール)」**フィールドに値を入力することもできます。スクロール・コマンドを使用して、表示 ウィンドウをリスト上で移動することもできます。
- FIND コマンドを使用して、データ・セット名の一部または全体に一致する文字ストリングを検索します。
- LOCATE コマンドを使用して、特定の行番号までスクロールします。

サービスを選択するには、次のいずれかを実行します。

• 以下のようにして、行コマンドを入力します。

- 1. カーソルを、処理する項目の名前がある行の先頭に移動します。
- 2. 名前の上から、コマンドを入力します (例えば、「BROWSE」)。同じコマンドを複数の項目で実行する場合 は、等号 (=) が入力できます。

EDIT と EXTENTS の場合 (最初の 2 文字を使用することになります) を除いて、行コマンドをその最初の文字 (例え ば、ALTER の代わりに A) に短縮できます。

• 以下のようにして、「処理」プルダウン・メニューから機能を選択する。

- 1. 処理する項目にカーソルを移動します。
- 2. 「Process」機能キー (F6) を押します。(カーソルがリスト域の外側にある場合は、リストの最初の項目を処 理することになります。) 選択された行は、別のカラーで強調表示されます。[図](#page-437-0) [102](#page-437-0) : [「Catalog](#page-437-0) Services (カ [タログ・サービス\): 処理プルダウン・メニューによるカタログ項目のリスト ページ](#page-437-0) [438](#page-437-0) に示すように、ア クション・バーの下「Process (処理)」プルダウン・メニューがオープンします。
- 3. メニューからオプションを選択し、ブラウズまたは編集などの機能を実行します。

カタログ項目の定義または削除を行う際、機能をバッチで実行するには、次のようにします。

- 1. 「Catalog Services (カタログ・サービス)」パネルで**「Batch execution (バッチ実行)」**オプションを選択します。
- 2. 「Catalog Services (カタログ・サービス)」パネルで**「with list (リストを使用)」**オプションを選択します。
- 3. 「Data Set List (データ・セット・リスト)」パネルで、処理するカタログ項目に対して DEFINE または DELETE 行コ マンドを入力します。

<span id="page-437-0"></span>図 102. 「Catalog Services (カタログ・サービス): 処理プルダウン・メニューによるカタログ項目のリスト

| Options<br>Process          | Help                                |           |                                     |
|-----------------------------|-------------------------------------|-----------|-------------------------------------|
| 1. Alter<br>2. Define       | Data Set List                       |           | Row 00001 of 00012<br>Types ALLVSAM |
| 3. Copy                     |                                     | Creat     | Dsorg Recfm L                       |
| 4. Delete                   | $A.**$                              | $\star$   | $\star$<br>$\star$                  |
| 5. List                     | A.ESDS                              | 09/08/14  |                                     |
| 6. Browse                   | A.ESDS.DATA                         | 09/08/14  |                                     |
| 7. AFP Browse               | A.ESDSN                             | 09/08/17  |                                     |
| 8. Edit                     | A.ESDSN.DATA                        | 09/08/17  |                                     |
| 9. View                     | A.ESDS2                             | 09/08/14  |                                     |
| 10. Info                    | A.ESDS2.DATA                        | 09/08/14  |                                     |
| 11. Extents                 | A.KSDS                              | 07/08/30  |                                     |
| 12. Print                   | A.KSDS.DATA                         | 07/08/30  |                                     |
| 13. Recall                  | A.KSDS.INDEX                        | 07/08/30  |                                     |
| 14. Rename                  | A.KSDS2                             | 08/12/17  |                                     |
| 15. AMS message             | A.KSDS2.DATA                        | 08/12/17  |                                     |
| 16. Refresh                 | A.KSDS2.INDEX                       | 08/12/17  |                                     |
| 17. Exit                    | $***$                               |           |                                     |
|                             |                                     |           |                                     |
| Command $==$                |                                     |           | Scroll PAGE                         |
| $F2 = Split$<br>$F1 = He1p$ | $F3 = Exit$<br>F4=CRetriev F5=RFind |           | F6=Process                          |
| $F7 = Up$<br>F8=Down        | F10=Left<br>F9=Swap                 | F11=Right | F12=Cancel                          |

関連トピック

[データを表示するためのスクロール ページ](#page-118-0) [119](#page-118-0)

「Catalog Services Data Set List [\(カタログ・サービス・データ・セット・リスト\)」パネル ページ](#page-764-1) [765](#page-764-1) FIND/FX [基本コマンド ページ](#page-1174-0) [1175](#page-1174-0) LOCATE [基本コマンド ページ](#page-1200-0) [1201](#page-1200-0) REFRESH [基本コマンド ページ](#page-1223-0) [1224](#page-1223-0) 「Catalog Services Data Set List [\(カタログ・サービス・データ・セット・リスト\)」パネル ページ](#page-764-1) [765](#page-764-1) [選択リストの表示の操作 ページ](#page-61-0) [62](#page-61-0)

# カタログ項目の詳細の表示

データ・セットのカタログ項目の詳細を表示するには、次のようにします。

1. 次のいずれかを実行します。

- 「Catalog Services (カタログ・サービス)」パネルで、既存の項目の完全修飾データ・セット名 (およびオプ ションでカタログ名) を入力し、「Command (コマンド)」行に I と入力します。
- 「Catalog Services (カタログ・サービス)」パネルから、データ・セット名のリストを表示します。
- 2. [Data Set List (データ・セット・リスト)] パネルで、表示したい項目の横にある行コマンド・フィールドにILカ 力します。

そのデータ・セットの項目タイプの「Entry Details (項目詳細)」パネルが表示されて、カタログ情報が表示されま す。例えば、データ・セットが VSAM KSDS ファイルである場合は、「VSAM Entry Details (VSAM 項目詳細)」パネ ルが表示されます。

「Entry Details (項目詳細)」パネルには、データ・セットの基本情報が表示されます。このパネルから、データ・セットの 関連情報が表示される別のパネルを表示できます。VSAM ファイルの場合のみ、VSAM エクステント情報が表示される別 のパネルを表示できます。

その他の情報を表示または変更するには、IDCAMS ユーティリティーを使用する必要があります。IDCAMS パラメーター について詳しくは、z/OS DFSMS カタログのためのアクセス方式サービス・プログラム を参照してください。

関連トピック

- 「AIX Entry Detail [\(項目詳細\)」パネル ページ](#page-738-0) [739](#page-738-0)
- 「GDG Entry Detail (GDG [項目詳細\)」パネル ページ](#page-920-0) [921](#page-920-0)
- 「IAM [KSDS Define \(IAM KSDS](#page-925-0) 定義)」パネ[ル ページ](#page-925-0) [926](#page-925-0)
- 「Non-VSAM Entry Detail (非 VSAM [項目詳細\)」パネル ページ](#page-967-0) [968](#page-967-0)
- 「Path Entry Detail [\(パス項目詳細\)」パネル ページ](#page-970-0) [971](#page-970-0)
- 「VSAM Entry Detail (VSAM [項目詳細\)」パネル ページ](#page-1118-0) [1119](#page-1118-0)

# 関連情報の表示

項目に AIX®、パス、または別名の関連が複数存在する場合は、次のように、「Entry Details (項目詳細)」パネルの関連 フィールドにメッセージが表示されます。

 VSAM Associations: Path . . . . . . \*\*\* multiple paths defined over cluster \*\*\* AIX . . . . . . \*\*\* multiple AIXs associated with cluster \*\*\*

これらの関連は別のパネルに表示できます。表示するには、ASSOCS コマンドを入力するか、または「ASSOCS」機能キー (F6) を押します。現行項目タイプに適した「Associations Information (関連情報)」パネルが表示されます。

「Associations Information (関連情報)」パネルから「Entry Detail (項目詳細)」パネルに戻るには、INFO 基本コマンドを入 力するか、または「INFO」機能キー (F6) を押します。

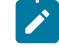

**注:** PF キー割り当てを変更していない場合は、F6 がこれらの 2 つのパネルを切り替えるためのトグル・スイッチと して機能します。

関連トピック

- 「AIX [Association Information](#page-737-0) (関連情報)」パネル [ページ](#page-737-0) [738](#page-737-0)
- 「Non-[VSAM Association Information](#page-965-0) (非 VSAM 関連情報)」パネル [ページ](#page-965-0) [966](#page-965-0)
- 「VSAM Association Information (VSAM [関連情報\)」パネル ページ](#page-1115-0) [1116](#page-1115-0)
- ASSOCS [基本コマンド ページ](#page-1136-0) [1137](#page-1136-0)
- INFO [基本コマンド ページ](#page-1193-0) [1194](#page-1193-0)

# VSAM データ・セットの統計

VSAM データ・セットの統計の詳細情報を表示するには、STATS コマンドを入力するか、または「STATS」機能キー (F11) を押します。「VSAM Extent Detail (VSAM エクステント詳細)」パネルが表示されて、選択したデータ・セットの全ボ リュームの全エクステントの VSAM 統計が表示されます。

「VSAM Extent Detail (VSAM エクステント詳細)」パネルから「Entry Detail (項目詳細)」パネルに戻るには、INFO 基本コ マンドを入力するか、または「INFO」機能キー (F11) を押します。

■ <u>注</u>: PF キー割り当てを変更していない場合は、F11 がこれらの 2 つのパネルを切り替えるためのトグル・スイッチ として機能します。

### 関連トピック

- [AIX [Association Information](#page-737-0) (関連情報)] パネル [ページ](#page-737-0) [738](#page-737-0)
- [Non-[VSAM Association Information](#page-965-0) (非 VSAM 関連情報)] パネル [ページ](#page-965-0) [966](#page-965-0)
- 「VSAM Association Information (VSAM [関連情報\)」パネル ページ](#page-1115-0) [1116](#page-1115-0)
- STATS [基本コマンド ページ](#page-1246-0) [1247](#page-1246-0)
- INFO [基本コマンド ページ](#page-1193-0) [1194](#page-1193-0)

# ボリューム情報の表示

「VSAM Entry Detail (VSAM 項目詳細)」パネルまたは「Non-VSAM Entry Detail (非 VSAM 項目詳細)」パネルから、VSAM または非 VSAM データ・セットのボリューム情報を表示するには、VOLUME 基本コマンドを入力するか、または 「Volumes」機能キー (F5) を押します。File Manager が、選択したデータ・セット用に割り振られたボリュームのリスト を示す「Volume Information (ボリューム情報)」ポップアップ・パネルを表示します ([図](#page-440-0) [103](#page-440-0) : 「Volume [Information](#page-440-0) (ボ [リューム情報\)」パネル ページ](#page-440-0) [441](#page-440-0) を参照)。

| Options<br>Help<br>Process                                                                                       |                                                                                                    |  |  |  |  |  |  |
|----------------------------------------------------------------------------------------------------|----------------------------------------------------------------------------------------------------|--|--|--|--|--|--|
| File Manager                                                                                                    | Non-VSAM Entry Detail                                                                                                    |  |  |  |  |  |  |
| Catalog Entry:<br>Data set name<br>Catalog ID $\ldots$ .                                                         | Volume Information<br>All allocated volumes for VSAM dataset:<br>More: +                                                                                                    |  |  |  |  |  |  |
| Additional information<br>General Data:                                                                          | Number of volumes allocated: 19<br>$data: 10$ used $0$ candidates<br>index: 1 used 9 candidates                                                                                                    |  |  |  |  |  |  |
| SMS managed $\ldots$ .<br>Management class.<br>Storage class $\cdots$<br>Volume serial<br>Device type $\ldots$ . | D\$ST01 D\$ST08<br>D\$ST03<br>D\$ST04<br>D\$ST06<br>D\$ST09<br>3390-1 3390-1<br>3390-1<br>3390-1<br>3390-1<br>$3390 - 1$<br>D\$ST02 D\$ST0A D\$ST05<br>D\$ST07<br>3390-1 3390-1 3390-1 3390-1                                              |  |  |  |  |  |  |
| Data class $\ldots$ .<br>Organization $\cdots$<br>Record format<br>Record length<br>Block size                   | $D\frac{1}{5}ST04 \times (2) \times (3) \times (4) \times (5) \times (6)$<br>3390-1 3390-?? 3390-?? 3390-?? 3390-?? 3390-??<br>$\star(7) \quad \star(8) \quad \star(9) \quad \star(10)$<br>3390-?? 3390-?? 3390-?? 3390-??<br>Command $==$ |  |  |  |  |  |  |
| Command $==$ VOLUMES<br>F2=Split<br>F1=Help<br>F7=Up<br>F8=Down                                                  | F1=Help<br>F2=Split<br>F3=Exit<br>F8=Forward<br>F7=Backward<br>F9=Swap                                                                                                    |  |  |  |  |  |  |

<span id="page-440-0"></span>図 103. [Volume Information (ボリューム情報)] パネル

「Volume Information (ボリューム情報)」ポップアップ・パネルから「VSAM Entry Detail (VSAM 項目詳細)」パネルまたは 「Non-VSAM Entry Detail (非 VSAM 項目詳細)」パネルに戻るには、「Exit」機能キー (F3) を押します。

関連トピック

「VSAM Entry Detail (VSAM [項目詳細\)」パネル ページ](#page-1118-0) [1119](#page-1118-0) 「Non-VSAM Entry Detail (非 VSAM [項目詳細\)」パネル ページ](#page-967-0) [968](#page-967-0) VOLUME [基本コマンド ページ](#page-1255-0) [1256](#page-1255-0)

# 非 VSAM データ・セットに関するエクステント詳細の表示

「Non-VSAM Entry Detail (非 VSAM 項目詳細)」パネルから非 VSAM データ・セットのエクステント詳細を表示するに は、EXTENT 基本コマンドを入力するか、または「Extents」機能キー (F11) を押します。File Manager が「Non-VSAM Extent Information (非 VSAM エクステント情報)」パネルを表示します。

「Non-VSAM Extent Information (非 VSAM エクステント情報)」パネルから「Non-VSAM Entry Detail (非 VSAM 項目詳 細)」パネルに戻るには、「Exit」機能キー (F3) を押します。

関連トピック

「Non-VSAM Entry Detail (非 VSAM [項目詳細\)」パネル ページ](#page-967-0) [968](#page-967-0) 「Non-VSAM Extent Information (非 VSAM [エクステント情報\)」パネル ページ](#page-968-0) [969](#page-968-0) EXTENT [基本コマンド ページ](#page-1171-0) [1172](#page-1171-0)

# IAM 項目詳細表示

IAM は、VSAM (KSDS および ESDS) クラスター処理の代替手段を提供する製品です。この製品は、それ自身のエミュレー ション・コードおよび内部データ・セット形式を通じて提供されます。IAM が作成するデータ・セットは、z/OS® によっ て非 VSAM データ・セット (DSORG が PS または DA であるデータ・セット) とみなされます。

File Manager は、IAM が存在しているかどうか、および非 VSAM データ・セットに関する情報が表示されたときに IAM が 制御するデータ・セットの IAM 関連情報が提供されているかどうかを認識します。

「IAM Entry detail (IAM 項目詳細)」パネルには、IAM が VSAM クラスターのエミュレートに使用する非 VSAM データ・ セットについて説明する情報が含まれています。これには、データ・セット名、データ・セットが属するカタログ、エミュ レートするクラスターのタイプ (KSDS または ESDS)、データ・セットの作成日と有効期限日付、および可能な場合はこの 非 VSAM データ・セットと関連する SMS クラスなどがあります。

IAM 製品では、通常 IAMPRINT データ・セットに送信される独自形式の LISTCAT 情報を使用できます。IAMPRINT DD が 割り振られていない場合は、IAM によって LISTCAT 情報が TSO メッセージとしてユーザーの画面に送信されます (TSO 使 用時)。File Manager は一時データ・セットを IAMPRINT DD へ動的に割り振り、この情報を取得して、非 VSAM データ・ セット詳細と同じパネルに表示します。

**おき: 詳しくは、IAM の資料を参照してください。** 

IAM 項目を選択すると、「IAM Entry Detail (IAM 項目詳細)」パネルが表示されます[。図](#page-442-0) [104](#page-442-0) : [例: 「Catalog](#page-442-0)  Services [\(カタログ・サービス\)」の](#page-442-0) IAM 項目用パラメーター (第 1 パネル) [ページ](#page-442-0) [443](#page-442-0) にこのパネルの最初の部分 を例示します。パラメーター・リスト上でスクロールアップおよびダウンが可能です。

<span id="page-442-0"></span>● 図 104. 例: 「Catalog Services (カタログ・サービス)」の IAM 項目用パラメーター (第 1 パネル)

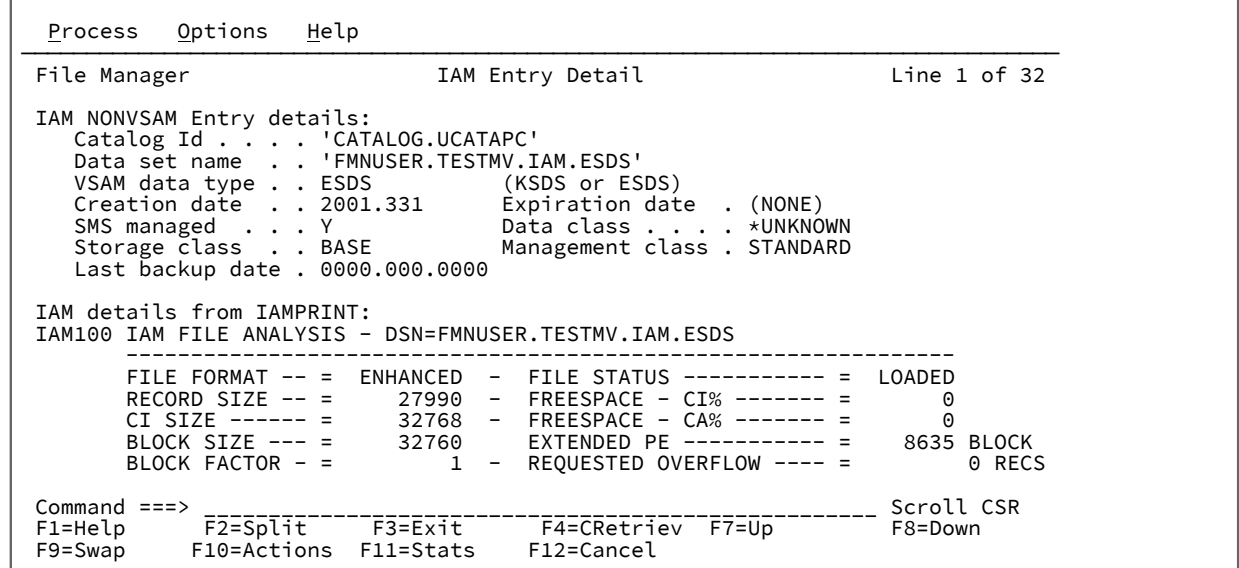

# 新規カタログ項目の定義

既存の項目をモデルとして使用して、新規カタログ項目を定義することができます。また、モデルを使用せずに新規項目を 定義して、必要なフィールドをすべて自分で指定することもできます。新規の非 VSAM カタログ項目を定義する場合は、 カタログ項目の定義のみを行うか、または項目の定義とデータ・セットの割り振りの両方を行うかを選択する必要がありま す。

既存のカタログ項目をモデルとして使用して新規カタログ項目を定義するには、次のようにします。

- 1. 「Catalog Services (カタログ・サービス)」パネルで次のようにします。
	- a. 既存の項目のデータ・セット名 (およびオプションでカタログ名) を入力します。
	- b. 定義機能をバッチで実行するには、「**Batch execution (バッチ実行)**」オプションを選択します。
	- c. コマンド行で DEF を入力します。
	- d. Enter キーを押します。
	- e. VSAM ファイル (AIX®) の代替索引を定義する場合は、新しく定義した AIX® が既存の定義の後に続いてビル ドされるように要求するか、あるいは既存の AIX® が削除、再定義、および再ビルドされるように要求する こともできます。定義、ビルド、および再定義機能は、オンラインおよびバッチ処理に使用できます。

VSAM ファイル (AIX®) の代替索引を定義する際、File Manager は[、図](#page-443-0) [105](#page-443-0) : 「Catalog Services [\(カタログ・](#page-443-0) [サービス\)」パネル ページ](#page-443-0) [444](#page-443-0) に示すポップアップ・パネルを表示します。

<span id="page-443-0"></span>図 105. [Catalog Services (カタログ・サービス)] パネル

| Process Options Help                                                                                                    |                                                                                                    |                    |
|----------------------------------------------------------------------------------------------------|----------------------------------------------------------------------------------------------------|--------------------|
| File Manager                                                                                                    | Catalog Services                                                                                                    | More:<br>$+$       |
| blank List catalog entries<br>DEF Define catalog entry<br>I Display entry information                                         | A Alter catalog entry<br>DEL Delete catalog entry<br>P Print catalog entries                                                                                                    |                    |
| Data Set:<br>Catalog ID $\cdot$ .                                                                                             | Data set name . 'SYATES.UNITTEST.RFM0189.ESDS4.AIX1'<br>AIX Processing                                                                                                    |                    |
| Processing Options:<br>Entry Type<br>4 1. Any<br>1. Any 6. 2. Non-VSAM 7.<br>8.<br>3. VSAM<br>9.<br>4. AIX<br>5. Alias<br>10. | Select the type of AIX processing:<br>_ 1. AIX define only<br>2. AIX define and build<br>3. AIX redefine and rebuild<br>Command $==$<br>F1=Help    F2=Split    F3=Exit<br>F7=Backward    F8=Forward    F9=Swap | date<br>e<br>space |
| Command $==$<br>F1=Help    F2=Split    F3=Exit<br>F10=Actions F12=Cancel<br>F9=Swap                                           | F4=CRetriev F7=Backward F8=Forward                                                                                                    |                    |

以下の必要な AIX® 処理タイプを選択します。

- AIX® を定義するには、「**1. AIX®define only** (定義のみ)」を選択します。
- AIX® を定義してビルドするには、「**2. AIX®define and build** (定義とビルド)」を選択します。
- 既存の AIX® を削除、再作成してから再ビルドするには、「**3. AIX® redefine and rebuild (再定義と再 ビルド)**」を選択します。

既存データ・セットの項目タイプの「Define (定義)」パネルが表示されて、モデルからコピーされた情報が表示さ れます。例えば、既存のデータ・セットが VSAM KSDS ファイルだった場合は、「VSAM Define (VSAM 定義)」パ ネルが表示されます。

- 2. 「**Data set name (データ・セット名)**」フィールドの内容を変更して、固有の新規データ・セット名を指定します。
- 3. 「**Catalog ID (カタログ ID)**」フィールドについては、次のとおりです。
	- システムで SMS がアクティブである場合、カタログ ID の新しい値はモデル・データ・セットからコピーさ れますが、"コメント" 値を示すために接頭部としてアスタリスク (\*) が付けられます。
	- システムで SMS がアクティブでない場合、カタログ名はモデル・データ・セットからコピーされます。
	- 以下のいずれかを実行します。
		- フィールドをブランクにして、システムが IDCAMS DEFINE のカタログ選択順序を使用してデータ・セット を割り当てるようにする。
		- 既存の項目からアスタリスク (\*) を除去し、データ・セットを同じカタログに割り当てる。

指定されたカタログがこの項目タイプに関連するユーザー・カタログと同じでない場合、警告メッセージが 出されます。このメッセージを終了 (F3) し、カタログ名を変更するかブランクにするか、あるいは、Enter キーを押して初期カタログ名を継続して使用することができます。継続して使用することを選択した場合、 項目に対してこれから行うすべての検索にそのカタログ名を指定する必要があります。

- 代わりのカタログ ID を指定する。
- 4. VSAM データ・セットの場合は、「Basic Information (基本情報)」の見出しの下にリストされているコンポーネント 名を、データ・セットに適した固有の名前に変更します。

または

「Basic Information (基本情報)」の見出しの下にリストされているコンポーネント名をブランクにします。File Manager は、次の AMS 規則を基にして、新しいコンポーネント名を生成します。

a. 項目データ・セット名の最後の修飾子が CLUSTER である場合、この最後の修飾子を DATA (データ・コン ポーネントの場合) および INDEX (索引コンポーネントの場合) に置き換えます。例えば次のようになりま す。

```
Cluster name: SALES.REGION2.CLUSTER
Generated data name = SALES.REGION2.DATA
Generated index name = SALES.REGION2.INDEX
```
b. クラスター名が 38 文字以下である場合、クラスター名の終わりに .DATA (データ・コンポーネントの場合) および.INDEX (索引コンポーネントの場合) を追加します。例えば次のようになります。

```
Cluster name: DEPT64.ASSET.INFO
Generated data name = DEPT64.ASSET.INFO.DATA
Generated index name = DEPT64.ASSET.INFO.INDEX
```
c. クラスター名が 39 から 42 文字の間 (39 文字と 42 文字も含む) である場合、クラスター名の終わりに.D (データ・コンポーネントの場合) および.I (索引コンポーネントの場合) を追加します。

```
Cluster name: DEPTABCD.RESOURCE.REGION66.DATA1234.STUFF
Generated data name = DEPTABCD.RESOURCE.REGION66.DATA1234.STUFF.D
Generated index name = DEPTABCD.RESOURCE.REGION66.DATA1234.STUFF.I
```
<span id="page-444-0"></span>d. 名前が 42 文字より長く、最後の修飾子が CLUSTER でない場合、クラスター、代替索引、またはユーザー・ カタログ名の最初の (N-1 個の) 修飾子を最初の 4 つの修飾子まで使用し、5 つめの修飾子名を作成するため に必要な 8 文字の修飾子を追加します。例えば次のようになります。

Cluster name: DIV012.GROUP16.DEPT98.DAILYLOG.DEC1988.BACK Generated data name = DIV012.GROUP16.DEPT98.DAILYLOG.TY7RESNO Generated index name = DIV012.GROUP16.DEPT98.DAILYLOG.YIIQHNTR

名前が生成されると、AMS は、その名前が固有であるか確認するため、カタログを検索します。重複した名前が あった場合、AMS は、固有の名前が作成されるまで、[4.d](#page-444-0) [ページ](#page-444-0) [445](#page-444-0) で概要が説明されている形式を使用して、 新規名の生成を続行します。

- 5. 残りのパラメーター (既存項目からコピーされたもの) を新規項目に適合するように変更します。
- 6. Enter キーを押して、定義要求を処理します。

既存のカタログ項目をモデルとして使用せずに新規カタログ項目を定義するには、次のようにします。

- 1. 「Catalog Services (カタログ・サービス)」パネルで次のようにします。
	- a. 固有の新規データ・セット名 (およびオプションでカタログ ID) を入力します。
	- b. 「**Entry Type (項目タイプ)**」オプションを選択します。
	- c. 定義機能をバッチで実行するには、「**Batch execution (バッチ実行)**」オプションを選択します。
	- d. コマンド行で DEF を入力します。

e. VSAM ファイル (AIX®) の代替索引を定義する場合は、新しく定義した AIX® が既存の定義の後に続いてビル ドされるように要求するか、あるいは既存の AIX® が削除、再定義、および再ビルドされるように要求する こともできます。定義、ビルド、および再定義機能は、オンラインおよびバッチ処理に使用できます。

VSAM ファイル (AIX®) の代替索引を定義する際、File Manager は[、図](#page-443-0) [105](#page-443-0) : 「Catalog Services [\(カタログ・](#page-443-0) [サービス\)」パネル ページ](#page-443-0) [444](#page-443-0) に示すポップアップ・パネルを表示します。以下の必要な AIX® 処理タイプ を選択します。

- AIX® を定義するには、「**1. AIX®define only** (定義のみ)」を選択します。
- AIX® を定義してビルドするには、「**2. AIX®define and build** (定義とビルド)」を選択します。
- 既存の AIX® を削除、再作成してから再ビルドするには、「**3. AIX® redefine and rebuild (再定義と再 ビルド)**」を選択します。
- f. Enter キーを押します。

選択した項目タイプによっては、項目タイプをさらに絞り込むように求めるように促される場合があります。

選択した項目タイプの「Define (定義)」パネルが表示されます。これが、現行セッションで定義した最初のカタロ グ項目である場合は、このパネルのフィールドが空になります。同じタイプのカタログ項目を以前に定義したこと がある場合は、フィールド情報に、パネルで最後に使用した値があらかじめ入力されます。

2. 必要な値を指定し、Enter キーを押して、定義要求を処理します。(File Manager から、すべての必要フィールドを 指定するように求められます。)

「AIX Entry Detail [\(項目詳細\)」パネル ページ](#page-738-0) [739](#page-738-0) 「GDG Entry Detail (GDG [項目詳細\)」パネル ページ](#page-920-0) [921](#page-920-0) 「IAM [KSDS Define \(IAM KSDS](#page-925-0) 定義)」パネ[ル ページ](#page-925-0) [926](#page-925-0) 「Non-VSAM Define (非 VSAM [定義\)」パネル ページ](#page-965-1) [966](#page-965-1) 「Non-VSAM Allocate (非 VSAM [割り振り\)」パネル ページ](#page-964-0) [965](#page-964-0) 「Path Entry Detail [\(パス項目詳細\)」パネル ページ](#page-970-0) [971](#page-970-0) 「VSAM Define (VSAM [定義\)」パネル ページ](#page-1115-1) [1116](#page-1115-1)

# 既存カタログ項目の変更

- 1. 次のいずれかを実行します。
	- 「Catalog Services (カタログ・サービス)」パネルで、既存の項目の完全修飾データ・セット名 (およびオプ ションでカタログ名) を入力し、「Command (コマンド)」行に A と入力します。
	- 「Catalog Services (カタログ・サービス)」パネルから、データ・セット名のリストを表示します。

VSAM データ・セット (CLUSTER とその対応するコンポーネント) の名前を変更するには、変更する項目 の横にある行コマンド・フィールドに REN(ame) を入力します。File Manager によって、データ・セット の「VSAM Entry Rename (VSAM 項目の名前変更)」パネルが表示され、そこに変更できるデータ・セット 情報が示されます。VSAM CLUSTER のコンポーネント名は、新しく入力されたデータ・セット名に基づい て自動的に調整されます。コンポーネント名に関して、より細かく制御する必要がある場合には、ALTER コマンドを使用して、コンポーネント名を手動で調整できます。追加の VSAM パラメーターを変更するに は、ALTER コマンドを使用します。

2. 「Data Set List (データ・セット・リスト)」パネルで、表示したい項目の横にある行コマンド・フィールドに A と入 力します。

そのデータ・セットのデータ・タイプの「Entry Details (項目詳細)」パネルが表示されて、編集可能フィールドで変 更可能なカタログ情報が表示されます。例えば、データ・セットが VSAM KSDS ファイルである場合は、「VSAM Entry Details (VSAM 項目詳細)」パネルが表示されます。

3. 要件に適合するようにパラメーターを変更します。

- 4. VSAM データ・セットでは、データ・セット名を変更して、コンポーネント名をこの新規名と一致させたい場合、 「Basic Information (基本情報)」の見出しの下にリストされているコンポーネント名をブランクにします。File Manager は、次の ASM 規則を基にして、新しいコンポーネント名を生成します。
	- a. 項目データ・セット名の最後の修飾子が CLUSTER である場合、この最後の修飾子を DATA (データ・コン ポーネントの場合) および INDEX (索引コンポーネントの場合) に置き換えます。例えば次のようになりま す。

Cluster name: SALES.REGION2.CLUSTER Generated data name = SALES.REGION2.DATA Generated index name = SALES.REGION2.INDEX

b. クラスター名が 38 文字以下である場合、クラスター名の終わりに .DATA (データ・コンポーネントの場合) および.INDEX (索引コンポーネントの場合) を追加します。例えば次のようになります。

```
Cluster name: DEPT64.ASSET.INFO
Generated data name = DEPT64.ASSET.INFO.DATA
Generated index name = DEPT64.ASSET.INFO.INDEX
```
c. クラスター名が 39 から 42 文字の間 (39 文字と 42 文字も含む) である場合、クラスター名の終わりに.D (データ・コンポーネントの場合) および.I (索引コンポーネントの場合) を追加します。

```
Cluster name: DEPTABCD.RESOURCE.REGION66.DATA1234.STUFF
Generated data name = DEPTABCD.RESOURCE.REGION66.DATA1234.STUFF.D
Generated index name = DEPTABCD.RESOURCE.REGION66.DATA1234.STUFF.I
```
<span id="page-446-0"></span>d. 名前が 42 文字より長く、最後の修飾子が CLUSTER でない場合、クラスター、代替索引、またはユーザー・ カタログ名の最初の (N-1 個の) 修飾子を最初の 4 つの修飾子まで使用し、5 つめの修飾子名を作成するため に必要な 8 文字の修飾子を追加します。例えば次のようになります。

Cluster name: DIV012.GROUP16.DEPT98.DAILYLOG.DEC1988.BACK Generated data name = DIV012.GROUP16.DEPT98.DAILYLOG.TY7RESNO Generated index name = DIV012.GROUP16.DEPT98.DAILYLOG.YIIQHNTR

名前が生成されると、AMS は、その名前が固有であるか確認するため、カタログを検索します。重複した名前が あった場合、AMS は、固有の名前が作成されるまで、[4.d](#page-446-0) [ページ](#page-446-0) [447](#page-446-0) で概要が説明されている形式を使用して、 新規名の生成を続行します。

5. Enter キーを押して、要求を処理します。

関連トピック

「AIX Entry Detail [\(項目詳細\)」パネル ページ](#page-738-0) [739](#page-738-0) 「Catalog Services Data Set List [\(カタログ・サービス・データ・セット・リスト\)」パネル ページ](#page-764-1) [765](#page-764-1) 「GDG Entry Detail (GDG [項目詳細\)」パネル ページ](#page-920-0) [921](#page-920-0)

「IAM Entry Details (IAM [項目詳細\)」パネル ページ](#page-926-0) [927](#page-926-0) 「Non-VSAM Entry Detail (非 VSAM [項目詳細\)」パネル ページ](#page-967-0) [968](#page-967-0) 「Path Entry Detail [\(パス項目詳細\)」パネル ページ](#page-970-0) [971](#page-970-0) 「VSAM Entry Detail (VSAM [項目詳細\)」パネル ページ](#page-1118-0) [1119](#page-1118-0)

# カタログ項目の削除

- 1. 削除機能をバッチで実行するには、「Catalog Services (カタログ・サービス)」パネルで「**Batch execution (バッチ 実行)**」オプションを選択します。
- 2. 次のいずれかを実行します。
	- 「Catalog Services (カタログ・サービス)」パネルで、既存の項目の完全修飾データ・セット名 (およびオプ ションでカタログ名) を入力し、「Command (コマンド)」行に DEL と入力します。
	- 「Catalog Services (カタログ・サービス)」パネルから、データ・セット名のリストを表示します。
- 3. 「Data Set List (データ・セット・リスト)」パネルで、表示したい項目の横にある行コマンド・フィールドに DEL と 入力します。

「Delete Entry (項目の削除)」パネルが表示されて、データ・セット名、カタログ ID、およびボリューム通し番号が 表示されます。

4. 次のフィールドに Y または N を入力して、追加の削除オプションを指定します。

**Erase (消去)**

データ・セットが削除されるときにデータ・セットが占有するスペースを 2 進ゼロで上書きする場合 は Y、上書きしない場合は N を指定します。また、カタログ項目が定義されたとき、あるいは最後に 変更されたときに設定された消去オプションを使用するには、ブランクにします。

### **Purge (パージ)**

指定した保存期間に関係なくカタログ項目を削除する場合は Y、それ以外の場合は N を指定します。

#### **Scratch (スクラッチ)**

データ・セットが常駐するボリュームの VTOC からデータ・セットを除去する場合は Y、除去しない 場合は N を指定します。

このパラメーターは、VTOC 項目のない項目には適用されません。

5. Enter キーを押して、要求を処理します。

**注:** 非 VSAM データ・セットの場合は、「Erase (消去)」、「Purge (パージ)」、および「Scratch (スクラッチ)」に Y を指定していない限り、DEL コマンドによって実際のデータ・セットは除去されません。

# カタログ項目の再呼び出し

カタログ項目のマイグレーションまたはアーカイブが行われていると、その状況が、「Data Set List (データ・セット・リ スト)」パネルの**「Prim volume (1 次ボリューム)」**欄に次のように示されます。

| Process      | Options              | Help |               |             |              |               |                       |
|--------------|----------------------|------|---------------|-------------|--------------|---------------|-----------------------|
| File Manager |                      |      | Data Set List |             |              |               | Row 00001 of 00027    |
| Catalog ID   |                      |      |               |             |              |               | Types ALL             |
|              | Data Set Name        |      |               |             | Type         |               | Volume $MV$ Creat $±$ |
|              | $PAM.V99R1MO.S*$     |      |               |             | $\star$      | $\star$       | $\star$<br>$\star$    |
|              | PAM.V99R1M0.SPAMCLIB |      |               |             | <b>HSM</b>   | <b>MIGRAT</b> | 19/02                 |
|              | PAM.V99R1M0.SPAMDBRM |      |               |             | <b>NVSAM</b> | D\$FM09       | 19/02                 |
|              | PAM.V99R1M0.SPAMEXEC |      |               |             |              | NVSAM D\$FM10 | 19/02                 |
|              | PAM.V99R1M0.SPAMMAC1 |      |               |             |              | NVSAM D\$FM00 | 19/02                 |
|              | PAM.V99R1M0.SPAMMENU |      |               |             |              | NVSAM DSFM19  | 19/02                 |
|              | PAM.V99R1M0.SPAMMJPN |      |               |             |              | NVSAM DSFM09  | 19/02                 |
|              | PAM.V99R1M0.SPAMMKOR |      |               |             |              | NVSAM D\$FM03 | 19/02                 |
|              | PAM.V99R1M0.SPAMMODA |      |               |             | <b>HSM</b>   | <b>MIGRAT</b> | 19/02                 |
|              | PAM.V99R1M0.SPAMMODJ |      |               |             | NVSAM        | D\$FM00       | 19/02                 |
|              | PAM.V99R1M0.SPAMMODK |      |               |             | NVSAM        | D\$FM10       | 19/02                 |
|              | PAM.V99R1M0.SPAMMOD1 |      |               |             | HSM          | <b>MIGRAT</b> | 19/02                 |
|              | PAM.V99R1M0.SPAMMOD2 |      |               |             | NVSAM        | D\$FM04       | 19/02                 |
|              | PAM.V99R1M0.SPAMPENU |      |               |             |              | NVSAM DSFM09  | 19/02                 |
|              | PAM.V99R1M0.SPAMPJPN |      |               |             |              | NVSAM DSFM16  | 19/02                 |
|              | PAM.V99R1M0.SPAMPKOR |      |               |             |              | NVSAM D\$FM13 | 19/02                 |
| Command      | $==->$               |      |               |             |              |               | Scroll PAGE           |
| F1=Help      | F2=Split             |      | $F3 = Exit$   | F4=CRetriev | F5=RFind     |               | F6=Process            |
| $F7 = Up$    | F8=Down              |      | F9=Swap       | F10=Left    | F11=Right    |               | F12=Cancel            |

図 106. 「Data Set List (データ・セット・リスト)」内のマイグレーション済みカタログ項目

これらの項目を再呼び出しするには、次のようにします。

- 1. カタログ項目の横にある「Command (コマンド)」域に RECALL 行コマンドを入力します。
	- **重要:** TSO メッセージが表示され、アテンション・キーを押して TSO セッションを解放するよう指示されま す。これは実行しないでください。

 ARC1020I DFSMSHSM IS RECALLING FROM DASD DSN=XYZ.TEST.DTCU.ASMLLST, YOU MAY CONTINUE THE RECALL IN THE BACKGROUND AND FREE YOUR TSO SESSION BY PRESSING THE ATTENTION KEY

2. TSO がメッセージの後に以下の表示をして、再呼び出しが完了したことを示すまで

\*\*\*

待ちます。

3. Enter キーを押して File Manager 画面に戻ります。

または

1. そのデータ・セットに対して実行したいアクションに対応するコマンドを入力します。例えば、File Manager の データ・セットのコピー機能を使用してデータ・セットをコピーする目的でそのセットを再呼び出しするには、 ファイルに対して COPY と入力するか、通常どおりコピー・ユーティリティーにデータ・セットを指定してデータ・ セットを再呼び出しします。

関連トピック

「Catalog Services Data Set List [\(カタログ・サービス・データ・セット・リスト\)」パネル ページ](#page-764-1) [765](#page-764-1)

# ボリューム目録 (VTOC) の表示

1 つ以上のディスクのデータ・セットのリストを表示または印刷するには、VTOC ユーティリティーを使用します。この ユーティリティーを使用すると、すべてのデータ・セットをリストしたり、総称データ・セット名に基づいてデータ・セッ トのサブセットをリストしたりすることができます。VTOC の操作を使用して、ボリューム要約リスト (VTOC リスト) の表 示または印刷、あるいはデータ・セットと VTOC の複合リストの印刷を行うこともできます。

詳細については、「Display VTOC (VTOC [の表示\)」パネル ページ](#page-846-0) [847](#page-846-0) を参照してください。

データ・セットのリストには以下の情報が含まれています。

- Data set name (データ・セット名)
- ボリューム (VOLSER)
- ディスク・エクステント
- ファイル編成情報
- 作成、有効期限、および参照の日付

オンライン・モードでは、コマンドを入力して、個々のデータ・セットを操作する機能を呼び出すことができます。

詳細については、「Display VTOC Data Set List (VTOC [データ・セット・リストの表示\)」パネル ページ](#page-851-0) [852](#page-851-0) を参照して ください。

ボリューム要約リストには以下の情報が含まれています。

- ボリューム情報
- VTOC 情報
- フリー・スペース情報
- データ・セット統計

詳細については、「Volume Selection/Summary [\(ボリューム選択/要約\)」パネル ページ](#page-1114-0) [1115](#page-1114-0) を参照してください。

**注:** VTOC の操作には、「決して有効期限が切れることのない」有効期限 99/999 および 99/366 がそれぞれ 9999.999 および 9999.366 として 示されます。また、明示的に 99/365 として指定された有効期限も、「決して有 効期限が切れることはなく」、9999.365 として表示されます。リストを有効期限順にソートすると、9999 で始ま る値が最初に現れます。

VTOC 情報を表示するには、次のようにします。

- 1. 「Utility Functions (ユーティリティー機能)」メニュー・パネルからオプション**「5. VTOC」**を選択します[。図](#page-846-1) [216 :](#page-846-1) VTOC [の操作パネル ページ](#page-846-1) [847](#page-846-1) に示した「Display VTOC (VTOC の表示)」パネルが表示されます。
- 2. 操作したいディスク・ボリュームを指定します。D\$US1\* などの総称ボリューム通し番号を指定できます。

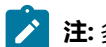

**■ 2 注:** 多数のボリュームにアクセスするパターンを指定すると、操作に長時間を要することがあります。

3. 「Display VTOC (VTOC の表示)」パネルで、以下の複数のフィールドに選択基準を指定すると、リストされるデー タ・セットを制限できます。

### **Data set name (データ・セット名)**

総称データ・セット名を指定します。データ・セット名を指定しないと、File Manager はデフォルト で総称データ・セット名「\*\*」を使用するため、すべてのデータ・セットがリストされたり、組み込 まれます。データ・セット名 (マスク) を引用符で囲まないと、File Manager は、そのデータ・セッ ト名に接頭部として TSO PROFILE PREFIX (通常はユーザー ID) を付加します。例えば、TSO PROFILE PREFIX で始まるデータ・セットのみに制限するには、総称データ・セット名の \*\* (引用符なし) を指定 します。総称名として、任意の有効な ISPF データ・セット名マスクを使用できます。

#### **Volume serial (ボリューム通し番号)**

完全修飾または総称のボリューム通し番号を指定します。

### **Volume status (ボリューム状況)**

完全修飾のボリューム状況ストリング (PRIVATE、PRIV/RSDNT、RESIDENT、PUBLIC、または STORAGE) を指定します。

### **Unit (装置)**

完全修飾または総称の装置アドレスを指定します。

### **Device type (装置タイプ)**

完全修飾または総称の装置タイプを指定します。

### **SMS SG (SMS ストレージ・グループ)**

完全修飾または総称の SMS ストレージ・グループ名を指定します。

SMS 環境で非 SMS 制御ボリュームを選択するには、予約名 NONSMS を指定します。

#### **Processing limit (処理限度)**

「/」を入力してこのオプションを選択し、VTOC 処理で選択するデータ・セットの最大数を指定しま す。

4. 必要に応じて、**「Batch execution (バッチ実行)」**オプションを選択します。そうすると、File Manager に 「Display VTOC Batch Sort Options (VTOC バッチ・ソート・オプションの表示)」パネルが表示されます。

このパネルから、適切なソート・オプションを選択します。そうすると、File Manager によってバッチ・ジョブ・ ストリームが生成され、編集セッションに JCL が表示されます。必要な場合には、ジョブを実行依頼する前にこの JCL を変更できます。

- 5. 日付を (デフォルトの YYYY.DDDD 形式の代わりに) YY/MM/DD 形式で表示するには、**「YY/MM/DD date format (default: YYYY.DDD) (YY/MM/DD 日付形式 (デフォルト: YYYY.DDD)」**オプションを選択します。
- 6. デフォルトで、複数エクステントを持つデータ・セットの場合、表示形式は 2 番目以降のエクステントでデータ・ セット名を抑制します。各エクステントのデータ・セット名を表示するには、**「Repeat data set name for each extent (各エクステントのデータ・セット名を繰り返す)」**オプションを選択します。

リスト表示を更新して、最初にそのリストを表示してから加えた変更および他のユーザーが加えた変更をすべて反映するに は、REFRESH 基本コマンドを入力します。

ボリューム要約リストを ([図](#page-451-0) [107](#page-451-0) : VTOC [の操作: ボリュームのリスト ページ](#page-451-0) [452](#page-451-0) のように) 表示または印刷するには、次 のようにします。

- 1. リストを表示するには、行コマンド **V** を入力します。
- 2. リストを印刷するには、行コマンド **P** を入力します。そうすると、File Manager に「Display VTOC Batch Sort Options (VTOC バッチ・ソート・オプションの表示)」パネルが表示されます。

このパネルから、適切なソート・オプションを選択します。そうすると、File Manager によって要求された VTOC リストが生成されます。

総称ボリューム通し番号を指定すると、指定したデータ・セット名と名前が一致するデータ・セットが含まれているボ リュームのリストが File Manager によって表示されます。データ・セット・リスト・コマンドを選択すると、すべての データ・セットが指定されたデータ・セット名およびボリューム通し番号と一致するデータ・セットのリストが作成されま す。

<span id="page-451-0"></span>図 107. VTOC の操作: ボリュームのリスト

| Process                                                                                  | Options      | Help               |                                                 |                                |                |                      |                |                    |             |  |
|------------------------------------------------------------------------------------------|--------------|--------------------|-------------------------------------------------|--------------------------------|----------------|----------------------|----------------|--------------------|-------------|--|
| File Manager<br>Unit<br>$\star$                                                          | <b>DSN</b>   |                    | Volume Summary/Selection<br>'DTORNEY.FMDATA.**' |                                |                |                      |                | Row 00001 of 00005 |             |  |
| DevType $\star$                                                                          |              | VOLSTATE           | ALL                                             |                                | SMS SG $\star$ |                      |                |                    |             |  |
| Volumes 5                                                                                |              | Data sets 7        |                                                 | <b>VSAM</b>                    | 3              |                      | non-VSAM 4     |                    |             |  |
| VOLSER D\$US5*<br>VOLSER UNIT Dtype SMS-SG  Total  Used  %Used  Free trk  Tot  DSN  VSAM |              | Trks used N/A      |                                                 | Free                           | N/A            |                      | Utilized N/A   |                    | nVSA ±      |  |
| D\$US5 $\star$ $\star$                                                                   | $\star$      | $\star$            |                                                 |                                |                |                      |                |                    |             |  |
| D\$US51 E801 3390                                                                        |              | PRIMARY            |                                                 | 150255 128750                  | 86             | 21505                |                |                    |             |  |
| D\$US53 E81C 3390<br>D\$US55 E929 3390                                                   |              | PRIMARY            |                                                 | 150255 142702                  | 95             | 7553                 |                |                    |             |  |
| D\$US57 EA52 3390                                                                        |              | PRIMARY<br>PRIMARY |                                                 | 150255 141320<br>150255 127706 | 94<br>85       | 8935<br>22549        | $\frac{1}{2}$  | 2                  |             |  |
| D\$US58 EA55 3390                                                                        |              | PRIMARY            |                                                 | 150255 131406                  | 87             | 18849                | $\overline{2}$ | $\overline{1}$     | 1           |  |
| End of data<br>****                                                                      |              | ****               |                                                 |                                |                |                      |                |                    |             |  |
|                                                                                          |              |                    |                                                 |                                |                |                      |                |                    |             |  |
|                                                                                          |              |                    |                                                 |                                |                |                      |                |                    |             |  |
|                                                                                          |              |                    |                                                 |                                |                |                      |                |                    |             |  |
|                                                                                          |              |                    |                                                 |                                |                |                      |                |                    |             |  |
|                                                                                          |              |                    |                                                 |                                |                |                      |                |                    |             |  |
| Command $==$                                                                             |              |                    |                                                 |                                |                |                      |                |                    | Scroll PAGE |  |
| $F1 = He1p$                                                                              | $F2 = Split$ |                    | $F3 = Exit$                                     |                                |                | F4=CRetriev F5=RFind |                | F6=Process         |             |  |
| $F7 = Up$                                                                                | F8=Down      |                    | F9=Swap                                         |                                | F10=Left       | F11=Right            |                | F12=Cancel         |             |  |
|                                                                                          |              |                    |                                                 |                                |                |                      |                |                    |             |  |

「Volume Summary/Selection (ボリューム要約/選択)」パネルにリストされているボリュームに関する詳細情報を表示する には、該当するボリュームの隣にある**「Sel」**フィールドに行コマンドの I (情報) を入力します。I 行コマンドは、選択した ボリュームに関する詳細情報を示す「Disk Volume Details (ディスク・ボリュームの詳細)」パネルを表示します。

<mark>→ 注</mark>: 「Disk Volume Details (ディスク・ボリュームの詳細)」パネルで (見出し「Data Sets (データ・セット)」の下に) データ・セット統計を表示するには、「Display VTOC (DVTOC の表示)」パネル (この時点までナビゲートするのに 使用) で**「Limited information for VTOC list (VTOC リストの限定情報)」**オプションを選択解除する必要がありま す。

「Volume Summary/Selection (ボリューム要約/選択)」パネルで、S (選択) 行コマンドを使用して、処理したいボリューム を選択できます。複数のボリュームからのデータ・セットのリストが必要な場合には、複数の行に S 行コマンドを入力でき ます。多数のボリュームを選択しようとする場合には、ALL コマンドを使用してすべての行に「S」を入力できます (必要な 場合には、その「S」にブランクを上書きして任意のボリュームを選択解除することもできます)。

File Manager は、[図](#page-452-0) [108](#page-452-0) : VTOC [の操作: データ・セットのリスト ページ](#page-452-0) [453](#page-452-0) に示すようにデータ・セットをリストしま す。

<span id="page-452-0"></span>図 108. VTOC の操作: データ・セットのリスト

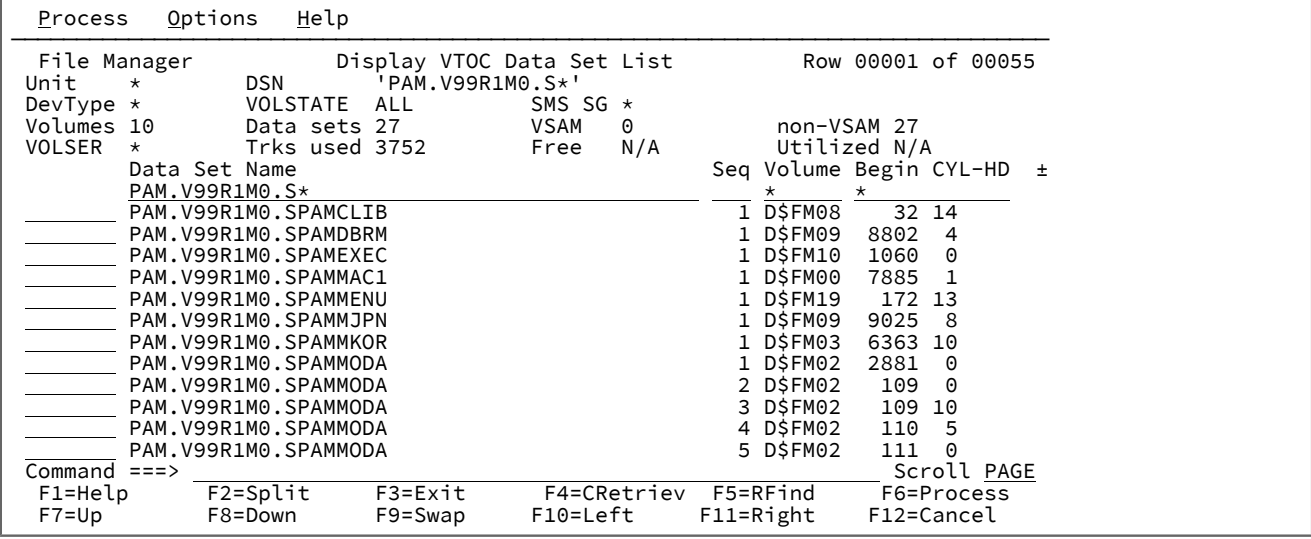

RIGHT コマンドおよび LEFT コマンド、またはそれらに対応する機能キーを使用してリストをスクロールさせると、他の列 を表示できます。

データ・セットとボリューム要約リストの複合報告書を印刷するには、**PC** 行コマンドを使用します。File Manager は、各 ディスクの要約出力の後に選択マスク (ある場合) と一致するボリュームにあるデータ・セットのリストを作成します。

# VTOC の操作での行コマンドの使用法

それぞれの行コマンド (「Display VTOC Data Set List (VTOC [データ・セット・リストの表示\)」パネル ページ](#page-851-0) [852](#page-851-0)を参照) で、次のいずれかを実行します。

• 以下のコマンドを入力します。

1. カーソルを、処理する項目の名前がある行の先頭に移動します。

2. 名前の上から、コマンドを入力します (例えば、「BROWSE」)。同じコマンドを複数の項目で実行する場合 は、等号 (=) が入力できます。

EDIT と EXTENTS の場合 (最初の 2 文字を使用することになります) を除いて、行コマンドをその最初の文字 (例えば、ALTER の代わりに A) に短縮できます。

• 以下のようにして、「処理」プルダウン・メニューから機能を選択する。

- 1. 処理する項目にカーソルを移動します。
- 2. 「Process」機能キー (F6) を押します。(カーソルがリスト域の外側にある場合は、リストの最初の項目を 処理することになります。) 選択された行は、別のカラーで強調表示されます。アクション・バーの下に 「Process (処理)」プルダウン・メニューが開きます。
- 3. メニューからオプションを選択し、ブラウズまたは編集などの機能を実行します。

関連トピック

[選択リストの表示の操作 ページ](#page-61-0) [62](#page-61-0)

# AFP 印刷文書のブラウズ

「AFP Print Browse (AFP 印刷ブラウズ)」は、高機能印刷 (LIST3820) 文書の定様式表示を提供します。File Manager が AFP ファイルを処理できるようにするには、ACIF または類似製品が実行する最終処理を実行しておく必要があります。特 に、ファイルに次のレコードが含まれている必要があります。

- begin document 'd3a8a8'x,
- begin multifunc overlay 'd3a8df'x,
- begin image block 'd3a87b'x
- presentation text 'd3ee9b'x

File Manager は、組み込み位置情報を使用して、読み取り可能テキストを形式設定して一時ファイルに保管します。グラ フィカル・データは含まれません。

「AFP Print Browse (AFP 印刷ブラウズ)」オプションを選択すると[、図](#page-734-0) [172](#page-734-0) : 「AFP Print Browse (AFP [印刷ブラウズ\)」パネ](#page-734-0) [ル ページ](#page-734-0) [735](#page-734-0) に示す「AFP Print Browse (AFP 印刷ブラウズ)」パネルが表示されます。

形式設定するページ範囲を指定したり、効果的な形式設定結果を得るために表示サイズを変更することができます。

FIND 基本コマンドを使用して、文字ストリングの次のオカレンスを検索することもできます。例えば、FIND MISPELL は、LIST3820 文書で次に現れる「mispell」を検索します。

形式設定済みデータは、追加のページ分離線と一緒に表示されます。スクロール・コマンド ([データを表示するためのスク](#page-118-0) [ロール ページ](#page-118-0) [119](#page-118-0)を参照) を使用して、 ページからページへ文書を進めることができます。

# AFP 印刷ブラウズ基本コマンド

コマンド行には以下の基本コマンドを入力できます。

- FIND FIND/FX [基本コマンド ページ](#page-1174-0) [1175](#page-1174-0)を参照してください。
- LOCATE LOCATE [基本コマンド ページ](#page-1200-0) [1201](#page-1200-0)を参照してください。
- NEXTPAGE このコマンドは「AFP Browse (AFP ブラウズ)」パネルに固有のものです。この機能について は、「AFP Print Browse (AFP [印刷ブラウズ\)」パネル ページ](#page-734-1) [735](#page-734-1)を参照してください。
- PREVPAGE このコマンドは「AFP Browse (AFP ブラウズ)」パネルに固有のものです。この機能について は、「AFP Print Browse (AFP [印刷ブラウズ\)」パネル ページ](#page-734-1) [735](#page-734-1)を参照してください。

# ユーザー・ストレージのブラウズ

メモリー・ブラウズを使用すると、ユーザー・ストレージをダンプ形式で表示できます。

データを再表示するたびに、File Manager によって最大 64 のブラウズ・アドレスがポインター・チェーンに保管されま す。このチェーンを前後に移動して、直前にアクセスした領域に戻ることができます。

ユーザー・ストレージを表示するには、次のようにします。

- 1. 次のいずれかを実行します。
	- 「Utility Functions (ユーティリティー機能)」メニューからオプション**「8 Storage (8 ストレージ)」**を選択し ます。
	- File Manager の任意のパネルから、MB 基本コマンドを入力します。

[図](#page-962-0) [266](#page-962-0) : 「Memory Browse [\(メモリー・ブラウズ\)」パネル ページ](#page-962-0) [963](#page-962-0) に示した「Memory Browse (メモ リー・ブラウズ)」パネルが表示されます。

- 2. 次のいずれかの技法を使用して、ストレージ域をスクロールします。
	- Down (F8)、Up (F7)、TOP、および BOTTOM コマンドを使用する。これらのコマンドを使用して再表示した 領域は、ポインター・チェーンには保管されません。
	- **「Browse address (ブラウズ・アドレス)」**フィールドに 16 進形式で位置を入力し、NEXT コマンドを入力 する。これにより、新規ブラウズ・アドレスが設定され、現行ブラウズ・アドレスがチェーンに保管されま す。
	- 画面上で可視のポインター値までカーソルを移動し、NEXT コマンドを入力する。これにより、新規ブラウ ズ・アドレスが設定され、現行ブラウズ・アドレスがチェーンに保管されます。
	- コマンド行に FIND コマンドを入力する。これにより、新規ブラウズ・アドレスが設定され、現行ブラウ ズ・アドレスがチェーンに保管されます。
	- カーソルがデータ・フィールド内にないことを確認し、パラメーターを指定せずに NEXT または BACK コマ ンドを入力して、チェーンに含まれている既存アドレス内を前後に移動する。
- 3. **「Search limit (検索制限)」**フィールドを使用すると、検索対象領域を制限できます。

# メモリー・ブラウズ基本コマンド

コマンド行には以下の基本コマンドを入力できます。

- BACK このコマンドは「Memory Browse (メモリー・ブラウズ)」パネル固有のものです。この機能について は、「Memory Browse [\(メモリー・ブラウズ\)」パネル ページ](#page-962-1) [963](#page-962-1)を参照してください。
- BOTTOM BOTTOM [基本コマンド ページ](#page-1138-0) [1139](#page-1138-0)を参照してください。
- CLIPBOARD このコマンドは「Memory Browse (メモリー・ブラウズ)」パネル固有のものです。この機能について は、「Memory Browse [\(メモリー・ブラウズ\)」パネル ページ](#page-962-1) [963](#page-962-1)を参照してください。
- DOWN DOWN [基本コマンド ページ](#page-1162-0) [1163](#page-1162-0)を参照してください。
- FIND FIND/FX [基本コマンド ページ](#page-1174-0) [1175](#page-1174-0)を参照してください。
- NEXT このコマンドは「Memory Browse (メモリー・ブラウズ)」パネル固有のものです。この機能について は、「Memory Browse [\(メモリー・ブラウズ\)」パネル ページ](#page-962-1) [963](#page-962-1)を参照してください。
- TOP TOP [基本コマンド ページ](#page-1249-0) [1250](#page-1249-0)を参照してください。
- UP UP [基本コマンド ページ](#page-1251-0) [1252](#page-1251-0)を参照してください。

編集セッションで PUT コマンドを使用して、クリップボードに保管されたデータをブラウズすることもできます。このた めには、以下のいずれかを実行します。

- Edit (編集)パネルのコマンド行に MB と入力し (「Memory Browse (メモリー・ブラウズ)」パネルが表示されます)、 メモリー・ブラウズのコマンド行に CLIPBOARD と入力して、保管されているデータを表示します。
- Edit (編集)パネルのコマンド行に MB CLIPBOARD と入力して、保管されているデータを直接表示します。

ロード・モジュール情報の表示

「View Load Module (ロード・モジュールの表示)」を使用して、ロード・モジュール (またはプログラム・オブジェクト) の記号のリストを表示または印刷します。

記号には、CSECT、共通セクション、エントリー・ポイント、ZAP などがあります。このユーティリティーはバッチおよ び REXX でも機能します。

ロード・モジュール情報を表示するには、次のようにします。

- 1. 「Utility Functions (ユーティリティー機能)」メニューからオプション**「3.10.1 Load Module Information (ロー ド・モジュール情報)」**を選択します[。図](#page-944-0) [261](#page-944-0) : 「View Load Module [\(ロード・モジュールの表示\)」選択パネル ペー](#page-944-0) [ジ](#page-944-0) [945](#page-944-0)に示したロード・モジュール表示の選択パネルが表示されます。
- 2. 見出し**「Input (入力)」**の下にあるフィールドを使用して、表示したいロード・モジュールを指定します。
- 3. **「Processing Options (処理オプション)」**を使用して、記号の表示順序、および出力を端末装置に表示するか、ま たはプリンターにスプールするかを指定できます。
- 4. 必要に応じて、YY/MM/DD の日付形式オプションを選択します。(デフォルトの日付形式はユリウスです。)
- 5. Enter キーを押します。File Manager は、指定されたロード・モジュールの内容を、[図](#page-936-0) [254](#page-936-0) : 「View [Load Module](#page-936-0)  [\(ロード・モジュールの表示\)」の「Information](#page-936-0) (情報)」パネル [ページ](#page-936-0) [937](#page-936-0)に示すように表示します。
- 6. Down (下) (F8)、Up (上) (F7)、TOP、および BOTTOM コマンドを使用して、データをスクロールします。

# WebSphere®MQ での作業

File Manager が実行されている z/OS® システムの WebSphere®MQ キューにアクセスできます。

「Primary Option Menu (基本オプション・メニュー)」パネルで、オプション「**9 WebSphere®MQ**」を選択します。File Manager により「WebSphere MQ Functions (WebSphere MQ 機能)」パネルが表示されます。

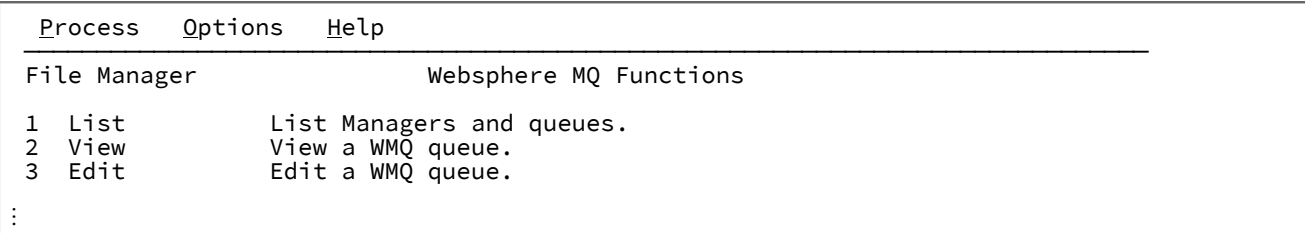

WebSphere®MQ キューにアクセスするには、「WebSphere MQ Functions (WebSphere MQ 機能)」パネルからオプション 「**1 List (リスト)**」を選択して、「WebSphere MQ Managers (WebSphere MQ マネージャー)」パネルを表示します。

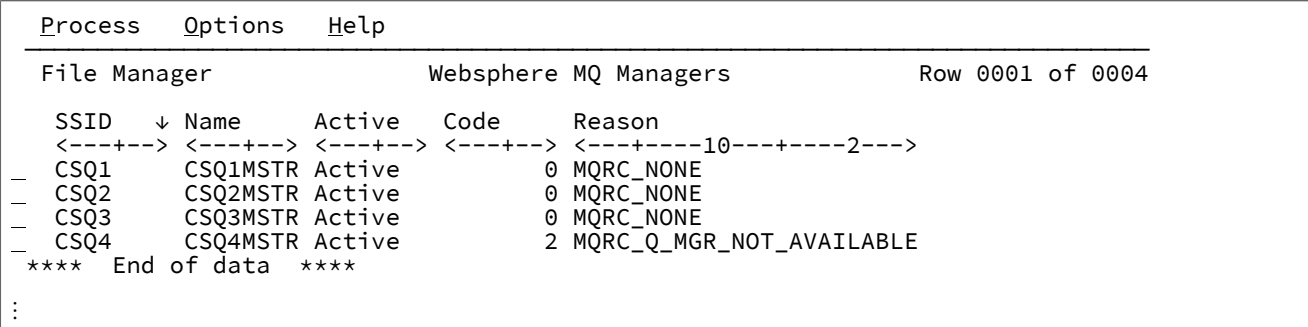

「WebSphere®MQ Managers (MQ マネージャー)」パネルには、WebSphere®MQ キュー・マネージャーのリストと、それ ぞれについて、File Manager がそのキュー・マネージャーに接続可能であるかどうかが示されます。

File Manager がキュー・マネージャーに接続できない場合は、接続完了コードおよび理由コードの MQ ニーモニックがリス トに表示されます。

必要な WebSphere®MQ ライブラリーを File Manager が使用できない場合、キュー・マネージャーは表示されますが、接 続状況は「\*NOLIB\*」を示します。

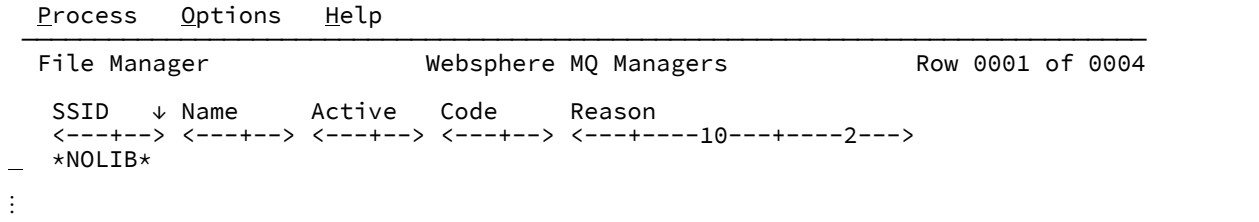

• 「WebSphere®MQ Managers (MQ マネージャー)」パネルに表示されるキュー・マネージャーのリストか ら**キュー・マネージャーの属性を表示する**には、I 接頭部コマンドを入力します。File Manager は「WebSphere MQ Manager Information (WebSphere MQ マネージャー情報)」パネルを表示します。

各属性で、カーソルをフィールドに合わせて「Help」機能キー (通常は F1) を押すと、説明が表示されます。

任意の属性を変更するには、ALTER 基本コマンドを入力して (各属性を編集可能にするため)、新しい値を入力し、 「Exit」機能キー (F3) を押して、変更を実行します (File Manager が ALTER QMGR コマンドを発行します)。

• 「WebSphere®MQ Managers (MQ マネージャー)」パネルに表示されたキュー・マネージャーのリストか ら**キュー・マネージャーを選択する**には、S 接頭部コマンドを入力します。File Manager によって「WebSphere® MQ Queue List (MQ キュー・リスト)」パネルが表示され、そのキュー・マネージャーのキューのリストが表示され ます。デフォルトでは、キューはキュー名によってソートされます。

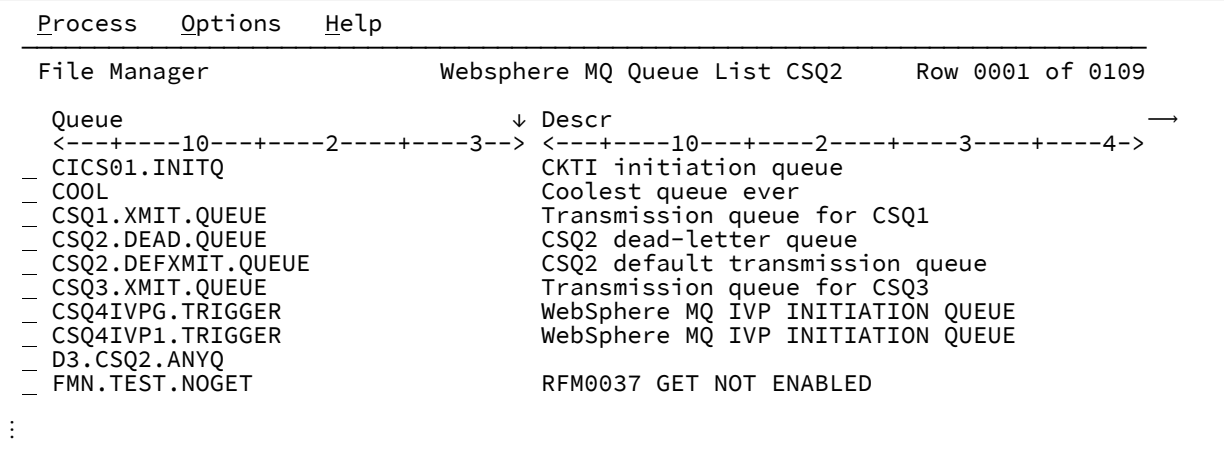

「WebSphere®MQ Queue List (MQ キュー・リスト)」パネルでは、表示リストにそれぞれのキューについての属性 が示されます。矢印 (⟶ および ◄) によって示されるように、キューの属性は、右方または左方にスクロールでき ます。

**注:** これらの属性の説明については、IBM®MQ の資料の "MQSC コマンドを使用した MQ の管理" を参照し てください。

「WebSphere®MQ Queue List (MQ キュー・リスト)」パネルから、以下の接頭部コマンドのいずれかを入力するこ とで、リストされたキューに対してさまざまなアクションを起動できます。

**A**

キューの追加。

「File ManagerMQ Queue Information (MQ キュー情報)」パネルが表示されます。フィールドはす べてブランクで、ここに新しいキューの詳細を入力できます。「Exit」機能キー (F3) を押すと、File Manager が、パネルに入力されたとおりに属性が設定された DEFINE QLOCAL コマンドを発行しま す。

**D**

キューの削除。

**E**

キューの編集。

File Manager が「Websphere MQ Queue Editor Entry (Websphere MQ キュー・エディター入力)」を表 示します。これによってキューの編集をナビゲートします。

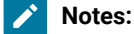

- 1. リモート・キューまたはリモート・キューへの別名を編集すると、リモート・キュー定  $\mathcal{L}$ 義に従って、関連付けられた転送キューにメッセージ・データが書き込まれます。
	- 2. キューを編集する場合、File Manager はまず、ユーザーが MQADMIN クラスの qmgr.CONTEXT.queue リソースに対して CONTROL 権限を持っているかどうかを チェックします。このチェックは、File Manager セッションの開始時に実行されます。 したがって、ユーザーは、このチェックを実行する権限を持っている必要があります。 メッセージが更新されると、ユーザーが MQADMIN クラスの qmgr.CONTEXT.queue リ ソース に対して CONTROL 権限を持つ場合、MQ メッセージ・コンテキストは保持さ れます。ない場合、メッセージ・コンテキストは MQ 通常操作に従ってデフォルトの メッセージ・コンテキストに置き換えられます。
- **I**

キューに関する情報の表示。

「File Manager MQ Queue Information (WebSphere MQ キュー情報)」パネルが表示されます。このパ ネルで、ALTER 基本コマンドを入力することで、キューの属性を変更できます (File Manager が ALTER QLOCAL コマンドを発行します)。

キューの名前を変更した場合、File Manager は (ALTER コマンドではなく) DEFINE QUEUE コマンドを 発行します。これは、新規名の下にキューの属性を複写するという単純な方法です。

**R**

現在キューにあるすべてのメッセージの破棄 (リセット) (File Manager が EMPTY QLOCAL コマンドを 発行します)。

**V**

選択したキューにメッセージがある場合、File Manager は「WebSphere MQ Queue Editor Entry (WebSphere MQ キュー・エディター入力)」パネルを表示して、既に入力済みの WebSphere®MQ キューおよび WebSphere®MQ マネージャーの名前を示します。

この時点から、表示セッションを今すぐ開始して (GET がキューに対して使用可能になっている場 合)、選択したキューの内容を表示することができます。

- 1. メッセージ・ヘッダー情報 (メッセージ記述子) を組み込むには、**「Include descriptors (記述 子を組み込む)」**オプションを (「/」と一緒に) 選択します。
- 2. メッセージ (またはヘッダー) の内容を形式設定するには、従来の File Manager の表示の場合と 同様に、コピーブックまたはテンプレートを**「Copybook or Template (コピーブックまたはテ ンプレート)」**入力フィールドに指定します。

メッセージ記述子情報とメッセージ・データの両方を形式設定して表示するには、テンプレー トにセグメント化データ・オプションを使用します。

サンプル・ライブラリー (SFMNSAM1) でサンプル・コピーブックおよびテンプレートが提供 されています。メンバー FMNPMQMD は、WebSphere MQ で提供されるコピーブックから抽 出した PL/I コピーブックで、共通メッセージ・ヘッダー記述が含まれています。このサンプル を拡張して、適切な PL/I ステートメントまたは %INCLUDE ステートメントを追加し、独自の アプリケーション・データ・レイアウト定義を組み込むことができます。

同様に、メンバー FMNCMQMD は、共通メッセージ・ヘッダー記述を含む COBOL コピーブッ クです。

メンバー FMNTPMQD は、PL/I コピーブックのテンプレート・バージョンで、メンバー FMNTCMQD は、COBOL コピーブックのテンプレート・バージョンです。

どちらのテンプレートにも、[表](#page-459-0) [6](#page-459-0) : [メッセージ・ヘッダー・タイプを識別する基準 ペー](#page-459-0) [ジ](#page-459-0) [460](#page-459-0) に示す、各メッセージ・ヘッダー・タイプを識別する ID 基準が含まれています。これ らは、コピーブックを検査することで判別できます。

#### **表 6. メッセージ・ヘッダー・タイプを識別する基準**

<span id="page-459-0"></span>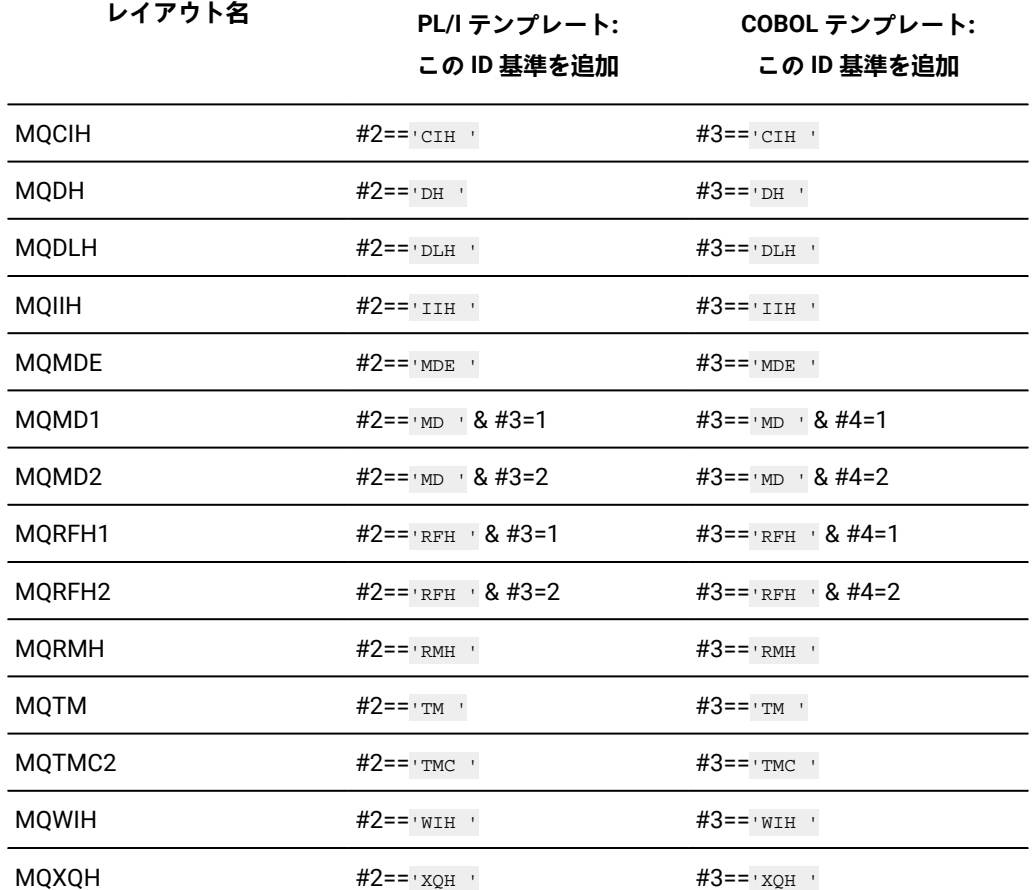

3. Enter キーを押して、[図](#page-460-0) [109](#page-460-0) : [キューの内容の表示 ページ](#page-460-0) [461](#page-460-0) に示されているようなキュー の内容を表示します。

<span id="page-460-0"></span>図 109. キューの内容の表示

Process Options Help ─────────────────────────────────────────────────────────────────── ──────────────────────────── View CSQ2:D3.CSQ2.ANYQ + Top of 12 Record AT TOP Format CHAR ----+----10---+----2----+----3----+----4----+----5----+----6----+-- --7-- \*\*\*\*\*\* \*\*\*\* Top of data \*\*\*\* 000001 08062107301100001 THIS IS A MESSAGE TEXT \*0000051..\*0000061..\*0 000002 08062107322900001 THIS IS A MESSAGE TEXT \*0000051..\*0000061..\*0 000003 08062107342300001 THIS IS A MESSAGE TEXT \*0000051..\*0000061..\*0 000004 08062107342300002 THIS IS A MESSAGE TEXT \*0000051..\*0000061..\*0 000005 08062107342300003 THIS IS A MESSAGE TEXT \*0000051..\*0000061..\*0 000006 08062107342300004 THIS IS A MESSAGE TEXT \*0000051..\*0000061..\*0 000007 08062107342300005 THIS IS A MESSAGE TEXT \*0000051..\*0000061..\*0 000008 08062107342300006 THIS IS A MESSAGE TEXT \*0000051..\*0000061..\*0 000009 08062107342400007 THIS IS A MESSAGE TEXT  $*0000051$ .. $*0000061$ .. $*0$  000010 08062107342400008 THIS IS A MESSAGE TEXT \*0000051..\*0000061..\*0 000011 08062107342400009 THIS IS A MESSAGE TEXT \*0000051..\*0000061..\*0 000012 08062107342400010 THIS IS A MESSAGE TEXT \*0000051..\*0000061..\*0 \*\*\*\*\*\* \*\*\*\* End of data \*\*\*\* Command ===> Scroll <u>PAGE</u><br>F1=Help F2=Zoom F3=Exit F4=CRetriev F5=RFind F6=RChange<br>F7=Up F8=Down F9=Swap F10=Left F11=Right F12=Cancel

MQ キューを表示 WebSphere®するには、「WebSphere MQ Functions (WebSphere MQ 機能)」パネルからオプション**「2 表示」**を選択して、「WebSphere MQ Queue Editor Entry (WebSphere MQ エディター入力)」パネルを表示します。

MQ キューを編集 WebSphere®するには、「WebSphere MQ Functions (WebSphere MQ 機能)」パネルからオプション**「3 編集」**を選択して、「WebSphere MQ Queue Editor Entry (WebSphere MQ エディター入力)」パネルを表示します。

**注:** キューを編集すると、編集セッション用の仮想ストレージに、ブラウズ・モードでメッセージが取り出されま す。編集セッションで、削除、更新、および挿入を実行できます。リモート・キューまたはリモート・キューへの 別名を編集する場合は、メッセージ・データのみを挿入できます。

編集セッションで更新されたメッセージは、保管時に (F3 機能キーを押した結果として実行される保管と終了を含  $\mathbf{r}$ む) 元のメッセージがキューから破壊的に読み取られ、更新されたメッセージがキューに PUT されます。メッセー ジは、物理的順序に従って読み取られます。つまり、エディターが最初にキューを読み取ったときと異なる物理的 順序で、更新されたメッセージが出現することがあります。メッセージは仮想ストレージにロードされるため、深 さが大きいキューの場合、すべてのメッセージをストレージにロードできないことがあります。必要とするすべて のメッセージが提供されない場合は、テンプレートを使用して、必要な特定のメッセージを選択します。

### 関連トピック

[「WebSphere](#page-1124-0) MQ Functions (MQ 機能)」パネル [ページ](#page-1124-0) [1125](#page-1124-0) 「WebSphere MQ Managers (MQ [マネージャー\)」パネル ページ](#page-1125-0) [1126](#page-1125-0) 「WebSphere [MQ Managers Information \(MQ](#page-1126-0) マネージャー情報)」パネ[ル ページ](#page-1126-0) [1127](#page-1126-0) 「WebSphere MQ Queue Editor Entry (MQ [キュー・エディター項目入力\)」パネル ページ](#page-1128-0) [1129](#page-1128-0) 「WebSphere [MQ Queue Information \(MQ](#page-1130-0) キュー情報)」パネル [ページ](#page-1130-0) [1131](#page-1130-0) 「WebSphere MQ Queue List (MQ [キュー・リスト\)」パネル ページ](#page-1132-0) [1133](#page-1132-0)

# 第 9 章. テープ特有の機能

テープ特有の機能を選択すると、[図](#page-1063-0) [319](#page-1063-0) : 「Tape Specific Functions [\(テープ特有の機能\)」パネル ページ](#page-1063-0) [1064](#page-1063-0)に示す 「Tape Specific Functions (テープ特有の機能)」パネルが表示されます。

「Tape Specific Functions (テープ特有の機能)」では、次のことができます。

- テープ内容についての全般的情報の取得
- 特別なテープ・レコードの書き込み
- テープの物理的な消去

# テープ入力または出力の指定

File Manager テープ・オプションを使用すると、テープ・データを 2 つの方法(基本テープまたはラベル付きテープ) の 1 つ で処理できます。

**基本テープ**

基本のテープ処理では、テープ・ファイルとテープ・ブロックで処理を行います。データ・レコードの後の、 または先行するテープ・マークの後の最初のテープ・マークが、ファイルの終了とみなされます。基本テープ 機能では、マルチボリュームの入力テープ・ファイルは処理できません。テープ・ラベルの処理は行われませ ん。テープ・ラベル・セットは、通常のテープ・ファイルのように処理されます。

前方向または後方向に、物理レコードの数またはテープ・ファイルの数だけ、テープを移動させることができ ます。テープ入力は、入力テープの現在位置から読み取り、テープ出力は、出力テープの現在位置に書き込ま れます。

# **注:**

- 1. 出力テープの場合、テープ・ファイルを拡張したい場合には、ファイルの最後のテープ・マー クの前にテープを位置付けることができます。
- 2. ラベル付き入力テープをラベル処理なしで処理するには、例えば、「Forward Space File (ファ イル分の先送り)」(オプション 4.15.2) を使用してテープ・ラベル・ファイルをスキップするこ とによって、テープを先頭のデータ・レコードに位置付けます。
- 3. 読み取った先頭レコードがテープ・マークである場合は、File Manager はそれを先行テープ・ マークとみなして続行します。ヌル・ファイルを正確にコピーするには、テープをテープ・ マークの前に位置づけ、それを先頭のテープ・マークとして扱います。連続ファイル (ヌル・ ファイルを含む) をマルチファイル入力テープからコピーするには、各 COPY コマンドの前に 「Backward Space Record (レコード単位の巻き戻し)」(オプション 4.15.3) を使用してくださ い。
- 4. テープの終わりで、File Manager はボリュームの終わりを示す 2 個のテープ・マークを書き込 み、満杯のテープをアンロードして、別のボリュームをテープ出力装置にマウントするように
- $\left| \cdot \right|$
- 要求します。このようにして、ラベルのないマルチボリュームのテープ・ファイルを作成する ことができます。

5. テープ・マークを通過するテープ機能の場合、およびテープ出力機能の場合には、BLP または NL 処理が推奨されます。

### **ラベル付きテープ**

ラベル付きテープの処理では、ファイル ID を指定することができます。入力テープは、指定したラベル・ セットの前に位置づける必要があります。(ファイル ID が一致しないと、機能はエラーで終了します。) 出力 テープは、テープの最初に位置づけるか、ラベル付きファイルの直後におかなければなりません。

File Manager は SL および AL (ANSI) ラベルを処理します。入力の場合、ラベル形式は自動的に認識されま す。出力の場合は、「Set Processing Options (処理オプションの設定)」パネルから**「TAPELBL」**入力フィー ルドを使用してラベル・タイプを選択します。

ラベル付きテープの処理は、(対話式の割り振りで) テープをオープンするときに指定します。 出力ラベル処理 では、下記のオプションのみが使用可能です。

- Create Tape Data (テープ・データの作成) (オプション 4.7)
- Sequential Data to Tape (順次データからテープ) (オプション 4.2.7)
- VSAM to Tape (VSAM からテープ) (オプション 4.2.6)
- **注:** File Manager のキーワード値の組み合わせのすべてが、基礎となる操作環境でサポートされている わけではありません。サポートされる組み合わせの情報については、操作環境の資料を参照してくだ さい。

テープ入出力を、次のように指定することができます。

- 1. テープ装置の DD 名を指定します。
- 2. 出力テープの場合、オプションとして、[テープ密度とモード値 ページ](#page-466-0) [467](#page-466-0)に示されているように、 テープ・モー ド・コードを指定します。デフォルトによって、File Manager は密度を変更することはなく、適用できる場合は バッファー付き書き込みを使用します。
- 3. DD 名が割り振られていない場合は、割り振り情報を尋ねられます。

テープを使用する最初の File Manager オプションによってテープがオープンされます。指定した DDNAME が割り振ら れないと、File Manager は [図](#page-464-0) [110](#page-464-0) : 「Tape Allocation [\(テープの割り振り\)」パネル ページ](#page-464-0) [465](#page-464-0) に示されている「Tape Allocation (テープの割り振り)」パネルを表示ことによって必須情報のプロンプトを出します。次に、File Manager はテー プを動的に割り振ってオープンします。このテープは、テープの「巻き戻しおよびアンロード」(オプション 4.15.6) を使用 してそのテープを巻き戻してアンロードするまで、あるいは FMN を終了するまでオープンされたままです。

- 装置を指定する必要があります。その他のパネル入力は、指定するラベル値によって異なります。複数のファイル を処理する (つまり、テープ・マークを通過する) テープ・オプション、またはテープ出力オプションを使用する場 合は、BLP または NL 処理が推奨されます。(File Manager 基本テープ出力オプションではラベル付きテープは作成 されません。)
- BLP を指定すると (許可されている場合)、VOLSER は検査されず、データ・セット名は無視されます。入力磁気 テープ・ラベル処理が必要な場合は (SL または AL)、VOLSER およびデータ・セット名の両方は必要であり、一致す る必要があります。出力にスクラッチ・テープを割り振る (非特定要求) には、VOLSER を省略してください。

<span id="page-464-0"></span>図 110. 「Tape Allocation (テープの割り振り)」パネル

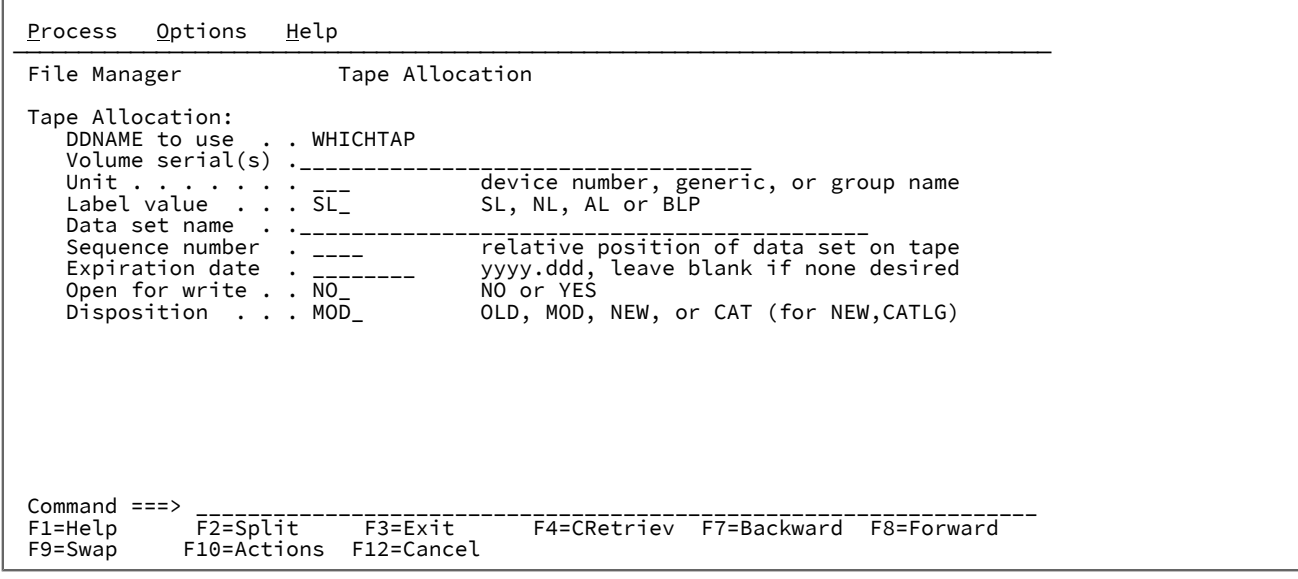

テープを割り振る際に、以下の情報を入力するように要求されます。

#### **DDNAME to use (使用する DDNAME)**

磁気テープ装置の DD 名

### **Volume serial (ボリューム通し番号)**

実際のボリューム通し番号 (ラベル処理が要求された場合には検査されます)、あるいは実際のボリューム通し 番号が分からない場合は、テープの装着に使用する外部番号 (これには BLP が必要)。例えば、「Tape Label Display (テープ・ラベル表示)」(オプション 4.8) を使用して実際のボリューム通し番号を判別できます。

ボリューム・セットにアクセスするには、括弧の中に最高 5 つまでのボリューム通し番号を指定します。 例:(FMO005 FMO006 FMO007). ボリューム・セットは、「Tape Label Display (テープ・ラベル表示)」(オプション 4.8)、「Tape to Labeled Tape (テープからラベル付きテープ)」(オプション 4.2.3)、および基本テープ出力機 能によってサポートされています。

スクラッチ・テープ (非特定ボリューム要求) にアクセスする場合は、ボリューム通し番号を入力しないでくだ さい。テープは書き込み保護されていない必要があるので、オペレーターはテープが使用可能かどうかを確認 する必要があります。テープは、後から必要により入力用に使用できるように「OPEN=OUTIN」を使用してオー プンされます。

### **Unit (装置)**

テープ装置番号。装置番号、装置タイプ (総称名)、またはグループ名 (記号名) で応答します。

#### **Label value (ラベル値)**

SL は標準ラベル処理 (デフォルト)、AL は ANSI ラベル処理、BLP はラベル迂回処理、NL はラベルなし。

File Manager が APF 許可で実行していて、ユーザーに適切な権限があると、一部の機能について BLP が内部 的に設定されます。その機能が終了すると、BLP はリセットされます。

### **Data set name (データ・セット名)**

ラベル処理が使用されている場合、処理したいテープ・データ・セットの名前。

#### **Sequence number (シーケンス番号)**

テープ上のデータ・セットの相対位置。

### **Expiration date (有効期限)**

データ・セットの有効期限。

### **Open for write (書き込みオープン)**

テープに読み取り/書き込みモードでアクセスするためには、「YES」を指定します。テープは書き込み保護さ れていない必要があるので、オペレーターはテープが使用可能かどうかを確認する必要があります。テープ は、必要により出力用に使用できるように「OPEN=INOUT」を使用してオープンされますが、オープン時にラベ ルが再書き込みされることはありません。

#### **Disposition (後処理)**

データ・セットの状況。デフォルトは、MOD です。

### **OLD**

ファイルは既にあります。

### **MOD**

ファイルが既にある場合は、ファイルの最後にレコードを追加します。そうでない場合は、新規 ファイルを作成します。

#### **NEW**

新規ファイルを作成します。

### **CAT**

ステップが正常に終了すると、ファイルはカタログされます。

File Manager セッションが異常終了すると、TSO FREE コマンドを使用してすべての File Manager 割り振りを除去すること が必要になる場合があります。

**お 注:** テープは、File Manager の外側でも割り振ることができます。例えば、File Manager 内では指定できない割り振 りパラメーターを使用したい場合があります。

出力ラベル処理には使用可能になっていないオプションを使用すると、テープは、そのテープを (テープの「巻き戻しお よびアンロード」を使用して) 巻き戻してアンロードするか、あるいは File Manager を終了するまでオープンされたまま です。出力ラベル処理に使用可能になっているオプション (「Create Tape Data (テープ・データの作成)」、「Sequential Data to Tape (順次データからテープ)」、「VSAM to Tape (VSAM からテープ)」) を使用すると、テープは、ファイルがク ローズされて、タスクが完了した後で巻き戻されてアンロードされます。

# <span id="page-466-0"></span>テープ密度とモード値

[表](#page-466-1) 7:[7](#page-466-1) [トラックでないテープの密度/モード値 ページ](#page-466-1) [467](#page-466-1) および [表](#page-467-0) 8:7 [トラック・テープのテープ変換モード値 ペー](#page-467-0) [ジ](#page-467-0) [468](#page-467-0) は、使用可能な密度とモード値を示しています。

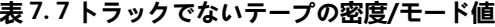

<span id="page-466-1"></span>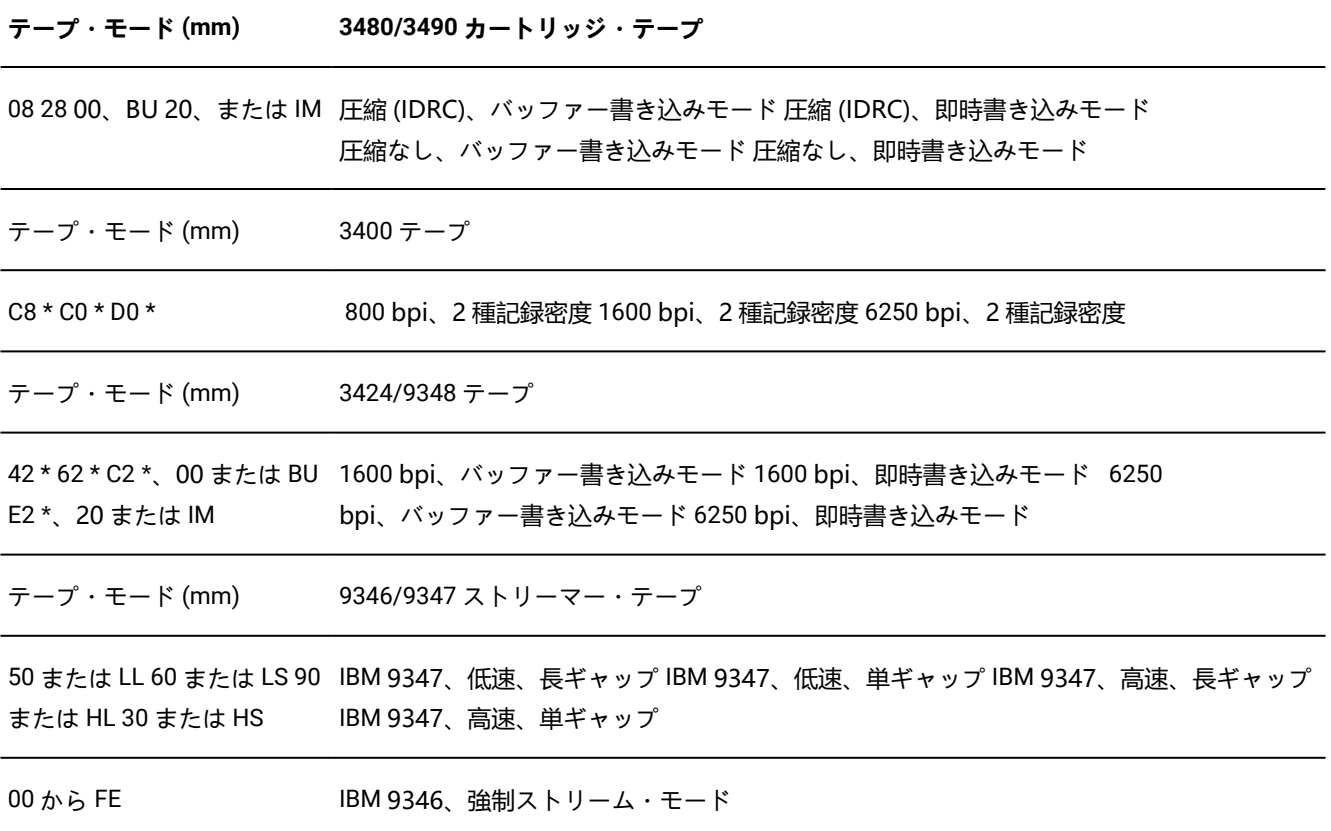

**表 8. 7 トラック・テープのテープ変換モード値**

<span id="page-467-0"></span>

| テープ・モード (mm)               | 密度 (bpi) | パリ<br>ティー      | 変換                              | 変換 |
|----------------------------|----------|----------------|---------------------------------|----|
| $10 * 20 * 28 * 30 * 38 *$ | 200      | 偶数 奇数 オン<br>奇数 | 奇数 偶数 オフ オフ オン オフ オン オフ オフ オフ   | オフ |
| $50 * 60 * 68 * 70 * 78 *$ | 556      | 偶数 奇数 オン<br>奇数 | 奇数 偶数 オフ オフ オン オフ オン オフ オフ オフ   | オフ |
| $90 * A0 * A8 * B0 * B8 *$ | 800      | 偶数 奇数 オン<br>奇数 | 奇数 偶数 オフ オフ オン オフ   オン オフ オフ オフ | オフ |

**之注:** 

1. アスタリスク (\*) の付いた mm 値の場合、テープはロード開始点に位置していなければなりません。 2. mm 値を省略すると、システムのデフォルトが使用されます。

# テープ・ブロック・サイズの考慮事項

File Manager は、64KB より大容量の入出力テープ・ブロックを処理できます。テープ・ブロックの理論上の限界 は、10MB です。

64KB (ラベル付きテープ処理の場合は 32KB) を超えるテープ・ブロックを使用するときには、他のソフトウェアではそのよ うな大きいテープ・ブロックを処理できないことがあるので注意してください。また、ご使用のハードウェアでも、ブロッ ク・サイズに制限がある場合があります。

File Manager は、テープに対して LBI (Large Block Interface) をサポートしています。ISPF インターフェースの使用時に (LBI を必要とする) データ・セットを割り振ることはできないので注意してください。ただし、JCL (バッチで) を使用して 事前割り振りされた既存のデータ・セット (複数可) は、入出力時に処理できます。

# 処理するテープ・ファイルの数の指定

いくつかの File Manager テープ・オプションでは、処理したいテープ・ファイルの数を指定できます。

• デフォルト (1 テープ・ファイルの処理) を受け入れることも可能です。

• テープ・ファイルの数は、1 から 99 999 までです。
- テープ・オプションによっては、EOV を指定して、ボリュームの終わり (二重テープ・マークまたは EOV ラベル) ま での全ファイルを処理することができます。
- 「Tape to Tape (テープからテープ)」(オプション 4.2.1) を使用すると、EOT を指定して物理的なテープの終わりまで コピーできます。連続ボリュームは要求されません。
- オプションによっては、EOD を指定して、指定した区切り文字を検出するまで、全ファイルを処理することができま す。最初に、「Set Processing Options (処理オプションの設定)」(オプション 0) パネルで**「EOD」**入力フィールド を使用して、EOD 区切り文字を設定してから、ファイル数として EOD を指定してテープ・オプションを使用してく ださい。

テープによっては (プログラム・インストール・テープなど)、ファイル間に複数のテープ・マークが付けられているものも あります。すべてのファイルが処理されたことを確認するために、あるいはボリュームの終わりを超えて入力テープを処理 するためには、EOD またはテープ上のファイルの数より大きい数を指定します。テープがリールから外れないように、File Manager はテープ・マークの後でデータ・チェックを検出すると停止します。レコードを読み取ってもデータ・チェックが 起こらない場合は、File Manager はテープの物理的な終わりに達するまでレコードのすべてを処理します。

# データ・チェック・エラーのあるテープの処理

データ・チェック・エラーがある入力テープを処理できます。データ・チェック・エラーが検出されると、File Manager に よって、エラーのあるテープ・ブロックを変更したり、受け入れたり、あるいは迂回できます。そのブロックをブラウズす ると、そのブロックに対して次に行う処置の指示を受けることができます。

変更したブロックは印刷されるため、変更内容のログを取ることができます。

### ASCII 変換

「Set Tape Processing Options (テープ処理オプションの設定)」パネル (オプション 0.3) の**「ASCII」**入力フィールドは、 以下を除くテープ入出力オプションのすべてにおいて、テープ・データを ASCII 形式と EBCDIC 形式の間で変換するために 使用します。

- Initialize Tape (テープの初期化) (オプション 4.12)
- Tape Browse (テープ・ブラウズ) (オプション 4.1)
- Tape Label Display (テープ・ラベル表示) (オプション 4.8)
- Tape to Labeled Tape (テープからラベル付きテープ) (オプション 4.2.3)
- Tape to Tape Compare (テープとテープの比較) (オプション 4.9)
- Tape Update (テープの更新) (オプション 4.3)

テープ・ラベル表示の場合には、必要に応じて ASCII 変換が自動的に実行されます。テープの初期化とテープ・ブラウズの 場合には、それぞれのパネルに ASCII 入力または出力を指定できます。その他の機能の場合には、FMN では変換はサポー トされません。

ASCII データは、FMNA2E テーブルを使用して EBCDIC 形式に変換されます。EBCDIC データは、 FMNE2A テーブルを使用 して ASCII 形式に変換されます。データをある ASCII 形式から別の ASCII 形式に変換するには、FMNA2E が FMNE2A とは 異なるように、これらのテーブルをカスタマイズしてください。(詳しくは File Manager for z/OS カスタマイズ・ガイドを 参照してください)

テープ・データを変換するには、「Set Processing Options (処理オプションの設定)」パネルで**「ASCII」**入力フィールドを 適切な値に設定してください。

**NO**

データは変換されません。これはデフォルトです。

**IN**

ASCII テープ・データを EBCDIC 形式に変換します。

**OUT**

EBCDIC データをテープ出力用 ASCII 形式に変換します。

**BOTH**

テープ・データをある ASCII 形式から別の ASCII 形式に変換します。

**■ 2 注:** ラベルまたは可変長形式テープを変換すると、誤った出力が作成されることがあります。

エクスポートされたスタック・ボリューム (ESV)

本書では、仮想テープ・サーバー (VTS) からの論理ボリューム (およびそれに含まれるデータ) の移動を「エクスポート」 と呼び、VTS への論理ボリュームの移動を「インポート」と呼びます。VTS から除去できる論理ボリュームが入ってい る、VTS によって管理される物理ボリュームは「エクスポートされたスタック・ボリューム」と呼ばれます。

本書において、エクスポートされたスタック・ボリュームで File Manager オプションを使用する場合の説明で使用してい る他の用語は、次のとおりです。

**内部スタック・ボリューム。**RAID アレイがいっぱいになったときに論理ボリュームを保存するために使用される VTS 内の ボリューム。このボリュームは、エクスポートされたスタック・ボリュームと同じ形式にはなっていません。

**論理ボリューム。**VTS で作成されるテープ・ボリューム。論理ボリュームは、VTS 内の RAID アレイ、内部スタック・ ボリューム、またはエクスポートされたスタック・ボリューム上に物理的に存在することができます。論理ボリューム は、VTS 以外の環境での、物理テープ・ボリュームと同じです。

## エクスポートされたスタック・ボリュームの要件

すべての VTS エクスポート・ボリュームは、位置指定ブロック CCW をサポートする装置上に書き込まれます。File Manager は位置指定ブロック CCW を使用して論理ボリュームの先頭を検出するので、エクスポートされたスタック・ボ リュームの入力装置は位置指定ブロック CCW をサポートしていなければなりません。

# ESV オプション

File Manager は、エクスポートされたスタック・ボリュームの処理用に次の 2 つのオプションを提供します。

- Exported Stacked Volume Copy (エクスポートされたスタック・ボリュームのコピー) (オプション 4.2.8)。[Exported](#page-479-0) Stacked Volume Copy [\(エクスポートされたスタック・ボリュームのコピー\) \(オプション](#page-479-0) 4.2.8) [ページ](#page-479-0) [480](#page-479-0) を参照 してください。
- Exported Stacked Volume List (エクスポートされたスタック・ボリュームのリスト) (オプション 4.14)。[Exported](#page-494-0) Stacked Volume List [\(エクスポートされたスタック・ボリュームのリスト\) \(オプション](#page-494-0) 4.14) [ページ](#page-494-0) [495](#page-494-0) を参照し てください。

これらのオプションの使用法について詳しくは、EVC [\(エクスポートされたスタック・ボリュームのコピー\) ページ](#page-1521-0) [1522](#page-1521-0)お よび EVL [\(エクスポートされたスタック・ボリュームのリスト\) ページ](#page-1523-0) [1524](#page-1523-0)を参照してください。

「Exported Stacked Volume Copy (エクスポートされたスタック・ボリュームのコピー)」および「Exported Stacked Volume List (エクスポートされたスタック・ボリュームのリスト)」に関する追加情報を次に示します。

• VTS エクスポート機能を使用して作成されたエクスポートされたスタック・ボリュームのみが、「Exported Stacked Volume Copy (エクスポートされたスタック・ボリュームのコピー)」および「Exported Stacked Volume List (エクスポートされたスタック・ボリュームのリスト)」によってサポートされます。「Exported Stacked Volume Copy (エクスポートされたスタック・ボリュームのコピー)」および「Exported Stacked Volume List (エク スポートされたスタック・ボリュームのリスト)」は、VTS エクスポート機能によって作成されていない内部スタッ ク・ボリュームをサポートしません。現在、内部スタック・ボリュームはエクスポートされたスタック・ボリュー ムと互換ではありません。

「Exported Stacked Volume Copy (エクスポートされたスタック・ボリュームのコピー)」または「Exported Stacked Volume List (エクスポートされたスタック・ボリュームのリスト)」と一緒にエクスポートされたスタッ ク・ボリュームを使用するには、そのボリュームが最初に、作成されたテープ・ライブラリーから除去されてい て、別のテープ・ライブラリーに通常の SL ボリュームとして挿入されているか、あるいはスタンドアロン磁気テー プ・ドライブにマウントされていなければなりません。

- 入力のエクスポートされたスタック・ボリュームの場合は、次のとおりです。
	- 入力割り振りは SL または BLP です。SL を使用すると、オペレーティング・システムは正しい標準ラベル見 出しのセットについて検査します (入力のエクスポートされたスタック・ボリュームには SL 見出しレコード が含まれています)。
	- コピー処理中には、ボリュームは SL ボリュームとしては扱われません。
	- このボリュームは、「Exported Stacked Volume Copy (エクスポートされたスタック・ボリュームのコ ピー)」または「Exported Stacked Volume List (エクスポートされたスタック・ボリュームのリスト)」(SL と BLP の両方の場合) の先頭に巻き戻しされ、標準ラベル見出しが「Exported Stacked Volume Copy (エク スポートされたスタック・ボリュームのコピー)」または「Exported Stacked Volume List (エクスポートさ れたスタック・ボリュームのリスト)」によって内部的に検査されて、このボリュームが VTS エクスポート 機能によって作成されたことを確認するために検査されます。
- 有効な入力のエクスポートされたスタック・ボリュームの場合は、目録 (エクスポートされたスタック・ボリューム の終わりにある) が読み取られます。目録は、以下のことを行うために使用されます。
	- 要求された論理ボリュームが入力のエクスポートされたスタック・ボリュームに存在していることの検査。
	- 論理ボリュームの先頭を見つけるための入力のエクスポートされたスタック・ボリュームへの索引付け (パ フォーマンス)。

# 「テープ特有の機能」での基本コマンドの使用

一部のテープ機能の場合には、基本コマンドを使用できます。

基本コマンドとは、コマンド行に入力するコマンド、または適用可能であれば機能キーを使用して入力するコマンドのこと です。[表](#page-471-0) [9](#page-471-0) : 「Tape Specific Functions [\(テープ特有の機能\)」で使用できる基本コマンド ページ](#page-471-0) [472](#page-471-0)には、どのテープ機能 にどの基本コマンドを使用できるかが示してあります。

### **表 9. 「Tape Specific Functions (テープ特有の機能)」で使用できる基本コマンド**

<span id="page-471-2"></span><span id="page-471-0"></span>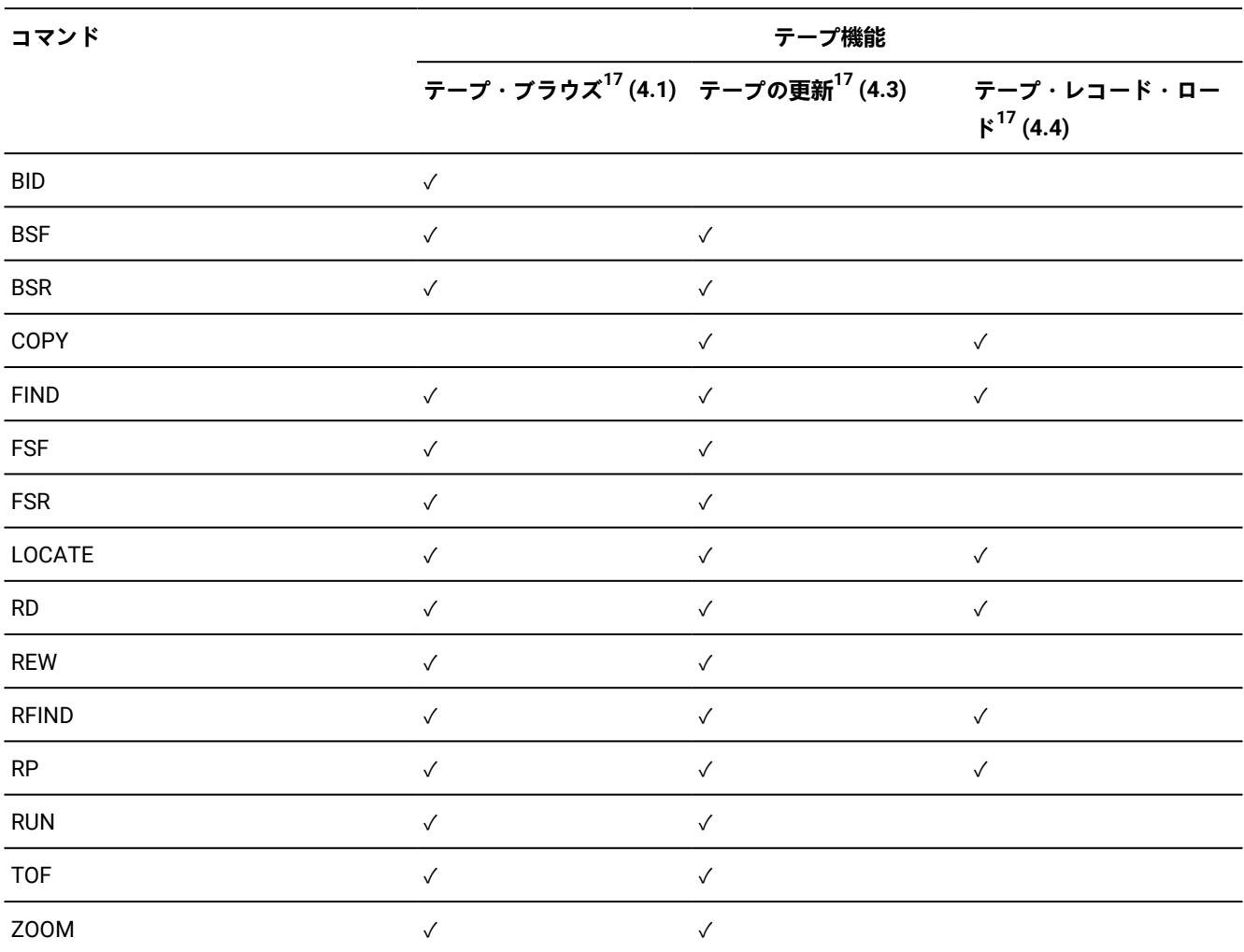

以下の節では、[表](#page-471-0) [9](#page-471-0) : 「Tape Specific Functions [\(テープ特有の機能\)」で使用できる基本コマンド ページ](#page-471-0) [472](#page-471-0) にある各基 本コマンドを説明します。

<span id="page-471-1"></span>[<sup>17.</sup>](#page-471-2) [データを表示するためのスクロール ページ](#page-118-0) [119](#page-118-0)に説明されている、スクロール基本コマンドを使用することもできま す。

### BID

BID 基本コマンドを使用すれば、ファイル内のブロック番号の代わりに、ハードウェア・ブロック ID を扱うことができま す。File Manager は、データ・ブロックおよびテープ・マークのすべてのブロック ID (フラグ・バイトを含む) を表示しま す。特定のブロック ID でブロックを位置決めするには、Block-Id フィールドに希望の値を入力してください。ブロック番 号表示に戻るには、BID をもう一度入力します。(ブロック ID の操作は、他のテープ位置決めコマンドでは通過できない不 良領域上にテープを移動するのに役立つことがあります。)

BID は「Tape Browse (テープ・ブラウズ)」(オプション 4.1) でのみ使用できます。

**BSF** 

BSF 基本コマンドは、指定するファイル数だけテープを後方に移動します。 図 111. Syntax

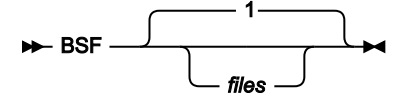

例えば、コマンド BSF 3 は、テープを 3 ファイル後方に移動します。

BSF は「Tape Browse (テープ・ブラウズ)」(オプション 4.1) および「Tape Update (テープの更新)」(オプション 4.3) での み使用できます。

**注:** 「Backward Space File (ファイル単位の巻き戻し)」(オプション 4.15.1) を使用することもできます。

### **BSR**

BSR 基本コマンドは、指定するレコード数だけテープを後方に移動します。 図 112. Syntax

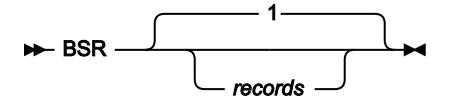

例えば、コマンド BSR 10 は、テープを 10 レコード後方に移動します。

BSR は「Tape Browse (テープ・ブラウズ)」(オプション 4.1) および「Tape Update (テープの更新)」(オプション 4.3) での み使用できます。

■ <del>2</del> 注: 「Backward Space Record (レコード単位の巻き戻し)」(オプション 4.15.3) を使用することもできます。

## **COPY**

COPY 基本コマンドは、表示されたデータの 1 バイト目から、既存のデータを置き換えるレコード内の指定した桁範囲で 示されるデータをコピーします。COPY を使用できるのは、レコードにズームインして いる場合だけです (1 [レコードすべ](#page-113-0) [てを表示するためのズームイン ページ](#page-113-0) [114](#page-113-0)を参照)。詳細については、COPY [基本コマンド ページ](#page-1154-0) [1155](#page-1154-0)を参照してくださ い。

COPY は「Tape Update (テープの更新)」(オプション 4.3) および「Tape Record Load (テープ・レコード・ロード)」(オプ ション 4.4) でのみ使用できます。

## FIND

FIND 基本コマンドは、表示しているデータ内で、文字ストリングの次のオカレンスを検索します。 図 113. Syntax

#### FIND F *string*

/ 文字ストリングが見つかると、文字ストリングは最上部に表示されます。同じストリングの次の出現箇所を見つけるに

は、RFIND コマンドを使用するか、引数を付けずに FIND コマンドを入力します。ストリングが見つからなければ、メッ セージが表示されます。

ストリングは以下のいずれかが可能です。

- 引用符で開始または終了せず、ブランクまたはコンマを含まない文字ストリング。ストリングの大/小文字は無視さ れます。同一文字の英大文字表記と小文字表記は一致します。例えば、「Mixed」は「MIXED」と一致します。
- 引用符で囲まれた文字ストリング。このストリングには、ブランクとコンマを入れることができます。ストリング の大/小文字は無視されます。例えば、「Exact string」は「exact string」と同じです。
- 「C」と、その後に引用符で囲まれた文字ストリング (C'Frog')、または、引用符で囲まれた文字ストリングと、そ の後に「C」('Frog'C)。このストリングには、ブランクとコンマを入れることができます。ストリングは (大文字/小 文字も含めて) 完全に一致しなければなりません。例えば、「Exact string」と「exact string」は一致しません。
- 「X」と、その後に引用符で囲まれた 16 進数ストリング (X'C1C2')、または、引用符で囲まれた 16 進数ストリング と、その後に「X」('C1C2'X)。

FSF

FSF 基本コマンドは、指定するファイル数だけテープを前方に移動します。 図 114. Syntax

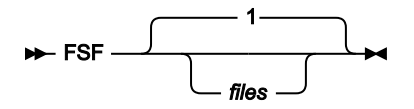

例えば、コマンド FSF 2 は、テープを前方に 2 ファイル移動します。

FSF は「Tape Browse (テープ・ブラウズ)」(オプション 4.1) および「Tape Update (テープの更新)」(オプション 4.3) での み使用できます。

■ **注:** 「Forward Space File (ファイル分の先送り)」(オプション 4.15.2) を使用することもできます。

# FSR

FSR 基本コマンドは、指定するレコード数だけテープを前方に移動します。 図 115. Syntax

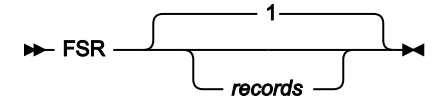

例えば、コマンド FSR 8 は、テープを前方に 8 レコード移動します。

FSR は「Tape Browse (テープ・ブラウズ)」(オプション 4.1) および「Tape Update (テープの更新)」(オプション 4.3) での み使用できます。

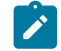

<mark>→ 注</mark>: 「Forward Space Record (レコードまで前送り)」(オプション 4.15.4) を使用することもできます。

# LOCATE

LOCATE 基本コマンドは、指定する行番号を表示の最上部に配置します。 図 116. Syntax

LOCATE LOC - $-L$ *line\_number*

例えば、コマンド L 18 は、表示の最上部に行 18 を配置します。

RD

RD 基本コマンドは、ダンプ形式で現行レコードを印刷します。

REW

REW 基本コマンドは、ロード開始点までテープを巻き戻します。

REW は「Tape Browse (テープ・ブラウズ)」(オプション 4.1) および「Tape Update (テープの更新)」(オプション 4.3) での み使用できます。

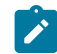

■ <u>注</u>: テープの「Rewind (巻き戻し)」(オプション 4.15.5) を使用することもできます。

# RFIND

RFIND 基本コマンドは、前の検索ストリングによる FIND 基本コマンドを繰り返します。

## RP

RP 基本コマンドは、文字形式で現行レコードを印刷します。

# RUN

RUN 基本コマンドは、テープを巻き戻し、アンロードします。

RUN は「Tape Browse (テープ・ブラウズ)」(オプション 4.1) および「Tape Update (テープの更新)」(オプション 4.3) での み使用できます。

■ <mark>ブ 注</mark>: テープの「Rewind and Unload (巻き戻しおよびアンロード)」(オプション 4.15.6) を使用することもできます。

## TOF

TOF 基本コマンドは、テープを現行ファイルの先頭へ移動します。

TOF は「Tape Browse (テープ・ブラウズ)」(オプション 4.1) および「Tape Update (テープの更新)」(オプション 4.3) での み使用できます。

### ZOOM

CHAR、LHEX、HEX、または TABL 表示形式で、左右にスクロールする必要がない特定レコード中のすべてのデータを表示 する場合は、そのレコードにカーソルを移動してから「Zoom」機能キー (F2) を押すことによって「ズームイン」できま す。ズームアウトするには、「Zoom」機能キー (F2) をもう一度押します。

ZOOM は「Tape Browse (テープ・ブラウズ)」(オプション 4.1) および「Tape Update (テープの更新)」(オプション 4.3) で のみ使用できます。

詳細については、1 [レコードすべてを表示するためのズームイン ページ](#page-113-0) [114](#page-113-0)を参照してください。

# Tape Browse (テープ・ブラウズ) (オプション 4.1)

「テープ・ブラウズ」は、テープ上の物理レコードをブラウズするために使用してください。画面いっぱいにレコードを表 示し、テープ・データ上を後方および前方へスクロールし、特定データを検索し、さらに F2 (「ズーム」) を押して、単一 レコードを詳しく見ることができます。

表示するファイルの範囲、および表示用に ASCII データを EBCDIC に変換するかどうかを、指定することができます。

「Tape Browse (テープ・ブラウズ)」を選択すると、[図](#page-476-0) [117](#page-476-0) : 「Tape Browse [\(テープ・ブラウズ\)」パネル ページ](#page-476-0) [477](#page-476-0) に 示す「Tape Browse (テープ・ブラウズ)」パネルが表示されます。

<span id="page-476-0"></span>図 117. 「Tape Browse (テープ・ブラウズ)」パネル

```
Process Options Help
────────────────────────────────────────────────────────────────────────────────
File Manager Tape Browse
 Tapes: No tapes allocated
 Input:
                                     enter new name, or select one from above<br>number of files or EOV
   FILES . . . . . 1<br>Files . . . . . 1<br>Initial BSF . . YES_
    Initial BSF . . YES_ MO to start from current tape position<br>ASCII data . . NO_ YES to translate ASCII data for display
                                     YES to translate ASCII data for display
 Command ===> _________________________________________________________________
 F1=Help F2=Split F3=Exit F4=CRetriev F7=Backward F8=Forward
 F9=Swap F10=Actions F12=Cancel
```
# Tape Data Copy Function (テープ・データ・コピー機能) (オプション 4.2)

「Tape Data Copy Function (テープ・データ・コピー機能)」メニューを選択すると、[図](#page-476-1) [118](#page-476-1) : 「Tape Data Copy [Function](#page-476-1) [\(テープ・データ・コピー機能\)」パネル ページ](#page-476-1) [477](#page-476-1) に示す「Tape Data Copy Function (テープ・データ・コピー機能)」パ ネルが 表示されます。このパネルでは、テープの複製、別のストレージ・デバイスへのテープ・データのコピー、レコー ド編成の変更、レコード・フォーマットの変更、ブロック・サイズの変更、不良テープからのデータのリカバリー、および ASCII と EBCDIC 形式間での変換を行うことができます。

```
図 118. 「Tape Data Copy Function (テープ・データ・コピー機能)」パネル
```
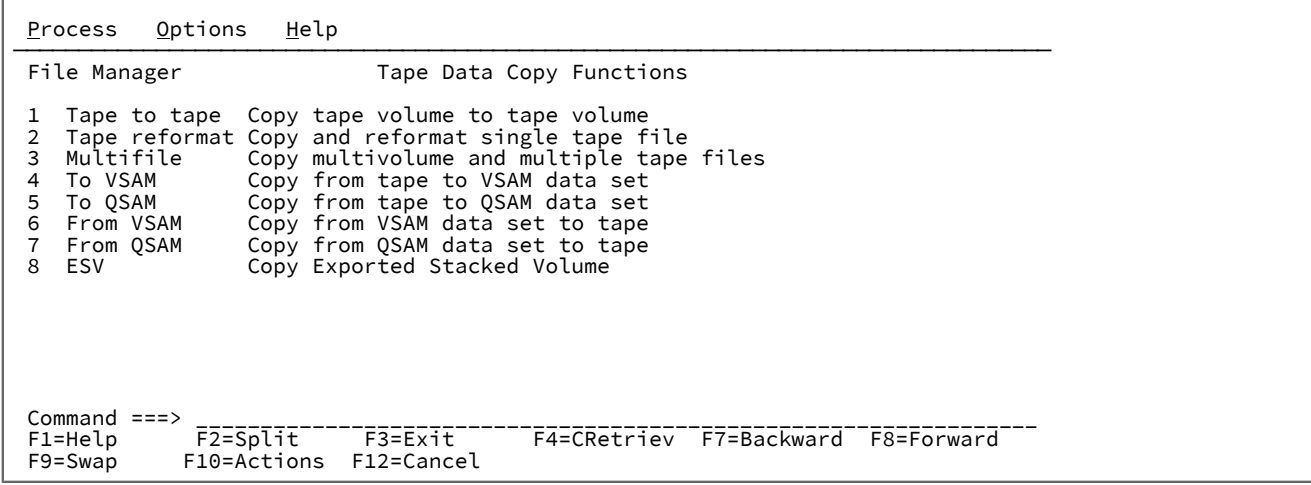

# Tape to Tape (テープからテープ) (オプション 4.2.1)

Tape to Tape (テープからテープ)は、1 つ以上のファイルをテープからテープにラベル処理なしでコピーします。テープ・ ラベルはデータとして扱われます。複数の出力ボリュームが必要な場合は、ラベル情報が正しくないことがあります。

[処理するテープ・ファイルの数の指定 ページ](#page-467-0) [468](#page-467-0)も参照してください。

詳しくは、オンライン・ヘルプまたは TT [\(テープからテープ\) ページ](#page-1620-0) [1621](#page-1620-0)を参照してください。

# Tape to Tape Reblocked (テープからテープの再ブロック) (オプション 4.2.2)

「Tape to Tape Reblocked (テープからテープの再ブロック)」は、1 つのファイルをテープからテープにコピーします。レ コード・フォーマットの変更も、テープ・ファイルのブロック化し直しも可能です。テープ・ラベルはデータとして扱われ ます。

詳しくは、オンライン・ヘルプまたは TTR [\(テープからテープの再ブロック\) ページ](#page-1623-0) [1624](#page-1623-0)を参照してください。

Tape to Labeled Tape (テープからラベル付きテープ) (オプション 4.2.3)

Tape to Labeled Tape (テープからラベル付きテープ) は、IBM 標準ラベル付きテープを (すべてのファイル ID を指定する必 要なしに) コピーします。入力テープから読み取ったラベルが解釈され、出力テープにコピーされます。マルチボリューム およびマルチファイル・テープのコピーがサポートされます。ただし、マルチボリュームの出力テープはサポートされませ ん。出力ボリュームが短い場合は、次のテープまでコピーは継続しますが、ボリュームの終わりラベル (EOV) は、満杯の出 力ボリュームには書き込まれず、IBM 標準 VOL1、HDR1、および HDR2 ラベルが、継続ボリュームに書き込まれることは ありません。

図 119. Tape to Labeled Tape (テープからラベル付きテープ) パネル

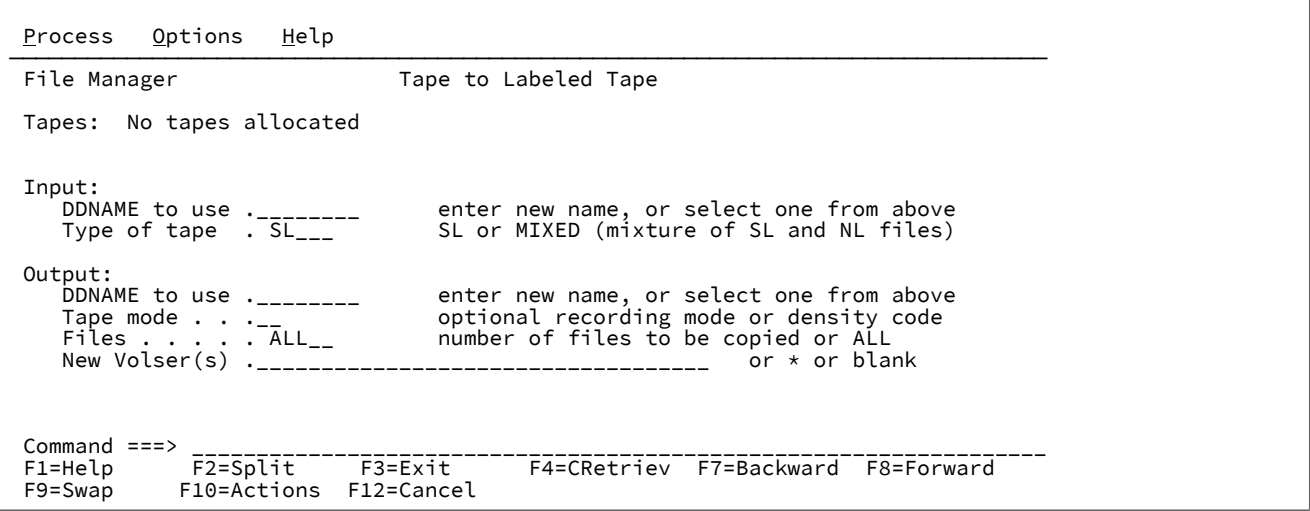

テープ上の全ファイル (デフォルト) をコピーすることも、 コピーするファイル数を指定することもできます ([処理するテー](#page-467-0) [プ・ファイルの数の指定 ページ](#page-467-0) [468](#page-467-0) を参照してください)。テープを希望するファイルの見出しラベル (HDR1) に位置付 けることによって、特定のファイルからコピーを開始することができます。また、出力ボリュームの最後のファイル (EOF2 TM) の後に出力テープを位置付けることによって、出力ボリュームにファイルを追加することができます。

タイプ MIXED を指定することによって、ラベル付きとラベルなしの両方のファイルを含んだテープをコピーすることもでき ます。ラベルなしのファイルは認められており、ラベルなしファイルとしてコピーされます。

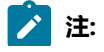

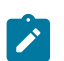

- 1. 入力テープのユーザー・ラベルはいずれもコピーされません。
- 2. File Manager は、次のボリュームに切り替えるときに、ラベル迂回処理 (BLP) を強制的に実行することがあ ります。BLP が強制適用されると、「Tape to Labeled Tape (テープからラベル付きテープ)」の終了時にセ キュリティー上の理由により、テープは解放 (割り振り解除) されます。
- 3. File Manager はバックアップ・データ・セットの位置に関する HSM 内部情報を更新できないので、「Tape to Labeled Tape (テープからラベル付きテープ)」を使用して HSM バックアップ・テープをコピーすること はできません。
- 4. テープのデータ・セット命名規則により、再カタログあるいはデータ・セットの RACF® 処理は起こりませ ん。
- 5. 一部のエラー状態 (例えば、満了でない出力ボリュームが使われた場合) では、プロンプトはオペレーター・ コンソールに送信されます。

詳しくは、オンライン・ヘルプまたは TLT [\(テープからラベル付きテープ\) ページ](#page-1597-0) [1598](#page-1597-0)を参照してください。

# Tape to VSAM (テープから VSAM) (オプション 4.2.4)

「Tape to VSAM (テープから VSAM)」(オプション 4.2.4) は、すべてまたは選択したテープ・レコードを VSAM データ・ セットにコピーします。「VSAM to Tape (VSAM からテープ)」(オプション 4.2.6) は、ファイルをテープに復元するために 使用します。

ファイルの最初からスキップすべきレコード数と、コピーするレコード数を指定できます ([処理するテープ・ファイルの数](#page-467-0) [の指定 ページ](#page-467-0) [468](#page-467-0)を参照してください)。

また、「Tape to VSAM (テープから VSAM)」は、ネットワーク間で配布できる、単一 VSAM ESDS (テープ・イメージ・ ファイル) にマルチファイル・テープを変換するためにも使用できます。複数のファイルを指定し、テープ・ファイル ID と 開始位置は指定しないでください。[ネットワーク経由でのテープ・データのコピー ページ](#page-481-0) [482](#page-481-0) を参照してください。

詳しくは、オンライン・ヘルプまたは TV [\(テープから](#page-1626-0) VSAM) [ページ](#page-1626-0) [1627](#page-1626-0)を参照してください。

## Tape to Sequential Data (テープから順次データ) (オプション 4.2.5)

「Tape to Sequential Data (テープから順次データ)」は、すべてまたは選択したテープ・レコードをディスク、テープ、ま たは SYSOUT 上の順次データ・セットにコピーします。ファイルの最初からスキップすべきレコード数と、コピーするレ コード数を指定できます ([処理するテープ・ファイルの数の指定 ページ](#page-467-0) [468](#page-467-0)を参照してください)。

また、「Tape to Sequential Data (テープから順次データ)」は、ネットワーク間で配布できる、単一順次データ・セット (テープ・イメージ・ファイル) にマルチファイル・テープを変換するためにも使用できます。複数のファイルを指定し、 テープ・ファイル ID と開始位置は指定しないでください[。ネットワーク経由でのテープ・データのコピー ページ](#page-481-0) [482](#page-481-0) を 参照してください。

Sequential Data to Tape (順次データからテープ) (オプション 4.2.7) を使用して、ファイルをテープに復元します。

詳しくは、オンライン・ヘルプまたは TS [\(テープから順次データ\) ページ](#page-1616-0) [1617](#page-1616-0)を参照してください。

# VSAM to Tape (VSAM からテープ) (オプション 4.2.6)

「VSAM to Tape (VSAM からテープ)」は、すべてまたは選択したレコードを VSAM データ・セットからテープにコピーし ます。このオプションについては、ラベル迂回処理 (BLP) が推奨されます。

入力データ・セットの最初からスキップすべきレコード数、または処理を開始するキー値あるいはスロット値を指定できま す。また、出力レコード・フォーマットとブロック・サイズを指定することもできます。

「Tape to VSAM (テープから VSAM)」を使用してマルチファイル・テープを単一の VSAM ESDS (テープ・イメージ・ファ イル) にコピーすると、「VSAM to Tape (VSAM からテープ)」を使用してファイルをテープにコピーし戻すことができま す。作成されたテープは、元のテープの完全なコピーです。[ネットワーク経由でのテープ・データのコピー ページ](#page-481-0) [482](#page-481-0) を参照してください。

詳しくは、オンライン・ヘルプまたは VT (VSAM [からテープ\) ページ](#page-1640-0) [1641](#page-1640-0)を参照してください。

## Sequential Data to Tape (順次データからテープ) (オプション 4.2.7)

「Sequential Data to Tape (順次データからテープ)」は、すべてまたは選択したレコードを順次データ・セットからテープ にコピーします。このオプションについては、ラベル迂回処理 (BLP) が推奨されます。

入力データ・セットの最初からスキップすべきレコード数を指定できます。また、出力レコード・フォーマットとブロッ ク・サイズを指定することもできます。

「Tape to Sequential Data (テープから順次データ)」を使用してマルチファイル・テープを順次データ・セットにコピーす ると、「Sequential Data to Tape (順次データからテープ)」を使用してファイルをテープにコピーし戻すことができます。 作成されたテープは、元のテープの完全なコピーです。[ネットワーク経由でのテープ・データのコピー ページ](#page-481-0) [482](#page-481-0) を参 照してください。

<span id="page-479-0"></span>詳しくは、オンライン・ヘルプまたは ST [\(順次データからテープ\) ページ](#page-1593-0) [1594](#page-1593-0)を参照してください。

# Exported Stacked Volume Copy (エクスポートされたスタック・ボリュームのコピー) (オ プション 4.2.8)

「Exported Stacked Volume Copy (エクスポートされたスタック・ボリュームのコピー)」(オプション 4.2.8) を使用する と、File Manager は [図](#page-480-0) [120](#page-480-0) : 「Exported Stacked Volume Copy [\(エクスポートされたスタック・ボリュームのコピー\)」パネ](#page-480-0) [ル ページ](#page-480-0) [481](#page-480-0) に示す「Exported Stacked Volume Copy (エクスポートされたスタック・ボリュームのコピー)」パネルを 表示します。

<span id="page-480-0"></span>図 120. 「Exported Stacked Volume Copy (エクスポートされたスタック・ボリュームのコピー)」パネル

```
Process Options Help
────────────────────────────────────────────────────────────────────────────────
File Manager Exported Stacked Volume Copy
 Tapes: No tapes allocated
Input:<br>DDNAME to use .________
                                           enter new name, or select one from above
    Logical vol(s)<sub>_________</sub>
                                            enter logical volume(s) to be copied
Output:<br>DDNAME to use .________
    DDNAME to use .________ enter new name, or select one from above \overline{a} and \overline{b} and \overline{c} and \overline{c} and \overline{c} and \overline{c} and \overline{c} and \overline{c} and \overline{c} and \overline{c} and \overline{c} and \overline{c} and 
                                           optional recording mode or density code
 Command ===> ___________________________________________________________________
 F1=Help F2=Split F3=Exit F4=CRetriev F7=Backward F8=Forward
   F9=Swap F10=Actions F12=Cancel
```
以下の点は、「Exported Stacked Volume Copy (エクスポートされたスタック・ボリュームのコピー)」に関連しています。

- エクスポートされたスタック・ボリュームからディスクへのコピーは現在サポートされていません。
- エクスポートされたスタック・ボリュームに入っている論理ボリュームからの論理ボリュームの一部または特定 ファイルのコピーは現在はサポートされていません。完全な論理ボリュームをコピーする必要があります。
- 出力ボリュームの場合は、以下のとおりです。
	- 割り振りは SL、NL、または BLP です。SL を使用する場合、オペレーティング・システムは、標準ラベル見 出しが正しいセットかどうかを検査します。
	- コピー処理中には、ボリュームは SL ボリュームとしては扱われません。
	- このボリュームは、「Exported Stacked Volume Copy (エクスポートされたスタック・ボリュームのコ ピー)」の先頭に巻き戻されます (SL、NL、および BLP の場合)。
	- ボリュームに VOL1 見出しが含まれている場合、VOL1 の VOLSER は保管され、論理入力ボリュームからの レコードの VOL1、HDR1、および EOF1 を、出力ボリュームに書き込む前に変更するために、その VOLSER が使用されます。これにより、コピーしている論理ボリュームの VOLSER は変更されます。

物理出力ボリュームの VOLSER を論理入力ボリュームの VOLSER と同じに保持するには、「Exported Stacked Volume Copy (エクスポートされたスタック・ボリュームのコピー)」を開始する前に、物理出力ボ リュームを論理ボリュームと同じ VOLSER で初期化します。

- 最初に出力ボリュームに VOL1 レコードが含まれていない場合は、論理入力ボリュームの VOLSER は保存さ れますが、テープ管理システムの更新は行われません。
- 「Exported Stacked Volume Copy (エクスポートされたスタック・ボリュームのコピー)」は、データのブロック をエクスポートされたスタック・ボリュームから抽出して、データの物理ブロックを出力ボリュームに書き込みま す。データ・ブロックは、ユーザー・データまたは HDR、あるいは EOF レコードです。論理ボリューム上では、そ れぞれのファイルごとには、オープンまたはクローズは実行されません。したがって、テープ管理システムへのイ ンターフェースはなく、ボリューム上の個々のデータ・セットのカタログ情報は、更新されません。
- 目録が読み取られた後で、コピー・プロセスを開始する前に、エクスポートされたスタック・ボリュームが次に巻 き戻されます。
- 要求した論理ボリュームは、物理ボリュームにコピーされます。コピーは、要求したボリューム・リストと同じ順 序になります。
- 入力のエクスポートされたスタック・ボリュームに含まれている論理ボリュームの 5 個までの通し番号は、単一の File Manager コマンド内で処理できます。

要求された各論理ボリュームは、別々の単一物理出力ボリュームにコピーされます。したがって、4 つの論理ボ リュームをコピーする要求では、4 つの物理出力ボリュームが必要です。論理入力ボリュームと物理出力ボリューム とは、1 対 1 に対応する必要があります。

現在、このユーティリティーは、単一の論理入力ボリュームを複数のボリュームに出力しません。したがって、出 力ボリュームが短すぎて論理入力ボリュームを保持できない場合、コピーは停止します。

詳しくは、オンライン・ヘルプまたは EVC [\(エクスポートされたスタック・ボリュームのコピー\) ページ](#page-1521-0) [1522](#page-1521-0)を参照してく ださい。

# <span id="page-481-0"></span>ネットワーク経由でのテープ・データのコピー

テープ内容をネットワーク経由で送信する手順は次のとおりです。

1. 「Tape to VSAM (テープから VSAM)」(オプション 4.2.4) または「Tape to Sequential Data (テープから順次デー タ)」(オプション 4.2.5) は、テープ上のすべてのファイル (テープ・マークを含む) を VSAM 入力順データ・セット または順次データ・セットにコピーするために使用します。[処理するテープ・ファイルの数の指定 ページ](#page-467-0) [468](#page-467-0) を 参照してください。

テープ・マークはそれぞれ 80 文字の次の形式のレコードに変換されます。

FILEMTMFILEMTMFILEMTMFILEMTMFILEMTMFILEMTMFILEMTMFILEMTMFILEMTMFIL EMTMFILEMTMFIL

- 2. IBM® ファイル転送プログラムなどのファイル転送のプログラムを使用して、ファイルまたはデータ・セットをネッ トワーク経由で転送します。
- 3. 反対側では、「VSAM to Tape (VSAM からテープ)」(オプション 4.2.6) または Sequential Data to Tape (順次データ からテープ) (オプション 4.2.7) を使用して、データ・セットをテープにコピーします。File Manager は出力テープ でテープ・マーク・レコードをテープ・マークに変換します。

Tape Update (テープの更新) (オプション 4.3)

「Tape Update (テープの更新)」は、別のテープへのテープ・ファイルのコピー中に、そのテープ・ファイル中のテープ・ ブロックに対する対話式の変更を行うために使用します。(入力テープ上のデータは変更されずに残ります。) いつでも両方 のテープはファイル内の同一ブロックに位置付けられています。「Tape Update (テープの更新)」を終了するときに、残り のデータ (指定されたファイルの限界まで) がコピーされます。

テープ・ブロックを更新するには、次のステップで行います。

1. 「Tape Update (テープの更新)」(オプション 4.3) を選択します。[図](#page-482-0) [121](#page-482-0) : 「Tape Update [\(テープの更新\)」パネル](#page-482-0) [ページ](#page-482-0) [483](#page-482-0) に示す「Tape Update (テープの更新)」パネルが表示されます。

<span id="page-482-0"></span>図 121. 「Tape Update (テープの更新)」パネル

```
Process Options Help
────────────────────────────────────────────────────────────────────────────────
File Manager Tape Update
 Tapes: No tapes allocated
Input:<br>DDNAME to use . ________
                                        enter new name, or select one from above
Output:<br>DDNAME to use . ________
                                        enter new name, or select one from above
                                       optional recording mode or density code<br>number of files or EOV
    Tape mode \cdots \cdots \cdots \cdots \cdots \cdots \cdots Command ===> _________________________________________________________________
F1=Help F2=Split F3=Exit F4=CRetriev F7=Backward F8=Forward<br>F9=Swap F10=Actions F12=Cancel
               F10=Actions
```
- 2. 更新したい最初のブロックを選択します。カーソルをブロックに移動するか、あるいは「Tape Positioning Functions (テープ位置指定機能)」(オプション 4.15) で使用可能な位置決めオプションのいずれかを使用します。
- 3. 「Zoom」機能キー (F2) を押します。これによって、選択したレコードの詳細が表示されます。
- 4. 以下のいずれかの方法で、ブロックを更新します。
	- 長さフィールドを新しいレコード長で上書きします。
	- 既存のテキストを新しいテキストで上書きします。
	- **「Col (列)」**フィールドに列番号を入力し、GET または COPY コマンドを使用して、指定した列から開始し てブロックのデータを上書きします。

GET コマンドの場合には、前に PUT コマンドでバッファーにコピーしたデータが書き込まれます。COPY コ マンドの場合、コピーしたい現行ブロックの桁を指定します。

例えば、**「Col (列)」**フィールドの値が 5 で、「COPY 10-12」を入力すると、10 桁目から 12 桁目のデータ が前に 5 桁目から 7 桁目にあったデータと置き換えられます。「COPY 10」を入力すると、10 桁目の文字が 前に 5 桁目にあった文字と置き換わります。

5. 「Exit」機能キー (F3) を使用して変更内容を保管するか、または「Cancel」機能キー (F12) を押して変更内容を破 棄します。変更内容のログが印刷されます。次に別のブロックを選択して更新するか、またはこの機能を中止しま す。

### 特別な考慮事項

「テープの更新」とその他の更新機能の間にはいくつかの相違点があります。

- 「テープの更新」は、指定した変更内容を持つテープ・ブロックをある装置から別の装置に、コピーします。間違 えても、元のデータは入力テープ上に、まだバックアップとして残っています。
- 更新したいファイルの数を指定することによって、いくつかの連続したテープ・ファイルをコピーし、更新するこ とができます。二重テープ・マークまたは EOV ラベルに達するまでのすべてのファイルを更新するには、**「ファイ ル」**入力フィールドに「EOV」を指定します。
- 「テープの更新」を使用すると、入力テープと出力テープは両方ともテープ・マークまでバックスペースされます (まだ、テープ・マークの直後に位置付けられていない場合)。
- ブロックは、ファイルの中を移動したとおりに、動的にコピーされます。例:
	- 1. 「テープの更新」を選択して、入力テープおよび出力テープを指定します。デフォルトを適用します (1 テー プ・ファイルのみの更新)。

出力テープにコピーする際、データが 1 画面表示されます。

2. 50 ブロック前方向に移動します。

最初の 50 ブロックは出力テープに書き出されます。

3. 10 ブロック後方向に移動します。

テープは両方とも 10 ブロック戻ります。

4. 現在のブロックを変更します (ブロック 41)。

変更したブロックは出力テープに書き出されます。

5. 「テープの更新」を終了します。

ブロック 42 からファイルの終わりまでが出力テープに書き込まれます。

• ブロックは動的にコピーされるため、更新は常にファイルの最初から開始し昇順に行います。単にスクロールして 後方に戻しただけでは、更新内容が失われることはありません。ただし、ブロックを (直前に変更したブロック番号 よりも小さい番号で) 更新すると、それまでに大きい番号のブロックに対して行った変更内容はすべて失われます。 また、テープを巻き戻すと、更新がすべて失われます。

例えば、ブロック 50 を変更し、ブロック 40 を変更してから、「テープの更新」を終了すると、以下が起こりま す。

- 1. ブロック 1 から 50 がコピーされます。
- 2. 変更されたブロック 50 が書き出されます。
- 3. 変更されたブロック 40 が書き出されます。
- 4. ブロック 41 からファイルの終わりまでがコピーされます。ブロック 50 に対して行った変更内容は失われま す。
- 更新処理を通して、2 つのテープは同期を保っている必要があります。入出力エラーが原因でテープが同期しなく なった場合は、「Tape Rewind (テープの巻き戻し)」(オプション 4.15.5) を使用してテープを巻き戻し、同期をリス トアします。(ただし、テープを巻き戻すと、それまでのすべての変更内容が失われることに注意してください。)

「テープの更新」は ASCII 変換をサポートしていません。

# Tape Record Load (テープ・レコード・ロード) (オプション 4.4)

「Tape Record Load (テープ・レコード・ロード)」を選択すると[、図](#page-484-0) [122](#page-484-0) : 「Tape Record Load [\(テープ・レコード・ロー](#page-484-0) [ド\)」パネル ページ](#page-484-0) [485](#page-484-0) に示す「Tape Record Load (テープ・レコード・ロード)」パネルが表示されます。このパネルで は、指定した数のテープ・レコードを別のテープにコピーし、選択したブロックを変更できます。 図 122. 「Tape Record Load (テープ・レコード・ロード)」パネル

<span id="page-484-0"></span>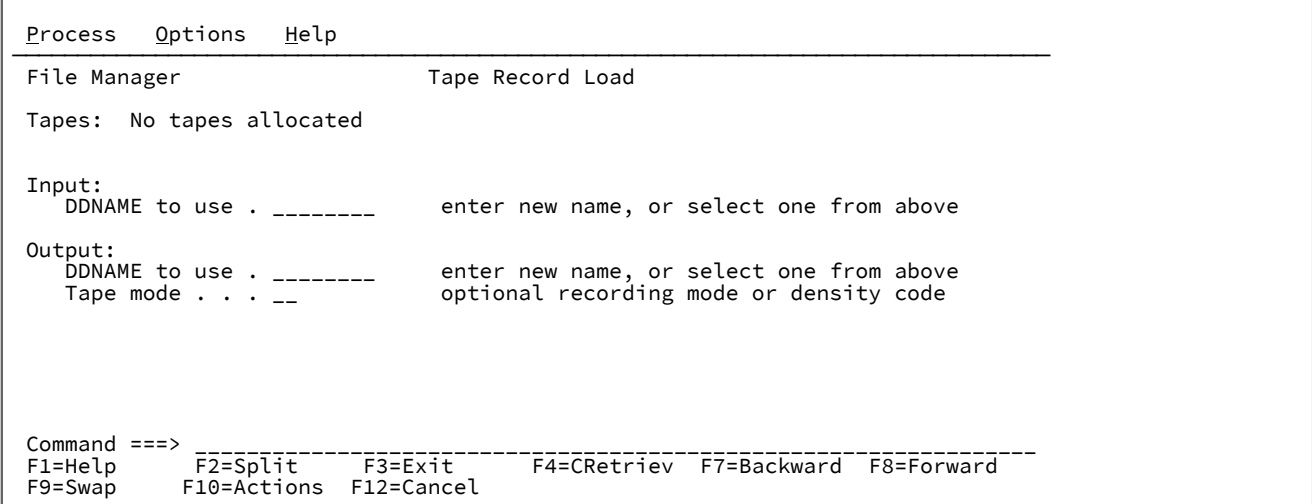

「Tape Update (テープの更新)」(オプション 4.3) と同様に、「Tape Record Load (テープ・レコード・ロード)」はあるテー プ・ファイルから別のテープ・ファイルに、指定した変更内容とともにコピーします。間違えても、元のデータは入力テー プ上に、まだバックアップとして残っています。

「Tape Update (テープの更新)」とは異なり、「Tape Record Load (テープ・レコード・ロード)」によって、ファイル内の 任意の位置でコピーを開始および停止できます。したがって、あるレコードを除去したファイルのコピーを作ることができ ます。「Tape Record Load (テープ・レコード・ロード)」を繰り返し使用することによって、2 個以上の入力ファイルから のデータを結合するか、あるいは単一入力ファイルからのデータを再配置できます。

詳しくは、オンライン・ヘルプを参照してください。

# Tape Print (テープ印刷) (オプション 4.5)

「Tape Print (テープ印刷)」(オプション 4.5) は、テープ・レコード数を文字形式または 16 進形式で印刷するために使用し ます。レコード・フォーマット、レコード長、印刷するファイルの数、およびファイル当たりの印刷最大レコード数を指定 することができます。

印刷出力の形式は、「Set Print Processing Options (印刷処理オプションの設定)」パネルの**「DUMP」**入力フィールドを使 用して制御できます (「Set Print Processing Options [\(印刷処理オプションの設定\)」パネル \(オプション](#page-1039-0) 0.1) [ページ](#page-1039-0) [1040](#page-1039-0)を 参照してください)。

「Tape Print (テープ印刷)」を選択すると、「Tape Print (テープ印刷)」パネルが表示されます。

#### 図 123. 「Tape Print (テープ印刷)」パネル

```
Process Options Help
────────────────────────────────────────────────────────────────────────────────
File Manager Tape Print
 Tapes: No tapes allocated
Input:<br>DDNAME to use . ________
                                enter new name, or select one from above
 Print Options:
   Print format . CHAR_ CHAR or HEX<br>Record format . U__ F<sub>2</sub>FB, V, VB<sub>3</sub>
 Record format . U__ F,FB, V,VB,VS,VBS, D,DB,DS,DBS, or U
Record length . _______   if deblocking desired, fixed format only
Records . . . . ALL_____   limit number of records to be printed
    Files . . . . . 1____ number of tape files, EOV, or EOD
 Command ===> _________________________________________________________________
 F1=Help F2=Split F3=Exit F4=CRetriev F7=Backward F8=Forward
 F9=Swap F10=Actions F12=Cancel
```
印刷は、現在位置の後のブロック、および後続のファイルのそれぞれ最初のブロックから、開始します。先頭のテープ・ マークがあれば、それも印刷します。印刷するブロック数またはファイル数を指定していない場合には、1 つのファイルが 印刷されます (次のテープ・マークまで)。

<span id="page-485-0"></span>詳しくは、オンライン・ヘルプまたは TP [\(テープの印刷\) ページ](#page-1601-0) [1602](#page-1601-0)を参照してください。

# 印刷出力の制御

「Set Processing Options (処理オプションの設定)」(オプション 0) パネルのいくつかのオプションは、印刷出力に影響を与 えます。

### **DATAHDR**

出力にレコードごとのデータ見出しがあるかどうか

### **DUMP**

16 進印刷出力にどの形式 (上下または左右) を使用するか

#### **HEADERPG**

出力の最初に見出しページがあるかどうか

### **PAGESIZE**

出力のページ当たり行数

#### **PAGESKIP**

それぞれの機能からの出力が改ページで開始されるかどうか

#### **PRINTDSN**

PRINTOUT 印刷オプションを SYSOUT=c に設定する場合に、印刷出力が入れられる印刷データ・セット

### **PRINTLEN**

出力の幅の桁数

### **PRINTOUT**

出力の送信先

### **PRTTRANS**

印刷不能文字をブランクに変換するかどうか

### **RECLIMIT**

各レコードのどの部分を印刷するか

詳しくは、「Set Print Processing Options [\(印刷処理オプションの設定\)」パネル \(オプション](#page-1039-0) 0.1) [ページ](#page-1039-0) [1040](#page-1039-0) を参照して ください。

# Tape Map (テープ・マップ) (オプション 4.6)

「Tape Map (テープ・マップ)」(オプション 4.6) は、テープに入っているデータの要約 (マップ) を印刷するために使用しま す。テープ全体のマップ、あるいはテープ・ファイルの特定の数だけを印刷することができます。

「Tape Map (テープ・マップ)」を選択すると、[図](#page-486-0) [124](#page-486-0) : 「Tape Map [\(テープ・マップ\)」パネル ページ](#page-486-0) [487](#page-486-0) に示す「Tape Map (テープ・マップ)」パネルが表示されます。

<span id="page-486-0"></span>図 124. 「Tape Map (テープ・マップ)」パネル

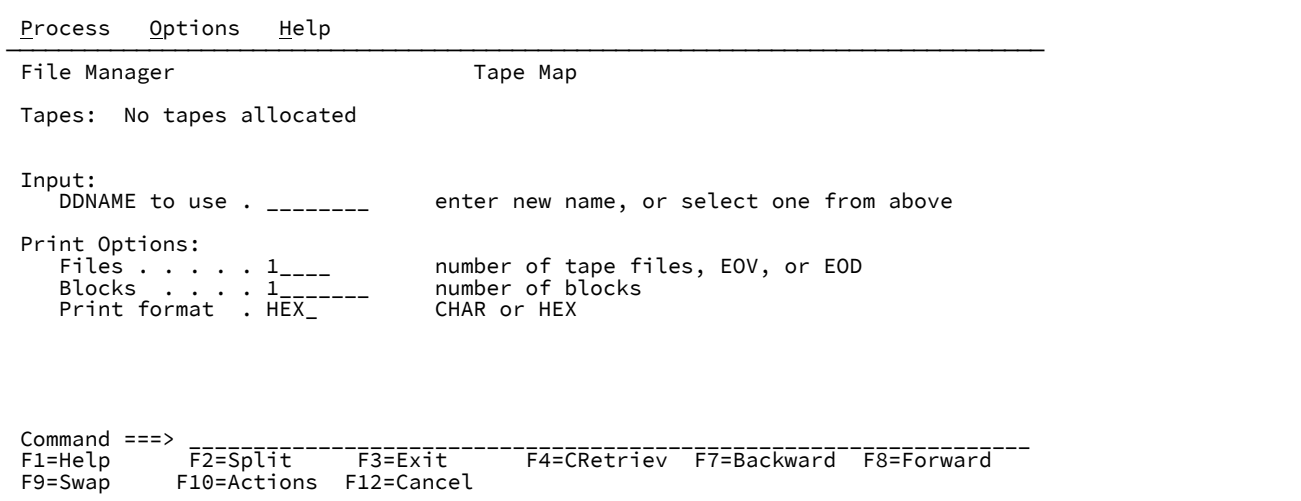

「Tape Map (テープ・マップ)」は、各ファイルから指定されたブロック数 (16 進形式または文字形式で) とそれに続けてそ のファイルがテープ上に占めているスペースの要約を印刷します。出力は「Set Processing Options (処理オプションの設 定)」(オプション 0) 内のいくつかのオプションの影響を受けます。これらについては[、印刷出力の制御 ページ](#page-485-0) [486](#page-485-0)で説明 されています。

[図](#page-487-0) [125](#page-487-0) : テープ・マップ: Tape Map [\(テープ・マップ\) \(オプション](#page-487-0) 4.6) からの出[力 ページ](#page-487-0) [488](#page-487-0) には「Tape Map (テープ・ マップ)」からの出力例が示されています。

<span id="page-487-0"></span>図 125. テープ・マップ: Tape Map (テープ・マップ) (オプション 4.6) からの出力

⋮ IBM File Manager for z/OS 6/09/2000 (2000.161) 12:56 Page 1 \$\$FILEM TMP INPUT=TAPEIN \* \* \* \* Device 0580, TAPEIN, VOLSER=0GB220, 9 Track, 1600-BPI, Ring=in Tape positioned at load point \* \* \* \* BLK 1 DATA 80 CHAR VOL10GB220 GA2972A ZONE EDDFFCCFFF4444444444444444444444444444444CCFFFFC44444444444444444444444444444444 NUMR 56310722200000000000000000000000000000000712972100000000000000000000000000000000 01...5...10...15...20...25...30...35...40...45...50...55...60...65...70...75...80<br>File 00001 has 240 bytes in 3 blks, min blk=80, max blk=80 This file is approximately 0.5 feet (0.1 meters) ---------------------------------------------------------------------------------------------------- --------<br>---------------------------------------------------------------------------------------------------- -------- Total data mapped: 240 bytes, 3 blocks, 0.5 feet (0.1 meters) 3 block(s) mapped ⋮

詳しくは、オンライン・ヘルプまたは TMP [\(テープ・マップ\) ページ](#page-1599-0) [1600](#page-1599-0) を参照してください。

Create Tape Data (テープ・データの作成) (オプション 4.7)

「Create Tape Data (テープ・データの作成)」は、単純テスト・レコードをテープ・ファイルに書き込むために使用しま す。レコード、レコード数、およびレコード長が含まれるテープを指定します。

また、充てん文字や充てんパターン、シーケンス・フィールド、レコード・フォーマット、およびブロック・サイズも指定 できます。

「Create Tape Data (テープ・データの作成)」を選択すると、「Create Tape Data (テープ・データの作成)」パネルが表示 されます。

図 126. 「Create Tape Data (テープ・データの作成)」パネル

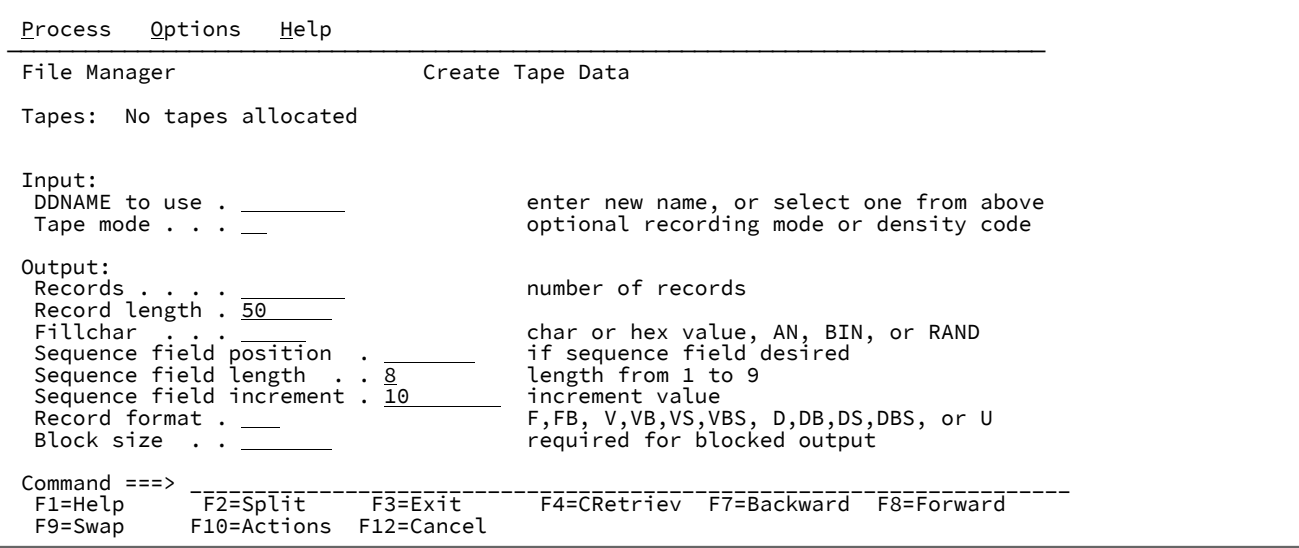

詳しくは、オンライン・ヘルプまたは BT [\(テープ・ファイルの作成\) ページ](#page-1267-0) [1268](#page-1267-0)を参照してください。

# Tape Label Display (テープ・ラベル表示) (オプション 4.8)

テープがラベル付きである場合 (あるいはテープがラベル付きかどうかを判別したい場合) は、「Tape Label Display (テー プ・ラベル表示)」(オプション 4.8) を使用してテープ・ラベルを印刷します。これによって、テープのボリューム通し番号 や、テープ上にあるデータ・セットを判別することができます。

「Tape Label Display (テープ・ラベル表示)」(オプション 4.8) を選択すると、[図](#page-488-0) [127](#page-488-0) : 「Tape Label Display [\(テープ・ラベ](#page-488-0) [ル表示\)」パネル ページ](#page-488-0) [489](#page-488-0) に示す「Tape Label Display (テープ・ラベル表示)」パネルが表示されます。 図 127. 「Tape Label Display (テープ・ラベル表示)」パネル

<span id="page-488-0"></span>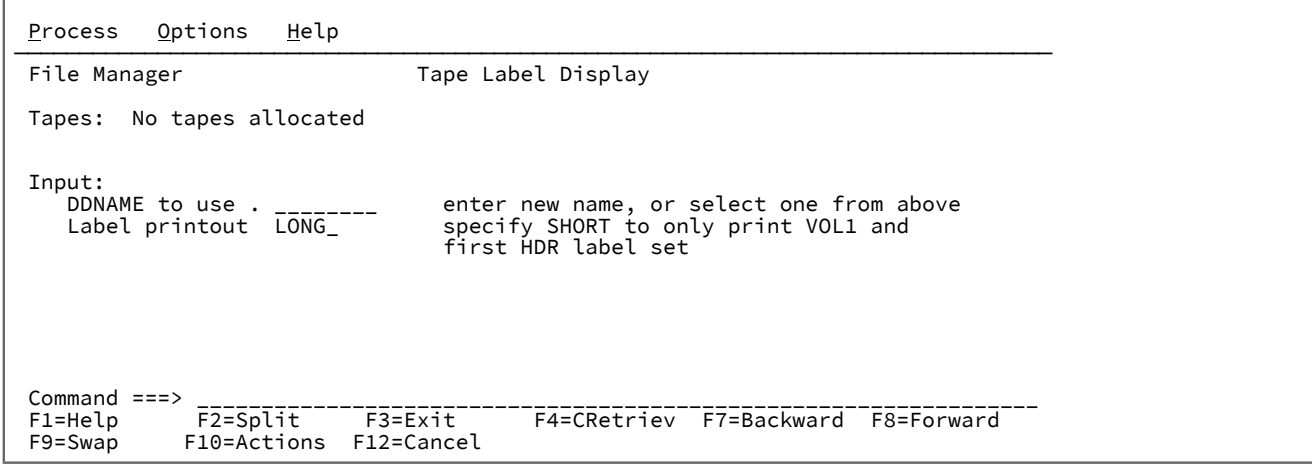

「テープ・ラベル表示」は、テープ・ラベルしか読み取らないので、テープ上のデータへのアクセス権がない場合でも使用 できます。不明の VOLSER (ボリューム通し番号) およびラベルが付いているテープをマウントして処理するには、「テー プ・ラベル表示」は BLP を内部的にオンにします。ご使用のシステムでは BLP が使用できなくても、File Manager が APF 許可で稼働している場合は、File Manager はこの機能のために BLP を強制使用します。セキュリティーの理由によりテー プ・ラベル表示が終了すると、テープは解放 (割り振り解除) されます。

[図](#page-489-0) [128](#page-489-0) : テープ・ラベル要約: 「Tape Label Display [\(テープ・ラベル表示\)」からの出力 ページ](#page-489-0) [490](#page-489-0) は、「Tape Label Display (テープ・ラベル表示)」からのデフォルト出力の例を示したものです。VOL1 ラベルと最初のデータ・セットの見出 しラベルだけをリストした、もっと簡単な報告書を要求することもできます。

<span id="page-489-0"></span>図 128. テープ・ラベル要約: 「Tape Label Display (テープ・ラベル表示)」からの出力

| IBM File Manager for z/OS<br>Page 1                                                                                                    |                                                                                                    | 6/09/2000 (2000.161) 12:59                                                                                                    |
|----------------------------------------------------------------------------------------------------|----------------------------------------------------------------------------------------------------|----------------------------------------------------------------------------------------------------|
| \$\$FILEM TLB INPUT=TAPEIN<br>$* * * * *$                                                                                                    | * * * * Device 0580, TAPEIN, VOLSER=0GB220, 9 Track, 1600-BPI, Ring=in                                                                                             |                                                                                                    |
| $VOL1 \text{ label} = VOL10GB220$                                                                                                    |                                                                                                    | GA2972A                                                                                                    |
| Data set 0001<br>$HDR1 \quad Label =$<br>HDR2 label $=$<br>* Tape mark<br>$\star$<br>* Tape mark<br>$EOF1$ label =<br>* Tape mark                                                                                                    | HDR2V327600008440FMNUSER / ISPFPROC B 800000<br>1 data block(s) skipped<br>EOF1FMNUSER.TEST.FILE 0GB22000010001<br>EOF2 label = EOF2V327600008440FMNUSER /ISPFPROC | $1 \dots 5 \dots 10 \dots 15 \dots 20 \dots 25 \dots 30 \dots 35 \dots 40 \dots 45 \dots 50 \dots 55 \dots 60 \dots 65 \dots 70 \dots 75 \dots 80$<br>HDR1FMNUSER.TEST.FILE 0GB22000010001   00014700000000000000IBM   0S/VS   370<br>00014700000000000001IBM 0S/VS 370<br>B 800000 |
| * Tape mark<br>End of volume (double tape mark) reached, label summary follows<br>Label summary for volume 0GB220:<br>Data Set Name Blocks BLKSIZE LRECL RECFM Created Expires Security<br>1 FMNUSER.TEST.FILE 1 32760 84 VB 2000147<br>NO. |                                                                                                    |                                                                                                    |

詳しくは、オンライン・ヘルプまたは TLB [\(テープ・ラベル表示\) ページ](#page-1595-0) [1596](#page-1595-0)を参照してください。

# Tape to Tape Compare (テープとテープの比較) (オプション 4.9)

「Tape to Tape Compare (テープとテープの比較)」を使用して、あるテープ上のデータと別のテープ上のデータを 1 バイト ごとに比較することができます。「Tape to Tape Compare (テープとテープの比較)」は、テープのコピーを作成して、複製 が元のものとまったく同じであるかどうかを調べたい場合に特に便利です。

「Tape to Tape Compare (テープとテープの比較)」を選択すると、[図](#page-489-1) [129](#page-489-1) : 「Tape to Tape Compare [\(テープとテープの比](#page-489-1) [較\)」パネル ページ](#page-489-1) [490](#page-489-1) に示す「Tape to Tape Compare (テープとテープの比較)」パネルが表示されます。 図 129. 「Tape to Tape Compare (テープとテープの比較)」パネル

<span id="page-489-1"></span>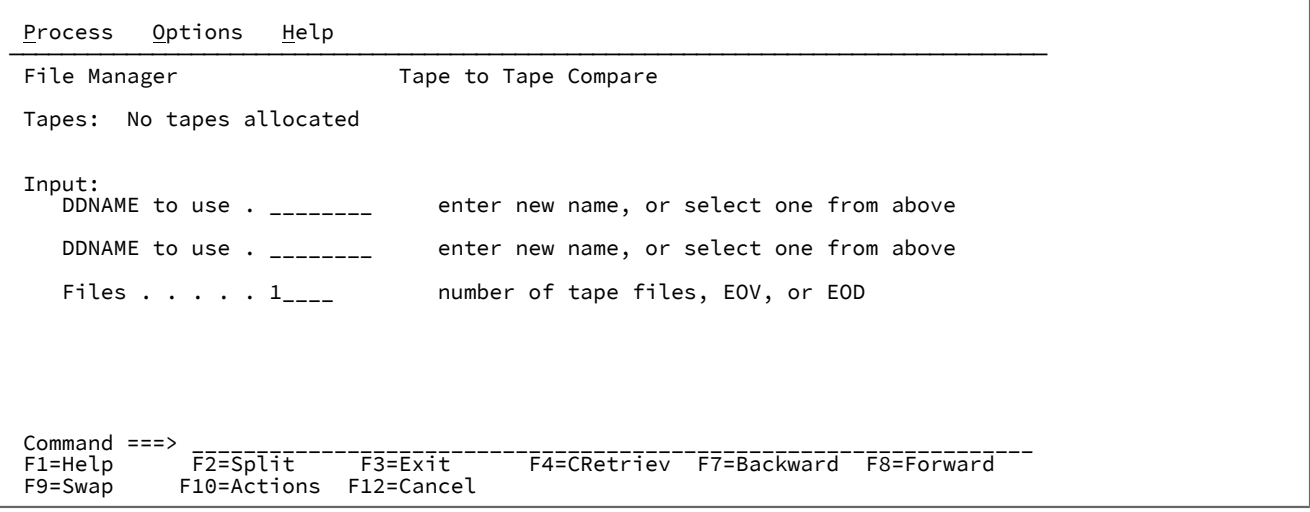

テープ全体でも、特定の数のファイルだけでも比較できます。「Tape to Tape Compare (テープとテープの比較)」は、最初 の相違を検出するとすぐに処理を停止します。必要であれば、比較開始前の状態にテープを位置付けることを忘れないでく ださい。

テープのすべてのファイルを比較するには、**「ファイル」**入力フィールドに EOV を入力します。**「ファイル」**の値を指定し ないと、1 つのファイル (現行ブロックから次のテープ・マークまで) が比較されるだけです。

相違が検出されると、File Manager は以下をリストします。

- 一致していない 2 つのレコード
- 2 つのテープにおけるこれらのレコードの長さ
- 最初の、異なるバイトの位置
- 比較したブロック数とバイト数

相違が検出されないと、File Manager は比較済みのブロック数およびバイト数をリストします。

■ <u>2</u> 注: 同一のエラーが両方のテープに生じた場合でも、入出力エラーは差異があるものとみなされます。

詳しくは、オンライン・ヘルプまたは TTC [\(テープとテープの比較\) ページ](#page-1622-0) [1623](#page-1622-0)を参照してください。

# Tape Record Scan (テープ・レコード走査) (オプション 4.10)

「Tape Record Scan (テープ・レコード走査)」は、テープ上で特定データを検索するために使用します。

「Tape Record Scan (テープ・レコード走査)」を選択すると[、図](#page-490-0) [130](#page-490-0) : 「Tape Record Scan [\(テープ・レコード走査\)」パネ](#page-490-0) [ル ページ](#page-490-0) [491](#page-490-0) に示す「Tape Record Scan (テープ・レコード走査)」パネルが表示されます。 図 130. [Tape Record Scan (テープ・レコード走査)] パネル

<span id="page-490-0"></span>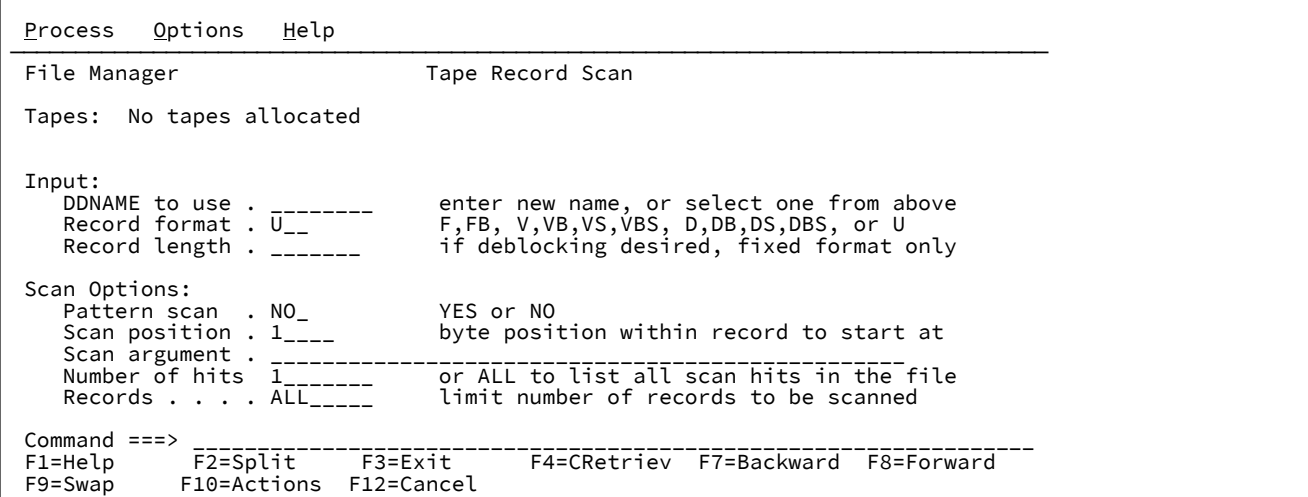

「Tape Record Scan (テープ・レコード走査)」を使用する場合は、次のとおりです。

- 磁気テープ装置 (**「使用する DDNAME」**) を指定します。
- レコード・フォーマット (**「レコード・フォーマット」**) を指定し、レコードが固定長であれば、レコード長 (**「レ コード長」**) を指定し、検索時にテープ・レコードを非ブロック化します。
- 各レコード内のどこを検索したいのか、指定することができます (**「走査位置」**)。デフォルトでは、1 桁目から始ま るストリングを検索します。
- n 桁目から始まるストリングを検索するには、**「パターン走査」**入力フィールドに NO を入力し、**「走査位 置」**入力フィールドに n を入力します。
- レコード内の任意の場所でストリングを検索するには、**「パターン走査」**入力フィールドに YES を入力しま す。
- n 桁目からレコードの終わりまでの任意の場所でストリングを検索するには、**「パターン走査」**入力フィー ルドに YES を入力し、**「走査位置」**入力フィールドに n を入力します。
- 検索するストリングは、ディスク・レコード走査用の他に、すべての機能で FIND コマンドによって使用されるのと 同じ形式になっています。
	- 引用符で開始または終了せず、ブランクまたはコンマを含まない文字ストリング。ストリングの大/小文字は 無視されます。同一文字の英大文字表記と小文字表記は一致します。例えば、'Mixed' は 'MIXED' と一致しま す。
	- 引用符で囲まれた文字ストリング。このストリングには、ブランクとコンマを入れることができます。スト リングの大/小文字は無視されます。例えば、'Exact string' は 'exact string' と一致します。
	- C と、その後に引用符で囲まれた文字ストリング (C'Frog')、または、引用符で囲まれた文字ストリングと、 その後に C ('Frog'C)。このストリングには、ブランクとコンマを入れることができます。ストリングは (大 文字/小文字も含めて) 完全に一致しなければなりません。例えば、'Exact string' は 'exact string' と一致 しません。
	- X と、その後に引用符で囲まれた 16 進ストリング。たとえば、X'C1C2' です。
- ストリングのオカレンス数を指定して、この数のオカレンスが見つかったら検索を停止させることができます。デ フォルトでは、最初のオカレンスの後で停止します。
- 検索すべきレコード数を指定することができます。デフォルトでは、ファイルの終わりまで走査します。

「Tape Record Scan (テープ・レコード走査)」は、ストリングの指定した数のオカレンスを見つけた後に停止します。その とき、テープは最後のオカレンスを含むレコードの直後の位置にあります。ストリングが見つからなかった場合は、テープ は次のテープ・マークの後で停止します。

詳しくは、オンライン・ヘルプまたは TRS [\(テープ・レコード走査\) ページ](#page-1613-0) [1614](#page-1613-0)を参照してください。

# Write Tape Mark (テープ・マークの書き込み) (オプション 4.11)

「Write Tape Mark (テープ・マークの書き込み)」を選択すると、[図](#page-492-0) [131](#page-492-0) : 「Write Tape Mark [\(テープ・マークの書き込](#page-492-0) [み\)」パネル ページ](#page-492-0) [493](#page-492-0) に示す「Write Tape Mark (テープ・マークの書き込み)」パネルが表示されます。

<span id="page-492-0"></span>図 131. [Write Tape Mark (テープ・マークの書き込み)] パネル

```
Process Options Help
────────────────────────────────────────────────────────────────────────────────
File Manager Write Tape Mark
 Tapes: No tapes allocated
Output:<br>DDNAME to use .________
 DDNAME to use .________ enter new name, or select one from above
Tape mode . . .__       optional recording mode or density code
   Tape mode . . . ________ optional recording mode or density<br>Tape marks . . I___ mumber of tape marks to be written
 Command ===> ___________________________________________________________________
 F1=Help F2=Split F3=Exit F4=CRetriev F7=Backward F8=Forward
 F9=Swap F10=Actions F12=Cancel
```
Write Tape Mark (テープ・マークの書き込み)では、1 つ以上のテープ・マークを現在位置に書き込むことができます。

詳しくは、オンライン・ヘルプまたは WTM [\(テープ・マークの書き込み\) ページ](#page-1645-0) [1646](#page-1645-0)を参照してください。

# Initialize Tape (テープの初期化) (オプション 4.12)

「Initialize Tape (テープの初期化)」(オプション 4.12) を使用して、ラベル付きまたはラベルなしテープを初期化します。 テープは巻き戻され、適切な見出し情報が書き込まれます。

「Initialize Tape (テープの初期化)」を選択すると[、図](#page-492-1) [132](#page-492-1) : 「Initialize Tape [\(テープの初期化\)」パネル ページ](#page-492-1) [493](#page-492-1) に示 す「Initialize Tape (テープの初期化)」パネルが表示されます。

<span id="page-492-1"></span>図 132. 「Initialize Tape (テープの初期化)」パネル

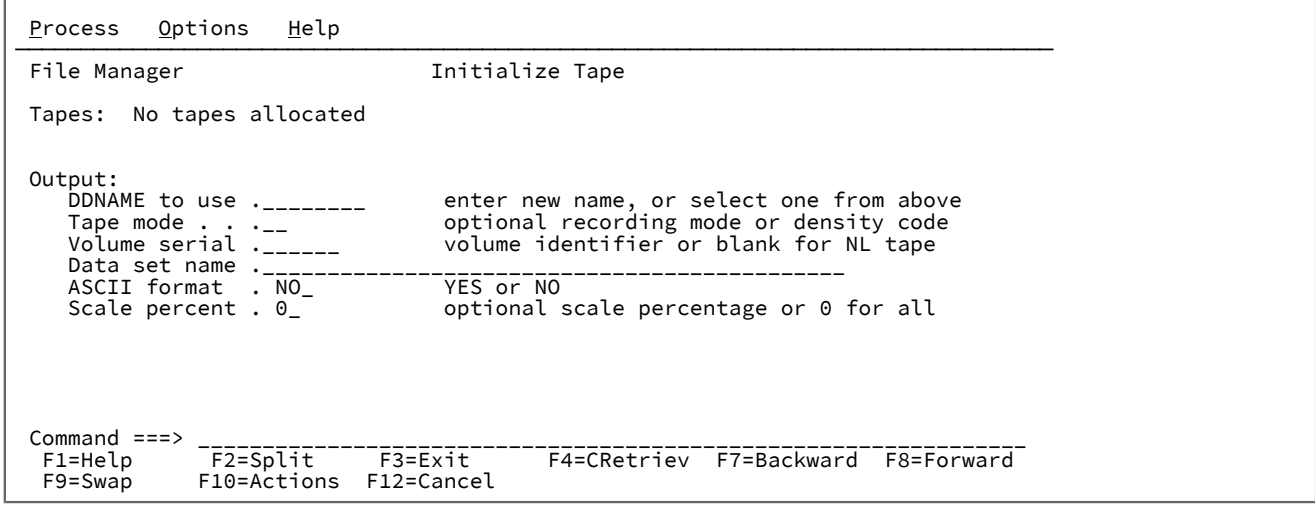

ラベルで初期化するために、File Manager は、ボリューム・ラベル・セットを、IBM® 標準形式または ANSI のタイプ 3 ま たは 4 (ASCII) 形式で書き込みます。NL 初期化の場合は、File Manager は単一テープ・マークを書き込みます。

テープの DD 名を指定します。DD 名が割り振られていない場合は、割り振り情報を尋ねられます。新規ラベル・セットを 作成する前に、出力テープ上の既存ラベルを検査するために、テープ割り振りパネル上で適切なラベル・ボリュームを指定 してください。BLP を指定すると、テープを無条件に初期化します。

「Initialize Tape (テープの初期化)」が完了すると、テープはラベル・セットの後に位置決めされたままになります。

システムに新規ボリューム通し番号を認識させるために、テープをアンロードし、それを新規ボリューム通し番号を使用し て再割り振りすることをお勧めします。

ASCII ファイルで使用するように、テープを ANSI のタイプ 3 または 4 ラベルで初期化できます。ファイル見出しラベル用 に使用されるファイル ID を指定することもできます。NL テープを初期化するには、VOLSER は省略してください。

拡張容量をテープに追加することができます。ただし、その機能がハードウェアによってサポートされている場合です。拡 張容量を設定すると、実際に使用できるテープの量は制限されます。

詳しくは、オンライン・ヘルプまたは INT [\(テープの初期化\) ページ](#page-1545-0) [1546](#page-1545-0)を参照してください。

## Erase Tape (テープの消去) (オプション 4.13)

「Erase Tape (テープの消去)」を選択すると[、図](#page-493-0) [133](#page-493-0) : 「Erase Tape [\(テープの消去\)」パネル ページ](#page-493-0) [494](#page-493-0) に示す「Erase Tape (テープの消去)」パネルが表示されます。このパネルでは、現在位置からテープ終了 (EOT) まで、テープを消去できま す。

<span id="page-493-0"></span>図 133. 「Erase Tape (テープの消去)」パネル

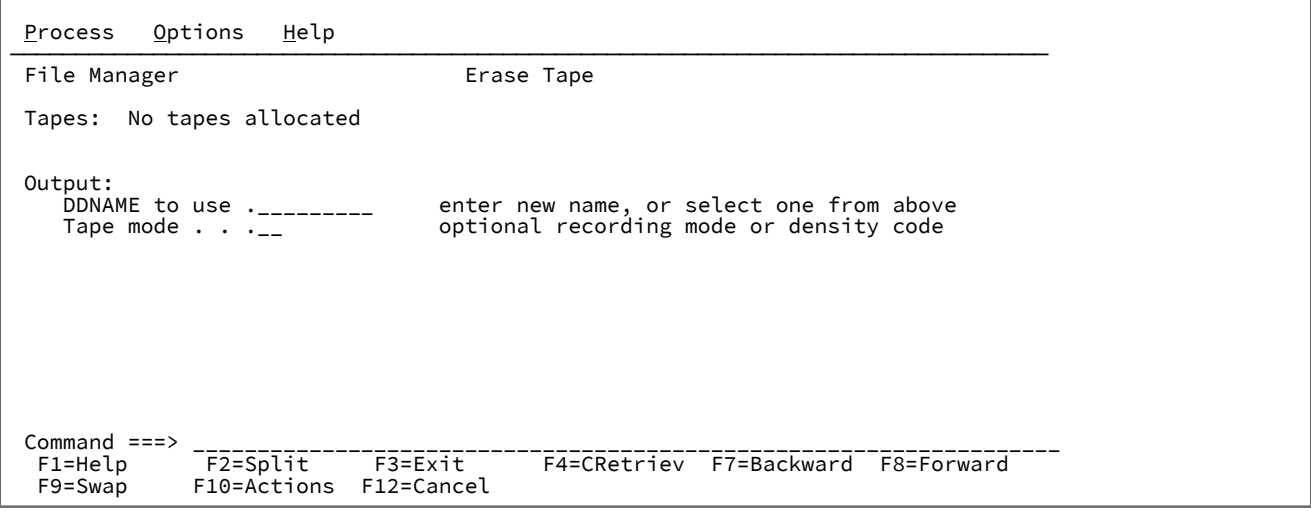

Erase Tape (テープの消去):

1. 現在のテープ位置にテープ・マークを 2 つ書き込みます。 2. 残りのテープ・データをテープの終わりまで消去します (データ・セキュリティー消去)。 3. テープを巻き戻します。

「Erase Tape (テープの消去)」は、IBM®3400 シリーズのようなデータ・セキュリティー消去の入出力コマンド・コードを サポートしているテープ装置にのみ、使用できます。

<span id="page-494-0"></span>詳しくは、オンライン・ヘルプまたは ERT [\(テープの消去\) ページ](#page-1520-0) [1521](#page-1520-0) を参照してください。

# Exported Stacked Volume List (エクスポートされたスタック・ボリュームのリスト) (オ プション 4.14)

「Exported Stacked Volume List (エクスポートされたスタック・ボリュームのリスト)」を選択すると[、図](#page-494-1) [134 :](#page-494-1) 「Exported Stacked Volume List [\(エクスポートされたスタック・ボリュームのリスト\)」パネル ページ](#page-494-1) [495](#page-494-1) に示す 「Exported Stacked Volume List (エクスポートされたスタック・ボリュームのリスト)」パネルが表示されます。 図 134. 「Exported Stacked Volume List (エクスポートされたスタック・ボリュームのリスト)」パネル

<span id="page-494-1"></span>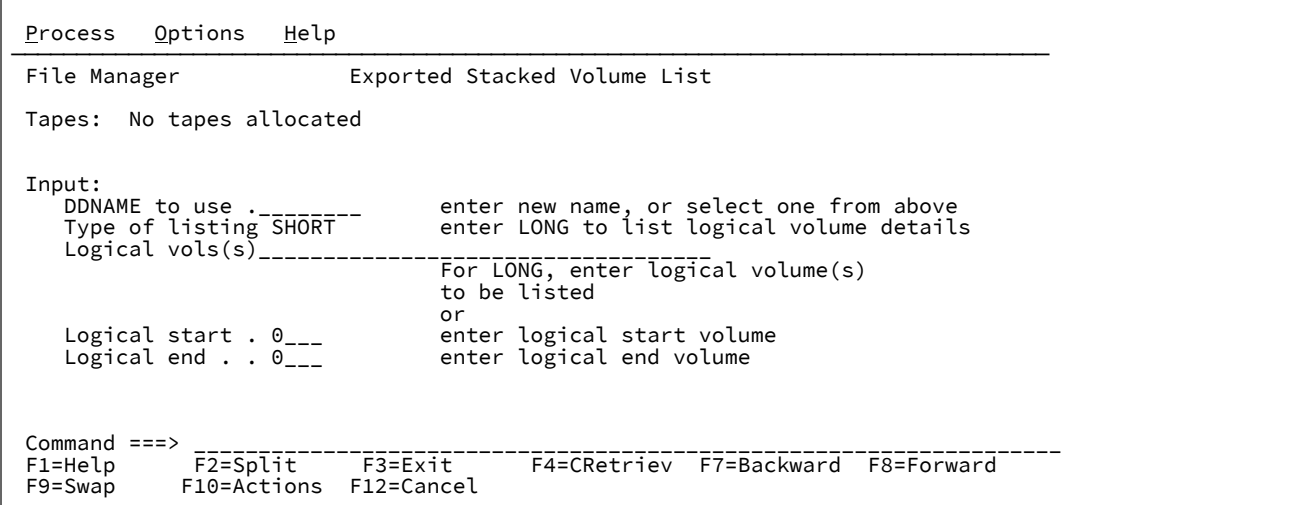

「Exported Stacked Volume List (エクスポートされたスタック・ボリュームのリスト)」は、エクスポートされたスタッ ク・ボリュームから目録 (TOC) を印刷します。

File Manager はまず、ロードされたボリュームが、VTS エクスポート機能によって作成されたことを確認します。それ から、そのボリュームを目録に前送りして、目録のリストを印刷します。印刷順序は、エクスポートされたスタック・ボ リューム上の論理ボリュームの順序と同じです。

目次のより詳細なリストは、**「Type of listing (リストのタイプ)」**入力フィールドに「LONG」を入力することによって取得 できます。LONG リスト・タイプは、標準ラベル見出し、トレーラー情報、およびテープ・マークの位置を表示します。

詳しくは、オンライン・ヘルプまたは EVL [\(エクスポートされたスタック・ボリュームのリスト\) ページ](#page-1523-0) [1524](#page-1523-0)を参照してく ださい。

## Tape Positioning Functions (テープ位置指定機能) (オプション 4.15)

「Tape Positioning Functions (テープ位置指定機能)」を選択すると[、図](#page-495-0) [135](#page-495-0) : 「Tape Positioning Functions [\(テープ位置指](#page-495-0) [定機能\)」メニュー ページ](#page-495-0) [496](#page-495-0) に示す「Tape Positioning Functions (テープ位置指定機能)」メニューが表示されます。

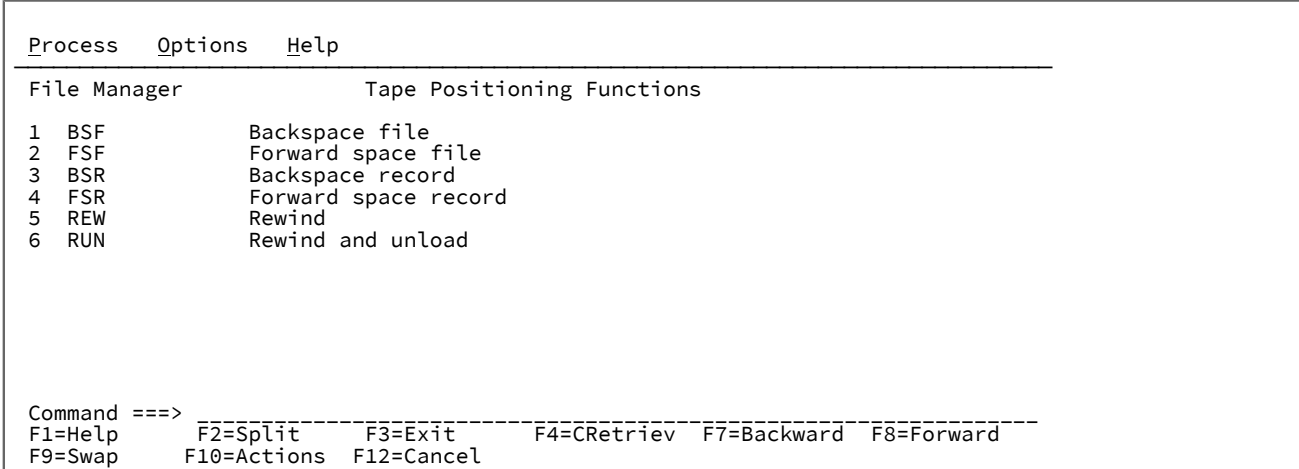

<span id="page-495-0"></span>図 135. 「Tape Positioning Functions (テープ位置指定機能)」メニュー

「Tape Positioning Functions (テープ位置指定機能)」メニューでは、下記のオプションから 1 つを選択できます。詳しく は、オンライン・ヘルプまたは指示された File Manager オプションを参照してください。

- 「Backward Space File (ファイル単位の巻き戻し)」(BSF [\(ファイル単位の巻き戻し\) ページ](#page-1265-0) [1266](#page-1265-0)を参照)
- 「Forward Space File (ファイル分の先送り)」(FSF [\(ファイルまで前送り\) ページ](#page-1542-0) [1543](#page-1542-0)を参照)
- 「Backward Space Record (レコード単位の巻き戻し)」(BSR [\(レコード単位の巻き戻し\) ページ](#page-1266-0) [1267](#page-1266-0)を参照)
- 「Forward Space Record (レコード分の先送り)」(FSR [\(レコードまで前送り\) ページ](#page-1544-0) [1545](#page-1544-0)を参照)
- テープの「Rewind (巻き戻し)」(REW [\(テープの巻き戻し\) ページ](#page-1569-0) [1570](#page-1569-0)を参照)
- テープの「Rewind and Unload (巻き戻しおよびアンロード)」(RUN [\(テープの巻き戻しおよびアンロード\) ペー](#page-1570-0) [ジ](#page-1570-0) [1571](#page-1570-0)を参照)
- **注:** テープの位置を正確に指定するためには、そのテープの形式についての情報が必要です。z/OS DFSMS: Using Magnetic Tapes を参照してください。

# 第 10 章. ディスク/VSAM データ機能

このメニュー上のこのオプションは、レコードまたはテンプレートを処理するのではなく、データを直接処理するときに使 用します。直接データを処理するため、これらのオプションは、注意して使用してください。

# ディスク・レコードの処理

データ・セット内の物理ディスク・エクステントを処理できます。

各ディスク機能は、単一ボリュームに対して機能します。データ・セットが複数のボリュームにわたって分割されている場 合は、ディスク機能は指定したボリューム通し番号に適用されるか、または (データ・セットがカタログされている場合) カ タログでそのデータ・セットにリストされている最初のボリュームに適用されます。

## ディスク入出力の指定

すべてのディスク機能は、通常、データ・セットを処理対象としています。

ディスク・データ・セットを取り扱うには、データ・セット名を指定します。データ・セットがカタログされていない場合 は、ディスクのボリューム通し番号を指定します。

## ディスク・エクステントの指定

大部分のディスク機能では、ディスク・アドレスまたはディスク・アドレスの範囲を指定できます。これらのアドレスは cylhd の形式で指定します。ここで、最後の 2 桁はヘッドの値を表し、残りの桁はシリンダーを表しています。

「Set Processing Options (処理オプションの設定)」パネルの**「CYLHD」**入力フィールドが ABSOLUTE の値であれば、そ れぞれの cylhd 値は、絶対アドレス (物理的にディスクの最初からカウント) を表しています。入力フィールドが RELATIVE の値であれば、それぞれの cylhd 値は、データ・セットの始めに対する相対アドレスを表しています。詳しくは[、「Set](#page-1045-0)  System Processing Options [\(システム処理オプションの設定\)」パネル \(オプション](#page-1045-0) 0.2) [ページ](#page-1045-0) [1046](#page-1045-0) を参照してください。

「ディスク/VSAM データ機能」の入力パネルは、絶対アドレスまたは相対アドレスいずれが有効かを示しています。

## Disk Browse (ディスク・ブラウズ) (オプション 5.1)

このオプションは、物理ディスク上のデータ構造を表示するときに使用します。

パネルの左上に表示されているシリンダー、ヘッド、およびレコード番号を上書きすることによって、表示の一番上の レコードを変更することができます。データを位置変更するために、桁番号を上書きすることもできます。File Manager は、FIND 基本コマンドの後、レコードを位置変更するときに桁番号を変更します。

# ディスク・ブラウズ基本コマンド

「Disk Browse (ディスク・ブラウズ)」パネルで使用できる基本コマンドは以下のとおりです。

- 前方および後方への標準スクロール
- FIND
- RD
- RFIND
- RP
- ZOOM

これらのコマンドは、FIND 以外は[、基本コマンド ページ](#page-1134-0) [1135](#page-1134-0)で説明されている標準ブラウズ基本コマンドの構文に従い ます。ディスクをブラウズするときの表示の制約のため、RD は、常に現行レコードをダンプ形式で印刷し、RP は、常に現 行レコードを文字形式で印刷します。

### FIND

この基本コマンドは、特定データを検索するときに使用します。 図 136. Syntax

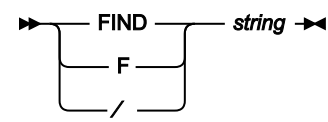

**パラメーター**

**string**

検索ストリング。以下のいずれかになります。

- 引用符で開始または終了せず、ブランクまたはコンマを含まない文字ストリング。ストリングの大/小 文字は無視されます。同一文字の英大文字表記と小文字表記は一致します。例えば、Mixed は MIXED と 一致します。
- 引用符で囲まれた文字ストリング。このストリングには、ブランクとコンマを入れることができま す。ストリングの大/小文字は無視されます。例えば、'Exact string' は 'exact string' と一致しま す。
- 「C」と、その後に引用符で囲まれた文字ストリング (C'Frog')、または、引用符で囲まれた文字ス トリングと、その後に「C」('Frog'C)。このストリングには、ブランクとコンマを入れることができ ます。ストリングは (大文字/小文字も含めて) 完全に一致しなければなりません。例えば、C'Exact string' は C'exact string' と一致しません。
- 「X」と、その後に引用符で囲まれた 16 進数ストリング (X'C1C2')、または、引用符で囲まれた 16 進 数ストリングと、その後に「x」('C1C2'X)。

ストリングが見つかると、最上部に表示されます。**「COL (列)」**フィールドは、レコード内での位置を示します。同じ ストリングの次のオカレンスを見つけるには、RFind 機能キー (F5) を押すか、引数のない FIND コマンドを入力します。 ストリングが見つからなければ、メッセージが表示されます。(BROWSE コマンドについて詳しくは、[基本コマンド ペー](#page-1134-0) [ジ](#page-1134-0) [1135](#page-1134-0)を参照してください。)

Disk Track Edit (ディスク・トラック編集) (オプション 5.2)

このオプションは、ディスク・トラック上のレコードを作成、変更、および操作するときに使用します。

装置名、データ・セット名またはその両方、およびオプションとしてトラックの物理データ・セット名を指定する必要があ ります。

トラックを指定すると、File Manager は、編集用にすぐにデータを表示します。

トラックを指定しない場合、File Manager は、選択するエクステントをブラウズ・モードで表示します。

レコードを編集および更新するには、以下のようにします。

- 1. 更新するレコードを選択します。カーソルをレコードに移動するか、もしくはブラウズ機能で使用可能な位置指定 コマンドのいずれかを使用します。
- 2. 「Zoom」機能キー (F2) を押します。 これによって、選択したレコードの詳細が表示されます。
- 3. 次のいずれかの方法でレコードを更新します。
	- 新しいテキストで既存のテキストの上書き。(文字または 16 進数を上書きすることができます。)
	- **「COL」**フィールドに桁番号を入力し、GET または COPY コマンドを使用して、指定した桁から開始してレ コードのデータを上書き。

GET コマンドの場合には、前に PUT コマンドでバッファーにコピーしたデータが書き込まれます。COPY コ マンドの場合、コピーする現行レコードの桁を指定します。

例えば、**「Col (列)」**フィールドの値が 5 で、「COPY 10-12」を入力すると、10 桁目から 12 桁目のデータ が前に 5 桁目から 7 桁目にあったデータと置き換えられます。「COPY 10」を入力すると、10 桁目の文字が 前に 5 桁目にあった文字と置き換わります。

◦ 標準基本編集コマンドの入力。

4. 「Exit」機能キー (F3) を使用して変更内容を保管するか、または「Cancel」機能キー (F12) を押して変更内容を破 棄します。変更内容のログが印刷されます。これで、更新する別のレコードを選択することができるようになりま す。

# ディスク・トラック編集基本コマンド

「Disk Track Edit (ディスク・トラック編集)」パネルで使用できる基本コマンドは以下のとおりです。

- 前方および後方への標準スクロール
- ADDKEY
- BOUNDS
- CHANGE
- COPY
- DELETE
- GET
- EXCLUDE
- FIND
- RCHANGE
- RD
- RECOVER
- RFIND
- RP
- ZOOM

ADDKEY、CHANGE、EXCLUDE、FIND 以外のこれらのコマンドは[、基本コマンド ページ](#page-1134-0) [1135](#page-1134-0)で説明されている標準編 集基本コマンドの構文に従います。ディスクをブラウズするときの表示の制約のため、RD は、常に現行レコードをダンプ 形式で印刷し、RP は、常に現行レコードを文字形式で印刷します。

## ADDKEY

この基本コマンドは、現行レコードにキー・フィールドを追加します。このコマンドは、ZOOM コマンドを使用して単一 レコードが表示されている場合にのみ使用可能です。

## FIND

この基本コマンドは、ブラウズしているデータにおいて、文字ストリングの次のオカレンスを検索します。ストリングが 見つかると、File Manager は、カーソルをそのストリングの開始位置に置き、必要な場合は、ストリングを表示するために データをスクロールします。

FIND コマンドには、2つの形式があります。1つ目は、簡潔な FIND string という形式です。詳細を次に示す2つ目の形式 は、ディスク・トラックにズームしている場合にのみ使用できます。 図 137. Syntax

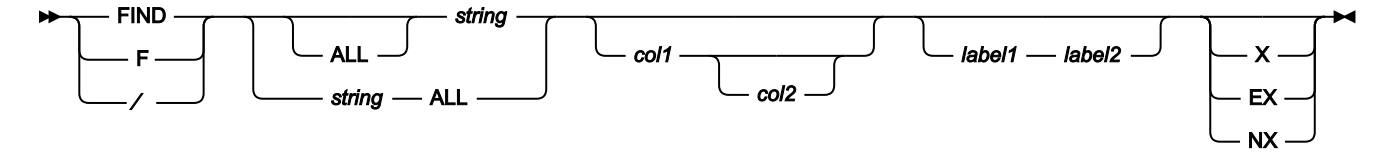

**パラメーター**

**ALL**

データの先頭から順方向に検索します。FIRST と同じですが、ALL では検索したレコード中の string の出現箇 所の合計数も表示する点が違います。

**注:** ALL を指定しても、非表示になっているか、あるいはシャドー行によって表される抑制レコードや 非選択レコードは検索されません。

**col1**

検索する桁の範囲内に含まれる最初の桁。1 以上であり、最大レコード長以下である必要があります。

**col2**

検索される桁の範囲内に含まれる最後の桁。col1 以上であり、最大レコード長以下でなければなりません。指 定しない場合は、レコードの最後の桁が使用されます。

### **EX**

除外されたレコードのみ。

**label1**

レコード範囲の始まりを識別するラベル。ラベルはピリオド (.) で始まり、その後に 1 から 4 文字の英字 (数字 または特殊文字ではない) を続ける必要があります。文字「Z」で始まるラベルはエディター割り当てラベルを 示します。

### **label2**

レコード範囲の終わりを識別するラベル。ラベルはピリオド (.) で始まり、その後に 1 から 4 文字の英字 (数字 または特殊文字ではない) を続ける必要があります。文字「Z」で始まるラベルはエディター割り当てラベルを 示します。

### **NX**

除外されていないレコードのみ。

### **X**

EX と同じ。

#### **string**

検索ストリング。以下のいずれかになります。

- 引用符で開始または終了せず、ブランクまたはコンマを含まない文字ストリング。ストリングの大/小 文字は無視されます。同一文字の英大文字表記と小文字表記は一致します。例えば、Mixed は MIXED と 一致します。
- 引用符で囲まれた文字ストリング。このストリングには、ブランクとコンマを入れることができま す。ストリングの大/小文字は無視されます。例えば、'Exact string' は 'exact string' と一致しま す。
- 「C」と、その後に引用符で囲まれた文字ストリング (C'Frog')、または、引用符で囲まれた文字ス トリングと、その後に「C」('Frog'C)。このストリングには、ブランクとコンマを入れることができ ます。ストリングは (大文字/小文字も含めて) 完全に一致しなければなりません。例えば、C'Exact string' は C'exact string' と一致しません。
- 「X」と、その後に引用符で囲まれた 16 進数ストリング (X'C1C2')、または、引用符で囲まれた 16 進 数ストリングと、その後に「X」('C1C2'X)。

同じストリングの次のオカレンスを見つけるには、RFind 機能キー (F5) を押すか、またはパラメーターを付けずに FIND コ マンドを実行してください。 ストリングが見つからなければ、メッセージが表示されます。

### CHANGE

基本コマンドを使用して、編集されるデータで、1 つ以上の文字ストリングのオカレンスを検索し、置換します。

CHANGE コマンドは、ズームインしているレコードにのみ影響します。

データを変更した後は、File Manager は、カーソルを変更したストリングの開始位置に置き、必要な場合は、ストリングを 表示するために自動的にスクロールします。

## 図 138. Syntax

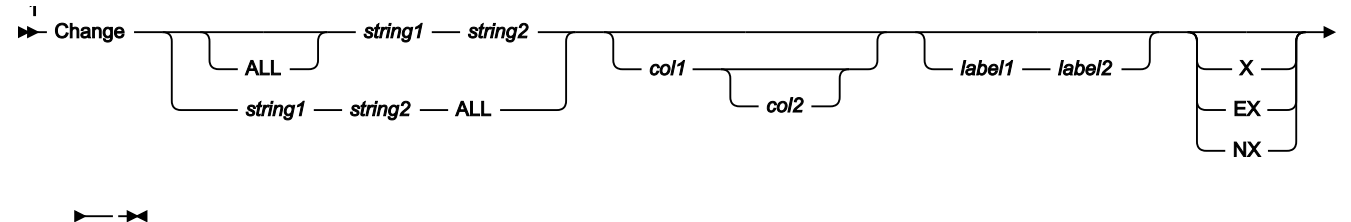

注:

 $^{-1}$ 次のパラメーター (X、EX、または NX) のどれも指定しない場合は、除外レコードおよび非除外レコードが検索さ れます。

### **パラメーター**

### **ALL**

データの最上部から検索を開始して、そのストリングのすべてのオカレンスを検索して置き換えます。検索を 非除外レコードに制限しないと、ストリングが含まれているすべての除外レコードが表示されて置き換えられ ます。

#### **col1**

検索する桁の範囲内に含まれる最初の桁。1 以上であり、最大レコード長以下である必要があります。

#### **col2**

検索される桁の範囲内に含まれる最後の桁。col1 以上であり、最大レコード長以下でなければなりません。指 定しない場合は、レコードの最後の桁が使用されます。

### **EX**

除外されたレコードのみ。

### **label1**

レコード範囲の始まりを識別するラベル。ラベルはピリオド (.) で始まり、その後に 1 から 4 文字の英字 (数字 または特殊文字ではない) を続ける必要があります。文字「Z」で始まるラベルはエディター割り当てラベルを 示します。

### **label2**

レコード範囲の終わりを識別するラベル。ラベルはピリオド (.) で始まり、その後に 1 から 4 文字の英字 (数字 または特殊文字ではない) を続ける必要があります。文字「Z」で始まるラベルはエディター割り当てラベルを 示します。

### **NX**

除外されていないレコードのみ。

**string1**

検索するストリング。ストリングは以下のいずれかが可能です。

• 引用符で開始または終了せず、ブランクまたはコンマを含まない文字ストリング。ストリングの大/小 文字は無視されます。同一文字の英大文字表記と小文字表記は一致します。例えば、次のコマンド は、ストリング「black」」、「Black」、および「BLACK」を変更します。

CHANGE black white

- 引用符で囲まれた文字ストリング。このストリングには、ブランクとコンマを入れることができま す。ストリングの大/小文字は無視されます。例えば、'Exact string' は 'exact string' と一致し ます。ストリングはヌル・ストリング ('') であっても構いません。string1 がヌル・ストリングの場 合、string2 が現行桁の位置に挿入されます。
- 「C」と、その後に引用符で囲まれた文字ストリング (C'Frog')、または、引用符で囲まれた文字ス トリングと、その後に「C」('Frog'C)。このストリングには、ブランクとコンマを入れることができ ます。ストリングは (大文字/小文字も含めて) 完全に一致しなければなりません。例えば、C'Exact string' は C'exact string' と一致しません。ストリングはヌル・ストリング ('') であっても構いませ ん。string1 がヌル・ストリングの場合、string2 が現行桁の位置に挿入されます。
- 「X」と、その後に引用符で囲まれた 16 進数ストリング (X'C1C2')、または、引用符で囲まれた 16 進 数ストリングと、その後に「X」('C1C2'X)。

#### **string2**

string1 と置き換えたいストリング。ストリングは以下のいずれかが可能です。

- 引用符で開始または終了せず、ブランクまたはコンマを含まない文字ストリング。CAPS ON または CASE UPPER が有効な場合は、string2 は大文字に変換されます。
- 引用符で囲まれた文字ストリング。ブランクおよびコンマを入れることができます。CASE UPPER が 有効でない限り、大/小文字は考慮され、保存されます。この場合、string2 が英大文字に変換されま す。ストリングはヌル・ストリング ('') であっても構いません。
- X と、その後に引用符で囲まれた 16 進ストリング (X'C1C2')。CASE UPPER が有効な場合は、英小文字 のすべての 16 進表記は、同等の英大文字に変換されます。

EX と同じ。

CHANGE 基本コマンドで使用するパラメーターについて詳しくは、CHANGE/CX [基本コマンド ページ](#page-1145-0) [1146](#page-1145-0)を参照してく ださい。

### EXCLUDE

EXCLUDE 基本コマンドは、編集しているデータ内の特定レコードを表示対象から除外します。

**X**

図 139. Syntax

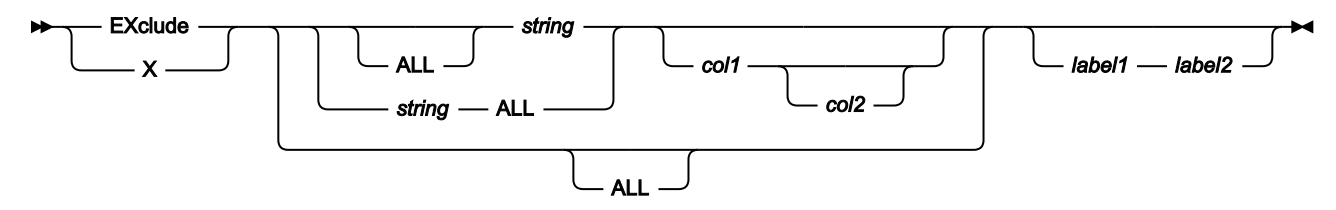

#### **パラメーター**

**ALL**

検索はデータの最上部から始まり、string のすべてのオカレンスを検索します。指定されていないと、検索は カーソル位置 (カーソルが画面のデータ部分内にある場合) または表示されている最初のレコードの先頭から始 められ、まだ除外されていないレコード中の string の次のオカレンスを検索します。

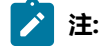

1. コマンド EXCLUDE ALL は、すべての表示されたレコードを除外します。

**col1**

検索する桁の範囲内に含まれる最初の桁。1 以上であり、最大レコード長以下である必要があります。

**col2**

検索される桁の範囲内に含まれる最後の桁。col1 以上であり、最大レコード長以下でなければなりません。指 定しない場合は、レコードの最後の桁が使用されます。

**label1**

レコード範囲の始まりを識別するラベル。ラベルはピリオド (.) で始まり、その後に 1 から 4 文字の英字 (数字 または特殊文字ではない) を続ける必要があります。文字「Z」で始まるラベルはエディター割り当てラベルを 示します。

### **label2**

レコード範囲の終わりを識別するラベル。ラベルはピリオド (.) で始まり、その後に 1 から 4 文字の英字 (数字 または特殊文字ではない) を続ける必要があります。文字「Z」で始まるラベルはエディター割り当てラベルを 示します。

#### **string**

検索するストリング。その他の EXCLUDE コマンド・パラメーターによって示された制限内にあり、このスト リングを含むレコードは除外されます。ストリングは以下のいずれかが可能です。
- 引用符で開始または終了せず、ブランクまたはコンマを含まない文字ストリング。ストリングの大/小 文字は無視されます。同一文字の英大文字表記と小文字表記は一致します。例えば、Mixed は MIXED と 一致します。
- 引用符で囲まれた文字ストリング。このストリングには、ブランクとコンマを入れることができま す。ストリングの大/小文字は無視されます。例えば、'Exact string' は 'exact string' と一致しま す。
- 「C」と、その後に引用符で囲まれた文字ストリング (C'Frog')、または、引用符で囲まれた文字ス トリングと、その後に「C」('Frog'C)。このストリングには、ブランクとコンマを入れることができ ます。ストリングは (大文字/小文字も含めて) 完全に一致しなければなりません。例えば、C'Exact string' は C'exact string' と一致しません。
- 「X」と、その後に引用符で囲まれた 16 進数ストリング (X'C1C2')、または、引用符で囲まれた 16 進 数ストリングと、その後に「X」('C1C2'X)。

Disk Print (ディスク印刷) (オプション 5.3)

<span id="page-504-0"></span>このオプションを使用して、文字形式または 16 進形式で、ディスク・エクステントのレコードを印刷します。

# 印刷対象指定

ディスクからレコードを印刷するには、印刷するトラックの範囲を指定する必要があります。

- 1. 範囲の始まりを次のいずれかの方法で指定します。
	- 始まりのアドレスを cylhd の形式で指定。ここで、最後の 2 桁はヘッドを表し、残りの桁はシリンダーを表 します。
	- 。トラック番号を Rnnnnnn の形式で指定。
	- アスタリスク (\*) で指定。これはデータ・セットの始まりを意味しています。
- 2. 範囲の終わりは次のいずれかの方法で指定します。
	- 終了アドレスを cylhd 形式で指定。
	- 。トラック番号を Rnnnnnn の形式で指定。
	- 。トラック数を Nnnnnnnn の形式で指定。
	- アスタリスク (\*) で指定。これはデータ・セットの終了を意味しています。

「Set Processing Options (処理オプションの設定)」の**「CYLHD」**入力フィールドの値に応じて、データ・セット内の絶対 ディスク位置または相対ディスク位置を指定します。

代替トラックを割り当てられているトラックに欠陥が検出された場合には、File Manager は、代替トラックの内容を処理し ます。

ディスクからレコードを印刷するには、以下のいずれかのダンプ・タイプを指定することができます。

**KD**

(もしあれば) キー・フィールドとデータ・フィールドを印刷。これはデフォルトです。

**CKD**

```
ホーム・アドレスとレコード 0 フィールド、その後にカウント、キーおよびデータ・フィールドを印刷。
```
### **KEY**

各レコードのキー・フィールドのみ印刷し、データ部分は印刷しない。

# **CNT**

各レコードのホーム・アドレスとカウント・フィールドのみ印刷し、キー・フィールドとデータ部分は印刷し ない。

# 印刷出力の制御

「Set Processing Options (処理オプションの設定)」(オプション 0) パネルのいくつかのオプションは、印刷出力に影響を与 えます。

### **DATAHDR**

出力にレコードごとのデータ見出しがあるかどうか

### **DUMP**

16 進の出力はどちらの形式 (上下または対比) か

### **HEADERPG**

出力の最初に見出しページがあるかどうか

### **PAGESIZE**

出力のページ当たり行数

### **PAGESKIP**

それぞれの機能からの出力が改ページで開始されるかどうか

# **PRINTLEN**

出力の幅の桁数

# **PRINTOUT**

出力の送信先

### **PRTTRANS**

印刷不能文字をブランクに変換するかどうか

# **RECLIMIT**

各レコードのどの部分を印刷するか

詳しくは、「Set Print Processing Options [\(印刷処理オプションの設定\)」パネル \(オプション](#page-1039-0) 0.1) [ページ](#page-1039-0) [1040](#page-1039-0) を参照して ください。

レコード長を指定して、それぞれの物理レコードを論理レコードに非ブロック化することもできます。物理ブロック・サイ ズは必ずしも指定したレコード長の倍数である必要はありません。

# Disk Record Scan (ディスク・レコード走査) (オプション 5.4)

このオプションは、ディスク上の特定データを検索するときに使用します。

印刷機能で行うのと同じように、エクステントの始まりと終わりを入力することによって、検索を特定のレコード範囲に制 限します。詳しくは、[印刷対象指定 ページ](#page-504-0) [505](#page-504-0) を参照してください。

**「Scan type (走査タイプ)」**フィールドに値を入力することによって、実行する走査タイプを指定する必要があります。値 は、以下のとおりです。

**D**

各レコードのデータ・フィールドを検索します。

**K**

各レコードのキー・フィールドを検索します。

**E**

ファイルの終わりレコードを検索します。「E」を選択した場合は、検索ストリングは指定不要です。

走査は、走査位置 (デフォルト 1) から始まります。パターン走査を使用するように指定すると、走査は、開始位置からすべ ての場所を、走査の引数だけのオカレンスを探します。パターン走査を使用しないよう指定すると、走査は、開始位置のみ を探します。

レコード長を指定する場合、検索の前に、物理ブロックを論理レコードに非ブロック化します。

走査引数は、File Manager に検索させるストリングです。ストリングは、50 文字までです。ストリングは、検索ストリン グと同じ形式です (Disk Browse [\(ディスク・ブラウズ\) \(オプション](#page-496-0) 5.1) [ページ](#page-496-0) [497](#page-496-0)を参照)。走査タイプが E の場合は、ス トリングは適用されません。その他の場合は、ストリングが必要です。

このオプションの出力は、検索条件に合致したレコードのリストです。

# Write EOF Record (EOF レコードの書き込み) (オプション 5.5)

このオプションは、順次ディスク・ファイルに、論理 EOF マーカーを書き込むときに使用します。

File Manager は、指定する位置にあるレコードを検索し、そのレコードをファイルの終わり標識として再書き込みしま す。File Manager は、データ長がゼロの特別レコード (ヌル・レコード) を書き込みます。EOF レコードを超えるトラック 上のすべてのデータは、失われます。印刷出力が端末に送られない場合、File Manager は、多くの検索レコードのログを印 刷します。「Set Print Processing Options (印刷処理オプションの設定)」パネルの**「PRINTOUT」**入力フィールドの値を 変更して、印刷ログの宛先を変更します (「Set Print Processing Options [\(印刷処理オプションの設定\)」パネル \(オプション](#page-1039-0) [0.1\)](#page-1039-0) [ページ](#page-1039-0) [1040](#page-1039-0)を参照してください)。EOF レコードのデータ長は、ゼロです。

# Data Set Extents (データ・セットのエクステント) (オプション 5.6)

このオプションを使用して、データ・セットのエクステントの始まりと終わりを表示します。

表示パネルには、絶対ディスク・エクステント、およびデータ・セットの先頭からの相対ディスク・エクステントが表示さ れます。ディスク・エクステントの位置を尋ねるプロンプトを出すすべてのディスク機能で、この情報を使用することがで きます。

マルチボリューム・データ・セットの場合は、選択するボリューム上のエクステントのみが表示されます。

[図](#page-507-0) [140](#page-507-0) : 「Data set extents [\(データ・セットのエクステント\)」の表示 ページ](#page-507-0) [508](#page-507-0) は、DSX 出力の例を示します。

<span id="page-507-0"></span>図 140. 「Data set extents (データ・セットのエクステント)」の表示

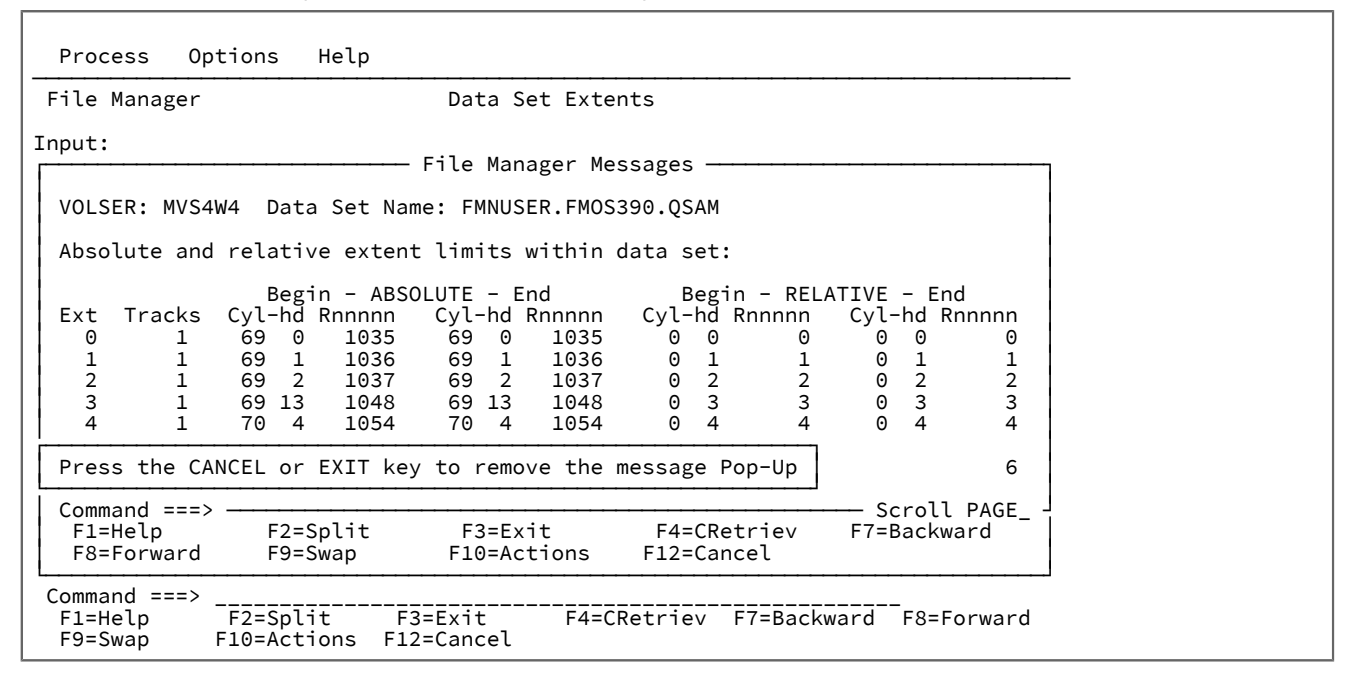

# VSAM Update (VSAM 更新) (オプション 5.7)

このオプションは、VSAM データを表示し、レコードまたは制御インターバルを更新するときに使用します。

制御インターバルを更新するときは注意してください。制御情報を誤って変更すると、そのデータ・セットは使用できなく なることがあります。

レコードを更新するには、以下のようにします。

- 1. 更新するレコードを見つけます。スクロールまたは検索の標準的な方法を使用する他に、RBA、キー、およびス ロット・フィールドの上からタイプできます。デフォルトでは、キー・アクセスは、キー付きデータに使用され、 アドレス・アクセスは、キー付きデータ以外に使用されます。KSDS に RBA を指定すると、以後のスクロールで は、アドレス付き順序が設定されます。
- 2. 「Zoom」機能キー (F2) でレコードを選択します。
- 3. 標準の編集方法でデータを変更します。
- 4. 「Exit」機能キー (F3) を押して変更レコードを保管するか、または「Cancel」機能キー (F12) を押して変更内容を 破棄します。

印刷出力が端末に送られない場合、File Manager は、変更レコードのログを印刷します。「Set Print Processing Options (印刷処理オプションの設定)」パネルの**「PRINTOUT」**入力フィールドの値を変更して、印刷ログの宛先を変更します ([File](#page-416-0) [Manager](#page-416-0) から印[刷 ページ](#page-416-0) [417](#page-416-0)を参照してください)。別のレコードを選択して更新するか、この機能を中止します。

制御インターバル・アクセスを指定して、論理レコードの代わりに完全な制御インターバル (制御情報を含む) を調べるに は、**「CI access (CI アクセス)」**フィールドに「YES」を入力します。制御インターバルは、アドレス付き順序で処理され ます。圧縮 KSDS の場合、CI アクセスを使用できません (これはシステムの制限です)。

VSAM 更新では、Disk Track Edit [\(ディスク・トラック編集\) \(オプション](#page-497-0) 5.2) [ページ](#page-497-0) [498](#page-497-0)と同じ基本コマンドを使用しま す。

# Data in Virtual (仮想域内データ) (オプション 5.8)

このオプションは、端末装置で仮想域内データ・データ・セットをブラウズするために使用します。

# 第 11 章. OAM 機能

OAM 機能メニューのオプションは、OAM コレクションまたは光ディスク・ボリュームを表示、バックアップ、および復元 するために使用します。1 つのオブジェクトを処理するときに、オブジェクト・データをブラウズ、印刷、または更新する ことができ、また、オブジェクトをコピーまたは消去することができます。

これらの機能では、「Disk/VSAM Data Functions (ディスク/VSAM データ機能)」(オプション 5) と同じ基本コマンドを使 用します。

# オブジェクト・アクセス方式の概要

この節では、オブジェクト・アクセス方式 (OAM) について簡単に紹介します。詳しくは、z/OS DFSMS Object Access Method Application Programmer's Reference を参照してください。

OAM でオブジェクトとは、名前の付いたバイトのストリームのことです。そのバイト・ストリームの内容、形式、および 構造は OAM には分かりません。例えば、オブジェクトは圧縮された走査イメージである場合や、コード化データである場 合があります。オブジェクト内には、個々のレコードは存在しません。

コレクションとは、オブジェクトのグループであり、普通は、似たようなパフォーマンス、可用性、バックアップ、保存期 間、およびクラス遷移特性を持っています。オブジェクトは、すべて、1 つのコレクションに割り当てられます。オブジェ クト名は、コレクション内では固有でなければならず、別のコレクションでは同じオブジェクト名を使用することができま す。

OAM は、DFSMS のベースである MVS⁄DFP のアクセス方式の 1 つです。OAM は、SMS の持つ階層定義および管理パ ラメーターを使用して、ユーザーがアクセスできるオブジェクトをストレージ階層のどこへでも配置します。この階層 は、DASD、ライブラリー常駐の光ディスク・ボリューム、および格納光ディスク・ボリュームから構成されています。階 層内のオブジェクトの位置はユーザーには分かりません。装置依存の情報 (トラック・サイズなど) は不要です。

それぞれのオブジェクトについて、ユーザーは次のことを指定できます。

### **Storage Class (ストレージ・クラス)**

オブジェクトのサービス・レベル。オブジェクトの入っている物理装置またはメディアとは独立しています。

### **Management Class (管理クラス)**

オブジェクトのバックアップ、保存期間、およびクラス間移動特性

ストレージ・クラスおよび管理クラスは、ご使用のシステムのデフォルトによってオーバーライドされることがあります。

# Object Directory List (オブジェクト・ディレクトリー・リスト) (オプション 6.1)

このオプションは、コレクションからの、または基本またはバックアップ光ディスク・ボリュームからの、オブジェクトを リストするときに使用します。リストを印刷することができます。リストを表示した場合には、リストされたいずれのオブ ジェクトもブラウズ、印刷、更新、または削除が可能です。

完全修飾名または総称オブジェクト名によってオブジェクトを選択し、コレクション名、光ディスク・ボリュームのボ リューム通し番号、またはその両方とも指定します。

このリストには以下の情報が含まれています。

- オブジェクト名
- オブジェクト・サイズ
- オブジェクトの場所 (DASD または光ディスク)
- ボリューム通し番号 (判明している場合)
- 作成日および有効期限
- Storage class (ストレージ・クラス)
- Management class (管理クラス)

オブジェクト名、サイズ、作成日、または有効期限によって、リストをソートします。

表示を選択リストとして使用できます。オブジェクトに File Manager コマンドを呼び出すには、希望する行にカーソルを 置き、「Process」機能キー (F6) を押して、プルダウン・メニューから機能を選択するか、または行コマンドをオブジェク ト名の先頭から重ねて入力します。

以下の図には、オブジェクト・ディレクトリー項目および表示パネルが示してあります。 図 141. 「Object Directory List (オブジェクト・ディレクトリー・リスト)」表示パネル

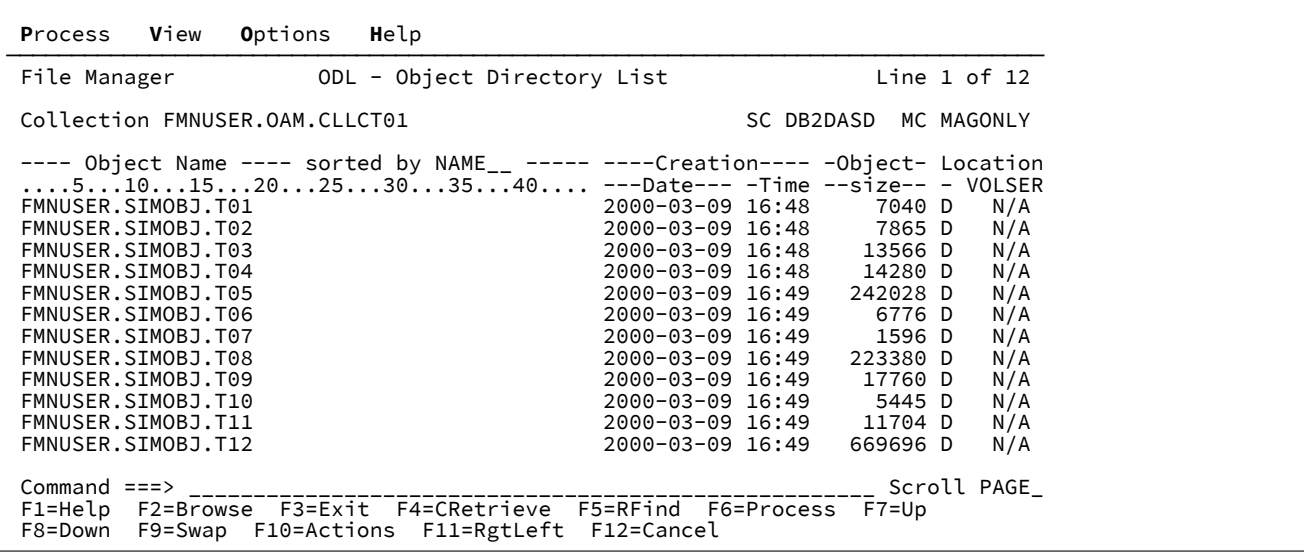

「Rgtleft」機能キー (F11) を押すことによって、2 つの表示形式を 切り替えて幅いっぱいの印刷出力で得られるすべての情 報を表示することができます。2 番目の表示形式が[、図](#page-511-0) [142](#page-511-0) : 「Object Directory List [\(オブジェクト・ディレクトリー・リ](#page-511-0) [スト\)」表示パネル \(代替表示\) ページ](#page-511-0) [512](#page-511-0) に示されています。

<span id="page-511-0"></span>図 142. [Object Directory List (オブジェクト・ディレクトリー・リスト)] 表示パネル (代替表示)

| Process View                                                                                                    |  | Options           | Help                                                                                                    |                                                                                                    |                                                                                                 |                                                                                                    |                                                                        |  |
|----------------------------------------------------------------------------------------------------|--|-------------------|----------------------------------------------------------------------------------------------------|----------------------------------------------------------------------------------------------------|-------------------------------------------------------------------------------------------------|----------------------------------------------------------------------------------------------------|------------------------------------------------------------------------|--|
|                                                                                                    |  |                   | File Manager 0DL - Object Directory List                                                                                                    |                                                                                                    |                                                                                                 | Line 1 of 12                                                                                                    |                                                                        |  |
| Collection FMNUSER.OAM.CLLCT01                                                                                                    |  |                   |                                                                                                    |                                                                                                    |                                                                                                 | SC DB2DASD MC MAGONLY                                                                                                    |                                                                        |  |
| FMNUSER.SIMOBJ.T01<br>FMNUSER.SIMOBJ.T02<br>FMNUSER.SIMOBJ.T03<br>FMNUSER.SIMOBJ.T04<br>FMNUSER.SIMOBJ.T05<br>FMNUSER.SIMOBJ.T06<br>FMNUSER.SIMOBJ.T07<br>FMNUSER.SIMOBJ.T08<br>FMNUSER.SIMOBJ.T09<br>FMNUSER.SIMOBJ.T10<br>FMNUSER.SIMOBJ.T11<br>FMNUSER.SIMOBJ.T12 |  |                   | ---- Object Name ---- sorted by NAME__ ----- Storage Managmnt Expiration Coll<br>$\ldots$ .510152025303540 --class- --class- ---date--- -ID- | DB2DASD<br>DB2DASD<br>DB2DASD<br>DB2DASD<br>DB2DASD<br>DB2DASD<br>DB2DASD<br>DB2DASD<br>DB2DASD<br>DB2DASD<br>DB2DASD | MAGONLY<br>MAGONLY<br>MAGONLY<br>MAGONLY<br>MAGONLY<br>MAGONLY<br>MAGONLY<br>MAGONLY<br>MAGONLY | DB2DASD MAGONLY 01.01.0001<br>MAGONLY 01.01.0001<br>MAGONLY 01.01.0001<br>01.01.0001<br>01.01.0001<br>01.01.0001<br>01.01.0001<br>01.01.0001<br>01.01.0001<br>01.01.0001<br>01.01.0001<br>01.01.0001 | 11<br>11<br>- 11<br>11<br>11<br>11<br>11<br>11<br>11<br>11<br>11<br>11 |  |
|                                                                                                    |  | $Common and == >$ | F1=Help F2=Browse F3=Exit F4=CRetrieve F5=RFind F6=Process<br>F8=Down F9=Swap F10=Actions F11=RgtLeft F12=Cancel                             |                                                                                                    |                                                                                                 | Scroll PAGE<br>$F7 = Up$                                                                                                    |                                                                        |  |

ライブラリー・メンバー・リストの下方または上方へ移動するには、「Down」機能キー (F8) または「Up」機能キー (F7) を使用するか、あるいは LOCATE コマンドを使用します。

# Object Browse (オブジェクト・ブラウズ) (オプション 6.2)

この機能を使用して、OAM オブジェクトをブラウズします。

オブジェクトのブラウズは、一般的ブラウズと似ています。詳しくは、[データ・セット表示と変更 ページ](#page-86-0) [87](#page-86-0) を参照してく ださい。

Object Print (オブジェクト印刷) (オプション 6.3)

このオプションを使用して、文字形式または 16 進形式で OAM オブジェクトを印刷します。

出力のブロック・サイズ、オブジェクトの始めからスキップすべきバイト数、および印刷の最大バイト数が指定可能です。

# 印刷出力の制御

「Set Processing Options (処理オプションの設定)」(オプション 0) パネルのいくつかのオプションは、印刷出力に影響を与 えます。

### **DATAHDR**

出力にレコードごとのデータ見出しがあるかどうか

### **DUMP**

16 進の出力はどちらの形式 (上下または対比) か

### **HEADERPG**

出力の最初に見出しページがあるかどうか

### **PAGESKIP**

それぞれの機能からの出力が改ページで開始されるかどうか

### **PRINTLEN**

出力の幅の桁数

### **PRINTOUT**

出力の送信先

### **PRTTRANS**

印刷不能文字をブランクに変換するかどうか

### **RECLIMIT**

それぞれのブロックのどの部分を印刷するか

詳しくは、「Set Print Processing Options [\(印刷処理オプションの設定\)」パネル \(オプション](#page-1039-0) 0.1) [ページ](#page-1039-0) [1040](#page-1039-0) を参照して ください。

Object Update (オブジェクトの更新) (オプション 6.4)

このオプションを使用して、オブジェクトを更新します。

特定データを見つけるには、標準の検索および位置決めコマンドを使用してください。

OAM オブジェクトを更新するには、以下のようにします。

- 既存のテキストを新しいテキストで上書きします。
- **「COL」**フィールドに列番号を入力し、GET または COPY コマンドを使用して、指定した列から開始してデータを 上書きします。

GET コマンドの場合には、前に PUT コマンドでバッファーにコピーしたデータが書き込まれます。COPY コマンド の場合、コピーする列を指定します。例えば、**「COL」**フィールドの値が 5 で、「COPY 10-12」を入力すると、10 列目から 12 列目のデータが、5 列目から 7 列目までにあったデータと置き換わります。「COPY 10」を入力する と、10 列目の文字が 5 列目にあった文字と置き換わります。

「Exit」機能キー (F3) を使用して変更内容を保管するか、または「Cancel」機能キー (F12) を押して変更内容を破棄しま す。

Object Erase (オブジェクトの消去) (オプション 6.5)

このオプションを使用して、OAM オブジェクトを消去します。オブジェクトを指定すると、File Manager はそのオブジェ クトをコレクションから削除します。

Object Copy Functions (オブジェクト・コピー機能) (オプション 6.6)

このオプションを選択すると、コピーを選択できます。VSAM および QSAM との間でのコピー、またはオブジェクト間で のコピーを行うことができます。

オブジェクト間でのコピーを行う場合は、別のオブジェクト・コレクション、または同一コレクション内の別の名前にコ ピーします。オプションとして、管理クラスとストレージ・クラスも変更可能です。

コピー・オプションを使用して、オブジェクトをバックアップまたは復元することもできます。

# OAM オブジェクトのバックアップ

「To VSAM (VSAM へ)」オプションを使用して、1 つ以上の OAM オブジェクトを VSAM データ・セットにバックアップし ます。

「To QSAM (QSAM へ)」オプションを使用して、1 つ以上の OAM オブジェクトを順次データ・セットにバックアップしま す。

# Object to VSAM (オブジェクトから VSAM) (オプション 6.6.1)

このオプションは、オブジェクトを VSAM データ・セットに、バックアップ (以下で説明) 用にコピーするときに使用しま す。

Object to Sequential Data (オブジェクトから順次データ) (オプション 6.6.2)

このオプションは、オブジェクトを QSAM データ・セットに、バックアップ (以下で説明) 用にコピーするときに使用しま す。

# VSAM to Object (VSAM からオブジェクトへ) (オプション 6.6.3)

このオプションは、オブジェクトを VSAM データ・セットから、復元 (以下で説明) 用にコピーするときに使用します。

### Sequential Data to Object (順次データからオブジェクトへ) (オプション 6.6.4)

このオプションは、オブジェクトを QSAM データ・セットから、復元 (以下で説明) 用にコピーするときに使用します。

Object to Object (オブジェクトからオブジェクトへ) (オプション 6.6.5)

このオプションは、コレクション内のオブジェクトを、別のオブジェクト名を使用して、または別のコレクションにコピー するときに使用します。

# 単一の OAM オブジェクトのバックアップ

単一の OAM オブジェクトをバックアップするには、次の内容を指定します。

- オブジェクトのコレクション名とオブジェクト名。
- 順次出力または VSAM 出力機能の通常の規則に従った、出力データ・セット。
- VSAM 出力の場合には、データ・セット内の既存のレコードを置き換えるかどうか。
- オブジェクト見出し作成の有無。(オブジェクト見出しは、後のオブジェクト復元操作で使用するための、コピーさ れたすべてのオブジェクトのディレクトリー情報を持った、見出しレコードです。)

オブジェクト内のデータだけが必要な場合には、オブジェクト見出しは不要と指定します。VSAM の場合、出力 データ・セットとしては線形データ・セット、適切なブロック・サイズを持った ESDS または RRDS、あるいは KSDS (OAM オブジェクトがキーと使用できる情報を含んでいる場合) が可能です。

そのようなオブジェクトが必要な場合 (例えば、バックアップ・コピーを作成し、後で OAM オブジェクト・コレク ションにコピーして戻すような場合) は、オブジェクト見出しが必要であることを指定してください。VSAM の場合 は、ESDS を使用してください。

オブジェクト見出しは、File Manager オプションで使用されるだけです。File Manager 以外の製品で使用するよう には設計されていません。

- 出力データ・セットのブロック・サイズ。デフォルトは、4096 です。
- その他の入力パラメーター (例えば、limit パラメーターまたは光ディスク・ボリューム通し番号など) は、単一オブ ジェクトをバックアップするときに適用されます。

多くの OAM オブジェクトのバックアップ

多くの OAM オブジェクトをバックアップするには、次のように指定します。

- バックアップ対象のオブジェクト。コレクション名または光ディスク・ボリューム通し番号、あるいはその両方を 指定する必要があります。コレクション、ボリューム、またはコレクションとボリュームの組み合わせ内のすべ てのオブジェクトをバックアップすることが可能であり、さらに、これらの基準に基づいて、オブジェクトのサブ セットのバックアップも可能です。
	- 少なくとも 1 つのパーセント記号 (%)、アスタリスク (\*)、または二重アスタリスク (\*\*) を含んでいる総称オ ブジェクト名。(総称ではないオブジェクト名では、前に説明しているように単一のオブジェクトをバック アップします。)
	- バックアップを、DASD 上のオブジェクト、光ディスク上のオブジェクト、または特定の光ディスク・ボ リュームのオブジェクトへ制限する、limit パラメーター。(光ディスクのボリューム通し番号を指定する場合 には、limit パラメーターの VOLSER も指定する必要があります。)
	- 一番古い作成日

◦ 一番新しい作成日

- 順次出力または VSAM 出力機能の通常の規則に従った、出力データ・セット。VSAM 出力の場合は、データ・セッ トは ESDS でなければなりません。
- VSAM 出力の場合には、データ・セット内の既存のレコードを置き換えるかどうか。
- 出力データ・セットのブロック・サイズ。デフォルトは、4096 です。
- header パラメーターは、多くのオブジェクトをバックアップする場合には適用されません。見出しはそれぞれのオ ブジェクトごとに自動的に生成されます。このオブジェクト見出しは、File Manager オプションで使用されるだけ です。File Manager 以外の製品で使用するようには設計されていません。

# OAM オブジェクトの復元

「From VSAM (VSAM から)」オプションを使用して、1 つ以上の OAM オブジェクトを VSAM データ・セットから復元しま す。

「From QSAM (QSAM から)」オプションを使用して、1 つ以上の OAM オブジェクトを順次データ・セットから復元しま す。

1 つ以上のオブジェクトを復元するには、そのバックアップ・データ・セットが、単一オブジェクトのバックアップから作 成されたか、複数オブジェクトのバックアップから作成されたかを確認しておく必要があります。

# 個々にバックアップされたオブジェクトの復元

この節では、以下のことを行う方法を説明します。

- オブジェクト見出し付きで単一オブジェクトとしてバックアップされたオブジェクトを復元します。
- オブジェクト見出しなしで単一オブジェクトとしてバックアップされたオブジェクトを復元します。
- 以前は OAM オブジェクトではなかったデータ・セットから、OAM オブジェクトを作成します。(これは前のケース と同じです。File Manager には、見出しのないデータ・セットが以前 OAM オブジェクトであったかどうかが分から ないためです。)

これらのケースのいずれかである場合は、以下のことを指定します。

- VSAM 入力または順次入力機能の通常の規則に従った、入力データ・セット。
- コレクション名、オブジェクト名、ストレージ・クラス、および管理クラス。デフォルトでは、オブジェクト見出 しがあればそれを使用します。
- 既存のオブジェクトを同じコレクションの同じ名前と置き換えるかどうか。

# 複数オブジェクト・バックアップからの 1 つ以上のオブジェクトの復元

以下のいずれかのケースでは、この節の指示に従ってください。

- 複数オブジェクト・バックアップからすべてのオブジェクトを復元する。
- 複数オブジェクト・バックアップからいくつかのオブジェクトを復元する。
- 複数オブジェクト・バックアップから 1 つのオブジェクトを復元する。

これらのケースのいずれかである場合は、以下のことを指定します。

- 順次入力または VSAM 入力機能の通常の規則に従った入力データ・セット。
- 復元するオブジェクト (1 つ以上)。データ・セットの全オブジェクトを復元するか、これらの基準に基づいてオブ ジェクトのサブセットを復元することができます。
	- コレクション名
	- オブジェクト名または総称オブジェクト名
	- DASD、光ディスクまたは特定の光ディスク・ボリュームからバックアップしたオブジェクトのみを復元す るための、limit パラメーター
	- 一番古い作成日
	- 一番新しい作成日
- ストレージ・クラスと管理クラス
- 既存のオブジェクトを同じコレクションの同じ名前と置き換えるかどうか。

指定した基準に合致したオブジェクト (1 つ以上) が復元されます。それぞれのオブジェクトは、バックアップされる前に 持っていたものと同じオブジェクト名と同じコレクションを持ちます。この機能では、オブジェクト名とコレクション名は 変更できません。

# 第 12 章. UNIX™ システム・サービスおよび階層ファイル・システムの使 用

z/OS® UNIX™ システム・サービスは、z/OS® オペレーティング・システムにオープン・スタンダード・インターフェース を提供します。このインターフェースには、UNIX™ シェルおよびユーティリティーが組み込まれているため、シェル・コマ ンドの入力、シェル・スクリプトの作成、およびファイル・システムの処理が可能になります。

z/OS® UNIX™ は z/OS® 用の階層ファイル・システム (HFS) を提供します。z/OS® UNIX™ の中にあるファイルは HFS ファ イルと呼ばれます。HFS ファイルは、UNIX™ のようなファイルとディレクトリーのツリー階層で管理されています。ディ レクトリーにファイルまたは他のサブディレクトリーを含めることができます。

階層ファイル・システムにアクセスするには、次のようにします。

1. 「Primary Option Menu (基本オプション・メニュー)」からオプション 8 (**HFS**) を選択します。

File Manager は、「Access Hierarchical File System (階層ファイル・システムへのアクセス)」パネルを表示しま す。

2. 「Access Hierarchical File System (階層ファイル・システムへのアクセス)」パネルで必須指定のオプションを選択 して、File Manager が標準 ISPF サービスを呼び出して UNIX システム・サービスおよび HFS ユーティリティーにア クセスできるようにします。

File Manager 機能に精通している場合は、HFS ファイルにアクセスするための便利な方法があります。基本機能について は、z/OS® データ・セットと同じパネルおよびバッチ・コマンドで HFS ファイルを指定できます。

File Manager は、シミュレートされた QSAM/BSAM ファイルとして HFS ファイルにアクセスできます。つまり、入出力レ ベルでは、ファイルは DASD にある単一ボリュームの物理的な順次データ・セットとして認識されます。DD ステートメン ト (PATH パラメーター) を使用して、動的に割り振られたり、参照されます。

以下の節で、主な機能および相違点の要約を示します。

# HFS ファイルの指定

HFS ファイルは、そのファイルに至るパスによって識別されます。File Manager では絶対パスが必要で、ファイルの指定は ルートから開始します。パスは、z/OS® データ・セットと同じフィールドで同じバッチ・パラメーターを使用して指定さ れます。名前は、スラッシュ ("/") が含まれているとパス名としてみなされます。正しい絶対パス名はスラッシュで開始しな ければなりません。そうでないと、データ・セット名として扱われます。

パス名は大/小文字が区別され、スペース、コンマ、および他の特殊文字を含めることができます。バッチでは、パス名を 一重引用符で囲む必要があります。フルスクリーン・モードでは、アポストロフィの使用はオプションです。

File Manager は、長さが最大 255 文字の絶対パス名を許可します。データ・セット名専用のパネルにあるフィールドでも、 パス名を扱えます。これらは拡張可能で、長い名前の指定を許可します。また、バッチで使用される構文は、1 行に収まら ない場合でもパス名の指定を許可します。

バッチでは、PATH JCL パラメーターを使用してパス名を指定でき、File Manager 制御ステートメントで DD 名を使用して 参照できます。PATH およびその他のパス関連パラメーターの説明は、JCL のマニュアルを参照してください。

以下の File Manager 機能は HFS ファイルをサポートします。

- Edit (編集)
- View (表示)
- 作成 (DSG)
- $\cdot$  コピー (DSC)
- 印刷 (DSP)
- 比較 (DSM)
- DSEB (ブラウズ・モードのみ)
- 検索 (FCH)

# ディレクトリーの使用

HFS ファイルはディレクトリーで維持され、ディレクトリーは階層構造を構成します。これは、標準 z/OS® データ管理ア クセス方式ではサポートされません。ただし、File Manager では、ディレクトリーへのパスを指定できます (メンバーのな い PDS ライブラリーの指定と同様)。

HFS ディレクトリーは、PDS ディレクトリーと似た方法で表示されます。リストの各項目には、オブジェクト名と基本属 性があります。ディレクトリーの項目に別のディレクトリーを記述することができます。ネストされた項目リスト内のナビ ゲーションはサポートされます。オブジェクト名がリストで 1 行に収まらない場合は、名前の一部のみが表示されます。名 前全体を表示するには、カーソルを名前の上に置いて Enter キーを押すと、絶対パス名を示すポップアップ・ウィンドウが 表示されます。コピー操作の場合、ポップアップ・ウィンドウでターゲット・ファイルまたは PDS メンバー名 (PDS ライブ ラリーにコピーする場合) を指定することもできます。

# 処理対象ファイルの選択

1 つの絶対パス名によって、1 つのファイル、パターンに一致するファイルのグループ、または 1 つのディレクトリーを指 定できます。オンライン・モードでは、 [表](#page-518-0) [10](#page-518-0) : [パス名の指定と表示または処理されるファイルの範囲 ページ](#page-518-0) [519](#page-518-0) に示す ように、表示または処理されるファイルの範囲は、指定したパス名の最後の構成要素に従って決まります。

<span id="page-518-0"></span>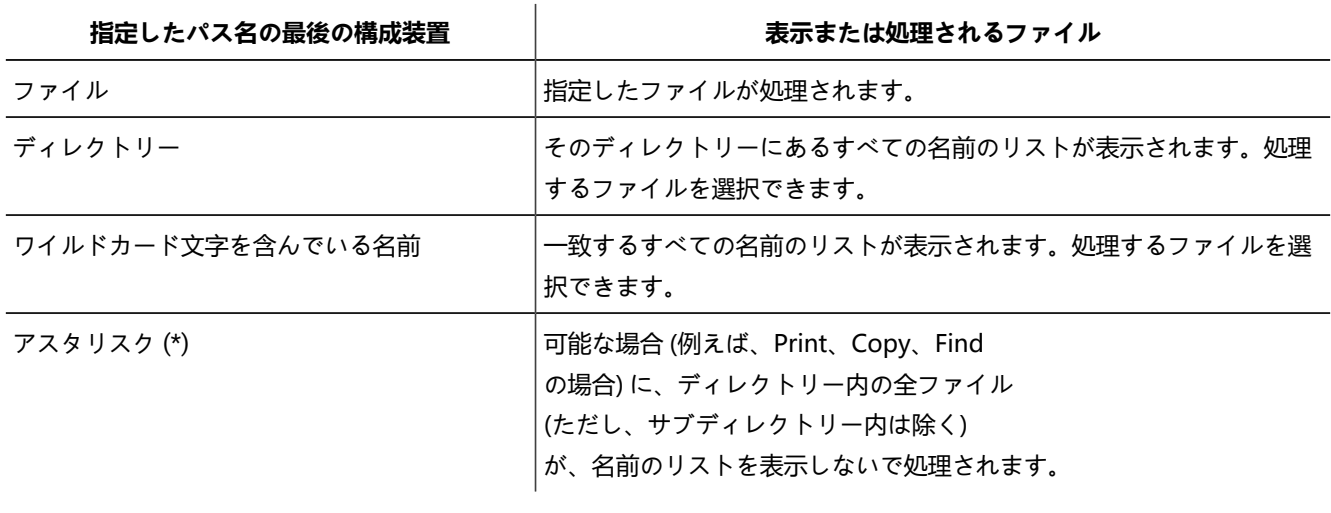

### **表 10. パス名の指定と表示または処理されるファイルの範囲**

実行依頼する JCL および制御ステートメント (バッチ) を作成している場合も、規則は同一です。ただし、以降の処理の対 象として選択できるファイルは、1 つのみです。

バッチでは、サブディレクトリーをナビゲートしながらファイルを動的に選択することができないため、1 つのパス名に よって参照される全ファイルが処理されます。つまり、パス名によって決定される範囲内の全ファイルが選択される点を除 けば、オンラインで処理する場合と同じ規則が適用されます。

# 論理レコード長

HFS ファイルは、z/OS® データ・セットのようにレコード単位ではなく、バイト単位です。HFS ファイルは、レコード境 界が区切り文字 (NL、LF、CR など) により判別されるテキスト・ファイル、バイナリー・ファイル (特定の境界なし)、ま たはテキスト・ファイルでもバイナリー・ファイルでもない、として定義されます。シミュレートされた QSAM データ・ セットとしてファイルにアクセスする場合、File Manager は論理レコードを識別する必要があります。どれを選択するか は、ファイル・タイプに基づくのではなく、ユーザーに任せられます。File Manager は、ユーザーがバイナリー・モードを 要求する場合を除き、テキスト・モード (区切り文字で区切られているレコード) を想定します。テキスト・モードでは、レ コードは可変長で、データが区切り文字の間にあります。バイナリー・モードでは、区切り文字は識別されず、レコードは ユーザー定義で固定長 (デフォルトは 80) です。

File Manager は、最大ブロック・サイズとして 32760 バイトを想定します。最大レコード長は、可変長レコードの場合は 32752、固定長レコードの場合は 32760 です。レコード長が限界より大きい場合、バイナリー・モードを使用する必要が あります。

# HFS ファイルの処理

File Manager では、レコード・レベルでさまざまな処理を実行できます。HFS ファイルでシミュレートされたレコード は、z/OS® データ・セットに属するレコードと同じ方法で処理できます。レコード・レベルで類似点があるため、z/OS® データ・セットと同じ機能とパネルを使用して HFS ファイルの表示、編集、コピー、および比較を行うことができます。 また、テンプレートの使用およびデータの操作の同じ規則も適用されます。具体的ないくつかの相違点については、以下の 節で説明します。

# HFS ファイルの表示および編集

z/OS® データ・セットと同じ方法で ([データ・セット表示と変更 ページ](#page-86-0) [87](#page-86-0)を参照) HFS ファイルの表示および編集を行いま す。入力として既存の HFS ファイルまたはディレクトリーを指定できます。編集を使用すると、File Manager は、ファイ ルがメモリーに収まる場合はメモリー内技法を使用し、そうでない場合は補助編集を使用します。インプレース編集は使用 されません。

表示または編集されるファイルは、テキスト・ファイルまたはバイナリー・ファイルとして解釈されます。**「Binary mode (バイナリー・モード)」**オプションが選択されていない場合、テキスト・モードが想定され、レコードは区切り文字により 判別されます。**「Binary mode (バイナリー・モード)」**オプションを選択すると、レコードは、reclen で定義されたレコー ド・サイズまたはデフォルトの 80 バイトにより判別されます。表示または編集では、テキスト・モードのレコードは、可 変長で長さが最大 32752 文字として想定されます。ただし、ファイル全体のサイズがレコード・サイズ制限より小さい場 合、ファイル・サイズは最大レコード・サイズとして想定されます。

入力ファイルとして HFS ディレクトリーへのパスを指定する場合、File Manager はディレクトリー・リストを表示しま す。1 つ以上の HFS ファイルを選択してから、それらを表示または編集することができます。サブディレクトリーを選択す ると、File Manager は新規リストを表示して、次のレベルで選択できるようにします。前のリストに戻るには、「Exit」機 能キー (F3) を押します。このようにして、ディレクトリー内をナビゲートして、表示するファイルを選択できます。

絶対パス名を (リストでファイル名が短縮された場合は完全なファイル名も) 示すポップアップ・ウィンドウを表示するに は、カーソルをファイル名の上に置き、Enter キーを押します。

# HFS ファイルの作成

z/OS® ファイルと同じ方法で、既存の HFS ファイル内に新規レコードを作成したり、新規ファイルを作成して新規レ コードで初期設定できます。その規則については、[データ・セットとレコードの作成 ページ](#page-338-0) [339](#page-338-0)で説明しています。ファ イルが既に存在する場合、z/OS® ファイルと同じようにオプションを指定します。新規ファイルを作成する場合は、 「Allocate: New Data Set Organization (割り振り: 新規データ・セット編成)」パネルで「**9 (HFS)**」を選択します。次に、 「File Attributes (ファイル属性)」パネルで、ファイルにアクセスするための特権の詳細を定義します。

表示または編集されるファイルは、テキスト・ファイルまたはバイナリー・ファイルとして解釈されます。「**Binary mode (バイナリー・モード)**」オプションを選択しない場合、テキスト・モードが想定され、レコードは区切り文字により判別さ れます。**「Binary mode (バイナリー・モード)」**オプションを選択すると、レコードは、reclen で定義されたレコード・サ イズまたはデフォルトの 80 バイトにより判別されます。

HFS ディレクトリーへのパスは指定できません。割り振りまたは初期設定を行えるのは正規のファイルのみです。

### HFS ファイルのコピー

HFS ファイルは、他の HFS ファイルおよび z/OS® データ・セットとの間でコピーできます。一般的に、その方法は [デー](#page-352-0) [タ・セット・コピー ページ](#page-352-0) [353](#page-352-0)で説明したものと同じです。HFS ファイルを "元" オブジェクトまたは "宛先" オブジェクト として指定すると、File Manager はそのファイルを順次データ・セットとして扱います。

ソース・ファイルおよびターゲット・ファイルの両方が、テキスト・ファイルまたはバイナリー・ファイルとして解釈さ れます。**「Binary mode (バイナリー・モード)」**オプションが選択されていない場合、テキスト・モードが想定され、 レコードは区切り文字により判別されます。**「Binary mode (バイナリー・モード)」**オプションを選択すると、レコード は、reclen で定義されたレコード・サイズまたはデフォルトの 80 バイトにより判別されます。

入力ファイルとして HFS ディレクトリーへのパスを指定する場合、File Manager はディレクトリー・リストを表示しま す。1 つ以上の HFS ファイルを選択して、それらをコピーできます。サブディレクトリーを選択すると、File Manager は新 規リストを表示して、次のレベルで選択できるようにします。前のリストに戻るには、「Exit」機能キー (F3) を押します。 このようにして、ディレクトリー内をナビゲートして、表示するファイルを選択できます。

絶対パス名 (完全なファイル名も含みますが、リストでは短縮表示されることがあります) を示すポップアップ・ウィンドウ を表示するには、カーソルをファイル名の上に置き、Enter キーを押します。これが "元" の HFS ディレクトリーの場合、 ポップアップ・ウィンドウでターゲット・ファイル ("宛先" の指定が HFS ディレクトリーを示している場合) またはター ゲット・メンバー ("宛先" の指定が PDS ライブラリーを示している場合) を名前変更できます。

ディレクトリーがバッチで指定される場合、このディレクトリーにあるすべての正規のファイルがコピーされますが、サブ ディレクトリーのファイルはコピーされません。

PDS ライブラリーからメンバーを HFS ディレクトリーにコピーする場合、メンバー名がファイル名になります (フルスク リーン・モードで変更できます)。HFS ディレクトリーから PDS ライブラリーにコピーする場合、ターゲットはメンバーに なり、その名前はメンバー名に準拠します。ターゲット・ファイルを名前変更しない場合、File Manager は次の方法でファ イル名を導出します。

• ファイル名を大文字に変換します。

- 名前の長さが 8 文字を超える場合、9 番目以降の位置にある文字は無視されます。
- File Manager は、先頭文字から開始して、メンバー名の規則に準拠する文字を最大数 (最大 8 文字) 使用して、ファ イル名を形成します。先頭文字がメンバー名の規則に違反する場合、ターゲット名は作成されず、ファイルはコ ピーされません。

HFS ファイルの比較

HFS ファイルを別の HFS ファイルまたは z/OS® データ・セットと比較することができます。ファイルを記述するパスと して "旧" または "新規" オブジェクト (あるいは両方) を指定できます。HFS ファイルに対する比較操作およびオプション は、BSAM/QSAM データ・セットと同じです。[データ・セットの比較 ページ](#page-394-0) [395](#page-394-0)を参照してください。

比較されたファイルはテキスト・ファイルまたはバイナリー・ファイルとして解釈されます。**「Binary mode (バイナ リー・モード)」**オプションが選択されていない場合、テキスト・モードが想定され、レコードは区切り文字により判別さ れます。**「Binary mode (バイナリー・モード)」**オプションを選択すると、レコードは、reclen で定義されたレコード・サ イズまたはデフォルトの 80 バイトにより判別されます。

"旧" または "新規" ファイルとして HFS ディレクトリーへのパスを指定すると、ディレクトリー・リストが表示されます (フ ルスクリーン・モード)。比較を開始する前に、リストから HFS ファイルを選択する必要があります。比較の対象は常に ファイルおよびデータ・セットで、ディレクトリーは対象ではありません。

絶対パス名 (完全なファイル名も含みますが、リストでは短縮表示されることがあります) を示すポップアップ・ウィンドウ を表示するには、カーソルをファイル名の上に置き、Enter キーを押します。

ディレクトリーをバッチで指定することはできません。

比較出力は、データ・セットの比較時に作成される出力とさほど変わりません。唯一の相違点は、"データ・セット" の代わ りに "ファイル" が使用されていることです。

### HFS ファイルの印刷

HFS ファイルを印刷する方法は、z/OS® ファイルの印刷方法と同じで、[File Manager](#page-416-0) から印[刷 ページ](#page-416-0) [417](#page-416-0)で説明されてい ます。

印刷されたファイルはテキスト・ファイルまたはバイナリー・ファイルとして解釈されます。**「Binary mode (バイナ リー・モード)」**オプションが選択されていない場合、テキスト・モードが想定され、レコードは区切り文字により判別さ れます。**「Binary mode (バイナリー・モード)」**オプションを選択すると、レコードは、reclen で定義されたレコード・サ イズまたはデフォルトの 80 バイトにより判別されます。

入力ファイルとして HFS ディレクトリーへのパスを指定する場合、File Manager はディレクトリー・リストを表示しま す。1 つ以上の HFS ファイルを印刷用に選択できます。サブディレクトリーを選択すると、File Manager は新規リストを表 示して、次のレベルで選択できるようにします。前のリストに戻るには、「Exit」機能キー (F3) を押します。このようにし て、ディレクトリー内をナビゲートして、表示するファイルを選択できます。

絶対パス名を (リストでファイル名が短縮された場合は完全なファイル名も) 示すポップアップ・ウィンドウを表示するに は、カーソルをファイル名の上に置き、Enter キーを押します。ディレクトリーがバッチで指定される場合、このディレク トリーにあるすべての正規のファイルが印刷されますが、サブディレクトリーのファイルは印刷されません。

印刷された出力は、データ・セットの印刷時に作成される出力とさほど変わりません。唯一の相違点は、"データ・セット" ではなく "ファイル" が使用されることです。

# HFS ファイル内のストリングの検索

複数の PDS [メンバーでのデータの検索と変更 ページ](#page-381-0) [382](#page-381-0)に示す、z/OS® ファイル内のストリングを検索する方法と同じ方 法で、HFS ファイルを検索できます。

検索されたファイルはテキスト・ファイルまたはバイナリー・ファイルとして解釈されます。「Binary mode (バイナ リー・モード)」オプションが選択されていない場合、テキスト・モードが想定され、レコードは区切り文字により判別さ れます。「Binary mode (バイナリー・モード)」オプションを選択すると、レコードは、reclen で定義されたレコード・サ イズまたはデフォルトの 80 バイトにより判別されます。

入力ファイルとして HFS ディレクトリーへのパスを指定する場合、File Manager はディレクトリー・リストを表示しま す。1 つ以上の HFS ファイルを処理対象として選択できます。サブディレクトリーを選択すると、File Manager は新規リス トを表示して、次のレベルで選択できるようにします。前のリストに戻るには、「Exit」機能キー (F3) を押します。このよ うにして、ディレクトリー内をナビゲートして、処理するファイルを選択できます。この結果、さらに絞り込んだり、検索 したりできるプロセス・リストを作成できます。

絶対パス名 (完全なファイル名も含みますが、リストでは短縮表示されることがあります) を示すポップアップ・ウィンドウ を表示するには、カーソルをファイル名の上に置き、Enter キーを押します。

バッチ内でディレクトリーを指定する場合は、このディレクトリーにあるすべての正規のファイルが検索されますが、サブ ディレクトリーのファイルは検索されません。

検索処理の出力は、データ・セットを検索したときに作成される出力とさほど変わりません。唯一の違いは、「データ・ セット」と「メンバー」の代わりに、それぞれ「パス」と「ファイル」という単語が使用される点です。

関連トピック

「Primary Option Menu [\(基本オプション・メニュー\)」パネル ページ](#page-980-0) [981](#page-980-0) 「Access Hierarchical File System [\(階層ファイル・システムへのアクセス\)」パネル ページ](#page-729-0) [730](#page-729-0)

# 第 13 章. File Manager 機能を使用したプログラミングの概要

ISPF の下で File Manager パネルを使用して実行できるタスクの大部分は、バッチ・ジョブ、REXX プロシージャーまたは TSO CLIST から、そのパネルに等価の File Manager 機能を呼び出すことによって実行することもできます。

# File Manager の機能の概要

File Manager 機能を実行できるタスク、およびそこで使用できるデータ・タイプに従って以下のリストは整列してありま す。

File Manager 機能に、ISPF の下で使用できる、同等のパネルがある場合、そのパネル・オプション番号が**「同等パネ ル」**の欄にリストされています。"(バッチのみ)" と示されている関数は、REXX プロシージャーまたは TSO CLIST では使用 できません。

テンプレートを使用できる関数のリストについては、[テンプレートを使用できる場所 ページ](#page-33-0) [34](#page-33-0)を参照してください。

### **カタログおよびディレクトリーのリスト作成**

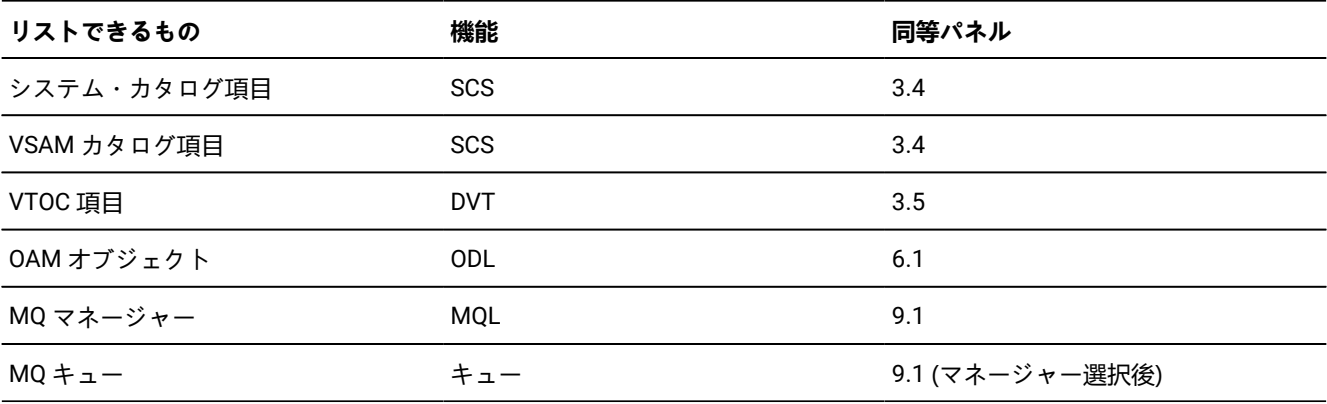

### **データの編集、更新、比較および作成**

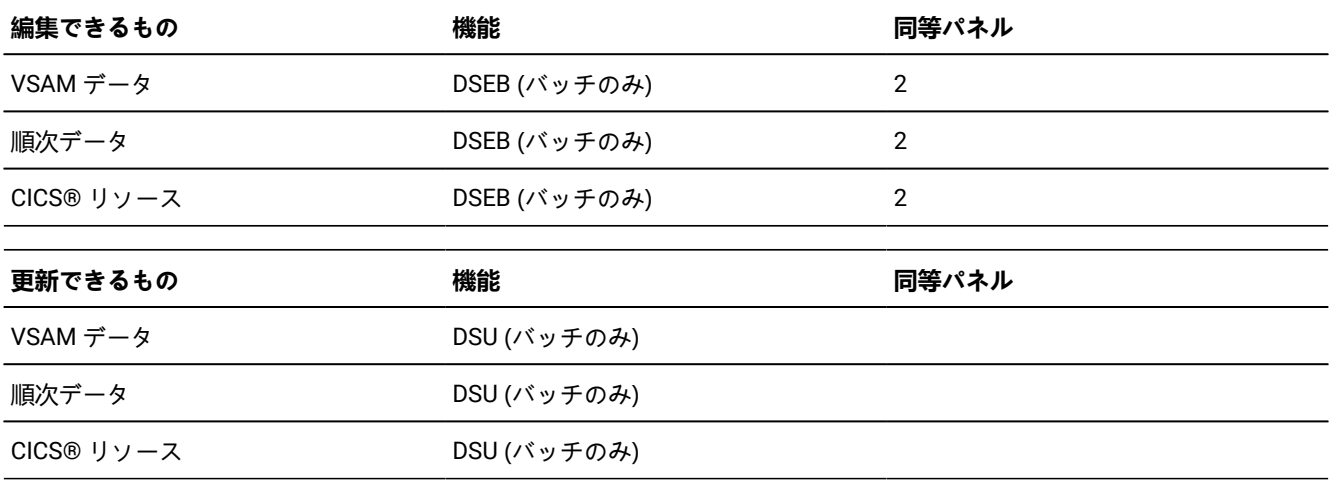

**注:** データの更新 (DSU) とデータの編集 (DSEB) の相違点は、DSU が「レコード」単位で操作される点です。つま り、データ・セットの各レコードは順々に別個に操作されます。DSEB を使用すると、編集パネルでデータ・セッ トをスクロールするときと同様に、データ・セット内のレコード間を任意に移動できます。

| 比較できるもの    | 機能         | 同等パネル |
|------------|------------|-------|
| VSAM データ   | <b>DSM</b> | 3.11  |
| 順次データ      | <b>DSM</b> | 3.11  |
| MQ データ     | <b>DSM</b> | 3.11  |
| CICS® リソース | <b>DSM</b> | 3.11  |
|            |            |       |
| 作成できるもの    | 機能         | 同等パネル |
| 順次データ      | <b>DSG</b> | 3.1   |
| VSAM データ   | <b>DSG</b> | 3.1   |
| MQ データ     | <b>DSG</b> | 3.1   |
| テープ・データ    | BT         | 4.7   |
| CICS® リソース | <b>DSG</b> | 3.1   |

**データのコピー**

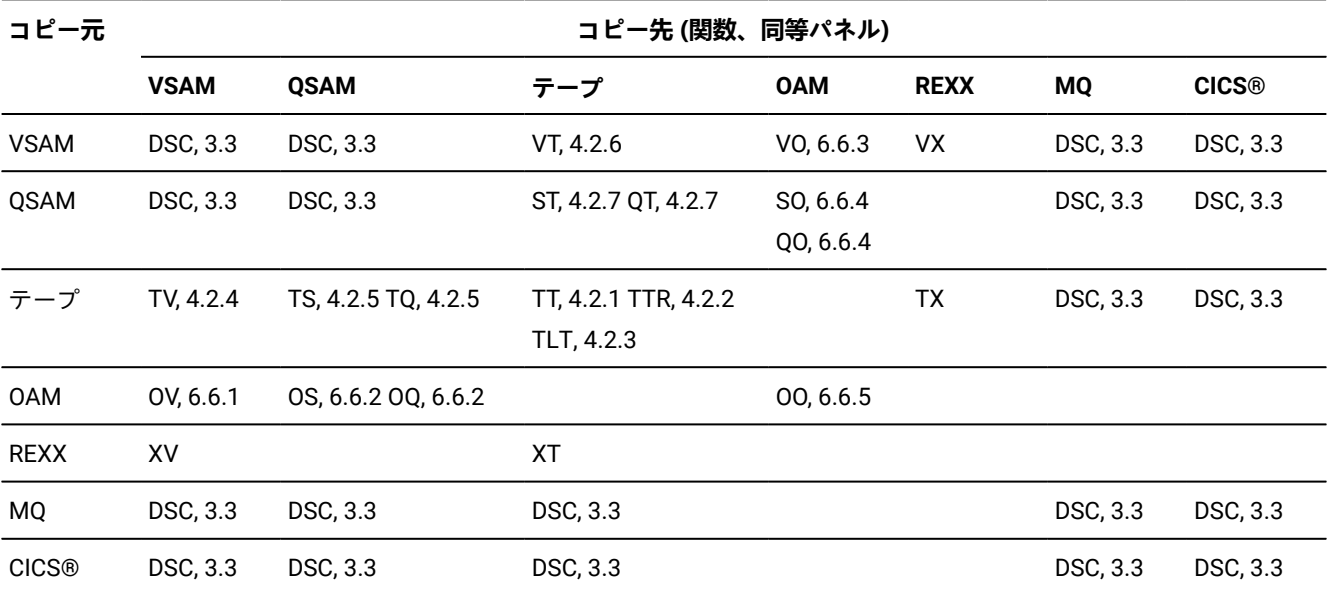

**データの印刷**

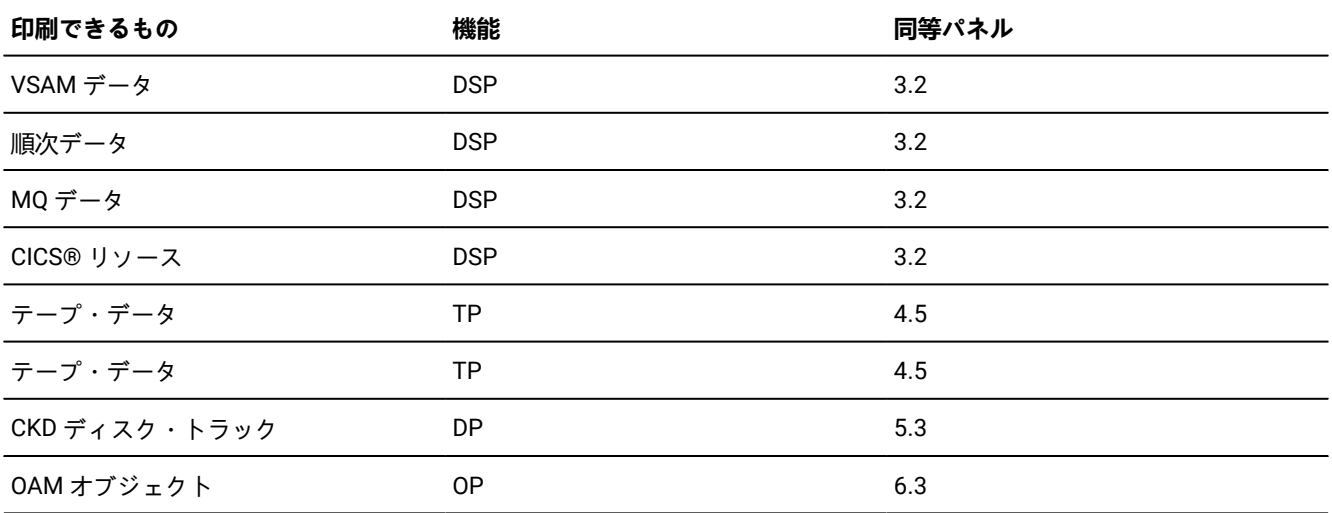

# **データの消去**

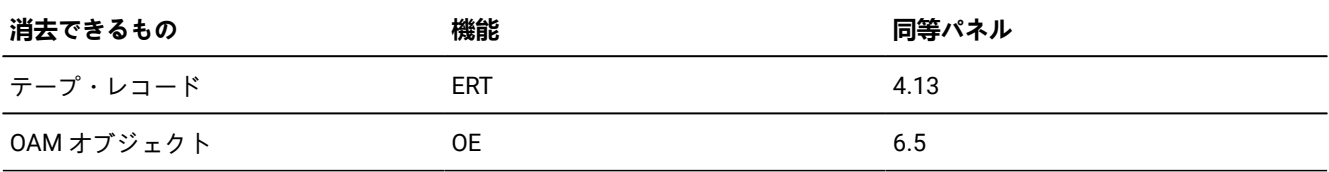

# **データ・セットの管理**

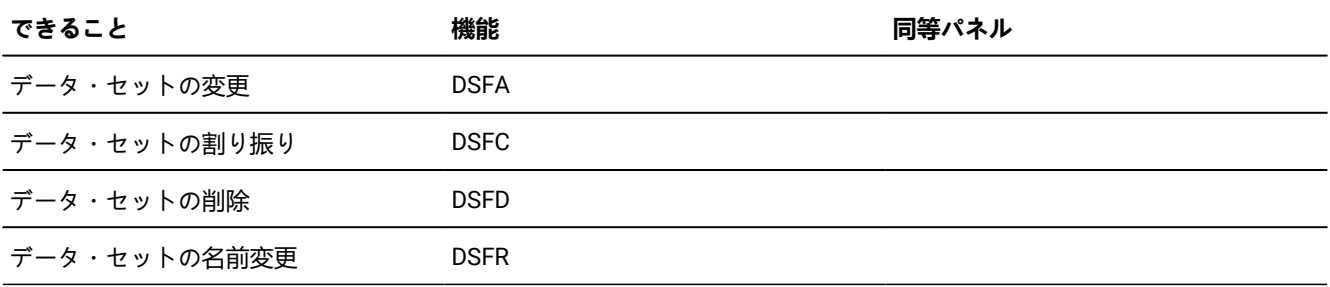

# **テープの管理**

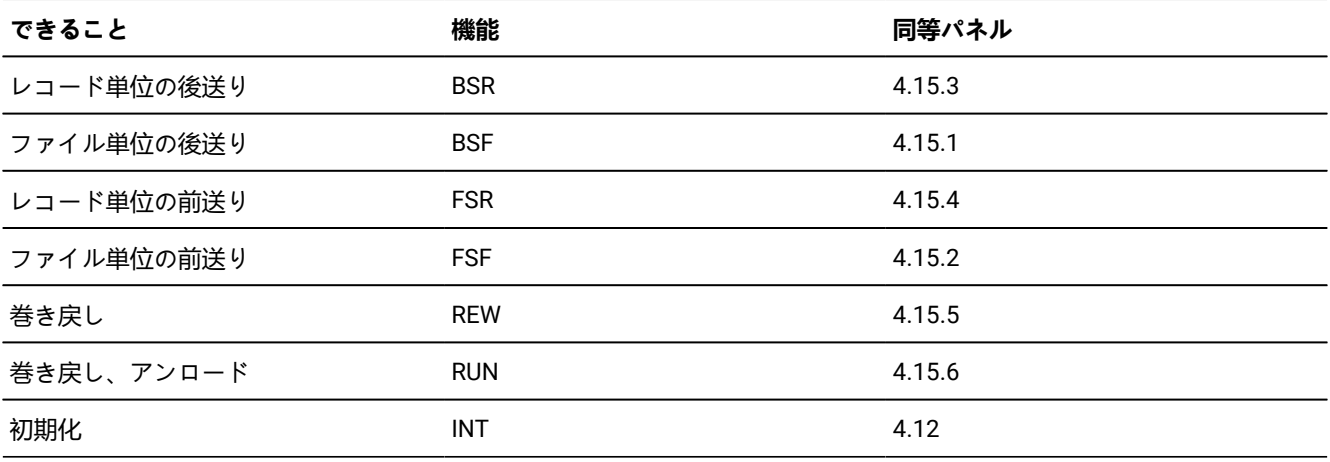

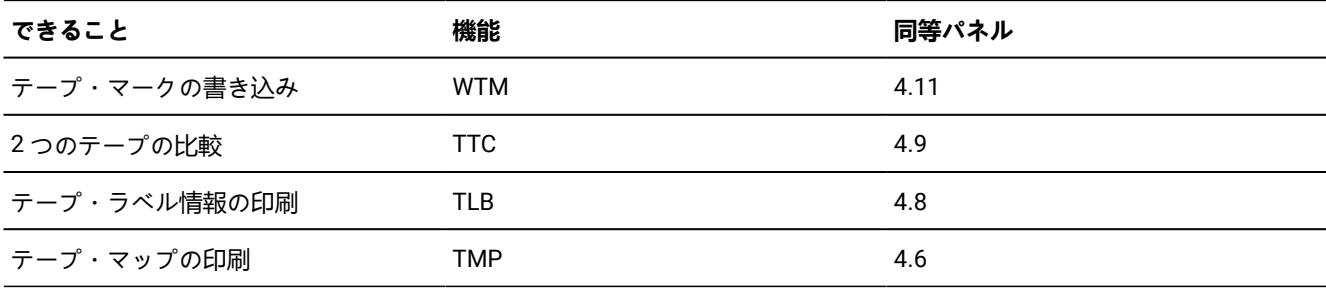

### **処理環境の管理**

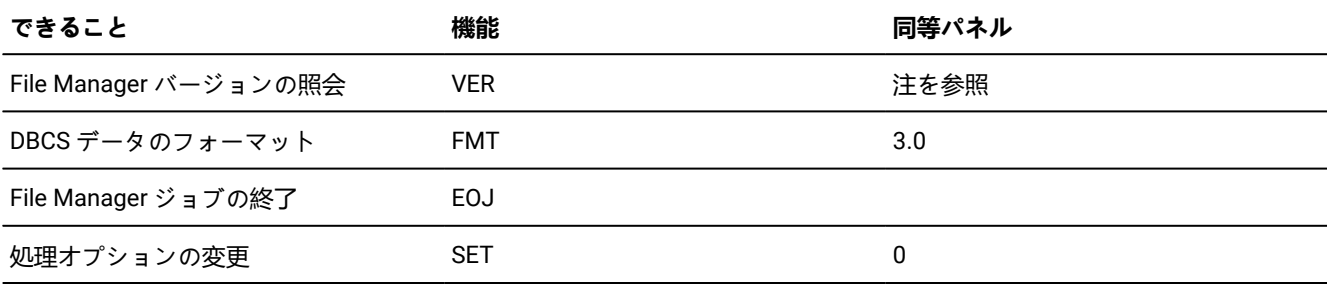

**注:** ISPF インターフェースから File Manager バージョンを照会するには、アクション・バーから**「Help (ヘルプ)」 > 「About (バージョン情報)」**を選択します。

# REXX プロシージャーまたは TSO CLIST における File Manager 機能の使用

REXX プロシージャーから File Manager 機能を呼び出すには、以下の構文を使用します。

FILEMGR "\$function-name-parameters"

CLIST から File Manager 機能を呼び出すには、以下の構文を使用します。

FILEMGR \$function-name-parameters

パラメーターの名前と値を等号またはブランクで結合します。これらの名前と値のペアをコンマまたはブランクで分離しま す。例えば次のようになります。

FILEMGR"\$DSP DSNIN='FMNUSER.TEST.KSDS1',FORMAT=HEX,KEY=000100,NLRECS=20"

REXX プロシージャー内では、すべてのプロファイルの設定はインストール時のデフォルトから取られます。File Manager デフォルト・プロファイル設定変更について詳しくは、File Manager for z/OS カスタマイズ・ガイド を参照してくださ い。

#### **例**

次の例は、File Manager 機能を使用する REXX プロシージャーを示します。

図 143. File Manager 機能を使用する REXX プロシージャーの例

```
/* REXX *//* ***************************************************/
/* Example: Execute File Manager functions from REXX *//* ***************************************************/
parse upper source environment.
/* List the catalog entries on the printout */FILEMGR "$SCS FUNCTION=PRINT" /* call SCS for the master catalog */say "SCS return code:" RC
/* Provided the installation default for PRINTOUT is PRINTOUT=REXX *//* then commands from this platform will be directed to the stem */\frac{1}{2} variable FILEM. \frac{1}{2} variable \frac{1}{2} variable \frac{1}{2} variable \frac{1}{2} variable \frac{1}{2} variable \frac{1}{2} variable \frac{1}{2} variable \frac{1}{2} variable \frac{1}{2} variable \frac{1}{2} variable \frac{1filem.0=0 /* discard any previous output */
                                  /* call SCS for a user catalog */FILEMGR"$SCS CATALOG='CATALOG.PRODUCTS.UCAT',DSNAME='ADSM.**'," ,
       "FUNCTION=PRINT,SORTBY=DATE"
say "SCS return code:" RC
/* Display the FILEM.n variable contents */SAY ">>> SCS output:"
DO i=1 to filem.0 \frac{1}{2} /* process all printed lines \frac{1}{2} /*
  SAY filem.i /* display the printline */ END
```
REXX プロシージャーまたは TSO CLIST からの File Manager パネルの呼び出し

File Manager パネルは、REXX プロシージャーまたは TSO CLIST (または ISPF コマンド行) から直接呼び出すことができま す。

例えば、ISPF コマンド行から次のコマンドを入力して、File Manager の「Print Utility (印刷ユーティリティー)」(オプショ ン 3.2) パネルを表示します。

FILEMGR DSP

(つまり、あたかも関数を呼び出しているかのようですが、関数名の前に \$ は付かず、その後にパラメーターも続きませ ん。ただし、以下に説明するように、DSB、DSE、および DSV の場合は除きます。)

■ <u>注</u>: [View (表示)](オプション 1) および[Edit (編集)](オプション 2) を除き、この方法でパネルを呼び出すとき に、パラメーターを指定することはできません。DSB、DSE、または DSV の後に有効なデータ・セット名を指定す ると、入力パネル (通常、データ・セット名を指定する場所) を迂回し、指定されたデータ・セットの表示または編 集に直接進みます。

File Manager パネルの呼び出しに使用できる同等の関数名の完全なリストについては、File Manager [パネルの要約 ペー](#page-716-0) [ジ](#page-716-0) [717](#page-716-0)を参照してください。

# /BATCH モードで REXX プロシージャーまたは CLIST から File Manager 機能を起動する

ユーザー対話 (DSC、DSP、DVT、FCH、SCS など) を必要とせず、別の方法で JCL バッチ処理に使用できる一部の機能 は、REXX プログラムから "疑似バッチ" モードの TSO/ISPF で呼び出すこともできます。

このモードは、File Manager 起動時に /BATCH パラメーターを指定することで実行できます。指定されると、TSO/ISPF で の実行中にバッチ・タイプ処理を強制します。

プログラム起動の前に、SYSIN および SYSPRINT を含むすべての必要なデータ・セットを割り振る必要があります。 デ フォルトでは、レポート出力は SYSPRINT に書き込まれます。出力のセクションを次の ddname の代わりに転送できま す。

#### **FMNROPT**

File Manager アクティブなオプション

### **FMNRPRM**

\$\$FILEM コマンド・パラメーターおよび戻りコード

### **FMNRPRC**

SYSIN から読み取られた REXX プロシージャー・ステートメント

#### **FMNREPT**

コマンド・レポートおよび戻りコード

### **FMNRSUM**

TALLY要約報告書

JCL に FMNPRINT が存在する場合には、SYSPRINT の代わりに使用されます。JCL に FMNIN が存在する場合には、SYSIN の代わりに使用されます。

以下に、REXX プログラムから /BATCH パラメーターを使用したサンプル・プログラムの呼び出しを示します。

```
/* rexx */"ALLOC DD(SYSPRINT) NEW LRECL(132) RECFM(F B) DSORG(PS) REUSE SPACE(1 1) CYL"
"ALLOC DD(DDIN) DA('TEST.PDS') SHR REU"
"ALLOC DD(SYSIN) NEW LRECL(80) RECFM(F B) DSORG(PS) REUSE SPACE(1) TRA"
PARM.0 = 3;PARM.1 = "$$FILEM SET HEADERPG=NO"
PARM.2 = "$$FILEM FCH MEMBER=* INPUT=DDIN "
PARM.3 = "C '12AFSDF' '2ASDFSD'"
"EXECIO * DISKW SYSIN (STEM PARM. FINIS"
"CALL *(FMNMAIN) '/BATCH'"
/* or "FILEMGR'/BATCH'" */
SAY RC
"EXECIO * DISKR SYSPRINT (STEM SP. FINIS"
DO I = 1 TO SP.0
SAY SP.I
END
"FREE DD(DDIN SYSIN SYSPRINT)"
```
# バッチ・ジョブでの File Manager 機能の使用

バッチ・ジョブから File Manager 機能を呼び出すことで、ファイル管理タスクを実行できます。

選択した File Manager 関数または REXX 外部関数に対して事前定義のステートメントと命令を挿入する、提供されているモ デルを編集します。

# File Manager バッチ・ジョブの JCL 構文

バッチ・ジョブで File Manager 機能を使用するには、次のステートメントを使用します。 //stepname EXEC PGM=FILEMGR

デフォルトでは、レポート出力は SYSPRINT に書き込まれます。出力のセクションを次の ddname の代わりに転送できま す。

### **FMNROPT**

File Manager アクティブなオプション

### **FMNRPRM**

\$\$FILEM コマンド・パラメーターおよび戻りコード

### **FMNRPRC**

SYSIN から読み取られた REXX プロシージャー・ステートメント

### **FMNREPT**

コマンド・レポートおよび戻りコード

### **FMNRSUM**

TALLY要約報告書

JCL に FMNPRINT が存在する場合には、SYSPRINT の代わりに使用されます。JCL に FMNIN が存在する場合には、SYSIN の代わりに使用されます。

さらに、そのバッチ・ジョブに含まれる File Manager 機能によっては、STEPLIB ステートメントまたは他の DD ステートメ ントが必要になる場合もあります。

File Manager 制御ステートメントをコーディングするときには、以下のことを行う必要があります。

- それぞれの制御ステートメントを 1-7 桁目の \$\$FILEM で開始し、その後の 8 桁目にブランクを続け、さらにコマンド 名とその後に最初のパラメーター (もしあれば) を続けます。
- パラメーターとその値を、等号で分離して、指定します。次のようになります。

PARAMETER=value

• 各パラメーター (最後のパラメーターを除いて) の直後にコンマを置きます。

アスタリスク (\*) で始まるコメント・ステートメントも使用することができます。

制御ステートメントを次の行に続ける場合、最初の行はコンマで終わり、次の行は \$\$FILEM およびブランクで始めます。

1 行に収まらないパラメーターを続ける場合、継続文字は使用しないでください。代わりに、パラメーターを複数の行に分 割し、各部分をアポストロフィで囲みます。例えば次のようになります。

```
$$FILEM DSNIN='u/test/this is a regular HFS file ',
$$FILEM 'that has a v',
$$FILEM 'ery long name'
```
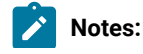

- 1. 制御ステートメントに関数名のみが含まれる場合、関数名とコンマの間にスペースを入れる必要がありま  $\mathcal{L}$ す。
	- 2. FCH (検索/変更) ユーティリティーで FIND および CHANGE コマンドを続けるには、最初の行はコンマで終 わります (継続行に \$\$FILEM は入りません)。
	- 3. バッチで処理オプションを変更する場合、またはオプションをインストール・デフォルトにリセットする場 合、SET 機能を使用します。

# **例**

# **例**

HEX 形式では、以下の例は、DSP File Manager 機能を使用して 20 件のデータ・セットのレコード (キー値 0001000 を持つ レコードから始まる) を印刷するバッチ・ジョブを示しています。

```
//jobcard
//ABC EXEC PGM=FILEMGR
//SYSPRINT DD SYSOUT=*
//SYSIN DD *
$$FILEM DSP DSNIN='FMNUSER.TEST.KSDS1',
$$FILEM FORMAT=HEX,KEY=000100,NLRECS=20
/*
```
# File Manager 編集モデルの使用

このトピックでは、編集モデルを使用して、File Manager 関数にアクセスするためのバッチ JCL を作成する方法について 説明します。

File Manager 編集モデルにアクセスできるようにするために、サイトの ISPF 環境を構成する必要があります。File Manager for z/OS カスタマイズ・ガイド の "ISPF エディットでの File Manager 編集モデルの実装" を参照してください。

### **編集モデル**

ISPF 編集モデルは、ステートメントの既定のセットです。これらのステートメントを、編集するメンバーに組み込んだ 後、必要に応じて変更できます。File Manager には、ISPF に付属する編集モデルとともに、File Manager 基本関数、FM/ Db2 関数、FM/IMS 関数、および REXX 外部関数の編集モデルも含まれます。

編集モデルには次の 2 つの部分があります。

### **データ行**

これらは、編集するデータに配置する実際の行です。File ManagerISPF モデルでは、データ行によって、関 数のパラメーターの形式が示されます。

**注**

注記では、関数のパラメーターに関するチュートリアル情報が提供されます。これらは、要件に合うように データ行を更新する方法について説明しています。

MODEL コマンドを入力するとき、編集するメンバーのデータ・タイプ (JCL または EXEC) に応じた File Manager 関数を選 択できます。

# **編集モデルの使用**

JCL または EXEC タイプのデータ・セットのメンバーを編集し、MODEL コマンドを発行すると、該当する File Manager 関 数または REXX 外部関数のリストが表示されます。

**JCL**

**「File Manager Models (File Manager モデル)」**パネルに、使用可能な編集モデルがカテゴリー別にリストさ れます。

RF を入力することで、REXX 外部関数の使用可能な編集モデルをリストする別パネルを表示できます。

**EXEC**

**「REXX Models (REXX モデル)」**パネルが表示されます。

FF を入力すると、REXX 外部関数の使用可能な編集モデルをリストする**「File Manager Rexx Function Models (File Manager Rexx 関数モデル)」**パネルが表示されます。

関数名を入力すると、その編集モデルから編集セッションにステートメントを挿入できます。例えば、DSEB と入力する と、バッチ編集モデルが挿入されます。A (after (後)) または B (before (前)) 行コマンドを使用すると、特定の位置にステー トメントを挿入できます。

RESET コマンドを発行すると、注記行を完全に削除し、データ行のみ残すことができます。

編集モデルの例: DSC 関数を呼び出す JCL

この例では、編集モデルを使用して、DSC 関数を使用してデータ・セットをコピーするバッチ・ジョブを生成する方法を 示します。

- 1. 「ISPF Primary Option Menu (ISPF 基本オプション・メニュー)」からオプション 2 を選択します。
- 2. **「Edit Entry (エントリーの編集)」**パネルで、"JCL" タイプのデータ・セットの新しいメンバーの名前を入力しま す。例:

```
Data Set Name . . . 'EXAMPLE.JCL(newdscx)'
```
3. 編集セッションで、MODEL 基本コマンドを入力します。

```
 File Edit Edit_Settings Menu Utilities Compilers Test Help
───────────────────────────────────────────────────────────────────────────────
EDIT EXAMPLE.JCL(NEWDSCX) - 01.00 Columns 00001 00072<br>Command ===> <u>model</u> Command ===> CSR
Command ===> <u>model                         </u> Scroll ===> CSR
****** **************************** Top of Data *******************************<br>'''''''
''''''
```
**「File Manager Models (File Manager モデル)」**パネルに、JCL クラスの使用可能な編集モデルがリストされます。

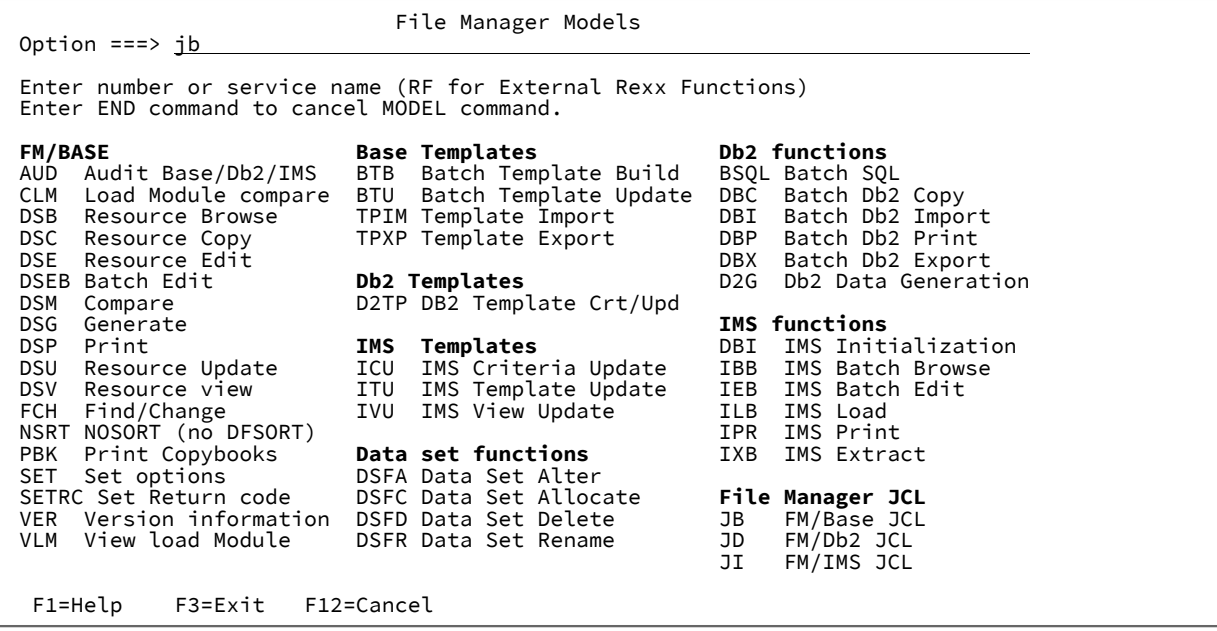

4. JB と入力します。

File Manager Base JCL の編集モデルが編集セッションにコピーされます。

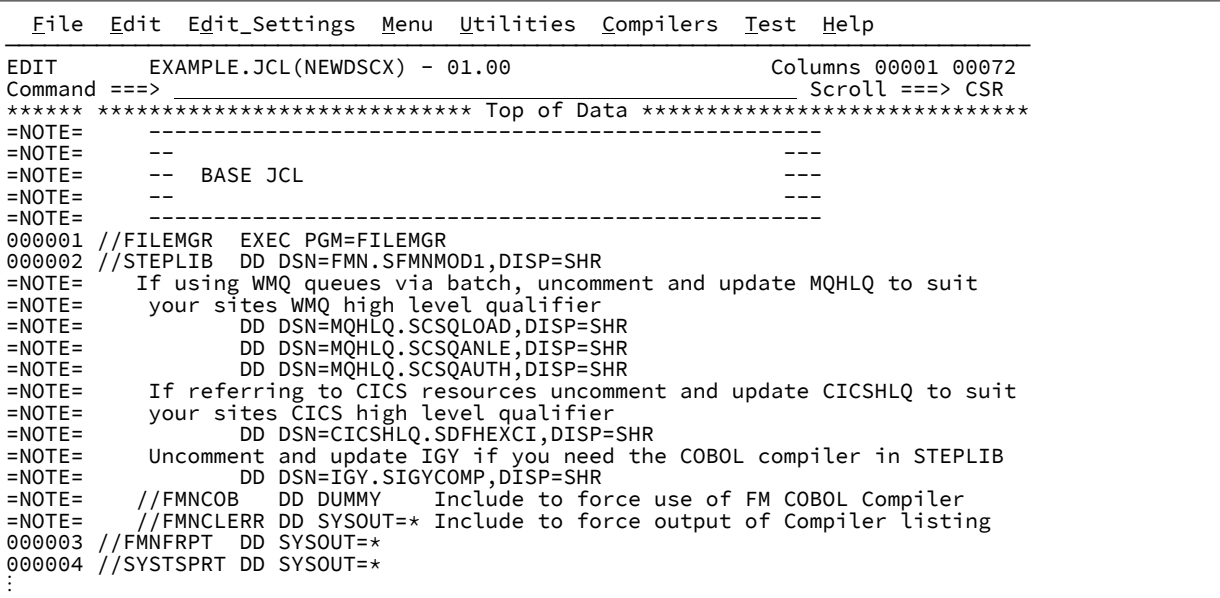

注記は、行コマンド・フィールドで文字 =NOTE= によって示されます。注記には、JCL のステートメントとパラメー ターを変更する場合に役立つ情報が含まれます。

5. RESET コマンドを発行すると、注記行を完全に削除し、データ行のみ残すことができます。 6. A 行コマンドを使用して行 000013 を上書き入力し、MODEL 基本コマンドを入力します。

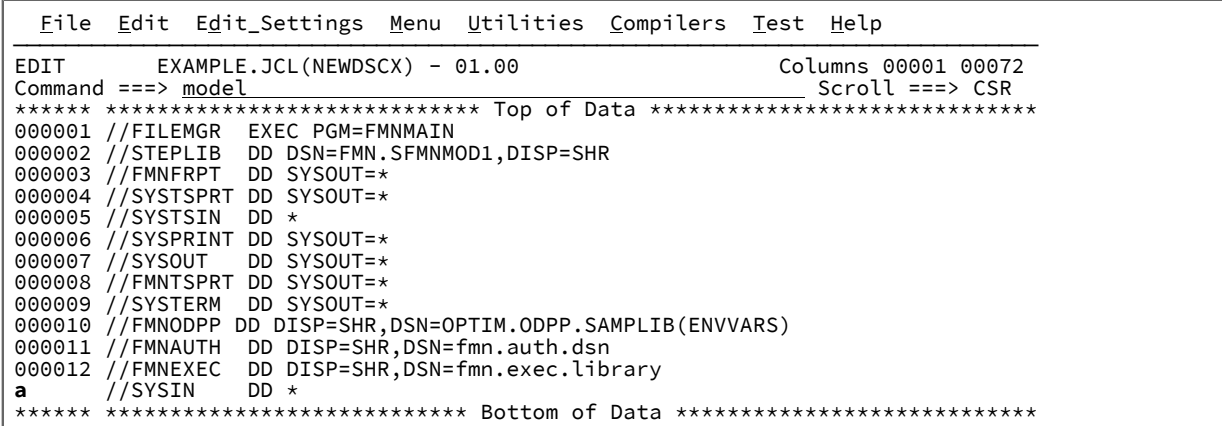

7. DSC と入力します。

データ・セットのリソース・コピー関数の編集モデルが編集セッションにコピーされます。

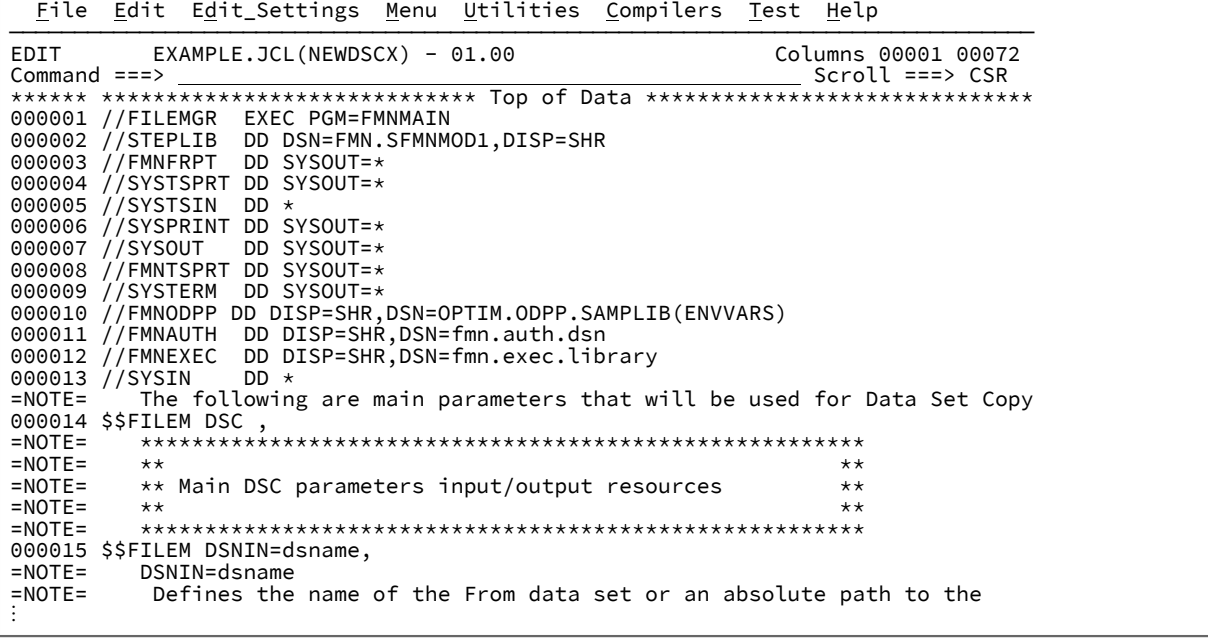

8. RESET コマンドを再び発行して注記行を削除します。

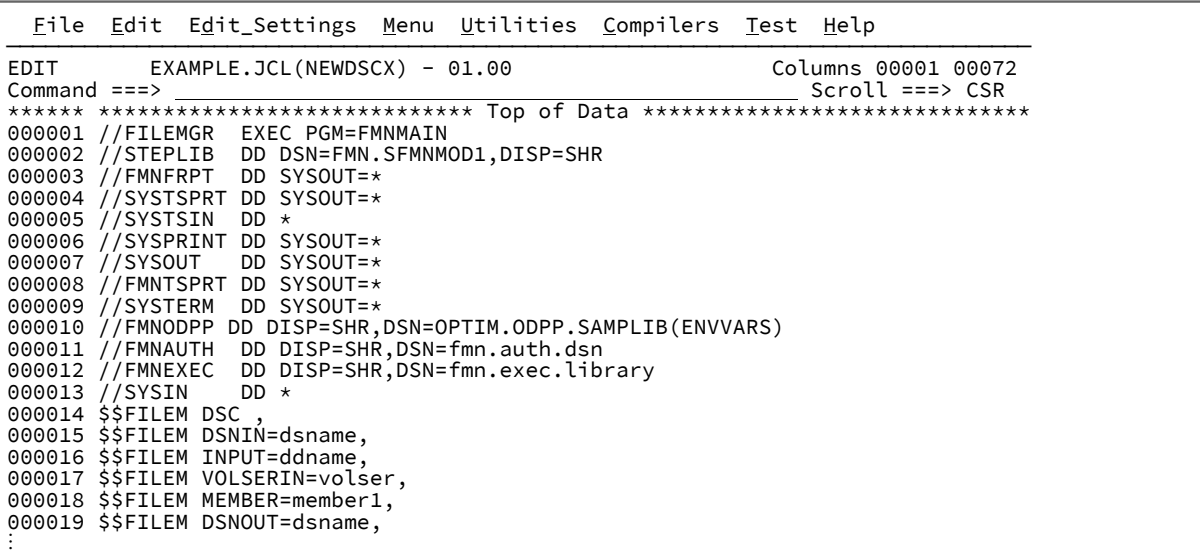

これで、File ManagerDSC 関数を使用してデータ・セットをコピーする JCL メンバーを使用できます。

# File Manager 印刷出力の宛先

バッチ・ジョブで作成される File Manager 印刷出力は、いずれもデフォルトで SYSPRINT へ送信されます。

出力のセクションを次の ddname の代わりに転送できます。

### **FMNROPT**

File Manager アクティブなオプション

### **FMNRPRM**

\$\$FILEM コマンド・パラメーターおよび戻りコード

### **FMNRPRC**

SYSIN から読み取られた REXX プロシージャー・ステートメント

# **FMNREPT**

コマンド・レポートおよび戻りコード

### **FMNRSUM**

TALLY要約報告書

JCL に FMNPRINT が存在する場合には、SYSPRINT の代わりに使用されます。

REXX プロシージャーでは、File Manager 印刷出力の宛先は、SET 関数の PRINTOUT パラメーターの値によって異なりま す。

### **SYSPRINT**

出力は、現行の SYSPRINT 割り振りに送信されます。

### **SYSOUT=c**

出力は、SET 関数の PRINTDSN パラメーターによって指定されたデータ・セットの中に累積されます。

印刷出力をオンラインでブラウズするには、「Print Browse (印刷ブラウズ)」(オプション 3.9) を使用しま す。このオプションは、PRINTDSN パラメーターによって指定されたデータ・セットをブラウズするため のショートカットです。「Print Browse (印刷ブラウズ)」パネルに他の File Manager パネルから直接進むに は、コマンド行に「PB」と入力します。「Print Browse (印刷ブラウズ)」パネルの使用法については、[File](#page-416-0)  [Manager](#page-416-0) から印[刷 ページ](#page-416-0) [417](#page-416-0)を参照してください。

### **TERMINAL**

出力は、端末に送信されます。

#### **REXX**

出力は、REXX ステム変数に書き込まれます。出力の各行が FILEM.nnn という名前の変数に対応しま す。FILEM.0 には行数が入っています。

最初の印刷操作の後では、出力行は変数 FILEM.1 から FILEM.n に書き込まれて、FILEM.0 は値 n を持ちま す。次の印刷操作は、FILEM.n+1 から始まります。

### エラーの処理

File Manager は、次の戻りコードを設定します。

### **0**

すべての File Manager 機能が正常に処理されました。

#### **16**

File Manager は、エラーのために終了します。File Manager またはシステム・メッセージにこのエラーが示さ れます。File Manager メッセージの詳細については、[メッセージ ページ](#page-1744-0) [1745](#page-1744-0)を参照してください。

#### **>100**

File Manager をロードするには、ストレージが不足です。

エラーが検出された場合は、File Manager はエラー・メッセージを出してその関数を終了させます。エラーによってシステ ムが File Manager 機能を取り消した場合 (例えば、ファイル・オープン・エラーの場合) には、File Manager は取り消し状 態からのリカバリーを試みて、オープンされたままになっているファイルをクローズしてから終了します。

一部の File Manager 機能には、独自の戻りコードがあります。上に示したもの以外の戻りコードを受け取った場合に は、[関数 ページ](#page-1258-0) [1259](#page-1258-0)にある関数の説明を参照してください。

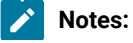

- $\blacktriangleright$
- 1. File Manager から提供される戻りコードのほかに、製品のインストール時およびカスタマイズ時に、独自の 戻りコードを作成することもできます。カスタマイズしたコードは、デフォルトの File Manager 戻りコード より優先されます。戻りコードをカスタマイズできる関数は次のとおりです。
	- CLM (ロード・モジュールの比較)
	- DSC (データ・セット・コピー)
	- DSEB (データ・セット編集バッチ)
	- DSG (データ・セット生成)
	- DSM (データ・セット比較)
	- DSP (データ・セット印刷)
	- DSU (データ・セットの更新)
	- DVT (VTOC の表示)
	- FCH (検索/変更)

ここで説明した戻りコード、または『機能の解説』の章で説明している戻りコードに一致しない戻りコー ドを受け取った場合は、ご使用のサイト用にカスタマイズされたものである可能性があります。詳しく は、File Manager システム管理者にお問い合わせください。

2. バッチでは、オリジナルまたはカスタマイズされたゼロ以外の戻りコードを異常終了 (異常終了 999、理由 コード = 888 (16 進: 378)) に変換されることになります。この変換は、ご使用のサイトのインストール時に 行うこともできます。File Manager ステップの異常終了によって、以降のステップまたはジョブの実行が阻 止されます。SET コマンドの ABENDCC オプションを確認するか、または File Manager システム管理者に詳 細をお問い合わせください。

# 第 14 章. File Manager 処理の拡張

File Manager 処理と一緒に実行するプロシージャーを指定することによって、多くの File Manager タスクの通常処理を拡 張できます。

プロシージャーは、DFSORT™ ステートメント、REXX ステートメント、またはその両方の組み合わせから構成できま す。File Manager が内部的に高性能で処理する FASTREXX という REXX 言語の File Manager サブセットがあります。

# File Manager 処理を拡張する理由

拡張された処理により、エンド・ユーザーは、その処理がない場合に熟達したアプリケーション・プログラマーが処理しな ければならないタスクを簡単に実行でき、データ処理の問題ではなく、業務の結果に集中できるようになります。

File Manager の拡張された処理を使用する主なメリットは、File Manager がユーザーに代わってすべてのデータ・セット の入出力 (I/O) 操作を実行するため、ユーザーは各データ・レコードでの処理に集中できるようになることです。データ・ ファイル編成から独立したレコード処理の命令を作成できるため、I/O およびエラー処理などのために "周辺" コードを作成 せずに済みます。これにより、ユーザーの生産性が大幅に高められます。通常、拡張された処理を使用する場合、小さな維 持しやすい "プログラム" を作成して、データ処理タスクではなく、ビジネス・タスクに集中できるようにします。単に、拡 張する File Manager ユーティリティーを選択してから、各レコードまたはライブラリー・メンバーに必要な処理を指定す るだけです。

# 拡張可能なタスク

DFSORT または REXX ステートメントを使用してプロシージャーを指定すると、独自の要件に合うように通常の File Manager 処理を拡張することができます。

### **表 11. 拡張されたプロシージャーを指定できる場合**

<span id="page-537-3"></span><span id="page-537-2"></span>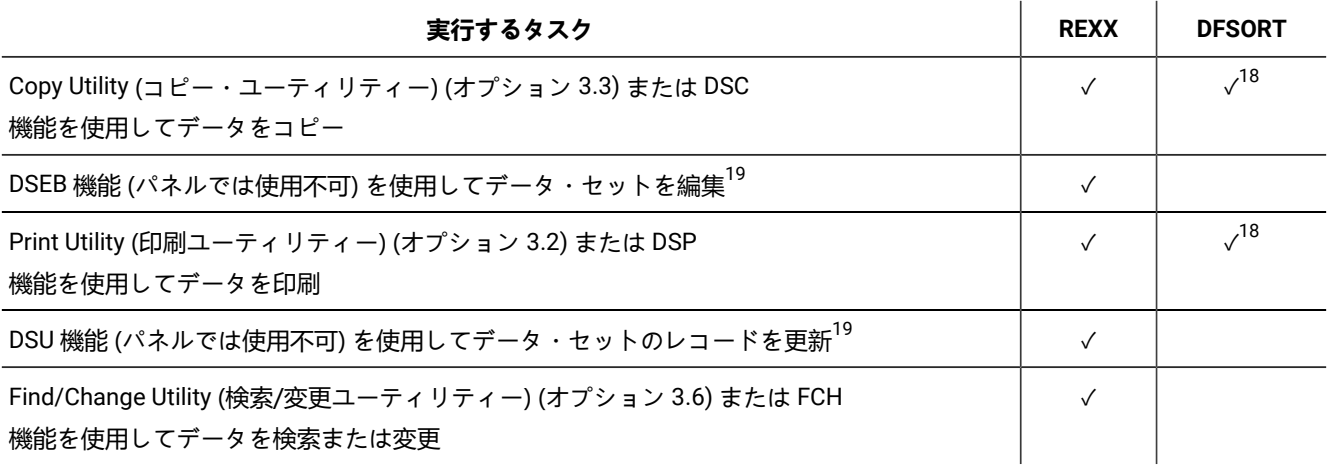

<span id="page-537-0"></span>[18.](#page-537-2) DFSORT は PDS または PDSE では使用できません。

<span id="page-537-1"></span>[19.](#page-537-3) REXX ステートメントには DSEB および DSU 機能を指定する必要があります。その他の状況の場合、これはオプション です。

# 拡張したい正しい機能の選択

拡張された処理を使用すると、特定のタスクに対してどの機能またはパネルを呼び出すべきか、またテンプレー ト、DFSORT と REXX (または FASTREXX) 処理のどのような組み合わせを使用するのが最良かがあいまいになることがあり ます。

一般的には、タスクを実行するのに最小の拡張しか必要としない機能またはパネルを使用することによって、また必要な結 果を出すことができる最も効果のある拡張手法を使用することによって、最高のパフォーマンスが得られます。

パフォーマンスの考慮事項について詳しくは、[プロシージャー用の FASTREXX、REXX、および](#page-541-0) DFSORT からの選択 [ペー](#page-541-0) [ジ](#page-541-0) [542](#page-541-0)を参照してください。

#### **DSC 機能または Copy Utility (コピー・ユーティリティー) (オプション 3.3)**

最初に、プロシージャー内の FASTREXX または DFSORT ステートメントで機能またはパネルを拡張すること によってコピー・タスクを実行できるかどうかを検討します。FASTREXX または DFSORT のみを使用して実 行されるタスクは、REXX または REXX を必要とするテンプレート処理を使用して実行される同等のタスクよ りはるかに少ないシステム・リソースを使用します。

コピー・タスクで FASTREXX も DFSORT も不適切である場合、REXX を使用することにする前に、REXX を必 要としないテンプレート処理でそのタスクを実行できるかどうかを検討してください。テンプレート処理もま た、レコードの選択、再形式設定、および初期化のために使用でき、プロシージャー内で REXX を使用して実 行される同等のタスクよりも少ないシステム・リソースを使用します。レコードの選択にテンプレートを使用 する場合、File Manager の内部式プロセッサーの能力を活用する選択式をコーディングしてみてください。式 を処理するために REXX を呼び出す必要がなくなります ([式の処理について ページ](#page-305-0) [306](#page-305-0)を参照)。

#### **DSP 機能または Print Utility (印刷ユーティリティー) (オプション 3.2)**

コピーの場合と同様に、FASTREXX または DFSORT プロシージャーまたはテンプレートを使用す

ると、外部 REXX 処理のオーバーヘッドなしに、複雑な印刷タスクの実行に役立てることができま

す。FASTREXX、DFSORT、またはテンプレートを使用して、一定のレコードのみを選択する複合基準を指定 し、これらのレコードのどのフィールドを印刷するかを指定することができます。

場合によっては、DSC または「Copy Utility (コピー・ユーティリティー)」(オプション 3.3) を使用して、デー タ・セットのフィールドを再形式設定し、再形式設定されたフィールドを新規データ・セットにコピーしてか ら、DSP または「Print Utility (印刷ユーティリティー)」(オプション 3.2) を使用して新規データ・セットを印 刷したい場合があります。

#### **DSEB 機能 (パネルでは使用不可)**

DSEB は、それぞれのレコードを独立的に、順次に処理するのではなく、データ・セットの中でレコード間を 前後に移動できる唯一の機能です。異なったレコードの中の値を比較する必要がある場合、またはデータ・ セットの中で前後にスクロールまたは検索する柔軟性を必要とする場合に、DSEB を使用します。DSEB では "インプレース編集" しか可能でない点に注意してください。レコードの挿入または削除、あるいはレコード長 の変更は不可能です。

DSEB には、印刷またはコピーのようなそれ自体のデフォルトのアクションはありません。必要とするアク ションを実行するためには、REXX ステートメントが含まれているプロシージャーを用意する必要がありま す。

DSEB を使用することにする前に、DSU を使用できるかどうかを検討してください。DSU は、特に FASTREXX を使用する場合は DSEB より高速です。

**おき: FASTREXX 処理は、DSEB 機能ではサポートされていません。** 

### **DSU 機能 (パネルでは使用不可)**

DSU は、データ・セットの中の各レコードに対して、独立的に、順次に作用する汎用の機能です。DSU は、 報告書を作成しない点を除けば、FCH 機能および「Find/Change Utility (検索/変更ユーティリティー)」(オプ ション 3.6) と同じです。レコード間を逆方向に移動したり、別々のレコードの値を比較したりする必要がな く、各レコードを調べて、場合によっては更新したいときに DSU を使用します。ただし、DSU の使用を決め る前に、FCH 機能および「Find/Change Utility (検索/変更ユーティリティー)」で使用可能な基本コマンドの組 み合わせを使用できるかどうかを検討してください。

DSU では、"インプレース編集" しか実行できません。つまり、レコードの挿入または削除、あるいはレコード 長の変更は不可能です。

DSU には、印刷またはコピーのようなそれ自体のデフォルトのアクションはありません。必要とするアクショ ンを実行するためには、REXX ステートメントが含まれているプロシージャーを用意する必要があります。

### **FCH 機能または Find/Change Utility (検索/変更ユーティリティー) (オプション 3.6)**

この機能またはパネルを使用する場合、REXX ステートメントが含まれているプロシージャーを用意するか (この章で説明されています)、 または基本コマンド (FIND および CHANGE など。詳しくは [複数の](#page-381-0) PDS メン [バーでのデータの検索と変更 ページ](#page-381-0) [382](#page-381-0)および FCH [\(検索/変更\) ページ](#page-1526-0) [1527](#page-1526-0)を参照してください) のシー ケンスを使用することができます。可能であれば、よりよいパフォーマンスを得るために、REXX プロシー ジャーの代わりに基本コマンドを使用してください。

# プロシージャーの作成と提供

DFSORT または REXX ステートメントあるいはこの組み合わせが含まれているプロシージャーは、以下の形で提供できま す。

- 一時プロシージャー。これは、関係のある File Manager パネルを処理するとき、または関係のある File Manager 機 能を REXX プログラムから呼び出すときに作成されます。
- 保管プロシージャー。これは、関係のある File Manager パネルを処理するとき、または関係のある File Manager 機 能をバッチで呼び出すか REXX プログラムから呼び出すときに指名されます。
- インライン・プロシージャー。バッチ・ジョブ・ストリームにネストされており、関係のある File Manager 機能を 呼び出します。

保管プロシージャーは、固定または可変形式の PDS のメンバーに常駐しなければなりません。データ・セットのレコード 長には制限がありませんが、少なくとも入力されるトークン全体には十分な大きさが必要で、DFSORT (File Manager に
よって処理される。下記参照) および REXX についてのステートメント継続要件には考慮事項があります。レコード長を 80 にすると、これらの要件を十分に満たします。この長さで、プロシージャー・ステートメントは、切り捨てを起こさずに、 一時編集セッションにコピーしたり、JCL 編集セッション内でインライン・プロシージャーとして使用できます。

プロシージャーを端末から入力したり、PDS に保管したり、JCL でのインライン・プロシージャーにするかどうかについて は、File Manager プロシージャーについて以下に説明する規則に従うだけではなく、DFSORT および REXX 製品によって定 義される DFSORT および REXX ステートメントの特定の規則にも従う必要があります。

# プロシージャー・ステートメント・タイプ

File Manager は、2 つのタイプのプロシージャー・ステートメントをサポートしており、File Manager の機能を拡張するた めに使用することができます。これらを以下に示します。

### • **DFSORT ステートメントのサブセット**

DFSORT は、IBM のソート、マージ、コピー、分析および報告の機能を備えた製品です。File Manager は DSC およ び DSP 機能に DFSORT のハイパフォーマンス・コピー・オプションを活用します。(DFSORT と連動するように File Manager を構成するには、File Manager for z/OS カスタマイズ・ガイド を参照してください。)

このような条件が満たされると、同等の REXX ステートメントを使用する代わりに、File Manager がサポートする 適用可能な DFSORT ステートメントのサブセットからのステートメントを含むプロシージャーを指定することに よって、File Manager の印刷およびコピー・アクションを拡張できます。

DFSORT が使用可能で、入力データ・セットが区分データ・セットでなく、レコード・フォーマットが不定様式で ない場合、File Manager は自動的に DFSORT COPY オプションを使用して、データ・セットからデータ・セットへ の簡単なコピーおよび印刷オプションを実行します。DFSORT ステートメントが含まれるプロシージャーを提供す ることにより、この処理を拡張することができます。

### **注:**

- 1. File Manager は、プロシージャー内に DFSORT コマンドがある場合を除き、入力データ・セットが VSAM の場合は DFSORT COPY を使用しません。
- 2. DFSORT は PDS または PDSE では使用できません。

• **REXX プログラミング・ステートメント**

REXX は、PL/I に類似した汎用プログラム言語です。文字操作のための広範な構文解析関数、広範な算術関数、およ び、処理、検索、および比較タスクを実行する多くの組み込み関数を備えています。

REXX ステートメントは、REXX インタープリターにより一度に 1 ステートメントずつ処理するか、または従来のプ ログラム言語のように、実行用に別の形式に変換 (コンパイル) することができます。コンパイルには初期オーバー ヘッドがかかりますが、大量のレコードが処理される場合には、通常、インタープリターによる処理よりも実行が 速く行われることになります。どちらのケースでも、File Manager は、プロシージャー内での REXX ステートメン トの処理時に、REXX の能力を活用することができます。

#### **FASTREXX**

REXX ステートメント・セットを制限することで、File Manager はプロシージャーを内部で処理することができ るため、REXX を呼び出すオーバーヘッドを節約し、一般的にプロシージャーの処理がより高速になります。File Manager 内では、ステートメントのこのサブセットを FASTREXX と呼びます。

プロシージャーを FASTREXX として実行するには、その中のすべてのステートメントが FASTREXX サブセットの中 になければなりません。そうでないと、プロシージャー全体が REXX として実行されます。

プロシージャーが内部処理に適していない場合、REXX の呼び出しにより実行されるか、またはそのプロシー ジャーを呼び出す File Manager 機能が終了します。どちらになるかは、プロシージャー内の \*REXXPROC および \*FASTREXX ステートメントの使用法によります。

<span id="page-541-0"></span>プロシージャー用の FASTREXX、REXX、および DFSORT からの選択

一般的に、パフォーマンスと機能の折り合いを付けると、FASTREXX が最も望ましいものです。

FASTREXX が CPU 集中型である度合いは、DFSORT より若干高く、REXX よりずっと低くなっています。構文は DFSORT より簡単で、習得する必要がある言語は 1 つのみで、DFSORT より多くの機能と柔軟性を備えており、DFSORT に近いパ フォーマンスを発揮します。ただし、FASTREXX が REXX のサブセットであり、3 つのプロシージャー言語のうち最も低速 (しかし最も柔軟) である REXX に低下する可能性がある点に注意してください。

REXX は完全なプログラミング言語です。そのため、DFSORT および FASTREXX より柔軟ですが、著しく多くの CPU を 使用します。購入して特に File Manager で使用できる "Compiler and Library for REXX on zSeries" 製品があります。ただ し、コンパイルされた REXX の CPU 効率が通常の REXX よりはるかに高いとはいえ、FASTREXX のほうがコンパイルされ た REXX より相当少ない CPU を使用します。

DFSORT の CPU 効率は FASTREXX より若干高くなります。ただし、DFSORT の使用には次のようにいくつか欠点がありま す。

- 追加のコマンド言語 (DFSORT 制御ステートメント) を使用する必要があります。
- File Manager が DFSORT を使用するのは、データが順次ファイルにある場合、またはプロシージャー内に DFSORT ステートメントがあるときは VSAM ファイルにある場合に限られます。File Manager は、データが PDS、PDSE、 または MQ キューにある場合は DFSORT を使用しません。

DFSORT は、パフォーマンスが重要なジョブに対してのみ使用してください。

### **DFSORT licensing and installation:**

1. DFSORT を I/O に使用する場合、またはプロシージャー言語として使用する場合、File Manager が使用で きるように、DFSORT がインストールされている必要があります。DFSORT は z/OS® のオプションの有料 フィーチャーです。通常のユーザーは、サイトに DFSORT のライセンスがなければこれを使用できません。

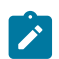

- ただし、ご使用のサイトに DFSORT ライセンスがない場合でも、File Manager が DFSORT を使用できるよう にするインストール手順があります。
- 2. File Manager は、可能な場合は I/O 処理に DFSORT を使用します。そのため、使用することを選択するユー ザー・プロシージャー言語に関係なく、File Manager は DFSORT を使用できるようになっている必要があり ます。

DFSORT を REXX または FASTREXX 処理と組み合わせられるでしょうか。パフォーマンスを最適化するための方法として行 う場合 (慎重な計算により)、答えは「はい」です。ただし、ユーザー・プロシージャーの作成、維持、およびデバッグの複 雑化というコストが伴います。シンプルに保つというガイドラインでは、FASTREXX の使用を強くお勧めします。

## DFSORT プロシージャー・ステートメントのコーディング

プロシージャー内の DFSORT ステートメントを使用したい場合には、プロシージャーの先頭行には第 1 桁目からコーディ ングされたストリング \*FASTPROC が入っている必要があります。その場合、後続の行に、どの REXX ステートメントより も前に DFSORT ステートメントをコーディングしなければなりません。DFSORT ステートメントは、1 から 71 桁目にコー ディングされます。

File Manager がサポートするのは、以下の DFSORT ステートメントのみです。

- INCLUDE/OMIT
- INREC
- OUTREC
- OUTFIL

DFSORT Format Comment ステートメントを DFSORT ステートメントと混在させることができることを除いて、他の DFSORT ステートメントはサポートされません。これらのステートメントの第 1 桁目にアスタリスク (\*) があります。これ らのステートメントは File Manager に無視され、出力にリストされることはありません。

レコードを条件付きで選択するために DFSORT INCLUDE および OMIT ステートメントを、データの再形式設定のために INREC および OUTREC ステートメントを、そして 1 次出力データ・セットに加えてデータ・セットに書き込むために OUTFIL ステートメントを使用できます。これによって、多くの基本シナリオでの REXX 処理の必要がなくなります。

DFSORT ステートメントおよび DFSORT からの出力が表示されるのは、エラーが検出された場合のみです。しか し、DFSORT 制御ステートメントと出力のリストが特別に必要な場合、次の File Manager 制御ステートメントをバッチ・ ジョブで使用できます。

\$\$FILEM SHOWSORT

このステートメントは、最初の File Manager 制御ステートメントとして入れる必要があります。出力は SYSPRINT デー タ・セットに書き込まれます。

DFSORT ステートメントの書き方の一般情報および DFSORT ステートメントの構文について詳しくは、DFSORT アプリ ケーション・プログラミング・ガイド」を参照してください。

以下の点については特に注意してください。

#### **DFSORT ラベル**

DFSORT の構文によってステートメント・ラベルは第 1 桁目にコーディングできます。これは、操作キーワー ド (INCLUDE など) は第 2 桁目より前から開始してはならないことを意味します。

#### **DFSORT キーワード**

大文字でコーディングしなければなりません。

#### **ステートメントの継続**

コンマまたはセミコロンで終了するステートメントは、最初の非ブランク文字で次のステートメントと連結さ れます。

第 72 桁目に非ブランク文字を持つステートメントは次のステートメントと連結されます。第 71 桁目までの (第 71 桁目を含む) すべてのブランクは、連結されたステートメントに含まれます。

**注:** これらの継続規則は File Manager に特有で、標準の DFSORT ステートメントの継続規則とは少し 異なります。DFSORT 製品と一緒に使用するためにコーディングされた DFSORT ステートメントを使 用する場合、それを File Manager プロシージャーで使用するためには変更が必要となる場合がありま す。

#### **可変長レコードでのデータ位置の指定**

可変長レコードを参照する DFSORT 制御ステートメントでのデータ位置は、そのデータに先行してレコード記 述子ワード (RDW) のために余分に 4 バイト取る必要があります。例えば、固定長レコードの場合、 INCLUDE ステートメントは次のようになります。

INCLUDE COND=(1,2,CH,EQ,'01')

可変長レコードの場合は、

INCLUDE COND=(5,2,CH,EQ,'01')

のようになります。

File Manager が DFSORT を使用してレコードを処理するとき、固定長の相対レコード・データ・セット (RRDS) を除き、すべての VSAM データ・セットは可変長として扱われます。VSAM 以外のデータ・セット は、データ・セットの仕様に応じて、固定長または可変長として扱われます。

#### **OUTFIL ステートメントの使用**

OUTFIL ステートメントを使用して複数出力ファイルを書き込むとき、OUTFIL データ・セットに必要でない データはすべて破棄される (例については、[データのコピー ページ](#page-560-0) [561](#page-560-0)を参照) ように、その出力ファイル のいずれかを File Manager 出力と同じファイルに送信してください。

以下の例は、いくつかの簡単な DFSORT ステートメントを示します。

**例 1**

1 から 4 桁目に名前 FRED が入っているすべてのレコードを含めるには、次のようにします。

```
*FASTPROC
 INCLUDE COND=(1,4,CH,EQ,C'FRED')
```
#### **例 2**

1 から 80 桁目にすべてブランクが入っていないレコードのみを処理するには、次のようにします。

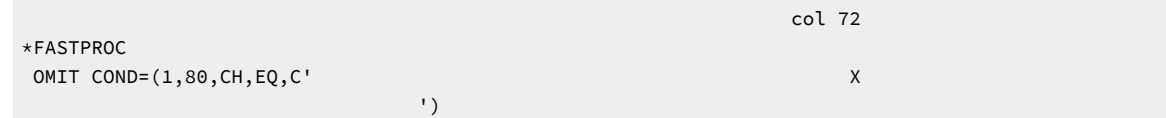

## REXX プロシージャー・ステートメントのコーディング

File Manager には、REXX ステートメントを DFSORT ステートメントと結合する場合 ([プロシージャー内の](#page-550-0) DFSORT およ び REXX [ステートメントの結合 ページ](#page-550-0) [551](#page-550-0)を参照) または FASTREXX 処理を呼び出す場合を除き、プロシージャー内に コーディングする REXX ステートメントに関する構文上の特別の要件はありません。標準の REXX ステートメントに加え て、File Manager には、File Manager 処理を拡張するために使用できる、いくつかの新規 REXX 変数と機能が導入されてい ます。

[REXX](#page-553-0) を作成する際の一般情報については、z/OS TSO/E REXX 解説書 を参照してください。REXX 変数については、REXX [拡張処理の働き ページ](#page-553-0) [554](#page-553-0)を参照してください。追加の REXX 関数については、外部 [REXX](#page-1648-0) 関数 [ページ](#page-1648-0) [1649](#page-1648-0)を参照して ください。

■ <mark>注</mark>: z/OS® 環境の REXX に精通しているユーザーは、REXX プログラムの先頭にワード「REXX」が含まれているコ メントをコーディングして、SYSPROC DD データ・セット連結から REXX プログラムを実行できるようにすること に慣れていると考えられます。この特別なコメントは、File Manager プロシージャーでは必要 ありません。

以下の例は、いくつかの簡単な REXX ステートメントを示します。

**注:** REXX は、REXX キーワードおよび機能と変数の名前を処理する場合には大/小文字を区別しません。これらの例 で、大文字と大/小文字混合を使用しているのは、文体上に過ぎません。

#### **REXX の例 1**

```
すべてのレコードを大文字に変更するには、次のようにします。
```
Upper OUTREC

### **REXX の例 2**

左右のマージンに合わせて位置調整するようにテキストを再形式設定します。

OUTREC = Justify(OUTREC,Length(OUTREC))

#### **REXX の例 3**

この例は、File Manager が提供する CHANGE 機能を呼び出して、最初に現れる対のスラッシュ文字 (/) を対の 疑問符 (?) に変更します。ただし、レコードの最初の 2 文字に「01」が入っている場合のみです。その他の場 合には、最初の対のスラッシュを感嘆符 (!) に変更します。

```
If Substr(INREC, 1, 2) == '01' Then
  OUTREC = Change(OUTREC,'//','??')
 Else
   OUTREC = Change(OUTREC,'//','!!')
```
**注:** この例は、FASTREXX ではより効率的にコーディングできます。『[FASTREXX](#page-548-0) の例 3 [ペー](#page-548-0) [ジ](#page-548-0) [549](#page-548-0)』を参照してください。

## 内部 (FASTREXX) 処理の使用

File Manager は、プロシージャーで最初に \*REXXPROC が見つかるか \*FASTREXX ステートメントが見つかるかによっ て、FASTREXX 処理または REXX 処理のいずれかを使用しようとします。

\*REXXPROC または \*FASTREXX ステートメントが見つからない場合は、REXX ステートメントは、\*REXXPROC ステートメ ントが先行しているものとして処理されます。

# **注:**

- 1. FASTREXX 処理は、次のルールに準拠している限り、DSEB 関数でサポートされます。
- 2. パック・フィールドのデフォルト長: パック・フィールド処理を参照する関数に対して長さを省略した場 合、レコードが処理されるたびに長さが再計算されます。

### **\*REXXPROC**

\*REXXPROC ステートメントは、後続のプロシージャー・ステートメントが (先行する DFSORT ステートメン トから分離している) REXX ステートメントであることを示します。ステートメントは、可能な場合は内部で (FASTREXX を使用して) 処理されます。FASTREXX 処理が可能でない場合、REXX ステートメントは REXX を 呼び出すことにより処理されます。

#### **\*FASTREXX (ON)**

\*FASTREXX (または \*FASTREXX ON) ステートメントは、後続のプロシージャー・ステートメントが (先行する DFSORT ステートメントから分離している) REXX ステートメントであり、可能であれば内部で処理される必要 があることを示します。FASTREXX 処理が可能でない場合、File Manager は FASTREXX 処理が可能でなかっ たことを示して終了します。

### **\*FASTREXX OFF**

\*FASTREXX OFF ステートメントは、後続のプロシージャー・ステートメントが (先行する DFSORT ステートメ ントから分離している) REXX ステートメントであり、REXX の呼び出しにより処理される必要があることを示 します。

#### **\*FASTREXX CHECK**

\*FASTREXX CHECK ステートメントは、後続のプロシージャー・ステートメントが (先行する DFSORT ステー トメントから分離している) REXX ステートメントであり、REXX の呼び出しにより処理される必要があること

を示します。ただし、File Manager は、FASTREXX 処理がプロシージャーで可能であったかどうかを示しま す。

#### **\*FASTREXX NORUN**

\*FASTREXX NORUN ステートメントは、後続のプロシージャー・ステートメントが (先行する DFSORT ステー トメントから分離している) REXX ステートメントであり、FASTREXX 処理がプロシージャーで可能である かどうか判別するため、チェックされる必要があることを示します。File Manager 機能は実行されません が、File Manager は FASTREXX 処理がプロシージャーで可能であるかどうか示します。

プロシージャーが FASTREXX 処理に適したものとなるためには、以下の項目でのみプロシージャーが構成されていなけれ ばなりません。

- ヌル文節。ヌル文節は、ブランクまたはコメントだけから構成されます。これらは REXX ステートメントが内部で 処理されるときには無視されます。
- DO-END、DO WHILE-END、DO UNTIL-END、DO FOREVER-END ITERATE LEAVE
- SELECT-WHEN-OTHERWISE-END 節
- LABEL および SIGNAL ラベルの節のサポート
- 条件式が内部処理で有効である IF-THEN-ELSE 命令文節。これらの文節は、条件式が内部処理で有効であり、THEN および ELSE 節も内部処理で有効である場合にサポートされます。次の関数は、内部で処理される式に組み込むこと ができます。
	- CMP\_DATE
	- CMP\_TIME
	- FLD
	- FLD\_CO
	- FLD\_TM
	- FLD\_TYPE
	- I\_LENGTH
	- O\_LENGTH
	- PRTCOUNT
	- RECSIN
	- RECSOUT
	- RECCUR
	- TFLD
	- FLDI
	- FLDO
	- TESTC
	- TESTN
	- DOWN
	- UP
	- FINDNEXT
	- FINDPREV

内部処理に関する条件式の適格性についての詳細は、[式の処理について ページ](#page-305-0) [306](#page-305-0)を参照してください。

- NOP 命令文節 (これらは無視されます)。
- RETURN 命令文節。
- 制限された関数セットの 1 つの呼び出しからだけで構成されるコマンド文節。これらは、以下のとおりです。
	- CHG\_OUT
	- CHG\_VAR
	- FLD\_OUT
	- VAR\_OUT
	- OVLY\_OUT
	- OVLY\_VAR
	- PRT\_IN
	- PRT\_OUT
	- PRT\_VAR
	- SET\_OLEN
	- TALLY
	- WRITE
	- SETC
	- SETN
	- TOP
	- BOT
	- DOWN
	- UP
	- RECCUR
	- FINDPREV
	- FINDNEXT
	- UPDATE

関数は要求されたアクションを実行し、単一ブランクをコマンドとして戻します。これは、File Manager のホス ト・コマンド環境では無視されます。

内部 (FASTREXX) 処理に適したものとするには、コマンド関数に渡されたすべての引数はリテラルまたは未割り当 てシンボルでなければなりません。具体的には、次のとおりです。

- ネスト関数呼び出しはサポートされていません。
- フィールド参照シンボル (#ref) はサポートされていません。
- 割り当て文節はサポートされていません。
- ラベル文節はサポートされていません。
- 次のシンボルには暗黙の割り当てが含まれているため、サポートされていません。
	- INREC および OUTREC

(代わりに、入出力レコードで直接動作する関数セットを使用する必要があります。

- $\lambda$
- RC

▪ RESULT

▪ SIGL

以下の例は、FASTREXX に適したいくつかの簡単なステートメントを示します。

#### **FASTREXX の例 1**

各レコードの先頭バイトをブランクに変更するには、次のようにします。

OVLY\_OUT(' ',1,1)

#### **FASTREXX の例 2**

それぞれのレコードを 100 バイトの長さまでブランクで埋め込むには、次のようにします (100 バイトより長 いレコードは、変更されずに残ります)。

```
 OVLY_OUT(' ',1,100,'C',' ')
FLD OUT(1,1)
```
### <span id="page-548-0"></span>**FASTREXX の例 3**

この例は、File Manager が提供する CHG\_OUT 機能を呼び出して、最初に現れる対のスラッシュ文字 (/) を対 の疑問符 (?) に変更します。ただし、レコードの最初の 2 文字に「01」が入っている場合のみです。その他の 場合には、最初の対のスラッシュを感嘆符 (!) に変更します。

```
If FLD(1,2) == '01' Then
  CHG_OUT('//','??')
 Else
   CHG_OUT('//','!!')
```
REXX のコーディングに関するヒント

REXX によるあいまいな比較ではなく、ストリングの "精密な比較" を行います。

REXX は、等価テストの "="の使用と "=="の使用を厳密に区別します。(同様のことが、< と <<、およびその他の演算子に も言えますが、最も重要な問題は等価テストです。)

"==" を使用すると、REXX は引数をストリングとして扱い、変更なしに引数の比較をします。ただし、"=" を使用する と、REXX は比較を行う前に引数を変換しようとします。REXX は、最初に両方の引数を数値に変換しようとします。これ が失敗すると、引数をストリングとして扱い、先行ブランクおよび末尾ブランクを除去してから、結果のストリングの長さ が等しくない場合、短いほうのストリングの右側をブランクで埋め込みます。

File Manager REXX プログラミングの経験則では、すべてのストリング比較では"=="を使用して、数値比較では"="を注意 して使用することをお勧めします。

精密な等価演算子 ("==") を使用する場合、必要に応じてリテラルをブランクで埋め込む必要があります。例えば、各レコー ドの最初の 10 バイトに大文字の名前と末尾ブランクが含まれている場合、次のステートメントの結果は真です。

 $FLD(1,10) = 'FRED'$ 

しかし、次のステートメントは偽です。

 $FLD(1,10) == 'FRED'$ 

2番目の例で示されるような問題を避けるために (かつ、あいまいな "=" ではなく推奨される "==" の使用を維持)、以下の代 替手段のいずれかをコーディングします。

 $STRIP(FLD(1,10)) == 'FRED'$ FLD(1,10) == 'FRED ' (末尾ブランク 6 個)

結論としては、FASTREXX 処理が実行でき、STRIP 機能を使用するとできないため、後者の選択が最適です。

以下に、予期せず起こる可能性がある結果の例をいくつか挙げます。

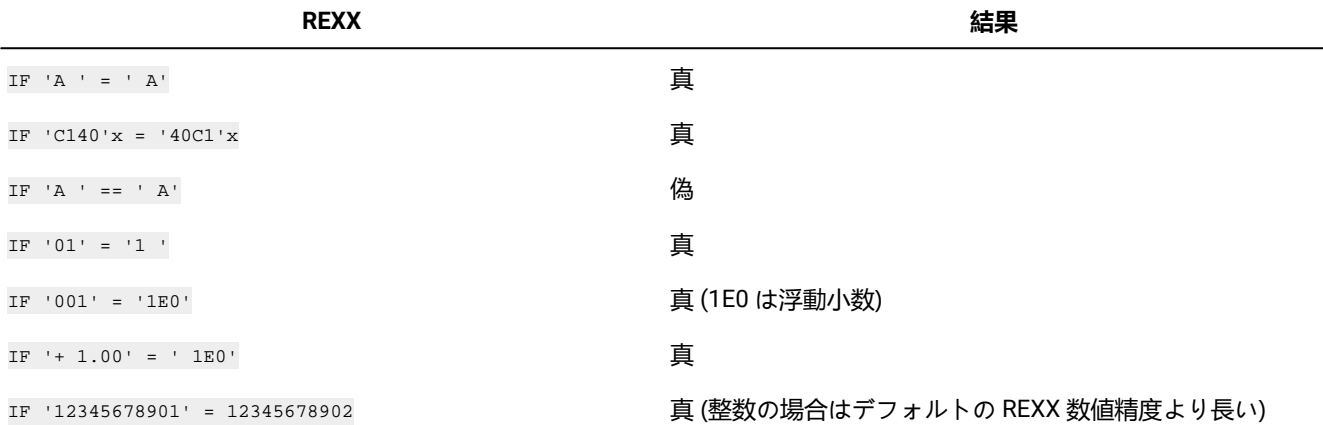

## ファイルの終わりに実行されるプロシージャーのコーディング

ファイルの終わりに実行されるプロシージャーをコーディングするには、次に示したように、\*EOFPROC ステートメント を使用する必要があります。

**\*EOFPROC**

このステートメントがコーディングされる場合、後続の REXX ステートメントはすべて、関数処理の正常完了 時に 1 回実行されるプロシージャー・ステートメントとして扱われます。これは、ファイルの終わりである か、処理限界に達したか、または REXX プロシージャーから STOP 条件が発行された後である可能性がありま す。入力レコードおよび出力レコードは、関数によって処理された最終レコードに配置されます。このファ イルの終わりのプロシージャーは、関数 DSC、DSP、DSU、および DSEB のみに対して実行されます。その 他の関数では、そのプロシージャーは無視されます。以前に \*FASTREXX ON ステートメントをコーディング した場合、構文エラーを回避するには、下記の例で説明するように、このプロシージャーが FASTREXX 処理 に適格でなければなりません。内部 FASTREXX 処理が必要でない場合、File Manager は、ファイルの終わり のプロシージャーとして内部処理または REXX 処理のいずれかを選択します。したがって、1 つのプロシー ジャーを REXX で実行でき、もう 1 つのプロシージャーを FASTREXX にすることができます。使用法のシナ リオについては、以下の例を参照してください。

**例 1.**

レコード処理の REXX プロシージャーとファイルの終わりのプロシージャーを使って、コピーを実行します。

\$\$FILEM DSC PROC=\* SAY 'NORMAL PROCESS RECORD NUMBER' SUBSTR(INREC,5,2)

```
*EOFPROC
SAY 'END OF FILE PROC INREC' SUBSTR(INREC,8)
```
#### **例 2.**

ファイルの終わりに実行されるプロシージャー (FASTREXX) を使用してコピーを実行します。

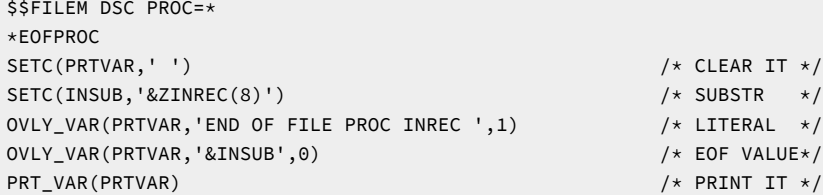

#### **例 3.**

\*FASTPROC、\*REXXPROC、および \*EOFPROC ステートメントを使用し、コピーを実行します。

```
$$FILEM DSC PROC=*
*FASTPROC
OMIT COND=(68,2,CH,EQ,C'XX')
*REXXPROC
SAY 'NORMAL PROCESS RECORD NUMBER' SUBSTR(INREC,5,2)
*EOFPROC
SAY 'END OF FILE PROC INREC' SUBSTR(INREC,8)
```
## <span id="page-550-0"></span>プロシージャー内の DFSORT および REXX ステートメントの結合

プロシージャーに DFSORT と REXX ステートメントの両方が含まれるようにしたい場合、REXX ステートメントの前に DFSORT ステートメントをコーディングし、REXX ステートメントは、1 桁目からコーディングしたストリング \*REXXPROC または \*FASTREXX ステートメントのいずれかが含まれている行によって DFSORT ステートメントから分離する必要がありま す。拡張された処理と DFSORT および REXX との対話の方法については[、拡張処理の働き ページ](#page-553-1) [554](#page-553-1)を参照してくださ い。

DFSORT \*FASTPROC ステートメントは、REXX ステートメントの前に置かなければなりませんが、DFSORT と REXX ス テートメントの組み合わせを使用する場合、実行の順序は以下のようになります。

1. DFSORT OMIT または INCLUDE ステートメント、INREC ステートメントおよび OUTREC ステートメントの順。

2. REXX ステートメント

3. DFSORT OUTFIL ステートメント

**例**

次の例は、1 つのプロシージャーにある DFSORT と REXX のステートメントを結合して、第 1 桁目と第 2 桁目 に「01」が入っているすべてのレコードを大文字に変更し、他のすべてのレコードは破棄します。

```
*FASTPROC
 INCLUDE COND=(1,2,CH,EQ,C'01')
*REXXPROC
 Upper OUTREC
```
## File Manager による処理を拡張するためのプロシージャーの指定

File Manager による処理を拡張するためにプロシージャーを指定する方法は、File Manager パネルを使用しているか、バッ チで File Manager を実行しているか、または REXX プログラムから File Manager を呼び出すかによって異なります。

## File Manager パネルを使用しているときのプロシージャーの指定

拡張された処理をサポートする File Manager パネルのいずれかを使用する場合には、パネル上の**「Use proc (プロシー ジャーを使用)」** または**「Use REXX proc (REXX プロシージャーを使用)」** フィールドを使用して、次のようにプロシー ジャー名を指定します。

 $\perp$  Use proc  $\perp$ 

proc 名として「\* (アスタリスク)」を入力すると、File Manager は ISPF 編集パネルを表示し、そこに 1 回限りの使用のため の一時プロシージャーを入力できます。この方法は、短時間の、随時プロシージャーの場合にのみ使用してください。必要 な場合、ISPF の CREATE コマンドを使用して、後で使用するためにプロシージャーを保管することができます。

あるいは、ユーザーが保管したプロシージャーが存在している PDS を識別する FMNEXEC DD を割り振ることができます。 メンバー名を指定する場合、File Manager は、新しい名前を編集するか、既存のメンバーと一緒に実行するかのいずれかを 行います。ブランクまたは「\*」以外のパターンを指定すると、FMNEXEC に割り振られた PDS のメンバー選択リストが表 示されます。ISPF の下では、連結された FMNEXEC データ・セットはサポートされません。

例えば、プロシージャーを「USERID.FMNEXEC」と呼ばれる PDS に保管する場合には、**「Use proc (プロシージャーを使 用)」**フィールドを使用する前に、以下のような TSO ALLOC コマンドを実行する必要があります。

TSO ALLOC DD(FMNEXEC) DSN('USERID.FMNEXEC') SHR

機能が実行されているときにプロシージャーでエラーが検出された場合、File Manager はメッセージ・ボックスにエラーを 表示します。エラーを訂正して、機能を再実行してください。

## File Manager をバッチで実行しているときのプロシージャーの指定

拡張処理をサポートしているFile Manager 機能の 1 つを使用している場合、プロシージャーを作成するためには、PROC パ ラメーターを使用します。

File Manager による処理を拡張するためのプロシージャーは、ddname FMNEXEC に割り振られた PDS のメンバーである か、インライン (プロシージャー名としてアスタリスクを指定することによって) にコーディングしても構いません。

#### **PDS メンバーに保管されているプロシージャーは、次のようにして使用します。**

1. メンバーを含んでいる PDS の名前を指定する FMNEXEC DD ステートメントをコーディングします。

2. File Manager 制御ステートメントに「PROC=member-name」をコーディングします。

例えば、FMNUSER.EXEC(EXAMPLE) に保管されている REXX プロシージャーを使用するには、次のようにします。

```
//jobcard
//*//FILEMNGR PROC
//FILEMAN EXEC PGM=FILEMGR
//STEPLIB DD DISP=SHR,DSN=hlq.SFMNMOD1
//SYSPRINT DD SYSOUT=*
//SYSABEND DD SYSOUT=*
//SYSUDUMP DD SYSOUT=*
// PEND
//*//* Run DSU function with an existing REXX procedure.
//* The REXX procedure used is in member EXAMPLE in FMNUSER.EXEC.
//* Member BATCH of PDS FMNUSER.FMN.CNTL is updated.
//* The updated member is printed.
//*//EXAMPLE EXEC FILEMNGR
//FMNEXEC DD DISP=SHR,DSN=FMNUSER.EXEC
//INDD DD DISP=SHR,DSN=FMNUSER.FMN.CNTL
//SYSIN DD *
$$FILEM DSU INPUT=INDD,MEMBER=BATCH,PROC=EXAMPLE
$$FILEM DSP DSNIN=FMNUSER.FMN.CNTL(BATCH)
/*
```
### **インライン・プロシージャーの使用**

- 1. File Manager 制御ステートメントに「PROC=\*」をコーディングします。
- 2. SYSIN データ・ストリームに、「PROC=\*」ステートメントに続いて、DFSORT または REXX ステートメントをコー ディングします。
- 3. 1 から 2 桁目にスラッシュと正符号 (/+) が入っている行で DFSORT または REXX ステートメントを終了します。

例えば次のようになります。

```
//jobcard
//*//FILEMNGR PROC
//FILEMAN EXEC PGM=FILEMGR
//STEPLIB DD DISP=SHR,DSN=hlq.SFMNMOD1
//SYSPRINT DD SYSOUT=*
//SYSABEND DD SYSOUT=*
//SYSUDUMP DD SYSOUT=*
// PEND
//*//* Run DSU function with a REXX EXEC specified as an in-line proc.
//* Member BATCH2 of PDS FMNUSER.FMN.CNTL is updated.
//* The updated member is printed.
//*//EXAMPLE2 EXEC FILEMNGR
//INDD DD DISP=SHR,DSN=FMNUSER.FMN.CNTL
//SYSIN DD *
$$FILEM DSU INPUT=INDD,MEMBER=BATCH2,PROC=*
  outrec = change(outrec,'//','??');
/+
$$FILEM DSP DSNIN=FMNUSER.FMN.CNTL(BATCH2)
/*
```
インライン・プロシージャーをコーディングする場合には、1 桁目からコメントを開始しないでください。そのようにする と、/\* がデータ終了の区切り文字と解釈されます。

### REXX プログラムから File Manager を呼び出したときのプロシージャーの指定

REXX プログラムから File Manager を呼び出した場合でも File Manager による処理を拡張するために PROC パラメーター を指定できます。

**PDS メンバーに保管されているプロシージャーは、次のようにして使用します。**

- 1. ユーザーが保管したプロシージャーが存在している PDS を識別する FMNEXEC DD を割り振ります。
- 2. File Manager 機能の呼び出しに「**PROC=**member-name」をコーディングします。

例えば、USERID.FMNEXEC(TOTALS) に保管されているプロシージャーを使用するには、次のようにします。

```
/* REXX program to print a data set, with enhanced processing *//* as defined in the "nested" REXX procedure named TOTALS */"ALLOC DD(FMNEXEC) DSN('USERID.FMNEXEC') SHR"
⋮
FILEMGR"$DSP DSNIN='FMNUSER.TEST.KSDS1',PROC=TOTALS"
⋮
"FREE DD(FMNEXEC)"
```
**♪ 注: TSO コマンド、ALLOC および FREE は、REXX プログラム以外からも実行することができます。** 

#### **端末からプロシージャーを入力するには、次のようにします。**

- 1. File Manager 機能の呼び出しに「**PROC=**\*」をコーディングします。
- 2. REXX プログラムを実行して、そのプログラムが File Manager 機能を呼び出す場合、File Manager は次のメッセー ジを出してプロシージャー・ステートメントを入力するように促します。

```
SYSIN DD is allocated to terminal
Enter card input (EOD=NULL REPLY):
```
各行の終わりで Enter キーを押して、プロシージャー・ステートメントを入力してください。

3. 最後の行に「/+」を入力すると、プロシージャーの完了およびデータの終わりを示します。次に、File Manager は、入力したプロシージャーを使用して要求された機能を実行します。

### <span id="page-553-1"></span>拡張処理の働き

File Manager は、DFSORT と REXX の能力を活用して File Manager の機能とパネルの基本操作を拡張することによって、 拡張処理をインプリメントします。File Manager がこれらの外部製品と対話する方法を以下の節で詳細に説明します。

### <span id="page-553-0"></span>REXX 拡張処理の働き

File Manager は、拡張処理を実行するために指定する REXX ステートメントで使用できる、2 つの特別な REXX 変 数、INREC と OUTREC を定義します。File Manager 機能またはパネルが REXX を呼び出す場合、処理するために選択さ れた各入力レコードの内容は、INREC および OUTREC の両方に渡されます。REXX プロシージャーが呼び出されるとき (レコードを再形式設定するためのフィールド・マッピングを実行する出力テンプレートを用いた DSC 機能または「Copy Utility (コピー・ユーティリティー)」(オプション 3.3) を使用している場合を除いて)、INREC および OUTREC の内容は 同一です。レコードを再形式設定するために DSC または「Copy Utility (コピー・ユーティリティー)」を使用している場 合、REXX が呼び出されるときには、INREC は入力レコードを、OUTREC は再形式設定された出力レコードを含んでいま す。

INREC 変数は、参照変数として使用されることを意図したものです。この変数に対して行われた変更は、すべて File Manager によって無視されます。変数 OUTREC は、プロシージャーによって更新でき、REXX 処理が完了するときに、拡張 を行っている File Manager パネルまたは機能によって処理のために戻されます (ただし、後述のように以後の処理でレコー ドを「除去」することがない場合に限ります)。例えば、次の例は、最初の 2 バイトにタイプ標識を持つレコードが含まれ ているデータ・セットを処理します。タイプ '01' のレコードは、すべて長さが 80 バイトで、変更なしで、出力に受け渡さ れます。タイプ '02' のレコードは、可変長で、長さが 80 バイトより短く、スラッシュ文字 ('/') で 2 つのセクション (それぞ れ、最高 40 バイト) に分割されたデータを含んでいます。これらのレコードは、連結されて 80 バイト・レコードとして出 力に受け渡される、半分の 2 つの 40 バイトに再形式設定されます。

```
/* Reformat varying length records as fixed
   using an arbitrarily located delimiter */If Substr(inrec, 1, 2) == '02' Then Do
  Parse Var inrec left '/' right
  outrec = Left(left,40) || Left(right,40)
End
```
OUTREC 変数の値が、使用している機能またはパネルによって指定されたデータ・セットに許されているレコード長より 長ければ、それは切り捨てられます。OUTREC の値がレコード長より短い場合には、「Set Processing Options (処理オプ ションの設定)」(オプション 0) パネル (パネルを拡張している場合) の**「PAD」**フィールドで指定した文字または SET 機能 (機能を拡張している場合) の PAD パラメーターで指定した文字を使用して、埋め込みが行われます。

### DFSORT 拡張処理の働き

File Manager は、プロシージャーから DFSORT 制御ステートメント (ある場合) を抜き出し、DFSORT を呼び出して、要 求された入出力操作を実行します。制御ステートメントは DFSORT に受け渡されて、この製品の規則に従って DFSORT に よって処理されます。テンプレート処理が必要ではなく、プロシージャーに REXX ステートメントが含まれていない場合に は、全体の操作は DFSORT の制御のもとで実行されます。

テンプレート処理を実行するために、またはプロシージャーに含まれている REXX ステートメントを実行するために、そ の操作中に File Manager が制御を受け取る必要がある場合には、DFSORT の E35 出口を使用してこれを行います。これ は、INCLUDE、OMIT、INREC、および OUTREC ステートメントのすべての処理は、File Manager がレコードごとに制御 を取り戻す前に行われることを意味します。File Manager が制御を取り戻すと、まず入力テンプレートに関連したレコー ド識別および選択基準、および出力テンプレートに関連したマッピング (REXX OUTREC 変数のための) を作動させ、次に REXX を呼び出して REXX プロシージャー・ステートメント (ある場合) を処理し、最後に出力テンプレートに関連した再形 式設定があれば、それを作動させます。

File Manager が DFSORT に制御を戻したときに、プロシージャーに OUTFIL 制御ステートメントがあれば、これらのス テートメントが処理されます。これは、OUTFIL ステートメントは、プロシージャーにコーディングされた INREC または OUTREC ステートメントがあればその影響以外に、実行される可能性があるテンプレートまたは REXX 処理の影響を考慮に 入れて、コーディングする必要があることを意味します。対応して、使用したテンプレート、または処理した REXX ステー

トメントのいずれにも、プロシージャーにコーディングされた INREC または OUTREC ステートメントの影響を受け入れる ことができるようにしておく必要があります。

### 拡張された処理モード

拡張された処理には 2 つの基本モードがあります。

- 拡張レコード処理
- 拡張メンバー処理

File Manager ユーティリティーの単一実行は、いずれか一方のモードの処理を実行できますが、両方は実行できません。

拡張レコード処理と拡張メンバー処理の両方で、個別レコードがユーザー・プロシージャーに提示されます。拡張レコード 処理では、ユーザー・プロシージャーが各レコードに対する処理を決定できます。拡張メンバー処理では、ユーザー・プロ シージャーは個別レコードを変更できませんが、メンバー全体の処理方法を決定できます。

拡張レコード処理

以下の節では、File Manager が各ユーティリティー機能の拡張レコード処理を実行する方法について説明します。

### **Copy Utility (コピー・ユーティリティー) (オプション 3.3) またはデータ・セット・コピー機能 (DSC)**

DSC レコード処理では、各レコードは入力ファイルから読み取られます。入力レコードは、"入力レコード・ バッファー" および最初に等しい "出力レコード・バッファー" でユーザー・プロシージャーに受け渡されま す。ユーザー・プロシージャーは、レコード内部のデータおよび他のソースからのデータに基づいて、多く のアクションを実行できます。または、相互に互換性がある場合はアクションの任意の組み合わせを実行で きます。その後、ユーザー・プロシージャーは File Manager に制御を戻します。この時点で、File Manager は、出力レコードをユーザー・プロシージャーから基本出力ファイルにコピーします (これらがユーザー・プ ロシージャーからの命令であると想定されます)。

それぞれの入力レコードに対して、プロシージャーは以下を実行できます。

- 出力レコードを未変更のまま残して、出力ファイルにコピーするために戻す。(RETURN コマンド)
- 出力レコードの一部または全部を変更して、出力ファイルにコピーするために戻す。(RETURN コマン ド)
- 出力レコードを出力ファイルにコピーしないことを選択する。(RETURN DROP コマンド)
- 入力ファイルの処理を停止して、出力ファイルへの書き込みを停止する。(RETURN STOP および RETURN STOP IMMEDIATE コマンド)
- 入力レコードのデータに基づいて新規レコードを形式設定して、1 つ以上の新規レコードを基本出力 ファイル以外の 1 つ以上の出力ファイルに書き込む。(WRITE コマンド)

ユーザー・プロシージャーは DSC ではオプションです。

#### **Print Utility (印刷ユーティリティー) (オプション 3.2) またはデータ・セット印刷機能 (DSP)**

DSP のレコード処理は、DSC の場合と非常に似ています。ただし、DSC がユーザー・プロシージャーの出力 レコードを出力ファイルに書き込むのに大して、DSP は印刷用に要求されたとおりに出力レコードを形式設定 して、印刷の宛先に送信します。

ユーザー・プロシージャーは DSP ではオプションです。

#### **データ・セット更新 (DSU) 機能**

DSU レコード処理は、データ・セット内のレコードがコピーされないという点で DSC および DSP と異なりま す。代わりに、ユーザー・プロシージャーによってオプションでレコードを更新することができます。ユー ザー・プロシージャーは、File Manager がレコードを読み取った後に呼び出されます。ユーザー・プロシー ジャーの入出力レコード・バッファーは、ファイルに存在するレコードとして設定されます。

それぞれの入力レコードに対して、プロシージャーは以下を実行できます。

- 出力レコードを未変更のままにする。出力レコードが未変更のままである場合、File Manager はファ イル・レコードを更新しません。(RETURN コマンド)
- 出力レコードの一部または全部を変更して、ファイルで更新するために戻す。(RETURN コマンド)
- ファイル・レコードを更新しないことを明示的に選択する。(RETURN DROP コマンド)
- 入力ファイルの処理を停止する。(RETURN STOP および RETURN STOP IMMEDIATE コマンド)
- 入力レコードのデータに基づいて新規レコードを形式設定して、1 つ以上の新規レコードを基本出力 ファイル以外の 1 つ以上の出力ファイルに書き込む。(WRITE コマンド)

DSU にはいくつかの制約事項があります。主な制約事項は、DSU が "インプレース更新" を実行することで す。つまり、更新されたデータ・セット・レコードの長さは、更新前のレコードと同じでなければなりませ  $\mathcal{L}$ .

ユーザー・プロシージャーは DSU では必須です。

#### **データ・セット編集バッチ (DSEB) 機能**

DSEB レコード処理は、DSU の場合と似ています。DSU と同様に、DSEB ユーザー・プロシージャーはどのレ コードでも "インプレース更新" を実行できます。ただし、DSEB では、ユーザー・プロシージャーは、UP() お よび DOWN() などのナビゲーション・コマンドを組み込むことによってのみ、データ・セット内のレコードを 横断できます。その結果、入力データ・セット・レコードを、どの順序でも横断して更新できます。

ユーザー・プロシージャーは DSEB では必須です。

### **Find/Change Utility (検索/変更ユーティリティー) (オプション 3.6) または検索/変更機能 (FCH)**

通常の FCH の使用では、ユーザー・プロシージャーはありません。この場合、データ・セットまたはライブ ラリーでストリングの検索 (および場合によっては変更) を行うために、FCH 基本コマンドが使用されます。

FCH ユーザー・プロシージャーは、レコードで単純なストリング突き合わせではなく、複雑なロジックを実 行できます。RETURN または RETURN DROP を使用して、レコードが FCH 出力報告書で選択済み ("検出") と して報告されるかどうかを示すことができます。ユーザー・プロシージャーは、変更済みの出力レコードの

RETURN を実行することによってレコードを変更することもできます。この場合は常に、レコードも検出また は選択済みとしてみなされます。

### 拡張メンバー処理

メンバー処理で次のユーティリティーを拡張できます。

- Copy Utility (コピー・ユーティリティー) (オプション 3.3) またはデータ・セット・コピー機能 (DSC)
- Print Utility (印刷ユーティリティー) (オプション 3.2) またはデータ・セット印刷機能 (DSP)

主な概念は、ユーザー・プロシージャーがメンバー内の各レコードで提示されることです。ユーザー・プロシージャーは、 各レコードをいくつかの条件に照らして検査してから、File Manager にメンバー全体をコピーまたは印刷するかどうかを指 示します。

メンバー処理では常にユーザー・プロシージャーが必要です。コマンド RETURN PROCESS MEMBER および RETURN DROP MEMBER により、ユーザー・プロシージャーはそれぞれ現行ユーティリティー操作 (印刷またはコピー) をメンバーに対し て実行するかどうかを指示できます。ユーザー・プロシージャーが決定しない場合、File Manager は RETURN コマンドを 使用して、引き続きレコードをユーザー・プロシージャーに受け渡します。

メンバー処理の場合、MEMPROC オプションとデフォルトの動作 (PROCESS または DROP) を指定する必要があります。メ ンバー全体が読み取られ、ユーザー・プロシージャーによって何も決定されない場合 (RETURN PROCESS MEMBER または RETURN DROP MEMBER コマンドが戻されない場合)、デフォルトの動作 (PROCESS または DROP) が使用されます。

ユーザー・プロシージャーによる出力レコードに対する変更内容は、メンバー処理中は無視されます。

## 拡張処理でのテンプレートの使用

DSEB および DSU にテンプレートを指定すると、そのテンプレートは無視されます。ただし、TABL または SNGL 形式を指 定する REXX 外部関数 PRINT への REXX プログラムの呼び出しを除きます。詳しくは、[PRINT](#page-1706-0) [ページ](#page-1706-0) [1707](#page-1706-0)を参照してくだ さい。

拡張可能なその他の機能およびパネルについては、テンプレートによるレコード選択は、プロシージャーが実行される前に 実行されます。テンプレートが選択するレコードのみが、以後の処理のためにプロシージャーに渡されます。

使用しているテンプレートが一定のフィールドだけを選択していても、そうでなくても、REXX 環境用に定義された INREC および OUTREC 変数は、すべてのフィールドを持つ完全なレコードを含みます。ただし、プロシージャー内の REXX ステー トメントが処理された後 (または、プロシージャーで、TABL または SNGL 形式で PRINT 機能を呼び出すとき)、レコード は、テンプレートが選択したフィールドのみを使用して印刷されます。

FCH または「Find/Change Utility (検索/変更ユーティリティー)」(オプション 3.6) で使用するためにテンプレートを指定す ることはできません。

テンプレートの使用法については、[テンプレートの作成と編集 ページ](#page-175-0) [176](#page-175-0)を参照してください。

## データ・セット全体 (DSEB のみ) またはレコード単位での作業

DSEB 機能を除き、ユーザーが作成する REXX ステートメントは、各入力レコードに対して順次に実行されます。これは、 入力データ・セットの終わりに達するまで、または RETURN STOP (または RETURN STOP IMMEDIATE) ステートメントが実 行されるまで続きます。ただし、ユーザーが作成する、DSEB 機能を使用する REXX ステートメントは、入力データ・セッ ト全体に対して一度だけ実行されます。DSEB 機能を使用する REXX ステートメントでは、各種の外部 REXX 関数 (この章で 後述します) を使用して、入力データ・セットの中のレコード間で移動することができます。

### 以後の処理からのレコードの除去

DSEB 機能の場合を除き、レコードの処理後に、REXX コードが正常に制御を戻すと、そのレコードは「選択」されたもの と見なされて、OUTREC の内容が (拡張している機能またはパネルに従って) コピー、印刷、更新、または検索/変更報告書 に含めるための出力レコードとして使用されます。ただし、RETURN DROP (または RETURN STOP IMMEDIATE) ステート メントが実行される場合、現行レコードは、File Manager によって以後の処理から「除去」され、そのレコードのコピー、 印刷、更新、または検索/変更報告書への組み込みは行われません。

データ・セット・コピー (DSC) およびデータ・セット印刷 (DSP) の場合、DFSORT OMIT ステートメントを使用してそれ以 降の処理からレコードを「除去」することができます。

DSEB については、OUTREC の内容は、UPDATE 機能を呼び出すときに、出力データ・セットに書き込まれるだけで す。UPDATE 機能を呼び出す前にプロシージャーを終了したり、別のレコードに移動すると、現行の OUTREC に対して 行った変更は失われます。

### パフォーマンス上のヒント

### **REXX プロシージャーを FASTREXX に適したものにする**

FASTREXX を使用して要件をコーディングする方法を可能な限り探してください。\*FASTREXX CHECK または \*FASTREXX NORUN ステートメントを使用して、既存のプロシージャーが FASTREXX に適しているかどうか 確認するため、これらのプロシージャーをテストすることができます。

### **パフォーマンスが重要なジョブで DFSORT を使用する**

DFSORT 処理は、FASTREXX より効率的で、REXX よりはるかに効率的です。[プロシージャー用の](#page-541-0)  [FASTREXX、REXX、および](#page-541-0) DFSORT からの選択 [ページ](#page-541-0) [542](#page-541-0) を参照してください。

DFSORT と REXX ステートメントが混在の場合、最大の効率を得るには、以下に従います (該当する場合)。

- どちらでも同じ結果が得られる場合 REXX より優先して DFSORT を使用する。
- DFSORT INCLUDE または OMIT ステートメントを使用して、REXX の呼び出し回数を制限することに よって、実行される REXX 処理の量を制限する。
- 複数出力ファイルを書き込む場合、REXX 書き込みステートメントではなく、DFSORT OUTFIL を使用 する。
- 処理がより効率的になる場合には、データを通して 1 回のパスではなく 2 回のパスを使用できるよう に用意する。
- プロシージャーの REXX 部分を、可能な限り FASTREXX に適したものにする。

### **REXX で EXIT を使用しない**

すべての REXX 処理を終了するには RETURN を使用します。EXIT ステートメントは使用しないでくださ い。File Manager で使用される REXX で EXIT ステートメントを使用すると、CPU を過度に使用することにな ります。

#### **REXX コンパイラーで実行する**

コンパイルされた REXX は、インタープリットされた REXX よりも高速で実行します。しかし、File Manager はユーザーが File Manager 環境で実行するために準備した REXX を変更するため、事前にコンパイルした REXX コードを指定できません。この場合、REXX コンパイラー・ライブラリーの DD カードを準備すること によって、実行する前に REXX をコンパイルするよう File Manager に指示します。このアプローチは、CPU の使用量と実行時間を少なくします。

File Manager は、ユーザーが REXX コンパイラーが入っているデータ・セットを DD 名 FMNRXCMP に割り振 ると、コンパイラーを実行します。例えば、バッチで、次の JCL DD ステートメントを使用します。

//FMNRXCMP DD DSN=rexx.compiler.loadlib, DISP=SHR

パネルからプロシージャーを実行する場合、コマンド行に TSO ALLOC コマンドを入力できます。例えば、以 下のようにします。

TSO ALLOC DD(FMNRXCMP) DSN('rexx.compiler.loadlib') SHR

REXX コンパイラーは DFSORT 処理または FASTREXX 処理に影響を与えません。

### REXX および DFSORT の例

この節の例は、共通タスクを実現するための REXX および DFSORT ステートメントの使用を示します。

## データの印刷

⋮

バッチ・ジョブからの次の抜粋では、以下のことが行えるように DSP 印刷機能を使用します。

- 最初の 900,000 レコードをスキップする。
- 最初の 4 文字が「CHAX」でない場合、それ以降の処理からすべてのレコードを除外する。
- 次の非除外の 1000 レコードを、テンプレート TEMPL98 を使用して形式設定して、印刷する。

```
//SYSIN DD DATA
$$FILEM DSP FORMAT=TABL,
$$FILEM POSITION=900000,
$$FILEM NLRECS=1000,
$$FILEM TCIN=FMNUSER.FMNAFDAT.TEMPLATE(TEMPL98),
$$FILEM DSNIN=FMNUSER.FMNAFDAT.SAMP,
$$FILEM PROC=*
*FASTPROC
 OMIT COND=(1,4,CH,NE,C'CHAX')
+/
⋮
```
## <span id="page-560-0"></span>データのコピー

デフォルトにより、DSC (データ・セット・コピー) 機能は、単に 1 つのデータ・セットの内容を別のデータ・セットに (使 用可能であれば、DFSORT を使用して) コピーします。下記のバッチ・ジョブからの抜粋では、以下のことを行うように DSC 機能を拡張しています。

• 最初の 2 文字が「01」または「02」であるレコードのみを入力ストリームに組み込む。

- 「01」タイプのレコードの「salary」(位置 27 にある 4 バイトのパック 10 進数フィールド) および「month 1 payment」(位置 31 にある 4 バイトの 2 進数フィールド) フィールドの合計値を集計する 2 行を SYSPRINT に加え る。
- それぞれの出力レコードで、最初に現れた「Grant Smith」を「Fred Bloggs」に変更する。
- 最初の 2 文字が「02」であるレコードのみをデフォルトの出力データ・セット (DDOUT) に書き込む。1 から 6 桁目 にシーケンス・フィールドを追加して、残りのデータは桁移動する。
- 最初の 2 文字が「01」であるレコードのみを、変更せずに別のデータ・セット (OUT01) に書き込む。
- 最初の 10 個の出力レコードを 16 進形式で (SYSPRINT へ) 印刷する。

```
⋮
//DDIN DD DSN=FMNUSER.FMNAFDAT.SAMPMVS,DISP=SHR
//DDOUT DD DSN=FMNUSER.FMNAFDAT.SAMP02,DISP=SHR
//OUT01 DD DSN=FMNUSER.FMNAFDAT.SAMP01,DISP=SHR
//SYSIN DD *
$$FILEM DSC INPUT=DDIN,
$$FILEM PROC=*
*FASTPROC
  INCLUDE COND=(1,2,CH,EQ,C'02',OR,1,2,CH,EQ,C'01')
  OUTFIL FNAMES=DDOUT,INCLUDE=(1,2,CH,EQ,C'02')
  OUTREC=(SEQNUM,6,ZD,1,74)
  OUTFIL FNAMES=OUT01,INCLUDE=(1,2,CH,EQ,C'01')
*REXXPROC
  outrec = change(outrec,'Grant Smith','Fred Bloggs')
 /* Print the first 10 output records in hex */ if prtcount() < 10 then print(outrec,'hex')
 if fld(1,2) == '01' then do
   tally(27,4,'P','Salary Total')
   tally(31,4,'B','Total Month 1 Payment')
  end
/+
/*
⋮
```
## データ・セットのレコードの更新

次の例では、区分データ・セット FMNUSER.TESTPDS のすべてのメンバーから「JAMES」(6 桁目から始まる) と 「BROWNE」(20 桁目から始まる) の両方が入っているレコードを検索して、これらのレコードの「JAMES」を「JIMMY」 に変更します。

```
⋮
$$FILEM DSU DSNIN='FMNUSER.TESTPDS',
$$FILEM MEMBER=*,
$$FILEM PROC=*
if fd(1,5) == 'JAMES' & fd(20,6) == 'BROWNE' then CHG_OUT('JAMES', 'JIMMY', 0)
/+
⋮
```
## データ・セットの編集

次の例は、DSEB (データ・セット編集バッチ) 機能を使用して、バッチ・ジョブからデータ・セットを編集する方法を示し ます (この例は、「それ自体」を直接編集します)。

```
⋮
$$FILEM DSEB DSNIN=FMNUSER.JCL(AAADSU4),
$$FILEM PROC=*
bot() /* Go to the last record */rc = findprev('/+') /* Find the input sentinel */
If rc ¬= 0 then do \rightarrow /* We found it ok */
  say 'We found it at' rc
 up(1) /* backup a record */
 outrec = change(inrec,'fred','john') \quad /* change fred to john */
  say 'inp-'inrec
  say 'out-'outrec
 update() \frac{1}{2} and do the update \frac{x}{4} end
rc = findprev('sentinel',40)
If rc = 0 then do
  outrec = change(inrec,'sentinel','marker ')
  update()
  end
 /* this is a comment with fred in it *//+
⋮
```
# FASTREXX を使用して簡単に実行できるタスクの例

FASTREXX を使用して簡単に実行できるタスクには、次のようなものがあります。

- レコードを編集する。
- オプションで編集された 1 つ以上のレコードを入力レコードのデータに応じて 1 つ以上の出力ファイルに書き込 む。
- メンバー内の一定条件に基づいてメンバーをコピーまたは印刷するかどうかを決定する。

以下の節では、上記の各タスクの例を示し、それらを実行するために FASTREXX を使用できる方法について説明します。

■ **注**: 簡潔にするために、記載されている例では、データ・セット・コピーの実行を想定しています。

## レコード編集

レコード編集には、以下の任意の組み合わせが含まれます。

- 特定レコードのフィールドの再配置
- 特定レコードへの定数またはテキストの追加
- 特定レコードからのフィールドの除去
- レコードの内容に基づいた出力からのレコード全体のドロップ

### **例:**

タイプ "A" (先頭のバイトで指定) のレコードをタイプ "Z" のレコードに再配置します。20 バイトの先頭フィールド (最初の 名前) と 30 バイトの次のフィールド (最後の名前) を反転させます。次に、次の 4 バイト (52 から 55) をドロップして、残 りのレコードを組み込みます。また、タイプ "B" のすべてのレコードをドロップします。

FASTREXX:

```
If FLD(1,1) = "B" Then RETURN DROP
If FLD(1,1) = "A" Then Do
    SET_OLEN( 0 )
    OVLY_OUT( "Z", 1, 1 )
    FLD_OUT( 22, 30 )
    FLD_OUT( 2, 20 )
    FLD_OUT( 56 )
    End
```
REXX:

```
InitChar = SUBSTR( INREC, 1, 1 )
If InitChar = "B" Then RETURN DROP
If InitChar = "A" Then Do
   OUTREC = OVERLAY("Z" || FLD( 22, 30 ) || FLD( 2, 20 ), OUTREC, 1 )
  End
```
DFSORT:

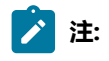

- 1. DFSORT PTF の UQ95214 および UQ95213 が必要です。
- 2. これは、順次入力ファイルでのみ機能します。

```
*FASTPROC
 OMIT COND=(1,1,CH,EQ,'B')
 OUTFIL IFTHEN=(WHEN=(1,1,CH,EQ,'A'),
      OVERLAY=(1:'Z',22,30,2,20,52)),
   IFTHEN=(WHEN=NONE,
      BUILD=(1)))
```
## レコード・データに基づいて入力ファイルを複数の出力ファイルに分割する

この例では、各入力レコードの内容に基づいて、入力ファイルを複数の出力ファイルに分割する方法を示します。

#### **例**

### **例**

入力ファイルを、バイト 1 から 4 のパック値に基づいて複数の出力ファイルに分割します。値が 100 より大きい場合はレ コードを DD OV100 に書き込み、10 より小さい場合はレコードを LT10 に書き込みます。値がその間にある場合は、レコー ドを MIDDLE に書き込みます。バイト 1 から 4 の値がパックされていない場合、レコードを DD ERROR に書き込みます。

**注:** REXX および FASTREXX ソリューションでは、エラーが発生する可能性があります。File Manager は、2 次出力 DD に対して WRITE コマンドが実行されるまで、どの DD も開きません。

例えば、ファイル ERROR に対して WRITE が出されることがなく、その ERROR が DD カードの NEW に割り振られ ており、DFSMS が判別するために BLKSIZE=0 が指定されているとします。DSC が下記の制御カードで実行した 後、ERROR が開かれることはないため、BLKSIZE は DFSMS に受け入れられるように設定されず、ゼロのままに なります。ERROR を読み取る試行はすべて、エラーを生成します。したがって、このユーティリティーを実行す る前に、空の 2 次出力データ・セットを作成しておく必要があります。File Manager データ・セット生成 (DSG) を NLRECS=0 で使用できます。

この説明は、2 次 (WRITE) 出力データ・セットのみに適用されます。File Manager は、1 次 DSC 出力データ・セッ トを常に開きます。

#### FASTREXX:

```
$$FILEM DSG OUTPUT=ERROR,NLRECS=0
$$FILEM DSG OUTPUT=OV100,NLRECS=0
$$FILEM DSG OUTPUT=LT10,NLRECS=0
$$FILEM DSG OUTPUT=MIDDLE,NLRECS=0
$$FILEM DSC PROC=*
If \ FLD_TYPE(1,4,"P") Then WRITE( ERROR )
 Else If FLD(1,4,'P") > 100 Then WRITE( OV100 )
 Else If FLD(1,4,'P") < 10 Then WRITE( LT10 )
  Else WRITE( MIDDLE )
  RETURN DROP
```
REXX:

(FASTREXX と同じ)

## メンバー内の一定条件に基づいてメンバーをコピーまたは印刷する

この例では、メンバー内の一定条件に基づいて、メンバーをコピーするか印刷するかを選択する方法を示します。

**例**

## **例**

文字ストリング "Hello Mom" を含むすべてのメンバーをコピーします (大文字または小文字のすべての文字を使用します)。

FASTREXX:

/\* Requires option MEMPROC=DROP \*/ If FLD\_CO( 1, 0, "U", "HELLO MOM" ) Then RETURN PROCESS MEMBER

REXX:

(FASTREXX と同じ)

DFSORT:

適用外。

## 相対的位置付けのサポート

以下の節では、File Manager が提供する相対的位置付けで拡張処理を使用できる方法について説明します。

# 入力レコードの相対的位置付け

File Manager では、FASTREXX プログラムが入力レコードを検索して、結果の正常な検索位置を使用し、位置指定された ストリングからの固定オフセットで他のテストを実行できます。また、このタスクは、完全な REXX で REXX 変数および FASTREXX 以外の機能を使用して実行できます。ただし、FASTREXX で相対的位置付けを使用して行ったほうが、より効率 的に実行できます。

File Manager は、内部の "現在位置" を入力バッファーで維持し、REXX 変数 INPOS の値を設定します。(注: REXX 変数を FASTREXX で使用することはできません。)

入力バッファーで現在位置を設定するには、関数 FLD\_CO (フィールド包含) を使用します。検索操作が正常に行われると、 現在位置は位置指定されたストリングの先頭バイトに設定されます。

FASTREXX 関数で入力または出力バッファーの位置が必要な場合は、いつでも入力バッファーの位置を参照できます。この 位置は、正の位置に調整することも (例えば、P7 は現在位置に 7 バイトを加算したもの)、負の位置に調整することも (例え ば、N2 は現在位置から 2 バイト減算したもの) できます。

### **例**

%%DBG\* (任意の先頭 2 文字と任意の後続文字が可能) などの名前でプログラムを実行する JCL ライブラリーのすべてのメ ンバーを印刷します。これがインプリメントされる方法は、JCL レコードに「EXEC PGM=」が含まれているか検査してか ら、「DBG」のプログラム名を相対位置で検査します。

### FASTREXX:

```
If FLD_CO(1, 0, C, " EXEC ") ,
  & FLD_CO(P4, 0, C, " PGM=") ,
 & FLD(P7,3) = "DBG" Then RETURN PROCESS MEMBER
```
REXX:

```
P = Pos(" EXEC", INREC, 1)If P = 0 Then RETURN
P = Pos( " PGM=", INREC, P )
If P = 0 Then RETURN
If Substr( INREC, P+7, 3 ) = "DBG" Then
  RETURN PROCESS MEMBER
```
DFSORT:

(実行できません。)

## 出力レコードの相対的位置付け

File Manager は、内部の "現在位置" を出力レコードで維持し、REXX 変数 OUTPOS の値を設定します。出力レコードを変 更する操作の後、File Manager は、OUTPOS の値を出力レコードに対する最近の変更の直後のバイト位置にリセットしま す。OUTPOS で保持されている値を使用すると、出力レコードにフィールドを簡単に付加できます。

**例**

出力レコードの入力レコード・フィールドを再配置します。最初のステップでは、出力レコードで長さをゼロに設定するこ とにより、レコードを "クリア" します。次に、フィールドおよび定数が出力レコードに付加されます。必要なフィールド と長さの参照のみが入力レコードにあります。出力位置への参照が行われない場合、デフォルトで現在の出力位置になりま す。

### FASTREXX:

SET\_OLEN( 0 ) OVLY\_OUT('First name: ') FLD\_OUT(31,20) OVLY\_OUT('Last name: ',P5) /\* Skips 5 bytes, filled by PAD character \*/ FLD\_OUT(1,30)

# 第 15 章. 再定義基準

REDEFINES 文節があるフィールド、または REDEFINES 文節のターゲットとなるフィールドに再定義基準を指定できます。

それにより、同じ領域をマップするフィールドの選択 ([表](#page-566-0) [12](#page-566-0) : [再定義フィールドの選択動作 ページ](#page-566-0) [567](#page-566-0) 参照) を再定義基 準を使用して制御できます。

### **表 12. 再定義フィールドの選択動作**

<span id="page-566-0"></span>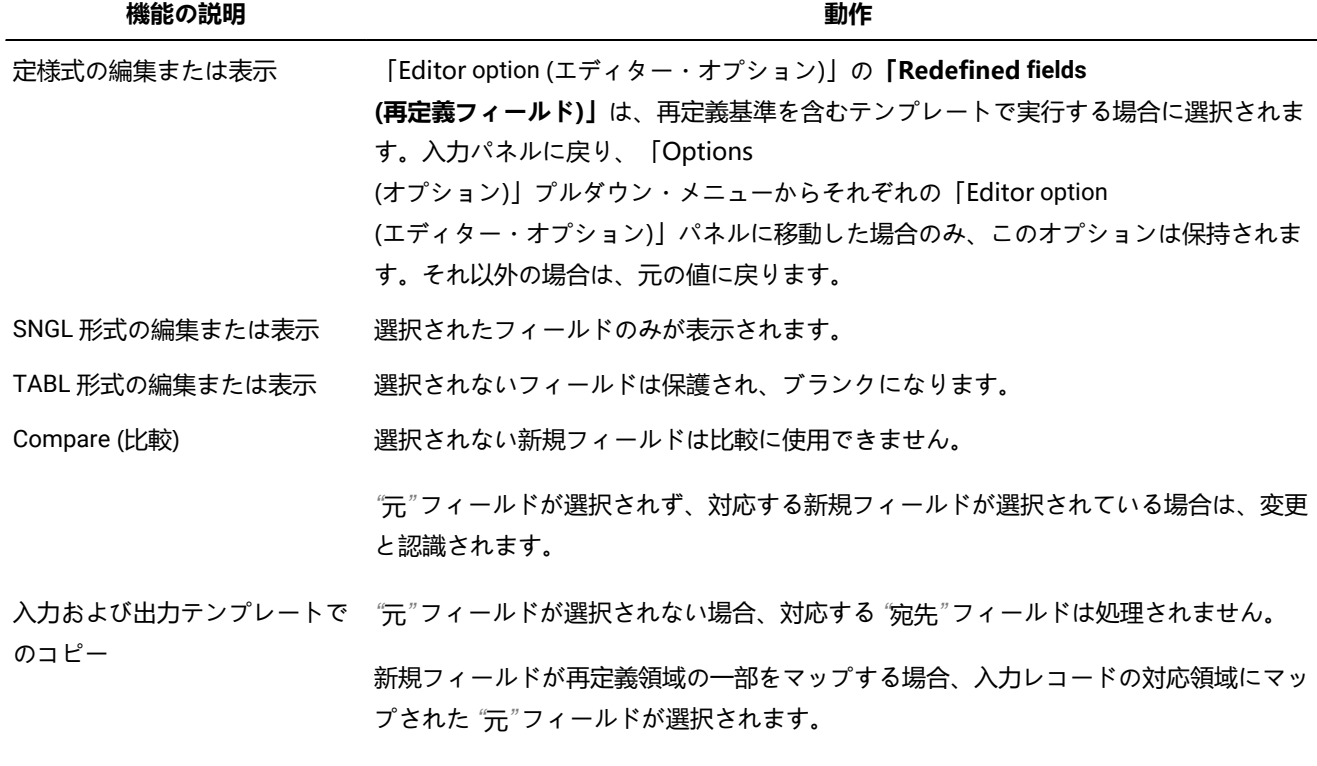

### **Notes:**

- PL/I の場合、UNION は REDEFINES と同じになります。
- アセンブラーの場合、File Manager は同じ領域をマップするフィールドを結果のテンプレート・レイアウト の再定義と解釈します。

## 再定義基準の指定

「Field Selection/Edit (フィールド選択/編集)」パネルでのテンプレート編集時に CR (自由形式基準) または CF (フィールド 単位基準) 接頭部コマンドを使用して、基準を指定します。

以下の例は、CF コマンドを使用して指定する方法を示します。

**制約事項:** サポートされるのは、FASTREXX 式のみです。FASTREXX でサポートされない REXX 関数 (SUBSTR、WORD など)、演算式、および File Manager 外部 REXX 関数は使用できません。

## 例 1. CF (フィールド単位) 接頭部コマンド

この例では、CF (フィールド単位) 接頭部コマンドを使用して再定義基準を入力する方法を示します。

**例** Process Options Help ─────────────────────────────────────────────────────────────────────────────── File Manager Field Selection/Edit Line 1 of 11 Command ===> \_\_\_\_\_\_\_\_\_\_\_\_\_\_\_\_\_\_\_\_\_\_\_\_\_\_\_\_\_\_\_\_\_\_\_\_\_\_\_\_\_\_\_\_\_\_\_\_\_\_\_\_\_ Scroll CSR ------ Criteria - Enter 1 or 2 to specify expression by field ---------- 1 Id : + 2 Sel: + Offset 0 CCSID \_\_\_\_\_ Cmd Seq SHE Ref Field Name Picture Type Start Length (Picture Type Start Length) \*\*\*\* Top of data \*\*\*\* \_\_\_ \_\_\_ 1 1 REDEFINES-LAYOUT AN 1 5<br>\_\_\_ \_\_\_ 2 2 REDEF-TYPE AN 1 1 \_\_\_ \_\_\_ 2 2 REDEF-TYPE X AN 1 1 3 2 DATA-A AN 2 4<br>4 3 DATA-A1 XX AN 2 2 \_\_\_ \_\_\_ 4 3 DATA-A1 XX AN 2 2 \_\_\_ \_\_\_ 5 3 DATA-A2 XX AN 4 2 cf 6 2 DATA-B REDEFINES DATA-A AN 2 4 \_\_\_ \_\_\_ 7 3 DATA-B1 99 2 2<br>8 3 DATA-B2 99 ZD 4 2 \_\_\_ \_\_\_ 8 3 DATA-B2 99 ZD 4 2 cf \_\_\_ 9 2 DATA-C REDEFINES DATA-A AN 2 4 \_\_\_ \_\_\_ 10 3 DATA-C1 S9(4) BI 2 2 \_\_\_ \_\_\_ 11 3 DATA-C2 S9(4) BI 4 2 \*\*\*\* End of data \*\*\*\*

REDEFINES 文節があるか、REDEFINES 文節のターゲットになっているフィールドの横に CF コマンドを入力し、Enter キーを押します。

最初のフィールド DATA-A の**「REDEFINES Criteria (再定義基準)」**パネルが表示されます。

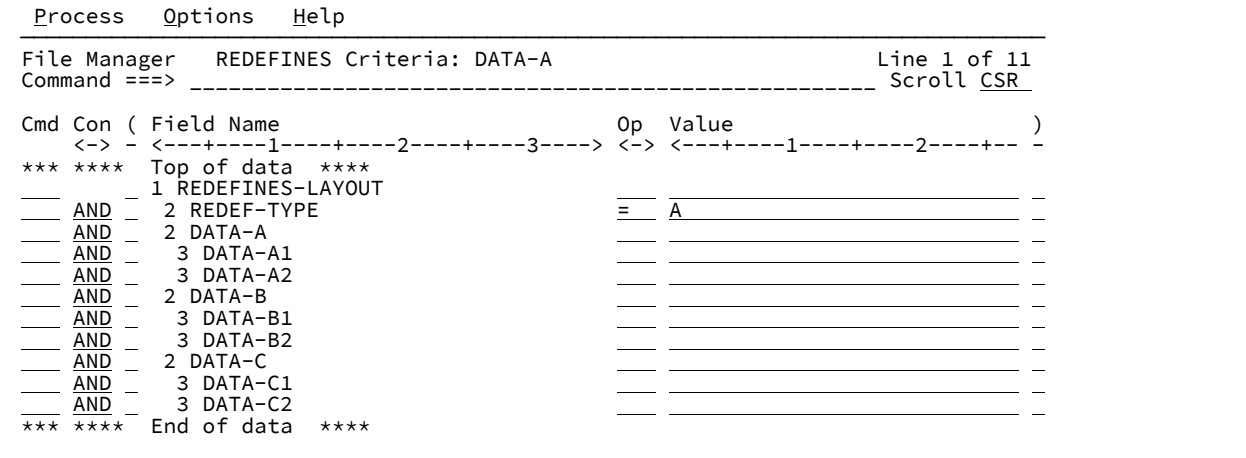

DATA-A 定義のサンプル・パネルのように式 = A を入力します。ブランクの場合、演算子のデフォルト設定は "=" です。

F3 を押します。

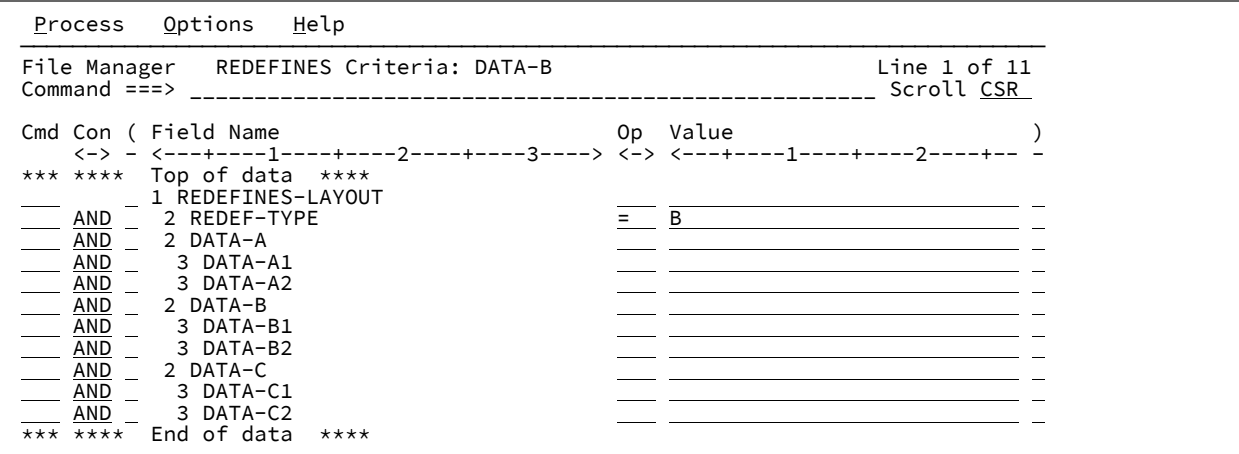

DATA-B 定義のサンプル・パネルのように式 = B を入力して、F3 を押します。

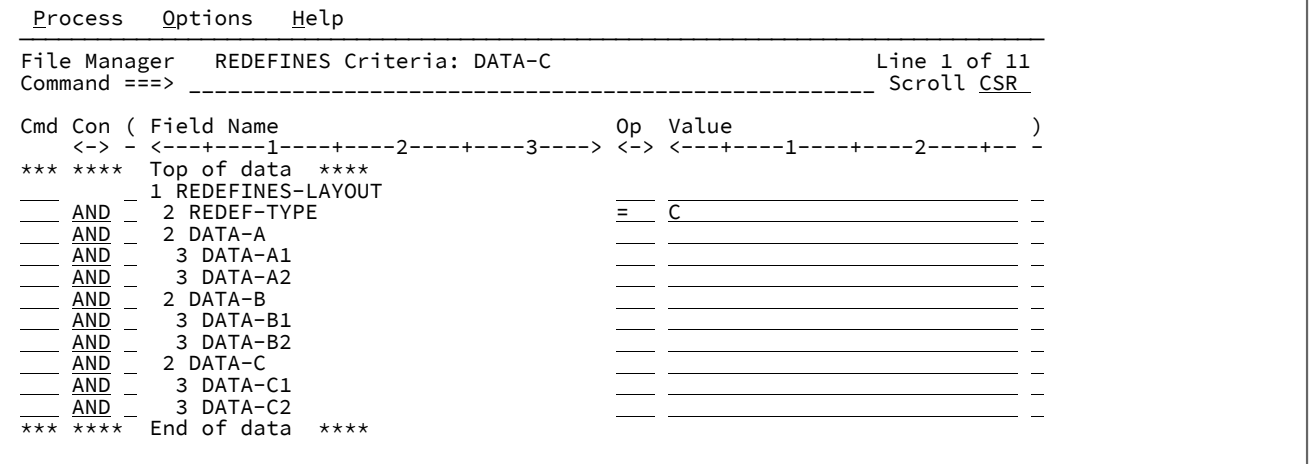

DATA-C 定義のサンプル・パネルのように式 = C を入力して、F3 を押します。

| Options<br>Help<br>Process                                                                        |         |    |                                |                   |
|---------------------------------------------------------------------------------------------------|---------|----|--------------------------------|-------------------|
| Field Selection/Edit<br>File Manager<br>Command $==$                                              |         |    | Line $1$ of $11$<br>Scroll CSR |                   |
| -------- Criteria - Enter 1 or 2 to specify expression by field -----------<br>$1$ Id :<br>2 Sel: |         |    |                                |                   |
| Offset<br>0                                                                                       |         |    | CCSID                          |                   |
| Cmd Seq SHE Ref Field Name                                                                        | Picture |    |                                | Type Start Length |
| **** Top of data ****                                                                             |         |    |                                |                   |
| 1 REDEFINES-LAYOUT                                                                                |         | AN |                                |                   |
| 2 REDEF-TYPE                                                                                      | X       | AN |                                |                   |
| 2 DATA-A                                                                                          |         | AN | $\mathfrak{D}$                 |                   |
| 3 DATA-A1                                                                                         | XX      | AN |                                |                   |
| 5<br>3 DATA-A2                                                                                    | XX      | AN |                                |                   |
| 2 DATA-B REDEFINES DATA-A<br>6                                                                    |         | AN | 2                              |                   |
| 3 DATA-B1                                                                                         | 99      | ZD | $\overline{2}$                 |                   |
| 8<br>3 DATA-B2                                                                                    | 99      | ZD |                                |                   |
| 2 DATA-C REDEFINES DATA-A<br>9                                                                    |         | AN |                                | 4                 |
| 3 DATA-C1<br>10                                                                                   | S9(4)   | ВI | $\frac{2}{2}$                  |                   |
| 3 DATA-C2<br>11                                                                                   | S9(4)   | ВI | 4                              | $\overline{2}$    |
| **** End of data ****                                                                             |         |    |                                |                   |

**注:** 再定義基準のあるフィールド (フィールド 3、6、および 9) では、その参照番号が赤で**「Field Selection/Edit (フィールド選択/編集)」**パネルに強調表示されます。

# 例 2. CR (自由形式基準) 接頭部コマンド

この例では、CR (自由形式基準) 接頭部コマンドを使用して再定義基準を入力する方法を示します。

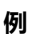

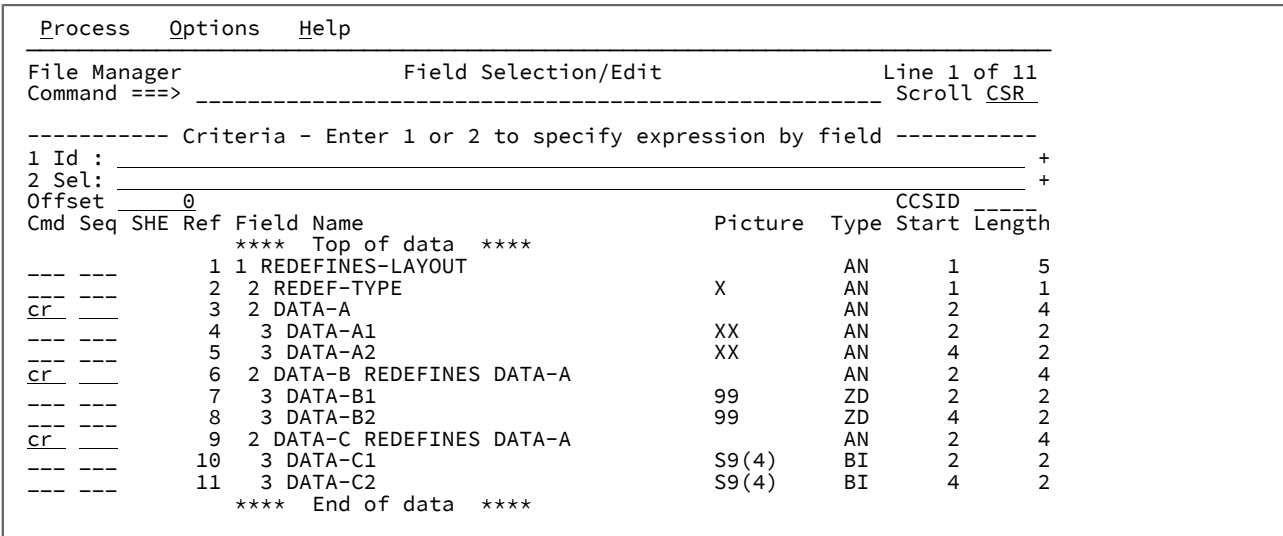

REDEFINES 文節があるか、REDEFINES 文節のターゲットになっているフィールドの横に CR コマンドを入力し、Enter キーを押します。

最初のフィールド DATA-A の**「REDEFINES Criteria (再定義基準)」**パネルが表示されます。

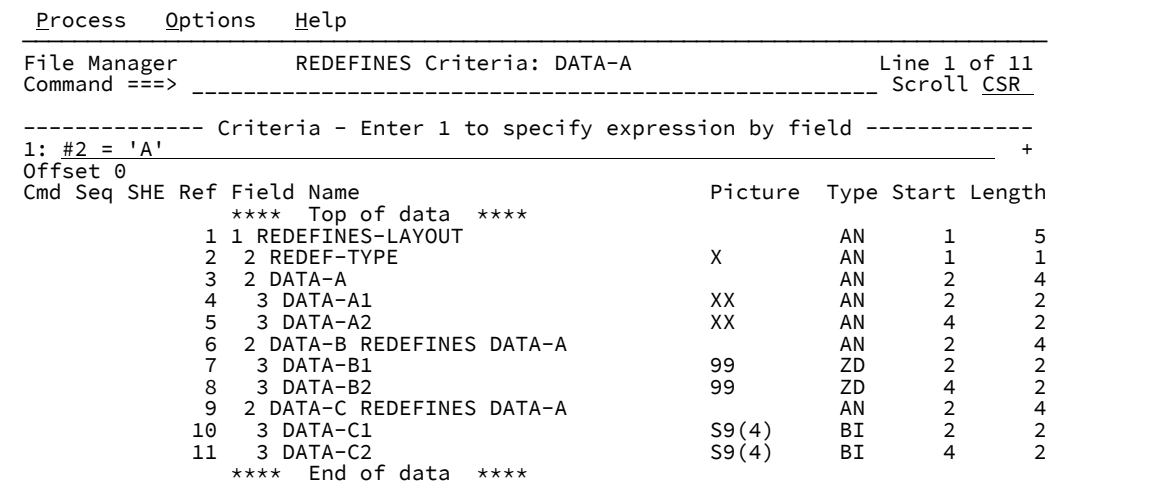

DATA-A 定義のサンプル・パネルのように式 #2 = 'A' を入力して、F3 を押します。

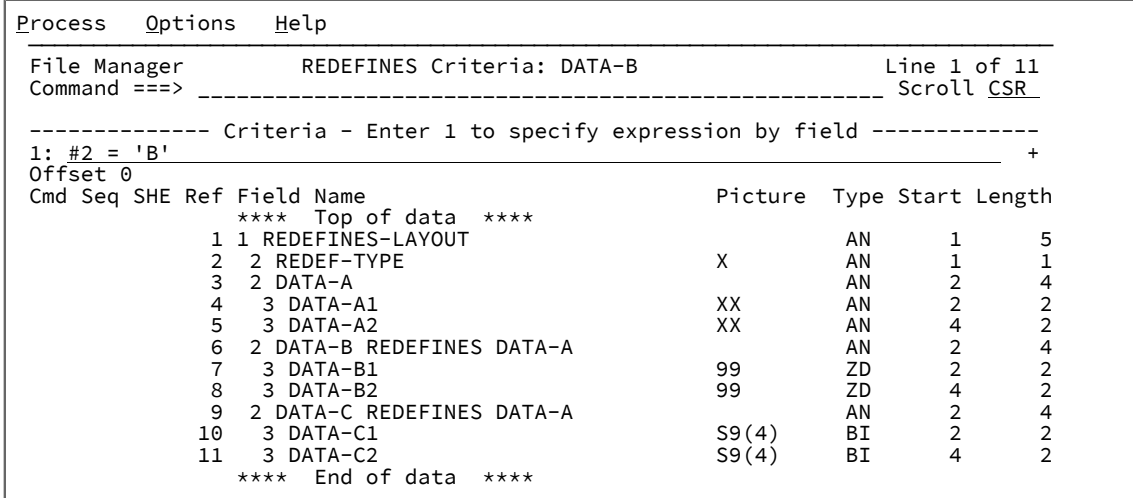

DATA-B 定義のサンプル・パネルのように式 #2 = 'B' を入力して、F3 を押します。

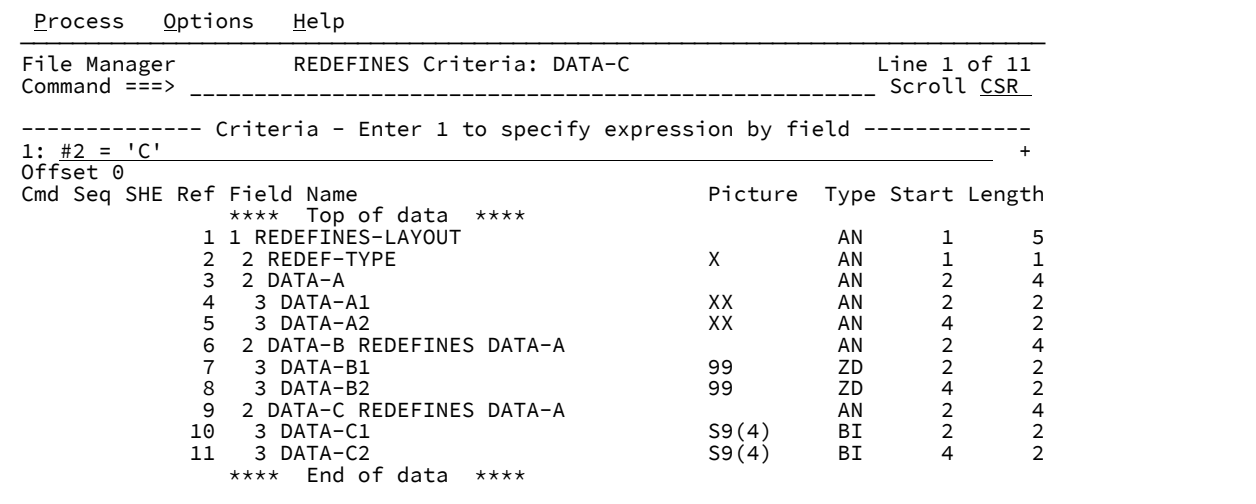

DATA-C 定義のサンプル・パネルのように式 #2 = 'C' を入力して、F3 を押します。

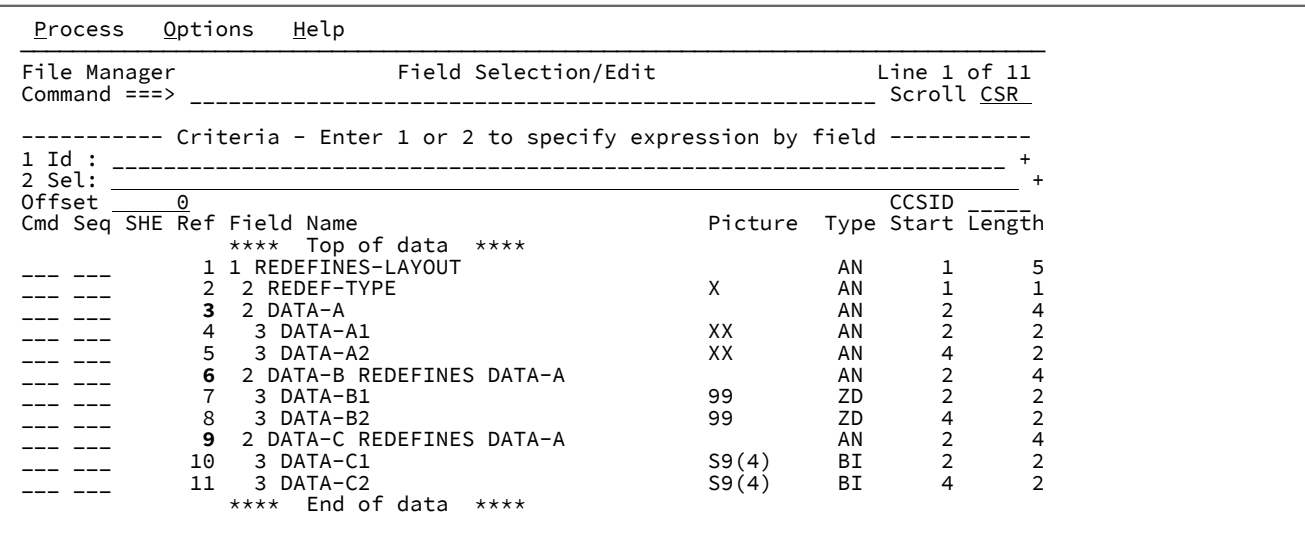

**注:** 再定義基準のあるフィールド (フィールド 3、6、および 9) では、その参照番号が赤で**「Field Selection/Edit (フィールド選択/編集)」**パネルに強調表示されます。

選択ルールと例

### **Selection rules:**

- 1. 現行レコードでは「真」と評価される再定義基準がある最初のフィールド (および存在する場合は、その子 フィールド) が選択されます。同じ領域をマップするその他すべてのフィールド (および存在する場合は、そ の子フィールド)は選択されません。
- 2. 再定義基準が「真」と評価されない場合、この領域をマップし、再定義基準がない最初のフィールド (お よび存在する場合は、その子フィールド) が選択されます。この領域をマップし、再定義基準を持たない フィールドが存在しない場合、フィールドは選択されません。
- 3. 親再定義基準が「真」と評価される場合、ネストされた再定義基準のみが適用可能です。同じ選択ルールが ネストされた再定義に適用されます。

### **例**

**例**

この例では、次のデータを処理するとします。

```
Record 1 AA1A2
Record 2 B0102
Record 3 C.... (X'C300010002')
```
再定義基準のないテンプレートを使用して、TABL モードでこのデータを表示すると、次のようになります。

図 144. 再定義基準のない TABL 表示形式

| Process              |              | Options | Help                                                       |                     |                               |               |               |                                  |                        |  |
|----------------------|--------------|---------|------------------------------------------------------------|---------------------|-------------------------------|---------------|---------------|----------------------------------|------------------------|--|
| View<br>Command $==$ |              |         | FMN.PI97117.DATA(TESTR)                                    |                     |                               |               |               |                                  | Top of 3<br>Scroll CSR |  |
|                      |              |         |                                                            |                     |                               |               | Record AT TOP |                                  | Format TABL            |  |
|                      |              |         | REDEF-TYPE DATA-A1 DATA-A2 DATA-B1 DATA-B2 DATA-C1 DATA-C2 |                     |                               |               |               |                                  |                        |  |
|                      | #2           |         | #4                                                         | #5                  | #7                            | #8            | #10           | #11                              |                        |  |
|                      | AN 1:1       |         | AN 2:2                                                     | AN 4:2              | ZD 2:2                        | ZD 4:2        | BI 2:2        | BI 4:2                           |                        |  |
|                      |              |         | <>                                                         | $\langle \rangle$   | $\left\langle -\right\rangle$ |               | <->  <---+>   | $\left\langle --+ \right\rangle$ |                        |  |
|                      | ******* **** |         | Top of data                                                | $***$ *             |                               |               |               |                                  |                        |  |
| 0000001 A            |              |         | A1                                                         | A2                  | $***$                         | $***$         | $-15887$      | $-15886$                         |                        |  |
| 0000002 B            |              |         | 01                                                         | 02                  |                               | $\mathcal{P}$ | $-3855$       | $-3854$                          |                        |  |
| 0000003 C            |              |         | $\bullet\hspace{1mm}\bullet\hspace{1mm}$                   | $\bullet$ $\bullet$ | $***$                         | $***$         |               |                                  |                        |  |
| $***********$        |              | End of  | data                                                       | ****                |                               |               |               |                                  |                        |  |

前回の例で説明した再定義基準を使用して、このデータを TABL モードで表示すると次のようになります。

図 145. 再定義基準を使用した TABL 表示形式

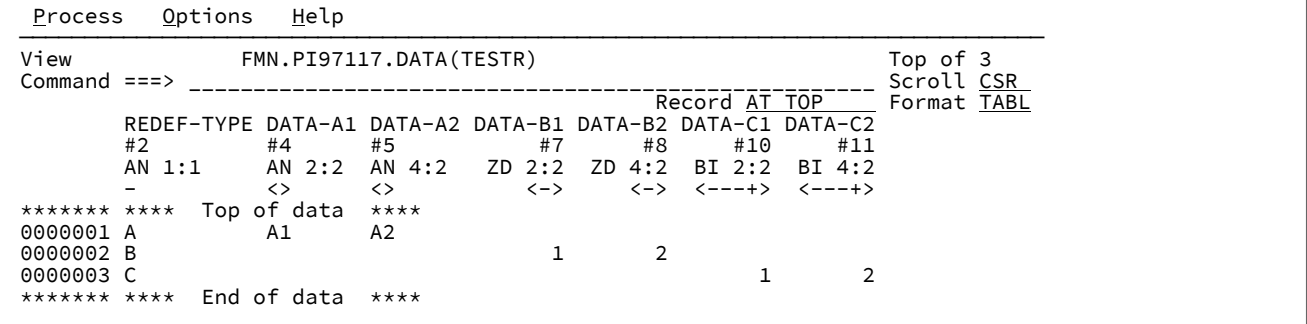

選択された再定義フィールドのみが TABL モードで取り込まれます。選択されないフィールドはブランクになり、保護され ます。

■ <u>注</u>: REDEF-TYPE 値を変更すると、再定義基準で異なる結果が生成される場合は、選択フィールドが変更されること があります。

SNGL モードで再定義データを表示する場合は、次にようになります。

図 146. 再定義基準のない SNGL 表示形式

| Options<br>Process           | Help                   |                                                  |
|------------------------------|------------------------|--------------------------------------------------|
| View<br>Command $==$         | FMN.SAMPLE.DATA(TESTR) | Rec 1 of 3<br>Scroll CSR                         |
|                              |                        | Record 1<br>Format SNGL<br>of 7<br>Top Line is 1 |
| Current 01: REDEFINES-LAYOUT |                        | Length 5                                         |
| Field                        | Data                   |                                                  |
| REDEF-TYPE                   | A                      |                                                  |
| DATA-A1                      | A1                     |                                                  |
| DATA-A2                      | A2                     |                                                  |
| DATA-B1                      | $***$                  |                                                  |
| DATA-B2                      | $***$                  |                                                  |
| DATA-C1                      | $-15887$               |                                                  |
| DATA-C2                      | $-15886$               |                                                  |
| End of record<br>$***$       | $***$                  |                                                  |

図 147. 再定義基準を使用した SNGL 表示形式

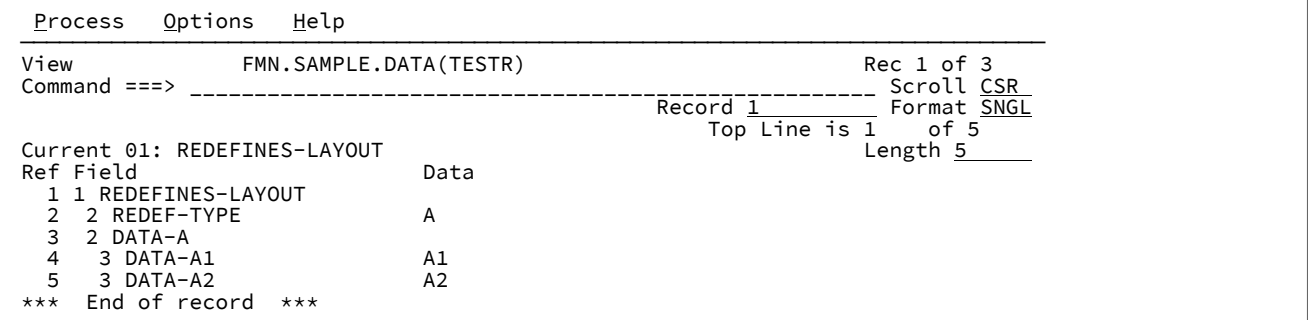

REDEF-TYPE = 'A' にすると、「DATA-A」フィールドとその子が選択されます。

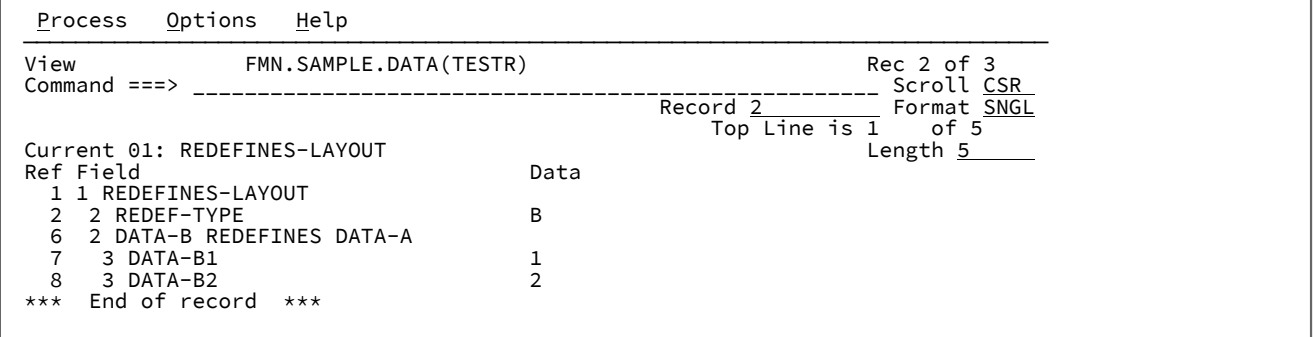

REDEF-TYPE = 'B' にすると、「DATA-B」フィールドとその子が選択されます。

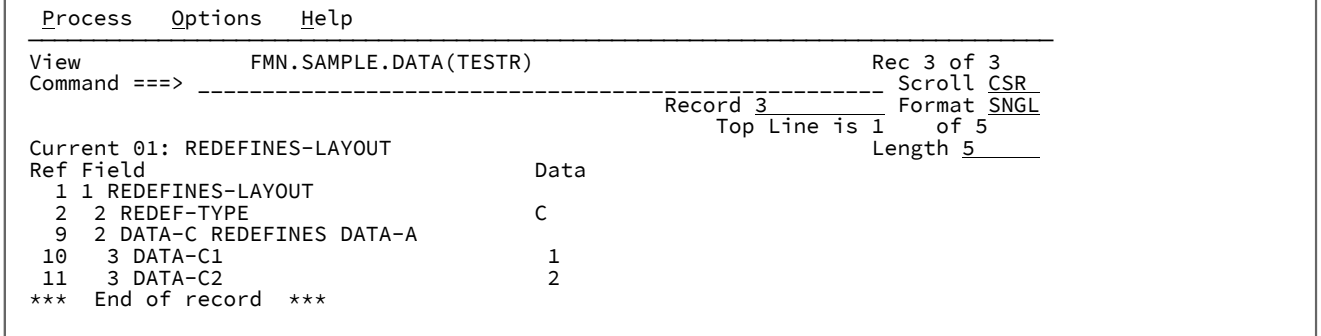

REDEF-TYPE = 'C' にすると、「DATA-C」フィールドとその子が選択されます。

第 16 章. ISPF の拡張: 参照リスト、検索、変更、および PDSE ワークベ ンチ

File Manager では、ISPF セッションで使用できる基本機能にいくつかの拡張機能(拡張参照リスト、拡張検索、拡張変更、 および PDSE ワークベンチ) が提供されています。

拡張参照リストは、ISPF ユーティリティーまたは File Manager ユーティリティーで一般的に使用されるデータ・セット名 およびリソース名の個人参照リストまたはグローバル参照リストを簡単にセットアップする方法を提供します。

拡張検索機能は、z/OS® リソースの逐次探索を可能にします。このツールは、PDS、PDSE、VSAM、非 VSAM、HFS、CICS® リソース、および WebSphere MQ キューの任意の組み合わせのスキャンをサポートします。検索レ ポートが作成されると、ユーザーは、検索がヒットした場所にある表示セッションまたは編集セッションのデータに直接ナ ビゲートできます。続いて、キーのタッチによって再帰的スキャンを実行できます。

拡張変更機能は、"置換" フィーチャーを追加した拡張検索に似ています。

PDSE ワークベンチを使用して、メンバーの世代を含む、すべての PDS および PDSE データ・セットのメンバーを管理しま す。

拡張 ISPF コマンドのセットアップ

拡張 ISPF コマンドをセットアップするには 2 つの方法があります。

### **LIBDEF の使用**

拡張リストおよび拡張検索の LIBDEF 呼び出しが必要な場合は、メンバー FMNELIBD を hlq.SFMNSAM1 から TSO/ISPF ユーザー用の SYSEXEC DD で使用可能なライブラリーにコピーし、以下のように exec ソースを変更します。

**LNG = 'ENU'**

日本語の場合は JPN、韓国語の場合は KOR を指定できます。

**hlq = 'FMN'**

sfx='' の場合は名前が hlq.SFMNxxxx という形式になります。

**optl = ''**

別個のインストール・オプション・ライブラリーがあるかどうかを指定します。

**sfx = ''**

hlq.SFMNxxxx.sfx という形式になります。

**hlq2 = ''**

最初に次の形式になるLIBDEF fixtest ライブラリー: hlq2.SFMNxxxx

**sfx2 = ''**

最初に hlq2.SFMNxxxx.sfx2 という形式になる LIBDEF fixtest ライブラリー。

■ <u>オ:</u> 標準インストールの場合、必要なのは「hlq = 」値をインストール済み環境の値に変更することだけで す。hlq.SSFMNMOD1MOD1 とは異なるライブラリーにインストール・オプション・モジュールのカスタマイズ済 みバージョンがある場合は、optl = データ・セット名 を指定してください。

ここで以下のセクションを参照してください。FMNELIBD exec を名前変更した場合は、その新しい名前を参照するよう に、コマンド・テーブルとキー値を変更してください。

- LIBDEF [のある検索コマンドの定義 ページ](#page-577-0) [578](#page-577-0)
- LIBDEF [による拡張参照リスト・コマンドの定義 ページ](#page-577-1) [578](#page-577-1)
- LIBDEF [による拡張変更コマンドの定義 ページ](#page-578-0) [579](#page-578-0)
- LIBDEF を使用した PDSE [ワークベンチ・コマンドの定義 ページ](#page-578-1) [579](#page-578-1)

### **LIBDEF を使用しない場合**

LIBDEF を使用していない場合は、以下のセクションを参照してください。

- LIBDEF [のない検索コマンドの定義 ページ](#page-579-0) [580](#page-579-0)
- LIBDEF [を使用しない拡張参照リスト・コマンドの定義 ページ](#page-579-1) [580](#page-579-1)
- LIBDEF [を使用しない拡張変更コマンドの定義 ページ](#page-580-0) [581](#page-580-0)
- LIBDEF を使用しない PDSE [ワークベンチ・コマンドの定義 ページ](#page-580-1) [581](#page-580-1)

### **編集または表示の機能キーをセットアップ**

以下を実行するための編集マクロが用意されています。

- 検索レポート用の基本コマンド。
- 検索レポートからのデータの編集。
- 操作対象のワードまたはデータ・セット名にカーソルを置いたときに役立つ、編集セッションまたは表示セッショ ンの各種機能。

ISPF KEYS コマンドを使用して、このマクロを編集セッションおよび表示セッション用の機能キーに割り当てます。この例 では F4 を使用していますが、自分のセットアップ用に別の機能キー値に置き換えることができます。

[図](#page-576-0) [148 : LIBDEF](#page-576-0) のある F4 の定[義 ページ](#page-576-0) [577](#page-576-0) は、LIBDEF を使用している場合のキー定義を示しています。
## 図 148. LIBDEF のある F4 の定義

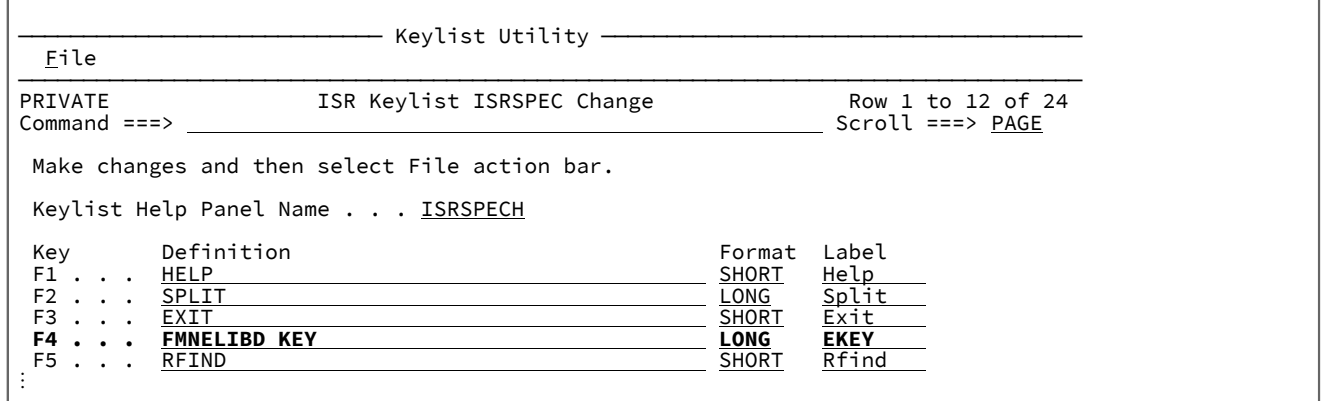

[図](#page-576-0) [149 : LIBDEF](#page-576-0) のない F4 の定[義 ページ](#page-576-0) [577](#page-576-0) は、LIBDEF を使用していない場合のキー定義を示しています。

# <span id="page-576-0"></span>図 149. LIBDEF のない F4 の定義

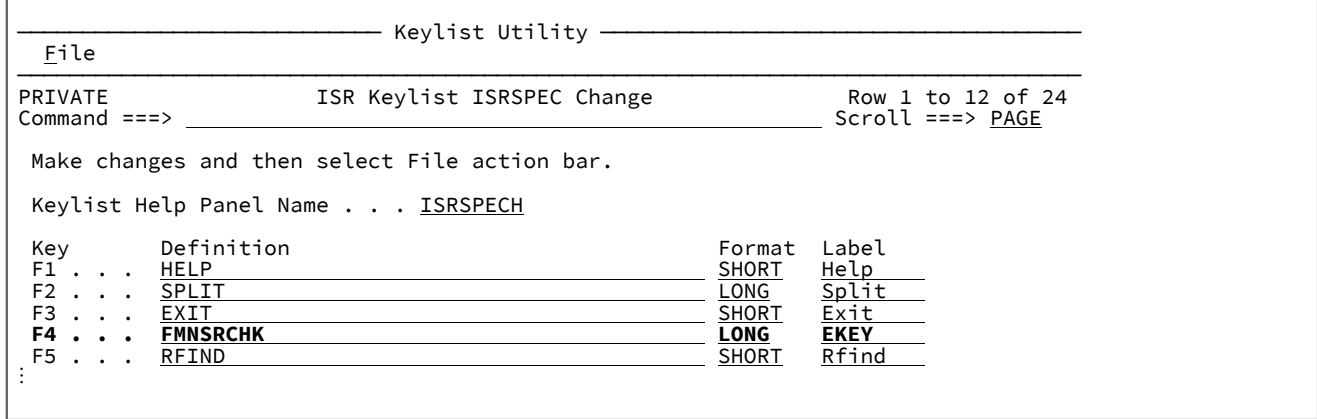

# **PDSE ワークベンチを ISPF 3.4 データ・セット表示から利用できるようにする**

任意のメンバーで以下のいずれかの REXX exec を定義します。このメンバーは、TSO ISPF セッションの SYSEXEC か SYSPROC 連結、あるいは ALTLIB で使用できるデータ・セットに存在する必要があります。

LIBDEF を使用している場合:

```
/* REXX INVOKE PDSE2 WORKbench */
ARG DSN
address ISPEXEC
"SELECT CMD(%FMNELIBD FUN PWB "DSN") MODE(FSCR)"
exit
```
LIBDEF を使用していない場合:

```
/* REXX INVOKE PDSE2 WORKbench */
ARG DSN
address ISPEXEC
"SELECT CMD(FILEMGR PWB "DSN") MODE(FSCR)"
exit
```
# LIBDEF のある検索コマンドの定義

ISPF オプション 3.9 を使用して、以下のようにコマンドを指定します。

図 150. 「Command Table Utility (コマンド・テーブル・ユーティリティー)」の「Extended Command Entry (拡張コマンド 項目)」

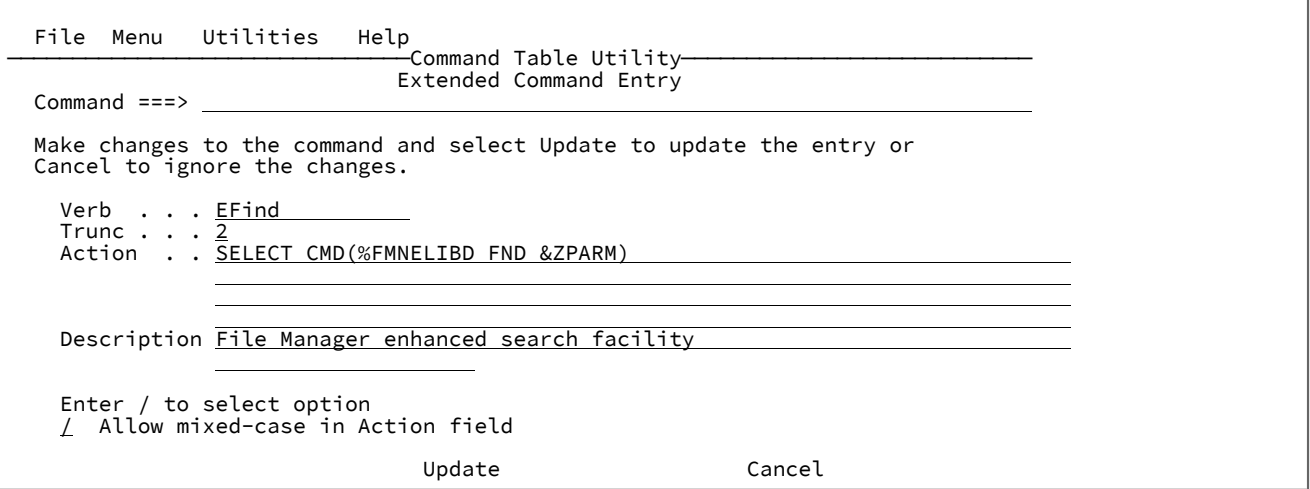

**注:** ユーザーが検索処理を簡単に呼び出すことができるように、固有で、覚えやすく、短いコマンド名を選んでくだ さい。エディター FIND コマンドと競合するため、F は使用しないでください。代替名には ZF や SRCH などを使用 できます。

LIBDEF による拡張参照リスト・コマンドの定義

ISPF オプション 3.9 を使用して、以下のようにコマンドを指定します。

図 151. 「Command Table Utility (コマンド・テーブル・ユーティリティー)」の「Extended Command Entry (拡張コマンド 項目)」

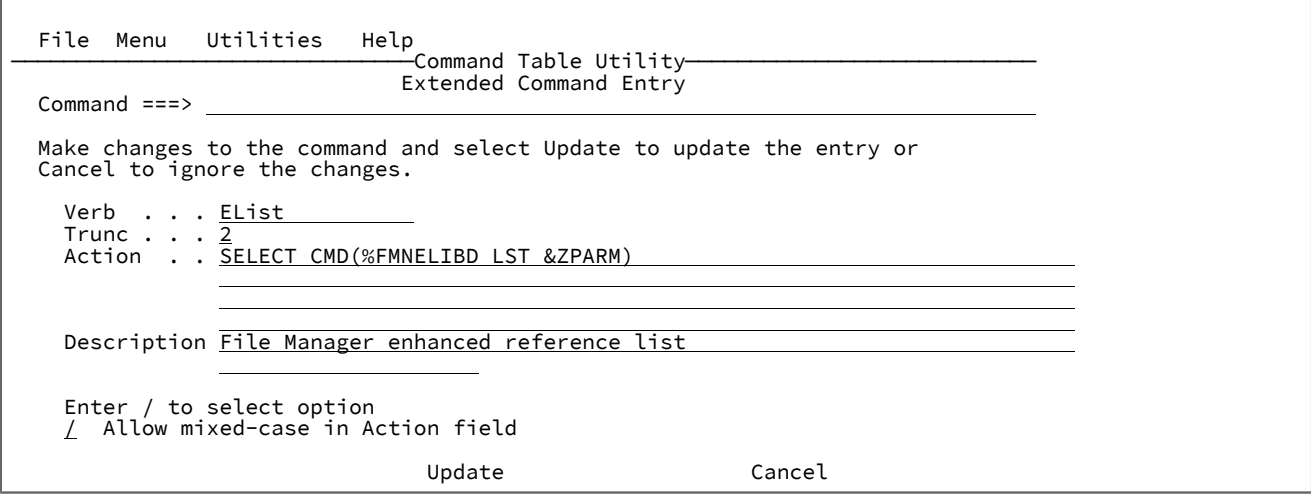

**す 注:** ユーザーが検索処理を簡単に呼び出すことができるように、固有で、覚えやすく、短いコマンド名を選んでくだ さい。

# LIBDEF による拡張変更コマンドの定義

ISPF オプション 3.9 を使用して、以下のようにコマンドを指定します。

図 152. 「Command Table Utility (コマンド・テーブル・ユーティリティー)」の「Extended Command Entry (拡張コマンド 項目)」

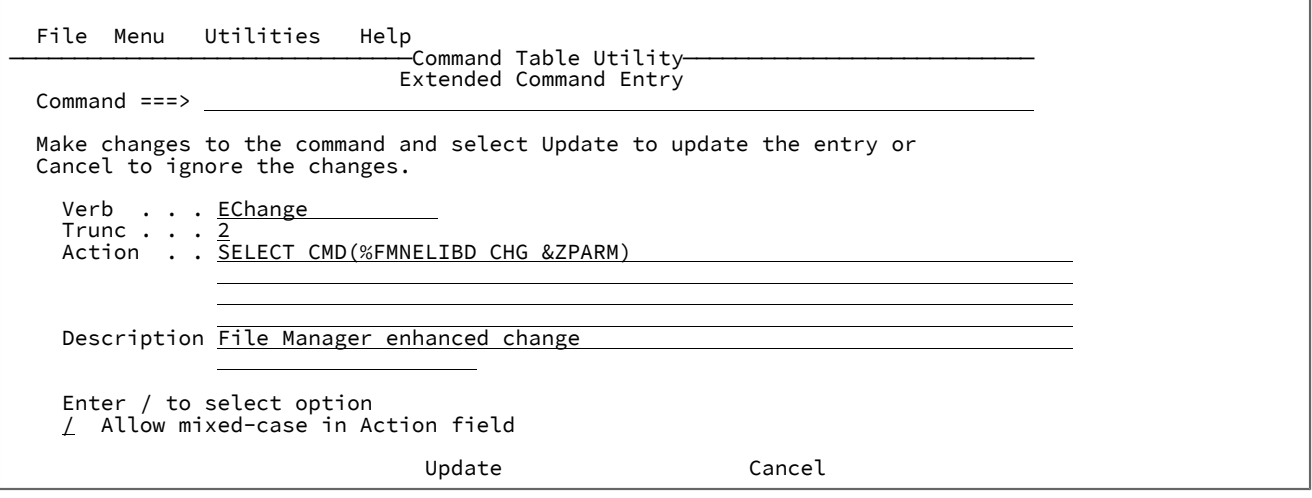

■ <u>注</u>: ユーザーが変更処理を簡単に呼び出すことができるように、固有で、覚えやすく、短いコマンド名を選んでくだ さい。エディター CHANGE コマンドと競合するため、C は使用しないでください。代替名には ZC や ECHG などを 使用できます。

# LIBDEF を使用した PDSE ワークベンチ・コマンドの定義

ISPF オプション 3.9 を使用して、以下のようにコマンドを指定します。

図 153. 「Command Table Utility (コマンド・テーブル・ユーティリティー)」の「Extended Command Entry (拡張コマンド 項目)」

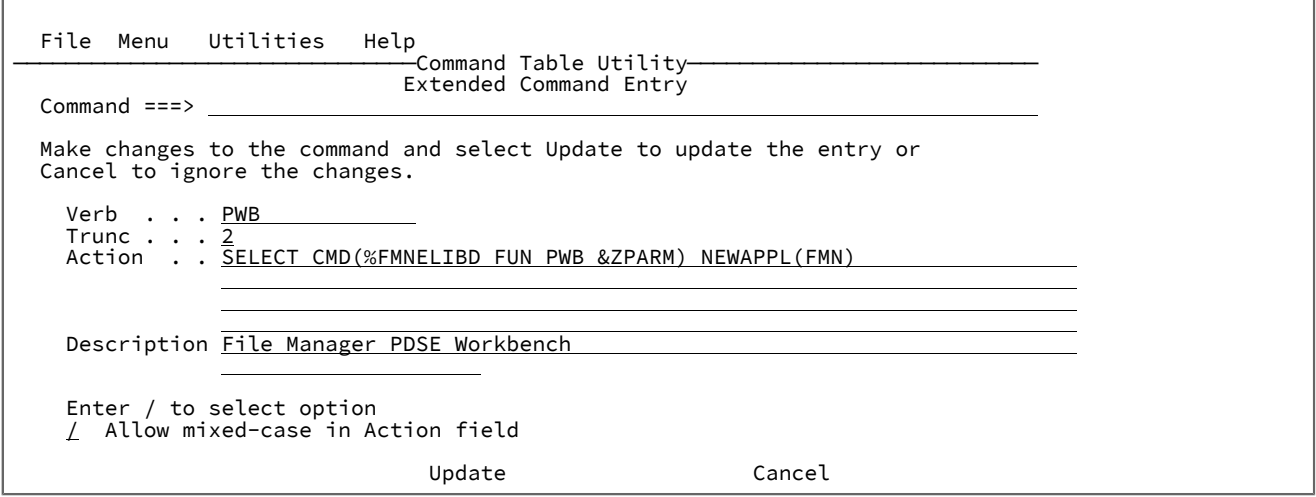

**注:** ユーザーが検索処理を簡単に呼び出すことができるように、固有で、覚えやすく、短いコマンド名を選んでくだ さい。エディター FIND コマンドと競合するため、F は使用しないでください。代替名には ZF や SRCH などを使用 できます。

LIBDEF のない検索コマンドの定義

ISPF オプション 3.9 を使用して、以下のようにコマンドを指定します。

図 154. 「Command Table Utility (コマンド・テーブル・ユーティリティー)」の「Extended Command Entry (拡張コマンド 項目)」

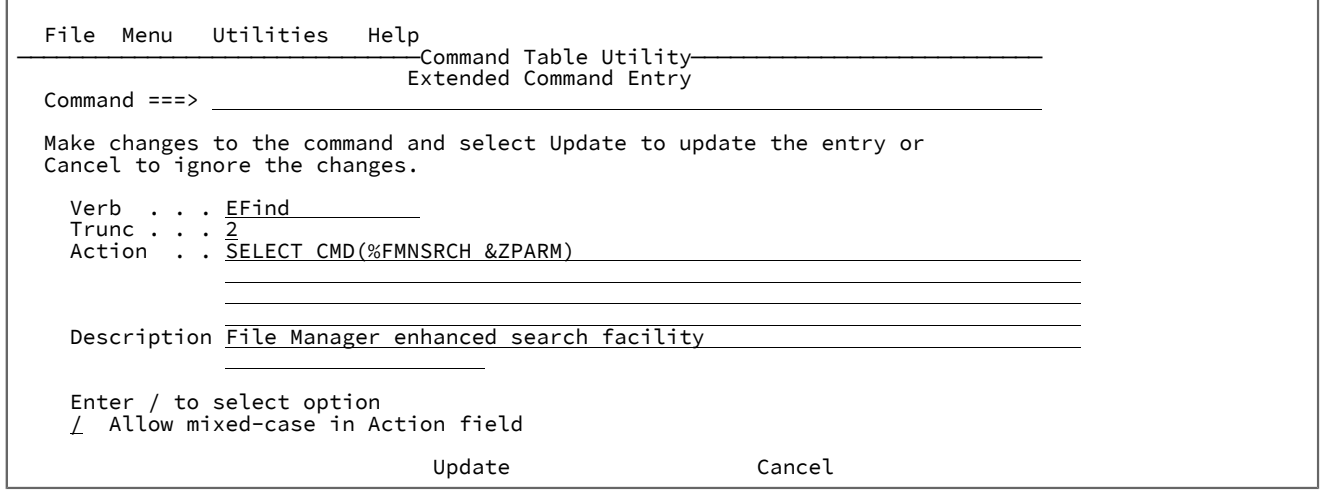

LIBDEF を使用しない拡張参照リスト・コマンドの定義

ISPF オプション 3.9 を使用して、以下のようにコマンドを指定します。

図 155. 「Command Table Utility (コマンド・テーブル・ユーティリティー)」の「Extended Command Entry (拡張コマンド 項目)」

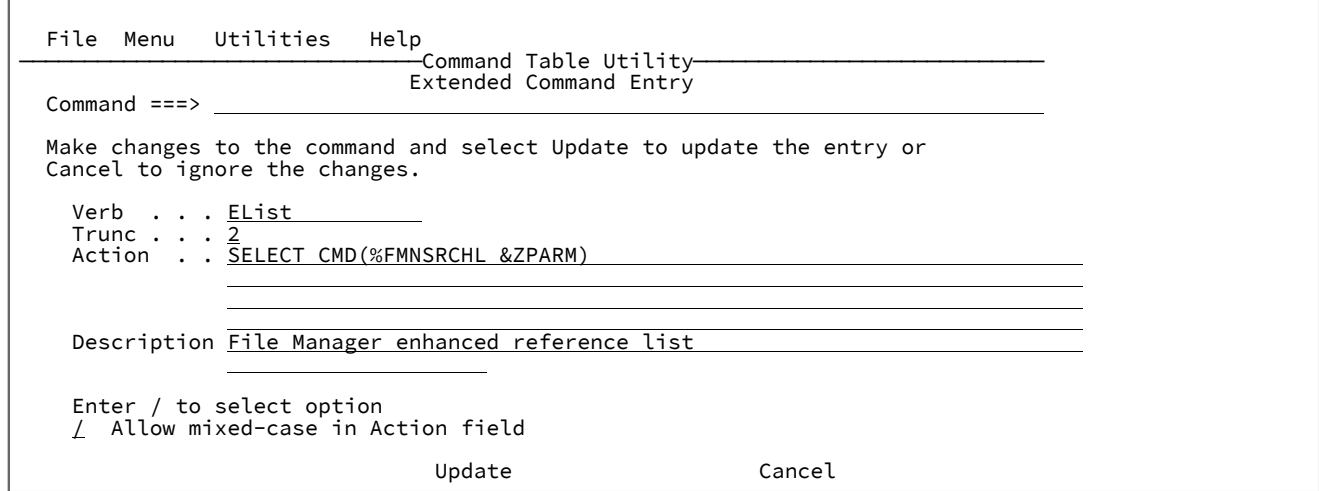

LIBDEF を使用しない拡張変更コマンドの定義

ISPF オプション 3.9 を使用して、以下のようにコマンドを指定します。

図 156. 「Command Table Utility (コマンド・テーブル・ユーティリティー)」の「Extended Command Entry (拡張コマンド 項目)」

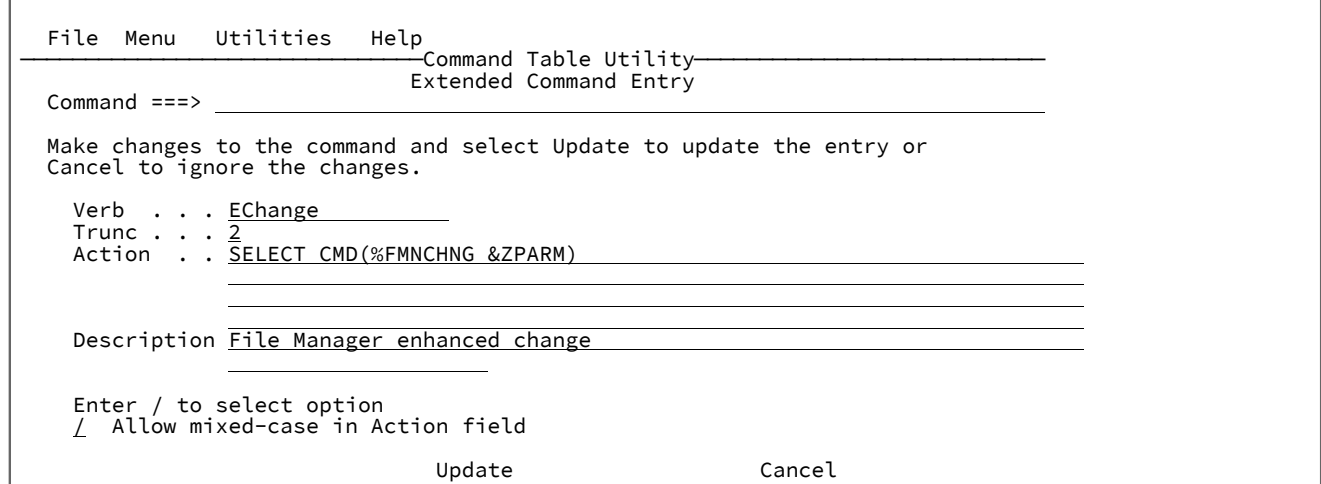

# LIBDEF を使用しない PDSE ワークベンチ・コマンドの定義

ISPF オプション 3.9 を使用して、以下のようにコマンドを指定します。

図 157. 「Command Table Utility (コマンド・テーブル・ユーティリティー)」の「Extended Command Entry (拡張コマンド 項目)」

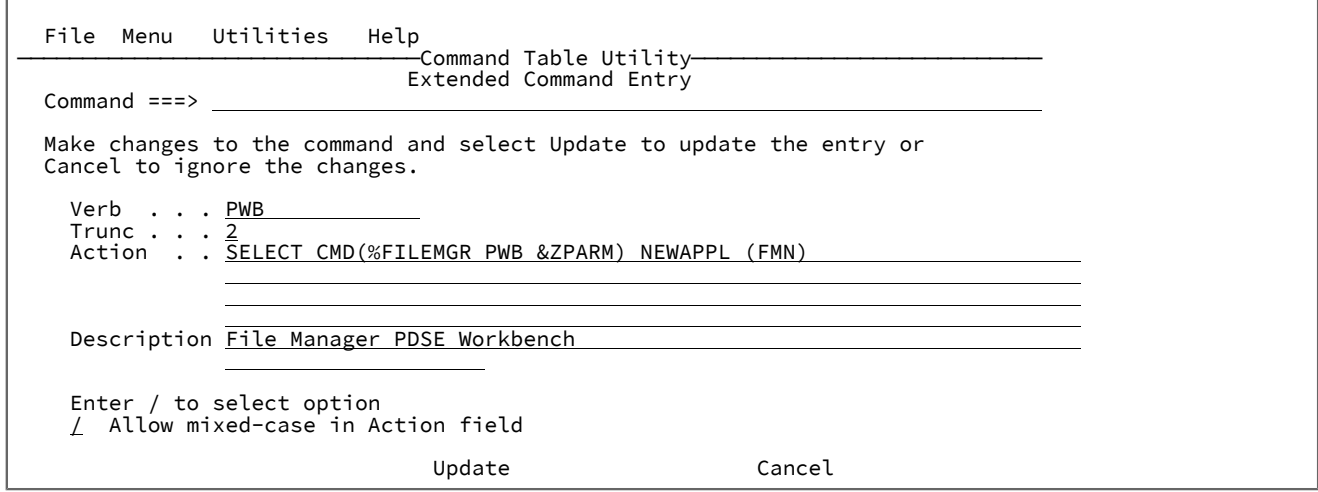

# 拡張参照リスト、拡張、および変更の使用法

拡張参照リストは、データ・セット名および File Manager リソースを、1 つ以上の参照データ・セット内のメンバー名にグ ループ化する方式を提供します。これは、さまざまな ISPF プロセスおよび File Manager プロセスにおいて容易に検索でき るようにデータを編成するメカニズムを提供します。

検索キーと F4 キーは、データ・セットを処理するナビゲーション・ツールを提供します。

拡張変更機能により、複数の VSAM ファイル、順次および区分データ・セット、CICS リソースでの設定を変更できます。 この場合、拡張検索として同じ参照メンバーが使用されます。

次のトピックでは、これらの生産性向上ツールの使用方法について説明します。ここでは、ISPF コマンドに EFind、EList および EChange が使用されており、F4 が編集または表示の機能キーに使用されていることを前提としています。

# <span id="page-581-0"></span>参照データ・セット

参照データ・セットは、区分データ・セットであり、EFind コマンドまたは F4 機能キーによって処理されるリソースのリ ストを持つメンバーが含まれています。含まれているリソースのリストを簡単に思い出すことができる、分かりやすいメン バー名を選択してください。

メンバー JCL には、頻繁に検索する JCL データ・セットのリストを含めることができます。例えば次のようになります。

myhlq.JCL TEST.JCL PROD.JCL

# 参照データ・セットの作成

参照データ・セットは、EFind コマンドを介して初めて参照リストを表示するか、参照メンバーを参照するときに作成でき ます。現行の参照データ・セットが存在しない場合は、次のパネルが表示されます。

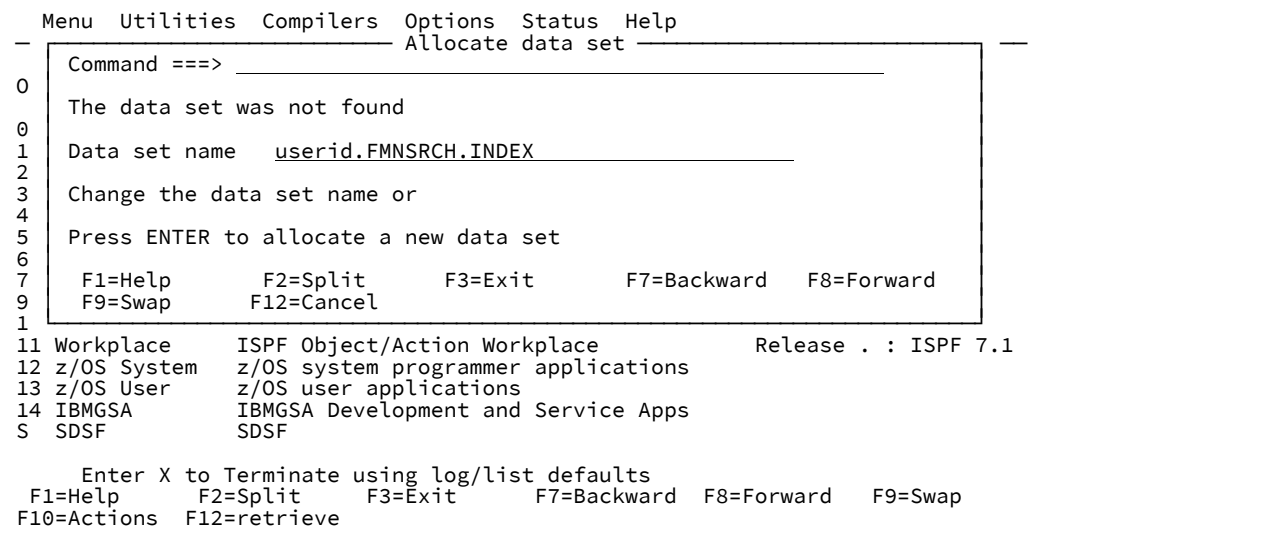

参照データ・セット名を上書きして、別の名前を選択することができます。

■ <u>は</u>: 参照データ・セットが正しいファイル属性で定義されていることを確認するには、割り振りに必ず割り振りダイ アログを使用します。新しい参照データ・セットを割り振ると、その後、DEFAULT というメンバーの編集セッショ ンに入ります。このセッションでは、製品がデフォルトで検索するリソースを指定できます。詳しくは、[データ・](#page-589-0) [セットまたはリソース・リストの決定方法 ページ](#page-589-0) [590](#page-589-0) を参照してください。

# <span id="page-582-0"></span>「Enhanced Reference List (拡張参照リスト)」パネル

「Enhanced Reference List (拡張参照リスト)」から新規メンバーを挿入、削除、名前変更、検索、および選択することがで きます。このパネルは、EList コマンドを使用するか、またはパラメーターを指定せずに EFind コマンドを入力したときに 作成される「Enhanced Search Command (拡張検索コマンド)」パネルで総称メンバー名を入力することによって、基本パ ネルとして作成できます。

図 158. Enhanced Reference List (拡張参照リスト)

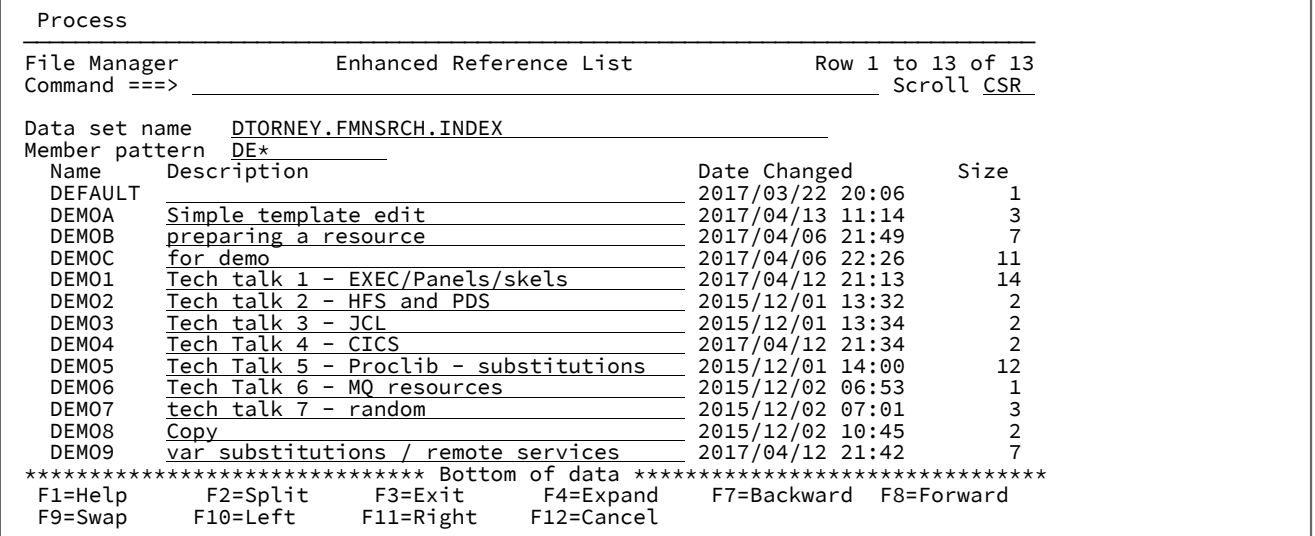

上記のパネルでは、以下のことができます。

- 参照メンバー・データ・セットを選択または作成します。
- メンバー・リストをフィルター処理します。
- メンバーを挿入、名前変更、削除、編集、または表示します。
- メンバーの説明を更新します。
- 任意のメンバーに対して拡張検索を呼び出します。

# 基本コマンド

### **L string**

メンバー名フィールドおよび説明フィールドの値を検索します。**L JCL** は、値 JCL のメンバー名と説明を検索 します。

#### **F string**

1 つ以上のストリングのメンバーの内容を検索します。これは、入力したストリングの参照データ・セットの 拡張検索を実行します。複数のストリングを指定するには、AND & OR | コネクターを使用します。拡張検索 コマンド・パネルから参照リストを作成した場合、拡張検索レポートのメンバー名にカーソルを置いて Enter キーを押すと、そのパネルのメンバーを選択できます。

#### **S member**

拡張検索コマンド・パネルから作成されたリストでは、拡張検索パネルのメンバーが存在する場合にはそのメ ンバーを選択します。そうでない場合には、そのメンバーとの編集セッションになります。

#### **SORT column**

カーソルを列ヘッダーに置いて Enter キーを押すことによって、任意の列をソートできます。または、列の値 が以下の場合にはソート・コマンドを発行することもできます。

- NAME
- 説明
- DATE
- SIZE

行コマンド

**S**

基本パネルが拡張検索コマンド・パネルの場合、これは直前のパネルのメンバーを選択して、そのパネルに戻 ります。基本パネルがリスト・パネルの場合、これはメンバーを編集します。

**F**

対応するメンバー名が取り込まれた参照メンバー・フィールドを持つ拡張検索コマンド・パネルを表示しま す。これは基本パネルがリスト・パネルの場合にのみ使用可能です。

**C**

対応するメンバー名が取り込まれた参照メンバー・フィールドを持つ拡張変更コマンド・パネルを表示しま す。これは基本パネルがリスト・パネルの場合にのみ使用可能です。

**E**

メンバーを編集します。

**V**

メンバーを表示します。

**I**

新しいメンバーを挿入します。

**R**

メンバーの名前を変更します。

フィールドの説明

**Data set name (データ・セット名)**

これは、参照メンバーを含むデータ・セットの名前です。

ヒストリー・リストから選択する場合は、このフィールドをブランクのままにしておきます。

総称名を入力して、一致するデータ・セット・リストから選択することができます。汎用名で、単一文字を表 すパーセント記号 % と、1 つの修飾子内の任意数の文字列を表すアスタリスク・マーク \* を使用します。2 つ のアスタリスク (\*\*) は任意の数の修飾子内の任意の数の文字を表します。

カタログ内にデータ・セット名が見つからない場合は、データ・セットを割り振るプロンプトが表示されま す。

**注:** 参照データ・セットが正しいファイル属性で定義されていることを確認するには、割り振りに必ず 割り振りダイアログを使用します。

#### **Member pattern (メンバー・パターン)**

メンバー・リストをフィルター処理するメンバー・パターンを指定します。

#### **列の説明:**

# **Name (名前)**

参照メンバー名。

# **Description (説明)**

既存のメンバー記述を更新または表示する入力フィールド。

#### **Date changed (変更日)**

メンバーが最後に変更された日付と時刻。

**Size (サイズ)**

メンバー内の行の数。

# <span id="page-585-0"></span>参照メンバーでリソース名を指定

1 つの行には、対応する File Manager 機能に値を取り込むために **F4** キーで使用可能なリソース名を 4 つまで指定できま す。各行の最初のリソース名のみが、検索するリソースのリストの決定に使用されます。以下のいずれかのタイプのリソー ス名を使用できます。

- 完全修飾データ・セット名。TSO 接頭部は名前に適用されません。引用符を指定しないでください。総称名がサ ポートされていますが、\*\* を使用するとカタログ検索が長くなるため、使用しないように注意してください。リ ソース名の一部として総称メンバー名を指定することもできます。
- HFS ファイル名またはディレクトリー名。
- 次の形式の FM/CICS リソース名:rt:applid:rname

各表記の意味は次のとおりです。

**rt**

リソース・タイプ。有効な値は、以下のとおりです。

**FI**

CICS® ファイル用。

**TD**

一時データ

**TS**

一時ストレージ・キュー

### **applid**

CICS® システムの VTAM® applid。CICS®applid を記述する FMNCICS DD が ISPF セッションに割 り振られている場合、CICS® システムのリストを検索するのに汎用名を指定できます。詳細について は、「File Manager カスタマイズ・ガイド」を参照してください。

#### **rname**

リソースの名前。総称名を指定してリソースのリストを検索することができます。

• MQ キューは以下の表記で指定できます。

MQ: Queue\_manager : Queue\_name

#### 各表記の意味は次のとおりです。

# **Queue\_manager**

ローカル・キュー・マネージャーの名前。総称名を指定できます。

**Queue\_name**

キュー名。大/小文字が区別されます。総称名がサポートされています。

• リモート・リソース定義は次の形式で指定できます。

RM:remote\_id:resource name

各表記の意味は次のとおりです。

# **remote\_id**

1 文字から 8 文字のリモート接続定義。総称名はサポートされていません。リモート ID を定義する 必要があります。定義しないとエラーが発生します。入力した内容を確認するには、F4 機能キーと 「Select (選択)」オプションを併用します。

### **resource name**

任意のデータ・セット、パス、または CICS® リソース名を指定できます。

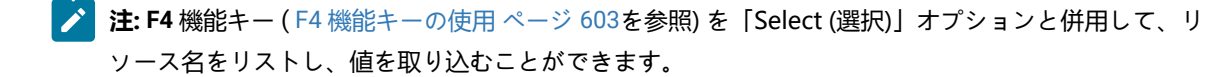

# 例

### **例**

1. 総称データ・セット名

```
FMN.RFM*.CNTL
FMN.PM*.CNTL
FMN.PI*.CNTL
```
# **例**

2. 総称メンバー名

DTORNEY.TESTPDS(A\*)

# **例**

```
3. 総称データ・セット名とメンバー名
```
DTORNEY.TESTPD\*(A\*)

# **例**

4. HFS ディレクトリー

/u/fmn/Samples

# **例**

5. HFS と区分データ・セットの混合

FMN.SOURCE FMN.SAMPLES /u/fmn/Samples

# **例**

6. 汎用 CICS® アプリケーション ID および汎用 CICS® ファイル

FI:CICSD\*:MYFIL\*

# **例**

7. MQ メッセージ

MQ:MQSS:MY.MSGS MQ:MQSS.NEW.MSGS

# **例**

8. F4 の比較ユーティリティー・プルダウン・オプションで使用する 4 つのデータ・セット名

```
FMN.OLD FMN.TEMPLATE(OLD) FMN.NEW FMN.TEMPLATE(NEW)
```
# EFind コマンド構文

# **構文**

セットアップした ISPF コマンドを以下の構文で使用します。

EFind *string /reference\_member*

*ddname*

```
DIR - DRILL - RESULT - PARMLIB - PROCLIB - ASIS - SKIP - LIST - FIRST -
```
#### **string**

検索ストリング。サポートされる検索ストリングは、FCH 機能でサポートされるストリングです。したがっ て、X'hhhh'、C'ccccc'、P'pppp' などの形式でストリング値を指定できます。

ブール演算子を使用して、次のように複数のストリングを指定することもできます。例:

```
string1 | string2 | string3
```
string1 & string2 & string3

接頭部、接尾部、およびワード - 検索ストリングの突き合わせ方法を定義するキーワードもサポートされま す。

#### **ddname**

TSO/ISPF セッションに割り振られた DD 名を指します。1 つ以上の DD 名を指定できます。

例えば、EFind ISPEXEC SYSPROC SYSEXEC は、SYSPROC および SYSEXEC の DD でストリング "ISPEXEC" を検索します。

# **DIR**

検索がディレクトリー名のみに制限されるため、PDS ディレクトリーと HFS ディレクトリーのみが検索され ます。

### **DRILL**

HFS ディレクトリーの検索時に、すべてのサブディレクトリーを処理します。バージョン 2 PDSE の検索時 に、すべてのメンバー世代を処理します。

**注:** 検索時間が長くなるおそれがあるため、このオプションの使用には注意が必要です。

#### **RESULT**

検索を、前の検索でストリングに一致したデータ・セットおよびメンバーまたはパス名に制限します。

#### **PARMLIB**

現行 PARMLIB データ・セットでストリングを検索します。

#### **/reference\_member**

以下で指定されたデータ・セットを検索します。

指定されたストリングの reference\_dataset\_name(reference\_member)。reference\_dataset\_name について詳 しくは、[参照データ・セット ページ](#page-581-0) [582](#page-581-0)を参照してください。

### **PROCLIB**

現行システムの PROCLIB データ・セットでストリングを検索します。

**制約事項:** このパラメーターは JES2 SDSF ユーザーに使用可能です。

# **ASIS**

入力データ・セットが ISPF パック形式の場合、処理の前にアンパックします。

# **SKIP**

入力データが ISPF パック形式の場合、処理を行いません。

# **LIST**

ソート可能な列を持つ中間メンバー・ヒット選択リストを生成します。検索は、ロード・ライブラリーを除く ローカル区分データ・セットに制限されます。

### **FIRST**

複数の区分データ・セットが処理されている場合に、検索をメンバーの最初のオカレンスに制限します。

■ 注: ストリング値がキーワード値と矛盾する場合は、検索ストリングを引用符で囲んでください。

# <span id="page-589-0"></span>データ・セットまたはリソース・リストの決定方法

PARMLIB、PROCLIB、ddnames、RESULT、または /reference\_member は、EFind コマンドで指定した場合、検索対象の データ・セットを決定するために使用されます。

これらのフィールドのいずれも指定していない場合、EFind コマンドは検索するデータ・セットを次のように決定しようと します。

- アクティブな EFind セッションがある場合は、現行の EFind データ・セットが検索されます。
- データ・セット内のメンバーの ISPF 編集セッションまたは表示セッションから決定します。メンバーに指定された リソース名が検索されます。[参照メンバーでリソース名を指定 ページ](#page-585-0) [586](#page-585-0) を参照してください。

**ご 注:** メンバー内の行を除外して、検索からリソースを除外することができます。

- ISPF 3.4 または DSLIST 表示から、リスト内のデータ・セットが検索されます。
- PDS または PDSE データ・セットの ISPF 拡張メンバー・リストから、現在のデータ・セット名が使用されます。
- データ・セットではないデータ・セット内のメンバーの ISPF 編集セッションまたは表示セッションから決定しま す。データ・セット名が検索データ・セットとして使用されます。
- EFind がデータ・セット・リストを決定できない場合は、userid.FMNSRCH.INDEX データ・セット内の DEFAULT メ ンバーを検索します。

EChange コマンド構文

# **構文**

セットアップした ISPF コマンドを以下の構文で使用します。

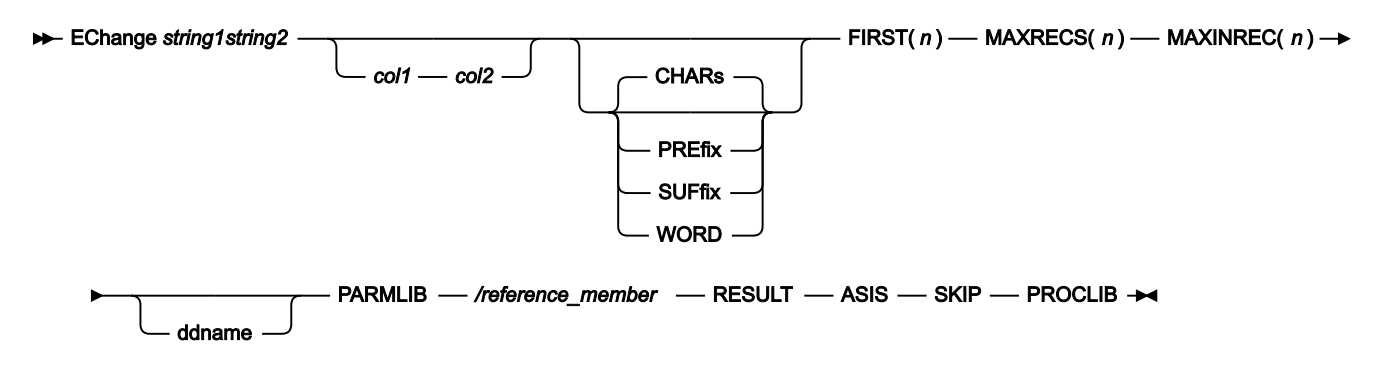

### **string1, string2**

string1 は検索ストリングです。string2 は置換ストリングです。

サポートされる検索ストリングは、FCH 機能でサポートされるストリングです。したがっ て、X'hhhh'、C'ccccc'、P'pppp' などの形式でストリング値を指定できます。

# **CHARS**

データ内の任意の場所で、その検索ストリングに突き合わせます。

# **PREFIX**

データ内の接頭部として出現する場所で、その検索ストリングに突き合わせます。接頭部にするには、一致し たテキストの前に非英数字が付くか、あるいは一致したテキストが行またはフィールドの先頭である必要があ り、その後に英数字が続く必要があります。

#### **SUFFIX**

データ内の接尾部として出現する場所で、その検索ストリングに突き合わせます。接尾部にするには、一致し たテキストの前に英数字が付く必要があり、後に非英数字が続くか、一致したテキストが行またはフィールド の終端である必要があります。

## **WORD**

データ内のワードとして出現する場所で、その検索ストリングに突き合わせます。ワードにするには、一致し たテキストの前に非英数字が付くか、あるいは一致したテキストが行またはフィールドの先頭である必要があ り、その後に非英数字が続くか、あるいは一致したテキストが行またはフィールドの終端である必要がありま す。

#### **FIRST(n)**

**単一のデータ・セットまたは PDS メンバー**内で実行することができる**すべての変更**の最大数を指定します。 **MAXRECS(n)**

**単一のデータ・セットまたは PDS メンバー**内で変更することができる**レコード**の最大数を指定します。

#### **MAXINREC(n)**

**単一レコード**内で行うことができる**変更**の最大数を指定します。

#### **ddname**

TSO/ISPF セッションに割り振られた DD 名を指します。1 つ以上の DD 名を指定できます。

例えば、EC abc def SYSPROC SYSEXEC は SYSPROC および SYSEXEC DD でストリング "abc" を検索し、スト リング "def" と置換します。

### **PARMLIB**

現行 PARMLIB データ・セットで検索および変更します。

#### **/reference\_member**

以下で指定されたデータ・セットを検索および変更します。

指定されたストリングの reference\_dataset\_name(reference\_member)。

# **RESULT**

検索および変更を、前の検索でストリングに一致したデータ・セットおよびメンバーまたはパス名に制限しま す。

# **ASIS**

入力データ・セットが ISPF パック形式の場合、処理の前にアンパックします。

# **SKIP**

入力データが ISPF パック形式の場合、処理を行いません。

# **PROCLIB**

現行システムの PROCLIB データ・セットで検索および変更します。

**制約事項:** このパラメーターは JES2 ユーザー専用です。V2.2 以前の z/OS® システムには z/OS 2.2 SDSF が必要です。

■<del>♪</del> 注: ストリング値がキーワード値と矛盾する場合は、検索ストリングを引用符で囲んでください。

「Enhanced Search Command (拡張検索コマンド)」パネル

EFind コマンドのすべてのオプションはパネルから実行できます。File Manager では、最後の 50 個のコマンドの履歴が保 持されます。

パネルを呼び出すには、パラメーターを指定せずに EF を入力します。

**注:** 基本パネルが参照メンバー・リストの場合は、F 行コマンドを使用して表示することもできます。

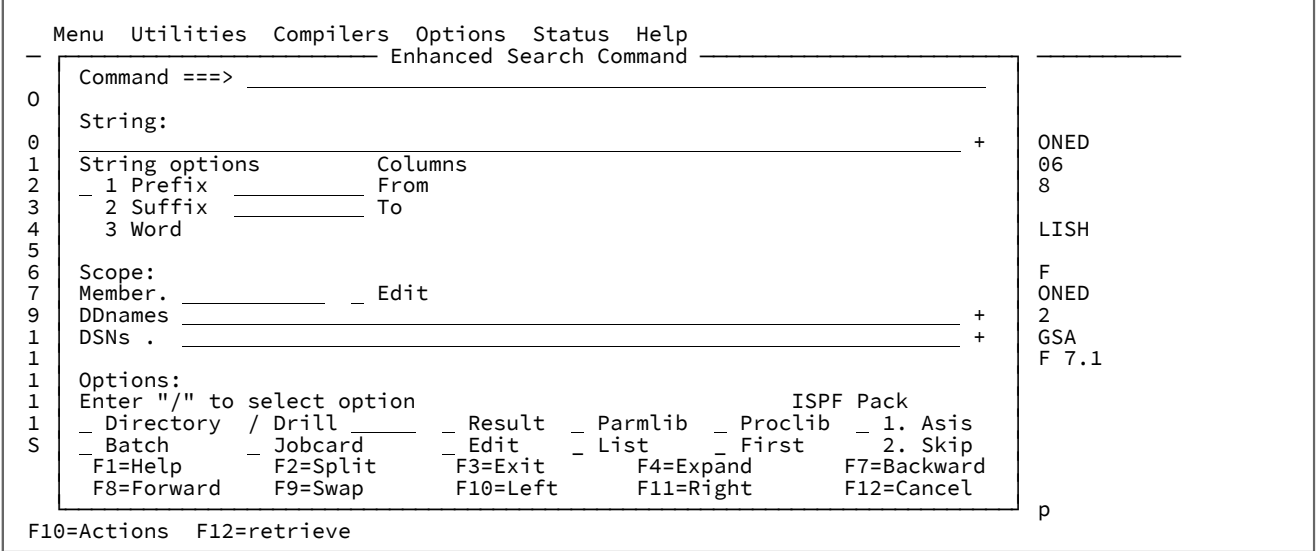

**string**

EFind コマンドのストリングの説明を参照してください。このフィールドはスクロール可能であるため、F10 キー、F11 (左/右) キー、および F4 (展開) キーを使用して、表示された幅よりも多くの情報を入力できます。 カーソルを置いたままこのフィールドをブランクのままにすると、前のコマンドの履歴リストが表示されま す。

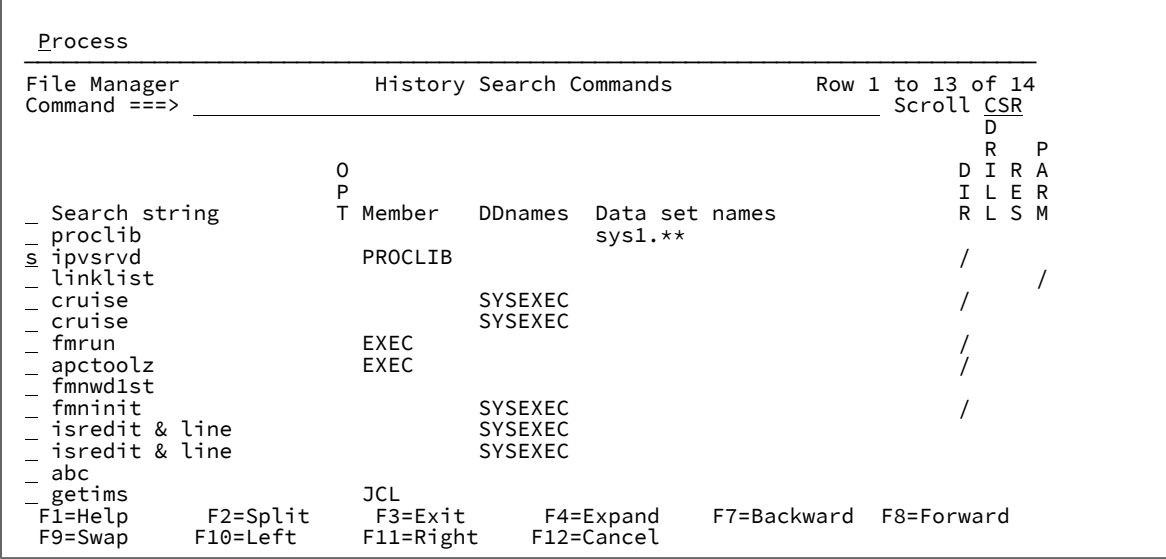

このパネルで、前のコマンドを選択 (S) してコマンド・パネルに取り込むか、前のコマンドを履歴から削除 (D) できます。前のコマンドを選択して、未変更のまま実行すると、そのコマンドは履歴検索コマンドの先頭 に移動します。

### **String Options (ストリング・オプション)**

デフォルトのストリング一致オプションは文字ですが、**「Prefix (接頭部)」**、**「Suffix (接尾部)」**、また は**「Word (ワード)」**の各オプションを選択できます。オプションの詳細については、フィールドのヘルプに 説明があります。これらのオプションは、ISPF エディターおよび File Manager エディターの FIND コマンドで 使用可能なオプションと同じです。

# **Columns (列)**

ISPF エディターおよび File Manager エディターの FIND コマンドで説明されているように、レコードの検索 域を制限するには、**「from (開始)」**および**「to (終了)」**の列番号を使用します。

# **Member (メンバー)**

参照メンバーを指定する場合に使用します。参照メンバーを記述および維持できるメンバー・リストを作 成するには、総称メンバー名を入力するか、カーソルをフィールドに置いた状態でそのフィールドをブラ ンクのままにして、**Enter** キーを押します。メンバー・リストで使用可能なコマンドの詳細な説明について は、「Enhanced Reference List [\(拡張参照リスト\)」パネル ページ](#page-582-0) [583](#page-582-0)を参照してください。

非総称メンバーまたは選択したメンバーを編集するには、「Edit (編集)」オプションを選択します。

#### **DDnames (DD 名)**

ブランクで区切られた 1 つ以上の DD 名を入力します。リストから選択するには、総称 DD 名を入力し、S 接 頭部コマンドを使用してリストから 1 つ以上の DD 名を選択します。総称 DD 名には、少なくとも 1 つの **%** 文 字または **\*** 文字が含まれます。

スクロール・キーの **F10**、**F11** (左/右)、または **F4** (展開) を使用すると、1 画面に表示または入力できるより も多くの情報を表示または入力できます。

リストから 1 つ以上の DD 名を選択すると、DD 名に関連付けられているすべてのデータ・セットが検索され ます。例えば、**SYS\* ISP\* XYZCICS** と入力すると、**SYS\*** に一致する DD 名の選択リストと、**ISP\*** に一致する DD 名の選択リストが生成されます。

総称名が入力された場所に挿入された 1 つ以上の DD 名を選択できます。

#### **DSNs**

検索する 1 つ以上のリソース名を指定します。例:

• 総称データ・セット名

FMN.RFM\*.CNTL FMN.PM\*.CNTL

• 総称メンバー名

DTORNEY.TESTPDS(A\*)

• 総称データ・セット名およびメンバー名

DTORNEY.TESTPD\*(A\*)

• HFS ディレクトリー

/u/fmn/Samples

• HFS と区分データ・セットの混合

FMN.SOURCE FMN.SAMPLES /u/fmn/Samples

• 汎用 CICS® applid および汎用 CICS® ファイル

FI:CICSD\*:MYFIL\*

• MQ メッセージ

MQ:MQSS:MY.MSGS MQ:MQSS.NEW.MSGS

スクロール・キーの **F10**、**F11** (左/右)、または **F4** (展開) を使用すると、1 画面に表示または入力できるより も多くの情報を表示または入力できます。

**注:** リソースを複数回検索する場合は、リソース名を参照メンバー内に記録します。

#### **Directory (ディレクトリー)**

**/** を入力して、検索を HFS ディレクトリー・ファイル名と区分メンバー名に限定します。

**注:** このオプションを選択すると、区分ディレクトリーと HFS ディレクトリーのみが検索されます。

**Drill (ドリル)**

指定された HFS ディレクトリーの下のすべてのサブディレクトリー、または指定されたバージョン 2 PDSE の すべてのメンバー世代を処理するには、**/** を入力します。

**■ 2 注:** 検索時間が長くなるおそれがあるため、このオプションの使用には注意が必要です。

HFS ディレクトリーの場合、検索に含めるネストされたサブディレクトリーの深さを制限する数値を入力しま す。

メンバー世代をサポートする PDSE の場合、検索する世代の数を制限する数値を入力します。

#### **Result (結果)**

**/** を入力して、前の検索結果に検索を限定します。

#### **Parmlib**

**/** を入力して、検索に現行 parmlib データ・セットを組み込みます。

# **Proclib**

**/** を入力して、検索に現行システムの proclib データ・セットを組み込みます。このパラメーターは JES2 SDSF ユーザー専用です。

# **Batch (バッチ)**

**/** を入力して、バッチ・ジョブで拡張検索を実行するための JCL を生成します。

#### **Jobcard (ジョブ・カード)**

**/** を入力して、JCL の生成に使用する File Manager ジョブ・カードをカスタマイズします。

#### **Edit (編集)**

**/** を入力して、Enter キーのデフォルトの動作を結果のレポートで表示から編集に変更します。

#### **List (リスト)**

ソート可能な列を持つメンバー・ヒット選択リストを作成するには、「**/**」を入力します。検索は、ロード・ ライブラリーを除くローカル区分データ・セットに制限されます。

# **First (初回)**

複数の区分データ・セットが処理されている場合にメンバーの最初のオカレンスに検索を制限するには、 「**/**」を入力します。

#### **ISPF Pack (ISPF パック)**

このオプションは、ISPF パック・データ処理時の動作を制御します。このオプションは、ISPF パック・デー タ処理時の動作を制御します。データ・セットにパック・データが含まれている場合は、以下のいずれかのオ プションを選択します。

#### **1. Asis (現状のまま)**

入力データ・セットがパック形式の場合、処理の前にアンパックします。

## **2. Skip (スキップ)**

入力データがパック形式の場合、処理は行われません。

File Manager で、パック・レコードの有無の検査や処理用のレコードのアンパックを行わない場合は、このオ プションをブランクのままにします。

■ **注**: 最適なパフォーマンスを得るには、このオプションをお勧めします。

拡張検索メンバー・ヒット選択リスト・パネル

このパネルは、List オプションを指定して拡張検索が正常に実行された場合に表示されます。

図 159. 拡張検索メンバー・ヒット選択リスト・パネル

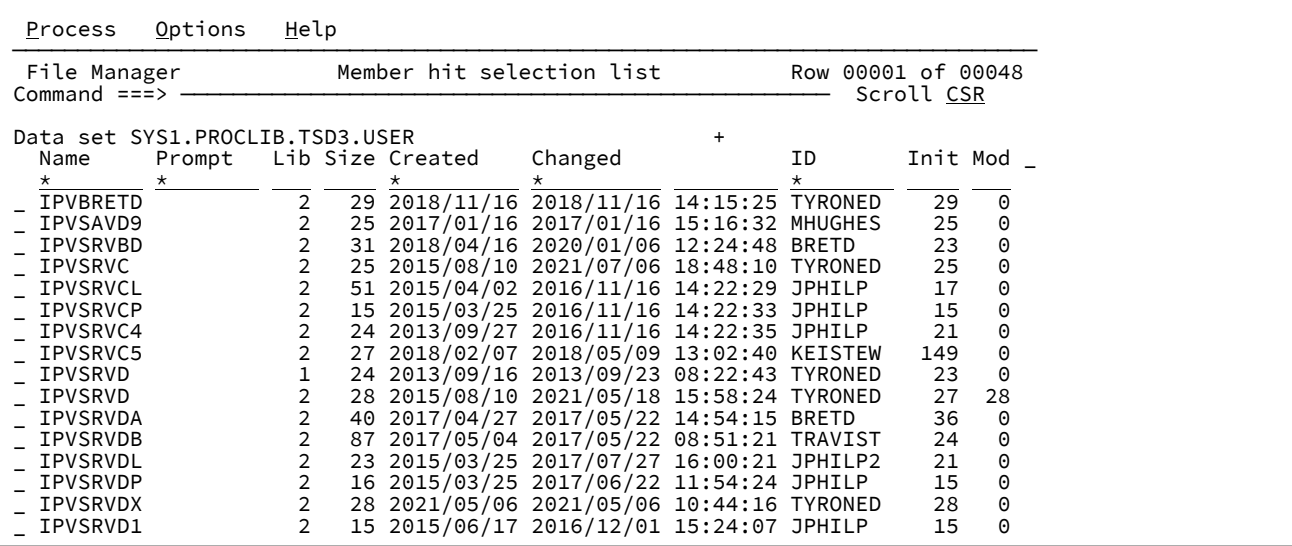

# **フィールドおよび列の説明**

## **Data Set (データ・セット)**

このフィールドには、最初のデータ・セットが表示されます。結果のメンバーが複数のデータ・セットにある 場合は、「Lib」列が表示されます。隣接する + 符号の上に位置を合わせて、**Enter** キーを押すと、他のデー タ・セット名が表示されます。

# **Name (名前)**

これはメンバー名です。

**Prompt (プロンプト)**

このフィールドは、実行されるアクションに相当する状況値を表示するために使用されます。

# **Lib (ライブラリー)**

この列は、複数のライブラリーが処理された場合のみ表示されます。

**Rel (相対)**

この列は、検索で世代メンバーが見つかった場合にのみ表示されます。これは、メンバーの世代の相対世代 番号です。相対世代は 0 か負数です。現在のメンバーは常に相対世代が 0 となり、最新の世代を作成すると

相対世代が -1、-2 というようになります。世代の最大数は、PDSE バージョン 2 データ・セットの作成時に MAXGENS パラメーターによって定義されます。

# **Gen (世代)**

この列は、検索で世代メンバーが見つかった場合にのみ表示されます。これは、メンバーの世代の絶対世代番 号です。絶対世代は 0 か正数です。現在のメンバーは、常に絶対世代が 0 となります。絶対世代番号が変更さ れることはなく、最初の世代を作成すると、絶対世代が 1 となり、新しい世代を作成するたびに増えていきま す。

**Size (サイズ)**

# **Created (作成日)**

これは、yyy/mm/dd 形式の作成日です。

### **Changed (変更日)**

メンバーが最後に変更された日付と時刻。

### **ID**

メンバーを最後に作成または変更したユーザーのユーザー ID。

# **Init**

メンバーの初期レコード数。

### **Mod**

メンバーの変更された行数。

# **VV.MM**

メンバーのバージョンおよびリビジョン番号。

# **行コマンド**

次のコマンドをデータ表示の接頭部領域に入力できます。

**E**

最初のヒット行のメンバー位置を編集します。

# **S**

選択したメンバーの拡張検索レポートを表示します。

**V**

メンバー位置を最初のヒット行に表示します。

# **例**

# **使用可能コマンド**

以下の基本コマンドを使用できます。

- BOTTOM [基本コマンド ページ](#page-1138-0) [1139](#page-1138-0)
- DOWN [基本コマンド ページ](#page-1162-0) [1163](#page-1162-0)
- FIND/FX [基本コマンド ページ](#page-1174-0) [1175](#page-1174-0)
- HEX [基本コマンド ページ](#page-1189-0) [1190](#page-1189-0)
- LEFT [基本コマンド ページ](#page-1196-0) [1197](#page-1196-0)
- LOCATE [基本コマンド ページ](#page-1200-0) [1201](#page-1200-0)
- REFRESH [基本コマンド ページ](#page-1223-0) [1224](#page-1223-0)
- RESET [基本コマンド ページ](#page-1226-0) [1227](#page-1226-0)
- RFIND [基本コマンド ページ](#page-1229-0) [1230](#page-1229-0)
- RIGHT [基本コマンド ページ](#page-1230-0) [1231](#page-1230-0)
- SORT [基本コマンド ページ](#page-1242-0) [1243](#page-1242-0)
- TAILOR [基本コマンド ページ](#page-1247-0) [1248](#page-1247-0)
- TOP [基本コマンド ページ](#page-1249-0) [1250](#page-1249-0)
- UP [基本コマンド ページ](#page-1251-0) [1252](#page-1251-0)

# 「Enhanced Change Command (拡張変更コマンド)」パネル

EChange コマンドのすべてのオプションはパネルから実行できます。File Manager では、最後の 50 個のコマンドの履歴が 保持されます。

パネルを呼び出すには、パラメーターを指定せずに EC を入力します。

■ <u>注</u>: 基本パネルが参照メンバー・リストの場合は、C 行コマンドを使用して表示することもできます。

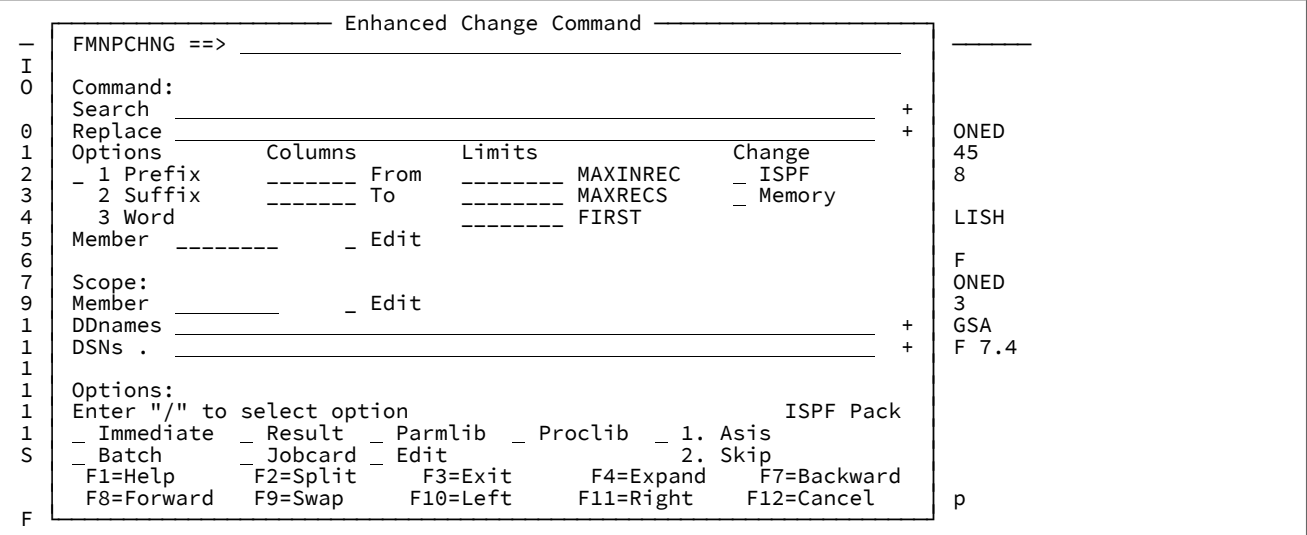

# **Search (検索)**

EChange コマンドの string1 説明を参照してください。このフィールドはスクロール可能であるため、F10 キー、F11 (左/右) キー、および F4 (展開) キーを使用して、表示された幅よりも多くの情報を入力できます。 カーソルを置いたままこのフィールドをブランクのままにすると、前のコマンドの履歴リストが表示されま

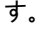

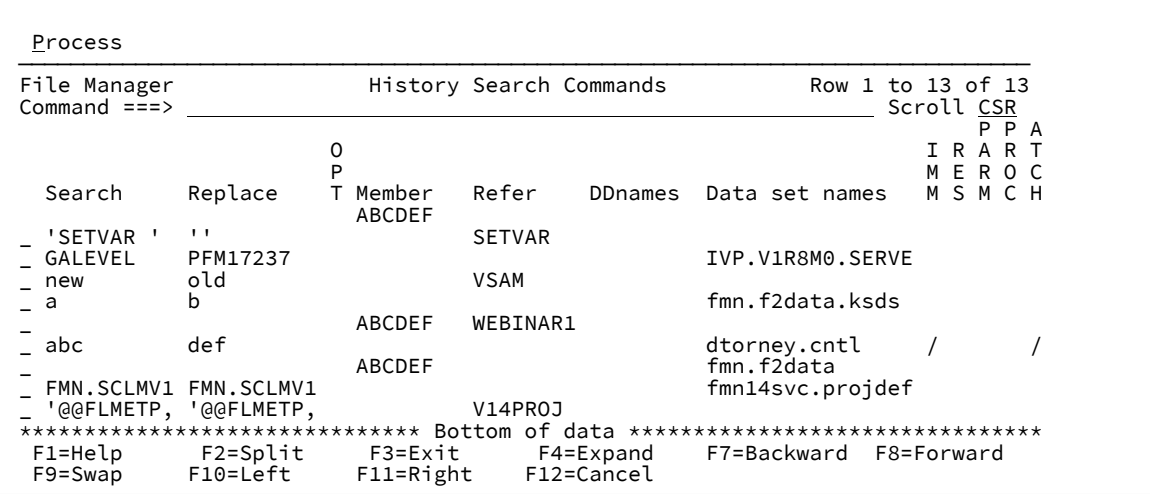

このパネルで、前のコマンドを選択 (S) してコマンド・パネルに取り込むか、前のコマンドを履歴から削除 (D) できます。前のコマンドを選択して、未変更のまま実行すると、そのコマンドは履歴検索コマンドの先頭 に移動します。

# **Replace (置換)**

EChange コマンドの string2 説明を参照してください。このフィールドはスクロール可能であるため、F10 キー、F11 (左/右) キー、および F4 (展開) キーを使用して、表示された幅よりも多くの情報を入力できます。

## **String Options (ストリング・オプション)**

デフォルトのストリング一致オプションは文字ですが、**「Prefix (接頭部)」**、**「Suffix (接尾部)」**、また は**「Word (ワード)」**の各オプションを選択できます。オプションの詳細については、フィールドのヘルプに 説明があります。これらのオプションは、ISPF エディターおよび File Manager エディターの FIND コマンドで 使用可能なオプションと同じです。

### **Columns (列)**

ISPF エディターおよび File Manager エディターの FIND コマンドで説明されているように、レコードの検索 域を制限するには、**「from (開始)」**および**「to (終了)」**の列番号を使用します。

#### **Limits (制限)**

各フィールドは数字を指定します。これらのフィールドの説明については、EChange コマンド用の MAXINREC(n)、MAXRECS(n) および FIRST(n) パラメーターを参照し、フィールド上にカーソルを移動して F1 を押します。

## **Change**

**「ISPF」**および**「Memory (メモリー)」**を以下のように使用します。

# **ISPF**

**/** を入力して、ISPF で引用符のないストリングの中間ブランクを圧縮する動作を変更できます。

**Memory (メモリー)**

メモリーの変更を実行するには、「/」を入力します。以下の変更が行われます。

- 1. 入力用にデータ・セットまたはメンバーを開き、すべてのレコードをメモリーに読み取 ります。
- 2. 検索および置換ストリングが異なる長さであり、結果の長さが可変長データ・セットの 最大論理レコード長以下である場合に、レコード長の変更をサポートします。
- 3. 出力用に開き、変更が行われると、ロードされたすべてのレコードをデータ・セットに 書き込みます。

**之注:** 

1. VSAM ファイルの場合、このオプションは無視されます。

- 2. このオプションは、UPDATE モードでのデータ・セットのオープンに関連する制 限を回避するために使用できます。
- 3. メンバーまたはデータ・セット全体をメモリーにロードするのに十分なメモリー がない場合、関数は終了します。より大きな領域サイズが必要な場合がありま す。
- 4. 圧縮データ・セットの場合、変更は常にメモリー内で実行されます。
- 5. メモリー処理は、インプレース更新よりも実行速度が遅くなります。

# **Member (メンバー)**

変更コマンド・メンバーは、変更コマンドのデータ・セットで検出され、メンバーには 1 つ以上の変更コマ ンドが含まれます。このフィールドにカーソルを置き、ブランクにするか総称名を入力して、変更コマンドの データ・セットにメンバーをリストできます。メンバー・リストで使用可能なコマンドの詳細な説明について は、「Enhanced Reference List [\(拡張参照リスト\)」パネル ページ](#page-582-0) [583](#page-582-0)を参照してください。

非総称メンバーまたは選択したメンバーを編集するには、「Edit (編集)」オプションを選択します。変更コマ ンドのデータ・セットは、このフィールドにメンバー名を初めて入力するときに作成され、変更コマンドの データ・セットでメンバーのリスト作成を試みます。メンバー・リストによって、今後の参照用に変更メン バーを説明できるようになります。各メンバーには行ごとに 1 つの変更コマンドが含まれます。

### **Scope (有効範囲)**

有効範囲フィールドは、拡張検索のものと同じです。

■ **注: MQ および HFS のリ**ソース名は、拡張変更機能ではサポートされません。

# **オプション**

# **Immediate (即時)**

**/** を入力して、即時更新を実行します。このオプションを選択した場合、拡張変更レポートは既 に実行された変更を表示します。このオプションを選択しなかった場合、拡張変更レポートで は、レポート終了時に変更を確認する際に実行される変更を表示します。

#### **Result (結果)**

**/** を入力して、前の検索結果に検索を限定します。

## **Parmlib**

**/** を入力して、検索に現行 parmlib データ・セットを組み込みます。

#### **Proclib**

**/** を入力して、検索に現行システムの proclib データ・セットを組み込みます。このパラメーター は JES2 SDSF ユーザー専用です。

# **Batch (バッチ)**

**/** を入力して、バッチ・ジョブで拡張検索を実行するための JCL を生成します。

#### **Jobcard (ジョブ・カード)**

**/** を入力して、JCL の生成に使用する File Manager ジョブ・カードをカスタマイズします。

## **Edit (編集)**

**/** を入力して、Enter キーのデフォルトの動作を結果のレポートで表示から編集に変更します。

### **ISPF Pack (ISPF パック)**

このオプションは、ISPF パック・データ処理時の動作を制御します。このオプションは、ISPF パック・データ処理時の動作を制御します。データ・セットにパック・データが含まれている場 合は、以下のいずれかのオプションを選択します。

### **1. Asis (現状のまま)**

入力データ・セットがパック形式の場合、処理の前にアンパックします。

**2. Skip (スキップ)**

入力データがパック形式の場合、処理を行いません。

File Manager で、パック・レコードの有無の検査や処理用のレコードのアンパックを行わない場 合は、このオプションをブランクのままにします。

■ **注:** パフォーマンスの向上を実現するには、このオプションをお勧めします。

「Enhanced Change Command member list (拡張変更コマンド・メンバー・リスト)」 パネル

このパネルは参照メンバー・リストを表示します。

説明フィールドを上書きすることによって各メンバーの説明を更新できます。空のメンバー・フィールド値にカーソルを移 動して Enter キーを押した場合、または総称メンバー名を入力した場合に表示されます。

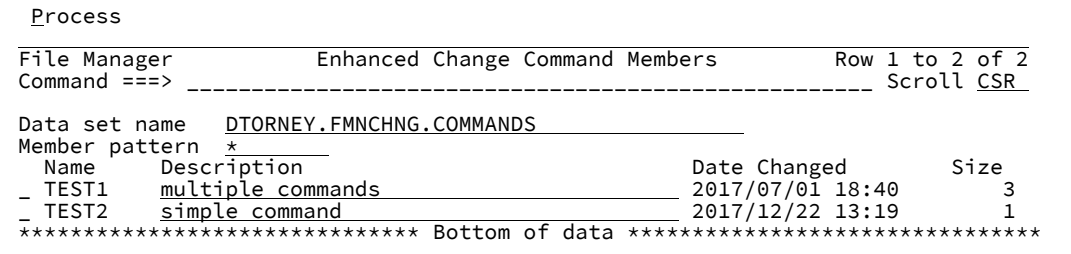

# **基本コマンド**

# **L string**

メンバー名フィールドおよび説明フィールドの値を検索します。例:

L JCL

#### **F string**

1 つ以上のストリングのメンバーの内容を検索します。これは、入力したストリングの参照データ・セットの 拡張検索を実行します。複数のストリングを指定するには、AND & OR | コネクターを使用します。

拡張検索レポートでメンバー名の行で Enter キーを押すと、関連付けられたメンバーが前のコマンド・パネル で選択されるようになります。

# **S member**

前のコマンド・パネルにメンバーを選択します。

メンバーが存在しない場合は、編集セッションが開き、そこでメンバーを作成することができます。

# **行コマンド**

# **S**

前のコマンド・パネルにメンバーを選択します。

# **E**

メンバーを編集します

#### **V**

メンバーを表示します

**I**

```
新しいメンバーを挿入します
```
**R**

メンバーの名前を変更します

**D**

メンバーを削除します

<span id="page-602-0"></span>F4 機能キーの使用

# 拡張検索レポート・フィルター・コマンドのための F4 の使用

拡張検索レポートの表示セッションでカーソルがコマンド行の上に置かれているときは、以下に示すように、選択メニュー を表示する F4 を入力できます。

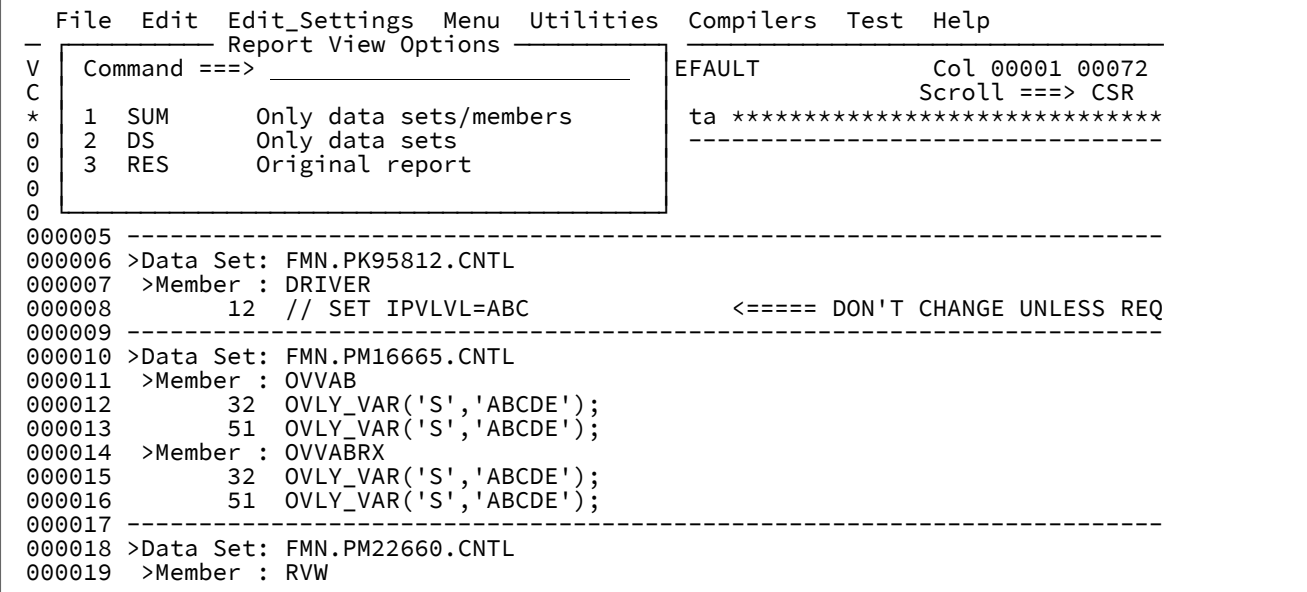

オプションは数値で選択するか、値 SUM、DS、または RES にカーソルを置いて Enter キーを押すと選択できます。入力用 にダブルクリックを設定できる 3270 エミュレーター・セッションを行っている場合は、値をダブルクリックしてコマンド を起動できます。

コマンドの説明は以下のとおりです。

**Sum (合計)**

データ・セット、メンバー、パス、およびファイル名の行のみを表示します。

**DS**

データ・セットおよびパスの行のみを表示します。

**RES**

オリジナルの検索レポート強調表示にリセットします。

# F4 を使用して拡張検索レポートのリソースを編集

「>」が列 1 にあるデータ・セット名またはリソース名にカーソルが置かれている場合、F4 を押すと選択ウィンドウが表 示されます。詳しくは、[編集セッションまたは表示セッションで、ストリングまたはワードにカーソルを置いて](#page-603-0) F4 を使用 [ページ](#page-603-0) [604](#page-603-0) を参照してください。

検索レポートの他の場所にカーソルが置かれていて、コマンド行がブランクの場合は、**F4** を押すと、対応するデータ・ セットの編集セッションが起動されます。この編集セッションは、拡張検索レポートに示される行に位置付けされます。

■ <del>注</del>: F4 の代わりに Enter キーを押すと、表示セッションが参照行に位置付けされます。

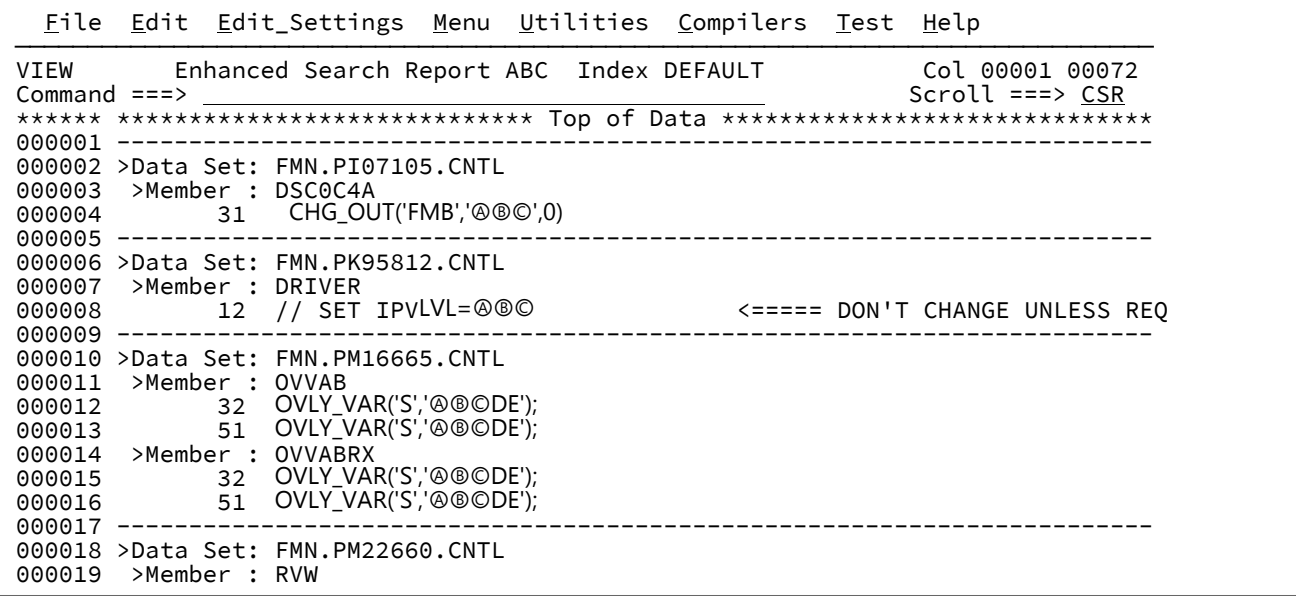

メンバー OVVAB の行 51 である行 13 にカーソルを置いて F4 を押すと、表示は以下のようになります。

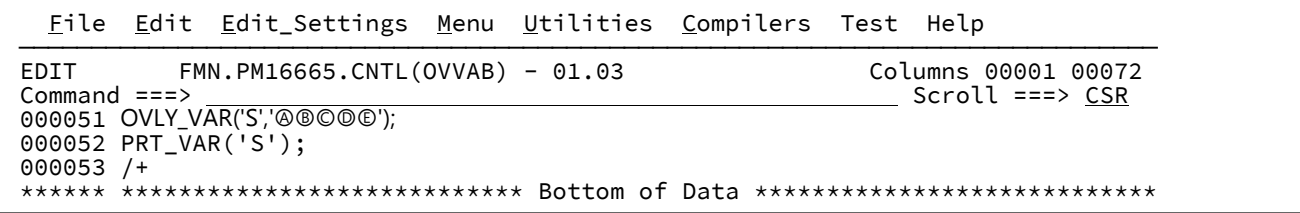

<span id="page-603-0"></span>編集セッションまたは表示セッションで、ストリングまたはワードにカーソルを置いて F4 を使用

任意の ISPF 編集セッションまたは表示セッションで **F4** ファンクション・キーを使用して、提供されている機能を利用する ことができます。このキーを拡張検索に関連付ける必要はありません。

次の画面では、ZINREC というワードにカーソルを置いて **F4** を押します。

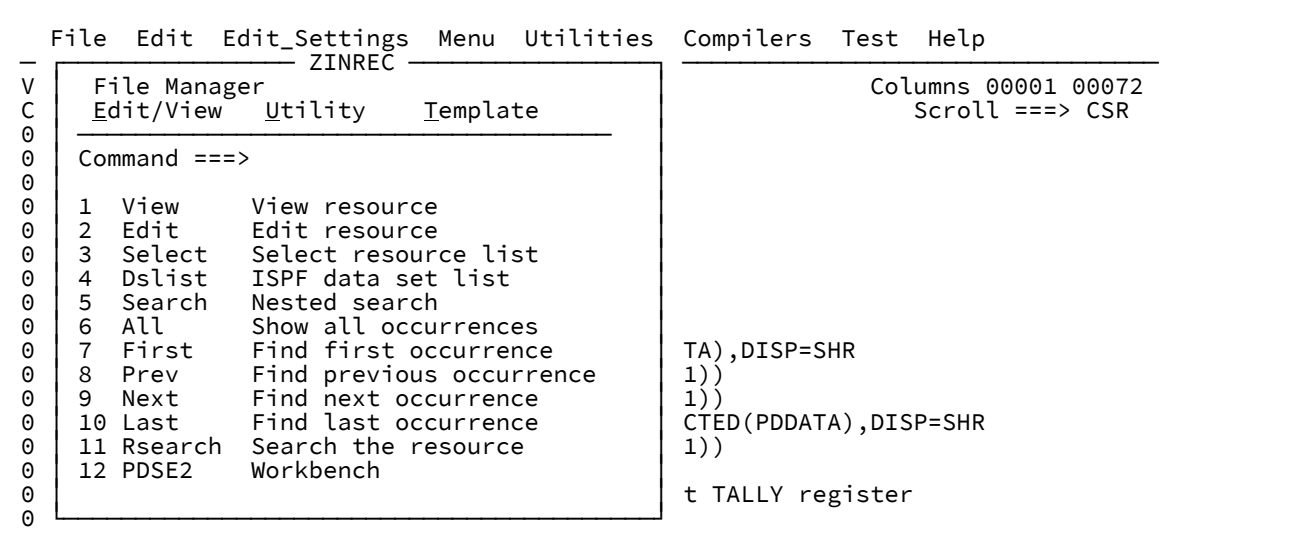

選択ウィンドウが表示され、番号で、またはカーソルを置いて Enter キーを押すことで選択できるオプションが示されま す。ワードまたはデータ・セット名がウィンドウ・タイトルに表示されます。このタイトルは、ウィンドウに収まるように 切り捨てられることがありますが、選択した処理で切り捨てられることはありません。

コマンドの説明は以下のとおりです。

**View (表示)**

カーソルが有効な File Manager リソース名に置かれている場合に、そのリソースに対して ISPF 表示セッショ ンが呼び出されます。File Manager は、ISPF 表示でサポートされていないリソースに使用されます。

#### **Edit (編集)**

カーソルが有効な File Manager リソース名に置かれている場合に、そのリソースに対して ISPF 編集セッショ ンが呼び出されます。File Manager は、ISPF 編集でサポートされていないリソースに使用されます。

#### **Select (選択)**

カーソルが有効な File Manager リソース名に置かれている場合に、一致するリソース名の File Manager 選択 リストが作成されます。ユーザーは S 接頭部コマンドを使用して、現行ワードの開始位置に挿入される、現行 ワードを置き換える 1 つ以上の名前を選択できます。複数の名前を選択すると、挿入される行の同じ開始位置 に挿入されます。

**注:** HFS ディレクトリーの場合、S はネストされたディレクトリー項目を選択し、/ はそれらを表示し ます。

#### **Dslist**

カーソルが有効なデータ・セット名に置かれている場合に、その名前に一致するデータ・セットに対して ISPF データ・セット・リストが作成されます。

# **Search (検索)**

カーソルが現在置かれているワードのすべての出現に対してネストされた検索を実行します。

**注:** 検索されるデータ・セットは、拡張検索コマンドの結果として編集または表示している場合はアク ティブな拡張検索リソース・リストになり、単に PDS のメンバーを編集または表示している場合は現 行データ・セットになります。以下に例を示します。

**ALL**

カーソルが置かれているワードを含む現在の表示セッションまたは編集セッション内のすべての レコードを表示します。

## **FIRST**

カーソルが置かれているワードの最初の出現を検索します。

# **PREV**

カーソルが置かれているワードの前の出現を検索します。

# **NEXT**

カーソルが置かれているワードの次の出現を検索します。

# **LAST**

カーソルが置かれているワードの最後の出現を検索します。

# **RSearch**

カーソルが置かれているストリング名が入った DSN フィールドのある、**「Enhanced Search Command (拡張検索コマンド)」**パネルを表示します。

# データ・セット名の変数置換

View、Edit、Select、Dslist、および Rsearch コマンドまたは任意の File Manager プルダウン・オプションで、変数を現在 の編集セッションまたはビュー・セッション内で解決できる場合は、変数置換が実行されます。ウィンドウ・タイトルの値 にストリングの一部として &variable 名がある場合、File Manager は有効なデータ・セット名を必要とするコマンドを選択 するときにその変数を解決します。

以下の例を参照してください。

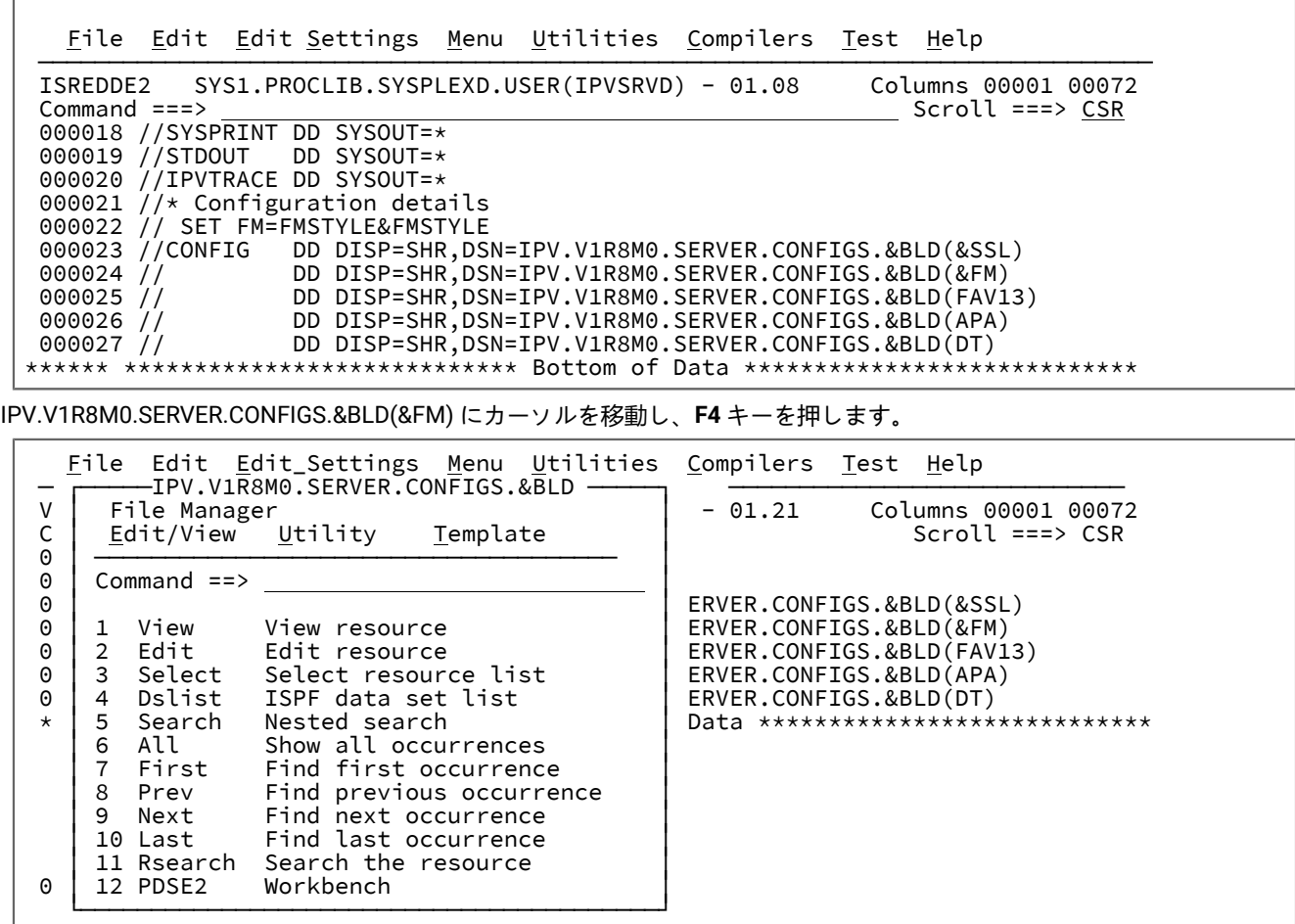

1 を選択してデータ・セットを表示し、Enter キーを押します。

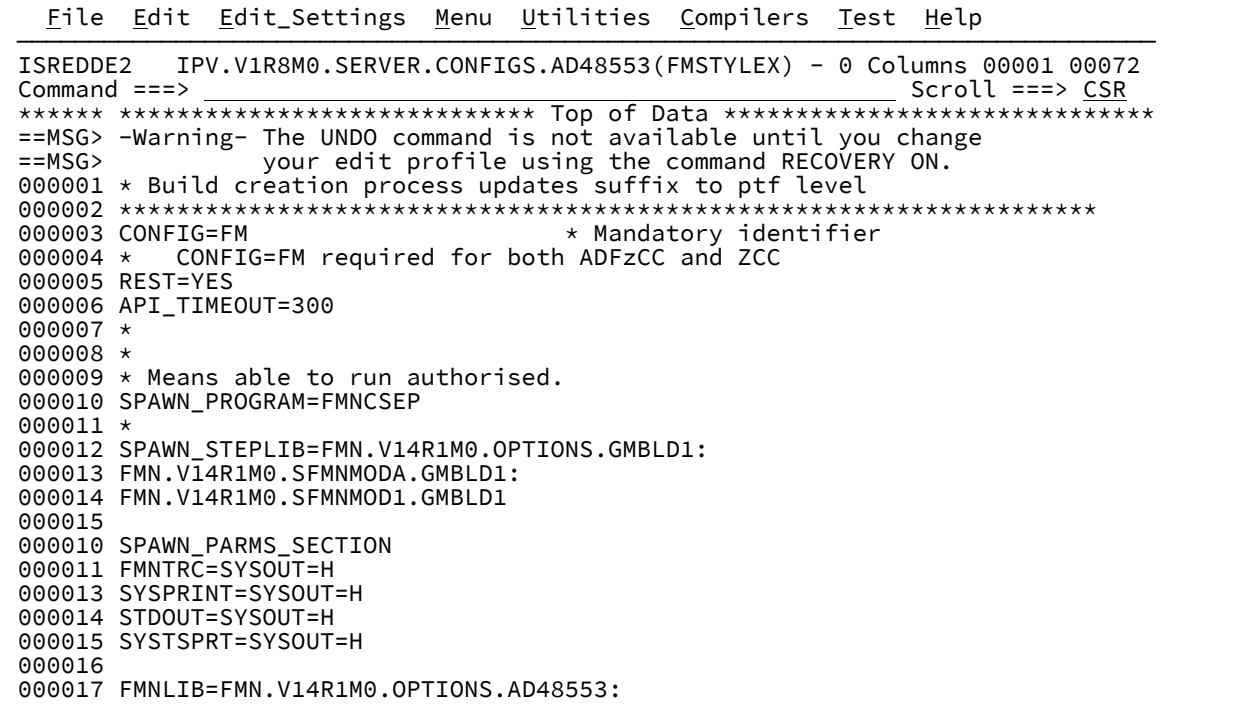

データ・セット名は変数置換が実行されたときに変更されていることに注意してください。

# F4 機能キーから File Manager プルダウン・オプションを使用する

編集セッションまたは表示セッションから取得したリソース名が入力パネルに設定されている File Manager 機能を呼び出 すには、データ・セット、HFS パス/ファイル、File Manager CICS® リソース、または File ManagerMQ リソースのいずれ かの名前にカーソルを置いて F4 機能キーを使用します。これは、JCL メンバー、または特定の順序でデータ・セットを使 用してセットアップされたメンバーから FM 機能に値を取り込むための簡単な方法です。後述の規則に従っている場合、 またはデータ・セット名と関連テンプレート名を判別可能な File Manager 機能を JCL が実行している場合、File Manager は、ユーザーが選択した特定の File Manager 機能に値を取り込みます。

# File Manager Base 機能に複数のリソース名またはデータ・セット名を取り込む

共通の File Manager 機能には、1 つまたは 2 つの 1 次データ・セットと、機能に応じて 1 つまたは 2 つのテンプレートが あります。参照メンバー、またはデータ・セット名を指定するための任意のメンバーを、次の形式で定義できます。

DSN1(Member) Template1(member) DSN2(Member) Template2(Member)

これらは、オプションのメンバー名を持つ 4 つのデータ・セット名です。データ・セット名が指定されない場合のプレース ホルダーとしてはダッシュ(-)を使用します。データ・セット名とメンバー名には総称名を使用できます。

例:

次のデータ・セットで参照メンバーを編集します。

FMN.FROM.PANELS - FMN.TO.PANELS -

カーソルをデータ・セット名 FMN.FROM.PANELS のどこかに置いて **F4** を押します。

|                      | File Edit Edit Settings Menu Utilities Compilers Test Help<br>FMN.FROM.PANELS                               |                                                                                   |
|----------------------|----------------------------------------------------------------------------------------------------|-----------------------------------------------------------------------------------|
| E<br>$^\star$<br>$=$ | File Manager<br>Edit/View Utility<br>Template                                                               | Columns 00001 00072<br>$\Theta$<br>$Scroll == > CSR$                              |
|                      | Command $==$                                                                                                | ta ******************************<br>able until you change<br>ommand RECOVERY ON. |
| 0<br>0               | View<br>View resource<br>Edit<br>Edit resource<br>Select<br>3<br>Select resource list                       | Data *****************************                                                |
|                      | Dslist<br>ISPF data set list<br>4<br>5<br>Search<br>Nested search                                           |                                                                                   |
|                      | All<br>Show all occurrences<br>6<br>First<br>Find first occurrence<br>8<br>Find previous occurrence<br>Prev |                                                                                   |
|                      | 9<br>Find next occurrence<br>Next<br>10 Last<br>Find last occurrence                                        |                                                                                   |
| $\Theta$             | Search the resource<br>11 Rsearch<br>Workbench<br>12 PDSE2                                                  |                                                                                   |
|                      |                                                                                                    |                                                                                   |

「Utility (ユーティリティー)」にカーソルを置いて **Enter** キーを押します。

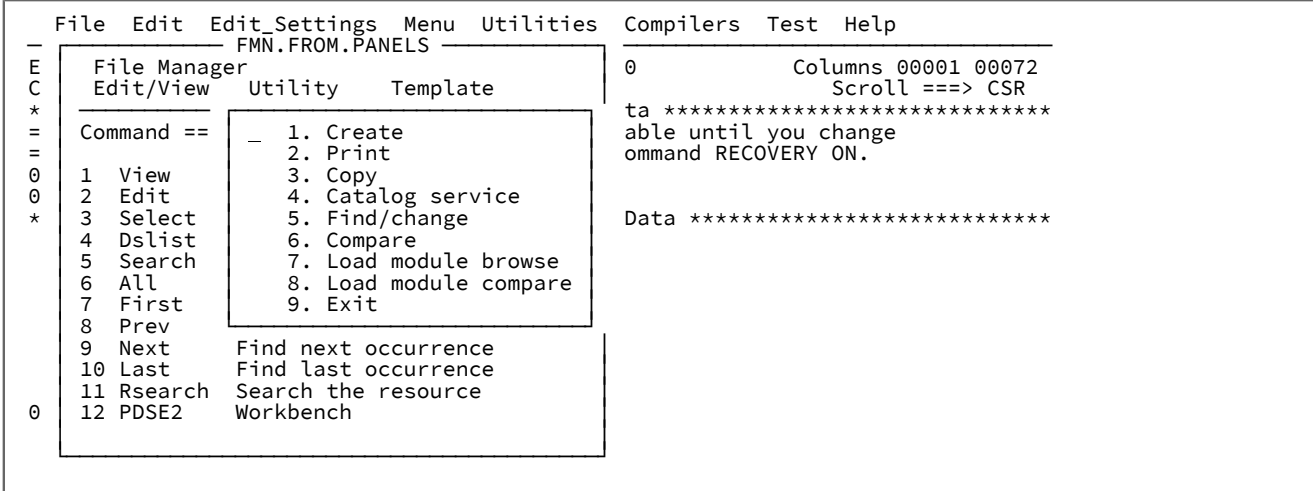

オプション 3 を選択するか、「COPY (コピー)」にカーソルを置いて **Enter** キーを押します。

| Process Options<br>Help                                                                                                    |
|----------------------------------------------------------------------------------------------------|
| Copy Utility<br>File Manager<br>Command $==$                                                                                                    |
| More:                                                                                                    |
| From Partitioned, Sequential or VSAM Data Set, or HFS file:                                                                                                    |
| Data set/path name 'FMN.FROM.PANELS'                                                                                                    |
| Member <u>. _ _ _ (Blank or pattern for member list</u> )                                                                                                    |
| Volume serial $\cdots$ $\cdots$ $\cdots$ (If not cataloged)                                                                                                    |
|                                                                                                    |
|                                                                                                    |
| Copy count ALL $\qquad$ number of records to be copied                                                                                                    |
| From Copybook or Template:                                                                                                    |
| Data set name                                                                                                    |
|                                                                                                    |
| Processing Options:                                                                                                    |
| Enter "/" to select option<br>Copybook/template                                                                                                    |
| $\frac{2}{\sqrt{2}}$ 1. Above $\frac{2}{\sqrt{2}}$ Batch execution $\frac{2}{\sqrt{2}}$ Advanced member selection 2. None $\frac{2}{\sqrt{2}}$ Use proc $\frac{x}{2}$ Skip member name list |
|                                                                                                    |
| 3. Create dynamic Ignore length mismatch REXX member selection: D                                                                                                    |
| Edit template         JCL Source format<br>_ Directory integrity                                                                                                    |
| $\_$ Type $(1,2, S)$ $\_$ MQ Include descriptor<br>_ Report PDS record counts                                                                                                    |
| Export mode<br>MQ Get destructive<br>Binary mode, reclen                                                                                                    |

**Enter** キーを押します。

Process Options Help ─────────────────────────────────────────────────────────────────────────────── Copy from File Manager.FROM.PANELS Command ===> To Partitioned, Sequential or VSAM Data Set, or HFS file: Data set/path name . . 'FMN.TO.PANELS' + Member name (or mask) . (Blank or pattern for member list) Volume serial  $\ldots$  . . . \_\_\_\_\_\_\_\_\_\_\_\_\_ (If not cataloged) Processing Options: Execution "/" options  $\angle$  ISPF Packing<br> $\angle$  Replace members  $\frac{4}{1}$  1. Asis  $\underline{1}$  1. Old or Reuse  $\underline{\hspace{1.2em}}$  Replace members  $\underline{\hspace{1.2em}}$   $\underline{\hspace{1.2em}}$   $\underline{\hspace{1.2em}}$   $\underline{\hspace{1.2em}}$   $\underline{\hspace{1.2em}}$   $\underline{\hspace{1.2em}}$   $\underline{\hspace{1.2em}}$   $\underline{\hspace{1.2em}}$   $\underline{\hspace{1.2em}}$   $\underline{\hspace{1.2em}}$   $\underline{\hspace{1.2em}}$  2. Mod Binary mode, reclen 2. Pack Stats Option 3. Unpack  $1$  1. Off  $4$ . None 2. Force 5. Skip

メンバーでの指定に従って、**「from (コピー元)」**パネルと**「to (コピー先)」**パネルにデータが取り込まれています。

File Manager バッチ JCL から File Manager フルスクリーン機能にデータを取り込む

次の COPY ジョブがあるとします。

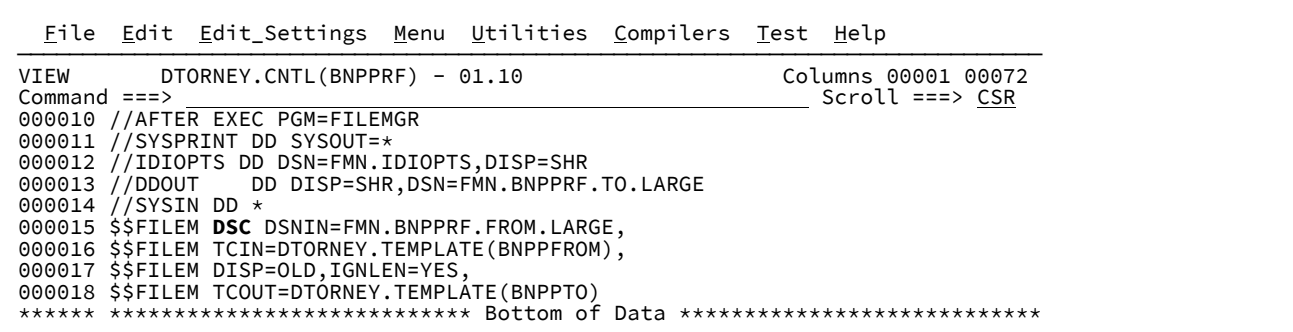

コピー用の入力データ・セットにカーソルを置いて、File Manager 比較を実行します。

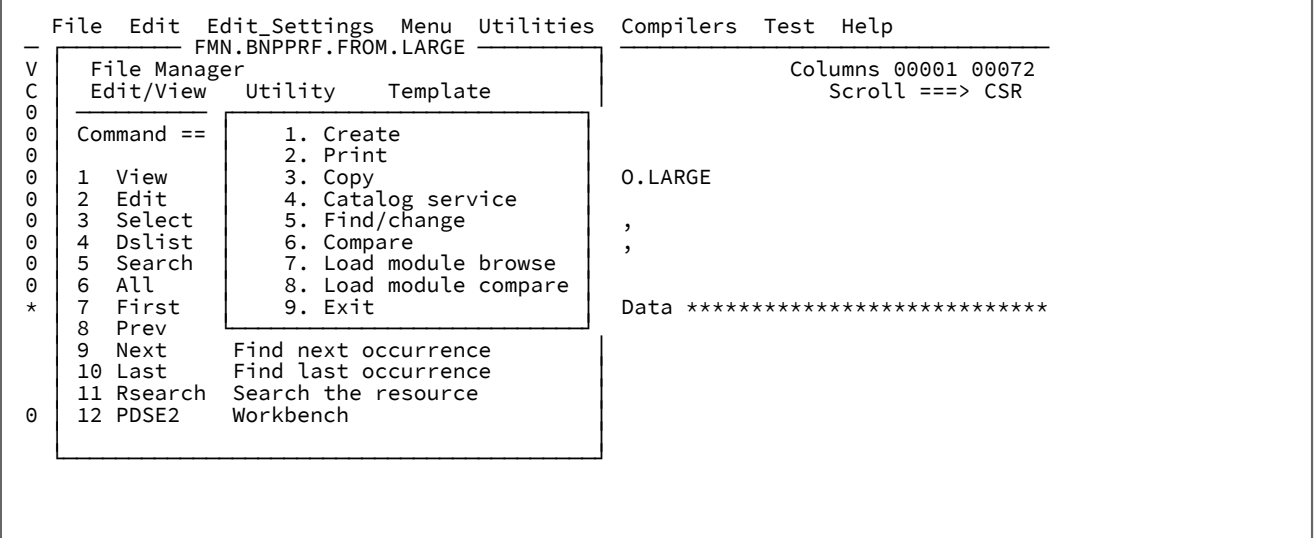

比較オプションを選択します。

 $\Gamma$ 

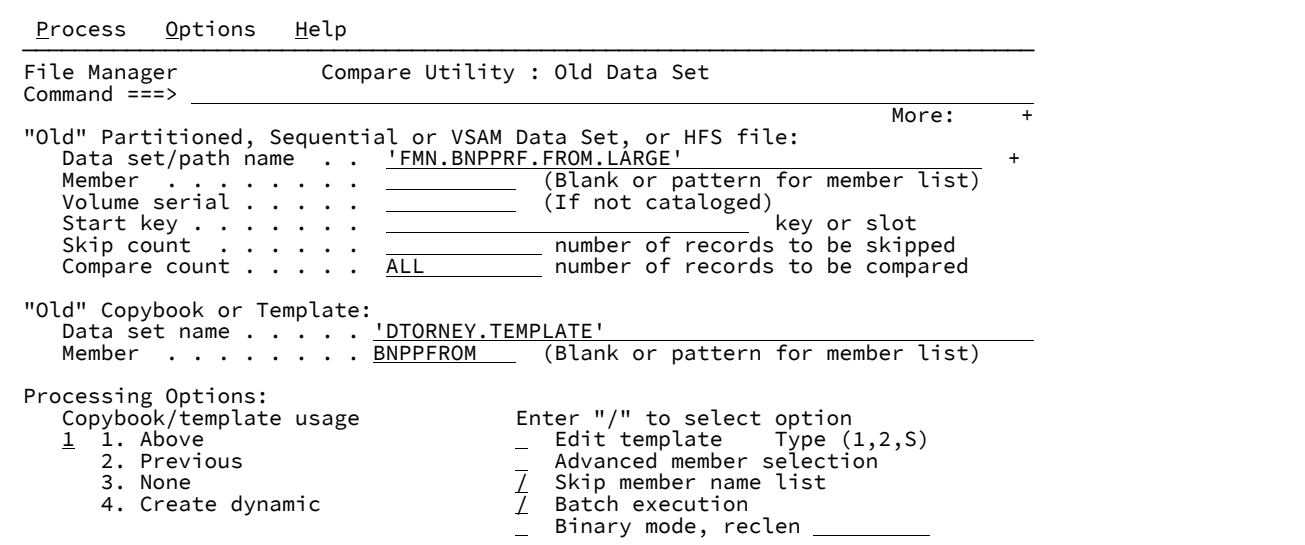

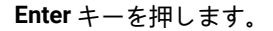

```
Process Options Help
 ──────────────────────────────────────────────────────────────────────────────
File Manager Compare Utility : New Data Set
Command == "New" Partitioned, Sequential or VSAM Data Set, or HFS file:                   
       Data set/path name  . .  'FMN.BNPPRF.TO.LARGE'                           +   
    Member  . . . . . . . .               (Blank or pattern for member list)     
Volume serial \ldots . . <u>_____________</u> (If not cataloged)
       Start key . . . . . . .                                key or slot          
       Skip count  . . . . . .              number of records to be skipped        
                                          number of records to be compared

 "New" Copybook or Template:                                                    
    Data set name . . . . .  'DTORNEY.TEMPLATE'                                
   Data set name . . . . . <u>DTORNEY.TEMPLATE'</u><br>Member . . . . . . . <u>BNPPTO</u> (Blank or pattern for member list)

Processing Options:<br>Copybook/template usage
       Copybook/template usage            Enter "/" to select option               
\frac{1}{2} 1. Above \qquad \qquad \qquad \_ Edit template \qquad Type (1,2, S)2. Previous               Binary mode, reclen ____________
       3. None                                                                  
       4. Create dynamic
```
**「From (コピー元)」**データ・セット名とテンプレート名、および**「To (コピー先)」**データ・セット名とテンプレート名が JCL から決定され、比較を実行できます。

# F4 編集マクロ・ホット・スポット

F4 でのメニュー表示をバイパスし、個別のオプションを操作するには、次の表の値を使用します。

# **表 13. レポート表示オプションのホット・スポット**

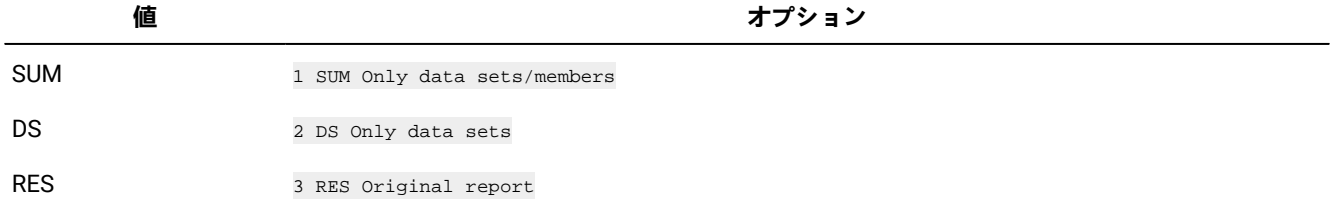

# **表 14. F4 ストリング選択メニュー**

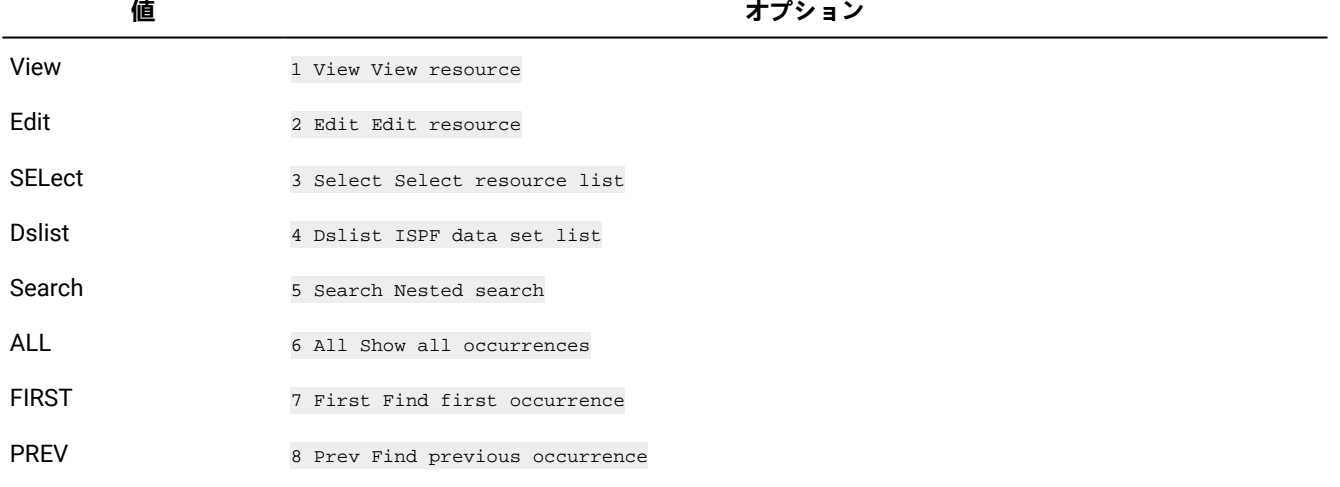
### **表 14. F4 ストリング選択メニュー (続く)**

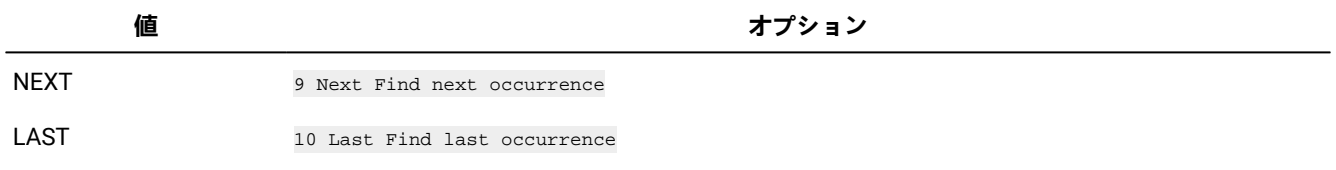

**之注:** 

- KEYS コマンドを使用して、「FMNSRCHK 値」または「FMNELIBD KEY 値」の値を別の機能キーに割り当て るか、またはコマンド・ラインに値を入力して F4 を押します。
- 「値」列では、サポートされる省略値を表すために大文字が使用されています。

BATCH レポート出力をナビゲーション・レポートに変換

バッチ・ジョブの検索レポートが FMNFRPT DD にあります。レポートを編集する場合は、コマンド行にカーソルを置いて F4 を押すと、レポートを拡張検索レポート形式に変換できます。Enter キーと F4 キーによって、ネストされた表示セッ ションと編集セッションへの拡張検索ナビゲーションが可能になります。

**ご 注:** ネストされた検索は、バッチ検索レポートで参照されるデータ・セットに限定されます。

## **例**

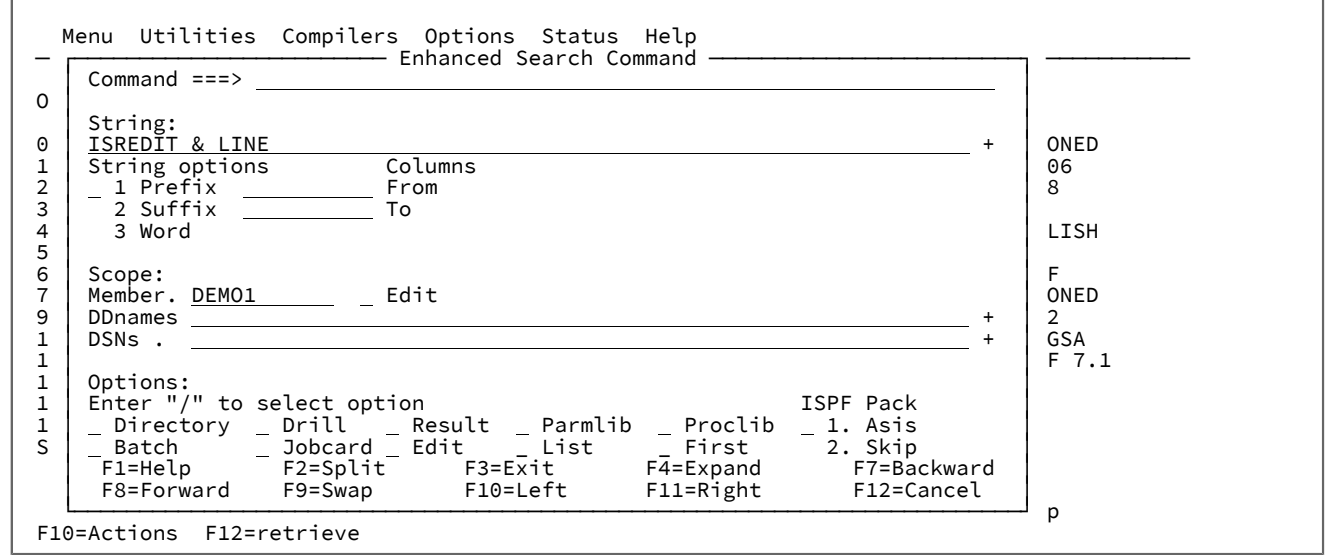

**Enter** キーを押します。

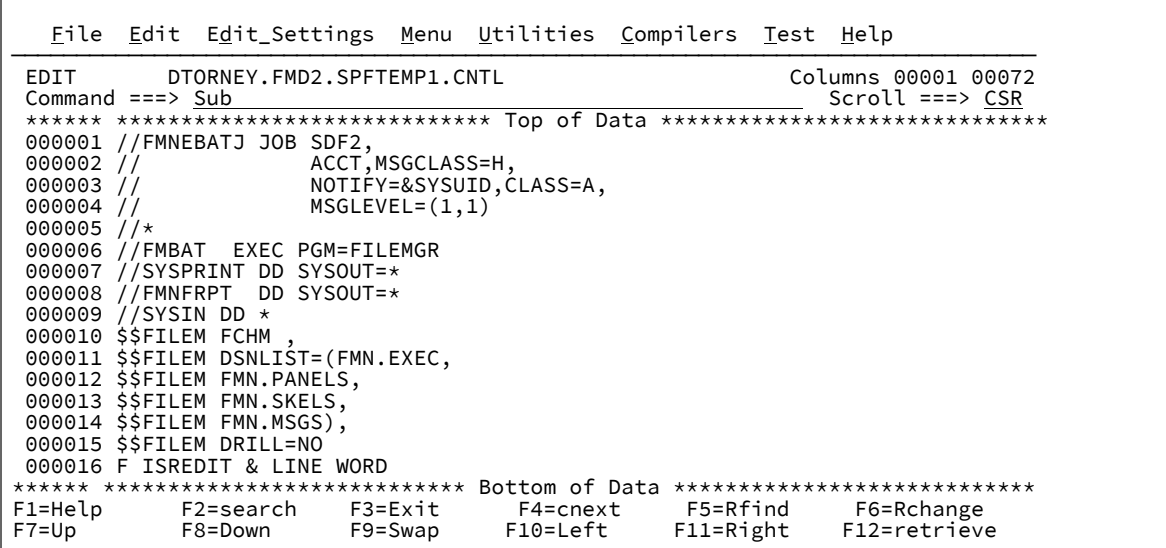

この例は JES2 であるため、SDSF を使用して JOB 出力を表示します。

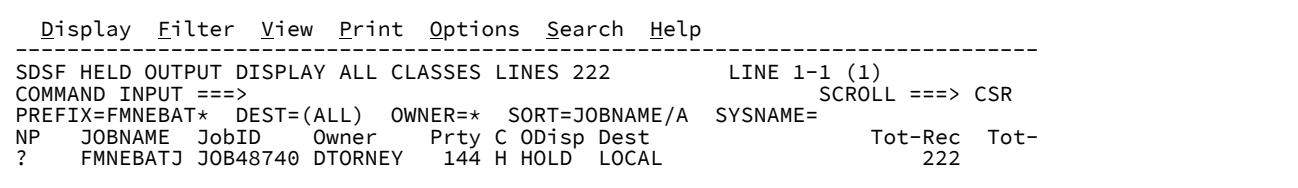

**Enter** キーを押し、SE 行コマンドを使用してバッチ・レポート DD FMNFRPT を編集します。

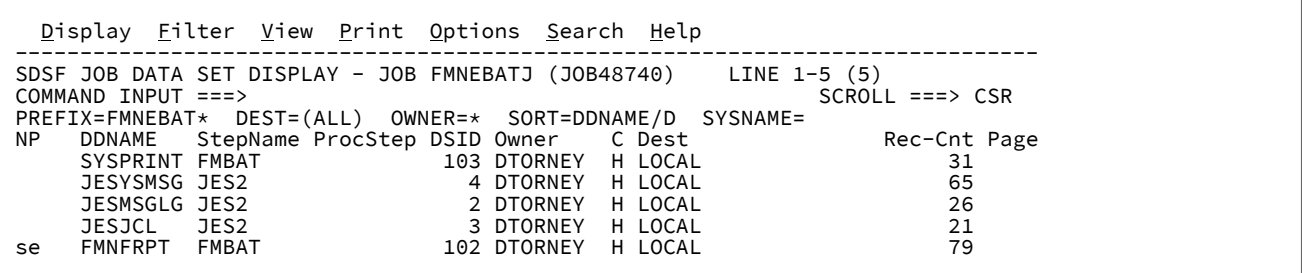

**Enter** キーを押します。

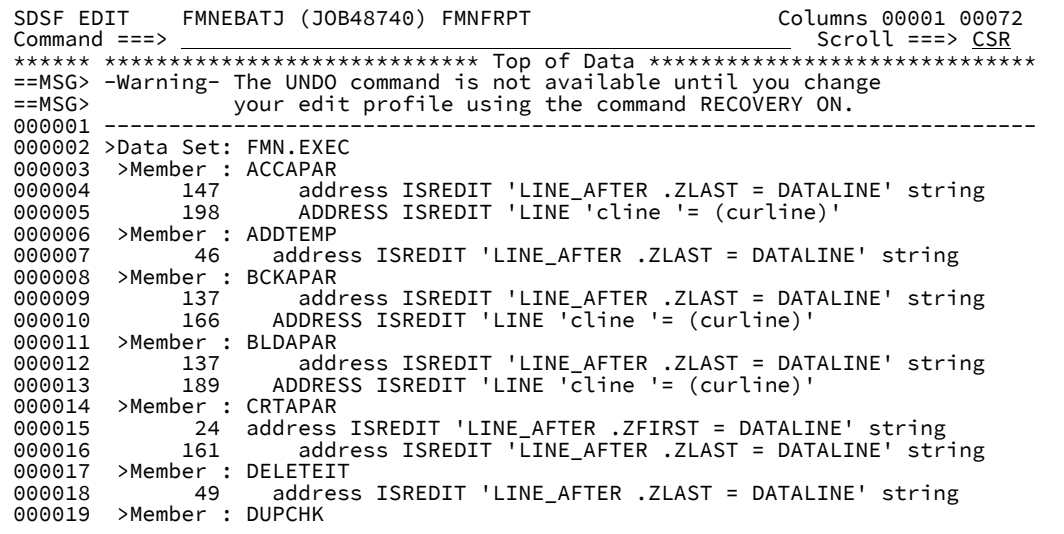

カーソルをコマンド行に置いて F4 機能キーを押します。

**注:** 現行 KEY 設定は別の ISPF プロファイルに使用されている可能性があるため、この設定を確認し、SDSF 用に変 更します。

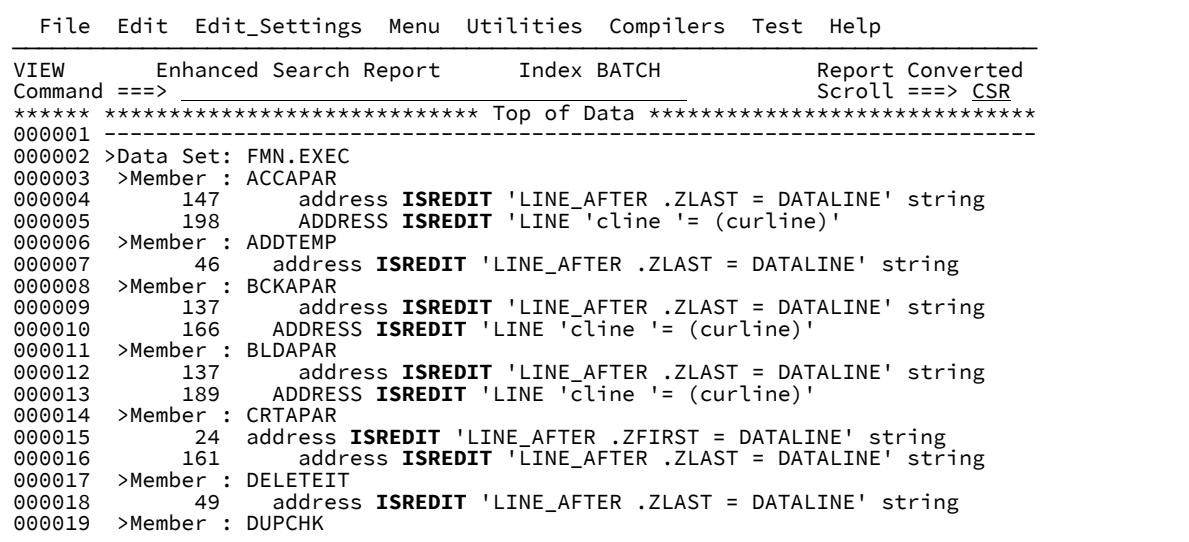

スプール・レポートが拡張検索レポートに変換されました。

## JCL での F4 データ・セット処理オプションの使用

次の表は、各ステートメント・タイプの行で F4 を押したときに、関連データ・セット名がどのように決定されるかを示し ています。

• // EXEC procedure name • // EXEC PROC=procedure name • // INCLUDE Member=procedure name

## **表 15. 特定のステートメント・タイプに対して関連データ・セット名が決定される方法**

# **ステートメント・タイプ Data set name (データ・セット名)**

検索順序が JCLLIB (システム・プロシージャー・ライブラリー) であるプロシージャーを含む、1 次データ・セット。

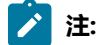

ネストされたビュー・セッションまたは編集セッションに 対して変数置換が実行される場合、EXEC プロシージャー・ステートメントのパラメーター値が、ネ ストされたビュー・セッションで使用されます。

// .... DSN=data set name data set name

// EXEC PGM=program name 検索順序が STEPLIB または JOBLIB、LPA、LLA であるプログラムを含む、1 次データ・セット。

> <mark>♪</mark> 注: オプション 1 [View (表示)] またはオプション 2「Edit (編集)」を EXEC PGM= ステートメントとともに使用すると、File Manager のロー ド・モジュールの表示が置換されます。

// JCLLIB ORDER= カーソル位置のデータ・セット名、または ORDER= リスト内の 1 次データ・セット名。

例: 拡張参照リストおよび拡張検索

例 1. デフォルト・メンバーの初回使用のセットアップ

EF コマンドを入力します。

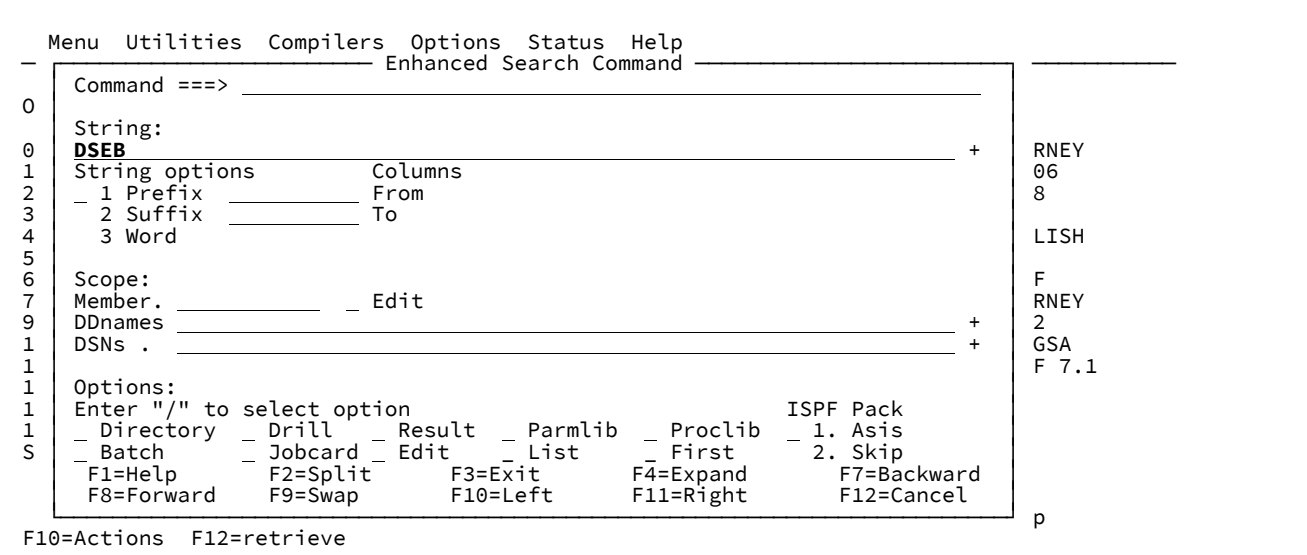

その他のブランク・フィールドで Enter キーを押すと、参照データ・セットが作成され、DEFAULT という名前のメンバー の編集セッションが開始されます。参照データ・セットについては、次の割り振りパネルが表示されます。デフォルトの命 名規則 userid.FMNSRCH.INDEX が適切でない場合は、名前を上書きします。

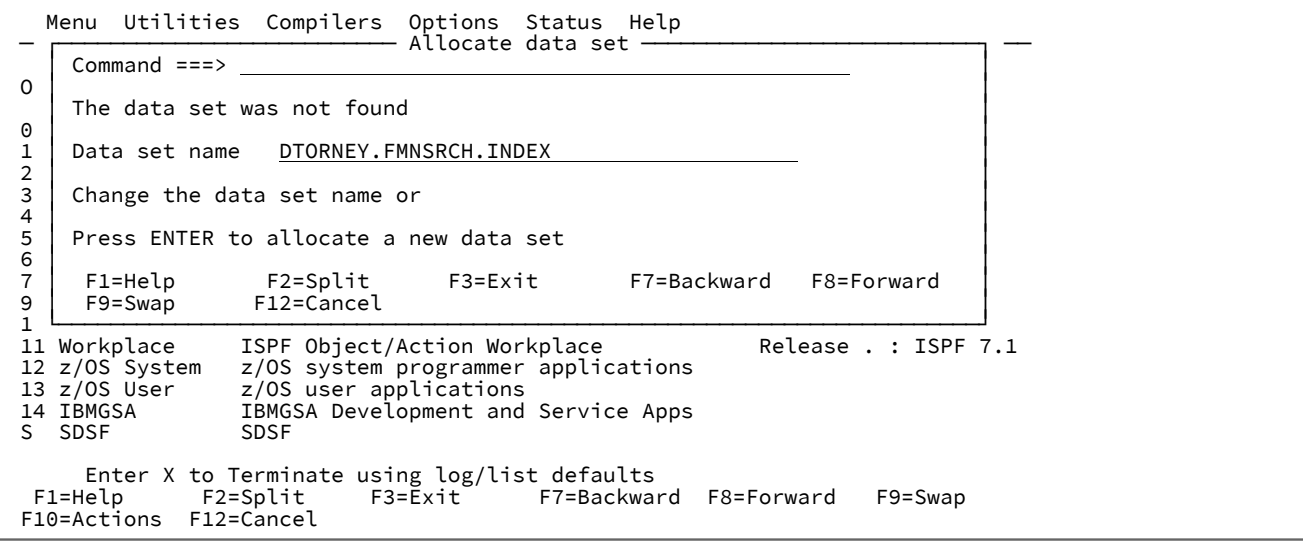

**注:** 拡張検索に他のデータ・セットが指定されていない場合は、このメンバーが使用されます。そのため、これには 最も一般的に検索されるデータ・セットを含めてください。

次の例では、JCL データ・セットの総称名をいくつか入力します。

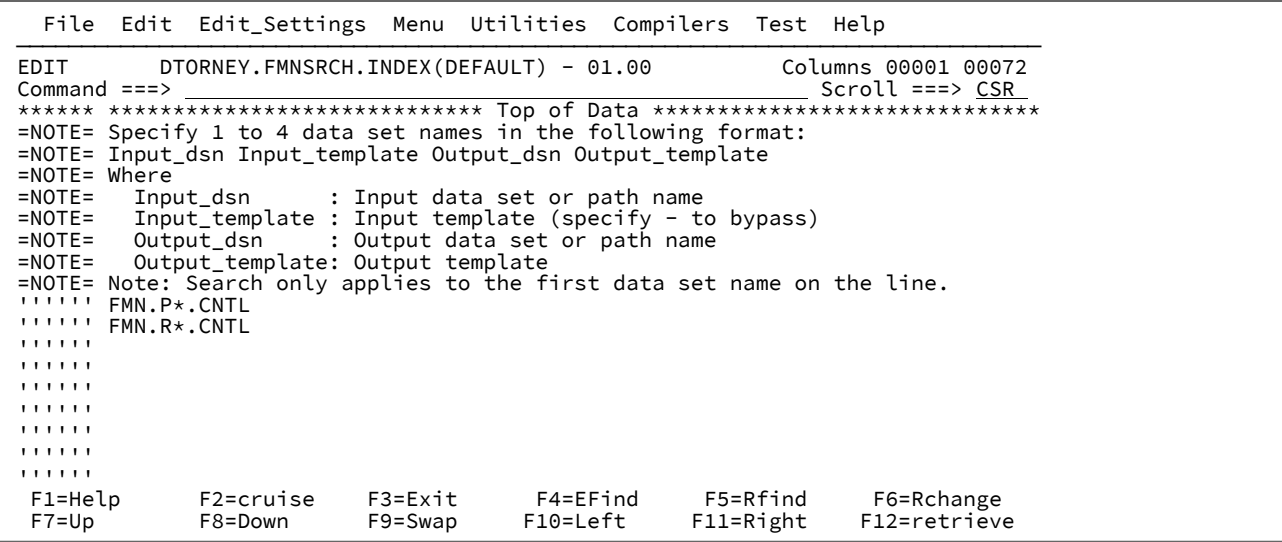

F3 を押します。

次の図は、検索ストリング DSEB を一致させるために、見つかった行を示す検索レポートです。

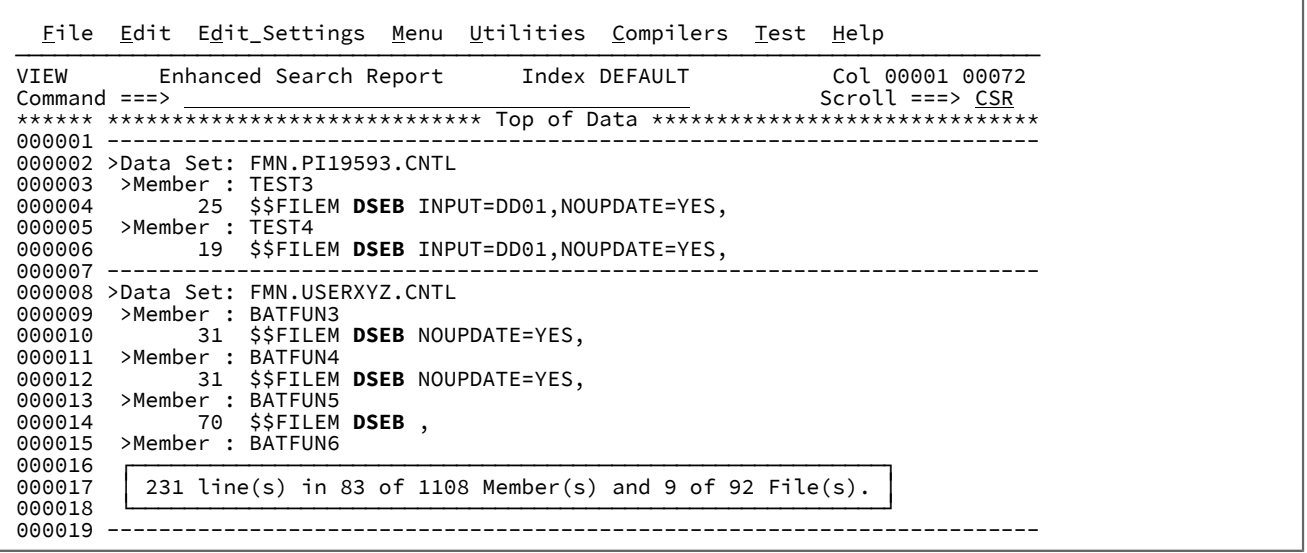

カーソルを行 14 のデータに置いて **Enter** キーを押すと、カーソルが行 70 に置かれた状態で FMN.USERXYZ.CNTL(BATFUN5) が表示されます。

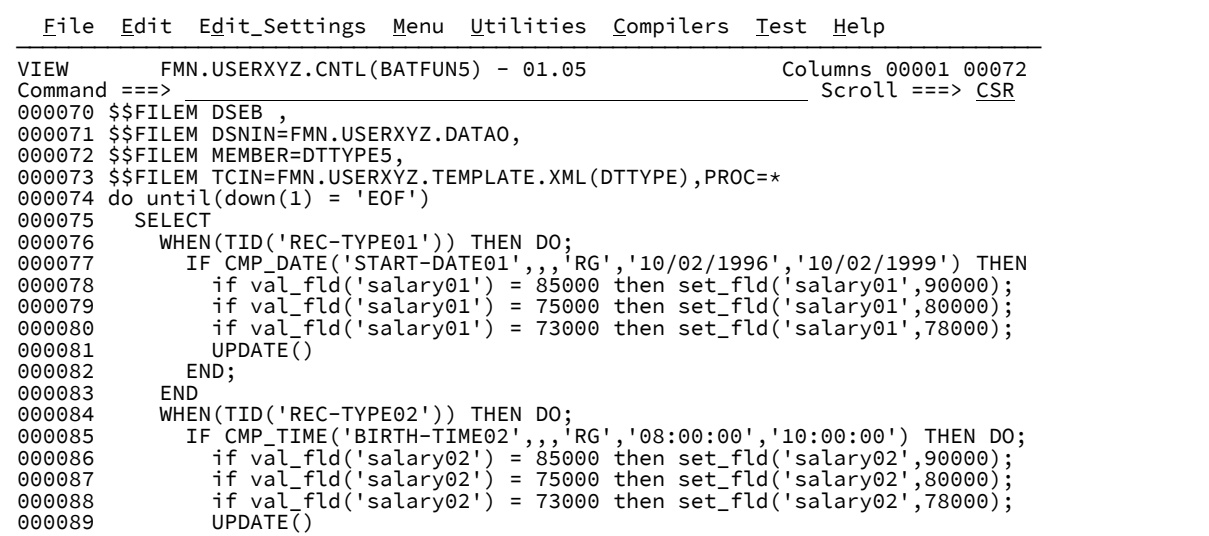

カーソルを行 73 でデータ・セット名 FMN.USERXYZ.TEMPLATE.XML 内の任意の位置に置いて、**F4** を押すと、次のパネル

が表示されます。

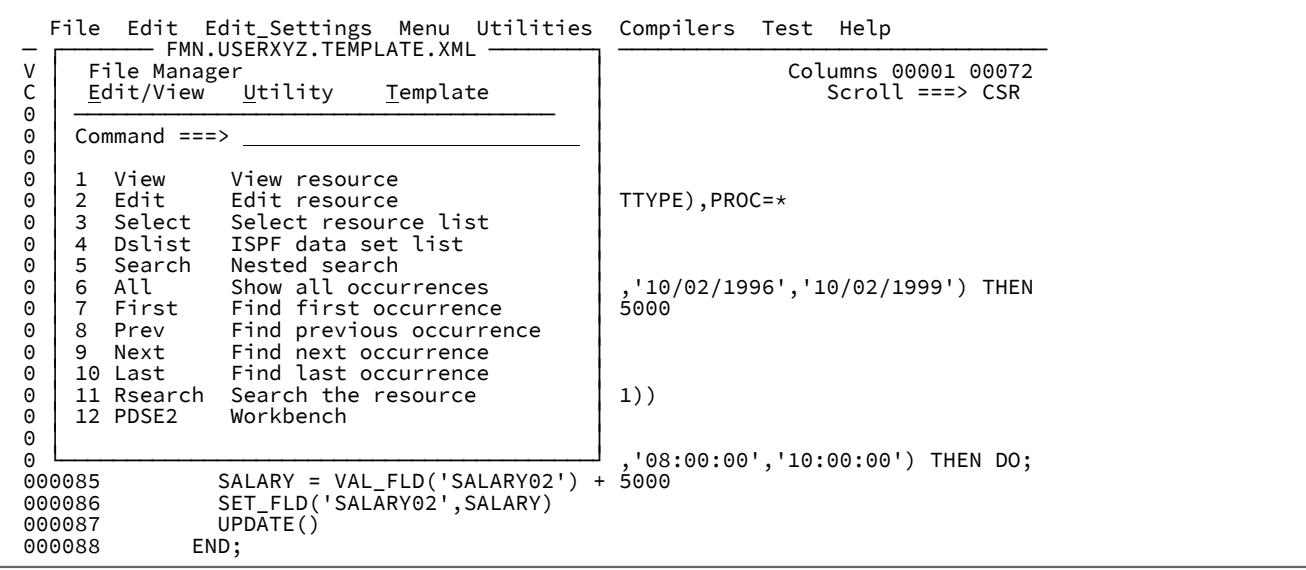

上記のメニューから、オプションのいずれかを番号で選択することもできますし、カーソルをその上に置いて **Enter** キーを 押すこともできます。

**注:** 「View (表示)」または「Edit (編集)」を選択し、ソースのデータ・セット名に後続のメンバー名が含まれている 場合は、そのメンバーとの表示セッションまたは編集セッションが行われます。

オプション 5 **「nested search (ネスト検索)」**を選択すると、次のパネルが表示されます。

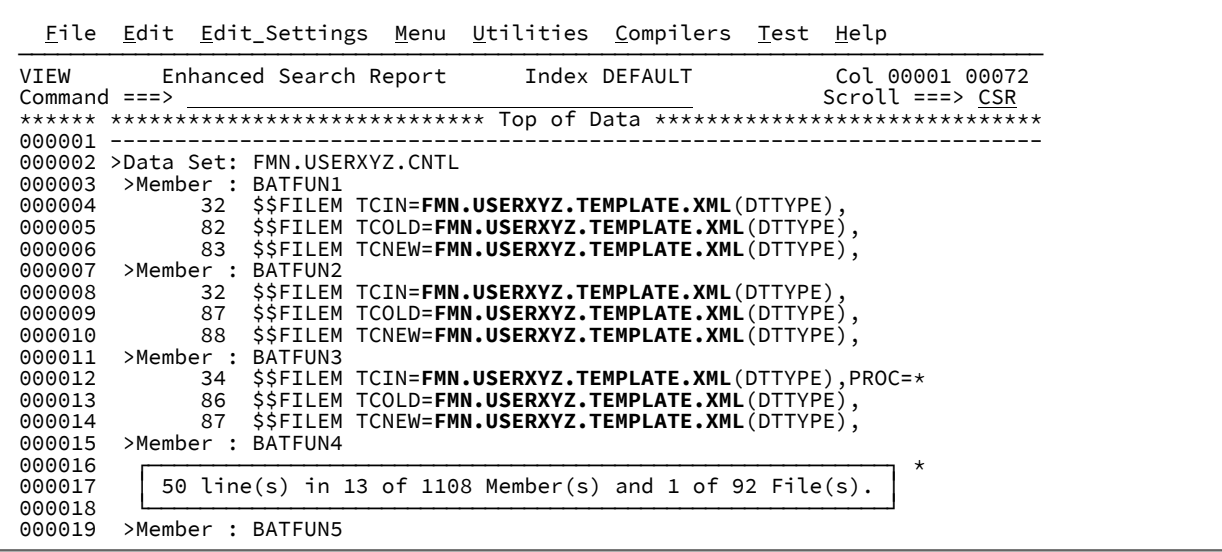

ナビゲーション:

 $\Gamma$ 

- 1. ネスト検索を作成するには、このプロセスを繰り返します。
- 2. 前の検索に戻るには、F3 を使用します。
- 3. すべての検索を終了するには、「キャンセル」を使用します。

例 2. HFS を使用した DIR DRILL および RESULT の使用

拡張検索パネルを表示するには、EF コマンドを入力します。ODPP が含まれているメンバー名を検索します。新規参照メ ンバー HFS を使用して、検索するディレクトリーを指定します。

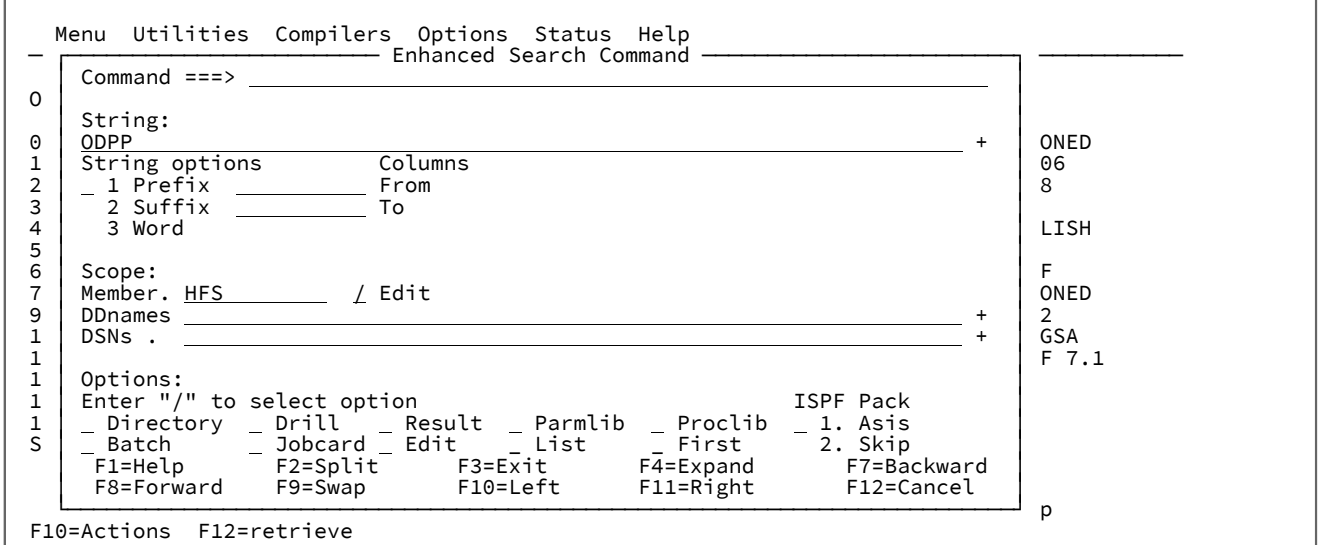

「/」を入力すると、次のパネルが表示されます。

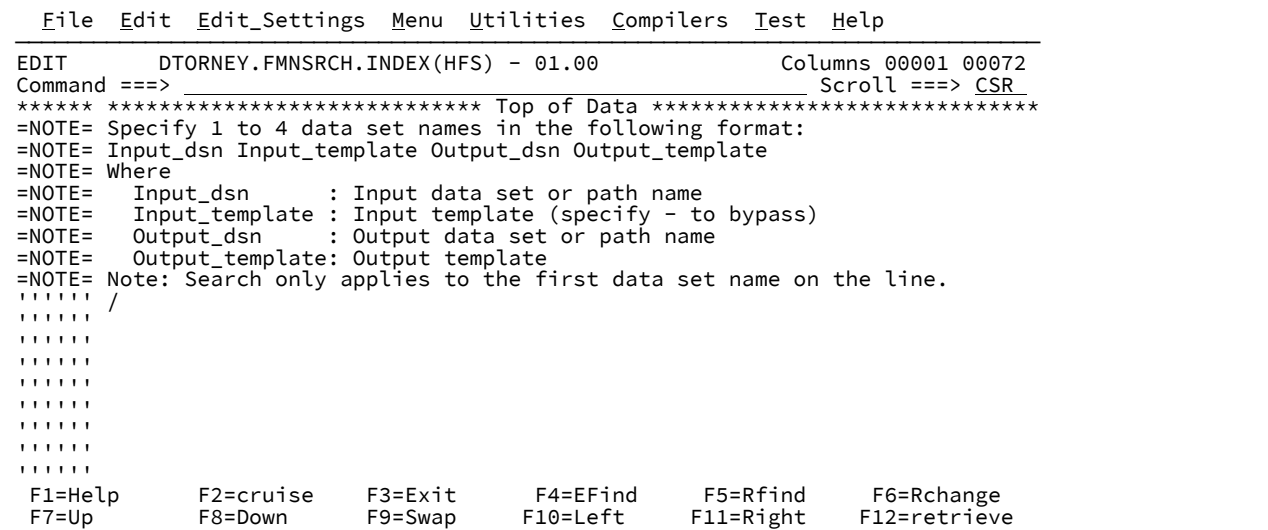

カーソルを「/」に置いて F4 を押すと、次のパネルが表示されます。

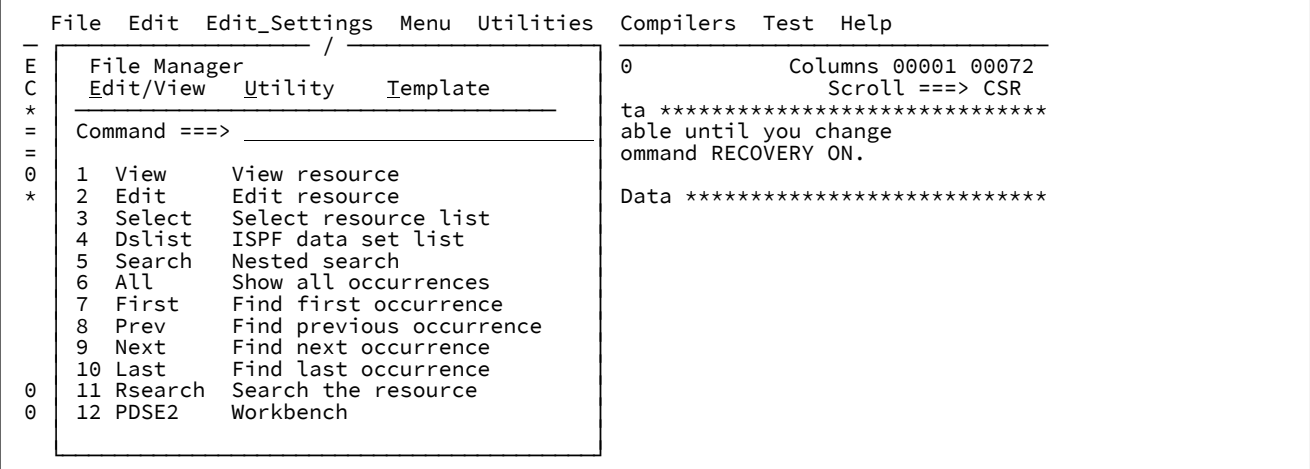

オプション 3 の **「Select (選択)」** を選択すると、次のパネルが表示されます。

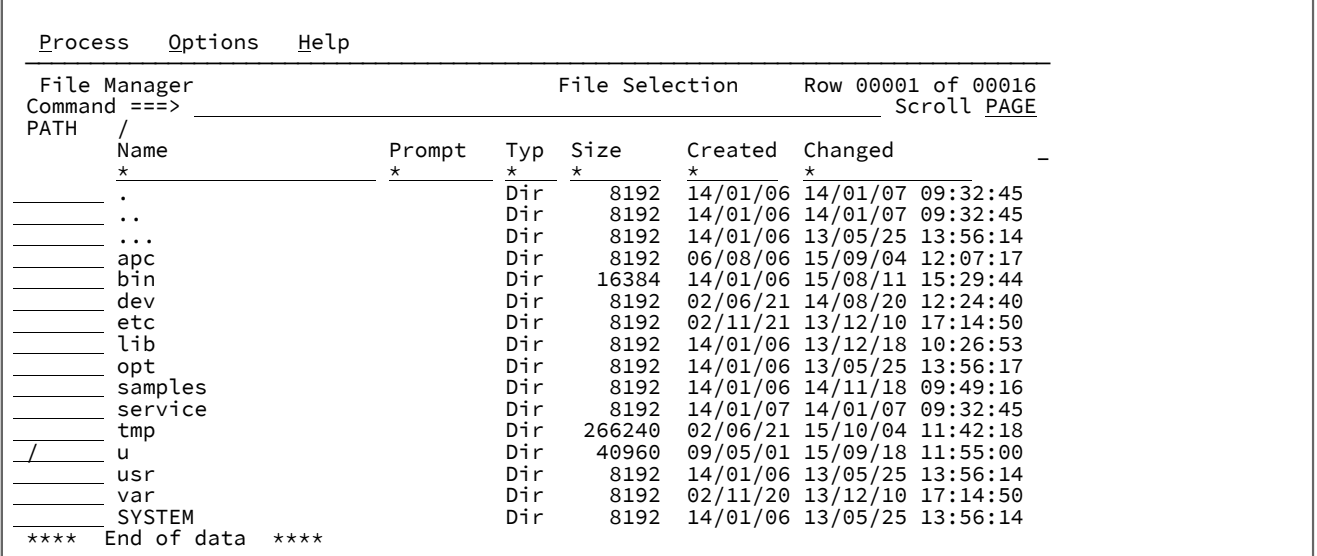

**S** を使用して、HFS 参照メンバーに挿入するディレクトリーを選択します。ネストしたディレクトリー・リストを表示する には、上に示すように **/** を使用します。検索するディレクトリーが見つかるまで、このプロセスを繰り返します。参照メン バーを取り込むディレクトリーを **S** で選択します。

**オ 注: 参照メンバーに挿入する複数のディレクトリーを選択できます。** 

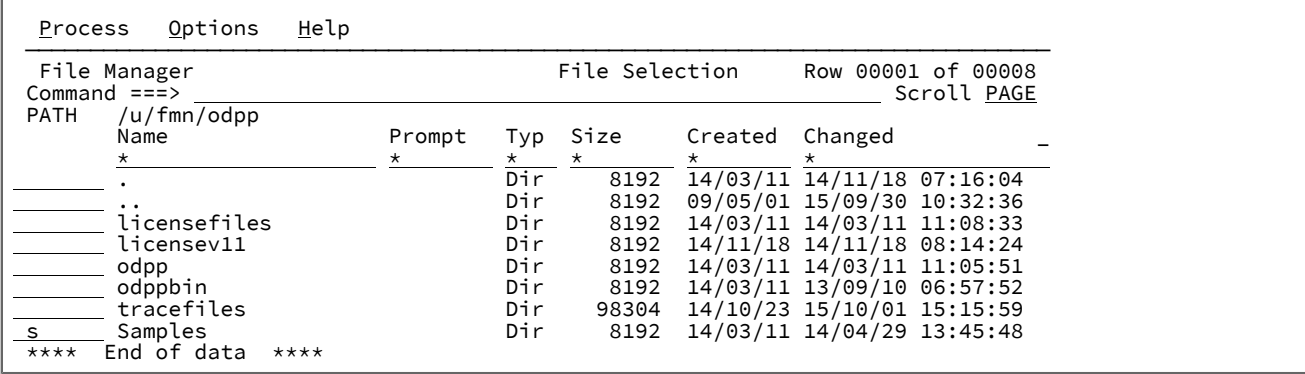

F3 を押し、次のコマンドを入力して、指定されたディレクトリーおよびネストされたディレクトリー内のストリング ODPP を含むファイル名を検索します。

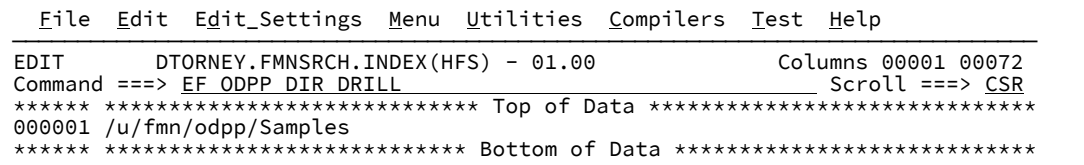

以下のレポートを作成するには、**F3** を押します。

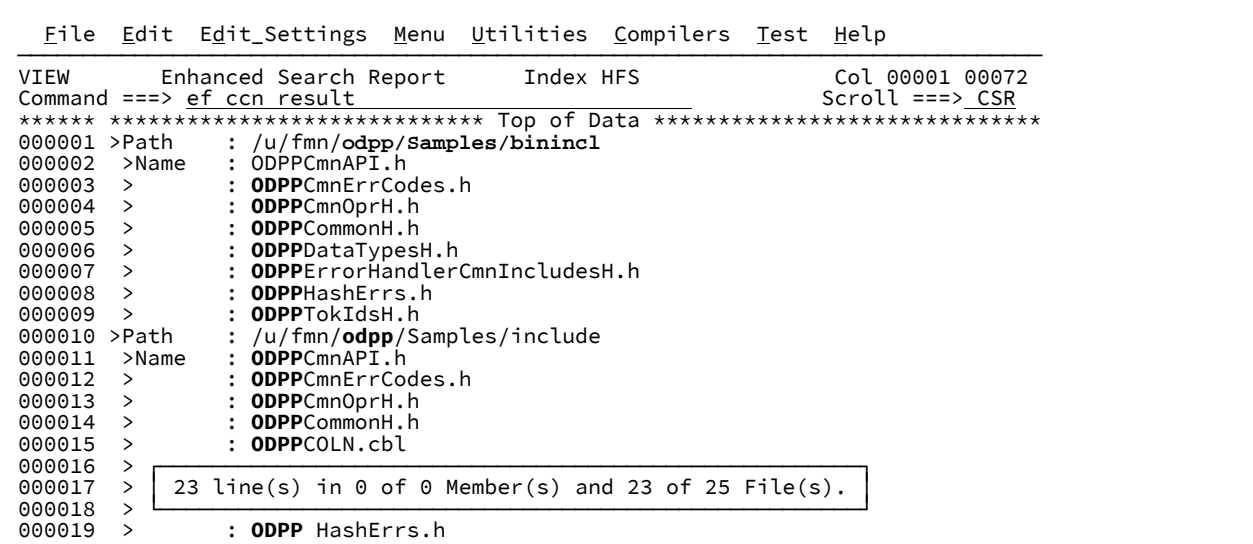

ストリング **ODPP** を含むファイル名のみでストリング **CCN** のネスト検索を実行するには、EF CCN RESULT ネスト・コマン

## ドを入力します。

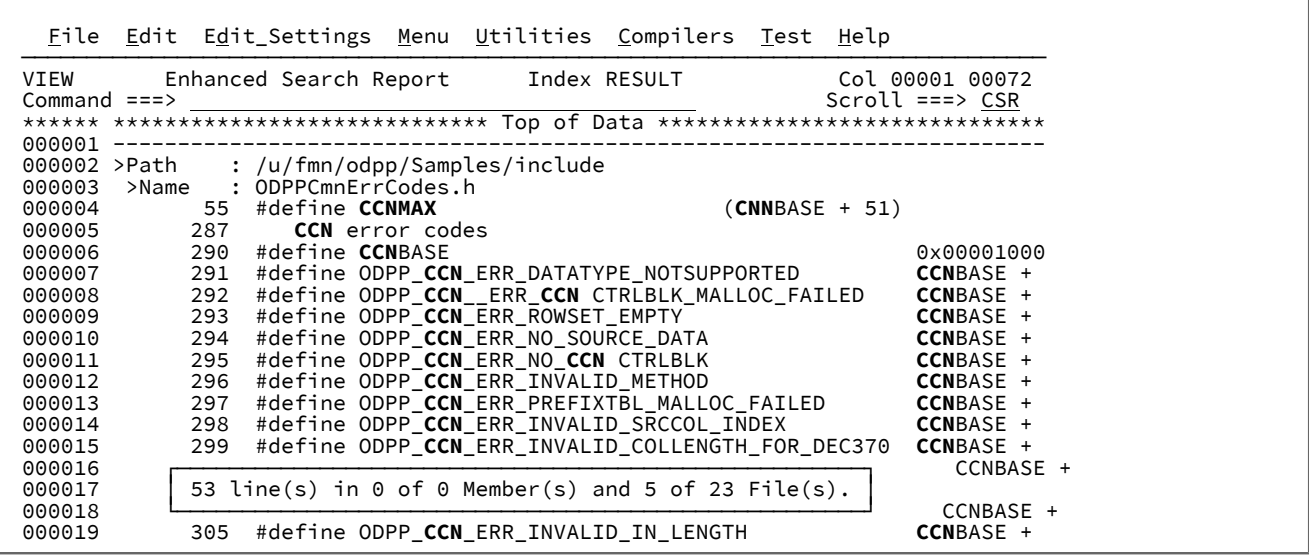

**注:** ヘッダー内の索引値が、**HFS** から **RESULT** に変更されました。

拡張検索レポートでは、索引値にカーソルを置いて **Enter** キーを押すことによって、検索結果を生成するために使用された 現在のデータ・セットまたはパス名を表示できます。

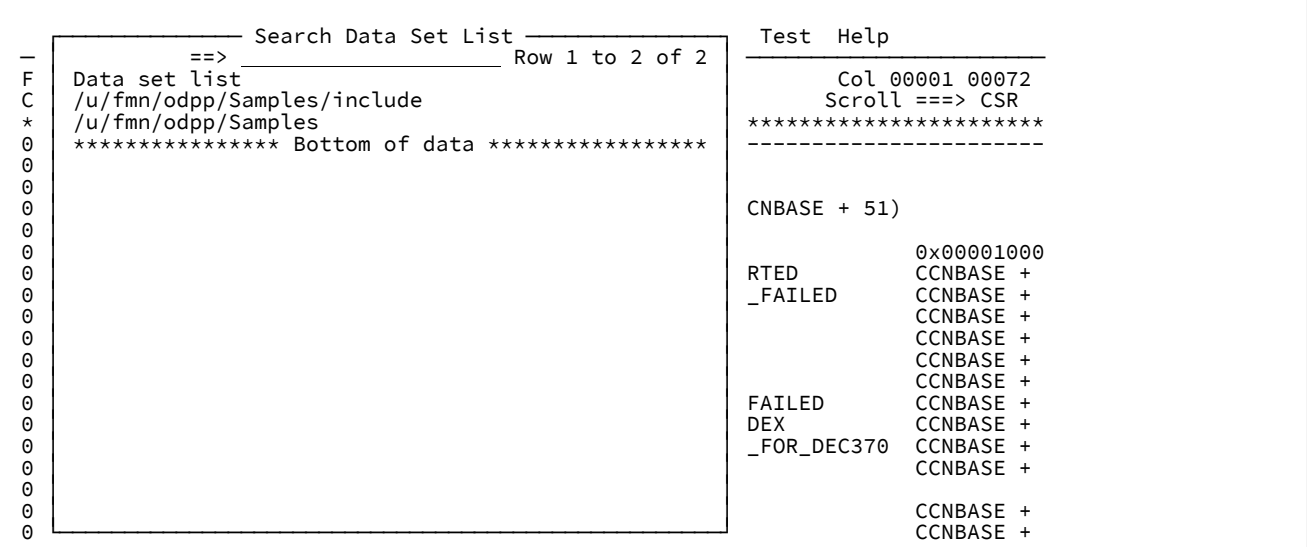

## 例 3. 拡張検索レポートでの F4 の使用

**F4** キーを押し、コマンド行でオプション 1 **SUM** を選択します。

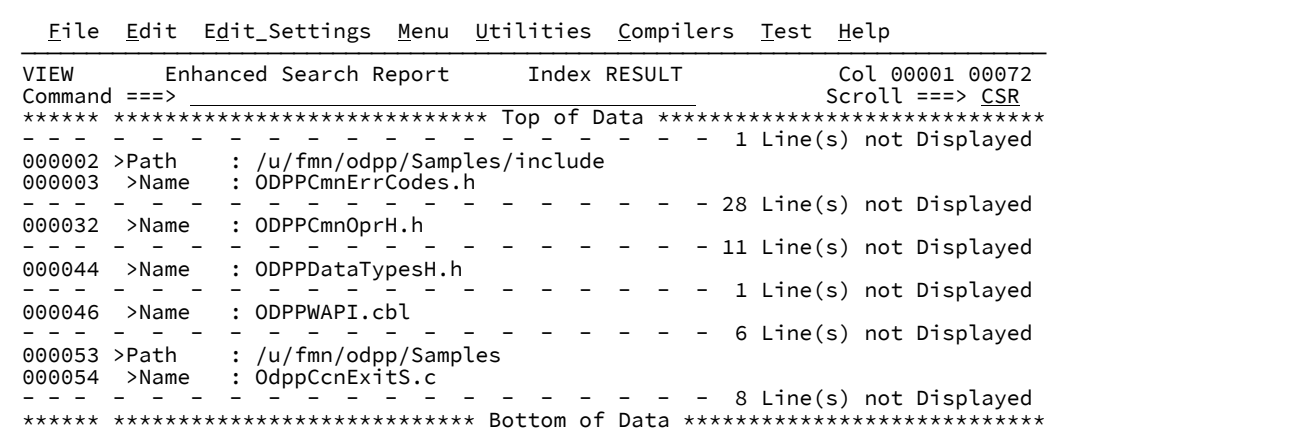

**F4** キーを押し、コマンド行でオプション 2 **DS** を選択します。

File Edit Edit\_Settings Menu Utilities Compilers Test Help

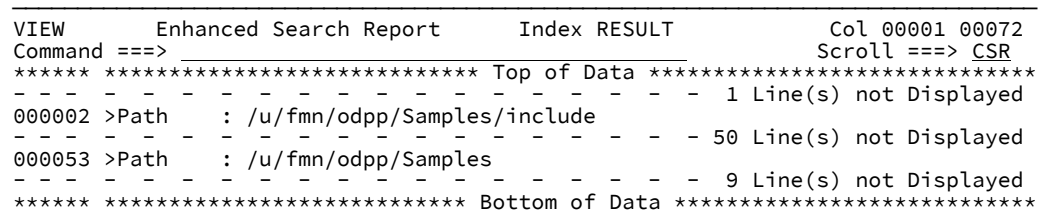

**F4** キーを押して、コマンド行でオプション 3 **RES** を選択し、レポートを元の形式に復元します。

例 4. 編集セッションまたはビュー・セッションでの F4 の使用

データ・セットを表示するには、**F4** 機能キーを押して、データ・セット名 FMN.REGTEST.DB2.EXPORT.EMP.RRDS1 にカー ソルを置いた状態でオプション 1**「表示」**を選択します。

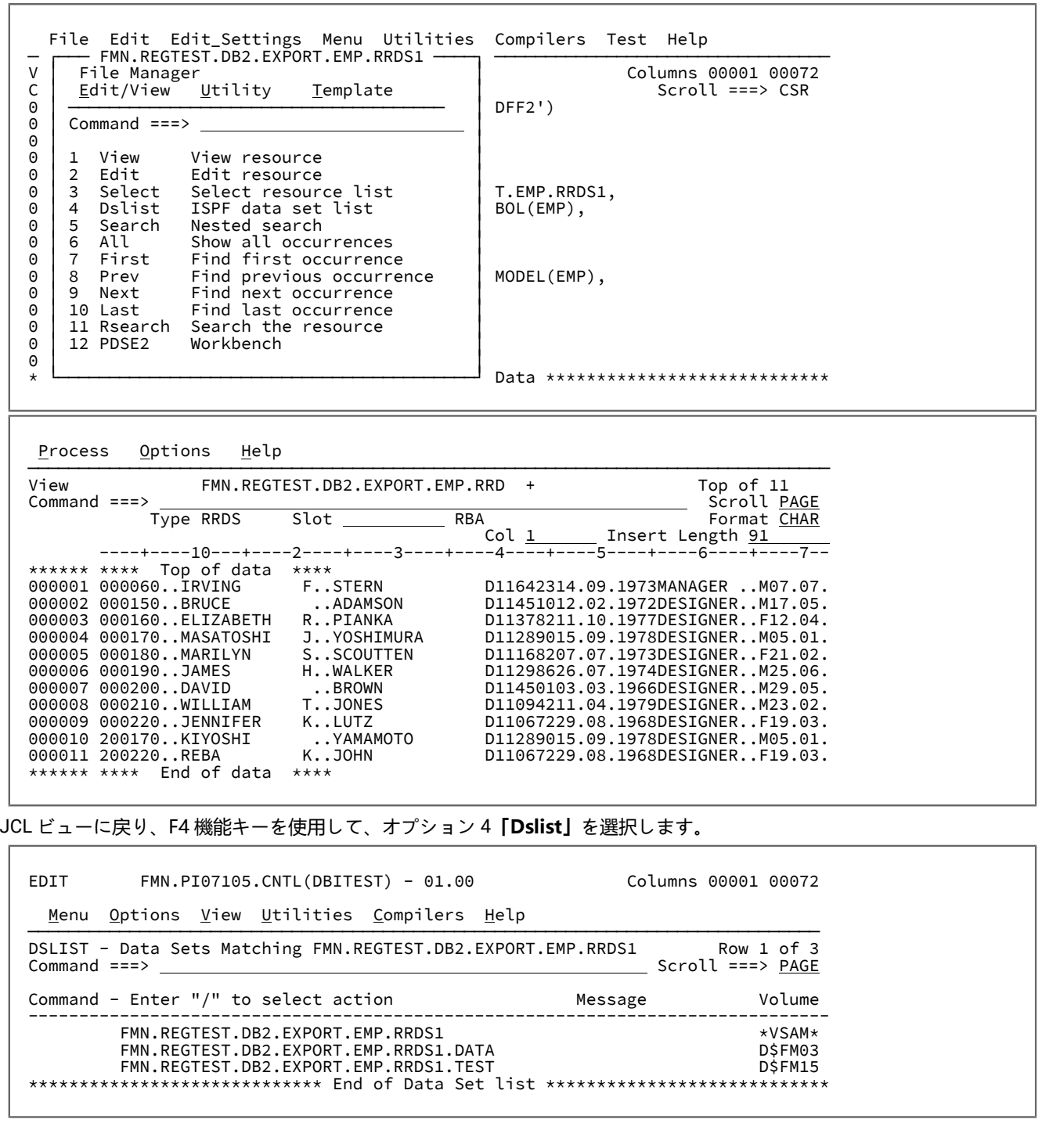

例 5. 現行の PARMLIB データ・セットの拡張検索

コマンド行から以下のコマンドを発行します。

ef apf parmlib

٦

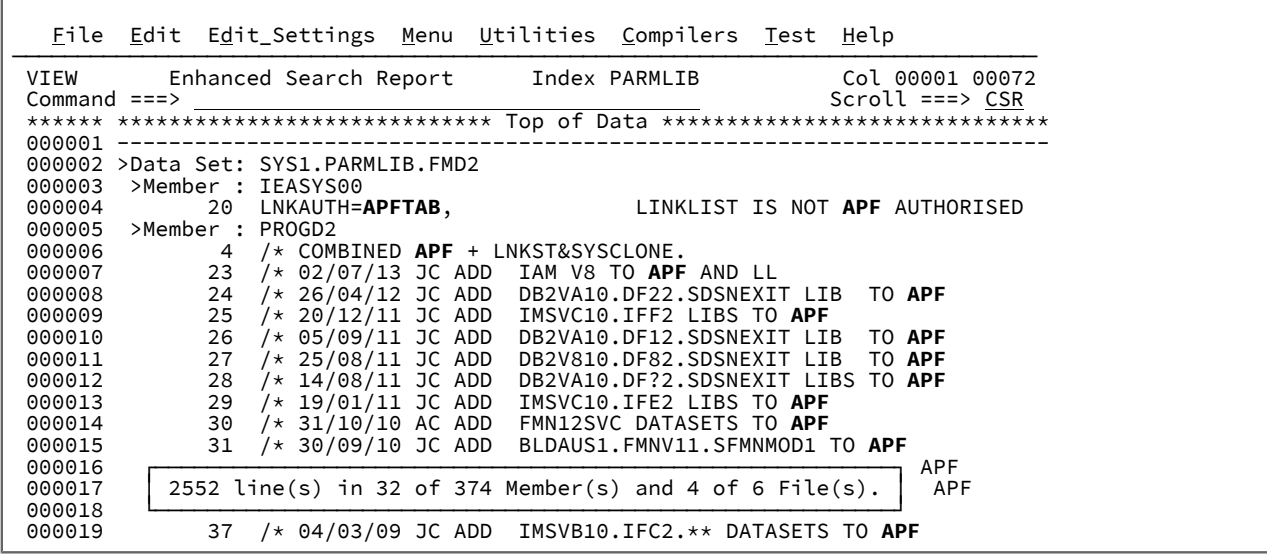

## 例 6. SYSPROC SYSEXEC DD に対する拡張検索

次のコマンドを発行して、ISREDIT ストリングおよび LINE ストリングのある行を検索します。

EF ISREDIT & LINE SYSPROC SYSEXEC

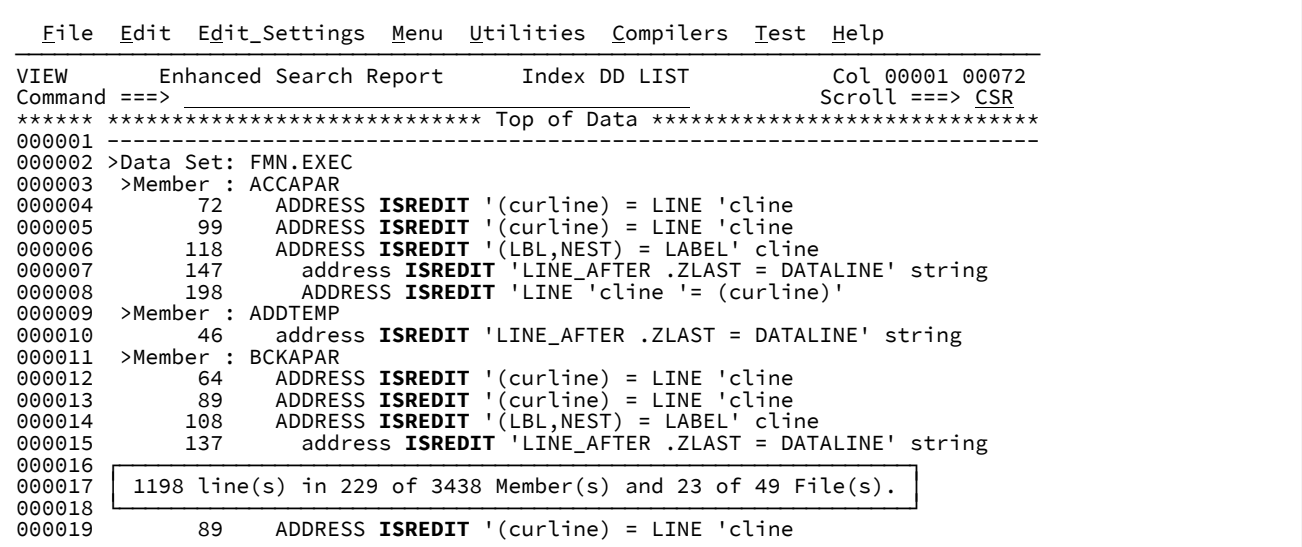

## 例 7. 特定のメンバーの 3.4 データ・セットの検索

MVP が含まれているメンバー名を検索します。

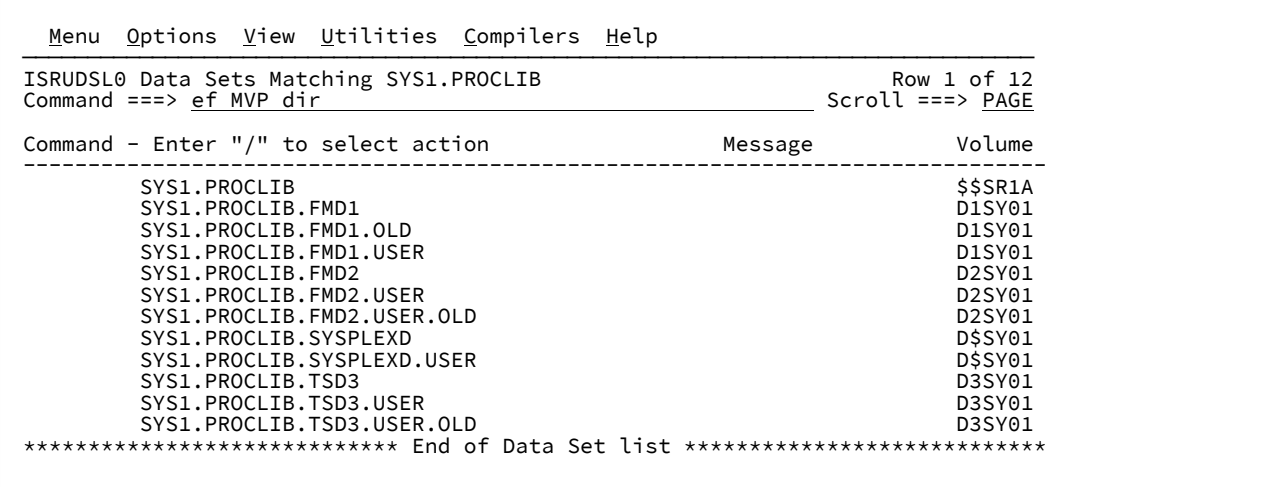

**Enter** キーを押します。

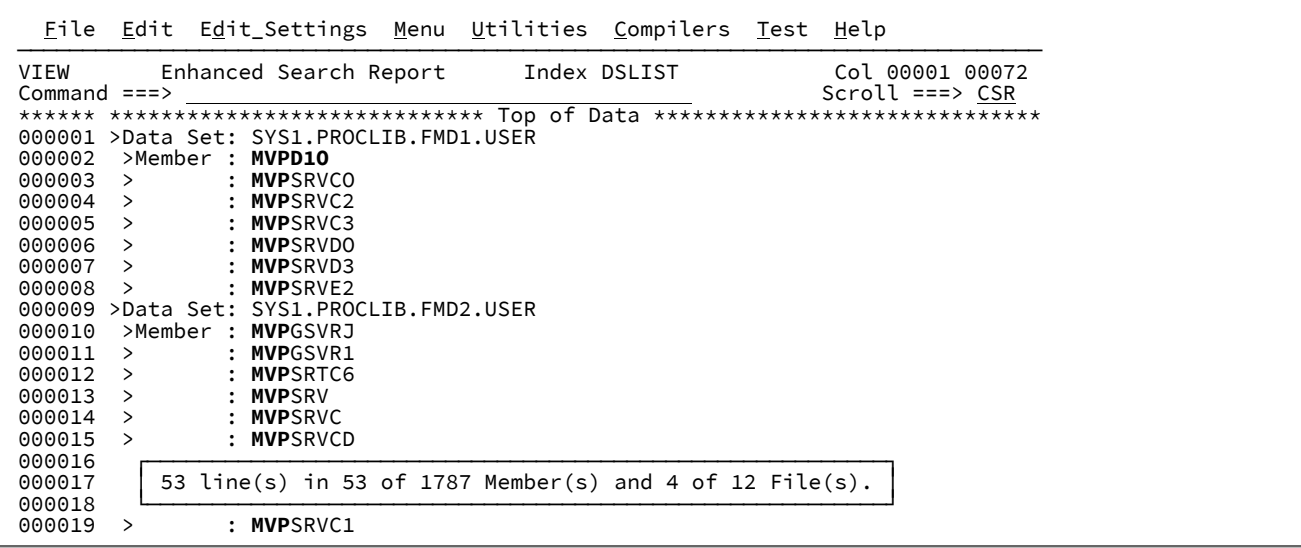

## 例 8. F4 の Select オプションを使用した参照メンバーのセットアップ

EL コマンドに接頭部コマンド1を続けて入力し、メンバーを作成します。

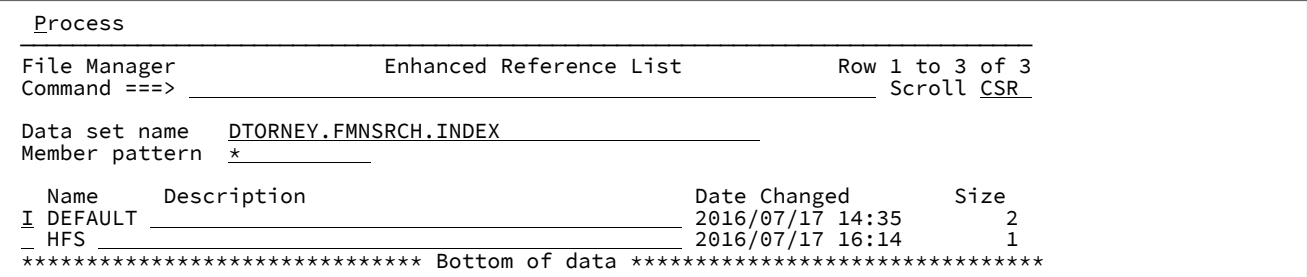

**Enter** キーを押して新しいメンバー名と説明を入力します。

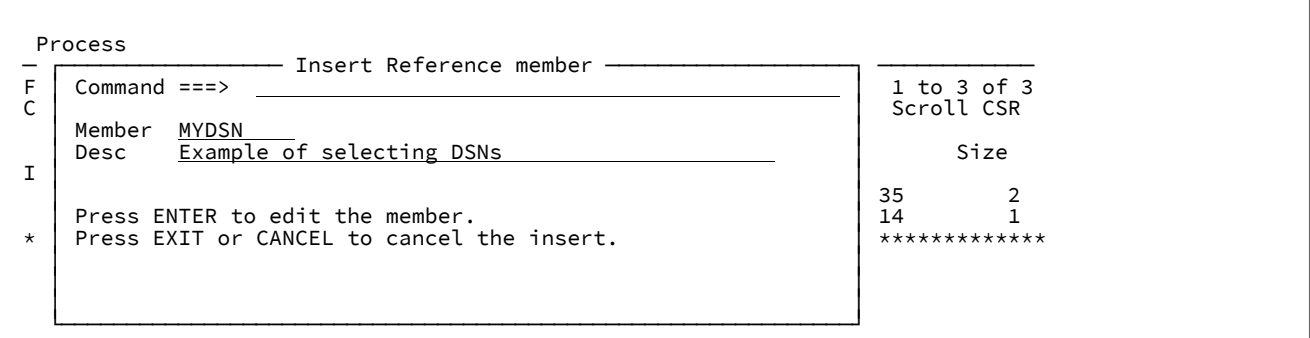

**Enter** キーを押して、高位修飾子 FMN を入力します。

 File Edit Edit\_Settings Menu Utilities Compilers Test Help ─────────────────────────────────────────────────────────────────────────────── EDIT DTORNEY.FMNSRCH.INDEX(MYDSNS) - 01.00 Columns 00001 00072 Command ===> Scroll ===> CSR \*\*\*\*\*\* \*\*\*\*\*\*\*\*\*\*\*\*\*\*\*\*\*\*\*\*\*\*\*\*\*\*\*\*\* Top of Data \*\*\*\*\*\*\*\*\*\*\*\*\*\*\*\*\*\*\*\*\*\*\*\*\*\*\*\*\*\* =NOTE= Specify 1 to 4 data set names in the following format: =NOTE= Input\_dsn Input\_template Output\_dsn Output\_template =NOTE= Where<br>=NOTE= Input\_dsn =NOTE= Input\_dsn : Input data set or path name =NOTE= Input\_template : Input template (specify - to bypass) =NOTE= Output\_dsn : Output data set or path name =NOTE= Output\_template: Output template =NOTE= Note: Search only applies to the first data set name on the line. '''''' FM  $\bar{r}$ '''''''''''''''

カーソルを FM 上に置き、**F4** ファンクション・キーを押します。

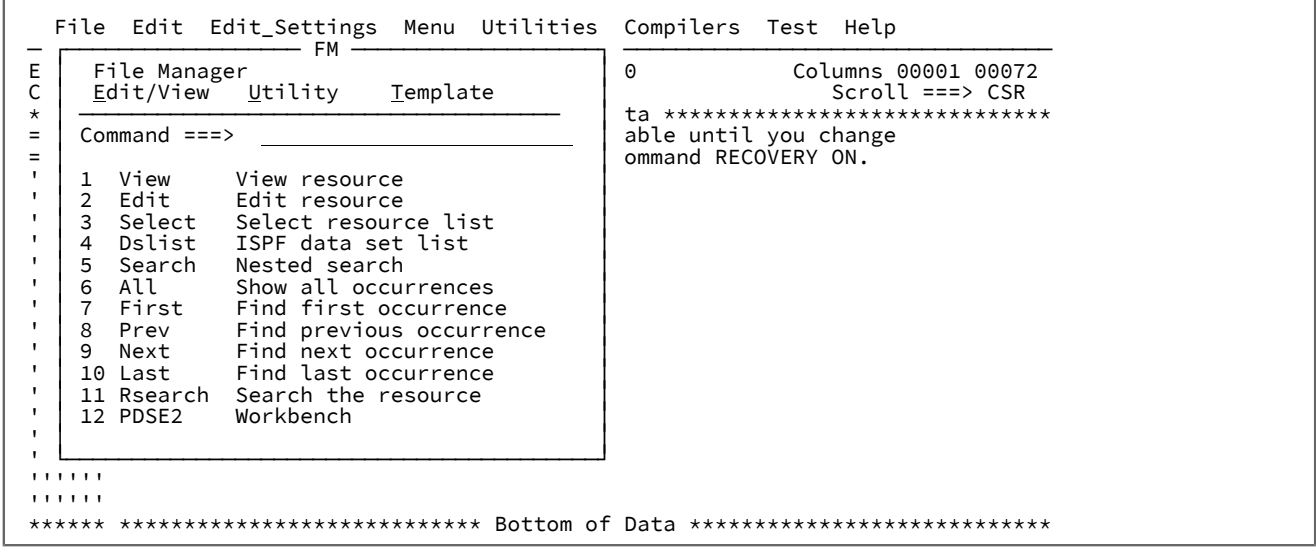

オプション 3 を選択して、選択リストを表示します。

次のように見出しでデータ・セットを FMN.FMDATA.\*\* に変更し、**Enter** キーを押し、複数のデータ・セットを選択しま す。

| Options<br>Help<br>Process           |                    |                        |                       |
|--------------------------------------|--------------------|------------------------|-----------------------|
| File Manager                         | DATA SET SELECTION |                        | Row 00001 of 00080    |
| Command $==$ >                       |                    |                        | Scroll PAGE           |
| Data Set Selection for FMN.FMDATA.** |                    |                        |                       |
| DATA SET NAME                        | <b>TYPE</b>        |                        | VOLUME CREATED        |
| FMN.FMDATA.**                        | $\star$            | $\star$                | $^\star$              |
| FMN.FMDATA                           |                    |                        | NVSAM DSFM07 2005.285 |
| FMN.FMDATA.CETEST                    |                    | NVSAM DSFM16 2009.306  |                       |
| FMN.FMDATA.CETEST1                   |                    | NVSAM D\$FM17 2009.317 |                       |
| FMN.FMDATA.COPYGDG                   |                    | NVSAM DSFM08 2015.171  |                       |
| s FMN.FMDATA.ESDS                    | <b>ESDS</b>        |                        | 2009.192              |
| FMN.FMDATA.ESDS.DATA                 | DATA               | D\$FM05                | 2009.192              |
| FMN.FMDATA.ESDS.EDIT                 | <b>ESDS</b>        |                        | 2010.301              |
| FMN.FMDATA.ESDS.EDIT.DATA            | DATA               | D\$FM06                | 2010.301              |
| FMN.FMDATA.ESDS.GAYATRI              | <b>ESDS</b>        |                        | 2009.194              |
| FMN.FMDATA.ESDS.GAYATRI.DATA         | DATA               | D\$FM06                | 2009.194              |
| S FMN. FMDATA. ESDS. NEW1X           | <b>ESDS</b>        |                        | 2015.224              |
| FMN.FMDATA.ESDS.NEW1X.DATA           | <b>DATA</b>        | D\$FM16                | 2015.224              |
| FMN.FMDATA.ESDS.NEW2X                | <b>ESDS</b>        |                        | 2015.224              |
| FMN.FMDATA.ESDS.NEW2X.DATA           | <b>DATA</b>        | D\$FM19                | 2015.224              |
| S FMN.FMDATA.ESDS.NEW3X              | <b>ESDS</b>        |                        | 2015.224              |
| FMN.FMDATA.ESDS.NEW3X.DATA           | <b>DATA</b>        | D\$FM15                | 2015.224              |
| s FMN.FMDATA.ESDS.R4089              | <b>ESDS</b>        |                        | 2012.328              |

**Enter** キーを押して、選択するデータ・セットを強調表示します。データ・セットをさらに検索するには、ヘッダー内の

データ・セット名を変更します。

| Options<br>Process                                                                      | Help                                    |                                                                                  |
|-----------------------------------------------------------------------------------------|-----------------------------------------|----------------------------------------------------------------------------------|
| File Manager<br>Command $==$                                                            | DATA SET SELECTION                      | Row 00001 of 00001<br>Scroll PAGE                                                |
| DATA SET NAME<br>FMN.PI07105.DATA<br>s FMN.PI07105.DATA<br>$END$ OF DATA $***$<br>$***$ | Data Set Selection for FMN.PI07105.DATA | VOLUME CREATED<br>TYPF<br>$\star$<br>$\star$<br>$\star$<br>PDSE D\$FM03 2013.343 |

データ・セット名をメンバーに挿入するには、追加のデータ・セットを選択した後に **Enter** キーを押し、続いて **F3** を押し ます。

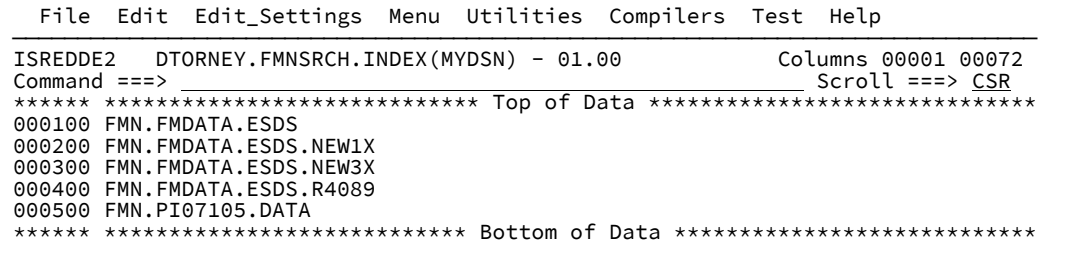

## 例 9. リスト・オプションの使用

EL コマンドに接頭部コマンド1を続けて入力し、メンバーを作成します。

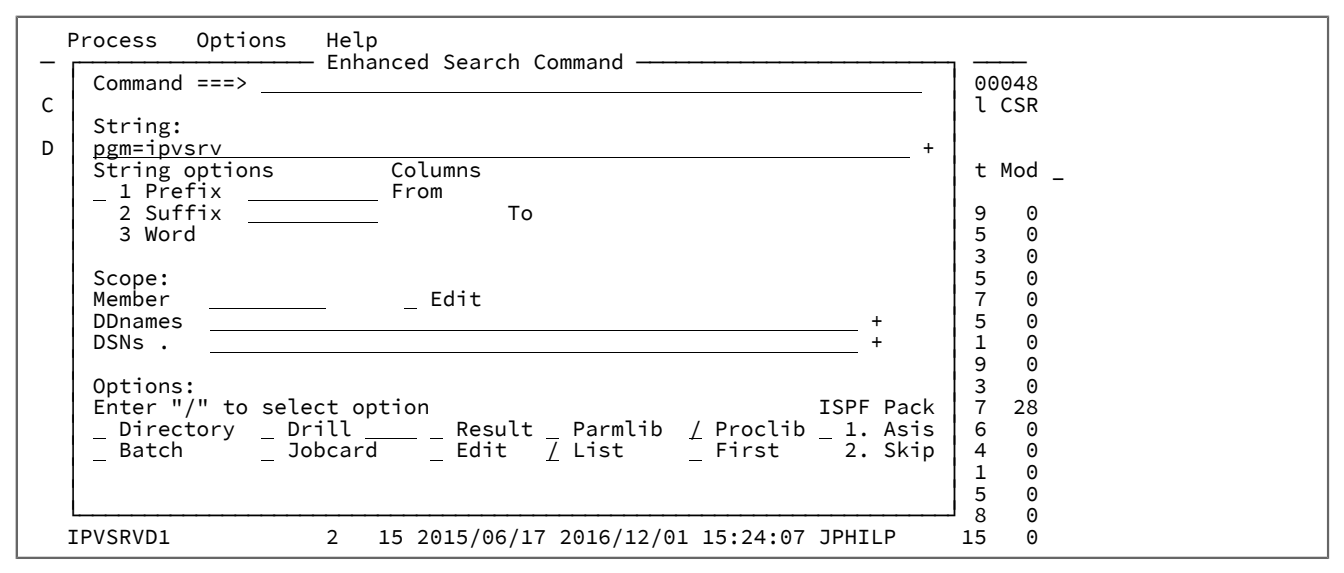

**Enter** キーを押します。

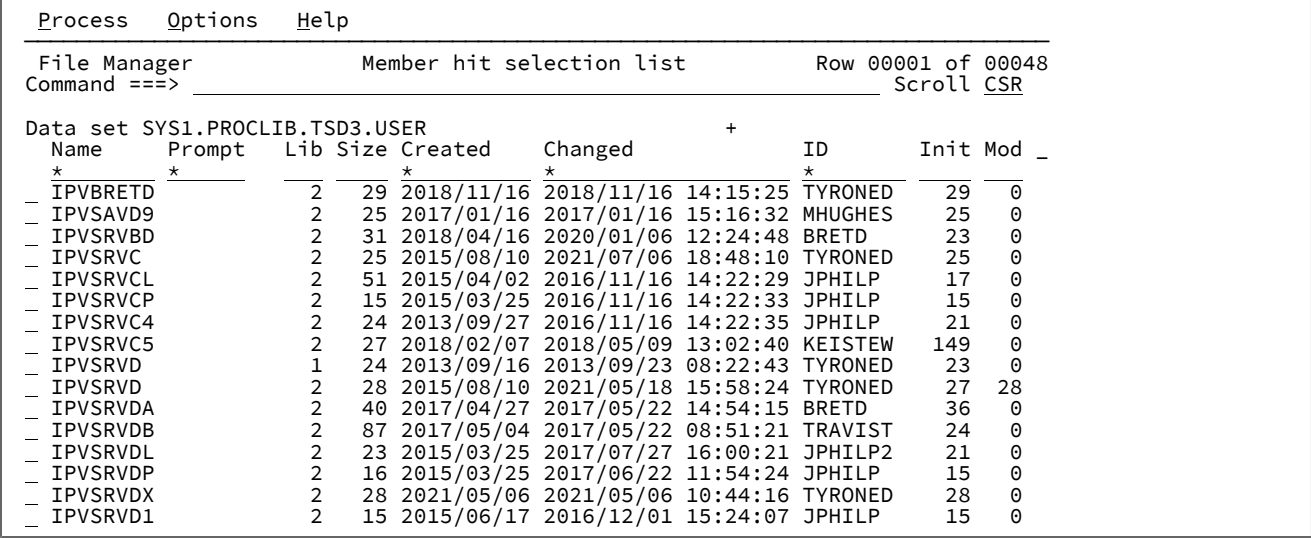

カーソルを正 (+) 記号の上に置き、**Enter** キーを押してデータ・セット・リストを表示し、「Lib」列番号に関連するデー タ・セット名を判別します。

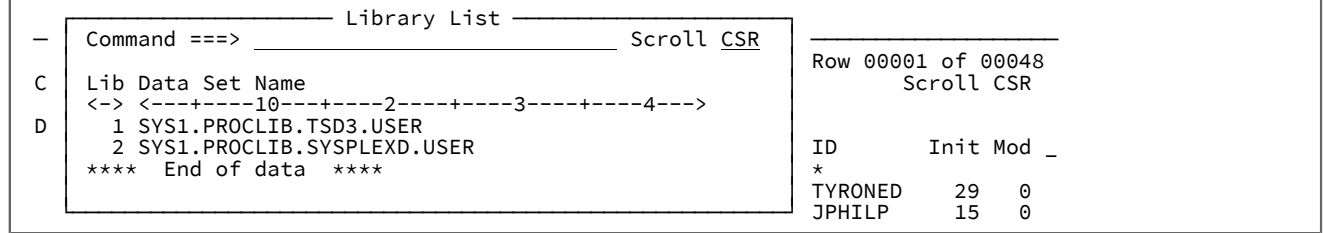

## **メンバーの表示**

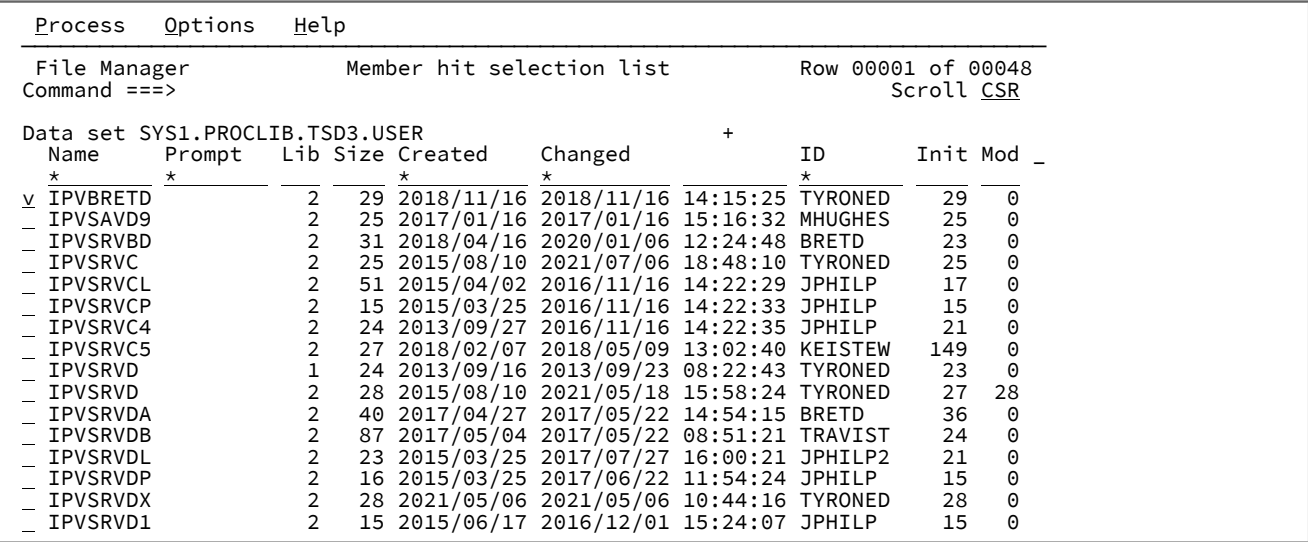

**Enter** キーを押します。

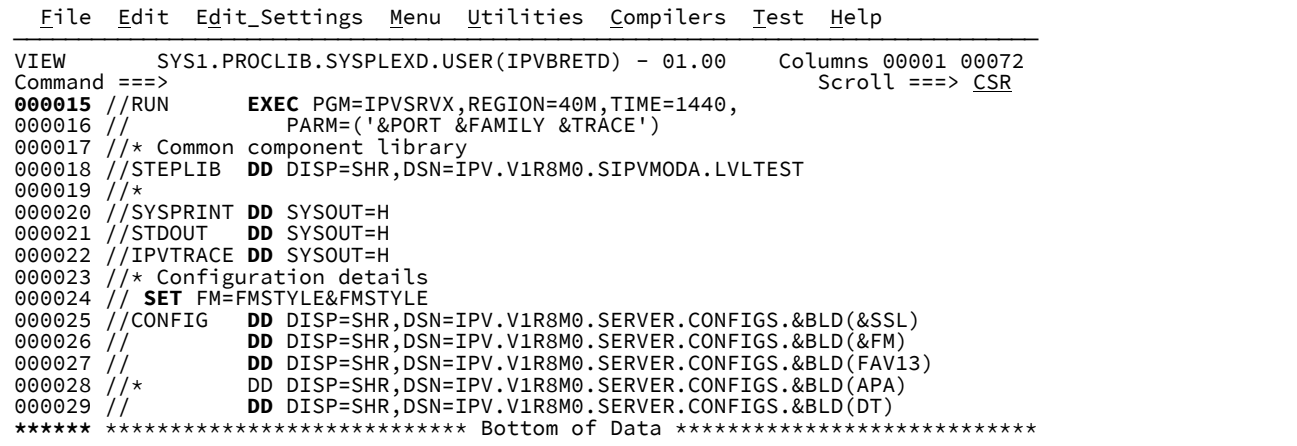

## **選択したメンバーの拡張検索レポートの表示**

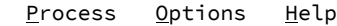

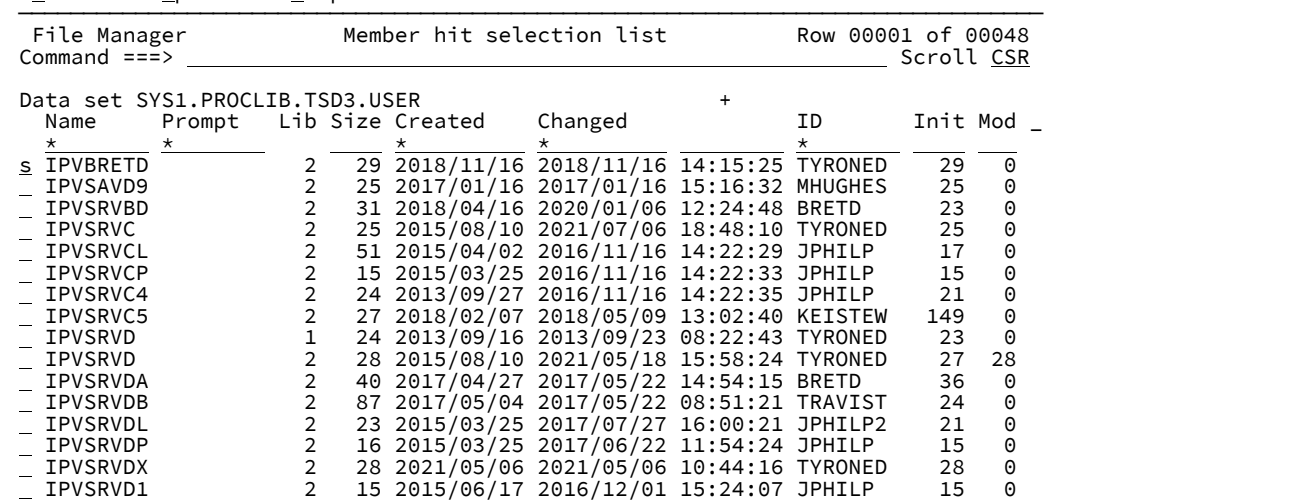

メンバーを選択します。

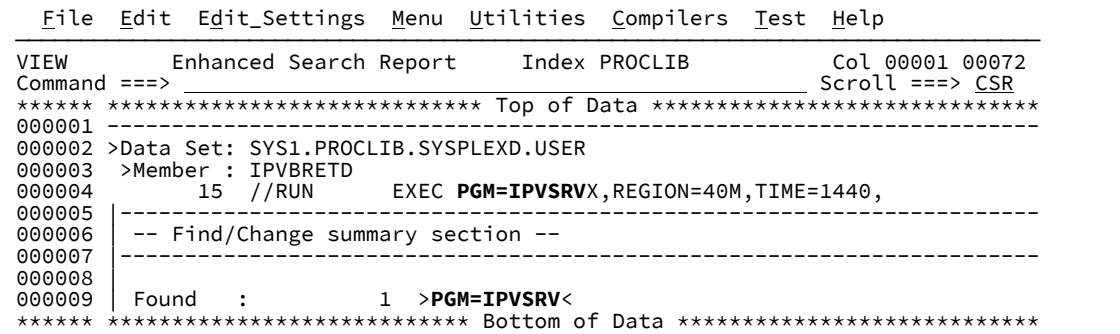

例: 拡張変更

例 1. 参照メンバーのすべてのデータ・セットの変更

この例は、参照メンバーにリストされているデータ・セットすべてのストリングを変更するためにEC コマンドを発行して いることを示します。

EC コマンドを入力します。

|                                                                                                    | Menu Utilities Compilers Options Status Help                                                                                                    |                                                                                                    |
|----------------------------------------------------------------------------------------------------|----------------------------------------------------------------------------------------------------|----------------------------------------------------------------------------------------------------|
| ISR@PRIM<br>Option ===> EC ABC DEF / CNTL                                                                                                    | z/OS Primary Option Menu                                                                                                    |                                                                                                    |
| 0 Settings<br>View<br>2 Edit<br>3 Utilities<br>4 Foreground<br>5 Batch<br>6 Command<br>7 Dialog Test<br>9 IBM Products<br>10 SCLM<br>11 Workplace<br>12 z/OS System<br>13 z/OS User<br>14 IBMGSA<br>S SDSF | Terminal and user parameters<br>Display source data or listings<br>Create or change source data<br>Perform utility functions<br>Interactive language processing<br>Submit job for language processing<br>Enter TSO or Workstation commands<br>Perform dialog testing<br>IBM program development products<br>SW Configuration Library Manager<br>ISPF Object/Action Workplace<br>z/OS system programmer applications<br>z/OS user applications<br>IBMGSA Development and Service Apps<br><b>SDSF</b><br>Enter X to Terminate using log/list defaults | User ID . : TDORNEY<br>Time. : $12:37$<br>Terminal. : 3278<br>Screen. $: 1$<br>Language. : ENGLISH<br>Appl ID . : ISR<br>TSO logon : ISPF<br>TSO prefix: TDORNEY<br>System ID : FMD2<br>MVS acct. : IBMGSA<br>Release . : ISPF 7.1 |
| F1=Help<br>F10=Actions F12=retrieve                                                                                                    | F2=Split F3=Exit F7=Backward F8=Forward                                                                                                    | F9=Swap                                                                                                    |

Enter を押して、参照メンバー CNTL で定義されているデータ・セットを即時ではなく変更します。提案された変更は拡張 変更レポートに表示されます。

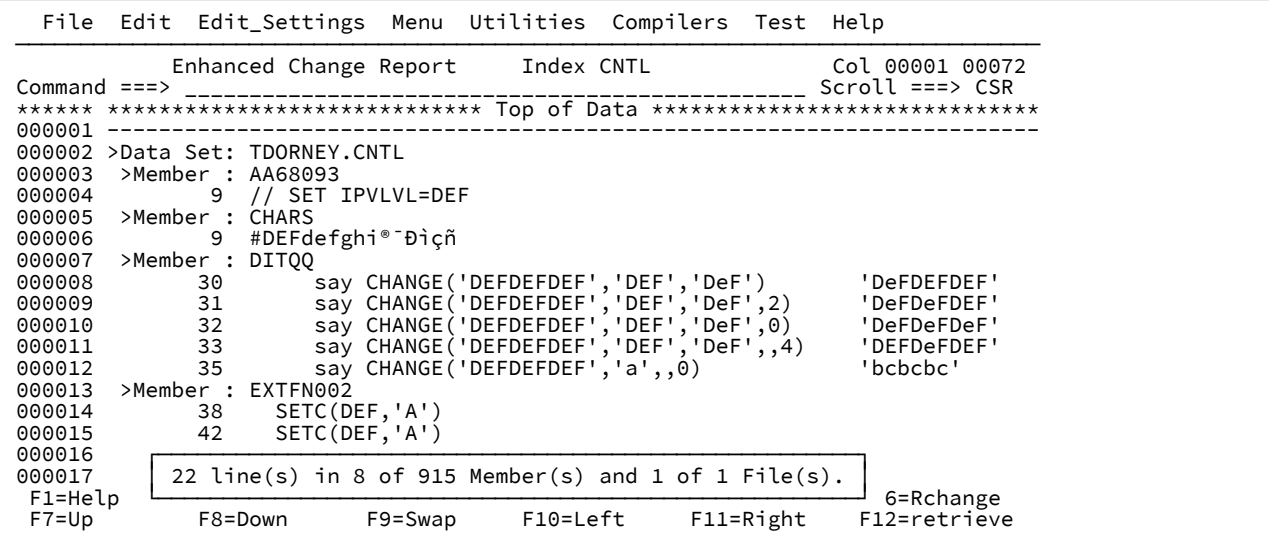

```
F3 を押してレポート・パネルを終了します。
```

```
T<br>
T<br>
Nou have NOT saved the changes you have made. Press ENTER to save<br>
or PF3/END to cancel changes:<br>
Total changes 36<br>
Total changes 36<br>
Total members 8<br>
Total files 1<br>
F1=Help F2=Split F3=Exit F7=Backward F8=Forward<br>
F
```
Enter キーを押して変更を保存します。

## 例 2. ISPF 3.4 から EC コマンドを発行

この例は、ISPF オプション 3.4 のデータ・セットのリストの EC コマンドを発行していることを示します。

EC コマンドを入力して、ストリング ABC を DEF に変更します。

|                    | Menu Options View Utilities Compilers Help                            |                                   |          |           |                                                                                                    |  |
|--------------------|-----------------------------------------------------------------------|-----------------------------------|----------|-----------|----------------------------------------------------------------------------------------------------|--|
|                    | ISRUDSL0 Data Sets Matching TDORNEY.CNTL<br>Command $==$ > EC ABC DEF |                                   |          |           | Row 1 of 2<br>$Scroll == > CSR$                                                                                |  |
|                    | Command - Enter "/" to select action                                  |                                   |          | Message   | Volume                                                                                                    |  |
|                    | TDORNEY.CNTL<br>TDORNEY.CNTL.VB                                       |                                   |          |           | <b>D\$US11</b><br>D\$US39<br>******************************** End of Data Set list *************************** |  |
| F1=Help<br>F9=Swap | F2=Split<br>F10=Left                                                  | F3=Exit<br>F11=Right F12=retrieve | F5=Rfind | $F7 = Up$ | F8=Down                                                                                                    |  |

Enter キーを押します。提案された変更は拡張変更レポートに表示されます。

|                                 |                                           |                                                      |         |                                     | File Edit Edit Settings Menu Utilities Compilers Test Help                    |           |                                                                                |
|---------------------------------|-------------------------------------------|------------------------------------------------------|---------|-------------------------------------|-------------------------------------------------------------------------------|-----------|--------------------------------------------------------------------------------|
| Command $==$                    |                                           |                                                      |         | Enhanced Change Report Index DSLIST |                                                                               |           | Col 00001 00072<br>$Scroll == > CSR$                                           |
| 000001                          |                                           |                                                      |         |                                     |                                                                               |           | ****** **************************** Top of Data ****************************** |
| 000003<br>000004<br>000005      | >Member : AA68093<br>9<br>>Member : CHARS | 000002 > Data Set: TDORNEY.CNTL<br>// SET IPVLVL=DEF |         |                                     |                                                                               |           |                                                                                |
| 000006                          | 9                                         | #DEFdefghi® <sup>-</sup> ĐĐìçñ                       |         |                                     |                                                                               |           |                                                                                |
| 000007                          | >Member : DITQQ                           |                                                      |         |                                     |                                                                               |           |                                                                                |
| 000008<br>000009                | 30<br>31                                  |                                                      |         |                                     | say CHANGE('DEFDEFDEF','DEF','DeF')<br>say CHANGE ('DEFDEFDEF','DEF','DeF',2) |           | 'DeFDEFDEF'<br>'DeFDeFDEF'                                                     |
| 000010                          | 32                                        |                                                      |         |                                     | say CHANGE('DEFDEFDEF','DEF','DeF',0)                                         |           | 'DeFDeFDeF'                                                                    |
| 000011                          | 33                                        |                                                      |         |                                     | say CHANGE ('DEFDEFDEF','DEF','DeF',,4)                                       |           | 'DEFDeFDEF'                                                                    |
| 000012                          | 35                                        |                                                      |         | say CHANGE('DEFDEFDEF','a',,0)      |                                                                               |           | 'bcbcbc'                                                                       |
| 000013                          | >Member :                                 | EXTFN002                                             |         |                                     |                                                                               |           |                                                                                |
| 000014                          | 38                                        | SETC (DEF, 'A')                                      |         |                                     |                                                                               |           |                                                                                |
| 000015                          | 42                                        | SETC (DEF, 'A')                                      |         |                                     |                                                                               |           |                                                                                |
| 000016<br>000017<br>$F1 = He1p$ |                                           |                                                      |         |                                     | 23 line(s) in 9 of 918 Member(s) and 2 of 2 File(s).                          |           | 6=Rchange                                                                      |
| $F7 = Up$                       |                                           | F8=Down                                              | F9=Swap | F10=Left                            |                                                                               | F11=Right | F12=retrieve                                                                   |

パネル・タイトルのインデックスの値 DSLIST にカーソルを置き、Enter キーを押してデータ・セット・リストを参照しま

す。

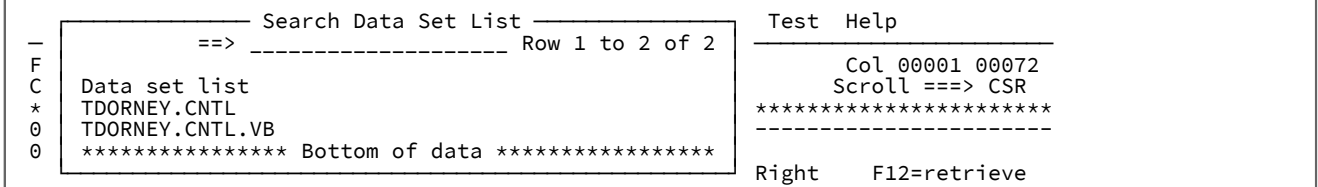

例 3. EC コマンド・パネル: バッチ・オプション

この例は、スキャンを実行依頼したり、要求をバッチ・ジョブとして変更したりするための JCL の生成を示します。

EC を入力して、**「Enhanced Change Command (拡張変更コマンド)」**パネルを開きます。

**「Search (検索)」**と**「Replace (置換)」**フィールドに "before" と "after" のストリングを入力します。

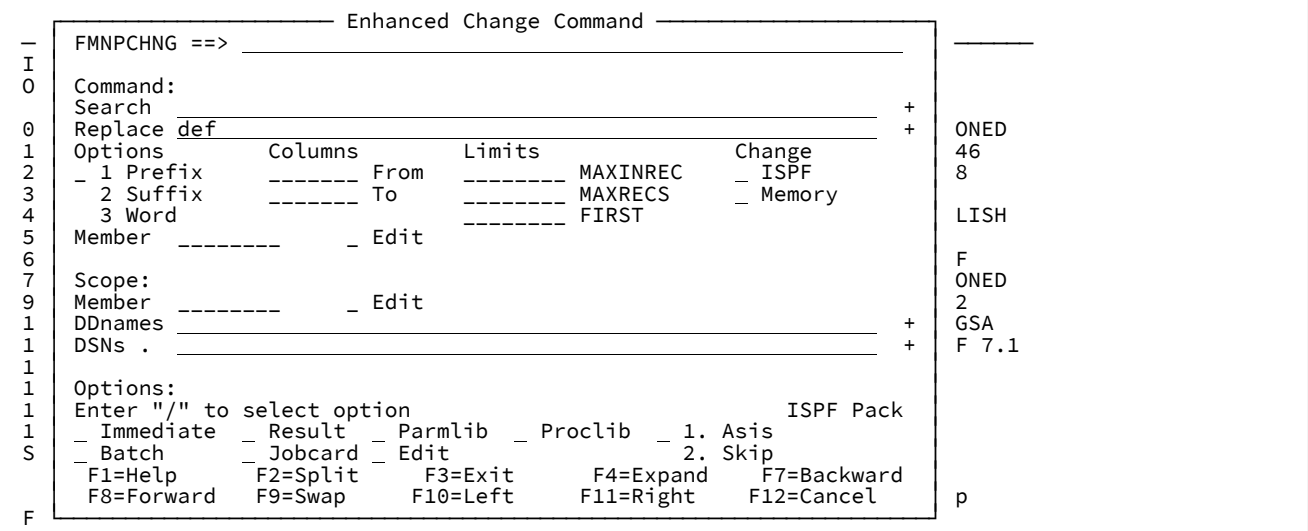

Enter キーを入力して、バッチ JCL を表示して実行します。

**ご 注: 「Immediate (即時)」**オプションが選択されていない場合は、バッチ・ジョブはスキャン・モードのみを実行 します。その変更を適用するには、**「Immediate (即時)」**オプションを選択して、Enter キーを押します。これ は、キーワード UPDATE=YES を使用して JCL を再生成します。

## 例 4. EC コマンド・パネル: 履歴から選択

この例は、前の変更要求の履歴リストからのコマンドの選択を示します。

EC を入力して、**「Enhanced Change Command (拡張変更コマンド)」**パネルを開きます。

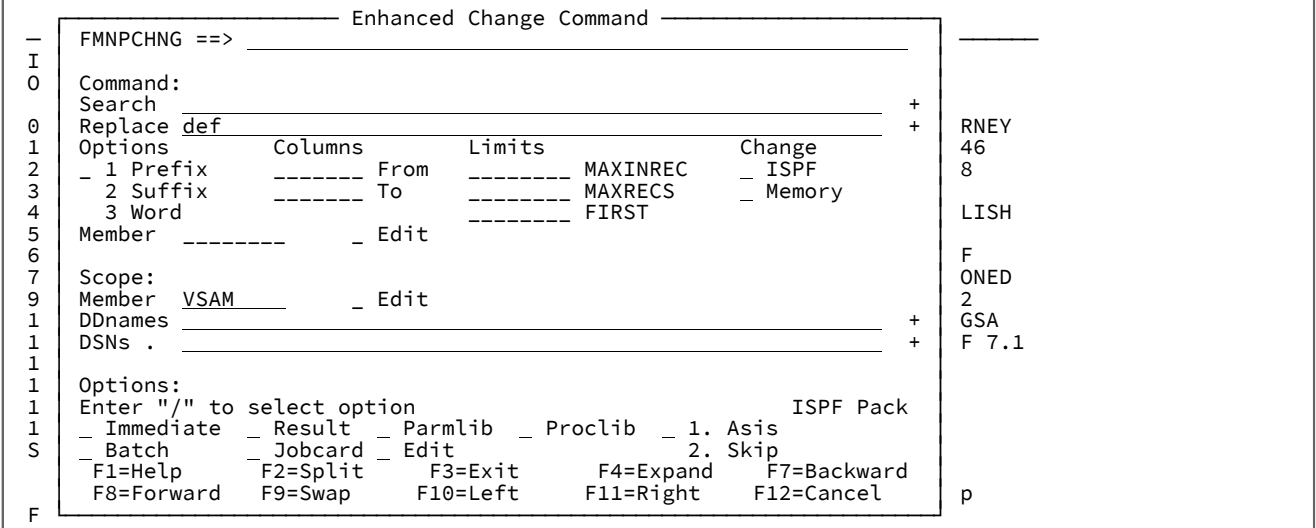

ブランクの**「Search (検索)」**フィールドにカーソルを置き、Enter キーを押します。**「History Change Commands (履歴 変更コマンド)」**が表示されます。

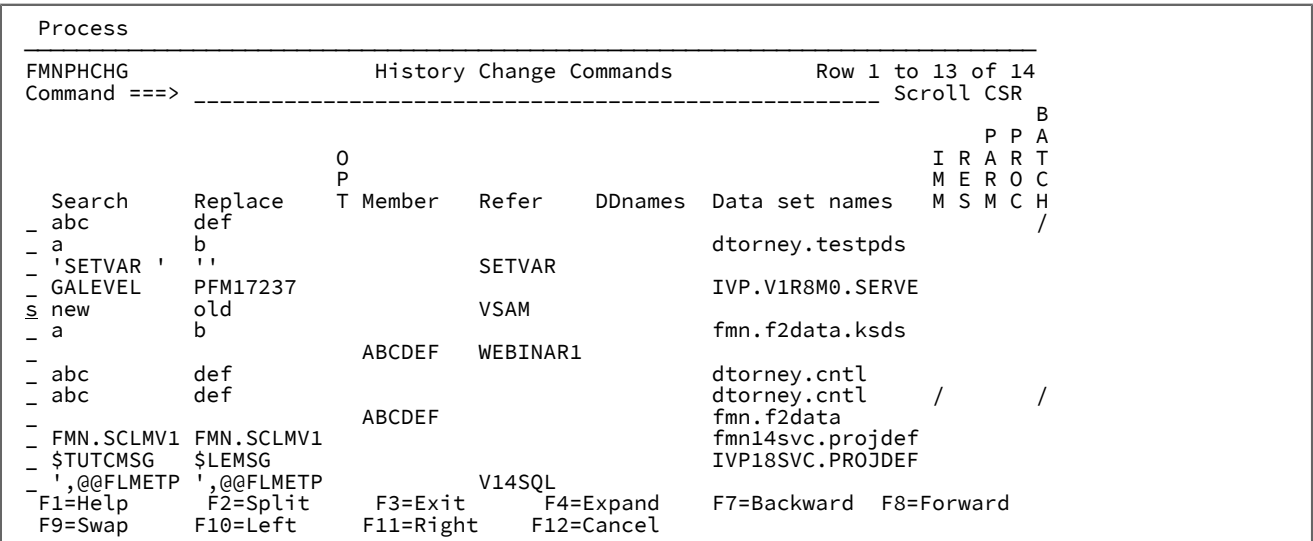

いずれかの保存したコマンドの隣に S を入力します。Enter キーを押して、既に入力済みの保存された要求の属性を表示す

る**「Enhanced Change Command (拡張変更コマンド)」**パネルに戻ります。

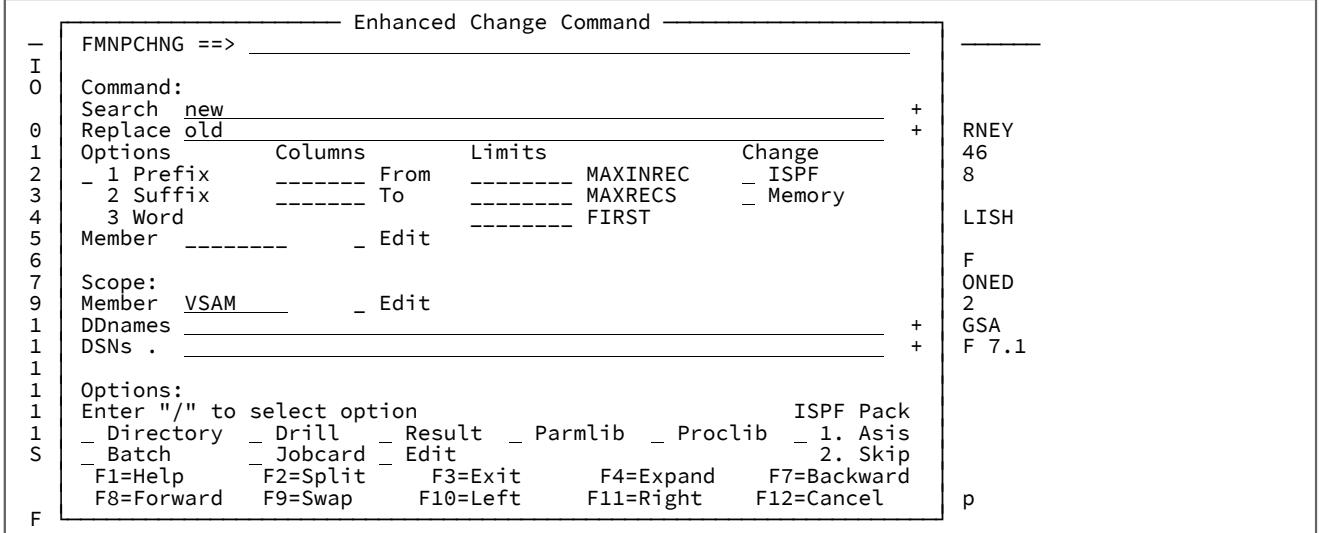

Enter キーを押して、変更コマンドに戻ります。

PDSE ワークベンチ

PDSE ワークベンチを使用して、メンバーの世代を含む、すべての PDS および PDSE データ・セットのメンバーを管理しま す。

バージョン 2 PDSE データ・セットは、メンバーの複数のレベル (世代) をサポートしています。PDSE でメンバーの世代を サポートするには、以下の属性で PDSE を作成する必要があります。

• データ・セット・タイプを LIBRARY にします。

- データ・セット・バージョンを 2 にします。
- 世代数 (MAXGENS) をゼロよりも大きくします。

例えば、JCL の場合、以下のようになります。

```
//PDSEV2 DD DSN=USER.PDSE2.FB80,DISP=(NEW,CATLG),
// DSNTYPE=(LIBRARY,2),MAXGENS=20,
// RECFM=FB,LRECL=80,BLKSIZE=0,
// UNIT=SYSALLDA,SPACE=(CYL,(10,10,1))
```
<mark>♪</mark> 注: バージョン 2 PDSE を MAXGENS=0 で作成すると、パフォーマンスは向上しますが、メンバーの世代はサポート されません。

## **用語**

#### **メンバーの世代 (Member generation)**

以前に保存されたメンバーのコピー。

#### **現在のメンバー (Current member)**

メンバーの 1 次バージョン。現在のメンバーの絶対世代番号と相対世代番号は常にゼロであると定義されてい ます。

## **絶対世代番号 (Absolute generation number)**

絶対世代番号は正数で、現在のメンバーの場合は 0 になります。最初に世代を作成すると、絶対世代が 1 にな ります。この番号は、新しい世代を作成するたびに増えていきます。これは、古い世代が削除されても変わら ず、

GEN(n)、GEN(n-1)、GEN(n-2) というようになります。

**注:** メンバーの絶対世代番号が変更されることはありません。メンバーの世代を削除しても、その絶対 世代番号が再利用されることはありません。現在のメンバーとそのすべての世代を削除しても、最後 の絶対世代番号に関する情報が PDSE 構造に保持されます。メンバーを再作成した場合、メンバーの 世代はその次の絶対世代番号から続行します。

#### **相対世代番号 (Relative generation number)**

相対世代番号は負数で、現在のメンバーの場合は 0 になります。最新の世代を作成すると、相対世代が -1 に なり、その次が -2 になります。世代の相対世代番号は、新しい世代を作成したり、メンバーの世代を削除ま たはリカバリーしたりするたびに、

GEN(-1)、GEN(-2)、…、GEN(-n) と変わります。

## **世代 (Generations)**

世代は、絶対世代番号または相対世代番号で参照できます。世代が保持されるのは 1 次メンバーのみで、別名 の場合は保持されません。別名情報は、世代とともに保持されます。

## **世代制限 (Generation limit)**

メンバーのために保持される世代の最大数。世代制限は、バージョン 2 PDSE の作成時に MAXGENS パラメー ターによって設定されます。また、IGDSMSxx parmlib メンバーの MAXGENS\_LIMIT によって定義されている システム制限でさらに制約できます。

<mark>→ 注:</mark> MAXGENS\_LIMIT は、0 ~ 2000000000 の範囲の値です。指定しない場合は、デフォルト値の 0 になります。つまり、デフォルトでは、システム・プログラマーが IGDSMSxx parmlib メンバーの MAXGENS\_LIMIT にゼロよりも大きい値を定義するまで、メンバーの世代はサポートされません。

## PDSE ワークベンチの呼び出し

PDSE ワークベンチは、以下のいずれかの方法で呼び出すことができます。

- ISPF コマンド・テーブルに定義されている ISPF コマンドを呼び出します。『File Managerカスタマイズ・ガイド』 の「Setting up your ISPF commands to invoke PDSE Workbench」を参照してください。
- REXX exec を呼び出します。『File Managerカスタマイズ・ガイド』の「Setting up a REXX exec to invoke PDSE Workbench」を参照してください。
- File Manager メイン・メニューからのオプション 3.15。
- バージョン 2 PDSE のメンバーを編集または表示する場合は、コマンド行に History の省略形を指定したうえで拡張 検索機能キー (FMNELIBDKEY または FMNSRCHK) を押して、現在のデータ・セット用にワークベンチを呼び出しま す。
- 拡張検索レポートからメンバーを編集または表示する場合は、コマンド行に H、HIST、HISTORY のいずれかを入力 して、現在のデータ・セット用にワークベンチを呼び出します。
- JCL や参照リスト・メンバーなどのメンバーを編集する場合に、カーソルをバージョン 2PDSE の名前に置いて、拡 張検索機能キーを押すと、メニューが表示されます。オプション 12 を選択して、そのデータ・セット用にワークベ ンチを呼び出します。
	- <u>注</u>: メニューをバイパスするには、機能キーを使用します。拡張検索機能を呼び出す方法に応じ て、FMNELIBDKEY 12 または FMNSRCHK12 を指定します。
- File Manager メンバー・リストを表示するときに、HISTORY の省略形を基本コマンドとして入力すると、ワークベ ンチが呼び出されます。

## PDSE ワークベンチの使用

データ・セット名を指定しないでオプション 3.15 または ISPF コマンドでワークベンチを呼び出すと、「PDSE Workbench Entry Panel (PDSE ワークベンチ入力パネル)」が表示されます。

<span id="page-637-0"></span>図 160. 「PDSE Workbench Entry (PDSE ワークベンチ入力)」パネル

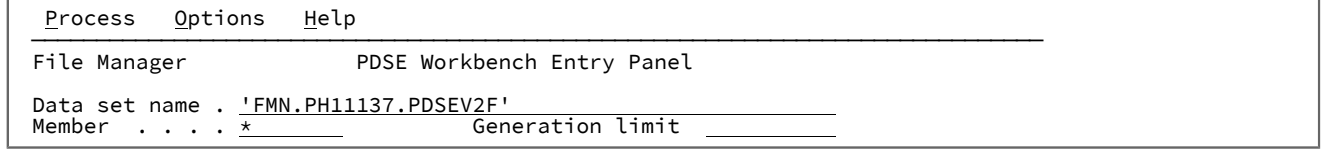

データ・セット名を指定した場合や、[図](#page-637-0) [160](#page-637-0) : 「PDSE Workbench Entry (PDSE [ワークベンチ入力\)」パネル ページ](#page-637-0) [638](#page-637-0)に 示した「PDSE Workbench Entry Panel (PDSE ワークベンチ入力パネル)」で Enter キーを押した場合は、「PDSE Workbench Member List (PDSE ワークベンチ・メンバー・リスト)」パネルが表示されます。

図 161. [PDSE Workbench Member List (PDSE ワークベンチ・メンバー・リスト)] パネル

| Options<br>Help<br>Process                |                                                                                                    |    |
|-------------------------------------------|----------------------------------------------------------------------------------------------------|----|
| File Manager                              | PDSE Workbench Member List                                                                                                    |    |
| Data set name . 'FMN.PH11137.PDSEV2F'     |                                                                                                    |    |
| Member<br>$\cdot$ $\cdot$ $\cdot$ $\star$ | Generation limit                                                                                                    |    |
|                                           | Compare option 1 1. ISPF 2. SuperC 3. File Manager                                                                               |    |
| Name<br>Prompt<br>$\star$<br>$\star$      | Rel Gen Size Created<br>Changed                                                                                                  | ID |
| MEM1                                      | $\Theta$<br>2 2019/02/15 2019/02/15 09:43:05 HGRAMPA<br>$\Theta$                                                                 |    |
| MEM1<br>MEM1                              | $\frac{3}{2}$<br>$-1$<br>3 2019/02/15 2019/02/15 09:24:38 HGRAMPA<br>$-\overline{2}$<br>2 2019/02/15 2019/02/15 09:22:09 HGRAMPA |    |
| MEM1<br>MEM2TST                           | $\frac{-3}{0}$<br>1 2019/02/15 2019/02/15 09:21:13 HGRAMPA<br>$\Theta$<br>2 2019/02/15 2019/02/15 09:26:09 HGRAMPA               |    |
| MEM3TEST                                  | $\Theta$<br>$\Theta$<br>1 2019/02/15 2019/02/15 09:27:49 HGRAMPA<br>$-1$                                                         |    |
| MEM3TEST<br>MEM3TEST                      | $\overline{2}$<br>1 2019/02/15 2019/02/15 09:27:49 HGRAMPA<br>$-2$<br>1 2019/02/15 2019/02/15 09:27:49 HGRAMPA                   |    |
| MEM4<br>MEM4                              | $\begin{array}{c} 1 \\ 5 \end{array}$<br>$-1$<br>1 2019/02/15 2019/02/15 09:31:30 HGRAMPA<br>$-2$<br>4                           |    |

**メンバー・リストでの列のカスタマイズとソート**

「Member List (メンバー・リスト)」パネルには、カスタマイズ可能な列の選択リストが表示されます。以下を行うことが できます。

- 列の選択と配列。
- 列の幅の変更。
- 列値のソート順の変更。
- 各列にフィルターを適用。
- 画面幅にすべての列が収まらない場合は、右方 (F11) や左方 (F10) にスクロールします。

すべての列をカスタマイズするには、TAILOR 基本コマンドを使用します。表示されている列をカスタマイズするには、 フィルター値にカーソルを置き、Enter キーを押します。

列値のソート順を変更するには、以下の方法を使用します。

- フィールドの見出しにカーソルを置き、Enter キーを押します。そのフィールドのデフォルトのソート順でリストが ソートされます。
- フィールドの見出しの右端の位置にソート順標識が表示された場合は、ソート順標識にカーソルを置き、Enter キー を押します。そのフィールドの次のソート順序 (「Ascending (昇順)」、「Descending (降順)」、「None (なし)」 のいずれか) でリストがソートされます。
- SORT コマンドを発行します。
- 任意の数のフィールドを対象に、TAILOR コマンドを発行し、SORT の順序を変更します。

**メンバー名の強調表示**

世代情報が表示される場所:

- 現在のメンバー (世代 0) は、白で強調表示されます。
- メンバーの世代は青です。
- 孤立メンバーの世代 (世代 0 なし) は赤です。

#### 別名情報が表示される場所:

- 1 次メンバーは、白で強調表示されます。
- 別名は青です。

メンバー・リスト・フィールドの説明

入力フィールドを使用して、PDSE ワークベンチにメンバー・リストおよび世代を指定します。

メンバー・リストに表示される列について詳しくは、以下を参照してください。 [列の説明 ページ](#page-973-0) [974](#page-973-0)

## **Data set name (データ・セット名)**

PDS または PDSE のデータ・セットに完全修飾名または汎用的な名前を指定します。

- PDSE ワークベンチで処理するデータ・セットをデータ・セット選択リストから選択するには、汎用的 なデータ・セット名を指定します。
- PDSE ワークベンチで以前に使用したデータ・セットが最大 50 個記録されている履歴から選択するに は、データ・セット名をブランクのままにします。

## **Member name (メンバー名)**

メンバー・リストに表示するメンバー名またはメンバー名パターンを指定します。すべてのメンバーを表示す るには、ブランクのままにします。

## **Generation limit (世代制限)**

メンバーごとに表示するメンバーの世代の最大数を定義します。0 ~2000000000 の範囲で値を指定します。 制限なしにするには、フィールドをブランクのままにします。メンバーの世代をサポートしていないデータ・ セットでは、このフィールドは無視されます。

## **「Compare (比較)」オプション**

以下のいずれかの値を入力して、比較ユーティリティーで使用する接頭部コマンド (CC、CN、CP、または CS) を設定します。

- 1. ISPF VIEW サービスを使用した、ISPF 編集比較。これはデフォルト・オプションです。
- 2. SuperC 比較。
- 3. File Manager Compare 関数 (DSM)。

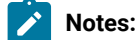

640

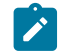

1. ISPF および SuperC 比較ユーティリティーの場合、選択されたメンバーの世代は一時データ・ セットにコピーされてから比較が行われます。

2. プログラム・オブジェクトなどの不定形式レコードを比較するために、「Compare (比較)」オ プションに ISPF 編集の比較を指定した場合は、 の「Compare (比較)」機能 (DSM) が使用され ます。

基本コマンド

PDSE ワークベンチは、メンバー・リストを操作するために以下の基本コマンドをサポートしています。

**DELETE**

DELETE コマンドを使用すると、指定するキーワードに応じて PDS または PDSE 内の複数のメンバーを削除できます。

標準のメンバー・リストの基本コマンドについては、「Member Selection [\(メンバー選択\)」パネル ページ](#page-956-0) [957](#page-956-0) の "Available commands" を参照してください。

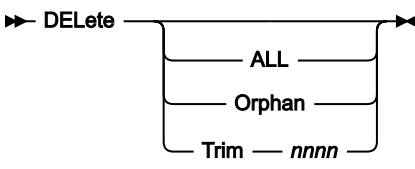

**ALL**

メンバー名フィルターに一致するすべてのメンバーおよび関連する別名を削除します。1 次メンバー名もメン バー名フィルターに一致する場合を除き、別名は削除されません。

**Orphan**

メンバー名フィルターに一致するすべての孤立メンバーを削除します。孤立メンバーとは、現在のメンバーが ないメンバーの世代のことです。現在のメンバーは世代 0 です。

**Trim**

nnnn で指定されている世代の数まで保持します。メンバー名フィルターに一致する他のすべてのメンバーの 世代は削除されます。同じことが、孤立メンバーの世代および表示されていないメンバーの世代にも当てはま ります。これらのメンバーは世代制限を超えているからです。

nnnn は 0 から 2000000000 の範囲である必要があります。

ポップアップ・パネルから必要な DELETE オプションを選択するには、キーワードを指定しないで DELETE コマンドを入力 します。

**HIDE**

HIDE 基本コマンドは、PDSE ワークベンチの入力フィールドの表示を切り替えます。入力フィールドを非表示にすると、 メンバー・リストのサイズが最大限に確保されます。入力フィールドが非表示のときに「HIDE」と入力すると、再び入力 フィールドが表示されます。

#### **Hide +4**

## 接頭部コマンド

PDSE ワークベンチは、メンバー・リストを操作するために以下の接頭部コマンドをサポートしています。

#### **Alias (別名)**

選択されたメンバーまたは現在のメンバーの別名情報を表示します。

**注:** Alias コマンドは、PDSE に対してのみ使用できます。メンバーの世代には有効ではありません。

#### **Browse (参照)**

ISPF Browse サービスを使用してメンバー、現在のメンバー、またはメンバーの世代を表示します。

### **Copy (コピー)**

PDS、PDSE、および現在のメンバーの場合:

• メンバーおよび関連するすべての別名をコピーします。

メンバーの世代の場合:

- メンバーの世代をコピーし、現在のメンバーとして保存します。
- **注:** COPY は、メンバーの世代ロード・モジュールまたはプログラム・オブジェクトではサポートされ ません。

### **CC**

選択されたメンバーの世代を現在のメンバーと比較します。

**注:** CC コマンドは、メンバーの世代をサポートするように定義されている PDSE にのみ使用できま  $\mathscr{L}$ す。

## **CN**

選択された現在のメンバーまたはメンバーの世代をメンバー・リストの同じメンバーの次の世代と比較しま す。

 $\boldsymbol{z}$ **注:** CN コマンドは、メンバーの世代をサポートするように定義されている PDSE にのみ使用できま す。

## **CP**

選択されたメンバーの世代をメンバー・リストの同じメンバーの前の世代または現在の世代と比較します。

**∠ 注: CP** コマンドは、メンバーの世代をサポートするように定義されている PDSE にのみ使用できま す。

## **CS**

選択されたメンバー、現在のメンバー、またはメンバーの世代を同じデータ・セットの別のメンバー、現在の メンバー、またはメンバーの世代と比較します。「Compare Selection List (比較選択リスト)」パネルが表示 され、ここでメンバーまたはメンバーの世代を選択できます。

## **Delete (削除)**

現在のメンバーの場合、以下のいずれかのアクションを実行します。

- 現在のメンバー、関連する別名、およびすべてのメンバーの世代を削除します。
- 現在のメンバーおよび関連する別名を削除し、最新の世代が現在のメンバーになるようにリカバリー します。

メンバーの世代の場合:

- メンバーの世代を削除します。
- **注:** メンバーの世代を削除しても、他のメンバーの世代の絶対世代番号は変わりません。現在のメン バーとそのすべての世代を削除したとしても、絶対世代番号が再利用されることはありません。

他のすべてのデータ・セットの場合:

• メンバーおよび関連するすべての別名を削除します。

## **Edit (編集)**

ISPF 編集サービスを使用して、メンバーまたは現在のメンバーを編集します。

**注:** メンバーの世代を含むデータ・セットの場合、現在のメンバー (世代 0) のみを編集できます。ロー ド・モジュールの場合、「Browse (ブラウズ)」に置き換わります。メンバーの世代の場合、「View (表示)」に置き換わります。

### **G**

RESET 接頭部コマンドの同義語です。

**JCL**

ロード・モジュールのリンク・エディット JCL を生成します。

**注:** JCL 接頭部コマンドは、loadlib データ・セットでのみ使用できます。世代メンバーには有効では  $\mathbf{r}$ ありません。

## **Move (移動)**

PDS、PDSE、および現在のメンバーの場合:

• メンバーおよび関連するすべての別名を移動します。

メンバーの世代の場合:

• メンバーの世代を移動し、現在のメンバーとして保存します。

**注:** MOVE は、メンバーの世代ロード・モジュールまたはプログラム・オブジェクトではサポートされ ません。

### **Print (印刷)**

File Manager の印刷ユーティリティーを起動してメンバーを印刷します。Print 行コマンドは、現在のメン バー (世代 0) に対してのみサポートされています。

### **Rename (名前変更)**

現在のメンバーの場合:

• 現在のメンバーおよびすべてのメンバーの世代を名前変更します。

メンバーの世代の場合:

• 名前変更はサポートされていません。

他のすべてのデータ・セットの場合:

• メンバーの名前を変更します。

## **RESet**

File Manager の ISPF 統計リセット関数を呼び出して、メンバーまたは現在のメンバーの ISPF 統計をリセット または削除します。

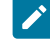

**注:** Reset コマンドは、定様式レコードのデータ・セットに対してのみ使用できます。メンバーの世代 には有効ではありません。

## **RG**

選択されたメンバーの世代が現在のメンバーになるようにリカバリーします。これまでの現在のメンバーは、 相対世代 -1 になります。

## **Select (選択) または /**

メンバーを選択します。結果は、データ・セットおよびメンバーによって異なります。

- ロード・ライブラリーの場合、「Select (選択)」により、メンバーが参照されます。
- 世代メンバーの場合、「Select (選択)」により、世代メンバーが表示されます。
- それ以外の場合は、「Select (選択)」により、メンバーが編集されます。

## **SUbmit (実行依頼)**

メンバーを JES 内部読み取りプログラムにサブミットします。

 $\mathscr{L}$ **注:** SUBMIT 接頭部コマンドは、定形式レコードのデータ・セットに対してのみ使用できます。世代メ ンバーには有効ではありません。

#### **View (表示)**

ISPF View サービスを使用してメンバー、現在のメンバー、またはメンバーの世代を表示します。ロード・モ ジュールの場合、「Browse (ブラウズ)」に置き換わります。

## **VLM**

File Manager の「View Load Module (ロード・モジュールの表示)」ユーティリティーを呼び出して、ロー ド・モジュールに関する情報を表示します。

**注:** VLM コマンドは、不定形式レコードのデータ・セット (ロード・モジュールまたはプログラム・オ ブジェクト) に対してのみ使用できます。メンバーの世代には有効ではありません。

## 第 17 章. File Manager Service Provider for z/OS®Connect Enterprise Edition

File Manager Service Provider for IBM® z/OS® Connect Enterprise Edition により、クライアント・アプリケーションは z/OS®Connect を使用して IBM®Z データ・ソースにアクセスできます。

z/OS®Connect ツーリングを使用すると、顧客はサービス・プロバイダーを通じて独自の RESTful API を作成し、IBM®Z データ・ソースにアクセスできます。クライアントは、レコードの相対的な位置、またはキーによって順番にデータを読み 取ることができます。

サポートされるデータ・ソースは次のとおりです。

- MVS™ データ・セット (VSAM など)
- UNIX システム・サービス・ファイル
- CICS® ファイル (VSAM、CICS® TS、および CICS®TD キューなど)
- WebSphere MQ キュー
- Db2®
- IMS™

サービス・プロバイダーのインストールとカスタマイズについては「File Manager カスタマイズ・ガイド」で説明されてい ます。

## IBM Z データ・ソースにアクセスする方式

File Manager サービス・プロバイダーでは、データにアクセスする方式として汎用と固有の 2 つの方式がサポートされてい ます。

汎用方式では、File Manager によって提供されるサービス・アーカイブ (SAR ファイル) を使用します。定められた応答形 式へのファイル・データの汎用マッピングを提供するため、すべてのデータ・ソースに対して形式は 1 つです。例えば次の ようになります。

```
"records" :
\Gamma {
         "fields" :
        \lfloor\{ "field" : "CUSTOMER-NO",
                 "value" : 7688
             },
\{ "field" : "CUSTOMER-NAME",
                 "value" : "MR JOHN DOE"
             }, …
         ]
     }, …
]
```
汎用マッピングを使用する場合、利用者は SAR ファイルを作成する必要がありません。

一方、データ・ソースに固有の応答マッピングを必要とする利用者は、提供された File Manager ビルド・ツールキット・ プラグインを使用して独自の SAR ファイルを作成できます。ビルド・ツールキット・プラグインによって作成された SAR ファイルを使用して作成された API は、指定された File Manager テンプレートまたはコピーブックに従ってデータ応答を マップします。例えば次のようになります。

```
"records" :
\lceil {
         "CUSTOMER-NO" : 7688,
         "CUSTOMER-NAME" : "MR JOHN DOE",
 …
     }, …
]
```
固有マッピングを使用する場合、利用者は File Managerz/OS Connect ビルド・ツールキット・プラグインを使用して独自 の SAR ファイルを作成および管理する必要があります。

## 単一の読み取りと複数の読み取り

データ・アクセスに汎用と特定のどちらの方式を使用するかにかかわらず、File Manager Service Provider は指定された データ・リソースからレコードを読み取るために File Manager の「表示」セッションを開始します。

File Manager の表示セッションの開始にはパフォーマンス・オーバーヘッドが発生します。したがって、File Manager Service Provider では、API によってデータ・リソースから複数の読み取りが必要になるときにセッションの再利用をサ ポートしています。この機能は、単一の読み取りが必要な場合には必要ありません。

データを読み取る初回の API 呼び出しを実行するとき、API 呼び出し元は後続の読み取りにセッションが必要であることを 要求ペイロードで示すことができます。この場合、サービス・プロバイダーは表示セッションを開始し、要求されたレコー ドと、後続の API 呼び出しで使用できるトークンを返します。サービス・プロバイダーは、初回 API 呼び出しの後はセッ ションを終了するのではなく、必要なくなったこと、または非アクティブによってタイムアウトされたことを API 呼び出し 元が示すまで表示セッションを維持します。

**ヒント:** File Manager の表示セッション開始のパフォーマンス・オーバーヘッドを減らすには、データ・リソースか ら 1 回限りではなく複数回の読み取りを実行するときに API 呼び出しでこの機能を使用してください。

## 要求と応答

File Manager Service Provider では、要求を表す z/OS®Connect で定義された API から JSON ペイロードを想定し、これら の要求に対する応答として JSON ペイロードを返します。

要求の内容は、どのアクセス方式が使用されるか、およびターゲット・リソースが基本の z/OS® ファイルであるか、ある いは IMS™ または Db2® データベースであるかによって異なります。

File Manager Service Provider のすべての要求には、次の形式の HTTP Content-Type ヘッダーが必要です。

Content-Type: application/json

データ・リソースを読み取る File Manager Service Provider のすべての初回要求 (つまりトークンを渡さない要求) には、次 の形式の HTTP Basic 認証ヘッダーが必要です。

Authorization : Basic credentials\_string

ここで、credentials\_string は userid:password の Base64 エンコードを表します。例えば次のようになります。

Authorization : Basic dXNlcmlkOnBhc3N3b3Jk

## z/OS® ファイルの汎用方式の要求

汎用方式の要求で z/OS® ファイルにアクセスするために、File Manager Service Provider は次の JSON を受け入れます。

```
{
     "resource" :
     {
         "resourceName" : "string",
         "volser" : "string",
         "dataCcsid" : number,
         "dbcsCcsid" : number,
     },
     "template" :
     {
         "templateName" : "string",
         "tmplCcsid" : number,
         "copybookName" : "string",
         "language" : "string",
         "options" : "string"
     },
     "operation" :
     {
         "numRecords" : integer,
         "session" : boolean,
         "token" : "string"
         "timeout" : number
     },
     "position" :
     {
         "record" : integer,
         "key" : "string"
     }
}
```
汎用方式の要求のキー・フィールドについて、次の表で説明します。

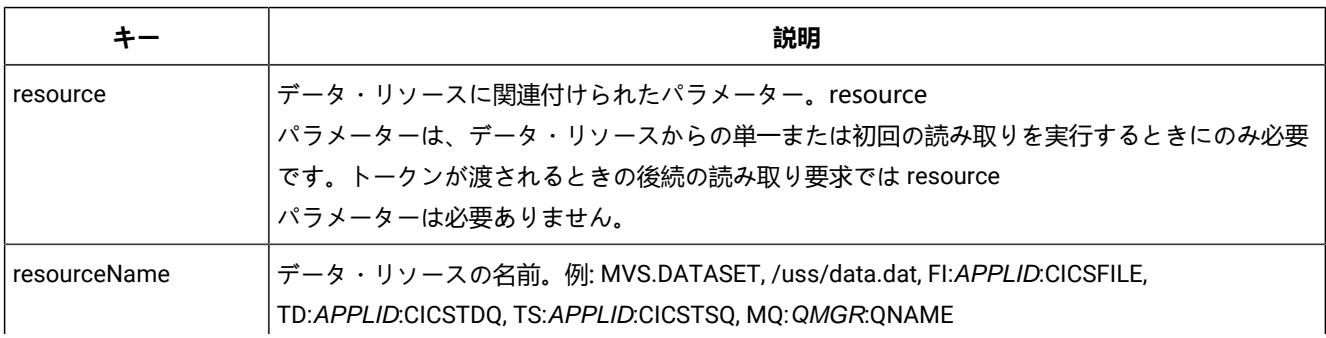
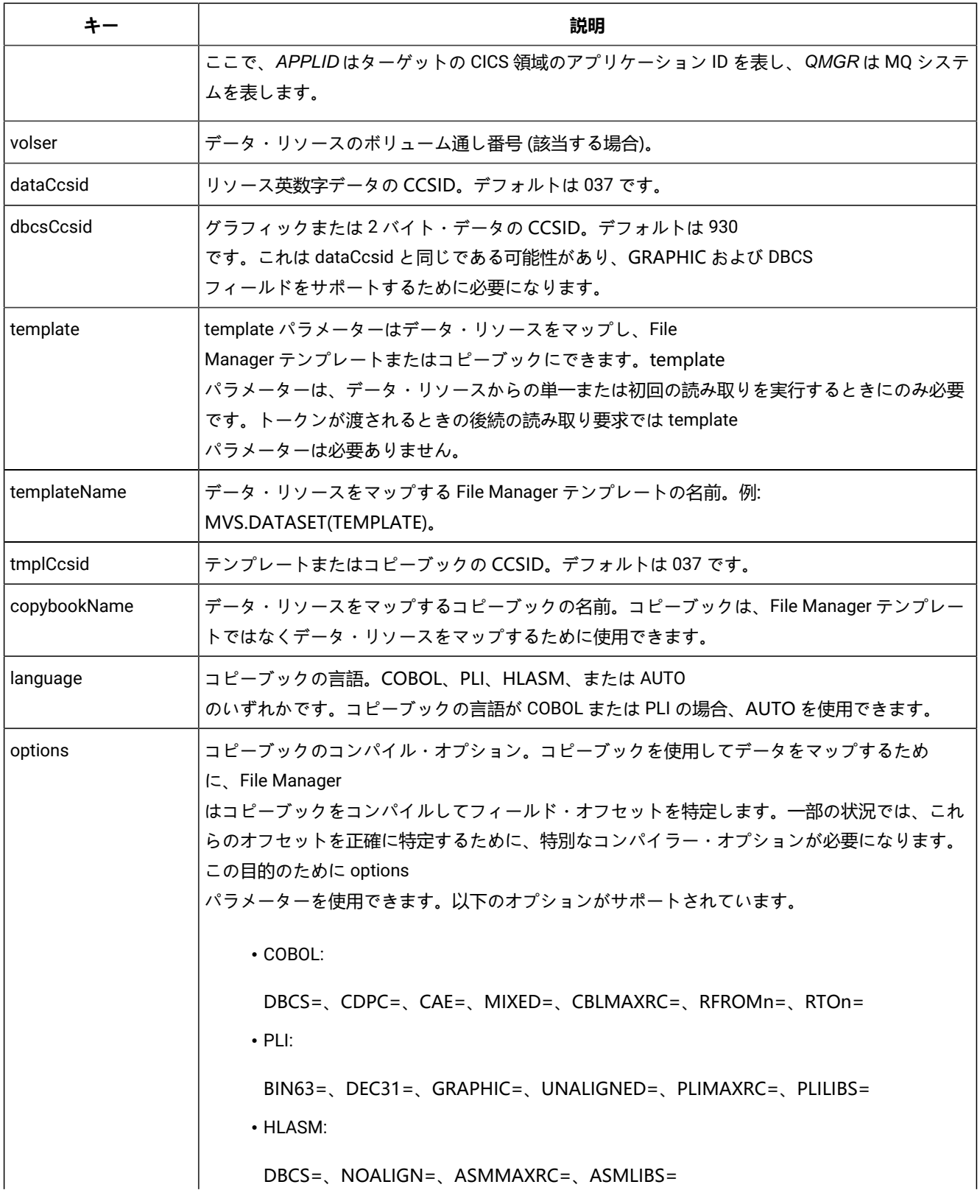

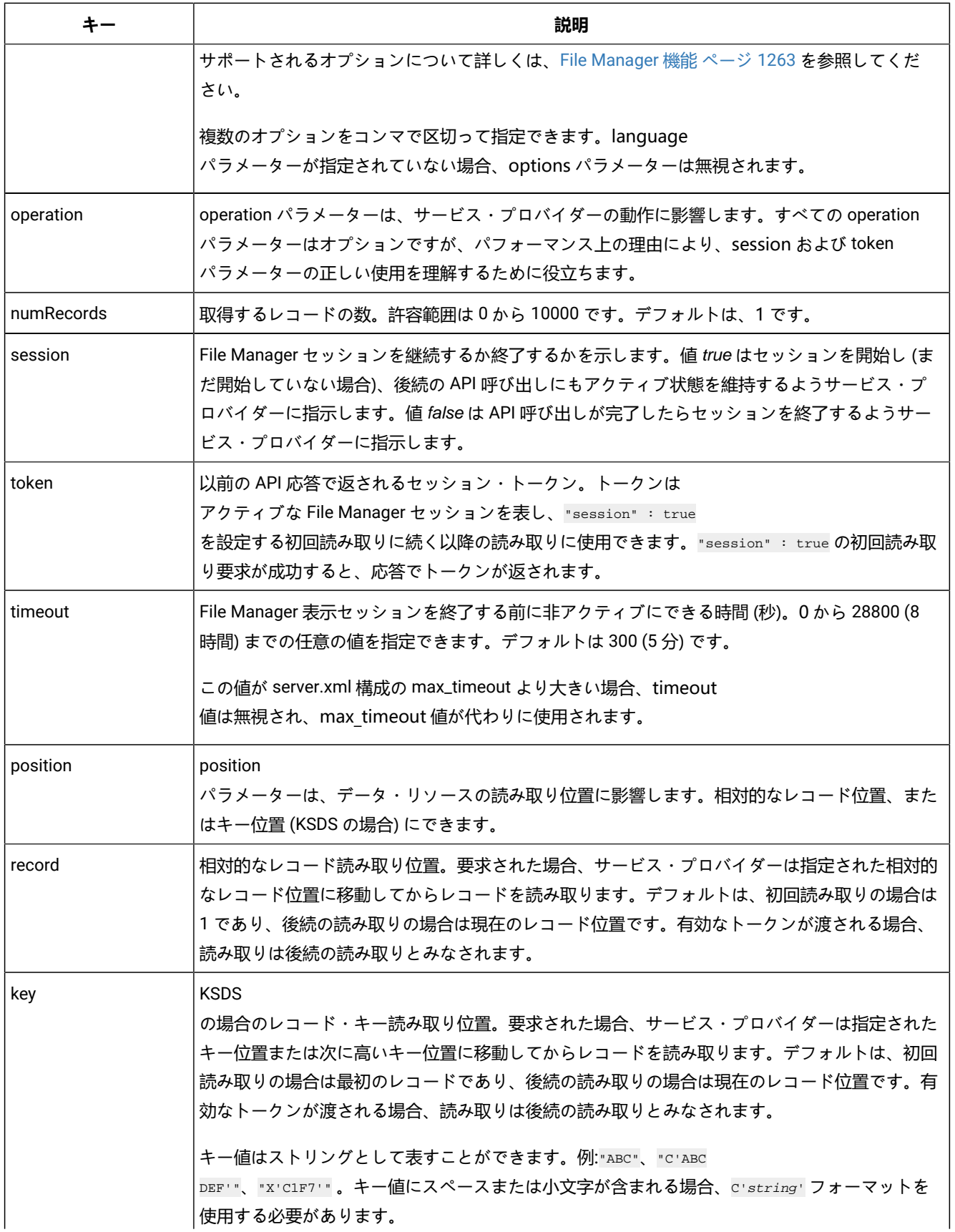

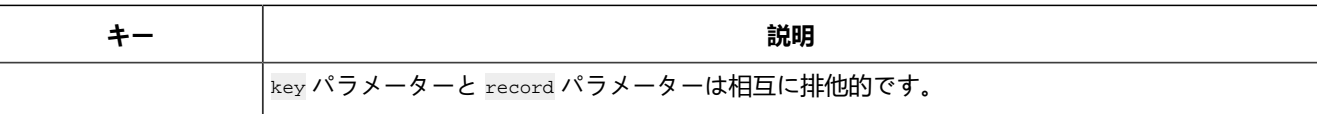

# IMS™ の汎用方式の要求

汎用方式の要求で IMS™ ファイルにアクセスするために、File Manager Service Provider は次の JSON を受け入れます。

```
{
     "resource" :
     {
         "ssid" : "string",
         "database" : "string",
         "psbMember" : "string",
         "pcbNumber" : "string",
          "pcbName" : "string",
          "regionType" : "string",
         "dataCcsid" : integer,
          "dbcsCcsid" : integer
     },
     "view" :
     {
          "viewName" : "string",
         "viewCcsid" : integer
     },
     "operation" :
     {
         "numSegments" : integer,
         "session" : Boolean,
         "token" : "string",
         "timeout" : integer
     },
     "position" :
     {
          "segmentKeys" :
         \Gamma {
                  "segmentName" : "string",
                  "keyValue" : "string",
                  "operator" : "string"
              }
         ]
     }
}
```
汎用方式の要求のキー・フィールドについて、次の表で説明します。

**す 注:** (必須) という印が付けられているパラメーターは、初回の要求でのみ必要です。

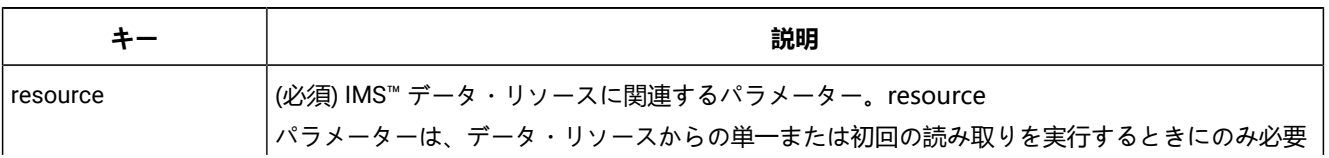

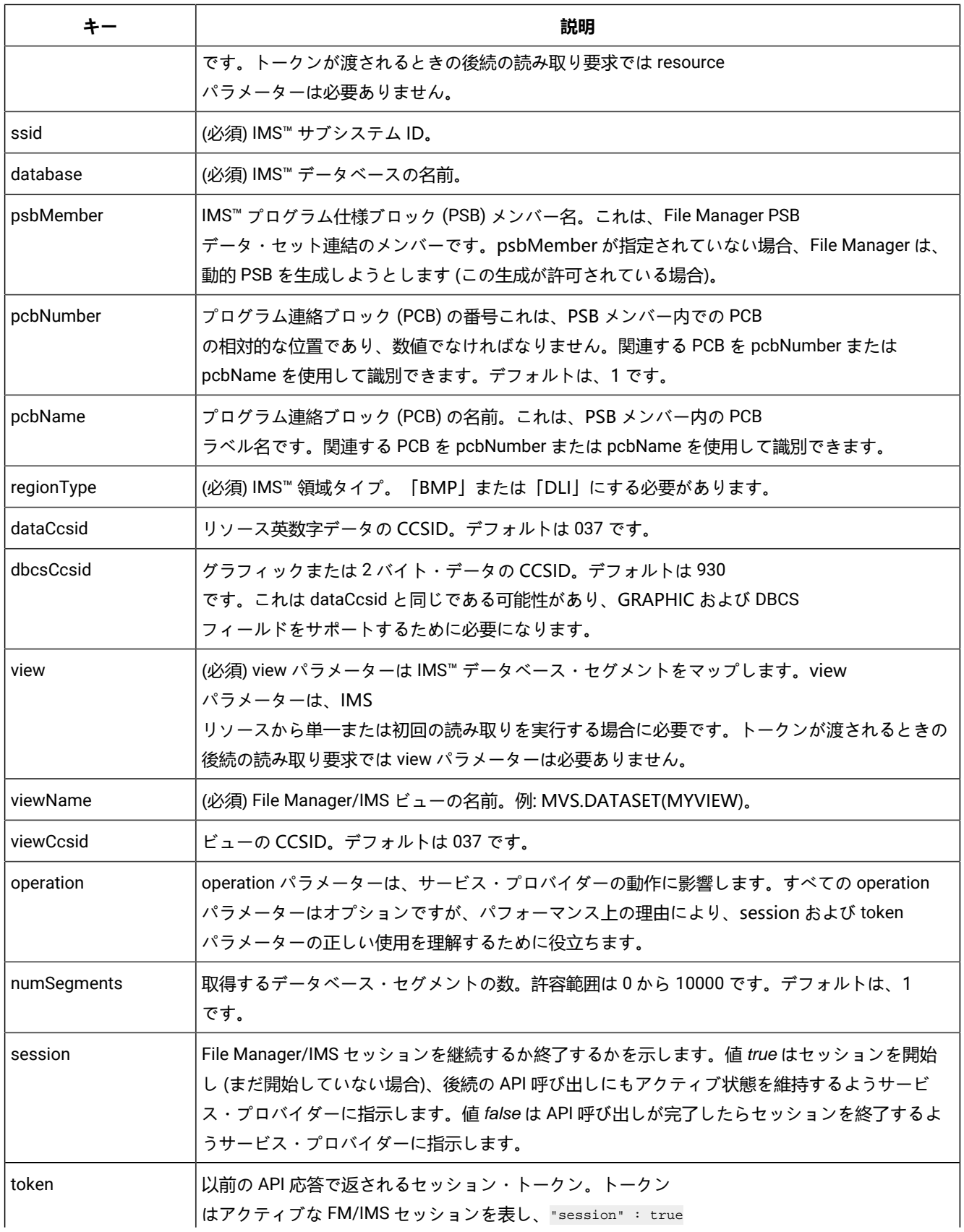

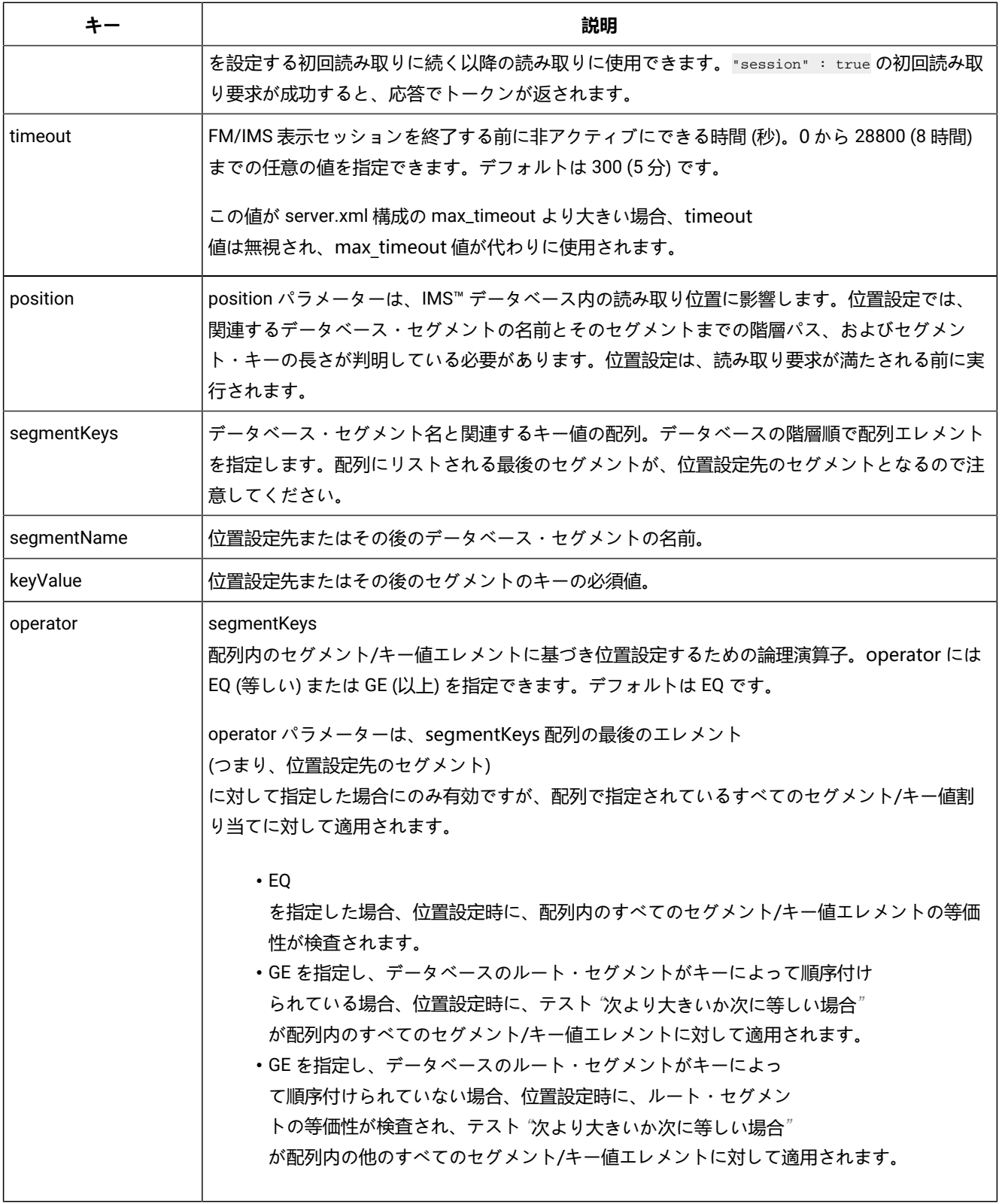

# Db2® の汎用方式の要求

汎用方式の要求で Db2® ファイルにアクセスするために、File Manager Service Provider は次の JSON を受け入れます。

```
{
     "resource" :
     {
         "ssid" : "string",
         "owner" : "string",
         "tableName" : "string",
         "dataCcsid" : integer,
         "dbcsCcsid" : integer
     },
     "template" :
     {
         "templateName" : "string",
         "tmplCcsid" : integer
     },
     "operation" :
     {
         "numRows" : integer,
         "session" : Boolean,
         "token" : "string",
         "timeout" : integer,
         "where" : "string",
         "maxRows" : integer
     },
     "position" :
     {
         "row" : integer
     }
}
```
汎用方式の要求のキー・フィールドについて、次の表で説明します。

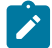

**ブ 注:** (必須) という印が付けられているパラメーターは、初回の要求でのみ必要です。

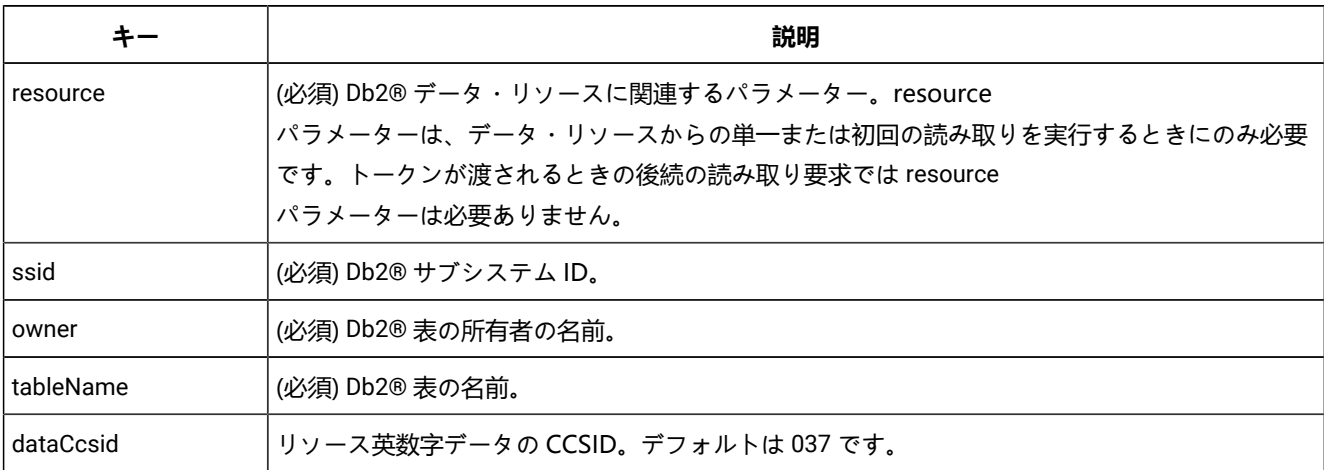

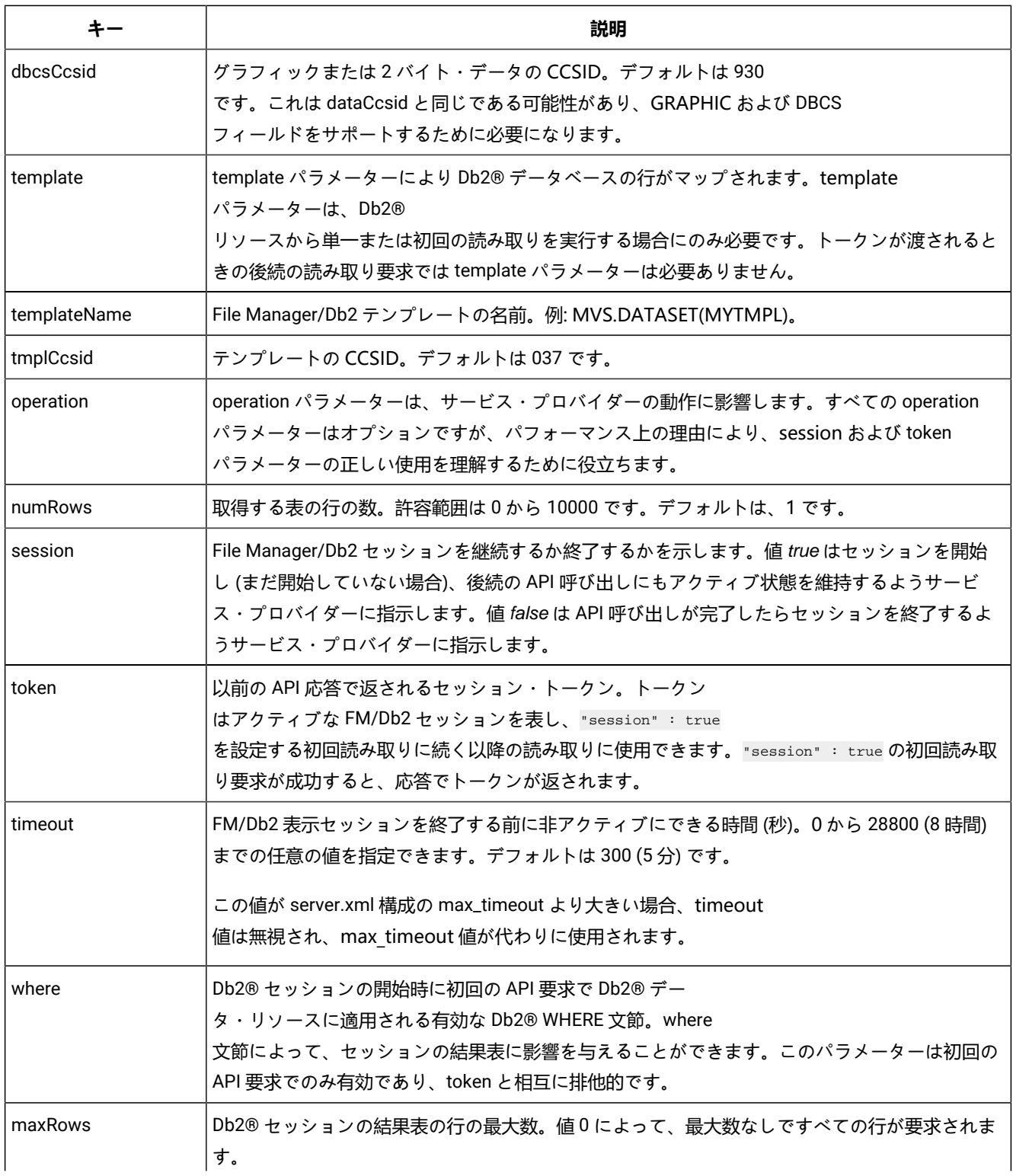

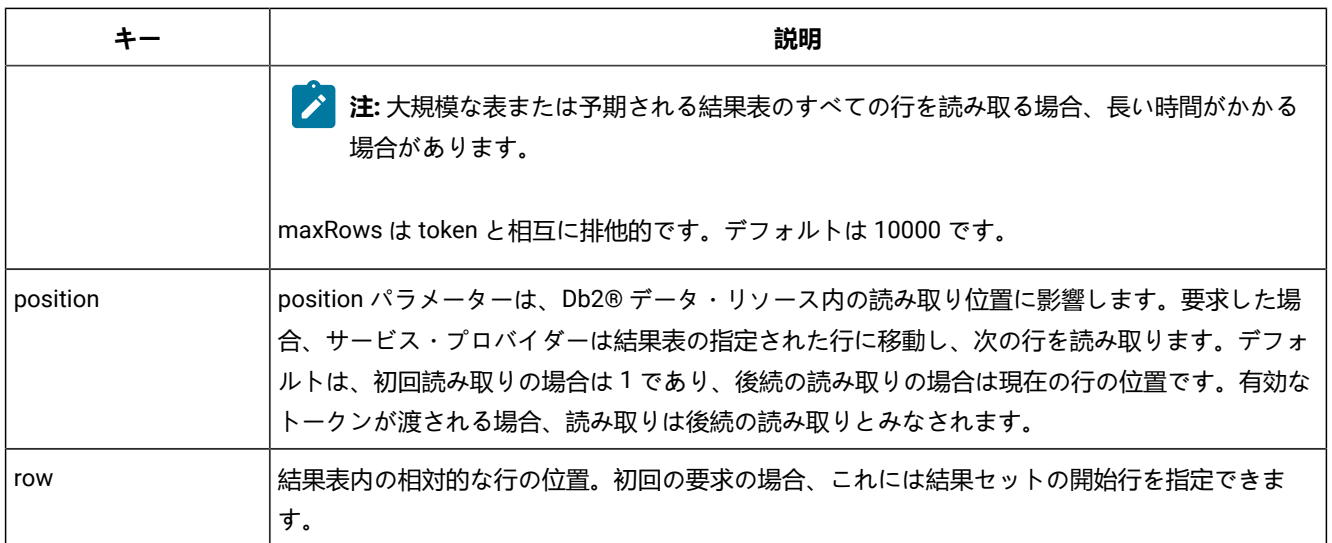

# z/OS® ファイルの汎用方式の応答

成功時の応答では、HTTP ステータス・コード 200 が生成されます。失敗時には該当するステータス・コードと、失敗の原 因を示すエラー・メッセージが生成されます。

z/OS ファイルにアクセスするための正常な汎用方式の要求への応答で、File Manager Service Provider は次の JSON フォー マットを生成します。

```
{
     "records" :
    \lceil {
              "last" : boolean,
              "layouts" :
 [
{1 \over 2} ( {1 \over 2} ) {1 \over 2} ( {1 \over 2} ) {1 \over 2} ( {1 \over 2} ) {1 \over 2} "layout" : "string",
                      "fields" :
 [
 {
                               "field" : "string",
                               "type" : "string",
                               "dimension" : integer,
                               "value" : "string-number-array-or-null",
                               "error" : "string"
denotes the contract of the contract \} ]
 }
              ]
         }
     ] ,
     "token" : "string"
}
```
汎用方式の応答のキー・フィールドについて、次の表で説明します。

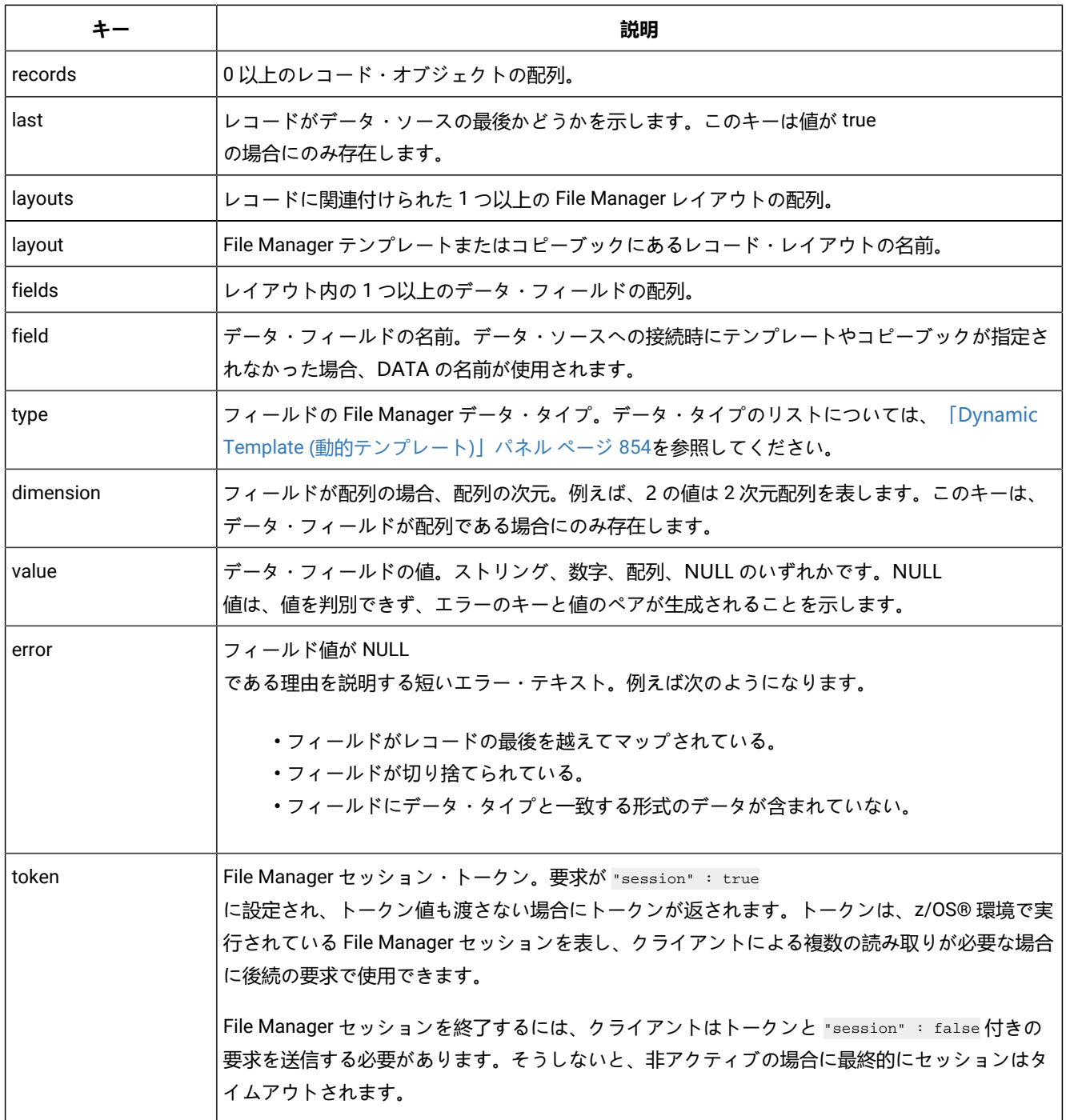

# IMS™ の汎用方式の応答

成功時の応答では、HTTP ステータス・コード 200 が生成されます。失敗時には該当するステータス・コードと、失敗の原 因を示すエラー・メッセージが生成されます。

```
IMS™ データの正常な汎用方式の要求への応答で、File Manager Service Provider は次の JSON フォーマットを生成します。
```

```
{
```

```
\lceil {
             "last" : boolean,
             "layout" : "string",
              "segname" : "string",
              "fields" :
             \lfloor {
                      "field" : "string",
                      "type" : "string",
                      "dimension" : integer,
                      "value" : "string-number-array-or-null",
                      "error" : "string"
                 }
             ]
        }
     ] ,
     "token" : "string"
}
```
汎用方式の応答のキー・フィールドについて、次の表で説明します。

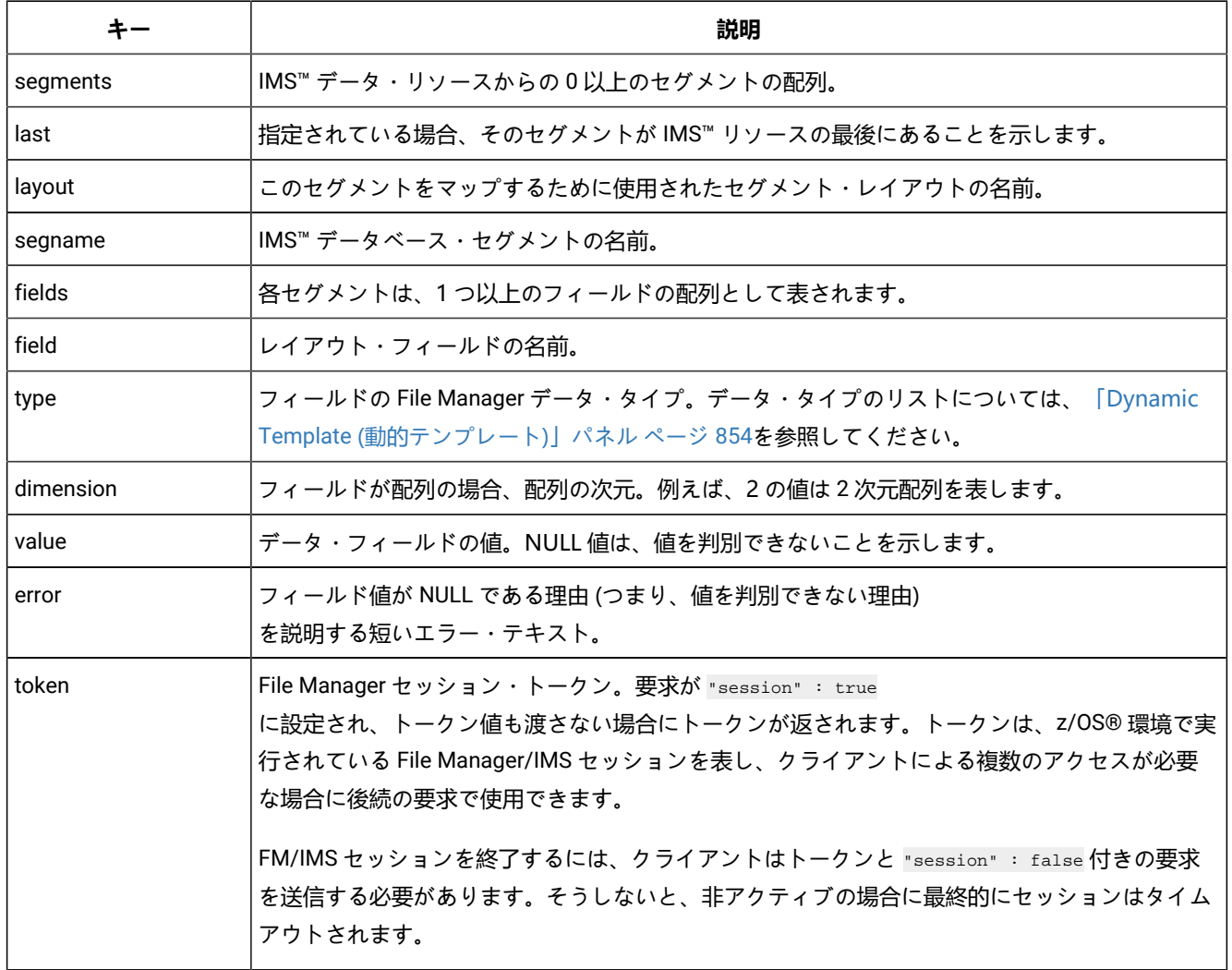

# Db2® の汎用方式の応答

成功時の応答では、HTTP ステータス・コード 200 が生成されます。失敗時には該当するステータス・コードと、失敗の原 因を示すエラー・メッセージが生成されます。

Db2® データの正常な汎用方式の要求への応答で、File Manager Service Provider は次の JSON フォーマットを生成しま す。

```
{
      "rows" :
     \lceil {
                  "last" : boolean,
                  "columns" :
                 \lceil{1 \over 2} ( {1 \over 2} ) {1 \over 2} ( {1 \over 2} ) {1 \over 2} ( {1 \over 2} ) {1 \over 2} "column" : "string",
                             "type" : "string",
                             "dimension" : integer,
                             "value" : "string-number-array-or-null",
                             "error" : "string"
  }
                 \, \, \, }
      ] ,
      "token" : "string"
}
```
汎用方式の応答のキー・フィールドについて、次の表で説明します。

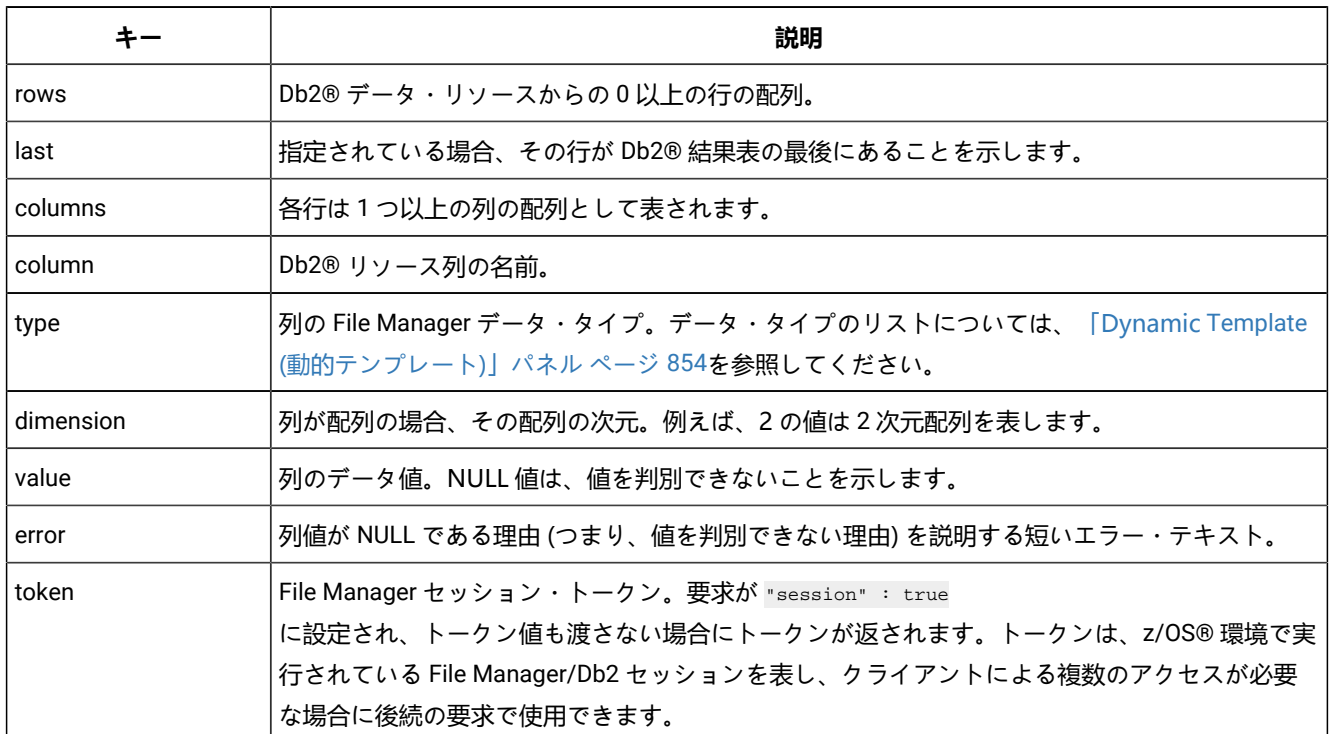

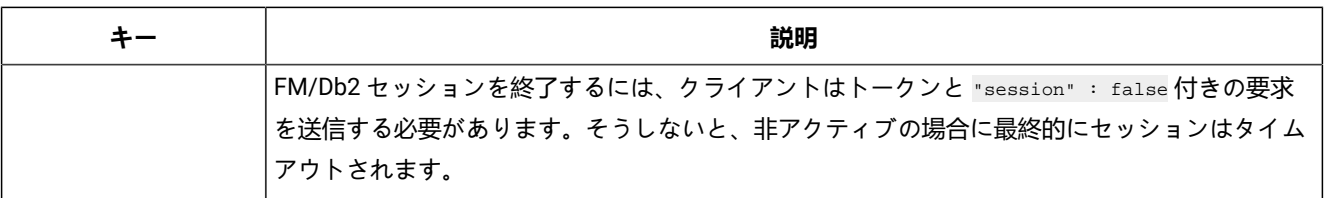

# z/OS® ファイルの特定方式の要求

z/OS® ファイルの特定方式の要求では、File Manager Service Provider は次の JSON を受け入れます。

```
{
     "operation" :
     {
        "numRecords" : integer,
 "session" : boolean,
 "token" : "string"
    },
     "position" :
     {
        "record" : integer,
        "key" : "string"
     }
}
```
特定方式の要求のキー・フィールドについて、次の表で説明します。

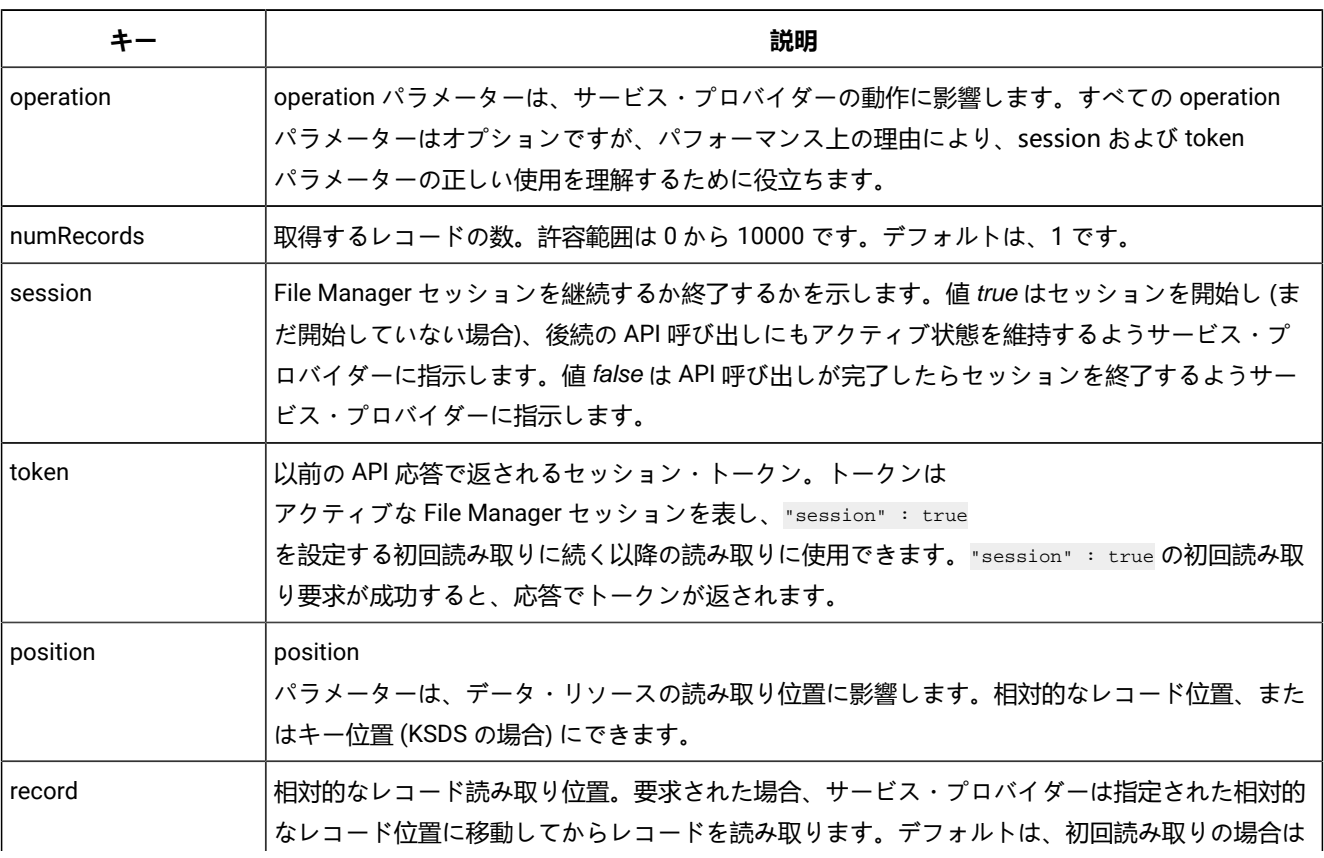

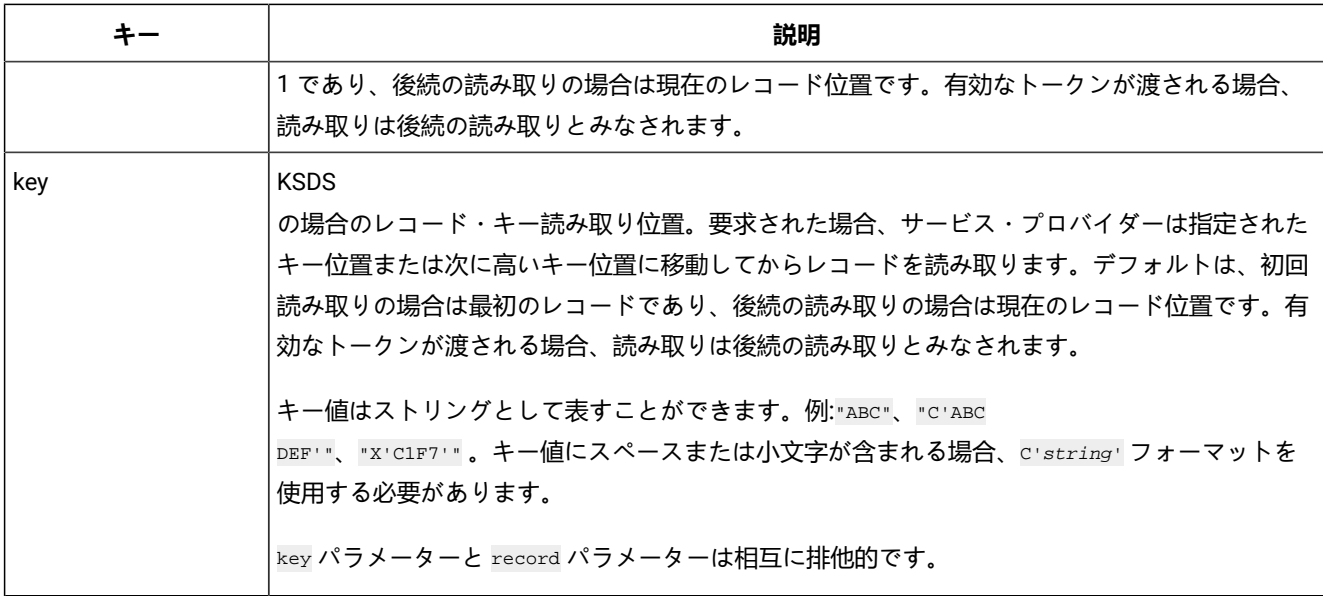

データ・リソースを読み取る File Manager Service Provider のすべての初回要求 (つまりトークンを渡さない要求) には、次 の形式の HTTP Basic 認証ヘッダーが必要です。

Authorization : Basic credentials\_string

```
ここで、credentials_string は userid:password の Base64 エンコードを表します。例えば次のようになります。
```
Authorization : Basic dXNlcmlkOnBhc3N3b3Jk

# 特定方式の要求: IMS™

IMS™ データの特定方式の要求では、File Manager Service Provider は次の JSON を受け入れます。

```
{
   "operation" :
     {
         "numSegments" : integer,
         "session" : Boolean,
         "token" : "string"
     },
     "position" :
     {
         "segmentKeys" :
         [
\{ "segmentName" : "string",
                  "keyValue" : "string",
                  "operator" : "string"
             }
         ]
     }
}
```
特定方式の要求のキー・フィールドについて、次の表で説明します。

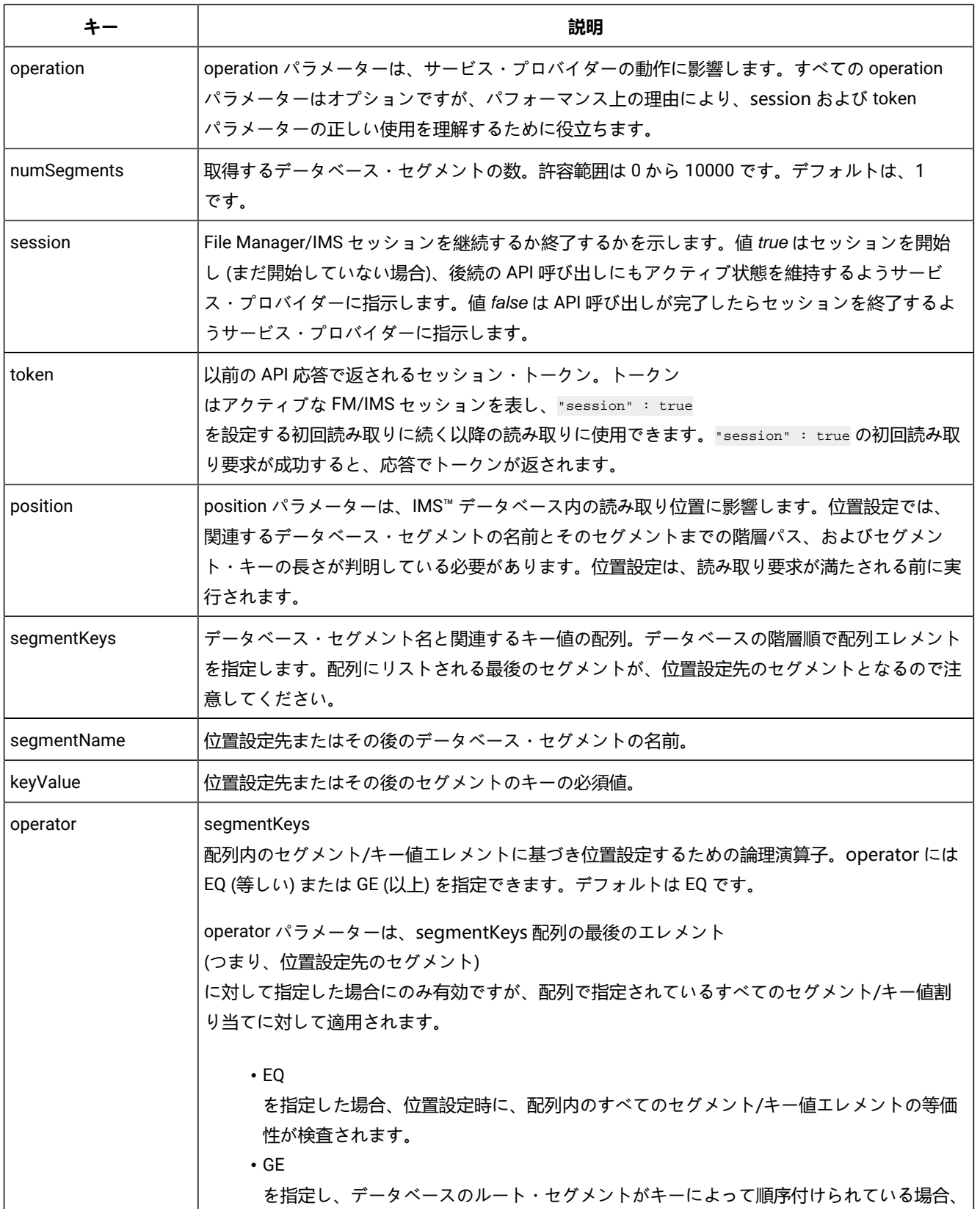

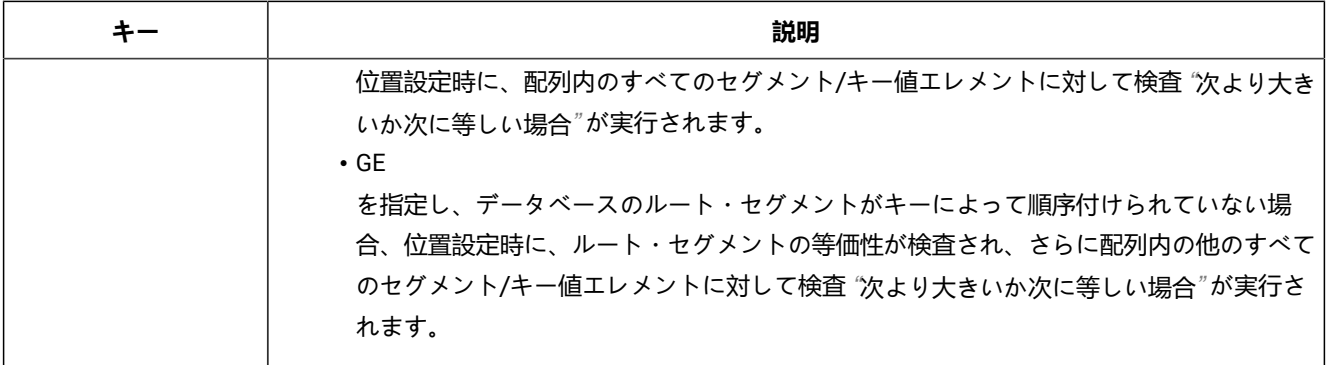

# 特定方式の要求: Db2®

Db2®™ データの特定方式の要求では、File Manager Service Provider は次の JSON を受け入れます。

```
{
     "operation" :
     {
         "numRows" : integer,
         "session" : Boolean,
         "token" : "string",
         "where" : "string",
         "maxRows" : integer
     },
     "position" :
     {
         "row" : integer
     }
}
```
特定方式の要求のキー・フィールドについて、次の表で説明します。

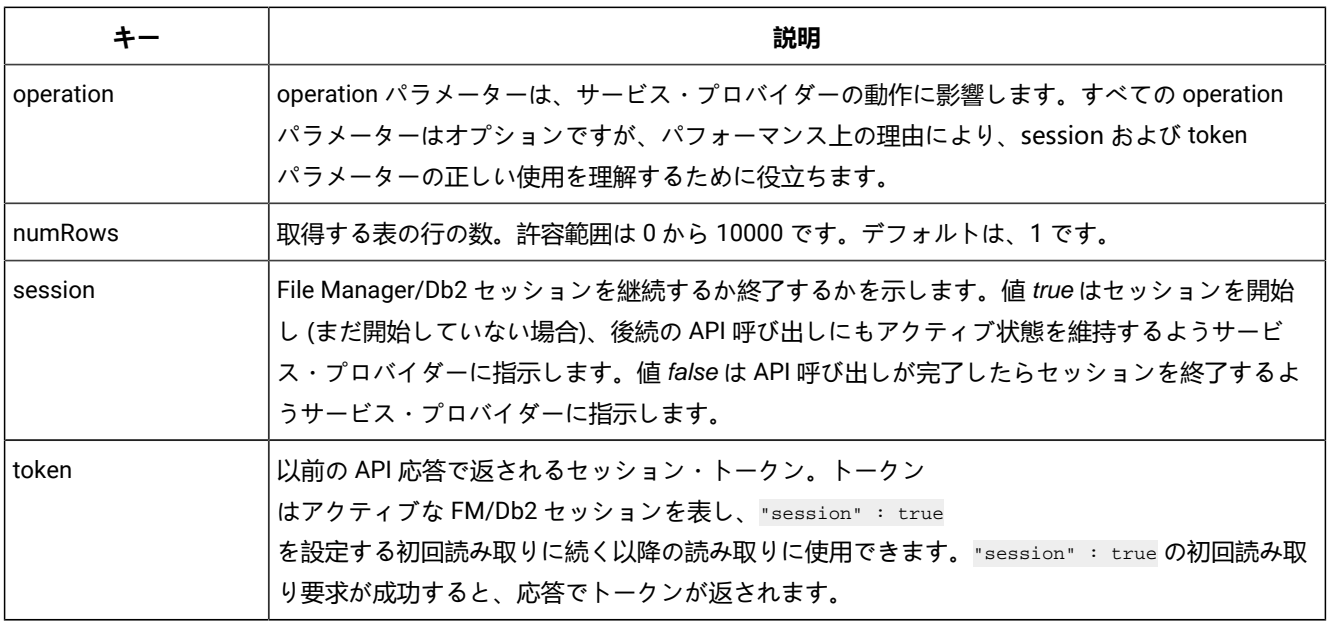

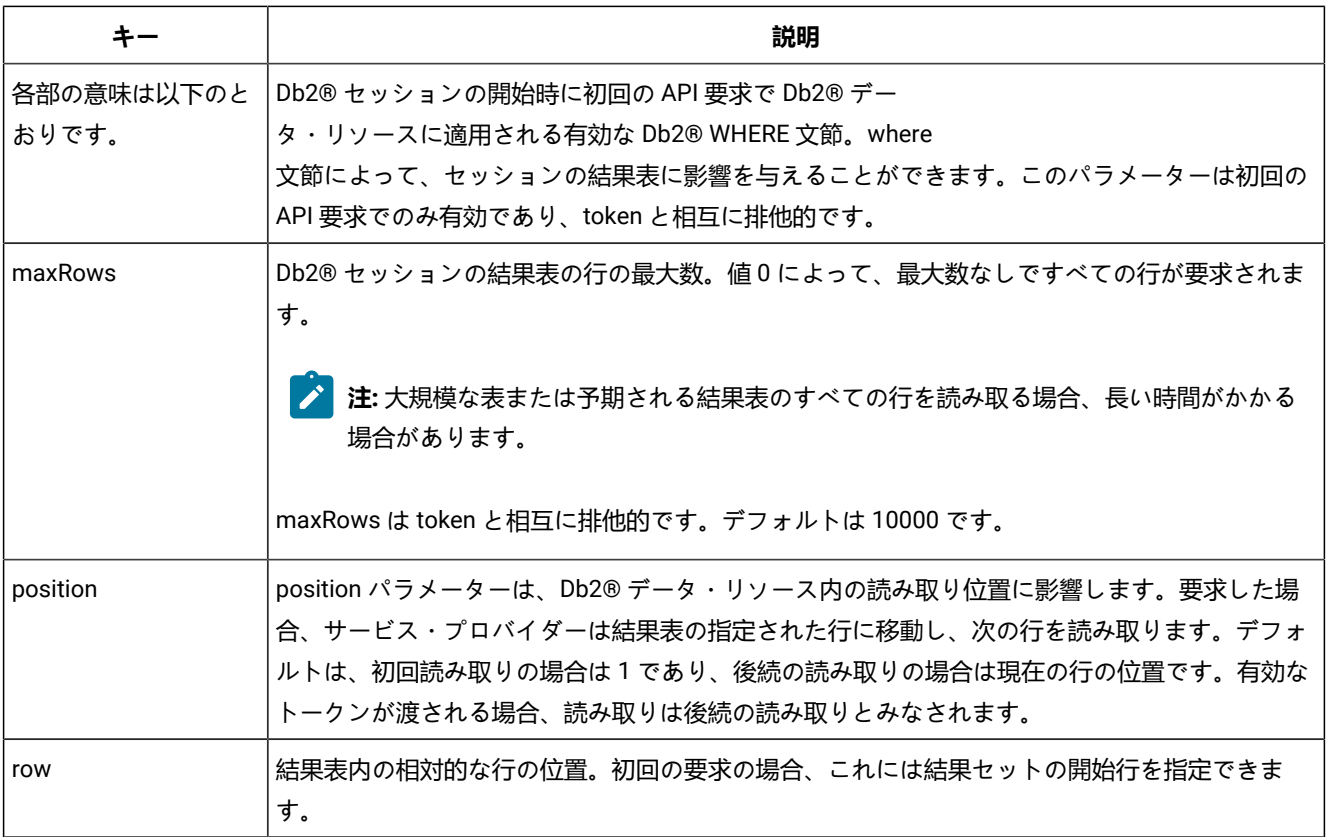

z/OS® ファイルの特定方式の応答

成功時の応答では、HTTP ステータス・コード 200 が生成されます。失敗時には該当するステータス・コードと、失敗の原 因を示すエラー・メッセージが生成されます。

File Manager サービス・プロバイダーは、特定方式の要求に対する応答で次の JSON 形式を生成します。

```
{
     "records" :
    \Gamma {
            "last" : boolean,
            "layouts" :
 \{ "layout-name" :
  {
                    "field1-name" : "value",
                    "field2-name" : "value",
                    "field3-name" : "value",
                    "fieldn-name" : "value"
  }
            }
        }
     ],
     "token" : "string"
}
```
特定方式の応答のキー・フィールドについて、次の表で説明します。

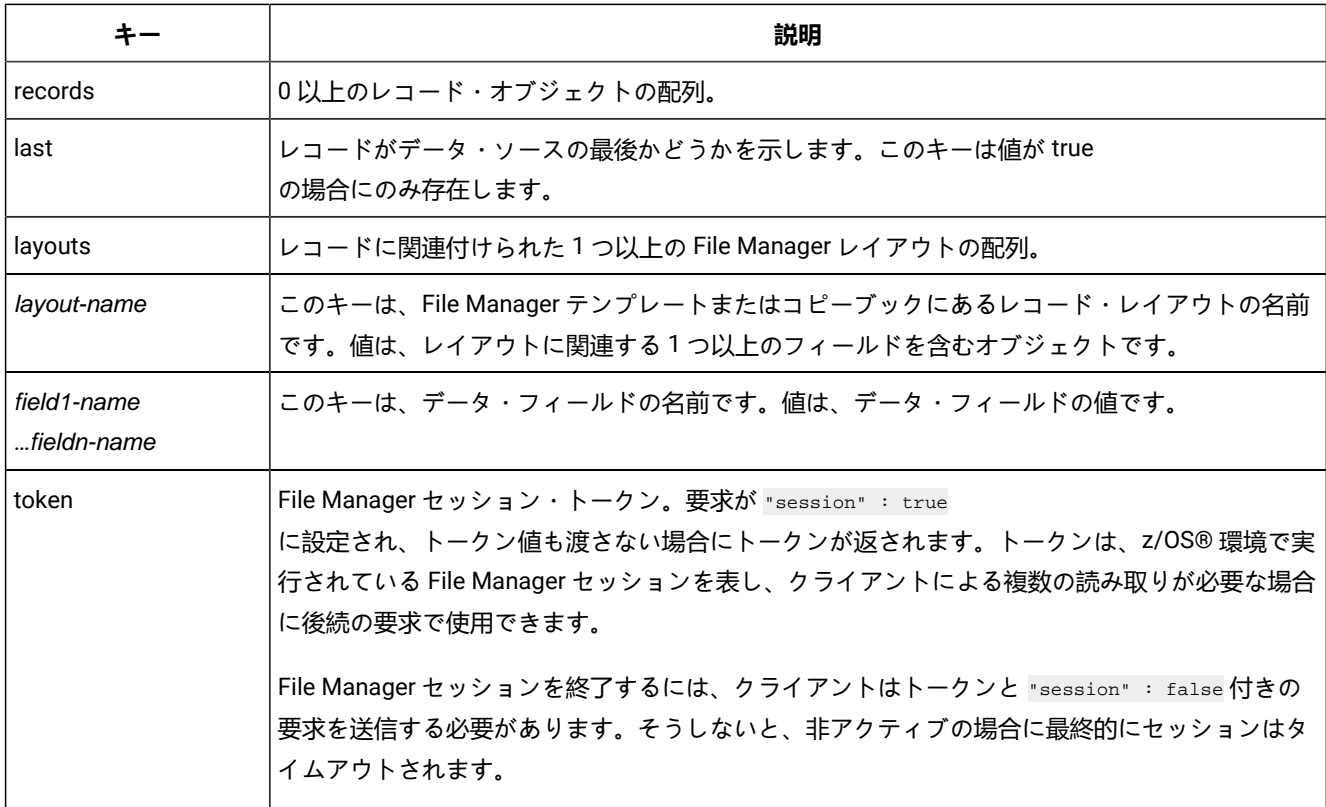

# IMS™ の特定方式の応答

成功時の応答では、HTTP ステータス・コード 200 が生成されます。失敗時には該当するステータス・コードと、失敗の原 因を示すエラー・メッセージが生成されます。

IMS™ データの正常な特定方式の要求への応答で、File Manager Service Provider は次の JSON フォーマットを生成します。

```
{
       "segments" :
      \lceil {
                   "last" : boolean,
                   "segment-name" :
 \{ "layout-name" :
 {1 \over 2} ( {1 \over 2} ) {1 \over 2} ( {1 \over 2} ) {1 \over 2} ( {1 \over 2} ) {1 \over 2} ( {1 \over 2} ) {1 \over 2} "field1-name" : "value",
                              "field2-name" : "value",
                               "field3-name" : "value",
                               "fieldn-name" : "value"
  }
                   }
             }
       ],
       "token" : "string"
}
```
特定方式の応答のキー・フィールドについて、次の表で説明します。

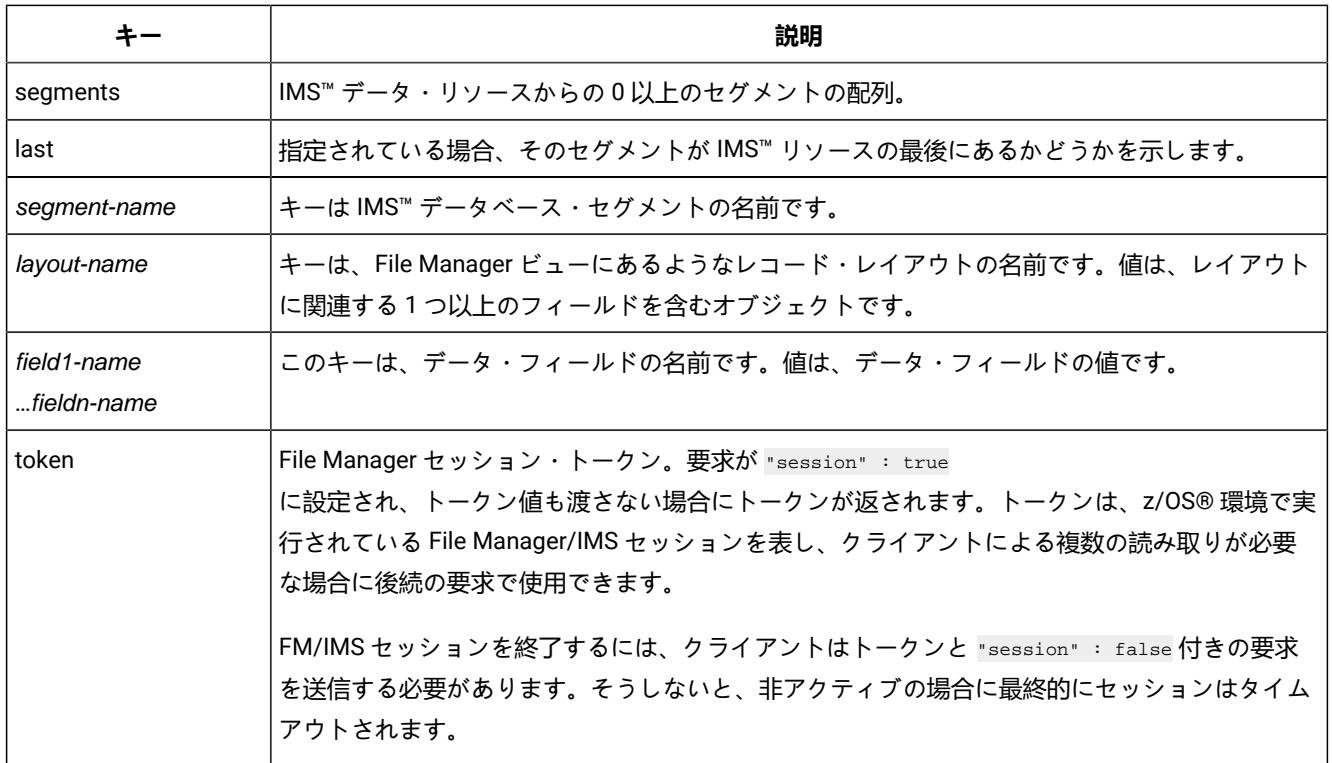

# Db2® の特定方式の応答

成功時の応答では、HTTP ステータス・コード 200 が生成されます。失敗時には該当するステータス・コードと、失敗の原 因を示すエラー・メッセージが生成されます。

Db2® データの正常な特定方式の要求への応答で、File Manager Service Provider は次の JSON フォーマットを生成しま す。

```
{
     "rows" :
    \lceil {
             "last" : boolean,
             "columns" :
\{"column1-name" : "value",
                 "column2-name" : "value",
                  "column3-name" : "value",
                  "columnn-name" : "value"
             }
         }
     ],
     "token" : "string"
}
```
### 特定方式の応答のキー・フィールドについて、次の表で説明します。

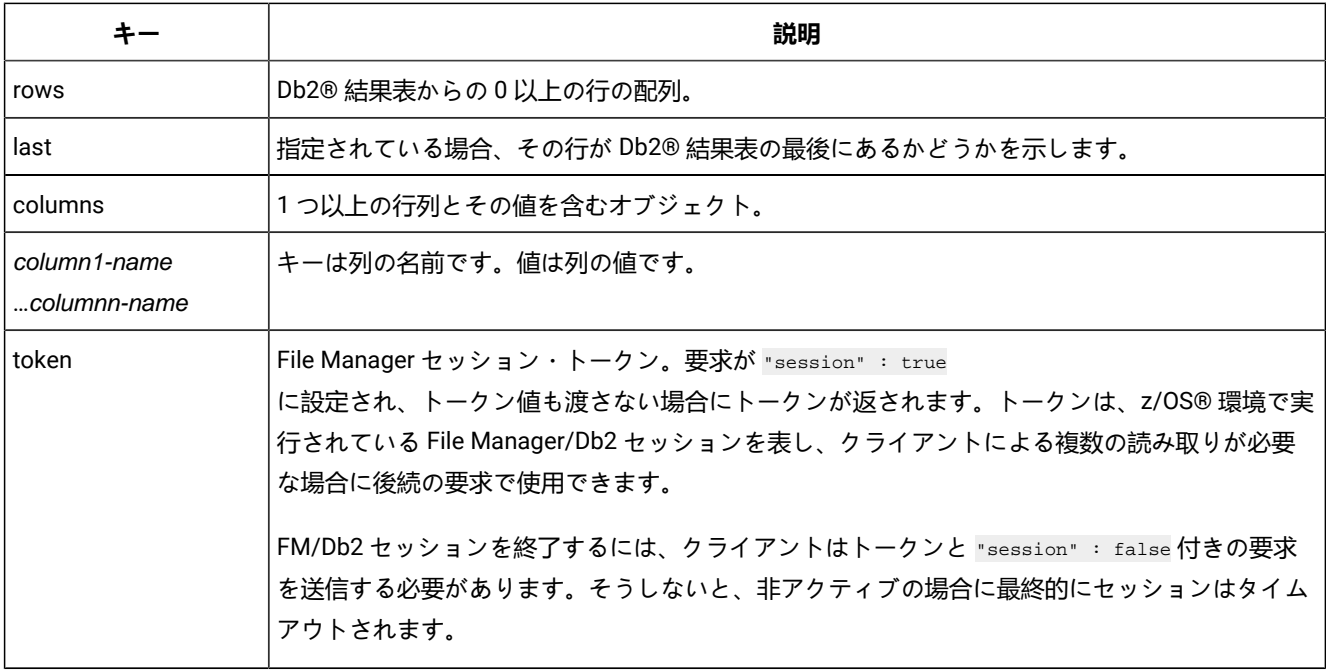

## <span id="page-666-0"></span>z/OS®Connect API の作成

z/OS® Connect EE API Editor をご使用の Eclipse 環境にインストールすると、z/OS® Connect EE API Project を作成できる パースペクティブが追加されます。

z/OS® Connect EE API Editor は、REST API を作成するために IBM® Explorer for z/OS® にインストールする Eclipse ベー スのワークステーション・ツールです。ご使用の Eclipse 環境にエディターをインストールすると、**「ファイル」 > 「新 規」**メニュー・オプションを使用して z/OS® Connect EE API Project を作成できる新しいパースペクティブが使用可能にな ります。

このエディターは、IBM® Mainframe Developer Center からダウンロードできます。z/OS Connect および z/OS Connect EE API エディターの資料については、IBM® Knowledge Center で提供されています。

API エディターを使用すると、API に対してパス・パラメーターや照会ストリングを含む URL を定義することができます。 例えば次のようになります。

#### 図 162. z/OS Connect EE API Editor

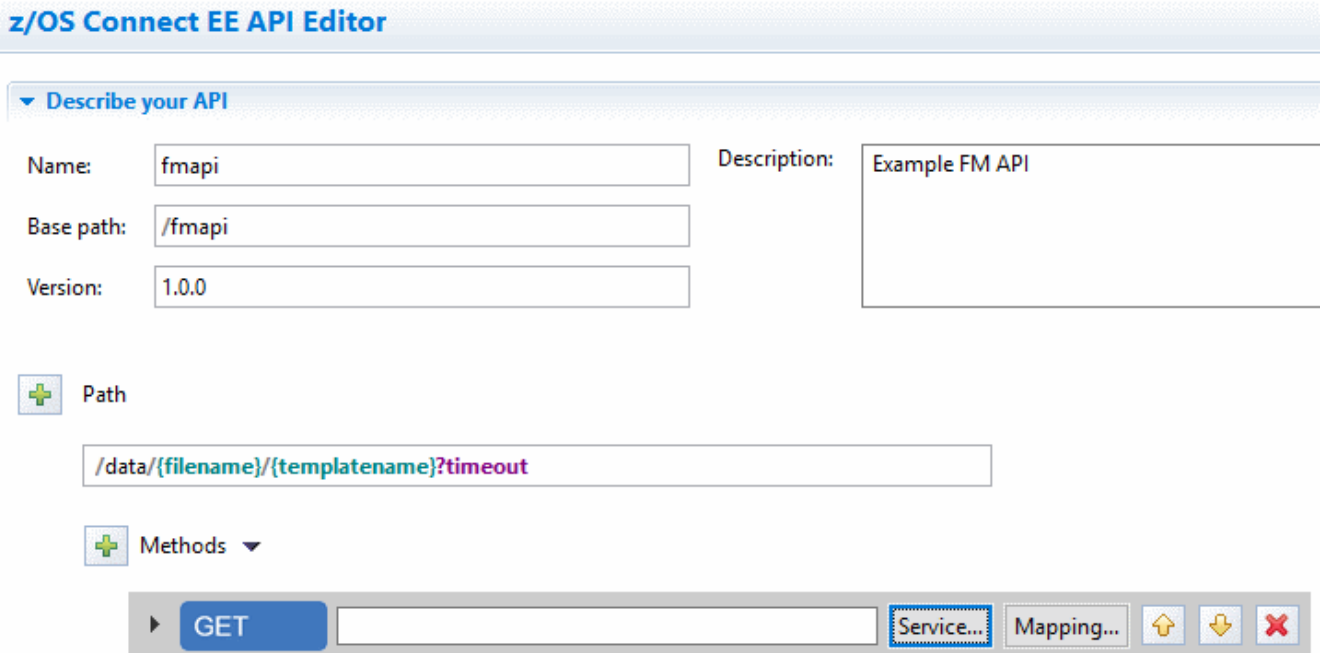

各 API はサービスに関連付けられている必要があります。File ManagerAPI の場合、この目的のために

fmService.sar、fmIMSService.sar、および fmDB2Service.sar という名前のサービス・アーカイブ・ファイルが提供されま す。サービス・アーカイブ・ファイルは、File Manager Service Provider for z/OS Connect のインストール時に Eclipse 環境 からアクセス可能な場所にコピーされます (「File ManagerCustomization Guide」を参照)。

あるいは、提供されている File Manager ビルド・ツールキット・プラグインを使用して、独自のサービス・アーカイブ (SAR ファイル) を作成することもできます。

API 作成時は、API を File Manager サービスと関連付ける必要があります。**「サービス」**ボタンをクリックし、ファイル・ システム上の File Manager サービス・アーカイブ・ファイルにナビゲートします。

#### 図 163. API と File Manager サービスの関連付け

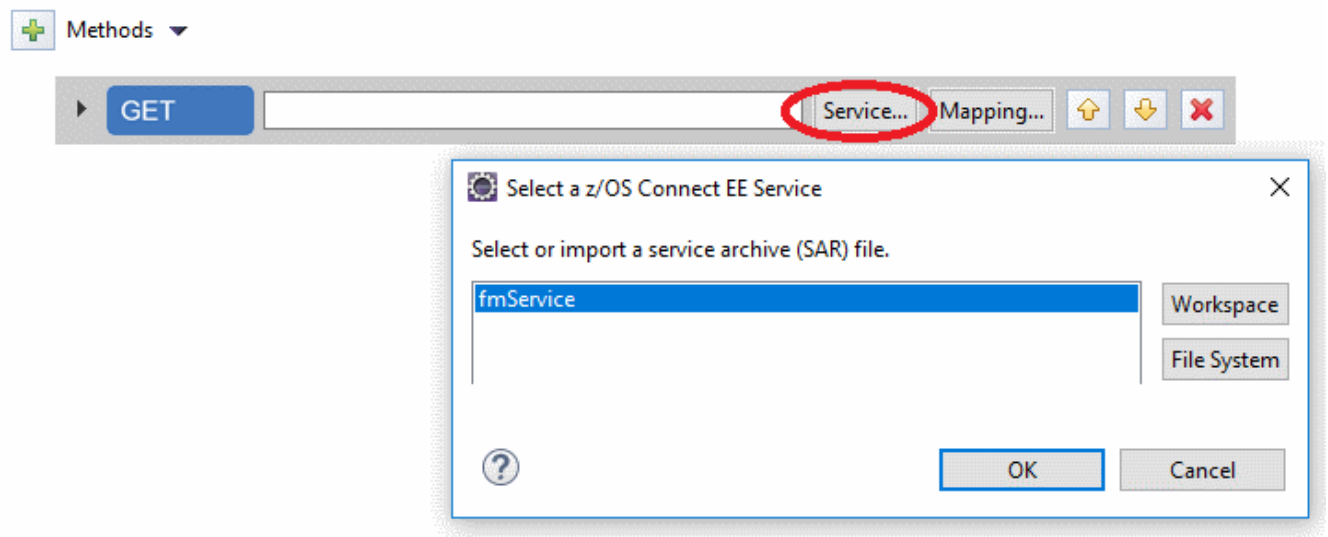

API 呼び出し元によって提供されたデータを、File Manager サービス・プロバイダーが必要とする JSON 要求スキーマに マップできます。

<span id="page-668-0"></span>図 164. 一般的な要求の例: 要求スキーマの API データのマッピング

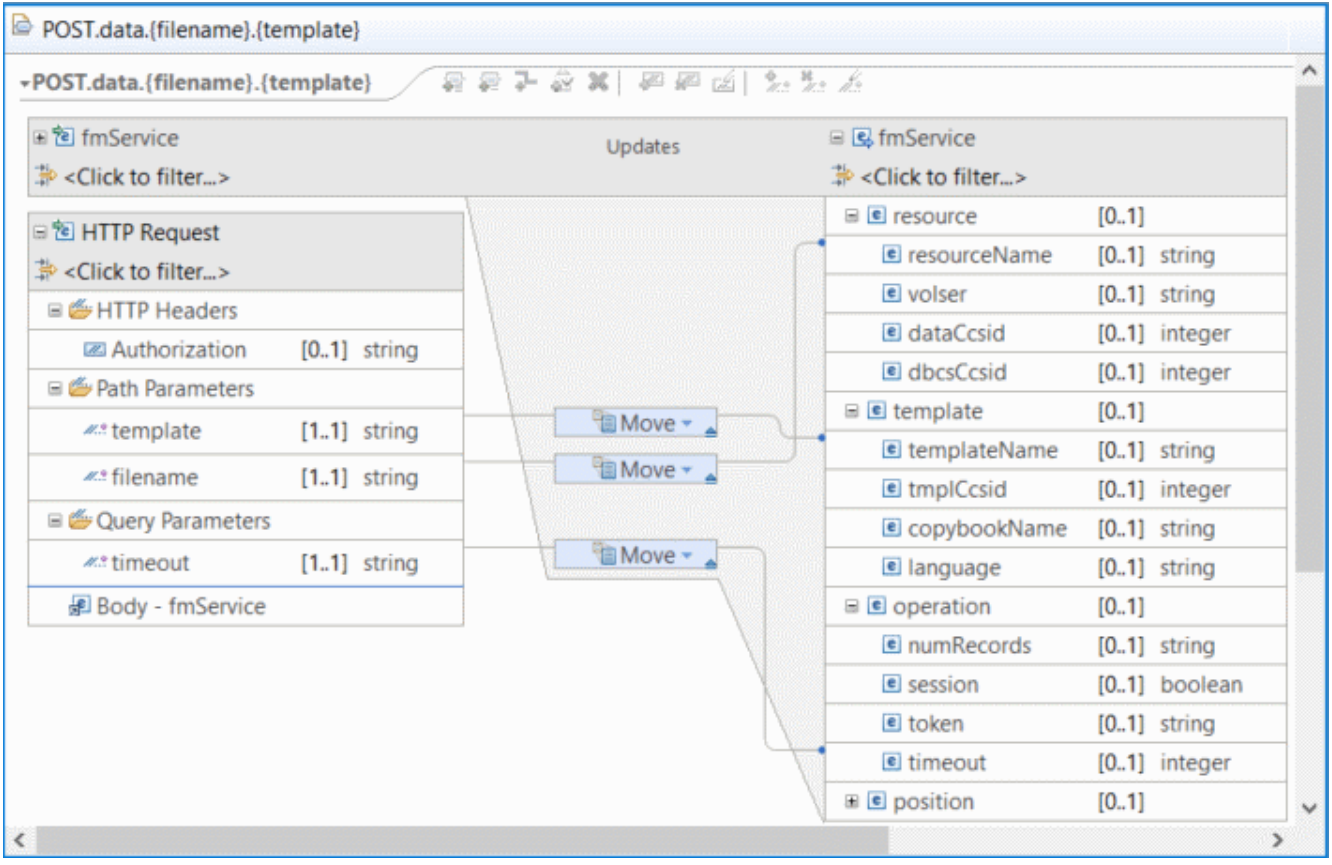

[図](#page-668-0) [164](#page-668-0) : [一般的な要求の例: 要求スキーマの](#page-668-0) API データのマッピン[グ ページ](#page-668-0) [669](#page-668-0) では、ファイル名およびテンプレート名 のパス・パラメーター、およびタイムアウトの照会パラメーターが要求スキーマにマップされています。API 作成者は、必 要なだけ要求スキーマをマップできます。何もマップしない場合でも、REST API 呼び出しを実行するクライアントは HTTP 要求本文で指定する必要があります。

新しい API は、**「z/OS Connect EE」 > 「API を z/OS Connect EE Server にデプロイ」**メニュー・オプションを使用して z/OS Connect WebSphere Liberty Profile (WLP) 環境にデプロイできます。

ビルド・ツールキット・プラグインの使用

z/OS®Connect には、サービス・アーカイブ (SAR) ファイル作成のためのビルド・ツールキット (zconbt) が用意されてい ます。SAR ファイルは、z/OS®Connect API 作成時に API を File Manager Service Provider などのサービス・プロバイダー に関連付けるために使用されます。

z/OS®Connect EE ビルド・ツールキットは、z/OS®Connect ホスト製品に組み込まれています。Windows、Linux、およ び z/OS® 環境で実行されるコマンド行ツール、zconbt が提供されます。

このツールキットの資料は、IBM® Knowledge Center で提供されています。zconbt を使用する File Manager ビルド・ツー ルキット・プラグインのインストールについては、「File Manager for z/OS® Customization Guide」で説明されていま す。

## zconbt コマンド行ユーティリティー

zconbt ユーティリティーでは、入力としてプロパティー・ファイルを要求し、出力として SAR ファイルを生成します。

入力および出力のファイル名はユーティリティーにパラメーターとして渡されます。例えば次のようになります。

> zconbt -p=customer1.properties -f=customer1.sar

File Manager ビルド・ツールキット・プラグインは、プロパティー・ファイルに、データ・リソース (ファイル) および一致 する File Manager テンプレート、ビュー、またはコピーブックを指定することを期待します。プラグインはこの情報を使 用して SAR ファイルを作成します。例えば次のようになります。

name=customer1 version=1.0 provider=filemanager host=10.1.1.2 port=9043 userid=admin passwd=s3cr3t file=FMN.CUSTOMER.KSDS template=FMN.TEMPLATE(CUST1) connid=default

すべての SAR ファイルと同様、name は固有でなければなりません。File Manager の場合、provider は filemanager でなけれ ばなりません。host、port、userid、および passwd プロパティーは、SAR ファイルの作成時に z/OS® システムに接続する ために使用されます。これは、SAR ファイルの JSON 応答スキーマの生成に使用されるテンプレートにアクセスするため です。

z/OS® システムは、指定されたホストおよびポート番号で ADFzCC サーバー (IPVSRV) を実行している必要がありま す。ユーザー ID には、テンプレート、ビュー、またはコピーブック・ファイルに対する読み取りアクセス権が必要で す。connid プロパティーは、生成された SAR ファイルを server.xml of the z/OS®Connect WLP サーバーの構成要素に 関連付けます。例えば次のようになります。

<FileManager\_Connection> id="default" runport="2800" max\_timeout="1800" </FileManager\_Connection>

SAR ファイルが作成されると、z/OS Connect API Editor を使用して z/OS Connect API を作成するために使用できます。詳 しくは、[z/OS Connect API](#page-666-0) の作[成 ページ](#page-666-0) [667](#page-666-0) を参照してください。

ビルド・ツールキット・プラグイン・プロパティー

このトピックでは、File Manager ビルド・ツールキット・プラグインで要求されるプロパティーについて説明します。

プロパティーはリソース・タイプごとに異なります。リソース・タイプには、Base、IMS™、および Db2® が含まれま す。Base リソースには、MVS™ データ・セット、UNIX システム・サービス・ファイル、CICS® ファイル、CICS TD キュー、TS キュー、および MQ キューが含まれます。

File ManagerBase リソースのビルド・ツールキット・プラグイン・プロパティー

このトピックでは、File ManagerBase リソースの File Manager ビルド・ツールキット・プラグインで要求されるプロパ ティーについて説明します。

Base リソースには、MVS™ データ・セット、UNIX システム・サービス・ファイル、CICS® ファイル、CICS TD キュー、TS キュー、および MQ キューが含まれます。

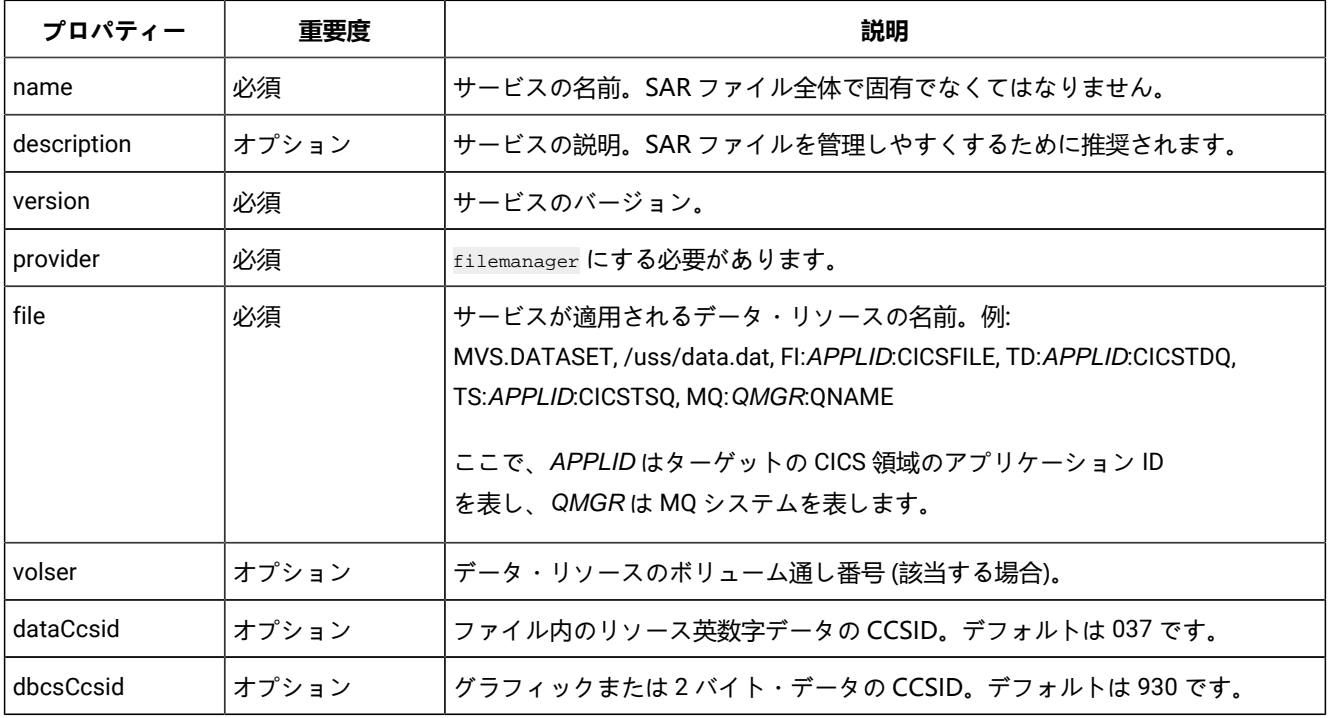

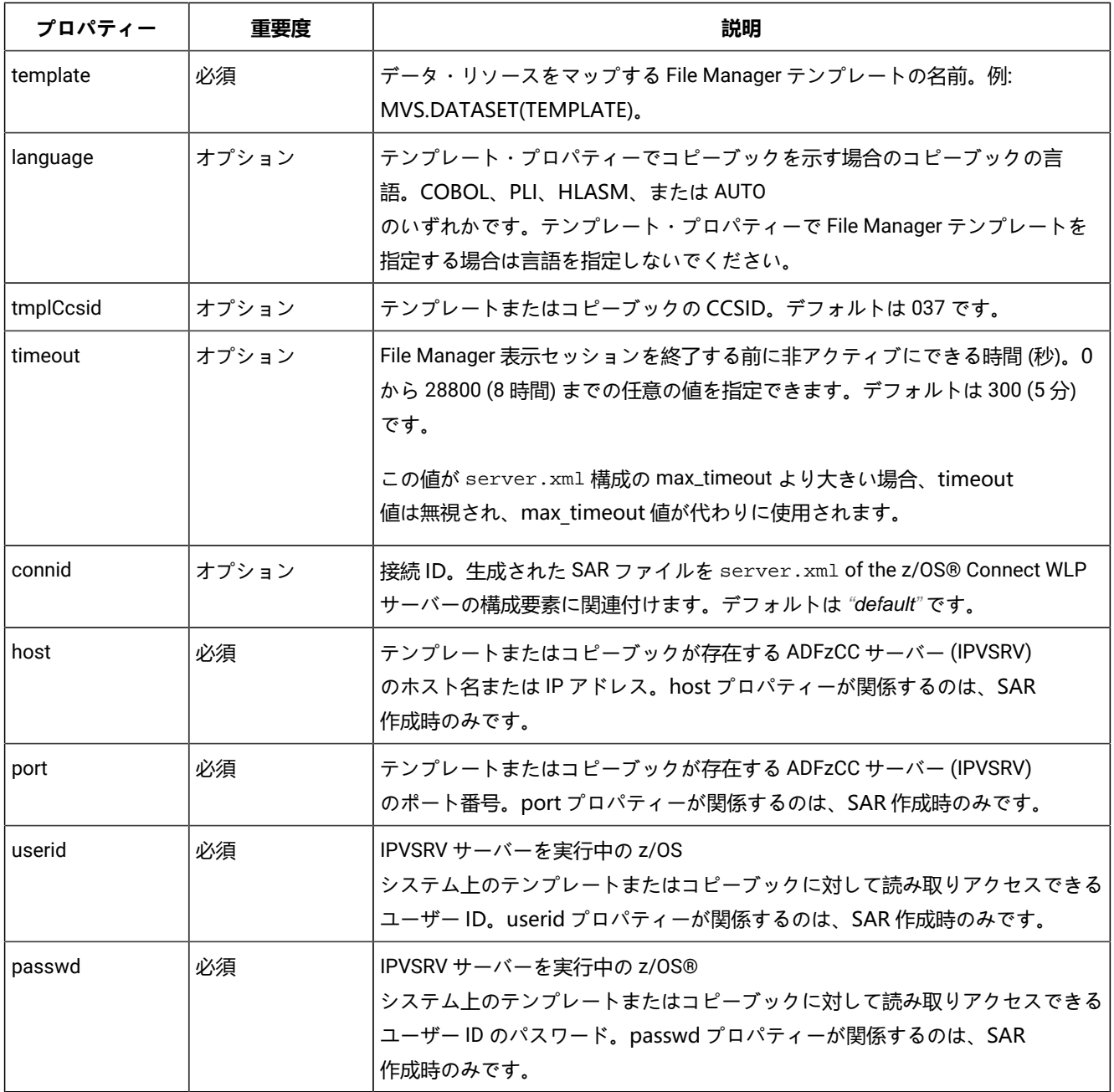

IMS™ リソースのビルド・ツールキット・プラグイン・プロパティー

このトピックでは、IMS™ データ・リソースの File Manager ビルド・ツールキット・プラグインで要求されるプロパティー について説明します。

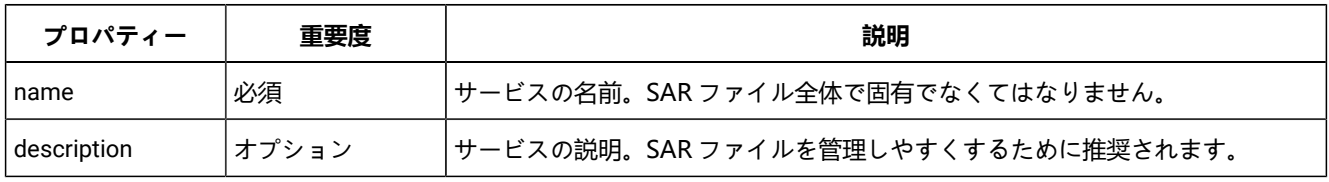

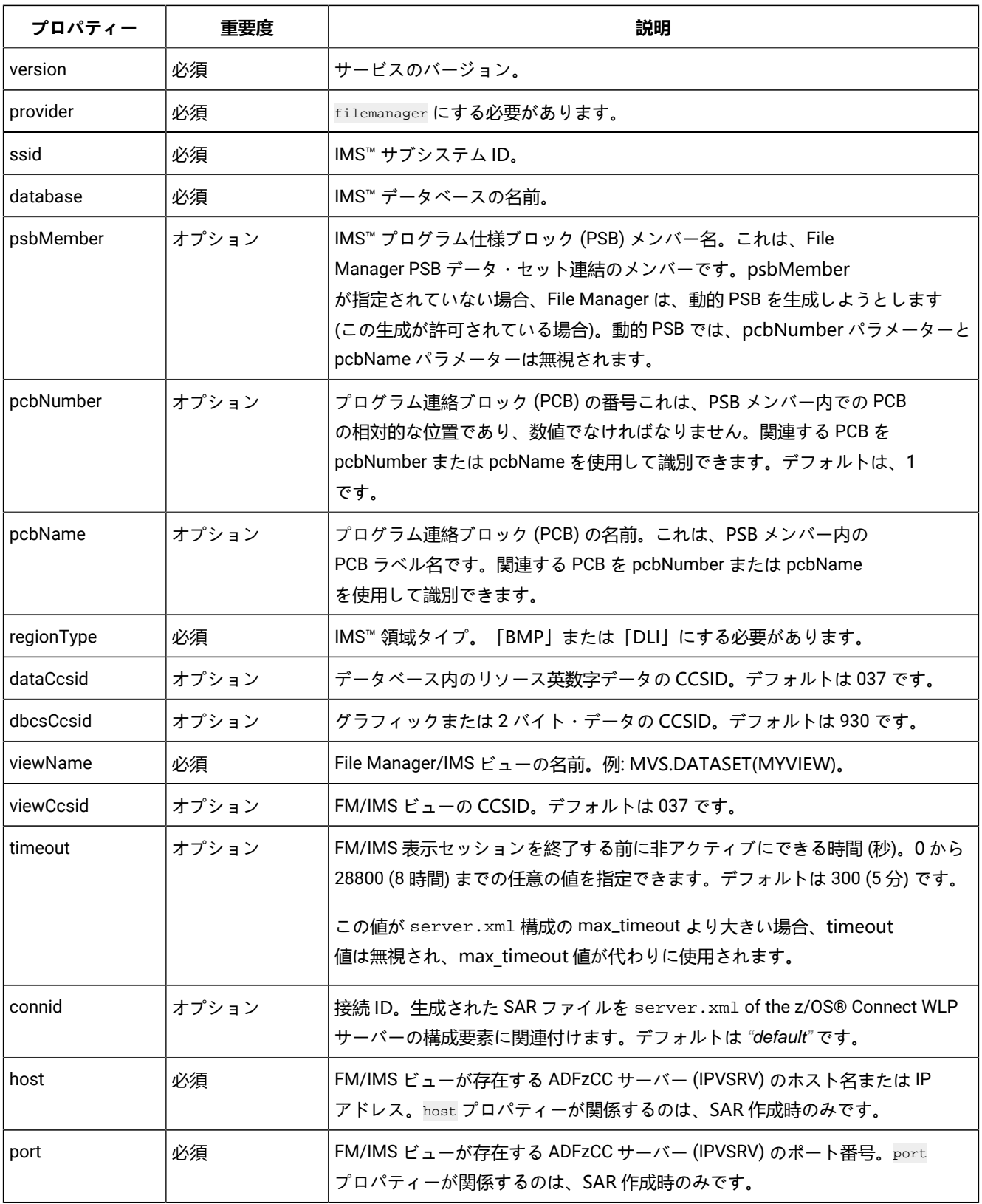

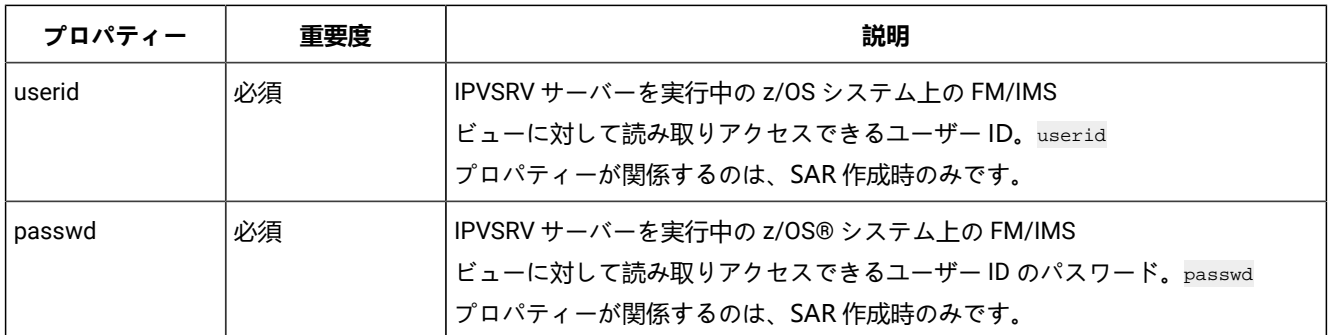

# Db2® リソースのビルド・ツールキット・プラグイン・プロパティー

このトピックでは、Db2® データ・リソースの File Manager ビルド・ツールキット・プラグインで要求されるプロパティー について説明します。

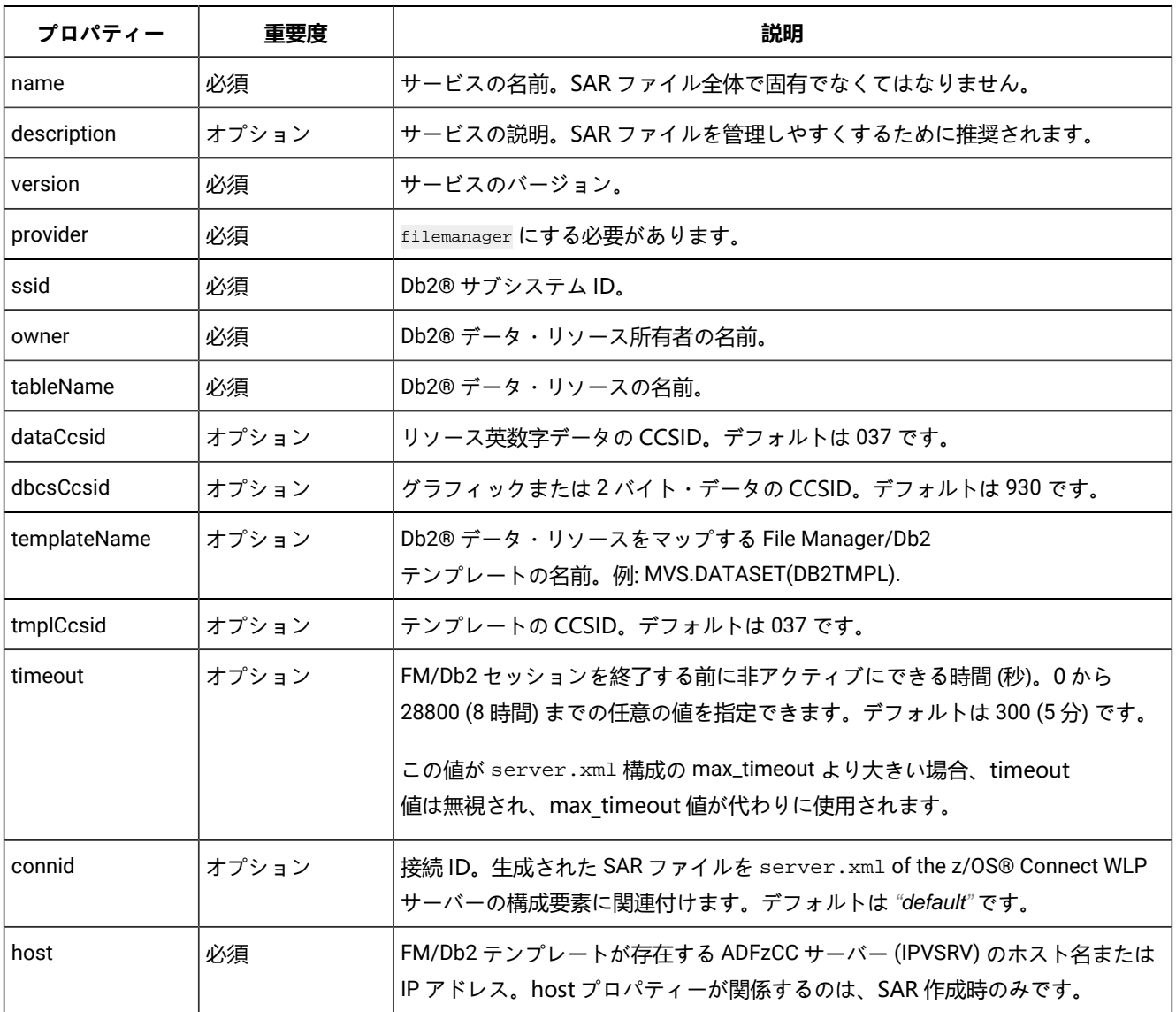

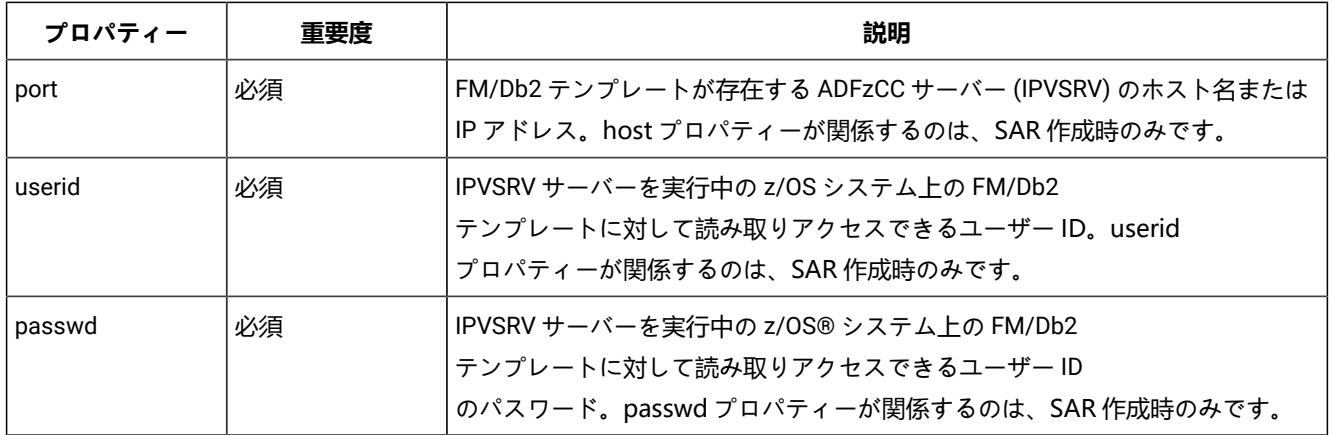

## SAR ファイルのデプロイ

zconbt コマンド行ユーティリティーを使用して作成されたサービス・アーカイブ (SAR ファイル) は、z/OS®Connect WLP 環境にデプロイする必要があります。

SAR ファイルは、特に、サービス・アーカイブに関連付けられた API をホストするサーバーの /services ディレクトリー にデプロイする必要があります。例えば次のようになります。

/var/zosconnect/servers/<yourServer>/resources/zosconnect/services

サービス・アーカイブを転送するには、バイナリー・モードを使用します。

SAR ファイルがデプロイされたら、ターゲットの z/OS®Connect WLP サーバーを再起動または更新する必要があります。 サーバーを更新するには、REFRESH MODIFY コマンドを使用します。

modify <jobname>.<identifier>,zcon,refresh

ここで、<jobname>.<identifier> は、ジョブ名、およびオプションで z/OS®Connect WLP 開始タスクのジョブ ID と一致し ます。

### File ManagerSAR ファイルの構成

zconbt コマンドおよび File Manager ビルド・ツールキット・プラグインを使用して作成された SAR ファイルではそれぞ れ、接続 ID (connid) を指定します。

この接続 ID により、server.xml of the z/OS®Connect WLP サーバーの構成要素に関連付けられます。SAR 作成時にプロ パティー・ファイルで connid が指定されていない場合は、デフォルト値の "default" が使用されます。

connid を server.xml の構成要素と関連付けることにより、各 SAR ファイルに独自の構成を設定したり、他の SAR ファ イルと構成を共有したりすることができます。構成要素では、API 呼び出しに応答して File Manager セッションを開始する ときに使用する ADFz Common Components(IPVSRV) のポート番号と、これらのセッションの最大タイムアウト値を指定 します。server.xml の例は次のとおりです。

<FileManager\_Connection id="default" runport="9043" max\_timeout="1800" />

<FileManager\_Connection> 構成要素は SAR ファイルで必要な数だけ設定することができます。サービスは、SAR 作成時に プロパティー・ファイルで指定された connid と一致する id の構成要素を使用します。例えば、connid=IPVSRV7 を使用して 作成された SAR ファイルは id が一致する構成要素を使用します。例えば次のようになります。

<FileManager\_Connection id="IPVSRV7" runport="9143" max\_timeout="3600" />

server.xml に SAR ファイル connid と一致する構成要素が見つからない場合は、id="default" の要素が使用されます。

提供される SAR ファイル fmService.sar、fmIMSService.sar、および fmDB2Service.sar では、connid fmService、fmIMSService、および fmDB2Service がそれぞれ使用されます。

## テンプレートの変更

テンプレートに基づいて SAR ファイルを作成し、後からテンプレートを変更する場合、SAR ファイルの応答スキーマは File Manager Service Provider によって返されるデータと同期されないことがあります。

同じことは、SAR 作成時に指定されたファイルでデータの構造を変更した場合にも当てはまります。これらの状況を回避 するには、基礎となるテンプレート、ビュー、またはコピーブックに対する変更を行うときに SAR ファイルを再作成しま す。

## Swagger ドキュメント

z/OS® Connect API Editor は、API 作成時に Swagger ドキュメントを自動的に生成します。swagger.json ファイルは API プロジェクト内に作成されます。

#### 図 165. z/OS® Connect Swagger JSON

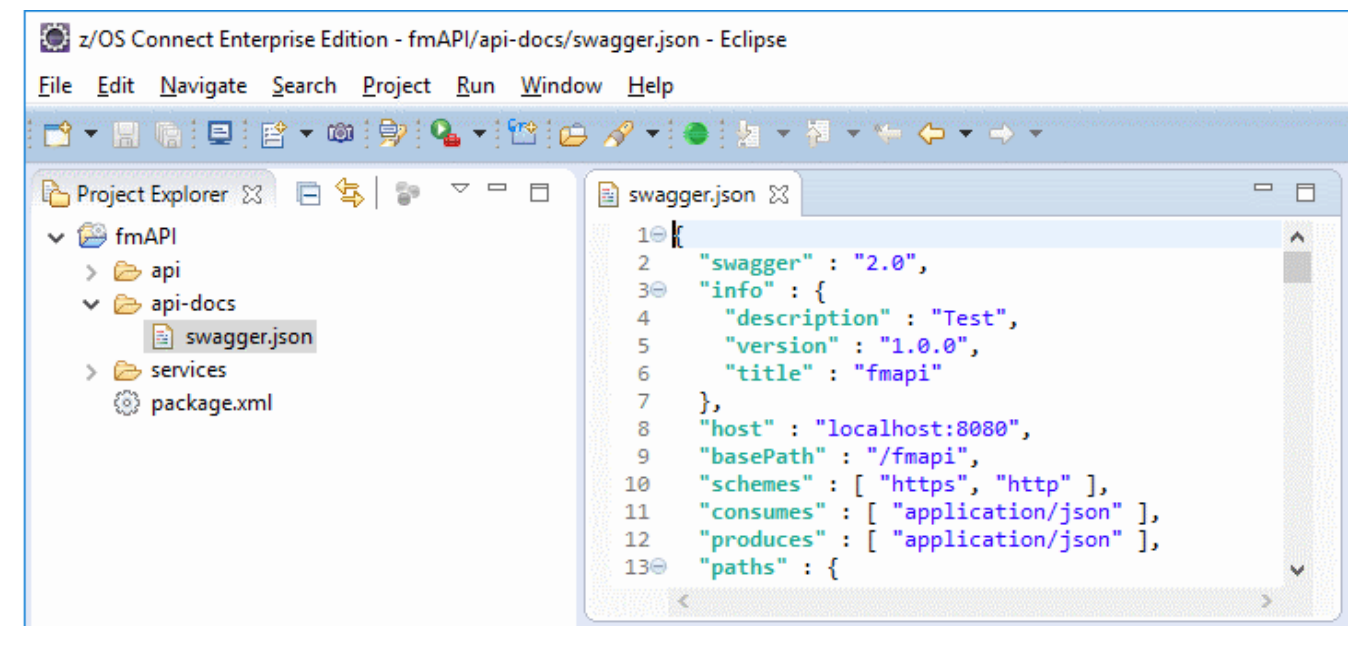

この内容は、z/OS Connect WLP サーバーから REST API を使用する場合にも利用できます。例えば次のようになります。

GET https://your.server:port/<apiBasePath>/api-docs

ここで、<apiBasePath> は、API Editor で指定されているご使用の API の名前です。

swagger.json の内容は、Swagger UI や Swagger Codegen などの Swagger ドキュメント・エディターで表示できます。ま たは、Eclipse の**「z/OS Connect EE サーバー」**ビューで、API を右クリックし、**「Swagger UI で開く」**メニュー・オプ ションを選択することもできます。

図 166. Swagger UI での swagger.json の内容表示

| $\qquad \qquad \Box$<br>$\Box$<br>di z/OS Connect EE Servers 38 | $\qquad \qquad \blacksquare$<br>$\Box$<br>fmapi6.json 23                                                                                                    |  |
|-----------------------------------------------------------------|----------------------------------------------------------------------------------------------------|--|
| Type to filter by API name                                      |                                                                                                    |  |
| FMSRV14 (9.10.11.12:443)<br>v<br>$\vee$ (2) APIs (1)            | (+) swagger                                                                                                    |  |
| napi (Started)                                                  |                                                                                                    |  |
| <b>Open In Swagger UI</b>                                       | fmapi                                                                                                    |  |
| Start API<br><b>Stop API</b>                                    |                                                                                                    |  |
| Remove API<br><b>Show Properties View</b>                       | default<br>Show/Hide<br><b>List Operations</b>                                                                                                    |  |
|                                                                 | /data/{filename}/{templatename}<br>POST                                                                                                    |  |
|                                                                 | Response Class (Status 200)                                                                                                    |  |
|                                                                 | normal response                                                                                                    |  |
|                                                                 | Model Example Value                                                                                                    |  |
|                                                                 | postFmService_response_200 {<br>token (string, optional): File Manager session token. A token is returned when a request stipulates sessi<br>not also pass a token value. The token represents a File Manager session running in the z/OS environm<br>used by subsequent requests when multiple accesses by a client are required. To end the File Manager<br>must send a request with the token and session=false, otherwise the session will eventually timeout (if in<br>y.<br>K |  |

## Security (セキュリティー)

z/OS®Connect EE に対応した File ManagerService Provider では、API 呼び出し元は呼び出し元のユーザー ID およびパス ワードを識別する HTTP Basic 認証ヘッダーを渡す必要があります。

ヘッダーのフォーマットは次のとおりです。

Authorization : Basic credentials\_string

ここで、credentials\_string は userid:password の Base64 エンコードを表します。例えば次のようになります。

Authorization : Basic "dXNlcmlkOnBhc3N3b3Jk"

File Manager Service Provider は、Basic 認証資格情報によって識別される userid として z/OS リソースに対するすべてのア クセスを実行します。その結果、API 呼び出し元はアクセスが許可されているデータ・リソースにのみアクセスできます。

**重要:** API ネットワークがプライベートかパブリックかにかかわらず、Basic 認証ヘッダーはユーザーの ID およびパ スワードを暗号化するのではなく、難読化するだけです。このため、z/OS®Connect WLP サーバーに対する API 要 求では HTTPS を使用することが重要です。

要求時、成功した API 要求は、同じデータ・リソースからデータを読み取るために後続の API 要求で使用できるトークンを 返します。トークンを使用する場合、API は Basic 認証ヘッダーを渡す必要がありません。

サービス・プロバイダーによって返されるトークンはデフォルトで非アクティブの時間 5 分で期限切れになります。場合に より、このタイムアウトは要求によってオーバーライドできます。タイムアウト期間にトークンが使用されない場合、期限 切れになり、API 呼び出し元は使用できなくなります。

サービス・アーカイブ (SAR ファイル) を作成するために File Manager ビルド・ツールキット・プラグインを使用している 場合、プラグインを ADFzCC サーバー (IPVSRV) に接続して File Manager テンプレートまたはコピーブック情報を抽出する 必要があります。Toolkit 環境が IPVSRV ホストに対してリモートである場合は、TLS 対応のサーバーを実行する必要があ ります。「File Manager カスタマイズ・ガイド」を参照してください。

## トラブルシューティング

File ManagerAPI 要求の失敗をトラブルシューティングするには、この情報を使用します。

### **API 応答を確認する**

可能な場合、API は HTTP 応答本文にエラー・テキストを返します。これは多くの場合、API 失敗の診断を開始するのに最 適な場所です。API はまた HTTP ステータス・コードも生成し、追加情報が提供されていることがあります。

#### **z/OS Connect WLP サーバーが実行中であることを確認する**

z/OS Connect WLP サーバーに接続できない場合、サーバーが実行されていないことを示している可能性があります。ター ゲットの z/OS システムでサーバーが実行されていることを確認してください。

#### **z/OS Connect WLP server.xml でポート番号を確認する**

z/OS Connect WLP サーバーが実行されているのに接続できない場合、server.xml を表示することで正しいポート番号を使 用していることを確認できます。

デフォルトでは、z/OS Connect は /var/zosconnect に WLP サーバーを作成し、server.xml はご使用のサーバー名付 きのサブディレクトリーで見つかります。例えば次のようになります。

/var/zosconnect/servers/<yourServer>/server.xml

ポート番号は、<httpEndpoint> スタンザで見つかります。例えば次のようになります。

```
<httpEndpoint id="defaultHttpEndpoint"
                   host="*"
                    httpPort="9099"
                    httpsPort="9043" />
```
#### **API URL がデプロイされた z/OS Connect API と一致することを確認する**

z/OS Connect API Editor を使用して API を作成するとき、API 作成者は基本パスと API パスを選択します。その結果、API の URL は次の構造になっています。

https://<your.server>:<port><br/>base.path><API.path>

<span id="page-678-0"></span>図 167. z/OS Connect API Editor での基本パスと API パスの指定

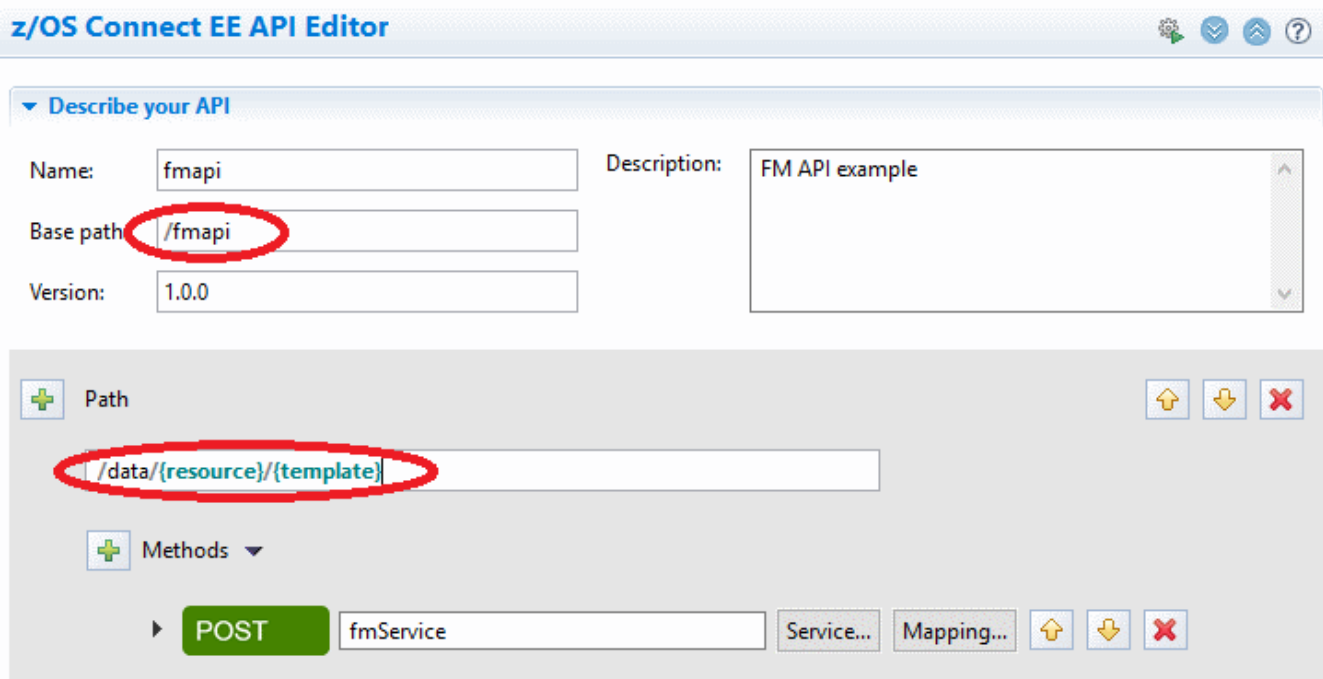

[図](#page-678-0) [167](#page-678-0) : z/OS Connect API Editor [での基本パスと](#page-678-0) API パスの指[定 ページ](#page-678-0) [679](#page-678-0) に示すこの例では、URL は次のように表示 されます。

https://<your.server>:<port>/fmapi/data/MY.FILENAME/MY.TEMPLATE(TMPL)

使用している URL が正しいことを確認する

#### **z/OS Connect API がデプロイされていることを確認する**

z/OS Connect API Editor を使用して API が作成されている場合、使用可能になるには z/OS Connect ホスト・システムにデ プロイされている必要があります。API は、z/OS Connect Eclipse 環境から直接デプロイできます。API がデプロイされる か、サーバーが開始されると、z/OS Connect WLP JOBLOG に使用可能な API がリストされます。

z/OS Connect WLP JOBLOG で次のいずれかのメッセージを探すことにより、API がインストールしたとおりにリストされ ていることを確認します。

BAQR7000I: z/OS Connect API package API.name installed successfully.

BAQR7034I: z/OS Connect API package API.name updated successfully.

#### **File Manager Service Provider がインストールされていることを確認する**

インストールでは、WLP installUtility コマンドを実行して WLP 機能として File Manager Service Provider をインストールす る必要があります。z/OS Connect WLP サーバー JOBLOG に次のメッセージが表示されることを確認することにより、機能 がインストールされていることを確認します。

```
CWWKF0012I: The server installed the following features:
[…filemanager:fmProvider-2.0…]
```
File Manager Service Provider for z/OS Connect のインストールについては、「File Manager カスタマイズ・ガイド」で説 明されています。

#### **HTTP API 要求ヘッダーを確認する**

File Manager Service Provider のすべての要求には、次の形式の HTTP Content-Type ヘッダーが必要です。

Content-Type: application/json

データ・リソースを読み取る単一または初回の要求では、呼び出し元は次の形式の HTTP Basic 認証ヘッダーも指定する必 要があります。

Authorization : Basic credentials\_string

ここで、credentials\_string はターゲット z/OS システムの userid:password の Base64 エンコードを表します。

#### **z/OS Connect WLP サーバーがアクセス可能であることを確認する**

次の z/OS Connect REST API コマンドを発行します。

https://<your.server>:<port>/zosConnect/services

この API は、サーバーで使用可能なすべてのサービスのリストを返します。File Manager サービスの fmService がリストさ れている場合、z/OS Connect WLP サーバーはアクセス可能です。

#### **ADFzCC サーバー が実行中であることを確認する**

ADFz Common Components(ADFz Common Components) サーバーは、API 要求が出されたときに File Manager セッ ションの開始または接続に使用されます。そのため、ADFzCC サーバー はその作業を実行するために File Manager Service Provider で実行されている必要があります。また、ADFzCC サーバー は、z/OS Connect WLP server.xml の <FileManager\_Connection> スタンザで指定されているポートで実行するように設定されている必要があります。例えば次の ようになります。

<FileManager\_Connection id="default" runport="2800" max\_timeout="1800" />

ADFzCC サーバー JOBLOG で次のメッセージを探し、サーバーのポート番号が server.xml で指定されたポート番号と一 致することを確認します。

IPV0015I ADFzCC サーバー Running on port <port\_number>.

#### **メッセージの z/OS Connect WLP JOBLOG を確認する**

API またはサービス・プロバイダーの問題に関連するエラー・メッセージは、z/OS Connect WLP JOBLOG に記録されてい る可能性があります。問題に関するメッセージを確認してください。

#### **z/OS Connect WLP トレースおよびメッセージ・ログを確認する**

デフォルトでは、WLP はログ・メッセージとトレース・メッセージを次の例のようなサーバーの logs ディレクトリーに 書き込みます。

/var/zosconnect/servers/<yourserver>/logs

このディレクトリーの trace.log および messages.log ファイルで問題に関するメッセージを確認してください。

## シナリオ例

次の例では、さまざまなシナリオでいくつかの共通のファイル・タイプを処理するために使用される File Manager Service Provider REST API 呼び出しの流れを示します。

クライアント・アプリケーションは the z/OS®Connect WLP サーバーに対して HTTP REST API 要求を出します。z/OS® Connect は、API と関連付けられたサービスの要求スキーマに対して要求ヘッダーと URL パラメーターをマップし、サービ スと関連付けられたサービス・プロバイダーに最終の JSON ペイロードを渡します。

サービス・プロバイダーは要求 JSON の妥当性検査を行い、要求されたアクションを実行します。基本的に、サービス・プ ロバイダーは指定されたデータ・リソースからレコードを読み取ります。

クライアントは汎用または特定の方式を使用してデータ・リソースからデータを読み取り、リソースからの複数の読み取り が予想されるときに File Manager セッションをサービス・プロバイダーが維持するべきかどうかを示すことができます。

## 汎用方式の例

次の例では、データ・アクセスの汎用方式を示します。

z/OS®Connect は、API 作成時に必要なだけ JSON 要求ペイロードをマップすることができます。これらの例では何もマッ プされないため、API 呼び出し元はすべての関連パラメーターを渡します。

## 例 1: MVS™ データ・セットを順次読み取る

次の例では、File Manager Service Provider REST API 呼び出しを実行して MVS™ データ・セット内のレコードを読み取る永 続セッションを開始し、テンプレートを使用して各レコードのフィールドをマップします。

#### **例**

#### **初回要求**

データ・リソースからデータを読み取る初回 API 呼び出しには、z/OS® データ・リソースへの以降のアクセスで呼び出し 元を認証できるように、HTTP Basic 認証ヘッダーが必要です。例えば次のようになります。

Authorization : Basic dXNlcmlkOnBhc3N3b3Jk

ここで、Basic キーワードに続くストリングは、userid:password の Base64 エンコードを示します。

また、JSON ペイロードがあるすべての要求でも、値が application/json の Content-Type ヘッダーが必要です。

初回要求にはまた、データ・リソースの名前と、オプションとして、データをマップする File Manager テンプレートまた はコピーブックの名前も必要です。

```
{
     "resource" :
     {
         "resourceName" : "MY.MVS.DATASET"
     },
     "template" :
```

```
 {
          "templateName" : "MY.TEMPLATE(MVSDS)"
     },
     "operation" :
     {
         "numRecords" : 1,
         "session" : true,
         "timeout" : 1800
     }
}
```
この要求は、データ・セット MY.MVS.DATASET の先頭から 1 レコードを読み取り、MY.TEMPLATE(MVSDS) で見つかった テンプレートを使用して応答のレコード・フィールドをマップします。

session が true に設定されているため、サービス・プロバイダーは File Manager セッションを維持します。セッションは、 以降、session が false に設定された要求が実行されるまで、またはセッションでアクティビティーがない状態で 1800 秒 (30 分) のタイムアウト期間が経過するまでアクティブのままになります。

session が true に設定されている場合、呼び出し元は初回要求でトークンが戻ることを期待し、resource パラメーターか template パラメーター、または Basic 認証ヘッダーを渡す必要なく後続の呼び出しでトークンを使用できます。

#### **例**

#### **成功時の応答**

成功時の応答 (HTTP ステータス・コード 200) は次のようになります。

```
{
      "records" :
      [
          {
               "layouts" :
              \lceil {
                         "layout" : "CUSTOMER-ADDRESS",
                         "fields" :
 [
{1 \over 2} and {1 \over 2} and {1 \over 2} and {1 \over 2} and {1 \over 2} and {1 \over 2} and {1 \over 2} "field" : "CUSTOMER-NO",
                                   "type" : "PD",
                                   "value" : 5788
, and the contract of \{ \} , \{ \}{1 \over 2} and {1 \over 2} and {1 \over 2} and {1 \over 2} and {1 \over 2} and {1 \over 2} "field" : "CUSTOMER-STREET",
                                   "type" : "AN",
                                   "value" : "177A BLEEKER STREET"
, and the contract of \{ \} , \{ \} {
                                   "field" : "CUSTOMER-CITY",
                                   "type" : "AN",
                                  "value" : "NEW YORK"
, and the contract of \{ \} , \{ \} {
                                   "field" : "CUSTOMER-COUNTRY",
                                   "type" : "AN",
                                   "value" : "USA"
```

```
denotes the contract of the second property of the second property of the second property of the second property of \mathbb{R}^n ]
                            }
                      ]
               }
        ] ,
         "token" : ""+WCCd/9g8fXy8PT58vfz9mD39fL48fU="
}
```
**例**

#### **後続の読み取り要求**

API 呼び出し元は、応答トークンを使用して後続の要求を実行し、サービス・プロバイダーによって保守される File Manager セッションを再使用できるようになります。例えば次のようになります。

```
{
     "operation" :
     {
         "numRecords" : 1,
         "session" : true,
         "token" : "+WCCd/9g8fXy8PT58vfz9mD39fL48fU="
     }
}
```
トークンを渡すとき、resource パラメーターまたは template パラメーターはトークンと関連付けられたセッションによっ て既に知られているため、呼び出し元はこれらのパラメーターを渡す必要がありません。API 呼び出し元は、最後のレコー ドが読み取られたことを示す、last が true に設定された応答レコード・オブジェクトがあるまで、1 つ以上のレコードを 読み取り続けることができます。例えば次のようになります。

```
{
      "records" :
      [
           {
                "last" : true,
                other response fields
           }
      ]
}
```
#### **例**

#### **セッションの終了**

現時点では、API 呼び出し元はアクティブな File Manager セッションを終了する要求を送信します。

```
{
     "operation" :
     {
         "numRecords" : 0,
         "session" : false,
         "token" : "+WCCd/9g8fXy8PT58vfz9mD39fL48fU="
     }
}
```
トークンが有効な場合、session が false に設定された要求を送信すると File Manager セッションは常に終了します。呼び 出し元は既に最後のレコードを読み取っているため、"numRecords" : 0 を設定することでもうレコードを読み取らないよう サービス・プロバイダーに指示します。

## 例 2: CICS®VSAM データ・セットからキー付きレコードを読み取る

次の例では、File Manager Service Provider REST API 呼び出しを実行し、テンプレートを使用して CICS®VSAM データ・ セットにアクセスし、指定されたキー位置から 1 レコードを読み取ります。

```
例
```
## **初回要求**

データ・リソースからデータを読み取る初回 API 呼び出しには、z/OS® データ・リソースへの以降のアクセスで呼び出し 元を認証できるように、HTTP Basic 認証ヘッダーが必要です。例えば次のようになります。

```
Authorization : Basic dXNlcmlkOnBhc3N3b3Jk
```
ここで、Basic キーワードに続くストリングは、userid:password の Base64 エンコードを示します。

また、JSON ペイロードがあるすべての要求でも、値が application/json の Content-Type ヘッダーが必要です。

初回要求にはまた、データ・リソースの名前と、オプションとして、データをマップする File Manager テンプレートまた はコピーブックの名前も必要です。

```
{
     "resource" :
     {
         "resourceName" : "FI:CICSR01:MYKSDS"
     },
     "template" :
     {
          "templateName" : "MY.TEMPLATE(MYKSDS)"
     },
     "operation" :
     {
         "numRecords" : 1,
         "session" : false
     },
     "position" :
     {
          "key" : "X'0007331C'"
     }
}
```
この要求は、CICSR01 領域、16 進値のキーの位置 X'0007331C' の MYKSDS という CICS® ファイルへのアクセスを試行 し、1 レコードを読み取ります。session は false に設定されているため、サービス・プロバイダーは File Manager セッ ションを維持しないか、トークンを返します。

**例**
## **成功時の応答**

成功時の応答 (HTTP ステータス・コード 200) は次のようになります。

```
{
       "records" :
       [
            {
                   "layouts" :
                  \lfloor {
                              "layout" : "CUSTOMER-ADDRESS",
                              "fields" :
  [
 {1 \over 2} and {1 \over 2} and {1 \over 2} and {1 \over 2} and {1 \over 2} and {1 \over 2} "field" : "CUSTOMER-NO",
                                          "type" : "PD",
                                          "value" : 7331
 , and the contract of \{ \} , \{ \}{1 \over 2} and {1 \over 2} and {1 \over 2} and {1 \over 2} and {1 \over 2} and {1 \over 2} "field" : "CUSTOMER-STREET",
                                          "type" : "AN",
                                          "value" : "2 MACQUARIE STREET"
 , and the contract of \{ \} , \{ \} {
                                          "field" : "CUSTOMER-CITY",
                                          "type" : "AN",
                                          "value" : "SYDNEY"
 , and the contract of \{ \} , \{ \} {
                                          "field" : "CUSTOMER-COUNTRY",
                                          "type" : "AN",
                                          "value" : "AUSTRALIA"
 denotes the contract of the state of the state of the state of the state of the state of the state of the state of the state of the state of the state of the state of the state of the state of the state of the state of the
  ]
  }
                  ]
            }
       ]
}
```
サービス・プロバイダーによって保守されているセッションがなかったため、呼び出し元は File Manager セッションを終 了する 2 番目の要求を出す必要はありません。

## 例 3: UNIX システム・サービス・ファイルの内容全体を読み取る

次の例では、File Manager Service Provider REST API 呼び出しを実行し、テンプレートまたはコピーブックを使用せずに UNIX システム・サービス・ファイル内のすべてのレコードを読み取ります。

**例**

#### **初回要求**

データ・リソースからデータを読み取る初回 API 呼び出しには、z/OS® データ・リソースへの以降のアクセスで呼び出し 元を認証できるように、HTTP Basic 認証ヘッダーが必要です。例えば次のようになります。

Authorization : Basic dXNlcmlkOnBhc3N3b3Jk

ここで、Basic キーワードに続くストリングは、userid:password の Base64 エンコードを示します。

また、JSON ペイロードがあるすべての要求でも、値が application/json の Content-Type ヘッダーが必要です。

初回要求にもデータ・リソースの名前が必要です。

この要求は、ディレクトリー /var/filemanager にある UNIX システム・サービス・ファイル filemanager.properties の内容 全体の読み取りを試行します。

```
{
     "resource" :
     {
         "resourceName" : "/var/filemanager/filemanager.properties"
     },
     "operation" :
     {
          "numRecords" : 10000
     }
}
```
template パラメーターが指定されていないため、応答のフィールド・マッピングは発生しません。また、session が指定さ れず、デフォルトは false のため、セッションは維持されません。

10,000 は、単一の要求で読み取ることができるレコードの最大数です。ファイルに 10,000 を超えるレコードが含まれる場 合、ブロックでレコードを読み取るためにセッションが必要になります。

#### **例**

### **成功時の応答**

成功時の応答 (HTTP ステータス・コード 200) は次のようになります。

```
{
   "records" :
   [
      {
        "layouts" :
        [
\{ "layout": "UNKNOWN",
              "fields":
 [
 {
                   "field": "DATA",
                   "type": "AN",
                   "value": "com.ibm.websphere.productId=filemanager"
}<br>}
. . . . . . . . . . . . . . 1
 }
        ]
      },
      {
        "last" : true,
```

```
 "layouts" :
         [
\{ "layout": "UNKNOWN",
              "fields":
 [
 {
                   "field": "DATA",
                   "type": "AN",
                   "value": "com.ibm.websphere.productInstall=/var/filemanager"
}<br>}
. . . . . . . . . . . . . . 1
 }
        ]
      }
   ]
}
```
サービス・プロバイダーによって保守されているセッションがなかったため、呼び出し元は File Manager セッションを終 了する 2 番目の要求を出す必要はありません。返される 2 番目のレコードがファイルの最後であるため、last が true に設 定されています。

## 例 4: IMS™ データベースを順次読み取る

次の例では、File Manager Service Provider REST API 呼び出しを実行して IMS™ データベースからセグメントを読み取る永 続 IMS™ セッションを開始し、File Manager/IMS ビューを使用して各セグメントのフィールドをマップします。

#### **例**

## **初回要求**

IMS™ データ・リソースからデータを読み取る初回 API 呼び出しには、IMS™ データ・リソースへの以降のアクセスで呼び 出し元を認証できるように、HTTP Basic 認証ヘッダーが必要です。例えば次のようになります。

Authorization : Basic dXNlcmlkOnBhc3N3b3Jk

ここで、Basic キーワードに続くストリングは、userid:password の Base64 エンコードを示します。

また、JSON ペイロードがあるすべての要求でも、値が application/json の Content-Type ヘッダーが必要です。

初回の要求では、データをマップするために、IMS™ サブシステムの名前、IMS™ データベース名、IMS™ 領域タイプ、およ び File Manager/IMS ビューも必要です。

```
{
     "resource" :
     {
         "ssid" : "IFB2",
        "database" : "HDOU#1",
         "regionType" : "DLI"
     },
     "view" :
     {
        "viewName" : "IMS.VIEW(HDOU#1)"
     },
     "operation" :
```

```
 {
          "numSegments" : 1,
          "session" : true
     }
}
```
この要求では、IMS.VIEW(HDOU#1) に保管されている File Manager/IMS ビューによるフィルターに従い、IMS™ サブシステム IFB2 内の IMS™ データベース HDOU#1 の先頭から 1 セグメントを読み取ります。この要求で は、psbMember が指定されていないため、動的 PSB が使用されます。また DLI の領域タイプが規定されます。この要求 では、IMS.VIEW(HDOU#1) を使用して、応答でセグメント・フィールドをマップアウトします。

session が true に設定されているため、サービス・プロバイダーは File Manager/IMS セッションを維持します。セッショ ンは、以降、session が false に設定された要求が実行されるまで、またはセッションでアクティビティーがない状態でデ フォルトのタイムアウト期間 (5 分) が経過するまでアクティブのままです。

session が true に設定されている場合、呼び出し元は初回要求でトークンが戻ることを期待し、resource パラメーターか view パラメーター、または Basic 認証ヘッダーを渡す必要なく後続の呼び出しでトークンを使用できます。

#### **例**

## **成功時の応答**

成功時の応答 (HTTP ステータス・コード 200) は次のようになります。

```
{
      "segments":
      [
            {
                  "segment":
\{ "layout": "PARTROOT",
                       "segname": "PARTROOT",
                       "fields":
 [
{1\over 2} and {1\over 2} and {1\over 2} and {1\over 2} and {1\over 2} "field": "ROOT-TYPE",
                                   "type": "AN",
                                   "value": "02"
                             },
{1 \over 2} and {1 \over 2} and {1 \over 2} and {1 \over 2} and {1 \over 2} "field": "ROOT-KEY",
                                   "type": "AN",
                                   "value": "922399-001"
                             },
{1 \over 2} and {1 \over 2} and {1 \over 2} and {1 \over 2} and {1 \over 2} "field": "ROOT-SPACES",
                                   "type": "AN",
                                   "value": " "
                             },
{1 \over 2} and {1 \over 2} and {1 \over 2} and {1 \over 2} and {1 \over 2} "field": "ROOT-WOSNAME",
                                   "type": "AN",
                                   "value": "CONNECTOR"
}}<br>{}
 ]
```

```
 }
        }
    ],
    "token": "5Umys+Ng8fX18Pjx9fjy82D28/Lw9PA="
}
```
## **例**

### **後続の読み取り要求**

API 呼び出し元は、応答トークンを使用して後続の要求を実行し、サービス・プロバイダーによって保守される FM/IMS セッションを再使用できるようになります。例えば次のようになります。

```
{
     "operation" :
     {
         "numSegments" : 1,
         "session" : true,
         "token": "5Umys+Ng8fX18Pjx9fjy82D28/Lw9PA="
     }
}
```
トークンを渡すとき、resource パラメーターまたは view パラメーターはトークンと関連付けられたセッションによって既 に知られているため、呼び出し元はこれらのパラメーターを渡す必要がありません。

API 呼び出し元は、最後のセグメントが読み取られたことを示す、last が true に設定された応答セグメント・オブジェク トがあるまで、1 つ以上のセグメントを読み取り続けることができます。例えば次のようになります。

```
{
      "segments" :
     \Gamma {
                "last" : true,
      … other response fields
          }
      ]
}
```
## **例**

## **セッションの終了**

現時点では、API 呼び出し元はアクティブな FM/IMS セッションを終了する要求を送信します。

```
{
     "operation" :
     {
         "numSegments" : 0,
         "session" : false,
         "token": "5Umys+Ng8fX18Pjx9fjy82D28/Lw9PA="
     }
}
```
トークンが有効な場合、session が false に設定された要求を送信すると FM/IMS セッションは常に終了します。呼び出し 元は既に最後のセグメントを読み取っているため、"numSegments" : 0 を設定することでもうセグメントを読み取らないよ うサービス・プロバイダーに指示します。

## 例 5: IMS™ データベース内の位置から読み取る

次の例では、File Manager Service Provider REST API 呼び出しを実行して、IMS™ データベース内で位置を決め、その位置 でセグメントを読み取ります。

#### **例**

### **初回要求**

IMS™ データ・リソースからデータを読み取る初回 API 呼び出しには、IMS™ データ・リソースへの以降のアクセスで呼び 出し元を認証できるように、HTTP Basic 認証ヘッダーが必要です。例えば次のようになります。

Authorization : Basic dXNlcmlkOnBhc3N3b3Jk

ここで、Basic キーワードに続くストリングは、userid:password の Base64 エンコードを示します。

また、JSON ペイロードがあるすべての要求でも、値が application/json の Content-Type ヘッダーが必要です。

初回の要求では、データをマップするために、IMS™ サブシステムの名前、IMS™ データベース名、PSB メンバー名、IMS™ 領域タイプ、および File Manager/IMS ビューも必要です。動的 PSB がサポートされ、psbName パラメーターと値 DYNAMIC を使用して指定できます。

position パラメーターを使用して、データベースおよびキー・セグメントの階層に一致する一連の segmentKey を指定でき ます。この例では、キー値が「02922399-001」のルート・セグメントを配置しています。

```
{
     "resource" :
     {
        "ssid" : "IFB2",
       "database" : "HDOU#1",
       "psbMember" : "PHDOU#1",
        "pcbName" : "DBPCB1",
        "regionType" : "BMP"
    },
     "view" :
     {
        "viewName" : "IMS.VIEW(HDOU#1)"
    },
     "operation" :
     {
        "numSegments" : 1,
        "session" : false
    } ,
     "position" :
     {
         "segmentKeys" :
         [
\{ "segmentName" : "PARTROOT",
                 "keyValue" : "02922399-001",
```

```
 "operator" : "EQ"
             }
        ]
     }
}
```
この要求では、IMS™ サブシステム IFB2 の IMS™ データベース HDOU#1 内の所定の位置から 1 セグメントを読み取りま す。この要求では、PSB メンバー PHDOU#1 と、PSB メンバーでラベルが DBPCB1 の PCB が使用されます。領域タイプは BMP です。この要求では、ビュー IMS.VIEW(HDOU#1) を使用して、応答でセグメント・フィールドをマップアウトしま す。

session が false に設定されているため、サービス・プロバイダーは File Manager/IMS セッションを維持しません。

### **例**

## **成功時の応答**

成功時の応答 (HTTP ステータス・コード 200) は次のようになります。

```
{
       "segments":
      \Gamma {
                   "segment":
                   {
                         "layout": "PARTROOT",
                         "segname": "PARTROOT",
                          "fields":
  [
 {1 \over 2} and {1 \over 2} and {1 \over 2} and {1 \over 2} and {1 \over 2} "field": "ROOT-TYPE",
                                     "type": "AN",
                                      "value": "02"
                               },
 {1 \over 2} and {1 \over 2} and {1 \over 2} and {1 \over 2} and {1 \over 2} "field": "ROOT-KEY",
                                      "type": "AN",
                                      "value": "922399-001"
                               },
 {1 \over 2} and {1 \over 2} and {1 \over 2} and {1 \over 2} and {1 \over 2} "field": "ROOT-SPACES",
                                      "type": "AN",
                                      "value": " "
                               },
 {1 \over 2} and {1 \over 2} and {1 \over 2} and {1 \over 2} and {1 \over 2} and {1 \over 2} "field": "ROOT-WOSNAME",
                                      "type": "AN",
                                      "value": "CONNECTOR"
 }}<br>{}
                         ]
                  }
           }
      ]
}
```
サービス・プロバイダーによって保守されているセッションがなかったため、呼び出し元は FM/IMS セッションを終了する 2番目の要求を出す必要はありません。

### 例 6: Db2® データベースを順次読み取る

次の例では、File Manager Service Provider REST API 呼び出しを実行して、Db2® 表から行を読み取る永続 Db2® セッショ ンを開始し、File Manager テンプレートを使用して各行のフィールドをマップします。

#### **例**

#### **初回要求**

Db2® データ・リソースからデータを読み取る初回 API 呼び出しには、Db2® データ・リソースへの以降のアクセスで呼び 出し元を認証できるように、HTTP Basic 認証ヘッダーが必要です。例えば次のようになります。

```
Authorization : Basic dXNlcmlkOnBhc3N3b3Jk
```
ここで、Basic キーワードに続くストリングは、userid:password の Base64 エンコードを示します。

また、JSON ペイロードがあるすべての要求でも、値が application/json の Content-Type ヘッダーが必要です。

初回の要求では、データをマップするために、Db2® サブシステムの名前、Db2® 表の所有者、Db2® 表の名前、および File Manager/Db2 テンプレート (オプション) も必要です。テンプレートを指定しない場合、サービス・プロバイダーは動 的テンプレートを作成し、表のすべての列と行を戻します。

```
{
     "resource" :
     {
         "ssid" : "DFG2",
         "owner" : "DSN81010",
          "tableName" : "EMP"
     },
     "template" :
     {
          "templateName" : "DB2.TEMPLATE(EMPTMPL)"
     },
     "operation" :
     {
         "numRows" : 1,
         "session" : true,
          "timeout" : 300,
          "maxRows" : 0
     }
}
```
この要求では、Db2® サブシステム DFG2 内の、DSN81010 が所有する Db2® 表 EMP の先頭から 1 行を読み取ります。こ の要求では、FM/Db2 テンプレート DB2.TEMPLATE(EMPTMPL) を使用して、応答で行列をマップアウトします。

session が true に設定されているため、サービス・プロバイダーは File Manager/Db2 セッションを維持します。セッショ ンは、以降、session が false に設定された要求が実行されるまで、またはセッションでアクティビティーがない状態で 300 秒 (5 分) のタイムアウト期間が経過するまでアクティブのままになります。

maxRows パラメーターでは 0 が指定されています。これは、表内のすべての行を意味します。maxRows が指定されてい ない場合、デフォルトは 10000 です。

 $\mathbf{r}$ **注:** 大規模な表のすべての行を読み取る場合、長い時間がかかる場合があります。

session が true に設定されている場合、呼び出し元は初回要求でトークンが戻ることを期待し、resource パラメーターか template パラメーター、または Basic 認証ヘッダーを渡す必要なく後続の呼び出しでトークンを使用できます。

#### **例**

## **成功時の応答**

成功時の応答 (HTTP ステータス・コード 200) は次のようになります。

```
{
      "rows":
     \lbrack {
                 "columns":
                \lceil {
                           "column": "EMPNO",
                           "type": "CH(6)",
                           "value": "000010"
                      },
{1 \over 2} ( {1 \over 2} ) {1 \over 2} ( {1 \over 2} ) {1 \over 2} ( {1 \over 2} ) {1 \over 2} ( {1 \over 2} ) {1 \over 2} "column": "FIRSTNME",
                           "type": "VC(12)",
                           "value": "CHRISTINE"
                      },
{1 \over 2} ( {1 \over 2} ) {1 \over 2} ( {1 \over 2} ) {1 \over 2} ( {1 \over 2} ) {1 \over 2} "column": "LASTNAME",
                           "type": "VC(15)",
                           "value": "HAAS"
                      },
 {
                           "column": "WORKDEPT",
                           "type": "CH(3)",
                           "value": "A00"
                      },
 {
                           "column": "JOB",
                           "type": "CH(8)",
                           "value": "PRES"
                      },
 {
                           "column": "SALARY",
                           "type": "DEC(9,2)",
                           "value": 52750
 }
                ]
           }
      ],
      "token": "1zcuItFg8fX18Pjx+PXw9GD29/Tx+Pk="
}
```
### **後続の読み取り要求**

API 呼び出し元は、応答トークンを使用して後続の要求を実行し、サービス・プロバイダーによって保守される FM/Db2 セッションを再使用できるようになります。例えば次のようになります。

```
{
     "operation" :
     {
         "numRows" : 1,
         "session" : true,
         "token": "1zcuItFg8fX18Pjx+PXw9GD29/Tx+Pk="
     }
}
```
トークンを渡すとき、resource パラメーターまたは template パラメーターはトークンと関連付けられたセッションによっ て既に知られているため、呼び出し元はこれらのパラメーターを渡す必要がありません。

API 呼び出し元は、最後の行が読み取られたことを示す、last が true に設定された応答行オブジェクトがあるまで、1 つ以 上の行を読み取り続けることができます。例えば次のようになります。

```
{
      "rows" :
     \Gamma {
                "last" : true,
      … other response fields
           }
      ]
}
```
## **セッションの終了**

現時点では、API 呼び出し元はアクティブな FM/Db2 セッションを終了する要求を送信します。

```
{
     "operation" :
     {
         "numRows" : 0,
         "session" : false,
          "token": "1zcuItFg8fX18Pjx+PXw9GD29/Tx+Pk="
     }
}
```
トークンが有効な場合、session が false に設定された要求を送信すると FM/Db2 セッションは常に終了します。呼び出し 元は既に最後の行を読み取っているため、"numRows" : 0 を設定することでもう行を読み取らないようサービス・プロバイ ダーに指示します。

## 例 7: WHERE 文節を Db2® 表に適用する

次の例では、File Manager Service Provider REST API 読み出しを実行して、Db2®WHERE 文節を使用して結果の表を制限 し、その後、結果の表から最初の行を読み取ります。

**例**

#### **初回要求**

Db2® データ・リソースからデータを読み取る初回 API 呼び出しには、Db2® データ・リソースへの以降のアクセスで呼び 出し元を認証できるように、HTTP Basic 認証ヘッダーが必要です。例えば次のようになります。

Authorization : Basic dXNlcmlkOnBhc3N3b3Jk

ここで、Basic キーワードに続くストリングは、userid:password の Base64 エンコードを示します。

また、JSON ペイロードがあるすべての要求でも、値が application/json の Content-Type ヘッダーが必要です。

初回の要求では、データをマップするために、Db2® サブシステムの名前、Db2® 表の所有者、Db2® 表の名前、および File Manager/Db2 テンプレート (オプション) も必要です。テンプレートを指定しない場合、サービス・プロバイダーは動 的テンプレートを作成し、表のすべての列と行を戻します。

WHERE 文節は、Db2® セッションを開始し、セッションの結果表を作成する初回の API 要求でのみ有効です。

```
{
     "resource" :
     {
         "ssid" : "DFG2",
         "owner" : "DSN81010",
         "tableName" : "EMP"
     },
     "template" :
     {
          "templateName" : "DB2.TEMPLATE(EMPTMPL)"
     },
     "operation" :
     {
         "numRows" : 1,
         "session" : false,
         "where" : "WORKDEPT = 'B01'"
     }
}
```
この要求では、WORKDEPT = 'B01' の WHERE 文節を適用した後、Db2® サブシステム DFG2 内の、DSN81010 が所有する Db2® 表 EMP の先頭から最初の行を読み取ります。この要求では、FM/Db2 テンプレート DB2.TEMPLATE(EMPTMPL) を使 用して、応答で行列をマップアウトします。

session が false に設定されているため、サービス・プロバイダーは File Manager/Db2 セッションを維持しません。

**例**

### **成功時の応答**

成功時の応答 (HTTP ステータス・コード 200) は次のようになります。

```
{
   "rows":
  \lceil {
         "columns":
 [
 {
```

```
 "column": "EMPNO",
                           "type": "CH(6)",
                           "value": "000020"
                     },
 {
                           "column": "FIRSTNME",
                           "type": "VC(12)",
                           "value": "MICHAEL"
                      },
 {
                           "column": "LASTNAME",
                           "type": "VC(15)",
                           "value": "THOMPSON"
                     },
{1 \over 2} ( {1 \over 2} ) {1 \over 2} ( {1 \over 2} ) {1 \over 2} ( {1 \over 2} ) {1 \over 2} ( {1 \over 2} ) {1 \over 2} "column": "WORKDEPT",
                           "type": "CH(3)",
                           "value": "B01"
                     },
{1 \over 2} ( {1 \over 2} ) {1 \over 2} ( {1 \over 2} ) {1 \over 2} ( {1 \over 2} ) {1 \over 2} "column": "JOB",
                           "type": "CH(8)",
                           "value": "Manager"
                     },
 {
                           "column": "SALARY",
                           "type": "DEC(9,2)",
                           "value": 41250
 }
                ]
          }
     ]
```
サービス・プロバイダーによって保守されているセッションがなかったため、呼び出し元は FM/Db2 セッションを終了する 2 番目の要求を出す必要はありません。

## 特定方式の例

}

次の例では、データ・アクセスの特定方式を示します。

z/OS®Connect は、API 作成時に必要なだけ JSON 要求ペイロードをマップすることができます。これらの例では何もマッ プされないため、API 呼び出し元はすべての関連パラメーターを渡します。

<mark>♪ 注</mark>: データ・アクセスの特定方式には、サービス・アーカイブ (SAR ファイル) の作成およびデプロイメントが必 要です。サービス・アーカイブは z/OS®Connect ビルド・ツールキット (zconbt) を使用して作成され、データ・ リソースおよび一致するテンプレート、ビュー、またはコピーブックを指定します。API 作成時にサービス・ アーカイブと関連付けられた API は、指定されたデータ・リソースにのみ適用されます。そのため、次の例で

は、resouce パラメーターと template パラメーターは必要ありません。サービス・アーカイブの作成およびデプロ イについて詳しくは、[ビルド・ツールキット・プラグインの使用 ページ](#page-669-0) [670](#page-669-0)を参照してください。

## 例 8:CICS®VSAM ファイルを順次読み取る

次の例では、File Manager Service Provider REST API 呼び出しを実行して CICS®VSAM データ・セット内のレコードを読 み取る永続セッションを開始し、テンプレートを使用して各レコードのフィールドをマップします。

この例では、一致するテンプレートまたはコピーブックを使用して CICS®VSAM ファイルをマップするサービス・アーカ イブが作成され、デプロイされていることを前提とします。例えば、サービス・アーカイブは次のプロパティー・ファイル を使用して作成できます。

```
name=fmExample4
description=CICSR01:MYKSDS MAPPED BY MY.TEMPLATE(MYKSDS)
version=1.0
provider=filemanager
host=10.1.1.2
port=9043
userid=admin
passwd=s3cr3t
file=FI:CICSR01:MYKSDS
template=MY.TEMPLATE(MYKSDS)
timeout=300
connid=default
```
この例は、MY.TEMPLATE(MYKSDS) で見つかったテンプレートを使用して CICS® 領域 CICSR01 にある CICS®VSAM ファ イル MYKSDS をマップします。この例では、生成された SAR ファイルと関連する組み込みの API が z/OS®Connect WLP サーバーにデプロイされていることを前提としています。

#### **例**

## **初回要求**

データ・リソースからデータを読み取る初回 API 呼び出しには、z/OS® データ・リソースへの以降のアクセスで呼び出し 元を認証できるように、HTTP Basic 認証ヘッダーが必要です。例えば次のようになります。

Authorization : Basic dXNlcmlkOnBhc3N3b3Jk

ここで、Basic キーワードに続くストリングは、userid:password の Base64 エンコードを示します。

また、JSON ペイロードがあるすべての要求でも、値が application/json の Content-Type ヘッダーが必要です。

初回要求では、データ・リソースに命名したり、テンプレート情報を指定したりする必要はありません。この情報は API に 関連付けられたサービス・アーカイブに既に含まれています。このため、API 呼び出し元が指定する必要があるのは、必要 に応じて、オプションの operation パラメーターと position パラメーターのみです。

```
{
     "operation" :
     {
          "numRecords" : 1,
          "session" : true
```

```
\overline{\phantom{a}}}
```
この要求は、CICS® 領域 CICSR01 にある VSAM ファイル MYKSDS の先頭から 1 レコードを読み取ります。読み取られた レコードは、SAR ファイルの作成時に MY.TEMPLATE(MYKSDS) で見つかったテンプレートによって応答にマップされま す。

session が true に設定されているため、サービス・プロバイダーは File Manager セッションを維持します。セッションは、 以降、session が false に設定された要求が実行されるまで、またはセッションでアクティビティーがない状態で 300 秒 (5 分) のタイムアウト期間が経過するまでアクティブのままになります。このタイムアウト期間はサービス・アーカイブで事 前設定されています。

session が true に設定されている場合、呼び出し元は初回要求でトークンが戻ることを期待し、Basic 認証ヘッダーを渡す 必要なく後続の呼び出しでトークンを使用できます。

#### **例**

#### **成功時の応答**

成功時の応答 (HTTP ステータス・コード 200) は次のようになります。

```
{
       "records" :
      \Gamma {
                  "layouts" :
  [
 {1 \over 2} ( {1 \over 2} ) {1 \over 2} ( {1 \over 2} ) {1 \over 2} ( {1 \over 2} ) {1 \over 2} "CUSTOMER-ADDRESS" :
 {1 \over 2} and {1 \over 2} and {1 \over 2} and {1 \over 2} and {1 \over 2} and {1 \over 2} "CUSTOMER-NO" : 5788,
                                    "CUSTOMER-STREET" : "177A BLEEKER STREET",
                                    "CUSTOMER-CITY" : "NEW YORK",
                                    "CUSTOMER-COUNTRY" : "USA"
 }}<br>{}
  }
                  ]
            }
       ] ,
       "token" : "zhRKQMhg8fXy8PX39/D3+GDx9vHz+PA="
}
```
#### **例**

## **後続の読み取り要求**

API 呼び出し元は、応答トークンを使用して後続の要求を実行し、サービス・プロバイダーによって保守される File Manager セッションを再使用できるようになります。例えば次のようになります。

```
{
     "operation" :
     {
          "numRecords" : 1,
          "session" : true,
```

```
 "token" : "zhRKQMhg8fXy8PX39/D3+GDx9vHz+PA="
     }
}
```
API 呼び出し元は、最後のレコードが読み取られたことを示す、last が true に設定された応答レコード・オブジェクトが あるまで、1 つ以上のレコードを読み取り続けることができます。例えば次のようになります。

```
{
       "records" :
      \lceil {
                  "last" : true,
                  etc.
            }
      ]
}
```
#### **例**

## **セッションの終了**

現時点では、API 呼び出し元はアクティブな File Manager セッションを終了する要求を送信します。

```
{
     "operation" :
     {
          "numRecords" : 0,
          "session" : false,
          "token" : "zhRKQMhg8fXy8PX39/D3+GDx9vHz+PA="
     }
}
```
トークンが有効な場合、session が false に設定された要求を送信すると File Manager セッションは常に終了します。呼び 出し元は既に最後のレコードを読み取っているため、"numRecords" : 0 を設定することでもうレコードを読み取らないよう サービス・プロバイダーに指示します。

## 例 9: CICS VSAM データ・セットからキー付きレコードを読み取る

次の例では、File Manager Service Provider REST API 呼び出しを実行し、テンプレートを使用して CICS VSAM データ・ セットにアクセスし、指定されたキー位置から 1 レコードを読み取ります。

この例では、一致するテンプレートまたはコピーブックを使用して CICS®VSAM ファイルをマップするサービス・アーカ イブが作成され、デプロイされていることを前提とします。例えば、サービス・アーカイブは次のプロパティー・ファイル を使用して作成できます。

```
name=fmExample5
description=CICSR01:MYKSDS MAPPED BY MY.TEMPLATE(MYKSDS)
version=1.0
provider=filemanager
host=10.1.1.2
port=9043
userid=admin
passwd=s3cr3t
file=FI:CICSR01:MYKSDS
template=MY.TEMPLATE(MYKSDS)
```
timeout=300 connid=default

この例は、MY.TEMPLATE(MYKSDS) で見つかったテンプレートを使用して CICS® 領域 CICSR01 にある CICS®VSAM ファ イル MYKSDS をマップします。この例では、生成された SAR ファイルと関連する組み込みの API が z/OS®Connect WLP サーバーにデプロイされていることを前提としています。

#### **例**

#### **初回要求**

データ・リソースからデータを読み取る初回 API 呼び出しには、z/OS® データ・リソースへの以降のアクセスで呼び出し 元を認証できるように、HTTP Basic 認証ヘッダーが必要です。例えば次のようになります。

Authorization : Basic dXNlcmlkOnBhc3N3b3Jk

ここで、Basic キーワードに続くストリングは、userid:password の Base64 エンコードを示します。

また、JSON ペイロードがあるすべての要求でも、値が application/json の Content-Type ヘッダーが必要です。

初回要求では、データ・リソースに命名したり、テンプレート情報を指定したりする必要はありません。この情報は API に 関連付けられたサービス・アーカイブに既に含まれています。このため、API 呼び出し元が指定する必要があるのは、必要 に応じて、オプションの operation パラメーターと position パラメーターのみです。

```
{
      "operation" :
      {
          "numRecords" : 1,
          "session" : false
     },
      "position" :
     {
          "key" : " X'0007331C'"
     }
}
```
この要求は、CICSR01 領域、16 進値のキーの位置 X'0007331C' の MYKSDS という CICS® ファイルへのアクセスを試行 し、1 レコードを読み取ります。session は false に設定されているため、サービス・プロバイダーは File Manager セッ ションを維持しないか、トークンを返します。

#### **例**

### **成功時の応答**

成功時の応答 (HTTP ステータス・コード 200) は次のようになります。

```
{
    "records" :
   \Gamma {
          "layouts" :
 [
 {
                 "CUSTOMER-ADDRESS" :
```

```
{1\over 2} and {1\over 2} and {1\over 2} and {1\over 2} and {1\over 2} "CUSTOMER-NO" : 7331,
                              "CUSTOMER-STREET" : "2 MACQUARIE STREET",
                              "CUSTOMER-CITY" : "SYDNEY",
                              "CUSTOMER-COUNTRY" : "AUSTRALIA"
}<br>}<br>{}
 }
               ]
          }
     ]
}
```
サービス・プロバイダーによって保守されているセッションがなかったため、呼び出し元は File Manager セッションを終 了する 2 番目の要求を出す必要はありません。

## 例 10: MVS™ データ・セット・メンバーの内容全体を読み取る

次の例では、File Manager Service Provider REST API 呼び出しを実行して MVS™ メンバー内のすべてのレコードを読み取る 非永続セッションを開始し、テンプレートを使用して各レコードのフィールドをマップします。

この例では、一致するテンプレートまたはコピーブックを使用して MVS™ データ・セットをマップするサービス・アーカ イブが作成され、デプロイされていることを前提とします。例えば、サービス・アーカイブは次のプロパティー・ファイル を使用して作成できます。

```
name=fmExample6
description=ADMIN.JCL(TERSE) MAPPED BY MY.TEMPLATE(JCL)
version=1.0
provider=filemanager
host=10.1.1.2
port=9043
userid=admin
passwd=s3cr3t
file=ADMIN.JCL(TERSE)
template=MY.TEMPLATE(JCL)
timeout=300
connid=default
```
この例は、MY.TEMPLATE(JCL) で見つかったテンプレートを使用して ADMIN.JCL(TERSE) という MVS™ データ・セット・ メンバーをマップします。この例では、生成された SAR ファイルと関連する組み込みの API が z/OS®Connect WLP サー バーにデプロイされていることを前提としています。

#### **例**

#### **初回要求**

データ・リソースからデータを読み取る初回 API 呼び出しには、z/OS® データ・リソースへの以降のアクセスで呼び出し 元を認証できるように、HTTP Basic 認証ヘッダーが必要です。例えば次のようになります。

Authorization : Basic dXNlcmlkOnBhc3N3b3Jk

ここで、Basic キーワードに続くストリングは、userid:password の Base64 エンコードを示します。

また、JSON ペイロードがあるすべての要求でも、値が application/json の Content-Type ヘッダーが必要です。

API 呼び出し元が渡す必要があるのは "numRecords" : 10000 だけです。session パラメーターのデフォルトは false です。

```
{
     "operation" :
     {
          "numRecords" : 10000
     }
}
```
この要求は、MY.TEMPLATE(JCL) によってマップされた ADMIN.JCL(TERSE) メンバーの内容全体の読み取りを試行し、返 します。

10,000 は、単一の要求で読み取ることができるレコードの最大数です。ファイルに 10,000 を超えるレコードが含まれる場 合、ブロックでレコードを読み取るためにセッションが必要になります。

```
{
       "records" :
      \lceil {
                   "layouts" :
  [
  {
                              "FILE" :
 {1\over 2} and {1\over 2} and {1\over 2} and {1\over 2} and {1\over 2} "RECORD" : "//ADMIN1 JOB(HCL),CLASS=A,NOTIFY=ADMIN"
 }<br>}<br>{}
  }
                  ]
            },
             {
                   "layouts" :
                  \lbrack {
                              "FILE" :
 {1 \over 2} and {1 \over 2} and {1 \over 2} and {1 \over 2} and {1 \over 2} "RECORD" : "//STEP1 EXEC PGM=AMATERSE,PARM=PACK"
 }}<br>{}
 }<br>}<br>{}
                  ]
            },
             {
                   "layouts" :
  [
 {1 \over 2} ( {1 \over 2} ) {1 \over 2} ( {1 \over 2} ) {1 \over 2} ( {1 \over 2} ) {1 \over 2} ( {1 \over 2} ) {1 \over 2} "FILE" :
 {1 \over 2} and {1 \over 2} and {1 \over 2} and {1 \over 2} and {1 \over 2} "RECORD" : "//SYSUT1 DD DISP=SHR,DSN=ADMIN.BIN"
 }<br>}<br>{}
  }
                  ]
            },
             {
                  "last" : true,
                   "layouts" :
                   [
 {1 \over 2} ( {1 \over 2} ) {1 \over 2} ( {1 \over 2} ) {1 \over 2} ( {1 \over 2} ) {1 \over 2} "FILE" :
```

```
{1\over 2} and {1\over 2} and {1\over 2} and {1\over 2} and {1\over 2} "RECORD" : "//SYSUT2 DD DISP=SHR,DSN=ADMIN.BIN.TERSED"
}<br>}
 }
               ]
          }
     ]
}
```
サービス・プロバイダーによって保守されているセッションがなかったため、呼び出し元は File Manager セッションを終 了する 4 番目の要求を出す必要はありません。返される 2 番目のレコードがファイルの最後であるため、last が true に設 定されています。

## 例 11: IMS™ データベースを順次読み取る

次の例では、File Manager Service Provider REST API 呼び出しを実行して IMS™ データベースからセグメントを読み取る永 続セッションを開始し、File Manager/IMS ビューを使用して各セグメントのフィールドをマップします。

この例は、一致するビューを使用して IMS™ データベースをマップするサービス・アーカイブが作成され、デプロイされて いることを前提とします。例えば、サービス・アーカイブは次のプロパティー・ファイルを使用して作成できます。

```
name=fmExample11
description=IFB2:HDOU⧉1 MAPPED BY MY.IMS.VIEW(HDOU⧉1)
version=1.0
provider=filemanager
host=10.1.1.2
port=9043
userid=admin
passwd=s3cr3t
ssid=IFB2
database=HDOU#1
regionType=DLI
view=MY.IMS.VIEW(HDOU#1)
timeout=300
connid=default
```
この例では、サブシステム IFB2 内の IMS™ データベース HDOU#1 を動的 PSB (psbMember が指定されていないため) およ び DLI の領域タイプとマップします。データベースは、MY.IMS.VIEW(HDOU#1) で検出された File Manager/IMS ビューに よってマップされます。この例では、生成された SAR ファイルと関連する組み込みの API が z/OS®Connect WLP サーバー にデプロイされていることを前提としています。

#### **例**

#### **初回要求**

IMS™ データ・リソースからデータを読み取る初回 API 呼び出しには、IMS™ データ・リソースへの以降のアクセスで呼び 出し元を認証できるように、HTTP Basic 認証ヘッダーが必要です。例えば次のようになります。

Authorization : Basic dXNlcmlkOnBhc3N3b3Jk

ここで、Basic キーワードに続くストリングは、userid:password の Base64 エンコードを示します。

また、JSON ペイロードがあるすべての要求でも、値が application/json の Content-Type ヘッダーが必要です。

初回要求では、データ・リソースに命名したり、ビュー情報を指定したりする必要はありません。この情報は API に関連付 けられたサービス・アーカイブに既に含まれています。このため、API 呼び出し元が指定する必要があるのは、必要に応じ て、オプションの operation パラメーターと position パラメーターのみです。

```
{
      "operation" :
     {
          "numSegments" : 1,
          "session" : true
     }
}
```
この要求では、FM/IMS ビューによるフィルターに従い IMS™ データベースの先頭から 1 セグメントが読み取られます。す べてのセグメント読み取りは、ビューによる応答でマップされます。

session が true に設定されているため、サービス・プロバイダーは File Manager/IMS セッションを維持します。セッショ ンは、以降、session が false に設定された要求が実行されるまで、またはセッションでアクティビティーがない状態で 300 秒 (5 分) のタイムアウト期間が経過するまでアクティブのままになります。このタイムアウト期間はサービス・アーカ イブで事前設定されています。

session が true に設定されている場合、呼び出し元は初回要求でトークンが戻ることを期待し、Basic 認証ヘッダーを渡す 必要なく後続の呼び出しでトークンを使用できます。

#### **例**

### **成功時の応答**

成功時の応答 (HTTP ステータス・コード 200) は次のようになります。

```
{
     "segments":
     [
        {
            "PARTROOT":
\{ "PARTROOT":
 {
                    "ROOT-KEY": "3009280",
                    "ROOT-SPACES": " ",
                    "ROOT-TYPE": "02",
                    "ROOT-WOSNAME": "HOUSING CONV"
}<br>}<br>{}
            }
        }
    ],
     "token": "/u5qZ/hg8fX18fH29Pjz9WD39fnw8/k="
}
```
#### **後続の読み取り要求**

API 呼び出し元は、応答トークンを使用して後続の要求を実行し、サービス・プロバイダーによって保守される FM/IMS セッションを再使用できるようになります。例えば次のようになります。

```
{
     "operation" :
     {
          "numSegments" : 1,
          "session" : true,
          "token": "/u5qZ/hg8fX18fH29Pjz9WD39fnw8/k="
     }
}
```
API 呼び出し元は、最後のセグメントが読み取られたことを示す、last が true に設定された応答セグメント・オブジェク トがあるまで、1 つ以上のセグメントを読み取り続けることができます。例えば次のようになります。

```
{
      "segments" :
     \Gamma {
                 "last" : true,
      … other response fields
           }
      ]
}
```
## **セッションの終了**

現時点では、API 呼び出し元はアクティブな FM/IMS セッションを終了する要求を送信します。

```
{
     "operation" :
     {
         "numSegments" : 0,
         "session" : false,
          "token": "/u5qZ/hg8fX18fH29Pjz9WD39fnw8/k="
     }
}
```
トークンが有効な場合、session が false に設定された要求を送信すると FM/IMS セッションは常に終了します。呼び出し 元は既に最後のセグメントを読み取っているため、"numSegments" : 0 を設定することでもうセグメントを読み取らないよ うサービス・プロバイダーに指示します。

## 例 12: IMS™ データベース内の位置から読み取る

次の例では、File Manager Service Provider REST API 呼び出しを実行して、File Manager/IMS ビューによってマップされた IMS™ データベースにアクセスし、指定されたキー位置から 1 セグメントを読み取ります。

この例は、一致するビューを使用して IMS™ データベースをマップするサービス・アーカイブが作成され、デプロイされて いることを前提とします。例えば、サービス・アーカイブは次のプロパティー・ファイルを使用して作成できます。

```
name=fmExample12
description=IFB2:HDOU#1 MAPPED BY MY.IMS.VIEW(HDOU#1)
version=1.0
provider=filemanager
host=10.1.1.2
port=9043
userid=admin
passwd=s3cr3t
```
ユーザーズ・ガイドおよびリファレンス

ssid=IFB2 database=HDOU#1 psbMember=PHDOU⧉1 pcbNumber=1 regionType=BMP view=MY.IMS.VIEW(HDOU#1) timeout=300 connid=default

この例では、サブシステム IFB2 内の IMS™ データベース HDOU#1 と PSB メンバー PHDOU#1 をマップしま す。pcbNumber=1 により、File Manager は PSB メンバーの最初の PCB を使用します。領域タイプは BMP であり、デー タベースは、MY.IMS.VIEW(HDOU#1) で検出された FM/IMS ビューによってマップされます。この例では、生成された SAR ファイルと関連する組み込みの API が z/OS®Connect WLP サーバーにデプロイされていることを前提としています。

#### **例**

#### **初回要求**

IMS™ データ・リソースからデータを読み取る初回 API 呼び出しには、IMS™ データ・リソースへの以降のアクセスで呼び 出し元を認証できるように、HTTP Basic 認証ヘッダーが必要です。例えば次のようになります。

Authorization : Basic dXNlcmlkOnBhc3N3b3Jk

ここで、Basic キーワードに続くストリングは、userid:password の Base64 エンコードを示します。

また、JSON ペイロードがあるすべての要求でも、値が application/json の Content-Type ヘッダーが必要です。

初回要求では、データ・リソースに命名したり、ビュー情報を指定したりする必要はありません。この情報は API に関連付 けられたサービス・アーカイブに既に含まれています。このため、API 呼び出し元が指定する必要があるのは、必要に応じ て、オプションの operation パラメーターと position パラメーターのみです。

```
{
     "operation" :
     {
         "numSegments" : 1,
          "session" : false
     } ,
     "position" :
     {
          "segmentKeys" :
         \lfloor\{ "segmentName" : "PARTROOT",
                  "keyValue" : "02922399-001",
                  "operator" : "EQ"
              }
         ]
     }
}
```
この要求では、IMS™ サブシステム IFB2 の IMS™ データベース HDOU#1 内の所定の位置から 1 セグメントを読み取りま す。この要求では、FM/IMS ビュー IMS.VIEW(HDOU#1) を使用して、応答でセグメント・フィールドをマップアウトしま す。

session が false に設定されているため、サービス・プロバイダーは File Manager/IMS セッションを維持しません。

## **例**

## **成功時の応答**

成功時の応答 (HTTP ステータス・コード 200) は次のようになります。

```
{
     "segments":
    \lceil {
             "PARTROOT":
\{ "PARTROOT":
 {
                     "ROOT-KEY": "922399-001",
                     "ROOT-SPACES": " ",
                     "ROOT-TYPE": "02",
                     "ROOT-WOSNAME": "CONNECTOR"
                }
            }
        }
     ]
}
```
## 例 13: Db2® データベースを順次読み取る

次の例では、File Manager Service Provider REST API 呼び出しを実行して、Db2® データベース表から行を読み取る永続 セッションを開始し、テンプレートを使用して各行の列をマップします。

この例は、一致するビューを使用して Db2® データベースをマップするサービス・アーカイブが作成され、デプロイされて いることを前提とします。例えば、サービス・アーカイブは次のプロパティー・ファイルを使用して作成できます。

```
name=fmExample13
description=DFG2:DSN81010:EMP MAPPED BY MY.DB2.TEMPLATE(EMP)
version=1.0
provider=filemanager
host=10.1.1.2
port=9043
userid=admin
passwd=s3cr3t
ssid=DFG2
owner=DSN81010
tableName=EMP
template=MY.DB2.TEMPLATE(EMP)
timeout=300
connid=default
```
この例では、サブシステム DFG2 の DSN81010 が所有する Db2® データベース表 EMP をマップします。この表 は、MY.DB2.TEMPLATE(EMP) で検出された File Manager テンプレートによってマップされます。この例では、生成され た SAR ファイルと関連する組み込みの API が z/OS®Connect WLP サーバーにデプロイされていることを前提としていま す。

**例**

#### **初回要求**

Db2® データ・リソースからデータを読み取る初回 API 呼び出しには、Db2® データ・リソースへの以降のアクセスで呼び 出し元を認証できるように、HTTP Basic 認証ヘッダーが必要です。例えば次のようになります。

Authorization : Basic dXNlcmlkOnBhc3N3b3Jk

ここで、Basic キーワードに続くストリングは、userid:password の Base64 エンコードを示します。

また、JSON ペイロードがあるすべての要求でも、値が application/json の Content-Type ヘッダーが必要です。

初回要求では、データ・リソースに命名したり、テンプレート情報を指定したりする必要はありません。この情報は API に 関連付けられたサービス・アーカイブに既に含まれています。このため、API 呼び出し元が指定する必要があるのは、必要 に応じて、オプションの operation パラメーターと position パラメーターのみです。

```
{
     "operation" :
     {
          "numRows" : 1,
          "session" : true
     }
}
```
この要求では、FM/Db2 テンプレートによるフィルターに従い Db2® 表の先頭から 1 行読み取られます。すべての行読み取 りは、テンプレートによる応答でマップされます。

session が true に設定されているため、サービス・プロバイダーは File Manager/Db2 セッションを維持します。セッショ ンは、以降、session が false に設定された要求が実行されるまで、またはセッションでアクティビティーがない状態で 300 秒 (5 分) のタイムアウト期間が経過するまでアクティブのままになります。このタイムアウト期間はサービス・アーカ イブで事前設定されています。

session が true に設定されている場合、呼び出し元は初回要求でトークンが戻ることを期待し、resource パラメーターか template パラメーター、または Basic 認証ヘッダーを渡す必要なく後続の呼び出しでトークンを使用できます。

#### **例**

### **成功時の応答**

成功時の応答 (HTTP ステータス・コード 200) は次のようになります。

```
{
     "rows":
     [
        {
            "columns":
 [
 {
                    "PHONENO": "4978",
                    "EDLEVEL": 18,
                    "FIRSTNME": "CHRISTINE",
                    "MIDINIT": "I",
                    "BIRTHDATE": "1933-08-14",
                    "SALARY": 52750,
```

```
 "COMM": 4220,
                      "LASTNAME": "HAAS",
                      "WORKDEPT": "A00",
                      "HIREDATE": "1965-01-01",
                      "BONUS": 1000,
                      "EMPNO": "000010",
                      "JOB": "PRES"
                  }
              ]
         }
     ],
     "token": "1NC6BNJg8fX18fH2+fP58GDy9/f39/Y="
}
```
## **後続の読み取り要求**

API 呼び出し元は、応答トークンを使用して後続の要求を実行し、サービス・プロバイダーによって保守される FM/Db2 セッションを再使用できるようになります。例えば次のようになります。

```
{
     "operation" :
     {
         "numRows" : 1,
         "session" : true,
         "token": "1NC6BNJg8fX18fH2+fP58GDy9/f39/Y="
     }
}
```
API 呼び出し元は、最後の行が読み取られたことを示す、last が true に設定された応答行オブジェクトがあるまで、1 つ以 上の行を読み取り続けることができます。例えば次のようになります。

```
{
      "rows" :
     \lceil {
                "last" : true,
      … other response fields
          }
      ]
}
```
## **セッションの終了**

現時点では、API 呼び出し元はアクティブな FM/Db2 セッションを終了する要求を送信します。

```
{
     "operation" :
     {
         "numRows" : 0,
         "session" : false,
         "token": "1NC6BNJg8fX18fH2+fP58GDy9/f39/Y="
     }
}
```
トークンが有効な場合、session が false に設定された要求を送信すると FM/Db2 セッションは常に終了します。呼び出し 元は既に最後の行を読み取っているため、"numRows" : 0 を設定することでもう行を読み取らないようサービス・プロバイ ダーに指示します。

## 例 14: WHERE 文節を Db2® 表に適用する

次の例では、File Manager Service Provider REST API 読み出しを実行して、Db2®WHERE 文節を使用して結果の表を制限 し、その後、結果の表から最初の行を読み取ります。

この例は、サービス・アーカイブが作成され、デプロイされていることを前提とします。SAR ファイル生成時にプロパ ティーでテンプレートを指定していない場合、サービス・プロバイダーは動的テンプレートを作成し、表のすべての列と行 を戻します。例えば、サービス・アーカイブは次のプロパティー・ファイルを使用して作成できます。

```
name=fmExample14
description=DFG2:DSN81010:EMP MAPPED BY MY.DB2.TEMPLATE(EMP)
version=1.0
provider=filemanager
host=10.1.1.2
port=9043
userid=admin
passwd=s3cr3t
ssid=DFG2
owner=DSN81010
tableName=EMP
timeout=300
connid=default
```
#### **例**

### **初回要求**

Db2® データ・リソースからデータを読み取る初回 API 呼び出しには、Db2® データ・リソースへの以降のアクセスで呼び 出し元を認証できるように、HTTP Basic 認証ヘッダーが必要です。例えば次のようになります。

Authorization : Basic dXNlcmlkOnBhc3N3b3Jk

ここで、Basic キーワードに続くストリングは、userid:password の Base64 エンコードを示します。

また、JSON ペイロードがあるすべての要求でも、値が application/json の Content-Type ヘッダーが必要です。

初回要求では、データ・リソースに命名したり、テンプレート情報を指定したりする必要はありません。この情報は API に 関連付けられたサービス・アーカイブに既に含まれています。このため、API 呼び出し元が指定する必要があるのは、必要 に応じて、オプションの operation パラメーターと position パラメーターのみです。

```
{
     "operation" :
     {
         "numRows" : 1,
         "session" : false,
         "where" : "WORKDEPT = 'B01'"
     }
}
```
この要求では、WORKDEPT = 'B01' の WHERE 文節を適用した後、Db2® サブシステム DFG2 内の、DSN81010 が所有する Db2® 表 EMP から最初の行を読み取ります。この要求により、デフォルト・テンプレートが作成され、応答で行内のすべ ての列が戻されます。

session が false に設定されているため、サービス・プロバイダーは File Manager/Db2 セッションを維持しません。

### **例**

## **成功時の応答**

成功時の応答 (HTTP ステータス・コード 200) は次のようになります。

```
{
     "rows":
     [
         {
             "last": true,
             "columns":
 [
 {
                     "PHONENO": "3476",
                     "EDLEVEL": 18,
                     "FIRSTNME": "MICHAEL",
                     "MIDINIT": "L",
                     "BIRTHDATE": "1948-02-02",
                     "SALARY": 41250,
                     "COMM": 3300,
                     "LASTNAME": "THOMPSON",
                     "WORKDEPT": "B01",
                     "HIREDATE": "1973-10-10",
                     "BONUS": 800,
                     "EMPNO": "000020",
                     "JOB": "Manager"
                 }
             ]
         }
     ]
}
```
サービス・プロバイダーによって保守されているセッションがなかったため、呼び出し元は FM/Db2 セッションを終了する 2 番目の要求を出す必要はありません。

# 第 18 章. 関数およびパネルの参照リスト

## 概要

参照リストには、関数またはパネルのいずれかに関連付けられているすべてのフィールドが含まれています。参照リス トは、一般的に使用される関数またはパネルのほとんどで保存および取得できます。参照リストは、1 から 8 文字の名前 と、SAVEREF コマンドの実行時に指定するオプションの説明フィールドによって識別されます。これは、特定のプロセス のすべてのデータ・セット名および関連するすべてのオプションを保管し、後で検索するための便利な方法です。

## FMNREFTB DD - 参照リストの共有

参照リストは、ISPF ユーザー・プロファイルの ISPF テーブル、または DD FMNREFTB の関連データ・セット (割り 振られている場合) に保管することができます。FMNREFTB DD を使用して、他のユーザーと参照リストを共有できま す。FMNREFTB DD を割り振る場合は、必ず関連データ・セットを、固定ブロックと論理レコード長 80 のレコード・ フォーマットで区分します。

## 「参照の保管」コマンド: SAVEREF (SR SREF)

このコマンドは、新しい機能またはパネルの参照を保存するか、既存の機能またはパネルの参照を置換する場合に使用しま す。

## 構文

SAVEREF reference\_name (SR, SREF)

#### **reference\_name**

参照フィールド値を取得するために使用する、1 文字から 8 文字のオプションの固有名。この値を総称にする と、選択した場合に置換される既存の参照のリストを作成できます。この値は、新規参照または既存の参照で ある完全修飾名にすることもできます。

「Save reference (参照の保管)」パネル

 Process Options Help DSM Function Reference Save<br>
Name . . . <u>COMPARE1</u><br>
Description <u>compare for change fields on payroll data sets</u><br>
Enter a new reference name and optionally a description<br>
Press **ENTER** to save, **EXIT** to cancel │ Command ===> │ └─────────────────────────────────────────────────────────────────────────┘ Processing Options: Copybook/template usage Enter "/" to select option 3 1. Above Edit template Type (1,2,S) 2. Previous **Advanced member selection** 3. None<br>4. Create dynamic  $\begin{array}{ccc} 3 & 5 & 5 \\ 4 & 5 & 5 \\ 5 & 6 & 6 \end{array}$  Satch execution 4. Create dynamic / Batch execution Binary mode, reclen Command ===> saveref compare1

#### **フィールドの説明:**

#### **Name (名前)**

参照名。後で検索できるように、覚えやすい名前を選んでください。

#### **Description (説明)**

現在の一連のフィールド値の説明。

「参照の検索」コマンド。GETREF (GR GREF)

## 構文

GETREF reference\_name (GR, GREF)

#### **reference\_name**

参照フィールド値を取得するために使用する、1 文字から 8 文字のオプションの固有名。値は、既存の参照の リストを作成する場合には、総称またはブランクにすることができます。または、この値は、リストを回避す るために既存の参照の完全修飾名にすることができます。

例

```
Process Options Help
 ──────────────────────────────────────────────────────────────────────────────
File Manager Compare Utility : Old Data Set
More: + "Old" Partitioned, Sequential or VSAM Data Set, or HFS file:
    Data set/path name . . <u>'FMN.REGTEST.PI53019.DATA'</u><br>Member . . . . . . . <u>CHFLDO (</u>Blank or pat
                                                (Mank or pattern for member list)<br>(If not cataloged)
        Volume serial . . . . .              (If not cataloged)
    Start key . . . . . . . .<br>Skip count . . . . . . .
                                           number of records to be skipped<br>Inumber of records to be compared
    Compare count \cdots \frac{1}{1} "Old" Copybook or Template:
Data set name . . . . . <u>'FMN.REGTEST.PI53019.TEMPLATE'</u>
    Member . . . . . . . <u>CHFLD</u> (Blank or pattern for member list)
Processing Options:<br>Copybook/template usage
        Copybook/template usage            Enter "/" to select option
       1. Above <br>2. Previous – Edit template Type (1,2,S)<br>2. Previous – Advanced member selection
              2. Previous                        Advanced member selection  
       3. None<br>4. Create dynamic \overline{A} Batch execution
                                              \overline{L} Batch execution
                                              \overline{\phantom{a}} Binary mode, reclen
 Command ===> GR COMPARE1
```
保管された参照の保守 - 参照リスト

既存の参照を更新、削除、または名前変更するには、参照リストを使用します。ブランクまたは総称参照名を指定した GETREF コマンド、あるいは総称参照名を指定した SAVEREF コマンドを発行すると、参照リストを生成できます。

#### 図 168. 「Reference List (参照リスト)」パネル

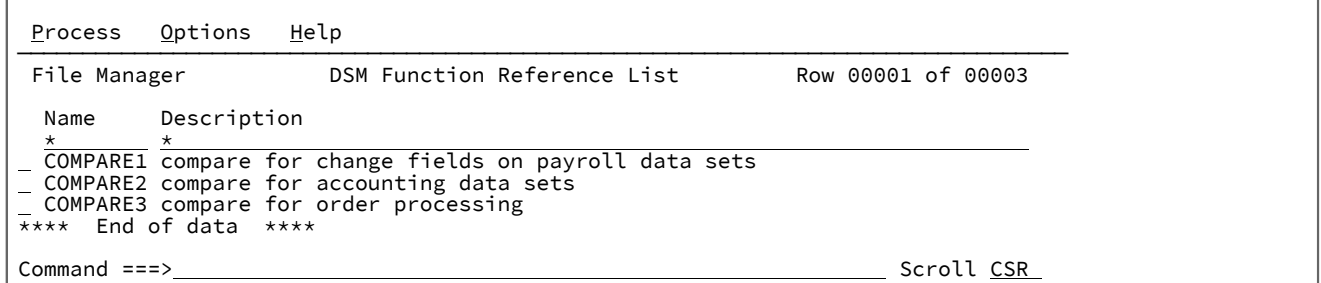

#### **フィールドの説明:**

#### **Name (名前)**

関数の現在のフィールド値を保管するために使用される名前。

#### **Description (説明)**

保管されたフィールド値の説明。説明を変更するには、このフィールドのテキストを上書きします。

#### **行コマンド:**

#### **S または /**

取得または置換する参照を選択します。

#### **R**

参照を名前変更します。

参照を削除します。

第 II 部. File Manager 参照

# 第 19 章. パネルおよびフィールド

この節では、File Manager のすべてのパネルをリストし、パネル内の各フィールドの定義を紹介し、該当する場合は、各 フィールドに有効な値の範囲をリストします。

## File Manager パネルの要約

以下の表では、各 File Manager パネルを示します。パネルの使用については、「パネル」欄に記載されたトピックを参照 してください。パネルの用途については、「使用法」欄に記載されたトピックを参照してください。

ほとんどの File Manager パネルには、バッチ・ジョブ、REXX プロシージャー、または TSO clist をプログラミングすると きに使用できる同等の File Manager 機能があります。これらは、"同等機能" 欄にリストしてあります。File Manager の機能 を使ったプログラミングについては、File Manager [機能を使用したプログラミングの概要 ページ](#page-523-0) [524](#page-523-0)を参照してください。

#### **表 16. File Manager パネル**

<span id="page-716-1"></span>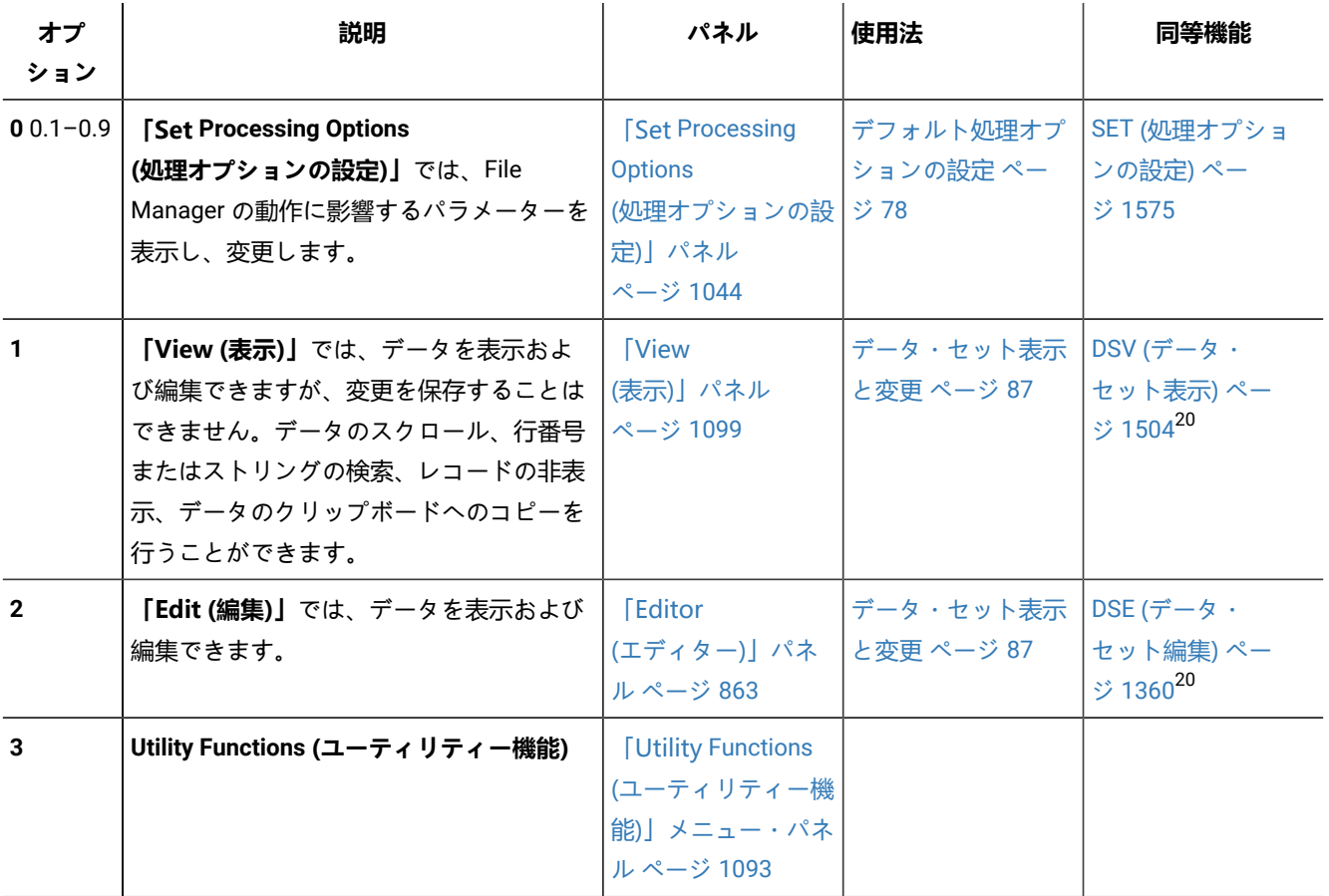

<span id="page-716-0"></span>[20.](#page-716-1) この機能は、File Manager [の外部からの](#page-38-0) File Manager パネルの起動 [ページ](#page-38-0) [39](#page-38-0)で説明されているように、ISPF のもとでのみ起動できます。

## **表 16. File Manager パネル**

**(続く)**

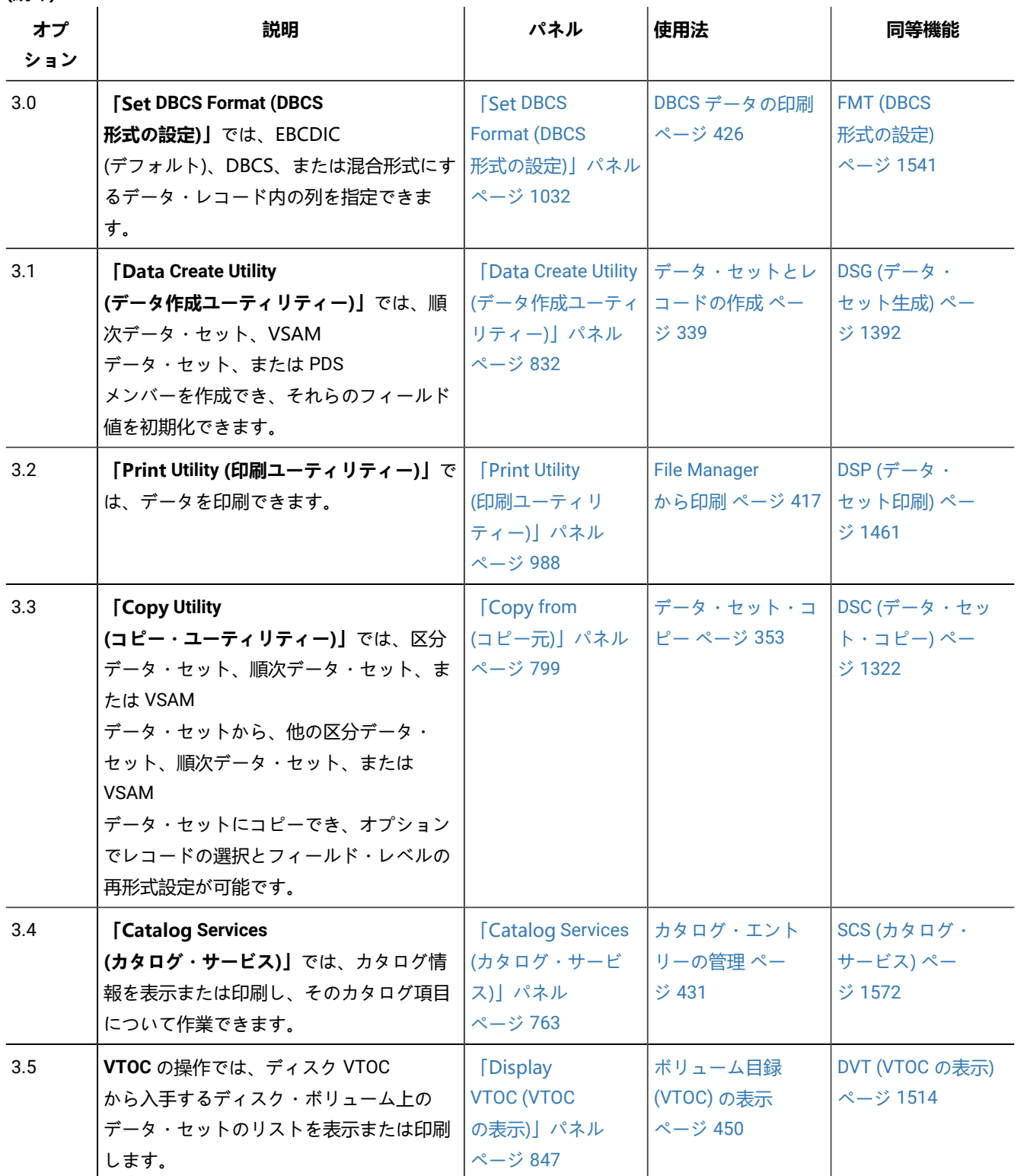

## **表 16. File Manager パネル**

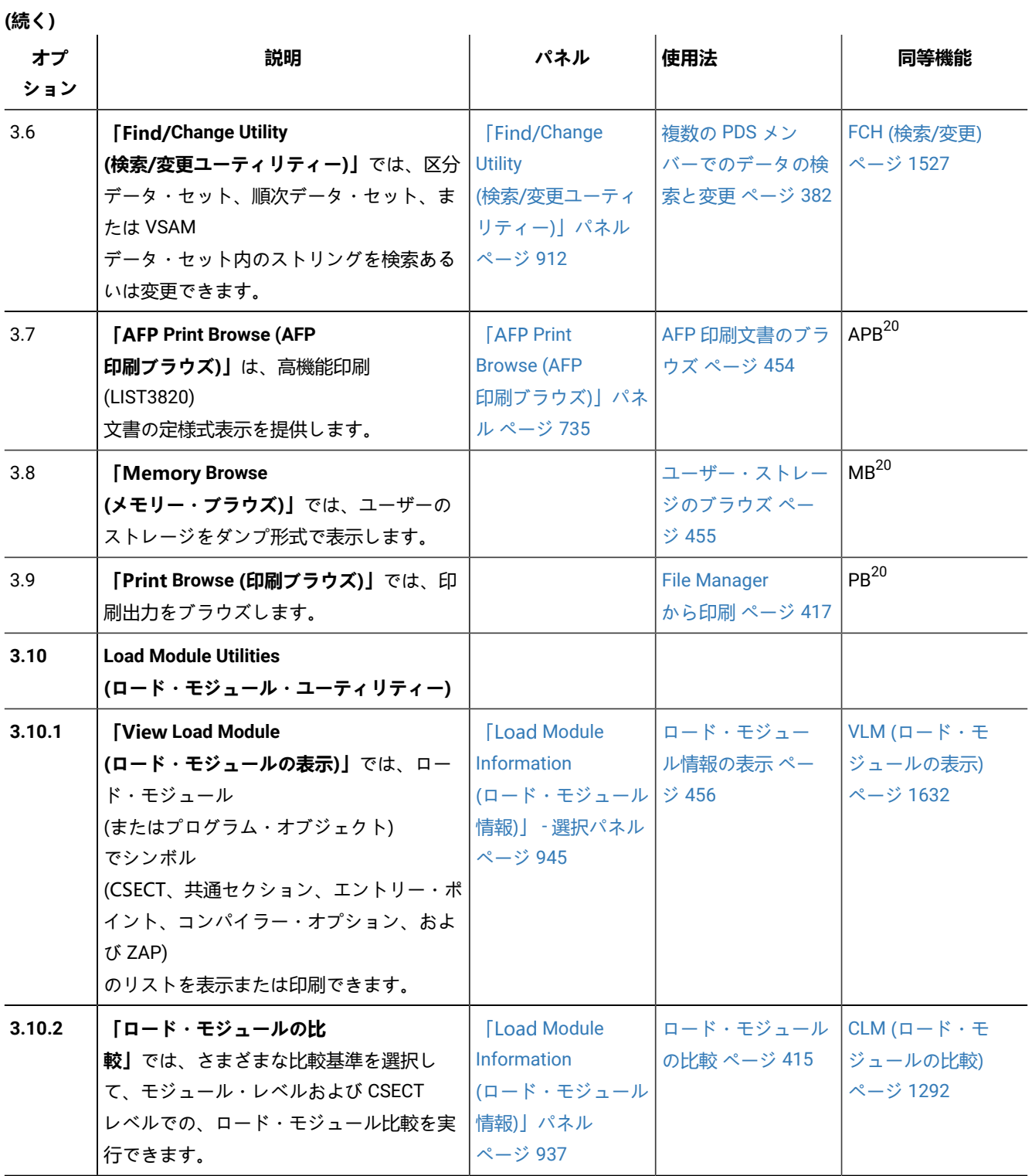

## **表 16. File Manager パネル**

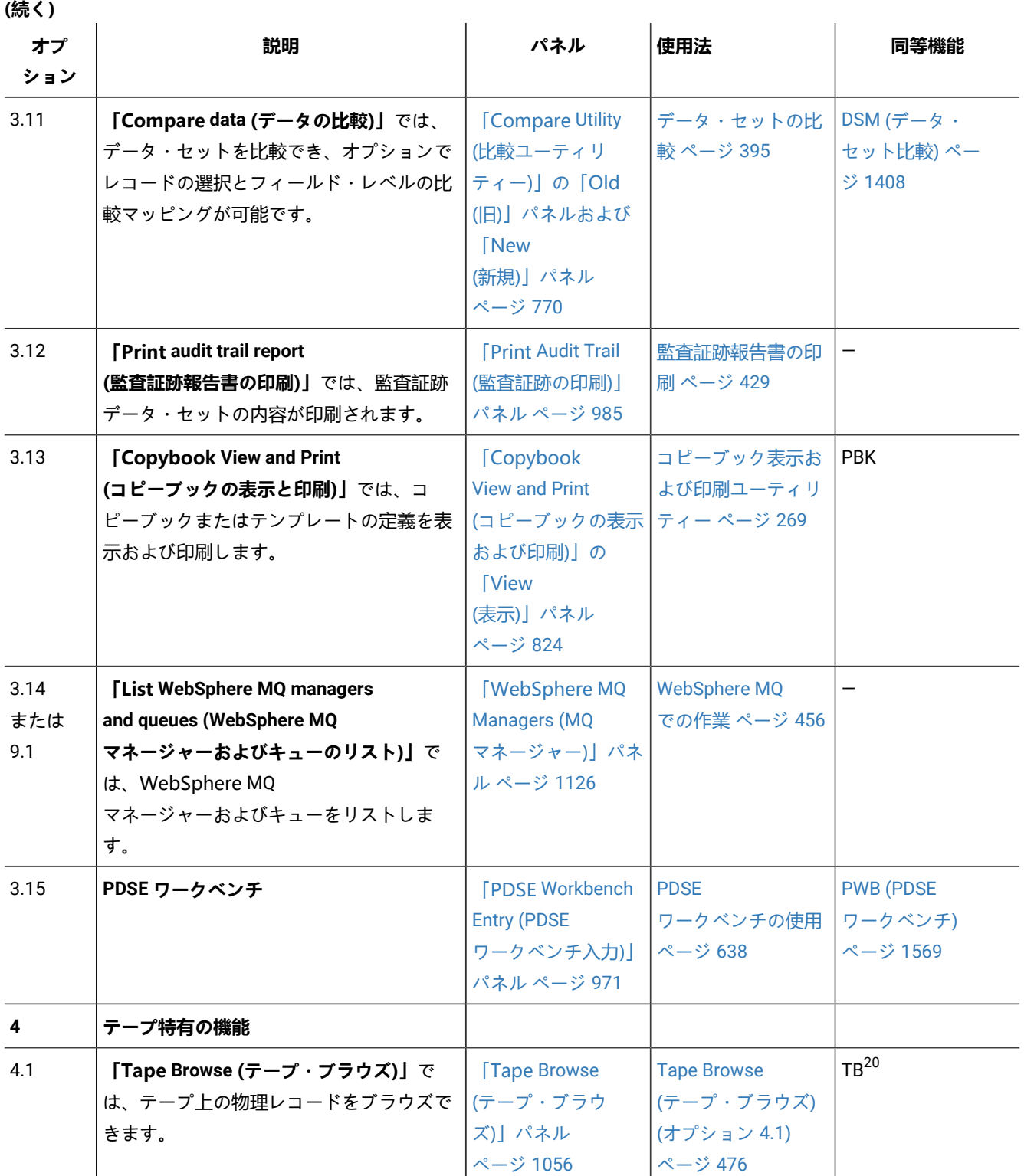
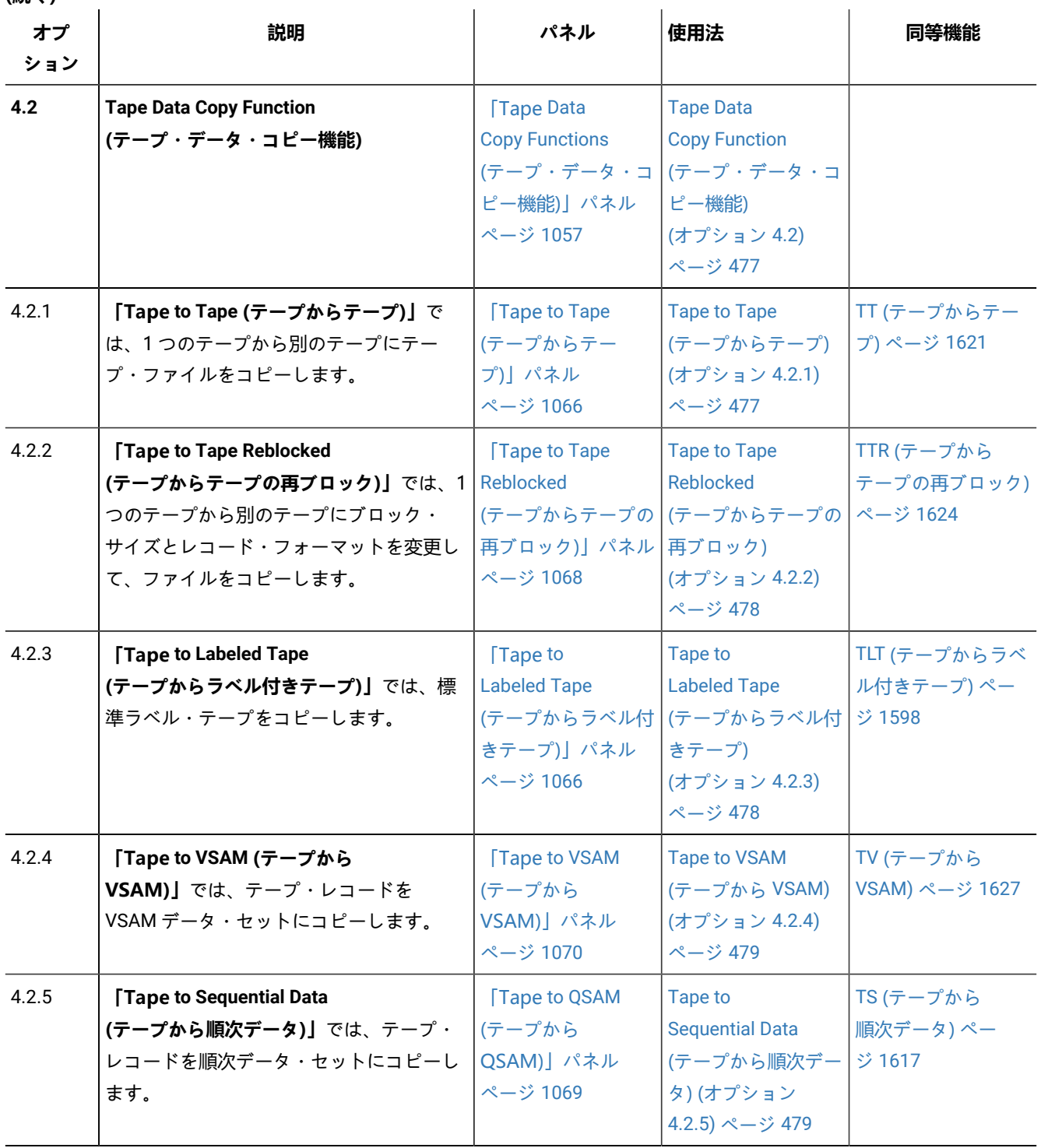

**(続く)**

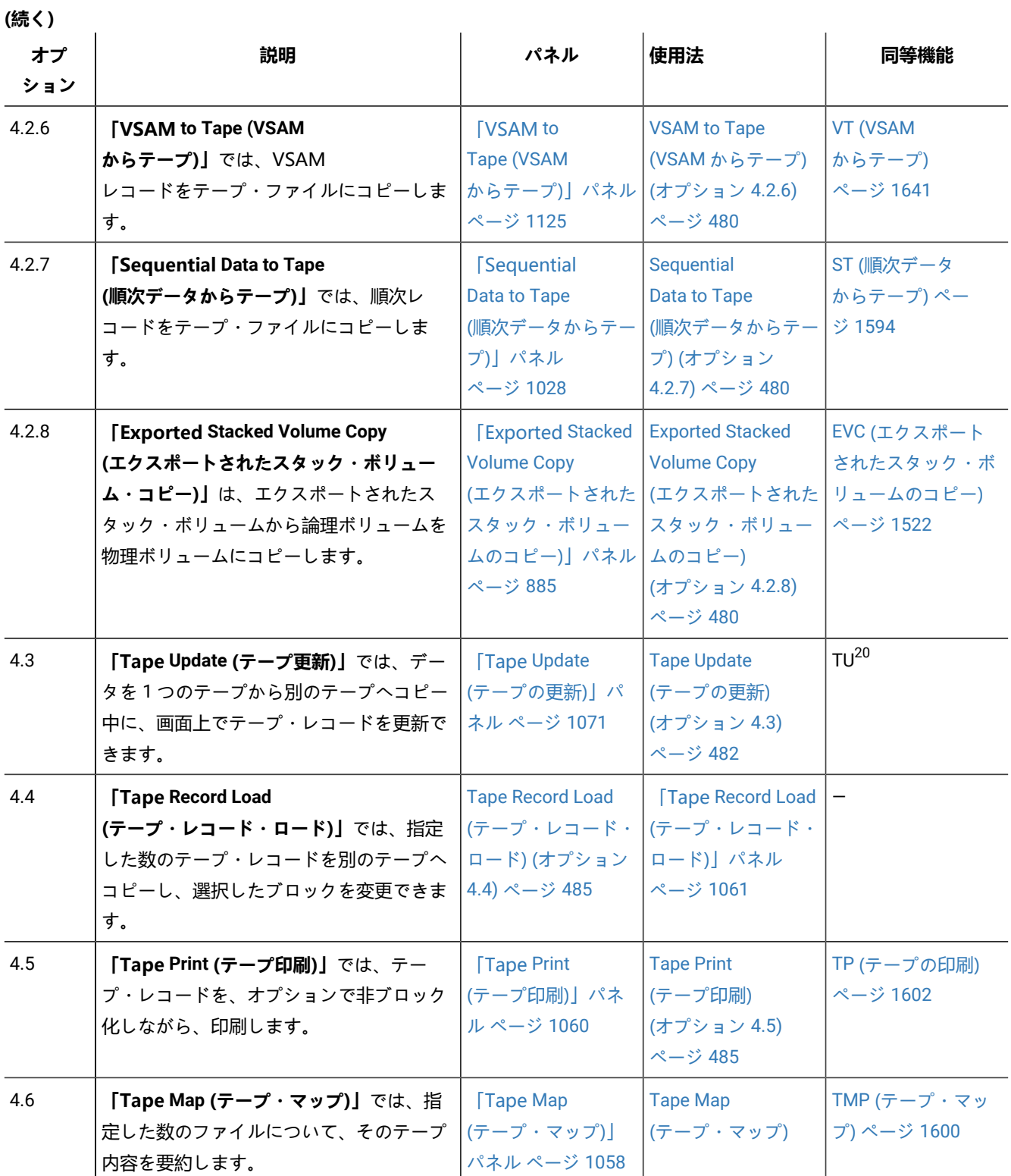

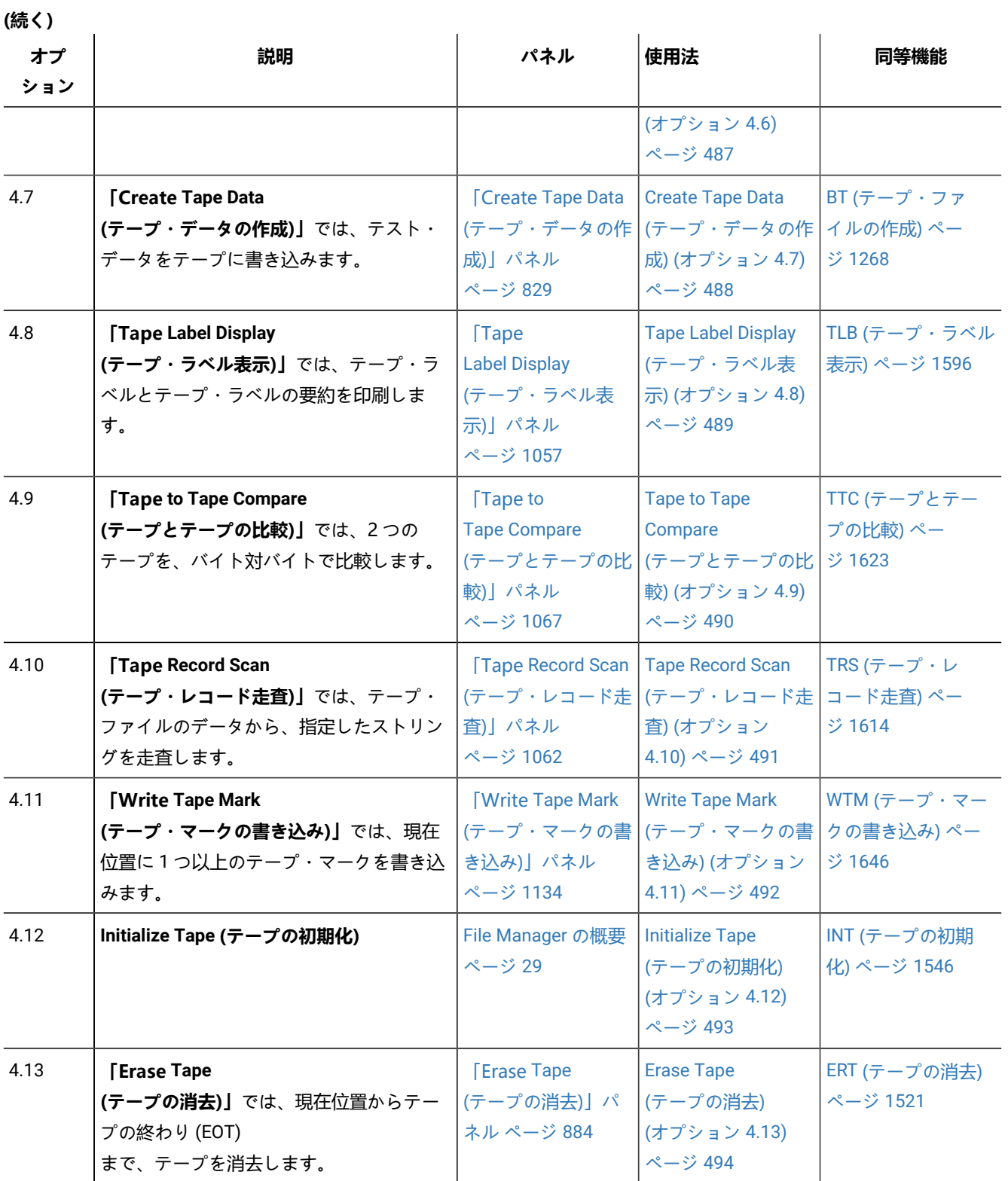

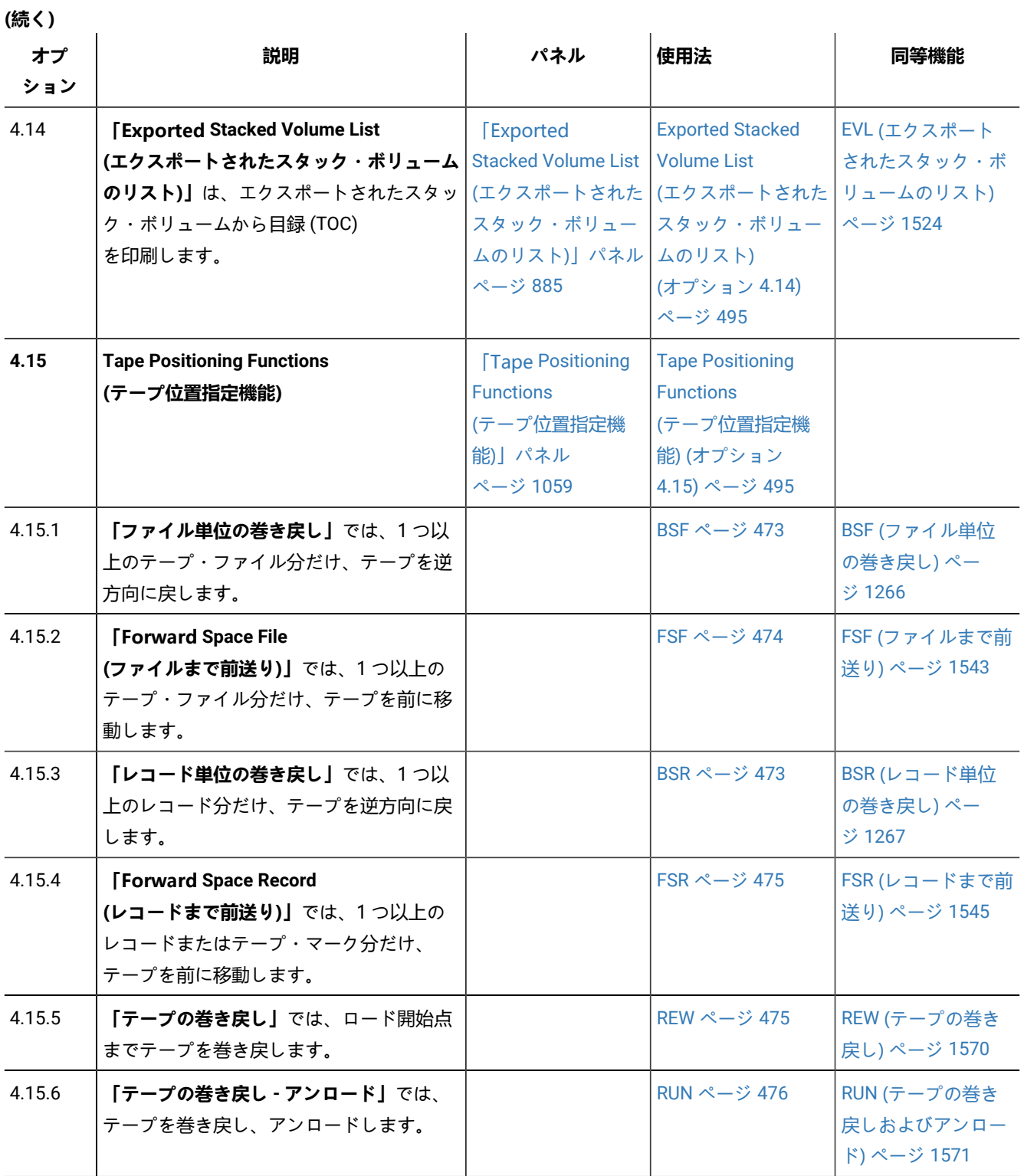

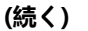

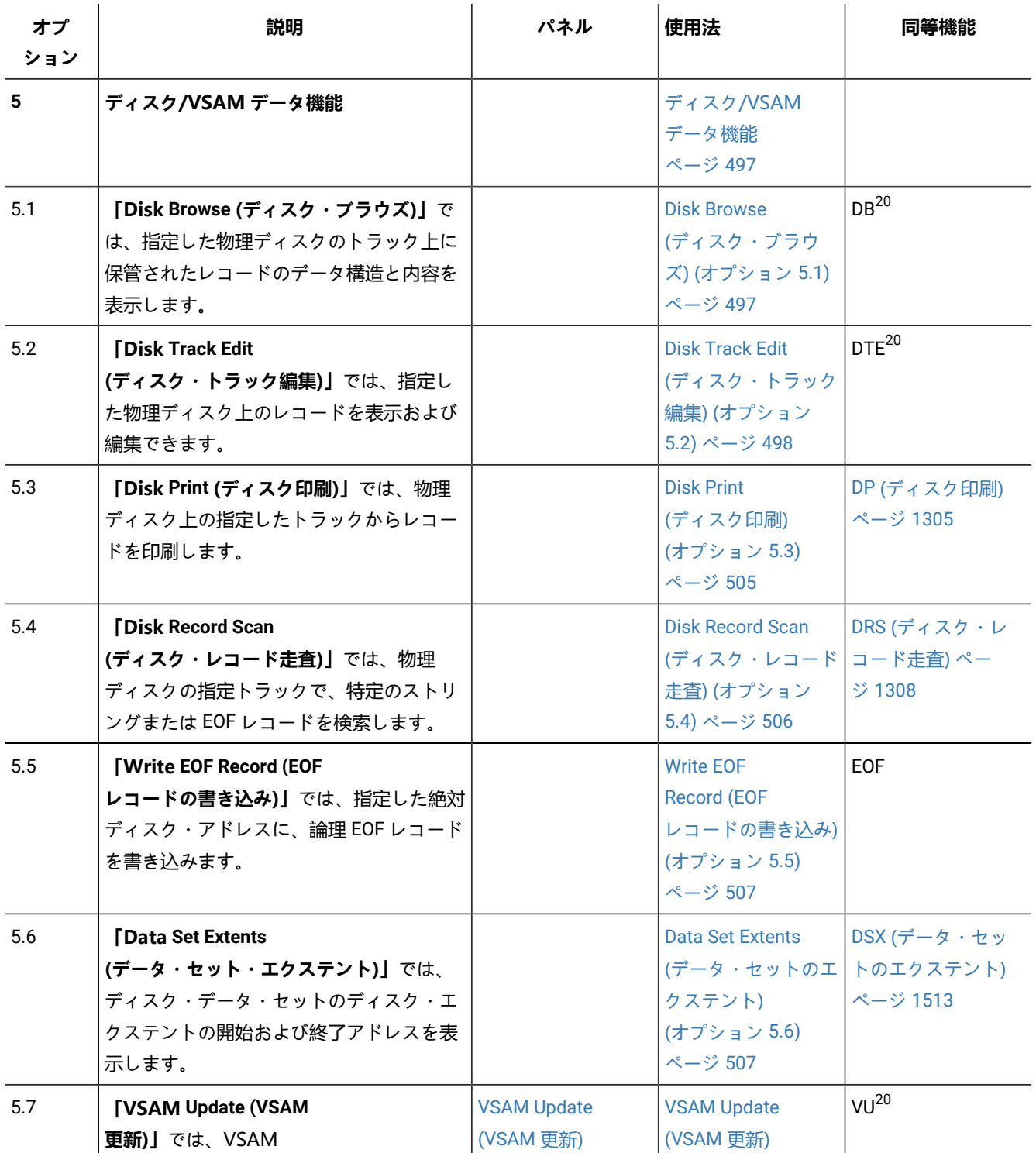

**(続く)**

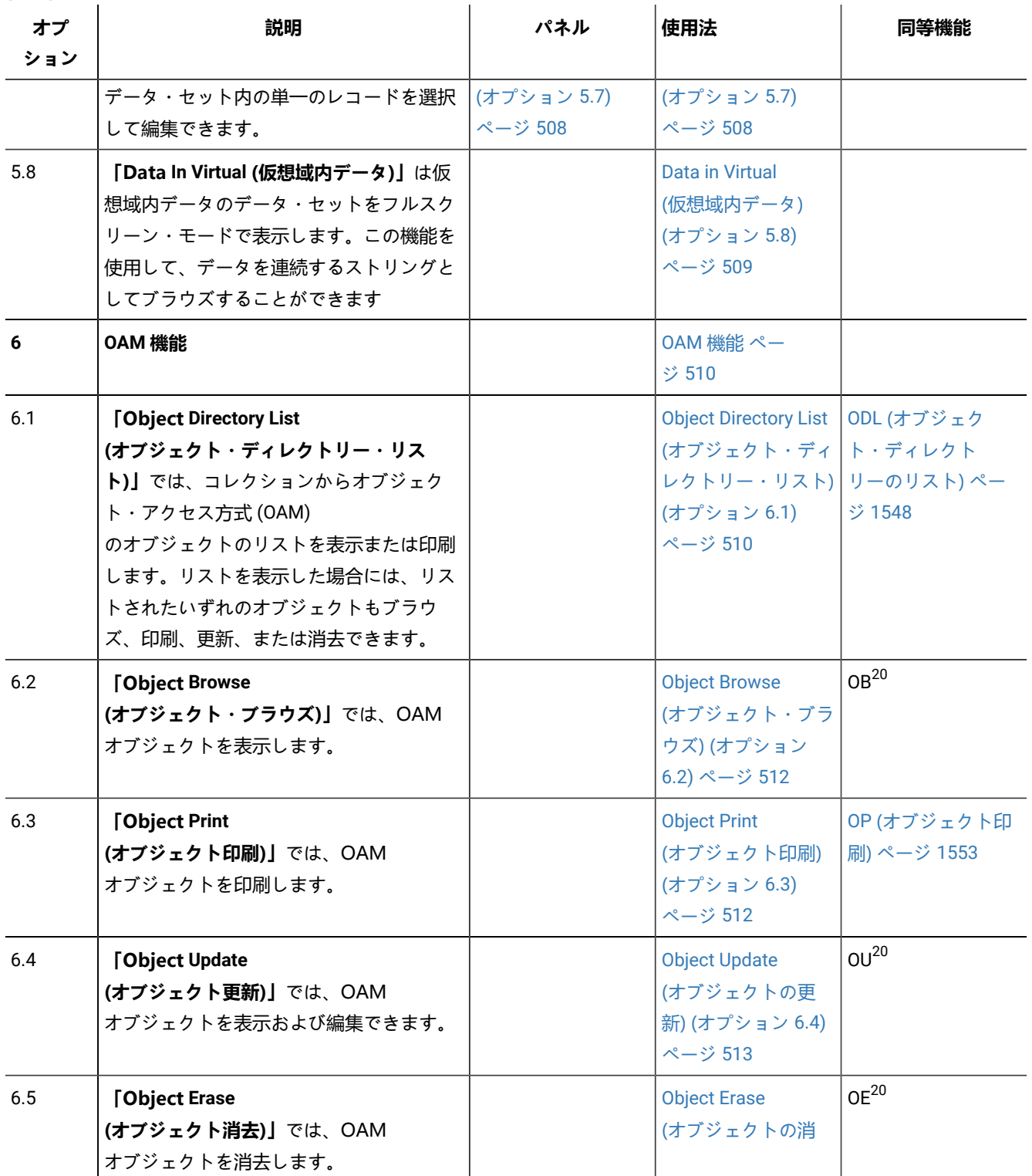

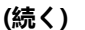

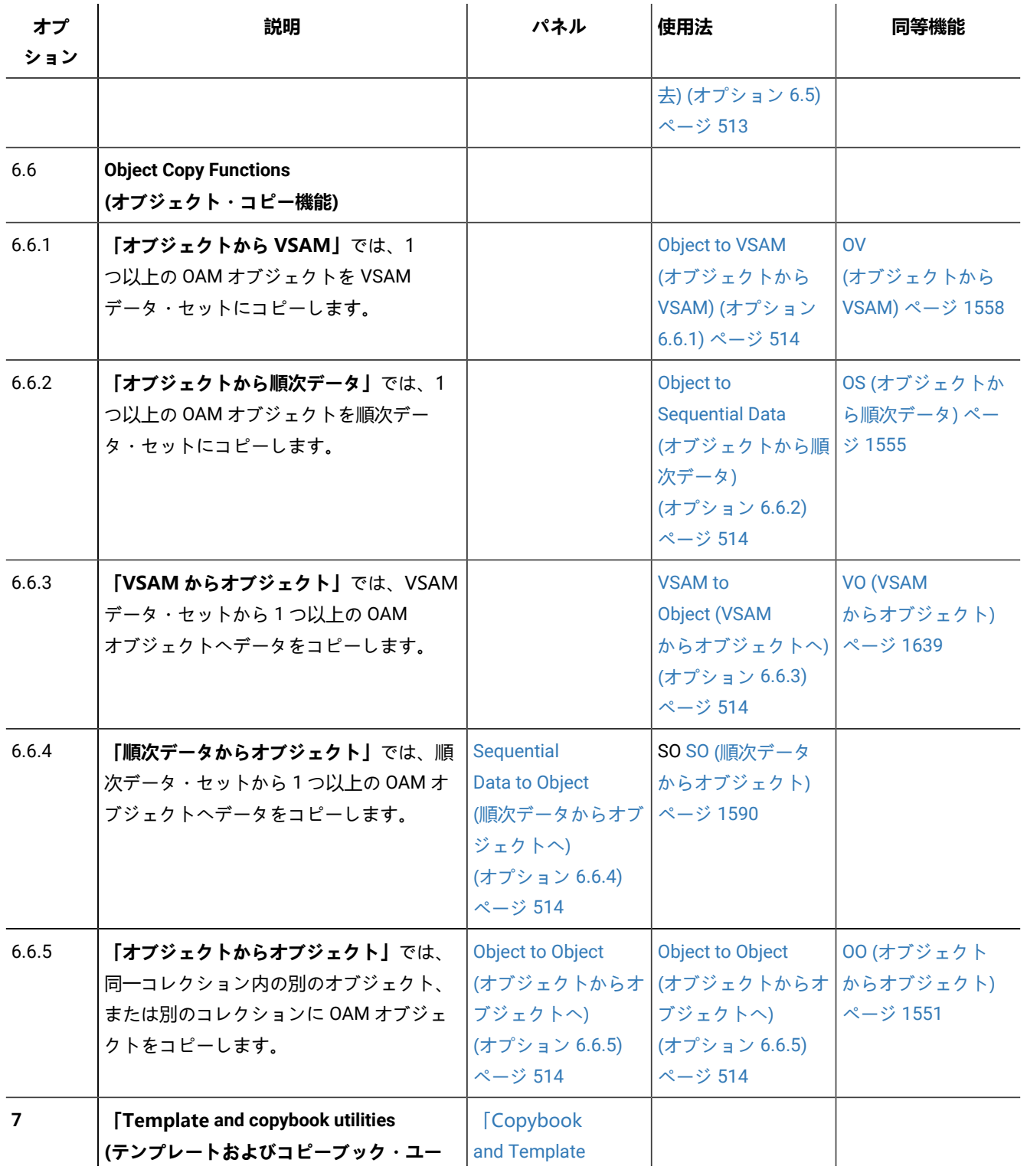

**(続く)**

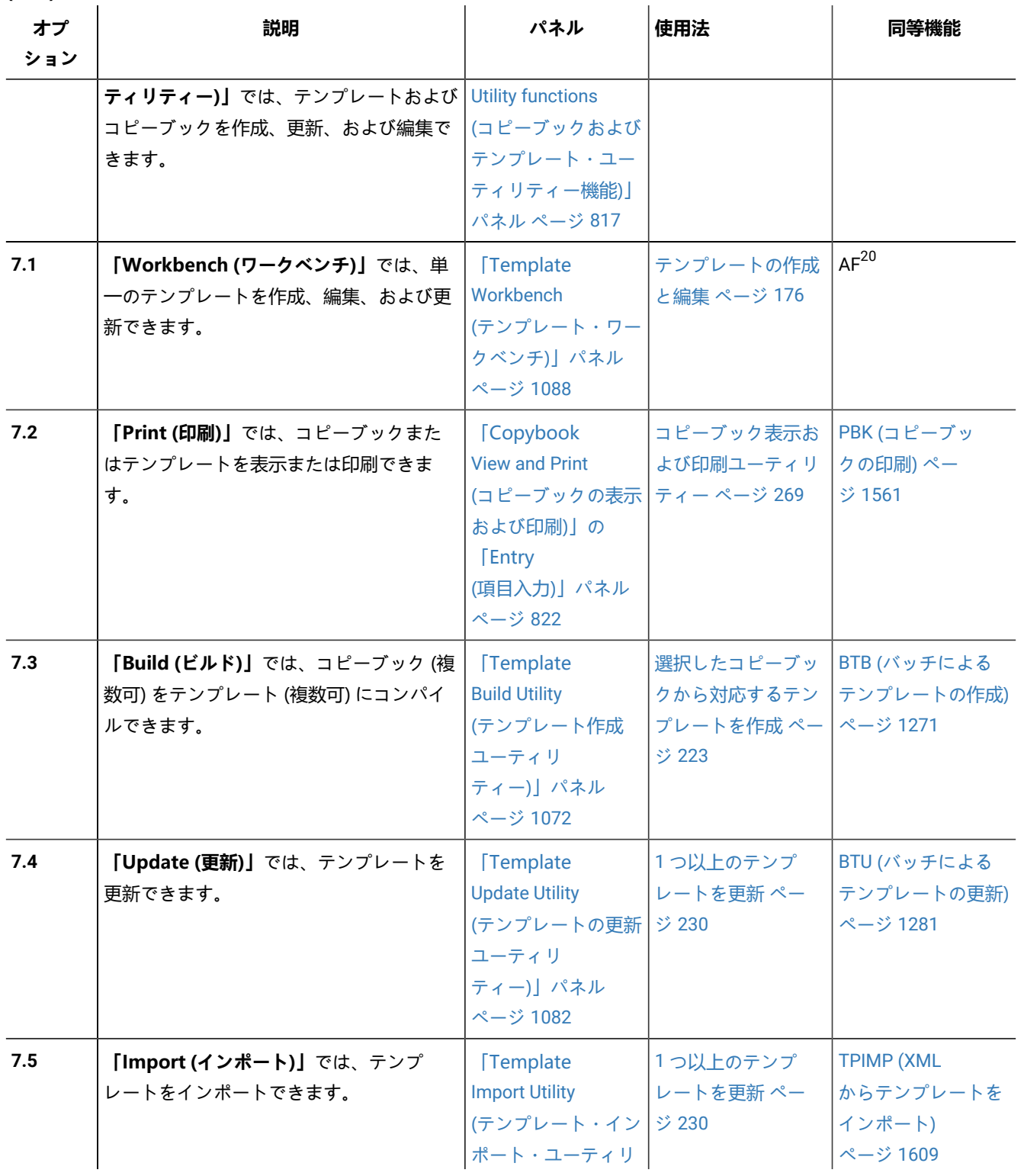

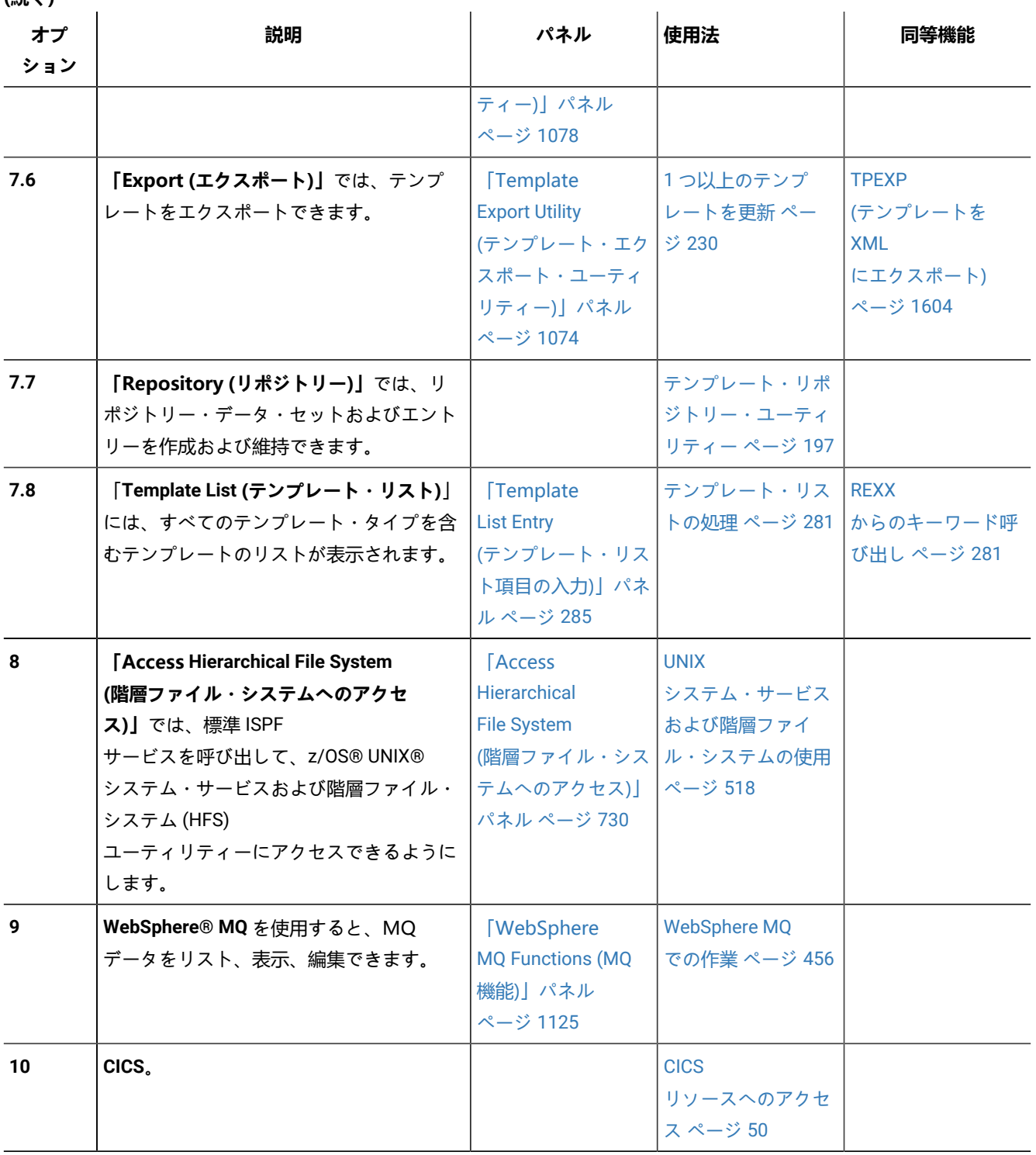

**(続く)**

**(続く)**

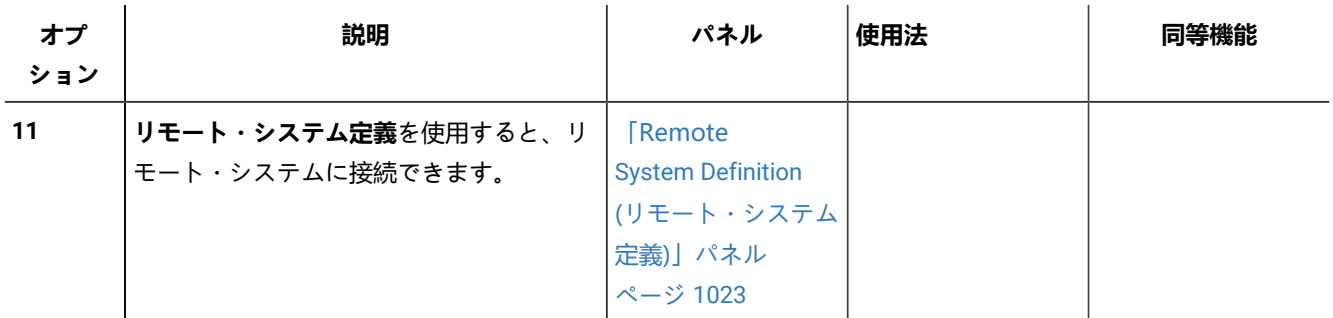

# <span id="page-729-0"></span>「Access Hierarchical File System (階層ファイル・システムへのアクセス)」パネル

「Access Hierarchical File System (階層ファイル・システムへのアクセス)」パネルでは、いくつかの z/OS®Unix サービ ス・ユーティリティーを呼び出すことができます。

## **パネルとフィールドの定義**

図 169. 「Access Hierarchical File System (階層ファイル・システムへのアクセス)」パネル

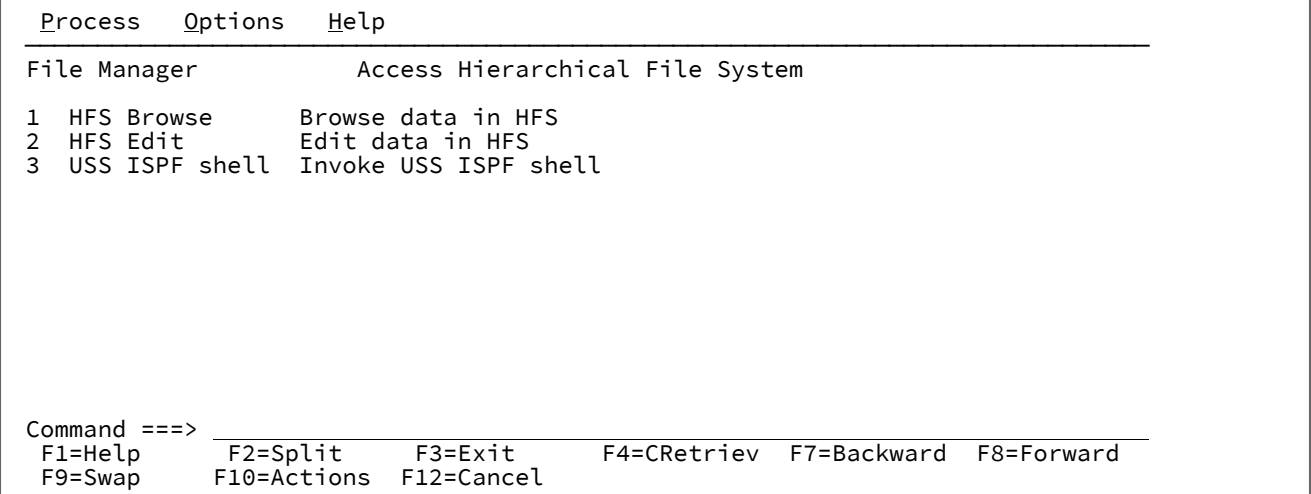

#### **1 HFS Browse (HFS ブラウズ)**

OBROWSE。ISPF フルスクリーン・ブラウズ機能を使用して HFS ファイルをブラウズします。

### **2 HFS Edit (HFS 編集)**

OEDIT。ISPF エディターを使用して HFS ファイルを編集します。

### **3 USS ISPF shell (USS ISPF シェル)**

ISHELL。ISPF シェルで処理します。これは、さまざまなユーザーおよび管理者のタスクを実行するためのパ ネル・インターフェースです。

## **親パネル**

• 「Primary Option Menu [\(基本オプション・メニュー\)」パネル ページ](#page-980-0) [981](#page-980-0)

## **子パネル**

• 標準 ISPF サービス・パネル。

## **関連作業および例**

• UNIX [システム・サービスおよび階層ファイル・システムの使用 ページ](#page-517-0) [518](#page-517-0)

「Advanced Member Selection (拡張メンバー選択)」パネル

「Advanced Member Selection (拡張メンバー選択)」パネルでは、印刷、検索/変更、またはコピー・アクションの対象と する PDS(E) メンバーの範囲を指定できます。

## **パネルとフィールドの定義**

図 170. [Advanced Member Selection (拡張メンバー選択)] パネル

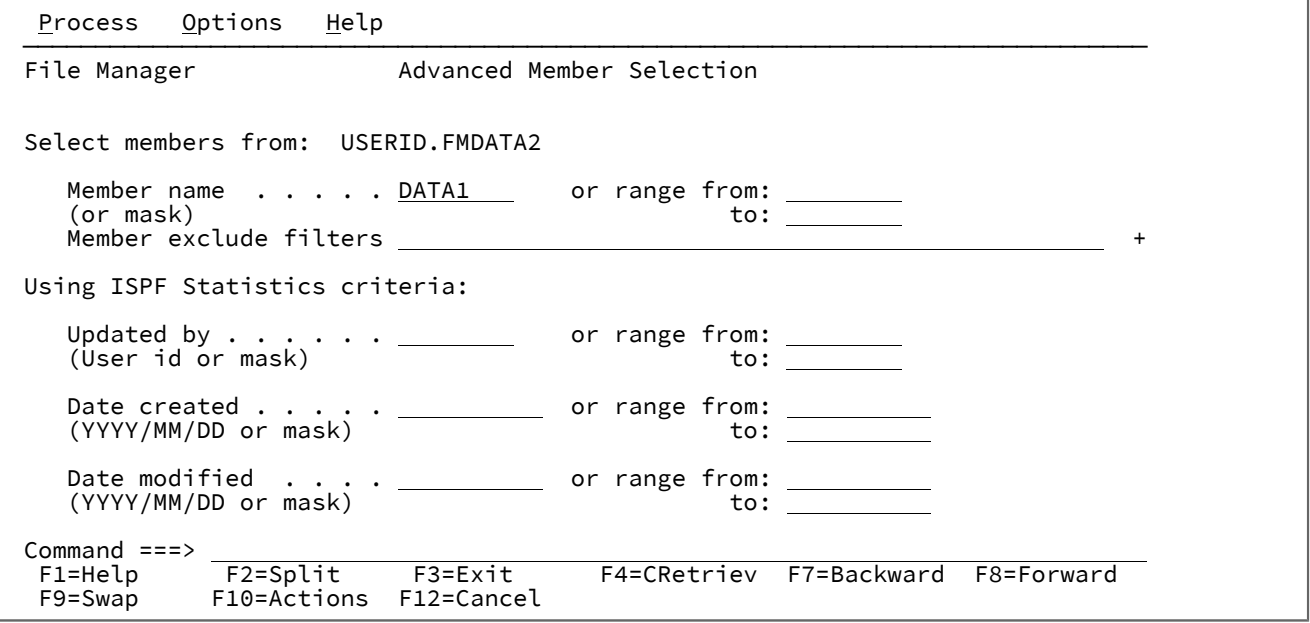

入力データ・セットがロード・ライブラリーである場合、File Manager は異なる形式の「Advanced Member Selection (拡 張メンバー選択)」パネルを表示します。

図 171. ロード・ライブラリー用の「Advanced Member Selection (拡張メンバー選択)」パネル

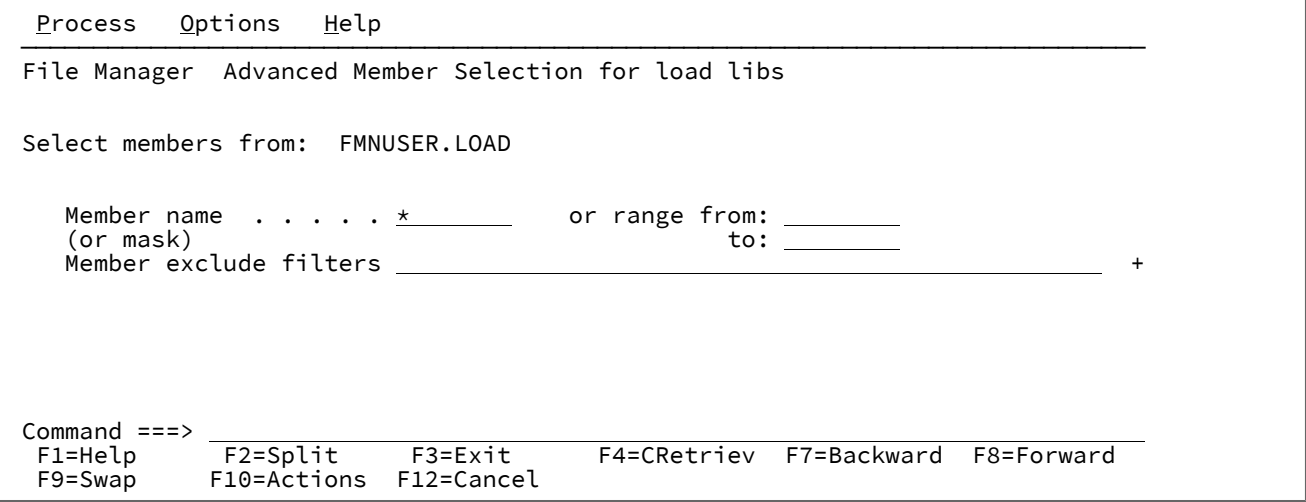

#### **Member name (or mask) (メンバー名 (またはマスク))**

処理に適したメンバーのリストを制限するためのメンバー名またはマスク。メンバー名の範囲と一緒に指定す ることはできません。

ユーティリティーのフロント・パネルでこのフィールドに入力し、「**Advanced member selection (拡張メン バー選択)**」オプションを選択していると、File Manager はこのフィールドに同じ値を取り込みます。

#### **or range from (または範囲の開始)**

選択する区分データ・セット内の最初のメンバー。8 文字までブランクで埋め込まれます。省略 すると、データ・セットの先頭から「**to (終了)**」メンバーまでのすべてのメンバーが選択されま す。

### **to (範囲の終了)**

選択する区分データ・セット内の最後のメンバー。8 文字までブランクで埋め込まれます。最後 に指定する文字がアスタリスクである場合、8 文字まで高い値で埋め込まれます。その他のワイ ルドカードの指定は許可されません。省略すると、「**or range from (または範囲の開始)**」メン バーからデータ・セットの終わりまでのすべてのメンバーが選択されます。

#### **Member exclude filters (メンバー除外フィルター)**

メンバー名またはメンバー範囲オプションを使用して、それ以外が選択されることになる、処理するメンバー から除外するメンバー名パターンを指定します。

複数のストリング引数を入力できます。ストリング間の区切り文字としてコンマ文字を使用します。ストリン グには、\* および % のワイルドカード文字を含めることができます。

小文字を含むフィルターを指定するには、c'string' 形式で文字ストリングを使用します。フィルター は、x'hex-digits' 形式で 16 進ストリングとして指定することもできます。

次の例は、名前が文字 FMN で始まる、または 99 文字で終わる名前を持つメンバーの処理から除外されるフィ ルターの例です。

FMN\*,\*99

#### **Updated by (User id or mask) (更新者 (ユーザー ID またはマスク))**

メンバーを最後に更新した TSO ユーザー ID。アスタリスク (\*) と % 記号を通常の方法で使用して総称ユー ザー ID を指定できます。

#### **or range from (または範囲の開始)**

ユーザー ID の範囲の開始。8 文字までブランクで埋め込まれます。

#### **to (範囲の終了)**

ユーザー ID の範囲の終わり。8 文字までブランクで埋め込まれます。最後に指定する文字がア スタリスクである場合、8 文字まで高い値で埋め込まれます。その他のワイルドカードの指定は 許可されません。

### **Date created (YYYY/MM/DD or mask) (作成日付 (YYYY/MM/DD またはマスク))**

メンバーが作成された日付 (YYYY/MM/DD 形式)。

日付の組み合わせを指定するためにマスクを使用できます。日付範囲と一緒に使用することはできません。

#### **or range from (または範囲の開始)**

"created on (作成)" 日付の範囲の開始 (YYYY/MM/DD 形式)。省略するか、最後の文字としてアス タリスクを指定すると、指定されていない日付の部分はデフォルトで次のようになります。

**DD**

 $= 01$ 

**MM**

 $= 01$ 

```
YYYY
```
= 0000

その他のワイルドカードの指定は許可されません。

### **to (範囲の終了)**

"created on (作成)" 日付の範囲の終わり (YYYY/MM/DD 形式)。省略するか、最後の文字としてア スタリスクを指定すると、指定されていない日付の部分はデフォルトで次のようになります。

### **DD**

 $= 31$ 

### **MM**

 $= 12$ 

**YYYY**

= 9999

その他のワイルドカードの指定は許可されません。

### **Date modified (YYYY/MM/DD or mask) (変更日付 (YYYY/MM/DD またはマスク))**

メンバーが最後に更新された日付 (YYYY/MM/DD 形式)。

日付の組み合わせを指定するためにマスクを使用できます。日付範囲と一緒に使用することはできません。

#### **or range from (または範囲の開始)**

メンバーが最後に更新された日付の範囲の開始 (YYYY/MM/DD 形式)。省略するか、最後の文字 としてアスタリスクを指定すると、指定されていない日付の部分はデフォルトで次のようになり ます。

**DD**

 $= 01$ 

**MM**

= 01

**YYYY**

= 0000

その他のワイルドカードの指定は許可されません。

### **to (範囲の終了)**

メンバーが最後に更新された日付の範囲の終わり (YYYY/MM/DD 形式)。省略するか、最後の文 字としてアスタリスクを指定すると、指定されていない日付の部分はデフォルトで次のようにな ります。

### **DD**

= 31

#### **MM**

 $= 12$ 

**YYYY**

= 9999

その他のワイルドカードの指定は許可されません。

## **親パネル**

- 「Copy from [\(コピー元\)」パネル ページ](#page-798-0) [799](#page-798-0)
- 「Print Utility [\(印刷ユーティリティー\)」パネル ページ](#page-987-0) [988](#page-987-0)
- 「Find/Change Utility [\(検索/変更ユーティリティー\)」パネル ページ](#page-911-0) [912](#page-911-0)

## **子パネル**

- 「Copy To [\(コピー宛先\)」パネル ページ](#page-805-0) [806](#page-805-0)
- 「Member Selection [\(メンバー選択\)」パネル ページ](#page-956-0) [957](#page-956-0)

## **関連作業および例**

```
• PDS(E) メンバーの範囲の選択 ページ 70
```
## <span id="page-734-0"></span>「AFP Print Browse (AFP 印刷ブラウズ)」パネル

「AFP Print Browse (AFP 印刷ブラウズ)」は、高機能印刷 (LIST3820) 文書の定様式表示を提供します。

## **パネルとフィールドの定義**

図 172. [AFP Print Browse (AFP 印刷ブラウズ)] パネル

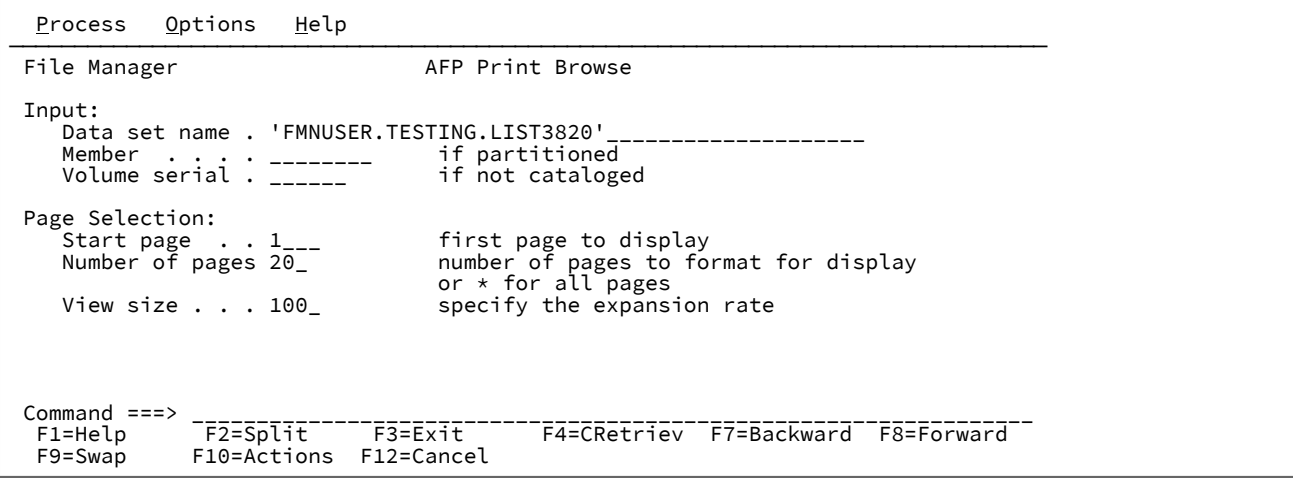

#### **Data set name (データ・セット名)**

完全修飾データ・セット名またはパターン。名前には、メンバー名または名前パターンを括弧で囲んで組み込 むことができます。メンバーをここで指定する場合は、関連した**「Member (メンバー)」**フィールドは空で なければなりません。

#### **Member (メンバー)**

**「Data set name (データ・セット名)」**フィールドに、括弧で囲んだメンバー名または名前パターンを組み込 まずに区分データ・セット (PDS) の名前を指定した場合は、このフィールドを使用してメンバー名またはメン バー名パターンを指定できます。

### **Volume serial (ボリューム通し番号)**

データ・セットを含むボリュームの通し番号。カタログされていないデータ・セットには必須です。

## **Start page (開始ページ)**

表示する先頭ページの番号。

範囲: 1 から 99999

デフォルト: 1

#### **Number of pages (ページ数)**

表示するページの数。アスタリスク \* を指定すると、文書の終わりまでのすべてのページが含まれます。

範囲: \*、1 から 99999

デフォルト: 20

## **View size (表示サイズ)**

形式設定に使用する仮想用紙のサイズ。形式設定の結果が適切でない場合は、値を大きくします。画面上の データを詳細表示するには、値を小さくします。

範囲: 50 から 400

デフォルト: 100

## **親パネル**

• 「Utility Functions [\(ユーティリティー機能\)」メニュー・パネル ページ](#page-1092-0) [1093](#page-1092-0)

## **子パネル**

• 「AFP Print Browse (AFP [印刷ブラウズ\)」出力 ページ](#page-735-0) [736](#page-735-0)

## **同等機能**

• なし。

## **関連作業および例**

• AFP [印刷文書のブラウズ ページ](#page-453-0) [454](#page-453-0)

# <span id="page-735-0"></span>「AFP Print Browse (AFP 印刷ブラウズ)」出力

「AFP Print Browse (AFP 印刷ブラウズ)」出力パネルには、高機能印刷 (LIST3820) 文書が定様式で表示されます。

### **パネルとフィールドの定義**

図 173. AFP Print Browse (AFP 印刷ブラウズ) 出力例

Process Options Help \_\_\_\_\_\_\_\_\_\_\_\_\_\_\_\_\_\_\_\_\_\_\_\_\_\_\_\_\_\_\_\_\_\_\_\_\_\_\_\_\_\_\_\_\_\_\_\_\_\_\_\_\_\_\_\_\_\_\_\_\_\_\_\_\_\_\_\_\_\_\_\_\_\_\_\_\_\_ File Manager AFP Print Browse Line 1 of 28 Document FMNUSER.TESTING.LIST3820 Col 1\_\_\_\_\_\_\_ Start page 1\_\_\_\_ Number of pages 20\_\_\_ View Size 100 ----+----1----+----2----+----3----+----4----+----5----+----6----+----7----+----8 ==================================== Page 1 ==================================== Once a jolly swagman camped by a billabong, Under the shade of a coolibah tree, And he sang as he watched and waited 'til his billy boiled, Who'll come a-waltzing, Matilda, with me?" Waltzing Matilda, Waltzing Matilda, Who'll come a-waltzing, Matilda, with me? And he sang as he watched and waited 'til his billy boiled, Who'll come a-waltzing, Matilda, with me?" Along came a jumbuck to drink at the billabong, Up jumped the swagman and grabbed him with glee, And he sang as he stowed that jumbuck in his tucker bag, "You'll come a-waltzing, Matilda, with me". Command ===> \_\_\_\_\_\_\_\_\_\_\_\_\_\_\_\_\_\_\_\_\_\_\_\_\_\_\_\_\_\_\_\_\_\_\_\_\_\_\_\_\_\_\_\_\_\_\_\_\_\_\_\_\_ Scroll PAGE F1=Help F2=Split F3=Exit F4=CRetriev F5=RFind F6=NxtPage F11=Right

### **Start page (開始ページ)**

表示する先頭ページの番号。

範囲: 1 から 99999

デフォルト: 1

#### **Number of pages (ページ数)**

表示するページの数。アスタリスク \* を指定すると、文書の終わりまでのすべてのページが含まれます。

範囲: \*、1 から 99999

デフォルト: 20

#### **View size (表示サイズ)**

形式設定に使用する仮想用紙のサイズ。形式設定の結果が適切でない場合は、値を大きくします。画面上の データを詳細表示するには、値を小さくします。

範囲: 50 から 400

デフォルト: 100

### **例**

## **使用可能コマンド**

このパネルでは、次の基本コマンドを使用できます。

• FIND - FIND/FX [基本コマンド ページ](#page-1174-0) [1175](#page-1174-0)を参照してください。

• LOCATE - LOCATE [基本コマンド ページ](#page-1200-0) [1201](#page-1200-0)を参照してください。

• NEXTPAGE - このコマンドは「AFP Browse (AFP ブラウズ)」パネル固有のものです。

• PREVPAGE - このコマンドは「AFP Browse (AFP ブラウズ)」パネル固有のものです。

NEXTPAGE 基本コマンドは、次のページの先頭まで、画面表示を移動します。

PREVPAGE 基本コマンドは、前のページの先頭まで、画面表示を移動します。

### **親パネル**

• 「AFP Print Browse (AFP [印刷ブラウズ\)」パネル ページ](#page-734-0) [735](#page-734-0)

### **子パネル**

• なし。

## **同等機能**

• なし。

## **関連作業および例**

• AFP [印刷文書のブラウズ ページ](#page-453-0) [454](#page-453-0)

<span id="page-737-0"></span>「AIX®Association Information (関連情報)」パネル

## **パネルとフィールドの定義**

図 174. 「AIX®Association Information (関連情報)」パネル

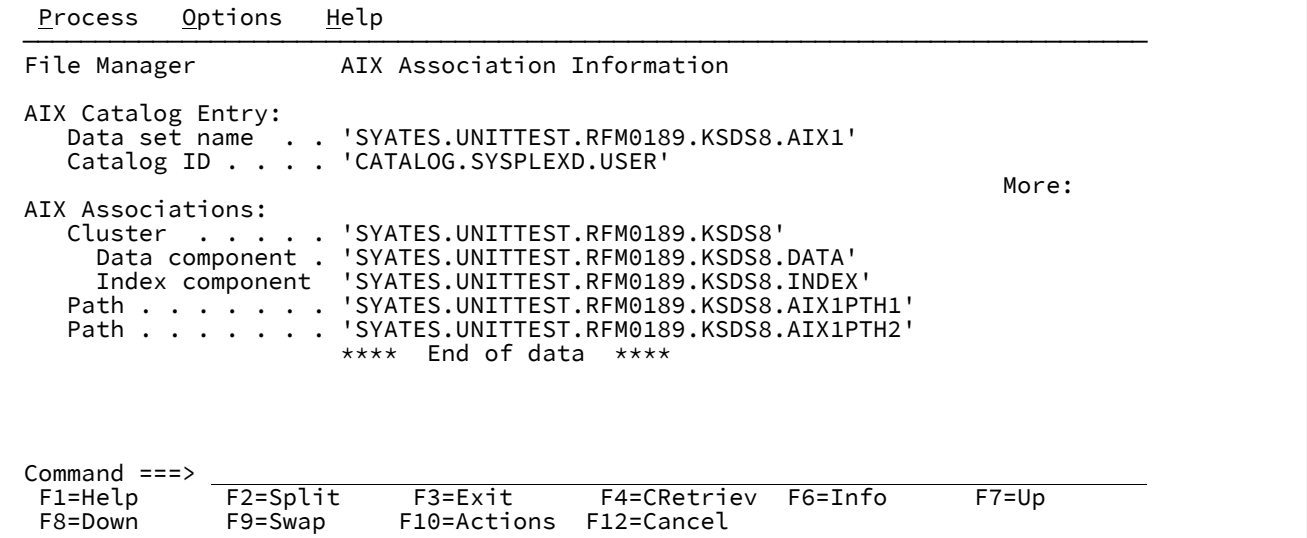

## **親パネル**

• 「AIX Entry Detail [\(項目詳細\)」パネル ページ](#page-738-0) [739](#page-738-0)

**子パネル**

• なし。

# **同等機能**

• なし。

# **関連作業および例**

• [関連情報の表示 ページ](#page-438-0) [439](#page-438-0)

<span id="page-738-0"></span>「AIX® Entry Detail (項目詳細)」パネル

# **パネルとフィールドの定義**

図 175. (ページ 1/2)「AIX® Entry Detail (項目詳細)」パネル

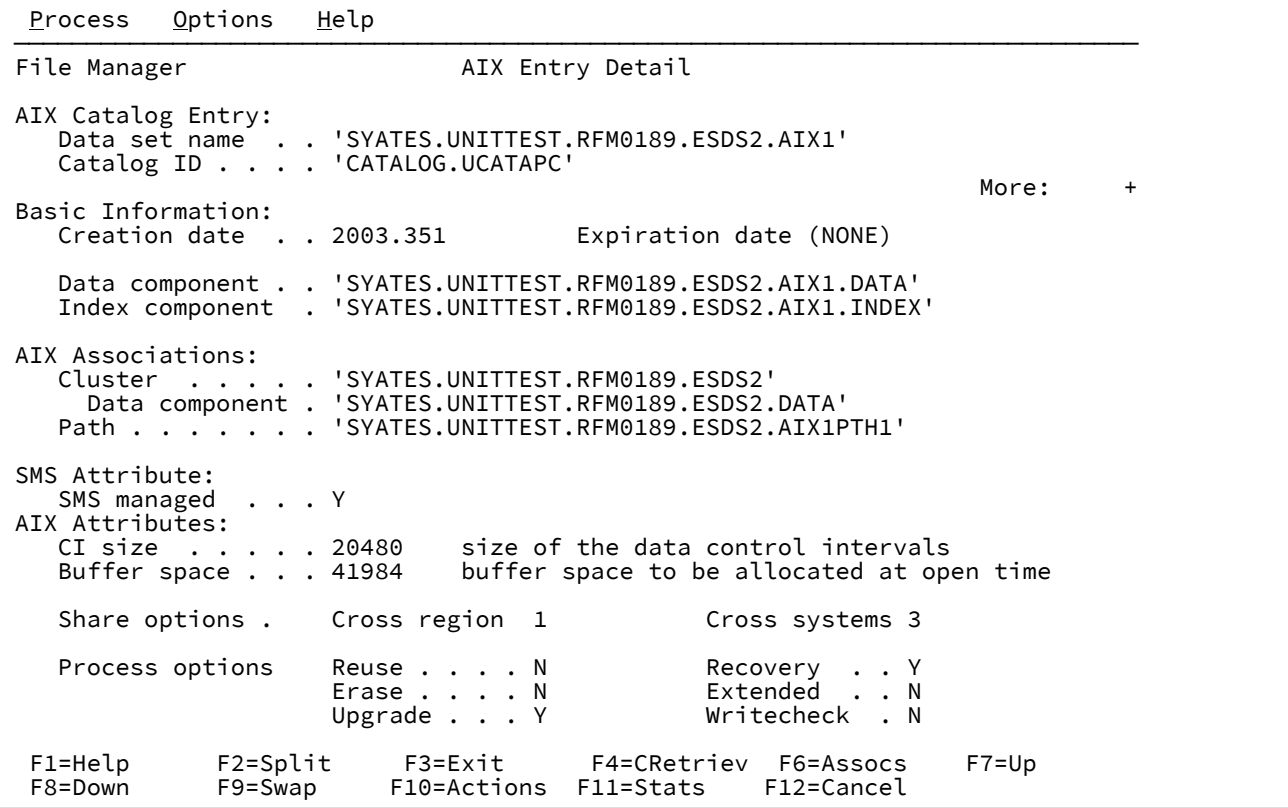

図 176. (ページ 2/2)「AIX® Entry Detail (項目詳細)」パネル

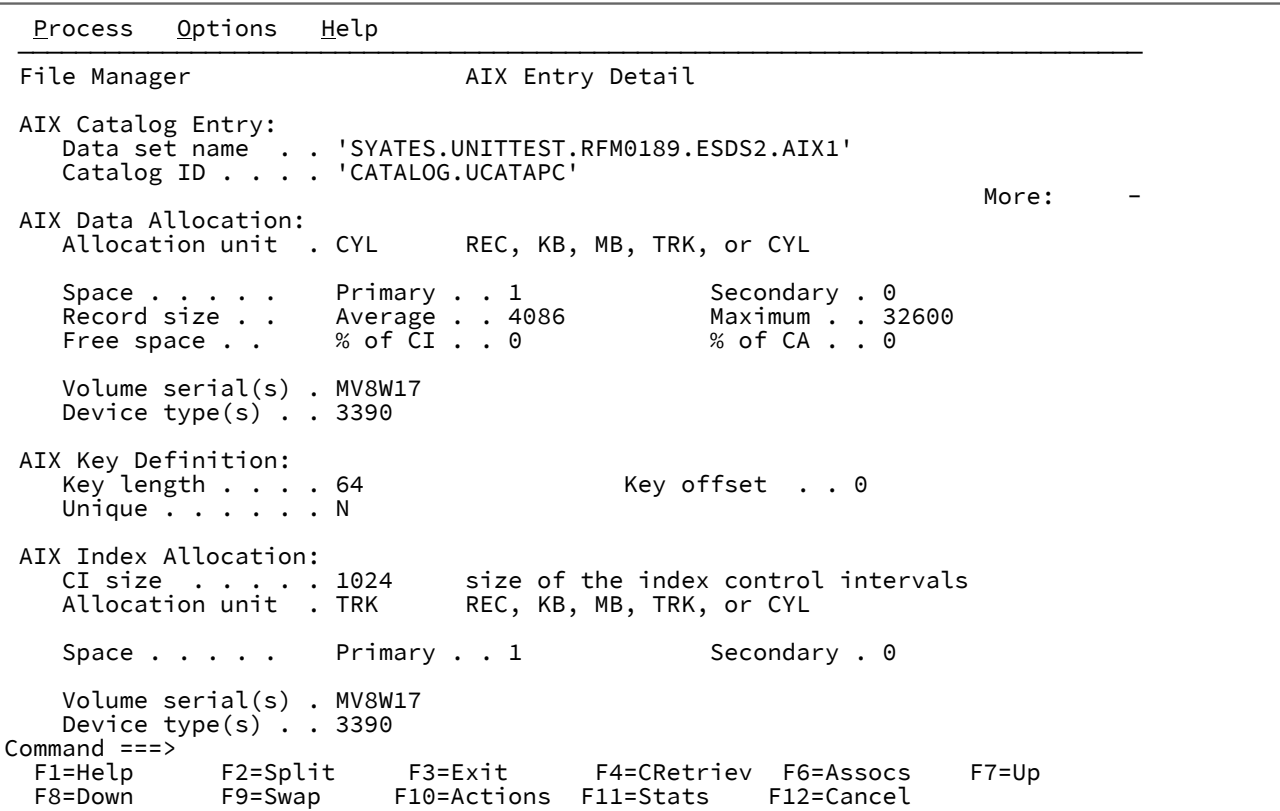

## **例**

# **使用可能コマンド**

- ASSOCS [基本コマンド ページ](#page-1136-0) [1137](#page-1136-0)
- STATS [基本コマンド ページ](#page-1246-0) [1247](#page-1246-0)

## **親パネル**

- 「Catalog Services [\(カタログ・サービス\)」パネル ページ](#page-762-0) [763](#page-762-0)
- 「Catalog Services Data Set List [\(カタログ・サービス・データ・セット・リスト\)」パネル ページ](#page-764-0) [765](#page-764-0)

## **子パネル**

• [AIX [Association Information](#page-737-0) (関連情報)] パネル [ページ](#page-737-0) [738](#page-737-0)

## **関連作業および例**

• [カタログ項目の詳細の表示 ページ](#page-437-0) [438](#page-437-0)

# <span id="page-740-0"></span>「Allocate (割り振り)」パネル

「Allocation (割り振り)」パネルを使用して、新規データ・セットのデータ・セット編成タイプを選択します。存在しない 出力データ・セットを (例えば、データ作成やコピー・プロセスの一部として) 指定すると、File Manager はこのパネルを表 示します。

## **パネルとフィールドの定義**

図 177. 「Allocation (割り振り)」パネル

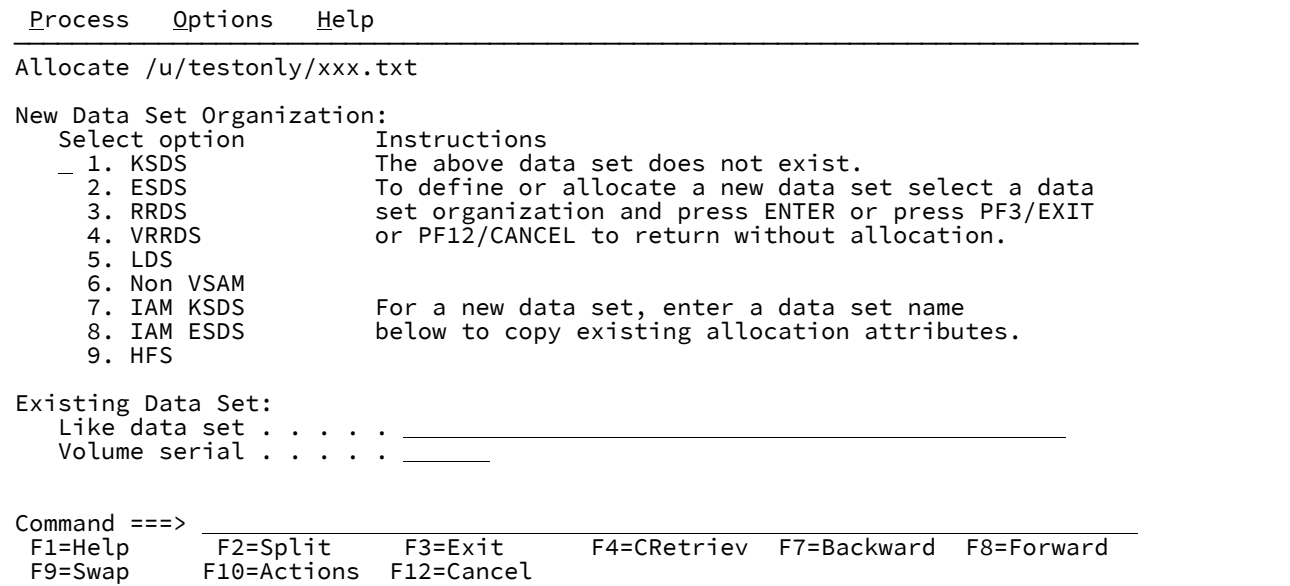

#### **Allocate (割り振り)**

割り振り中の新規データ・セット名をリストします。

#### **New Data Set Organization (新規データ・セット編成)**

データ・セット編成タイプを選択するためのオプション。次のいずれかを選択します。

#### **1. KSDS**

キー順データ・セット。昇順の照合シーケンスでレコードが格納されている VSAM データ・ セットのタイプで、キーと呼ばれるフィールドによって、または相対バイト・アドレスによって 呼び出すことができます。

#### **2. ESDS**

入力順データ・セット。入力された順にレコードが格納されている VSAM データ・セットのタ イプ。レコードは、データ・セットの終わりに追加され、アクセス可能です。

### **3. RRDS**

相対レコード・データ・セット。相対レコード番号に従った順序でレコードが格納されている VSAM データ・セットのタイプで、この番号によってのみアクセス可能です。RRDS には、固定 長と可変長の 2 つのタイプがあります。このパネルでは、RRDS という語は固定長タイプを指し

ます。ただし、タイプを区別する必要がない状況では、RRDS が両方のタイプを指す場合もあり ます。

### **4. VRRDS**

可変長の相対レコード・データ・セット。相対レコード番号に従った順序でレコードが格納され ている VSAM データ・セットのタイプで、この番号によってのみアクセス可能です。RRDS に は、固定長と可変長の 2 つのタイプがあります。File Manager では、VRRDS という語は可変長 タイプを指します。

### **5. LDS**

線形データ・セット。レコード境界のないデータが格納されている VSAM データ・セットのタ イプ。線形データ・セットには、他の VSAM データ・セットのような制御情報は含まれておら ず、カタログする必要があります。

#### **6. Non VSAM (非 VSAM)**

既存のデータ・セットをモデルとして使用するか、SMS クラス名およびディスク・スペース要 件を使用するか、あるいはシステム・デフォルトを使用して、順次データ・セットまたは区分 データ・セットを指定できます。

### **7. IAM KSDS**

索引アクセス方式 - キー・シーケンス。IBM 以外のデータ・セット・タイプ。

#### **8. IAM ESDS**

索引アクセス方式 - 入力順。IBM 以外のデータ・セット・タイプ。

#### **9. HFS**

階層ファイル・システム・ファイル。File Manager でシミュレートされた QSAM/BSAM デー タ・セットとして処理される非 z/OS ファイルです。

■ <del>注</del>: File Manager がこのオプションを表示するのは、先行パネルの Data set/path name **(データ・セット/パス名)** フィールドで HFS パス名 ("/" で始まる名前) を指定している場 合のみです。

#### **Like data set (類似データ・セット)**

モデルとして使用される既存の順次データ・セットまたは区分データ・セットの名前。

このフィールドにマスクを指定すると、File Manager は「Model Data Set Selection (モデル・データ・セット 選択)」パネルを表示し、マスクと一致するデータ・セットのリストを示すため、そこからモデル・データ・ セットを選択できます。

このデータ・セットの属性は、新規データ・セットのデフォルト値として 2 番目の割り振りパネルへコピーさ れます。

### **Volume serial (ボリューム通し番号)**

オプション「**6. Non-VSAM (非 VSAM)**」が選択された場合にモデルとして使用する既存の非カタログ順次デー タ・セットまたは区分データ・セットのボリューム通し番号。

「**Like data set (類似データ・セット)**」フィールドでモデル・データ・セット (またはマスク) も指定している 場合のみ、ボリューム通し番号を指定できます。

## **親パネル**

- 「Data Create Utility [\(データ作成ユーティリティー\)」パネル ページ](#page-831-0) [832](#page-831-0)
- 「Copy To [\(コピー宛先\)」パネル ページ](#page-805-0) [806](#page-805-0)

## **子パネル**

- 「VSAM Define (VSAM [定義\)」パネル ページ](#page-1115-0) [1116](#page-1115-0)
- 「Allocate [\(割り振り\)」パネル](#page-742-0) (2) [ページ](#page-742-0) [743](#page-742-0)
- [IAM [KSDS Define \(IAM KSDS](#page-925-0) 定義)] パネ[ル ページ](#page-925-0) [926](#page-925-0)

## **同等機能**

• なし。

## **関連作業および例**

<span id="page-742-0"></span>[新規データ・セットの割り振り ページ](#page-343-0) [344](#page-343-0)

「Allocate (割り振り)」パネル (2)

これは 2 番目の「Allocate (割り振り)」パネルであり、非 VSAM データ・セットの属性を定義できます。

## **パネルとフィールドの定義**

図 178. 「Allocate (割り振り)」パネル (2)

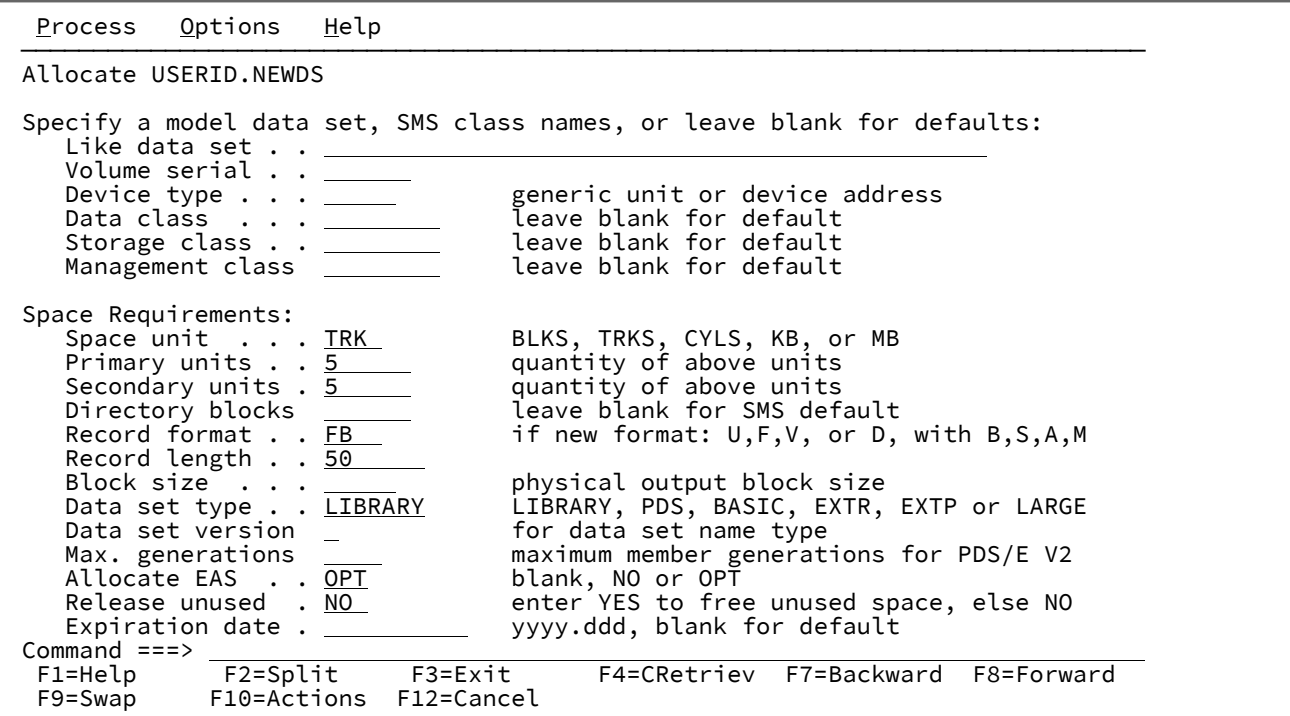

#### **Like data set (類似データ・セット)**

新規データ・セットのモデルとして使用する既存データ・セットの名前。

### **Volume serial (ボリューム通し番号)**

新規データ・セットのモデルとして使用する既存データ・セットのボリューム通し番号。

### **Device type (装置タイプ)**

汎用ユニット (EDT: Esoteric Device Type) またはデバイス・アドレス。このフィールドは、「**Volume serial (ボリューム通し番号)**」フィールドと同時には使用できません。

### **Data class (データ・クラス)**

Storage Management System (SMS) のインストールに定義されたデータ・クラスの名前。SMS のないシステ ムに値を入力しないようにしてください。

### **Storage class (ストレージ・クラス)**

Storage Management System (SMS) のインストールに定義されたストレージ・クラスの名前。SMS のないシ ステムに値を入力しないようにしてください。

### **Management class (管理クラス)**

Storage Management System (SMS) のインストールに定義された管理クラスの名前。SMS のないシステムに 値を入力しないようにしてください。

### **Space unit (単位)**

割り振る 1 次および 2 次スペースの単位を定義します。数量を指定する場合は、単位のタイプが必須です。以 下の 1 つにすることができます。

**BLK**

平均サイズのブロック。

### **KB**

キロバイト (1024 バイト)。

**MB**

メガバイト (1048576 バイト)。

#### **TRK**

直接アクセス・ストレージ・デバイス (DASD) のトラック。

### **CYL**

DASD のシリンダー。

#### **Primary units (1 次)**

1 次スペース割り振りに使用する DASD スペースの量。範囲は、指定するスペース単位および DASD 装置タイ プによって異なります。

### **Secondary units (2 次)**

2 次スペース割り振りに使用する DASD スペースの量。範囲は、指定するスペース単位および DASD 装置タイ プによって異なります。

### **Directory blocks (ディレクトリー・ブロック数)**

ディレクトリーのブロックの数。システムに SMS が存在しない場合、または SMS インストールでデフォルト を指定していない場合は、値を指定する必要があります。

範囲: 0 から 999999

### **Record format (レコード・フォーマット)**

レコード・フォーマットを入力します。オプションでその後に、下記の 1 つ以上の属性文字を指定します。

### **F**

固定

**V**

可変

**D**

ASCII 可変 (テープのみ)

**U**

未定義

属性文字:

```
B
```

```
ブロック
```
**S**

スパン (V および D 形式のみ)

#### **A**

ANSI 制御文字を使用

**M**

マシン・コード制御文字を使用

省略すると、旧データ・セットのレコード・フォーマットは変更されません。新規データ・セットの場合は、 入力レコード・フォーマット (存在する場合) または U が使用されます。

 $\mathcal{L}$ 

**注:** ここにリストしていないレコード・フォーマットでデータを作成するには、TSO ALLOCATE コマ ンドを使用してデータ・セットを DD 名 QSAMOUT へ割り振ります。

### **Record length (レコード長)**

作成するレコードの長さ。範囲は、レコード・フォーマットによって異なります。

レコード・フォーマットが VBS の場合、レコード長が 32768 として指定される可能性があります。つま り、LRECL=X データ・セットを定義していることになります。

### **Block size (ブロック・サイズ)**

書き込む物理ブロックの平均サイズ。

範囲: 0 から 32760

### **Data set type (データ・セット・タイプ)**

システム・デフォルトのデータ・セット・タイプを要求するには、ブランクのままにしてください。

### **Library**

PDSE を要求します。アクティブな SMS が必要です。

### **PDS**

PDS を要求します。

### **BASIC**

基本順次データ・セットを要求します。これには、ボリューム当たり 65535 トラックの制限が あります。

### **LARGE**

ラージ・フォーマット・データ・セットを要求します。

### **EXTR**

必要に応じて拡張フォーマット・データ・セットを要求します。アクティブな SMS が必要で す。

#### **EXTP**

拡張フォーマット・データ・セットを優先的に要求します。アクティブな SMS が必要です。

#### **Data set version (データ・セット・バージョン)**

PDSE (データ・セット・タイプ LIBRARY) または拡張フォーマット順次データ・セット (データ・セット・タ イプ EXTR または EXTP) のバージョン番号。

ゼロが指定されているか、または値が省略された場合、そのバージョンのシステム・デフォルトが割り当てら れます。

範囲: 0 から 2

#### **Max. generations (最大世代数)**

バージョン 2 PDSE 内のメンバーについて、システムによって保守される最大世代数。上限値は、PARMLIB の IGDSMSxx メンバー内の MAXGENS\_LIMIT によって制限される場合があります。

範囲: 0 から 2000

#### **Allocate EAS (EAS の割り振り)**

拡張アドレス・ボリュームの拡張アドレス・スペースにデータ・セットを割り振るかどうかを定義します。ブ ランクは、EATTR が指定されていないことを示します。

#### **NO**

EAS に存在することができません。

### **OPT**

オプションで EAS に存在することができます。

#### **Release unused (未使用スペースの解放)**

データ・セットをクローズするときに未使用のスペースを解放するには、YES を指定します。デフォルトで は、割り振られたスペースを保持します。

#### **Expiration date (有効期限)**

このフィールドは、データ・セットを削除できる日付を指定することによって、重要なデータを保護するため に使用します。期限前のデータ・セットを削除しようとすると、ISPF では最初に「Confirm Delete (削除の確 認)」パネルが表示され、その後に「Confirm Purge (パージの確認)」パネルが表示されます。

有効期限は必須ではありませんが、入力する場合は、次のいずれかの形式にする必要があります。

#### **YYYY/MM/DD**

年、月、日で表示される日付。許可される最大有効期限は 2155/12/31 です。

#### **YYYY.DDD**

ユリウス形式で表示される日付。例えば、2026 年 3 月 7 日の 2026.066 などです。許可される 最大有効期限は 2155.365 です。YYYY 値が閏年を表す場合は、最大 366 の DDD 値を指定できま す。

### **DDDD**

データ・セットを削除できるようになるまでの、作成日から始まる日数。DDDD の範囲は 1 か ら 9999 です。

### **PERM、NOLIMIT、NEVER、9999**

これらの値のいずれか 1 つを 1999.365 の値に変換します。これは永久保存として扱われます。

## **親パネル**

• 「Allocate [\(割り振り\)」パネル ページ](#page-740-0) [741](#page-740-0)

## **子パネル**

• なし。

## **同等機能**

• なし。

## **関連作業および例**

<span id="page-747-0"></span>[新規データ・セットの割り振り ページ](#page-343-0) [344](#page-343-0)

「Allocate (割り振り)」パネル (3)

これは 3 番目の「Allocate (割り振り)」パネルであり、HFS ファイルの属性を定義できます。

### **パネルとフィールドの定義**

図 179. 「Allocate (割り振り)」パネル (3)

```
Process Options Help
 ──────────────────────────────────────────────────────────────────────────────
 Allocate /u/testonly/xxx.txt
 Specify attributes of a HFS file:
Select access level (0-7) for each class of users:<br>Owner \cdots 0 \thetaOwner . . . . \frac{0}{2} 0 - No access<br>Group . . . \frac{0}{2} 1 - Search ac
    Group . . . . \overline{0} 1 - Search access<br>Other . . . . \overline{0} 2 - Write-only ac
                                               2 - Write-only access
                                                3 - Write and search access
                                                4 - Read-only access
                                                5 - Read and search access
                                                6 - Read and write access
                                                7 - Read, write, and search access
Command ===><br>F1=Help
   F1=Help F2=Split F3=Exit F4=CRetriev F7=Backward F8=Forward
               F10=Actions F12=Cancel
```
#### **Owner (所有者)**

作成されたファイルに対する所有者のアクセス・レベルを定義します。アクセスは、0 から 7 の数値 (デフォ ルトは 7) により指定されます。詳しくは下記を参照してください。

### **Group (グループ)**

作成されたファイルに対するグループのアクセス・レベルを定義します。アクセスは、0から7の数値(デ フォルトは 7) により指定されます。詳しくは下記を参照してください。

#### **Other (その他)**

作成されたファイルに対する他のユーザーのアクセス・レベルを定義します。アクセスは、0 から 7 の数値 (デフォルトは 5) により指定されます。詳しくは下記を参照してください。

上記の各クラスのユーザーについて、次のようにアクセス・レベルを 1 から 7 として指定します。

```
0
```
No access (権限なし)

```
1
```
Search access (検索権限)

**2**

Write-only access (書き込み専用権限)

### **3**

Write and search access (書き込みおよび検索権限)

#### **4**

Read-only access (読み取り専用権限)

## **5**

Read and search access (読み取りおよび検索権限)

## **6**

Read and write access (読み取りおよび書き込み権限)

## **7**

Read, write, and search access (読み取り、書き込み、および検索権限)

## **親パネル**

• 「Allocate [\(割り振り\)」パネル ページ](#page-740-0) [741](#page-740-0)

# **子パネル**

• なし。

## **同等機能**

• なし。

## **関連作業および例**

- [新規データ・セットの割り振り ページ](#page-343-0) [344](#page-343-0)
- HFS [ファイルの作成 ページ](#page-520-0) [521](#page-520-0)

「Append (追加)」パネル

## **パネルとフィールドの定義**

図 180. 「Append (追加)」パネル

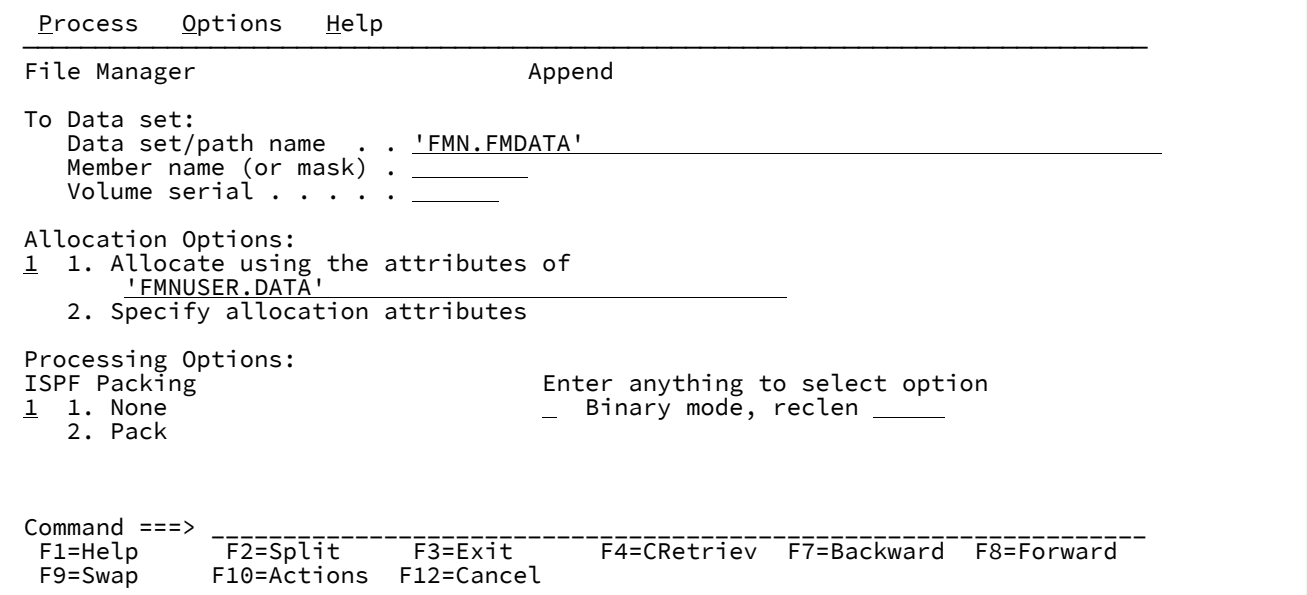

**「Allocation Options (割り振りオプション)」**は、「To (宛先)」データ・セットが存在しない場合にのみ必要です。

**「Binary mode (バイナリー・モード)」**および **reclen** パラメーターは、HFS ファイルにのみ関連します。

### **親パネル**

### **子パネル**

- 「Allocate [\(割り振り\)」パネル ページ](#page-740-0) [741](#page-740-0)
- 「Allocate [\(割り振り\)」パネル](#page-742-0) (2) [ページ](#page-742-0) [743](#page-742-0)
- 「Allocate [\(割り振り\)」パネル](#page-747-0) (3) [ページ](#page-747-0) [748](#page-747-0)

## **同等機能**

• なし。

### **関連作業および例**

• [既存のデータを使用した、データの作成、置換、および追加 ページ](#page-345-0) [346](#page-345-0)

「Browse (ブラウズ)」パネル

「Browse (ブラウズ)」パネルを使用して、選択したデータ・セットまたはデータ・セット・メンバーを表示し、レコード をスクロールし、レコード内で特定の情報を検索します。

「Browse (ブラウズ)」パネルでは、下記のデータ・セットのタイプに応じて、およびテンプレートが使用されたかどうか に応じて、各種フィールドがヘッダー領域に表示されます。

## **パネルとフィールドの定義**

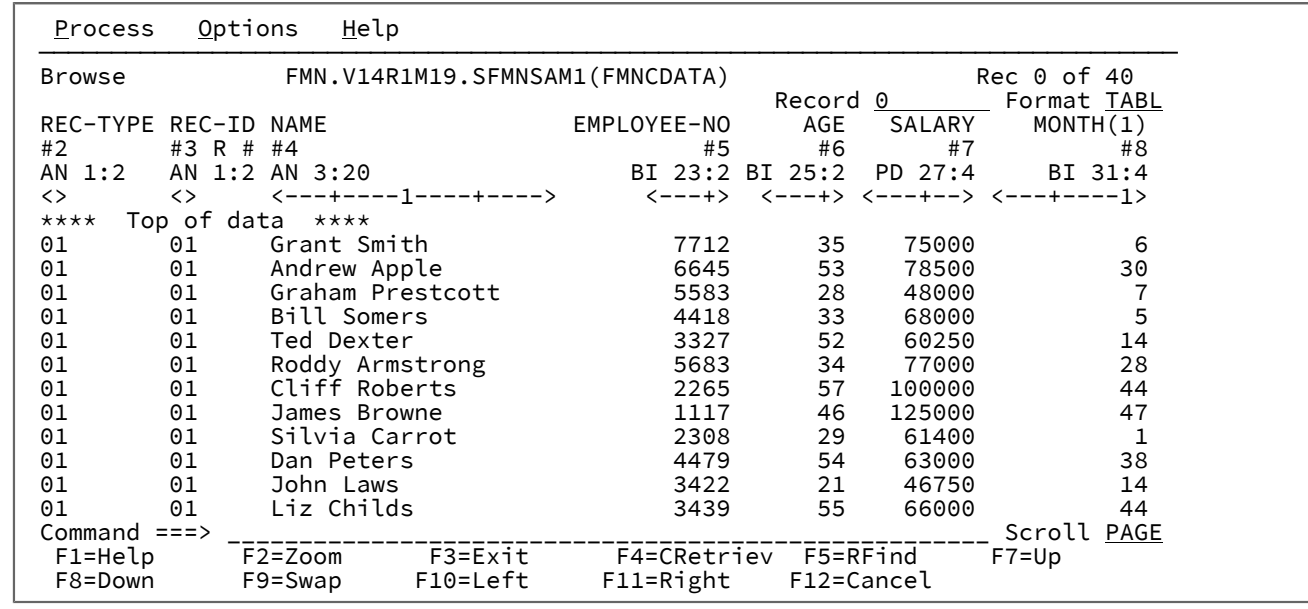

図 181. テキスト・ファイルが表示されている「Browse (ブラウズ)」パネル

### **Title (タイトル)**

タイトルには、使用中の機能 (「Browse (ブラウズ)」) とデータ・セットが示されます。PDS または PDSE メ ンバーの場合は、データ・セット名にメンバー名が含まれます。レコード番号情報または短メッセージは右側 に示されます。

#### **Record (レコード)**

「Record (レコード)」フィールドには、現在データ域の先頭にあるレコードのレコード番号が表示されま す。このフィールドに新しい値を入力すると、特定のレコードまでスクロールできます。

■ <u>注</u>: 表示される番号は、選択基準などの制限 (レコードの表示を制限するために使用できる) に関係な く、データ・セット全体の中でのレコードの番号です。

このフィールドのデフォルト値は、先頭レコードの前の表示位置である 0 になります。フィールドの値が 0 の 場合は、データ域に

\*\*\*\* Top of data \*\*\*\*

メッセージこの位置からいったんスクロールしたら、「Record (レコード)」フィールドに 0 と入力しても、 この位置に戻ることはできません。0 の位置に戻るには、TOP などのスクロール・コマンドを入力する必要が あります。

#### **Col (列)**

「COL (列)」フィールドには、現在データ域の左端にある列の列番号が表示されます。新しい値を入力するこ とによって、特定の列 (左方または右方) にスクロールすることができます。このフィールドのデフォルト値は 1 です。

### **Scale (目盛り)**

「Scale (目盛り)」は、データ域の桁を示します。

### **Data Area (データ域)**

データ域には、選択した表示形式でデータが表示されます。別の表示形式については、[表示形式の選択 ペー](#page-106-0) [ジ](#page-106-0) [107](#page-106-0)を参照してください。

#### **Command (コマンド)**

「Command (コマンド)」行は、基本コマンド (例えば、FIND など) を入力できるフィールドです。

### **Scroll (スクロール)**

「SCROLL (スクロール)」フィールドには、現在のスクロール移動量が表示されます。新しい値を入力できま す。

```
VSAM データ・セットが表示されるときには、追加のフィールドが表示されることがあります。
```
### 図 182. VSAM データ・セットが表示されている「Browse (ブラウズ)」パネル

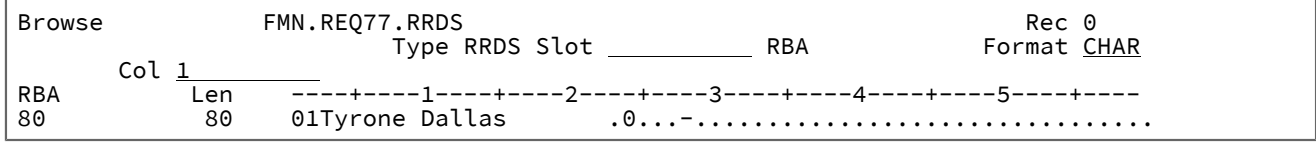

#### **タイプ**

VSAM データ・セットのタイプ (例えば、RRDS など)。IAM ファイルも示されます。

#### **Slot**

現在選択されている RRDS ファイルのスロット番号。このフィールドに新しい値を入力すると、新しいファイ ルへ移動できます。

#### **RBA**

現在選択されている RRDS ファイルの相対バイト・アドレス。

### **列見出し**

目盛りに、データ・セット内の各 RRDS ファイルの「RBA」(相対バイト・アドレス) と「Len」(レコード長) の列見出しが示されます。

VSAM データ・セットが KSDS ファイルである場合、キー・フィールドを使用して、データ・セット内の位置を決めること ができます。

図 183. VSAM KSDS データ・セット

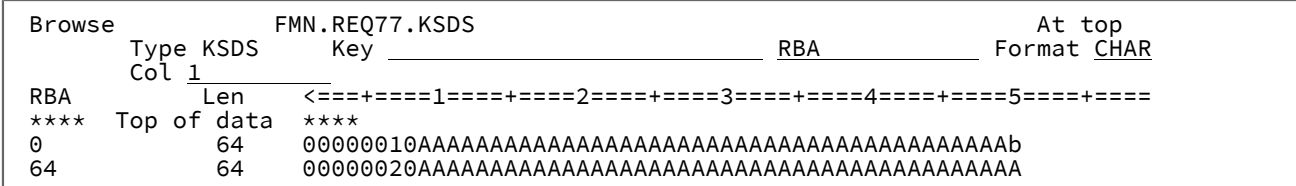

### **Key (キー)**

先行ブランク、埋め込まれたブランク、末尾ブランク、コンマ、または引用符が含まれる値を入力する場合 は、引用符で値を囲む必要があります。引用符で囲み、前に X または x を付けて、16 進数ストリングを入力 することもできます (例えば、X'C1C2')。必要なすべての文字を含め、文字の最大数は 250 です。

カーソルがこのフィールド内にある場合は、「LEFT/RIGHT」コマンド (機能キー F10/F11) を使用してフィー ルド内をスクロールできます。「Expand」機能 (F4) を使用して、キー・フィールドをウィンドウで開くこと もできます。

テンプレートを使用してデータ・セットを TABL 形式で表示すると、列見出しには、テンプレートに定義されたフィールド 名が表示されます。

図 184. TABL 形式の PDSE メンバー

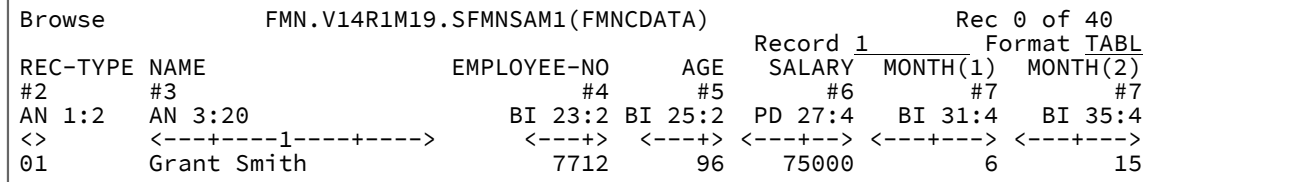

テンプレートを使用してデータ・セットを SNGL 形式で表示すると、現行レコードのフィールドとレコード番号が表示され ます。

図 185. SNGL 形式の PDSE

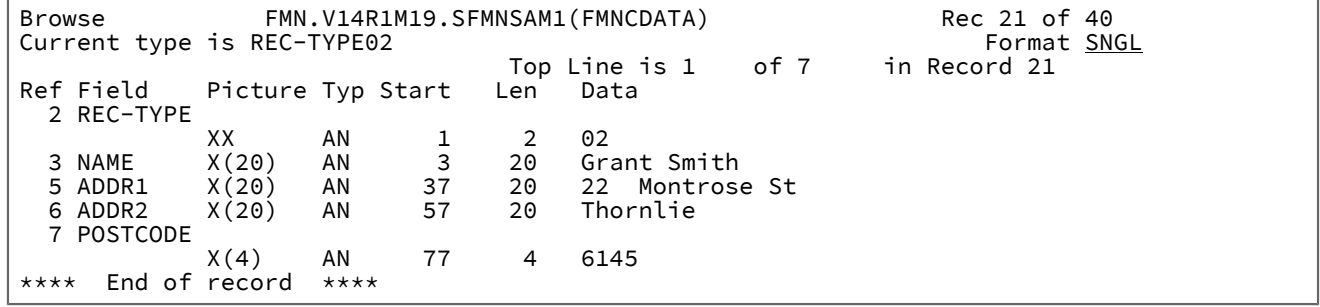

**例**

## **使用可能コマンド**

- BOTTOM [基本コマンド ページ](#page-1138-0) [1139](#page-1138-0)
- CANCEL [基本コマンド ページ](#page-1140-0) [1141](#page-1140-0)
- CEDIT [基本コマンド ページ](#page-1144-0) [1145](#page-1144-0)
- DEDIT [基本コマンド ページ](#page-1159-0) [1160](#page-1159-0)
- DOWN [基本コマンド ページ](#page-1162-0) [1163](#page-1162-0)
- END [基本コマンド ページ](#page-1164-0) [1165](#page-1164-0)
- EXCLUDE/XX [基本コマンド ページ](#page-1165-0) [1166](#page-1165-0)
- EXIT [基本コマンド ページ](#page-1170-0) [1171](#page-1170-0)
- FE [\(エラー検出\) 基本コマンド ページ](#page-1171-0) [1172](#page-1171-0)
- FILE [基本コマンド ページ](#page-1174-1) [1175](#page-1174-1)
- FIND/FX [基本コマンド ページ](#page-1174-0) [1175](#page-1174-0)
- FORMAT [基本コマンド ページ](#page-1187-0) [1188](#page-1187-0)
- HEX [基本コマンド ページ](#page-1189-0) [1190](#page-1189-0)
- JUST [基本コマンド ページ](#page-1194-0) [1195](#page-1194-0)
- LEFT [基本コマンド ページ](#page-1196-0) [1197](#page-1196-0)
- LOCATE [基本コマンド ページ](#page-1200-0) [1201](#page-1200-0)
- NEXT [基本コマンド ページ](#page-1208-0) [1209](#page-1208-0)
- NEXTREC [基本コマンド ページ](#page-1209-0) [1210](#page-1209-0)
- OFFSET [基本コマンド ページ](#page-1211-0) [1212](#page-1211-0)
- PIC [基本コマンド ページ](#page-1215-0) [1216](#page-1215-0)
- PREVIOUS [基本コマンド ページ](#page-1216-0) [1217](#page-1216-0)
- PREVREC [基本コマンド ページ](#page-1217-0) [1218](#page-1217-0)
- RBALEN [基本コマンド ページ](#page-1218-0) [1219](#page-1218-0)
- RECLEN [基本コマンド ページ](#page-1221-0) [1222](#page-1221-0)
- PROFILE [基本コマンド ページ](#page-1217-1) [1218](#page-1217-1)
- RD [基本コマンド ページ](#page-1219-0) [1220](#page-1219-0)
- RDF [基本コマンド ページ](#page-1221-1) [1222](#page-1221-1)
- RECSTATS [基本コマンド ページ](#page-1223-0) [1224](#page-1223-0)
- REFS [基本コマンド ページ](#page-1224-0) [1225](#page-1224-0)
- RESET [基本コマンド ページ](#page-1226-0) [1227](#page-1226-0)
- RFIND [基本コマンド ページ](#page-1229-0) [1230](#page-1229-0)
- RIGHT [基本コマンド ページ](#page-1230-0) [1231](#page-1230-0)
- RP [基本コマンド ページ](#page-1231-0) [1232](#page-1231-0)
- SHADOW [基本コマンド ページ](#page-1237-0) [1238](#page-1237-0)
- SHOW (REC) [基本コマンド ページ](#page-1240-0) [1241](#page-1240-0)
- SLOC [基本コマンド ページ](#page-1241-0) [1242](#page-1241-0)
- SORT [基本コマンド ページ](#page-1242-0) [1243](#page-1242-0)
- STR [基本コマンド ページ](#page-1246-1) [1247](#page-1246-1)
- TEDIT [基本コマンド ページ](#page-1249-0) [1250](#page-1249-0)
- TOP [基本コマンド ページ](#page-1249-1) [1250](#page-1249-1)
- TVIEW [基本コマンド ページ](#page-1250-0) [1251](#page-1250-0)
- TYPE [基本コマンド ページ](#page-1251-0) [1252](#page-1251-0)
- UP [基本コマンド ページ](#page-1251-1) [1252](#page-1251-1)
- VIEW [基本コマンド ページ](#page-1254-0) [1255](#page-1254-0)
- ZOOM [基本コマンド ページ](#page-1257-0) [1258](#page-1257-0)

## **親パネル**

• 「Browse Entry [\(ブラウズ項目の入力\)」パネル ページ](#page-755-0) [756](#page-755-0)

# **子パネル**

「Browse (ブラウズ)」パネルで基本コマンドを使用すると、次のパネルにアクセスできます。

- 「Template Workbench [\(テンプレート・ワークベンチ\)」パネル ページ](#page-1087-0) [1088](#page-1087-0) (TVIEW)。
- 「Record Type Selection [\(レコード・タイプ選択\)」パネル ページ](#page-1010-0) [1011](#page-1010-0) (TEDIT テンプレートに複数のレコード・ タイプが含まれている場合に表示されるパネル)。
- 「Field Selection/Edit [\(フィールド選択/編集\)」パネル ページ](#page-900-0) [901](#page-900-0) (TEDIT レコード・タイプが 1 つだけ含まれて いるコピーブック・テンプレートを使用する場合に表示されるパネル)。
- 「Dynamic Template [\(動的テンプレート\)」パネル ページ](#page-853-0) [854](#page-853-0) (TEDIT 動的テンプレートを使用する場合に表示さ れるパネル)。
- [Record Selection Criteria (レコード選択基準)] パネル ページ [1004](#page-1003-0) (CEDIT)。
- [Record [Identification Criteria](#page-993-0) (レコード ID 基準)| パネ[ル ページ](#page-993-0) [994](#page-993-0) (CEDIT ID)。

## **同等機能**

• DSB [\(データ・セット・ブラウズ\) ページ](#page-1311-0) [1312](#page-1311-0)

## **関連作業および例**

- [データ・セット表示と変更 ページ](#page-86-0) [87](#page-86-0)
- [データのビューの操作 ページ](#page-104-0) [105](#page-104-0)
- [セグメント化データの表示 ページ](#page-324-0) [325](#page-324-0)
- [セグメント化データ・テンプレート ページ](#page-179-0) [180](#page-179-0)

<span id="page-755-0"></span>「Browse Entry (ブラウズ項目の入力)」パネル

「Browse (ブラウズ)」パネルに表示するデータ・セットを選択するには、「Browse Entry (ブラウズ項目の入力)」パネル を使用します。
## **パネルとフィールドの定義**

図 186. 「Browse Entry (ブラウズ項目の入力)」パネル

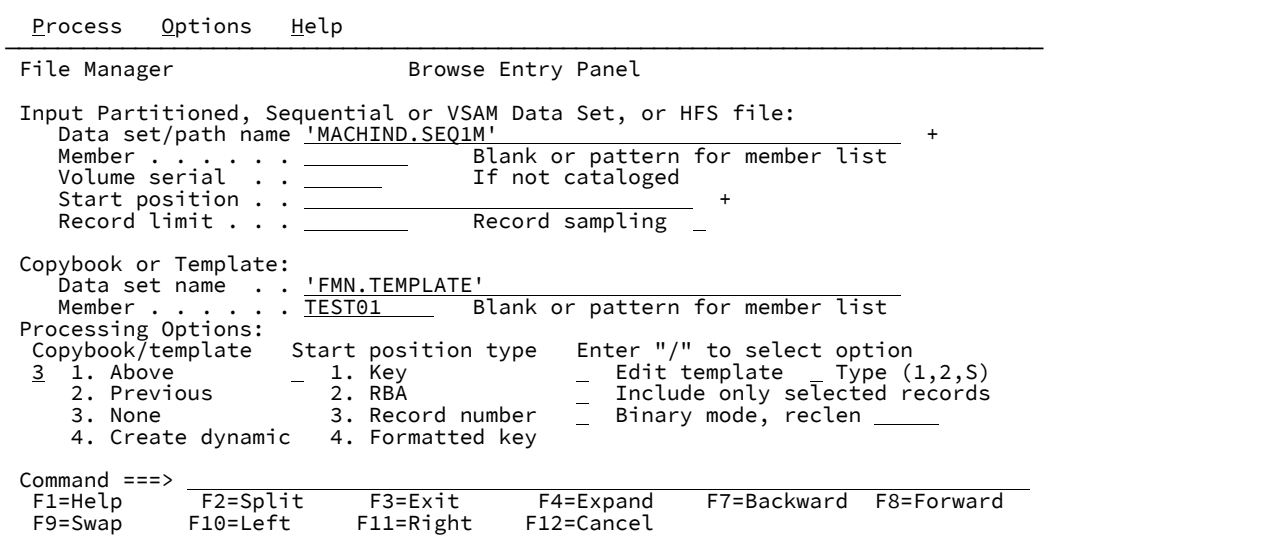

## **Data set/path name (データ・セット/パス名)**

完全修飾データ・セット名またはパターン、HFS ファイルまたはディレクトリー、WebSphere®MQ キュー 名、または CICS® リソースを指定できます。

WebSphere®MQ キュー名の指定については、MQ [マネージャーまたはキューの指定 ページ](#page-47-0) [48](#page-47-0)を参照してく ださい。

CICS® リソースの指定については、CICS [リソースの指定 ページ](#page-48-0) [49](#page-48-0)を参照してください。

データ・セット名に、小括弧で囲んだメンバー名または名前パターンを含めることができます。メンバーをこ こで指定する場合は、関連した**「Member (メンバー)」**フィールドは空でなければなりません。

HFS ファイルまたはディレクトリーを指定する場合、絶対パス名を入力する必要があります。表示される入 力フィールドよりパス名が長い場合、「Expand」機能キー (F4) を押して、長い名前を入力できるポップアッ プ・ウィンドウを表示します。

## **Member (メンバー)**

**「Data set name (データ・セット名)」**フィールドに、括弧で囲んだメンバー名または名前パターンを組み込 まずに区分データ・セット (PDS) の名前を指定した場合は、このフィールドを使用してメンバー名またはメン バー名パターンを指定できます。

## **Volume serial (ボリューム通し番号)**

データ・セットを含むボリュームの通し番号。カタログされていないデータ・セットには必須です。

#### **Start position (開始位置)**

ブラウズするデータ・セットの初期開始位置。初期表示は、指定したレコードの位置です。

デフォルトは、データ・セットの先頭です。負のレコード番号を入力して、ファイルの終わりからのレコード 数を示すこともできます。例えば、ファイルの最終レコードのみを表示する場合は、開始点として -1 と入力 します。

「Start position (開始位置)」フィールドの形式は、選択した開始位置のタイプに応じて、数値または文字のど ちらかになります。VSAM KSDS キー値として、先行ブランク、埋め込まれたブランク、末尾ブランク、コン マ、または引用符が含まれる値を入力する場合は、引用符で値を囲む必要があります。引用符で囲み、前に X または x を付けて、16 進数ストリングを入力することもできます (例えば、X'C1C2')。必要なすべての文字を 含め、文字の最大数は 250 です。

カーソルがこのフィールド内にある場合は、「LEFT/RIGHT」コマンド (機能キー F10/F11) を使用してフィー ルド内をスクロールできます。「Expand」機能 (F4) を使用して、キー・フィールドをウィンドウで開くこと もできます。

**注:** 「Erase EOF」キーは、キーの表示されている部分でのみ機能します。表示されているキーが画面 上のフィールド域より大きい場合、画面に表示されていない部分を消去するには、フィールドをスク ロールまたは拡張する必要があります。

他のすべてのデータ・セット形式では、有効な符号なしの数値を入力しなければなりません。

開始位置をファイルの終わりからのレコード数として指定するには、負のレコード番号を入力します。例え ば、ファイルの最終レコードのみを表示するには、開始位置 -1 を入力します。

開始位置を指定する場合、「処理オプション」に**「開始位置タイプ」**も指定する必要があります。指定しなけ れば、File Manager は「Start position (開始位置)」フィールドに指定した値がレコード番号であると想定しま す。

#### **VSAM - KSDS: Key value (キー値)**

キーが一致しない場合、指定した値より大きいキーを持つレコードが指定されます。キー値が データ・セットの最後のレコードより大きい場合は、最初の位置が「End of data (データの終わ り)」マーカーになります。

#### **VSAM - ESDS: RBA (相対バイト・アドレス) 値**

RBA が一致しない場合、指定した値より大きい RBA を持つレコードが指定されます。RBA 値が データ・セットの最後のレコードの RBA 値より大きい場合は、最初の位置が「End of data (デー タの終わり)」マーカーになります。

## **VSAM - RRDS: スロット値**

データ・セット内の最後に使用されたスロットよりスロット番号が大きい場合は、最初の位置が 「End of data (データの終わり)」マーカーになります。

## **QSAM: Record Number (レコード番号)**

レコード番号がデータ・セットの最後のレコードのレコード番号より大きい場合は、最初の位置 が「End of data (データの終わり)」マーカーになります。

## **HFS**

QSAM の場合と同じ。

## **Record limit (レコード制限)**

このフィールドでは、データ・セットから受け取るレコードの数 (開始点または先頭からの数) を制限するの で、編集またはブラウズできる範囲がデータ・セットの一部だけに絞られます。レコード制限にキーワード "MEMORY" を使用して、取り出されるレコードの数を使用可能な仮想ストレージに十分に収まる数に制限で きます。

デフォルトの開始位置は、データ・セットの先頭です。

#### **Record Sampling (レコード・サンプリング)**

データ・セット上でレコード・サンプリングを実行するかどうかを指示します。このオプションを選択する と、File Manager は「Record Sampling (レコード・サンプリング)」パネルを表示します。

## **Copybook or Template (コピーブックまたはテンプレート)**

データの形式設定に使用するテンプレートまたはコピーブックのデータ・セット名およびメンバー名。

**注:** コピーブックの場合、これは CA-Panvalet ライブラリーの名前、または Library Management System Exit を使ってアクセスされるライブラリーの名前にすることができます。

#### **Copybook/template usage (コピーブック/テンプレートの使用法)**

データの論理ビューに、テンプレートを使用するかどうかを指示します。

**1**

パネルで指定されたテンプレートを使用します (あるいは指定されたコピーブックをコンパイル してテンプレートにしてから、それを使用します)。

**2**

最後にデータ・セットに関連付けられたテンプレートを使用します。

**3**

この機能で論理ビューは使用しません。

**4**

動的テンプレートを作成します。

#### **Start position type (開始位置タイプ)**

「Start position (開始位置)」フィールドに入力された値を File Manager が解釈する方法を決定します。 「Start position type (開始位置タイプ)」が指定されていない場合、File Manager は、値をレコード番号とみな します。

**1. KEY**

データ・セットが VSAM KSDS、VSAM AIX®、または VSAM PATH であるときにのみ有効で す。

## **2. RBA**

データ・セットが VSAM KSDS、VSAM AIX®、または VSAM ESDS であるときにのみ有効で す。

## **3. Record Number (レコード番号)**

デフォルトです。サポートされているデータ・セットのすべてのタイプに有効です。

### **4. Formatted key (フォーマット済みキー)**

データ・セットが VSAM KSDS、VSAM AIX®、または VSAM PATH で、テンプレートが指定さ れている場合にのみ有効です。これにより、フォーマット済みの「Key Positioning (キーの位置 決め)」パネルが表示されます。

■ <u>2 法</u>: 複数のレイアウトを使用するテンプレートの場合、最初に 01 選択リストが表示され ます。

## **Edit template (テンプレートの編集)**

テンプレートを使用する前に編集するかどうかを指示します。テンプレートは、 形式、選択、データ作成属 性、および出力コピー・テンプレートの 再形式設定情報を変更する必要があるときに編集します。

次のいずれかの値を指定します。

#### **空白**

テンプレートを編集せずに現在の機能を呼び出します。

**/**

指定されたテンプレートを編集します。F3 を押すと入力パネルに戻り、このオプションをクリ アします。

**A**

指定されたテンプレートを常に編集します。テンプレート編集セッションが完了すると、F3 は 現在の機能を起動します。F12 を押すと、テンプレート編集セッションがキャンセルされ、入力 パネルに戻ります。

#### **R**

テンプレートを編集し、RUNTEMP コマンド (F6) を使用して現在の機能を起動します。この機 能を終了すると、テンプレートが再編集されます。テンプレート編集セッションから、次の操作 を実行します。

- 機能をやり直すには、F6 を押します。
- 変更を保存して入力パネルに戻るには、F3 を押します。
- 変更を破棄して入力パネルに戻るには、F12 を押します。

## **Type (1,2,S) (タイプ (1、2、S))**

実行する編集のタイプ。

#### 以下のいずれかの値を指定できます。

**1**

最初にフィールド別に「Record Identification Criteria (レコード ID 基準)」を編集します。

**2**

最初にフィールド別に「Record Selection Criteria (レコード選択基準)」を編集します。

**S**

拡張コピーブック選択機能を使用してテンプレートのソース定義を編集します。

動的テンプレートを編集する場合、このオプションは無視されます。

#### **Include only selected records (選択したレコードのみを組み込む)**

編集セッションまたはブラウズ・セッションがストレージ内 (レコード制限 "MEMORY" を使用するか、省略 してこのオプションを使用してオンにする) であるか、**Record Sampling (レコード・サンプリング)** を選択し ている場合、テンプレート処理で選択されたレコードのみが編集セッションまたはブラウズ・セッションに組 み込まれます。

テンプレートが使用されていなければ、このオプションにより編集またはブラウズの操作が変更されることは ありません。

#### **Binary mode (バイナリー・モード)**

HFS ファイルの処理時に、バイナリー・モード (選択済み) またはテキスト・モード (未選択) を指定できま す。

#### **reclen**

HFS ファイルを処理しているときに**「Binary mode (バイナリー・モード)」**オプションが選択されている場 合、指定された固定レコード長に基づいてレコードが導出されます。デフォルトは 80です。

次の範囲で指定できます。1~32760

## **Use I/O exit (I/O 出口を使用)**

圧縮または暗号化されたデータ・セットにユーザー I/O 出口を指定できます。

このオプションには 2 つのフィールドがあります。このオプションを選択するには、「Use I/O exit (I/O 出口 を使用)」の左側にあるフィールドに「/」を入力します。これを選択すると、このフィールド・ラベルの右側 にあるフィールドで、使用する出口を指定できます。

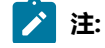

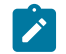

1. このフィールドが表示されるのは、File Manager がオプション **USEIOX=ENABLE** を指定してイ ンストールされ、かつ**「Exit enabled (出口使用可能)」**フィールド (「Set System Processing Options (システム処理オプションの設定)」パネル内) が YES に設定されている場合のみです。 これらのオプションのいずれかにデフォルトが指定された場合は、「Use I/O exit (I/O 出口を使 用)」の右側のフィールドにそれが表示されます。

2. I/O 出口は、使用中のデータ・セットを処理するためにのみ、使用できます。データ・セット の形式設定に使用しているコピーブックやテンプレートを処理するために使用することはでき ません。

# **親パネル**

• 「Primary Option Menu [\(基本オプション・メニュー\)」パネル ページ](#page-980-0) [981](#page-980-0)

# **子パネル**

「Browse Entry (ブラウズ項目の入力)」パネルで選択したオプションに応じて、次に表示されるパネルは以下のいずれかに なります。

- 「Browse [\(ブラウズ\)」パネル ページ](#page-750-0) [751](#page-750-0)
- 「Data Set Selection [\(データ・セット選択\)」パネル ページ](#page-837-0) [838](#page-837-0) (パターンが「Data set name (データ・セット 名)」フィールドに入力されている)
- 「Member Selection [\(メンバー選択\)」パネル ページ](#page-956-0) [957](#page-956-0) (パターンまたはブランクが「Member (メンバー)」 フィールドに入力されている)
- 「Record Type Selection [\(レコード・タイプ選択\)」パネル ページ](#page-1010-0) [1011](#page-1010-0) (「Edit template (テンプレートの編集)」が 選択され、指定されたテンプレートが、複数のレコード・タイプを持つコピーブックに基づいている)
- 「Field Selection/Edit [\(フィールド選択/編集\)」パネル ページ](#page-900-0) [901](#page-900-0) (「Edit template (テンプレートの編集)」が選択 され、指定されたテンプレートが、1 つだけのレコード・タイプを持つコピーブックに基づいている)
- 「Dynamic Template [\(動的テンプレート\)」パネル ページ](#page-853-0) [854](#page-853-0) (「Create dynamic (動的作成)」オプションが選択 されるか、または「Edit template (テンプレートの編集)」が選択され、指定されたテンプレートが動的に作成され ている)
- 「Record Sampling [\(レコード・サンプリング\)」パネル ページ](#page-999-0) [1000](#page-999-0) (「Record Sampling (レコード・サンプリン グ)」オプションが選択されている)
- 「Personal Data Set List [\(個人用データ・セット・リスト\)」パネル ページ](#page-976-0) [977](#page-976-0) (「Process (処理)」ドロップダウ ン・メニューから「Current®Data Set List (現行データ・セット・リスト)」オプションが選択されているか、REFL ファースト・パス・コマンドが入力されている)
- 「Personal Data Set Lists [\(個人用データ・セット・リスト\)」パネル ページ](#page-978-0) [979](#page-978-0) (「Process (処理)」ドロップ ダウン・メニューから「Personal Data Set Lists (個人用データ・セット・リスト)」オプションが選択されている か、REFD ファースト・パス・コマンドが入力されている)

# **同等機能**

• DSB [\(データ・セット・ブラウズ\) ページ](#page-1311-0) [1312](#page-1311-0)

## **関連作業および例**

- File Manager [パネルを使用しているときのプロシージャーの指定 ページ](#page-551-0) [552](#page-551-0)
- [テンプレートを使用しないエディター・セッションの開始 ページ](#page-88-0) [89](#page-88-0)

# 「Catalog Services (カタログ・サービス)」パネル

「Catalog Services (カタログ・サービス)」パネルは、カタログ項目をリストまたは印刷し、IDCAMS コマンドやカタログ 項目用のその他の File Manager オプションを呼び出すために使用します。

## **パネルとフィールドの定義**

図 187. 「Catalog Services (カタログ・サービス)」パネル

Process Options Help ──────────────────────────────────────────────────────────────────────────────── File Manager **Catalog Services** blank List catalog entries and a Alter catalog entry<br>DEF Define catalog entry bEL Delete catalog entry DEF Define catalog entry DEL Delete catalog entry I Display entry information Data Set: Data set name . <u>'FMNUSER.EXPORT'</u> Catalog ID . . Processing Options: Entry Type<br> $\frac{3}{2}$  1. Any 5 11. Page space<br>5. Cluster 19. Index 12. Path 2. Non-VSAM 6. Cluster 9. Inde<br>3. VSAM 7. Data 10. OAM 13. User catalog 4. AIX Enter "/" to select option  $\_$  Batch execution  $\_$  with list Include Additional Qualifiers / YY/MM/DD date format (def. YYYY.DDD) Processing limit 0 Command ===> \_\_\_\_\_\_\_\_\_\_\_\_\_\_\_\_\_\_\_\_\_\_\_\_\_\_\_\_\_\_\_\_\_\_\_\_\_\_\_\_\_\_\_\_\_\_\_\_\_\_\_\_\_\_\_\_\_\_\_\_\_\_\_\_\_ F1=Help F2=Split F3=Exit F1=F4=CRetriev F7=Backward F8=Forward<br>F9=Swap F10=Actions F12=Cancel F10=Actions F12=Cancel

## **Data Set (データ・セット)**

次のように、処理されるデータ・セットを記述します。

#### **Data set name (データ・セット名)**

要求したカタログ・サービスのターゲットとして使用されるデータ・セット名。リスト・サービ スおよび印刷サービスでは、総称データ・セット名を指定できます。

#### **Catalog ID (カタログ ID)**

システム・カタログ検索順序を使用する代わりに検索されるカタログ。

## **Processing Options (処理オプション)**

#### **Entry type (項目タイプ)**

カタログ検索を指定するタイプに制限できます。このオプションの効果は、要求するカタログ・ サービスによって異なります。DEFINE 以外のすべてのサービスの場合、検索は、単に指定する タイプの項目に制限されます。これは、リスト・サービス、印刷サービス、および総称データ・

セットの指定で有用です。DEFINE サービスの場合、定義する項目のタイプが事前に決定され たり制限されます。タイプがあいまいな場合 (Any (任意)、VSAM、Cluster (クラスター)、Data (データ)、または Index (索引))、File Manager は、定義する特定の項目タイプを指定できるポッ プアップ・パネルを表示します。

## **Batch execution (バッチ実行)**

LIST、PRINT、DEFINE、または DELETE 機能をバッチで実行する JCL を提示します。実行依頼 する前に JCL を編集できます。「Set Batch Job Card Information (バッチ・ジョブ・カード情報 の設定)」パネルを使用して、File Manager が JCL を生成するために使用するデフォルトの JOB カードを作り替えることができます。

## **with list (リストを使用)**

「**Batch execution (バッチ実行)**」とともに使用されます。File Manager は、まず入力された データ・セット名と一致するデータ・セット・リストを表示します。接頭部コマンドを使用して DEFINE または DELETE 機能を指定して、リストから選択したデータ・セットの JCL を作成でき ます。

## **Include Additional Qualifiers (追加の修飾子を含める)**

選択されると、追加の修飾子を持つデータ・セットを含む、「**Data set name (データ・セット 名)**」フィールドの修飾子と一致するすべてのデータ・セットのデータ・セット・リストが生成 されます。

選択されないと、データ・セット・リストに含まれるのは、「**Data set name field (データ・ セット名)**」フィールドで入力された修飾子を持つデータ・セットのみに制限されます。追加の 修飾子を持つデータ・セットは含まれません。

## **YY/MM/DD date format (YY/MM/DD 日付形式)(デフォルト: YYYY.DDD)**

これを選択すると、「Data Set List (データ・セット・リスト)」パネルにリストされたすべての 日付が、デフォルト YYYY.DDD の代わりに YY/MM/DD で示されます。

## **Processing limit (処理限度)**

これを選択すると、指定した数の項目のみが表示または印刷用として処理されます。

## **親パネル**

• 「Utility Functions [\(ユーティリティー機能\)」メニュー・パネル ページ](#page-1092-0) [1093](#page-1092-0)

# **子パネル**

- 「AIX Entry Detail [\(項目詳細\)」パネル ページ](#page-738-0) [739](#page-738-0)
- 「Catalog Services Data Set List [\(カタログ・サービス・データ・セット・リスト\)」パネル ページ](#page-764-0) [765](#page-764-0)
- 「Delete Entry [\(項目の削除\)」パネル ページ](#page-842-0) [843](#page-842-0)
- 「GDG Entry Detail (GDG [項目詳細\)」パネル ページ](#page-920-0) [921](#page-920-0)
- [IAM [KSDS Define \(IAM KSDS](#page-925-0) 定義)] パネ[ル ページ](#page-925-0) [926](#page-925-0)
- 「IAM Entry Details (IAM [項目詳細\)」パネル ページ](#page-926-0) [927](#page-926-0)
- [Non-VSAM Entry Detail (非 VSAM [項目詳細\)」パネル ページ](#page-967-0) [968](#page-967-0)
- 「Path Entry Detail [\(パス項目詳細\)」パネル ページ](#page-970-0) [971](#page-970-0)
- 「VSAM Define (VSAM [定義\)」パネル ページ](#page-1115-0) [1116](#page-1115-0)
- 「VSAM Entry Detail (VSAM [項目詳細\)」パネル ページ](#page-1118-0) [1119](#page-1118-0)

# **同等機能**

• SCS [\(カタログ・サービス\) ページ](#page-1571-0) [1572](#page-1571-0)

# **関連作業および例**

• [カタログ・エントリーの管理 ページ](#page-430-0) [431](#page-430-0)

<span id="page-764-0"></span>「Catalog Services Data Set List (カタログ・サービス・データ・セット・リスト)」パ ネル

# **パネルとフィールドの定義**

図 188. 「Catalog Services (カタログ・サービス): カタログ項目のリスト (初期表示)

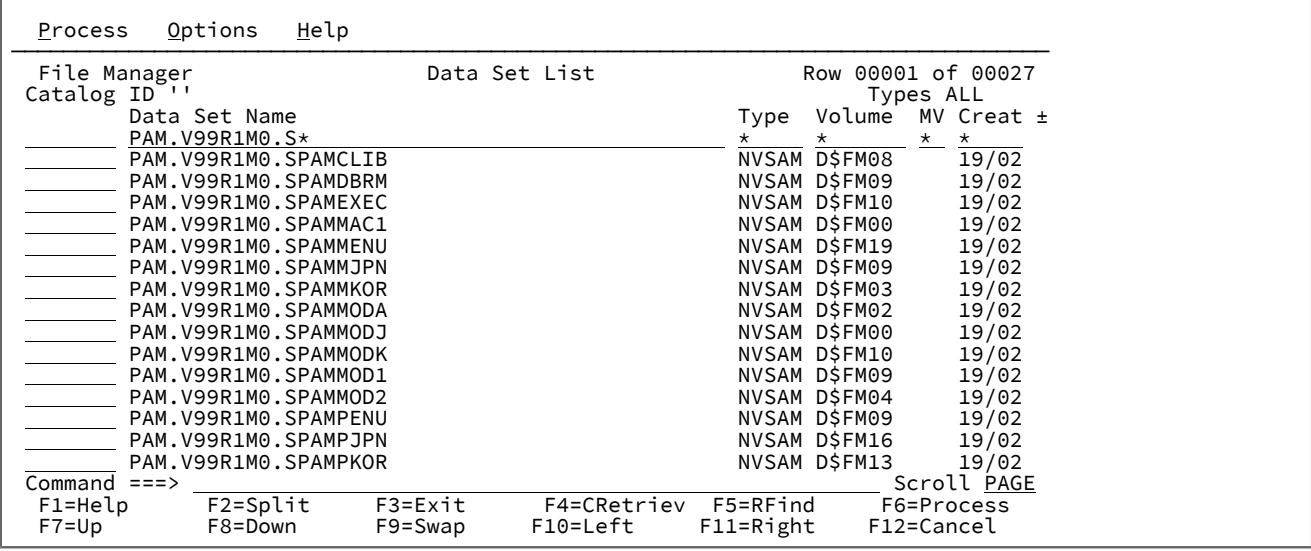

## **例**

# **使用可能コマンド**

[データのビューの操作 ページ](#page-104-0) [105](#page-104-0) でリストされているコマンドに加えて、このパネルでは次の主なコマンドを選択できま す。

• AMSMSG [基本コマンド ページ](#page-1134-0) [1135](#page-1134-0)

カタログ項目リストで使用できる行コマンドは、以下のとおりです。

## **AFP**

File ManagerAFP ユーティリティーを使用して AFP (LIST3820) データを表示します。

## **ALTER (A)**

選択した項目のパラメーターが変更できます。パネルが表示され、[カタログ・エントリーの管理 ページ](#page-430-0) [431](#page-430-0)で 説明する項目のパラメーターを変更できます。

ALTER コマンドをバッチで実行するには、最初に「Catalog Services (カタログ・サービス)」パネルで 「**Batch execution (バッチ実行)**」オプションを選択します。

#### **BROWSE (B)**

選択した項目が OAM オブジェクト・コレクションまたはカタログの場合は、該当する File Manager「List (リ スト)」オプション (Object Directory List (オブジェクト・ディレクトリー・リスト) または「Catalog Services (カタログ・サービス)」) を呼び出し、そうでない場合は「Browse (ブラウズ)」を呼び出します。

## **COPY (C)**

選択した項目をコピーします。「Copy Utility (コピー・ユーティリティー)」(3.3) を呼び出します。"元" デー タ・セットには選択済みデータ・セットが事前に入力されています。

## **DEFINE (DEF)**

選択した項目と似ている新規項目を定義します。パネルが表示され、そこで新規項目名を入力します。さら に、[カタログ・エントリーの管理 ページ](#page-430-0) [431](#page-430-0)で説明しているように、パラメーター (既存の項目からコピーし たもの) を変更することもできます。

DEFINE コマンドをバッチで実行するには、最初に「Catalog Services (カタログ・サービス)」パネルで 「**Batch execution (バッチ実行)**」オプションを選択します。

## **DELETE (DEL)**

選択した項目を削除します。

DELETE コマンドをバッチで実行するには、最初に「Catalog Services (カタログ・サービス)」パネルで 「**Batch execution (バッチ実行)**」オプションを選択します。

#### **EDIT (ED)**

Edit (編集) (オプション 2) を呼び出します。

#### **EXTENTS (EX)**

データ・セット項目の場合、カタログ内の統計およびエクステント情報をリストします。

## **INFO (I)**

「Non-VSAM Entry Detail (非 VSAM 項目詳細)」パネルまたは「VSAM Entry Detail (VSAM 項目詳細)」パネル を表示します。**LIST** と同義です。カタログに対して入力すると、カタログ・サービスが再度呼び出され、カ タログの内容がリストされます。すべてのカタログ項目で詳細が表示され、VSAM 項目の場合はさらに統計お よび割り振りの情報が表示されます。表示される情報は、入力パネルから情報サービスを使用して選択された 項目に対して表示されるのと同じです。

## **LIST (L)**

選択した項目がカタログの場合には、そのカタログのカタログ・サービスを呼び出します。そうでない場合に は、選択した項目のパラメーターをリストします。**INFO** と同義です。

## **MEMBER (M)**

ライブラリー・データ・セットの項目に対して入力されると、メンバー・リストが表示されます。

## **PRINT (P)**

「Print Utility (印刷ユーティリティー)」(オプション 3.2) を呼び出します。

#### **RECALL (REC)**

選択された項目がマイグレーション済み、またはアーカイブ済みの場合、このコマンドはデータ・セットを再 呼び出しします。

## **RENAME (R)**

これは非 VSAM データ・セットでは変更と同義で同じ働きをします。VSAM データ・セットでは、別の 「VSAM 項目の名前変更」パネルを呼び出します。

## **VIEW (V)**

VSAM 以外のデータ・セットのAFP Print Browse (AFP 印刷ブラウズ) (オプション 3.7) を呼び出します。

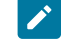

**注:** このコマンドは、Advanced Function Printing™(LIST3820) 形式のデータが入っているデータ・ セットのみに使用してください。

行コマンドは、カタログ項目のタイプに応じて異なった働きをします。[表](#page-766-0) [17](#page-766-0) : [異なるタイプの項目に使用可能な](#page-766-0) File Manager [行コマンド ページ](#page-766-0) [767](#page-766-0) に使用可能な行コマンドが示してあります。

## **表 17. 異なるタイプの項目に使用可能な File Manager 行コマンド**

<span id="page-766-0"></span>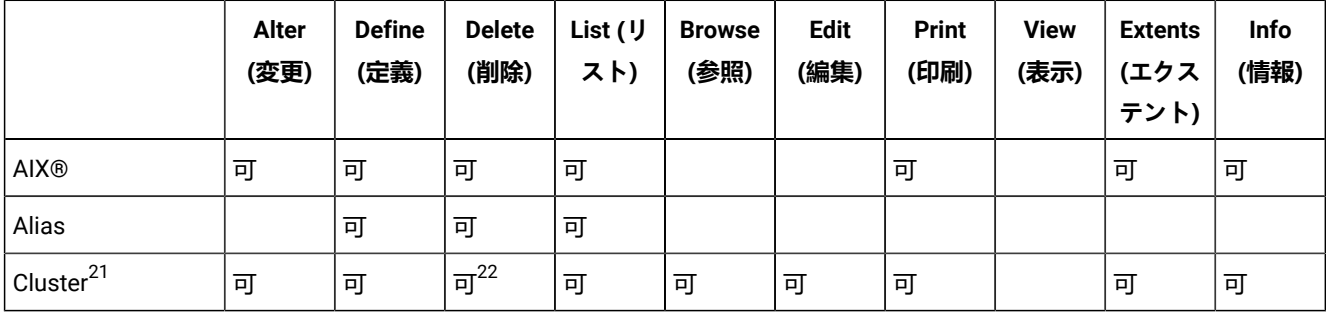

- <span id="page-766-4"></span><span id="page-766-3"></span><span id="page-766-1"></span>[21.](#page-766-3) 次のタイプを表します。CLUST、DATA、ESDS、INDEX、KSDS、LDS、RRDS、および VRRDS。「CLUST」は、DATA または INDEX コンポーネント・カタログ・エラーをもつ、 Base コンポーネントの場合にのみ表示されます。
- <span id="page-766-2"></span>[22.](#page-766-4) クラスターは削除できますが、クラスターが大きかったり複雑な場合 (例えば、AIX® が複数あったり、ボリューム通し 番号が 1 コンポーネント当たり 20 個を超える場合) には、削除しようとすると失敗することがあります。

## **表 17. 異なるタイプの項目に使用可能な File Manager 行コマンド**

# **(続く)**

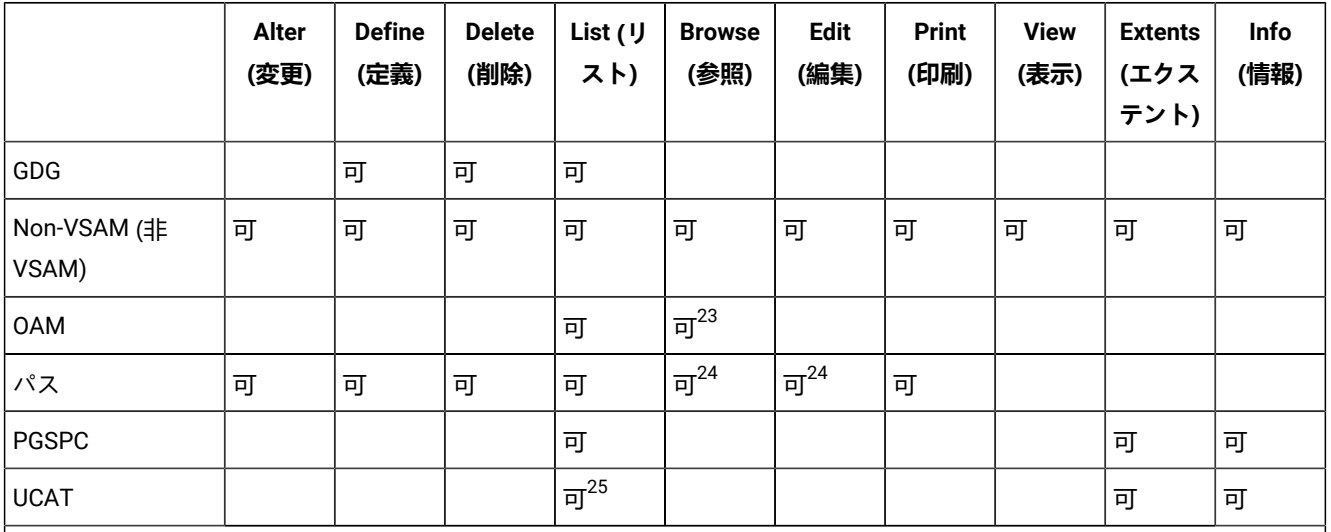

# **之注:**

<span id="page-767-5"></span><span id="page-767-4"></span><span id="page-767-3"></span>1. ブランクは、行コマンドが使用できないこと意味します。

2. 「可」は、行コマンドが使用できることを意味しています。

# **親パネル**

- 「AIX Entry Detail [\(項目詳細\)」パネル ページ](#page-738-0) [739](#page-738-0)
- 「Delete Entry [\(項目の削除\)」パネル ページ](#page-842-0) [843](#page-842-0)
- 「GDG Entry Detail (GDG [項目詳細\)」パネル ページ](#page-920-0) [921](#page-920-0)
- 「IAM [KSDS Define \(IAM KSDS](#page-925-0) 定義)」パネ[ル ページ](#page-925-0) [926](#page-925-0)
- [IAM Entry Details (IAM 項目詳細)| パネル ページ [927](#page-926-0)
- [Non-VSAM Entry Detail (非 VSAM [項目詳細\)」パネル ページ](#page-967-0) [968](#page-967-0)
- 「Path Entry Detail [\(パス項目詳細\)」パネル ページ](#page-970-0) [971](#page-970-0)
- 「VSAM Define (VSAM [定義\)」パネル ページ](#page-1115-0) [1116](#page-1115-0)
- 「VSAM Entry Detail (VSAM [項目詳細\)」パネル ページ](#page-1118-0) [1119](#page-1118-0)

# **同等機能**

## • SCS [\(カタログ・サービス\) ページ](#page-1571-0) [1572](#page-1571-0)

- <span id="page-767-0"></span>[23.](#page-767-3) Object Directory List (オブジェクト・ディレクトリー・リスト) (オプション 6.1)。
- <span id="page-767-1"></span>[24.](#page-767-4) パスを代替索引でなく基本クラスター上で定義する場合にのみ、正常に機能します。
- <span id="page-767-2"></span>[25.](#page-767-5) カタログ内の項目をリストするためにカタログ・サービスがもう一度呼び出されます。

# **関連作業および例**

- [カタログ・エントリーの管理 ページ](#page-430-0) [431](#page-430-0)
- [選択リストの表示の操作 ページ](#page-61-0) [62](#page-61-0)

「Clipboard Manager (クリップボード・マネージャー)」パネル

「Clipboard Manager (クリップボード・マネージャー)」パネルでは、PASTE 基本コマンドで使用可能なクリップボードを 表示して変更できます。クリップボードは CUT 基本コマンドを使用して編集で作成されます。

# **パネルとフィールドの定義**

図 189. [Clipboard Manager (クリップボード・マネージャー)] パネル

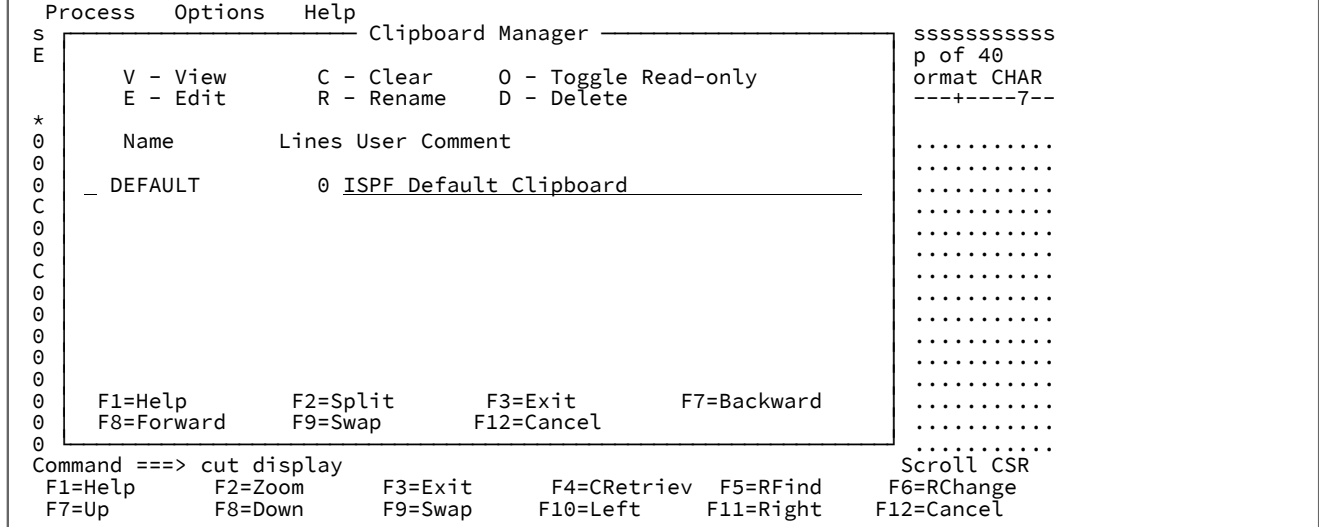

## **行コマンド入力フィールド**

これらの行コマンドをクリップボード名の左に入力できます。

**B**

ISPF ブラウズを使用してクリップボードの内容をブラウズします。

**C**

クリップボードの内容を空にします。クリップボードの内容を、編集 CUT コマンドの REPLACE オプションを使用して置き換えることもできます。

**D**

クリップボードを削除します。

**E**

ISPF エディターでクリップボードを編集します。

**O**

クリップボードを読み取り専用にするか、または読み取り専用のクリップボードを変更可能に変 えます。クリップボードが読み取り専用の場合、CUT コマンドはクリップボードの内容を変更 しません。これは、クリップボードの内容を何箇所にも PASTE し、そのデータが誤って CUT コ マンドにより上書きされないようにしたい場合に役立ちます。コメント欄は読み取り専用クリッ プボードでは変更できません。

**R**

クリップボードを名前変更します。

## **Lines (行)**

クリップボードの中の行数。

**User Comment (ユーザー・コメント)**

クリップボードの名前。

# **親パネル**

• 「Editor [\(エディター\)」パネル ページ](#page-862-0) [863](#page-862-0)

# **子パネル**

なし

## **関連作業および例**

• [クリップボードとの間のデータのコピー ページ](#page-170-0) [171](#page-170-0)

# 「Compare Utility (比較ユーティリティー)」の「Old (旧)」パネルおよび「New (新 規)」パネル

「Compare Utility (比較ユーティリティー)」の「Old (旧)」パネルと「New (新規)」パネルは、比較する「Old (旧)」デー タ・セットと「New (新規)」データ・セット、および比較 サブセットを構成する条件を指定するために使用されます。オ プションで、データ・セットの論理ビューを記述するコピーブックまたはテンプレートの名前を指定したり、「Old (旧)」 および「New (新規)」の比較セットを絞り込んだりすることもできます。

どちらのパネルにも同じフィールドが入っています。

## **パネルとフィールドの定義**

図 190. Compare Utility (比較ユーティリティー) -「Old (旧)」データ・セットの入力パネル

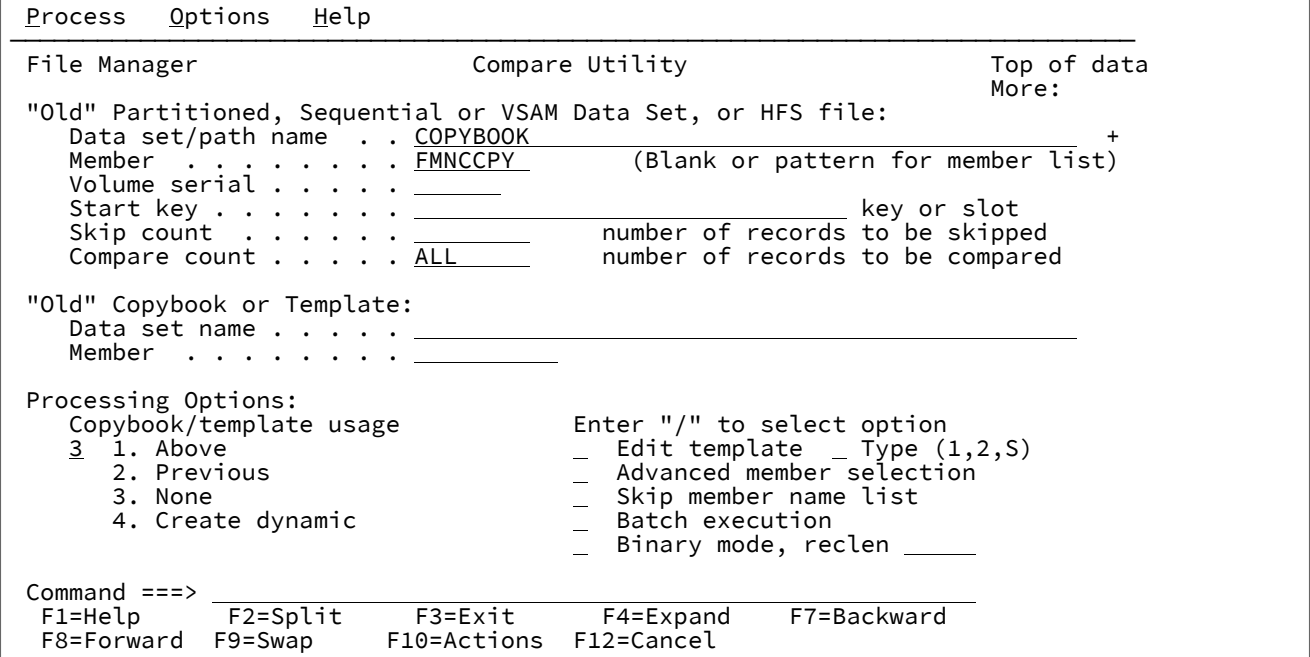

**"Old" (or "New") Partitioned, Sequential or VSAM Data Set, or HFS file (「旧」(または「新規」) 区分、順次、または VSAM データ・セット、または HFS ファイル)**

このパネルを使用して、比較するデータ・セット、HFS ファイル、WebSphere®MQ キュー名、または CICS® リソースを指定し、どのレコードを比較するかを定義することができます。ここには以下が含まれてい ます。

**Data set/path name (データ・セット/パス名)**

完全修飾データ・セット名またはパターン、HFS ファイルまたはディレクトリー、WebSphere® MQ キュー名、または CICS® リソースを指定できます。

WebSphere®MQ キュー名の指定については、MQ [マネージャーまたはキューの指定 ペー](#page-47-0) [ジ](#page-47-0) [48](#page-47-0)を参照してください。

CICS® リソースの指定については、CICS [リソースの指定 ページ](#page-48-0) [49](#page-48-0)を参照してください。

データ・セット名に、小括弧で囲んだメンバー名または名前パターンを含めることができます。 メンバーをここで指定する場合は、関連した**「Member (メンバー)」**フィールドは空でなけれ ばなりません。

HFS ファイルまたはディレクトリーを指定する場合、絶対パス名を入力する必要があります。表 示される入力フィールドよりパス名が長い場合、「Expand」機能キー (F4) を押して、長い名前 を入力できるポップアップ・ウィンドウを表示します。

**Member (メンバー)**

**「Data set name (データ・セット名)」**フィールドに、括弧で囲んだメンバー名または名前パ ターンを組み込まずに区分データ・セット (PDS) の名前を指定した場合は、このフィールドを使 用してメンバー名またはメンバー名パターンを指定できます。

■ **注:** 「New (新規)」メンバーの指定は、「Old (旧)」メンバーの指定に応じて変わりま す。「Old (旧)」メンバーでメンバー 1 つを指定した場合は、「New (新規)」メンバー でもメンバー 1 つを指す必要があります。「Old (旧)」メンバーでメンバー名パターン を指定した場合は、「New (新規)」メンバーでも同じメンバー名パターンを使用するか 「\*」を使用する必要があります。

#### **Volume (ボリューム)**

データ・セットがカタログされていない場合には、ボリューム通し番号を指定します。

## **Start key (開始キー)**

VSAM のみ。**「Skip count (スキップ・カウント)」**と一緒に操作して、比較セットに含まれる データ・セットの最初のレコードを指定します。

データ・セットに開始キーまたはスロット番号を適用できる場合には、キーまたはスロット番 号が「Start key (開始キー)」フィールドに指定した値より大きいか等しいレコードが見つかるま で、レコードがスキップされます。キーに小文字、ブランク、またはコンマが入っている場合に は、キーを引用符で囲みます。キーは 16 進形式にしても構いません (例えば、X'0102')。

#### **Skip count (スキップ・カウント)**

**「Start key (開始キー)」**と一緒に操作して、比較セットに含まれるデータ・セットの最初のレ コードを指定します。

開始キーまたはスロット番号 (適用可能な場合) が受け入れられると、「Skip count (スキップ・ カウント)」フィールドに指定されたレコード数がスキップされます。

## **Compare count (比較カウント)**

このフィールドは、比較に含まれている最終の比較セットにあるレコード数に制限を設定しま す。

#### **"Old" (or "New") Copybook or Template (「旧」(または「新規」) コピーブックまたはテンプレート)**

これらのフィールドは、コピーブックかテンプレートのいずれかを識別します。コピーブックを指定すると、 コピーブックはコンパイルされて一時テンプレートが作成されます。この一時テンプレートは、編集が要求さ れていた場合はオプションで保管できます。

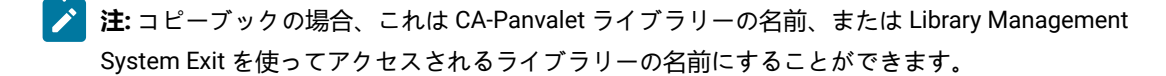

#### **Processing Options (処理オプション)**

処理オプションによって、データ・セットの論理ビューを記述するテンプレートを指定および変更できます。 オプションは次のとおりです。

**Copybook/template Usage (コピーブック/テンプレートの使用法)**

## **1. Above (上の指定)**

指定されたコピーブックまたはテンプレートと比較するデータ・セットを呼び出す には、「1」を入力します。

## **2. Previous (直前の指定)**

指定された入力データ・セットで最後に使用されたテンプレートと比較するデー タ・セットを呼び出すには、「2」を入力します。

## **3. None (なし)**

テンプレートなしで比較するデータ・セットを呼び出すには、「3」を入力しま す。

#### **4. Create dynamic (動的作成)**

比較時に使用する動的テンプレートを作成するには、「4」を入力します。

#### **Edit template (テンプレートの編集)**

使用する前にテンプレートを編集するには、「/」を指定します。テンプレートの作成および編 集に関する詳細については、[テンプレートの作成と編集 ページ](#page-175-0) [176](#page-175-0)を参照してください。

#### **Type (1,2,S) (タイプ (1、2、S))**

実行する編集のタイプ。

## 以下のいずれかの値を指定できます。

**1**

最初にフィールド別に「Record Identification Criteria (レコード ID 基準)」を編集し ます。

**2**

最初にフィールド別に「Record Selection Criteria (レコード選択基準)」を編集しま す。

**S**

拡張コピーブック選択機能を使用してテンプレートのソース定義を編集します。

動的テンプレートを編集する場合、このオプションは無視されます。

## **Advanced member selection (拡張メンバー選択)**

特定または総称のメンバー名ではなく、メンバーの範囲を選択するように指定するには、「/」 を入力します。

## **Skip member name list (メンバー名リストをスキップ)**

メンバー選択リストを表示せずに実行するには、「/」を入力します。

#### **Batch execution (バッチ実行)**

比較を実行するバッチ・ジョブを生成および編集するには、「/」を指定します。これらのス テートメントの編集について詳しくは、DSM [\(データ・セット比較\) ページ](#page-1407-0) [1408](#page-1407-0)を参照してくだ さい。

**注:** このオプションは、「Old (旧)」比較パネルでのみ使用可能です。

## **Binary mode (バイナリー・モード)**

HFS ファイルの処理時に、バイナリー・モード (選択済み) またはテキスト・モード (未選択) を 指定できます。

#### **reclen**

HFS ファイルを処理しているときに**「Binary mode (バイナリー・モード)」**オプションが選択 されている場合、指定された固定レコード長に基づいてレコードが導出されます。デフォルトは 80です。

次の範囲で指定できます。1~32760

#### **Use I/O exit (I/O 出口を使用)**

圧縮または暗号化されたデータ・セットにユーザー I/O 出口を指定できます。

このオプションには 2 つのフィールドがあります。このオプションを選択するには、「Use I/O exit (I/O 出口を使用)」の左側にあるフィールドに「/」を入力します。これを選択すると、この フィールド・ラベルの右側にあるフィールドで、使用する出口を指定できます。

# ■ 注:

1. このフィールドが表示されるのは、File Manager がオプション **USEIOX=ENABLE** を指定してインストールされ、かつ**「Exit enabled (出口使用可能)」**フィールド (「Set System Processing Options (システム処理オプションの設定)」パネル内) が YES に設定されている場合のみです。これらのオプションのいずれかにデフォ

ルトが指定された場合は、「Use I/O exit (I/O 出口を使用)」の右側のフィールド **Expert** にそれが表示されます。

> 2. I/O 出口は、使用中のデータ・セットを処理するためにのみ、使用できます。 データ・セットの形式設定に使用しているコピーブックやテンプレートを処理す るために使用することはできません。

## **親パネル**

「Compare Utility (比較ユーティリティー)」の「Old (旧)」パネルには、「Utility Functions [\(ユーティリティー機能\)」メ](#page-1092-0) [ニュー・パネル ページ](#page-1092-0) [1093](#page-1092-0) からアクセスします。「Compare Utility (比較ユーティリティー)」の「New (新規)」パネル には、「Old (旧)」パネルからしかアクセスできません。

# **子パネル**

- 「Compare Utility [\(比較ユーティリティー\)」の](#page-780-0)Options (オプション)」パネル [ページ](#page-780-0) [781](#page-780-0) (「Old (旧)」および 「New (新規)」のデータ・セットとテンプレートが指定された場合は、完全修飾されている)
- 「Data Set Selection [\(データ・セット選択\)」パネル ページ](#page-837-0) [838](#page-837-0) (パターンが「Data set name (データ・セット 名)」フィールドに入力されている)
- 「Member Selection [\(メンバー選択\)」パネル ページ](#page-956-0) [957](#page-956-0) (パターンまたはブランクが「Member (メンバー)」 フィールドに入力されている)
- 「Record Type Selection [\(レコード・タイプ選択\)」パネル ページ](#page-1010-0) [1011](#page-1010-0) (「Edit template (テンプレートの編集)」が 選択され、指定されたテンプレートが、複数のレコード・タイプを持つコピーブックに基づいている)
- 「Field Selection/Edit [\(フィールド選択/編集\)」パネル ページ](#page-900-0) [901](#page-900-0) (「Edit template (テンプレートの編集)」が選択 され、指定されたテンプレートが、1 つだけのレコード・タイプを持つコピーブックに基づいている)
- 「Dynamic Template [\(動的テンプレート\)」パネル ページ](#page-853-0) [854](#page-853-0) (「Create dynamic (動的作成)」オプションが選択 されるか、または「Edit template (テンプレートの編集)」が選択され、指定されたテンプレートが動的に作成され ている)
- 「Personal Data Set List [\(個人用データ・セット・リスト\)」パネル ページ](#page-976-0) [977](#page-976-0) (「Process (処理)」ドロップダウ ン・メニューから「Current®Data Set List (現行データ・セット・リスト)」オプションが選択されているか、REFL ファースト・パス・コマンドが入力されている)
- 「Personal Data Set Lists [\(個人用データ・セット・リスト\)」パネル ページ](#page-978-0) [979](#page-978-0) (「Process (処理)」ドロップ ダウン・メニューから「Personal Data Set Lists (個人用データ・セット・リスト)」オプションが選択されている か、REFD ファースト・パス・コマンドが入力されている)

# **同等機能**

• DSM [\(データ・セット比較\) ページ](#page-1407-0) [1408](#page-1407-0)

## **関連作業および例**

• [データ・セットの比較 ページ](#page-394-0) [395](#page-394-0)

# 「Compare Utility (比較ユーティリティー)」の「Load module options (ロード・モ ジュール・オプション)」パネル

Compare Utility (比較ユーティリティー) - 「Load module options (ロード・モジュール・オプション)」パネル ([図](#page-775-0) [191 :](#page-775-0)  Compare Utility (比較ユーティリティー): 「Load module options [\(ロード・モジュール・オプション\)」パネル ページ](#page-775-0) [776\)](#page-775-0) では、 ロード・モジュール比較の処理方法および作成されるリストのタイプを指定できます。

# **パネルとフィールドの定義**

```
図 191. Compare Utility (比較ユーティリティー): 「Load module options (ロード・モジュール・オプション)」パネル
```
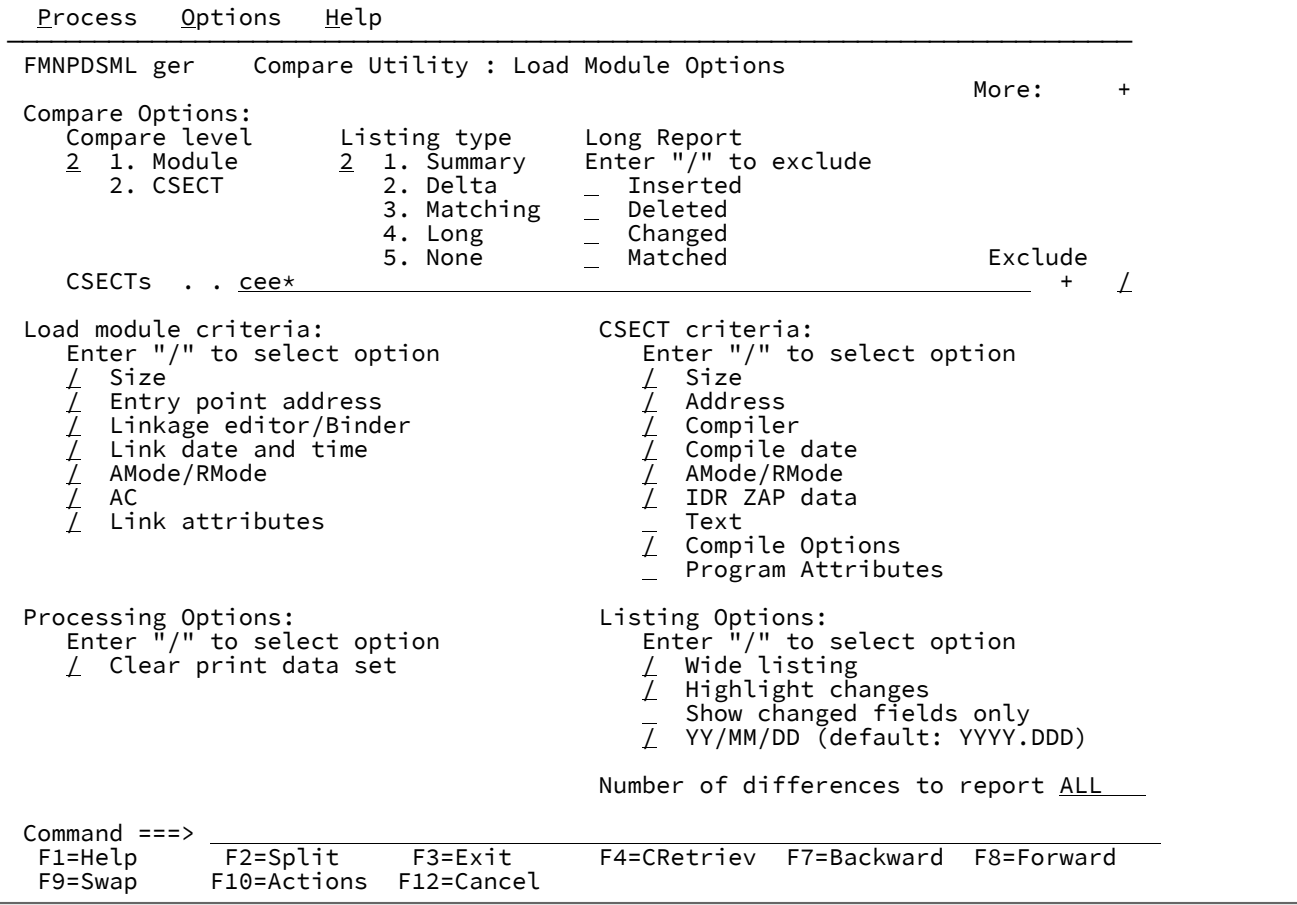

**Compare Options (比較オプション)**

**Compare level (比較レベル)**

**1. Module (モジュール)**

ロード・モジュール・レベルの情報のみが抽出および比較されます。CSECT 情報 (および CSECT レベルでの差異) は無視されます。これは通常の比較です。

**2. CSECT**

ロード・モジュールと CSECT の両方のレベルが抽出および比較されます。これは 詳細な比較です。

## **Listing type (リスト・タイプ)**

## **1. Summary (要約)**

要約リストのみを生成します。

## **2. Delta (デルタ)**

要約と同様に、削除および挿入されたすべてのレコードが含まれているデルタ・リ ストを生成します。

#### **3. Matching (一致)**

一致するレコードと要約だけが含まれているリストを生成します。一致するレコー ドは 1 回リストされるだけです。

#### **4. Long (詳細)**

一致するレコードと一致しないレコードがすべて含まれているリストを生成しま す。一致するレコードは 1 回リストされるだけです。

## **5. None (なし)**

リスト表示を抑止します。データ・セットが一致するかどうかを示すメッセージが 表示されます。

### **Long Report (詳細報告書)**

これらのオプションを1つ以上選択すると、それらの比較結果タイプが報告書から除外されま す。これらのオプションは、出力報告書を調整する**「Long (詳細)」**リスト・タイプと結合して 使用されます。**「Long (詳細)」**以外のリスト・タイプが選択された場合、これらのオプション は無視されます。

**Inserted (挿入)**

これを選択すると、挿入レコードが報告書から除外されます。

**Deleted (削除済み)**

これを選択すると、削除済みのレコードが報告書から除外されます。

#### **Changed (変更済み)**

これを選択すると、変更済みのレコードが報告書から除外されます。

**Matched (一致)**

これを選択すると、一致レコードが報告書から除外されます。

## **MQ Processing (MQ 処理)**

## **Include descriptors (記述子を組み込む)**

このオプションを (/ 文字を使用して) 選択した場合、GET MQ API によって返され るメッセージ記述子データがレコード・データの接頭部として付加されるため、こ のデータをメッセージ・データと一緒に検査できます。

このオプションを選択しない場合は、メッセージ・データのみが処理されます。

## **CSECT**

比較処理に含める、または除外する CSECT をフィルタリングするために使用されるストリング値を指定しま す。このフィールドを空白にすると、すべての CSECT が比較用に組み込まれます。

複数のストリング引数を入力できます。ストリング間の区切り文字としてコンマ文字を使用します。ストリン グには、\* および % のワイルドカード文字を含めることができます。

小文字を含むフィルターを指定するには、c'string' 形式で文字ストリングを使用します。フィルター は、x'hex-digits' 形式で 16 進ストリングとして指定することもできます。

次の例は、LE 対応の COBOL プログラムを含むロード・モジュールから処理中の言語環境プログラムおよび COBOL ランタイム CSECT を除外または含めるフィルターの例です。

#### CEE\*,IGZ\*

#### **Exclude (除外)**

指定された CSECT フィルターに一致する名前を持つ CSECT を比較対象から除外するには、

「/」を指定します。このオプションが選択されていない場合、フィルターは、一致する名前を

持つ CSECT のみを比較対象に含めるために使用されます。

## **Load module criteria (ロード・モジュール基準)**

これらのオプションを 1 つ以上選択して、比較および報告するロード・モジュール・プロパティーを決定しま す。いずれかのオプションを選択解除した場合は、関連する情報が比較から除外されます。この結果、重要な 差異のみが表示され、その他の情報は非表示になります。

#### **Size (サイズ)**

比較にロード・モジュール・サイズを含める場合に「/」を指定します。

**Entry point address (エントリー・ポイント・アドレス)**

比較にロード・モジュール・エントリー・ポイント・アドレスを含める場合に「/」を指定しま す。

#### **Linkage editor/Binder (リンケージ・エディター/バインダー):**

ロード・モジュールの作成に使用されたリンケージ・エディターまたはバインダーのバージョン を比較に含める場合に「/」を指定します。

## **Link date and time (リンク日時):**

比較にロード・モジュールのリンク (バインド) 日時を含める場合に「/」を指定します。

#### **AMode/RMode (AMODE/RMODE):**

比較にロード・モジュールの AMODE および RMODE を含める場合に「/」を指定します。

**AC:**

比較にロード・モジュール許可コードを含める場合に「/」を指定します。

## **Link attributes (リンク属性)**

比較にロード・モジュール・リンク属性を含める場合に「/」を指定します。

#### **CSECT criteria (CSECT 基準)**

これらのオプションを 1 つ以上選択して、比較および報告する CSECT プロパティーを決定します。いずれか のオプションを選択解除した場合は、関連する情報が比較から除外されます。この結果、重要な差異のみが 表示され、その他の情報は非表示になります。これらのオプションは、「Compare level (比較レベル)」オプ ションと組み合わせて使用します。「CSECT」を選択していない場合は、これらのオプションは無視されま す。

## **Size (サイズ)**

比較に CSECT サイズを含める場合に「/」を指定します。

## **Address (アドレス)**

比較に CSECT アドレスを含める場合に「/」を指定します。

## **Compiler (コンパイラー):**

CSECT のコンパイルに使用された言語コンパイラーのバージョンを比較に含める場合に「/」を 指定します。

## **Date (日付):**

比較に CSECT コンパイルの日付を含める場合に「/」を指定します。

#### **AMode/RMode (AMODE/RMODE):**

比較に CSECT の AMODE および RMODE を含める場合に「/」を指定します。

#### **IDR ZAP data (IDR ZAP データ):**

比較に AMSPZAP IDR データを含める場合に「/」を指定します。IDR ZAP データは、比較対象 の個別レコードで構成されていますが、CSECT に関連付けられているため、IDR ZAP データは CSECT データの延長として理解する必要があります。

## **Text (テキスト)**

比較に CSECT の内容を含める場合に「/」を指定します。CSECT の内容は、比較の後で、「メ モリー・ダンプ」フォーマット (16 進と文字) にした個別の 32 バイトのレコードで報告されま すが、CSECT に関連付けられているため、CSECT の内容は CSECT データの延長として理解する 必要があります。このオプションを選択すると、比較に必要なダンプ形式に対応するためにワイ ド・リスト・オプションが設定されます。

#### **Compile Options (コンパイル・オプション)**

CSECT コンパイラー・オプションの比較をアクティブにするには、「/」を指定します。

#### **Program Attributes (プログラム属性)**

プログラム言語属性の比較を有効にするには、「/」を指定します。

## **Processing Options (処理オプション)**

## **Clear print data set (印刷データ・セットのクリア)**

使用前に印刷データ・セットを消去するには、「/」を指定します。このオプションは、File Manager の印刷出力がデータ・セットに送られない場合影響はありません。印刷データ・セット の制御に関する詳細については、[印刷処理オプションの設定 ページ](#page-417-0) [418](#page-417-0)を参照してください。

#### **Listing Options (リストのオプション)**

## **Wide listing (ワイド・リスト)**

ワイド・リストを生成するには、「/」を指定します。ワイド・リストは、「New (新規)」と 「Old (旧)」レコードで対応しているデータが垂直に位置合わせされていて、レコードの幅がプ リンターでサポートされた最大レコード長を超えないため、分析が容易です。

#### **Highlight changes (変更の強調表示)**

「Old (旧)」レコードと「New (新規)」レコードの差異を強調表示するには、「/」を指定しま す。レコードの比較と広幅形式の比較の場合には、差異は変更されたバイトの下にある変更バー (|) によって示されます。狭幅の定様式比較の場合には、変更されたフィールドはフィールド名の 左側にアスタリスク (\*) を置くことによって示されます。

## **Show changed fields only (変更フィールドのみ表示)**

(狭幅の定様式報告書の場合に) 変更フィールドのみを報告するには、「/」を指定します。

#### **YY/MM/DD (デフォルト: YYYY.DDD)**

日付を YY/MM/DD 形式で表示する場合に「/」を指定します。そうでない場合は、YYYY.DDD が 使用されます。

## **Number of differences to report (報告する差異の数)**

「Compare Utility (比較ユーティリティー)」がデータ・セットの処理を停止する前の差異の数。

## **親パネル**

「Compare Utility (比較ユーティリティー)」の「New (新規)」パネル。

# **子パネル**

• なし。

## **同等機能**

• DSM [\(データ・セット比較\) ページ](#page-1407-0) [1408](#page-1407-0)

## **関連作業および例**

• [データ・セットの比較 ページ](#page-394-0) [395](#page-394-0)

# <span id="page-780-0"></span>「Compare Utility (比較ユーティリティー)」のOptions (オプション)」パネル

Compare Utility (比較ユーティリティー) - オプション・パネル ([図](#page-775-0) [191](#page-775-0) : Compare Utility [\(比較ユーティリティー\): 「Load](#page-775-0) module options [\(ロード・モジュール・オプション\)」パネル ページ](#page-775-0) [776\)](#page-775-0) は、 比較の処理方法および作成されるリストの タイプを指定するために使用します。

# **パネルとフィールドの定義**

図 192. 「Compare Utility (比較ユーティリティー) : Options (オプション)」パネル

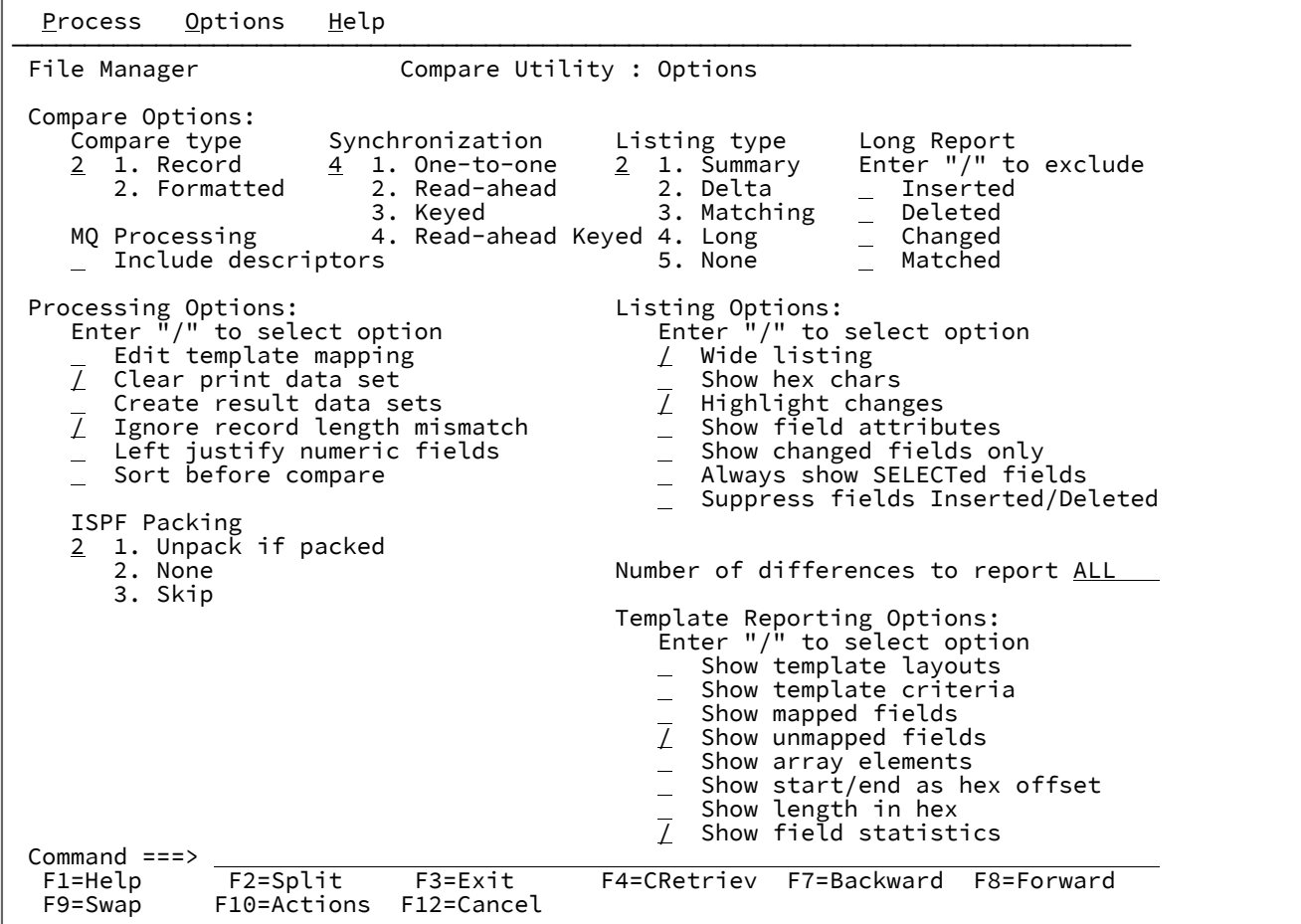

## **Compare Options (比較オプション)**

## **Compare Type (比較タイプ)**

レコード比較または定様式比較のいずれかを選択します。

**1. Record (レコード)**

「Record (レコード)」比較オプションを選択すると、対のレコード (レコード選択 基準および同期方法によって決定された) がバイトごとに比較されます。レコード を突き合わせるには、それぞれのレコードの対応するバイトが同じであり、かつレ コード長が等しいか、埋め込みオプションが指定されていて末尾のバイトが埋め込 み文字と同じである必要があります。

比較するレコードをフィルター操作するために、レコード ID および選択基準を使 用するには、古いデータ・セットまたは 新しいデータ・セットのいずれか または その両方のコピーブックまたはテンプレートを指定してください。

**おき: 注:** レコードの特定の桁に制限した「レコード」比較を実行するには、デー タ・タイプ AN を使用して比較するレコードの部分を定義するために、動 的テンプレートを使用します。

## **2. Formatted (定様式)**

「formatted (定様式)」比較オプションを選択すると、それぞれのフィールドに 定義された形式に従って、マップされた対のフィールド (レコード選択基準および 同期方法によって選択されたそれぞれの対のレコードからの) が比較されます。レ コードを突き合わせるためには、マップされたすべての対のフィールドが同じでな ければなりません。

フィールド・マッピングを 指定するには、古いデータ・セットと新しいデータ・ セットの両方のコピーブックまたはテンプレートを指定する必要があります。オプ ションで、比較するレコードをフィルター操作するために、レコード識別および選 択基準を指定するためのコピーブックまたはテンプレートを使用することもできま す。

このオプションを選択した場合、Enter キーを押すと、追加の比較オプションを指 定できる、「Formatted Comparison Options (定様式比較オプション)」パネルが 表示されます。先読みおよびキーによる同期を要求した場合、同期のためのサブ オプション・パネルが最初に表示されるため、このパネルは「遅れて」表示されま す。

図 193. [Formatted Comparison Options (定様式比較オプション)] パネル

|                                                                                                    | Options Help<br>Process<br>Formatted Comparison Options                                                                                                    |
|----------------------------------------------------------------------------------------------------|----------------------------------------------------------------------------------------------------|
| F<br>C                                                                                                    | Specify additional options for formatted comparison.<br>Ignore leading blanks in character fields<br>Ignore trailing blanks in character fields                     |
|                                                                                                    | Match reformatted character fields<br>Ignore case in character fields $\ldots$ .                                                                                    |
| P                                                                                                    | Press ENTER to perform formatted comparison.<br>Press EXIT or CANCEL to return to the options panel.<br>Command $==$<br>F1=Help F2=Split F3=Exit F7=Backward<br>iọn |
|                                                                                                    | F8=Forward F9=Swap F12=Cancel                                                                                                    |
|                                                                                                    | Batch execution<br>Highlight changes<br>Show field attributes                                                                                                    |
| Command $==$<br>F1=Help    F2=Split    F3=Exit    F4=CRetriev<br>F7=Backward F8=Forward F9=Swap<br>F10=Actions<br>F12=Cancel |                                                                                                    |

パネル・フィールド:

**Ignore leading blanks in character fields (文字フィールドの先行ブランクを無 視)**

このオプションは、文字比較を行うときに先行ブランクを無視し たい場合に選択します。このオプションは、「Match reformatted character fields (再形式設定された文字フィールドの突き合わせ)」オ プションも選択した場合、このオプションを指定しても先行ブランク を無視することになるため、無視されます。

**Ignore trailing blanks in character fields (文字フィールドの末尾ブランクを無 視)**

このオプションは、文字比較を行うときに末尾ブランクを無視し たい場合に選択します。このオプションは、「Match reformatted character fields (再形式設定された文字フィールドの突き合わせ)」オ プションも選択した場合、このオプションを指定しても末尾ブランク を無視することになるため、無視されます。

**Match reformatted character fields (再形式設定された文字フィールドの突き 合わせ)**

このオプションは、定様式比較方法を使用するために文字フィールド を必要とする場合に、選択します。このオプションを使用した場合、 先行および末尾ブランクをストリップした場合と同様に文字フィール ドは一致し、中間のブランクのすべてのシーケンスは圧縮されて、 単一のブランクになります。このオプションを選択した場合、文字

フィールドの先行または末尾のブランクを無視するオプションは無視 されます。

**Ignore case in character fields (文字フィールドの大/小文字を無視)**

このオプションは、比較されるデータの大/小文字に関係なく、一致 する文字フィールドを必要とする場合選択します。このオプション を使用した場合、すべての英字を大文字に変換した場合と同様に文字 フィールドは一致します。

#### **Synchronization (同期)**

**1. One-to-one (1 対 1)**

比較セットは対応するシーケンスにレコードが入ることが前提となります。

#### **2. Read-ahead (事前読み込み)**

比較セットは大まかに対応する順序でレコードが入っていることが前提となりま す。

このオプションを選択した場合、Enter キーを押すと、「Read-ahead synchronization limit (先読み同期の限界)」および「Read-ahead synchronization length (先読み同期の長さ)」を指定できる、追加のパネルが表示されます。

<span id="page-783-0"></span>図 194. 「Read-ahead Synchronization Limit (事前読み込み同期の限界)」パネル Process Options Help — Read-ahead Synchronization Options - F │ │ │Specify additional options for read-ahead synchronization. │ C │ │ Read-ahead synchronization limit  $\ldots \ldots \ldots \frac{100}{\ldots}$ Read-ahead synchronization length  $\cdots$  . . . .  $\frac{1}{\cdots}$  │ │ Press ENTER to perform read-ahead comparison. Press EXIT or CANCEL to return to the options panel. Command  $==>$   $\overline{\phantom{a}}$  │ F1=Help F2=Split F3=Exit F7=Backward │ P │ F8=Forward F9=Swap F12=Cancel └─────────────────────────────────────────────────────────────┘ Edit template mapping Wide listing<br>Class maint data ask Charakter that Clear print data set Show hex chars / Create result data sets / Highlight changes Show field attributes ISPF Packing Show changed fields only 1 1. Unpack if packed Always show SELECTed fields 2. None Command ===> F1=Help F2=Split F3=Exit F4=CRetriev F7=Backward F8=Forward F9=Swap F10=Actions F12=Cancel

パネル・フィールド:

## **Read-ahead synchronization limit (事前読み込み同期の限界)**

範囲: 1–999. 各比較セットに先読みするレコード数を指定します。

#### **Read-ahead synchronization length (先読み同期の長さ)**

範囲: 1–99. 発生する同期の先読み処理中に一致しなければならない レコードの数を指定します。

比較ユーティリティーで不一致レコードが見つかったときに先読み同 期が指定されていた場合、File Manager は各データ・セットを先読み して、データを再同期化しようとします。先読みの長さとは、再同期 ポイントを認識するために検索される一致レコードの最小数です。検 索された一致レコード数がこれに満たない場合は、先読み処理が続行 されます。

# **3. Keyed (キー順)**

比較セットは、レコードの 1 つ以上の (16 までの) セグメントから構成される、 キー順のシーケンスであることが前提となります。

このオプションを選択した場合、Enter キーを押すと、少なくとも 1 つのキー・セ グメント (16 個のキー・セグメントまでの) を指定しなければならない、「Keyed Synchronization Settings (キーによる同期化の設定)」パネルが表示されます。既存 のキー・セグメント情報 (例えば、組み込まれているキー順データ・セットから取 り出された情報、「Old (旧)」または「New (新規)」テンプレート、あるいはその 両方のテンプレートに指定されたキー・シーケンスから取り出された情報など) が ある場合は、それがパネルに表示されます。これらの詳細を編集または変更できま す。

<span id="page-785-0"></span>図 195. 「Keyed Synchronization Settings (キーによる同期化の設定)」パネル - キー・セグメン ト情報なし

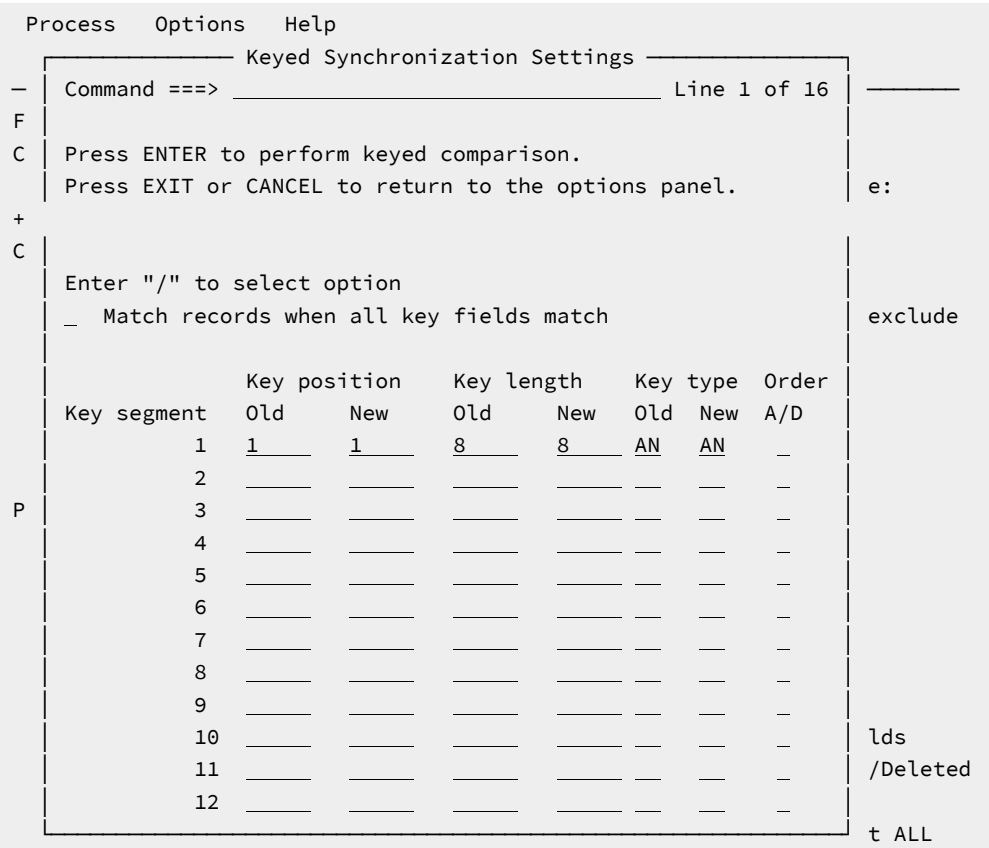

## **パネル・フィールド:**

**Match records when all key fields match (すべてのキー・フィールドが一致す る場合にレコードを突き合わせ)**

すべてのキー・フィールドが一致する場合にレコードを突き合わせる には**「/」**を入力します。

#### **Key position - Old (キー位置 - 旧)**

範囲: 1 から 32760。キーによる同期のための「古い」比較セット・ レコードにキー・セグメントの位置を指定します。

## **Key position - New (キー位置 - 新規)**

範囲: 1 から 32760。キーによる同期のための「新しい」比較セッ ト・レコードにキー・セグメントの位置を指定します。

## **Key length - Old (キー長 - 旧)**

範囲: 1 から 32760。キーによる同期のための「古い」比較セット・ レコードにキー・セグメントの長さを指定します。

## **Key length - New (キー長 - 新規)**

範囲: 1 から 32760。キーによる同期のための「新しい」比較セッ ト・レコードにキー・セグメントの長さを指定します。デフォルトは 旧キーの長さです。これが指定され、長さが古い長さと異なる場合、 短いほうのキーは、英数字フィールドに 16 進数ゼロが埋め込まれま す。あるいはシステム埋め込みオプションがオンの場合、比較が実行 される前に、短いほうのキーにおいて英数字フィールドに埋め込み文 字 (通常はブランク) が埋め込まれます。

## <span id="page-786-0"></span>**Key type - Old (キー・タイプ - 旧)**

キーによる同期のための「古い」比較セット・レコードにキー・セグ メントのタイプを指定します。また、キー・セグメントのデータ・タ イプは、以下のいずれかでなければなりません。

## **AN**

英数字

## **CH**

文字 (英数字と同じ)

## **BI**

バイナリー

## **PD**

パック 10 進数

## **FP**

内部浮動小数点

## **ZD**

ゾーン 10 進数

デフォルト:**AN**。

## **Key type - New (キー・タイプ - 新規)**

キーによる同期のための「新しい」比較セット・レコードにキー・ セグメントのタイプを指定します。サポートされるタイプについて は、「Key type - Old [\(キー・タイプ](#page-786-0) - 旧)」 [ページ](#page-786-0) [787](#page-786-0)を参照してく ださい。タイプを指定しない場合、デフォルトは古いタイプとなりま す。

**ブ 注:** 古いタイプまたは新しいタイプのいずれかが数値キー・タ イプの場合、数値比較が実行され、キー・フィールドは、数 値比較用に変換できない場合はエラー状態とみなされます。

**Order (A/D) (順序 (A/D))**

デフォルト:**A**。昇順の場合は**「A」**を指定します。降順の場合 は**「D」**を指定します。

## **4. Read-ahead Keyed (キー順先読み)**

このオプションは、レコードの同期化時にレコードのマッチングの代わりにキー・ フィールド・マッチングが実行されることを除いて「Read-ahead (先読み)」に類 似しています。結果として、キー・フィールド・データは一致するがレコード比較 では異なるレコードに対する変更を検出できます。したがってこのオプションが選 択されると、[図](#page-783-0) [194](#page-783-0) : 「Read-ahead Synchronization Limit [\(事前読み込み同期の限](#page-783-0) [界\)」パネル ページ](#page-783-0) [784](#page-783-0) と [図](#page-785-0) [195](#page-785-0) : 「Keyed [Synchronization](#page-785-0) Settings (キーによ る同期化の設定)」パネル - [キー・セグメント情報なし ページ](#page-785-0) [786](#page-785-0) の両方が表示 されます。[図](#page-785-0) [195](#page-785-0) : 「Keyed Synchronization Settings [\(キーによる同期化の設定\)」](#page-785-0) パネル - [キー・セグメント情報なし ページ](#page-785-0) [786](#page-785-0) で説明されている順序フィールド は、「Read-ahead Keyed (キー順先読み)」については無視されるため、保護され ます

## **Listing type (リスト・タイプ)**

## **1. Summary (要約)**

要約リストのみを生成します。

**2. Delta (デルタ)**

削除および挿入されたすべてのレコードと要約が含まれているデルタ・リストを生 成します。

**3. Matching (一致)**

一致するレコードと要約だけが含まれているリストを生成します。一致するレコー ドは 1 回リストされるだけです。

**4. Long (詳細)**

一致するレコードと一致しないレコードがすべて含まれているリストを生成しま す。一致するレコードは 1 回リストされるだけです。

**5. None (なし)**

リスト表示を抑止します。データ・セットが同じであるかどうかを示す代わりに メッセージが表示されます。

#### **Long Report (詳細報告書)**

これらのオプションを 1 つ以上選択すると、それらの比較結果タイプが報告書から除外されま す。これらのオプションは、出力報告書を調整する**「Long (詳細)」**リスト・タイプと結合して 使用されます。**「Long (詳細)」**以外のリスト・タイプが選択された場合、これらのオプション は無視されます。

#### **Inserted (挿入)**

これを選択すると、挿入レコードが報告書から除外されます。

#### **Deleted (削除済み)**

これを選択すると、削除済みのレコードが報告書から除外されます。

#### **Changed (変更済み)**

これを選択すると、変更済みのレコードが報告書から除外されます。

#### **Matched (一致)**

これを選択すると、一致レコードが報告書から除外されます。

## **Processing Options (処理オプション)**

## **Edit template mapping (テンプレート・マッピングの編集)**

使用する前にテンプレート・マッピングを編集するには、「/」を指定します。こ のオプションを使用できるのは、コピーブックまたはテンプレートが「Old (旧)」 データ・セットと「New (新規)」データ・セットの両方に 指定されている場合だ けで、定様式比較が要求された場合のみ有効です。テンプレートの作成および編集 に関する詳細については [テンプレートの作成と編集 ページ](#page-175-0) [176](#page-175-0)を、比較処理中の テンプレートの使用法について詳しくは [データ・セットの比較 ページ](#page-394-0) [395](#page-394-0)を参照 してください。

#### **Clear print data set (印刷データ・セットのクリア)**

使用前に File Manager 印刷データ・セットを消去するには、「/」を指定します。 このオプションは、File Manager の印刷出力がデータ・セットに送られない場合影 響はありません。印刷データ・セットの制御に関する詳細については、[印刷処理オ](#page-417-0) [プションの設定 ページ](#page-417-0) [418](#page-417-0)を参照してください。

#### **Create result data sets (結果データ・セットの作成)**

1 つ以上の出力データ・セットを作成する場合に「/」を指定します。これらの データ・セットは「Compare Utility (比較ユーティリティー)」の「Output Data Sets (出力データ・セット)」パネルで指定されます。

#### **Ignore record length mismatch (レコード長不一致を無視)**

テンプレートとの長さの不一致を無視するには、「/」を入力します。このオプ ションを選択しないと、テンプレートで一致する構成の長さより短いレコードまた は長いレコードは、処理のために選択されません。

## **Left justify numeric fields (数値フィールドの左寄せ)**

このオプションに「/」を指定して、「Compare Type (比較タイプ)」

で**「Formatted (定様式)」**を選択すると、数値フィールドが左寄せされて表示さ れます。

#### **Sort before compare (比較前にソート)**

比較処理が開始される前に、「/」を入力して、File Manager で古いデータ・セッ トと新規データ・セットの両方をソートします。このオプションは、レコード同期 オプションがキー順または先読みキー順のいずれかに設定されている場合にのみ有 効です。データ・セットは、「キーによる同期設定」パネルで定義されたキーに基 づいてソートされます。

旧データ・セットまたは新規データ・セットに以下の特性がある場合、ソート要求 は無視されます。

#### • RECFM=U

- VSAM 線形ファイル
- 最大レコード長が 32K を超える VSAM ファイル
- レコード長が 32K を超える QSAM スパン・ファイル
- テンプレートは、ファイルにセグメント化レコードがあることを示してい ます
- PDS または PDSE ファイル

次のいずれかの条件が満たされた場合にも、ソート要求は無視されます。

- I/O 出口は、データ・セットを処理するために使用されます。
- 比較には MQ キューが含まれます。
- 比較にはリモート・ファイルが含まれます。
- 比較には HSF ファイルが含まれます。

**Listing Options (リストのオプション)**

**Wide listing (ワイド・リスト)**

ワイド・リストを生成するには、「/」を指定します。広幅のリストは、レコード の幅または定様式データ・セットの幅がプリンターでサポートされる最大レコー ド長を超える場合には印刷に適していませんが、「New (新規)」と「Old (旧)」レ コードの対応するデータが縦方向に位置合わせされるので、分析が容易になりま す。

ワイド・リストは、長さが 32K バイトを超えないレコードに対応しています。そ れより長いレコードは切り捨てられますが、変更されると正しくマークされます。

#### **Show hex chars (16 進文字の表示)**

標準文字表示に加えて、レコードまたは定様式フィールドの 16 進表示を生成する には、「/」を指定します。

■ **注:** 「Compare Utility (比較ユーティリティー)」と DCM 機能では常に、 「Set Print Processing Options (印刷処理オプションの設定)」(オプション 0.1) の DUMP オプションの設定に関係なく、16 進数表示の UPDOWN 形式 が使用されます。

## **Highlight changes (変更の強調表示)**

「Old (旧)」レコードと「New (新規)」レコードの差異を強調表示するには、「/」 を指定します。レコードの比較と広幅形式の比較の場合には、差異は変更されたバ イトの下に「変更バー」(|) を置くことによって示されます。狭幅の定様式比較の場 合には、変更されたフィールドはフィールド名の左側にアスタリスク (\*) を置くこ とによって示されます。

■ <mark>ブ</mark> 注: 広幅の定様式比較の変更された数値フィールドの場合には、表示文字 が必ずしもデータの個々のバイトに対応していないので、変更バーはその フィールド全体を示します。

## **Show field attributes (フィールド属性の表示)**

定様式比較報告書のフィールド属性を示すには、「/」を指定します。このオプ ションのチェック・マークを外しているワイド・リストの場合には、報告書の幅 全体が縮小されます。このオプションのチェック・マークを外している狭幅リスト の場合には、フィールド名およびデータに定様式フィールド域のより多くのスペー スを使用できます。このオプションは、レコード・タイプ比較には影響を与えませ ん。

#### **Show changed fields only (変更フィールドのみ表示)**

狭幅の定様式報告書の場合に変更フィールドのみを報告するには、「/」を指定し ます。このオプションは、レコード・タイプ比較には影響を与えません。

#### **Always show SELECTed fields (選択したフィールドを常に表示)**

選択したフィールドを定様式比較報告書に表示するには、「/」を指定します。こ のオプションは、選択した特定のフィールドが、変更されたかどうかにかかわらず 常に印刷されるようにするためのものです。このオプションは、**「Show changed fields only (変更フィールドのみ表示)」**オプションが選択されていて、選択した フィールドがマップされている場合にのみ有効です。

## **Suppress Inserted/Deleted fields (挿入/削除されたフィールドの抑制)**

**「Show changed fields only (変更フィールドのみ表示)」**が選択されている場合 に、挿入されたフィールドおよび削除されたフィールドのフィールド・レポートを 抑止するには、**「/」**を指定します。

#### **ISPF Packing (ISPF パッキング)**

出力データ・セットが順次であり、PDS または PDSE ファイルおよび I/O 出力ルーチンを 使用 しない場合、ISPF PACK 形式であるデータの処理で比較動作を制御するために、次のオプション の中のいずれかを 使用できます。

**1. Unpack (アンパック)**

データ・セットがパック形式の場合、処理や比較が実行される前にアンパックされ ます。

**2. None (なし)**

ISPF パック・データのチェックまたは処理は行われません。パック・レコードは 処理され、パック形式で比較されます。このオプションは、I/O 出口が使用されて いる場合には強制となります。

**3. Skip (スキップ)**

入力データがパック形式の場合、処理または比較は行われません。

#### **Template Reporting Options (テンプレート報告オプション)**

これらのオプションは、比較ユーティリティーにより報告されるテンプレート詳細を制御しま す。いずれかのテンプレート報告オプションが指定され、テンプレート情報が比較に組み込まれ ている場合、比較要約の後に、要求された関連情報の報告が表示されます。テンプレート報告オ プションが指定されない場合、または比較に関係のあるオプションが指定されない場合、テンプ レート情報は報告されません。

## **Show template layouts (テンプレート・レイアウトを表示)**

比較報告書でテンプレート・フィールドの詳細を表示するには、「/」を指定しま す。比較で使用されたテンプレートごとに、テンプレート・フィールドが属性とと もにリストされます。

テンプレート・フィールド情報はレコード・タイプ比較では使用されないため、こ のオプションはレコード・タイプ比較には影響を与えません。

## **Show template criteria (テンプレート基準を表示)**

比較報告書でテンプレートの ID 基準および選択基準を表示するには、「/」を指定 します。比較で使用されたテンプレートごとに、ID 基準および選択基準があれば リストされます。
# **Show mapped fields (マップされたフィールドを表示)**

「New (新規)」データ・セット・テンプレートのフィールドが「Old (旧)」デー タ・セット・テンプレートのフィールドにマップされる方法を表示するには、 「/」を指定します。

テンプレート・マッピング情報はレコード・タイプ比較では使用されないため、こ のオプションはレコード・タイプ比較には影響を与えません。

### **Show unmapped fields (非マップ・フィールドを表示)**

他のテンプレートのフィールドにマップされない「Old (旧)」および「New (新 規)」データ・セット・テンプレートのフィールドを表示するには、「/」を指定し ます。

テンプレート・マッピング情報はレコード・タイプ比較では使用されないため、こ のオプションはレコード・タイプ比較には影響を与えません。

# **Show array elements (配列エレメントを表示)**

レイアウトで配列エレメントのすべてのオカレンスを表示するには、「/」を指定 します。配列エレメント・レベルでのマッピングはサポートされていないため、配 列エレメントはマッピングに表示されません。

COBOL OCCURS DEPENDING ON テーブルでは、最大数のオカレンスが表示されま す。

PL/1 REFER 配列の場合は、最小数のオカレンスが表示されます。

# **Show start/end as hex offset (開始/終了を 16 進オフセットとして表示する)**

レイアウトおよびマッピングで開始値および終了値を 16 進オフセットとして表示 するには、「/」を指定します。

#### **Show length in hex (長さを 16 進数で表示する)**

レイアウトおよびマッピングで長さの値を 16 進数で表示するには、「/」を指定し ます。

#### **Show field statistics (フィールド統計の表示)**

不一致の数およびパーセンテージをフィールド別に表示するフィールド統計報告書 を作成するには、「/」を指定します。

### **Number of differences to report (報告する差異の数)**

「Compare Utility (比較ユーティリティー)」がデータ・セットの処理を停止する前の差異の数。

# **親パネル**

• 「Compare Utility (比較ユーティリティー)」の「New (新規)」パネル

# **子パネル**

• 「Compare Utility [\(比較ユーティリティー\)」の「Output](#page-793-0) Data Sets (出力データ・セット)[」 ページ](#page-793-0) [794](#page-793-0)

# **同等機能**

• DSM [\(データ・セット比較\) ページ](#page-1407-0) [1408](#page-1407-0)

# **関連作業および例**

• [データ・セットの比較 ページ](#page-394-0) [395](#page-394-0)

<span id="page-793-0"></span>「Compare Utility (比較ユーティリティー)」の「Output Data Sets (出力データ・セッ ト)」

「Compare Utility (比較ユーティリティー)」の「Output Data Sets (出力データ・セット)」パネルは、「Compare Utility (比較ユーティリティー)」を実行した結果、挿入、削除、変更、または一致と識別された収容レコードの出力データ・セッ トを指定する場合に使用します。

**す 注:** 同じ出力定義を使用して、挿入されたレコードと新しい変更レコードの両方を同じ出力ファイルに書き込むこと ができます。同じ出力定義を使用して、削除されたレコードと古い変更レコードの両方を同じ出力ファイルに書き 込むことができます。

# **パネルとフィールドの定義**

図 196. 「Compare Utility (比較ユーティリティー)」の「Output Data Sets (出力データ・セット)」パネル

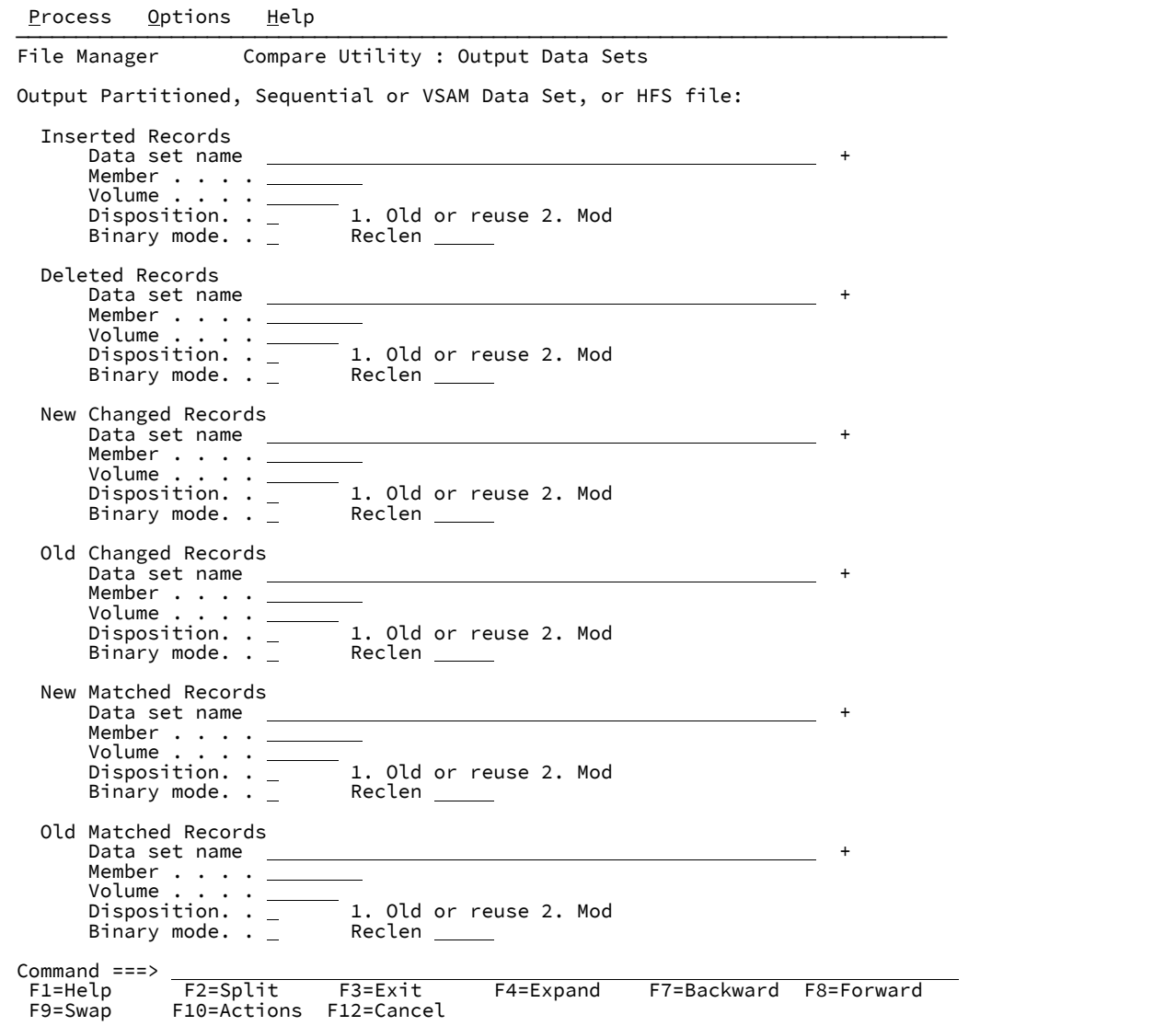

# **Data set name (データ・セット名)**

順次、区分、または VSAM データ・セットか、あるいは HFS ファイルを指定します。総称データ・セット名 は、リストから選択して指定できます。

# **Member name (メンバー名)**

区分データ・セットの場合に指定します。ブランクのままにするか、あるいはメンバー選択リストのパターン を入力します。

# **Volume (ボリューム)**

データ・セットがカタログされていない場合には、ボリューム通し番号を指定します。

### **Disposition (後処理):**

#### **Old or Reuse (旧または再使用)**

既存データ・セットの先頭からコピーします。

**Mod**

入力レコードをデータ・セットの最後に付加します。区分データ・セットのメンバーの場 合、MOD は無効です。

# **Binary mode (バイナリー・モード)**

HFS ファイルのデータがレコード区切り文字なしで (バイナリー・モードで) 処理されます。このオプション を選択しなかった 場合、データはテキストとみなされ、EBCDIC 形式の New Line (X'15')、Carriage Return (X'25')、Line Feed (X'0D')、またはこれらを組み合わせたもので区切られたレコードの集合として処理されま す。

#### **Reclen**

「**Binary mode (バイナリー・モード)**」が選択されている場合、データを固定レコードに非ブロック化するた めに使用される論理レコード長。デフォルトのレコード長は 80 です。

# **親パネル**

「Compare Utility [\(比較ユーティリティー\)」の](#page-780-0)Options (オプション)」パネル [ページ](#page-780-0) [781](#page-780-0)

### **子パネル**

• なし。

# **同等機能**

• なし。

# **関連作業および例**

• [データ・セットの比較 ページ](#page-394-0) [395](#page-394-0)

# 「Compiler Language Selection (コンパイラー言語の選択)」パネル

# **パネルとフィールドの定義**

図 197. Compiler Language Selection (コンパイラー言語の選択)

```
Process Options Help
────────────────────────────────────────────────────────────────────────────────
File Manager Compiler Language Selection
 Language Selection:
   Specify Default Compiler<br>1 1. COBOL Use
       1. COBOL Use the COBOL compiler<br>2. PL/I Use the PL/I compiler
 2. PL/I Use the PL/I compiler
 3. Auto detect Determine which compiler to use
        4. HLASM Use the HLASM compiler
 Processing Options:
 Enter "/" to select option
\_ Override compiler options for template update
_ Preserve copybook library
    _ Show copybook name with record type field name
    Suppress boundary field errors
 Command ===> ____________________________________________________________________
 F1=Help F2=Split F3=Exit F4=CRetriev F7=Backward F8=Forward<br>F9=Swap F10=Actions F12=Cancel
              F10=Actions F12=Cancel
```
#### **Language Selection (言語の選択)**

コピーブックをコンパイルしてテンプレートを作成するために使用される言語。

#### **COBOL**

COBOL コンパイラーを使用します。これはデフォルトです。

#### **PL/I**

PL/I コンパイラーを使用します。

#### **Auto detect (自動選択)**

ソースの言語が COBOL または PL/I のいずれであるかを判別するためにソースを分析して、適切 なコンパイラーを使用します。

**注:** 「Auto detect (自動選択)」を選択すると、コピーブックの処理時間が長くなる可能 性があります。

#### **HLASM**

HLASM コンパイラーを使用します。

#### **Processing Options (処理オプション)**

**Override compiler options for template update (テンプレート更新のコンパイラー・オプションを指定変 更)**

これを選択すると、更新されるテンプレート内で検出されたコンパイラー・オプションが現行の コンパイラー・オプションによってオーバーライドされます。

フォアグラウンド・プロセスでは、常に、コンパイラー・オプションを含まない旧テンプレート に対してコンパイラー・オプションがオーバーライドされます。

このオプションは、旧テンプレートのテンプレート更新をバッチで行う際に選択して、JCL 内に コンパイラー・オプションを生成する必要があります。

# **Preserve copybook library (コピーブック・ライブラリーの保持)**

コピーブックが、前に検出されたライブラリーにまだ存在し、更新が使用しているリストにその ライブラリーがある場合に、そのコピーブックを使用します。

このオプションを選択しないか、コピーブックが、前に検出されたライブラリーに存在しなく なったか、更新が使用しているリストにそのライブラリーがない場合、ユーティリティーは、リ ストされた順序でライブラリーを検索し、検出した最初のバージョンのコピーブックを使用しま す。

**Show copybook name with record type field name (コピーブック名をレコード・タイプ・フィールド名で 表示)**

このオプションは、コピーブック名を、テンプレート編集中に表示されるレコード・レイアウト に関連するものにするか、コピーブックまたはテンプレートを使用している編集、表示、または ブラウズの各セッションに関連するものにする場合に選択します。

■ <u>2</u> 注: レイアウト名が指定されたエディター・セッションの場合は、関連するコピーブック の名前が接頭部として付けられます。接頭部の長さによっては、これによってレイアウ ト名が切り捨てられることがあります。

### **Suppress boundary field errors (境界フィールド・エラーの抑止)**

このオプションを選択すると、SNGL 表示形式で、現在のレコード境界を超えて開始される フィールドの表示または出力が抑止されます。

# **親パネル**

- 「Set Processing Options [\(処理オプションの設定\)」パネル ページ](#page-1043-0) [1044](#page-1043-0)
- 「Language and Compiler Specifications [\(言語およびコンパイラー仕様の設定\)」の設定 \(オプション](#page-1034-0) 0.5) [ペー](#page-1034-0) [ジ](#page-1034-0) [1035](#page-1034-0)

# **子パネル**

• なし。

# **同等機能**

• なし。

# **関連作業および例**

- [テンプレートのタイプと構造 ページ](#page-175-0) [176](#page-175-0)
- [コンパイラー・オプションのオーバーライド ページ](#page-210-0) [211](#page-210-0)

<span id="page-798-0"></span>「Copy from (コピー元)」パネル

「Copy from (コピー元)」パネルでは、レコードをコピーする元のデータ・セット、コピー部数、テンプレートを使用する かどうか、およびその他の各種処理オプションを指定します。

# **パネルとフィールドの定義**

図 198. Copy Utility (コピー・ユーティリティー): 「From (元)」パネル

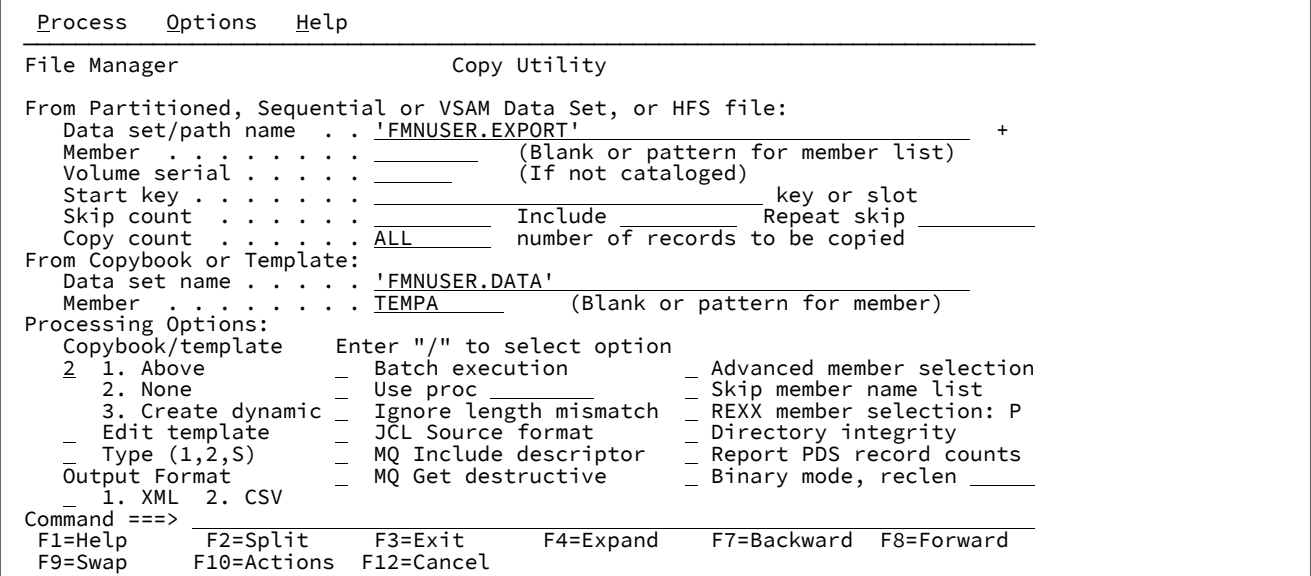

**From data set/file (元データ・セット名): Data set/path name (データ・セット/パス名)**

コピーするデータ・セットを指定します。完全修飾データ・セット名またはパターン、HFS ファイルまたは ディレクトリー、WebSphere®MQ キュー名、または CICS® リソースを指定できます。

WebSphere®MQ キュー名の指定については、MQ [マネージャーまたはキューの指定 ページ](#page-47-0) [48](#page-47-0)を参照してく ださい。

CICS® リソースの指定については、CICS [リソースの指定 ページ](#page-48-0) [49](#page-48-0)を参照してください。

データ・セット名に、小括弧で囲んだメンバー名または名前パターンを含めることができます。メンバーをこ こで指定する場合は、関連した**「Member (メンバー)」**フィールドは空でなければなりません。

HFS ファイルまたはディレクトリーを指定する場合、絶対パス名を入力する必要があります。表示される入 力フィールドよりパス名が長い場合、「Expand」機能キー (F4) を押して、長い名前を入力できるポップアッ プ・ウィンドウを表示します。

# **From Data Set (元データ・セット名): Member (メンバー)**

**「Data set name (データ・セット名)」**フィールドに、括弧で囲んだメンバー名または名前パターンを組み込 まずに区分データ・セット (PDS) の名前を指定した場合は、このフィールドを使用してメンバー名またはメン バー名パターンを指定できます。

#### **Volume serial (ボリューム通し番号)**

コピーするデータ・セットが含まれているボリュームの通し番号。カタログされていないデータ・セットには 必須です。

#### **Start key (開始キー)**

コピーするレコードの開始位置を指定します (VSAM データ・セットのみ)。コピーは、「Start key (開始 キー)」フィールドに指定した値以上のキーまたはスロット番号を持つ最初のレコードの位置から開始される か、または「Skip count (スキップ・カウント)」フィールドに指定したレコード数をスキップした後から開始 されます。キーに小文字、ブランク、またはコンマが入っている場合には、キーを引用符で囲みます。キーは 16 進形式にすることもできます (例えば、X'0102')。

「Start key (開始キー)」フィールドと「Skip count (スキップ・カウント)」フィールドを同時に指定すること はできません。

#### **Skip count (スキップ・カウント)**

ファイルの先頭からスキップする論理レコード数。デフォルトでは、処理はファイル内の先頭レコードから始 まります。

範囲: 0 から 99999999。デフォルト: 0。

#### **Include (組み込み)**

データ・セットの繰り返しサンプルに組み込まれる物理レコードの数を表します。サンプリングを有効にする には、**「Include (組み込み)」**フィールドと**「Repeat Skip (繰り返しスキップ)」**フィールドの両方をゼロ以 外の値にする必要があります。

範囲: 0 から 9999999。デフォルト: 0。

#### **Repeat skip (繰り返しスキップ)**

データ・セットの繰り返しサンプルでスキップする物理レコードの数を表します。サンプリングを有効にする には、**「Include (組み込み)」**フィールドと**「Repeat Skip (繰り返しスキップ)」**フィールドの両方をゼロ以 外の値にする必要があります。

範囲: 0 から 9999999。デフォルト: 0。

#### **Copy count (コピー・カウント)**

コピーする論理レコード数を指定します。

範囲: 1 から 99999999、ALL。デフォルト: ALL。

### **From Copybook or Template (元コピーブックまたはテンプレート): Data set name (データ・セット名)**

コピーするデータを選択および形式設定するために使用するテンプレートまたはコピーブックのデータ・セッ ト名およびメンバー名。このフィールドは、「Copybook/template usage (コピーブック/テンプレートの使 用法)」フィールドが **「2. None (なし)」**を選択します。

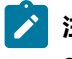

<mark>→ 注</mark>: コピーブックの場合、これは CA-Panvalet ライブラリーの名前、または Library Management System Exit を使ってアクセスされるライブラリーの名前にすることができます。

**From Copybook or Template (元コピーブックまたはテンプレート): Member (メンバー)**

「**Data set name (データ・セット名)**」フィールドに区分データ・セット (PDS)、CA-Panvalet、またはその他 の外部ライブラリーの名前を指定した場合は、このフィールドを使用してメンバー名またはメンバー名パター ンを指定します。このフィールドは、「Copybook/template usage (コピーブック/テンプレートの使用法)」 フィールドが **「2. None (なし)」**を選択します。

# **Copybook/template usage (コピーブック/テンプレートの使用法)**

データを形式設定および選択するために、テンプレートを使用するかどうかを指定します。

# **1. Above (上の指定)**

パネルで指定されたテンプレートを使用します (あるいは指定されたコピーブックをコンパイル してテンプレートにしてから、それを使用します)。

**2. None (なし)**

この機能で論理ビューは使用しません。

#### **3. Create dynamic (動的作成)**

動的テンプレートを作成します。

#### **Edit template (テンプレートの編集)**

テンプレートを使用する前に編集するかどうかを指定します。テンプレートは、形式、選択、データ作成属 性、および出力コピー・テンプレートの再形式設定情報を変更する必要があるときに編集します。

#### **Type (1,2,S) (タイプ (1、2、S))**

実行する編集のタイプ。

以下のいずれかの値を指定できます。

**1**

```
最初にフィールド別に「Record Identification Criteria (レコード ID 基準)」を編集します。
```
**2**

最初にフィールド別に「Record Selection Criteria (レコード選択基準)」を編集します。

**S**

拡張コピーブック選択機能を使用してテンプレートのソース定義を編集します。

動的テンプレートを編集する場合、このオプションは無視されます。

#### **Output Format (出力形式)**

入力データ・セットまたはファイルが、外部形式を使用して出力データ・セットまたはファイルにコピーされ るかどうかを指定します。

**(空白)**

データ・セットまたはファイルを外部形式に変換せずにコピーします。

**1. XML**

データを XML 形式でエクスポートします。

#### **2. CSV**

データを CSV (コンマ区切り値) 形式でエクスポートします。

### **Batch Execution (バッチ実行)**

機能をバッチで実行するように JCL を編集できます。

#### **Use proc (プロシージャーを使用)**

プロシージャー (REXX または DFSORT、あるいはその両方のステートメントが含まれている) を指定して、コ ピー・アクションとともに実行できます。

このオプションには 2 つのフィールドがあります。このオプションを選択するには、**「Use proc (プロシー ジャーを使用)」**の左側にあるフィールドに「/」と入力します。これを選択すると、このフィールド・ラベル の右側にあるフィールド (プロシージャー名フィールド) で、使用するプロシージャーを指定できます。この名 前フィールドでは、以下のいずれかを実行することができます。

- 1 つのアスタリスク (\*) を入力して、1 回限りのプロシージャーの作成を選択します。File Manager で 編集パネルが表示され、ここでプロシージャーを作成できます。
- 使用するプロシージャーが含まれているメンバーの名前を指定します。メンバーは DD 名 FMNEXEC に 割り振られた PDS に属している必要があります。次のいずれかを入力できます。

#### ◦ メンバーの名前。

◦ 一致するすべてのメンバーをリストするメンバー名パターン (単一の \* 以外)。そうする と、**「Sel」**フィールドに S と入力して、必要なメンバーを選択できます。メンバー名パターン は、メンバー名に有効な任意の文字と、次の 2 つの特殊パターン文字とで構成することができ ます。

**アスタリスク (\*)**

任意の数の文字を表します。必要な数のアスタリスクがメンバー名のどこに表示 されても構いません。例えば、\*d\* と入力すると、名前に「d」が含まれるデー タ・セットのすべてのメンバーのリストが表示されます。

**パーセント記号 (%)**

単一文字を表す置き換え文字。パーセント記号は、メンバー名の任意の場所に必 要な数だけ指定できます。例えば、%%%% と入力すると、名前の長さが 4 文字の データ・セットのすべてのメンバーのリストが表示されます。

### **Ignore length mismatch (長さ不一致を無視)**

テンプレートとの長さの不一致を無視するように指定します。これを指定しないと、テンプレートで一致する 構成の長さより短いレコードは処理のために選択されません。「**Ignore length mismatches (長さの不一致を 無視)**」を選択した場合は、入力データ・セット・レコード内のレコード境界にまたがる「From (元)」フィー ルドがあると、その対応するフィールドが初期化された出力レコードに存在することになります。ただし、英 数字フィールドの場合は、入力レコードに存在するフィールドの部分だけが部分コピーされるので、これに該 当しません。

### **JCL Source format (JCL ソース形式)**

コピーされているファイルまたは PDS(E) メンバーに JCL が含まれていて、その構文がコピー・プロセス時に 維持されることを示します。このオプションは、「**Use proc (プロシージャーを使用)**」オプションを選択して いる場合のみ使用できます。

**注:** このオプションを使用すると、JCL の構文検証に伴う処理オーバーヘッドのために、コピー・パ フォーマンスが影響を受ける可能性があります。

### **MQ Include descriptor (MQ 組み込み記述子)**

このオプションを (/ 文字を使用して) 選択した場合、GET MQ API によって返されるメッセージ記述子データ がレコード・データの接頭部として付加されるため、このデータをメッセージ・データと一緒に検査できま す。

このオプションを選択しない場合は、メッセージ・データのみが処理されます。

#### **MQ Get destructive (破壊的な MQ Get)**

このオプションを (/ 文字を使用して) 選択した場合、入力メッセージ・キューが共用モードで開き (ただ し、MQ キューが指定された場合)、MQ API GET が各メッセージを読み取った後、除去します。

このオプションを選択しない場合は、キューが BROWSE モードで開き、メッセージはキューから除去されま せん。これは DSC (Copy) 機能の場合にのみ有効です。

#### **Use I/O exit (I/O 出口を使用)**

圧縮または暗号化されたデータ・セットにユーザー I/O 出口を指定できます。

このオプションには 2 つのフィールドがあります。このオプションを選択するには、「**Use I/O exit (I/O 出口 を使用)**」の左側にあるフィールドに「/」を入力します。これを選択すると、このフィールド・ラベルの右側 にあるフィールドで、使用する出口を指定できます。

# **注:**

- 1. このフィールドが表示されるのは、File Manager がオプション **USEIOX=ENABLE** を指定してイ ンストールされ、かつ**「Exit enabled (出口使用可能)」**フィールド (「Set System Processing Options (システム処理オプションの設定)」パネル内) が YES に設定されている場合のみです。 これらのオプションのいずれかにデフォルトが指定された場合は、「**Use I/O exit (I/O 出口を 使用)**」の右側のフィールドにそれが表示されます。
- 2. I/O 出口は、使用中のデータ・セットを処理するためにのみ、使用できます。データ・セット を形式設定するために使用しているコピーブックやテンプレートを処理するために使用するこ とはできません。

#### **Advanced member selection (拡張メンバー選択)**

特定または総称のメンバー名ではなく、メンバーの範囲を選択するように指定するには、「/」を入力しま す。

#### **Skip select member panel (選択メンバーをスキップ) パネル**

メンバー選択リストを表示せずに実行するには、「/」を入力します。このオプションは、コピー中にエラー が検出された場合 (例えば、メンバーの名前変更時にメンバー名が重複した場合など) は無視されます。

#### **REXX member selection (REXX メンバー選択)**

メンバーをコピーするかどうか決定するために REXX プロシージャーを使用するには「/」 を入力します。

このオプションが選択されると、続いて「**Use Proc: (プロシージャーを使用)**」オプションを選択して、REXX プロシージャーを提供する必要があります。(オプションで) 指定されたプロシージャーが、入力データ・セッ トのメンバーをコピーするかどうか決定できない場合、デフォルトのアクションを指定することができます。

デフォルトのアクションは、横のフィールドに P (PROCESS MEMBER) または D (DROP MEMBER) を入力する ことによって、決定されます。デフォルトが指定されない場合は P が想定されます。

#### **Directory integrity (ディレクトリーの保全性)**

デフォルトの PDS(E) メンバー処理方式の指定変更を強制して、より素早く PDS ディレクトリーにアクセスで きるようにします。

このオプションは、パフォーマンスに大きな影響を与えます。選択された場合、File Manager が現行ディレク トリー情報を使用してメンバーにアクセスするため、並行ディレクトリー更新を実行できる方法でメンバーが 処理されます。

選択されない場合、メンバー処理の実行は高速になりますが、PDS(E) ディレクトリー更新の影響を受け、 データ・セットが並行して更新されると入出力エラーの原因となる可能性があります。

#### **Report PDS record counts (PDS レコード・カウントを報告)**

コピーされた PDS(E) メンバーおよび順次/VSAM データ・セットのレコードのカウントが、バッチの処理リ ストに印刷されます。オンライン・モードでの処理中には、画面にコピー進行カウントが表示されます。

<u>♪ 注</u>: このオプションは、PDS(E) 処理のみに影響します。順次/VSAM データ・セットの場合は、レコー ド・カウントが常に表示されます。このオプションを選択すると、コピーのパフォーマンスに影響す る IEBCOPY を PDS(E) 処理で使用できなくなります。

#### **Binary mode (バイナリー・モード)**

HFS ファイルの処理時に、バイナリー・モード (選択済み) またはテキスト・モード (未選択) を指定できま す。

# **reclen**

HFS ファイルを処理しているときに**「Binary mode (バイナリー・モード)」**オプションが選択されている場 合、指定された固定レコード長に基づいてレコードが導出されます。デフォルトは 80です。

次の範囲で指定できます。1~32760

### **親パネル**

「Utility Functions [\(ユーティリティー機能\)」メニュー・パネル ページ](#page-1092-0) [1093](#page-1092-0)

# **子パネル**

- 「Copy To [\(コピー宛先\)」パネル ページ](#page-805-0) [806](#page-805-0) (コピー元のデータ・セットとテンプレートが指定された場合、完全 修飾されている)
- 「Data Set Selection [\(データ・セット選択\)」パネル ページ](#page-837-0) [838](#page-837-0) (パターンが「Data set name (データ・セット 名)」フィールドに入力されている)
- 「Member Selection [\(メンバー選択\)」パネル ページ](#page-956-0) [957](#page-956-0) (パターンまたはブランクが「Member (メンバー)」 フィールドに入力されている)
- 「Record Type Selection [\(レコード・タイプ選択\)」パネル ページ](#page-1010-0) [1011](#page-1010-0) (「Edit template (テンプレートの編集)」が 選択され、指定されたテンプレートが、複数のレコード・タイプを持つコピーブックに基づいている)
- 「Field Selection/Edit [\(フィールド選択/編集\)」パネル ページ](#page-900-0) [901](#page-900-0) (「Edit template (テンプレートの編集)」が選択 され、指定されたテンプレートが、1 つだけのレコード・タイプを持つコピーブックに基づいている)
- 「Dynamic Template [\(動的テンプレート\)」パネル ページ](#page-853-0) [854](#page-853-0) (「Create dynamic (動的作成)」オプションが選択 されるか、または「Edit template (テンプレートの編集)」が選択され、指定されたテンプレートが動的に作成され ている)
- 「Personal Data Set List [\(個人用データ・セット・リスト\)」パネル ページ](#page-976-0) [977](#page-976-0) (「Process (処理)」ドロップダウ ン・メニューから「Current®Data Set List (現行データ・セット・リスト)」オプションが選択されているか、REFL ファースト・パス・コマンドが入力されている)
- 「Personal Data Set Lists [\(個人用データ・セット・リスト\)」パネル ページ](#page-978-0) [979](#page-978-0) (「Process (処理)」ドロップ ダウン・メニューから「Personal Data Set Lists (個人用データ・セット・リスト)」オプションが選択されている か、REFD ファースト・パス・コマンドが入力されている)

# **同等機能**

DSC [\(データ・セット・コピー\) ページ](#page-1321-0) [1322](#page-1321-0)

# **関連作業および例**

- [データ・セット・コピー ページ](#page-352-0) [353](#page-352-0)
- File Manager [パネルを使用しているときのプロシージャーの指定 ページ](#page-551-0) [552](#page-551-0)
- PDS(E) [メンバーの範囲の選択 ページ](#page-69-0) [70](#page-69-0)

<span id="page-805-0"></span>「Copy To (コピー宛先)」パネル

「Copy To (コピー宛先)」パネルを使用して、データの書き込み先のデータ・セットを指定します。

このパネルには複数のバージョンがあり、「Copy From (コピー元)」パネルでテンプレートを指定したかどうか、また出力 を XML や CSV などの外部形式にエクスポートするかどうかに応じて、いずれかが表示されます。

# **パネルとフィールドの定義**

図 199. Copy Utility (コピー・ユーティリティー): 「To (宛先)」パネル (元 (From) パネルでコピーブックまたはテンプレート が指定されていない)

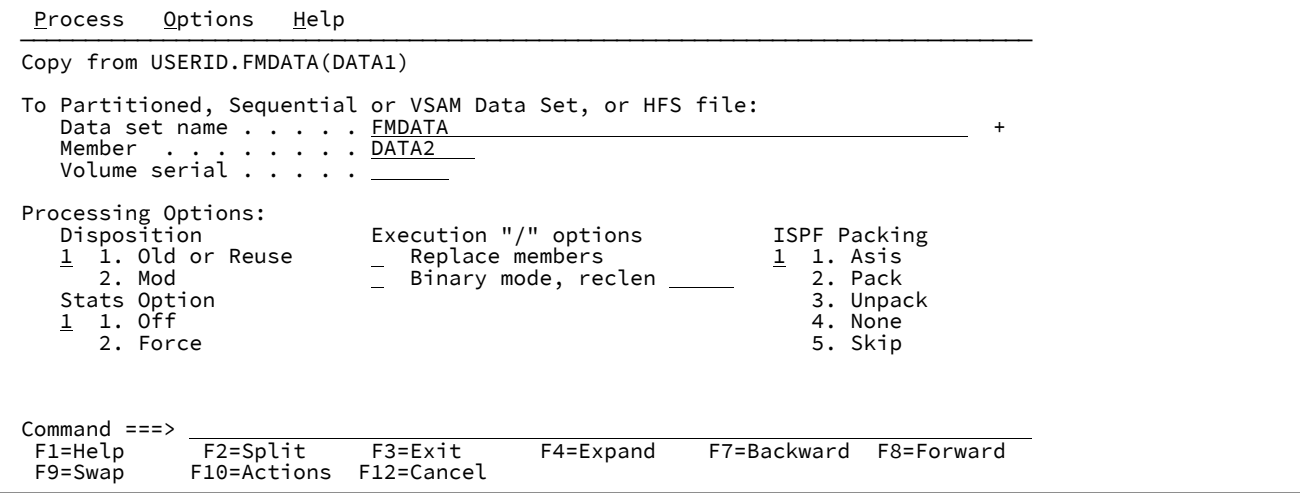

# **コピー元**

データのコピー元のデータ・セット、HFS ファイル (ディレクトリー)、WebSphere®MQ キュー名、また はCICS® リソースをリストします。

**To data set/file (宛先データ・セット/ファイル): Data set/path name (データ・セット/パス名)**

完全修飾データ・セット名またはパターン、HFS ファイルまたはディレクトリー、WebSphere®MQ キュー 名、または CICS® リソースを指定できます。

WebSphere®MQ キュー名の指定については、MQ [マネージャーまたはキューの指定 ページ](#page-47-0) [48](#page-47-0)を参照してく ださい。

CICS® リソースの指定については、CICS [リソースの指定 ページ](#page-48-0) [49](#page-48-0)を参照してください。

データ・セット名に、小括弧で囲んだメンバー名または名前パターンを含めることができます。メンバーをこ こで指定する場合は、関連した**「Member (メンバー)」**フィールドは空でなければなりません。

HFS ファイルまたはディレクトリーを指定する場合、絶対パス名を入力する必要があります。表示される入 力フィールドよりパス名が長い場合、「Expand」機能キー (F4) を押して、長い名前を入力できるポップアッ プ・ウィンドウを表示します。

**To Data Set (宛先データ・セット): Member (メンバー)**

**「Data set name (データ・セット名)」**フィールドに、括弧で囲んだメンバー名または名前パターンを組み込 まずに区分データ・セット (PDS) の名前を指定した場合は、このフィールドを使用してメンバー名またはメン バー名パターンを指定できます。

**Volume serial (ボリューム通し番号)**

コピーされたデータ・セットを含めるボリュームの通し番号。カタログされていないデータ・セットには必須 です。

#### **Disposition (後処理)**

宛先データ・セットの状況です。

#### **Old or Reuse (旧または再使用)**

コピーされたレコードを出力データ・セットへ書き込みます。レコードはデータ・セットの先頭 から書き込まれ、既存のレコードが置き換えられます。

#### **Mod**

データ・セットが VSAM KSDS データ・セットである場合を除き、入力レコードをデータ・セッ トの最後に付加します。この場合、入力レコードのキー値を使用して、レコードがデータ・セッ ト内に配置されます。区分データ・セットのメンバーの場合、MOD は無効です。

#### **Replace members (メンバーを置換)**

出力区分データ・セット内の同名メンバーを置き換えます。

### **Binary mode (バイナリー・モード)**

HFS ファイルを処理する場合は、このオプションを選択して、バイナリー・モードを指定します。バイナ リー・モードでは、レコード区切り文字なしで HFS ファイルのデータが処理されます。**reclen** には、データ を固定レコードに非ブロック化するために使用する論理レコード長を指定します。0 ~ 32760 の範囲で値を入 力します (デフォルト: 80)。

テキスト・モードを指定するには、このオプションをクリアします。テキスト・モードでは、データはひとま とまりのレコードとして処理されます。各レコードは、ファイル形式に応じて次の 1 つ以上の EBCDIC 文字で 区切ります。改行 (X'15')、復帰 (X'25')、ライン・フィード (X'0D') です。

# **Stats Option (統計オプション)**

処理中の PDS メンバーの ISPF 統計 (存在する場合) を更新するかどうかを決定します。

# **空白**

ISPF 統計を更新します。

# **1 Off (オフ)**

ISPF 統計を更新しません。

#### **2 Force (強制)**

常に ISPF 統計を更新または作成します。

### **Use I/O exit (I/O 出口を使用)**

圧縮または暗号化されたデータ・セットにユーザー I/O 出口を指定できます。

このオプションには 2 つのフィールドがあります。このオプションを選択するには、「**Use I/O exit (I/O 出口 を使用)**」の左側にあるフィールドに「/」を入力します。これを選択すると、このフィールド・ラベルの右側 にあるフィールドで、使用する出口を指定できます。

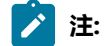

- 1. このフィールドが表示されるのは、File Manager がオプション **USEIOX=ENABLE** を指定してイ ンストールされ、かつ**「Exit enabled (出口使用可能)」**フィールド (「Set System Processing Options (システム処理オプションの設定)」パネル内) が YES に設定されている場合のみです。 これらのオプションのいずれかにデフォルトが指定された場合は、「**Use I/O exit (I/O 出口を 使用)**」の右側のフィールドにそれが表示されます。
- 2. I/O 出口は、使用中のデータ・セットを処理するためにのみ、使用できます。データ・セット の形式設定に使用しているコピーブックやテンプレートを処理するために使用することはでき ません。

# **ISPF Packing (ISPF パッキング)**

出力データ・セットが、順次ファイルまたは PDS または PDSE であり、I/O 出力ルーチンを使用せず、DISP は OLD に設定されている場合、ISPF PACK 形式であるデータの処理でコピー動作を制御するために、次のオ プションの中のいずれかを使用することができます。

#### **1. Asis (現状のまま)**

入力データ・セットがパック形式の場合、処理の前にアンパックされます。入力がパック形式の ときだけ、出力はパック形式で書き込まれます。

#### **2. Pack (パック)**

入力データ・セットがパック形式の場合、処理の前にアンパックされます。出力は常にパック形 式で書き込まれます。

#### **3. Unpack (アンパック)**

入力データ・セットがパック形式の場合、処理の前にアンパックされます。出力は常にアンパッ ク形式で書き込まれます。

**4. None (なし)**

ISPF パック・データのチェックまたは処理は行われません。このオプションは、I/O 出口が使用 されている場合には強制となります。

#### **5. Skip (スキップ)**

入力データがパック形式の場合、処理またはコピーは行われません。

# **出力データ・セットのテンプレート・フィールド**

「Copy from (コピー元)」パネルでテンプレートを指定すると、「Copy To (コピー宛先)」パネルにフィールドが追加さ れ、出力データ・セット用のテンプレートを選択できるようになります。

図 200. Copy Utility (コピー・ユーティリティー): 「To (宛先)」パネル (「Copy from (コピー元)」パネルでコピーブックまた はテンプレートが指定されている)

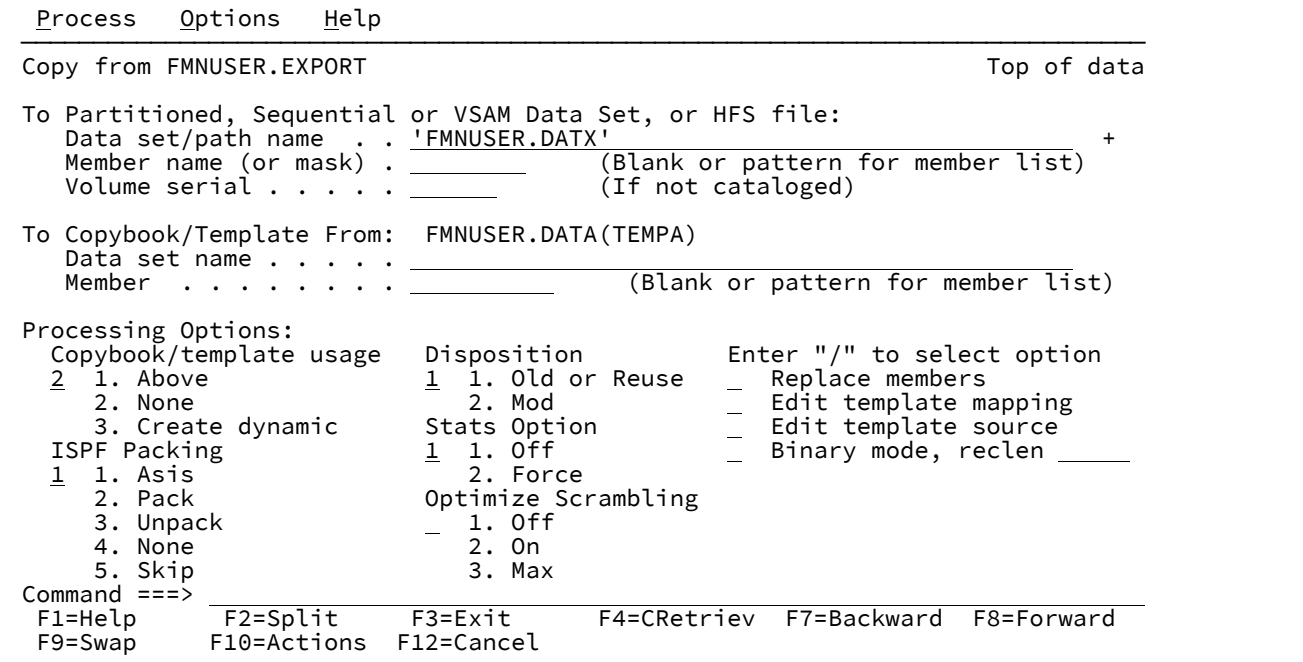

#### **Copybook/Template From (コピー元コピーブックまたはテンプレート)**

「Copy from (コピー元)」パネルで指定されたコピーブックまたはテンプレートがリストされます (適用可能 な場合のみ)。

#### **To Copybook or Template (宛先コピーブックまたはテンプレート): Data set name (データ・セット名)**

「From Copybook or Template (元コピーブックまたはテンプレート)」からフィールドをマッピングするとき に使用されるテンプレートまたはコピーブックのデータ・セット名。このテンプレートは、コピーされたデー タのレコード選択またはフィールド・フォーマットには影響しません。このフィールドは、「Copybook/ template usage (コピーブック/テンプレートの使用法)」フィールドが「**2. None (なし)」**を選択します。

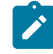

**注:** コピーブックの場合、これは CA-Panvalet ライブラリーの名前、または Library Management System Exit を使ってアクセスされるライブラリーの名前にすることができます。

#### **To Copybook or Template (宛先コピーブックまたはテンプレート): Member (メンバー)**

「**Data set name (データ・セット名)**」フィールドに区分データ・セット (PDS)、CA-Panvalet、またはその他 の外部ライブラリーの名前を指定した場合は、このフィールドを使用してメンバー名またはメンバー名パター ンを指定します。このフィールドは、「Copybook/template usage (コピーブック/テンプレートの使用法)」 フィールドが **「2. None (なし)」**を選択します。

# **Edit template mapping (テンプレート・マッピングの編集)**

入力フィールドから出力フィールドへのマッピング、または新規フィールドのデータ作成パターンを変更する ように指定します。

### **Edit template source (テンプレート・ソースの編集)**

テンプレートの生成に使用されるコピーブックを編集するかどうかを指定します。

#### **Optimize Scrambling (スクランブルの最適化)**

このオプションでは、「**To (宛先)**」テンプレートで定義されているランダム・スクランブルまたは反復可能ス クランブルを実行するために使用する方法を指定します。

**注:** 1、2、3 では異なる反復可能スクランブル・アルゴリズムを使用します。反復可能な結果は、同じ 最適化オプションを使用した場合にのみ取得できます。

# **空白**

デフォルトは、インストール・オプション・モジュールの OPSCRAM キーワードの設定です。

# **1 Off (オフ)**

最適化は実行されません。

# **2 On (オン)**

このオプションは、さまざまなフィールドに「Repeat (繰り返し)」または「Random (ランダ ム)」オプションが指定されている大量のデータをスクランブルする際のパフォーマンスを向上 させるために設計されています。

# **3 Max (最大)**

このオプションは、パフォーマンスを最大に改善するように設計されています。

■ <del>注</del>: フィールドに「Repeat (繰り返し)」または「Random (ランダム)」が指定され、値 リストが指定されていない場合は、フィールド内で重複する英数字が同じスクランブル 文字になります。

# **出力形式のフィールド: XML**

「Copy From (コピー元)」パネルで出力形式オプションとして **「1. XML」** を選択した場合、「Copy To (コピー宛先)」パ ネルにはデータを XML に書き込む方法をカスタマイズするための追加のフィールドが含まれます。

図 201. Copy Utility (コピー・ユーティリティー): 「To (宛先)」 パネル (「Copy From (コピー元)」パネルで「XML Export mode (XML エクスポート・モード)」が指定されている)

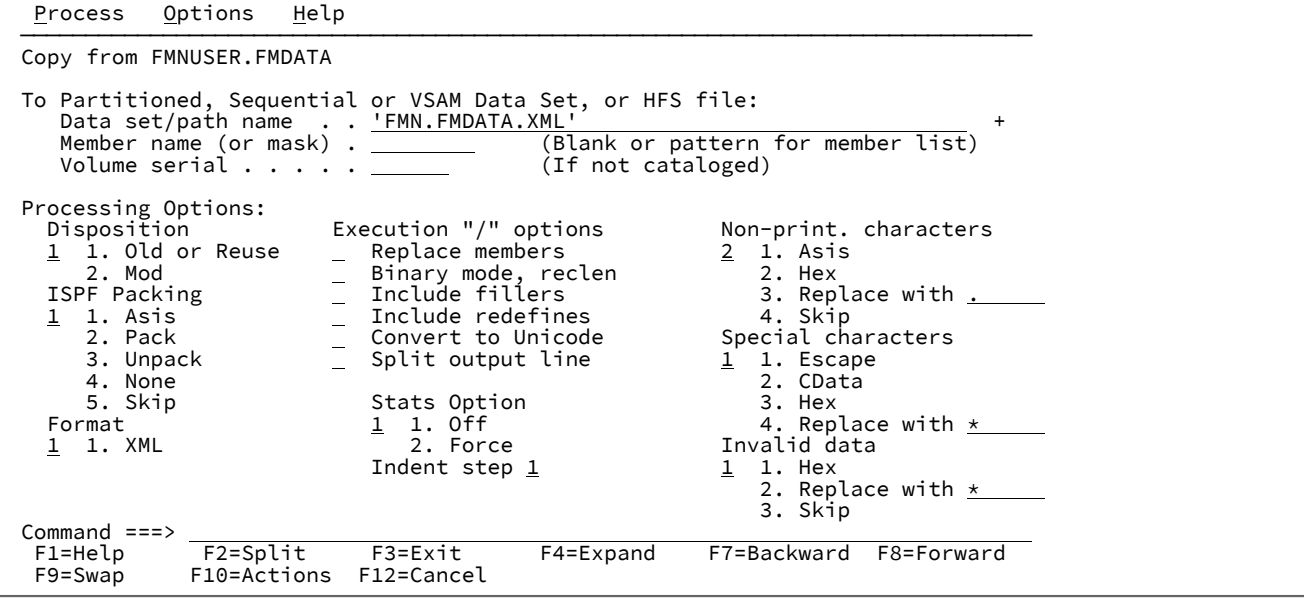

### **Format (フォーマット)**

出力が XML 形式で書き込まれることを指定します。

### **Execution "/" options (「/」による実行オプション)**

#### **Replace members (メンバーを置換)**

出力区分データ・セット内の同名メンバーを置き換えます。

# **Binary mode (バイナリー・モード)**

HFS ファイルを処理する場合は、このオプションを選択して、バイナリー・モードを指定しま す。バイナリー・モードでは、レコード区切り文字なしで HFS ファイルのデータが処理されま す。**reclen** には、データを固定レコードに非ブロック化するために使用する論理レコード長を指 定します。0 ~ 32760 の範囲で値を入力します (デフォルト: 80)。

テキスト・モードを指定するには、このオプションをクリアします。テキスト・モードでは、 データはひとまとまりのレコードとして処理されます。各レコードは、ファイル形式に応じて次 の 1 つ以上の EBCDIC 文字で区切ります。改行 (X'15')、復帰 (X'25')、ライン・フィード (X'0D') です。

### **Include fillers (充てん文字の組み込み)**

充てん文字は、入力テンプレート (COBOL コピーブックまたは PL/I の組み込み) に定義されてい る無名項目です。出力に充てん文字を含めるには、このオプションを選択します。

#### **Convert to Unicode (Unicode への変換)**

出力を Unicode に変換するかどうかを示します。

#### **Split output line (出力行の分割)**

入力レコード処理の結果得られる複数の出力行を、複数の出力レコード幅にわたって続けて表示 するかどうかを示します。このように指定した場合、出力レコードは出力行と一致しません。こ れを指定しない場合、各出力行は単一の出力レコード内に (1 行として) 収まりますが、収まらな い場合は File Manager が出力を切り捨てて、処理を終了し、エラーを報告します。

#### **Indent step (インデント・ステップ)**

XML タグの各ネスト・レベルをインデントする場合に使用するブランクの数を定義します (テンプレー ト、COBOL コピーブック、または PL/I の組み込みのネスト・レベルごとに、インデントが、指定したブラン クの数だけ増えます)。有効範囲: 0 から 9 (デフォルト:1)。

# **Non-print. characters (印刷不能文字)**

出力時の印刷不能文字の表示方法を示します。

### **1. Asis (現状のまま)**

出力時に印刷不能文字は未変更 (現状のまま) で表示されます。

# **2. Hex (16 進)**

1 つ以上の印刷不能文字の値が 16 進表記で置き換えられます。

#### **3. 置換 replacing-character**

各印刷不能文字が replacing character によって置き換えられるか、あるいは印刷不能文字の各サ ブストリングが 16 進表記に変換されて <HEX> および </HEX> ネスト・タグで囲まれます。一連 の許容文字は、特殊文字を除く印刷可能文字に制限されます。

置換文字は以下のいずれかの形式で指定できます。

**char**

```
各印刷不能文字は、「?」などの文字に置き換えられます。デフォルト文字: 「.」
(ドット)。
```
**C'char**

各印刷不能文字は、大/小文字の変換なしで文字に置き換えられます。

**X'cc'**

各印刷不能文字は、16 進値で定義された文字に置き換えられます。

置換文字の代わりに HEX を指定した場合、連続する特殊文字の各サブストリング は、16 進表記で置き換えられ、<HEX> および </HEX> タグが付けられ、さらにエ レメントの内容にネストされます。すなわち、連続する特殊文字の各ストリングは 次のように表されます。

<HEX>hex-representation-of-nonprintable-char-string</HEX>

この状態でエレメントの内容にネストされます。

**4. Skip (スキップ)**

値に印刷不能文字が含まれる場合、この値はスキップされます。

#### **Special characters (特殊文字)**

XML 出力での特殊文字の表示方法を示します。

**1. Escape (エスケープ)**

特殊文字は、以下のエスケープ・ストリングに変換されます。

[>] の場合は [>] **「<」の場合は「&lt;」** ['」の場合は ['] ['] の場合は ["] 「&」の場合は「&」

#### **2. CData**

特殊文字を含むストリングは未変更のままになります。これは、CDATA セクションに入れられ ます。

#### **3. Hex (16 進)**

1 つ以上の特殊文字の値が 16 進表記で置き換えられます。

#### **4. replacing-character による置換**

各特殊文字が replacing character によって置き換えられるか、あるいは特殊文字の各サブストリ ングが 16 進表記に変換されて <HEX > および </HEX > ネスト・タグで囲まれます。置換文字が 指定されているか、あるいはデフォルトになっている場合、各特殊文字はその置換文字に置き換 えられます。一連の許容文字は、特殊文字を除く印刷可能文字に制限されます。

置換文字は以下のいずれかの形式で指定できます。

**char**

各特殊文字は、「?」などの文字に置き換えられます。デフォルト文字:「」(下 線)。

# **C'char'**

各特殊文字は、大/小文字の変換なしで文字に置き換えられます。

**X'cc'**

各特殊文字は、16 進値で定義された文字に置き換えられます。

### **HEX**

置換文字の代わりに HEX を指定した場合、連続する特殊文字の各サブストリング は、16 進表記で置き換えられ、<HEX> および </HEX> タグが付けられ、さらにエ レメントの内容にネストされます。すなわち、連続する特殊文字の各ストリングは 次のように表されます。

<HEX>hex-representation-of-special-char-string</HEX>

この状態でエレメントの内容にネストされます。

### **Invalid data (無効データ)**

出力時の無効データの表示方法を示します。

**1. Hex (16 進)**

無効値は 16 進表記で置き換えられます。

#### **2. replacing character で置換**

無効値は、その値の長さに応じた replacing characters ストリングに置き換えられます。一連の 許容文字は、特殊文字を除く印刷可能文字に制限されます。

以下を使用できます。

### **char**

値は、「?」などの文字ストリングに置き換えられます。デフォルト文字: 「\*」(ア スタリスク)。

### **C'char'**

値は、大/小文字の変換なしで文字ストリングに置き換えられます。

**X'cc'**

値は、各文字が 16 進値で定義された文字ストリングに置き換えられます。

**3. Skip (スキップ)**

無効値はスキップされます。

### **出力形式のフィールド: CSV**

「Copy From (コピー元)」パネルで出力形式オプションとして **「2. CSV」** を選択した場合、「Copy To (コピー宛先)」パ ネルにはデータを CSV に書き込む方法をカスタマイズするための追加のフィールドが含まれます。

図 202. Copy Utility (コピー・ユーティリティー): 「To (宛先)」パネル (「Copy From (コピー元)」パネルで「CSV Export mode (CSV エクスポート・モード)」が指定されている)

Process Options Help ────────────────────────────────────────────────────────────────────────────── Copy from FMNUSER.FMDATA To Partitioned, Sequential or VSAM Data Set, or HFS file: Data set/path name . . <u>'FMN.FMDATA.CSV' . . . . . . . . . . . . . . . . .</u> . . . . . . . . . . . . . . . . . . . oversived (Blank or pattern for member list)<br>(If not cataloged) Member name (or mask) .<br>Volume serial . . . . . Processing Options: Disposition CSV options Output Options 1. Old or Reuse - Include fillers<br>2. Mod - Include redefines<br>PE Backing 2. Mod Include redefines Binary mode, reclen 10 ISPF Packing  $\frac{1}{4}$  and Include headings Invalid d<br>  $\frac{4}{4}$  and Invalid and Invalid Leading blanks  $\frac{1}{4}$  and Invalid Leading blanks  $\frac{1}{4}$  and Invalid Leading blanks in the Packing Diana <u>4</u> 1. Asis \_ Include leading blanks <u>1</u> 1. Hex 2. Pack \_\_\_\_\_\_\_\_\_\_\_\_\_ Include trailing blanks \_\_\_\_\_\_\_ 2. Replace with <u>\*</u>\_ 3. Unpack \_ Leading zeros 3. Skip 4. None \_ Quoted values Stats 5. Skip \_ Single quotes <u>1</u> 1. Off  $\frac{1}{2}$  CSV delimiter  $\frac{1}{2}$ . Force  $Commond ==->  
\nF1=He1p$  F1=Help F2=Split F3=Exit F4=Expand F7=Backward F8=Forward F10=Actions F12=Cancel

#### **CSV options (CSV オプション)**

#### **Include fillers (充てん文字の組み込み)**

充てん文字は、入力テンプレート (COBOL コピーブックまたは PL/I の組み込み) に定義されてい る無名項目です。出力に充てん文字を含めるには、このオプションを選択します。

### **Include redefines (再定義の組み込み)**

入力テンプレート (COBOL コピーブックまたは PL/I の組み込み) で指定されているデータ項目の 再定義を出力に含めるか、または無視するかを示します。

### **Include headings (見出しを組み込む)**

フィールド名を CSV 出力の最初の行に見出しとして組み込む場合は、このオプションを選択し ます。

#### **Include leading blanks (先行ブランクを組み込む)**

フィールド値の先行ブランクを保持する場合は、このオプションを選択します。

#### **Include trailing blanks (末尾ブランクを組み込む)**

フィールド値の末尾ブランクを保持する場合は、このオプションを選択します。

#### **Leading zeros (先行ゼロ)**

すべての数値フィールドを、先行ゼロ付きでフォーマットする場合は、このオプションを選択し ます。

### **Quoted values (値を引用符で囲む)**

出力フィールド値を**「Single quotes (一重引用符)」** オプションで示されているように引用符で 囲む場合は、このオプションを選択します。

# **Single quotes (一重引用符)**

引用符で囲む値に二重引用符ではなく一重引用符を使用する場合は、このオプションを選択しま す。

# **CSV delimiter (CSV 区切り文字)**

このフィールドを使用して、出力ファイルでフィールドを区切る代替文字を指定します。デフォ ルトの文字はコンマです。

#### **Replace members (メンバーを置換)**

出力区分データ・セット内の同名メンバーを置き換えます。

#### **Binary mode (バイナリー・モード)**

HFS ファイルを処理する場合は、このオプションを選択して、バイナリー・モードを指定しま す。バイナリー・モードでは、レコード区切り文字なしで HFS ファイルのデータが処理されま す。**reclen** には、データを固定レコードに非ブロック化するために使用する論理レコード長を指 定します。0 ~ 32760 の範囲で値を入力します (デフォルト: 80)。

テキスト・モードを指定するには、このオプションをクリアします。テキスト・モードでは、 データはひとまとまりのレコードとして処理されます。各レコードは、ファイル形式に応じて次 の 1 つ以上の EBCDIC 文字で区切ります。改行 (X'15')、復帰 (X'25')、ライン・フィード (X'0D') です。

## **Invalid data (無効データ)**

出力時の無効データの表示方法を示します。

**1. Hex (16 進)**

無効値は 16 進表記で置き換えられます。

#### **2. replacing character で置換**

無効値は、その値の長さに応じた replacing characters ストリングに置き換えられます。一連の 許容文字は、特殊文字を除く印刷可能文字に制限されます。

以下を使用できます。

**char**

値は、「?」などの文字ストリングに置き換えられます。デフォルト文字: 「\*」(ア スタリスク)。

**C'char'**

値は、大/小文字の変換なしで文字ストリングに置き換えられます。

**X'cc'**

値は、各文字が 16 進値で定義された文字ストリングに置き換えられます。

#### **3. Skip (スキップ)**

無効値はスキップされます。

# **親パネル**

• 「Copy from [\(コピー元\)」パネル ページ](#page-798-0) [799](#page-798-0)

# **子パネル**

- 「Copy from [\(コピー元\)」パネル ページ](#page-798-0) [799](#page-798-0) (「コピー宛先」データ・セットとテンプレートが指定された場合、 完全修飾されている)
- 「Data Set Selection [\(データ・セット選択\)」パネル ページ](#page-837-0) [838](#page-837-0) (パターンが「Data set name (データ・セット 名)」フィールドに入力されている)
- 「Member Selection [\(メンバー選択\)」パネル ページ](#page-956-0) [957](#page-956-0) (パターンまたはブランクが「Member (メンバー)」 フィールドに入力されている)
- 「Record Type Selection [\(レコード・タイプ選択\)」パネル ページ](#page-1010-0) [1011](#page-1010-0) (「Edit template (テンプレートの編集)」が 選択され、指定されたテンプレートが、複数のレコード・タイプを持つコピーブックに基づいている)
- 「Field Selection/Edit [\(フィールド選択/編集\)」パネル ページ](#page-900-0) [901](#page-900-0) (「Edit template (テンプレートの編集)」が選択 され、指定されたテンプレートが、1 つだけのレコード・タイプを持つコピーブックに基づいている)
- 「Dynamic Template [\(動的テンプレート\)」パネル ページ](#page-853-0) [854](#page-853-0) (「Create dynamic (動的作成)」オプションが選択 されるか、または「Edit template (テンプレートの編集)」が選択され、指定されたテンプレートが動的に作成され ている)
- 「Personal Data Set List [\(個人用データ・セット・リスト\)」パネル ページ](#page-976-0) [977](#page-976-0) (「Process (処理)」ドロップダウ ン・メニューから「Current®Data Set List (現行データ・セット・リスト)」オプションが選択されているか、REFL ファースト・パス・コマンドが入力されている)
- 「Personal Data Set Lists [\(個人用データ・セット・リスト\)」パネル ページ](#page-978-0) [979](#page-978-0) (「Process (処理)」ドロップ ダウン・メニューから「Personal Data Set Lists (個人用データ・セット・リスト)」オプションが選択されている か、REFD ファースト・パス・コマンドが入力されている)

# **同等機能**

DSC [\(データ・セット・コピー\) ページ](#page-1321-0) [1322](#page-1321-0)

# **関連作業および例**

- [データ・セット・コピー ページ](#page-352-0) [353](#page-352-0)
- File Manager [パネルを使用しているときのプロシージャーの指定 ページ](#page-551-0) [552](#page-551-0)

<span id="page-816-0"></span>「Copybook and Template Utility functions (コピーブックおよびテンプレート・ユー ティリティー機能)」パネル

# **パネルとフィールドの定義**

図 203. 「Copybook and Template Utility functions (コピーブックおよびテンプレート・ユーティリティー機能)」パネル

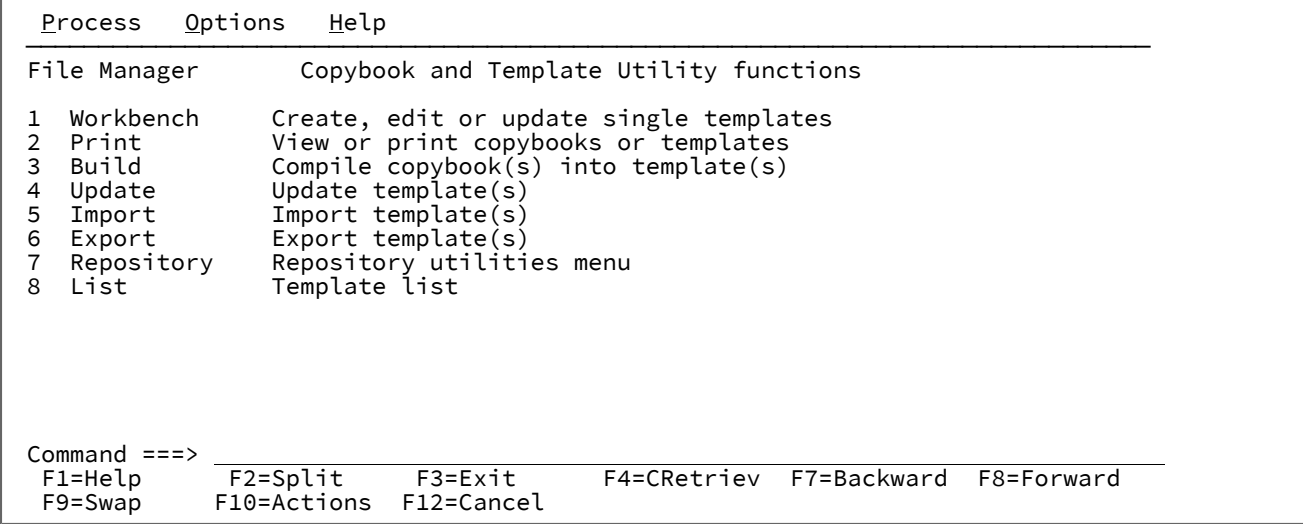

# **親パネル**

• 「Primary Option Menu [\(基本オプション・メニュー\)」パネル ページ](#page-980-0) [981](#page-980-0)

# **子パネル**

- 「Template Workbench [\(テンプレート・ワークベンチ\)」パネル ページ](#page-1087-0) [1088](#page-1087-0)
- 「Copybook View and Print [\(コピーブックの表示および印刷\)」の「Entry](#page-821-0) (項目入力)」パネル [ページ](#page-821-0) [822](#page-821-0)
- 「Template Build Utility [\(テンプレート作成ユーティリティー\)」パネル ページ](#page-1071-0) [1072](#page-1071-0)
- 「Template Update Utility [\(テンプレートの更新ユーティリティー\)」パネル ページ](#page-1081-0) [1082](#page-1081-0)
- 「Template Import Utility [\(テンプレート・インポート・ユーティリティー\)」パネル ページ](#page-1077-0) [1078](#page-1077-0)
- 「Template Export Utility [\(テンプレート・エクスポート・ユーティリティー\)」パネル ページ](#page-1073-0) [1074](#page-1073-0)
- [テンプレート・リポジトリー・ユーティリティー ページ](#page-196-0) [197](#page-196-0)
- 「Template List Entry [\(テンプレート・リスト項目の入力\)」パネル ページ](#page-284-0) [285](#page-284-0)
- 「Template Member List [\(テンプレート・メンバー・リスト\)」パネル ページ](#page-1079-0) [1080](#page-1079-0)

# **関連作業および例**

「Copybook Selection (コピーブック選択)」パネル

# **パネルとフィールドの定義**

図 204. 「Copybook Selection (コピーブック選択)」パネル

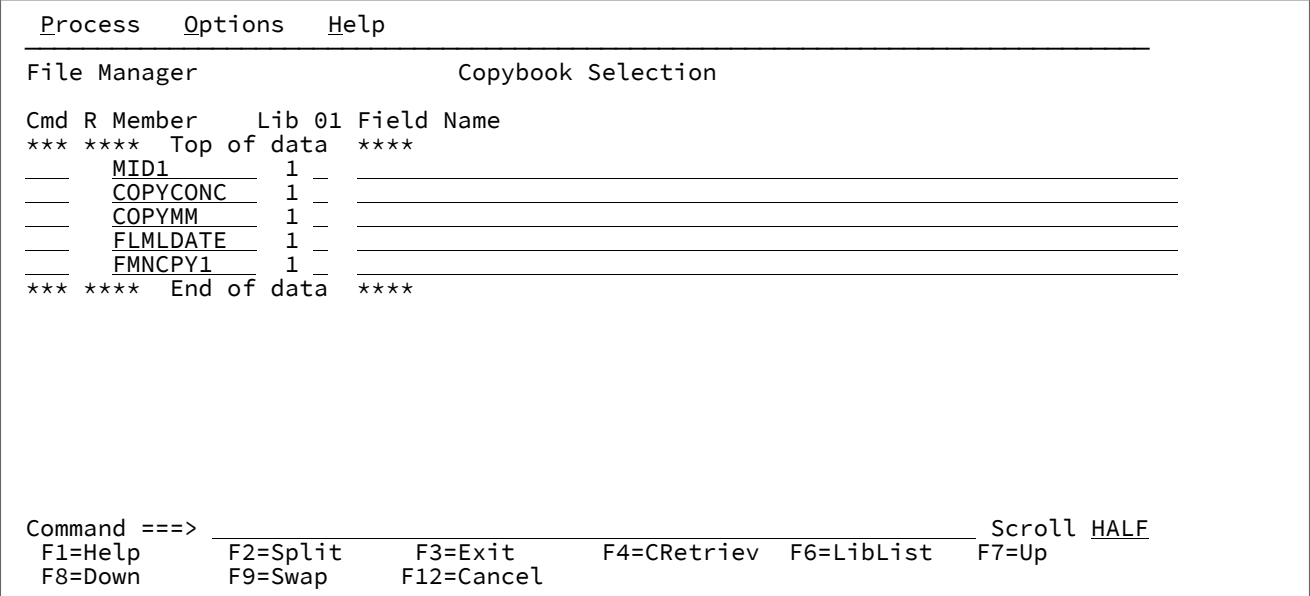

**Cmd (コマンド)**

接頭部コマンド・フィールド。メンバーの編集、表示、コピー、挿入、または削除が可能です。使用できるコ マンドは以下のとおりです。

**E**

テンプレートを (必要であれば) 作成し、編集します。

**A**

```
データをその後に移動またはコピーするレコードを識別します。
```
**B**

データをその前に移動またはコピーするレコードを識別します。

**C**

1 つのレコードをコピーします。

# **Cn**

n 個のレコードをコピーします。

### **CC**

レコード・ブロックをコピーします。ブロックの開始と終了にマークを付けます。

**D**

1 つのレコードを削除します。

# **Dn**

n 個のレコードを削除します。

# **DD**

レコード・ブロックを削除します。ブロックの開始と終了にマークを付けます。

# **I**

1 つの空レコードを挿入します。

### **In**

n 個の空レコードを挿入します。

### **M**

1 つのレコードを移動します。

#### **Mn**

n 個のレコードを移動します。

### **MM**

レコード・ブロックを移動します。ブロックの開始と終了にマークを付けます。

# **R**

レコードを 1 回繰り返します。

### **Rn**

レコードを n 回繰り返します。

#### **RR**

レコード・ブロックを繰り返します。ブロックの開始と終了にマークを付けます。

#### **RRn**

レコード・ブロックを n 回繰り返します。ブロックの開始と終了にマークを付けます。

#### **S**

メンバーを編集します。(PDS または PDSE で保管されたメンバーに制限されます。)

# **U**

テンプレートを更新して編集します。

# **V**

メンバーを表示します。

# **X**

「Redefines / Range Specifications (再定義/範囲の指定)」パネルを表示します。

#### **R**

対応するコピーブック・メンバーに対して再定義または範囲パラメーターが指定されていると、この列に値 "R" が入ります。

**Member (メンバー)**

コピーブック・メンバー名フィールド。マスクがメンバー名として提供されると、「Member Selection (メン バー選択)」パネルが表示され、1 つ以上のメンバーを現在の位置にあるプロセス・リストに組み込むために選 択することができます。

<mark>♪ 注:</mark> すべてのメンバーが同じ言語 (COBOL または PL/1) を 使用しなければなりません。File Manager がコピーブック情報を抽出する元のプログラム全体から構成されるメンバーを指定すると、1 つのメ ンバーを指定するだけで済みます。他のコピーブック・メンバーとプログラム・メンバーを混合する と、コンパイル・エラーが発生することがあります。

### **Lib (ライブラリー)**

「Library List (ライブラリー・リスト)」パネルで指定した、メンバーを含むライブラリー・データ・セットの シーケンス番号。

**01**

フィールドにフラグ (Y) を立てると、File Manager が、メンバーで提供されたコピーブックの詳細の先頭にあ るテンプレートに 01 レベル定義を挿入する指定ができます。

### **Field name (フィールド名)**

01 フィールドに「Y」が含まれる場合、35 バイトまでの 01 レベル名を挿入します。メンバーに 01 レベル定 義を必要とするフラグが立てられ、01 レベル名フィールドが提供されていない場合、フィールドが 1 つ生成 されます。

このパネルで、以下の基本コマンドを使用することができます。

- CANCEL
- END
- LIBLIST
- LOCATE
- UPDATE
- EDIT

# **親パネル**

• 「Library List [\(ライブラリー・リスト\)」パネル ページ](#page-932-0) [933](#page-932-0)

# **子パネル**

- [Member Selection (メンバー選択)] パネル ページ [957](#page-956-0)
- 「Template Save [\(テンプレートの保管\)」ポップアップ・パネル ページ](#page-1086-0) [1087](#page-1086-0)
- 「Redefines / Range Specifications [\(再定義/範囲の指定\)」パネル ページ](#page-1012-0) [1013](#page-1012-0)

# **関連作業および例**

• [拡張コピーブック選択 ページ](#page-213-0) [214](#page-213-0)

<span id="page-821-0"></span>「Copybook View and Print (コピーブックの表示および印刷)」の「Entry (項目入力)」 パネル

「Copybook View and Print: (コピーブックの表示および印刷)」の入力パネルでは、表示または出力するテンプレート定義 を指定します。これらのフィールド定義は次の場所に保管できます。

- コピーブック
- コピーブックに基づいたテンプレート (Db2® テンプレートではない)
- 動的テンプレート
- IMS™ ビュー
- IMS™ 基準セット

# **パネルとフィールドの定義**

図 205. 「Copybook View and Print (コピーブックの表示および印刷)」ユーティリティー・パネル

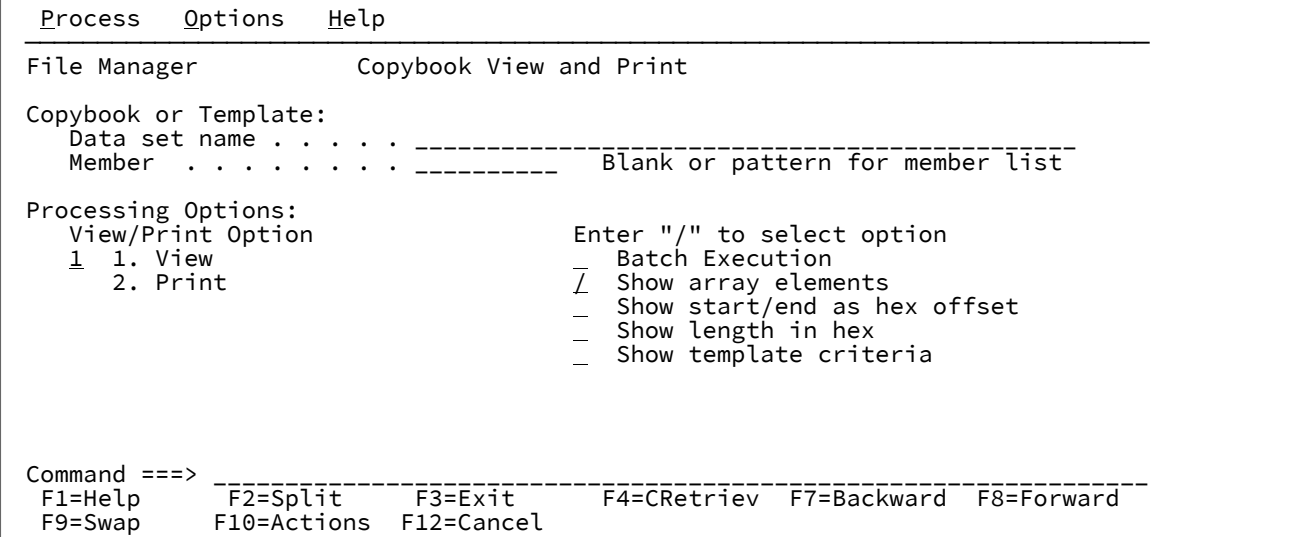

**Copybook or Template (コピーブックまたはテンプレート)**

表示または印刷するコピーブック、テンプレート (非 Db2®)、IMS™ ビュー、または IMS™ 基準セットの名前。 これは、以下を使用して指定されます。

**Data set name (データ・セット名)**

表示または印刷するコピーブック、テンプレート、IMS™ ビュー、または IMS™ 基準セットが含 まれている順次または区分データ・セットの名前。完全修飾データ・セット名またはパターン。 名前には、メンバー名または名前パターンを括弧で囲んで組み込むことができます。メンバーを ここで指定する場合は、関連した**「Member (メンバー)」**フィールドは空でなければなりませ ん。

■ **注:** コピーブックは、区分データ・セットのメンバーでなければなりません。テンプレー ト、IMS™ ビュー、および IMS™ 基準セットは、順次データ・セットに入れることができ ます。

#### **Member (メンバー)**

**「Data set name (データ・セット名)」**フィールドに、括弧で囲んだメンバー名または名前パ ターンを組み込まずに区分データ・セット (PDS) の名前を指定した場合は、このフィールドを使 用してメンバー名またはメンバー名パターンを指定できます。

### **Processing options (処理オプション)**

レイアウトを表示するのか印刷するのか、また、バッチ実行を要求するのかフォアグラウンド実行を要求する のかを指定できます。オプションについて以下に説明します。

#### **View/Print Option (表示/印刷オプション)**

このオプションは、バッチ実行の場合には無視されます。

**1. View (表示)**

報告書をスクロール可能パネルで表示します。

#### **2. Print (印刷)**

報告書を現行の印刷データ・セットに印刷します。

# **Batch execution (バッチ実行)**

機能をバッチで実行します。**「Set Batch Job card Information (バッチ・ジョブ・カード情報 の設定)」**パネルを使用して、File Manager が JCL を生成するために使用するデフォルトの JOB カードを作り替えることができます。

#### **Show array elements (配列エレメントを表示)**

配列エレメントのすべてのオカレンスを表示します。

COBOL OCCURS DEPENDING ON 配列の場合、最大数のオカレンスが表示されます。PL/1 REFER 配列の場合は、最小数のオカレンスが表示されます。

# **Show start/end as hex offset (開始/終了を 16 進オフセットとして表示する)**

開始値および終了値を 16 進オフセットとして表示します。

#### **Show length in hex (長さを 16 進数で表示する)**

長さの値を 16 進数で表示します。

# **Show template criteria (テンプレート基準を表示)**

テンプレートに ID 基準および選択基準が含まれていれば、それらをすべて表示します。

コピーブックが表示または印刷されている場合、このオプションは効果がありません。

# **親パネル**

- 「Utility Functions [\(ユーティリティー機能\)」メニュー・パネル ページ](#page-1092-0) [1093](#page-1092-0)
- 「Copybook and Template Utility functions [\(コピーブックおよびテンプレート・ユーティリティー機能\)」パネル](#page-816-0) [ページ](#page-816-0) [817](#page-816-0)

# **子パネル**

• 「Copybook View and Print [\(コピーブックの表示および印刷\)」の「View \(表示\)」パネル ページ](#page-823-0) [824](#page-823-0)

# **同等機能**

• なし。

# **関連作業および例**

• [コピーブック表示および印刷ユーティリティー ページ](#page-268-0) [269](#page-268-0)

<span id="page-823-0"></span>「Copybook View and Print (コピーブックの表示および印刷)」の「View (表示)」パネ ル

「Copybook View and Print: 表示パネルには、選択したテンプレートまたはコピーブックに保管されているフィールド情報 が表示されます。

# **パネルとフィールドの定義**

<span id="page-823-1"></span>図 206. 「Copybook View and Print (コピーブックの表示および印刷)」の「View (表示)」パネル

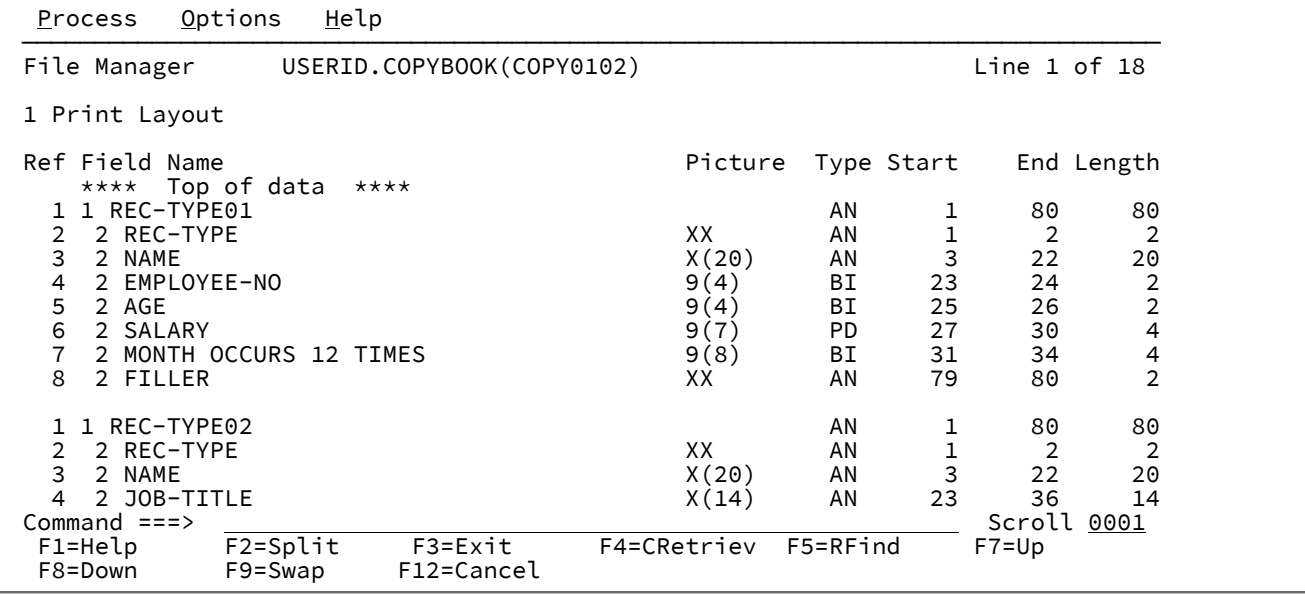

このパネルには、入力パネルを介して参照したコピーブックまたはテンプレートのレイアウトが表示されます。表示の内容 を現行の印刷データ・セットに印刷することができます。

<mark>♪ 注:</mark> [図](#page-823-1) [206](#page-823-1) : 「Copybook View and Print [\(コピーブックの表示および印刷\)」の「View \(表示\)」パネル ページ](#page-823-1) [824](#page-823-1) に示されるパネルには、コピーブックから動的に導出されたテンプレートが表示されています。この場合、基準式 は存在できません。

ただし、「Copybook View and Print (コピーブックの表示および印刷)」入力パネルで、プリコンパイルされたテン プレートに対して「**Show template criteria (テンプレート基準を表示する)**」オプションが選択されている場合は、 基準式がこのパネルに表示されることがあります。

#### **Field reference (フィールド参照)**

File Manager によってフィールド名に割り当てられたフィールド参照番号を示します。フィールド参照番号は レコード内のすべてのフィールドに割り当てられ、識別および選択基準式のフィールドおよび基本コマンドの フィールドを識別するために使用されます。IMS™ テンプレート、ビュー、および基準セットの場合、キー・ フィールドのフラグを立てるために参照の接尾部に K が付けられます。

# **Field name (フィールド名)**

フィールドのレベル番号およびフィールド名を示します。再定義、配列サイズなどの他のさまざまな属性も、 参照に応じて、名前の一部として表示されます。ゼロ以外のオフセット値は、レベル 1 フィールドについて表 示されます。IMS™ テンプレート、ビュー、および基準セットの場合、レベル 1 フィールド名にセグメント参 照が組み込まれます。

### **Picture (ピクチャー)**

COBOL の場合は PICTURE 文節を示し、PL/I の場合は 2 進およびパック 10 進数フィールドの長さおよびス ケール (ゼロ以外の場合) を示します。また、ビット・フィールドのビット長も示します。

# **タイプ**

フィールドのデータ・タイプを示します。

#### **AN**

英数字 (英字、グループ項目、編集された PL/I 数値ピクチャー・フィールド、および編集された COBOL 数値ピクチャー・フィールドを含みますが、PICTURE 文節の一部のエレメントはサポー トされていません)。

### **AX**

long 型の 16 進で表示される英数字。

#### **BI**

バイナリー

# **BT**

ビット

### **FE**

浮動小数点数 (外部)

# **FP**

浮動小数点数 (内部)

# **G/DB**

図形/DBCS

# **PD**

パック 10 進数 (内部 10 進数)

# **VB**

可変長ビット

#### **VC**

可変長文字

# **VG/VD**

可変図形/DBCS

# **ZC**

Z 文字

# **ZA**

ゾーン英数字 (COBOL 外部編集)。ZE 定義に適合しない COBOL 編集ピクチャー定義。

#### **ZD**

ゾーン 10 進数 (外部 10 進数)

### **ZE**

ゾーン編集 (COBOL 外部編集)。COBOL ピクチャー編集文字 (+ - . 9) をサポートします。

### **ZG/Z2**

可変ヌル終了図形/ヌル終了 DBCS

# **Start (開始)**

フィールドの開始桁を示します。変数配置フィールドでは、開始位置はレコードの最大長に基づいています。

# **End (終了)**

フィールドの終了列を示します。

# **Length (長さ)**

フィールドの長さを示します。レベル 01 フィールドでは、レコードが可変長の場合は、示される長さは最大 レコード長です。

# **例**

# **使用可能コマンド**

### **1 または P**

表示された報告書を印刷データ・セットに印刷します。

#### **FIND**

表示されているデータ内で、表示ページの先頭、またはカーソル位置 (カーソルが表示のデータ部分内にある 場合) から開始して、文字ストリングの次のオカレンスを検出します。カーソルは、検出されたストリングの 先頭に置かれます。必要に応じて、自動スクロールが行われ、そのストリングがビュー内に表示されます。こ のコマンドおよびその構文について詳しくは、FIND/FX [基本コマンド ページ](#page-1174-0) [1175](#page-1174-0)を参照してください。

#### **Offset**

指定された値によって、フィールド開始位置を位置変更します。レベル 01 フィールドの長さはオフセットに よって調整され、レイアウト内の残りのフィールドには、その開始位置にオフセットが追加されます。

**注:** IMS™ データ・セット・メンバーに OFFSET コマンドを使用すると、キー・フィールド参照が無効 になります。これは、キー・フィールドが Base 製品で検証できないためです。キー・フィールド参 照は、元のテンプレート、ビュー、または基準セットで派生されたときのままです。

図 207. Syntax

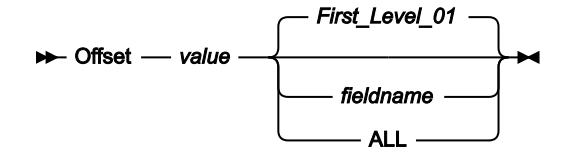

#### **value**

報告書内のレベル 01 フィールドの長さ、およびレイアウト内の後続フィールドの長さは、指定 された値 (-32760 から 32760 の範囲になければなりません) によって調整されます。フィールド ID が指定されず、ALL が指定されていない場合は、値がテンプレートの最初のレベル 01 フィー ルドに適用されます。

# **ALL**

報告書に複数のレコード構造がある場合は、このキーワードによって、対応する value が報告書 内のすべてのレベル 01 フィールドに適用されます。

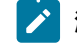

**注:** ALL の値を指定した後で、個々のレイアウトについてこの値を指定変更することもで きます。それには、後から value と fieldname の組み合わせを指定します。

#### **fieldname**

value が適用されるレベル 01 フィールドの名前。デフォルトは、報告書内の最初のレベル 01 フィールドです。

# **RESet**

このコマンドを使用すると、FIND コマンドによって強調表示された任意のフィールドをリセットすることが できます。

# **親パネル**

• 「Copybook View and Print [\(コピーブックの表示および印刷\)」の「Entry](#page-821-0) (項目入力)」パネル [ページ](#page-821-0) [822](#page-821-0)

# **子パネル**

• なし。

# **同等機能**

• なし。

# **関連作業および例**

• [コピーブック表示および印刷ユーティリティー ページ](#page-268-0) [269](#page-268-0)

「Create (作成)」パネル

# **パネルとフィールドの定義**

図 208. 「Create (作成)」パネル

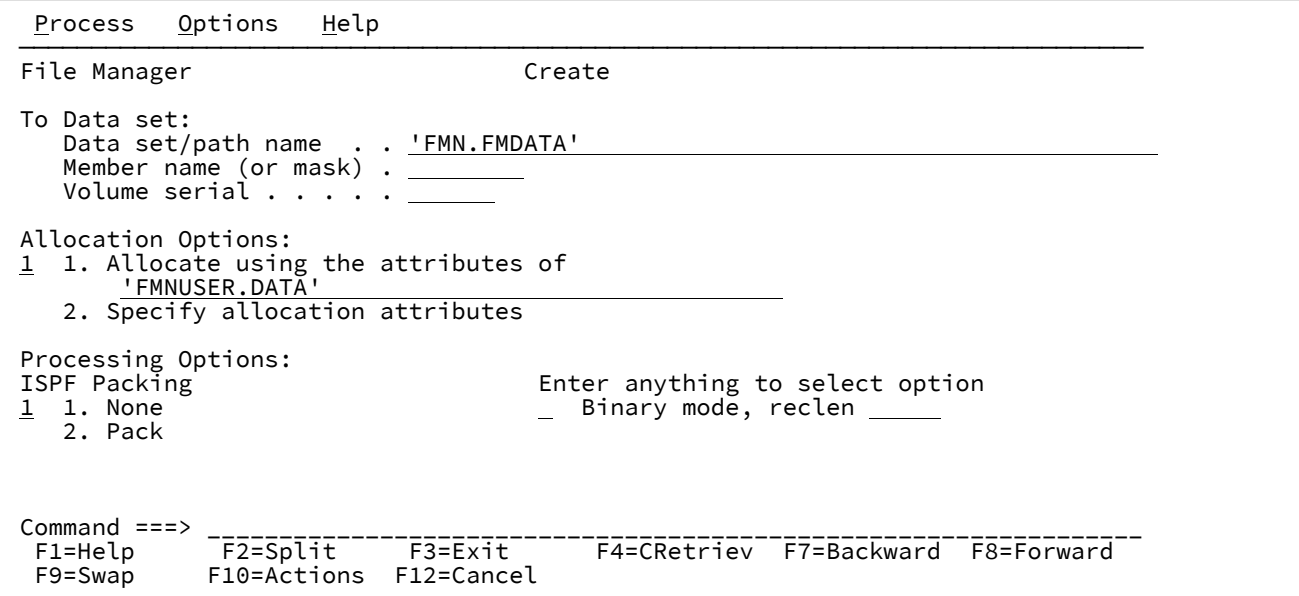

# **Data set/path name (データ・セット/パス名)**

完全修飾データ・セット名またはパターン、HFS ファイルまたはディレクトリー、WebSphere®MQ キュー 名、または CICS® リソースを指定できます。
WebSphere®MQ キュー名の指定については、MQ [マネージャーまたはキューの指定 ページ](#page-47-0) [48](#page-47-0)を参照してく ださい。

CICS® リソースの指定については、CICS [リソースの指定 ページ](#page-48-0) [49](#page-48-0)を参照してください。

データ・セット名に、小括弧で囲んだメンバー名または名前パターンを含めることができます。メンバーをこ こで指定する場合は、関連した**「Member (メンバー)」**フィールドは空でなければなりません。

HFS ファイルまたはディレクトリーを指定する場合、絶対パス名を入力する必要があります。表示される入 力フィールドよりパス名が長い場合、「Expand」機能キー (F4) を押して、長い名前を入力できるポップアッ プ・ウィンドウを表示します。

**「Allocation Options (割り振りオプション)」**は、「To (宛先)」データ・セットが存在しない場合にのみ必要です。

**「Binary mode (バイナリー・モード)」**および **reclen** パラメーターは、HFS ファイルにのみ関連します。

# **親パネル**

# **子パネル**

- 「Allocate [\(割り振り\)」パネル ページ](#page-740-0) [741](#page-740-0)
- 「Allocate [\(割り振り\)」パネル](#page-742-0) (2) [ページ](#page-742-0) [743](#page-742-0)
- 「Allocate [\(割り振り\)」パネル](#page-747-0) (3) [ページ](#page-747-0) [748](#page-747-0)

# **同等機能**

• なし。

# **関連作業および例**

• [既存のデータを使用した、データの作成、置換、および追加 ページ](#page-345-0) [346](#page-345-0)

「Create Tape Data (テープ・データの作成)」パネル

# **パネルとフィールドの定義**

図 209. 「Create Tape Data (テープ・データの作成)」パネル

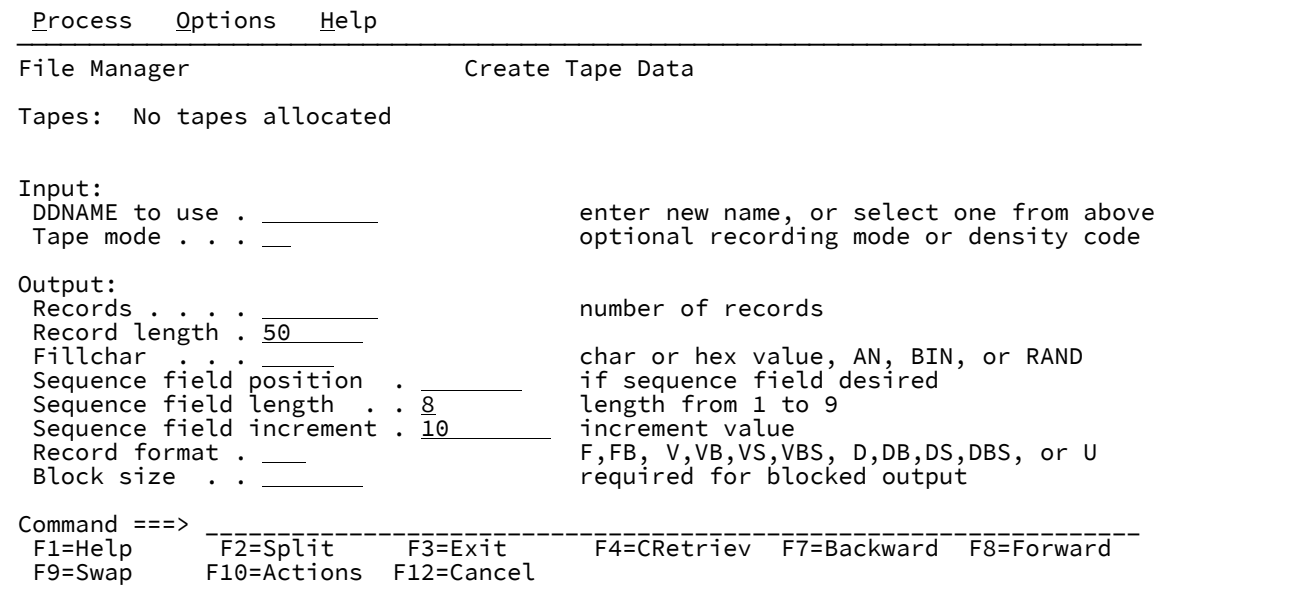

### **Tapes (テープ)**

現在割り振られているテープのリスト。

### **DDNAME to use (使用する DDNAME)**

テープ装置を割り振るために使用する DD 名を指定します。File Manager は、割り振られたテープ装置の DD 名および VOLSER を表示します (存在する場合)。

指定された DD 名が割り振られていない場合は、File Manager により割り振り情報の入力が求められます。

#### **Records (レコード)**

書き込む論理レコード数。範囲: 0 から 99999999。

#### **Record length (レコード長)**

書き込むレコードの長さ。範囲: 1 から 9999999。出力ファイルの特性に依存します。

# **Fill char (埋め込み文字)**

それぞれのレコードの各バイトをデータで埋めるために、次のいずれかを指定します。

**char**

各バイトに書き込まれる 0 などの文字。

### **X'cc'**

各バイトに書き込まれる X'04' などの 2 進文字。

**AN**

英数字 (A から Z、0 から 9) を書き込む場合。

# **AX**

long 型の 16 進で表示される英数字。

# **BIN**

2 進文字 (X'00' から x'FF') を書き込む場合。

### **RAND**

ランダムな 2 進文字 (X'00' から x'FF') を書き込む場合。

デフォルト: ブランク文字

# **Sequence field position (シーケンス・フィールド位置)**

出力ブロックまたは出力レコード内のシーケンス・フィールドの (1 から数えた) 位置。省略した場合には、 シーケンス・フィールドは存在しません。(キー位置 + キー長 - 1) が、レコード長以下である必要がありま す。

範囲:1 から n

 $n \le$  record length - key length + 1

デフォルト: キーなし

# **Sequence field length (シーケンス・フィールド長)**

シーケンス・フィールドの長さ。Key position + key length - 1 が、レコード長以下である必要があります。

範囲: 1 から 9

デフォルト: 8

### **Sequence field increment (シーケンス・フィールド増分)**

シーケンス・フィールドで数を増分するのに使用される増分値。

範囲: シーケンス・フィールドに収まる正の数値。

デフォルト: 10

以下のいずれかを指定してください。

# **U**

未定義

```
F
```
固定

#### **FB**

固定ブロック化

### **V**

可変

# **VB**

可変ブロック化

# **VS**

可変スパン

# **VBS**

可変ブロック化スパン

### **D**

ASCII 可変長

#### **DB**

ASCII 可変ブロック化

## **DS**

ASCII 可変スパン

# **DBS**

ASCII 可変ブロック化スパン

レコード・フォーマット F および FB の実際のブロック・サイズ。それ以外の場合は、最大ブロック・サイ ズ。レコード・フォーマット FB または VB の場合は、ブロック・サイズが必須です。それ以外の場合はオプ ションです。

範囲: F、FB、U レコードの場合は 1 から 9999999。V、VB レコードの場合は 9 から 65535

# **親パネル**

「Tape Specific Functions [\(テープ特有の機能\)」パネル ページ](#page-1062-0) [1063](#page-1062-0)

# **子パネル**

• なし。

# **同等機能**

• BT [\(テープ・ファイルの作成\) ページ](#page-1267-0) [1268](#page-1267-0)

# **関連作業および例**

• Create Tape Data [\(テープ・データの作成\) \(オプション](#page-487-0) 4.7) [ページ](#page-487-0) [488](#page-487-0)

# <span id="page-831-0"></span>「Data Create Utility (データ作成ユーティリティー)」パネル

「Data Create Utility (データ作成ユーティリティー)」パネルでは、順次データ・セット、VSAM データ・セット、PDS データ・セット、およびメンバーを作成、初期化できます。

# **パネルとフィールドの定義**

図 210. 「Data Create Utility (データ作成ユーティリティー)」パネル

Process Options Help ────────────────────────────────────────────────────────────────────────────── File Manager **Data Create Utility** Top of data Output Partitioned, Sequential or VSAM Data Set, or HFS file:<br>Data set/path name . . . <u>/u/testonly/xxx.txt</u> Data set/path name  $\quad . \quad . \quad \frac{/u/testonly/xxx.txt}{}$  Member . . . . . . . . . \* (Blank or pattern for member list) Volume serial  $\cdots$  .  $\frac{1}{90}$  (If not cataloged)<br>Record length  $\cdots$  . . . . 90 0ptional record le Record length . . . . . . 90 Optional record length for RECFM V Records . . . . . . . . <u>. . . . .</u> Number of records<br>Fillchar . . . . . . . <u>. . . .</u> Char or hex value Char or hex value, AN, BIN, or RAND<br>If sequence field desired Sequence field position . If sequence field desired Sequence field length . .  $\underline{8}$   $\hbox{\qquad \qquad }$  Length from 1 to 9 Sequence field increment  $\overline{10}$  Increment value Like data set . Copybook or Template: Data set name . . . . . . 'FMNUSER.TEMPLATE' Member . . . . . . . . . (Blank or pattern for member list) Processing Options:<br>Disposition Disposition Copybook or template Enter "/" to select option<br>  $2 \quad 1. \quad 0 \text{Id/Reuse}$   $\begin{array}{r} 1. \quad \text{above} \\ 2. \quad \text{Meas} \\ 2. \quad \text{Previous} \\ 2. \quad \text{Batch execution} \end{array}$  $\underline{2}$  1. Old/Reuse  $\underline{1}$  1. Above  $\underline{2}$  and  $\underline{3}$  and  $\underline{4}$  and  $\underline{5}$  and  $\underline{5}$  and  $\underline{5}$  and  $\underline{5}$  and  $\underline{5}$  and  $\underline{6}$  and  $\underline{7}$  and  $\underline{6}$  and  $\underline{7}$  and  $\underline{7}$  and  $\underline{7}$  and 2. Mod 2. Previous Batch execution ISPF Packing 3. None The Binary mode, reclen 1 1. None 4. Create dynamic 4. Create dynamic 2. Pack  $Commoned == => F1 = He1p$  F1=Help F2=Split F3=Exit F4=Expand F7=Backward F8=Forward F10=Actions F12=Cancel

**Data set/path name (データ・セット/パス名)**

完全修飾データ・セット名またはパターン、あるいは HFS ファイルまたはディレクトリーを指定できます。 データ・セット名に、小括弧で囲んだメンバー名または名前パターンを含めることができます。メンバーをこ こで指定する場合は、関連した**「Member (メンバー)」**フィールドは空でなければなりません。

HFS ファイルまたはディレクトリーを指定する場合、絶対パス名を入力する必要があります。表示される入 力フィールドよりパス名が長い場合、「Expand」機能キー (F4) を押して、長い名前を入力できるポップアッ プ・ウィンドウを表示します。

**注:** これは、新規または既存のデータ・セットの名前です。新規データ・セットの場合は、パネルの処 理時にデータ・セットを割り振るかどうか尋ねられます。

#### **Member (メンバー)**

**「Data set name (データ・セット名)」**フィールドに、括弧で囲んだメンバー名または名前パターンを組み込 まずに区分データ・セット (PDS) の名前を指定した場合は、このフィールドを使用してメンバー名またはメン バー名パターンを指定できます。

### **Volume serial (ボリューム通し番号)**

コピーされたデータ・セットを含めるボリュームの通し番号。カタログされていないデータ・セットには必須 です。

#### **Record length (レコード長)**

書き込むレコードの長さ。可変レコード・フォーマットの場合は、指定した値が最大レコード・サイズより小 さいときに、その値が使用されます。それ以外の場合は、最大レコード・サイズが使用され、ユーザー入力

は無視されます。固定レコード・フォーマットの場合は、値はデータ・セットのレコード長に設定され、ユー ザー入力は無視されます。未定義レコード・フォーマットの場合は、値はブロック長に設定され、ユーザー入 力は無視されます。

## **Records (レコード)**

出力データ・セットに書き込まれるレコード数。

### **Fillchar (埋め込み文字)**

各レコードの各バイトを埋める方法を判別します。以下のものを入力できます。

**char**

各バイトに文字 char を書き込みます。英字は大文字に変換されます。

**C'char'**

```
大/小文字変換なしに、各バイトに文字 char を書き込みます。
```
### **X'cc'**

各バイトに X'cc' を書き込みます。

## **AN**

連続文字 (A から Z、0 から 9) をレコードに書き込みます。

#### **BIN**

連続した 2 進文字 (X'00' から X'FF') をレコードに書き込みます。

### **RAND**

ランダムな 2 進文字 (X'00' から X'FF') をレコードに書き込みます。

#### **Sequence field position (シーケンス・フィールド位置)**

出力ブロックまたは出力レコード内のシーケンス・フィールドの (1 から数えた) 位置。省略した場合には、 シーケンス・フィールドは存在しません。

テンプレートまたはコピーブックをデータ作成に使用する場合は、このフィールドは無視されます。

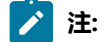

# $\left| \cdot \right|$

1. これは、位置がオフセット値として測定される「Allocation (割り振り)」パネルの「Key position (キー位置)」フィールドとは異なります。つまり、「Allocation (割り振り)」パネルで 「Key position (キー位置)」を 10 と定義すると、フィールドは列 11 から始まります。

2. **「Key position (キー位置)」**および**「Key length (キー長)」**は、レコード内の任意の場所にあ る固有の順序付けフィールドを定義します。これらは、どのタイプのデータ・セットでも使用 できるため、必ずしも KSDS VSAM データ・セットのキーに関連するわけではありません。

### **Sequence field length (シーケンス・フィールド長)**

シーケンス・フィールドの長さ。デフォルトは 8 です。[**Key position** + **Key length** - 1] の値が、レコード長以 下である必要があります。

テンプレートまたはコピーブックをデータ作成に使用する場合は、このフィールドは無視されます。

#### **Sequence field increment (シーケンス・フィールド増分)**

シーケンス・フィールドで数を増分するのに使用される増分値。デフォルトは 10 です。

テンプレートまたはコピーブックをデータ作成に使用する場合は、このフィールドは無視されます。

#### **Copybook or Template (コピーブックまたはテンプレート)**

データの形式設定に使用するテンプレートまたはコピーブックのデータ・セット名およびメンバー名。

**注:** コピーブックの場合、これは CA-Panvalet ライブラリーの名前、または Library Management System Exit を使ってアクセスされるライブラリーの名前にすることができます。

#### **Disposition (後処理)**

以下の出力データ・セット状況を設定します。

#### **Old/Reuse (旧/再使用)**

レコードを出力データ・セットへ書き込みます。レコードはデータ・セットの先頭から書き込ま れ、既存のレコードが置き換えられます。

### **Mod**

レコードを出力データ・セットの終わりに付加します。

### **Like data set (類似データ・セット)**

出力割り振りでモデルとして使用されるデータ・セットの名前。

File Manager は、引用符で囲まれていないすべての名前の高位修飾子として使用される TSO 接頭部 (ユーザー ID に定義されている) を使用します。

データ・セットをコピーする場合、"=" は現行の入力データ・セットを示します。

モデル・データ・セットは、DASD ボリュームにあり、カタログされていなければならず、SMS がアクティ ブでなければなりません。

# **Copybook or template (コピーブックまたはテンプレート)**

コピーブックまたはテンプレートをデータの形式設定に使用するかどうかを決定します。

# **Above (上の指定)**

File Manager は、このパネルで指定されたテンプレートを使用します。(コピーブックを指定す ると、File Manager は、使用する前にそれをテンプレートにコンパイルします。)

### **Previous (直前の指定)**

File Manager は、このデータ・セットの処理に最後に使用したテンプレートを使用します。この データ・セットに対して前にテンプレートを使用していない場合には、File Manager はメッセー ジを表示して、テンプレートなしで処理を続行します。

### **None (なし)**

File Manager はテンプレートを使用しないので、フィールド・レベルでのデータ作成を実行しま せん。

### **Create dynamic (動的作成)**

File Manager は、動的テンプレートを作成します。ここで、フィールドおよびフィールド作成属 性を定義できます。

### **Edit template (テンプレートの編集)**

処理のために要求したテンプレートを編集できます。

# **Type (1,2,S) (タイプ (1、2、S))**

実行する編集のタイプ。

以下のいずれかの値を指定できます。

### **1**

最初にフィールド別に「Record Identification Criteria (レコード ID 基準)」を編集します。

**2**

最初にフィールド別に「Record Selection Criteria (レコード選択基準)」を編集します。

### **S**

拡張コピーブック選択機能を使用してテンプレートのソース定義を編集します。

動的テンプレートを編集する場合、このオプションは無視されます。

#### **Batch execution (バッチ実行)**

機能をバッチで実行するように JCL を編集できます。

### **Use I/O exit (I/O 出口を使用)**

圧縮または暗号化されたデータ・セットにユーザー I/O 出口を指定できます。

このオプションには 2 つのフィールドがあります。このオプションを選択するには、「Use I/O exit (I/O 出口 を使用)」の左側にあるフィールドに「/」を入力します。これを選択すると、このフィールド・ラベルの右側 にあるフィールドで、使用する出口を指定できます。

# **注:**

- 1. このフィールドが表示されるのは、File Manager がオプション **USEIOX=ENABLE** を指定してイ ンストールされ、かつ**「Exit enabled (出口使用可能)」**フィールド (「Set System Processing Options (システム処理オプションの設定)」パネル内) が YES に設定されている場合のみです。 これらのオプションのいずれかにデフォルトが指定された場合は、「Use I/O exit (I/O 出口を使 用)」の右側のフィールドにそれが表示されます。
- 2. I/O 出口は、レコードを作成中のデータ・セットを処理するためにのみ、使用できます。デー タ・セットを形式設定するために使用しているコピーブックやテンプレートを処理するために 使用することはできません。

### **Binary mode (バイナリー・モード)**

HFS ファイルの処理時に、バイナリー・モード (選択済み) またはテキスト・モード (未選択) を指定できま す。

# **reclen**

HFS ファイルを処理しているときに**「Binary mode (バイナリー・モード)」**オプションが選択されている場 合、指定された固定レコード長に基づいてレコードが導出されます。デフォルトは 80です。

次の範囲で指定できます。1~32760

### **ISPF Packing (ISPF パッキング)**

出力レコードが ISPF PACK 形式で作成されているか どうか決定します。

**1 None (なし)**

出力データ・セットは ISPF パッキングなしで書き込まれます。

# **2 Pack (パック)**

### **親パネル**

• 「Utility Functions [\(ユーティリティー機能\)」メニュー・パネル ページ](#page-1092-0) [1093](#page-1092-0)

# **子パネル**

- 「Data Set Selection [\(データ・セット選択\)」パネル ページ](#page-837-0) [838](#page-837-0)
- 「Member Selection [\(メンバー選択\)」パネル ページ](#page-956-0) [957](#page-956-0)
- 「Dynamic Template [\(動的テンプレート\)」パネル ページ](#page-853-0) [854](#page-853-0)
- 「Field Selection/Edit [\(フィールド選択/編集\)」パネル ページ](#page-900-0) [901](#page-900-0)
- 「Personal Data Set List [\(個人用データ・セット・リスト\)」パネル ページ](#page-976-0) [977](#page-976-0) (「Process (処理)」ドロップダウ ン・メニューから「Current®Data Set List (現行データ・セット・リスト)」オプションが選択されているか、REFL ファースト・パス・コマンドが入力されている)
- 「Personal Data Set Lists [\(個人用データ・セット・リスト\)」パネル ページ](#page-978-0) [979](#page-978-0) (「Process (処理)」ドロップ ダウン・メニューから「Personal Data Set Lists (個人用データ・セット・リスト)」オプションが選択されている か、REFD ファースト・パス・コマンドが入力されている)

# **同等機能**

• DSG [\(データ・セット生成\) ページ](#page-1391-0) [1392](#page-1391-0)

# **関連作業および例**

• [データ・セットとレコードの作成 ページ](#page-338-0) [339](#page-338-0)

# <span id="page-837-0"></span>「Data Set Selection (データ・セット選択)」パネル

「Data Set Selection (データ・セット選択)」パネルには、処理「Entry (入力)」パネル (例えば、「View Entry (ビュー項目 の入力)」パネルなど) に指定されたデータ・セット名パターンに一致するすべてのデータ・セットがリストされます。この パネルから、処理するデータ・セットを選択できます。

いくつかの異なる場所からパネルを呼び出すことができます (下記の『親パネル』を参照してください)。場合によっては、 現在の使用法を反映するためにパネル・タイトルが変更されます。例えば、「Copy Utility (コピー・ユーティリティー)」の 「From (元)」パネルから呼び出した場合は、タイトルが「Copy From Data Set Selection (コピー元データ・セット選択)」 となります。

# **パネルとフィールドの定義**

図 211. 「Data Set Selection (データ・セット選択)」パネル

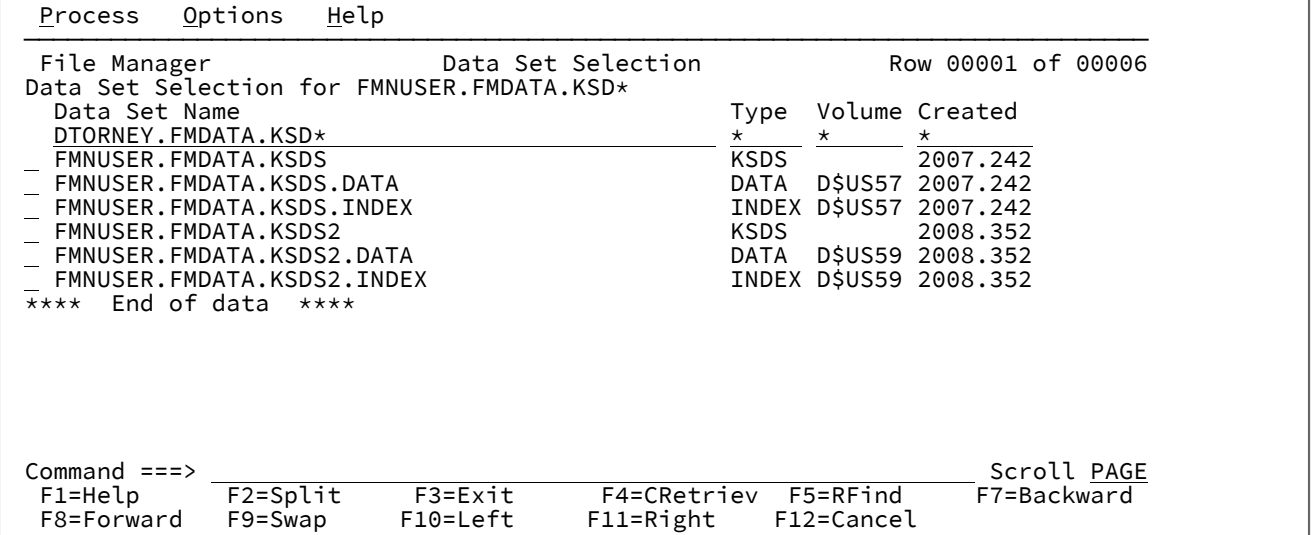

### **Data Set Selection for (データ・セットの選択対象)**

入力パネルで使用されるパターンが示されます。

#### **(Select field (選択フィールド))**

s を入力して、データ・セットを選択できます。複数のフィールドに s を入力することができますが、最初の データ・セットのみが処理されます。

# **Data Set Name (データ・セット名)**

パターンと一致するデータ・セットをリストします。

### **Type (タイプ)**

表示されたそれぞれのデータ・セットごとにデータ・セット・タイプをリストします。

#### **Volume (ボリューム)**

データ・セットが保管されるボリュームをリストします。

### **Created (作成日)**

形式 yyyy.ddd で、それぞれのデータ・セットごとに作成日をリストします。ここで、ddd は年の日番号 (日付 ではない) です。例えば、2003.036 は、2003 年 2 月 5 日です。

# **親パネル**

- 「AFP Print Browse (AFP [印刷ブラウズ\)」パネル ページ](#page-734-0) [735](#page-734-0)
- 「Allocate [\(割り振り\)」パネル ページ](#page-740-0) [741](#page-740-0)
- 「Browse Entry [\(ブラウズ項目の入力\)」パネル ページ](#page-755-0) [756](#page-755-0)
- 「Copy from [\(コピー元\)」パネル ページ](#page-798-0) [799](#page-798-0)
- 「Copy To [\(コピー宛先\)」パネル ページ](#page-805-0) [806](#page-805-0)
- 「Data Create Utility [\(データ作成ユーティリティー\)」パネル ページ](#page-831-0) [832](#page-831-0)
- 「Compare Utility [\(比較ユーティリティー\)」の「Old \(旧\)」パネルおよび「New \(新規\)」パネル ページ](#page-769-0) [770](#page-769-0)
- 「Edit Entry [\(編集項目の入力\)」パネル ページ](#page-871-0) [872](#page-871-0)
- 「Find/Change Utility [\(検索/変更ユーティリティー\)」パネル ページ](#page-911-0) [912](#page-911-0)
- 「Load Module Information [\(ロード・モジュール情報\)」パネル ページ](#page-936-0) [937](#page-936-0)
- 「Print Utility [\(印刷ユーティリティー\)」パネル ページ](#page-987-0) [988](#page-987-0)
- 「Template Workbench [\(テンプレート・ワークベンチ\)」パネル ページ](#page-1087-0) [1088](#page-1087-0)

# **子パネル**

• 通常、開始した入力パネルからの結果である表示パネル。

# **関連作業および例**

- [データ・セットおよびメンバー名の指定 ページ](#page-42-0) [43](#page-42-0)
- [選択リストの表示の操作 ページ](#page-61-0) [62](#page-61-0)

「Date/Time Attributes (日付/時刻属性)」パネル

このパネルは、日時値を含むフィールドを定義するために使用されます。このパネルには、日時フィールドのフォーマット 属性、データの作成属性または変更属性、およびデータ・スクランブル属性がリストされています。

日時データが保管されるフォーマットを定義したり、必要に応じてフィールドのデータ型をオーバーライドしたり、日時の 表示に使用されるフォーマットを変更したりすることができます。また、データ作成およびフィールドのスクランブル・オ プションを指定することもできます。

# **パネルとフィールドの定義**

図 212. 「Date/Time Attributes (日付/時刻属性)」パネル

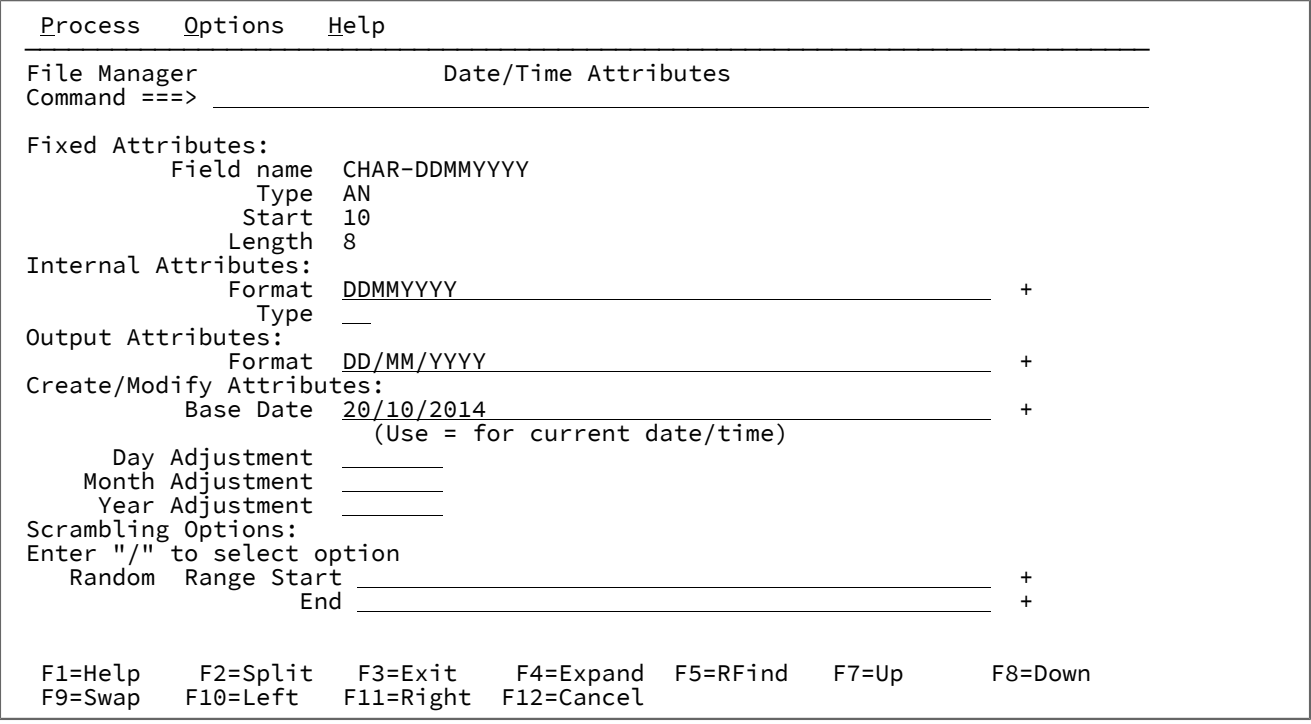

### **Internal attributes (内部属性)**

フィールドに日時の値を格納する方法を定義するために使用します。

# **Format (フォーマット)**

日時値をフィールドに格納する形式を指定します。形式値は、Language Environment®の日時呼 び出し可能サービスによってサポートされるピクチャー文字を含むストリングにすることができ ます。例えば、8 バイトである場合、外部 10 進数フィールドを使用して、4 桁の年の値、続い て 2 桁の月の値、続いて 2 桁の日の値という形式の日付を保管できます。この形式ストリングは 次のように指定します。

YYYYMMDD

File Manager でサポートされている以下のいずれかの形式を入力することもできます。

# **CENTSECS**

時刻 (100 分の 1 秒単位)

# **CBLDATE**

COBOL 日付 (1600 年 12 月 31 日以降の日数)

### **CYYDDD**

ユリウス日付 (C を世紀標識として使用。0 は 1900 年代、1 は 2000 年代)

### **LILDATE**

リリウス日付 (1582 年 10 月 14 日からの日数)

### **LILTIME**

1582 年 10 月 14 日 00:00:00 からの秒数として格納される日時

### **MICSECS**

時刻 (100 万分の 1 秒単位)

### **MILLSECS**

時刻 (1000 分の 1 秒単位)

# **STCK**

TOD クロック値として保管される日時

### **STCKE**

拡張 TOD クロック値として保管される日時

# **タイプ**

フィールド属性に定義されたデータ・タイプをオーバーライドするデータ・タイプを指定しま す。これは、フィールドのデータ・タイプが日時値の処理に適していない場合に使用されます。 例えば、英数字フィールドを使用してマイクロ秒の時刻値を保管する場合、File Manager が時刻 値の有効な処理を確実に実行するように、「Type (タイプ)」フィールドに **BI** (バイナリー) を入 力することができます。

# **Output Attributes (出力属性)**

日時の値を表示する方法を定義するために使用します。

### **Format (フォーマット)**

このフィールドの日時値を表示するために使用される形式を指定します。形式値は、Language Environment®の日時呼び出し可能サービスによってサポートされるピクチャー文字を含むスト リングにすることができます。例えば、日付値を 3 文字の曜日、3 文字の月、2 桁の日、4 桁の 年で表示するには、形式文字列を以下のように指定できます:

Www Mmm DD, YYYY

File Manager が日時フィールドを定様式モードで表示すると、フィールドの出力幅は指定された 出力フォーマットの長さに設定されます。

#### **Create/Modify Attributes (作成/変更の属性)**

このフィールドを含むレコード用のテスト・データの作成時に、データ作成機能およびデータ・コピー機能で 使用するフィールド固有の属性を定義します。

#### **Base Date (基準日)**

このフィールドに新しいデータを作成するときに使用する日付値を指定します。このフィールド 用に定義された出力フォーマットで日付値を入力できます。「=」を入力して、現在日付を出力 フォーマットで取り出すことができます。

このフィールドをブランクのままにしておくと、データが作成された時点の日付がフィールドに データを取り込むために使用されます。

#### **Day Adjustment (日付の調整)**

基準日の日の値の増分または減分となる値を指定します。値は整数で構成され、オプションで先 頭にプラス (+) またはマイナス (-) 文字が付きます。プラス文字は、日の値が増加することを示 します。マイナス文字は、日の値が減少することを示します。プラス文字もマイナス文字も指定 されない場合は、プラスであると想定されます。

増加値または減少値は、前のレコードのフィールドに保管された日付値に適用されます。例えば 値 -1 は、後続の各レコードは前のレコードに格納された日付値よりも 1 日早い日付値を持つこ とを示します。

### **Month Adjustment (月の調整)**

基準日の月の値の増分または減分となる値を指定します。値は整数で構成され、オプションで先 頭にプラス (+) またはマイナス (-) 文字が付きます。プラス文字は、月の値が増加することを示 します。マイナス文字は、月の値が減少することを示します。プラス文字もマイナス文字も指定 されない場合は、プラスであると想定されます。

増加値または減少値は、前のレコードのフィールドに保管された月値に適用されます。例えば、 値 +1 の場合、以降の各レコードには、前のレコードに保管された日付値から 1 か月後の日付値 を指定する必要があります。

#### **Year Adjustment (年の調整)**

基準日の年の値の増分または減分となる値を指定します。値は整数で構成され、オプションで先 頭にプラス (+) またはマイナス (-) 文字が付きます。プラス文字は、年の値が増加することを示 します。マイナス文字は、年の値が減少することを示します。プラス文字もマイナス文字も指定 されない場合は、プラスであると想定されます。

増加値または減少値は、前のレコードのフィールドに保管された年値に適用されます。例えば値 -1 は、後続の各レコードは前のレコードに格納された日付値よりも 1 年早い日付値を持つことを 示します。

### **Scrambling Options (スクランブル・オプション)**

これらのオプションは、テスト・データを生成するためにコピー、インポート、またはエクスポート機能の実 行時に使用するフィールドの順序変更を制御します。

### **Random (ランダム)**

このオプションを選択すると、File Manager は、この日時フィールドに値をコピーするときにラ ンダム・スクランブルを実行します。ランダム・スクランブルの場合、入力値が同じでも、後続 の起動時には出力値が異なります。

このオプションが選択されておらず、範囲の「Start (開始)」値と「End (終了)」値が指定されて いる場合、File Manager は、この日時フィールドに対して反復可能なスクランブルを実行しま す。反復可能スクランブルとは、入力値が同じなら後続の起動時も出力値が同じになることを意 味します。

ランダム・スクランブルと反復可能スクランブルの両方で、「Start (開始)」値と「End (終了)」 値は、File Manager がこのフィールドに保管できる許容日時値の範囲を定義します。

### **Start (開始)**

このデータ・セットにデータをコピーするときにこのフィールドに保管できる、スクランブル値 の範囲の始まりである日時値を指定します。このフィールドに定義された出力フォーマットで 日時値を入力します。「=」を入力して、現在日付を出力フォーマットで取り出すことができま す。

### **End (終了)**

このデータ・セットにデータをコピーするときにこのフィールドに保管できる、スクランブル値 の範囲の終わりである日時値を指定します。このフィールドに定義された出力フォーマットで 日時値を入力します。「=」を入力して、現在日付を出力フォーマットで取り出すことができま す。

# 「Delete Entry (項目の削除)」パネル

「Delete Entry (項目の削除)」パネルでは、IDCAMS カタログ・システムからカタログ項目を削除します。

# **パネルとフィールドの定義**

図 213. 「Delete Entry (項目の削除)」パネル

Process Options Help ────────────────────────────────────────────────────────────────────────────── File Manager **Delete Entry**  Data Set: Data\_set name . . 'USERID.TESTCATS.ESDS1' Catalog ID . . . . 'CATALOG.UCATAPC' Volume serial(s) . MV8W28 Delete Options:<br>Erase . . . Erase . . . . . . Purge . . . . . . <u>N</u> Scratch . . . . . <u>Y</u> Command ===><br>F1=Help F1=Help F2=Split F3=Exit F4=CRetriev F6=List F7=Up<br>F8=Down F9=Swap F10=Actions F12=Cancel F10=Actions F12=Cancel

使用可能なオプションは次のとおりです。

### **Erase (消去)**

データ・セットが削除されるときにデータ・セットが占有するスペースを 2 進ゼロで上書きする場合は Y、上 書きしない場合は N を指定します。また、カタログ項目が定義されたとき、あるいは最後に変更されたとき に設定された消去オプションを使用するには、ブランクにします。

#### **Purge (パージ)**

指定した保存期間に関係なく項目を削除する場合は Y、削除しない場合は N を指定します。

### **Scratch (スクラッチ)**

データ・セットが常駐するボリュームの VTOC からデータ・セットを除去する場合は Y、除去しない場合は N を指定します。

このパラメーターは、VTOC 項目のない項目には適用されません。

# **親パネル**

- [Catalog Services (カタログ・サービス)] パネル ページ [763](#page-762-0)
- 「Catalog Services Data Set List [\(カタログ・サービス・データ・セット・リスト\)」パネル ページ](#page-764-0) [765](#page-764-0)

# **子パネル**

- 「Catalog Services [\(カタログ・サービス\)」パネル ページ](#page-762-0) [763](#page-762-0)
- 「Catalog Services Data Set List [\(カタログ・サービス・データ・セット・リスト\)」パネル ページ](#page-764-0) [765](#page-764-0)

# **同等機能**

• なし

# **関連作業および例**

• [カタログ項目の削除 ページ](#page-447-0) [448](#page-447-0)

「Disk Volume Details (ディスク・ボリュームの詳細)」パネル

# **パネルとフィールドの定義**

図 214. 「Disk Volume Details (ディスク・ボリュームの詳細)」パネル

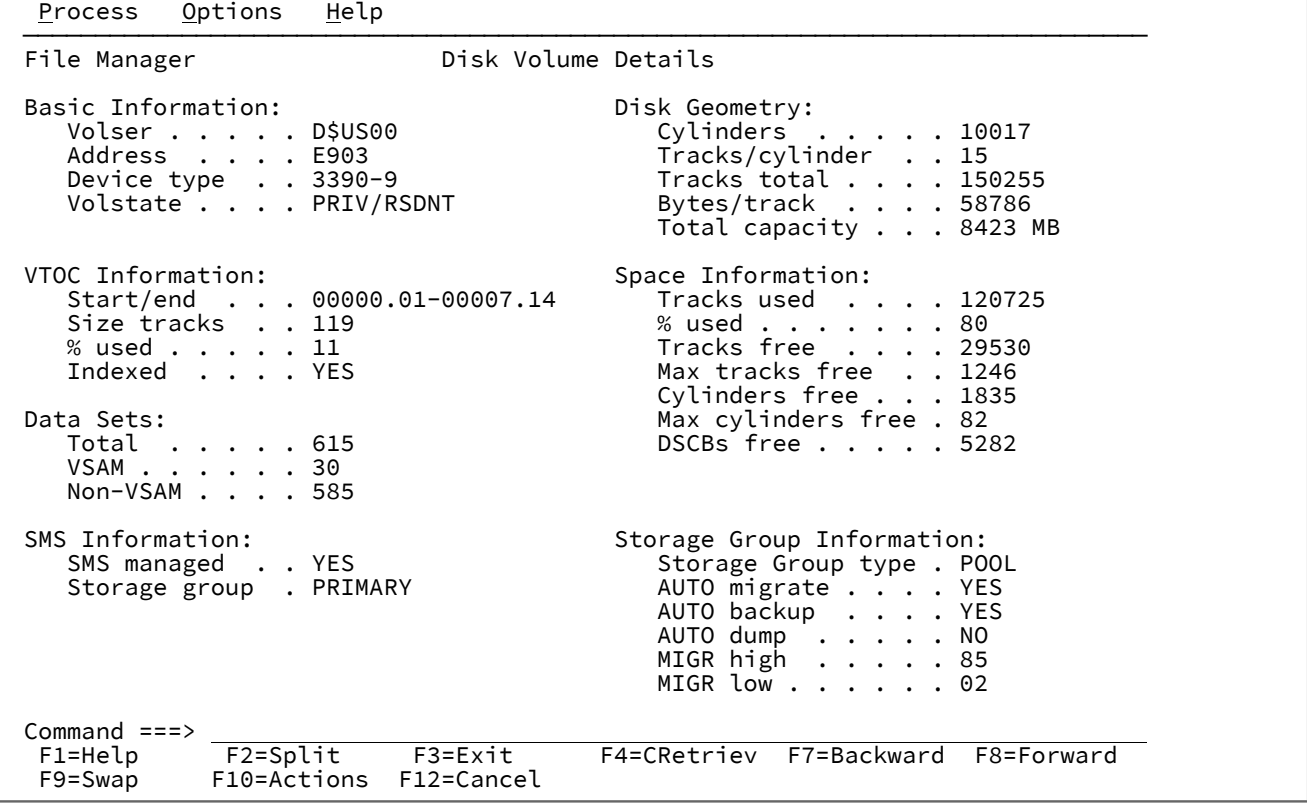

# **親パネル**

• 「Volume Selection/Summary [\(ボリューム選択/要約\)」パネル ページ](#page-1114-0) [1115](#page-1114-0)

# **子パネル**

• なし

# **同等機能**

• なし

# **関連作業および例**

• [ボリューム目録](#page-449-0) (VTOC) の表[示 ページ](#page-449-0) [450](#page-449-0)

「Disk/VSAM Data Functions (ディスク/VSAM データ機能)」パネル

# **パネルとフィールドの定義**

図 215. 「Disk/VSAM Data Functions (ディスク/VSAM データ機能)」パネル

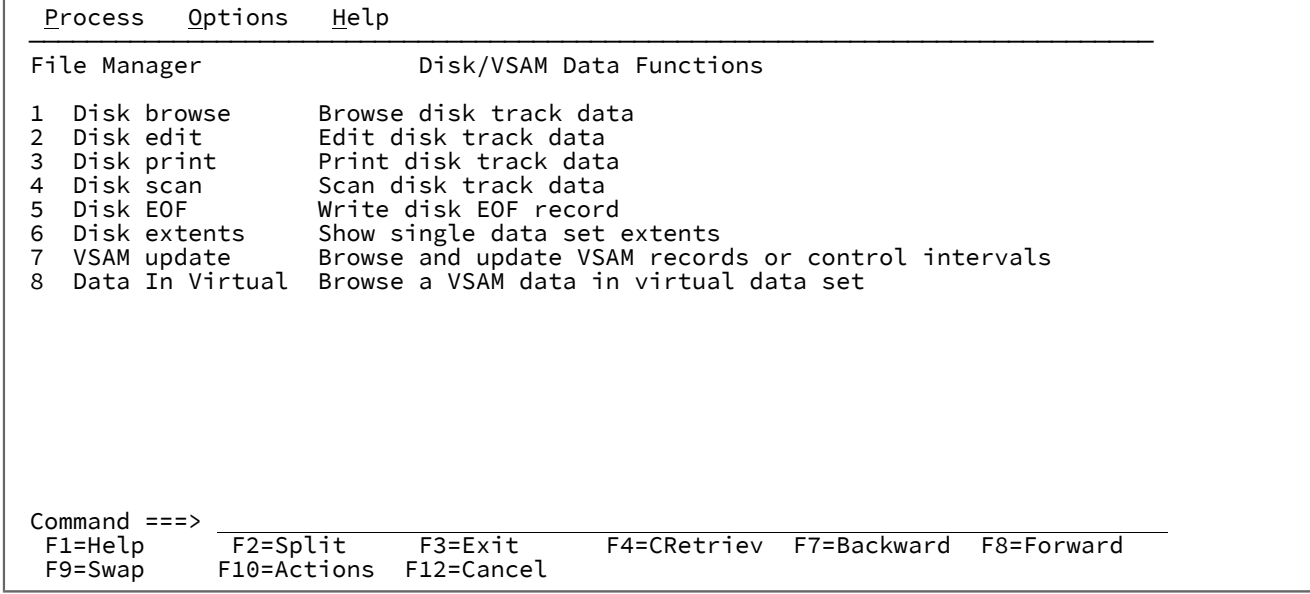

# **親パネル**

「Primary Option Menu [\(基本オプション・メニュー\)」パネル ページ](#page-980-0) [981](#page-980-0)

# **子パネル**

- 「Disk Browse (ディスク・ブラウズ)」パネル
- 「Disk Track Edit (ディスク・トラック編集)」パネル
- 「Disk Print (ディスク印刷)」パネル
- 「Disk Record Scan (ディスク・レコード走査)」パネル
- 「Write EOF Record (EOF レコードの書き込み)」パネル
- 「Data Set Extents (データ・セット・エクステント)」パネル
- 「VSAM Update (VSAM 更新)」パネル
- 「Data in Virtual Browse (仮想域内データ: ブラウズ)」パネル

# **関連作業および例**

• [ディスク/VSAM](#page-496-0) データ機能 [ページ](#page-496-0) [497](#page-496-0)

<span id="page-846-0"></span>「Display VTOC (VTOC の表示)」パネル

「Display VTOC (VTOC の表示)」パネルは、VTOC の操作ユーティリティーの入力パネルです。このパネルでは、データ・ セット名またはデータ・セット名パターン、および操作するディスク・ボリュームを指定できます。

# **パネルとフィールドの定義**

図 216. VTOC の操作パネル

 Process Options Help ──────────────────────────────────────────────────────────────────────────────── File Manager **Display VTOC**  blank Display data set list P Print data set list V Display VTOC list PV Print VTOC list PC Print VTOC and data set list Enter one or both of the parameters below: Data set name . . <u>'SYATES.UNITTEST.RFM0189.ESDS4.AIX1'</u><br>Volume serial . . <u>D\$US03</u> Volume status <u>ALL \_\_\_</u>\_\_ Unit <u>\*</u> Volume serial . . <u>D\$US03</u> Volume status <u>ALL </u> Unit <u>\* </u> Device type  $\, \cdot \, \cdot \, \, \cdot \,$   $\, \overline{\quad}$  SMS SG  $\, \overline{\quad}$  Processing Options: Enter "/" to select option Batch execution / YY/MM/DD date format (default: YYYY.DDD)  $\perp$  Limited information for VTOC list  $\_$  Processing limit  $\_$  Command ===> V\_\_\_\_\_\_\_\_\_\_\_\_\_\_\_\_\_\_\_\_\_\_\_\_\_\_\_\_\_\_\_\_\_\_\_\_\_\_\_\_\_\_\_\_\_\_\_\_\_\_\_\_\_\_\_\_\_\_\_\_\_\_\_\_\_ F1=Help F2=Split F3=Exit F4=CRetriev F7=Backward F8=Forward F9=Swap F10=Actions F12=Cancel

**Data set name (データ・セット名)**

完全修飾データ・セット名またはパターン。データ・セット名は、必須パラメーターではありません。デー タ・セット名が入力されていない場合、File Manager はデフォルトで、\*\* の総称データ・セット名を使用しま す (これは最終的に、選択されたデータ・セットを現行ユーザー ID で始まる名前を持つファイルに限定する、 「userid.\*\*」という名前にすることになります)。

#### **Volume serial (ボリューム通し番号)**

完全修飾または総称ボリューム通し番号。

汎用ボリュームで、単一文字を表すパーセント (%) 記号と、1 つの修飾子内の任意数の文字列を表すアスタリ スク (\*) を使用します。2 つのアスタリスク (\*\*) は任意の数の修飾子内の任意の数の文字を表します。

# **Volume status (ボリューム状況)**

完全修飾ボリューム状況ストリング (省略可能)。以下の値のいずれか 1 つとすることができます。

- PRIVATE (PRIV/RSDNT も含む)
- RESIDENT
- PUBLIC
- STORAGE
- ALL (デフォルト)

#### **Unit (装置)**

完全修飾または総称の装置アドレス (装置)。総称名には、単一文字を表すパーセント記号 (%) と、1 つの修飾 子内の 1 つ以上の任意数の文字列を表すアスタリスク (\*) を使用します。

### **Device type (装置タイプ)**

完全修飾または総称の装置タイプ (DEVTYPE)。総称名には、単一文字を表すパーセント記号 (%) と、1 つの修 飾子内の 1 つ以上の任意数の文字列を表すアスタリスク (\*) を使用します。例えば、3390 装置のボリューム のみをリストするには、3390 を指定します。

### **SMS SG (SMS ストレージ・グループ)**

完全修飾または総称の SMS ストレージ・グループ名。総称名には、単一文字を表すパーセント記号 (%) と、1 つの修飾子内の 1 つ以上の任意数の文字列を表すアスタリスク (\*) を使用します。

SMS 環境で、予約名 NONSMS を指定すると、非 SMS 制御ボリュームが選択されます。

### **Batch execution (バッチ実行)**

バッチで機能を実行するための JCL を生成して、編集のためにその JCL を表示します。Set Batch Job Card Information (バッチ・ジョブ・カード情報の設定) (オプション 0.4) を使用して、File Manager が JCL の生成に 使用するデフォルトの JOB カードを調整します。Set Batch Job Card Information [\(バッチ・ジョブ・カード情](#page-81-0) [報の設定\) \(オプション](#page-81-0) 0.4) [ページ](#page-81-0) [82](#page-81-0) を参照してください。

### **YY/MM/DD date format (YY/MM/DD 日付形式) (デフォルト: YYYY.DDD)**

デフォルト形式の YYYY.DDD の代わりに YY/MM/DD 日付形式を使用します。

### **Limited information for VTOC list (VTOC リストの限定情報)**

このオプションが選択されると、VTOC リストの表示を選択した場合に (コマンド行で「V」)、File Manager は処理されるボリュームのデータ・セット統計を収集せず、「Disk Volume Details (ディスク・ボリュームの 詳細)」パネルのデータ・セット統計には「N/A」と表示されます。パフォーマンスを高める場合は、このオ プションを選択します。

### **Processing limit (処理限度)**

このオプションを選択すると、VTOC 処理に選択されるデータ・セットの数が指定した数に制限されます。デ フォルト 0 を指定すると、選択されるデータ・セット数を制限なしにできます。

# **親パネル**

- 「Utility Functions [\(ユーティリティー機能\)」メニュー・パネル ページ](#page-1092-0) [1093](#page-1092-0)
- 「Volume Selection/Summary [\(ボリューム選択/要約\)」パネル ページ](#page-1114-0) [1115](#page-1114-0)

# **子パネル**

- 「Display VTOC Data Set List (VTOC [データ・セット・リストの表示\)」パネル ページ](#page-851-0) [852](#page-851-0)
- 「Volume Selection/Summary [\(ボリューム選択/要約\)」パネル ページ](#page-1114-0) [1115](#page-1114-0)

# **関連作業および例**

- [ボリューム目録](#page-449-0) (VTOC) の表[示 ページ](#page-449-0) [450](#page-449-0)
- 「Display VTOC Batch Sort Options (VTOC [バッチ・ソート・オプションの表示\)」パネル ページ](#page-848-0) [849](#page-848-0)

# <span id="page-848-0"></span>「Display VTOC Batch Sort Options (VTOC バッチ・ソート・オプションの表示)」パネ ル

「Display VTOC (VTOC の表示)」パネルで**「Batch execution (バッチの実行)」**オプションまたは **PV** 行コマンドが選択さ れているときは、「Display VTOC Batch Sort Options (VTOC バッチ・ソート・オプションの表示)」パネルにソート・オプ ションが表示され、使用できます。

# **パネルとフィールドの定義**

図 217. [Display VTOC Batch Sort Options (VTOC バッチ・ソート・オプションの表示)] パネル

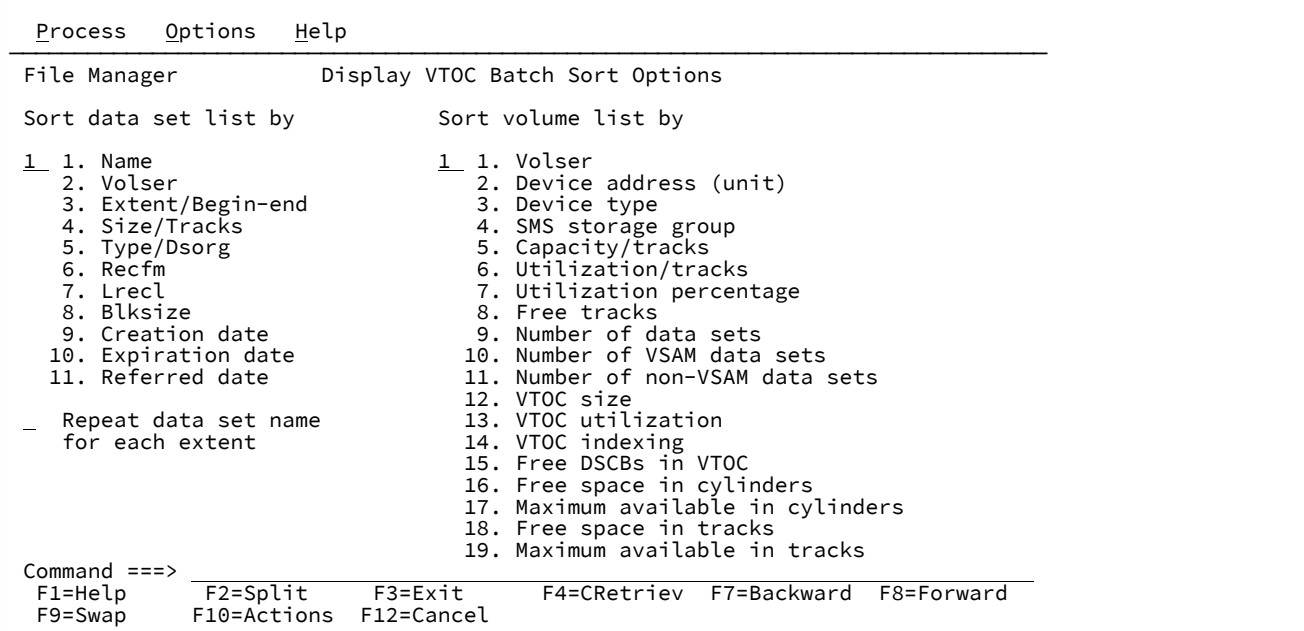

### **Sort data set by (データ・セットのソート基準)**

「Display VTOC Data Set List (VTOC データ・セット・リストの表示)」パネルでのデータ・セットの順序を指 定します。以下のいずれかになります。

### **Name (名前)**

デフォルトです。データ・セット名を基準にソートされます。

### **Volser**

ボリューム通し番号を基準にソートされます。

# **Extent/Begin-end (エクステント/開始 - 終了)**

エクステントを基準にソートされます。

# **Size/Tracks (サイズ/トラック)**

データ・セット・サイズを基準にソートされます。

# **Type/Dsorg (タイプ/Dsorg)**

DSORG を基準にソートされます。

#### **Recfm**

RECFM を基準にソートされます。

# **Lrecl**

LRECL を基準にソートされます。

### **Blksize**

BLKSIZE を基準にソートされます。

# **Creation date (作成日)**

作成日を基準にソートされます。

# **Expiration date (有効期限)**

有効期限を基準にソートされます。

# **Referred date (参照日付)**

最後に参照された日付を基準にソートされます。

「Name (名前)」以外のオプションを選択した場合、リストはまず、選択したオプションを基準にソートさ れ、次に名前を基準にソートされます。

### **Sort volume list by (ボリューム・リストのソート基準)**

ボリューム要約リストのディスクをソートします。以下のいずれかになります。

# **Volser**

ボリューム通し番号を基準にソートされます。

### **Device address (unit) (装置アドレス (装置))**

装置アドレス (装置) を基準にソートされます。

### **Device type (装置タイプ)**

装置タイプを基準にソートされます。

### **SMS storage group (SMS ストレージ・グループ)**

SMS ストレージ・グループを基準にソートされます。

**Capacity/tracks (容量/トラック)**

ディスク容量を基準にソートされます。

**Utilization/tracks (使用率/トラック)**

使用されたトラックを基準にソートされます。

### **Utilization percentage (使用率 (パーセント))**

パーセントの使用率を基準にソートされます。

#### **Free tracks (フリー・トラック)**

使用可能なトラックを基準にソートされます。

# **Number of data sets (データ・セット数)**

データ・セット数を基準にソートされます。

### **Number of VSAM data sets (VSAM データ・セット数)**

VSAM データ・セット数を基準にソートされます。

### **Number of non-VSAM data sets (非 VSAM データ・セット数)**

非 VSAM データ・セット数を基準にソートされます。

### **VTOC size (VTOC サイズ)**

VTOC サイズを基準にソートされます。

### **VTOC utilization (VTOC 使用率)**

VTOC の使用率 (%) を基準にソートされます。

#### **VTOC indexing (VTOC 索引付け)**

VTOC 索引付けを基準にソートされます。

### **Free DSCBs in VTOC (VTOC 内のフリー DSCB)**

VTOC のフリー DSCB を基準にソートされます。

### **Free space in cylinders (フリー・スペース (シリンダー))**

使用可能なシリンダーを基準にソートされます。

### **Maximum available in cylinders (使用可能な最大容量 (シリンダー))**

シリンダー単位の最大フリー・スペースを基準にソートされます。

# **Free space in tracks (フリー・スペース (トラック))**

使用可能なトラックを基準にソートされます。

# **Maximum available in tracks (使用可能な最大容量 (トラック))**

トラック単位の最大フリー・スペースを基準にソートされます。

オプションが有効になるのは、V (VTOC リストの表示)、PV (VTOC リストの印刷)、または PC (VTOC および データ・セット・リストの印刷) コマンドが実行された場合のみです。

## **Repeat data set name for each extent (各エクステントのデータ・セット名を繰り返す)**

複数エクステントのデータ・セットのデータ・セット名の表示または印刷で代替形式を使用します。デフォル トの形式は、2 番目以降のエクステントでデータ・セット名を抑制します。このオプションを選択すると、エ クステントごとにデータ・セット名が表示されます。

# **親パネル**

• 「Display VTOC (VTOC [の表示\)」パネル ページ](#page-846-0) [847](#page-846-0)

# **子パネル**

なし。

# **関連作業および例**

• [ボリューム目録](#page-449-0) (VTOC) の表[示 ページ](#page-449-0) [450](#page-449-0)

# <span id="page-851-0"></span>「Display VTOC Data Set List (VTOC データ・セット・リストの表示)」パネル

「Display VTOC Data Set List (VTOC データ・セット・リストの表示)」パネルには、「Display VTOC (VTOC の表示)」パネ ルに入力した情報と一致する VTOC 項目のリストが表示されます。

# **パネルとフィールドの定義**

図 218. 「Display VTOC Data Set List (VTOC データ・セット・リストの表示)」パネル

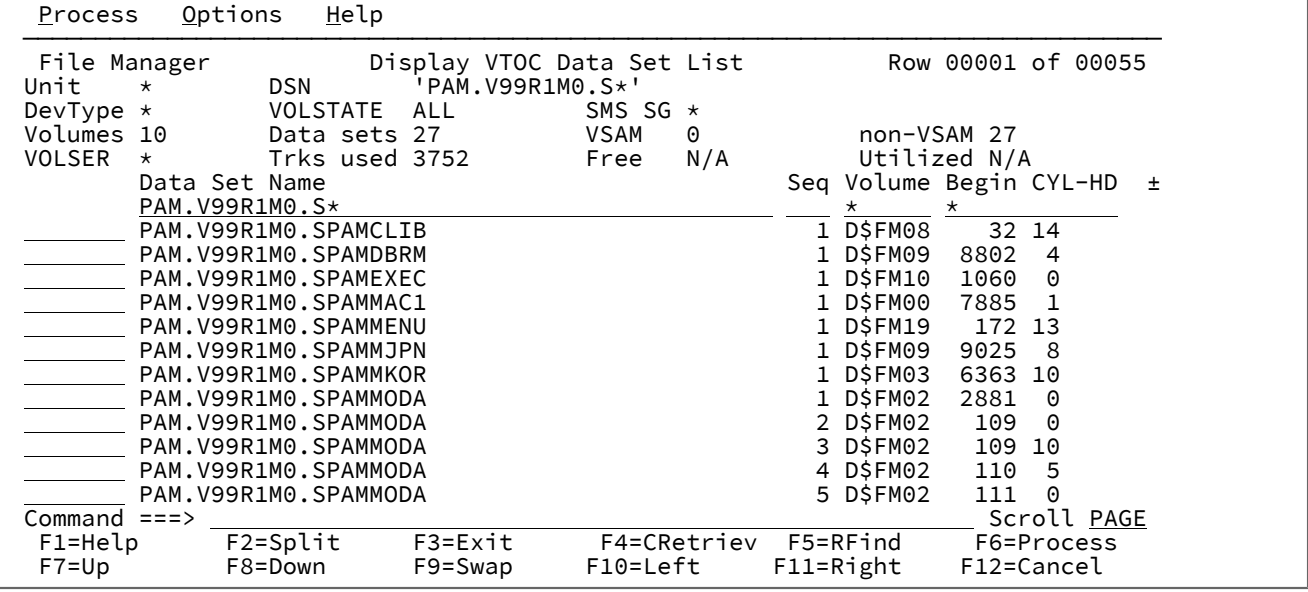

# **例**

# **使用可能コマンド**

このパネルで、以下の基本コマンドを使用することができます。

### **FIND**

「Data Set Name (データ・セット名)」域の中の文字ストリングの次のオカレンスを検索します。ストリング 引数が許され、\* および % のワイルドカード文字を含めることができます。FIND 引数は、そのようなワイル ドカード文字に対するデフォルトのシステム突き合わせ規則を使用して、データ・セット名と突き合わせされ ます。

また、接頭部コマンド域で以下の行コマンドを使用することもできます。

### **ALTER (A)**

有効期限やデータ・セット名などの一部のデータ・セット属性を変更できるカタログ・サービス変更機能を呼 び出します (この機能はカタログ式データ・セットに使用できるだけです)。

### **BROWSE (B)**

「Browse (ブラウズ)」(オプション 1) を呼び出します。

### **CATALOG (CA)**

データ・セットを (まだカタログされていなければ) カタログします。

### **COPY (C)**

選択した項目をコピーします。「Copy Utility (コピー・ユーティリティー)」(3.3) を呼び出します。 "元" デー タ・セットには選択済みデータ・セットが事前に入力されています。入力データ・セットがカタログされてい る場合、ボリューム情報は事前に入力されていません。

### **DELETE (D)**

データ・セットを削除して、カタログされていればアンカタログします。

#### **EDIT (E)**

「Edit (編集)」(オプション 2) を呼び出します。

#### **EXTENTS (EX)**

データ・セット・エクステントを示すポップアップ・パネルを表示します。

#### **INFO (I)**

選択したデータ・セットの詳細情報を表示します。

#### **MEMBER (M)**

ライブラリー・データ・セットの項目に対して入力されると、メンバー・リストが表示されます。

### **PRINT (P)**

「Print Utility (印刷ユーティリティー)」(オプション 3.2) を呼び出します。

### **RENAME (REN)**

これは非 VSAM データ・セットでは変更と同義で同じ働きをします。VSAM データ・セットでは、別の 「VSAM 項目の名前変更」パネルを呼び出します。

#### **UNCAT (U)**

データ・セットを (カタログされていれば) アンカタログします。

注意: SMS 管理データ・セットをアンカタログすると、データ・セットが使用不能状態になることがありま す。

# **VIEW (V)**

「AFP Print Browse (AFP 印刷ブラウズ)」(オプション 3.7) を起動します。

# **親パネル**

• 「Display VTOC (VTOC [の表示\)」パネル ページ](#page-846-0) [847](#page-846-0)

# **子パネル**

• なし。

# **同等機能**

• DVT (VTOC [の表示\) ページ](#page-1513-0) [1514](#page-1513-0)

# **関連作業および例**

- [ボリューム目録](#page-449-0) (VTOC) の表[示 ページ](#page-449-0) [450](#page-449-0)
- FIND/FX [基本コマンド ページ](#page-1174-0) [1175](#page-1174-0)
- RFIND [基本コマンド ページ](#page-1229-0) [1230](#page-1229-0)
- LOCATE [基本コマンド ページ](#page-1200-0) [1201](#page-1200-0)
- REFRESH [基本コマンド ページ](#page-1223-0) [1224](#page-1223-0)
- SORT [基本コマンド ページ](#page-1242-0) [1243](#page-1242-0)
- [選択リストの表示の操作 ページ](#page-61-0) [62](#page-61-0)

# <span id="page-853-0"></span>「Dynamic Template (動的テンプレート)」パネル

「Dynamic Template (動的テンプレート)」パネルでは、フィールドを定義し、動的テンプレート内のレコード選択基準を 設定します ([動的テンプレートの作成 ページ](#page-219-0) [220](#page-219-0)を参照してください)。

# **パネルとフィールドの定義**

図 219. 「Dynamic Template (動的テンプレート)」パネル

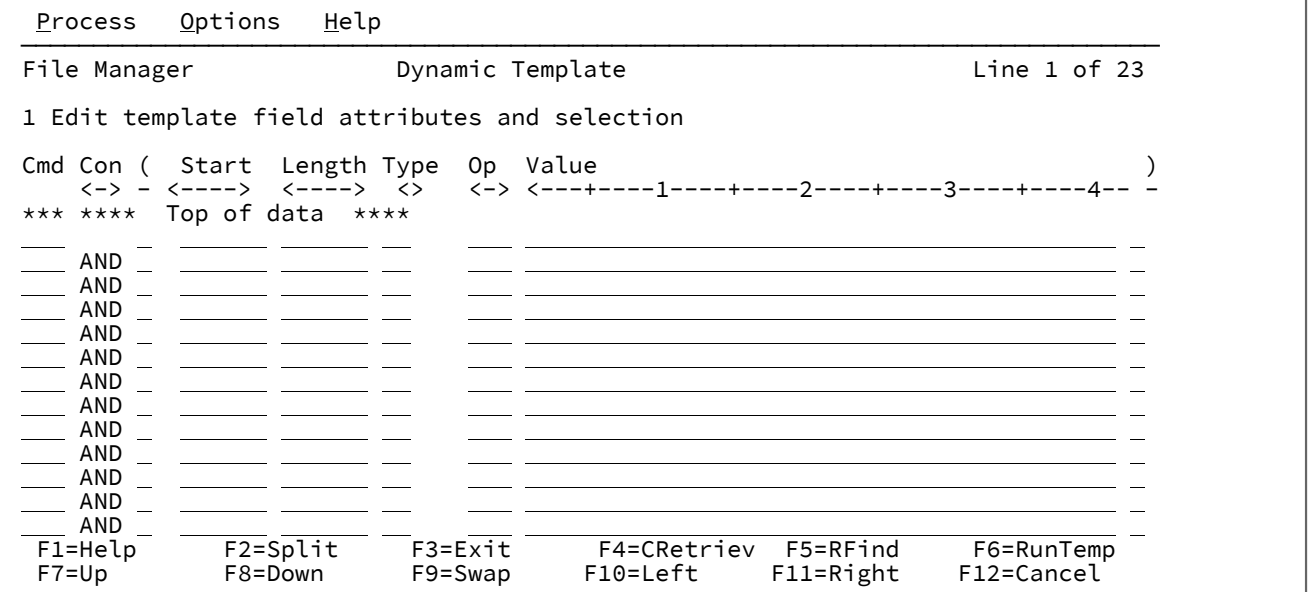

**Cmd (コマンド)**

接頭部コマンド域 - テンプレート・エディター接頭部コマンドを入力するために使用されます。

**Con**

結合子 - AND/OR 結合子を指定するために使用されます。これらと関係があるのは、レコード選択式を含む行 だけです。デフォルト値は **AND** です。この結合子は、以下の値で上書きすることができます。

# **入力値**

**結果の値**

### **AND**

および

# **&**

および

### **OR**

または

**|**

または

■ **注:** 省略形が受け入れられます。例えば、「AND」に「o」を上書きすると、「or」に変わります。

**(**

左括弧 - 括弧は、式を含む行にのみ使用する必要があります。これは、レコード選択基準をグループ化するた めに使用されます。左括弧の数は右括弧の数と一致していなければなりません。

### **Start (開始)**

フィールドの開始桁番号を入力または編集できる編集可能フィールドです。これは、1 からそのレコード長ま でとする必要があり、任意で + 符号の後にオフセット数 (デフォルトはゼロ) を続けて指定した場合は、その開 始位置は次のように計算されます。

(previous field start) + (previous field length) + offset

例えば、+0 は次の隣接する位置で開始し、+4 は次の隣接する位置から 4 バイト先で開始します。

#### **Length (長さ)**

フィールドの長さを入力または編集できる編集可能フィールドです。ほとんどのフィールドではこの値の範囲 は、1 から、レコードに記述された最大長までですが、「Start (開始)」値とフィールドの「Length (長さ)」 を加算した値がレコード長を超えないようにしてください。一部のフィールド・タイプには、次のような制限 があります。

### **タイプ**

#### **長さの制限**

### **BI**

2、4 または 8

### **FE**

> 6 および <24。この精度は長さから 6 をマイナスしたものになります。スケールは精度から 1 をマイナスしたものになります。グラフィックおよび DBCS ストリングは偶数バイト数でなけれ ばなりません。

#### **FP**

4 または 8

# **PD**

1 から 16 の範囲

### **ZD**

1 から 32 の範囲

### **タイプ**

フィールドのデータ・タイプを入力または編集できる編集可能フィールドです。これは、次のいずれかでなけ ればなりません。

# **AN**

英数字

# **AX**

long 型の 16 進で表示される英数字。

# **B**

バイナリー

# **BI**

バイナリー

# **BT**

ビット・ストリング

# **C**

英数字

# **DB**

DBCS ストリング

# **FE**

浮動小数点数 (外部)

# **FP**

浮動小数点数 (内部)

# **G**

グラフィック・ストリング

# **P**

パック 10 進数

# **PD**

パック 10 進数

# **VB**

可変長ビット

# **VC**

可変長文字

# **VD**

可変長 DBCS

# **VG**

可変長グラフィック

**Z2**

ヌル終了可変長 (VARYINGZ) DBCS ストリング

**ZA**

編集済み非サポート・ゾーン 10 進数

**ZC**

可変長文字ヌル終了

**ZD**

ゾーン 10 進数

**ZG**

可変長グラフィック・ヌル終了

### **Field Name (フィールド名)**

動的テンプレート内でフィールド名を入力または編集できる編集可能フィールドです。名前は、35 文字以内 の任意の文字 (スペースも含む) から構成されます。

「Start (開始)」、「Length (長さ)」および「Type (タイプ)」フィールドを入力して、「Field Name (フィー ルド名)」をブランクのままにした場合は、名前は @@DTnn 形式で生成され、この nn はフィールド番号です。 この名前は、終了か、あるいはテンプレート編集を行ったときに生成されます。@@DTnn 形式を取る既存の フィールド名は、nn が常に現行のフィールド番号を反映するように再生成されます。

**♪ 注:** 画面幅を 115 以上に設定して実行している場合は、「Start (開始)」、「Length (長さ)」、およ び「Type (タイプ)」フィールドに加えて「Field Name (フィールド名)」フィールドも表示できま す。ただし、これより短い幅では、「Field Name (フィールド名)」と、「Start (開始)」、「Length (長さ)」、および「Type (タイプ)」との間で画面を切り替える必要があります。デフォルトでは、 「Start (開始)」、「Length (長さ)」、および「Type (タイプ)」が表示されます。表示を切り替え るには、カーソルが「Value (値)」フィールドにないことを確認し、「Left」機能キー (F10) または 「Right」機能キー (F11) を押してください。

**Op**

演算子 - レコード選択式を作成するために使用します。有効な演算子は次のとおりです。

**=、EQ**

項が等しい (数値的または埋め込み時) 場合に真

**¥=、¬=、/=、NE**

項が等しくない (= の反対) 場合に真

**>、GT**

より大

# **<、LT**

より小

# **><、<>**

より大きいかより小さい (等しくないと同等)

# **>=、GE**

以上

**\<、¬<**

未満でない

**<=、LE**

以下

```
\>、¬>
```
以下

# **==**

項が厳密に等しい (同一) 場合に真

**\==、¬==、/==**

項が厳密に「等しくない」場合に真 (== の反対)

**>>**

厳密により大きい

### **<<**

厳密により小さい

# **>>=**

厳密により大きいか等しい

# **\<<、¬<<**

厳密により小さくない

### **<<=**

厳密により小さいか等しい

## **ACO**

指定されたすべての値を含む。マッチングでは大/小文字が区別されます。否定形は XCO。

**ACU**

指定されたすべての値を含む。マッチングでは大/小文字が区別されません。否定形は XCU。

### **CO**

指定された値の 1 つを含む。否定形は ¬CO。

# **CU**

指定された値の 1 つを含む。マッチングでは大/小文字が区別されません。否定形は ¬NC。

# **NC**

数値を含む - 数値が値の 1 つである。否定形は ¬NC。

# **NN**

(¬NU と同じ。) フィールドが、フィールド・タイプに対応する有効な数値を含まない。肯定形は NU。

#### **NR**

範囲にない - フィールド < 値 1、またはフィールド > 値 2。肯定形は RG。

#### **NU**

フィールドが、フィールド・タイプに対応する有効な数値を含む。

**フィールド・タイプ**

**有効な数値であるかどうかのテストの内容**

```
BI、FE、FP、PD、および ZD
```
フィールド定義との検査を実行します。

#### **Other (その他)**

フィールドに含まれている表示値または文字値が有効な数値であれば、数値である と認識します。外部または 10 進の浮動小数点で有効なすべての数値が有効な数値 であると解釈されます。例えば次のようになります。

```
-1234.55
+3.4621E+10
```
否定形は ¬NU。

#### **RG**

範囲 - 値 1 >= フィールド <= 値 2。否定形は NR。

# **XCO**

どの値も含まない。マッチングでは大/小文字が区別されます。肯定形は ACO。

### **XCU**

指定されたどの値も含まない。マッチングでは大/小文字が区別されます。肯定形は ACU。

**¬CO**

指定された値の 1 つを含まない。肯定形は CO。

### **¬CU**

指定されたいずれかの値を含まない。マッチングでは大/小文字が区別されません。肯定形は CU。

### **¬NC**

指定された (1 つ以上の) 数値を含まない。肯定形は NC。

### **¬NU**

(NN と同じ。) フィールドが、フィールド・タイプに対応する有効な数値を含まない。肯定形は NU。

### **VER**

このフィールドが、**「Value (値)」**列で指定されている文字だけで構成されていることを検証す る。

### **Value (値)**

このフィールドを使用して、比較で使用する文字または数値定数を式に指定します。演算子が複数の値 (例え ば、RG、CO) をサポートする場合は、値を区切るために区切り文字としてコンマを使用します。

このフィールドには 255 文字まで使用することができます。フィールド内でのスクロールに Left および Right 基本コマンドまたは機能キーを使用します。

値を指定するときには、次の規則が適用されます。

#### **16 進数ストリング**

16 進数ストリングは 'hhhhhh'x または x'hhhhhh' の形式でなければなりません。引用符で囲まれ た値の文字数は偶数であり、これには、有効な 16 進文字 (0123456789ABCDEF) が含まれていな ければなりません。

# **バイナリー・ストリング**

バイナリー・ストリングは 'nnnnnn'b または b'nnnnnn' の形式でなければなりません。引用符で 囲まれた値は 0 と 1 の組み合わせである必要があります。

#### **数値オペランド**

数値フィールド・タイプに指定する値は、有効な数値でなければなりません。引用符付きの値は 受け入れられません。

#### **文字ストリング**

非数値タイプでは、引用符を指定しない場合、値が自動的に引用符で囲まれます。RG および NR 以外の演算で複数の値を指定した場合は、コンマで区切られたすべての値に引用符を付ける 必要があります。

# **日付ストリング**

日付ストリングは d'xxxxxxxx' の形式でなければなりません。このストリングは、フィールドに 定義された出力フォーマットで指定する必要があります。

日付値の例としては、次のようなものがあります。

d'Jan 01, 2014'

ここで、出力フォーマットは以下のとおりです。

Mmm DD, YYYY

### **時刻ストリング**

時刻ストリングは t'xxxxxxxx' の形式でなければなりません。このストリングは、フィールドに定 義された出力フォーマットで指定する必要があります。

時刻値の例としては、次のようなものがあります。

t'15:30:00.000'

ここで、出力フォーマットは以下のとおりです。

HH:MI:SS.999

# **注:**

- 1. 日付ストリングと時刻ストリングは、contains 演算子と併用できません。
- 2. 2 つの値を必要とする範囲演算子で使用する場合は、2 番目の値を引用符で囲む必要がありま す。例: d'Jan 01, 2014','Dec 01, 2014'
- 3. 現在の日付または時刻の値を出力フォーマットで検索するには、d'=' または t'=' を使用しま す。

### **)**

右括弧 - 括弧は、式を含む行にのみ使用する必要があります。これは、レコード選択基準をグループ化するた めに使用されます。左括弧の数は右括弧の数と一致していなければなりません。

# **親パネル**

- 「Browse [\(ブラウズ\)」パネル ページ](#page-750-0) [751](#page-750-0)
- 「Browse Entry [\(ブラウズ項目の入力\)」パネル ページ](#page-755-0) [756](#page-755-0)
- 「Editor [\(エディター\)」パネル ページ](#page-862-0) [863](#page-862-0)
- 「Edit Entry [\(編集項目の入力\)」パネル ページ](#page-871-0) [872](#page-871-0)
- 「Compare Utility [\(比較ユーティリティー\)」の「Old \(旧\)」パネルおよび「New \(新規\)」パネル ページ](#page-769-0) [770](#page-769-0)
- 「Copy from [\(コピー元\)」パネル ページ](#page-798-0) [799](#page-798-0)
- 「Copy To [\(コピー宛先\)」パネル ページ](#page-805-0) [806](#page-805-0)
- 「Data Create Utility [\(データ作成ユーティリティー\)」パネル ページ](#page-831-0) [832](#page-831-0)
- 「Find/Change Utility [\(検索/変更ユーティリティー\)」パネル ページ](#page-911-0) [912](#page-911-0)
- 「Print Utility [\(印刷ユーティリティー\)」パネル ページ](#page-987-0) [988](#page-987-0)
- 「Template Workbench [\(テンプレート・ワークベンチ\)」パネル ページ](#page-1087-0) [1088](#page-1087-0)

# **子パネル**

• 通常、開始した入力パネルからの結果である表示パネル。

# **同等機能**

• なし。

# **関連作業および例**

• [動的テンプレートの作成 ページ](#page-219-0) [220](#page-219-0)

<span id="page-862-0"></span>「Editor (エディター)」パネル

「Editor (エディター)」パネルでは、選択したデータ・セットまたはデータ・セット・メンバーを表示し、レコードをスク ロールし、レコード内で特定の情報を変更します。また、このパネルでは、新規レコードの挿入または削除、既存レコード の結合または分割、およびデータ・セット内のレコードのコピーまたは繰り返しができます。

「Editor (エディター)」パネルでは、下記のデータ・セットのタイプに応じて、およびテンプレートが使用されたかどうか に応じて、各種フィールドが表示されます。

# **パネルとフィールドの定義**

図 220. テキスト・ファイルが表示されている「Editor (エディター)」パネル

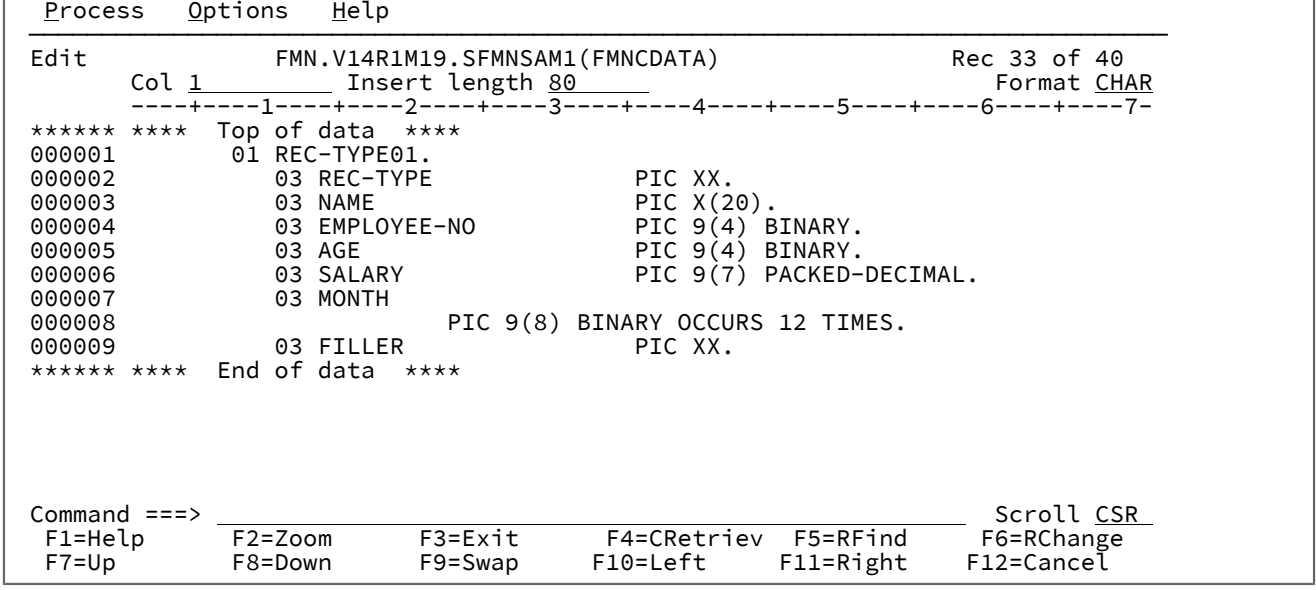

**Title (タイトル)**

タイトルには、使用中の機能 (「編集」) とデータ・セットが示されます。PDS または PDSE メンバーの場合 は、データ・セット名にメンバー名が含まれます。レコード番号情報または短メッセージは右側に示されま す。

## **Col (列)**

「COL (列)」フィールドには、現在データ域の左端にある列の列番号が表示されます。新しい値を入力するこ とによって、特定の列 (左方または右方) にスクロールすることができます。このフィールドのデフォルト値は 1 です。

### **Insert length (挿入の長さ)**

「Insert length (挿入の長さ)」フィールドには、挿入するレコードの初期長さを指定します。指定できる値の 範囲は 1 から 9999999 で、データ・セット特性に応じて異なります。デフォルト値は、カタログに定義され た最大レコード長です。ユーザー I/O 出口が使用されていると、挿入の長さの値は、編集されるデータ・セッ トの出口で受け入れられる最大長に調整されます。

#### **Scale (目盛り)**

「Scale (目盛り)」は、データ域の桁を示します。

#### **Prefix area (line numbers) (接頭部域 (行番号))**

(表示されている場合は) データ・セットにおける各行のレコード番号を表示する領域です。この領域はまた、 接頭部コマンド入力域としても機能します。

編集の際に、以下の接頭部コマンドを使用することができます。

#### **A**

データをその後に移動またはコピーするレコードを識別します。

ソースを複数の宛先で使用することを示すには、A に "K" を付加します。コマンド・セットが完 了したことを File Manager が認識できるように、最後の宛先には K を追加しないでください。 コマンド・セットが完了するまでは、コマンド・セットのどの部分も実行されません。

#### **B**

データをその前に移動またはコピーするレコードを識別します。

ソースを複数の宛先で使用することを示すには、B に "K" を付加します。コマンド・セットが完 了したことを File Manager が認識できるように、最後の宛先には K を追加しないでください。 コマンド・セットが完了するまでは、コマンド・セットのどの部分も実行されません。

### **BND**

(CHAR、HEX、および LHEX 表示形式でのみ使用可能。) 次の行に境界行を表示し て、CHANGE、FIND、および EXCLUDE コマンドによって検索された列を示します。この境界 を変更するには、境界行上に「<」と入力して左の境界を定義し、「>」と入力して右の境界を定 義します。この境界行を表示対象から除去するには、D 接頭部コマンドまたは RESET SPECIAL 基本コマンドを使用してください。

### **C**

1 つのレコードをコピーします。

### **Cn**

n 個のレコードをコピーします。
# **CC**

レコード・ブロックをコピーします。ブロックの始めと終わりにマークを付けます。

# **COLs**

列識別行を表示します (CHAR、HEX、および LHEX 表示形式のみ)。

# **D**

1 つのレコードを削除します。

# **Dn**

n 個のレコードを削除します。

## **DD**

レコード・ブロックを削除します。ブロックの始めと終わりにマークを付けます。

#### **F**

除外レコードのブロックの最初のレコードを表示します。

# **FC**

表示形式が CHAR に変わります。

## **FH**

表示形式が HEX に変わります。

# **FL**

表示形式が LHEX に変わります。

# **FS**

表示形式が SNGL に変わります。

# **FT**

表示形式が TABL に変わります。

# **Fn**

除外レコードのブロックの、最初の n 個のレコードを表示します。

**I**

1 つの空レコードを挿入します。

表示形式が CHAR、HEX、または LHEX であると、レコード全体がブランクに初期設定されま す。

表示形式が TABL であると、レコードは現行レコード・タイプのレコード構造に従って次のよう に初期設定されます。

• 数値フィールドはゼロに初期化されます。

• 英数字フィールドはブランクに初期化されます。

• レコード・タイプに可変長配列が入っている場合は、レコードは配列エレメントの最小 数で初期設定され、配列サイズ・フィールド (多次元配列のフィールド) はそれに応じて 初期設定されます。

**In**

n 個の空レコードを挿入します。

**L**

除外レコードのブロックの最後のレコードを表示します。

**Ln**

除外レコードのブロックの最後の n 個のレコードを表示します。

**LC**

レコードの内容中のすべての英大文字を小文字に変換します (LCC の**注意**を参照してください)。

**LCn**

n 個のレコードの内のすべての英大文字を小文字に変換します (LCC の**注意**を参照してくださ  $\left(\begin{array}{c} \n\sqrt{1} \\
\end{array}\right)$ 

## **LCC**

レコード・ブロック内のすべての英大文字を英小文字に変換します。ブロックの始めと終わりに マークを付けます。

**注意:** LC コマンド (LC、LCn、LCC) は、データ・タイプが英数字または文字のフィール ド内の文字だけでなく、レコード内のすべての文字に作用します。これは、2 進データ やパック 10 進データなどの数値データがこれらのコマンドを使用することで破壊される 可能性があるということを意味します。

## **M**

1 つのレコードを移動します。

**Mn**

n 個のレコードを移動します。

## **MM**

レコード・ブロックを移動します。ブロックの始めと終わりにマークを付けます。

**O**

O (オーバーレイ) コマンドは、行をマージするときのターゲットを示します。オーバーレイは、 移動コマンドおよびコピー・コマンドと一緒に使用されます。

ソースを複数の宛先で使用することを示すには、O に "K" を付加します。コマンド・セットが完 了したことを File Manager が認識できるように、最後の宛先には K を追加しないでください。 コマンド・セットが完了するまでは、コマンド・セットのどの部分も実行されません。

# **O**

1 つのレコードをオーバーレイします。

#### **On**

n 個のレコードをオーバーレイします。

## **OO**

レコード・ブロックをオーバーレイします。ブロックの始めと終わりにマークを付けます。

#### **P**

データをその前に移動またはコピーするレコードを識別します。これは、B 接頭部コマンドと同 義です。

## **R または "**

1つのレコードを繰り返します。

# **Rn または "n**

n 個のレコードを繰り返します。

### **RF**

レコードの最新表示を実行します。(共用ファイルのみ。)

## **RFn**

n 個のレコードの最新表示を実行します。(共用ファイルのみ。)

# **RFF**

```
レコード・ブロックの最新表示を実行します。ブロックの始めと終わりにマークを付けます。
(共用ファイルのみ。)
```
## **RR または ""**

レコード・ブロックを繰り返します。ブロックの始めと終わりにマークを付けます。

### **RRn または ""n**

レコード・ブロックを n 回繰り返しますブロックの始めと終わりにマークを付けます。

# **SV**

レコードの保管を実行します。(共用ファイルのみ。)

#### **SVn**

n 個のレコードの保管を実行します。(共用ファイルのみ。)

## **SVV**

レコード・ブロックの保管を実行します。ブロックの始めと終わりにマークを付けます。(共用 ファイルのみ。)

**UC**

レコード内のすべての英小文字を大文字に変換します (UCC の**注意**を参照してください)。

**UCn**

n 個のレコード内のすべての小文字を大文字に変換します (UCC の**注意**を参照してください)。

**UCC**

レコード・ブロック内のすべての英小文字を大文字に変換します。ブロックの始めと終わりに マークを付けます。

**注意:** UC コマンド (UC、UCn、UCC) は、データ・タイプが英数字または文字のフィール ド内の文字だけでなく、レコード内のすべての文字に作用します。これは、2 進データ やパック 10 進データなどの数値データがこれらのコマンドを使用することで破壊される 可能性があるということを意味します。

#### **V**

(テンプレートを使用中の場合のみ使用可能。) シャドー行によって示されるレコード・タイプの 現在抑制されているレコードを表示します。その他のレコード・タイプのレコードは、表示され ません。

# **X**

表示からレコードを除外します。 除外レコードのシャドー行の表示を可能にする [\(SHADOW](#page-1237-0) 基 [本コマンド ページ](#page-1237-0) [1238](#page-1237-0)を参照) と、この場所で何個のレコードが除外されているかを示すシャ ドー行が表示されます。除外レコードを表示するには、F または LA 接頭部コマンドを使用して ください。

## **Xn**

表示から n 個のレコードを除外します。除外レコードのシャドー行の表示を可能にする (SHADOW [基本コマンド ページ](#page-1237-0) [1238](#page-1237-0)を参照) と、この場所で何個のレコードが除外されている かを示すシャドー行が表示されます。

## **XX**

表示からレコード・ブロックを除外します。ブロックの始めと終わりにマークを付けます。除外 レコードのシャドー行の表示を可能にする (SHADOW [基本コマンド ページ](#page-1237-0) [1238](#page-1237-0)を参照) と、こ の場所で何個のレコードが除外されているかを示すシャドー行が表示されます。

### **.xxxx**

行にラベルを付けます。 ラベル xxxx は、1 から 4 個の英字によるストリングであり、文字 「Z」で始まらないものです (「Z」で始まるラベルはシステム・ラベルです)。ラベルは、任意の

```
データ行に割り当てることができます。ラベルは、境界行またはシャドー行に割り当てることは
できません。
```
**)**

<span id="page-868-1"></span>レコードを右へ 1 桁移動します。[26](#page-868-0)

## **)n**

レコードを右へ $n$ 桁移動します。 $^{26}$  $^{26}$  $^{26}$ 

## **))**

レコード・ブロックを右へ1桁移動します。ブロックの始めと終わりにマークを付けます。<sup>[26](#page-868-0)</sup>

# **))n**

レコード・ブロックを右へ n 桁移動します。ブロックの始めと終わりにマークを付けます。 $^{26}$  $^{26}$  $^{26}$ 

## **(**

レコードを左へ1桁移動します。 $^{26}$  $^{26}$  $^{26}$ 

## **(n**

レコードを左へ $n$ 桁移動します。 $^{26}$  $^{26}$  $^{26}$ 

**((**

レコード・ブロックを左へ 1 桁移動します。ブロックの始めと終わりにマークを付けます。<sup>[26](#page-868-0)</sup>

#### **((n**

レコード・ブロックを左へ n 桁移動します。ブロックの始めと終わりにマークを付けます。<sup>[26](#page-868-0)</sup>

**∕**

レコードを画面の一番上に置きます。

## **Data Area (データ域)**

データ域には、選択した表示形式でデータが表示されます。別の表示形式については、[表示形式の選択 ペー](#page-106-0) [ジ](#page-106-0) [107](#page-106-0)を参照してください。

# **Command (コマンド)**

「Command (コマンド)」行は、基本コマンド (例えば、CHANGE など) を入力できるフィールドです。

## **Scroll (スクロール)**

「SCROLL (スクロール)」フィールドには、現在のスクロール移動量が表示されます。新しい値を入力できま す。

VSAM データ・セットが表示されるときには、追加のフィールドが表示されることがあります。

<span id="page-868-0"></span>[26.](#page-868-1) 現行境界制限内のレコードの部分だけがシフトされます。詳しくは、[境界の設定 ページ](#page-156-0) [157](#page-156-0)を参照してください。

図 221. VSAM データ・セットが表示されている「Edit (編集)」パネル

| Edit | FMN.REO77.RRDS                                                          | Rec 0       |
|------|-------------------------------------------------------------------------|-------------|
|      | Type RRDS                                                               | Format CHAR |
|      | Col 1 1 11 11 Insert length 4089                                        |             |
|      | ----+----1----+----2----+----3----+----4----+----5----+----6----+----7- |             |
|      | ****** **** Top of data ****                                            |             |
|      | 000001 xxxxxxyyy orig 1                                                 |             |

#### **タイプ**

VSAM データ・セットのタイプ (例えば、RRDS など)。IAM ファイルも示されます。

テンプレートを使用してデータ・セットを TABL 形式で表示すると、列見出しには、テンプレートに定義されたフィールド 名が表示されます。

図 222. TABL 形式の PDSE メンバー

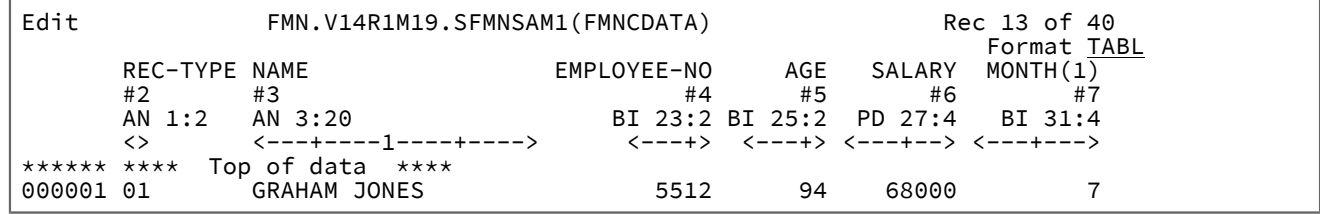

テンプレートを使用してデータ・セットを SNGL 形式で表示すると、現行レコードのフィールドとレコード番号が表示され ます。

図 223. SNGL 形式の PDSE データ・セット

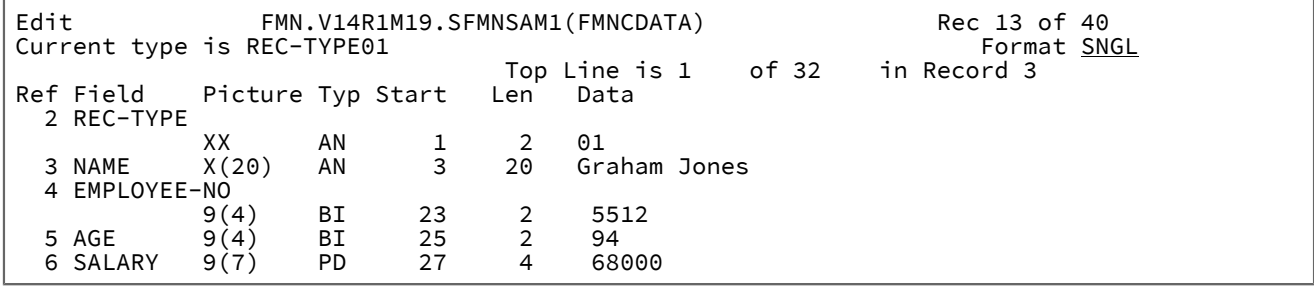

**例**

# **使用可能コマンド**

- APPEND および APPENDX [基本コマンド ページ](#page-1135-0) [1136](#page-1135-0)
- BOTTOM [基本コマンド ページ](#page-1138-0) [1139](#page-1138-0)
- BOUNDS [基本コマンド ページ](#page-1139-0) [1140](#page-1139-0)
- CANCEL [基本コマンド ページ](#page-1140-0) [1141](#page-1140-0)
- CAPS [基本コマンド ページ](#page-1140-1) [1141](#page-1140-1)
- CASE [基本コマンド ページ](#page-1141-0) [1142](#page-1141-0)
- CE [\(エラー変更\) 基本コマンド ページ](#page-1142-0) [1143](#page-1142-0)
- CEDIT [基本コマンド ページ](#page-1144-0) [1145](#page-1144-0)
- CHANGE/CX [基本コマンド ページ](#page-1145-0) [1146](#page-1145-0)
- COPY [基本コマンド ページ](#page-1154-0) [1155](#page-1154-0)
- [CREATE、CREATEX](#page-1157-0) 基本コマンド [ページ](#page-1157-0) [1158](#page-1157-0)
- DEDIT [基本コマンド ページ](#page-1159-0) [1160](#page-1159-0)
- DELETE [\(レコード\) 基本コマンド ページ](#page-1160-0) [1161](#page-1160-0)
- DOWN [基本コマンド ページ](#page-1162-0) [1163](#page-1162-0)
- END [基本コマンド ページ](#page-1164-0) [1165](#page-1164-0)
- EXCLUDE/XX [基本コマンド ページ](#page-1165-0) [1166](#page-1165-0)
- EXIT [基本コマンド ページ](#page-1170-0) [1171](#page-1170-0)
- FE [\(エラー検出\) 基本コマンド ページ](#page-1171-0) [1172](#page-1171-0)
- FILE [基本コマンド ページ](#page-1174-0) [1175](#page-1174-0)
- FIND/FX [基本コマンド ページ](#page-1174-1) [1175](#page-1174-1)
- FORMAT [基本コマンド ページ](#page-1187-0) [1188](#page-1187-0)
- HEX [基本コマンド ページ](#page-1189-0) [1190](#page-1189-0)
- JOIN [基本コマンド ページ](#page-1194-0) [1195](#page-1194-0)
- JUST [基本コマンド ページ](#page-1194-1) [1195](#page-1194-1)
- LEFT [基本コマンド ページ](#page-1196-0) [1197](#page-1196-0)
- LOCATE [基本コマンド ページ](#page-1200-0) [1201](#page-1200-0)
- NEXT [基本コマンド ページ](#page-1208-0) [1209](#page-1208-0)
- NEXTREC [基本コマンド ページ](#page-1209-0) [1210](#page-1209-0)
- OFFSET [基本コマンド ページ](#page-1211-0) [1212](#page-1211-0)
- PIC [基本コマンド ページ](#page-1215-0) [1216](#page-1215-0)
- PREVREC [基本コマンド ページ](#page-1217-0) [1218](#page-1217-0)
- PREFIX [基本コマンド ページ](#page-1215-1) [1216](#page-1215-1)
- PREVIOUS [基本コマンド ページ](#page-1216-0) [1217](#page-1216-0)
- PROFILE [基本コマンド ページ](#page-1217-1) [1218](#page-1217-1)
- RD [基本コマンド ページ](#page-1219-0) [1220](#page-1219-0)
- RDF [基本コマンド ページ](#page-1221-0) [1222](#page-1221-0)
- RECOVER [基本コマンド ページ](#page-1222-0) [1223](#page-1222-0)
- RECSTATS [基本コマンド ページ](#page-1223-0) [1224](#page-1223-0)
- REFS [基本コマンド ページ](#page-1224-0) [1225](#page-1224-0)
- [REPLACE、REPLACEX](#page-1224-1) 基本コマン[ド ページ](#page-1224-1) [1225](#page-1224-1)
- RP [基本コマンド ページ](#page-1231-0) [1232](#page-1231-0)
- RECLEN [基本コマンド ページ](#page-1221-1) [1222](#page-1221-1)
- RESET [基本コマンド ページ](#page-1226-0) [1227](#page-1226-0)
- RFIND [基本コマンド ページ](#page-1229-0) [1230](#page-1229-0)
- RIGHT [基本コマンド ページ](#page-1230-0) [1231](#page-1230-0)
- SAVE [基本コマンド ページ](#page-1233-0) [1234](#page-1233-0)
- SAVEAS [基本コマンド \(テンプレート\) ページ](#page-1234-0) [1235](#page-1234-0)
- SHADOW [基本コマンド ページ](#page-1237-0) [1238](#page-1237-0)
- SHOW (REC) [基本コマンド ページ](#page-1240-0) [1241](#page-1240-0)
- SLOC [基本コマンド ページ](#page-1241-0) [1242](#page-1241-0)
- SORT [基本コマンド ページ](#page-1242-0) [1243](#page-1242-0)
- SPLT [基本コマンド ページ](#page-1245-0) [1246](#page-1245-0)
- SPLTJOIN [基本コマンド ページ](#page-1245-1) [1246](#page-1245-1)
- STR [基本コマンド ページ](#page-1246-0) [1247](#page-1246-0)
- TEDIT [基本コマンド ページ](#page-1249-0) [1250](#page-1249-0)
- TOP [基本コマンド ページ](#page-1249-1) [1250](#page-1249-1)
- TVIEW [基本コマンド ページ](#page-1250-0) [1251](#page-1250-0)
- TYPE [基本コマンド ページ](#page-1251-0) [1252](#page-1251-0)
- UP [基本コマンド ページ](#page-1251-1) [1252](#page-1251-1)
- VIEW [基本コマンド ページ](#page-1254-0) [1255](#page-1254-0)
- ZOOM [基本コマンド ページ](#page-1257-0) [1258](#page-1257-0)

# **親パネル**

• 「Browse Entry [\(ブラウズ項目の入力\)」パネル ページ](#page-755-0) [756](#page-755-0)

# **子パネル**

- 「Template Workbench [\(テンプレート・ワークベンチ\)」パネル ページ](#page-1087-0) [1088](#page-1087-0) (パネルを呼び出すために、TVIEW 基 本コマンドを入力する)
- 「Record Type Selection [\(レコード・タイプ選択\)」パネル ページ](#page-1010-0) [1011](#page-1010-0) (パネルを呼び出すために、TEDIT 基本コマ ンドを入力する - テンプレートに複数のレコード・タイプが含まれている場合にパネルが表示される)
- 「Field Selection/Edit [\(フィールド選択/編集\)」パネル ページ](#page-900-0) [901](#page-900-0) (パネルを呼び出すために、TEDIT 基本コマンド を入力する - レコード・タイプが 1 つしかないコピーブック・テンプレートの使用時にパネルが表示される)
- 「Dynamic Template [\(動的テンプレート\)」パネル ページ](#page-853-0) [854](#page-853-0) (パネルを呼び出すために、TEDIT 基本コマンドを 入力する - 動的テンプレートの使用時にパネルが表示される)
- 「Record Selection Criteria [\(レコード選択基準\)」パネル ページ](#page-1003-0) [1004](#page-1003-0) (パネルを呼び出すために、CEDIT 基本コマン ドを入力する)
- 「Record [Identification Criteria](#page-993-0) (レコード ID 基準)」パネ[ル ページ](#page-993-0) [994](#page-993-0) (パネルを呼び出すために、CEDIT ID 基本 コマンドを入力する)

# **同等機能**

- DSE [\(データ・セット編集\) ページ](#page-1359-0) [1360](#page-1359-0)
- DSEB [\(データ・セット編集バッチ\)](#page-1369-0) -- バッチの[み ページ](#page-1369-0) [1370](#page-1369-0)
- DSU [\(データ・セットの更新\)](#page-1483-0) -- バッチの[み ページ](#page-1483-0) [1484](#page-1483-0)

# **関連作業および例**

• [データ・セット表示と変更 ページ](#page-86-0) [87](#page-86-0)

# 「Edit Entry (編集項目の入力)」パネル

「Edit (編集)」パネルで編集するデータ・セットを選択するには、「Edit Entry (編集項目の入力)」パネルを使用します。

「Edit Entry (編集項目の入力)」パネルは「View Entry (表示項目の入力)」パネルと同じですが、2 つのオプション (**「Inplace edit (インプレース編集)」**および**「Create audit trail (監査証跡の作成)」**) が追加されています。このパネルの フィールドについては、「View Entry [\(ビュー項目の入力\)」パネル ページ](#page-1107-0) [1108](#page-1107-0)のフィールド定義を参照してください。

# **パネルとフィールドの定義**

図 224. 「Edit Entry (編集項目の入力)」パネル

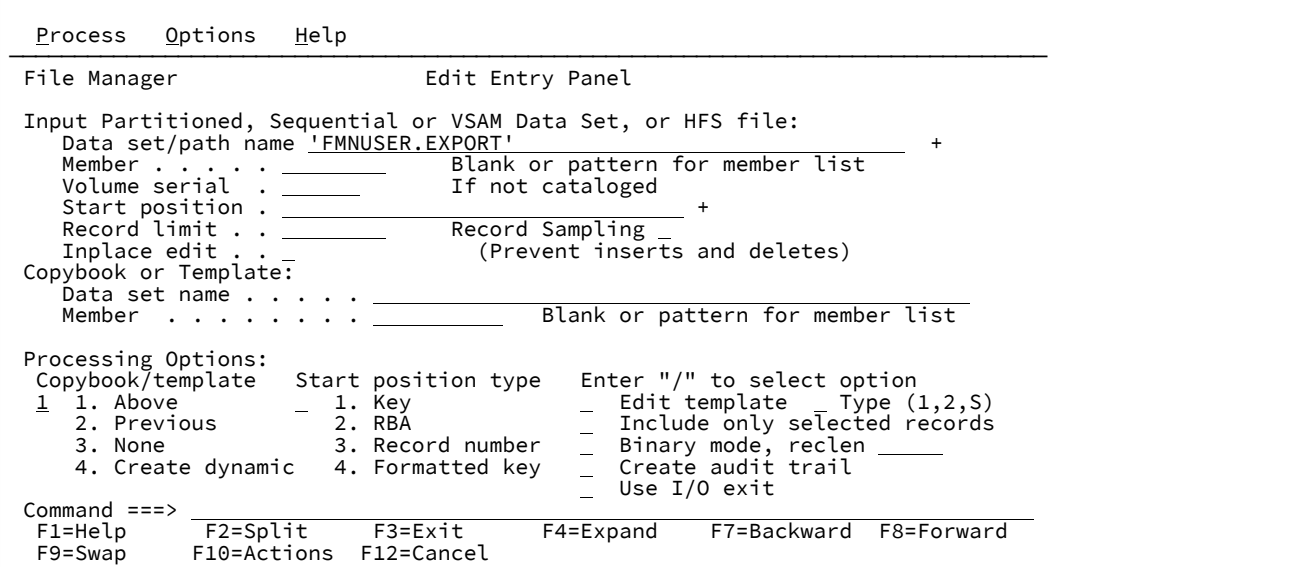

#### **Inplace edit (インプレース編集)**

このオプションを選択すると、編集セッションでレコードの挿入と削除ができません。

このオプションを選択解除すると、使用可能な仮想ストレージより大きな QSAM、VSAM ESDS、および VSAM RRDS データ・セットの場合、または開始位置またはレコード制限とともに使用している場合、File Manager は、データ・セットを再書き込みできるように補助ファイルを使用します。

以下のいずれかを使用した場合は、**「インプレース編集」**であるとみなされます。

- セグメント化レコード・タイプのデータ・セット。選択したテンプレートに示されており、選択基準 がテンプレートに指定されています。
- セグメント化レコード・タイプのデータ・セット。選択したテンプレートに示されており、データ・ セットは固定長ブロック化 QSAM または VSAM RRDS です。
- レコード・サンプリング
- "MEMORY" のレコード制限、または
- NOREUSE として定義された VSAM データ・セット
- Include only selected records (選択したレコードのみを組み込む)。

#### **Create audit trail (監査証跡の作成)**

編集セッションで正常に行われたすべてのデータ変更の監査報告書を File Manager が生成するかどうかを決 定します。

このオプションの表示は、SAF ルール制御が有効かどうかによって異なります。SAF [規則で制御された監査](#page-84-0)  [ページ](#page-84-0) [85](#page-84-0) を参照してください。

このオプションを変更できるかどうかは、インストール・オプション (FMN0POPT マクロ内) によって異なり ます。

システム管理者が監査ログを強制した場合は、このパネルの**「Create audit trail (監査証跡の作成)」**オプショ ンが無視されます。

システム管理者が監査ログを強制しなかった場合は、特定の編集タスクに対してこのオプションをオンまた はオフに設定できます。現在の編集セッションの 監査報告書を生成するには、オプション入力フィールドに 「/」を入力します。

「Audit Trail (監査証跡)」オプションの設定について詳しくは、「File Manager for z/OS カスタマイズ・ガイ ド」を参照するか、またはシステム管理者に問い合わせてください。

# **親パネル**

• 「Primary Option Menu [\(基本オプション・メニュー\)」パネル ページ](#page-980-0) [981](#page-980-0)

# **子パネル**

「Edit Entry (編集項目の入力)」パネルで選択したオプションに応じて、次に表示されるパネルは以下のいずれかになりま す。

- 「Editor [\(エディター\)」パネル ページ](#page-862-0) [863](#page-862-0)
- 「Data Set Selection [\(データ・セット選択\)」パネル ページ](#page-837-0) [838](#page-837-0) (パターンが「Data set name (データ・セット 名)」フィールドに入力されている)
- 「Member Selection [\(メンバー選択\)」パネル ページ](#page-956-0) [957](#page-956-0) (パターンまたはブランクが「Member (メンバー)」 フィールドに入力されている)
- 「Record Type Selection [\(レコード・タイプ選択\)」パネル ページ](#page-1010-0) [1011](#page-1010-0) (「Edit template (テンプレートの編集)」が 選択され、指定されたテンプレートが、複数のレコード・タイプを持つコピーブックに基づいている)
- 「Field Selection/Edit [\(フィールド選択/編集\)」パネル ページ](#page-900-0) [901](#page-900-0) (「Edit template (テンプレートの編集)」が選択 され、指定されたテンプレートが、1 つだけのレコード・タイプを持つコピーブックに基づいている)
- 「Dynamic Template [\(動的テンプレート\)」パネル ページ](#page-853-0) [854](#page-853-0) (「Create dynamic (動的作成)」オプションが選択 されるか、または「Edit template (テンプレートの編集)」が選択され、指定されたテンプレートが動的に作成され ている)
- 「Personal Data Set List [\(個人用データ・セット・リスト\)」パネル ページ](#page-976-0) [977](#page-976-0) (「Process (処理)」ドロップダウ ン・メニューから「Current®Data Set List (現行データ・セット・リスト)」オプションが選択されているか、REFL ファースト・パス・コマンドが入力されている)
- 「Personal Data Set Lists [\(個人用データ・セット・リスト\)」パネル ページ](#page-978-0) [979](#page-978-0) (「Process (処理)」ドロップ ダウン・メニューから「Personal Data Set Lists (個人用データ・セット・リスト)」オプションが選択されている か、REFD ファースト・パス・コマンドが入力されている)

# **同等機能**

• DSC [\(データ・セット・コピー\) ページ](#page-1321-0) [1322](#page-1321-0)

# **関連作業および例**

- 「Browse Entry [\(ブラウズ項目の入力\)」パネル ページ](#page-755-0) [756](#page-755-0)
- [データ・セット・コピー ページ](#page-352-0) [353](#page-352-0)
- File Manager [パネルを使用しているときのプロシージャーの指定 ページ](#page-551-0) [552](#page-551-0)

「Edit Personal Data Set List (個人用データ・セット・リストの編集)」パネル

「Edit Personal Data Set List (個人用データ・セット・リストの編集)」パネルでは、データ・セット・リストの内容が表示 され、既存項目の変更または削除、あるいは項目の追加を行うことによって編集できます。

# **パネルとフィールドの定義**

図 225. [Edit Personal Data Set List (個人用データ・セット・リストの編集)] パネル

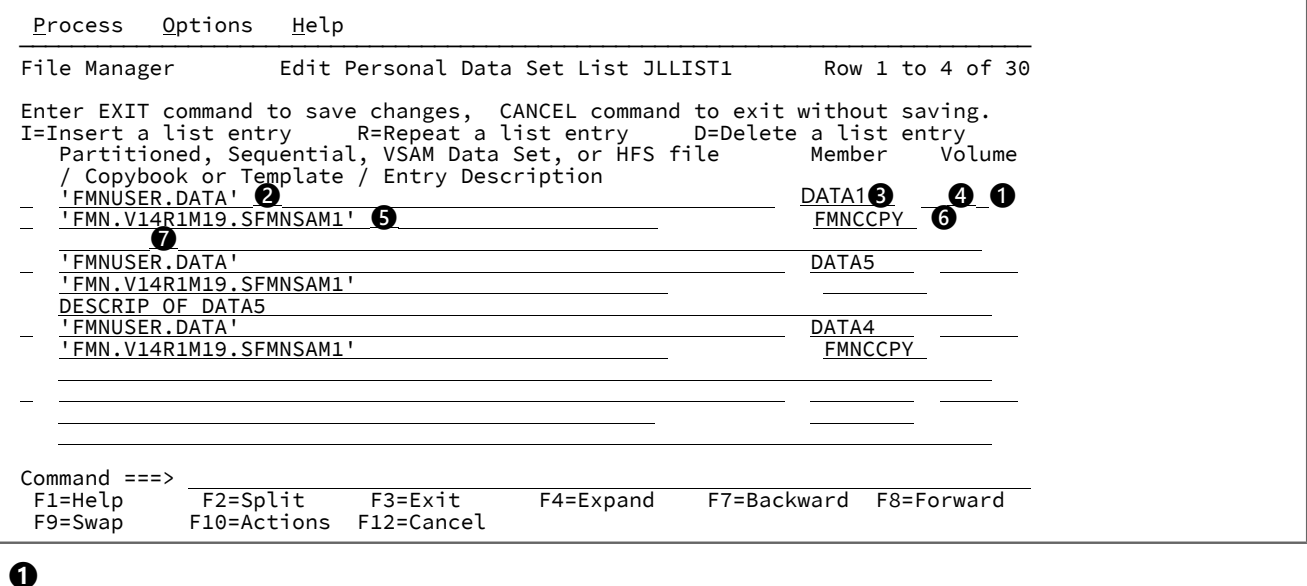

行コマンド入力フィールド。有効な値は以下のとおりです。

# **I**

リスト項目の挿入

# **R**

リスト項目の繰り返し

# **D**

リスト項目の削除

# **❷**

Data set name (データ・セット名)

# **❸**

メンバー名

# **❹**

ボリューム通し番号

# **❺**

コピーブックまたはテンプレートのデータ・セット名

# **❻**

コピーブックまたはテンプレートのメンバー名

# **❼**

項目の説明行

# **親パネル**

- 「Personal Data Set List [\(個人用データ・セット・リスト\)」パネル ページ](#page-976-0) [977](#page-976-0)
- 「Personal Data Set Lists [\(個人用データ・セット・リスト\)」パネル ページ](#page-978-0) [979](#page-978-0)

# **子パネル**

• なし。

# **同等機能**

• なし。

# **関連作業および例**

• [データ・セット・リストの処理 ページ](#page-330-0) [331](#page-330-0)

# 「Edit/View - Copy (編集/表示 - コピー)」パネル

「Edit/View - Copy (編集/表示 - コピー)」パネルでは、データ・セットにコピーしたいデータに関する詳細を指定できま す。

File Manager は、このパネルを、COPY 基本コマンドがブラウズ・セッションまたは編集セッションで入力されたが、デー タのコピー元の区分データ・セットのデータ・セットまたはメンバーが指定されなかった場合に表示します。

# **パネルとフィールドの定義**

図 226. 「Edit/View - Copy (編集/表示 - コピー)」パネル

```
Process Options Help
 ──────────────────────────────────────────────────────────────────────────────
File Manager Edit/View - Copy
From Data set:<br>Data set/path name
                        . . <u>'JHELVON.TEST.DATA'</u>
 Member name (or mask) . 
 Volume serial . . . . . 
 Line Numbers (Blank for entire member or data set)
    First line . . . . . . 
   Last line . . . . . . .
 Press Enter key to copy, enter End command to cancel copy.
 Processing Options:
 Enter anything to select option
   Binary mode, reclen 
Command ===><br>F1=Help
  F1=Help F2=Split F3=Exit F4=Expand F7=Backward F8=Forward
             F10=Actions F12=Cancel
```
#### **Data set/path name (データ・セット/パス名)**

完全修飾データ・セット名またはパターン、あるいは HFS ファイルまたはディレクトリーを指定できます。 データ・セット名に、小括弧で囲んだメンバー名または名前パターンを含めることができます。ここでメン バーを指定する場合は、関連する**「メンバー名または (マスク)」**フィールドを空にする必要があります。

HFS ファイルまたはディレクトリーを指定する場合、絶対パス名を入力する必要があります。表示される入 力フィールドよりパス名が長い場合、「Expand」機能キー (F4) を押して、長い名前を入力できるポップアッ プ・ウィンドウを表示します。

#### **Member name (or mask) (メンバー名 (またはマスク))**

**「Data set name (データ・セット名)」**フィールドに、括弧で囲んだメンバー名または名前パターンを組み込 まずに区分データ・セット (PDS) の名前を指定した場合は、このフィールドを使用してメンバー名またはメン バー名パターンを指定できます。

# **Volume serial (ボリューム通し番号)**

データ・セットを含むボリュームの通し番号。カタログされていないデータ・セットには必須です。

### **First line (最初の行)**

データのコピー元のソース・ファイルの最初の行の番号。

#### **Last line (最後の行)**

データのコピー元のソース・ファイルの最後の行の番号。

## **Binary mode (バイナリー・モード)**

HFS ファイルの処理時に、バイナリー・モード (選択済み) またはテキスト・モード (未選択) を指定できま す。

# **reclen**

HFS ファイルを処理しているときに**「Binary mode (バイナリー・モード)」**オプションが選択されている場 合、指定された固定レコード長に基づいてレコードが導出されます。デフォルトは 80です。

次の範囲で指定できます。1~32760

# **親パネル**

- 「Browse Entry [\(ブラウズ項目の入力\)」パネル ページ](#page-755-0) [756](#page-755-0)
- 「Editor [\(エディター\)」パネル ページ](#page-862-0) [863](#page-862-0)

# **関連作業および例**

• [別のデータ・セットからのデータのコピー ページ](#page-171-0) [172](#page-171-0)

# 「Editor Options (エディター・オプション)」パネル

エディター・オプションは、表示、編集、または印刷時にデータを表示または印刷する形式を設定するために使用する、さ まざまなオプションを制御します。

<mark>♪ 注:</mark> エディター・オプションは、(「Editor Options (1 of 3) (エディター・オプション (3 の 1))」から「Editor Options (3 of 3) (エディター・オプション (3 の 3))」までの) 3 つのパネルに表示されます。

次のパネルにナビゲートするには、F11 (NxtPage) または F10 (PrvPage) を押します。

簡潔化のため全 3 パネルの内容をまとめて [図](#page-878-0) [227](#page-878-0) : 「Editor Options [\(エディター・オプション\)」パネル ペー](#page-878-0) [ジ](#page-878-0) [879](#page-878-0) に示します。

# **パネルとフィールドの定義**

<span id="page-878-0"></span>図 227. 「Editor Options (エディター・オプション)」パネル

Process Options Help ────────────────────────────────────────────────────────────────────────────── File Manager Editor Options (all 3 panels combined) Related command if applicable, shown in () Initial Display  $\frac{1}{2}$  1. Previous 2. Table 3. Single 4. Character 5. Hex 6. LHex Miscellaneous: Enter "/" to select option / Recognize and interpret ISPF packed data CAPS initially ON - translate changed data to uppercase (CAPS) Maximum virtual storage allowed for Edit and View 0 Related command if applicable, shown in () Grouping and Hiding options: Enter "/" to select option Expose (do not group) records of types: (SHOW)  $\phasep{}{}/$  Not selected  $\angle{}$  Suppressed  $\angle{}$  Length error See shadow lines (deselect to hide) for groups of: (SHADOW)  $\perp$  Not selected  $\perp$  Suppressed  $\perp$  Excluded Multi-line display format options: (TABL/CHAR/HEX/LHEX)<br>/ Display prefix area / Display prefix area (PREFIX on/off) Display prefix area on the right (PREFIX RINGLERIX RINGLERIX RINGLERIX L) A Prefix area width (A,6,7,8,9) (PREFIX \_) Display record length (RECL on/off) Display record length on the right (RECL RIGHT)  $\overline{A}$  Record length width  $(A,3,4,5,6)$  (RECL \_)<br>Thisplay RBA and Length when browsing VSAM (RBALEN on/off) Display RBA and Length when browsing VSAM Related command if applicable, shown in () Formatted display options:<br> $\angle$  Field reference number  $\perp$  Field reference number (REF)  $\perp$  Field type and length values (TYPE) Picture clause (PIC) Start location (SLOC) Structure (STR) Left justify numeric fields (JUST)  $\perp$  Redefined fields  $\qquad$  (RDF)  $\perp$  CCSID  $\qquad$  (CCSID) Command ===><br>F1=Help F1=Help F2=Split F3=Exit F7=Backward F8=Forward F9=Swap<br>F10=PrvPage F11=NxtPage F12=Cancel  $F11=NxtPage$ 

#### **Initial Display (初期表示)**

#### **1. Previous (前の表示形式)**

エディター・セッションの開始時に、「View (表示)」または「Edit (編集)」パネルの表示形式 フィールド (**「Format (形式)」**) には、直前のエディター・セッションで指定された値が事前に 入力されています。これがデフォルトです。

**2. Table (表)**

エディター・セッションの開始時に、「View (表示)」または「Edit (編集)」パネルが TABL 表示 形式で表示されます。

テンプレートで形式設定されていないデータの場合、「View (表示)」または「Edit (編集)」パネ ルは CHAR 表示形式で表示されます。

# **3. Single (単一)**

エディター・セッションの開始時に、「View (表示)」または「Edit (編集)」パネルが SNGL 表示 形式で表示されます。

テンプレートで形式設定されていないデータの場合、「View (表示)」または「Edit (編集)」パネ ルは CHAR 表示形式で表示されます。

### **4. Character (文字)**

エディター・セッションの開始時に、「View (表示)」または「Edit (編集)」パネルが CHAR 表示 形式で表示されます。

## **5. Hex (16 進)**

エディター・セッションの開始時に、「View (表示)」または「Edit (編集)」パネルが HEX 表示 形式で表示されます。

### **6. LHex**

エディター・セッションの開始時に、「View (表示)」または「Edit (編集)」パネルが LHEX 表示 形式で表示されます。

# **Recognize and interpret ISPF packed data (ISPF パック・データの認識および解釈)**

このオプションが選択されると、File Manager は編集 (または表示) されているデータ・セットまたはメンバー のデータをチェックして、ISPF PACK オプションを使用して書き込まれているかどうかを判別します。その場 合、File Manager はデータをアンパックして、通常の方法で編集または表示できるようにします。データ・ セットが大きすぎてメモリー内に収まらない場合、File Manager はデータ・セットをアンパック形式で編集ま たは表示することはできませんが、代わりにデータ・セットをパック形式で提供します。このオプションの 選択を解除すると、File Manager はデータをチェックせず、編集および表示は、レコード・データを「そのま ま」の状態で操作します。

■<del>2</del> | 注: このオプションによって、PDS または PDSE データ・セットでパック・データを使用できま す。File Manager では、VSAM データ・セットのパック・データの使用はサポートされません。

**CAPS initially ON - translate changed data to uppercase (CAPS) (CAPS ON 初期設定 - 変更されたデータを大文字に変 換 (CAPS))**

入力フィールドに入力されたデータを大文字に変換します。

**Maximum virtual storage allowed for Edit and View (編集および表示で使用可能な最大仮想ストレージ)**

データの読み込み時にエディターで使用可能なストレージの最大キロバイト数。データの初期読み取りでこの 値よりも多くのストレージが必要になる場合は、他の編集技法 (補助ファイルの使用やインプレース編集など) が代わりに使用されます。

レコードを保持するために、少なくとも次の量のストレージがエディターで使用されます。

```
 (Number of records * (112 + record length))
```
使用可能なストレージをすべて編集に使用できるようにするには、値を 0 に設定します。

カスタマイズ中に FMN0POPI で他の値に設定されない限り、デフォルトは 0 です。エディターは通常、512 KB ブロック単位でストレージを取得するため、この数がゼロより大きい場合、実際の使用量は最小の 512 に 調整されるか、または次の 512 まで切り上げられます。

## **Expose (do not group) records of types (公開する (グループ化しない) レコードのタイプ):**

## **Not selected (未選択)**

非選択レコードを公開または表示します。このオプションを選択すると、SHOW NOT ON コマ ンドが入力された場合と同じ効果があります。SHOW コマンドを File Manager セッション時に 入力すると、そのセッションでは、このオプションがリセットされます。

#### **Suppressed (抑制)**

抑制レコードを公開または表示します。このオプションを選択した場合の効果は、SHOW SUP ON コマンドを入力した場合と同じです。SHOW コマンドを File Manager セッション時に入力 すると、そのセッションでは、このオプションがリセットされます。

#### **Length error (長さエラー)**

レコードがテンプレート内のレコード・タイプのレコード ID 基準と一致しているが、そのレ コード長がそのレコード・タイプの有効範囲外である場合でも、そのタイプのレコードと一致し ます。

レコード ID 基準が定義されていなくて、レコード長がテンプレート内のどのレコード・タイプ の有効範囲内にも入らない場合でも、テンプレートの最初のレコード・タイプのレコードと一致 します。

「Edit (編集)」の場合は、=LGTH がレコード接頭部域に表示されます。

このオプションを選択しないと、長さがテンプレート内のレコード・タイプと一致していないレ コードは、たとえレコード・タイプのレコード ID 基準と一致していても選択されません。

このオプションには同等の基本コマンドはありません。

# **See shadow lines (deselect to hide) for groups of (シャドー行を表示する (選択解除して非表示にする) グループ):**

#### **Not selected (未選択)**

非選択レコード用にシャドー行を表示します。SHADOW NOT ON 基本コマンドと同等。

非選択レコードの定義については、[テンプレートを使用したレコード表示のフィルター処理](#page-318-0)  [ページ](#page-318-0) [319](#page-318-0) ページを参照してください。

## **Suppressed (抑制)**

抑制レコード用にシャドー行を表示します。SHADOW SUP ON 基本コマンドと同等。

抑制レコードの定義については、[テンプレートを使用したレコード表示のフィルター処理 ペー](#page-318-0) [ジ](#page-318-0) [319](#page-318-0)を参照してください。

# **Excluded (除外)**

(編集のみ。) 除外レコード (X 接頭部コマンドまたは EXCLUDE 基本コマンドを使用して除外され たレコード) 用にシャドー行を表示します。SHADOW EX ON 基本コマンドと同等。

#### **Multi-line display format options (複数行表示形式のオプション): (TABL/CHAR/HEX/LHEX)**

### **Display prefix area (接頭部域を表示する)**

(編集のみ。) 接頭部域を表示します。PREFIX ON または PREFIX OFF 基本コマンドと同等。

#### **Display prefix area on the right (接頭部域を右に表示する)**

接頭部域 (表示される場合、上の**「Display prefix area (接頭部域を表示する)」**を参照) を「Edit (編集)」パネルの右側に配置します。そうでない場合は、接頭部域を左側に配置します。PREFIX RIGHT 基本コマンドと同等。

# **Prefix area width (A,6,7,8,9) (接頭部域の幅 (A,6,7,8,9))**

エディター・セッションで表示される接頭部域の長さを設定します。接頭部長には、6 から 9 の いずれかを設定するか、A を設定することができます。A の場合は、(該当する場合に) データ・ セットのレコード番号を表示するために必要な長さに接頭部域が自動調整されます。A がデフォ ルト値です。PREFIX 基本コマンドを使用して、接頭部域の表示と位置を制御することもできま す。

## **Display record length (レコード長を表示)**

複数行形式 (TABL、CHAR、HEX、LHEX) でのレコード長の表示をオンにします。**「Display record length on the right (レコード長を右に表示)」**オプションを選択していない場合は、パネ ルの左側にレコード長が表示されます。表示を有効にするには、いずれかの文字を入力します。 無効にするには、文字を除去するか、ブランクを上書き入力します。RECLEN 基本コマンドを使 用して、レコード長の表示を制御することも できます。

このオプションは、TABL および SNGL 形式のレコードを印刷するときにレコード長が印刷され るかどうかも制御します。

# **Display record length on the right (レコード長を右に表示)**

File Manager の編集データ表示でのレコード長領域が、パネルの右側に表示されます。このオ プションを選択せず、**「Display record length (レコード長を表示)」**オプションを選択した場 合は、パネルの左側にレコード長領域が表示されます。このオプションは、**「Display record length (レコード長を表示)」**オプションが選択されているか、エディター・セッション中に RECLEN ON コマンドを発行した場合にのみ有効です。RECLEN 基本コマンドを使用して、レ コード長領域の表示と位置を制御することもできます。

# **Record length width (A,3,4,5,6) (レコード長の幅 (A,3,4,5,6))**

複数行形式 (TABL、CHAR、HEX、LHEX) で、エディター・セッションに表示されるレコード長 領域の幅を設定します。レコード長の幅には、3 から 6 のいずれかを設定するか、A を設定する ことができます。A の場合は、データ・セットのレコード長を表示するために必要な長さに、レ

コード長領域の幅が自動調整されます。A がデフォルト値です。RECLEN 基本コマンドを使用し

て、レコード長領域の表示と位置を制御することもできます。

#### **Display RBA and Length when browsing VSAM (VSAM ブラウズ時に RBA および LEN 表示)**

VSAM ファイルをブラウズする場合、複数行表示の左端に RBA およびレコード長が表示されま す。

このオプションを選択解除すると、File Manager はこの情報を表示しないため、各パネルでより 多くのレコード・データを表示できます。

#### **Formatted display options (定様式表示オプション):**

## **Field reference number (REF) (フィールド参照番号 (REF))**

セッション・デフォルトを変更して、SNGL 表示形式または印刷形式の場合はフィールド参照 (#2 など) を各フィールドの横に表示します。エディター・セッションでは、REFS コマンドを使 用してこの表示を一時的にオンまたはオフに設定することもできます。

### **Field type and length values (TYPE) (フィールド・タイプおよび長さの値 (TYPE))**

セッション・デフォルトを変更して、SNGL 表示形式または印刷形式の場合はフィールドのデー タ・タイプと長さを各フィールドの横に表示します。エディター・セッションでは、TYPE コマ ンドを使用してこの表示を一時的にオンまたはオフに設定することもできます。

#### **Picture clause (PIC) (PICTURE 文節 (PIC))**

SNGL 表示モードまたは印刷モードの使用時に PICTURE 文節を表示するように、セッションの デフォルトを変更します。2 進およびパック 10 進数フィールドの長さおよびスケール (ゼロ以外 の場合) と、ビット・フィールドの長さも示します。エディター・セッションでは、PIC コマン ドを使用してこの表示を一時的にオンまたはオフに設定することもできます。

### **Start location (SLOC) (開始位置 (SLOC))**

SNGL 表示モードまたは印刷モードの使用時に各フィールドの開始位置を表示するように、セッ ションのデフォルトを変更します。エディター・セッションでは、SLOC コマンドを使用してこ の表示を一時的にオンまたはオフに設定することもできます。

## **Structure (STR) (構造 (STR))**

SNGL 表示モードまたは印刷モードの使用時にテンプレートの完全な構造を表示するように、 セッションのデフォルトを変更します。エディター・セッションでは、STR コマンドを使用して この表示を一時的にオンまたはオフに設定することもできます。

## **Left justify numeric fields (JUST) (数値フィールドの左寄せ (JUST))**

SNGL 表示モードまたは印刷モードの使用時に数値フィールドを左寄せで表示するように、セッ ションのデフォルトを変更します。エディター・セッションでは、JUST コマンドを使用してこ の表示を一時的にオンまたはオフに設定することもできます。

# **Redefined fields (RDF) (再定義フィールド (RDF))**

SNGL 表示モードまたは印刷モードの場合は再定義された情報をフィールド名の一部として表示 し、SNGL または TABL 表示モード、あるいは印刷モードの場合は再定義フィールドを表示また

は印刷するように、セッションのデフォルトを変更します。エディター・セッションでは、RDF コマンドを使用してこの表示を一時的にオンまたはオフに設定することもできます。

## **CCSID (CCSID)**

SNGL 表示モードまたは印刷モードの使用時に、適用可能であれば、各フィールドに割り当てら れた CCSID を表示するようにセッションのデフォルトを変更します。エディター・セッション では、CCSID コマンドを使用してこの表示を一時的にオンまたはオフに設定することもできま す。

# **親パネル**

• 「Set Processing Options [\(処理オプションの設定\)」パネル ページ](#page-1043-0) [1044](#page-1043-0)

# **子パネル**

• なし。

# **同等機能**

• なし。

# **関連作業および例**

- [File Manager](#page-416-0) から印刷 [ページ](#page-416-0) [417](#page-416-0)
- [パック・データの表示と変更 ページ](#page-95-0) [96](#page-95-0)
- [初期表示形式の設定 ページ](#page-106-1) [107](#page-106-1)

「Erase Tape (テープの消去)」パネル

# **パネルとフィールドの定義**

図 228. 「Erase Tape (テープの消去)」パネル

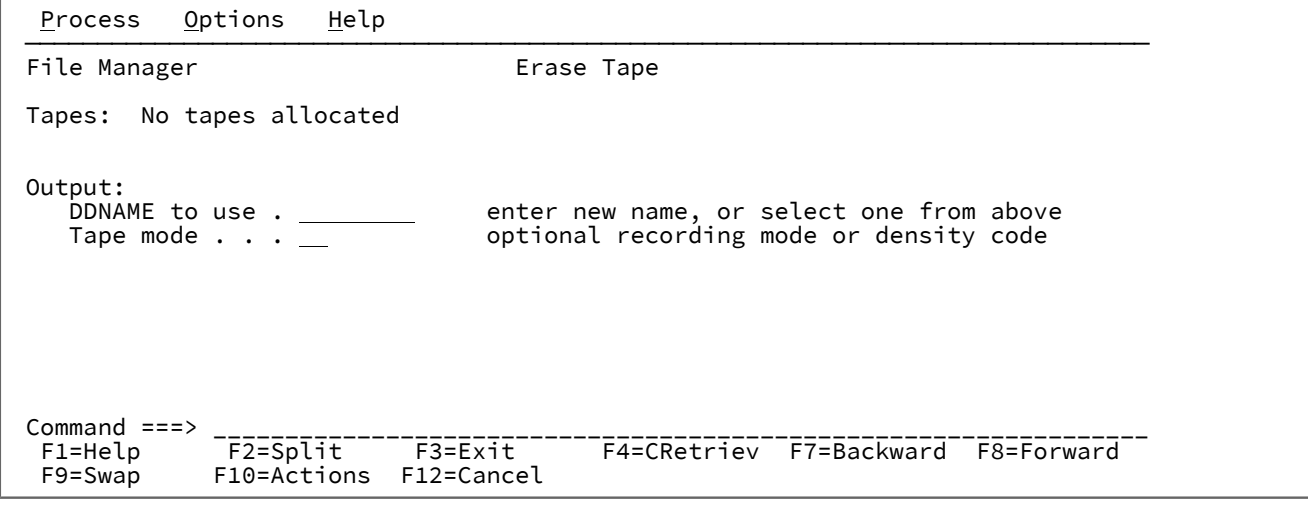

**親パネル**

「Tape Specific Functions [\(テープ特有の機能\)」パネル ページ](#page-1062-0) [1063](#page-1062-0)

**子パネル**

# **関連作業および例**

「Exported Stacked Volume Copy (エクスポートされたスタック・ボリュームのコ ピー)」パネル

# **パネルとフィールドの定義**

図 229. [Exported Stacked Volume Copy (エクスポートされたスタック・ボリュームのコピー)] パネル

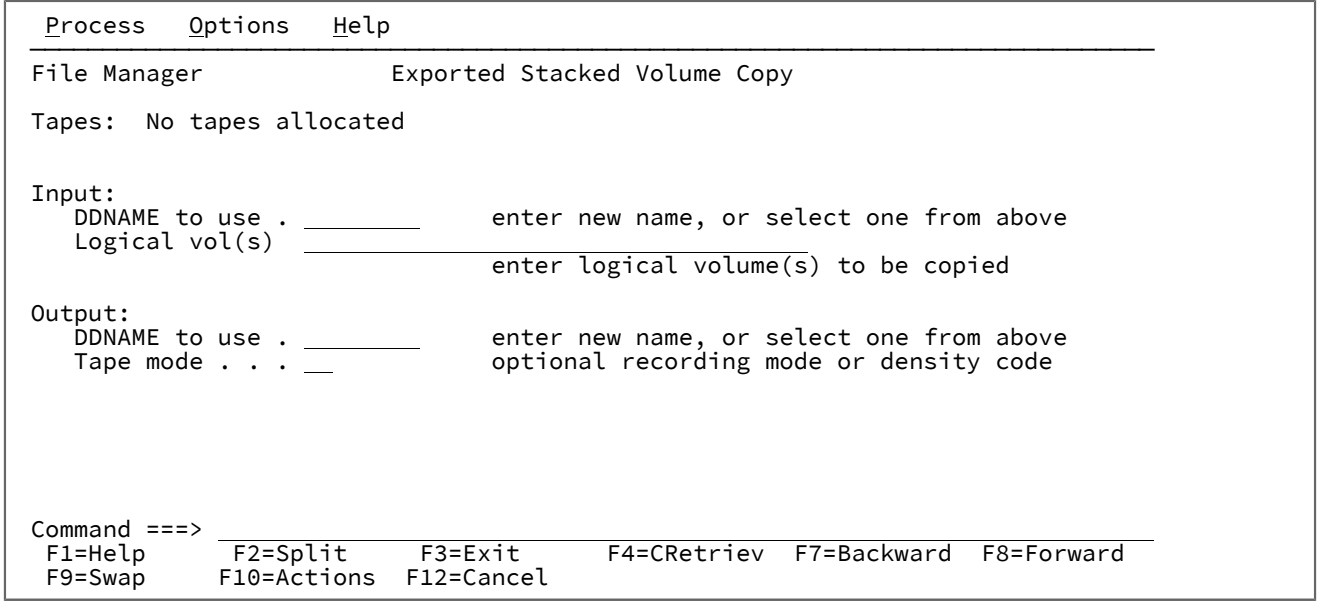

# **親パネル**

「Tape Specific Functions [\(テープ特有の機能\)」パネル ページ](#page-1062-0) [1063](#page-1062-0)

# **子パネル**

# **関連作業および例**

「Exported Stacked Volume List (エクスポートされたスタック・ボリュームのリス ト)」パネル

# **パネルとフィールドの定義**

図 230. 「Exported Stacked Volume List (エクスポートされたスタック・ボリュームのリスト)」パネル

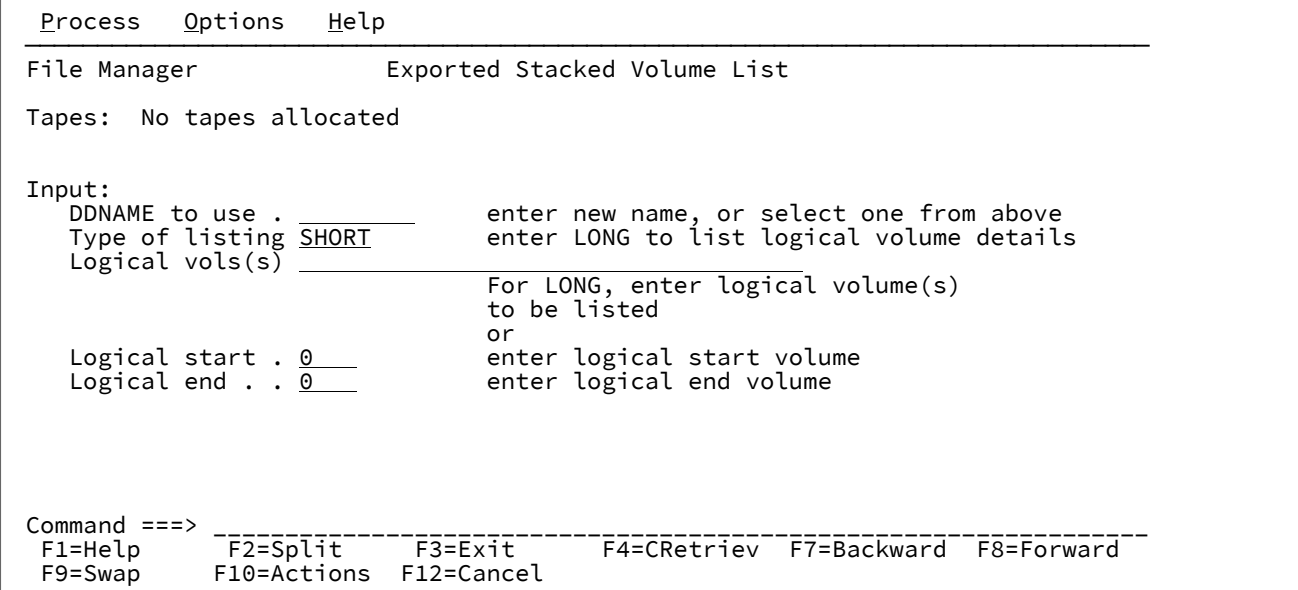

# **親パネル**

「Tape Specific Functions [\(テープ特有の機能\)」パネル ページ](#page-1062-0) [1063](#page-1062-0)

# **子パネル**

# **関連作業および例**

「Field Attributes (フィールド属性)」パネル - 英数字フィールド

このパネルには、フィールドの形式設定およびデータ作成属性がリストされます。TABL 形式の場合のフィールドの幅、お よび数値フィールドの先行ゼロ抑制を変更することができます。データ作成属性を指定することもできます。パネルには 2 つのバージョンがあり、1 つは英数字フィールド用、もう 1 つは数値フィールド用です。このセクションでは、英数字 フィールド・バージョンについて説明します。

# **パネルとフィールドの定義**

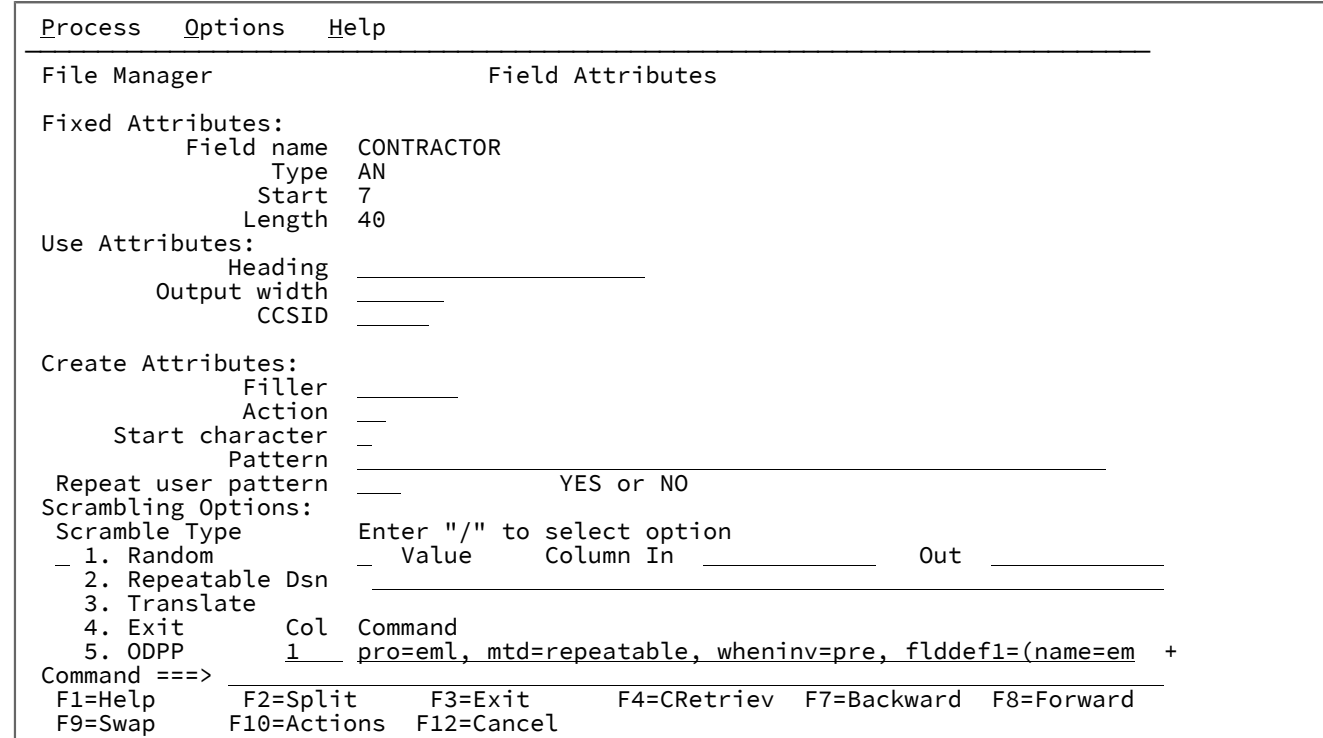

図 231. 「Field Attributes (フィールド属性)」パネル - 英数字フィールド

選択したフィールドが英数字の場合は、**「Field Attributes (フィールド属性)」**パネルのフィールドは次のようになります。

### **Fixed attributes (固定属性)**

フィールド名、タイプ、長さなどのフィールドの固定属性と、レコード内のフィールドの、ゼロを起点とした 開始位置を示します。

これらの属性は、コピーブックの定義または動的テンプレート内のユーザー定義属性によって決定されます。

## **Use attributes (使用属性)**

編集、表示、および印刷機能で使用される特定の表示 (または印刷) 属性を指定するために使用します。英数字 フィールドの場合、使用できる使用属性は以下のとおりです。

## **Heading (見出し)**

画面およびレポート上のフィールド名を置き換える代替の見出しです。

### **Output width (出力幅)**

このフィールドを TABL 表示形式または印刷形式で示すために、編集、表示、比較および印刷 機能で使用する文字位置の数です。英数字フィールドの場合、この値に指定できる範囲は、6 か ら、30 とフィールド幅 + 10 のうちどちらか大きいほうの値までです。

デフォルトの出力幅は、フィールド見出し (見出しが指定されていない場合はフィールド名) の表 示に必要な最大文字数になるか、あるいはフィールドの値の表示に必要な文字数になります。

## **CCSID**

このフィールドに関連付ける CCSID を指定します。

#### **Length Field (長さフィールド)**

セグメント化テンプレートおよび長さが 4 を超えない英数字フィールドの場合にのみ表示されます。

各レイアウトごとに、1 つのフィールドに長さフィールドのフラグを指定できます。File Manager は、フィー ルド内の値に基づいてセグメント長を計算します。

以下のいずれかの値を入力できます。

**空白**

このフィールドは長さフィールドではありません。

**1**

このフィールド値はセグメント長です。

**2**

このフィールド値にフィールドの長さを加えると、セグメント長になります。

長さフィールドを指定しない場合、セグメント長は 01 フィールド長とみなされます。

# **Create attributes (作成属性)**

これらの属性は、このフィールドを含むレコードのテスト・データを作成するときに、データ作成関数によっ て使用されるフィールド固有の属性を定義します。

## **Filler (充てん文字)**

フィールドの作成で、他の操作の前にフィールドの各バイトに置かれる値を指定します。以下の 1 つにすることができます。

**char**

各バイトに書き込まれる 0 などの文字。

**X'cc'**

各バイトに書き込まれる X'FF' などの 16 進値。

デフォルト値はブランクです。

## **Action (アクション)**

レコードごとに、フィールドの内容をどのように変えるかを指定します。以下の 1 つにすること ができます。

**FX**

フィールドの内容は、固定されたままになります。

**RA**

フィールドの内容は、指定されたパターンからランダムに選択された文字から生成 されます。レコードごとに異なる文字セットが選択されます。

**RO**

フィールドの内容はロールされます。各レコードで、パターンの最初の非ブランク 文字がフィールドの最初のバイトになるまで、指定のパターンが1バイト左にシフ トされます。次に、フィールドの元の位置に戻るまで、パターンが各出力レコード で 1 バイト右にシフトされます。RO を使用できるのはユーザー提供のパターンだ けで、IBM® 提供のパターンでは使用できません。

このパターンはブランクで始まる必要があり、そうでない場合、結果は FX と同じ になります。ロールは、パターンの長さ以内でのみ行われます。

#### **RP**

フィールドの内容はリップルされます。各レコードで、指定のパターンが左に 1 バ イトだけシフトされ、切り捨てられた文字がパターンの右端に付加されます。

**SL**

各レコードで、フィールドの内容は左にシフトされます。指定のパターンが左に 1 文字だけシフトされて、右側にスペースが埋められます。パターンのすべての文字 がシフトアウトされると、元のパターンが復元され、処理が繰り返されます。

**SR**

各レコードで、フィールドの内容は右にシフトされます。指定のパターンが右に 1 文字だけシフトされて、左側にスペースが埋められます。パターンのすべての文字 がシフトアウトされると、元のパターンが復元され、処理が繰り返されます。

**TL**

各レコードで、フィールドの内容は左側で切り捨てられます。指定のパターンは、 パターン内のすべての文字が切り捨てられるまで、一度に 1 文字ずつ左側から切り 捨てられます (左端の文字がスペースに置き換えられます)。次に、元のパターンが 復元されて、処理が繰り返されます。

### **TR**

各レコードで、フィールドの内容は右側で切り捨てられます。指定のパターンは、 パターン内のすべての文字が切り捨てられるまで、一度に 1 文字ずつ右側から切り 捨てられます (右端の文字がスペースに置き換えられます)。次に、元のパターンが 復元されて、処理が繰り返されます。

#### **WV**

フィールドの内容はウェーブされます。各レコードで、パターンの最初の非ブラン ク文字がフィールドの最初のバイトになるまで、指定のパターンが 1 バイト左にシ フトされます。次に、元のパターンが復元されて、処理が繰り返されます。WV を

使用できるのはユーザー提供のパターンだけで、IBM® 提供のパターンでは使用で きません。

このパターンはブランクで始まる必要があり、そうでない場合、結果は FX と同じ になります。ロールは、パターンの長さ以内でのみ行われます。

#### **Start character (開始文字)**

IBM® 提供のパターン (AL、AN、または CO)、またはユーザー提供のパターン (RO、WV、およ び FX を除く) を指定するときに使用する開始文字を設定します。指定する文字は、IBM® 提供の パターンまたはユーザー提供のパターンにある文字の 1 つでなければなりません。

デフォルト:IBM® 提供のパターンまたはユーザー提供のパターンの先頭文字です。

## **Pattern (パターン)**

このフィールドにデータを生成するときに使用するパターンを指定します。IBM® 提供のパター ン標識またはユーザー提供のパターンを指定できます。ユーザー提供のパターンは、文字ストリ ングか 16 進数ストリングのいずれかになります。文字ストリングは引用符で囲み、16 進数ス トリングは引用符で囲んでその前に X を付ける必要があります。16 進数ストリングには、有効 な偶数の 16 進文字が含まれている必要があります。次に示すのは、指定可能な IBM® 提供のパ ターンです。

**AL**

英字 - A から Z の文字 (A と Z を含む)。

**AN**

英数字 - A から Z (A と Z を含む)、0 から 9 (0 と 9 を含む) の文字。

### **AX**

long 型の 16 進で表示される英数字。

**CO**

照合シーケンス - X'40' から X'F9' の範囲内にあるすべての印刷可能文字。

RA と RP 以外のアクションで、フィールドより長いユーザー提供パターンを指定すると、まず 始めに、パターンの右側が受け入れフィールドに合わせて切り捨てられた後、指定したアクショ ンが実行されます。RA アクションの場合は、ユーザー提供パターン全体から文字がランダムに 選択されます。RP アクションの場合は、各レコードについて、パターン全体がリップルされて から、受信フィールドに合わせて切り捨てられます。フィールドより短いユーザー提供パターン を指定した場合は、パターンを繰り返してフィールドを埋めるように指定できます。

デフォルト: なし

#### **Repeat user pattern (ユーザー・パターンの繰り返し)**

ユーザー提供パターンがこのフィールドより短く、必要な回数だけそのパターンを繰り返し てフィールドを埋めるようにする場合は、YES を指定します。ユーザー提供のパターンがこの フィールドより短いときには、デフォルトで、File Manager は、受け取りフィールドを埋め込む ために充てん文字を使用します。このオプションは、RA アクションを指定しているときには無 効です。

 $\blacktriangleright$ **注:** IBM® 提供のパターンは、常に、必要なだけフィールド内で繰り返されます。

デフォルト: NO

### **Scrambling Options (スクランブル・オプション)**

これらのオプションは、コピー機能でテスト・データを作成するときに使用されるフィールドのスクランブル を制御します。

#### **Scramble Type (スクランブル・タイプ)**

以下のいずれかの値を指定してください。

# **空白**

スクランブルは実行されません。値または範囲の指定は保管されますが、関連機能 では無視されます。

# **1 (Random (ランダム))**

ランダム・スクランブルを実行します。入力値が同じでも、後続の呼び出しでは異 なる出力値が生成されます。

#### **2 (Repeatable (反復可能))**

反復可能スクランブルを実行します。入力値が同じ場合、後続の呼び出しでは同じ 出力値が生成されます。

# **3 (Translate (変換))**

変換を実行します。値データ・セットが検索され、一致する入力値が検出されま す。一致する値が検出されると、出力値はその一致したレコードの出力列から取得 されます。

#### **4(Exit (終了))**

スクランブル・ユーザー出口を開始します。File Manager は、ユーザー出口名、お よびユーザー出口パラメーター、オプションを指定できるパネルを表示します。

#### **5 (ODPP)**

隣接コマンド・フィールドに指定された ODPP コマンドを使用して、データのスク ランブルを実行します。これは、Optim™ Data Privacy Provider コマンド入力域で す。**「Col (列)」**フィールドは、左列の位置を示します。これは構文エラーが発生 したときに、エラー列の位置を特定するために使用できます。コマンド構文につい ては、「ODPP 構文ガイド」を参照してください。ODPP の**「Command (コマン ド)」**は、スクロール可能フィールドです。左右にスクロールするには、F10 キー と F11 キーを使用します。コマンドを別のウィンドウに展開するには、F4 キーを 使用します。このオプションは、ODPP にアクセスするように File Manager がカ

スタマイズされ、環境が正常に初期化されている場合にのみ使用できます。詳しく は、File Manager for z/OS カスタマイズ・ガイド を参照してください。

#### **Value (値)**

このオプションを選択すると、出力フィールドの値を指定できます。関連するフィールド (**「Column In (入力列)」**、**「Out (出力)」**、および**「Dsn」**) と**「Scramble Type (スクランブ ル・タイプ)」**との組み合わせによって、出力値が決まります。

# **Column In (入力列)**

値データ・セットの入力フィールド値の開始位置を定義します。入力フィールドを値データ・ セットの値と突き合わせるために、コピー操作で変換処理が実行される際に使用されます。 フィールドの長さは、コピー処理時にこのフィールドにマップされる入力フィールドの長さに設 定されます。

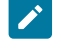

**注:** この値は、「Scramble Type (スクランブル・タイプ)」で**「Translate (変換)」**を選 択する場合にのみ必須です。

## **(Column) Out ((列) 出力)**

値データ・セットの出力フィールド値の開始位置を定義します。これは、コピー操作時に以下の ように使用されます。

- スクランブル・タイプが**「Translate (変換)」**である場合: 入力フィールド値が値デー タ・セットで一致すると、対応する出力値が使用されます。
- スクランブル・タイプが**「Random (ランダム)」**または**「Repeatable (反復可能)」**で ある場合: 入力値は、値データ・セットから出力値をランダムに選択、または反復可能な 方法で選択するために使用されます。

フィールドの長さは、このパネルに表示される現行フィールド長です。

■ <u>オ:</u> この値は、「Scramble Type (スクランブル・タイプ)」で「**Translate (変換)」**を 選択する場合には必須です。**「Random (ランダム)」**または**「Repeatable (反復可 能)」**を選択し、**「Value (値)」**も選択した場合に、値データ・セット名 (**「Dsn」**) が指 定されている場合は、開始位置として、デフォルトの 1 が使用されます。

#### **Dsn**

値データ・セットを定義します。カタログされた順次データ・セット、区分データ・セット、 または VSAM データ・セットを指定できます。このデータ・セットには、コピー処理時の出力 フィールド値を決定するために使用されるデータが入っています。

データ・セット名を指定するときは、次の規則が適用されます。

- 総称データ・セット名では、単一文字を表すパーセント (%) 記号と、任意の数の文字を 表すアスタリスク (\*) を修飾子内で使用します。2 つのアスタリスク (\*\*) は任意の数の修 飾子内の任意の数の文字を表します。
- TSO 接頭部 (ユーザー ID に定義されている) が、引用符で囲まれていない名前の高位修飾 子として使用されます。
- パフォーマンスを改善するために、データ・セット名はできるだけ修飾してください。
- データ・セットが区分データ・セットの場合、メンバー名は dsn(member) という形式で 指定できます。メンバー名を指定しないか、または総称メンバー名を指定すると、メン バーを選択するためのメンバー選択リストが表示されます。

**親パネル**

**子パネル**

# **関連作業および例**

[テンプレートでのデータ作成属性の設定 ページ](#page-344-0) [345](#page-344-0)

「Field Attributes (フィールド属性)」パネル - 数値フィールド

このパネルには、フィールドの形式設定およびデータ作成属性がリストされます。TABL 形式の場合のフィールドの幅、お よび数値フィールドの先行ゼロ抑制を変更することができます。データ作成属性を指定することもできます。このパネルに は 2 つのタイプがあります。一方は英数字フィールド用で、他方は数値フィールド用です。このセクションでは数値フィー ルド版について説明します。

# **パネルとフィールドの定義**

図 232. 「Field Attributes (フィールド属性)」パネル - 数値フィールド

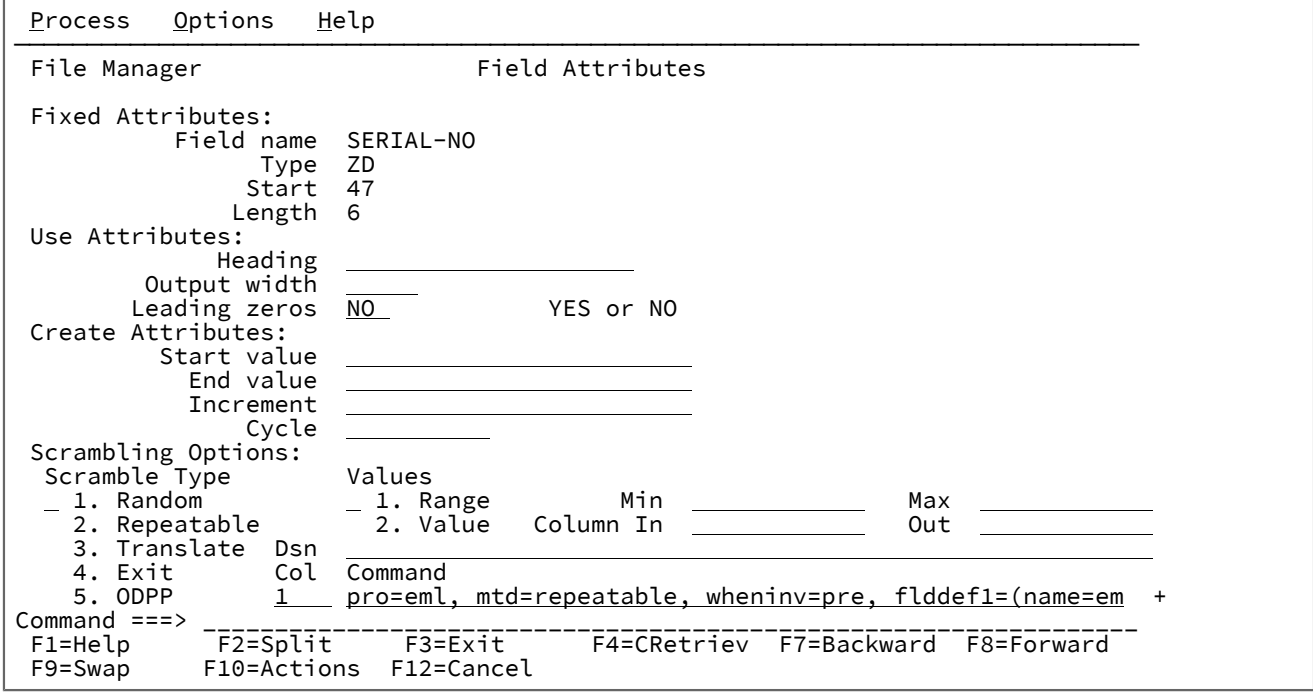

選択したフィールドが数値である場合、選択したフィールドが英数字である場合とは、表示される一部のフィールドが異な ります。フィールドが異なる場合、以下の定義が適用されます。

# **Use attributes (使用属性)**

編集、表示、および印刷機能で使用される特定の表示 (または印刷) 属性を指定するために使用します。数値 フィールドの場合、以下の使用属性を使用できます。

## **Heading (見出し)**

表示および報告書上のフィールド名を置き換える代替の見出しです。

## **Output width (出力幅)**

このフィールドを TABL 表示形式または印刷形式で表示するために、編集、表示、および印刷機 能で使用する文字位置の数。数値フィールドでは、この値の範囲は 6 から 30 までです (符号文 字および小数点を含む)。

デフォルトの出力幅は、フィールド見出し (または、見出しが指定されていない場合はフィール ド名) の表示に必要な最大文字数と、フィールドの値の表示に必要な文字数です。

#### **Leading zeros (先行ゼロ)**

このフィールドを SNGL または TABL 表示または印刷形式で表示または印刷するときに、先行ゼ ロを表示するかどうかを指定します。先行ゼロを表示したい場合は、YES を指定します。先行ゼ ロをブランクで置き換えたい場合は、NO を指定します。

デフォルト: NO

#### **Length Field (長さフィールド)**

セグメント化テンプレートおよび長さが 4 を超えない英数字フィールドの場合にのみ表示されます。

各レイアウトの 1 つのフィールドに、長さフィールドのフラグを立てることができます。これにより、File Manager に、そのフィールドの値に基づいてセグメント長を計算するように通知できます。

以下のいずれかの値を入力できます。

#### **空白**

これは長さフィールドではありません。

**1**

このフィールド値はセグメント長です。

**2**

このフィールド値にフィールドの長さを加えると、セグメント長になります。

長さフィールドを指定しない場合、セグメント長は 01 フィールド長とみなされます。

#### **Create attributes (作成属性)**

このフィールドを含むレコード用のテスト・データの作成時に、データ作成機能で使用するフィールド固有の 属性を定義します。

**注:** 仮数は、オプションの符号 (+ または -) と、それに続く 1 から 16 桁の数字で構成されます。仮数 は小数点を含むこともできます。指数部は、文字 E、オプションの符号 (+ または 0)、および 1 から 2 桁の数字で構成されます。

#### **Start value (開始値)**

ユーザー指定の増分で調整する前に、フィールドに入れる初期値を指定します。

この値は、適切な数値データ・タイプに変換したときに、そのフィールドが保持できる数値でな ければなりません。また、小数点以下の桁のあるフィールドでは、フィールド定義の小数点以下 の桁数より多い 10 進数整数を指定してはなりません。負の数値を指定する場合、フィールドが 符号なしであっても、その符号は有効です。

フィールドが浮動小数点フィールドの場合、開始値は、仮数と指数部で構成される浮動小数点数 (-1.14579E01 など) として指定できます。

デフォルト: 0

#### **End value (終了値)**

フィールドに入れる最大値 (増分が正数の場合) または最小値 (増分が負数の場合) を指定しま す。

この値は、適切な数値データ・タイプに変換したときに、そのフィールドが保持できる数値でな ければなりません。また、小数点以下の桁のあるフィールドでは、フィールド定義の小数点以下 の桁数より多い 10 進数整数を指定してはなりません。負の数値を指定する場合、フィールドが 符号なしであっても、その符号は有効です。

フィールドが浮動小数点フィールドの場合、終了値は、仮数と指数部で構成される浮動小数点数 (-01.14579E01 など) として指定できます。

デフォルト: フィールドに入れることができる最大の正数または最小の負数。

#### **Increment (増分)**

正数または負数を指定し、それによって、各レコード (またはレコードのサイクル) について、 フィールドの値が調整されます。

増分は、適切な数値データ・タイプに変換したときに、そのフィールドが保持できる数値でなけ ればなりません。また、小数点以下の桁のあるフィールドでは、フィールド定義の小数点以下の 桁数より多い 10 進数整数を指定してはなりません。

フィールドが浮動小数点フィールドの場合、増分値は、仮数と指数部で構成される浮動小数点数 (-1.14579E01 など) として指定できます。

最初のレコード (またはレコードのサイクル) については、フィールドは、指定した開始値に設定 されます。後続の各レコード (またはレコードのサイクル) については、フィールドの値に増分値 が加算されます。このプロセスは、計算されたフィールドの値が、指定した終了値を超えない限 り続行されます。

デフォルト: 0

#### **Cycle (サイクル)**

フィールド値に増分値を適用する前に生成する出力レコードの数を指定します。例えば、フィー ルド開始値に 100、増分値に 10、およびサイクル値に 3 を指定した場合、最初の 3 レコードの フィールドは 100、次の 3 レコードは 110、次の 3 レコードは 120 などとなります。

サイクルが 0 の場合、フィールドの値は常に開始値に設定されます。

# **Scrambling Options (スクランブル・オプション)**

これらのオプションは、テスト・データを生成するためにコピー、インポート、またはエクスポート機能の実 行時に使用するフィールドの順序変更を制御します。

## **Scramble Type (スクランブル・タイプ)**

以下のいずれかの値を指定してください。

# **空白**

スクランブルは実行されません。値または範囲の指定は保管されますが、関連機能 では無視されます。

### **1 (Random (ランダム))**

ランダム・スクランブルを実行します。入力値が同じでも、後続の呼び出しでは異 なる出力値が生成されます。

#### **2 (Repeatable (反復可能))**

反復可能スクランブルを実行します。入力値が同じ場合、後続の呼び出しでは同じ 出力値が生成されます。

# **3 (Translate (変換))**

変換を実行します。値データ・セットが検索され、一致する入力値が検出されま す。一致する値が検出されると、出力値はその一致したレコードの出力列から取得 されます。

# **4(Exit (終了))**

スクランブル・ユーザー出口を開始します。File Manager は、ユーザー出口名、お よびユーザー出口パラメーター、オプションを指定できるパネルを表示します。

# **5 (ODPP)**

隣接コマンド・フィールドに指定された ODPP コマンドを使用して、データのスク ランブルを実行します。これは、Optim™ Data Privacy Provider コマンド入力域で す。**「Col (列)」**フィールドは、左列の位置を示します。これは構文エラーが発生 したときに、エラー列の位置を特定するために使用できます。コマンド構文につい ては、「ODPP 構文ガイド」を参照してください。ODPP の**「Command (コマン**

**ド)」**は、スクロール可能フィールドです。左右にスクロールするには、F10 キー と F11 キーを使用します。コマンドを別のウィンドウに展開するには、F4 キーを 使用します。このオプションは、ODPP にアクセスするように File Manager がカ スタマイズされ、環境が正常に初期化されている場合にのみ使用できます。詳しく は、File Manager for z/OS カスタマイズ・ガイド を参照してください。

**注:** 数値フィールドの場合、**「Leading zeros (先行ゼロ)」**を「YES (はい)」に設定し、 ランダム・スクランブルまたは反復可能スクランブル (**「Value (値)」**オプションはブラ ンク) を要求した場合に、先行ゼロが順序変更されてしまいます。

例:

- **「Leading zeros (先行ゼロ)」**を「YES (はい)」に設定した場合、00123 により 56872 が生成されることがあります (ゼロが変更されます)。
- **「Leading zeros (先行ゼロ)」**を「NO (いいえ)」に設定した場合、00123 によ り 00343 が生成されることがあります (ゼロは変更されません)。

反復可能スクランブルの場合、**「Leading zeros (先行ゼロ)」**を「YES (はい)」に設定す ると、固有の結果が生成されます。

#### **Values (値)**

数値フィールドでは、以下のオプションを指定して、選択したスクランブル・タイプの出力を制 御できます。

# **空白**

File Manager は、スクランブル・タイプで指定されるとおりに、入力値に対してラ ンダム・スクランブルまたは反復可能スクランブルを実行して、出力値を決定しま す。

#### **1 (Range) (範囲)**

値の範囲。フィールドに有効な最小値および最大値を指定する必要があります。コ ピー操作時に、生成されたスクランブル値は、指定した範囲内の数値になります。 最小値には、最大値より小さい値を指定する必要があります。指定可能な値の範囲 は -2 GB から +2 GB です。

## **2 (Value) (値)**

出力フィールドの値を指定します。「Scramble Type (スクランブル・タイプ)」 とともに、関連フィールド (**「Column In (入力列)」**、**「Out (出力)」**、およ び**「Dsn」**) によって出力値が決定されます。

# **Min (最小)**

最小値。最大値より小さく、かつ、-2 GB 以上の値を指定する必要があります。オ プション **1** の「(Range) (範囲)」を選択する場合、このフィールドに値を指定する 必要があります。

## **Max**

最大値。最小値より大きく、2 GB 以下である必要があります。オプション **1** の 「(Range) (範囲)」を選択する場合、このフィールドに値を指定する必要がありま す。

# **Column In (入力列)**

値データ・セットの入力フィールド値の開始位置を定義します。入力フィールドを 値データ・セットの値と突き合わせるために、コピー操作で変換処理が実行される 際に使用されます。フィールドの長さは、コピー処理時にこのフィールドにマップ される入力フィールドの長さに設定されます。

**注:** この値は、「Scramble Type (スクランブル・タイプ)」で**「Translate (変換)」**を選択する場合にのみ必須です。

## **(Column) Out ((列) 出力)**

値データ・セットの出力フィールド値の開始位置を定義します。これは、コピー操 作時に以下のように使用されます。

- スクランブル・タイプが**「Translate (変換)」**である場合: 入力フィールド 値が値データ・セットで一致すると、対応する出力値が使用されます。
- スクランブル・タイプが**「Random (ランダム)」**または**「Repeatable (反 復可能)」**である場合: 入力値は、値データ・セットから出力値をランダム にまたは反復可能なものとして選択するために使用されます。

フィールドの長さは、このパネルに表示される現行フィールド長です。

■ 注: この値は、「Scramble Type (スクランブル・タイプ)」で「Translate **(変換)」**を選択する場合には必須です。**「Random (ランダム)」**また は**「Repeatable (反復可能)」**を選択し、**「Value (値)」**も選択すると、値 データ・セット名 (**「Dsn」**) を指定してある場合は、デフォルトの開始位 置は 1 に設定されます。

#### **Dsn**

値データ・セットを定義します。カタログされた順次データ・セット、区分データ・セット、 または VSAM データ・セットを指定できます。このデータ・セットには、コピー処理時の出力 フィールド値を決定するために使用されるデータが入っています。

「Scramble Type (スクランブル・タイプ)」で**「Translate (変換)」**を選択した場合、このデー タ・セットには、入力列および出力列に指定されている位置の入力値および出力値が含まれてい る必要があります。

「Scramble Type (スクランブル・タイプ)」で**「Random (ランダム)」**または**「Repeatable (反復可能)」**を選択した場合、このデータ・セットには、出力列に指定されている位置の出力値 が含まれている必要があります。

**注:** このフィールドは、「Scramble Type (スクランブル・タイプ)」で**「Translate (変 換)」**を選択する場合には必須です。**「Random (ランダム)」**または**「Repeatable (反 復可能)」**を選択し、さらに、**「Value (値)」**を選択した場合、オプションでデータ・ セット名を指定することができます。**「Value (値)」**を選択し、このフィールドをブラ ンクのままにした場合、テンプレートに保管されている値リストの入力を求めるプロン プトが出されます。

データ・セット名を指定する場合、以下の規則が適用されます。

- 総称データ・セット名では、単一文字を表すパーセント (%) 記号と、任意の数の文字を 表すアスタリスク (\*) を修飾子内で使用します。2 つのアスタリスク (\*\*) は任意の数の修 飾子内の任意の数の文字を表します。
- TSO 接頭部 (ユーザー ID に定義されている) が、引用符で囲まれていない名前の高位修飾 子として使用されます。
- パフォーマンスを改善するために、データ・セット名はできるだけ修飾してください。
- データ・セットが区分データ・セットの場合、メンバー名は dsn(member) という形式で 指定できます。メンバー名を指定しないか、または総称メンバー名を指定すると、メン バーを選択するためのメンバー選択リストが表示されます。

**親パネル**

**子パネル**

## **関連作業および例**

[テンプレートでのデータ作成属性の設定 ページ](#page-344-0) [345](#page-344-0)

# 「Field Mapping (フィールド・マッピング)」パネル

「Field Mapping (フィールド・マッピング)」パネルでは、「To (宛先)」(または「New (新規)」) テンプレートまたはコ ピーブックの受信フィールドと、「From (元)」(または「Old (旧)」) テンプレートまたはコピーブックの送信フィールドと の現在の関係を記述します。マッピング関係の編集、あるいは GE コマンド (マッピングの生成および編集) の前に GM (対 応するマップの生成) コマンドを出した場合は、File Manager は、フィールド名に基づいて対応するマッピングを生成しま す。

このパネルが表示されるのは、Copy Utility (コピー・ユーティリティー)の「To (宛先)」パネル、Compare Utility (比較ユー ティリティー)の「Options (オプション)」パネル、または「Template Workbench (テンプレート・ワークベンチ)」の 「Map To (マップ先)」パネルから「Edit template (テンプレートの編集)」が要求されて、「To (宛先)」または「New (新 規)」テンプレートまたはコピーブックに含まれるレコード・タイプが 1 つだけのとき、あるいは「Record Type Mapping (レコード・タイプ・マッピング)」パネルで E または S コマンドを実行したときです。

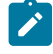

<u>♪ 注</u>: Compare Utility (比較ユーティリティー)から呼び出した場合、パネルには、すべてのラベルに「To (宛先)」の代 わりに「New (新規)」が表示され、「From (元)」の代わりに「Old (旧)」が表示されます。

# **パネルとフィールドの定義**

図 233. 「Field Mapping (フィールド・マッピング)」パネル

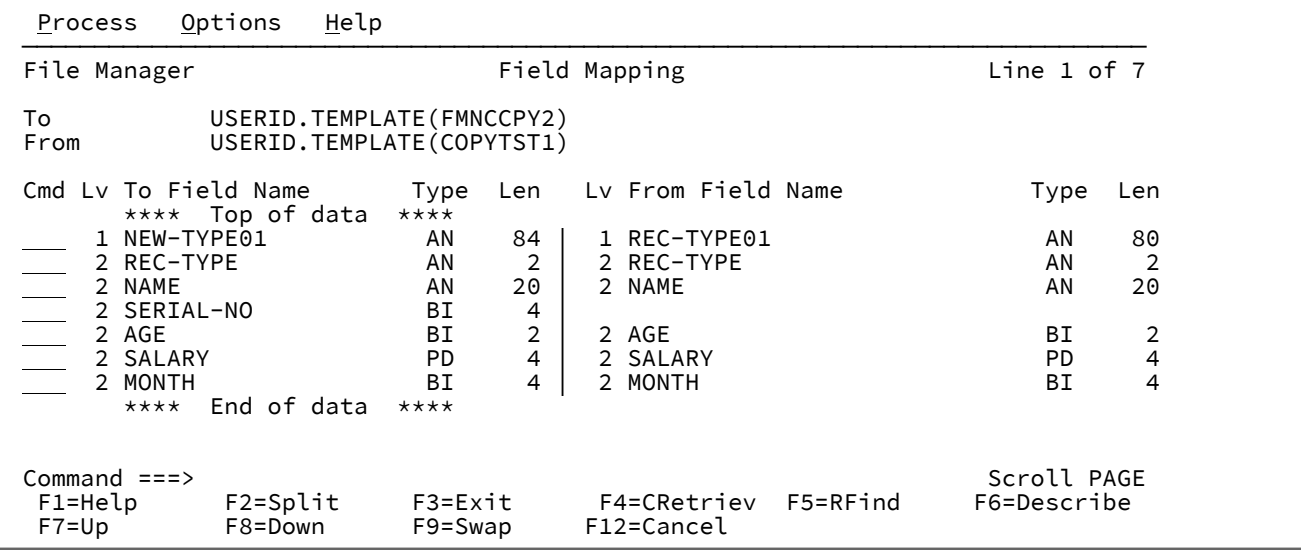

#### **TO (宛先) (または NEW (新規))template/copybook**

「To (宛先)」または「New (新規)」データ・セットのレコード記述が含まれているコピーブックまたはテンプ レートの名前。

## **FROM (元) (または OLD (旧)) template/copybook**

「From (元)」または「Old (旧)」データ・セットのレコード記述が含まれているコピーブックまたはテンプ レートの名前。

**(To (宛先) または New (新規)) Lev (レベル)、Field Name (フィールド名)、Type (タイプ) および Len (長さ)**

「To (宛先)」または「New (新規)」テンプレートのフィールドのレベル番号、フィールド名、タイプ、および 長さを示します。

**(From (元) または Old (旧)) Lev (レベル)、Field Name (フィールド名)、Type (タイプ) および Len (長さ)**

「To (宛先)」または「New (新規)」フィールドにマップされた「From (元)」または「Old (旧)」テンプレート にレベル番号、フィールド名、タイプ、および長さを示します。
**Cmd**

接頭部コマンド域 - テンプレート・エディター接頭部コマンドを入力するために使用されます。フィールド・ マッピングを変更するにはs を入力し、新規フィールド属性を編集するにはE を入力します。

#### **親パネル**

### **子パネル**

### **関連作業および例**

「Field Selection/Edit (フィールド選択/編集)」パネル

「Field Selection/Edit (フィールド選択/編集)」パネルは、主に、コピーブック・テンプレートの編集に使用されます。ま た、レコード選択基準、フィールド順序付け、およびフィールド選択などの、このパネル内の動的テンプレートの一部のプ ロパティーを編集することもできます。(「フィールド名」、「開始」、「長さ」または「タイプ」のフィールドは変更で きません。これらのフィールドを変更できるのは、「Dynamic Template (動的テンプレート)」パネル内のみです。)

セグメント化データ用のテンプレートを編集する際、File Manager は、「Field Selection/Edit (フィールド選択/編集)」パネ ルに、関連 ID 式 (ある場合) を示す「**0 Rid**」によって識別された追加の行を表示します。

「Field Selection/Edit (フィールド選択/編集)」パネルは以下の目的で使用することができます ([図](#page-901-0) [234](#page-901-0) : 「Field [Selection/](#page-901-0) Edit [\(フィールド選択/編集\)」パネル ページ](#page-901-0) [902](#page-901-0))。

• 表示 (表示時または編集時) あるいは印刷されるフィールドを選択します。

- フィールドが表示または印刷される順序を変更します。
- 表示または印刷時に、File Manager がコピーブックまたは動的テンプレートのフィールド名の代わりに使用する フィールド見出しを提供します。
- フィールド属性の編集開始
- レコード・タイプのレコード ID 基準を指定します。
- レコード・タイプのレコード選択基準を指定します。
- 複数セグメント・キーに含めるフィールドを選択し、キーによる同期比較でそれらを使用する順序を指定します。
- レベル 01 項目を選択して所有レベル 01 に関連した ID 基準を編集するための後続のパネルを表示します。

# **パネルとフィールドの定義**

<span id="page-901-0"></span>図 234. 「Field Selection/Edit (フィールド選択/編集)」パネル

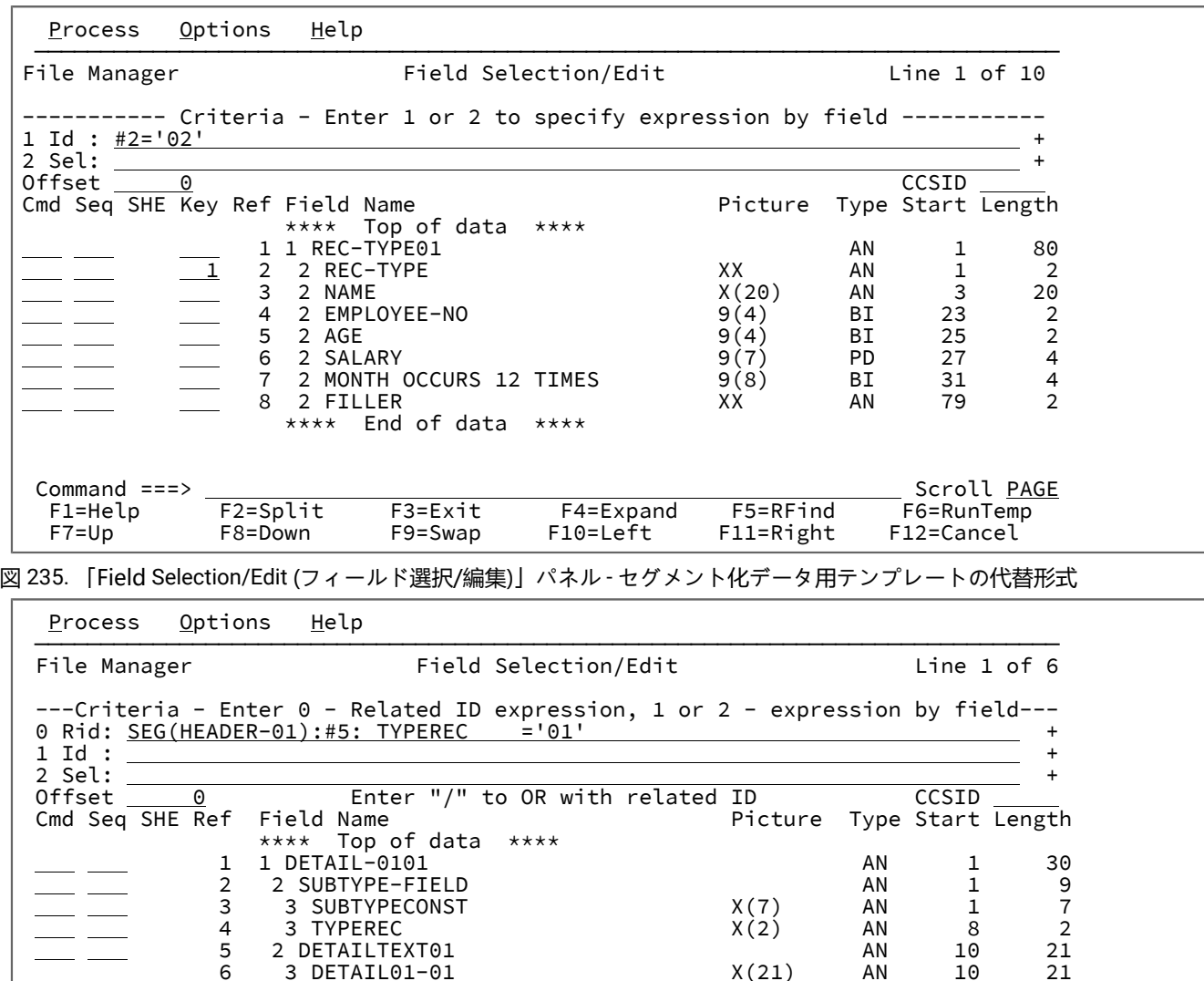

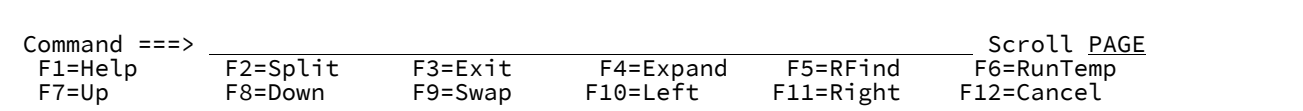

\*\*\*\* End of data \*\*\*\*

**0 Rid**

関連 ID 式を指定する場合に使用します。この行は、セグメント化データ用のテンプレート (直前のパネル (「Record Type Selection (レコード・タイプ選択)」) で**「セグメント化データ用のテンプレート」**処理オプ ションを選択して表示される) を編集する際に、「Field Selection/Edit (フィールド選択/編集)」パネルのみに 表示されます。

**1 Id**

このレコード・タイプを識別するために File Manager によって使用されるレコード ID 基準を指定します。レ コード ID 基準がない場合、File Manager はレコード長でレコード・タイプを識別します。

固定長レコード (データ・セット属性ではなく、テンプレートのレコード定義によって定義されます) では、レ コード読み取りの長さは、テンプレートの対応するレコード定義の長さと厳密に一致していなければなりませ ん。可変長レコードでは、レコード読み取りの長さは、テンプレートの対応するレコード定義の最小長より長 く、最大長より短くなければなりません。

File Manager がレコード長をテンプレートのレコード定義と突き合わせできない場合 は、処理するレコード は選択されません。レコードの長さがテンプレートの複数のレコード定義と一致しており、明示的なレコード ID 基準が指定されていない場合には、File Manager はテンプレート内の最初に一致したレコード・タイプを使 用します。したがって、ファイルのそれぞれ異なるレコード・タイプのレコード長が固有でない場合は、この フィールドを使用して、なんらかの固有の ID 基準を指定してください。

1 を入力して「Record Identification Criteria (レコード ID 基準)」パネルを表示し、フィールドごとに基準 を指定するか、横のフィールドにあるフリー・フォーム REXX 式を入力します。「Right」機能キー (F11) または「Left」機能キー (F10) を使用して、フィールド内を右または左にスクロールできます。あるいは、 「Expand」機能キー (F4) を使用してフィールドを拡張できます。

フィールド別基準とフリー・フォーム REXX 式による基準は、一緒に指定することができません。オプショ ン 1 を選択し、フィールドごとの基準を入力すると、横のフィールドに入力されたフリー・フォーム REXX 式 は、新しい基準によって置き換えられます。この式は手動で編集できません。レコード識別のためのフリー・ フォーム REXX 式を作成する機能を復元するには、「Record Identification Criteria (レコード ID 基準)」パネル に入力した基準を消去する必要があります。

#### **2 Sel**

処理するレコードを選択するときに File Manager によって使用されるレコード選択基準を指定します。この フィールドを使用して、処理したい特定のレコード・タイプのレコードを制限できます。レコード選択基準を 指定しない場合は、このレコード・タイプのすべてのレコードが処理のために選択されます (そのレコード・ タイプ自身が処理のために選択されている場合)。

2 を入力して「Record Selection Criteria (レコード選択基準)」パネルを表示し、フィールドごとに基準を 指定するか、横のフィールドにあるフリー・フォーム REXX 式を入力します。「Right」機能キー (F11) ま たは「Left」機能キー (F10) を使用して、フィールド内を右または左にスクロールできます。あるいは、 「Expand」機能キー (F4) を使用してフィールドを拡張できます。

フィールド別基準とフリー・フォーム式による基準は、一緒に指定することができません。オプション 2 を選 択し、フィールドごとの基準を入力すると、横のフィールドに入力されたフリー・フォーム REXX 式は、新し い基準によって置き換えられます。この式は手動で編集できません。レコード選択のためのフリー・フォーム REXX 式を作成する機能を復元するには、「Record Selection Criteria (レコード選択基準)」パネルに入力した 基準を消去する必要があります。

#### **Offset**

オフセット・フィールド - オフセット値の入力に使用されます。オフセット値は、-32760 から +32760 まで の負または正の整数です。この値は、レベル 01 フィールドのレコード長、およびレコード・タイプ内のすべ てのフィールドの開始位置に追加され、レイアウトは処理中のレコードに対して左または右に移動されます。 オフセット値として 0 を指定すると、以前に指定されたオフセット値が削除されます。

### **Enter "/" to OR with related ID (関連 ID と論理和演算するには「/」と入力)**

ID 基準と関連 ID 基準の両方が指定されている場合、デフォルトでは、それらの基準の論理積演算が実行され ます。ID 基準と指定された関連 ID 基準との論理和演算を実行するには、このオプションを選択します。

**CCSID**

レコード内のすべての英数字フィールドに関連付けられる CCSID (ただし、フィールドに CCSID が関連付けら れている場合を除く)。このフィールドが変更された場合、同じ CCSID を持つ、レコード内の英数字フィール ドで、関連する CCSID が変更されます。

#### **Cmd**

接頭部コマンド域 - テンプレート・エディター接頭部コマンドを入力するために使用されます。

#### **Seq**

シーケンス・フィールド - File Manager のエディター・セッションに表示し、File Manager「Print utility (印刷 ユーティリティー)」を介してデータを印刷するフィールドを配列するために使用されます。デフォルトの表 示/印刷の順序は、「フィールド参照順序で選択したフィールド」です。

#### **SHE**

選択/保持/編集フィールド - 表示状況を示します。

#### **S**

フィールドは処理のために選択されています。

#### **H**

フィールドは編集画面で保持するように選択されています。

#### **E**

フィールドは、データ作成、フィールド見出し、またはスクランブル・オプションなどの情報を 追加するために、以前編集されたことがあります。

#### **Ref**

フィールド参照 - フィールド名に対して File Manager が割り当てたフィールド参照番号を示します。フィール ド参照番号はレコード中のすべてのフィールドに割り当てられ、ID 基準式および選択基準式のフィールドを 識別するために使用されます。

#### **Key (キー)**

キー・セグメント・シーケンス。データ・セット比較のための複数セグメント・キー・フィールドの定義に使 用されるキー・セグメント・シーケンス番号を表示します。キー欄の表示は、KEYFLDS コマンドを使用して オンまたはオフに切り替えることができます。

#### **Field Name (フィールド名)**

レベル番号とフィールドのフィールド名を、参照に従い再定義、配列サイズなどの他の属性とともに表示しま す。フィールドが配列の場合は、次元がフィールド名の後に大括弧で囲んで示されます。フィールドが処理の ために選択されている場合は、そのフィールド名が強調表示されます。

**Picture (ピクチャー)**

COBOL の場合は PICTURE 文節を示し、PL/I の場合は 2 進およびパック 10 進数フィールドの 長さおよびス ケール (ゼロ以外の場合) を示します。また、ビット・フィールドのビット長も示します。

**タイプ**

フィールドのデータ・タイプを入力または編集できる編集可能フィールドです。これは、次のいずれかでなけ ればなりません。

### **AN**

英数字

# **AX**

long 型の 16 進で表示される英数字。

# **BI**

バイナリー

### **BT**

ビット・ストリング

#### **DB**

DBCS ストリング

## **DT**

データ/タイプ

# **FE**

浮動小数点数 (外部)

## **FP**

浮動小数点数 (内部)

### **G**

グラフィック・ストリング

## **PD**

パック 10 進数

## **VB**

可変長ビット

# **VC**

可変長文字

# **VD**

可変長 DBCS

### **VG**

可変長グラフィック

# **Z2**

ヌル終了可変長 (VARYINGZ) DBCS ストリング

# **ZA**

編集済み非サポート・ゾーン 10 進数

### **ZC**

可変長文字ヌル終了

#### **ZD**

ゾーン 10 進数

# **ZE**

編集済みゾーン 10 進数

# **ZG**

可変長グラフィック・ヌル終了

#### **Start (開始)**

フィールドの開始桁を示します。変数配置フィールドでは、開始位置はレコードの最大長に基づいています。

### **Length (長さ)**

フィールドの長さを示します。レベル 01 フィールドでは、レコードが可変長の場合は、示される長さは最大 レコード長です。

### **例**

# **使用可能コマンド**

「Cmd」フィールドに入力できる接頭部コマンドは次のとおりです。

**E**

このフィールドの「Field Attributes (フィールド属性)」パネルを表示します。「Field Attributes (フィールド 属性)」パネルを使用すると、次のことを指定できます。

- 数値フィールドの場合、フィールドを画面に表示するときに先行ゼロを抑制するのか、あるいは SNGL または TABL 表示または印刷形式を使用して印刷するのか。
- テスト・データの生成に役立てるためにテンプレートを使用する場合に、フィールドに対して File Manager が使用するデータ・パターン。

**H**

```
単一のフィールドを保留状況に設定します。フィールドが既に保留状況である場合、保留状況を解除します。
```
TABL 表示形式で、保持フィールドは常に、画面の左端のフィールドとして (テンプレートの編集時にフィール ドを保持した順序で) 表示されます。保持フィールドは、左から右への表示に関する限り、他のフィールドよ り優先されます。

SNGL 表示形式では、保持フィールドは常に画面上の最上位フィールドとして表示されます (テンプレートの 編集時に保持された順序で表示されます)。保持フィールドは、上から下への表示に関する限り、他のフィー ルドより優先されます。

**Hn**

n 個のフィールドを保留状況に設定します。フィールドが既に保留状況になっている場合、その保留状況が解 除されます。

#### **HH**

保留状況に設定するフィールドのブロックを選択します。フィールドが既に保留状況になっている場合、その 保留状況が解除されます。フィールド・ブロックの開始と終了の位置をマークするには、HH 接頭部コマンド を使用します。

**S**

単一のフィールドを処理用として選択するか、そのフィールドが既に選択されている場合は、この選択を解除 します。S 接頭部コマンドを使用して、複数のフィールドを処理用に選択すると、それらのフィールドはテン プレートに表示される順序で表示されます。

#### **Sn**

n 個のフィールドを処理用として選択するか、またはそれらのフィールドが既に選択されている場合は、この 選択を解除します。

**S\***

現在のフィールドからリストの終わりまでのすべてのフィールドを処理用として選択するか、またはそれら のフィールドが既に選択されている場合は、この選択を解除します。数個のフィールドだけを除外したい場 合、S\* を使用して、新しいテンプレートのすべてのフィールドを明示的に選択し、続いて S を使用して、除 外したいフィールドの選択を解除します。

#### **SS**

フィールドのブロックを処理用として選択するか、それらのフィールドが既に選択されている場合は、この選 択を解除します。フィールド・ブロックの開始と終了の位置をマークするには、SS 接頭部コマンドを使用し ます。

**X**

表示タイプを AN (文字) と AX (long 型 16 進数) の間で切り替えます。このコマンドは、非英数字フィールド には影響しません。

## **Xn**

現行フィールドから n 個のすべてのフィールドに対して、X コマンドを実行します。

**X\***

現行フィールドからリスト末尾までのすべてのフィールドに対して、X コマンドを実行します。

**XX**

フィールドのブロックに対して、X コマンドを実行します。フィールド・ブロックの開始と終了の位置をマー クするには、XX 接頭部コマンドを使用します。

このパネルでは、次の基本コマンドを使用できます。

- DESCRIBE [基本コマンド ページ](#page-1162-0) [1163](#page-1162-0)
- FIND/FX [基本コマンド ページ](#page-1174-0) [1175](#page-1174-0)
- RESET [基本コマンド ページ](#page-1226-0) [1227](#page-1226-0)
- RUNTEMP [基本コマンド ページ](#page-1233-0) [1234](#page-1233-0)
- SAVE [基本コマンド ページ](#page-1233-1) [1234](#page-1233-1)
- SAVEAS [基本コマンド \(テンプレート\) ページ](#page-1234-0) [1235](#page-1234-0)
- SELECT [基本コマンド ページ](#page-1235-0) [1236](#page-1235-0)
- LPRINT [基本コマンド ページ](#page-1250-0) [1251](#page-1250-0)
- LZERO [基本コマンド ページ](#page-1208-0) [1209](#page-1208-0)

## **親パネル**

## **子パネル**

# **関連作業および例**

「Field Selection List (フィールド選択リスト)」パネル

「Field Selection List (フィールド選択リスト)」パネルは、現行テンプレート内のフィールドのリストを提供しま す。FMAP コマンドを入力したときにフィールドを指定しないと、このパネルが表示されます。

# **パネルとフィールドの定義**

図 236. [Field Selection List (フィールド選択リスト)] パネル

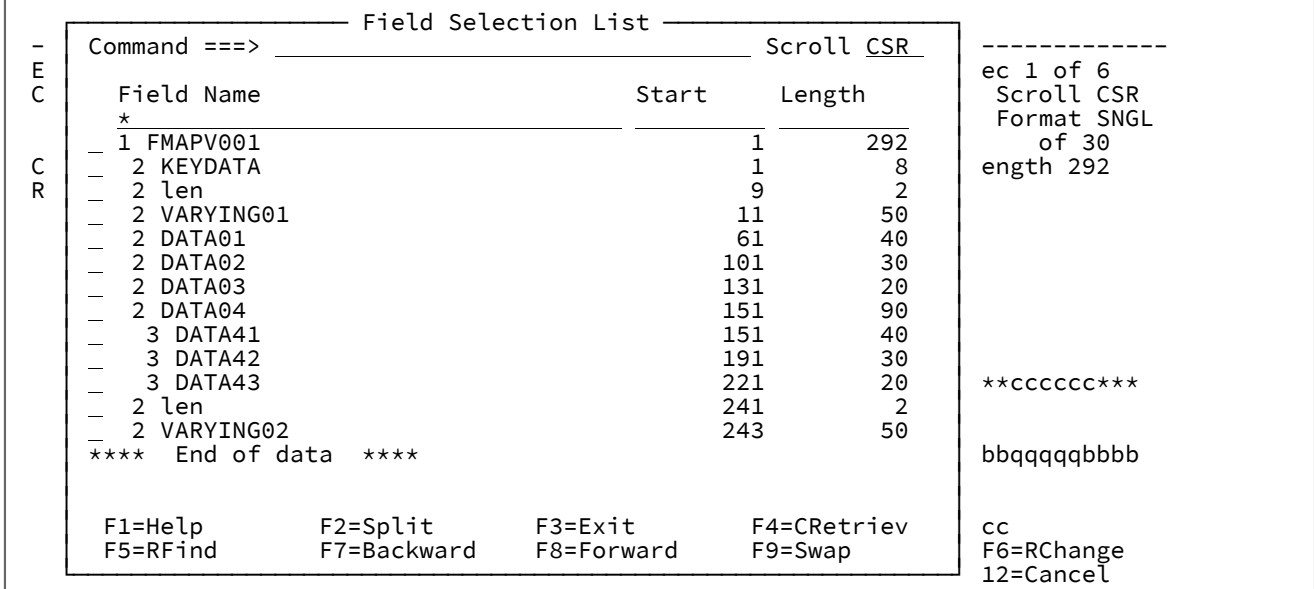

# **Field Name (フィールド名)**

現行テンプレート内のフィールド。

## **Start (開始)**

フィールドの開始桁。

## **Length (長さ)**

フィールドの長さ。

# **親パネル**

- <xref href="editpan.dita#editpan"/>
- <xref href="viewpan.dita#viewpan"/>

# 「File Selection (ファイル選択)」パネル

「File Selection (ファイル選択)」パネルには、現行プロセスに組み込むファイルを選択できる HFS ディレクトリー項目の リストが表示されます。このパネルは、入力パネルで HFS ディレクトリーを指定した場合に表示されます。

**注:** [図](#page-908-0) [237](#page-908-0) : 「File Selection [\(ファイル選択\)」パネル ページ](#page-908-0) [909](#page-908-0) に示される「File Selection (ファイル選択)」パネ ルのタイトルには "View (表示)" という言葉が含まれています。これは、「View Entry (ビュー項目の入力)」パネル から呼び出されたということを示しています。タイトルは、どの入力パネルが「File Selection (ファイル選択)」パ ネルを呼び出すかにより異なります。

# **パネルとフィールドの定義**

<span id="page-908-0"></span>図 237. 「File Selection (ファイル選択)」パネル

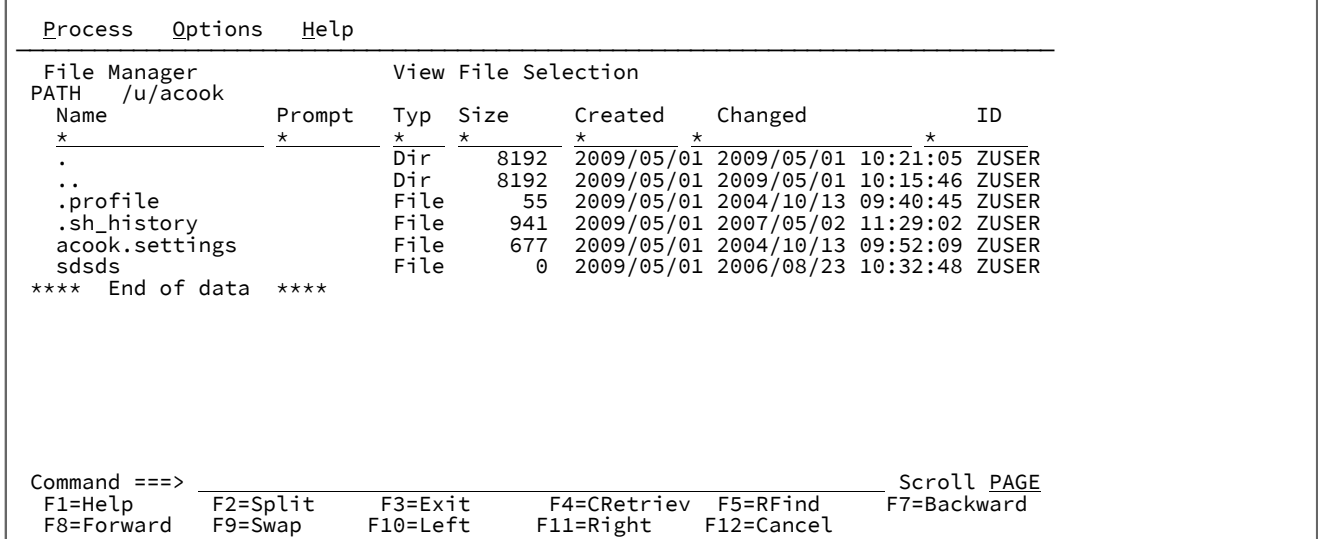

## **(選択フィールド)**

選択フィールド。"S" を入力すると、以下のいずれかの結果となります:

- 単一ファイルが選択されて、呼び出しルーチンに戻されます。(後続の選択は無視されます。)
- 「Prompt (プロンプト)」フィールドで選択された値が切り替えられます (列幅変更が使用されます)。
- リストを呼び出した機能により処理されるファイルを選択します。
- 次のレベルの項目リストを表示します (ディレクトリーが選択された場合)。

### **Name (名前)**

HFS オブジェクト名。絶対パス名が表示されない場合、カーソルを名前の上に置いて、Enter キーを押すと、 絶対パス名を示すポップアップ・ウィンドウが表示されます。

「Copy From (コピー元)」パネルが「File Selection (ファイル選択)」パネルを呼び出した場合、ポップアッ プ・ウィンドウでターゲット名も変更することができます。

## **Prompt (プロンプト)**

リストされたファイルについて行われた最後のアクションを表示する動的区域。これは以下に示す値を持つこ とができます。

### **Browsed**

ファイルがブラウズされた

### **Edited**

ファイルが編集された

### **Printed**

ファイルが印刷された

#### **Nocopy**

ファイルはコピーされなかった

### **Copied**

ファイルはコピーされた

#### **Repl**

ファイル (メンバー) は置き換えられた

#### **Norepl**

ファイル (メンバー) は置換されなかった

#### **Error**

ファイルの処理中にエラーが発生した

### **Invname**

PDS ライブラリーへのコピー中に、ファイル名をメンバー名に変換できなかった

## **Invtype**

HFS オブジェクトは File Manager によって処理されていない

### **Notauth**

ユーザーはファイルへのアクセスを許可されていない

## **Invrecl**

```
最大許容サイズより大きいレコード・サイズである (テキスト・モード)
```
# **Typ**

次のような HFS オブジェクト・タイプ。

## **Dir**

```
ディレクトリー
```
### **Char**

文字特殊ファイル

# **File**

標準 HFS ファイル

### **FIFO**

パイプまたは FIFO 特殊ファイル

### **Syml**

シンボリック・リンク

### **Sckt**

ソケット・ファイル

## **Size (サイズ)**

バイト単位のオブジェクト・サイズ。ラージ・ファイルの場合、キロバイト (K)、メガバイト (M)、またはギ ガバイト (G) が使用されます。

## **Created (作成日)**

HFS オブジェクトが作成された日付 (YYYY/MM/DD 形式)。

# **Changed (変更日)**

HFS オブジェクトの最終変更日時 (YYYY/MM/DD-HH:mm:SS 形式)。

### **ID**

所有者 ID。

## **親パネル**

- 「Browse Entry [\(ブラウズ項目の入力\)」パネル ページ](#page-755-0) [756](#page-755-0)
- 「Edit Entry [\(編集項目の入力\)」パネル ページ](#page-871-0) [872](#page-871-0)
- 「Copy from [\(コピー元\)」パネル ページ](#page-798-0) [799](#page-798-0)
- 「Copy To [\(コピー宛先\)」パネル ページ](#page-805-0) [806](#page-805-0)
- 「Print Utility [\(印刷ユーティリティー\)」パネル ページ](#page-987-0) [988](#page-987-0)
- 「Compare Utility [\(比較ユーティリティー\)」の「Old \(旧\)」パネルおよび「New \(新規\)」パネル ページ](#page-769-0) [770](#page-769-0)

# **子パネル**

通常、開始した入力パネルからの結果である表示パネル。

# **関連作業および例**

- UNIX [システム・サービスおよび階層ファイル・システムの使用 ページ](#page-517-0) [518](#page-517-0)
- [選択リストの表示の操作 ページ](#page-61-0) [62](#page-61-0)

「Find/Change Utility (検索/変更ユーティリティー)」パネル

「Find/Change Utility (検索/変更ユーティリティー)」では、コマンド行に FIND または CHANGE コマンドを入力することに よって、PDS データ・セット、VSAM データ・セット、または順次データ・セット内のストリングを検索あるいは変更で きます。HFS ファイル内のストリングを検索することもできます。

# **パネルとフィールドの定義**

図 238. 「Find/Change Utility (検索/変更ユーティリティー)」パネル

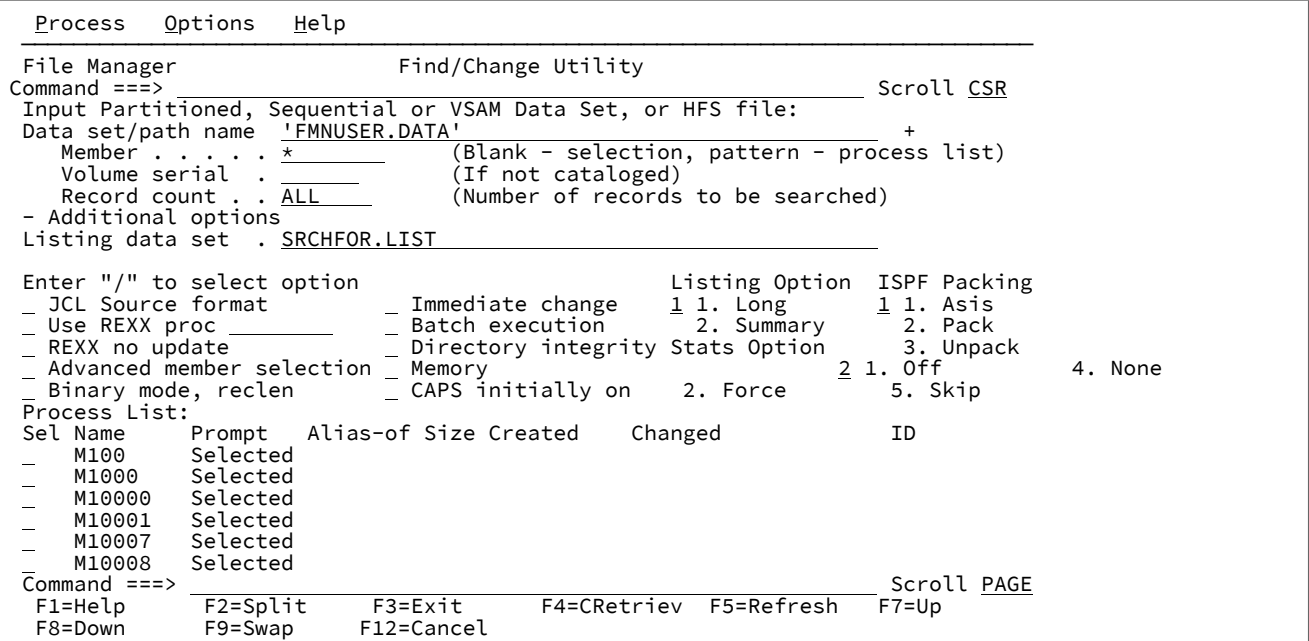

**Data set/path name (データ・セット/パス名)**

完全修飾データ・セット名またはパターン、HFS ファイルまたはディレクトリー、WebSphere®MQ キュー 名、または CICS® リソースを指定できます。

WebSphere®MQ キュー名の指定については、MQ [マネージャーまたはキューの指定 ページ](#page-47-0) [48](#page-47-0)を参照してく ださい。

CICS® リソースの指定については、CICS [リソースの指定 ページ](#page-48-0) [49](#page-48-0)を参照してください。

名前には、メンバー名または名前パターンを括弧で囲んで組み込むことができます。メンバーをここで指定す る場合は、関連した**「Member (メンバー)」**フィールドは空でなければなりません。

HFS ファイルまたはディレクトリーを指定する場合、絶対パス名を入力する必要があります。表示される入力 フィールドよりパス名が長い場合、Expand 機能キーを押して、長い名前を入力できるポップアップ・ウィン ドウを表示します。

#### **Member (メンバー)**

**「Data set name (データ・セット名)」**フィールドに、括弧で囲んだメンバー名または名前パターンを組み込 まずに区分データ・セット (PDS) の名前を指定した場合は、このフィールドを使用してメンバー名またはメン バー名パターンを指定できます。

#### **Volume serial (ボリューム通し番号)**

データ・セットを含むボリュームの通し番号。カタログされていないデータ・セットには必須です。

### **Record count (レコード・カウント)**

FIND/CHANGE/FINDNOT コマンドで検索対象となる論理レコードの数。PDS の場合、メンバー当たりの検索 される論理レコードの数。

範囲 = 1 から 99,999,999; デフォルト = ALL。

#### **Additional options (追加オプション)**

「Find/Change Utility (検索/変更ユーティリティー)」パネルの次のセクションを縮小または展開します。

負符号 ("-") が表示されている場合、カーソルを負符号の上に置いて Enter キーを押すと、パネルの以下のセク ションが展開されます。

正符号 ("+") が表示されている場合、カーソルを正符号の上に置いて Enter キーを押すと、パネルの以下のセ クションが省略されます。

#### **Listing data set (リスト・データ・セット)**

File Manager が検索/変更結果を保管するデータ・セットを指定します。デフォルト名を使用するか、または 順次データ・セット名を入力します。

デフォルト: 「userid.SRCHFOR.LIST」

#### **JCL source format (JCL ソース形式)**

データ・セットに JCL が含まれ、JCL 構文が保存されることを示します。

レコードの数とサイズの保守が正常に行われていない場合、File Manager はファイルの再書き込みを試行しま す。

- この場合、他のエラーも考えられます。例えば、PDS(E) が容量を使い尽くした可能性があります。
- 論理行が変更され、より多くの物理レコードを要する場合、ファイルは再書き込みされます。新規物 理レコードのデータ (桁 73–80) は、関連した直前のオリジナル物理レコードからコピーされます。

ファイルは非 VSAM であり、80 の固定レコード長である必要があります。

**「JCL source format (JCL ソース形式)」**オプションを使用すると、検索される桁数は 3 から 71 に設定されま す (ステートメントが JCL ステートメントでない場合を除く)。ステートメントは、先頭に「/\*」または「//」 ストリングが示されている場合は JCL ステートメントとみなされます。ステートメントの先頭にどちらのス トリングも示されていない場合は JCL ステートメントとみなされず、その場合は FIND (または CHANGE) コマ ンドで指定された、あるいは BOUNDS コマンドを使用して事前設定された任意の桁範囲が使用できます。桁 範囲が指定されていない場合は、全レコードが検索されます。

## **Use REXX proc (REXX proc の使用)**

このオプションを使用して、以下のいずれかを実行できます。

- 1 つのアスタリスク (\*) を入力して、1 回限りの REXX プロシージャーを入力します。File Manager で 編集パネルが表示され、ここで新しい REXX プロシージャーを作成できます。
- 使用する REXX プロシージャーが入っているメンバー名を指定します。このメンバーは、DD 名 FMNEXEC に割り振られた PDS に属している必要があります。次のいずれかを入力できます。

◦ メンバーの名前。

◦ 一致するすべてのメンバーをリストするメンバー名パターン (単一の \* 以外)。そうする と、**「Sel」**フィールドに S と入力して、必要なメンバーを選択できます。メンバー名パターン は、メンバー名に有効な任意の文字と、次の 2 つの特殊パターン文字とで構成することができ ます。

**アスタリスク (\*)**

任意の数の文字を表します。必要な数のアスタリスクがメンバー名のどこに表示 されても構いません。例えば、\*d\* と入力すると、名前に「d」が含まれるデー タ・セットのすべてのメンバーのリストが表示されます。

**パーセント記号 (%)**

単一文字を表す置き換え文字。パーセント記号は、メンバー名の任意の場所に必 要な数だけ指定できます。例えば、%%%% と入力すると、名前の長さが 4 文字の データ・セットのすべてのメンバーのリストが表示されます。

**注:** このオプションを選択して、**「Use REXX proc (REXX proc の使用)」**メンバー入力フィールドをブ ランクにしておくと、File Manager がメンバー名リストを表示します。そうすると、**「Sel」**フィール ドに S と入力して、必要なメンバーを選択できます。

(File Manager [パネルを使用しているときのプロシージャーの指定 ページ](#page-551-0) [552](#page-551-0)も参照してください。)

#### **REXX no update (REXX 更新なし)**

ユーティリティーの実行時に FCH データ・セットの更新を行わないように指定できます。このオプション は、REXX プロシージャーを指定したときにのみ有効で、それ以外の場合は無視されます。これが選択される と、データ・セットは入力専用として強制的に割り振られます。データの更新はすべて無視されます。

#### **Advanced member selection (拡張メンバー選択)**

特定または総称のメンバー名ではなく、メンバーの範囲を選択するように指定するには、「/」を入力しま す。

#### **Binary mode (バイナリー・モード)**

HFS ファイルの処理時に、バイナリー・モード (選択済み) またはテキスト・モード (未選択) を指定できま す。

**reclen**

HFS ファイルを処理しているときに「Binary mode (バイナリー・モード)」オプションが選択されている場 合、指定された固定レコード長に基づいてレコードが導出されます。デフォルトは 80です。次の範囲で指定 できます。1–32760.

#### **Use I/O exit (I/O 出口を使用)**

圧縮または暗号化されたデータ・セットにユーザー I/O 出口を指定できます。

このオプションには 2 つのフィールドがあります。このオプションを選択するには、「Use I/O exit (I/O 出口 を使用)」の左側にあるフィールドに「/」を入力します。これを選択すると、このフィールド・ラベルの右側 にあるフィールドで、使用する出口を指定できます。

# **注:**

- 1. このフィールドが表示されるのは、File Manager がオプション **USEIOX=ENABLE** を指定してイ ンストールされ、かつ**「Exit enabled (出口使用可能)」**フィールド (「Set System Processing Options (システム処理オプションの設定)」パネル内) が YES に設定されている場合のみです。 これらのオプションのいずれかにデフォルトが指定された場合は、「Use I/O exit (I/O 出口を使 用)」の右側のフィールドにそれが表示されます。
- 2. I/O 出口は、レコードを作成中のデータ・セットを処理するためにのみ、使用できます。デー タ・セットを形式設定するために使用しているコピーブックやテンプレートを処理するために 使用することはできません。

#### **Immediate change (即時変更)**

CHANGE コマンドを使用すると、入力データ・セットは (「Listing data set (リスト・データ・セット)」の変 更を表示しないで) 即時に更新されます。

#### **Batch execution (バッチ実行)**

入力されたコマンドを反映するために JCL を作成します。JCL は、編集セッションに表示されるため、実行依 頼する前に編集することができます。

「Batch execution (バッチ実行)」は、メンバー選択を、「Member (メンバー)」フィールドに指定されたパ ターンに制限します。Batch execution (バッチ実行) は、メンバー選択用のポップアップ選択パネルを作成し ません。「Member (メンバー)」フィールドをブランクのままにしておくと、生成された JCL にアスタリス ク (\*) が使用されます。詳しくは、FCH [\(検索/変更\) ページ](#page-1526-0) [1527](#page-1526-0) を参照してください。

#### **Directory integrity (ディレクトリーの保全性)**

デフォルトの PDS(E) メンバー処理方式の指定変更を強制して、より素早く PDS ディレクトリーにアクセスで きるようにします。

このオプションは、パフォーマンスに大きな影響を与えます。選択された場合、File Manager が現行ディレク トリー情報を使用してメンバーにアクセスするため、並行ディレクトリー更新を実行できる方法でメンバーが 処理されます。

選択されない場合、メンバー処理の実行は高速になりますが、PDS(E) ディレクトリー更新の影響を受け、 データ・セットが並行して更新されると入出力エラーの原因となる可能性があります。

#### **Memory (メモリー)**

メモリーの変更を実行するには、「/」を入力します。以下の変更が行われます。

- 1. 入力用にデータ・セットまたはメンバーを開き、すべてのレコードをメモリーに読み取ります。
- 2. 検索および置換ストリングが異なる長さであり、結果の長さが可変長データ・セットの最大論理レ コード長以下である場合に、レコード長の変更をサポートします。
- 3. 出力用に開き、変更が行われると、ロードされたすべてのレコードをデータ・セットに書き込みま す。

**注:**

- 1. VSAM ファイルの場合、このオプションは無視されます。
- 2. このオプションは、UPDATE モードでのデータ・セットのオープンに関連する制限を回避する ために使用できます。
- 3. メンバーまたはデータ・セット全体をメモリーにロードするのに十分なメモリーがない場合、 関数は終了します。より大きな領域サイズが必要な場合があります。
- 4. 圧縮データ・セットの場合、変更は常にメモリー内で実行されます。
- 5. メモリー処理は、インプレース更新よりも実行速度が遅くなります。

#### **CAPS initially on (CAPS ON 初期設定)**

入力フィールドに入力されたデータを大文字に変換します。小文字または大/小文字混合データを入力する場 合、このオプションは選択しないでください。また、このオプションは **CHANGE** 引数の処理にも影響しま す。

### **Listing Option (リスト・オプション)**

出力報告書のフォーマットを決定します。

**1 Long (1 長)**

検索、または変更した各レコードを含む全報告書。

#### **2 Summary (2 要約)**

処理したレコードと検索および変更したストリングについて合計が記載された要約報告書。

#### **Stats Option (統計オプション)**

処理中の PDS メンバーの ISPF 統計 (存在する場合) を更新するかどうかを決定します。

## **空白**

ISPF 統計を更新します。

### **1 Off (オフ)**

ISPF 統計を更新しません。

### **2 Force (強制)**

常に ISPF 統計を更新または作成します。

#### **ISPF Packing (ISPF パッキング)**

出力データ・セットが順次であり、PDS または PDSE ファイルおよび I/O 出力ルーチンを 使用しない場 合、ISPF PACK 形式であるデータの処理でユーティリティーの動作を 制御するために、次のオプションの中 のいずれかを使用できます。

#### **1. Asis (現状のまま)**

データ・セットがパック形式の場合、処理の前にアンパックされます。データ・セットが初めか らパックされていた場合にのみ、パック形式で再書き込みされます。

### **2. Pack (パック)**

データ・セットがパック形式の場合、処理の前にアンパックされます。データ・セットは常にア ンパック形式で再書き込みされます。

### **3. Unpack (アンパック)**

データ・セットがパック形式の場合、処理の前にアンパックされます。データ・セットは常に パック形式で再書き込みされます。

### **4. None (なし)**

ISPF パック・データのチェックまたは処理は行われません。FIND および CHANGE コマンド は、パック・データで操作されます。このオプションは、I/O 出口が使用されている場合には強 制となります。

#### **5. Skip (スキップ)**

入力データがパック形式の場合、処理は行われません。

### **例**

# **使用可能コマンド**

- BOUNDS [基本コマンド ページ](#page-1139-0) [1140](#page-1139-0)
- CAPS [基本コマンド ページ](#page-1140-0) [1141](#page-1140-0)
- CHANGE/CX [基本コマンド ページ](#page-1145-0) [1146](#page-1145-0)
- FIND/FX [基本コマンド ページ](#page-1174-0) [1175](#page-1174-0)
- FINDNOT [基本コマンド ページ](#page-1185-0) [1186](#page-1185-0)
- LOCATE [基本コマンド ページ](#page-1200-0) [1201](#page-1200-0)
- REFRESH [基本コマンド ページ](#page-1223-0) [1224](#page-1223-0)
- RESET [基本コマンド ページ](#page-1226-0) [1227](#page-1226-0)
- SELECT [基本コマンド ページ](#page-1235-0) [1236](#page-1235-0)
- SORT [基本コマンド ページ](#page-1242-0) [1243](#page-1242-0)
- VCONTEXT [基本コマンド ページ](#page-1253-0) [1254](#page-1253-0)

## **親パネル**

• 「Utility Functions [\(ユーティリティー機能\)」メニュー・パネル ページ](#page-1092-0) [1093](#page-1092-0)

# **同等機能**

Г

• FCH [\(検索/変更\) ページ](#page-1526-0) [1527](#page-1526-0)

## **関連作業および例**

- 複数の PDS [メンバーでのデータの検索と変更 ページ](#page-381-0) [382](#page-381-0)
- PDS(E) [メンバーの範囲の選択 ページ](#page-69-0) [70](#page-69-0)

「FMAP Copybook or Template (FMAP コピーブックまたはテンプレート)」パネル

FMAP コマンドにテンプレート情報が指定されなかった場合は、このパネルに入力します。

# **パネルとフィールドの定義**

図 239. 「FMAP Copybook or Template (FMAP コピーブックまたはテンプレート)」パネル

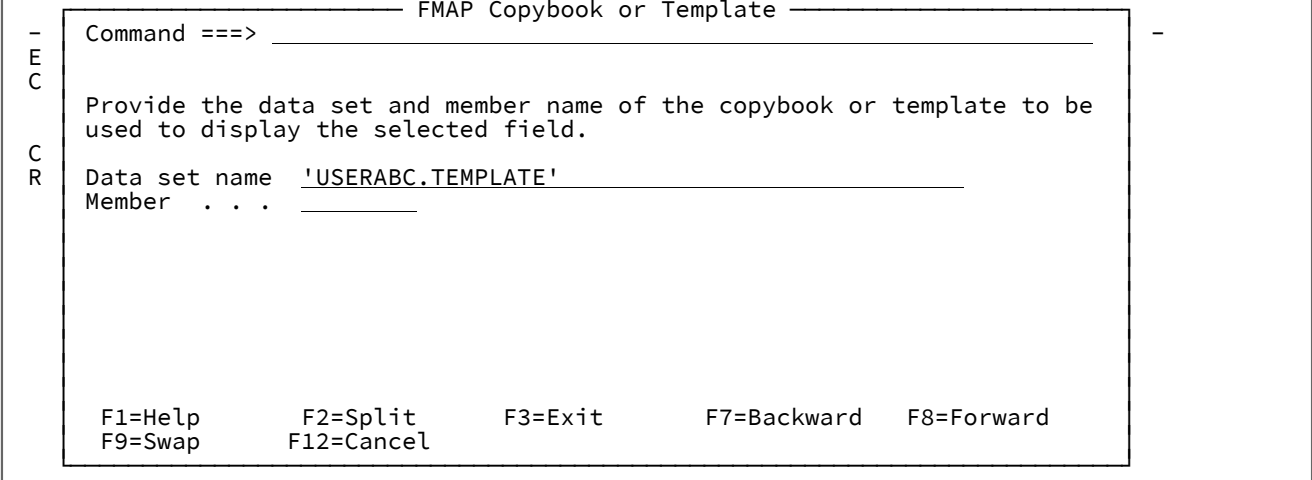

#### **Data set name (データ・セット名)**

データの形式設定に使用するテンプレートまたはコピーブックのデータ・セット名。

#### **Member (メンバー)**

データの形式設定に使用するテンプレートまたはコピーブックのメンバー名。

# 「From Field Mapping (フィールド・マッピング元)」または「Old Field Mapping (旧 フィールド・マッピング)」パネル

「From Field Mapping (フィールド・マッピング元)」(または「Old Field Mapping (旧フィールド・マッピング)」) パネル には、「To (宛先)」コピーブックまたはテンプレートで選択したフィールドにマップできる、「From (元)」または「Old (旧)」コピーブックまたはテンプレートのフィールドがリストされます。Copy Utility (コピー・ユーティリティー)または 「Template Workbench (テンプレート・ワークベンチ)」内から呼び出して、そのフィールドが 選択した「To (宛先)」 フィールドの送り先フィールドとして修飾していない場合は、接頭部コマンド域が保護されます ([フィールド・マッピング](#page-267-0) [規則 ページ](#page-267-0) [268](#page-267-0)を参照してください)。

「Field Mapping (フィールド・マッピング)」パネルのフィールドで E 接頭部コマンドを入力すると、このパネルが表示さ れます。

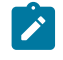

<mark>→ 注</mark>: 「Compare Utility (比較ユーティリティー)」から呼び出した場合、パネルには、すべてのラベルに「To (宛先)」 の代わりに「New (新規)」が表示され、「From (元)」の代わりに「Old (旧)」が表示されます。

# **パネルとフィールドの定義**

図 240. 「From Field Mapping (フィールド・マッピング元)」パネル

Process Options Help

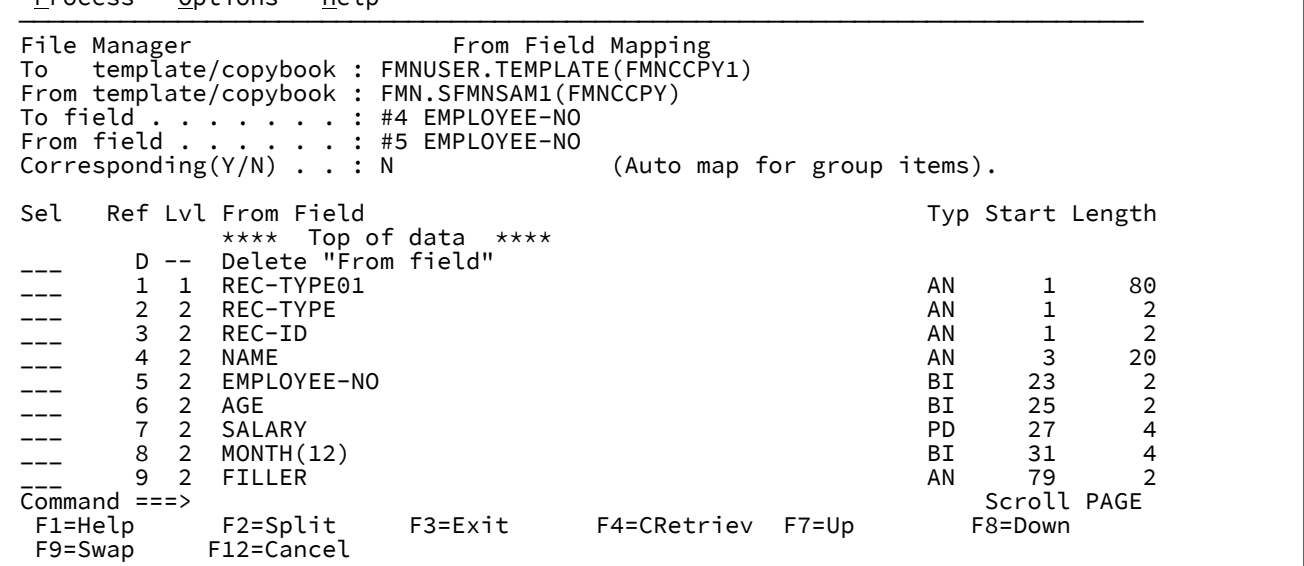

**To (または New) template/copybook (宛先 (または新) テンプレート/コピーブック)**

「New (新規)」データ・セットのレコード記述が含まれるコピーブックまたはテンプレートの名前。

**From (または Old) template/copybook (元 (または旧) テンプレート/コピーブック)**

「Old (旧)」データ・セットのレコード記述が含まれるコピーブックまたはテンプレートの名前。

## **「To (宛先)」または 「New (新規)」フィールド**

選択した「New (新規)」フィールドのフィールド参照番号および名前。

## **「From (元)」または 「Old (旧)」フィールド**

選択した「Old (旧)」フィールドのフィールド参照番号および名前。

#### **Corresponding (対応)**

「To (宛先)」または「New (新規)」フィールドおよび「From (元)」または「Old (旧)」フィールドがグルー プ・フィールドであるときに、File Manager が従属基本フィールドを自動的にマップするかどうかを指定し ます。「From (元)」または「Old (旧)」フィールドの各基本フィールドを、同じ名前の「To (宛先)」または 「New (新規)」グループ・フィールドのフィールドにマップするには、Y を指定します。両方のフィールドが 基本フィールドであるかのように、「From (元)」または「Old (旧)」フィールドを「To (宛先)」または「New (新規)」フィールドにマップするには、「N」を指定します。

#### **Sel**

フィールドの選択 -「To (宛先)」または「New (新規)」フィールドにマップする「From (元)」または「Old (旧)」フィールドを選択するために使用します。フィールドを選択するには、このフィールドに S と入力しま す。

#### **Ref**

フィールド参照 -「From (元)」または「Old (旧)」テンプレートのフィールド名に File Manager によって割り 当てられたフィールド参照番号を示します。

### **Lev (レベル) および Field Name (フィールド名)**

「To (宛先)」または「New (新規)」フィールドに有効にマップできる「From (元)」または「Old (旧)」テン プレートのフィールドのレベル番号およびフィールド名を示します。選択した「To (宛先)」または「New (新 規)」フィールドがレベル 01 フィールドの場合は、「From (元)」または「Old (旧)」テンプレートのレベル 01 フィールドだけがリストされます。レベル 01 フィールド以外の「To (宛先)」または「New (新規)」フィー ルドでは、選択した「To (宛先)」または「New (新規)」フィールドに正しく移動できる「From (元)」または 「Old (旧)」フィールドだけが選択のためにリストされます。

# **タイプ**

「From (元)」または「Old (旧)」フィールドのデータ・タイプを示します。

#### **Start (開始)**

「From (元)」または「Old (旧)」フィールドの開始桁を示します。

#### **Length (長さ)**

「From (元)」または「Old (旧)」フィールドの長さを示します。レベル 01 フィールドでは、レコードが可変 長の場合は、示される長さは最大レコード長です。

#### **Delete "from field" (「元フィールド」の削除) (または Delete "old field" (「旧フィールド」の削除))**

「To (宛先)」または「New (新規)」フィールドへのマッピング用に現在選択されている「From (元)」または 「Old (旧)」フィールドを消去するには、この項目を選択します。

**例**

# **使用可能コマンド**

- FIND/FX [基本コマンド ページ](#page-1174-0) [1175](#page-1174-0)
- CHANGE/CX [基本コマンド ページ](#page-1145-0) [1146](#page-1145-0)
- BOUNDS [基本コマンド ページ](#page-1139-0) [1140](#page-1139-0)
- CAPS [基本コマンド ページ](#page-1140-0) [1141](#page-1140-0)
- LOCATE [基本コマンド ページ](#page-1200-0) [1201](#page-1200-0)

# **親パネル**

**子パネル**

# **関連作業および例**

「GDG Entry Detail (GDG 項目詳細)」パネル

# **パネルとフィールドの定義**

図 241. 「GDG Entry Detail (GDG 項目詳細)」パネル

Process Options Help

```
 ──────────────────────────────────────────────────────────────────────────────
File Manager GDG Entry Detail Line 1 of 4
Command ===>
 GDG Catalog Entry:
 Data set name . 'DTORNEY.GDG'
 Catalog ID . . 'CATALOG.USER3.SYSPLEXD'
 GDG BASE Attributes:
    Creation date . 2015.246
                     Limit . . 255 Maximum number of generations
 Scratch . N Empty . N FIFO Y
 Extended N Purge . N
 GDG Associations:
    Related NONVSAM 'DTORNEY.GDG.G0001V00'
                'DTORNEY.GDG.G0002V00'
                'DTORNEY.GDG.G0003V00'
                'DTORNEY.GDG.G0004V00'
                   **** End of data ****
  F1=Help F2=Split F3=Exit F4=CRetriev F7=Backward F8=Forward
             F10=Actions F12=Cancel
```
# **親パネル**

- 「Catalog Services Data Set List [\(カタログ・サービス・データ・セット・リスト\)」パネル ページ](#page-764-0) [765](#page-764-0)
- 「Display VTOC Data Set List (VTOC [データ・セット・リストの表示\)」パネル ページ](#page-851-0) [852](#page-851-0)

# **子パネル**

# **関連作業および例**

# 「History Selection (履歴選択)」パネル

「History Selection (履歴選択)」パネル (または「Generation Member List (世代メンバー・リスト)」パネル) には、選択さ れたメンバーの世代のリストが、メンバー世代のサポート用に定義されている PDSE で表示されます。

このパネルは、「Member Selection (メンバー選択)」パネルの接頭部域で History コマンドを入力すると表示されます。

# **パネルとフィールドの定義**

図 242. [Generation Member List (世代メンバー・リスト)] パネル

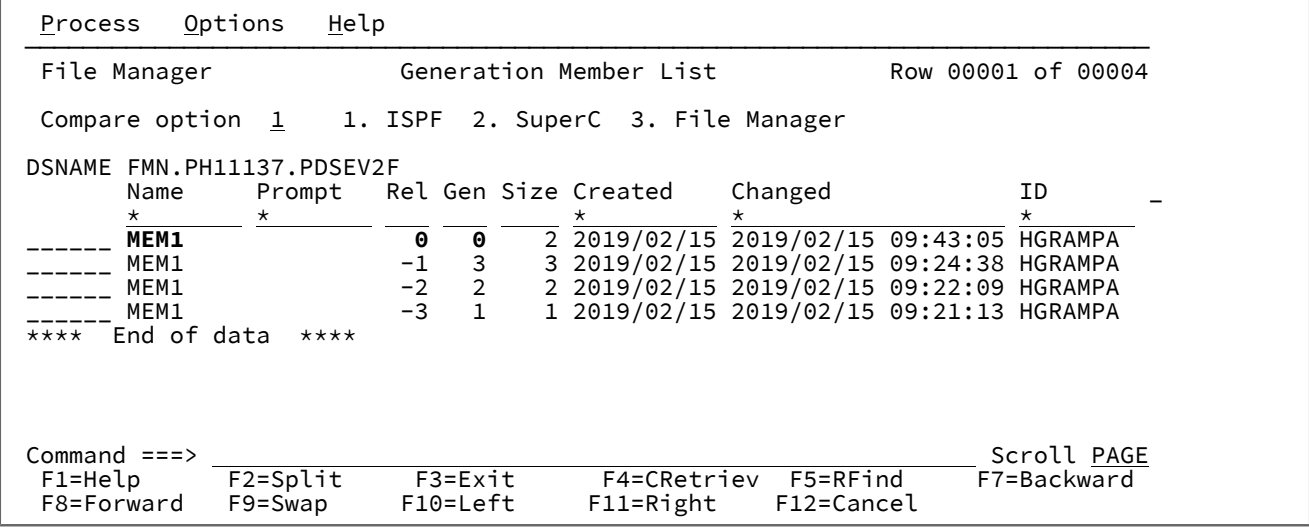

# **「Compare (比較)」オプション**

Compare 接頭部コマンド (CC、CN、CP、CS) に使用する比較ユーティリティーを指定します。

- 1. ISPF VIEW サービスを使用した、ISPF 編集比較。これはデフォルト・オプションです。
- 2. SuperC 比較。
- 3. File Manager Compare 関数 (DSM)。

# **Notes:**

- 1. オプション 3 の File Manager は、プログラム・オブジェクトなどの不定形式レコードを比較す るためのデフォルト・オプションです。
- 2. オプション 1 の「ISPF」およびオプション 2 の「SuperC」の場合、比較を実行するために、 メンバー世代が一時データ・セットにコピーされます。

メンバー・リストに対して表示されるフィールドは、表示するデータ・セットのタイプに応じて異なります。

• 定様式レコードの PDSE

• 不定形式レコード (プログラム・オブジェクトなど) の PDSE

表示される (どちらかのタイプの) 共通フィールドは次のとおりです。

#### **(接頭部域)**

メンバー・リスト内の各行の前に、接頭部域にコマンドを入力することができます。サポートされるコマンド の詳細については、[接頭部コマンド ページ](#page-641-0) [642](#page-641-0) を参照してください。

#### **Name (名前)**

メンバーの名前。

世代情報が表示される場所:

- 現在のメンバー (世代 0) は、白で強調表示されます。
- メンバーの世代は青です。
- 孤立メンバーの世代 (世代 0 なし) は赤です。

#### 別名情報が表示される場所:

- 1 次メンバーは、白で強調表示されます。
- 別名は青です。

#### **Prompt (プロンプト)**

リストされたメンバーについて行われた最後のアクションを表示する動的区域。

#### **Rel (相対)**

これは、メンバーの世代の相対世代番号です。相対世代は 0 か負数です。現在のメンバーは常に相対世代が 0 となり、最新の世代を作成すると相対世代が -1、-2 というようになります。世代の最大数は、PDSE バー ジョン 2 データ・セットの作成時に MAXGENS パラメーターによって定義されます。

#### **Gen (世代)**

これは、メンバーの世代の絶対世代番号です。絶対世代は 0 か正数です。現在のメンバーは、常に絶対世代が 0 となります。最初の世代の絶対世代が 1 となり、新しい世代を作成するたびに 1 ずつ増えていきます。

定様式レコードのデータ・セットの場合、メンバーの情報に ISPF 統計が含まれていれば、以下のフィールドが表示され、 含まれていなければ、フィールドは空白のままです。

#### **Size (サイズ)**

メンバーの現在のステートメント数。

### **Created (作成日)**

メンバーが作成された日付 (YYYY/MM/DD 形式)。

### **Changed (変更日)**

メンバーが最後に変更された日時 (YYYY/MM/DD HH:mm:SS 形式)。

```
ID
```
メンバーを最後に作成または変更したユーザーのユーザー ID。

## **INIT**

メンバーの初期レコード数。

## **MOD**

メンバーの現在のレコード数。

### **VV.MM**

メンバーのバージョンおよびモディフィケーション・レベル。

■ <u><del>2</del> 注</u>: 現在のメンバーを変更すると、現在のメンバーに関する ISPF 統計は更新されます (保存されている場合) が、世 代メンバーに関する ISPF 統計は影響を受けません。

不定形式レコードのデータ・セットの場合、以下のフィールドが表示されます。

### **Size (サイズ)**

ロード・モジュール・サイズの 16 進値。

# **AC**

許可コード。

### **AM**

AMODE バインダー値。

## **RM**

RMODE バインダー値。

## **Attributes (属性)**

バインダーにより決定された属性値。

#### **RF**

モジュールは最新表示可能です。

# **RN**

モジュールは再入力可能です。

# **RU**

モジュールは再利用可能です。

# **OV**

モジュールはオーバーレイ構造になっています。

# **NX**

モジュールは実行可能ではありません。

```
OL
```
モジュールはロード可能です。

**SC**

モジュールは分散フォーマットではありません。

**TS**

モジュールにはテスト属性があります。

# **TTR**

テキストの最初のブロックの TTR。

PDSE の場合、TTR フィールドはメンバーを追跡し記録する位置をシミュレートするトークンであり、メン バー・ロケーター・トークン (MLT) とも呼ばれます。

### **EPA**

メンバー名または別名に関連付けられているエントリー・ポイント・アドレス。

#### **SSI**

SSI 情報ワード。

## **例**

# **使用可能コマンド**

以下の基本コマンドを使用できます。

- BOTTOM [基本コマンド ページ](#page-1138-0) [1139](#page-1138-0)
- DELETE [\(レコード\) 基本コマンド ページ](#page-1160-0) [1161](#page-1160-0)
- DOWN [基本コマンド ページ](#page-1162-1) [1163](#page-1162-1)
- FIND/FX [基本コマンド ページ](#page-1174-0) [1175](#page-1174-0)
- HEX [基本コマンド ページ](#page-1189-0) [1190](#page-1189-0)
- LEFT [基本コマンド ページ](#page-1196-0) [1197](#page-1196-0)
- LOCATE [基本コマンド ページ](#page-1200-0) [1201](#page-1200-0)
- REFRESH [基本コマンド ページ](#page-1223-0) [1224](#page-1223-0)
- RESET [基本コマンド ページ](#page-1226-0) [1227](#page-1226-0)
- RFIND [基本コマンド ページ](#page-1229-0) [1230](#page-1229-0)
- RIGHT [基本コマンド ページ](#page-1230-0) [1231](#page-1230-0)
- SORT [基本コマンド ページ](#page-1242-0) [1243](#page-1242-0)
- TAILOR [基本コマンド ページ](#page-1247-0) [1248](#page-1247-0)
- TOP [基本コマンド ページ](#page-1249-0) [1250](#page-1249-0)
- UP [基本コマンド ページ](#page-1251-0) [1252](#page-1251-0)

# **親パネル**

• 「Member Selection [\(メンバー選択\)」パネル ページ](#page-956-0) [957](#page-956-0)

# **子パネル**

• なし。

# **関連作業および例**

- [データ・セットおよびメンバー名の指定 ページ](#page-42-0) [43](#page-42-0)
- PDS(E) [メンバーの範囲の選択 ページ](#page-69-0) [70](#page-69-0)
- [選択リストの表示の操作 ページ](#page-61-0) [62](#page-61-0)

「IAM KSDS Define (IAM KSDS 定義)」パネル

「IAM ESDS Define (IAM ESDS 定義)」または「IAM KSDS Define (IAM KSDS 定義)」パネルでは、IAM データ・セットの割 り振り属性を指定できます。このパネルは、サポートされている IAM データ・セット・タイプ (ESDS および KSDS) に合わ せて 2 種類あります。

# **パネルとフィールドの定義**

図 243. [IAM KSDS Define (IAM KSDS 定義)] パネル

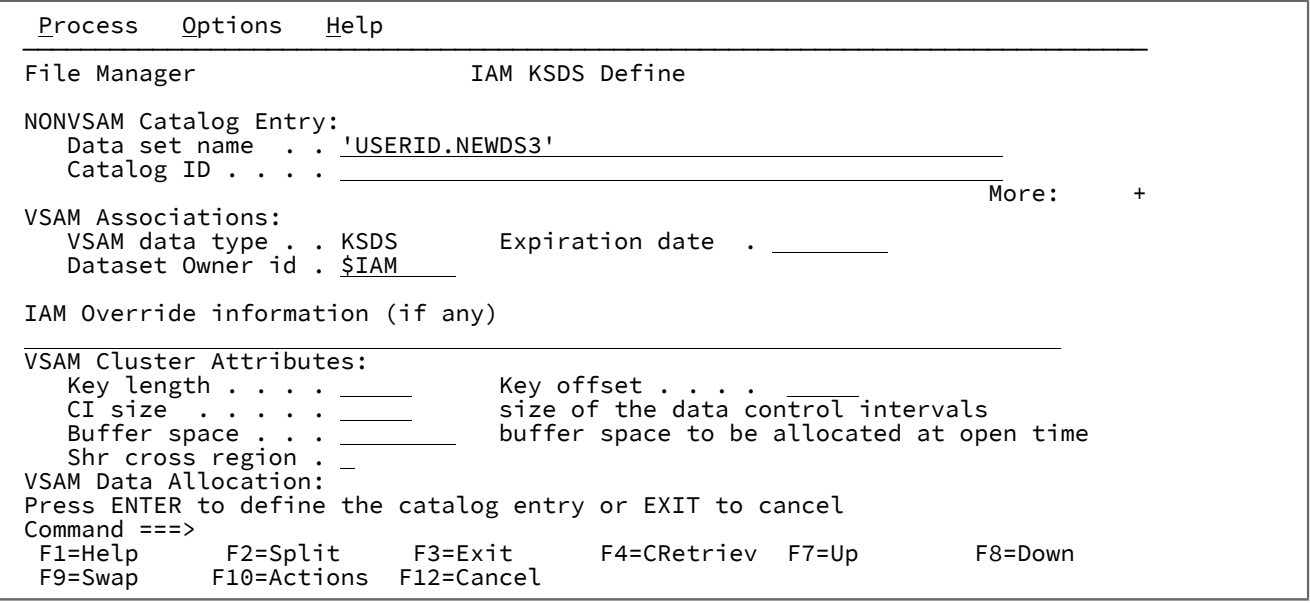

**NONVSAM Catalog Entry - Data set name (NONVSAM カタログ項目 - データ・セット名)**

カタログ項目の名前 (1 から 44 文字)。DEFINE および ALTER コマンドの場合は、新しい名前を入力します。

**NONVSAM Catalog Entry - Catalog ID (NONVSAM カタログ項目 - カタログ ID)**

項目が含まれているカタログの名前。デフォルト: システム・カタログの検索順序。

### **Dataset Owner id (データ・セット所有者 ID)**

データ・セットの所有者 ID を指定します。IAM ファイルの場合は、OWNER が \$IAM であるか、またはデー タ・セット名の中に \$IAM という語が含まれている必要があります。これに該当しない場合は、定義プロセス によって、IAM データ・セットの代わりに VSAM クラスターが作成されることがあります。

## **IAM Override information (IAM 指定変更情報)**

IAM ファイルの定義時に CREATE 指定変更ステートメントのパラメーターを入力できます。これは任意指定 フィールドです。入力した情報は、File Manager によって内部生成される CREATE ステートメントに付加され ます。

## **VSAM Associations (VSAM 関連)、VSAM Cluster Attributes (VSAM クラスター属性) など**

データ・セットの定義に関する一般的な情報については、ご使用のオペレーティング・システムに対応した 「DFSMS データ・セットの使用法」のマニュアルを参照してください。有効なフィールド値に関する具体 的な情報については、フィールド・レベル・ヘルプを参照してください (該当のフィールドにカーソルを合わ せ、F1 を押します)。

# **親パネル**

「Allocate [\(割り振り\)」パネル ページ](#page-740-0) [741](#page-740-0)

# **子パネル**

• なし。

# **同等機能**

• なし。

# **関連作業および例**

[新規データ・セットの割り振り ページ](#page-343-0) [344](#page-343-0)

# 「IAM Entry Details (IAM 項目詳細)」パネル

「Catalog Services (カタログ・サービス)」の「IAM Entry Detail (IAM 項目詳細)」パネルでは、選択した IAM データ・セッ トのパラメーターが表示されるので、それらをレビューまたは変更できます。

# **パネルとフィールドの定義**

図 244. 例: 「Catalog Services (カタログ・サービス)」の IAM 項目用パラメーター (第 1 パネル)

Process Options Help ──────────────────────────────────────────────────────────────────────────────── File Manager **IAM Entry Detail Line 1 of 32**  IAM NONVSAM Entry details: Catalog Id . . . . 'CATALOG.UCATAPC' Data set name . . 'FMNUSER.TESTMV.IAM.ESDS' VSAM data type . . ESDS (KSDS or ESDS) Creation date  $. 2001.331$  SMS managed . . . Y Data class . . . . \*UNKNOWN Storage class . . BASE Management class . STANDARD Last backup date . 0000.000.0000 IAM details from IAMPRINT: IAM100 IAM FILE ANALYSIS - DSN=FMNUSER.TESTMV.IAM.ESDS ---------------------------------------------------------------- FILE FORMAT -- = ENHANCED - FILE STATUS ----------- = LOADED RECORD SIZE -- = 27990 - FREESPACE - CI% ------- = 0 CI SIZE ------ = 32768 - FREESPACE - CA% ------- = 0 BLOCK SIZE --- = 32760 EXTENDED PE ----------- = 8635 BLOCK BLOCK FACTOR - = 1 - REQUESTED OVERFLOW ---- = 0 RECS Command ===> \_\_\_\_\_\_\_\_\_\_\_\_\_\_\_\_\_\_\_\_\_\_\_\_\_\_\_\_\_\_\_\_\_\_\_\_\_\_\_\_\_\_\_\_\_\_\_\_\_\_\_\_ Scroll CSR F1=Help F2=Split F3=Exit F4=CRetriev F7=Up F8=Down F9=Swap F10=Actions F11=Stats F12=Cancel

図 245. 例: 「Catalog Services (カタログ・サービス)」の IAM 項目用パラメーター (続き)

 Process Options Help ──────────────────────────────────────────────────────────────────────────────── File Manager **IAM Entry Detail** Line 8 of 32 IAM NONVSAM Entry details: Catalog Id . . . . 'CATALOG.UCATAPC' Data set name . . 'FMNUSER.TESTMV.IAM.ESDS' VSAM data type . . ESDS (KSDS or ESDS) Creation date . . 2001.331 Expiration date . (NONE) SMS managed . . . Y Data class . . . . \*UNKNOWN Storage class . . BASE Management class . STANDARD Last backup date . 0000.000.0000 IAM details from IAMPRINT: VAR OVERFLOW - = NO - EXTENDED OVERFLOW ----- = 0 BLOCK<br>FILE TYPE --- = ESDS - EXTENDED ALLOCATED ---- = 8641 BLOCK FILE TYPE ---- = ESDS - EXTENDED ALLOCATED ---- = 8641 BLOCK DEVICE TYPE -- = 3390 - EXTENDED AVAILABLE ---- = 0 BLOCK VOLUME COUNT - = 5 - SPACE USED ------------ = 8850 TRACK VOLSER ------- = MVS4W5 - SPACE ALLOCATED ------- = 3240 TRACK VOLSER ------- = MVS4W4 - SPACE ALLOCATED ------- = 1635 TRACK VOLSER ------- = MVS4WA - SPACE ALLOCATED ------- = 1965 TRACK Command ===> \_\_\_\_\_\_\_\_\_\_\_\_\_\_\_\_\_\_\_\_\_\_\_\_\_\_\_\_\_\_\_\_\_\_\_\_\_\_\_\_\_\_\_\_\_\_\_\_\_\_\_\_ Scroll CSR F1=Help F2=Split F3=Exit F4=CRetriev F7=Up F8=Down F9=Swap F10=Actions F11=Stats F12=Cancel

図 246. 例: 「Catalog Services (カタログ・サービス)」の IAM 項目用パラメーター (続き)

| Process Options<br>Help                                                                                                    |                                                              |
|----------------------------------------------------------------------------------------------------|--------------------------------------------------------------|
| File Manager<br>IAM Entry Detail<br>IAM NONVSAM Entry details:<br>Catalog Id 'CATALOG.UCATAPC'<br>Data set name 'FMNUSER. TESTMV. IAM. ESDS'<br>VSAM data type ESDS (KSDS or ESDS)<br>Creation date 2001.331 Expiration date . (NONE)<br>SMS managed Y Data class * UNKNOWN<br>Storage class BASE Management class . STANDARD<br>Last backup date . 0000.000.0000 | Line $15$ of $32$                                            |
| IAM details from IAMPRINT:                                                                                                    |                                                              |
| VOLSER $----- =$ MVS4WB - SPACE ALLOCATED $----- =$<br>VOLSER ------ = $MVS4W8$ - SPACE ALLOCATED ------- =<br>TOTAL EXTENTS = 55 - TOTAL SPACE ALLOCATED - =<br>PRIMARY SPACE = 67 - SECONDARY SPACE ------- = 67 CYL<br>MULTIVOLUME -- = SECONDARY - MAX SECONDARY --------- =<br>DATA COMPRESS = ENABLED - INDEX COMPRESS -------- =                           | 1005 TRACK<br>1005 TRACK<br>8850 TRACK<br>67 CYL<br>2<br>NO. |
| $Common = ==$<br>F9=Swap F10=Actions F11=Stats F12=Cancel                                                                                                    | ____ Scroll CSR<br>F8=Down                                   |

図 247. 例: 「Catalog Services (カタログ・サービス)」の IAM 項目用パラメーター (続き)

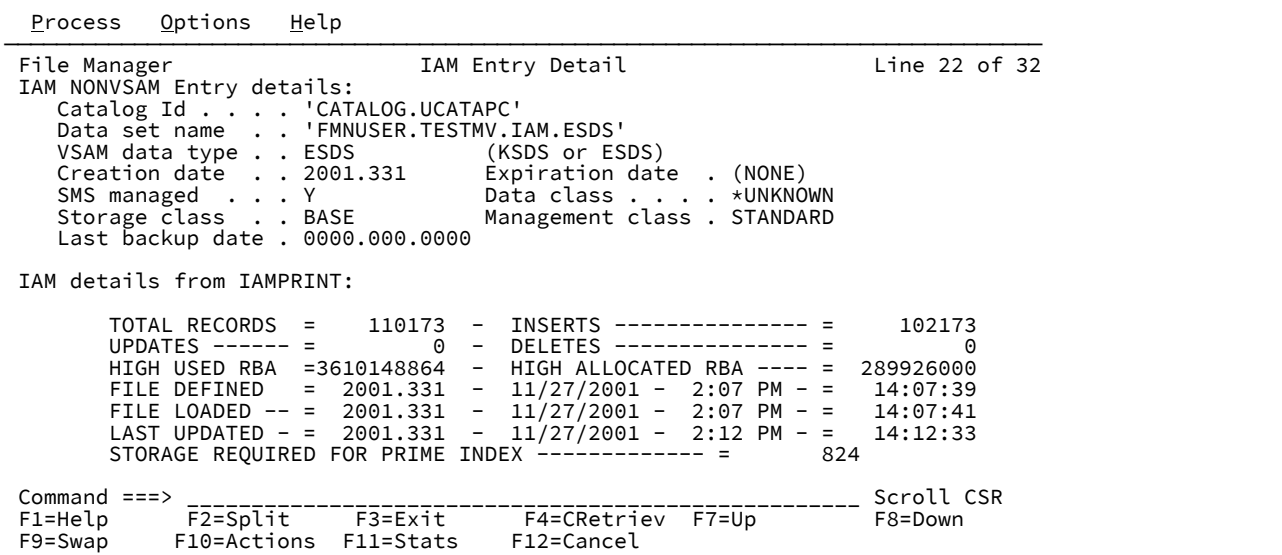

図 248. 例: 「Catalog Services (カタログ・サービス)」の IAM 項目用パラメーター (続き)

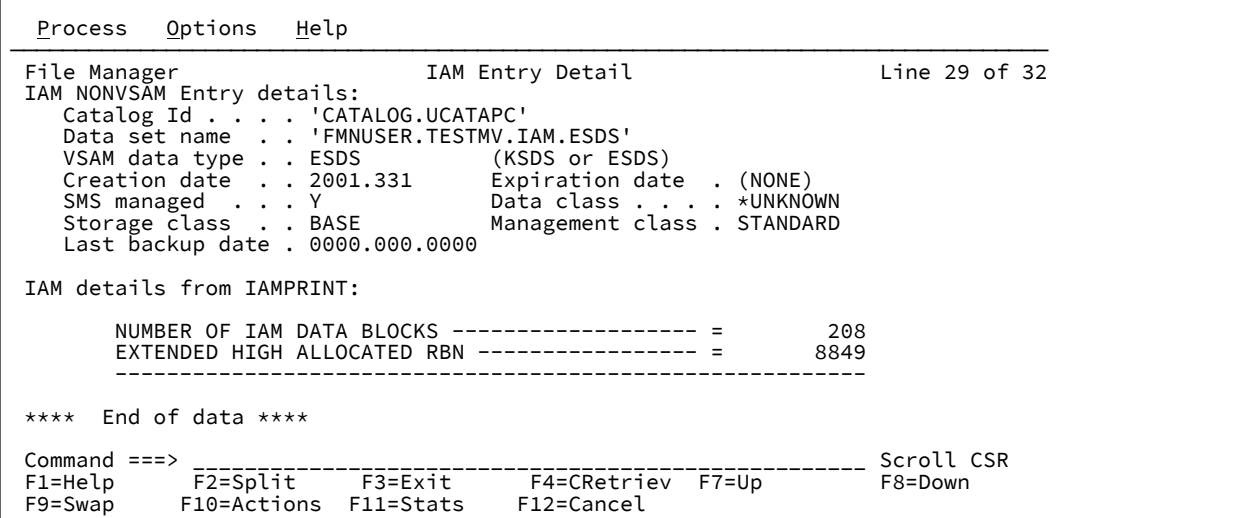

このパネルのフィールドについて詳しくは、ご使用の IAM 資料を参照するか、または該当のフィールドで F1 を押してくだ さい。

# **親パネル**

 $\Gamma$ 

• 「Catalog Services Data Set List [\(カタログ・サービス・データ・セット・リスト\)」パネル ページ](#page-764-0) [765](#page-764-0)

# **子パネル**

• なし。

# **同等機能**

• なし。

# **関連作業および例**

• IAM [項目詳細表示 ページ](#page-441-0) [442](#page-441-0)

「Initialize Tape (テープの初期化)」パネル

# **パネルとフィールドの定義**

図 249. 「Initialize Tape (テープの初期化)」パネル

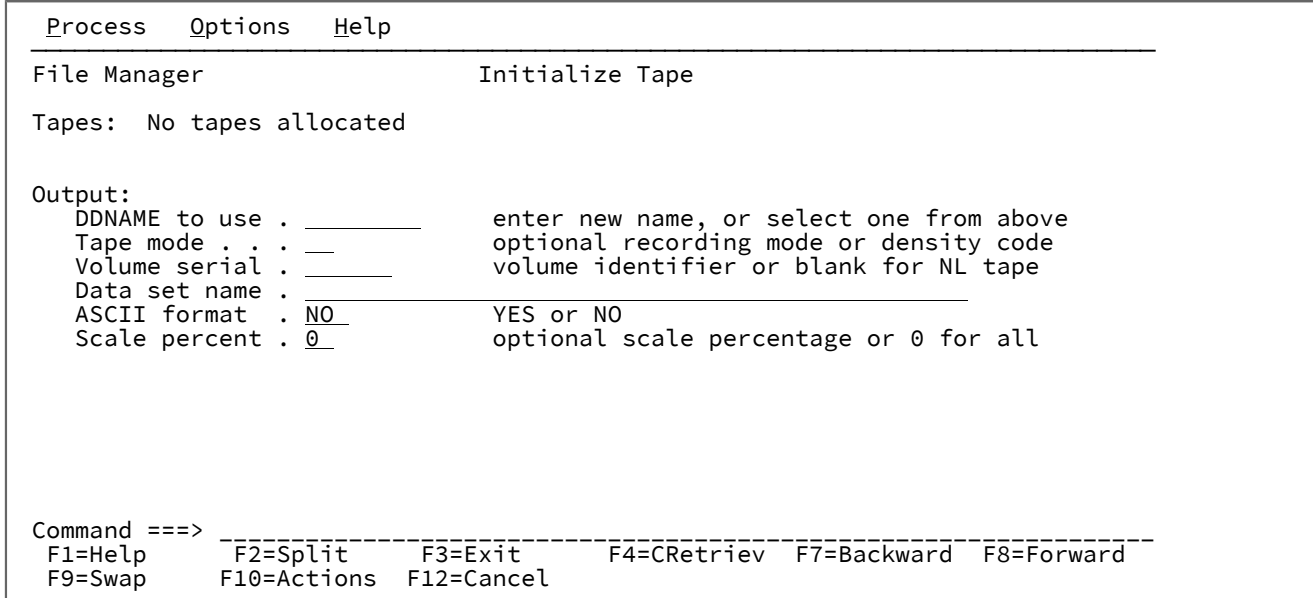

# **親パネル**

「Tape Specific Functions [\(テープ特有の機能\)」パネル ページ](#page-1062-0) [1063](#page-1062-0)

# **子パネル**

# **関連作業および例**

「Key positioning (キーの位置決め)」パネル

# **パネルとフィールドの定義**

図 250. 「Key positioning (キーの位置決め)」パネル

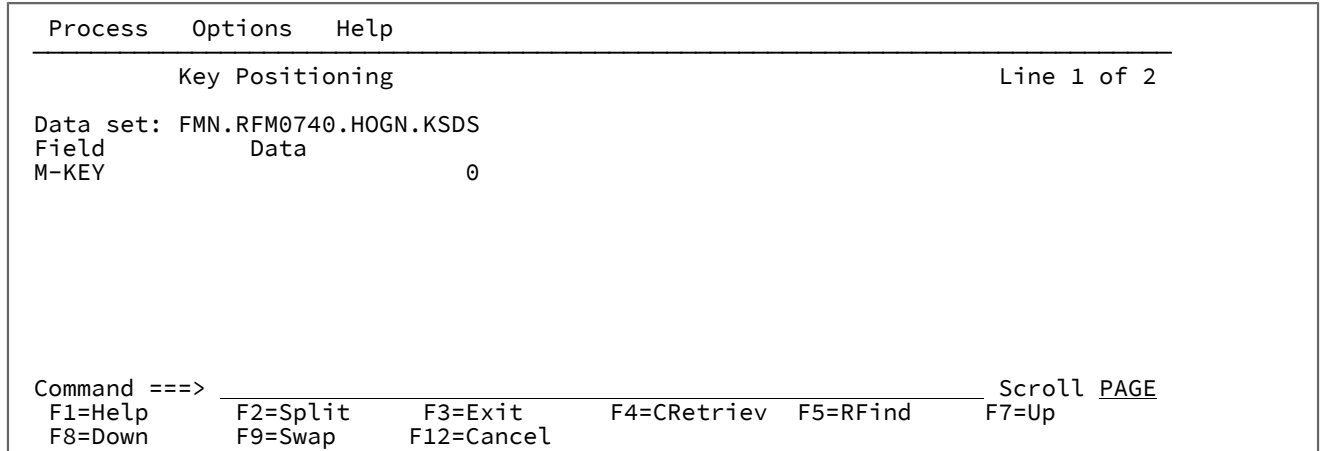

フォーマット済みキーの位置決めパネルでは、指定されているテンプレートを使用して現行のキー位置を変更できます。 キー領域をマップするために必要なすべてのフィールド値は、SNGL 形式で表示されます。

SNGL の表示の外観を制御するには、以下の SNGL 表示の基本コマンドを使用できます。

HEX

PIC

RDF

REF

SLOC

STR

キー画面をスクロールするには、以下のコマンドを使用します。

BOTtom DOWN TOP UP

表示域を検索するには、以下のコマンドを使用します。

Find

Locate

「01 Layout Selection List (01 レイアウト選択リスト)」パネル

# **パネルとフィールドの定義**

図 251. 「01 Layout Selection List (01 レイアウト選択リスト)」パネル

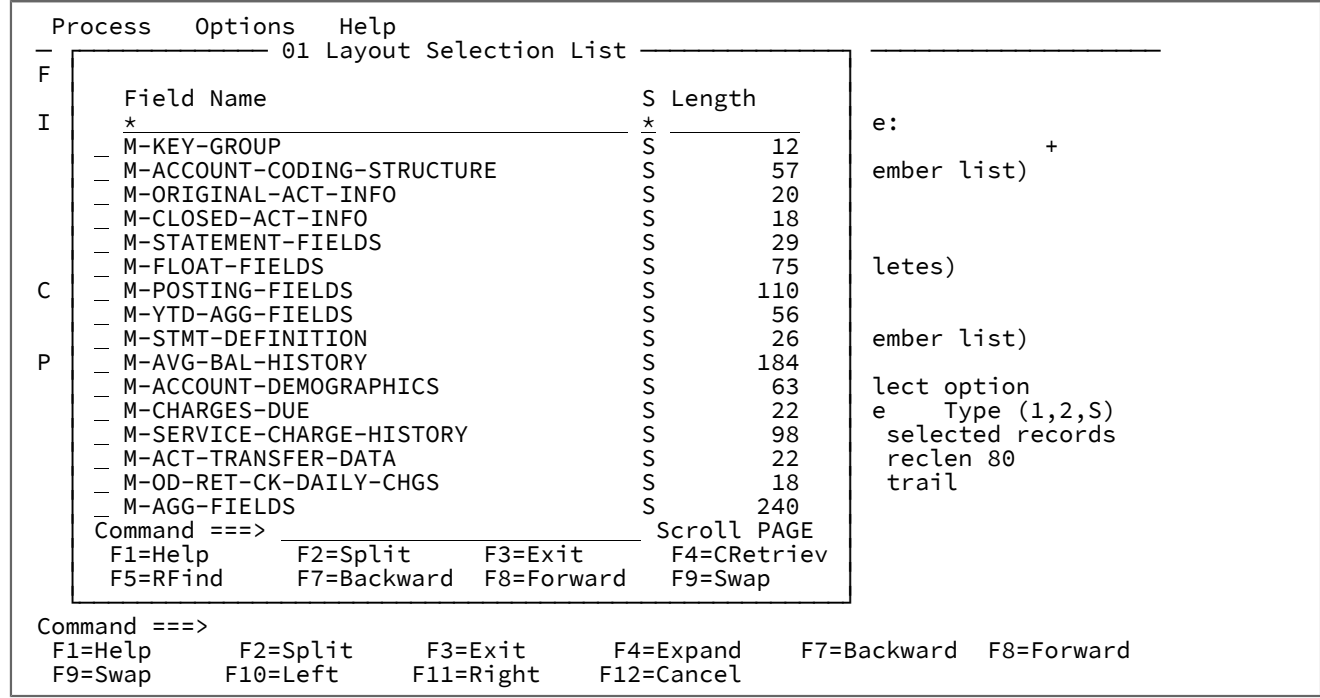

このパネルに入力して、呼び出しコマンドによって使用されるレイアウトを選択します。接頭部コマンド S または / を使用 して、使用されるレイアウトを選択します。

表示される各欄は以下のとおりです。

### **Field Name (フィールド名)**

現行テンプレートの 01 フィールド名。

### **S**

レイアウトが現在処理対象として選択されているかどうか。

## **Length (長さ)**

関連するレイアウトの長さ。

# 「Library List (ライブラリー・リスト)」パネル

「Library List (ライブラリー・リスト)」パネルは、複数のコピーブック・メンバーを検出できるデータ・セットを指定する ために使用されます。最大 12 個までのデータ・セット・ライブラリーを指定できます。

# **パネルとフィールドの定義**

図 252. [Library List (ライブラリー・リスト)] パネル

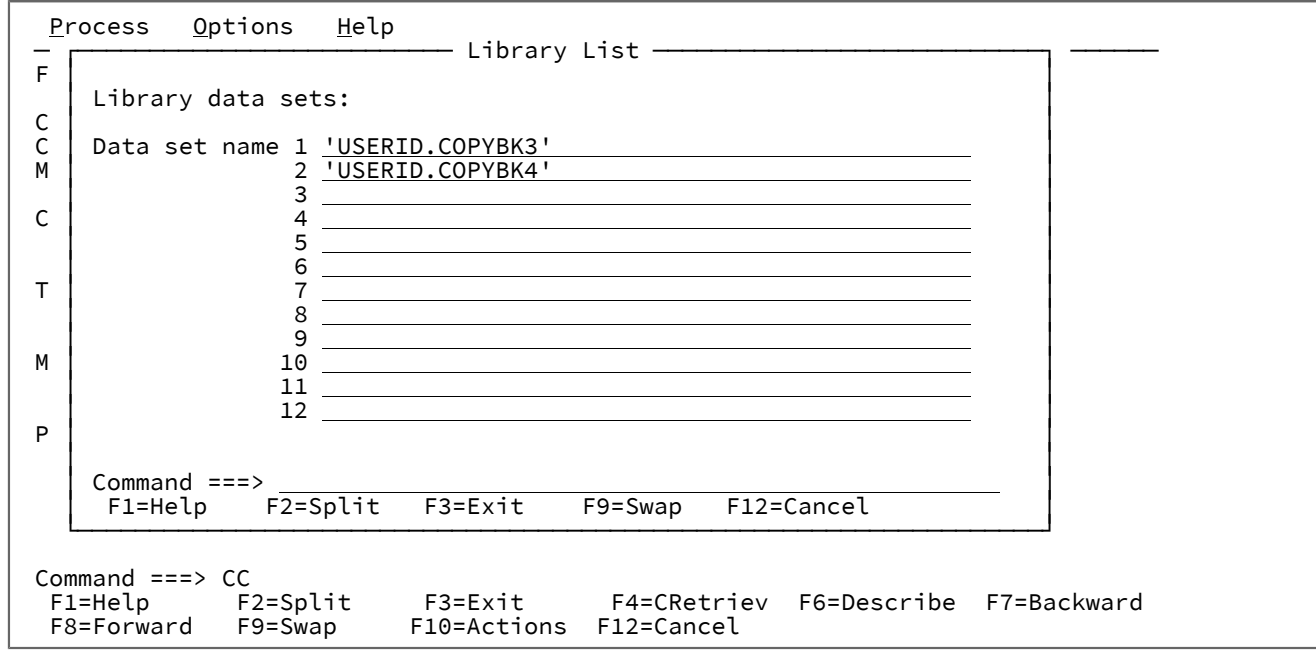

#### **Data set name (データ・セット名)**

コピーブックが入っている SYSLIB データ・セットの名前。最初の項目には、「Template Workbench (テンプ レート・ワークベンチ)」パネルで指定されたコピーブック名が設定されます。以前識別されたライブラリー があれば、それも表示されます。最大 11 個まで、追加の SYSLIB データ・セットを指定することができます (合計で 12 個の SYSLIB データ・セットまでとなります)。最大 12 個までのデータ・セット・ライブラリーを 指定できます。データ・セットは、PDS、PDSE、CA-Panvalet ライブラリー、またはその他のライブラリー 管理システム・ライブラリーです。複数の PDS、PDSE、CA-Panvalet、およびその他のライブラリー管理シ ステム・ライブラリーを指定できますが、すべてが PDS または PDSE、すべてが CA-Panvalet、またはすべて が同じライブラリー管理システム・ライブラリーである必要があります。ライブラリー・タイプを混合するこ とはできません。

テンプレートに組み込まれるすべてのコピーブックは同じ言語でなければなりません。つまり、すべて COBOL またはすべて PL/1 となります。

ライブラリー・メンバーは、ISPF によってパックされていない場合があります。

## **親パネル**

• 「Template Workbench [\(テンプレート・ワークベンチ\)」パネル ページ](#page-1087-0) [1088](#page-1087-0)

# **子パネル**

• 「Copybook Selection [\(コピーブック選択\)」パネル ページ](#page-817-0) [818](#page-817-0)

# **関連作業および例**

# 「Load Module Compare (ロード・モジュール比較)」 - 入力パネル

# **パネルとフィールドの定義**

図 253. 「Load Module Compare (ロード・モジュールの比較)」: 「Entry (項目入力)」パネル

```
Process Options Help
────────────────────────────────────────────────────────────────────────────────
File Manager Load Module Compare
  "Old" Partitioned Data Set:
    Data set name . . . . . <u>'FMN.RFM0411.COPY'</u><br>Member . . . . . . . RFM0411 Blank or pattern for member list
    Member . . . . . . . . REM0411 Blank or pattern<br>Volume serial . . . . . \frac{1}{\sqrt{1-\frac{1}{n}}} If not cataloged
    Volume serial \ldots.
 "New" Partitioned Data Set:
Data set name . . . . . <u>'FMNUSER.TEMPLATE'</u>
    Member . . . . . . . . \frac{EXPORT1}{I} Blank or pattern for member list Volume serial . . . . \frac{I}{I} If not cataloged
    Volume serial \ldots.
 Processing Options:
    Enter "/" to select option<br>
_ Batch execution
                                                     Advanced member selection
- The Skip member name list<br>Command ===> The Skip member name list
 Command ===> _________________________________________________________________
 F1=Help F2=Split F3=Exit F4=CRetriev F7=Backward F8=Forward
  F9=Swap F10=Actions F12=Cancel
```
**"Old" Partitioned Data Set (「旧」区分データ・セット):**

これらのフィールドを使用して、比較する「Old (旧)」ロード・モジュール情報を指定できます。ここには以 下が含まれています。

**Data set name (データ・セット名)**

ロード・モジュール・ライブラリー (PDS) とするデータ・セットを指定します。データ・セット 名に、小括弧で囲んだメンバー名または名前パターンを含めることができます。ここでメンバー を指定する場合は、関連する**「Member (メンバー)」**フィールドをブランクにする必要があり ます。

**Member (メンバー)**

**「Data Set name (データ・セット名)」**フィールドで小括弧で囲んだメンバーの名前または名前 パターンを含めずにデータ・セット (PDS) の名前を指定した場合は、このフィールドを使用して メンバー名またはメンバー名パターンを指定できます。

**Volume (ボリューム)**

データ・セットがカタログされていない場合には、ボリューム通し番号を指定します。

#### **"New" Partitioned Data Set (「新規」区分データ・セット):**

これらのフィールドを使用して、比較する「New (新規)」ロード・モジュール情報を指定できます。ここには 以下が含まれています。

### **Data set name (データ・セット名)**

ロード・モジュール・ライブラリー (PDS) とするデータ・セットを指定します。データ・セット 名に、小括弧で囲んだメンバー名または名前パターンを含めることができます。ここでメンバー を指定する場合は、関連する**「Member (メンバー)」**フィールドをブランクにする必要があり ます。

## **Member (メンバー)**

**「Data Set name (データ・セット名)」**フィールドで小括弧で囲んだメンバーの名前または名前 パターンを含めずにデータ・セット (PDS) の名前を指定した場合は、このフィールドを使用して メンバー名またはメンバー名パターンを指定できます。

## **Volume (ボリューム)**

データ・セットがカタログされていない場合には、ボリューム通し番号を指定します。

**♪ 注:** 「New (新規)」ロード・モジュールの指定は、「Old (旧)」ロード・モジュールの 指定に応じて変わります。「Old (旧)」ロード・モジュールでメンバー 1 つを指定した 場合は、「New (新規)」ロード・モジュールでメンバー 1 つを指す必要があります。 「Old (旧)」ロード・モジュールでメンバー名パターンを指定した場合は、「New (新 規)」ロード・モジュールで同じメンバー名パターンを使用するか「\*」を使用する必要 があります。

## **Processing Options (処理オプション)**

処理オプションを使用すると、追加の処理パラメーターを指定できます。オプションは次のとお りです。

**Batch execution (バッチ実行)**

機能をバッチで実行するように JCL を編集するには、「/」を入力します。

#### **Advanced member selection (拡張メンバー選択)**

特定または総称のメンバー名ではなく、メンバーの範囲を選択するように指定する には、「/」を入力します。

#### **Skip member name list (メンバー名リストをスキップ)**

メンバー選択リストを表示せずに実行するには、「/」を入力します。

#### **親パネル**

• 「Load module utility functions [\(ロード・モジュール・ユーティリティー機能\)」パネル ページ](#page-949-0) [950](#page-949-0)

# **子パネル**

• 「Compare Utility (比較ユーティリティー)」の「Load module options [\(ロード・モジュール・オプション\)」パネル](#page-775-0) [ページ](#page-775-0) [776](#page-775-0)
# **同等機能**

- CLM [\(ロード・モジュールの比較\) ページ](#page-1291-0) [1292](#page-1291-0)
- DSM [\(データ・セット比較\) ページ](#page-1407-0) [1408](#page-1407-0)

### **関連作業および例**

• [データ・セットの比較 ページ](#page-394-0) [395](#page-394-0)

<span id="page-936-0"></span>「Load Module Information (ロード・モジュール情報)」パネル

# **パネルとフィールドの定義**

図 254. [View Load Module (ロード・モジュールの表示)]の「Information (情報)」パネル

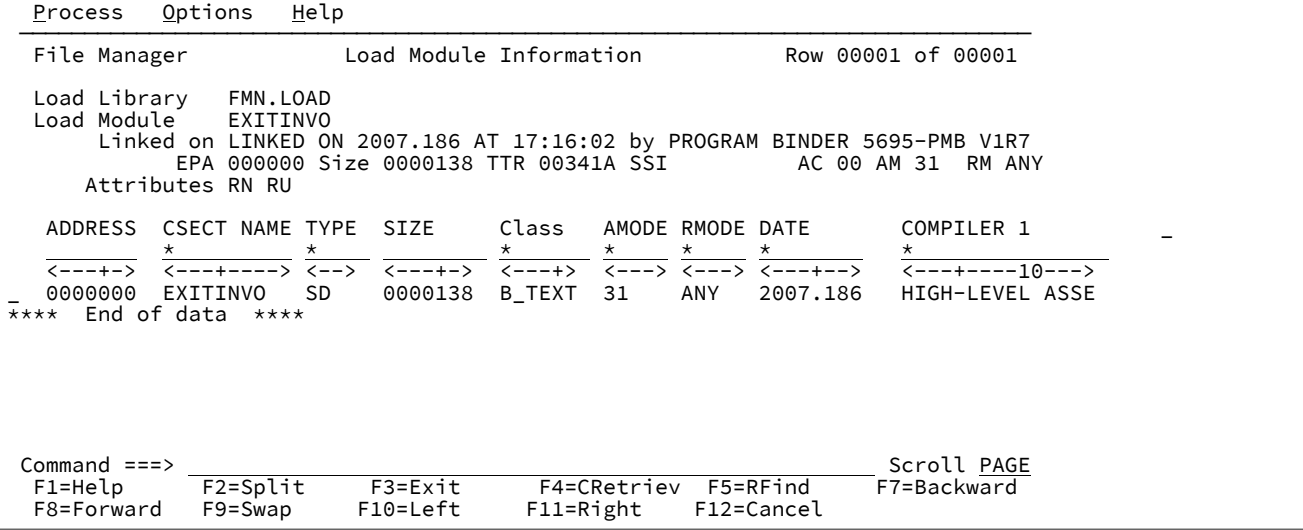

**Load Library (ロード・ライブラリー)**

ロード・モジュールのロード・ライブラリーの名前。

### **Load Module (ロード・モジュール)**

ロード・モジュールの名前。

# **Linked on date at time by program number (リンク・プログラム番号によって日付時刻にリンク済み)**

ロード・モジュールがリンク・エディット (バインド) された日時、および使用されたリンケージ・エディター またはバインダーのプログラム番号。

**EPA**

ロード・モジュールのエントリー・ポイント・アドレス。

#### **Size (サイズ)**

ロード・モジュールの長さ (16 進)。

#### **TTR**

```
Track and Record (TTR) 形式による、メンバーのアドレス。
```

```
SSI
```
ロード・モジュールのシステム情況指標 (SSI)。

### **AC**

ロード・モジュールの許可コード (AC)。

### **AM**

ロード・モジュールのアドレッシング・モード (AMODE)。

#### **RM**

ロード・モジュールの常駐モード (RMODE)。

#### **Attributes (属性)**

以下のロード・モジュール属性の 1 つ以上:

#### **RF**

モジュールは最新表示可能です。

### **RN**

モジュールは再入力可能です。

### **RU**

モジュールは再利用可能です。

#### **OV**

モジュールはオーバーレイ構造になっています。

#### **NX**

モジュールは実行可能ではありません。

### **OL**

モジュールはロード可能です。

### **SC**

モジュールは分散フォーマットではありません。

# **TS**

モジュールにはテスト属性があります。

# **CSECT name (CSECT 名)**

セクション記号。この列には以下の特殊値を含めることができます。

- **PRIVATE** CSECT が無名 (私用) であることを示します。
- **PSEUDOR**  モジュールに疑似レジスターの定義ステートメントが入っていることを示します。
- **(ブランク)**  共通セクション (CM) が無名であることを示します。

# **タイプ**

セクション記号のタイプ:

### **CM**

共通セクション定義

# **SD**

セクション定義

## **PC**

プライベート・セクション定義

#### **LD**

ラベル定義

### **Address (アドレス)**

ロード・モジュール内における記号のオフセット (16 進)。

### **Size (サイズ)**

セクションの長さ (16 進)。

### **Class (クラス)**

セクションのクラス名。

#### **AMODE および RMODE**

CSECT の AMODE/RMODE。

### **Date (日付)**

最初のコンパイル (使用可能な場合) の日付。

### **Compiler 1 (コンパイラー 1)**

最初のコンパイラー (使用可能な場合) の短縮名または番号。

### **Compiler 2 (コンパイラー 2)**

2 番目のコンパイラー (使用可能な場合) の短縮名またはプログラム番号。

### **Date 2 (日付 2)**

2 番目のコンパイルの日付。

### **User data (ユーザー・データ)**

ユーザーによって提供されたデータ。例えば、ID やコメントなどです。

### **Line commands (行コマンド):**

次のコマンドをデータ表示の接頭部領域に入力できます。

# **A**

このセクションで使用されるプログラミング言語関連属性を表示します。

```
D
  このセクションを逆アセンブルします。
I
  バインド時に IDENTIFY ステートメントに関連付けられているユーザー・データをリストしま
  す。
O
  このセクションのコンパイル・オプションを表示します。
S
  このセクションのテキストを表示します。
```
**Z**

このセクションに関連した ZAP データを表示します。

### **「Load Module Compiler Options (ロード・モジュール・コンパイラー・オプション)」パネル**

このパネルには、セクション名に関連付けられているすべてのコンパイラー・オプションが表示されます。オプションごと に新しい行が開始されます。

図 255. 「View Load Module (ロード・モジュールの表示)」の「Compiler options (コンパイラー・オプション)」パネル

```
  Process   Options   Help                                                      
 ───────────────────────────────────────────────────────────────────────────────
    File Manager          LOAD MODULE COMPILER OPTIONS         Row 00001 of 00051 
  Section Name SFMNSAM1CATE1<br>Class B_TEXT
  Class          B_TEXT                                                         
 COMPILER OPTIONS - Enterpr. PL/I for z/OS V3R6                                 
 <---+----10---+----2----+----3----+----4----+----5----+----6----+----7----+>   
ARCH(5) and the contract of the contract of the contract of the contract of the contract of the contract of the contract of the contract of the contract of the contract of the contract of the contract of the contract of th
BACKREG(5) and the state of the state of the state of the state of the state of the state of the state of the state of the state of the state of the state of the state of the state of the state of the state of the state of
BIFPREC(15) and the state of the state of the state of the state of the state of the state of the state of the state of the state of the state of the state of the state of the state of the state of the state of the state o
 CHECK(NOCONFORMANCE NOSTORAGE)                                                 
 CMPAT(V2)                                                                      
 CODEPAGE(01140)<br>NOCOMMON
NOCOMMON NO. 2008
  NOCOMPACT                                                                      
CSECT CONSUMING THE CONSUMING THE CONSUMING TENS CONSUMING THE CONSUMING TENS CONSUMING THE CONSUMING TENS CONSUMING
  CSECTCUT(4)                                                                    
 CURRENCY('$')<br>NODBCS
NODBCS POSSESSES AND THE SERVICE SERVICE SERVICE SERVICE SERVICE SERVICE SERVICE SERVICE SERVICE SERVICE SERVICE SERVICE SERVICE SERVICE SERVICE SERVICE SERVICE SERVICE SERVICE SERVICE SERVICE SERVICE SERVICE SERVICE SERVI
  Command ===>                                                       Scroll PAGE
  F1=Help    F2=Split   F3=Exit    F4=Expand  F5=RFind   F7=Up      F8=Down     
    F9=Swap   F10=Left   F11=Right  F12=Cancel
```
# **「Load Module Disassembly (ロード・モジュールの逆アセンブリー)」パネル**

パネルとフィールドの定義

| Help<br>Options<br>Process                       |                                   |                      |
|--------------------------------------------------|-----------------------------------|----------------------|
| File Manager                                     | LOAD MODULE DISASSEMBLY           | Row 00001 of 00109   |
| Section Name<br>SFMNSAM1CATE1<br>Class<br>B_TEXT |                                   |                      |
| LOCATION<br><b>OFFSET</b><br>-----HEX------      | <b>CODE</b><br>LABEL              |                      |
| 0 F2F0 F1F3 F0F9<br>00000000                     | SFMNSAM1CATE1<br>C'201309'<br>DC. |                      |
| F0F2 F1F2 F0F6<br>00000006<br>6                  | DC<br>C'021206'                   |                      |
| C F3F8 F0F3 F0F6<br>0000000C                     | DC<br>C'380306'                   |                      |
| F0F0<br>00000012<br>002C 0908<br>12              | DC<br>X'F0F0002C0908'             |                      |
| 00000018<br>0505<br>5B00<br>079E<br>18           | DC<br>X'05055B00079E'             |                      |
| 0000001E<br>0000 0474 6408<br>1E.                | DC<br>X'000004746408'             |                      |
| 24 1F1F<br>0F0F 2461<br>00000024                 | DC<br>X'1F1F0F0F2461'             |                      |
| 0000002A<br>2A 2109<br>0180<br>006C              | X'21090180006C'<br>DC             |                      |
| 3600<br>2302<br>0FC4<br>00000030<br>30           | DC<br>X'360023020FC4'             |                      |
| 00000036<br>0000<br>0000<br>0000<br>36           | DC<br>X'000000000000'             |                      |
| 3C 0000<br>0000<br>0000003C<br>0000              | DC<br>X'000000000000'             |                      |
| 0000<br>0000<br>0000<br>00000042<br>42           | DC<br>X'000000000000'             |                      |
| 48 47F0 F024<br>00000048                         | B<br>$36($ , R15)                 |                      |
| Command $==$                                     |                                   | Scroll PAGE          |
| F3=Exit<br>$F1 = He1p$<br>$F2 = Split$           | F5=RFind<br>F4=Expand             | $F7 = Up$<br>F8=Down |
| F9=Swap<br>F11=Right<br>F10=Left                 | F12=Cancel                        |                      |

図 256. 「View Load Module (ロード・モジュールの表示)」の「Disassembly (逆アセンブリー)」パネル

指定されたセクションのテキスト・データの逆アセンブリー。

### **Location (場所)**

ロード・モジュール内の命令の絶対アドレス。

### **Offset**

セクション内での命令の相対アドレス。

## **16 進**

命令の 16 進数表記。

### **Label (ラベル)**

最初のラベルには、セクション名の最初の 8 バイトが使用されます。

# **Code (コード)**

逆アセンブルされた命令。

# **「Load Module Identify (ロード・モジュール識別)」パネル**

このパネルには、セクション名に関連付けられているすべてのユーザー・データが表示されます。各識別ステートメントの ユーザー・データは、別々の行に表示されます。

図 257. 「View Load Module (ロード・モジュールの表示)」の「Identify (識別)」パネル

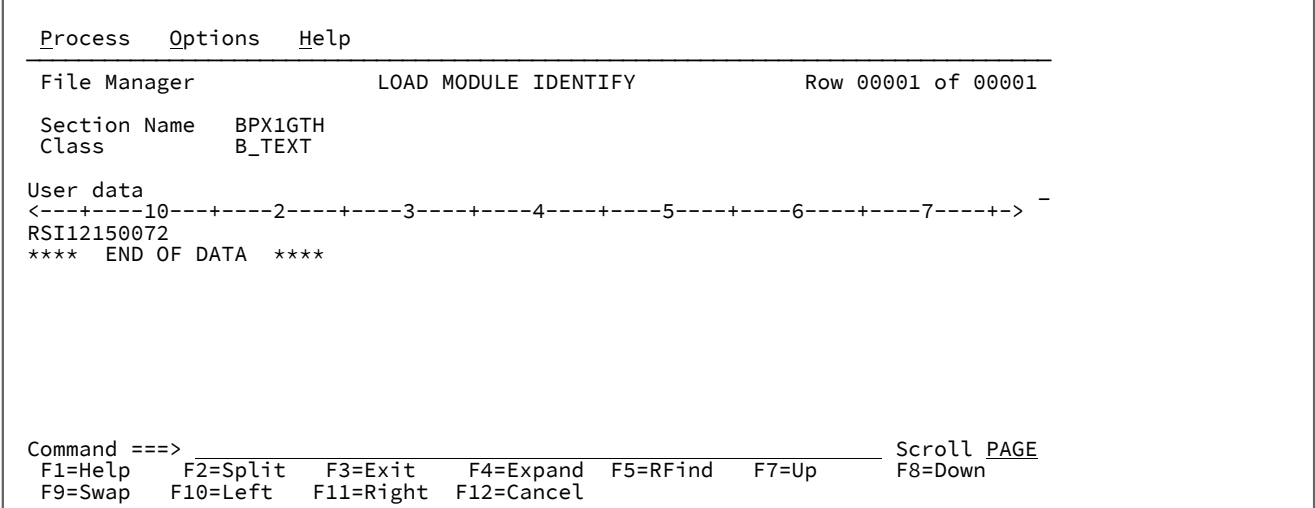

# **「Load Module Text (ロード・モジュール・テキスト)」パネル**

パネルとフィールドの定義

 $\Gamma$ 

図 258. 「View Load Module (ロード・モジュールの表示)」の「Text (テキスト)」パネル

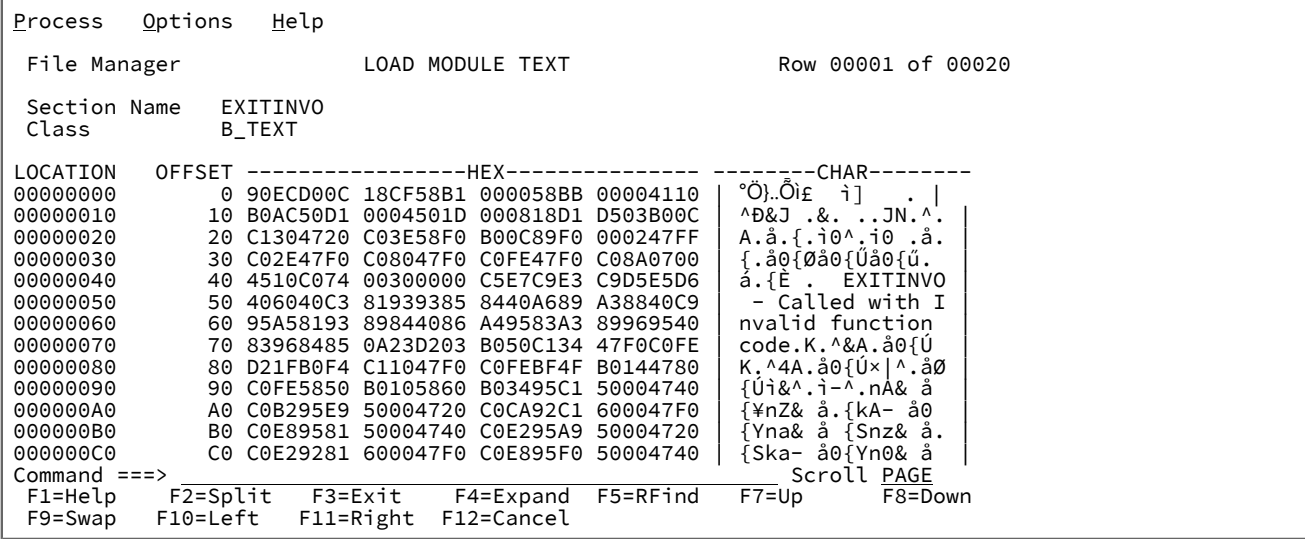

指定されたセクションのクラス・データのダンプ形式。

### **Location (場所)**

ロード・モジュール内のこのデータの絶対アドレス。

**Offset**

セクション内のこのデータの相対アドレス。

### **16 進**

データの 16 進表記。

**Char**

データの文字表現。

# **「Load Module ZAP (ロード・モジュール ZAP)」パネル**

このパネルには、セクション名に関連付けられているすべての ZAP ID および ZAP 日付が表示されます。

図 259. 「View Load Module (ロード・モジュールの表示)」ZAP パネル

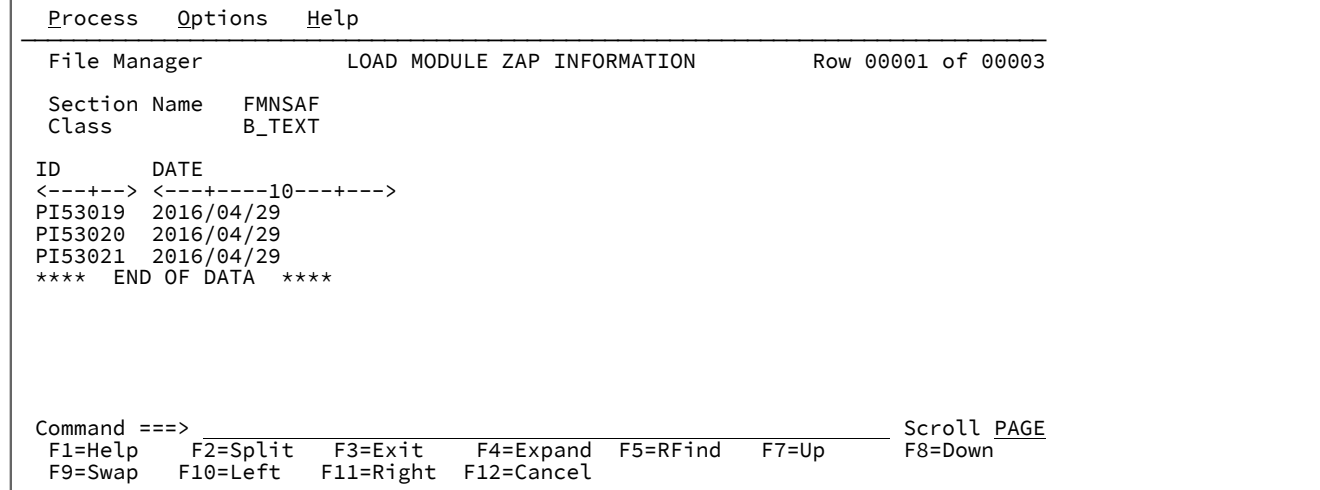

# **「Load Module Program Attributes (ロード・モジュール・プログラム属性)」パネル**

「Load Module Program Attributes (ロード・モジュール・プログラム属性)」パネルには、選択したセクション名のコード で使用されるすべてのプログラム言語属性が表示されます。

図 260. 「View Load Module (ロード・モジュールの表示)」「Program Attributes (プログラム属性)」パネル

| Options<br>Help<br>Process                                                                                                    |                        |
|----------------------------------------------------------------------------------------------------|------------------------|
| Load Module Program Attributes<br>File Manager                                                                                                    | Row 00001 of 00003     |
| Section Name<br>CBLA2EC1<br>Class<br>C_CODE<br>Program Attributes - Enterpr.COBOL for z/OS V6R2<br><---+----10---+----2----+----3----+-----4----+----5----+----6----+----7----+----8----+----9----+----<br>$-100$ --+----1----+----2----+-->                          |                        |
| Statistics -<br>Number of data items: 91<br>Number of statements: 148                                                                                                    |                        |
| Data Division -<br>QSAM                                                                                                    |                        |
| Environment Division -<br>FILE STATUS clause                                                                                                    |                        |
| Procedure Division -<br>ADD<br>CONTINUE<br><b>DISPLAY</b><br><b>EXIT</b><br><b>GOBACK</b><br>IF<br>END-IF<br><b>INSPECT</b><br>MOVE<br><b>OPEN</b><br>PERFORM<br>END-PERFORM<br><b>READ</b><br><b>STOP</b><br><b>SUBTRACT</b><br>WRITE<br>Reference modification used |                        |
| Other -<br>COPY statement<br>Hexadecimal literal<br>**** End of data ****                                                                                                    |                        |
| Command $==$<br>F5=RFind<br>$F1 = He1p$<br>$F2 = Split$<br>F3=Exit<br>F4=Expand<br>$F7 = Up$<br>F10=Left<br>F11=Right<br>F12=Cancel<br>F9=Swap                                                                                                    | Scroll PAGE<br>F8=Down |

# **親パネル**

# **子パネル**

# **関連作業および例**

• [選択リストの表示の操作 ページ](#page-61-0) [62](#page-61-0)

# <span id="page-944-0"></span>「Load Module Information (ロード・モジュール情報)」 - 選択パネル

# **パネルとフィールドの定義**

図 261. 「View Load Module (ロード・モジュールの表示)」選択パネル

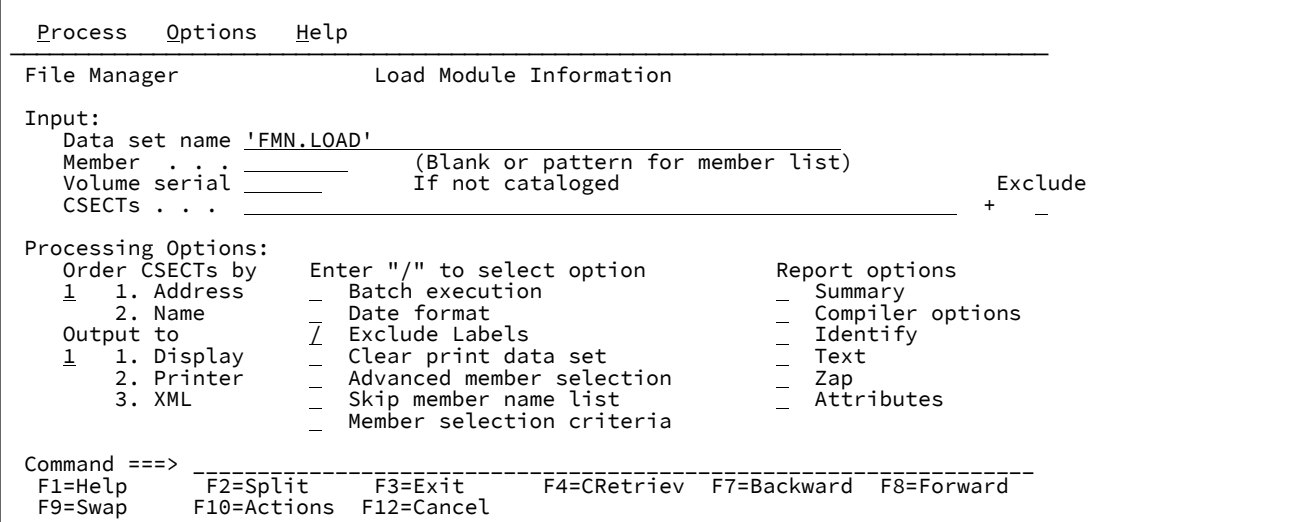

**Data set name (データ・セット名)**

ロード・モジュール・ライブラリーとするデータ・セットを指定します。データ・セット名に、小括弧で 囲んだメンバー名または名前パターンを含めることができます。ここでメンバーを指定する場合は、関連す る**「Member (メンバー)」**フィールドをブランクにする必要があります。

**Member (メンバー)**

**「Data set name (データ・セット名)」**フィールドで小括弧で囲んだメンバーの名前または名前パターンを含 めずにデータ・セットの名前を指定した場合は、このフィールドを使用してメンバー名またはメンバー名パ ターンを指定できます。

メンバー選択リストの場合は、ブランクのままにするか、あるいはパターンを入力します。

すべてのメンバーを選択するには、アスタリスク (\*) を入力します。

**→ 注:** バッチ実行の場合、ブランクのままにすると、すべてのメンバーが選択されます。パターンを入力 すると、一致するすべてのメンバーが選択されます。

#### **Volume serial (ボリューム通し番号)**

データ・セットを含んでいるボリュームの通し番号。カタログされていないデータ・セットには必須です。 **CSECT**

表示または印刷に含める、または除外する CSECT をフィルタリングするために使用されるストリング値を指 定します。このフィールドが空白の場合、すべての CSECT が含められます。

複数のストリング引数を入力できます。ストリング間の区切り文字としてコンマ文字を使用します。ストリン グには、\* および % のワイルドカード文字を含めることができます。

小文字を含むフィルターを指定するには、c'string' 形式で文字ストリングを使用します。フィルター は、x'hex-digits' 形式で 16 進ストリングとして指定することもできます。

次の例は、LE 対応の COBOL プログラムを含むロード・モジュールから処理中の言語環境プログラムおよび COBOL ランタイム CSECT を除外または含めるフィルターの例です。

CEE\*,IGZ\*

#### **Exclude (除外)**

指定された CSECT フィルターに一致する名前を持つ CSECT を処理対象から除外するには、

「/」を指定します。このオプションが選択されていない場合、フィルターは、一致する名前を 持つ CSECT のみを処理対象に含めるために使用されます。

#### **Order CSECTs by (CSECT 順序)**

このオプションを使用して、記号のリスト順序を指定します。

**Address (アドレス) (デフォルト)**

ロード・モジュール内におけるその記号のオフセット (16 進) によって画面をソートします。

### **Name (名前)**

記号名によって画面をソートします。

### **Output to (出力先)**

このオプションを使用して、出力の宛先を指定します。

**Display (表示)**

出力を端末装置に表示します。

**Printer (プリンター)**

出力をプリンターに印刷します。印刷出力は、指定した印刷オプションに従って作成されます。

**XML**

XML フォーマットで出力をプリンターに印刷します。印刷出力は、指定したレポート・オプ ションに従って作成されます。

#### **Batch Execution (バッチ実行)**

機能をバッチで実行するように JCL を編集するには、**「/」**を入力します。

#### **Date Format (日付形式)**

隣接フィールドに入力したマスクに従って日付が形式設定されるように要求するには、**「/」**を入力しま す。YYYY.DDD がデフォルトです。マスクの日付/時刻の表示に使用される形式を定義する値を入力できま す。この形式は、Language Environment®の日付呼び出し可能サービスによってサポートされる、ピクチャー 文字を含むストリングとして指定されます。マスクにブランクが含まれている場合は、引用符で囲みます。

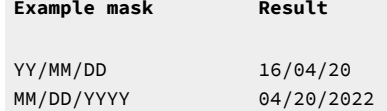

DD/MM/YYYY 20/04/2022 'Www Mmm DD, YYYY' Wed Apr 20, 2022

#### **Exclude Labels (ラベルの除外)**

制御セクションのラベルを抑止するには、**「/」**を入力します。一部のコンパイラー (C++ など) では、多くの ラベルが生成され、表示またはレポートから除外したい場合があります。このオプションを使用すると、これ らのラベルを抑止できます。

#### **Clear print data set (印刷データ・セットのクリア)**

レポートを作成する前に印刷データ・セットをクリアするには、**「/」**を入力します。このオプションは、印 刷設定出力がデータ・セットに設定されているときの、プリンターと XML のオプションにのみ関連するもの です。デフォルトでは、レポートを印刷データ・セットの既存のレポートに追加します。

#### **Advanced member selection (拡張メンバー選択)**

特定または総称のメンバー名ではなく、メンバーの範囲を選択するように指定するには、**「/」**を入力しま す。

#### **Skip member name list (メンバー名リストをスキップ)**

メンバー選択リストを表示せずに実行するには、**「/」**を入力します。

#### **Member selection criteria (メンバーの選択基準)**

**「/」** を入力して、 **「Load Module - Member Selection Criteria (ロード・モジュール - メンバーの選択基 準)」** パネルを表示します。このパネルを使用して、表示または報告用に選択されるロード・モジュールを識 別するための検索値を入力します。

値を入力して、ロード・モジュール内の CSECT のコンパイラー名、コンパイラー・オプション、および CSECT 名のストリングに一致する値を検出できます。

#### **Report options (レポート・オプション)**

レポート・オプションは、印刷されたレポートに表示できる詳細を決定します。プリンターと XML のオプ ションとともに使用します。これは、「Display (表示)」オプションには影響しません。

#### **Summary (要約)**

すべての制御セクション情報を抑止するロード・モジュール要約レポートを作成するには、**「/」**を入力しま す。このオプションは、バインドが行われたときにのみ日時を知りたい場合に便利です。

**注:** このオプションを選択すると、他のすべてのレポート・オプションは無視されます。

#### **Compiler options (コンパイラー・オプション)**

制御セクションに指定可能な場合は、**「/」**を入力してコンパイラー・オプションを表示します。

#### **Identify (識別)**

制御セクションの IDENTIFY ステートメントの結果であるデータを表示するには、**「/」**を入力します。

### **Text (テキスト)**

ロード・モジュール内の各制御セクションのテキスト・データをダンプ形式で表示するには、**「/」**を入力し ます。

#### **Zap**

制御セクションの ZAP データを表示するには、**「/」**を入力します。

#### **Attributes (属性)**

制御セクションのプログラム言語属性を報告するには、**「/」**を入力します (使用可能な場合)。

### **親パネル**

### **子パネル**

• 「Load [Module - Member Selection Criteria](#page-947-0) (ロード・モジュール - メンバーの選択基準)」 パネル [ページ](#page-947-0) [948](#page-947-0)

## <span id="page-947-0"></span>**関連作業および例**

「Load Module - Member Selection Criteria (ロード・モジュール - メンバーの選択基 準)」 パネル

「Load Module - Member Selection Criteria (ロード・モジュール-メンバーの選択基準)」パネルを使用して、処理用に選択 されたロード・モジュールを制限するための検索フィルターを指定します。

# **パネルとフィールドの定義**

図 262. ロード・モジュール検索フィルター: 「Entry (項目入力)」パネル

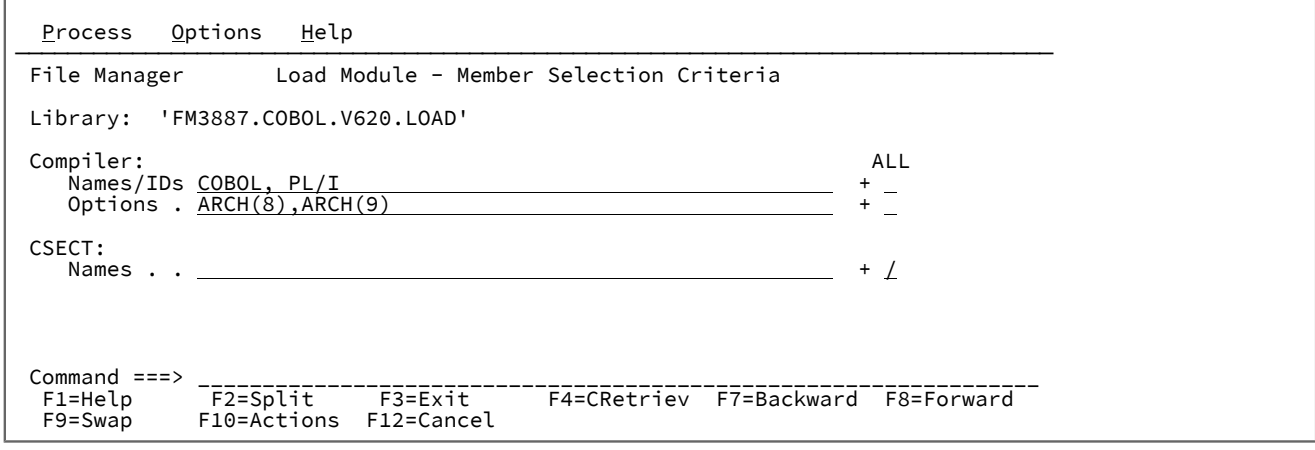

### **Compiler Names/IDs (コンパイラー名/ID)**

ロード・モジュールで CSECT を作成するために使用されるコンパイラーの一致する名前または製品 ID (PID) を検索するために使用されるストリングを指定します。

複数のストリング引数を入力できます。ストリング間の区切り文字としてコンマ文字を使用します。

複数の検索ストリングが指定されている場合、デフォルトでは、コンパイラー名で検出されたストリングは、 ロード・モジュールの一致と見なされます。一致するすべての検索ストリングが検出されるようにするには、 コンパイラーの**「Names/IDs (名前 /ID)」**フィールドに対応する**「ALL (すべて)」**オプションを選択します。

小文字を含むフィルターを指定するには、c'string' 形式で文字ストリングを使用します。フィルター は、x'hex-digits' 形式で 16 進ストリングとして指定することもできます。

以下は、OS/VS COBOL コンパイラーを使用して作成された CSECT を含むロード・モジュールを選択するた めに、PID を検索ストリングとして使用する例です。

5740CB1

#### **Compiler options (コンパイラー・オプション)**

ロード・モジュールで CSECT を作成するために使用されるコンパイラー・オプションのセット内で一致を検 索するために使用されるストリングを指定します。

複数のストリング引数を入力できます。ストリング間の区切り文字としてコンマ文字を使用します。

複数の検索ストリングが指定されている場合、デフォルトでは、コンパイラー・オプションのセットで検出さ れたストリングは、ロード・モジュールの一致と見なされます。一致するすべての検索ストリングが検出され るようにするには、コンパイラーの**「Compiler Options (コンパイラー・オプション)」**フィールドに対応す る**「ALL (すべて)」**オプションを選択します。

小文字を含むフィルターを指定するには、c'string' 形式で文字ストリングを使用します。フィルター は、x'hex-digits' 形式で 16 進ストリングとして指定することもできます。

以下は、コンパイラー・オプション ARCH または TUNE のいずれかを使用して作成された CSECT を含むロー ド・モジュールを選択するために使用される検索ストリングの例です。

ARCH,TUNE

#### **CSECT name (CSECT 名)**

ロード・モジュール内の CSECT 名で一致を検索するために使用されるストリングを指定します。

複数のストリング引数を入力できます。ストリング間の区切り文字としてコンマ文字を使用します。ストリン グには、\* および % のワイルドカード文字を含めることができます。

小文字を含むフィルターを指定するには、c'string' 形式で文字ストリングを使用します。フィルター は、x'hex-digits' 形式で 16 進ストリングとして指定することもできます。

複数の検索ストリングが指定されている場合、デフォルトでは、CSECT 名で検出されたストリングは、ロー ド・モジュールの一致と見なされます。一致するすべての検索ストリングが検出されるようにするには、コン パイラーの**「CSECT Names (CSECT 名)」**フィールドに対応する**「ALL (すべて)」**オプションを選択します。

以下は、CSECT IGZEBST、または名前が ILBO で始まる CSECT を含むロード・モジュールを選択するために使 用される検索ストリングの例です。

IGZEBST,ILBO\*

### **処理オプション (すべて一致)**

#### **Compiler filters (コンパイラー・フィルター)**

「/」を入力すると、入力されたすべてのコンパイラー名検索ストリングがロード・モジュール で検出され、一致が構成される必要があります。このオプションが選択されていない場合、いず れかのコンパイラー名検索ストリングがロード・モジュールで見つかった場合は、一致と見なさ れます。

**Compiler Option filters (コンパイラー・オプション・フィルター)**

「/」を入力すると、入力されたすべてのコンパイラー・オプション検索ストリングがロード・ モジュールで検出され、一致が構成される必要があります。このオプションが選択されていない 場合、いずれかのコンパイラー・オプション検索ストリングがロード・モジュールで見つかった 場合は、一致と見なされます。

**CSECT name filters (CSECT 名フィルター)**

「/」を入力すると、入力されたすべての CSECT 名検索ストリングがロード・モジュールで検出 され、一致が構成される必要があります。このオプションが選択されていない場合、いずれかの CSECT 名検索ストリングがロード・モジュールで見つかった場合は、一致と見なされます。

**注:** 複数のフィルター・カテゴリーに対して検索引数が指定されている場合 (コンパイラー名、コンパイラー・オプ ション、CSECT 名)、各カテゴリーに一致するものがある場合にのみ、ロード・モジュールは処理対象として選択さ れます。

# **親パネル**

• 「Load Module Information [\(ロード・モジュール情報\)」](#page-944-0) - 選択パネル [ページ](#page-944-0) [945](#page-944-0)

# **子パネル**

# **関連作業および例**

「Load module utility functions (ロード・モジュール・ユーティリティー機能)」パネル

「Load module utility functions (ロード・モジュール・ユーティリティー機能)」パネルでは、「Load Module Information (ロード・モジュール情報)」パネルまたは「Load Module Compare (ロード・モジュール比較)」パネルを表示できます。

# **パネルとフィールドの定義**

図 263. 「Load module utility functions (ロード・モジュール・ユーティリティー機能)」パネル

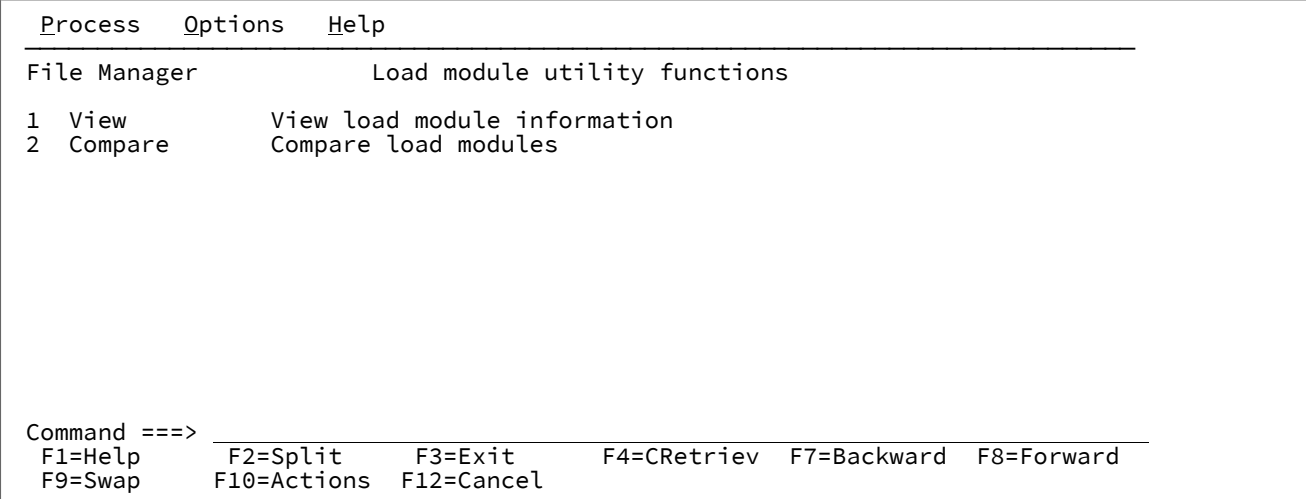

#### **1 View (表示)**

「Load Module Information (ロード・モジュール情報)」パネルを表示します。

#### **2 Compare (比較)**

「Load Module Compare (ロード・モジュール比較)」パネルを表示します。

### **親パネル**

• 「Utility Functions [\(ユーティリティー機能\)」メニュー・パネル ページ](#page-1092-0) [1093](#page-1092-0)

# **子パネル**

- [Load Module Information (ロード・モジュール情報)] パネル ページ [937](#page-936-0)
- 「Load Module Compare [\(ロード・モジュール比較\)」](#page-934-0)  入力パネル [ページ](#page-934-0) [935](#page-934-0)

### **関連作業および例**

• [ロード・モジュールの比較 ページ](#page-414-0) [415](#page-414-0)

# 「Map To (マップ先)」パネル

「Map To (マップ先)」パネルでは、コピー・アクションの「To (宛先)」テンプレートとして、または比較アクションの 「New (新規)」テンプレートとして使用できるコピーブックまたはテンプレートを選択あるいは作成します。テンプレート には、手動で編集されたフィールド・マッピングが保管されます。このパネルには、「Template Workbench (テンプレー ト・ワークベンチ)」で MC または MT コマンドを入力してアクセスできます。

### **パネルとフィールドの定義**

図 264. 「Map To (マップ先)」パネル

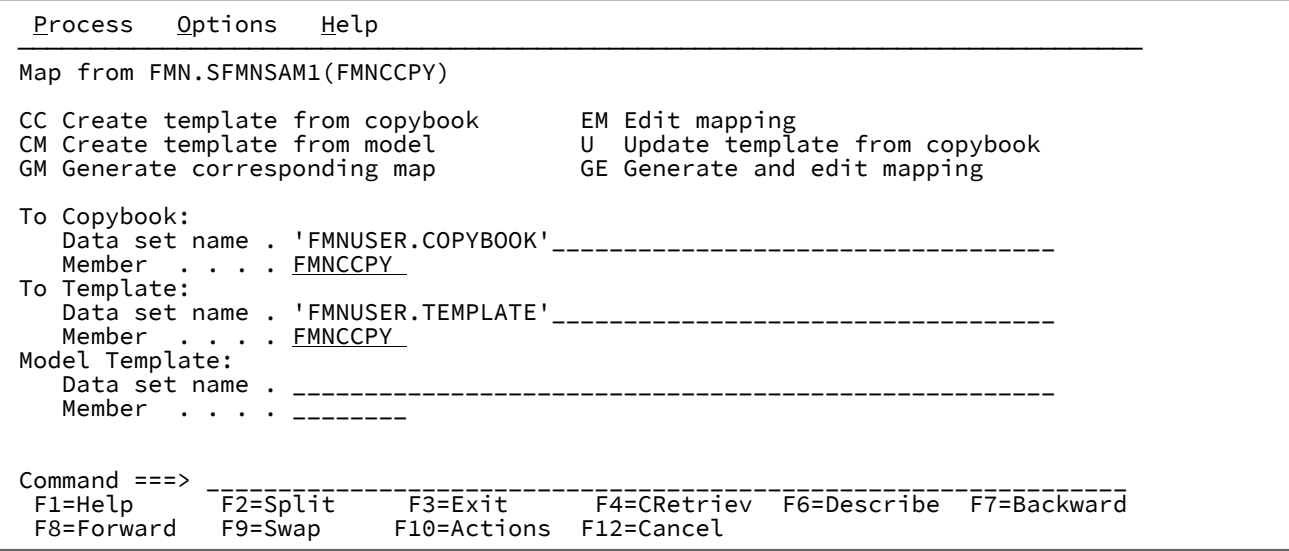

**Map from (マップ元)**

「From (元)」データ・セットのレコード記述が含まれるコピーブックまたはテンプレートの名前。

**Map from commands (マップ元のコマンド)**

使用できるマップ元のコマンドは、そのパネルの上部にリストされます。必要なコマンド上にカーソルを置い て Enter キーを押すか、あるいはコマンド行にそれを入力して Enter キーを押すことができます。

**注:** RT および RC コマンドが表示されて使用できるのは、サポートされるFile Manager コピー機能の 1 つを拡張機能モードで起動してこのパネルを表示した場合だけです。AF 機能またはコピー機能以外の File Manager 機能を使用して「Template Workbench (テンプレート・ワークベンチ)」を表示したとき は、このコマンドは使用できません。

このようなコマンドは、以下のとおりです。

**CC**

CC コマンドは、コピーブックからテンプレートを作成するために使用します。テンプレートを 編集した後、そのテンプレートで機能を実行することができます。また、後で使用するためにそ のテンプレートを保管することもできます。

使用したいコピーブックの PDS メンバー名を指定する必要があります。指定したコピーブッ クは、コンパイルすることによって妥当性が検査されます。File Manager はシェル・プログ ラム中にテンプレートがあり、コンパイラーを呼び出してコピーブックの構文をチェックし て、ADATA ファイルを作成します。コンパイルがエラーなしで完了すると、ADATA ファイルの 情報を処理してテンプレートを作成します。コンパイルがエラーで完了した場合は、ポップアッ プ・メニューが表示されます。ポップアップ・メニューから、以下のことを選択できます。

• コンパイル・リストを表示する。

• テンプレート作成処理を打ち切る。

• コンパイルを再試行する。

このオプションを選択する前に、コンパイル・リストを見て、コピーブックのエラーを 修正しておく必要があります。コンパイル・リストが表示されているときには、分割画 面機能を使用して他のセッションにスワップし、エディターを使ってコピーブックのエ ラーを修正することができます。

• エラーを無視して、テンプレートの作成に進む。

このオプションを使用できるのは、File Manager がテンプレートを作成できる場合のみ です。警告のような一部のコンパイル・エラーは、テンプレートの作成には影響しませ ん。不確かなときは、コンパイル・リストを参照してください。重大なコンパイル・エ ラーの場合には、File Manager はテンプレートを作成できません。

File Manager でテンプレートを作成することができ、そのテンプレートを保管する順次デー タ・セットの名前または PDS メンバーを指定した場合は、他の機能で後で使用するためにユー ザーに代わって File Manager がこれを保管します。テンプレート名を指定しないと、そのテン プレートは現行機能の終わりまでストレージに保管されます。テンプレートで作業するために 「Template Workbench (テンプレート・ワークベンチ)」の他のコマンドも使用できますが、そ れは自動的には保管されません。ただし、現行機能の終わりまでの任意の時点でテンプレートの 保管を決定した場合は、テンプレート名を指定し、SAVE コマンドを使用してそれを保管できま す。

**CM**

CM コマンドは、既存のコピーブックをコピーして新規テンプレートを作成するために使用しま す。

既存のテンプレートのデータ・セット名または PDS メンバー名を指定する必要があります。新 規テンプレートを保管するデータ・セットまたは PDS メンバーの名前を指定した場合は、他の 機能で後で使用するためにユーザーに代わって File Manager がこれを保管します。テンプレー ト名を指定しないと、そのテンプレートは現行機能の終わりまでストレージに保管されます。テ ンプレートで作業するために「Template Workbench (テンプレート・ワークベンチ)」の他のコ マンドも使用できますが、それは後で使用するために保管されません。現行機能の終わりまでの 任意の時点でテンプレートの保管を決定した場合は、テンプレート名を指定し、SAVE コマンド を使用してそれを保管することができます。

**EM**

EM コマンドは、既存のテンプレートのフィールド・マッピングの仕様を編集するために使用し ます。

フィールド・マッピングを使用すると、あるデータ・セットから別のデータ・セットへコピーす るときに、レコードのレイアウトを変更できます。編集するテンプレートは、以前にデータ・ セットまたは PDS メンバーに保管された永久テンプレートでも、現行の機能で作成した一時

テンプレートでも構いません。一時テンプレートは CC コマンドを使用して作成できます。(ま た、GE コマンドあるいは GM コマンドを使用して一時テンプレートを作成することもできます が、対応する名前のフィールド・マッピングを File Manager に自動的に実行させたい場合にの み、これらのコマンドを使用してください。) また、ユーザーに代わって、File Manager に自動 的に作成させることもできます。これを行うには、COBOL コピーブックのメンバー名を指定し ますが、テンプレート・データ・セット名およびメンバー名は指定しません。次に、EM コマン ドを出すと、File Manager は一時テンプレートを自動的に作成します。

テンプレートのフィールド・マッピングを編集するときには、一連のパネルが表示されて、そこ では、次の情報を指定できます。

• 複数のレコード・タイプを含むファイルでは、マップしたいレコード・タイプ。

• 「From (元)」データ・セットのレコード記述のどのフィールドを、「To (宛先)」デー タ・セットのレコード記述のどのフィールドにマップするか。

#### **GE**

GE コマンドは、GM コマンドを使用してフィールド・マッピングの仕様を自動的に生成してか ら、そのマッピングを検討して、必要があれば、変更できるように EM コマンドを呼び出しま す。マッピングの方法について詳しくは、これらのコマンドの説明を参照してください。

#### **GM**

GM コマンドは、既存のテンプレートのフィールド・マッピングの仕様を自動的に生成するため に使用します。

フィールド・マッピングを使用すると、あるデータ・セットから別のデータ・セットへコピーす るときにレコードのレイアウトを変更すること、およびデータ・セットを比較するときに組み込 むフィールドを指定することができます。このテンプレートは、以前にデータ・セットまたは PDS メンバーに保管された永久テンプレートでも、現行の機能で作成した一時テンプレートでも 構いません。

一時テンプレートは CC コマンドを使用して作成できます。また、ユーザーに代わって、File Manager に自動的に作成させることもできます。これを行うには、COBOL コピーブックのメン バー名を指定しますが、テンプレート・データ・セット名およびメンバー名は指定しません。次 に、GM コマンドを出すと、File Manager は一時テンプレートを自動的に作成します。

GM コマンドを実行すると、「From (元)」テンプレートのレコード・タイプおよびフィールド が、File Manager によって「To (宛先)」テンプレートのレコード・タイプおよびフィールドに自 動的に次のようにマップされます。

- レコード・タイプ (COBOL レベル 01 データ項目) は最初に名前でペアにされます。 「From (元)」テンプレートの各レコード・タイプは、「To (宛先)」テンプレートに同じ 名前のレコード・タイプが存在する場合に、それとペアになります。
- 一致する名前のすべてのレコード・タイプがペアにされると、ペアになっていないレ コード・タイプはテンプレートの位置によってペアされます。例えば、「From (元)」テ

ンプレートの最初のレコード・タイプがペアになっておらず、「To (宛先)」テンプレー トの最初のレコード・タイプもペアになっていない場合は、この 2 つのレコード・タイ プがペアになります。その後、この検査は、各テンプレートの 2 番目のレコード・タイ プで続行され、以降のレコード・タイプについて次々に検査されます。「From (元)」ま たは「To (宛先)」テンプレートのレコード・タイプがなくなったら、ペア化は停止しま す。

• レコード・タイプがペア化されると、ペア化されたレコード・タイプのフィールド は、COBOL MOVE CORRESPONDING ステートメントと同じ規則を使用してマップされ ます。「From (元)」レコード・タイプのフィールドと「To (宛先)」レコード・タイプの フィールドが同じ名前の場合は、そのフィールドがマップされます。グループ・フィー ルドの基本フィールドであるフィールドの場合は、それぞれのグループ・フィールドが 同じ名前になります。

#### **RC**

RC コマンドは、コピーブックから作成した一時テンプレートを使用して現行の機能を実行する ために使用します。

一時テンプレートは、実行する前には編集も保管もできません。テンプレートを編集または保存 したい場合は、CC コマンドを使用してください。

使用したいコピーブックの PDS メンバー名と、更新したいテンプレートのデータ・セット名ま たは PDS メンバー名を指定する必要があります。指定したコピーブックは、コンパイルするこ とによって妥当性が検査されます。この処理の説明、およびエラーが発生したときに対処できる 方法については、CC コマンドの説明を参照してください。

このコマンドを使用できるのは、サポートされる File Manager コピー機能の 1 つを拡張機能 モードで起動して「Template Workbench (テンプレート・ワークベンチ)」を表示した場合だけ です。AF 機能またはコピー機能以外の File Manager 機能を使用して「Template Workbench (テ ンプレート・ワークベンチ)」を表示したときは、このコマンドは使用できません。

**RT**

RT コマンドは、既存のテンプレートで現行の機能を実行するために使用します。

このテンプレートは、以前にデータ・セットまたは PDS メンバーに保管された永久テンプレー トでも、CC コマンドを使用して現行の機能に対して作成された一時テンプレートでも構いませ ん。

このコマンドを使用できるのは、サポートされる File Manager コピー機能の 1 つを拡張機能 モードで起動して「Template Workbench (テンプレート・ワークベンチ)」を表示した場合だけ です。AF 機能またはコピー機能以外の File Manager 機能を使用して「Template Workbench (テ ンプレート・ワークベンチ)」を表示したときは、このコマンドは使用できません。

**U**

U コマンドは、コピーブックから既存のテンプレートを更新するために使用します。

コピーブックを少しだけ変更し、以前そのコピーブックから作成したテンプレートにその変更内 容を反映するには、この機能を使用します。コピーブックを大幅に変更した場合は、この更新処 理によって必要な結果を得られないことがあります。その場合は、代わりに CC コマンドを使用 してテンプレートを再作成する必要があります。

更新処理がサポートする小幅な変更は、次のとおりです。

- フィールドのデータ・タイプを変更せずに、フィールド名を変更する
- フィールド名を変更せずに、フィールドのデータ・タイプを変更する
- レコード内のフィールドの順序を変更する
- 参照されていないフィールドを削除する
- 新規フィールドを挿入する
- レコード長を変更する
- 配列 (テーブル) 内のフィールドのオカレンス数を変更する

更新処理が望ましくない結果を引き起こす可能性のある、大幅な変更は、次のとおりです。

- フィールド名とフィールドのデータ・タイプを変更する
- フィールド名とレコード内のフィールドの順序を変更する

使用したいコピーブックの PDS メンバー名と、更新したいテンプレートのデータ・セット名ま たは PDS メンバー名を指定する必要があります。指定したコピーブックは、コンパイルするこ とによって妥当性が検査されます。この処理の説明、およびエラーが発生したときに対処できる 方法については、CC コマンドの説明を参照してください。

### **To Copybook (宛先コピーブック)**

「To (宛先)」データ・セットのレコード記述が含まれているコピーブックの名前 (データ・セットおよびメン バー)。

### **To Template (To テンプレート)**

実行または編集したい既存のテンプレートの名前 (データ・セット、必要な場合は、メンバー)、あるいは作成 したい新規テンプレート。このテンプレートには、「To (宛先)」データ・セットのレコード記述およびフィー ルド・マッピングが含まれています。

### **Model Template (モデル・テンプレート)**

新規テンプレートの作成でモデルとして使用したい既存のテンプレートの名前 (データ・セット、必要な場合 は、メンバー)。

**親パネル**

**子パネル**

# **関連作業および例**

# 「Member Selection (メンバー選択)」パネル

「Member Selection (メンバー選択)」パネルには、PDS または PDSE メンバーのリストが表示されます。このリストか ら、現在のプロセスに含めるメンバーを選択できます。

このパネルは、「Entry (入力)」パネルで PDS または PDSE を指定した後、「Member (メンバー)」フィールドをブランク のままにするか、メンバー名パターンを入力すると表示されます。また、ディレクトリー・リストが CA-Panvalet やその他 のライブラリー管理システムによって生成される場合にも表示されます。

# **パネルとフィールドの定義**

図 265. 「Member Selection (メンバー選択)」パネル

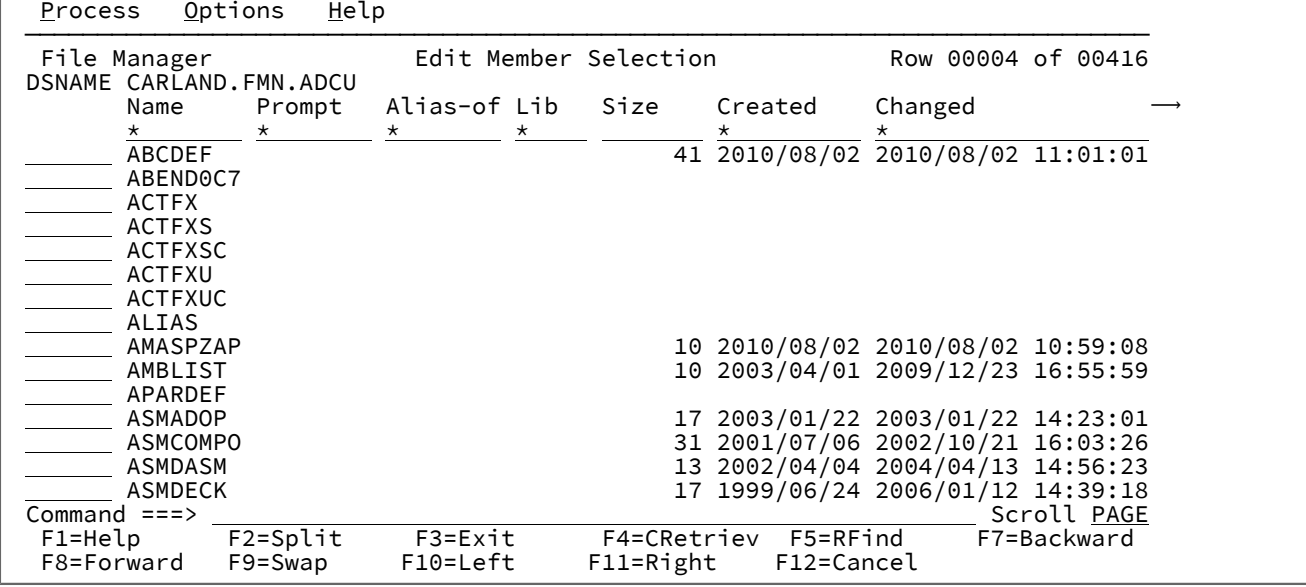

表示されるフィールドは、表示対象のディレクトリー・リストによって異なります。表示には、次の 4 つのタイプがありま す。

- 定様式レコードの PDS
- 不定形式レコードの PDS (例えば、loadlibs)
- CA-Panvalet ディレクトリー・リスト
- その他のライブラリー管理システム・ライブラリー・ディレクトリー・リスト

下記に、表示される共通フィールド (すべての表示) について説明します。その後で、各タイプの特定フィールドについて説 明します。その他のライブラリー管理システム・ライブラリー・ディレクトリー・リストは、お客様が用意されたインター フェースにより決定されるため、ここではリストしていません。

#### **(接頭部域)**

次の接頭部コマンドのいずれかを入力できる領域です。

#### **Browse (参照)**

メンバーを表示します。

#### **Copy (コピー)**

メンバーおよび関連するすべての別名をコピーします。

#### **Delete (削除)**

メンバーおよび関連するすべての別名を削除します。

メンバーの世代をサポートするデータ・セットの場合、以下の追加オプションが確認パネルに表 示されます。

1. メンバーおよびすべての世代を削除します。

2. メンバーを削除し、最新の世代が現在のメンバーになるようにリカバリーします。

#### **Edit (編集)**

テンプレート、IMS™ ビュー、または抽出基準のみの表示に制限されたメンバー・リストの場 合、対応するテンプレート、ビュー、または基準の編集が呼び出されます。その他のメンバー・ リストすべてでは、メンバーを編集します。その他のライブラリー・システムにより管理されて いるメンバーの場合、View に置換されます。

#### **G**

RESET 接頭部コマンドの同義語です。

#### **History (履歴)**

メンバーの世代を含むデータ・セットの履歴情報を表示します。このコマンドを別名に対して入 力すると、1 次メンバーの世代が表示されます。

このコマンドは、MAXGENS がゼロよりも大きいバージョン 2 PDSE にのみ使用できます。

## **JCL**

ロード・モジュールのリンク・エディット JCL を生成します。このコマンドは、loadlib メン バー・リストに対してのみアクティブです。

### **Move (移動)**

メンバーおよび関連するすべての別名を移動します。

### **Print (印刷)**

File Manager の印刷ユーティリティーを起動してメンバーを印刷します。

### **REName (名前変更)**

メンバーの名前を変更します。

PDSE が世代をサポートしている場合、すべてのメンバーの世代も名前変更されます。

#### **RESet**

File Manager の ISPF 統計リセット関数を呼び出して、メンバーの ISPF 統計をリセットまたは削 除します。

### **Select / (選択 /)**

メンバーを選択します。このパネルが起動された関数に応じて、次のいずれかのアクションが実 行されます。

- 単一メンバーが選択されて、呼び出しルーチンに戻されます。(注: 後続の選択は無視され ます)
- プロンプト・フィールドで選択された値を切り替えます。
- メンバー・リストを呼び出した機能により処理されるメンバーの選択。

**注:** このコマンドは、MEMBER 接頭部コマンドの結果としてパネルが表示された場合、 無効です。

#### **SUbmit (実行依頼)**

メンバーを JES 内部読み取りプログラムにサブミットします。

#### **Update (更新)**

このコマンドは、Base テンプレートのみの表示に制限されているメンバー・リストに対して のみアクティブで、選択されたテンプレートのソース定義の編集/更新のプロセスを呼び出しま す。

### **View (表示)**

メンバーがロード・モジュールでない場合、メンバーを表示します。メンバーがロード・モ ジュールの場合、ロード・モジュールの CSECT 情報が表示されます。

### **Name (名前)**

メンバーの名前。

#### **Prompt (プロンプト)**

リストされたメンバーについて行われた最後のアクションを表示する動的区域。

#### **Alias-of (別名)**

PDS ディレクトリー用に表示され、別名を表示します。中断された別名が検出されると、"no-alias" が表示さ れます。

### **Lib (ライブラリー)**

ライブラリーの相対数 (「Library List (ライブラリー・リスト)」パネルでリストされています)。この列は、複 数のライブラリー・ディレクトリーが処理された場合のみ表示されます。

```
ID
```
メンバーを最後に作成または変更したユーザーのユーザー ID。

定様式レコードのデータ・セットの場合、メンバーの情報に ISPF 統計が含まれていれば、以下のフィールドが表示され、 含まれていなければ、フィールドは空白のままです。

### **Size (サイズ)**

メンバーの現在のステートメント数。

#### **Created (作成日)**

メンバーが作成された日付 (YYYY/MM/DD 形式)。

# **Changed (変更日)**

メンバーが最後に変更された日時 (YYYY/MM/DD HH:mm:SS 形式)。

#### **ID**

メンバーを最後に作成または変更したユーザーのユーザー ID。

#### **INIT**

メンバーの初期レコード数。

#### **MOD**

メンバーの現在のレコード数。

#### **VV.MM**

メンバーのバージョンおよびモディフィケーション・レベル。

**注:** 現在のメンバーを変更すると、現在のメンバーに関する ISPF 統計は更新されます (保存されている場合) が、世 代メンバーに関する ISPF 統計は影響を受けません。

不定形式レコードのデータ・セットの場合、以下のフィールドが表示されます。

#### **Size (サイズ)**

ロード・モジュール・サイズの 16 進値。

### **AC**

許可コード。

### **AM**

AMODE バインダー値。

### **RM**

RMODE バインダー値。

#### **Attributes (属性)**

バインダーにより決定された属性値。

#### **RF**

モジュールは最新表示可能です。

# **RN**

モジュールは再入力可能です。

# **RU**

モジュールは再利用可能です。

## **OV**

モジュールはオーバーレイ構造になっています。

#### **NX**

モジュールは実行可能ではありません。

### **OL**

モジュールはロード可能です。

### **SC**

モジュールは分散フォーマットではありません。

**TS**

モジュールにはテスト属性があります。

### **TTR**

テキストの最初のブロックの TTR。

PDSE の場合、TTR フィールドはメンバーを追跡し記録する位置をシミュレートするトークンであり、メン バー・ロケーター・トークン (MLT) とも呼ばれます。

### **EPA**

メンバー名または別名に関連付けられているエントリー・ポイント・アドレス。

### **SSI**

SSI 情報ワード。

CA-Panvalet メンバー用の列は、次のとおりです。

### **Lvl (レベル)**

メンバー・レベル。

### **Stat (統計)**

メンバー状況 (例えば、T-TEST、P-PROD など)。

# **User (ユーザー)**

ユーザー・コード。

#### **Accessed (アクセス日)**

最終アクセス日付。

### **Changed (変更日)**

最終変更日。

# **Size (サイズ)**

ステートメント数。

#### **Blks**

ブロック数。

■ <u>オ: 一部のユーティリティー</u> (ISPF、z/OS®、またはサード・パーティー製品に含まれるもの) では、「サイズ」、 「作成」、「変更」、および「ID」フィールド用に保持された統計を更新しません。これらのユーティリティーの 1 つによってメンバーが最近変更された場合は、フィールドがブランクになります。

### **例**

### **使用可能コマンド**

以下の基本コマンドを使用できます。

- BOTTOM [基本コマンド ページ](#page-1138-0) [1139](#page-1138-0)
- DOWN [基本コマンド ページ](#page-1162-0) [1163](#page-1162-0)
- FIND/FX [基本コマンド ページ](#page-1174-0) [1175](#page-1174-0)
- HEX [基本コマンド ページ](#page-1189-0) [1190](#page-1189-0)
- HISTORY [基本コマンド ページ](#page-1192-0) [1193](#page-1192-0)
- LEFT [基本コマンド ページ](#page-1196-0) [1197](#page-1196-0)
- LOCATE [基本コマンド ページ](#page-1200-0) [1201](#page-1200-0)
- REFRESH [基本コマンド ページ](#page-1223-0) [1224](#page-1223-0)
- RESET [基本コマンド ページ](#page-1226-0) [1227](#page-1226-0)
- RFIND [基本コマンド ページ](#page-1229-0) [1230](#page-1229-0)
- RIGHT [基本コマンド ページ](#page-1230-0) [1231](#page-1230-0)
- SORT [基本コマンド ページ](#page-1242-0) [1243](#page-1242-0)
- TAILOR [基本コマンド ページ](#page-1247-0) [1248](#page-1247-0)
- TOP [基本コマンド ページ](#page-1249-0) [1250](#page-1249-0)
- UP [基本コマンド ページ](#page-1251-0) [1252](#page-1251-0)

# **親パネル**

- 「Browse Entry [\(ブラウズ項目の入力\)」パネル ページ](#page-755-0) [756](#page-755-0)
- 「Edit Entry [\(編集項目の入力\)」パネル ページ](#page-871-0) [872](#page-871-0)
- 「Data Create Utility [\(データ作成ユーティリティー\)」パネル ページ](#page-831-0) [832](#page-831-0)
- 「Copy from [\(コピー元\)」パネル ページ](#page-798-0) [799](#page-798-0)
- 「Copy To [\(コピー宛先\)」パネル ページ](#page-805-0) [806](#page-805-0)
- 「Print Utility [\(印刷ユーティリティー\)」パネル ページ](#page-987-0) [988](#page-987-0)
- 「Find/Change Utility [\(検索/変更ユーティリティー\)」パネル ページ](#page-911-0) [912](#page-911-0)
- 「AFP Print Browse (AFP [印刷ブラウズ\)」パネル ページ](#page-734-0) [735](#page-734-0)
- [Load Module Information (ロード・モジュール情報)] パネル ページ [937](#page-936-0)
- 「Compare Utility [\(比較ユーティリティー\)」の「Old \(旧\)」パネルおよび「New \(新規\)」パネル ページ](#page-769-0) [770](#page-769-0)
- 「Template Workbench [\(テンプレート・ワークベンチ\)」パネル ページ](#page-1087-0) [1088](#page-1087-0)
- 「Template Build Utility [\(テンプレート作成ユーティリティー\)」パネル ページ](#page-1071-0) [1072](#page-1071-0)

## **子パネル**

• 通常、開始した入力パネルからの結果である表示パネル。

# **関連作業および例**

- [データ・セットおよびメンバー名の指定 ページ](#page-42-0) [43](#page-42-0)
- PDS(E) [メンバーの範囲の選択 ページ](#page-69-0) [70](#page-69-0)
- [選択リストの表示の操作 ページ](#page-61-0) [62](#page-61-0)

# 「Memory Browse (メモリー・ブラウズ)」パネル

「Memory Browse (メモリー・ブラウズ)」パネルには、ユーザーのストレージがダンプ形式で表示されます。

# **パネルとフィールドの定義**

図 266. 「Memory Browse (メモリー・ブラウズ)」パネル

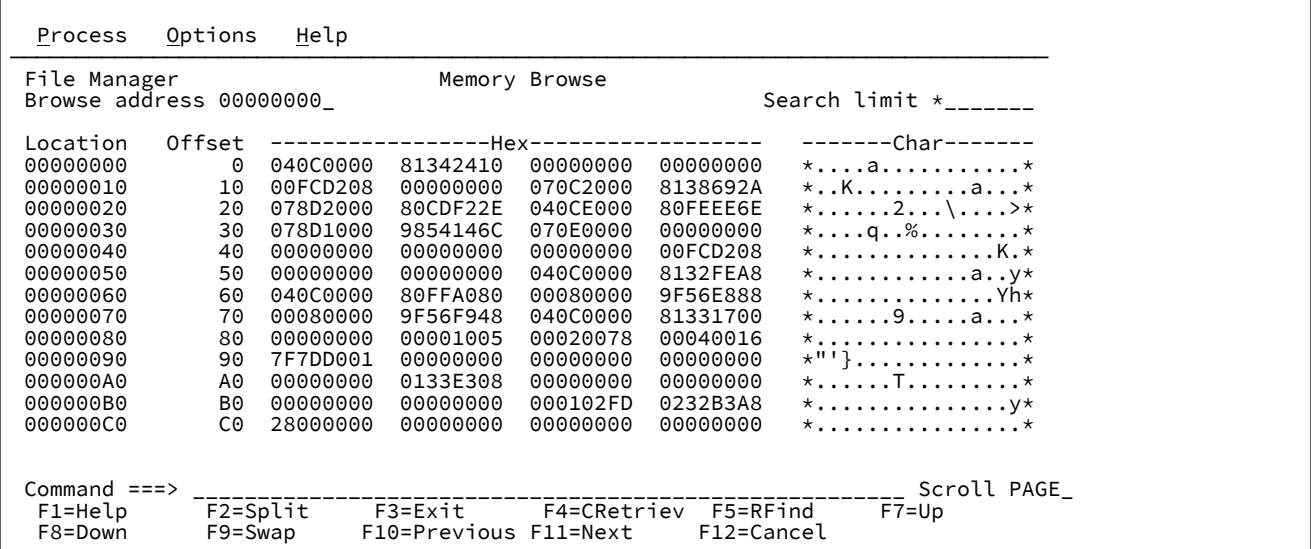

#### **Browse address (ブラウズ・アドレス)**

ブラウズするデータの開始アドレス。

#### **Search limit (検索制限)**

指定したバイト数に検索を制限します。16 進数または \* (デフォルト) を入力します。デフォルトでは、64KB ごとにストレージ全体がスキャンされます。

#### **Location (場所)**

表示するバイトの 16 進位置を表示します。

#### **Offset**

「Location (場所)」で選択したアドレスに相対的な、表示する 16 バイトのオフセットを表示します。

**16 進**

ストレージ・データの 16 進表記を表示します。

#### **Char**

ストレージ・データを文字形式で表示します。

このパネルでは、次の基本コマンドを使用できます。

- BACK このコマンドは「Memory Browse (メモリー・ブラウズ)」パネル固有のものです。
- CLIPBOARD このコマンドは「Memory Browse (メモリー・ブラウズ)」パネル固有のものです。
- FIND FIND/FX [基本コマンド ページ](#page-1174-0) [1175](#page-1174-0)を参照してください。
- NEXTPAGE このコマンドは「Memory Browse (メモリー・ブラウズ)」パネル固有のものです。

BACK 基本コマンドは直前のブラウズ・アドレスを復元します。このコマンドは、現行ブラウズ・アドレスのオフセットを ゼロに戻すか、またはオフセットがゼロの場合は、ポインター・チェーンの直前の位置に保管されている、ブラウズ・アド レスを復元します。

CLIPBOARD 基本コマンドは、編集セッションで PUT コマンドにより、現在クリップボードに保管されているデータを表示 します ([クリップボードとの間のデータのコピー ページ](#page-170-0) [171](#page-170-0)を参照)。

クリップボード・データの長さは、開始位置がオフセット X'C' である位置に格納され、データそのものは、開始位置がオフ セット X'10' である位置に格納されています。

■ **注:** CLIPBOARD 基本コマンドは、編集セッション (このセッション中に PUT コマンドを使用してデータをクリップ ボードに保管している) からメモリー・ブラウズが呼び出された場合に、クリップボードに保管されたデータだけを 表示します。

NEXT 基本コマンドは、新規ブラウズ・アドレスを設定し、現行ブラウズ・アドレスを保管します。カーソルを画面に見え ているポインター値に位置付けるか、または新しいアドレスを**「Browse address (ブラウズ・アドレス)」**フィールドに入 力して、NEXT を入力 (または対応する機能キーを使用) します。直前に保管したアドレスに進むには、カーソルがデータ· フィールド上にないことを確認してから NEXT を入力 (または対応する機能キーを使用) します。File Manager は最大 64 ブラ ウズ・アドレスをチェーンに保管します。

ユーザー・ストレージの上に表示ウィンドウを移動するには、スクロール・コマンドを使用してください。詳しくは、[デー](#page-118-0) [タを表示するためのスクロール ページ](#page-118-0) [119](#page-118-0)を参照してください。

# **親パネル**

**子パネル**

### **関連作業および例**

「Non-VSAM Allocate (非 VSAM 割り振り)」パネル

このパネルでは、非 VSAM ファイル・タイプのカタログ項目を定義します。カタログ定義の作成時にデータ・セットが割 り振られます。

# **パネルとフィールドの定義**

図 267.

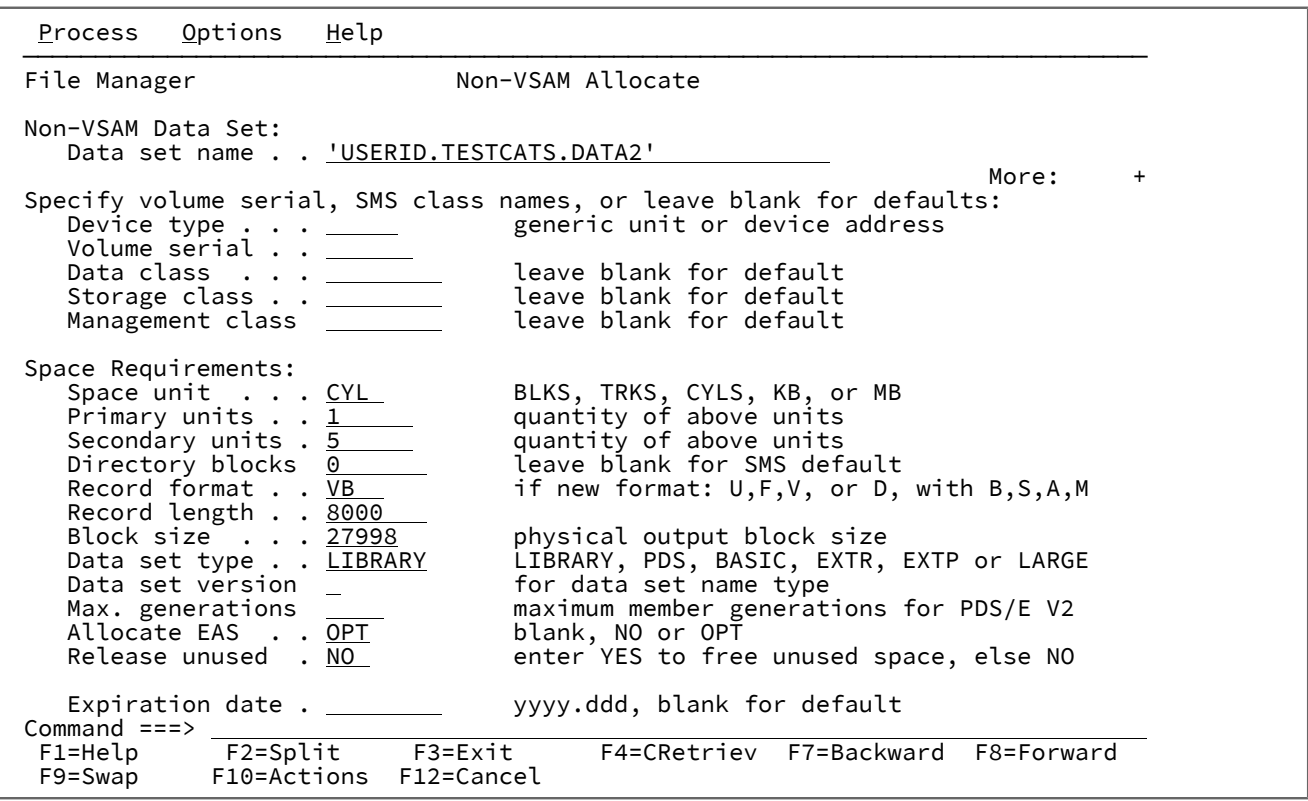

このパネルのフィールドは、「Allocate [\(割り振り\)」パネル](#page-742-0) (2) [ページ](#page-742-0) [743](#page-742-0)のフィールドと同じです。

# **親パネル**

- 「Catalog Services [\(カタログ・サービス\)」パネル ページ](#page-762-0) [763](#page-762-0)
- 「Catalog Services Data Set List [\(カタログ・サービス・データ・セット・リスト\)」パネル ページ](#page-764-0) [765](#page-764-0)

# **子パネル**

- 「Catalog Services [\(カタログ・サービス\)」パネル ページ](#page-762-0) [763](#page-762-0)
- 「Catalog Services Data Set List [\(カタログ・サービス・データ・セット・リスト\)」パネル ページ](#page-764-0) [765](#page-764-0)

# **関連作業および例**

• [新規カタログ項目の定義 ページ](#page-442-0) [443](#page-442-0)

「Non-VSAM Association Information (非 VSAM 関連情報)」パネル

# **パネルとフィールドの定義**

図 268. [Non-VSAM Association Information (非 VSAM 関連情報)] パネル

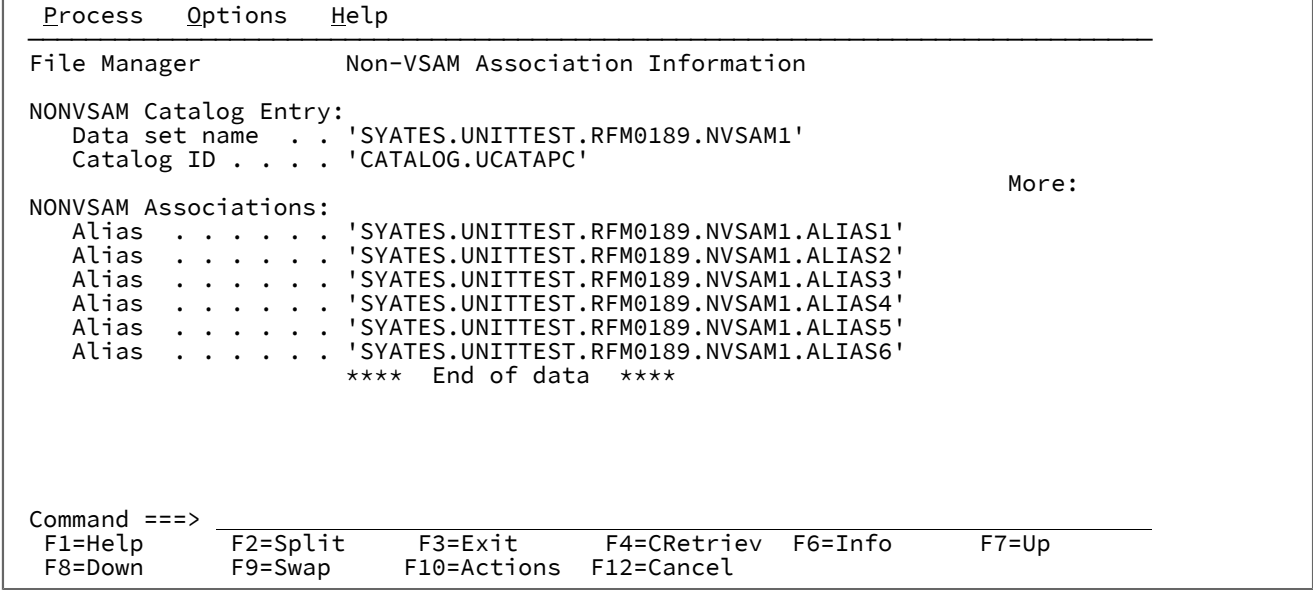

## **親パネル**

# **子パネル**

# **関連作業および例**

「Non-VSAM Define (非 VSAM 定義)」パネル

このパネルでは、非 VSAM ファイル・タイプのカタログ項目を定義します。データ・セットの割り振りは行われません。

### **パネルとフィールドの定義**

図 269. 「Non-VSAM Define (非 VSAM 定義)」パネル

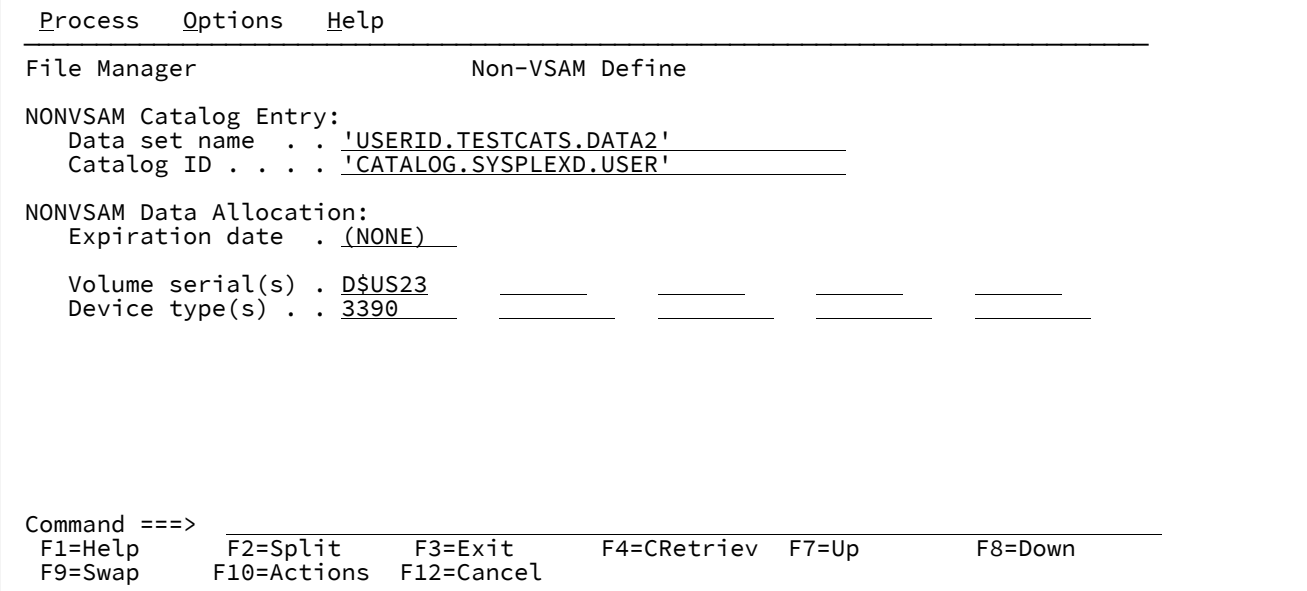

#### **Data set name (データ・セット名)**

カタログ項目の名前 (1 から 44 文字)。DEFINE および ALTER コマンドの場合は、新しい名前を入力します。

### **Catalog ID (カタログ ID)**

項目が含まれているカタログの名前。デフォルト: システム・カタログの検索順序。

### **Expiration date (有効期限)**

YY.DDD または YYYY.DDD の形式の有効期限。この (YY)YY は年を表し、DDD は 1 から 366 の日付番号を表し ます。

有効期限が必要ない場合は、ブランクのままにしておきます。

#### **Volume serial(s) (ボリューム通し番号)**

非 VSAM データ・セットが含まれている DASD またはテープ・ボリュームのシリアル番号。

## **Device type(s) (装置タイプ)**

データ・セットが含まれている 1 つ以上のボリュームの装置タイプを指定します。システムでサポートされて いる IBM® 装置タイプまたは汎用装置名を入力します。

#### **親パネル**

- 「Catalog Services [\(カタログ・サービス\)」パネル ページ](#page-762-0) [763](#page-762-0)
- 「Catalog Services Data Set List [\(カタログ・サービス・データ・セット・リスト\)」パネル ページ](#page-764-0) [765](#page-764-0)

# **子パネル**

- 「Catalog Services [\(カタログ・サービス\)」パネル ページ](#page-762-0) [763](#page-762-0)
- 「Catalog Services Data Set List [\(カタログ・サービス・データ・セット・リスト\)」パネル ページ](#page-764-0) [765](#page-764-0)

# **関連作業および例**

• [新規カタログ項目の定義 ページ](#page-442-0) [443](#page-442-0)

「Non-VSAM Entry Detail (非 VSAM 項目詳細)」パネル

非 VSAM カタログ項目の変更、定義、または情報サービス、あるいは行コマンドを呼び出すと、選択した項目の詳細カタ ログ情報が表示されます。ほとんどのフィールドについては、フィールドにカーソルを合わせて F1 (ヘルプ) を押すと、 フィールドの説明を表示できます。

# **パネルとフィールドの定義**

図 270.

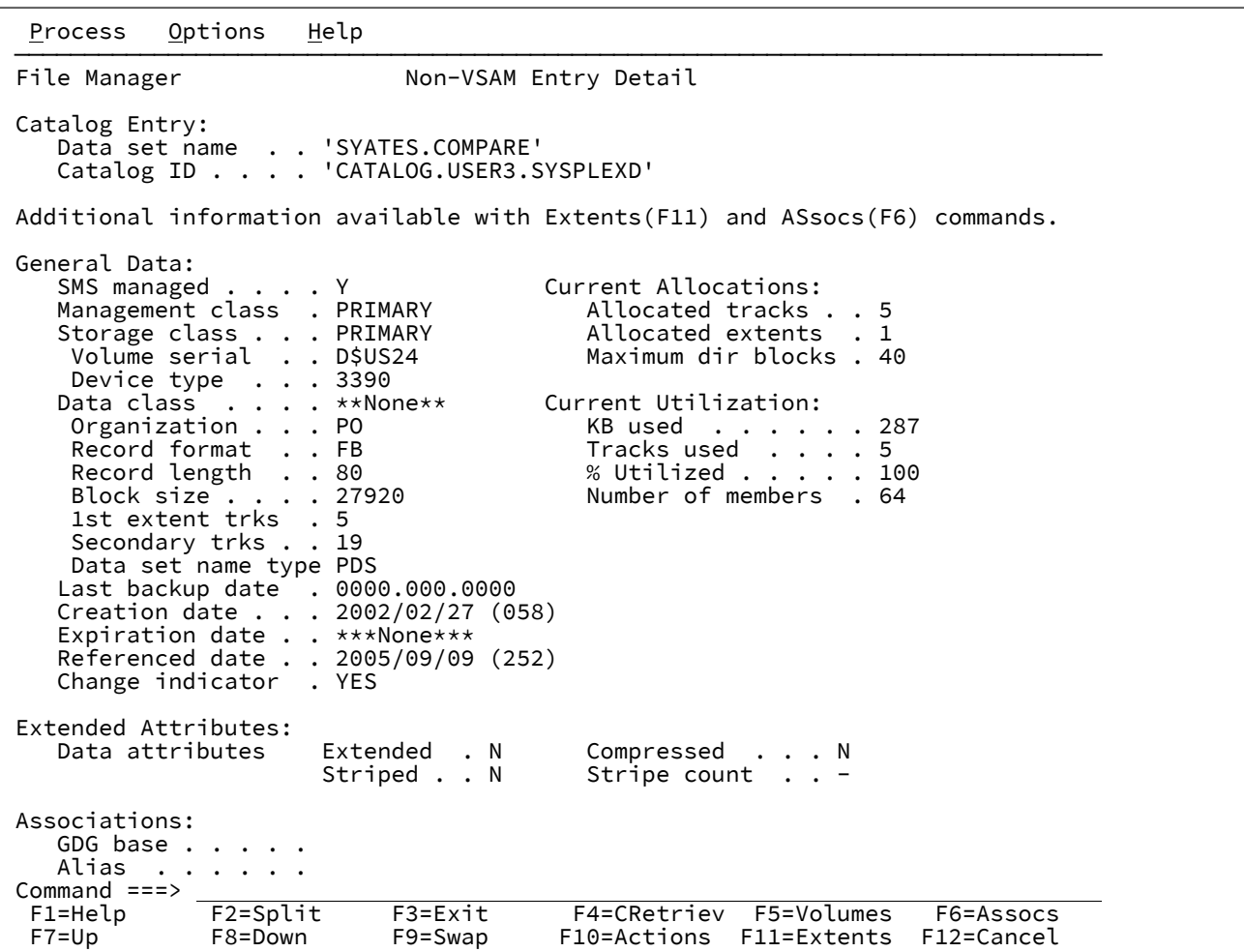

**親パネル**

**子パネル**

# **関連作業および例**

• 「Non-VSAM Extent Information (非 VSAM [エクステント情報\)」パネル ページ](#page-968-0) [969](#page-968-0)

<span id="page-968-0"></span>「Non-VSAM Extent Information (非 VSAM エクステント情報)」パネル

「Non-VSAM Extent Information (非 VSAM エクステント情報)」パネルには、ディスク・データ・セットのエクステントが 表示されます。

「Non-VSAM Extent Information (非 VSAM エクステント情報)」パネルを表示するには、「Data Set List (データ・セッ ト・リスト)」パネルで EX 行コマンドを入力します。

特定データを見つけるには、LOCATE 基本コマンドを使用します。

# **パネルとフィールドの定義**

図 271.

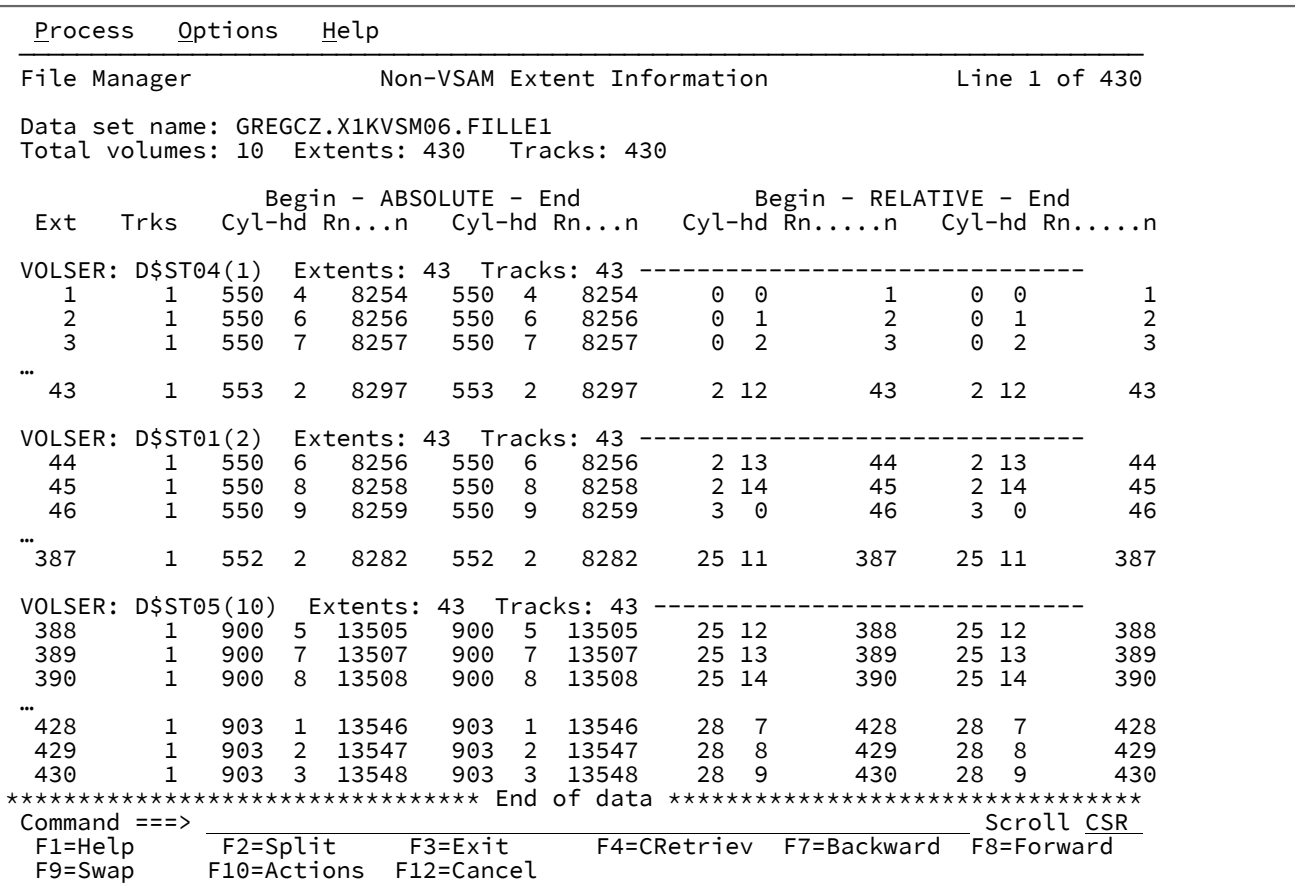

# **親パネル**

• 「Catalog Services Data Set List [\(カタログ・サービス・データ・セット・リスト\)」パネル ページ](#page-764-0) [765](#page-764-0)

## **子パネル**

# **関連作業および例**

「OAM Functions (OAM 機能)」パネル

# **パネルとフィールドの定義**

図 272. [OAM Functions (OAM 機能)] パネル

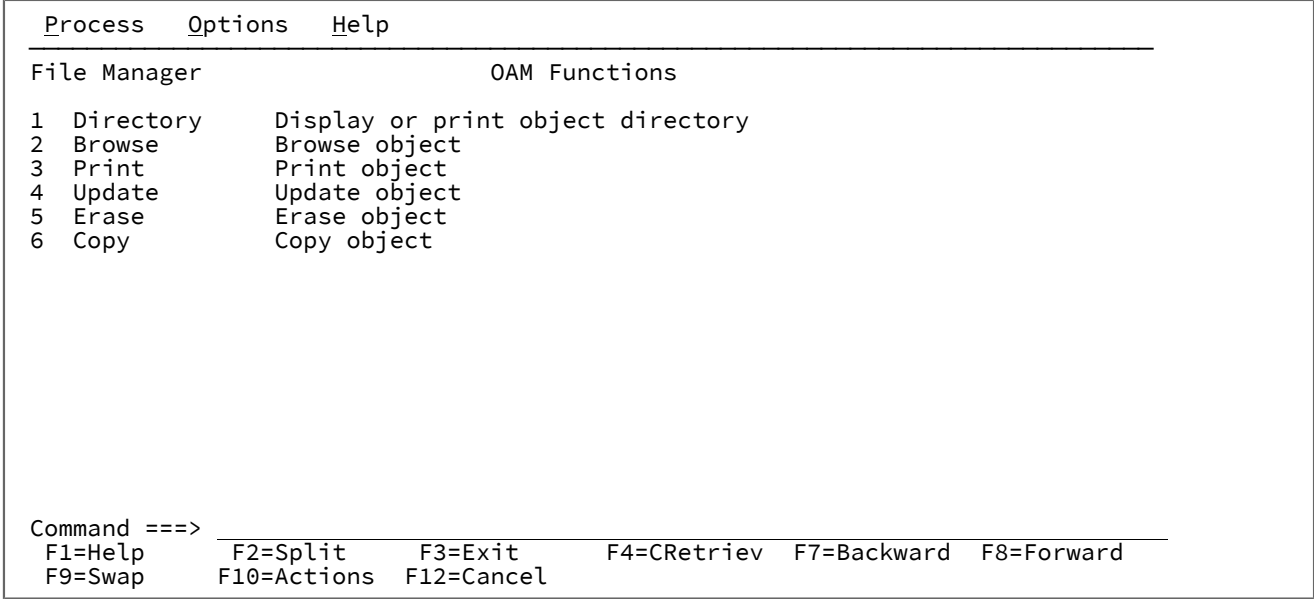

### **親パネル**

「Primary Option Menu [\(基本オプション・メニュー\)」パネル ページ](#page-980-0) [981](#page-980-0)

# **子パネル**

- 「Object Directory List (オブジェクト・ディレクトリー・リスト)」パネル
- 「Object Browse (オブジェクト・ブラウズ)」パネル
- 「Object Print (オブジェクト印刷)」パネル
- 「Object Update (オブジェクト更新)」パネル
- 「Object Erase (オブジェクト消去)」パネル
- 「Object Copy Functions (オブジェクト・コピー機能)」パネル

# **関連作業および例**

### • [OAM](#page-509-0) 機能 [ページ](#page-509-0) [510](#page-509-0)

# 「Path Entry Detail (パス項目詳細)」パネル

# **パネルとフィールドの定義**

図 273. [Path Entry Detail (パス項目詳細)] パネル

```
 Process Options Help
 ──────────────────────────────────────────────────────────────────────────────
File Manager Path Entry Detail
 PATH Catalog Entry:
 Data set name . . 'SYATES.UNITTEST.RFM0189.ESDS3.PATH1'
 Catalog ID . . . . 'CATALOG.UCATAPC'
 PATH Associations:
    Creation date . . 2003.351 Expiration date. . (NONE)
    AIX . . . . . . .
      Data component .
      Index component
 Cluster . . . . . 'SYATES.UNITTEST.RFM0189.ESDS3'
 Data component . 'SYATES.UNITTEST.RFM0189.ESDS3.DATA'
      Index component
Commond ==-><br/>\nF1=He1pF1=Help F2=Split F3=Exit F4=CRetriev F7=Backward F8=Forward<br>F9=Swap F10=Actions F12=Cancel
             F10=Actions F12=Cancel
```
# **親パネル**

## **子パネル**

## **関連作業および例**

「PDSE Workbench Entry (PDSE ワークベンチ入力)」パネル

「PDSE Workbench Entry Panel (PDSE ワークベンチ入力パネル)」 では、初期入力フィールドに PDSE ワークベンチのメン バー・リストを指定できます。

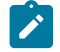

**注:** PWB 機能からパラメーターを少なくとも 1 つ指定して PDSE ワークベンチを呼び出すと、「PDSE Workbench Entry Panel (PDSE ワークベンチ入力パネル)」がバイパスされて、「PDSE Workbench Member List (PDSE ワークベ ンチ・メンバー・リスト)」パネルが表示されます。

# **パネルとフィールドの定義**

図 274. [PDSE Workbench Entry (PDSE ワークベンチ入力)] パネル

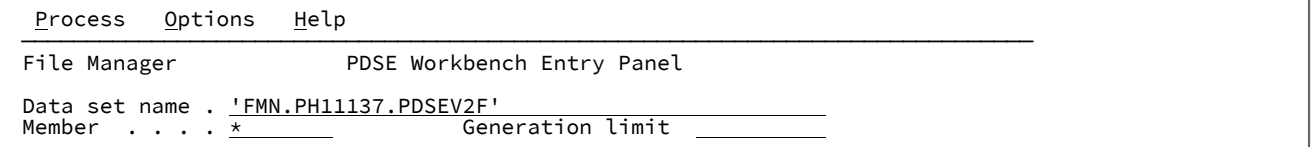

#### **Data set name (データ・セット名)**

PDS または PDSE のデータ・セットに完全修飾名または汎用的な名前を指定します。

- PDSE ワークベンチを処理するデータ・セットを選択リストから選択するには、汎用的なデータ・セッ ト名を指定します。
- PDSE ワークベンチで以前に使用したデータ・セットが最大 50 個記録されている履歴から選択するに は、データ・セット名をブランクのままにします。

#### **Member name (メンバー名)**

メンバー・リストに表示するメンバー名またはメンバー名パターンを指定します。すべてのメンバーを表示す るには、ブランクのままにします。

#### **Generation limit (世代制限)**

メンバーごとに表示する世代の最大数を定義します。0 ~2000000000 の範囲で値を指定します。制限なしに するには、フィールドをブランクのままにします。メンバーの世代をサポートしていないデータ・セットで は、このフィールドは無視されます。

### **親パネル**

- 「Utility Functions [\(ユーティリティー機能\)」メニュー・パネル ページ](#page-1092-0) [1093](#page-1092-0)
- ISPF 3.4 の「Utility Functions [\(ユーティリティー機能\)」メニュー・パネル ページ](#page-1095-0) [1096](#page-1095-0)

# **子パネル**

• 「PDSE Workbench Member List (PDSE [ワークベンチ・メンバー・リスト\)」パネル](#page-971-0) [ページ](#page-971-0) [972](#page-971-0)

### **関連作業および例**

<span id="page-971-0"></span>「PDSE Workbench Member List (PDSE ワークベンチ・メンバー・リスト)」パネル

この PDSE ワークベンチ・パネルには、PDS または PDSE のメンバーのリストが表示されます。PDSE データ・セットがメ ンバーの世代をサポートするように定義されている場合、メンバー・リストにメンバーの世代を含めることができます。

パネルの最初の領域には、データ・セット名やメンバー・パターンなどの入力フィールドが表示されます。パネルの残りは 一致したメンバーの表で、メンバーが定様式か不定形式かに応じて適切な列があります。

HIDE 基本コマンドを使用すると、入力フィールドの表示を切り替えることができます。入力フィールドを非表示にする と、メンバー・リストのサイズが最大限に確保されます。

<sup>•</sup> [データ・セットおよびメンバー名の指定 ページ](#page-42-0) [43](#page-42-0)
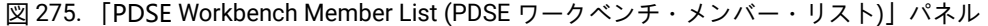

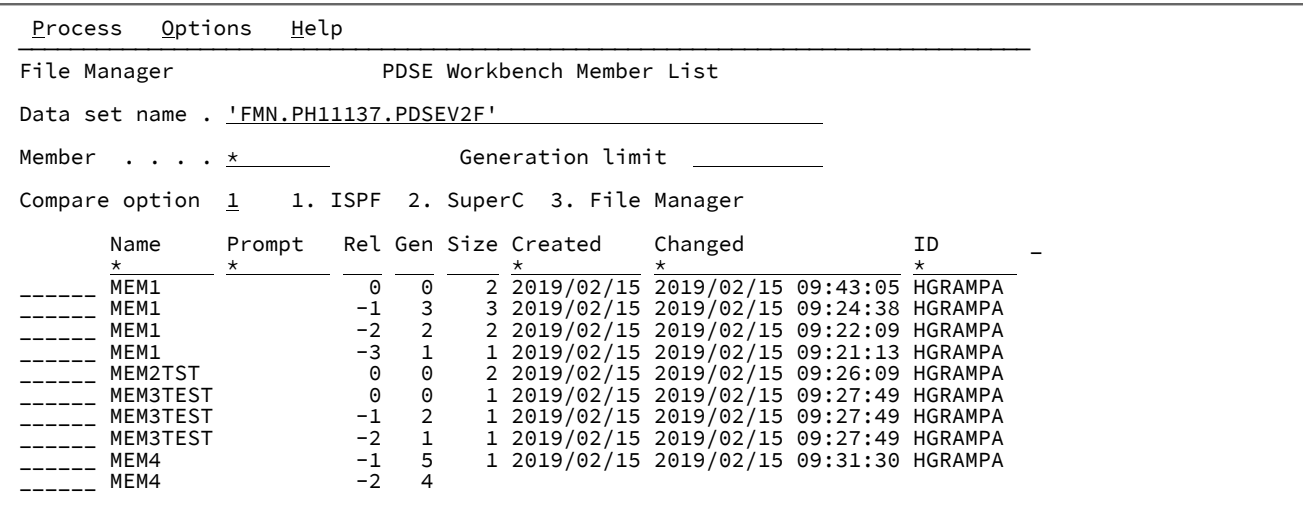

# **入力フィールド**

### **Data set name (データ・セット名)**

PDS または PDSE のデータ・セットに完全修飾名または汎用的な名前を指定します。

- PDSE ワークベンチを処理するデータ・セットを選択リストから選択するには、汎用的なデータ・セッ ト名を指定します。
- PDSE ワークベンチで以前に使用したデータ・セットが最大 50 個記録されている履歴から選択するに は、データ・セット名をブランクのままにします。

#### **Member name (メンバー名)**

メンバー・リストに表示するメンバー名またはメンバー名パターンを指定します。すべてのメンバーを表示す るには、ブランクのままにします。

### **Generation limit (世代制限)**

メンバーごとに表示する世代の最大数を定義します。0 ~2000000000 の範囲で値を指定します。制限なしに するには、フィールドをブランクのままにします。メンバーの世代をサポートしていないデータ・セットで は、このフィールドは無視されます。

#### **「Compare (比較)」オプション**

比較接頭部コマンド (CC、CN、CP、または CS) で使用する比較ユーティリティーを指定します。

- 1. ISPF VIEW サービスを使用した、ISPF 編集比較。これはデフォルト・オプションです。
- 2. SuperC 比較。
- 3. File Manager Compare 関数 (DSM)。

**Notes:**

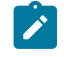

1. ISPF および SuperC 比較ユーティリティーでメンバーの世代を選択した場合、そのメンバーの 世代は一時データ・セットにコピーされてから比較が行われます。

2. プログラム・オブジェクトなどの不定形式レコードを比較するために、「Compare (比較)」 オプションに ISPF 編集の比較を指定した場合は、File Manager の「Compare (比較)」機能 (DSM) が使用されます。

## **列の説明**

### **(接頭部域)**

メンバー・リスト内の各行の前に、接頭部域にコマンドを入力することができます。サポートされるコマンド の詳細については、[接頭部コマンド ページ](#page-641-0) [642](#page-641-0) を参照してください。

### **Name (名前)**

メンバーの名前。

世代情報が表示される場所:

- 現在のメンバー (世代 0) は、白で強調表示されます。
- メンバーの世代は青です。
- 孤立メンバーの世代 (世代 0 なし) は赤です。

別名情報が表示される場所:

- 1 次メンバーは、白で強調表示されます。
- 別名は青です。

### **Prompt (プロンプト)**

リストされたメンバーについて行われた最後のアクションを表示する動的区域。

PDSE がメンバーの世代をサポートするように定義されていて、世代制限がゼロ以外の場合、以下のフィールドが表示され ます。

## **Rel (相対)**

これは、メンバーの世代の相対世代番号です。相対世代は 0 か負数です。現在のメンバーは常に相対世代が 0 となり、最新の世代を作成すると相対世代が -1、-2 というようになります。世代の最大数は、PDSE バー ジョン 2 データ・セットの作成時に MAXGENS パラメーターによって定義されます。

#### **Gen (世代)**

これは、メンバーの世代の絶対世代番号です。絶対世代は 0 か正数です。現在のメンバーは、常に絶対世代が 0 となります。最初の世代の絶対世代が 1 となり、新しい世代を作成するたびに 1 ずつ増えていきます。

**す 注:** 世代情報を表示したとき、別名はメンバー・リストに表示されません。

その他のすべてのデータ・セットおよび PDSE がメンバーの世代をサポートするように定義されていて、世代制限がゼロ以 外の場合、以下のフィールドが表示されます。

## **Alias-of (別名)**

別名の場合、このフィールドには 1 次メンバー名が表示されます。

定様式レコードのデータ・セットの場合、メンバーの情報に ISPF 統計が含まれていれば、以下のフィールドが表示され、 含まれていなければ、フィールドは空白のままです。

#### **Size (サイズ)**

メンバーの現在のステートメント数。

#### **Created (作成日)**

メンバーが作成された日付 (YYYY/MM/DD 形式)。

### **Changed (変更日)**

メンバーが最後に変更された日時 (YYYY/MM/DD HH:mm:SS 形式)。

### **ID**

メンバーを最後に作成または変更したユーザーのユーザー ID。

### **INIT**

メンバーの初期レコード数。

#### **MOD**

メンバーの現在のレコード数。

## **VV.MM**

メンバーのバージョンおよびモディフィケーション・レベル。

**注:** 現在のメンバーを変更すると、現在のメンバーに関する ISPF 統計は更新されます (保存されている場合) が、世 代メンバーに関する ISPF 統計は影響を受けません。

不定形式レコードのデータ・セットの場合、以下のフィールドが表示されます。

#### **Size (サイズ)**

ロード・モジュール・サイズの 16 進値。

### **AC**

許可コード。

### **AM**

AMODE バインダー値。

### **RM**

RMODE バインダー値。

### **Attributes (属性)**

バインダーにより決定された属性値。

**RF**

モジュールは最新表示可能です。

#### **RN**

モジュールは再入力可能です。

#### **RU**

モジュールは再利用可能です。

### **OV**

モジュールはオーバーレイ構造になっています。

## **NX**

モジュールは実行可能ではありません。

## **OL**

モジュールはロード可能です。

#### **SC**

モジュールは分散フォーマットではありません。

### **TS**

モジュールにはテスト属性があります。

## **TTR**

テキストの最初のブロックの TTR。

PDSE の場合、TTR フィールドはメンバーを追跡し記録する位置をシミュレートするトークンであり、メン バー・ロケーター・トークン (MLT) とも呼ばれます。

## **EPA**

メンバー名または別名に関連付けられているエントリー・ポイント・アドレス。

## **SSI**

SSI 情報ワード。

## **使用可能コマンド**

以下の基本コマンドを使用できます。

- BOTTOM [基本コマンド ページ](#page-1138-0) [1139](#page-1138-0)
- DELETE [\(レコード\) 基本コマンド ページ](#page-1160-0) [1161](#page-1160-0)
- DOWN [基本コマンド ページ](#page-1162-0) [1163](#page-1162-0)
- FIND/FX [基本コマンド ページ](#page-1174-0) [1175](#page-1174-0)
- HEX [基本コマンド ページ](#page-1189-0) [1190](#page-1189-0)
- HIDE [基本コマンド ページ](#page-1191-0) [1192](#page-1191-0)
- LEFT [基本コマンド ページ](#page-1196-0) [1197](#page-1196-0)
- LOCATE [基本コマンド ページ](#page-1200-0) [1201](#page-1200-0)
- REFRESH [基本コマンド ページ](#page-1223-0) [1224](#page-1223-0)
- RESET [基本コマンド ページ](#page-1226-0) [1227](#page-1226-0)
- RFIND [基本コマンド ページ](#page-1229-0) [1230](#page-1229-0)
- RIGHT [基本コマンド ページ](#page-1230-0) [1231](#page-1230-0)
- SORT [基本コマンド ページ](#page-1242-0) [1243](#page-1242-0)
- TAILOR [基本コマンド ページ](#page-1247-0) [1248](#page-1247-0)
- TOP [基本コマンド ページ](#page-1249-0) [1250](#page-1249-0)
- UP [基本コマンド ページ](#page-1251-0) [1252](#page-1251-0)

## **親パネル**

- 「Utility Functions [\(ユーティリティー機能\)」メニュー・パネル ページ](#page-1092-0) [1093](#page-1092-0)
- ISPF 3.4 の「Utility Functions [\(ユーティリティー機能\)」メニュー・パネル ページ](#page-1095-0) [1096](#page-1095-0)

## **子パネル**

## **関連作業および例**

- [データ・セットおよびメンバー名の指定 ページ](#page-42-0) [43](#page-42-0)
- PDS(E) [メンバーの範囲の選択 ページ](#page-69-0) [70](#page-69-0)
- [選択リストの表示の操作 ページ](#page-61-0) [62](#page-61-0)

# <span id="page-976-0"></span>「Personal Data Set List (個人用データ・セット・リスト)」パネル

「Personal Data Set List (個人用データ・セット・リスト)」パネルには、データ・セット・リストの内容が表示されます。 リストを編集するために、新しい詳細を入力したり、既存の情報を上書きしたり、E 行コマンドを入力して多くの編集オ プションを提供する「Edit Personal Data Set List (個人用データ・セット・リストの編集)」パネルを表示することができま す。

LISTVIEW 基本コマンドを使用して、このパネルの代替形式を表示することができます。こうすると、各項目に 3 番目の行 が表示されるので、その項目の説明を表示したり、入力したりすることができます。

図 276. 「Personal Data Set List (個人用データ・セット・リスト)」パネル

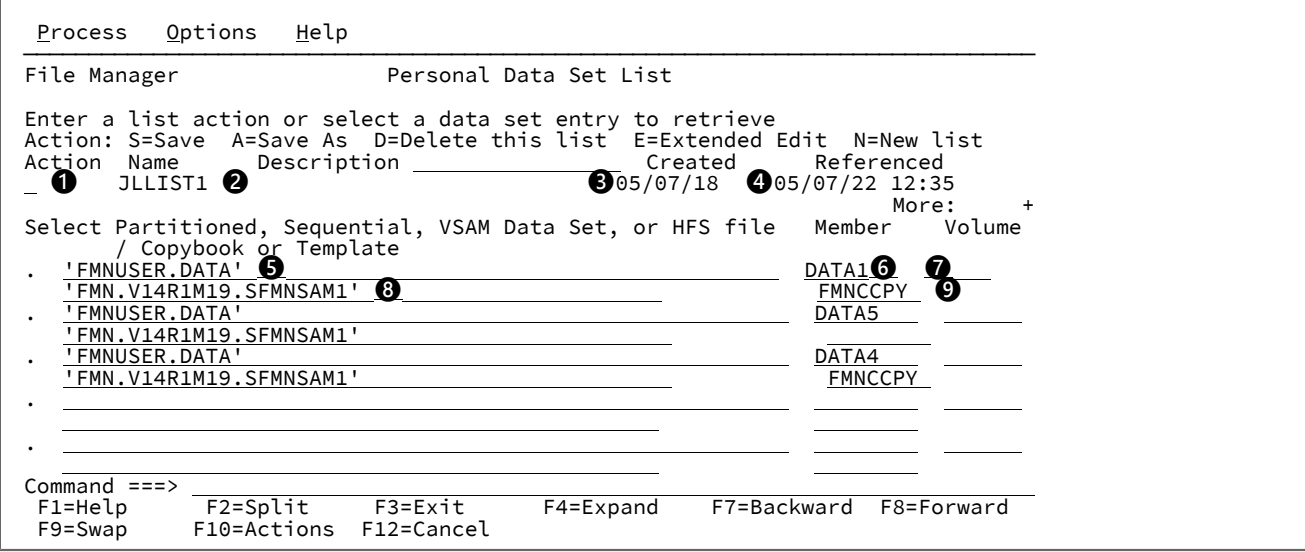

## **❶**

行コマンド入力フィールド。有効な値は以下のとおりです。

**S**

保存。個人用データ・セット・リストに対する変更内容をすべて保存します。

### **A**

別名保存。現行リスト項目を新規リストに保存します。

### **D**

削除。リストを削除します。

## **E**

拡張編集。個人用データ・セット・リストの編集ダイアログを呼び出します。

## **N**

新規。新規リストを作成します。

# **❷**

このデータ・セット・リストの名前

## **❸**

このデータ・セット・リストが最初に作成された日付

## **❹**

このデータ・セット・リストが参照された日時

## **❺**

Data set name (データ・セット名)

## **❻**

メンバー名

# **❼**

ボリューム通し番号

# **❽**

コピーブックまたはテンプレートのデータ・セット名

# **❾**

コピーブックまたはテンプレートのメンバー名

## **例**

# **使用可能コマンド**

このパネルでは、次の基本コマンドを使用できます。

• LISTVIEW

## **親パネル**

• 「Personal Data Set Lists [\(個人用データ・セット・リスト\)」パネル ページ](#page-978-0) [979](#page-978-0)

# **子パネル**

• 「Edit Personal Data Set List [\(個人用データ・セット・リストの編集\)」パネル ページ](#page-874-0) [875](#page-874-0)

## **同等機能**

• なし。

## **関連作業および例**

• [データ・セット・リストの処理 ページ](#page-330-0) [331](#page-330-0)

# <span id="page-978-0"></span>「Personal Data Set Lists (個人用データ・セット・リスト)」パネル

「Personal Data Set Lists (個人用データ・セット・リスト)」パネルには、ユーザーのすべてのデータ・セット・リストの リストが表示されます。これには、File Manager により維持される参照リストの REFLIST も含まれます。

図 277. 「Personal Data Set Lists (個人用データ・セット・リスト)」パネル

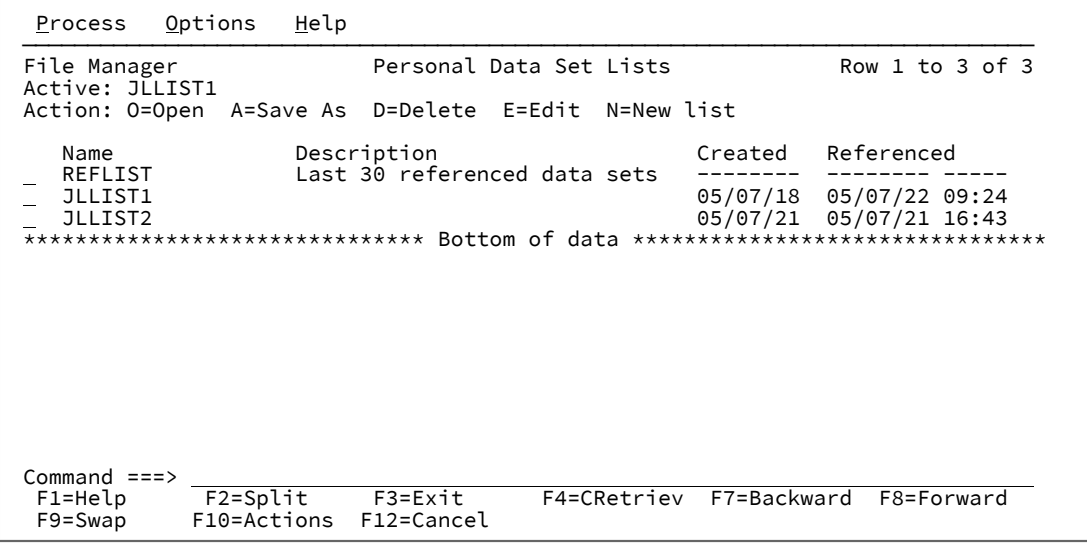

## **コマンド入力フィールド**

行コマンド入力フィールド。有効な値は以下のとおりです。

**O**

開く。データ・セット・リストを開きます。

**A**

別名保存。保管の確認パネルが表示され、データ・セット・リストを呼び出す名前およびオプ ションでリストの説明を入力できます。

## **D**

削除。データ・セット・リストを削除します。

**E**

編集。「Edit Personal Data Set List (個人用データ・セット・リストの編集)」パネルを表示しま す。

#### **N**

新規。項目が空になっている新しい「Personal Data Set List (個人用データ・セット・リスト)」 パネルを表示します。

#### **Name (名前)**

データ・セット・リストの名前

#### **Description (説明)**

データ・セット・リストの説明。

## **Created (作成日)**

このデータ・セット・リストが最初に作成された日付

## **Referenced (参照)**

このデータ・セット・リストが参照された日時

## **子パネル**

• 「Personal Data Set Lists [\(個人用データ・セット・リスト\)」パネル ページ](#page-978-0) [979](#page-978-0)

# **同等機能**

• なし。

## **関連作業および例**

• [データ・セット・リストの処理 ページ](#page-330-0) [331](#page-330-0)

「Primary Option Menu (基本オプション・メニュー)」パネル

「Primary Option Menu (基本オプション・メニュー)」パネルは、すべての File Manager 操作の開始点です。

## **パネルとフィールドの定義**

図 278. File Manager 「Primary Option Menu (基本オプション・メニュー)」パネル

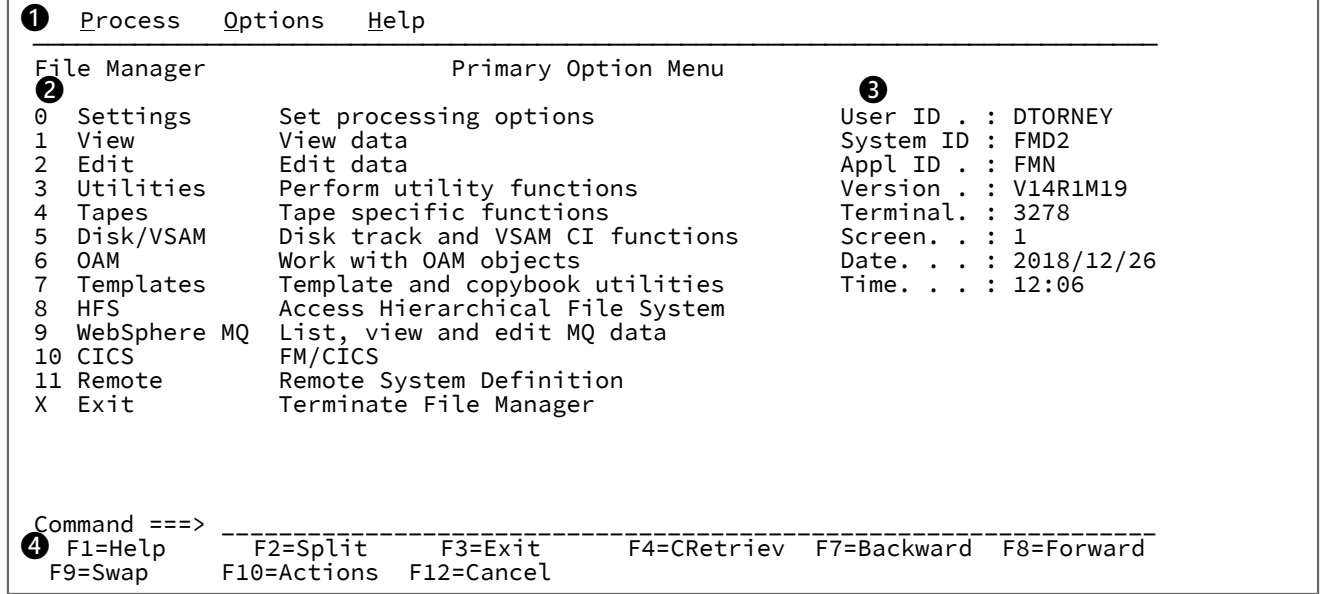

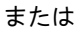

図 279. ISPF 3.4 データ・セット・リストから FMNR 行コマンドを使用して呼び出された場合の File Manager の「Primary Option Menu (基本オプション・メニュー)」

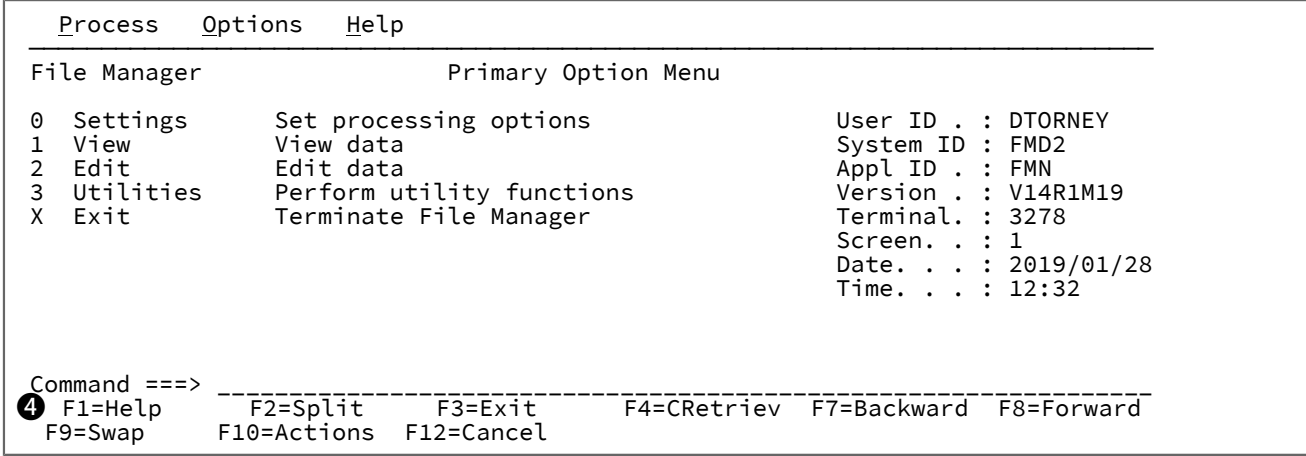

## **❶ アクション・バー**

アクション・バーには、多くのプルダウン・メニューがあります。これらのメニューは、File Manager のどこ でも使用できます。

### **Process (処理)**

「Process (処理)」プルダウン・メニューは、現在のパネルで使用可能なプロセスをリストしま す。これらのオプションは、表示されているパネルによって異なります。

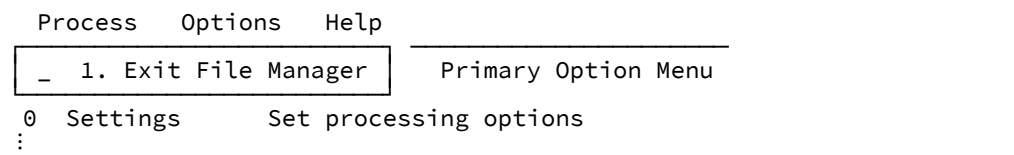

## **オプション**

「Options (オプション)」プルダウン・メニューでは、「Set Processing Options (処理オプショ ンの設定)」パネルから使用可能な選択項目をリストしたり、「ISPF Settings (ISPF 設定)」パネ ルにアクセスしたりできます。

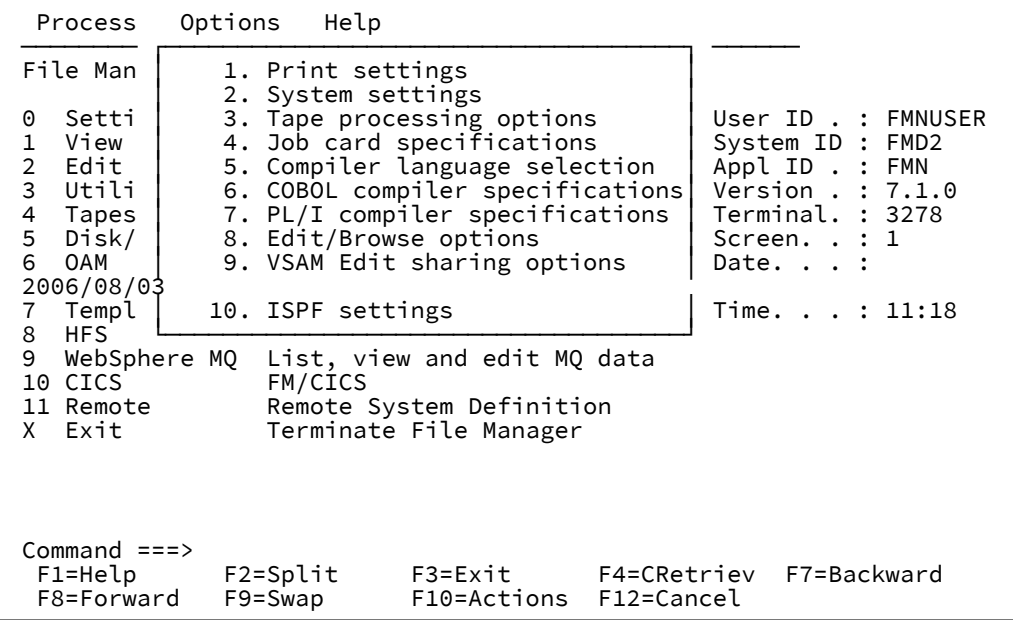

1 から 8 のオプションについて詳しくは、「Compare Utility [\(比較ユーティリティー\)」の](#page-780-0) Options (オプション)」パネルページ [781](#page-780-0) を参照してください。「ISPF Settings (ISPF 設定)」 パネルについて詳しくは、「ISPF ユーザーズ・ガイド 第 1 巻」を参照してください。

**Help (ヘルプ)**

「Help (ヘルプ)」プルダウン・メニューでは、チュートリアル用ヘルプ・システムに入るための さまざまな方法をリストしたり、File Manager の詳細情報にアクセスしたりできます。

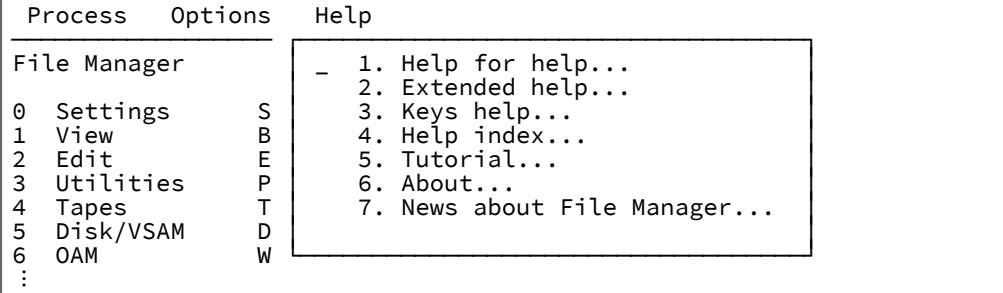

**1. Help for help (ヘルプのヘルプ)**

チュートリアル用ヘルプ・システムのヘルプ・パネルを表示します。

## **2. Extended Help (拡張ヘルプ)**

現行の File Manager パネルに関連するチュートリアル用ヘルプ・パネルを表示し ます (File Manager パネルから F1 を押すのと同じ)。「Primary Options menu (基 本オプション・メニュー)」上では、これは、「Tutorial - Table of Contents (チュー トリアル - 目次)」パネルになります。

**3. Keys help (キー・ヘルプ)**

現行の File Manager パネル上でアクティブである機能キーについてのヘルプを提 供する パネルを表示します。

#### **4. Help index (ヘルプ索引)**

ヘルプ索引を表示します。

### **5. Tutorial (チュートリアル)**

「Tutorial - Table of Contents (チュートリアル - 目次)」パネルを表示します。

## **6. About (製品情報)**

File Manager バージョンおよびリリース情報をポップアップ・ウィンドウに表示し ます。

#### **7. News about File Manager (関連ニュース)**

現在の File Manager のバージョン/リリースに関する一般情報を提供するパネルを 表示します。

## **❷ 基本オプション**

File Manager 内で使用可能な基本オプションをリストします。オプションを選択すると、関連付けられた機能 の入力パネルまたはメニュー・パネルが表示されます。

## **❸ 状況域**

セッション情報を表示します。

**❹ ファンクション・キー**

現行パネルでアクティブな機能キーをリストします。

## **親パネル**

ISPF 基本オプション・メニュー - 「ISPF ユーザーズ・ガイド 第 1 巻」の 『第 1 章 基本オプション・メニュー』を参照し てください。

## **子パネル**

- 「Set Processing Options [\(処理オプションの設定\)」パネル ページ](#page-1043-0) [1044](#page-1043-0)
- 「Browse Entry [\(ブラウズ項目の入力\)」パネル ページ](#page-755-0) [756](#page-755-0)
- 「Edit Entry [\(編集項目の入力\)」パネル ページ](#page-871-0) [872](#page-871-0)
- 「Utility Functions [\(ユーティリティー機能\)」メニュー・パネル ページ](#page-1092-0) [1093](#page-1092-0)
- 「Tape Specific Functions [\(テープ特有の機能\)」パネル ページ](#page-1062-0) [1063](#page-1062-0)
- 「Disk/VSAM Data Functions (ディスク/VSAM [データ機能\)」パネル ページ](#page-845-0) [846](#page-845-0)
- 「OAM Functions (OAM [機能\)」パネル ページ](#page-969-0) [970](#page-969-0)
- 「Copybook and Template Utility functions [\(コピーブックおよびテンプレート・ユーティリティー機能\)」パネル](#page-816-0) [ページ](#page-816-0) [817](#page-816-0)
- 「Access Hierarchical File System [\(階層ファイル・システムへのアクセス\)」パネル ページ](#page-729-0) [730](#page-729-0)
- [WebSphere MQ Functions (MQ 機能)] パネル [ページ](#page-1124-0) [1125](#page-1124-0)
- File Manager ユーザーズ・ガイドおよびリファレンス (CICS 用) の "Primary Option Menu (基本オプション・メ ニュー)" パネル

# **同等機能**

• なし。

## **関連作業および例**

File Manager [の開始と終了 ページ](#page-35-0) [36](#page-35-0)

「Print Audit Trail (監査証跡の印刷)」パネル

# **パネルとフィールドの定義**

図 280. 「Print Audit Trail (監査証跡の印刷)」パネル

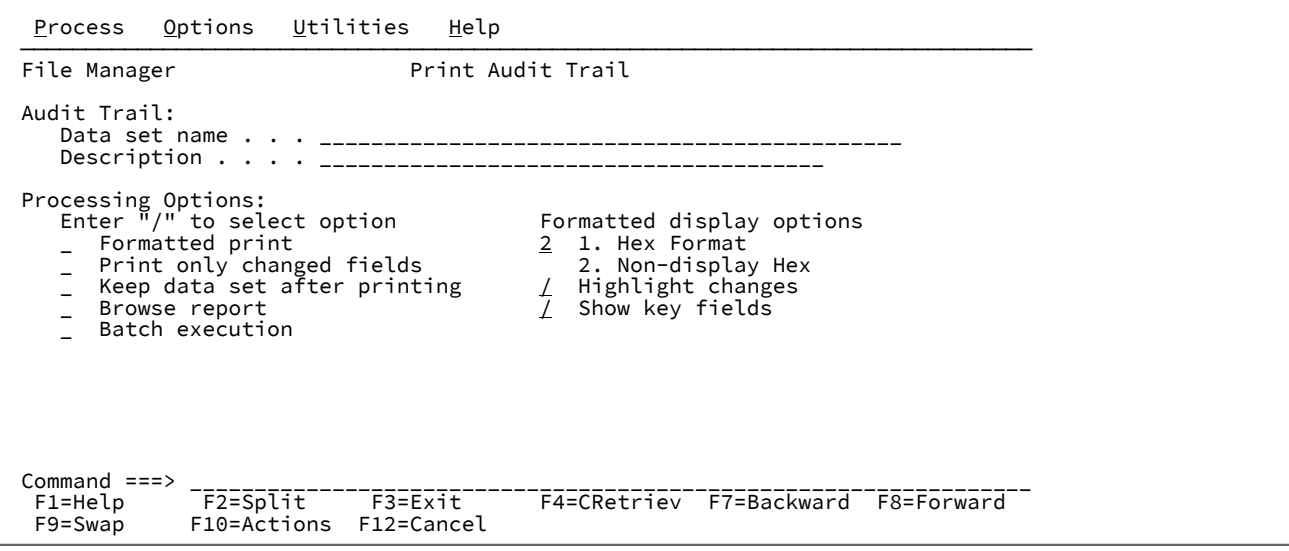

#### **Formatted print (定様式印刷)**

報告書項目を、16 進形式でなく、定様式文字表現で表示します。

**Print only Changed Fields (変更されたフィールドのみ印刷)**

印刷行の量を制限します。

### **Keep data set after printing (印刷後にデータ・セットを保持)**

データ・セットの印刷後にデータ・セットを保持するかまたは削除するか。

### **Browse report (報告書のブラウズ)**

監査証跡報告書をすぐに表示します。

**注:** 監査証跡報告書の内容は、「Set Print Processing Options (印刷処理オプションの設定)」パネル の**「PRINTOUT」**印刷オプションで指定したように SYSOUT クラスに転送されます。(このオプショ ンの設定について詳しくは、[印刷処理オプションの設定 ページ](#page-417-0) [418](#page-417-0) を参照してください。) 監査証跡 報告書をブラウズするには、**「PRINTOUT」**印刷オプションを「SYSOUT=c」に設定してください。

### **Batch execution (バッチ実行)**

バッチ・ジョブを使用して、監査証跡報告書を印刷するための JCL を生成します。コマンド構文について は、AUD [\(監査証跡レポートの印刷\) ページ](#page-1262-0) [1263](#page-1262-0)を参照してください。

## **Hex Format(16 進形式)**

標準フィールド表示の下に UPDOWN 16 進数表示を生成します。

#### **Non-display Hex (非表示 16 進数)**

非表示文字 \ を含むフィールドの場合にのみ、標準フィールド表示の下に UPDOWN 16 進数表示を生成しま す。

#### **Highlight changes (変更の強調表示)**

変更したフィールドを強調表示します。フィールドが変更されたことを示すために、変更前データの左側にア スタリスクが表示されます。

## **Show key fields (キー・フィールドの表示)**

**「Print only changed fields (変更されたフィールドのみ印刷)」**を選択した場合でも、キー・フィールドが 表示されます。キー・フィールド名の左側に「K」が表示されます。KSDS データ・セットの場合、キー・ フィールドは、キー域と交差する、またはキー域に含まれる基本フィールドです。

## **親パネル**

**子パネル**

## <span id="page-985-0"></span>**関連作業および例**

「Print Options (印刷オプション)」パネル

図 281. 「Print options (印刷オプション)」パネル

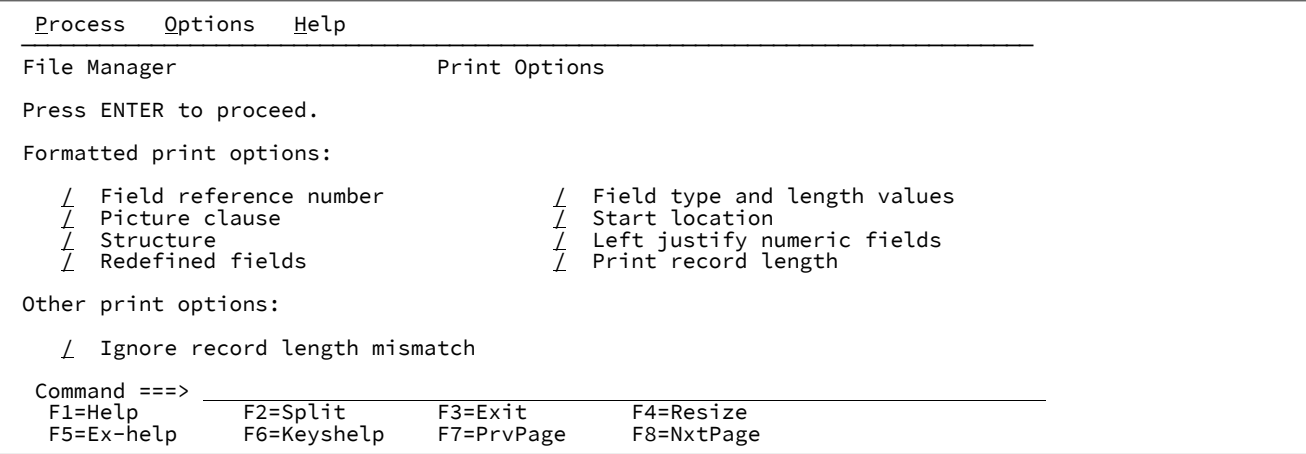

**Formatted print options (定様式印刷オプション):**

#### **Field reference number (REF) (フィールド参照番号 (REF))**

セッション・デフォルトを変更して、SNGL 表示形式または印刷形式の場合はフィールド参照 (#2 など) を各フィールドの横に表示します。エディター・セッションでは、REFS コマンドを使 用してこの表示を一時的にオンまたはオフに設定することもできます。

## **Field type and length values (TYPE) (フィールド・タイプおよび長さの値 (TYPE))**

セッション・デフォルトを変更して、SNGL 表示形式または印刷形式の場合はフィールドのデー タ・タイプと長さを各フィールドの横に表示します。エディター・セッションでは、TYPE コマ ンドを使用してこの表示を一時的にオンまたはオフに設定することもできます。

### **Picture clause (PIC) (PICTURE 文節 (PIC))**

SNGL 表示モードまたは印刷モードの使用時に PICTURE 文節を表示するように、セッションの デフォルトを変更します。2 進およびパック 10 進数フィールドの長さおよびスケール (ゼロ以外 の場合) と、ビット・フィールドの長さも示します。エディター・セッションでは、PIC コマン ドを使用してこの表示を一時的にオンまたはオフに設定することもできます。

#### **Start location (SLOC) (開始位置 (SLOC))**

SNGL 表示モードまたは印刷モードの使用時に各フィールドの開始位置を表示するように、セッ ションのデフォルトを変更します。エディター・セッションでは、SLOC コマンドを使用してこ の表示を一時的にオンまたはオフに設定することもできます。

#### **Structure (STR) (構造 (STR))**

SNGL 表示モードまたは印刷モードの使用時にテンプレートの完全な構造を表示するように、 セッションのデフォルトを変更します。エディター・セッションでは、STR コマンドを使用して この表示を一時的にオンまたはオフに設定することもできます。

## **Left justify numeric fields (JUST) (数値フィールドの左寄せ (JUST))**

SNGL 表示モードまたは印刷モードの使用時に数値フィールドを左寄せで表示するように、セッ ションのデフォルトを変更します。エディター・セッションでは、JUST コマンドを使用してこ の表示を一時的にオンまたはオフに設定することもできます。

### **Redefined fields (RDF) (再定義フィールド (RDF))**

SNGL 表示モードまたは印刷モードの場合は再定義された情報をフィールド名の一部として表示 し、SNGL または TABL 表示モード、あるいは印刷モードの場合は再定義フィールドを表示また は印刷するように、セッションのデフォルトを変更します。エディター・セッションでは、RDF コマンドを使用してこの表示を一時的にオンまたはオフに設定することもできます。

### **Print record length (印刷レコード長)**

TABL および SNGL 形式でのレコード長の表示をオンまたはオフにします。エディター・セッ ションでは、この表示を、RECLEN コマンドを使用することによって一時的にオンまたはオフに 設定することもできます。

## **Ignore record length mismatch (レコード長不一致を無視)**

テンプレート・レイアウトとの長さ不一致により選択処理に失敗するレコードは、他の選択基準 を満たしていれば、処理用に選択されているとみなされます。

## **親パネル**

• 「Print Utility [\(印刷ユーティリティー\)」パネル ページ](#page-987-0) [988](#page-987-0)

## **子パネル**

### <span id="page-987-0"></span>**関連作業および例**

「Print Utility (印刷ユーティリティー)」パネル

印刷ユーティリティーによって、順次データ・セット・メンバー、区分データ・セット・メンバー、VSAM ファイル、また は HFS ファイルを、選択した形式で印刷できます。

図 282. 「Print Utility (印刷ユーティリティー)」パネル

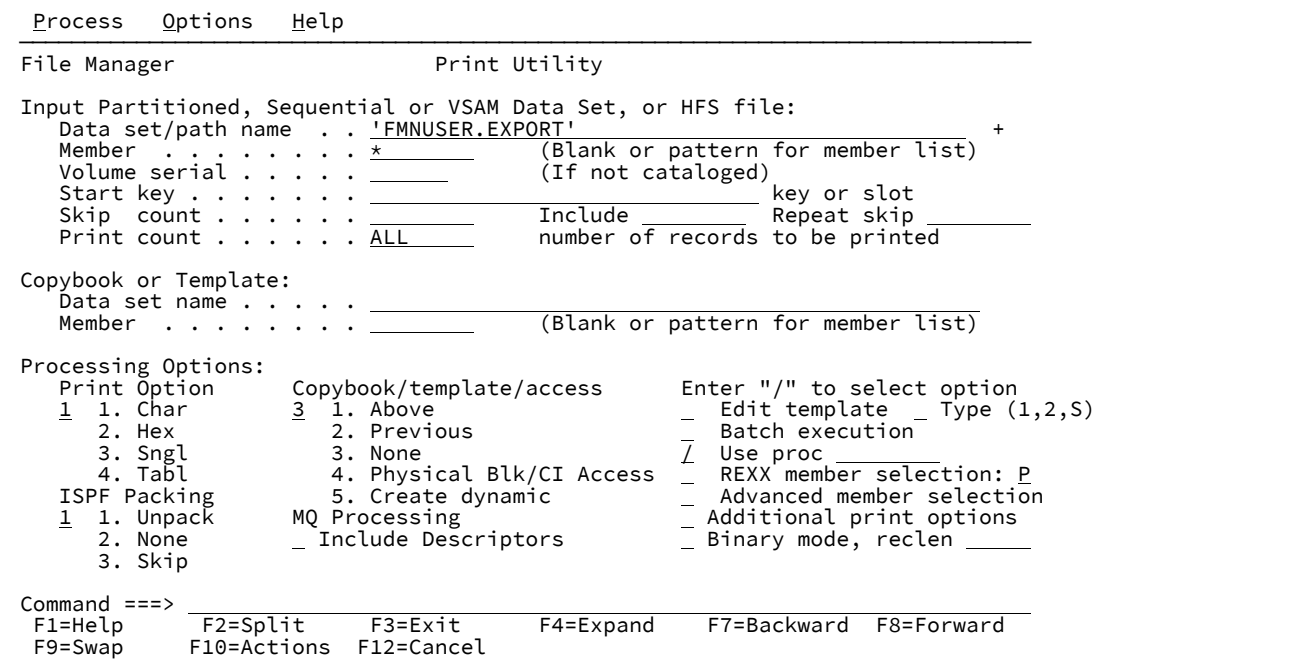

**Data set/path name (データ・セット/パス名)**

完全修飾データ・セット名またはパターン、HFS ファイルまたはディレクトリー、WebSphere®MQ キュー 名、または CICS® リソースを指定できます。

WebSphere®MQ キュー名の指定については、MQ [マネージャーまたはキューの指定 ページ](#page-47-0) [48](#page-47-0)を参照してく ださい。

CICS® リソースの指定については、CICS [リソースの指定 ページ](#page-48-0) [49](#page-48-0)を参照してください。

データ・セット名に、小括弧で囲んだメンバー名または名前パターンを含めることができます。メンバーをこ こで指定する場合は、関連した**「Member (メンバー)」**フィールドは空でなければなりません。

HFS ファイルまたはディレクトリーを指定する場合、絶対パス名を入力する必要があります。表示される入 力フィールドよりパス名が長い場合、「Expand」機能キー (F4) を押して、長い名前を入力できるポップアッ プ・ウィンドウを表示します。

## **Member (メンバー)**

**「Data set name (データ・セット名)」**フィールドに、括弧で囲んだメンバー名または名前パターンを組み込 まずに区分データ・セット (PDS) の名前を指定した場合は、このフィールドを使用してメンバー名またはメン バー名パターンを指定できます。

**Volume (ボリューム)**

データ・セットがカタログされていない場合には、ボリューム通し番号を指定します。

#### **Start key (開始キー)**

VSAM ファイルの開始キーまたはスロット位置。

#### **Skip count (スキップ・カウント)**

処理が始まる前にスキップすべきレコード数。

#### **Include (組み込み)**

データ・セットの繰り返しサンプルに組み込まれる物理レコードの数を表します。サンプリングを有効にする には、**「Include (組み込み)」**フィールドと**「Repeat Skip (繰り返しスキップ)」**フィールドの両方をゼロ以 外の値にする必要があります。

範囲: 0 から 9999999。デフォルト: 0。

#### **Repeat skip (繰り返しスキップ)**

データ・セットの繰り返しサンプルでスキップする物理レコードの数を表します。サンプリングを有効にする には、**「Include (組み込み)」**フィールドと**「Repeat Skip (繰り返しスキップ)」**フィールドの両方をゼロ以 外の値にする必要があります。

範囲: 0 から 9999999。デフォルト: 0。

#### **Print count (印刷カウント)**

印刷されるレコード数

## **Copybook or Template (コピーブックまたはテンプレート): Data set name and Member (データ・セット名およびメン バー)**

これらのフィールドは、レコードの選択と印刷出力の形式設定に使用するコピーブックまたはテンプレートを 識別します。コピーブックを指定すると、コピーブックはコンパイルされて一時テンプレートが作成されま す。この一時テンプレートは、編集が要求されていた場合はオプションで保管できます。

## **Print Option (印刷オプション)**

印刷出力の形式:

#### **CHAR**

レコードは文字形式で印刷されます。

#### **HEX**

レコードは 16 進形式で印刷されます。「Set Processing Options (処理オプションの設定)」パネ ルの DUMP 処理オプションは、HEX データの印刷方法を決定します。「Set [Processing](#page-1043-0) Options [\(処理オプションの設定\)」パネル ページ](#page-1043-0) [1044](#page-1043-0) を参照してください。

#### **SNGL**

単一レコード・フォーマット (1 行に 1 フィールドが表示されます)。印刷出力の左側には、 フィールドまたは見出し名が入ります。右側には、フィールド・タイプに従って形式設定された フィールド値が入ります。このオプションにはテンプレートが必要です。

この印刷形式では、その他のフィールド情報 (再定義フィールド、フィールド参照番号、フィー ルド・タイプおよび長さの値、PICTURE 文節、開始位置、構造) が、エディター・オプションに 従って印刷できます。数値フィールドは、オプションの指定によって左寄せにできます。

#### **TABL**

表形式 (フィールドは表示全域にわたって印刷されます)。レコードは、列見出しとなるフィール ド名または見出し名と、フィールド・タイプに応じて形式設定されたデータを持つ列で表示され ます。この形式では、表示は、現行の印刷幅に応じて切り捨てられる場合があります。このオプ ションにはテンプレートが必要です。

#### **Copybook/template/access (コピーブック/テンプレート/アクセス)**

このオプションを使用して、テンプレートを使用するかどうか、あるいはレコードをどの ように印刷するか を指定します。

#### **Above (上の指定)**

File Manager は、このパネルで指定されたテンプレートを使用します。(コピーブックを指定す ると、File Manager は、使用する前にコピーブックをテンプレートにコンパイルします。)

#### **Previous (直前の指定)**

File Manager は、このデータ・セットの処理に最後に使用したテンプレートを使用します。前に このデータ・セットにテンプレートを使用していない場合は、メッセージが表示され、テンプ レートを使用せずに処理が続行されます。

### **なし**

File Manager は、テンプレートを使用しません。SNGL および TABL 印刷形式は使用できませ ん。

#### **Physical Blk/CI Access (物理 Blk/CI アクセス)**

レコードは、物理ブロック (非 VSAM) または制御インターバル (VSAM) ごとに印刷されます。

#### **Create dynamic (動的作成)**

File Manager は、動的テンプレートを作成します。ここで、フィールドおよびフィールド作成属 性を定義できます。

#### **MQ Processing (MQ 処理)**

#### **Include descriptors (記述子を組み込む)**

このオプションを (/ 文字を使用して) 選択した場合、GET MQ API によって返されるメッセージ 記述子データがレコード・データの接頭部として付加されるため、このデータをメッセージ・ データと一緒に検査できます。

このオプションを選択しない場合は、メッセージ・データのみが処理されます。

#### **Edit template (テンプレートの編集)**

File Manager は、パネルを処理する前に、既に指定したテンプレートを開いて編集できるようにします。

**▲ 注:** テンプレートの使用法について詳しくは[、テンプレートの作成と編集 ページ](#page-175-0) [176](#page-175-0)を参照してくだ さい。

## **Type (1,2,S) (タイプ (1、2、S))**

実行する編集のタイプ。

以下のいずれかの値を指定できます。

**1**

```
最初にフィールド別に「Record Identification Criteria (レコード ID 基準)」を編集します。
```
**2**

最初にフィールド別に「Record Selection Criteria (レコード選択基準)」を編集します。

**S**

拡張コピーブック選択機能を使用してテンプレートのソース定義を編集します。

動的テンプレートを編集する場合、このオプションは無視されます。

#### **Batch execution (バッチ実行)**

File Manager は、バッチで機能を実行するための JCL を生成して、編集のためにその JCL を表示します。Set Batch Job Card Information (バッチ・ジョブ・カード情報の設定) (オプション 0.4) を使用して、File Manager が JCL の生成に使用するデフォルトの JOB カードを調整します。Set Batch Job Card [Information](#page-81-0) (バッチ・ [ジョブ・カード情報の設定\) \(オプション](#page-81-0) 0.4) [ページ](#page-81-0) [82](#page-81-0) を参照してください。

## **Use proc (プロシージャーを使用)**

データの検索および変更に、FIND および CHANGE コマンドを使用するのではなく、データを検索および変更 するプロシージャーを指定するために、このオプションを使用します。このオプションを選択した場合は、以 下のいずれかを実行できます

- 1 つのアスタリスク (\*) を入力して、1 回限りのプロシージャーの作成を選択します。File Manager で 編集パネルが表示され、ここでプロシージャーを作成できます。
- 使用するプロシージャーが入っているメンバー名を指定します。このメンバーは、DD 名 FMNEXEC に 割り振られた PDS に属している必要があります。次のいずれかを入力できます。

◦ メンバーの名前。

◦ 一致するすべてのメンバーをリストするメンバー名パターン (単一の \* 以外)。そうする と、**「Sel」**フィールドに S と入力して、必要なメンバーを選択できます。メンバー名パターン は、メンバー名に有効な任意の文字と、次の 2 つの特殊パターン文字とで構成することができ ます。

**アスタリスク (\*)**

任意の数の文字を表します。必要な数のアスタリスクがメンバー名のどこに表示 されても構いません。例えば、\*d\* と入力すると、名前に「d」が含まれるデー タ・セットのすべてのメンバーのリストが表示されます。

**パーセント記号 (%)**

単一文字を表す置き換え文字。パーセント記号は、メンバー名の任意の場所に必 要な数だけ指定できます。例えば、 \*\*\*\* と入力すると、名前の長さが 4 文字の データ・セットのすべてのメンバーのリストが表示されます。

**注:** このオプションを選択して、**「Use proc (プロシージャーを使用)」**メンバー入力フィールドをブラ ンクにしておくと、File Manager がメンバー名リストを表示します。そうすると、**「Sel」**フィールド に S と入力して、必要なメンバーを選択できます。

(File Manager [パネルを使用しているときのプロシージャーの指定 ページ](#page-551-0) [552](#page-551-0)も参照してください。)

#### **REXX member selection (REXX メンバー選択)**

メンバーをコピーするかどうか決定するために REXX プロシージャーを使用するには「/」 を入力します。

このオプションを選択する場合は、**「Use Proc (プロシージャーを使用)」**オプションも選択して REXX プロ シージャーを提供する必要があります。オプションで、指定されたプロシージャーが入力データ・セットの メンバーをコピーするかどうか決定できない場合に適用するデフォルトのアクションを指定することができま す。デフォルトのアクションは、横のフィールドに P (PROCESS MEMBER) または D (DROP MEMBER) を入力 することによって、決定されます。デフォルトが指定されない場合は P とみなされます。

#### **Advanced member selection (拡張メンバー選択)**

特定または総称のメンバー名ではなく、メンバーの範囲を選択するように指定するには、「/」を入力しま す。

#### **ISPF Packing (ISPF パッキング)**

出力データ・セットが順次であり、PDS または PDSE ファイルおよび I/O 出力ルーチンを使用しない場 合、ISPF PACK 形式である データの処理で印刷動作を制御するために、次のオプションの中のいずれかを使 用できます。

### **1. Unpack (アンパック)**

データ・セットがパック形式の場合、印刷の前にアンパックされます。

**2. None (なし)**

ISPF パック・データのチェックまたは処理は行われません。パック・レコードは処理され、 パック形式で印刷されます。このオプションは、I/O 出口が使用されている場合には強制となり ます。

#### **3. Skip (スキップ)**

入力データがパック形式の場合、処理または印刷は行われません。

## **Additional print options (追加の印刷オプション)**

追加の印刷オプションを指定できる「Print Options (印刷オプション)」パネルを表示します。

### **Binary mode (バイナリー・モード)**

HFS ファイルの処理時に、バイナリー・モード (選択済み) またはテキスト・モード (未選択) を指定できま す。

#### **reclen**

HFS ファイルを処理しているときに**「Binary mode (バイナリー・モード)」**オプションが選択されている場 合、指定された固定レコード長に基づいてレコードが導出されます。デフォルトは 80です。

次の範囲で指定できます。1~32760

## **子パネル**

- 「Print Options [\(印刷オプション\)」パネル ページ](#page-985-0) [986](#page-985-0)
- 「Personal Data Set List [\(個人用データ・セット・リスト\)」パネル ページ](#page-976-0) [977](#page-976-0) (「Process (処理)」ドロップダウ ン・メニューから「Current®Data Set List (現行データ・セット・リスト)」オプションが選択されているか、REFL ファースト・パス・コマンドが入力されている)
- 「Personal Data Set Lists [\(個人用データ・セット・リスト\)」パネル ページ](#page-978-0) [979](#page-978-0) (「Process (処理)」ドロップ ダウン・メニューから「Personal Data Set Lists (個人用データ・セット・リスト)」オプションが選択されている か、REFD ファースト・パス・コマンドが入力されている)

## **同等機能**

## **関連作業および例**

• PDS(E) [メンバーの範囲の選択 ページ](#page-69-0) [70](#page-69-0)

「Record Identification Criteria (レコード ID 基準)」パネル

「Record Identification Criteria (レコード識別基準)」パネルでは、「フィールド別」の方式 ([テンプレートを使用したレ](#page-293-0) [コードの選択 ページ](#page-293-0) [294](#page-293-0)を参照) を使用して、コピーブック・テンプレートにレコード識別基準を設定します。

図 283. [Record Identification Criteria (レコード ID 基準)] パネル

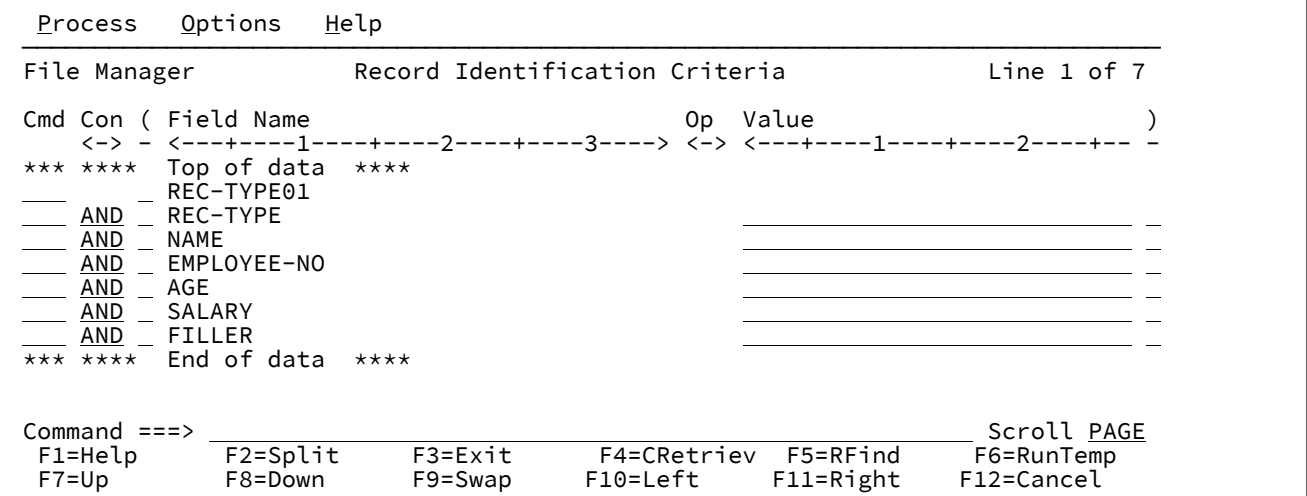

#### **Cmd (コマンド)**

接頭部コマンド域 - テンプレート・エディター接頭部コマンドを入力するために使用されます。

#### **Con**

結合子 - AND/OR 結合子を指定するために使用されます。これらと関係があるのは、レコード選択式を含む行 だけです。デフォルト値は **AND** です。この結合子は、以下の値で上書きすることができます。

## **入力値**

#### **結果の値**

### **AND**

および

## **&**

および

### **OR**

または

**|**

または

**♪ 注: 省略形が受け入れられます。例えば、「AND」を「o」で上書きすると、「OR」に変わります。** 

**(**

左括弧 - 括弧は、式を含む行にのみ使用する必要があります。これは、レコード選択基準をグループ化するた めに使用されます。左括弧の数は右括弧の数と一致していなければなりません。

### **Field Name (フィールド名)**

オリジナルのコピーブックに定義されたフィールド名を表示する編集不可のフィールド。

STR 基本コマンドを使用して、表示の**「Field Name (フィールド名)」**域における構造 (レベル情報) の表示を 切り替えます。現在の設定が今後のセッションのために記憶されます。

**注:** 画面幅を 115 以上に設定して実行している場合は、「Start (開始)」、「Length (長さ)」、およ び「Type (タイプ)」フィールドに加えて「Field Name (フィールド名)」フィールドも表示できま す。ただし、これより短い幅では、「Field Name (フィールド名)」と、「Start (開始)」、「Length (長さ)」、および「Type (タイプ)」との間で画面を切り替える必要があります。デフォルト表示は 「Field Name (フィールド名)」です。表示を切り替えるには、カーソルが「Value (値)」フィールドに ないことを確認し、「Left」機能キー (F10) または「Right」機能キー (F11) を押してください。

#### **Start (開始)**

オリジナルのコピーブックに定義された、フィールドの開始位置を表示する編集不可のフィールド。

### **Length (長さ)**

オリジナルのコピーブックに定義された、フィールドの長さを表示する編集不可のフィールド。

**タイプ**

オリジナルのコピーブックに定義された、フィールドのデータ・タイプを表示する編集不可のフィールド。

**Op**

演算子 - レコード識別式を作成するために使用します。有効な演算子は次のとおりです。

#### **=、EQ**

項が等しい (数値的または埋め込み時) 場合に真

**¥=、¬=、/=、NE**

項が等しくない (= の反対) 場合に真

**>、GT**

より大

**<、LT**

より小

**><、<>**

より大きいかより小さい (等しくないと同等)

**>=、GE**

以上

**\<、¬<**

未満でない

## **<=、LE**

以下

**\>、¬>**

以下

## **==**

項が厳密に等しい (同一) 場合に真

**\==、¬==、/==**

項が厳密に「等しくない」場合に真 (== の反対)

**>>**

厳密により大きい

#### **<<**

厳密により小さい

#### **>>=**

厳密により大きいか等しい

## **\<<、¬<<**

厳密により小さくない

#### **<<=**

厳密により小さいか等しい

#### **ACO**

指定されたすべての値を含む。マッチングでは大/小文字が区別されます。否定形は XCO。

### **ACU**

指定されたすべての値を含む。マッチングでは大/小文字が区別されません。否定形は XCU。

## **CO**

指定された値の 1 つを含む。否定形は ¬CO。

## **CU**

指定された値の 1 つを含む。マッチングでは大/小文字が区別されません。否定形は ¬NC。

#### **NC**

数値を含む - 数値が値の 1 つである。否定形は ¬NC。

#### **NN**

(¬NU と同じ。) フィールドが、フィールド・タイプに対応する有効な数値を含まない。肯定形は NU。

### **NR**

範囲にない - フィールド < 値 1、またはフィールド > 値 2。肯定形は RG。

### **NU**

フィールドが、フィールド・タイプに対応する有効な数値を含む。

#### **フィールド・タイプ**

**有効な数値であるかどうかのテストの内容**

#### **BI、FE、FP、PD、および ZD**

フィールド定義との検査を実行します。

#### **Other (その他)**

フィールドに含まれている表示値または文字値が有効な数値であれば、数値である と認識します。外部または 10 進の浮動小数点で有効なすべての数値が有効な数値 であると解釈されます。例えば次のようになります。

```
-1234.55
+3.4621E+10
```
否定形は ¬NU。

### **RG**

範囲 - 値 1 >= フィールド <= 値 2。否定形は NR。

#### **XCO**

どの値も含まない。マッチングでは大/小文字が区別されます。肯定形は ACO。

#### **XCU**

指定されたどの値も含まない。マッチングでは大/小文字が区別されます。肯定形は ACU。

### **¬CO**

指定された値の 1 つを含まない。肯定形は CO。

## **¬CU**

指定されたいずれかの値を含まない。マッチングでは大/小文字が区別されません。肯定形は CU。

## **¬NC**

指定された (1 つ以上の) 数値を含まない。肯定形は NC。

#### **¬NU**

(NN と同じ。) フィールドが、フィールド・タイプに対応する有効な数値を含まない。肯定形は NU。

## **VER**

このフィールドが、**「Value (値)」**列で指定されている文字だけで構成されていることを検証す る。

### **Value (値)**

このフィールドを使用して、比較で使用する文字または数値定数を式に指定します。演算子が複数の値 (例え ば、RG、CO) をサポートする場合は、値を区切るために区切り文字としてコンマを使用します。値を指定す るときには、次の規則が適用されます。

#### **16 進数ストリング**

16 進数ストリングは 'hhhhhh'x の形式でなければなりません。引用符で囲まれた値の文字数は偶 数であり、これには、有効な 16 進文字 (0123456789ABCDEF) が含まれていなければなりませ ん。

#### **バイナリー・ストリング**

バイナリー・ストリングは 'nnnnnn'b の形式でなければなりません。引用符で囲まれた値は 0 と 1 の組み合わせである必要があります。

#### **数値オペランド**

数値フィールド・タイプに指定する値は、有効な数値でなければなりません。引用符付きの値は 受け入れられません。

#### **文字ストリング**

非数値タイプでは、引用符を指定しない場合、値が自動的に引用符で囲まれます。RG および NR 以外の演算で複数の値を指定した場合は、コンマで区切られたすべての値に引用符を付ける 必要があります。

### **日付ストリング**

日付ストリングは d'xxxxxxxx' の形式でなければなりません。このストリングは、フィールドに 定義された出力フォーマットで指定する必要があります。

日付値の例としては、次のようなものがあります。

d'Jan 01, 2014'

ここで、出力フォーマットは以下のとおりです。

Mmm DD, YYYY

### **時刻ストリング**

時刻ストリングは t'xxxxxxxx' の形式でなければなりません。このストリングは、フィールドに定 義された出力フォーマットで指定する必要があります。

時刻値の例としては、次のようなものがあります。

t'15:30:00.000'

ここで、出力フォーマットは以下のとおりです。

HH:MI:SS.999

**之**注:

- 1. 日付ストリングと時刻ストリングは、contains 演算子と併用できません。
- 2. 2 つの値を必要とする範囲演算子で使用する場合は、2 番目の値を引用符で囲む必要がありま す。例: d'Jan 01, 2014','Dec 01, 2014'
- 3. 現在の日付または時刻の値を出力フォーマットで検索するには、d'=' または t'=' を使用しま す。

**)**

右括弧 - 括弧は、式を含む行にのみ使用する必要があります。これは、レコード ID 基準をグループ化するため に使用します。左括弧の数は右括弧の数と一致していなければなりません。

#### **次元フィールドの添字**

次元フィールドの場合、オプションで、値領域に添字を入力できます。添字は実際の値の前になければなら ず、括弧で囲む必要があります。以下のいずれかを入力できます。

### **(ANY)**

添字を入力しない場合、これがデフォルトであり、次元フィールドの少なくとも 1 つが、関連条 件が真であるための基準を満たしていなければならないことを示します。

#### **(ALL)**

すべての次元フィールドが、関連条件が真であるための基準を満たしていなければならないこと を示します。

### **(nn)**

この形式は、関連条件を満たしていなければならない配列の単一エレメントを参照する場合に使 用します。参照されるフィールドに有効な添字を入力する必要があります。

#### **親パネル**

• 「Field Selection/Edit [\(フィールド選択/編集\)」パネル ページ](#page-900-0) [901](#page-900-0)

## **関連作業および例**

• [テンプレートを使用したレコードの選択 ページ](#page-293-0) [294](#page-293-0)

「Record Sampling (レコード・サンプリング)」パネル

「Record Sampling (レコード・サンプリング)」パネルを使用して、エディター・セッションで表示されるレコード数を制 限する繰り返しサンプル・パターンを指定します。

繰り返しサンプルでは、次のようになります。

- 1. **「Starting position (開始位置)」**が最初に設定され、テンプレート処理が適用される前に、必ず物理レコードに適 用されます。
- 2. テンプレートが使用中である場合、テンプレート選択基準はデータ・セットをフィルター処理し、スキップの対象 として選択されるレコードの数を判別するために**「Initial skip (初期スキップ)」**フィールドが使用されます。
- 3. その後、レコードがデータ・セットから読み取られ、それらに対してテンプレート処理が行われます (テンプレート が使用される場合)。選択されたレコードの数 (テンプレートを使用しない場合は、物理レコードの数) が**「Include selected records (選択されたレコードを組み込む)」**フィールド値と一致するまで、レコードは編集セッションに組 み込まれます。
- 4. 上記の選択されたレコードの数が組み込まれた後、このフィールドで選択されたレコードの数がスキップされま す。(テンプレートを使用しない場合は物理レコードです)。これらは、エディター・セッションでは、いかなる形式 でも表示されません。
- 5. 次に、データ・セットの終わりまで、選択された総数が (「Total selected record limit (選択された合計レコード制 限)」フィールドで) 指定されたように組み込まれるまで (テンプレートを使用する場合)、物理レコードの総数が指定 されたように読み取られるまで、または File Manager が仮想ストレージにこれ以上レコードを格納できなくなるま で、ステップ 3 および 4 が繰り返されます。

図 284. 「Record Sampling (レコード・サンプリング)」パネル (テンプレートが使用されない場合)

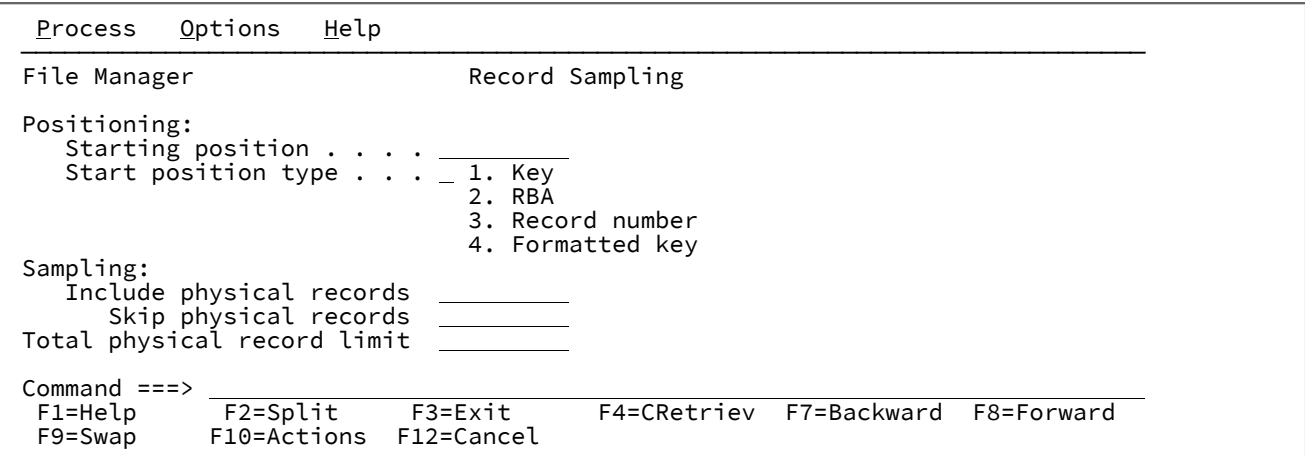

#### **Starting position (開始位置)**

これは、エディター・セッションの開始点を設定するための物理レコード番号を表します。デフォルトはレ コード 1 で、データ・セットの先頭を意味します。「View Entry (ビュー項目の入力)」パネルまたは「Edit Entry (編集項目の入力)」パネルの**「Start position (開始位置)」**フィールドに入力された値は、このパネルが 開かれるときも保持されます。

#### **Start position type (開始位置タイプ)**

**「Start position (開始位置)」**フィールドに入力された値を File Manager が解釈する方法を決定しま

す。**「Start position type (開始位置タイプ)」**が指定されていない場合、File Manager は、値をレコード番号 とみなします。

**注:** 選択されたファイル・タイプに有効な項目のみが表示されるように、下記の選択可能な項目は変更 されます。

#### **1. KEY**

データ・セットが VSAM KSDS、VSAM AIX®、または VSAM PATH であるときにのみ有効で す。

#### **2. RBA**

データ・セットが VSAM KSDS、VSAM AIX®、または VSAM ESDS であるときにのみ有効で す。

#### **3. Record Number (レコード番号)**

デフォルトです。サポートされているデータ・セットのすべてのタイプに有効です。

#### **4. Formatted key (フォーマット済みキー)**

データ・セットが VSAM KSDS、VSAM AIX®、または VSAM PATH で、テンプレートが指定さ れている場合にのみ有効です。これにより、フォーマット済みの「Key Positioning (キーの位置 決め)」パネルが表示されます。

**注:** 複数のレイアウトを使用するテンプレートの場合、最初に 01 選択リストが表示され ます。

### **Include physical records (物理レコードを組み込む)**

これは、データ・セットの繰り返しサンプルに組み込まれる物理レコードの数を表します。このフィールドを 使用する場合、このフィールドと**「Skip physical records (物理レコードをスキップする)」**フィールドの両方 にゼロ以外の値を指定する必要があります。

#### **Skip physical records (物理レコードをスキップする)**

これは、データ・セットの繰り返しサンプルでスキップする物理レコードの数を表します。このフィールドが 意味を持つには、**「Include physical records (物理レコードを組み込む)」**フィールドにゼロ以外の値を指定 する必要があります。

#### **Total physical record limit (合計物理レコード制限)**

これは、データ・セットから読み取られる物理レコードの総数を表します。**「Include physical records (物 理レコードを組み込む)」**および**「Skip physical records (物理レコードをスキップする)」**フィールドを使 用する場合、この合計では組み込まれたレコードのみが数えられます。エディター・セッションには、デー タ・セットの終わりまで、このフィールドで指定された物理レコードの総数が読み取られるまで、または File Manager が仮想ストレージにこれ以上レコードを収容できなくなるまでのいずれかの条件が最初に満たすま で、データ・セットからレコードが組み込まれます。

図 285. 「Record Sampling (レコード・サンプリング)」パネル (テンプレートが使用される場合)

| Options<br>Help<br>Process                                                                                                  |                                       |
|----------------------------------------------------------------------------------------------------|---------------------------------------|
| File Manager                                                                                                    | Record Sampling                       |
| Positioning:<br>Starting position $\cdots$<br>Start position type $\cdots$ 1. Key<br>2. RBA<br>3. Record number             |                                       |
| Sampling:<br>Initial skip $\dots \dots$<br>Include selected records<br>Skip selected records<br>Total selected record limit |                                       |
| Command $==$<br>F2=Split       F3=Exit<br>$F1 = He1p$<br>F10=Actions F12=Cancel<br>F9=Swap                                  | F4=CRetriev F7=Backward<br>F8=Forward |

#### **Initial skip (初期スキップ)**

このフィールドは、テンプレートを使用して処理している場合にのみ使用可能です。これは、最初にスキップ されるものとしてテンプレート処理により選択されるレコードの数を表します。これらのレコードは、エディ ター・セッションでは、いかなる形式でも表示されません。

### **Include selected records (選択されたレコードを組み込む)**

これは、データ・セットの繰り返しサンプルに組み込まれるように選択されたレコードの数を表します。こ のフィールドを使用する場合、このフィールドと**「Skip selected records (選択されたレコードをスキップす る)」**フィールドの両方にゼロ以外の値を指定する必要があります。

## **Skip selected records (選択されたレコードをスキップする)**

これは、データ・セットの繰り返しサンプルでスキップされるように選択されたレコードの数を表します。こ のフィールドが意味を持つには、**「Include selected records (選択されたレコードを組み込む)」**フィールド にゼロ以外の値を指定する必要があります。

## **親パネル**

- 「Browse Entry [\(ブラウズ項目の入力\)」パネル ページ](#page-755-0) [756](#page-755-0)
- 「Edit Entry [\(編集項目の入力\)」パネル ページ](#page-871-0) [872](#page-871-0)
- [「View \(表示\)」パネル ページ](#page-1098-0) [1099](#page-1098-0)

## **子パネル**

- 「Browse [\(ブラウズ\)」パネル ページ](#page-750-0) [751](#page-750-0)
- 「Editor [\(エディター\)」パネル ページ](#page-862-0) [863](#page-862-0)

## **関連作業および例**

• [エディター・セッションの開始と終了 ページ](#page-88-0) [89](#page-88-0)

# 「Record Selection Criteria (レコード選択基準)」パネル

「Record Selection Criteria (レコード選択基準)」パネルでは、「フィールド別」の方式 ([テンプレートを使用したレコード](#page-293-0) [の選択 ページ](#page-293-0) [294](#page-293-0)を参照) を使用して、コピーブック・テンプレートにレコード選択基準を設定します。

## **パネルとフィールドの定義**

図 286. [Record Selection Criteria (レコード選択基準)] パネル

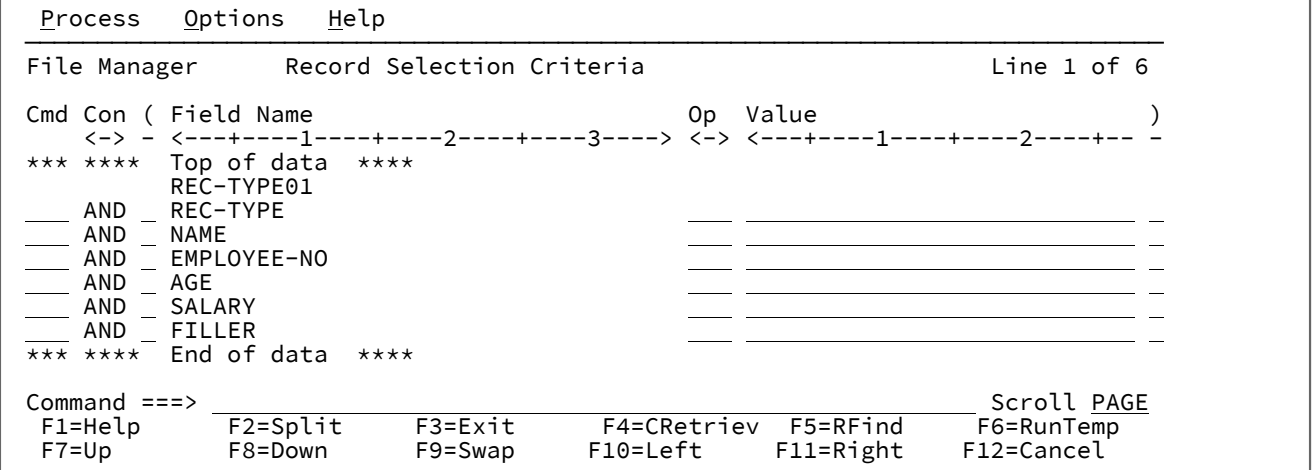

**Cmd (コマンド)**

接頭部コマンド域 - テンプレート・エディター接頭部コマンドを入力するために使用されます。

**Con**

結合子 - AND/OR 結合子を指定するために使用されます。これらと関係があるのは、レコード選択式を含む行 だけです。デフォルト値は **AND** です。この結合子は、以下の値で上書きすることができます。

**入力値**

**結果の値**

#### **AND**

および

**&**

および

## **OR**

または

**|**

または

■ **注:** 省略形が受け入れられます。例えば、「AND」を「o」で上書きすると、「oR」に変わります。

**(**

左括弧 - 括弧は、式を含む行にのみ使用する必要があります。これは、レコード選択基準をグループ化するた めに使用されます。左括弧の数は右括弧の数と一致していなければなりません。

### **Field Name (フィールド名)**

オリジナルのコピーブックに定義されたフィールド名を表示する編集不可のフィールド。

STR 基本コマンドを使用して、表示の**「Field Name (フィールド名)」**域における構造 (レベル情報) の表示を 切り替えます。現在の設定が今後のセッションのために記憶されます。

**注:** 画面幅を 115 以上に設定して実行している場合は、「Start (開始)」、「Length (長さ)」、およ び「Type (タイプ)」フィールドに加えて「Field Name (フィールド名)」フィールドも表示できま す。ただし、これより短い幅では、「Field Name (フィールド名)」と、「Start (開始)」、「Length (長さ)」、および「Type (タイプ)」との間で画面を切り替える必要があります。デフォルト表示は 「Field Name (フィールド名)」です。表示を切り替えるには、カーソルが「Value (値)」フィールドに ないことを確認し、「Left」機能キー (F10) または「Right」機能キー (F11) を押してください。

#### **Op**

演算子 - レコード選択式を作成するために使用します。有効な演算子は次のとおりです。

### **=、EQ**

項が等しい (数値的または埋め込み時) 場合に真

**¥=、¬=、/=、NE**

項が等しくない (= の反対) 場合に真

**>、GT**

より大

**<、LT**

より小

**><、<>**

より大きいかより小さい (等しくないと同等)

**>=、GE**

以上

**\<、¬<**

未満でない

**<=、LE**

以下

**\>、¬>**

以下

**==**

項が厳密に等しい (同一) 場合に真

**\==、¬==、/==**

項が厳密に「等しくない」場合に真 (== の反対)

**>>**

厳密により大きい

**<<**

厳密により小さい

#### **>>=**

厳密により大きいか等しい

#### **\<<、¬<<**

厳密により小さくない

#### **<<=**

厳密により小さいか等しい

## **ACO**

指定されたすべての値を含む。マッチングでは大/小文字が区別されます。否定形は XCO。

#### **ACU**

指定されたすべての値を含む。マッチングでは大/小文字が区別されません。否定形は XCU。

**CO**

指定された値の 1 つを含む。否定形は ¬CO。

## **CU**

```
指定された値の 1 つを含む。マッチングでは大/小文字が区別されません。否定形は ¬NC。
```
## **NC**

数値を含む - 数値が値の 1 つである。否定形は ¬NC。

## **NN**

(¬NU と同じ。) フィールドが、フィールド・タイプに対応する有効な数値を含まない。肯定形は NU。

#### **NR**

範囲にない - フィールド < 値 1、またはフィールド > 値 2。肯定形は RG。

## **NU**

フィールドが、フィールド・タイプに対応する有効な数値を含む。

**フィールド・タイプ**

**有効な数値であるかどうかのテストの内容**

**BI、FE、FP、PD、および ZD**

フィールド定義との検査を実行します。

#### **Other (その他)**

フィールドに含まれている表示値または文字値が有効な数値であれば、数値である と認識します。外部または 10 進の浮動小数点で有効なすべての数値が有効な数値 であると解釈されます。例えば次のようになります。

-1234.55 +3.4621E+10

否定形は ¬NU。

## **RG**

範囲 - 値 1 >= フィールド <= 値 2。否定形は NR。

#### **XCO**

```
どの値も含まない。マッチングでは大/小文字が区別されます。肯定形は ACO。
```
## **XCU**

指定されたどの値も含まない。マッチングでは大/小文字が区別されます。肯定形は ACU。

#### **¬CO**

指定された値の 1 つを含まない。肯定形は CO。

#### **¬CU**

指定されたいずれかの値を含まない。マッチングでは大/小文字が区別されません。肯定形は CU。

## **¬NC**

指定された (1 つ以上の) 数値を含まない。肯定形は NC。

### **¬NU**

(NN と同じ。) フィールドが、フィールド・タイプに対応する有効な数値を含まない。肯定形は NU。

## **VER**

このフィールドが、**「Value (値)」**列で指定されている文字だけで構成されていることを検証す る。

#### **Value (値)**

このフィールドを使用して、比較で使用する文字または数値定数を式に指定します。演算子が複数の値 (例え ば、RG、CO) をサポートする場合は、値を区切るために区切り文字としてコンマを使用します。値を指定す るときには、次の規則が適用されます。

#### **16 進数ストリング**

16 進数ストリングは 'hhhhhh'x の形式でなければなりません。引用符で囲まれた値の文字数は偶 数であり、これには、有効な 16 進文字 (0123456789ABCDEF) が含まれていなければなりませ ん。

#### **バイナリー・ストリング**

バイナリー・ストリングは 'nnnnnn'b の形式でなければなりません。引用符で囲まれた値は 0 と 1 の組み合わせである必要があります。

#### **数値オペランド**

数値フィールド・タイプに指定する値は、有効な数値でなければなりません。引用符付きの値は 受け入れられません。

#### **文字ストリング**

非数値タイプでは、引用符を指定しない場合、値が自動的に引用符で囲まれます。RG および NR 以外の演算で複数の値を指定した場合は、コンマで区切られたすべての値に引用符を付ける 必要があります。

### **日付ストリング**

日付ストリングは d'xxxxxxxx' の形式でなければなりません。このストリングは、フィールドに 定義された出力フォーマットで指定する必要があります。

日付値の例としては、次のようなものがあります。

d'Jan 01, 2014'

ここで、出力フォーマットは以下のとおりです。

Mmm DD, YYYY

### **時刻ストリング**

時刻ストリングは t'xxxxxxxx' の形式でなければなりません。このストリングは、フィールドに定 義された出力フォーマットで指定する必要があります。

時刻値の例としては、次のようなものがあります。

t'15:30:00.000'

ここで、出力フォーマットは以下のとおりです。

HH:MI:SS.999
# **之**注:

- 1. 日付ストリングと時刻ストリングは、contains 演算子と併用できません。
- 2. 2 つの値を必要とする範囲演算子で使用する場合は、2 番目の値を引用符で囲む必要がありま す。例: d'Jan 01, 2014','Dec 01, 2014'
- 3. 現在の日付または時刻の値を出力フォーマットで検索するには、d'=' または t'=' を使用しま す。

**)**

右括弧 - 括弧は、式を含む行にのみ使用する必要があります。これは、レコード選択基準をグループ化するた めに使用されます。左括弧の数は右括弧の数と一致していなければなりません。

#### **次元フィールドの添字**

次元フィールドの場合、オプションで、値領域に添字を入力できます。添字は実際の値の前になければなら ず、括弧で囲む必要があります。以下のいずれかを入力できます。

#### **(ANY)**

添字を入力しない場合、これがデフォルトであり、次元フィールドの少なくとも 1 つが、関連条 件が真であるための基準を満たしていなければならないことを示します。

#### **(ALL)**

すべての次元フィールドが、関連条件が真であるための基準を満たしていなければならないこと を示します。

#### **(nn)**

この形式は、関連条件を満たしていなければならない配列の単一エレメントを参照する場合に使 用します。参照されるフィールドに有効な添字を入力する必要があります。

## **親パネル**

• 「Field Selection/Edit [\(フィールド選択/編集\)」パネル ページ](#page-900-0) [901](#page-900-0)

## **関連作業および例**

• [テンプレートを使用したレコードの選択 ページ](#page-293-0) [294](#page-293-0)

「Record Type Mapping (レコード・タイプ・マッピング)」パネル

このパネルでは、複数のレコード・タイプが含まれているコピーブックまたはテンプレート内で、「From (元)」または 「Old (旧)」テンプレート内のレコードにマップするレコード・タイプを指定します。このパネルが表示されるのは、 「Copy Utility (コピー・ユーティリティー)」の「To (宛先)」パネル、「Compare Utility (比較ユーティリティー)」の 「New (新規)」パネル、または「Template Workbench (テンプレート・ワークベンチ)」の「Map To (マップ先)」パネル から、「Edit template (テンプレートの編集)」が要求されて、「To (宛先)」または「New (新規)」テンプレートあるいはコ ピーブックに複数のレコード・タイプが含まれているときです。

■ **注:** 「Compare Utility (比較ユーティリティー)」から呼び出した場合、パネルには、すべてのラベルに「To (宛先)| の代わりに「New (新規)」が表示され、「From (元)」の代わりに「Old (旧)」が表示されます。

## **パネルとフィールドの定義**

図 287. 「Record Type Mapping (レコード・タイプ・マッピング)」パネル

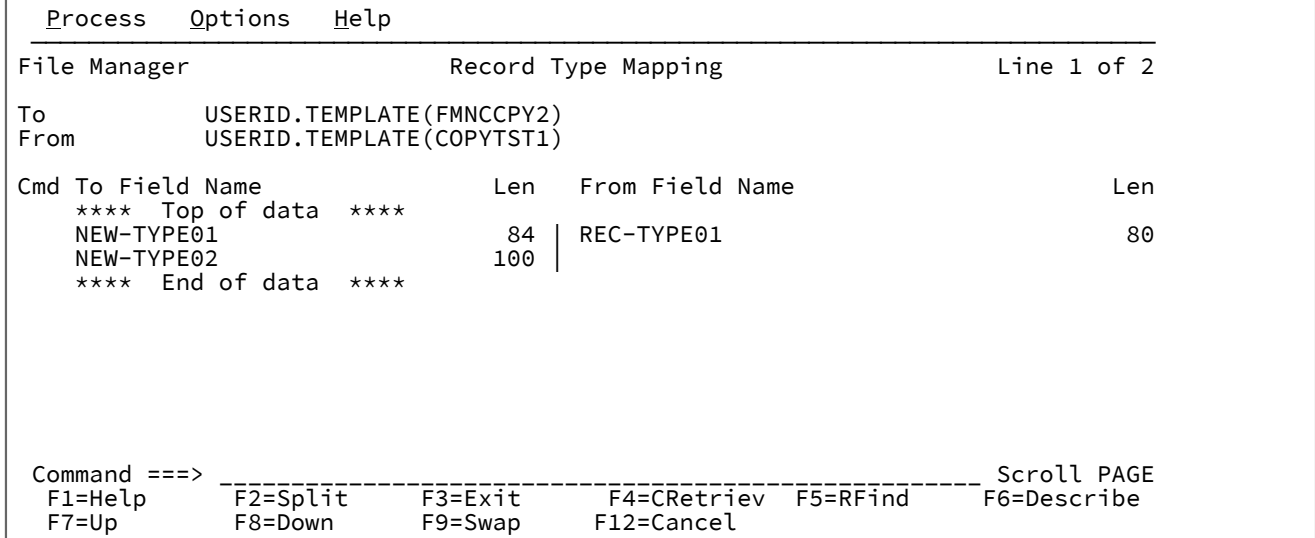

#### **TO (宛先) (または NEW (新規))template/copybook**

「To (宛先)」または「New (新規)」データ・セットのレコード記述が含まれているコピーブックまたはテンプ レートの名前。

#### **FROM (元) (または OLD (旧)) template/copybook**

「From (元)」または「Old (旧)」データ・セットのレコード記述が含まれているコピーブックまたはテンプ レートの名前。

#### **(To (宛先) または New (新規)) Field name (フィールド名)**

「To (宛先)」または「New (新規)」テンプレートのレベル 01 フィールドのフィールド名および長さを示しま す。

#### **(From (元) または Old (旧)) Field name (フィールド名)**

「To (宛先)」または「New (新規)」レベル 01 フィールドにマップされた「From (元)」または「Old (旧)」テ ンプレートのレベル 01 フィールドのフィールド名および長さを示します。

**Cmd**

接頭部コマンド域 - テンプレート・エディター接頭部コマンドを入力するために使用されます。フィールド・ マッピングを編集するには、S または E を入力します。

**親パネル**

**子パネル**

# **関連作業および例**

「Record Type Selection (レコード・タイプ選択)」パネル

「Record Type Selection (レコード・タイプ選択)」パネルは、複数のレコード・タイプまたは 1 つ以上のセグメント・タイ プを含むコピーブックから生成したテンプレートを作成または編集するときに使用します。このパネルを使用して、編集ま たは表示用の特定のレコード・タイプを選択します。また、レコード・タイプ定義がセグメント化データ・レコードに適用 されることを指定するためにも使用されます。

# **パネルとフィールドの定義**

図 288. 「Record Type Selection (レコード・タイプ選択)」パネル

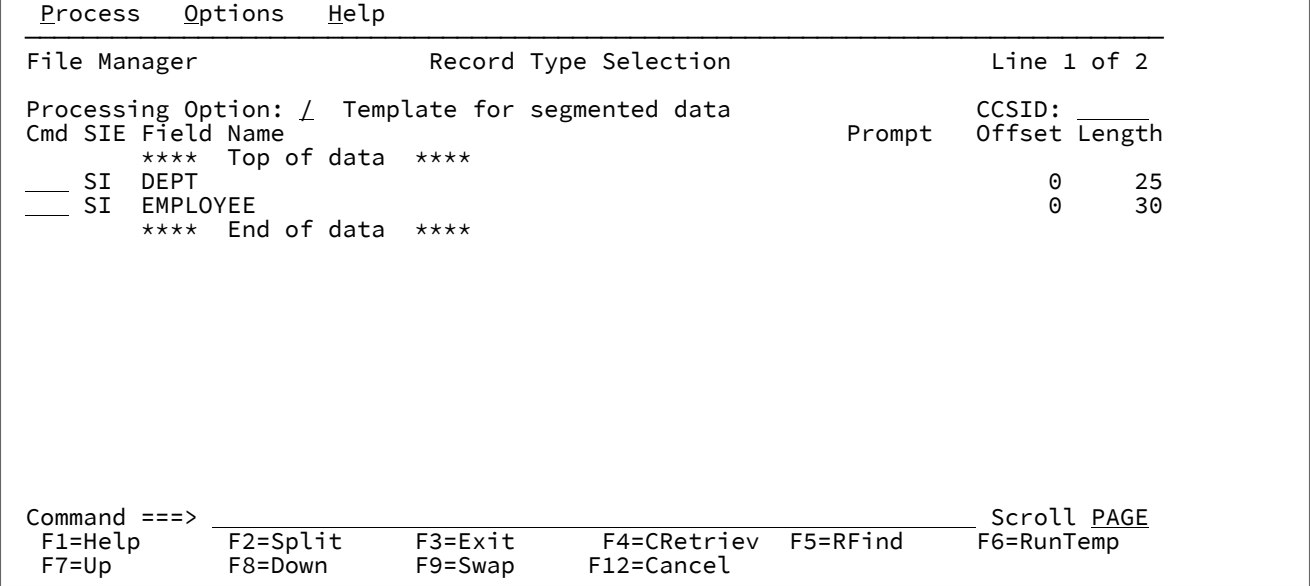

**Template for segmented data (セグメント化データ用テンプレート)**

選択された場合 (「/」を入力)、テンプレートを使用してセグメント化データを含むデータ・セットにアクセ スできます。テンプレートには、それぞれの「レコード・タイプ」の「レコード ID 基準」が組み込まれてい る必要があります。データ・セットの各セグメントは、「レコード・タイプ」の定義を使用して関数内で論理 レコードとして扱われます。

デフォルト設定は、選択解除です。

**CCSID**

テンプレート内のすべての英数字フィールドに関連付けられる CCSID (ただし、CCSID が関連付けられてい る、レコード内のフィールドを除く)。このフィールドが変更された場合、CCSID が関連付けられていない、 同じ CCSID を持つ、レコード内の英数字フィールドで、関連する CCSID が変更されます。

## **Cmd**

接頭部コマンド域 - テンプレート・エディター接頭部コマンドを入力するために使用されます。複数の 「Cmd」フィールドに接頭部コマンドを入力してから、Enter キーを押してすべてのコマンドを一度の操作で 実行できます。このパネルで使用可能な行コマンドは、以下のとおりです。

#### **S**

処理のためにセグメント・レイアウトの選択を切り替えます。

セグメント・タイプが選択解除された場合、そのフィールド選択基準は、物理レコードのすべて のセグメントが抽出されるかどうかを判別するためにその後も使用されます。

**E**

「Field Selection/Edit (フィールド選択/編集)」パネルを表示し、フィールド選択と式の基準を編 集します。

## **SIE**

選択 (S)/識別 (I)/式 (E) を示す列。

#### **S**

そのレコード・タイプが処理用に選択されていることを示します。

#### **I**

レコード識別式が、そのレコード・タイプに定義されていることを示します。

#### **E**

レコード選択式が、そのレコード・タイプに定義されていることを示します。

#### **Field name (フィールド名)**

レコード・タイプのフィールド名 (レベル 01 名) を示します。

## **Prompt (プロンプト)**

そのレコード・タイプが現行セッション内でいつ編集されたかを示します。

#### **Offset**

各レコード・タイプの現在のオフセットを表示します。この桁の値は上書きが可能で、各レコード・タイプの オフセットを変更するか、または OFFSET 基本コマンドを入力して、1 つ以上のレコード・タイプに対してオ フセット値を変更することができます。

## **Length (長さ)**

レコードの長さを示します。レコードが可変長の場合は、このフィールドは最大レコード長を示します。

#### **例**

## **使用可能コマンド**

このパネルでは、次の基本コマンドを使用できます。

このパネルでは、次の基本コマンドを使用できます。

- DESCRIBE [基本コマンド ページ](#page-1162-0) [1163](#page-1162-0)
- FIND/FX [基本コマンド ページ](#page-1174-0) [1175](#page-1174-0)
- RESET [基本コマンド ページ](#page-1226-0) [1227](#page-1226-0)
- RUNTEMP [基本コマンド ページ](#page-1233-0) [1234](#page-1233-0)
- SAVE [基本コマンド ページ](#page-1233-1) [1234](#page-1233-1)
- SAVEAS [基本コマンド \(テンプレート\) ページ](#page-1234-0) [1235](#page-1234-0)
- SELECT [基本コマンド ページ](#page-1235-0) [1236](#page-1235-0)
- LPRINT [基本コマンド ページ](#page-1250-0) [1251](#page-1250-0)
- LZERO [基本コマンド ページ](#page-1208-0) [1209](#page-1208-0)

**親パネル**

**子パネル**

# **関連作業および例**

「Redefines / Range Specifications (再定義/範囲の指定)」パネル

「Copybook Selection (コピーブック選択)」パネルの接頭部コマンド・フィールド (**Cmd**) でコピーブックに対して X 行コ マンドを入力すると、File Manager は「Redefines / Range Specifications (再定義/範囲の指定)」パネルを表示します。

# **パネルとフィールドの定義**

図 289. 「Redefines / Range Specifications (再定義/範囲の指定)」パネル

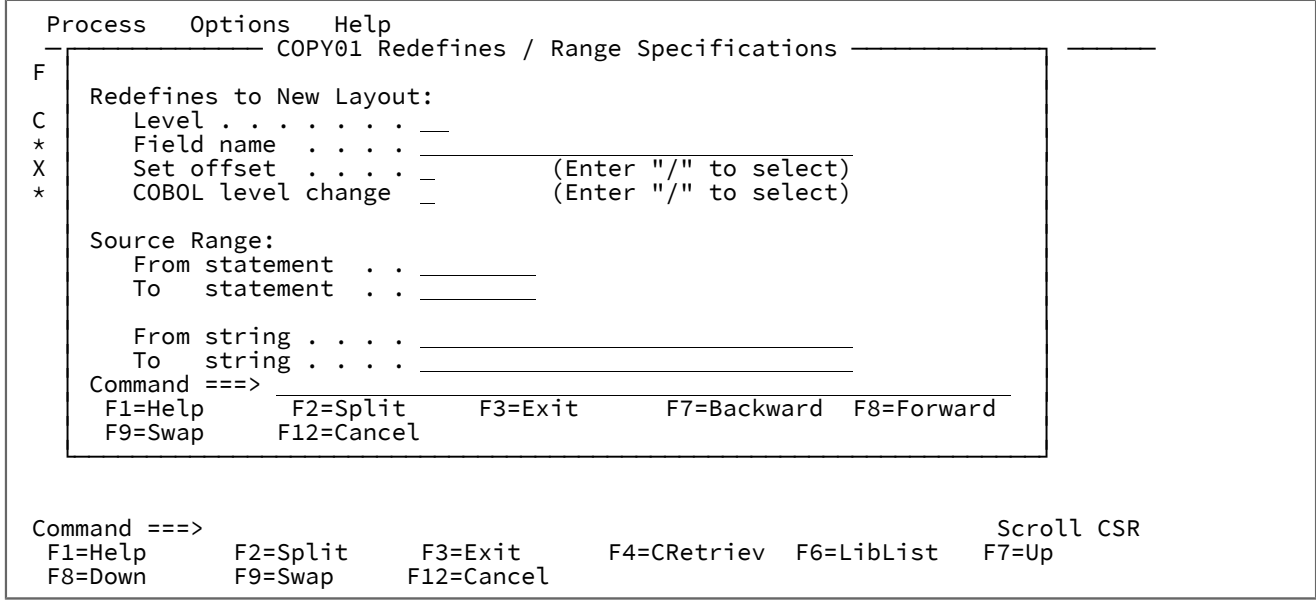

## **Redefines to New Layout (新規レイアウトの再定義)**

以下のフィールドを使用して、レベル -1 構造内に多数のレコード定義を含むソースに対して、File Manager が複数のレコード・レイアウトを生成するように指示します。

#### **Level (レベル)**

新規のレコード・レイアウトの生成に必要な REDEFINES または UNION- レベルの文節を識別す るのに使用するソース・レベル値。COBOL REDEFINES または PL/I UNION を使用して複数のレ イアウトを定義した構造がある場合には、この値を使用します。File Manager は指定されたレベ ルの各 REDEFINES 文節にそれぞれレコード・レイアウトを作成します。File Manager は、最初 に一致した REDEFINES を検出すると、その後および後続の REDEFINES 文節に対して、同じレベ ルと同じ開始位置用に、新しいレイアウトを作成します。見出しおよび後書きデータ項目は、そ れぞれのレコード・レイアウトに含まれています。

#### **Field name (フィールド名)**

File Manager に新規レイアウトの作成を指示するために使用する REDEFINES または UNION ス テートメントの識別に用いる REDEFINES 文節のターゲット・フィールド名、または UNION 文節 を持つフィールド名を指定します。これは、新規レイアウトの生成に必要な REDEFINES および UNION ステートメントを識別するための別の方法です。**「Level (レベル)」**および**「Field Name (フィールド名)」**の両方に値を指定すると、File Manager は新規レイアウトの生成時に両方を検 査します。

#### **Set offset (オフセットの設定)**

(「/」を入力して) 選択された場合は、File Manager は、開始位置が REDEFINES または UNION フィールドの開始位置になるように、それぞれのレイアウトでオフセット値を調整します。この オプションは、レコード・レイアウトが構造内にヘッダー・データ項目を含んでいない場合に使 用します。このオプションは、前のフィールドと一緒にのみ指定することができます。

#### **COBOL level change (COBOL レベル変更)**

(「/」を入力して) 選択された場合、レベルの**「Level (レベル)」**値 (上記で指定) が処理される方 法が変更されます。データ項目に REDEFINES 文節があるかどうかにかかわらず、指定されたレ ベル値があればすべてコンパイル・ステップの前に 01 に変更されます。

これは、COBOL のみのオプションであり、意図されたプログラマブル形式から構造が変更され てしまうため、注意して使用する必要があります。

#### **Source Range (ソース範囲)**

以下のフィールドを指定して、テンプレートの中にコンパイルされるコピーブックのサブセットを抽出するよ うに File Manager に指示します。

#### **From statement (開始ステートメント)**

開始ソース行の番号。これによって、抽出の開始ステートメントを File Manager に指示しま す。指定がない場合、デフォルトの開始位置はステートメント 1 です。

#### **To statement (終了ステートメント)**

終了ソース行の番号。これによって、抽出の終了ステートメントを File Manager に指示しま す。指定がない場合、デフォルトの終了位置は最後のソース・ステートメントです。

## **From string (検索ストリング)**

File Manager は、各ソース・ステートメントから指定されたストリングを検索し、それと一致し たストリングを持つ最初のステートメントから抽出プロセスを開始します。「From statement (開始ステートメント)」を指定した場合は、**「From statement (開始ステートメント)」**値に一致 する最初のステートメント、または**「From string (検索ストリング)」**値を含む最初のステート メントのいずれかによって、抽出が開始されます。

## **To string (置き換えストリング)**

File Manager は、各ソース・ステートメントから指定されたストリングを検索し、それと一致し たストリングを持つ最初のステートメントで抽出プロセスを終了します。「To statement (終了 ステートメント)」を指定した場合は、**「To statement (終了ステートメント)」**値に一致する最 初のステートメント、または**「To string (置き換えストリング)」**値を含む最初のステートメント のいずれかによって、抽出は終了します。

# **親パネル**

「Copybook Selection [\(コピーブック選択\)」パネル ページ](#page-817-0) [818](#page-817-0)

# **子パネル**

# **関連作業および例**

• [拡張コピーブック選択 ページ](#page-213-0) [214](#page-213-0)

# <span id="page-1014-0"></span>「Related ID expression (関連 ID 式)」パネル

「Related ID expression (関連 ID 式)」パネルは、セグメント化テンプレート内のレイアウトに対する関連 ID 式を指定する 場合に使用します。

図 290. 「Related ID expression (関連 ID 式)」パネル

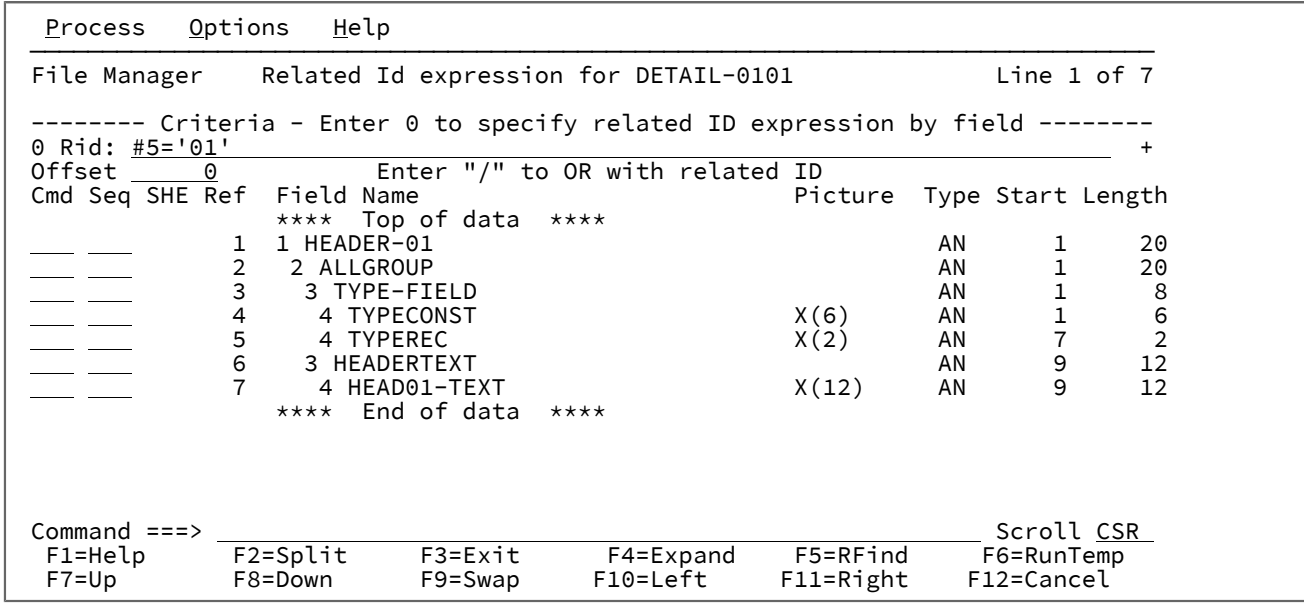

## **0 Rid**

関連 ID 式を指定する場合に使用します。

#### **Offset**

オフセット・フィールド - オフセット値の入力に使用されます。オフセット値は、-32760 から +32760 まで の負または正の整数です。この値は、レベル 01 フィールドのレコード長、およびレコード・タイプ内のすべ てのフィールドの開始位置に追加され、レイアウトは処理中のレコードに対して左または右に移動されます。 オフセット値として 0 を指定すると、以前に指定されたオフセット値が削除されます。

## **Enter "/" to OR with related ID (関連 ID と論理和演算するには「/」と入力)**

ID 基準と関連 ID 基準の両方が指定されている場合、デフォルトでは、それらの基準の論理積演算が実行され ます。ID 基準と指定された関連 ID 基準との論理和演算を実行するには、このオプションを選択します。

#### **Cmd**

接頭部コマンド域 - テンプレート・エディター接頭部コマンドを入力するために使用されます。

#### **Seq**

シーケンス・フィールド - File Manager のエディター・セッションに表示し、File Manager「Print utility (印刷 ユーティリティー)」を介してデータを印刷するフィールドを配列するために使用されます。デフォルトの表 示/印刷の順序は、「フィールド参照順序で選択したフィールド」です。

## **SHE**

選択/保持/作成フィールド - 表示状況を示します。

#### **S**

フィールドは処理のために選択されています。

## **H**

フィールドは編集画面で保持するように選択されています。

**E**

フィールドは、データ作成、フィールド見出し、またはスクランブル・オプションなどの情報を 追加するために、以前編集されたことがあります。

### **Ref**

フィールド参照 - フィールド名に対して File Manager が割り当てたフィールド参照番号を示します。フィール ド参照番号はレコード中のすべてのフィールドに割り当てられ、ID 基準式および選択基準式のフィールドを 識別するために使用されます。

#### **Key (キー)**

キー・セグメント・シーケンス。データ・セット比較のための複数セグメント・キー・フィールドの定義に使 用されるキー・セグメント・シーケンス番号を表示します。キー欄の表示は、KEYFLDS コマンドを使用して オンまたはオフに切り替えることができます。

#### **Field Name (フィールド名)**

レベル番号とフィールドのフィールド名を、参照に従い再定義、配列サイズなどの他の属性とともに表示しま す。フィールドが配列の場合は、次元がフィールド名の後に大括弧で囲んで示されます。フィールドが処理の ために選択されている場合は、そのフィールド名が強調表示されます。

## **Picture (ピクチャー)**

COBOL の場合は PICTURE 文節を示し、PL/I の場合は 2 進およびパック 10 進数フィールドの 長さおよびス ケール (ゼロ以外の場合) を示します。また、ビット・フィールドのビット長も示します。

#### **タイプ**

フィールドのデータ・タイプを入力または編集できる編集可能フィールドです。これは、次のいずれかでなけ ればなりません。

**AN**

英数字

## **AX**

long 型の 16 進で表示される英数字。

#### **BI**

バイナリー

## **BT**

ビット・ストリング

## **DB**

DBCS ストリング

## **DT**

データ/タイプ

# **FE**

浮動小数点数 (外部)

## **FP**

浮動小数点数 (内部)

## **G**

グラフィック・ストリング

#### **PD**

パック 10 進数

## **VB**

可変長ビット

# **VC**

可変長文字

# **VD**

可変長 DBCS

## **VG**

可変長グラフィック

# **Z2**

ヌル終了可変長 (VARYINGZ) DBCS ストリング

## **ZA**

編集済み非サポート・ゾーン 10 進数

# **ZC**

可変長文字ヌル終了

## **ZD**

ゾーン 10 進数

# **ZE**

編集済みゾーン 10 進数

#### **ZG**

可変長グラフィック・ヌル終了

## **Start (開始)**

フィールドの開始桁を示します。変数配置フィールドでは、開始位置はレコードの最大長に基づいています。

**Length (長さ)**

フィールドの長さを示します。レベル 01 フィールドでは、レコードが可変長の場合は、示される長さは最大 レコード長です。

#### **例**

## **使用可能コマンド**

「Cmd」フィールドに入力できる接頭部コマンドは次のとおりです。

**E**

このフィールドの「Field Attributes (フィールド属性)」パネルを表示します。「Field Attributes (フィールド 属性)」パネルを使用すると、次のことを指定できます。

- 数値フィールドの場合、フィールドを画面に表示するときに先行ゼロを抑制するのか、あるいは SNGL または TABL 表示または印刷形式を使用して印刷するのか。
- テスト・データの生成に役立てるためにテンプレートを使用する場合に、フィールドに対して File Manager が使用するデータ・パターン。

**H**

単一のフィールドを保留状況に設定します。フィールドが既に保留状況である場合、保留状況を解除します。

TABL 表示形式で、保持フィールドは常に、画面の左端のフィールドとして (テンプレートの編集時にフィール ドを保持した順序で) 表示されます。保持フィールドは、左から右への表示に関する限り、他のフィールドよ り優先されます。

SNGL 表示形式では、保持フィールドは常に画面上の最上位フィールドとして表示されます (テンプレートの 編集時に保持された順序で表示されます)。保持フィールドは、上から下への表示に関する限り、他のフィー ルドより優先されます。

**Hn**

n 個のフィールドを保留状況に設定します。フィールドが既に保留状況になっている場合、その保留状況が解 除されます。

**HH**

保留状況に設定するフィールドのブロックを選択します。フィールドが既に保留状況になっている場合、その 保留状況が解除されます。フィールド・ブロックの開始と終了の位置をマークするには、HH 接頭部コマンド を使用します。

**S**

単一のフィールドを処理用として選択するか、そのフィールドが既に選択されている場合は、この選択を解除 します。S 接頭部コマンドを使用して、複数のフィールドを処理用に選択すると、それらのフィールドはテン プレートに表示される順序で表示されます。

**Sn**

n 個のフィールドを処理用として選択するか、またはそれらのフィールドが既に選択されている場合は、この 選択を解除します。

**S\***

現在のフィールドからリストの終わりまでのすべてのフィールドを処理用として選択するか、またはそれら のフィールドが既に選択されている場合は、この選択を解除します。数個のフィールドだけを除外したい場 合、S\* を使用して、新しいテンプレートのすべてのフィールドを明示的に選択し、続いて S を使用して、除 外したいフィールドの選択を解除します。

**SS**

フィールドのブロックを処理用として選択するか、それらのフィールドが既に選択されている場合は、この選 択を解除します。フィールド・ブロックの開始と終了の位置をマークするには、SS 接頭部コマンドを使用し ます。

#### **X**

表示タイプを AN (文字) と AX (long 型 16 進数) の間で切り替えます。このコマンドは、非英数字フィールド には影響しません。

#### **Xn**

現行フィールドから n 個のすべてのフィールドに対して、X コマンドを実行します。

## **X\***

現行フィールドからリスト末尾までのすべてのフィールドに対して、X コマンドを実行します。

**XX**

フィールドのブロックに対して、X コマンドを実行します。フィールド・ブロックの開始と終了の位置をマー クするには、XX 接頭部コマンドを使用します。

このパネルでは、次の基本コマンドを使用できます。

- DESCRIBE [基本コマンド ページ](#page-1162-0) [1163](#page-1162-0)
- FIND/FX [基本コマンド ページ](#page-1174-0) [1175](#page-1174-0)
- RESET [基本コマンド ページ](#page-1226-0) [1227](#page-1226-0)
- RUNTEMP [基本コマンド ページ](#page-1233-0) [1234](#page-1233-0)
- SAVE [基本コマンド ページ](#page-1233-1) [1234](#page-1233-1)
- SAVEAS [基本コマンド \(テンプレート\) ページ](#page-1234-0) [1235](#page-1234-0)
- SELECT [基本コマンド ページ](#page-1235-0) [1236](#page-1235-0)
- LPRINT [基本コマンド ページ](#page-1250-0) [1251](#page-1250-0)
- LZERO [基本コマンド ページ](#page-1208-0) [1209](#page-1208-0)

## **親パネル**

• 「RID [Selection \(RID](#page-1020-0) 選択)」パネル [ページ](#page-1020-0) [1021](#page-1020-0)

# **子パネル**

# **関連作業および例**

• 関連 ID [基準の編集 ページ](#page-239-0) [240](#page-239-0)

# <span id="page-1020-0"></span>「RID Selection (RID 選択)」パネル

関連 ID 基準を指定するためにセグメント化データ用のテンプレート内でレイアウトを選択すると、そのテンプレート内に ある他のレベル 01 レイアウトがすべて「RID Selection (RID 選択)」パネルにリストされます。次に、「RID Selection (RID 選択)」パネルを使用して、ID 基準を指定するために使用する特定のレイアウトを選択します。

# **パネルとフィールドの定義**

図 291. [RID Selection (RID 選択)] パネル

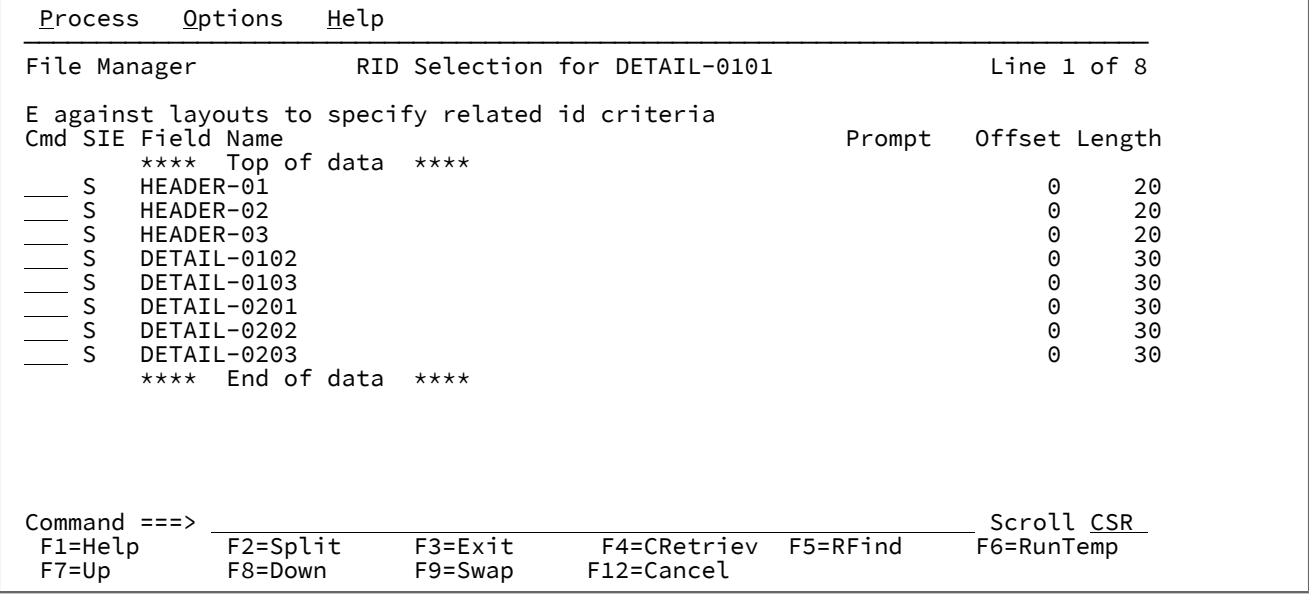

## **Cmd (コマンド)**

接頭部コマンド域 - テンプレート・エディター接頭部コマンドを入力するために使用されます。複数の 「Cmd」フィールドに接頭部コマンドを入力してから、Enter キーを押してすべてのコマンドを一度の操作で 実行できます。このパネルで使用可能な行コマンドは、以下のとおりです。

**S**

処理のためにセグメント・レイアウトの選択を切り替えます。

セグメント・タイプが選択解除された場合、そのフィールド選択基準は、物理レコードのすべて のセグメントが抽出されるかどうかを判別するためにその後も使用されます。

**E**

「Related ID expression (関連 ID 式)」パネルを表示して、関連 ID 式の基準を編集できるように します。

#### **SIE**

選択 (S)/識別 (I)/式 (E) を示す列。

## **S**

そのレイアウトが処理用に選択されていることを示します。

**I**

そのレイアウトに識別式が指定されていることを示します。

#### **E**

そのレイアウトに選択式が指定されていることを示します。

#### **Field name (フィールド名)**

関連 ID のフィールド名 (レベル 01 名) を示します。

#### **Prompt (プロンプト)**

その関連 ID が現行セッション内でいつ編集されたかを示します。

## **Offset**

各関連 ID の現在のオフセットを表示します。この列の値を上書きして各関連 ID のオフセットを変更するか、 または OFFSET 基本コマンドを入力して 1 つ以上の関連 ID に対してオフセット値を変更できます。

#### **Length (長さ)**

関連 ID の長さを示します。関連 ID が可変長の場合、このフィールドは最大長を示します。

## **例**

# **使用可能コマンド**

このパネルでは、次の基本コマンドを使用できます。

- DESCRIBE [基本コマンド ページ](#page-1162-0) [1163](#page-1162-0)
- FIND/FX [基本コマンド ページ](#page-1174-0) [1175](#page-1174-0)
- RESET [基本コマンド ページ](#page-1226-0) [1227](#page-1226-0)
- RUNTEMP [基本コマンド ページ](#page-1233-0) [1234](#page-1233-0)
- SAVE [基本コマンド ページ](#page-1233-1) [1234](#page-1233-1)
- SAVEAS [基本コマンド \(テンプレート\) ページ](#page-1234-0) [1235](#page-1234-0)
- SELECT [基本コマンド ページ](#page-1235-0) [1236](#page-1235-0)
- LPRINT [基本コマンド ページ](#page-1250-0) [1251](#page-1250-0)
- LZERO [基本コマンド ページ](#page-1208-0) [1209](#page-1208-0)

## **親パネル**

• 「Field Selection/Edit [\(フィールド選択/編集\)」パネル ページ](#page-900-0) [901](#page-900-0)

# **子パネル**

• 「Related ID expression (関連 ID [式\)」パネル ページ](#page-1014-0) [1015](#page-1014-0)

# **関連作業および例**

• 関連 ID [基準の編集 ページ](#page-239-0) [240](#page-239-0)

「Remote System Definition (リモート・システム定義)」パネル

このパネルは、リモート・システムへの接続に使用されるリモート・システム定義を変更または作成するために使用しま す。

# **パネルとフィールドの定義**

図 292. 「Remote System Definition (リモート・システム定義)」パネル

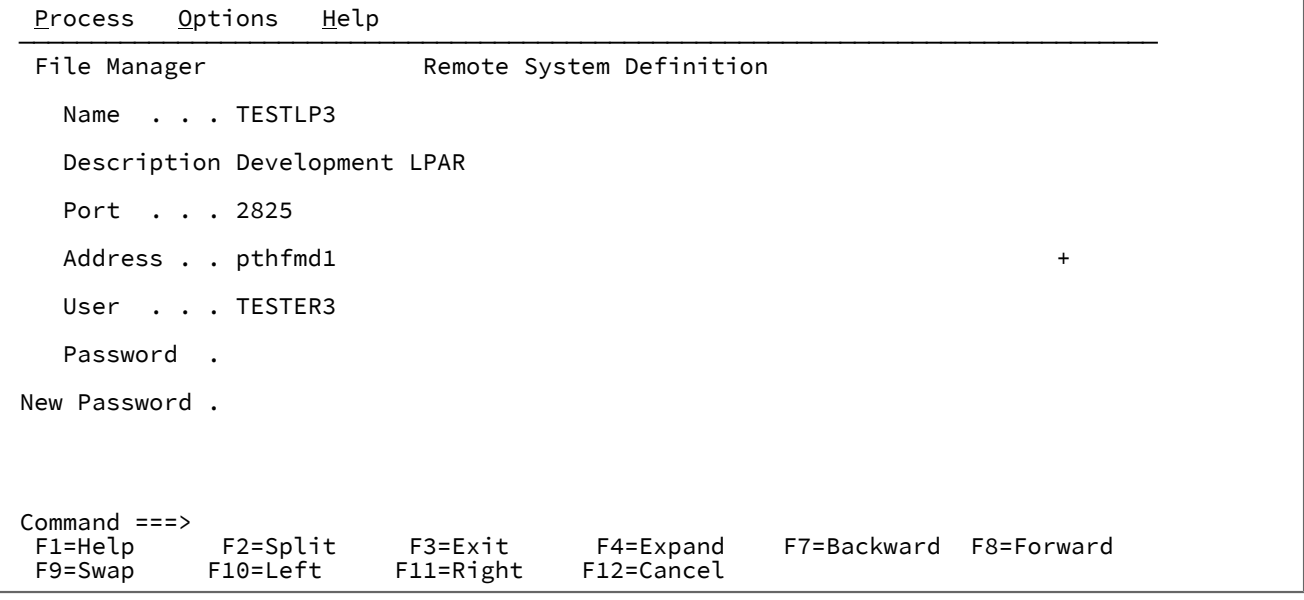

## **Name (名前)**

File Manager 内でデータ・セット名を指定するときに、リモート・システムの識別に使用するために指定す る、1 文字から 8 文字の名前です。データ・セット名の形式は次のとおりです。

RM:Name:Data set name

### **Description (説明)**

リモート・システムの説明。

## **Port (ポート)**

リモート・システム・サーバーに接続するために使用するポート番号。

## **Address (アドレス)**

リモート・システムのホスト TCPIP アドレス。

**User (ユーザー)**

リモート・システムへのログオンに使用するユーザー ID。

#### **Password (パスワード)**

リモート・システムへのログオンに使用するパスワード。

## **New Password (新規パスワード)**

オプション - リモート・システムへのログオン用の新規パスワードを設定します。使用する場合は、既存のパ スワードも設定されている必要があります。

「Remote System Definition List (リモート・システム定義リスト)」パネル

このパネルには、すべての現行リモート・システム定義が表示されます。標準のスクロールが適用され、列のすべてをソー トできます。ヘルプ・キーを使用すると、ナビゲーションでサポートされるすべての基本コマンドの詳細な説明を参照でき ます。

# **パネルとフィールドの定義**

図 293. 「Remote System Definition List (リモート・システム定義リスト)」パネル

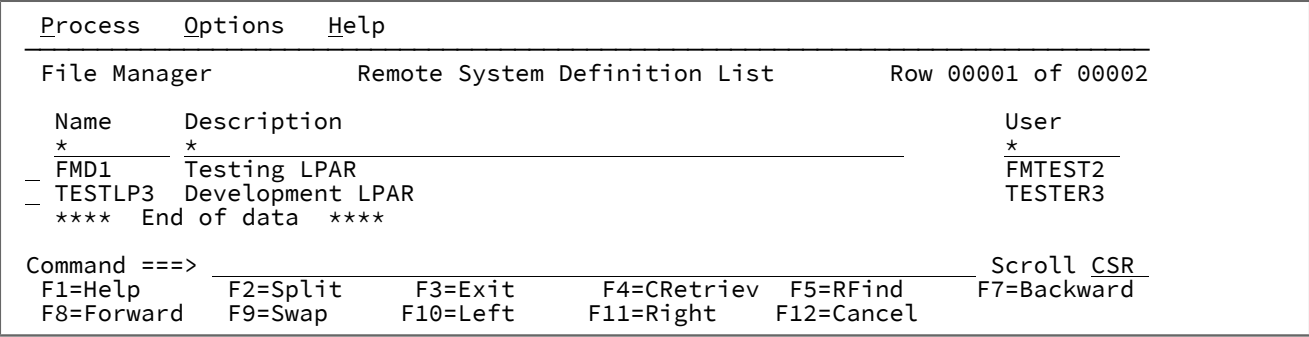

**Name (名前)**

File Manager 内でデータ・セット名を指定するときに、リモート・システムの識別に使用するために指定す る、1 文字から 8 文字の名前です。データ・セット名の形式は次のとおりです。

RM:Name:Data set name

#### **Description (説明)**

リモート・システムの説明。

## **User (ユーザー)**

リモート・システムへのログオンに使用するユーザー ID。

#### **Port (ポート)**

リモート・システム・サーバーに接続するために使用するポート番号。

## **Address (アドレス)**

リモート・システムのホスト TCPIP アドレス。

# **接頭部コマンド:**

次のコマンドをデータ表示の接頭部領域に入力できます。

## **S または /**

選択リストの接続を選択するか、リモート・システム資格情報の編集時に接続を編集します。

**D**

リモート・システム定義を削除します。

**E**

リモート・システム定義を編集します。

**I**

新しいリモート・システム定義を挿入します。

「Replace (置換)」パネル

## **パネルとフィールドの定義**

図 294. 「Replace (置換)」パネル

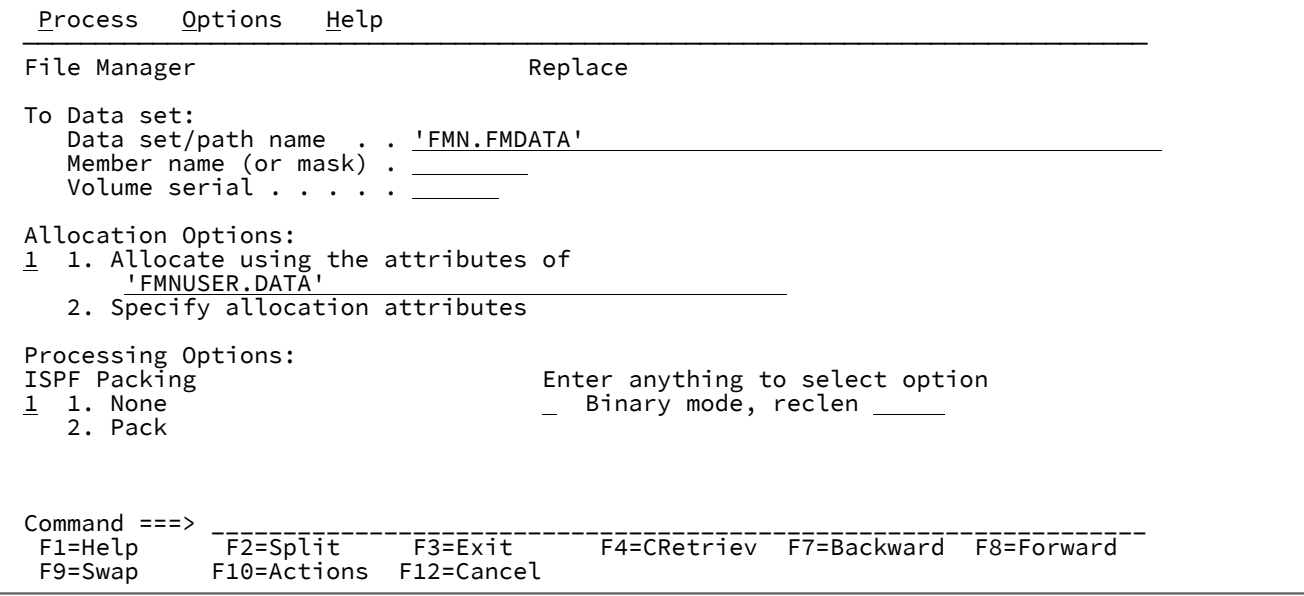

**「Allocation Options (割り振りオプション)」**は、「To (宛先)」データ・セットが存在しない場合にのみ必要です。

**「Binary mode (バイナリー・モード)」**および **reclen** パラメーターは、HFS ファイルにのみ関連します。

**親パネル**

# **子パネル**

- 「Allocate [\(割り振り\)」パネル ページ](#page-740-0) [741](#page-740-0)
- 「Allocate [\(割り振り\)」パネル](#page-742-0) (2) [ページ](#page-742-0) [743](#page-742-0)
- 「Allocate [\(割り振り\)」パネル](#page-747-0) (3) [ページ](#page-747-0) [748](#page-747-0)

# **同等機能**

• なし。

# **関連作業および例**

• [既存のデータを使用した、データの作成、置換、および追加 ページ](#page-345-0) [346](#page-345-0)

「Saveas (別名保存)」パネル

## **パネルとフィールドの定義**

図 295. 「Saveas (別名保存)」パネル

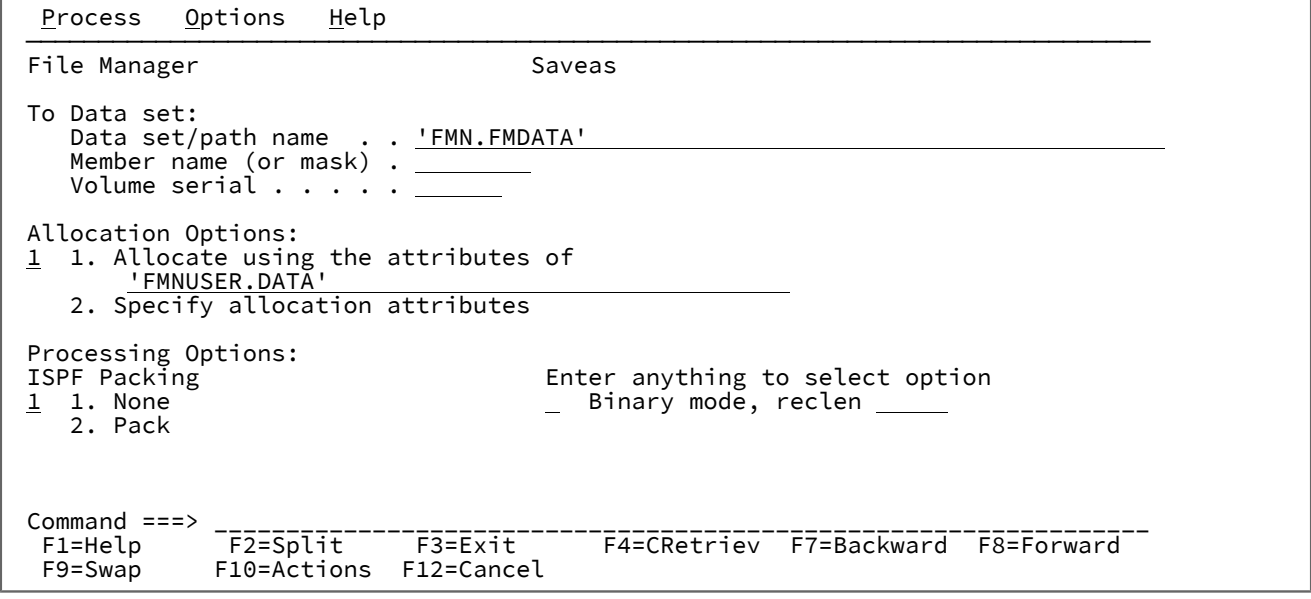

**「Allocation Options (割り振りオプション)」**は、「To (宛先)」データ・セットが存在しない場合にのみ必要です。

**「Binary mode (バイナリー・モード)」**および **reclen** パラメーターは、HFS ファイルにのみ関連します。

## **親パネル**

# **子パネル**

- 「Allocate [\(割り振り\)」パネル ページ](#page-740-0) [741](#page-740-0)
- 「Allocate [\(割り振り\)」パネル](#page-742-0) (2) [ページ](#page-742-0) [743](#page-742-0)
- 「Allocate [\(割り振り\)」パネル](#page-747-0) (3) [ページ](#page-747-0) [748](#page-747-0)

## **同等機能**

• なし。

# **関連作業および例**

• [既存のデータを使用した、データの作成、置換、および追加 ページ](#page-345-0) [346](#page-345-0)

# 「Scramble Exit Specification (スクランブル出口指定)」パネル

「Scramble Exit Specification (スクランブル出口の指定)」パネルでは、スクランブル出口の名前と出口に渡す定数を指定 でき、数値フィールドを出口に渡す前にフォーマット設定する必要があるかどうかを指定できます。

# **パネルとフィールドの定義**

図 296. [Scramble Exit Specification (スクランブル出口指定)] パネル

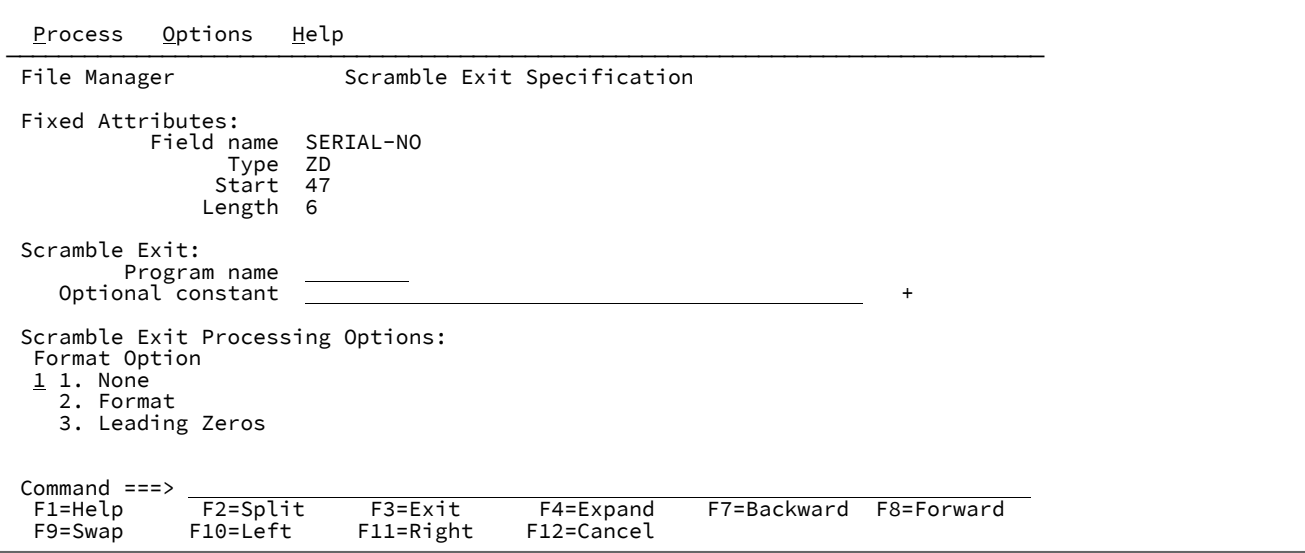

#### **Program name (プログラム名)**

この出力フィールドのコピー操作の際に起動されるスクランブル出口を識別する、1 から 8 文字の有効なモ ジュール・メンバー名です。出口の形式は、STEPLIB DD ステートメントを使用するか、あるいは LINKLIST ま たは LPALIST 内のいずれかで、ロード・モジュール、またはコピー・プロセス時に File Manager で使用でき る任意のロード・ライブラリーにする必要があります。

## **Optional constant (オプション定数)**

呼び出しタイプごとに出口に渡される定数値。16 進値を入力するには、F4 を押すか、このフィールドにカー ソルを置いて EXPAND コマンドを入力して、拡張ウィンドウから HEX ON コマンドを使用します。

## **Format Option (形式オプション)**

このオプションは、数値フィールドについてのみ表示され、**「Optional constant (オプション定数)」**に指定 した値を、以下のいずれかの形式で出口に渡すよう、File Manager に要求できます。

**1 None (なし)**

フィールド値は、内部フォーマットで出口に渡されます。

#### **2. Format (形式)**

フィールド値は、先行ゼロが抑制されて表示される数値として出口に渡されます。

#### **3. Leading zeros (先行ゼロ)**

フィールド値は、先行ゼロ付きで表示される数値として出口に渡されます。

## **親パネル**

- 「Field Attributes [\(フィールド属性\)」パネル](#page-885-0)  英数字フィールド [ページ](#page-885-0) [886](#page-885-0)
- 「Field Attributes [\(フィールド属性\)」パネル](#page-892-0)  数値フィールド [ページ](#page-892-0) [893](#page-892-0)

## **関連作業および例**

• [データのスクランブル ページ](#page-363-0) [364](#page-363-0)

「Sequential Data to Tape (順次データからテープ)」パネル

図 297. 「Sequential Data to Tape (順次データからテープ)」パネル

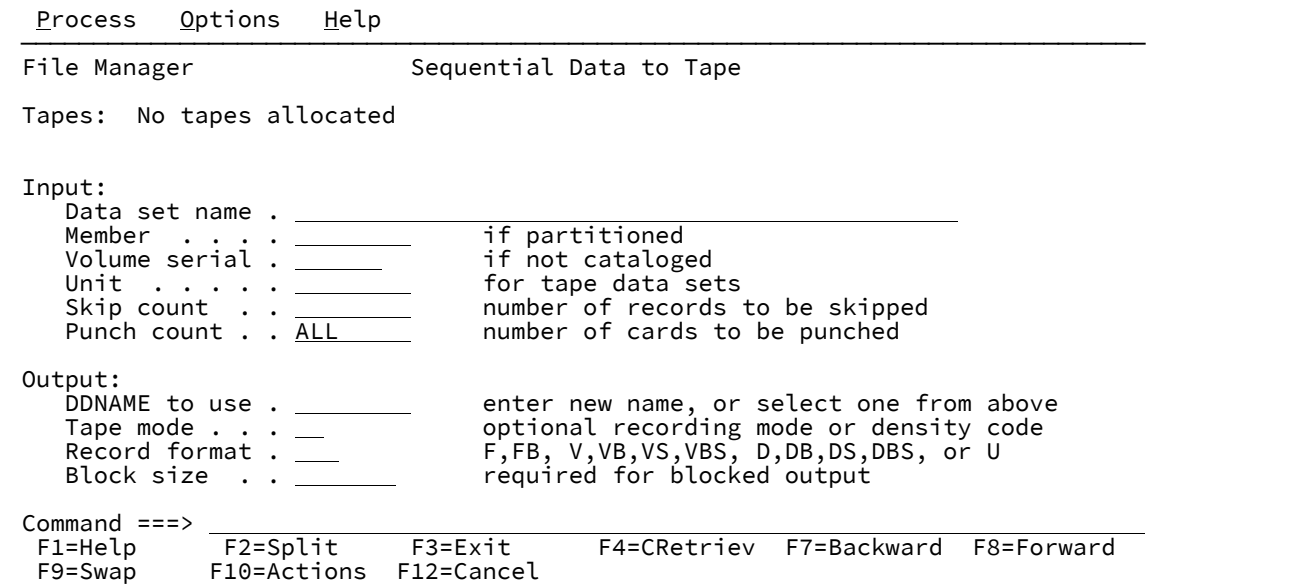

## **親パネル**

「Tape Specific Functions [\(テープ特有の機能\)」パネル ページ](#page-1062-0) [1063](#page-1062-0)

# **子パネル**

# **関連作業および例**

「Set Batch Job Card Information (バッチ・ジョブ・カード情報の設定)」パネル (オプ ション 0.4)

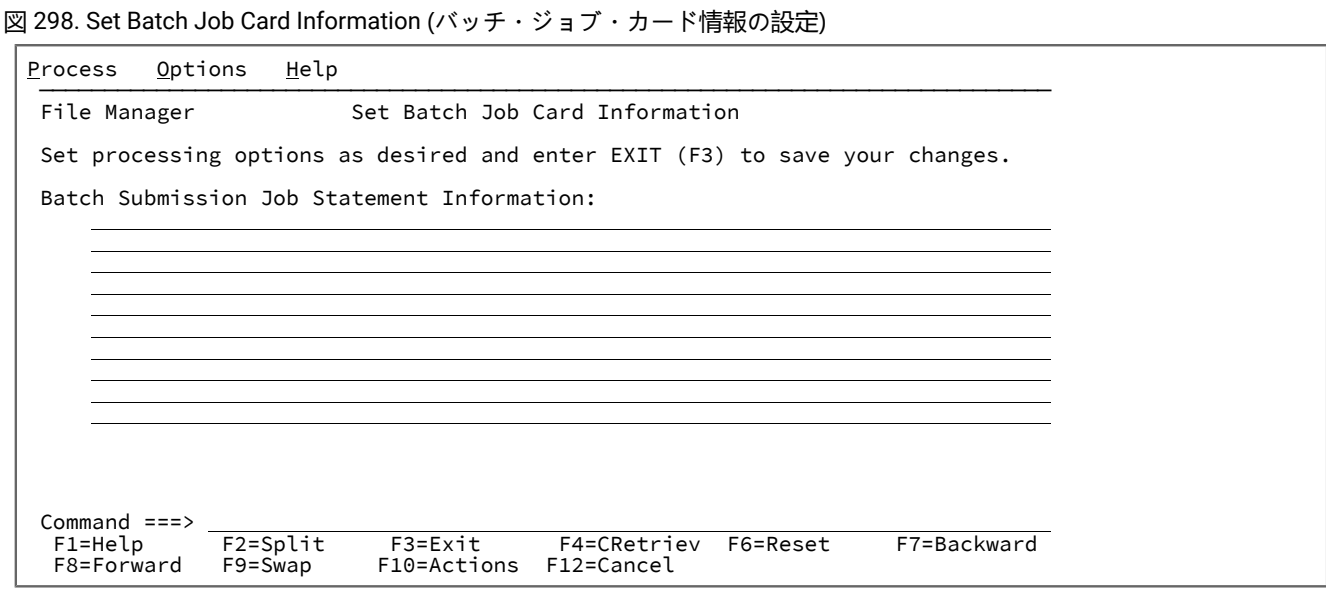

#### **Batch Submission Job Statement Information (バッチ実行依頼ジョブ・ステートメント情報)**

バッチ・ジョブ実行依頼の JCL の生成に使用されるバッチ・ジョブ・カード情報。

これらの行のいずれかが非ブランクである場合、すべての非ブランク行が JCL ジョブ・カードを定義し、生 成された JCL に現状のままコピーされると想定されます。すべての行がブランクの場合には、JCL 生成プロセ スは、システム変数からの情報を使用して基本ジョブ・カードを生成します。

## **親パネル**

• 「Set Processing Options [\(処理オプションの設定\)」パネル ページ](#page-1043-0) [1044](#page-1043-0)

## **子パネル**

• なし。

# **同等機能**

• SET [\(処理オプションの設定\) ページ](#page-1574-0) [1575](#page-1574-0)

#### **関連作業および例**

• [デフォルト処理オプションの設定 ページ](#page-77-0) [78](#page-77-0)

<span id="page-1029-0"></span>「Set COBOL Processing Options (COBOL 処理オプションの設定)」パネル (オプション 0.5.2)

「COBOL 処理オプション」は、COBOL コピーブックからテンプレートを 生成するために COBOL コンパイラーで使用す る さまざまなオプションを制御します。

図 299. Set COBOL Processing Options (COBOL 処理オプションの設定)

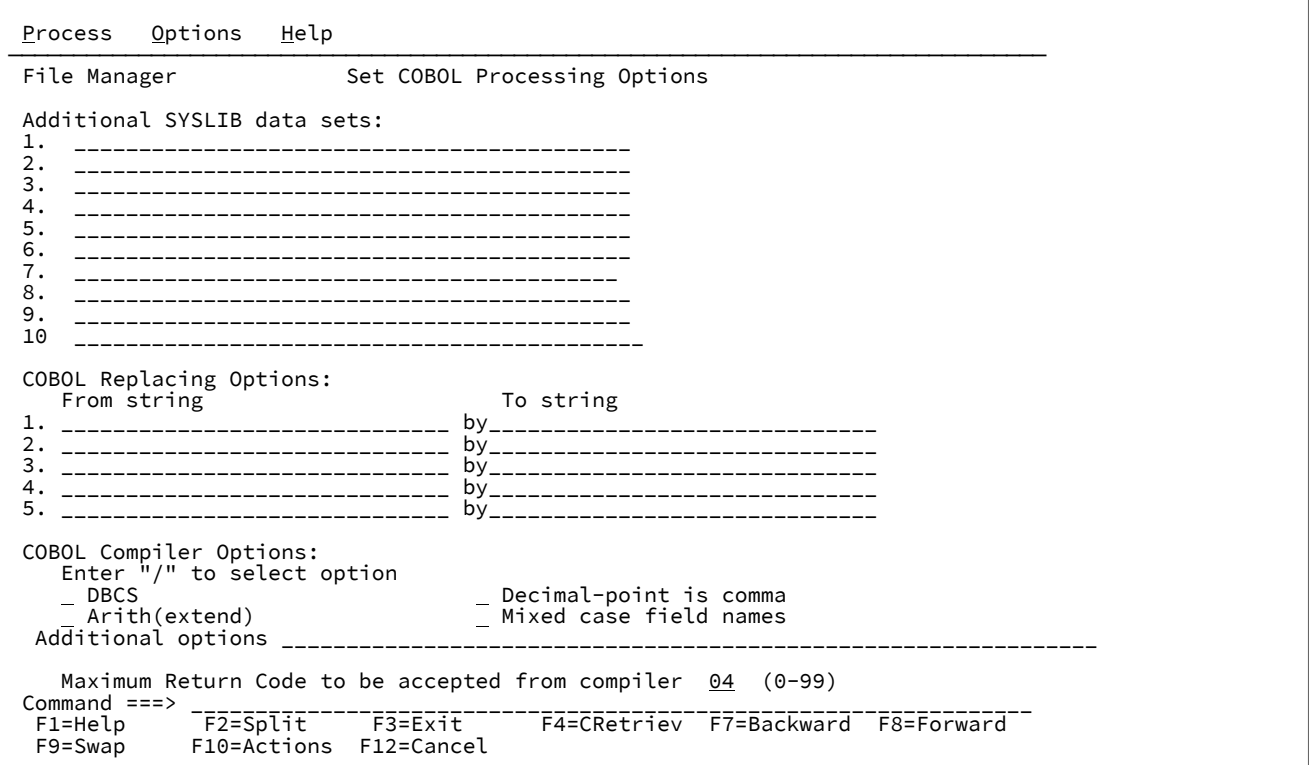

#### **Additional SYSLIB data sets (追加 SYSLIB データ・セット)**

最大 10 個の SYSLIB データ・セットの連結を入力でき、コンパイルで、COPY メンバーに指定した順序でこ れらのデータ・セットが検索されます。

 $\mathcal{L}$ **注:** CA-Panvalet ライブラリーは、追加の SYSLIB セットとしては指定できません。さらに、CA-Panvalet ライブラリーがメインのコピーブック・ライブラリーである場合は、追加の SYSLIB デー タ・セットを指定できません。

## **COBOL Replacing Options (COBOL 置換オプション)**

REPLACE コンパイラー指示ステートメントの「検索」および「置換」疑似テキスト文字ストリング

#### **COBOL Compiler Options (COBOL コンパイラー・オプション)**

COBOL コピーブックをテンプレートにコンパイルする際に使用されるコンパイラー・オプション。

**DBCS**

File Manager に DBCS コンパイラー・オプションを使用するように指示します。

## **Decimal-point is comma (小数点はコンマ)**

COBOL コピーブックのコンパイル時に「Decimal-point is comma (小数点はコンマ)」の SPECIAL-NAMES パラグラフを使用します。

## **Arith(extend) (Arith(拡張))**

COBOL コピーブックをコンパイルする際に Arith(拡張) COBOL コンパイル・オプションを使用 します。

#### **Mixed case field names (大/小文字混合のフィールド名)**

COBOL コピーブックでコーディングされているとおりに、フィールド名の元の大/小文字を保持 します。

#### **Additional options (追加オプション)**

テンプレートの作成または更新のために COBOL コンパイルを実行する際に、CBL ステートメン トによって追加された、追加の COBOL コンパイラー・オプション。これらのオプションは、コ ンパイル処理中に妥当性検査されます。コンパイル・エラーを回避するには、構文が正しいこ と、および FMN を呼び出す前にこれらのオプションで必要な追加データ・セットがすべて割り 振られていることを確認します。

#### **Maximum Return Code (最大戻りコード)**

コピーブックのコンパイル時に、コンパイラーで受け入れられる最大の警告コードおよび エラー・コードを設定します。指定より高いコードがあると、ポップアップ・パネルが File Manager によって表示され、 コンパイルを検討し、以降の処理について決定することができま す。

## **親パネル**

- 「Set Processing Options [\(処理オプションの設定\)」パネル ページ](#page-1043-0) [1044](#page-1043-0)
- 「Language and Compiler Specifications [\(言語およびコンパイラー仕様の設定\)」の設定 \(オプション](#page-1034-0) 0.5) [ペー](#page-1034-0) [ジ](#page-1034-0) [1035](#page-1034-0)

## **子パネル**

• なし。

## **同等機能**

• なし。

# **関連作業および例**

- [File Manager](#page-416-0) から印刷 [ページ](#page-416-0) [417](#page-416-0)
- [データ記述のサポート ページ](#page-182-0) [183](#page-182-0)
- COBOL [処理オプションの設定 ページ](#page-206-0) [207](#page-206-0)

# 「Set DBCS Format (DBCS 形式の設定)」パネル

「Set DBCS Format (DBCS 形式の設定)」オプションでは、入力レコード内での DBCS 形式、混合形式、および EBCDIC 形 式のフィールドの位置を定義します。

図 300. 「Set DBCS Format (DBCS 形式の設定)」パネル

```
Process Options Help
────────────────────────────────────────────────────────────────────────────────
 File Manager Set DBCS Format
 Enter the format definitions (start column, end column, type) in ascending
 order. Enter RESET to discard the current definitions. Enter LIST to print the
 current definitions.
 Current Format definition:
 1,*,EB_________ _______________ _______________ _______________ _______________
  _______________ _______________ _______________ _______________ _______________
       _______________ _______________ _______________ _______________ _______________
       _______________ _______________ _______________ _______________ _______________
          _______________ _______________ _______________ _______________ _______________
         _______________ _______________ _______________ _______________ _______________
       _______________ _______________ _______________ _______________ _______________
Commoned ===> -_{F2=5p\overline{1}\overline{1}\overline{1}} -_{F3=Ex\overline{1}\overline{1}} -_{F3=Ex\overline{1}\overline{1}}F1=Help F2=Split F1=Help F2=Split F1=Fa=Exit F1=CRetriev F7=Backward F8=Forward<br>F9=Swap F10=Actions F12=Cancel
                 F10=Actions F12=Cancel
```
### **形式定義**

入力フィールドの開始、終了、およびタイプをこの順序でコンマで区切って定義します。最大 32 個のフィー ルド定義を昇順で入力できます。

有効な範囲は次のとおりです。

#### **start**

1 から 9999

**end**

1 から 9999、またはレコードの終わりの場合は \*

#### **type**

EB = EBCDIC

DB = DBCS

MI = 混合

## **親パネル**

• 「Utility Functions [\(ユーティリティー機能\)」メニュー・パネル ページ](#page-1092-0) [1093](#page-1092-0)

# **子パネル**

• なし。

## **同等機能**

• なし。

# **関連作業および例**

```
• DBCS データの印刷 ページ 426
```
<span id="page-1033-0"></span>「Set HLASM Processing Options (HLASM 処理オプションの設定)」パネル (オプション 0.5.3)

「HLASM Processing Options (HLASM 処理オプションの設定)」パネルは、HLASM コピーブック からテンプレートを生成 するために、HLASM コンパイラーによって使用されるさまざまなオプション を制御します。

# **パネルとフィールドの定義**

図 301. Set HLASM Processing Options (HLASM 処理オプションの設定)

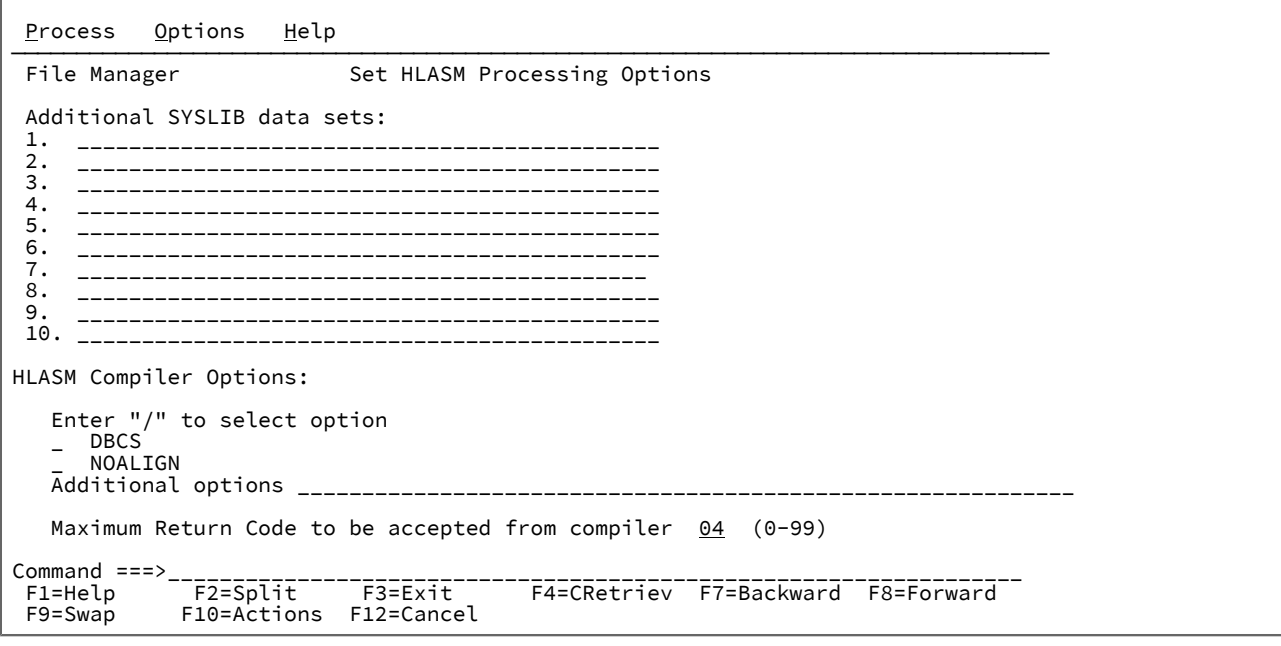

#### **Additional SYSLIB data sets (追加 SYSLIB データ・セット)**

10 個までの SYSLIB データ・セットの連結を入力できます。これらのデータ・セットは、コンパイル用に COPY または INCLUDE メンバーに指定された順序で検索されます。

#### **HLASM Compiler Options for Copybooks (コピーブックの HLASM コンパイラー・オプション)**

HLASM コピーブックをテンプレートにコンパイルする際に使用されるコンパイラー・オプション。

**DBCS**

選択されると、DBCS コンパイラー・オプションを使用します。

## **NOALIGN**

選択されると、NOALIGN コンパイラー・オプションを使用します。

## **Additional options (追加オプション)**

テンプレートの作成または更新のためにアセンブラーを実行する際に、\*PROCESS ステートメン トによって追加された、追加の HLASM コンパイラー・オプション。これらのオプションは、ア センブリー処理中に妥当性検査されます。アセンブリー・エラーを回避するために、構文が正し いことを確認してください。

# **親パネル**

- 「Set Processing Options [\(処理オプションの設定\)」パネル ページ](#page-1043-0) [1044](#page-1043-0)
- 「Language and Compiler Specifications [\(言語およびコンパイラー仕様の設定\)」の設定 \(オプション](#page-1034-0) 0.5) [ペー](#page-1034-0) [ジ](#page-1034-0) [1035](#page-1034-0)

# **子パネル**

• なし。

# **同等機能**

- [File Manager](#page-416-0) から印刷 [ページ](#page-416-0) [417](#page-416-0)
- HLASM [処理オプションの設定 ページ](#page-208-0) [209](#page-208-0)

<span id="page-1034-0"></span>「Language and Compiler Specifications (言語およびコンパイラー仕様の設定)」の設定 (オプション 0.5)

「Language and Compiler Specifications (言語およびコンパイラー仕様の設定)」メニュー・パネルは、「Settings (設定)」 メニューでオプション 5 を選択した場合に表示されます。

「Compiler (コンパイラー)」パネルでは、指定するコンパイラー・オプションと一緒に、テンプレート生成時に使用する コンパイラーに関係した選択済みの File Manager パラメーターを表示して変更できます。

図 302. 言語およびコンパイラー仕様の設定

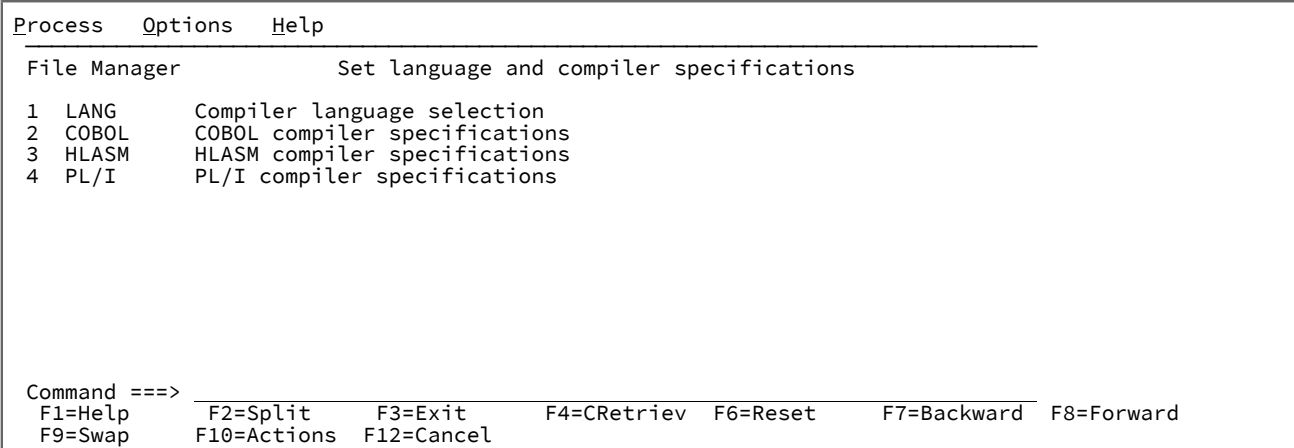

**Enter** キーを押すと以下のトピックが順番に提示されますが、番号でトピックを選択することもできます。

## **1 LANG**

「Compiler Language Selection (コンパイラー言語の選択)」パネルを表示します。

## **2 COBOL**

「COBOL compiler specifications (COBOL コンパイラー指定)」パネルを表示します。

#### **3 HLASM**

「HLASM compiler specifications (HLASM コンパイラー指定)」パネルを表示します。

## **4 PL/I**

「PL/I compiler specifications (PL/I コンパイラー指定)」パネルを表示します。

# **親パネル**

• 「Set Processing Options [\(処理オプションの設定\)」パネル ページ](#page-1043-0) [1044](#page-1043-0)

# **子パネル**

- 「Compiler Language Selection [\(コンパイラー言語の選択\)」パネル ページ](#page-796-0) [797](#page-796-0)
- 「Set COBOL Processing Options (COBOL [処理オプションの設定\)」パネル \(オプション](#page-1029-0) 0.5.2) [ページ](#page-1029-0) [1030](#page-1029-0)
- 「Set PL/I Processing Options (PL/I [処理オプションの設定\)」パネル \(オプション](#page-1037-0) 0.5.4) [ページ](#page-1037-0) [1038](#page-1037-0)
- 「Set HLASM Processing Options (HLASM [処理オプションの設定\)」パネル \(オプション](#page-1033-0) 0.5.3) [ページ](#page-1033-0) [1034](#page-1033-0)

## **同等機能**

• なし。

「Set Output Data Set Allocation Options (出力データ・セット割り振りオプション設 定)」パネル

# **パネルとフィールドの定義**

```
図 303. 「Set Output Data Set Allocation Options (出力データ・セット割り振りオプション設定)」パネル
```
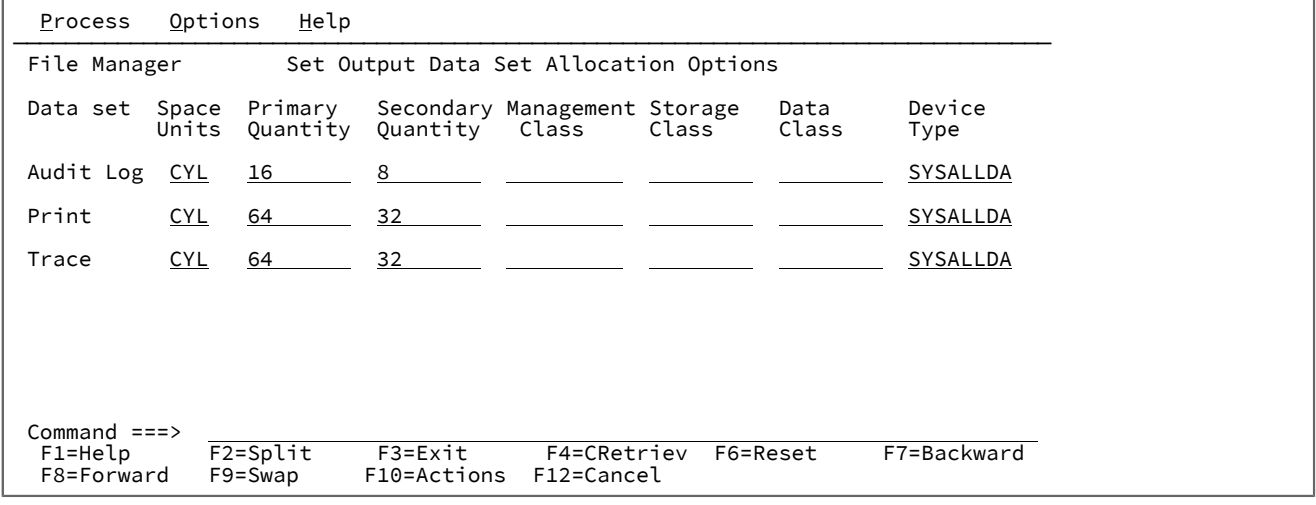

## **Space Units (スペース単位)**

割り振る 1 次および 2 次スペースの単位を定義します。

## **BLK**

平均サイズのブロック。

#### **KB**

キロバイト。1 キロバイトは 1024 バイトです。

## **MB**

メガバイト。1 メガバイトは 1048576 バイトです。

## **TRK**

直接アクセス・ストレージ・デバイス (DASD) のトラック。

## **CYL**

DASD のシリンダー。

#### **Primary Quantity (1 次数量)**

1 次スペース割り振りに使用する DASD スペースの量。範囲は、指定するスペース単位および DASD 装置タイ プによって異なります。

## **Secondary Quantity (2 次数量)**

2 次スペース割り振りに使用する DASD スペースの量。範囲は、指定するスペース単位および DASD 装置タイ プによって異なります。

## **Management Class (管理クラス)**

ご使用の Storage Management System (SMS) インストール済み環境で定義される管理クラスの名前。SMS の ないシステムに値を入力しないようにしてください。

## **Storage Class (ストレージ・クラス)**

ご使用の Storage Management System (SMS) インストール済み環境で定義されるストレージ・クラスの名 前。SMS のないシステムに値を入力しないようにしてください。

## **Data Class (データ・クラス)**

ご使用の Storage Management System (SMS) インストール済み環境で定義されるデータ・クラスの名 前。SMS のないシステムに値を入力しないようにしてください。

## **Device Type (装置タイプ)**

データ・セットを入れるボリュームの装置タイプを指定します。システムでサポートされている IBM® 装置タ イプまたは汎用装置名を入力します。

# **親パネル**

• 「Set Processing Options [\(処理オプションの設定\)」パネル ページ](#page-1043-0) [1044](#page-1043-0)

## **子パネル**

• なし。

## **同等機能**

• なし。

<span id="page-1037-0"></span>「Set PL/I Processing Options (PL/I 処理オプションの設定)」パネル (オプション 0.5.4)

「Set PL/I Processing Options (PL/I 処理オプションの設定)」パネルでは、PL/I コンパイラーが PL/I コピーブックからテン プレートを生成するために使用する各種オプションを制御します。

図 304. Set PL/I Processing Options (PL/I 処理オプションの設定)

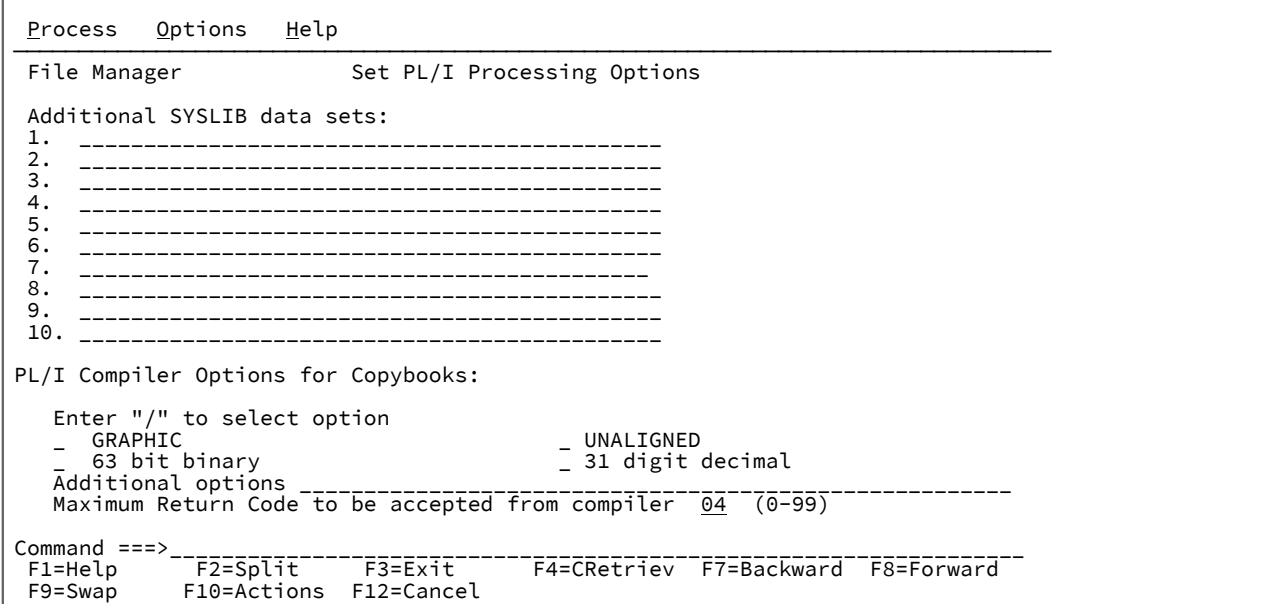

#### **Additional SYSLIB data sets (追加 SYSLIB データ・セット)**

最大 10 個の SYSLIB データ・セットの連結を入力でき、コンパイルで、COPY メンバーに指定した順序でこ れらのデータ・セットが検索されます。

## **PL/I Compiler Options for Copybooks (PL/I コピーブック用コンパイラー・オプション)**

PL/I コピーブックをテンプレートにコンパイルするときの以下のコンパイラー・オプション。

#### **GRAPHIC**

選択されると、GRAPHIC コンパイラー・オプションを使用します。そうでない場合 は、NOGRAPHIC を使用します。

#### **63 bit binary (63 ビット 2 進数)**

選択されると、LIMITS(FIXEDBIN(63)) コンパイラー・オプションを使用します。そうでない場 合は、LIMITS(FIXEDBIN(31)) を使用します。

#### **UNALIGNED**

選択されると、DEFAULT RANGE(\*) UNALIGNED; 言語ステートメントを使用してデフォルトの位 置合わせを変更します。

#### **31 digit decimal (31 ビット 10 進数)**

選択されると、LIMITS(FIXEDDEC(31)) コンパイラー・オプションを使用します。そうでない場 合は、LIMITS(FIXEDDEC(15)) を使用します。

#### **Additional options (追加オプション)**

テンプレートの作成または更新のために PL/I コンパイルを実行する際に、\*PROCESS ステート メントによって追加された、追加の PL/I コンパイラー・オプション。これらのオプションは、

コンパイル処理中に妥当性検査されます。コンパイル・エラーを回避するには、構文が正しいこ と、および File Manager を呼び出す前にこれらのオプションで必要な追加データ・セットがす べて割り振られていることが必要です。

## **Maximum Return Code (最大戻りコード)**

コピーブックのコンパイル時に、コンパイラーで受け入れられる最大の警告コードおよびエラー・コードを設 定します。指定より高いコードがあると、ポップアップ・パネルが File Manager によって表示され、 コンパ イルを検討し、以降の処理について決定することができます。

# **親パネル**

- 「Set Processing Options [\(処理オプションの設定\)」パネル ページ](#page-1043-0) [1044](#page-1043-0)
- 「Language and Compiler Specifications [\(言語およびコンパイラー仕様の設定\)」の設定 \(オプション](#page-1034-0) 0.5) [ペー](#page-1034-0) [ジ](#page-1034-0) [1035](#page-1034-0)

# **子パネル**

• なし。

# **同等機能**

• なし。

# **関連作業および例**

- [File Manager](#page-416-0) から印刷 [ページ](#page-416-0) [417](#page-416-0)
- PL/I [処理オプションの設定 ページ](#page-209-0) [210](#page-209-0)
- [データ記述のサポート ページ](#page-182-0) [183](#page-182-0)

# 「Set Print Processing Options (印刷処理オプションの設定)」パネル (オプション 0.1)

「Set Print Processing Options (印刷処理オプションの設定)」パネルでは、File Manager の一般的な印刷オプションを設定 します。

図 305. Set Print Processing Options (印刷処理オプションの設定)

```
Process Options Help
────────────────────────────────────────────────────────────────────────────────
 File Manager Set Print Processing Options
 Print Options:<br>Output destination
                               Record length Enter "/" to select option<br>
2 1.80 <br>
2.132 <br>
\frac{1}{L} Wide print
<u>1</u> 1. SYSPRINT            <u>2</u> 1. 80                 Page skip
 2. Terminal 2. 132 / Wide print
       3. Data set \overline{A} Translate non-printable chars<br>4. REXX D Uppercase message text
                                                    \frac{1}{4} Uppercase message text<br>\frac{1}{4} Data prefix
     / Data prefix
    Data set DISP Dump format \angle Header page<br>
\frac{2}{1} 1. Updown
       1. OLD 1. Updown<br>2. MOD 2. Across
                                  2. Across
    Data set name . . JHELVON.FMN.LIST
    Output class . . . \underline{\underline{A}}Lines per page . . \frac{50}{(1, \times)}<br>Record limits . . (1, \times)(n,m) n=begin column, m=end column
Command ===> __________________________________________________________________
 F1=Help F2=Split F3=Exit F4=CRetriev F6=Reset F7=Backward
 F8=Forward F9=Swap F10=Actions F12=Cancel
```
#### **Output destination (出力宛先)**

バッチ実行以外の印刷出力の送信先を指定します。

#### **SYSPRINT**

現行の SYSPRINT 割り振りに、印刷出力を送信します。

#### **Terminal (端末)**

印刷出力を TSO 端末に送信します。

#### **Data Set (データ・セット)**

出力は、**「Data set name (データ・セット名)」**フィールドに指定される印刷データ・セット に累積されます。このデータ・セットは、PB コマンドを使用してブラウズできます。あるい は、PRINT コマンドを使用して、**「Output class (出力クラス)」**フィールドにクラスを指定し て、ブラウズ中に印刷のために JES スプール・キューに送信することもできます。

## **REXX**

出力を REXX ステム変数に送信します。各行は FILEM.nnn という名前の変数に対応しま す。FILEM.0 には行数が含まれます。

「Print Browse (印刷ブラウズ)」(オプション 3.9) で PRINT 基本コマンドを使用している場合、または File Manager パネルでバッチ実行を指定している場合は、印刷出力は常に SYSOUT クラスに送信されます。

## **Record length (レコード長)**

印刷出力の行長を指定します。

## **80**

印刷出力の行長は 80 文字で、端末に適しています。

**132**

印刷出力の行長は 132 文字で、プリンターに適しています。

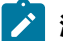

**注:** 「Record length (レコード長)」は、以下の場合には適用されません。

• データが TABL 形式で印刷される。または

• 比較出力リスト用に幅の広い形式を指定する。

上記のいずれかの場合にデータを印刷すると、行の長さは、印刷されるフィールドの数とサイズから 決定されます。この長さがデータ・セットに指定されたレコード長より大きい場合は、印刷行は切り 捨てられます。印刷行の最大長は 32760 文字です。

## **Data set DISP (データ・セット DISP)**

印刷データ・セットの後処理を指定します。

#### **OLD**

各印刷操作の前に印刷データ・セットがクリアされ、印刷出力はデータ・セットの先頭から書き 込まれます。

#### **MOD**

デフォルト設定。印刷出力は、既存の印刷データ・セットに付加されます。

#### **Dump format (ダンプ形式)**

16 進の印刷出力の形式を指定します (例えば、**「Print format (印刷形式)」**を「HEX」に設定したときにテー プ印刷を使用する場合)。各形式の例については、[表示形式の選択 ページ](#page-106-0) [107](#page-106-0)を参照してください。

#### **Updown (上下)**

各 EBCDIC 文字の 16 進数表記を示す 2 桁の数字が、その文字のすぐ下に垂直に表示されます。

## **Across (横方向)**

16 進数字が、4 つのフルワードの 2 つのグループとして表示されるので、32 桁の 16 進数字に なります。16 進数表示の右側に EBCDIC 文字表示が続きます。

#### **Page skip (ページ・スキップ)**

これを選択すると、各機能の印刷出力は改ページにより開始されます。

#### **Wide print (ワイド印刷)**

新しい印刷出力データ・セット (オンライン) または SYSPRINT 割り振り (バッチ) に適用されます。

この設定を選択した場合、File Manager では最大レコード長/ブロック・サイズが 32756/32760 になり、レ コード・フォーマットが VBA になります。この設定を選択しない場合、File Manager ではレコード長/ブロッ ク・サイズが 133/137 になり、レコード・フォーマットが VBA になります。

**注:** この設定は、実行時に出力データ・セットが新しく割り振られる場合にのみ適用されます。事前割 り振り印刷出力データ・セットではこの設定は無視されます。

#### **Translate non-printable chars (印刷不能文字の変換)**

File Manager が、印刷不能文字を変換する方法を指定します。

これを選択すると、変換テーブルが使用されて印刷不能文字がブランクに変換されます。

これを選択しない場合、変換は実行されません。特殊印刷チェーンをサポートするには、PRTTRANS=OFF を 使用します。これによって、印刷が高速になります。

印刷変換テーブルの変更については、File Manager for z/OS カスタマイズ・ガイド を参照してください。

#### **Uppercase message text (大文字のメッセージ・テキスト)**

すべてのメッセージ・テキストが大文字に変換されます。

## **Data prefix (データ接頭部)**

選択すると、データが CHAR 印刷形式で印刷される場合、レコードの番号と長さが文字形式の印刷出力に含ま れます。

これを選択しない場合、DATAHDR=NO を指定して、印刷出力内のデータをヘッダー情報なしで左寄せにす ることができます。

#### **Header page (ヘッダー・ページ)**

これを選択すると、ヘッダー・ページ (File Manager のタイトル・ページ) が印刷出力に組み込まれます。

**「Output destination (出力宛先)」**で**「2」**(端末) を指定した場合、このオプションを選択しても、ヘッ ダー・ページは印刷出力に組み込まれません。

#### **Data set name (データ・セット名)**

**「Output destination (出力宛先)」**で**「3」**(データ・セット) を指定した場合、印刷ブラウズ (PB) 機能を実行 しているときに PRINT コマンドを入力すると、File Manager は印刷出力をこの一時データ・セットに送信し ます。

File Manager のインストール済み環境で変更を行っていない限り、デフォルトは userid.FMN.LIST です。

#### **Output class (出力クラス)**

一時印刷データ・セットをブラウズしているときに PRINT コマンドを発行する場合に使用される JES スプー ル・キューのクラス。

## **Lines per page (ページ当たり行数)**

印刷出力の各ページに印刷される行数を指定します。1 から 999 までの値が指定できます。デフォルトは 60 です。

## **Record limits (レコード制限)**

データを CHAR または LHEX 印刷形式で印刷するときに、各レコード (または OAM オブジェクト) の印刷出力 を制限します。

**(1,\*)**

レコード (またはブロック) の全体が印刷されます。

**(n,m)**

印刷出力は、n 列目 (バイト) から m 列目までのデータに制限されます。m にアスタリスク (\*) を 指定すると、それはレコードの終端を示します。

## **親パネル**

• 「Set Processing Options [\(処理オプションの設定\)」パネル ページ](#page-1043-0) [1044](#page-1043-0)

# **子パネル**

• なし。

# **同等機能**

• SET [\(処理オプションの設定\) ページ](#page-1574-0) [1575](#page-1574-0)

# **関連作業および例**

- [File Manager](#page-416-0) から印刷 [ページ](#page-416-0) [417](#page-416-0)
- 印刷

<span id="page-1043-0"></span>「Set Processing Options (処理オプションの設定)」パネル

FMN 内で使用可能な処理オプションをリストします。オプションを選択すると、関連する「Set Processing Options (処理 オプションの設定)」パネルが表示されます。
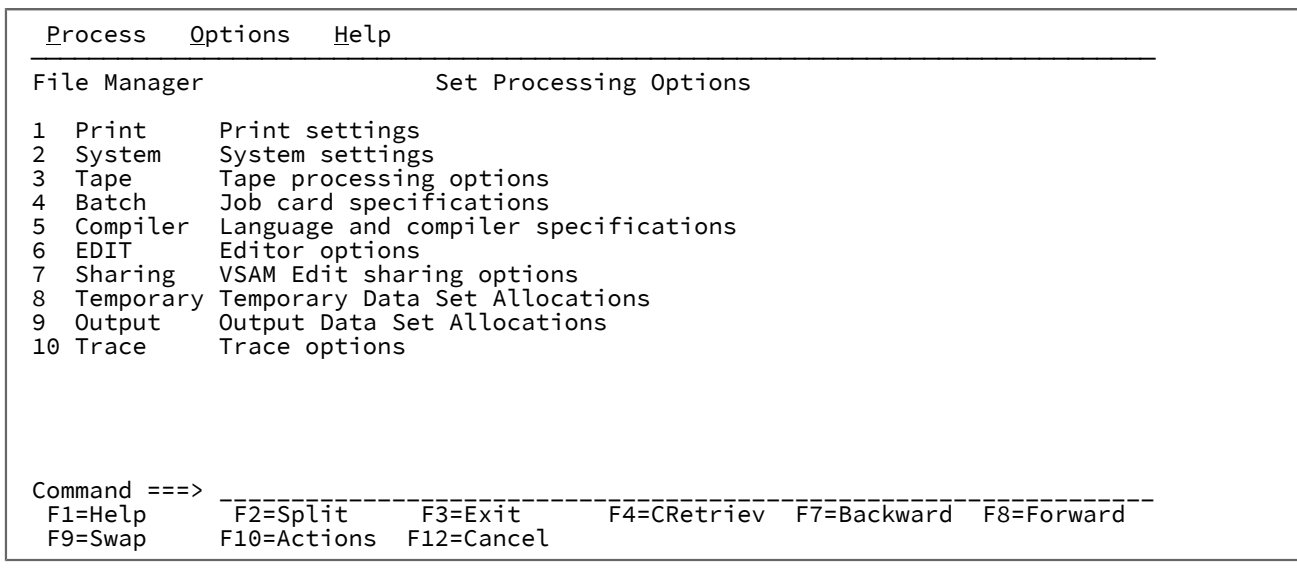

図 306. 「Set Processing Options (処理オプションの設定)」メニュー・パネル

### **1 Print (印刷)**

「Set Print Processing Options (印刷処理オプションの設定)」パネルを表示します

### **2 System (システム)**

「Set System Processing Options (システム処理オプションの設定)」パネルを表示します

#### **3 Tape (テープ)**

「Set Tape Processing Options (テープ処理オプションの設定)」パネルを表示します

### **4 Batch (バッチ)**

「Batch Job Card Information (バッチ・ジョブ・カード情報)」パネルを表示します

### **5 Compiler (コンパイラー)**

「Language and Compiler Specifications (言語およびコンパイラー仕様の設定)」パネルを表示します

### **6 EDIT (編集)**

「Editor Options (エディター・オプション)」パネルを表示します

### **7 Sharing (共用)**

「VSAM Edit Sharing Options (VSAM 編集共用オプション)」パネルを表示します

### **8 Temporary (一時)**

「Set Temporary Data Set Allocation Options (一時データ・セット割り振りオプション設定)」パネル (オプ ション 0.8) を表示します

### **9 Output (出力)**

「Set Output Data Set Allocation Options (出力データ・セット割り振りオプション設定)」パネルを表示しま す。

### **10 Trace (トレース)**

「Set Trace Options (トレース・オプションの設定)」パネルを表示します

## **親パネル**

• 「Primary Option Menu [\(基本オプション・メニュー\)」パネル ページ](#page-980-0) [981](#page-980-0)

# **子パネル**

- 「Set Print Processing Options [\(印刷処理オプションの設定\)」パネル \(オプション](#page-1039-0) 0.1) [ページ](#page-1039-0) [1040](#page-1039-0)
- 「Set System Processing Options [\(システム処理オプションの設定\)」パネル \(オプション](#page-1045-0) 0.2) [ページ](#page-1045-0) [1046](#page-1045-0)
- 「Set Tape Processing Options [\(テープ処理オプションの設定\)」パネル \(オプション](#page-1049-0) 0.3) [ページ](#page-1049-0) [1050](#page-1049-0)
- 「Set Batch Job Card Information [\(バッチ・ジョブ・カード情報の設定\)」パネル \(オプション](#page-1028-0) 0.4) [ページ](#page-1028-0) [1029](#page-1028-0)
- 「Language and Compiler Specifications [\(言語およびコンパイラー仕様の設定\)」の設定 \(オプション](#page-1034-0) 0.5) [ペー](#page-1034-0) [ジ](#page-1034-0) [1035](#page-1034-0)
- 「Editor Options [\(エディター・オプション\)」パネル ページ](#page-877-0) [878](#page-877-0)
- 「VSAM Edit Sharing Options (VSAM [編集共用オプション\)」パネル ページ](#page-1117-0) [1118](#page-1117-0)
- 「Set Output Data Set Allocation Options [\(出力データ・セット割り振りオプション設定\)」パネル ページ](#page-1036-0) [1037](#page-1036-0)
- 「Set Temporary Data Set Allocation Options [\(一時データ・セット割り振りオプション設定\)」パネル ページ](#page-1051-0) [1052](#page-1051-0)
- •

# **同等機能**

• SET [\(処理オプションの設定\) ページ](#page-1574-0) [1575](#page-1574-0)

# **関連作業および例**

• [デフォルト処理オプションの設定 ページ](#page-77-0) [78](#page-77-0)

<span id="page-1045-0"></span>「Set System Processing Options (システム処理オプションの設定)」パネル (オプショ  $> 0.2$ 

図 307. [Set System Processing Options (システム処理オプションの設定)] パネル

Process Options Help ────────────────────────────────────────────────────────────────────────────── File Manager Set System Processing Options Set processing options as desired and enter EXIT (F3) to save your changes. Enter RESET to restore installation defaults. Data Presentation and Conversion Options: PAD . . OFF OFF, ON, character or hex value NOTRUNC \_\_\_\_\_ No truncation if PAD selected CYLHD . ABSOLUTE ABSOLUTE or RELATIVE EOD . .  $\overline{\hspace{1cm}}$  Tape input delimiter, 1-8 bytes<br>CCSID . 00037 Default CCSID Default CCSID Editor choice for viewing output data, members: Use File Manager editor  $\_$  User I/O Exit Specification: Disabled by installation options<br>N/A Default exit Command ===><br>F1=Help F1=Help F2=Split F3=Exit F4=CRetriev F6=Reset F7=Backward<br>F8=Forward F9=Swap F10=Actions F12=Cancel F10=Actions

#### **PAD**

レコードをコピーする際の、レコードの埋め込みまたは切り捨てについて指定します。

**OFF**

レコードには、出力レコード・フォーマットで必要とされている場合を除き、ブランクまたは指 定文字が埋め込まれることはありません。出力レコードが固定長形式の場合は、出力レコードの 長さを一致させるために必要なだけヌル ('00'x) が埋め込まれます。可変長形式または不定形式の 出力の場合出力は埋め込まれません。

出力レコードは、最大レコード長を超えるか (固定長または可変長の場合)、または最大ブロック 長を超えた場合 (不定形式の場合)、常に切り捨てられます。ただし、最大の長さに合わせるため の末尾ブランクはレコードから除去されません。

**ON**

レコードは、出力レコード・フォーマットに応じて修正されます。固定長形式出力の場合は、適 合しない入力レコードは切り捨てられるか、またはブランクが埋め込まれます。可変長形式また は不定形式の出力の場合、末尾ブランクは入力レコードから除去されます。(適切な結果を得る には、1 つの実行で非ブロック化および埋め込みを実行しないでください。)

**c**

レコードの埋め込みに使用される値。単一文字または 16 進値が可能です。例えば、X を入力 し、続けて引用符で囲まれた 2 つの 16 進数字 (X'00') を指定できます。加えて、可変長形式およ び不定形式の出力では、末尾の連続した指定文字が入力レコードから除去されます。本質的に、 このオプションは指定した文字 c がブランクの代わりに埋め込みまたは切り捨てに使用されるこ とを除き、PAD=ON と同じ効果を持っています。

小文字の埋め込み文字を指定するには、 例えば "i" のように、c'i' または 16 進文字 x'89' を使用 してください。

#### **NOTRUNC**

PAD オプションが選択されている場合に、可変長データ・セットへのレコードのコピー時または書き込み時に 切り捨てが行われないことを指定します。

#### **NO**

切り捨てが行われます。

#### **YES**

切り捨ては行われません。

#### **CYLHD**

ディスク機能でディスク・データ・セットの位置を指定する方法を定義します。

#### **ABSOLUTE**

File Manager は、シリンダー・ヘッドおよびトラック番号の値を、実際の物理アドレスと解釈し ます。

#### **RELATIVE**

File Manager は、シリンダー・ヘッドおよびトラック番号の値を、データ・セットの開始に対す る相対アドレスとして解釈します。

### **EOD**

テープ入力の場合の、データ終了の区切り文字。

#### **delimiter**

1 から 8 文字の区切り文字。文字データの場合、ストリングにブランク、コンマ、あるいは英小 文字があれば、引用符で囲みます。16 進データの場合は、X を入力し、続けてストリングを引用 符で囲んでください (例えば、X'04')。

一部の「Tape Specific Functions (テープ特有の機能)」(オプション 4) の場合は、処理するファイル数 を**「Files (ファイル)」**フィールドに指定してください。**「Files (ファイル)」**フィールドに EOD を指定する と、ファイルは EOD 区切り文字で始まる最初のレコードまで処理されます。ただし、テープ入力の場合はデ フォルトの EOD 区切り文字はありません。したがって、**「Files (ファイル)」**フィールドに EOD を指定した い場合は、最初にこのオプション・パネルで EOD 区切り文字を指定しなければなりません。そうでない場合 は、File Manager はエラーを出します。

#### **CCSID**

File Manager をバッチで実行するときにデフォルト CCSID として使用される CCSID を指定します。

### **Use File Manager editor (エディターを使用する)**

このオプションは、「Member Selection (メンバー選択)」パネルからメンバーを表示またはブラウズすると き、または生成された出力を表示するときにどのエディターを起動するかを制御します。このオプションを

選択して、File Manager エディターを起動します。このオプションが選択されていない場合は、ISPF ブラウ ズ、表示、または編集機能が起動します (使用可能な場合)。

### **Exit enabled (出口使用可能)**

このフィールドは、インストール・オプションがエディター・パネルで File ManagerI/O 出口オプションの ユーザーのオーバーライドを、または次の機能のバッチまたはオンライン・パネルを使用するときに、許可す るかどうかを示します。データ・セット・コピー (DSC)、データ・セット比較 (DSM)、バッチでのデータ・ セット編集 (DSEB)、データ・セット生成 (DSG)、データ・セット印刷 (DSP)、データ・セット更新 (DSU) お よび検索/変更ユーティリティー (FCH)。USEIOX インストール・オプションが DISABLE に設定された場合 は、このフィールドが保護され、ユーザーは変更できません。USEIOX インストール・オプションが ENABLE に設定された場合は、フィールドを編集でき、ユーザーは File Manager の起動時に I/O 出口を指定変更できる かどうかを選択できます。

### **NO - Disabled by installation options (インストール・オプションで使用不可)**

USEIOX インストール・オプションが DISABLE に設定されたので、ユーザーによる I/O 出口の指 定変更を指定することはできません。

#### **NO - YES または NO**

USEIOX インストール・オプションが ENABLE に設定されているので、ユーザーによる I/O 出口の指定変更を指定できます。ただし、フィールドを「NO」に設定することにより、File Manager の起動時にこれを許可しないように選択できます。

#### **YES**

USEIOX インストール・オプションが ENABLE に設定され、File Manager の起動時にユーザーが I/O 出口を指定変更できるように選択しています。

### **Default exit (デフォルト出口)**

USEIOX インストール・オプションを使用可能にすると、このフィールドでデフォルトの出口プ ログラムが含まれるファイルを指定できます。USEIOX インストール・オプションを DISABLE に設定すると、このフィールドは保護され、変更できなくなります。

### **親パネル**

• 「Set Processing Options [\(処理オプションの設定\)」パネル ページ](#page-1043-0) [1044](#page-1043-0)

### **子パネル**

### • なし。

#### **同等機能**

• SET [\(処理オプションの設定\) ページ](#page-1574-0) [1575](#page-1574-0)

### **関連作業および例**

- [デフォルト処理オプションの設定 ページ](#page-77-0) [78](#page-77-0)
- [データ・セットおよびメンバー名の指定 ページ](#page-42-0) [43](#page-42-0)

<span id="page-1049-0"></span>「Set Tape Processing Options (テープ処理オプションの設定)」パネル (オプション 0.3)

## **パネルとフィールドの定義**

図 308. Set Tape Processing Options (テープ処理オプションの設定)

```
Process Options Help
────────────────────────────────────────────────────────────────────────────────
File Manager Set Tape Processing Options
 Set processing options as desired and enter EXIT (F3) to save your changes.
 Enter RESET to restore installation defaults.
Tape Processing Options:<br>TAPELBL SL_<br>ASCII . NO_
 TAPELBL SL_ SL, AL or AL4, tape label option
 ASCII . NO_ NO, IN (YES), OUT, or BOTH
 Command ===>__________________________________________________________________
 F1=Help TT2=Split F3=Exit F1=F4=CRetriev F6=Reset<br>F8=Forward F9=Swap F10=Actions F12=Cancel
                           F10=Actions F12=Cancel
```
#### **TAPELBL**

作成するラベルのタイプを指定します。

### **AL**

```
ANSI Version 3 ラベルが作成されます。(「Version 3」は、ANSI X3.27–1978、ISO 1001–
1979、および FIPS 79 標準を意味します。)
```
### **AL4**

```
ANSI Version 4 ラベルが作成されます。(「Version 4」は、ANSI X3.27–1987 レベル 4 および 
ISO 1001–1986(E) 標準を意味します。)
```
### **SL**

EBCDIC ラベルが作成されます。

ANSI テープ・ラベルについて詳しくは、z/OS DFSMS: Using Magnetic Tapes を参照してください。

このパラメーターは、「Initialize Tape (テープの初期化)」(オプション 4.12) にのみ影響を与えます。

### **ASCII**

```
ASCII と EBCDIC 間のテープ・データの変換について、要件を指定します。
```
### **BOTH**

テープ入力を ASCII 形式から EBCDIC 形式に変換し、テープ出力を EBCDIC 形式から ASCII 形式 に変換します。

**IN**

ASCII 形式のテープ入力を EBCDIC 形式に変換します。

**NO**

データを変換しません。これはデフォルトです。

**OUT**

ASCII 形式のテープ入力を EBCDIC 形式に変換します。

この処理オプションは、以下を除くすべてのテープ入出力機能に適用されます。

- Initialize Tape (テープの初期化)
- Tape Browse (テープ・ブラウズ)
- Tape Label Display (テープ・ラベル表示)
- Tape to Labeled Tape (テープからラベル付きテープ)
- Tape to Tape Compare (テープとテープの比較)
- Tape Update (テープの更新)

テープ・ラベル表示の場合には、必要に応じて ASCII 変換が自動的に実行されます。テープの初期化とテー

プ・ブラウズの場合には、機能の呼び出し時に ASCII 入力または出力を指定できます。その他の機能の場合に は、File Manager では変換はサポートされません。

# **親パネル**

• 「Set Processing Options [\(処理オプションの設定\)」パネル ページ](#page-1043-0) [1044](#page-1043-0)

### **子パネル**

• なし。

## **同等機能**

• SET [\(処理オプションの設定\) ページ](#page-1574-0) [1575](#page-1574-0)

### **関連作業および例**

• [デフォルト処理オプションの設定 ページ](#page-77-0) [78](#page-77-0)

<span id="page-1051-0"></span>「Set Temporary Data Set Allocation Options (一時データ・セット割り振りオプション 設定)」パネル

## **パネルとフィールドの定義**

図 309. 「Set Temporary Data Set Allocation Options (一時データ・セット割り振りオプション設定)」パネル

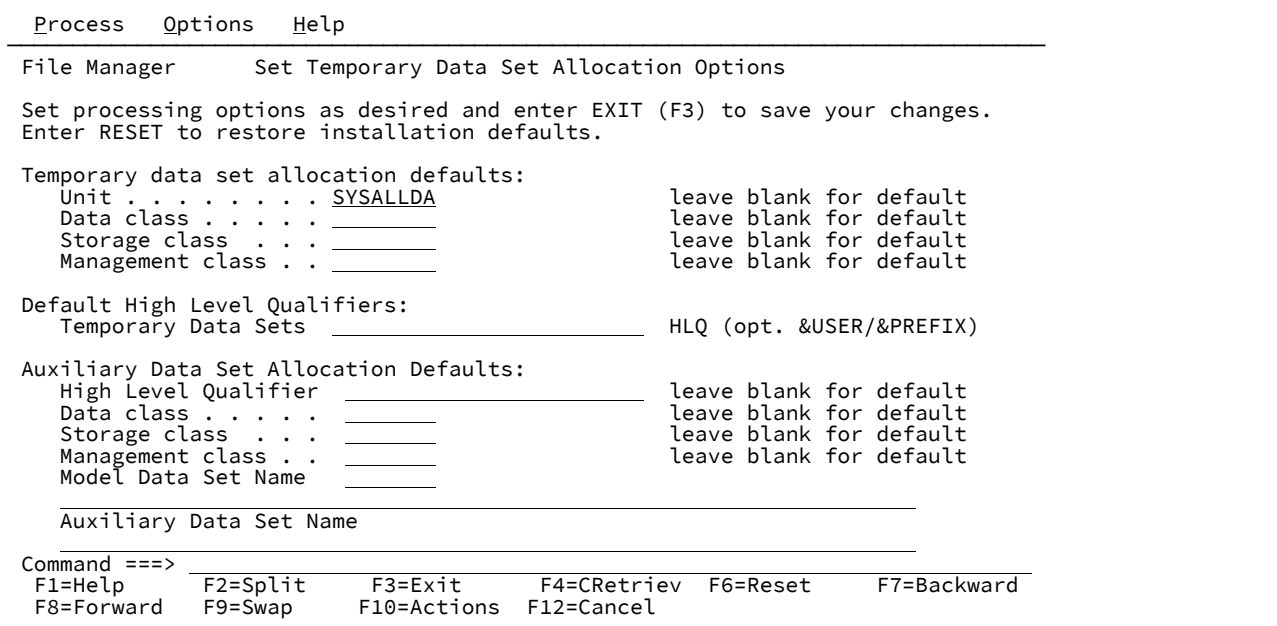

**Temporary data set allocation defaults (一時データ・セット割り振りデフォルト)**

### **Unit (装置)**

以下のいずれかにすることができます。

- 3 桁の 16 進数の装置番号。
- スラッシュ (/) の接頭部が付いた 4 桁の 16 進数の装置番号。
- 装置タイプ (総称名)。
- グループ名 (インストール・システム定義のシンボル名)。

### **Data class (データ・クラス)**

ご使用の Storage Management System (SMS) インストール済み環境で定義されるデータ・クラ スの名前。SMS のないシステムに値を入力しないようにしてください。

#### **Storage class (ストレージ・クラス)**

ご使用の Storage Management System (SMS) インストール済み環境で定義されるストレージ・ クラスの名前。SMS のないシステムに値を入力しないようにしてください。

#### **Management class (管理クラス)**

ご使用の Storage Management System (SMS) インストール済み環境で定義される管理クラスの 名前。SMS のないシステムに値を入力しないようにしてください。

### **Default High Level Qualifiers (デフォルト高位修飾子)**

#### **Temporary Data Sets (一時データ・セット)**

任意の複数レベルの修飾子 (作成されたデータ・セットの名前での高位修飾子 (HLQ) として File Manager によって使用される) にすることができます。HLQ の一部として、以下のシンボルを使 用することができます。

**&USER**

ユーザー ID を表します。

### **&PREFIX**

TSO 接頭部を表します。

File Manager のインストール済み環境で変更を行っていない限り、デフォルトは「なし」です。

#### **Auxiliary Data Set Allocation Defaults (補助データ・セットの割り振りデフォルト)**

#### **High Level Qualifier (高位修飾子)**

任意の複数レベルの修飾子 (作成されたデータ・セットの名前での高位修飾子 (HLQ) として File Manager によって使用される) にすることができます。HLQ の一部として、以下のシンボルを使 用することができます。

#### **&USER**

ユーザー ID を表します。

#### **&PREFIX**

TSO 接頭部を表します。

File Manager のインストール済み環境で変更を行っていない限り、デフォルトは「なし」です。

#### **Data class (データ・クラス)**

ご使用の Storage Management System (SMS) インストール済み環境で定義されるデータ・クラ スの名前。SMS のないシステムに値を入力しないようにしてください。

#### **Storage class (ストレージ・クラス)**

ご使用の Storage Management System (SMS) インストール済み環境で定義されるストレージ・ クラスの名前。SMS のないシステムに値を入力しないようにしてください。

#### **Management class (管理クラス)**

ご使用の Storage Management System (SMS) インストール済み環境で定義される管理クラスの 名前。SMS のないシステムに値を入力しないようにしてください。

#### **Model Data Set Name (モデル・データ・セット名)**

完全機能編集セッションの補助データ・セットを定義するためにモデル・ファイルとして使用さ れるデータ・セット名。TSO 接頭部 (ユーザー ID に定義されている) が、引用符で囲まれていな い名前の高位修飾子として使用されます。

モデル・データ・セットは、補助データ・セット定義の **VOLUMES** パラメーターの値をオーバー ライドするために使用されます。モデル・ファイルは、VSAM クラスターにする必要がありま す。これは、編集中のデータ・セットの属性に応じて、RRDS または VRRDS として定義する必 要があります。使用されるデータ・セット名の接頭部を表す、存在しないモデル・データ・セッ ト名を指定することによって、RRDS と VRRDS の両モデルを提供できます。

File Manager が使用するモデル・データ・セットには、固定長レコードの場合は ".RRDS"、可変 長レコードの場合は ".VRRDS" という接尾部とともに指定した名前が付いています。

#### **Auxiliary Data Set Name (補助データ・セット名)**

完全機能編集セッションの補助ファイルとして使用されるデータ・セット名。TSO 接頭部 (ユー ザー ID に定義されている) が、引用符で囲まれていない名前の高位修飾子として使用されます。

補助ファイルは再使用可能な RRDS ファイルで、そのレコード長定義は編集中のファイルとの互 換性が必要です。

このフィールドがブランクのままの場合、編集セッション用に自動的に RRDS ファイルが定義さ れ、後で削除されます。

これは、編集中のデータ・セットの属性に応じて、RRDS または VRRDS として定義する必要が あります。

使用されるデータ・セット名の接頭部を表す、存在しないデータ・セット名を指定することに よって、RRDS と VRRDS の両データ・セットを提供できます。

File Manager が使用する補助データ・セットには、固定長レコードの場合は ".RRDS"、可変長レ コードの場合は ".VRRDS" という接尾部とともに指定した名前が付いています。

### **親パネル**

• 「Set Processing Options [\(処理オプションの設定\)」パネル ページ](#page-1043-0) [1044](#page-1043-0)

### **子パネル**

• なし。

### **同等機能**

• なし。

## 「Set Trace options (トレース・オプションの設定)」パネル

「Set Trace options (トレース・オプションの設定)」パネルを使用して、デバッグ・モードで実行されているときに File Manager によって生成されるトレース出力を制御するパラメーターを表示および変更することができます。

図 310. [Set Trace options (トレース・オプションの設定)] パネル

```
Process Options Help
 ──────────────────────────────────────────────────────────────────────────────
File Manager Set Trace options
 Trace Options:
    Trace destination
<u>3</u> 1. FMNTRC
 2. Terminal
 3. Data set
   Data set name JHELVON.FMN.TRACE
   Output class . \underline{A}Trace limit . 500
Command ===><br>F1=Help
  F1=Help F2=Split F3=Exit F4=CRetriev F6=Reset F7=Backward
                         F10=Actions F12=Cancel
```
#### **Trace destination (トレース宛先)**

File Manager のデバッグ・トレース出力の送信先を指定します。以下のいずれかを指定します。

#### **FMNTRC**

トレース出力を現在の FMNTRC 割り振りに送信します。

### **Terminal (端末)**

トレース出力を端末に送信します。

### **Data Set (データ・セット)**

トレース出力を、**「Data set name (データ・セット名)」**フィールドに指定された一時データ・ セットに送信します。

#### **Data set name (データ・セット名)**

データ・セットのトレース宛先が指定されているときに File Manager トレース出力が送られる、一時トレー ス・データ・セット。

#### **Output class (出力クラス)**

一時トレース・データ・セットの参照中に PRINT コマンドが発行された場合に使用される JES スプール・ キューのクラス。

#### **Trace limit (トレース制限)**

デバッグ・モードでの実行時には、File Manager はトレース出力をバッファーに書き込みますが (通常のデ バッグ・モードの場合と同様)、File Manager が異常終了した場合は、バッファーはトレース宛先にのみ書き 込まれます。

このフィールドは、バッファーに保持されるトレース・ステートメントの数を指定します。この値にゼロを指 定すると、バックグラウンド・デバッグ・モードはオフになります。

### **親パネル**

「Set Processing Options [\(処理オプションの設定\)」パネル ページ](#page-1043-0) [1044](#page-1043-0)

### **子パネル**

なし。

## <span id="page-1055-0"></span>**関連作業および例**

「Tape Browse (テープ・ブラウズ)」パネル

「Tape Browse (テープ・ブラウズ)」パネルでは、テープの内容をブラウズするときにブラウズするテープ、表示するファ イル数、および使用する開始位置と表示形式を指定します。

### **パネルとフィールドの定義**

図 311. 「Tape Browse (テープ・ブラウズ)」パネル

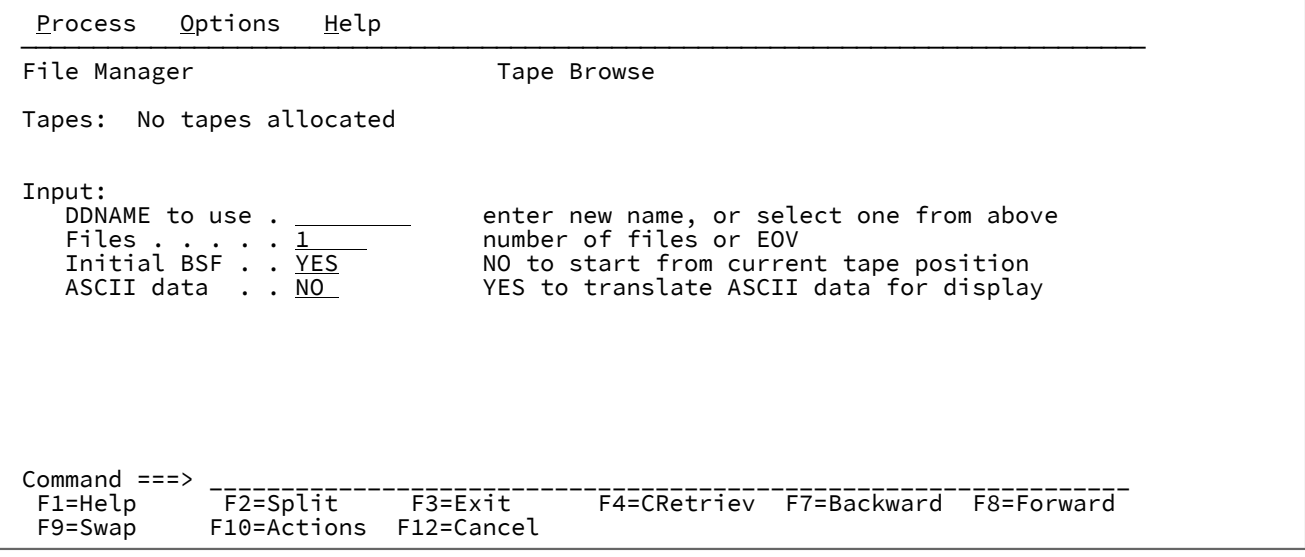

**Tapes (テープ):**

現在割り振られているテープをリストします。

### **親パネル**

「Tape Specific Functions [\(テープ特有の機能\)」パネル ページ](#page-1062-0) [1063](#page-1062-0)

# **子パネル**

## <span id="page-1056-0"></span>**関連作業および例**

「Tape Data Copy Functions (テープ・データ・コピー機能)」パネル

# **パネルとフィールドの定義**

図 312. 「Tape Data Copy Functions (テープ・データ・コピー機能)」パネル

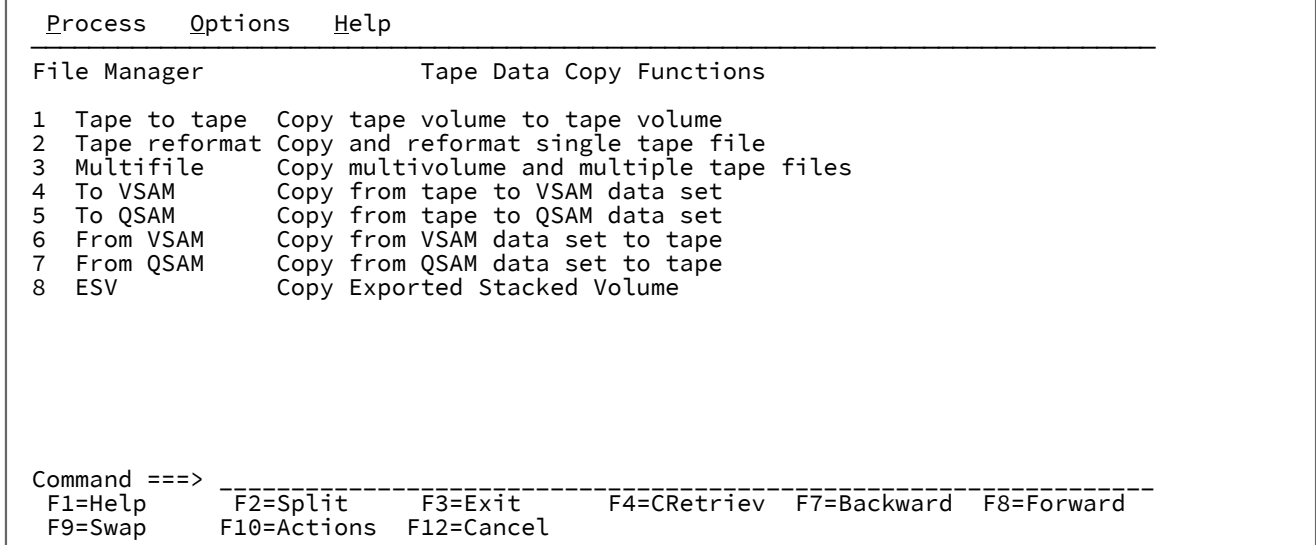

## **親パネル**

「Tape Specific Functions [\(テープ特有の機能\)」パネル ページ](#page-1062-0) [1063](#page-1062-0)

# **子パネル**

- 「Tape to Tape [\(テープからテープ\)」パネル ページ](#page-1065-0) [1066](#page-1065-0)
- 「Tape to Tape Reblocked [\(テープからテープの再ブロック\)」パネル ページ](#page-1067-0) [1068](#page-1067-0)
- 「Tape to Labeled Tape [\(テープからラベル付きテープ\)」パネル ページ](#page-1065-1) [1066](#page-1065-1)
- 「Tape to VSAM [\(テープから VSAM\)」パネル](#page-1069-0) [ページ](#page-1069-0) [1070](#page-1069-0)
- 「Tape to QSAM [\(テープから QSAM\)」パネル ページ](#page-1068-0) [1069](#page-1068-0)
- 「VSAM to Tape (VSAM [からテープ\)」パネル ページ](#page-1124-0) [1125](#page-1124-0)
- 「Sequential Data to Tape [\(順次データからテープ\)」パネル ページ](#page-1027-0) [1028](#page-1027-0)
- 「Exported Stacked Volume Copy [\(エクスポートされたスタック・ボリュームのコピー\)」パネル ページ](#page-884-0) [885](#page-884-0)

# <span id="page-1056-1"></span>**関連作業および例**

「Tape Label Display (テープ・ラベル表示)」パネル

図 313. 「Tape Label Display (テープ・ラベル表示)」パネル

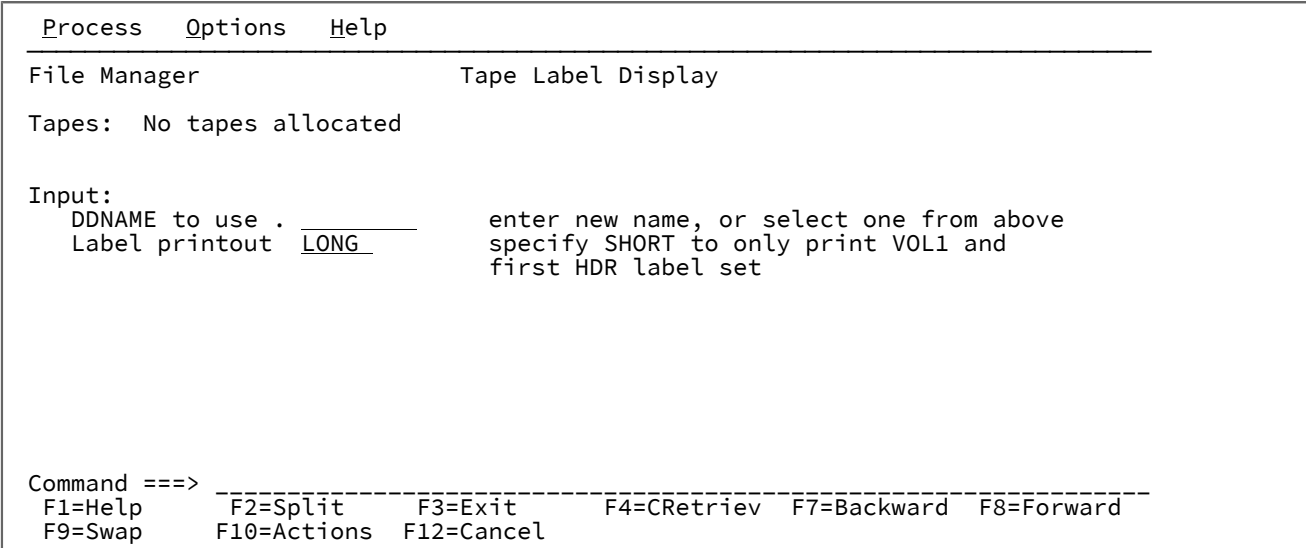

## **親パネル**

「Tape Specific Functions [\(テープ特有の機能\)」パネル ページ](#page-1062-0) [1063](#page-1062-0)

# **子パネル**

# **関連作業および例**

<span id="page-1057-0"></span>「Tape Map (テープ・マップ)」パネル

図 314. 「Tape Map (テープ・マップ)」パネル

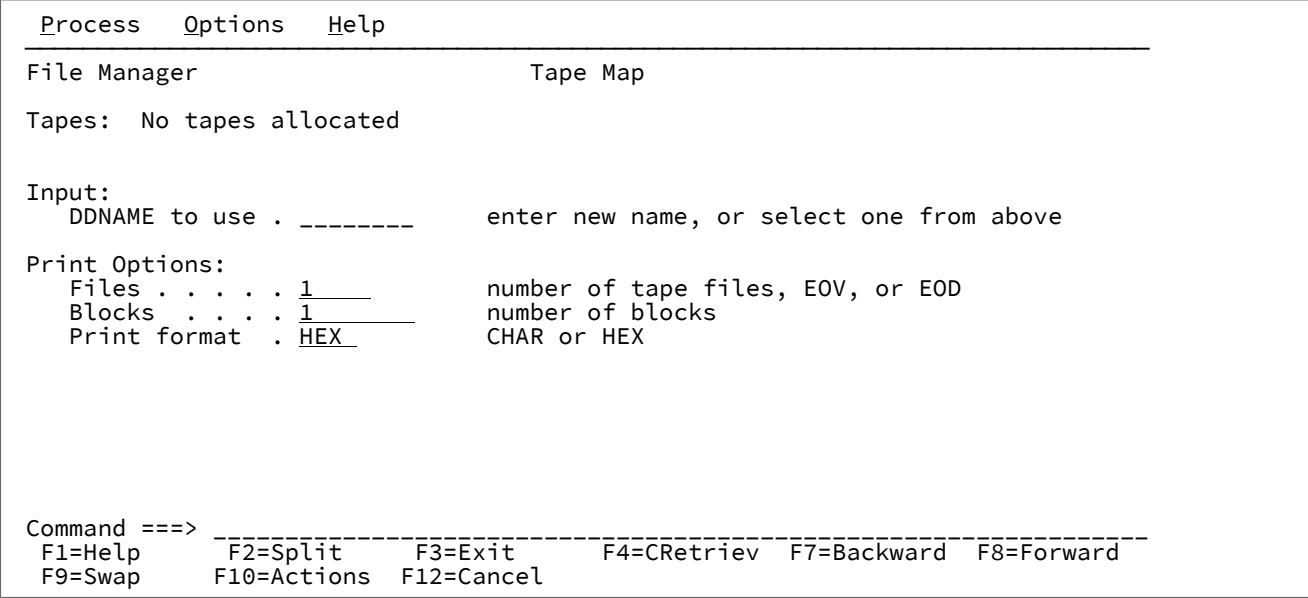

## **親パネル**

「Tape Specific Functions [\(テープ特有の機能\)」パネル ページ](#page-1062-0) [1063](#page-1062-0)

## **子パネル**

# **関連作業および例**

<span id="page-1058-0"></span>「Tape Positioning Functions (テープ位置指定機能)」パネル

図 315. 「Tape Positioning Functions (テープ位置指定機能)」パネル

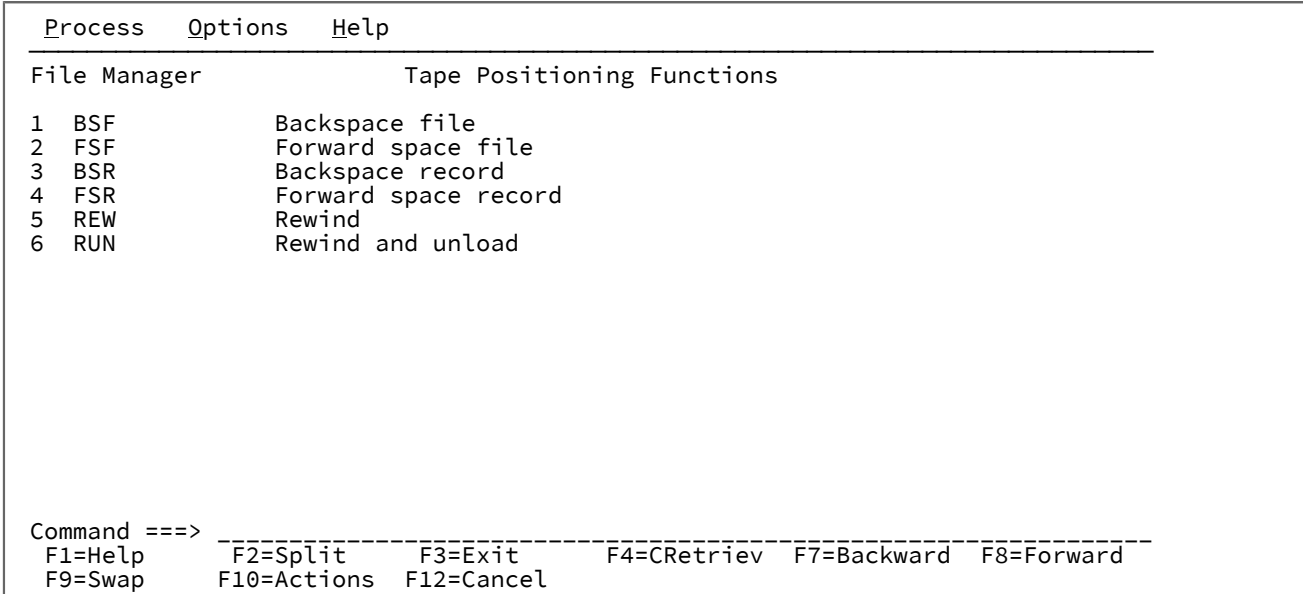

## **親パネル**

「Tape Specific Functions [\(テープ特有の機能\)」パネル ページ](#page-1062-0) [1063](#page-1062-0)

# **子パネル**

# **関連作業および例**

<span id="page-1059-0"></span>「Tape Print (テープ印刷)」パネル

図 316. 「Tape Print (テープ印刷)」パネル

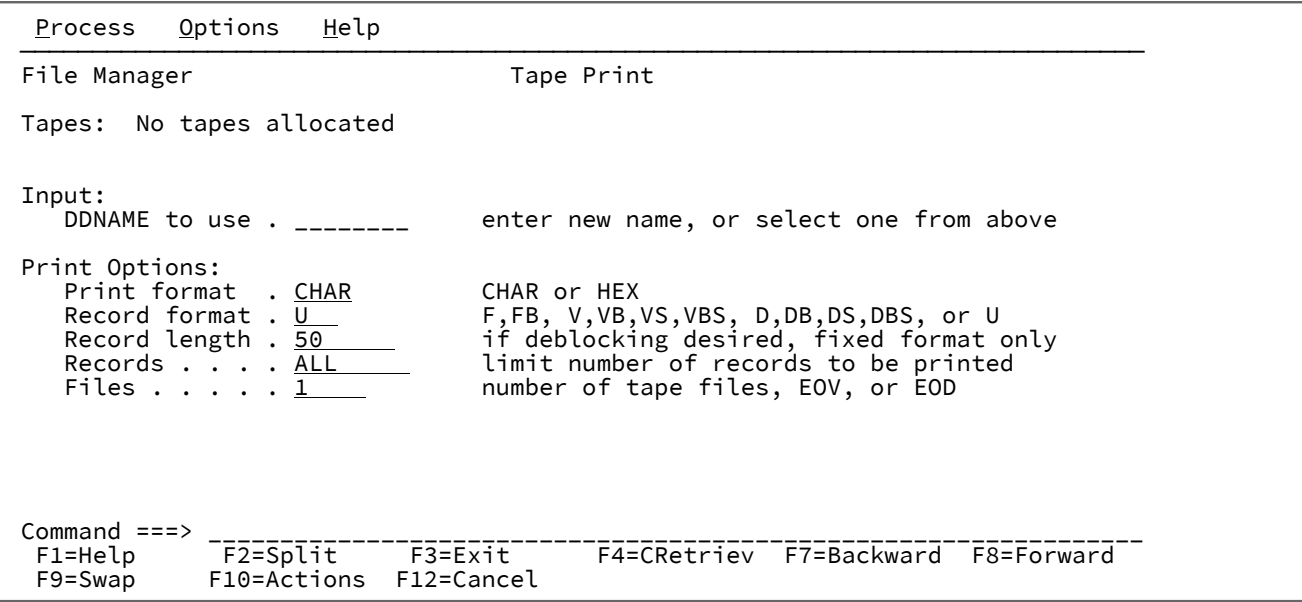

# **親パネル**

「Tape Specific Functions [\(テープ特有の機能\)」パネル ページ](#page-1062-0) [1063](#page-1062-0)

## **子パネル**

# **関連作業および例**

<span id="page-1060-0"></span>「Tape Record Load (テープ・レコード・ロード)」パネル

図 317. [Tape Record Load (テープ・レコード・ロード)] パネル

```
Process Options Help
 ──────────────────────────────────────────────────────────────────────────────
File Manager Tape Record Load
 Tapes: No tapes allocated
Input:<br>DDNAME to use . ________
                                  enter new name, or select one from above
 Output:
DDNAME to use . ________ enter new name, or select one from above
Tape mode . . . __       optional recording mode or density code
\begin{array}{ll}\n \text{Command} & \text{==}& \text{--} \\
 \text{F1=Help} & \text{F2=Split} & \text{F3=Exit} \\
 \hline\n \end{array} F1=Help F2=Split F3=Exit F4=CRetriev F7=Backward F8=Forward
              F10=Actions F12=Cancel
```
## **親パネル**

「Tape Specific Functions [\(テープ特有の機能\)」パネル ページ](#page-1062-0) [1063](#page-1062-0)

# **子パネル**

## <span id="page-1061-0"></span>**関連作業および例**

「Tape Record Scan (テープ・レコード走査)」パネル

図 318. 「Tape Record Scan (テープ・レコード走査)」パネル

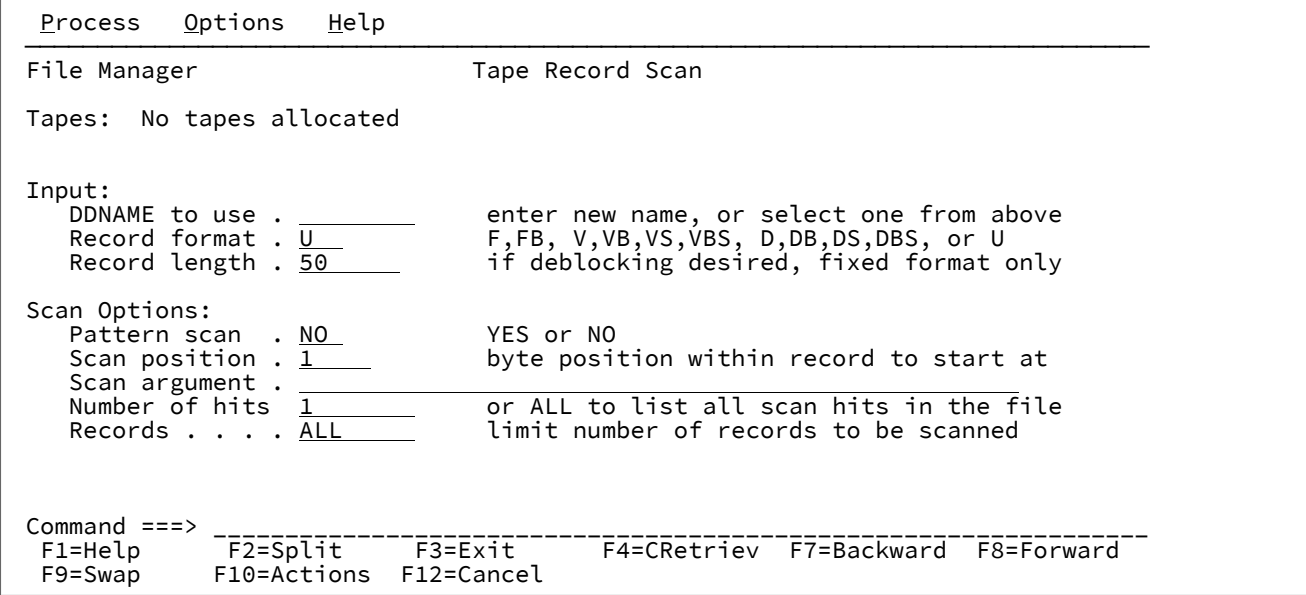

## **親パネル**

「Tape Specific Functions [\(テープ特有の機能\)」パネル ページ](#page-1062-0) [1063](#page-1062-0)

## **子パネル**

## <span id="page-1062-0"></span>**関連作業および例**

「Tape Specific Functions (テープ特有の機能)」パネル

「Tape Specific Functions (テープ特有の機能)」パネルは、テープ特有の各種機能を選択できるメニュー・パネルです。

図 319. 「Tape Specific Functions (テープ特有の機能)」パネル

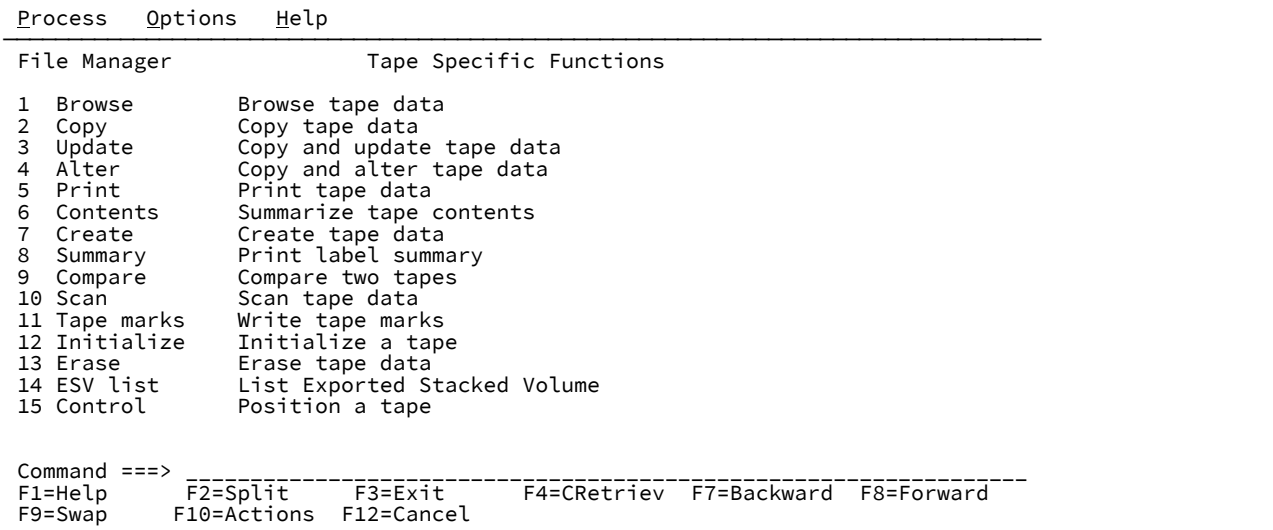

### **1 Browse (ブラウズ)**

「Tape Browse (テープ・ブラウズ)」パネルを表示します。このパネルでは、ブラウズのために表示するテー プ・レコードを指定できます。

### **2 Copy (コピー)**

「Tape Data Copy Functions (テープ・データ・コピー機能)」パネルを表示します。このパネルは、データ・ データに使用可能な各種コピー機能がリストされるもう 1 つのメニュー・パネルです。

#### **3 Update (更新)**

「Tape Update (テープ更新)」パネルを表示します。このパネルでは、更新するテープ・レコードを指定でき ます。

#### **4 Alter (変更)**

「Tape Record Load (テープ・レコード・ロード)」パネルを表示します。このパネルでは、変更するテープ・ レコードを指定できます。

#### **5 Print (印刷)**

「Tape Print (テープ印刷)」パネルを表示します。このパネルでは、印刷するテープ・レコードを指定できま す。

### **6 Contents (内容)**

「Tape Map (テープ・マップ)」パネルを表示します。このパネルでは、要約に組み込むテープ・レコードを 指定できます。

### **7 Create (作成)**

「Create Tape Data (テープ・データの作成)」パネルを表示します。このパネルでは、テープに作成するレ コードの詳細を指定できます。

### **8 Summary (要約)**

「Tape Label Display (テープ・ラベル表示)」パネルを表示します。このパネルでは、印刷するテープ・ラベ ルとテープ・ラベル要約を指定できます。

### **9 Compare (比較)**

「Tape to Tape Compare (テープとテープの比較)」パネルを表示します。このパネルでは、比較するテープを 指定できます。

#### **10 Scan (走査)**

「Tape Record Scan (テープ・レコード走査)」パネルを表示します。このパネルでは、指定したテープを走査 するときに使用する検索条件を指定できます。

### **11 Tape marks (テープ・マーク)**

「Write Tape Mark (テープ・マークの書き込み)」パネルを表示します。このパネルでは、テープ内の現行位 置に書き込むテープ・マークの番号を指定します。

### **12 Initialize (初期化)**

「Initialize Tape (テープの初期化)」パネルを表示します。このパネルでは、ラベル付きのテープまたはラベ ルのないテープを初期化するプロセスを開始できます。

### **13 Erase (消去)**

「Erase Tape (テープの消去)」パネルを表示します。このパネルでは、データを消去するテープを指定できま す。

### **14 ESV List (ESV リスト)**

「Exported Stacked Volume List (エクスポートされたスタック・ボリュームのリスト)」パネルを表示しま す。このパネルでは、エクスポートされたスタック・ボリュームと、目次を印刷するリスト・オプションの数 を指定できます。

### **15 Control (制御)**

「Tape Positioning Functions (テープ位置指定機能)」パネルを表示します。このパネルは、データ・データに 使用可能な各種テープ位置指定機能がリストされるもう 1 つのメニュー・パネルです。

### **親パネル**

「Primary Option Menu [\(基本オプション・メニュー\)」パネル ページ](#page-980-0) [981](#page-980-0)

### **子パネル**

- 「Tape Browse [\(テープ・ブラウズ\)」パネル ページ](#page-1055-0) [1056](#page-1055-0)
- 「Tape Data Copy Functions [\(テープ・データ・コピー機能\)」パネル ページ](#page-1056-0) [1057](#page-1056-0)
- 「Tape Update [\(テープの更新\)」パネル ページ](#page-1070-0) [1071](#page-1070-0)
- 「Tape Record Load [\(テープ・レコード・ロード\)」パネル ページ](#page-1060-0) [1061](#page-1060-0)
- 「Tape Print [\(テープ印刷\)」パネル ページ](#page-1059-0) [1060](#page-1059-0)
- 「Tape Map [\(テープ・マップ\)」パネル ページ](#page-1057-0) [1058](#page-1057-0)
- 「Create Tape Data [\(テープ・データの作成\)」パネル ページ](#page-828-0) [829](#page-828-0)
- 「Tape Label Display [\(テープ・ラベル表示\)」パネル ページ](#page-1056-1) [1057](#page-1056-1)
- 「Tape to Tape Compare [\(テープとテープの比較\)」パネル ページ](#page-1066-0) [1067](#page-1066-0)
- 「Tape Record Scan [\(テープ・レコード走査\)」パネル ページ](#page-1061-0) [1062](#page-1061-0)
- 「Write Tape Mark [\(テープ・マークの書き込み\)」パネル ページ](#page-1133-0) [1134](#page-1133-0)
- 「Initialize Tape [\(テープの初期化\)」パネル ページ](#page-929-0) [930](#page-929-0)
- 「Erase Tape [\(テープの消去\)」パネル ページ](#page-883-0) [884](#page-883-0)
- 「Exported Stacked Volume List [\(エクスポートされたスタック・ボリュームのリスト\)」パネル ページ](#page-884-1) [885](#page-884-1)
- 「Tape Positioning Functions [\(テープ位置指定機能\)」パネル ページ](#page-1058-0) [1059](#page-1058-0)

### <span id="page-1065-1"></span>**関連作業および例**

「Tape to Labeled Tape (テープからラベル付きテープ)」パネル

# **パネルとフィールドの定義**

図 320. 「Tape to Labeled Tape (テープからラベル付きテープ)」パネル

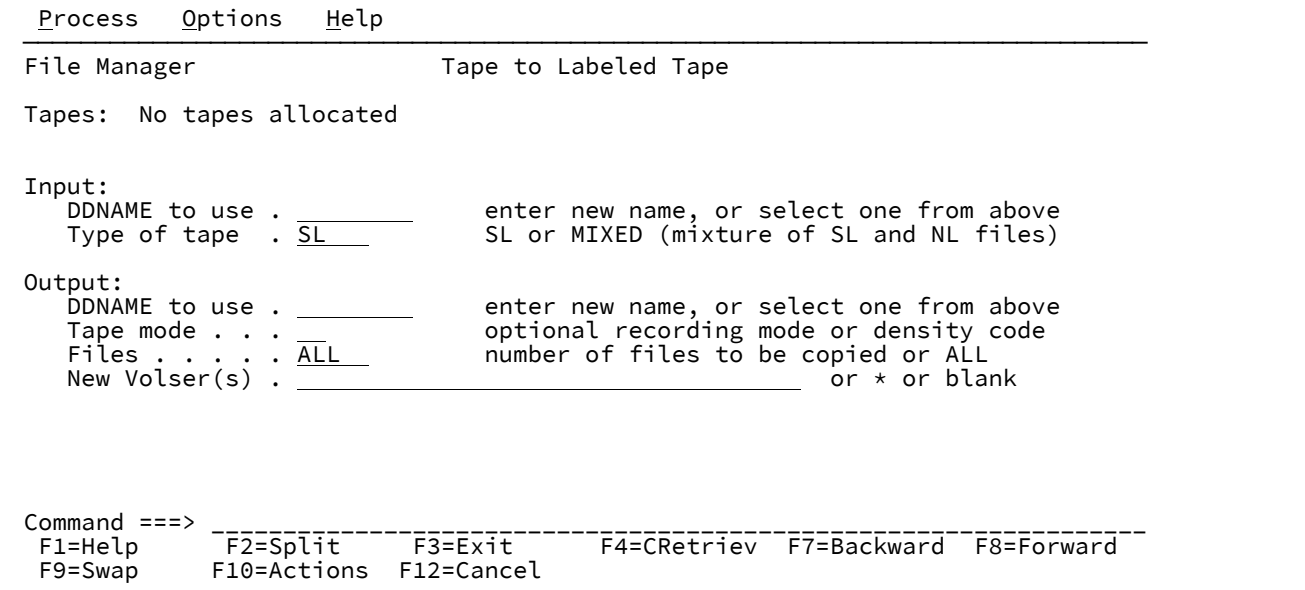

## **親パネル**

「Tape Specific Functions [\(テープ特有の機能\)」パネル ページ](#page-1062-0) [1063](#page-1062-0)

## **子パネル**

## <span id="page-1065-0"></span>**関連作業および例**

「Tape to Tape (テープからテープ)」パネル

図 321. 「Tape to Tape (テープからテープ)」パネル

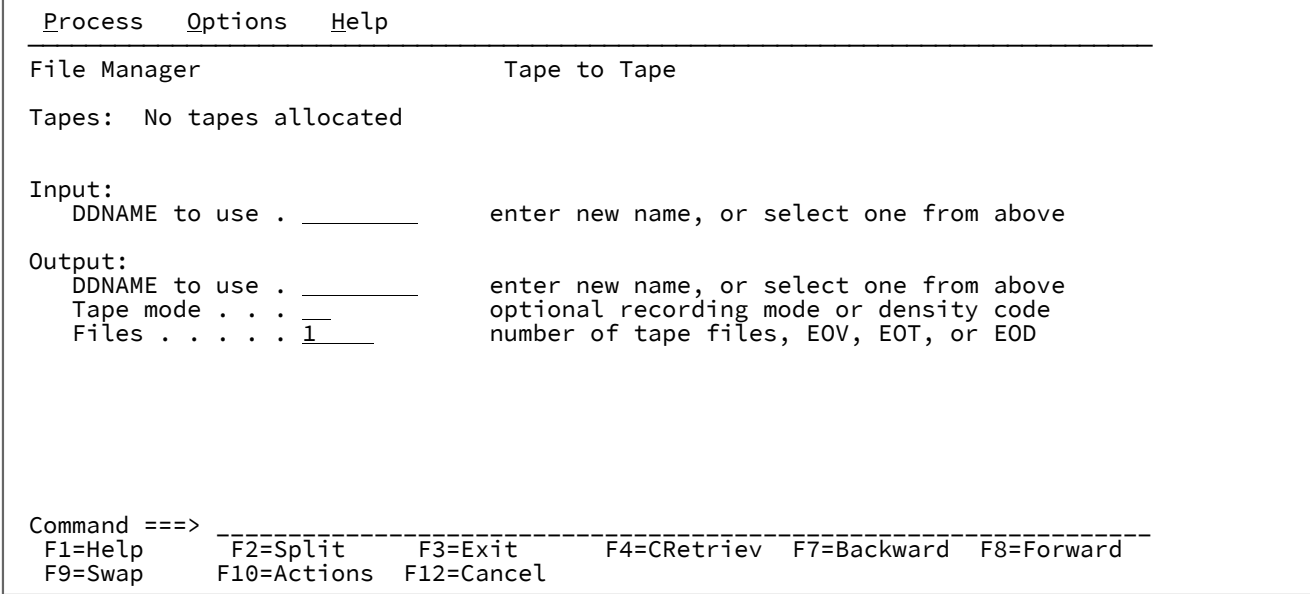

## **親パネル**

「Tape Specific Functions [\(テープ特有の機能\)」パネル ページ](#page-1062-0) [1063](#page-1062-0)

# **子パネル**

# **関連作業および例**

<span id="page-1066-0"></span>「Tape to Tape Compare (テープとテープの比較)」パネル

図 322. 「Tape to Tape Compare (テープとテープの比較)」パネル

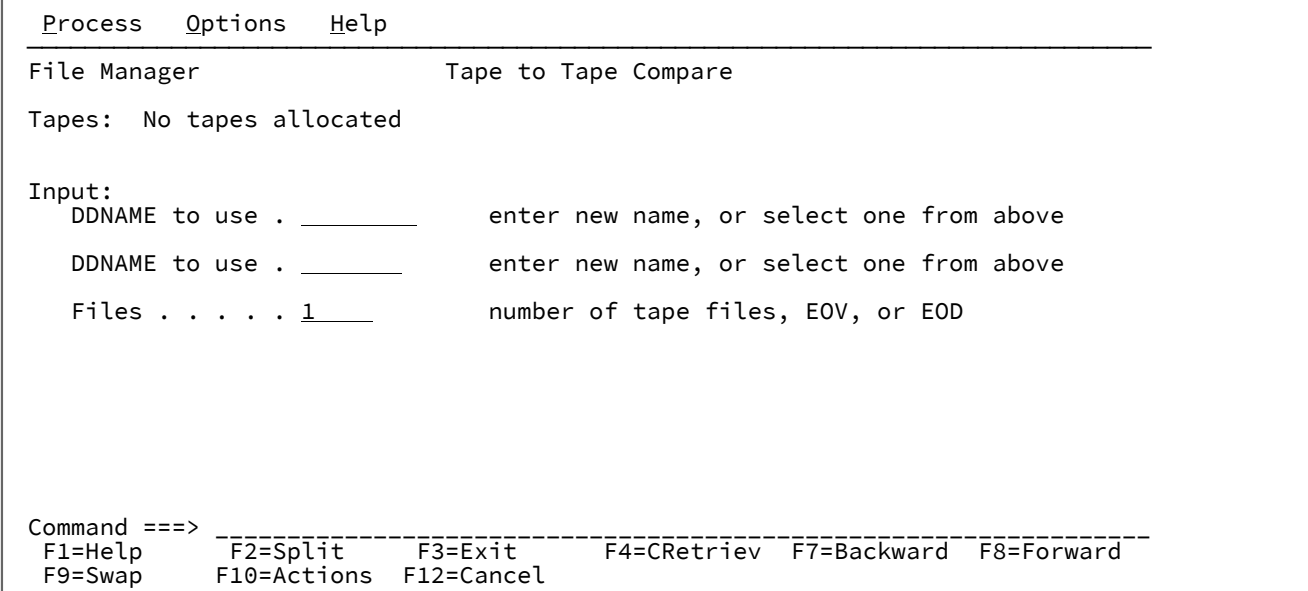

## **親パネル**

「Tape Specific Functions [\(テープ特有の機能\)」パネル ページ](#page-1062-0) [1063](#page-1062-0)

## **子パネル**

## **関連作業および例**

<span id="page-1067-0"></span>「Tape to Tape Reblocked (テープからテープの再ブロック)」パネル

図 323. 「Tape to Tape Reblocked (テープからテープの再ブロック)」パネル

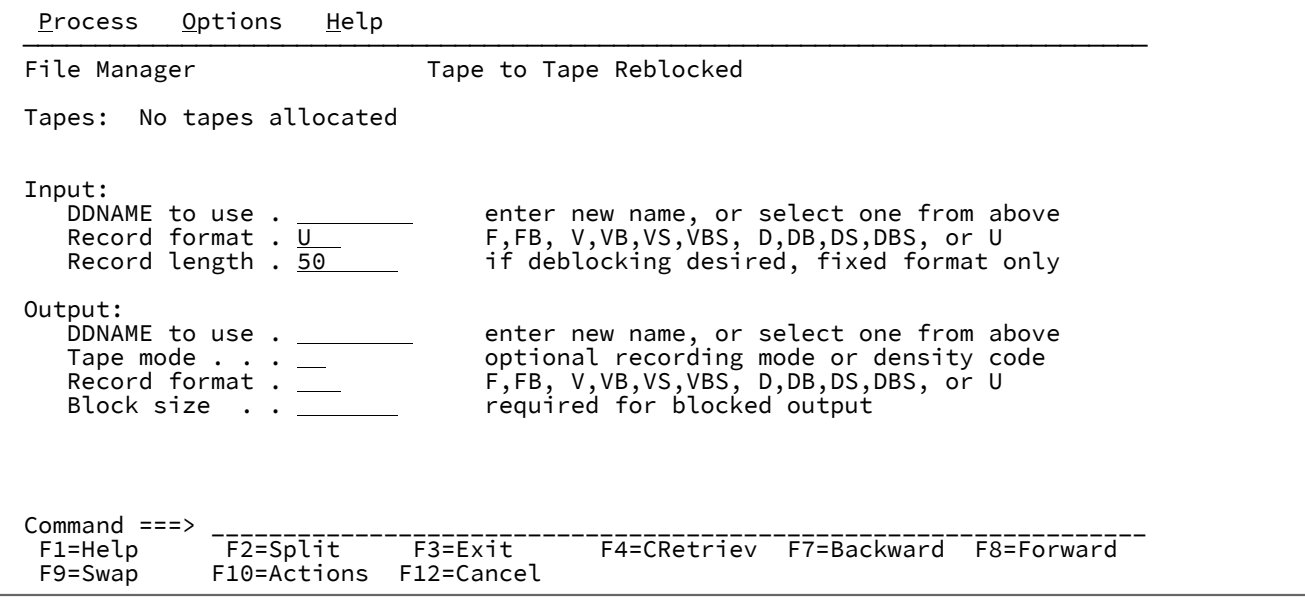

# **親パネル**

「Tape Specific Functions [\(テープ特有の機能\)」パネル ページ](#page-1062-0) [1063](#page-1062-0)

## **子パネル**

# **関連作業および例**

<span id="page-1068-0"></span>「Tape to QSAM (テープから QSAM)」パネル

図 324. 「Tape to QSAM (テープから QSAM)」パネル

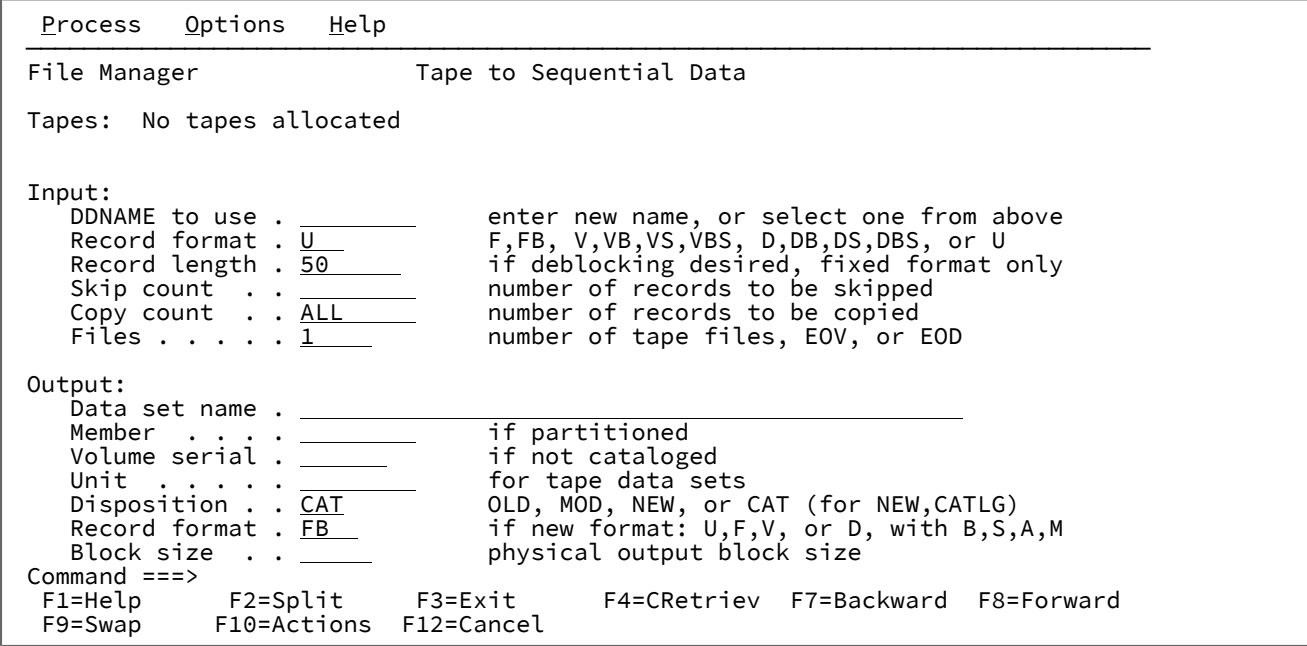

# **親パネル**

「Tape Specific Functions [\(テープ特有の機能\)」パネル ページ](#page-1062-0) [1063](#page-1062-0)

# **子パネル**

# **関連作業および例**

<span id="page-1069-0"></span>「Tape to VSAM (テープから VSAM)」パネル

図 325. 「Tape to VSAM (テープから VSAM)」パネル

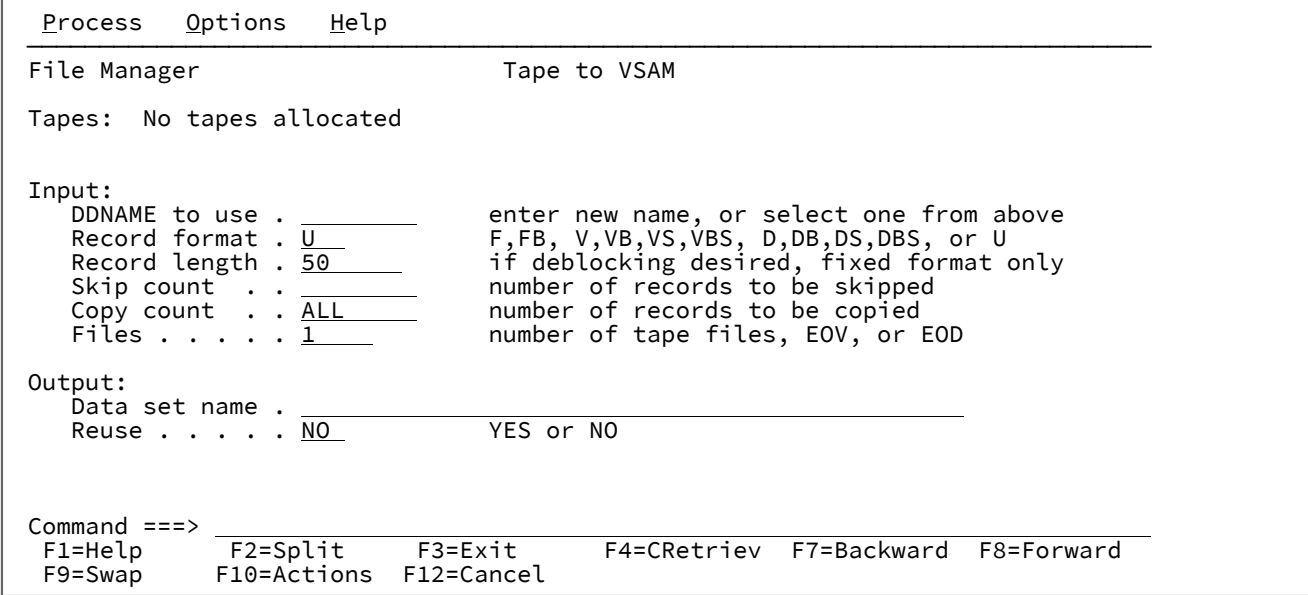

## **親パネル**

「Tape Specific Functions [\(テープ特有の機能\)」パネル ページ](#page-1062-0) [1063](#page-1062-0)

## **子パネル**

# **関連作業および例**

<span id="page-1070-0"></span>「Tape Update (テープの更新)」パネル

図 326. 「Tape Update (テープの更新)」パネル

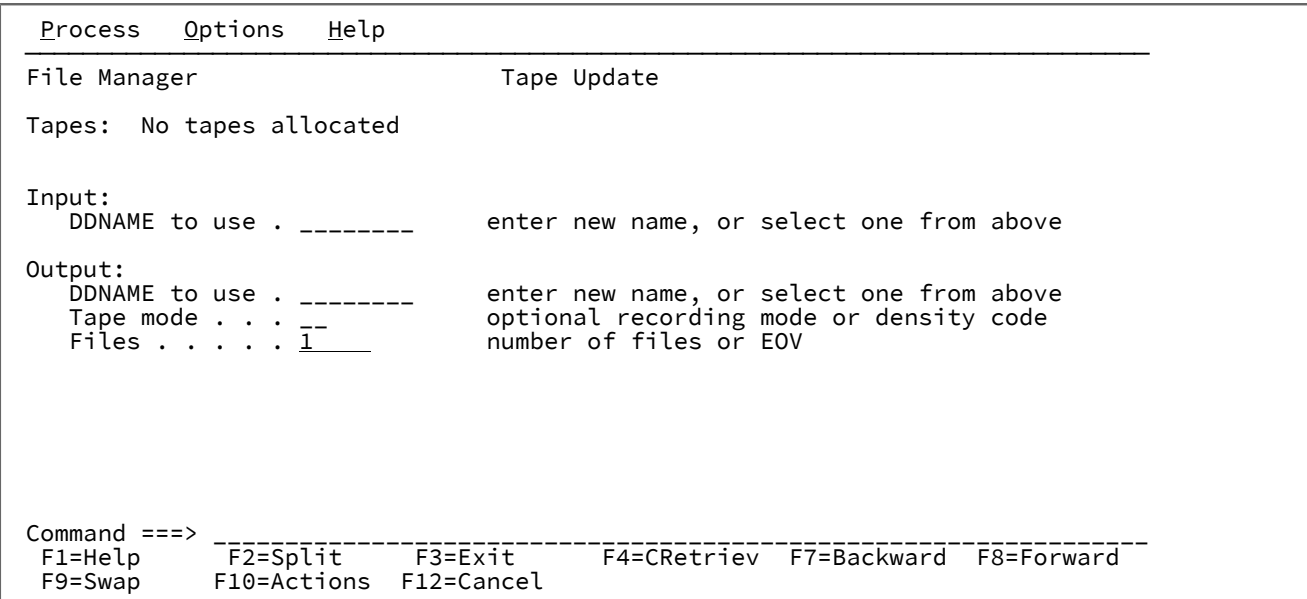

## **親パネル**

「Tape Specific Functions [\(テープ特有の機能\)」パネル ページ](#page-1062-0) [1063](#page-1062-0)

# **子パネル**

## **関連作業および例**

「Template Build Utility (テンプレート作成ユーティリティー)」パネル

図 327. 「Template Build Utility (テンプレート作成ユーティリティー)」パネル

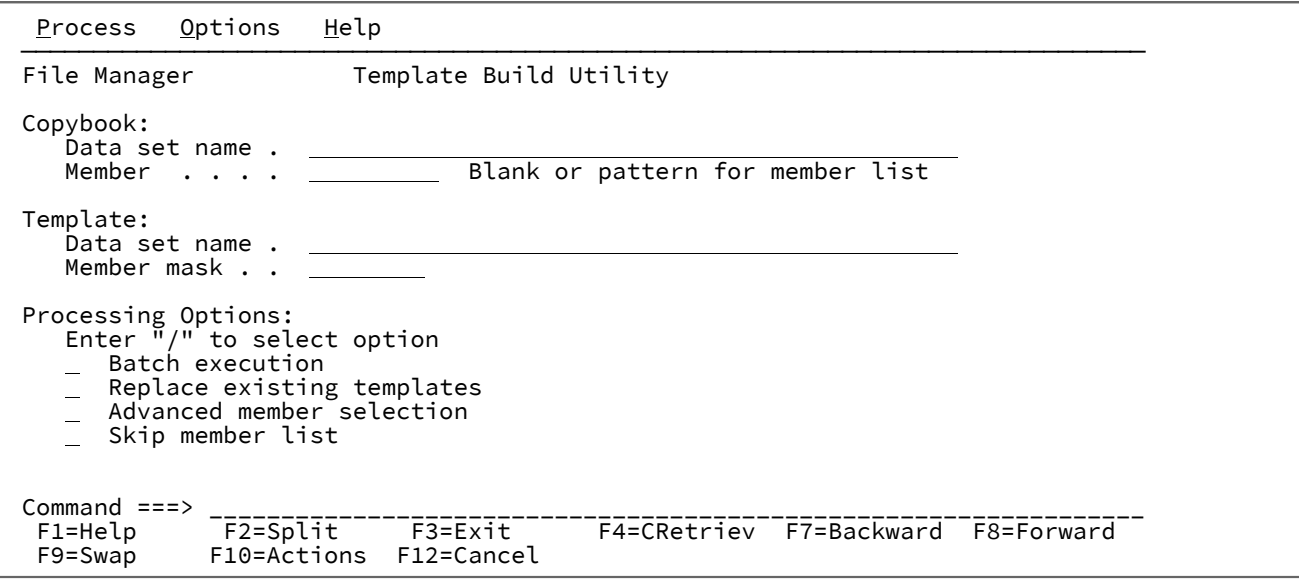

### **Data set name (データ・セット名) (コピーブック)**

Panvalet、CA/Librarian などのベンダー管理ライブラリー・システムがない場合は、PDS(E) を指定します。

### **Member (メンバー) (コピーブック)**

メンバー名またはパターンを入力するか、あるいはブランクのままにできます。

#### **Data set name (データ・セット名) (テンプレート)**

テンプレートの保管場所を特定する PDS または PDSE を指定します。

#### **Member mask (メンバー・マスク)**

区分データ・セットのメンバーの名前。メンバー名を空白のままにするか、メンバー名のパターンを指定す ると、File Manager にはメンバー名のリストが表示されます。次に、該当するメンバーの「Select (選択)」 フィールドに「S」と入力し、必要なメンバーを選択します。

#### **Batch execution (バッチ実行)**

機能をバッチで実行するように JCL を編集するには、「/」を入力します。

#### **Replace existing templates (既存テンプレートの置換)**

出力区分データ・セット内の同名メンバーを置き換えるには、「/」を入力します。

### **Advanced member selection (拡張メンバー選択)**

特定または汎用のメンバー名ではなく、メンバーの範囲を選択するように指定するには、「/」を入力しま す。このオプションを指定した場合、コピーブックのメンバー名は無視されます。

### **Skip member name list (メンバー名リストをスキップ)**

メンバー選択リストを表示せずに実行するには、「/」を入力します。このオプションは、処理中にエラーが 検出された場合 (例えば、出力メンバー・マスクの使用時に出力メンバー名が重複する場合など) は無視されま す。

## **親パネル**

• 「Copybook and Template Utility functions [\(コピーブックおよびテンプレート・ユーティリティー機能\)」パネル](#page-816-0) [ページ](#page-816-0) [817](#page-816-0)

## **子パネル**

• 「Member Selection [\(メンバー選択\)」パネル ページ](#page-956-0) [957](#page-956-0)

### **関連作業および例**

• [選択したコピーブックから対応するテンプレートを作成 ページ](#page-222-0) [223](#page-222-0)

「Template Export Utility (テンプレート・エクスポート・ユーティリティー)」パネル

「Template Export Utility (テンプレート・エクスポート・ユーティリティー)」パネルは、外部 XML テンプレートにテンプ レートをエクスポートするための手段を提供します。

### **パネルとフィールドの定義**

図 328. 「Template Export Utility (テンプレート・エクスポート・ユーティリティー)」入力パネル

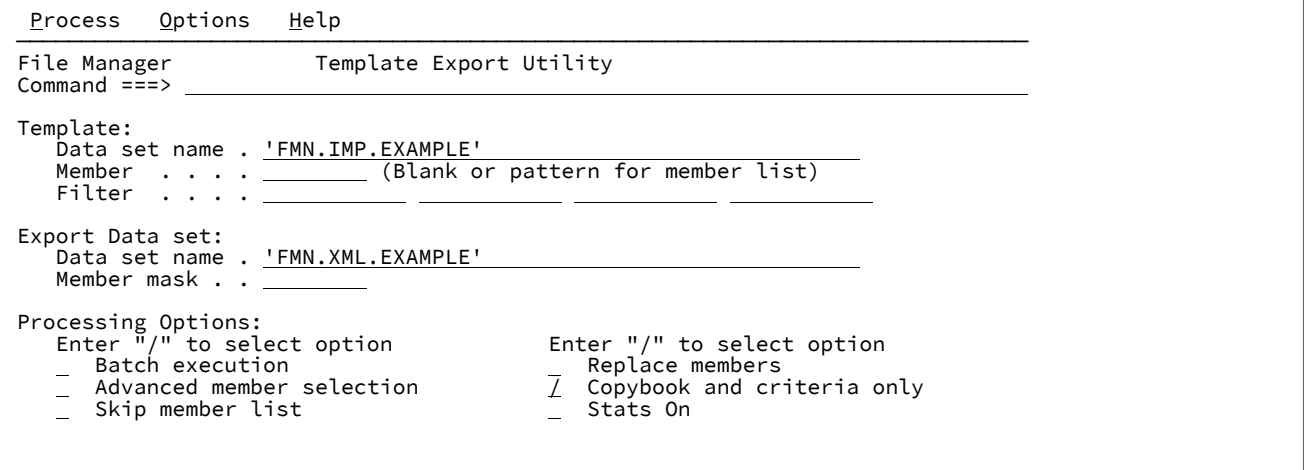

**「Template (テンプレート)」の「Data set name (データ・セット名)」(必須)**

エクスポートするテンプレートが入っているデータ・セットを識別するために使用される完全修飾データ・ セット名または総称データ・セット名。

### **Member (メンバー)**

メンバー名、またはパターンを入力するか、あるいはブランクのままにできます。「Advanced member selection (拡張メンバー選択)」を選択した場合は、この名前により、メンバー範囲パネルの最初の名前が構成 されます。

#### **Filter (フィルター)**

表示されるテンプレート選択リストのフィルターとして使用されるメンバー名またはパターンを最大 4 つ入 力します。フィルター名は、Base および IMS™ テンプレートのコピーブック名として作成されます。IMS™ ビューおよび基準では、元のテンプレートとして処理されます。フィルターが指定されている場合、他のタイ プのテンプレートはすべてスキップされます。

**「Export Data set (データ・セットのエクスポート)」の「Data set name (データ・セット名)」(必須)**

エクスポートした XML テンプレートが保管される XML テンプレート・データ・セットを識別するために使用 される完全修飾データ・セット名または総称データ・セット名。

**Member mask (メンバー・マスク)**

これは、名前変更用のマスクであり、エクスポートしたテンプレートを代替名で保管できるようにします。

パターンを指定して、入力区分データ・セットのメンバー名を基に出力区分データ・セットのメンバーの名前 を変更します。メンバー名パターンは、メンバー名に有効な任意の文字と、アスタリスク (\*) およびパーセン ト記号 (%) の 2 つの特殊パターン文字で構成することができます。

**\***

変更がない複数の文字を表すプレースホルダー文字。マスクに指定するアスタリスクは、1 つの みにしてください。2 つ目以降のアスタリスク文字は、パーセント記号として扱われます。例え ば、ABC\* と入力すると、名前変更後のメンバーはすべて "ABC" で始まり、その後に、古いメン バー名の残りが続きます。

#### **%**

変更がない単一文字を表すプレースホルダー文字。パーセント記号は、メンバー名の任意の場所 に必要な数だけ指定できます。例えば、%%%A\*M と入力すると、名前が変更されたメンバーの最初 の 3 文字は未変更のままで、4 文字目が文字 "A" に置き換えられ、旧メンバー名の残りの部分は 未変更になります。

#### **Batch execution (バッチ実行)**

機能をバッチで実行するようにバッチ JCL を編集できます。

#### **Advanced member selection (拡張メンバー選択)**

特定または総称のメンバー名ではなく、メンバーの範囲を選択するように指定できます。

#### **Skip member list (メンバー・リストのスキップ)**

メンバー選択リストを表示せずに実行します。このオプションを使用すると、メンバー・リスト・パネルを表 示せずに、該当の全メンバーを処理します。

#### **Replace members (メンバーを置換)**

出力区分データ・セットの同名メンバーを置換します。

#### **Copybook and criteria only (コピーブックおよび基準のみ)**

出力 XML をコピーブックと基準のタグのみに制限します。

### **Stats On (統計の更新オン)**

エクスポートしたメンバーの ISPF 統計を常に更新または作成します。

図 329. 「Template Member Selection (テンプレート・メンバー選択)」のエクスポートされたメンバー・リスト

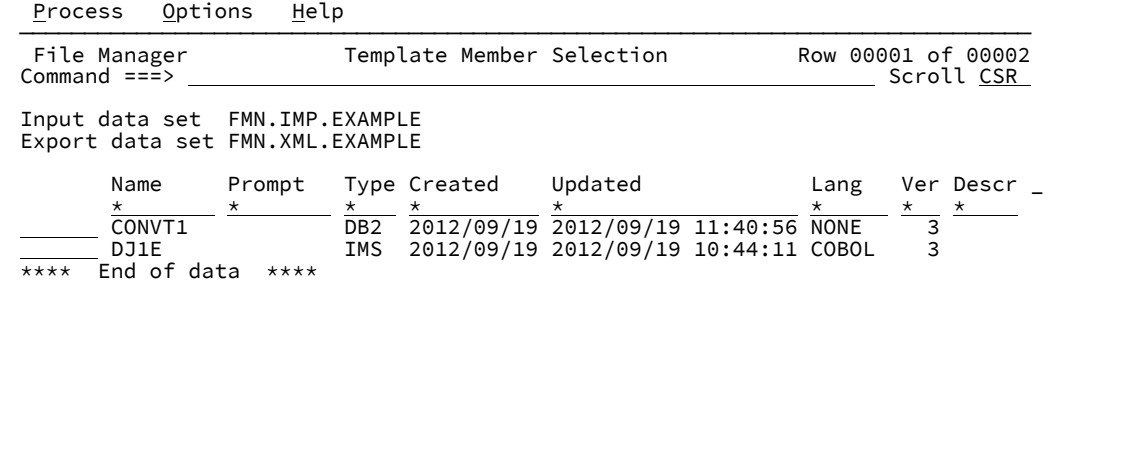

#### **Sel**

接頭部域。以下の接頭部コマンドを入力できます。

#### **B**

メンバーに対して ISPF BROWSE コマンドを実行します。ISPF の「Browse (ブラウズ)」パネル (File Manager の「Browse (ブラウズ)」パネルではありません) を使用してメンバーが表示され ます。

### **E**

テンプレート編集を起動します。

### **S**

テンプレート更新の場合に選択します。

**U**

テンプレートに対するテンプレート・ソース定義の編集および更新プロセスを起動します。

### **Name (名前)**

メンバーの名前。

### **Prompt (プロンプト)**

実行されるアクションに相当する状況値。

### **Created (作成日)**

テンプレートが作成された日付。

### **Updated (更新日時)**

テンプレートの場合、これは最終変更日を示します。IMS™ ビューおよび抽出基準の場合は、基準が元のテン プレートから最後に更新されたことを示します。

### **Lang (言語)**

テンプレート内のフィールドの派生元であるコピーブックのオリジナル言語。

#### **Ver (バージョン)**

テンプレートのバージョンまたはレベル。

#### **Description (説明)**

(表示するには、「Right」機能キー (F11) で右にスクロールします。) テンプレートの編集時に、DESCRIBE コマンドを使用して入力できる最初の説明行。

図 330. メンバー・リストを右スクロール

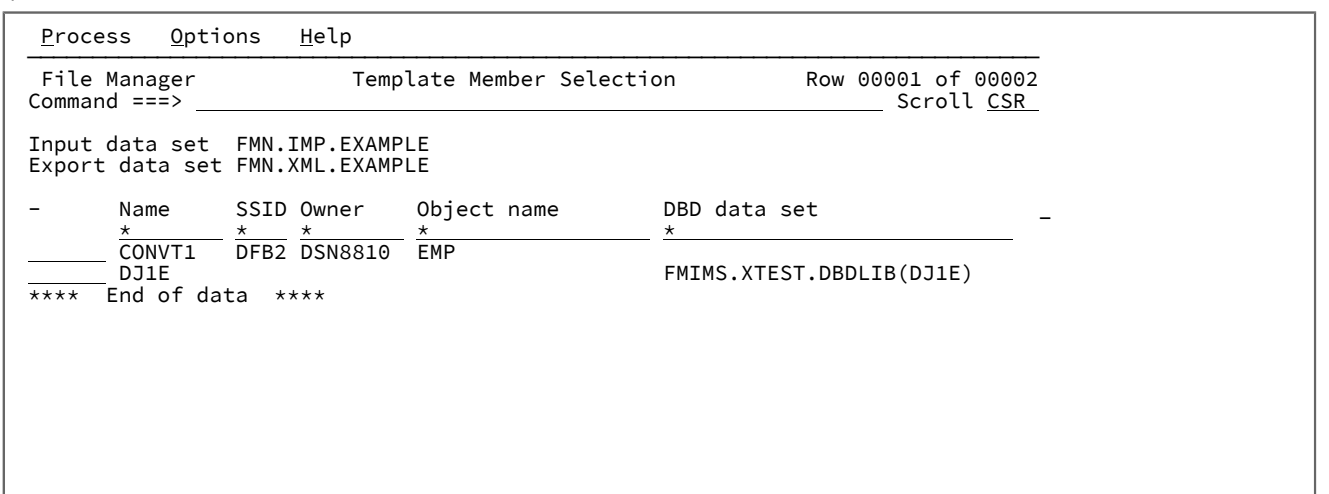

#### **SSID**

Db2® テンプレートのサブシステム ID

#### **Owner (Db2® 所有者)**

Db2® テンプレートのオブジェクト所有者

### **オブジェクト名**

Db2® テンプレートの Db2® オブジェクト名

#### **DBD data set (DBD データ・セット)**

IMS™ テンプレート、ビュー、または基準セットの DBD データ・セット名

図 331. メンバー・リストをさらに右スクロール

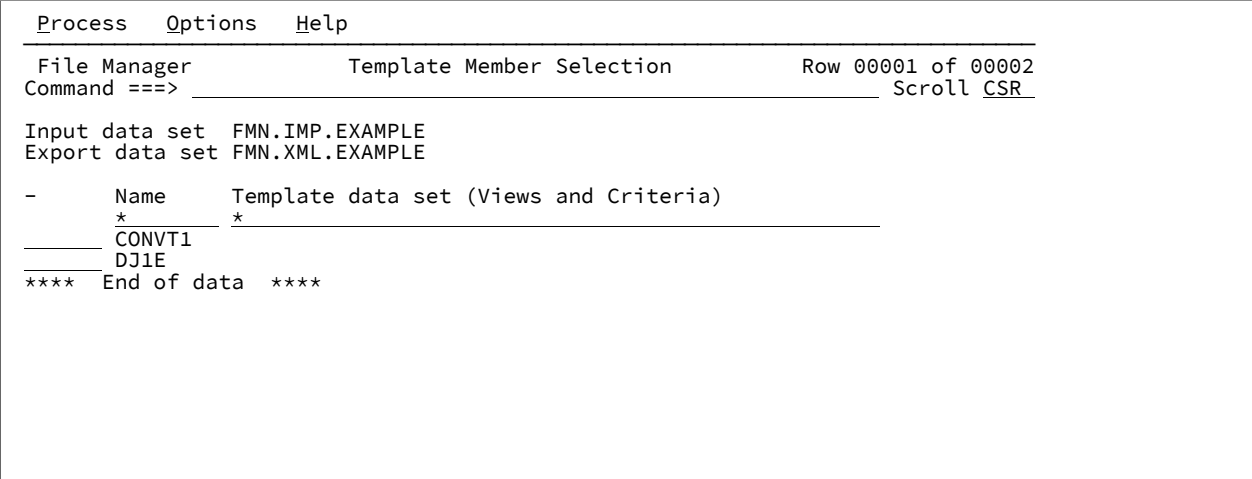

**Template data set (テンプレート・データ・セット)**

IMS™ ビューまたは基準セットの元のテンプレート・データ・セット

「Template Import Utility (テンプレート・インポート・ユーティリティー)」パネル

「Template Import Utility (テンプレート・インポート・ユーティリティー)」パネルは、外部 XML テンプレートをインポー トするための手段を提供します。

## **パネルとフィールドの定義**

図 332. 「Template Import Utility (テンプレート・インポート・ユーティリティー)」入力パネル

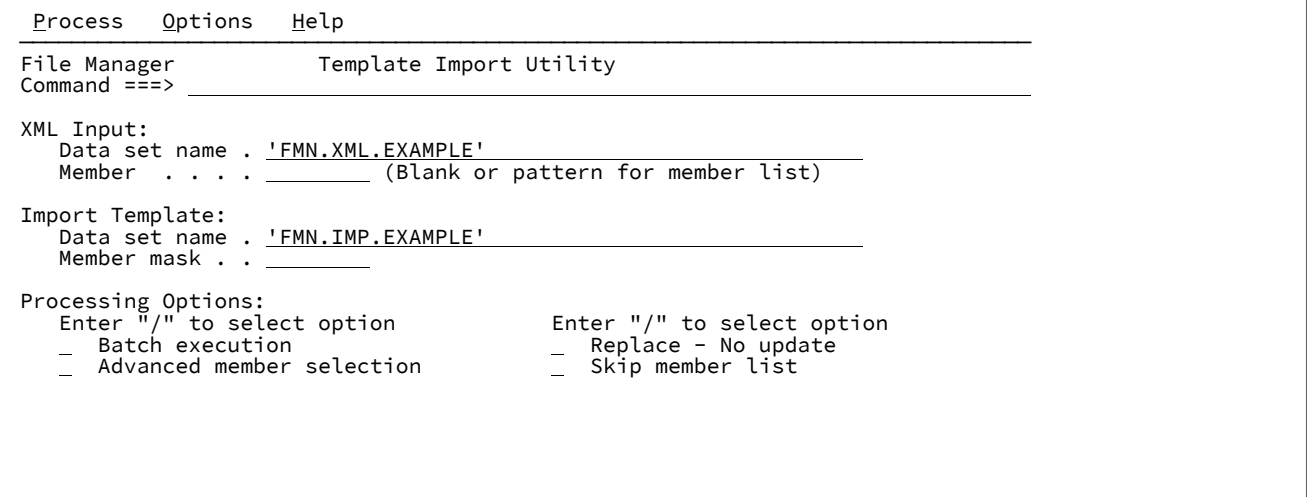

**「XML Input (XML 入力)」の「Data set name (データ・セット名)」(必須)**

XML 入力データ・セットを識別するために使用される完全修飾データ・セット名または総称データ・セット 名。

#### **Member (メンバー)**

メンバー名、またはパターンを入力するか、あるいはブランクのままにできます。「Advanced member selection (拡張メンバー選択)」を選択した場合は、この名前により、メンバー範囲パネルの最初の名前が構成 されます。

#### **「Import Template (テンプレートのインポート)」の「Data set name (データ・セット名)」(必須)**

インポートしたテンプレートが保管されるテンプレート・データ・セットを識別するために使用される完全修 飾データ・セット名または総称データ・セット名。

#### **Member mask (メンバー・マスク)**

これは、名前変更用のマスクであり、エクスポートしたテンプレートを代替名で保管できるようにします。

パターンを指定して、入力区分データ・セットのメンバー名を基に出力区分データ・セットのメンバーの名前 を変更します。メンバー名パターンは、メンバー名に有効な任意の文字と、アスタリスク (\*) およびパーセン ト記号 (%) の 2 つの特殊パターン文字で構成することができます。

**\***

変更がない複数の文字を表すプレースホルダー文字。マスクに指定するアスタリスクは、1 つの みにしてください。2 つ目以降のアスタリスク文字は、パーセント記号として扱われます。例え ば、ABC\* と入力すると、名前変更後のメンバーはすべて "ABC" で始まり、その後に、古いメン バー名の残りが続きます。

#### **%**

変更がない単一文字を表すプレースホルダー文字。パーセント記号は、メンバー名の任意の場所 に必要な数だけ指定できます。例えば、%%%A\* と入力すると、名前が変更されたメンバーの最初 の 3 文字は未変更のままで、4 文字目が文字 "A" に置き換えられ、旧メンバー名の残りの部分は 未変更になります。

#### **Batch execution (バッチ実行)**

機能をバッチで実行するようにバッチ JCL を編集できます。

#### **Advanced member selection (拡張メンバー選択)**

特定または総称のメンバー名ではなく、メンバーの範囲を選択するように指定できます。

#### **Replace - No update (置換 - 更新なし)**

出力区分データ・セットの同名メンバーを置換します。このオプションが未選択で、メンバーが存在する場合 は、XML テンプレート情報を使用してメンバーが更新されます。

#### **Skip member list (メンバー・リストのスキップ)**

メンバー選択リストを表示せずに実行します。このオプションを使用すると、メンバー・リスト・パネルを表 示せずに、該当の全メンバーを処理します。

# 「Template List Entry (テンプレート・リスト項目の入力)」パネル

「Template List Entry (テンプレート・リスト項目の入力)」パネルは、基本メニュー・オプション **7.8** が選択されている場 合、またはデータ・セット名なしで ISPF site コマンドが発行された場合に表示されます。

図 333. 「Template List Entry (テンプレート・リスト項目の入力)」パネル

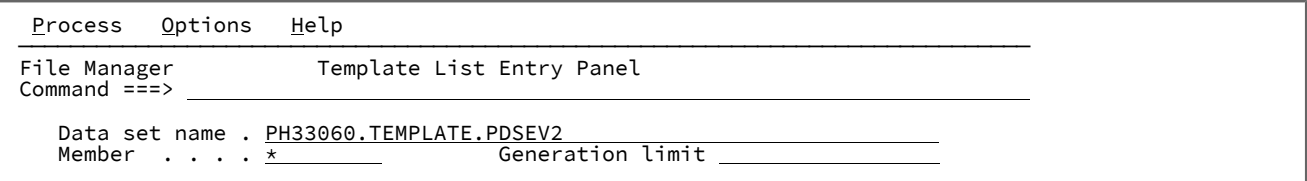

### **Data set name (データ・セット名)**

PDS または PDSE のデータ・セットに完全修飾名または汎用的な名前を指定します。

- PDSE ワークベンチを処理するデータ・セットを選択リストから選択するには、汎用的なデータ・セッ ト名を指定します。
- PDSE ワークベンチで以前に使用したデータ・セットが最大 50 個記録されている履歴から選択するに は、データ・セット名をブランクのままにします。

#### **Member name (メンバー名)**

メンバー・リストに表示するメンバー名またはメンバー名パターンを指定します。すべてのメンバーを表示す るには、ブランクのままにします。

### **Generation limit (世代制限)**

メンバーごとに表示する世代の最大数を定義します。0 ~2000000000 の範囲で値を指定します。制限なしに するには、フィールドをブランクのままにします。メンバーの世代をサポートしていないデータ・セットで は、このフィールドは無視されます。

### **親パネル**

• 「Copybook and Template Utility functions [\(コピーブックおよびテンプレート・ユーティリティー機能\)」パネル](#page-816-0) [ページ](#page-816-0) [817](#page-816-0)

# 「Template Member List (テンプレート・メンバー・リスト)」パネル

「Template Member List (テンプレート・メンバー・リスト)」パネルは、入力パネルまたはテンプレート・リスト呼び出し の代替方式によって有効な区分データ・セットが提供された場合に表示されます。
## **パネルとフィールドの定義**

図 334. 「Template Member List (テンプレート・メンバー・リスト)」パネル

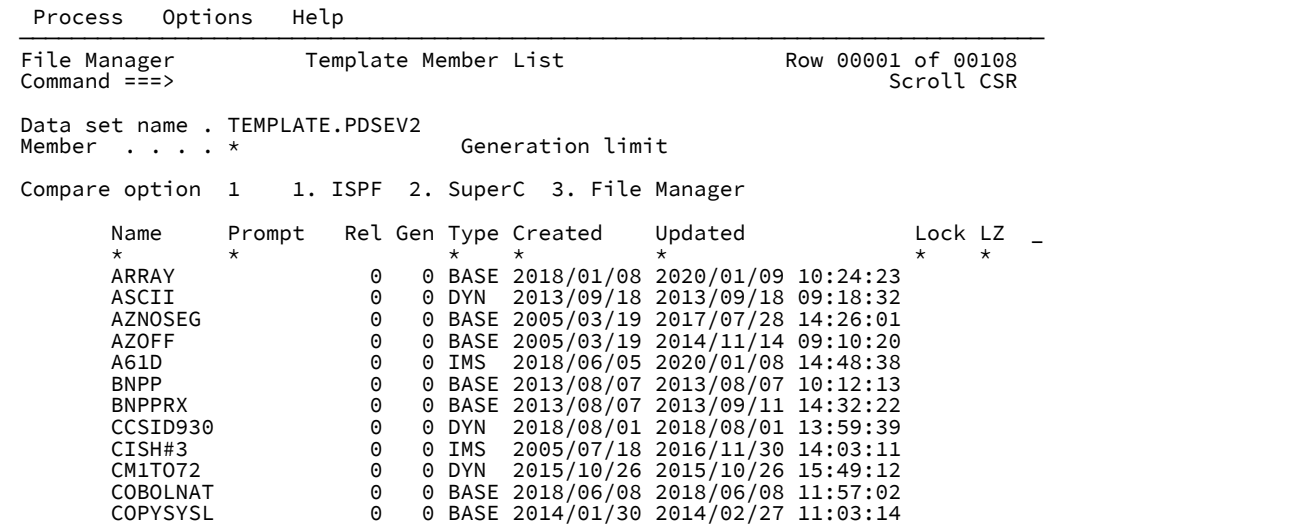

## **列のカスタマイズとソート**

[列のカスタマイズとソート ページ](#page-285-0) [286](#page-285-0) を参照してください。

## **フィールドの説明**

[フィールドの説明 ページ](#page-286-0) [287](#page-286-0) を参照してください。

## **使用可能コマンド**

以下の基本コマンドを使用できます。

- BOTTOM [基本コマンド ページ](#page-1138-0) [1139](#page-1138-0)
- DELETE [\(メンバー\) 基本コマンド ページ](#page-1159-0) [1160](#page-1159-0)
- DOWN [基本コマンド ページ](#page-1162-0) [1163](#page-1162-0)
- FIND/RFIND [基本コマンド ページ](#page-1178-0) [1179](#page-1178-0)
- HEX [基本コマンド ページ](#page-1189-0) [1190](#page-1189-0)
- HIDE [基本コマンド ページ](#page-1191-0) [1192](#page-1191-0)
- LEFT [基本コマンド ページ](#page-1196-0) [1197](#page-1196-0)
- LOCATE [基本コマンド ページ](#page-1201-0) [1202](#page-1201-0)
- REFRESH [基本コマンド ページ](#page-1223-0) [1224](#page-1223-0)
- RESET [基本コマンド ページ](#page-1227-0) [1228](#page-1227-0)
- RFIND [基本コマンド ページ](#page-1229-0) [1230](#page-1229-0)
- RIGHT [基本コマンド ページ](#page-1230-0) [1231](#page-1230-0)
- SORT [基本コマンド ページ](#page-1244-0) [1245](#page-1244-0)
- TAILOR [基本コマンド ページ](#page-1247-0) [1248](#page-1247-0)
- TOP [基本コマンド ページ](#page-1249-0) [1250](#page-1249-0)
- UP [基本コマンド ページ](#page-1251-0) [1252](#page-1251-0)

# **接頭部コマンド**

[接頭部コマンド ページ](#page-287-0) [288](#page-287-0) を参照してください。

## **列の説明**

[列の説明 ページ](#page-290-0) [291](#page-290-0) を参照してください。

## **親パネル**

- 「Copybook and Template Utility functions [\(コピーブックおよびテンプレート・ユーティリティー機能\)」パネル](#page-816-0) [ページ](#page-816-0) [817](#page-816-0)
- ISPF 3.4 の「Utility Functions [\(ユーティリティー機能\)」メニュー・パネル ページ](#page-1095-0) [1096](#page-1095-0)

## **子パネル**

## **関連作業および例**

- [データ・セットおよびメンバー名の指定 ページ](#page-42-0) [43](#page-42-0)
- PDS(E) [メンバーの範囲の選択 ページ](#page-69-0) [70](#page-69-0)
- [選択リストの表示の操作 ページ](#page-61-0) [62](#page-61-0)

# 「Template Update Utility (テンプレートの更新ユーティリティー)」パネル

「Template Update Utility (テンプレート更新ユーティリティー)」パネルには、入力パネル ([図](#page-1082-0) [335](#page-1082-0) : [「Template](#page-1082-0)

Update Utility (テンプレート更新ユーティリティー)| - 入力パネル ページ [1083\)](#page-1082-0) とメンバー・リスト・パネル ([図](#page-1084-0) 336: 「Template Update Utility [\(テンプレート更新ユーティリティー\)」- メンバー・リスト ページ](#page-1084-0) [1085](#page-1084-0)) の 2 つのフォームがあ

ります。

メンバー・リスト・パネルは、入力パネルで必要な詳細を指定して Enter キーを押した後に表示されます。

## **パネルとフィールドの定義**

<span id="page-1082-0"></span>図 335. 「Template Update Utility (テンプレート更新ユーティリティー)」- 入力パネル

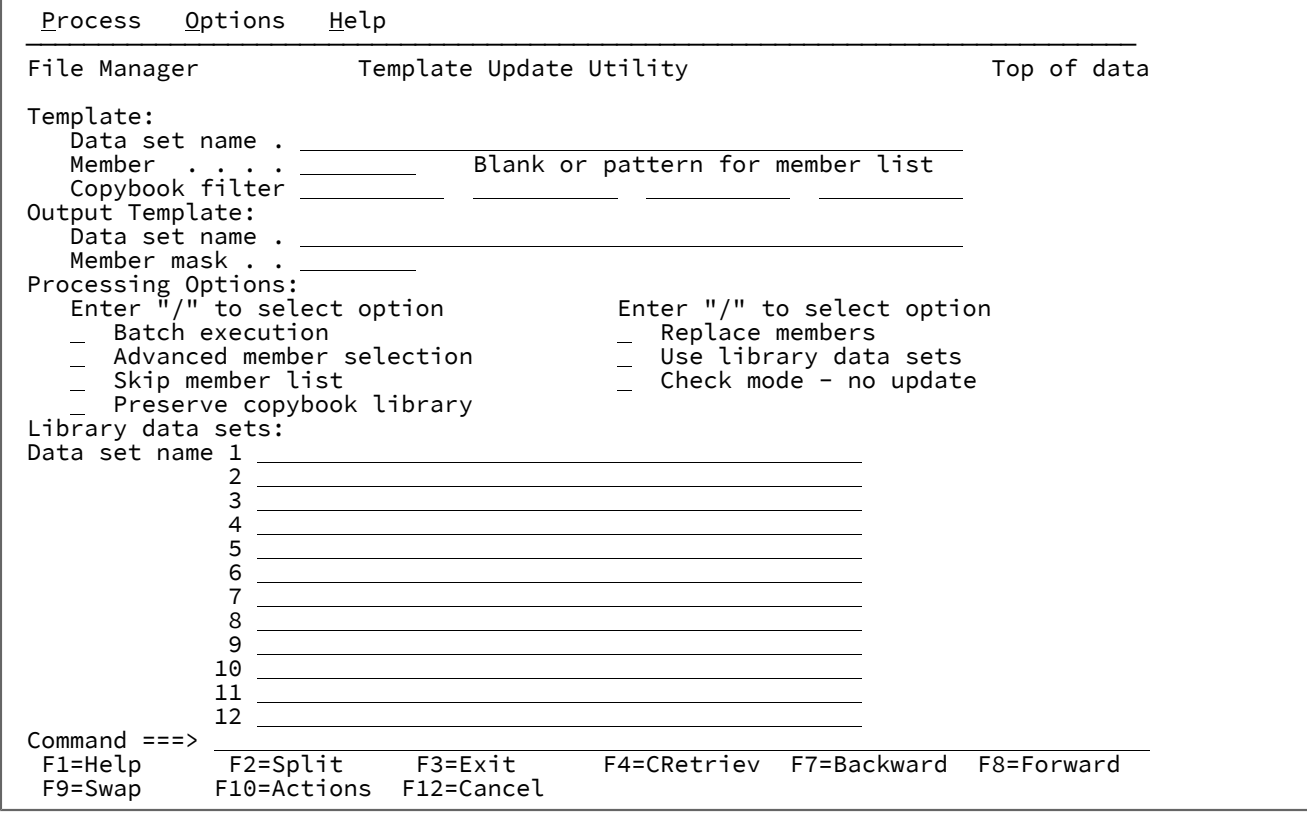

## **Template (テンプレート)**

## **Data set name (データ・セット名)**

データ・セット名PDS(E) を指定します。

### **Member (メンバー)**

メンバー名、またはパターンを入力するか、あるいはブランクのままにできます。「Advanced member selection (拡張メンバー選択)」を選択した場合は、この名前により、メンバー範囲パネ ルの最初の名前が構成されます。

### **Copybook filter (コピーブック・フィルター)**

パターンと一致するコピーブック、またはコピーブックを参照するテンプレートのみが処理のた めに選択されるように、フィルターとして使用される 4 個までのメンバーの名前またはパター ン。

### **Output Template (出力テンプレート)**

これは、任意指定のデータ・セットであり、結果の更新テンプレートに代替データ・セットを提供するために 使用できます。

### **Data set name (データ・セット名)**

更新テンプレートの保管場所を特定する PDS または PDSE を指定します。

#### **Member mask (メンバー・マスク)**

これは、名前変更用のマスクであり、更新テンプレートを代替名で保管できるようにします。

パターンを指定して、入力区分データ・セットのメンバー名を基に出力区分データ・セットのメ ンバーの名前を変更します。メンバー名パターンは、メンバー名に有効な任意の文字と、アスタ リスク (\*) およびパーセント記号 (%) の 2 つの特殊パターン文字で構成することができます。

**\***

変更がない複数の文字を表すプレースホルダー文字。マスクに指定するアスタリス クは、1 つのみにしてください。2 つ目以降のアスタリスク文字は、パーセント記 号として扱われます。

例えば、次のように入力するとします。

ABC\*

名前変更後のメンバーはすべて ABC で始まり、その後に、古いメンバー名の残り が続きます。

**%**

変更がない単一文字を表すプレースホルダー文字。パーセント記号は、メンバー名 の任意の場所に必要な数だけ指定できます。

例えば、次のように入力するとします。

%%%A\*

名前が変更されたメンバーの最初の 3 文字は未変更のままで、4 文字目が文字 「A」に置き換えられ、旧メンバー名の残りの部分は未変更になります。

#### **Processing Options (処理オプション)**

## **Batch execution (バッチ実行)**

機能をバッチで実行するようにバッチ JCL を編集できます。

#### **Replace members (メンバーを置換)**

出力区分データ・セットの同名メンバーを置換します。

### **Advanced member selection (拡張メンバー選択)**

特定または総称のメンバー名ではなく、メンバーの範囲を選択するように指定できます。

### **Use library data sets (ライブラリー・データ・セットを使用)**

入力パネルで指定したライブラリー・データ・セットを使用します。

#### **Skip member list (メンバー・リストのスキップ)**

メンバー選択リストを表示せずに実行します。このオプションを使用すると、メンバー・リス ト・パネルを表示せずに、該当の全メンバーを処理します。指定されたパラメーターからエラー (重複した出力名など) が発生した場合は、そのエラーが強調表示されてメンバー・リスト・パネ ルが表示されます。

### **Preserve copybook library (コピーブック・ライブラリーの保持)**

コピーブックが、前に検出されたライブラリーにまだ存在し、更新が使用しているリストにその ライブラリーがある場合に、そのコピーブックを使用します。

このオプションを選択しないか、コピーブックが、前に検出されたライブラリーに存在しなく なったか、更新が使用しているリストにそのライブラリーがない場合、ユーティリティーは、リ ストされた順序でライブラリーを検索し、検出した最初のバージョンのコピーブックを使用しま す。

**Check mode - no update (検査モード - 更新なし)**

結果として生成されるメンバーを保管せずに、この機能を実行します。通常、エラーの検査に使 用されます。

**Library data sets (ライブラリー・データ・セット)**

これらのフィールドは、**「Use library data sets (ライブラリー・データ・セットを使用)」**オプションが選択 されている場合のみ使用されます。これを選択すると、テンプレート内で参照されるコピーブック・ライブ ラリー名が、これらのフィールドで指定したコピーブック・ライブラリー名に変更されます。新規のライブラ リー・データ・セットが、更新処理中のコピーブックの検索とコンパイルに使用されます。そのため、更新エ ラーが発生しないよう、選択されたすべてのテンプレートで参照されるすべてのコピーブックが、指定するラ イブラリーで必ず使用可能であるようにしてください。

<span id="page-1084-0"></span>図 336. 「Template Update Utility (テンプレート更新ユーティリティー)」- メンバー・リスト

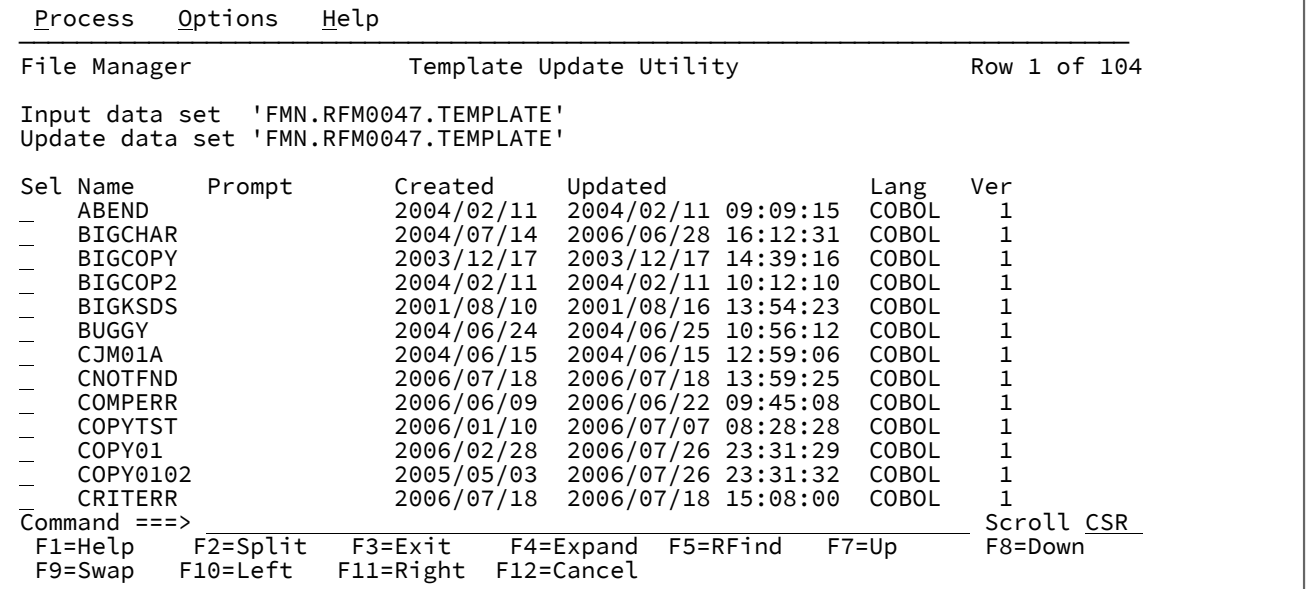

**Sel**

接頭部域。以下の接頭部コマンドを入力できます。

**B**

メンバーに対して ISPF BROWSE コマンドを実行します。ISPF の「Browse (ブラウズ)」パネル (File Manager の「Browse (ブラウズ)」パネルではありません) を使用してメンバーが表示され ます。

## **E**

Base テンプレート編集を起動します。

#### **S**

テンプレート更新の場合に選択します。

**U**

テンプレートに対するテンプレート・ソース定義の編集および更新プロセスを起動します。

### **Name (名前)**

メンバーの名前。

**Prompt (プロンプト)**

実行されるアクションに相当する状況値。

#### **Created (作成日)**

テンプレートが作成された日付。

## **Updated (更新日時)**

テンプレートの場合、これは最終変更日を示します。IMS™ ビューおよび抽出基準の場合は、基準が元のテン プレートから最後に更新されたことを示します。

### **Lang (言語)**

テンプレート内のフィールドの派生元であるコピーブックのオリジナル言語。

## **Ver (バージョン)**

テンプレートのバージョンまたはレベル。

## **Description (説明)**

(表示するには、「Right」機能キー (F11) で右にスクロールします。) テンプレートの編集時に、DESCRIBE コマンドを使用して入力できる最初の説明行。

## **親パネル**

• 「Copybook and Template Utility functions [\(コピーブックおよびテンプレート・ユーティリティー機能\)」パネル](#page-816-0) [ページ](#page-816-0) [817](#page-816-0)

## **子パネル**

• なし。

## **関連作業および例**

• 1 [つ以上のテンプレートを更新 ページ](#page-229-0) [230](#page-229-0)

「Template Save (テンプレートの保管)」ポップアップ・パネル

「Template Save (テンプレートの保管)」パネルでは、一時テンプレートを保管できます。これは、新規コピーブックまた は動的テンプレートを作成し、テンプレート編集パネルを終了したときにのみ、表示されます。

## **パネルとフィールドの定義**

図 337. 「Template Save (テンプレートの保管)」ポップアップ・パネル

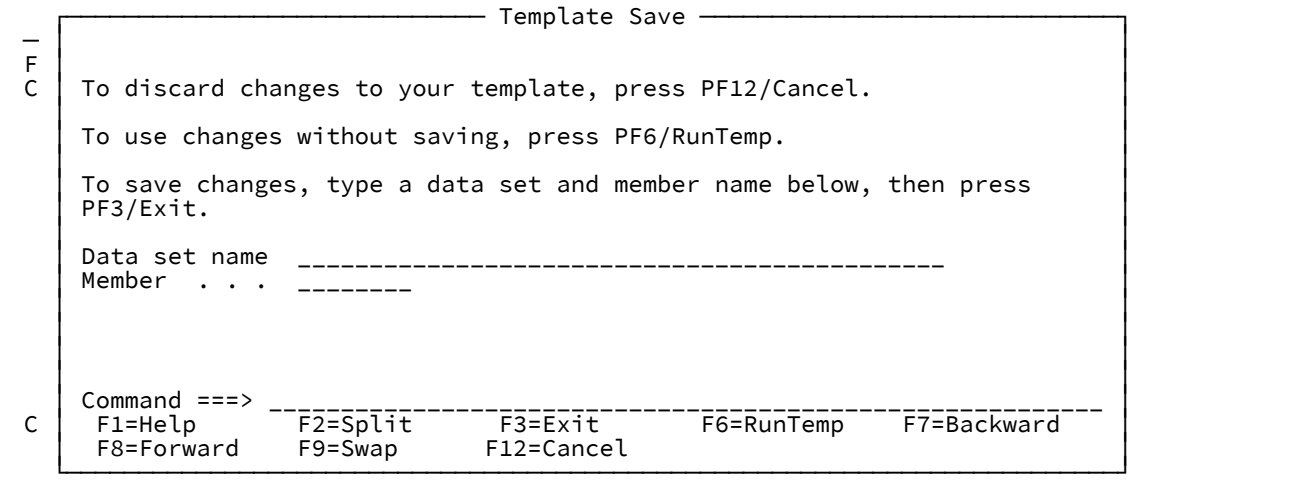

### **Data set name (データ・セット名)**

テンプレートを保管する既存データ・セットの名前。完全修飾データ・セット名またはパターン。名前には、 メンバー名または名前パターンを括弧で囲んで組み込むことができます。メンバーをここで指定する場合は、 関連した**「Member (メンバー)」**フィールドは空でなければなりません。

#### **Member (メンバー)**

既存データ・セットに作成する新規メンバーの名前。これには、新規テンプレート定義が含まれます。既存 のメンバー名を指定すると、既存メンバーが新規テンプレートによって置き換えられます。**「Data set name (データ・セット名)」**フィールドに、括弧で囲んだメンバー名または名前パターンを組み込まずに区分デー タ・セット (PDS) の名前を指定した場合は、このフィールドを使用してメンバー名またはメンバー名パターン を指定できます。

### **親パネル**

- 「Record Type Selection [\(レコード・タイプ選択\)」パネル ページ](#page-1010-0) [1011](#page-1010-0) (複数のレコード・タイプを持つコピーブッ ク・テンプレートを保管する場合)
- [図](#page-901-0) [234](#page-901-0) : 「Field Selection/Edit [\(フィールド選択/編集\)」パネル ページ](#page-901-0) [902](#page-901-0) (1 つのレコード・タイプを持つコピー ブック・テンプレートを保管する場合)
- 「Dynamic Template [\(動的テンプレート\)」パネル ページ](#page-853-0) [854](#page-853-0) (動的テンプレートを保管する場合)

## **子パネル**

• なし。

## **同等機能**

• なし。

## **関連作業および例**

- [コピーブック・テンプレートのソース定義の指定または更新 ページ](#page-211-0) [212](#page-211-0)
- [動的テンプレートの作成 ページ](#page-219-0) [220](#page-219-0)

# <span id="page-1087-0"></span>「Template Workbench (テンプレート・ワークベンチ)」パネル

「Template Workbench (テンプレート・ワークベンチ)」は、テンプレートを作成、編集、および保守できる中央域です。 これには、File Manager の「Primary Options menu (基本オプション・メニュー)」(オプション**「7. テンプレート」**) からア クセスするか、「View (表示)」または「Edit (編集)」パネルで **TView** 基本コマンドを実行することによってアクセスする ことができます。

## **パネルとフィールドの定義**

図 338. 「Primary Option Menu (基本オプション・メニュー)」からの「Template Workbench (テンプレート・ワークベン チ)」パネル

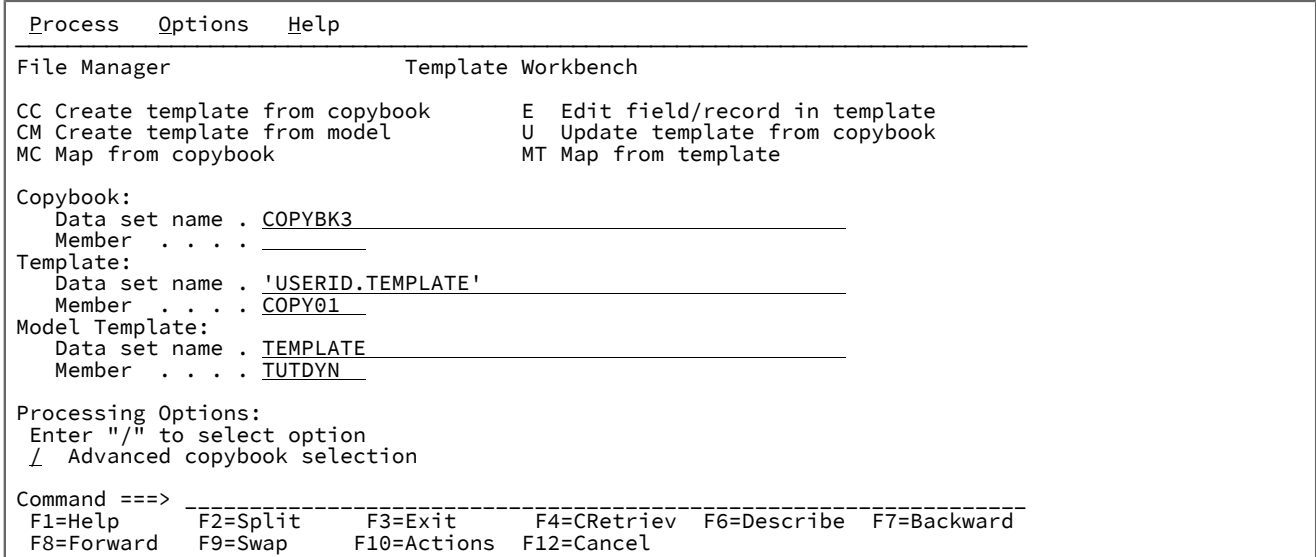

■<mark>♪ 注</mark>: エディター・セッションから「Template Workbench (テンプレート・ワークベンチ)」にアクセスするとき は、2 つの追加オプション (**「RC Run using copybook (RC コピーブックを使用した実行)」**および**「RT Run using template (RT テンプレートを使用した実行)」**) がパネルに表示されます。

図 339. エディター・セッションからの「Template Workbench (テンプレート・ワークベンチ)」パネル

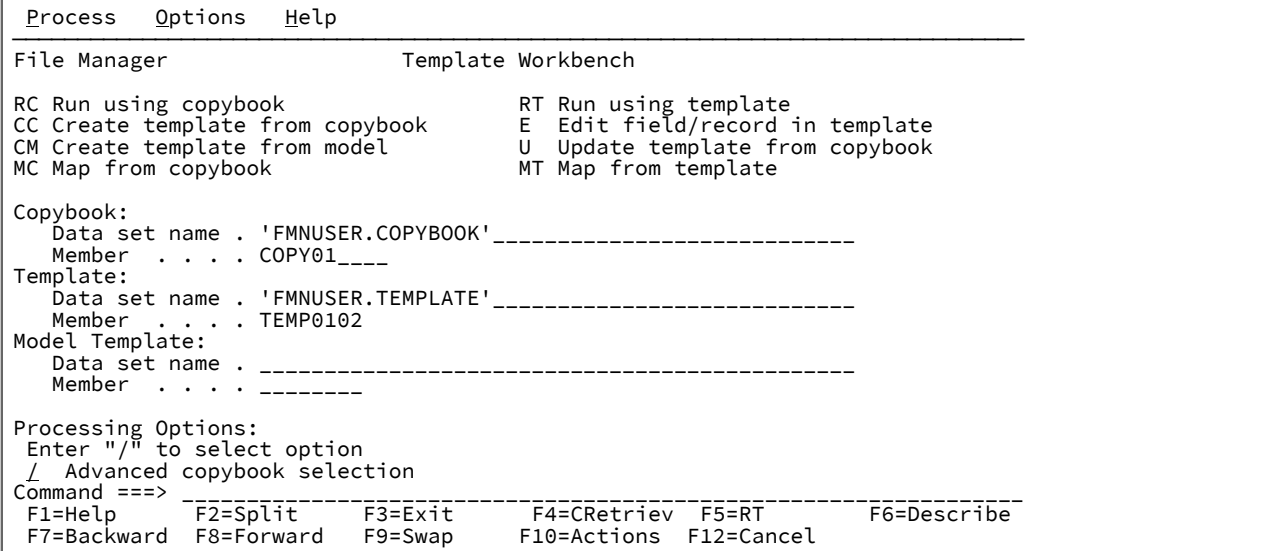

**テンプレート・ワークベンチ・コマンド**

使用できるワークベンチ・コマンドは、そのパネルの上部にリストされます。必要なコマンド上にカーソルを 置いて Enter キーを押すか、あるいはコマンド行にそれを入力して Enter キーを押すことができます。これら は、以下のとおりです。

**RC**

RC コマンドは、コピーブックから作成した一時テンプレートを使用して現行の機能を実行する ために使用します。一時テンプレートは、実行する前には編集も保管もできません。テンプレー トを編集または保存したい場合は、CC コマンドを使用してください。

使用したいコピーブックの PDS メンバー名と、更新したいテンプレートのデータ・セット名ま たは PDS メンバー名を指定する必要があります。指定したコピーブックは、コンパイルする ことによって妥当性が検査されます。この処理の説明、およびエラーが発生したときに対処で きる方法については、CC コマンドの説明を参照してください。このコマンドを使用できるの は、TEdit または TView コマンドを使用して、エディター・セッションからワークベンチを呼び 出した場合のみです。

**RT**

RT コマンドは、既存のテンプレートで現行の機能を実行するために使用します。このテンプ レートは、以前にデータ・セットまたは PDS メンバーに保管された永久テンプレートでも、CC コマンドを使用して現行の機能に対して作成された一時テンプレートでも構いません。このコマ ンドを使用できるのは、TEdit または TView コマンドを使用して、エディター・セッションから ワークベンチを呼び出した場合のみです。

**CC**

CC コマンドは、コピーブックからテンプレートを作成するために使用します。テンプレートを 編集した後、そのテンプレートで機能を実行することができます。また、後で使用するためにそ のテンプレートを保管することもできます。

使用したいコピーブックの PDS メンバー名を指定する必要があります。指定したコピーブッ クは、コンパイルすることによって妥当性が検査されます。File Manager はシェル・プログ ラム中にテンプレートがあり、コンパイラーを呼び出してコピーブックの構文をチェックし て、ADATA ファイルを作成します。コンパイルがエラーなしで完了すると、ADATA ファイルの 情報を処理してテンプレートを作成します。コンパイルがエラーで完了した場合は、ポップアッ プ・メニューが表示されます。ポップアップ・メニューから、以下のことを選択できます。

- コンパイル・リストを表示する。
- テンプレート作成処理を打ち切る。
- コンパイルを再試行する。このオプションを選択する前に、コンパイル・リストを確認 して、コピーブックのエラーを修正しておく必要があります。コンパイル・リストが表 示されているときには、分割画面機能を使用して他のセッションにスワップし、エディ ターを使ってコピーブックのエラーを修正することができます。

File Manager でテンプレートを作成することができ、そのテンプレートを保管する順次デー タ・セットの名前または PDS メンバーを指定した場合は、他の機能で後で使用するためにユー ザーに代わって File Manager がこれを保管します。テンプレート名を指定しないと、そのテン プレートは現行機能の終わりまでストレージに保管されます。テンプレートで作業するために 「Template Workbench (テンプレート・ワークベンチ)」の他のコマンドも使用できますが、そ れは自動的には保管されません。ただし、現行機能の終わりまでの任意の時点でテンプレートの 保管を決定した場合は、テンプレート名を指定し、SAVE コマンドを使用してそれを保管できま す。

**CM**

CM コマンドは、既存のコピーブックをコピーして新規テンプレートを作成するために使用し ます。既存のテンプレートのデータ・セット名または PDS メンバー名を指定する必要があり ます。新規テンプレートを保管するデータ・セットまたは PDS メンバーの名前を指定した場合 は、他の機能で後で使用するためにユーザーに代わって File Manager がこれを保管します。テ ンプレート名を指定しないと、そのテンプレートは現行機能の終わりまでストレージに保管され ます。テンプレートで作業するために「Template Workbench (テンプレート・ワークベンチ)」 の他のコマンドも使用できますが、それは後で使用するために保管されません。現行機能の終わ りまでの任意の時点でテンプレートの保管を決定した場合は、テンプレート名を指定し、SAVE コマンドを使用してそれを保管することができます。

**E**

E コマンドは、既存のテンプレートを編集するために使用します。このテンプレートは、以前 にデータ・セットまたは PDS メンバーに保管された永久テンプレートでも、現行の機能で作成 した一時テンプレートでも構いません。一時テンプレートは CC コマンドを使用して作成できま

1090

す。また、ユーザーに代わって、File Manager に自動的に作成させることもできます。これを行 うには、COBOL コピーブックのメンバー名を指定しますが、テンプレート・データ・セット名 およびメンバー名は指定しません。次に、E コマンドを出すと、File Manager は一時テンプレー トを自動的に作成します。

テンプレートを編集するときには、一連のパネルが表示されて、そこでは、次の情報を指定でき ます。

- 複数のレコード・タイプを含むファイルでは、処理用に選択したいレコード・タイプ。
- 複数のレコード・タイプを含むファイルでは、各レコード・タイプの識別のために File Manager が使用する基準。
- 指定された値を含むレコードなどの、特定のレコードだけを処理したい場合は、レコー ドの選択のために File Manager が使用する基準。
- レコード中のすべてのフィールドを処理しない場合は、処理したいフィールド。
- SNGL または TABL 表示または印刷形式を使用してフィールドを画面に表示するか、また は印刷するときに、そのフィールドに使用したい見出し。
- フィールドを画面に表示するときに先行ゼロを抑制する (数値フィールドのみ) のか、あ るいは SNGL または TABL 表示または印刷形式を使用して印刷するのか。
- テスト・データの生成に役立てるためにテンプレートを使用する場合に、各フィールド に対して File Manager が使用するデータ・パターン。

#### **MC**

MC コマンドは、ある COBOL コピーブックのレコードおよびフィールドを、他のコピーブッ クまたはテンプレートのレコードおよびフィールドにマップするために使用します。あるデー タ・セット中のすべてのレコードを別のデータ・セットにコピーし、「From (元)」データ・ セットのフィールドを再編成してから、これを「To (宛先)」データ・セットにコピーしたい場合 に、MC コマンドを使用できます。コピーするレコードを「From (元)」データ・セット内で選 択する場合は、MC コマンドを使用しないでください。代わりに、まずテンプレートを作成し、 それを編集してレコード選択基準を指定してから、MT コマンドを使用してフィールド・マッピ ングを行います。

使用したい COBOL コピーブックの PDS メンバー名を指定する必要があります。このコピーブッ クは、「From (元)」データ・セットの内容を記述します。指定したコピーブックは、COBOL コ ンパイラーでコンパイルすることによって妥当性が検査されます。この処理の説明、およびエ ラーが発生したときに対処できる方法については、CC コマンドの説明を参照してください。

File Manager によってコピーブックからテンプレートを作成できる場合は、別のパネルが表示さ れ、そこで COBOL コピーブックの名前、または「To (宛先)」データ・セットの内容を記述する テンプレートの名前を指定します。このパネルから、「From (元)」データ・セットのフィール ドを「To (宛先)」データ・セットにマップする方法を指定できます。

**MT**

MT コマンドは、あるテンプレートのレコードおよびフィールドを、他のテンプレートまたは COBOL コピーブックのレコードおよびフィールドにマップするために使用します。あるデー タ・セット中のすべてのレコードまたは選択したレコードを別のデータ・セットにコピーし、 「From (元)」データ・セットのフィールドを再編成してから、これを「To (宛先)」データ・ セットにコピーしたい場合に、MT コマンドを使用できます。

このテンプレートは、以前にデータ・セットまたは PDS メンバーに保管された永久テンプレー トでも、CC コマンドを使用して現行の機能に対して作成された一時テンプレートでも構いませ ん。このテンプレートは、「From (元)」データ・セットの内容、およびコピーするレコードの レコード選択基準を記述します。前に保管したテンプレートを使用したい場合は、そのテンプ レートのデータ・セット名 (および、必要な場合はメンバー名) を指定する必要があります。

MT コマンドを使用すると、別のパネルが表示され、そこでテンプレートの名前、または「To (宛先)」データ・セットの内容を記述する COBOL コピーブックの名前を指定します。このパネ ルから、「From (元)」データ・セットのフィールドを「To (宛先)」データ・セットにマップす る方法を指定できます。

**U**

U コマンドは、コピーブックから既存のテンプレートを更新するために使用します。コピーブッ クを少しだけ変更し、以前そのコピーブックから作成したテンプレートにその変更内容を反映す るには、この機能を使用します。コピーブックを大幅に変更した場合は、この更新処理によって 必要な結果を得られないことがあります。その場合は、代わりに CC コマンドを使用してテンプ レートを再作成する必要があります。更新処理がサポートする小幅な変更は、次のとおりです。

- フィールドのデータ・タイプを変更せずに、フィールド名を変更する
- フィールド名を変更せずに、フィールドのデータ・タイプを変更する
- レコード内のフィールドの順序を変更する
- 参照されていないフィールドを削除する
- 新規フィールドを挿入する
- レコード長を変更する
- 配列 (テーブル) 内のフィールドのオカレンス数を変更する

更新処理が望ましくない結果を引き起こす可能性のある、大幅な変更は、次のとおりです。

- フィールド名とフィールドのデータ・タイプを変更する
- フィールド名とレコード内のフィールドの順序を変更する

#### **Copybook (コピーブック)**

データのレコード記述が入っているコピーブックの名前 (データ・セットおよびメンバー)。

## **Template (テンプレート)**

実行または編集したい既存のテンプレートの名前 (データ・セット、必要な場合は、メンバー)、あるいは作成 したい新規テンプレート。

### **Model Template (モデル・テンプレート)**

新規テンプレートの作成でモデルとして使用したい既存のテンプレートの名前 (データ・セット、必要な場合 は、メンバー)。

### **Advanced copybook selection (拡張コピーブック選択)**

これを選択すると、以下のことが指定されます。

- テンプレートの作成に 1 つ以上のコピーブックを使用する
- これらのコピーブックが File Manager によって解釈される方法を指定できる

このオプションは、CC および U コマンドに適用され、テンプレートを 1 つ以上のライブラリーにある複数の コピーブックから生成できるように提供されています。このオプションを選択すると、複数のパネルが表示さ れることがあります。

## **親パネル**

- 「Copybook and Template Utility functions [\(コピーブックおよびテンプレート・ユーティリティー機能\)」パネル](#page-816-0) [ページ](#page-816-0) [817](#page-816-0)
- 「Browse [\(ブラウズ\)」パネル ページ](#page-750-0) [751](#page-750-0) (TVIEW コマンドの発行による)
- 「Editor [\(エディター\)」パネル ページ](#page-862-0) [863](#page-862-0) (TVIEW コマンドの発行による)

## **子パネル**

- 「Library List [\(ライブラリー・リスト\)」パネル ページ](#page-932-0) [933](#page-932-0)
- 「Map To [\(マップ先\)」パネル ページ](#page-950-0) [951](#page-950-0)
- 「Record Type Selection [\(レコード・タイプ選択\)」パネル ページ](#page-1010-0) [1011](#page-1010-0)
- 「Field Selection/Edit [\(フィールド選択/編集\)」パネル ページ](#page-900-0) [901](#page-900-0)

## **関連作業および例**

「Utility Functions (ユーティリティー機能)」メニュー・パネル

File Manager 内で使用可能なユーティリティー機能をリストします。オプションを選択すると、該当するユーティリティー の入力パネルが表示されます。

## **パネルとフィールドの定義**

図 340. 「Utility Functions (ユーティリティー機能)」メニュー・パネル

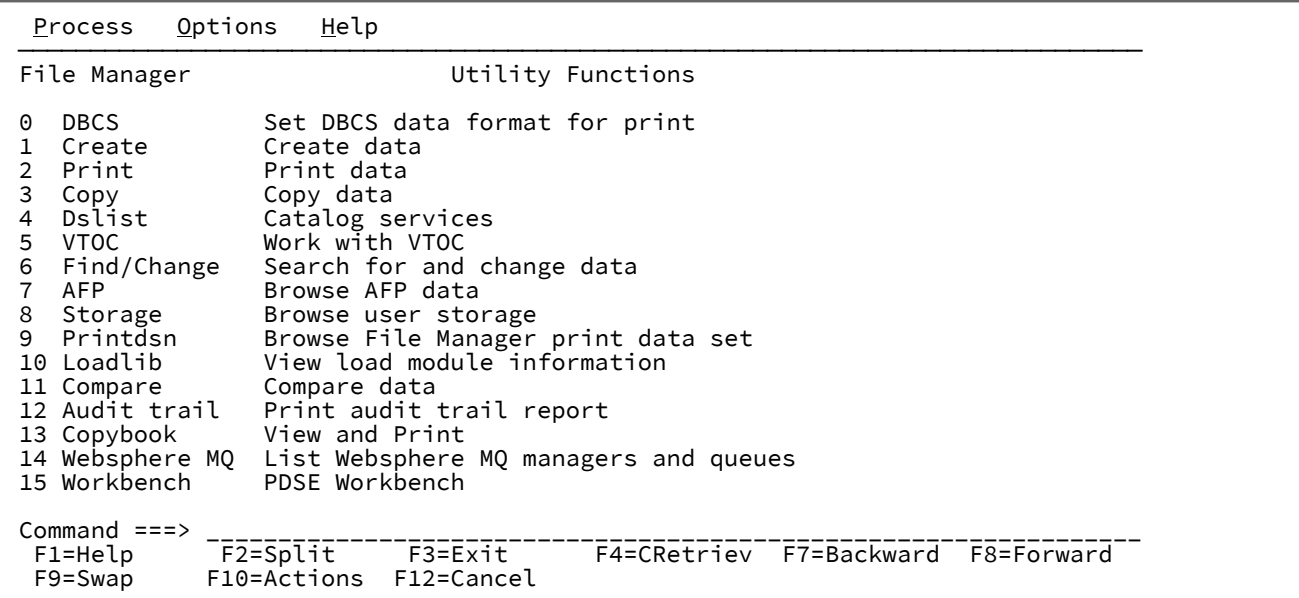

### **0 DBCS**

「Set DBCS Format (DBCS 形式の設定)」パネルを表示します

### **1 Create (作成)**

「Data Create Utility (データ作成ユーティリティー)」パネルを表示します

## **2 Print (印刷)**

「Print Utility (印刷ユーティリティー)」パネルを表示します

## **3 Copy (コピー)**

「Copy Utility (コピー・ユーティリティー)」パネルを表示します

## **4 Dslist**

「Catalog Services (カタログ・サービス)」パネルを表示します

## **5 VTOC**

「Display VTOC (VTOC の表示)」パネルを表示します

## **6 Find/Change (検索/変更)**

「Find/Change Utility (検索/変更ユーティリティー)」パネルを表示します

## **7 AFP**

「AFP Print Browse (AFP 印刷ブラウズ)」パネルを表示します

## **8 Storage (ストレージ)**

「Memory Browse (メモリー・ブラウズ)」パネルを表示します

## **9 Printdsn**

印刷出力をフルスクリーン・モードで表示します

## **10 Loadlib**

「Load Module Information (ロード・モジュール情報)」パネルを表示します

## **11 Compare (比較)**

「Compare Utility (比較ユーティリティー)」パネルを表示します

## **12 Audit trail (監査証跡)**

「Print Audit Trail (監査証跡の印刷)」パネルを表示します

## **13 Copybook (コピーブック)**

「Copybook View and Print (コピーブックの表示と印刷)」パネルを表示します

## **14 WebSphere MQ**

「WebSphere MQ Managers (WebSphere MQ マネージャー)」パネルを表示します

## **15 Workbench (ワークベンチ)**

PDS または PDSE のメンバー・リストを表示します。

## **親パネル**

• 「Primary Option Menu [\(基本オプション・メニュー\)」パネル ページ](#page-980-0) [981](#page-980-0)

## **子パネル**

- 「Set DBCS Format (DBCS 形式の設定)」パネル
- 「Data Create Utility (データ作成ユーティリティー)」パネル
- 「Print Utility (印刷ユーティリティー)」パネル
- 「Copy Utility (コピー・ユーティリティー)」パネル
- 「Catalog Services (カタログ・サービス)」パネル
- 「Display VTOC (VTOC の表示)」パネル
- 「Find/Change Utility (検索/変更ユーティリティー)」パネル
- 「AFP Print Browse (AFP 印刷ブラウズ)」パネル
- 「Memory Browse (メモリー・ブラウズ)」パネル
- 「Print Browse (印刷ブラウズ)」パネル
- 「Compare Utility (比較ユーティリティー)」パネル
- 「Print Audit Trail (監査証跡の印刷)」パネル
- 「Copybook View and Print (コピーブックの表示および印刷)」パネル
- 「MQ Manager Selection List (MQ マネージャー選択リスト)」パネル
- 「PDSE Workbench Entry (PDSE ワークベンチ入力)」パネル
- 「PDSE Workbench Member List (PDSE ワークベンチ・メンバー・リスト)」パネル

## **同等機能**

• なし。

## **関連作業および例**

<span id="page-1095-0"></span>各子パネルについては、『関連タスク』の節を参照してください。

ISPF 3.4 の「Utility Functions (ユーティリティー機能)」メニュー・パネル

このパネルは、ISPF 3.4 からデータ・セットに対して行コマンド FMNR が発行され、オプション 3 が「File Manager 基本オ プション」メニューから選択された場合に作成されます。オプションを選択すると、関連するユーティリティー入力パネル に、ISPF 3.4 リストの対応する名前が設定された 1 次データ・セット名が表示されます。

## **パネルとフィールドの定義**

図 341. ISPF 3.4 からの「Utility Functions (ユーティリティー機能)」メニュー

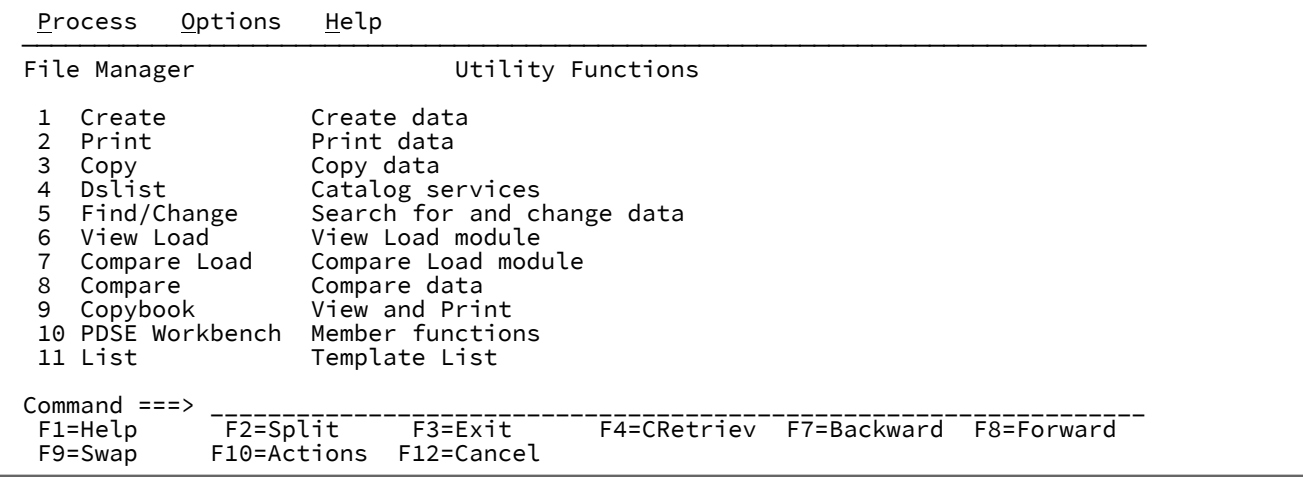

## **1 Create (作成)**

「Data Create Utility (データ作成ユーティリティー)」パネルを表示します。

## **2 Print (印刷)**

「Print Utility (印刷ユーティリティー)」パネルを表示します。

### **3 Copy (コピー)**

「Copy Utility (コピー・ユーティリティー)」パネルを表示します。

## **4 Dslist**

「Catalog Services (カタログ・サービス)」パネルを表示します。

## **5 Find/Change (検索/変更)**

「Find/Change Utility (検索/変更ユーティリティー)」パネルを表示します。

## **6 View Load (ロードの表示)**

「View load module Utility (ロード・モジュールの表示ユーティリティー)」パネルを表示します。

## **7 Compare load (ロードの比較)**

「Compare Load Module Utility (ロード・モジュールの比較ユーティリティー)」パネルを表示します。

## **8 Compare (比較)**

「Compare Utility (比較ユーティリティー)」パネルを表示します。

## **9 Copybook (コピーブック)**

「Copybook View and Print (コピーブックの表示と印刷)」パネルを表示します。

### **10 PDSE Workbench (PDSE ワークベンチ)**

PDS または PDSE のメンバー・リストを表示します。

### **11 Template List (テンプレート・リスト)**

テンプレート・メンバー・リストを表示します。

「Value List Edit (値リスト編集)」パネル

このパネルでは、フィールド・スクランブルで使用する値リストを作成および編集できます。

## **パネルとフィールドの定義**

図 342. 「Value List Edit (値リスト編集)」パネル

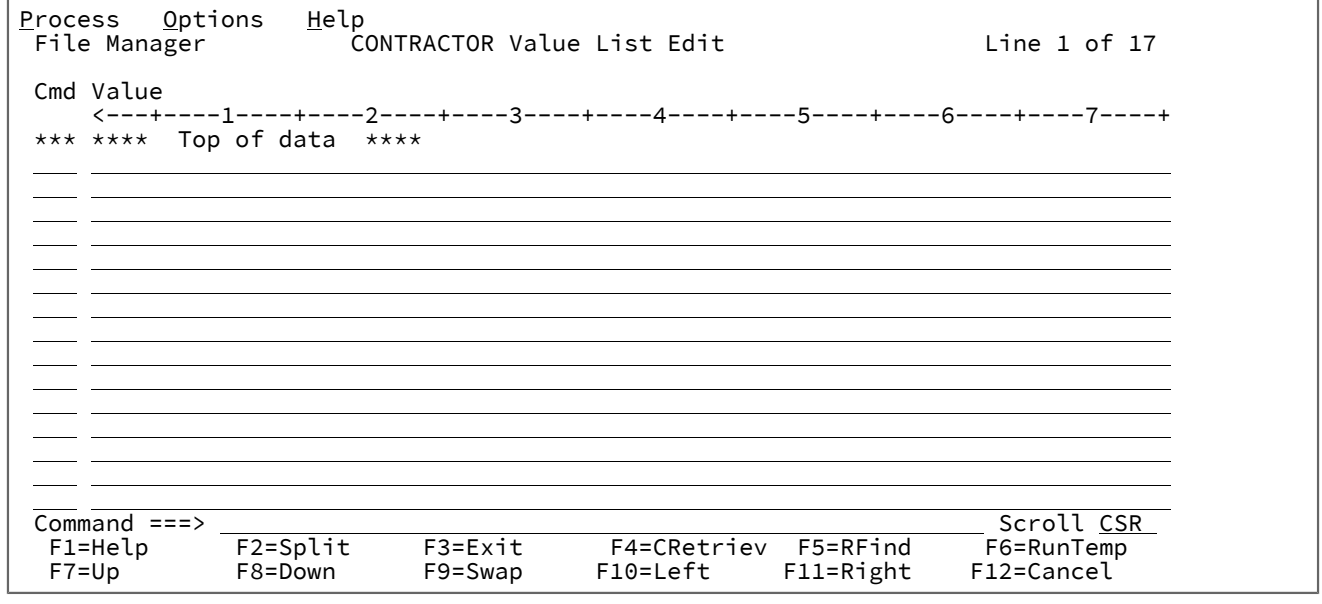

### **Cmd (コマンド)**

接頭部コマンド・フィールド。行をコピー、挿入、移動、反復、または削除できます。使用できるコマンドは 以下のとおりです。

## **A**

データをその後に移動またはコピーする行を識別します。

## **B**

データをその前に移動またはコピーする行を識別します。

## **C**

1 行をコピーします。

### **Cn**

n 行をコピーします。

### **CC**

行ブロックをコピーします。ブロックの開始と終了にマークを付けます。

### **D**

1 行を削除します。

## **Dn**

n 行を削除します。

## **DD**

行ブロックを削除します。ブロックの開始と終了にマークを付けます。

#### **I**

1 行の空行を挿入します。

### **In**

n 行の空行を挿入します。

## **M**

1 行を移動します。

## **Mn**

n 行を移動します。

## **MM**

行ブロックを移動します。ブロックの開始と終了にマークを付けます。

### **R**

行を 1 回繰り返します。

### **Rn**

行を n 回繰り返します。

### **RR**

行ブロックを繰り返します。ブロックの開始と終了にマークを付けます。

**RRn**

行ブロックを n 回繰り返します。ブロックの開始と終了にマークを付けます。

## **Value (値)**

フィールド・スクランブルが有効になっているときに使用可能な値。

## **親パネル**

- 「Field Attributes [\(フィールド属性\)」パネル](#page-885-0)  英数字フィールド [ページ](#page-885-0) [886](#page-885-0)
- 「Field Attributes [\(フィールド属性\)」パネル](#page-892-0)  数値フィールド [ページ](#page-892-0) [893](#page-892-0)

## **関連作業および例**

- [値リストの指定と編集 ページ](#page-256-0) [257](#page-256-0)
- [データのスクランブル ページ](#page-363-0) [364](#page-363-0)

「View (表示)」パネル

「View (表示)」パネルを使用して、選択したデータ・セットまたはデータ・セット・メンバーを表示し、レコードをスク ロールし、レコード内の特定の情報を必要に応じて一時的に変更します。新規レコードの挿入または削除、既存レコードの 結合または分割、およびデータ・セット内のレコードのコピーまたは反復を一時的に行うこともできます。

「View (表示)」パネルでは、表示するデータ・セットのタイプに応じて、およびテンプレートを使用するかどうかに応じ て、異なるフィールドが表示されます。

## **パネルとフィールドの定義**

-F

図 343. テキスト・ファイルが表示されている「View (表示)」パネル

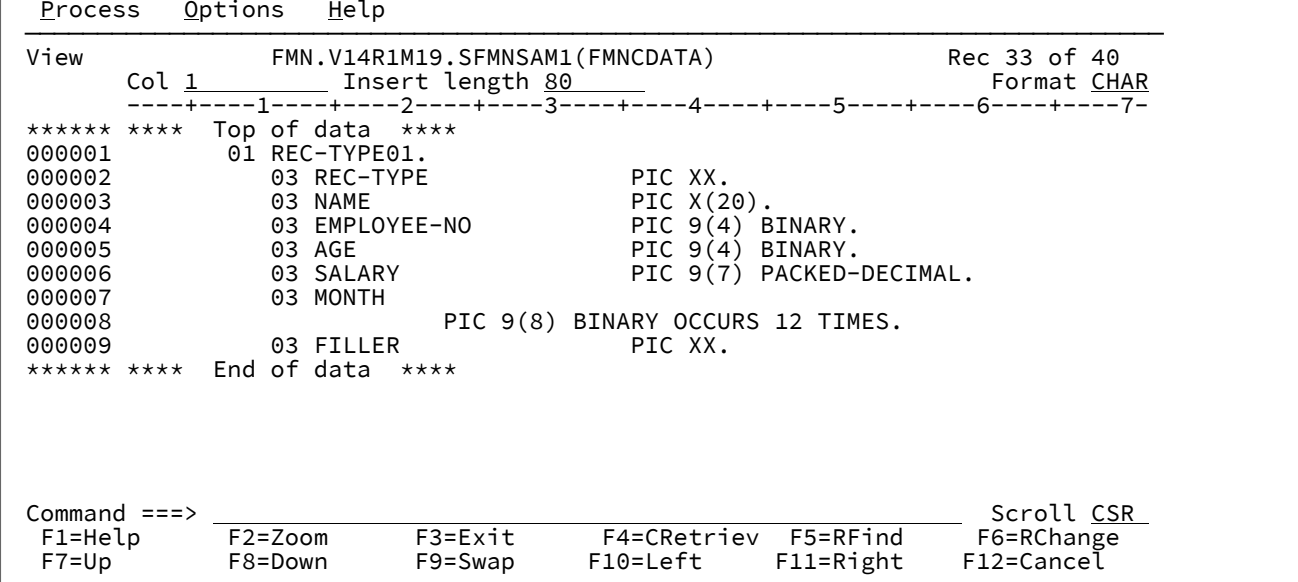

## **Title (タイトル)**

タイトルには、使用中の機能 (「編集」) とデータ・セットが示されます。PDS または PDSE メンバーの場合 は、データ・セット名にメンバー名が含まれます。レコード番号情報または短メッセージは右側に示されま す。

#### **Col (列)**

「COL (列)」フィールドには、現在データ域の左端にある列の列番号が表示されます。新しい値を入力するこ とによって、特定の列 (左方または右方) にスクロールすることができます。このフィールドのデフォルト値は 1 です。

### **Insert length (挿入の長さ)**

「Insert length (挿入の長さ)」フィールドには、挿入するレコードの初期長さを指定します。指定できる値の 範囲は 1 から 9999999 で、データ・セット特性に応じて異なります。デフォルト値は、カタログに定義され た最大レコード長です。ユーザー I/O 出口が使用されていると、挿入の長さの値は、編集されるデータ・セッ トの出口で受け入れられる最大長に調整されます。

#### **Scale (目盛り)**

「Scale (目盛り)」は、データ域の桁を示します。

#### **Prefix area (line numbers) (接頭部域 (行番号))**

(表示されている場合は) データ・セットにおける各行のレコード番号を表示する領域です。この領域はまた、 接頭部コマンド入力域としても機能します。

編集の際に、以下の接頭部コマンドを使用することができます。

**A**

データをその後に移動またはコピーするレコードを識別します。

ソースを複数の宛先で使用することを示すには、A に "K" を付加します。コマンド・セットが完 了したことを File Manager が認識できるように、最後の宛先には K を追加しないでください。 コマンド・セットが完了するまでは、コマンド・セットのどの部分も実行されません。

**B**

データをその前に移動またはコピーするレコードを識別します。

ソースを複数の宛先で使用することを示すには、B に "K" を付加します。コマンド・セットが完 了したことを File Manager が認識できるように、最後の宛先には K を追加しないでください。 コマンド・セットが完了するまでは、コマンド・セットのどの部分も実行されません。

### **BND**

(CHAR、HEX、および LHEX 表示形式でのみ使用可能。) 次の行に境界行を表示し て、CHANGE、FIND、および EXCLUDE コマンドによって検索された列を示します。この境界 を変更するには、境界行上に「<」と入力して左の境界を定義し、「>」と入力して右の境界を定 義します。この境界行を表示対象から除去するには、D 接頭部コマンドまたは RESET SPECIAL 基本コマンドを使用してください。

#### **C**

1 つのレコードをコピーします。

## **Cn**

n 個のレコードをコピーします。

## **CC**

レコード・ブロックをコピーします。ブロックの始めと終わりにマークを付けます。

#### **COLS**

列識別行を表示します (CHAR、HEX、および LHEX 表示形式のみ)。

**D**

1 つのレコードを削除します。

## **Dn**

n 個のレコードを削除します。

## **DD**

レコード・ブロックを削除します。ブロックの始めと終わりにマークを付けます。

**F**

除外レコードのブロックの最初のレコードを表示します。

#### **Fn**

除外レコードのブロックの、最初の n 個のレコードを表示します。

#### **I**

1 つの空レコードを挿入します。

表示形式が CHAR、HEX、または LHEX であると、レコード全体がブランクに初期設定されま す。

表示形式が TABL であると、レコードは現行レコード・タイプのレコード構造に従って次のよう に初期設定されます。

- 数値フィールドはゼロに初期化されます。
- 英数字フィールドはブランクに初期化されます。
- レコード・タイプに可変長配列が入っている場合は、レコードは配列エレメントの最小 数で初期設定され、配列サイズ・フィールド (多次元配列のフィールド) はそれに応じて 初期設定されます。

**In**

n 個の空レコードを挿入します。

```
L
```
除外レコードのブロックの最後のレコードを表示します。

### **Ln**

除外レコードのブロックの最後の n 個のレコードを表示します。

## **LC**

レコードの内容中のすべての英大文字を小文字に変換します (LCC の**注意**を参照してください)。

**LCn**

n 個のレコードの内のすべての英大文字を小文字に変換します (LCC の**注意**を参照してくださ い)。

#### **LCC**

レコード・ブロック内のすべての英大文字を英小文字に変換します。ブロックの始めと終わりに マークを付けます。

**注意:** LC コマンド (LC、LCn、LCC) は、データ・タイプが英数字または文字のフィール ド内の文字だけでなく、レコード内のすべての文字に作用します。これは、2 進データ やパック 10 進データなどの数値データがこれらのコマンドを使用することで破壊される 可能性があるということを意味します。

#### **M**

1 つのレコードを移動します。

#### **Mn**

n 個のレコードを移動します。

### **MM**

レコード・ブロックを移動します。ブロックの始めと終わりにマークを付けます。

### **O**

1 つのレコードをオーバーレイします。

**O**

O (オーバーレイ) コマンドは、行をマージするときのターゲットを示します。オーバーレイは、 移動コマンドおよびコピー・コマンドと一緒に使用されます。

ソースを複数の宛先で使用することを示すには、O に "K" を付加します。コマンド・セットが完 了したことを File Manager が認識できるように、最後の宛先には K を追加しないでください。 コマンド・セットが完了するまでは、コマンド・セットのどの部分も実行されません。

#### **On**

n 個のレコードをオーバーレイします。

## **OO**

レコード・ブロックをオーバーレイします。ブロックの始めと終わりにマークを付けます。

### **P**

データをその前に移動またはコピーするレコードを識別します。これは、B 接頭部コマンドと同 義です。

## **R または "**

1つのレコードを繰り返します。

### **Rn または "n**

n 個のレコードを繰り返します。

#### **RF**

レコードの最新表示を実行します。(共用ファイルのみ。)

#### **RFn**

n 個のレコードの最新表示を実行します。(共用ファイルのみ。)

### **RFF**

レコード・ブロックの最新表示を実行します。ブロックの始めと終わりにマークを付けます。 (共用ファイルのみ。)

### **RR または ""**

レコード・ブロックを繰り返します。ブロックの始めと終わりにマークを付けます。

### **RRn または ""n**

レコード・ブロックを n 回繰り返しますブロックの始めと終わりにマークを付けます。

## **SV**

レコードの保管を実行します。(共用ファイルのみ。)

#### **SVn**

n 個のレコードの保管を実行します。(共用ファイルのみ。)

## **SVV**

レコード・ブロックの保管を実行します。ブロックの始めと終わりにマークを付けます。(共用 ファイルのみ。)

### **UC**

レコード内のすべての英小文字を大文字に変換します (UCC の**注意**を参照してください)。

### **UCn**

n 個のレコード内のすべての小文字を大文字に変換します (UCC の**注意**を参照してください)。

**UCC**

レコード・ブロック内のすべての英小文字を大文字に変換します。ブロックの始めと終わりに マークを付けます。

**注意:** UC コマンド (UC、UCn、UCC) は、データ・タイプが英数字または文字のフィール ド内の文字だけでなく、レコード内のすべての文字に作用します。これは、2 進データ やパック 10 進データなどの数値データがこれらのコマンドを使用することで破壊される 可能性があるということを意味します。

**V**

(テンプレートを使用中の場合のみ使用可能。) シャドー行によって示されるレコード・タイプの 現在抑制されているレコードを表示します。その他のレコード・タイプのレコードは、表示され ません。

### **X**

表示からレコードを除外します。 除外レコードのシャドー行の表示を可能にする [\(SHADOW](#page-1237-0) 基 [本コマンド ページ](#page-1237-0) [1238](#page-1237-0)を参照) と、この場所で何個のレコードが除外されているかを示すシャ ドー行が表示されます。除外レコードを表示するには、F または LA 接頭部コマンドを使用して ください。

**Xn**

表示から n 個のレコードを除外します。除外レコードのシャドー行の表示を可能にする (SHADOW [基本コマンド ページ](#page-1237-0) [1238](#page-1237-0)を参照) と、この場所で何個のレコードが除外されている かを示すシャドー行が表示されます。

### **XX**

表示からレコード・ブロックを除外します。ブロックの始めと終わりにマークを付けます。除外 レコードのシャドー行の表示を可能にする (SHADOW [基本コマンド ページ](#page-1237-0) [1238](#page-1237-0)を参照) と、こ の場所で何個のレコードが除外されているかを示すシャドー行が表示されます。

**.xxxx**

行にラベルを付けます。 ラベル xxxx は、1 から 4 個の英字によるストリングであり、文字 「Z」で始まらないものです (「Z」で始まるラベルはシステム・ラベルです)。ラベルは、任意の データ行に割り当てることができます。ラベルは、境界行またはシャドー行に割り当てることは できません。

**)**

<span id="page-1103-1"></span>レコードを右へ1桁移動します。<sup>[27](#page-1103-0)</sup>

**)n**

レコードを右へ $n$ 桁移動します。 $^{27}$  $^{27}$  $^{27}$ 

<span id="page-1103-0"></span>[27.](#page-1103-1) 現行境界制限内のレコードの部分だけがシフトされます。詳しくは、[境界の設定 ページ](#page-156-0) [157](#page-156-0)を参照してください。

```
))
```
レコード・ブロックを右へ 1 桁移動します。ブロックの始めと終わりにマークを付けます。 $^{27}$  $^{27}$  $^{27}$ 

## **))n**

レコード・ブロックを右へ n 桁移動します。ブロックの始めと終わりにマークを付けます。<sup>[27](#page-1103-0)</sup>

**(**

レコードを左へ1桁移動します。<sup>[27](#page-1103-0)</sup>

**(n**

レコードを左へ $n$ 桁移動します。 $^{27}$  $^{27}$  $^{27}$ 

**((**

レコード・ブロックを左へ 1 桁移動します。ブロックの始めと終わりにマークを付けます。<sup>[27](#page-1103-0)</sup>

## **((n**

レコード・ブロックを左へ n 桁移動します。ブロックの始めと終わりにマークを付けます。<sup>[27](#page-1103-0)</sup>

**∕**

レコードを画面の一番上に置きます。

### **Data Area (データ域)**

データ域には、選択した表示形式でデータが表示されます。別の表示形式については、[表示形式の選択 ペー](#page-106-0) [ジ](#page-106-0) [107](#page-106-0)を参照してください。

### **Command (コマンド)**

「Command (コマンド)」行は、基本コマンド (例えば、CHANGE など) を入力できるフィールドです。

#### **Scroll (スクロール)**

「SCROLL (スクロール)」フィールドには、現在のスクロール移動量が表示されます。新しい値を入力できま す。

VSAM データ・セットが表示されるときには、追加のフィールドが表示されることがあります。

図 344. VSAM データ・セットが表示されている「Edit (編集)」パネル

```
Edit FMN.REQ77.RRDS Rec 0<br>Type RRDS Format Cl
        Type RRDS<br>Col 1      Insert length 4089                 Format <u>CHAR</u>
         Col <u>1             </u>Insert length 4089<br>----+----1----+----2----+----3---
                                                       ----+----1----+----2----+----3----+----4----+----5----+----6----+----7-
****** **** Top of data ****
000001 xxxxxxyyy orig 1
```
## **タイプ**

VSAM データ・セットのタイプ (例えば、RRDS など)。IAM ファイルも示されます。

テンプレートを使用してデータ・セットを TABL 形式で表示すると、列見出しには、テンプレートに定義されたフィールド 名が表示されます。

図 345. TABL 形式の PDSE メンバー

| Edit | FMN.V14R1M19.SFMNSAM1(FMNCDATA) |                                                        |                                 |    | Rec 13 of 40 |                                       |  |  |
|------|---------------------------------|--------------------------------------------------------|---------------------------------|----|--------------|---------------------------------------|--|--|
|      | REC-TYPE NAME                   |                                                        | EMPLOYEE-NO AGE SALARY MONTH(1) |    |              | Format TABL                           |  |  |
|      | #2<br>AN 1:2 AN 3:20            | #3                                                     | #4                              | #5 | #6           | #7<br>BI 23:2 BI 25:2 PD 27:4 BI 31:4 |  |  |
|      | <>                              | 〈---+----]----+----〉    〈---+〉 〈---+〉〈---+--〉〈---+---〉 |                                 |    |              |                                       |  |  |
|      |                                 | ****** **** Top of data ****<br>000001 01 GRAHAM JONES | 5512                            | 94 | 68000        |                                       |  |  |

テンプレートを使用してデータ・セットを SNGL 形式で表示すると、現行レコードのフィールドとレコード番号が表示され ます。

図 346. SNGL 形式の PDSE データ・セット

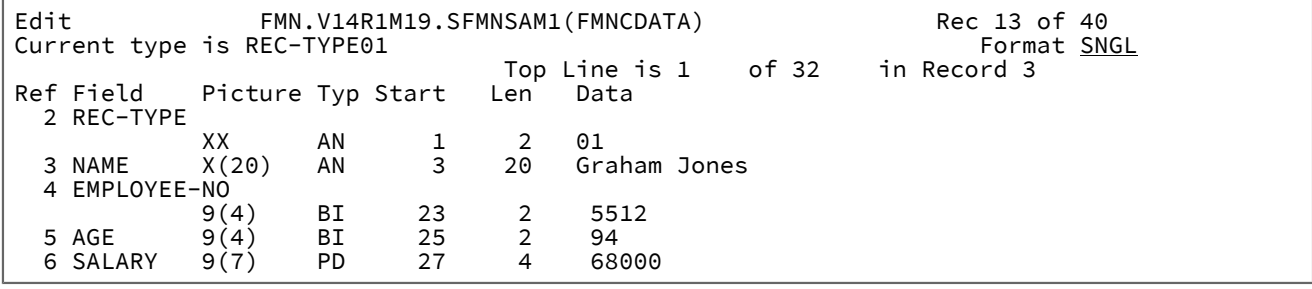

**例**

## **使用可能コマンド**

- APPEND および APPENDX [基本コマンド ページ](#page-1135-0) [1136](#page-1135-0)
- BOTTOM [基本コマンド ページ](#page-1138-0) [1139](#page-1138-0)
- BOUNDS [基本コマンド ページ](#page-1139-0) [1140](#page-1139-0)
- CANCEL [基本コマンド ページ](#page-1140-0) [1141](#page-1140-0)
- CAPS [基本コマンド ページ](#page-1140-1) [1141](#page-1140-1)
- CASE [基本コマンド ページ](#page-1141-0) [1142](#page-1141-0)
- CE [\(エラー変更\) 基本コマンド ページ](#page-1142-0) [1143](#page-1142-0)
- CEDIT [基本コマンド ページ](#page-1144-0) [1145](#page-1144-0)
- CHANGE/CX [基本コマンド ページ](#page-1145-0) [1146](#page-1145-0)
- COPY [基本コマンド ページ](#page-1154-0) [1155](#page-1154-0)
- [CREATE、CREATEX](#page-1157-0) 基本コマンド [ページ](#page-1157-0) [1158](#page-1157-0)
- DEDIT [基本コマンド ページ](#page-1159-1) [1160](#page-1159-1)
- DELETE [\(レコード\) 基本コマンド ページ](#page-1160-0) [1161](#page-1160-0)
- DOWN [基本コマンド ページ](#page-1162-0) [1163](#page-1162-0)
- END [基本コマンド ページ](#page-1164-0) [1165](#page-1164-0)
- EXCLUDE/XX [基本コマンド ページ](#page-1165-0) [1166](#page-1165-0)
- EXIT [基本コマンド ページ](#page-1170-0) [1171](#page-1170-0)
- FE [\(エラー検出\) 基本コマンド ページ](#page-1171-0) [1172](#page-1171-0)
- FILE [基本コマンド ページ](#page-1174-0) [1175](#page-1174-0)
- FIND/FX [基本コマンド ページ](#page-1174-1) [1175](#page-1174-1)
- FORMAT [基本コマンド ページ](#page-1187-0) [1188](#page-1187-0)
- HEX [基本コマンド ページ](#page-1189-0) [1190](#page-1189-0)
- JOIN [基本コマンド ページ](#page-1194-0) [1195](#page-1194-0)
- JUST [基本コマンド ページ](#page-1194-1) [1195](#page-1194-1)
- LEFT [基本コマンド ページ](#page-1196-0) [1197](#page-1196-0)
- LOCATE [基本コマンド ページ](#page-1200-0) [1201](#page-1200-0)
- NEXT [基本コマンド ページ](#page-1208-0) [1209](#page-1208-0)
- NEXTREC [基本コマンド ページ](#page-1209-0) [1210](#page-1209-0)
- OFFSET [基本コマンド ページ](#page-1211-0) [1212](#page-1211-0)
- PIC [基本コマンド ページ](#page-1215-0) [1216](#page-1215-0)
- PREVREC [基本コマンド ページ](#page-1217-0) [1218](#page-1217-0)
- PREFIX [基本コマンド ページ](#page-1215-1) [1216](#page-1215-1)
- PREVIOUS [基本コマンド ページ](#page-1216-0) [1217](#page-1216-0)
- PROFILE [基本コマンド ページ](#page-1217-1) [1218](#page-1217-1)
- RD [基本コマンド ページ](#page-1219-0) [1220](#page-1219-0)
- RDF [基本コマンド ページ](#page-1221-0) [1222](#page-1221-0)
- RECOVER [基本コマンド ページ](#page-1222-0) [1223](#page-1222-0)
- RECSTATS [基本コマンド ページ](#page-1223-1) [1224](#page-1223-1)
- REFS [基本コマンド ページ](#page-1224-0) [1225](#page-1224-0)
- [REPLACE、REPLACEX](#page-1224-1) 基本コマン[ド ページ](#page-1224-1) [1225](#page-1224-1)
- RP [基本コマンド ページ](#page-1231-0) [1232](#page-1231-0)
- RECLEN [基本コマンド ページ](#page-1221-1) [1222](#page-1221-1)
- RESET [基本コマンド ページ](#page-1226-0) [1227](#page-1226-0)
- RFIND [基本コマンド ページ](#page-1229-0) [1230](#page-1229-0)
- RIGHT [基本コマンド ページ](#page-1230-0) [1231](#page-1230-0)
- SAVE [基本コマンド ページ](#page-1233-0) [1234](#page-1233-0)
- SAVEAS [基本コマンド \(テンプレート\) ページ](#page-1234-0) [1235](#page-1234-0)
- SHADOW [基本コマンド ページ](#page-1237-0) [1238](#page-1237-0)
- SHOW (REC) [基本コマンド ページ](#page-1240-0) [1241](#page-1240-0)
- SLOC [基本コマンド ページ](#page-1241-0) [1242](#page-1241-0)
- SORT [基本コマンド ページ](#page-1242-0) [1243](#page-1242-0)
- SPLT [基本コマンド ページ](#page-1245-0) [1246](#page-1245-0)
- SPLTJOIN [基本コマンド ページ](#page-1245-1) [1246](#page-1245-1)
- STR [基本コマンド ページ](#page-1246-0) [1247](#page-1246-0)
- TEDIT [基本コマンド ページ](#page-1249-1) [1250](#page-1249-1)
- TOP [基本コマンド ページ](#page-1249-0) [1250](#page-1249-0)
- TVIEW [基本コマンド ページ](#page-1250-0) [1251](#page-1250-0)
- TYPE [基本コマンド ページ](#page-1251-1) [1252](#page-1251-1)
- UP [基本コマンド ページ](#page-1251-0) [1252](#page-1251-0)
- VIEW [基本コマンド ページ](#page-1254-0) [1255](#page-1254-0)
- ZOOM [基本コマンド ページ](#page-1257-0) [1258](#page-1257-0)

## **親パネル**

• 「View Entry [\(ビュー項目の入力\)」パネル ページ](#page-1107-0) [1108](#page-1107-0)

## **子パネル**

- 「Template Workbench [\(テンプレート・ワークベンチ\)」パネル ページ](#page-1087-0) [1088](#page-1087-0) (パネルを呼び出すために、TVIEW 基 本コマンドを入力する)
- 「Record Type Selection [\(レコード・タイプ選択\)」パネル ページ](#page-1010-0) [1011](#page-1010-0) (パネルを呼び出すために、TEDIT 基本コマ ンドを入力する - テンプレートに複数のレコード・タイプが含まれている場合にパネルが表示される)
- 「Field Selection/Edit [\(フィールド選択/編集\)」パネル ページ](#page-900-0) [901](#page-900-0) (パネルを呼び出すために、TEDIT 基本コマンド を入力する - レコード・タイプが 1 つしかないコピーブック・テンプレートの使用時にパネルが表示される)
- 「Dynamic Template [\(動的テンプレート\)」パネル ページ](#page-853-0) [854](#page-853-0) (パネルを呼び出すために、TEDIT 基本コマンドを 入力する - 動的テンプレートの使用時にパネルが表示される)
- 「Record Selection Criteria [\(レコード選択基準\)」パネル ページ](#page-1003-0) [1004](#page-1003-0) (パネルを呼び出すために、CEDIT 基本コマン ドを入力する)
- 「Record [Identification Criteria](#page-993-0) (レコード ID 基準)」パネ[ル ページ](#page-993-0) [994](#page-993-0) (パネルを呼び出すために、CEDIT ID 基本 コマンドを入力する)

## **同等機能**

• DSV [\(データ・セット表示\) ページ](#page-1503-0) [1504](#page-1503-0)

## **関連作業および例**

• [データ・セット表示と変更 ページ](#page-86-0) [87](#page-86-0)

# <span id="page-1107-0"></span>「View Entry (ビュー項目の入力)」パネル

「View Entry (ビュー項目の入力)」パネルを使用して、「View (表示)」パネルに表示するデータ・セットを選択します。

## **パネルとフィールドの定義**

図 347. 「View Entry (ビュー項目の入力)」パネル

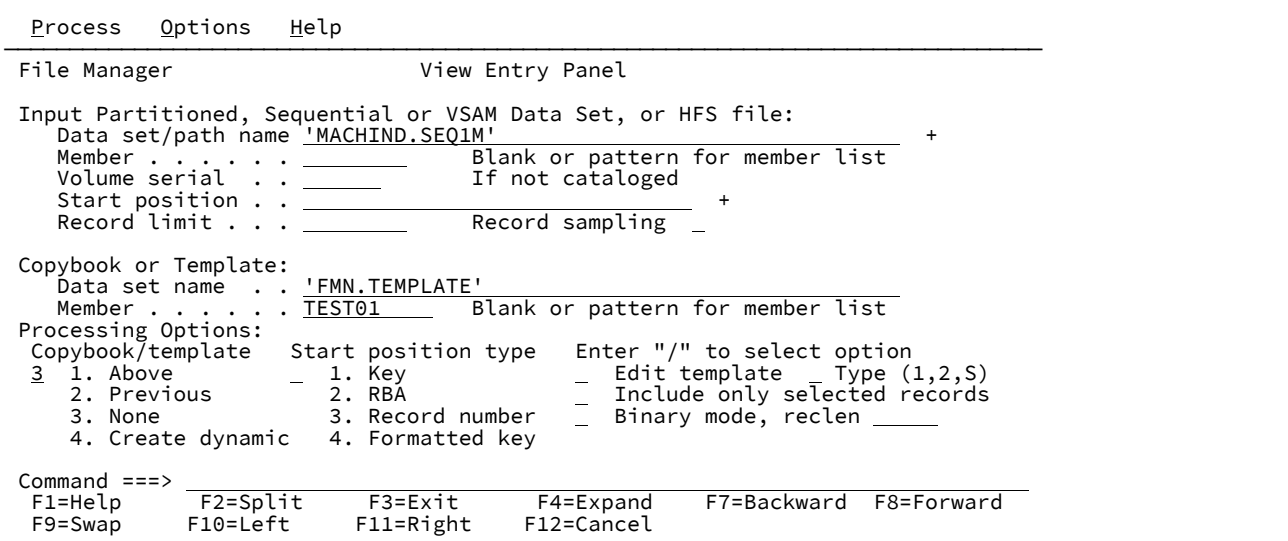

### **Data set/path name (データ・セット/パス名)**

完全修飾データ・セット名またはパターン、HFS ファイルまたはディレクトリー、WebSphere®MQ キュー 名、または CICS® リソースを指定できます。

WebSphere®MQ キュー名の指定については、MQ [マネージャーまたはキューの指定 ページ](#page-47-0) [48](#page-47-0)を参照してく ださい。

CICS® リソースの指定については、CICS [リソースの指定 ページ](#page-48-0) [49](#page-48-0)を参照してください。

データ・セット名に、小括弧で囲んだメンバー名または名前パターンを含めることができます。メンバーをこ こで指定する場合は、関連した**「Member (メンバー)」**フィールドは空でなければなりません。

HFS ファイルまたはディレクトリーを指定する場合、絶対パス名を入力する必要があります。表示される入 力フィールドよりパス名が長い場合、「Expand」機能キー (F4) を押して、長い名前を入力できるポップアッ プ・ウィンドウを表示します。

### **Member (メンバー)**

**「Data set name (データ・セット名)」**フィールドに、括弧で囲んだメンバー名または名前パターンを組み込 まずに区分データ・セット (PDS) の名前を指定した場合は、このフィールドを使用してメンバー名またはメン バー名パターンを指定できます。

### **Volume serial (ボリューム通し番号)**

データ・セットを含むボリュームの通し番号。カタログされていないデータ・セットには必須です。

#### **Start position (開始位置)**

表示するデータ・セットの初期開始位置。初期表示は、指定したレコードの位置です。

デフォルトは、データ・セットの先頭です。負のレコード番号を入力して、ファイルの終わりからのレコード 数を示すこともできます。例えば、ファイルの最終レコードのみを表示する場合は、開始点として -1 と入力 します。

「Start position (開始位置)」フィールドの形式は、選択した開始位置のタイプに応じて、数値または文字のど ちらかになります。VSAM KSDS キー値として、先行ブランク、埋め込まれたブランク、末尾ブランク、コン マ、または引用符が含まれる値を入力する場合は、引用符で値を囲む必要があります。引用符で囲み、前に X または x を付けて、16 進数ストリングを入力することもできます (例えば、X'C1C2')。必要なすべての文字を 含め、文字の最大数は 250 です。

カーソルがこのフィールド内にある場合は、「LEFT/RIGHT」コマンド (機能キー F10/F11) を使用してフィー ルド内をスクロールできます。「Expand」機能 (F4) を使用して、キー・フィールドをウィンドウで開くこと もできます。

**注:** 「Erase EOF」キーは、キーの表示されている部分でのみ機能します。表示されているキーが画面 上のフィールド域より大きい場合、画面に表示されていない部分を消去するには、フィールドをスク ロールまたは拡張する必要があります。

他のすべてのデータ・セット形式では、有効な符号なしの数値を入力しなければなりません。

開始位置をファイルの終わりからのレコード数として指定するには、負のレコード番号を入力します。例え ば、ファイルの最終レコードのみを表示するには、開始位置 -1 を入力します。

開始位置を指定する場合、「処理オプション」に**「開始位置タイプ」**も指定する必要があります。指定しなけ れば、File Manager は「Start position (開始位置)」フィールドに指定した値がレコード番号であると想定しま す。

#### **VSAM - KSDS: Key value (キー値)**

キーが一致しない場合、指定した値より大きいキーを持つレコードが指定されます。キー値が データ・セットの最後のレコードより大きい場合は、最初の位置が「End of data (データの終わ り)」マーカーになります。

#### **VSAM - ESDS: RBA (相対バイト・アドレス) 値**

RBA が一致しない場合、指定した値より大きい RBA を持つレコードが指定されます。RBA 値が データ・セットの最後のレコードの RBA 値より大きい場合は、最初の位置が「End of data (デー タの終わり)」マーカーになります。

#### **VSAM - RRDS: スロット値**

データ・セット内の最後に使用されたスロットよりスロット番号が大きい場合は、最初の位置が 「End of data (データの終わり)」マーカーになります。

### **QSAM: Record Number (レコード番号)**

レコード番号がデータ・セットの最後のレコードのレコード番号より大きい場合は、最初の位置 が「End of data (データの終わり)」マーカーになります。

### **HFS**

QSAM の場合と同じ。

## **Record limit (レコード制限)**

このフィールドでは、データ・セットから取得するレコードの数 (開始点または先頭からの数) を制限する ので、編集または表示できる範囲がデータ・セットの一部だけに絞られます。レコード制限にキーワード "MEMORY" を使用して、取り出されるレコードの数を使用可能な仮想ストレージに十分に収まる数に制限で きます。

デフォルトの開始位置は、データ・セットの先頭です。

#### **Record Sampling (レコード・サンプリング)**

データ・セット上でレコード・サンプリングを実行するかどうかを指示します。このオプションを選択する と、File Manager は「Record Sampling (レコード・サンプリング)」パネルを表示します。

### **Copybook or Template (コピーブックまたはテンプレート)**

データの形式設定に使用するテンプレートまたはコピーブックのデータ・セット名およびメンバー名。

**注:** コピーブックの場合、これは CA-Panvalet ライブラリーの名前、または Library Management System Exit を使ってアクセスされるライブラリーの名前にすることができます。

#### **Copybook/template usage (コピーブック/テンプレートの使用法)**

データの論理ビューに、テンプレートを使用するかどうかを指示します。

**1**

パネルで指定されたテンプレートを使用します (あるいは指定されたコピーブックをコンパイル してテンプレートにしてから、それを使用します)。

**2**

最後にデータ・セットに関連付けられたテンプレートを使用します。

**3**

この機能で論理ビューは使用しません。

**4**

動的テンプレートを作成します。

### **Start position type (開始位置タイプ)**

「Start position (開始位置)」フィールドに入力された値を File Manager が解釈する方法を決定します。 「Start position type (開始位置タイプ)」が指定されていない場合、File Manager は、値をレコード番号とみな します。

**1. KEY**

データ・セットが VSAM KSDS、VSAM AIX®、または VSAM PATH であるときにのみ有効で す。

### **2. RBA**

データ・セットが VSAM KSDS、VSAM AIX®、または VSAM ESDS であるときにのみ有効で す。

### **3. Record Number (レコード番号)**

デフォルトです。サポートされているデータ・セットのすべてのタイプに有効です。

#### **4. Formatted key (フォーマット済みキー)**

データ・セットが VSAM KSDS、VSAM AIX®、または VSAM PATH で、テンプレートが指定さ れている場合にのみ有効です。これにより、フォーマット済みの「Key Positioning (キーの位置 決め)」パネルが表示されます。

■ <u>2 法</u>: 複数のレイアウトを使用するテンプレートの場合、最初に 01 選択リストが表示され ます。

### **Edit template (テンプレートの編集)**

テンプレートを使用する前に編集するかどうかを指示します。テンプレートは、 形式、選択、データ作成属 性、および出力コピー・テンプレートの 再形式設定情報を変更する必要があるときに編集します。

次のいずれかの値を指定します。

#### **空白**

テンプレートを編集せずに現在の機能を呼び出します。

**/**

指定されたテンプレートを編集します。F3 を押すと入力パネルに戻り、このオプションをクリ アします。

**A**

指定されたテンプレートを常に編集します。テンプレート編集セッションが完了すると、F3 は 現在の機能を起動します。F12 を押すと、テンプレート編集セッションがキャンセルされ、入力 パネルに戻ります。

#### **R**

テンプレートを編集し、RUNTEMP コマンド (F6) を使用して現在の機能を起動します。この機 能を終了すると、テンプレートが再編集されます。テンプレート編集セッションから、次の操作 を実行します。

- 機能をやり直すには、F6 を押します。
- 変更を保存して入力パネルに戻るには、F3 を押します。
- 変更を破棄して入力パネルに戻るには、F12 を押します。

### **Type (1,2,S) (タイプ (1、2、S))**

実行する編集のタイプ。

#### 以下のいずれかの値を指定できます。

**1**

最初にフィールド別に「Record Identification Criteria (レコード ID 基準)」を編集します。

**2**

最初にフィールド別に「Record Selection Criteria (レコード選択基準)」を編集します。

**S**

拡張コピーブック選択機能を使用してテンプレートのソース定義を編集します。

動的テンプレートを編集する場合、このオプションは無視されます。

#### **Include only selected records (選択したレコードのみを組み込む)**

エディター・セッションがストレージ内 (レコード制限 "MEMORY" を使用するか、レコード制限を省略して このオプションを使用して暗示する) であるか、**「Record Sampling (レコード・サンプリング)」**を選択して いる場合は、テンプレート処理で選択されたレコードのみがエディター・セッションに組み込まれます。

テンプレートが使用されていなければ、このオプションにより編集または表示の操作が変更されることはあり ません。

#### **Binary mode (バイナリー・モード)**

HFS ファイルの処理時に、バイナリー・モード (選択済み) またはテキスト・モード (未選択) を指定できま す。

#### **reclen**

HFS ファイルを処理しているときに**「Binary mode (バイナリー・モード)」**オプションが選択されている場 合、指定された固定レコード長に基づいてレコードが導出されます。デフォルトは 80です。

次の範囲で指定できます。1~32760

## **Use I/O exit (I/O 出口を使用)**

圧縮または暗号化されたデータ・セットにユーザー I/O 出口を指定できます。

このオプションには2つのフィールドがあります。このオプションを選択するには、「Use I/O exit (I/O 出口 を使用)」の左側にあるフィールドに「/」を入力します。これを選択すると、このフィールド・ラベルの右側 にあるフィールドで、使用する出口を指定できます。

# **注:**

1. このフィールドが表示されるのは、File Manager がオプション **USEIOX=ENABLE** を指定してイ ンストールされ、かつ**「Exit enabled (出口使用可能)」**フィールド (「Set System Processing Options (システム処理オプションの設定)」パネル内) が YES に設定されている場合のみです。

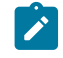

これらのオプションのいずれかにデフォルトが指定された場合は、「Use I/O exit (I/O 出口を使 用)」の右側のフィールドにそれが表示されます。

2. I/O 出口は、使用中のデータ・セットを処理するためにのみ、使用できます。データ・セット の形式設定に使用しているコピーブックやテンプレートを処理するために使用することはでき ません。

## **親パネル**

• 「Primary Option Menu [\(基本オプション・メニュー\)」パネル ページ](#page-980-0) [981](#page-980-0)

## **子パネル**

「View Entry (ビュー項目の入力)」パネルで選択したオプションに応じて、次に表示されるパネルは以下のいずれかになり ます。

- 「Editor [\(エディター\)」パネル ページ](#page-862-0) [863](#page-862-0)
- 「Data Set Selection [\(データ・セット選択\)」パネル ページ](#page-837-0) [838](#page-837-0) (パターンが「Data set name (データ・セット 名)」フィールドに入力されている)
- 「Member Selection [\(メンバー選択\)」パネル ページ](#page-956-0) [957](#page-956-0) (パターンまたはブランクが「Member (メンバー)」 フィールドに入力されている)
- 「Record Type Selection [\(レコード・タイプ選択\)」パネル ページ](#page-1010-0) [1011](#page-1010-0) (「Edit template (テンプレートの編集)」が 選択され、指定されたテンプレートが、複数のレコード・タイプを持つコピーブックに基づいている)
- 「Field Selection/Edit [\(フィールド選択/編集\)」パネル ページ](#page-900-0) [901](#page-900-0) (「Edit template (テンプレートの編集)」が選択 され、指定されたテンプレートが、1 つだけのレコード・タイプを持つコピーブックに基づいている)
- 「Dynamic Template [\(動的テンプレート\)」パネル ページ](#page-853-0) [854](#page-853-0) (「Create dynamic (動的作成)」オプションが選択 されるか、または「Edit template (テンプレートの編集)」が選択され、指定されたテンプレートが動的に作成され ている)
- 「Record Sampling [\(レコード・サンプリング\)」パネル ページ](#page-999-0) [1000](#page-999-0) (「Record Sampling (レコード・サンプリン グ)」オプションが選択されている)
- 「Personal Data Set List [\(個人用データ・セット・リスト\)」パネル ページ](#page-976-0) [977](#page-976-0) (「Process (処理)」ドロップダウ ン・メニューから「Current®Data Set List (現行データ・セット・リスト)」オプションが選択されているか、REFL ファースト・パス・コマンドが入力されている)
- 「Personal Data Set Lists [\(個人用データ・セット・リスト\)」パネル ページ](#page-978-0) [979](#page-978-0) (「Process (処理)」ドロップ ダウン・メニューから「Personal Data Set Lists (個人用データ・セット・リスト)」オプションが選択されている か、REFD ファースト・パス・コマンドが入力されている)

## **同等機能**

• DSV [\(データ・セット表示\) ページ](#page-1503-0) [1504](#page-1503-0)

## **関連作業および例**

- File Manager [パネルを使用しているときのプロシージャーの指定 ページ](#page-551-0) [552](#page-551-0)
- [テンプレートを使用しないエディター・セッションの開始 ページ](#page-88-0) [89](#page-88-0)

# 「Volume Selection/Summary (ボリューム選択/要約)」パネル

現在オンラインのボリュームをリストします。リスト内の特定のボリュームを検索するには、リストを前方または後方にス クロールするか、あるいは LOCATE コマンドを使用できます。1 つ以上のボリュームを選択するには、該当するボリューム の「Sel」フィールドに S を入力して Enter キーを押します。コマンド行で ALL を入力し、Enter キーを押して、すべての ボリュームを選択することもできます。選択されているボリュームを選択解除するには、ボリュームの「Sel」フィールド の S を上書きします。

## **パネルとフィールドの定義**

図 348. [Volume Selection/Summary (ボリューム選択/要約)] パネル

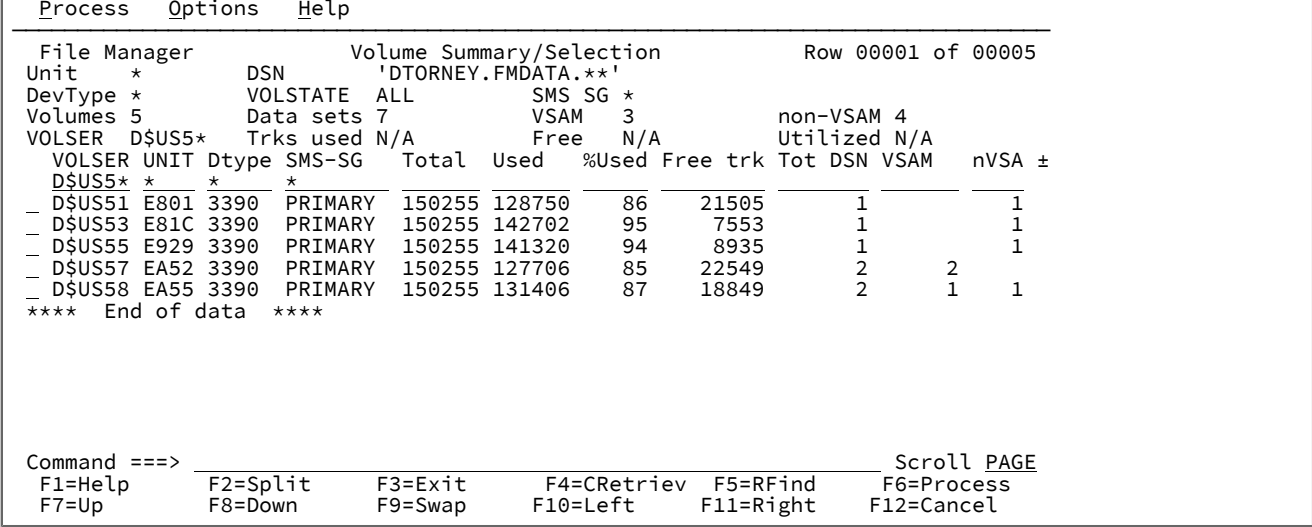

#### **Sel**

以下の行コマンドを入力できる選択フィールド。

### **S**

ボリュームを選択します。「Display VTOC Data Set List (VTOC データ・セット・リストの表 示)」パネルを表示します。

## **I**

「Disk Volume Details (ディスク・ボリュームの詳細)」パネルに詳細なボリューム情報を表示し ます。

## **親パネル**

• 「Display VTOC (VTOC [の表示\)」パネル ページ](#page-846-0) [847](#page-846-0)

## **関連作業および例**

- [ボリューム目録](#page-449-0) (VTOC) の表[示 ページ](#page-449-0) [450](#page-449-0)
- [選択リストの表示の操作 ページ](#page-61-0) [62](#page-61-0)

# 「VSAM Association Information (VSAM 関連情報)」パネル

## **パネルとフィールドの定義**

図 349. 「VSAM Association Information (VSAM 関連情報)」パネル

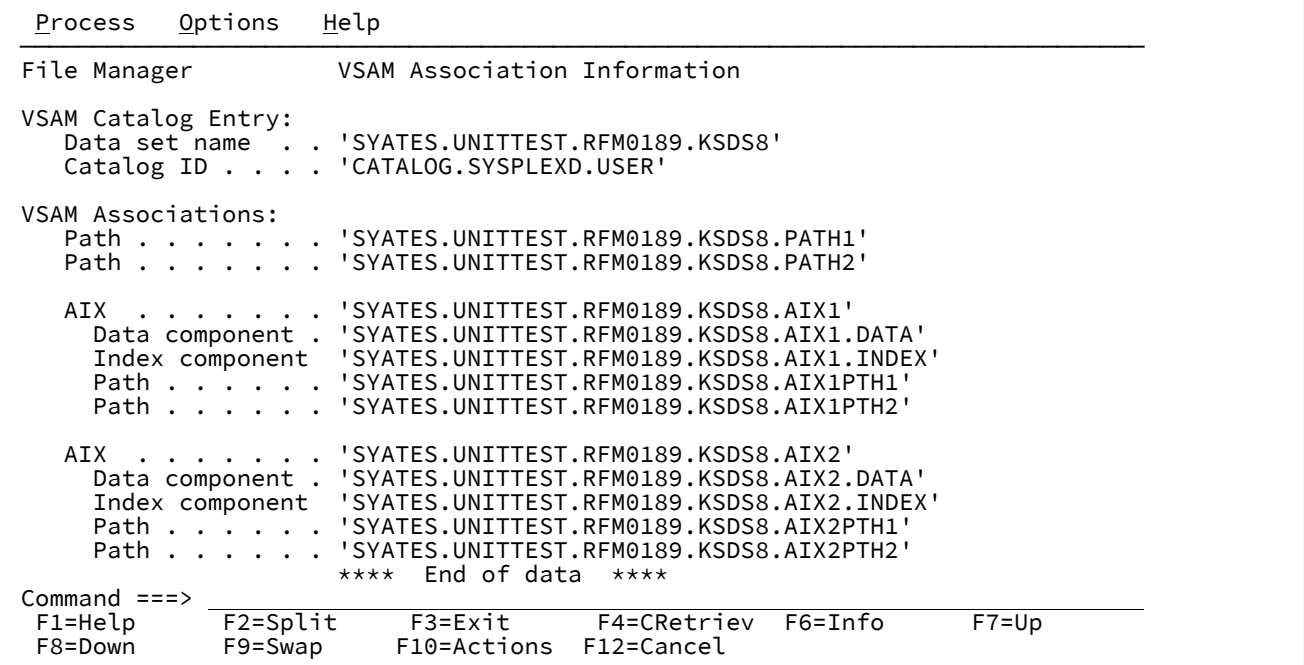

## **親パネル**

## **子パネル**

## **関連作業および例**

# 「VSAM Define (VSAM 定義)」パネル

「VSAM Define (VSAM 定義)」パネルでは、VSAM データ・セットの割り振り属性を指定できます。このパネルは、File Manager がサポートする各 VSAM データ・タイプ (KSDS、ESDS、RRDS、VRRDS、LDS) ごとに 5 種類あります。デー タ・セットの定義に関する一般的な情報については、ご使用のオペレーティング・システムに対応した「DFSMS データ・ セットの使用法」のマニュアルを参照してください。有効なフィールド値に関する具体的な情報については、フィールド・ レベル・ヘルプを参照してください (該当のフィールドにカーソルを合わせ、F1 を押します)。
図 350. KSDS の「VSAM Define (VSAM 定義)」パネル

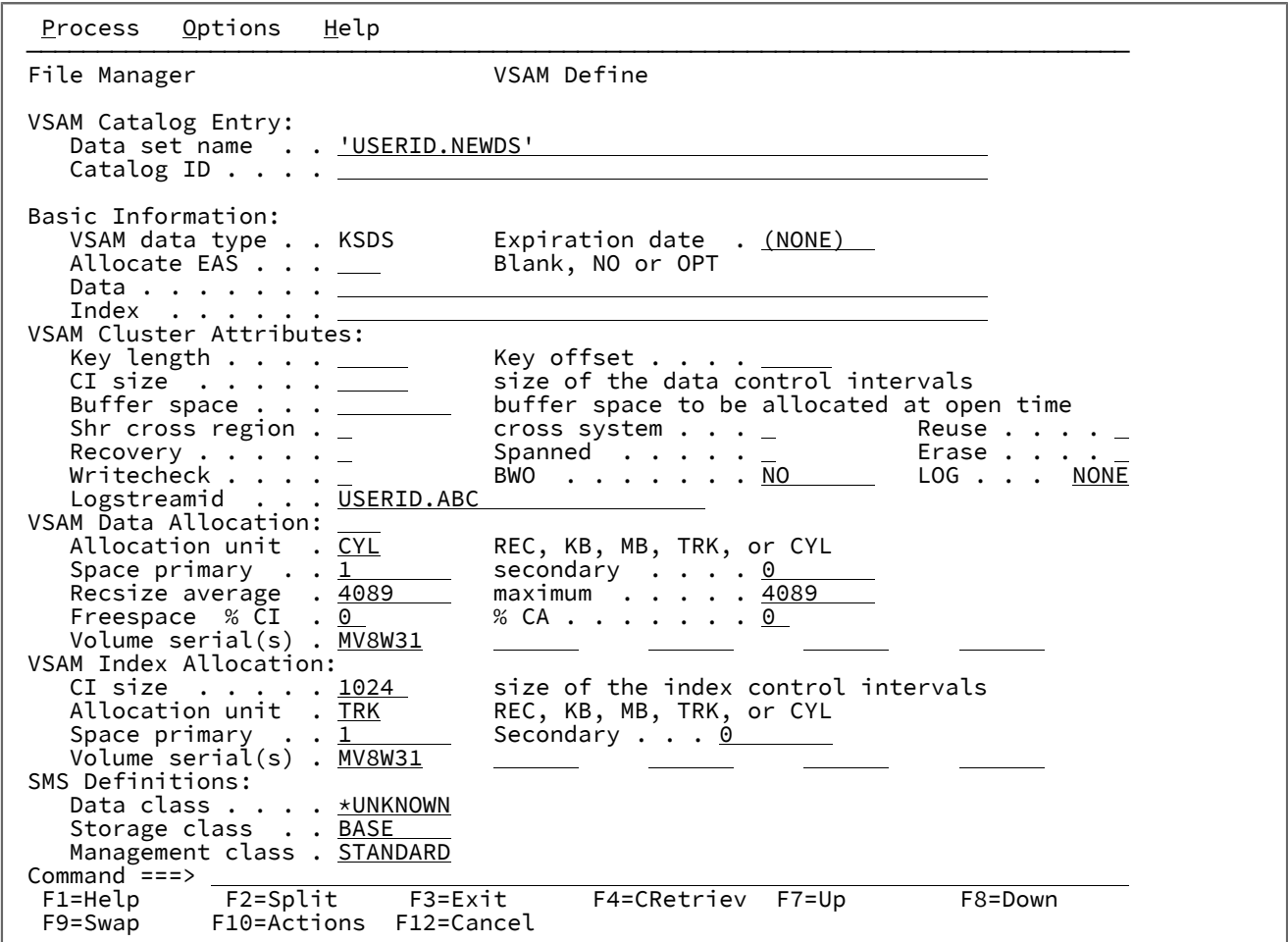

# **親パネル**

「Allocate [\(割り振り\)」パネル ページ](#page-740-0) [741](#page-740-0)

# **子パネル**

• なし。

# **同等機能**

• なし。

# **関連作業および例**

[新規データ・セットの割り振り ページ](#page-343-0) [344](#page-343-0)

# 「VSAM Edit Sharing Options (VSAM 編集共用オプション)」パネル

「VSAM Edit Sharing Options (VSAM 編集共用オプション)」パネルは、他のユーザーによって潜在的に共用される VSAM ファイルの編集時のみに適用するオプションを提供します。

これは、File Manager の Base 製品で、KSDS SHAREOPTIONS 3 ファイルと SHAREOPTIONS 4 ファイルのいずれかを編 集する場合に該当します。さらには、(KSDS ではない) SHAREOPTIONS 3 ファイルまたは SHAREOPTIONS 4 ファイルを TSO セッションに対して DISP=OLD として割り振ることができない場合もこれに該当します。代わりに、このファイルに DISP=SHR を割り振ることでアクセスが可能になり、編集は、インプレース編集モード制限により続行されます。あるい は、このファイルを、File Manager CICS® 製品を介してアクセスされる CICS® ファイルにすることもできます。上記のい ずれの場合も、これらの共用オプションがアクティブになります。これらのオプションは、このような共用環境にあるファ イルの有用性を向上させるために設計されています。

## **パネルとフィールドの定義**

図 351. 「VSAM Edit Sharing Options (VSAM 編集共用オプション)」パネル

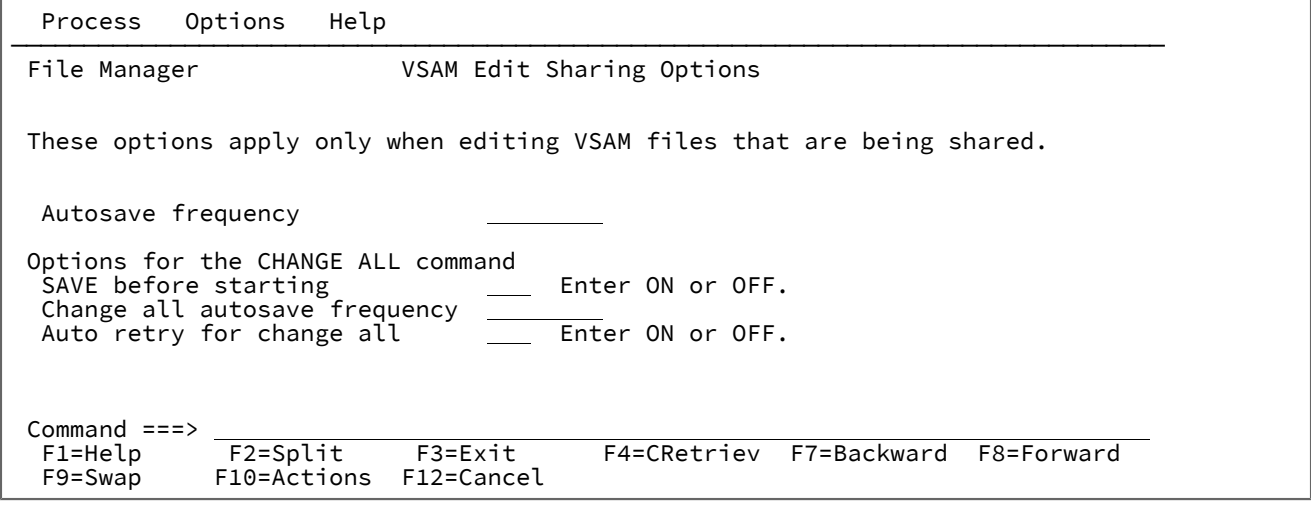

#### **Autosave frequency (自動保管の頻度)**

共用ファイルの場合、指定した数の変更を行った後に AUTOSAVE コマンドを発行します。AUTOSAVE コマン ドを発行しない場合は、この値を 0 に設定します。

### **SAVE before starting (開始前に SAVE)**

共用ファイルの操作で CHANGE コマンドを ALL オペランドとともに実行する際、このオプションは変更を開 始する前に SAVE を発行するかどうかを判別します。

これを ON に設定すると、その時点までにファイルに行われた更新が保管されます。CHANGE ALL プロセス で AUTORTRY (および CHGASAVE 値) を使用すると、変更プロセスは処理中にレコードを最新表示すること が必要になります (他のユーザーが並行して更新を行うため)。最新表示が行われると、この編集セッションで ファイルのレコードに対して行われた他の更新が破棄される可能性があります。CHANGE の開始前に SAVE を発行して更新されたレコードの状態を確認するには、この設定を ON のままにしておいてください。

## **Change all autosave frequency (CHANGE ALL 自動保管の頻度)**

このオプションは、ALL パラメーターとともに使用される場合の CHANGE コマンドの操作に限定して適用さ れます。上記の AUTOSAVE オプションと同様に、指定した数の変更が行われた後のレコードを保管する機能 を提供します。これを使用すると、変更はレコード・レベルでカウントされます。すなわち、レコードが変更 された場合 (CHANGE コマンドでそのレコードを変更した回数に関係なく)、1 つの変更としてカウントされま す。変更されたレコード数がこのオプションで設定した数に達すると、SAVE コマンドが発行され、CHANGE コマンドは続行されます。

## **Auto retry for change all (CHANGE ALL の自動再試行)**

このオプションは、ALL パラメーターとともに使用される場合の CHANGE コマンドの操作に限定して適用さ れます。このオプションは、CHANGE コマンドの操作中に SAVE コマンドを発行する場合、および変更の実 行中に別のユーザーがレコードを更新した場合に取られるアクションを制御します。このオプションを ON に 設定すると、CHANGE コマンドは変更の行われたレコードを最新表示 (再読み取り) してその変更の再適用を 試行します。

このオプションが OFF の場合は、CHANGE コマンドでレコードが保管される前に File Manager がそのレコー ドが更新されたことを検出し、そのたびに、File Manager によって、レコードをとにかく更新するか、レコー ドを最新表示して更新を再適用するか、CHANGE コマンドを打ち切るかを選択するためのポップアップ・ ウィンドウが表示されます。

# **親パネル**

「Set Processing Options [\(処理オプションの設定\)」パネル ページ](#page-1043-0) [1044](#page-1043-0)

# **子パネル**

• なし。

## **同等機能**

• なし。

# **関連作業および例**

- File Manager [および共用ファイルでの作業 ページ](#page-133-0) [134](#page-133-0)
- VSAM edit sharing options (VSAM [編集共用オプション\) \(オプション](#page-82-0) 0.7) [ページ](#page-82-0) [83](#page-82-0)

# <span id="page-1118-0"></span>「VSAM Entry Detail (VSAM 項目詳細)」パネル

「Catalog Services (カタログ・サービス)」の「VSAM Entry Detail (VSAM 項目詳細)」パネルでは、選択した VSAM デー タ・セットのパラメーターが表示されるので、それらを検討または変更できます。表示される情報は、項目のタイプによっ て異なります。

図 352. 「VSAM Entry Detail (VSAM 項目詳細)」パネル (KSDS データ・セットが表示されている例)

Process Options Help ────────────────────────────────────────────────────────────────────────────── File Manager **The CONTACT CONTENT CONTROL** VSAM Entry Detail Top of data VSAM Catalog Entry: Data set name . . 'SYATES.UNITTEST.RFM0189.CLUSTER.KSDS1' Catalog ID . . . . 'CATALOG.USER3.SYSPLEXD' Additional information available with Stats(F11) and ASsocs(F6) commands. Basic Information: VSAM data type . . KSDS KSDS, ESDS, RRDS, VRRDS or LDS Creation date . . 2003/12/17 (351) Expiration date . \*\*\*None\*\*\* Last modified date \*\*\*None\*\*\* Data component . . 'SYATES.UNITTEST.RFM0189.DATA.KSDS1.DATA' Index component . 'SYATES.UNITTEST.RFM0189.INDEX.KSDS1.INDEX' VSAM Associations: Path . . . . . . .<br>AIX . . . . . . . AIX . . . . . . . Data component . Index component Path . . . . . . SMS Definitions: Backup/Logging: SMS managed . . . Y BWO . . . Data class . . . . \*UNKNOWN Log . . . Storage class . . PRIMARY Logstreamid Management class . PRIMARY Last backup date . 0000.000.0000 VSAM Cluster Attributes:<br>CI size ..... 20480<br>Buffer space ... 41984 CI size . . . . . 20480 size of the data control intervals Buffer space . . . 41984 buffer space to be allocated at open time Share options . Cross region . 1 Cross systems 3<br>Process options Reuse . . . . N Recovery . . . Y Process options Reuse . . . . N Recovery . . . Y Spanned . . . N Erase . . . . N Extended . . . N Extended addr N Compressed . . N Writecheck . . N VSAM Data Allocation: Allocation unit . CYL REC, KB, MB, TRK, or CYL Space . . . . Primary . . 1 Secondary . 0 Record size . . Average . . 4089 Maximum . . 4089 Free space . . % of CI . . 0 % of CA . . 0 Number of volumes . . . . . . 1 Tracks allocated . 15 Volume serial(s) . D\$US01 Device type(s) . . 3390-3 VSAM Key Definition: Key length . . . 64 Key offset . . 0 VSAM Index Allocation:<br>CI size ..... 1024<br>Allocation unit .TRK size of the index control intervals REC, KB, MB, TRK, or CYL Space . . . . Primary . . 1 Secondary . 0 Number of volumes . . . . . . 1 Tracks allocated . 1 Volume serial(s) . D\$US01 Device type(s) . . 3390-3  $Commond ==>=>$ <br> $F1 = He1p$  F1=Help F2=Split F3=Exit F4=CRetriev F5=Volumes F6=Assocs F10=Actions F11=Stats

#### **VSAM 項目のパラメーター**

これらのパネルには、下記のようなカタログ情報を表示します。

- VSAM データ・セット・タイプ
- 作成日
- 有効期限
- 最終変更日時
- VSAM 関連 (クラスター、AIX®、およびパス)
- SMS 属性
- バックアップ/ロギング・オプション
- 制御インターバル・サイズ
- オープン時に割り振られたバッファー・スペース
- 共用オプション
- 再利用 (Y または N)
- リカバリー (Y または N)
- スパン (Y または N)
- 消去 (Y または N)
- 拡張 (Y または N)
- 拡張アドレス (Y または N)
- 圧縮 (Y または N)
- 割り振り用のスペース単位
- 1 次および 2 次割り振りの単位の数
- 平均および最大レコード・サイズ
- 制御インターバルおよび制御域のフリー・スペース (%)
- データおよび索引コンポーネント用に割り振られる合計ボリュームおよびトラック
- 5 つまでのボリューム通し番号と装置タイプ
- キーの長さ
- レコード内のキーの位置 (1 で始まる)
- キーが固有かどうか (Y または N)
- 5 つまでのキー範囲 (16 進数として指定)

**♪ 注:** これらのパラメーターのほとんどでは、「Help」機能キー (F1) を使用して、そのパラメーターに ついての説明を表示することができます。

## **パスのパラメーター**

パスを選択すると、次のことが分かります。

- 作成日
- 有効期限
- 関連した代替索引
- 関連したクラスター

#### **非 VSAM 項目のパラメーター**

VSAM 以外の項目を選択すると、次のものが表示されます。

- 作成日
- カタログにリストされている有効期限
- 5 つまでのボリューム通し番号と装置タイプ
- SMS 属性
- ■<del>注</del>: カタログ・サービスで VSAM 以外の項目の有効期限を変更しても、その変更はディスク VTOC ま たはテープ見出しの有効期限には影響を与えません。カタログ項目だけが変更されます。

データ・セットが GDG (世代別データ・グループ) メンバーであるか、別名を持っている場合、以下の ものも表示されます。

- GDG ベース
- 別名 (1 つ以上)

### **GDG ベースのパラメーター**

GDG ベースを選択すると、次のものが表示されます。

- 作成日
- 有効期限
- GDG メンバーの最大数
- GDG メンバーの最初の 5 つの名前

### **OAM オブジェクト・コレクションのパラメーター**

OAM オブジェクト・コレクションを選択すると、次のものが表示されます。

- 作成日
- 有効期限
- SMS 属性
- ディレクトリー・トークン

## **別名のパラメーター**

別名を選択すると、別名が指しているユーザー・カタログまたはデータ・セットを表示できます。

## **親パネル**

• 「Catalog Services Data Set List [\(カタログ・サービス・データ・セット・リスト\)」パネル ページ](#page-764-0) [765](#page-764-0)

# **子パネル**

• なし。

# **同等機能**

• なし。

# **関連作業および例**

• [カタログ・エントリーの管理 ページ](#page-430-0) [431](#page-430-0)

# 「VSAM Entry Rename (VSAM 項目の名前変更)」パネル

# **パネルとフィールドの定義**

図 353. 「VSAM Entry Rename (VSAM 項目の名前変更)」パネル

Process Options Help ────────────────────────────────────────────────────────────────────────────── File Manager **VSAM Entry Rename**  VSAM Catalog Entry: Data set name . . <u>'DTORNEY.FMDATA.KSDS'</u> Catalog ID . . . . 'CATALOG.USER3.SYSPLEXD' Additional information available with Stats(F11) and ASsocs(F6) commands. Basic Information:<br>VSAM data type . . KSDS VSAM data type . . KSDS KSDS, ESDS, RRDS, VRRDS or LDS Data component . . 'DTORNEY.FMDATA.KSDS.DATA' Index component . 'DTORNEY.FMDATA.KSDS.INDEX' To Rename a VSAM entity, type the new Data set name above and press ENTER. The component names of a VSAM CLUSTER will be adjusted automatically based on the newly entered data set name as outlined in the Help (F1). If finer degree of control over the component names is required then the ALTER command may be used to adjust component names manually. Command ===><br>F1=Help F1=Help F2=Split F3=Exit F4=CRetriev F5=Volumes F6=Assocs F10=Actions F11=Stats

# **親パネル**

「Catalog Services Data Set List [\(カタログ・サービス・データ・セット・リスト\)」パネル ページ](#page-764-0) [765](#page-764-0) [「Display](#page-851-0) VTOC Data Set List (VTOC [データ・セット・リストの表示\)」パネル ページ](#page-851-0) [852](#page-851-0)

# **子パネル**

# **関連作業および例**

[カタログ・エントリーの管理 ページ](#page-430-0) [431](#page-430-0)

「VSAM Statistics and Extent Detail (VSAM 統計およびエクステント詳細)」パネル

「VSAM Statistics and Extent Detail (VSAM 統計およびエクステント詳細)」パネルには、ディスク・データ・セットのエク ステントが表示されます。

「VSAM Statistics and Extent Detail (VSAM 統計およびエクステント詳細)」パネルを表示するには、「VSAM Entry Detail (VSAM 項目詳細)」パネルで Stats 機能キー (F11) を押します。

特定データを見つけるには、LOCATE 基本コマンドを使用します。

# **パネルとフィールドの定義**

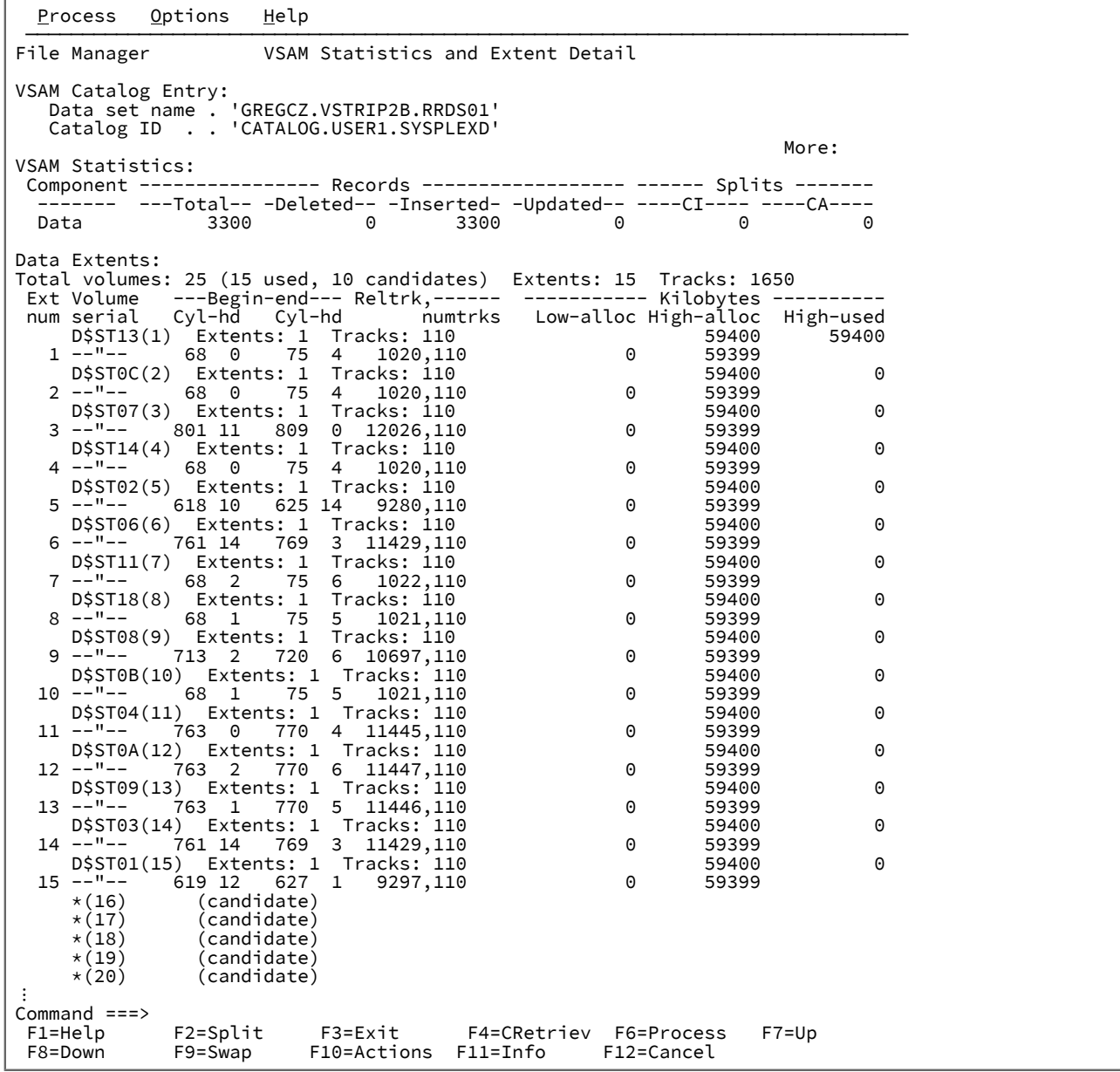

# **親パネル**

• 「VSAM Entry Detail (VSAM [項目詳細\)」パネル ページ](#page-1118-0) [1119](#page-1118-0)

# **子パネル**

# **関連作業および例**

「VSAM to Tape (VSAM からテープ)」パネル

# **パネルとフィールドの定義**

図 354. [VSAM to Tape (VSAM からテープ)] パネル

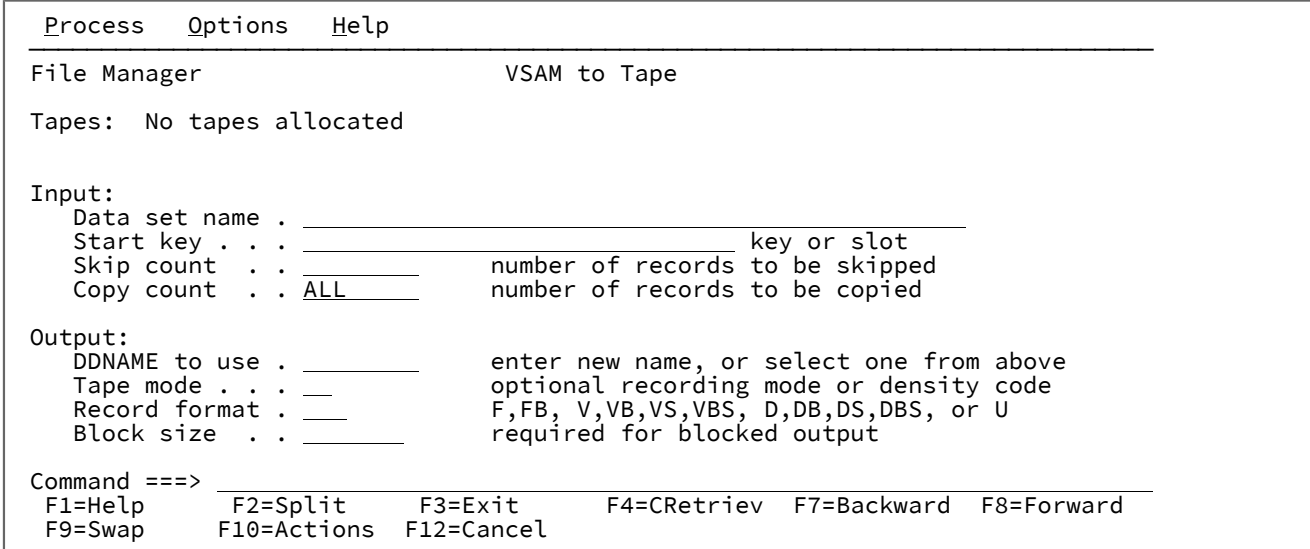

# **親パネル**

「Tape Specific Functions [\(テープ特有の機能\)」パネル ページ](#page-1062-0) [1063](#page-1062-0)

# **子パネル**

# <span id="page-1124-0"></span>**関連作業および例**

「WebSphere® MQ Functions (MQ 機能)」パネル

このパネルを使用して、WebSphere®MQ 機能を選択します。

図 355.

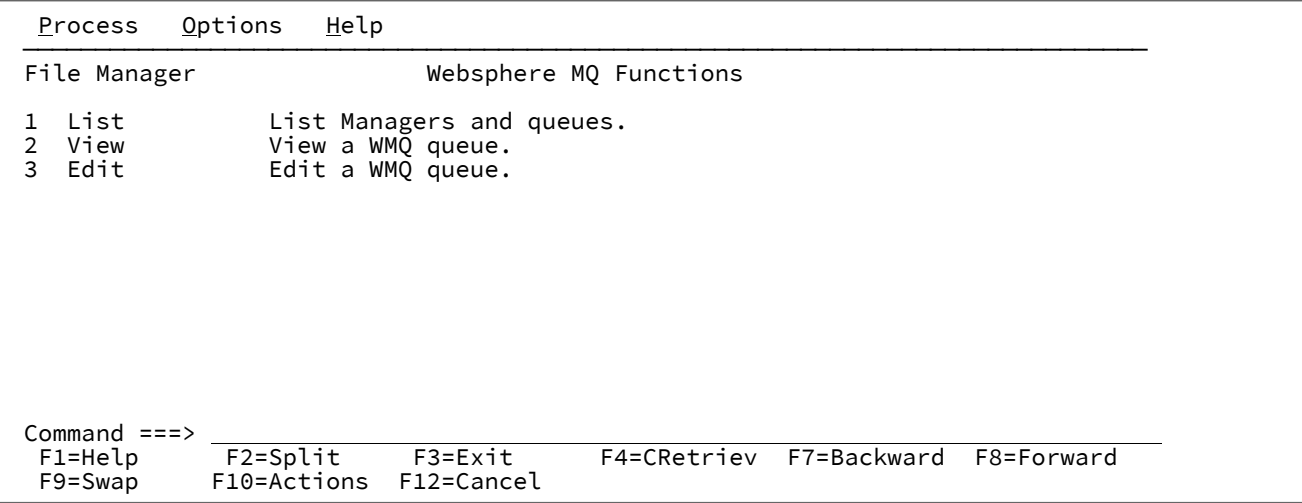

## 選択できる機能は、次のとおりです。

## **1 List (リスト)**

「WebSphere MQ Managers (WebSphere MQ マネージャー)」パネルを表示します。

#### **2 View (表示)**

「WebSphere MQ Queue Editor Entry (WebSphere MQ キュー・エディター入力)」パネルを表示します。

## **3 Edit (編集)**

**「2 View (表示)」**と同じです。

## **親パネル**

• 「Primary Option Menu [\(基本オプション・メニュー\)」パネル ページ](#page-980-0) [981](#page-980-0)

# **子パネル**

- 「WebSphere MQ Managers (MQ [マネージャー\)」パネル ページ](#page-1125-0) [1126](#page-1125-0)
- 「WebSphere MQ Queue Editor Entry (MQ [キュー・エディター項目入力\)」パネル ページ](#page-1128-0) [1129](#page-1128-0)

## **関連作業および例**

• [WebSphere](#page-455-0) MQ での作業 [ページ](#page-455-0) [456](#page-455-0)

# <span id="page-1125-0"></span>「WebSphere®MQ Managers (MQ マネージャー)」パネル

このパネルは、リストから項目を選択するために使用します。

例えば、表示したい WebSphere®MQ キュー名を選択するために使用できます。

## 図 356.

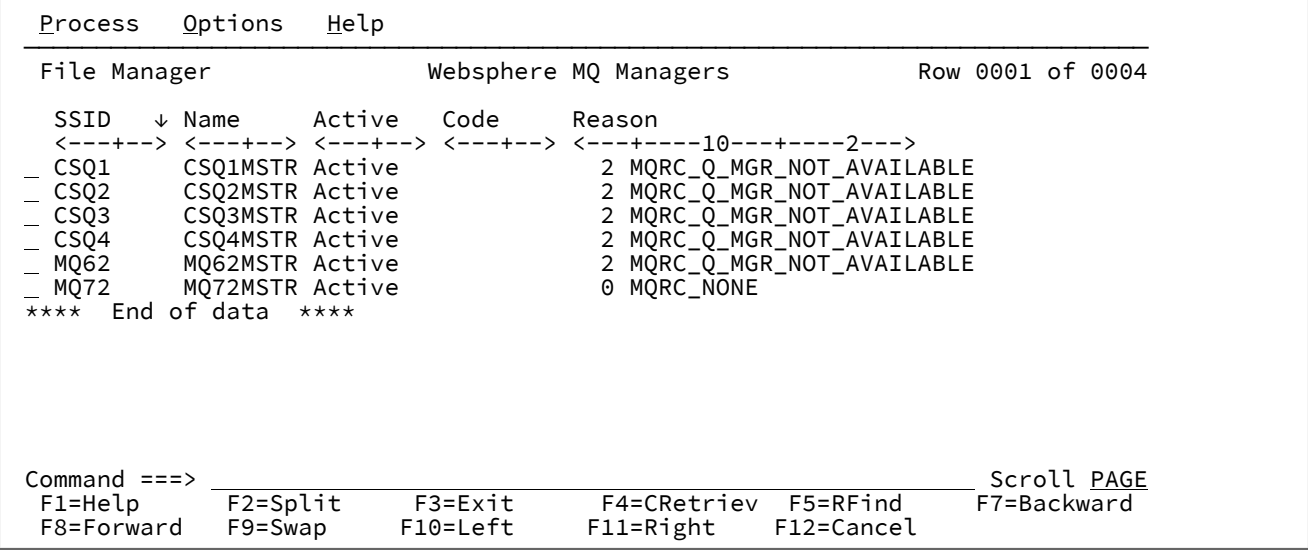

# **親パネル**

• [WebSphere MQ Functions (MQ 機能)] パネル [ページ](#page-1124-0) [1125](#page-1124-0)

# **子パネル**

- (I 接頭部コマンドを使用)
- 「WebSphere MQ Queue List (MQ [キュー・リスト\)」パネル ページ](#page-1132-0) [1133](#page-1132-0) (S 接頭部コマンドを使用)

# **関連作業および例**

• [WebSphere](#page-455-0) MQ での作業 [ページ](#page-455-0) [456](#page-455-0)

「WebSphere®MQ Managers Information (MQ マネージャー情報)」パネル

このパネルには、キュー・マネージャーの属性が表示されます。これは、通常、DISPLAY QMGR ALL コマンドの結果とし て表示され、属性の簡潔な説明が含まれます。

図 357.

 Process Options Help ────────────────────────────────────────────────────────────────────────────── File Manager Websphere MQ Manager Information Queue Manager: Manager name . . . . . MQ72 Description . . . . . IBM WebSphere MQ for z/OS - V7 Basic Information: Last altered date . . . 2009-08-01 Time . 06.33.19 Platform . . . . . . . . MVS CPI Level 100 Command level . . . . . 700 Queue and namelist names: Command queue . . . . . SYSTEM.COMMAND.INPUT Dead letter queue . . . Default XMIT queue . . . Repository name . . . . Repository namelist . . SSL Key Repository . . . SSL CRL Namelist . . . . SSL CRL Namelist . . . . Security related: SSL Renegotiate . . . . 0 SSL Server subtasks . . 0 Maximums:<br>Priority Priority . . . . . . . . 9 Message Length . . . . 104857600<br>
Open Handles . . . . . . 256 Uncommitted messages . 10000<br>
Channels . . . . . . . . . 200 Out cluster channels . 9999999999 Open Handles . . . . . . 256 Uncommitted messages . 10000 Channels . . . . . . . . 200 Out cluster channels . 999999999 Cluster exit data len . 100 Active channels . . . . 200 TCPIP Channels . . . . . 200 LU62 channels . . . . . 200 Events:<br>Authorization events . . DISABLED Local events . . . . . DISABLED<br>Command events . . . . DISABLED Remote events . . . . . DISABLED Start/Stop events . . . ENABLED<br>Inhibit events . . . . DISABLED Config events . . . . DISABLED<br>Channel events . . . . DISABLED<br>SSL events . . . . . . DISABLED Performance events . . . DISABLED<br>Bridge events . . . DISABLED events . . . DISABLED Other: Syncpoint available . . AVAILABLE Expiry scan interval . OFF Trigger interval . . . 9999999999<br>Cluster workload exit . Queue sharing group . .<br>Channel autodef exit . . Cluster exit data . . . Cluster put behaviour . LOCAL Shared queue mgr name . USE<br>Intra group queueing . . DISABLED Intra group authority . DEF Intra group queueing . . DISABLED<br>Intra queue agent . . .  $\sum_{i=1}^{n}$  Intra queue agent . . . IP Address version . . IPV4 Accounting collection . ON Q monitor collection . OFF Channel collection . . . OFF Auto cluster collect . QMGR Channel collection . . . OFF Auto cluster collect . Trace route record . . . . MSG Activity record . . . . Adapter subtasks . . . . 9<br>TCPIP Keepalive used . . NO Dispatchers . . . . . . 5<br>TCPIP Task name . . . . TCPIP<br>TCPIP Max port number . 0 TCPIP Stack usage . . . SINGLE TCPIP Max port number . 0 TCPIP Min port number . 0 LU62 Generic name . . . LU62 outbound name . . . LU62 APPCPM suffix . . ⋮ Command ===> Scroll PAGE F7=Backward F8=Forward F9=Swap F12=Cancel

パネルの各フィールドには、関連付けられているフィールド・ヘルプ・パネルがあり、Websphere MQ ライブラリーから 抽出されたテキストが表示されます。これには、MQ のすべてに関する信頼性の高いリファレンスが含まれています。

# **親パネル**

• 「WebSphere MQ Managers (MQ [マネージャー\)」パネル ページ](#page-1125-0) [1126](#page-1125-0)

# **子パネル**

• なし。

# **関連作業および例**

• [WebSphere](#page-455-0) MQ での作業 [ページ](#page-455-0) [456](#page-455-0)

<span id="page-1128-0"></span>「WebSphere® MQ Queue Editor Entry (MQ キュー・エディター項目入力)」パネル

このパネルは、リストから項目を選択するために使用します。

例えば、表示したい WebSphere®MQ キュー名を選択するために使用できます。

# **パネルとフィールドの定義**

図 358.

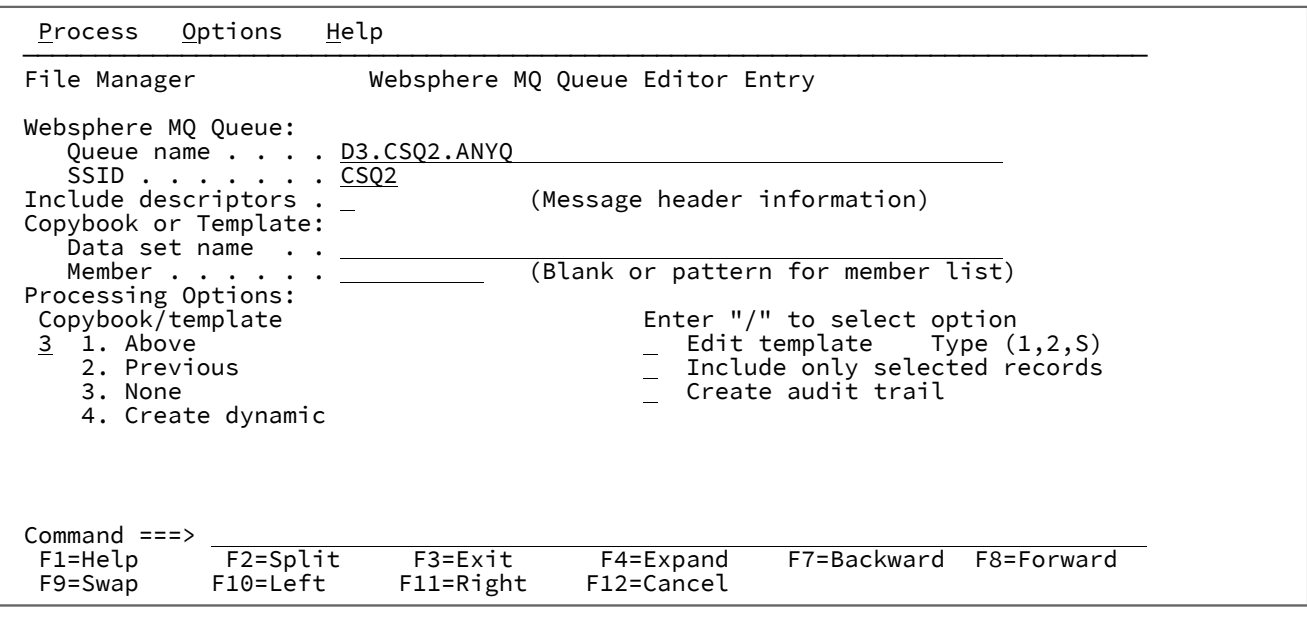

## **Queue name (キュー名)**

表示したい WebSphere®MQ キューの名前。

総称キュー名で、単一の文字を表すにはパーセント記号 (%) を使用し、名前における任意の数の文字を表すに はアスタリスク (\*) を使用します。

総称文字を含む名前を使用した場合、一致する WebSphere®MQ キュー (関連する WebSphere®MQ キュー・ マネージャー上にある) の選択リストが提示されます。

## **SSID**

表示したい WebSphere®MQ キューの WebSphere®MQ キュー・マネージャーの名前。

#### **Include descriptors (記述子を組み込む)**

このオプションを (/ 文字と一緒に) 選択すると、GET MQ API によって戻されるメッセージ記述子データがレ コード・データの前に付加されるため、これらのフィールドをメッセージ・データと一緒に検査できます。

このオプションを選択しなかった場合は、メッセージ・データのみが表示用に提示されます。

#### **Data set name (データ・セット名)**

表示したいキューのメッセージまたはヘッダーの内容を記述するテンプレート用の、完全修飾のデータ・セッ ト名または総称データ・セット名。

#### **Member (メンバー)**

表示したいキューのメッセージまたはヘッダーの内容を記述するテンプレート用の、区分データ・セットのメ ンバーの名前。

## **Copybook/template usage (コピーブック/テンプレートの使用法)**

データの論理ビューに、テンプレートを使用するかどうかを指示します。

**1**

パネルで指定されたテンプレートを使用します (あるいは指定されたコピーブックをコンパイル してテンプレートにしてから、それを使用します)。

#### **2**

最後にデータ・セットに関連付けられたテンプレートを使用します。

#### **3**

この機能で論理ビューは使用しません。

**4**

動的テンプレートを作成します。

## **Edit template (テンプレートの編集)**

テンプレートを使用する前に編集するかどうかを指示します。テンプレートは、形式、選択、データ作成属 性、および出力コピー・テンプレートの再形式設定情報を変更する必要があるときに編集します。

## **Type (1,2,S) (タイプ (1、2、S))**

実行する編集のタイプ。

#### 以下のいずれかの値を指定できます。

**1**

最初にフィールド別に「Record Identification Criteria (レコード ID 基準)」を編集します。

**2**

最初にフィールド別に「Record Selection Criteria (レコード選択基準)」を編集します。

**S**

拡張コピーブック選択機能を使用してテンプレートのソース定義を編集します。

動的テンプレートを編集する場合、このオプションは無視されます。

### **Include only selected records (選択したレコードのみを組み込む)**

テンプレートを使用する場合、テンプレート処理で選択されたレコードのみが表示セッションに組み込まれま す。

テンプレートが使用されていなければ、このオプションにより表示操作が変更されることはありません。

#### **Create audit trail (監査証跡の作成)**

編集セッションで正常に行われたすべてのデータ変更の監査報告書を File Manager が生成するかどうかを決 定します。

このオプションの表示は、SAF ルール制御が有効かどうかによって異なります。SAF [規則で制御された監査](#page-84-0)  [ページ](#page-84-0) [85](#page-84-0) を参照してください。

このオプションを変更できるかどうかは、インストール・オプション (FMN0POPT マクロ内) によって異なり ます。

システム管理者が監査ログを強制した場合は、このパネルの**「Create audit trail (監査証跡の作成)」**オプショ ンが無視されます。

システム管理者が監査ログを強制しなかった場合は、特定の編集タスクに対してこのオプションをオンまた はオフに設定できます。現在の編集セッションの 監査報告書を生成するには、オプション入力フィールドに 「/」を入力します。

「Audit Trail (監査証跡)」オプションの設定について詳しくは、「File Manager for z/OS カスタマイズ・ガイ ド」を参照するか、またはシステム管理者に問い合わせてください。

## **親パネル**

• 「WebSphere MQ Queue List (MQ [キュー・リスト\)」パネル ページ](#page-1132-0) [1133](#page-1132-0)

## **子パネル**

• [「View \(表示\)」パネル ページ](#page-1098-0) [1099](#page-1098-0)

## **関連作業および例**

• [WebSphere](#page-455-0) MQ での作業 [ページ](#page-455-0) [456](#page-455-0)

<span id="page-1130-0"></span>「WebSphere®MQ Queue Information (MQ キュー情報)」パネル

このパネルには、キューの属性が表示されます。これは、通常、DISPLAY QLOCAL ALL コマンドの結果として表示され、属 性の簡潔な説明が含まれます。

図 359.

 Process Options Help ────────────────────────────────────────────────────────────────────────────── File Manager Websphere MQ Queue Information Queue: Queue name . . . . . . FMN.RFM0713.NEWQUEUE Description . . . . . RFM0713 TEST QUEUE FOR DATA CREATE TEST Basic Information: Last altered date . . . 2009-07-28 Time . 09.04.36 Creation date . . . . . 2009-07-20 Time . 09.30.48 Queue and namelist names: Backout requeue name . . Cluster namelist . . . . Cluster manager . . . . Initiation queue . . . . Transmission queue . . . Queue manager name . . . Remote name . . . . . . Remote manager . . . . . Maximums: . . . . . . . . 999999999 Message Length . . . . 4194304 Cluster: Name . . . . . . . . . . Available date . . . . . Available time . . . . Queue type . . . . . . . Put behaviour . . . . . QMGR Workload priority . . . 0 Workload rank . . . . . 0 Defaults: Message binding  $\dots$  . . . OPEN Put response  $\dots$  . . . Priority . . . . . . . 0 Persistance . . . . . . NO Priority . . . . . . . . 0<br>Read Ahead . . . . . . . NO Share option . . . . . EXCL<br>Type . . . . . . . . . . PREDEFINED Get . . . . . . . . . . ENABLED Type  $\ldots$  . . . . . . . . PREDEFINED Trigger: **Triggers active ....** Data .......... Depth . . . . . . . . . 1 Threshold message pri . 0 Type . . . . . . . . . . FIRST Other: Accounting enabled . . . QMGR Current depth . . . . . 0<br>Backout threshold . . . 0 Monitoring . . . . . . Q Backout threshold . . . 0 Monitoring . . . . . . QMGR Sharing group . . . . . Usage . . . . . . . . . NORMAL Harden backout . . . . . Index type . . . . . . NONE Sharing group<br>  $\begin{array}{ccc}\n\text{Harden backout} & \dots & \dots \\
\text{Input handles} & \dots & \dots & 0\n\end{array}$ Delivary sequence . . . PRIORITY TPIPE names . . . . . . Process . . . . . . . . Property control . . . COMPAT Put enabled . . . . . . ENABLED Queue depth High . . . 80 Queue depth low . . . . 40 High depth events . . . DISABLED Low depth events . . . . DISABLED Max depth events . . . ENABLED Service interval . . . . 999999999 Queue type . . . . . . Retention interval  $\dots$  . 999999999 Share  $\dots$  . . . . . . Collect stats . . . . . Storage class . . . . . DEFAULT Target . . . . . . . . . Target type . . . . . . Command ===> Scroll PAGE F1=Help F2=Split F3=Exit F7=Backward F8=Forward F9=Swap F12=Cancel

## **親パネル**

• 「WebSphere MQ Queue List (MQ [キュー・リスト\)」パネル ページ](#page-1132-0) [1133](#page-1132-0)

# **子パネル**

• なし。

# **関連作業および例**

• [WebSphere](#page-455-0) MQ での作業 [ページ](#page-455-0) [456](#page-455-0)

<span id="page-1132-0"></span>「WebSphere®MQ Queue List (MQ キュー・リスト)」パネル

このパネルは、リストから項目を選択するために使用します。

例えば、表示したい WebSphere®MQ キュー名を選択するために使用できます。

# **パネルとフィールドの定義**

図 360.

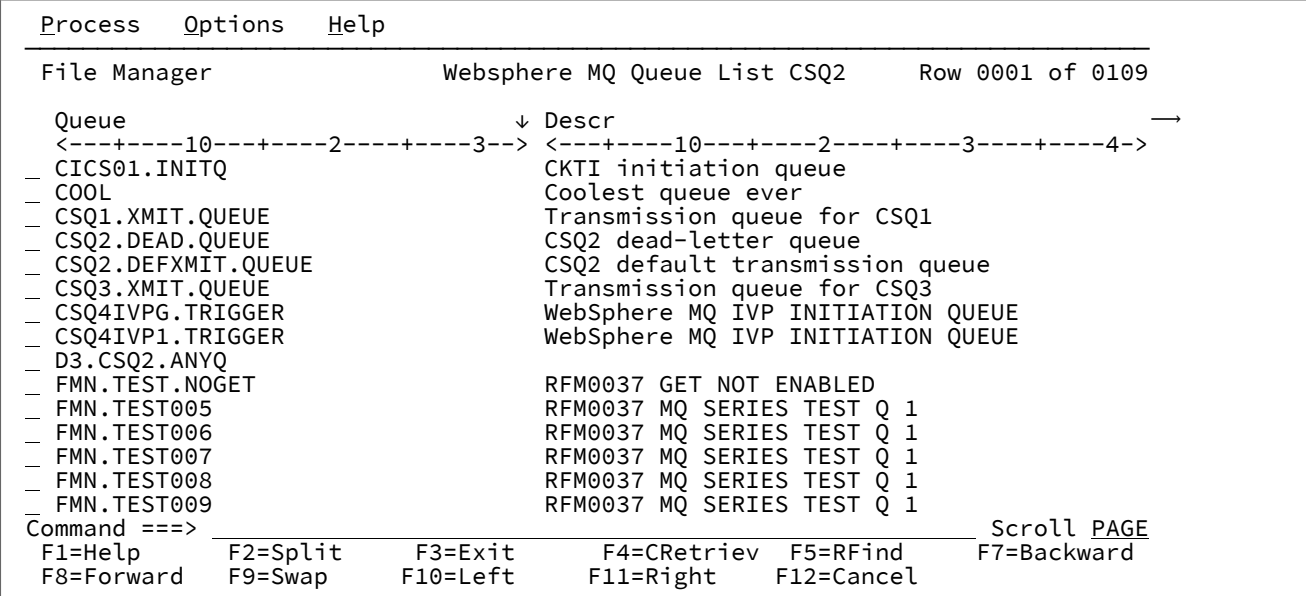

リスト表示されたキューの接頭部域に、以下の接頭部コマンドを入力できます。

**A**

キューの追加。キュー定義を発行できます。

**D**

キューの削除。キューの削除を発行できます。

**E**

キューの編集。このキューをソースとして、編集ダイアログを開始します。

**I**

情報。1 つのパネルにキュー情報を表示できます。

## **R**

キューのリセット。現在キューにあるすべてのメッセージを廃棄できます。

## **V**

キューの表示。キューの内容を表示できます。

## **親パネル**

• 「WebSphere MQ Managers (MQ [マネージャー\)」パネル ページ](#page-1125-0) [1126](#page-1125-0)

## **子パネル**

- 「WebSphere MQ Queue Editor Entry (MQ [キュー・エディター項目入力\)」パネル ページ](#page-1128-0) [1129](#page-1128-0) (E 接頭部コマンド を使用)
- [WebSphere [MQ Queue Information \(MQ](#page-1130-0) キュー情報)」パネル [ページ](#page-1130-0) [1131](#page-1130-0) (I 接頭部コマンドを使用)

## **関連作業および例**

• [WebSphere](#page-455-0) MQ での作業 [ページ](#page-455-0) [456](#page-455-0)

# 「Write Tape Mark (テープ・マークの書き込み)」パネル

## **パネルとフィールドの定義**

図 361. 「Write Tape Mark (テープ・マークの書き込み)」パネル

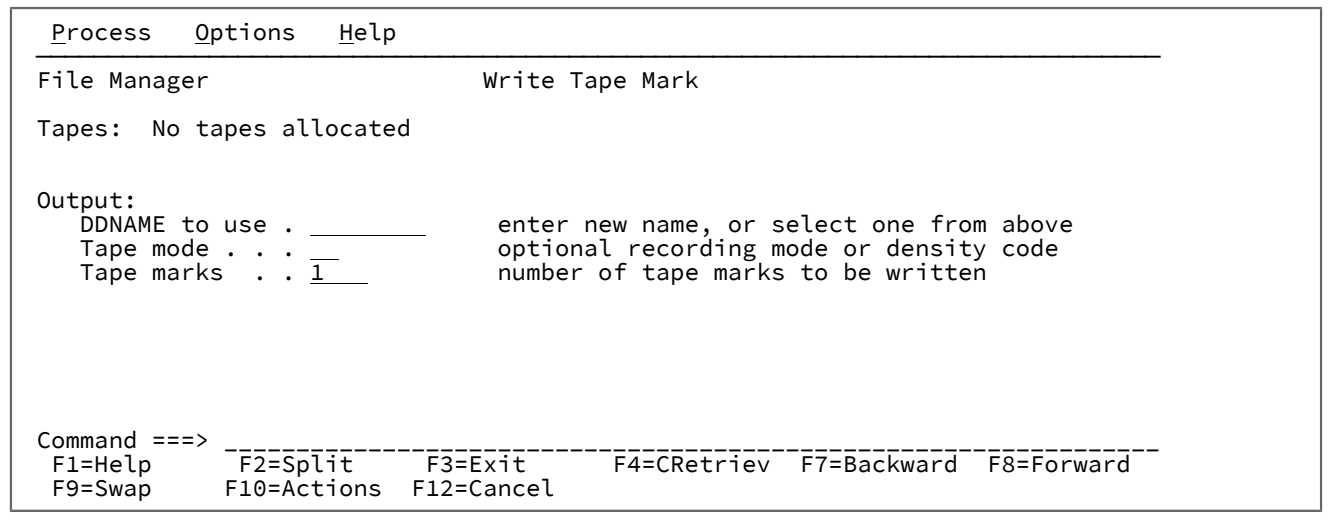

## **親パネル**

「Tape Specific Functions [\(テープ特有の機能\)」パネル ページ](#page-1062-0) [1063](#page-1062-0)

## **子パネル**

## **関連作業および例**

# 第 20 章. 基本コマンド

本章では、File Manager パネルで使用できる構文、パラメーター、および基本コマンドの操作について説明します。各コマ ンドの説明では、コマンドを使用できるパネルおよび機能をリストします。パネルによって機能が異なるコマンドについて は、そのコマンドが各コンテキストでどのように作動するかを説明します。

基本コマンドは、パネルのコマンド行に入力します。一部の基本コマンドには同等の機能キーが用意されており、該当する 場合は、これらのキーのデフォルト設定がリストされています。ただし、キー・リストは ISPF を介してカスタマイズする ことができるため、ご使用の機能キーの設定が本書の説明内容と異なる場合があります。

構文で複数オペランドの指定が可能な場合には、オペランド間の区切り文字にブランクまたはコンマを使用できます。

例えば、次は、両方とも正しいコマンドの指定です。

SORT col1 col2 SORT col1, col2

# ABOUT 基本コマンド

 ABOUT コマンドは、現在の File Manager バージョン番号および File Manager の「Base」コンポーネントの PTF 番号を ウィンドウに表示します。また、このポップアップには、著作権情報と、製品と一緒に出荷されたメモがあれば、それも表 示されます。

## **構文**

 $\rightarrow$  ABOUT  $\rightarrow$ 

## **使用箇所**

すべてのパネル上で使用可能

## **関連作業および例**

ご使用の File Manager [バージョンの検査 ページ](#page-36-0) [37](#page-36-0)

# AMSMSG 基本コマンド

AMSMSG 基本コマンドは、現行タスクに関連した IDCAMS メッセージ (ある場合) を表示します。

**注:** AMSMSG 基本コマンドは、「処理」プルダウン・メニューから「AMS メッセージ」を選択して呼び出すことも できます。

**構文**

**AMSMSG**  $\rightarrow$ 

# **使用箇所**

- [AIX [Association Information](#page-737-0) (関連情報)] パネル [ページ](#page-737-0) [738](#page-737-0)
- 「AIX Entry Detail [\(項目詳細\)」パネル ページ](#page-738-0) [739](#page-738-0)
- 「Catalog Services Data Set List [\(カタログ・サービス・データ・セット・リスト\)」パネル ページ](#page-764-0) [765](#page-764-0)
- 「GDG Entry Detail (GDG [項目詳細\)」パネル ページ](#page-920-0) [921](#page-920-0)
- 「Non-[VSAM Association Information](#page-965-0) (非 VSAM 関連情報)| パネル [ページ](#page-965-0) [966](#page-965-0)
- [Non-VSAM Entry Detail (非 VSAM 項目詳細)] パネル ページ [968](#page-967-0)
- 「Path Entry Detail [\(パス項目詳細\)」パネル ページ](#page-970-0) [971](#page-970-0)
- 「VSAM Association Information (VSAM [関連情報\)」パネル ページ](#page-1115-0) [1116](#page-1115-0)
- 「VSAM Define (VSAM [定義\)」パネル ページ](#page-1115-1) [1116](#page-1115-1)
- 「VSAM Entry Detail (VSAM [項目詳細\)」パネル ページ](#page-1118-0) [1119](#page-1118-0)

## **関連作業および例**

- [カタログ項目のリストの処理 ページ](#page-434-0) [435](#page-434-0)
- [カタログ項目の詳細の表示 ページ](#page-437-0) [438](#page-437-0)
- [新規カタログ項目の定義 ページ](#page-442-0) [443](#page-442-0)
- [既存カタログ項目の変更 ページ](#page-445-0) [446](#page-445-0)
- [カタログ項目の削除 ページ](#page-447-0) [448](#page-447-0)

# APPEND および APPENDX 基本コマンド

APPEND 基本コマンドおよび APPENDX 基本コマンドは、現行エディター・セッションのデータの指定された行から別の データ・セットに追加します。

## **構文**

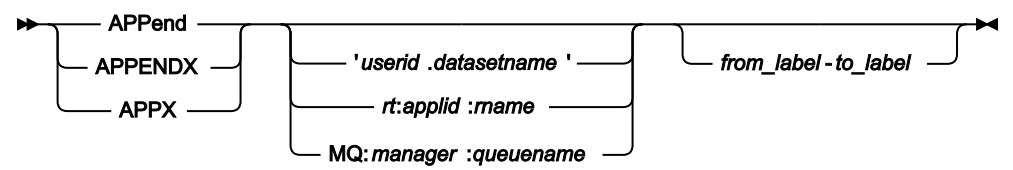

**userid.datasetname**

データの行の追加先であるデータ・セットの完全修飾名。

## **rt:applid:rname**

データ・セット名の代わりに CICS® リソースを指定できます。パラメーターの意味は、以下のとおりです。

**rt**

リソース・タイプ。有効な値は以下のとおりです。

**FI**

CICS® ファイル。

$$
\begin{array}{c}\n \text{TD} \\
 -\mathbb{H}\vec{\tau}-\mathbb{A}\cdot\mathbb{H}=\mathbb{H}.\n \end{array}
$$

**TS**

一時ストレージ・キュー用。

## **applid**

CICS® システムの VTAM® アプリケーション ID。

#### **rname**

リソースの名前。

#### **MQ:manager:queuename**

MQ キューを指定できます。各部の意味は以下のとおりです。

#### **manager**

使用される MQ マネージャー。総称名を指定した場合、File Manager は一致するマネージャーの リストを表示し、このリストから選択できます。

#### **queuename**

使用されるキュー。総称名を指定した場合、File Manager は一致するキューのリストを表示し、 このリストから選択できます。

#### **from\_label**

メンバーまたはデータ・セットに追加する最初の行を示すラベル。

## **to\_label**

メンバーまたはデータ・セットに追加する最後の行を示すラベル。

# **使用箇所**

- 「Browse Entry [\(ブラウズ項目の入力\)」パネル ページ](#page-755-0) [756](#page-755-0)
- 「Editor [\(エディター\)」パネル ページ](#page-862-0) [863](#page-862-0)

## **関連作業および例**

• [データ・セットの管理 ページ](#page-330-0) [331](#page-330-0)

# ASSOCS 基本コマンド

ASSOCS 基本コマンドは、現在のデータ・タイプの「Association Information (関連情報)」パネルを表示します。

# **構文**

**ASsocs**  $\rightarrow$ 

# **使用箇所**

- 「AIX Entry Detail [\(項目詳細\)」パネル ページ](#page-738-0) [739](#page-738-0)
- [Non-VSAM Entry Detail (非 VSAM 項目詳細)] パネル ページ [968](#page-967-0)
- 「VSAM Entry Detail (VSAM [項目詳細\)」パネル ページ](#page-1118-0) [1119](#page-1118-0)

## **関連作業および例**

• [関連情報の表示 ページ](#page-438-0) [439](#page-438-0)

# AUTORTRY 基本コマンド

AUTORTRY 基本コマンドは、**「Auto retry for CHANGE ALL (CHANGE ALL の自動再試行)」**オプションの現行の設定を変更 します。

この設定は、通常、オプション・メニューまたはオプション・プルダウンの VSAM 編集共用オプションを使用して設定さ れます。

## **構文**

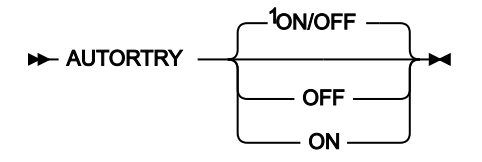

注:

 $^{\text{1}}$  パラメーターが指定されていない場合: 現在の設定が ON であれば、OFF を指定してこのコマンドを発行したよう に動作します。現在の設定が OFF であれば、ON を指定してこのコマンドを発行したように動作します。

# **OFF**

**「Auto retry for CHANGE ALL (CHANGE ALL の自動再試行)」**オプションを使用不可にします。

**ON**

**「Auto retry for CHANGE ALL (CHANGE ALL の自動再試行)」**オプションを使用可能にします。

# **使用箇所**

• 「Editor [\(エディター\)」パネル ページ](#page-862-0) [863](#page-862-0)

# **関連作業および例**

• File Manager [および共用ファイルでの作業 ページ](#page-133-0) [134](#page-133-0)

# AUTOSAVE 基本コマンド

AUTOSAVE 基本コマンドは、**「Autosave frequency (自動保管の頻度)」**オプションの現行の設定を変更します。

この設定は、通常、オプション・メニューまたはオプション・プルダウンの VSAM 編集共用オプションによって設定され ます。

**構文**

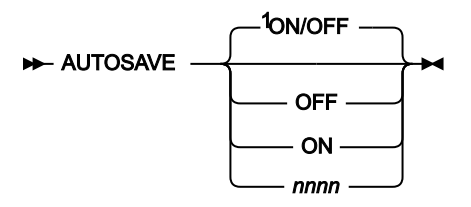

注:

 $^{-1}$  パラメーターが指定されていない場合: 現行の設定が ON (値が存在) の場合は OFF が指定されたかのように、現行 の設定が OFF の場合は ON が指定されたかのように動作します。

## **OFF**

**「自動保管の頻度」**の現行の値を保管し、次に頻度をゼロにしてこのフィーチャーを使用不可にします。

**ON**

前に使用された**「自動保管の頻度」**(または、前の**「自動保管の頻度」**の値がない場合は値 1) を現行の**「自動 保管の頻度」**にして、このフィーチャーを使用可能にします。

## **nnnnnn**

現行の**「自動保管の頻度」**を nnnnnn に設定します。このフィーチャーを使用不可にするには、値 0 を指定し ます。nnnnnn は 0 から 999999 の範囲で指定できます。

# **使用箇所**

• 「Editor [\(エディター\)」パネル ページ](#page-862-0) [863](#page-862-0)

## **関連作業および例**

• File Manager [および共用ファイルでの作業 ページ](#page-133-0) [134](#page-133-0)

# BOTTOM 基本コマンド

BOTTOM 基本コマンドは、データの最後のページまでスクロールします。BOTTOM コマンドの任意の省略形、例え ば、BOT または B を使用できます。

## **構文**

**Bottom +** 

## **使用箇所**

パネル情報を 1 画面内に表示しきれない場合に、すべてのパネルで使用可能です。特に、以下のパネルでデータを表示する ために使用されます。

- 「Browse [\(ブラウズ\)」パネル ページ](#page-750-0) [751](#page-750-0)
- 「Editor [\(エディター\)」パネル ページ](#page-862-0) [863](#page-862-0)
- 「WebSphere MQ Managers (MQ [マネージャー\)」パネル ページ](#page-1125-0) [1126](#page-1125-0)
- 「WebSphere MQ Queue List (MQ [キュー・リスト\)」パネル ページ](#page-1132-0) [1133](#page-1132-0)
- 「Template Member List [\(テンプレート・メンバー・リスト\)」パネル ページ](#page-1079-0) [1080](#page-1079-0)

## **関連作業および例**

- [データを表示するためのスクロール ページ](#page-118-0) [119](#page-118-0)
- [WebSphere](#page-455-0) MQ での作業 [ページ](#page-455-0) [456](#page-455-0)

# BOUNDS 基本コマンド

BOUNDS 基本コマンドは、CHANGE、FIND、および EXCLUDE コマンドによって検索される桁を制限します。このコマン ドは、CHAR、HEX、または LHEX 表示形式でのみ使用できます。セグメント化レコード・テンプレートを使用していると きはまったく使用できません。

## **構文**

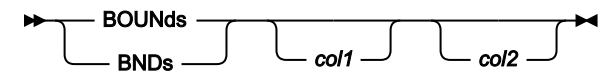

**col1**

検索する桁の範囲内に含まれる最初の桁。1 以上であり、最大レコード長以下である必要があります。

**col2**

検索される桁の範囲内に含まれる最後の桁。指定する場合は、col1 以上で、最大レコード長以下でなければな りません。指定した場合、col1 から col2 までとして定義範囲内のすべての桁は、その両端を含んで、検索さ れます。指定しないと、col1 と等しいとみなされ、1 桁の範囲内で検索されます。

<u>♪ 注</u>: col1 も col2 も指定しないと、範囲は 1 桁目からレコードの終わりまでとみなされます。つまり、パラメーター を指定せずに BOUNDS コマンドを実行すると、境界は全レコード長にリセットされます。

このコマンドが検索/変更ユーティリティーで使用されており、「**JCL source format (JCL ソース形式)**」オプションが選択 されている場合、検索される桁数は 3 から 71 に設定されます (ステートメントが JCL ステートメントでない場合を除く)。 ステートメントは、先頭に「/\*」または「//」ストリングが示されている場合は JCL ステートメントとみなされます。ス テートメントの先頭にどちらのストリングも示されていない場合は JCL ステートメントとみなされず、その場合は指定さ れた任意の桁範囲が使用できます。

## **使用箇所**

• 「Editor [\(エディター\)」パネル ページ](#page-862-0) [863](#page-862-0)

## **関連作業および例**

- [編集変更の影響の制限 ページ](#page-156-0) [157](#page-156-0)
- [データ・セット内のレコードの編集 ページ](#page-163-0) [164](#page-163-0)

# CANCEL 基本コマンド

CANCEL 基本コマンド (F12) は、データの変更を保管せずに現行パネルを終了します。編集セッションでは、データに変更 を加えていると、これらの変更を廃棄してよいかどうかを確認するよう要求されます。

**注:** データに対する変更は、Enter キーを押すか、またはコマンドを出した場合のみ、処理されます。一部のデータ を上書きしても取り消しを試みる前に Enter キーを押すかそれ以外のコマンドを発行しないと、データ変更のフラ グが付けられていないので、取り消しアクションの確認は求められません。

QUIT は CANCEL の同義語です。

使用していた機能がリストの形式で、その中で複数のエントリーが選択されていた場合、選択されたエントリーの 1 つに CANCEL を実行すると、そのリストの中で選択されていたその他のエントリーの処理が停止されます。

## **構文**

CANcel QUIT -

# **使用箇所**

• すべてのパネル上で使用可能。

## **関連作業および例**

• [エディター・セッションの終了 ページ](#page-99-0) [100](#page-99-0)

# CAPS 基本コマンド

CAPS または CAPS ON コマンドは、今後データの変更が行われるときに、フィールドまたはレコードを大文字に変換する ように File Manager に指示します。変更内容が反映されるのは、現在の表示形式によって、変更が入力されるフィールド になるか、またはレコード全体かのいずれかになります。

- CHAR、HEX、または LHEX 表示形式の場合は、レコード全体が大文字に変換されます。
- SNGL または TABL 表示形式では、現行フィールドのみが英大文字に変換されます。

CAPS コマンドは前に入力された CASE コマンドを指定変更し、CASE コマンドは前に入力された CAPS コマンドを指定変 更します。

## **構文**

**EXAMPLE** ON OFF

**ON**

「大文字への変換」機能をオンにします。パラメーターなしで CAPS コマンドを発行する場合または CASE UPPER コマンドを発行する場合と同じです。

#### **OFF**

後でデータを変更してもレコードまたはフィールドが大文字に変換されないように、「大文字への変換」機能 をオフにします。CASE または CASE MIXED コマンドと同等。

## **使用箇所**

• 「Editor [\(エディター\)」パネル ページ](#page-862-0) [863](#page-862-0)

### **関連作業および例**

• [データの大/小文字の変更 ページ](#page-149-0) [150](#page-149-0)

CASE 基本コマンド

CASE コマンドは、今後データの変更が行われるときに、フィールドまたはレコードを大文字に変換する (CASE UPPER) か、未変更のままにする (CASE MIXED) かを決定します。

## **構文**

#### **DE** CASE MIXED UPPER

**UPPER**

すべての新規レコードを小文字から大文字に変換します。また、変更レコード内のすべてのデータを、その変 更内容にかかわらず、小文字から大文字に変換します。データが CHAR、HEX、または LHEX モードで表示さ れる場合、CASE UPPER コマンドは、すべての変更レコードに影響を与えます。これには画面に表示されてい る、このコマンドの発行前に変更されたレコードも含まれます。

#### **MIXED**

後でデータを変更してもレコードまたはフィールドが大文字に変換されないように、「大文字への変換」機能 をオフにします。パラメーターなしで CASE コマンドを発行する場合または CAPS OFF コマンドを発行する場 合と同じです。

# **使用箇所**

• 「Editor [\(エディター\)」パネル ページ](#page-862-0) [863](#page-862-0)

## **関連作業および例**

• [データの大/小文字の変更 ページ](#page-149-0) [150](#page-149-0)

# CCSID 基本コマンド

エディター・セッションでは、CCSID コマンドは、SNGL 表示形式の使用時に、各フィールドに割り当てられた CCSID の 表示のオン/オフを切り替えます (該当する場合)。

## **構文**

## $\rightarrow$  CCSID  $\rightarrow$

## **使用箇所**

- 「Browse [\(ブラウズ\)」パネル ページ](#page-750-0) [751](#page-750-0)
- 「Editor [\(エディター\)」パネル ページ](#page-862-0) [863](#page-862-0)

## **関連作業および例**

• [表示形式の選択 ページ](#page-106-0) [107](#page-106-0)

CE (エラー変更) 基本コマンド

CE (エラー変更) 基本コマンドを使用すると、エラーのフラグが立てられた数値フィールド (フィールド表示ではすべてアス タリスク) を特定の数値に変更することができます。

CE コマンドの検索引数はエラーのある数値フィールドであると想定されています。

CE コマンドは、編集または表示においては、SNGL または TABL 表示形式の場合にのみ有効です。

CE コマンドで検索する列、フィールド、またはレコードの制限について詳しくは、[編集変更の影響の制限 ページ](#page-156-0) [157](#page-156-0)を参 照してください。

# **構文**

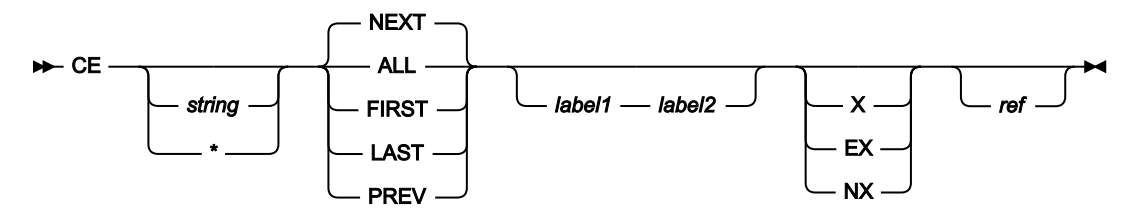

## **string**

無効な数値を置換する数値。

### **\* (アスタリスク)**

置き換えストリングの代わりに使用される場合、直前の CE または CHANGE コマンドで指定された置き換えス トリングを使用します。置き換えストリングが指定された CE または CHANGE に続く、パラメーターのない CE は、CE \* と同じ働きをします。

**ALL**

データの先頭から順方向に検索します。ALL では、検索したレコード内の無効な数値フィールドの合計数も表 示されますが、これ以外は FIRST と同じです。

 $\mathbf{r}$ **注:** ALL を指定しても、非表示になっているか、あるいはシャドー行によって表される抑制レコードや 非選択レコードは検索されません。

#### **FIRST**

データの先頭から無効な数値フィールドの最初のオカレンスを検索します。

#### **LAST**

データの末尾から無効な数値フィールドの最後のオカレンスを逆方向に検索します。

#### **NEXT**

カーソル位置 (カーソルが画面のデータ部分内にある場合) から、または画面に表示された最上部のレコードの 先頭から、無効な数値フィールドの次のオカレンスを前方に検索します。

ストリングの次のオカレンスが除外レコード内にあり、検索を非除外レコードに制限しない場合は、このスト リングを含む最初の除外レコードのみが表示されます。

#### **PREV**

カーソル位置から (カーソルが画面のデータ部分の中にある場合)、または画面に表示されている一番上のレ コードの先頭から、無効な数値フィールドの次のオカレンスを逆方向に検索します。

#### **label1**

レコード範囲の始まりを識別するラベル。ラベルはピリオド (.) で始まり、その後に 1 から 4 文字の英字 (数字 または特殊文字ではない) を続ける必要があります。文字「Z」で始まるラベルはエディター割り当てラベルを 示します。

#### **label2**

レコード範囲の終わりを識別するラベル。ラベルはピリオド (.) で始まり、その後に 1 から 4 文字の英字 (数字 または特殊文字ではない) を続ける必要があります。文字「Z」で始まるラベルはエディター割り当てラベルを 示します。

#### **EX**

除外されたレコードのみ。

## **NX**

非除外レコードのみ。

## **X**

EX と同じ。

## **ref**

検索に組み込むフィールドを指定するフィールド参照。例えば次のようになります。#3.

## **使用箇所**

• 「Editor [\(エディター\)」パネル ページ](#page-862-0) [863](#page-862-0)

#### **関連作業および例**

• [データ内の無効数値フィールドの変更 ページ](#page-155-0) [156](#page-155-0)

CEDIT 基本コマンド

CEDIT コマンドは、現在のテンプレート・タイプに適したテンプレート編集パネルを表示します。このコマンドは、DEDIT コマンドと同義です。

**構文**

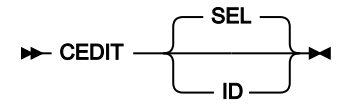

**SEL**

デフォルトです。現行テンプレートに応じて「Record Selection Criteria (レコード選択基準)」パネルまたは 「Dynamic Template (動的テンプレート)」パネルを表示します。

動的テンプレートを使用している場合、CEDIT あるいは CEDIT SEL (または DEDIT) コマンドは「Dynamic Template (動的テンプレート)」パネルを表示します。このパネルでテンプレート中の既存のフィールドを選択 して編集したり、新しいフィールドを作成して、フィールド別のレコード選択基準を入力してから、更新され たテンプレートによるデータ・セット表示に戻ることができます。

コピーブックから生成されたテンプレートを使用している場合、CEDIT あるいは CEDIT SEL (または DEDIT) コ マンドは「Record Selection Criteria (レコード選択基準)」パネルを表示します。このパネルでフィールド別の 基準を入力してから、更新されたテンプレートによるデータ・セット表示に戻ることができます。

**ID**

コピーブック・テンプレートで現在選択されているレコード・タイプについて「Record Identification Criteria (レコード ID 基準)」パネルを表示します。コピーブックに複数のレコード・タイプがあり、まだレコード・ タイプ選択が定義されていない場合には、このレコード・タイプは、コピーブックに最初に記述されたレコー ド・タイプになります。

現行テンプレートが動的である場合には、このパラメーターは無効です。

テンプレートを使用していない場合には、CEDIT、CEDIT SEL、または CEDIT ID (または DEDIT) コマンドは、「Dynamic Template (動的テンプレート)」パネルを表示します。このパネルで新規動的テンプレートのフィールドを作成して選択し、 フィールド別のレコード選択基準を入力できます。

## **使用箇所**

• [データ・セット表示と変更 ページ](#page-86-0) [87](#page-86-0)

#### **関連作業および例**

- [動的テンプレートの作成 ページ](#page-219-0) [220](#page-219-0)
- [テンプレートの編集 ページ](#page-224-0) [225](#page-224-0)

# CHANGE/CX 基本コマンド

CHANGE コマンドは、出現するストリングや値を検索して置き換えます。このコマンドは、編集セッションで、または 「Find/Change Utility (検索/変更ユーティリティー)」を使用しているときに、コマンドの省略形 (例えば、C、CH、CHG な ど) を使用して入力できます。

ビューで定義された出力フォーマットを使用して表示されている日時フィールドについては、File Manager は表示された値 から string1 を検索し、検出された場合には、表示されている値の中の string1 を string2 に置き換えます。

CX コマンドを実行すると、「Extended Command Entry (拡張コマンド入力)」パネルが表示されます。このパネルでは、 その他の場合はコマンド行に収まらない長さの引数を入力することができます (CHANGE [での長いストリングの処理 ペー](#page-154-0) [ジ](#page-154-0) [155](#page-154-0)を参照してください)。

# **注:**

- 1. エディターでパラメーターを指定せずに CHANGE 基本コマンドを入力すると、File Manager により、引数 を入力できる「Extended Command Entry (拡張コマンド入力)」ポップアップ・パネルが表示されます。
- 2. コマンドの CNot バージョンを使用する場合、ストリングが一致となるのは、このセクションで説明する一 致基準では一致しないときです。

## **構文**

#### **エディターでの CHANGE 基本コマンド**

編集セッションでは、CHANGE 基本コマンドは現在表示されているデータ・セットやデータ・セット・メンバー内で、出 現する 1 つ以上の文字ストリングを検索して置き換えます。SNGL または TABL 表示形式の場合は、CHANGE コマンドを 使用して、数値フィールドの中の数値を検索して置き換えることもできます。

■ <u>注</u>: エディターでパラメーターを指定せずに CHANGE 基本コマンドを入力すると、File Manager により、引数を入 力できる「Extended Command Entry (拡張コマンド入力)」ポップアップ・パネルが表示されます。

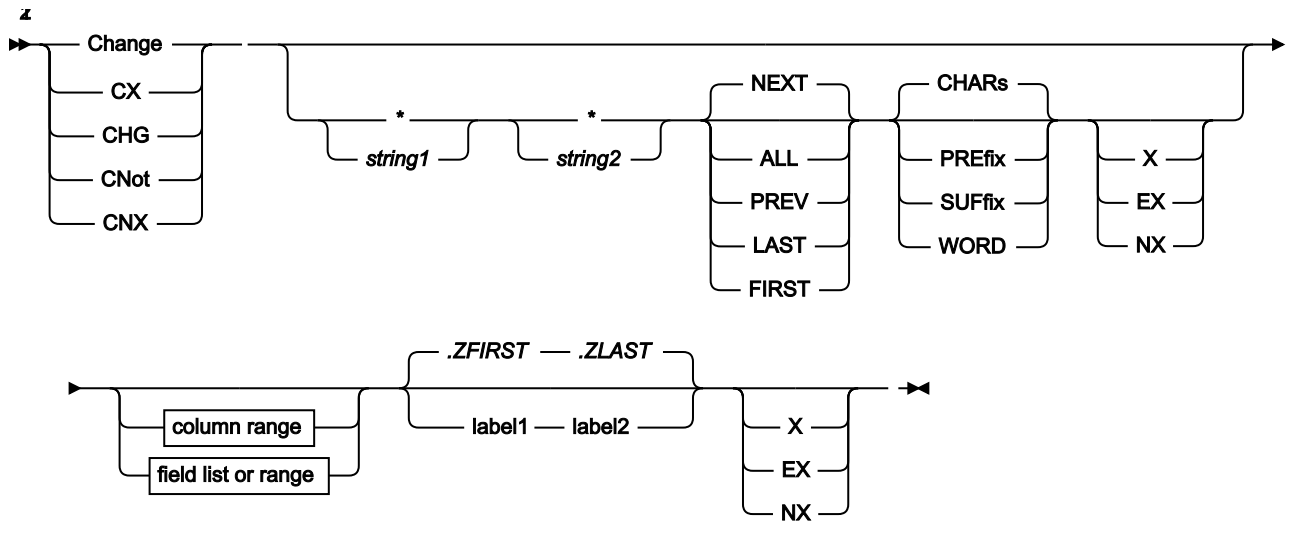

図 362. Syntax in the Editor

column range (all display formats)

 $\rightharpoonup$  *col1* – *col2*

field list or range (SNGL or TABL display format)

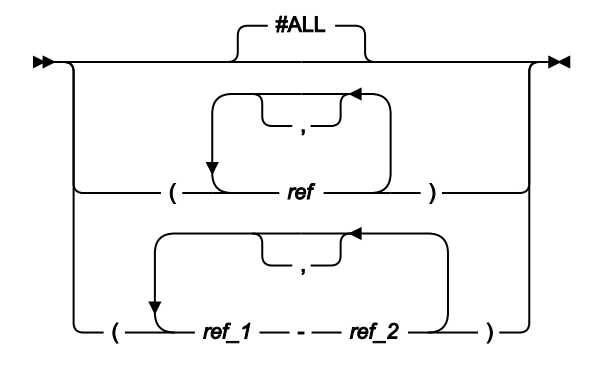

注:

 $1\%$ ラメーターは、任意の順序で指定できます。

 $^2$ これらのパラメーター (X、EX、または NX) のどれも指定されていない場合には、除外レコードと非除外レコード の両方が検索されます。

## **「Find/Change Utility (検索/変更ユーティリティー)」での CHANGE 基本コマンド**

FCH ユーティリティーでは、CHANGE 基本コマンドは選択されたメンバーまたはデータ・セットで指定されたストリング のすべてのオカレンスを検索し、置換します。

#### 図 363. Syntax in the Find/Change Utility

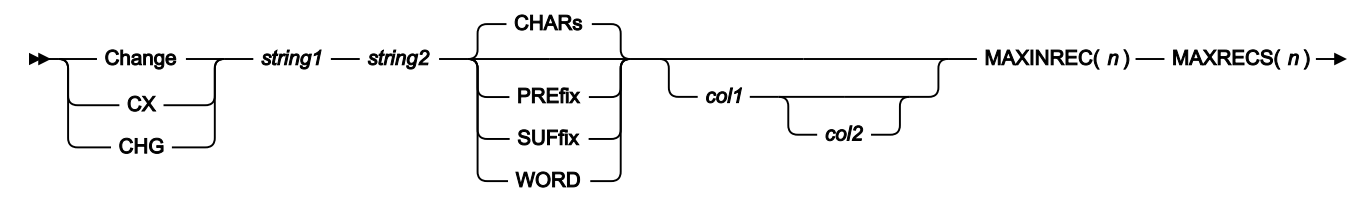

 $\longleftarrow$  FIRST(*n*)  $\rightarrow$ 

### **Change、CX**

CHANGE コマンドまたはこの省略形が適切なパラメーターとともにコマンド行に入力されます。コマンド行 に収まりきらない長いストリングを検索して置換するには、パラメーターを指定せずに、CHANGE 基本コマ ンド (または C などの省略形) を入力するか、パラメーターを指定せずに、コマンド行に CX コマンドを入力し ます。これにより、「Extended Command Entry (拡張コマンド入力)」パネルが表示されます。このパネルに は、長いストリングと CHANGE コマンドのパラメーターを入力することができます。

**\* (アスタリスク)**

検索ストリングの代わりに使用された場合、検索ストリングとして、直前の CHANGE コマンドで指定された 検索ストリングを使用します。

置き換えストリングの代わりに使用された場合、置き換えストリングとして、直前の CHANGE コマンドで指 定された置き換えストリングを使用します。

CHANGE の場合、\* の位置が重要になります。ストリングの前にある場合は、直前の検索引数を示します。つ まり、最初のストリングとして扱われます。\* の前にストリングがある場合は、2 番目のストリング (変更引 数) として扱われ、直前の CHANGE コマンドの変更引数を使用します。直前の検索ストリングと直前の変更ス トリングの両方を使用するには、CHANGE \* \* と指定します。

#### **string1**

検索ストリングは、100 文字以下でなければなりません。ストリングは以下のいずれかが可能です。

• 引用符で開始または終了せず、ブランクまたはコンマを含まない文字ストリング。ストリングの大/小 文字は無視されます。同一文字の英大文字表記と小文字表記は一致します。例えば、次のコマンド は、ストリング「black」」、「Black」、および「BLACK」を変更します。

CHANGE black white

- 引用符で囲まれた文字ストリング。このストリングには、ブランクとコンマを入れることができま す。ストリングの大/小文字は無視されます。例えば、'Exact string' は 'exact string' と一致し ます。ストリングはヌル・ストリング ('') であっても構いません。string1 がヌル・ストリングの場 合、string2 が現行桁の位置に挿入されます。
- 「C」と、その後に引用符で囲まれた文字ストリング (C'Frog')、または、引用符で囲まれた文字ス トリングと、その後に「C」('Frog'C)。このストリングには、ブランクとコンマを入れることができ ます。ストリングは (大文字/小文字も含めて) 完全に一致しなければなりません。例えば、C'Exact

string' は C'exact string' と一致しません。ストリングはヌル・ストリング (C'') であっても構いま せん。string1 がヌル・ストリングの場合、string2 が現行桁の位置に挿入されます。

- DBCS ストリングまたは DBCS と非 DBCS の混合ストリング。最初の文字としてのシフトアウト (X'OE') または最後の文字としてのシフトイン (X'OF') は、検索ストリングの一部としては破棄されま す。
- P が前または後に付いている単一引用符または二重引用符で囲まれた、文字そのものではなく検索対 象のストリングのタイプを表すピクチャー・ストリング。それ自体を表すブランク、英字、および数 字、あるいは、それぞれ文字のクラスを表す下記の任意の特殊文字を含めることができます。

**=**

任意の文字。

**@**

英字。

**#**

数字。

**\$**

特殊文字。

**& notsym;**

非ブランク文字。

無効文字。

**-**

**.**

非数値文字。

**<**

小文字英字。

**>**

大文字英字。

この表記が使用される場合、数字、ビット、およびユニコードのフィールド (SNGL および TABL 表示 形式) は、検索処理から除外されます。

- 「X」と、その後に引用符で囲まれた 16 進数ストリング (X'C1C2')、または、引用符で囲まれた 16 進 数ストリングと、その後に「X」('C1C2'X)。
- 数値 (SNGL または TABL 表示形式の場合に、フィールド参照を指定することによって検索を制限する ときと検索中のフィールドが数値フィールドであるときのみ)。詳しくは、[数値フィールドの検索 ペー](#page-128-0) [ジ](#page-128-0) [129](#page-128-0)を参照してください。

#### **string2**

string1 の置換に使用したいストリングで、100 文字以下でなければなりません。ストリングは以下のいずれ かが可能です。

- 引用符で開始または終了せず、ブランクまたはコンマを含まない文字ストリング。CAPS ON または CASE UPPER が有効な場合は、string2 は大文字に変換されます。
- 引用符で囲まれた文字ストリング。このストリングには、ブランクとコンマを入れることができま す。CAPS ON または CASE UPPER が有効な場合は、string2 は大文字に変換されます。ストリングは ヌル・ストリング ('') であっても構いません。
- 「C」と、その後に引用符で囲まれた文字ストリング (C'Frog')、または、引用符で囲まれた文字スト リングと、その後に「C」('Frog'C)。このストリングには、ブランクとコンマを入れることができま す。大/小文字の区別は考慮され、保持されます。ストリングはヌル・ストリング (C'') であっても構 いません。
- DBCS ストリング、または DBCS と非 DBCS の混合ストリング。ストリングの先頭と末尾にあるシフト アウト (X'0E') とシフトイン (X'0F') は、DBCS データの保全性が損なわれないような方法で調整されま す。
- P が前または後に付いている単一引用符または二重引用符で囲まれた、実行する変更内容を表すピク チャー・ストリング。大文字から小文字に、または小文字から大文字に文字を変更するか、あるいは 下記のストリングの特殊文字を使用してフィールドをそのままにしておくことができます。
	- **=**

任意の文字。

**<**

小文字英字。

**>**

大文字英字。

#### **CHANGE コマンドで使用されるピクチャー・ストリングの例:**

**c p'.' x'00'**

次の無効文字を 16 進数 x'00' に変更します。

**c p'###' 100**

次の 3 桁の数字を 100 に変更します。

**c all 73 80 p'=' " "**

73 桁目から 80 桁目にブランクを入力します。

**c all p'-' 1 10 "0"**

1 桁目から 10 桁目のすべての非数値文字を文字「0」に変更します。

**c p'<' p'>'**

すべての小文字を大文字に変更します。

```
c p'a>' p'=<'
```
文字 a と直後の大文字を、文字 a と小文字に変更します。

**c p'>' '¬'**

大文字は「not 記号」に変更します (注: 「not 記号」には「to」ストリングの特殊な意味 がありません)。

**c p'<#' p'>='**

.

小文字と直後の数字を、大文字と検出された数字に変更します。

この表記が使用される場合、数字、ビット、およびユニコードのフィールド (SNGL および TABL 表示 形式) は、検索処理から除外されます。

- 「X」と、その後に引用符で囲まれた 16 進数ストリング (X'C1C2')、または、引用符で囲まれた 16 進 数ストリングと、その後に「X」('C1C2'X)。大/小文字が区別されて保持されます (16 進値は指定され たとおりに正確に使用されます)。
- 数値 (SNGL および TABL 表示形式のみ)。

**col1**

検索する桁の範囲内に含まれる最初の桁。1 以上であり、最大レコード長以下である必要があります。桁の範 囲を指定して、データが SNGL または TABL 形式で表示されると、検索がデータの発生順に実行されます (こ れはフィールドの表示順ではないことがあります)。

SNGL 表示形式または TABL 表示形式の場合に桁の範囲を指定すると、数値フィールドの場合でも、ストリン グ比較が実行されます。

<u>♪ 注</u>: CHANGE 基本コマンドを「Find/Change Utility (検索/変更ユーティリティー)」で使用する際に 「**JCL Source format (JCL ソース形式)**」オプションが選択されている場合、検索される桁数は 3 から 71 に設定されます (ステートメントが JCL ステートメントでない場合を除く)。ステートメントは、 先頭に「/\*」または「//」ストリングが示されている場合は JCL ステートメントとみなされます。ス テートメントの先頭にどちらのストリングも示されていない場合は JCL ステートメントとみなされ ず、その場合は FIND (または CHANGE) コマンドで指定された、あるいは BOUNDS コマンドを使用し て事前設定された任意の桁範囲が使用できます。桁範囲が指定されていない場合は、全レコードが検 索されます。

**ALL**

(エディターにのみ適用。) データの最上部から検索を開始して、そのストリングのすべてのオカレンスを検索 して置き換えます。

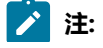

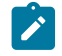

1. 表示対象になっていないか、あるいはシャドー行によって表されている非選択レコードまた は抑制レコードは、たとえ ALL パラメーターが指定されている場合でも CHANGE コマンドに よっては処理されません。

2. ALL パラメーターは、CHANGE コマンドと併用される場合には、再帰的ではありません。す なわち、コマンド CHANGE ALL 'SS' 'RS' をストリング 'SSS' に適用すると、結果は 'RSS' にな り、'RRS' ではありません。

## **FIRST**

(エディターにのみ適用。) データの先頭から string の最初の出現箇所を検索します。

## **LAST**

(エディターにのみ適用。) データの最後から string の最後の出現箇所を逆方向に検索します。

#### **NEXT**

(エディターにのみ適用。) 検索はカーソル位置 (カーソルが画面のデータ部分内にある場合) または表示されて いる先頭レコードから始められ、順方向に検索してストリングの次の出現箇所を検索します。ストリングの次 のオカレンスが除外レコード内にあり、検索を非除外レコードに制限しない場合は、このストリングを含む最 初の除外レコードのみが表示されます。

#### **PREV**

(エディターにのみ適用。) カーソル位置 (カーソルが画面のデータ部分内にある場合) から、あるいは画面に表 示されている一番上のレコードの先頭から、string の次の出現箇所を逆方向に検索します。

#### **CHARS**

データ内の任意の場所で、その検索ストリングに突き合わせます。

### **PREFIX**

データ内の接頭部として出現する場所で、その検索ストリングに突き合わせます。接頭部にするには、一致し たテキストの前に非英数字が付くか、あるいは一致したテキストが行またはフィールドの先頭である必要があ り、その後に英数字が続く必要があります。

#### **SUFFIX**

データ内の接尾部として出現する場所で、その検索ストリングに突き合わせます。接尾部にするには、一致し たテキストの前に英数字が付く必要があり、後に非英数字が続くか、一致したテキストが行またはフィールド の終端である必要があります。

#### **WORD**

データ内のワードとして出現する場所で、その検索ストリングに突き合わせます。ワードにするには、一致し たテキストの前に非英数字が付くか、あるいは一致したテキストが行またはフィールドの先頭である必要があ り、その後に非英数字が続くか、あるいは一致したテキストが行またはフィールドの終端である必要がありま す。
**col2**

検索される桁の範囲内に含まれる最後の桁。col1 以上であり、最大レコード長以下でなければなりません。指 定しない場合、ストリングは、col1 位置で開始するデータとストリングの長さにマッチングされます。

**#ALL**

各フィールドが、テンプレート属性に従って検索されます。

#### **ref**

(エディターにのみ適用。) フィールド参照で、検索に含まれるフィールドを指定します。例:#3。フィールドが 配列の 1 つの項目であるときには、変更したいオカレンスを識別できるように添字を括弧で囲んで指定する必 要があります。例:#5(3). フィールドが多次元配列の一部である場合は、配列のそれぞれの次元ごとに添字を指 定する必要があります。例えば、次のようになります。#7(2,3).

複数フィールド参照は括弧 () で囲むか、あるいはスペースの介入なしでコンマで区切られていなければなりま せん。詳しくは、[指定フィールドへの検索の制限 ページ](#page-158-0) [159](#page-158-0)を参照してください。

SNGL 表示形式または TABL 表示形式で、フィールド参照を指定するかフィールド参照も桁範囲も指定しな いと、数値フィールドの検索時に、検索ストリングは数値として解釈され、数値比較が実行されます。文字 フィールドの検索時には、ストリング比較が実行されます。つまり、File Manager のテンプレート属性に基づ いて検索が実行されます。詳しくは、[数値フィールドの検索 ページ](#page-128-0) [129](#page-128-0)を参照してください。

#### **ref\_1**

フィールドの範囲の最初のフィールド参照。添字にすることはできません。ref\_1 フィールド参照値が最低の 表示フィールド参照値より小さい場合は、最低の表示フィールド参照値が使用されます。

#### **ref\_2**

フィールドの範囲の最後のフィールド参照。添字にすることはできません。ref\_2 フィールド参照値が最高の 表示フィールド参照値より大きい場合は、最高の表示フィールド参照値が使用されます。

ref\_1 と ref\_2 のフィールド参照値はハイフン (-) によって区別する必要があります。ハイフンとフィールド参 照値の間にスペースを使用することができます。

ref\_1 の値が ref\_2 より大きい場合は、オペランドを反転して検索処理が実行されます。

#### **EX**

(エディターにのみ適用。) 除外されたレコードのみ。

#### **label1**

(エディターにのみ適用。) レコード範囲の始まりを識別するラベル。ラベルはピリオド (.) で始まり、その後 に 1 から 4 文字の英字 (数字または特殊文字ではない) を続ける必要があります。文字「Z」で始まるラベルは エディター割り当てラベルを示します。

#### **label2**

(エディターにのみ適用。) レコード範囲の終わりを識別するラベル。ラベルはピリオド (.) で始まり、その後 に 1 から 4 文字の英字 (数字または特殊文字ではない) を続ける必要があります。文字「Z」で始まるラベルは エディター割り当てラベルを示します。

### **NX**

(エディターにのみ適用。) 非除外レコードのみ。

### **X**

(エディターにのみ適用。) EX と同じ。

#### **MAXINREC(n)**

(FCH ユーティリティーにのみ適用。) MAXINREC パラメーターにより、**単一レコード**内で行うことができ る**変更**の最大数を指定できます。

#### **MAXRECS(n)**

(FCH ユーティリティーにのみ適用。) MAXRECS パラメーターにより、**単一のデータ・セットまたは PDS メ ンバー**内で変更できる**レコード**の最大数を指定できます。

### **FIRST(n)**

(FCH ユーティリティーにのみ適用。) FIRST パラメーターにより、**単一のデータ・セットまたは PDS メン バー**内で実行できる**すべての変更**の最大数を指定できます。

# **使用箇所**

- 「Editor [\(エディター\)」パネル ページ](#page-862-0) [863](#page-862-0)
- 「Find/Change Utility [\(検索/変更ユーティリティー\)」パネル ページ](#page-911-0) [912](#page-911-0)

### **関連作業および例**

- [ストリングの検索と置換 ページ](#page-151-0) [152](#page-151-0)
- 複数の PDS [メンバーでのデータの検索と変更 ページ](#page-381-0) [382](#page-381-0)
- CHANGE [での長いストリングの処理 ページ](#page-154-0) [155](#page-154-0)
- [バッチ・ジョブでの](#page-528-0) File Manager 機能の使用 [ページ](#page-528-0) [529](#page-528-0)
- JCL [を含むファイルまたはメンバーの処理 ページ](#page-391-0) [392](#page-391-0)

# CHGASAVE 基本コマンド

CHGASAVE 基本コマンドは、「**CHANGE ALL autosave frequency (CHANGE ALL 自動保管の頻度)**」オプションの現行の設 定を変更します。

この設定は、通常、オプション・メニューまたはオプション・プルダウンの VSAM 編集共用オプションを使用して設定さ れます。

**構文**

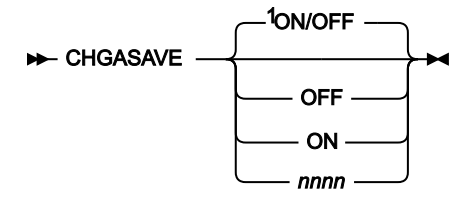

注:

 $^{\text{1}}$  パラメーターが指定されていない場合: 現行の設定が ON (値が存在) の場合は OFF が指定されたかのように、現行 の設定が OFF の場合は ON が指定されたかのように動作します。

#### **OFF**

「**CHANGE ALL autosave frequency (CHANGE ALL 自動保管の頻度)**」の現行の値を保管し、次に頻度をゼロ にしてこのフィーチャーを使用不可にします。

### **ON**

前に使用された「**CHANGE ALL autosave frequency (CHANGE ALL 自動保管の頻度)**」(または、前の 「**CHANGE ALL autosave frequency (CHANGE ALL 自動保管の頻度)**」の値がない場合は値 1) を現行の 「**CHANGE ALL autosave frequency (CHANGE ALL 自動保管の頻度)**」にして、このフィーチャーを使用可能 にします。

### **nnnnnn**

現行の「**CHANGE ALL autosave frequency (CHANGE ALL 自動保管の頻度)**」を nnnnnn に設定します。この フィーチャーを使用不可にするには、値 0 を指定します。nnnnnn は 0 から 999999 の範囲で指定できます。

# **使用箇所**

• 「Editor [\(エディター\)」パネル ページ](#page-862-0) [863](#page-862-0)

## **関連作業および例**

• File Manager [および共用ファイルでの作業 ページ](#page-133-0) [134](#page-133-0)

COPY 基本コマンド

COPY コマンドは、データ・セット、または区分データ・セット (PDS) のメンバーから 1 行以上のデータを、現在編集また は表示しているデータ・セットまたはメンバーへコピーします。データをどこにコピーするかを指定するには、A (after) ま たは B (before) 行コマンドを使用するか、AFTER または BEFORE キーワードをラベルと一緒に使用します。

オプションで、データのコピー元のデータ・セットの詳細を指定できます。この詳細を指定しないと、File Manager は、 データのコピー元のデータ・セットの詳細を指定できる「Edit/View - Copy (編集/表示 - コピー)」パネルを表示します。

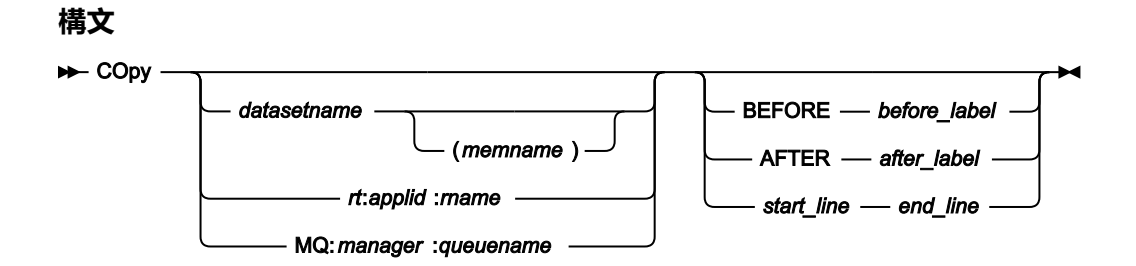

#### **datasetname**

データのコピー元のデータ・セットの名前。デフォルトの高位修飾子 (HLQ) が使用されます。通常、デフォル トは、ユーザー ID の TSO 接頭部になります。

### **memname**

データのコピー元のメンバーの名前。

#### **rt:applid:rname**

データ・セット名の代わりに CICS® リソースを指定できます。パラメーターの意味は、以下のとおりです。

#### **rt**

リソース・タイプ。有効な値は以下のとおりです。

**FI**

CICS® ファイル。

### **TD**

一時データ・キュー用。

### **TS**

一時ストレージ・キュー用。

#### **applid**

CICS® システムの VTAM® アプリケーション ID。

### **rname**

リソースの名前。

### **MQ:manager:queuename**

MQ キューを指定できます。各部の意味は以下のとおりです。

#### **manager**

使用される MQ マネージャー。総称名を指定した場合、File Manager は一致するマネージャーの リストを表示し、このリストから選択できます。

### **queuename**

使用されるキュー。総称名を指定した場合、File Manager は一致するキューのリストを表示し、 このリストから選択できます。

#### **before\_label**

データのコピー元のレコード範囲の始まりを識別するラベル。ラベルはピリオド (.) で始まり、その後に 1 か ら 4 文字の英字 (数字または特殊文字ではない) を続ける必要があります。文字「Z」で始まるラベルはエディ ター割り当てラベルを示します。

#### **after\_label**

データのコピー元のレコード範囲の終わりを識別するラベル。ラベルはピリオド (.) で始まり、その後に 1 か ら 4 文字の英字 (数字または特殊文字ではない) を続ける必要があります。文字「Z」で始まるラベルはエディ ター割り当てラベルを示します。

#### **start\_line**

データのコピー元のデータ・セットまたはメンバーの最初のデータ行の行番号を識別する番号。

#### **end\_line**

データのコピー元のデータ・セットまたはメンバーの最後のデータ行の行番号を識別する番号。

# **使用箇所**

- 「Browse Entry [\(ブラウズ項目の入力\)」パネル ページ](#page-755-0) [756](#page-755-0)
- 「Editor [\(エディター\)」パネル ページ](#page-862-0) [863](#page-862-0)

#### **関連作業および例**

• [別のデータ・セットからのデータのコピー ページ](#page-171-0) [172](#page-171-0)

# CUT 基本コマンド

CUT コマンドは、現在の編集セッションまたは表示セッションから 1 行以上のデータをクリップボードへコピーして、後で PASTE コマンドにより取り出せるようにします。

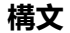

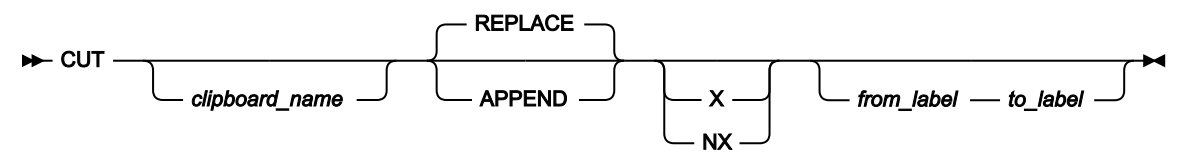

#### **clipname**

データのコピー先のクリップボードの名前。デフォルトの高位修飾子 (HLQ) が使用されます。通常、デフォル トは、ユーザー ID の TSO 接頭部になります。

### **APPEND**

コピーされるデータは、クリップボードの既存の内容に追加されます。

#### **REPLACE**

コピーされるデータは、クリップボードの既存の内容を置き換えます。

### **NX**

非除外レコードのみをコピーします。

### **X**

除外レコードのみをコピーします。

#### **from\_label**

クリップボードへコピーするデータのレコード範囲の始まりを識別するラベル。ラベルはピリオド (.) で始ま り、その後に 1 から 4 文字の英字 (数字または特殊文字ではない) を続ける必要があります。文字「Z」で始ま るラベルはエディター割り当てラベルを示します。

#### **to\_label**

クリップボードへコピーするデータのレコード範囲の終わりを識別するラベル。ラベルはピリオド (.) で始ま り、その後に 1 から 4 文字の英字 (数字または特殊文字ではない) を続ける必要があります。文字「Z」で始ま るラベルはエディター割り当てラベルを示します。

### **使用箇所**

- 「Browse Entry [\(ブラウズ項目の入力\)」パネル ページ](#page-755-0) [756](#page-755-0)
- 「Editor [\(エディター\)」パネル ページ](#page-862-0) [863](#page-862-0)

### **関連作業および例**

• [クリップボードとの間のデータのコピー ページ](#page-170-0) [171](#page-170-0)

# CREATE、CREATEX 基本コマンド

CREATE 基本コマンドおよび CREATEX 基本コマンドは、現行エディター・セッションのデータの指定された行から別のメ ンバーまたはデータ・セットを作成します。

### **構文**

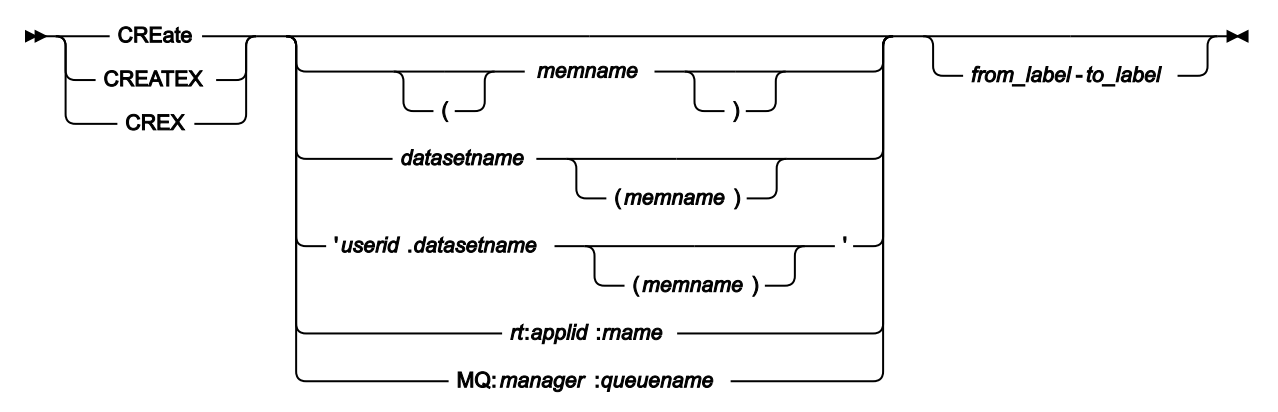

### **memname**

作成するメンバーの名前。

#### **datasetname**

作成するデータ・セットの名前。デフォルトの高位修飾子 (HLQ) が使用されます。通常、デフォルトは、ユー ザー ID の TSO 接頭部になります。

### **userid.datasetname**

作成する完全修飾データ・セットの名前。

#### **rt:applid:rname**

データ・セット名の代わりに CICS® 一時データ・キューまたは CICS® 一時ストレージ・キューを指定できま す。パラメーターの意味は、以下のとおりです。

**rt**

リソース・タイプ。有効な値は以下のとおりです。

**TD**

```
一時データ・キュー用。
```
**TS**

一時ストレージ・キュー用。

#### **applid**

CICS® システムの VTAM® アプリケーション ID。

#### **rname**

リソースの名前。

#### **MQ:manager:queuename**

MQ キューを指定できます。各部の意味は以下のとおりです。

#### **manager**

使用される MQ マネージャー。総称名を指定した場合、File Manager は一致するマネージャーの リストを表示し、このリストから選択できます。

#### **queuename**

使用されるキュー。総称名を指定した場合、File Manager は一致するキューのリストを表示し、 このリストから選択できます。

### **from\_label**

新規メンバーまたはデータ・セットにコピーする最初の行を示すラベル。

#### **to\_label**

新規メンバーまたはデータ・セットにコピーする最後の行を示すラベル。

## **使用箇所**

- 「Browse Entry [\(ブラウズ項目の入力\)」パネル ページ](#page-755-0) [756](#page-755-0)
- 「Editor [\(エディター\)」パネル ページ](#page-862-0) [863](#page-862-0)

### **関連作業および例**

• [データ・セットの管理 ページ](#page-330-0) [331](#page-330-0)

### DEDIT 基本コマンド

DEDIT コマンドは、現在のテンプレート・タイプに適したテンプレート編集パネルを表示します。このコマンドは、CEDIT SEL コマンドと同義です。

### **構文**

### **DEdit +4**

動的テンプレートを使用している場合、DEDIT (あるいは CEDIT または CEDIT SEL) コマンドは「Dynamic Template (動 的テンプレート)」パネルを表示します。このパネルでテンプレート中の既存のフィールドを選択して編集したり、新しい フィールドを作成して、フィールド別のレコード選択基準を入力してから、更新されたテンプレートによるデータ・セット 表示に戻ることができます。

コピーブックから生成されたテンプレートを使用している場合、DEDIT (あるいは CEDIT または CEDIT SEL) コマンドは 「Record Selection Criteria (レコード選択基準)」パネルを表示します。このパネルでフィールド別の基準を入力してから、 更新されたテンプレートによるデータ・セット表示に戻ることができます。

テンプレートを使用していない場合、DEDIT コマンドは、「Dynamic Template (動的テンプレート)」パネルを表示しま す。このパネルで新規動的テンプレートのフィールドを作成して選択し、フィールド別のレコード選択基準を入力できま す。

コマンド DEDIT を DE と省略することができます。

### **使用箇所**

• [データ・セット表示と変更 ページ](#page-86-0) [87](#page-86-0)

### **関連作業および例**

- [動的テンプレートの作成 ページ](#page-219-0) [220](#page-219-0)
- [テンプレートの編集 ページ](#page-224-0) [225](#page-224-0)

# DELETE (メンバー) 基本コマンド

PDSE ワークベンチの「Member List (メンバー・リスト)」パネル、「Template Member List (テンプレート・メンバー・ リスト)」パネル、「History Selection (履歴選択)」パネルでは、DELETE コマンドはメンバーの世代を含むメンバーを削除 します。

### **構文**

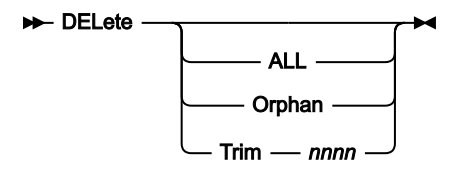

**ALL**

メンバー名フィルターに一致するすべてのメンバーおよび関連する別名を削除します。1 次メンバー名もメン バー名フィルターに一致する場合を除き、別名は削除されません。

### **Orphan**

メンバー名フィルターに一致するすべての孤立メンバーを削除します。孤立メンバーとは、現在のメンバーが ないメンバーの世代のことです。現在のメンバーは世代 0 です。

### **Trim**

nnnn で指定されている世代の数まで保持します。メンバー名フィルターに一致する他のすべてのメンバーの 世代は削除されます。同じことが、孤立メンバーの世代および表示されていないメンバーの世代にも当てはま ります。これらのメンバーは世代制限を超えているからです。

nnnn は 0 から 2000000000 の範囲である必要があります。

キーワードを入力しないと、DELETE コマンドで、必要なオプションを選択するためのポップアップ・パネルが表示されま す。

### **使用箇所**

- 「PDSE Workbench Member List (PDSE [ワークベンチ・メンバー・リスト\)」パネル](#page-971-0) [ページ](#page-971-0) [972](#page-971-0)
- 「History Selection [\(履歴選択\)」パネル ページ](#page-921-0) [922](#page-921-0)
- 「Template Member List [\(テンプレート・メンバー・リスト\)」パネル ページ](#page-1079-0) [1080](#page-1079-0)

# **関連作業および例**

# DELETE (レコード) 基本コマンド

データ・セットまたはデータ・セット・メンバーを編集する際、DELETE 基本コマンドはレコードを削除します。

### **構文**

図 364. Syntax (CHAR, HEX, LHEX or TABL display format)

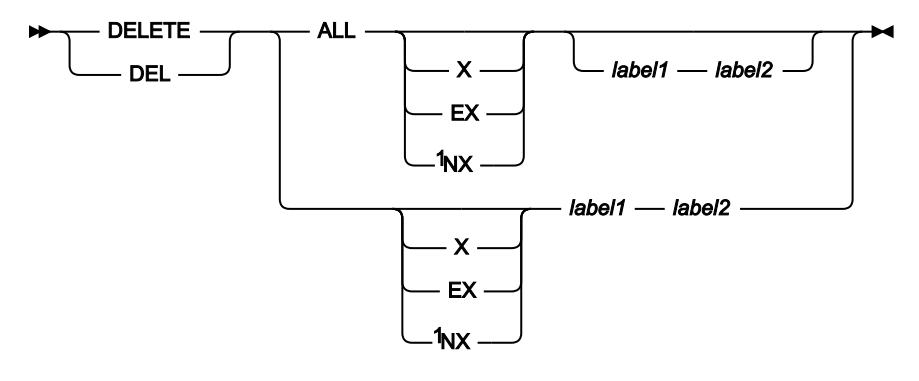

注:

 $^{-1}$ これらのパラメーター (X、EX、または NX) のどれも指定しない場合、DELETE コマンドは、除外レコードと非除 外レコードの両方に適用されます。

SNGL 表示形式では、DELETE は現行レコードを削除します。

図 365. Syntax (SNGL display format)

 $-$  DELETE  $\cdot$ DEL

**ALL**

DELETE コマンドは、指定するレコード範囲内 (または範囲を指定しない場合はデータ・セット全体) にあるす べてのレコード (すなわちすべての除外レコードまたは非除外レコード) を削除します。

ALL パラメーターを指定しない場合、DELETE コマンドは、指定する範囲内にある最初のレコード (すなわち 最初の除外レコードまたは非除外レコード) のみを削除します。

**注:** 表示対象になっていないか、あるいはシャドー行によって表現されている抑制レコードまたは非選 択レコードは、たとえ ALL パラメーターが指定されている場合でも DELETE コマンドによっては作用 されません。

**EX**

除外されたレコードのみ。

**label1**

レコード範囲の始まりを識別するラベル。ラベルはピリオド (.) で始まり、その後に 1 から 4 文字の英字 (数字 または特殊文字ではない) を続ける必要があります。文字「Z」で始まるラベルはエディター割り当てラベルを 示します。

### **label2**

レコード範囲の終わりを識別するラベル。ラベルはピリオド (.) で始まり、その後に 1 から 4 文字の英字 (数字 または特殊文字ではない) を続ける必要があります。文字「Z」で始まるラベルはエディター割り当てラベルを 示します。

### **NX**

非除外レコードのみ。

#### **X**

EX と同じ。

# **使用箇所**

• 「Editor [\(エディター\)」パネル ページ](#page-862-0) [863](#page-862-0)

### **関連作業および例**

• [レコードの削除 ページ](#page-164-0) [165](#page-164-0)

# DESCRIBE 基本コマンド

ソース・コピーブックのメンバー名、テンプレート・データ・セットの名前 (PDS の場合はメンバー名)、およびテンプレー トの説明などのテンプレートに関する情報を表示します。記述テキストを更新することができます。

### **構文**

**DEScribe +4** 

# **使用箇所**

- 「Record Type Selection [\(レコード・タイプ選択\)」パネル ページ](#page-1010-0) [1011](#page-1010-0)
- 「Field Selection/Edit [\(フィールド選択/編集\)」パネル ページ](#page-900-0) [901](#page-900-0)

### **関連作業および例**

# DOWN 基本コマンド

DOWN 基本コマンドは、データを下方 (前方) にスクロールします。スクロールの移動量 (行数) は、オプション・パラメー ターによって決定されるか、パラメーターを入力しない場合は、**「Scroll (スクロール)」**フィールドに指定した移動量に よって決定されます。

**構文**

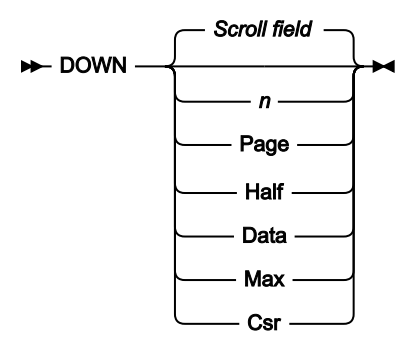

#### **nnnn**

nnnn 行をスクロールダウンします。

#### **Csr**

カーソル位置までスクロールダウンします。

#### **Data**

1 ページ分のデータより 1 行少なくスクロールダウンします。

### **Half**

データの半ページ分スクロールダウンします。

### **Max**

ファイルの最後までスクロールします。BOTTOM コマンドと同じ効果があります。

### **Page**

データの 1 ページ分スクロールダウンします。

### **Scroll field**

**「スクロール」**フィールドで指示された移動量ずつスクロールダウンします。パラメーターを使用しない場合 は、これがデフォルトです。

### **使用箇所**

パネル情報を 1 画面内に表示しきれない場合に、すべてのパネルで使用可能です。特に、以下のパネルでデータを表示する ために使用されます。

- 「Browse [\(ブラウズ\)」パネル ページ](#page-750-0) [751](#page-750-0)
- 「Editor [\(エディター\)」パネル ページ](#page-862-0) [863](#page-862-0)
- 「WebSphere MQ Managers (MQ [マネージャー\)」パネル ページ](#page-1125-0) [1126](#page-1125-0)
- 「WebSphere MQ Queue List (MQ [キュー・リスト\)」パネル ページ](#page-1132-0) [1133](#page-1132-0)
- 「Template Member List [\(テンプレート・メンバー・リスト\)」パネル ページ](#page-1079-0) [1080](#page-1079-0)

# **関連作業および例**

- [データを表示するためのスクロール ページ](#page-118-0) [119](#page-118-0)
- [WebSphere](#page-455-0) MQ での作業 [ページ](#page-455-0) [456](#page-455-0)

# DX 基本コマンド

DX コマンドは、10 進数を等価の 16 進数に変換します。

# **構文**

 $\rightarrow$  DX - decimal\_value  $\rightarrow$ 

# **使用箇所**

このコマンドは、どの File Manager パネルでも入力できます。

# **関連作業および例**

[File Manager](#page-73-0) での 16 進値の使[用 ページ](#page-73-0) [74](#page-73-0)

# EDIT 基本コマンド

EDIT 基本コマンドは、指定されたコピーブックから作成されたテンプレートを編集します。変更が行われた場合は、コン パイルおよび更新が実行されます。

# **構文**

**EDIT +** 

# **使用箇所**

• 「Copybook Selection [\(コピーブック選択\)」パネル ページ](#page-817-0) [818](#page-817-0)

# **関連作業および例**

• [拡張コピーブック選択 ページ](#page-213-0) [214](#page-213-0)

# <span id="page-1164-0"></span>END 基本コマンド

END 基本コマンドは、現行パネルを終了して、メモリー内のデータに対して行われた編集の変更およびパネル値に対して 行われた変更 (データ・セットの名前、オプションの選択など) を ISPF プロファイルに保管します。現行パネルを終了して データ・セットの編集が完了する場合には、END コマンドは、その変更をファイルにも保管します。例えば、「Edit (編 集)」パネルで END コマンドを使用すると、ファイルに対する 変更が保管されます。「ネストされた」テンプレートの編集 パネル (「Field Attributes (フィールド属性)」パネルなど) 上で END を使用すると、 メモリー内の変更が保管されます (こ れらの変更はテンプレートの編集セッション全体を終了するまではファイルに書き込まれません)。

編集セッションでは、END コマンドは EXIT および FILE コマンドと同義です。

**構文**

$$
\begin{array}{c}\n\hline\n\end{array}
$$
 
$$
\begin{array}{c}\n\hline\n\end{array}
$$
 
$$
\begin{array}{c}\n\hline\n\end{array}
$$
 
$$
\begin{array}{c}\n\hline\n\end{array}
$$
 
$$
\begin{array}{c}\n\hline\n\end{array}
$$
 
$$
\begin{array}{c}\n\hline\n\end{array}
$$
 
$$
\begin{array}{c}\n\hline\n\end{array}
$$

# **使用箇所**

すべてのパネル上で使用可能。

## **関連作業および例**

• [エディター・セッションの終了 ページ](#page-99-0) [100](#page-99-0)

# EXCLUDE/XX 基本コマンド

EXCLUDE 基本コマンドは、エディター・セッションでレコードを表示対象から除外します。(SNGL 表示形式では使用不 可。)

XX コマンドを実行すると、「Extended Command Entry (拡張コマンド入力)」パネルが表示されます。このパネルでは、 他の方法の場合にコマンド行に収まらない長さの引数を入力することができます。

EXCLUDE コマンドは追加方式であり、次の各 EXCLUDE コマンドは既に除外済みのレコード数を増加させます。

除外レコードを「除外解除」(再表示) するには、RESET EXCLUDED 基本コマンド (RESET [基本コマンド ページ](#page-1226-0) [1227](#page-1226-0)ページ を参照) あるいは F または LA 接頭部コマンド (「Editor [\(エディター\)」パネル ページ](#page-862-0) [863](#page-862-0)を参照) を使用してください。検 索ストリングを使用してレコードを除外した場合は、そのレコードを除外すると、その検索ストリングは強調表示され、こ の強調表示を除去するには、RESET FIND コマンドを入力してください。

■ **注:** エディターでパラメーターを指定せずに EXCLUDE 基本コマンドを入力すると、File Manager により、引数を入 力できる「Extended Command Entry (拡張コマンド入力)」ポップアップ・パネルが表示されます。

**構文 EXclude** X XX 1 *\** string NEXT-ALL -PREV · LAST **FIRST** CHARs -PREfix **SUFfix** WORD  $\mathbf{X}$ EX NX column range field list or range label range

column range (all display formats)

 $\rightarrow$  col1 *col2*

field list or range (SNGL or TABL display format)

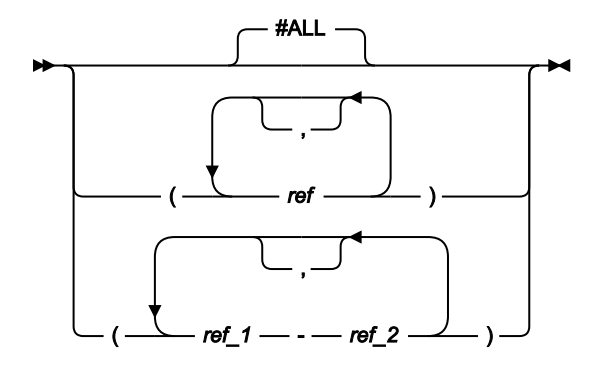

label range (Edit only)

$$
\begin{array}{c}\n \begin{array}{c}\n \stackrel{\frown}{\text{.ZFIRST}} \longrightarrow \text{.ZLAST} \\
\hline\n \end{array}\n \end{array}
$$

注:

 $1\%$ ラメーターは、任意の順序で指定できます。

### **\* (アスタリスク)**

直前の EXCLUDE コマンドで指定した検索ストリングが、検索ストリングとして使用されます。

**string**

検索するストリング。その他の EXCLUDE コマンド・パラメーターによって示された制限内にあり、このスト リングを含むレコードは除外されます。ストリングは以下のいずれかが可能です。

- 引用符で開始または終了せず、ブランクまたはコンマを含まない文字ストリング。ストリングの大/小 文字は無視されます。同一文字の英大文字表記と小文字表記は一致します。例えば、Mixed は MIXED と 一致します。
- 引用符で囲まれた文字ストリング。このストリングには、ブランクとコンマを入れることができま す。ストリングの大/小文字は無視されます。例えば、'Exact string' は 'exact string' と一致しま す。
- 「C」と、その後に引用符で囲まれた文字ストリング (C'Frog')、または、引用符で囲まれた文字ス トリングと、その後に「C」('Frog'C)。このストリングには、ブランクとコンマを入れることができ ます。ストリングは (大文字/小文字も含めて) 完全に一致しなければなりません。例えば、C'Exact string' は C'exact string' と一致しません。
- P が前または後に付いている単一引用符または二重引用符で囲まれた、文字そのものではなく検索対 象のストリングのタイプを表すピクチャー・ストリング。それ自体を表すブランク、英字、および数 字、あるいは、それぞれ文字のクラスを表す下記の任意の特殊文字を含めることができます。

**=**

任意の文字。

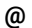

英字。

**#**

数字。

**\$**

特殊文字。

### **& notsym;**

非ブランク文字。

**.**

**-**

無効文字。

非数値文字。

**<**

小文字英字。

**>**

大文字英字。

### **EXCLUDE コマンドで使用されるピクチャー・ストリングの例:**

**ex p'.' 73 80**

73 桁目から 80 桁目の無効文字を除外します。

```
ex p'###'
```
3 桁の数字 (例えば、101 は該当しますが、99 は該当しません) を除外します。

**ex '@1'p 1**

列 1 のラベル a1、b1、c1、などを除外します。

**ex p'<'**

次の小文字英字を除外します。

**ex p'¬' 72**

72 桁目の次の非ブランク文字を除外します。

この表記が使用される場合、数字、ビット、およびユニコードのフィールド (SNGL および TABL 表示 形式) は、検索処理から除外されます。

- 「X」と、その後に引用符で囲まれた 16 進数ストリング (X'C1C2')、または、引用符で囲まれた 16 進 数ストリングと、その後に「X」('C1C2'X)。
- 数値 (SNGL または TABL 表示形式の場合に、フィールド参照を指定することによって検索を制限する ときと検索中のフィールドが数値フィールドであるときのみ)。詳しくは、[数値フィールドの検索 ペー](#page-128-0) [ジ](#page-128-0) [129](#page-128-0)を参照してください。

### **ALL**

すべてのレコードをデータの先頭から最後まで検索します。

# **注:**

- 1. EXCLUDE コマンドは、ALL パラメーターが指定されている場合でも、表示対象になっていな いか、あるいはシャドー行によって表現されている抑制レコードまたは非選択レコードには作 用しません。
- 2. コマンド EXCLUDE ALL (他のパラメーターは指定しない) は表示されたレコードのすべてを除 外します。

#### **FIRST**

データの先頭から string の最初の出現箇所を検索します。

### **LAST**

データの最後から string の最後の出現箇所を逆方向に検索します。

### **NEXT**

カーソル位置 (カーソルが画面のデータ部分内にある場合) から、あるいは画面に表示されている一番上のレ コードの先頭から、まだ除外されていないレコード中の string の次のオカレンスを順方向に検索します。

#### **PREV**

カーソル位置 (カーソルが画面のデータ部分内にある場合) から、あるいは画面に表示されている一番上のレ コードの先頭から、string の次の出現箇所を逆方向に検索します。

#### **PREFIX**

データ内の接頭部として出現する場所で、その検索ストリングに突き合わせます。接頭部にするには、一致し たテキストの前に非英数字が付くか、あるいは一致したテキストが行またはフィールドの先頭である必要があ り、その後に英数字が続く必要があります。

#### **SUFFIX**

データ内の接尾部として出現する場所で、その検索ストリングに突き合わせます。接尾部にするには、一致し たテキストの前に英数字が付く必要があり、後に非英数字が続くか、一致したテキストが行またはフィールド の終端である必要があります。

#### **WORD**

データ内のワードとして出現する場所で、その検索ストリングに突き合わせます。ワードにするには、一致し たテキストの前に非英数字が付くか、あるいは一致したテキストが行またはフィールドの先頭である必要があ り、その後に非英数字が続くか、あるいは一致したテキストが行またはフィールドの終端である必要がありま す。

#### **col1**

検索する桁の範囲内に含まれる最初の桁。1 以上であり、最大レコード長以下である必要があります。桁の範 囲を指定して、データが SNGL または TABL 形式で表示されると、検索がデータの発生順に実行されます (こ れはフィールドの表示順ではないことがあります)。

SNGL 表示形式または TABL 表示形式の場合に桁の範囲を指定すると、数値フィールドの場合でも、ストリン グ比較が実行されます。

### **col2**

検索される桁の範囲内に含まれる最後の桁。col1 以上であり、最大レコード長以下でなければなりません。指 定しない場合、ストリングは、col1 位置で開始するデータとストリングの長さにマッチングされます。

#### **#ALL**

各フィールドが、テンプレート属性に従って検索されます。

#### **ref**

フィールド参照で、検索に含まれるフィールドを指定します。例えば、#3 とします。フィールドが配列の 1 つの項目であるときには、使用したいオカレンスを識別できるように添字を括弧で囲んで指定する必要があり ます。例えば、#5(3) とします。フィールドが多次元配列の一部である場合は、配列のそれぞれの次元ごとに 添字を指定する必要があります。例えば、#7(2,3) とします。

複数フィールド参照は括弧 () で囲むか、あるいはスペースの介入なしでコンマで区切られていなければなりま せん。詳しくは、[指定フィールドへの検索の制限 ページ](#page-158-0) [159](#page-158-0)を参照してください。

SNGL 表示形式または TABL 表示形式で、フィールド参照を指定するかフィールド参照も桁範囲も指定しな いと、数値フィールドの検索時に、検索ストリングは数値として解釈され、数値比較が実行されます。文字 フィールドの検索時には、ストリング比較が実行されます。つまり、File Manager のテンプレート属性に基づ いて検索が実行されます。詳しくは、[数値フィールドの検索 ページ](#page-128-0) [129](#page-128-0)を参照してください。

#### **ref\_1**

フィールドの範囲の最初のフィールド参照。添字にすることはできません。ref\_1 フィールド参照値が最低の 表示フィールド参照値より小さい場合は、最低の表示フィールド参照値が使用されます。

#### **ref\_2**

フィールドの範囲の最後のフィールド参照。添字にすることはできません。ref\_2 フィールド参照値が最高の 表示フィールド参照値より大きい場合は、最高の表示フィールド参照値が使用されます。

ref\_1 と ref\_2 のフィールド参照値はハイフン (-) によって区別する必要があります。ハイフンとフィールド参 照値の間にスペースを使用することができます。

ref\_1 の値が ref\_2 より大きい場合は、オペランドを反転して検索処理が実行されます。

#### **label1**

レコード範囲の始まりを識別するラベル。ラベルはピリオド (.) で始まり、その後に 1 から 4 文字の英字 (数字 または特殊文字ではない) を続ける必要があります。文字「Z」で始まるラベルはエディター割り当てラベルを 示します。

### **label2**

レコード範囲の終わりを識別するラベル。ラベルはピリオド (.) で始まり、その後に 1 から 4 文字の英字 (数字 または特殊文字ではない) を続ける必要があります。文字「Z」で始まるラベルはエディター割り当てラベルを 示します。

### **使用箇所**

- 「Browse [\(ブラウズ\)」パネル ページ](#page-750-0) [751](#page-750-0)
- 「Editor [\(エディター\)」パネル ページ](#page-862-0) [863](#page-862-0)

### **結果**

### **関連作業および例**

• [編集変更の影響の制限 ページ](#page-156-0) [157](#page-156-0)

# EXIT 基本コマンド

EXIT 基本コマンドは END コマンドと同義です。詳細については、END [基本コマンド ページ](#page-1164-0) [1165](#page-1164-0) を参照してください。

# EXPAND 基本コマンド

EXPAND 基本コマンドを発行すると、長いデータを表示または入力するパネルが表示されます。このコマンドは、スクロー ル可能入力フィールドまたは表示フィールドのある任意の File Manager パネルで使用できます (カーソルをスクロール可能 フィールドに置く必要があります)。

### **構文**

### **EXPAND +**

### **使用箇所**

• スクロール可能入力フィールドまたは表示フィールドを持つ任意の File Manager パネル。

### **関連作業および例**

• [ロング・ネーム用のスクロール可能入力および表示フィールド ページ](#page-123-0) [124](#page-123-0)

# EXTENT 基本コマンド

EXTENT 基本コマンドは、非 VSAM データ・セットについてのエクステント詳細を示す「Non-VSAM Extent Information (非 VSAM エクステント情報)」パネルを表示します。

### **構文**

### $\blacktriangleright$  EXTENT  $\blacktriangleright$

## **使用箇所**

- [Non-VSAM Entry Detail (非 VSAM 項目詳細)] パネル ページ [968](#page-967-0)
- 「Non-VSAM Extent Information (非 VSAM エクステント情報)| パネル ページ [969](#page-968-0)

# **関連作業および例**

• 非 VSAM [データ・セットに関するエクステント詳細の表示 ページ](#page-440-0) [441](#page-440-0)

# FE (エラー検出) 基本コマンド

FE (エラー検出) 基本コマンドは次の「エラーのあるフィールド」を検索します。(SNGL および TABL 表示形式のみ。)

- 有効な数値として形式設定できない内容が入っている数値フィールド
- レコード長からあふれるフィールド

File Manager はそのフィールドまたは数値フィールドの先頭にカーソルを位置付け、必要な場合は、データを自動的にスク ロールしてフィールドをビューにもっていきます。

エラーのある次のフィールドにカーソルを移動するには、FE コマンドを再び入力するか、あるいは「RFind」機能キー (F5) を押します。

FE コマンドによって検索される桁、フィールド、またはレコードの制限について詳しくは、[編集変更の影響の制限 ペー](#page-156-0) [ジ](#page-156-0) [157](#page-156-0)を参照してください。

**構文**

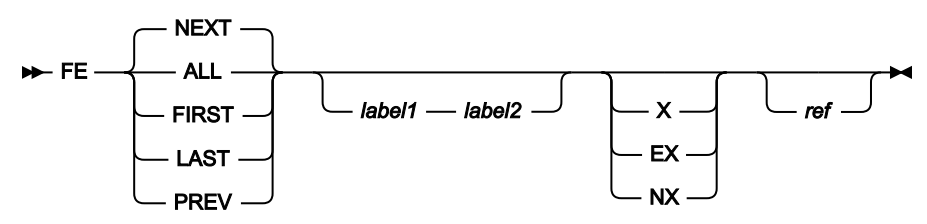

**ALL**

データの先頭から順方向に検索します。ALL は検索レコード中のエラーのあるフィールドの合計数も表示する 点を除いて、FIRST と同じです。

**注:** ALL を指定しても、非表示になっているか、あるいはシャドー行によって表される抑制レコードや 非選択レコードは検索されません。

### **FIRST**

データの先頭から無効な値の最初のオカレンスを検索します。

### **LAST**

データの末尾から無効な値の最後のオカレンスを逆方向に検索します。

### **NEXT**

カーソル位置から (カーソルが画面のデータ部分の中にある場合)、または画面に表示されている一番上のレ コードの先頭から、無効な値の次のオカレンスを順方向に検索します。

#### **PREV**

カーソル位置から (カーソルが画面のデータ部分の中にある場合)、または画面に表示されている一番上のレ コードの先頭から、無効な値の次のオカレンスを逆方向に検索します。

#### **label1**

レコード範囲の始まりを識別するラベル。ラベルはピリオド (.) で始まり、その後に 1 から 4 文字の英字 (数字 または特殊文字ではない) を続ける必要があります。文字「Z」で始まるラベルはエディター割り当てラベルを 示します。

### **label2**

レコード範囲の終わりを識別するラベル。ラベルはピリオド (.) で始まり、その後に 1 から 4 文字の英字 (数字 または特殊文字ではない) を続ける必要があります。文字「Z」で始まるラベルはエディター割り当てラベルを 示します。

### **EX**

除外されたレコードのみ。

### **NX**

非除外レコードのみ。

### **X**

EX と同じ。

### **ref**

検索に組み込むフィールドを指定するフィールド参照。例えば次のようになります。#3.

# **使用箇所**

- 「Browse [\(ブラウズ\)」パネル ページ](#page-750-0) [751](#page-750-0)
- 「Editor [\(エディター\)」パネル ページ](#page-862-0) [863](#page-862-0)

### **関連作業および例**

• [データのエラーの検出と訂正 ページ](#page-129-0) [130](#page-129-0)

# FKEY 基本コマンド

FKEY 基本コマンドを使用して、現在ロードされているテンプレートのレイアウトを使用して KSDS をブラウズ、表示、ま たは編集するときの開始位置を指定します。FKEY 基本コマンドは、指定されたキー値を含むレコードまたはそのキー値で 始まるレコードに位置指定します。これは、エディター入力パネルの「Key (キー)」フィールドにより提供される機能に似 ています。

## **構文**

### **EXEY** *igyout\_name*

#### **layout\_name**

これをブランクのままにすると、現行レコードのレイアウト、またはセグメント化編集の現行キー・セグメン ト・レイアウトが使用されます。現行レコードがデータの先頭または終わりにある場合、エディターの現行レ イアウトが使用されます。また、レイアウト名を選択するためのフィルターとして使用される値を指定するこ ともできます。この値が既存のレイアウトと一致しないか、複数のレイアウトと一致する場合は、必要なレイ アウトを選択できるリストが表示されます。

### **例**

選択リスト内のすべての Current 01 (現行 01) を示すフォーマット済みキー:

#### FKEY \*

デフォルトのレイアウトを使用するフォーマット済みキー:

FKEY

A で始まるすべてのレイアウトを示すフォーマット済みキー:

#### FKEY A

レイアウト rec-type01 を使用するフォーマット済みキー:

FKEY rec-type01

#### **使用箇所**

- 「Browse [\(ブラウズ\)」パネル ページ](#page-750-0) [751](#page-750-0)
- 「Editor [\(エディター\)」パネル ページ](#page-862-0) [863](#page-862-0)
- [「View \(表示\)」パネル ページ](#page-1098-0) [1099](#page-1098-0)

# FILE 基本コマンド

FILE 基本コマンドは、SAVE コマンドを発行して、現在の編集タスクで使用されたパネルで行われたすべての変更内容を書 き込み、データ・セットの「Entry (入力)」パネルに戻ります。例えば、「Field Attributes (フィールド属性)」パネルなどの 「ネストされた」テンプレート編集パネルで FILE コマンドを使用すると、そのパネルで行われた変更内容と、現在のテン プレート編集セッションで使用された他のパネルで行われた変更内容が保管され、データ・セット入力パネルに戻ります。

編集セッションでは、FILE コマンドは END および EXIT コマンドと同義です。

#### **構文**

#### $\blacktriangleright$  FILE  $\blacktriangleright$

### **使用箇所**

すべてのパネル上で使用可能。

#### **関連作業および例**

• [エディター・セッションの終了 ページ](#page-99-0) [100](#page-99-0)

## FIND/FX 基本コマンド

FIND コマンドは、出現するストリングや値を検出します。

FIND コマンドは、コマンドの省略形 (例: F または FI) を使用するか、またはスラッシュ (「/」) 文字を入力することにより 指定することができます。

テンプレートで定義された出力フォーマットを使用して表示される日時フィールドで、File Manager は、表示された値から FIND コマンドで指定されたストリングを検索します。

FX コマンド (表示、編集、および検索/変更ユーティリティーでのみ使用可能) を使用すると、「Extended Command Entry (拡張コマンド入力)」パネルが表示されます。 このパネルでは、コマンド行に収まらないような長い引数を入力することが できます (詳しくは、FIND [での長いストリングの処理 ページ](#page-128-1) [129](#page-128-1)を参照)。

複数の (& または AND) 演算と (| または OR) 演算は、厳密に左から右に評価されますが、AND と OR を同じ FIND ステート メントで混合してはなりません。演算子優先順位はなく、括弧を使用して計算の順序を変更することはできません。

### **構文**

### **表示または編集での FIND コマンド**

表示および編集では、FIND 基本コマンドは、データから特定の数値が含まれている文字ストリング・フィー ルドまたは数値フィールド (SNGL 表示形式または TABL 表示形式の場合のみ) を検索します。ストリングまた は数値が見つかると、FIND コマンドはそのストリングまたは数値フィールドの先頭にカーソルを合わせて、 必要なら自動的にスクロールして見つかったデータが見えるようにします。

FIND コマンドは、データ・セット全体の検索ストリングまたは数値の出現箇所のすべてを強調表示します。 強調表示をオフにするには、RESET FIND コマンドを入力します。

次に現れる同じストリングを検索するには、「RFind」機能キー (F5) を押し、FIND \* と入力するか、パラ メーターを指定しないで FIND コマンドを入力します。ストリングが見つからなければ、メッセージが表示さ れます。

# **注:**

- 1. エディターでパラメーターを指定せずに FIND 基本コマンドを入力すると、File Manager によ り、引数を入力できる「Extended Command Entry (拡張コマンド入力)」ポップアップ・パネ ルが表示されます。
- 2. FIND \* では、同じパラメーターを持つ前の FIND コマンドを繰り返しません。FIND \* では、同 じストリング引数を持つ FIND コマンドを繰り返しますが、他のすべてのパラメーターは、指 定されない限りデフォルト値に戻ります。
- 3. コマンドの FNot バージョンを使用する場合、ストリングが一致となるのは、このセクション で説明する一致基準では一致しないときです。

FIND コマンドによる桁、フィールド、またはレコードの検索の制限について詳しくは、[編集変更の影響の制](#page-156-0) [限 ページ](#page-156-0) [157](#page-156-0)を参照してください。

表示または編集を使用している場合、FIND 基本コマンドの構文は次のようになります。

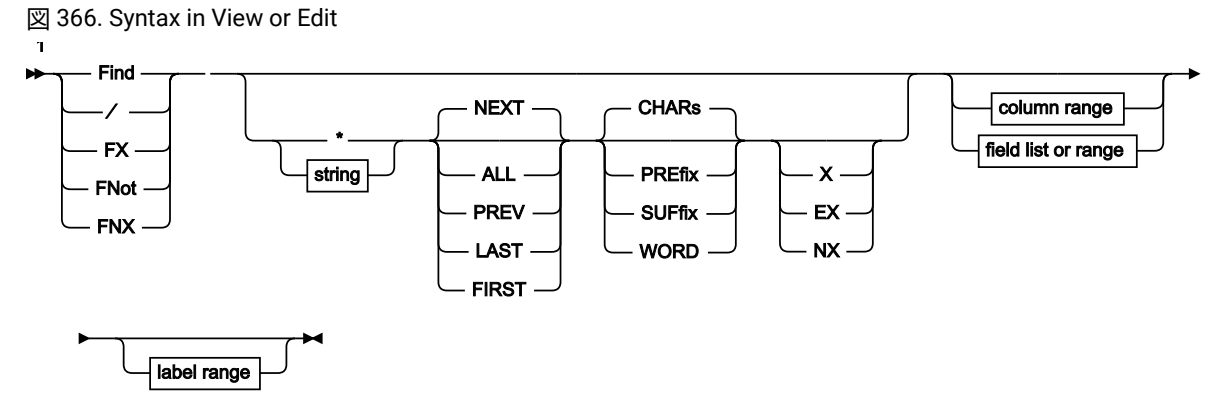

column range (all display formats)

$$
\leftarrow \text{col1} \qquad \qquad \qquad \qquad \qquad \bullet
$$

field list or range (SNGL or TABL display format)

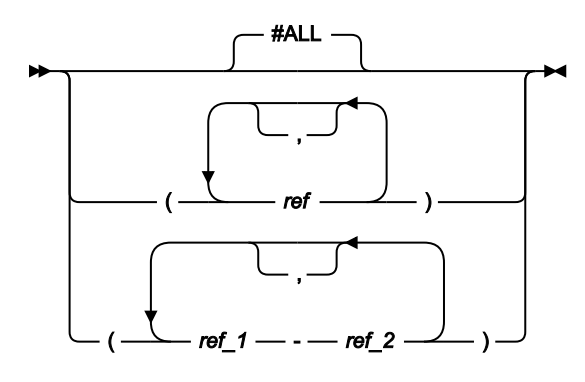

label range (Edit only)

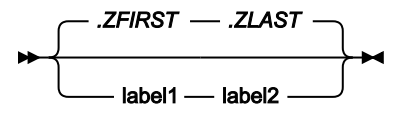

注:

 $^{-1}$ パラメーターは、任意の順序で指定できます。

### **FCH ユーティリティーでの FIND コマンド**

「Find/Change Utility (検索/変更ユーティリティー)」では、FIND コマンドは選択されているデータ・セット やデータ・セット・メンバーの内容を検索します。一致したストリングが検出されると、結果は、ストリング が検出されたメンバーの名前とレコード番号を示すレポートとして画面に表示され、選択されたメンバーのリ ストが削減されて、一致するもののみを含むリストになります。

「Find/Change Utility (検索/変更ユーティリティー)」を使用している場合、コマンドの構文は次のようになり ます。

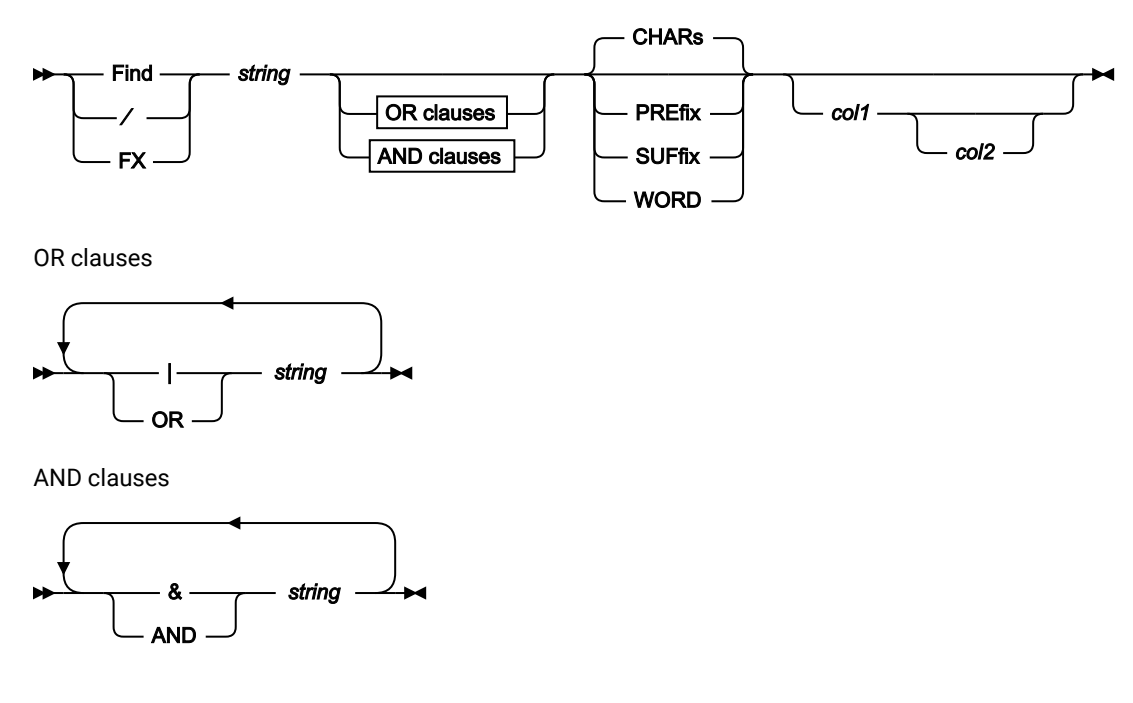

図 367. Syntax in the Find/Change Utility

関連トピック

[バッチ・ジョブでの](#page-528-0) File Manager 機能の使用 [ページ](#page-528-0) [529](#page-528-0)

**「Catalog Services (カタログ・サービス)」の「Data Set List (データ・セット・リスト)」、「Display VTOC: Data Set List (VTOC の表示: データ・セット・リスト)」、「AFP Browse (AFP ブラウズ)」、および「Memory Browse (メ モリー・ブラウズ)」での FIND コマンド**

「Catalog Services (カタログ・サービス)」のData Set List (: データ・セット・リスト)」パネルまたは 「Display VTOC: Data Set List (VTOC の表示: データ・セット・リスト)」パネルでは、FIND コマンドはデー タ・セット名のリストを検出します。一致するストリングを含む項目名が検出されると、リストがスクロー ルされ、一致したデータ・セットが先頭位置に表示されます。「Display VTOC Data Set List (VTOC データ・ セット・リストの表示)」パネルでは、ストリング引数が許可され、\* および % のワイルドカード文字を含め ることができます。FIND 引数は、そのようなワイルドカード文字に対するデフォルトのシステム突き合わせ 規則を使用して、データ・セット名と突き合わせされます。

AFP ブラウズ・ユーティリティーでは、FIND 基本コマンドは、ブラウズするデータ内で、文字ストリングの 次の出現箇所を検索します。文字ストリングがデータ行で見つかると、文字ストリングは最上行に表示され、 カーソルはストリングの先頭に置かれます。

メモリー・ブラウズ・ユーティリティーでは、FIND 基本コマンドは、ブラウズしているデータ内で、文字ス トリングの次の出現箇所を検索します。文字ストリングが見つかると、文字ストリングは最上部に表示されま す。「**Location (ロケーション)**」フィールドは、アドレスを示します。同じストリングの次の出現箇所を見つ けるには、RFIND コマンドを使用するか、引数を付けずに FIND コマンドを入力します。ストリングが見つか らなければ、メッセージが表示されます。

「Catalog Services (カタログ・サービス)」の「Data Set List (データ・セット・リスト)」、「Display VTOC (VTOC の表示)」、「AFP Browse (AFP ブラウズ)」、および「Memory Browse (メモリー・ブラウズ)」パネ ルでは、コマンドの構文は次のようになります。

図 368. Syntax

Find ∕ *string*

**メンバー選択パネルでの FIND コマンドおよび「Load Module Information (ロード・モジュール情報)」パネル**

メンバー選択パネルでは、FIND コマンドは通常、表示されているページの先頭またはカーソル位置 (カーソ ルが表示のデータ部分内にある場合) から開始して、表示されているメンバー名の文字ストリングの次の出現 箇所を検出します。「Load Module Information (ロード・モジュール情報)」パネルでは、ディスプレイに表 示される項目のリストに同じ規則が適用されます。

File Manager は、検出されたストリングの先頭にカーソルを配置します。必要に応じて、自動スクロールが行 われ、そのストリングがビュー内に表示されます。

図 369. Syntax - member selection and Load Module Information panels

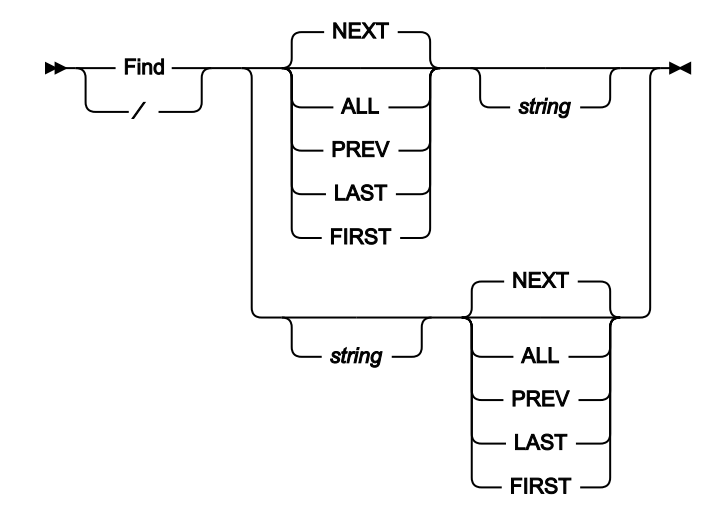

#### **選択リストでの FIND コマンド**

選択リストでは、FIND コマンドは、表示されているページの先頭から、またはカーソル位置 (カーソルが表 示のデータ部分内にある場合) から開始して、表示されている選択リストの任意の桁で文字ストリングの次の 出現箇所を検出します。

カーソルは、検出されたストリングを含む行に置かれます。必要に応じて、自動スクロールが行われ、そのス トリングがビュー内に表示されます。

図 370. Syntax - selection lists

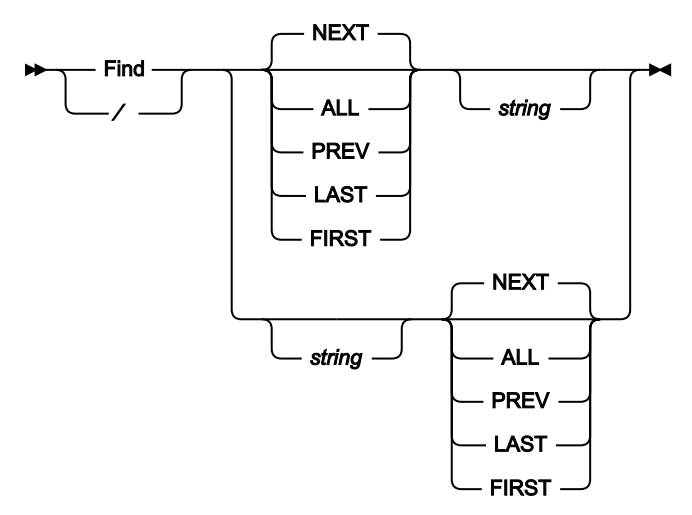

#### **\* (アスタリスク)**

検索ストリングとして、直前の FIND コマンドに指定した検索ストリングを使用します。

**string**

検索ストリングは、100 文字以下でなければなりません。あるいは、「Member Selection List (メンバー選択リスト)」で使用される場合、メンバー名列の幅を超えてはなりません。ストリン グは以下のいずれかが可能です。

### • 文字数 100 文字以下。

- 空ストリング、すなわち、ストリングを指定せずに FIND を使用します。直前の FIND、CHANGE、または EXCLUDE コマンドで指定した検索ストリングが、検索ストリ ングとして使用されます。検索ストリングの指定のない FIND ALL は、RESET FIND を実 行し、直前の FIND、CHANGE、または EXCLUDE コマンドで強調表示されてもそれをオ フにします。メンバーまたは WebSphere®MQ 選択リストには適用されません。
- 引用符で開始または終了せず、ブランクまたはコンマを含まない文字ストリング。スト リングの大/小文字は無視されます。同一文字の英大文字表記と小文字表記は一致しま す。例えば、次のコマンドは、ストリング「black」、「Black」、および「BLACK」を検 出します。

FIND black

- 引用符で囲まれた文字ストリング。このストリングには、ブランクとコンマを入れる ことができます。ストリングの大/小文字は無視されます。例えば、'Exact string' は 'exact string' と一致します。
- 「C」と、その後に引用符で囲まれた文字ストリング (C'Frog')、または、引用符で囲ま れた文字ストリングと、その後に「C」('Frog'C)。このストリングには、ブランクとコン マを入れることができます。ストリングは (大文字/小文字も含めて) 完全に一致しなけれ ばなりません。例えば、C'Exact string' は C'exact string' と一致しません。
- DBCS ストリングまたは DBCS と非 DBCS の混合ストリング。最初の文字としてのシフト アウト (X'OE') または最後の文字としてのシフトイン (X'OF') は、検索ストリングの一部と しては破棄されます。(「Catalog Services List (カタログ・サービス・リスト)」パネルま たは「Display VTOC (VTOC の表示)」パネルではサポートされていません。) メンバーま たは WebSphere®MQ 選択リストには適用されません。
- P が前または後に付いている単一引用符または二重引用符で囲まれた、文字そのもので はなく検索対象のストリングのタイプを表すピクチャー・ストリング。それ自体を表す ブランク、英字、および数字、あるいは、それぞれ文字のクラスを表す下記の任意の特 殊文字を含めることができます。

**=**

任意の文字。

**@**

英字。

**#**

数字。

**\$**

特殊文字。

**& notsym;**

非ブランク文字。

無効文字。

**-**

**.**

非数値文字。

**<**

小文字英字。

**>**

大文字英字。

#### **FIND コマンドで使用されるピクチャー・ストリングの例**

**find p'.' 73 80**

73 桁目から 80 桁目の無効文字を検索します。

**find p'###'**

3 桁の数字 (例えば、101 は該当しますが、99 は該当しません) を検索しま す。

**find '@1'p 1**

1 桁目のラベル a1、b1、c1 などを検索します。

**find p'<'**

小文字英字を検索します。

**find p'¬' 72**

72 桁目の非ブランク文字を検索します。

この表記が使用される場合、数字、ビット、およびユニコードのフィールド (SNGL およ び TABL 表示形式) は、検索処理から除外されます。

- 「X」と、その後に引用符で囲まれた 16 進数ストリング (X'C1C2')、または、引用符で囲 まれた 16 進数ストリングと、その後に「x」('C1C2'X)。メンバー選択リストには適用さ れません。
- 数値 (SNGL または TABL 表示形式の場合に、フィールド参照を指定することによっ て検索を制限するときと検索中のフィールドが数値フィールドであるときのみ)。 詳しくは、[数値フィールドの検索 ページ](#page-128-0) [129](#page-128-0)を参照してください。メンバーまたは WebSphere®MQ 選択リストには適用されません。

#### **ALL**

データの先頭から順方向に検索します。FIRST と同じですが、ALL では検索したレコード中の string の出現箇所の合計数も表示する点が違います。

# **注:**

- 1. ALL を指定しても、非表示になっているか、あるいはシャドー行によって表され る抑制レコードや非選択レコードは検索されません。
- 2. ALL パラメーターは、FIND コマンドと併用される場合には、再帰的です。すな わち、コマンド FIND ALL 'SS' をストリング 'SSS' に適用すると、最初の 'SS' と 2 番目の 'SS' の 2 つの出現箇所を検索します。
- 3. 検索ストリングの指定のない FIND ALL コマンドは、RESET FIND コマンドを実行 し、直前の FIND、CHANGE、または EXCLUDE コマンドで強調表示されてもそ れをオフにします。

#### **EX**

除外されたレコードのみ。

### **FIRST**

データの先頭から string の最初の出現箇所を検索します。

### **LAST**

データの最後から string の最後の出現箇所を逆方向に検索します。

#### **label1**

レコード範囲の始まりを識別するラベル。ラベルはピリオド (.) で始まり、その後に 1 から 4 文 字の英字 (数字または特殊文字ではない) を続ける必要があります。文字「Z」で始まるラベルは エディター割り当てラベルを示します。

#### **label2**

レコード範囲の終わりを識別するラベル。ラベルはピリオド (.) で始まり、その後に 1 から 4 文 字の英字 (数字または特殊文字ではない) を続ける必要があります。文字「Z」で始まるラベルは エディター割り当てラベルを示します。

#### **NEXT**

カーソル位置 (カーソルが画面のデータ部分内にある場合) から、あるいは画面に表示されている 一番上のレコードの先頭から、string の次の出現箇所を順方向に検索します。

#### **NX**

非除外レコードのみ。

#### **PREV**

カーソル位置 (カーソルが画面のデータ部分内にある場合) から、あるいは画面に表示されている 一番上のレコードの先頭から、string の次の出現箇所を逆方向に検索します。

#### **PREFIX**

データ内の接頭部として出現する場所で、その検索ストリングに突き合わせます。接頭部にする には、一致したテキストの前に非英数字が付くか、あるいは一致したテキストが行またはフィー ルドの先頭である必要があり、その後に英数字が続く必要があります。

#### **SUFFIX**

データ内の接尾部として出現する場所で、その検索ストリングに突き合わせます。接尾部にする には、一致したテキストの前に英数字が付く必要があり、後に非英数字が続くか、一致したテキ ストが行またはフィールドの終端である必要があります。

#### **WORD**

データ内のワードとして出現する場所で、その検索ストリングに突き合わせます。ワードにする には、一致したテキストの前に非英数字が付くか、あるいは一致したテキストが行またはフィー ルドの先頭である必要があり、その後に非英数字が続くか、あるいは一致したテキストが行また はフィールドの終端である必要があります。

**col1**

検索する桁の範囲内に含まれる最初の桁。1 以上であり、最大レコード長以下である必要があり ます。桁の範囲を指定して、データが SNGL または TABL 形式で表示されると、検索がデータの 発生順に実行されます (これはフィールドの表示順ではないことがあります)。

SNGL 表示形式または TABL 表示形式の場合に桁の範囲を指定すると、数値フィールドの場合で も、ストリング比較が実行されます。

■ **注: FIND 基本コマンドを「Find/Change Utility (検索/変更ユーティリティー)」で使用す** る際に「**JCL Source format (JCL ソース形式)**」オプションが選択されている場合、検索 される桁数は 3 から 71 に設定されます (ステートメントが JCL ステートメントでない 場合を除く)。ステートメントは、先頭に「/\*」または「//」ストリングが示されている 場合は JCL ステートメントとみなされます。ステートメントの先頭にどちらのストリン グも示されていない場合は JCL ステートメントとみなされず、その場合は FIND (または CHANGE) コマンドで指定された、あるいは BOUNDS コマンドを使用して事前設定され た任意の桁範囲が使用できます。桁範囲が指定されていない場合は、全レコードが検索 されます。

#### **col2**

検索される桁の範囲内に含まれる最後の桁。col1 以上であり、最大レコード長以下でなければな りません。

エディターでは、col2 が指定されないと、デフォルトで col1 の値が使用され、1 桁という検索 範囲が作成されます。

FCH ユーティリティーでは、col2 が指定されないと、デフォルトでレコード長が使用され、col1 からレコードの終わりまでという検索範囲が作成されます。

**#ALL**

各フィールドが、テンプレート属性に従って検索されます。

#### **ref**

フィールド参照で、検索に含まれるフィールドを指定します。例えば、#3 とします。

フィールドが配列である場合に、配列内の全項目を検索するには、単に、添字なしでフィールド 参照を指定します。一次元配列内の項目を検索するには、添字を括弧で囲んで指定し、検索する 出現箇所を識別できるようにします。例えば、#5(3) とします。フィールドが多次元配列の一部 である場合は、配列のそれぞれの次元ごとに添字を指定する必要があります。例えば、#7(2,3) とします。

複数フィールド参照は括弧 () で囲むか、あるいはスペースの介入なしでコンマで区切られていな ければなりません。詳しくは、[指定フィールドへの検索の制限 ページ](#page-158-0) [159](#page-158-0)を参照してください。

SNGL 表示形式または TABL 表示形式で、フィールド参照を指定するかフィールド参照も桁範囲 も指定しないと、数値フィールドの検索時に、検索ストリングは数値として解釈され、数値比較 が実行されます。文字フィールドの検索時には、ストリング比較が実行されます。つまり、File Manager のテンプレート属性に基づいて検索が実行されます。詳しくは[、数値フィールドの検索](#page-128-0) [ページ](#page-128-0) [129](#page-128-0)を参照してください。

**ref\_1**

フィールドの範囲の最初のフィールド参照。添字にすることはできません。ref\_1 フィールド参 照値が最低の表示フィールド参照値より小さい場合は、最低の表示フィールド参照値が使用され ます。

**ref\_2**

フィールドの範囲の最後のフィールド参照。添字にすることはできません。ref\_2 フィールド参 照値が最高の表示フィールド参照値より大きい場合は、最高の表示フィールド参照値が使用され ます。

ref\_1 と ref\_2 のフィールド参照値はハイフン (-) によって区別する必要があります。ハイフンと フィールド参照値の間にスペースを使用することができます。

ref\_1 の値が ref\_2 より大きい場合は、オペランドを反転して検索処理が実行されます。

### **X**

EX と同じ。

## **使用箇所**

- 「Browse [\(ブラウズ\)」パネル ページ](#page-750-0) [751](#page-750-0)
- 「Editor [\(エディター\)」パネル ページ](#page-862-0) [863](#page-862-0)
- 「Find/Change Utility [\(検索/変更ユーティリティー\)」パネル ページ](#page-911-0) [912](#page-911-0)
- 「Catalog Services Data Set List [\(カタログ・サービス・データ・セット・リスト\)」パネル ページ](#page-764-0) [765](#page-764-0)
- 「Display VTOC (VTOC [の表示\)」パネル ページ](#page-846-0) [847](#page-846-0)
- 「AFP Print Browse (AFP [印刷ブラウズ\)」パネル ページ](#page-734-0) [735](#page-734-0)
- 「Memory Browse [\(メモリー・ブラウズ\)」パネル ページ](#page-962-0) [963](#page-962-0)
- 「Field Selection/Edit [\(フィールド選択/編集\)」パネル ページ](#page-900-0) [901](#page-900-0)
- 「Member Selection [\(メンバー選択\)」パネル ページ](#page-956-0) [957](#page-956-0)
- 「WebSphere MQ Managers (MQ [マネージャー\)」パネル ページ](#page-1125-0) [1126](#page-1125-0)
- 「WebSphere MQ Queue List (MQ [キュー・リスト\)」パネル ページ](#page-1132-0) [1133](#page-1132-0)
- 「Template Member List [\(テンプレート・メンバー・リスト\)」パネル ページ](#page-1079-0) [1080](#page-1079-0)

### **関連作業および例**

- [特定のデータの検出 ページ](#page-127-0) [128](#page-127-0)
- 複数の PDS [メンバーでのデータの検索と変更 ページ](#page-381-0) [382](#page-381-0)
- [選択済みメンバー・リストの絞り込み ページ](#page-384-0) [385](#page-384-0)
- FIND [での複数の引数の指定 ページ](#page-388-0) [389](#page-388-0)
- [カタログ項目のリストの処理 ページ](#page-434-0) [435](#page-434-0)
- [ボリューム目録](#page-449-0) (VTOC) の表[示 ページ](#page-449-0) [450](#page-449-0)
- AFP [印刷文書のブラウズ ページ](#page-453-0) [454](#page-453-0)
- [ユーザー・ストレージのブラウズ ページ](#page-454-0) [455](#page-454-0)
- [データ・セットおよびメンバー名の指定 ページ](#page-42-0) [43](#page-42-0)
- [拡張コピーブック選択 ページ](#page-213-0) [214](#page-213-0)
- JCL [を含むファイルまたはメンバーの処理 ページ](#page-391-0) [392](#page-391-0)
- [WebSphere](#page-455-0) MQ での作業 [ページ](#page-455-0) [456](#page-455-0)
- [テンプレート・リストの処理 ページ](#page-280-0) [281](#page-280-0)

# FINDNOT 基本コマンド

FINDNOT コマンドは FCH ユーティリティーで使用され、指定された文字ストリングが含まれていない、データ・セットの メンバーのリストを戻します。このコマンドは、PDS または PDS/E データ・セットでのみ使用できます。

FINDNOT コマンドは、短縮して FINDN とするか、または FN と入力することができます。FNX コマンドを実行すると、 「Extended Command Entry (拡張コマンド入力)」パネルが表示されます。 このパネルでは、コマンド行に収まらない長い 引数を入力することができます (詳しくは、FIND [での長いストリングの処理 ページ](#page-128-1) [129](#page-128-1)を参照してください)。

**注:** バッチ処理用の入力ストリームでは、複数の FINDNOT コマンドを使用することはできません。同様に、バッチ 入力ストリームでは、FIND コマンドと FINDNOT コマンドを組み合わせることは できません。

### **構文**

図 371. Syntax in the Find/Change Utility

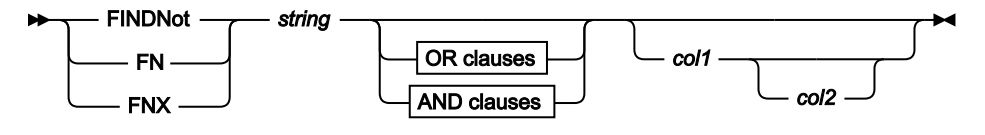

OR clauses

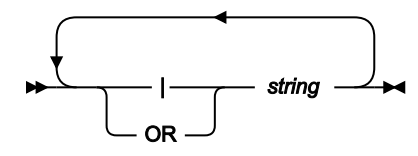

AND clauses

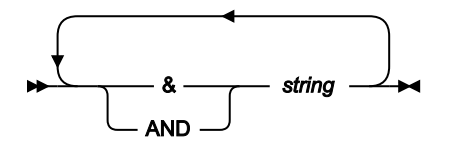

**string**

検索ストリング。ストリングは、100 文字以下でなければなりません。ストリングは以下のいずれかが可能で す。

- 引用符で開始または終了せず、ブランクまたはコンマを含まない文字ストリング。ストリングの 大/小文字は無視されます。同一文字の英大文字表記と小文字表記は一致します。例えば、「Mixed string」は「MIXED string」と一致します。
- 引用符で囲まれた文字ストリング。このストリングには、ブランクとコンマを入れることができま す。ストリングの大/小文字は無視されます。
- C と、その後に引用符で囲まれた文字ストリング (C'Frog')、または、引用符で囲まれた文字ストリン グと、その後に C ('Frog'C)。このストリングには、ブランクとコンマを入れることができます。スト リングは (大文字/小文字も含めて) 完全に一致しなければなりません。
- 「X」と、その後に引用符で囲まれた 16 進数ストリング (X'C1C2')。

#### **AND 文節および OR 文節**

OR 文節または AND 文節を使用して、複数の引数を指定することができます。OR 文節が使用された場合、引 数のいずれかがメンバー内で検出されると、そのメンバーは除外されます。AND 文節が使用された場合、メ ンバーのいずれかの行で、すべての引数が検出された場合にのみ、そのメンバーは除外されます。指定できる 引数の最大数は 16 です。

バッチ実行で FINDNOT コマンドを準備する場合、複数の行を使用して複数の引数を指定することができま す。行の継続を示すには、その行の最後の項目はブランクで区切られたコンマにします。

#### **col1 および col2**

検索される最初の桁と最後の桁を指示する桁番号のペアを入力することにより、FINDNOT コマンドが検索す る桁を制限することができます。ストリングが指定された桁内に完全に含まれていると、そのストリングが検 出されることになります。例えば、「FINDNOT xxx 1 20」は、桁 1 から桁 20 の中にストリング「xxx」を持つ レコードがメンバーに含まれていると、そのメンバーは除外されます。

桁を指定しないと、検索される桁は、デフォルトで、BOUNDS 行に定義された桁になります。単一の桁を指 定する場合は、文字ストリングは、指定した桁から始まっていなければなりません。指定する 2 番目の桁がレ コード・サイズより大きいと、レコード・サイズが使用されます。

### **使用箇所**

• 「Find/Change Utility [\(検索/変更ユーティリティー\)」パネル ページ](#page-911-0) [912](#page-911-0)

#### **関連作業および例**

• 複数の PDS [メンバーでのデータの検索と変更 ページ](#page-381-0) [382](#page-381-0)

# FMAP 基本コマンド

FMAP コマンドを使用すると、別のテンプレートを使用して、レコード内のフィールドを編集または表示できます。マップ するフィールドがテンプレート・マッピングより短い場合は、データが変更されると警告メッセージが出され、マップ・ フィールドの終わりを超えたデータはすべて無視されます。マップするフィールドのデータ・タイプは無視されます。

マップするフィールドを含むレコードを画面の最上部に置くことが必要です。あるいは、FMAP コマンドの実行時にカーソ ルをレコードに置くこともできます。レコードは選択したレコードでなければなりません。

フィールド ID パラメーターが指定されておらず、カーソルがフィールドに置かれている場合は、そのフィールドが使用さ れます。カーソルがフィールドに置かれていない場合は、「Field List Selection (フィールド・リスト選択)」パネルが表示 されます。

テンプレート名が指定されていない場合は、この情報を指定できるパネルが表示されます。

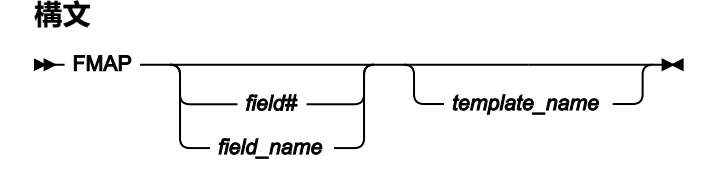

**field#**

マップするフィールドの参照番号。

#### **field\_name**

マップするフィールドの名前。名前は修飾することができます。

#### **template\_name**

フィールドのマッピングに使用するテンプレートの名前。部分的または完全に修飾されたデータ・セット名 を、メンバー名とともに指定できます。

# **使用箇所**

- 「Browse [\(ブラウズ\)」パネル ページ](#page-750-0) [751](#page-750-0)
- 「Editor [\(エディター\)」パネル ページ](#page-862-0) [863](#page-862-0)

### **関連作業および例**

• [表示形式の選択 ページ](#page-106-0) [107](#page-106-0)

# FORMAT 基本コマンド

FORMAT 基本コマンドを使用して、「Format (形式)」フィールドを上書きの必要なしに、現行表示形式を変更できます。 形式設定タイプを指定しない場合、デフォルトは現行表示形式によって異なります。SNGL 形式である場合、デフォルトは TABL 形式になります。TABL 形式である場合、デフォルトは SNGL 形式になります。他の表示形式では、パラメーターが 指定されていないと、デフォルトはなく、エラー・メッセージが発行されます。

FORMAT 基本コマンドの短縮フォーム (FS、FT、FC、FH、FL) は、接頭部コマンドとして使用可能です ([「Editor](#page-862-0) (エディ [ター\)」パネル ページ](#page-862-0) [863](#page-862-0)を参照)。
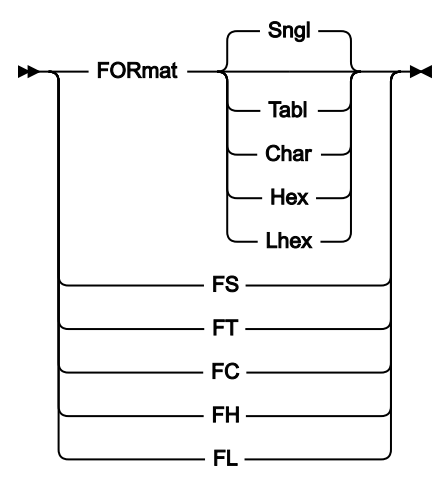

### **Sngl, FS**

形式を SNGL 形式に変更します。使用できるのはテンプレートが使用されていた場合のみです。

### **Tabl, FT**

形式を TABL 形式に変更します。使用できるのはテンプレートが使用されていた場合のみです。

### **Char, FC**

形式を CHAR 形式に変更します。

### **Hex, FH**

形式を HEX 形式に変更します。

### **Lhex, FL**

形式を LHEX 形式に変更します。

## **使用箇所**

- 「Browse [\(ブラウズ\)」パネル ページ](#page-750-0) [751](#page-750-0)
- 「Editor [\(エディター\)」パネル ページ](#page-862-0) [863](#page-862-0)

### **関連作業および例**

• [表示形式の選択 ページ](#page-106-0) [107](#page-106-0)

# <span id="page-1188-0"></span>FREE 基本コマンド

「Browse (ブラウズ)」、「View (表示)」、および「Edit (編集)」では、FREE コマンドは、1 つ以上のフィールドのすべて のスクロール・ロックを解除します。HOLD エディター基本コマンドによって、またはテンプレート・エディターの H 接 頭部コマンドによって、スクロール・ロックを設定することができます。

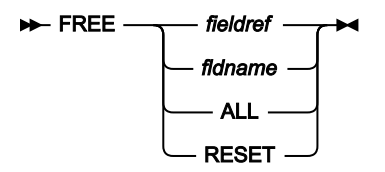

#### **fieldref**

単一フィールド参照 (例えば、#1)、範囲 (例えば、#2-#5)、またはスペースで区切った単一フィールド参 照/範囲のリスト (例えば、#1 #4 #6-#7)。単一フィールド指定は #n です。n は正整数であり、処理対象のテ ンプレート内のフィールド数を超えることはできません。

#### **fldname**

テンプレートのフィールドの名前。オプションで、前にポンド記号 (#) が付きます。コマンド・キーワードの 構文上のあいまいさを避けるには、#ALL および #RESET を使用します。

#### **ALL**

すべてのスクロール・ロックを解除します。

#### **RESET**

すべてのスクロール・ロックを解除します。

## **使用箇所**

FREE コマンドはほとんどのエディター・パネルで使用できます。特に、データの表示方法を変更する場合は、以下のパネ ルで使用できます。

- 「Browse [\(ブラウズ\)」パネル ページ](#page-750-0) [751](#page-750-0)
- 「Editor [\(エディター\)」パネル ページ](#page-862-0) [863](#page-862-0)
- 「WebSphere MQ Managers (MQ [マネージャー\)」パネル ページ](#page-1125-0) [1126](#page-1125-0)
- 「WebSphere MQ Queue List (MQ [キュー・リスト\)」パネル ページ](#page-1132-0) [1133](#page-1132-0)

### **関連作業および例**

- HOLD [基本コマンド ページ](#page-1192-0) [1193](#page-1192-0)
- ORDER [基本コマンド ページ](#page-1212-0) [1213](#page-1212-0)
- TEDIT [基本コマンド ページ](#page-1249-0) [1250](#page-1249-0)

## <span id="page-1189-0"></span>HEX 基本コマンド

表示および編集では、HEX 基本コマンドを使用して、CHAR、HEX、SNGL または TABL 表示形式で 16 進表示を設定また はリセットすることができます。このコマンドは、LHEX 表示形式では使用できません。

選択リストでは、HEX 基本コマンドを使用して、表示データの 16 進表示を設定またはリセットできます。

$$
\blacktriangleright \text{ HEX} \xrightarrow{\text{ON} \text{}}
$$

**(パラメーターなし)**

正しい 16 進数表示状況を切り替えます。つまり、16 進数表示が現在 OFF の場合は ON に切り替え、16 進数 表示が現在 ON の場合は OFF に切り替えます。

**ON**

データの 16 進数表記を縦方向に表示します (1 バイト当たり 3 行)。

**OFF**

データを文字形式で表示します。

表示および編集では、HEX コマンドを発行する効果は、以下に示すように、コマンドを発行するときの現行の表示形式に よって異なります。

• 現行表示形式が、CHAR または HEX の場合は、以下のとおりです。

**HEX ON**

表示形式が HEX に変わります。**「Format (形式)」**フィールドに HEX と入力するのと同じです。

**HEX OFF**

表示形式が CHAR に変わります。**「Format (形式)」**フィールドに CHAR と入力するのと同じです。

• 現行表示形式が、SNGL または TABL の場合は、以下のとおりです。

**HEX ON**

各フィールドの表示が変わり、定様式フィールドのすぐ下に、各フィールドの縦方向の 16 進数表記を 2 行で表示するようになります。

## **HEX OFF**

表示が、16 進数表記のない標準の SNGL または TABL 形式に戻ります。

- 「Browse [\(ブラウズ\)」パネル ページ](#page-750-0) [751](#page-750-0)
- 「Editor [\(エディター\)」パネル ページ](#page-862-0) [863](#page-862-0)
- 「WebSphere MQ Managers (MQ [マネージャー\)」パネル ページ](#page-1125-0) [1126](#page-1125-0)
- 「WebSphere MQ Queue List (MQ [キュー・リスト\)」パネル ページ](#page-1132-0) [1133](#page-1132-0)
- 「Template Member List [\(テンプレート・メンバー・リスト\)」パネル ページ](#page-1079-0) [1080](#page-1079-0)

- [表示形式の選択 ページ](#page-106-0) [107](#page-106-0)
- [WebSphere](#page-455-0) MQ での作業 [ページ](#page-455-0) [456](#page-455-0)

## HIDE 基本コマンド

「Browse (ブラウズ)」、「View (表示)」、および「Edit (編集)」では、HIDE コマンドは、データ表示からフィールドを除 去します。

隠しフィールドは、SHOW エディター基本コマンドを使用するか、またはテンプレート・エディターで S 接頭部コマンド を使用して表示できます。

PDSE ワークベンチと「Template Member List (テンプレート・メンバー・リスト)」パネルで HIDE コマンドを使用する と、すべての入力フィールドが非表示になり、メンバー・リストを表示するためのスペースが確保されます。入力フィール ドが非表示のときに「HIDE」と入力すると、再び入力フィールドが表示されます。

## **構文**

図 372. Browse, View, and Edit format

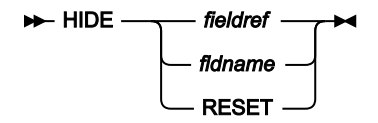

#### **fieldref**

単一フィールド参照 (例えば、#1)、範囲 (例えば、#2-#5)、またはスペースで区切った単一フィールド参 照/範囲のリスト (例えば、#1 #4 #6-#7)。単一フィールド指定は #n です。n は正整数であり、処理対象のテ ンプレート内のフィールド数を超えることはできません。

### **fldname**

テンプレートのフィールドの名前。オプションで、前にポンド記号 (#) が付きます。コマンド・キーワードの 構文上のあいまいさを避けるには、#RESET を使用します。

図 373. PDSE Workbench and Template Member List format

### $HIDE + A$

### **使用箇所**

HIDE コマンドは、ほとんどのエディター・パネルと PDSE ワークベンチおよび「Template Member List (テンプレート・メ ンバー・リスト)」パネルで使用できます。特に、データの表示方法を変更する場合は、以下のパネルで使用できます。

- 「Browse [\(ブラウズ\)」パネル ページ](#page-750-0) [751](#page-750-0)
- 「Editor [\(エディター\)」パネル ページ](#page-862-0) [863](#page-862-0)
- 「PDSE Workbench Member List (PDSE [ワークベンチ・メンバー・リスト\)」パネル](#page-971-0) [ページ](#page-971-0) [972](#page-971-0)
- 「Template Member List [\(テンプレート・メンバー・リスト\)」パネル ページ](#page-1079-0) [1080](#page-1079-0)
- 「WebSphere MQ Managers (MQ [マネージャー\)」パネル ページ](#page-1125-0) [1126](#page-1125-0)
- 「WebSphere MQ Queue List (MQ [キュー・リスト\)」パネル ページ](#page-1132-0) [1133](#page-1132-0)

- SHOW (FLD) [基本コマンド ページ](#page-1239-0) [1240](#page-1239-0)
- TEDIT [基本コマンド ページ](#page-1249-0) [1250](#page-1249-0)

## HISTORY 基本コマンド

HISTORY 基本コマンドは、現在のメンバー選択リスト用に PDSE ワークベンチを呼び出します。

PDSE がメンバー世代をサポートしている場合は、各メンバーの履歴がワークベンチに表示されます。

## **構文**

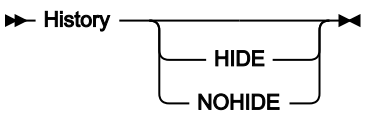

#### **HIDE**

入力フィールドを非表示にした状態で PDSE ワークベンチを表示して、メンバー・リストのサイズを最大限に 確保します。

#### **NOHIDE**

すべての入力フィールドを表示した完全な状態で PDSE ワークベンチを表示します。

HIDE も NOHIDE も指定しないと、前回の PDSE ワークベンチ設定が使用されます。初めて使用するユーザーのデフォルト は NOHIDE です。PDSE ワークベンチが表示されたら、HIDE コマンドを使用して、入力フィールドの表示を切り替えてく ださい。

## **使用箇所**

• 「Member Selection [\(メンバー選択\)」パネル ページ](#page-956-0) [957](#page-956-0)

### <span id="page-1192-0"></span>**関連作業および例**

## HOLD 基本コマンド

「Browse (ブラウズ)」、「View (表示)」、および「Edit (編集)」では、HOLD コマンドは、1 つ以上のフィールドにスク ロール・ロックを設定します。TABL 表示形式では、左方または右方にスクロールするときに、保持フィールドがテンプ レートで指定された順序で左方に固定されます。非構造化 SNGL モードでは、上方または下方にスクロールするときに、保 持フィールドがテンプレートで指定された順序で一番上に固定されます。FREE エディター基本コマンドによって、または テンプレート・エディターの H 接頭部コマンドによって、スクロール・ロックを解除することができます。

# $\rightarrow$  **HOLD** *fieldref fldname* RESET

#### **fieldref**

単一フィールド参照 (例えば、#1)、範囲 (例えば、#2-#5)、またはスペースで区切った単一フィールド参 照/範囲のリスト (例えば、#1 #4 #6-#7)。単一フィールド指定は #n です。n は正整数であり、処理対象のテ ンプレート内のフィールド数を超えることはできません。

#### **fldname**

テンプレートのフィールドの名前。オプションで、前にポンド記号 (#) が付きます。コマンド・キーワードの 構文上のあいまいさを避けるには、#RESET を使用します。

## **使用箇所**

HOLD コマンドはほとんどのエディター・パネルで使用できます。特に、データの表示方法を変更する場合は、以下のパネ ルで使用できます。

- 「Browse [\(ブラウズ\)」パネル ページ](#page-750-0) [751](#page-750-0)
- 「Editor [\(エディター\)」パネル ページ](#page-862-0) [863](#page-862-0)
- 「WebSphere MQ Managers (MQ [マネージャー\)」パネル ページ](#page-1125-0) [1126](#page-1125-0)
- 「WebSphere MQ Queue List (MQ [キュー・リスト\)」パネル ページ](#page-1132-0) [1133](#page-1132-0)

## **関連作業および例**

- FREE [基本コマンド ページ](#page-1188-0) [1189](#page-1188-0)
- ORDER [基本コマンド ページ](#page-1212-0) [1213](#page-1212-0)
- TEDIT [基本コマンド ページ](#page-1249-0) [1250](#page-1249-0)

# INFO 基本コマンド

INFO 基本コマンドは「VSAM Extent Detail (VSAM エクステント詳細)」パネルまたは「Association Information (関連情 報)」パネルから、現在のデータ・タイプの「Catalog Entry Details (カタログ項目の詳細)」パネルに戻ります。

## **構文**

### $ightharpoonup$  Info  $ightharpoonup$  Info

- [AIX [Association Information](#page-737-0) (関連情報)] パネル [ページ](#page-737-0) [738](#page-737-0)
- [Non-[VSAM Association Information](#page-965-0) (非 VSAM 関連情報)] パネル [ページ](#page-965-0) [966](#page-965-0)
- [VSAM Association Information (VSAM 関連情報)] パネル ページ [1116](#page-1115-0)
- 「VSAM Statistics and Extent Detail (VSAM [統計およびエクステント詳細\)」パネル ページ](#page-1122-0) [1123](#page-1122-0)

- [関連情報の表示 ページ](#page-438-0) [439](#page-438-0)
- DSI [\(データ・セット情報\) ページ](#page-1406-0) [1407](#page-1406-0)

# JOIN 基本コマンド

カーソルのある行とその次の行 (その結果はカーソル位置の始まる行にオーバーレイされます)、または現行の列位置で画面 一番上に表示されている行とその次の行の、いずれか 2 つの行を結合します[。行の分割と結合 ページ](#page-172-0) [173](#page-172-0) を参照してくだ さい。

## **構文**

## $\rightarrow$  JOIN  $\rightarrow$

## **使用箇所**

• 「Editor [\(エディター\)」パネル ページ](#page-862-0) [863](#page-862-0)

### **関連作業および例**

• [行の分割と結合 ページ](#page-172-0) [173](#page-172-0)

### JUST 基本コマンド

エディター・セッションでは、JUST コマンドは、SNGL 表示モードのときに一時的に数値フィールドを左寄せまたは右寄 せに切り替えます。

#### **構文**

## $\rightarrow$  JUST  $\rightarrow$

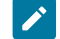

■ **注:** 数値フィールドが左寄せされる場合、符号文字 (+ または -) 用のスペースが左側に 1 つ入ります。数値を符号な しまたは定様式にして、符号が数値の右側に表示されるようにする場合、ブランク文字は左側のプレースホルダー として使用され、数値フィールドがうまく桁合わせされるようになります (ただし、英字フィールドより 1 文字だけ 右側になります)。AN または ZA などの英数字タイプのフィールドは、数値文字が含まれている場合であっても、 常に完全に左寄せされます。これらのフィールド・タイプは JUST コマンドの影響を受けず、符号文字用のスペー スは入りません。例えば、以下の表示で、最初のフィールドは英数字フィールドであるため完全に左寄せされ、2 番目のフィールドは符号文字が表示され、最後のフィールドは、符号文字が表示されていませんが 2 番目のフィー ルドの数値と位置合わせされています。

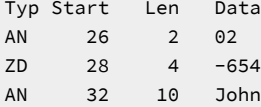

AN 42 10 Brown ZD 52 4 1875

## **使用箇所**

- 「Browse [\(ブラウズ\)」パネル ページ](#page-750-0) [751](#page-750-0)
- 「Editor [\(エディター\)」パネル ページ](#page-862-0) [863](#page-862-0)

### **関連作業および例**

• [表示形式の選択 ページ](#page-106-0) [107](#page-106-0)

## KEY 基本コマンド

KEY 基本コマンドを使用して、KSDS をブラウズ、表示、または編集するときの開始位置を指定します。

KEY 基本コマンドは、指定されたキー値を含むレコード、またはそのキー値で開始するレコードに位置指定します。これ は、エディター入力パネルの**「Key (キー)」**フィールドにより提供される機能に似ています。

#### **構文**

図 374. Syntax

#### **KEY** *- keyvalue*  $\rightarrow$

#### **keyvalue**

KSDS では、File Manager は、このキー値を含むレコード、またはこのキー値で開始するレコードに位置指定 します。

ブランクまたは特殊文字を指定するには、その値を引用符で囲みます。例えば次のようになります。

KEY '02 A'

非表示の文字の場合は、その値を 16 進形式で指定できます。例えば次のようになります。

KEY 'F0F240C1'X

## **使用箇所**

- 「Browse [\(ブラウズ\)」パネル ページ](#page-750-0) [751](#page-750-0)
- 「Editor [\(エディター\)」パネル ページ](#page-862-0) [863](#page-862-0)
- [「View \(表示\)」パネル ページ](#page-1098-0) [1099](#page-1098-0)

### **関連作業および例**

• [テンプレートを使用しないエディター・セッションの開始 ページ](#page-88-0) [89](#page-88-0)

# LEFT 基本コマンド

LEFT 基本コマンドは以下で使用できます。

- 表示または編集
- WebSphere®MQ 選択リスト

表示または編集では、SNGL 以外の表示形式の場合、LEFT 基本コマンドは、データを左方向にスクロールします。(このコ マンドは SNGL モードでは無効です)。

スクロールの移動量 (列数) は、オプション・パラメーターによって決定されるか、パラメーターを入力しない場合 は、**「Scroll (スクロール)」**フィールドに指定した移動量によって決定されます。

## **構文**

図 375. Syntax in View or Edit

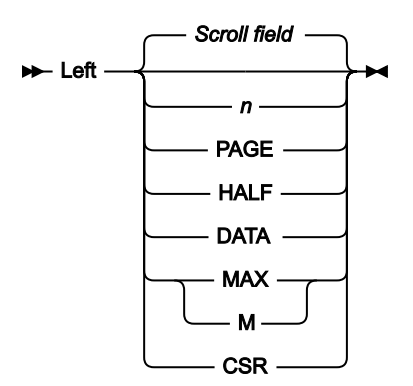

**n**

### **「View (表示)」または「Edit (編集)」の場合**

CHAR、HEX、または LHEX 表示形式の場合は、左に n 列スクロールします。TABL 表示形式の 場合は、左に n 個のフィールドだけスクロールします。

## **「WebSphere®MQ selection list (MQ 選択リスト)」の場合**

左に n 列だけスクロールします。

#### **CSR**

左にカーソル位置までスクロールします。

#### **DATA**

### **「View (表示)」または「Edit (編集)」の場合**

TABL 表示形式では **PAGE** と同じように機能します。他の表示形式では 1 ページ分のデータより 1 列少なく左にスクロールします。

### **「WebSphere®MQ selection list (MQ 選択リスト)」の場合**

**PAGE** と同じに機能します。

### **HALF**

半ページ分のデータだけ左にスクロールします。

### **MAX**

#### **「View (表示)」または「Edit (編集)」の場合**

CHAR、HEX、または LHEX 表示形式では、左端の列までスクロールします。TABL 表示形式で は、左端のフィールドまでスクロールします。

**「WebSphere®MQ selection list (MQ 選択リスト)」の場合**

左端の列までスクロールします。

### **PAGE**

1 ページ分のデータだけ左にスクロールします。

#### **Scroll field**

**「Scroll (スクロール)」**フィールドに指定した移動量だけ左にスクロールします。パラメーターを使用しない 場合は、これがデフォルトです。「Scroll (スクロール)」フィールドに MAX 以外のパラメーターを入力する と、「Scroll (スクロール)」フィールドのデフォルトが変更されます。MAX を入力すると、コマンドの実行後 に「Scroll (スクロール)」フィールドが以前の設定に戻ります。

## **使用箇所**

パネル情報を 1 画面内に表示しきれない場合に、すべてのパネルで使用可能です。特に、以下のパネルでデータを表示する ために使用されます。

- 「Browse [\(ブラウズ\)」パネル ページ](#page-750-0) [751](#page-750-0)
- 「Editor [\(エディター\)」パネル ページ](#page-862-0) [863](#page-862-0)
- 「WebSphere MQ Managers (MQ [マネージャー\)」パネル ページ](#page-1125-0) [1126](#page-1125-0)
- 「WebSphere MQ Queue List (MQ [キュー・リスト\)」パネル ページ](#page-1132-0) [1133](#page-1132-0)
- 「Template Member List [\(テンプレート・メンバー・リスト\)」パネル ページ](#page-1079-0) [1080](#page-1079-0)

### **関連作業および例**

- [データを表示するためのスクロール ページ](#page-118-0) [119](#page-118-0)
- [WebSphere](#page-455-0) MQ での作業 [ページ](#page-455-0) [456](#page-455-0)

## LHEX 基本コマンド

「Browse (ブラウズ)」、「View (表示)」、および「Edit (編集)」では、LHEX コマンドは、長 16 進形式の 1 つ以上の フィールドのデータを表示します。LHEX 形式では、文字はそれぞれ、左から右に表示される 2 つの 16 進文字として示さ れます。例えば、「1」は LHEX 形式では「F1」と表示されます。文字フィールドのみが影響を受けます。

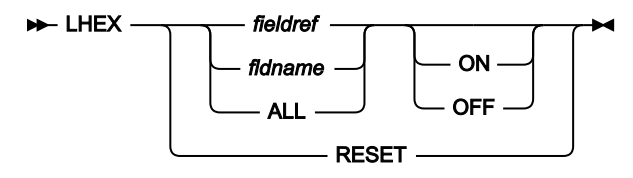

#### **fieldref**

単一フィールド参照 (例えば、#1)、範囲 (例えば、#2-#5)、またはスペースで区切った単一フィールド参 照/範囲のリスト (例えば、#1 #4 #6-#7)。単一フィールド指定は #n です。n は正整数であり、処理対象のテ ンプレート内のフィールド数を超えることはできません。

#### **fldname**

テンプレートのフィールドの名前。オプションで、前にポンド記号 (#) が付きます。コマンド・キーワードの 構文上のあいまいさを避けるには、#ALL および #RESET を使用します。

#### **ON|OFF**

LHEX オプションをオン/オフにするよう指示します。このパラメーターを省略すると、コマンドは切り替えと して機能します。フィールドの現在の LHEX 表示状況は逆になります。

#### **RESET**

デフォルト形式ですべてのフィールドを表示します。

## **使用箇所**

LHEX コマンドはほとんどのエディター・パネルで使用できます。特に、データの表示方法を変更する場合は、以下のパネ ルで使用できます。

- 「Browse [\(ブラウズ\)」パネル ページ](#page-750-0) [751](#page-750-0)
- 「Editor [\(エディター\)」パネル ページ](#page-862-0) [863](#page-862-0)
- 「WebSphere MQ Managers (MQ [マネージャー\)」パネル ページ](#page-1125-0) [1126](#page-1125-0)
- 「WebSphere MQ Queue List (MQ [キュー・リスト\)」パネル ページ](#page-1132-0) [1133](#page-1132-0)

### **関連作業および例**

- HEX [基本コマンド ページ](#page-1189-0) [1190](#page-1189-0)
- TEDIT [基本コマンド ページ](#page-1249-0) [1250](#page-1249-0)

## LIBLIST 基本コマンド

LIBLIST 基本コマンドは、現行ライブラリー・リストを表示して、必要に応じて変更できるようにします。参照されたライ ブラリーを削除すると、そのライブラリーを参照しているコピーブックは、新規ライブラリー・リストに存在するかどうか 判別するために再検証されます。存在する場合、ライブラリー参照は、検出された最初のライブラリーに変更されます。検 出されない場合、エラーとしてフラグが付けられます。

## **D**-LIBLIST -

# **使用箇所**

• 「Copybook Selection [\(コピーブック選択\)」パネル ページ](#page-817-0) [818](#page-817-0)

## **関連作業および例**

• [拡張コピーブック選択 ページ](#page-213-0) [214](#page-213-0)

# LIST 基本コマンド

LIST 基本コマンドは、「Set DBCS (DBCS の設定)」オプションの現行形式の定義リストを印刷します。

### **構文**

 $\blacktriangleright$  LIST  $\blacktriangleright$ 

## **使用箇所**

• 「Set DBCS Format (DBCS [形式の設定\)」パネル ページ](#page-1031-0) [1032](#page-1031-0)

## **関連作業および例**

• DBCS [データの印刷 ページ](#page-425-0) [426](#page-425-0)

# LISTVIEW 基本コマンド

「Personal Data Set List (個人用データ・セット・リスト)」パネルで、LISTVIEW 基本コマンドは、追加 (3 番目) の行を組 み込む (または除外する) ように表示の形式を切り替えます。そこで、そのデータ・セット項目の説明の追加または表示を行 えます。

「Personal Data Set Lists (個人用データ・セット・リスト)」パネルで、LISTVIEW 基本コマンドは標準リスト形式と拡張リ スト形式を切り替えます。拡張リスト形式には、リストごとに最初の 6 個のデータ・セット名が表示されます。

## **構文**

### **D**-LISTVIEW  $\rightarrow$

- 「Personal Data Set List [\(個人用データ・セット・リスト\)」パネル ページ](#page-976-0) [977](#page-976-0)
- 「Personal Data Set Lists [\(個人用データ・セット・リスト\)」パネル ページ](#page-978-0) [979](#page-978-0)

• [データ・セット・リストの処理 ページ](#page-330-0) [331](#page-330-0)

LOCATE 基本コマンド

LOCATE 基本コマンドは、指定した項目 (例えば、メンバー、レコード、フィールド、または行) の出現箇所を現在のコンテ キストで検索します。

## **構文**

#### **表示または編集での LOCATE コマンド**

エディター・セッションでは、このコマンドは、表示された データ・セットやデータ・セット・メンバー内 の指定された レコードまたはフィールドまでスクロールします。

エディター・セッションでは、このコマンドの構文は次のようになります。

図 376. Syntax in View or Edit

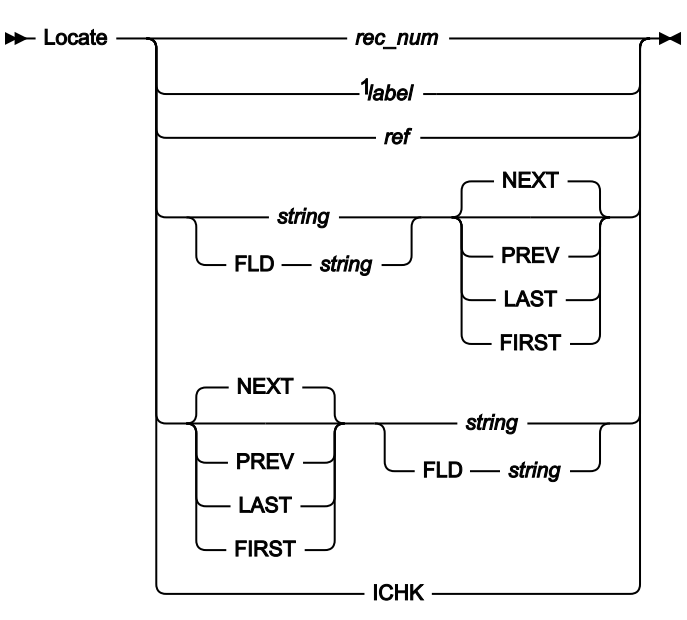

注:

 $1$  編集のみ

### **「Find/Change Utility (検索/変更ユーティリティー)」での LOCATE コマンド**

「Find/Change Utility (検索/変更ユーティリティー)」では、このコマンドは、指定するメンバーを処理するメ ンバー・リストの最上部に配置します。

「Find/Change Utility (検索/変更ユーティリティー)」では、このコマンドの構文は次のようになります。

**図 377. Syntax in the Find/Change Utility** 

**Locate** *- member*  $\rightarrow$ 

#### **「Non-VSAM Extent Information (非 VSAM エクステント情報)」パネル**

「Non-VSAM Extent Information (非 VSAM エクステント情報)」パネルでは、このコマンドを使用して特定の データを探し出します。

「Non-VSAM Extent Information (非 VSAM エクステント情報)」パネルでは、このコマンドの構文は次のよう になります。

図 378. Syntax in Non-VSAM Extent Information panel

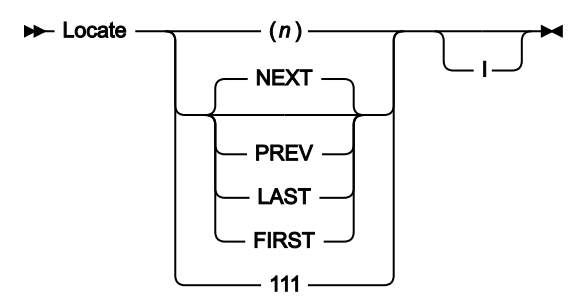

#### **「AFP Browse (AFP ブラウズ)」での LOCATE コマンド**

「AFP Browse (AFP ブラウズ)」パネルでは、LOCATE 基本コマンドは、指定するページ番号を表示の最上部 に配置します。

「AFP Browse (AFP ブラウズ)」パネルでは、このコマンドの構文は次のようになります。

図 379. Syntax in AFP Browse

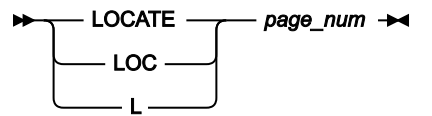

### **「Member selection (メンバー選択)」パネルでの LOCATE コマンド**

「Member selection (メンバー選択)」パネルでは、LOCATE コマンドは現行の基本ソート順序列で、コマン ドによって入力したストリングに一致するストリングを検索します。LOCATE コマンドは、等しい列の値また は最も近い列の値 (ソート順序によってより小さいか、より大きい値) のいずれかをディスプレイの上部に配置 します。

図 380. Syntax in Member Selection List

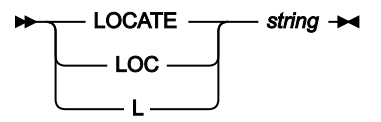

### **「Copybook Selection (コピーブック選択)」パネルでの LOCATE コマンド**

「Copybook Selection (コピーブック選択)」パネルでは、LOCATE コマンドは、コマンドで入力したストリン グと一致するストリングをメンバーのリストで検索し、最初に一致したメンバーを表示の先頭に配置します。 図 381. Syntax in the Copybook Selection panel

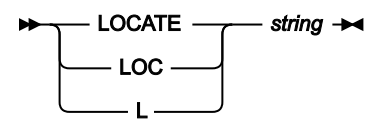

#### **「Field Selection/Edit (フィールド選択/編集)」パネルでの LOCATE コマンド**

「Field Selection/Edit (フィールド選択/編集)」パネルでは、LOCATE コマンドは、表示されたテンプレートで フィールド参照番号、あるいはフィールド名の先頭文字または全文字を検索します。 図 382. Syntax in the Field Selection/Edit panel

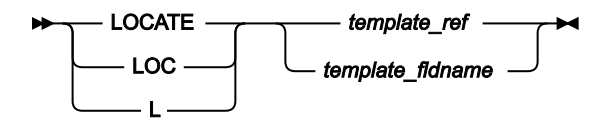

**「Load Module Information (ロード・モジュール情報)」パネルでの LOCATE コマンド**

**「Load Module Information (ロード・モジュール情報)」**パネルでの LOCATE コマンドは、指定した名前を検 索するか (結果を名前でソートする場合)、アドレスを検索します (結果をアドレスでソートする場合)。

図 383. Syntax in the Load Module Information panel

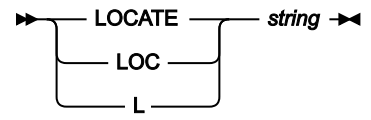

### **「WebSphere ®MQ selection list (MQ 選択リスト)」での LOCATE コマンド**

「WebSphere®MQ Selection List (MQ 選択リスト)」を表示している場合、LOCATE コマンドは、コマンドで 入力したストリングと一致するストリングを現在の保持列で検索します。

LOCATE コマンドは、指定したストリングに等しい列値、または指定したストリングを含む列値を表示の先頭 に配置します。

図 384. Syntax in in a WebSphere® MQ selection list

```
LOCATE - string \rightarrow
```
#### **rec\_num**

探し出したいレコードの番号。例えば次のようになります。

LOCATE 23

レコード番号 23 を探し出します。

#### **line\_num**

```
探し出したいデータ・セット名の行番号。例えば次のようになります。
```
LOCATE 23

```
行番号 23 にあるデータ・セット名を探し出します。
```
### **volser**

(エクステント用パネルのみ。) リスト内で探し出したいディスク・ボリューム。例えば次のよう になります。

```
LOCATE D$ST04
```
この場合、ディスク・ボリューム D\$ST04 を探し出します。

#### **(n)**

(エクステント用パネルのみ。) リスト内で探し出したい n 番目のディスク・ボリューム。例えば 次のようになります。

LOCATE (7)

この場合、リスト内の 7 番目のディスク・ボリュームを探し出します。

#### **111**

(エクステント用パネルのみ。) データ・セットの 111 番目のエクステント。例えば次のようにな ります。

LOCATE 248

この場合、データ・セットの 248 番目のエクステントを探し出します。

#### **I**

(エクステント用パネルのみ。) VSAM データ・セットの索引コンポーネント検索を指示します。 例えば次のようになります。

```
LOCATE FIRST I
```
この場合、データ・セットの最初の volser を探し出します。

#### **page\_num**

探し出したいデータのページ番号。例えば次のようになります。

LOCATE 23

ページ番号 23 にある印刷データまでスクロールします。

#### **label**

既存のユーザー割り当てまたはエディター割り当てラベルで、探し出したいレコードを識別しま す。ラベルはピリオド (.) で始まり、その後に 1 から 4 文字の英字 (数字または特殊文字ではな い) を続ける必要があります。文字「Z」で始まるラベルはエディター割り当てラベルを示しま す。例えば次のようになります。

LOC .HERE

この場合、既存のラベル (.HERE) でマークされたレコードを探し出します。

L .ZLST

この場合、データ・セットの最後のレコードを探し出します。

**ref**

フィールド参照で、探し出したいフィールドを指定します。例えば、次のようになります。

L #3

フィールドが配列の 1 つの項目であるときには、探し出したい出現箇所を識別できるように添字 を括弧で囲んで指定する必要があります。例えば、次のようになります。

 $L$  #5(3)

フィールドが多次元配列の一部である場合は、配列のそれぞれの次元ごとに添字を指定する必要 があります。例えば、次のようになります。

 $L$  #7(2,3)

SNGL または TABL 表示形式でのみ使用できます。

#### **string**

探し出したいフィールドの名前 (または名前の一部)。このストリングには、フィールド名の任意 の部分を指定できます。例えば次のようになります。

L SAL

または

L ARY

「SALARY」という名前のフィールドの位置を見つけます。

「Member Selection List (メンバー選択)」パネルの場合、ストリング構文が LOCATE コマンド のターゲット列と一致している必要があります。例えば、日付の場合、ストリングに有効な月、 日付、および年の値が含まれている必要があります。

「Load Module Information (ロード・モジュール情報)」パネルでのストリングの内容は、情報 を表示する順序によって変わります。結果は、名前またはアドレスでソートできます。名前で ソートするには、ストリングが記号名である必要があります。アドレスでソートするには、スト リングが有効な 16 進アドレスである必要があります。

表示または編集では、LOCATE コマンドは SNGL 表示形式または TABL 表示形式でのみ使用でき ます。

#### **template\_ref**

「Field Selection/Edit (フィールド選択/編集)」パネルに表示されるテンプレートで探したい フィールドを指定するフィールド参照です。

例えば、フィールド参照 3 を含む行の接頭部域にカーソルを置きたい場合は、次のコマンドを発 行します。

L #3

#### **template\_fldname**

テンプレートで探したい「Field Selection/Edit (フィールド選択/編集)」パネルに表示される フィールドの正式名または開始文字です。

例えば、"SALARY" という名前を含むフィールドがある行の接頭部域にカーソルを置きたい場合 は、次のコマンドを発行します。

L SALARY

または

L SAL

#### **FLD string**

FLD キーワードの後に続くストリングが、探しているフィールドの名前または名前の一部であ ることを File Manager に示します。これは、フィールド名とその他のコマンド・パラメーター との区別があいまいである可能性がある場合に、それを解決するために使用されます。例え ば、フィールド名に # 記号が含まれている場合 (例えば、#Items)、コマンド L #Items は、File Manager が # 記号に数値のフィールド参照番号が続くことを予期しているため、エラーになり ます。コマンド L FLD #Items を使用すると、この問題が解決されます。

SNGL または TABL 表示形式でのみ使用できます。

#### **NEXT**

• エクステント以外のパネルの場合:

カーソル位置から右の方向に (TABL 表示) または下の方向に (SNGL 表示) フィールド名 の次の出現箇所を検索します。string または FLD string とともに使用する必要があります (任意の順序で構いません)。例えば次のようになります。

```
L NEXT SAL
```
または

L SAL NEXT

SNGL または TABL 表示形式でのみ使用できます。

• エクステント用パネルの場合:

データ・セットの次の volser を検索します。例えば次のようになります。

L NEXT

• 「Load Module Information (ロード・モジュール情報)」パネルの場合:

情報の表示順序に応じて、次の名前またはアドレスが検索されます。例えば、0000FACC が最新の位置指定である場合は、

L NEXT

によって、アドレス 0000FACC の次の出現箇所に位置指定されます。

• エクステント以外のパネルの場合:

カーソル位置から左の方向に (TABL 表示) または上の方向に (SNGL 表示) フィールド名の 直前の出現箇所を検索します。string または FLD string とともに使用する必要があります (任意の順序で構いません)。例えば次のようになります。

L PREV SAL

または

L SAL PREV

SNGL または TABL 表示形式でのみ使用できます。

• エクステント用パネルの場合:

データ・セットの直前の volser を検索します。例えば次のようになります。

L PREV

• 「Load Module Information (ロード・モジュール情報)」パネルの場合:

情報の表示順序に応じて、前の名前またはアドレスが検索されます。例えば、0000FACC が最新の位置指定である場合は、

L PREV

によって、このアドレスの前の出現箇所に位置指定されます。

### **LAST**

• エクステント以外のパネルの場合:

カーソル位置に関係なく、フィールド名の最後の出現箇所を検索します。string または FLD string とともに使用する必要があります (任意の順序で構いません)。例えば次のよう になります。

L LAST SAL

または

L SAL LAST

SNGL または TABL 表示形式でのみ使用できます。

• エクステント用パネルの場合:

データ・セットの最後の volser を検索します。例えば次のようになります。

L LAST

• 「Load Module Information (ロード・モジュール情報)」パネルの場合:

情報の表示順序に応じて、最後の名前またはアドレスが検索されます。例え

ば、0000FACC が最新の位置指定である場合は、

L LAST

によって、このアドレスの最後の出現箇所に位置指定されます。

#### **FIRST**

• エクステント以外のパネルの場合:

カーソル位置に関係なく、フィールド名の最初の出現箇所を検索します。string または FLD string とともに使用する必要があります (任意の順序で構いません)。例えば次のよう になります。

L FIRST SAL

または

L SAL FIRST

SNGL または TABL 表示形式でのみ使用できます。

• エクステント用パネルの場合:

データ・セットの最初の volser を検索します。例えば次のようになります。

L FIRST

• 「Load Module Information (ロード・モジュール情報)」パネルの場合:

情報の表示順序に応じて、最初の名前またはアドレスが検索されます。例え ば、0000FACC が最新の位置指定である場合は、

L FIRST

によって、このアドレスの最初の出現箇所に位置指定されます。

#### **ICHK**

保管時に整合性検査が実行された次のレコードにスクロールします。

- 「Browse [\(ブラウズ\)」パネル ページ](#page-750-0) [751](#page-750-0)
- 「Editor [\(エディター\)」パネル ページ](#page-862-0) [863](#page-862-0)
- 「Find/Change Utility [\(検索/変更ユーティリティー\)」パネル ページ](#page-911-0) [912](#page-911-0)
- 「Catalog Services Data Set List [\(カタログ・サービス・データ・セット・リスト\)」パネル ページ](#page-764-0) [765](#page-764-0)
- 「Display VTOC (VTOC [の表示\)」パネル ページ](#page-846-0) [847](#page-846-0)
- 「AFP Print Browse (AFP [印刷ブラウズ\)」パネル ページ](#page-734-0) [735](#page-734-0)
- 「Member Selection [\(メンバー選択\)」パネル ページ](#page-956-0) [957](#page-956-0)
- 「Copybook Selection [\(コピーブック選択\)」パネル ページ](#page-817-0) [818](#page-817-0)
- 「Non-VSAM Extent Information (非 VSAM エクステント情報)| パネル ページ [969](#page-968-0)
- 「VSAM Statistics and Extent Detail (VSAM [統計およびエクステント詳細\)」パネル ページ](#page-1122-0) [1123](#page-1122-0)
- 「WebSphere MQ Managers (MQ [マネージャー\)」パネル ページ](#page-1125-0) [1126](#page-1125-0)
- 「WebSphere MQ Queue List (MQ [キュー・リスト\)」パネル ページ](#page-1132-0) [1133](#page-1132-0)
- 「Template Member List [\(テンプレート・メンバー・リスト\)」パネル ページ](#page-1079-0) [1080](#page-1079-0)

- [データを表示するためのスクロール ページ](#page-118-0) [119](#page-118-0)
- [データ・セットおよびメンバー名の指定 ページ](#page-42-0) [43](#page-42-0)
- [拡張コピーブック選択 ページ](#page-213-0) [214](#page-213-0)
- [WebSphere](#page-455-0) MQ での作業 [ページ](#page-455-0) [456](#page-455-0)

# LZERO 基本コマンド

LZERO 基本コマンドは、テンプレートのグローバル先行ゼロ設定を切り替えます。

グローバル先行ゼロが ON に設定されている場合、適用可能な数値フィールドのデフォルトの先行ゼロ設定は YES で、現行 パネルに状況インジケーター **LZERO** が表示されます。

グローバル先行ゼロが OFF に設定されている場合、適用可能な数値フィールドのデフォルトの先行ゼロ設定は NO で、状況 インジケーターはクリアされます。

### **構文**

 $-$  LZERO  $\cdot$  $17-$ 

## **使用箇所**

• 「Field Selection/Edit [\(フィールド選択/編集\)」パネル ページ](#page-900-0) [901](#page-900-0)

## **関連作業および例**

## NEXT 基本コマンド

NEXT 基本コマンドは、次の「可視」レコード (下記の注を参照) まで移動するか、数値を指定していればそのレコード数だ け前に進みます。

■ <u>注</u>: このコンテキストで、「可視」とは、選択済みの抑制または除外されていないレコードを指します。ただし、こ れらのタイプのレコードが、編集設定または SHOW コマンドの入力のためにビューに表示されている場合は除きま す。

■ **注:** 残りのレコード数より大きいレコード数を指定した場合には、\*\*\*\* End of data \*\*\*\* 行が表示されます。

NEXT は、N、NE、または NEX に省略できます。

## **構文**

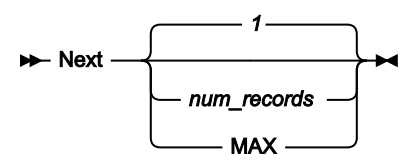

#### **num\_records**

指定されたレコード数だけ前方にスクロールします。デフォルトは 1 レコードです。

### **MAX**

最後のレコードまでスクロールします。

## **使用箇所**

- 「Browse [\(ブラウズ\)」パネル ページ](#page-750-0) [751](#page-750-0)
- 「Editor [\(エディター\)」パネル ページ](#page-862-0) [863](#page-862-0)

## **関連作業および例**

- [データを表示するためのスクロール ページ](#page-118-0) [119](#page-118-0)
- 1 [レコードすべてを表示するためのズームイン ページ](#page-113-0) [114](#page-113-0)

# NEXTREC 基本コマンド

セグメント化データを SNGL 表示モードで表示している場合、NEXTREC 基本コマンドは、次の「可視」物理レコード (下 記の注を参照) の先頭セグメントまで移動するか、数値を指定していればその物理レコード数だけ前に進みます。

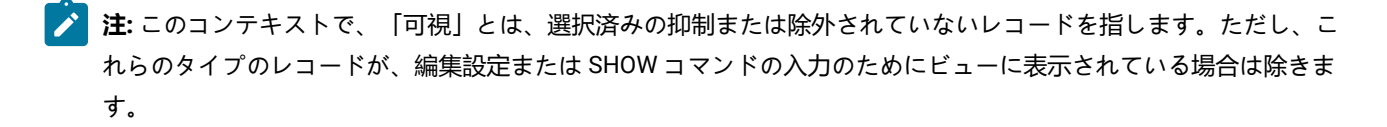

■ 注: 残りのレコード数より大きい物理レコード数を指定した場合には、\*\*\*\* End of data \*\*\*\* 行が表示されます。

**構文**

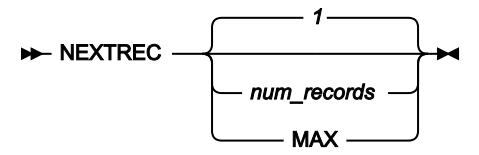

#### **num\_records**

指定された物理レコード数だけ前方にスクロールします。デフォルトは、1 物理レコードです。

### **MAX**

最後の物理レコードの先頭セグメントまでスクロールします。

## **使用箇所**

- 「Browse [\(ブラウズ\)」パネル ページ](#page-750-0) [751](#page-750-0) (SNGL 表示モードのみ)
- 「Editor [\(エディター\)」パネル ページ](#page-862-0) [863](#page-862-0) (SNGL 表示モードのみ)

## **関連作業および例**

• [セグメント化データの表示 ページ](#page-324-0) [325](#page-324-0)

## NRETRIEV 基本コマンド

NRETRIEV 基本コマンドは、現行データ・セット・リストで 1 次データ・セット名 (最近使用されたもので、リストの先頭 に表示される) および関連情報を検索します。NRETRIEV を連続して使用すると、現行データ・セット・リストで次のデー タ・セットの詳細が検索されます。

### **構文**

### **NRETRIEV +4**

## **使用箇所**

- 「Browse Entry [\(ブラウズ項目の入力\)」パネル ページ](#page-755-0) [756](#page-755-0)
- 「Edit Entry [\(編集項目の入力\)」パネル ページ](#page-871-0) [872](#page-871-0)

### **関連作業および例**

• [データ・セット・リストの処理 ページ](#page-330-0) [331](#page-330-0)

## OFFSET 基本コマンド

OFFSET 基本コマンドは、テンプレートを使用するエディター・セッションで使用できます。このコマンドを実行すると、 値がレベル 01 フィールドのレコード長に追加され、そのレコード・タイプ内のすべてのフィールドの開始位置にも追加さ れて、処理されるレコードを基準にレイアウトが左右へシフトされます。オフセット値として 0 を指定すると、以前に指定 されたオフセット値が削除されます。

正のオフセット値を指定すると、一部のフィールドがレコードの長さを超える位置にマップされることがあります。レコー ド長を超えるデータは表示されません。指定したデータが物理的なレコードの終わりを超えるフィールドは (レコードが固 定長であっても可変長であっても) 編集できません。

負のオフセット値を指定すると、フィールドが左方向に移動して、その結果、開始位置がゼロ以下になったフィールドはす べて、表示されなくなります。「OCCURS DEPENDING ON」ターゲット・フィールドや「PL/I REFER」フィールドなどの 必須フィールドが削除されないように、オフセットは妥当性検査されます。次元フィールドの最初のエレメントの開始位置 がゼロ以下である場合は、そのフィールド (すべての配列エレメント) は表示されません。

オフセットがテンプレートに既に指定されている場合に OFFSET 基本コマンドが適用されると、そのオフセット値が、テン プレートに指定されたオフセット値を上書きします。

#### **構文**

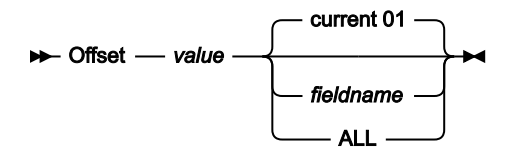

#### **value**

オフセット値は、-32760 から +32760 までの範囲の正負の整数で、処理されるレコードを基準にレイアウト が左右へシフトされます。オフセット値として 0 を指定すると、以前に指定されたオフセット値が削除されま す。

#### **fieldname**

オフセットの適用先となるレベル 01 のフィールド名。

デフォルトは、現在表示されているレベル 01 のフィールドです。

#### **Current®01 (現行 01)**

現在表示されていて、オフセットの適用先となるレベル 01 フィールド。

#### **ALL**

現在ロードされているテンプレートに記述されているすべてのレイアウトに適用されるオフセット値。

- 「Browse [\(ブラウズ\)」パネル ページ](#page-750-0) [751](#page-750-0)
- 「Editor [\(エディター\)」パネル ページ](#page-862-0) [863](#page-862-0)
- 「Record Type Selection [\(レコード・タイプ選択\)」パネル ページ](#page-1010-0) [1011](#page-1010-0)
- 「Copybook View and Print [\(コピーブックの表示および印刷\)」の「Entry](#page-821-0) (項目入力)」パネル [ページ](#page-821-0) [822](#page-821-0)
- 「Copybook View and Print [\(コピーブックの表示および印刷\)」の「View \(表示\)」パネル ページ](#page-823-0) [824](#page-823-0)

- [ヘッダー情報を可能にするためのビューの調整 ページ](#page-326-0) [327](#page-326-0)
- [オフセット値の指定 ページ](#page-297-0) [298](#page-297-0)
- [コピーブック表示および印刷ユーティリティー ページ](#page-268-0) [269](#page-268-0)

OFFSET はスタンドアロン機能としては使用できませんが、同等のキーワード OFFSETIN および OFFSETOUT を以下の機能 で使用できます。

- DSB [\(データ・セット・ブラウズ\) ページ](#page-1311-0) [1312](#page-1311-0)
- DSC [\(データ・セット・コピー\) ページ](#page-1321-0) [1322](#page-1321-0)
- DSE [\(データ・セット編集\) ページ](#page-1359-0) [1360](#page-1359-0)
- DSEB [\(データ・セット編集バッチ\)](#page-1369-0) -- バッチの[み ページ](#page-1369-0) [1370](#page-1369-0)
- DSG [\(データ・セット生成\) ページ](#page-1391-0) [1392](#page-1391-0)
- DSM [\(データ・セット比較\) ページ](#page-1407-0) [1408](#page-1407-0) (同等のキーワードは OFFSETOLD および OFFSETNEW です)
- DSP [\(データ・セット印刷\) ページ](#page-1460-0) [1461](#page-1460-0)
- DSU [\(データ・セットの更新\)](#page-1483-0) -- バッチの[み ページ](#page-1483-0) [1484](#page-1483-0)
- DSV [\(データ・セット表示\) ページ](#page-1503-0) [1504](#page-1503-0)

## <span id="page-1212-0"></span>ORDER 基本コマンド

「Browse (ブラウズ)」、「View (表示)」、および「Edit (編集)」では、ORDER コマンドが、TABL および SNGL 表示 フォーマットでの 1 つ以上のフィールドの表示順序を設定します。

保持フィールドは、他の保持フィールドに関連して順序付けされます。保持されていないフィールドは、その他の保持され ていないフィールドに関連して順序付けされます。

また、テンプレート・エディターを使用して、SEQ 列に数値を入力することによって、表示順序を指定することもできま す。

**構文**

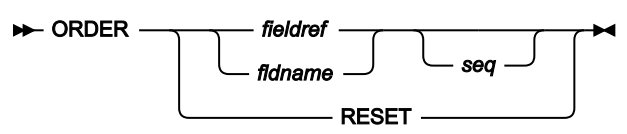

#### **fieldref**

単一フィールド参照 (例えば、#1)、範囲 (例えば、#2-#5)、またはスペースで区切った単一フィールド参 照/範囲のリスト (例えば、#1 #4 #6-#7)。単一フィールド指定は #n です。n は正整数であり、処理対象のテ ンプレート内のフィールド数を超えることはできません。

### **fldname**

テンプレートのフィールドの名前。オプションで、前にポンド記号 (#) が付きます。コマンド・キーワードの 構文上のあいまいさを避けるには、#RESET を使用します。

#### **seq**

他の順序付けフィールドとの間でのフィールドの相対順序を示す正整数。

### **使用箇所**

ORDER コマンドは、ほとんどのエディター・パネルで使用できます。特に、データの表示方法を変更する場合は、以下の パネルで使用できます。

- 「Browse [\(ブラウズ\)」パネル ページ](#page-750-0) [751](#page-750-0)
- 「Editor [\(エディター\)」パネル ページ](#page-862-0) [863](#page-862-0)
- 「WebSphere MQ Managers (MQ [マネージャー\)」パネル ページ](#page-1125-0) [1126](#page-1125-0)
- 「WebSphere MQ Queue List (MQ [キュー・リスト\)」パネル ページ](#page-1132-0) [1133](#page-1132-0)

### **関連作業および例**

- FREE [基本コマンド ページ](#page-1188-0) [1189](#page-1188-0)
- HOLD [基本コマンド ページ](#page-1192-0) [1193](#page-1192-0)
- TEDIT [基本コマンド ページ](#page-1249-0) [1250](#page-1249-0)

## PACK 基本コマンド

「Edit (編集)」パネルで PACK 基本コマンドを使用して、非パック・データを ISPF PACK 形式に変換するか、ISPF PACK 形 式のデータをアンパックすることができます。

### **構文**

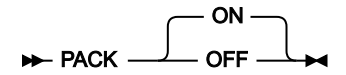

**ON**

File Manager に、データの保管または終了時に、出力ファイルを ISPF PACK 形式で書き込むよう指示しま す。引数が指定されていない場合は、ON がデフォルトです。

**注:** データが既にパックされていて、**「Recognize and interpret packed data (パック・データの認識 および解釈)」**オプションがオンになっていない場合、このコマンドを発行すると、File Manager は データを「二重パック」します。

**OFF**

File Manager に、出力ファイルの書き込み時に ISPF PACK 形式を使用しないよう指示します。データが ISPF PACK 形式であった場合、データはアンパックされます。

## **使用箇所**

• 「Editor [\(エディター\)」パネル ページ](#page-862-0) [863](#page-862-0)

## **関連作業および例**

• [パック・データの表示と変更 ページ](#page-95-0) [96](#page-95-0)

## PASTE 基本コマンド

PASTE コマンドは、クリップボードから現在の編集セッションまたは表示セッションにデータ行をコピーします。

## **構文**

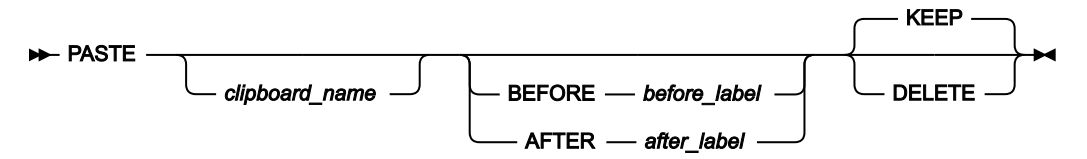

#### **clipname**

データのコピー元のクリップボードの名前。デフォルトの高位修飾子 (HLQ) が使用されます。通常、デフォル トは、ユーザー ID の TSO 接頭部になります。

#### **before\_label**

その行の後に、クリップボードからデータがコピーされる、現在の編集セッションまたは表示セッションの行 を識別するラベル。ラベルはピリオド (.) で始まり、その後に 1 から 4 文字の英字 (数字または特殊文字ではな い) を続ける必要があります。文字「Z」で始まるラベルはエディター割り当てラベルを示します。

#### **after\_label**

その行の前に、クリップボードからデータがコピーされる、現在の編集セッションまたは表示セッションの行 を識別するラベル。ラベルはピリオド (.) で始まり、その後に 1 から 4 文字の英字 (数字または特殊文字ではな い) を続ける必要があります。文字「Z」で始まるラベルはエディター割り当てラベルを示します。

### **KEEP**

クリップボードからコピーされるデータは、クリップボードに残ります。

#### **DELETE**

クリップボードからコピーされるデータは、クリップボードから削除されます。

- 「Browse Entry [\(ブラウズ項目の入力\)」パネル ページ](#page-755-0) [756](#page-755-0)
- 「Editor [\(エディター\)」パネル ページ](#page-862-0) [863](#page-862-0)

• [クリップボードとの間のデータのコピー ページ](#page-170-0) [171](#page-170-0)

# PIC 基本コマンド

エディター・セッションで、PIC コマンドは、SNGL 表示モードのときにピクチャー文節情報の表示のオン/オフを切り替え ます。2 進およびパック 10 進数フィールドの長さおよびスケール (ゼロ以外の場合) と、ビット・フィールドの長さも示し ます。

## **構文**

 $\blacktriangleright$  PIC  $\blacktriangleright$ 

## **使用箇所**

- 「Browse [\(ブラウズ\)」パネル ページ](#page-750-0) [751](#page-750-0)
- 「Editor [\(エディター\)」パネル ページ](#page-862-0) [863](#page-862-0)

## **関連作業および例**

• [表示形式の選択 ページ](#page-106-0) [107](#page-106-0)

## PREFIX 基本コマンド

PREFIX 基本コマンドは、接頭部域の位置および表示状態を設定します。

## **構文**

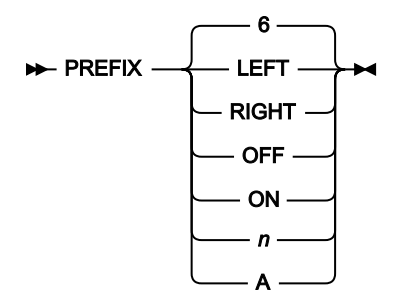

**LEFT**

接頭部域を左側に表示します。

### **RIGHT**

接頭部域を右側に表示します。

## **OFF**

接頭部域を表示しません。

### **ON**

接頭部域を最後に設定された位置に、最後に設定された表示幅で表示します。

**n**

接頭部域を最後に設定された位置に、n 桁の表示幅で表示します。n は以下の範囲で指定します。6 から 9。

**A**

接頭部域を最後に設定された位置に、レコード番号全体を表示するために 6 桁または必要に応じてそれ以上 (9 桁まで) の表示幅で表示します。

## **使用箇所**

• 「Editor [\(エディター\)」パネル ページ](#page-862-0) [863](#page-862-0)

## PREVIOUS 基本コマンド

PREVIOUS 基本コマンドは、直前の「可視」レコード (下記の注を参照) まで移動するか、数値が指定していればそのレコー ド数だけ戻します。

**注:** このコンテキストで、「可視」とは、選択済みの抑制または除外されていないレコードを指します。ただし、こ れらのタイプのレコードが、編集設定または SHOW コマンドの入力のためにビューに表示されている場合は除きま す。

■ <u><del>2</del> 注</u>: 前のレコードの数より大きいレコード数を指定した場合には、最初に選択されたレコードが表示されます。

**構文**

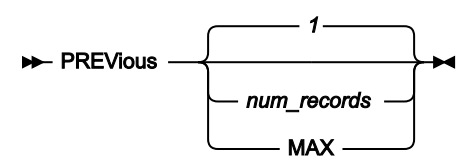

**num\_records**

指定したレコード数だけ後方にスクロールします。デフォルトは 1 レコードです。

### **MAX**

最初のレコードまでスクロールします。

- 「Browse [\(ブラウズ\)」パネル ページ](#page-750-0) [751](#page-750-0)
- 「Editor [\(エディター\)」パネル ページ](#page-862-0) [863](#page-862-0)

- [データを表示するためのスクロール ページ](#page-118-0) [119](#page-118-0)
- 1 [レコードすべてを表示するためのズームイン ページ](#page-113-0) [114](#page-113-0)

# PREVREC 基本コマンド

セグメント化データを SNGL 表示モードで表示している場合、PREVREC 基本コマンドは、直前の「可視」物理レコードの 先頭セグメントまで移動するか、数値を指定していればその物理レコード数だけ後ろに戻ります。

■ <u>注</u>: このコンテキストで、「可視」とは、選択済みの抑制または除外されていないレコードを指します。ただし、こ れらのタイプのレコードが、編集設定または SHOW コマンドの入力のためにビューに表示されている場合は除きま す。

### **構文**

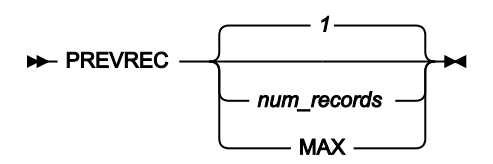

#### **num\_records**

指定した物理レコード数だけ後方にスクロールします。デフォルトは、1 物理レコードです。

### **MAX**

データ・セットの先頭にスクロールします。

## **使用箇所**

- 「Browse [\(ブラウズ\)」パネル ページ](#page-750-0) [751](#page-750-0) (SNGL 表示モードのみ)
- 「Editor [\(エディター\)」パネル ページ](#page-862-0) [863](#page-862-0) (SNGL 表示モードのみ)

## **関連作業および例**

• [セグメント化データの表示 ページ](#page-324-0) [325](#page-324-0)

# PROFILE 基本コマンド

PROFILE 基本コマンドは、エディター・セッションに現行の設定を表示します。このコマンドは、ISPF PROFILE コマンド に類似しています。出力行を削除するには、RESET 基本コマンドを発行するか、編集セッションの場合は行を削除します。

 $\blacktriangleright$  PROfile  $\rightarrow$ 

## **使用箇所**

- 「Browse [\(ブラウズ\)」パネル ページ](#page-750-0) [751](#page-750-0)
- 「Editor [\(エディター\)」パネル ページ](#page-862-0) [863](#page-862-0)

## **関連作業および例**

- [現在のエディター・オプションの表示 ページ](#page-98-0) [99](#page-98-0)
- Editor options [\(エディター・オプション\) \(オプション](#page-82-0) 0.6) [ページ](#page-82-0) [83](#page-82-0)

# QUIT 基本コマンド

QUIT コマンドは CANCEL コマンドの同義語です。詳細については、CANCEL [基本コマンド ページ](#page-1140-0) [1141](#page-1140-0) を参照してくださ い。

# RBALEN 基本コマンド

RBALEN コマンドを使用すると、VSAM ファイルをブラウズ・セッションで表示しているときに、RBA およびレコード 長の情報を表示するか、表示しないようにできます。この情報の表示は、最初に「Editor Options (エディター・オプショ ン)」パネルの**「Show RBA and Length when browsing VSAM (VSAM のブラウズ時に RBA および長さを表示する)」**オプ ションにより制御されます。

## **構文**

RBAlen ON OFF

**ON**

VSAM ファイルをブラウズする場合、複数行表示の左端に RBA およびレコード長が表示されます。

**OFF**

表示されている RBA およびレコード長が非表示になり、画面に表示されるレコード・データを増やせます。

**♪ 注: RBALEN コマンドは、VSAM ファイルをブラウズ・セッションでブラウズしている場合のみ使用できます。** 「Editor Options (エディター・オプション)」パネルの**「Show RBA and Length when browsing VSAM (VSAM ブラ**

**ウズ時に RBA および LEN 表示)」**オプションの設定に関係なく、ON または OFF を指定できます。このコマンドを  $\overrightarrow{r}$ 複数回発行することができます。

## **使用箇所**

- 「Browse [\(ブラウズ\)」パネル ページ](#page-750-0) [751](#page-750-0)
- 「Editor Options [\(エディター・オプション\)」パネル ページ](#page-877-0) [878](#page-877-0)

### **関連作業および例**

• RBA [およびレコード長の情報の表示 ページ](#page-100-0) [101](#page-100-0)

## RCHANGE 基本コマンド

RCHANGE コマンドは、直前の CHANGE コマンドを繰り返します。

## **構文**

### **RCHANGE +4**

## **使用箇所**

- 「Editor [\(エディター\)」パネル ページ](#page-862-0) [863](#page-862-0)
- 「Find/Change Utility [\(検索/変更ユーティリティー\)」パネル ページ](#page-911-0) [912](#page-911-0)

## **関連作業および例**

- [ストリングの検索と置換 ページ](#page-151-0) [152](#page-151-0)
- 複数の PDS [メンバーでのデータの検索と変更 ページ](#page-381-0) [382](#page-381-0)
- CHANGE [での長いストリングの処理 ページ](#page-154-0) [155](#page-154-0)
- [バッチ・ジョブでの](#page-528-0) File Manager 機能の使用 [ページ](#page-528-0) [529](#page-528-0)

## RD 基本コマンド

RD 基本コマンドは、現行レコードを印刷します。

## **構文**

**「Disk Browse (ディスク・ブラウズ)」、「Disk Track Edit(ディスク・トラック編集)」、および「VSAM Update (VSAM 更新)」での RD コマンド**

これらのパネルでは、RD (「レコード・ダンプ」) コマンドは、現行レコードをダンプ形式 (レコード・データの下に 16 進 値が表示される) で印刷します。

図 385. Syntax - Disk Browse, Disk Track Edit and VSAM Update

### $\rightarrow$ RD $\rightarrow$

### **表示および編集での RD コマンド**

「View (表示)」パネルおよび「Edit (編集)」パネルで SNGL 表示形式か TABL 表示形式を使用している場合、RD コマンド は RP コマンドと同じです。詳しくは、RP [基本コマンド ページ](#page-1231-0) [1232](#page-1231-0)を参照してください。

その他の表示形式では、RD (レコード・ダンプ) コマンドは、現行レコードをダンプ形式 (レコード・データの下に 16 進値 が表示される) で印刷します。

「View (表示)」パネルまたは「Edit (編集)」パネルから発行された場合、追加パラメーターにより、現行レコードからデー タの終わりまで、または表示されているすべてのレコードについて、指定されたレコード数を印刷できます。

図 386. Syntax - View and Edit

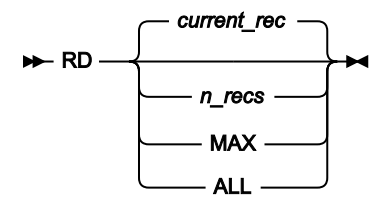

**current\_rec**

現行レコードとは、カーソルがデータ域内に置かれているレコードのことです。カーソルがレコード内にない 場合、現行レコードはデータ域に表示されている先頭レコードとなります。

#### **n\_recs**

現行レコードから始まって、表示されている次の n レコードまでを印刷します。

#### **MAX**

現行レコードからデータ・セットまたはメンバーの終わりまで、表示されているレコードで残っているレコー ドすべてを印刷します。

**ALL**

データ・セットまたはメンバーの表示されているレコードすべてを印刷します。

<u>♪ 注</u>: ここでは、'表示されている"レコードは、現時点で表示が可能なレコードのことであり、Show および Shadow コマンドで設定します。これには、シャドー行、つまり抑制、除外、または選択されていない 1 つ以上のレコード の代わりに表示される "置換" レコードが含まれます。シャドー行は、抑制されているか、除外されているか、また は選択されていないレコードの数を示していても、n カウントに関しては 1 レコードとしてカウントされます。

- 「Browse [\(ブラウズ\)」パネル ページ](#page-750-0) [751](#page-750-0)
- 「Editor [\(エディター\)」パネル ページ](#page-862-0) [863](#page-862-0)
- 「Disk Browse (ディスク・ブラウズ)」パネル
- 「Disk Track Edit (ディスク・トラック編集)」パネル
- 「VSAM Update (VSAM 更新)」パネル

- [単一レコードの印刷 ページ](#page-426-0) [427](#page-426-0)
- Disk Browse [\(ディスク・ブラウズ\) \(オプション](#page-496-0) 5.1) [ページ](#page-496-0) [497](#page-496-0)
- Disk Track Edit [\(ディスク・トラック編集\) \(オプション](#page-497-0) 5.2) [ページ](#page-497-0) [498](#page-497-0)
- VSAM Update (VSAM [更新\) \(オプション](#page-507-0) 5.7) [ページ](#page-507-0) [508](#page-507-0)
- [テープ特有の機能 ページ](#page-462-0) [463](#page-462-0)

# RDF 基本コマンド

エディター・セッションでは、このコマンドは、SNGL 表示モードでの再定義情報および再定義フィールドの表示または非 表示と、TABL 表示モードでの再定義フィールドの表示または非表示を行います。

### **構文**

### $\blacktriangleright$  RDF  $\blacktriangleright$

**RDF**

SNGL 表示モードでは、この切り替えコマンドは、再定義の定義情報、REDEFINES 文節を持つすべての フィールド、およびそのすべての子の表示または非表示を行います。TBLB 表示モードでは、このコマンド は、REDEFINES 文節を持つすべてのフィールドとそのすべての子の表示または非表示を切り替えます。

## **使用箇所**

- 「Browse [\(ブラウズ\)」パネル ページ](#page-750-0) [751](#page-750-0)
- 「Editor [\(エディター\)」パネル ページ](#page-862-0) [863](#page-862-0)

## **関連作業および例**

• [表示形式の選択 ページ](#page-106-0) [107](#page-106-0)

## RECLEN 基本コマンド

複数行形式 (TABL、CHAR、HEX、および LHEX) で、RECLEN 基本コマンドは、RECLEN 領域の位置と表示状態を設定しま す。

## **構文**

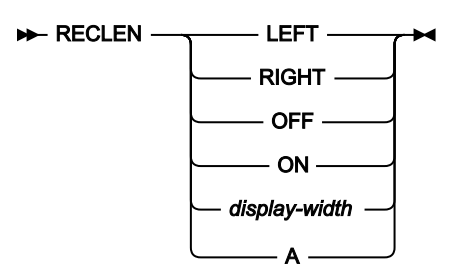

### **LEFT**

複数行形式で、RECLEN 領域を左側に表示します。

## **RIGHT**

複数行形式で、RECLEN 領域を右側に表示します。

### **OFF**

RECLEN 領域を表示しません。

### **ON**

複数行形式で、RECLEN 領域を最後に設定された位置に表示します。

### **display-width**

複数行形式で、レコード長表示域の幅を制御します。有効な値: 3、4、5、6。

## **A**

複数行形式で、レコード長表示域の幅をレコード長の値に応じて設定します。

## **使用箇所**

- 「Browse [\(ブラウズ\)」パネル ページ](#page-750-0) [751](#page-750-0)
- 「Editor [\(エディター\)」パネル ページ](#page-862-0) [863](#page-862-0)

# RECOVER 基本コマンド

RECOVER 基本コマンドは、現行編集セッションで以前に削除したデータ行を復元します。

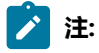

- 1. 補助編集では、RECOVER コマンドは、前に削除されたデータを最大 10 行のみ復元できます。
- 2. データ行は、パネルの現在の先頭行に続くポイントで復元されます。これは、データ・セットから削除され る前の元の位置とは異なる場合があります。

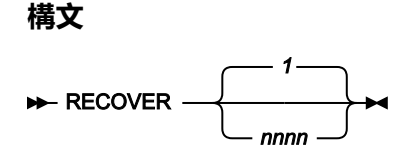

**nnnn**

データを nnnn 行復元します。

## **使用箇所**

• 「Editor [\(エディター\)」パネル ページ](#page-862-0) [863](#page-862-0)

## **関連作業および例**

- [レコードの削除 ページ](#page-164-0) [165](#page-164-0)
- [削除されたレコードのリカバリー ページ](#page-165-0) [166](#page-165-0)

## RECSTATS 基本コマンド

RECSTATS 基本コマンドは、現在のエディター・セッションに含まれるレコードの統計をリストします。

## **構文**

### **RECStats**  $\rightarrow$

## **使用箇所**

- 「Editor [\(エディター\)」パネル ページ](#page-862-0) [863](#page-862-0)
- 「Browse [\(ブラウズ\)」パネル ページ](#page-750-0) [751](#page-750-0)

## **関連作業および例**

• [現在のエディター・セッションの統計のリスト ページ](#page-96-0) [97](#page-96-0)

# REFRESH 基本コマンド

「Catalog Services (カタログ・サービス)」の「Data Set List (データ・セット・リスト)」パネルおよび「Display VTOC (VTOC の表示)」パネルの場合:

- REFRESH 基本コマンドは、現行リストをカタログまたは VTOC から持ってきた新規リストに置き換えます。新規リ ストには、行ったいずれの変更も反映され、さらに最初にそのリストを表示して以来、または最後にそのリストを 最新表示して以来、他のユーザーが行った変更も反映しています。
- また、「処理」機能キー (F6) を押して、「Process (処理)」プルダウン・メニューを表示し、「Refresh (最新表 示)」を選択して、REFRESH を呼び出すこともできます。

メンバー選択パネルで、REFRESH 基本コマンドはディレクトリーを再読み取りして、現行のメンバー・リストを表示しま す。

WebSphere®MQ 選択リストでは、REFRESH 基本コマンドは、選択リストの表示に必要な情報の再読み取りと再作成を行 います。コマンドの完了後に、表示の上部左端の列に戻ります (現在位置は失われます)。

## **構文**

**REFRESH +**
# **使用箇所**

- 「Catalog Services Data Set List [\(カタログ・サービス・データ・セット・リスト\)」パネル ページ](#page-764-0) [765](#page-764-0)
- 「Display VTOC (VTOC [の表示\)」パネル ページ](#page-846-0) [847](#page-846-0)
- 「Member Selection [\(メンバー選択\)」パネル ページ](#page-956-0) [957](#page-956-0)
- [データ・セットおよびメンバー名の指定 ページ](#page-42-0) [43](#page-42-0)
- [拡張コピーブック選択 ページ](#page-213-0) [214](#page-213-0)
- 「WebSphere MQ Managers (MQ [マネージャー\)」パネル ページ](#page-1125-0) [1126](#page-1125-0)
- 「WebSphere MQ Queue List (MQ [キュー・リスト\)」パネル ページ](#page-1132-0) [1133](#page-1132-0)

# **関連作業および例**

- [カタログ項目のリストの処理 ページ](#page-434-0) [435](#page-434-0)
- [ボリューム目録](#page-449-0) (VTOC) の表[示 ページ](#page-449-0) [450](#page-449-0)
- [WebSphere](#page-455-0) MQ での作業 [ページ](#page-455-0) [456](#page-455-0)

REFS 基本コマンド

REFS 基本コマンドは、SNGL 表示モードで、フィールド参照の列の表示をオンまたはオフにします。

# **構文**

## $\blacktriangleright$  REFS  $\rightarrow$

### **REFS**

SNGL 表示モードでフィールド参照の列を表示または非表示にする切り替えコマンド。

# **使用箇所**

- 「Browse [\(ブラウズ\)」パネル ページ](#page-750-0) [751](#page-750-0)
- 「Editor [\(エディター\)」パネル ページ](#page-862-0) [863](#page-862-0)

#### **関連作業および例**

• [表示形式の選択 ページ](#page-106-0) [107](#page-106-0)

# REPLACE、REPLACEX 基本コマンド

REPLACE 基本コマンドおよび REPLACEX 基本コマンドは、現行エディター・セッションのデータの指定された行で別のメ ンバーまたはデータ・セットを置換します。

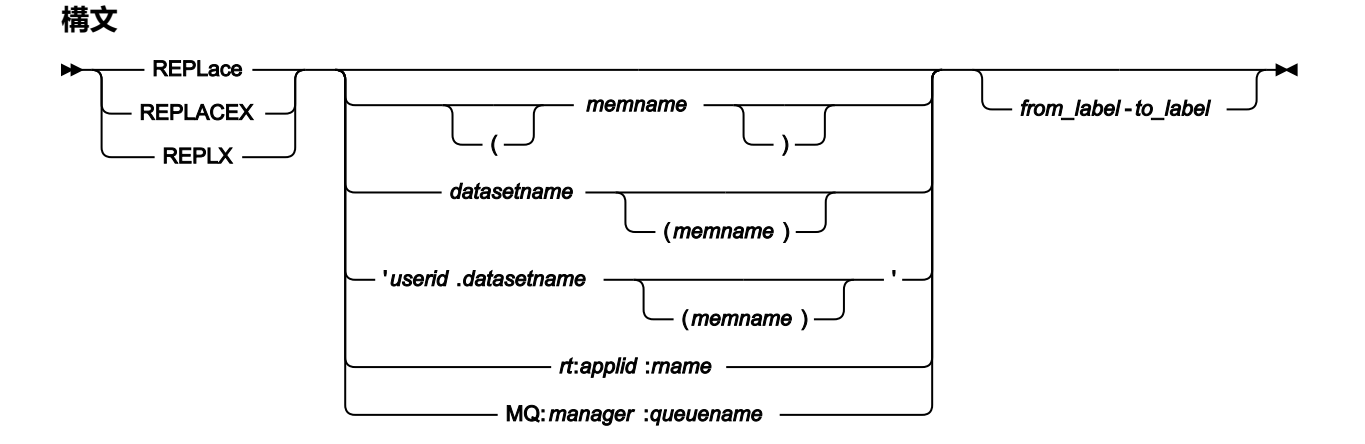

#### **memname**

置換するメンバーの名前。

#### **datasetname**

置換するデータ・セットの名前。デフォルトの高位修飾子 (HLQ) が使用されます。通常、デフォルトは、ユー ザー ID の TSO 接頭部になります。

### **userid.datasetname**

置換する完全修飾データ・セットの名前。

#### **rt:applid:rname**

データ・セット名の代わりに CICS® 一時データ・キューまたは CICS® 一時ストレージ・キューを指定できま す。パラメーターの意味は、以下のとおりです。

**rt**

リソース・タイプ。有効な値は以下のとおりです。

**TD**

```
一時データ・キュー用。
```
**TS**

一時ストレージ・キュー用。

# **applid**

CICS® システムの VTAM® アプリケーション ID。

### **rname**

リソースの名前。

#### **MQ:manager:queuename**

MQ キューを指定できます。各部の意味は以下のとおりです。

#### **manager**

使用される MQ マネージャー。総称名を指定した場合、File Manager は一致するマネージャーの リストを表示し、このリストから選択できます。

#### **queuename**

使用されるキュー。総称名を指定した場合、File Manager は一致するキューのリストを表示し、 このリストから選択できます。

#### **from\_label**

メンバーまたはデータ・セットにコピーされる最初の行を示すラベル。

#### **to\_label**

メンバーまたはデータ・セットにコピーされる最後の行を示すラベル。

## **使用箇所**

- 「Browse Entry [\(ブラウズ項目の入力\)」パネル ページ](#page-755-0) [756](#page-755-0)
- 「Editor [\(エディター\)」パネル ページ](#page-862-0) [863](#page-862-0)

### **関連作業および例**

• [データ・セットの管理 ページ](#page-330-0) [331](#page-330-0)

# RESET 基本コマンド

RESET コマンドは、使用される場所によって異なる機能を持ちます。

# **構文**

#### **「View or Edit (表示または編集)」での RESET**

「View (表示)」パネルまたは「Edit (編集)」パネルでは、RESET コマンドは、表示されたデータを「クリー ンアップ」します。RESET を使用して、FIND コマンドによって見つけられたストリングの強調表示をオフに します。テンプレートを使用しているときは、SHOW および SHADOW の設定状態を、「Editor Options (エ ディター・オプション)」パネルで設定されたデフォルトに戻します。

図 387. Syntax

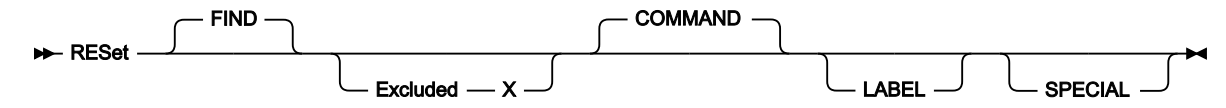

#### **COMMAND**

保留中のすべての接頭部コマンドをリセットします。

#### **EXCLUDED**

すべての除外レコードを「除外解除」(再表示) します。

#### **FIND**

FIND コマンドによって検出されたストリングまたは数値から強調表示を除去します。

### **LABEL**

ラベル付きの行からすべてのラベルを除去します。

### **SPECIAL**

BOUNDS 行など、すべての特殊行を画面から除去します。

パラメーターを指定しないで RESET コマンドを入力すると、次のとおりです。

- レコード・ラベルを除くすべてをリセットします (「RESET COMMAND EXCLUDED FIND SPECIAL」を 入力することと同等)、および
- 選択されておらず、抑制されているレコードをグループ化するか、グループ化を解除し、現行のエ ディター・オプションに応じてシャドー行を非表示にするか、表示します。

#### **「Member Selection (メンバー選択)」パネルでの RESET コマンド**

メンバー選択パネルで、RESET コマンドは、まだ処理されていない接頭部域、および**「Prompt (プロンプ ト)」**フィールドに入力された値をリセットします。メンバー名またはメンバー・パターンを指定して、コマ ンドの有効範囲を一致するメンバー名に制限することができます。

図 388. Syntax - member selection panels

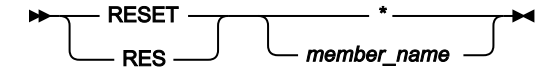

**\***

リスト内のすべてのメンバーを選択解除するよう指定します。

#### **member\_name**

名前付きメンバーを選択解除するように指定します。名前の一致するすべてのメンバーが選択解 除されるように、メンバー名のパターンでも構いません。

#### **「Set DBCS Options (DBCS オプションの設定)」での RESET**

「Set DBCS Options (DBCS オプションの設定)」パネルでは、RESET 基本コマンドは、形式定義をそれらのデ フォルト値 (1,\*,EB) にリセットします。

図 389. Syntax (for Set DBCS Options)

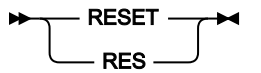

#### **選択リストでの RESET**

選択リストでは、RESET 基本コマンドは、選択リストに影響するすべての調整内容を除去します。

図 390. Syntax (for selection lists)

RESET RES

**オプション・パネルでの RESET**

オプション・パネルでは、RESET コマンドによって、パネルに表示されたオプションが、File Manager オプ ション・モジュールで定義されているデフォルト・オプションにリセットされます。 図 391. Syntax (for options panels)

 $\blacktriangleright$  RESET  $\blacktriangleright$ 

# **使用箇所**

- 「Set Print Processing Options [\(印刷処理オプションの設定\)」パネル \(オプション](#page-1039-0) 0.1) [ページ](#page-1039-0) [1040](#page-1039-0)
- 「Set System Processing Options [\(システム処理オプションの設定\)」パネル \(オプション](#page-1045-0) 0.2) [ページ](#page-1045-0) [1046](#page-1045-0)
- 「Set Tape Processing Options [\(テープ処理オプションの設定\)」パネル \(オプション](#page-1049-0) 0.3) [ページ](#page-1049-0) [1050](#page-1049-0)
- 「Editor Options [\(エディター・オプション\)」パネル ページ](#page-877-0) [878](#page-877-0)
- 「VSAM Edit Sharing Options (VSAM [編集共用オプション\)」パネル ページ](#page-1117-0) [1118](#page-1117-0)
- 「Set Temporary Data Set Allocation Options [\(一時データ・セット割り振りオプション設定\)」パネル ページ](#page-1051-0) [1052](#page-1051-0)
- 「Set Output Data Set Allocation Options [\(出力データ・セット割り振りオプション設定\)」パネル ページ](#page-1036-0) [1037](#page-1036-0)
- 「Set Trace options [\(トレース・オプションの設定\)」パネル ページ](#page-1053-0) [1054](#page-1053-0)
- 「Set COBOL Processing Options (COBOL [処理オプションの設定\)」パネル \(オプション](#page-1029-0) 0.5.2) [ページ](#page-1029-0) [1030](#page-1029-0)
- 「Set HLASM Processing Options (HLASM [処理オプションの設定\)」パネル \(オプション](#page-1033-0) 0.5.3) [ページ](#page-1033-0) [1034](#page-1033-0)
- 「Set PL/I Processing Options (PL/I [処理オプションの設定\)」パネル \(オプション](#page-1037-0) 0.5.4) [ページ](#page-1037-0) [1038](#page-1037-0)

### **関連作業および例**

• [デフォルト処理オプションの設定 ページ](#page-77-0) [78](#page-77-0)

# RF 基本コマンド

(共用ファイルのみ。) 操作中のファイルのレコード・エレメントを最新表示します。現在使用している表示形式によって、 このコマンドの持つ意味は以下のように少し異なります。

- SNGL 表示形式では、現在表示されているレコードのみが最新表示されます。
- その他の表示形式 (CHAR、HEX、LHEX、TABL など) では、全レコードが最新表示されます。

**注:** レコードに対する保留の変更は、REFRESH プロセス時に破棄されます。

# **構文**

 $P-FF+1$ 

# **使用箇所**

• 「Editor [\(エディター\)」パネル ページ](#page-862-0) [863](#page-862-0)

## **関連作業および例**

• File Manager [および共用ファイルでの作業 ページ](#page-133-0) [134](#page-133-0)

# RFIND 基本コマンド

RFIND 基本コマンドは、直前の FIND 基本コマンドによって実行された検索を繰り返します。

# **構文**

### $\rightarrow$ RFIND $\rightarrow$

カーソルがデータ域内にある場合、RFIND は、カーソル位置より後ろにある次の string の出現箇所を検出します。カーソ ルがデータ域の外にある場合、RFIND は、string の最初の出現箇所を検出します。このコマンドを発行するとカーソルは データ域に残るため、そのあとで「RFIND」機能キー (F5) を押すと string のそれぞれの出現箇所に簡単に移動できます。 ただし、コマンド行で RFIND コマンドを入力する場合、次の出現箇所を検出するには、string の最後の出現箇所にカーソル を置き直してから Enter キーを押す必要があります。

# **使用箇所**

- 「Browse [\(ブラウズ\)」パネル ページ](#page-750-0) [751](#page-750-0)
- 「Editor [\(エディター\)」パネル ページ](#page-862-0) [863](#page-862-0)
- 「Find/Change Utility [\(検索/変更ユーティリティー\)」パネル ページ](#page-911-0) [912](#page-911-0)
- 「Catalog Services Data Set List [\(カタログ・サービス・データ・セット・リスト\)」パネル ページ](#page-764-0) [765](#page-764-0)
- 「Display VTOC (VTOC [の表示\)」パネル ページ](#page-846-0) [847](#page-846-0)
- 「AFP Print Browse (AFP [印刷ブラウズ\)」パネル ページ](#page-734-0) [735](#page-734-0)
- 「Memory Browse [\(メモリー・ブラウズ\)」パネル ページ](#page-962-0) [963](#page-962-0)
- 「Display VTOC Data Set List (VTOC [データ・セット・リストの表示\)」パネル ページ](#page-851-0) [852](#page-851-0)
- 「Volume Selection/Summary [\(ボリューム選択/要約\)」パネル ページ](#page-1114-0) [1115](#page-1114-0)
- 「WebSphere MQ Managers (MQ [マネージャー\)」パネル ページ](#page-1125-0) [1126](#page-1125-0)
- 「WebSphere MQ Queue List (MQ [キュー・リスト\)」パネル ページ](#page-1132-0) [1133](#page-1132-0)

### **関連作業および例**

- [特定のデータの検出 ページ](#page-127-0) [128](#page-127-0)
- 複数の PDS [メンバーでのデータの検索と変更 ページ](#page-381-0) [382](#page-381-0)
- [カタログ項目のリストの処理 ページ](#page-434-0) [435](#page-434-0)
- [ボリューム目録](#page-449-0) (VTOC) の表[示 ページ](#page-449-0) [450](#page-449-0)
- AFP [印刷文書のブラウズ ページ](#page-453-0) [454](#page-453-0)
- [ユーザー・ストレージのブラウズ ページ](#page-454-0) [455](#page-454-0)
- [WebSphere](#page-455-0) MQ での作業 [ページ](#page-455-0) [456](#page-455-0)

# RIGHT 基本コマンド

RIGHT 基本コマンドは以下で使用できます。

- 表示または編集
- WebSphere®MQ 選択リスト

表示または編集では、SNGL 以外の表示形式の場合、RIGHT 基本コマンドは、データを右方向にスクロールします。(この コマンドは SNGL モードでは無効です。)

スクロールの移動量 (列数) は、オプション・パラメーターによって決定されるか、パラメーターを入力しない場合 は、**「Scroll (スクロール)」**フィールドに指定した移動量によって決定されます。

### **構文**

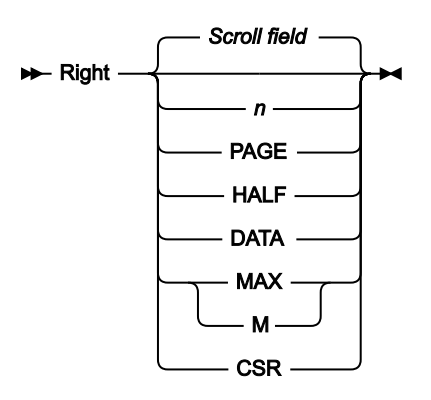

**n**

#### **「View (表示)」または「Edit (編集)」の場合**

CHAR、HEX、または LHEX 表示形式の場合は、右に n 列だけスクロールします。TABL 表示形 式の場合は、右に n 個のフィールドだけスクロールします。

### **「WebSphere®MQ selection list (MQ 選択リスト)」の場合**

右に n 列だけスクロールします。

#### **CSR**

右にカーソル位置までスクロールします。

#### **DATA**

### **「View (表示)」または「Edit (編集)」の場合**

TABL 表示形式では **PAGE** と同じように機能します。他の表示形式では 1 ページ分のデータより 1 列少なく右にスクロールします。

#### **「WebSphere®MQ selection list (MQ 選択リスト)」の場合**

**PAGE** と同じに機能します。

### **HALF**

半ページ分のデータだけ右にスクロールします。

### **MAX**

#### **「View (表示)」または「Edit (編集)」の場合**

CHAR、HEX、または LHEX 表示形式では、右端の列までスクロールします。TABL 表示形式で は、右端のフィールドまでスクロールします。

**「WebSphere®MQ selection list (MQ 選択リスト)」の場合**

右端の列までスクロールします。

### **PAGE**

1 ページ分のデータだけ右にスクロールします。

### **Scroll field**

**「Scroll (スクロール)」**フィールドに指定した移動量だけ右にスクロールします。パラメーターを使用しない 場合は、これがデフォルトです。「Scroll (スクロール)」フィールドに MAX 以外のパラメーターを入力する と、「Scroll (スクロール)」フィールドのデフォルトが変更されます。MAX を入力すると、コマンドの実行後 に「Scroll (スクロール)」フィールドが以前の設定に戻ります。

# **使用箇所**

パネル情報を 1 画面内に表示しきれない場合に、すべてのパネルで使用可能です。特に、以下のパネルでデータを表示する ために使用されます。

- 「Browse [\(ブラウズ\)」パネル ページ](#page-750-0) [751](#page-750-0)
- 「Editor [\(エディター\)」パネル ページ](#page-862-0) [863](#page-862-0)
- 「WebSphere MQ Managers (MQ [マネージャー\)」パネル ページ](#page-1125-0) [1126](#page-1125-0)
- 「WebSphere MQ Queue List (MQ [キュー・リスト\)」パネル ページ](#page-1132-0) [1133](#page-1132-0)

## **関連作業および例**

- [データを表示するためのスクロール ページ](#page-118-0) [119](#page-118-0)
- [WebSphere](#page-455-0) MQ での作業 [ページ](#page-455-0) [456](#page-455-0)

# RP 基本コマンド

RP (「Record Print (レコード印刷)」) コマンドは、現行レコードを印刷します。RP コマンドからの出力形式は、RP コマン ドを入力するときの表示形式によって異なります。

# **構文**

**「Disk Browse (ディスク・ブラウズ)」、「Disk Track Edit (ディスク・トラック編集)」、または「VSAM Update (VSAM 更新)」での RP コマンド**

図 392. Syntax - Disk Browse, Disk Track Edit or VSAM Update

#### $\rightarrow$ RP $\rightarrow$

#### **「View (表示)」または「Edit (編集)」での RP コマンド**

「View (表示)」パネルまたは「Edit (編集)」パネルから発行された場合、追加パラメーターにより、現行レコードからデー タの終わりまで、または表示されているすべてのレコードについて、指定されたレコード数を印刷できます。

図 393. Syntax

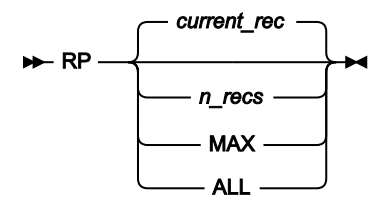

#### **current\_rec**

現行レコードとは、カーソルがデータ域内に置かれているレコードのことです。カーソルがレコード内にない 場合、現行レコードはデータ域に表示されている先頭レコードとなります。

**n\_recs**

現行レコードから始まって、表示されている次の n レコードまでを印刷します。

**MAX**

現行レコードからデータ・セットまたはメンバーの終わりまで、表示されているレコードで残っているレコー ドすべてを印刷します。

#### **ALL**

データ・セットまたはメンバーの表示されているレコードすべてを印刷します。

■<mark>/</mark> 注: ここでは、'表示されている"レコードは、現時点で表示が可能なレコードのことであり、Show および Shadow コマンドで設定します。これには、シャドー行、つまり抑制、除外、または選択されていない 1 つ以上のレコード の代わりに表示される "置換" レコードが含まれます。シャドー行は、抑制されているか、除外されているか、また は選択されていないレコードの数を示していても、n カウントに関しては 1 レコードとしてカウントされます。

## **使用箇所**

- 「Browse [\(ブラウズ\)」パネル ページ](#page-750-0) [751](#page-750-0)
- 「Editor [\(エディター\)」パネル ページ](#page-862-0) [863](#page-862-0)
- 「Disk Browse (ディスク・ブラウズ)」パネル
- 「Disk Track Edit (ディスク・トラック編集)」パネル
- 「VSAM Update (VSAM 更新)」パネル

# **関連作業および例**

- [単一レコードの印刷 ページ](#page-426-0) [427](#page-426-0)
- Disk Browse [\(ディスク・ブラウズ\) \(オプション](#page-496-0) 5.1) [ページ](#page-496-0) [497](#page-496-0)
- Disk Track Edit [\(ディスク・トラック編集\) \(オプション](#page-497-0) 5.2) [ページ](#page-497-0) [498](#page-497-0)
- VSAM Update (VSAM [更新\) \(オプション](#page-507-0) 5.7) [ページ](#page-507-0) [508](#page-507-0)
- [テープ特有の機能 ページ](#page-462-0) [463](#page-462-0)

# RUNTEMP 基本コマンド

RUNTEMP 基本コマンドは、行ったテンプレート変更を使用して現在の機能を実行しますが、変更は保管しません。このコ マンドは、テンプレートを使用する機能を実行する場合にのみ使用可能です。

### **構文**

**RUNTEMP**  $\rightarrow$ 

### **使用箇所**

• 「Field Selection/Edit [\(フィールド選択/編集\)」パネル ページ](#page-900-0) [901](#page-900-0)

## **関連作業および例**

• [テンプレート・ワークベンチを使用したコピーブック・テンプレートの作成 ページ](#page-216-0) [217](#page-216-0)

# SAVE 基本コマンド

SAVE 基本コマンドは、編集セッションを終了せずにデータ・セットに対して行われた変更内容をすべて保管します。

■ <u>注</u>: このコマンドは、補助データ・セットを使用するラージ・ファイルを編集する場合には、サポートされません。 補助編集では、END、EXIT、または FILE コマンドで編集セッションを終了してから、必要な場合に、データ・セッ トを再編集し、データを保管する必要があります。

## **構文**

 $\rightarrow$  SAVE  $\rightarrow$ 

# **使用箇所**

- 「Editor [\(エディター\)」パネル ページ](#page-862-0) [863](#page-862-0)
- 「Dynamic Template [\(動的テンプレート\)」パネル ページ](#page-853-0) [854](#page-853-0)
- [Record [Identification Criteria](#page-993-0) (レコード ID 基準)] パネ[ル ページ](#page-993-0) [994](#page-993-0)
- 「Record Selection Criteria [\(レコード選択基準\)」パネル ページ](#page-1003-0) [1004](#page-1003-0)
- 「Field Selection/Edit [\(フィールド選択/編集\)」パネル ページ](#page-900-0) [901](#page-900-0)

# **関連作業および例**

• [編集セッションを終了しない変更内容の保管 ページ](#page-100-0) [101](#page-100-0)

SAVEAS 基本コマンド (テンプレート)

(テンプレートの) SAVEAS 基本コマンドは、テンプレートを別の名前で保存できる「Save (保管)」パネルを表示します。

# **構文**

**>>** SAVEAs  $\rightarrow$ 

# **使用箇所**

• 「Field Selection/Edit [\(フィールド選択/編集\)」パネル ページ](#page-900-0) [901](#page-900-0)

# **関連作業および例**

• [テンプレートの編集 ページ](#page-224-0) [225](#page-224-0)

# SAVEAS、SAVEASX 基本コマンド (データ)

(データの) SAVEAS 基本コマンドおよび SAVEASX 基本コマンドは、現行エディター・セッションにある現在表示されてい るデータを、他のメンバーまたはデータ・セットに保存します。

#### **構文**

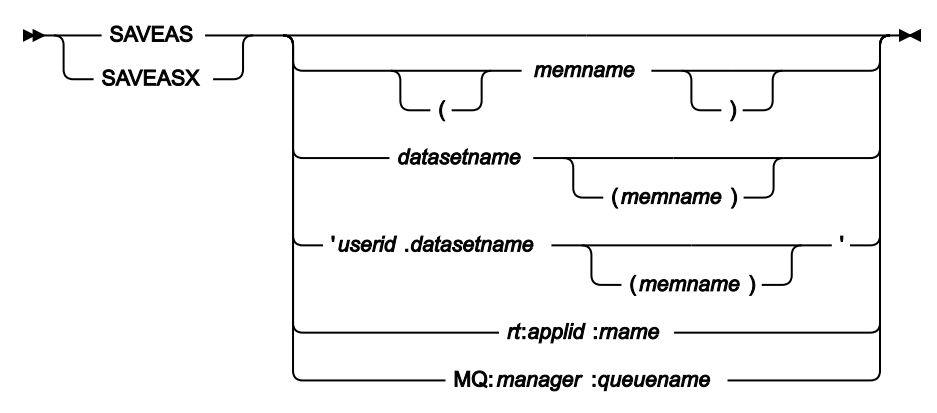

#### **memname**

作成するメンバーの名前。

#### **datasetname**

作成するデータ・セットの名前。デフォルトの高位修飾子 (HLQ) が使用されます。通常、デフォルトは、ユー ザー ID の TSO 接頭部になります。

### **userid.datasetname**

作成する完全修飾データ・セットの名前。

#### **rt:applid:rname**

データ・セット名の代わりに CICS® 一時データ・キューまたは CICS® 一時ストレージ・キューを指定できま す。パラメーターの意味は、以下のとおりです。

**rt**

リソース・タイプ。有効な値は以下のとおりです。

**TD**

```
一時データ・キュー用。
```
**TS**

一時ストレージ・キュー用。

**applid**

CICS® システムの VTAM® アプリケーション ID。

#### **rname**

リソースの名前。

#### **MQ:manager:queuename**

MQ キューを指定できます。各部の意味は以下のとおりです。

#### **manager**

使用される MQ マネージャー。総称名を指定した場合、File Manager は一致するマネージャーの リストを表示し、このリストから選択できます。

#### **queuename**

使用されるキュー。総称名を指定した場合、File Manager は一致するキューのリストを表示し、 このリストから選択できます。

# **使用箇所**

- 「Browse Entry [\(ブラウズ項目の入力\)」パネル ページ](#page-755-0) [756](#page-755-0)
- 「Editor [\(エディター\)」パネル ページ](#page-862-0) [863](#page-862-0)

### **関連作業および例**

• [データ・セットの管理 ページ](#page-330-0) [331](#page-330-0)

# SELECT 基本コマンド

SELECT 基本コマンドは、使用される場所に応じて、メンバーまたはフィールドを選択するために使用されます。このコマ ンドは、以下のパネルで入力することができます。

### • メンバー選択

• フィールド選択/編集

## **構文**

#### **メンバー選択パネルでの SELECT**

SELECT 基本コマンドは、メンバー選択パネルにリストされているメンバーを選択するために使用されます。指定されたパ ターンまたはメンバー名と一致するメンバー名に対する S 接頭部コマンドに相当する処理を実行します。

SELECT を実行すると、以下のいずれかの結果となります。

• 単一メンバーが選択されて、呼び出しルーチンに戻されます。(後続の選択は無視されます。)

- **「Prompt (プロンプト)」**フィールドで選択された値を切り替えます。
- メンバー・リストを呼び出した機能により処理されるメンバーを選択します。

RESET コマンドを使用して、メンバーの選択をクリアできます。

メンバー選択パネルでの構文は次のとおりです。

図 394. Syntax - Member Selection panel

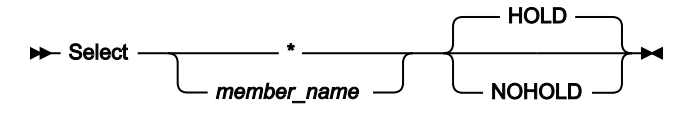

**\***

リスト内のすべてのメンバーを選択するように指定します。

#### **member\_name**

名前付きメンバーを選択するように指定します。メンバー名パターンを指定できます。そうすると、一致する 名前を持つすべてのメンバーを選択できます。

#### **HOLD**

デフォルトです。1 つまたはすべてのメンバーを選択してから、処理を開始する前に休止するように指定しま す。HOLD モード時には、スクロールアップまたはスクロールダウンして、選択済みメンバーを表示し、メン バーを選択または選択解除してリストを絞り込むことができます。Enter キーを押すと、処理が開始します。 休止モードでは LOCATE コマンドを使用しても、再度 Enter キーを押すまで処理は開始されません。

**注:** SELECT コマンドが選択を切り替える機能では、このパラメーターは無視され、その動作は常に NOHOLD です。

#### **NOHOLD**

処理が即時に実行されるように指定します。

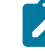

**注:** SELECT コマンドが選択を切り替える機能では、このパラメーターは無視され、その動作は常に NOHOLD です。

#### **SELECT MBR**

単一メンバーの MBR を選択します。

#### **SELECT \***

リスト内のすべてのメンバーを選択します。

#### **SELECT a\***

リスト内の文字 "A" で始まるすべてのメンバーを選択します。

**SELECT \*z**

リスト内の文字 "Z" で終わるすべてのメンバーを選択します。

#### **「フィールド選択/編集」での SELECT**

「Field Selection/Edit (フィールド選択/編集)」パネルでは、このコマンドはリストされたすべてのフィールドを選択または 選択解除します。

図 395. Syntax - Field Selection/Edit panel

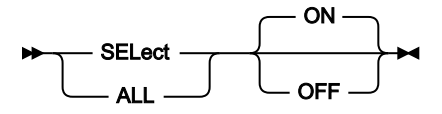

**ALL**

すべてのフィールドを示します。

**ON**

すべてのフィールドを選択します。

**OFF**

すべてのフィールドを選択解除します。

# **使用箇所**

- 「Member Selection [\(メンバー選択\)」パネル ページ](#page-956-0) [957](#page-956-0)
- 「Field Selection/Edit [\(フィールド選択/編集\)」パネル ページ](#page-900-0) [901](#page-900-0)

### **関連作業および例**

- [データ・セットおよびメンバー名の指定 ページ](#page-42-0) [43](#page-42-0)
- [拡張コピーブック選択 ページ](#page-213-0) [214](#page-213-0)

# SHADOW 基本コマンド

SHADOW 基本コマンドでシャドー行の表示または非表示を行います。シャドー行は、非選択レコード、抑制レコード、ま たは EXCLUDE コマンドで除外されたレコードのグループを表す行です。

非選択および抑制レコードの説明については、[テンプレートを使用したレコード表示のフィルター処理 ページ](#page-318-0) [319](#page-318-0)を参照し てください。

EXCLUDE コマンドの使用については、EXCLUDE/XX [基本コマンド ページ](#page-1165-0) [1166](#page-1165-0)を参照してください。

## **構文**

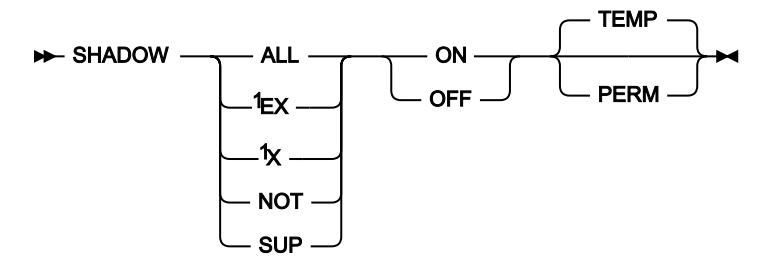

#### 注:

 $1$  編集のみ

#### **ALL**

シャドー行のすべてのタイプを表示または非表示にします。

#### **EX**

「除外」レコードのシャドー行を表示または非表示にします。

### **NOT**

サポートされている場合、非選択レコードのシャドー行を表示または非表示にします。

#### **OFF**

シャドー行の指定するタイプを非表示にします。

### **ON**

シャドー行の指定するタイプを表示します。

#### **PERM**

シャドー設定はユーザー・プロファイルに保管され、変更されるまで、これ以降の File Manager セッション に適用されます。コマンドを発行すると、「Editor Options (エディター・オプション)」(オプション 0.8) パネ ル上で同等の**「Show shadow lines… (シャドー行の表示…)」**設定を変更します。

### **SUP**

サポートされている場合、抑制レコードのシャドー行を表示または非表示にします。

#### **TEMP**

シャドーの設定は現行編集セッションのみに適用されます。これはデフォルトです。

### **X**

EX と同じ。

# **使用箇所**

- 「Browse [\(ブラウズ\)」パネル ページ](#page-750-0) [751](#page-750-0)
- 「Editor [\(エディター\)」パネル ページ](#page-862-0) [863](#page-862-0)

## **関連作業および例**

- [テンプレートを使用したレコード表示のフィルター処理 ページ](#page-318-0) [319](#page-318-0)
- [「抑制」レコードの表示 ページ](#page-319-0) [320](#page-319-0)
- [「非選択」レコードの表示 ページ](#page-321-0) [322](#page-321-0)

# <span id="page-1239-0"></span>SHOW (FLD) 基本コマンド

SHOW (FLD) コマンドは、「Browse (ブラウズ)」、「View (表示)」、および「Edit (編集)」で、データ表示に隠しフィール ドを追加します。HIDE エディター基本コマンドを使用するか、テンプレート・エディターで S 接頭部コマンドを使用する と、表示からフィールドを隠すことができます。

**注:** SHOW コマンドには 2 つの使用法があります。 もう 1 つの使用法はレコードに適用され、SHOW (REC) [基本コ](#page-1240-0) [マンド ページ](#page-1240-0) [1241](#page-1240-0)のセクションに説明があります。

### **構文**

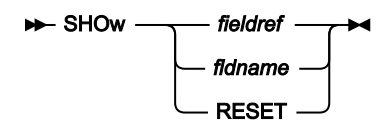

#### **fieldref**

単一フィールド参照 (例えば、#1)、範囲 (例えば、#2-#5)、またはスペースで区切った単一フィールド参 照/範囲のリスト (例えば、#1 #4 #6-#7)。単一フィールド指定は #n です。n は正整数であり、処理対象のテ ンプレート内のフィールド数を超えることはできません。

#### **fldname**

テンプレートのフィールドの名前。オプションで、前にポンド記号 (#) が付きます。コマンド・キーワードの 構文上のあいまいさを避けるには、#ALL、#NOT、#SUP、および #RESET を使用します。

#### **使用箇所**

SHOW (FLD) コマンドは、ほとんどのエディター・パネルで使用できます。特に、データの表示方法を変更する場合は、以 下のパネルで使用できます。

- 「Browse [\(ブラウズ\)」パネル ページ](#page-750-0) [751](#page-750-0)
- 「Editor [\(エディター\)」パネル ページ](#page-862-0) [863](#page-862-0)
- 「WebSphere MQ Managers (MQ [マネージャー\)」パネル ページ](#page-1125-0) [1126](#page-1125-0)
- 「WebSphere MQ Queue List (MQ [キュー・リスト\)」パネル ページ](#page-1132-0) [1133](#page-1132-0)

## **関連作業および例**

- HIDE [基本コマンド ページ](#page-1191-0) [1192](#page-1191-0)
- SHOW (REC) [基本コマンド ページ](#page-1240-0) [1241](#page-1240-0)
- TEDIT [基本コマンド ページ](#page-1249-0) [1250](#page-1249-0)

# <span id="page-1240-0"></span>SHOW (REC) 基本コマンド

SHOW (REC) コマンドは、非選択レコードおよび抑制レコードを公開またはグループ化するときに使用します。これらの用 語の定義については、[テンプレートを使用したレコード表示のフィルター処理 ページ](#page-318-0) [319](#page-318-0) を参照してください。SHOW コ マンドを使用してグループ化したレコードは、シャドー行で表すことができます。SHADOW コマンドを使用して、シャ ドー行を表示または非表示にすることができます。

SHOW コマンドを使用すると、デフォルトでは表示されないレコードを見ることができます。SHOW コマンドを使用し て、誤った、または壊れたデータを含むレコードを調べることができます。

表示形式が TABL の場合、どの時点においても一度に 1 つのレコード・タイプのフィールドのみを表示できます。そのた め、SHOW SUP ON を指定しても、現在表示されているものとは異なるレコード・タイプのレコードを形式設定することは できません。その代わり、別のレコード・タイプに属する各レコードは、そのレコードのレコード・タイプの名前が入った 行 (シャドー行に似ている) により表されます。

SNGL または TABL 表示形式の非選択レコードを表示する場合は、File Manager は現行レコード・タイプのフィールド定義 に従ってデータを解釈して形式設定しようとします。

■ <mark>注: SHOW コマンドには 2 つの使用法があります。 もう 1 つの使用法はフィールドに適用され、[SHOW \(FLD\)](#page-1239-0) 基本</mark> [コマンド ページ](#page-1239-0) [1240](#page-1239-0)のセクションに説明があります。

# **構文**

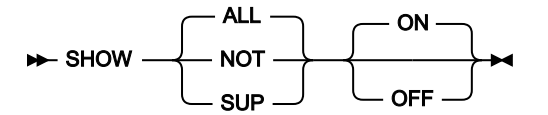

**ALL**

非選択レコードと抑制レコードの両方を表示またはグループ化します。

**NOT**

非選択レコードを表示またはグループ化します。

#### **SUP**

抑制レコードを表示またはグループ化します。

#### **ON**

```
現在表示されているレコードに加えて、指定したレコードのタイプを表示します。
```
**OFF**

指定したレコードのタイプをグループ化します。

# **使用箇所**

- 「Browse [\(ブラウズ\)」パネル ページ](#page-750-0) [751](#page-750-0)
- 「Editor [\(エディター\)」パネル ページ](#page-862-0) [863](#page-862-0)

## **関連作業および例**

- [テンプレートを使用したレコード表示のフィルター処理 ページ](#page-318-0) [319](#page-318-0)
- [「抑制」レコードの表示 ページ](#page-319-0) [320](#page-319-0)
- [「非選択」レコードの表示 ページ](#page-321-0) [322](#page-321-0)

# SHOWCOB 基本コマンド

SHOWCOB コマンドでは、現在使用されている COBOL コンパイラーを示す詳細が表示されます。

# **構文**

**BE** SHOWCOB  $\rightarrow$ 

# **使用箇所**

すべてのパネル上で使用可能

# **関連作業および例**

• 使用している COBOL [コンパイラーの確認 ページ](#page-38-0) [39](#page-38-0)

# SLOC 基本コマンド

エディター・セッションで、SLOC コマンドは、SNGL 表示モードのときに、各フィールドの開始位置の表示のオン/オフを 切り替えます。

# **構文**

 $\blacktriangleright$  SLOC  $\blacktriangleright$ 

# **使用箇所**

- 「Browse [\(ブラウズ\)」パネル ページ](#page-750-0) [751](#page-750-0)
- 「Editor [\(エディター\)」パネル ページ](#page-862-0) [863](#page-862-0)

# **関連作業および例**

• [表示形式の選択 ページ](#page-106-0) [107](#page-106-0)

SORT 基本コマンド

SORT コマンドは、表示しているデータの順序を変更します。

エディター・セッションでは、デフォルトで、File Manager はデータを昇順にソートします。VTOC データ・セットおよび メンバー・リストの場合、デフォルトの順序は、ユーザーが指定するソート基準により異なります。

## **構文**

#### **表示または編集での SORT コマンド**

表示および編集では、File Manager は、最初の列またはフィールド・パラメーターを基本キーとし、後続の列 またはフィールドを重要度の低いキーとするキーの階層を使用してデータをソートします。この階層は、左か ら右に指定します。

SORT 基本コマンドにいずれのパラメーターも指定しなかった場合には、File Manager は、各レコードの 16 進表記に従ってレコード別にデータ・レコードをソートします。

ソート順序は、指定された列またはフィールドの EBCDIC (16 進) 値に基づいています。したがって、小文字は 大文字の前にソートされます。

SORT 基本コマンドを使用するときには、除外レコードまたは非除外レコードだけをソートするようにオプ ションで指定できます。

図 396. Syntax: View and Edit

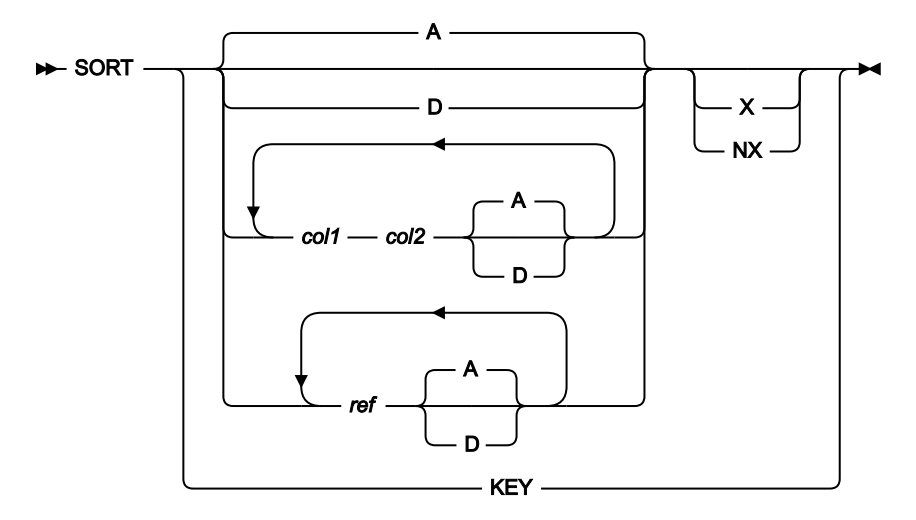

**A**

データを昇順にソートします。これはデフォルトです。

**D**

データを降順にソートします。

#### **col1**

(CHAR、HEX、または LHEX 表示形式のみ。) ソート・キーとして使用される列範囲に含められ る最初の列。1 以上であり、最大レコード長以下である必要があります。最大 5 組の列範囲値を 指定できます。

#### **col2**

(CHAR、HEX、または LHEX 表示形式のみ。) ソート・キーとして使用される列範囲に含められ る最後の列。col1 より大きく、最大レコード長以下でなければなりません。col1 を指定した場合 には、col2 も指定しなければなりません。

#### **ref**

(TABL および SNGL 表示形式のみ。) フィールド参照で、ソート・キーとして使用されるフィー ルドを指定します。例えば、次のようになります。#3. TABL 表示形式をソートするには、少なく とも 1 つのフィールド参照を指定しなければなりません。

フィールドが配列の 1 つの項目であるときには、使用したいオカレンスを識別できるように添 字を括弧で囲んで指定する必要があります。例えば、次のようになります。#5(3). フィールドが 多次元配列の一部である場合は、配列のそれぞれの次元に添字を指定する必要があります。例え ば、「#7(2,3)」とします。

最大で 5 つのフィールド参照を指定できます。複数のフィールド参照を指定する場合には、ブラ ンクで区切る必要があります。例えば、次のようになります。#3 #5(3). 最初の参照は、1 次 (最 も重要な) キーを指定し、2 番目の参照は 2 次 (2 番目に重要な) キーを順に指定します。ソート は、重要度が最も高いキーから最も低いキーに進みます。

SORT は、可変長のフィールドや開始位置が可変のフィールドをサポートしません。これらの フィールドのいずれかを指定した場合には、エラー・メッセージが表示されます。

#### **NX**

非除外レコードのみ。除外レコードが存在しないものとして、レコードがソートされます。後で 除外レコードを表示すると、その間にソートされた非除外レコードが散在することになります。

#### **X**

除外されたレコードのみ。非除外レコードが存在しないものとして、除外レコードがソートされ ます。後で非除外レコードを表示すると、その間にソートされた除外レコードが散在することに なります。

#### **KEY**

KSDS、VRDS、または RRDS VSAM データ・セットをファイルの KEY 順にソートします。一般 的に SORT KEY は、データに対して他のソート操作を実行した後で使用します。SORT KEY 機能 は、レコードをファイルの元のキー順に「復元」します。

このオプションでは、非除外レコードだけがソートされます。このため、(NX を指定できない場 合であっても) SORT KEY は、SORT KEY NX と同等です。

**注:** SORT KEY を使用して RRDS ファイルをソートすると、File Manager は RRDS を VSAM SLOT 順にソートします。SLOT 番号は、VSAM アクセス方式で各レコードに割 り振られる固有の番号です。移動 (M、Mn、または MM) 接頭部コマンドあるいは SORT 基本コマンドでレコードを移動することによって RRDS ファイルのレコードの順序が変 更された場合には、SORT KEY は、レコードの順序をレコードのオープン時の順序に再 配列します。しかし、挿入 (I または In)、コピー (C、Cn、または CC)、または繰り返し (R、Rn、RR、または RRn) 接頭部コマンドを使用して、レコードを追加すると、ファイ ルがまだメモリー中にあるので、新しいレコードは SLOT 番号を割り当てられません。 この場合、SORT KEY によって新しいレコードはファイルの一番下に再配列されます。

#### **選択リスト・パネルでの SORT コマンド**

SORT コマンドを使用して、選択リストが表示されているパネルの中の複数の列名を指定してソートすること ができます。

複数の列をソートする場合、列を指定する順序が列のソート順に影響を与えることはありません。列は、常に 左から右にソートされます。

列のソート順 (A または D) を指定しないと、その列のデフォルトのソート順が使用されます。列のデフォルト のソート順は、「Column Settings (列設定)」パネルで確認できます。このパネルを表示するには、カーソル を列のフィルター値に置いて Enter キーを押します。

SORT コマンドを入力すると、リスト表示が先頭までスクロールされ、指定した列にソートを適用して、変更 された順序を反映して再表示されます。

図 397. Syntax: selection list panels

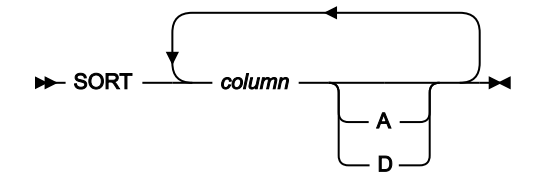

注:

<sup>1</sup> ソートされる列には、最大 5 つまで指定できます。

**column**

ソートされる列です。

**A**

列を昇順にソートします。

**D**

列を降順にソートします。

# **使用箇所**

- 「Browse [\(ブラウズ\)」パネル ページ](#page-750-0) [751](#page-750-0)
- 「Editor [\(エディター\)」パネル ページ](#page-862-0) [863](#page-862-0)
- 「Display VTOC Data Set List (VTOC [データ・セット・リストの表示\)」パネル ページ](#page-851-0) [852](#page-851-0)
- 「Volume Selection/Summary [\(ボリューム選択/要約\)」パネル ページ](#page-1114-0) [1115](#page-1114-0)
- 「Member Selection [\(メンバー選択\)」パネル ページ](#page-956-0) [957](#page-956-0)
- 「Template Member List [\(テンプレート・メンバー・リスト\)」パネル ページ](#page-1079-0) [1080](#page-1079-0)

# **関連作業および例**

- [データのソート ページ](#page-125-0) [126](#page-125-0)
- [ボリューム目録](#page-449-0) (VTOC) の表[示 ページ](#page-449-0) [450](#page-449-0)
- [データ・セットおよびメンバー名の指定 ページ](#page-42-0) [43](#page-42-0)
- [拡張コピーブック選択 ページ](#page-213-0) [214](#page-213-0)

# SPLT 基本コマンド

行を、カーソルを含む行とその次の行、あるいは現行の桁位置で一番上の行とその次の行の、いずれか 2 つに分割します。

### **構文**

## $\blacktriangleright$ -SPLT  $\rightarrow$

# **使用箇所**

• 「Editor [\(エディター\)」パネル ページ](#page-862-0) [863](#page-862-0)

# **関連作業および例**

• [行の分割と結合 ページ](#page-172-0) [173](#page-172-0)

# SPLTJOIN 基本コマンド

カーソルの位置に応じて、行を分割または結合します。1 行中のカーソル位置または現行列位置が、最後の非ブランク文字 よりも後にある場合は、結合の処理が行われます。そうでない場合には、分割の処理が行われます。SPLTJOIN は、SJ に省 略できます。

# **構文**

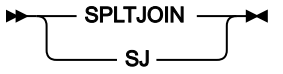

# **使用箇所**

• 「Editor [\(エディター\)」パネル ページ](#page-862-0) [863](#page-862-0) (CHAR、HEX、または LHEX 表示形式の場合のみ)

# **関連作業および例**

• [行の分割と結合 ページ](#page-172-0) [173](#page-172-0)

# STR 基本コマンド

STR 基本コマンドは以下のように使用可能です。

### **エディター・セッションでは**

STR コマンドは、SNGL 表示モードのときに、各フィールドのテンプレート構造情報 (フィールド/エレメン ト・レベル) の表示のオン/オフを切り替えます。

# **テンプレート編集では**

STR コマンドは、表示の「フィールド名」域における構造 (レベル情報) の表示を切り替えます。現在の設定 が今後のセッションのために記憶されます。このコマンドは、動的テンプレートの処理時には使用不可です。

## **構文**

### $\blacktriangleright$  STR  $\blacktriangleright$

### **使用箇所**

- 「Browse [\(ブラウズ\)」パネル ページ](#page-750-0) [751](#page-750-0)
- 「Editor [\(エディター\)」パネル ページ](#page-862-0) [863](#page-862-0)

## **関連作業および例**

• [表示形式の選択 ページ](#page-106-0) [107](#page-106-0)

# STATS 基本コマンド

STATS 基本コマンドは、「VSAM Extent Detail (VSAM エクステント詳細)」パネルを表示します。

# **構文**

 $ightharpoonup$  Stats  $ightharpoonup$ 

# **使用箇所**

- 「AIX Entry Detail [\(項目詳細\)」パネル ページ](#page-738-0) [739](#page-738-0)
- 「VSAM Entry Detail (VSAM [項目詳細\)」パネル ページ](#page-1118-0) [1119](#page-1118-0)

# **関連作業および例**

• VSAM [データ・セットの統計 ページ](#page-439-0) [440](#page-439-0)

# SV 基本コマンド

SNGL 表示形式では、SV 基本コマンドは編集セッションを終了せずに現行のレコードに対する変更を保管します。(共用 ファイルのみ。)

### **構文**

 $\blacktriangleright$  SV  $\blacktriangleright$ 

# **使用箇所**

• 「Editor [\(エディター\)」パネル ページ](#page-862-0) [863](#page-862-0)

# **関連作業および例**

• File Manager [および共用ファイルでの作業 ページ](#page-133-0) [134](#page-133-0)

# TAILOR 基本コマンド

TAILOR コマンドは、現在の選択リストについて、列およびその属性のリストを提供します。表示をカスタマイズまたは制 限するために、属性を変更することができます。変更可能な属性には以下のものがあります。

変更できる列属性は、以下のとおりです。

#### **Order (順序)**

列を表示する相対順序 (左から右) を指定する数値。

値 0 を**「順序」**に指定すると、列の表示は抑制されます。

**Sort (ソート)**

列のデータをどのようにソートするかを指定します。

**A**

データを昇順にソートします。

**D**

データを降順にソートします。

### **N**

データをソートしません。

### **Hold (保持)**

列をスクロール不能にするかどうかを指定します。

```
N
```
**Y**

**Width (幅)**

列の幅。

```
Filter (フィルター)
```
選択リストに表示されるデータを、指定したフィルター・ストリングに一致するデータに制限します。

フィルターにワイルドカード文字を指定できます。

フィルター処理は、一般的な後続一致を使用して実行されます。つまり、フィルター処理する列のデータの 先頭部分がフィルター・ストリングに一致する場合、それは一致とみなされます。例えば、PEA のフィルター は、PEA および PEAR に一致しますが、APPEAR には一致しません。

データとフィルターの突き合わせでは大/小文字が区別されません。例えば、PEA のフィルター は、PEA、PEAR、Pea および pear に一致します。

以下の演算子をフィルターの先頭文字として指定できます。

```
>
  より大きい。
<
   より小さい。
=
  等しい。
!
  等しくない。
```
列がフィルター・パラメーターを含む場合は、タイトルが黄色で示されます。

■ <mark>注</mark>: TAILOR 基本コマンドを、TAILOR 操作で表示される選択リストで使用することはできません。

#### **構文**

**>>**TAilor ->

# **使用箇所**

すべての選択リスト・パネルで使用可能です。

# **関連作業および例**

• [WebSphere](#page-455-0) MQ での作業 [ページ](#page-455-0) [456](#page-455-0)

# <span id="page-1249-0"></span>TEDIT 基本コマンド

TEDIT コマンドは、現在使用中のテンプレートのタイプに応じて異なるテンプレート編集パネルを表示しますテンプレート の編集を完了したら、データ・セット表示に戻ります。

### **構文**

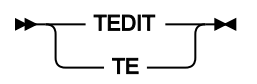

識別されている 1 つのレコード・タイプしかない動的テンプレートまたはコピーブック・テンプレートを使用している場 合、TEDIT コマンドは「Field Selection/Edit (フィールド選択/編集)」パネルを表示するので、このパネルでフィールドを選 択したり、レコード選択基準を指定したりできます。

識別されている複数のレコード・タイプがあるコピーブック・テンプレートを使用している場合、TEDIT コマンドは 「Record Type Selection (レコード・タイプ選択)」パネルを表示するので、このパネルでタイプ別にレコードを選択または 編集できます。

現在、テンプレートを使用中でない場合は、TEDIT コマンドは TVIEW コマンドと同様に機能し、テンプレートを使用した データ・セット表示に戻る前に、テンプレートを作成、選択、および必要に応じて編集できる「Template Workbench (テン プレート・ワークベンチ)」メインパネルを表示します。

コマンド TEDIT を TE と省略することができます。

### **使用箇所**

- 「Browse [\(ブラウズ\)」パネル ページ](#page-750-0) [751](#page-750-0)
- 「Editor [\(エディター\)」パネル ページ](#page-862-0) [863](#page-862-0)

### **関連作業および例**

• [テンプレートの編集 ページ](#page-224-0) [225](#page-224-0)

TOP 基本コマンド

TOP 基本コマンドは、データの先頭ページまでスクロールします。コマンド TOP を T と省略することができます。

## **構文**

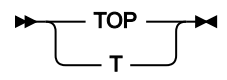

# **使用箇所**

パネル情報を 1 画面内に表示しきれない場合に、すべてのパネルで使用可能です。特に、以下のパネルでデータを表示する ために使用されます。

- 「Browse [\(ブラウズ\)」パネル ページ](#page-750-0) [751](#page-750-0)
- 「Editor [\(エディター\)」パネル ページ](#page-862-0) [863](#page-862-0)
- 「WebSphere MQ Managers (MQ [マネージャー\)」パネル ページ](#page-1125-0) [1126](#page-1125-0)
- 「WebSphere MQ Queue List (MQ [キュー・リスト\)」パネル ページ](#page-1132-0) [1133](#page-1132-0)

### **関連作業および例**

- [データを表示するためのスクロール ページ](#page-118-0) [119](#page-118-0)
- [WebSphere](#page-455-0) MQ での作業 [ページ](#page-455-0) [456](#page-455-0)

# LPRINT 基本コマンド

TPRINT 基本コマンドは、「印刷処理 (Print Processing)」オプションで指定された出力宛先に現行テンプレートを送信しま す。

#### **構文**

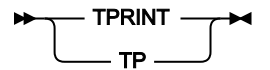

# **使用箇所**

• 「Field Selection/Edit [\(フィールド選択/編集\)」パネル ページ](#page-900-0) [901](#page-900-0)

# **関連作業および例**

TVIEW 基本コマンド

TVIEW コマンドは、テンプレートを使用したデータ・セットのブラウズに戻る前に、テンプレートを作成、選択、および オプショナルで編集できる「Template Workbench (テンプレート・ワークベンチ)」を表示します。

次の場合は、TVIEW コマンドを使用します。

- 既にテンプレートを使用しているが、別のテンプレートの使用に切り替える場合。
- 現在テンプレートを使用しておらず、テンプレートを作成または選択する場合。

コマンド TVIEW を TV と省略することができます。

OFF パラメーターは、現在のビューを使用不可にして、すべてのレコードを表示します。

■ <u>オ:</u> 後に F3 (終了) または F12 (取り消し) を伴って TV コマンドを出すことは、TV OFF コマンドと同義です。ワーク ベンチからのテンプレートで編集を再開するには、RC または RT コマンドを出す必要があります。

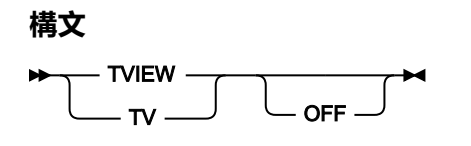

# **使用箇所**

- 「Browse [\(ブラウズ\)」パネル ページ](#page-750-0) [751](#page-750-0)
- 「Editor [\(エディター\)」パネル ページ](#page-862-0) [863](#page-862-0)

### **関連作業および例**

• [テンプレートの編集 ページ](#page-224-0) [225](#page-224-0)

# TYPE 基本コマンド

TYPE 基本コマンドは、SNGL 表示モードで、Type および Len (フィールド長) の列を表示または非表示にします。

### **構文**

### $\blacktriangleright$  TYPE  $\rightarrow$

#### **TYPE**

SNGL 表示モードで Type および Len の列を表示または非表示にする切り替えコマンド。

# **使用箇所**

- 「Browse [\(ブラウズ\)」パネル ページ](#page-750-0) [751](#page-750-0)
- 「Editor [\(エディター\)」パネル ページ](#page-862-0) [863](#page-862-0)

### **関連作業および例**

• [表示形式の選択 ページ](#page-106-0) [107](#page-106-0)

UP 基本コマンド

UP 基本コマンドは、データを上方 (逆方向) にスクロールします。

スクロールの移動量 (行数) は、オプション・パラメーターによって決定されるか、パラメーターを入力しない場合 は、**「Scroll (スクロール)」**フィールドに指定した移動量によって決定されます。

**構文**

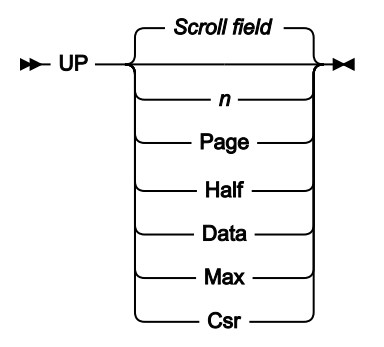

#### **nnnn**

nnnn 行だけ上方へスクロールします。

#### **Csr**

カーソル位置まで上方へスクロールします。

#### **Data**

1 ページ分のデータより 1 行少なくスクロールアップします。

#### **Half**

データの半ページ分上方へスクロールします。

### **Max**

ファイルの先頭までスクロールします。TOP コマンドと同じ効果があります。

#### **Page**

データの 1 ページ分上方へスクロールします。

### **Scroll field**

**「Scroll field (スクロール・フィールド)」**に指定した移動量だけ上方へスクロールします。パラメーターを使 用しない場合は、これがデフォルトです。

### **使用箇所**

パネル情報を 1 画面内に表示しきれない場合に、すべてのパネルで使用可能です。特に、以下のパネルでデータを表示する ために使用されます。

- 「Browse [\(ブラウズ\)」パネル ページ](#page-750-0) [751](#page-750-0)
- 「Editor [\(エディター\)」パネル ページ](#page-862-0) [863](#page-862-0)
- 「WebSphere MQ Managers (MQ [マネージャー\)」パネル ページ](#page-1125-0) [1126](#page-1125-0)
- 「WebSphere MQ Queue List (MQ [キュー・リスト\)」パネル ページ](#page-1132-0) [1133](#page-1132-0)

# **関連作業および例**

- [データを表示するためのスクロール ページ](#page-118-0) [119](#page-118-0)
- [WebSphere](#page-455-0) MQ での作業 [ページ](#page-455-0) [456](#page-455-0)

# UPDATE 基本コマンド

UPDATE 基本コマンドは、指定されたコピーブックをコンパイルし、さらに、既存のテンプレートを更新するか、もしくは 新規テンプレートを作成します。

# **構文**

**D**-UPDATE -

# **使用箇所**

• 「Copybook Selection [\(コピーブック選択\)」パネル ページ](#page-817-0) [818](#page-817-0)

# **関連作業および例**

• [拡張コピーブック選択 ページ](#page-213-0) [214](#page-213-0)

# VCONTEXT 基本コマンド

VCONTEXT 基本コマンドは FCH ユーティリティーのパネルで使用され、検索結果の出力表示を変更しま す。FIND、FINDNOT、または CHANGE コマンドで LIST=LONG オプションを指定すると、ターゲット・ストリングが含ま れているレコードが出力リストに表示されます。VCONTEXT コマンド (VCON と入力することができます) では、「検出さ れた」レコードの前後に表示されるレコードの数をユーザーが指定できるため、「検出された」レコードの前後関係を表示 させることができます。

**構文**

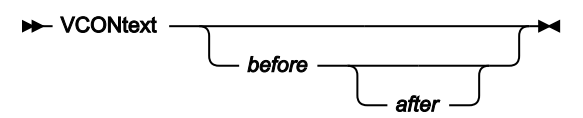

**before**

検出されたストリングが入っているレコードの「前に」表示されるレコード数を指示します。

**after**

検出されたストリングが入っているレコードの「後に」表示されるレコード数を指示します。after を指定し ないと、デフォルトで before と同じ値になります。

**オン注:** どちらの値も指定しないと、両方ともゼロにリセットされます。

# **使用箇所**

• 「Find/Change Utility [\(検索/変更ユーティリティー\)」パネル ページ](#page-911-0) [912](#page-911-0)

# **関連作業および例**

• [出力リストのコンテキストの指定 ページ](#page-390-0) [391](#page-390-0)

# VER 基本コマンド

VER コマンドは、File Manager のリリースと PTF レベルを表示し、File Manager が APF 許可であるかどうかを示します。

VER コマンドがご使用のサイトの ISPF コマンド・テーブルに既に存在する場合は、LVL 同義語を使用して同じタスクを実 行することができます。

# **構文**

VER LVL

### **使用箇所**

すべてのパネル上で使用可能

### **関連作業および例**

- ご使用の File Manager [バージョンの検査 ページ](#page-36-0) [37](#page-36-0)
- VER [\(サービス・レベルの表示\) ページ](#page-1631-0) [1632](#page-1631-0)

# VIEW 基本コマンド

VIEW 基本コマンドは、カーソルで選択するシャドー行によって表されたレコード・タイプのうちの、現在抑制されている レコードを表示します。その他のレコード・タイプのレコードは、表示されません。VIEW コマンドを使用するには、コマ ンド行に「VIEW」を入力し、表示したい抑制レコードのシャドー行にカーソルを位置付けてから、Enter キーを押します。

### **構文**

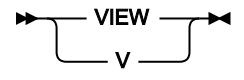

# **使用箇所**

- 「Browse [\(ブラウズ\)」パネル ページ](#page-750-0) [751](#page-750-0)
- 「Editor [\(エディター\)」パネル ページ](#page-862-0) [863](#page-862-0)

# **関連作業および例**

• [レコード・タイプの表示の変更 ページ](#page-320-0) [321](#page-320-0)

# VOLUME 基本コマンド

VOLUME 基本コマンドは、VSAM または非 VSAM データ・セットのボリューム情報を表示します。この情報は、選択した データ・セット用に割り振られたボリュームのリストを示す「Volume Information (ボリューム情報)」ポップアップ・パネ ルに表示されます。

# **構文**

**XX**-VOLUME  $\rightarrow$ 

# **使用箇所**

- 「VSAM Entry Detail (VSAM [項目詳細\)」パネル ページ](#page-1118-0) [1119](#page-1118-0)
- 「Non-VSAM Entry Detail (非 VSAM 項目詳細)| パネル ページ [968](#page-967-0)

# **関連作業および例**

• [ボリューム情報の表示 ページ](#page-439-1) [440](#page-439-1)

# WIDTH 基本コマンド

「Browse (ブラウズ)」、「View (表示)」、および「Edit (編集)」では、WIDTH コマンドが、TABL 表示形式での 1 つ以 上のフィールドの表示幅を設定します。表示幅の指定は、テンプレート・エディターで、フィールド属性パネルの出力幅 フィールドに値を指定することによって行うこともできます。 フィールド属性パネルにアクセスするには、E 接頭部コマン ドを使用します。

#### **構文**

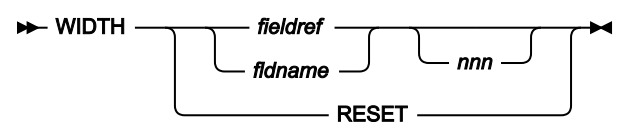

#### **fieldref**

単一フィールド参照 (例えば、#1)、範囲 (例えば、#2-#5)、またはスペースで区切った単一フィールド参 照/範囲のリスト (例えば、#1 #4 #6-#7)。単一フィールド指定は #n です。n は正整数であり、処理対象のテ ンプレート内のフィールド数を超えることはできません。

### **fldname**

テンプレートのフィールドの名前。オプションで、前にポンド記号 (#) が付きます。

**nnn**

フィールドに望ましい表示幅を表す正整数。このパラメーターが省略されると、表示幅はデフォルト値にリ セットされます。nnn の最小値は 6 です。nnn の最大値は、データ・タイプによって異なります。

**表 18. さまざまなデータ・タイプのパラメーター nnn の最大値**

| データ型          | nnn の最大値                                                               |
|---------------|------------------------------------------------------------------------|
| 2 進整数         | 30                                                                     |
| 2 進浮動<br>小数点  | 35                                                                     |
| パック<br>10 進数  | 45                                                                     |
| 他のデー<br>タ・タイプ | 表示長の値が 20 より小さい場合、nnn の最大値は 30<br>です。その他の場合、nnn の最大値は、表示幅に 10 を加えた値です。 |

# **使用箇所**

WIDTH コマンドは、ほとんどのエディター・パネルで使用できます。特に、データの表示方法を変更する場合は、以下の パネルで使用できます。

- 「Browse [\(ブラウズ\)」パネル ページ](#page-750-0) [751](#page-750-0)
- 「Editor [\(エディター\)」パネル ページ](#page-862-0) [863](#page-862-0)
- 「WebSphere MQ Managers (MQ [マネージャー\)」パネル ページ](#page-1125-0) [1126](#page-1125-0)
- 「WebSphere MQ Queue List (MQ [キュー・リスト\)」パネル ページ](#page-1132-0) [1133](#page-1132-0)

## **関連作業および例**

• TEDIT [基本コマンド ページ](#page-1249-0) [1250](#page-1249-0)

XD 基本コマンド

XD コマンドは、16 進数を等価の 10 進数に変換します。

### **構文**

 $\rightarrow$  XD *- hexadecimal\_value* 

# **使用箇所**

すべてのパネル上で使用可能。

# **結果**

# **関連作業および例**

[File Manager](#page-73-0) での 16 進値の使[用 ページ](#page-73-0) [74](#page-73-0)

# ZOOM 基本コマンド

CHAR、HEX、および LHEX 表示形式では、ZOOM 基本コマンドは、表示を 1 つのレコードのみに制限するため、右また は左にスクロールせずに、レコード内のすべてのデータを見ることができます。

SNGL および TABL 表示形式では、ズームインを行うと、テンプレートによって選択するフィールドだけでなく、SNGL 表 示形式で表されたレコード内のすべてのフィールドが表示されます。

ZOOM コマンドは、カーソルによって選択するレコードをズームインするか、または、カーソルを特定のレコードに置いて いない場合は、表示されている最上部のレコードをズームインします。

ズームインする前の現行表示形式にズームアウトして戻るには、ZOOM コマンドをもう一度入力してください。

### **構文**

### $\rightarrow$  ZOOM  $\rightarrow$

## **使用箇所**

- 「Browse [\(ブラウズ\)」パネル ページ](#page-750-0) [751](#page-750-0)
- 「Editor [\(エディター\)」パネル ページ](#page-862-0) [863](#page-862-0)

### **関連作業および例**

- 1 [レコードすべてを表示するためのズームイン ページ](#page-113-0) [114](#page-113-0)
- [レコード長の変更 ページ](#page-174-0) [175](#page-174-0)

# 第 21 章. 関数

この章では、File Manager タスクを実行するために使用できる File Manager 機能について説明しています。また、REXX プ ロシージャーおよび、File Manager 内で実行されるテンプレート基準式で使用できる File Manager 提供の REXX 外部関数に ついても説明しています。

File Manager 機能は、JCL を使用するバッチ・ジョブから、TSO 内でコマンドとして、または REXX および CLIST プロシー ジャーから呼び出せます。REXX 外部関数は、File Manager 機能の制御下で実行される REXX 環境でのみ使用できます。

# このリファレンス章の使用方法

この章では、File Manager 機能と、その後に続く REXX 外部関数がアルファベット順にリストされています。

必要に応じて、各関数について以下のサブセクションがあります。

#### **目的**

この関数で実行できることの概要。

### **使用上の注意**

関数の詳しい説明。

### **オプション**

関数の詳しい説明。

### **戻りコード**

関数に固有の戻りコードのリスト。

#### **関連関数**

なんらかの点で関連している他の機能 (例えば、機能がテープのためのものであれば、他のテープ機能)。

### **構文**

構文図と、それに続くパラメーター・リスト。パラメーター・リストでは、パラメーターを説明し、(必要に 応じて) その最大値とデフォルト値を示します。

関数に関係のないパラメーターを指定すると、File Manager はそれを無視します。同じパラメーターを 2 度以 上指定すると、File Manager は最初に指定した値を使用します。

#### **バッチ例**

サンプル・バッチ・ジョブのリスト。

# 構文図の見方

機能の使い方の構文は、以下に定義する構造で記述されています。

• 構文図は、直線のパスをたどって左から右、上から下に読みます。

►►─── 記号は、ステートメントの開始を示しています。

───► 記号は、ステートメントが次の行に継続していることを示しています。

►─── 記号は、ステートメントが前の行から継続していることを示しています。

───►◄ 記号は、ステートメントの終了を示しています。

• 必須項目は、水平線 (メインパス) 上に示されます。 図 398.

### $\rightarrow$  STATEMENT *- required\_item*

• オプション項目は、メインパスの下に示されます。 図 399.

**STATEMENT** *optional\_item*

• 項目にデフォルトの値が準備されている場合 (つまり、パラメーターが指定されていないときにデフォルトが使用さ れる場合)、デフォルトの項目がメインパスの上のほうに表示されます。 図 400.

**STATEMENT** *default\_item*

• 複数の項目から選択可能な場合、これらの項目は縦方向に重ねて示されます。

複数の項目から 1 項目を選択する必要がある場合には、項目のいずれかがメインパス上に表示されます。 図 401.

 $\rightarrow$  STATEMENT  $\rightarrow$  required\_choice1 *required\_choice2*

複数の項目から任意で 1 項目を選択する場合は、縦にスタックされた選択項目全体がメインパスの線よりも下に表 示されます。

図 402.

**BETATEMENT** *optional\_choice1 optional\_choice2*

1 つの項目を選択することはオプションであるが、1 つも選択されていないときにはデフォルトが使用されるという 場合には、デフォルトを行の上のほうに示し、残りのオプションの選択を行の下のほうに示します。 図 403.

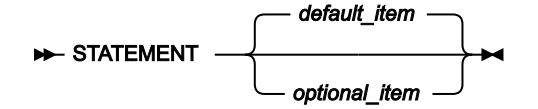

• メインパスの上にある左向きの矢印は、繰り返し可能な項目を示します。
図 404.

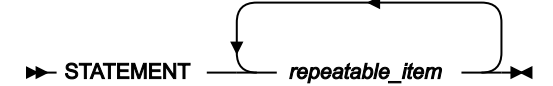

- キーワード (例えば、INPUT) は、英大文字で示しています。これらのキーワードは、表示どおりに入力します。
- 変数 (例えば、nlrecs) は英小文字で表します。変数はユーザーが指定する名前または値を表します。

関連トピック

[バッチ・ジョブでの](#page-528-0) File Manager 機能の使用 [ページ](#page-528-0) [529](#page-528-0)

# File Manager 機能を使用する際のパフォーマンスに関する一般的なヒント

File Manager 関数を使用するときのパフォーマンスを向上させるガイドとしてのヒントを以下に示します。

- **DFSORT を使用する順次入力ファイルの読み取り**
	- 全体的に最適な File Manager 製品のパフォーマンスを得られるように、すべての File Manager インストール 済み環境で、DFSORT を File Manager で使用できるようにして、DFSORT I/O テクノロジーを活用できるよ うにすることを強くお勧めします。詳しくは、File Manager for z/OS カスタマイズ・ガイドを参照してくだ さい。

**注:** File Manager で DFSORT テクノロジーを使用するために、DFSORT ライセンスは不要です。

- DFSORT テクノロジーは、特定の File Manager の編集およびブラウズのシナリオなど、対話式操作を行う際 に File Manager で使用されます。また、File Manager は、File Manager ユーティリティーのデータ・セッ ト・コピー (DSC) およびデータ・セット印刷 (DSP) の対話式とバッチ実行の両方で使用できます。
- DSC および DSP ユーティリティーの場合、File Manager は以下を読み取る際に DFSORT テクノロジーの使 用を試行します。
	- 順次 (DSORG=PS) データ・セット
	- VSAM ファイル。ユーザー PROC に FASTPROC (DFSORT) コマンドがあることが条件です。ユーザー PROC がないか、PROC に FASTPROC ステートメントが含まれない場合は、File Manager は独自の VSAM I/O を使用します。
- DSC の場合、File Manager が DFSORT テクノロジーを使用して入力ファイルを読み取ることを選択すると、 基本出力データ・セットの書き込みにも DFSORT が使用されます。
- 開発時の測定では、File Manager が DFSORT テクノロジーを使用すると、順次 (DSORG=PS) I/O (EXCP) が 2 桁減ることが分かっています。また、File Manager が DFSORT テクノロジーを使用すると、DFSORT テクノ ロジーへのアクセスがない File Manager と比較して CPU 使用率も大幅に減らすことができます。I/O および CPU の両方のパフォーマンス向上は、特別な File Manager 処理がほとんどまたはまったく必要とされない単 純な状態で最も大きくなります。FASTPROC (DFSORT) コマンドを使用して、レコードの再形式設定などの 処理の全部または大部分を DFSORT によって実行できる場合にも、CPU のパフォーマンスは大幅に向上しま す。
- File Manager は、PROC やテンプレートまたはコピーブックを使用する場合など、個別レコードを処理 する必要がある場合でも、DFSORT テクノロジーを使用できます。ただし、次のような条件により、File Manager が特定の順次入力ファイルで DFSORT I/O テクノロジーを使用できないことがあります。
	- I/O 出口が入力データ・セットで使用されている
	- 入力データ・セットが以下である場合
		- 非類似属性を持つ連結データ・セット
		- LRECL=X データ・セット
		- HFS ファイルである
		- 長さが未定義のレコードが含まれている (RECFM=U)
		- セグメント化レコードが含まれるテンプレートで処理中である

File Manager は、上記の条件およびパフォーマンスに影響する可能性のある他の要因に基づい て、DFSORT の使用に関する決定を行います。一部の条件では (テープ・データ・セットがある場 合)、File Manager は、非類似データ・セット属性を検出できないことがあり、コピー処理のために DFSORT を引き続き呼び出すことに注意してください。このような呼び出しは、DFSORT ではデー タ・セットの非類似連結が許可されないため、失敗することがあります。そのようなとき、DFSORT は、NOSORT 機能で使用不可に設定して、非類似属性を持つ連結データ・セットの処理が正常に行 われるようにできます。

- File ManagerPROC で DFSORT コマンドを使用して直接 DFSORT 処理を制御することが可能です。詳しく は、DFSORT [プロシージャー・ステートメントのコーディング ページ](#page-542-0) [543](#page-542-0)で FASTPROC の説明を参照し てください。ハイパフォーマンスが必要な場合、この機能を使用する価値があります。DFSORT は、File Manager がデータ・レコードを処理する前、または場合によっては File Manager がまったくデータ・レコー ドを処理しない場合も、非常に効率的に操作を実行できます。ユーザーにとっての主な "コスト" は、さらに DFSORT コマンドの構文を学習して使用しなければならないということです。
- **REXX の FASTREXX サブセットを使用する**

ユーザー PROC が必要な場合は、フル REXX 言語ではなく REXX の FASTREXX サブセットを使用することを強く お勧めします。File Manager は、FASTREXX サブセットで多くの共通タスクを実行できるように設計された、外部 REXX 関数のセットを提供します。[File Manager](#page-537-0) 処理の拡張 [ページ](#page-537-0) [538](#page-537-0)の FASTREXX の説明および外部 [REXX](#page-1648-0) 関数 [ページ](#page-1648-0) [1649](#page-1648-0)を参照してください。

#### • **テンプレートとコピーブックの処理**

BTB、PBK、多くのデータ・セット関数 (DS\*) などの複数の関数により、テンプレートまたはコピーブックを処理で きます。これらの関数を使用するときは、次のパフォーマンス関連のポイントについて考慮してください。

- コピーブックの代わりにテンプレートを使用する場合、File Manager の効率が非常に高くなります。
- コピーブックを使用する必要がある場合、パフォーマンスを最大にするために、コピーブック言語を明示的 に指定してください (LANG=COBOL、LANG=PLI、または LANG=HLASM)。
- テンプレート式を作成する場合は、可能な限り、File Manager 内部処理に適した式を使用してください。詳 しくは、『[内部式処理を使用してのパフォーマンスの向上 ページ](#page-305-0) [306](#page-305-0)』を参照してください。

また、以下の機能についての "パフォーマンス上のヒント" を参照してください。

- DSC [\(データ・セット・コピー\) ページ](#page-1321-0) [1322](#page-1321-0)
- DSEB [\(データ・セット編集バッチ\)](#page-1369-0) -- バッチの[み ページ](#page-1369-0) [1370](#page-1369-0)
- DSM [\(データ・セット比較\) ページ](#page-1407-0) [1408](#page-1407-0)
- DSP [\(データ・セット印刷\) ページ](#page-1460-0) [1461](#page-1460-0)
- DSU [\(データ・セットの更新\)](#page-1483-0)  バッチの[み ページ](#page-1483-0) [1484](#page-1483-0)
- FCH [\(検索/変更\) ページ](#page-1526-0) [1527](#page-1526-0)

# File Manager 機能

この章では、バッチ・ジョブ、TSO、REXX および CLIST プロシージャーで使用できる File Manager 機能について解説して います。これらの機能を使用する際について詳しくは、File Manager [機能を使用したプログラミングの概要 ページ](#page-523-0) [524](#page-523-0)を参 照してください。

# AUD (監査証跡レポートの印刷)

# **目的**

定様式または不定形式の監査証跡報告書を印刷します。

# **使用上の注意**

報告書の生成元となる監査証跡データ・セットの名前を指定する必要があります。監査証跡が FM/IMS または FM/Db2 から作成される場合には、それも指示する必要があります。

# **オプション**

不定形式の報告書を印刷することを選択でき、監査対象の関数がテンプレートを使用した場合は、使用したテ ンプレートに従って形式設定された報告書を印刷することを選択できます。印刷後に監査証跡データ・セッ トを削除するかどうかも指定できます。監査証跡報告書を特定するのに役立つ説明を入力することもできま す。FM/Db2 の場合、使用されるどの非標準ヌル表示文字でも指定できます。

# **関連関数**

なし。

図 405. Syntax

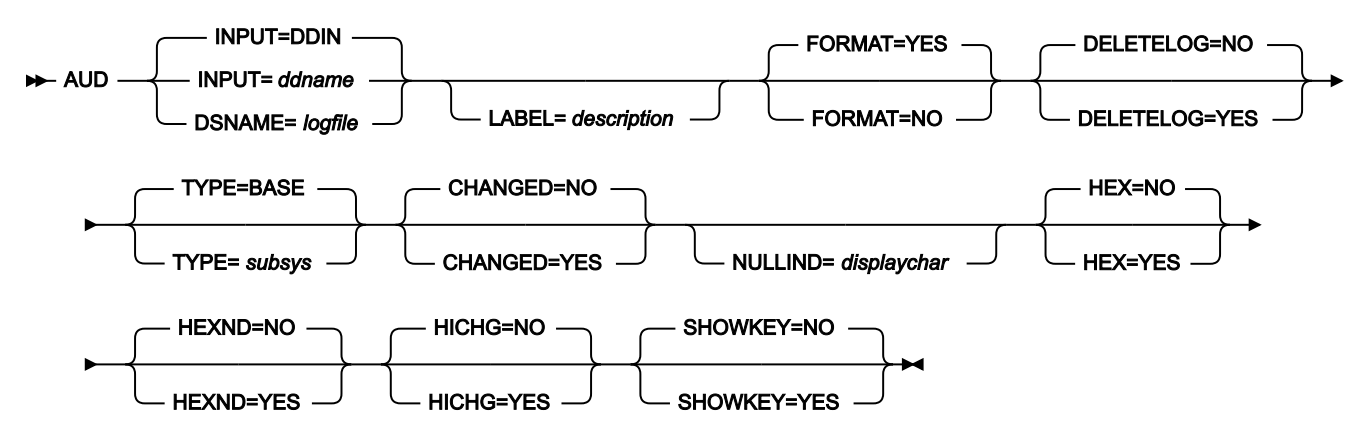

#### **INPUT=ddname**

入力データ・セットまたは HFS ファイルの DD または TSO ALLOC ステートメントに対する参照を定義しま す。デフォルトは、DDIN です。

#### **DSNAME=logfile**

監査証跡ログ・データ・セットの名前を指定します。

#### **LABEL=Description**

監査証跡報告書を識別できます (オプショナル)。ブランクが含まれる場合は、引用符で囲む必要があります。

#### **FORMAT**

監査証跡報告書の形式設定を決定します。

#### **YES**

デフォルトです。報告書は、監査編集セッションで使用されたテンプレートに従って形式設定さ れます。

# **NO**

報告書は形式設定されません。

#### **DELETELOG**

印刷後に監査証跡データ・セットを削除するかどうかを決定します。DD ステートメントを使用して割り振ら れたログ・データ・セットに対して、DELETELOG は使用できません。

#### **NO**

デフォルトです。監査証跡データ・セットは削除されません。

# **YES**

報告書が印刷された後に、監査証跡データ・セットが削除されます。

# **TYPE**

監査編集セッションに使用されるサブシステムを指定します。BASE、IMS、DB2、または CICS を指定できま す。デフォルトは BASE です。

# **CHANGED**

#### **NO**

デフォルトです。すべてのフィールドが報告されます。

# **YES**

変更されたフィールドのみが報告されます。

#### **NULLIND=displaychar**

Db2® データの監査証跡報告書に使用されるヌル標識文字を指定します。

# **HEX=YES**

FORMAT=YES のときに、定様式フィールド表示の下に UPDOWN 16 進数表示が生成されます。それ以外の場 合は無効です。

#### **HEXND=YES**

非表示文字を含むフィールドに対してのみ、FORMAT=YES のときに、定様式フィールド表示の下に UPDOWN 16 進数表示が生成されます。それ以外の場合は (FORMAT=NO) 無効です。

## **HICHG=YES**

変更されたフィールドを強調表示します。フィールドが変更されたことを示すアスタリスクが、「変更前」 データの左側に付けられます。

## **SHOWKEY=YES**

CHANGED=YES が選択されていても、キー・フィールドを表示します。キー・フィールド名の左側に「K」が 表示されます。KSDS データ・セットの場合、キー・フィールドは、キー域と交差する、またはキー域に含ま れる基本フィールドです。注:Db2® 監査報告書には使用しないでください。

```
//AUDIT job (acct),'name'
//* Print formatted audit trail report
//*//FMNBATCH EXEC PGM=FILEMGR
//STEPLIB DD DSN=FMN.SFMNMOD1,DISP=SHR
//SYSPRINT DD SYSOUT=*
//SYSABEND DD SYSOUT=*
//SYSUDUMP DD SYSOUT=*
//SYSIN DD *
$$FILEM AUD ,
$$FILEM DSNAME=USER.FMNLOG.D020816.T070549,
$$FILEM LABEL='my description - BASE',
$$FILEM FORMAT=YES,
$$FILEM DELETELOG=NO
/*
//
```

```
//AUDIT job (acct),'name'
//* Print formatted audit trail report
//*//FMNBATCH EXEC PGM=FILEMGR
//STEPLIB DD DSN=FMN.SFMNMOD1,DISP=SHR
//SYSPRINT DD SYSOUT=*
//SYSABEND DD SYSOUT=*
//SYSUDUMP DD SYSOUT=*
//SYSIN DD *
$$FILEM AUD ,
$$FILEM TYPE=IMS,
$$FILEM DSNAME=USER.IMSAUDIT.D021012.T085732,
$$FILEM LABEL='my description - IMS',
$$FILEM FORMAT=YES,
$$FILEM DELETELOG=NO
/*
//
```

```
//AUDIT job (acct),'name'
//* Print formatted audit trail report
```

```
//*//FMNBATCH EXEC PGM=FILEMGR
//STEPLIB DD DSN=FMN.SFMNMOD1,DISP=SHR
//SYSPRINT DD SYSOUT=*
//SYSABEND DD SYSOUT=*
//SYSUDUMP DD SYSOUT=*
//SYSIN DD *
$$FILEM AUD ,
$$FILEM TYPE=DB2,
$$FILEM DSNAME=USER.FMN2AUD.DBT6.D021012.T141043,
$$FILEM LABEL='my description - DB2',
$$FILEM NULLIND=_,
$$FILEM DELETELOG=NO
/*
//
```
BSF (ファイル単位の巻き戻し)

# **目的**

テープを、テープ・ファイル 1 つ分または複数分だけ逆方向に戻します。

#### **使用上の注意**

テープ・ファイルは、テープ・マークによって区切られたデータのブロックから構成されます。この機能の場 合、テープ・ラベル・セットもファイルとみなされます。テープは、指定された個数のテープ・マークが読み 取られた後、またはロード開始点に到達した後に、停止します。テープは、テープ・マークの直前、または ロード開始点に位置付けされます。

テープの DD 名を指定します。

# **オプション**

なし。

# **関連関数**

**BSR**

テープを、レコード 1 つ分または複数分だけ逆方向に戻します。

# **FSF**

テープを、ファイル 1 つ分または複数分だけ前に進めます。

#### **FSR**

テープを、レコード 1 つ分または複数分だけ前に進めます。

# **REW**

ロード開始点までテープを巻き戻します。

# **RUN**

テープを巻き戻し、アンロードします。

図 406. Syntax

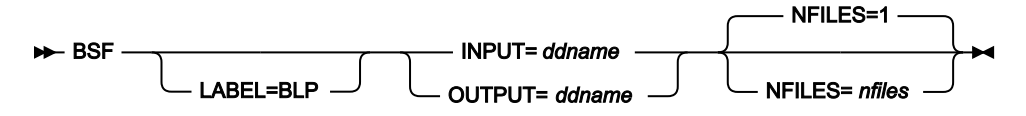

**ddname**

DD または TSO ALLOC ステートメントを参照します。

# **LABEL=BLP**

ラベル迂回処理の使用を指定します。このパラメーターは、テープを使用する最初の File Manager 機能で指 定する必要があります。BLP の処理要件については、「File Manager カスタマイズ・ガイド」の『セキュリ ティー環境のカスタマイズ』を参照してください。

# **nfiles**

巻き戻すテープ・ファイルの数。最大は 99 999 であり、デフォルトは 1 です。

# BSR (レコード単位の巻き戻し)

# **目的**

テープを、1 つ以上の物理レコード (ブロック) 分だけ逆方向に戻します。

#### **使用上の注意**

物理テープ・レコードは、データ・バイトのブロックまたはテープ・マークのいずれかです。テープ・マーク は、特殊レコードとして処理されます。テープ・マークを通過するたびに、File Manager は情報メッセージを 表示します。

テープの DD 名を指定します。

# **オプション**

なし。

# **関連関数**

## **BSF**

テープを、ファイル 1 つ分または複数分だけ逆方向に戻します。

## **FSR**

テープを、レコード 1 つ分または複数分だけ前に進めます。

# **FSF**

テープを、ファイル 1 つ分または複数分だけ前に進めます。

# **REW**

ロード開始点までテープを巻き戻します。

#### **RUN**

テープを巻き戻し、アンロードします。

図 407. Syntax

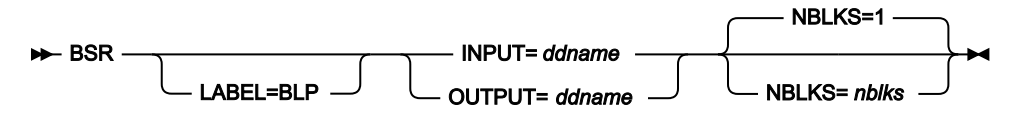

#### **ddname**

DD または TSO ALLOC ステートメントを参照します。

# **LABEL=BLP**

ラベル迂回処理の使用を指定します。このパラメーターは、テープを使用する最初の File Manager 機能で指 定する必要があります。BLP の処理要件については、File Manager カスタマイズ・ガイドセキュリティー環境 のカスタマイズ を参照してください。

# **nblks**

巻き戻すテープ・ブロックの数。最大は 99 999 999 です。デフォルトは 1 です。テープ・マークは 1 つのブ ロックとみなされます。

BT (テープ・ファイルの作成)

# **目的**

テスト・データをテープ・ファイルに書き込みます。

## **使用上の注意**

この機能を使用して、テープの形式設定またはテスト・データの作成を行います。

テープの DD 名を指定します。レコード・サイズおよび書き込むレコード数を指定します。

## **オプション**

充てん文字や充てんパターン、シーケンス・フィールド、レコード・フォーマット、およびブロック・サイズ も指定できます。

# **関連関数**

**DSG**

テスト・データをデータ・セットに書き込みます。

#### **INT**

テープを初期化します。

図 408. Syntax

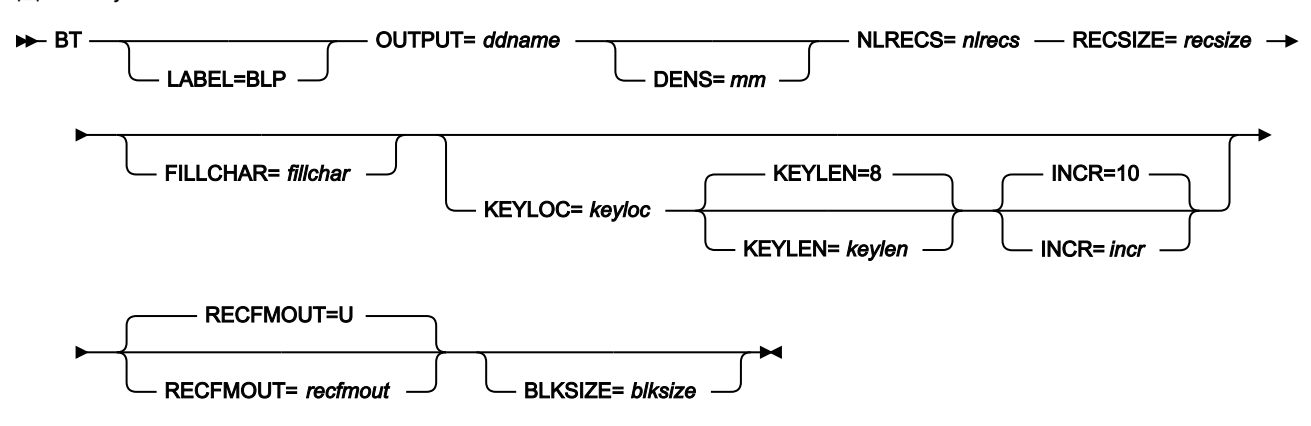

## **blksize**

recfmout に F が入っている場合は、実際のブロック・サイズ。それ以外の場合は、最大ブロック・サイ ズ。recfmout に B または S が入っている場合は、blksize は必須ですが、それ以外の場合はオプションです。 最大は 65 535 (V の場合)、9 999 (D の場合)、または 9 999 999 (それ以外の場合) です。テープを他のユー ティリティーまたは他の標準アクセス方式で処理する場合は、オペレーティング・システムの制限も考慮に入 れる必要があります。

#### **ddname**

DD または TSO ALLOC ステートメントを参照します。標準ラベルでテープ・ファイルを作成する場合は、DD または TSO ALLOC ステートメントで、AL または SL 処理を指定します。

#### **fillchar**

それぞれのレコードの各バイトをデータで埋めるために、次のいずれかを指定します。

**char**

0 などの文字を各バイトに書き込みます。

## **X'cc'**

各バイトに書き込まれる X'04' などの 2 進文字。

# **AN**

英数字 (A から Z および 0 から 9) を書き込みます。

# **BIN**

2 進文字 (X'00' から x'FF') を書き込む場合。

# **RAND**

ランダムな 2 進文字 (X'00' から x'FF') を書き込む場合。

AN または BIN を指定した場合には、 文字は「波状」パターンで書き込まれます。例えば、AN を指定する と、最初の 3 レコードは次のように見えます。

 ABCDEFGHIJKLMNOPQRSTUVWXYZ0123456789A BCDEFGHIJKLMNOPQRSTUVWXYZ0123456789AB CDEFGHIJKLMNOPQRSTUVWXYZ0123456789ABC

デフォルトは、ブランクです。

#### **incr**

シーケンス・フィールドの増分値。デフォルトは 10 です。

#### **keylen**

シーケンス・フィールドの長さで、1 から 9 までです。デフォルトは 8 です。

#### **keyloc**

出力レコード内のシーケンス・フィールド (1 から数えた) の位置。省略した場合には、シーケンス・フィール ドは存在しません。

# **LABEL=BLP**

ラベル迂回処理の使用を指定します。このパラメーターは、テープを使用する最初の File Manager 機能で指 定する必要があります。BLP の処理要件については、「File Manager for z/OS カスタマイズ・ガイド」の『セ キュリティー環境のカスタマイズ』を参照してください。

#### **mm**

[テープ密度とモード値 ページ](#page-466-0) [467](#page-466-0)に示された 2 バイトのテープ・モード。

#### **nlrecs**

書き込む論理レコード数。最大は 99 999 999 です。

#### **recfmout**

```
出力のレコード・フォーマット。それぞれの値は、以下の文字の組み合わせです。
```
# **B**

```
ブロック
```
**D**

```
可変長 ISO/ANSI テープ・レコード
```
# **F**

固定長

# **S**

スパン形式

# **U**

不定長

#### **V**

可変長

取り得る値は次のとおりです。U、F、FB、V、VB、VBS、VS、D、DB、DBS および DS。

# **recsize**

各論理レコードの長さ。最大は 9 999 999 です。

```
//BT JOB (acct),'name' Create SL Tape
//*//FMBAT PROC
//FMBAT EXEC PGM=FILEMGR
//STEPLIB DD DSN=FMN.SFMNMOD1,DISP=SHR
//SYSPRINT DD SYSOUT=*
//SYSABEND DD SYSOUT=*
//SYSUDUMP DD SYSOUT=*
// PEND
//*//* EXAMPLE BT JOB, SL processing
1/* 67 RECORDS ARE WRITTEN TO A TAPE FILE,
//* V RECFM. THE OUTPUT FILE CONTAINS
//* ALPHANUMERIC CHARACTERS. THERE IS A
//* SEQUENCE FIELD AT POSITION 1.
//*//STP0001 EXEC FMBAT
//BT1 DD DISP=(NEW,KEEP),UNIT=CART,
// VOL=(,RETAIN,,,SER=FMO001),
// LABEL=(1,SL),
// DSN=FMNUSER.BT05.A1V
//SYSIN DD *
$$FILEM BT OUTPUT=BT1,NLRECS=67,RECSIZE=1024,
$$FILEM KEYLOC=1,RECFMOUT=V,FILLCHAR=AN
$$FILEM EOJ
/*
1/x//* 12 RECORDS ARE WRITTEN TO A TAPE FILE,
//* FB RECFM. THE OUTPUT FILE CONTAINS '*'
//* CHARACTERS. THERE IS A SEQUENCE FIELD
//* AT POSITION 10.
//*//STP0002 EXEC FMBAT
//BT2 DD DISP=(NEW,KEEP),UNIT=CART,
// VOL=(,RETAIN,,,SER=FMO001),
// LABEL=(2,SL),
// DSN=FMNUSER.BT05.A2FB
//SYSIN DD *
$$FILEM BT OUTPUT=BT2,NLRECS=12,RECSIZE=2048,
$$FILEM KEYLOC=10,INCR=100,
$$FILEM RECFMOUT=FB,FILLCHAR='*',
$$FILEM BLKSIZE=20480
$$FILEM EOJ
/*
```
BTB (バッチによるテンプレートの作成)

# **目的**

PDS のコピーブックから複数のテンプレートをバッチで作成します。

#### **使用上の注意**

メンバー名の選択基準でテンプレートを作成するコピーブックを選択できます。

# **関連関数**

**BTU**

バッチによるテンプレートの更新

図 409. Syntax

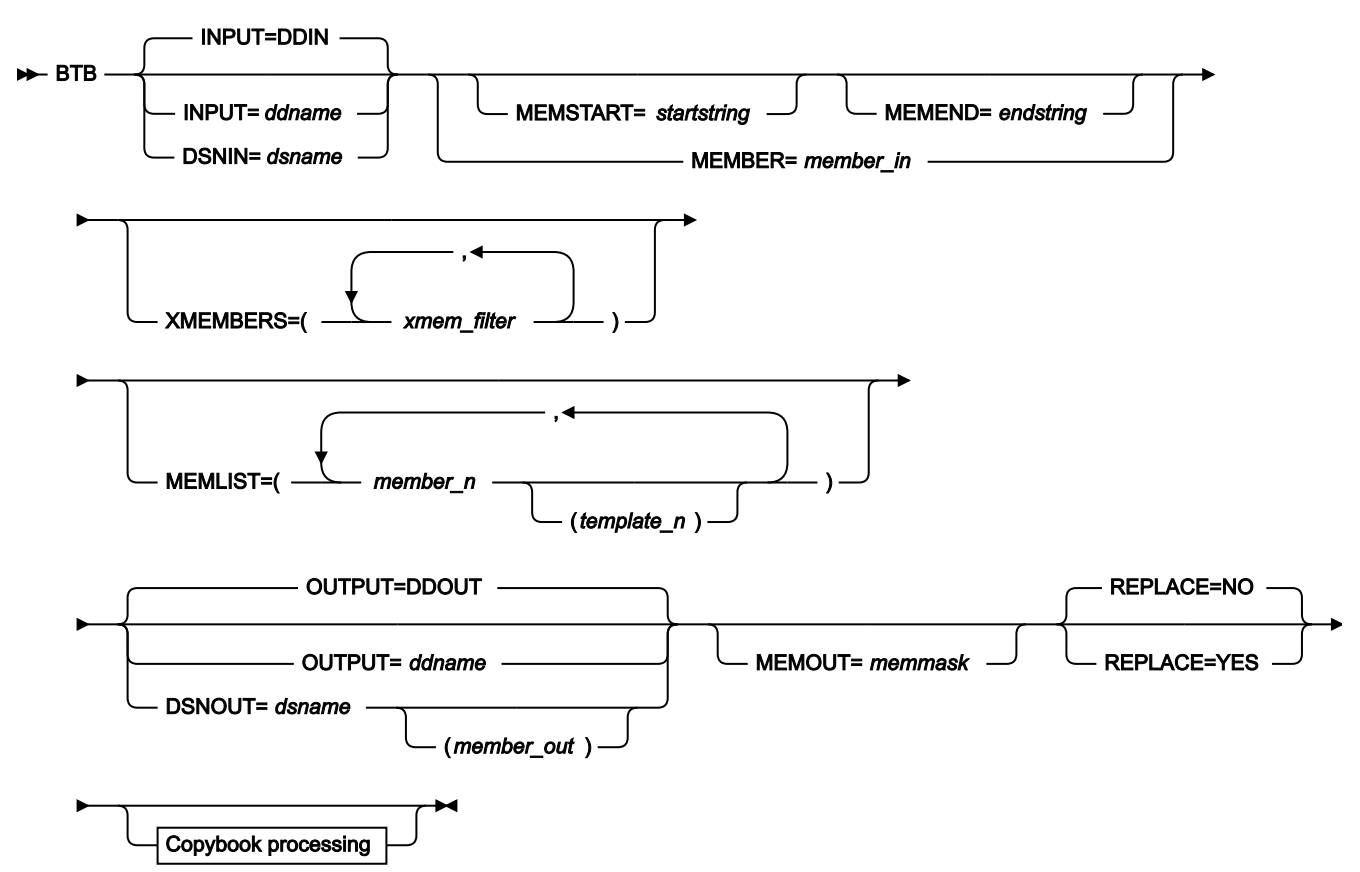

Copybook processing

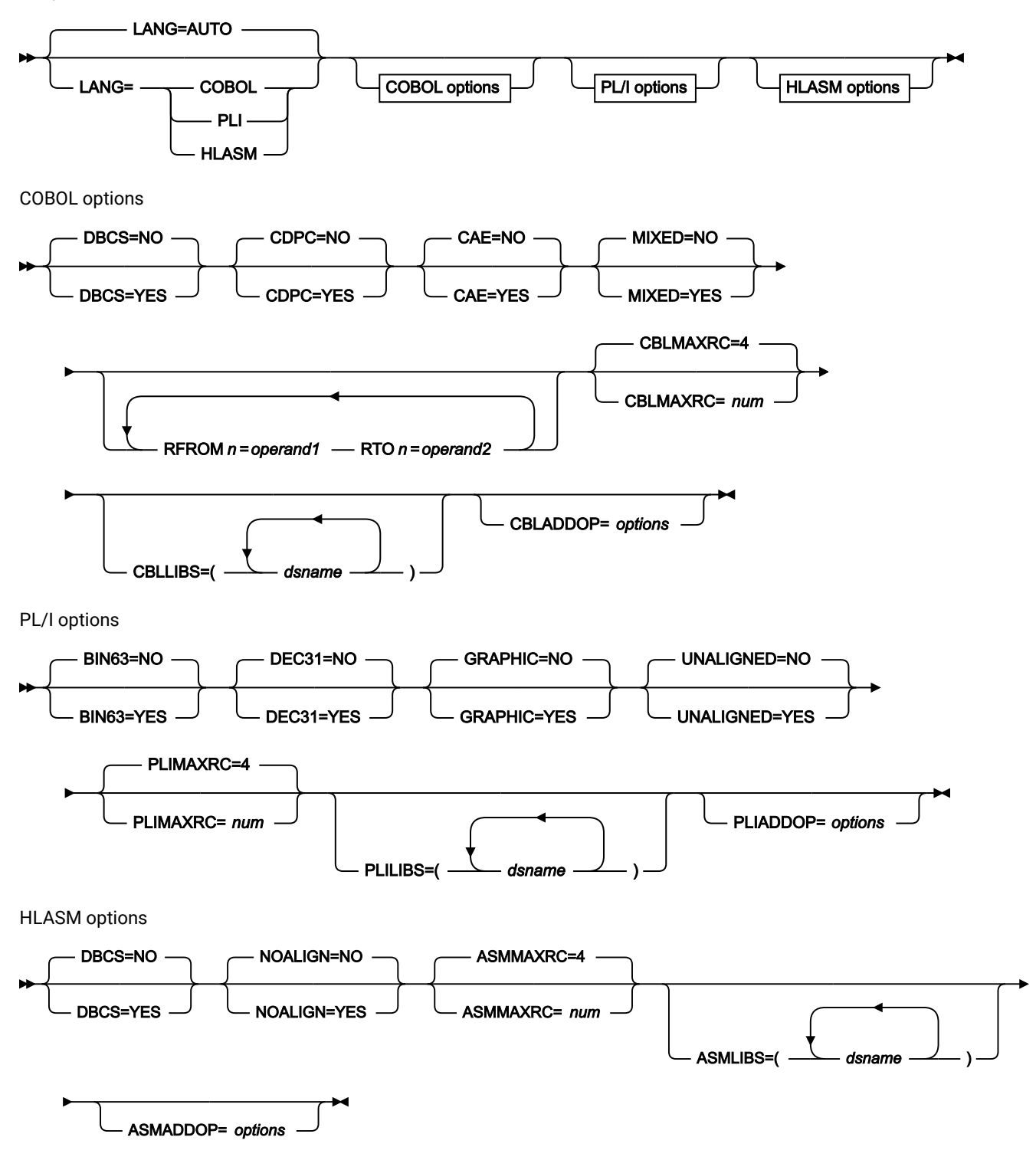

# **INPUT=ddname**

これは、有効なコピーブック・データ・セットとなる関連データ・セットを 1 つ以上保持した入力 DD 名を 示します。Panvalet または Carma データ・セットが参照される場合は、それらすべてが Panvalet または

CARMA データ・セットでなければなりません。混合することはできません。INPUT または DSN パラメー ターを指定しない場合は、DD DDIN が入力データ・セットのデフォルト DD 名として使用されます。

#### **DSNIN=dsname**

コピーブックがあるデータ・セット名。

#### **MEMBER=member\_in**

PDS 内の単一メンバーの名前、または PDS 内で処理される 1 つ以上のメンバーを示すメンバー名のパター ン。

メンバー名パターンは、メンバー名に有効な任意の文字と、2 つの特殊パターン文字 (アスタリスク (\*) および パーセント記号 (%)) から構成できます。

**\***

任意の数の文字を表します。必要な数のアスタリスクを、メンバー名パターンの任意の場所に使 用することができます。例えば、\*d\* というメンバー名パターンを入力すると、PDS の中で、名 前に「d」が含まれているすべてのメンバーが処理されます。

**%**

単一文字を表すプレースホルダー文字。パーセント記号は、メンバー名パターンの任意の場所に 必要な数だけ指定できます。例えば、メンバー名パターンとして %%%% を入力すれば、名前の長 さが 4 文字である、PDS 内のすべてのメンバーが処理されます。

データ・セットが PDS でない場合、member\_in は無視されます。

## **MEMSTART=startstring**

組み込まれるメンバー名の範囲の開始を指定するために使用されます。MEMSTART が指定されたが MEMEND は省略された場合、PDS(E) 内の startstring 値以降の全メンバーが組み込まれます。startstring で は、MEMBER キーワードの member-in パラメーターに関して、ワイルドカードを含め、同じ値を持つことが できます。

### **MEMEND=endstring**

組み込まれるメンバー名の範囲の終了を指定するために使用されます。MEMEND が指定されたが MEMSTART は省略された場合、PDS(E) 内の endstring 値までの全メンバーが組み込まれます。endstring で は、ワイルドカードを含め、MEMBER キーワードの member in パラメーターに関して、同じ値を持つことが できます。

#### **XMEMBERS**

MEMSTART、MEMEND、および MEMBER オプションを使用して、処理するライブラリー・メンバーから除 外し、それ以外が選択される方法を提供します。

#### **xmem\_filter**

処理から除外する 1 つ以上のメンバーを識別するメンバー名フィルター。フィルターには、複数 のメンバーを表すメンバー名パターンを指定できます。

小文字を含むメンバー名フィルターを指定するには、c'string' 形式で文字ストリングを使用し ます。フィルター値は、x'hex-digits' 形式で 16 進ストリングとして指定することもできます。

## **MEMLIST**

メンバー名のリストと、オプションで、関連付けられる出力テンプレート名を指定できます。関連テンプレー ト名を指定しない場合、File Manager はコピーブック名を使用するか、または MEMOUT マスク (memmask) で識別された名前を使用します。

#### **member\_n**

処理されるメンバーの名前。 総称名マスクは使用できます。

#### **template\_n**

出力データ・セットにコピーされた後のテンプレート名。指定されない場合、出力テンプレート は名前変更されません。

## **OUTPUT=ddname**

テンプレートが保管または置換されるテンプレート・データ・セットを示した DD カードを指定します。この カードには、PDS、PDSE、または順次データ・セットを指定する必要があります。連結データ・セットはサ ポートされていません。

#### **DSNOUT=dsname**

テンプレートが作成されるデータ・セット名を定義します。このデータ・セットは、PDS、PDSE、または順 次データ・セットでなければなりません。このデータ・セットは、以下のようにさらに詳細に記述できます。

#### **(member-out)**

DSNOUT=dsname に PDS を指定したときに、このデータ・セット内の特定のメンバーへ出力を 送りたい場合は、出力メンバー名を定義します。

#### **MEMOUT=memmask**

入力メンバーの数を指定している場合、出力テンプレートにメンバー名パターンを指定することができます。 これによって、テンプレートが作成されたときに、その名前を変更できます。メンバー名パターンは、メン バー名に有効な任意の文字と、アスタリスク (\*) およびパーセント記号 (%) の 2 つの特殊パターン文字で構成 することができます。

#### **アスタリスク (\*)**

アスタリスクは、変更がない複数の文字を表すプレースホルダー文字です。マスクに指定するア スタリスクは、1 つのみにしてください。2 つ目以降のアスタリスク文字は、パーセント記号と して扱われます。例えば、次のように入力するとします。

ABC\*

名前変更後のメンバーはすべて ABC で始まり、その後に、古いメンバー名の残りが続きます。

# **パーセント記号 (%)**

パーセント記号は、変更がない単一文字を表すプレースホルダー文字です。パーセント記号は、 メンバー名の任意の場所に必要な数だけ指定できます。例えば、次のように入力するとします。 %%%A\*

名前変更後のメンバーの最初の 3 文字は変わらず、4 文字目が文字「A」に置き換えられ、古い メンバー名の残りは変更されません。

#### **REPLACE**

出力区分データ・セット内の同名テンプレートを File Manager が置き換えるかどうかを指定します。

**NO**

出力区分データ・セット内の同名テンプレートを置き換えません。

**YES**

出力区分データ・セット内の同名テンプレートを置き換えます。

# **コピーブック処理**

コピーブックを (既存のテンプレートの代わりに) 指定すると、File Manager はこれらの処理オプションを使用 してコピーブックをテンプレートにコンパイルします。

#### **LANG**

File Manager が、コピーブックの言語を自動的に検出するか、言語を COBOL、PL/I、または HLASM として解釈するかを決定します。

**注:** FMN0POPT の COMPLANG 設定は、バッチ関数の LANG パラメーターと同等です。

- COMPLANG が設定されている場合、オンライン・コンパイルおよびバッチ・コ ンパイルのインストール・デフォルト言語が決まります。
- COMPLANG が指定されていない場合、COBOL がオンライン・コンパイルのイン ストール・デフォルトとなり、AUTO がバッチ・コンパイルのデフォルトとなり ます。
- (**「Compiler Language Selection (コンパイラー言語の選択)」**パネル で、またはバッチ・ジョブの LANG パラメーターを通じて) 値として COBOL、HLASM、PL/1、または AUTO が指定されている場合、デフォルトの言 語がオーバーライドされます。

## **AUTO**

コピーブックの言語が COBOL であるか、PL/I であるかを自動検出し、該当のコン パイラーを起動します。コンパイルの戻りコードが 4 を超えた場合は、もう一方 の言語のコンパイラーを起動します。2 番目のコンパイルでも戻りコードが 4 を 超えた場合は、最初のコンパイラーを再試行し、コンパイル・エラーを報告しま す。File Manager が (コンパイル・エラーがあっても) 正常にテンプレートを作成す る場合は、そのテンプレートで処理を続行します。

# **COBOL**

COBOL コンパイラーを起動して、コピーブックからテンプレートを作成します。 (COBOL のコンパイルでエラーが発生しても、PL/I コンパイラーは起動しません。)

# **PLI**

PL/I コンパイラーを起動して、コピーブックからテンプレートを作成します。(PL/ I のコンパイルでエラーが発生しても、COBOL コンパイラーは起動しません)。

## **HLASM**

HLASM コンパイラーを起動して、コピーブックからテンプレートを作成します。

# **DSINFO**

DSP、DSM、DSC、FCH の各コマンドのバッチ・レポートに入力ソースおよび出力ソースの追 加のデータ・セット情報を生成するかどうかを指定します。

# **NO**

追加のデータ・セット情報は生成されません。

# **YES**

DSORG、RECFM、LRECL、BLKSIZE、VSAM の各属性のデータ・セット情報を生 成します。具体的には、入力および出力データ・セットの平均レコード長、最大レ コード長、キー・オフセット、キー長、再使用などです (該当する場合)。

#### **COBOL オプション**

以下のオプションを使用して、COBOL コピーブックをテンプレートにコンパイルします。

#### **DBCS=YES**

DBCS コンパイラー・オプションを使用します。

#### **DBCS=NO**

NODBCS コンパイラー・オプションを使用します。

DBCS および NODBCS コンパイラー・オプションの効果の詳細については、IBM COBOL (OS/390 および VM 版) プログラミングの手引き を参照してください。

#### **CDPC=NO**

COBOL SPECIAL-NAMES パラグラフ「Decimal-point is comma (小数点はコンマ)」を使用しま せん。

# **CDPC = YES**

COBOL SPECIAL-NAMES パラグラフ「Decimal-point is comma (小数点はコンマ)」を使用しま す。

# **CAE=NO**

COBOL コンパイル・オプション ARITH(EXTEND) を使用しません。

## **CAE = YES**

COBOL コンパイル・オプション ARITH(EXTEND) を使用します。

#### **MIXED = NO**

フィールド名は大文字でテンプレートに保管されます。

#### **MIXED = NO**

フィールド名は大文字でテンプレートに保管されます。

#### **MIXED = YES**

フィールド名は COBOL コピーブックでコーディングされているとおりに、元の大/小文字でテン プレートに保管されます。

# **RFROM1 RTO1 … RFROM5 RTO5**

COBOL REPLACE コンパイラー指示ステートメントの「From (検索)」および「To (置換)」疑似 テキスト文字ストリングの最大 5 つの対。

COBOL コピーブックをテンプレートにコンパイルする前に、COBOL コピーブックに除去する文 字または他の文字と置き換えたい文字が含まれている場合には、この置換オプションを使用しま す。

例えば、コピーブックに、コンパイル前に除去したいコロン文字 (:) が含まれている場合は、 「'==:=='」を operand1 として、さらに「'====='」を operand2 として指定してください。

COBOL REPLACE の「From (検索)」および「To (置換)」のストリングの指定について詳しく は、IBM COBOL 言語解説書 を参照してください。

# **CBLMAXRC**

コピーブックをコンパイルするために、許容できる最大の戻りコードを設定します。指定したレ ベルを超える戻りコードによって機能は停止します。デフォルトは 4 です。

■<del>注</del>: COMPMAXRC パラメーターは引き続きサポートされますが、代わりに CBLMAXRC パラメーターを使用することが推奨されています。COMPMAXRC パラメーターを指定 すると、それが言語の MAXRC よりも優先されます。

#### **CBLLIBS**

SYSLIB 連結リスト内で指定されるデータ・セット名 (10 個まで) のリストを指定できます。これ らのデータ・セットは、コンパイル用に COPY または INCLUDE メンバーに指定された順序で検 索されます。

# **dsname**

処理されるデータ・セット名の名前。総称名マスクは使用できません。

# **CBLADDOP**

COBOL コピーブックのコンパイル時に CBL ステートメントに組み込まれる追加の COBOL コン パイラー・オプション。

# **PL/I オプション**

以下のオプションを使用して、PL/I コピーブックをテンプレートにコンパイルします。

#### **BIN63=YES**

LIMITS(FIXEDBIN(63)) コンパイラー・オプションを使用します。

#### **BIN63=NO**

LIMITS(FIXEDBIN(31)) コンパイラー・オプションを使用します。

#### **DEC31=YES**

LIMITS(FIXEDDEC(31)) コンパイラー・オプションを使用します。

#### **DEC31=NO**

LIMITS(FIXEDDEC(15)) コンパイラー・オプションを使用します。

# **GRAPHIC=YES**

GRAPHIC コンパイラー・オプションを使用します。

#### **GRAPHIC=NO**

NOGRAPHIC コンパイラー・オプションを使用します。

#### **UNALIGNED=YES**

DEFAULT RANGE (\*) UNALIGNED 言語ステートメントを使用して、デフォルトの位置合わせを変 更します。

# **UNALIGNED=NO**

PL/I のデフォルトを使用します。

# **PLIMAXRC**

コピーブックをコンパイルするために、許容できる最大の戻りコードを設定します。指定したレ ベルを超える戻りコードによって機能は停止します。デフォルトは 4 です。

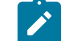

■ **注:** COMPMAXRC パラメーターは引き続きサポートされますが、代わりに PLIMAXRC パ ラメーターを使用することが推奨されています。COMPMAXRC パラメーターを指定す ると、それが言語の MAXRC よりも優先されます。

#### **PLILIBS**

SYSLIB 連結リスト内で指定されるデータ・セット名 (10 個まで) のリストを指定できます。これ らのデータ・セットは、コンパイル用に COPY または INCLUDE メンバーに指定された順序で検 索されます。

#### **dsname**

処理されるデータ・セット名の名前。総称名マスクは使用できません。

#### **PLIADDOP**

PL/I コピーブックのコンパイル時に \*PROCESS ステートメントに組み込まれる追加の PL/I コン パイラー・オプション。

これらのコンパイラー・オプションの効果について詳しくは、IBM VisualAge PL/I for OS/390 プログラミング の手引き を参照してください。

# **HLASM オプション**

次のオプションは、HLASM コピーブックをテンプレートにコンパイルするために使用します。

#### **DBCS=YES**

DBCS コンパイラー・オプションを使用します。

#### **DBCS=NO**

NODBCS コンパイラー・オプションを使用します。

# **NOALIGN=YES**

NOALIGN コンパイラー・オプションを使用します。

#### **NOALIGN=NO**

ALIGN コンパイラー・オプションを使用します。

#### **ASMMAXRC**

コピーブックをコンパイルするために、許容できる最大の戻りコードを設定します。指定したレ ベルを超える戻りコードによって機能は停止します。デフォルトは 4 です。

**■ 注: COMPMAXRC** パラメーターは引き続きサポートされますが、代わりに ASMMAXRC パラメーターを使用することが推奨されています。COMPMAXRC パラメーターを指定 すると、それが言語の MAXRC よりも優先されます。

## **ASMLIBS**

SYSLIB 連結リスト内で指定されるデータ・セット名 (10 個まで) のリストを指定できます。これ らのデータ・セットは、コンパイル用に COPY または INCLUDE メンバーに指定された順序で検 索されます。

#### **dsname**

処理されるデータ・セット名の名前。総称名マスクは使用できません。

#### **ASMADDOP**

COPY メンバーおよび MACRO メンバーのコンパイル時に \*PROCESS ステートメントに組み込ま れる追加の HLASM コンパイラー・オプション。

これらのコンパイラー・オプションの効果について詳しくは、HLASM V1R6 Programmer's Guide を参照して

ください。

```
//DDIN DD DSN=FMNUSER.COBOL2,DISP=SHR
// DD DSN=FMNUSER.COBOL,DISP=SHR
//SYSIN DD *
$$FILEM BTB INPUT=DDIN,
$$FILEM MEMLIST=(DITTST1,
$$FILEM DITTST3,
$$FILEM DITTST7,
$$FILEM XYZTST1),
$$FILEM LANG=COBOL,
$$FILEM COMPMAXRC=08,
$$FILEM RFROM1===:==,
$$FILEM RTO1=====,
$$FILEM REPLACE=YES,
$$FILEM DSNOUT=FMNUSER.TEMPLATE.NEW
```
以下の出力を生成します (複数の入力データ・セットがある場合)。

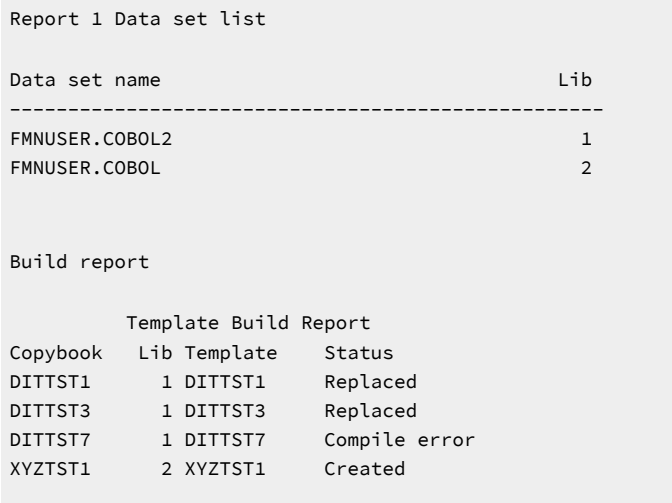

4 members read : Template : 1 Created 2 Replaced 1 Errors

「Lib」欄は、複数の入力データ・セットが見つかった場合のみ表示されます。

# BTU (バッチによるテンプレートの更新)

# **目的**

このユーティリティーを使用して以下を行います。

- 1 つ以上のテンプレートを更新する。
- 既存のテンプレートを基にして新規テンプレートを作成する。

# **使用上の注意**

• コピーブックのメンバー名またはメンバー・マスクを指定して処理するために選択されたテンプレー トをフィルターに掛けることにより、そのようなコピーブックを参照するテンプレートのみ更新され るようにすることができます。

# **関連関数**

# **BTB**

バッチによるテンプレートの作成

図 410. Syntax

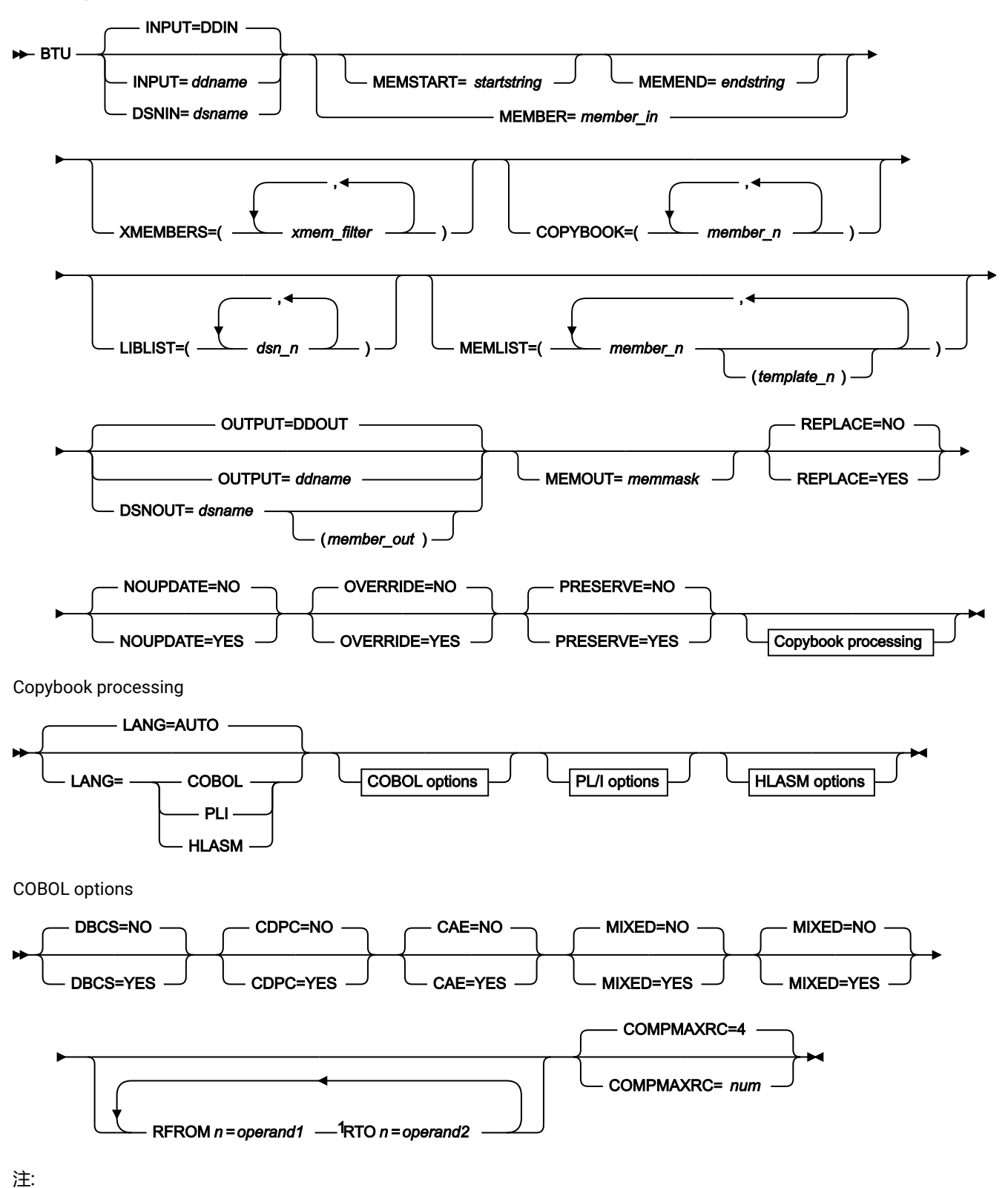

 $1n$ は1から5です。

PL/I options

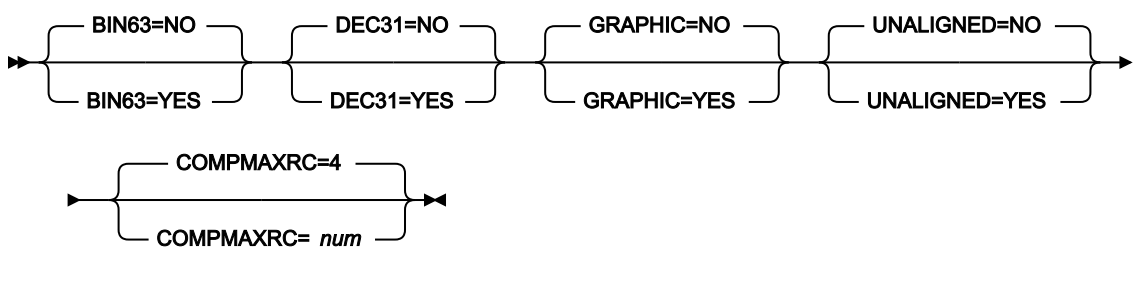

HLASM options

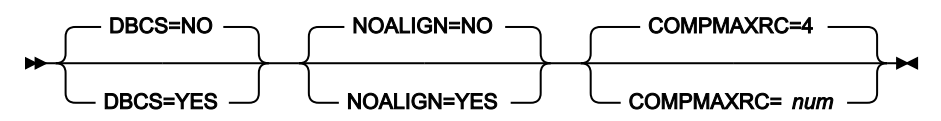

#### **INPUT=ddname**

これは、有効なテンプレート・データ・セットとなる関連データ・セットを 1 つ以上保持した入力 DD 名を示 します。INPUT または DSN パラメーターを指定しない場合は、DD DDIN が入力データ・セットのデフォル ト DD 名として使用されます。連結データ・セットの指定が可能です。出力データ・セットが指定されない場 合、テンプレートは、生成元のデータ・セット内で更新されます。

## **DSNIN=dsname**

テンプレートがあるデータ・セット名。

#### **MEMBER=member\_in**

PDS 内の単一メンバーの名前、または PDS 内で処理される 1 つ以上のメンバーを示すメンバー名のパター ン。

メンバー名パターンは、メンバー名に有効な任意の文字と、2 つの特殊パターン文字 (アスタリスク (\*) および パーセント記号 (%)) から構成できます。

**\***

任意の数の文字を表します。必要な数のアスタリスクを、メンバー名パターンの任意の場所に使 用することができます。例えば、\*d\* というメンバー名パターンを入力すると、PDS の中で、名 前に「d」が含まれているすべてのメンバーが処理されます。

**%**

単一文字を表すプレースホルダー文字。パーセント記号は、メンバー名パターンの任意の場所に 必要な数だけ指定できます。例えば、メンバー名パターンとして %%%% を入力すれば、名前の長 さが 4 文字である、PDS 内のすべてのメンバーが処理されます。

データ・セットが PDS でない場合、member\_in は無視されます。

#### **MEMSTART=startstring**

組み込まれるメンバー名の範囲の開始を指定するために使用されます。MEMSTART が指定されたが MEMEND は省略された場合、PDS(E) 内の startstring 値以降の全メンバーが組み込まれます。startstring で は、MEMBER キーワードの member-in パラメーターに関して、ワイルドカードを含め、同じ値を持つことが できます。

#### **MEMEND=endstring**

組み込まれるメンバー名の範囲の終了を指定するために使用されます。MEMEND が指定されたが MEMSTART は省略された場合、PDS(E) 内の endstring 値までの全メンバーが組み込まれます。endstring で は、ワイルドカードを含め、MEMBER キーワードの member\_in パラメーターに関して、同じ値を持つことが できます。

#### **XMEMBERS**

MEMSTART、MEMEND、および MEMBER オプションを使用して、処理するライブラリー・メンバーから除 外し、それ以外が選択される方法を提供します。

#### **xmem\_filter**

処理から除外する 1 つ以上のメンバーを識別するメンバー名フィルター。フィルターには、複数 のメンバーを表すメンバー名パターンを指定できます。

小文字を含むメンバー名フィルターを指定するには、c'string' 形式で文字ストリングを使用し ます。フィルター値は、x'hex-digits' 形式で 16 進ストリングとして指定することもできます。

#### **COPYBOOK**

パターンと一致するコピーブック、またはコピーブックを参照するテンプレートのみが処理のために選択され るように、フィルターに掛けるメンバーの名前またはパターンのリストを指定できます。

#### **member\_n**

処理されるメンバーの名前。総称名マスクは使用できません。

# **LIBLIST**

選択されたテンプレート内でコピーブック・ライブラリー・リストの置き換えに使用されるデータ・セット名 (12 個まで) のリストを指定できます。

### **dsn\_n**

処理されるデータ・セット名の名前。総称名マスクは使用できません。

#### **MEMLIST**

メンバー名のリストと、オプションで、関連付けられる出力テンプレート名を指定できます。関連テンプレー ト名を指定しない場合、File Manager はコピーブック名を使用するか、または MEMOUT マスク (memmask) で識別された名前を使用します。

#### **member\_n**

処理されるメンバーの名前。 総称名マスクは使用できます。

#### **template\_n**

出力データ・セットにコピーされた後のテンプレート名。指定されない場合、出力テンプレート は名前変更されません。

#### **OUTPUT=ddname**

テンプレートが保管または置換されるテンプレート・データ・セットを示した DD カードを指定します。この カードには、PDS、PDSE、または順次データ・セットを指定する必要があります。連結データ・セットはサ ポートされていません。

#### **DSNOUT=dsname**

テンプレートが作成されるデータ・セット名を定義します。このデータ・セットは、PDS、PDSE、または順 次データ・セットでなければなりません。このデータ・セットは、以下のようにさらに詳細に記述できます。

#### **(member-out)**

DSNOUT=dsname に PDS を指定したときに、このデータ・セット内の特定のメンバーへ出力を 送りたい場合は、出力メンバー名を定義します。

#### **MEMOUT=memmask**

入力メンバーの数を指定している場合、出力テンプレートにメンバー名パターンを指定することができます。 これによって、テンプレートが作成されたときに、その名前を変更できます。メンバー名パターンは、メン バー名に有効な任意の文字と、アスタリスク (\*) およびパーセント記号 (%) の 2 つの特殊パターン文字で構成 することができます。

# **アスタリスク (\*)**

アスタリスクは、変更がない複数の文字を表すプレースホルダー文字です。マスクに指定するア スタリスクは、1 つのみにしてください。2 つ目以降のアスタリスク文字は、パーセント記号と して扱われます。例えば、次のように入力するとします。

 $ABC*$ 

名前変更後のメンバーはすべて ABC で始まり、その後に、古いメンバー名の残りが続きます。

#### **パーセント記号 (%)**

パーセント記号は、変更がない単一文字を表すプレースホルダー文字です。パーセント記号は、 メンバー名の任意の場所に必要な数だけ指定できます。例えば、次のように入力するとします。

%%%A\*

名前変更後のメンバーの最初の 3 文字は変わらず、4 文字目が文字「A」に置き換えられ、古い メンバー名の残りは変更されません。

#### **REPLACE**

出力区分データ・セット内の同名テンプレートを File Manager が置き換えるかどうかを指定します。

#### **NO**

出力区分データ・セット内の同名テンプレートを置き換えません。

#### **YES**

出力区分データ・セット内の同名テンプレートを置き換えます。

#### **NOUPDATE**

File Manager が更新をデータ・セットに書き戻すかどうかを指定します。

# **NO**

更新をデータ・セットに書き戻します。

# **YES**

更新をデータ・セットに書き戻しません。

# **OVERRIDE**

File Manager がパラメーター・リスト内で指定されたコンパイラー・オプションを使用してテンプレート内で 検索されたコンパイル・オプションをオーバーライドするかどうかを指定します。

#### **NO**

パラメーター・リスト内で指定されたコンパイラー・オプションを使用してテンプレート内で検 索されたコンパイル・オプションを上書きしません。

# **YES**

パラメーター・リスト内で指定されたコンパイラー・オプションを使用してテンプレート内で検 索されたコンパイル・オプションを上書きします。

# **PRESERVE**

File Manager が、現行バージョンのコピーブックを使用するかどうかを指定します。

# **NO**

File Manager は、最初のバージョンのコピーブックを検索します。

#### **YES**

File Manager は、現行バージョンのコピーブックが、以前に検出されたライブラリーにまだ存在 し、更新処理が使用しているリストにそのライブラリーがある場合は、そのコピーブックを使用 します。

File Manager は、以下のいずれかの条件が当てはまる場合、ライブラリーがリストされる順序で最初のバー ジョンのコピーブックを検索します。

• このオプションに NO が指定された

- コピーブックが、前に検出されたライブラリーにもう存在しない
- 更新処理が使用しているリストに、そのライブラリーがない

## **コンパイラー・オプション**

OVERRIDE=YES を指定した場合、ここで示す指定されたコンパイル・オプションによって、テンプレートにあ るオプションがオーバーライドされます。

# **LANG**

File Manager が、コピーブックの言語を自動的に検出するか、言語を COBOL、PL/I、または HLASM として解釈するかを決定します。

## **AUTO**

コピーブックの言語が COBOL であるか、PL/I であるかを自動検出し、該当のコン パイラーを起動します。コンパイルの戻りコードが 4 を超えた場合は、もう一方 の言語のコンパイラーを起動します。2 番目のコンパイルでも戻りコードが 4 を 超えた場合は、最初のコンパイラーを再試行し、コンパイル・エラーを報告しま す。File Manager が (コンパイル・エラーがあっても) 正常にテンプレートを作成す る場合は、そのテンプレートで処理を続行します。

# **COBOL**

COBOL コンパイラーを起動して、コピーブックからテンプレートを作成します。 (COBOL のコンパイルでエラーが発生しても、PL/I コンパイラーは起動しません。)

#### **PLI**

PL/I コンパイラーを起動して、コピーブックからテンプレートを作成します。(PL/ I のコンパイルでエラーが発生しても、COBOL コンパイラーは起動しません)。

#### **HLASM**

HLASM コンパイラーを起動して、コピーブックからテンプレートを作成します。

# **COBOL オプション**

以下のオプションを使用して、COBOL コピーブックをテンプレートにコンパイルします。

#### **DBCS=YES**

DBCS コンパイラー・オプションを使用します。

# **DBCS=NO**

NODBCS コンパイラー・オプションを使用します。

DBCS および NODBCS コンパイラー・オプションの効果の詳細については、IBM COBOL (OS/390 および VM 版) プログラミングの手引き を参照してください。

## **CDPC=NO**

COBOL SPECIAL-NAMES パラグラフ「Decimal-point is comma (小数点はコンマ)」を使用しま せん。

# **CDPC = YES**

COBOL SPECIAL-NAMES パラグラフ「Decimal-point is comma (小数点はコンマ)」を使用しま す。

# **CAE=NO**

COBOL コンパイル・オプション ARITH(EXTEND) を使用しません。

# **CAE = YES**

COBOL コンパイル・オプション ARITH(EXTEND) を使用します。

# **MIXED = NO**

フィールド名は大文字でテンプレートに保管されます。

# **MIXED = NO**

フィールド名は大文字でテンプレートに保管されます。

# **MIXED = YES**

フィールド名は COBOL コピーブックでコーディングされているとおりに、元の大/小文字でテン プレートに保管されます。

## **RFROM1 RTO1 … RFROM5 RTO5**

COBOL REPLACE コンパイラー指示ステートメントの「From (検索)」および「To (置換)」疑似 テキスト文字ストリングの最大 5 つの対。

COBOL コピーブックをテンプレートにコンパイルする前に、COBOL コピーブックに除去する文 字または他の文字と置き換えたい文字が含まれている場合には、この置換オプションを使用しま す。

例えば、コピーブックに、コンパイル前に除去したいコロン文字 (:) が含まれている場合は、 「'==:=='」を operand1 として、さらに「'====='」を operand2 として指定してください。

COBOL REPLACE の「From (検索)」および「To (置換)」のストリングの指定について詳しく は、IBM COBOL 言語解説書 を参照してください。

## **COMPMAXRC**

コピーブックをコンパイルするために、許容できる最大の戻りコードを設定します。指定したレ ベルを超える戻りコードによって機能は停止します。デフォルトは 4 です。

#### **PL/I オプション**

以下のオプションを使用して、PL/I コピーブックをテンプレートにコンパイルします。

# **BIN63=YES**

LIMITS(FIXEDBIN(63)) コンパイラー・オプションを使用します。

# **BIN63=NO**

LIMITS(FIXEDBIN(31)) コンパイラー・オプションを使用します。

# **DEC31=YES**

LIMITS(FIXEDDEC(31)) コンパイラー・オプションを使用します。

# **DEC31=NO**

LIMITS(FIXEDDEC(15)) コンパイラー・オプションを使用します。

# **GRAPHIC=YES**

GRAPHIC コンパイラー・オプションを使用します。

#### **GRAPHIC=NO**

NOGRAPHIC コンパイラー・オプションを使用します。

## **UNALIGNED=YES**

DEFAULT RANGE (\*) UNALIGNED 言語ステートメントを使用して、デフォルトの位置合わせを変 更します。

## **UNALIGNED=NO**

PL/I のデフォルトを使用します。

#### **COMPMAXRC**

コピーブックをコンパイルするために、許容できる最大の戻りコードを設定します。指定したレ ベルを超える戻りコードによって機能は停止します。デフォルトは 4 です。

これらのコンパイラー・オプションの効果について詳しくは、IBM VisualAge PL/I for OS/390 プログラミング の手引き を参照してください。

#### **HLASM オプション**

次のオプションは、HLASM コピーブックをテンプレートにコンパイルするために使用します。

#### **DBCS=YES**

DBCS コンパイラー・オプションを使用します。

#### **DBCS=NO**

NODBCS コンパイラー・オプションを使用します。

# **NOALIGN=YES**

NOALIGN コンパイラー・オプションを使用します。

## **NOALIGN=NO**

ALIGN コンパイラー・オプションを使用します。

# **COMPMAXRC**

コピーブックをコンパイルするために、許容できる最大の戻りコードを設定します。指定したレ ベルを超える戻りコードによって機能は停止します。デフォルトは 4 です。

これらのコンパイラー・オプションの効果について詳しくは、HLASM V1R6 Programmer's Guide を参照して ください。

```
//DDIN DD DSN=FMNUSER.TEMPLAT1,DISP=SHR
// DD DSN=FMNUSER.TEMPLAT2,DISP=SHR
//SYSIN DD *
$$FILEM BTU INPUT=DDIN,
$$FILEM MEMLIST=(COPYTST,
$$FILEM COPY01,
$$FILEM COPY0102)
```
報告書 1 データ・セット・リスト (複数の入力データ・セット用のみに作成されます)。

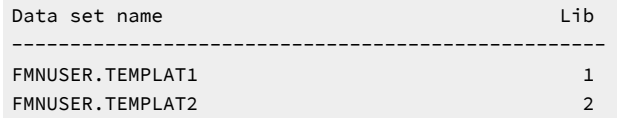

# 更新報告書

Template Update Report

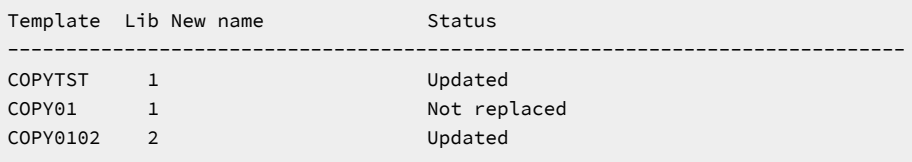

3 members read 2 Updated 0 Not changed 1 Not replaced 0 Errors

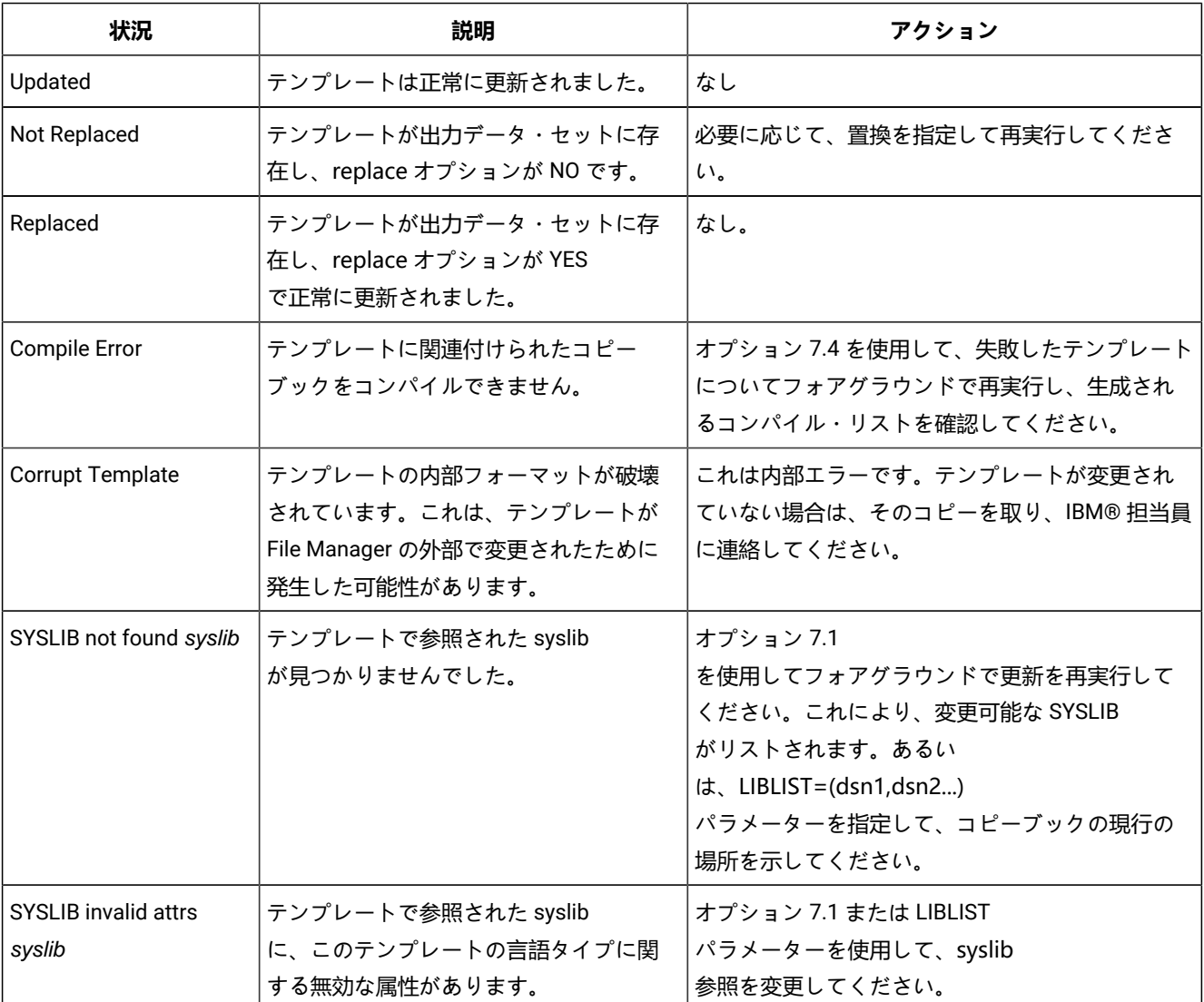

# **表 19. バッチの更新状況とアクション**

**表 19. バッチの更新状況とアクション (続く)**

| 状況                             | 説明                                                                   | アクション                                                                                                    |
|--------------------------------|----------------------------------------------------------------------|----------------------------------------------------------------------------------------------------|
| Copybook not found<br>name     | コピーブック名が現行ライブラリーに見<br>つかりません。                                        | 7.1 または LIBLIST<br>パラメーターを使用して、参照されるコピーブッ<br>クを含むデータ・セットを指定してください。                                                                               |
| Storage exhausted              | File Manager が処理中にストレージ不足<br>になりました。                                 | 領域サイズを増やしてください。                                                                                                    |
| No copybooks in<br>libraries   | テンプレートまたはオーバーライドから<br>提供されたライブラリー・リストに、コ<br>ピーブックがありません。             | オプション 7.1<br>を使用してフォアグラウンドで更新を再実行して<br>ください。これにより、変更可能な SYSLIB<br>がリストされます。あるい<br>は、LIBLIST=(dsn1,dsn2)<br>パラメーターを指定して、コピーブックの現行の<br>場所を示してください。 |
| Not a valid template           | テンプレートのタイプが、更新処理には<br>無効です。                                          | これは、発生するべきでない内部エラーで<br>す。IBM®サポート・センターに連絡してくださ<br>い。                                                                                             |
| Duplicate name                 | 出力テンプレート名は、更新中に他のテ<br>ンプレートによって既に参照されていま<br>す。                       | 保管される重複名がないように、パラメーターを<br>訂正してください。                                                                                                    |
| Not found                      | 参照されたテンプレート・メンバーが、<br>入力データ・セットに見つかりません。                             | 正しいデータ・セットまたはメンバー名を指すよ<br>うに入力パラメーターを訂正してください。                                                                                                   |
| Save error                     | 更新されたテンプレートを保管できませ<br>んでした                                           | 通常、スペースの問題です。出力データ・セット<br>(出力データ・セットが提供されなかった場合は入<br>力データ・セット)を確認し、サイズを増やしてく<br>ださい。                                                             |
|                                | Update check successful   NOUPDATE=YES および更新の実行が行われ<br>ます。           | なし。                                                                                                    |
| Updating of criteria<br>failed | 基準で前に参照されたフィールドが現行<br>バージョンのコピーブックに見つからな<br>かったため、更新は実行されませんでし<br>た。 | オプション 7.1 および リコマンドを使用して、<br>フォアグラウンドで更新を再実行してください。<br>これにより、コピーブック変更の結果として無効<br>にされた式を訂正できるようになります。                                             |

CLM (ロード・モジュールの比較)

# **目的**

CLM 機能を使用して以下を行います。

- ロード・モジュールの比較を実行する。モジュールの「Old (旧)」バージョンと「New (新規)」バー ジョンの両方から、ロード・モジュール情報と CSECT 情報を抽出して比較します。比較基準を指定す ることにより、ロード・モジュール・サイズ、リンク日付、CSECT 名、使用コンパイラーなど、ロー ド・モジュールの特定のプロパティーに関する差異を参照できます。
- 「New (新規)」ロード・モジュールで挿入、削除、または変更が行われた場所などの情報を示す比較 報告書を生成する。報告書の内容および構造には、使用した比較オプションが反映されます。

# **使用上の注意**

以下を使用して、比較を行う方法を指定します。

• 比較レベル

• 比較基準

作成される出力のタイプおよび、以下を使用して、出力を表示する方法を指定します。

- リスト・タイプ
- リストのオプション

SYNCH=LMOD を指定すると、CLM の代わりにデータ・セット比較 (DSM) を使用してロード・モジュールを 比較できます。

## **戻りコード**

CLM 機能からのデフォルトの戻りコードには、変更された以下の意味があります。

**0**

機能が正常に完了し、比較セットが一致しています。

**1**

機能が正常に完了しましたが、比較セットは一致していません。

**2**

比較セットのいずれかが空であったため、比較は行われませんでした。

**4**

比較セットが両方とも空であったため、比較は行われませんでした。

#### **16**

データ・セットまたはメンバーが使用中です。

**16**

データ・セットまたはメンバーのオープン・エラー。

**16**

データ・セットまたはメンバーが見つかりませんでした。

**16**

その他の入出力エラーが発生しました。

# **16**

メンバー名が必要ですが、指定されませんでした。

# **16**

ストレージ不足です。

# **16**

CLM が異常終了しました。

# **16**

処理を停止するその他の重大なエラーが発生しました。

# **16**

重大エラーが発生し、File Manager の終了の原因になりました。

図 411. Syntax

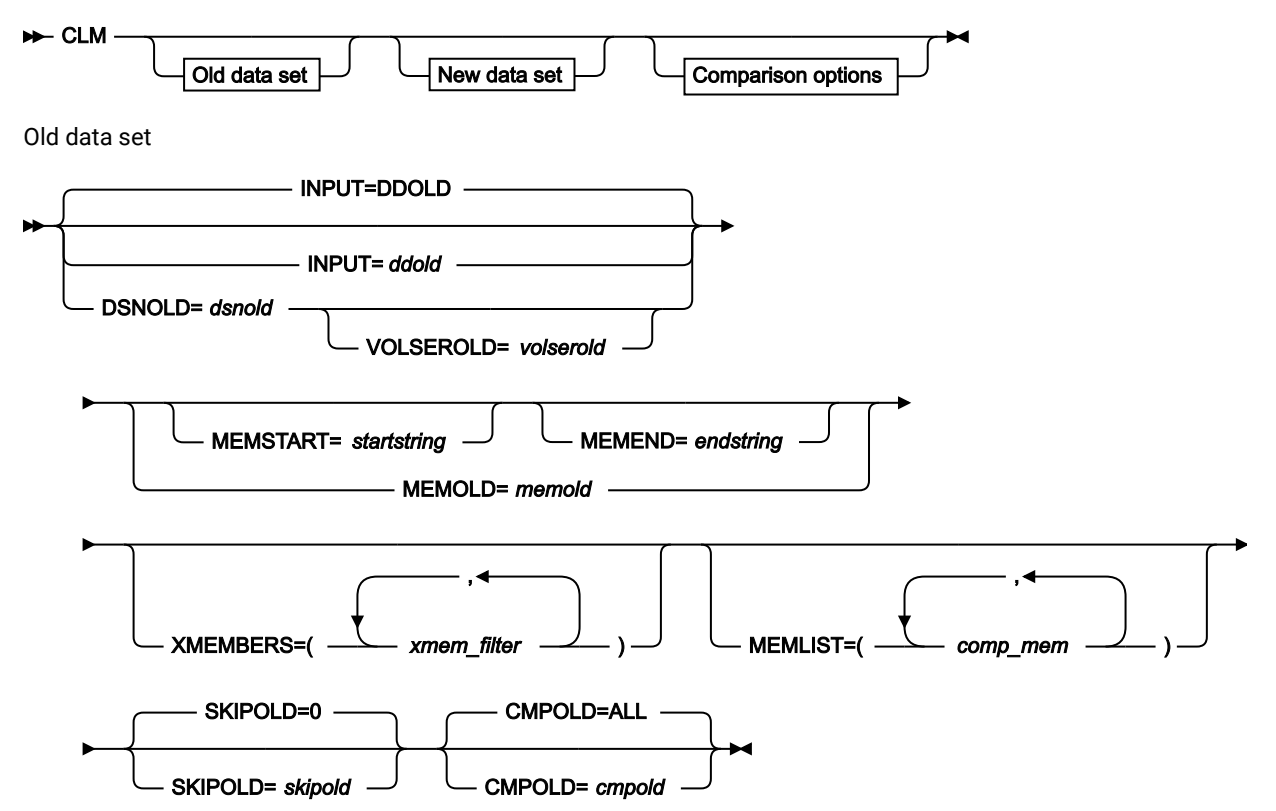

New data set

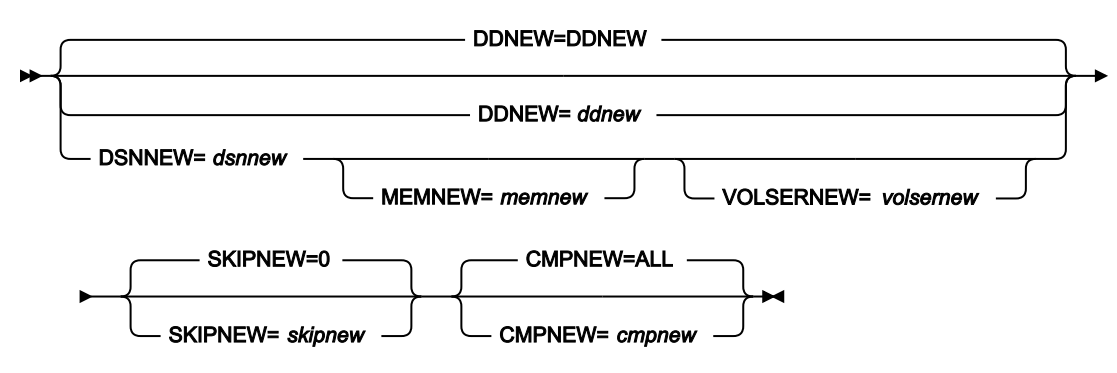

Comparison options

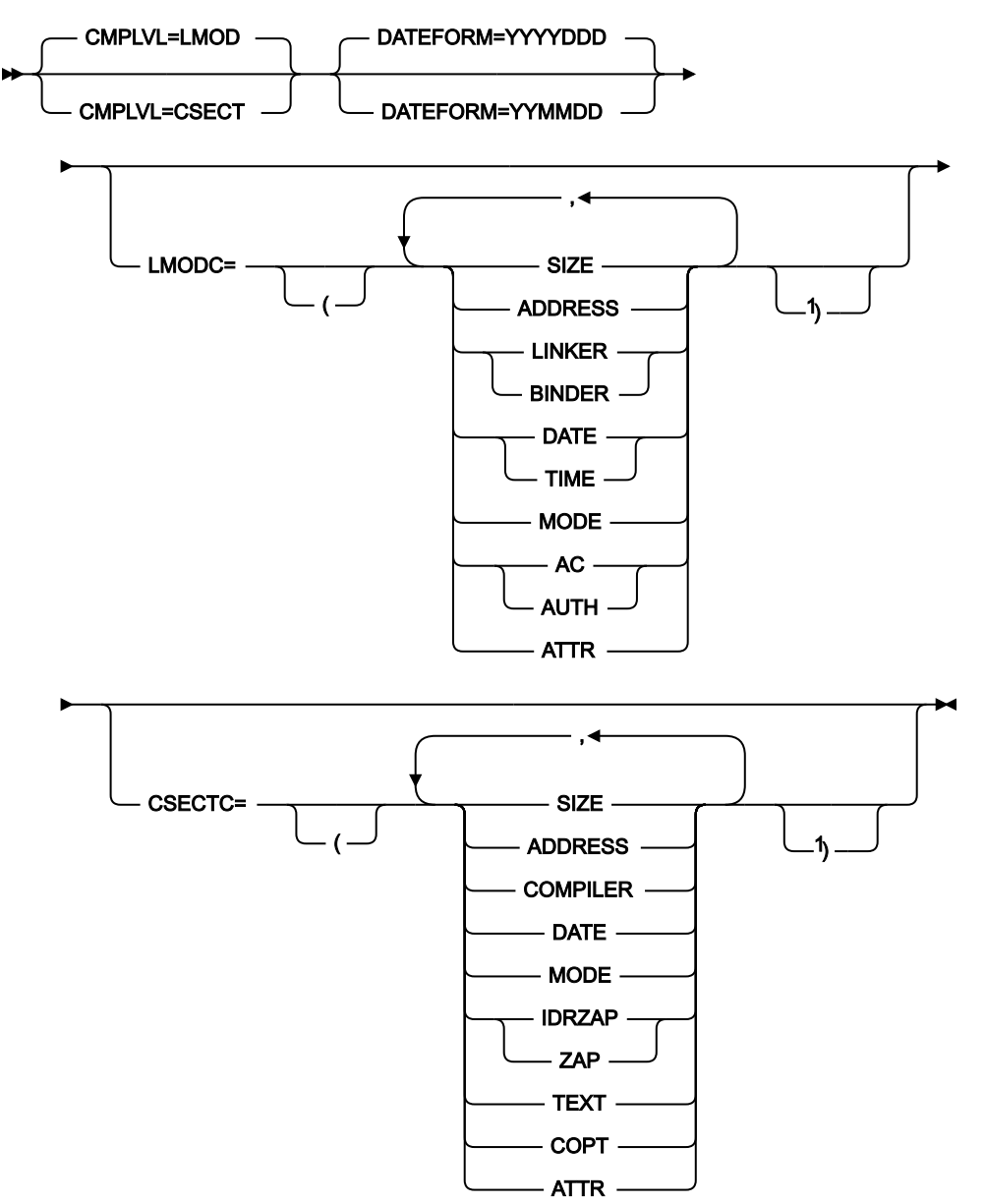

注:

 $^{-1}$ 左大括弧を使用した場合は、右大括弧を指定してください。
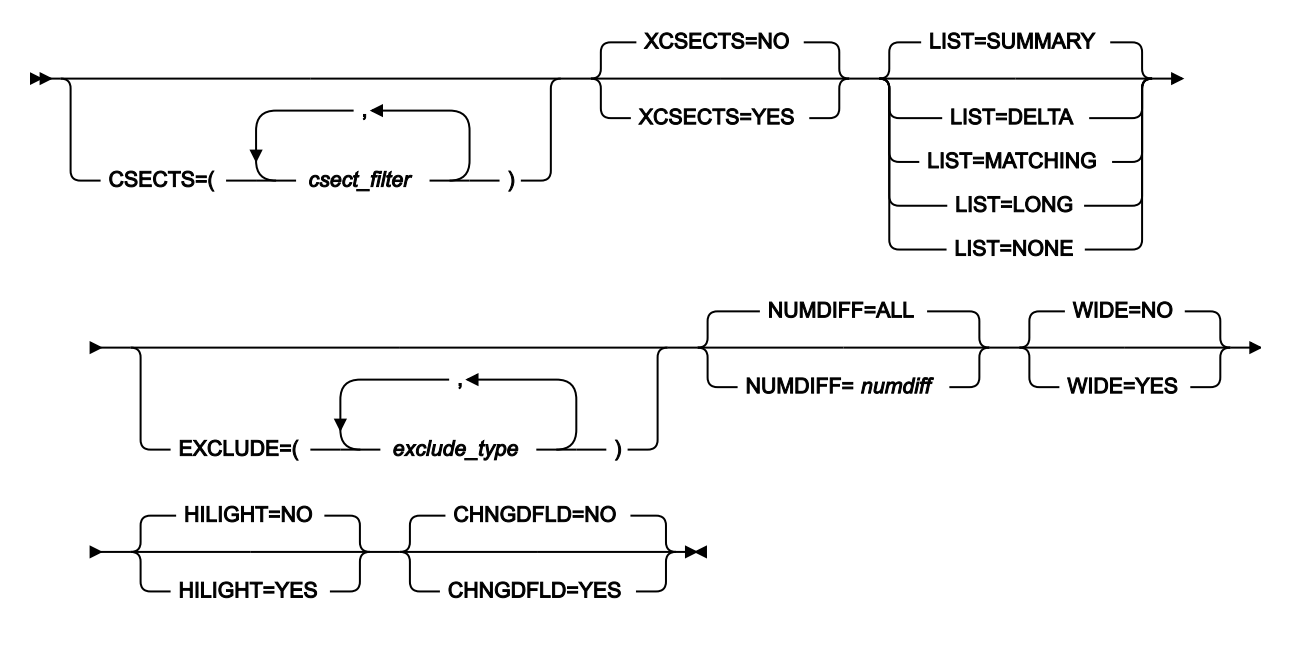

# **「旧データ・セット」の指定**

「Old (旧)」データ・セットは、以下のように指定できます。

### **DDOLD=ddold**

「Old (旧)」ロード・ライブラリー用の DD ステートメントまたは TSO ALLOC ステートメントに 対する参照を定義します。デフォルトは、DDOLD です。

## **DSNOLD=dsnold**

「Old (旧)」ロード・ライブラリー (PDS) の名前を定義します。指定している場合は、提供され た DD ステートメントはどれも使用されません。名前に、小括弧で囲んだメンバー名を含めるこ とができます。ここでメンバーを指定する場合は、関連する MEMOLD パラメーターを空にする 必要があります。データ・セットについてさらに記述する場合には、以下のものを使用します。

#### **VOLSEROLD=volserold**

非カタログ「Old (旧)」データ・セットのボリューム通し番号。

### **MEMOLD=memold**

PDS 内の単一メンバーの名前、またはロード・ライブラリー内の 1 つ以上のメンバーを表すメ ンバー名のパターン。ddname の DD ステートメントにこのパラメーターまたはメンバー名を 指定するか、MEMLIST パラメーターにメンバーを指定するか、MEMSTART キーワードまたは MEMEND キーワードを使用してメンバー名の範囲を指定することができます。

メンバー名パターンは、メンバー名に有効な任意の文字と、2 つの特殊パターン文字 (アスタリ スク (\*) およびパーセント記号 (%)) から構成できます。

\* は、任意の数の文字を表します。必要な数のアスタリスクを、メンバー名パターンの任意の場 所に使用することができます。例えば、メンバー名パターンとして \*d\* を入力すれば、名前に 「d」が含まれる、PDS 内のすべてのメンバーが処理されます。

% は、単一の文字を意味するプレースホルダー文字です。パーセント記号は、メンバー名パター ンの任意の場所に必要な数だけ指定できます。例えば、%%%% というメンバー名パターンを入 力すると、PDS の中で、名前が 4 文字の長さの全メンバーが処理されます。

### **MEMSTART=startstring**

比較に含めるメンバー名の範囲の始まりを指定するのに使用されます。MEMSTART が指定され たが MEMEND は省略された場合、PDS(E) 内の startstring 値以降の全メンバーが組み込まれま す。startstring では、MEMOLD キーワードの memold パラメーターに関して、ワイルドカード を含め、同じ値を持つことができます。

### **MEMEND=endstring**

比較に含めるメンバー名の範囲の終わりを指定するのに使用されます。MEMEND が指定され たが MEMSTART は省略された場合、PDS(E) 内の endstring 値までの全メンバーが組み込まれま す。endstring では、ワイルドカードを含め、MEMOLD キーワードの memold パラメーターに 関して、同じ値を持つことができます。

# **XMEMBERS**

MEMSTART、MEMEND、および MEMBER オプションを使用して、処理するライブラリー・メ ンバーから除外し、それ以外が選択される方法を提供します。

#### **xmem\_filter**

処理から除外する 1 つ以上のメンバーを識別するメンバー名フィルター。フィル ターには、複数のメンバーを表すメンバー名パターンを指定できます。

小文字を含むメンバー名フィルターを指定するには、c'string' 形式で文字ストリ ングを使用します。フィルター値は、x'hex-digits' 形式で 16 進ストリングとして 指定することもできます。

# **MEMLIST**

総称名パターンもメンバー名の範囲も指定されていないロード・ライブラリーからメンバーを選 択する手段を提供します。MEMLIST キーワードを指定すると、MEMLIST 引数に含まれている メンバーのみが出力データ・セットの対応するメンバーと比較されます。MEMLIST 引数に含ま れていない、MEMBER=memold により選択されたメンバーは、比較されません。

### **comp\_mem**

比較されるメンバーの名前。総称名マスクは使用できません。

### **SKIPOLD=skipold**

「Old (旧)」データ・セットの始めから数えたスキップされる論理レコードの数。デフォルト は 0 です。ロード・モジュールを記述する論理メンバーの数は、CSECT 数 + 1 です (1 つはロー ド・モジュール自体を記述するレコードです)。

## **CMPOLD=cmpold**

「Old (旧)」データ・セットの比較されるレコードの数。最大数は、99 999 999 です。ALL を指 定するか、このパラメーターを省略すると、残りのすべてのレコードが比較されます。ロード・

モジュールを記述する論理レコードの数は、CSECT 数 + 1 です (1 つはロード・モジュール自体 を記述するレコードです)。

# **「新規データ・セット」の指定**

「New (新規)」データ・セットは、以下のように指定できます。

### **DDNEW=ddnew**

「New (新規)」ロード・モジュール・ライブラリー用の DD ステートメントまたは TSO ALLOC ステートメントに対する参照を定義します。デフォルトは DDNEW です。

### **DSNNEW=dsnnew**

「New (新規)」ロード・モジュール・ライブラリー (PDS) の名前を定義します。指定している 場合は、提供された DD ステートメントはどれも使用されません。名前には、小括弧で囲んだメ ンバー名を含めることができます。ここでメンバーを指定する場合は、関連する MEMNEW パラ メーターを空にする必要があります。データ・セットについてさらに記述する場合には、以下の ものを使用します。

## **VOLSERNEW=volsernew**

非カタログ「New (新規)」データ・セットのボリューム通し番号。

### **MEMNEW=memnew**

ロード・ライブラリー内の単一メンバーの名前、またはライブラリー内の 1 つ以上のメンバーを 表すメンバー名のパターン。ddname の DD ステートメントにこのパラメーターまたはメンバー 名を指定できます。

メンバー名パターンは、メンバー名に有効な任意の文字と、2 つの特殊パターン文字 (アスタリ スク (\*) およびパーセント記号 (%)) から構成できます。

\* は、任意の数の文字を表します。必要な数のアスタリスクを、メンバー名パターンの任意の場 所に使用することができます。例えば、\*d\* というメンバー名パターンを入力すると、ライブラ リー内で、名前に「d」が含まれているすべてのメンバーが処理されます。

% は、単一の文字を意味するプレースホルダー文字です。パーセント記号は、メンバー名パター ンの任意の場所に必要な数だけ指定できます。例えば、%%%% というメンバー名パターンを入 力すると、ライブラリー内で、名前が 4 文字の長さの全メンバーが処理されます。

MEMNEW (または DSNNEW 内のメンバー) の指定は、MEMOLD (または DSNOLD で使用されて いるメンバー) に使用されているパラメーターに依存します。MEMOLD (DSNOLD 内のメンバー) で 1 つのメンバーを指定している場合は、MEMNEW (DSNNEW 内のメンバー) でも、1 つのメ ンバーを指す必要があります。MEMOLD (DSNOLD 内のメンバー) がメンバー名パターンを含ん でいる場合は、MEMNEW (DSNNEW 内のメンバー) の指定で同じパターンを使用するか、「\*」 を使用する必要があります。

### **SKIPNEW=skipnew**

「New (新規)」データ・セットの始めから数えたスキップされる論理レコードの数。デフォルト は 0 です。ロード・モジュールを記述する論理メンバーの数は、CSECT 数 + 1 です (1 つはロー ド・モジュール自体を記述するレコードです)。

### **CMPNEW=cmpnew**

「New (新規)」データ・セットの比較されるレコードの数。最大数は、99 999 999 です。ALL を指定するか、このパラメーターを省略すると、残りのすべてのレコードが比較されます。ロー ド・モジュールを記述する論理レコードの数は、CSECT 数 + 1 です (1 つはロード・モジュール 自体を記述するレコードです)。

### **Compare options (比較オプション)**

### **CMPLVL**

ロード・モジュール比較のレベルを決めます。

#### **LMOD**

ロード・モジュール・レベルの情報のみが抽出および比較されます。CSECT 情報 (および CSECT レベルでの差異) は無視されます。この結果、比較の詳細度は低く なります。

#### **CSECT**

ロード・モジュールと CSECT の両方のレベルが抽出および比較されます。この結 果、詳細な比較が実行されます。

## **LMODC**

ロード・モジュール・レベルで比較に含める情報を決定します。この基準は、ロード・モジュー ルのプロパティーと同じです。指定した基準のみが比較および表示されます。以下の各オプショ ンを括弧で囲み、任意の順序で指定できます。

## **SIZE**

ロード・モジュール・サイズが比較されます。

### **ADDRESS**

ロード・モジュールのエントリー・ポイント・アドレスが比較されます。

### **LINKER | BINDER**

ロード・モジュールの作成に使用されたリンケージ・エディターまたはバインダー のバージョンが比較されます。LINKER と BINDER を同時には使用できません。

# **DATE | TIME**

ロード・モジュールのリンク (バインド) 日時が比較されます。DATE と TIME を同 時には使用できません。

## **MODE**

ロード・モジュールの AMODE および RMODE が比較されます。

```
AC | AUTH
```
ロード・モジュール許可コードが比較されます。AC と AUTH を同時には使用でき ません。

**ATTR**

ロード・モジュールのリンク (バインド) 属性が比較されます。

## **CSECTC**

CSECT レベルで比較に含める情報を決定します。この基準は、CSECT のプロパティーと同じで す。指定した基準のみが比較および表示されます。以下の各オプションを括弧で囲み、任意の順 序で指定できます。

**注:** CMPLVL=LMOD を指定すると、これらのパラメーターは無視されます。

# **SIZE**

CSECT のサイズが比較されます。

# **ADDRESS**

CSECT のアドレスが比較されます。

# **COMPILER**

CSECT のコンパイルに使用された言語コンパイラーのバージョンが比較されま す。

### **DATE**

CSECT のコンパイル日付が比較されます。

## **MODE**

CSECT の AMODE および RMODE が比較されます。

# **IDRZAP | ZAP**

AMSPZAP IDR データが比較されます。IDR ZAP データは、CSECT 情報の延長です が、個別のレコードとしてフォーマット設定されています。ISRZAP と ZAP を同時 には使用できません。

## **TEXT**

CSECT の内容が比較されます。CSECT の内容は、CSECT 情報の延長ですが、個 別の 32 バイトのレコードとしてフォーマット設定されており、「メモリー・ダン プ」フォーマット (16 進および文字) で表示されます。

■ <del>す</del>: TEXT, を指定すると、リスト・オプションはダンプ・フォーマットの比 較に対応するために WIDE=YES に設定されます。

# **COPT**

各 CSECT のコンパイラー・オプションが判別できる場合、これらが比較されま す。

### **ATTR**

各 CSECT のプログラム言語属性が使用可能な場合は、それらの属性が比較されま す。

## **CSECTS**

比較から CSECT を除外または含める方法を提供します。XCSECTS オプションは、CSECT を除 外または含めるためにフィルターを使用するかどうかを識別します。

## **csect\_filter**

比較に含める、または除外する 1 つ以上の CSECT を識別する CSECT 名フィル ター。ワイルドカード文字 \* と % を使用して、複数の CSECT を表す CSECT 名パ ターンを定義することができます。

## **XCSECTS=NO**

CSECTS オプションを使用して、比較に含める CSECT を識別します。

# **XCSECTS=YES**

CSECT オプションを使用して、比較から 除外する CSECT を識別します。

# **LIST=SUMMARY**

要約リスト。

## **LIST=DELTA**

デルタ・リスト。

## **LIST=MATCHING**

突き合わせリスト。

## **LIST=LONG**

長いリスト。

# **LIST=NONE**

リストなし。

### **リストのオプション**

LIST=LONG パラメーターが指定されている場合は、以下のオプションが有効です。

# **EXCLUDE=exclude\_type**

```
指定した比較結果タイプは報告されません。exclude_type には次の値を指定できま
す。
```
## **INSERTED**

挿入レコードを報告書から除外します。

### **DELETED**

削除レコードを報告書から除外します。

### **CHANGED**

変更レコードを報告書から除外します。

### **MATCHED**

一致レコードを報告書から除外します。

LIST キーワードが指定されていない (すなわちデフォルトの SUMMARY となる) 場合、あるいは NONE 以外のものに設定されている場合には、以下のオプションが有効となります。

## **NUMDIFF=numdiff**

「Compare Utility (比較ユーティリティー)」がデータ・セットの処理を停止する前 の差異の数。

### **WIDE=NO**

狭いリスト。

# **WIDE=YES**

ワイド・リスト。

## **HILIGHT=NO**

```
変更されたフィールドの強調表示なし。
```
### **HILIGHT=YES**

変更されたフィールドを強調表示。

### **CHNGDFLD=NO**

定様式比較報告書にすべてのフィールドを表示します。

## **CHNGDFLD=YES**

定様式比較報告書に変更フィールドのみを表示します。このオプションは、 「Wide listing (ワイド・リスト)」(WIDE=YES) オプションが選択されている場合は 無効になります。

# **DATEFORM=YYYYDDD**

報告する日付 (リンク日付およびコンパイル日付) を YYYY.DDD 形式で表示しま す。

## **DATEFORM=YYMMDD**

報告する日付 (リンク日付およびコンパイル日付) を YY/MM/DD 形式で表示しま す。

バッチの例: モジュールの 2 バージョンの比較。

```
//CLM JOB (ACCT),'NAME'
//* COMPARE LOAD MODULES
1/*
//FMBAT PROC
//FMBATEXEC PGM=FILEMGR
//STEPLIB DD DSN=FMN.SFMNMOD1,DISP=SHR
//SYSPRINT DD SYSOUT=*
//SYSABEND DD SYSOUT=*
//SYSUDUMP DD SYSOUT=*
// PEND
//*//STPSSEX EXEC FMBAT
//SYSIN DD *
$$FILEM VER
$$FILEM CLM CMPLVL=CSECT,
$$FILEM LIST=DELTA,
$$FILEM WIDE=YES,
$$FILEM HILIGHT=YES,
$$FILEM DSNOLD=FMN.PROD1.LOAD(FMNLOAD),
$$FILEM DSNNEW=FMN.PROD2.LOAD(FMNLOAD),
$$FILEM LMODC=(SIZE,DATE,ATTR),
$$FILEM CSECTC=(SIZE,ADDR,DATE,ZAP)
$$FILEM EOJ
```
**之注:** 

- 1. ロード・モジュールは、ロード・モジュール・レベルと CSECT レベルで比較されます。
- 2. ロード・モジュール・レベルでは、ロード・モジュールのサイズ、ロード・モジュールがリンク (バインド) された日時、およびリンク属性が比較されます。
- 3. CSECT レベルでは、CSECT のアドレス、サイズ、コンパイル日付、および IDR ZAP データが比較されま す。

# DEFV (VSAM ステートメントの定義)

**目的**

この機能は、DD FMNDEFV に定義された出力データ・セットに対する 1 つ以上の VSAM データ・セットの IDCAMS 定義ステートメントを作成します。

図 412. Syntax

$$
\begin{array}{c}\n\hline\n\end{array}
$$
 
$$
\begin{array}{c}\n\hline\n\end{array}
$$
 
$$
\begin{array}{c}\n\hline\n\end{array}
$$
 
$$
\begin{array}{c}\n\hline\n\end{array}
$$
 
$$
\begin{array}{c}\n\hline\n\end{array}
$$
 
$$
\begin{array}{c}\n\hline\n\end{array}
$$
 
$$
\begin{array}{c}\n\hline\n\end{array}
$$
 
$$
\begin{array}{c}\n\hline\n\end{array}
$$
 
$$
\begin{array}{c}\n\hline\n\end{array}
$$
 
$$
\begin{array}{c}\n\hline\n\end{array}
$$
 
$$
\begin{array}{c}\n\hline\n\end{array}
$$
 
$$
\begin{array}{c}\n\hline\n\end{array}
$$
 
$$
\begin{array}{c}\n\hline\n\end{array}
$$
 
$$
\begin{array}{c}\n\hline\n\end{array}
$$
 
$$
\begin{array}{c}\n\hline\n\end{array}
$$
 
$$
\begin{array}{c}\n\hline\n\end{array}
$$
 
$$
\begin{array}{c}\n\hline\n\end{array}
$$
 
$$
\begin{array}{c}\n\hline\n\end{array}
$$
 
$$
\begin{array}{c}\n\hline\n\end{array}
$$
 
$$
\begin{array}{c}\n\hline\n\end{array}
$$
 
$$
\begin{array}{c}\n\hline\n\end{array}
$$
 
$$
\begin{array}{c}\n\hline\n\end{array}
$$
 
$$
\begin{array}{c}\n\hline\n\end{array}
$$
 
$$
\begin{array}{c}\n\hline\n\end{array}
$$
 
$$
\begin{array}{c}\n\hline\n\end{array}
$$
 
$$
\begin{array}{c}\n\hline\n\end{array}
$$
 
$$
\begin{array}{c}\n\hline\n\end{array}
$$
 
$$
\begin{array}{c}\n\hline\n\end{array}
$$
 
$$
\begin{array}{c}\n\hline\n\end{array}
$$

各部の意味は以下のとおりです。

## **DSNLIST**

コンマ区切りのデータ・セット名のリストです。完全修飾データ・セット名または総称データ・セット名を指 定できます。指定されたデータ・セット名と一致する VSAM クラスターのみが、作成される DEFINE ステート メントに組み込まれます。

総称名では、パーセント (%) 記号を使用して 1 つの修飾子内の 1 文字を表し、アスタリスク (\*) で任意の数の 文字を表します。2 つのアスタリスク (\*\*) は任意の数の修飾子内の任意の数の文字を表します。

**例 1. バッチ・ジョブ**

```
//FMBAT EXEC PGM=FMNMAIN
//FMNDEFV DD SYSOUT=*
//SYSPRINT DD SYSOUT=*
//SYSIN DD *
$$FILEM DEFV ,
$$FILEM DSNLIST=(FMN.FMDATA.K*,
$$FILEM FMN.FMDATA.ESDS,
$$FILEM userid.FMDATA.**)
```
#### **例 2. ISPF 3.4 での使用のための REXX exec**

```
/* REXX - VSAM define statements for data set */ARG DSN
CALL FMNELIBD DEF /* Remove if not using LIBDEFS */ADDRESS TSO
   "ALLOC FI(FMNPRINT) DA(*) REUSE"
  "ALLOC FI(FMNDEFV) NEW SP(1,5) TRACKS"
ADDRESS ISPEXEC
  "SELECT CMD(FILEMGR $DEFV DSNLIST=("DSN")"
   "LMINIT DATAID(DEFID) DDNAME(FMNDEFV) ENQ(SHR)"
  IF RC = 0 THEN DO;
    "VIEW DATAID("DEFID")"
    IF RC > 8 THEN
      "SETMSG MSG("ZERRMSG")"
    "LMFREE DATAID("DEFID")"
   END;
ADDRESS TSO
   "FREE FI(FMNPRINT)"
  "FREE FI(FMNDEFV)"
CALL FMNELIBD DROP /* Remove if not using LIBDEFS */EXIT 0;
```
# DP (ディスク印刷)

# **目的**

物理ディスク・レコードを印刷します。

# **使用上の注意**

この機能を使用して、物理ディスク・エクステントからすべてのレコードを、文字形式または 2 つのダンプ形 式のうちの 1 つで印刷します。開始位置および終了位置は、トラック範囲として指定する必要があります。

# **オプション**

以下のように、各種 SET 処理オプションを使用して、印刷出力を制御できます。

- SET PRINTOUT は、印刷出力の宛先を定義します。PRINTOUT=SYSOUT に設定した場合、PB (印刷ブ ラウズ) 機能を使用して、累積出力をブラウズすることができます。
- SET RECLIMIT は、印刷される各レコードのバイト数を制御します。
- SET DATAHDR は、レコード番号などの見出し情報を印刷するかどうかを決定します。
- 印刷出力の形式は、SET PAGESIZE、SET PRINTLEN および SET PRTTRANS の設定値によっても異なり ます。
- SET DUMP を使用して、ダンプ形式を指定します。

論理レコード長を指定して、物理レコードを非ブロック化します。論理レコード長が物理レコード・サイズの 倍数でない場合は、残りは短レコードとして印刷されます。

LISTONLY キーワードを使用して、印刷したい情報量を指定します。各トラックのホーム・アドレスならび にすべてのカウント・フィールド、「Key (キー)」フィールド、およびデータ・フィールド、またはカウン ト・フィールドおよび「Key (キー)」フィールドのみを要求することができます。デフォルトでは、すべての 「Key (キー)」フィールドおよびデータ・フィールドを印刷します。

CKD ディスクの場合、ダンプ・タイプを使用して、印刷したい情報量を指定します。各トラックのホーム・ アドレスならびにすべてのカウント・フィールド、「Key (キー)」フィールド、およびデータ・フィールド、 またはカウント・フィールドおよび「Key (キー)」フィールドのみを要求することができます。デフォルトで は、すべての「Key (キー)」フィールドおよびデータ・フィールドを印刷します。

## **関連関数**

### **DRS**

ディスクのデータを検索します。

**DSP**

データ・セットのレコードを印刷します。

図 413. Syntax

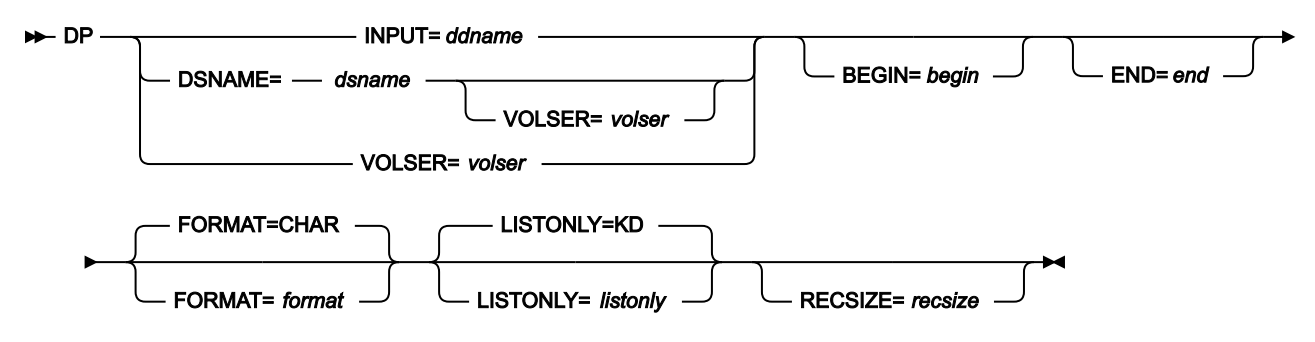

**begin**

以下のいずれかの形式による開始位置。

```
cylhd
```
終わりの 2 桁はヘッドを表し、その他の桁はシリンダーを表しています (CKD)。

## **Rnnnnnn**

トラック番号を表しています (CKD)。

**\***

データ・セットの最初のトラック (デフォルト)。

SET CYLHD 処理オプションの値に応じて、絶対ディスク位置またはデータ・セット内の相対ディスク位置を 指定します。

**ddname**

DD または TSO ALLOC ステートメントを参照します。

## **dsname**

ディスク・データ・セット名。

**end**

次のいずれかの形式での終了位置。

**cylhd**

終わりの 2 桁はヘッドを表し、その他の桁はシリンダーを表しています (CKD)。

### **Rnnnnnn**

トラック番号を表しています (CKD)。

### **Nnnnnnnn**

処理すべきトラック数 (CKD)。

**\***

データ・セットの最後のトラック (デフォルト)。

SET CYLHD 処理オプションの値に応じて、絶対ディスク位置またはデータ・セット内の相対ディスク位置を 指定します。

# **format**

出力フォーマット。

# **CHAR**

文字形式 (デフォルト)。

## **HEX**

16 進形式。

# **listonly**

CKD ディスクの場合、印刷させる情報。

# **KD**

各レコードのキーおよびデータ・フィールド (デフォルト)。

# **CNT**

各レコードのホーム・アドレスおよびカウント・フィールド。

## **CKD**

ホーム・アドレス、レコード 0 フィールド、その後にカウント、キー、およびデータ・フィール ドが続きます。

**KEY**

「Key (キー)」フィールドのみ。

### **recsize**

それぞれの物理レコードを論理レコードに非ブロック化するときに使用する論理レコード・サイズ。最大は 65 535 です。物理ブロック・サイズは必ずしも recsize の倍数である必要はありません。CKD ディスクの場 合、データ・フィールドのみが非ブロック化されます。

### **volser**

非カタログ・データ・セットのボリューム通し番号。

```
//DP JOB (acct),'name' Disk Print
//*
//FMBAT PROC
//FMBAT EXEC PGM=FILEMGR
//STEPLIB DD DSN=FMN.SFMNMOD1,DISP=SHR
//SYSPRINT DD SYSOUT=*
//SYSABEND DD SYSOUT=*
//SYSUDUMP DD SYSOUT=*
// PEND
1/\star//FILEMGR EXEC FMBAT
//DISK DD DSN=FMO.H0GB210.SFMNMOD1,DISP=SHR
//SYSIN
$$FILEM SET CYLHD=RELATIVE
$$FILEM DP INPUT=DISK,BEGIN=R0,END=N10
$$FILEM EOJ
/*
```
DRS (ディスク・レコード走査)

# **目的**

ディスクのデータの検索を行います。

# **使用上の注意**

この機能を使用して、ユーザーの検索基準に合致するデータを含んでいる物理ディスク・レコードを探し出し ます。走査範囲は、トラックの範囲として指定する必要があります。

特定のストリングまたはファイルの終わりレコードを探して検索することができます。検索ストリングは 50 文字までで、以下のものが許されます。

- 文字ストリング。このストリングにはブランクまたはコンマを入れることはできません。大/小文字の 区別は無視されます。
- 引用符で囲まれた文字ストリング。このストリングには、ブランクおよびコンマを入れることがで き、完全に一致しなければなりません (大/小文字の区別を含む)。
- 16 進数ストリング。例えば、X'04'。

File Manager は、マッチングするレコードをすべて 16 進ダンプ形式で印刷し、端末上にレコードの所在位置 とストリングの位置をリストします。

### **オプション**

レコード長を指定して、検索の前に物理レコードを非ブロック化します。検索は、レコードのキーまたはデー タの部分に適用することができます。データの中のあらゆる場所、ユーザーが指定する位置、または指定され た相対位置に限り、検索を要求することができます。

以下のように、各種 SET 処理オプションを使用して、印刷出力を制御できます。

- SET PRINTOUT は、印刷出力の宛先を定義します。PRINTOUT=SYSOUT に設定した場合、PB (印刷ブ ラウズ) 機能を使用して、累積出力をブラウズすることができます。
- SET RECLIMIT は、印刷される各レコードのバイト数を制御します。
- 印刷出力の形式は、SET PAGESIZE、SET PRINTLEN および SET PRTTRANS の設定値によっても異なり ます。
- SET DUMP を使用して、ダンプ形式を指定します。

# **関連関数**

**DP**

物理ディスク・レコードを印刷します。

# **FCH**

データを検索または変更します。

図 414. Syntax

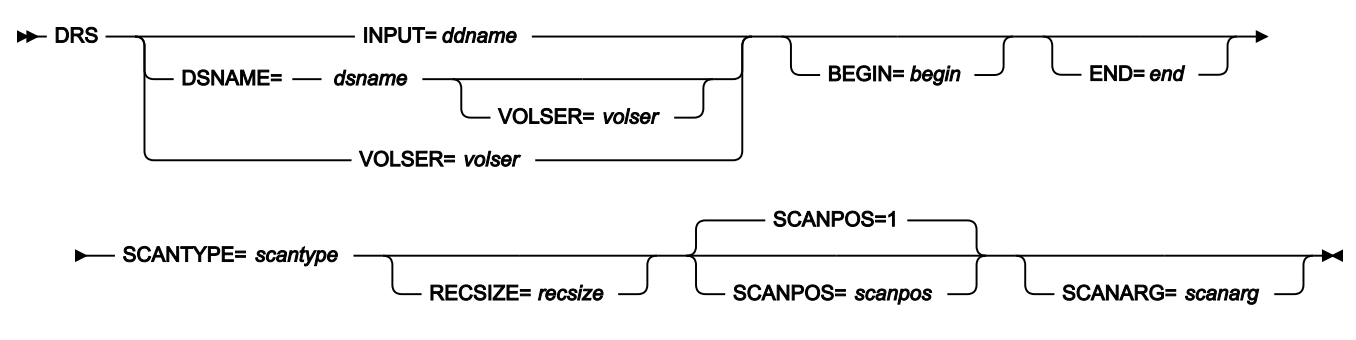

## **begin**

以下のいずれかの形式による開始位置。

**cylhd**

```
終わりの 2 桁はヘッドを表し、その他の桁はシリンダーを表しています (CKD)。
```
## **Rnnnnnn**

トラック番号を表しています (CKD)。

**\***

データ・セットの最初のトラック (デフォルト)。

SET CYLHD 処理オプションの値に応じて、絶対ディスク位置またはデータ・セット内の相対ディスク位置を 指定します。

**ddname**

DD または TSO ALLOC ステートメントを参照します。

## **dsname**

ディスク・データ・セット名。

**end**

次のいずれかの形式での終了位置。

### **cylhd**

終わりの 2 桁はヘッドを表し、その他の桁はシリンダーを表しています (CKD)。

### **Rnnnnnn**

トラック番号を表しています (CKD)。

### **Nnnnnnnn**

処理すべきトラック数 (CKD)。

**\***

データ・セットの最後のトラック (デフォルト)。

SET CYLHD 処理オプションの値に応じて、絶対ディスク位置またはデータ・セット内の相対ディスク位置を 指定します。

# **recsize**

それぞれの物理レコードを論理レコードに非ブロック化するときに使用する論理レコード・サイズ。最大は 65 535 です。物理ブロック・サイズは必ずしも recsize の倍数である必要はありません。

## **scanarg**

検索するストリング。ストリングは 50 文字までで、以下のものが許されます。

- 文字ストリング。このストリングにはブランクまたはコンマを入れることはできません。大/小文字の 区別は無視されます。
- 引用符で囲まれた文字ストリング。このストリングには、ブランクおよびコンマを入れることができ ます。ストリングは完全に一致しなければなりません (大/小文字の区別を含む)。
- 「X」と、その後に引用符で囲まれた 16 進数ストリング (X'C1C2')、または、引用符で囲まれた 16 進 数ストリングと、その後に「x」('C1C2'X)。

scanarg パラメーターは、scantype が E でなければ必須です。

### **scanpos**

レコード内で検索が開始されるオフセット (バイト位置)。デフォルトは、1 です。

### **scantype**

以下のいずれかです。

# **D**

scanpos で指定したレコード内の位置のみでデータ・フィールドを走査します。

### **DP**

```
scanpos で指定したレコードの位置から開始してデータ・フィールドを走査します。
```
# **K**

scanpos で指定したレコードの位置のみで「Key (キー)」フィールドを走査します (CKD ディス クのみ)。

# **KP**

```
scanpos で指定したレコードの位置から開始して、「Key (キー)」フィールドを走査します (CKD 
ディスクのみ)。
```
**E**

ファイルの終わりレコードを走査します。

# **volser**

非カタログ・データ・セットのボリューム通し番号。

```
//DRS JOB (acct),'name' Disk Record Scan
1/*
//FMBAT PROC
//FMBAT EXEC PGM=FILEMGR
//STEPLIB DD DSN=FMN.SFMNMOD1,DISP=SHR
//SYSPRINT DD SYSOUT=*
//SYSABEND DD SYSOUT=*
//SYSUDUMP DD SYSOUT=*
// PEND
1/*
//DELETE EXEC PGM=IEFBR14
//SYSUT2 DD DSN=FMNUSER.TEMP.SEARCH.FILE,
// DISP=(MOD,DELETE),
// UNIT=SYSALLDA,
// SPACE=(TRK,(3,1),RLSE),
```

```
// RECFM=FB,LRECL=80,BLKSIZE=24000
//*//MAKEFILE EXEC PGM=IEBGENER
//SYSIN DD *
/*
//SYSPRINT DD SYSOUT=*
//SYSUT1 DD *
Andrew Apple
Ted Dexter
Grant Smith
Keith Sampson
Graham Prestcott
John Laws
Bill McCork
Liz Childs
/*
//SYSUT2 DD DSN=FMNUSER.TEMP.SEARCH.FILE,
// DISP=(,CATLG),
// UNIT=SYSALLDA,
// SPACE=(TRK,(3,1),RLSE),
// RECFM=FB,LRECL=80,BLKSIZE=24000
1/x//FILEMGR EXEC FMBAT
//SYSPRINT DD SYSOUT=*
//DISK DD DSN=FMNUSER.TEMP.SEARCH.FILE,
// DISP=SHR
//SYSIN DD *
$$FILEM DRS INPUT=DISK,BEGIN=*,END=*,
$$FILEM SCANTYPE=DP,SCANARG='Laws'
$$FILEM EOJ
/*
```
DSB (データ・セット・ブラウズ)

**目的**

DSB 機能はオンライン・モードで「Data Set Browse (データ・セット・ブラウズ)」パネルまたは「Browse Entry (ブラウズ項目の入力)」パネルを表示します。この機能は、REXX プログラムまたは TSO CLIST から呼 び出すことも、ISPF コマンド行から入力することもできますが、対話式機能であるため、バッチ・ジョブで は**使用できません**。

# **使用上の注意**

パラメーターを指定しないで ISPF コマンド行から呼び出すと、「Data Set Browse Entry (データ・セット・ ブラウズの入力)」パネルが対話モードで表示され、ブラウズの対象となる有効なデータ・セットを指定でき ます。パラメーターとして有効なデータ・セット名を指定すると、入力パネルを迂回し、指定されたデータ・ セットのブラウズに直接進みます。

REXX プロシージャーまたは TSO リストから呼び出す場合は、データ・セット名を指定する必要があります。

### **関連関数**

# **DSE**

データ・セットの編集パネルまたは「Edit Entry (編集項目の入力)」パネルを表示します。

# **DSEB**

ディスク・データ・セット・レコードを更新します。

**DSU**

ディスク・データ・セット・レコードを更新します。

```
図 415. Syntax
```
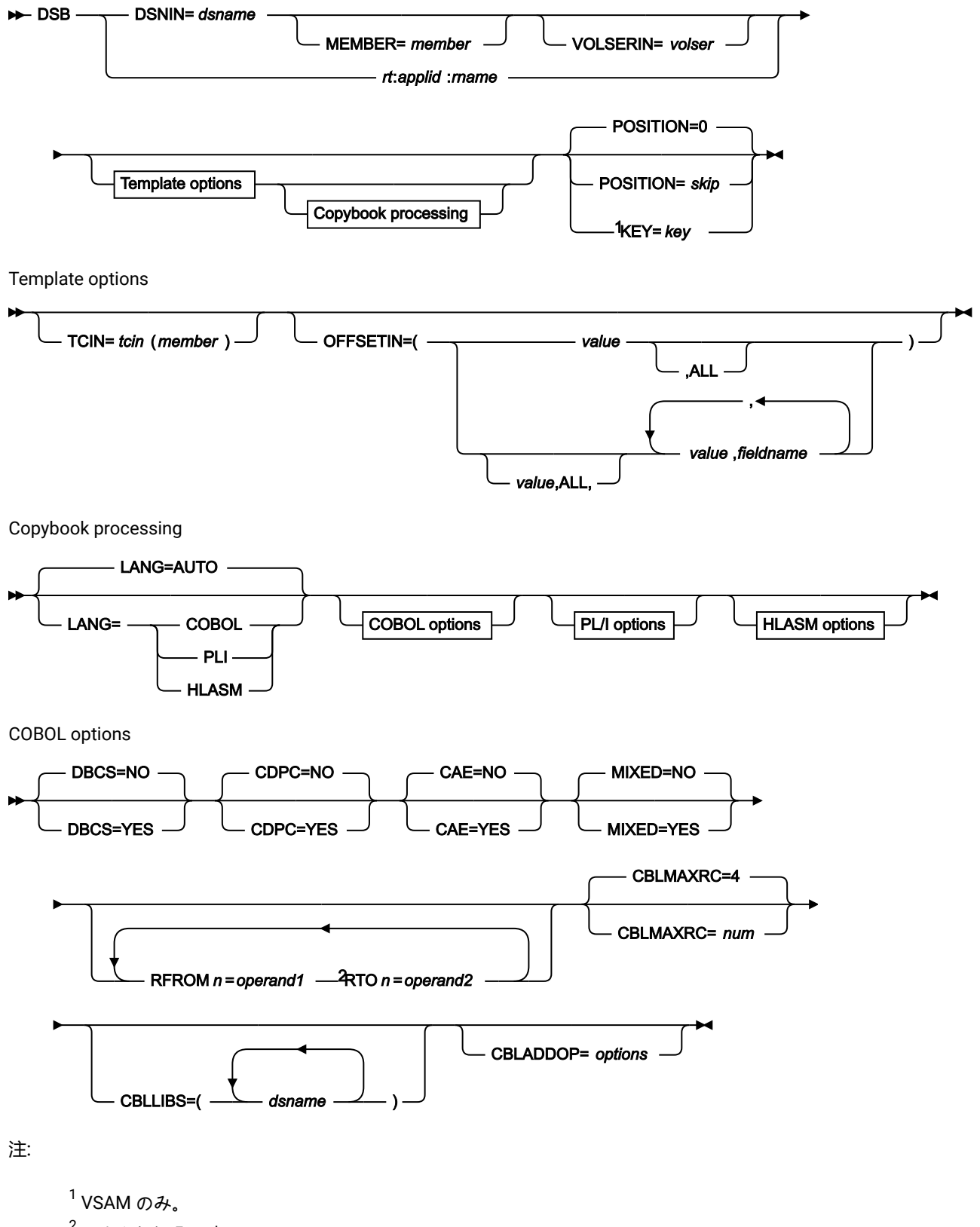

 $2n$ は1から5です。

PL/I options

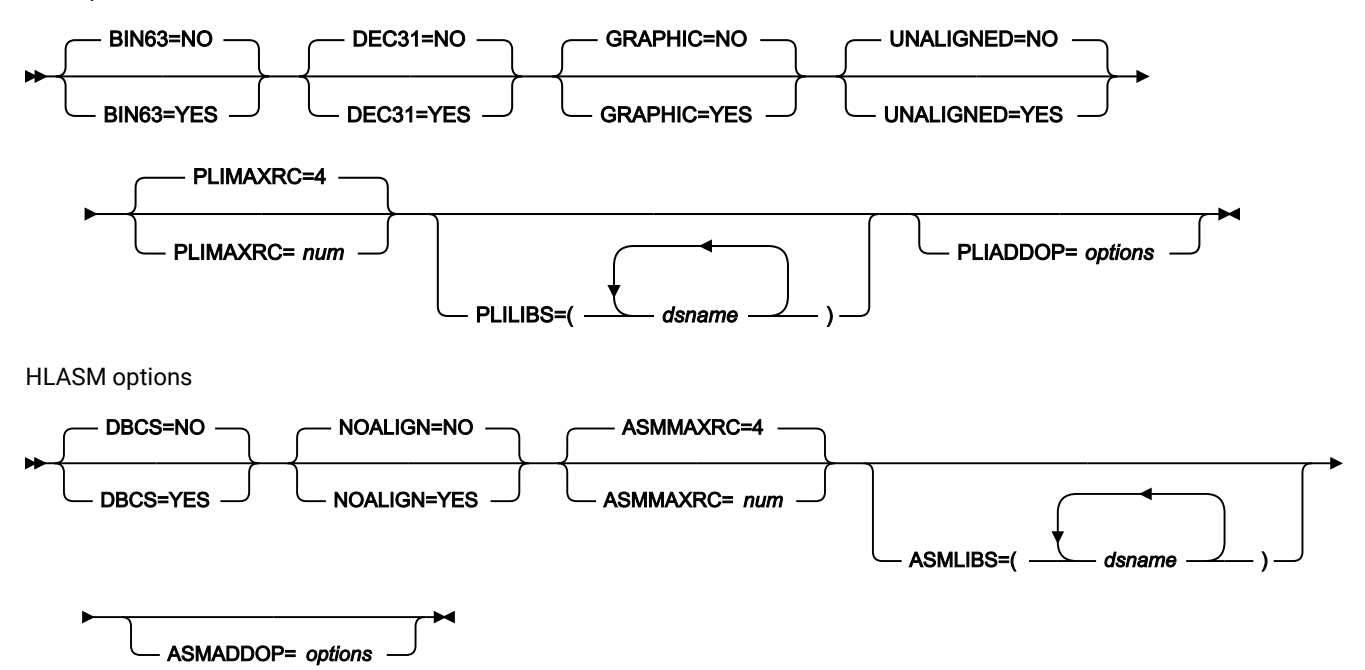

### **DSNIN=dsname**

ブラウズするデータ・セットの名前を定義します。指定している場合は、提供された DD ステートメントはど れも使用されません。名前には、小括弧で囲んだメンバー名を含めることができます。ここでメンバーを指定 する場合は、関連する Member パラメーターを空にする必要があります。

\$DSB が REXX プロシージャーまたは TSO CLIST から呼び出される場合に、指定する必要があります。

DSB がコマンド行から入力されるときには、省略できます。指定すると、入力パネルを迂回し、「Data Set Browse (データ・セット・ブラウズ)」パネルに直接進みます。省略すると、「Data Set Browse Entry (デー タ・セット・ブラウズの入力)」パネルが対話モードで表示され、ブラウズの対象となる有効なデータ・セッ トを指定できます。

このデータ・セットは、以下のようにさらに詳細に記述できます。

### **MEMBER=member**

PDS の中の単一メンバーの名前、または PDS の中の 1 つ以上のメンバーを表すメンバー名のパ ターン。入力データ・セットが PDS の場合、このパラメーターを指定する必要があります。

メンバー名パターンは、メンバー名に有効な任意の文字と、2 つの特殊パターン文字 (アスタリ スク (\*) およびパーセント記号 (%)) から構成できます。

**\***

任意の数の文字を表します。必要な数のアスタリスクを、メンバー名パターンの任 意の場所に使用することができます。例えば、\*d\* というメンバー名パターンを入 力すると、PDS の中で、名前に「d」が含まれているすべてのメンバーが処理され ます。

**%**

単一文字を表すプレースホルダー文字。パーセント記号は、メンバー名パターンの 任意の場所に必要な数だけ指定できます。例えば、メンバー名パターンとして \*\*\* % を入力すれば、名前の長さが 4 文字である、PDS 内のすべてのメンバーが処理さ れます。

データ・セットが PDS でない場合、MEMBER=member は無視されます。

### **rt:applid:rname**

データ・セット名の代わりに CICS® リソースを指定できます。パラメーターの意味は、以下の とおりです。

**rt**

リソース・タイプ。有効な値は以下のとおりです。

**FI**

CICS® ファイル。

**TD**

```
一時データ・キュー用。
```
**TS**

一時ストレージ・キュー用。

### **applid**

CICS® システムの VTAM® アプリケーション ID。

**rname**

リソースの名前。

## **VOLSERIN=volser**

非カタログ・データ・セットのボリューム通し番号。

## **POSITION=skip**

データ・セットの始めから数えたスキップされる論理レコード数。デフォルトは 0 です。

### **KEY=key (VSAM のみ)**

KSDS レコードのキー、または RRDS レコードのスロット番号。キーの最大長は 30 文字です。key 以上のキー 値またはスロット値を持つ、最初のレコードがコピーされます。key および skip 値を省略すると、データ・ セットの最初のレコードからブラウズが開始されます。

キーに小文字、ブランク、またはコンマが入っている場合には、キーを引用符で囲みます。キーは、16 進形 式でも指定可能です (例えば X'C1C2C3')。

## **TCIN=tcin(member)**

データ・セットのレコード構造が記述されているコピーブックまたはテンプレートの PDS およびメンバーの 名前。

## **OFFSETIN**

テンプレートの 01 フィールドの長さ、およびフィールドの開始位置 (01 フィールドはその中で、指定された 値に応じて調整される)。

**value**

対応するフィールド ID に適用されるオフセット値 (-32760 から 32760 の範囲でなければなりま せん)。フィールド ID が指定されず、ALL が指定されていない場合は、値がテンプレートの最初 のレベル 01 フィールドに適用されます。

**ALL**

テンプレートに複数のレコード構造がある場合は、このキーワードによって、対応する value が テンプレート内のすべてのレベル 01 に適用されます。

■ **注: ALL の値を指定した後で、個々のレイアウトについてこの値を指定変更することもで** きます。それには、後から value と fieldname の組み合わせを指定します。

# **fieldname**

value が適用されるレベル 01 フィールドの名前。デフォルトは、テンプレート内の最初のレベ ル 01 フィールドです。

# **コピーブック処理**

コピーブックを (既存のテンプレートの代わりに) 指定すると、File Manager はこれらの処理オプションを使用 してコピーブックをテンプレートにコンパイルします。

#### **LANG**

File Manager が、コピーブックの言語を自動的に検出するか、言語を COBOL、PL/I、または HLASM として解釈するかを決定します。

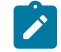

**注:** FMN0POPT の COMPLANG 設定は、バッチ関数の LANG パラメーターと同等です。

- COMPLANG が設定されている場合、オンライン・コンパイルおよびバッチ・コ ンパイルのインストール・デフォルト言語が決まります。
- COMPLANG が指定されていない場合、COBOL がオンライン・コンパイルのイン ストール・デフォルトとなり、AUTO がバッチ・コンパイルのデフォルトとなり ます。

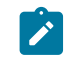

• (**「Compiler Language Selection (コンパイラー言語の選択)」**パネル で、またはバッチ・ジョブの LANG パラメーターを通じて) 値として COBOL、HLASM、PL/1、または AUTO が指定されている場合、デフォルトの言 語がオーバーライドされます。

### **AUTO**

コピーブックの言語が COBOL であるか、PL/I であるかを自動検出し、該当のコン パイラーを起動します。コンパイルの戻りコードが 4 を超えた場合は、もう一方 の言語のコンパイラーを起動します。2 番目のコンパイルでも戻りコードが 4 を 超えた場合は、最初のコンパイラーを再試行し、コンパイル・エラーを報告しま す。File Manager が (コンパイル・エラーがあっても) 正常にテンプレートを作成す る場合は、そのテンプレートで処理を続行します。

# **COBOL**

COBOL コンパイラーを起動して、コピーブックからテンプレートを作成します。 (COBOL のコンパイルでエラーが発生しても、PL/I コンパイラーは起動しません。)

# **PLI**

PL/I コンパイラーを起動して、コピーブックからテンプレートを作成します。(PL/ I のコンパイルでエラーが発生しても、COBOL コンパイラーは起動しません)。

### **HLASM**

HLASM コンパイラーを起動して、コピーブックからテンプレートを作成します。

## **DSINFO**

DSP、DSM、DSC、FCH の各コマンドのバッチ・レポートに入力ソースおよび出力ソースの追 加のデータ・セット情報を生成するかどうかを指定します。

### **NO**

追加のデータ・セット情報は生成されません。

## **YES**

DSORG、RECFM、LRECL、BLKSIZE、VSAM の各属性のデータ・セット情報を生 成します。具体的には、入力および出力データ・セットの平均レコード長、最大レ コード長、キー・オフセット、キー長、再使用などです (該当する場合)。

## **COBOL オプション**

以下のオプションを使用して、COBOL コピーブックをテンプレートにコンパイルします。

## **DBCS=YES**

DBCS コンパイラー・オプションを使用します。

# **DBCS=NO**

NODBCS コンパイラー・オプションを使用します。

DBCS および NODBCS コンパイラー・オプションの効果の詳細については、IBM COBOL (OS/390 および VM 版) プログラミングの手引き を参照してください。

# **CDPC=NO**

COBOL SPECIAL-NAMES パラグラフ「Decimal-point is comma (小数点はコンマ)」を使用しま せん。

# **CDPC = YES**

COBOL SPECIAL-NAMES パラグラフ「Decimal-point is comma (小数点はコンマ)」を使用しま す。

## **CAE=NO**

COBOL コンパイル・オプション ARITH(EXTEND) を使用しません。

### **CAE = YES**

COBOL コンパイル・オプション ARITH(EXTEND) を使用します。

### **MIXED = NO**

フィールド名は大文字でテンプレートに保管されます。

## **MIXED = YES**

フィールド名は COBOL コピーブックでコーディングされているとおりに、元の大/小文字でテン プレートに保管されます。

# **RFROM1 RTO1 … RFROM5 RTO5**

COBOL REPLACE コンパイラー指示ステートメントの「検索」および「置換」疑似テキスト文字 ストリングの最大 5 つの対。

COBOL コピーブックをテンプレートにコンパイルする前に、COBOL コピーブックに除去する文 字または他の文字と置き換えたい文字が含まれている場合には、この置換オプションを使用しま す。

例えば、コピーブックに、コンパイル前に除去したいコロン文字 (:) が含まれている場合は、 「'==:=='」を operand1 として、さらに「'===='」を operand2 として指定してください。これ は、次のように指定されます。

```
RFROM1==:==,RTO1====,
```
COBOL REPLACE の「From (検索)」および「To (置換)」のストリングの指定について詳しく は、IBM COBOL 言語解説書 を参照してください。

## **CBLMAXRC**

コピーブックをコンパイルするために、許容できる最大の戻りコードを設定します。指定したレ ベルを超える戻りコードによって機能は停止します。デフォルトは 4 です。

■<del>注</del>: COMPMAXRC パラメーターは引き続きサポートされますが、代わりに CBLMAXRC パラメーターを使用することが推奨されています。COMPMAXRC パラメーターを指定 すると、それが言語の MAXRC よりも優先されます。

## **CBLLIBS**

SYSLIB 連結リスト内で指定されるデータ・セット名 (10 個まで) のリストを指定できます。これ らのデータ・セットは、コンパイル用に COPY または INCLUDE メンバーに指定された順序で検 索されます。

## **dsname**

処理されるデータ・セット名の名前。総称名マスクは使用できません。

# **CBLADDOP**

COBOL コピーブックのコンパイル時に CBL ステートメントに組み込まれる追加の COBOL コン パイラー・オプション。

# **PL/I オプション**

以下のオプションを使用して、PL/I コピーブックをテンプレートにコンパイルします。

### **BIN63=YES**

LIMITS(FIXEDBIN(63)) コンパイラー・オプションを使用します。

### **BIN63=NO**

LIMITS(FIXEDBIN(31)) コンパイラー・オプションを使用します。

### **DEC31=YES**

LIMITS(FIXEDDEC(31)) コンパイラー・オプションを使用します。

## **DEC31=NO**

LIMITS(FIXEDDEC(15)) コンパイラー・オプションを使用します。

## **GRAPHIC=YES**

GRAPHIC コンパイラー・オプションを使用します。

# **GRAPHIC=NO**

NOGRAPHIC コンパイラー・オプションを使用します。

# **UNALIGNED=YES**

DEFAULT RANGE (\*) UNALIGNED 言語ステートメントを使用して、デフォルトの位置合わせを変 更します。

## **UNALIGNED=NO**

PL/I のデフォルトを使用します。

## **PLIMAXRC**

コピーブックをコンパイルするために、許容できる最大の戻りコードを設定します。指定したレ ベルを超える戻りコードによって機能は停止します。デフォルトは 4 です。

■<del>注</del>: COMPMAXRC パラメーターは引き続きサポートされますが、代わりに PLIMAXRC パ ラメーターを使用することが推奨されています。COMPMAXRC パラメーターを指定す ると、それが言語の MAXRC よりも優先されます。

# **PLILIBS**

SYSLIB 連結リスト内で指定されるデータ・セット名 (10 個まで) のリストを指定できます。これ らのデータ・セットは、コンパイル用に COPY または INCLUDE メンバーに指定された順序で検 索されます。

## **dsname**

処理されるデータ・セット名の名前。総称名マスクは使用できません。

## **PLIADDOP**

PL/I コピーブックのコンパイル時に \*PROCESS ステートメントに組み込まれる追加の PL/I コン パイラー・オプション。

これらのコンパイラー・オプションの効果について詳しくは、IBM VisualAge PL/I for OS/390 プログラミング の手引き を参照してください。

### **HLASM オプション**

次のオプションは、HLASM コピーブックをテンプレートにコンパイルするために使用します。

### **DBCS=YES**

DBCS コンパイラー・オプションを使用します。

## **DBCS=NO**

NODBCS コンパイラー・オプションを使用します。

## **NOALIGN=YES**

NOALIGN コンパイラー・オプションを使用します。

### **NOALIGN=NO**

ALIGN コンパイラー・オプションを使用します。

### **ASMMAXRC**

コピーブックをコンパイルするために、許容できる最大の戻りコードを設定します。指定したレ ベルを超える戻りコードによって機能は停止します。デフォルトは 4 です。

<mark>→ 注</mark>: COMPMAXRC パラメーターは引き続きサポートされますが、代わりに ASMMAXRC パラメーターを使用することが推奨されています。COMPMAXRC パラメーターを指定 すると、それが言語の MAXRC よりも優先されます。

#### **ASMLIBS**

SYSLIB 連結リスト内で指定されるデータ・セット名 (10 個まで) のリストを指定できます。これ らのデータ・セットは、コンパイル用に COPY または INCLUDE メンバーに指定された順序で検 索されます。

### **dsname**

処理されるデータ・セット名の名前。総称名マスクは使用できません。

## **ASMADDOP**

COPY メンバーおよび MACRO メンバーのコンパイル時に \*PROCESS ステートメントに組み込ま れる追加の HLASM コンパイラー・オプション。

これらのコンパイラー・オプションの効果について詳しくは、HLASM V1R6 Programmer's Guide を参照して ください。

- File Manager [の外部からの](#page-38-0) File Manager パネルの起動 [ページ](#page-38-0) [39](#page-38-0)
- File Manager [機能を使用したプログラミングの概要 ページ](#page-523-0) [524](#page-523-0)
- REXX [プロシージャーまたは](#page-527-0) TSO CLIST からの File Manager パネルの呼び出[し ページ](#page-527-0) [528](#page-527-0)

FILEMGR"\$DSB DSNIN='FMNUSER.TEST.KSDS1',KEY=000100"

FILEMGR DSB

# DSC (データ・セット・コピー)

## **目的**

別のサポートされるデータ・セットから別のサポートされるデータ・セットにデータをコピーするには、DSC 機能を使用します。PDS および PDSE データ・セットをコピーするときの機能のパフォーマンスは、使用可能 なストレージによって大きく変わります。一般的に、領域が大きいほどパフォーマンスは向上します。

# **使用上の注意**

• 次のものを使用して、コピーするレコードを選択できます。

- メンバー名の選択基準
- 作成日の選択基準
- 最終変更日の選択基準
- ユーザー ID の選択基準
- 開始キー (VSAM のみ)

◦ スキップ・フィールド

◦ コピー・カウント・フィールド

◦ 元テンプレートに定義された条件式

- データ・セット属性を変更します。入力データ・セットおよび出力データ・セットが異なるレコー ド・フォーマット、レコード長、またはブロック・サイズを持っている場合、File Manager は、レ コードをコピーすることができます。コピー・プロセスは、適宜にレコードの切り捨てまたは埋め込 みを行います。SET 機能の PAD フィールドに埋め込み文字を指定します。詳しくは、SET [\(処理オプ](#page-1574-0) [ションの設定\) ページ](#page-1574-0) [1575](#page-1574-0)を参照してください。
- フィールドからフィールドにコピーします。「From (元)」および「To (宛先)」テンプレートを使用 することによって、選択したフィールドをコピーし、フィールドのサイズおよびタイプを変更して、 出力データ・セット中に新規フィールドを作成できます。詳しくは、[データ・セット・コピー ペー](#page-352-0) [ジ](#page-352-0) [353](#page-352-0)を参照してください。
- XML や CSV などの外部形式を使用して、出力をコピーします。「From (元)」テンプレートは従来の データ・セット形式を定義しますが、データの本来の文字表現も判別します。その結果、入力データ のコピーを含む出力データ・セットが外部形式で生成されます。詳しくは、[外部形式でのデータの生](#page-365-0) 成 [- XML](#page-365-0) 表[記 ページ](#page-365-0) [366](#page-365-0)を参照してください。
- 類似または非類似属性を持つ連結データ・セットをコピーします。一部の条件では (テープ・データ・ セットがある場合)、File Manager は、非類似データ・セット属性を検出できないことがあり、処理 のために DFSORT を引き続き呼び出すことに注意してください。このような呼び出しは、DFSORT ではデータ・セットの非類似連結が許可されないため、失敗することがあります。そのようなと き、DFSORT は、NOSORT 機能で使用不可に設定して、非類似属性を持つ連結データ・セットの処理 が正常に行われるようにできます。
- ISPF パック形式を変更します。File Manager は既存のパック・メンバーまたは順次データ・セットを アンパックするか、ISPF パック形式で、メンバーまたは順次データ・セットを書き込むことができま す。
- これらの変更は、印刷された DSC BATCH 処理報告書に表示されます。
	- メンバー名は、CPYMBR リスト (使用する場合) に指定されているとおりに印刷されます。
	- メンバー名、その別名または新規の名前 (プロンプト値) に印刷不能文字が含まれる場合は必 ず、通常の出力の下に、それぞれのメンバー名の 16 進値を含む追加の出力行が印刷されま す。
	- CPYMBR リストに指定されたメンバーが入力ライブラリーに見つかっても、メンバー・マスク または拡張メンバー選択基準によって処理の対象として選択されなかった場合、そのメンバー は、処理報告書では (「Not found (見つからない)」ではなく)「Not selected (非選択)」として 表示され、(「in error (エラーあり)」ではなく)「未コピー」カテゴリーとして数えられます。
	- 例えば、次の制御カードでは、

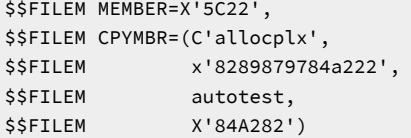

次のような出力になります。

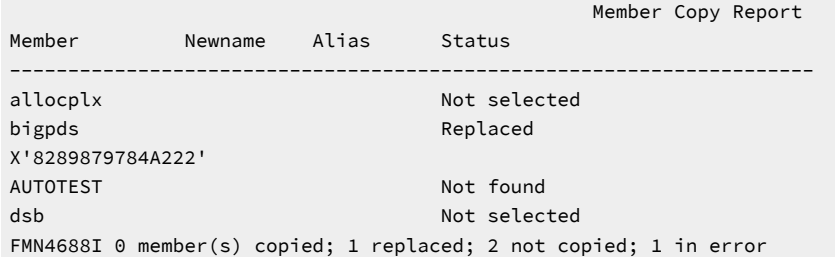

- **小文字または印刷不能文字を含むメンバー名**
	- CPYMBR、MEMBER、MEMSTART、MEMEND、または MEMOUT キーワードで指定されたメ ンバー名は、小文字または印刷不能文字を含む場合があります。
	- 小文字または大/小文字混合文字を含むメンバー名を指定するには、文字リテラル形式として、 引用符で囲まれた名前の前に文字 C を付けて使用します。例えば、C'aBc' のように指定しま す。
	- 印刷不能文字を含むメンバー名を指定するには、16 進リテラル形式として、引用符で囲まれた 名前の前に文字 X を付けて使用します。例えば、X'81C283' のように指定します。マスク文字 (その 16 進値) がストリング内に含まれることがあります。
- **注:** File Manager は、以下の条件を満たす場合に、ロード・モジュールのコピーをサポートします。
	- 入出力データ・セットが PDS または PDSE である。
	- TSO 環境がアクティブである (かつ、TSO 許可プログラム・サービスを使用できる) か、また は File Manager をプログラム許可で実行している。
	- REXX ユーザー・プロシージャーを指定していない。
	- 開始キー、スキップ・カウント、またはコピー・カウントを指定していない。
	- テンプレートを使用していない。
	- メンバー・レコード・カウントを要求していない。

### **パフォーマンス上のヒント**

- File Manager [機能を使用する際のパフォーマンスに関する一般的なヒント ページ](#page-1260-0) [1261](#page-1260-0) を参照してく ださい。File Manager で順次ファイル I/O 実行時に DFSORT テクノロジーを使用することについての コメントは、DSC のパフォーマンスにとって重要です。
- DSC を使用して PDS(E) のメンバーをコピーする場合、次のようになります。
	- 1 つの DSC のデフォルトは STATS=ON です。これにより、コピーされる各メンバーの ISPF 統 計が更新されます。この処理により、I/O (EXCP) および CPU の使用率は著しく増えます。パ フォーマンスを向上させるには、STATS=OFF の使用を検討してください。
	- File Manager は、メンバーをコピーできる場合に IEBCOPY または同等製品の使用を試行しま す。File Manager で IEBCOPY を使用すると、IEBCOPY を使用しない File Manager と比較して I/O と CPU の要件が大幅に少なくなります。個別レコードの File Manager 処理が必要な場合 は、IEBCOPY を使用できません。例えば、以下の場合には、File Manager は IEBCOPY を使用 できません。
- proc (PROC=) が使用されている場合
- テンプレートまたはコピーブックが使用されている場合
- レコード・カウントが要求される場合 (RECCOUNTS=YES)
- File Manager は、PDS(E) のメンバーを処理するときに印刷不能文字または小文字を含むメンバー名を 検出した場合、IEBCOPY を使用しません。IEBCOPY はこのようなメンバー名を処理できないからで す。IEBCOPY を使用しないことは、DSC 動作のパフォーマンスにマイナスに影響することがありま す。

## **オプション**

PROC オプションを指定するときには、コピー機能で使用される選択および形式設定を制御する DFSORT™ ま たは REXX プロシージャーを指定することになります。詳しくは、下記の proc パラメーターを参照してくだ さい。

## **戻りコード**

DSC 機能からのデフォルトの戻りコードには、変更された以下の意味があります。

**1**

複数のメンバーの一部に対してレコードがコピーされませんでした。

## **2**

複数のメンバーに対してレコードはコピーされませんでした。

**2**

コピーなし。重複レコードはコピーされませんでした。

### **2**

コピーなし。REXX プロシージャーでは、後でコピーされないレコードがドロップされました。

**3**

REXX メンバー選択は有効ですが、プロシージャーは RETURN DROP、STOP または STOP IMMEDIATE ストリングを検出しました。これは、引数なしの RETURN ストリングとして扱われ ます。

または

REXX メンバー選択は有効にはなりませんが、プロシージャーは RETURN DROP MEMBER、RETURN PROCESS MEMBER ストリングを検出しました。これは、引数なしの RETURN ストリングとして扱われます。

### **4**

レコードが (単一メンバーまたはデータ・セットに対して) 選択されなかったため、レコードはコ ピーされませんでした。

**4**

処理するメンバーが存在しなかったため、レコードはコピーされませんでした。

```
4
```
入力が空であったため、レコードはコピーされませんでした。

**4**

メンバーは存在しますが、「no replace」オプションが指定されていたので、レコードはコピー されませんでした。

**4**

入力データ・セットまたはメンバーが ISPF パック・データ形式で、「PACK=SKIP」が指定され たため、入力データまたはメンバーが スキップされました。

**8**

レコードの処理中に REXX 非構文エラーが検出されました。

### **8**

外部形式で生成された行が出力レコード・サイズを超えています。

### **16**

入出力が物理的に同じであったため (PDS メンバーに適用できないので)、レコードはコピーされ ませんでした。

# **16**

プログラム・オブジェクトが指定されていました。これはサポートされていません。

### **16**

出力データ・セットまたはメンバーが使用中です。

### **16**

データ・セットまたはメンバーのオープン・エラー。

# **16**

データ・セットまたはメンバーが見つかりませんでした。

# **16**

その他の入出力エラーが発生しました。

### **16**

ストレージ不足です。

# **16**

DSC が異常終了しました。

## **16**

入力データは ISPF パック形式のように見えますが、無効です。

# **16**

処理を停止するその他の重大なエラーが発生しました。

■ **注**: インストール時に、戻りコードをカスタマイズすることができます。上に示したもの以外の戻り コードを受け取った場合には、ご使用のサイトでこの機能用に戻りコードをカスタマイズしている可 能性があります。バッチの戻りコードが ABENDCC 値以上であると、File Manager が「999 異常終 了」を発行する場合もあります。詳しくは、File Manager システム管理者にお問い合わせください。

# **関連関数**

# **OS**

OAM データベースからデータ・セットにオブジェクトをバックアップします。

**OV**

```
OAM データベースから VSAM データ・セットにオブジェクトをバックアップします。
```
## **TS**

テープ・データをデータ・セットにコピーします。

# **SO**

データ・セットをオブジェクト・データベースにコピーします。

**ST**

データ・セットをテープにコピーします。

## **VO**

VSAM データをオブジェクト・データベースにコピーします。

図 416. Syntax

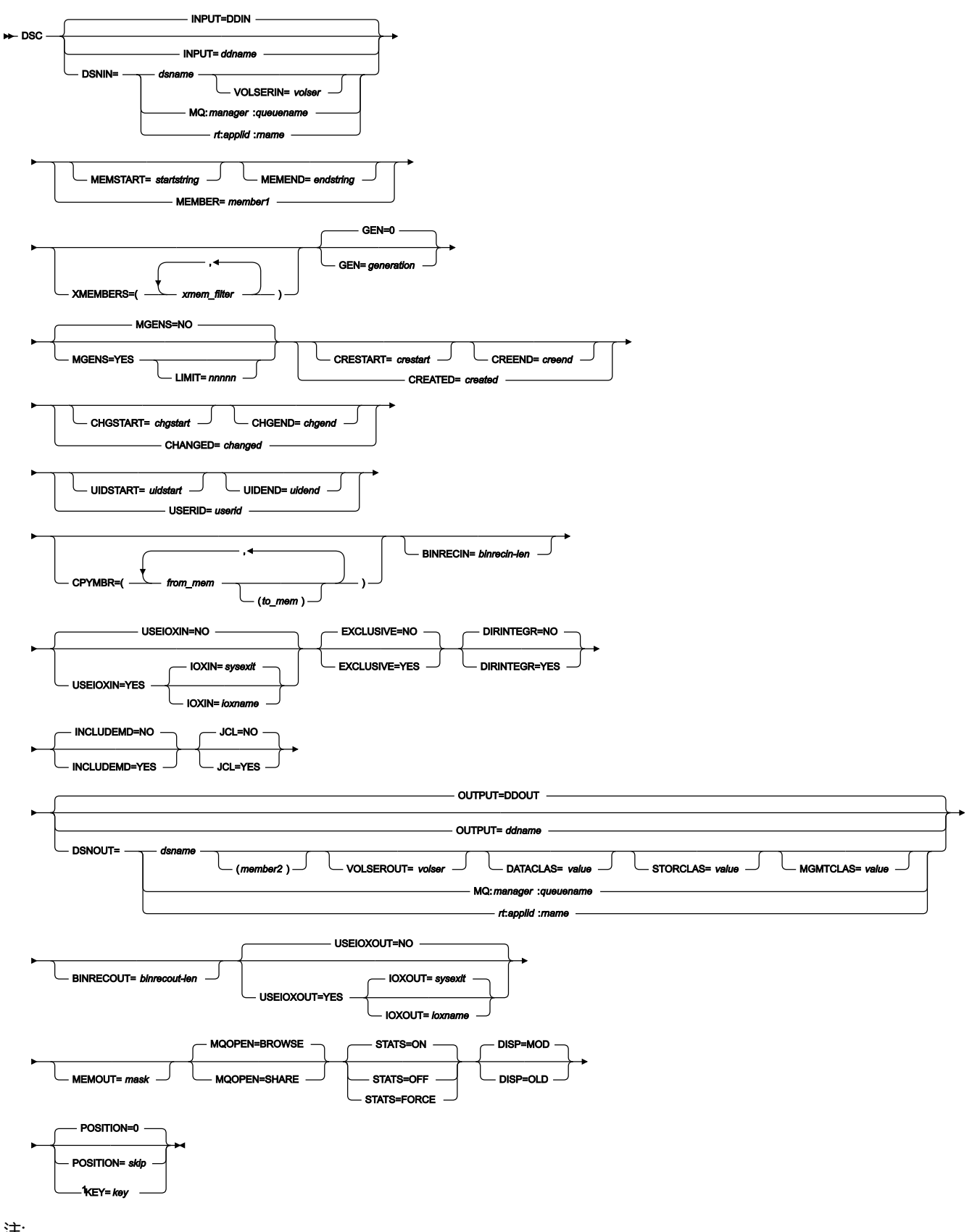

注:

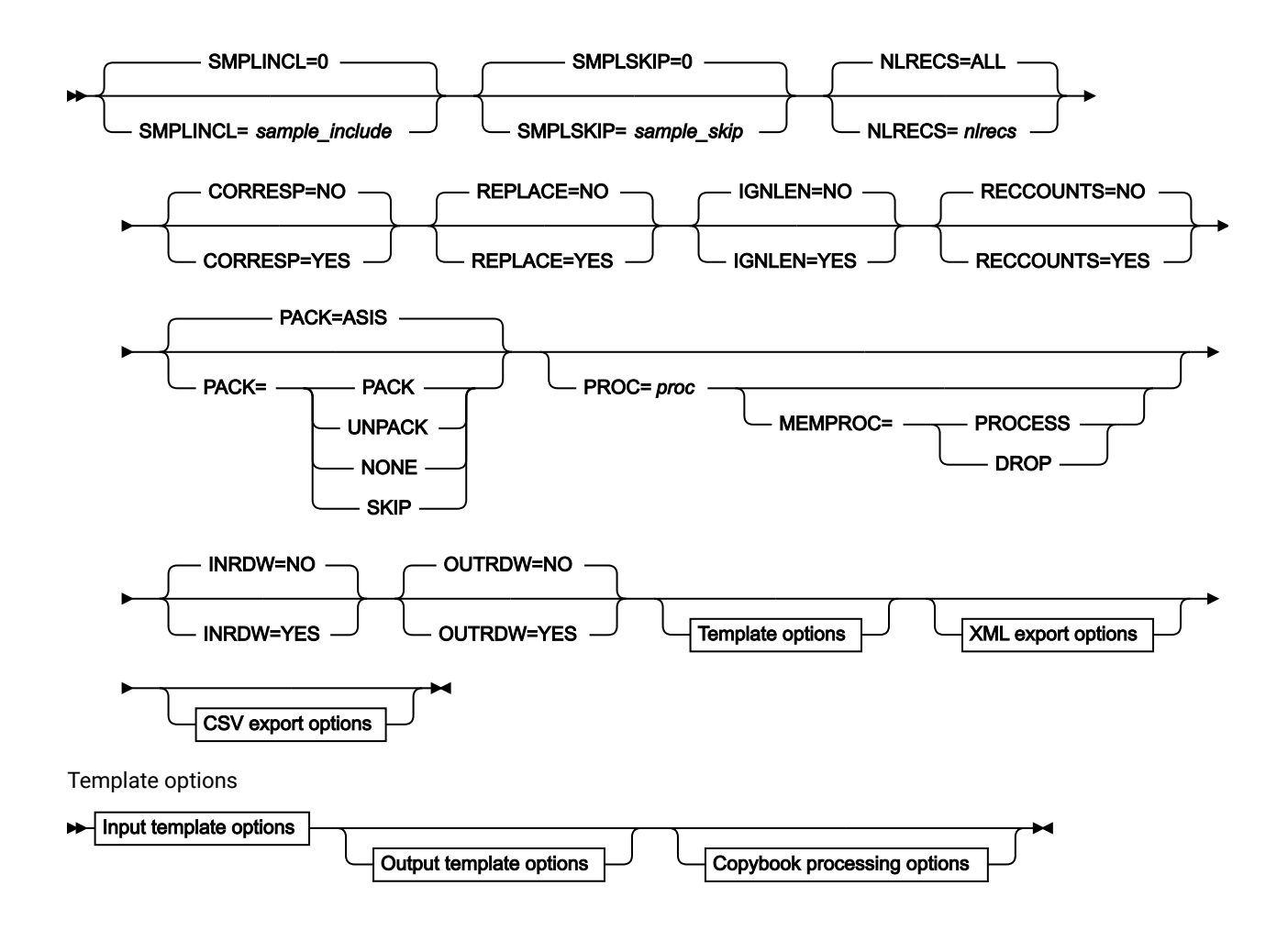

Input template options

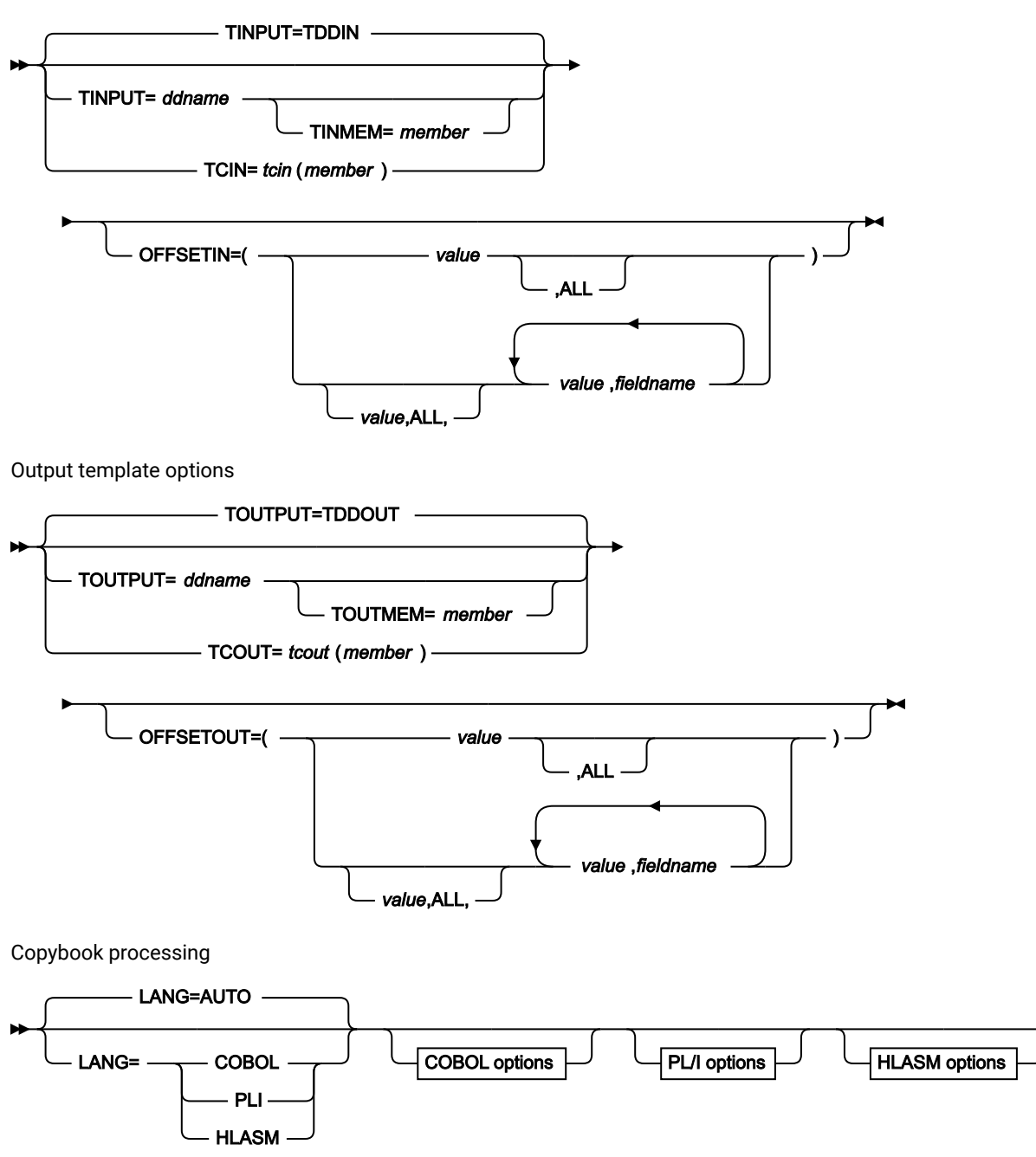

COBOL options

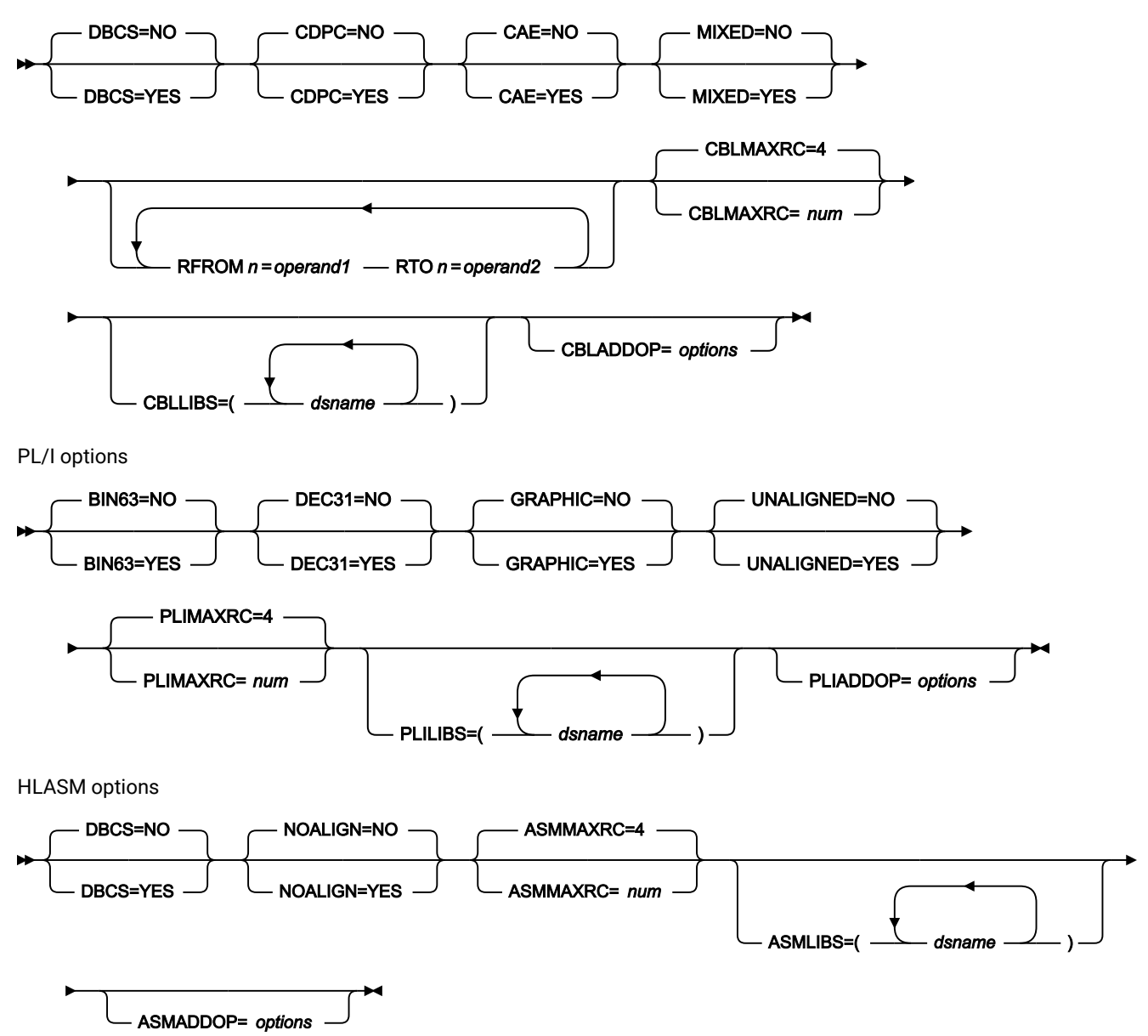

XML export options

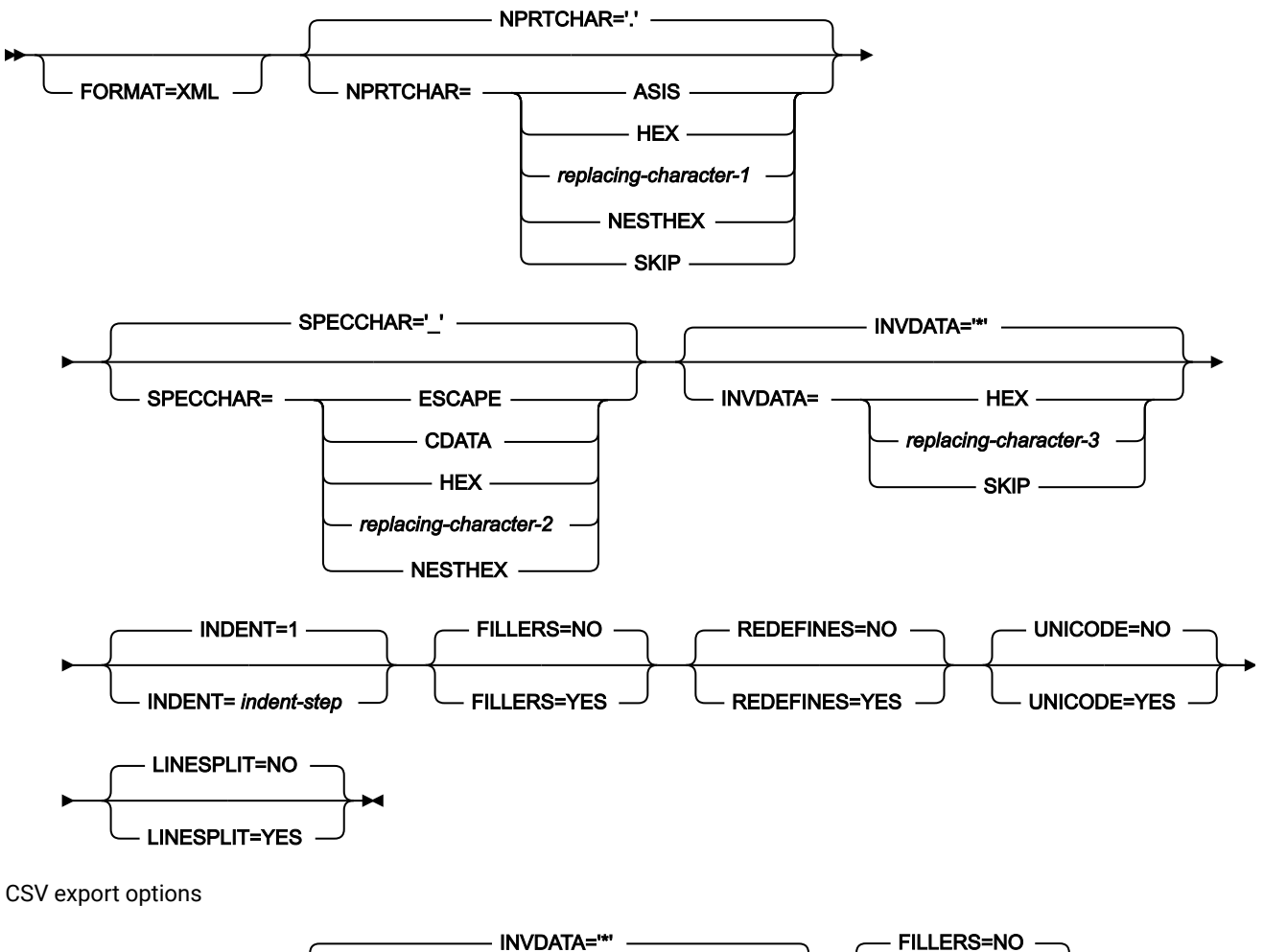

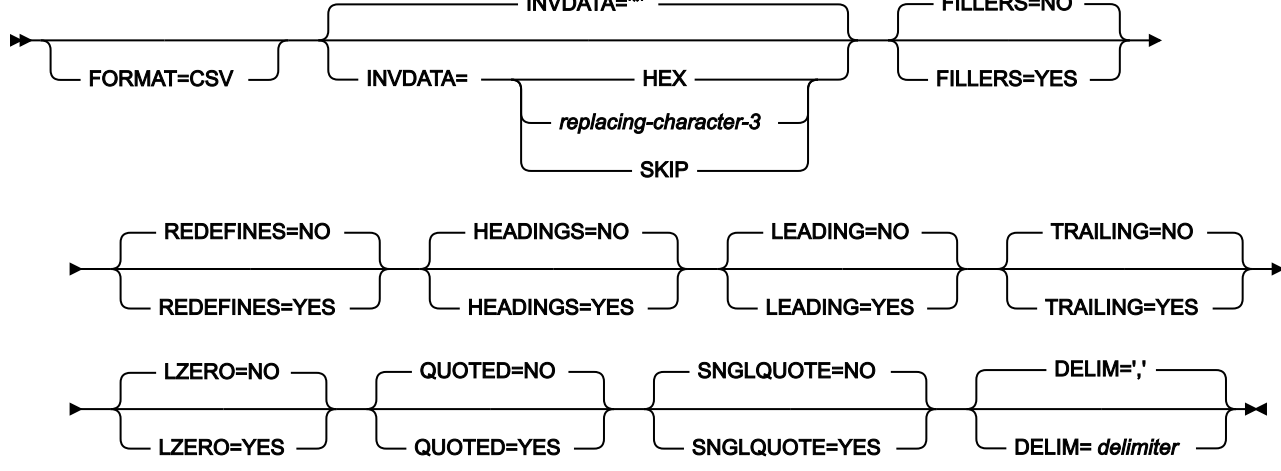

# **INPUT=ddname**

「From (元)」のデータ・セットまたは HFS ファイルの DD または TSO ALLOC ステートメントに対する参照を 定義します。デフォルトは、DDIN です。
### **DSNIN=dsname**

「From (元)」のデータ・セットの名前、または "From (元)" の HFS ファイル (ディレクトリー) への絶対パス を定義します。DD ステートメントが指定されている場合は、使用されません。名前には、小括弧で囲んだメ ンバー名を含めることができます。ここでメンバーを指定する場合は、関連する Member パラメーターを空に する必要があります。HFS ファイル (ディレクトリー) への絶対パスは、アポストロフィで囲む必要がありま す。1 行に収まらない場合は、複数行にわたって分割することができます。このデータ・セットは、以下のよ うにさらに詳細に記述できます。

# **VOLSERIN=volser**

非カタログ「From (元)」データ・セットのボリューム通し番号。

#### **MQ:manager:queuename**

データ・セット名の代わりに MQ キューを指定できます。パラメーターの意味は、以下のとおりです。

#### **manager**

使用される MQ マネージャー。総称名を指定した場合、File Manager は一致するマネージャーの リストを表示し、このリストから選択できます。

### **queuename**

使用されるキュー。総称名を指定した場合、File Manager は一致するキューのリストを表示し、 このリストから選択できます。

バッチ実行する場合、MQ では総称名はサポートされません。

# **rt:applid:rname**

データ・セット名の代わりに CICS® リソースを指定できます。パラメーターの意味は、以下のとおりです。

# **rt**

リソース・タイプ。有効な値は以下のとおりです。

**FI**

```
CICS® ファイル。
```
**TD**

一時データ・キュー用。

# **TS**

一時ストレージ・キュー用。

# **applid**

CICS® システムの VTAM® アプリケーション ID。

### **rname**

リソースの名前。

#### **MEMBER=member1**

PDS の中の単一メンバーの名前、または PDS の中の 1 つ以上のメンバーを表すメンバー名のパターン。入力 データ・セットが PDS(E) の場合、ddname の DD ステートメントにこのパラメーターまたはメンバー名を指 定するか、CPYMBR パラメーターにメンバーを指定するか、MEMSTART キーワードまたは MEMEND キー ワード (あるいはその両方) を使用してメンバー名の範囲を指定する必要があります。

メンバー名パターンは、メンバー名に有効な任意の文字と、2 つの特殊パターン文字 (アスタリスク (\*) および パーセント記号 (%)) から構成できます。

**\***

任意の数の文字を表します。必要な数のアスタリスクを、メンバー名パターンの任意の場所に使 用することができます。例えば、\*d\* というメンバー名パターンを入力すると、PDS の中で、名 前に「d」が含まれているすべてのメンバーが処理されます。

**%**

単一文字を表すプレースホルダー文字。パーセント記号は、メンバー名パターンの任意の場所に 必要な数だけ指定できます。例えば、メンバー名パターンとして %%%% を入力すれば、名前の長 さが 4 文字である、PDS 内のすべてのメンバーが処理されます。

データ・セットが PDS でない場合、member1 は無視されます。

■ <del>注</del>: [使用上の注意 ページ](#page-1321-0) [1322](#page-1321-0) を参照してください。

### **MEMSTART=startstring**

コピーに含めるメンバー名の範囲の始まりを指定するのに使用されます。MEMSTART が指定されたが MEMEND は省略された場合、PDS(E) 内の startstring 値以降の全メンバーが組み込まれます。startstring で は、MEMBER キーワードの member1 パラメーターに関して、ワイルドカードを含め、同じ値を持つことが できます。

**注:** [使用上の注意 ページ](#page-1321-0) [1322](#page-1321-0) を参照してください。

#### **MEMEND=endstring**

コピーに含めるメンバー名の範囲の終わりを指定するのに使用されます。MEMEND が指定されたが MEMSTART は省略された場合、PDS(E) 内の endstring 値までの全メンバーが組み込まれます。endstring で は、ワイルドカードを含め、MEMBER キーワードの member1 パラメーターに関して、同じ値を持つことが できます。

**注:** [使用上の注意 ページ](#page-1321-0) [1322](#page-1321-0) を参照してください。

### **XMEMBERS**

MEMSTART、MEMEND、および MEMBER オプションを使用して、処理するライブラリー・メンバーから除 外し、それ以外が選択される方法を提供します。

### **xmem\_filter**

処理から除外する 1 つ以上のメンバーを識別するメンバー名フィルター。フィルターには、複数 のメンバーを表すメンバー名パターンを指定できます。

小文字を含むメンバー名フィルターを指定するには、c'string' 形式で文字ストリングを使用し ます。フィルター値は、x'hex-digits' 形式で 16 進ストリングとして指定することもできます。

#### **GEN=generation**

コピーするメンバーの世代を指定します。値 0 は、現在のメンバーを指します。負の値は、相対世代番号を指 します。正の値は、絶対世代番号を指します。

入力データ・セットがメンバーの世代をサポートする PDSE でない場合、GEN キーワードは無視されます。

#### **MGENS**

メンバーの世代をサポートする PDSE の現在のメンバーをコピーする際に、メンバーの世代をコピーするかど うかを指定します。

#### **NO**

メンバーの世代をコピーしません。

### **YES**

メンバーの世代もコピーします。

### **LIMIT=nnnnn**

MGENS=YES の場合に、任意のメンバーについてコピーする世代の数に対する制限 を指定します。デフォルトでは、出力 PDSE に対する MAXGENS 制限まで、すべて の世代がコピーされます。

#### **CREATED=created**

メンバーが作成された日付 (YYYY/MM/DD 形式)。

入力データ・セットが PDS(E) の場合、このパラメーターを指定するか、CRESTART キーワードおよび CREEND キーワードを使用して作成日の範囲を指定する必要があります。

日付の範囲を示すために最終文字としてアスタリスク (\*) を指定したり、日付の選択を示すために単一文字の 代わりに % 記号を指定することができます。

データ・セットが PDS でない場合、created は無視されます。

### **CRESTART=crestart**

コピーに含める作成日の範囲の始まり (YYYY/MM/DD 形式)。

CRESTART は指定されているが CREEND が省略されている場合、crestart 値から先の PDS(E) のすべてのメン バーが含まれます。

省略するか、完全な日付を入力しないか、最後の文字としてアスタリスク (\*) を指定すると、crestart の指定さ れていない部分はデフォルトで右側に寄せられて次のようになります。

**DD**

 $= 01$ 

**MM**

 $= 01$ 

**YYYY**

= 0000

その他のワイルドカードの指定は許可されません。

# **CREEND=creend**

コピーに含める作成日の範囲の終わり (YYYY/MM/DD 形式)。

省略するか、完全な日付を入力しないか、最後の文字としてアスタリスク (\*) を指定すると、creend の指定さ れていない部分はデフォルトで右側に寄せられて次のようになります。

### **DD**

= 31

#### **MM**

 $= 12$ 

**YYYY**

 $= 9999$ 

その他のワイルドカードの指定は許可されません。

### **CHANGED=changed**

メンバーが最後に変更された日付 (YYYY/MM/DD 形式)。

入力データ・セットが PDS(E) の場合、このパラメーターを指定するか、CHGSTART キーワードおよび CHGEND キーワードを使用して変更日の範囲を指定できます。

日付の範囲を示すために最終文字としてアスタリスク (\*) を指定したり、日付の選択を示すために単一文字の 代わりに % 記号を指定することができます。

データ・セットが PDS でない場合、changed は無視されます。

### **CHGSTART=chgstart**

コピーに含める変更日の範囲の始まり (YYYY/MM/DD 形式)。

CHGSTART は指定されているが CHGEND が省略されている場合、chgstart 値から先の PDS(E) のすべてのメン バーが含まれます。

省略するか、完全な日付を入力しないか、最後の文字としてアスタリスク (\*) を指定すると、chgstart の指定 されていない部分はデフォルトで右側に寄せられて次のようになります。

### **DD**

 $= 01$ 

# **MM**

 $= 01$ 

# **YYYY**

= 0000

その他のワイルドカードの指定は許可されません。

# **CHGEND=chgend**

コピーに含める変更日の範囲の終わり (YYYY/MM/DD 形式)。

省略するか、完全な日付を入力しないか、最後の文字としてアスタリスク (\*) を指定すると、chgend の指定さ れていない部分はデフォルトで右側に寄せられて次のようになります。

# **DD**

= 31

### **MM**

 $= 12$ 

# **YYYY**

= 9999

その他のワイルドカードの指定は許可されません。

### **USERID=userid**

メンバーを最後に更新した TSO ユーザー ID。

入力データ・セットが PDS(E) の場合、このパラメーターを指定するか、UIDSTART キーワードおよび UIDEND キーワードを使用してユーザー ID の範囲を指定する必要があります。

アスタリスクおよび % 記号を使用して総称ユーザー ID を入力できます。

データ・セットが PDS でない場合、userid は無視されます。

# **UIDSTART=uidstart**

コピーに含めるユーザー ID の範囲の始まり。

UIDSTART は指定されているが UIDEND が省略されている場合、uidstart 値から先の PDS(E) のすべてのメン バーが含まれます。

省略するか、完全な 7 文字のユーザー ID を入力しないか、最後の文字としてアスタリスク (\*) を指定する と、File Manager アスタリスクを置き換えて、uidstart の指定されていない部分を右側に寄せて低い値 (X'00') を埋め込みます。

#### **UIDEND=uidend**

コピーに含めるユーザー ID の範囲の終わり。

このフィールドを省略すると、デフォルトで高い値 (X'FF') になります。

7 文字未満を指定すると (最後の文字としてアスタリスクを指定せずに)、File Manager は uidstart を右側に寄 せて低い値 (X'00') を埋め込みます。最後の文字としてアスタリスク (\*) を指定すると、File Manager はアスタ リスクを置き換えて、uidend の指定されていない部分に高い値 (X'FF') を埋め込みます。

#### **CPYMBR**

総称名パターンもメンバー名の範囲も指定されていない PDS(E) から入力メンバーを選択する手段を提供しま す。また、選択したメンバーが出力データ・セットにコピーされるときにその名前を変更する手段も提供し ます。CPYMBR キーワードを指定すると、CPYMBR 引数に含まれているメンバーのみが出力データ・セット にコピーされます。CPYMBR 引数に含まれていない、MEMBER=member1 により選択されたメンバーは、コ ピーされません。

CPYMBR 引数は、MEMBER=member1 パラメーターで指定されたメンバー・リストの絞り込みも行い ます。MEMBER キーワードが指定されていない場合、MEMBER=\* であるとみなされ、CPYMBR リス トに名前が指定されたすべてのメンバーが処理されます。not しかし、例えば、MEMBER キーワードが MEMBER=TEST\* として指定されていると、メンバーの TEST\* サブセットから、CPYMBR リストに含まれて いるメンバーが選択されます。MEMBER パラメーターに指定されたマスクと一致しない CPYMBR 引数に名前 が指定されたメンバーは、コピーされません。

#### **from\_mem**

コピーするメンバーの名前。 総称名マスクは使用できます。

#### **to\_mem**

出力データ・セットにコピーされた後のメンバーの名前。これが指定されていないと、出力メン バーの名前は変更されません。

**注:** [使用上の注意 ページ](#page-1321-0) [1322](#page-1321-0) を参照してください。

### **BINRECIN=binrecin-len**

"元" の HFS ファイルの処理に使用されるレコード長を指定します。有効範囲: 1 から 32760。

ファイルはバイナリー・モードで処理されます (ファイルから導出された固定長レコードで、区切り文字は区 別されません)。このパラメーターを指定しないと、ファイルはテキスト・モードで処理されます (可変長レ コードで、境界は区切り文字により判別されます)。

### **USEIOXIN**

入力データ・セットを処理するために、ユーザー I/O 出口を呼び出すかどうかを指定します。

#### **NO**

デフォルトです。ユーザー I/O 出口を呼び出しません。

**YES**

入力データ・セットを処理するために、ユーザー I/O 出口を呼び出します。このオプション は、File Manager 用にサイトのカスタマイズを行ったユーザーが、そのサイト・ベースでユー ザー I/O 出口を許可した場合にのみ使用できます。

# **IOXIN**

入力データ・セットに使用するユーザー I/O 出口の名前を指定します。出口を記述するために使用できるプ ログラミング言語に制限はありません。STEPLIB/ISPLLIB 連結またはその拡張機能 (LINKLIST、LPA など) で、File Manager に出口を指定する必要があります。

### **sysexit**

デフォルトです。USEIOXIN=YES を指定し、ユーザー I/O 出口名を指定しない場合、File Manager はインストール時のカスタマイズ・オプションで提供される出口の名前を使用し ます。USEIOXIN が YES に設定され、インストール・デフォルトが指定されていない場合 は、IOXIN=ioxname を指定する必要があります。

■<del>♪</del> 注: オンライン・パネルでバッチ処理を選択した場合、生成される JCL ステートメント は「Set System Processing Options (システム処理オプションの設定)」パネルで提供さ れているデフォルト名を使用します。

### **ioxname**

STEPLIB 連結で File Manager に提供されたデータ・セットの PDS(E) メンバーの名前。

# **EXCLUSIVE**

**注:** このオプションは、後方互換性のみを目的としてサポートされています。

新しい DIRINTEGR オプションを使用してください。

「From (元)」(入力) データ・セットの後処理を決定します。

# **NO**

デフォルトです。DISP=SHR の指定でデータ・セットが割り振られるため、他のユーザー は、DSC の実行時に PDS または PDSE に並行してアクセスできます。

#### **YES**

DISP=OLD の指定でデータ・セットが割り振られるため、PDS または PDSE への並行アクセスは できません。

■ <u>注</u>: DISP=SHR により入力データ・セットを事前に割り振り、EXCLUSIVE=YES をバッチ で指定すると、そのデータへの並行アクセス時に、入出力エラーが発生する場合があり ます。

#### **DIRINTEGR**

入力データ・セットを処理するために、ユーザー I/O 出口を呼び出すかどうかを指定します。

**NO**

デフォルト。File Manager は、より高速な PDS(E) ディレクトリー処理方式を使用します。これ は、複数のユーザーが並行して処理中のデータ・セットのディレクトリーを更新する場合に、入 出力エラーの原因となる可能性があります。

# **YES**

File Manager は、より安全だが低速の PDS(E) ディレクトリー処理方式を使用します。この方法 では、複数ユーザーによる PDS(E) ディレクトリーの安全な並行更新が可能になります。

### **INCLUDEMD**

このパラメーターは、WebSphere MQ メッセージの記述子に対する処理を決定します。

**YES**

データがコピーされるときに、記述子が接頭部として付加されます。

**NO**

単にメッセージ・データがコピーされます。これはデフォルトです。

このパラメーターは、入力が MQ キューを記述するときにのみ、適用されます。

#### **JCL=NO**

データ・セットを非 JCL データ・セットとして処理します。

#### **JCL=YES**

コピーされているファイルまたは PDS(E) メンバーに JCL が含まれていて、その構文がコピー・プロセス時に 維持されることを示します。

入力データは、REXX 処理によってのみ変更できるので、このオプションは **PROC** オプションが選択されてい る場合にのみ使用可能です。

テンプレートが使用されている場合、このオプションは無視されます。

このオプションを使用すると、JCL の構文検証のオーバーヘッドのために、コピーのパフォーマンスが影響を 受ける可能性があります。

#### **OUTPUT=ddname**

「To (宛先)」のデータ・セットまたは HFS ファイルの DD または TSO ALLOC ステートメントに対する参照を 定義します。デフォルトは DDOUT です。

### **DSNOUT=dsname**

「To (宛先)」データ・セットの名前、または "To (宛先)" HFS ファイル (ディレクトリー) への絶対パスを定義 します。DD ステートメントが指定されている場合は、使用されません。名前に、小括弧で囲んだメンバー名 を含めることができます。ここでメンバーを指定する場合は、関連する Member パラメーターを空にする必要 があります。このデータ・セットは、以下のようにさらに詳細に記述できます。

#### **(member2)**

DSNOUT=dsname に PDS を指定したときに、このデータ・セット内の特定のメンバーへ出力を 送りたい場合は、出力メンバー名を定義します。HFS ファイル (ディレクトリー) への絶対パス は、アポストロフィで囲む必要があります。1 行に収まらない場合は、複数行にわたって分割す ることができます。

# **VOLSEROUT=volser**

新規または非カタログ「To (宛先)」データ・セットのボリューム通し番号。

### **DATACLAS=value**

ご使用の SMS インストール済み環境で定義されるデータ・クラスの名前。SMS のないシステム に値を入力しないようにしてください。

# **STORCLAS=value**

ご使用の SMS インストール済み環境で定義されるストレージ・クラスの名前。SMS のないシス テムに値を入力しないようにしてください。

# **MGMTCLAS=value**

ご使用の SMS インストール済み環境で定義される管理クラスの名前。SMS のないシステムに値 を入力しないようにしてください。

# **BINRECOUT=binrecout-len**

"宛先" の HFS ファイルの処理に使用されるレコード長を指定します。有効範囲: 1 から 32760。

ファイルはバイナリー・モードで処理されます (ファイルから導出された固定長レコードで、区切り文字は区 別されません)。このパラメーターを指定しないと、ファイルはテキスト・モードで処理されます (可変長レ コードで、境界は区切り文字により判別されます)。

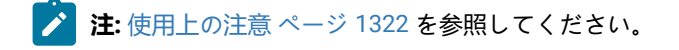

#### **USEIOXOUT**

出力データ・セットを処理するために、ユーザー I/O 出口を呼び出すかどうかを指定します。

**NO**

デフォルトです。ユーザー I/O 出口を呼び出しません。

### **YES**

出力データ・セットを処理するために、ユーザー I/O 出口を呼び出します。このオプション は、File Manager 用にサイトのカスタマイズを行ったユーザーが、そのサイト・ベースでユー ザー I/O 出口を許可した場合にのみ使用できます。

### **MEMOUT=mask**

入力メンバーの数を指定している場合、出力メンバーにメンバー名パターンを指定することができます。これ によって、メンバーがコピーされたときに、その名前を変更できます。メンバー名パターンは、メンバー名に 有効な任意の文字と、アスタリスク (\*) およびパーセント記号 (%) の 2 つの特殊パターン文字で構成すること ができます。

**アスタリスク (\*)**

アスタリスクは、変更がない複数の文字を表すプレースホルダー文字です。マスクに指定するア スタリスクは、1 つのみにしてください。2 つ目以降のアスタリスク文字は、パーセント記号と して扱われます。例えば、次のように入力するとします。

ABC\*

名前変更後のメンバーはすべて ABC で始まり、その後に、古いメンバー名の残りが続きます。

#### **パーセント記号 (%)**

パーセント記号は、変更がない単一文字を表すプレースホルダー文字です。パーセント記号は、 メンバー名の任意の場所に必要な数だけ指定できます。例えば、次のように入力するとします。 %%%A\*

名前変更後のメンバーの最初の 3 文字は変わらず、4 文字目が文字「A」に置き換えられ、古い メンバー名の残りは変更されません。

### **MQOPEN**

このパラメーターは、WebSphere MQ キューをブラウズ・モードで開くか、共有モードで開くかを決定し、 そのキューのメッセージを破壊的な方法で読み取ります。

### **BROWSE**

WebSphere MQ キューをブラウズ・モードで開きます。メッセージは読み取られても、キューか ら除去されません。これはデフォルトです。

#### **SHARE**

WebSphere MQ キューを共用モードで開きます。メッセージは読み取られると、キューから除去 されます (キューが読み取られた後除去されます)。

これは、入力が MQ キューを記述するときにのみ、適用されます。

### **IOXOUT**

出力データ・セットに使用するユーザー I/O 出口の名前を指定します。出口を記述するために使用できるプ ログラミング言語に制限はありません。STEPLIB/ISPLLIB 連結またはその拡張機能 (LINKLIST、LPA など) で、File Manager に出口を指定する必要があります。

### **sysexit**

デフォルトです。USEIOXOUT=YES を指定し、ユーザー I/O 出口名を指定しない場合、File Manager はインストール時のカスタマイズ・オプションで提供される出口の名前を使用しま す。USEIOXOUT が YES に設定され、インストール・デフォルトが指定されていない場合 は、IOXOUT=ioxname を指定する必要があります。

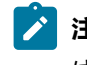

**注:** オンライン・パネルでバッチ処理を選択した場合、生成される JCL ステートメント は「Set System Processing Options (システム処理オプションの設定)」パネルで提供さ れているデフォルト名を使用します。

### **ioxname**

STEPLIB 連結で File Manager に提供されたデータ・セットの PDS(E) メンバーの名前。

# **STATS=ON**

デフォルトです。これは、PDS または PDSE メンバーを変更した場合、ISPF 統計 (既に存在している場合) を 更新します。

# **STATS=OFF**

PDS または PDSE メンバーを変更した場合、ISPF 統計は更新されません。

#### **STATS=FORCE**

処理中のメンバーについての既存の ISPF 統計は常に更新され、これまで統計がなかったメンバーの統計は作 成されます。

# **DISP**

宛先 (出力) データ・セットの後処理を決定します。「OLD」または「MOD」を指定します。

# **OLD**

入力レコードを既存の出力データ・セットへ書き込みます。レコードはデータ・セットの先頭か ら書き込まれます。

### **MOD**

デフォルトです。入力レコードを既存の出力データ・セットの最後に付加します。

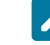

**注:** MOD は、PDS(E) メンバー処理では使用できません。

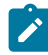

**注:** SMS がシステムの新規データ・セットの割り振りを変更する可能性があります。詳しくは、SMS 管理者にお問い合わせください。

# **POSITION=skip**

データ・セットの始めから数えたスキップされる論理レコード数。デフォルトは 0 です。

#### **SMPLINCL=sample\_include**

データ・セットの繰り返しサンプルに組み込まれる物理レコードの数。サンプリングを有効にするに は、SMPLINCL キーワードと SMPLSKIP キーワードの両方がゼロ以外の値である必要があります。範囲: 0– 9999999。

#### **SMPLSKIP=sample\_skip**

データ・セットの繰り返しサンプルでスキップする物理レコードの数。サンプリングを有効にするに は、SMPLINCL キーワードと SMPLSKIP キーワードの両方がゼロ以外の値である必要があります。範囲: 0– 9999999。

#### **KEY=key (VSAM のみ)**

KSDS レコードのキー、または RRDS レコードのスロット番号。キーの最大長は 30 文字です。key 以上のキー 値またはスロット値を持つ、最初のレコードがコピーされます。key および skip 値を省略すると、 データ・ セットの最初のレコードからコピーが開始されます。

キーに小文字、ブランク、またはコンマが入っている場合には、キーを引用符で囲みます。キーは、16 進形 式でも指定可能です (例えば X'C1C2C3')。

#### **NLRECS**

コピーするレコード数、または ALL。

**ALL**

ALL を指定するか、このパラメーターを省略すると、残りのすべてのレコードがコピーされま

す。

### **nlrecs**

最大数は、999 999 999 です。

REXX プロシージャーをコーディングしていて NLRECS が指定された場合、これは、REXX プロシージャーに 提示されるレコードの数に影響することがあります。NLRECS は、基本出力データ・セットに書き込まれたレ コードの数にのみ適用されます。WRITE() 関数により REXX プロシージャーに書き込まれたレコードには適用 されません。

### **CORRESP**

出力フィールドを対応する名前の入力フィールドへ File Manager がマップするかどうかを指定します。デ フォルトは NO です。

**NO**

TCOUT メンバーの既存のフィールド・マッピングを使用するように File Manager に指示し ます。TCOUT メンバーがコピーブックであるか、またはフィールド・マッピングが得られな い場合、File Manager はこのオプションを無視し、対応するコピーを実行します (あたかも、 「CORRESP=YES」を指定していたかのように)。

# **YES**

出力フィールドを、対応する名前の入力フィールドへマップするように File Manager に指示し ます。

「To (宛先)」 テンプレートに既存のマッピングを使用したい場合は、CORRESP=NO を指定し ます。

# **REPLACE**

出力区分データ・セット内の同名メンバーを File Manager が置き換えるかどうかを指定します。デフォルト は NO です。

**NO**

出力区分データ・セット内の同名メンバーを置き換えません。

# **YES**

出力区分データ・セット内の同名メンバーを置き換えます。

# **IGNLEN**

処理するレコードの選択時に、File Manager が長さの不一致を無視するかどうかを指定します。

**NO**

長さの不一致を無視しません。テンプレート中の突き合わせ構造の長さより短いレコードは、処 理に選択されません。

#### **YES**

長さの不一致を無視するには、このオプションを使用します。

「From (元)」テンプレートのフィールドが、コピーされるレコードの境界以上の大きさである 場合は、 出力レコードの対応するフィールドが初期化されます (これは、「From (元)」フィー ルドからデータを得られないためです)。例外は英数字フィールドです。この場合、入力レコー ドに存在するフィールドの一部がコピーされ (部分コピー)、出力フィールドの残りの部分にはブ ランクが挿入されます。

# **RECCOUNTS**

コピーされた PDS(E) メンバーおよび順次/VSAM データ・セットのレコードのカウントが、 バッチで処理リ ストに印刷されるかどうかを制御します。

#### **NO**

レコード・カウントは報告されません。

### **YES**

レコード・カウントが報告されます。

■<mark>ブ 注</mark>: このオプションは、PDS(E) 処理のみに影響します。順次/VSAM データ・セットの場 合は、レコード・カウントが常に表示されます。このオプションを選択すると、コピー のパフォーマンスに影響する IEBCOPY を PDS(E) 処理で使用できなくなります。

#### **PACK**

入力データが ISPF パック形式であるかどうかを File Manager が検出するかどうかを決定し、出力データを ISPF パック形式で書き込むかどうかを指定します。このキーワードは VSAM データ・セットの処理では無視 されます。入力データ・セットまたは出力データ・セット (あるいは、その両方) に対して I/O 出口が指定 さ れている場合、PACK=NONE オプションだけが有効となります。

### **ASIS**

入力が ISPF パック形式である場合に限り、出力を ISPF パック形式で書き込むよう File Manager に指示します。

# **PACK**

入力の形式に関係なく、出力を ISPF パック形式で書き込むよう File Manager に指示します。

# **UNPACK**

入力の形式に関係なく、出力を ISPF パックなしで書き込むよう File Manager に指示します。

### **NONE**

入力データ・セットが ISPF パック形式であるかどうか判別しないよう File Manager に指示し、 出力レコードが入力データ・セットから読み取られたときに (拡張処理後に)、この出力レコード を書き込みます。

#### **SKIP**

入力データ・セットが ISPF パック形式であるかどうか判別し、この形式である場合にはコピー 処理をスキップするよう File Manager に指示します。

#### **PROC=proc**

各レコードがコピーされる前にそのレコードを処理するために使用したい REXX プロシージャーのメンバー 名、またはプロシージャーがインラインであることを示すアスタリスク (\*)。メンバー名を指定する場合は、 そのメンバーを含んでいる PDS を識別する FMNEXEC DD 名を定義する必要があります。\* を指定した場合 は、プロシージャーは、現行機能の制御ステートメントの直後に続く SYSIN から読み取られます。インライ ン・プロシージャーは、1 から 2 桁目にスラッシュと正符号 (/+) が入っているレコードによって終了されま す。

DFSORT または REXX プロシージャーを使用して、レコードがコピーされる前にそれらのレコードを処理する 場合について詳しくは [File Manager](#page-537-0) 処理の拡張 [ページ](#page-537-0) [538](#page-537-0)を参照してください。

PROC=proc が指定されている場合、MEMPROC パラメーターを組み込むことを選択できます。

### **MEMPROC**

REXX メンバー選択が有効であることを指定します。レコードは入力メンバーから読み取られた 後、REXX プロシージャー内で、メンバーがコピーされるか、またはドロップされるか決定が行 われるまで、メモリー内にキャッシュされます。決定が行われると、REXX プロシージャーで指 定された RETURN ストリングに従い、メンバー全体がコピーまたはドロップされます。

メンバー全体を処理しても RETURN DROP MEMBER または RETURN PROCESS MEMBER ストリ ングが検出されなかった場合は、メンバーは MEMPROC で指定されたパラメーターによって指 定されたアクションに従い処理されます。これらは、以下の通りです。

### **PROCESS**

メンバーはコピーに組み込まれます。メンバーはそのままコピーされ、ユーザー REXX プロシージャーが呼び出される前に実行される、指定済みのテンプレート処 理があれば、それに従います。

MEMPROC キーワードでパラメーターが指定されていない場合、これがデフォル ト・アクションとなります。

#### **DROP**

メンバーはコピーから除外されます。処理は、次のメンバーから続行されます。

#### **INRDW**

指定された開始位置がレコード記述子ワード (RDW) を考慮に入れる場合、入力開始位置を調整するかしない かを制御します。

### **NO**

入力開始位置を調整しません。

# **YES**

入力レコードを参照する外部関数でコーディングされたすべての開始位置から 4 を減算します。

# **OUTRDW**

指定された開始位置がレコード記述子ワード (RDW) を考慮に入れる場合、出力開始位置を調整するかしない かを制御します。

# **NO**

出力開始位置を調整しません。

# **YES**

出力レコードを参照する外部関数でコーディングされたすべての開始位置から 4 を減算します。

### **テンプレート・オプション**

テンプレート・オプションでは、「From (元)」および「To (宛先)」データ・セット内のレコード構造を記述 するために使用するテンプレートを定義し (ただし、テンプレートが存在する場合のみ)、File Manager がこれ らのテンプレートをどのように処理するかを定義します。

### **TINPUT=ddname**

入力データのレコード構造が記述されているコピーブックまたはテンプレートが入ったデー タ・セットの DD または TSO ALLOC ステートメントに対する参照を定義します。デフォルトは TDDIN です。

連結 DD を指定した場合は、メンバー名 (member) を指定する必要があります。

■ **♪ 注:** テンプレートの DD ステートメントに連結データ・セットを指定した場合で、これら のデータ・セットがベンダー管理のコピーブック・ライブラリーである場合は、最大 20 個のデータ・セットがサポートされます。

### **TINMEM=member**

コピーブックまたはテンプレート・メンバーが DD ステートメントで指定されていない場合 に、TINPUT パラメーターによって識別されるデータ・セットのコピーブックまたはテンプレー ト・メンバーの名前。TCIN パラメーターが指定されている場合、このパラメーターを指定する ことはできません。

### **TCIN=tcin(member)**

入力データのレコード構造が記述されているコピーブックまたはテンプレートの PDS およびメ ンバーの名前。

### **OFFSETIN**

「From (元)」 テンプレートの 01 フィールドの長さ、およびフィールドの開始位置 (01 フィー ルドはその中で、指定された値に応じて調整される)。

#### **value**

対応するフィールド ID に適用されるオフセット値 (-32760 から 32760 の範囲でな ければなりません)。フィールド ID が指定されず、ALL が指定されていない場合 は、値が「From (元)」テンプレートの最初のレベル 01 フィールドに適用されま す。

### **ALL**

テンプレートに複数のレコード構造がある場合は、このキーワードによって、対応 する value が「From (元)」テンプレート内のすべてのレベル 01 に適用されます。

**注:** ALL の値を指定した後で、個々のレイアウトについてこの値を指定変更 することもできます。それには、後から value と fieldname の組み合わせ を指定します。

### **fieldname**

value が適用されるレベル 01 フィールドの名前。デフォルトは、「From (元)」テ ンプレート内の最初のレベル 01 フィールドです。

# **TOUTPUT=ddname**

出力データのレコード構造が記述されているコピーブックまたはテンプレートが入ったデー タ・セットの DD または TSO ALLOC ステートメントに対する参照を定義します。デフォルトは TDDOUT です。

連結 DD を指定した場合は、メンバー名 (member) を指定する必要があります。

#### **TOUTMEM=member**

コピーブックまたはテンプレート・メンバーが DD ステートメントで指定されていない場合 に、TOUTPUT パラメーターによって識別されるデータ・セットのコピーブックまたはテンプ レート・メンバーの名前。TCOUT パラメーターが指定されている場合、このパラメーターを指 定することはできません。

### **TCOUT=tcout(member)**

出力データのレコード構造が記述されているコピーブックまたはテンプレートの PDS およびメ ンバーの名前。

### **OFFSETOUT**

「To (宛先)」 テンプレートの 01 フィールドの長さ、およびフィールドの開始位置 (01 フィール ドはその中で、指定された値に応じて調整される)。

#### **value**

対応するフィールド ID に適用されるオフセット値 (-32760 から 32760 の範囲で なければなりません)。フィールド ID が指定されず、ALL が指定されていない場 合は、値が「To (宛先)」テンプレートの最初のレベル 01 フィールドに適用されま す。

# **ALL**

テンプレートに複数のレコード構造がある場合は、このキーワードによって、対応 する value が「To (宛先)」テンプレート内のすべてのレベル 01 フィールドに適用 されます。

**注:** ALL の値を指定した後で、個々のレイアウトについてこの値を指定変更 することもできます。それには、後から value と fieldname の組み合わせ を指定します。

### **fieldname**

value が適用されるレベル 01 フィールドの名前。デフォルトは、「To (宛先)」テ ンプレート内の最初のレベル 01 フィールドです。

# **コピーブック処理**

コピーブックを (既存のテンプレートの代わりに) 指定すると、File Manager はこれらの処理オプションを使用 してコピーブックをテンプレートにコンパイルします。

# **LANG**

File Manager が、コピーブックの言語を自動的に検出するか、言語を COBOL、PL/I、または HLASM として解釈するかを決定します。

■ <del>注</del>: FMN0POPT の COMPLANG 設定は、バッチ関数の LANG パラメーターと同等です。

- COMPLANG が設定されている場合、オンライン・コンパイルおよびバッチ・コ ンパイルのインストール・デフォルト言語が決まります。
- COMPLANG が指定されていない場合、COBOL がオンライン・コンパイルのイン ストール・デフォルトとなり、AUTO がバッチ・コンパイルのデフォルトとなり ます。
- (**「Compiler Language Selection (コンパイラー言語の選択)」**パネル で、またはバッチ・ジョブの LANG パラメーターを通じて) 値として COBOL、HLASM、PL/1、または AUTO が指定されている場合、デフォルトの言 語がオーバーライドされます。

# **AUTO**

コピーブックの言語が COBOL であるか、PL/I であるかを自動検出し、該当のコン パイラーを起動します。コンパイルの戻りコードが 4 を超えた場合は、もう一方 の言語のコンパイラーを起動します。2 番目のコンパイルでも戻りコードが 4 を 超えた場合は、最初のコンパイラーを再試行し、コンパイル・エラーを報告しま す。File Manager が (コンパイル・エラーがあっても) 正常にテンプレートを作成す る場合は、そのテンプレートで処理を続行します。

# **COBOL**

COBOL コンパイラーを起動して、コピーブックからテンプレートを作成します。 (COBOL のコンパイルでエラーが発生しても、PL/I コンパイラーは起動しません。)

#### **PLI**

PL/I コンパイラーを起動して、コピーブックからテンプレートを作成します。(PL/ I のコンパイルでエラーが発生しても、COBOL コンパイラーは起動しません)。

#### **HLASM**

HLASM コンパイラーを起動して、コピーブックからテンプレートを作成します。

### **DSINFO**

DSP、DSM、DSC、FCH の各コマンドのバッチ・レポートに入力ソースおよび出力ソースの追 加のデータ・セット情報を生成するかどうかを指定します。

### **NO**

追加のデータ・セット情報は生成されません。

**YES**

DSORG、RECFM、LRECL、BLKSIZE、VSAM の各属性のデータ・セット情報を生 成します。具体的には、入力および出力データ・セットの平均レコード長、最大レ コード長、キー・オフセット、キー長、再使用などです (該当する場合)。

# **COBOL オプション**

以下のオプションを使用して、COBOL コピーブックをテンプレートにコンパイルします。

### **DBCS=YES**

DBCS コンパイラー・オプションを使用します。

### **DBCS=NO**

NODBCS コンパイラー・オプションを使用します。

DBCS および NODBCS コンパイラー・オプションの効果の詳細については、IBM COBOL (OS/390 および VM 版) プログラミングの手引き を参照してください。

# **CDPC=NO**

COBOL SPECIAL-NAMES パラグラフ「Decimal-point is comma (小数点はコンマ)」を使用しま せん。

# **CDPC = YES**

COBOL SPECIAL-NAMES パラグラフ「Decimal-point is comma (小数点はコンマ)」を使用しま す。

# **CAE=NO**

COBOL コンパイル・オプション ARITH(EXTEND) を使用しません。

### **CAE = YES**

COBOL コンパイル・オプション ARITH(EXTEND) を使用します。

# **MIXED = NO**

フィールド名は大文字でテンプレートに保管されます。

# **MIXED = YES**

フィールド名は COBOL コピーブックでコーディングされているとおりに、元の大/小文字でテン プレートに保管されます。

# **RFROM1 RTO1 … RFROM5 RTO5**

COBOL REPLACE コンパイラー指示ステートメントの「From (検索)」および「To (置換)」疑似 テキスト文字ストリングの最大 5 つの対。

COBOL コピーブックをテンプレートにコンパイルする前に、COBOL コピーブックに除去する文 字または他の文字と置き換えたい文字が含まれている場合には、この置換オプションを使用しま す。

例えば、コピーブックに、コンパイル前に除去したいコロン文字 (:) が含まれている場合は、 「'==:=='」を operand1 として、さらに「'====='」を operand2 として指定してください。

COBOL REPLACE の「From (検索)」および「To (置換)」のストリングの指定について詳しく は、IBM COBOL 言語解説書 を参照してください。

# **CBLMAXRC**

コピーブックをコンパイルするために、許容できる最大の戻りコードを設定します。指定したレ ベルを超える戻りコードによって機能は停止します。デフォルトは 4 です。

**注:** COMPMAXRC パラメーターは引き続きサポートされますが、代わりに CBLMAXRC パラメーターを使用することが推奨されています。COMPMAXRC パラメーターを指定 すると、それが言語の MAXRC よりも優先されます。

### **CBLLIBS**

SYSLIB 連結リスト内で指定されるデータ・セット名 (10 個まで) のリストを指定できます。これ らのデータ・セットは、コンパイル用に COPY または INCLUDE メンバーに指定された順序で検 索されます。

#### **dsname**

処理されるデータ・セット名の名前。総称名マスクは使用できません。

# **CBLADDOP**

COBOL コピーブックのコンパイル時に CBL ステートメントに組み込まれる追加の COBOL コン パイラー・オプション。

# **PL/I オプション**

以下のオプションを使用して、PL/I コピーブックをテンプレートにコンパイルします。

# **BIN63=YES**

LIMITS(FIXEDBIN(63)) コンパイラー・オプションを使用します。

# **BIN63=NO**

LIMITS(FIXEDBIN(31)) コンパイラー・オプションを使用します。

# **DEC31=YES**

LIMITS(FIXEDDEC(31)) コンパイラー・オプションを使用します。

# **DEC31=NO**

LIMITS(FIXEDDEC(15)) コンパイラー・オプションを使用します。

#### **GRAPHIC=YES**

GRAPHIC コンパイラー・オプションを使用します。

# **GRAPHIC=NO**

NOGRAPHIC コンパイラー・オプションを使用します。

# **UNALIGNED=YES**

DEFAULT RANGE (\*) UNALIGNED 言語ステートメントを使用して、デフォルトの位置合わせを変 更します。

# **UNALIGNED=NO**

PL/I のデフォルトを使用します。

### **PLIMAXRC**

コピーブックをコンパイルするために、許容できる最大の戻りコードを設定します。指定したレ ベルを超える戻りコードによって機能は停止します。デフォルトは 4 です。

■<mark>♪ 注:</mark> COMPMAXRC パラメーターは引き続きサポートされますが、代わりに PLIMAXRC パ ラメーターを使用することが推奨されています。COMPMAXRC パラメーターを指定す ると、それが言語の MAXRC よりも優先されます。

# **PLILIBS**

SYSLIB 連結リスト内で指定されるデータ・セット名 (10 個まで) のリストを指定できます。これ らのデータ・セットは、コンパイル用に COPY または INCLUDE メンバーに指定された順序で検 索されます。

### **dsname**

処理されるデータ・セット名の名前。総称名マスクは使用できません。

#### **PLIADDOP**

PL/I コピーブックのコンパイル時に \*PROCESS ステートメントに組み込まれる追加の PL/I コン パイラー・オプション。

これらのコンパイラー・オプションの効果について詳しくは、IBM VisualAge PL/I for OS/390 プログラミング の手引き を参照してください。

### **HLASM オプション**

次のオプションは、HLASM コピーブックをテンプレートにコンパイルするために使用します。

### **DBCS=YES**

DBCS コンパイラー・オプションを使用します。

# **DBCS=NO**

NODBCS コンパイラー・オプションを使用します。

### **NOALIGN=YES**

NOALIGN コンパイラー・オプションを使用します。

### **NOALIGN=NO**

ALIGN コンパイラー・オプションを使用します。

### **ASMMAXRC**

コピーブックをコンパイルするために、許容できる最大の戻りコードを設定します。指定したレ ベルを超える戻りコードによって機能は停止します。デフォルトは 4 です。

■<del>注</del>: COMPMAXRC パラメーターは引き続きサポートされますが、代わりに ASMMAXRC パラメーターを使用することが推奨されています。COMPMAXRC パラメーターを指定 すると、それが言語の MAXRC よりも優先されます。

# **ASMLIBS**

SYSLIB 連結リスト内で指定されるデータ・セット名 (10 個まで) のリストを指定できます。これ らのデータ・セットは、コンパイル用に COPY または INCLUDE メンバーに指定された順序で検 索されます。

### **dsname**

処理されるデータ・セット名の名前。総称名マスクは使用できません。

# **ASMADDOP**

COPY メンバーおよび MACRO メンバーのコンパイル時に \*PROCESS ステートメントに組み込ま れる追加の HLASM コンパイラー・オプション。

これらのコンパイラー・オプションの効果について詳しくは、HLASM V1R6 Programmer's Guide を参照して ください。

### **外部形式の処理**

XML や CSV などの外部形式の出力を生成する際に、File Manager は以下のオプションを使用します。

### **FORMAT**

出力に外部形式が使用されるように指定します。

#### **XML**

XML フォーマットが使用されることを示します。

# **CSV**

CSV 形式が使用されることを指定します。

#### **NPRTCHAR**

出力時の印刷不能文字の表示方法を判別します。

**. (ドット)**

デフォルトです。印刷不能文字は、それぞれ「.」に置き換えられます。

### **ASIS**

出力時に印刷不能文字は未変更 (現状のまま) で表示されます。

# **HEX**

印刷不能文字は 16 進数表記に変換されます。

# **'replacing-character-1'**

印刷不能文字は、それぞれ replacing-character-1 に置き換えられます。一連の許容 文字は、特殊文字を除く印刷可能文字に制限されます。以下のものを指定できま す。

**char**

「?」などの文字。

**C'char'**

大/小文字変換なしで使用される文字。

**X'cc'**

16 進値で定義された文字。

# **NESTHEX**

連続する印刷不能文字のストリングは、それぞれ X'hex-representation-of-string- ofnon-printable-characters' としてエレメントの内容にネストされます。

# **SKIP**

印刷不能文字があると値はスキップされます (データは内容のない開始タグと終了 タグで表されます)。

# **SPECCHAR**

XML 出力での特殊文字の表示方法を判別します。

# **'\_' (下線)**

デフォルトです。特殊文字はそれぞれ「\_」に置き換えられます。

# **ESCAPE**

特殊文字は、以下のエスケープ・ストリングに変換されます。

- **「>」の場合は「>」**
- **「<| の場合は「&lt;|**
- 「'」の場合は「'」
- 「'」の場合は「"」
- 「&」の場合は「&」

# **CDATA**

特殊文字を含む未変更ストリングは、CDATA セクションで囲まれます。

# **HEX**

特殊文字があると、XML 値は 16 進数表記に変換されます。

# **'replacing-character-2'**

特殊文字は、それぞれ replacing-character-2 に置き換えられます。一連の許容文字 は、特殊文字を除く印刷可能文字に制限されます。以下のものを使用できます。

**char**

「?」などの文字。

**C'char'**

大/小文字変換なしで使用される文字。

**X'cc'**

16 進値で定義された文字。

### **NESTHEX**

連続する特殊文字のストリングは、それぞれ X'hex-representation-of-string-ofspecial-characters' としてエレメントの内容にネストされます。

# **INVDATA**

出力時の無効データの表示方法を判別します。

#### **'\*' (アスタリスク)**

デフォルトです。無効データは、想定される出力値の長さに相当する分の「\*」ス トリングで表されます。

# **HEX**

無効データがあると、出力値は入力値を 16 進数で表したものになります。

# **'replacing-character-3'**

無効データは、想定される出力値の長さに相当する分の replacing-character-3 スト リングで表されます。一連の許容文字は、特殊文字を除く印刷可能文字に制限され ます。以下のものを使用できます。

**char**

「?」などの文字。

**C'char'**

大/小文字変換なしで使用される文字。

# **X'cc'**

16 進値で定義された文字。

# **SKIP**

無効データはスキップされます (データは内容のない開始タグと終了タグで表され ます)。

# **INDENT**

テンプレートまたはコピーブック内でネストされたレベルに対応する各 XML タグ・レベルのイ ンデントに使用されるブランク数を指定します。

**1**

デフォルトです。ネストされたレベルごとに、各 XML レベルのインデントに使用 するブランクが一つずつ増えます。

### **indent-step**

0 から 9 の値。INDENT=0 でインデントなしとなります。正数の場合は、その数 ごとに各 XML レベルのインデントに使用するブランクが増えます。

# **FILLERS**

充てん文字 (無名のデータ・エレメント) を出力に組み込むかどうかを示します。

# **NO**

デフォルトです。充てん文字は無視されます (出力に表示されません)。

# **YES**

充てん文字は、名前付きデータ・エレメントとして処理され、出力に表示されま す。

#### **REDEFINES**

他のデータ・エレメントを再定義するデータ・エレメントを出力に組み込むかどうかを示しま す。

# **NO**

デフォルトです。再定義は無視されます (出力に表示されません)。

### **YES**

再定義は、他のデータ・エレメントとして処理され、出力に表示されます。

### **UNICODE**

出力を Unicode に変換するかどうかを示します。

# **NO**

デフォルトです。出力は変換されません。

# **YES**

出力は Unicode に変換されます。

# **LINESPLIT**

入力レコード処理の結果得られる複数の出力行を、複数の出力レコード幅にわたって続けて表示 するか、あるいは出力行を 1 つの出力レコード内のみの行として組み込むかを示します。

# **NO**

デフォルトです。出力行は、1 つの出力レコード内のみの出力行として表示されま す。

# **YES**

複数の出力レコードは、外部形式設定と別に切り取られます。出力行は複数の出力 レコード幅にわたって表示されますが、必ずしもレコードの先頭から表示されるわ けではありません。ただし、各入力レコードに対する出力の表示は、新規出力レ コードから開始されます。

# **HEADINGS**

フィールド名を CSV 出力の最初の行に見出しとして組み込むかどうかを指定します。

# **NO**

デフォルトです。フィールド見出しは出力には組み込まれません。

# **YES**

フィールド見出しは出力には組み込まれます。

**す 注:** レイアウトが変更されると、または後続の値フィールドに必要な見出し が変更されると、フィールド見出しが作成されます。

### **LEADING**

フィールド値の先行ブランクを保持するかどうかを指定します。

### **NO**

デフォルトです。先行ブランクは無視されます (出力に表示されません)。

#### **YES**

先行ブランクは出力には組み込まれます。

# **TRAILING**

フィールド値の末尾ブランクを保持するかどうかを指定します。

# **NO**

デフォルトです。末尾ブランクは無視されます (出力に表示されません)。

### **YES**

末尾ブランクは出力には組み込まれます。

### **LZERO**

CSV 出力で数値フィールドに先行ゼロを含めるかどうかを指定します。

**NO**

デフォルトです。関連するテンプレートのフィールド定義で先行ゼロが「YES」と 指定されている場合を除いて、先行ゼロは削除されます。

**YES**

数値フィールドを、先行ゼロ付きでフォーマットします。

### **QUOTED**

すべての CSV 値を引用符でカプセル化するかどうかを指定します。

**NO**

デフォルトです。値がカプセル化されるのは、エスケープが必要な場合、または フィールドに区切り文字が含まれる場合のみです。

# **YES**

すべての CSV 値を引用符でカプセル化します。

### **SNGLQUOTE**

出力フィールドの値を囲むのに、一重引用符または二重引用符のどちらを使用するかを指定しま す。

**NO**

デフォルトです。二重引用符を使用して値を囲みます。

**YES**

一重引用符を使用して値を囲みます。

# **DELIM**

出力ファイルでフィールドを区切る代替文字を指定します。デフォルトの文字はコンマです。次 のいずれかの形式で指定されている場合を除いて、文字は大文字になります。

# **C'char'**

大/小文字変換なしで使用される文字。

# **X'cc'**

16 進値で定義された文字。

<mark>♪ 注</mark>: 「From (元)」および「To (宛先)」 コピーブックをコンパイルするのに、異なるオプションは指定できません。 同じコピーブック・オプションを両方に使用してください。

//DSC JOB (acct),'name' //\* Copy data set to data set  $//*$ //FMBAT PROC //FMBAT EXEC PGM=FILEMGR //STEPLIB DD DSN=FMN.SFMNMOD1,DISP=SHR

```
//SYSPRINT DD SYSOUT=*
//SYSABEND DD SYSOUT=*
//SYSUDUMP DD SYSOUT=*
// PEND
//*//STPSSEX EXEC FMBAT
//SYS1INP DD DISP=SHR,
          DSN=SYS1.PARMLIB(LNKLST00)
//SYSIN DD *
$$FILEM VER
$$FILEM DSC INPUT=SYS1INP,
$$FILEM DSNOUT=FMNUSER.TEMP.LINKLIST,
$$FILEM TCIN=FMNUSER.FMN.TEMPLATE(ODOTWO01)
$$FILEM EOJ
/*
```
この例では、入力マスク 'XYZE\*' に一致する入力 PDS ('USERID.PLXIN') のすべてのメンバーを出 力 PDS ('USERID.PLXOUT') にコピーし、名前変更マスク JBG\* を使用して、これらを名前変更しま す。XYZEDIT、XYZEDIT1、XYZEDIT2、XYZEDIT3、XYZEDIT4、XYZEDIT5 および XYZEDIT6 のメンバーはコピーされ、 それぞれ JBGEDIT、JBGEDIT1、JBGEDIT2、JBGEDIT3、JBGEDIT4、JBGEDIT5 および JBGEDIT6 に名前変更されます。

```
//SYSIN DD *
$$FILEM DSC DSNIN=USERID.PLXIN,
$$FILEM MEMBER=XYZEDIT*,
$$FILEM DISP=MOD,
$$FILEM DSNOUT=USERID.PLXOUT,
$$FILEM MEMOUT=JBG*
```
この例では、TSO 環境を使用する PDS をコピーします。これは、File Manager が APF 許可でない場合はロード・モジュー ル処理で必要であり、また PDS または PDSE でパフォーマンスを向上させるために推奨されます。

//FMBATEXEC PGM=IKJEFT01,DYNAMNBR=100 //STEPLIB DD DSN=FMN.SFMNMOD1,DISP=SHR //SYSTSPRT DD SYSOUT=\* //SYSTSIN DD \* CALL \*(FMNMAIN) //SYSPRINT DD SYSOUT=\* //SYSIN DD \* \$\$FILEM DSC DSNIN=TEST.PDS, \$\$FILEM MEMBER=\*, \$\$FILEM REPLACE=YES, \$\$FILEM DISP=OLD, \$\$FILEM DSNOUT=TEST2.PDS

# DSE (データ・セット編集)

### **目的**

DSE 機能は、オンライン・モードでデータ・セットの編集パネルまたは「Edit Entry (編集項目の入力)」パネ ルを表示します。この機能は、REXX プログラムまたは TSO CLIST から呼び出すことも、ISPF コマンド行か ら入力することもできますが、対話式機能であるため、バッチ・ジョブでは**使用できません**。

### **使用上の注意**

パラメーターを指定しないで ISPF コマンド行から呼び出すと、データ・セットの「Edit Entry (編集項目の 入力)」パネルが対話モードで表示され、ブラウズの対象となる有効なデータ・セットを指定できます。パラ

メーターとして有効なデータ・セット名を指定すると、入力パネルを迂回し、指定されたデータ・セットの編 集に直接進みます。

REXX プロシージャーまたは TSO リストから呼び出す場合は、データ・セット名を指定する必要があります。

### **関連関数**

# **DSB**

データ・セットのブラウズ・パネルまたは「Browse Entry (ブラウズ項目の入力)」パネルを表示 します。

# **DSEB**

ディスク・データ・セット・レコードを更新します。

### **DSU**

ディスク・データ・セット・レコードを更新します。

# **DSV**

データ・セットの「View (表示)」パネルまたは「View Entry (ビュー項目の入力)」パネルを表示 します。

図 417. Syntax

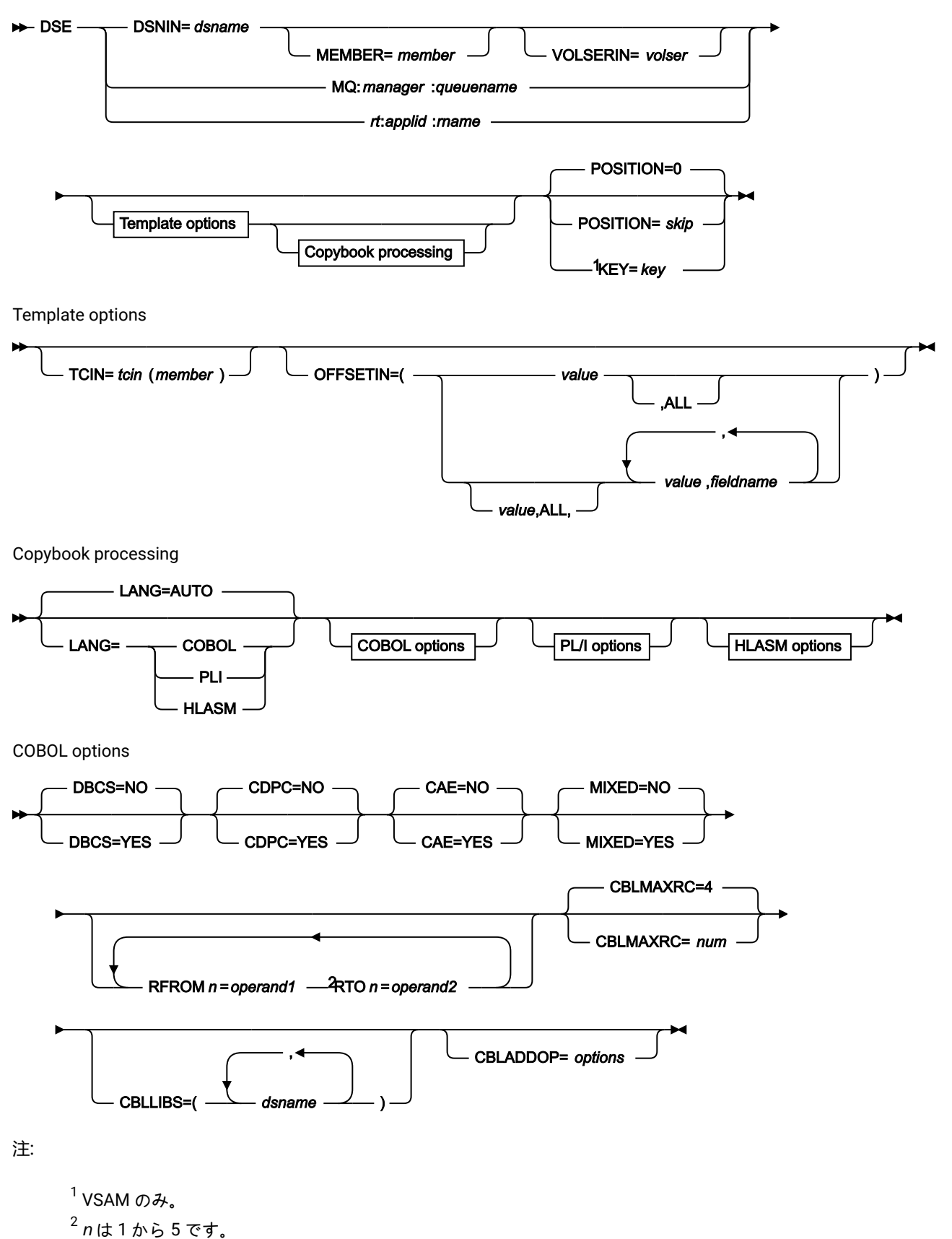

PL/I options

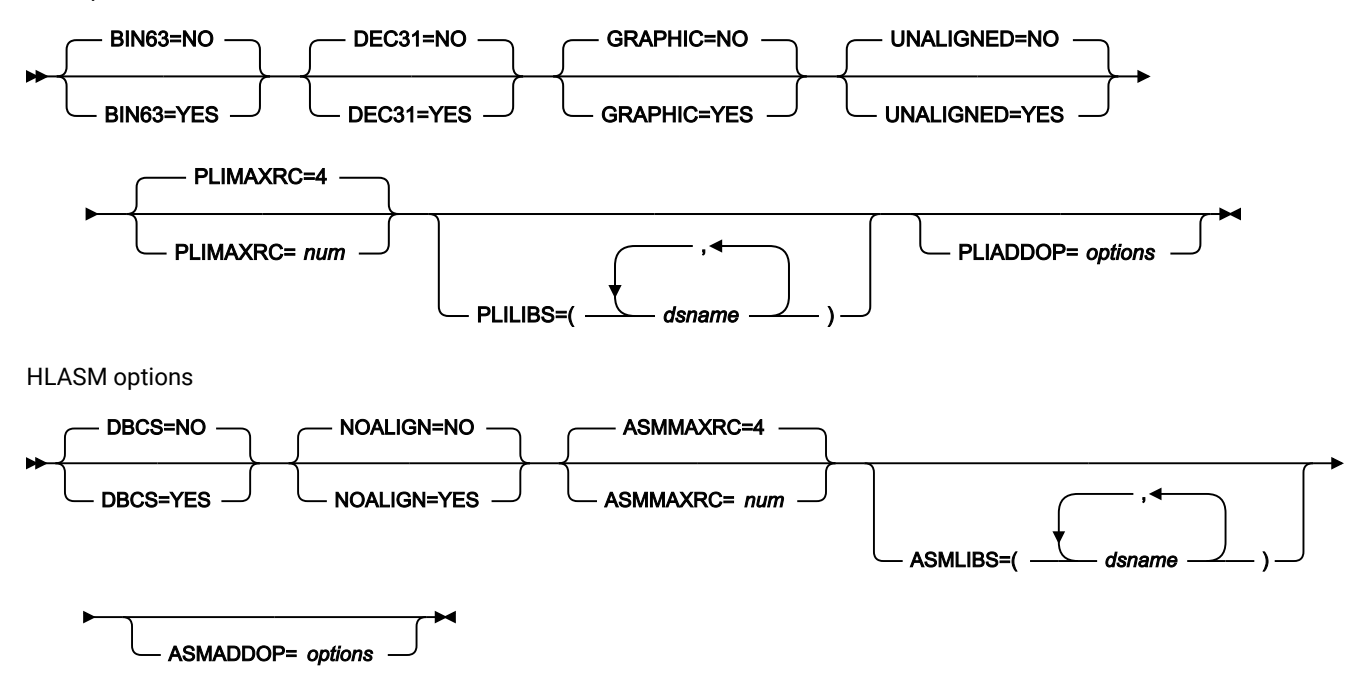

#### **DSNIN=dsname**

編集するデータ・セットの名前を定義します。DD ステートメントが指定されている場合は、使用されませ ん。名前に、小括弧で囲んだメンバー名を含めることができます。ここでメンバーを指定する場合は、関連す る Member パラメーターを空にする必要があります。\$DSE が REXX プロシージャーまたは TSO CLIST から呼 び出される場合に、指定する必要があります。

DSE がコマンド行から入力される場合は省略できます。指定すると、入力パネルを迂回し、データ・セット の編集パネルに直接進みます。省略すると、データ・セットの「Edit Entry (編集項目の入力)」パネルが対話 モードで表示され、ブラウズの対象となる有効なデータ・セットを指定できます。

このデータ・セットは、以下のようにさらに詳細に記述できます。

### **MEMBER=member**

PDS の中の単一メンバーの名前、または PDS の中の 1 つ以上のメンバーを表すメンバー名のパ ターン。入力データ・セットが PDS の場合、このパラメーターを指定する必要があります。

メンバー名パターンは、メンバー名に有効な任意の文字と、2 つの特殊パターン文字 (アスタリ スク (\*) およびパーセント記号 (%)) から構成できます。

**\***

任意の数の文字を表します。必要な数のアスタリスクを、メンバー名パターンの任 意の場所に使用することができます。例えば、\*d\* というメンバー名パターンを入 力すると、PDS の中で、名前に「d」が含まれているすべてのメンバーが処理され ます。

**%**

単一文字を表すプレースホルダー文字。パーセント記号は、メンバー名パターンの 任意の場所に必要な数だけ指定できます。例えば、メンバー名パターンとして \*\*\* % を入力すれば、名前の長さが 4 文字である、PDS 内のすべてのメンバーが処理さ れます。

データ・セットが PDS でない場合、MEMBER=member は無視されます。

### **MQ:manager:queuename**

データ・セット名の代わりに MQ キューを指定できます。パラメーターの意味は、以下のとおり です。

#### **manager**

使用される MQ マネージャー。総称名を指定した場合、File Manager は一致するマ ネージャーのリストを表示し、このリストから選択できます。

# **queuename**

使用されるキュー。総称名を指定した場合、File Manager は一致するキューのリス トを表示し、このリストから選択できます。

#### **rt:applid:rname**

データ・セット名の代わりに CICS® リソースを指定できます。パラメーターの意味は、以下の とおりです。

**rt**

リソース・タイプ。有効な値は以下のとおりです。

**FI**

CICS® ファイル。

**TD**

一時データ・キュー用。

**TS**

一時ストレージ・キュー用。

#### **applid**

CICS® システムの VTAM® アプリケーション ID。

### **rname**

リソースの名前。

### **VOLSERIN=volser**

非カタログ・データ・セットのボリューム通し番号。

### **POSITION=skip**

データ・セットの始めから数えたスキップされる論理レコード数。デフォルトは 0 です。

# **KEY=key (VSAM のみ)**

KSDS レコードのキー、または RRDS レコードのスロット番号。キーの最大長は 30 文字です。key 以上のキー 値またはスロット値を持つ、最初のレコードがコピーされます。key および skip 値を省略すると、データ・ セットの最初のレコードからブラウズが開始されます。

キーに小文字、ブランク、またはコンマが入っている場合には、キーを引用符で囲みます。キーは、16 進形 式でも指定可能です (例えば X'C1C2C3')。

### **TCIN=tcin(member)**

データ・セットのレコード構造が記述されているコピーブックまたはテンプレートの PDS およびメンバーの 名前。

# **OFFSETIN**

テンプレートの 01 フィールドの長さ、およびフィールドの開始位置 (01 フィールドはその中で、指定された 値に応じて調整される)。

**value**

対応するフィールド ID に適用されるオフセット値 (-32760 から 32760 の範囲でなければなりま せん)。フィールド ID が指定されず、ALL が指定されていない場合は、値がテンプレートの最初 のレベル 01 フィールドに適用されます。

#### **ALL**

テンプレートに複数のレコード構造がある場合は、このキーワードによって、対応する value が テンプレート内のすべてのレベル 01 に適用されます。

**∠♪ 注: ALL の値を指定した後で、個々のレイアウトについてこの値を指定変更することもで** きます。それには、後から value と fieldname の組み合わせを指定します。

# **fieldname**

value が適用されるレベル 01 フィールドの名前。デフォルトは、テンプレート内の最初のレベ ル 01 フィールドです。

# **コピーブック処理**

コピーブックを (既存のテンプレートの代わりに) 指定すると、File Manager はこれらの処理オプションを使用 してコピーブックをテンプレートにコンパイルします。

#### **LANG**

File Manager が、コピーブックの言語を自動的に検出するか、言語を COBOL、PL/I、または HLASM として解釈するかを決定します。

■ <del>注</del>: FMN0POPT の COMPLANG 設定は、バッチ関数の LANG パラメーターと同等です。

# $\mathscr{L}$

- COMPLANG が設定されている場合、オンライン・コンパイルおよびバッチ・コ ンパイルのインストール・デフォルト言語が決まります。
- COMPLANG が指定されていない場合、COBOL がオンライン・コンパイルのイン ストール・デフォルトとなり、AUTO がバッチ・コンパイルのデフォルトとなり ます。
- (**「Compiler Language Selection (コンパイラー言語の選択)」**パネル で、またはバッチ・ジョブの LANG パラメーターを通じて) 値として COBOL、HLASM、PL/1、または AUTO が指定されている場合、デフォルトの言 語がオーバーライドされます。

### **AUTO**

コピーブックの言語が COBOL であるか、PL/I であるかを自動検出し、該当のコン パイラーを起動します。コンパイルの戻りコードが 4 を超えた場合は、もう一方 の言語のコンパイラーを起動します。2 番目のコンパイルでも戻りコードが 4 を 超えた場合は、最初のコンパイラーを再試行し、コンパイル・エラーを報告しま す。File Manager が (コンパイル・エラーがあっても) 正常にテンプレートを作成す る場合は、そのテンプレートで処理を続行します。

# **COBOL**

COBOL コンパイラーを起動して、コピーブックからテンプレートを作成します。 (COBOL のコンパイルでエラーが発生しても、PL/I コンパイラーは起動しません。)

# **PLI**

PL/I コンパイラーを起動して、コピーブックからテンプレートを作成します。(PL/ I のコンパイルでエラーが発生しても、COBOL コンパイラーは起動しません)。

#### **HLASM**

HLASM コンパイラーを起動して、コピーブックからテンプレートを作成します。

### **DSINFO**

DSP、DSM、DSC、FCH の各コマンドのバッチ・レポートに入力ソースおよび出力ソースの追 加のデータ・セット情報を生成するかどうかを指定します。

### **NO**

追加のデータ・セット情報は生成されません。

#### **YES**

DSORG、RECFM、LRECL、BLKSIZE、VSAM の各属性のデータ・セット情報を生 成します。具体的には、入力および出力データ・セットの平均レコード長、最大レ コード長、キー・オフセット、キー長、再使用などです (該当する場合)。

# **COBOL オプション**

以下のオプションを使用して、COBOL コピーブックをテンプレートにコンパイルします。

# **DBCS=YES**

DBCS コンパイラー・オプションを使用します。

# **DBCS=NO**

NODBCS コンパイラー・オプションを使用します。

DBCS および NODBCS コンパイラー・オプションの効果の詳細については、IBM COBOL (OS/390 および VM 版) プログラミングの手引き を参照してください。

#### **CDPC=NO**

COBOL SPECIAL-NAMES パラグラフ「Decimal-point is comma (小数点はコンマ)」を使用しま せん。

# **CDPC = YES**

COBOL SPECIAL-NAMES パラグラフ「Decimal-point is comma (小数点はコンマ)」を使用しま

# す。

### **CAE=NO**

COBOL コンパイル・オプション ARITH(EXTEND) を使用しません。

### **CAE = YES**

COBOL コンパイル・オプション ARITH(EXTEND) を使用します。

# **MIXED = NO**

フィールド名は大文字でテンプレートに保管されます。

# **MIXED = YES**

フィールド名は COBOL コピーブックでコーディングされているとおりに、元の大/小文字でテン プレートに保管されます。

### **RFROM1 RTO1 … RFROM5 RTO5**

COBOL REPLACE コンパイラー指示ステートメントの「From (検索)」および「To (置換)」疑似 テキスト文字ストリングの最大 5 つの対。

COBOL コピーブックをテンプレートにコンパイルする前に、COBOL コピーブックに除去する文 字または他の文字と置き換えたい文字が含まれている場合には、この置換オプションを使用しま す。

例えば、コピーブックに、コンパイル前に除去したいコロン文字 (:) が含まれている場合は、 「'==:=='」を operand1 として、さらに「'====='」を operand2 として指定してください。

COBOL REPLACE の「From (検索)」および「To (置換)」のストリングの指定について詳しく は、IBM COBOL 言語解説書 を参照してください。

### **CBLMAXRC**

コピーブックをコンパイルするために、許容できる最大の戻りコードを設定します。指定したレ ベルを超える戻りコードによって機能は停止します。デフォルトは 4 です。

<mark>♪ 注:</mark> COMPMAXRC パラメーターは引き続きサポートされますが、代わりに CBLMAXRC パラメーターを使用することが推奨されています。COMPMAXRC パラメーターを指定 すると、それが言語の MAXRC よりも優先されます。

# **CBLLIBS**

SYSLIB 連結リスト内で指定されるデータ・セット名 (10 個まで) のリストを指定できます。これ らのデータ・セットは、コンパイル用に COPY または INCLUDE メンバーに指定された順序で検 索されます。

# **dsname**

処理されるデータ・セット名の名前。総称名マスクは使用できません。

# **CBLADDOP**

COBOL コピーブックのコンパイル時に CBL ステートメントに組み込まれる追加の COBOL コン パイラー・オプション。

### **PL/I オプション**

以下のオプションを使用して、PL/I コピーブックをテンプレートにコンパイルします。

### **BIN63=YES**

LIMITS(FIXEDBIN(63)) コンパイラー・オプションを使用します。

#### **BIN63=NO**

LIMITS(FIXEDBIN(31)) コンパイラー・オプションを使用します。

# **DEC31=YES**

LIMITS(FIXEDDEC(31)) コンパイラー・オプションを使用します。

# **DEC31=NO**

LIMITS(FIXEDDEC(15)) コンパイラー・オプションを使用します。

### **GRAPHIC=YES**

GRAPHIC コンパイラー・オプションを使用します。

### **GRAPHIC=NO**

NOGRAPHIC コンパイラー・オプションを使用します。

### **UNALIGNED=YES**

DEFAULT RANGE (\*) UNALIGNED 言語ステートメントを使用して、デフォルトの位置合わせを変 更します。
## **UNALIGNED=NO**

PL/I のデフォルトを使用します。

## **PLIMAXRC**

コピーブックをコンパイルするために、許容できる最大の戻りコードを設定します。指定したレ ベルを超える戻りコードによって機能は停止します。デフォルトは 4 です。

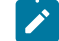

■<del>♪</del> 注: COMPMAXRC パラメーターは引き続きサポートされますが、代わりに PLIMAXRC パ ラメーターを使用することが推奨されています。COMPMAXRC パラメーターを指定す ると、それが言語の MAXRC よりも優先されます。

## **PLILIBS**

SYSLIB 連結リスト内で指定されるデータ・セット名 (10 個まで) のリストを指定できます。これ らのデータ・セットは、コンパイル用に COPY または INCLUDE メンバーに指定された順序で検 索されます。

#### **dsname**

処理されるデータ・セット名の名前。総称名マスクは使用できません。

#### **PLIADDOP**

PL/I コピーブックのコンパイル時に \*PROCESS ステートメントに組み込まれる追加の PL/I コン パイラー・オプション。

これらのコンパイラー・オプションの効果について詳しくは、IBM VisualAge PL/I for OS/390 プログラミング の手引き を参照してください。

#### **HLASM オプション**

次のオプションは、HLASM コピーブックをテンプレートにコンパイルするために使用します。

#### **DBCS=YES**

DBCS コンパイラー・オプションを使用します。

## **DBCS=NO**

NODBCS コンパイラー・オプションを使用します。

### **NOALIGN=YES**

NOALIGN コンパイラー・オプションを使用します。

### **NOALIGN=NO**

ALIGN コンパイラー・オプションを使用します。

### **ASMMAXRC**

コピーブックをコンパイルするために、許容できる最大の戻りコードを設定します。指定したレ ベルを超える戻りコードによって機能は停止します。デフォルトは 4 です。

<mark>→ 注</mark>: COMPMAXRC パラメーターは引き続きサポートされますが、代わりに ASMMAXRC パラメーターを使用することが推奨されています。COMPMAXRC パラメーターを指定 すると、それが言語の MAXRC よりも優先されます。

#### **ASMLIBS**

SYSLIB 連結リスト内で指定されるデータ・セット名 (10 個まで) のリストを指定できます。これ らのデータ・セットは、コンパイル用に COPY または INCLUDE メンバーに指定された順序で検 索されます。

#### **dsname**

処理されるデータ・セット名の名前。総称名マスクは使用できません。

### **ASMADDOP**

COPY メンバーおよび MACRO メンバーのコンパイル時に \*PROCESS ステートメントに組み込ま れる追加の HLASM コンパイラー・オプション。

これらのコンパイラー・オプションの効果について詳しくは、HLASM V1R6 Programmer's Guide を参照して ください。

この機能の使用について詳しくは、以下を参照してください。

- File Manager [の外部からの](#page-38-0) File Manager パネルの起動 [ページ](#page-38-0) [39](#page-38-0)
- File Manager [機能を使用したプログラミングの概要 ページ](#page-523-0) [524](#page-523-0)
- REXX [プロシージャーまたは](#page-527-0) TSO CLIST からの File Manager パネルの呼び出[し ページ](#page-527-0) [528](#page-527-0)

FILEMGR"\$DSE DSNIN='FMNUSER.TEST.KSDS1',KEY=000100"

### FILEMGR DSE

DSEB (データ・セット編集バッチ) -- バッチのみ

## **目的**

ディスク・データ・セット・レコードを更新します。

## **使用上の注意**

この機能を使用して、単一順次ディスク・データ・セット、単一 VSAM データ・セット、PDS の 1 つ以上の メンバー、 MQ キュー、または CICS® リソースの中の論理レコードを更新します。圧縮非 VSAM 拡張形式 データ・セット (圧縮 PSE データ・セット) では DSEB を使用できません。

次のものを使用して、処理するレコードを選択できます。

- メンバー名の選択基準
- 作成日の選択基準
- 最終変更日の選択基準
- ユーザー ID の選択基準

データ・セットの最初のレコードが読み取られた後に、File Manager は、PROC パラメーターで指定されて いる REXX プロシージャーを呼び出します。これ以降、レコードの処理は REXX プロシージャーが制御しま す。この制御には、現行アクティブ・レコードの更新、および更新される次のレコードへのアクセスが含ま れます。データ・セットの中を順次に移動する必要はありません。その代わりに、REXX プロシージャーで は、UP、DOWN、BOTTOM および TOP コマンドを使用して、別のレコードへ位置決めすることができま す。レコードの内容を変更した後、別のレコードへ位置決めする前に、変更したレコードを更新する必要があ ります。そうしないと、変更内容は消失してしまいます。

REXX が必要なプロシージャーの場合、レコードが読み取られた後、その内容は、2 つの File Manager 定義の REXX 変数である、INREC および OUTREC に渡されます。この 2 つの変数の内容は、当初は同一です。INREC 変数は、参照変数として使用されることを意図したものです。この変数に対して行われた変更は、すべて File Manager によって無視されます。OUTREC 変数は、exec によって更新することができます。

DSEB を使用してレコードを追加したり、削除したりはできません。レコードを追加したり、削除する必要が ある場合は、File Manager データ・セット・コピー機能のどれかを使用する必要があります。さらに、DSEB を使用してデータ・セットの中のレコードの長さを変更できません。REXX プロシージャーが OUTREC また は出力レコード (FASTREXX) の中のデータの長さを増大させる場合は、レコードが更新される前に、データは その元の長さに切り捨てられます。REXX プロシージャーが OUTREC または出力レコード (FASTREXX) の中の データの長さを削減する場合は、PAD 処理オプションの中で指定されている埋め込み値を使用して、データ がその元の長さになるように埋め込みが行われます。埋め込み値が指定されていない場合は、レコードの内容 がどうなるかは予測できません。

#### **パフォーマンス上のヒント**

• DSEB は、一定タスクを実行するには最も効率的な機能ではない場合があります。パフォーマンスが重 要な操作の場合、最初に DSC、DSP、DSU、または FCH などの別のユーティリティーの使用を検討し てください。

DSU は、DSEB に最も似ているユーティリティーです。ただし、DSU はファイルを上から下に 1 回通 過するだけです。

- DSEB は、FASTREXX 向けにサポートされている REXX 構文に準拠している限り、FASTREXX の下で実 行できます。
- DSEB 限定の File ManagerREXX コマンドの UP() は効率が良くない可能性があります。現行レコード に先行するレコードを再処理する必要がある DSEB 操作のパフォーマンスが重要な場合、TOP() コマン ドを使用して再書き込みする方法を検討し、データに対するそれぞれの前方 "パス" でより多くの処理 を試行してください。

## **オプション**

PROC オプションを指定するときに、REXX プロシージャーを設定することになります。詳しくは、下記の proc パラメーターを参照してください。

## **戻りコード**

DSEB 機能からのデフォルトの戻りコードには、変更された以下の意味があります。

**1**

1 つ以上のメンバーが更新されませんでした。

## **2**

変更に失敗しました (例えば、キー変更が無効である場合など)。

#### **4**

レコードは更新されず、NOUPDATE=NO となります。

### **4**

処理するメンバーが存在しなかったため、レコードは処理されませんでした。

#### **4**

入力が空であったため、レコードは処理されませんでした。

**4**

入力が ISPF パック・データ形式であり、「PACK=STOP」 オプションが指定されていたため、 レコードは処理されませんでした。

#### **8**

レコードの処理中に REXX 非構文エラーが検出されました。

#### **16**

プログラム・オブジェクトが指定されていました。これはサポートされていません。

#### **16**

データ・セットまたはメンバーが使用中です。

## **16**

データ・セットまたはメンバーのオープン・エラー。

## **16**

データ・セットが見つかりませんでした。

### **16**

その他の入出力エラーが発生しました。

### **16**

ストレージ不足です。

**16**

DSEB が異常終了しました。

**16**

処理を停止するその他の重大なエラーが発生しました。

■ **注**: インストール時に、戻りコードをカスタマイズすることができます。上に示したもの以外の戻り コードを受け取った場合には、ご使用のサイトでこの機能用に戻りコードをカスタマイズしている可 能性があります。バッチの戻りコードが ABENDCC 値以上であると、File Manager が「999 異常終 了」を発行する場合もあります。詳しくは、File Manager システム管理者にお問い合わせください。

## **関連関数**

## **DSG**

テスト・データをデータ・セットに書き込みます。

### **DSU**

ディスク・データ・セット・レコードを更新します。

図 418. Syntax

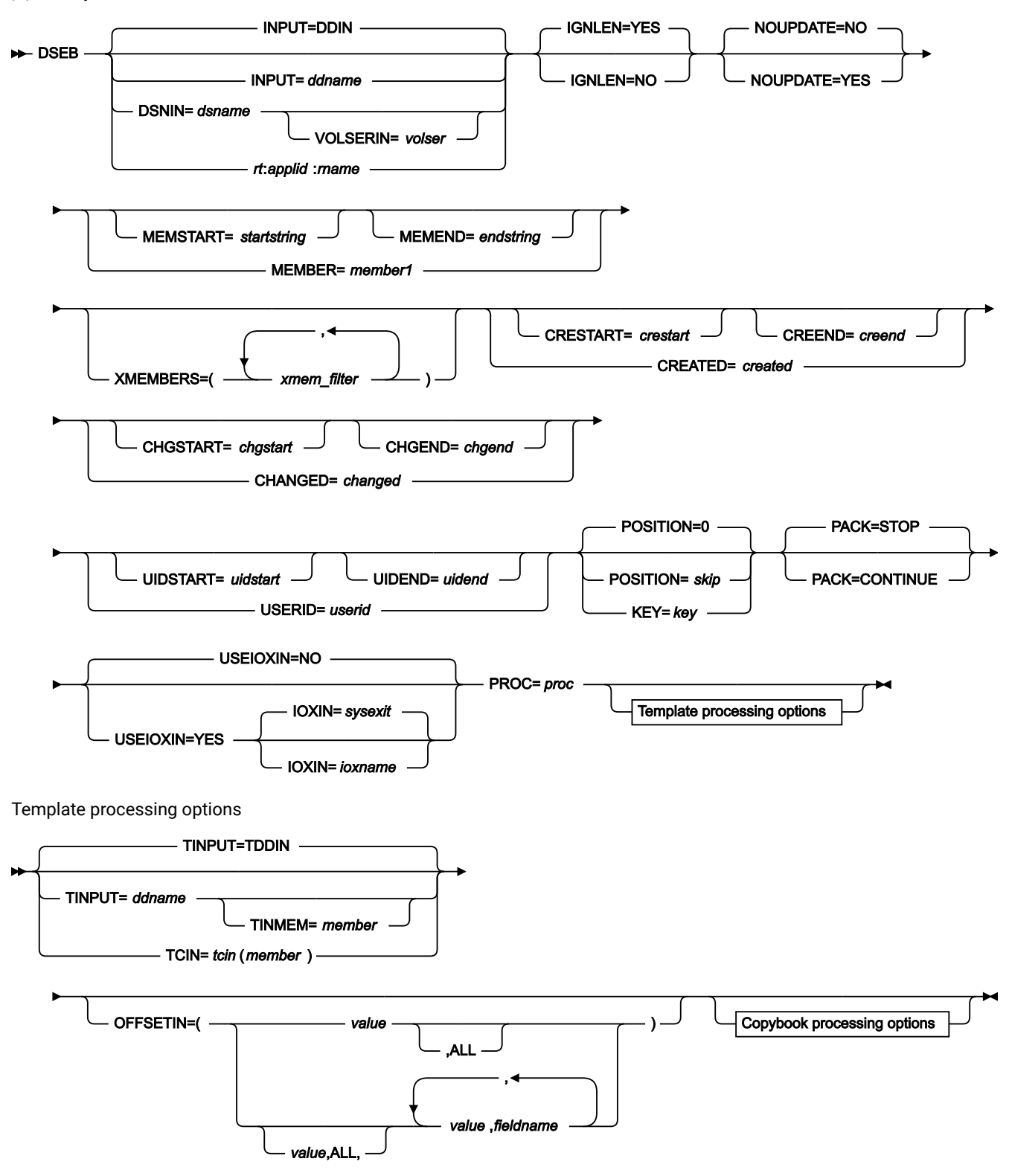

Copybook processing

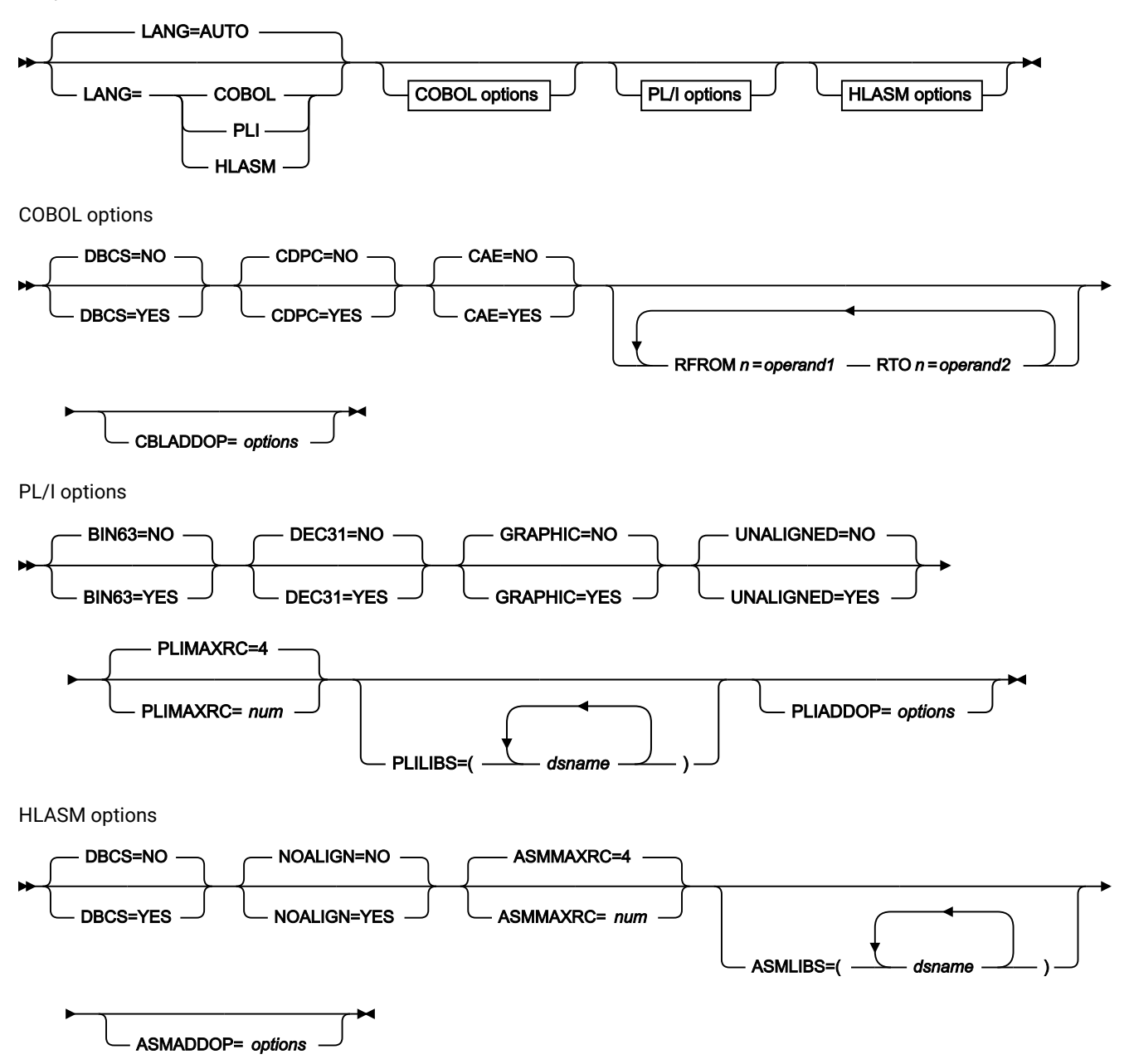

### **INPUT=ddname**

入力データ・セット用の DD ステートメントまたは TSO ALLOC ステートメントに対する参照を定義します。 デフォルトは DDIN です。

### **DSNIN=dsname**

入力データ・セットの名前を定義します。DD ステートメントが指定されている場合は、使用されません。 名前に、小括弧で囲んだメンバー名を含めることができます。ここでメンバーを指定する場合は、関連する Member パラメーターを空にする必要があります。このデータ・セットは、以下のようにさらに詳細に記述で きます。

## **VOLSERIN=volser**

```
非カタログ・データ・セットのボリューム通し番号。
```
## **rt:applid:rname**

```
データ・セット名の代わりに CICS® リソースを指定できます。パラメーターの意味は、以下のとおりです。
```
**rt**

リソース・タイプ。有効な値は以下のとおりです。

**FI**

```
CICS® ファイル。
```
**TD**

```
一時データ・キュー用。
```
**TS**

一時ストレージ・キュー用。

## **applid**

CICS® システムの VTAM® アプリケーション ID。

#### **rname**

リソースの名前。

### **IGNLEN**

処理するレコードの選択時に、File Manager が長さの不一致を無視するかどうかを指定します。

**NO**

長さの不一致を無視しません。テンプレート中の突き合わせ構造の長さより短いレコードは、処 理に選択されません。

**YES**

長さの不一致を無視するには、このオプションを使用します。

## **NOUPDATE**

ユーティリティーの実行時にデータ・セットの更新を行わないように指定できます。

**NO**

データの更新が行われます。

## **YES**

データ・セットを入力専用として強制的に割り振ります。UPDATE() 関数は無視されます。

## **MEMBER=member1**

PDS の中の単一メンバーの名前、または PDS の中の 1 つ以上のメンバーを表すメンバー名のパターン。入 力データ・セットが PDS(E) の場合、このパラメーターを指定するか、ddname の DD ステートメントにメン バー名を指定するか、MEMSTART キーワードおよび MEMEND キーワードを使用してメンバー名の範囲を指 定する必要があります。

メンバー名パターンは、メンバー名に有効な任意の文字と、2 つの特殊パターン文字 (アスタリスク (\*) および パーセント記号 (%)) から構成できます。

**\***

任意の数の文字を表します。必要な数のアスタリスクを、メンバー名パターンの任意の場所に使 用することができます。例えば、\*d\* というメンバー名パターンを入力すると、PDS の中で、名 前に「d」が含まれているすべてのメンバーが処理されます。

**%**

単一文字を表すプレースホルダー文字。パーセント記号は、メンバー名パターンの任意の場所に 必要な数だけ指定できます。例えば、メンバー名パターンとして \*\*\*\* を入力すれば、名前の長 さが 4 文字である、PDS 内のすべてのメンバーが処理されます。

データ・セットが PDS でない場合、member1 は無視されます。

#### **MEMSTART=startstring**

コピーに含めるメンバー名の範囲の始まりを指定するのに使用されます。MEMSTART が指定されたが MEMEND は省略された場合、PDS(E) 内の startstring 値以降の全メンバーが組み込まれます。startstring で は、MEMBER キーワードの member1 パラメーターに関して、ワイルドカードを含め、同じ値を持つことが できます。

## **MEMEND=endstring**

コピーに含めるメンバー名の範囲の終わりを指定するのに使用されます。MEMEND が指定されたが MEMSTART は省略された場合、PDS(E) 内の endstring 値までの全メンバーが組み込まれます。endstring で は、ワイルドカードを含め、MEMBER キーワードの member1 パラメーターに関して、同じ値を持つことが できます。

## **XMEMBERS**

MEMSTART、MEMEND、および MEMBER オプションを使用して、処理するライブラリー・メンバーから除 外し、それ以外が選択される方法を提供します。

### **xmem\_filter**

処理から除外する 1 つ以上のメンバーを識別するメンバー名フィルター。フィルターには、複数 のメンバーを表すメンバー名パターンを指定できます。

小文字を含むメンバー名フィルターを指定するには、c'string' 形式で文字ストリングを使用し ます。フィルター値は、x'hex-digits' 形式で 16 進ストリングとして指定することもできます。

## **CREATED=created**

メンバーが作成された日付 (YYYY/MM/DD 形式)。

入力データ・セットが PDS(E) の場合、このパラメーターを指定するか、CRESTART キーワードおよび CREEND キーワードを使用して作成日の範囲を指定する必要があります。

日付の範囲を示すために最終文字としてアスタリスク (\*) を指定したり、日付の選択を示すために単一文字の 代わりに % 記号を指定することができます。

データ・セットが PDS でない場合、created は無視されます。

### **CRESTART=crestart**

コピーに含める作成日の範囲の始まり (YYYY/MM/DD 形式)。

CRESTART は指定されているが CREEND が省略されている場合、crestart 値から先の PDS(E) のすべてのメン バーが含まれます。

省略するか、完全な日付を入力しないか、最後の文字としてアスタリスク (\*) を指定すると、crestart の指定さ れていない部分はデフォルトで右側に寄せられて次のようになります。

**DD**

= 01

### **MM**

 $= 01$ 

### **YYYY**

= 0000

その他のワイルドカードの指定は許可されません。

### **CREEND=creend**

コピーに含める作成日の範囲の終わり (YYYY/MM/DD 形式)。

省略するか、完全な日付を入力しないか、最後の文字としてアスタリスク (\*) を指定すると、creend の指定さ れていない部分はデフォルトで右側に寄せられて次のようになります。

**DD**

 $= 31$ 

## **MM**

 $= 12$ 

## **YYYY**

= 9999

その他のワイルドカードの指定は許可されません。

## **CHANGED=changed**

メンバーが最後に変更された日付 (YYYY/MM/DD 形式)。

入力データ・セットが PDS(E) の場合、このパラメーターを指定するか、CHGSTART キーワードおよび CHGEND キーワードを使用して変更日の範囲を指定できます。

日付の範囲を示すために最終文字としてアスタリスク (\*) を指定したり、日付の選択を示すために単一文字の 代わりに % 記号を指定することができます。

データ・セットが PDS でない場合、changed は無視されます。

#### **CHGSTART=chgstart**

コピーに含める変更日の範囲の始まり (YYYY/MM/DD 形式)。

CHGSTART は指定されているが CHGEND が省略されている場合、chgstart 値から先の PDS(E) のすべてのメン バーが含まれます。

省略するか、完全な日付を入力しないか、最後の文字としてアスタリスク (\*) を指定すると、chgstart の指定 されていない部分はデフォルトで右側に寄せられて次のようになります。

**DD**

= 01

## **MM**

 $= 01$ 

## **YYYY**

= 0000

その他のワイルドカードの指定は許可されません。

#### **CHGEND=chgend**

コピーに含める変更日の範囲の終わり (YYYY/MM/DD 形式)。

省略するか、完全な日付を入力しないか、最後の文字としてアスタリスク (\*) を指定すると、chgend の指定さ れていない部分はデフォルトで右側に寄せられて次のようになります。

**DD**

 $= 31$ 

## **MM**

 $= 12$ 

## **YYYY**

= 9999

その他のワイルドカードの指定は許可されません。

## **USERID=userid**

メンバーを最後に更新した TSO ユーザー ID。

入力データ・セットが PDS(E) の場合、このパラメーターを指定するか、UIDSTART キーワードおよび UIDEND キーワードを使用してユーザー ID の範囲を指定する必要があります。

アスタリスクおよび % 記号を使用して総称ユーザー ID を入力できます。

データ・セットが PDS でない場合、userid は無視されます。

#### **UIDSTART=uidstart**

コピーに含めるユーザー ID の範囲の始まり。

UIDSTART は指定されているが UIDEND が省略されている場合、uidstart 値から先の PDS(E) のすべてのメン バーが含まれます。

省略するか、完全な 7 文字のユーザー ID を入力しないか、最後の文字としてアスタリスク (\*) を指定する と、File Manager アスタリスクを置き換えて、uidstart の指定されていない部分を右側に寄せて低い値 (X'00') を埋め込みます。

## **UIDEND=uidend**

コピーに含めるユーザー ID の範囲の終わり。

このフィールドを省略すると、デフォルトで高い値 (X'FF') になります。

7 文字未満を指定すると (最後の文字としてアスタリスクを指定せずに)、File Manager は uidstart を右側に寄 せて低い値 (X'00') を埋め込みます。最後の文字としてアスタリスク (\*) を指定すると、File Manager はアスタ リスクを置き換えて、uidend の指定されていない部分に高い値 (X'FF') を埋め込みます。

## **POSITION=skip**

データ・セットの始めから数えたスキップされる論理レコード数。デフォルトは 0 です。

### **KEY=key (VSAM のみ)**

KSDS レコードのキー、または RRDS レコードのスロット番号。キーの最大長は 30 文字です。key 以上のキー 値またはスロット値を持つ最初のレコードが最初に印刷されるレコードになります。key および skip 値を省略 すると、データ・セットの最初のレコードから印刷が開始されます。

キーに小文字、ブランク、またはコンマが入っている場合には、キーを引用符で囲みます。キーは、16 進形 式でも指定可能です (例えば X'C1C2C3')。

#### **PACK**

入力データが ISPF パック・データ形式であるかどうかを File Manager が検出するかどうかを判別します。

### **STOP**

入力データが ISPF パック・データ形式であるかどうかを File Manager が検出し、この形式であ ると、処理を停止します。

## **CONTINUE**

入力データが ISPF パック・データ形式であるかどうかを File Manager は検出せず、処理を続行 します。

## **USEIOXIN**

入力データ・セットを処理するために、ユーザー I/O 出口を呼び出すかどうかを指定します。

## **NO**

デフォルトです。ユーザー I/O 出口を呼び出しません。

**YES**

入力データ・セットを処理するために、ユーザー I/O 出口を呼び出します。このオプション は、File Manager 用にサイトのカスタマイズを行ったユーザーが、そのサイト・ベースでユー ザー I/O 出口を許可した場合にのみ使用できます。

## **IOXIN**

入力データ・セットに使用するユーザー I/O 出口の名前を指定します。出口を記述するために使用できるプ ログラミング言語に制限はありません。STEPLIB/ISPLLIB 連結またはその拡張機能 (LINKLIST、LPA など) で、File Manager に出口を指定する必要があります。

## **sysexit**

デフォルトです。USEIOXIN=YES を指定し、ユーザー I/O 出口名を指定しない場合、File Manager はインストール時のカスタマイズ・オプションで提供される出口の名前を使用し ます。USEIOXIN が YES に設定され、インストール・デフォルトが指定されていない場合 は、IOXIN=ioxname を指定する必要があります。

■ <u>注</u>: オンライン・パネルでバッチ処理を選択した場合、生成される JCL ステートメント は「Set System Processing Options (システム処理オプションの設定)」パネルで提供さ れているデフォルト名を使用します。

#### **ioxname**

STEPLIB 連結で File Manager に提供されたデータ・セットの PDS(E) メンバーの名前。

#### **PROC=proc**

各レコードが更新される前にそのレコードを処理するために使用したい REXX プロシージャーのメンバー名、 またはプロシージャーがインラインであることを示すアスタリスク (\*)。PDS メンバー名を指定する場合は、 そのメンバーを含んでいる PDS を識別する FMNEXEC DD 名を定義する必要があります。\* を指定した場合 は、プロシージャーは、現行機能の制御ステートメントの直後に続く SYSIN から読み取られます。インライ ン・プロシージャーは、1 から 2 桁目にスラッシュと正符号 (/+) が入っているレコードによって終了されま す。

REXX プロシージャーを使用して、レコードが更新される前にそれらのレコードを処理すること について詳し くは、[File Manager](#page-537-0) 処理の拡張 [ページ](#page-537-0) [538](#page-537-0)を参照してください。

## **テンプレート処理**

入力データ・セット内のレコード構造を記述するために使用するテンプレートを定義し (ただし、テンプレー トが存在する場合のみ)、File Manager がこのテンプレートをどのように処理するかを定義します。

### **TINPUT=ddname**

入力データのレコード構造が記述されているコピーブックまたはテンプレートが入ったデー タ・セットの DD または TSO ALLOC ステートメントに対する参照を定義します。デフォルトは TDDIN です。

連結 DD を指定した場合は、メンバー名 (member) を指定する必要があります。

#### **TINMEM=member**

コピーブックまたはテンプレート・メンバーが DD ステートメントで指定されていない場合 に、TINPUT パラメーターによって識別されるデータ・セットのコピーブックまたはテンプレー ト・メンバーの名前。TCIN パラメーターが指定されている場合、このパラメーターを指定する ことはできません。

## **TCIN=tcin(member)**

入力データのレコード構造が記述されているコピーブックまたはテンプレートの PDS およびメ ンバーの名前。

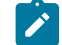

**注:** DSEB および DSU にテンプレートを指定すると、そのテンプレートは無視されます (TABL または SNGL 形式を指定する REXX 外部関数 (PRINT) への呼び出しは除く)。

#### **OFFSETIN**

テンプレートの 01 フィールドの長さ、およびフィールドの開始位置 (01 フィールドはその中 で、指定された値に応じて調整される)。

#### **value**

対応するフィールド ID に適用されるオフセット値 (-32760 から 32760 の範囲でな ければなりません)。フィールド ID が指定されず、ALL が指定されていない場合 は、値がテンプレートの最初のレベル 01 フィールドに適用されます。

### **ALL**

テンプレートに複数のレコード構造がある場合は、このキーワードによって、対応 する value がテンプレート内のすべてのレベル 01 に適用されます。

**注:** ALL の値を指定した後で、個々のレイアウトについてこの値を指定変更 することもできます。それには、後から value と fieldname の組み合わせ を指定します。

#### **fieldname**

value が適用されるレベル 01 フィールドの名前。デフォルトは、テンプレート内 の最初のレベル 01 フィールドです。

## **コピーブック処理**

コピーブックを (既存のテンプレートの代わりに) 指定すると、File Manager はこれらの処理オプションを使用 してコピーブックをテンプレートにコンパイルします。

## **LANG**

File Manager が、コピーブックの言語を自動的に検出するか、言語を COBOL、PL/I、または HLASM として解釈するかを決定します。

**注:** FMN0POPT の COMPLANG 設定は、バッチ関数の LANG パラメーターと同等です。

- COMPLANG が設定されている場合、オンライン・コンパイルおよびバッチ・コ ンパイルのインストール・デフォルト言語が決まります。
- COMPLANG が指定されていない場合、COBOL がオンライン・コンパイルのイン ストール・デフォルトとなり、AUTO がバッチ・コンパイルのデフォルトとなり ます。
- (**「Compiler Language Selection (コンパイラー言語の選択)」**パネル で、またはバッチ・ジョブの LANG パラメーターを通じて) 値として COBOL、HLASM、PL/1、または AUTO が指定されている場合、デフォルトの言 語がオーバーライドされます。

## **AUTO**

コピーブックの言語が COBOL であるか、PL/I であるかを自動検出し、該当のコン パイラーを起動します。コンパイルの戻りコードが 4 を超えた場合は、もう一方 の言語のコンパイラーを起動します。2 番目のコンパイルでも戻りコードが 4 を 超えた場合は、最初のコンパイラーを再試行し、コンパイル・エラーを報告しま す。File Manager が (コンパイル・エラーがあっても) 正常にテンプレートを作成す る場合は、そのテンプレートで処理を続行します。

## **COBOL**

COBOL コンパイラーを起動して、コピーブックからテンプレートを作成します。 (COBOL のコンパイルでエラーが発生しても、PL/I コンパイラーは起動しません。)

## **PLI**

PL/I コンパイラーを起動して、コピーブックからテンプレートを作成します。(PL/ I のコンパイルでエラーが発生しても、COBOL コンパイラーは起動しません)。

## **HLASM**

HLASM コンパイラーを起動して、コピーブックからテンプレートを作成します。

## **DSINFO**

DSP、DSM、DSC、FCH の各コマンドのバッチ・レポートに入力ソースおよび出力ソースの追 加のデータ・セット情報を生成するかどうかを指定します。

## **NO**

追加のデータ・セット情報は生成されません。

## **YES**

DSORG、RECFM、LRECL、BLKSIZE、VSAM の各属性のデータ・セット情報を生 成します。具体的には、入力および出力データ・セットの平均レコード長、最大レ コード長、キー・オフセット、キー長、再使用などです (該当する場合)。

### **COBOL オプション**

以下のオプションを使用して、COBOL コピーブックをテンプレートにコンパイルします。

#### **DBCS=YES**

DBCS コンパイラー・オプションを使用します。

### **DBCS=NO**

NODBCS コンパイラー・オプションを使用します。

DBCS および NODBCS コンパイラー・オプションの効果の詳細については、IBM COBOL (OS/390 および VM 版) プログラミングの手引き を参照してください。

### **CDPC=NO**

COBOL SPECIAL-NAMES パラグラフ「Decimal-point is comma (小数点はコンマ)」を使用しま せん。

## **CDPC = YES**

COBOL SPECIAL-NAMES パラグラフ「Decimal-point is comma (小数点はコンマ)」を使用しま

# す。

## **CAE=NO**

COBOL コンパイル・オプション ARITH(EXTEND) を使用しません。

## **CAE = YES**

COBOL コンパイル・オプション ARITH(EXTEND) を使用します。

## **MIXED = NO**

フィールド名は大文字でテンプレートに保管されます。

### **MIXED = YES**

フィールド名は COBOL コピーブックでコーディングされているとおりに、元の大/小文字でテン プレートに保管されます。

## **RFROM1 RTO1 … RFROM5 RTO5**

COBOL REPLACE コンパイラー指示ステートメントの「検索」および「置換」疑似テキスト文字 ストリングの最大 5 つの対。

COBOL コピーブックをテンプレートにコンパイルする前に、COBOL コピーブックに除去する文 字または他の文字と置き換えたい文字が含まれている場合には、この置換オプションを使用しま す。

例えば、コピーブックに、コンパイル前に除去したいコロン文字 (:) が含まれている場合は、 「'==:=='」を operand1 として、さらに「'====='」を operand2 として指定してください。

COBOL REPLACE の「From (検索)」および「To (置換)」のストリングの指定について詳しく は、IBM COBOL 言語解説書 を参照してください。

## **CBLMAXRC**

コピーブックをコンパイルするために、許容できる最大の戻りコードを設定します。指定したレ ベルを超える戻りコードによって機能は停止します。デフォルトは 4 です。

■ **注:** COMPMAXRC パラメーターは引き続きサポートされますが、代わりに CBLMAXRC パラメーターを使用することが推奨されています。COMPMAXRC パラメーターを指定 すると、それが言語の MAXRC よりも優先されます。

## **CBLLIBS**

SYSLIB 連結リスト内で指定されるデータ・セット名 (10 個まで) のリストを指定できます。これ らのデータ・セットは、コンパイル用に COPY または INCLUDE メンバーに指定された順序で検 索されます。

### **dsname**

処理されるデータ・セット名の名前。総称名マスクは使用できません。

### **CBLADDOP**

COBOL コピーブックのコンパイル時に CBL ステートメントに組み込まれる追加の COBOL コン パイラー・オプション。

### **PL/I オプション**

以下のオプションを使用して、PL/I コピーブックをテンプレートにコンパイルします。

## **BIN63=YES**

LIMITS(FIXEDBIN(63)) コンパイラー・オプションを使用します。

### **BIN63=NO**

LIMITS(FIXEDBIN(31)) コンパイラー・オプションを使用します。

#### **DEC31=YES**

LIMITS(FIXEDDEC(31)) コンパイラー・オプションを使用します。

## **DEC31=NO**

LIMITS(FIXEDDEC(15)) コンパイラー・オプションを使用します。

## **GRAPHIC=YES**

GRAPHIC コンパイラー・オプションを使用します。

## **GRAPHIC=NO**

NOGRAPHIC コンパイラー・オプションを使用します。

### **UNALIGNED=YES**

DEFAULT RANGE (\*) UNALIGNED 言語ステートメントを使用して、デフォルトの位置合わせを変 更します。

#### **UNALIGNED=NO**

PL/I のデフォルトを使用します。

#### **PLIMAXRC**

コピーブックをコンパイルするために、許容できる最大の戻りコードを設定します。指定したレ ベルを超える戻りコードによって機能は停止します。デフォルトは 4 です。

■ <u>す:</u>COMPMAXRC パラメーターは引き続きサポートされますが、代わりに PLIMAXRC パ ラメーターを使用することが推奨されています。COMPMAXRC パラメーターを指定す ると、それが言語の MAXRC よりも優先されます。

## **PLILIBS**

SYSLIB 連結リスト内で指定されるデータ・セット名 (10 個まで) のリストを指定できます。これ らのデータ・セットは、コンパイル用に COPY または INCLUDE メンバーに指定された順序で検 索されます。

**dsname**

処理されるデータ・セット名の名前。総称名マスクは使用できません。

## **PLIADDOP**

PL/I コピーブックのコンパイル時に \*PROCESS ステートメントに組み込まれる追加の PL/I コン パイラー・オプション。

これらのコンパイラー・オプションの効果について詳しくは、IBM VisualAge PL/I for OS/390 プログラミング の手引き を参照してください。

## **HLASM オプション**

次のオプションは、HLASM コピーブックをテンプレートにコンパイルするために使用します。

## **DBCS=YES**

DBCS コンパイラー・オプションを使用します。

## **DBCS=NO**

NODBCS コンパイラー・オプションを使用します。

## **NOALIGN=YES**

NOALIGN コンパイラー・オプションを使用します。

## **NOALIGN=NO**

ALIGN コンパイラー・オプションを使用します。

## **ASMMAXRC**

コピーブックをコンパイルするために、許容できる最大の戻りコードを設定します。指定したレ ベルを超える戻りコードによって機能は停止します。デフォルトは 4 です。

■ <u>♪ 注</u>: COMPMAXRC パラメーターは引き続きサポートされますが、代わりに ASMMAXRC パラメーターを使用することが推奨されています。COMPMAXRC パラメーターを指定 すると、それが言語の MAXRC よりも優先されます。

## **ASMLIBS**

SYSLIB 連結リスト内で指定されるデータ・セット名 (10 個まで) のリストを指定できます。これ らのデータ・セットは、コンパイル用に COPY または INCLUDE メンバーに指定された順序で検 索されます。

### **dsname**

処理されるデータ・セット名の名前。総称名マスクは使用できません。

#### **ASMADDOP**

COPY メンバーおよび MACRO メンバーのコンパイル時に \*PROCESS ステートメントに組み込ま れる追加の HLASM コンパイラー・オプション。

これらのコンパイラー・オプションの効果について詳しくは、HLASM V1R6 Programmer's Guide を参照して ください。

```
//FMNDSEB JOB 'change YPE to ORK every record'
//FMNBAT EXEC PGM=FILEMGR
//STEPLIB DD DSN=FMN.SFMNMOD1,DISP=SHR
//SYSPRINT DD SYSOUT=*
//FMNTSPRT DD SYSOUT=*
//SYSIN DD *
$$FILEM DSEB DSNIN=FMNUSER.KSDS.BASE,
$$FILEM PROC=*
filerc = 0do while filerc = 0
  outrec=change(outrec,'YPE','ORK',0)
  update()
 filerc = down(1) end
/+
//*
```
この例はバッチ例 1 と同じですが、FASTREXX を使用しています。

```
//FMNDSEB JOB 'change YPE to ORK every record'
//FMNBAT EXEC PGM=FILEMGR
//STEPLIB DD DSN=FMN.SFMNMOD1,DISP=SHR
//SYSPRINT DD SYSOUT=*
//FMNTSPRT DD SYSOUT=*
//SYSIN DD *
$$FILEM DSEB DSNIN=FMNUSER.KSDS.BASE,
$$FILEM PROC=*
filerc = 0do while filerc = 0
  outrec=change(outrec,'YPE','ORK',0)
  update()
 filter = down(1) end
/+
1/*
//FMNDSEB JOB '4 recs into 1 rec'
//* Job to take SEQ500.BKUP file, copy it to SEQ500
//* and also create SEQ500.COMBINE, which is created from four input records
//DEL EXEC PGM=IEFBR14
//COMBINE DD DSN=FMNUSER.SEQ500.FOURUP,DISP=(MOD,DELETE),
// SPACE=(TRK,(5,5)),DCB=(LRECL=320,BLKSIZE=0,RECFM=FB)
//FMNBAT EXEC PGM=FILEMGR
//STEPLIB DD DSN=FMN.SFMNMOD1,DISP=SHR
//SYSPRINT DD SYSOUT=*
//FMNTSPRT DD SYSOUT=*
//COPY DD DSN=FMNUSER.SEQ500,DISP=OLD
//COMBINE DD DSN=FMNUSER.SEQ500.FOURUP,DISP=(NEW,CATLG),
// SPACE=(TRK,(5,5)),DCB=(LRECL=320,BLKSIZE=0,RECFM=FB)
//SYSTERM DD SYSOUT=*
//SYSIN DD *
$$FILEM DSEB DSNIN=FMNUSER.SEQ500.BKUP,
$$FILEM PROC=*
fpos = 0recnum = 0filerc = 0Outrec.combine = ''
do while filerc = 0
  recnum = recnum +1
 /* Create just a copy of this file */ Outrec.Copy = Outrec
  Write(Copy)
 /* concatenate every four records into one record on combine data set */ Outrec.combine = Outrec.combine||Outrec
 If recnum // 4 = 0 then do
    Write(Combine)
    Outrec.combine = ''
    end
 filerc = down(1) end
```
/+ //\*  $\,$ 

# DSFA (データ・セットの変更)

**目的**

データ・セットの属性を変更します。

## **使用上の注意**

EXCEPTIONEXIT、FILE、LOCK または UNLOCK、および NULLIFY を除くデータ・セット属性変更パラメー ターが、アクセス方式サービス・プログラムによってサポートされるとおり提供されています。操作を実行で きない場合は、アクセス方式サービス・プログラムのメッセージが返されます。例えば、パラメーターをデー タ・セットのタイプに適用できない場合です。

## **オプション**

なし。

図 419. Syntax

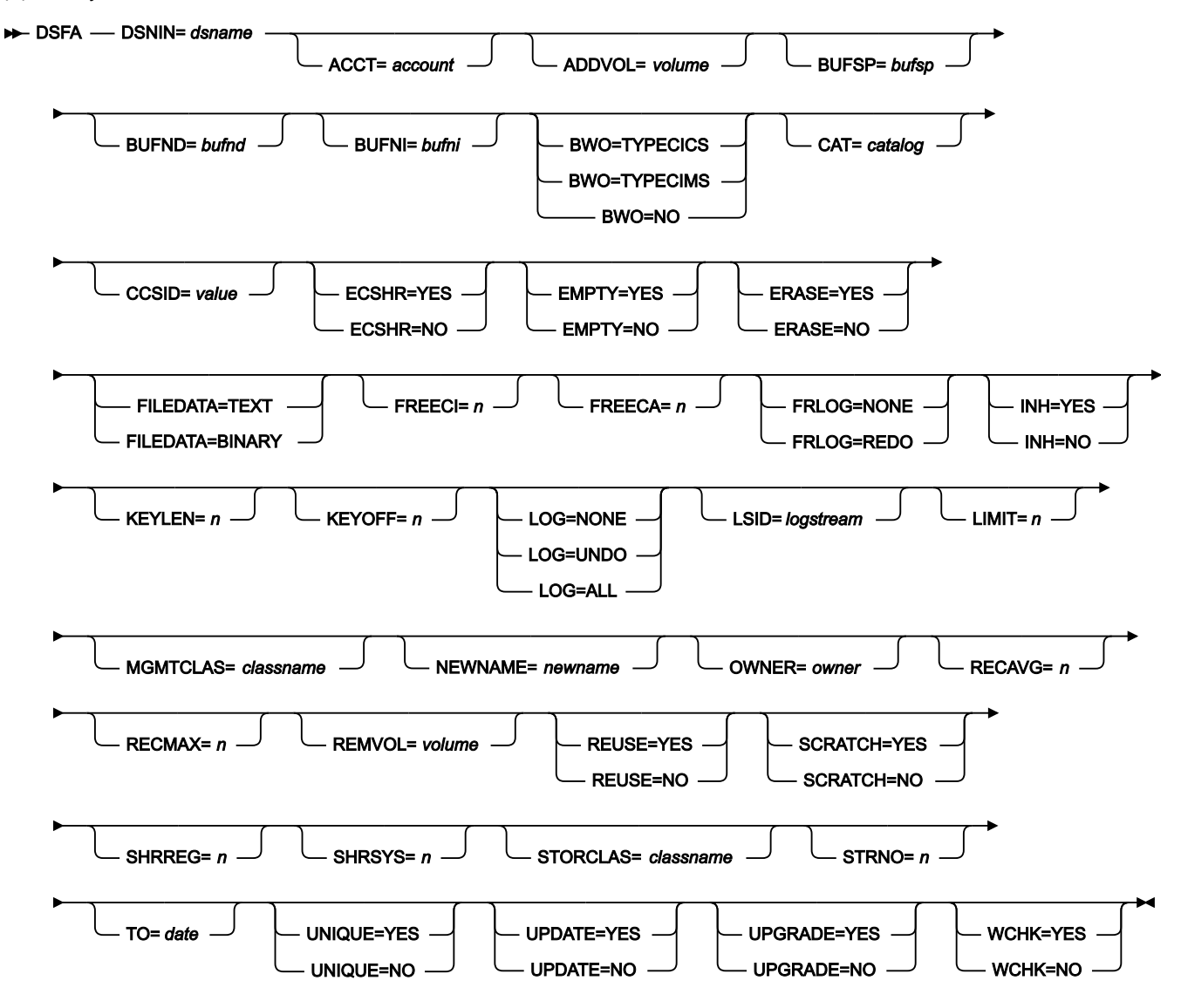

## **DSNIN=dsname**

変更したい属性を持つデータ・セット名の名前。

**注:** DSFA 機能に指定するすべてのパラメーターはアクセス方式サービス・プログラム (AMS) の ALTER コマンドに 渡されます。

ま。これらのパラメーターの詳細については、「*DFSMS* カタログのためのアクセス方式サービス・プログラム」<br>- All deserves the track of the state of (SC26-7394) を参照してください。

DSFC (データ・セットの割り振り)

## **目的**

別のデータ・セットの属性に基づいてデータ・セットを割り振ります。

## **オプション**

なし。

## 図 420. Syntax

### **DEFC** — DSNOUT= dsname — LIKE= dsname →

### **DSNOUT=dsname**

LIKE に指定されたデータ・セットの属性に基づく属性を持つ新規データ・セットの名前。

### **LIKE=dsname**

新規データ・セットを割り振るときに使用する属性を持つデータ・セットの名前。

# DSFD (データ・セットの削除)

## **目的**

データ・セットを削除します。

## **オプション**

なし。

図 421. Syntax

**DSFD** — DSNIN= dsname  $\rightarrow$ 

## **DSNIN=dsname**

削除したいデータ・セットの名前。

DSFR (データ・セットの名前変更)

## **目的**

データ・セットを名前変更します。

## **オプション**

なし。

図 422. Syntax

**DE** DSFR — DSNIN= dsname — DSNOUT= dsname →

## **DSNIN=dsname**

名前変更したいデータ・セットの既存の名前。

### **DSNOUT=dsname**

名前変更したいデータ・セットの新規の名前。

DSG (データ・セット生成)

## **目的**

DSG 機能は、VSAM データ・セット、順次データ・セット、PDS メンバー、HFS ファイル、 MQ キュー、ま たは CICS® リソース中にデータ値を作成して初期設定するために使用します。

作成するレコード数およびそれらのレコードの初期化の方法については、ユーザーが指定します。充てん文字 およびパターンを使用してデータを初期化することができます。コピーブックまたはテンプレートを使用して いる場合は、フィールド・レベルでレコードを初期化することができます。個々のフィールドのフィールド作 成属性は、コピーブックまたはテンプレートを編集することによって変更できます。

#### **オプション**

充てん文字や充てんパターン、シーケンス・フィールド、およびブロック・サイズも指定できます。

#### **戻りコード**

DSG 機能からのデフォルトの戻りコードには、変更された以下の意味があります。

**4**

レコードが指定されなかったため、レコードは生成されませんでした。

### **16**

メンバーに DISP=MOD が指定されたため、レコードは生成されませんでした。

#### **16**

キーがデータ内に完全には収まらなかったため、レコードは生成されませんでした。

#### **16**

メンバー名が必要ですが、指定されませんでした。

## **16**

プログラム・オブジェクトが指定されていました。これはサポートされていません。

### **16**

データ・セットが使用中です。

#### **16**

データ・セットまたはメンバーが使用中です。

#### **16**

データ・セットまたはメンバーのオープン・エラー。

**16**

その他の入出力エラーが発生しました。

**16**

ストレージ不足です。

**16**

DSG が異常終了しました。

**16**

処理を停止するその他の重大なエラーが発生しました。

■ <u>2</u> 注: インストール時に、戻りコードをカスタマイズすることができます。上に示したもの以外の戻り コードを受け取った場合には、ご使用のサイトでこの機能用に戻りコードをカスタマイズしている可 能性があります。バッチの戻りコードが ABENDCC 値以上であると、File Manager が「999 異常終 了」を発行する場合もあります。詳しくは、File Manager システム管理者にお問い合わせください。

## **関連関数**

**BT**

テスト・データをテープ・ファイルに書き込みます。

**INT**

テープを初期化します。

図 423. Syntax

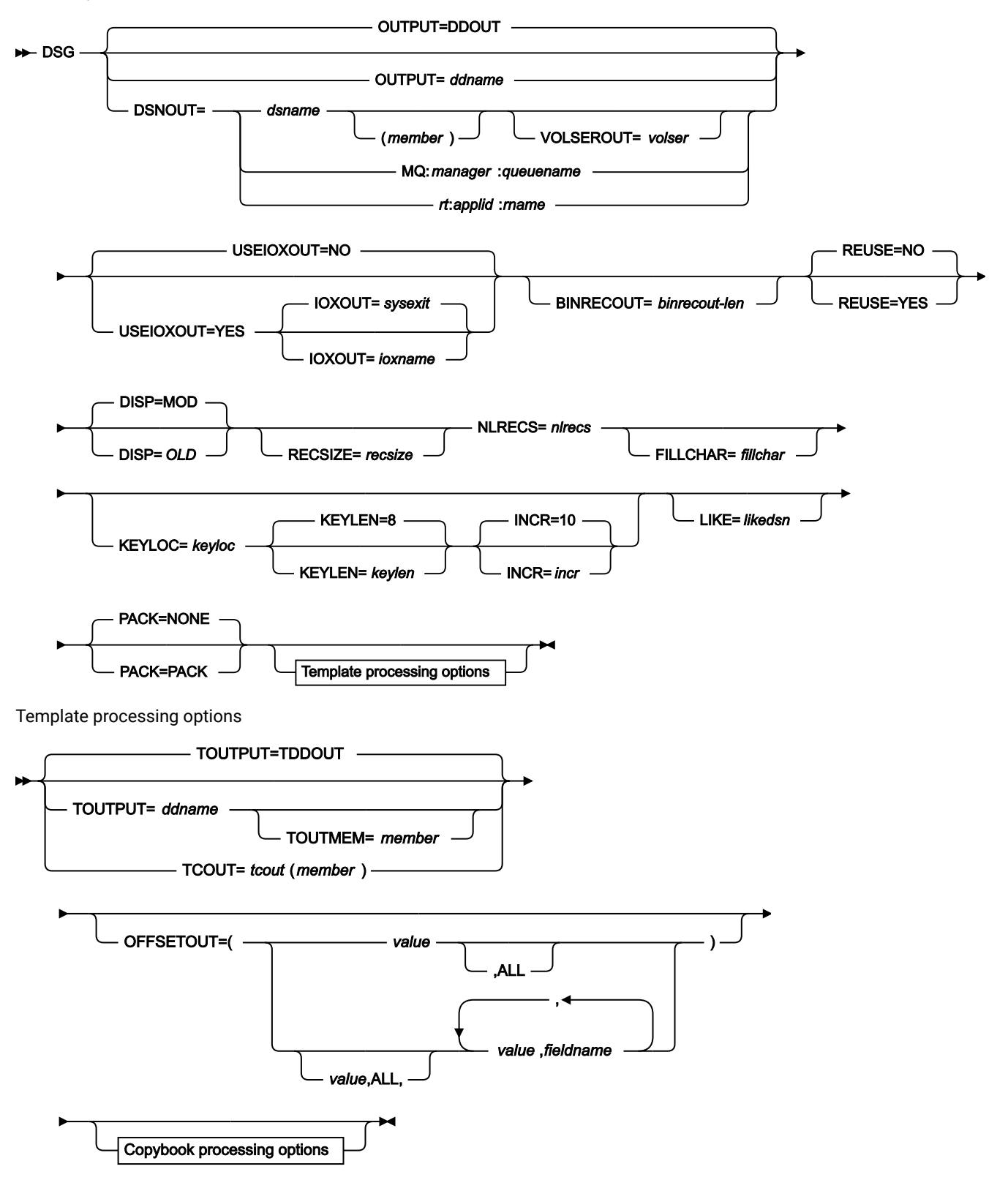

Copybook processing

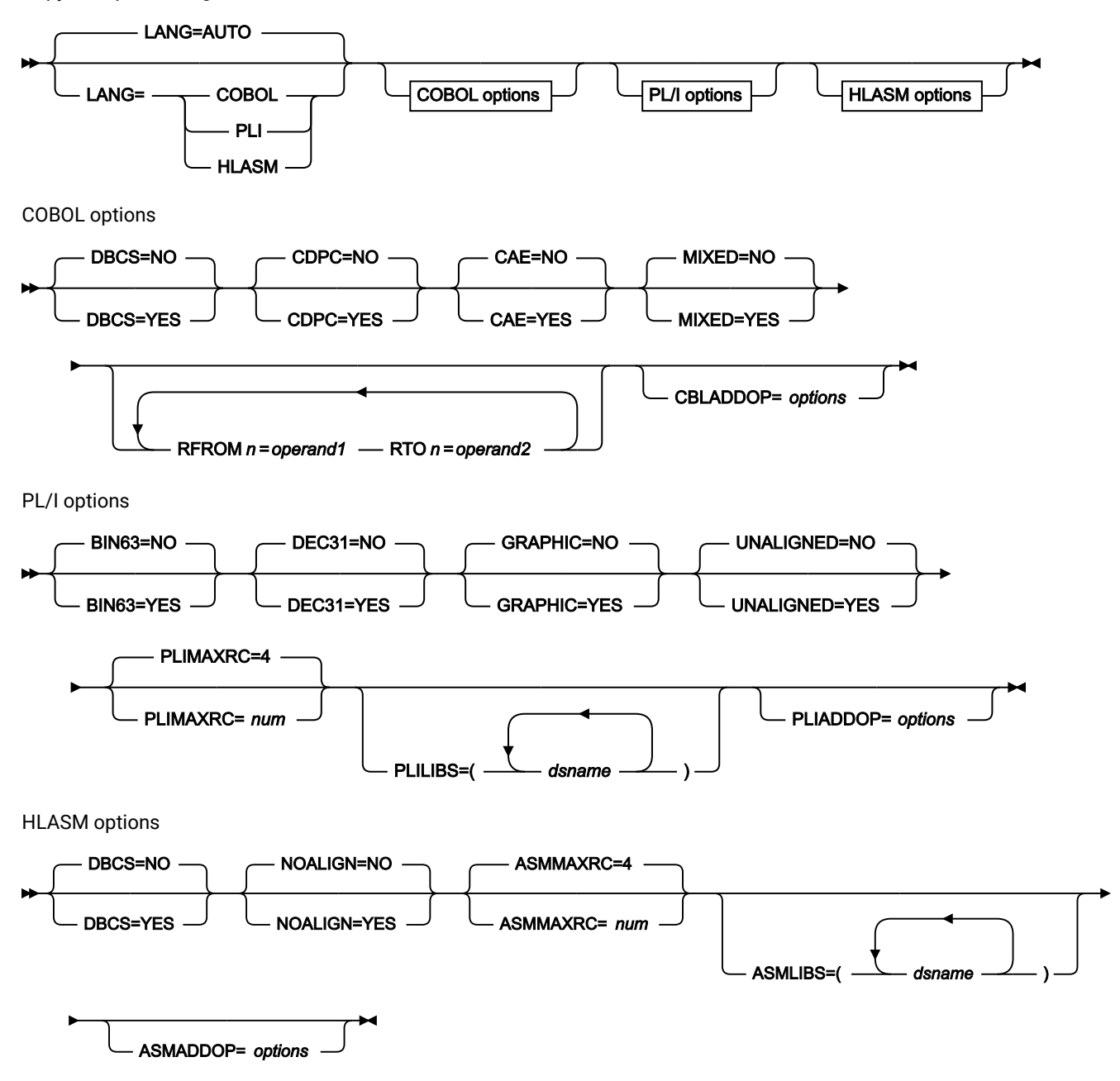

## **OUTPUT=ddname**

出力データ・セットまたは HFS ファイルの DD または TSO ALLOC ステートメントに対する参照を定義しま す。デフォルトは DDOUT です。

#### **DSNOUT=dsname**

出力データ・セットの名前または出力 HFS ファイルへの絶対パスを定義します。DD ステートメントが指定さ れている場合は、使用されません。名前に、小括弧で囲んだメンバー名を含めることができます。ここでメン バーを指定する場合は、関連する Member パラメーターを空にする必要があります。

HFS ファイル (ディレクトリー) への絶対パスは、アポストロフィで囲む必要があります。1 行に収まらない場 合は、複数行にわたって分割することができます。

このデータ・セットは、以下のようにさらに詳細に記述できます。

## **(member)**

DSNOUT=dsname に PDS を指定したときに、このデータ・セット内の特定のメンバーへ出力を 送りたい場合は、出力メンバー名を定義します。

### **VOLSEROUT=volser**

新規または非カタログ・データ・セットのボリューム通し番号。

### **MQ:manager:queuename**

データ・セット名の代わりに MQ キューを指定できます。パラメーターの意味は、以下のとおりです。

#### **manager**

使用される MQ マネージャー。総称名を指定した場合、File Manager は一致するマネージャーの リストを表示し、このリストから選択できます。

### **queuename**

使用されるキュー。総称名を指定した場合、File Manager は一致するキューのリストを表示し、 このリストから選択できます。

#### **rt:applid:rname**

データ・セット名の代わりに CICS® リソースを指定できます。パラメーターの意味は、以下のとおりです。

#### **rt**

リソース・タイプ。有効な値は以下のとおりです。

## **FI**

CICS® ファイル。

**TD**

一時データ・キュー用。

**TS**

一時ストレージ・キュー用。

### **applid**

CICS® システムの VTAM® アプリケーション ID。

#### **rname**

リソースの名前。

## **USEIOXOUT**

出力データ・セットを処理するために、ユーザー I/O 出口を呼び出すかどうかを指定します。

## **NO**

デフォルトです。ユーザー I/O 出口を呼び出しません。

## **YES**

出力データ・セットを処理するために、ユーザー I/O 出口を呼び出します。このオプション は、File Manager 用にサイトのカスタマイズを行ったユーザーが、そのサイト・ベースでユー ザー I/O 出口を許可した場合にのみ使用できます。

## **IOXOUT**

出力データ・セットに使用するユーザー I/O 出口の名前を指定します。出口を記述するために使用できるプ ログラミング言語に制限はありません。STEPLIB/ISPLLIB 連結またはその拡張機能 (LINKLIST、LPA など) で、File Manager に出口を指定する必要があります。

## **sysexit**

デフォルトです。USEIOXOUT=YES を指定し、ユーザー I/O 出口名を指定しない場合、File Manager はインストール時のカスタマイズ・オプションで提供される出口の名前を使用しま す。USEIOXOUT が YES に設定され、インストール・デフォルトが指定されていない場合 は、IOXOUT=ioxname を指定する必要があります。

■ <u>注</u>: オンライン・パネルでバッチ処理を選択した場合、生成される JCL ステートメント は「Set System Processing Options (システム処理オプションの設定)」パネルで提供さ れているデフォルト名を使用します。

#### **ioxname**

STEPLIB 連結で File Manager に提供されたデータ・セットの PDS(E) メンバーの名前。

#### **BINRECOUT=binrecout-len**

HFS ファイルを処理するためのレコード長を指定します。有効範囲: 1 から 32760。

ファイルはバイナリー・モードで処理されます (ファイルから導出された固定長レコードで、区切り文字は区 別されません)。このパラメーターを指定しないと、ファイルはテキスト・モードで処理されます (可変長レ コードで、境界は区切り文字により判別されます)。

### **REUSE**

出力データ・セットの既存のレコードを置換する場合は「YES」を指定します (出力データ・セットがカタロ グ上 REUSE パラメーターで定義されている場合)。古いレコードを削除せずに、新規レコードを追加する場合 は「NO」を指定します。デフォルトは NO です。

#### **DISP**

出力データ・セットの後処理。「OLD」または「MOD」を指定します。

**OLD**

入力レコードを既存の出力データ・セットへ書き込みます。レコードはデータ・セットの先頭か ら書き込まれます。

**MOD**

デフォルトです。入力レコードを既存の出力データ・セットの最後に付加します。

**注:** 順次データ・セットに追加している場合、既存データ・セットに ISPF パック・デー タ形式のデータが含まれていないことを確認してください。パック・データ・セットに レコードを追加すると、データ・エラーが発生します。

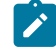

**♪ 注: SMS がシステムの新規データ・セットの割り振りを変更する可能性があります。詳しくは、SMS** 管理者にお問い合わせください。

#### **RECSIZE=recsize**

1 から 9999999。出力ファイルの特性に依存します。

固定レコード・フォーマットの場合は、レコード長はそのレコード長に設定され、ユーザー入力は無視されま す。

未定義レコード・フォーマットの場合は、レコード長はそのブロック長に設定され、ユーザー入力は無視され ます。

可変レコード・フォーマットの場合は、指定されたレコード長が最大レコード・サイズより小さければ、それ が使用されます。それ以外の場合は、最大レコード・サイズが使用され、ユーザー入力は無視されます。

データ作成機能をテンプレートで使用するときには、書き込まれるレコードの長さは、レコードが固定長か可 変長かと、テンプレート中のレコード記述のレコードの長さに依存します (テンプレート中のレコードの長さ は常にデータ・セットのレコード長以下でなければならないことに注意してください)。recsize に指定された 値は、テンプレートの使用時には無視されます。

テンプレートを使用して作成された固定長レコードの場合は、すべてのレコードの長さが、データ・セットに 指定された長さになります。テンプレート中のレコード長がデータ・セットのレコード長より小さい場合は、 そのレコードは充てん文字によって埋め込まれます。

テンプレートを使用して作成された可変長レコードの場合は、各レコードの長さが、テンプレートのフィール ド属性を使用して作成されるレコードの長さになります。テンプレートのレコード記述に、1 つ以上の可変長 配列が含まれている場合、レコードの長さは、OCCURS DEPENDING ON 文節のオブジェクトに割り当てる値 (または複数の) に応じて異なります。

#### **NLRECS=nlrecs**

書き込む論理レコード数。 最大は 999 999 999 です。

### **FILLCHAR=fillchar**

それぞれのレコードの各バイトをデータで埋めるために、次のいずれかを指定します。

**char**

0 などの文字を各バイトに書き込みます。('a' などの小文字を指定するには、C'a' または X'81' の いずれかを使用します。)

**X'cc'**

各バイトに書き込まれる X'04' などの 2 進文字。

**AN**

英数字 (A から Z および 0 から 9) を書き込みます。

**BIN**

2 進文字 (X'00' から x'FF') を書き込む場合。

#### **RAND**

ランダムな 2 進文字 (X'00' から x'FF') を書き込む場合。

AN または BIN を指定した場合には、 文字は「波状」パターンで書き込まれます。例えば、AN を指定する と、最初の 3 レコードは次のように見えます。

 ABCDEFGHIJKLMNOPQRSTUVWXYZ0123456789A BCDEFGHIJKLMNOPQRSTUVWXYZ0123456789AB CDEFGHIJKLMNOPQRSTUVWXYZ0123456789ABC

デフォルトは、ブランクです。

### **KEYLOC=keyloc**

出力レコード内のシーケンス・フィールド (1 から数えた) の位置。省略した場合には、シーケンス・フィール ドは存在しません。

 $\mathcal{L}$ **注:** KEYLOC は、VSAM KSDS キー位置と同じではありません。KEYLOC は、すべてのレコードで作成 された「仮想」キー・フィールド (シーケンス番号) を参照して、ファイル内の特定のレコードを識別 します。

### **KEYLEN=keylen**

シーケンス・フィールドの長さで、1 から 9 までです。デフォルトは 8 です。

**注:** KEYLEN は、VSAM KSDS キー長と同じではありません。KEYLEN は、すべてのレコードで作成さ れた「仮想」キー・フィールド (シーケンス番号) を参照して、ファイル内の特定レコードを識別しま す。

## **INCR=incr**

シーケンス・フィールドの増分値。デフォルトは 10 です。

## **LIKE=likedsname**

出力割り振りでモデルとして使用されるデータ・セットの名前。

File Manager は、引用符で囲まれていないすべての名前の高位修飾子として使用される TSO 接頭部 (ユーザー ID に定義されている) を使用します。

データ・セットをコピーする場合、"=" は現行の入力データ・セットを示します。

モデル・データ・セットは、DASD ボリュームにあり、カタログされていなければならず、SMS がアクティ ブでなければなりません。

## **PACK**

File Manager が ISPF パック形式で出力データを書き込むかどうかを判別します。このキーワードは VSAM データ・セットの処理では無視されます。入力データ・セットまたは出力データ・セット (あるいは、その両 方) に対して I/O 出口が指定 されている場合、PACK=NONE オプションだけが有効となります。

#### **PACK**

出力を ISPF パック形式で書き込むよう File Manager に指示します。

## **NONE**

出力を ISPF パック形式で書き込まないよう File Manager に指示します。

■ <mark>♪ 注:</mark> DISP=MOD と PACK=PACK オプションとを同時に使用しないでください。パック・データをパッ クまたはパックされていない順次データ・セットに付加するとデータ・エラーが発生します。パック されていないデータをパックされたデータ・セットに付加してもデータ・エラーが発生します。

#### **テンプレート処理**

テンプレート処理パラメーターでは、新規レコードの構造を記述するために使用するテンプレートを定義 し、File Manager がそのテンプレートをどのように処理するかを定義します。

#### **TOUTPUT=ddname**

出力データのレコード構造が記述されているコピーブックまたはテンプレートが入ったデー タ・セットの DD または TSO ALLOC ステートメントに対する参照を定義します。デフォルトは TDDOUT です。

連結 DD を指定した場合は、メンバー名 (member) を指定する必要があります。

## **TOUTMEM=member**

コピーブックまたはテンプレート・メンバーが DD ステートメントで指定されていない場合 に、TOUTPUT パラメーターによって識別されるデータ・セットのコピーブックまたはテンプ レート・メンバーの名前。TCOUT パラメーターが指定されている場合、このパラメーターを指 定することはできません。

### **TCOUT=tcout(member)**

出力データのレコード構造が記述されているコピーブックまたはテンプレートの PDS およびメ ンバーの名前。

## **OFFSETOUT**

テンプレートの 01 フィールドの長さ、およびフィールドの開始位置 (01 フィールドはその中 で、指定された値に応じて調整される)。

**value**

対応するフィールド ID に適用されるオフセット値 (-32760 から 32760 の範囲で なければなりません)。フィールド ID が指定されず、ALL が指定されていない場 合は、値が「To (宛先)」テンプレートの最初のレベル 01 フィールドに適用されま す。

**ALL**

テンプレートに複数のレコード構造がある場合は、このキーワードによって、対応 する value が「To (宛先)」テンプレート内のすべてのレベル 01 フィールドに適用 されます。

**注:** ALL の値を指定した後で、個々のレイアウトについてこの値を指定変更 することもできます。それには、後から value と fieldname の組み合わせ を指定します。

## **fieldname**

value が適用されるレベル 01 フィールドの名前。デフォルトは、「To (宛先)」テ ンプレート内の最初のレベル 01 フィールドです。

## **コピーブック処理**

コピーブックを (既存のテンプレートの代わりに) 指定すると、File Manager はこれらの処理オプションを使用 してコピーブックをテンプレートにコンパイルします。

## **LANG**

File Manager が、コピーブックの言語を自動的に検出するか、言語を COBOL、PL/I、または HLASM として解釈するかを決定します。

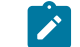

**注:** FMN0POPT の COMPLANG 設定は、バッチ関数の LANG パラメーターと同等です。

- COMPLANG が設定されている場合、オンライン・コンパイルおよびバッチ・コ ンパイルのインストール・デフォルト言語が決まります。
- COMPLANG が指定されていない場合、COBOL がオンライン・コンパイルのイン ストール・デフォルトとなり、AUTO がバッチ・コンパイルのデフォルトとなり ます。

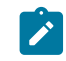

• (**「Compiler Language Selection (コンパイラー言語の選択)」**パネル で、またはバッチ・ジョブの LANG パラメーターを通じて) 値として COBOL、HLASM、PL/1、または AUTO が指定されている場合、デフォルトの言 語がオーバーライドされます。

### **AUTO**

コピーブックの言語が COBOL であるか、PL/I であるかを自動検出し、該当のコン パイラーを起動します。コンパイルの戻りコードが 4 を超えた場合は、もう一方 の言語のコンパイラーを起動します。2 番目のコンパイルでも戻りコードが 4 を 超えた場合は、最初のコンパイラーを再試行し、コンパイル・エラーを報告しま す。File Manager が (コンパイル・エラーがあっても) 正常にテンプレートを作成す る場合は、そのテンプレートで処理を続行します。

## **COBOL**

COBOL コンパイラーを起動して、コピーブックからテンプレートを作成します。 (COBOL のコンパイルでエラーが発生しても、PL/I コンパイラーは起動しません。)

## **PLI**

PL/I コンパイラーを起動して、コピーブックからテンプレートを作成します。(PL/ I のコンパイルでエラーが発生しても、COBOL コンパイラーは起動しません)。

#### **HLASM**

HLASM コンパイラーを起動して、コピーブックからテンプレートを作成します。

## **DSINFO**

DSP、DSM、DSC、FCH の各コマンドのバッチ・レポートに入力ソースおよび出力ソースの追 加のデータ・セット情報を生成するかどうかを指定します。

#### **NO**

追加のデータ・セット情報は生成されません。

## **YES**

DSORG、RECFM、LRECL、BLKSIZE、VSAM の各属性のデータ・セット情報を生 成します。具体的には、入力および出力データ・セットの平均レコード長、最大レ コード長、キー・オフセット、キー長、再使用などです (該当する場合)。

## **COBOL オプション**

以下のオプションを使用して、COBOL コピーブックをテンプレートにコンパイルします。

### **DBCS=YES**

DBCS コンパイラー・オプションを使用します。

## **DBCS=NO**

NODBCS コンパイラー・オプションを使用します。

DBCS および NODBCS コンパイラー・オプションの効果の詳細については、IBM COBOL (OS/390 および VM 版) プログラミングの手引き を参照してください。

## **CDPC=NO**

COBOL SPECIAL-NAMES パラグラフ「Decimal-point is comma (小数点はコンマ)」を使用しま せん。

## **CDPC = YES**

COBOL SPECIAL-NAMES パラグラフ「Decimal-point is comma (小数点はコンマ)」を使用しま す。

### **CAE=NO**

COBOL コンパイル・オプション ARITH(EXTEND) を使用しません。

## **CAE = YES**

COBOL コンパイル・オプション ARITH(EXTEND) を使用します。

#### **MIXED = NO**

フィールド名は大文字でテンプレートに保管されます。

### **MIXED = YES**

フィールド名は COBOL コピーブックでコーディングされているとおりに、元の大/小文字でテン プレートに保管されます。

## **RFROM1 RTO1 … RFROM5 RTO5**

COBOL REPLACE コンパイラー指示ステートメントの「検索」および「置換」疑似テキスト文字 ストリングの最大 5 つの対。

COBOL コピーブックをテンプレートにコンパイルする前に、COBOL コピーブックに除去する文 字または他の文字と置き換えたい文字が含まれている場合には、この置換オプションを使用しま す。

例えば、コピーブックに、コンパイル前に除去したいコロン文字 (:) が含まれている場合は、 「'==:=='」を operand1 として、さらに「'====='」を operand2 として指定してください。

COBOL REPLACE の「From (検索)」および「To (置換)」のストリングの指定について詳しく は、IBM COBOL 言語解説書 を参照してください。

## **CBLMAXRC**

コピーブックをコンパイルするために、許容できる最大の戻りコードを設定します。指定したレ ベルを超える戻りコードによって機能は停止します。デフォルトは 4 です。

■<del>注</del>: COMPMAXRC パラメーターは引き続きサポートされますが、代わりに CBLMAXRC パラメーターを使用することが推奨されています。COMPMAXRC パラメーターを指定 すると、それが言語の MAXRC よりも優先されます。

## **CBLLIBS**

SYSLIB 連結リスト内で指定されるデータ・セット名 (10 個まで) のリストを指定できます。これ らのデータ・セットは、コンパイル用に COPY または INCLUDE メンバーに指定された順序で検 索されます。

## **dsname**

処理されるデータ・セット名の名前。総称名マスクは使用できません。

## **CBLADDOP**

COBOL コピーブックのコンパイル時に CBL ステートメントに組み込まれる追加の COBOL コン パイラー・オプション。

## **PL/I オプション**

以下のオプションを使用して、PL/I コピーブックをテンプレートにコンパイルします。

### **BIN63=YES**

LIMITS(FIXEDBIN(63)) コンパイラー・オプションを使用します。

### **BIN63=NO**

LIMITS(FIXEDBIN(31)) コンパイラー・オプションを使用します。

### **DEC31=YES**

LIMITS(FIXEDDEC(31)) コンパイラー・オプションを使用します。

## **DEC31=NO**

LIMITS(FIXEDDEC(15)) コンパイラー・オプションを使用します。

## **GRAPHIC=YES**

GRAPHIC コンパイラー・オプションを使用します。

## **GRAPHIC=NO**

NOGRAPHIC コンパイラー・オプションを使用します。

## **UNALIGNED=YES**

DEFAULT RANGE (\*) UNALIGNED 言語ステートメントを使用して、デフォルトの位置合わせを変 更します。

## **UNALIGNED=NO**

PL/I のデフォルトを使用します。
# **PLIMAXRC**

コピーブックをコンパイルするために、許容できる最大の戻りコードを設定します。指定したレ ベルを超える戻りコードによって機能は停止します。デフォルトは 4 です。

■<del>注</del>: COMPMAXRC パラメーターは引き続きサポートされますが、代わりに PLIMAXRC パ ラメーターを使用することが推奨されています。COMPMAXRC パラメーターを指定す ると、それが言語の MAXRC よりも優先されます。

# **PLILIBS**

SYSLIB 連結リスト内で指定されるデータ・セット名 (10 個まで) のリストを指定できます。これ らのデータ・セットは、コンパイル用に COPY または INCLUDE メンバーに指定された順序で検 索されます。

## **dsname**

処理されるデータ・セット名の名前。総称名マスクは使用できません。

# **PLIADDOP**

PL/I コピーブックのコンパイル時に \*PROCESS ステートメントに組み込まれる追加の PL/I コン パイラー・オプション。

これらのコンパイラー・オプションの効果について詳しくは、IBM VisualAge PL/I for OS/390 プログラミング の手引き を参照してください。

#### **HLASM オプション**

次のオプションは、HLASM コピーブックをテンプレートにコンパイルするために使用します。

#### **DBCS=YES**

DBCS コンパイラー・オプションを使用します。

# **DBCS=NO**

NODBCS コンパイラー・オプションを使用します。

# **NOALIGN=YES**

NOALIGN コンパイラー・オプションを使用します。

## **NOALIGN=NO**

ALIGN コンパイラー・オプションを使用します。

#### **ASMMAXRC**

コピーブックをコンパイルするために、許容できる最大の戻りコードを設定します。指定したレ ベルを超える戻りコードによって機能は停止します。デフォルトは 4 です。

<mark>■ 注</mark>: COMPMAXRC パラメーターは引き続きサポートされますが、代わりに ASMMAXRC パラメーターを使用することが推奨されています。COMPMAXRC パラメーターを指定 すると、それが言語の MAXRC よりも優先されます。

#### **ASMLIBS**

SYSLIB 連結リスト内で指定されるデータ・セット名 (10 個まで) のリストを指定できます。これ らのデータ・セットは、コンパイル用に COPY または INCLUDE メンバーに指定された順序で検 索されます。

#### **dsname**

処理されるデータ・セット名の名前。総称名マスクは使用できません。

#### **ASMADDOP**

COPY メンバーおよび MACRO メンバーのコンパイル時に \*PROCESS ステートメントに組み込ま れる追加の HLASM コンパイラー・オプション。

```
//DSG JOB (acct),'name' Create VSAM Data
//*//FMBAT PROC
//FMBAT EXEC PGM=FILEMGR
//STEPLIB DD DSN=FMN.SFMNMOD1,DISP=SHR
//SYSPRINT DD SYSOUT=*
//SYSABEND DD SYSOUT=*
//SYSUDUMP DD SYSOUT=*
// PEND
//*//IDCPROC PROC
//IDCAMS EXEC PGM=IDCAMS
//SYSPRINT DD SYSOUT=*
//SYSABEND DD SYSOUT=*
//SYSUDUMP DD SYSOUT=*
// PEND
//*//* EXAMPLE DSG JOB
//* 17 RECORDS ARE WRITTEN TO A NONINDEXED
//* VSAM FILE. THE OUTPUT FILE CONTAINS
//* ALPHANUMERIC CHARACTERS.
//*//DMBBV02 EXEC IDCPROC,REGION=6M
//SYSIN DD *
  DELETE FMNUSER.VSAM.DSG25 CLUSTER PURGE ERASE
 DEFINE CLUSTER ( -
     NAME( FMNUSER.VSAM.DSG25 ) -
     CISZ(4096) -
      FREESPACE(30 30) -
      NONINDEXED -
     KEYS(12 0) - RECORDS(1000 100) -
      RECORDSIZE(234 234) -
      REUSE) -
      DATA( NAME(FMNUSER.VSAM.DSG25.DATA) )
/*
```
1406

```
//*//STP1005 EXEC FMBAT
//DDOUT DD DISP=SHR,DSN=FMNUSER.VSAM.DSG25
//SYSIN DD *
$$FILEM VER
$$FILEM DSG OUTPUT=DDOUT,REUSE=NO,NLRECS=17,
$$FILEM RECSIZE=234,FILLCHAR=AN
$$FILEM EOJ
/*
```
この例は、「モデル」データ・セット (VSAM データ・セットおよび非 VSAM データ・セットをサポート) を使用して設定 された新規データ・セットを定義し、いくつかのデータで埋める方法を示しています。

新規データ・セットが、LIKE パラメーターにより記述されているように「モデル」データ・セットに基づいて割り振られ ることに注意してください。

```
 //STP1006 EXEC FMBAT
$$FILEM DSG DSNOUT=TEST.BASE.NEW,
$$FILEM LIKE='FMN.TEST.BASE.RFM0041.SEGMENT.PS',
$$FILEM DISP=MOD,
$$FILEM PACK=NONE,
$$FILEM NLRECS=100
/*
```
DSI (データ・セット情報)

# **目的**

詳細なデータ・セット情報を表示します。

**使用上の注意**

この機能を使用して、データ・セットの詳細をプリントします。プリントされる (戻される) データ・セット情 報は、オンライン処理での INFO 基本コマンドの出力に対応する情報です。データ・セットがマイグレーショ ン済みの場合、File Manager は必要なデータ・セット情報を提供するためにデータ・セットを再呼び出ししま す。

# **オプション**

なし。

# **関連関数**

**DSX**

ディスク・データ・セット EXTENT 情報をプリントします。

**DVT**

VTOC 項目を印刷します。

図 424. Syntax

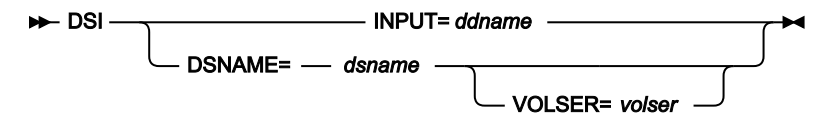

#### **ddname**

DD または TSO ALLOC ステートメントを参照します。

#### **dsname**

ディスク・データ・セット名。

## **volser**

非カタログ・データ・セットのボリューム通し番号。

```
//DP JOB (acct),'name' Data Set Info
//*//FMBAT PROC
//FMBATEXEC PGM=FILEMGR
//STEPLIB DD DSN=FMN.SFMNMOD1,DISP=SHR
//SYSPRINT DD SYSOUT=*
//SYSABEND DD SYSOUT=*
//SYSUDUMP DD SYSOUT=* /
/ PEND
1/*
//FILEMGREXEC FMBAT
//DISK DD DSN=SYS1.PROCLIB,DISP=SHR
//SYSIN DD *
$$FILEM DSI INPUT=DISK
$$FILEM DSI DSN=SYS1.PROCLIB equivalent DSN use
$$FILEM EOJ
/*
```
DSM (データ・セット比較)

# **目的**

DSM 機能を使用して以下を行います。

- 任意の区分データ・セット、順次データ・セット、VSAM データ・セット、HFS ファイル、 MQ キュー、または CICS® リソースのデータと任意の他の区分データ・セット、順次データ・セッ ト、VSAM データ・セット、HFS ファイル、 MQ キュー、または CICS® リソースのデータを比較す る。
- フィールド・レベルの比較を実行する。「Old (旧)」コピーブックまたはテンプレートを「New (新 規)」コピーブックまたはテンプレートと一緒に 使用すると、選択したフィールドをフィールド内の データのタイプを反映する比較結果と比較できます。
- ロード・モジュールの比較を実行する。モジュールの「Old (旧)」バージョンと「New (新規)」バー ジョンの両方から、ロード・モジュール情報と CSECT 情報を抽出して比較します。比較基準を指定す ることにより、ロード・モジュール・サイズ、リンク日付、CSECT 名、使用コンパイラーなど、ロー ド・モジュールの特定のプロパティーに関する差異を参照できます。
- 「New (新規)」データ・セットで挿入、削除、または変更が行われた場所などの情報を示す比較報告 書を作成します。この報告書の内容および構造は、使用された各種の比較オプションを反映します。

• 挿入、削除、新または旧の変更、新または旧の一致レコードと識別されたレコードを含む 4 つの出力 データ・セットを作成する。

同じデータ・セットを定義して、挿入されたレコードと新しい変更が行われたレコードの両方を保存 することができます。同様に、同じデータ・セットを定義して、削除されたレコードと古い変更が行 われたレコードの両方を保存することもできます。

#### **使用上の注意**

- 以下を使用して比較されるレコードを選択します。
	- 開始キー (VSAM のみ)
	- スキップ・フィールド
	- 比較カウント・フィールド
	- 「Old (旧)」テンプレートまたは「New (新規)」テンプレートあるいはその両方に定義された 条件式。
	- [Number of differences to report (報告する差異の数)] オプション

フィールド・レベル比較を実行するには、「Old (旧)」および「New (新規)」のコピーブックまたは テンプレートを提供し、TYPE=FORMATTED 比較オプションを 使用しなければなりません。「New (新規)」テンプレート (オンラインで作成した) に指定したフィールド・マッピングを 使用するか、テ ンプレートまたはコピーブックの内容から生成したデフォルトの マッピングを使用するか、または FIELDOLD および FIELDNEW キーワードを使用して、バッチ・ファイルにフィールド・マッピングを 指定できます。

- 以下を使用して、比較を行う方法を指定します。
	- 比較オプション ◦ 同期オプション

SYNCH=KEYED を使用する場合、16 個までのキー・セグメントを指定して単一の複合キーを作成でき ます。

- 作成される出力のタイプおよび、以下を使用して、出力を表示する方法を指定します。
	- リスト・タイプ
	- リストのオプション
- 小文字または大/小文字混合文字を含むフィールド名を指定するには、文字リテラル形式として、引用 符で囲まれた名前の前に文字 C を付けて使用します。例えば、C'aBc' のように指定します。

**パフォーマンス上のヒント**

- DSM は、テンプレートまたはコピーブックを使用してフィールド内のデータを比較することに重点 を置いて設計されました。File Manager [機能を使用する際のパフォーマンスに関する一般的なヒント](#page-1260-0)  [ページ](#page-1260-0) [1261](#page-1260-0)でテンプレートのパフォーマンス上のヒントを参照してください。
- ISPF ユーティリティーの SuperC では File Manager の特殊機構が必要でないため、通常のテキスト・ データ・セットを比較する場合はより効率良く実行されます。SuperC について詳しくは、対話式シス テム生産性向上機能 (ISPF) ユーザーズ・ガイド 第 2 巻 z/OS を参照してください。

# **戻りコード**

DSM 機能からのデフォルトの戻りコードには、変更された以下の意味があります。

# **0**

機能は正常に完了し、比較セットは一致します。

#### **1**

機能は正常に完了しましたが、比較セットは一致しません。

# **2**

比較セットのいずれかが空であったため、比較は行われませんでした。

**4**

比較セットが両方とも空であったため、比較は行われませんでした。

#### **4**

ISPF パック・データ形式の入力データまたはメンバーの いずれかと、「PACK=SKIP」オプショ ンが指定されているため、 比較が実行されませんでした。

#### **4**

非マップ・タイプのレコードが 1 つ以上見つかりました。

**8**

データ・エラーが発生しました。例えば、キーによる比較の使用時にキー・シーケンス・エラー が検出されました。戻りコードが 8 になる条件は、以下のとおりです。

# **キーによる同期化の場合:**

**キー切り捨てエラー**

キー切り捨てエラーは、キー・セグメントがレコード外になった場合 に発生します。

#### **キー・シーケンス・エラー**

キー・シーケンス・エラーは、レコードのキーが直前のレコードの キー以下であることが検出されると発生します。

# **先読み同期の場合:**

#### **先読み再同期障害**

先読み再同期は、一致するレコードが先読み限度内で検出できない場 合に失敗します。

# **16**

入出力が物理的に同じであったため、レコードは比較されませんでした。

**16**

テンプレート内のデータが無効です。

```
16
```
データ・セットまたはメンバーが使用中です。

# **16**

データ・セットまたはメンバーのオープン・エラー。

**16**

データ・セットまたはメンバーが見つかりませんでした。

**16**

その他の入出力エラーが発生しました。

**16**

メンバー名が必要ですが、指定されませんでした。

# **16**

ストレージ不足です。

# **16**

DSM が異常終了しました。

**16**

入力データは ISPF パック形式のように見えますが、無効です。

## **16**

処理を停止するその他の重大なエラーが発生しました。

# **16**

重大エラーが発生し、File Manager の終了の原因になりました。

- 
- **Tip:** ご使用の JCL で戻りコード 0、1、2、および 4 を処理する場合、それぞれのコードを別個に扱う ことも、または戻りコード 0 と 4 を 1 つの結果 (比較セットの一致) として、そして 1 と 2 を別の結果 (比較セットの不一致) として扱うことを選択することができます。
- **♪ 注:** インストール時に、戻りコードをカスタマイズすることができます。上に示したもの以外の戻り コードを受け取った場合には、ご使用のサイトでこの機能用に戻りコードをカスタマイズしている可

 $\sum_{i=1}^{n}$ 

能性があります。バッチの戻りコードが ABENDCC 値以上であると、File Manager が「999 異常終 了」を発行する場合もあります。詳しくは、File Manager システム管理者にお問い合わせください。

図 425. Syntax

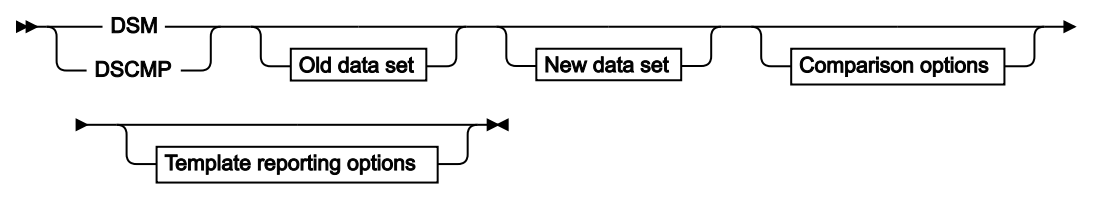

Old data set

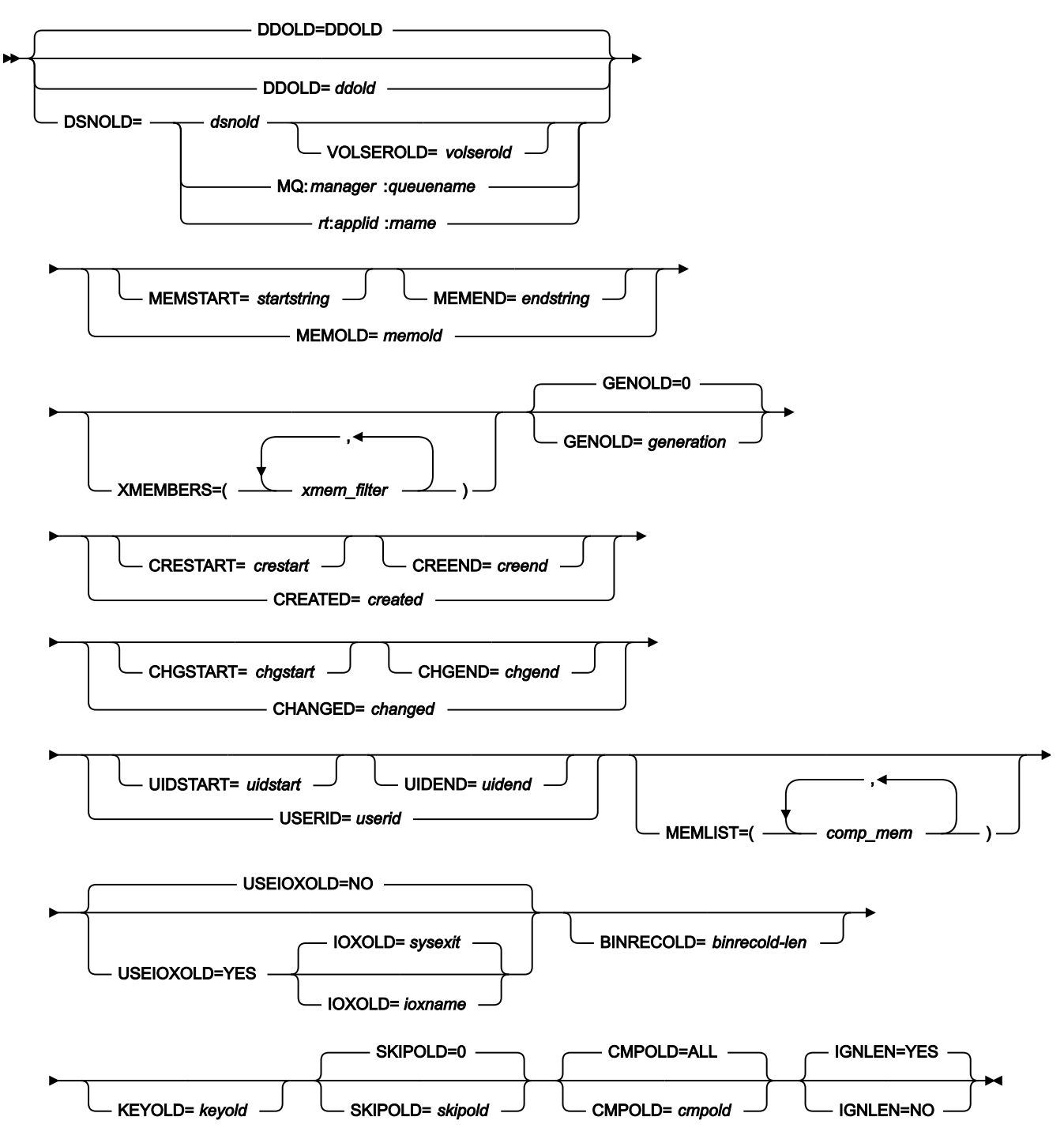

Old template processing

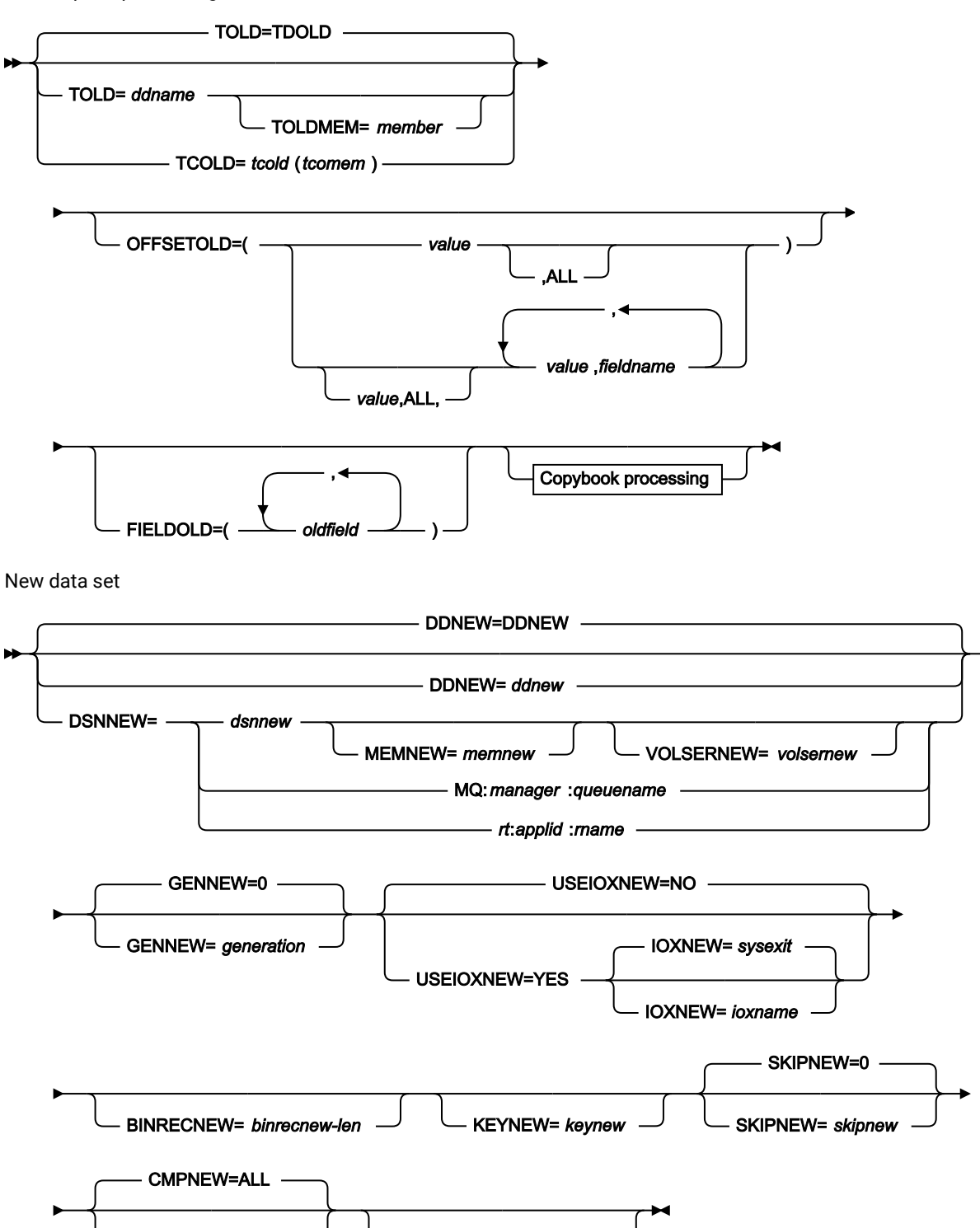

**CMPNEW= cmpnew**  $\rightarrow$  **New template processing** 

New template processing

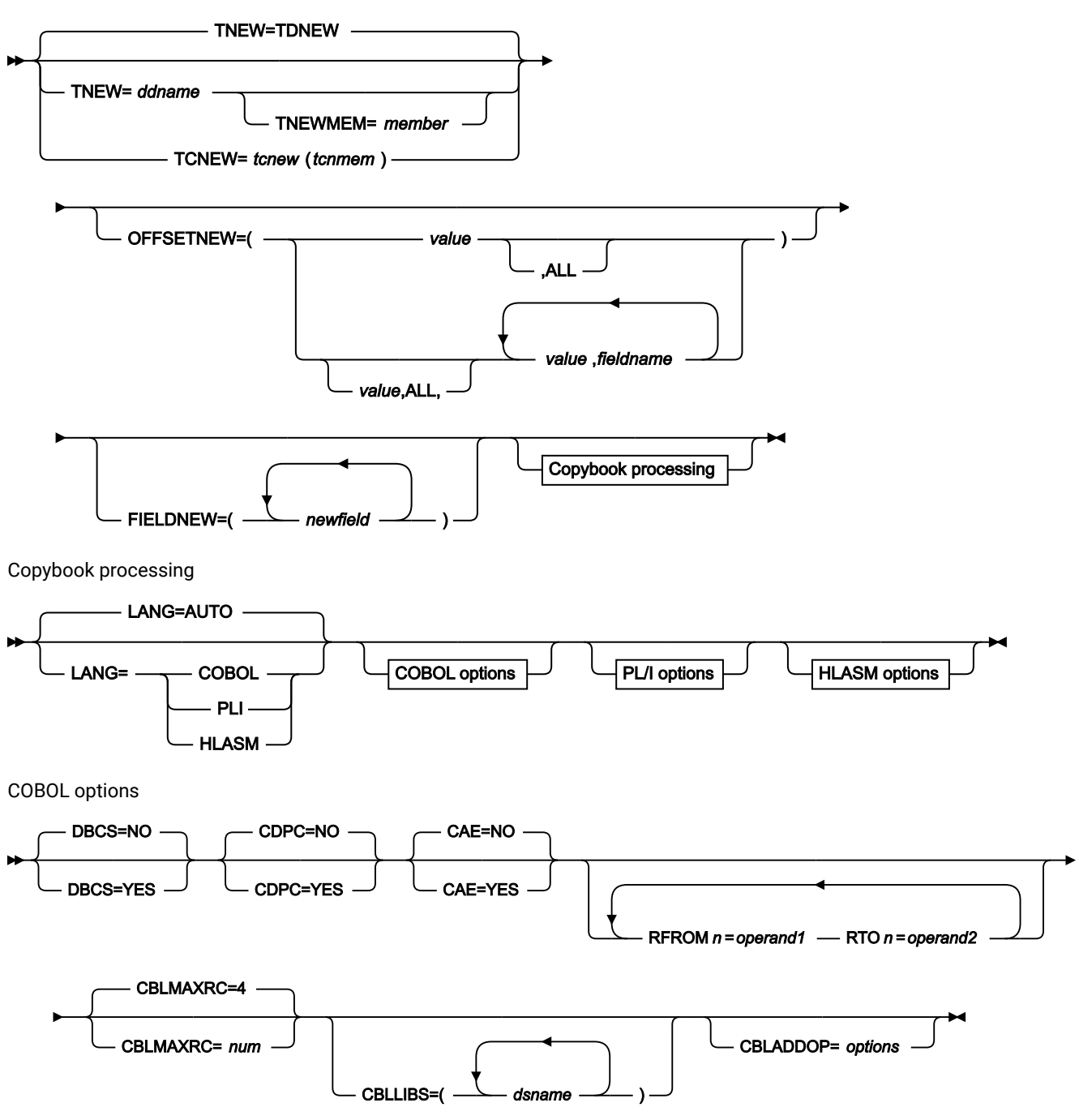

PL/I options

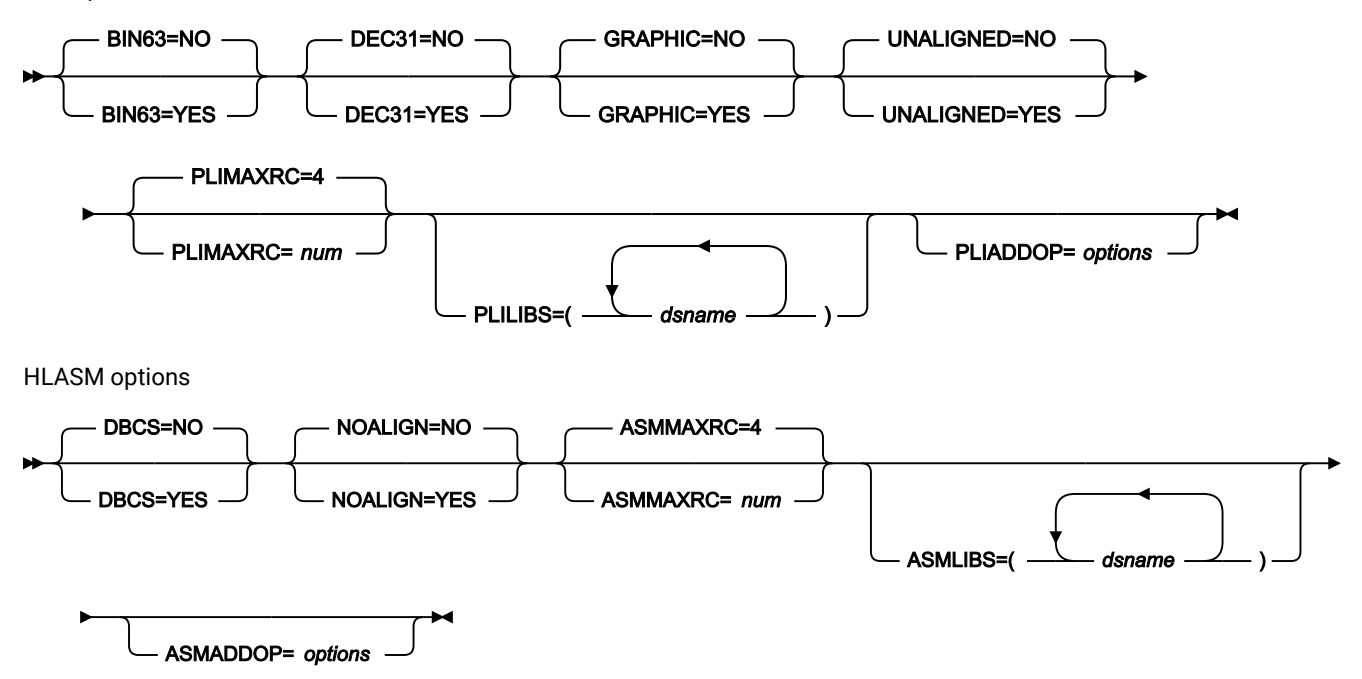

Comparison options

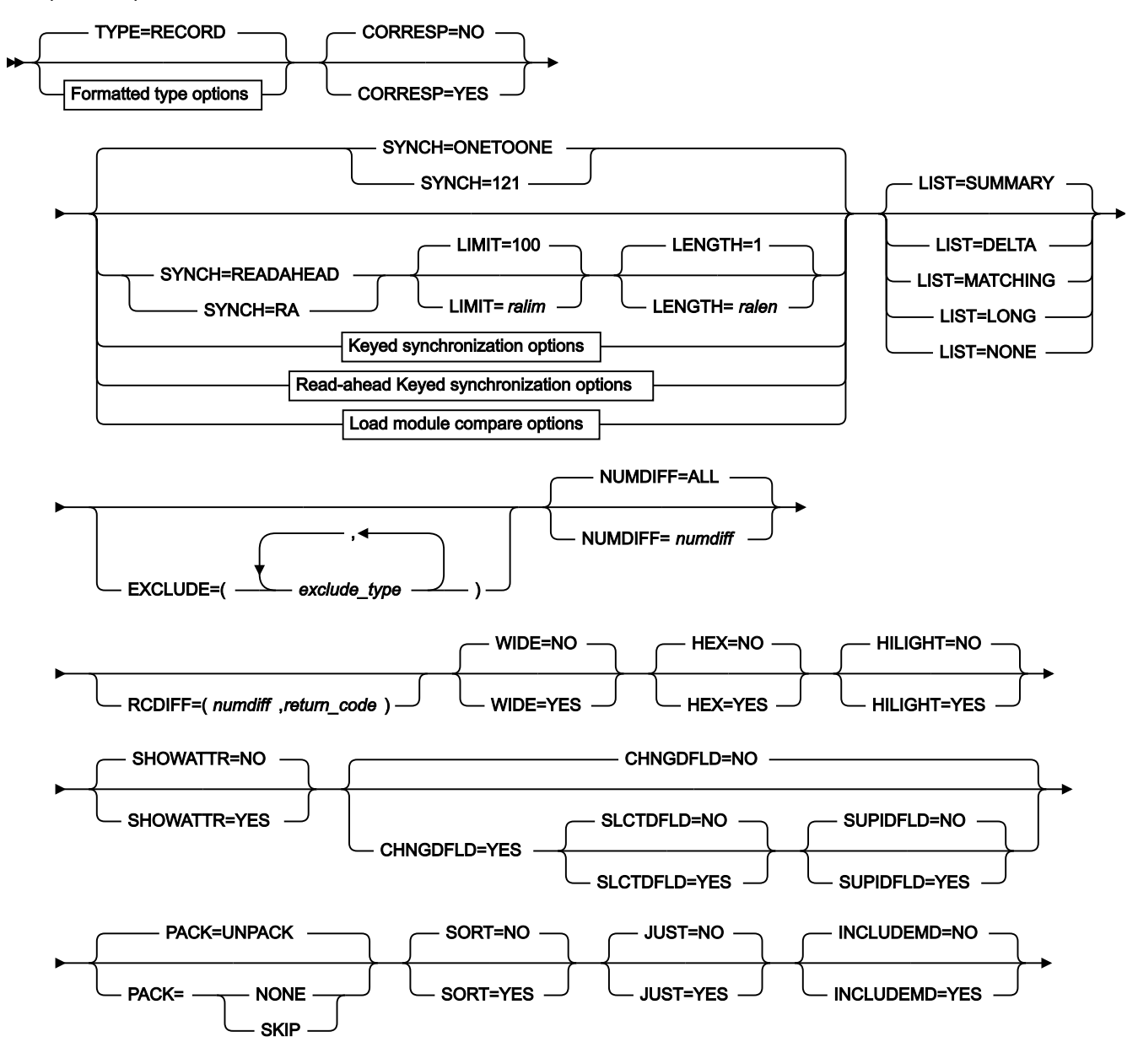

Comparison output data sets  $\rightarrow$  Comparison output data sets

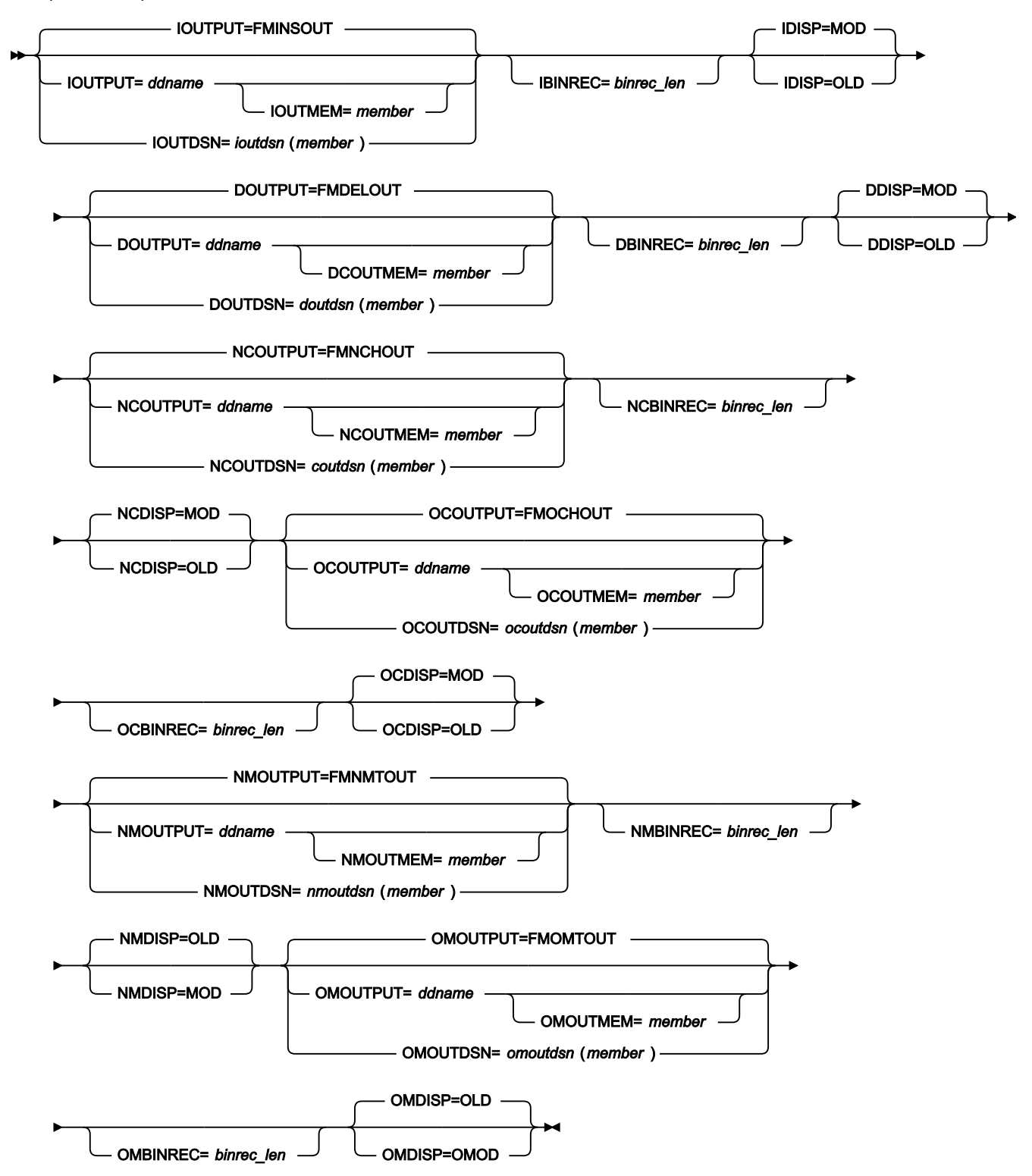

Formatted type options

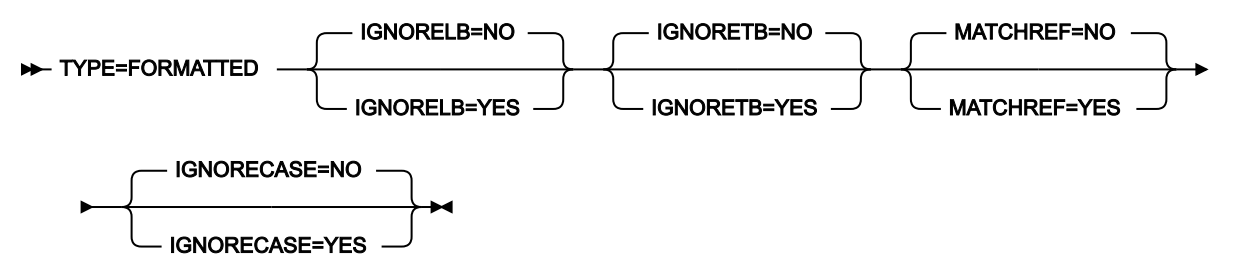

Keyed synchronization options

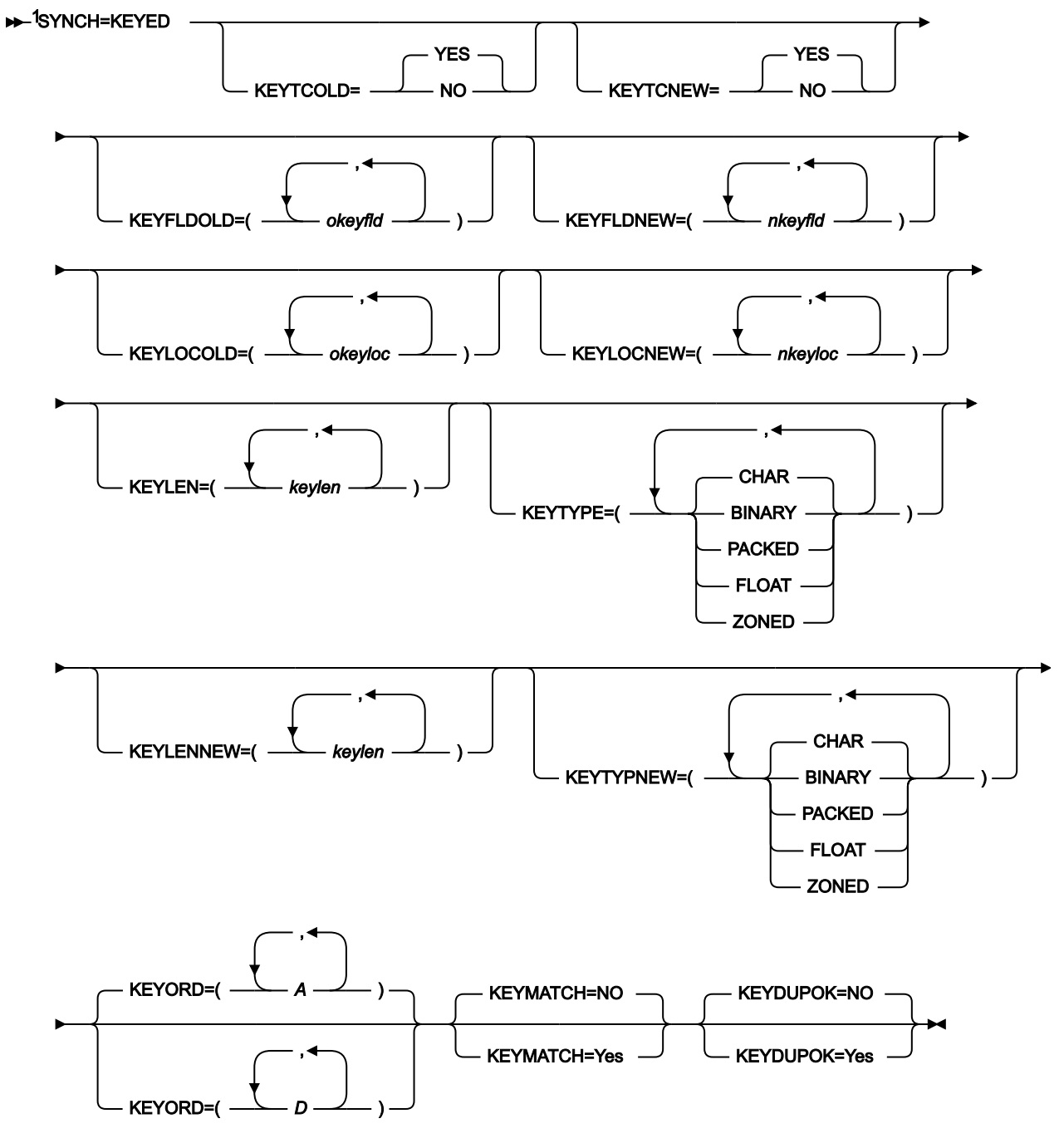

注:

<sup>1</sup>以下のすべてのキーワードは、構文ではオプショナルとして示されていますが、現実には実際の要件は、構文図の 下の SYNCH=KEYED 定義に説明してある、多くの要素に依存します。

Read-ahead Keyed synchronization options

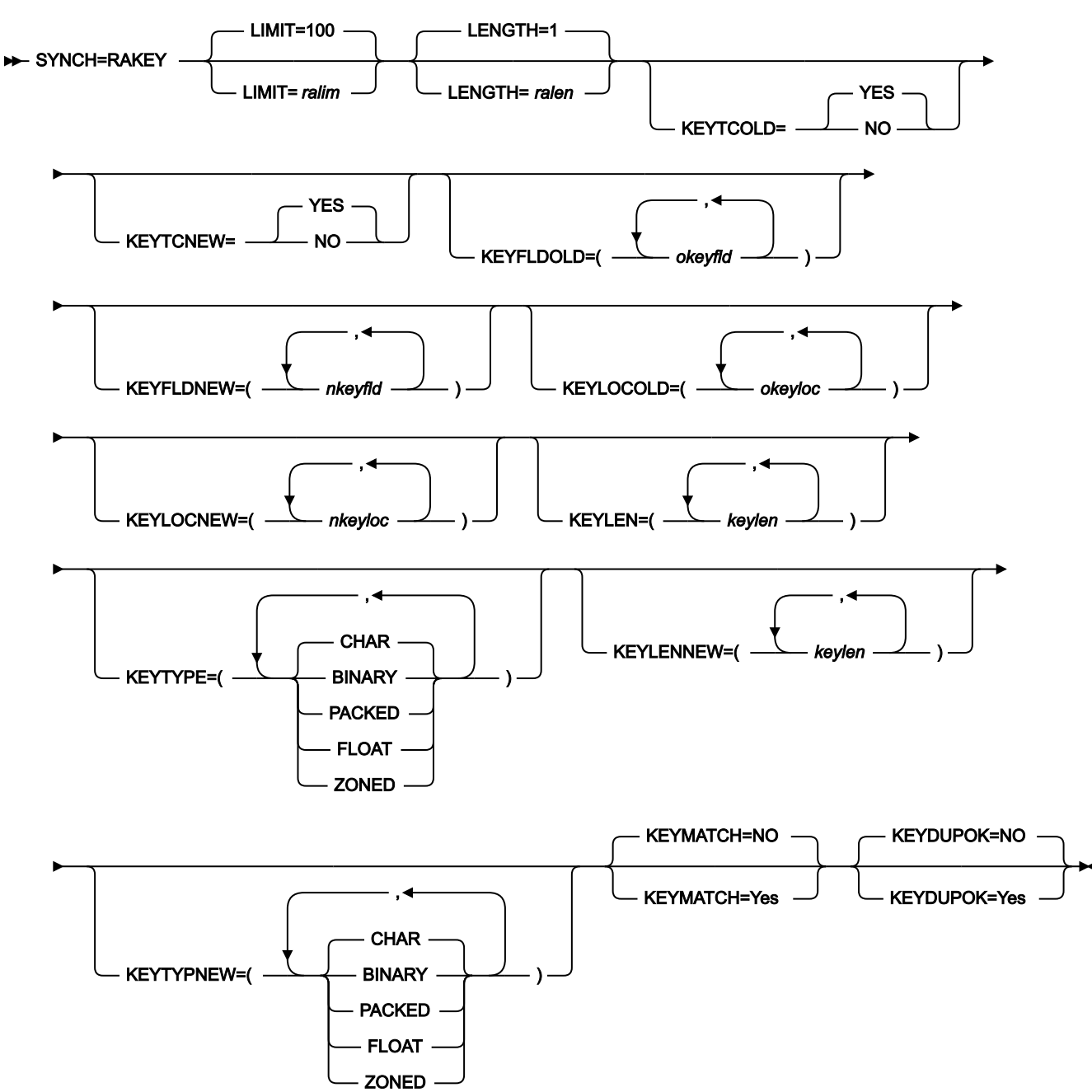

Template reporting options

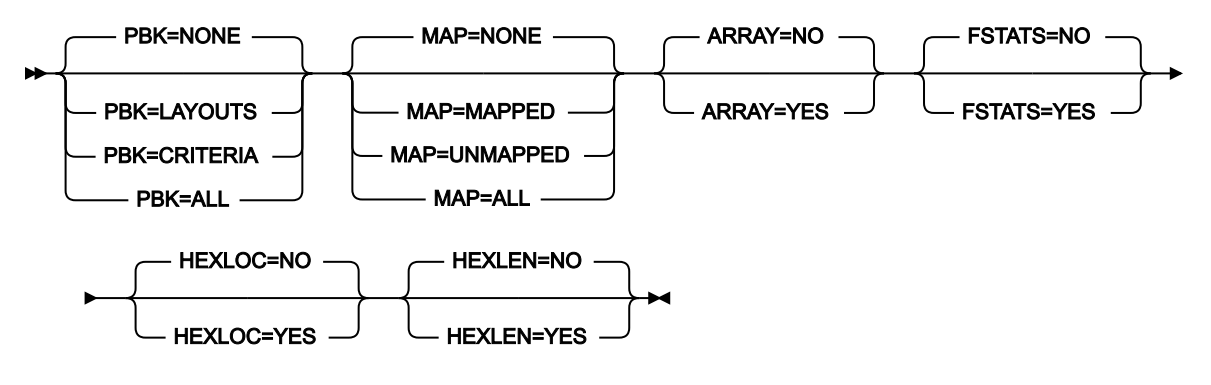

Load module compare options

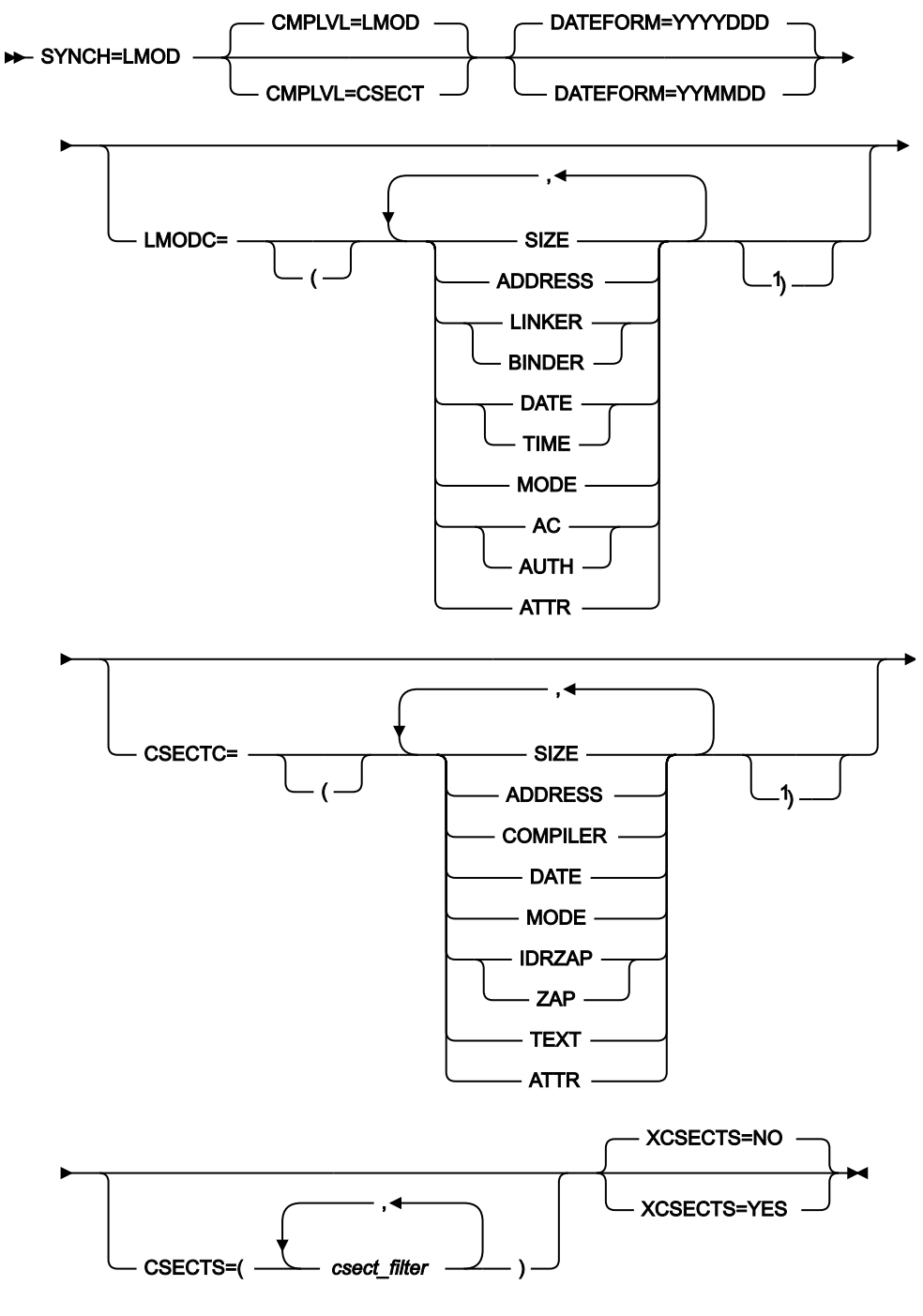

注:

 $^{-1}$ 左大括弧を使用した場合は、右大括弧を指定してください。

# **「旧データ・セット」の指定**

「Old (旧)」データ・セットは、以下のように指定できます。

## **DDOLD=ddold**

「Old (旧)」のデータ・セットまたは HFS ファイルの DD または TSO ALLOC ステートメントに 対する参照を定義します。デフォルトは、DDOLD です。

#### **DSNOLD=dsnold**

「Old (旧)」データ・セットの名前、または "Old (旧)" HFS ファイルの絶対パスを定義しま す。DD ステートメントが指定されている場合は、使用されません。名前に、小括弧で囲んだメ ンバー名を含めることができます。ここでメンバーを指定する場合は、関連する MEMOLD パラ メーターを空にする必要があります。HFS ファイルへの絶対パスは、アポストロフィで囲む必 要があります。1 行に収まらない場合は、複数行にわたって分割することができます。データ・ セットについてさらに記述する場合には、以下のものを使用します。

#### **VOLSEROLD=volserold**

非カタログ「Old (旧)」データ・セットのボリューム通し番号。

#### **MEMOLD=memold**

PDS 内の単一メンバーの名前、または PDS ライブラリー内の 1 つ以上のメンバーを表すメン バー名のパターン。ddname の DD ステートメントにこのパラメーターまたはメンバー名を指 定するか、MEMLIST パラメーターにメンバーを指定するか、MEMSTART キーワードまたは MEMEND キーワードを使用してメンバー名の範囲を指定することができます。

メンバー名パターンは、メンバー名に有効な任意の文字と、2 つの特殊パターン文字 (アスタリ スク (\*) およびパーセント記号 (%)) から構成できます。

\* は、任意の数の文字を表します。必要な数のアスタリスクを、メンバー名パターンの任意の場 所に使用することができます。例えば、メンバー名パターンとして \*d\* を入力すれば、名前に 「d」が含まれる、PDS 内のすべてのメンバーが処理されます。

% は、単一の文字を表すプレースホルダー文字です。パーセント記号は、メンバー名パターンの 任意の場所に必要な数だけ指定できます。例えば、%%%% というメンバー名パターンを入力す ると、PDS の中で、名前が 4 文字の長さの全メンバーが処理されます。

データ・セットが PDS でない場合、MEMOLD は無視されます。

# **MEMSTART=startstring**

比較に含めるメンバー名の範囲の始まりを指定するのに使用されます。MEMSTART が指定され たが MEMEND は省略された場合、PDS(E) 内の startstring 値以降の全メンバーが組み込まれま す。startstring では、MEMOLD キーワードの memold パラメーターに関して、ワイルドカード を含め、同じ値を持つことができます。

#### **MEMEND=endstring**

比較に含めるメンバー名の範囲の終わりを指定するのに使用されます。MEMEND が指定され たが MEMSTART は省略された場合、PDS(E) 内の endstring 値までの全メンバーが組み込まれま す。endstring では、ワイルドカードを含め、MEMOLD キーワードの memold パラメーターに 関して、同じ値を持つことができます。

# **XMEMBERS**

MEMSTART、MEMEND、および MEMBER オプションを使用して、処理するライブラリー・メ ンバーから除外し、それ以外が選択される方法を提供します。

# **xmem\_filter**

処理から除外する 1 つ以上のメンバーを識別するメンバー名フィルター。フィル ターには、複数のメンバーを表すメンバー名パターンを指定できます。

小文字を含むメンバー名フィルターを指定するには、c'string' 形式で文字ストリ ングを使用します。フィルター値は、x'hex-digits' 形式で 16 進ストリングとして 指定することもできます。

# **MQ:manager:queuename**

データ・セット名の代わりに MQ キューを指定できます。パラメーターの意味は、以下のとおり です。

# **managerold**

使用される "古い" MQ マネージャー。総称名を指定した場合、File Manager は 一致するマネージャーのリストを表示し、このリストから選択できます。

#### **queuenameold**

使用される "古い" キュー。総称名を指定した場合、File Manager は一致する キューのリストを表示し、このリストから選択できます。

#### **rt:applid:rname**

データ・セット名の代わりに CICS® リソースを指定できます。パラメーターの意味は、以下の とおりです。

#### **rt**

リソース・タイプ。有効な値は以下のとおりです。

**FI**

```
CICS® ファイル。
```
# **TD**

一時データ・キュー用。

## **TS**

一時ストレージ・キュー用。

## **applid**

CICS® システムの VTAM® アプリケーション ID。

#### **rname**

リソースの名前。

#### **GENOLD=generation**

比較する古いメンバーの世代を指定します。値 0 は、現在のメンバーを指します。負の値は、相 対世代番号を指します。正の値は、絶対世代番号を指します。

**イント: GENOLD および GENNEW キーワードを使用して、同一データ・セット内の同一** メンバーの異なる世代を比較できます。

入力データ・セットがメンバー世代をサポートする PDSE でない場合、GENOLD キーワードは 無視されます。

#### **CREATED=created**

メンバーが作成された日付 (YYYY/MM/DD 形式)。

「Old (旧)」データ・セットが PDS(E) の場合は、このパラメーターを指定するか、CRESTART キーワードおよび CREEND キーワードを使用して作成日の範囲を指定することができます。

日付の範囲を示すために最終文字としてアスタリスク (\*) を指定したり、日付の選択を示すため に単一文字の代わりに % 記号を指定することができます。

データ・セットが PDS でない場合、created は無視されます。

## **CRESTART=crestart**

比較に含める作成日の範囲の始まり (YYYY/MM/DD 形式)。

CRESTART は指定されているが CREEND が省略されている場合、crestart 値から先の PDS(E) の すべてのメンバーが含まれます。

省略するか、完全な日付を入力しないか、最後の文字としてアスタリスク (\*) を指定する と、crestart の指定されていない部分はデフォルトで右側に寄せられて次のようになります。

**DD**

= 01

# **MM**

 $= 01$ 

**YYYY**

= 0000

その他のワイルドカードの指定は許可されません。

#### **CREEND=creend**

比較に含める作成日の範囲の終わり (YYYY/MM/DD 形式)。

省略するか、完全な日付を入力しないか、最後の文字としてアスタリスク (\*) を指定する と、creend の指定されていない部分はデフォルトで右側に寄せられて次のようになります。

# **DD**

 $= 31$ 

**MM**

 $= 12$ 

**YYYY**

= 9999

その他のワイルドカードの指定は許可されません。

# **CHANGED=changed**

メンバーが最後に変更された日付 (YYYY/MM/DD 形式)。

「Old (旧)」データ・セットが PDS(E) の場合、このパラメーターを指定するか、CHGSTART キーワードおよび CHGEND キーワードを使用して変更日の範囲を指定できます。

日付の範囲を示すために最終文字としてアスタリスク (\*) を指定したり、日付の選択を示すため に単一文字の代わりに % 記号を指定することができます。

データ・セットが PDS でない場合、changed は無視されます。

#### **CHGSTART=chgstart**

比較に含める変更日の範囲の始まり (YYYY/MM/DD 形式)。

CHGSTART は指定されているが CHGEND が省略されている場合、chgstart 値から先の PDS(E) の すべてのメンバーが含まれます。

省略するか、完全な日付を入力しないか、最後の文字としてアスタリスク (\*) を指定する と、chgstart の指定されていない部分はデフォルトで右側に寄せられて次のようになります。

**DD**

 $= 01$ 

**MM**

 $= 01$ 

#### **YYYY**

 $= 0000$ 

その他のワイルドカードの指定は許可されません。

# **CHGEND=chgend**

比較に含める変更日の範囲の終わり (YYYY/MM/DD 形式)。

省略するか、完全な日付を入力しないか、最後の文字としてアスタリスク (\*) を指定する と、chgend の指定されていない部分はデフォルトで右側に寄せられて次のようになります。

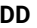

 $= 31$ 

**MM**

 $= 12$ 

# **YYYY**

= 9999

その他のワイルドカードの指定は許可されません。

# **USERID=userid**

メンバーを最後に更新した TSO ユーザー ID。

「Old (旧)」データ・セットが PDS(E) の場合は、このパラメーターを指定するか、UIDSTART キーワードおよび UIDEND キーワードを使用してユーザー ID の範囲を指定することができま す。

アスタリスクおよび % 記号を使用して総称ユーザー ID を入力できます。

データ・セットが PDS でない場合、userid は無視されます。

#### **UIDSTART=uidstart**

比較に含めるユーザー ID の範囲の始まり。

UIDSTART は指定されているが UIDEND が省略されている場合、uidstart 値から先の PDS(E) のす べてのメンバーが含まれます。

省略するか、完全な 7 文字のユーザー ID を入力しないか、最後の文字としてアスタリスク (\*) を 指定すると、File Manager アスタリスクを置き換えて、uidstart の指定されていない部分を右側 に寄せて低い値 (X'00') を埋め込みます。

## **UIDEND=uidend**

比較に含めるユーザー ID の範囲の終わり。

このフィールドを省略すると、デフォルトで高い値 (X'FF') になります。

7 文字未満を指定すると (最後の文字としてアスタリスクを指定せずに)、File Manager は uidstart を右側に寄せて低い値 (X'00') を埋め込みます。最後の文字としてアスタリスク (\*) を指 定すると、File Manager はアスタリスクを置き換えて、uidend の指定されていない部分に高い 値 (X'FF') を埋め込みます。

# **MEMLIST**

総称名パターンもメンバー名の範囲も指定されていない PDS からメンバーを選択する手段を 提供します。MEMLIST キーワードを指定すると、MEMLIST 引数に含まれているメンバーの みが出力データ・セットの対応するメンバーと比較されます。MEMLIST 引数に含まれていな い、MEMBER=memold により選択されたメンバーは、比較されません。

```
comp_mem
```
比較されるメンバーの名前。総称名マスクは使用できません。

# **USEIOXOLD**

「Old (旧)」データ・セットを処理するために、ユーザー I/O 出口を呼び出すかどうかを指定し ます。

# **NO**

デフォルトです。ユーザー I/O 出口を呼び出しません。

## **YES**

「Old (旧)」データ・セットを処理するために、ユーザー I/O 出口を呼び出しま す。このオプションは、File Manager 用にサイトのカスタマイズを行ったユーザー が、そのサイト・ベースでユーザー I/O 出口を許可した場合にのみ使用できます。

# **IOXOLD**

「Old (旧)」データ・セットに使用するユーザー I/O 出口の名前を指定します。出口を記述する ために使用できるプログラミング言語に制限はありません。STEPLIB/ISPLLIB 連結またはその拡 張機能 (LINKLIST、LPA など) で、File Manager に出口を指定する必要があります。

#### **sysexit**

デフォルトです。USEIOXOLD=YES を指定し、ユーザー I/O 出口名を指定しない 場合、File Manager はインストール時のカスタマイズ・オプションで提供される出 口の名前を使用します。USEIOXOLD が YES に設定され、インストール・デフォル トが指定されていない場合は、IOXOLD=ioxname を指定する必要があります。

**注:** オンライン・パネルでバッチ処理を選択した場合、生成される JCL ス テートメントは「Set System Processing Options (システム処理オプション の設定)」パネルで提供されているデフォルト名を使用します。

#### **ioxname**

STEPLIB 連結で File Manager に提供されたデータ・セットの PDS(E) メンバーの名 前。

### **BINRECOLD=binrecold-len**

"旧" HFS ファイルの処理に使用されるレコード長を指定します。有効範囲: 1 から 32760。

ファイルはバイナリー・モードで処理されます (ファイルから導出された固定長レコードで、区 切り文字は区別されません)。このパラメーターを指定しないと、ファイルはテキスト・モード で処理されます (可変長レコードで、境界は区切り文字により判別されます)。

#### **KEYOLD=keyold**

「Old (旧)」データ・セットの場合に、KSDS レコードのキー、または RRDS レコードのスロッ ト番号。キーの最大長は 30 文字です。key 以上のキー値またはスロット値を持つ最初のレコー

ドが最初に比較されるレコードになります。keyold および skipold 値を省略すると、比較はデー タ・セットの最初のレコードから開始されます。

キーに小文字、ブランク、またはコンマが入っている場合には、キーを引用符で囲みます。キー は、16 進形式でも指定可能です (例えば X'C1C2C3')。

## **SKIPOLD=skipold**

「Old (旧)」データ・セットの始めから数えたスキップされる論理レコードの数。デフォルトは 0 です。

#### **CMPOLD=cmpold**

「Old (旧)」データ・セット内の比較されるレコードの数。最大数は、999 999 999 です。ALL を指定するか、このパラメーターを省略すると、残りのすべてのレコードが比較されます。

#### **IGNLEN**

処理するレコードの選択時に、File Manager が長さの不一致を無視するかどうかを指定します。

#### **NO**

長さの不一致を無視しません。テンプレート中の突き合わせ構造の長さより短いレ コードは、処理に選択されません。

#### **YES**

長さの不一致を無視するには、このオプションを使用します。

#### **旧テンプレート処理**

以下のオプションを使用して、「Old (旧)」データ・セットのレコード構造が記述されている「Old (旧)」コ ピーブックまたはテンプレートを指定します。

# **TOLD=ddname**

「Old (旧)」データ・セットのレコード構造が記述されているコピーブックまたはテンプレート が入ったデータ・セットの DD または TSO ALLOC ステートメントに対する参照を定義します。 デフォルトは TDOLD です。

連結 DD を指定した場合は、メンバー名 (member) を指定する必要があります。

# **TOLDMEM=member**

コピーブックまたはテンプレート・メンバーが DD ステートメントで指定されていない場合 に、TOLD パラメーターによって識別されるデータ・セットのコピーブックまたはテンプレー ト・メンバーの名前。TCOLD パラメーターが指定されている場合、このパラメーターを指定す ることはできません。

#### **TCOLD=tcold(tcomem)**

「Old (旧)」データ・セットのレコード構造が記述されている「Old (旧)」コピーブックまたは テンプレートの PDS およびメンバー名。

# **OFFSETOLD**

「Old (旧)」テンプレートの 01 フィールドの長さ、およびフィールドの開始位置 (01 フィール ドはその中で、指定された値に応じて調整される)。

**value**

対応するフィールド ID に適用されるオフセット値 (-32760 から 32760 の範囲で なければなりません)。フィールド ID が指定されず、ALL が指定されていない場 合は、値が「Old (旧)」テンプレートの最初のレベル 01 フィールドに適用されま す。

**ALL**

テンプレートに複数のレコード構造がある場合は、このキーワードによって、対応 する value が「Old (旧)」テンプレート内のすべてのレベル 01 フィールドに適用さ れます。

**注:** ALL の値を指定した後で、個々のレイアウトについてこの値を指定変更 することもできます。それには、後から value と fieldname の組み合わせ を指定します。

# **fieldname**

value が適用されるレベル 01 フィールドの名前。デフォルトは、「Old (旧)」テン プレート内の最初のレベル 01 フィールドです。

#### **FIELDOLD=(oldfield1,oldfield2,...)**

「Old (旧)」テンプレートにあるフィールド名 (複数可) で、定様式比較のマッピングを作成す るために 使用されます。このキーワードは、FIELDNEW キーワードと連携して使用され、バッ チ・ファイル内のマッピングを定義します。括弧は、フィールドを 1 つだけ指定する場合にはオ プションで、複数のフィールドを指定する場合には必須です。名前は、所定の順序でマップされ (すなわち、oldfield1 は newfield1 にマップされるなど)、デフォルトまたは既存のマッピングは 指定変更されます。

FIELDOLD および FIELDNEW は、以下のように、テンプレートにある既存のマッピングと一緒に またはそれなしで、また CORRESP キーワード設定と一緒にまたはそれなしで使用できます。

# **表 20. バッチ・マッピングの動作**

<span id="page-1431-0"></span>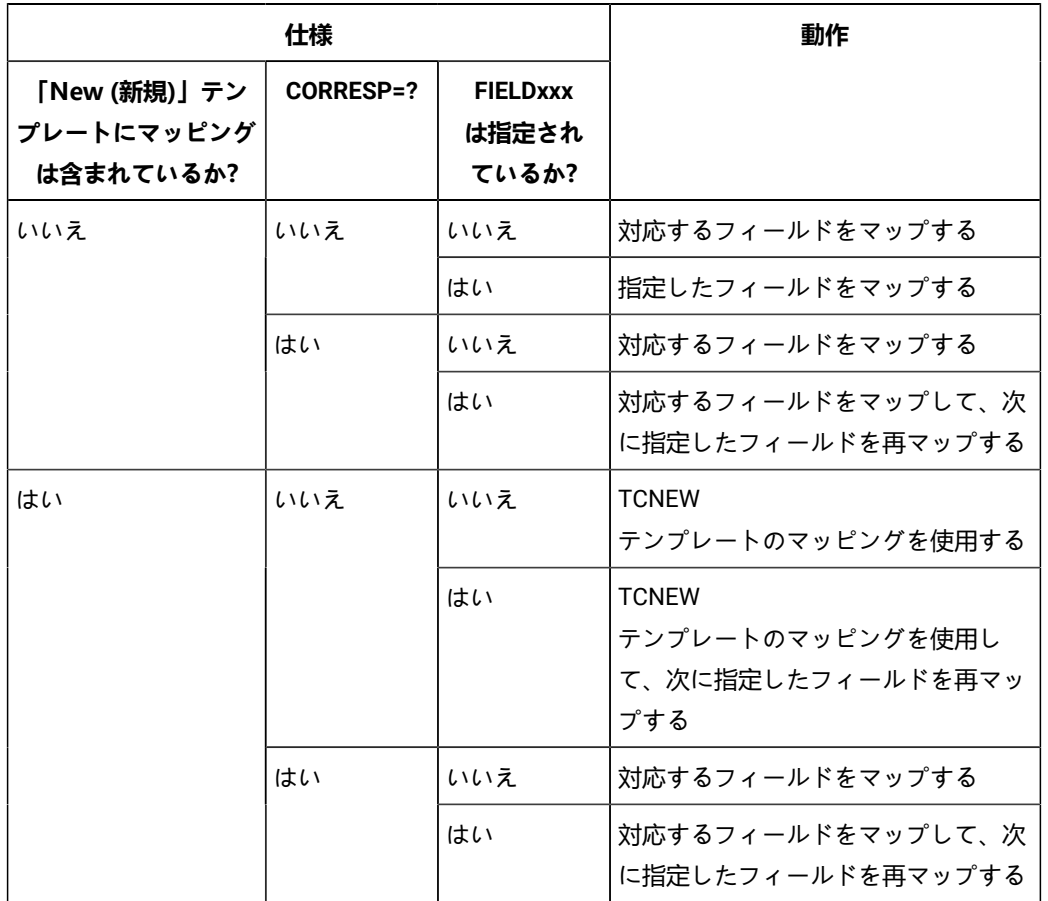

■<br>■ 注: 「指定したフィールド」は、FIELDOLD および FIELDNEW 引数に指定したフィール ドを指します。

# **複数の 01 と重複フィールド名の処理**

FIELDOLD と FIELDNEW キーワードによって作成されるフィールド・マッピングの指定は、最初 に一致したほうが適用されます。例えば、「Old (旧)」テンプレートが以下を含んでいるコピー ブックからのものである場合は、次のようになります。

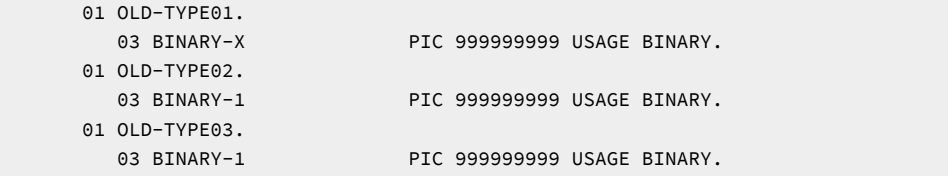

「New (新規)」テンプレートが以下を含んでいるコピーブックからのものである場合、次のよう になります。

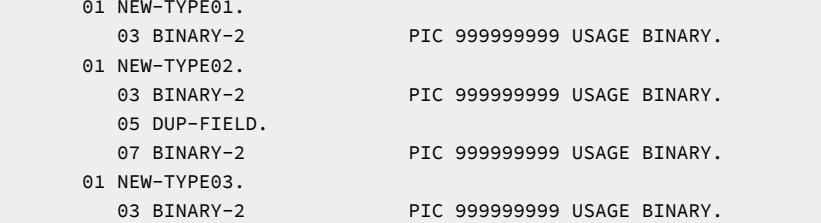

以下のマッピングの指定では、次のようになります。

```
$$FILEM FIELDOLD=BINARY-1,
$$FILEM FIELDNEW=BINARY-2,
```
NEW-TYPE02 の 03 BINARY-2 フィールドを OLD-TYPE02 の BINARY-1 フィールドにマップします。こ れは、NEW-TYPE02 の 03 BINARY-2 フィールドが BINARY-2 という名前で検出される最初の「New (新規)」テンプレート・フィールドであるためです。この場合、対応する 01 レベル、OLD-TYPE02 には BINARY-1 という名前のフィールドが含まれています。NEW-TYPE01 の 03 BINARY-2 フィールド は、対応する 01 レベル、OLD-TYPE01 に 03 BINARY-1 フィールドが含まれていないため、マップ されません。

ドット修飾を使用することによって、このデフォルトの動作をオーバーライドして、異なる フィールド・マッピングを指定できます。例えば、以下のようにします。

```
$$FILEM FIELDOLD=BINARY-1,
$$FILEM FIELDNEW=DUPFIELD.BINARY-2,
```
NEW-TYPE02 の 07 BINARY-2 フィールドを OLD-TYPE02 の BINARY-1 フィールドにマップします。

```
$$FILEM FIELDOLD=BINARY-1,
$$FILEM FIELDNEW=NEW-TYPE03.BINARY-2,
```
NEW-TYPE03 の 03 BINARY-2 フィールドを OLD-TYPE03 の BINARY-1 フィールドにマップします。

# **注:**

- 1. これはマッピングだけに影響します。通常のレコード識別プロシージャーをよ く理解して、正しい 01 が各レコード比較ごとに有効になるようにこのプロシー ジャーを使用する必要があります。
- 2. 修飾子は、左から右に解決され、フィールドを固有に識別するのに十分な情報の みが与えられる必要があるために、その修飾に存在しないレベルを無視します。

#### **「新規データ・セット」の指定**

「New (新規)」データ・セットは、以下のように指定できます。

# **DDNEW=ddnew**

「New (新規)」のデータ・セットまたは HFS ファイルの DD または TSO ALLOC ステートメント に対する参照を定義します。デフォルトは DDNEW です。

#### **DSNNEW=dsnnew**

「New (新規)」データ・セットの名前、または "New (新規)" HFS ファイルへの絶対パスを定義 します。DD ステートメントが指定されている場合は、使用されません。名前に、小括弧で囲ん だメンバー名を含めることができます。ここでメンバーを指定する場合は、関連する MEMNEW パラメーターを空にする必要があります。HFS ファイル (ディレクトリー) への絶対パスは、ア ポストロフィで囲む必要があります。1 行に収まらない場合は、複数行にわたって分割すること ができます。データ・セットについてさらに記述する場合には、以下のものを使用します。

# **VOLSERNEW=volsernew**

非カタログ「New (新規)」データ・セットのボリューム通し番号。

#### **MEMNEW=memnew**

PDS ライブラリー内の単一メンバーの名前、またはライブラリー内の 1 つ以上のメンバーを表す メンバー名のパターン。ddname の DD ステートメントにこのパラメーターまたはメンバー名を 指定できます。

メンバー名パターンは、メンバー名に有効な任意の文字と、2 つの特殊パターン文字 (アスタリ スク (\*) およびパーセント記号 (%)) から構成できます。

\* は、任意の数の文字を表します。必要な数のアスタリスクを、メンバー名パターンの任意の場 所に使用することができます。例えば、\*d\* というメンバー名パターンを入力すると、ライブラ リー内で、名前に「d」が含まれているすべてのメンバーが処理されます。

% は、単一の文字を意味するプレースホルダー文字です。パーセント記号は、メンバー名パター ンの任意の場所に必要な数だけ指定できます。例えば、%%%% というメンバー名パターンを入 力すると、ライブラリー内で、名前が 4 文字の長さの全メンバーが処理されます。

MEMNEW (または DSNNEW 内のメンバー) の指定は、MEMOLD (または DSNOLD で使用されて いるメンバー) に使用されているパラメーターに依存します。MEMOLD (DSNOLD 内のメンバー) で 1 つのメンバーを指定している場合は、MEMNEW (DSNNEW 内のメンバー) でも、1 つのメ ンバーを指す必要があります。MEMOLD (DSNOLD 内のメンバー) がメンバー名パターンを含ん でいる場合は、MEMNEW (DSNNEW 内のメンバー) の指定で同じパターンを使用するか「\*」を 使用する必要があります。

データ・セットが PDS でない場合、MEMNEW は無視されます。

#### **MQ:manager:queuename**

データ・セット名の代わりに MQ キューを指定できます。パラメーターの意味は、以下のとおり です。

#### **managernew**

使用される "新しい" MQ マネージャー。総称名を指定した場合、File Manager は一致するマネージャーのリストを表示し、このリストから選択できます。

```
queuenamenew
```
使用される "新しい" キュー。総称名を指定した場合、File Manager は一致する キューのリストを表示し、このリストから選択できます。

#### **rt:applid:rname**

データ・セット名の代わりに CICS® リソースを指定できます。パラメーターの意味は、以下の とおりです。

**rt**

リソース・タイプ。有効な値は以下のとおりです。

**FI**

CICS® ファイル。

**TD**

一時データ・キュー用。

**TS**

一時ストレージ・キュー用。

**applid**

CICS® システムの VTAM® アプリケーション ID。

**rname**

リソースの名前。

## **GENNEW=generation**

比較する新しいメンバーの世代を指定します。値 0 は、現在のメンバーを指します。負の値は、 相対世代番号を指します。正の値は、絶対世代番号を指します。

**ヒント:** GENOLD および GENNEW キーワードを使用して、同一データ・セット内の同一 メンバーの異なる世代を比較できます。

入力データ・セットがメンバー世代をサポートする PDSE でない場合、GENNEW キーワードは 無視されます。

# **USEIOXNEW**

「New (新規)」データ・セットを処理するために、ユーザー I/O 出口を呼び出すかどうかを指定 します。

**NO**

デフォルトです。ユーザー I/O 出口を呼び出しません。

# **YES**

「New (新規)」データ・セットを処理するために、ユーザー I/O 出口を呼び出しま す。このオプションは、File Manager 用にサイトのカスタマイズを行ったユーザー が、そのサイト・ベースでユーザー I/O 出口を許可した場合にのみ使用できます。

## **IOXNEW**

「New (新規)」データ・セットに使用するユーザー I/O 出口の名前を指定します。出口を記述す るために使用できるプログラミング言語に制限はありません。STEPLIB/ISPLLIB 連結またはその 拡張機能 (LINKLIST、LPA など) で、File Manager に出口を指定する必要があります。

#### **sysexit**

デフォルトです。USEIOXNEW=YES を指定し、ユーザー I/O 出口名を指定しない 場合、File Manager はインストール時のカスタマイズ・オプションで提供される出 口の名前を使用します。USEIOXNEW が YES に設定され、インストール・デフォ ルトが指定されていない場合は、IOXNEW=ioxname を指定する必要があります。

**♪ 注:** オンライン・パネルでバッチ処理を選択した場合、生成される JCL ス テートメントは「Set System Processing Options (システム処理オプション の設定)」パネルで提供されているデフォルト名を使用します。

#### **ioxname**

STEPLIB 連結で File Manager に提供されたデータ・セットの PDS(E) メンバーの名 前。

#### **BINRECNEW=binrecnew-len**

"新規" HFS ファイルの処理に使用されるレコード長を指定します。有効範囲: 1 から 32760。

ファイルはバイナリー・モードで処理されます (ファイルから導出された固定長レコードで、区 切り文字は区別されません)。このパラメーターを指定しないと、ファイルはテキスト・モード で処理されます (可変長レコードで、境界は区切り文字により判別されます)。

#### **KEYNEW=keynew**

「New (新規)」データ・セットの場合に、KSDS レコードのキー、または RRDS レコードのス ロット番号。キーの最大長は 30 文字です。key 以上のキー値またはスロット値を持つ最初のレ コードが最初に比較されるレコードになります。keynew および skipnew 値を省略すると、比較 はデータ・セットの最初のレコードから開始されます。

キーに小文字、ブランク、またはコンマが入っている場合には、キーを引用符で囲みます。キー は、16 進形式でも指定可能です (例えば X'C1C2C3')。

# **SKIPNEW=skipnew**

「New (新規)」データ・セットの始めから数えたスキップされる論理レコードの数。デフォルト は 0 です。

## **CMPNEW=cmpnew**

「New (新規)」データ・セットの比較されるレコードの数。最大数は、999 999 999 です。ALL を指定するか、このパラメーターを省略すると、残りのすべてのレコードが比較されます。

# **新規テンプレート処理**

以下のオプションを使用して、「New (新規)」データ・セットのレコード構造が記述されている「New (新 規)」コピーブックまたはテンプレートを指定します。

#### **TNEW=ddname**

「New (新規)」データ・セットのレコード構造が記述されているコピーブックまたはテンプレー ト・メンバーが入ったデータ・セットの DD または TSO ALLOC ステートメントに対する参照を 定義します。デフォルトは TDNEW です。

連結 DD を指定した場合は、メンバー名 (member) を指定する必要があります。

# **TNEWMEM=member**

コピーブックまたはテンプレート・メンバーが DD ステートメントで指定されていない場合 に、TNEW パラメーターによって識別されるデータ・セットのコピーブックまたはテンプレー ト・メンバーの名前。TCNEW パラメーターが指定されている場合、このパラメーターを指定す ることはできません。

#### **TCNEW=tcnew(tcnmem)**

「New (新規)」データ・セットのレコード構造が記述されている「新規」コピーブックまたはテ ンプレートの PDS およびメンバー名。

#### **OFFSETNEW**

「New (新規)」テンプレートの 01 フィールドの長さ、およびフィールドの開始位置 (01 フィー ルドはその中で、指定された値に応じて調整される)。

#### **value**

対応するフィールド ID に適用されるオフセット値 (-32760 から 32760 の範囲でな ければなりません)。フィールド ID が指定されず、ALL が指定されていない場合 は、値が「New (新規)」テンプレートの最初のレベル 01 フィールドに適用されま す。

#### **ALL**

テンプレートに複数のレコード構造がある場合は、このキーワードによって、対応 する value が「New (新規)」テンプレート内のすべてのレベル 01 フィールドに適 用されます。

**注:** ALL の値を指定した後で、個々のレイアウトについてこの値を指定変更 することもできます。それには、後から value と fieldname の組み合わせ を指定します。

#### **fieldname**

value が適用されるレベル 01 フィールドの名前。デフォルトは、「New (新規)」 テンプレート内の最初のレベル 01 フィールドです。

## **FIELDNEW=(newfield1,newfield2,...)**

「New (新規)」テンプレートにあるフィールド名 (複数可) で、定様式比較のマッピングを作 成するために 使用されます。このキーワードは、FIELDOLD キーワードと連携して使用され、 バッチ・ファイル内のマッピングを定義します。括弧は、フィールドを 1 つだけ指定する場合に はオプションで、複数のフィールドを指定する場合には必須です。名前は、所定の順序でマップ され (すなわち、oldfield1 は newfield1 にマップされるなど)、デフォルトまたは既存のマッピン グは指定変更されます。

FIELDOLD および FIELDNEW は、テンプレートにある既存のマッピングと一緒にまたはそれな しで、また CORRESP キーワード設定と一緒にまたはそれなしで使用できます。詳細について は、[表](#page-1431-0) [20](#page-1431-0) : [バッチ・マッピングの動作 ページ](#page-1431-0) [1432](#page-1431-0) を参照してください。

# **コピーブック処理**

TCOLD または TCNEW のいずれかにコピーブックを (既存のテンプレートの代わりに) 指定すると、File Manager はこれらの処理オプションを使用してコピーブックをテンプレートにコンパイルします。

# **LANG**

File Manager が、コピーブックの言語を自動的に検出するか、言語を COBOL、PL/I、または HLASM として解釈するかを決定します。

**注:** FMN0POPT の COMPLANG 設定は、バッチ関数の LANG パラメーターと同等です。

- COMPLANG が設定されている場合、オンライン・コンパイルおよびバッチ・コ ンパイルのインストール・デフォルト言語が決まります。
- COMPLANG が指定されていない場合、COBOL がオンライン・コンパイルのイン ストール・デフォルトとなり、AUTO がバッチ・コンパイルのデフォルトとなり ます。

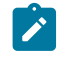

• (**「Compiler Language Selection (コンパイラー言語の選択)」**パネル で、またはバッチ・ジョブの LANG パラメーターを通じて) 値として COBOL、HLASM、PL/1、または AUTO が指定されている場合、デフォルトの言 語がオーバーライドされます。

# **AUTO**

コピーブックの言語が COBOL であるか、PL/I であるかを自動検出し、該当のコン パイラーを起動します。コンパイルの戻りコードが 4 を超えた場合は、もう一方 の言語のコンパイラーを起動します。2 番目のコンパイルでも戻りコードが 4 を 超えた場合は、最初のコンパイラーを再試行し、コンパイル・エラーを報告しま す。File Manager が (コンパイル・エラーがあっても) 正常にテンプレートを作成す る場合は、そのテンプレートで処理を続行します。

# **COBOL**

COBOL コンパイラーを起動して、コピーブックからテンプレートを作成します。 (COBOL のコンパイルでエラーが発生しても、PL/I コンパイラーは起動しません。)

# **PLI**

PL/I コンパイラーを起動して、コピーブックからテンプレートを作成します。(PL/ I のコンパイルでエラーが発生しても、COBOL コンパイラーは起動しません)。

#### **HLASM**

HLASM コンパイラーを起動して、コピーブックからテンプレートを作成します。

# **COBOL オプション**

以下のオプションを使用して、COBOL コピーブックをテンプレートにコンパイルします。

## **DBCS=YES**

DBCS コンパイラー・オプションを使用します。

# **DBCS=NO**

NODBCS コンパイラー・オプションを使用します。

DBCS および NODBCS コンパイラー・オプションの効果の詳細については、IBM COBOL (OS/390 および VM 版) プログラミングの手引き を参照してください。

# **CDPC=NO**

COBOL SPECIAL-NAMES パラグラフ「Decimal-point is comma (小数点はコンマ)」を使用しま せん。

#### **CDPC = YES**

COBOL SPECIAL-NAMES パラグラフ「Decimal-point is comma (小数点はコンマ)」を使用しま す。

# **CAE=NO**

COBOL コンパイル・オプション ARITH(EXTEND) を使用しません。

# **CAE = YES**

COBOL コンパイル・オプション ARITH(EXTEND) を使用します。

#### **MIXED = NO**

フィールド名は大文字でテンプレートに保管されます。

#### **MIXED = YES**

フィールド名は COBOL コピーブックでコーディングされているとおりに、元の大/小文字でテン プレートに保管されます。

#### **RFROM1=RTO1 … RFROM5=RTO5**

COBOL REPLACE コンパイラー指示ステートメントの「From (検索)」および「To (置換)」疑似 テキスト文字ストリングの最大 5 つの対。

COBOL コピーブックをテンプレートにコンパイルする前に、COBOL コピーブックに除去する文 字または他の文字と置き換えたい文字が含まれている場合には、この置換オプションを使用しま す。

例えば、コピーブックに、コンパイル前に除去したいコロン文字 (:) が含まれている場合は、 「'==:=='」を operand1 として、さらに「'====='」を operand2 として指定してください。

COBOL REPLACE の「From (検索)」および「To (置換)」のストリングの指定について詳しく は、IBM COBOL 言語解説書 を参照してください。

# **CBLMAXRC**

コピーブックをコンパイルするために、許容できる最大の戻りコードを設定します。指定したレ ベルを超える戻りコードによって機能は停止します。デフォルトは 4 です。

 $\mathcal{L}$ **注:** COMPMAXRC パラメーターは引き続きサポートされますが、代わりに CBLMAXRC パラメーターを使用することが推奨されています。COMPMAXRC パラメーターを指定 すると、それが言語の MAXRC よりも優先されます。

# **CBLLIBS**

SYSLIB 連結リスト内で指定されるデータ・セット名 (10 個まで) のリストを指定できます。これ らのデータ・セットは、コンパイル用に COPY または INCLUDE メンバーに指定された順序で検 索されます。

# **dsname**

処理されるデータ・セット名の名前。総称名マスクは使用できません。
# **CBLADDOP**

COBOL コピーブックのコンパイル時に CBL ステートメントに組み込まれる追加の COBOL コン パイラー・オプション。

# **PL/I オプション**

以下のオプションを使用して、PL/I コピーブックをテンプレートにコンパイルします。

### **BIN63=YES**

LIMITS(FIXEDBIN(63)) コンパイラー・オプションを使用します。

### **BIN63=NO**

LIMITS(FIXEDBIN(31)) コンパイラー・オプションを使用します。

#### **DEC31=YES**

LIMITS(FIXEDDEC(31)) コンパイラー・オプションを使用します。

### **DEC31=NO**

LIMITS(FIXEDDEC(15)) コンパイラー・オプションを使用します。

# **GRAPHIC=YES**

GRAPHIC コンパイラー・オプションを使用します。

#### **GRAPHIC=NO**

NOGRAPHIC コンパイラー・オプションを使用します。

### **UNALIGNED=YES**

DEFAULT RANGE (\*) UNALIGNED 言語ステートメントを使用して、デフォルトの位置合わせを変 更します。

# **UNALIGNED=NO**

PL/I のデフォルトを使用します。

# **PLIMAXRC**

コピーブックをコンパイルするために、許容できる最大の戻りコードを設定します。指定したレ ベルを超える戻りコードによって機能は停止します。デフォルトは 4 です。

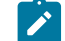

■ **注:** COMPMAXRC パラメーターは引き続きサポートされますが、代わりに PLIMAXRC パ ラメーターを使用することが推奨されています。COMPMAXRC パラメーターを指定す ると、それが言語の MAXRC よりも優先されます。

#### **PLILIBS**

SYSLIB 連結リスト内で指定されるデータ・セット名 (10 個まで) のリストを指定できます。これ らのデータ・セットは、コンパイル用に COPY または INCLUDE メンバーに指定された順序で検 索されます。

#### **dsname**

処理されるデータ・セット名の名前。総称名マスクは使用できません。

### **PLIADDOP**

PL/I コピーブックのコンパイル時に \*PROCESS ステートメントに組み込まれる追加の PL/I コン パイラー・オプション。

これらのコンパイラー・オプションの効果について詳しくは、IBM VisualAge PL/I for OS/390 プログラミング の手引き を参照してください。

# **HLASM オプション**

次のオプションは、HLASM コピーブックをテンプレートにコンパイルするために使用します。

#### **DBCS=YES**

DBCS コンパイラー・オプションを使用します。

#### **DBCS=NO**

NODBCS コンパイラー・オプションを使用します。

### **NOALIGN=YES**

NOALIGN コンパイラー・オプションを使用します。

#### **NOALIGN=NO**

ALIGN コンパイラー・オプションを使用します。

### **ASMMAXRC**

コピーブックをコンパイルするために、許容できる最大の戻りコードを設定します。指定したレ ベルを超える戻りコードによって機能は停止します。デフォルトは 4 です。

**■ 注: COMPMAXRC** パラメーターは引き続きサポートされますが、代わりに ASMMAXRC パラメーターを使用することが推奨されています。COMPMAXRC パラメーターを指定 すると、それが言語の MAXRC よりも優先されます。

### **ASMLIBS**

SYSLIB 連結リスト内で指定されるデータ・セット名 (10 個まで) のリストを指定できます。これ らのデータ・セットは、コンパイル用に COPY または INCLUDE メンバーに指定された順序で検 索されます。

#### **dsname**

処理されるデータ・セット名の名前。総称名マスクは使用できません。

#### **ASMADDOP**

COPY メンバーおよび MACRO メンバーのコンパイル時に \*PROCESS ステートメントに組み込ま れる追加の HLASM コンパイラー・オプション。

これらのコンパイラー・オプションの効果について詳しくは、HLASM V1R6 Programmer's Guide を参照して ください。

**♪ 注:** 「Old (旧)」および「New (新規)」コピーブックをコンパイルするのに、異なるオプションは指定 できません。同じコピーブック・オプションを両方に使用してください。

# **比較オプション**

### **TYPE=RECORD**

レコードの比較。

#### **CORRESP=NO**

使用したいフィールド・マッピングが、TCNEW メンバーの中にある場合に、このオプションを 使用します。TCNEW メンバーがコピーブックであるか、あるいはフィールド・マッピングが提 供されていない場合には、File Manager は、CORRESP=YES を指定していたかのように、この オプションを無視し、比較を実行します。

# **CORRESP=YES**

このオプションは、出力フィールドを、対応する名前を付けて入力フィールドにマップするよ う、File Manager に指示します。

「New (新規)」テンプレートに既存のマッピングを使用したい場合には、CORRESP=NO を指 定します。

# **SYNCH=ONETOONE**

1 対 1 同期

#### <span id="page-1442-0"></span>**SYNCH=READAHEAD**

先読み同期指定する場合には、以下のオプションを使用できます。

#### **LIMIT=ralim**

先読み同期の制限。

### **LENGTH=ralen**

発生する同期の先読み処理中に一致しなければならないレコードの数。

#### **LIST=SUMMARY**

要約リスト。

#### **LIST=DELTA**

デルタ・リスト。

#### **LIST=MATCHING**

突き合わせリスト。

### **LIST=LONG**

長いリスト。

### **LIST=NONE**

リストなし。

# **リストのオプション**

LIST=LONG パラメーターが指定されている場合は、以下のオプションが有効です。

#### **EXCLUDE=exclude\_type**

指定した比較結果タイプは報告されません。

exclude\_type には、以下の値を指定できます。

### **INSERTED**

挿入レコードを報告書から除外します。

# **DELETED**

削除レコードを報告書から除外します。

# **CHANGED**

変更レコードを報告書から除外します。

### **MATCHED**

一致レコードを報告書から除外します。

LIST キーワードが指定されていない (すなわちデフォルトの SUMMARY となる) 場合、あるいは NONE 以外のものに設定されている場合には、以下のオプションが有効となります。

### **NUMDIFF=numdiff**

「Compare Utility (比較ユーティリティー)」がデータ・セットの処理を停止する前 の差異の数。 numdiff の値がゼロの場合は、すべての差異が報告されます。

### **RCDIFF=(numdiff,return\_code)**

変更のしきい値が一致したときに、バッチ戻りコードを設定します。パラメーター の意味は、以下のとおりです。

# **numdiff**

戻りコードをトリガーする差異の最小数。 numdiff の値がゼロの場合 は必ず、戻りコードがトリガーされます。

### **return\_code**

差異の数が検出されたときに設定されるバッチ戻りコードの値。

#### **WIDE=NO**

狭いリスト。

**WIDE=YES**

ワイド・リスト。ワイド・リストは、約 32K バイトの (レコード) データの幅に制 限されます。32K より長いレコードを処理する場合、SYSPRINT 出力レコード制限 のために、レコード・データおよびオプションの強調表示の変更は 32K バイトの データを超えると切り捨てられます。全体のレコード長が比較に使用されるため、 レコードは長さに関係なく正確に「変更済み」としてマークされます。

# **HEX=NO**

16 進形式なし。

### **HEX=YES**

16 進形式を表示。

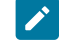

**注:** 印刷処理オプション DUMP は無視され、16 進数の印刷出力が上下形式 で行われます。

# **HILIGHT=NO**

変更されたフィールドの強調表示なし。

### **HILIGHT=YES**

変更されたフィールドを強調表示。

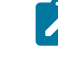

**注:** SYNCH=READAHEAD の場合、このオプションは無効です。これは、先 読み同期では、一致レコードと挿入/削除レコードのみ生成できるためで す。定義により、変更レコードは生成できません。

#### **SHOWATTR=NO**

見出しで属性情報を抑制 (定様式比較の場合にのみ該当)。

### **SHOWATTR=YES**

見出しに属性情報を表示 (定様式比較の場合にのみ該当)。

# **CHNGDFLD=NO**

定様式比較報告書にすべてのフィールドを表示します。

# **CHNGDFLD=YES**

定様式比較報告書に変更フィールドのみを表示します。「Wide listing (ワイド・リ スト)」(**WIDE=YES**) オプションが選択されている場合、レコード・タイプの比較の 場合、または SYNCH=READAHEAD の場合、このオプションは無効です。

### **SLCTDFLD=NO**

テンプレート内で選択されたフィールドは、変更フィールドとともに非表示にな ります。このオプションは、CHNGDFLD=YES も指定されている場合のみ有効で す。

### **SLCTDFLD=YES**

テンプレート内で選択されたフィールドが常に表示されます。このオプション は、CHNGDFLD=YES も指定されている場合のみ有効です。

### **SUPIDFLD=NO**

挿入されたレコードおよび削除されたレコードのフィールドが印刷されます。この オプションは、CHNGDFLD=YES も指定されている場合のみ有効です。

### **SUPIDFLD=YES**

挿入されたレコードおよび削除されたレコードのフィールドが抑制されます。この オプションは、CHNGDFLD=YES も指定されている場合のみ有効です。

### **PACK=UNPACK**

ISPF パック・データの検出を可能にします。レコードがパックされている場合は、処理ルーチ ンまたは印刷に渡す前にそれらをアンパックします。

#### **JUST=NO**

「Formatted (定様式)」の「Compare Type (比較タイプ)」オプションが選択されている場合 に、数値フィールドの左寄せを行いません。

### **JUST=YES**

「Formatted (定様式)」の「Compare Type (比較タイプ)」オプションが選択されている場合 に、数値フィールドの左寄せを行います。

### **SORT=NO**

レコードを比較する前に、古いデータ・セットと新規データ・セットをソートしません。

### **SORT=YES**

レコードを比較する前に、古いデータ・セットと新規データ・セットのレコードをソートしま す。このオプションは、SYNCH=KEYED または SYNCH=RAKEY オプションが使用されている場 合にのみ有効です。レコードは、古いまたは新規のキー・フィールドまたはキーの位置、キーに よる同期オプションで指定された長さおよびタイプの値に基づいてソートされます。

旧データ・セットまたは新規データ・セットに以下の特性がある場合、ソート要求は無視されま す。

- RECFM=U
- VSAM 線形ファイル
- 最大レコード長が 32K を超える VSAM ファイル
- レコード長が 32K を超える QSAM スパン・ファイル

• テンプレートは、ファイルにセグメント化レコードがあることを示しています

• PDS または PDSE ファイル

次のいずれかの条件が満たされた場合にも、ソート要求は無視されます。

- I/O 出口は、データ・セットを処理するために使用されます。
- 比較には MQ キューが含まれます。
- 比較にはリモート・ファイルが含まれます。
- 比較には HSF ファイルが含まれます。
- ■<del>注</del>: データ・セットが DDOLD および DDNEW DSM パラメーターを使用して指定された DD 名に割り振られている場合は、PDS または PDSE ファイルを SORT=YES で使用でき ます。

#### **INCLUDEMD**

このパラメーターは、WebSphere MQ メッセージの記述子に対する処理を決定します。

### **YES**

データが比較されるときに、記述子が接頭部として付加されます。

**NO**

単にメッセージ・データが比較されます。これはデフォルトです。

このパラメーターは、入力が MQ キューを記述するときにのみ、適用されます。

#### **PACK=SKIP**

ISPF パック・データの有無を検査し、パックされている場合はそのデータ・セットまたはメン バーの処理をスキップします。

# **比較出力データ・セット**

# **IOUTPUT=ddname**

「挿入」レコードが書き込まれるデータ・セットまたは HFS ファイルの DD または TSO ALLOC ステートメントに対する参照を定義します。

# **IOUTMEM=member**

メンバーが DD ステートメントで指定されていない場合に、COUTPUT パラメーターによって識 別されるデータ・セットのメンバーの名前。

### **IOUTDSN=ioutdsn(member)**

「挿入」レコードが書き込まれる、出力データ・セットの名前、または出力 HFS ファイルへの 絶対パス。名前には、小括弧で囲んだメンバー名を含めることができます。

HFS ファイル (ディレクトリー) への絶対パスは、アポストロフィで囲む必要があります。1 行に 収まらない場合は、複数行にわたって分割することができます。

#### **IBINREC=binrec\_len**

挿入される HFS 出力データ・セットの処理に使用するレコード長を指定します。有効な範囲は 1-32760 です。このファイルはバイナリー・モードで処理されます。このパラメーターを指定し ないと、ファイルはテキスト・モードで処理されます。

#### **IDISP=MOD**

挿入レコードを既存の出力データ・セットへ書き込みます。レコードはデータ・セットの先頭か ら書き込まれます。

### **IDISP=OLD**

挿入レコードを既存の出力データ・セットに付加します。

#### **DOUTPUT=ddname**

「削除」レコードが書き込まれるデータ・セットまたは HFS ファイルの DD または TSO ALLOC ステートメントに対する参照を定義します。

# **DOUTMEM=member**

メンバーが DD ステートメントで指定されていない場合に、COUTPUT パラメーターによって識 別されるデータ・セットのメンバーの名前。

#### **DOUTDSN=doutdsn(member)**

「削除」レコードが書き込まれる、出力データ・セットの名前、または出力 HFS ファイルへの 絶対パス。名前には、小括弧で囲んだメンバー名を含めることができます。

HFS ファイル (ディレクトリー) への絶対パスは、アポストロフィで囲む必要があります。1 行に 収まらない場合は、複数行にわたって分割することができます。

### **DBINREC=binrec\_len**

削除される HFS 出力データ・セットの処理に使用するレコード長を指定します。有効な範囲は 1-32760 です。このファイルはバイナリー・モードで処理されます。このパラメーターを指定し ないと、ファイルはテキスト・モードで処理されます。

### **DDISP=MOD**

削除レコードを既存の出力データ・セットへ書き込みます。レコードはデータ・セットの先頭か ら書き込まれます。

# **DDISP=OLD**

削除レコードを既存の出力データ・セットに付加します。

# **NCOUTPUT=ddname**

新規の「変更」レコードが書き込まれるデータ・セットまたは HFS ファイルの DD または TSO ALLOC ステートメントに対する参照を定義します。デフォルトは FMNCHOUT です。

#### **NCOUTMEM=member**

メンバーが DD ステートメントで指定されていない場合に、NCOUTPUT パラメーターによって 識別されるデータ・セットのメンバーの名前。

#### **NCOUTDSN=ncoutdsn(member)**

新規の「変更」レコードが書き込まれる、出力データ・セットの名前、または出力 HFS ファイ ルへの絶対パス。名前には、小括弧で囲んだメンバー名を含めることができます。

HFS ファイル (ディレクトリー) への絶対パスは、アポストロフィで囲む必要があります。1 行に 収まらない場合は、複数行にわたって分割することができます。

### **NCBINREC=binrec\_len**

新規変更 HFS 出力データ・セットの処理に使用するレコード長を指定します。有効な範囲は 1-32760 です。このファイルはバイナリー・モードで処理されます。このパラメーターを指定し ないと、ファイルはテキスト・モードで処理されます。

### **NCDISP=MOD**

新規の変更レコードを既存の出力データ・セットへ書き込みます。レコードはデータ・セットの 先頭から書き込まれます。

# **NCDISP=OLD**

新規の変更レコードを既存の出力データ・セットに付加します。

# **OCOUTPUT=ddname**

新規の「変更」レコードが書き込まれるデータ・セットまたは HFS ファイルの DD または TSO ALLOC ステートメントに対する参照を定義します。デフォルトは FMOCHOUT です。

#### **OCOUTMEM=member**

メンバーが DD ステートメントで指定されていない場合に、OCOUTPUT パラメーターによって 識別されるデータ・セットのメンバーの名前。

### **OCOUTDSN=ocoutdsn(member)**

古い「変更」レコードが書き込まれる、出力データ・セットの名前、または出力 HFS ファイル への絶対パス。名前には、小括弧で囲んだメンバー名を含めることができます。

HFS ファイル (ディレクトリー) への絶対パスは、アポストロフィで囲む必要があります。1 行に 収まらない場合は、複数行にわたって分割することができます。

#### **OCBINREC=binrec\_len**

新規変更 HFS 出力データ・セットの処理に使用するレコード長を指定します。有効な範囲は 1-32760 です。このファイルはバイナリー・モードで処理されます。このパラメーターを指定し ないと、ファイルはテキスト・モードで処理されます。

# **OCDISP=MOD**

古い変更レコードを既存の出力データ・セットへ書き込みます。レコードはデータ・セットの先 頭から書き込まれます。

### **OCDISP=OLD**

古い変更レコードを既存の出力データ・セットに付加します。

#### **NMOUTPUT=ddname**

新規の「一致」レコードが書き込まれるデータ・セットまたは HFS ファイルの DD または TSO ALLOC ステートメントに対する参照を定義します。デフォルトは FMNMTOUT です。

### **NMOUTMEM=member**

メンバーが DD ステートメントで指定されていない場合に、COUTPUT パラメーターによって識 別されるデータ・セットのメンバーの名前。

#### **NMOUTDSN=nmoutdsn(member)**

新規の「一致」レコードが書き込まれる、出力データ・セットの名前、または一致した HFS ファイルへの絶対パス。名前には、小括弧で囲んだメンバー名を含めることができます。

HFS ファイル (ディレクトリー) への絶対パスは、アポストロフィで囲む必要があります。1 行に 収まらない場合は、複数行にわたって分割することができます。

# **NMBINREC=binrec\_len**

新たに一致した HFS 出力データ・セットの処理に使用するレコード長を指定します。有効な範 囲は 1-32760 です。このファイルはバイナリー・モードで処理されます。このパラメーターを指 定しないと、ファイルはテキスト・モードで処理されます。

### **NMDISP=MOD**

新規の一致レコードを既存の出力データ・セットへ書き込みます。レコードはデータ・セットの 先頭から書き込まれます。

# **NMDISP=OLD**

新規の一致レコードを既存の出力データ・セットに付加します。

### **OMOUTPUT=ddname**

古い「一致」レコードが書き込まれるデータ・セットまたは HFS ファイルの DD または TSO ALLOC ステートメントに対する参照を定義します。デフォルトは FMOMTOUT です。

### **OMOUTMEM=member**

メンバーが DD ステートメントで指定されていない場合に、COUTPUT パラメーターによって識 別されるデータ・セットのメンバーの名前。

#### **OMOUTDSN=omoutdsn(member)**

古い「一致」レコードが書き込まれる、出力データ・セットの名前、または一致した HFS ファ イルへの絶対パス。名前には、小括弧で囲んだメンバー名を含めることができます。

HFS ファイル (ディレクトリー) への絶対パスは、アポストロフィで囲む必要があります。1 行に 収まらない場合は、複数行にわたって分割することができます。

# **OMBINREC=binrec\_len**

以前一致した HFS 出力データ・セットの処理に使用するレコード長を指定します。有効な範囲 は 1-32760 です。このファイルはバイナリー・モードで処理されます。このパラメーターを指定 しないと、ファイルはテキスト・モードで処理されます。

# **OMDISP=MOD**

古い一致レコードを既存の出力データ・セットへ書き込みます。レコードはデータ・セットの先 頭から書き込まれます。

#### **OMDISP=OLD**

古い一致レコードを既存の出力データ・セットに付加します。

### **定様式タイプ・オプション**

定様式比較で TYPE=FORMATTED を指定する場合には、以下のオプションを使用できます。

#### **IGNORELB=NO**

英数字フィールドを比較するときに先行ブランクを考慮します。

#### **IGNORELB=YES**

英数字フィールドを比較するときに先行ブランクを無視します。

#### **IGNORETB=NO**

英数字フィールドを比較するときに末尾ブランクを考慮します。

#### **IGNORETB=YES**

英数字フィールドを比較するときに末尾ブランクを無視します。

#### **MATCHREF=NO**

英数字フィールドを比較するときに、先行ブランク (IGNORELB=NO も指定されている場合を除 く)、末尾ブランク (IGNORETB=YES も指定されている場合を除く)、および埋め込みブランクを 無視します。

# **MATCHREF=YES**

英数字フィールドを比較するときに、先行ブランク、末尾ブランク、および埋め込まれたブラン クを考慮します。

**注:** 同時に「MATCHREF=YES」が指定されている場合には、IGNORELB または IGNORETB の設定は無視されます。

### **IGNORECASE=NO**

英数字フィールドを比較するときに大/小文字の区別を考慮します。

#### **IGNORECASE=YES**

英数字フィールドを比較するときに大/小文字の区別を無視します。

# <span id="page-1450-0"></span>**キーによる同期オプション**

SYNCH=KEYED を指定する場合は、キーによる同期を要求します。

指定する場合には、16 個のキー・セグメントを連結して単一のキーになるように定義できます。キー・セグ メントは、「Old (旧)」と「New (新規)」のデータ・セットのキーの位置、およびキーの長さとデータ・タイ

プから構成されています。これらの値は、以下のソースのいずれかまたはこれらのエレメントの組み合わせを 使用して作成されます。

• 組み込みデータ・セット・キー (データ・セットがキー順 (例えば、VSAM KSDS) である場合)。

データ・セットの 1 つだけがキー順である場合、最初のセグメントの位置と長さの値が使用可能な データ・セット・キー情報で初期化され、初期化された値に対応するキーワードは必要ではありませ ん。ただし、位置値、およびオプショナルで、キー順でないデータ・セットのデータ・タイプ<を指定 する必要があります。データ・タイプを指定しない場合、デフォルトのタイプとして AN が使用されま す。

両方のデータ・セットがキー順である場合、どのキーワードの指定も必要でなく、位置値はデータ・ セット・キーで初期化されます。長さの値は、2 つのキーの短いほうの値になります。

複数セグメントで使用される場合には、これによって最初のセグメントが定義されます。他のセグメ ント・ソースが組み込みキーをオーバーライドできないようにするため、**KEYxxx** キー・フィールドの 最初の引数をボイド (例えば、KEYLOCOLD=(,keylocold) とする) のままにします。

- ご使用のテンプレートに保管されているキー・セグメント・シーケンス情報。
- **KEYFLDOLD** および **KEYFLDNEW** キー・フィールド (テンプレートが指定されている場合)。
- **KEYLOCOLD**、**KEYLOCNEW**、**KEYLEN**、および (オプションの) **KEYTYPE** キー・フィールド。

ほとんどの場合、これらのソースの 1 つだけを使用してキー・セグメントを定義しますが、それら すべてを混合してキー・セグメントを定義できるため、両方が同じセグメントのデータを指定した場 合、**KEYLOCOLD**、**KEYLOCNEW**、**KEYLEN**、**KEYTYPE**、**KEYLENNEW**、**KEYTYPNEW**、および **KEYORD** が **KEYFLDOLD** と **KEYFLDNEW** をオーバーライドすることに注意が必要です。

16 個までの値をそれぞれのキーワードごとに指定できますが、1 つの値だけを指定する場合には括弧を省略 できます。同じ数のキー・セグメントを両方のデータ・セットに定義する必要がありますが、対応するデー タ・タイプと長さは一致しなければなりません。その場合、対応する値の各セットがキー・セグメントを定義 します。

# **注:**

- 1. **KEYFLDOLD** および **KEYFLDNEW** を指定できるのは、対応するデータ・セットにテンプレート を指定する場合のみです。
- 2. キーワードによって存在が分かるセグメントは完全に指定されなければなりませんが、下記の **KEYTYPE** に説明するとおり、そのセグメントのデータ・タイプがデフォルトとなる場合を除 きます。

### **KEYTCOLD**

「Old (旧)」テンプレートに保管されているキー・セグメント情報を使用するかどうかを決めま す。

指定されていない場合、デフォルトの動作は、「Old (旧)」テンプレートに保管されている キー・セグメント情報が 使用されるのは、以下のすべての条件が満たされた場合のみです。

• TCOLD=tcold が指定されている。

- 「Old (旧)」テンプレートにキー・セグメント情報が含まれている。
- 「Old (旧)」または 「New (新規)」のデータ・セットのどちらにも他のキーによる同期 オプションが 指定されていない。

これらの条件のいずれかが満たされない場合、「Old (旧)」テンプレートのキー・セグメント情 報は 無視されます。

指定した場合、指定した設定はデフォルトの動作をオーバーライドします。

**YES**

「Old (旧)」テンプレートのキー・セグメント情報は、他の **KEY...** キーワードが指 定されているかどうかに関係なく、ロードされます。指定がある場合、その他の **KEY...** キーワードは、テンプレートの指定へのオーバーライドとして機能します。

### **NO**

「Old (旧)」テンプレートのキー・セグメント情報は、他の **KEY...** キーワードが指 定されているかどうかに関係なく無視されます。

#### **KEYTCNEW**

「New (新規)」テンプレートに保管されているキー・セグメント情報を使用するかどうかを決め ます。

指定されていない場合、デフォルトの動作は、「新規」テンプレートに保管されているキー・セ グメント情報が 使用されるのは、以下のすべての条件が満たされた場合のみです。

- TCNEW=tcnew が指定されている。
- 「New (新規)」テンプレートにキー・セグメント情報が含まれている。
- 「Old (旧)」または 「New (新規)」のデータ・セットのどちらにも他のキーによる同期 オプションが 指定されていない。

これらの条件のいずれかが満たされない場合、「New (新規)」テンプレートのキー・セグメント 情報は 無視されます。

指定した場合、指定した設定はデフォルトの動作をオーバーライドします。

**YES**

「New (新規)」テンプレートのキー・セグメント情報は、他の **KEY...** キーワードが 指定されているかどうかに関係なく、ロードされます。指定がある場合、その他の **KEY...** キーワードは、テンプレートの指定へのオーバーライドとして機能します。

**NO**

「New (新規)」テンプレートのキー・セグメント情報は、他の **KEY...** キーワードが 指定されているかどうかに関係なく無視されます。

#### **KEYFLDOLD=(keyfieldold,...)**

キー・セグメントとして使用される「Old (旧)」テンプレートのフィールド (または複数の) を指 定します。他のキー・セグメント・ソースと組み合わせて使用される場合、空の引数を組み込ん で、連結したキーでの keyfieldold 値 (または複数の) を示す必要があります。

#### **KEYFLDNEW=(keyfieldnew,...)**

キー・セグメントとして使用される「New (新規)」テンプレートのフィールド (または複数の) を指定します。他のキー・セグメント・ソースと組み合わせて使用される場合、空の引数を組み 込んで、連結したキーでの keyfieldnew 値 (または複数の) を示す必要があります。

### **KEYLOCOLD=(keylocold,...)**

キーによる同期のための「Old (旧)」データ・セット内のキー位置。他のキー・セグメント・

ソースと組み合わせて使用される場合、空の引数を組み込んで、連結したキーでの keylocold 値 (または複数の) を示す必要があります。

### **KEYLOCNEW=(keylocnew)**

キーによる同期のための「New (新規)」データ・セット内のキー位置。他のキー・セグメント・ ソースと組み合わせて使用される場合、空の引数を組み込んで、連結したキーでの keylocnew 値 (または複数の) を示す必要があります。

### **KEYLEN=keylen**

キーによる同期のためのキー長。他のキー・セグメント・ソースと組み合わせて使用される場 合、空の引数を組み込んで、連結したキーでの keylen 値を示す必要があります。

### **KEYTYPE**

キー・セグメントのデータ・タイプを定義します。既存のテンプレート・フィールドのデータ・ タイプをオーバーライドするために使用できます。他のキー・セグメント・ソースと組み合わ せて使用される場合、空の引数を組み込んで、連結したキーでの keytype 値を示す必要がありま す。

**KEYTYPE** はオプションです - 対応する **KEYTYPE** キーワードがない、**KEYLOCxxx**/**KEYLEN** に よって定義されるキー・セグメントにはタイプ **CHAR** が付与されます。

**KEYFLDOLD** および **KEYFLDNEW** を使用して定義されるキー・セグメントは、それらが基になっ ているテンプレート・フィールドのタイプを継承し、予期されるレコード・シーケンスはそれ に従うことが想定されています。実際には、符号付き 2 進数およびパック 10 進数フィールド (内部浮動小数点もサポートされている) の場合のみ意味を持つことになります。例えば、2 バイ ト・フィールドに位置と長さごとのキーを定義した場合には、値 '001C'x は値 '001D'x よりも小 さくなります。しかし、パック 10 進数テンプレート・フィールドを使用してそのキーを定義し た場合には、'001D'x (-1) は '001C'x (+1) よりも小さくなります。**KEYLOCxxx** と **KEYLEN** を指定 した **KEYTYPE** を使用することによって、等価の結果を得ることができます。

# **CHAR**

これは、内部 C/AN データ・タイプと等価です。CHAR データ・タイプ・セグメン トは、通常の EBCDIC 照合シーケンスを使用して同期化されます。

#### **BINARY**

これは、内部 B/BI データ・タイプと等価です。BINARY データ・タイプ・セグ メントは、符号付き 2 進整数として同期化されます。これらのセグメントの長さ は、2、4 または 8 でなければなりません。

### **PACKED**

これは、内部 P/PD データ・タイプと等価です。PACKED データ・タイプ・セグメ ントは、符号付きパック 10 進整数として同期化されます。これらのセグメントの 長さは、16 以下でなければなりません。

#### **FLOAT**

これは、内部 FP データ・タイプと等価です。FLOAT データ・タイプ・セグメン トは、符号付浮動小数点整数として同期化されます。これらのセグメントの長さ は、4 または 8 でなければなりません。

### **ZONED**

これは、内部 ZD データ・タイプと等価です。ZONED データ・タイプ・セグメン トは、数値フィールドとして同期化されます。これらの長さは、32 以下でなけれ ばなりません。

**注:** キー・セグメントとして選択されるが上記のいずれのデータ・タイプも持たないテン プレート・フィールドは、CHAR として扱われます。特に、これはさまざまなフィール ドの実際のデータ長が無視されることを意味します。

### **KEYLENNEW=keylen**

キーによる同期のための "新規" データ・セットのキー長。

これは、長さが KEYLEN キーワードで指定された長さと異なる場合にのみ必要です。このオプ ションを他のキー・セグメント・ソースと組み合わせて使用する場合、空の引数を組み込んで、 連結したキーでの keylennew 値の位置を示す必要があります。

**注:** 新規キーの長さが旧キーの長さと異なる場合、埋め込みオプションがオンの場合は比 較が実行される前に、短いほうのキーは英数字フィールドに 16 進数のゼロまたは埋め込 み文字 (通常はブランク) が埋め込まれます。

### **KEYTYPNEW**

キー・セグメントの "新規" データ・セットのデータ・タイプを定義します。

これは、タイプが KEYTYPE キーワードで指定されたタイプと異なる場合にのみ必要です。この オプションを使用して、既存のテンプレート・フィールドのデータ・タイプをオーバーライドで きます。このオプションを他のキー・セグメント・ソースと組み合わせて使用する場合、空の引 数を組み込んで、連結したキーでの keytypnew 値の位置を示す必要があります。

### **KEYORD**

キー・セグメントの順序を定義します。昇順の場合は**「A」**を指定します。降順の場合 は**「D」**を指定します。このオプションを他のキー・セグメント・ソースと組み合わせて使用す る場合、空の引数を組み込んで、連結したキーでの keyord 値の位置を示す必要があります。デ フォルト値は**「A」**(昇順) です。

### **KEYMATCH**

すべてのキー・フィールドが一致する場合にレコードを突き合わせるには YES を指定します。

#### **KEYDUPOK**

キー値の重複に関する一連のエラー・メッセージを非表示にするには、YES を指定します。デ フォルトは NO です。

### **先読みのキーによる同期オプション**

SYNCH=RAKEY を指定する場合、キーによる先読み同期を要求します。このオプションは、レコードの 同期化時にレコードのマッチングの代わりにキー・フィールド・マッチングが実行されることを除いて SYNCH=READAHEAD に類似しています。結果として、キー・フィールド・データは一致するがレコード比較 では異なるレコードに対する変更を検出できます。したがって、[SYNCH=READAHEAD](#page-1442-0) [ページ](#page-1442-0) [1443](#page-1442-0) および [SYNCH=KEYED](#page-1450-0) [ページ](#page-1450-0) [1451](#page-1450-0) の両方のサブオプションが、KEYORD を例外として適用されます。

# **ロード・モジュール比較オプション**

SYNCH=LMOD を指定すると、ロード・モジュール比較を要求することになります。

ロード・モジュール比較には、以下の固有オプションがあります。

### **CMPLVL**

ロード・モジュール比較のレベルを決めます。

#### **LMOD**

ロード・モジュール・レベルの情報のみが抽出および比較されます。CSECT 情報 (および CSECT レベルでの差異) は無視されます。この結果、比較の詳細度は低く なります。

### **CSECT**

ロード・モジュールと CSECT の両方のレベルが抽出および比較されます。この結 果、詳細な比較が実行されます。

#### **DATEFORM=YYYYDDD**

報告する日付 (リンク日付およびコンパイル日付) を YYYY.DDD 形式で表示します。

### **DATEFORM=YYMMDD**

報告する日付 (リンク日付およびコンパイル日付) を YY/MM/DD 形式で表示します。

### **LMODC**

ロード・モジュール・レベルで比較に含める情報を決定します。この基準は、ロード・モジュー ルのプロパティーと同じです。指定した基準のみが比較および表示されます。以下の各オプショ ンを括弧で囲み、任意の順序で指定できます。

### **SIZE**

ロード・モジュール・サイズが比較されます。

### **ADDRESS**

ロード・モジュールのエントリー・ポイント・アドレスが比較されます。

#### **LINKER | BINDER**

ロード・モジュールの作成に使用されたリンケージ・エディターまたはバインダー のバージョンが比較されます。LINKER と BINDER を同時には使用できません。

### **DATE | TIME**

ロード・モジュールのリンク (バインド) 日時が比較されます。DATE と TIME を同 時には使用できません。

### **MODE**

ロード・モジュールの AMODE および RMODE が比較されます。

### **AC | AUTH**

ロード・モジュール許可コードが比較されます。AC と AUTH を同時には使用でき ません。

### **ATTR**

ロード・モジュールのリンク (バインド) 属性が比較されます。

### **CSECTC**

CSECT レベルで比較に含める情報を決定します。この基準は、CSECT のプロパティーと同じで す。指定した基準のみが比較および表示されます。以下の各オプションを括弧で囲み、任意の順 序で指定できます。CMPLVL=LMOD を指定すると、これらのパラメーターは無視されます。

#### **SIZE**

CSECT のサイズが比較されます。

### **ADDRESS**

CSECT のアドレスが比較されます。

# **COMPILER**

CSECT のコンパイルに使用された言語コンパイラーのバージョンが比較されま す。

# **DATE**

CSECT のコンパイル日付が比較されます。

# **MODE**

CSECT の AMODE および RMODE が比較されます。

# **IDRZAP | ZAP**

AMSPZAP IDR データが比較されます。IDR ZAP データは、CSECT 情報の延長です が、個別のレコードとしてフォーマット設定されています。ISRZAP と ZAP を同時 には使用できません。

# **TEXT**

CSECT の内容が比較されます。CSECT の内容は、CSECT 情報の延長ですが、個 別の 32 バイトのレコードとしてフォーマット設定されており、「メモリー・ダン プ」フォーマット (16 進および文字) で表示されます。

**注:** TEXT を指定すると、リスト・オプションはダンプ・フォーマットの比 較に対応するために WIDE=YES に設定されます。

#### **COPT**

各 CSECT のコンパイラー・オプションが判別できる場合、これらが比較されま す。

# **テンプレート報告オプション**

# **PBK=NONE**

テンプレート・レイアウトおよび基準情報は報告されません。

# **PBK=LAYOUTS**

デフォルトは旧キーの長さです。TYPE=FORMATTED も指定される場合は、テンプレート・レ イアウト情報が報告されます。

### **PBK=CRITERIA**

テンプレート基準情報が報告されます。この場合、基準式で参照されたフィールドのみが入った 簡潔なレイアウト報告書も生成されます。

#### **PBK=ALL**

テンプレート・レイアウトおよび基準情報が報告されます。TYPE=RECORD が指定される 場合、基準式で参照されたフィールドのみが入った簡潔なレイアウト報告書が生成されま す。TYPE=FORMATTED が指定される場合、完全なレイアウト報告書が生成されます。

# **MAP=NONE**

テンプレート・マッピング情報は報告されません。

# **MAP=MAPPED**

TYPE=FORMATTED も指定される場合は、マップされたテンプレート・フィールドが報告されま す。

### **MAP=UNMAPPED**

TYPE=FORMATTED も指定される場合は、非マップ・テンプレート・フィールドが報告されま す。

### **MAP=ALL**

TYPE=FORMATTED も指定される場合は、マップされたテンプレート・フィールドと非マップ・ テンプレート・フィールドの両方が報告されます。

# **ARRAY=YES**

フィールド情報が報告される場合、すべての配列エレメントのすべてのオカレンスが報告されま す。

COBOL OCCURS DEPENDING ON テーブルでは、最大数のオカレンスが報告されます。

PL/1 REFER 配列の場合は、最小数のオカレンスが報告されます。

### **ARRAY=NO**

配列エレメントのオカレンスは報告されません。

# **FSTATS=NO**

フィールド統計報告書は生成されません。

# **FSTATS=YES**

フィールド統計報告書が生成されます。

### **HEXLOC=YES**

フィールド情報が報告される場合、すべてのフィールドの開始位置と終了位置が 16 進オフセッ トとして報告されます。

### **HEXLOC=NO**

フィールドの開始位置と終了位置は 16 進オフセットとして報告されません。

### **HEXLEN=YES**

フィールド情報が報告される場合、すべてのフィールド長が 16 進数で報告されます。

#### **HEXLEN=NO**

フィールド長は 16 進数で報告されません。

//DSM JOB (ACCT),'NAME' //\* COMPARE DATA SETS  $//*$ //FMBAT PROC //FMBAT EXEC PGM=FILEMGR //STEPLIB DD DSN=FMN.SFMNMOD1,DISP=SHR //SYSPRINT DD SYSOUT=\* //SYSABEND DD SYSOUT=\* //SYSUDUMP DD SYSOUT=\* // PEND  $//*$ //STPSSEX EXEC FMBAT //SYSIN DD \* \$\$FILEM VER \$\$FILEM DSM TYPE=RECORD, \$\$FILEM SYNCH=ONETOONE, \$\$FILEM LIST=LONG, \$\$FILEM WIDE=YES, \$\$FILEM HILIGHT=YES, \$\$FILEM DSNOLD=FMN.SFMNSAM1(FMNCDATA), \$\$FILEM SKIPOLD=0, \$\$FILEM CMPOLD=20, \$\$FILEM DSNNEW=FMN.SFMNSAM1(FMNCDATA), \$\$FILEM SKIPNEW=20, \$\$FILEM CMPNEW=20 \$\$FILEM EOJ /\*

```
$$FILEM DSCMP TYPE=RECORD,
$$FILEM SYNCH=KEYED,
$$FILEM LIST=LONG,
$$FILEM WIDE=YES,
$$FILEM HILIGHT=YES,
$$FILEM HEX=YES,
28</sup>
29</sup>
30
31
32
33
$$$FILEM KEYLEN=34}35</sup>
$$FILEM EOJ
```
<span id="page-1459-15"></span><span id="page-1459-14"></span><span id="page-1459-13"></span><span id="page-1459-12"></span>結果のキー・セグメントを次の表に示します。

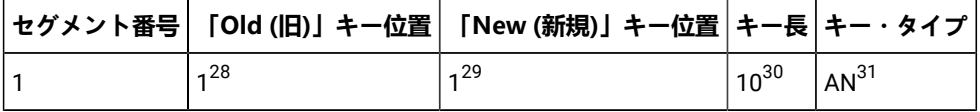

<span id="page-1459-1"></span><span id="page-1459-0"></span>[28.](#page-1459-8) DSNOLD には、キー位置 1 および長さ 10 を使用した固有のキーが付いています。

<span id="page-1459-2"></span>[29.](#page-1459-9) KEYLOCOLD には、「Old (旧)」キーの 2 番目のセグメントの位置があります。

- <span id="page-1459-3"></span>[30.](#page-1459-10) DSNNEW には固有のキーが付いていません。
- [31.](#page-1459-11) TCNEW は新規テンプレートを指定します。このテンプレートはキー・セグメント 1 として FIELD-1 (位置 1、長さ 10、タイプ AN) を指定します。

<span id="page-1459-4"></span>[32.](#page-1459-12) KEYTCNEW は、TCNEW キー・セグメント情報のロードを強制します。他の KEY...

キーワードが存在するにもかかわらず、テンプレートからの情報と競合するときはいつでもオーバーライドとして機能します。

<span id="page-1459-6"></span><span id="page-1459-5"></span>[33.](#page-1459-13) KEYFLDNEW は、「New (新規)」キーの 2 番目のセグメントとして FIELD-3 (位置 12、長さ 2、タイプ BI) を指定します。

- <span id="page-1459-7"></span>[34.](#page-1459-14) KEYLEN は、2 番目のキー・セグメントの長さをオーバーライドします。
- [35.](#page-1459-15) KEYTYPE は、2 番目のキー・セグメントのタイプをオーバーライドします。

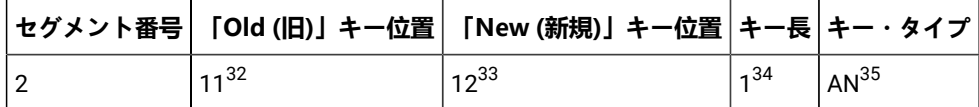

キー情報のソース

DSP (データ・セット印刷)

**目的**

DSP 機能を使用して、順次データ・セット、VSAM データ・セット、PDS メンバー、HFS ファイル、 MQ キュー、または CICS® リソースを選択された形式で印刷します。以下の単位でデータを印刷することができ ます。

- レコード
- ブロック (VSAM 以外)
- 制御インターバル (VSAM)
- フィールド (テンプレートまたはコピーブックが提供されている場合)

次のものを使用して、印刷するレコードを選択できます。

- メンバー名の選択基準
- 作成日の選択基準
- 最終変更日の選択基準
- ユーザー ID の選択基準
- 開始キー (VSAM のみ)
- カウント・フィールドのスキップと印刷
- 提供されたテンプレートに定義された条件式

印刷機能は、フォアグラウンドで、またはバッチ・ジョブとして実行することができます。印刷機能の出力 は、SET オプションで制御されます。

# **使用上の注意**

次の 4 つのデータ印刷形式の中から選択します。

- 文字
- 16 進数
- 単一レコード、テンプレートを使用する
- 複数レコード (表形式)、テンプレートを使用する

コピーブックまたはテンプレートを使用している場合、レコードは、コピーブックまたはテンプレートに定義 されているレコード・レイアウトを使用して、フィールドごとに形式設定されます。

類似または非類似属性を持つ連結データ・セットを印刷できます。一部の条件では (テープ・データ・セッ トがある場合)、File Manager は、非類似データ・セット属性を検出できないことがあり、処理のために DFSORT を引き続き呼び出すことに注意してください。このような呼び出しは、DFSORT ではデータ・セット の非類似連結が許可されないため、失敗することがあります。そのようなとき、DFSORT は、NOSORT 機能 で使用不可に設定して、非類似属性を持つ連結データ・セットの処理が正常に行われるようにできます。

# **パフォーマンス上のヒント**

• File Manager [機能を使用する際のパフォーマンスに関する一般的なヒント ページ](#page-1260-0) [1261](#page-1260-0) を参照してく ださい。File Manager で順次ファイル I/O 実行時に DFSORT テクノロジーを使用することについての コメントは、DSP のパフォーマンスにとって重要です。

### **オプション**

以下のオプションを指定できます。

- 論理レコードを処理するかまたは物理ブロックを処理するか。
- 印刷する最初のレコードの位置。
- 印刷するレコード数。
- 印刷前の処理のために、出力レコードをプロシージャーに渡したい場合は、DFSORT または REXX プ ロシージャーの名前。

物理ブロック処理には、SNGL または TABL 印刷形式との互換性がありません。また、テンプレートを使用す る場合との互換性もありません。SNGL または TABL 印刷形式では、テンプレートを使用する必要がありま す。

以下のように、各種 SET 処理オプションを使用して、印刷出力を制御できます。

- SET PRINTOUT は、印刷出力の宛先を定義します。PRINTOUT=SYSOUT に設定した場合、PB (印刷ブ ラウズ) 機能を使用して、累積出力をブラウズすることができます。
- CHAR または LHEX 印刷形式を指定すると、SET RECLIMIT は、各レコードの印刷されるバイト数を制 御し、SET DATAHDR は、レコード番号などの見出し情報を印刷するかどうかを決定します。
- 印刷出力の形式は、SET PAGESIZE、SET PRINTLEN および SET PRTTRANS の設定値によっても異なり ます。
- SET DUMP を使用して、ダンプ形式を指定します。

その他の形式設定オプションは、SNGL モードで定様式印刷を使用する際に選択可能です。その他のフィール ド情報 (再定義フィールド、フィールド参照番号、フィールド・タイプおよび長さの値、PICTURE 文節、開始 位置、構造、および数値フィールドの位置調整) は、この節で後述するキーワード・リストを使用して選択さ れたオプションに応じて設定および印刷できます。

PROC オプションを指定するときに、REXX プロシージャーを設定することになります。詳しくは、下記の proc パラメーターを参照してください。

# **戻りコード**

DSP 機能からのデフォルトの戻りコードには、変更された以下の意味があります。

**1**

複数のメンバーの一部についてレコードが印刷されませんでした。

**2**

印刷エラーが発生しました。

**2**

印刷しない - REXX プロシージャーでは、後で印刷されないレコードがドロップされました。

**3**

REXX メンバー選択は有効ですが、プロシージャーは RETURN DROP、STOP または STOP IMMEDIATE ストリングを検出しました。これは、引数なしの RETURN ストリングとして扱わ れます。OR REXX メンバー選択はプロシージャーが RETURN DROP MEMBER または RETURN PROCESS MEMBER ストリングを検出したときを除き効果がありません。これは、引数なしの RETURN ストリングとして扱われます。

#### **4**

レコードは選択されなかったために印刷されませんでした。

**4**

処理するメンバーが存在しなかったため、レコードは印刷されませんでした。

### **4**

入力が空であったため、レコードは印刷されませんでした。

### **4**

ISPF パック・データ形式の入力データまたはメンバーと 「PACK=SKIP」オプションが指定され ているため、 レコードが印刷されませんでした。

#### **8**

レコードの処理中に REXX 非構文エラーが検出されました。

#### **16**

データ・セットまたはメンバーのオープン・エラー。

#### **16**

データ・セットが見つかりませんでした。

# **16**

入力データは ISPF パック形式のように見えますが、無効です。

# **16**

その他の入出力エラーが発生しました。

# **16**

ストレージ不足です。

### **16**

DSP が異常終了しました。

**16**

処理を停止するその他の重大なエラーが発生しました。

■ **注:** インストール時に、戻りコードをカスタマイズすることができます。上に示したもの以外の戻り コードを受け取った場合には、ご使用のサイトでこの機能用に戻りコードをカスタマイズしている可 能性があります。バッチの戻りコードが ABENDCC 値以上であると、File Manager が「999 異常終 了」を発行する場合もあります。詳しくは、File Manager システム管理者にお問い合わせください。

# **関連関数**

**DP**

物理ディスク・レコードを印刷します。

# **DVT**

VTOC 項目を印刷します。

図 426. Syntax

# $\rightarrow$  DSP  $\rightarrow$

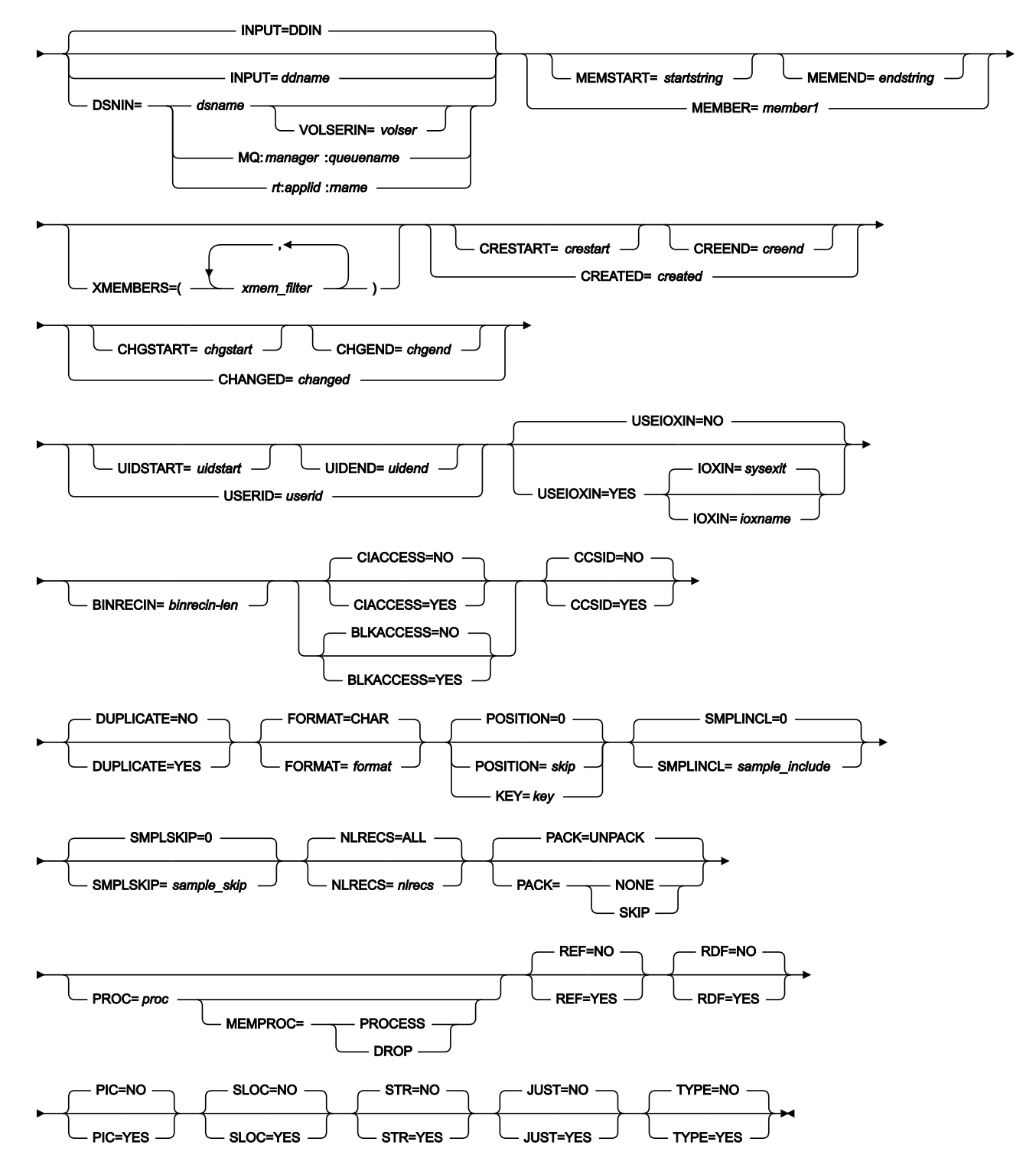

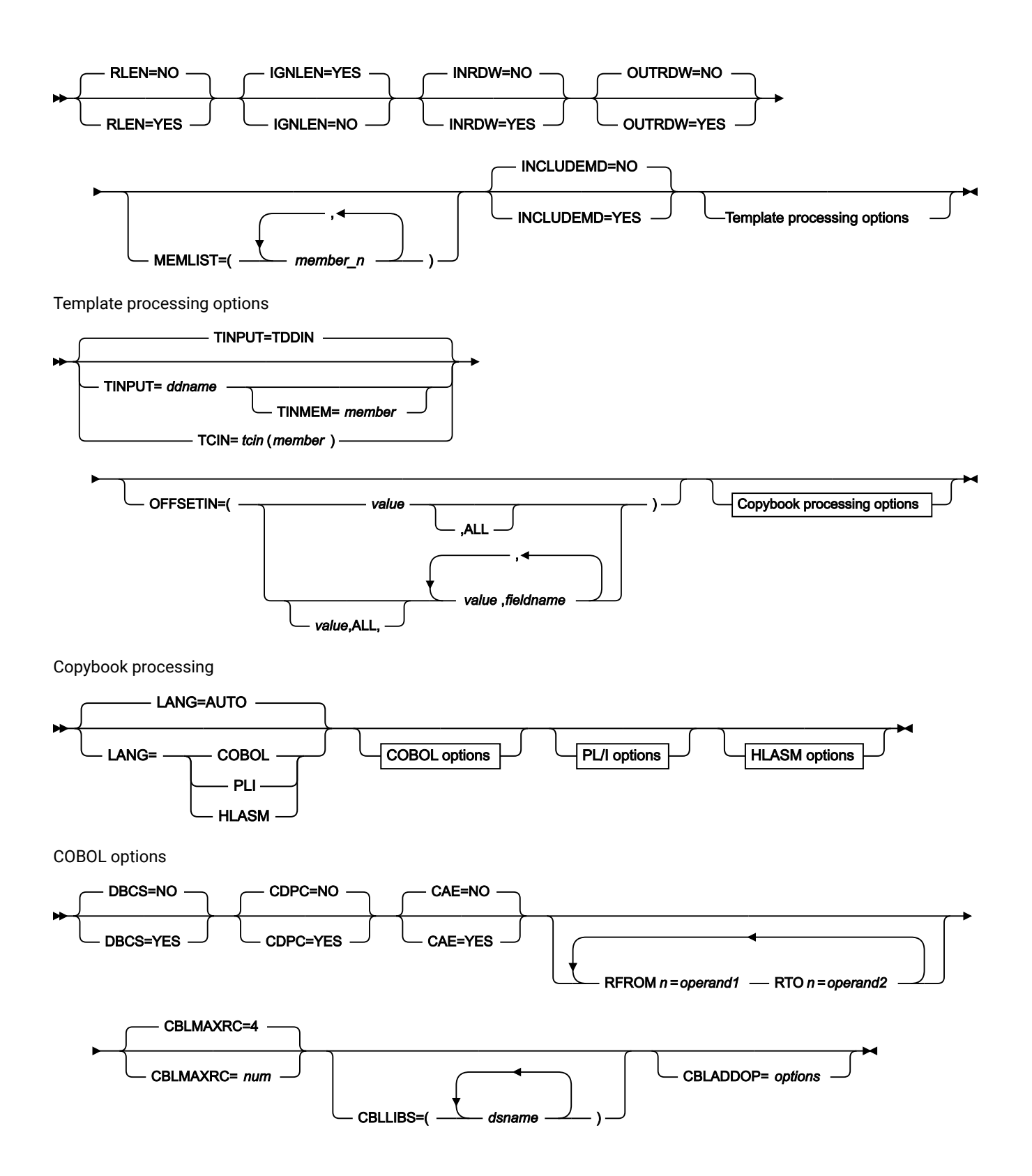

PL/I options

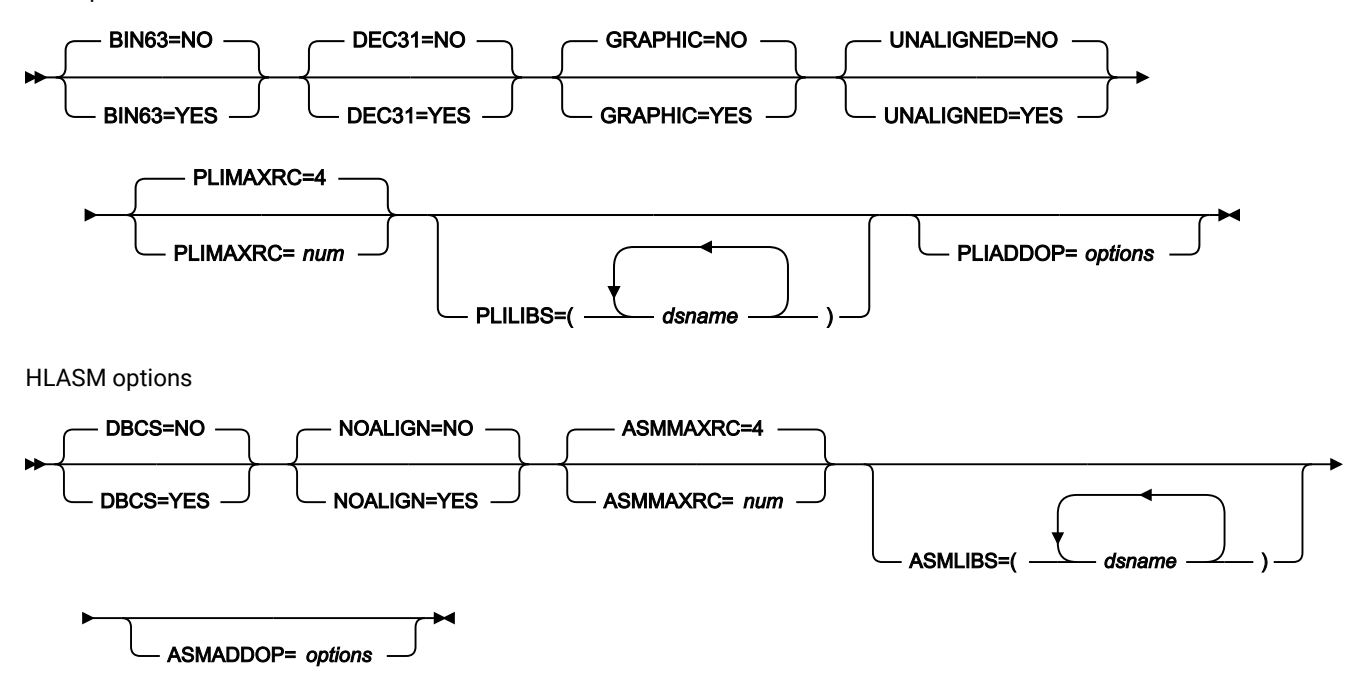

### **INPUT=ddname**

入力データ・セットまたは HFS ファイルの DD または TSO ALLOC ステートメントに対する参照を定義しま す。デフォルトは DDIN です。

### **DSNIN=dsname**

入力データ・セットの名前または入力 HFS ファイル (ディレクトリー) への絶対パスを定義します。DD ス テートメントが指定されている場合は、使用されません。名前に、小括弧で囲んだメンバー名を含めること ができます。ここでメンバーを指定する場合は、関連する Member パラメーターを空にする必要がありま す。HFS ファイル (ディレクトリー) への絶対パスは、アポストロフィで囲む必要があります。1 行に収まらな い場合は、複数行にわたって分割することができます。このデータ・セットは、以下のようにさらに詳細に記 述できます。

### **VOLSERIN=volser**

非カタログ・データ・セットのボリューム通し番号。

#### **MEMBER=member1**

PDS の中の単一メンバーの名前、または PDS の中の 1 つ以上のメンバーを表すメンバー名のパターン。入 力データ・セットが PDS(E) の場合、このパラメーターを指定するか、ddname の DD ステートメントにメン バー名を指定するか、MEMSTART キーワードおよび MEMEND キーワードを使用してメンバー名の範囲を指 定する必要があります。

メンバー名パターンは、メンバー名に有効な任意の文字と、2 つの特殊パターン文字 (アスタリスク (\*) および パーセント記号 (%)) から構成できます。

**\***

任意の数の文字を表します。必要な数のアスタリスクを、メンバー名パターンの任意の場所に使 用することができます。例えば、\*d\* というメンバー名パターンを入力すると、PDS の中で、名 前に「d」が含まれているすべてのメンバーが処理されます。

**%**

単一文字を表すプレースホルダー文字。パーセント記号は、メンバー名パターンの任意の場所に 必要な数だけ指定できます。例えば、メンバー名パターンとして %%%% を入力すれば、名前の長 さが 4 文字である、PDS 内のすべてのメンバーが処理されます。

データ・セットが PDS でない場合、member1 は無視されます。

#### **MEMSTART=startstring**

コピーに含めるメンバー名の範囲の始まりを指定するのに使用されます。MEMSTART が指定されたが MEMEND は省略された場合、PDS(E) 内の startstring 値以降の全メンバーが組み込まれます。startstring で は、MEMBER キーワードの member1 パラメーターに関して、ワイルドカードを含め、同じ値を持つことが できます。

### **MEMEND=endstring**

コピーに含めるメンバー名の範囲の終わりを指定するのに使用されます。MEMEND が指定されたが MEMSTART は省略された場合、PDS(E) 内の endstring 値までの全メンバーが組み込まれます。endstring で は、ワイルドカードを含め、MEMBER キーワードの member1 パラメーターに関して、同じ値を持つことが できます。

### **XMEMBERS**

MEMSTART、MEMEND、および MEMBER オプションを使用して、処理するライブラリー・メンバーから除 外し、それ以外が選択される方法を提供します。

#### **xmem\_filter**

処理から除外する 1 つ以上のメンバーを識別するメンバー名フィルター。フィルターには、複数 のメンバーを表すメンバー名パターンを指定できます。

小文字を含むメンバー名フィルターを指定するには、c'string' 形式で文字ストリングを使用し ます。フィルター値は、x'hex-digits' 形式で 16 進ストリングとして指定することもできます。

### **MQ:manager:queuename**

データ・セット名の代わりに MQ キューを指定できます。パラメーターの意味は、以下のとおりです。

#### **manager**

使用される MQ マネージャー。総称名を指定した場合、File Manager は一致するマネージャーの リストを表示し、このリストから選択できます。

#### **queuename**

使用されるキュー。総称名を指定した場合、File Manager は一致するキューのリストを表示し、 このリストから選択できます。

### **rt:applid:rname**

データ・セット名の代わりに CICS® リソースを指定できます。パラメーターの意味は、以下のとおりです。

### **rt**

リソース・タイプ。有効な値は以下のとおりです。

**FI**

CICS® ファイル。

**TD**

```
一時データ・キュー用。
```
**TS**

一時ストレージ・キュー用。

# **applid**

CICS® システムの VTAM® アプリケーション ID。

#### **rname**

リソースの名前。

### **CREATED=created**

メンバーが作成された日付 (YYYY/MM/DD 形式)。

入力データ・セットが PDS(E) の場合、このパラメーターを指定するか、CRESTART キーワードおよび CREEND キーワードを使用して作成日の範囲を指定する必要があります。

日付の範囲を示すために最終文字としてアスタリスク (\*) を指定したり、日付の選択を示すために単一文字の 代わりに % 記号を指定することができます。

データ・セットが PDS でない場合、created は無視されます。

# **CRESTART=crestart**

コピーに含める作成日の範囲の始まり (YYYY/MM/DD 形式)。

CRESTART は指定されているが CREEND が省略されている場合、crestart 値から先の PDS(E) のすべてのメン バーが含まれます。

省略するか、完全な日付を入力しないか、最後の文字としてアスタリスク (\*) を指定すると、crestart の指定さ れていない部分はデフォルトで右側に寄せられて次のようになります。

**DD**

 $= 01$ 

# **MM**

 $= 01$ 

### **YYYY**

= 0000

その他のワイルドカードの指定は許可されません。

#### **CREEND=creend**

コピーに含める作成日の範囲の終わり (YYYY/MM/DD 形式)。

省略するか、完全な日付を入力しないか、最後の文字としてアスタリスク (\*) を指定すると、creend の指定さ れていない部分はデフォルトで右側に寄せられて次のようになります。

**DD**

= 31

# **MM**

 $= 12$ 

# **YYYY**

= 9999

その他のワイルドカードの指定は許可されません。

#### **CHANGED=changed**

メンバーが最後に変更された日付 (YYYY/MM/DD 形式)。

入力データ・セットが PDS(E) の場合、このパラメーターを指定するか、CHGSTART キーワードおよび CHGEND キーワードを使用して変更日の範囲を指定できます。

日付の範囲を示すために最終文字としてアスタリスク (\*) を指定したり、日付の選択を示すために単一文字の 代わりに % 記号を指定することができます。

データ・セットが PDS でない場合、changed は無視されます。

### **CHGSTART=chgstart**

コピーに含める変更日の範囲の始まり (YYYY/MM/DD 形式)。

CHGSTART は指定されているが CHGEND が省略されている場合、chgstart 値から先の PDS(E) のすべてのメン バーが含まれます。

省略するか、完全な日付を入力しないか、最後の文字としてアスタリスク (\*) を指定すると、chgstart の指定 されていない部分はデフォルトで右側に寄せられて次のようになります。

**DD**

 $= 01$ 

# **MM**

 $= 01$ 

# **YYYY**

= 0000

その他のワイルドカードの指定は許可されません。

### **CHGEND=chgend**

コピーに含める変更日の範囲の終わり (YYYY/MM/DD 形式)。

省略するか、完全な日付を入力しないか、最後の文字としてアスタリスク (\*) を指定すると、chgend の指定さ れていない部分はデフォルトで右側に寄せられて次のようになります。

**DD**

= 31

# **MM**

 $= 12$ 

# **YYYY**

= 9999

その他のワイルドカードの指定は許可されません。

### **USERID=userid**

メンバーを最後に更新した TSO ユーザー ID。

入力データ・セットが PDS(E) の場合、このパラメーターを指定するか、UIDSTART キーワードおよび UIDEND キーワードを使用してユーザー ID の範囲を指定する必要があります。

アスタリスクおよび % 記号を使用して総称ユーザー ID を入力できます。

データ・セットが PDS でない場合、userid は無視されます。

# **UIDSTART=uidstart**

コピーに含めるユーザー ID の範囲の始まり。

UIDSTART は指定されているが UIDEND が省略されている場合、uidstart 値から先の PDS(E) のすべてのメン バーが含まれます。

省略するか、完全な 7 文字のユーザー ID を入力しないか、最後の文字としてアスタリスク (\*) を指定する と、File Manager アスタリスクを置き換えて、uidstart の指定されていない部分を右側に寄せて低い値 (X'00') を埋め込みます。

### **UIDEND=uidend**

コピーに含めるユーザー ID の範囲の終わり。

このフィールドを省略すると、デフォルトで高い値 (X'FF') になります。

7 文字未満を指定すると (最後の文字としてアスタリスクを指定せずに)、File Manager は uidstart を右側に寄 せて低い値 (X'00') を埋め込みます。最後の文字としてアスタリスク (\*) を指定すると、File Manager はアスタ リスクを置き換えて、uidend の指定されていない部分に高い値 (X'FF') を埋め込みます。

### **USEIOXIN**

入力データ・セットを処理するために、ユーザー I/O 出口を呼び出すかどうかを指定します。

**NO**

デフォルトです。ユーザー I/O 出口を呼び出しません。

### **YES**

入力データ・セットを処理するために、ユーザー I/O 出口を呼び出します。このオプション は、File Manager 用にサイトのカスタマイズを行ったユーザーが、そのサイト・ベースでユー ザー I/O 出口を許可した場合にのみ使用できます。

# **IOXIN**

入力データ・セットに使用するユーザー I/O 出口の名前を指定します。出口を記述するために使用できるプ ログラミング言語に制限はありません。STEPLIB/ISPLLIB 連結またはその拡張機能 (LINKLIST、LPA など) で、File Manager に出口を指定する必要があります。

### **sysexit**

デフォルトです。USEIOXIN=YES を指定し、ユーザー I/O 出口名を指定しない場合、File Manager はインストール時のカスタマイズ・オプションで提供される出口の名前を使用し ます。USEIOXIN が YES に設定され、インストール・デフォルトが指定されていない場合 は、IOXIN=ioxname を指定する必要があります。

**注:** オンライン・パネルでバッチ処理を選択した場合、生成される JCL ステートメント は「Set System Processing Options (システム処理オプションの設定)」パネルで提供さ れているデフォルト名を使用します。

# **ioxname**

STEPLIB 連結で File Manager に提供されたデータ・セットの PDS(E) メンバーの名前。

# **BINRECIN=binrecin-len**

HFS ファイルの処理に使用されるレコード長を指定します。有効範囲: 1 から 32760。

ファイルはバイナリー・モードで処理されます (ファイルから導出された固定長レコードで、区切り文字は区 別されません)。このパラメーターを指定しないと、ファイルはテキスト・モードで処理されます (可変長レ コードで、境界は区切り文字により判別されます)。

### **CIACCESS=NO (VSAM のみ)**

論理レコードを処理します。

#### **CIACCESS=YES (VSAM のみ)**

制御インターバルを処理します。

# **BLKACCESS=NO (非 VSAM のみ)**

論理レコードを処理します。

# **BLKACCESS=YES (非 VSAM のみ)**

ブロックを処理します。

# **CCSID=YES**

SNGL 印刷で、各フィールドに割り当てられた CCSID を示します (ただし、適用可能な場合)。

### **CCSID=NO**

SNGL 印刷で、各フィールドに割り当てられた CCSID を示しません (ただし、適用可能な場合)。

#### **DUPLICATE**

重複するメンバー名を印刷で処理するかどうかを指定します。

### **NO**

デフォルトです。重複するメンバー名を処理しません。

### **YES**

重複するメンバー名を処理します。

### **FORMAT=format**

出力フォーマット。

#### **CHAR**

文字形式 (デフォルト)。

### **HEX**

16 進形式。

# **SNGL**

単一レコード・フォーマット (各行に 1 つのフィールド)。このオプションは、論理レコードを表 示しているときに使用可能です。

# **TABL**

表形式の形式設定 (ページを超えて印刷される複数のフィールド)。このオプションは、論理レ コードを表示しているときに使用可能です。

### **POSITION=skip**

データ・セットの始めから数えたスキップされる論理レコード数。デフォルトは 0 です。

### **SMPLINCL=sample\_include**

データ・セットの繰り返しサンプルに組み込まれる物理レコードの数。サンプリングを有効にするに は、SMPLINCL キーワードと SMPLSKIP キーワードの両方がゼロ以外の値である必要があります。範囲: 0– 9999999

#### **SMPLSKIP=sample\_skip**

データ・セットの繰り返しサンプルでスキップする物理レコードの数。サンプリングを有効にするに は、SMPLINCL キーワードと SMPLSKIP キーワードの両方がゼロ以外の値である必要があります。範囲: 0– 9999999。

#### **KEY=key (VSAM のみ)**

KSDS レコードのキー、または RRDS レコードのスロット番号。キーの最大長は 30 文字です。key 以上のキー 値またはスロット値を持つ最初のレコードが最初に印刷されるレコードになります。key および skip 値を省略 すると、データ・セットの最初のレコードから印刷が開始されます。

キーに小文字、ブランク、またはコンマが入っている場合には、キーを引用符で囲みます。キーは、16 進形 式でも指定可能です (例えば X'C1C2C3')。

### **NLRECS**

印刷するレコード数、または ALL。

### **ALL**

ALL を指定するか、このパラメーターを省略すると、残りのすべてのレコードがコピーされま す。

#### **nlrecs**

最大数は、999 999 999 です。

### **PACK**

入力データが ISPF パック・データ形式であるかどうかを File Manager が検出するかどうかを判別します。 このキーワードは VSAM データ・セットの処理では無視されます。入力データ・セットまたは出力データ・ セット (あるいは、その両方) に対して I/O 出口が指定 されている場合、PACK=NONE オプションだけが有効 となります。

### **UNPACK**

入力データ・セットが ISPF パック形式であるかどうかチェックし、この形式である場合には、 印刷処理の前にこのデータ・セットをアンパックするよう File Manager に指示します。

### **NONE**

入力データ・セットが ISPF パック・データ形式であるかどうかをチェックしないよう File Manager に指示します。

#### **SKIP**

入力データ・セットが ISPF パック形式であるかどうか判別し、この形式である場合には印刷処 理をスキップするよう File Manager に指示します。

#### **PROC=proc**

各レコードが印刷される前にそのレコードを処理するために使用する、REXX プロシージャーのメンバー名、 または REXX プロシージャーがインラインであることを示すアスタリスク (\*)。メンバー名を指定する場合 は、そのメンバーを含んでいる PDS を識別する FMNEXEC DD 名を定義する必要があります。\* を指定した場 合は、プロシージャーは、現行機能の制御ステートメントの直後に続く SYSIN から読み取られます。インラ イン・プロシージャーは、1 から 2 桁目にスラッシュと正符号 (/+) が入っているレコードによって終了されま す。

REXX プロシージャーを使用して、レコードが印刷される前にそれらのレコードを処理すること について詳し くは、[File Manager](#page-537-0) 処理の拡張 [ページ](#page-537-0) [538](#page-537-0)を参照してください。

### **MEMPROC**

REXX メンバー選択が有効であることを指定します。レコードは入力メンバーから読み取られた後、REXX プ ロシージャー内で、メンバーがコピーされるか、またはドロップされるか決定が行われるまで、メモリー内 にキャッシュされます。決定が行われると、REXX プロシージャーで指定された RETURN ストリングに従い、 メンバー全体がコピーまたはドロップされます。メンバー全体を処理しても RETURN DROP MEMBER または RETURN PROCESS MEMBER ストリングが検出されなかった場合は、メンバーは MEMPROC で指定されたパ ラメーターによって指定されたアクションに従い処理されます。これらは、以下のとおりです。

#### **PROCESS**

メンバーはコピーに組み込まれます。メンバーはそのままコピーされ、ユーザー REXX プロシー ジャーが呼び出される前に実行される、指定済みのテンプレート処理があれば、それに従いま す。MEMPROC キーワードでパラメーターが指定されていない場合、これがデフォルト・アク ションとなります。

#### **DROP**

メンバーはコピーから除外されます。処理は、次のメンバーから続行されます。

#### **REF=YES**

SNGL 印刷でフィールド参照番号を表示します。

### **REF=NO**

SNGL 印刷でフィールド参照番号を表示しません。

### **RDF=YES**

SNGL または TABL 印刷で再定義フィールドを表示します。

#### **RDF=NO**

SNGL または TABL 印刷で再定義フィールドを表示しません。

### **PIC=YES**

SNGL 印刷で PICTURE 文節を表示します。

#### **PIC=NO**

SNGL 印刷で PICTURE 文節を表示しません。

# **SLOC=YES**

SNGL 印刷で開始位置を表示します。

### **SLOC=NO**

SNGL 印刷で開始位置を表示しません。

# **STR=YES**

SNGL 印刷で構造を表示します。

# **STR=NO**

SNGL 印刷で構造を表示しません。

### **JUST=YES**

SNGL 印刷で数値フィールドを左寄せします。

#### **JUST=NO**

SNGL 印刷で数値フィールドを左寄せしません。

### **TYPE=YES**

SNGL 印刷でフィールド・タイプおよび長さの値を表示します。

### **TYPE=NO**

SNGL 印刷でフィールド・タイプおよび長さの値を表示しません。

# **RLEN=YES**

TABL 形式および SNGL 形式で、レコード長を印刷します。

### **RLEN=NO**

TABL 形式および SNGL 形式で、レコード長を印刷しません。

### **IGNLEN**

処理するレコードの選択時に、File Manager が長さの不一致を無視するかどうかを指定します。

### **NO**

長さの不一致を無視しません。テンプレート中の突き合わせ構造の長さより短いレコードは、処 理に選択されません。

# **YES**

長さの不一致を無視するには、このオプションを使用します。

### **INRDW**

指定された開始位置がレコード記述子ワード (RDW) を考慮に入れる場合、入力開始位置を調整するかしない かを制御します。

# **NO**

入力開始位置を調整しません。

# **YES**

入力レコードを参照する外部関数でコーディングされたすべての開始位置から 4 を減算します。
### **OUTRDW**

指定された開始位置がレコード記述子ワード (RDW) を考慮に入れる場合、出力開始位置を調整するかしない かを制御します。

### **NO**

出力開始位置を調整しません。

### **YES**

出力レコードを参照する外部関数でコーディングされたすべての開始位置から 4 を減算します。

### **MEMLIST**

メンバー名のリストを指定できます。

#### **member\_n**

処理されるメンバーの名前。総称名マスクは使用できます。

#### **INCLUDEMD**

このパラメーターは、WebSphere MQ メッセージの記述子に対する処理を決定します。

**YES**

データが印刷されるときに、記述子が接頭部として付加されます。

**NO**

単にメッセージ・データが印刷されます。これはデフォルトです。

このパラメーターは、入力が MQ キューを記述するときにのみ、適用されます。

### **テンプレート処理**

入力データ・セット内のレコード構造を記述するために使用するテンプレートを定義し (ただし、テンプレー トが存在する場合のみ)、File Manager がこのテンプレートをどのように処理するかを定義します。

### **TINPUT=ddname**

入力データのレコード構造が記述されているコピーブックまたはテンプレートが入ったデー タ・セットの DD または TSO ALLOC ステートメントに対する参照を定義します。デフォルトは TDDIN です。

連結 DD を指定した場合は、メンバー名 (member) を指定する必要があります。

### **TINMEM=member**

コピーブックまたはテンプレート・メンバーが DD ステートメントで指定されていない場合 に、TINPUT パラメーターによって識別されるデータ・セットのコピーブックまたはテンプレー ト・メンバーの名前。TCIN パラメーターが指定されている場合、このパラメーターを指定する ことはできません。

#### **TCIN=tcin(member)**

入力データのレコード構造が記述されているコピーブックまたはテンプレートの PDS およびメ ンバーの名前。

### **OFFSETIN**

テンプレートの 01 フィールドの長さ、およびフィールドの開始位置 (01 フィールドはその中 で、指定された値に応じて調整される)。

**value**

対応するフィールド ID に適用されるオフセット値 (-32760 から 32760 の範囲でな ければなりません)。フィールド ID が指定されず、ALL が指定されていない場合 は、値がテンプレートの最初のレベル 01 フィールドに適用されます。

**ALL**

テンプレートに複数のレコード構造がある場合は、このキーワードによって、対応 する value がテンプレート内のすべてのレベル 01 フィールドに適用されます。

**注:** ALL の値を指定した後で、個々のレイアウトについてこの値を指定変更 することもできます。それには、後から value と fieldname の組み合わせ を指定します。

#### **fieldname**

value が適用されるレベル 01 フィールドの名前。デフォルトは、テンプレート内 の最初のレベル 01 フィールドです。

### **コピーブック処理**

コピーブックを (既存のテンプレートの代わりに) 指定すると、File Manager はこれらの処理オプションを使用 してコピーブックをテンプレートにコンパイルします。

#### **LANG**

File Manager が、コピーブックの言語を自動的に検出するか、言語を COBOL、PL/I、または HLASM として解釈するかを決定します。

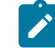

**注:** FMN0POPT の COMPLANG 設定は、バッチ関数の LANG パラメーターと同等です。

- COMPLANG が設定されている場合、オンライン・コンパイルおよびバッチ・コ ンパイルのインストール・デフォルト言語が決まります。
- COMPLANG が指定されていない場合、COBOL がオンライン・コンパイルのイン ストール・デフォルトとなり、AUTO がバッチ・コンパイルのデフォルトとなり ます。

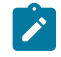

• (**「Compiler Language Selection (コンパイラー言語の選択)」**パネル で、またはバッチ・ジョブの LANG パラメーターを通じて) 値として COBOL、HLASM、PL/1、または AUTO が指定されている場合、デフォルトの言 語がオーバーライドされます。

### **AUTO**

コピーブックの言語が COBOL であるか、PL/I であるかを自動検出し、該当のコン パイラーを起動します。コンパイルの戻りコードが 4 を超えた場合は、もう一方 の言語のコンパイラーを起動します。2 番目のコンパイルでも戻りコードが 4 を 超えた場合は、最初のコンパイラーを再試行し、コンパイル・エラーを報告しま す。File Manager が (コンパイル・エラーがあっても) 正常にテンプレートを作成す る場合は、そのテンプレートで処理を続行します。

### **COBOL**

COBOL コンパイラーを起動して、コピーブックからテンプレートを作成します。 (COBOL のコンパイルでエラーが発生しても、PL/I コンパイラーは起動しません。)

### **PLI**

PL/I コンパイラーを起動して、コピーブックからテンプレートを作成します。(PL/ I のコンパイルでエラーが発生しても、COBOL コンパイラーは起動しません)。

#### **HLASM**

HLASM コンパイラーを起動して、コピーブックからテンプレートを作成します。

### **DSINFO**

DSP、DSM、DSC、FCH の各コマンドのバッチ・レポートに入力ソースおよび出力ソースの追 加のデータ・セット情報を生成するかどうかを指定します。

#### **NO**

追加のデータ・セット情報は生成されません。

### **YES**

DSORG、RECFM、LRECL、BLKSIZE、VSAM の各属性のデータ・セット情報を生 成します。具体的には、入力および出力データ・セットの平均レコード長、最大レ コード長、キー・オフセット、キー長、再使用などです (該当する場合)。

### **COBOL オプション**

以下のオプションを使用して、COBOL コピーブックをテンプレートにコンパイルします。

### **DBCS=YES**

DBCS コンパイラー・オプションを使用します。

### **DBCS=NO**

NODBCS コンパイラー・オプションを使用します。

DBCS および NODBCS コンパイラー・オプションの効果の詳細については、IBM COBOL (OS/390 および VM 版) プログラミングの手引き を参照してください。

### **CDPC=NO**

COBOL SPECIAL-NAMES パラグラフ「Decimal-point is comma (小数点はコンマ)」を使用しま せん。

### **CDPC = YES**

COBOL SPECIAL-NAMES パラグラフ「Decimal-point is comma (小数点はコンマ)」を使用しま す。

### **CAE=NO**

COBOL コンパイル・オプション ARITH(EXTEND) を使用しません。

### **CAE = YES**

COBOL コンパイル・オプション ARITH(EXTEND) を使用します。

#### **MIXED = NO**

フィールド名は大文字でテンプレートに保管されます。

### **MIXED = YES**

フィールド名は COBOL コピーブックでコーディングされているとおりに、元の大/小文字でテン プレートに保管されます。

### **RFROM1 RTO1 … RFROM5 RTO5 (1 ~ 5)**

COBOL REPLACE コンパイラー指示ステートメントの「From (検索)」および「To (置換)」疑似 テキスト文字ストリングの最大 5 つの対。

COBOL コピーブックをテンプレートにコンパイルする前に、COBOL コピーブックに除去する文 字または他の文字と置き換えたい文字が含まれている場合には、この置換オプションを使用しま す。

例えば、コピーブックに、コンパイル前に除去したいコロン文字 (:) が含まれている場合は、 「'==:=='」を operand1 として、さらに「'====='」を operand2 として指定してください。

COBOL REPLACE の「From (検索)」および「To (置換)」のストリングの指定について詳しく は、IBM COBOL 言語解説書 を参照してください。

### **CBLMAXRC**

コピーブックをコンパイルするために、許容できる最大の戻りコードを設定します。指定したレ ベルを超える戻りコードによって機能は停止します。デフォルトは 4 です。

■<del>2</del> 注: COMPMAXRC パラメーターは引き続きサポートされますが、代わりに CBLMAXRC パラメーターを使用することが推奨されています。COMPMAXRC パラメーターを指定 すると、それが言語の MAXRC よりも優先されます。

### **CBLLIBS**

SYSLIB 連結リスト内で指定されるデータ・セット名 (10 個まで) のリストを指定できます。これ らのデータ・セットは、コンパイル用に COPY または INCLUDE メンバーに指定された順序で検 索されます。

### **dsname**

処理されるデータ・セット名の名前。総称名マスクは使用できません。

### **CBLADDOP**

COBOL コピーブックのコンパイル時に CBL ステートメントに組み込まれる追加の COBOL コン パイラー・オプション。

### **PL/I オプション**

以下のオプションを使用して、PL/I コピーブックをテンプレートにコンパイルします。

### **BIN63=YES**

LIMITS(FIXEDBIN(63)) コンパイラー・オプションを使用します。

### **BIN63=NO**

LIMITS(FIXEDBIN(31)) コンパイラー・オプションを使用します。

### **DEC31=YES**

LIMITS(FIXEDDEC(31)) コンパイラー・オプションを使用します。

### **DEC31=NO**

LIMITS(FIXEDDEC(15)) コンパイラー・オプションを使用します。

### **GRAPHIC=YES**

GRAPHIC コンパイラー・オプションを使用します。

### **GRAPHIC=NO**

NOGRAPHIC コンパイラー・オプションを使用します。

### **UNALIGNED=YES**

DEFAULT RANGE (\*) UNALIGNED 言語ステートメントを使用して、デフォルトの位置合わせを変 更します。

### **UNALIGNED=NO**

PL/I のデフォルトを使用します。

### **PLIMAXRC**

コピーブックをコンパイルするために、許容できる最大の戻りコードを設定します。指定したレ ベルを超える戻りコードによって機能は停止します。デフォルトは 4 です。

■<mark>♪ 注:</mark> COMPMAXRC パラメーターは引き続きサポートされますが、代わりに PLIMAXRC パ ラメーターを使用することが推奨されています。COMPMAXRC パラメーターを指定す ると、それが言語の MAXRC よりも優先されます。

### **PLILIBS**

SYSLIB 連結リスト内で指定されるデータ・セット名 (10 個まで) のリストを指定できます。これ らのデータ・セットは、コンパイル用に COPY または INCLUDE メンバーに指定された順序で検 索されます。

### **dsname**

処理されるデータ・セット名の名前。総称名マスクは使用できません。

### **PLIADDOP**

PL/I コピーブックのコンパイル時に \*PROCESS ステートメントに組み込まれる追加の PL/I コン パイラー・オプション。

これらのコンパイラー・オプションの効果について詳しくは、IBM VisualAge PL/I for OS/390 プログラミング の手引き を参照してください。

#### **HLASM オプション**

次のオプションは、HLASM コピーブックをテンプレートにコンパイルするために使用します。

#### **DBCS=YES**

DBCS コンパイラー・オプションを使用します。

### **DBCS=NO**

NODBCS コンパイラー・オプションを使用します。

### **NOALIGN=YES**

NOALIGN コンパイラー・オプションを使用します。

### **NOALIGN=NO**

ALIGN コンパイラー・オプションを使用します。

#### **ASMMAXRC**

コピーブックをコンパイルするために、許容できる最大の戻りコードを設定します。指定したレ ベルを超える戻りコードによって機能は停止します。デフォルトは 4 です。

■<del>注</del>: COMPMAXRC パラメーターは引き続きサポートされますが、代わりに ASMMAXRC パラメーターを使用することが推奨されています。COMPMAXRC パラメーターを指定 すると、それが言語の MAXRC よりも優先されます。

#### **ASMLIBS**

SYSLIB 連結リスト内で指定されるデータ・セット名 (10 個まで) のリストを指定できます。これ らのデータ・セットは、コンパイル用に COPY または INCLUDE メンバーに指定された順序で検 索されます。

#### **dsname**

処理されるデータ・セット名の名前。総称名マスクは使用できません。

### **ASMADDOP**

COPY メンバーおよび MACRO メンバーのコンパイル時に \*PROCESS ステートメントに組み込ま れる追加の HLASM コンパイラー・オプション。

これらのコンパイラー・オプションの効果について詳しくは、HLASM V1R6 Programmer's Guide を参照して ください。

### **PACK**

入力データ・セットが ISPF パック・データ形式であるかどうかを File Manager が検出するかどうかを判別し ます。このキーワードは VSAM データ・セットの処理では無視されます。いずれかのデータ・セット (または 両方) に対して I/O 出口が指定 されている場合、PACK=NONE オプションだけが有効となります。

#### **UNPACK**

入力データ・セットが ISPF パック形式であるかどうかチェックし、この形式である場合には、 比較の前にこのデータ・セットをアンパックするよう File Manager に指示します。

#### **NONE**

入力データ・セットが ISPF パック・データ形式であるかどうかをチェックしないよう File Manager に指示します。

### **SKIP**

入力データ・セットが ISPF パック形式であるかどうかチェックし、この形式である場合には印 刷処理をスキップするよう File Manager に指示します。

# **例**

### **例 1**

```
//DSP JOB (acct),'name' Print QSAM Data
//*//FMBAT PROC
//FMBAT EXEC PGM=FILEMGR
//STEPLIB DD DSN=FMN.SFMNMOD1,DISP=SHR
//SYSPRINT DD SYSOUT=*
//SYSABEND DD SYSOUT=*
```

```
//SYSUDUMP DD SYSOUT=*
// PEND
//*//STPSPEX EXEC FMBAT
//SYSIN DD *
$$FILEM VER
$$FILEM DSP DSNIN=SYS1.PROCLIB,MEMBER=COBUCLG
$$FILEM EOJ
/*
```
# **例**

# **例 2**

```
//DSPJPN JOB (acct),'name' Print with DBCS characters
//JAPEF96 OUTPUT DUPLEX=NORMAL,CHARS=(GT15,EF96),PRMODE=SOSI1
//FILEMGR EXEC PGM=FILEMGR
//SYSPRINT DD SYSOUT=*,OUTPUT=(*.JAPEF96)
//FMNTSPRT DD SYSOUT=*
//SYSTERM DD SYSOUT=*
//SYSIN DD *
$$FILEM SET LANGUAGE=JAPANESE
$$FILEM DSP FORMAT=SNGL,
$$FILEM TCIN=hlq.TEMPLATE(member),
$$FILEM DSNIN=hlq.DBCSDATA
```
### **例**

# **例 3**

```
//FMNUSR3 JOB (FMNUSER),'USER',USER=FMNUSER,NOTIFY=FMNUSER,
// TIME=(5),CLASS=A,MSGLEVEL=(1,1),MSGCLASS=H
//*//* TEST PRINTING USING JAPANESE CHARACTER SETS WITH FMT
//*//JAPEF96 OUTPUT DUPLEX=NORMAL,CHARS=(GT15,EF96),PRMODE=SOSI1
//FILEMGR EXEC PGM=FMNMAIN
//STEPLIB DD DSN=FMN.SFMNMOD1,DISP=SHR
//SYSPRINT DD SYSOUT=H,OUTPUT=(*.JAPEF96),DEST=(PTHMVS8,QAPT22Q1)
//SYSTERM DD SYSOUT=*
//SYSIN DD *
$$FILEM SET LANGUAGE=JAPANESE
$$FILEM FMT SET,FLD=(11,20,DB),FLD=(31,40,DB),FLD=(51,60,DB),
$$FILEM FLD=(71,80,DB)
$$FILEM DSP DSNIN=FMNUSER.JPN.TESTDATA,MEMBER=$FMTDATA
/*
```
DSU (データ・セットの更新) -- バッチのみ

### **目的**

ディスク・データ・セット・レコードを更新します。

#### **使用上の注意**

この機能を使用して、単一順次ディスク・データ・セット、単一 VSAM データ・セット、PDS の 1 つ以上の メンバー、 MQ キュー、または CICS® リソースの中の論理レコードを更新します。

<u>♪ 注</u>: 圧縮非 VSAM 拡張形式データ・セット (圧縮 PSE データ・セット) はサポートされていません (DSU で使用できません)。PROC を使用して圧縮データ・セットを更新する場合は、PROC とともに FCH を使用することをお勧めします。

次のものを使用して、処理するレコードを選択できます。

- メンバー名の選択基準
- 作成日の選択基準
- 最終変更日の選択基準
- ユーザー ID の選択基準

データ・セットの中のレコードは、順次に読み取られます。各レコードが読み取られた後に、File Manager は、PROC パラメーターで指定されている REXX プロシージャーを呼び出し、レコードの内容を exec に渡し ます。その内容は、File Manager 定義の REXX 変数、INREC および OUTREC に渡されます。exec が呼び出さ れたときには、この 2 つの変数の内容は同一です。INREC 変数は、参照変数として使用されることを意図し たものです。この変数に対して行われた変更は、すべて File Manager によって無視されます。OUTREC 変数 は、exec によって更新することができます。REXX プロシージャーがレコードを処理した後、OUTREC の中 のデータが変更されていた場合には、レコードは OUTREC の内容を使用してデータ・セットの中で更新され ます。

DSU を使用してレコードを追加したり、削除したりはできません。レコードを追加したり、削除する必要があ る場合は、File Manager データ・セット・コピー機能のどれかを使用する必要があります。DSU を使用して データ・セットの中のレコードの長さを変更できません。REXX プロシージャーが OUTREC の中のデータの長 さを増大させる場合は、レコードが更新される前に、データはその元の長さに切り捨てられます。REXX プロ シージャーが OUTREC の中のデータの長さを削減する場合は、PAD 処理オプションの中で指定されている埋 め込み値を使用して、データがその元の長さになるように埋め込みが行われます。埋め込み値が指定されてい ない場合は、レコードの内容がどうなるかは予測できません。

#### **パフォーマンス上のヒント**

• DSU を使用して PDS(E) のメンバーを更新する場合、次の点を検討してください。

1 つの DSU のデフォルトは STATS=ON です。これにより、更新された各メンバーの ISPF 統計が更新 されます。この処理により、I/O (EXCP) および CPU の使用率は著しく増えます。パフォーマンスを向 上させるには、STATS=OFF の使用を検討してください。

### **オプション**

PROC オプションを指定するときに、REXX プロシージャーを設定することになります。詳しくは、下記の proc パラメーターを参照してください。

### **戻りコード**

DSU 機能からのデフォルトの戻りコードには、変更された以下の意味があります。

**1**

1 つ以上のメンバーが更新されませんでした。

**2**

変更に失敗しました (例えば、キー変更が無効である場合など)。

**4**

レコードが更新されませんでした。(NOUPDATE=NO)

**4**

処理するメンバーが存在しなかったため、レコードは処理されませんでした。

#### **4**

入力が空であったため、レコードは処理されませんでした。

#### **4**

入力が ISPF パック・データ形式であり、「PACK=STOP」 オプションが指定されていたため、 レコードは処理されませんでした。

#### **8**

レコードの処理中に REXX 非構文エラーが検出されました。

#### **16**

プログラム・オブジェクトが指定されていました。これはサポートされていません。

### **16**

データ・セットまたはメンバーが使用中です。

#### **16**

データ・セットまたはメンバーのオープン・エラー。

### **16**

データ・セットが見つかりませんでした。

### **16**

その他の入出力エラーが発生しました。

### **16**

ストレージ不足です。

## **16**

DSU が異常終了しました。

**16**

処理を停止するその他の重大なエラーが発生しました。

■ **注**: インストール時に、戻りコードをカスタマイズすることができます。上に示したもの以外の戻り コードを受け取った場合には、ご使用のサイトでこの機能用に戻りコードをカスタマイズしている可 能性があります。バッチの戻りコードが ABENDCC 値以上であると、File Manager が「999 異常終 了」を発行する場合もあります。詳しくは、File Manager システム管理者にお問い合わせください。

### **関連関数**

**DSEB**

データ・セットをバッチ・ジョブ処理で編集します。

**DSX**

データ・セットのエクステントを表示します。

図 427. Syntax

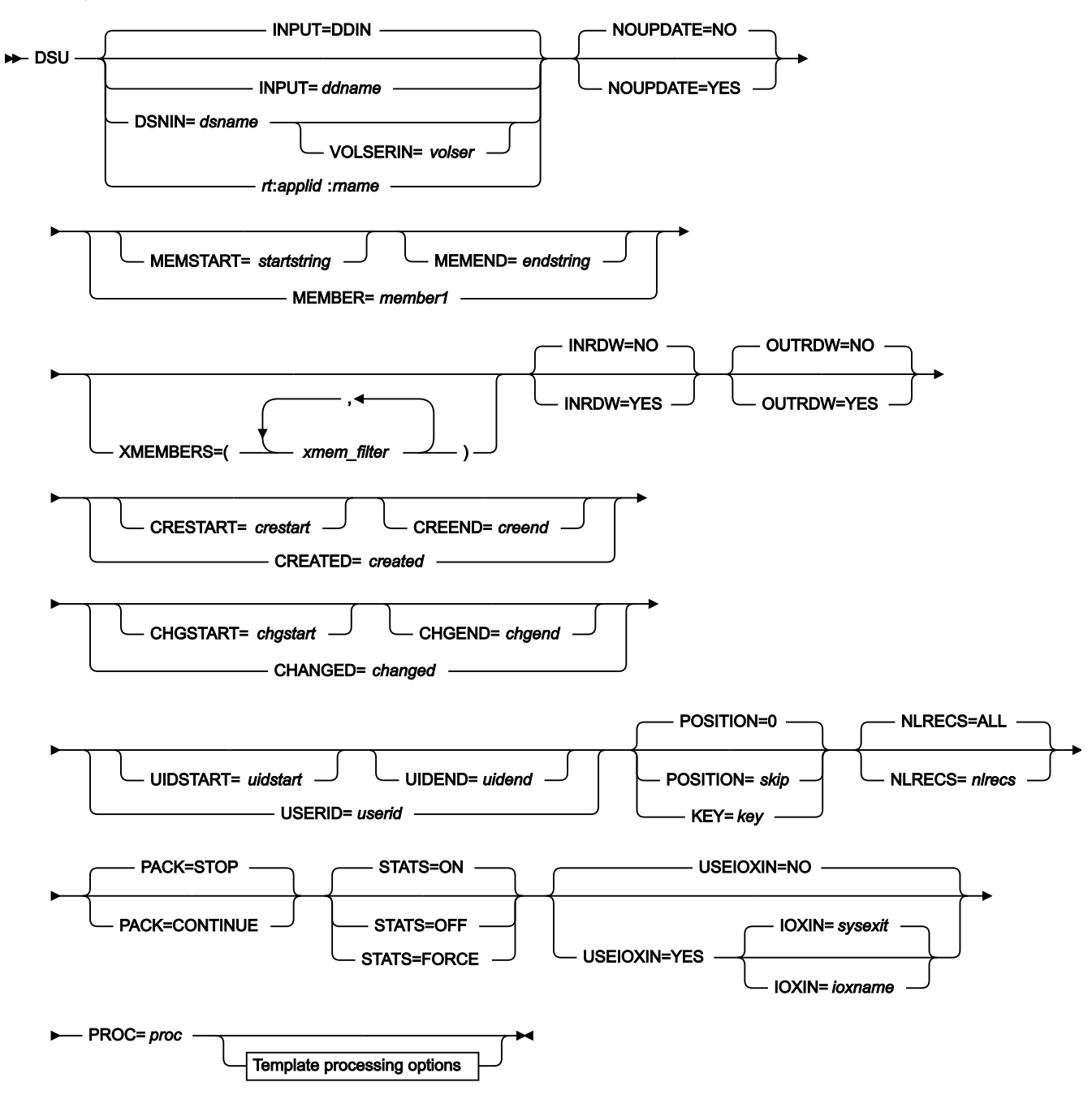

Template processing options

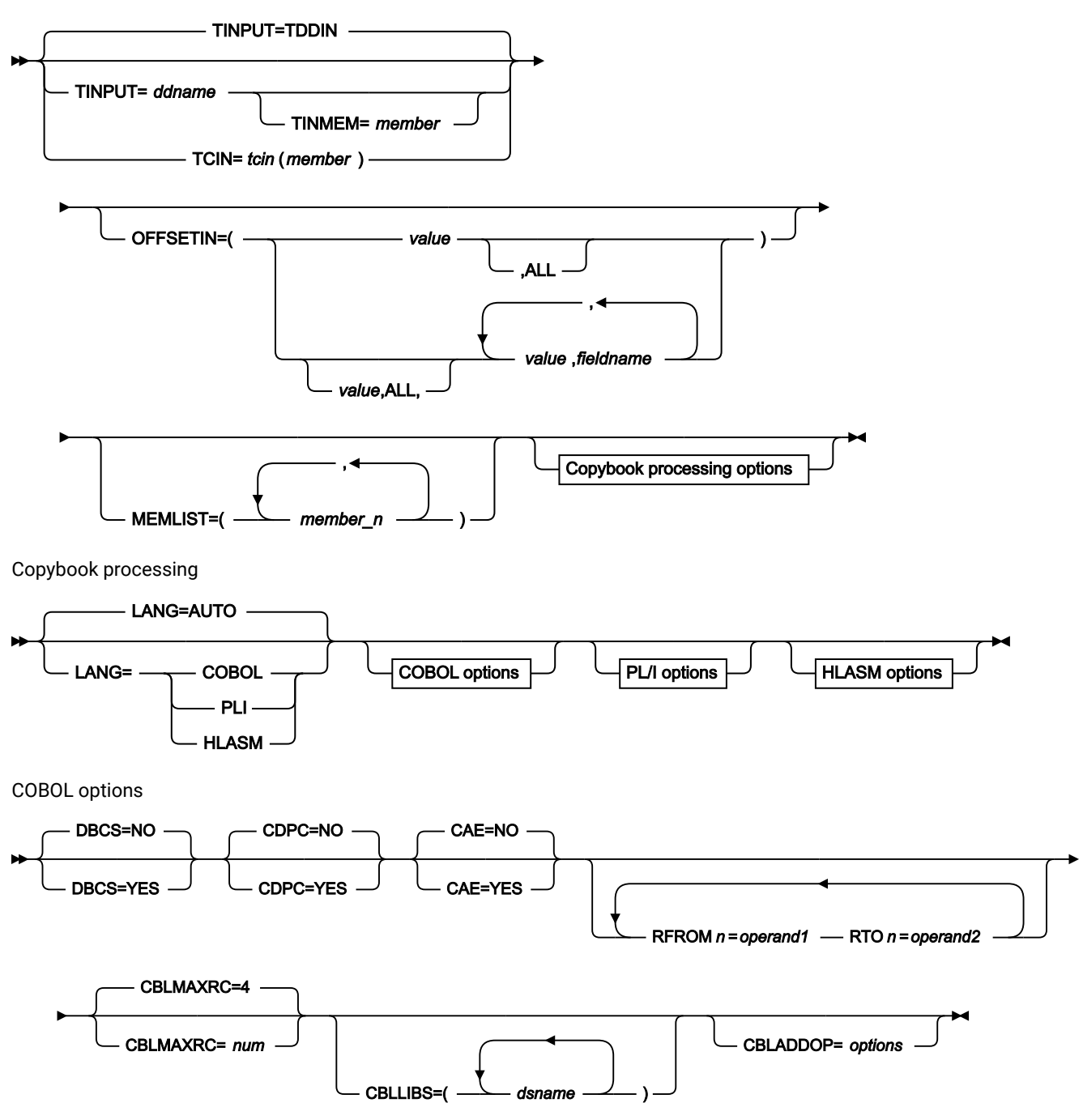

PL/I options

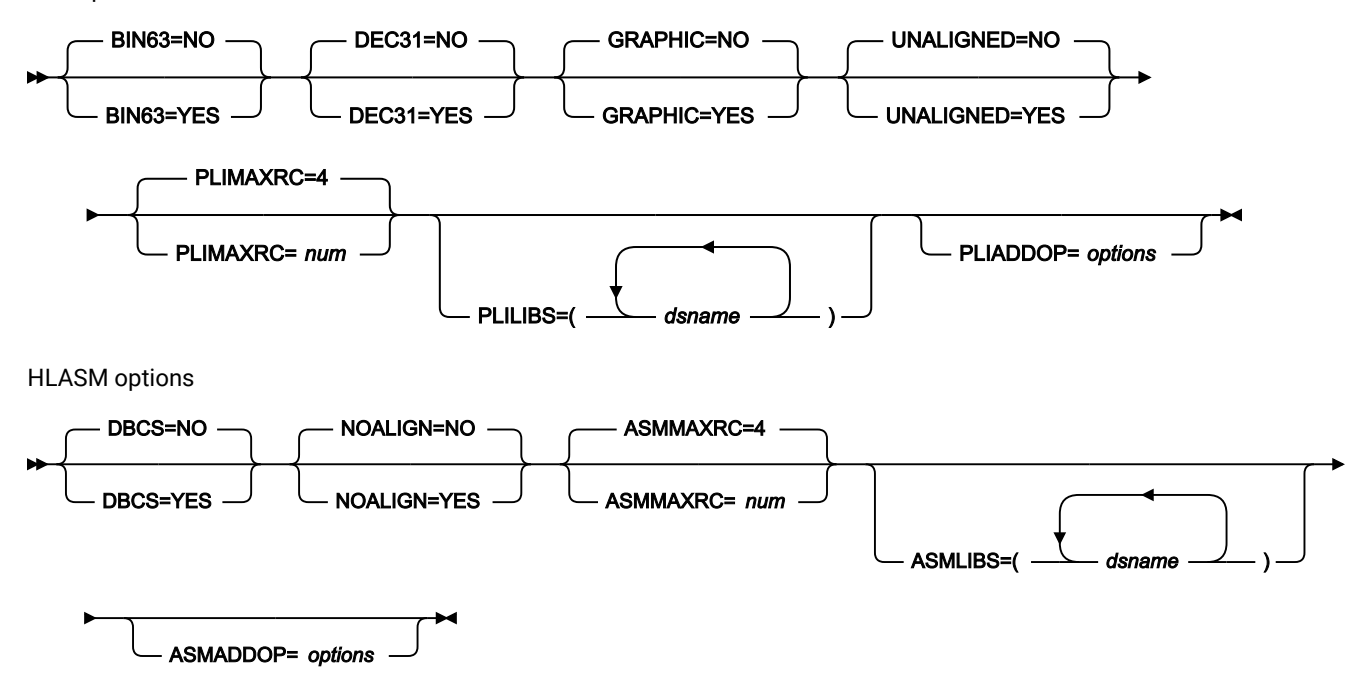

### **INPUT=ddname**

入力データ・セット用の DD ステートメントまたは TSO ALLOC ステートメントに対する参照を定義します。 デフォルトは DDIN です。

#### **DSNIN=dsname**

入力データ・セットの名前を定義します。DD ステートメントが指定されている場合は、使用されません。 名前に、小括弧で囲んだメンバー名を含めることができます。ここでメンバーを指定する場合は、関連する Member パラメーターを空にする必要があります。このデータ・セットは、以下のようにさらに詳細に記述で きます。

### **VOLSERIN=volser**

非カタログ・データ・セットのボリューム通し番号。

#### **rt:applid:rname**

データ・セット名の代わりに CICS® リソースを指定できます。パラメーターの意味は、以下のとおりです。

### **rt**

リソース・タイプ。有効な値は以下のとおりです。

**FI**

CICS® ファイル。

**TD**

一時データ・キュー用。

**TS**

一時ストレージ・キュー用。

### **applid**

CICS® システムの VTAM® アプリケーション ID。

#### **rname**

リソースの名前。

#### **NOUPDATE**

ユーティリティーの実行時にデータ・セットの更新を行わないように指定できます。

**NO**

データの更新が行われます。

### **YES**

データ・セットを入力専用として強制的に割り振ります。データの更新はすべて無視されます。

#### **MEMBER=member1**

PDS の中の単一メンバーの名前、または PDS の中の 1 つ以上のメンバーを表すメンバー名のパターン。入 力データ・セットが PDS(E) の場合、このパラメーターを指定するか、ddname の DD ステートメントにメン バー名を指定するか、MEMSTART キーワードおよび MEMEND キーワードを使用してメンバー名の範囲を指 定する必要があります。

メンバー名パターンは、メンバー名に有効な任意の文字と、2 つの特殊パターン文字 (アスタリスク (\*) および パーセント記号 (%)) から構成できます。

**\***

任意の数の文字を表します。必要な数のアスタリスクを、メンバー名パターンの任意の場所に使 用することができます。例えば、\*d\* というメンバー名パターンを入力すると、PDS の中で、名 前に「d」が含まれているすべてのメンバーが処理されます。

**%**

単一文字を表すプレースホルダー文字。パーセント記号は、メンバー名パターンの任意の場所に 必要な数だけ指定できます。例えば、メンバー名パターンとして \*\*\*\* を入力すれば、名前の長 さが 4 文字である、PDS 内のすべてのメンバーが処理されます。

データ・セットが PDS でない場合、member1 は無視されます。

#### **MEMSTART=startstring**

コピーに含めるメンバー名の範囲の始まりを指定するのに使用されます。MEMSTART が指定されたが MEMEND は省略された場合、PDS(E) 内の startstring 値以降の全メンバーが組み込まれます。startstring で は、MEMBER キーワードの member1 パラメーターに関して、ワイルドカードを含め、同じ値を持つことが できます。

#### **MEMEND=endstring**

コピーに含めるメンバー名の範囲の終わりを指定するのに使用されます。MEMEND が指定されたが MEMSTART は省略された場合、PDS(E) 内の endstring 値までの全メンバーが組み込まれます。endstring で は、ワイルドカードを含め、MEMBER キーワードの member1 パラメーターに関して、同じ値を持つことが できます。

### **XMEMBERS**

MEMSTART、MEMEND、および MEMBER オプションを使用して、処理するライブラリー・メンバーから除 外し、それ以外が選択される方法を提供します。

#### **xmem\_filter**

処理から除外する 1 つ以上のメンバーを識別するメンバー名フィルター。フィルターには、複数 のメンバーを表すメンバー名パターンを指定できます。

小文字を含むメンバー名フィルターを指定するには、c'string' 形式で文字ストリングを使用し ます。フィルター値は、x'hex-digits' 形式で 16 進ストリングとして指定することもできます。

#### **INRDW**

指定された開始位置がレコード記述子ワード (RDW) を考慮に入れる場合、入力開始位置を調整するかしない かを制御します。

#### **NO**

入力開始位置を調整しません。

### **YES**

入力レコードを参照する外部関数でコーディングされたすべての開始位置から 4 を減算します。

### **OUTRDW**

指定された開始位置がレコード記述子ワード (RDW) を考慮に入れる場合、出力開始位置を調整するかしない かを制御します。

#### **NO**

出力開始位置を調整しません。

### **YES**

出力レコードを参照する外部関数でコーディングされたすべての開始位置から 4 を減算します。

#### **CREATED=created**

メンバーが作成された日付 (YYYY/MM/DD 形式)。

入力データ・セットが PDS(E) の場合、このパラメーターを指定するか、CRESTART キーワードおよび CREEND キーワードを使用して作成日の範囲を指定する必要があります。

日付の範囲を示すために最終文字としてアスタリスク (\*) を指定したり、日付の選択を示すために単一文字の 代わりに % 記号を指定することができます。

データ・セットが PDS でない場合、created は無視されます。

### **CRESTART=crestart**

コピーに含める作成日の範囲の始まり (YYYY/MM/DD 形式)。

CRESTART は指定されているが CREEND が省略されている場合、crestart 値から先の PDS(E) のすべてのメン バーが含まれます。

省略するか、完全な日付を入力しないか、最後の文字としてアスタリスク (\*) を指定すると、crestart の指定さ れていない部分はデフォルトで右側に寄せられて次のようになります。

**DD**

= 01

**MM**

 $= 01$ 

**YYYY**

= 0000

その他のワイルドカードの指定は許可されません。

#### **CREEND=creend**

コピーに含める作成日の範囲の終わり (YYYY/MM/DD 形式)。

省略するか、完全な日付を入力しないか、最後の文字としてアスタリスク (\*) を指定すると、creend の指定さ れていない部分はデフォルトで右側に寄せられて次のようになります。

### **DD**

 $= 31$ 

# **MM**

 $= 12$ 

### **YYYY**

= 9999

その他のワイルドカードの指定は許可されません。

### **CHANGED=changed**

メンバーが最後に変更された日付 (YYYY/MM/DD 形式)。

入力データ・セットが PDS(E) の場合、このパラメーターを指定するか、CHGSTART キーワードおよび CHGEND キーワードを使用して変更日の範囲を指定できます。

日付の範囲を示すために最終文字としてアスタリスク (\*) を指定したり、日付の選択を示すために単一文字の 代わりに % 記号を指定することができます。

データ・セットが PDS でない場合、changed は無視されます。

### **CHGSTART=chgstart**

コピーに含める変更日の範囲の始まり (YYYY/MM/DD 形式)。

CHGSTART は指定されているが CHGEND が省略されている場合、chgstart 値から先の PDS(E) のすべてのメン バーが含まれます。

省略するか、完全な日付を入力しないか、最後の文字としてアスタリスク (\*) を指定すると、chgstart の指定 されていない部分はデフォルトで右側に寄せられて次のようになります。

**DD**

= 01

**MM**

 $= 01$ 

**YYYY**

 $= 0000$ 

その他のワイルドカードの指定は許可されません。

#### **CHGEND=chgend**

コピーに含める変更日の範囲の終わり (YYYY/MM/DD 形式)。

省略するか、完全な日付を入力しないか、最後の文字としてアスタリスク (\*) を指定すると、chgend の指定さ れていない部分はデフォルトで右側に寄せられて次のようになります。

### **DD**

 $= 31$ 

# **MM**

 $= 12$ 

### **YYYY**

= 9999

その他のワイルドカードの指定は許可されません。

### **USERID=userid**

メンバーを最後に更新した TSO ユーザー ID。

入力データ・セットが PDS(E) の場合、このパラメーターを指定するか、UIDSTART キーワードおよび UIDEND キーワードを使用してユーザー ID の範囲を指定する必要があります。

アスタリスクおよび % 記号を使用して総称ユーザー ID を入力できます。

データ・セットが PDS でない場合、userid は無視されます。

### **UIDSTART=uidstart**

コピーに含めるユーザー ID の範囲の始まり。

UIDSTART は指定されているが UIDEND が省略されている場合、uidstart 値から先の PDS(E) のすべてのメン バーが含まれます。

省略するか、完全な 7 文字のユーザー ID を入力しないか、最後の文字としてアスタリスク (\*) を指定する と、File Manager アスタリスクを置き換えて、uidstart の指定されていない部分を右側に寄せて低い値 (X'00') を埋め込みます。

### **UIDEND=uidend**

コピーに含めるユーザー ID の範囲の終わり。

このフィールドを省略すると、デフォルトで高い値 (X'FF') になります。

7 文字未満を指定すると (最後の文字としてアスタリスクを指定せずに)、File Manager は uidstart を右側に寄 せて低い値 (X'00') を埋め込みます。最後の文字としてアスタリスク (\*) を指定すると、File Manager はアスタ リスクを置き換えて、uidend の指定されていない部分に高い値 (X'FF') を埋め込みます。

### **POSITION=skip**

データ・セットの始めから数えたスキップされる論理レコード数。デフォルトは 0 です。

### **KEY=key (VSAM のみ)**

KSDS レコードのキー、または RRDS レコードのスロット番号。キーの最大長は 30 文字です。key 以上のキー 値またはスロット値を持つ最初のレコードが最初に更新されるレコードになります。key および skip 値を省略 すると、データ・セットの最初のレコードから更新が開始されます。

キーに小文字、ブランク、またはコンマが入っている場合には、キーを引用符で囲みます。キーは、16 進形 式でも指定可能です (例えば X'C1C2C3')。

### **NLRECS**

印刷するレコード数、または ALL。

**ALL**

ALL を指定するか、このパラメーターを省略すると、残りのすべてのレコードがコピーされま す。

**nlrecs**

最大数は、99 999 999 です。

### **PACK**

入力データが ISPF パック・データ形式であるかどうかを File Manager が検出するかどうかを判別します。

**STOP**

入力データが ISPF パック・データ形式であるかどうかを File Manager が検出し、この形式であ ると、処理を停止します。

### **CONTINUE**

入力データが ISPF パック・データ形式であるかどうかを File Manager は検出せず、処理を続行 します。

### **STATS=ON**

デフォルトです。これは、PDS または PDSE メンバーを変更した場合、ISPF 統計 (既に存在している場合) を 更新します。

### **STATS=OFF**

PDS または PDSE メンバーを変更した場合、ISPF 統計は更新されません。

#### **STATS=FORCE**

処理中のメンバーについての既存の ISPF 統計は常に更新され、これまで統計がなかったメンバーの統計は作 成されます。

### **USEIOXIN**

入力データ・セットを処理するために、ユーザー I/O 出口を呼び出すかどうかを指定します。

**NO**

デフォルトです。ユーザー I/O 出口を呼び出しません。

### **YES**

入力データ・セットを処理するために、ユーザー I/O 出口を呼び出します。このオプション は、File Manager 用にサイトのカスタマイズを行ったユーザーが、そのサイト・ベースでユー ザー I/O 出口を許可した場合にのみ使用できます。

### **IOXIN**

入力データ・セットに使用するユーザー I/O 出口の名前を指定します。出口を記述するために使用できるプ ログラミング言語に制限はありません。STEPLIB/ISPLLIB 連結またはその拡張機能 (LINKLIST、LPA など) で、File Manager に出口を指定する必要があります。

#### **sysexit**

デフォルトです。USEIOXIN=YES を指定し、ユーザー I/O 出口名を指定しない場合、File Manager はインストール時のカスタマイズ・オプションで提供される出口の名前を使用し ます。USEIOXIN が YES に設定され、インストール・デフォルトが指定されていない場合 は、IOXIN=ioxname を指定する必要があります。

■<del>♪</del> 注: オンライン・パネルでバッチ処理を選択した場合、生成される JCL ステートメント は「Set System Processing Options (システム処理オプションの設定)」パネルで提供さ れているデフォルト名を使用します。

#### **ioxname**

STEPLIB 連結で File Manager に提供されたデータ・セットの PDS(E) メンバーの名前。

### **PROC=proc**

各レコードが更新される前にそのレコードを処理するために使用したい REXX プロシージャーのメンバー名、 または REXX プロシージャーがインラインであることを示すアスタリスク (\*)。メンバー名を指定する場合 は、そのメンバーを含んでいる PDS を識別する FMNEXEC DD 名を定義する必要があります。\* を指定した場 合は、プロシージャーは、現行機能の制御ステートメントの直後に続く SYSIN から読み取られます。インラ イン・プロシージャーは、1 から 2 桁目にスラッシュと正符号 (/+) が入っているレコードによって終了されま す。

REXX プロシージャーを使用して、レコードが更新される前にそれらのレコードを処理すること について詳し くは、[File Manager](#page-537-0) 処理の拡張 [ページ](#page-537-0) [538](#page-537-0)を参照してください。

### **テンプレート処理**

入力データ・セット内のレコード構造を記述するために使用するテンプレートを定義し (ただし、テンプレー トが存在する場合のみ)、File Manager がこのテンプレートをどのように処理するかを定義します。

#### **TINPUT=ddname**

入力データのレコード構造が記述されているコピーブックまたはテンプレートが入ったデー タ・セットの DD または TSO ALLOC ステートメントに対する参照を定義します。デフォルトは TDDIN です。

連結 DD を指定した場合は、メンバー名 (member) を指定する必要があります。

### **TINMEM=member**

コピーブックまたはテンプレート・メンバーが DD ステートメントで指定されていない場合 に、TINPUT パラメーターによって識別されるデータ・セットのコピーブックまたはテンプレー ト・メンバーの名前。TCIN パラメーターが指定されている場合、このパラメーターを指定する ことはできません。

### **TCIN=tcin(member)**

入力データのレコード構造が記述されているコピーブックまたはテンプレートの PDS およびメ ンバーの名前。

■ <mark>ブ</mark> 注: DSEB および DSU にテンプレートを指定すると、そのテンプレートは無視されます (TABL または SNGL 形式を指定する REXX 外部関数 (PRINT) への呼び出しは除く)。

#### **OFFSETIN**

テンプレートの 01 フィールドの長さ、およびフィールドの開始位置 (01 フィールドはその中 で、指定された値に応じて調整される)。

#### **value**

対応するフィールド ID に適用されるオフセット値 (-32760 から 32760 の範囲でな ければなりません)。フィールド ID が指定されず、ALL が指定されていない場合 は、値がテンプレートの最初のレベル 01 フィールドに適用されます。

#### **ALL**

テンプレートに複数のレコード構造がある場合は、このキーワードによって、対応 する value がテンプレート内のすべてのレベル 01 フィールドに適用されます。

**注:** ALL の値を指定した後で、個々のレイアウトについてこの値を指定変更 することもできます。それには、後から value と fieldname の組み合わせ を指定します。

#### **fieldname**

value が適用されるレベル 01 フィールドの名前。デフォルトは、テンプレート内 の最初のレベル 01 フィールドです。

### **MEMLIST**

メンバー名のリストを指定できます。

#### **member\_n**

処理されるメンバーの名前。総称名マスクは使用できます。

### **コピーブック処理**

コピーブックを (既存のテンプレートの代わりに) 指定すると、File Manager はこれらの処理オプションを使用 してコピーブックをテンプレートにコンパイルします。

#### **LANG**

File Manager が、コピーブックの言語を自動的に検出するか、言語を COBOL、PL/I、または HLASM として解釈するかを決定します。

**注:** FMN0POPT の COMPLANG 設定は、バッチ関数の LANG パラメーターと同等です。

- COMPLANG が設定されている場合、オンライン・コンパイルおよびバッチ・コ ンパイルのインストール・デフォルト言語が決まります。
- COMPLANG が指定されていない場合、COBOL がオンライン・コンパイルのイン ストール・デフォルトとなり、AUTO がバッチ・コンパイルのデフォルトとなり ます。
- (**「Compiler Language Selection (コンパイラー言語の選択)」**パネル で、またはバッチ・ジョブの LANG パラメーターを通じて) 値として COBOL、HLASM、PL/1、または AUTO が指定されている場合、デフォルトの言 語がオーバーライドされます。

**AUTO**

コピーブックの言語が COBOL であるか、PL/I であるかを自動検出し、該当のコン パイラーを起動します。コンパイルの戻りコードが 4 を超えた場合は、もう一方 の言語のコンパイラーを起動します。2 番目のコンパイルでも戻りコードが 4 を 超えた場合は、最初のコンパイラーを再試行し、コンパイル・エラーを報告しま す。File Manager が (コンパイル・エラーがあっても) 正常にテンプレートを作成す る場合は、そのテンプレートで処理を続行します。

### **COBOL**

COBOL コンパイラーを起動して、コピーブックからテンプレートを作成します。 (COBOL のコンパイルでエラーが発生しても、PL/I コンパイラーは起動しません。)

### **PLI**

PL/I コンパイラーを起動して、コピーブックからテンプレートを作成します。(PL/ I のコンパイルでエラーが発生しても、COBOL コンパイラーは起動しません)。

### **HLASM**

HLASM コンパイラーを起動して、コピーブックからテンプレートを作成します。

### **DSINFO**

DSP、DSM、DSC、FCH の各コマンドのバッチ・レポートに入力ソースおよび出力ソースの追 加のデータ・セット情報を生成するかどうかを指定します。

### **NO**

追加のデータ・セット情報は生成されません。

### **YES**

DSORG、RECFM、LRECL、BLKSIZE、VSAM の各属性のデータ・セット情報を生 成します。具体的には、入力および出力データ・セットの平均レコード長、最大レ コード長、キー・オフセット、キー長、再使用などです (該当する場合)。

### **COBOL オプション**

以下のオプションを使用して、COBOL コピーブックをテンプレートにコンパイルします。

#### **DBCS=YES**

DBCS コンパイラー・オプションを使用します。

#### **DBCS=NO**

NODBCS コンパイラー・オプションを使用します。

DBCS および NODBCS コンパイラー・オプションの効果の詳細については、IBM COBOL (OS/390 および VM 版) プログラミングの手引き を参照してください。

### **CDPC=NO**

COBOL SPECIAL-NAMES パラグラフ「Decimal-point is comma (小数点はコンマ)」を使用しま せん。

# **CDPC = YES**

COBOL SPECIAL-NAMES パラグラフ「Decimal-point is comma (小数点はコンマ)」を使用しま す。

### **CAE=NO**

COBOL コンパイル・オプション ARITH(EXTEND) を使用しません。

### **CAE = YES**

COBOL コンパイル・オプション ARITH(EXTEND) を使用します。

#### **MIXED = NO**

フィールド名は大文字でテンプレートに保管されます。

#### **MIXED = YES**

フィールド名は COBOL コピーブックでコーディングされているとおりに、元の大/小文字でテン プレートに保管されます。

#### **RFROM1 RTO1 … RFROM5 RTO5**

COBOL REPLACE コンパイラー指示ステートメントの「検索」および「置換」疑似テキスト文字 ストリングの最大 5 つの対。

COBOL コピーブックをテンプレートにコンパイルする前に、COBOL コピーブックに除去する文 字または他の文字と置き換えたい文字が含まれている場合には、この置換オプションを使用しま す。

例えば、コピーブックに、コンパイル前に除去したいコロン文字 (:) が含まれている場合は、 「'==:=='」を operand1 として、さらに「'====='」を operand2 として指定してください。

COBOL REPLACE の「From (検索)」および「To (置換)」のストリングの指定について詳しく は、IBM COBOL 言語解説書 を参照してください。

### **CBLMAXRC**

コピーブックをコンパイルするために、許容できる最大の戻りコードを設定します。指定したレ ベルを超える戻りコードによって機能は停止します。デフォルトは 4 です。

■<del>♪</del> 注: COMPMAXRC パラメーターは引き続きサポートされますが、代わりに CBLMAXRC パラメーターを使用することが推奨されています。COMPMAXRC パラメーターを指定 すると、それが言語の MAXRC よりも優先されます。

### **CBLLIBS**

SYSLIB 連結リスト内で指定されるデータ・セット名 (10 個まで) のリストを指定できます。これ らのデータ・セットは、コンパイル用に COPY または INCLUDE メンバーに指定された順序で検 索されます。

### **dsname**

処理されるデータ・セット名の名前。総称名マスクは使用できません。

### **CBLADDOP**

COBOL コピーブックのコンパイル時に CBL ステートメントに組み込まれる追加の COBOL コン パイラー・オプション。

### **PL/I オプション**

以下のオプションを使用して、PL/I コピーブックをテンプレートにコンパイルします。

#### **BIN63=YES**

LIMITS(FIXEDBIN(63)) コンパイラー・オプションを使用します。

### **BIN63=NO**

LIMITS(FIXEDBIN(31)) コンパイラー・オプションを使用します。

#### **DEC31=YES**

LIMITS(FIXEDDEC(31)) コンパイラー・オプションを使用します。

### **DEC31=NO**

LIMITS(FIXEDDEC(15)) コンパイラー・オプションを使用します。

### **GRAPHIC=YES**

GRAPHIC コンパイラー・オプションを使用します。

#### **GRAPHIC=NO**

NOGRAPHIC コンパイラー・オプションを使用します。

#### **UNALIGNED=YES**

DEFAULT RANGE (\*) UNALIGNED 言語ステートメントを使用して、デフォルトの位置合わせを変 更します。

### **UNALIGNED=NO**

PL/I のデフォルトを使用します。

### **PLIMAXRC**

コピーブックをコンパイルするために、許容できる最大の戻りコードを設定します。指定したレ ベルを超える戻りコードによって機能は停止します。デフォルトは 4 です。

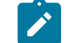

■ **注:** COMPMAXRC パラメーターは引き続きサポートされますが、代わりに PLIMAXRC パ ラメーターを使用することが推奨されています。COMPMAXRC パラメーターを指定す ると、それが言語の MAXRC よりも優先されます。

#### **PLILIBS**

SYSLIB 連結リスト内で指定されるデータ・セット名 (10 個まで) のリストを指定できます。これ らのデータ・セットは、コンパイル用に COPY または INCLUDE メンバーに指定された順序で検 索されます。

#### **dsname**

処理されるデータ・セット名の名前。総称名マスクは使用できません。

#### **PLIADDOP**

PL/I コピーブックのコンパイル時に \*PROCESS ステートメントに組み込まれる追加の PL/I コン パイラー・オプション。

これらのコンパイラー・オプションの効果について詳しくは、IBM VisualAge PL/I for OS/390 プログラミング の手引き を参照してください。

### **HLASM オプション**

次のオプションは、HLASM コピーブックをテンプレートにコンパイルするために使用します。

#### **DBCS=YES**

DBCS コンパイラー・オプションを使用します。

#### **DBCS=NO**

NODBCS コンパイラー・オプションを使用します。

### **NOALIGN=YES**

NOALIGN コンパイラー・オプションを使用します。

#### **NOALIGN=NO**

ALIGN コンパイラー・オプションを使用します。

#### **ASMMAXRC**

コピーブックをコンパイルするために、許容できる最大の戻りコードを設定します。指定したレ ベルを超える戻りコードによって機能は停止します。デフォルトは 4 です。

**■ 注: COMPMAXRC** パラメーターは引き続きサポートされますが、代わりに ASMMAXRC パラメーターを使用することが推奨されています。COMPMAXRC パラメーターを指定 すると、それが言語の MAXRC よりも優先されます。

### **ASMLIBS**

SYSLIB 連結リスト内で指定されるデータ・セット名 (10 個まで) のリストを指定できます。これ らのデータ・セットは、コンパイル用に COPY または INCLUDE メンバーに指定された順序で検 索されます。

**dsname**

処理されるデータ・セット名の名前。総称名マスクは使用できません。

#### **ASMADDOP**

COPY メンバーおよび MACRO メンバーのコンパイル時に \*PROCESS ステートメントに組み込ま れる追加の HLASM コンパイラー・オプション。

これらのコンパイラー・オプションの効果について詳しくは、HLASM V1R6 Programmer's Guide を参照して ください。

```
//DSU JOB (acct),'name' PDS Member Update
//*//FMBAT PROC
         EXEC PGM=FILEMGR
//STEPLIB DD DSN=FMN.SFMNMOD1,DISP=SHR
//SYSPRINT DD SYSOUT=*
//SYSABEND DD SYSOUT=*
//SYSUDUMP DD SYSOUT=*
// PEND
//*//FILEMGR EXEC FMBAT
//FMNTSPRT DD SYSOUT=*
//JCLPDS DD DSN=FMNUSER.FMOS390.JCL,DISP=SHR
//SYSIN DD *
$$FILEM DSU INPUT=JCLPDS,MEMBER=*,PROC=*
/* Translate all records to uppercase */
Upper outrec
Return
/ +$$FILEM EOJ
/*
//DSU JOB (acct),'name' Fix post code
//*
//FMBAT PROC
//FMBAT EXEC PGM=FILEMGR
//STEPLIB DD DSN=FMN.SFMNMOD1,DISP=SHR
//SYSPRINT DD SYSOUT=*
//SYSABEND DD SYSOUT=*
//SYSUDUMP DD SYSOUT=*
// PEND
//*//FILEMGR EXEC FMBAT
//FMNTSPRT DD SYSOUT=*
//SYSIN DD *
$$FILEM DSU DSNIN=FMNUSER.FMOS390.TRANRECS,
$$FILEM PROC=*
/* Locate name and address record for James *//* Browne and change postcode, stored in *//* packed decimal, from 6011 to 6194 */If Substr(inrec, 1,1) == 'A' &
   Substr(inrec,32,5) == 'James' &
   Substr(inrec,57,6) == 'Browne' then
   outrec = Change(outrec,'06011F'x,'06194F'x,1,125,3)
Return
/+
$$FILEM EOJ
/*
```
# DSV (データ・セット表示)

### **目的**

DSV 機能はオンライン・モードで「Data Set View Entry (データ・セット表示項目の入力)」パネルまたは 「View Entry (ビュー項目の入力)」パネルを表示します。この機能は、REXX プログラムまたは TSO CLIST か ら呼び出すことも、ISPF コマンド行から入力することもできますが、対話式機能であるため、バッチ・ジョ ブでは**使用できません**。

### **使用上の注意**

パラメーターを指定しないで ISPF コマンド行から呼び出すと、「Data Set View Entry (データ・セット表示項 目の入力)」パネルが対話モードで表示され、ブラウズの対象となる有効なデータ・セットを指定できます。 パラメーターとして有効なデータ・セット名を指定すると、「入力」パネルを迂回し、指定されたデータ・ セット表示に直接進みます。

REXX プロシージャーまたは TSO リストから呼び出す場合は、データ・セット名を指定する必要があります。

### **関連関数**

### **DSB**

データ・セットのブラウズ・パネルまたは「Browse Entry (ブラウズ項目の入力)」パネルを表示 します。

### **DSE**

データ・セットの編集パネルまたは「Edit Entry (編集項目の入力)」パネルを表示します。

### **DSEB**

ディスク・データ・セット・レコードを更新します。

### **DSU**

ディスク・データ・セット・レコードを更新します。

図 428. Syntax

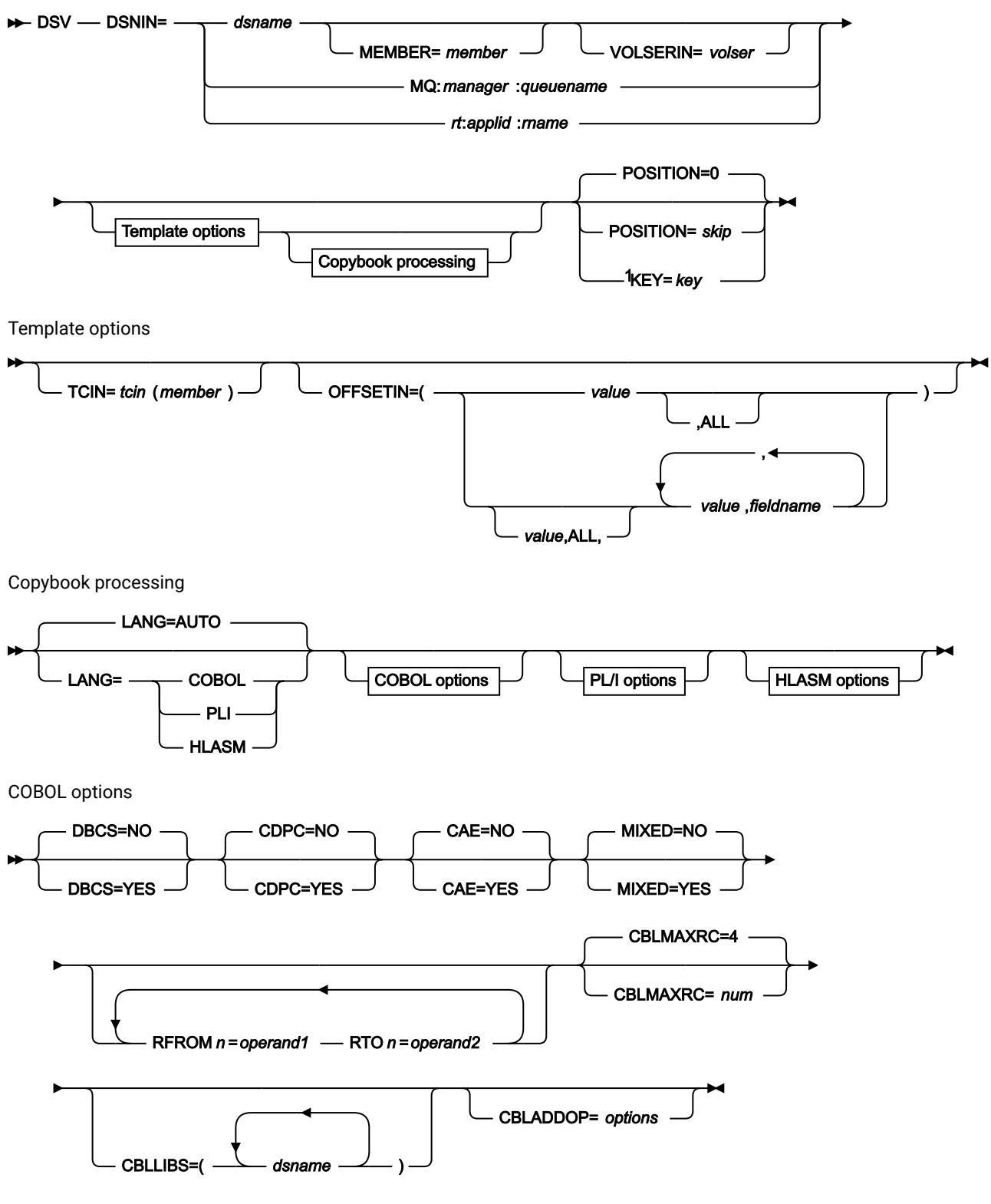

注:

 $1$  VSAM のみ。

PL/I options

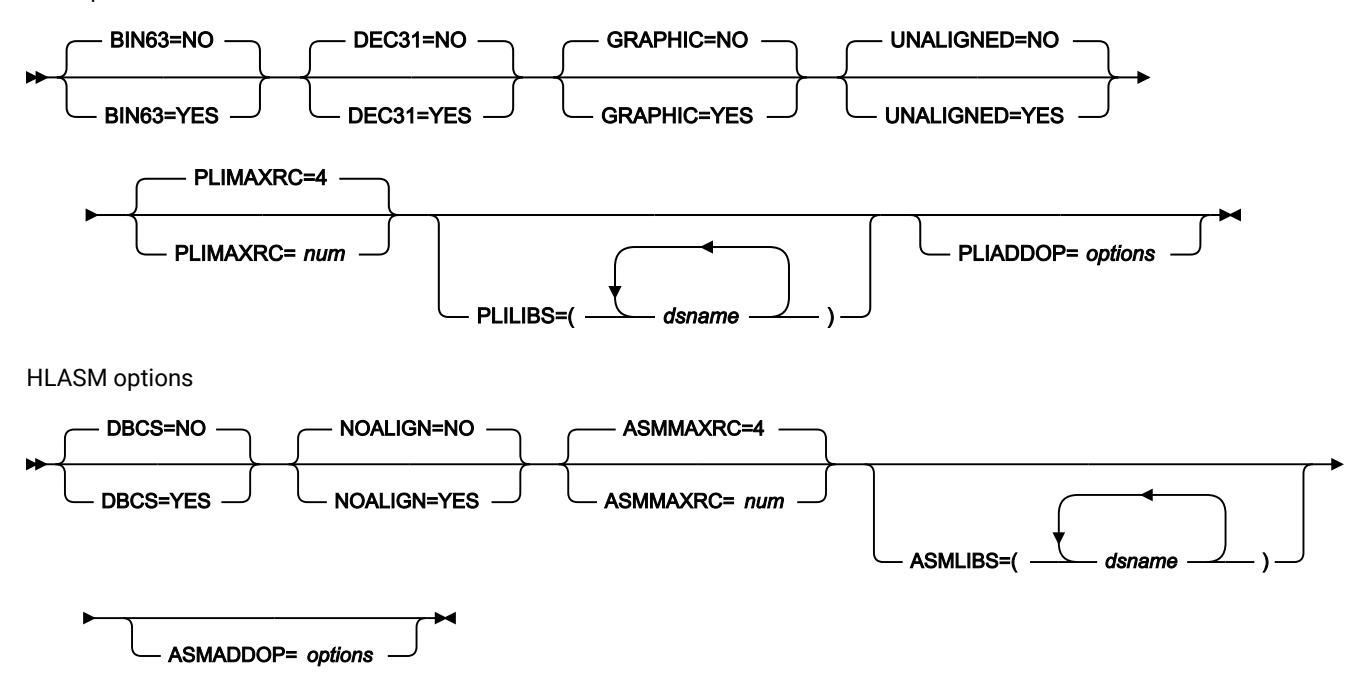

#### **DSNIN=dsname**

表示するデータ・セットの名前を定義します。DD ステートメントが指定されている場合は、使用されませ ん。名前に、小括弧で囲んだメンバー名を含めることができます。ここでメンバーを指定する場合は、関連す る Member パラメーターを空にする必要があります。\$DSV が REXX プロシージャーまたは TSO CLIST から 呼び出される場合に、指定する必要があります。

DSV がコマンド行から入力されるときには、省略できます。指定すると、「Entry (入力)」パネルを迂回し、 「Data Set View (データ・セット表示)」パネルに直接進みます。省略すると、「Data Set View Entry (デー タ・セット表示項目の入力)」パネルが対話モードで表示され、ブラウズの対象となる有効なデータ・セット を指定できます。

このデータ・セットは、以下のようにさらに詳細に記述できます。

#### **MEMBER=member**

PDS の中の単一メンバーの名前、または PDS の中の 1 つ以上のメンバーを表すメンバー名のパ ターン。入力データ・セットが PDS の場合、このパラメーターを指定する必要があります。

メンバー名パターンは、メンバー名に有効な任意の文字と、2 つの特殊パターン文字 (アスタリ スク (\*) およびパーセント記号 (%)) から構成できます。

**\***

任意の数の文字を表します。必要な数のアスタリスクを、メンバー名パターンの任 意の場所に使用することができます。例えば、\*d\* というメンバー名パターンを入 力すると、PDS の中で、名前に「d」が含まれているすべてのメンバーが処理され ます。

**%**

単一文字を表すプレースホルダー文字。パーセント記号は、メンバー名パターンの 任意の場所に必要な数だけ指定できます。例えば、メンバー名パターンとして \*\*\* % を入力すれば、名前の長さが 4 文字である、PDS 内のすべてのメンバーが処理さ れます。

データ・セットが PDS でない場合、MEMBER=member は無視されます。

### **VOLSERIN=volser**

非カタログ・データ・セットのボリューム通し番号。

#### **MQ:manager:queuename**

データ・セット名の代わりに MQ キューを指定できます。パラメーターの意味は、以下のとおりです。

#### **manager**

使用される MQ マネージャー。総称名を指定した場合、File Manager は一致するマネージャーの リストを表示し、このリストから選択できます。

### **queuename**

使用されるキュー。総称名を指定した場合、File Manager は一致するキューのリストを表示し、 このリストから選択できます。

#### **rt:applid:rname**

データ・セット名の代わりに CICS® リソースを指定できます。パラメーターの意味は、以下のとおりです。

#### **rt**

リソース・タイプ。有効な値は以下のとおりです。

### **FI**

CICS® ファイル。

**TD**

一時データ・キュー用。

**TS**

一時ストレージ・キュー用。

### **applid**

CICS® システムの VTAM® アプリケーション ID。

#### **rname**

リソースの名前。

### **POSITION=skip**

データ・セットの始めから数えたスキップされる論理レコード数。デフォルトは 0 です。

### **KEY=key (VSAM のみ)**

KSDS レコードのキー、または RRDS レコードのスロット番号。キーの最大長は 30 文字です。key 以上のキー 値またはスロット値を持つ、最初のレコードがコピーされます。key および skip 値を省略すると、データ・ セットの最初のレコードからブラウズが開始されます。

キーに小文字、ブランク、またはコンマが入っている場合には、キーを引用符で囲みます。キーは、16 進形 式でも指定可能です (例えば X'C1C2C3')。

#### **TCIN=tcin(member)**

データ・セットのレコード構造が記述されているコピーブックまたはテンプレートの PDS およびメンバーの 名前。

### **OFFSETIN**

テンプレートの 01 フィールドの長さ、およびフィールドの開始位置 (01 フィールドはその中で、指定された 値に応じて調整される)。

**value**

対応するフィールド ID に適用されるオフセット値 (-32760 から 32760 の範囲でなければなりま せん)。フィールド ID が指定されず、ALL が指定されていない場合は、値がテンプレートの最初 のレベル 01 フィールドに適用されます。

#### **ALL**

テンプレートに複数のレコード構造がある場合は、このキーワードによって、対応する value が テンプレート内のすべてのレベル 01 に適用されます。

**∠♪ 注: ALL の値を指定した後で、個々のレイアウトについてこの値を指定変更することもで** きます。それには、後から value と fieldname の組み合わせを指定します。

### **fieldname**

value が適用されるレベル 01 フィールドの名前。デフォルトは、テンプレート内の最初のレベ ル 01 フィールドです。

### **コピーブック処理**

コピーブックを (既存のテンプレートの代わりに) 指定すると、File Manager はこれらの処理オプションを使用 してコピーブックをテンプレートにコンパイルします。

#### **LANG**

File Manager が、コピーブックの言語を自動的に検出するか、言語を COBOL、PL/I、または HLASM として解釈するかを決定します。

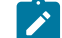

■ <del>注</del>: FMN0POPT の COMPLANG 設定は、バッチ関数の LANG パラメーターと同等です。

# $\mathcal{L}$

- COMPLANG が設定されている場合、オンライン・コンパイルおよびバッチ・コ ンパイルのインストール・デフォルト言語が決まります。
- COMPLANG が指定されていない場合、COBOL がオンライン・コンパイルのイン ストール・デフォルトとなり、AUTO がバッチ・コンパイルのデフォルトとなり ます。
- (**「Compiler Language Selection (コンパイラー言語の選択)」**パネル で、またはバッチ・ジョブの LANG パラメーターを通じて) 値として COBOL、HLASM、PL/1、または AUTO が指定されている場合、デフォルトの言 語がオーバーライドされます。

### **AUTO**

コピーブックの言語が COBOL であるか、PL/I であるかを自動検出し、該当のコン パイラーを起動します。コンパイルの戻りコードが 4 を超えた場合は、もう一方 の言語のコンパイラーを起動します。2 番目のコンパイルでも戻りコードが 4 を 超えた場合は、最初のコンパイラーを再試行し、コンパイル・エラーを報告しま す。File Manager が (コンパイル・エラーがあっても) 正常にテンプレートを作成す る場合は、そのテンプレートで処理を続行します。

### **COBOL**

COBOL コンパイラーを起動して、コピーブックからテンプレートを作成します。 (COBOL のコンパイルでエラーが発生しても、PL/I コンパイラーは起動しません。)

### **PLI**

PL/I コンパイラーを起動して、コピーブックからテンプレートを作成します。(PL/ I のコンパイルでエラーが発生しても、COBOL コンパイラーは起動しません)。

#### **HLASM**

HLASM コンパイラーを起動して、コピーブックからテンプレートを作成します。

#### **DSINFO**

DSP、DSM、DSC、FCH の各コマンドのバッチ・レポートに入力ソースおよび出力ソースの追 加のデータ・セット情報を生成するかどうかを指定します。

### **NO**

追加のデータ・セット情報は生成されません。

#### **YES**

DSORG、RECFM、LRECL、BLKSIZE、VSAM の各属性のデータ・セット情報を生 成します。具体的には、入力および出力データ・セットの平均レコード長、最大レ コード長、キー・オフセット、キー長、再使用などです (該当する場合)。

### **COBOL オプション**

以下のオプションを使用して、COBOL コピーブックをテンプレートにコンパイルします。

### **DBCS=YES**

DBCS コンパイラー・オプションを使用します。

### **DBCS=NO**

NODBCS コンパイラー・オプションを使用します。

DBCS および NODBCS コンパイラー・オプションの効果の詳細については、IBM COBOL (OS/390 および VM 版) プログラミングの手引き を参照してください。

#### **CDPC=NO**

COBOL SPECIAL-NAMES パラグラフ「Decimal-point is comma (小数点はコンマ)」を使用しま せん。

### **CDPC = YES**

COBOL SPECIAL-NAMES パラグラフ「Decimal-point is comma (小数点はコンマ)」を使用しま

### す。

### **CAE=NO**

COBOL コンパイル・オプション ARITH(EXTEND) を使用しません。

### **CAE = YES**

COBOL コンパイル・オプション ARITH(EXTEND) を使用します。

### **MIXED = NO**

フィールド名は大文字でテンプレートに保管されます。

### **MIXED = YES**

フィールド名は COBOL コピーブックでコーディングされているとおりに、元の大/小文字でテン プレートに保管されます。

### **RFROM1 RTO1 … RFROM5 RTO5**

COBOL REPLACE コンパイラー指示ステートメントの「From (検索)」および「To (置換)」疑似 テキスト文字ストリングの最大 5 つの対。

COBOL コピーブックをテンプレートにコンパイルする前に、COBOL コピーブックに除去する文 字または他の文字と置き換えたい文字が含まれている場合には、この置換オプションを使用しま す。

例えば、コピーブックに、コンパイル前に除去したいコロン文字 (:) が含まれている場合は、 「'==:=='」を operand1 として、さらに「'====='」を operand2 として指定してください。

COBOL REPLACE の「From (検索)」および「To (置換)」のストリングの指定について詳しく は、IBM COBOL 言語解説書 を参照してください。

### **CBLMAXRC**

コピーブックをコンパイルするために、許容できる最大の戻りコードを設定します。指定したレ ベルを超える戻りコードによって機能は停止します。デフォルトは 4 です。

■<del>注</del>: COMPMAXRC パラメーターは引き続きサポートされますが、代わりに CBLMAXRC パラメーターを使用することが推奨されています。COMPMAXRC パラメーターを指定 すると、それが言語の MAXRC よりも優先されます。

### **CBLLIBS**

SYSLIB 連結リスト内で指定されるデータ・セット名 (10 個まで) のリストを指定できます。これ らのデータ・セットは、コンパイル用に COPY または INCLUDE メンバーに指定された順序で検 索されます。

### **dsname**

処理されるデータ・セット名の名前。総称名マスクは使用できません。

### **CBLADDOP**

COBOL コピーブックのコンパイル時に CBL ステートメントに組み込まれる追加の COBOL コン パイラー・オプション。

#### **PL/I オプション**

以下のオプションを使用して、PL/I コピーブックをテンプレートにコンパイルします。

#### **BIN63=YES**

LIMITS(FIXEDBIN(63)) コンパイラー・オプションを使用します。

#### **BIN63=NO**

LIMITS(FIXEDBIN(31)) コンパイラー・オプションを使用します。

### **DEC31=YES**

LIMITS(FIXEDDEC(31)) コンパイラー・オプションを使用します。

### **DEC31=NO**

LIMITS(FIXEDDEC(15)) コンパイラー・オプションを使用します。

### **GRAPHIC=YES**

GRAPHIC コンパイラー・オプションを使用します。

#### **GRAPHIC=NO**

NOGRAPHIC コンパイラー・オプションを使用します。

#### **UNALIGNED=YES**

DEFAULT RANGE (\*) UNALIGNED 言語ステートメントを使用して、デフォルトの位置合わせを変 更します。

### **UNALIGNED=NO**

PL/I のデフォルトを使用します。

### **PLIMAXRC**

コピーブックをコンパイルするために、許容できる最大の戻りコードを設定します。指定したレ ベルを超える戻りコードによって機能は停止します。デフォルトは 4 です。

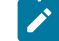

■ **注:** COMPMAXRC パラメーターは引き続きサポートされますが、代わりに PLIMAXRC パ ラメーターを使用することが推奨されています。COMPMAXRC パラメーターを指定す ると、それが言語の MAXRC よりも優先されます。

### **PLILIBS**

SYSLIB 連結リスト内で指定されるデータ・セット名 (10 個まで) のリストを指定できます。これ らのデータ・セットは、コンパイル用に COPY または INCLUDE メンバーに指定された順序で検 索されます。

#### **dsname**

処理されるデータ・セット名の名前。総称名マスクは使用できません。

#### **PLIADDOP**

PL/I コピーブックのコンパイル時に \*PROCESS ステートメントに組み込まれる追加の PL/I コン パイラー・オプション。

これらのコンパイラー・オプションの効果について詳しくは、IBM VisualAge PL/I for OS/390 プログラミング の手引き を参照してください。

#### **HLASM オプション**

次のオプションは、HLASM コピーブックをテンプレートにコンパイルするために使用します。

### **DBCS=YES**

DBCS コンパイラー・オプションを使用します。

### **DBCS=NO**

NODBCS コンパイラー・オプションを使用します。

### **NOALIGN=YES**

NOALIGN コンパイラー・オプションを使用します。

#### **NOALIGN=NO**

ALIGN コンパイラー・オプションを使用します。

#### **ASMMAXRC**

コピーブックをコンパイルするために、許容できる最大の戻りコードを設定します。指定したレ ベルを超える戻りコードによって機能は停止します。デフォルトは 4 です。
<mark>♪ 注:</mark> COMPMAXRC パラメーターは引き続きサポートされますが、代わりに ASMMAXRC パラメーターを使用することが推奨されています。COMPMAXRC パラメーターを指定 すると、それが言語の MAXRC よりも優先されます。

#### **ASMLIBS**

SYSLIB 連結リスト内で指定されるデータ・セット名 (10 個まで) のリストを指定できます。これ らのデータ・セットは、コンパイル用に COPY または INCLUDE メンバーに指定された順序で検 索されます。

#### **dsname**

処理されるデータ・セット名の名前。総称名マスクは使用できません。

### **ASMADDOP**

COPY メンバーおよび MACRO メンバーのコンパイル時に \*PROCESS ステートメントに組み込ま れる追加の HLASM コンパイラー・オプション。

これらのコンパイラー・オプションの効果について詳しくは、HLASM V1R6 Programmer's Guide を参照して ください。

この機能の使用について詳しくは、以下を参照してください。

- File Manager [の外部からの](#page-38-0) File Manager パネルの起動 [ページ](#page-38-0) [39](#page-38-0)
- File Manager [機能を使用したプログラミングの概要 ページ](#page-523-0) [524](#page-523-0)
- REXX [プロシージャーまたは](#page-527-0) TSO CLIST からの File Manager パネルの呼び出[し ページ](#page-527-0) [528](#page-527-0)

FILEMGR"\$DSV DSNIN='FMNUSER.TEST.KSDS1',KEY=000100"

#### FILEMGR DSV

DSX (データ・セットのエクステント)

# **目的**

データ・セットのエクステントを表示します。

# **使用上の注意**

この機能を使用して、データ・セットのエクステントの「始まり」と「終わり」を表示します。

ディスク・エクステントの位置が必要なすべての基本ディスク機能についての情報を使用します。

マルチボリューム・データ・セットについては、選択されたボリュームのエクステントのみが表示されます。

絶対ディスク・エクステントおよびデータ・セットの始まりに関するディスク・エクステントが表示されま す。

# **オプション**

```
なし。
```
# **関連関数**

**DSU**

ディスク・データ・セット・レコードを更新します。

**DVT**

VTOC 項目を印刷します。

図 429. Syntax

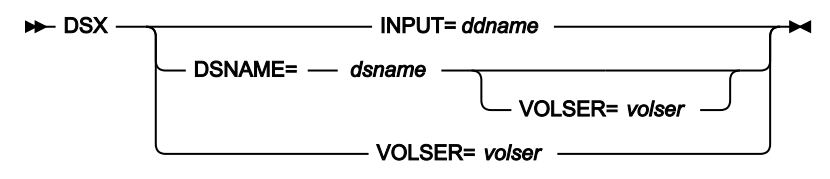

**ddname**

DD または TSO ALLOC ステートメントを参照します。

#### **dsname**

ディスク・データ・セット名。

#### **volser**

非カタログ・データ・セットのボリューム通し番号。

```
//DP JOB (acct),'name' Data Set Extents
//*//FMBAT PROC
//FMBAT EXEC PGM=FILEMGR
//STEPLIB DD DSN=FMN.SFMNMOD1,DISP=SHR
//SYSPRINT DD SYSOUT=*
//SYSABEND DD SYSOUT=*
//SYSUDUMP DD SYSOUT=*
// PEND
//*//FILEMGR EXEC FMBAT
//DISK DD DSN=SYS1.PROCLIB,DISP=SHR
//SYSIN DD *
$$FILEM DSX INPUT=DISK
$$FILEM EOJ
/*
```
# DVT (VTOC の表示)

# **目的**

ディスク・ボリューム上のデータ・セットのリスト (ディスク VTOC から入手) を、表示または印刷します。

### **使用上の注意**

この機能を使用して、ディスク・ボリューム上のデータ・セットおよびフリー・スペースについての情報を表 示または印刷します。この情報はディスク VTOC から入手されます。リストの中で、前後へスクロールした り、代替表示を選択したり、特定のデータ・セット名を探し出すことができます。このリストを印刷できま す。

情報をいずれか任意の基準でソートできます (下記の DVT 機能の変数 sortdsnby についての説明を参照してく ださい)。このリストでは、さらにディスク上の空いているエクステントについても示します。

あるいは、[図](#page-451-0) [107](#page-451-0) : VTOC [の操作: ボリュームのリスト ページ](#page-451-0) [452](#page-451-0) に示すものと同様の、VTOC 要約のみの作 成を要求することもできます。要約リストをいずれか任意の基準でソートできます (下記の DVT 機能の変数 sortvolby についての説明を参照してください)。

また、データ・セットと要約リストの複合報告書の作成を要求できます。

**♪ 注: DVT は、99/999 および 99/366 という有効期限をそれぞれ 9999.999 および 9999.366 として、** 「有効期限切れのない」ことを示します。また、明示的に 99/365 として指定された有効期限も、 「決して有効期限が切れることはなく」、9999.365 として表示されます。ただし、指定された保存期 間から計算された 99/365 (現在日付 + 日数 = 99/365) という有効期限は、有効期限が切れることにな り、1999.365 として表示されます。リストを有効期限順にソートすると、9999 で始まる値が最初に 現れます。

#### **オプション**

完全修飾ファイル ID または汎用ファイル ID、あるいは検索パターンを使用して、出力を制限します。項目 名、作成日、有効期限、あるいはディスク・エクステントによって、リストをソートすることができます。

#### **戻りコード**

DVT 機能からのデフォルトの戻りコードには、変更された以下の意味があります。

**4**

データ・セットが見つかりませんでした。

**4**

選択したボリュームのパターンに一致するデータ・セットはありません。

**4**

パターンに一致するボリュームはありません。

**16**

ボリュームがマウントされていません。

**16**

ストレージ不足です。

**16**

DVT が異常終了しました。

**16**

処理を停止するその他の重大なエラー (入出力エラーなど) が発生しました。

**注:** インストール時に、戻りコードをカスタマイズすることができます。上に示したもの以外の戻り コードを受け取った場合には、ご使用のサイトでこの機能用に戻りコードをカスタマイズしている可 能性があります。バッチの戻りコードが ABENDCC 値以上であると、File Manager が「999 異常終 了」を発行する場合もあります。詳しくは、File Manager システム管理者にお問い合わせください。

### **関連機能**

#### **DSX**

データ・セットのエクステントを表示します。

図 430. Syntax

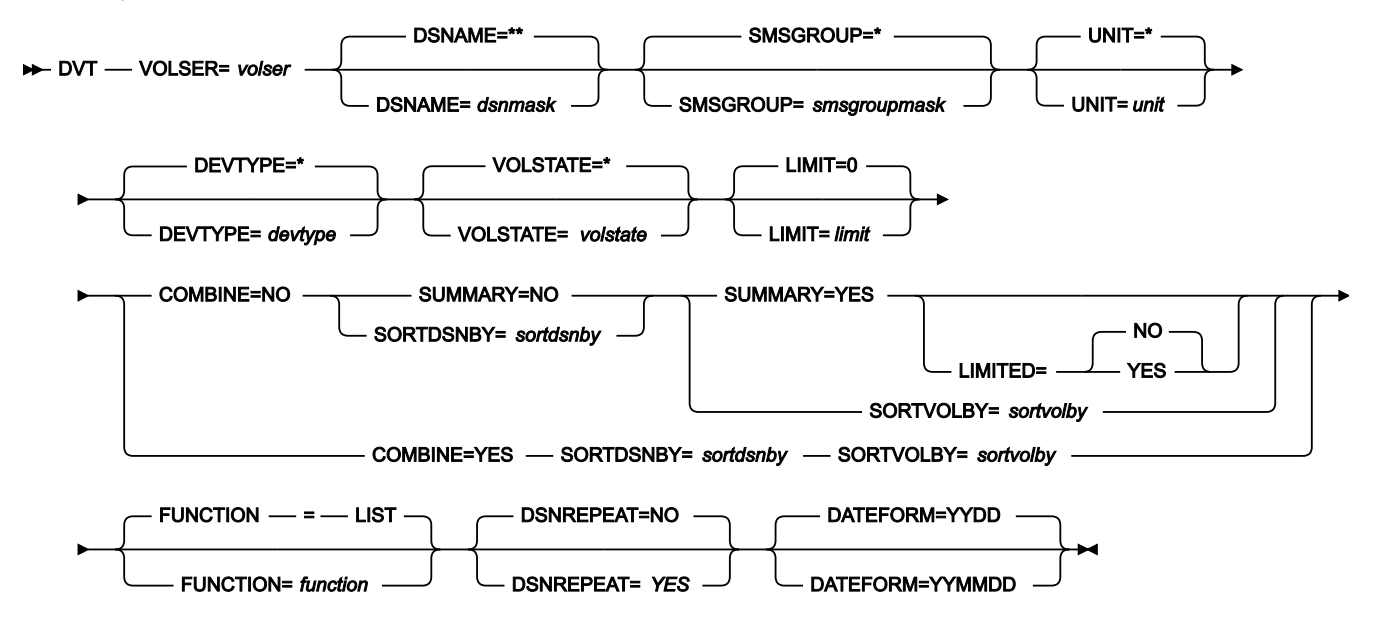

**volser**

ディスクのボリューム通し番号。% 記号で 1 文字分を表すか、アスタリスク (\*) で任意の数の文字 (または、 文字なし) を表す「ボリューム・マスク」を含めることができます。マスクと一致するボリュームのみが処理 に関与します。

# **dsnmask**

総称データ・セット名または検索パターン。データ・セット名の中で、パーセント記号 (%) で 1 文字分を表 し、アスタリスク (\*) で 1 つの修飾子内の任意の数の文字 (または文字なし) を表し、2 つのアスタリスク (\*\*) で任意の数の修飾子内の任意の数の文字 (または文字なし) を表すことができます。デフォルトは \*\* です。

**volser** で「ボリューム・マスク」も指定する場合、dsnmask と一致するデータ・セットを持つボリュームの みが処理に関与します。

バッチ・モードを除くいずれのモードでも、ユーザーの TSO 接頭部 (通常は、ユーザー ID) が、引用符で入力 されなかったすべての名前の高位修飾子として使用されます。例えば、デフォルトの \*\* では、バッチ・モー ドではすべての項目をリストしますが、その他のモードでは、高位修飾子としてユーザーの TSO 接頭部を持 つすべての項目をリストします。

#### **smsgroupmask**

総称 SMS ストレージ・グループ名または検索パターン。名前には、1 文字分を表すパーセント記号 (%)、任意 数の文字列 (または文字なし) を表すアスタリスク (\*) を含めることができます。

#### **unit**

汎用装置アドレスまたは検索パターン。アドレスには、1 文字分を表すパーセント記号 (%)、任意数の文字列 (または文字なし) を表すアスタリスク (\*) を含めることができます。

### **devtype**

汎用装置タイプ名または検索パターン。名前には、1 文字分を表すパーセント記号 (%)、任意数の文字列 (ま たは文字なし) を表すアスタリスク (\*) を含めることができます。

# **volstate**

総称ボリューム状況名または検索パターン。名前には、1 文字分を表すパーセント記号 (%)、任意数の文字列 (または文字なし) を表すアスタリスク (\*) を含めることができます。

以下の絶対パス名がサポートされています。

- PRIVATE (PRIV/RSDNT も含む)
- RESIDENT
- PUBLIC
- STORAGE
- ALL

# **limit**

処理に選択されるデータ・セットの最大数。デフォルト (0) は、選択されるデータ・セット数に制限がないこ とを示します。

# **function**

実行したい次のコマンド。

# **LIST**

リストの表示 (デフォルト)。

### **PRINT**

リストの印刷。

### **SUMMARY**

VTOC リストを全体または要約として印刷するかどうかを決めます。

# **NO**

(デフォルト) 全リストが印刷されます。

# **YES**

要約が印刷されて、SORTBY パラメーターは無視されます。リストは装置番号でソートされま す。

#### **LIMITED**

ボリューム要約リスト (SUMMARY=YES) に、処理されたボリューム上のデータ・セット数に関する詳細デー タ (NO) を含めるのか、限定されたデータ (YES) を含めるのかを決定します。LIMITED=YES を指定すると、 応答時間が短くなります。

# **NO**

ボリューム要約リストにデータ・セットの詳細情報を含めます。

### **YES**

ボリューム要約リストにデータ・セット数を含めません。

### **sortdsnby**

VTOC データ・セット・リストが表示される順序を決定します。

### **NAME**

データ・セット名を基準にソートされます。

# **VOLSER**

ボリューム通し番号を基準にソートされます。

# **EXTENT**

エクステントを基準にソートされます。

# **SIZE**

データ・セット・サイズを基準にソートされます。

## **TYPE**

DSORG を基準にソートされます。

### **RECFM**

RECFM を基準にソートされます。

# **LRECL**

LRECL を基準にソートされます。

# **BLKSIZE**

BLKSIZE を基準にソートされます。

# **DATE**

作成日を基準にソートされます。

# **EDATE**

有効期限を基準にソートされます。

# **RDATE**

最後に参照された日付を基準にソートされます。

### **sortvolby**

VTOC ボリューム・リストが表示される順序を決定します。

### **VOLSER**

ボリューム通し番号を基準にソートされます。

## **UNIT**

装置アドレス (装置) を基準にソートされます。

### **DTYPE**

装置タイプを基準にソートされます。

### **SMSSG**

SMS ストレージ・グループを基準にソートされます。

### **TTTRK**

ディスク容量を基準にソートされます。

### **USTRK**

使用されたトラックを基準にソートされます。

### **USPTRK**

使用率 (%) を基準にソートされます。

### **TRKF**

使用可能なトラックを基準にソートされます。

# **TDSN**

データ・セット数を基準にソートされます。

# **TVSDSN**

VSAM データ・セット数を基準にソートされます。

# **TNVSDSN**

非 VSAM データ・セット数を基準にソートされます。

# **SVTOC**

VTOC サイズを基準にソートされます。

# **UPVTOC**

VTOC の使用率 (%) を基準にソートされます。

# **INDX**

```
VTOC 索引付けを基準にソートされます。
```
# **DSCBS**

VTOC 空き DSCB を基準にソートされます。

## **FCYL**

使用可能なシリンダーを基準にソートされます。

### **MFCYL**

```
シリンダー単位の最大フリー・スペースを基準にソートされます。
```
# **FTRK**

使用可能なトラックを基準にソートされます。

### **MFTRK**

トラック単位の最大フリー・スペースを基準にソートされます。

### **COMBINE**

データ・セットとボリューム要約リストの複合報告書を作成するかどうかを決定します。

#### **NO**

データ・セットとボリューム要約リストの複合報告書を作成しません。

#### **YES**

データ・セットとボリューム要約リストの複合報告書を作成します。

## **DSNREPEAT**

データ・セットとボリューム要約リストの複合報告書を作成するかどうかを決定します。

# **NO**

2 番目以降のエクステントでデータ・セット名を抑制します。

# **YES**

各エクステントでデータ・セット名が表示されます。

### **DATEFORM**

日付フィールドの表示形式を決定します。

### **YYDD**

日付形式 YYYY.DDD を使用します。

# **YYMMDD**

日付形式 YY/MM/DD を使用します。

```
//DVT JOB (acct),'name' Display VTOC
//*//FMBAT PROC
//FMBAT EXEC PGM=FILEMGR
//STEPLIB DD DSN=FMN.SFMNMOD1,DISP=SHR
//SYSPRINT DD SYSOUT=*
//SYSABEND DD SYSOUT=*
//SYSUDUMP DD SYSOUT=*
// PEND
//*//FILEMGR EXEC FMBAT
//SYSPRINT DD SYSOUT=*
//SYSIN DD *
$$FILEM DVT VOLSER=SCPMV5,DSNAME=**,SORTBY=DATE
$$FILEM EOJ
/*
```
EOJ (ジョブの終了)

# **目的**

File Manager を終了します。

パラメーターはありません。

# ERT (テープの消去)

### **目的**

現在位置からテープの終わりまで、テープを消去します。

# **使用上の注意**

この機能は、テープの現在位置に 2 つのテープ・マークを書き込み、テープの残りの部分を消去し、テープを 巻き戻します。

ERT は、IBM®3400 シリーズのようなデータ・セキュリティー消去の入出力コマンド・コードをサポートし ているテープ装置にのみ、使用できます。

# **オプション**

なし。

### **関連関数**

# **REW**

ロード開始点までテープを巻き戻します。

### **RUN**

テープを巻き戻し、アンロードします。

# **WTM**

1 つ以上のテープ・マークを書き込みます。

図 431. Syntax

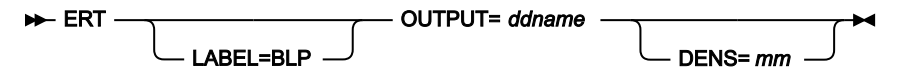

#### **ddname**

DD または TSO ALLOC ステートメントを参照します。

#### **LABEL=BLP**

ラベル迂回処理の使用を指定します。このパラメーターは、テープを使用する最初の File Manager 機能で指 定する必要があります。BLP の処理要件については、「File Manager for z/OS カスタマイズ・ガイド」の『セ キュリティー環境のカスタマイズ』を参照してください。

#### **mm**

[テープ密度とモード値 ページ](#page-466-0) [467](#page-466-0)に示された 2 バイトのテープ・モード。

EVC (エクスポートされたスタック・ボリュームのコピー)

### **目的**

エクスポートされたスタック・ボリュームから論理ボリュームを物理ボリュームにコピーします。

### **使用上の注意**

入力ボリュームまたは出力ボリュームのいずれかがロード開始点にない場合は、この機能はそのボリュームを 巻き戻します。

入力ボリュームは、それが VTS エクスポート機能によって作成されたことを保証するために検査されます。 有効であれば、エクスポートされたスタック・ボリューム・ボリュームの終わりにある目録が読み取られま す。次にエクスポートされたスタック・ボリュームは、コピー処理が開始される前に、再度巻き戻されます。

次に、要求された論理ボリュームが、物理ボリュームにコピーされます。コピー順序は、エクスポートされた スタック・ボリューム上の論理ボリュームの順序と同じです。要求された論理ボリュームのリストは、コピー 処理の間に入力ボリュームを巻き戻すことなくすべてのコピーが完了できるように、エクスポートされたス タック・ボリューム目録と同じ順序に、内部でソートされます。

テープの DD 名を指定します。DD 名が割り振られていない場合は、割り振り情報を尋ねられます。

単一ステップで、論理ボリュームを 5 つまでコピーすることができます。

テープの VOLSER (ボリューム通し番号) と最初のデータ・セット名が分からない場合には、割り振り時に BLP を指定します。

この機能の使用について詳しくは、ESV [オプション ページ](#page-469-0) [470](#page-469-0)を参照してください。

#### **オプション**

なし。

# **関連機能**

**EVL**

エクスポートされたスタック・ボリュームの目録リストを印刷します。

図 432. Syntax

 $\blacktriangleright$  EVC -LABEL=BLP INPUT= ddname - OUTPUT= ddname - VOLSER= *lvolser* DENS=*mm*

### **ddname**

DD または TSO ALLOC ステートメントを参照します。

要求された論理ボリューム (lvolser) と物理出力ボリューム (これは、OUTPUT パラメーターの ddname に指定 されている DD ステートメントの、VOL= パラメーターの中で指定されている) との間には、1 対 1 の対応が なければなりません。

### **LABEL=BLP**

ラベル迂回処理の使用を指定します。このパラメーターは、テープを使用する最初の File Manager 機能で指 定する必要があります。BLP の処理要件については、「File Manager for z/OS カスタマイズ・ガイド」の『セ キュリティー環境のカスタマイズ』を参照してください。

### **lvolser**

コピーされるボリュームの論理ボリューム番号。標準ラベルのボリュームには VOL1 を使用します。論理ボ リューム番号を 5 つまで、(volser1、volser2...) の形式で指定します。

論理ボリューム番号は、固有でなければなりません。重複は許されていません (つまり、1 つの論理ボリュー ムを複数回指定することはできません)。各論理ボリュームは、単一の物理出力ボリューム (tapevol に指定さ れている) にコピーされます。

#### **mm**

[テープ密度とモード値 ページ](#page-466-0) [467](#page-466-0)に示された 2 バイトのテープ・モード。

```
//EVC JOB (acct),'name' Exported Stacked Volume Copy
//* Copy 1 logical volume to 1 specified volume
//DTOEVC EXEC PGM=FILEMGR
//STEPLIB DD DSN=FMN.SFMNMOD1,DISP=SHR
//SYSPRINT DD SYSOUT=*
//TAPE1 DD UNIT=561,VOL=SER=ESV001,
// DISP=SHR,LABEL=(,BLP)
//TAPE2 DD UNIT=562,VOL=SER=NEWVOL,
// DISP=SHR,LABEL=(,BLP)
//SYSIN DD *
$$FILEM EVC INPUT=TAPE1,OUTPUT=TAPE2,VOLSER=LVOL03
$$FILEM EOJ
/*
```
File Manager \$\$FILEM EVC INPUT=TAPE1,OUTPUT=TAPE2,VOLSER=LVOL03 Logical volume LVTS03 being copied to physical volume NEWVOL Standard Label File Number 1 DSN='LVOL03.TEST '

Copy of logical volume LVOL03 to physical volume NEWVOL complete EVC completed

```
//EVC JOB (acct),'name' Exported Stacked Volume Copy
1/x Copy 2 logical volumes to 2 specified volumes
//DTOEVC EXEC PGM=FILEMGR
//STEPLIB DD DSN=FMN.SFMNMOD1,DISP=SHR
//SYSPRINT DD SYSOUT=*
//TAPE1 DD UNIT=561,VOL=SER=ESV001,
// DISP=SHR,LABEL=(,BLP)
//TAPE2 DD UNIT=562,VOL=SER=(NEWVL1,NEWVL2),
// DISP=SHR,LABEL=(,BLP)
//SYSIN DD *
$$FILEM EVC INPUT=TAPE1,OUTPUT=TAPE2,
$$FILEM VOLSER=(LVOL03,LVOL06)
$$FILEM EOJ
/*
```

```
//EVC JOB (acct),'name' Exported Stacked Volume Copy
//* Copy 5 logical volumes to 5 scratch volumes
//DTOEVC EXEC PGM=FILEMGR
//STEPLIB DD DSN=FMN.SFMNMOD1,DISP=SHR
//SYSPRINT DD SYSOUT=*
//TAPE1 DD UNIT=561,VOL=SER=ESV001,
// DISP=SHR,LABEL=(,BLP)
//TAPE2 DD UNIT=562,DISP=(NEW,PASS),LABEL=(,SL)
//SYSIN DD *
$$FILEM EVC INPUT=TAPE1,OUTPUT=TAPE2,
$$FILEM VOLSER=(LVOL03,LVOL06,LVOL01,LVOL99,LVOL10)
$$FILEM EOJ
/*
```
EVL (エクスポートされたスタック・ボリュームのリスト)

# **目的**

エクスポートされたスタック・ボリュームの目録をリストします。

### **使用上の注意**

File Manager はまず、ロードされたボリュームが、VTS エクスポート機能によって作成されたことを確認しま す。File Manager は、ボリュームを目録まで前送りし、目録のリストを印刷します。印刷順序は、エクスポー トされたスタック・ボリューム上の論理ボリュームの順序と同じです。

SHORT リスト・タイプを使用して、簡略リストを選択することができます。これはエクスポートされたス タック・ボリューム上の論理ボリュームだけを印刷するものです。あるいは、LONG リスト・タイプを使用し て、目録のより詳細なリストを得ることもできます。このリストは、標準ラベルの見出しとトレーラーの情報 およびテープ・マークの位置を表示します。

テープの DD 名を指定します。DD 名が割り振られていない場合は、割り振り情報を尋ねられます。

テープの VOLSER (ボリューム通し番号) と最初のデータ・セット名が分からない場合には、割り振り時に BLP を指定します。

この機能の使用について詳しくは、ESV [オプション ページ](#page-469-0) [470](#page-469-0)を参照してください。

# **オプション**

なし。

# **関連機能**

### **EVC**

エクスポートされたスタック・ボリュームの論理ボリュームをコピーします。

図 433. Syntax

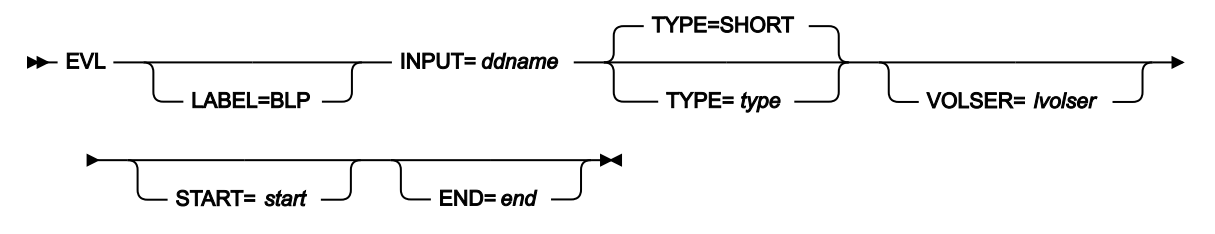

#### **ddname**

DD または TSO ALLOC ステートメントを参照します。

#### **end**

入力エクスポートされたスタック・ボリューム上の、リストが停止する位置の論理ボリュームの相対番号。例 えば、END=9 は、論理ボリューム 9 がリストされた後に、論理ボリュームのリストを停止させます。この番 号が省略されているか、または入力エクスポートされたスタック・ボリューム上の論理ボリューム数より大き い場合、その値は入力エクスポートされたスタック・ボリューム上のボリュームの最大数にデフォルト設定さ れます。TYPE=SHORT の場合、または VOLSER が指定されている場合は、無視されます。

### **LABEL=BLP**

ラベル迂回処理の使用を指定します。このパラメーターは、テープを使用する最初の File Manager 機能で指 定する必要があります。BLP の処理要件については、「File Manager for z/OS カスタマイズ・ガイド」の『セ キュリティー環境のカスタマイズ』を参照してください。

### **lvolser**

リストされるボリュームの論理ボリューム番号。標準ラベルのボリュームには VOL1 を使用します。 論理ボリューム番号を 5 つまで、(volser1、volser2...) の形式で指定します。この番号が省略されてい て、START、END パラメーターが使用されていない場合、入力エクスポートされたスタック・ボリューム上 のすべての論理ボリュームがリストされます。TYPE=SHORT の場合は、無視されます。

#### **start**

入力エクスポートされたスタック・ボリューム上の、リストが開始する位置の論理ボリュームの相対番号。 例えば、START=5 は、最初の 4 つの論理ボリュームをスキップし、リストを論理ボリューム 5 から開始しま す。省略すると、値がデフォルトで 1 に設定されます。START が END より大きい場合は、論理ボリュームが リストされません。TYPE=SHORT の場合、または VOLSER が指定されている場合は、無視されます。

#### **type**

以下のいずれかを指定してください。

### **SHORT**

入力エクスポートされたスタック・ボリューム上の論理ボリュームの VOLSER (ボリューム通し 番号) だけを印刷します (デフォルト)。

### **LONG**

入力エクスポートされたスタック・ボリューム上の論理ボリュームの形式の詳細リストを印刷し ます。パラメーター VOLSER または START、END を、リストされている論理ボリュームを修飾 するために使用することができます。

```
//EVL JOB (acct),'name' Exported Stacked Volume List
//DTOEVL EXEC PGM=FILEMGR
//STEPLIB DD DSN=FMN.SFMNMOD1,DISP=SHR
//SYSPRINT DD SYSOUT=*
//TAPE DD UNIT=F07M3N80,VOL=SER=ESV994,
// DISP=SHR,LABEL=(,BLP)
//SYSIN DD *
$$FILEM EVL INPUT=TAPE,TYPE=LONG,VOLSER=(EJ0020,EJ1019,EJ1029,EJ1035)
$$FILEM EOJ
/*
```
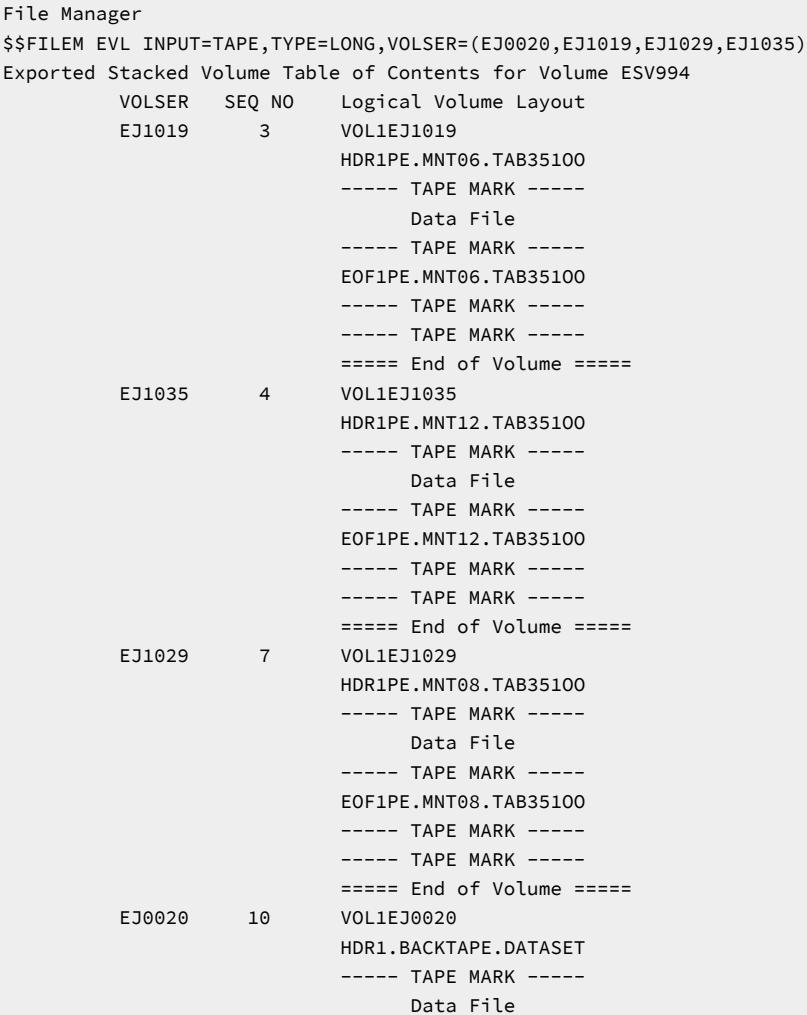

```
----- TAPE MARK -----
                               EOF1.BACKTAPE.DATASET
                               ----- TAPE MARK -----
                              ----- TAPE MARK -----
                               ===== End of Volume =====
EVL completed
$$FILEM EOJ
```
# FCH (検索/変更)

### **目的**

FCH 関数では、次のことができます。

- PDS、VSAM データ・セット、順次データ・セット、 MQ キュー、または CICS® リソース中のストリ ングを検索し、オプションで変更します。
- HFS ファイル内のストリングを検索します。

### **使用上の注意**

次のものを使用して、処理するレコードを選択できます。

- メンバー名の選択基準
- 作成日の選択基準
- 最終変更日の選択基準
- ユーザー ID の選択基準

REXX プロシージャーに proc パラメーターを使用して指定するか、コマンド行で FIND または CHANGE コ マンドを入力することができます。基本コマンドについては、複数の PDS [メンバーでのデータの検索と変](#page-381-0) [更 ページ](#page-381-0) [382](#page-381-0)を参照してください。LOCATE 基本コマンドは、バッチ・ジョブでは無視されます。圧縮非 VSAM 拡張形式データ・セット (圧縮 PSE データ・セット) を処理する場合、任意の CHANGE コマンドが MEMORY=YES が指定されているかのように実行されます。

#### **複数コマンド処理**

ファイルの 1 回のパスで処理できる FIND または CHANGE コマンドの数に制限はありませんが、それぞれの FIND または CHANGE コマンドを新しい行で開始する必要があります。C cat dog および C catapult crossbow などの重複変更コマンドを使用する場合には、注意してください。ストリングが一致するのは、一致する検索 引数を持つ最初のコマンドに対してだけです。したがって、より長い変更を最初に置く必要があります。例え ば、以下の変更コマンドを指定した場合には:

C Catapult Crossbow

2 番目のコマンドが処理されることはありません。コマンドの順序を逆にすると、「Catapult」のどのオカレ ンスも 確実に変更されます。

変更が行われた後、FCH の処理は、同じデータ・レコードに対して続行されます。処理が再開されるのは、 最近変更されたストリングの直後の位置からになります。その結果、変更は再帰的ではなく、別個に実行し

C Cat Dog

ない限り、「C cat cow」および「C cow dog」によって「cat」が「dog」に変更されることはありません。 さらに、検索引数が検索されても、変更が失敗した場合には、そのストリングに一致する後続の FIND または CHANGE コマンドは実行されません。

### **可変長レコードを含むデータ・セット**

CHANGE コマンドによって可変長レコードの長さが増加する場合、MEMORY=YES が指定されていない限り 変更は処理されず、変更はデータ・セットの最大可変長レコード長を超えません。

### **パフォーマンス上のヒント**

• FCH を使用して PDS(E) のメンバーを更新する場合、次の点を検討してください。

1 つの FCH のデフォルトは STATS=ON です。これにより、変更される各メンバーの ISPF 統計が更新 されます。この処理により、I/O (EXCP) および CPU の使用率は著しく増えます。パフォーマンスを向 上させるには、STATS=OFF の使用を検討してください。

- JCL 処理 (JCL=YES) の使用は、JCL=NO より CPU 集中型です。JCL=YES は、必要な場合にのみ使用 してください。
- ユーザー PROC がある場合、PROC が更新を実行していないときに NOUPDATE=YES オプションを使 用することによって、他のユーザーまたはジョブによるターゲット・データ・セットへの並行読み取 りアクセスを改善できます。

### **オプション**

PROC オプションを指定するときに、REXX プロシージャーを設定することになります。詳しくは、下記の proc パラメーターを参照してください。

### **戻りコード**

FCH 機能からのデフォルトの戻りコードには、変更された以下の意味があります。

**1**

1 つ以上の FIND または CHANGE コマンドが正常に実行されましたが、1 つ以上の FIND または CHANGE コマンドが、ストリングが見つからなかったために正常には実行されませんでした。

**2**

1 つ以上のストリングが見つかりましたが、1 つ以上の CHANGE コマンドを実行できませんでし た (使用可能なスペースがなかったか、またはキー変更が無効でした)。

**4**

ストリングが見つからなかったため (一致がなかったため)、FIND または CHANGE コマンドは正 常に実行されませんでした。

**4**

処理するメンバーが存在しなかったため、FIND または CHANGE コマンドは正常に実行されませ んでした。

#### **4**

入力が空であったため、FIND または CHANGE コマンドは正常に実行されませんでした。

# **8**

不正な FIND/CHANGE コマンドが指定されました。

# **8**

指定された FIND/CHANGE コマンドが多すぎます。

### **8**

REXX エラーが発生しました。

### **8**

ジョブ・ステップの中断/取り消しが行われました。

## **16**

プログラム・オブジェクトが (指定されましたが) サポートされていません。

# **16**

データ・セットが使用中です。

# **16**

メンバーが使用中です。

### **16**

データ・セット/メンバーのオープン・エラー。

### **16**

データ・セットが見つかりません/割り振りエラー。

# **16**

ストレージ不足です。

# **16**

入力データは ISPF パック形式のように見えますが、無効です。

# **16**

FCH が異常終了しました。

### **16**

処理を停止するその他の重大なエラー (入出力エラーなど) が発生しました。

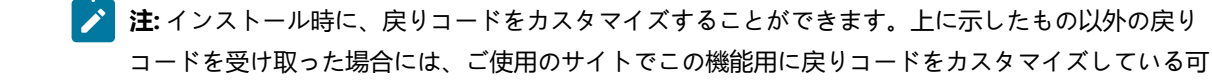

<mark>(\*)能性があります。バッチの戻りコードが ABENDCC 値以上であると、File Manager が「999 異常終</mark> 了」を発行する場合もあります。詳しくは、File Manager システム管理者にお問い合わせください。

# **関連関数**

# **DSEB**

データ・セットをバッチ・ジョブ処理で編集します。

# **TRS**

テープ・ファイル内のデータを見つけます。

図 434. Syntax

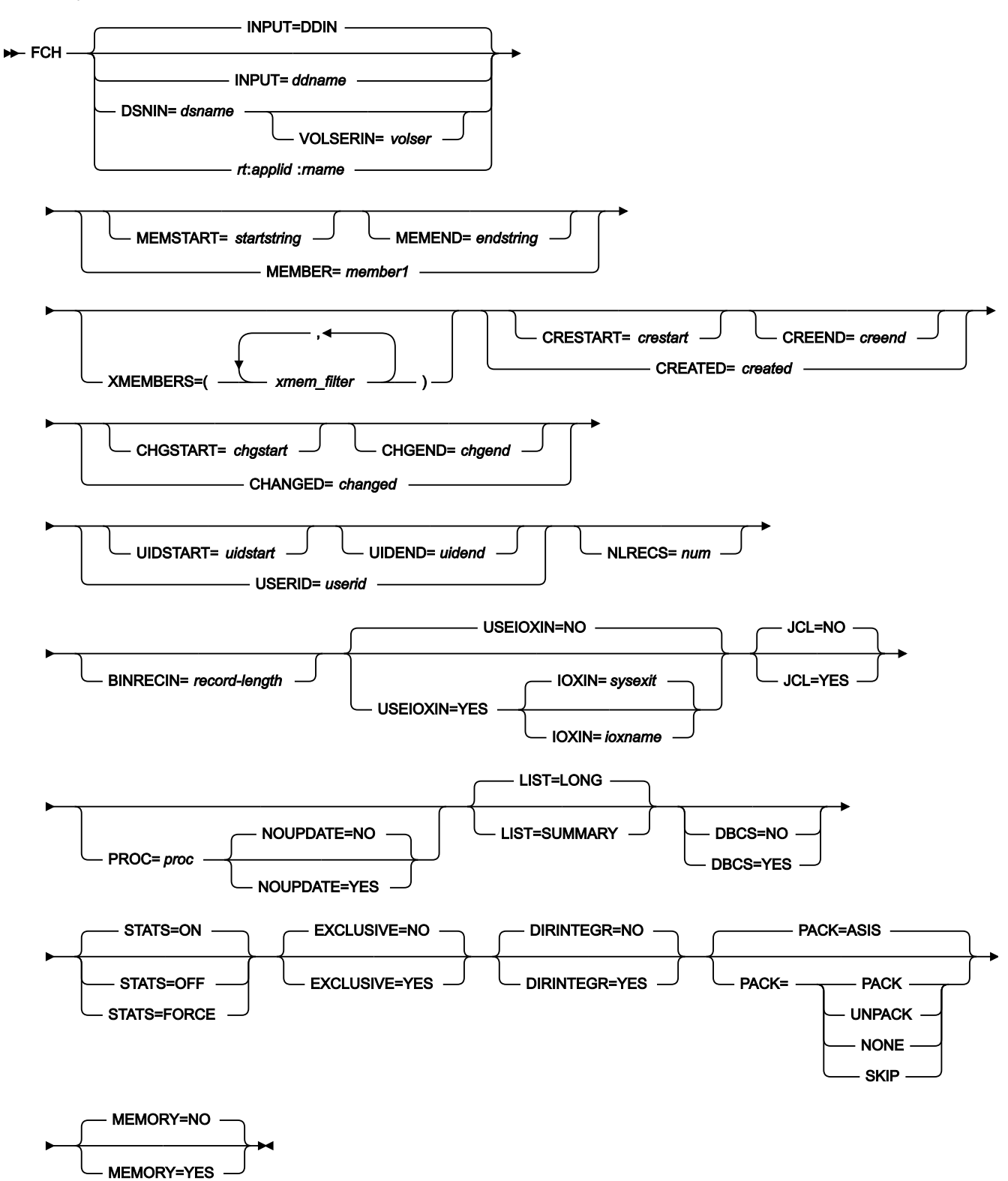

### **INPUT=ddname**

入力データ・セットまたは HFS ファイルの DD または TSO ALLOC ステートメントに対する参照を定義しま す。デフォルトは DDIN です。

### **DSNIN=dsname**

入力データ・セットの名前または HFS ファイル (ディレクトリー) への絶対パスを定義します。DD ステート メントが指定されている場合は、使用されません。名前に、小括弧で囲んだメンバー名を含めることができま す。ここでメンバーを指定する場合は、関連する Member パラメーターを空にする必要があります。このデー タ・セットは、以下のようにさらに詳細に記述できます。

### **VOLSERIN=volser**

非カタログ・データ・セットのボリューム通し番号。

HFS ファイル (ディレクトリー) の絶対パスは、アポストロフィで囲む必要があります。1 行に収 まらない場合は、複数行に分割できます。

### **rt:applid:rname**

データ・セット名の代わりに CICS® リソースを指定できます。パラメーターの意味は、以下のとおりです。

#### **rt**

リソース・タイプ。有効な値は以下のとおりです。

**FI**

CICS® ファイル。

**TD**

一時データ・キュー用。

**TS**

一時ストレージ・キュー用。

### **applid**

CICS® システムの VTAM® アプリケーション ID。

#### **rname**

リソースの名前。

#### **MEMBER=member1**

PDS の中の単一メンバーの名前、または PDS の中の 1 つ以上のメンバーを表すメンバー名のパターン。入 力データ・セットが PDS(E) の場合、このパラメーターを指定するか、ddname の DD ステートメントにメン バー名を指定するか、MEMSTART キーワードおよび MEMEND キーワードを使用してメンバー名の範囲を指 定する必要があります。

メンバー名パターンは、メンバー名に有効な任意の文字と、2 つの特殊パターン文字 (アスタリスク (\*) および パーセント記号 (%)) から構成できます。

任意の数の文字を表します。必要な数のアスタリスクを、メンバー名パターンの任意の場所に使 用することができます。例えば、\*d\* というメンバー名パターンを入力すると、PDS の中で、名 前に「d」が含まれているすべてのメンバーが処理されます。

**%**

**\***

単一文字を表すプレースホルダー文字。パーセント記号は、メンバー名パターンの任意の場所に 必要な数だけ指定できます。例えば、メンバー名パターンとして %%%% を入力すれば、名前の長 さが 4 文字である、PDS 内のすべてのメンバーが処理されます。

データ・セットが PDS でない場合、member1 は無視されます。

#### **MEMSTART=startstring**

コピーに含めるメンバー名の範囲の始まりを指定するのに使用されます。MEMSTART が指定されたが MEMEND は省略された場合、PDS(E) 内の startstring 値以降の全メンバーが組み込まれます。startstring で は、MEMBER キーワードの member1 パラメーターに関して、ワイルドカードを含め、同じ値を持つことが できます。

### **MEMEND=endstring**

コピーに含めるメンバー名の範囲の終わりを指定するのに使用されます。MEMEND が指定されたが MEMSTART は省略された場合、PDS(E) 内の endstring 値までの全メンバーが組み込まれます。endstring で は、ワイルドカードを含め、MEMBER キーワードの member1 パラメーターに関して、同じ値を持つことが できます。

### **XMEMBERS**

MEMSTART、MEMEND、および MEMBER オプションを使用して、処理するライブラリー・メンバーから除 外し、それ以外が選択される方法を提供します。

#### **xmem\_filter**

処理から除外する 1 つ以上のメンバーを識別するメンバー名フィルター。フィルターには、複数 のメンバーを表すメンバー名パターンを指定できます。

小文字を含むメンバー名フィルターを指定するには、c'string' 形式で文字ストリングを使用し ます。フィルター値は、x'hex-digits' 形式で 16 進ストリングとして指定することもできます。

#### **CREATED=created**

メンバーが作成された日付 (YYYY/MM/DD 形式)。

入力データ・セットが PDS(E) の場合、このパラメーターを指定するか、CRESTART キーワードおよび CREEND キーワードを使用して作成日の範囲を指定する必要があります。

日付の範囲を示すために最終文字としてアスタリスク (\*) を指定したり、日付の選択を示すために単一文字の 代わりに % 記号を指定することができます。

データ・セットが PDS でない場合、created は無視されます。

### **CRESTART=crestart**

コピーに含める作成日の範囲の始まり (YYYY/MM/DD 形式)。

CRESTART は指定されているが CREEND が省略されている場合、crestart 値から先の PDS(E) のすべてのメン バーが含まれます。

省略するか、完全な日付を入力しないか、最後の文字としてアスタリスク (\*) を指定すると、crestart の指定さ れていない部分はデフォルトで右側に寄せられて次のようになります。

**DD**

= 01

**MM**

 $= 01$ 

**YYYY**

= 0000

その他のワイルドカードの指定は許可されません。

#### **CREEND=creend**

コピーに含める作成日の範囲の終わり (YYYY/MM/DD 形式)。

省略するか、完全な日付を入力しないか、最後の文字としてアスタリスク (\*) を指定すると、creend の指定さ れていない部分はデフォルトで右側に寄せられて次のようになります。

### **DD**

 $= 31$ 

# **MM**

 $= 12$ 

# **YYYY**

= 9999

その他のワイルドカードの指定は許可されません。

#### **CHANGED=changed**

メンバーが最後に変更された日付 (YYYY/MM/DD 形式)。

入力データ・セットが PDS(E) の場合、このパラメーターを指定するか、CHGSTART キーワードおよび CHGEND キーワードを使用して変更日の範囲を指定できます。

日付の範囲を示すために最終文字としてアスタリスク (\*) を指定したり、日付の選択を示すために単一文字の 代わりに % 記号を指定することができます。

データ・セットが PDS でない場合、changed は無視されます。

# **CHGSTART=chgstart**

コピーに含める変更日の範囲の始まり (YYYY/MM/DD 形式)。

CHGSTART は指定されているが CHGEND が省略されている場合、chgstart 値から先の PDS(E) のすべてのメン バーが含まれます。

省略するか、完全な日付を入力しないか、最後の文字としてアスタリスク (\*) を指定すると、chgstart の指定 されていない部分はデフォルトで右側に寄せられて次のようになります。

**DD**

= 01

**MM**

 $= 01$ 

**YYYY**

= 0000

その他のワイルドカードの指定は許可されません。

#### **CHGEND=chgend**

コピーに含める変更日の範囲の終わり (YYYY/MM/DD 形式)。

省略するか、完全な日付を入力しないか、最後の文字としてアスタリスク (\*) を指定すると、chgend の指定さ れていない部分はデフォルトで右側に寄せられて次のようになります。

### **DD**

 $= 31$ 

# **MM**

 $= 12$ 

# **YYYY**

= 9999

その他のワイルドカードの指定は許可されません。

### **USERID=userid**

メンバーを最後に更新した TSO ユーザー ID。

入力データ・セットが PDS(E) の場合、このパラメーターを指定するか、UIDSTART キーワードおよび UIDEND キーワードを使用してユーザー ID の範囲を指定する必要があります。

アスタリスクおよび % 記号を使用して総称ユーザー ID を入力できます。

データ・セットが PDS でない場合、userid は無視されます。

# **UIDSTART=uidstart**

コピーに含めるユーザー ID の範囲の始まり。

UIDSTART は指定されているが UIDEND が省略されている場合、uidstart 値から先の PDS(E) のすべてのメン バーが含まれます。

省略するか、完全な 7 文字のユーザー ID を入力しないか、最後の文字としてアスタリスク (\*) を指定する と、File Manager アスタリスクを置き換えて、uidstart の指定されていない部分を右側に寄せて低い値 (X'00') を埋め込みます。

### **UIDEND=uidend**

コピーに含めるユーザー ID の範囲の終わり。

このフィールドを省略すると、デフォルトで高い値 (X'FF') になります。

7 文字未満を指定すると (最後の文字としてアスタリスクを指定せずに)、File Manager は uidstart を右側に寄 せて低い値 (X'00') を埋め込みます。最後の文字としてアスタリスク (\*) を指定すると、File Manager はアスタ リスクを置き換えて、uidend の指定されていない部分に高い値 (X'FF') を埋め込みます。

#### **NLRECS=num**

各データ・セットまたはメンバー内で、処理されるレコードの数を指定します。

### **BINRECIN=record-length**

HFS ファイルの処理に使用されるレコード長を指定します。有効範囲: 1 から 32760。ファイルはバイナ リー・モードで処理されます (ファイルから導出された固定長レコードで、区切り文字は区別されません)。こ のパラメーターを指定しないと、ファイルはテキスト・モードで処理されます (可変長レコードで、境界は区 切り文字により判別されます)。

# **USEIOXIN**

入力データ・セットを処理するために、ユーザー I/O 出口を呼び出すかどうかを指定します。

#### **NO**

デフォルトです。ユーザー I/O 出口を呼び出しません。

# **YES**

入力データ・セットを処理するために、ユーザー I/O 出口を呼び出します。このオプション は、File Manager 用にサイトのカスタマイズを行ったユーザーが、そのサイト・ベースでユー ザー I/O 出口を許可した場合にのみ使用できます。

#### **IOXIN**

入力データ・セットに使用するユーザー I/O 出口の名前を指定します。出口を記述するために使用できるプ ログラミング言語に制限はありません。STEPLIB/ISPLLIB 連結またはその拡張機能 (LINKLIST、LPA など) で、File Manager に出口を指定する必要があります。

#### **sysexit**

デフォルトです。USEIOXIN=YES を指定し、ユーザー I/O 出口名を指定しない場合、File Manager はインストール時のカスタマイズ・オプションで提供される出口の名前を使用し ます。USEIOXIN が YES に設定され、インストール・デフォルトが指定されていない場合 は、IOXIN=ioxname を指定する必要があります。

■**♪ 注:** オンライン・パネルでバッチ処理を選択した場合、生成される JCL ステートメント は「Set System Processing Options (システム処理オプションの設定)」パネルで提供さ れているデフォルト名を使用します。

#### **ioxname**

STEPLIB 連結で File Manager に提供されたデータ・セットの PDS(E) メンバーの名前。

#### **JCL=NO**

データ・セットを非 JCL データ・セットとして処理します。

#### **JCL=YES**

データ・セットには JCL が含まれ、JCL 構文は保存されます。

検索される桁数は 3 から 71 に設定されます (ステートメントが JCL ステートメントでない場合を除く)。ス テートメントは、先頭に「/\*」または「//」ストリングが示されている場合は JCL ステートメントとみなされ ます。ステートメントの先頭にどちらのストリングも示されていない場合は JCL ステートメントとみなされ ず、その場合は FIND (または CHANGE) コマンドで指定された、あるいは BOUNDS コマンドを使用して事前 設定された任意の桁範囲が使用できます。桁範囲が指定されていない場合は、全レコードが検索されます。

レコードの数とサイズの保守が正常に行われていない場合、File Manager はファイルの再書き込みを試行しま す。

- この場合、他のエラーも考えられます。例えば、PDS(E) が容量を使い尽くした可能性があります。
- 論理行が変更され、より多くの物理レコードを要する場合、ファイルは再書き込みされます。新規物 理レコードのデータ (桁 73 からレコード長まで) は、関連した直前のオリジナル物理レコードからコ ピーされます。72 桁を超える部分のデータは、変更できないシーケンス番号またはコメントとして扱 われます。

#### **PROC=proc**

各レコードを処理するために使用したい REXX プロシージャーのメンバー名、またはプロシージャーがインラ インであることを示すアスタリスク (\*)。メンバー名を指定する場合は、そのメンバーを含んでいる PDS を識 別する FMNEXEC DD 名を定義する必要があります。\* を指定した場合は、プロシージャーは、現行機能の制 御ステートメントの直後に続く SYSIN から読み取られます。インライン・プロシージャーは、1 から 2 桁目に スラッシュと正符号 (/+) が入っているレコードによって終了されます。

レコードが FCH 報告書に表示されるかどうかは、そのレコードに対する REXX プロシージャーからの戻り コードによって決まります。(PROC ステートメントが指定されていない場合は、\$\$FILEM 制御ステートメ ントの終わりで想定されます。) REXX プロシージャーが RETURN DROP ステートメントによって終了する場 合、現行レコードは「選択されていない」(検索したかったレコードではない) とみなされ、FCH 報告書には 表示されません。REXX プロシージャーが正常に終了する場合、 または明示的な RETURN (DROP キーワード なし) によって終了する場合、現行レコードは、「選択されている」と見なされ、FCH 報告書に含められま す。REXX プロシージャーによって変更されることなく選択されたレコードは、FCH 報告書の中で、レコード 番号に接尾部「s」を付けてマークされます。一方、変更されて選択されたレコードは、「c」を付けてマーク されます。

FCH のための REXX プロシージャーで、選択したいレコードを識別するときには、RETURN ステートメント を明示的にコーディングしてください。他のレコードが選択されないことを確実にするために、REXX プロ シージャーの最後の行に、RETURN DROP ステートメントをコーディングします。

REXX プロシージャーを使用したレコード処理について詳しくは、[File Manager](#page-537-0) 処理の拡張 [ページ](#page-537-0) [538](#page-537-0)を参照 してください。

### **NOUPDATE**

ユーティリティーの実行時に FCH データ・セットの更新を行わないように指定できます。このオプション は、REXX プロシージャーを指定したときにのみ有効で、それ以外の場合は無視されます。

#### **NO**

データの更新が行われます。

#### **YES**

データ・セットを入力専用として強制的に割り振ります。データの更新はすべて無視されます。

### **LIST=LONG**

デフォルトです。これは、ストリングが検出された各レコードだけでなく、要約報告書も印刷します。

### **LIST=SUMMARY**

これは要約報告書のみを印刷します。

#### **DBCS=YES**

(LANGUAGE=JAPANESE の場合のデフォルト)。これは、データ・レコード内の DBCS シフトインおよびシフ トアウト文字を処理して、保存します。

### **DBCS=NO**

(LANGUAGE=ENGLISH の場合のデフォルト)。これは、データ・レコード内の DBCS シフトインおよびシフト アウト文字を無視します。

### **STATS=ON**

デフォルトです。これは、PDS または PDSE メンバーを変更した場合、ISPF 統計 (既に存在している場合) を 更新します。

### **STATS=OFF**

PDS または PDSE メンバーを変更した場合、ISPF 統計は更新されません。

#### **STATS=FORCE**

処理中のメンバーについての既存の ISPF 統計は常に更新され、これまで統計がなかったメンバーの統計は作 成されます。

# **EXCLUSIVE=NO**

**注:** このオプションは、後方互換性のみを目的としてサポートされています。

新しい DIRINTEGR オプションを使用してください。

デフォルトです。DISP=SHR の指定でデータ・セットが割り振られるため、他のユーザーは、FCH の実行時 に PDS または PDSE に並行してアクセスできます。

#### **EXCLUSIVE=YES**

PDS(E) メンバー処理方式の指定変更を強制して、その他のユーザーが安全に並行更新を実行できるように します。このオプションは、パフォーマンスに大きな影響を与えます。YES に設定される場合、メンバー 処理の実行は高速になりますが、PDS(E) ディレクトリー更新の影響を受け、データ・セットが並行して更 新されると入出力エラーの原因となる可能性があります。このオプションは、データ・セットが複数ユー ザーに割り振られている場合は常に安全な並行処理を想定する、File Manager により選択される処理方式 (EXCLUSIVE=NO、ユーザーによって入力データ・セットが「OLD」に割り振られている場合を除いてデフォ ルト) を指定変更します。

### **DIRINTEGR**

入力データ・セットを処理するために、ユーザー I/O 出口を呼び出すかどうかを指定します。

**NO**

デフォルト。File Manager は、より高速な PDS(E) ディレクトリー処理方式を使用します。これ は、複数のユーザーが並行して処理中のデータ・セットのディレクトリーを更新する場合に、入 出力エラーの原因となる可能性があります。

### **YES**

File Manager は、より安全だが低速の PDS(E) ディレクトリー処理方式を使用します。この方法 では、複数ユーザーによる PDS(E) ディレクトリーの安全な並行更新が可能になります。

#### **PACK**

入力データが ISPF パック形式であるかどうかを File Manager が検出するかどうかを決定し、出力データを ISPF パック形式で書き込むかどうかを指定します。このキーワードは VSAM データ・セットの処理では無視 されます。入力データ・セットまたは出力データ・セット (あるいは、その両方) に対して I/O 出口が指定 さ れている場合、PACK=NONE オプションだけが有効となります。

# **ASIS**

入力が ISPF パック形式である場合に限り、出力を ISPF パック形式で書き込むよう File Manager に指示します。

# **PACK**

入力の形式に関係なく、出力を ISPF パック形式で書き込むよう File Manager に指示します。

# **UNPACK**

入力の形式に関係なく、出力を ISPF パックなしで書き込むよう File Manager に指示します。

### **NONE**

入力データ・セットが ISPF パック形式であるかどうか判別しないよう File Manager に指示し、 出力レコードが入力データ・セットから読み取られたときに (拡張処理後に)、この出力レコード を書き込みます。

#### **SKIP**

入力データ・セットが ISPF パック形式であるかどうか判別し、この形式である場合には検索/変 更処理をスキップするよう File Manager に指示します。

### **MEMORY**

メモリー内で変更を実行するかどうかを指定します。

#### **NO**

デフォルトです。

### **YES**

メモリー内の変更を実行します。選択すると、次のようになります。

- 1. 入力用にデータ・セットまたはメンバーを開き、すべてのレコードをメモリーに読み取 ります。
- 2. 検索および置換ストリングが異なる長さであり、結果の長さが可変長データ・セットの 最大論理レコード長以下である場合に、レコード長の変更をサポートします。
- 3. 出力用に開き、変更が行われると、ロードされたすべてのレコードをデータ・セットに 書き込みます。

# **注:**

- 1. VSAM ファイルの場合、このオプションは無視されます。
- 2. このオプションは、UPDATE モードでのデータ・セットのオープンに関連する制 限を回避するために使用できます。
- 3. メンバーまたはデータ・セット全体をメモリーにロードするのに十分なメモリー がない場合、関数は終了します。より大きな領域サイズが必要な場合がありま す。
- 4. 圧縮データ・セットの場合、変更は常にメモリー内で実行されます。
- 5. メモリー処理は、インプレース更新よりも実行速度が遅くなります。

FCH コマンドについて詳しくは 、複数の PDS [メンバーでのデータの検索と変更 ページ](#page-381-0) [382](#page-381-0)を参照してください。

■ <u>注</u>: バッチ処理用の入力ストリームでは、複数の FINDNOT コマンドを使用することはできません。同様に、バッチ 入力ストリームでは、FIND コマンドまたは CHANGE コマンド (あるいは、その両方) と FINDNOT コマンドを組み 合わせることはできません。

```
//FMUSRFCH JOB (@TS2,MVS6),'FMNUSER',NOTIFY=FMNUSER,
// CLASS=A,MSGLEVEL=(1,1),MSGCLASS=H
//FMNBAT EXEC PGM=FILEMGR
//STEPLIB DD DSN=FMNUSER.FMN110.TSTLOAD,DISP=SHR
// DD DSN=hlq.TSTLOAD,DISP=SHR
// DD DSN=hlq.SFMNMOD1,DISP=SHR
// DD DSN=FMN.IGYV1R20.SIGYCOMP,DISP=SHR
//SYSPRINT DD SYSOUT=*
//FMNEXEC DD DSN=FMN.EXEC,DISP=SHR
//FMNTSPRT DD SYSOUT=*
//DDIN DD DSN=FMNUSER.JCL.TESTING,DISP=SHR
//SYSTERM DD SYSOUT=*
//SYSIN DD *
$$FILEM FCH ,
$$FILEM INPUT=DDIN,MEMBER=J*
F 'rights reserved'
C 'Copyright 2001-2002' ,
'Copyright 2001-2003' 1 71
C 'Alpha Company Ltd' ,
'Alpha Beta Company Ltd' 1 71
C 'Beta Company Ltd' ,
'Alpha Beta Company Ltd' 1 71
/+
/*
```
# FMT (DBCS 形式の設定)

# **目的**

2 バイト文字セット (DBCS) のデータを含むレコードの形式を指定します。

## **使用上の注意**

File Manager は、データは、入力レコードの 1 つ以上のフィールドに入っているものとみなします。この機 能では、ユーザーが、各タイプのフィールドがレコード内のどこに位置するかを定義することができます。 昇順で最大 32 個のフィールドまで定義できます。それらのフィールドは、重なり合ってはなりませんが、隣 接する必要はありません。それぞれのフィールドに、以下のものを指定してください。開始桁、終了桁、タイ プ。終了桁のアスタリスク (\*) は、レコードの終わりを示します。タイプには、EB (EBCDIC 形式の場合)、DB (DBCS 形式の場合)、または MI (混合形式の場合) を指定することができます。

定義しないすべての領域では、File Manager が EBCDIC フィールド定義を作成します。

FMT 機能をバッチ・ジョブの中で使用すると、形式定義は、現行バッチ・ジョブ内だけに影響します。その 他の場合はいずれも、形式の定義がユーザー・プロファイルに保管され、後の File Manager セッションで使 用されます。

FMT 機能と SET 機能の「DBCS 使用可能言語」処理オプションは、次のように関連して動作します。

- FMT 機能は、各レコードでどのデータが DBCS であるかを指定します。
- SET 機能の「DBCS 使用可能言語」オプションを使用すると、DBCS データが正しく印刷されるように なります。

SET 機能について詳しくは、SET [\(処理オプションの設定\) ページ](#page-1574-0) [1575](#page-1574-0)を参照してください。

**注:** FMT 機能は、使用される言語が DBCS 対応言語であるときや、使用される端末装置が DBCS 対応 である場合、TSO を使用しているときには、拡張機能モードの印刷機能によって TABL または SNGL 印刷形式で印刷されるデータには作用しません。ただし、言語が非 DBCS 言語であるときや、TSO 端 末装置が DBCS 対応でないときには、DB タイプを使用して、出力内のグラフィック・フィールドを正 しく形式設定することができます。

**オプション**

RESET は、デフォルト (1,\*,EB) を使用することを指定します。LIST は、現行の FMT 設定値のリストを印刷し ます。

図 435. Syntax

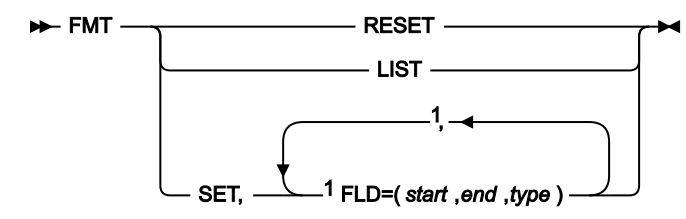

注:

<sup>1</sup> FLD キーワードを使用して、最大 32 までのフィールドを指定することができます。

## **LIST**

すべてのフィールド定義をリストします。明示的にフィールド定義を行った場合も、File Manager のデフォル トを用いた場合も同じです。

# **RESET**

すべてのフィールド定義をデフォルト FLD=(1,\*,EB) にリセットします。

# **SET**

新しいフィールドの集合を定義します。

### **start**

フィールドの開始位置。バイト単位で表し、1 はレコードの始めを示しています。

#### **end**

フィールドの終了位置 (バイト単位)。レコードの終わりにはアスタリスク (\*) を指定します。

# **type**

フィールドのタイプ。

**DB**

DBCS データ。フィールド長は、バイト数が偶数でなければなりません。不定形式 のグラフィック・フィールドは DBCS として扱われません。

**MI**

DBCS と EBCDIC の混合データ。シフトアウト文字 X'0E' とシフトイン文字 X'0F' の 間のデータが DBCS データとして扱われます。

**EB**

EBCDIC データ (デフォルト)。

フィールド定義は昇順でなければならず、重なり合ってはなりません。定義されていない区域は EBCDIC デー タであるとみなされます。

32 フィールドまで定義可能です。

例えば、次のコマンドの場合を考えてみます。

FMT,SET,FLD=(10,27,MI),FLD=(40,59,DB)

次のフィールド定義が得られます。

 FIELD1 (1,9,EB) FIELD2 (10,27,MI) FIELD3 (28,39,EB) FIELD4 (40,59,DB) FIELD5 (60,\*,EB)

File Manager は、定義の調整を行いやすくするための次のスケールとともに、レコードのマスクを印刷します。

```
 EEEEEEEEEMMMMMMMMMMMMMMMMMMEEEEEEEEEEEEDBDBDBDBDBDBDBDBDBDBE*
 1...5...10....5...20....5...30....5...40....5...50....5...60.
```
有効な 2 バイトの 16 進数値は、X'0000'、X'4040'、および X'4141' から X'FEFE' です。File Manager は、その他のすべての 2 バイト文字の組を、X'4040' と置き換えます。

```
//FMT JOB (acct),'name' Define DBCS Record Fmt
//FILEMGR EXEC PGM=FILEMGR
//SYSPRINT DD SYSOUT=*
//SYSIN DD *
$$FILEM FMT SET,FLD=(10,27,MI),FLD=(40,59,DB)
$$FILEM EOJ
/*
```
FSF (ファイルまで前送り)

**目的**

テープ・ファイルを 1 つ分または複数分だけ前に移動させます。

### **使用上の注意**

テープ・ファイルは、テープ・マークによって区切られたデータのブロックから構成されます。この機能の場 合、テープ・ラベル・セットもファイルとみなされます。テープは、指定された個数のテープ・マークが読み 取られた後に停止します。テープは、テープ・マークの後に位置付けされます。後続の読み取りまたは書き込 みコマンドが、そのテープ・マークに続くレコードの読み取りまたは上書きを行います。

# **オプション**

なし。

### **関連関数**

**BSF**

テープを、ファイル 1 つ分または複数分だけ逆方向に戻します。

#### **BSR**

テープを、レコード 1 つ分または複数分だけ逆方向に戻します。

#### **FSR**

テープを、レコード 1 つ分または複数分だけ前に進めます。

**REW**

```
ロード開始点までテープを巻き戻します。
```
### **RUN**

テープを巻き戻し、アンロードします。

### 図 436. Syntax

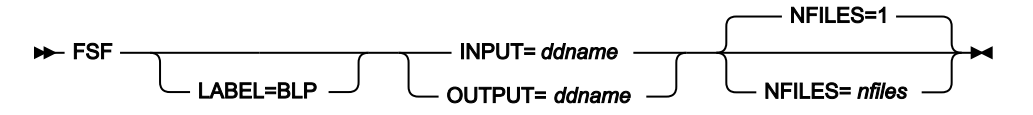

### **ddname**

DD または TSO ALLOC ステートメントを参照します。

### **LABEL=BLP**

ラベル迂回処理の使用を指定します。このパラメーターは、テープを使用する最初の File Manager 機能で指 定する必要があります。BLP の処理要件については、「File Manager for z/OS カスタマイズ・ガイド」の『セ キュリティー環境のカスタマイズ』を参照してください。

### **nfiles**

前送りするテープ・ファイルの数。最大は 99 999 です。デフォルトは 1 です。先頭のテープ・マークもカウ ントされます。

# FSR (レコードまで前送り)

# **目的**

レコードまたはテープ・マークを 1 つ分または複数分だけ前に移動させます。

### **使用上の注意**

物理テープ・レコードは、データ・バイトのブロックまたはテープ・マークのいずれかです。テープ・マーク は、特殊レコードとして処理されます。テープ・マークを通過するたびに、File Manager は情報メッセージを 表示します。

# **オプション**

なし。

# **関連関数**

### **BSR**

テープを、レコード 1 つ分または複数分だけ逆方向に戻します。

### **BSF**

テープを、ファイル 1 つ分または複数分だけ逆方向に戻します。

**FSF**

テープを、ファイル 1 つ分または複数分だけ前に進めます。

### **REW**

ロード開始点までテープを巻き戻します。

# **RUN**

テープを巻き戻し、アンロードします。

# 図 437. Syntax

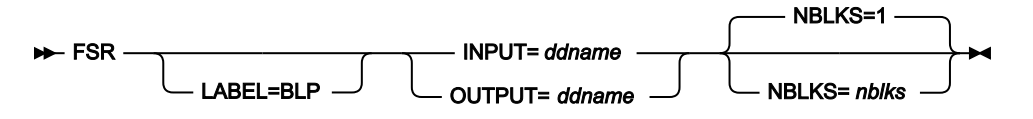

### **ddname**

DD または TSO ALLOC ステートメントを参照します。

### **LABEL=BLP**

ラベル迂回処理の使用を指定します。このパラメーターは、テープを使用する最初の File Manager 機能で指 定する必要があります。BLP の処理要件については、「File Manager カスタマイズ・ガイド」の『セキュリ ティー環境のカスタマイズ』を参照してください。

# **nblks**

テープを前送りするブロックの数。最大は 99 999 999 です。デフォルトは 1 です。テープ・マークは 1 つの ブロックとみなされます。

# INT (テープの初期化)

# **目的**

テープを IBM® 標準ラベル形式、ASCII ラベル形式、または NL テープで初期化します。

#### **使用上の注意**

この機能を使用して、ラベル付きまたはラベルなしテープを初期化します。File Manager によってまずテープ が巻き戻されます。ラベルで初期化するために、File Manager は、ボリューム・ラベル・セットを、IBM® 標 準形式または ANSI のタイプ 3 または 4 (ASCII) 形式で書き込みます。NL 初期化の場合は、単一テープ・マー クが作成されます。

テープの DD 名を指定します。新規ラベル・セットを作成する前に、出力テープ上の既存ラベルを検査するた めに、テープ割り振りパネル上で適切なラベル・ボリュームを指定してください。BLP を指定すると、テープ を無条件に初期化します。

この機能の完了後、テープはラベル設定後の位置にとどまっています。システムに新規ボリューム通し番号を 認識させるために、新規ボリューム通し番号で、そのテープを巻き戻し、アンロードし、そして再割り振りを してください。

### **オプション**

ASCII ファイルで使用するように、テープを ANSI のタイプ 3 または 4 ラベルで初期化できます。ファイル見 出しラベル用に使用されるファイル ID を指定することもできます。NL テープを初期化するには、VOLSER は 省略してください。

拡張容量をテープに追加することができます。ただし、その機能がハードウェアによってサポートされている 場合です。拡張容量を設定すると、実際に使用できるテープの量は制限されます。

### **関連機能**

**WTM**

1 つ以上のテープ・マークを書き込みます。

図 438. Syntax

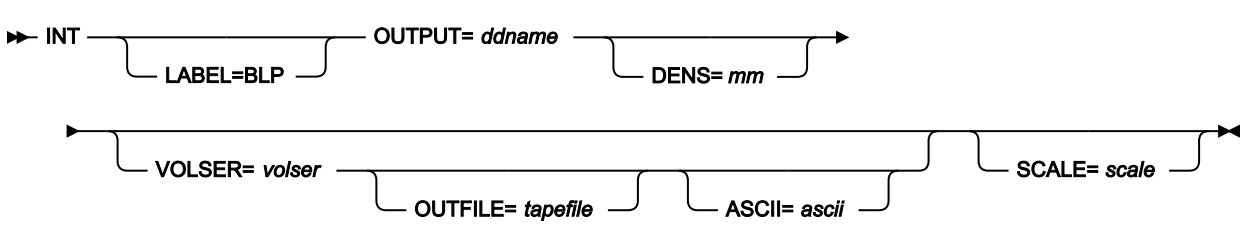

**ascii**

テープを ASCII ファイル用の米国標準規格ラベルで形式設定するために、「YES」を指定します。EBCDIC ラ ベルでテープを形式設定する場合は、「NO」を指定します。デフォルトは、SET TAPELBL パラメーターの値 によって異なります。

### **ddname**

DD または TSO ALLOC ステートメントを参照します。

### **LABEL=BLP**

ラベル迂回処理の使用を指定します。このパラメーターは、テープを使用する最初の File Manager 機能で指 定する必要があります。BLP の処理要件については、「File Manager for z/OS カスタマイズ・ガイド」の『セ キュリティー環境のカスタマイズ』を参照してください。

**mm**

[テープ密度とモード値 ページ](#page-466-0) [467](#page-466-0)で説明されている 2 バイト・テープ・モード。

#### **scale**

テープに格納できるデータ量を、その容量のあるパーセントまでに制限します。許可される値は、0 (100% 容 量、つまり制限の適用なし)、25、50、または 75 です。例えば、SCALE=25 という値は、テープを通常の容 量の 25% に制限します。3590 装置の場合のみ有効です。3489E エミュレーション・モードで稼働する 3590 では無効です。

### **tapefile**

HDR1 ラベルを書くために使用する名前。デフォルトでは、ラベル付きテープの場合にダミー名で HDR1 ラベ ルが作成されます。このパラメーターは NL テープでは無視されます。

#### **volser**

初期化に使用するボリューム通し番号。省略した場合は、VOLSER のない NL テープが生成されます。

```
//INT JOB (acct),'name' Initialize SL Tape
//FMBAT PROC
//FMBAT EXEC PGM=FILEMGR
//STEPLIB DD DSN=FMN.SFMNMOD1,DISP=SHR
//SYSPRINT DD SYSOUT=*
//SYSABEND DD SYSOUT=*
//SYSUDUMP DD SYSOUT=*
// PEND
1/*
//FILEMGR EXEC FMBAT
//SYSPRINT DD SYSOUT=*
//TAPE DD UNIT=561,VOL=SER=FMO001,
// DISP=SHR,LABEL=(,BLP)
//SYSIN DD *
$$FILEM INT OUTPUT=TAPE,VOLSER=FMO001,
$$FILEM SCALE=25,OUTFILE=MY.TEST.TAPE
$$FILEM EOJ
/*
```
# NOSORT (DFSORT の使用を使用不可に設定)

# **目的**

データ・セットのコピー処理または印刷処理のために DFSORT の使用を使用不可に設定します。

#### **使用上の注意**

File Manager は、よりよい処理パフォーマンスを達成するために、DFSORT を内部的に使用する場合がありま す。このような使用は、一部の条件 (例えば、非類似の連結入力データ・セット) では、結果として、DFSORT 処理エラーとなることがあるため、使用不可に設定する必要があります。

ユーザーズ・ガイドおよびリファレンス

図 439. Syntax

# $\rightarrow$  NOSORT  $\rightarrow$

ODL (オブジェクト・ディレクトリーのリスト)

# **目的**

指定したコレクションまたは光ディスクからの OAM オブジェクトのリストでの処理を行います。

### **使用上の注意**

リストを印刷できます。

完全修飾オブジェクト名または汎用オブジェクト名によってオブジェクトを選択します。コレクション名、光 ディスク・ボリュームのボリューム通し番号、またはその両方を指定します。

ODL によってリストされた情報には、以下の情報が含まれています。

- オブジェクト名
- 作成時のタイム・スタンプ
- オブジェクト・サイズ
- 保管場所 (DASD またはライブラリー)
- VOLSER (ボリューム通し番号) 情報 (判明している場合)
- ストレージ・クラス
- 管理クラス
- 有効期限

**オプション**

処理を DASD ストレージ、光ディスク・ストレージ・メディア、または特定の光ディスク・ボリュームに存 在するオブジェクトに制限します。作成日の範囲を指定することもできます。表示された情報を、名前、作成 日、サイズ、または有効期限によってソートできます。

### **関連関数**

### **OE**

OAM オブジェクトを消去します。

# **OO**

オブジェクトを、同じまたは別のコレクションにコピーします。

### **OP**

文字または 16 進ダンプ形式でオブジェクトを印刷します。

### **OS**

OAM データベースからデータ・セットにオブジェクトをバックアップします。
**OV**

OAM データベースから VSAM データ・セットにオブジェクトをバックアップします。

図 440. Syntax

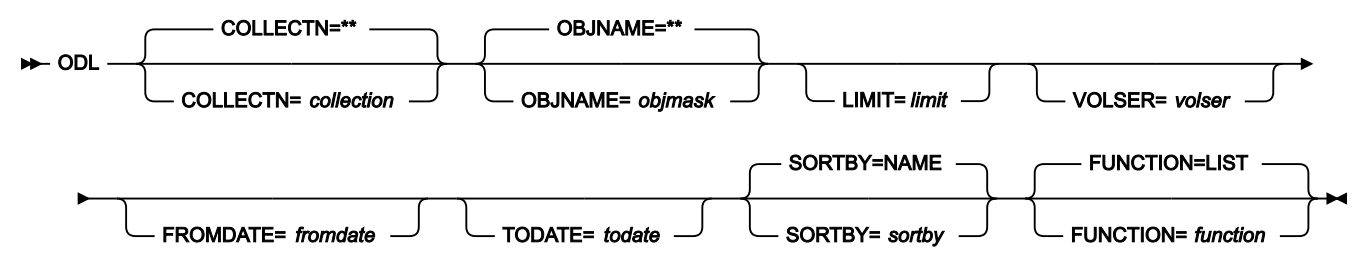

#### **collection**

コレクション名。バッチ・モードを除くいずれのモードでも、ユーザーの TSO 接頭部 (通常は、ユーザー ID) が、引用符で入力されなかったすべての名前の高位修飾子として使用されます。

デフォルトは、すべてのコレクションであり、この場合は、LIMIT=VOLUME および volser を指定する必要が あります。

# **fromdate**

yyyymmdd 形式による一番古い作成日。デフォルトでは、この作成日に関係なく、全オブジェクトがリストさ れます。

# **function**

```
実行したい次のコマンド。
```
# **LIST**

```
リストの表示 (デフォルト)。
```
# **PRINT**

リストの印刷。

### **limit**

オブジェクトがどこにあったかに基づき、リストを制限する場合、次のいずれかを指定します。

### **DASD**

DASD に格納されているオブジェクトのみ。

# **OPTICAL**

光ディスクに格納されているオブジェクトのみ。

# **VOLUME**

指定した光ディスクに格納されているオブジェクトのみ。光ディスクのボリューム通し番号も指 定する必要があります。

# **objmask**

オブジェクト名または総称オブジェクト名。名前の中で、パーセント記号 (%) で 1 文字分を表し、アスタリス ク (\*) で 1 つの修飾子内の任意の数の文字 (または文字なし) を表し、2 つのアスタリスク (\*\*) で任意の数の修 飾子内の任意の数の文字 (または文字なし) を表すことができます。

バッチ・モードを除くいずれのモードでも、ユーザーの TSO 接頭部 (通常は、ユーザー ID) が、引用符で入力 されなかったすべての名前の高位修飾子として使用されます。

デフォルトは \*\* です。バッチ・モードでは、これは全オブジェクトを意味し、その他のモードでは、高位修 飾子としてユーザーの TSO 接頭部を持つすべてのオブジェクトを意味します。

#### **sortby**

以下のいずれかです。

#### **NAME**

オブジェクト名でソートします (デフォルト)。

# **DATE**

作成日でソートします。

### **EDATE**

有効期限でソートします。

#### **SIZE**

オブジェクト・サイズでソートします。

# **todate**

yyyymmdd 形式での、最新の作成日。

#### **volser**

limit に VOLUME を指定した場合は、光ディスクのボリューム通し番号。

```
//JOB (acct),'name',Optical Volume Contents
//S1 EXEC PGM=FILEMGR
//SYSPRINT DD SYSOUT=*
//SYSIN DD *
$$FILEM ODL LIMIT=VOLUME,VOLSER=VBKUP6
$$FILEM EOJ
/*
```
# OE (オブジェクト消去)

# **目的**

OAM オブジェクトを消去します。

# **使用上の注意**

この機能を使用して、指定したコレクションからオブジェクトを削除します。

# **オプション**

```
なし。
```
# **関連機能**

### **ODL**

OAM オブジェクトをリストします。

#### 図 441. Syntax

#### $\rightarrow$  OE - COLLECTN= *collection* - OBJNAME= *object*  $\rightarrow$

### **collection**

OAM オブジェクト・コレクションの名前。バッチ・モードを除くいずれのモードでも、ユーザーの TSO 接頭 部 (通常は、ユーザー ID) が、引用符で入力されなかったすべての名前の高位修飾子として使用されます。

#### **object**

OAM オブジェクトの名前。バッチ・モードを除くいずれのモードでも、ユーザーの TSO 接頭部 (通常は、 ユーザー ID) が、引用符で入力されなかったすべての名前の高位修飾子として使用されます。

```
//S1 EXEC PGM=FILEMGR
//SYSPRINT DD SYSOUT=*
//SYSIN DD *
$$FILEM OE COLLECTN=SYSU.OAM.CLLCT001,
$$FILEM OBJNAME=DTT.ITT.WORK12
$$FILEM EOJ
/*
```
OO (オブジェクトからオブジェクト)

# **目的**

オブジェクトをコピーします

# **使用上の注意**

この機能を使用して OAM オブジェクトを、コレクション内か (異なるオブジェクト名を使用)、または別のコ レクションにコピーします。

### **オプション**

オブジェクトを保管するために使用する、SMS ストレージ・クラスおよび管理クラスの値を指定できます。 ただし、これらの値は、ユーザー・システムのインストール・デフォルトによってオーバーライドされること があります。

# **関連関数**

**ODL**

OAM オブジェクトをリストします。

#### **OE**

OAM オブジェクトを消去します。

### **OS**

OAM データベースからデータ・セットにオブジェクトをバックアップします。

# **OV**

```
OAM データベースから VSAM データ・セットにオブジェクトをバックアップします。
```
#### **OP**

文字または 16 進ダンプ形式でオブジェクトを印刷します。

## **SO**

データ・セットをオブジェクト・データベースにコピーします。

#### **VO**

VSAM データをオブジェクト・データベースにコピーします。

### 図 442. Syntax

 $\rightarrow$  00 – COLLECTN= *collection1* – OBJNAME= *object1* 

COLLECTN= *collection2* OBJNAME= *object2*

STORCLAS= *storclas* MGMTCLAS= *mgmtclas*

#### **collection1**

オブジェクトを含む OAM オブジェクト・コレクションの名前。バッチ・モードを除くいずれのモードでも、 ユーザーの TSO 接頭部 (通常は、ユーザー ID) が、引用符で入力されなかったすべての名前の高位修飾子とし て使用されます。

### **collection2**

オブジェクトをコピーする OAM オブジェクト・コレクションの名前。バッチ・モードを除くいずれのモード でも、ユーザーの TSO 接頭部 (通常は、ユーザー ID) が、引用符で入力されなかったすべての名前の高位修飾 子として使用されます。

デフォルトでは、コレクション名は変更されません。(この場合、オブジェクト名を変更する必要がありま す)。

#### **mgmtclas**

SMS 管理クラス名。

# **object1**

OAM オブジェクトのCurrent®の名前。バッチ・モードを除くいずれのモードでも、ユーザーの TSO 接頭部 (通常は、ユーザー ID) が、引用符で入力されなかったすべての名前の高位修飾子として使用されます。

# **object2**

OAM オブジェクトの新しい名前。バッチ・モードを除くいずれのモードでも、ユーザーの TSO 接頭部 (通常 は、ユーザー ID) が、引用符で入力されなかったすべての名前の高位修飾子として使用されます。

デフォルトでは、オブジェクト名は変更されません。(この場合、コレクション名を変更する必要がありま す)。

#### **storclas**

SMS ストレージ・クラス名。

<mark>♪ 注:</mark> 同じキーワードが入力と出力に使用されます。COLLECTN および OBJNAME の最初の出現箇所が入力オブジェ クト用であり、2 番目の出現箇所が出力オブジェクトを参照します。

```
/* REXX *//* Copy object within a collection ... * /
 "FILEMGR $00 COLLECTN='SYSU.OAM.CLLCT000',",
              "OBJNAME='DTT.ITT.WORK12',",
              "OBJNAME='DTT.ITT.COPY12'"
/* Copy object to other collection... *"FILEMGR $00 COLLECTN='SYSU.OAM.CLLCT000',",
              "OBJNAME='DTT.ITT.COPY12',",
              "COLLECTN='SYSU.OAM.CLLCT001'"
 return
```
# OP (オブジェクト印刷)

## **目的**

オブジェクト・アクセス方式 (OAM) オブジェクトを印刷します。

# **使用上の注意**

この機能を使用して、オブジェクトの内容を、文字形式または 2 つのダンプ形式のうちのいずれかで印刷しま す。

### **オプション**

印刷するバイトまたはレコードの範囲を選択できます。

以下のように、各種 SET 処理オプションを使用して、印刷出力を制御できます。

- SET PRINTOUT は、印刷出力の宛先を定義します。PRINTOUT=SYSOUT に設定した場合、PB (印刷ブ ラウズ) 機能を使用して、累積出力をブラウズすることができます。
- SET RECLIMIT は、印刷される各レコードのバイト数を制御します。
- 印刷出力の形式は、SET PAGESIZE、SET PRINTLEN および SET PRTTRANS の設定値によっても異なり ます。
- SET DUMP を使用して、ダンプ形式を指定します。

#### **関連関数**

**ODL**

OAM オブジェクトをリストします。

# **OE**

OAM オブジェクトを消去します。

図 443. Syntax

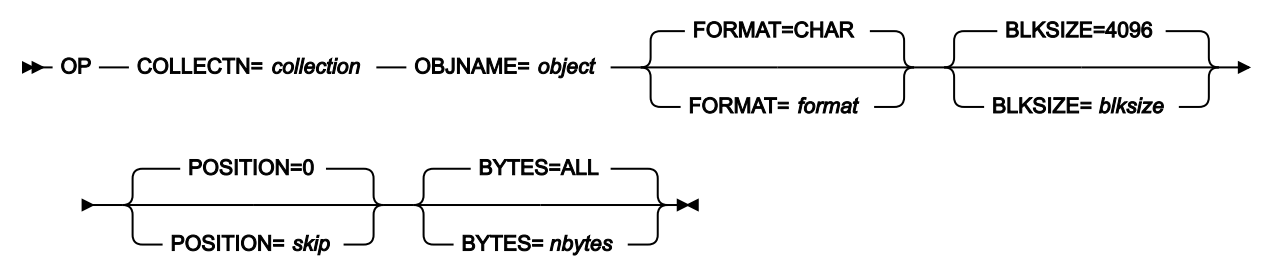

# **blksize**

OAM オブジェクトを論理レコードに非ブロック化するときに使用する論理レコード・サイズ。最大は 32 768 であり、デフォルトは 4 096 です。

# **collection**

OAM オブジェクト・コレクションの名前。バッチ・モードを除くいずれのモードでも、ユーザーの TSO 接頭 部 (通常は、ユーザー ID) が、引用符で入力されなかったすべての名前の高位修飾子として使用されます。

#### **format**

出力フォーマット。

**CHAR**

文字形式 (デフォルト)。

**HEX**

16 進形式。

#### **nbytes**

印刷する最大バイト数、または ALL。この数を超過すると、印刷は停止します。このパラメーターによっ て、OAM オブジェクトが予想以上に大量に印刷されてしまうのを防止できます。最大数は、99 999 999 で す。ALL を指定するか、このパラメーターを省略すると、オブジェクト全体が印刷されます。

#### **object**

OAM オブジェクトの名前。バッチ・モードを除くいずれのモードでも、ユーザーの TSO 接頭部 (通常は、 ユーザー ID) が、引用符で入力されなかったすべての名前の高位修飾子として使用されます。

**skip**

オブジェクトの最初からの、スキップすべきバイト数。最大は 99 999 999 であり、デフォルトは 0 です。

```
//JOB (acct),'name',Print OAM Object
//S1 EXEC PGM=FILEMGR
//SYSPRINT DD SYSOUT=*
//SYSIN DD *
$$FILEM OP COLLECTN='SYSU.OAM.CLLCT000',
$$FILEM OBJNAME='DTT.ITT.TBL21',
$$FILEM BYTES=1000
$$FILEM EOJ
/*
```
OS (オブジェクトから順次データ)

# **目的**

1 つ以上の OAM オブジェクトを、コレクションから、あるいは基本またはバックアップ光ディスク・ボ リュームから、順次データ・セットにコピーします。

### **使用上の注意**

オブジェクト内のデータだけをコピーするには、コレクションとオブジェクト名を指定し、見出しレコードは 不要であることを指定します。

単一オブジェクトのバックアップを作成するには、コレクションとオブジェクト名を指定し、見出しレコー ドが必要であることを指定します。File Manager はオブジェクトとそのディレクトリー情報を一緒に保管しま す。SO (順次データからオブジェクト) 機能を使用して、オブジェクトを復元します。

複数のオブジェクトのバックアップを、コレクション、基本光ディスク・ボリュームまたはバックアップ光 ディスク・ボリュームから作成するには、汎用オブジェクト名を指定します。コレクション名、光ディスク・ ボリュームのボリューム通し番号、またはその両方を指定します。File Manager はコピーされたすべてのオブ ジェクトのディレクトリー情報を保管します。SO (順次データからオブジェクト) 機能を使用して、すべての オブジェクト、または選択されたオブジェクトを復元します。

この機能の使用について詳しくは、OAM [オブジェクトのバックアップ ページ](#page-513-0) [514](#page-513-0)を参照してください。

# **オプション**

処理を DASD ストレージ、光ディスク・ストレージ・メディア、または特定の光ディスク・ボリュームに存在 するオブジェクトに制限します。作成日の範囲を指定することもできます。

出力レコードに使用するブロック・サイズを指定します。デフォルトのブロック・サイズは 4096 バイト、最 大サイズは 32760 バイトです。

#### **関連関数**

**OO**

オブジェクトを、同じまたは別のコレクションにコピーします。

**OV**

OAM データベースから VSAM データ・セットにオブジェクトをバックアップします。

#### **SO**

データ・セットをオブジェクト・データベースにコピーします。

図 444. Syntax

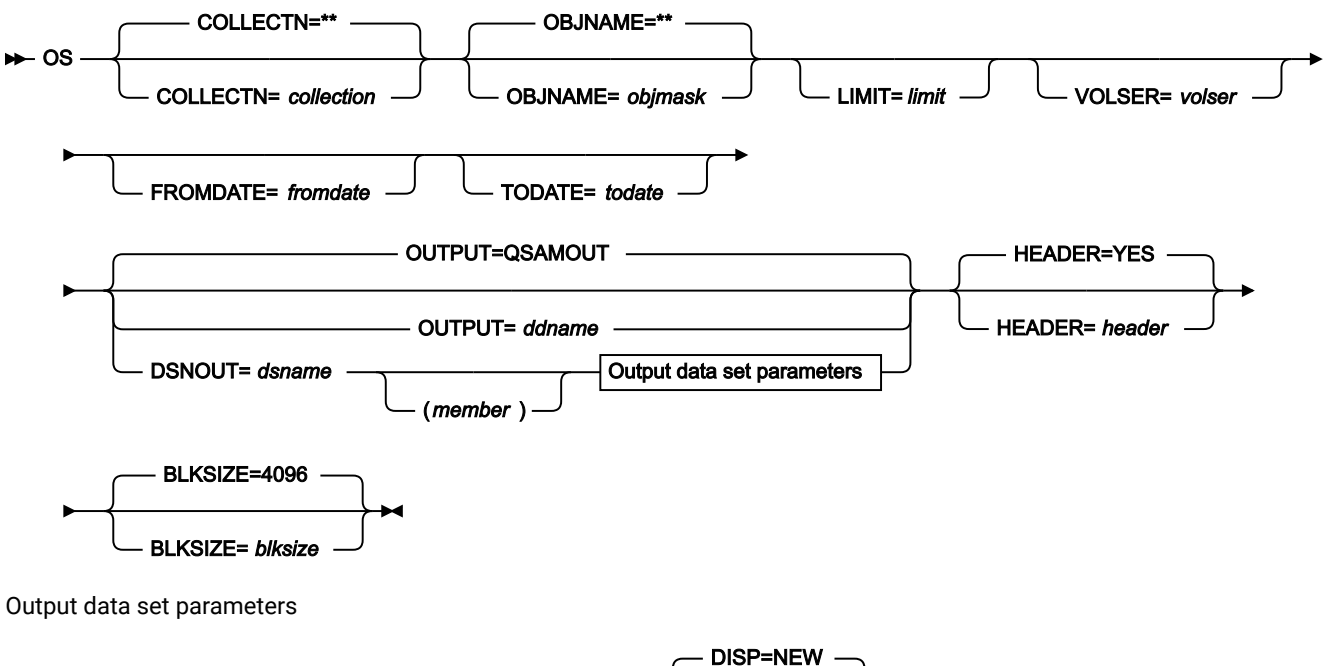

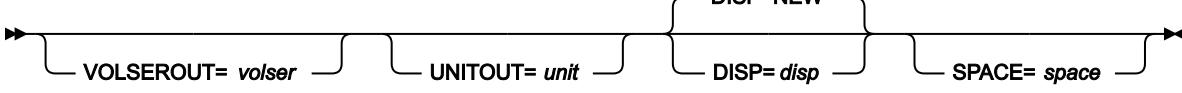

# **blksize**

出力データ・セットのブロック・サイズ。最大は 32 760 であり、デフォルトは 4 096 です。

**collection**

コレクション名。バッチ・モードを除くいずれのモードでも、ユーザーの TSO 接頭部 (通常は、ユーザー ID) が、引用符で入力されなかったすべての名前の高位修飾子として使用されます。

デフォルトは、すべてのコレクションであり、この場合は、LIMIT=VOLUME および volser を指定する必要が あります。

### **ddname**

DD または TSO ALLOC ステートメントを参照します。デフォルトは QSAMOUT です。

**disp**

出力データ・セットの後処理。OLD、MOD、NEW、または CAT (NEW,CATLG の場合) を指定します。デフォ ルトは NEW です。

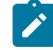

**注:** SMS がシステムの新規データ・セットの割り振りを変更する可能性があります。詳しくは、SMS 管理者にお問い合わせください。

### **dsname**

順次データ・セットの名前。DD ステートメントが指定されている場合は、使用されません。データ・セット についてさらに記述する場合には、構文図に示されている適切なキーワードを使用します。

#### **fromdate**

yyyymmdd 形式による一番古い作成日。デフォルトでは、この作成日に関係なく、全オブジェクトがコピーさ れます。

#### **header**

1 つのオブジェクトのみをコピーする場合には、見出しレコードが不要であれば NO を指定します。デフォル トでは、出力データ・セットの先頭に見出しレコードを付けます。

#### **limit**

オブジェクトがどこにあったかに基づき、コピーするオブジェクトを制限する場合、次のいずれかを指定しま す。

### **DASD**

DASD に格納されているオブジェクトのみ。

#### **OPTICAL**

光ディスクに格納されているオブジェクトのみ。

#### **VOLUME**

指定した光ディスクに格納されているオブジェクトのみ。光ディスクのボリューム通し番号も指 定する必要があります。

### **member**

PDS の場合、メンバー名。

# **objmask**

オブジェクト名または総称オブジェクト名。名前の中で、パーセント記号 (%) で 1 文字分を表し、アスタリス ク (\*) で 1 つの修飾子内の任意の数の文字 (または文字なし) を表し、2 つのアスタリスク (\*\*) で任意の数の修 飾子内の任意の数の文字 (または文字なし) を表すことができます。

バッチ・モードを除くいずれのモードでも、ユーザーの TSO 接頭部 (通常は、ユーザー ID) が、引用符で入力 されなかったすべての名前の高位修飾子として使用されます。

デフォルトは \*\* です。バッチ・モードでは、これは全オブジェクトを意味し、その他のモードでは、高位修 飾子としてユーザーの TSO 接頭部を持つすべてのオブジェクトを意味します。

#### **space**

新規データ・セットに割り振られるトラックの数。n または (n,m) を指定します。ここで n は 1 次トラックの 数、m は 2 次トラックの数です。

#### **todate**

yyyymmdd 形式での、最新の作成日。

**unit**

3 桁の 16 進数からなる装置番号、接頭部がスラッシュ (/) の 4 桁の 16 進数からなる装置番号、装置タイプ、 またはインストール・システムで定義されたグループ名。

#### **volser**

入力では、limit に VOLUME を指定した場合は、光ディスクのボリューム通し番号。

出力では、新規または非カタログ・データ・セットのボリューム通し番号。

```
// JOB (acct),'name',Save collection on tape
//S1 EXEC PGM=FILEMGR
//BACKUP DD DSN='OBJECT.BACKUP',UNIT=CARTR,
// DISP=(NEW,CATLG)
//SYSPRINT DD SYSOUT=*
//SYSIN DD *
$$FILEM OS COLLECTN=SYSU.OAM.CLLCT000,
$$FILEM OUTPUT=BACKUP
$$FILEM EOJ
/*
```
OV (オブジェクトから VSAM)

**目的**

1 つ以上の OAM オブジェクトをコレクションから、あるいは基本またはバックアップ光ディスク・ボリュー ムから、VSAM データ・セットにコピーします。

### **使用上の注意**

オブジェクト内のデータだけをコピーするには、コレクションとオブジェクト名を指定し、見出しレコードは 不要であることを指定します。

単一オブジェクトのバックアップを作成するには、コレクションとオブジェクト名を指定し、見出しレコー ドが必要であることを指定します。出力データ・セットは VSAM ESDS である必要があります。File Manager はオブジェクトとそのディレクトリー情報を一緒に保管します。VO (VSAM からオブジェクト) 機能を使用し て、オブジェクトを復元します。

複数のオブジェクトのバックアップを、コレクション、基本光ディスク・ボリュームまたはバックアップ 光ディスク・ボリュームから作成するには、汎用オブジェクト名を指定します。コレクション名、光ディス ク・ボリュームのボリューム通し番号、またはその両方を指定します。出力データ・セットは VSAM ESDS で ある必要があります。File Manager はコピーされたすべてのオブジェクトのディレクトリー情報を保管しま す。VO (VSAM からオブジェクト) 機能を使用して、すべての、または選択されたオブジェクトを復元しま す。

この機能の使用について詳しくは、OAM [オブジェクトのバックアップ ページ](#page-513-0) [514](#page-513-0)を参照してください。

# **オプション**

処理を DASD ストレージ、光ディスク・ストレージ・メディア、または特定の光ディスク・ボリュームに存在 するオブジェクトに制限します。作成日の範囲を指定することもできます。

出力レコードに使用するブロック・サイズを指定します。デフォルトのブロック・サイズは 4096 バイトで す。最大サイズは、VSAM クラスターに定義されている最大レコード・サイズによって制限を受けます。

#### **関連関数**

**OO**

オブジェクトを、同じまたは別のコレクションにコピーします。

**OS**

```
OAM データベースからデータ・セットにオブジェクトをバックアップします。
```
**VO**

VSAM データをオブジェクト・データベースにコピーします。

図 445. Syntax

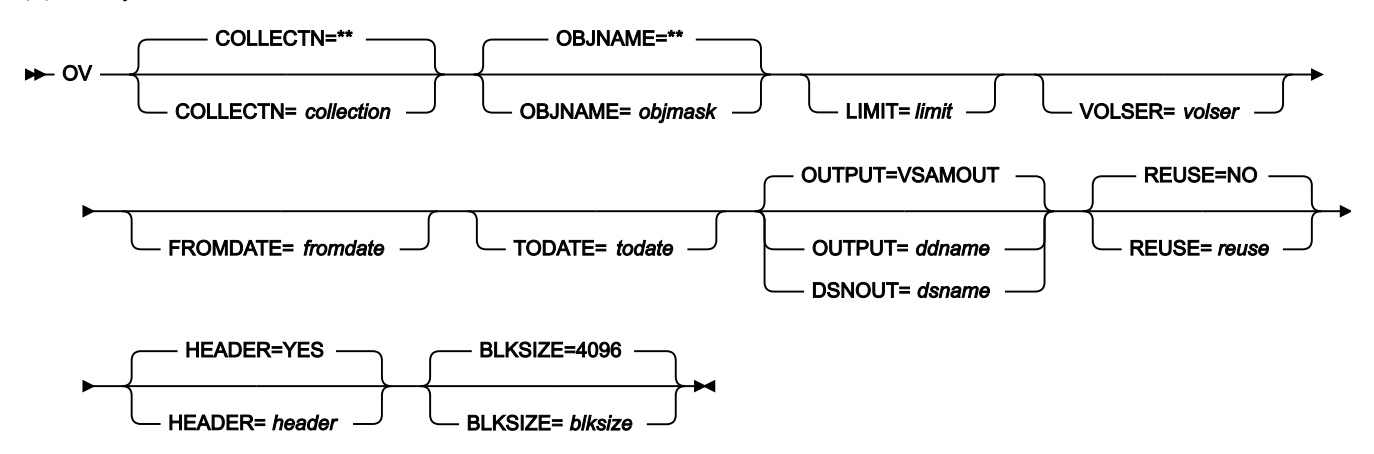

### **blksize**

出力データ・セットのブロック・サイズ。最大のサイズはクラスター定義によって異なります。デフォルトは 4 096 です。

**collection**

コレクション名。バッチ・モードを除くいずれのモードでも、ユーザーの TSO 接頭部 (通常は、ユーザー ID) が、引用符で入力されなかったすべての名前の高位修飾子として使用されます。

デフォルトは、すべてのコレクションであり、この場合は、LIMIT=VOLUME および volser を指定する必要が あります。

### **ddname**

DD または TSO ALLOC ステートメントを参照します。デフォルトは VSAMOUT です。

### **dsname**

VSAM データ・セットの名前。

#### **fromdate**

yyyymmdd 形式による一番古い作成日。デフォルトでは、この作成日に関係なく、全オブジェクトがコピーさ れます。

#### **header**

1 つのオブジェクトのみをコピーする場合には、見出しレコードが不要であれば NO を指定します。デフォル トでは、出力データ・セットの先頭に見出しレコードを付けます。

#### **limit**

オブジェクトがどこにあったかに基づき、コピーするオブジェクトを制限する場合、次のいずれかを指定しま す。

### **DASD**

DASD に格納されているオブジェクトのみ。

### **OPTICAL**

光ディスクに格納されているオブジェクトのみ。

#### **VOLUME**

指定した光ディスクに格納されているオブジェクトのみ。光ディスクのボリューム通し番号も指 定する必要があります。

#### **objmask**

オブジェクト名または総称オブジェクト名。名前の中で、パーセント記号 (%) で 1 文字分を表し、アスタリス ク (\*) で 1 つの修飾子内の任意の数の文字 (または文字なし) を表し、2 つのアスタリスク (\*\*) で任意の数の修 飾子内の任意の数の文字 (または文字なし) を表すことができます。

バッチ・モードを除くいずれのモードでも、ユーザーの TSO 接頭部 (通常は、ユーザー ID) が、引用符で入力 されなかったすべての名前の高位修飾子として使用されます。

デフォルトは \*\* です。バッチ・モードでは、これは全オブジェクトを意味し、その他のモードでは、高位修 飾子としてユーザーの TSO 接頭部を持つすべてのオブジェクトを意味します。

#### **reuse**

出力データ・セットの既存のレコードを置換する場合は「YES」を指定します (出力データ・セットがカタロ グ上 REUSE パラメーターで定義されている場合)。古いレコードを削除せずに、新規レコードを追加する場合 は「NO」を指定します。デフォルトは NO です。

### **todate**

yyyymmdd 形式での、最新の作成日。

#### **volser**

limit に VOLUME を指定した場合は、光ディスクのボリューム通し番号。

```
/* REXX *//* This EXEC saves all OAM objects in a VSAM *//* data set which were added to a collection *//* at the current day: */
/* Get date in format YYYYMMDD */
 fromdate = DATE('STANDARD')
 say 'Saving objects from' fromdate
/* create backup copy of all new objects */"FILEMGR $OV COLLECTN='SYSU.OAM.CLLCT000',",
            "FROMDATE="||fromdate,
            "DSNOUT=REUSABLE.ESDS,REUSE=YES"
```
return

# PBK (コピーブックの印刷)

#### **目的**

以下にあるフィールド定義を示す報告書を印刷します。

- コピーブック
- コピーブックに基づいたテンプレート (Db2® テンプレートではない)
- 動的テンプレート
- IMS™ ビュー
- IMS™ 基準セット

### **使用上の注意**

コピーブックを参照するときには、コピーブックが、区分データ・セット・メンバー、CA-Panvalet ライブラ リー・メンバー、または Library Management System Exit を使用してアクセスされるライブラリーに保管され ている必要があります。その他のすべてのソース・タイプは、順次データ・セット、区分データ・セット・メ ンバー、CA-Panvalet ライブラリー・メンバー、または Library Management System Exit を使用してアクセス されるライブラリーに保管できます。

# **オプション**

なし。

# **関連関数**

なし。

図 446. Syntax

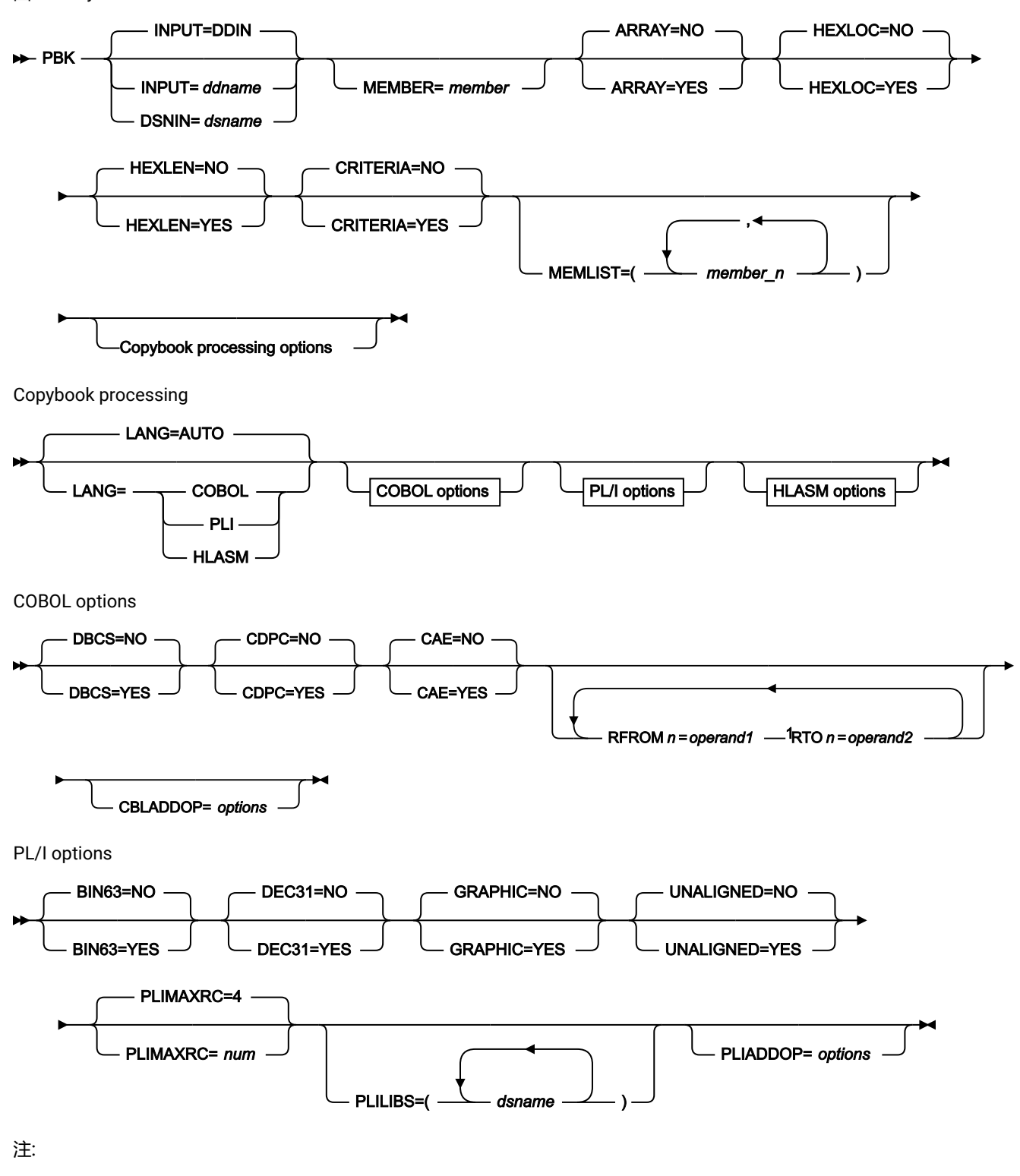

 $1n$ は1から5です。

HLASM options

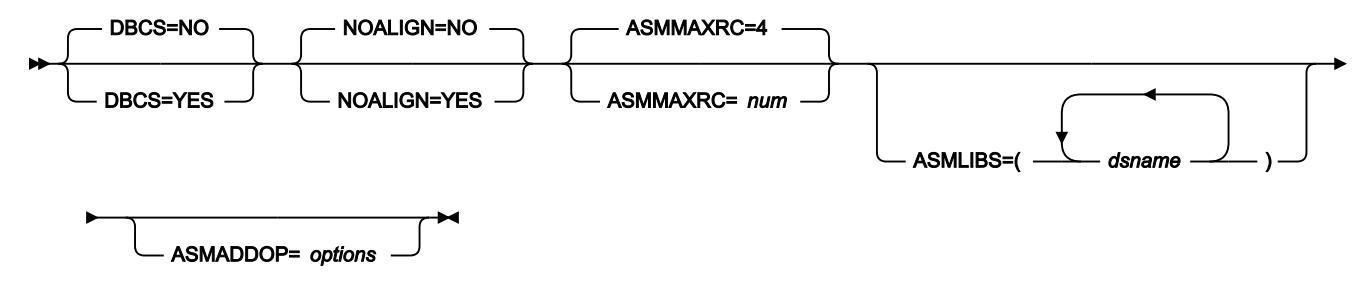

#### **INPUT=ddname**

入力データ・セットの DD ステートメントまたは TSO ALLOC ステートメントに対する参照を定義します。デ フォルトは、DDIN です。

連結 DD を指定した場合は、メンバー名 (member) を指定する必要があります。

#### **DSNIN=dsname**

コピーブック、テンプレート、IMS™ ビュー、または IMS™ 基準セットが含まれているデータ・セットの名前 を指定します。名前に、小括弧で囲んだメンバー名を含めることができます。ここでメンバーを指定する場合 は、関連する Member パラメーターを空にする必要があります。

#### **MEMBER=member**

dsname が区分データ・セット、CA-Panvalet ライブラリー、または Library Management System Exit を使用 してアクセスされるライブラリーである場合は、メンバー名を指定します。複数のメンバーを印刷するため に、パターンを指定できます。入力データ・セットが区分データ・セットの場合に MEMBER パラメーターを 省略すると、すべてのメンバーが印刷されます。

#### **ARRAY=YES**

配列エレメントのすべての出現箇所を印刷します。

#### **ARRAY=NO**

配列エレメントのすべての出現箇所を印刷しません。

### **HEXLOC=YES**

開始値および終了値を 16 進オフセットとして印刷します。

### **HEXLOC=NO**

開始値および終了値を 10 進オフセットとして印刷します。

#### **HEXLEN=YES**

長さの値を 16 進数で印刷します。

#### **HEXLEN=NO**

長さの値を 10 進数で印刷します。

# **CRITERIA=YES**

テンプレート・レイアウトおよびテンプレート基準情報の両方が報告されます。

# **CRITERIA=NO**

テンプレート・レイアウト情報のみが報告されます (テンプレート基準情報は報告されません)。

# **MEMLIST**

メンバー名のリストを指定できます。

### **member\_n**

処理されるメンバーの名前。総称名マスクは使用できます。

#### **INPUT=DDIN**

■ **注:** 連結 DD を指定した場合は、メンバー名 (member) を指定する必要があります。

### **コピーブック処理**

コピーブックを (既存のテンプレートの代わりに) 指定すると、File Manager はこれらの処理オプションを使用 してコピーブックをテンプレートにコンパイルします。

# **LANG**

File Manager が、コピーブックの言語を自動的に検出するか、言語を COBOL、PL/I、または HLASM として解釈するかを決定します。

**注:** FMN0POPT の COMPLANG 設定は、バッチ関数の LANG パラメーターと同等です。

- COMPLANG が設定されている場合、オンライン・コンパイルおよびバッチ・コ ンパイルのインストール・デフォルト言語が決まります。
- COMPLANG が指定されていない場合、COBOL がオンライン・コンパイルのイン ストール・デフォルトとなり、AUTO がバッチ・コンパイルのデフォルトとなり ます。
- (**「Compiler Language Selection (コンパイラー言語の選択)」**パネル で、またはバッチ・ジョブの LANG パラメーターを通じて) 値として COBOL、HLASM、PL/1、または AUTO が指定されている場合、デフォルトの言 語がオーバーライドされます。

### **AUTO**

コピーブックの言語が COBOL であるか、PL/I であるかを自動検出し、該当のコン パイラーを起動します。コンパイルの戻りコードが 4 を超えた場合は、もう一方 の言語のコンパイラーを起動します。2 番目のコンパイルでも戻りコードが 4 を 超えた場合は、最初のコンパイラーを再試行し、コンパイル・エラーを報告しま す。File Manager が (コンパイル・エラーがあっても) 正常にテンプレートを作成す る場合は、そのテンプレートで処理を続行します。

# **COBOL**

COBOL コンパイラーを起動して、コピーブックからテンプレートを作成します。 (COBOL のコンパイルでエラーが発生しても、PL/I コンパイラーは起動しません。)

# **PLI**

PL/I コンパイラーを起動して、コピーブックからテンプレートを作成します。(PL/ I のコンパイルでエラーが発生しても、COBOL コンパイラーは起動しません)。

### **HLASM**

HLASM コンパイラーを起動して、コピーブックからテンプレートを作成します。

# **DSINFO**

DSP、DSM、DSC、FCH の各コマンドのバッチ・レポートに入力ソースおよび出力ソースの追 加のデータ・セット情報を生成するかどうかを指定します。

# **NO**

追加のデータ・セット情報は生成されません。

# **YES**

DSORG、RECFM、LRECL、BLKSIZE、VSAM の各属性のデータ・セット情報を生 成します。具体的には、入力および出力データ・セットの平均レコード長、最大レ コード長、キー・オフセット、キー長、再使用などです (該当する場合)。

### **COBOL オプション**

以下のオプションを使用して、COBOL コピーブックをテンプレートにコンパイルします。

#### **DBCS=YES**

DBCS コンパイラー・オプションを使用します。

#### **DBCS=NO**

NODBCS コンパイラー・オプションを使用します。

DBCS および NODBCS コンパイラー・オプションの効果の詳細については、IBM COBOL (OS/390 および VM 版) プログラミングの手引き を参照してください。

#### **CDPC=NO**

COBOL SPECIAL-NAMES パラグラフ「Decimal-point is comma (小数点はコンマ)」を使用しま せん。

# **CDPC = YES**

COBOL SPECIAL-NAMES パラグラフ「Decimal-point is comma (小数点はコンマ)」を使用しま す。

# **CAE=NO**

COBOL コンパイル・オプション ARITH(EXTEND) を使用しません。

# **CAE = YES**

COBOL コンパイル・オプション ARITH(EXTEND) を使用します。

### **MIXED = NO**

フィールド名は大文字でテンプレートに保管されます。

#### **MIXED = YES**

フィールド名は COBOL コピーブックでコーディングされているとおりに、元の大/小文字でテン プレートに保管されます。

#### **RFROM1 RTO1 … RFROM5 RTO5**

COBOL REPLACE コンパイラー指示ステートメントの「From (検索)」および「To (置換)」疑似 テキスト文字ストリングの最大 5 つの対。

COBOL コピーブックをテンプレートにコンパイルする前に、COBOL コピーブックに除去する文 字または他の文字と置き換えたい文字が含まれている場合には、この置換オプションを使用しま す。

例えば、コピーブックに、コンパイル前に除去したいコロン文字 (:) が含まれている場合は、 「'==:=='」を operand1 として、さらに「'====='」を operand2 として指定してください。

COBOL REPLACE の「From (検索)」および「To (置換)」のストリングの指定について詳しく は、IBM COBOL 言語解説書 を参照してください。

# **CBLMAXRC**

コピーブックをコンパイルするために、許容できる最大の戻りコードを設定します。指定したレ ベルを超える戻りコードによって機能は停止します。デフォルトは 4 です。

 $\mathcal{L}$ **注:** COMPMAXRC パラメーターは引き続きサポートされますが、代わりに CBLMAXRC パラメーターを使用することが推奨されています。COMPMAXRC パラメーターを指定 すると、それが言語の MAXRC よりも優先されます。

## **CBLLIBS**

SYSLIB 連結リスト内で指定されるデータ・セット名 (10 個まで) のリストを指定できます。これ らのデータ・セットは、コンパイル用に COPY または INCLUDE メンバーに指定された順序で検 索されます。

#### **dsname**

処理されるデータ・セット名の名前。総称名マスクは使用できません。

# **CBLADDOP**

COBOL コピーブックのコンパイル時に CBL ステートメントに組み込まれる追加の COBOL コン パイラー・オプション。

# **PL/I オプション**

以下のオプションを使用して、PL/I コピーブックをテンプレートにコンパイルします。

#### **BIN63=YES**

LIMITS(FIXEDBIN(63)) コンパイラー・オプションを使用します。

### **BIN63=NO**

LIMITS(FIXEDBIN(31)) コンパイラー・オプションを使用します。

#### **DEC31=YES**

LIMITS(FIXEDDEC(31)) コンパイラー・オプションを使用します。

### **DEC31=NO**

LIMITS(FIXEDDEC(15)) コンパイラー・オプションを使用します。

# **GRAPHIC=YES**

GRAPHIC コンパイラー・オプションを使用します。

#### **GRAPHIC=NO**

NOGRAPHIC コンパイラー・オプションを使用します。

#### **UNALIGNED=YES**

DEFAULT RANGE (\*) UNALIGNED 言語ステートメントを使用して、デフォルトの位置合わせを変 更します。

# **UNALIGNED=NO**

PL/I のデフォルトを使用します。

# **PLIMAXRC**

コピーブックをコンパイルするために、許容できる最大の戻りコードを設定します。指定したレ ベルを超える戻りコードによって機能は停止します。デフォルトは 4 です。

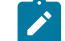

■ **注:** COMPMAXRC パラメーターは引き続きサポートされますが、代わりに PLIMAXRC パ ラメーターを使用することが推奨されています。COMPMAXRC パラメーターを指定す ると、それが言語の MAXRC よりも優先されます。

#### **PLILIBS**

SYSLIB 連結リスト内で指定されるデータ・セット名 (10 個まで) のリストを指定できます。これ らのデータ・セットは、コンパイル用に COPY または INCLUDE メンバーに指定された順序で検 索されます。

#### **dsname**

処理されるデータ・セット名の名前。総称名マスクは使用できません。

#### **PLIADDOP**

PL/I コピーブックのコンパイル時に \*PROCESS ステートメントに組み込まれる追加の PL/I コン パイラー・オプション。

これらのコンパイラー・オプションの効果について詳しくは、IBM VisualAge PL/I for OS/390 プログラミング の手引き を参照してください。

# **HLASM オプション**

次のオプションは、HLASM コピーブックをテンプレートにコンパイルするために使用します。

#### **DBCS=YES**

DBCS コンパイラー・オプションを使用します。

#### **DBCS=NO**

NODBCS コンパイラー・オプションを使用します。

### **NOALIGN=YES**

NOALIGN コンパイラー・オプションを使用します。

#### **NOALIGN=NO**

ALIGN コンパイラー・オプションを使用します。

#### **ASMMAXRC**

コピーブックをコンパイルするために、許容できる最大の戻りコードを設定します。指定したレ ベルを超える戻りコードによって機能は停止します。デフォルトは 4 です。

**■ 注: COMPMAXRC** パラメーターは引き続きサポートされますが、代わりに ASMMAXRC パラメーターを使用することが推奨されています。COMPMAXRC パラメーターを指定 すると、それが言語の MAXRC よりも優先されます。

### **ASMLIBS**

SYSLIB 連結リスト内で指定されるデータ・セット名 (10 個まで) のリストを指定できます。これ らのデータ・セットは、コンパイル用に COPY または INCLUDE メンバーに指定された順序で検 索されます。

**dsname**

処理されるデータ・セット名の名前。総称名マスクは使用できません。

#### **ASMADDOP**

COPY メンバーおよび MACRO メンバーのコンパイル時に \*PROCESS ステートメントに組み込ま れる追加の HLASM コンパイラー・オプション。

これらのコンパイラー・オプションの効果について詳しくは、HLASM V1R6 Programmer's Guide を参照して ください。

\$\$FILEM PBK DSNIN=FMNUSER.TEMPLATE, \$\$FILEM MEMBER=DITTST1

# PWB (PDSE ワークベンチ)

# **目的**

PDS および PDSE データ・セットのメンバー・リストを表示します。PDSE が世代をサポートしている場合、 オプションでメンバーの世代を表示できます。メンバーの世代を含め、メンバーに対してコマンドを実行でき ます。

#### **使用上の注意**

パラメーターを指定しないで ISPF コマンド行から呼び出した場合や、File Manager の「ユーティリティー」 メニューから呼び出した場合は、「PDSE Workbench Entry Panel (PDSE ワークベンチ入力パネル)」が表示さ れます。パラメーターを指定した場合は、「PDSE Workbench Entry Panel (PDSE ワークベンチ入力パネル)」 がバイパスされ、「PDSE Workbench Member List (PDSE ワークベンチ・メンバー・リスト)」パネルが表示さ れます。

PDSE ワークベンチ機能は、バッチではサポートされていません。

#### **オプション**

なし。

#### 図 447. Syntax

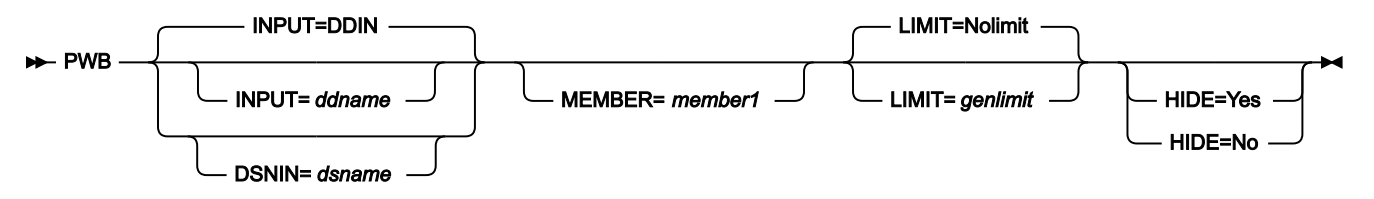

#### **INPUT=ddname**

PDSE ワークベンチに表示する入力データ・セットの DD ステートメントまたは TSO ALLOC ステートメントに 対する参照を定義します。デフォルトは、DDIN です。割り当てた ddname は、単一の PDS または PDSE で ある必要があります。連結データ・セットはサポートされていません。

#### **DSNIN=dsname**

カタログされた入力 PDS または PDSE の名前を定義します。名前には、括弧の中にメンバー名またはメン バー名パターンを組み込むことができます。ここでメンバー名を指定した場合は、MEMBER パラメーターを 指定する必要がありません。

#### **MEMBER=member1**

メンバー・リストに表示する PDS または PDSE の 1 つ以上のメンバーを表す単一のメンバーまたはパターン の名前。パターンは、\* (アスタリスク) または % (パーセント記号) をプレースホルダーとして使用するメン バー名の一部です。

- \* 記号は、文字ストリングを表します。
- % 記号は、単一の文字のみを表します。

#### **LIMIT=genlimit|Nolimit**

メンバーごとにメンバー・リストに表示される世代の最大数を指定します。範囲: 0 ~ 2000000000。

LIMIT=0 と指定した場合、メンバーの別名情報は表示されますが、メンバーの世代は表示されませ ん。LIMIT=Nolimit と指定した場合、メンバー名またはメンバー名パターンに一致するすべてのメンバーの世 代が表示されます。現在のメンバー (世代 0) は、常に表示されます。

genlimit メンバーの世代をサポートしていないデータ・セットでは無視されます。

#### **HIDE=Yes|No**

### **Yes**

入力フィールドを非表示にした状態で PDSE ワークベンチを表示して、メンバー・リストのサイ ズを最大限に確保します。

#### **No**

すべての入力フィールドが含まれている PDSE ワークベンチを表示します。

HIDE を指定しないと、前回の設定が使用されます。初めて使用するユーザーのデフォルトは HIDE=NO で す。PDSE ワークベンチが表示されたら、HIDE 基本コマンドを使用して、入力フィールドの表示を切り替え てください。

REW (テープの巻き戻し)

#### **目的**

ロード開始点までテープを巻き戻します。

#### **使用上の注意**

この機能の完了後、テープは、ロード開始点 (テープ開始点) に位置付けられます。

### **オプション**

なし。

### **関連関数**

#### **BSF**

テープを、ファイル 1 つ分または複数分だけ逆方向に戻します。

#### **BSR**

テープを、レコード 1 つ分または複数分だけ逆方向に戻します。

# **ERT**

現在位置からテープの終わりまで、テープを消去します

# **FSF**

テープを、ファイル 1 つ分または複数分だけ前に進めます。

# **FSR**

テープを、レコード 1 つ分または複数分だけ前に進めます。

### **RUN**

テープを巻き戻し、アンロードします。

#### **WTM**

1 つ以上のテープ・マークを書き込みます。

#### 図 448. Syntax

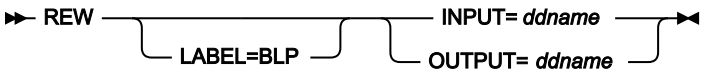

### **ddname**

DD または TSO ALLOC ステートメントを参照します。

# **LABEL=BLP**

ラベル迂回処理の使用を指定します。このパラメーターは、テープを使用する最初の File Manager 機能で指 定する必要があります。BLP の処理要件については、「File Manager for z/OS カスタマイズ・ガイド」の『セ キュリティー環境のカスタマイズ』を参照してください。

RUN (テープの巻き戻しおよびアンロード)

# **目的**

テープを巻き戻し、アンロードします。

# **使用上の注意**

この機能を使用して、テープを巻き戻し、アンロードします。テープはクローズします。現行の File Manager セッションで、テープが動的に割り振られていた場合には、割り振りは解放されます。

# **オプション**

なし。

# **関連関数**

# **BSF**

テープを、ファイル 1 つ分または複数分だけ逆方向に戻します。

# **BSR**

テープを、レコード 1 つ分または複数分だけ逆方向に戻します。

### **FSF**

テープを、ファイル 1 つ分または複数分だけ前に進めます。

# **FSR**

テープを、レコード 1 つ分または複数分だけ前に進めます。

**REW**

ロード開始点までテープを巻き戻します。

図 449. Syntax

**RUN** — NPUT= ddname OUTPUT=*ddname*

**ddname**

DD または TSO ALLOC ステートメントを参照します。

SCS (カタログ・サービス)

**目的**

カタログ項目リストを印刷します。

# **使用上の注意**

この機能を使用して、カタログ項目を印刷します。

#### **オプション**

完全修飾ファイル ID または汎用ファイル ID を使用して、出力を制限します。表示したいオブジェクトのタイ プを指定することもできます。項目名、作成日、有効期限、あるいはフリー・スペースの合計によって、リス トをソートすることができます。

# **関連機能**

**DVT**

VTOC 項目を印刷します。

図 450. Syntax

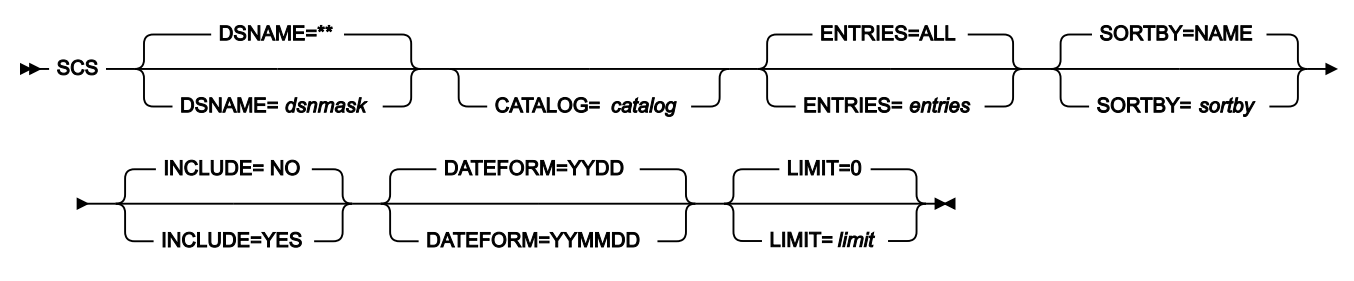

# **CATALOG**

カタログ名。デフォルトでは、システム・カタログの検索順序を使用します。

# **dsnmask**

総称データ・セット名。データ・セット名の中で、パーセント記号 (%) で 1 文字分を表し、アスタリスク (\*) で 1 つの修飾子内の任意の数の文字 (または文字なし) を表し、2 つのアスタリスク (\*\*) で任意の数の修飾子内 の任意の数の文字 (または文字なし) を表すことができます。デフォルトは \*\* です。

単一記入項目を印刷するには、完全修飾項目名を指定します。

# **ENTRIES**

リストしたい項目。

**ALL**

すべてのカタログ項目 (デフォルト)

### **ALLVSAM**

すべての VSAM カタログ項目

# **ALIAS**

別名項目

# **AIX®**

代替索引項目

# **CLUSTER**

クラスター項目

# **DATA**

VSAM データ項目

# **GDG**

世代別データ・グループ項目

# **INDEX**

VSAM 索引項目

# **NONVSAM**

非 VSAM 項目

# **OAM**

OAM コレクション項目

# **PATH**

VSAM パス項目

#### **PGSPC**

ページ・スペース項目

# **UCAT**

ユーザー・カタログ項目

# **SORTBY**

以下のいずれかです。

**ALLOC**

割り振られているスペースでソートします。

# **DATE**

作成日でソートします。

### **DSORG**

編成でソートします。

# **FREESP**

フリー・スペースでソートします。

# **LRECL**

論理レコード長でソートします。

# **NAME**

データ・セット名でソートします (デフォルト)。

#### **RECFM**

レコード・フォーマットでソートします。

# **INCLUDE**

以下のいずれかです。

# **NO**

データ・セット・リストを、**「DSNAME」**フィールドに入力された修飾子を持つデータ・セッ トのみに限定します。追加の修飾子を持つデータ・セットは含まれません。

# **YES**

追加の修飾子を持つデータ・セットを含む、**「DSNAME」**フィールドの修飾子と一致するすべ てのデータ・セットのデータ・セット・リストを生成します。

# **DATEFORM**

以下のいずれかです。

# **YYDDD**

「Data Set List (データ・セット・リスト)」パネルにリストされたすべての日付を YYYY.DDD で 示します。

# **YYMMDD**

「Data Set List (データ・セット・リスト)」パネルにリストされたすべての日付を YY/MM/DD で示します。

# **limit**

VTOC またはカタログ処理に選択されるデータ・セットの最大数。

```
//SCS JOB (acct),'name' Catalog Services
//*
//FMBAT PROC
//FMBAT EXEC PGM=FILEMGR
//STEPLIB DD DSN=FMN.SFMNMOD1,DISP=SHR
//SYSPRINT DD SYSOUT=*
//SYSABEND DD SYSOUT=*
//SYSUDUMP DD SYSOUT=*
// PEND
1/*
//DELETE EXEC PGM=IEFBR14
//FILE DD DSN=FMNUSER.SCS.LISTING,
// DISP=(MOD,DELETE),
// SPACE=(TRK,(30,10)),UNIT=SYSDA,
// RECFM=FBA,LRECL=133
//*//SCS00 EXEC FMBAT,REGION=6M
//SYSPRINT DD DSN=FMNUSER.SCS.LISTING,
// DISP=(,CATLG),
// SPACE=(TRK,(30,10)),UNIT=SYSDA,
// RECFM=FBA,LRECL=133
//SYSIN DD *
$$FILEM SCS
$$FILEM EOJ
/*
```
# SET (処理オプションの設定)

# **目的**

File Manager による各種処理の制御オプションを設定します。

### **使用上の注意**

この機能を使用して、現在有効な処理オプションをリストします。SET 機能を使用して、1 つ以上のオプショ ンを変更したり、オプションをインストール・デフォルトにリセットすることもできます。SET 機能をバッ チ・ジョブの中で使用すると、変更内容は、現行バッチ・ジョブだけに影響します。それ以外の場合、変更内 容は、ユーザー・プロファイルに保管され、その後の File Manager セッションで有効です。

すべてのユーザーとバッチ・ジョブに適用されるインストール・デフォルトを変更する場合は、File Manager カスタマイズ・ガイド を参照してください。

#### **オプション**

なし。

図 451. Syntax

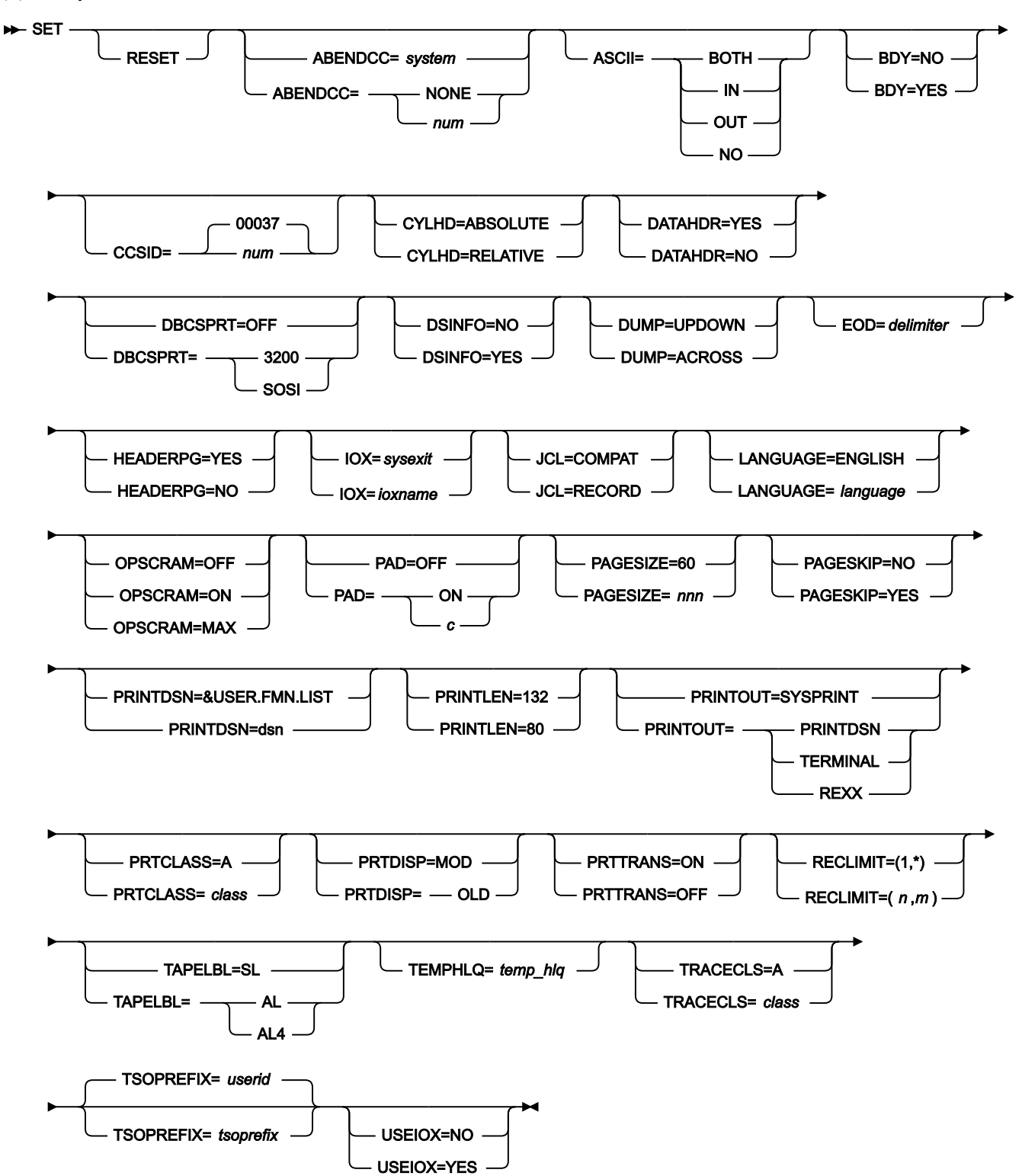

# **RESET**

すべてのオプションをインストール時のデフォルト値に戻します (「File Manager カスタマイズ・ガイド」に 説明があります)。

### **ABENDCC**

ゼロ以外の戻りコード (カスタマイズされた戻りコードも含む) になる File Manager 処理が、バッチで完了す る方法を指定します。

#### **system**

デフォルトです。このオプションは、ご使用のサイトでのカスタマイズ・オプションの一部とし て設定できます。SET 機能で ABENDCC パラメーターを指定しないと、インストール設定が使用 されます。インストール設定でのデフォルトは NONE になっていますが、整数で設定されている 場合、その整数は File Manager バッチ処理のデフォルト設定になります。

#### **NONE**

ジョブ・ステップは、ゼロ以外の戻りコードで完了します。

#### **num**

1 から 32767 の整数で指定する必要があります (0 は NONE として扱われます)。

このパラメーターを使用して、オリジナルまたはカスタマイズされたゼロ以外の戻りコードを異 常終了に変換します。戻りコードが num より大きいか等しい場合、File Manager は U999、理由 コード = 888 (16 進: 378) で異常終了します。File Manager ステップの異常終了によって、以降 のステップまたはジョブ (あるいは、その両方) の実行が阻止されます。num 値は、File Manager 機能によって発行された、カスタマイズされた戻りコードに合わせて適切に指定することができ ます。

■ <del>注</del>: さらに、ゼロ以外の整数を指定することで、File Manager が異常終了 (システム異常 終了) をインターセプトするのを阻止できます。

### **ASCII**

ASCII と EBCDIC 間のテープ・データの変換について、要件を指定します。このパラメーターのデフォルト設 定は、インストール時に FMN0POPT マクロの ASCII パラメーターの値によって決定されます。通常、これは BOTH に設定されます。

#### **BOTH**

テープ入力を ASCII 形式から EBCDIC 形式に変換し、テープ出力を EBCDIC 形式から ASCII 形式 に変換します。

**IN**

ASCII 形式のテープ入力を EBCDIC 形式に変換します。

#### **NO**

データを変換しません。

### **OUT**

ASCII 形式のテープ入力を EBCDIC 形式に変換します。

この処理オプションは、以下を除くすべてのテープ入出力機能に適用されます。テープの初期化、テープ・ブ ラウズ、テープ・ラベル表示、およびテープ更新。テープ・ラベル表示の場合には、必要に応じて ASCII 変換 が自動的に実行されます。テープの初期化とテープ・ブラウズの場合には、機能の呼び出し時に ASCII 入力ま たは出力を指定できます。その他の (テープ以外の) 機能の場合、FMN では ASCII 変換をサポートしません。

## **BDY**

データが SNGL 形式で表示または印刷される場合、このオプションは、現在のレコード境界を超えて開始され るフィールドを抑止するかどうかを指定します。

# **NO**

レコードの境界を超えて開始されるフィールドは抑止されません。

### **YES**

レコードの境界を超えて開始されるフィールドは抑止されます。

### **CCSID**

File Manager をバッチで実行するときにデフォルト CCSID として使用される CCSID を指定します。指定され た CCSID は、有効な CCSID であり、また、バッチ・ジョブを実行する z/OS システムで認識される CCSID で なければなりません。

## **CYLHD**

ディスク機能でディスク・データ・セットの位置を指定する方法を定義します。

# **ABSOLUTE**

File Manager は、シリンダー・ヘッドおよびトラック番号の値を、実際の物理アドレスと解釈し ます。

# **RELATIVE**

File Manager は、シリンダー・ヘッドおよびトラック番号の値を、データ・セットの開始に対す る相対アドレスとして解釈します。

#### **DATAHDR**

データが CHAR 印刷形式で印刷される場合、レコードの番号と長さを文字形式の印刷出力に含めるかどうか指 定します。

DATAHDR 設定は DSP および FCH の処理にのみ影響します。

**NO**

レコード見出し情報は、文字形式の出力には含まれません。印刷出力で、ヘッダー情報なしで データを左寄せにする場合は、DATAHDR=NO を指定します。

# **YES**

レコード見出し情報は、文字形式の出力に含まれます。

### **DBCSPRT**

このオプションは使用されなくなりました。この構文は、互換性維持のためにだけ保持されています。

# **DSINFO**

DSP、DSM、DSC、FCH の各コマンドのバッチ・レポートに入力ソースおよび出力ソースの追加のデータ・ セット情報を生成するかどうかを指定します。

#### **NO**

追加のデータ・セット情報は生成されません。

# **YES**

DSORG、RECFM、LRECL、BLKSIZE、VSAM の各属性のデータ・セット情報を生成します。具 体的には、入力および出力データ・セットの平均レコード長、最大レコード長、キー・オフセッ ト、キー長、再使用などです (該当する場合)。

### **DUMP**

16 進の印刷出力の形式を指定します (例えば、**「Print format (印刷形式)」**を「HEX」に設定したときにテー プ印刷を使用する場合)。各形式の例については、[表示形式の選択 ページ](#page-106-0) [107](#page-106-0)を参照してください。

#### **ACROSS**

16 進数字が、4 つのフルワードの 2 つのグループとして表示されるので、32 桁の 16 進数字に なります。16 進数表示の右側に EBCDIC 文字表示が続きます。

#### **UPDOWN**

各 EBCDIC 文字の 16 進数表記を示す 2 桁の数字が、その文字のすぐ下に垂直に表示されます。

# **EOD**

テープ入力の場合の、データ終了の区切り文字。

### **delimiter**

1 から 8 文字の区切り文字。文字データの場合、ストリングにブランク、コンマ、あるいは英小 文字があれば、引用符で囲みます。16 進データの場合は、X を入力し、続けてストリングを引 用符で囲んでください (例えば、X'04')。

一部のテープ機能では、処理するファイル数を NFILES キーワードに指定します。NFILES=EOD が指定されて いると、ファイルは EOD 区切り文字で始まっている最初のレコードまで処理されます。ただし、テープ入力 の場合はデフォルトの EOD 区切り文字はありません。したがって、NFILES=EOD を指定したい場合は、最初

に SET 機能を使用して EOD 区切り文字を指定しなければなりません。そうでない場合は、File Manager はエ ラーを出します。

#### **HEADERPG**

見出しページ (File Manager が示されるタイトル・ページ) が、印刷出力に含まれるかどうかを指定しま す。PRINTOUT オプションが TERMINAL に設定されていると、HEADERPG が YES に設定されていても、見 出しページは印刷出力には含まれません。

#### **NO**

見出しページは、印刷出力に含まれません。

**注:** HEADERPG=NO の設定をバッチ処理全体の期間で有効にするには、それを最初の File Manager 制御ステートメントとして指定する必要があります。HEADERPG=NO の設定 は、それがアクティブである限り、メッセージ「FMN0062I current SET function values (0062I 現行の SET 機能の値)」の出力も抑制します。

### **YES**

見出しページが、印刷出力に含まれます。

#### **IOX**

ユーザー I/O 出口の名前を指定します。このオプションは、File Manager 用のサイトのカスタマイズで、サイ ト全体でのユーザー I/O 出口が許可され、かつ以下のいずれかが該当する場合にのみ有効です。

- 前の SET 機能が USEIOX を YES に設定している場合
- 現行の SET 機能が USEIOX を YES に設定する場合

出口を記述するために使用できるプログラム言語に制限はありませんが、STEPLIB/ISPLLIB 連結またはその拡 張機能 (LINKLIST、LPA など) で、File Manager に出口を設定する必要があります。

#### **sysexit**

デフォルトです。USEIOX=YES を指定し、ユーザー I/O 出口名を指定しない場合、File Manager は、現行ジョブ・ステップで前の SET 機能により指定された出口の名前、またはインストール 時のカスタマイズ・オプションで指定された出口の名前を使用します。USEIOX=YES を指定 し、インストール・デフォルトが指定されていない場合は、IOX=ioxname を指定する必要があ ります。

■<del>♪</del> 注: オンライン・パネルでバッチ処理を選択した場合、生成される JCL ステートメント は「Set System Processing Options (システム処理オプションの設定)」パネルで提供さ れているデフォルト名を使用します。

#### **ioxname**

STEPLIB 連結で File Manager に提供されたデータ・セットの PDS(E) メンバーの名前。

### **JCL**

FCH または DSC を JCL=YES で実行する際に JCL データを処理する方法を定義します。

# **COMPAT**

File Manager は、物理 JCL レコードを処理できるようにその形式を単一の論理 JCL ステートメ ントに再設定し、それから新しい物理 JCL レコード・セットを構築します。

### **RECORD**

物理 JCL レコードは、アポストロフィで囲まれたパラメーター・フィールドが含まれている場 合を除き、File Manager によってそのまま処理されます。このパラメーターが複数のレコードを またいで続く場合は、処理の前にそれらのレコードがまとめてフローされてパラメーターが結合 されます。

### **LANGUAGE**

File Manager メッセージ・テキストとパネル・テキストの言語を指定します。指定できる値は、インストール した翻訳済みメッセージ・テキストによって異なります。

翻訳済みのメッセージとパネルのインストール、および LANGUAGE 処理オプションに指定できるキーワード 値の説明については、File Manager カスタマイズ・ガイド を参照してください。

#### **OPSCRAM**

このオプションでは、「**To (宛先)**」テンプレートで定義されているランダム・スクランブルまたは反復可能ス クランブルを実行するために使用する方法を指定します。

**注:** 最適化オプションごとに、異なる反復可能スクランブル・アルゴリズムを使用します。反復可能な 結果は、同じ最適化オプションを使用した場合にのみ取得できます。

### **OFF**

最適化は実行されません。

# **ON**

このオプションは、さまざまなフィールドに「Repeat (繰り返し)」または「Random (ランダ ム)」オプションが指定されている大量のデータをスクランブルする際のパフォーマンスを向上 させるために設計されています。

#### **MAX**

このオプションは、パフォーマンスを最大に改善するように設計されています。

■ **注:** フィールドに「Repeat (繰り返し)」または「Random (ランダム)」が指定され、値 リストが指定されていない場合は、フィールド内で重複する英数字が同じスクランブル 文字になります。

#### **例:**

```
$$FILEM SET OPSCRAM=ON
$$FILEM DSC,
$$FILEM DSNIN=FMNAPAR.PH31085.DATA,
$$FILEM MEMBER=RFTEST,
$$FILEM TCIN=FMNAPAR.PH31085.TEMPLATE(RFTEST),
$$FILEM DISP=OLD,
$$FILEM TCOUT=FMNAPAR.PH31085.TEMPLATE(RFTEST),
$$FILEM MEMOUT=RFTEST,
$$FILEM DSNOUT=FMNAPAR.PH31085.DATAO.REPEAT.FIELD
```
#### **PAD**

レコードをコピーする際の、レコードの埋め込みまたは切り捨てについて指定します。

#### **OFF**

レコードには、出力レコード・フォーマットで必要とされている場合を除き、ブランクまたは指 定文字が埋め込まれることはありません。出力レコードが固定長形式の場合は、出力レコードの 長さを一致させるために必要なだけヌル ('00'x) が埋め込まれます。可変長形式または不定形式の 出力の場合出力は埋め込まれません。

出力レコードは、最大レコード長を超えるか (固定長または可変長の場合)、または最大ブロック 長を超えた場合 (不定形式の場合)、常に切り捨てられます。ただし、最大の長さに合わせるため の末尾ブランクはレコードから除去されません。

#### **ON**

レコードは、出力レコード・フォーマットに応じて修正されます。固定長形式出力の場合は、適 合しない入力レコードは切り捨てられるか、またはブランクが埋め込まれます。可変長形式また は不定形式の出力の場合、末尾ブランクは入力レコードから除去されます。(適切な結果を得る には、1 つの実行で非ブロック化および埋め込みを実行しないでください。)

**c**

レコードの埋め込みに使用される値。単一文字または 16 進値が可能です。例えば、X を入力 し、続けて引用符で囲まれた 2 つの 16 進数字 (X'00') を指定できます。加えて、可変長形式およ び不定形式の出力では、末尾の連続した指定文字が入力レコードから除去されます。本質的に、 このオプションは指定した文字 c がブランクの代わりに埋め込みまたは切り捨てに使用されるこ とを除き、PAD=ON と同じ効果を持っています。

# **PAGESIZE**

印刷出力の各ページに印刷される行数を指定します。1 から 999 までの値が指定できます。デフォルトは 60 です。

# **PAGESKIP**

各機能からの印刷出力を改ページで始めるかどうかを指定します。

# **NO**

各機能からの印刷出力を改ページで始めません。

# **YES**

各機能からの印刷出力を改ページで始めます。

# **PRINTDSN**

PRINTOUT=PRINTDSN (後述を参照) が指定されていると、File Manager は印刷出力をこの一時データ・ セットに送ります。File Manager のインストール済み環境で変更を行っていない限り、デフォルトは userid.FMN.LIST です。

このデータ・セットをブラウズするには、いずれかの File Manager コマンド行に PB と入力します。次に、 データ・セットの内容を PRTCLASS クラスに転送するために、PRINT と入力してください。詳しくは、[File](#page-416-0) [Manager](#page-416-0) から印[刷 ページ](#page-416-0) [417](#page-416-0)を参照してください。

### **PRINTLEN**

印刷出力の行長を指定します。

### **80**

印刷出力の行長は 80 文字で、端末に適しています。

# **132**

印刷出力の行長は 132 文字で、プリンターに適しています。

**→ 注: PRINTLEN は以下の場合に適用されません。** 

- データが TABL 形式で印刷される。または
- 比較出力リスト用に幅の広い形式を指定する。

上記のいずれかの場合にデータを印刷すると、行の長さは、印刷されるフィールドの数とサイズから 決定されます。この長さがデータ・セットに指定されたレコード長より大きい場合は、印刷行は切り 捨てられます。印刷行の最大長は 32760 文字です。

#### **PRINTOUT**

バッチ実行以外の印刷出力の送信先を指定します。

#### **SYSPRINT**

現行の SYSPRINT 割り振りに、印刷出力を送信します。

# **TERMINAL**

印刷出力を TSO 端末に送信します。

### **PRINTDSN**

出力は、「Data set name (データ・セット名)」フィールド (PRINTDSN) によって指定された印 刷データ・セットの中に累積されます。このデータ・セットは、PB コマンドを使用してブラウ ズしたり、ブラウズ中に PRINT コマンドを使用して「Output class (出力クラス)」フィールド で指定されているクラスの JES スプール・キューに送信して印刷したりできます。

#### **REXX**

出力を REXX ステム変数に送信します。各行は FILEM.nnn という名前の変数に対応しま す。FILEM.0 には行数が含まれます。

「Print Browse (印刷ブラウズ)」(オプション 3.9) で PRINT 基本コマンドを使用している場合、または File Manager パネルでバッチ実行を指定している場合は、印刷出力は常に JES クラスに送信されます。

#### **PRTCLASS**

一時印刷データ・セットのブラウズ中に PRINT コマンドが発行されたときに使用される JES スプール・ キューのクラスを指定します。

### **PRTDISP**

印刷データ・セットの後処理を指定します。

#### **OLD**

各印刷操作の前に印刷データ・セットがクリアされ、印刷出力はデータ・セットの先頭から書き 込まれます。

## **MOD**

デフォルト設定。印刷出力は、既存の印刷データ・セットに付加されます。

# **PRTTRANS**

File Manager が印刷不能文字を変換する方法を指定します。

### **OFF**

変換は実行されません。特殊印刷チェーンをサポートするには、PRTTRANS=OFF を使用しま す。これで印刷をより速く行うことができます。

### **ON**

印刷不能文字は、変換テーブルを使用してブランクに変換されます。

印刷変換テーブルの変更については、File Manager カスタマイズ・ガイド を参照してください。

#### **RECLIMIT**

データを CHAR または LHEX 印刷形式で印刷するときに、各レコード (または OAM オブジェクト) の印刷出力 を制限します。

**(n,m)**

印刷出力は、n 列目 (バイト) から m 列目までのデータに制限されます。m にアスタリスク (\*) を 指定すると、それはレコードの終端を示します。
# **(1,\*)**

レコード (またはブロック) の全体が印刷されます。

# **TAPELBL**

作成するラベルのタイプを指定します。

# **AL**

```
ANSI Version 3 ラベルが作成されます。(「Version 3」は、ANSI X3.27–1978、ISO 1001–
1979、および FIPS 79 標準を意味します。)
```
# **AL4**

```
ANSI Version 4 ラベルが作成されます。(「Version 4」は、ANSI X3.27–1987 レベル 4 および 
ISO 1001–1986(E) 標準を意味します。)
```
# **SL**

EBCDIC ラベルが作成されます。

ANSI テープ・ラベルについて詳しくは、z/OS DFSMS: Using Magnetic Tapes を参照してください。

このパラメーターは、「Initialize Tape (テープの初期化)」(オプション 4.12) にのみ影響を与えます。

### **TEMPHLQ**

File Manager セッション中に作成された一時データ・セットに対する、インストール固有の高位修飾子を指定 します。(必要に応じてマルチレベルを含む) 全長 24 文字以下の有効な修飾子を指定できます。修飾子の任意 の部分に &USER. を指定すると、ユーザーのユーザー ID に置換されます。記号を含んだマルチレベル修飾子 は、JCL プロシージャーでのシンボリック・パラメーターを持つデータ・セット名での仕様と同じ規則に従い ます。したがって、記号の後に単一のピリオドを使用すると、記号と後続のテキストが結合されます (例 1 を 参照してください)。マルチレベル修飾子では、各部分を分離する単一のピリオドを二重にする必要がありま す (例 2 を参照してください)。

# **例 1**

ユーザー ID が XXXX である場合に、&USER.1.TEMP と指定すると、結果の高位修飾子 は、XXX1.TEMP になります。

#### **例 2**

ユーザー ID が ZZZZ である場合に、FMN.&USER..ABCD と指定すると、結果の高位修飾子 は、FMN.ZZZZ.ABCD になります。

# **注:**

- $\left| \cdot \right|$
- 1. 可能な TEMPHLQ パラメーターの長さは 24 文字までです。一方、一時データ・セットはさま ざまな長さを持つことができます。また、データ・セット名のシステム部分は 20 文字より長 い場合があります。この場合、TEMPHLQ のマイナー・レベルは、最終的なデータ・セット名 が 44 文字以下になるまで無視されます。
- 2. &USER.string を連結した結果、高位修飾子の部分が 8 文字より長くなる可能性があります。こ の場合、ストリングは、修飾子の最終部分が 8 文字の長さになるまで短くされます。

#### **TRACECLS**

一時トレース・データ・セットのブラウズ中に PRINT コマンドが発行されたときに使用される JES スプー ル・キューのクラスを指定します。

#### **TSOPREFIX**

このパラメーターを使用して、ユーザーの TSO 接頭部を指定できます。このパラメーターが提供されている 理由は、バッチ・モードで実行される機能ではユーザーの TSO 接頭部を取得できないにもかかわらず、TSO 接頭部が必要とされることがあるためです。File ManagerInstallation Options モジュール内の TEMPHLQ パラ メーターまたは AUDITHLQ パラメーター、または SET 機能の TEMPHLQ パラメーターで &PREFIX 記号が指定 されている場合、バッチ機能でこのパラメーターが必要になることがあります。&PREFIX 記号はユーザーの TSO 接頭部を表すため、File Manager の機能が前述のいずれかのパラメーターでこのシンボルを検出した場 合、各機能はこれをユーザーの TSO 接頭部で置き換える必要があります。このパラメーターが指定されてい る場合のみ、バッチ機能はこの処理を実行できます。

#### **USEIOX**

ユーザー I/O 出口を呼び出すかどうかを指定します。

# **注:**

- 1. File Manager 用のサイトのカスタマイズでユーザー I/O 出口が許可されていない場合は、この オプションを使用してその設定を指定変更することはできません。
- 2. SET 機能で設定するユーザー I/O 出口の値は、後続の機能が独自のオプションを使用して I/O 出口処理を要求しない限り効果がありません。例えば、USEIOXIN を DSC (データ・セット・ コピー) 入力ユーザー I/O 出口で使用します。

また、Setting your System Processing Options [\(システム処理オプションの設定\) \(オプション](#page-79-0) 0.2) [ページ](#page-79-0) [80](#page-79-0)も 参照してください。

**NO**

ユーザー I/O 出口を呼び出しません。

**YES**

ユーザー I/O 出口を呼び出します。このオプションは、File Manager 用のサイトのカスタマイズ で、サイト全体でのユーザー I/O 出口が許可されている場合にのみ効果があります。

SETCICS (CICS® ファイルの状況の更新) -- バッチのみ

# **目的**

CICS® 領域のファイルの状況をバッチ・ジョブから変更します。

### **使用上の注意**

この機能を実行するには、以下の情報を提供する必要があります。

- CICS® 領域の APPLID
- 更新する CICS ファイルの名前のリスト
- ファイルに適用される状況の値のリスト

CICS ファイル状況更新レポートには、更新された CICS ファイルとそのファイルの状況がリストされます。発生し たエラーもレポートに表示されます。

#### **関連関数**

なし。

図 452. Syntax

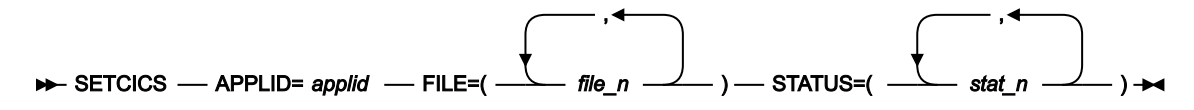

**applid**

ファイルの CICS 領域のアプリケーション ID。

**file\_n**

単一の CICS ファイルの名前、または 1 つ以上の CICS ファイルを表すファイル名パターン。

CICS ファイル名パターンは、ファイル名に有効な任意の文字と、次の 2 つの特殊パターン文字で構成するこ とができます。

**アスタリスク (\*)**

任意の数の文字を表します。必要な数のアスタリスクを、ファイル名パターンの任意の場所に使 用することができます。例えば、\*d\* と入力すると、名前に "d" が含まれている CICS 領域のすべ てのファイルが処理されます。

**パーセント記号 (%)**

単一文字を表す置き換え文字。パーセント記号は、ファイル名パターンの任意の場所に必要な 数だけ指定できます。例えば、%%%% と入力すると、名前の長さが 4 文字の CICS 領域のすべての ファイルが表示されます。

#### **file\_n**

選択された CICS ファイルを変更する必要がある新しい状況:

# **OPE**

オープン

# **CLO**

クローズ済み

# **ENA**

有効

# **DIS**

無効

# **REA**

読取り

# **NOR**

読み取り状況の削除

# **UPD**

更新

# **NOU**

更新状況の削除

# **ADD**

追加

# **NOA**

追加状況の削除

# **BRO**

参照

# **NOB**

ブラウズ状況の削除

# **DEL**

削除

# **NOD**

削除状況の削除

# **例**

APPLID C68D1FM2 を持つ CICS 領域について、名前が BIG で始まるファイルを更新し、ESDSPATH という名前のファイル を開いて更新できるようにします。

//FMBATEXEC PGM=FILEMGR //SYSPRINT DD SYSOUT=\*

```
//SYSIN DD *
$$FILEM SETCICS APPLID=C68D1FM2,
$$FILEM FILE=(BIG*,ESDSPATH),STATUS=(OPE,UPD)
/*
```
以下のレポートが作成されます。

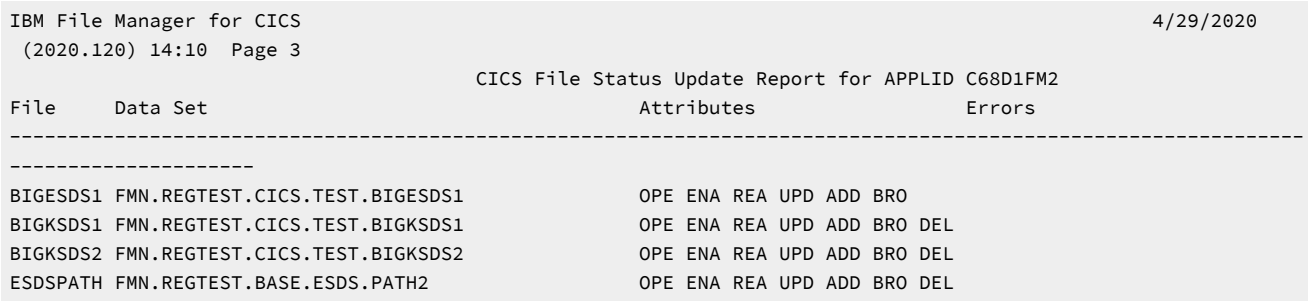

# SETRC (ジョブ・ステップ戻りコードの設定)

# **目的**

SETRC 関数は、ジョブ・ステップ戻りコードを、指定された値に設定するために使用します。既存の戻り コード値に基づいて戻りコードを設定するには、条件付きパラメーターを使用します。

図 453. Syntax

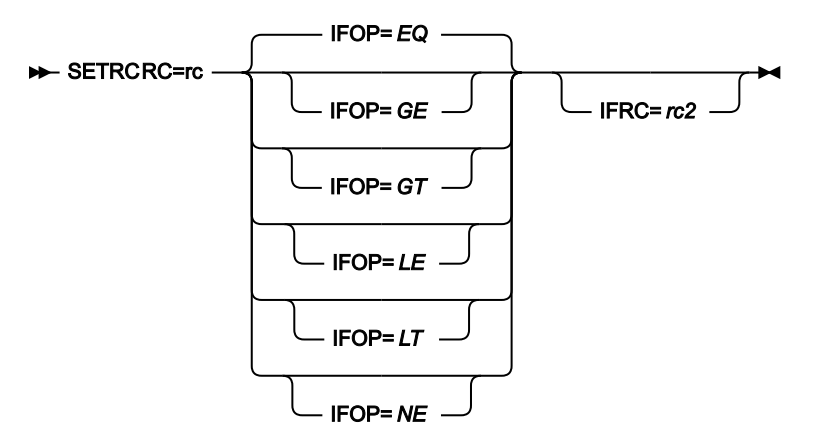

**RC=rc**

ジョブ・ステップ戻りコードが設定される数値を定義します。

範囲: 0-9999

**注: IFRC** パラメーターに値を指定しない場合、戻りコードは自動的に指定された値に設定されます。

#### **IFOP=nn**

このパラメーターは、**IFRC** パラメーターと一緒に使用します。**IFOP** パラメーターは、RC=rc 値を設定するた めに満たさなければならない条件を指定します。

```
EQ
```
現行の戻りコードは、**IFRC** パラメーターで指定された値と等しくなければなりません。

# **GE**

```
現行の戻りコードは、IFRC パラメーターで指定されている値以上でなければなりません。
```
#### **GT**

現行の戻りコードは、**IFRC** パラメーターで指定された値より大きくなければなりません。

**LE**

現行の戻りコードは、**IFRC** パラメーターで指定されている値以下でなければなりません。

**LT**

```
現行の戻りコードは、IFRC パラメーターで指定された値より小さくなければなりません。
```
### **NE**

現行の戻りコードは、**IFRC** パラメーターで指定された値と等しくないものでなければなりませ ん。

**注: IFOP** パラメーターを使用する前に **IFRC** パラメーターを指定する必要があります。値を指定しない 場合、デフォルトは IFOP=EQ になります。

#### **IFRC=rc2**

現行のジョブ・ステップ戻りコードに照らして検査される数値を定義します。これは、ジョブ・ステップ戻り コードが RC=rc 値に設定されているかどうかを判別するためのものです。

範囲: 0-9999

**注: IFOP** パラメーターは、ジョブ・ステップ戻りコードを設定するために満たさなければならない条 件を決定します。

SO (順次データからオブジェクト)

**目的**

順次データ・セットにバックアップされた 1 つ以上の OAM オブジェクトを復元するか、あるいは順次デー タ・セットから新規のオブジェクトを作成します。

#### **使用上の注意**

この機能を使用して、QSAM データ・セットからオブジェクト・データベースへデータをコピーします。入 力が OS (オブジェクトから順次データ) 機能を使用して作成されたバックアップ・データ・セットである場 合、オブジェクト見出しレコードが、復元のために使用されます。

オブジェクト・バックアップ・データ・セットからロードする場合、オブジェクトは、元の名前で元のコレ クションに復元されます。ロードをフィルター処理するには、コレクション名、汎用オブジェクト名、場所 (DASD または OPTICAL、あるいは特定の光ディスク・ボリューム)、および作成日範囲を指定します。フィル ターは、オブジェクトと一緒に保管されるオブジェクト見出し情報に適用されます。

入力が複数のオブジェクトのバックアップ・コピーを含んでいない場合、1 つのオブジェクトが作成されま す。コレクション名とオブジェクト名を指定することができます。入力データがオブジェクト見出しレコード で始まる場合には、デフォルト値はそこから取られます。オブジェクトは、連結された入力レコードで構成さ れます。ただし、オブジェクト見出しはすべて除外されます。

**オプション**

オブジェクトを格納するために使用する SMS ストレージ・クラスおよび管理クラスの値を指定することがで きます。ただし、これらの値は、インストール時のデフォルトによって指定変更されることがあります。一致 する名前を持つ既存のオブジェクトを、出力コレクションの中で置き換えるかどうかを指定することもできま す。

この機能の使用について詳しくは、OAM [オブジェクトの復元 ページ](#page-514-0) [515](#page-514-0)を参照してください。

#### **関連関数**

#### **OO**

オブジェクトを、同じまたは別のコレクションにコピーします。

**OS**

OAM データベースからデータ・セットにオブジェクトをバックアップします。

**VO**

```
VSAM データをオブジェクト・データベースにコピーします。
```
図 454. Syntax

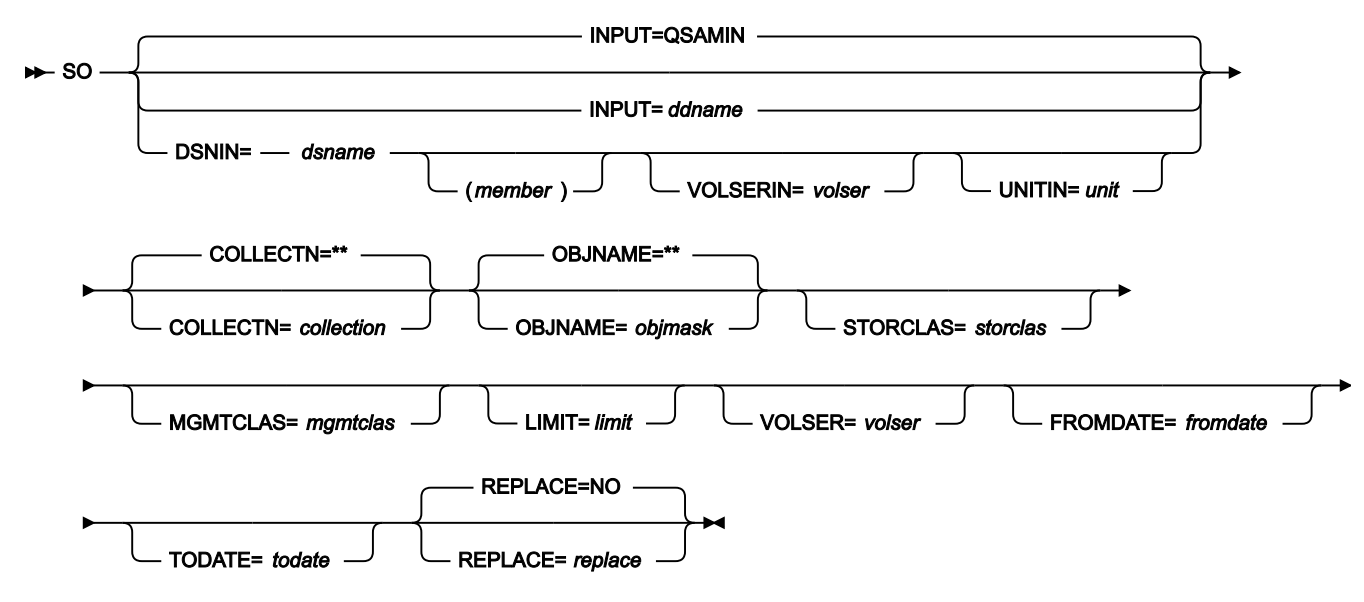

#### **collection**

データ・セットに見出し付きのオブジェクトを 1 つ含んでいる場合は、オプションとしてコレクション名を指 定し、見出しのコレクション名を上書きすることができます。

データ・セットに見出しのないオブジェクトが 1 つ含まれている場合 (あるいは、同じことですが、前にはオ ブジェクトではなかったデータを含む場合)、オブジェクトが格納されるコレクションを指定する必要があり ます。

データ・セットが、複数オブジェクトのバックアップの際に格納された 1 つ以上のオブジェクトを含んでいる 場合は、オプションとして 1 つのコレクション名を指定し、指定したコレクションからのオブジェクトだけを 復元することができます。

バッチ・モードを除くいずれのモードでも、ユーザーの TSO 接頭部 (通常は、ユーザー ID) が、引用符で入力 されなかったすべての名前の高位修飾子として使用されます。

#### **ddname**

DD または TSO ALLOC ステートメントを参照します。デフォルトは QSAMIN です。

#### **dsname**

順次データ・セットの名前。DD ステートメントが指定されている場合は、使用されません。データ・セット についてさらに記述する場合には、構文図に示されている適切なキーワードを使用します。

#### **fromdate**

yyyymmdd 形式による一番古い作成日。デフォルトでは、この作成日に関係なく、全オブジェクトがコピーさ れます。

#### **limit**

オブジェクトが (データ・セットにバックアップされる前に) どこにあったかに基づき、コピーするオブジェク トを制限する場合、次のいずれかを指定します。

#### **DASD**

DASD に格納されていたオブジェクトのみ。

#### **OPTICAL**

光ディスクに格納されていたオブジェクトのみ。

#### **VOLUME**

指定した光ディスクに格納されていたオブジェクトのみ。光ディスクのボリューム通し番号も指 定する必要があります。

#### **member**

PDS の場合、メンバー名。

#### **mgmtclas**

SMS 管理クラス名。

#### **objmask**

データ・セットに見出し付きのオブジェクトを 1 つ含んでいる場合は、オプションとしてオブジェクト名を指 定し、見出しのオブジェクト名を上書きすることができます。

データ・セットに見出しのないオブジェクトが 1 つ含まれている場合 (あるいは、同じことですが、前にはオ ブジェクトではなかったデータを含む場合)、オブジェクトの名前を指定する必要があります。

データ・セットが、複数オブジェクトのバックアップの際に格納された 1 つ以上のオブジェクトを含んでいる 場合は、オプションとしてオブジェクト名または総称オブジェクト名を指定し、復元されるオブジェクトをオ ブジェクト名に基づいて制限することができます。名前の中で、パーセント記号 (%) で 1 文字分を表し、アス タリスク (\*) で 1 つの修飾子内の任意の数の文字 (または文字なし) を表し、2 つのアスタリスク (\*\*) で任意の 数の修飾子内の任意の数の文字 (または文字なし) を表すことができます。

バッチ・モードを除くいずれのモードでも、ユーザーの TSO 接頭部 (通常は、ユーザー ID) が、引用符で入力 されなかったすべての名前の高位修飾子として使用されます。

# **replace**

コレクション内の同じ名前の既存オブジェクトを置き換える場合は、「YES」を指定します。デフォルトで は、オブジェクトはコピーされません。

#### **storclas**

SMS ストレージ・クラス名。

#### **todate**

yyyymmdd 形式での、最新の作成日。

#### **unit**

3 桁の 16 進数からなる装置番号、接頭部がスラッシュ (/) の 4 桁の 16 進数からなる装置番号、装置タイプ、 またはインストール・システムで定義されたグループ名。

#### **volser**

入力では、非カタログ・データ・セットのボリューム通し番号。

出力では、limit に VOLUME を指定した場合は、光ディスクのボリューム通し番号。

```
//SO JOB (acct),'name' Restore Objects
//FILEMGR EXEC PGM=FILEMGR
//SYSPRINT DD SYSOUT=*
//OBJBKUP DD DSN='FMN.OBJECT.BKUP',
// VOL=SER=FMO010,UNIT=CARTR,
// DISP=OLD
//SYSIN DD *
$$FILEM SO INPUT=OBJBKUP,OBJNAME=**,
$$FILEM COLLECTN=SYSU.OAM.CLLCT000,
$$FILEM LIMIT=VOLUME,VOLSER=OVOL03
$$FILEM EOJ
/*
```
# ST (順次データからテープ)

# **目的**

順次データ・セットからテープ・ファイルへレコードをコピーします。

#### **使用上の注意**

この機能を使用して、順次データ・セットからラベルなしテープへレコードをコピーします。

使用しない特別な理由がない限り、この機能とラベル迂回処理 (BLP) を使用してください。

テープの DD 名を指定します。

#### **オプション**

入力データ・セットの最初からスキップすべきレコード数を指定できます。コピーするレコード数、および出 力レコード・フォーマットとブロック・サイズを指定することもできます。

#### **関連関数**

#### **DSC**

データ・セットを別のデータ・セットにコピーします。

**TLT**

マルチボリューム、複数ファイルのラベル付きテープをコピーします。

**TS**

$$
\bar{\tau}-\bar{\tau}\cdot\vec{\tau}-\texttt{5}\,\epsilon\,\vec{\tau}-\texttt{5}\cdot\texttt{t}\,\tau\,\texttt{t}\cdot\texttt{t}\cdot\texttt{t}\cdot\texttt{t}+\texttt{t}\,\epsilon\,\epsilon
$$

#### 図 455. Syntax

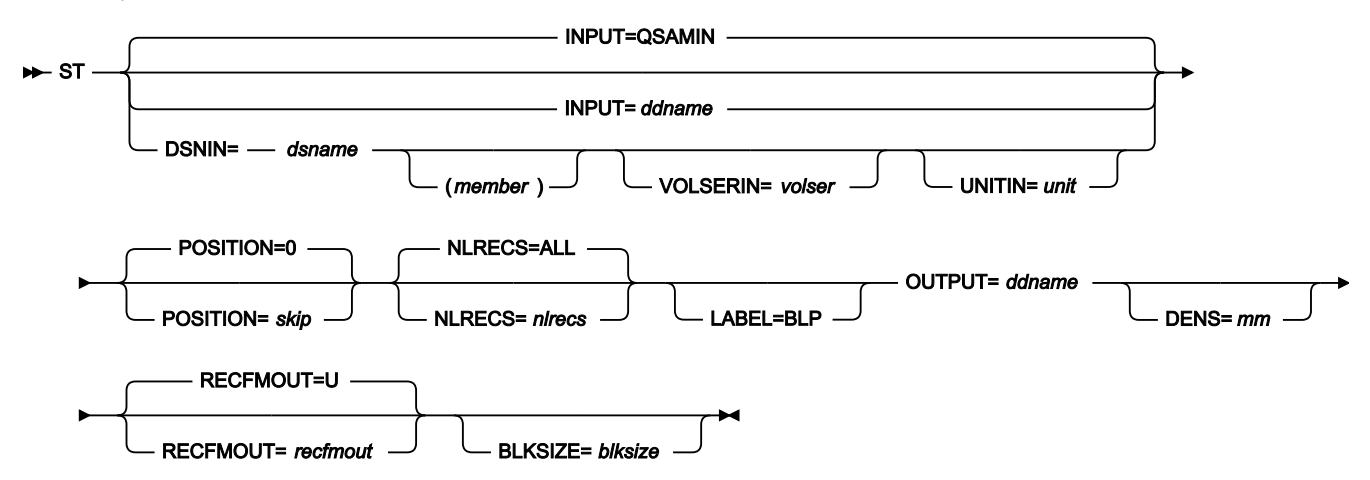

**blksize**

recfmout に F が入っている場合は、実際のブロック・サイズ。それ以外の場合は、最大ブロック・サイ ズ。recfmout に B または S が入っている場合は、blksize は必須ですが、それ以外の場合はオプションです。 最大は 65 535 (V の場合)、9 999 (D の場合)、または 9 999 999 (それ以外の場合) です。テープを他のユー ティリティーまたは他の標準アクセス方式で処理する場合は、オペレーティング・システムの制限も考慮に入 れる必要があります。

#### **ddname**

DD または TSO ALLOC ステートメントを参照します。デフォルトは QSAMIN (入力用) です。標準ラベルで出 力テープ・ファイルを作成する場合は、DD または TSO ALLOC ステートメントで、AL または SL 処理を指定 します。

#### **dsname**

データ・セットの名前を定義します。DD ステートメントが指定されている場合は、使用されません。名 前に、小括弧で囲んだメンバー名を含めることができます。ここでメンバーを指定する場合は、関連する Member パラメーターを空にする必要があります。データ・セットについてさらに記述する場合には、構文図 に示されている適切なキーワードを使用します。

#### **LABEL=BLP**

ラベル迂回処理の使用を指定します。このパラメーターは、テープを使用する最初の File Manager 機能で指 定する必要があります。BLP の処理要件については、「File Manager for z/OS カスタマイズ・ガイド」の『セ キュリティー環境のカスタマイズ』を参照してください。

#### **member**

PDS の場合、メンバー名。

#### **mm**

[テープ密度とモード値 ページ](#page-466-0) [467](#page-466-0)に示された 2 バイトのテープ・モード。

#### **nlrecs**

コピーするレコード数、または ALL。最大数は、99 999 999 です。ALL を指定するか、このパラメーターを 省略すると、残りのすべてのレコードがコピーされます。

#### **recfmout**

```
出力のレコード・フォーマット。それぞれの値は、以下の文字の組み合わせです。
```
#### **B**

```
ブロック
```
**D**

```
可変長 ISO/ANSI テープ・レコード
```
#### **F**

固定長

#### **S**

スパン形式

#### **U**

不定長

#### **V**

可変長

取り得る値は次のとおりです。U、F、FB、V、VB、VBS、VS、D、DB、DBS および DS。

#### **skip**

データ・セットの始めから数えたスキップされる論理レコード数。デフォルトは 0 です。

**unit**

装置番号。3 桁の 16 進数からなる装置番号、接頭部がスラッシュ (/) の 4 桁の 16 進数からなる装置番号、装 置タイプ、またはインストール・システムで定義されたグループ名。

**volser**

非カタログ・データ・セットのボリューム通し番号。

```
//ST JOB (acct),'name'
//* Copy Sequential file to SL Tape
1/x//FMBAT PROC
//FMBAT EXEC PGM=FILEMGR
//STEPLIB DD DSN=FMN.SFMNMOD1,DISP=SHR
//SYSPRINT DD SYSOUT=*
//SYSABEND DD SYSOUT=*
//SYSUDUMP DD SYSOUT=*
// PEND
//*//DELETE EXEC PGM=IEFBR14
//BSA1 DD DISP=(MOD,DELETE),UNIT=SYSALLDA,
// SPACE=(TRK,(1,1),RLSE),
// DSN=FMNUSER.BS43FB
//*//STP1001 EXEC FMBAT
//QSAMOUT DD DISP=(,CATLG),UNIT=SYSALLDA,
// SPACE=(CYL,(1,1),RLSE),
// RECFM=FBS,DSN=FMNUSER.BS43FB
//OUTTAPE DD DSN=TDALAIS.TAPEOUT,UNIT=CART,
// DISP=(,KEEP),LABEL=(2,SL),
// VOL=(,RETAIN,,,SER=FMO001)
//SYSIN DD *
$$FILEM VER
$$FILEM DSG OUTPUT=QSAMOUT,NLRECS=5677,
$$FILEM RECSIZE=800,KEYLOC=1,KEYLEN=5,
$$FILEM INCR=5,RECFMOUT=FB,FILLCHAR=AN
$$FILEM ST INPUT=QSAMOUT,OUTPUT=OUTTAPE,
$$FILEM RECFMOUT=VB,BLKSIZE=6000
$$FILEM EOJ
/*
```
# TLB (テープ・ラベル表示)

**目的**

テープ・ラベルとテープ・ラベル要約を印刷します。

#### **使用上の注意**

この機能を使用して、テープ上の全データ・セットの見出しおよびトレーラー・ラベルのレコードを印刷しま す。

テープがラベル付きの場合 (または、ラベル付きかどうかを知りたい場合)、TLB 機能を使用して、テープ・ラ ベルを印刷します。File Manager は、テープをボリュームの終わりまで走査し、テープ上の全ファイルの見出 しおよびトレーラー・ラベルのレコードを印刷します。リストの終わりに、ラベル・データの要約が印刷され ます。

テープの装置アドレスと、オプションとしてテープ・モードを指定します。

テープの VOLSER (ボリューム通し番号) と最初のデータ・セット名が分からない場合には、割り振り時に BLP を指定します。ご使用のシステムでは BLP が使用できなくても、File Manager が APF 許可で稼働している場 合は、File Manager はこの機能のために BLP を強制使用します。セキュリティーの理由により、TLB が終了 すると、テープは解放 (割り振り解除) されます。DD ステートメントで据え置き装着を指定する必要がありま す。

この機能の使用について詳しくは、Tape Label Display [\(テープ・ラベル表示\) \(オプション](#page-488-0) 4.8) [ページ](#page-488-0) [489](#page-488-0)を参 照してください。

#### **オプション**

VOL1 ラベルと最初の見出しラベルのセットのみを印刷する簡略リストを選択することができます。

#### **関連関数**

**DSP**

データ・セットのレコードを印刷します。

**TMP**

テープ目録の要約を印刷します。

**TP**

テープ上の 1 つ以上のファイルから、指定されたブロック数を印刷します。

図 456. Syntax

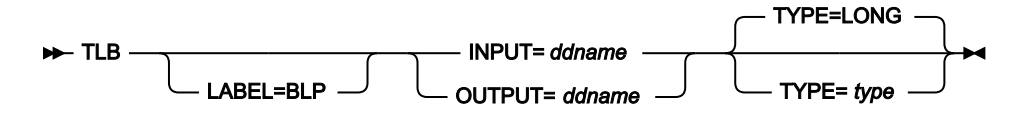

**ddname**

DD または TSO ALLOC ステートメントを参照します。

#### **LABEL=BLP**

ラベル迂回処理の使用を指定します。このパラメーターは、テープを使用する最初の File Manager 機能で指 定する必要があります。BLP の処理要件については、「File Manager カスタマイズ・ガイド」の『セキュリ ティー環境のカスタマイズ』を参照してください。

# **type**

以下のいずれかを指定してください。

#### **LONG**

テープ上の全データ・セットの見出しおよびトレーラー・ラベルのレコードを印刷します (デ フォルト)。

#### **SHORT**

最初のデータ・セットの場合、VOL1 ラベルと見出しラベルのみを印刷します。

```
//TLB JOB (acct),'name' Tape Label Display
//*//FMBAT PROC
//FMBAT EXEC PGM=FILEMGR
//STEPLIB DD DSN=FMN.SFMNMOD1,DISP=SHR
//SYSPRINT DD SYSOUT=*
//SYSABEND DD SYSOUT=*
//SYSUDUMP DD SYSOUT=*
// PEND
//*//FILEMGR EXEC FMBAT
//SYSPRINT DD SYSOUT=*
//TAPE DD UNIT=561,VOL=SER=FMO001,
// DISP=SHR,LABEL=(,BLP)
//SYSIN DD *
$$FILEM TLB INPUT=TAPE
$$FILEM EOJ
/*
```
TLT (テープからラベル付きテープ)

#### **目的**

標準ラベル・テープをラベル処理を伴ってコピーします。

#### **使用上の注意**

この機能を使用して、標準ラベル・テープをコピーします (すべてのファイル ID を指定する必要はありませ ん)。入力テープから読み取ったラベルが解釈され、出力テープにコピーされます。マルチボリューム・テー プと複数ファイル・テープからの入力、およびそれらのテープへの出力はサポートされています。

テープ上の全ファイル (デフォルト) をコピーすることも、コピーするファイル数を指定することもできます。 コピーは、現在のテープ位置から開始されます。これによって、ユーザーは入力ボリュームからファイルを選 択し、出力ボリュームを付加することができます。

ラベル付きおよびラベルなしの両方のファイルを含んでいる入力テープに対して、MIXED テープ形式を指定 します。デフォルトにより、File Manager は機能を終了し、入力テープが IBM® ラベル規格に従っていない場 合は、エラーを表示します。

File Manager は、次のボリュームに切り替えるときに BLP を強制することがあります。BLP が強制適用され ると、TLT 終了時にセキュリティー上の理由により、テープは解放 (割り振り解除) されます。

一部のエラー状態 (例えば、有効期限が切れていない出力ボリュームが使われた場合) では、プロンプト・メッ セージが、オペレーター・コンソールに送信されます。

テープの DD 名を指定します。

この機能の使用について詳しくは、Tape to Labeled Tape [\(テープからラベル付きテープ\) \(オプション](#page-477-0) 4.2.3) [ページ](#page-477-0) [478](#page-477-0)を参照してください。

#### **オプション**

出力ボリュームを動的に名前変更 (初期化) するのに使用する、新規ボリューム通し番号のリストを指定でき ます。入力ボリュームの通し番号をコピーするには、新規通し番号の代わりに、アスタリスク (\*) を指定しま す。デフォルトでは、出力ボリュームの通し番号は変更されません。

#### **関連関数**

**TT**

ラベル処理をせずに、ファイルを 1 つのテープから別のテープにコピーします。

**TTC**

2 つのテープを 1 バイトごとに比較します。

#### **TTR**

ファイルを 1 つのテープから別のテープに再ブロック化して、コピーします。

図 457. Syntax

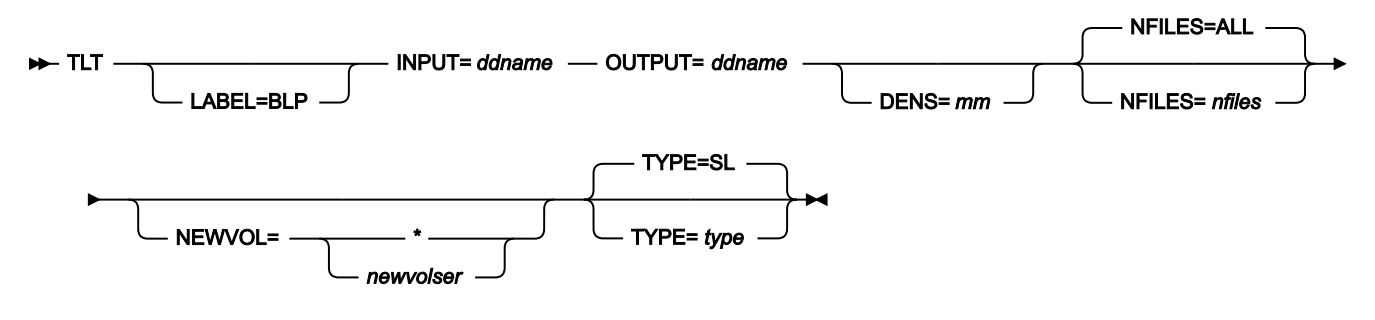

### **ddname**

DD または TSO ALLOC ステートメントを参照します。

### **LABEL=BLP**

ラベル迂回処理の使用を指定します。このパラメーターは、テープを使用する最初の File Manager 機能で指 定する必要があります。BLP の処理要件については、「File Manager for z/OS カスタマイズ・ガイド」の『セ キュリティー環境のカスタマイズ』を参照してください。

**mm**

[テープ密度とモード値 ページ](#page-466-0) [467](#page-466-0)に示された 2 バイトのテープ・モード。

#### **newvolser**

出力ボリュームの初期化のための通し番号 (VOL1)。5 つまでの通し番号を (volser1, volser2...) の形式で指定す るか、入力のボリューム通し番号をコピーする場合にはアスタリスク (\*) を指定します。省略した場合には、 出力ボリュームの通し番号は変更されません。

#### **nfiles**

コピーするテープ・ファイルの数、または ALL。最大は 99 999 であり、デフォルトは ALL です。

#### **type**

以下のいずれかを指定してください。

#### **MIXED**

ラベル付きラベルおよびラベルなしファイルの両方を含むテープをコピーします。

**SL**

標準ラベル・テープをコピーします (デフォルト)。File Manager は、入力テープが IBM® 標準ラ ベルを持っていない場合には、エラーを示します。

```
//TLT JOB (acct),'name' Tape to Labeled Tape
//FILEMGR EXEC PGM=FILEMGR
//SYSPRINT DD SYSOUT=*
//TAPE1 DD UNIT=(381,,DEFER),LABEL=(,BLP),
// VOL=SER=(FMO1,FMO2),DISP=OLD
//TAPE2 DD UNIT=(382,,DEFER),LABEL=(,BLP),
// VOL=SER=(FMO3,FMO4),DISP=OLD
//SYSIN DD *
$$FILEM TLT INPUT=TAPE1,OUTPUT=TAPE2,NFILES=ALL
$$FILEM EOJ
/*
```
TMP (テープ・マップ)

**目的**

テープ内容を要約します。

#### **使用上の注意**

この機能を使用して、テープの内容を判別します。この機能は、テープ上の指定した数のファイルについて、 最初のブロックまたは複数のブロックの内容、レコード数、最小および最大ブロック・サイズ、ファイルのサ イズ、およびテープの使用量について印刷します。

テープ全体の内容を要約することができ、また、特定の数のテープ・ファイルだけに限定することも可能であ り、それぞれのテープ・ファイル内で特定のブロック数に限定することもできます。

印刷は、現在のテープ位置に続くレコードから開始し、先頭のテープ・マークはいずれも含みます。指定され たファイル数を処理した後に、処理は停止します。

テープの DD 名を指定します。

この機能の使用について詳しくは、Tape Label Display [\(テープ・ラベル表示\) \(オプション](#page-488-0) 4.8) [ページ](#page-488-0) [489](#page-488-0)を参 照してください。

**オプション**

マップするファイル数、各ファイルから印刷するブロック数、および文字形式で印刷するかまたは 2 つのダン プ形式のうちの 1 つで印刷するかを指定します。

以下のように、種々の SET 処理オプションを使用して、印刷出力を制御することができます。

- SET PRINTOUT は、印刷出力の宛先を定義します。PRINTOUT=SYSOUT に設定した場合、PB (印刷ブ ラウズ) 機能を使用して、累積出力をブラウズすることができます。
- SET RECLIMIT は、印刷される各レコードのバイト数を制御します。
- 印刷出力の形式は、SET PAGESIZE、SET PRINTLEN および SET PRTTRANS の設定値によっても異なり ます。
- SET DUMP を使用して、ダンプ形式を指定します。

#### **関連関数**

**TLB**

テープ・ラベルとテープ・ラベル要約を印刷します。

**TP**

テープ上の 1 つ以上のファイルから、指定されたブロック数を印刷します。

図 458. Syntax

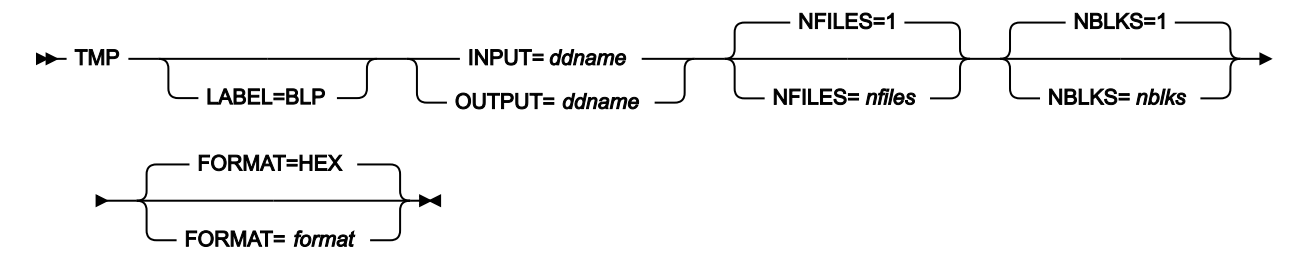

**ddname**

DD または TSO ALLOC ステートメントを参照します。

### **format**

出力フォーマット。

**HEX**

16 進形式 (デフォルト)

# **CHAR**

文字形式

#### **LABEL=BLP**

ラベル迂回処理の使用を指定します。このパラメーターは、テープを使用する最初の File Manager 機能で指 定する必要があります。BLP の処理要件については、「File Manager for z/OS カスタマイズ・ガイド」の『セ キュリティー環境のカスタマイズ』を参照してください。

#### **nblks**

それぞれのファイルから印刷するテープ・ブロックの数。範囲は、0 から 99 999 999 の範囲であり、デフォ ルトは 1 です。

### **nfiles**

要約するテープ・ファイルの数。最大は 99 999 であり、デフォルトは 1 です。

#### **EOV**

2 つのテープ・マークまたは EOV ラベルに達するまで、ファイルを要約します。

#### **EOD**

SET 機能の EOD パラメーターで指定した区切り文字に達するまで、ファイルを要約しま す。EOD 区切り文字は、nblks で指定した 1 つ以上のブロックに現れた場合にのみ検出されま す。

```
//TMP JOB (acct),'name' Tape Map
//*//FMBAT PROC
//FMBAT EXEC PGM=FILEMGR
//STEPLIB DD DSN=FMN.SFMNMOD1,DISP=SHR
//SYSPRINT DD SYSOUT=*
//SYSABEND DD SYSOUT=*
//SYSUDUMP DD SYSOUT=*
// PEND
//*//FILEMGR EXEC FMBAT
//SYSPRINT DD SYSOUT=*
//TAPETMP DD UNIT=561,VOL=SER=FMO001,
// DISP=SHR,LABEL=(,BLP)
//SYSIN DD *
$$FILEM TMP INPUT=TAPETMP,NFILES=EOV
$$FILEM EOJ
/*
```
# TP (テープの印刷)

#### **目的**

テープ・ファイルを印刷します。

# **使用上の注意**

この機能を使用して、テープ・レコードを、文字形式で、または 2 つのダンプ形式のうちの 1 つで印刷しま す。印刷は、現在のテープ位置に続くレコードから開始し、先頭のテープ・マークはいずれも含みます。処理 は、指定されたファイル数を処理した後に、または任意の 1 つのファイルの中の指定されたレコード数を印刷 した後に、停止します。

テープの DD 名を指定します。

この機能の使用について詳しくは、Tape Print [\(テープ印刷\) \(オプション](#page-484-0) 4.5) [ページ](#page-484-0) [485](#page-484-0)を参照してください。

**オプション**

入力データのレコード・フォーマットとレコード長が指定可能です。混合ブロック形式の場合、ブロック長 は、指定されたレコード長の倍数である必要はありません。残りは、短レコードとして印刷されます。

以下のように、種々の SET 処理オプションを使用して、印刷出力を制御することができます。

- SET PRINTOUT は、印刷出力の宛先を定義します。PRINTOUT=SYSOUT に設定した場合、PB (印刷ブ ラウズ) 機能を使用して、累積出力をブラウズすることができます。
- SET RECLIMIT は、印刷される各レコードのバイト数を制御します。
- 印刷出力の形式は、SET PAGESIZE、SET PRINTLEN および SET PRTTRANS の設定値によっても異なり ます。
- SET DUMP を使用して、ダンプ形式を指定します。

# **関連機能**

**TMP**

テープ目録の要約を印刷します。

図 459. Syntax

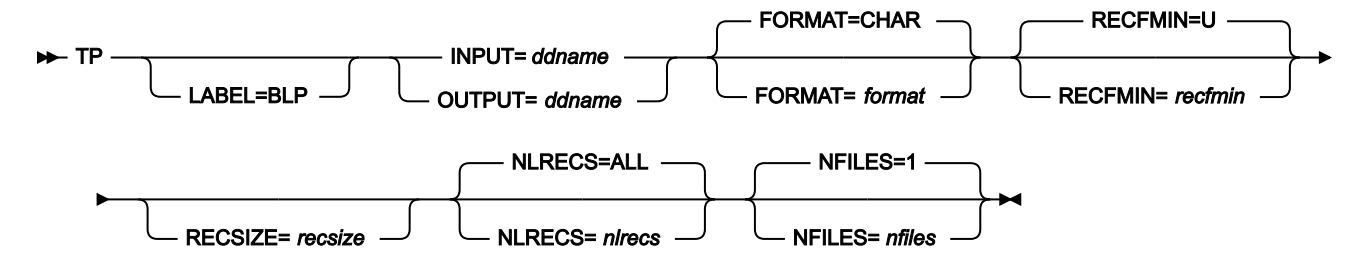

#### **ddname**

DD または TSO ALLOC ステートメントを参照します。

# **format**

```
出力フォーマット。
```
# **CHAR**

文字形式 (デフォルト)。

#### **HEX**

16 進形式。

#### **LABEL=BLP**

ラベル迂回処理の使用を指定します。このパラメーターは、テープを使用する最初の File Manager 機能で指 定する必要があります。BLP の処理要件については、「File Manager for z/OS カスタマイズ・ガイド」の『セ キュリティー環境のカスタマイズ』を参照してください。

# **nfiles**

印刷するテープ・ファイルの数。最大は 99 999 であり、デフォルトは 1 です。

# **EOV**

2 つのテープ・マークまたは EOV ラベルに到達するまで、ファイルを印刷します。

# **EOD**

SET 機能の EOD パラメーターで指定した区切り文字に達するまで、ファイルを印刷します。

ファイル当たりの最大レコード数 (nlrecs) に達した場合には、nfiles 値に関係なく印刷は停止し、機能が終了 します。

#### **nlrecs**

1 つのファイルから印刷される最大レコード数。この数を超過すると、印刷は停止します。このパラメー ターによって、ファイルが予想以上に大量に印刷されてしまうのを防止することができます。最大数 は、99 999 999 です。ALL を指定するか、またはこのパラメーターを省略すると、ファイルに残っているす べてのレコードが、次のテープ・マークまで (テープ・マークを含む) 印刷されます。

#### **recfmin**

入力のレコード・フォーマット。それぞれの値は、以下の文字の組み合わせです。

**B**

```
ブロック
```
**D**

可変長 ISO/ANSI テープ・レコード

**F**

固定長

**S**

スパン形式

```
U
```
不定長

#### **V**

可変長

取り得る値は次のとおりです。U、F、FB、V、VB、VBS、VS、D、DB、DBS および DS。

# **recsize**

recfmin が F または FB の場合、入力レコードの長さ。recfmin が F の場合は、デフォルトとして、最初のレ コードの長さが使用されます。recfmin が FB の場合は、recsize が必要です。

TPEXP (テンプレートを XML にエクスポート)

# **目的**

1 つ以上のテンプレートを XML フォーマットでエクスポートします。

#### **使用法 Notes**

フィルター・メンバー名またはフィルター・メンバー・マスクを指定して、処理対象として選択するテンプ レートをフィルターに掛けることができます。これにより、コピーブックを使用して作成された Base テンプ レートまたは IMS™ テンプレートについて、一致するコピーブックを参照しているテンプレートのみが処理対 象として選択されるようにすることができます。IMS™ ビューおよび基準セットの場合は、フィルターを使用

して、元のテンプレート名との突き合わせが行われます。フィルターを指定した場合、他のタイプのテンプ レートはすべてスキップされます。

# **関連関数**

#### **TPIMP**

テンプレートのインポート

図 460. Syntax

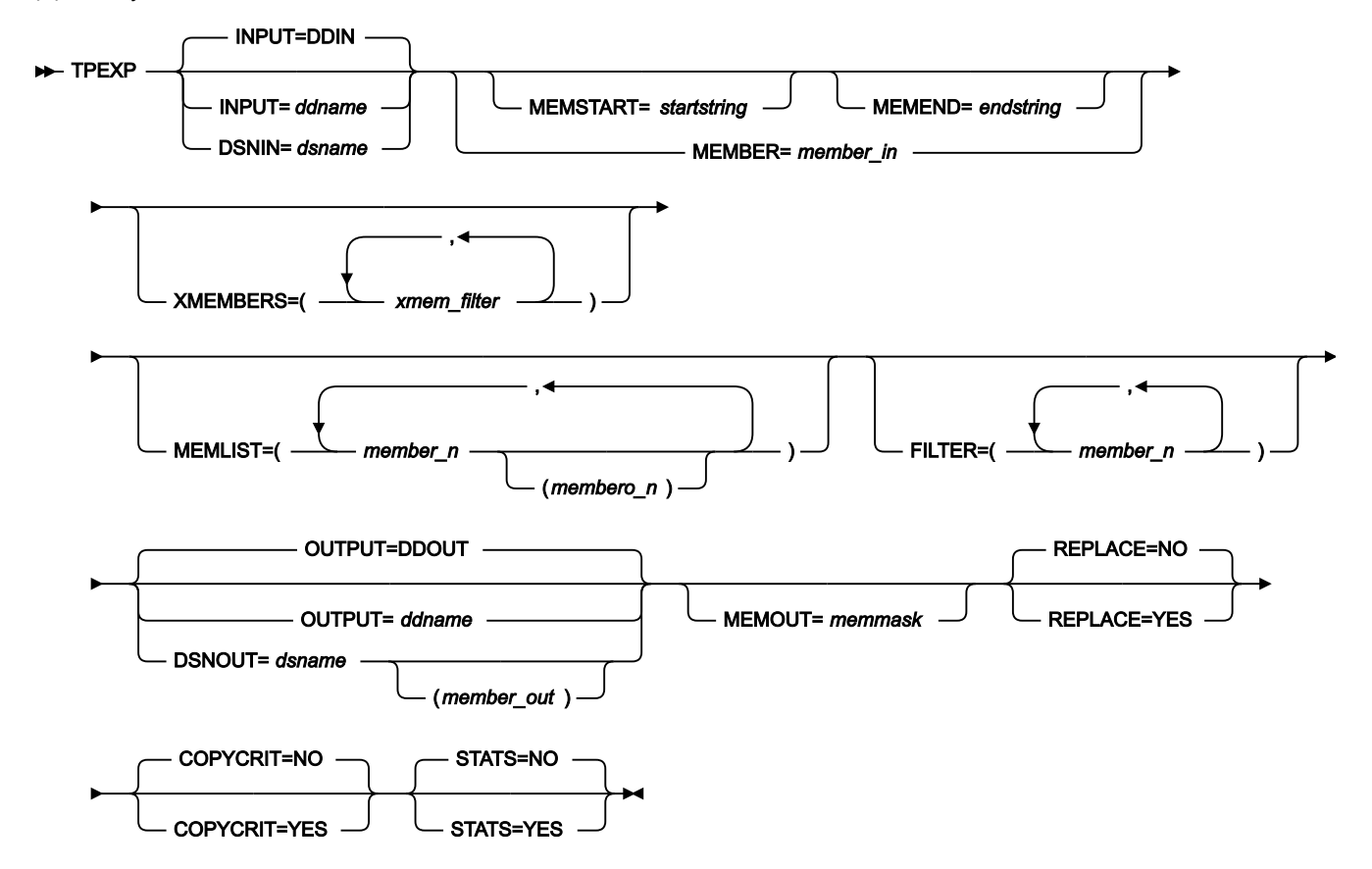

#### **INPUT=ddname**

これは、有効なテンプレート・データ・セットとなる関連データ・セットを 1 つ以上保持した入力 DD 名を示 します。INPUT または DSN パラメーターを指定しない場合は、DD DDIN が入力データ・セットのデフォルト DD 名として使用されます。連結データ・セットの指定が可能です。

# **DSNIN=dsname**

テンプレートがあるデータ・セット名。

#### **MEMBER=member\_in**

PDS 内の単一メンバーの名前、または PDS 内で処理される 1 つ以上のメンバーを示すメンバー名のパター ン。メンバー名パターンは、メンバー名に有効な任意の文字と、2 つの特殊パターン文字 (アスタリスク (\*) お よびパーセント記号 (%)) から構成できます。

**\***

任意の数の文字を表します。必要な数のアスタリスクを、メンバー名パターンの任意の場所に使 用することができます。例えば、メンバー名パターンとして \*d\* を入力すれば、名前に「d」が 含まれる、PDS 内のすべてのメンバーが処理されます。

#### **%**

単一文字を表すプレースホルダー文字。パーセント記号は、メンバー名パターンの任意の場所に 必要な数だけ指定できます。例えば、メンバー名パターンとして %%%% を入力すれば、名前の 長さが 4 文字である、PDS 内のすべてのメンバーが処理されます。

#### **MEMSTART=startstring**

組み込まれるメンバー名の範囲の開始を指定するために使用されます。MEMSTART が指定されたが MEMEND は省略された場合、PDS(E) 内の startstring 値以降の全メンバーが組み込まれます。startstring で は、MEMBER キーワードの member-in パラメーターに関して、ワイルドカードを含め、同じ値を持つことが できます。

#### **MEMEND=endstring**

組み込まれるメンバー名の範囲の終了を指定するために使用されます。MEMEND が指定されたが MEMSTART は省略された場合、PDS(E) 内の endstring 値までの全メンバーが組み込まれます。endstring で は、MEMBER キーワードの member\_in パラメーターに関して、ワイルドカードを含め、同じ値を持つことが できます。

#### **XMEMBERS**

MEMSTART、MEMEND、および MEMBER オプションを使用して、処理するライブラリー・メンバーから除 外し、それ以外が選択される方法を提供します。

#### **xmem\_filter**

処理から除外する 1 つ以上のメンバーを識別するメンバー名フィルター。フィルターには、複数 のメンバーを表すメンバー名パターンを指定できます。

小文字を含むメンバー名フィルターを指定するには、c'string' 形式で文字ストリングを使用し ます。フィルター値は、x'hex-digits' 形式で 16 進ストリングとして指定することもできます。

#### **FILTER**

フィルタリングに使用するメンバー名またはパターンのリストを指定することができます。これにより、それ らのコピーブックを参照するテンプレートのみが、あるいは、コピーブックを使用して作成された Base テン プレートまたは IMS™ テンプレートについてはパターンに一致するコピーブックを参照するテンプレートのみ が、処理用に選択されるようになります。IMS™ ビューおよび基準セットの場合は、このフィルターを使用し て元のテンプレート名が表されます。フィルターが指定されている場合、他のタイプのテンプレートはすべて スキップされます。

#### **MEMLIST**

メンバー名のリストを指定できます (関連付けられた XML 出力テンプレート名も任意に指定できます)。出力 メンバー名を指定しない場合、File Manager は入力名を使用するか、または MEMOUT マスク (memmask) で 識別された名前を使用します。

#### **member\_n**

処理されるメンバーの名前。総称名マスクは使用できます。

#### **membero\_n**

エクスポートされたメンバー名。未指定の場合、エクスポートしたメンバーの名前は変更されません。

#### **OUTPUT=ddname**

エクスポートされたテンプレートが保管または置換されるインポート・テンプレート・データ・セットを指す DD カードを指定します。このカードには、PDS、PDSE、または順次データ・セットを指定する必要がありま す。

# **DSNOUT=dsname**

エクスポートされたテンプレートが作成または置換されるデータ・セット名を定義します。このデータ・セッ トは、PDS、PDSE、または順次データ・セットでなければなりません。このデータ・セットは、以下のよう にさらに詳細に記述できます。(member-out) DSNOUT=dsname に PDS を指定したときに、このデータ・セッ ト内の特定のメンバーへ出力を送りたい場合は、出力メンバー名を定義します。

#### **MEMOUT=memmask**

入力メンバーの数を指定している場合、エクスポートしたテンプレートにメンバー名パターンを指定すること ができます。これによって、テンプレートの作成時にテンプレートの名前を変更できます。メンバー名パター ンは、メンバー名に有効な任意の文字と、アスタリスク (\*) およびパーセント記号 (%) の 2 つの特殊パターン 文字で構成することができます。

### **アスタリスク (\*)**

アスタリスクは、変更がない複数の文字を表すプレースホルダー文字です。マスクに指定する アスタリスクは、1 つのみにしてください。2 つ目以降のアスタリスク文字は、パーセント記号 として扱われます。例えば、ABC\* と入力すると、名前変更後のメンバーはすべて "ABC" で始ま り、その後に、古いメンバー名の残りが続きます。

#### **パーセント記号 (%)**

パーセント記号は、変更がない単一文字を表すプレースホルダー文字です。パーセント記号は、 メンバー名の任意の場所に必要な数だけ指定できます。例えば、"%%%A\*" と入力すると、名前 が変更されたメンバーの最初の 3 文字は未変更のままで、4 文字目が文字 "A" に置き換えられ、 旧メンバー名の残りの部分は未変更になります。

#### **REPLACE**

出力区分データ・セット内の同名テンプレートを File Manager が置き換えるかどうかを指定します。

**NO**

同名の XML テンプレートを置き換えません。

#### **YES**

出力区分データ・セット内の同名の XML テンプレートを置き換えます。

#### **COPYCRIT**

出力 XML をコピーブック定義および基準のみに制限するかどうかを指定します。動的テンプレートをエクス ポートするために動的テンプレートを <symbol> エレメントとして処理する必要がある場合、このオプション は無視されます。

#### **NO**

テンプレートを記述するすべての XML エレメントが作成されます。

**YES**

XML はテンプレートおよび基準の作成に必要なエレメントのみに制限されます。

**STATS**

エクスポート・プロセスによって ISPF メンバー統計を作成または更新することを指定します。

**NO**

エクスポートしたメンバーの ISPF 統計の更新も作成も行いません。

#### **YES**

エクスポートしたメンバーの ISPF 統計を更新または作成します。

**例:** 先頭に D を使用するメンバー名から、先頭に C を使用するメンバー名までのメンバー名を持つ、すべてのテンプレート の基本エクスポートを実行します。エクスポートしたメンバーの名前を、先頭に X を使用するように変更します。

```
//FMBATEXEC PGM=FILEMGR
//SYSPRINT DD SYSOUT=*
//SYSIN DD *
$$FILEM TPEXP DSNIN=FMN.TEMPLATE.EXAMPLE,
$$FILEM MEMSTART=D*,
$$FILEM MEMEND=C*,
$$FILEM MEMOUT=X*,
$$FILEM DSNOUT=FMN.XML.TEMPLATE,
$$FILEM COPYCRIT=YES,
$$FILEM STATS=YES,
$$FILEM REPLACE=YES
```
以下の報告書が作成されます。

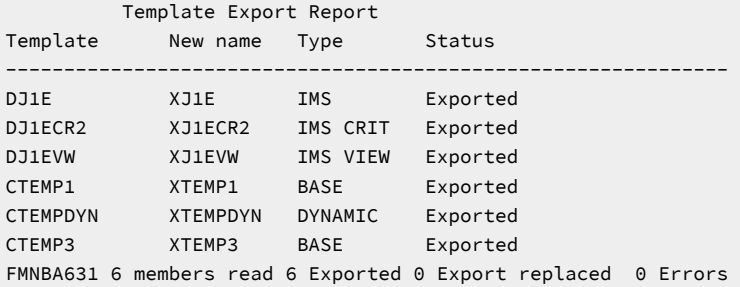

# **表 21. エクスポートの状況およびアクション**

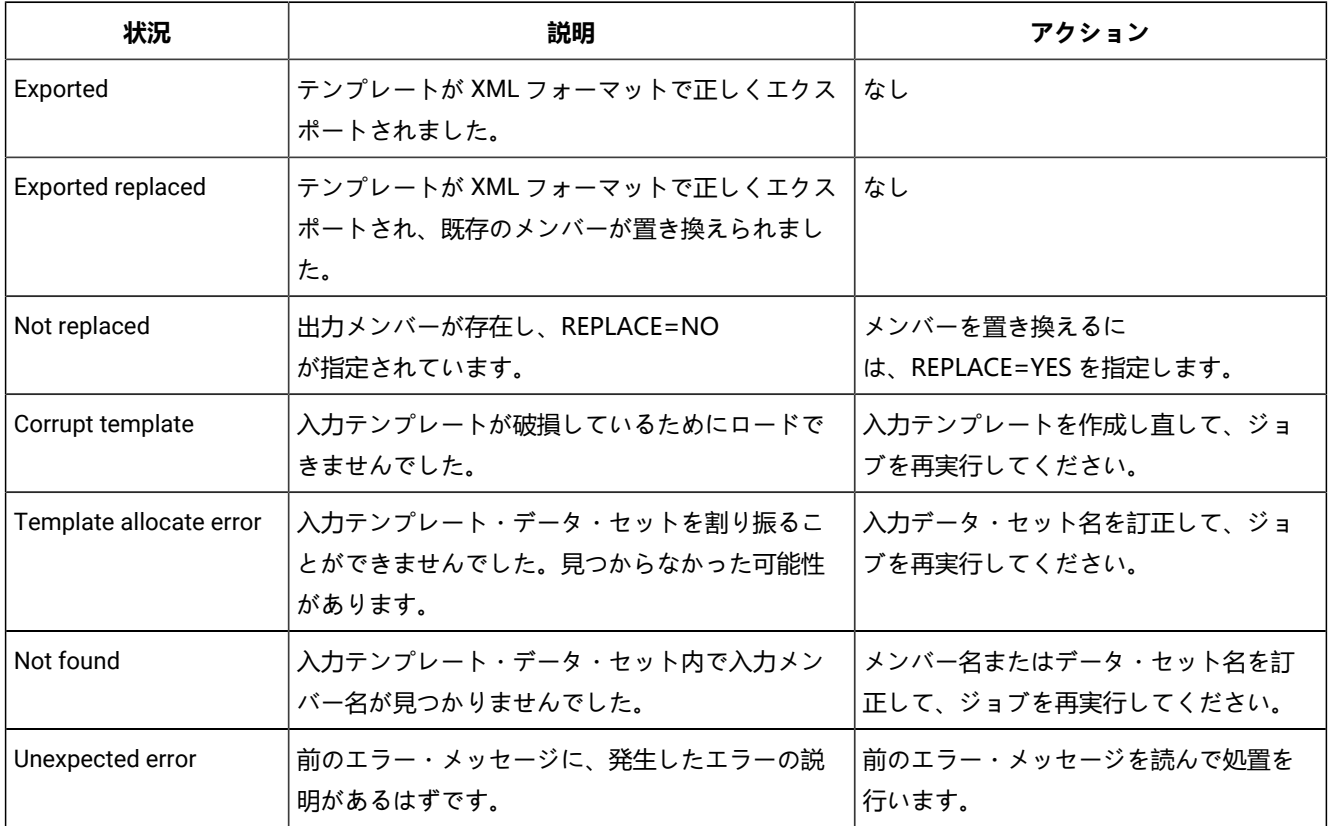

# TPIMP (XML からテンプレートをインポート)

# **目的**

1 つ以上のテンプレートを XML フォーマットからインポートします。

# **使用上の注意**

IMS™ テンプレート、ビュー、または基準セットをインポートするための実行プログラムは FMNIMS でなけ ればなりません。Db2® テンプレートをインポートするための実行プログラムは FMNDB2 でなければなりま せん。Db2® テンプレートの場合、インポートが成功するためには、実行 PARM で SSID を指定する必要があ り、また、XML <db2object> エレメント内で参照している Db2® オブジェクトが Db2® サブシステム内に存 在している必要があります。

#### **関連関数**

**TPEXP**

テンプレートのエクスポート

図 461. Syntax

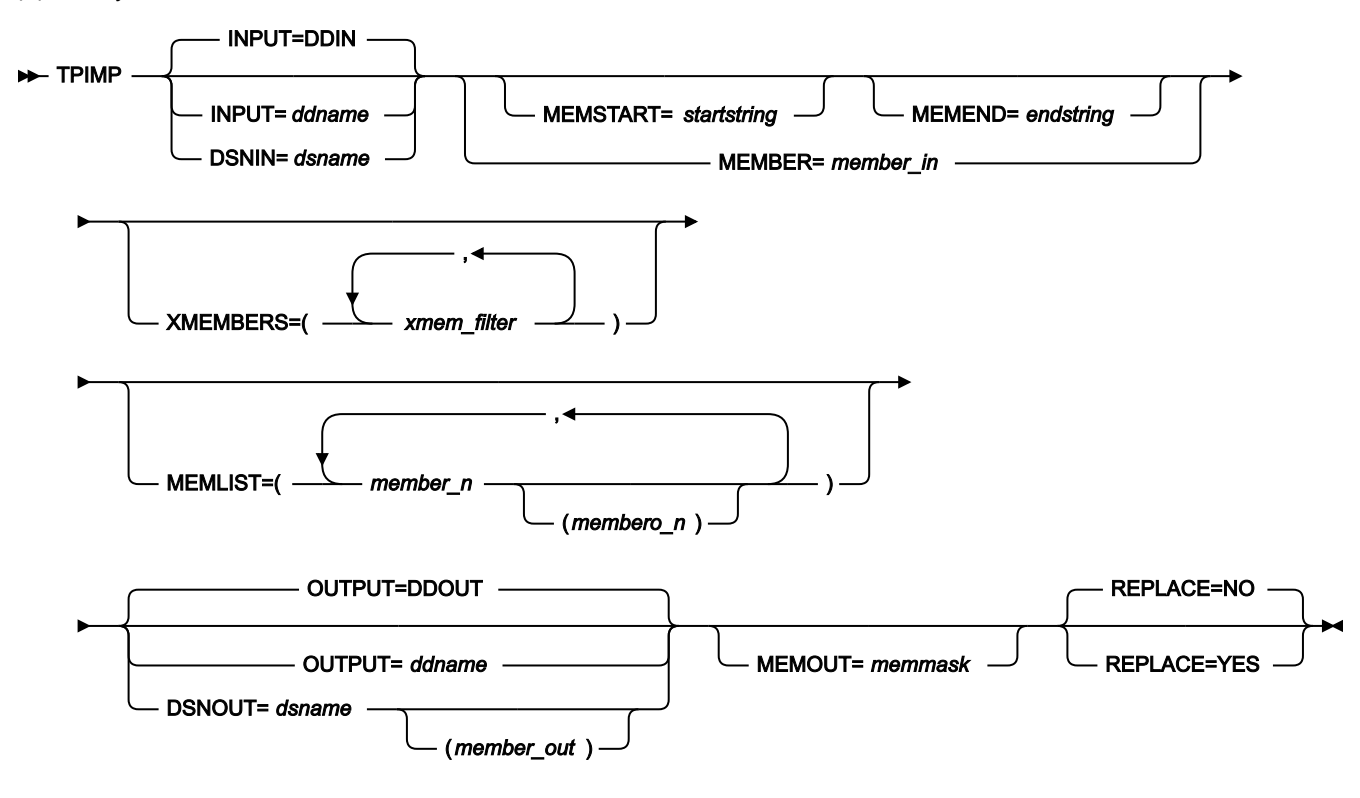

#### **INPUT=ddname**

これは、有効な XML テンプレート・データ・セットとなる関連データ・セットを 1 つ以上保持した入力 DD 名を示します。INPUT または DSN パラメーターを指定しない場合は、DD DDIN が入力データ・セットのデ フォルト DD 名として使用されます。連結データ・セットの指定が可能です。

#### **DSNIN=dsname**

テンプレートがあるデータ・セット名。

#### **MEMBER=member\_in**

PDS 内の単一メンバーの名前、または PDS 内で処理される 1 つ以上のメンバーを示すメンバー名のパター ン。メンバー名パターンは、メンバー名に有効な任意の文字と、2 つの特殊パターン文字 (アスタリスク (\*) お よびパーセント記号 (%)) から構成できます。

**\***

任意の数の文字を表します。必要な数のアスタリスクを、メンバー名パターンの任意の場所に使 用することができます。例えば、メンバー名パターンとして \*d\* を入力すれば、名前に「d」が 含まれる、PDS 内のすべてのメンバーが処理されます。

**%**

単一文字を表すプレースホルダー文字。パーセント記号は、メンバー名パターンの任意の場所に 必要な数だけ指定できます。例えば、メンバー名パターンとして %%%% を入力すれば、名前の 長さが 4 文字である、PDS 内のすべてのメンバーが処理されます。

#### **MEMSTART=startstring**

組み込まれるメンバー名の範囲の開始を指定するために使用されます。MEMSTART が指定されたが MEMEND は省略された場合、PDS(E) 内の startstring 値以降の全メンバーが組み込まれます。startstring で は、MEMBER キーワードの member-in パラメーターに関して、ワイルドカードを含め、同じ値を持つことが できます。

#### **MEMEND=endstring**

組み込まれるメンバー名の範囲の終了を指定するために使用されます。MEMEND が指定されたが MEMSTART は省略された場合、PDS(E) 内の endstring 値までの全メンバーが組み込まれます。endstring で は、MEMBER キーワードの member\_in パラメーターに関して、ワイルドカードを含め、同じ値を持つことが できます。

#### **XMEMBERS**

MEMSTART、MEMEND、および MEMBER オプションを使用して、処理するライブラリー・メンバーから除 外し、それ以外が選択される方法を提供します。

#### **xmem\_filter**

処理から除外する 1 つ以上のメンバーを識別するメンバー名フィルター。フィルターには、複数 のメンバーを表すメンバー名パターンを指定できます。

小文字を含むメンバー名フィルターを指定するには、c'string' 形式で文字ストリングを使用し ます。フィルター値は、x'hex-digits' 形式で 16 進ストリングとして指定することもできます。

#### **FILTER**

フィルタリングに使用するメンバー名またはパターンのリストを指定することができます。これにより、それ らのコピーブックを参照するテンプレートのみが、あるいは、コピーブックを使用して作成された Base テン プレートまたは IMS™ テンプレートについてはパターンに一致するコピーブックを参照するテンプレートのみ が、処理用に選択されるようになります。IMS™ ビューおよび基準セットの場合は、このフィルターを使用し て元のテンプレート名が表されます。フィルターが指定されている場合、他のタイプのテンプレートはすべて スキップされます。

#### **MEMLIST**

メンバー名のリストと、オプションで、関連付けられる出力テンプレート名を指定できます。出力メンバー名 を指定しない場合、File Manager は入力名を使用するか、または MEMOUT マスク (memmask) で識別された 名前を使用します。

#### **member\_n**

処理されるメンバーの名前。総称名マスクは使用できます。

#### **membero\_n**

インポートされたメンバー名。未指定の場合、インポートしたメンバーの名前は変更されません。

#### **OUTPUT=ddname**

インポートされたテンプレートが保管または置換されるインポート・テンプレート・データ・セットを指す DD カードを指定します。このカードには、PDS、PDSE、または順次データ・セットを指定する必要がありま す。

#### **DSNOUT=dsname**

インポートされたテンプレートが作成または更新されるデータ・セット名を定義します。このデータ・セット は、PDS、PDSE、または順次データ・セットでなければなりません。このデータ・セットは、以下のように さらに詳細に記述できます。(member-out) DSNOUT=dsname に PDS を指定したときに、このデータ・セット 内の特定のメンバーへ出力を送りたい場合は、出力メンバー名を定義します。

#### **MEMOUT=memmask**

入力メンバーの数を指定している場合、インポートしたテンプレートにメンバー名パターンを指定することが できます。これによって、テンプレートの作成時にテンプレートの名前を変更できます。メンバー名パターン は、メンバー名に有効な任意の文字と、アスタリスク (\*) およびパーセント記号 (%) の 2 つの特殊パターン文 字で構成することができます。

#### **アスタリスク (\*)**

アスタリスクは、変更がない複数の文字を表すプレースホルダー文字です。マスクに指定する アスタリスクは、1 つのみにしてください。2 つ目以降のアスタリスク文字は、パーセント記号 として扱われます。例えば、ABC\* と入力すると、名前変更後のメンバーはすべて "ABC" で始ま り、その後に、古いメンバー名の残りが続きます。

#### **パーセント記号 (%)**

パーセント記号は、変更がない単一文字を表すプレースホルダー文字です。パーセント記号は、 メンバー名の任意の場所に必要な数だけ指定できます。例えば、%%%A\* と入力すると、名前が変 更されたメンバーの最初の 3 文字は未変更のままで、4 文字目が文字 "A" に置き換えられ、旧メ ンバー名の残りの部分は未変更になります。

#### **REPLACE**

出力区分データ・セット内の同名テンプレートを File Manager が置き換えるかどうかを指定します。

**NO**

同名のテンプレートは XML 定義で更新されます。

**YES**

出力区分データ・セット内の同名テンプレートを置き換えます。

**例 1.** 先頭に A を使用するメンバー名を持つすべてのテンプレートの Base インポートを実行し、すべての出力メンバー名 を、先頭に X を使用するように変更します。

```
//FMBATEXEC PGM=FILEMGR
//SYSPRINT DD SYSOUT=*
//SYSIN DD *
$$FILEM TPIMP DSNIN=FMN.XML.EXAMPLE,
$$FILEM MEMBER=A*,
$$FILEM MEMOUT=X*,
```
\$\$FILEM DSNOUT=FMN.IMP.EXAMPLE, \$\$FILEM REPLACE=YES

以下の報告書が作成されます。

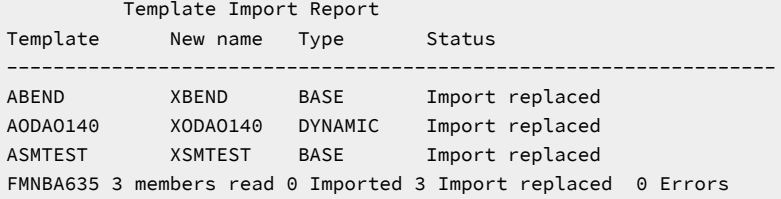

**例 2:** メンバー名を指定して、IMS™ テンプレート、基準セット、およびビューをインポートします。

```
//FMBATEXEC PGM=FMNIMS
//SYSPRINT DD SYSOUT=*
//FMNIMSIN DD *
$$FILEM SET HEADERPG=YES,PAGESIZE=60
$$FILEM TPIMP DSNIN=FMN.XML.EXAMPLE,
$$FILEM MEMLIST=(DJ1E,
$$FILEM DJ1ECR2,
$$FILEM DJ1EVW),
$$FILEM DSNOUT=FMN.IMP.EXAMPLE,
$$FILEM REPLACE=YES
```
# 以下の報告書が作成されます。

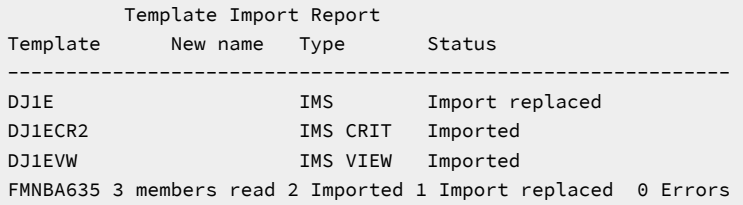

# **表 22. インポートの状況およびアクション**

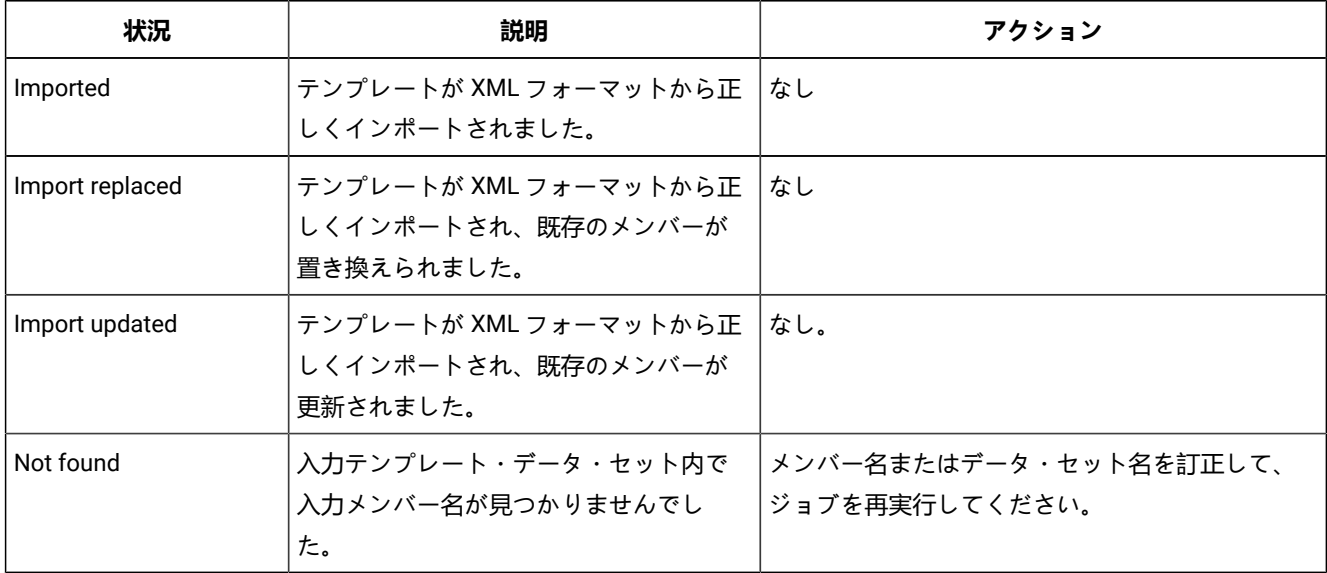

**表 22. インポートの状況およびアクション (続く)**

| 状況               | 説明                 | アクション                         |
|------------------|--------------------|-------------------------------|
| Unexpected error | 前のエラー・メッセージに、発牛したエ | これは、通常は XML                   |
|                  | ラーの説明があるはずです。      | <b>定義のエラーです。エラー・メッセージには、問</b> |
|                  |                    | 題のある行とその理由が示されています。XML        |
|                  |                    | を訂正して、ジョブを再実行してください。(テン       |
|                  |                    | プレートの XML 定義 ページ 1853を参照してくだ  |
|                  |                    | さい。)                          |

# TRS (テープ・レコード走査)

**目的**

テープ・ファイル内のデータを見つけます。

#### **使用上の注意**

この機能を使用して、ユーザーの検索条件に合致するデータを含んでいるテープ・レコードを探し出すことが できます。走査は、現在のテープ位置から開始されます。走査は、レコード・サイズまたは可変レコード・ フォーマットが示されていれば、論理レコードに適用されます。

検索ストリングは 50 文字までで、以下のものが許されます。

- 文字ストリング。このストリングにはブランクまたはコンマを入れることはできません。大/小文字の 区別は無視されます。
- 引用符で囲まれた文字ストリング。このストリングには、ブランクおよびコンマを入れることがで き、完全に一致しなければなりません (大/小文字の区別を含む)。
- 引用符で囲まれた文字ストリング。このストリングには、ブランクおよびコンマを入れることがで き、完全に一致しなければなりません (大/小文字の区別を含む)。
- 16 進数ストリング。例えば、X'04'。

テープの DD 名を指定します。

この機能の使用について詳しくは、Tape Record Scan [\(テープ・レコード走査\) \(オプション](#page-490-0) 4.10) [ペー](#page-490-0) [ジ](#page-490-0) [491](#page-490-0)を参照してください。

#### **オプション**

レコード・フォーマットまたは長さを指定して、検索の前に物理レコードを非ブロック化します。データの中 のあらゆる場所、ユーザーが指定する位置、または指定された相対位置に限り、検索を要求することができま す。走査するブロック数、および走査が停止する前に検出されるべきストリングのオカレンス数を指定するこ ともできます。指定ブロック数に達するか、またはストリングの指定オカレンス数に達すると、そのどちらか が最初に発生した時点でスキャンは停止されます。

以下のように、種々の SET 処理オプションを使用して、印刷出力を制御することができます。

- SET PRINTOUT は、印刷出力の宛先を定義します。PRINTOUT=SYSOUT に設定した場合、PB (印刷ブ ラウズ) 機能を使用して、累積出力をブラウズすることができます。
- SET RECLIMIT は、印刷される各レコードのバイト数を制御します。
- 印刷出力の形式は、SET PAGESIZE、SET PRINTLEN および SET PRTTRANS の設定値によっても異なり ます。
- SET DUMP を使用して、ダンプ形式を指定します。

### **関連関数**

**FCH**

データを検索または変更します。

**TP**

テープ上の 1 つ以上のファイルから、指定されたブロック数を印刷します。

図 462. Syntax

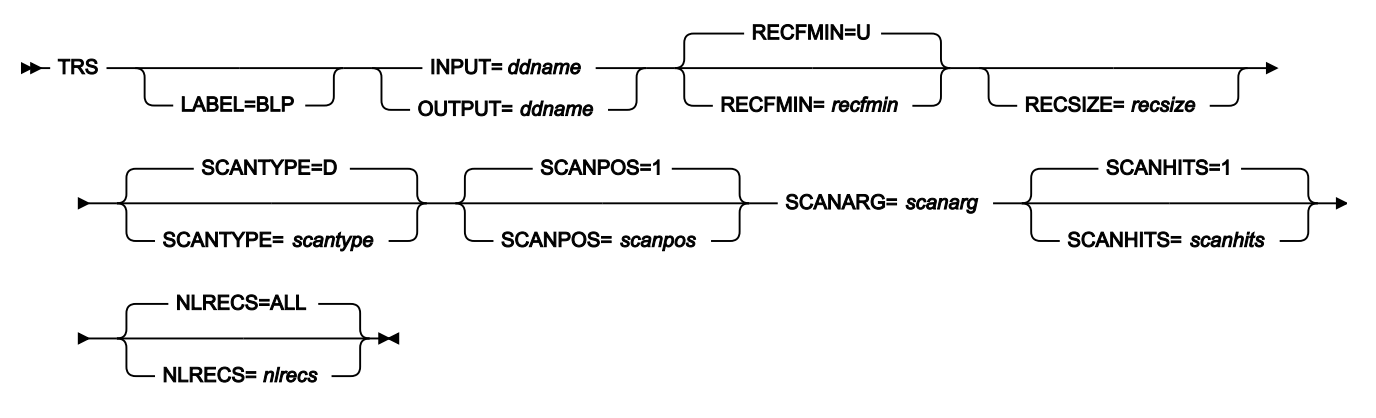

**ddname**

DD または TSO ALLOC ステートメントを参照します。

#### **LABEL=BLP**

ラベル迂回処理の使用を指定します。このパラメーターは、テープを使用する最初の File Manager 機能で指 定する必要があります。BLP の処理要件については、「File Manager for z/OS カスタマイズ・ガイド」の『セ キュリティー環境のカスタマイズ』を参照してください。

**nlrecs**

走査するレコード数、または ALL。最大数は、99 999 999 です。ALL を指定するか、このパラメーターを省 略すると、File Manager はファイルの終わりまで、あるいは指定したヒットの数が検出されるまで走査しま す。

#### **recfmin**

入力のレコード・フォーマット。それぞれの値は、以下の文字の組み合わせです。

**B**

ブロック

**D** 可変長 ISO/ANSI テープ・レコード **F** 固定長 **S**

スパン形式

**U**

不定長

**V**

可変長

取り得る値は次のとおりです。U、F、FB、V、VB、VBS、VS、D、DB、DBS および DS。

#### **recsize**

recfmin が F または FB の場合、入力レコードの長さ。recfmin が F の場合は、デフォルトとして、最初のレ コードの長さが使用されます。recfmin が FB の場合は、recsize が必要です。

#### **scanarg**

検索するストリング。ストリングは 50 文字までで、以下のものが許されます。

- 文字ストリング。このストリングにはブランクまたはコンマを入れることはできません。大/小文字の 区別は無視されます。
- 引用符で囲まれた文字ストリング。このストリングには、ブランクおよびコンマを入れることができ ます。ストリングは完全に一致しなければなりません (大/小文字の区別を含む)。
- X の後に引用符で囲まれた 16 進数ストリングが続きます。(例えば、X'C1C2C3')

#### **scanhits**

走査を停止させるのは、最初の一致の検出後か、指定した一致の回数後か、あるいはファイルの終了時点かを 指定します。最大は 99 999 999 であり、デフォルトは 1 です。ファイルの終わりまで走査するには、ALL を 指定します。

#### **scanpos**

レコード内で検索が開始されるオフセット (バイト位置)。デフォルトは、1 です。

#### **scantype**

以下のいずれかです。

**D**

scanpos で指定したレコードの位置のみでレコードを走査します (デフォルト)。

#### **DP**

scanpos で指定した位置から開始してレコードを走査します。

//TRS JOB (acct),'name' Tape Record Scan  $//*$ //FMBAT PROC //FMBAT EXEC PGM=FILEMGR //STEPLIB DD DSN=FMN.SFMNMOD1,DISP=SHR //SYSPRINT DD SYSOUT=\* //SYSABEND DD SYSOUT=\* //SYSUDUMP DD SYSOUT=\* // PEND  $1/x$ //FILEMGR EXEC FMBAT //SYSPRINT DD SYSOUT=\* //TAPE DD UNIT=561,VOL=SER=FMO001, // DISP=SHR,LABEL=(,BLP) //SYSIN DD \* \$\$FILEM TRS INPUT=TAPE,SCANARG='HDR2' \$\$FILEM EOJ  $/$ \*

TS (テープから順次データ)

**目的**

テープ・レコードを順次データ・セットにコピーします。

#### **使用上の注意**

この機能を使用して、テープ・ファイルからのすべてのデータまたは選択したデータを、ディスクの順次デー タ・セット、テープ、または SYSOUT にコピーします。この機能を使用して、複数ファイル・テープを、 ネットワーク中に配布することができる、単一順次データ・セット (テープ・イメージ・ファイル) に変換す ることもできます。詳しくは、[ネットワーク経由でのテープ・データのコピー ページ](#page-481-0) [482](#page-481-0) を参照してくださ い。複数のファイルを指定し、テープ・ファイル ID と開始位置は指定しないでください。

File Manager は、テープ・マークを、「FILEMTMFILEMTM…」を含んでいる特殊レコードに変換します。ST (順次データからテープ) 機能を使用してファイルをテープへ復元するときに、File Manager は、特殊レコード を変換してテープ・マークに戻します。作成されたテープは、元のテープの完全なコピーです。

テープの DD 名を指定します。

File Manager がサポートしていない割り振りパラメーターを使用したい場合は、TSO ALLOCATE コマンド を使用し、File Manager の外に、ファイル名 QSAMOUT を使用してデータ・セットを割り振る必要がありま す。

# **オプション**

入力データのレコード・フォーマットとレコード長が指定可能です。また、レコード・フォーマットと出力の ブロック・サイズ、およびコピーするレコード数を指定することもできます。

#### **関連関数**

**ST**

データ・セットをテープにコピーします。

**TV**

テープ・データを VSAM データ・セットにコピーします。

図 463. Syntax

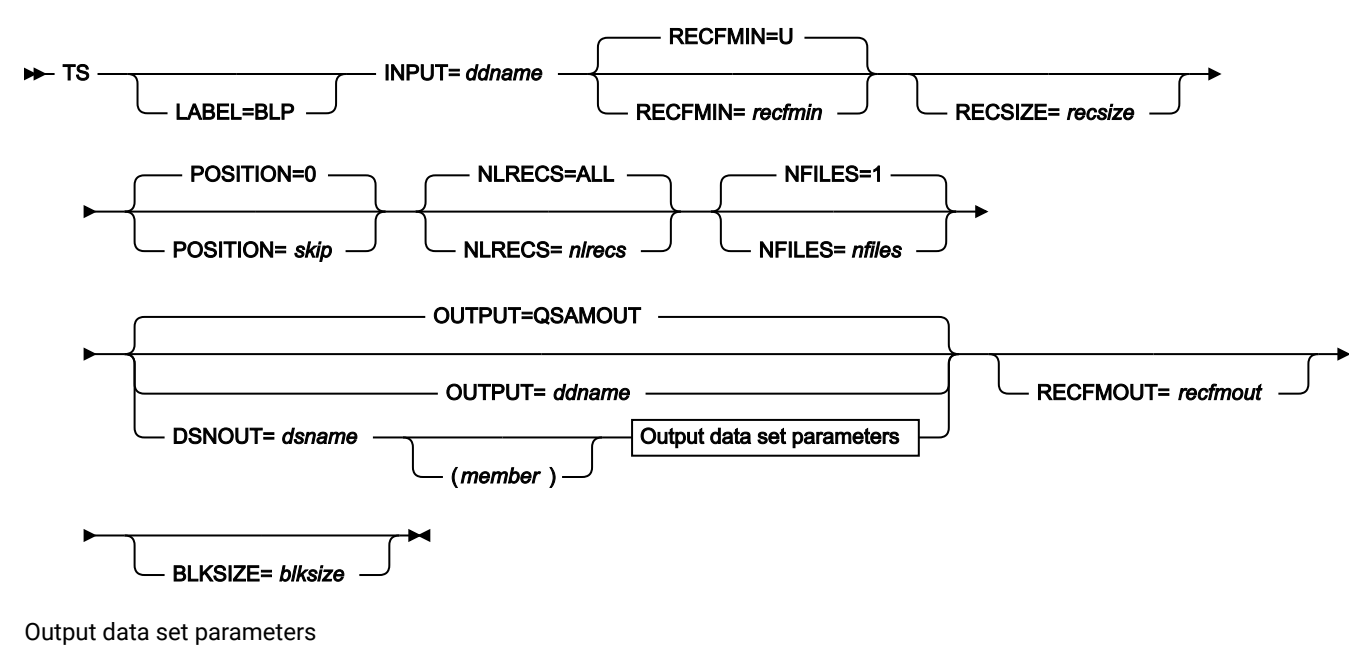

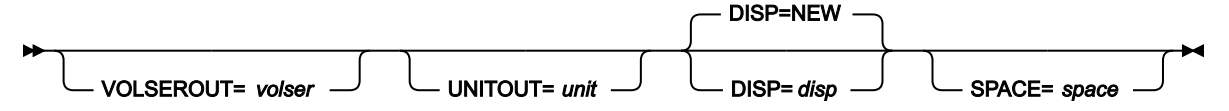

**blksize**

出力ブロックの最大長 (バイト)。ブロック・サイズを指定して古いデータ・セットのブロック・サイズを変更 するか、新規データ・セットのシステム・デフォルトを上書きします。

# **ddname**

DD または TSO ALLOC ステートメントを参照します。デフォルトは QSAMOUT (出力用) です。

# **disp**

出力データ・セットの後処理。OLD、MOD、NEW、または CAT (NEW,CATLG の場合) を指定します。デフォ ルトは NEW です。

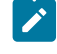

**注:** SMS がシステムの新規データ・セットの割り振りを変更する可能性があります。詳しくは、SMS 管理者にお問い合わせください。

#### **dsname**

データ・セットの名前を定義します。DD ステートメントが指定されている場合は、使用されません。名 前に、小括弧で囲んだメンバー名を含めることができます。ここでメンバーを指定する場合は、関連する Member パラメーターを空にする必要があります。データ・セットについてさらに記述する場合には、構文図 に示されている適切なキーワードを使用します。

#### **LABEL=BLP**

ラベル迂回処理の使用を指定します。このパラメーターは、テープを使用する最初の File Manager 機能で指 定する必要があります。BLP の処理要件については、「File Manager for z/OS カスタマイズ・ガイド」の『セ キュリティー環境のカスタマイズ』を参照してください。

#### **member**

PDS の場合、メンバー名。

#### **nfiles**

コピーするテープ・ファイルの数。最大は 99 999 であり、デフォルトは 1 です。

**EOV**

2 つのテープ・マークまたは EOV ラベルに達するまでファイルをコピーします。

#### **EOD**

SET 機能の EOD パラメーターで指定した区切り文字に達するまで、ファイルをコピーします。

このパラメーターを使用して、マルチファイル・テープをテープ・マークも含めて単一の順次データ・セット にコピーします。(データ・セットをテープ・マークも含めてテープにコピーして戻す場合は、ST 機能を使用 することができます。) 詳しくは、[ネットワーク経由でのテープ・データのコピー ページ](#page-481-0) [482](#page-481-0) を参照してくだ さい。

#### **nlrecs**

コピーするレコード数、または ALL。最大数は、99 999 999 です。ALL を指定するか、このパラメーターを 省略すると、残りのすべてのレコードがコピーされます。

# **recfmin**

入力のレコード・フォーマット。それぞれの値は、以下の文字の組み合わせです。

**B**

```
ブロック
```
# **D**

可変長 ISO/ANSI テープ・レコード

### **F**

固定長

#### **S**

スパン形式

#### **U**

不定長

# **V**

可変長

取り得る値は次のとおりです。U、F、FB、V、VB、VBS、VS、D、DB、DBS および DS。

**recfmout**

出力のレコード・フォーマット。それぞれの値は、以下の文字の組み合わせです。

# **A**

ISO/ANSI 制御文字を含む

**B**

ブロック

**D**

可変長 ISO/ANSI テープ・レコード

#### **F**

固定長

#### **M**

機械コードの制御文字を含む

**S**

標準形式 (固定長) またはスパン形式 (可変長)

# **U**

不定長

# **V**

可変長

取り得る値は次のとおりで

す。U、UA、UM、F、FA、FM、FB、FBA、FBM、FBS、FBSA、FBSM、V、VA、VM、VB、VBA、VBM、VS、VSA、VSM、VBS および DBSA。

既存の DCB 情報を上書きする場合は、recfmout を使用します。レコード・フォーマットが FBS の PDS を作 成することはできません。文字 D を含むレコード・フォーマットで出力データ・セットをディスクに書き込む と、予期できない結果が生じる場合があります。

#### **recsize**

recfmin が F または FB の場合、入力レコードの長さ。recfmin が F の場合は、デフォルトとして、最初のレ コードの長さが使用されます。recfmin が FB の場合は、recsize が必要です。

# **skip**

スキップされる論理レコードの数。デフォルトは 0 です。
```
space
```
新規データ・セットに割り振られるスペース単位数。n または (n,m) を指定します。ここで n は、1 次単位の 数、m は 2 次単位の数です。スペース単位はトラックです。

### **tapevol**

装着すべきテープ・ボリュームの通し番号 (外部ラベルまたは VOL1)。

**unit**

装置番号。3 桁の 16 進数からなる装置番号、接頭部がスラッシュ (/) の 4 桁の 16 進数からなる装置番号、装 置タイプ、またはインストール・システムで定義されたグループ名。

### **volser**

新規または非カタログ・データ・セットのボリューム通し番号。

```
//TS JOB (acct),'name' Create Tape Image File
//*//FMBAT PROC
//FMBAT EXEC PGM=FILEMGR
//STEPLIB DD DSN=FMN.SFMNMOD1,DISP=SHR
//SYSPRINT DD SYSOUT=*
//SYSABEND DD SYSOUT=*
//SYSUDUMP DD SYSOUT=*
// PEND
//*//FILEMGR EXEC FMBAT
//SYSPRINT DD SYSOUT=*
//TAPE DD UNIT=(561,,DEFER),VOL=SER=FMO001,
// DISP=SHR,LABEL=(,BLP)
//XMIT DD DSN=FMNUSER.TAPE.XMIT.WORK,
// DISP=(,CATLG),
// UNIT=SYSALLDA,
// SPACE=(CYL,(1,1),RLSE),
// VOL=SER=MVS1T3
//SYSIN DD *
$$FILEM TS INPUT=TAPE,LABEL=BLP,
$$FILEM OUTPUT=XMIT,NFILES=EOV
$$FILEM EOJ
/*
```
# TT (テープからテープ)

**目的**

テープ・データを 1 つのテープから別のテープにコピーします。

## **使用上の注意**

この機能を使用して、1 つのテープから別のテープへ完全なコピーを取るため、テープ・ファイルをコピーし ます。ラベル処理はありません。ラベル・セットは、ファイルとしてコピーされます。

それぞれのテープ・ファイルをコピーする場合は、ブロック数の統計が印刷または表示されます。レコード は、それがラベルであるか通常のデータであるかに関係なく、常に物理ブロックとしてコピーされます。先頭 のテープ・マークもコピーされます。

テープの DD 名を指定します。

使用しない特別な理由がない限り、この機能とラベル迂回処理 (BLP) を使用してください。

テープ・コピー機能について詳しくは、Tape to Tape [\(テープからテープ\) \(オプション](#page-476-0) 4.2.1) [ページ](#page-476-0) [477](#page-476-0)を参 照してください。

## **オプション**

コピーするテープ・ファイルの数を指定するか、またはデフォルトの 1 を使用することができます。コピー は、現在位置で開始され、指定されたファイル数を処理した後に停止します。

## **関連関数**

**DSC**

データ・セットを別のデータ・セットにコピーします。

## **TLT**

マルチボリューム、複数ファイルのラベル付きテープをコピーします。

## **TTC**

```
2 つのテープを 1 バイトごとに比較します。
```
**TTR**

ファイルを 1 つのテープから別のテープに再ブロック化して、コピーします。

### 図 464. Syntax

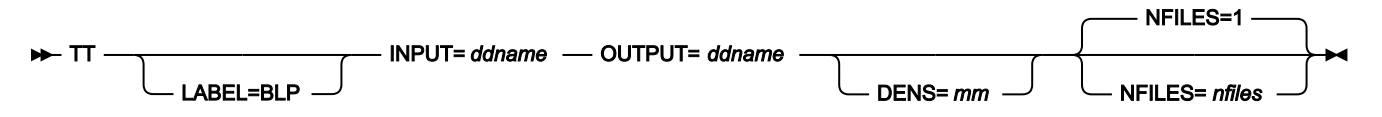

# **ddname**

DD または TSO ALLOC ステートメントを参照します。

### **LABEL=BLP**

ラベル迂回処理の使用を指定します。このパラメーターは、テープを使用する最初の File Manager 機能で指 定する必要があります。BLP の処理要件については、「File Manager for z/OS カスタマイズ・ガイド」の『セ キュリティー環境のカスタマイズ』を参照してください。

**mm**

[テープ密度とモード値 ページ](#page-466-0) [467](#page-466-0)に示された 2 バイトのテープ・モード。

### **nfiles**

コピーするテープ・ファイルの数。最大は 99 999 であり、デフォルトは 1 です。

**EOV**

```
2 つのテープ・マークまたは EOV ラベルに達するまでファイルをコピーします。
```

```
EOT
```
ボリュームの物理的な終わりまでファイルをコピーします。

**EOD**

SET 機能の EOD パラメーターで指定した区切り文字に達するまで、ファイルをコピーします。

テープの現行位置のレコードから次のテープ・マークまで (テープ・マークを含む) が、1 つのファイルを構成 します。ただし、テープがテープ・マークの直前に位置付けられている場合には、ファイルは次のテープ・ マークで終了するものとみなされます。

```
//TT JOB (acct),'name' Tape to Tape Copy
//FILEMGR EXEC PGM=FILEMGR
//SYSPRINT DD SYSOUT=*
//TAPE1 DD UNIT=381,VOL=SER=FMO1,
// DISP=OLD,LABEL=(,BLP)
//TAPE2 DD UNIT=382,VOL=SER=FMO2,
// DISP=OLD,LABEL=(,BLP)
//SYSIN DD *
$$FILEM TT INPUT=TAPE1,OUTPUT=TAPE2,
$$FILEM NFILES=EOV
$$FILEM EOJ
/*
```
TTC (テープとテープの比較)

## **目的**

2 つのテープを 1 バイトごとに比較します。

### **使用上の注意**

この機能を使用して、あるテープ上のデータと別のテープ上のデータを 1 バイトごとに比較することができま す。この機能は、テープをコピーした際、オリジナルと完全に同一のコピーであるかどうかを検査したい場合 などに、特に有用です。比較は、それぞれのテープの現在テープ位置から開始されます。最初の相違が見つか ると、比較は停止し、比較結果が印刷されます。

テープの DD 名を指定します。

## **オプション**

テープ全体でも、特定の数のファイルだけでも比較できます。

## **関連関数**

**TLT**

マルチボリューム、複数ファイルのラベル付きテープをコピーします。

**TT**

```
ラベル処理をせずに、ファイルを 1 つのテープから別のテープにコピーします。
```
# **TTC**

2 つのテープを 1 バイトごとに比較します。

## **TTR**

ファイルを 1 つのテープから別のテープに再ブロック化して、コピーします。

図 465. Syntax

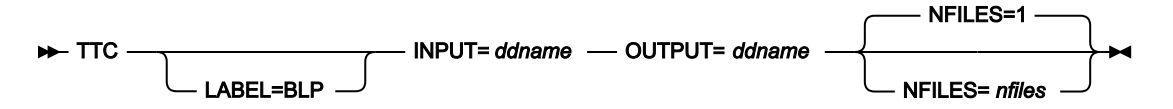

### **ddname**

DD または TSO ALLOC ステートメントを参照します。

#### **LABEL=BLP**

ラベル迂回処理の使用を指定します。このパラメーターは、テープを使用する最初の File Manager 機能で指 定する必要があります。BLP の処理要件については、「File Manager for z/OS カスタマイズ・ガイド」の『セ キュリティー環境のカスタマイズ』を参照してください。

### **nfiles**

比較するテープ・ファイルの数。最大は 99 999 であり、デフォルトは 1 です。

## **EOV**

2 つのテープ・マークまたは EOV ラベルに達するまでファイルを比較します。

### **EOD**

SET 機能の EOD パラメーターで指定した区切り文字に達するまで、ファイルを比較します。

```
//TTC JOB (acct),'name' Tape to Tape Compare
//FILEMGR EXEC PGM=FILEMGR
//SYSPRINT DD SYSOUT=*
//TAPE1 DD UNIT=381,VOL=SER=FMO1,
// DISP=OLD,LABEL=(,BLP)
//TAPE2 DD UNIT=382,VOL=SER=FMO2,
// DISP=OLD,LABEL=(,BLP)
//SYSIN DD *
$$FILEM TTC INPUT=TAPE1,OUTPUT=TAPE2,
$$FILEM NFILES=EOV
$$FILEM EOJ
/*
```
TTR (テープからテープの再ブロック)

## **目的**

1 つのファイルを再ブロック化して、テープからテープへコピーします。

## **使用上の注意**

この機能を使用して、1 つのテープから 1 つ以上の出力テープへ、現行位置からテープ・ファイルをコピーし ます。コピー中に、レコード・フォーマットの変更も、テープ・ファイルのブロック化し直しも可能です。先 頭のテープ・マークもコピーされます。ラベル処理はありません。入力のラベル・セットは、ファイルとして コピーされます。

テープの DD 名を指定します。

使用しない特別な理由がない限り、この機能とラベル迂回処理 (BLP) を使用してください。

テープ・コピー機能について詳しくは、Tape to Tape [\(テープからテープ\) \(オプション](#page-476-0) 4.2.1) [ページ](#page-476-0) [477](#page-476-0)を参 照してください。

# **オプション**

入力と出力のレコード・フォーマット、入力レコード・サイズ、および出力ブロック・サイズを指定すること ができます。

## **関連関数**

**DSC**

データ・セットを別のデータ・セットにコピーします。

### **TLT**

マルチボリューム、複数ファイルのラベル付きテープをコピーします。

## **TT**

ラベル処理をせずに、ファイルを 1 つのテープから別のテープにコピーします。

**TTC**

```
2 つのテープを 1 バイトごとに比較します。
```
図 466. Syntax

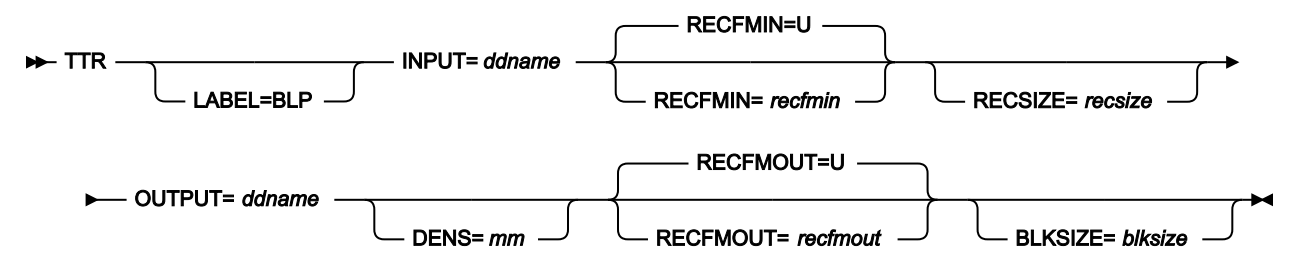

### **blksize**

recfmout に F が入っている場合は、実際のブロック・サイズ。それ以外の場合は、最大ブロック・サイ ズ。recfmout に B または S が入っている場合は、blksize は必須ですが、それ以外の場合はオプションです。 最大は 65 535 (V の場合)、9 999 (D の場合)、または 9 999 999 (それ以外の場合) です。テープを他のユー ティリティーまたは他の標準アクセス方式で処理する場合は、オペレーティング・システムの制限も考慮に入 れる必要があります。

### **ddname**

DD または TSO ALLOC ステートメントを参照します。

# **LABEL=BLP**

ラベル迂回処理の使用を指定します。このパラメーターは、テープを使用する最初の File Manager 機能で指 定する必要があります。BLP の処理要件については、「File Manager for z/OS カスタマイズ・ガイド」の『セ キュリティー環境のカスタマイズ』を参照してください。

**mm**

[テープ密度とモード値 ページ](#page-466-0) [467](#page-466-0)に示された 2 バイトのテープ・モード。

# **recfmin**

入力のレコード・フォーマット。それぞれの値は、以下の文字の組み合わせです。

**B**

ブロック

**D**

可変長 ISO/ANSI テープ・レコード

### **F**

固定長

**S**

スパン形式

**U**

不定長

# **V**

可変長

取り得る値は次のとおりです。U、F、FB、V、VB、VBS、VS、D、DB、DBS および DS。

# **recfmout**

出力のレコード・フォーマット。それぞれの値は、以下の文字の組み合わせです。

**B**

```
ブロック
```
**D**

```
可変長 ISO/ANSI テープ・レコード
```
**F**

固定長

**S**

スパン形式

**U**

不定長

### **V**

可変長

取り得る値は次のとおりです。U、F、FB、V、VB、VBS、VS、D、DB、DBS および DS。

### **recsize**

```
recfmin が F または FB の場合、入力レコードの長さ。recfmin が F の場合は、デフォルトとして、最初のレ
コードの長さが使用されます。recfmin が FB の場合は、recsize が必要です。
```

```
//TTR JOB (acct),'name' Tape to Tape Reblocked
//FILEMGR EXEC PGM=FILEMGR
//SYSPRINT DD SYSOUT=*
//TAPE1 DD UNIT=381,VOL=SER=FMO1,
// DISP=OLD,LABEL=(,BLP)
//TAPE2 DD UNIT=382,VOL=SER=FMO2,
// DISP=OLD,LABEL=(,BLP)
//SYSIN DD *
$$FILEM TTR INPUT=TAPE1,RECFMIN=VB,
$$FILEM OUTPUT=TAPE2,RECFMOUT=U
$$FILEM EOJ
/*
```
TV (テープから VSAM)

# **目的**

テープ・レコードを VSAM データ・セットにコピーします。

# **使用上の注意**

この機能を使用して、テープ・レコードを VSAM データ・セットにコピーします。この機能を使用して、複 数ファイル・テープを、ネットワーク中に配布できる、単一 VSAM ESDS (テープ・イメージ・ファイル) に変 換することもできます。詳しくは、[ネットワーク経由でのテープ・データのコピー ページ](#page-481-0) [482](#page-481-0) を参照してく ださい。

複数のファイルを指定し、テープ・ファイル ID と開始位置は指定しないでください。File Manager は、テー プ・マークを、「FILEMTMFILEMTM…」を含んでいる特殊レコードに変換します。VT (VSAM からテープ) 機 能を使用してファイルをテープへ復元するときに、File Manager は、特殊レコードを変換してテープ・マーク に戻します。作成されたテープは、元のテープの完全なコピーです。

テープの DD 名を指定します。

## **オプション**

入力データのレコード・フォーマットとレコード長、およびコピーする最初のレコードの位置を指定すること ができます。コピーするレコード数を指定することや、出力データ・セットの中の既存のレコードを置き換え るかどうかを指定することもできます。

### **関連関数**

### **DSC**

データ・セットを別のデータ・セットにコピーします。

**TS**

$$
\bar{\tau}-\bar{\tau}\cdot\vec{\tau}-\bar{\tau}\in\vec{\tau}-\bar{\tau}\cdot\tau\cup\text{h.c.}=\text{h.c.}
$$

**VT**

VSAM データ・セットをテープにコピーします。

図 467. Syntax

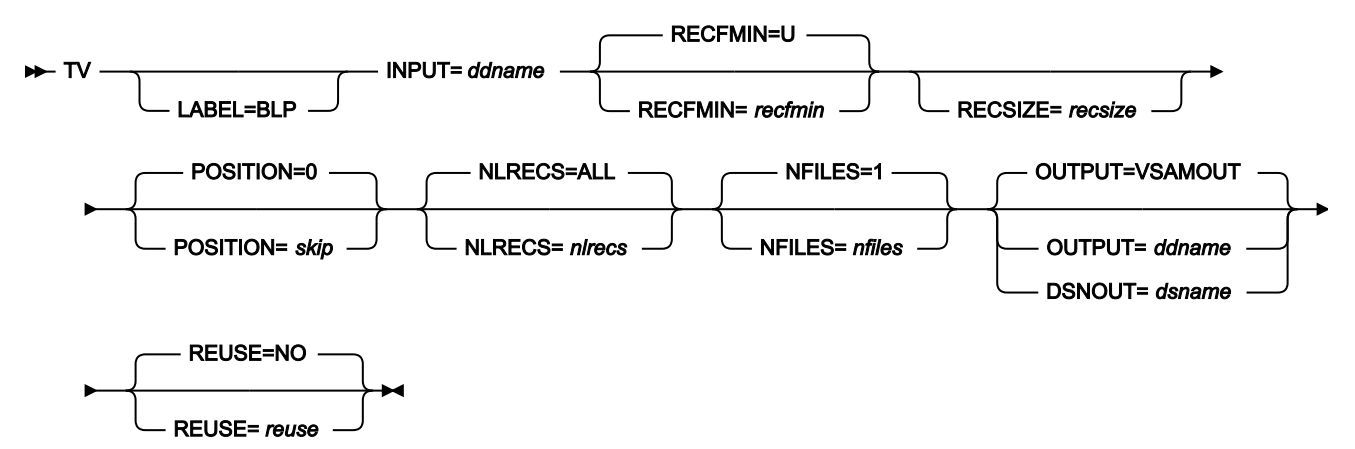

#### **ddname**

DD または TSO ALLOC ステートメントを参照します。デフォルトは VSAMOUT (出力用) です。

### **dsname**

VSAM データ・セットの名前。

### **LABEL=BLP**

ラベル迂回処理の使用を指定します。このパラメーターは、テープを使用する最初の File Manager 機能で指 定する必要があります。BLP の処理要件については、「File Manager for z/OS カスタマイズ・ガイド」の『セ キュリティー環境のカスタマイズ』を参照してください。

### **nfiles**

コピーするテープ・ファイルの数。最大は 99 999 であり、デフォルトは 1 です。

## **EOV**

2 つのテープ・マークまたは EOV ラベルに達するまでファイルをコピーします。

## **EOD**

SET 機能の EOD パラメーターで指定した区切り文字に達するまで、ファイルをコピーします。

このパラメーターを使用して、マルチファイル・テープをテープ・マークも含めて単一の VSAM 入力順デー タ・セットにコピーします(VSAM ファイルをテープ・マークも含めてテープにコピーして戻す場合は、VT 機 能が使用できます)。詳しくは、[ネットワーク経由でのテープ・データのコピー ページ](#page-481-0) [482](#page-481-0) を参照してくださ い。

# **nlrecs**

コピーするレコード数、または ALL。最大数は、99 999 999 です。ALL を指定するか、このパラメーターを 省略すると、残りのすべてのレコードがコピーされます。

### **recfmin**

入力のレコード・フォーマット。それぞれの値は、以下の文字の組み合わせです。

### **B**

ブロック

## **D**

可変長 ISO/ANSI テープ・レコード

**F**

固定長

**S**

スパン形式

### **U**

不定長

### **V**

可変長

取り得る値は次のとおりです。U、F、FB、V、VB、VBS、VS、D、DB、DBS および DS。

# **recsize**

```
recfmin が F または FB の場合、入力レコードの長さ。recfmin が F の場合は、デフォルトとして、最初のレ
コードの長さが使用されます。recfmin が FB の場合は、recsize が必要です。
```
### **reuse**

出力データ・セットの既存のレコードを置換する場合は「YES」を指定します (出力データ・セットがカタロ グ上 REUSE パラメーターで定義されている場合)。古いレコードを削除せずに、新規レコードを追加する場合 は「NO」を指定します。デフォルトは NO です。

## **skip**

スキップされる論理レコードの数。デフォルトは 0 です。

```
/* REXX *//* copy a tape file to a vsam data set *//* allocate input tape *//* use SL processing. required file is at *//* position 1 */"ALLOC FILE(TAPE) DA('FMNUSER.TAPEIN')",
      "VOLUME(FMO001) UNIT(CART) LABEL(SL)",
      "POSITION(1) OLD"
```

```
/* copy a tape file to a vsam data set */
"FILEMGR $TV INPUT=TAPE,",
           "DSNOUT=VSAM.DISK.VT55.DATA"
/* free the tape unit \star/
"FREE FILE(TAPE)"
```
return

TX (テープから REXX 変数へ) -- REXX のみ

# **目的**

テープ・レコードを REXX ステム変数にコピーします。

## **使用上の注意**

それぞれのレコードは、stem という名前の変数にコピーされます。nnn. stem.0 はカウンターです。

例えば、3 レコードをコピーする場合、stem が VARXX. で、VARXX.0 は値 5 であるとすると、次のようにな ります。

- レコードは VARXX.6、VARXX.7、および VARXX.8 にコピーされます。
- VARXX.0 の値は、8 に変更されます。

この機能は、REXX プロシージャーからのみ使用可能です。

## **関連関数**

**TS**

$$
\bar{\tau}-\bar{\tau}\cdot\vec{\tau}-\texttt{5}\,\tilde{\tau}-\texttt{5}\cdot\texttt{1}\,\tau\cdot\texttt{2}\cdot\texttt{1}\,\tau\cdot\texttt{2}\cdot\texttt{2}\cdot\texttt{3}\cdot\texttt{3}\cdot\texttt{4}\cdot\texttt{5}\cdot\texttt{6}\cdot\texttt{7}\cdot\texttt{8}\cdot\texttt{1}\cdot\texttt{1}\
$$

**XT**

REXX ステム変数をテープ・ファイルへコピーします。

図 468. Syntax

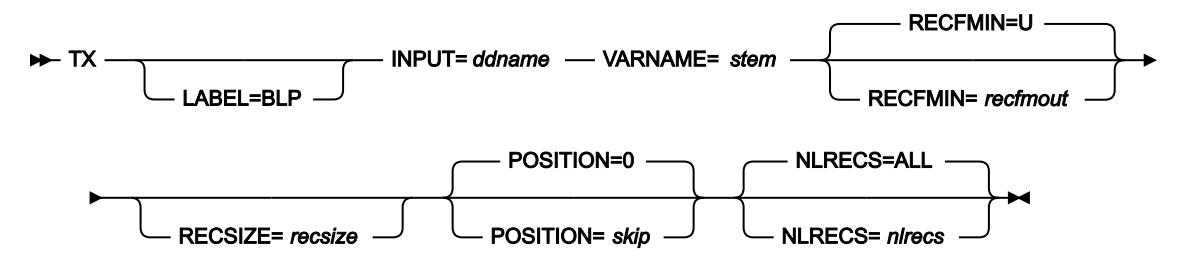

## **ddname**

DD または TSO ALLOC ステートメントを参照します。

## **LABEL=BLP**

ラベル迂回処理の使用を指定します。このパラメーターは、テープを使用する最初の File Manager 機能で指 定する必要があります。BLP の処理要件については、「File Manager for z/OS カスタマイズ・ガイド」の『セ キュリティー環境のカスタマイズ』を参照してください。

### **nlrecs**

コピーするレコード数、または ALL。最大数は、99 999 999 です。ALL を指定するか、このパラメーターを 省略すると、残りのすべてのレコードがコピーされます。

## **recfmin**

入力のレコード・フォーマット。それぞれの値は、以下の文字の組み合わせです。

```
B
```
ブロック

## **D**

可変長 ISO/ANSI テープ・レコード

```
F
```
固定長

```
S
```
スパン形式

```
U
```
不定長

**V**

可変長

取り得る値は次のとおりです。U、F、FB、V、VB、VBS、VS、D、DB、DBS および DS。

### **recsize**

recfmin が F または FB の場合、入力レコードの長さ。recfmin が F の場合は、デフォルトとして、最初のレ コードの長さが使用されます。recfmin が FB の場合は、recsize が必要です。

## **skip**

スキップされる論理レコードの数。デフォルトは 0 です。

## **stem**

REXX ステム変数の名前。最大長は 44 文字です。

 $/*$  REXX  $*/$ /\* copy a tape file to a rexx stem  $*/$  $/*$  allocate input tape  $*/$ /\* use SL processing. required file is at  $*/$  $/*$  position 1  $*/$ "ALLOC FILE(TAPE) DA('FMNUSER.TAPEIN')",

```
 "VOLUME(FMO001) UNIT(CART) LABEL(SL)",
     "POSITION(1) OLD"
/* copy a tape file to a rexx stem */"FILEMGR $TX INPUT=TAPE,",
          "VARNAME=TAPE."
/* Show stem contents */Do i=1 To tape.0
 Say tape.i /* show tape record */ End
/* free the tape unit *"FREE FILE(TAPE)"
return
```
VER (サービス・レベルの表示)

# **目的**

使用中の File Manager の現行レベルを表示します。

# **使用上の注意**

VER 機能は、最新の適用済み PTF も表示します。

# **オプション**

なし。

```
パラメーターはありません。
```
# VLM (ロード・モジュールの表示)

# **目的**

```
ロード・モジュール内の記号をリストします。
```
# **使用上の注意**

この機能を使用して、ロード・モジュール内の記号 (CSECT、共通セクション、エントリー・ポイント、およ び ZAP) のリストを印刷します。

## **オプション**

リストは、記号アドレス (モジュール内のオフセット) または記号名によってソートすることができます。

# **関連関数**

なし。

```
図 469. Syntax
```
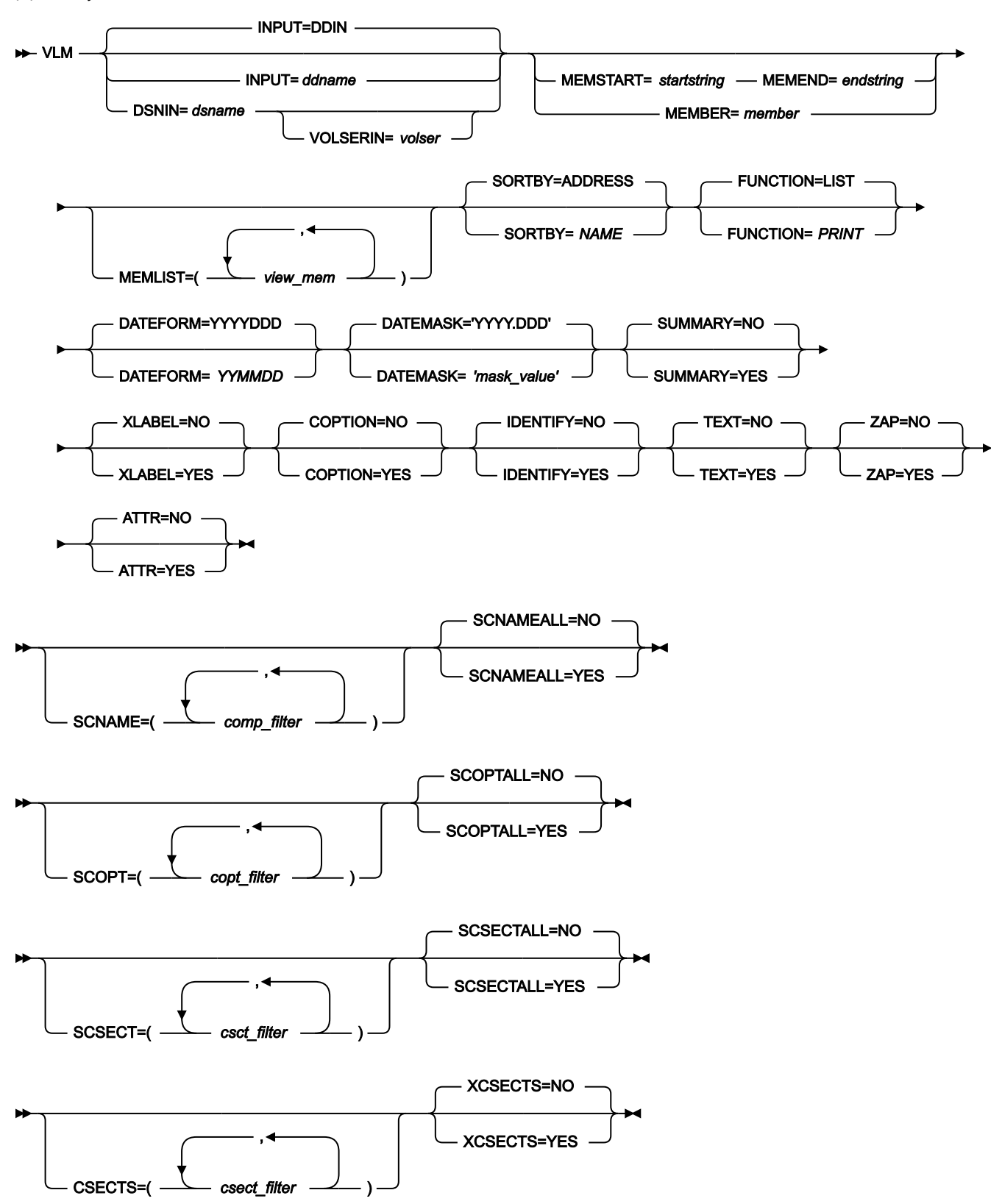

### **INPUT=ddname**

DD または TSO ALLOC ステートメントを参照します。デフォルトは、入力の場合 DDIN で、出力の場合 DDOUT です。

### **DSNIN=dsname**

入力データ・セットの名前を定義します。DD ステートメントが指定されている場合は、使用されません。名 前に、小括弧で囲んだメンバー名またはパターンを含めることができます。ここでメンバーを指定する場合 は、関連する Member パラメーターを空にする必要があります。データ・セットについてさらに記述する場合 には、構文図に示されている適切なキーワードを使用します。このデータ・セットは、以下を使用してさらに 詳細に記述できます。

### **VOLSER=volser**

非カタログ・データ・セットのボリューム通し番号。

### **MEMBER=member**

PDS ロード・モジュール内の単一メンバーまたはパターンの名前。

### **MEMSTART=startstring**

処理に含めるメンバー名の範囲の始まりを指定するのに使用されます。MEMSTART が指定されたが MEMEND は省略された場合、PDS(E) 内の startstring 値以降の全メンバーが組み込まれます。startstring で は、MEMBER キーワードの member パラメーターに関して、ワイルドカードを含め、同じ値を持つことがで きます。

### **MEMEND=endstring**

処理に含めるメンバー名の範囲の終わりを指定するのに使用されます。MEMEND が指定されたが MEMSTART は省略された場合、PDS(E) 内の endstring 値までの全メンバーが組み込まれます。endstring で は、ワイルドカードを含め、MEMOLD キーワードの memold パラメーターに関して、同じ値を持つことがで きます。

### **MEMLIST**

総称名パターンもメンバー名の範囲も指定されていないロード・ライブラリーからメンバーを選択する手段を 提供します。MEMLIST キーワードを指定すると、MEMLIST 引数に含まれているメンバーのみが処理されま す。MEMLIST 引数に含まれていない、MEMBER=member により選択されたメンバーは処理されません。

### **view\_mem**

処理されるメンバーの名前。総称名マスクは使用できません。

### **FUNCTION**

実行したい次のコマンド。

## **LIST**

リストの表示 (デフォルト)。

### **PRINT**

リストの印刷。

■ **注: FUNCTION** パラメーターはバッチ・モードでは無視されます。

# **SORTBY**

リストまたは印刷出力を、以下のいずれかでソートします。

# **ADDRESS**

記号のアドレスでソート

## **NAME**

記号の名前でソート

## **DATEFORM**

日付のグレゴリオ形式またはユリウス形式を指定します。

## **YYYYDDD**

YYYY.DDD 形式で日付が表示されます。

## **YYMMDD**

YY/MM/DD 形式で日付が表示されます。

## **DATEMASK=mask\_value**

この場合、マスク値は、Language Environment® 日付呼び出し可能サービスでサポートされるピクチャー文 字を含むストリング (最大 19 バイト) として指定されます。マスクにブランクが含まれている場合は、引用符 で囲みます。レポート内の日付はすべてこの形式に従います。

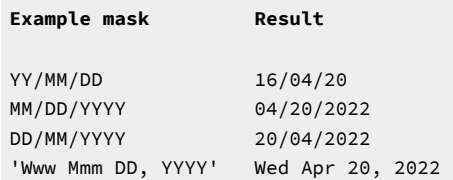

**注:** DATEMASK を指定した場合は、これが DATEFORM に優先します。DATEFORM は以前の JCL との 互換性のためにのみ残されているため、DATEMASK を使用してください。

### **SUMMARY=NO**

CSECT 情報は抑制されません。

# **SUMMARY=YES**

CSECT 情報が抑制されます。

## **XLABEL=NO**

セクション・ラベル (タイプ LD) がレポートに組み込まれます。

# **XLABEL=YES**

セクション・ラベル (タイプ LD) がレポートから除外されます。

## **COPTION=NO**

コンパイル・オプションはレポートに示されません。

### **COPTION=YES**

コンパイル・オプションは、決定可能な場合にレポートに示されます。

### **IDENTIFY=NO**

IDENTIFY ステートメントからのユーザー・データはレポートに示されません。

### **IDENTIFY=YES**

IDENTIFY ステートメントからのユーザー・データはレポートに示されません。

### **TEXT=NO**

テキスト・データは作成されません。

### **TEXT=YES**

レポート内の制御セクションごとに、ダンプ形式でテキスト・データが作成されます。

### **ZAP=NO**

ZAP データはレポートに示されません。

## **ZAP=YES**

ZAP データがレポートに示されます。

### **ATTR=NO**

CSECT のプログラミング言語属性は、レポートには表示されません。

### **ATTR=YES**

CSECT のプログラミング言語属性 (使用可能な場合) は、レポートに表示されます。

### **SCNAME**

選択されたコンパイラーを使用して作成された CSECT を含むロード・モジュールの処理を含める手段を提供 します。

### **comp\_filter**

ロード・モジュールで CSECT を作成するために使用されるコンパイラーの一致する名前または 製品 ID (PID) を検索するために使用されるストリングを指定します。

小文字を含むフィルターを指定するには、c'string' 形式で文字ストリングを使用します。フィ ルターは、x'hex-digits' 形式で 16 進ストリングとして指定することもできます。

複数の検索ストリングが指定されている場合、デフォルトでは、コンパイラー名または PID で検 出されたストリングは、ロード・モジュールの一致と見なされます。一致を構成するために検出 される検索ストリングがすべて必要な場合は、SCNAMEALL オプションに YES を指定します。

他の検索引数が SCOPT または SCSECT オプションで指定されている場合は、これらの引数も ロード・モジュール内で検出され、レポートに組み込まれる必要があります。

# **SCNAMEALL**

SCNAME で指定されたすべてのコンパイラー名検索ストリングが、一致を構成するためにロー ド・モジュール内で検出される必要があるかどうかを指定します。

**NO**

ロード・モジュールでいずれかのコンパイラー名検索ストリングが検出された場 合、それは一致と見なされます。

### **YES**

一致を構成するために、すべてのコンパイラー名検索ストリングがロード・モ ジュール内で検出される必要があります。

# **SCOPT**

選択されたコンパイラー・オプションを使用して作成された CSECT を含むロード・モジュールの処理を含め る手段を提供します。

### **copt\_filter**

ロード・モジュールで CSECT を作成するために使用されるコンパイラー・オプションのセット 内で一致を検索するために使用されるストリングを指定します。

小文字を含むフィルターを指定するには、c'string' 形式で文字ストリングを使用します。フィ ルターは、x'hex-digits' 形式で 16 進ストリングとして指定することもできます。

複数の検索ストリングが指定されている場合、デフォルトでは、コンパイラー・オプションの セットで検出されたそれらのストリングのいずれかがロード・モジュールの一致と見なされま す。一致を構成するために検出されるすべての検索ストリングが必要な場合は、SCOPTALL オプ ションに YES を指定します。

SCNAME または SCSECT オプションで他の検索引数が指定されている場合は、これらの引数も ロード・モジュール内で検出され、レポートに組み込まれる必要があります。

### **SCOPTALL**

SCOPT で指定されたすべてのコンパイラー・オプション検索ストリングが、一致を構成するた めにロード・モジュール内で検出される必要があるかどうかを指定します。

**NO**

いずれかのコンパイラー・オプション検索ストリングがロード・モジュール内で検 出された場合、それは一致と見なされます。

## **YES**

すべてのコンパイラー・オプション検索ストリングは、一致を構成するためにロー ド・モジュール内で検出される必要があります。

## **SCSECT**

選択された名前を持つ CSECT を含むロード・モジュールの処理を含める手段を提供します。

### **csct\_filter**

ロード・モジュール内の CSECT の名前で一致を検索するために使用されるストリングを指定し ます。ストリングには、\* および % のワイルドカード文字を含めることができます。

小文字を含むフィルターを指定するには、c'string' 形式で文字ストリングを使用します。フィ ルターは、x'hex-digits' 形式で 16 進ストリングとして指定することもできます。

複数の検索ストリングが指定されている場合、デフォルトでは、CSECT 名で検出されたそれら のストリングのいずれかがロード・モジュールの一致として扱われます。一致を構成するために 検出されるすべての検索ストリングが必要な場合は、SCSECTALL オプションに YES を指定しま す。

SCNAME または SCOPT オプションで他の検索引数が指定されている場合は、これらの引数も ロード・モジュール内で検出され、レポートに組み込まれる必要があります。

# **SCSECTALL**

SCSECT で指定されたすべての CSECT 名検索ストリングが、一致を構成するためにロード・モ ジュール内で検出される必要があるかどうかを指定します。

### **NO**

ロード・モジュールでいずれかの CSECT 名検索ストリングが検出された場合、そ れは一致と見なされます。

### **YES**

一致を構成するために、すべての CSECT 名検索ストリングがロード・モジュール 内で検出される必要があります。

## **CSECTS**

レポートから CSECT を除外または含める方法を提供します。XCSECTS オプションは、CSECT を除外または 含めるためにフィルターを使用するかどうかを識別します。

### **csect\_filter**

レポートに含めるまたは除外する 1 つ以上の CSECT を識別する CSECT 名フィルター。ワイルド カード文字 \* と % を使用して、複数の CSECT を表す CSECT 名パターンを定義することができ ます。

### **XCSECTS=NO**

CSECTS オプションを使用して、レポートに含める CSECT を識別します。

## **XCSECTS=YES**

CSECT オプションを使用して、レポートから除外される CSECT を識別します。

//VLM JOB (acct),'name' View Load Module  $//*$ //FMBAT PROC //FMBAT EXEC PGM=FMNMAIN

```
//STEPLIB DD DSN=FMNUSER.FMN310.TSTLOAD,DISP=SHR
//SYSPRINT DD SYSOUT=*
//SYSABEND DD SYSOUT=*
//SYSUDUMP DD SYSOUT=*
// PEND
1///FMNMAIN EXEC FMBAT
//DDIN DD DSN=FMNUSER.FMN310.TSTLOAD,DISP=SHR
//SYSPRINT DD SYSOUT=*
//SYSIN DD *
$$FILEM VLM MEMBER=FMNMAIN
$$FILEM EOJ
/*
```
# VO (VSAM からオブジェクト)

## **目的**

VSAM データ・セットから 1 つ以上の OAM オブジェクトへデータをコピーします。

### **使用上の注意**

この機能を使用して、VSAM データ・セットからオブジェクト・データベースへデータをコピーします。入力 が OV (オブジェクトから VSAM) 機能を使用して作成されたバックアップ・データ・セットである場合、オブ ジェクト見出しレコードが、復元のために使用されます。

オブジェクト・バックアップ・データ・セットからロードする場合、オブジェクトは、元の名前で元のコレ クションに復元されます。ロードをフィルターに掛けるには、コレクション名、汎用オブジェクト名、場所 (DASD または OPTICAL、あるいは特定の光ディスク・ボリューム)、および作成日範囲を指定します。フィル ターは、オブジェクトと一緒に保管されるオブジェクト見出し情報に適用されます。

入力が複数のオブジェクトのバックアップ・コピーを含んでいない場合、1 つのオブジェクトが作成されま す。コレクション名とオブジェクト名を指定することができます。入力データがオブジェクト見出しレコード で始まる場合には、デフォルト値はそこから取られます。オブジェクトは、連結された入力レコードで構成さ れます。ただし、オブジェクト見出しはすべて除外されます。

この機能の使用について詳しくは、OAM [オブジェクトの復元 ページ](#page-514-0) [515](#page-514-0)を参照してください。

### **オプション**

オブジェクトを格納するために使用する SMS ストレージ・クラスおよび管理クラスの値を指定することがで きます。ただし、これらの値は、インストール時のデフォルトによって指定変更されることがあります。一致 する名前を持つ既存のオブジェクトを、出力コレクションの中で置き換えるかどうかを指定することもできま す。

### **関連関数**

**OO**

オブジェクトを、同じまたは別のコレクションにコピーします。

**OV**

OAM データベースから VSAM データ・セットにオブジェクトをバックアップします。

**SO**

データ・セットをオブジェクト・データベースにコピーします。

図 470. Syntax

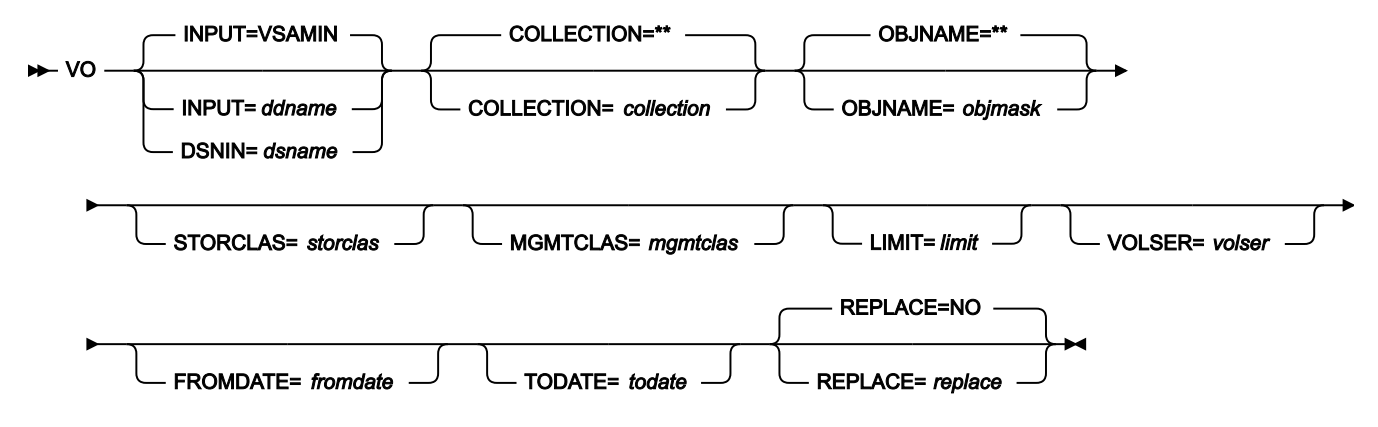

**collection**

データ・セットに見出し付きのオブジェクトを 1 つ含んでいる場合は、オプションとしてコレクション名を指 定し、見出しのコレクション名を上書きすることができます。

データ・セットに見出しのないオブジェクトが 1 つ含まれている場合 (あるいは、同じことですが、前にはオ ブジェクトではなかったデータを含む場合)、オブジェクトが格納されるコレクションを指定する必要があり ます。

データ・セットが、複数オブジェクトのバックアップの際に格納された 1 つ以上のオブジェクトを含んでいる 場合は、オプションとして 1 つのコレクション名を指定し、指定したコレクションからのオブジェクトだけを 復元することができます。

バッチ・モードを除くいずれのモードでも、ユーザーの TSO 接頭部 (通常は、ユーザー ID) が、引用符で入力 されなかったすべての名前の高位修飾子として使用されます。

### **ddname**

DD または TSO ALLOC ステートメントを参照します。デフォルトは VSAMIN です。

## **dsname**

VSAM データ・セットの名前。

### **fromdate**

yyyymmdd 形式による一番古い作成日。デフォルトでは、この作成日に関係なく、全オブジェクトがコピーさ れます。

## **limit**

オブジェクトが (データ・セットにバックアップされる前に) どこにあったかに基づき、コピーするオブジェク トを制限する場合、次のいずれかを指定します。

# **DASD**

DASD に格納されていたオブジェクトのみ。

# **OPTICAL**

光ディスクに格納されていたオブジェクトのみ。

## **VOLUME**

指定した光ディスクに格納されていたオブジェクトのみ。光ディスクのボリューム通し番号も指 定する必要があります。

### **mgmtclas**

SMS 管理クラス名。

### **objmask**

データ・セットに見出し付きのオブジェクトを 1 つ含んでいる場合は、オプションとしてオブジェクト名を指 定し、見出しのオブジェクト名を上書きすることができます。

データ・セットに見出しのないオブジェクトが 1 つ含まれている場合 (あるいは、同じことですが、前にはオ ブジェクトではなかったデータを含む場合)、オブジェクトの名前を指定する必要があります。

データ・セットが、複数オブジェクトのバックアップの際に格納された 1 つ以上のオブジェクトを含んでいる 場合は、オプションとしてオブジェクト名または総称オブジェクト名を指定し、復元されるオブジェクトをオ ブジェクト名に基づいて制限することができます。名前の中で、パーセント記号 (%) で 1 文字分を表し、アス タリスク (\*) で 1 つの修飾子内の任意の数の文字 (または文字なし) を表し、2 つのアスタリスク (\*\*) で任意の 数の修飾子内の任意の数の文字 (または文字なし) を表すことができます。

バッチ・モードを除くいずれのモードでも、ユーザーの TSO 接頭部 (通常は、ユーザー ID) が、引用符で入力 されなかったすべての名前の高位修飾子として使用されます。

### **replace**

コレクション内の同じ名前の既存オブジェクトを置き換える場合は、「YES」を指定します。デフォルトで は、オブジェクトはコピーされません。

### **storclas**

SMS ストレージ・クラス名。

### **todate**

yyyymmdd 形式での、最新の作成日。

### **volser**

limit に VOLUME を指定した場合は、光ディスクのボリューム通し番号。

# VT (VSAM からテープ)

# **目的**

VSAM レコードをテープ・ファイルにコピーします。

## **使用上の注意**

TV (テープから VSAM) 機能を使用して、マルチファイル・テープを単一の VSAM ESDS (テープ・イメージ・ ファイル) にコピーした場合は、VT を使用して、ファイルをテープにコピーして戻すことができます。File Manager は、特殊レコードを変換してテープ・マークに戻します。作成されたテープは、元のテープの完全な コピーです。

テープの DD 名を指定します。

**オプション**

入力データ・セットの最初からスキップすべきレコード数、または処理を開始するキー値あるいはスロット値 を指定できます。また、出力レコード・フォーマットとブロック・サイズを指定することもできます。

### **関連関数**

### **DSC**

データ・セットを別のデータ・セットにコピーします。

**TV**

テープ・データを VSAM データ・セットにコピーします。

**VO**

VSAM データをオブジェクト・データベースにコピーします。

図 471. Syntax

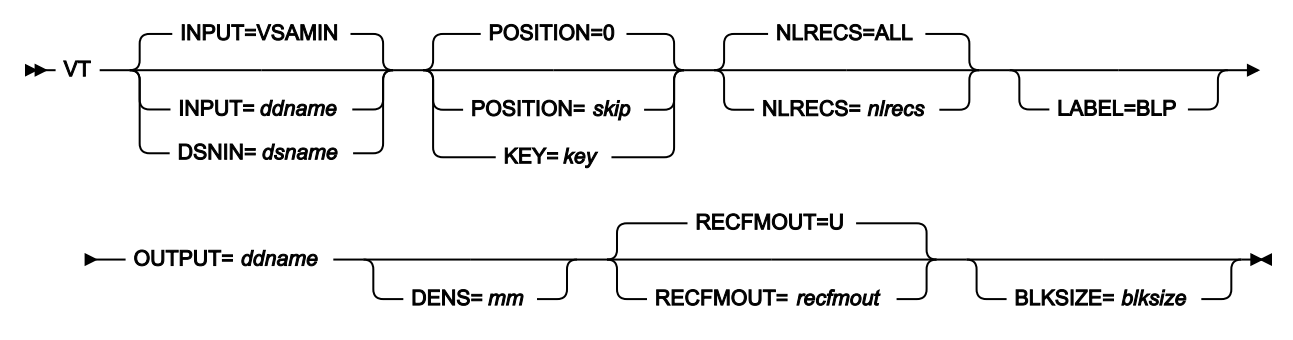

### **blksize**

recfmout に F が入っている場合は、実際のブロック・サイズ。それ以外の場合は、最大ブロック・サイ ズ。recfmout に B または S が入っている場合は、blksize は必須ですが、それ以外の場合はオプションです。 最大は 65 535 (V の場合)、9 999 (D の場合)、または 9 999 999 (それ以外の場合) です。テープを他のユー ティリティーまたは他の標準アクセス方式で処理する場合は、オペレーティング・システムの制限も考慮に入 れる必要があります。

### **ddname**

DD または TSO ALLOC ステートメントを参照します。デフォルトは VSAMIN (入力用) です。標準ラベルで出 力テープ・ファイルを作成する場合は、DD または TSO ALLOC ステートメントで、AL または SL 処理を指定 します。

### **dsname**

VSAM データ・セットの名前。

## **key**

KSDS レコードのキー、または RRDS レコードのスロット番号。キーの最大長は 30 文字です。key 以上のキー 値またはスロット値を持つ、最初のレコードがコピーされます。key および skip 値を省略すると、 データ・ セットの最初のレコードからコピーが開始されます。

キーに小文字、ブランク、またはコンマが入っている場合には、キーを引用符で囲みます。キーは、16 進形 式でも指定可能です (例えば X'C1C2C3')。

# **LABEL=BLP**

ラベル迂回処理の使用を指定します。このパラメーターは、テープを使用する最初の File Manager 機能で指 定する必要があります。BLP の処理要件については、「File Manager for z/OS® カスタマイズ・ガイド」の 『セキュリティー環境のカスタマイズ』を参照してください。

### **mm**

[テープ密度とモード値 ページ](#page-466-0) [467](#page-466-0)に示された 2 バイトのテープ・モード。

**nlrecs**

コピーするレコード数、または ALL。最大数は、99 999 999 です。ALL を指定するか、このパラメーターを 省略すると、残りのすべてのレコードがコピーされます。

## **recfmout**

```
出力のレコード・フォーマット。それぞれの値は、以下の文字の組み合わせです。
```
### **B**

```
ブロック
```
**D**

```
可変長 ISO/ANSI テープ・レコード
```
**F**

固定長

# **S**

スパン形式

### **U**

不定長

**V**

可変長

取り得る値は次のとおりです。U、F、FB、V、VB、VBS、VS、D、DB、DBS および DS。

**skip**

データ・セットの始めから数えたスキップされる論理レコード数。skip および key 値を省略すると、 デー タ・セットの最初のレコードからコピーが開始されます。

```
//VT JOB (acct),'name' VSAM to TAPE
//FMBAT PROC
//FMBAT EXEC PGM=FILEMGR
//STEPLIB DD DSN=FMN.SFMNMOD1,DISP=SHR
//SYSPRINT DD SYSOUT=*
//SYSABEND DD SYSOUT=*
//SYSUDUMP DD SYSOUT=*
// PEND
//*//IDCPROC PROC
//IDCAMS EXEC PGM=IDCAMS
//SYSPRINT DD SYSOUT=*
//SYSABEND DD SYSOUT=*
//SYSUDUMP DD SYSOUT=*
// PEND
//*//CREATE EXEC IDCPROC,REGION=6M
//SYSIN DD *
  DELETE FMNUSER.VSAM.VT55 CLUSTER PURGE ERASE
  DEFINE CLUSTER ( -
     NAME( FMNUSER.VSAM.VT55 ) -
     CISZ(4096) - FREESPACE(30 30) -
      NONINDEXED -
     KEYS(12 0) - RECORDS(1000 100) -
      RECORDSIZE(133 133) -
      REUSE -
     VOL(MVS1W2) ) -
    DATA( NAME(FMNUSER.VSAM.VT55.DATA) )
/*
1/*
//STP1005 EXEC FMBAT
//VSAMIN DD DISP=SHR,DSN=FMNUSER.VSAM.VT55
//TAPE DD UNIT=CART,
// VOL=(,RETAIN,,,SER=FMO001),
// LABEL=(1,SL),DISP=(,KEEP),
// DSN=FMNUSER.TAPEOUT
//SYSIN DD *
$$FILEM VER
* GENERATE SOME DATA AND PLACE
          IN A VSAM FILE
$$FILEM DSG OUTPUT=VSAMIN,REUSE=NO,NLRECS=4000,
$$FILEM RECSIZE=133,FILLCHAR=BIN,KEYLOC=1
          NOW COPY THE VSAM FILE TO TAPE
$$FILEM VT INPUT=VSAMIN,OUTPUT=TAPE
$$FILEM EOJ
/*
```
VX (VSAM から REXX 変数へ) -- REXX のみ

# **目的**

VSAM データ・セットから REXX ステム変数へレコードをコピーします。

## **使用上の注意**

それぞれのレコードは、stem という名前の変数にコピーされます。nnn. stem.0 はカウンターです。

例えば、3 レコードをコピーする場合、stem が VARXX. で、VARXX.0 は値 5 であるとすると、次のようにな ります。

• レコードは VARXX.6、VARXX.7、および VARXX.8 にコピーされます。

• VARXX.0 の値は、8 にリセットされます。

この機能は、REXX プロシージャーからのみ使用可能です。

## **関連機能**

# **XV**

REXX ステム変数を VSAM データ・セットにコピーします。

図 472. Syntax

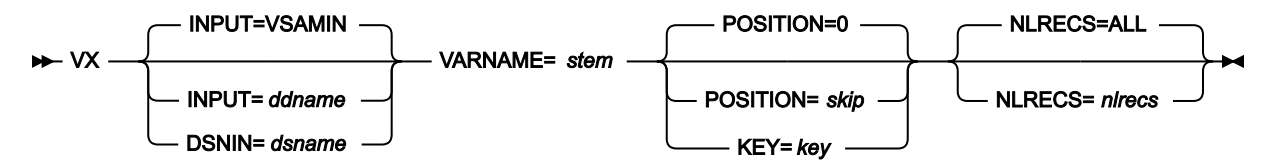

### **ddname**

DD または TSO ALLOC ステートメントを参照します。デフォルトは VSAMIN です。

### **dsname**

VSAM データ・セットの名前。

### **key**

KSDS レコードのキー、または RRDS レコードのスロット番号。キーの最大長は 30 文字です。key 以上のキー 値またはスロット値を持つ、最初のレコードがコピーされます。key および skip 値を省略すると、 データ・ セットの最初のレコードからコピーが開始されます。

キーに小文字、ブランク、またはコンマが入っている場合には、キーを引用符で囲みます。キーは、16 進形 式でも指定可能です (例えば X'C1C2C3')。

### **nlrecs**

コピーするレコード数、または ALL。最大数は、99 999 999 です。ALL を指定するか、このパラメーターを 省略すると、残りのすべてのレコードがコピーされます。

## **skip**

データ・セットの始めから数えたスキップされる論理レコード数。skip および key 値を省略すると、 デー タ・セットの最初のレコードからコピーが開始されます。

### **stem**

REXX ステム変数の名前。最大長は 44 文字です。

```
/* REXX *//* Copy a VSAM data set to a REXX stem *//* Change input.vsam.file to the name */
/* of the required VSAM file \star/
"FILEMGR $VX DSNIN='input.vsam.file',",
             "VARNAME=STEM."
/* Show stem contents */do i = 1 to stem.0;
    say 'Record' i '=' stem.i;
    end;
return;
```
# WTM (テープ・マークの書き込み)

## **目的**

1 つ以上のテープ・マークを書き込みます。

# **使用上の注意**

テープ・マークは、テープ上の特殊レコードです。2 つのテープ・マークにはさまれたデータが、テープ・ ファイルを構成します。連続する 2 つのテープ・マークは、ヌル・ファイルとみなされます。あるいは、テー プ・ボリューム上のデータ終わりを示します (ファイル・マーク・ラベルまたはボリュームの終わりのラベル の後にある場合、もしくは NL テープ上にある場合)。

テープの DD 名を指定します。

## **オプション**

なし。

# **関連機能**

**INT**

テープを初期化します。

図 473. Syntax

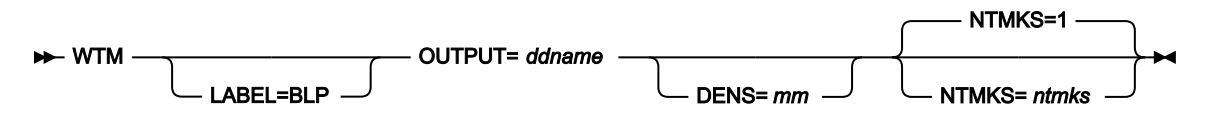

### **ddname**

DD または TSO ALLOC ステートメントを参照します。

## **LABEL=BLP**

ラベル迂回処理の使用を指定します。このパラメーターは、テープを使用する最初の File Manager 機能で指 定する必要があります。BLP の処理要件については、「File Manager for z/OS カスタマイズ・ガイド」の『セ キュリティー環境のカスタマイズ』を参照してください。

**mm**

[テープ密度とモード値 ページ](#page-466-0) [467](#page-466-0)に示された 2 バイトのテープ・モード。

**ntmks**

書き込むテープ・マークの数。最大は 9 999 であり、デフォルトは 1 です。

# XT (REXX 変数からテープへ) -- REXX のみ

### **目的**

REXX ステム変数をテープ・ファイルへコピーします。

### **使用上の注意**

stem.1 で始まり、stem.nnn で終わるそれぞれの変数がコピーされます。ここで、nnn は stem.0 の値です。

例えば、stem が VARXX. で、VARXX.0 が値 3 の場合、変数 VARXX.1、VARXX.2、および VARXX.3 はテー プ・ファイルにコピーされます。

この機能は、REXX プロシージャーからのみ使用可能です。

### **関連機能**

**TX**

テープ・レコードを REXX ステム変数にコピーします。

図 474. Syntax

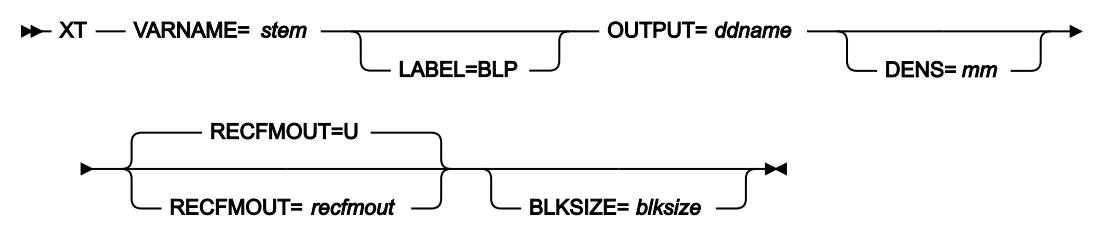

### **blksize**

recfmout に F が入っている場合は、実際のブロック・サイズ。それ以外の場合は、最大ブロック・サイ ズ。recfmout に B または S が入っている場合は、blksize は必須ですが、それ以外の場合はオプションです。 最大は 65 535 (V の場合)、9 999 (D の場合)、または 9 999 999 (それ以外の場合) です。テープを他のユー ティリティーまたは他の標準アクセス方式で処理する場合は、オペレーティング・システムの制限も考慮に入 れる必要があります。

## **ddname**

DD または TSO ALLOC ステートメントを参照します。

## **LABEL=BLP**

ラベル迂回処理の使用を指定します。このパラメーターは、テープを使用する最初の File Manager 機能で指 定する必要があります。BLP の処理要件については、「File Manager for z/OS カスタマイズ・ガイド」の『セ キュリティー環境のカスタマイズ』を参照してください。

**mm**

[テープ密度とモード値 ページ](#page-466-0) [467](#page-466-0)に示された 2 バイトのテープ・モード。

### **recfmout**

```
出力のレコード・フォーマット。それぞれの値は、以下の文字の組み合わせです。
```
### **B**

ブロック

#### **D**

可変長 ISO/ANSI テープ・レコード

**F**

固定長

**S**

スパン形式

## **U**

不定長

## **V**

可変長

取り得る値は次のとおりです。U、F、FB、V、VB、VBS、VS、D、DB、DBS および DS。

# **stem**

REXX ステム変数の名前。最大長は 44 文字です。

XV (REXX 変数から VSAM へ) -- REXX のみ

# **目的**

REXX ステム変数を VSAM データ・セットにコピーします。

# **使用上の注意**

stem.1 で始まり、stem.nnn で終わるそれぞれの変数がコピーされます。ここで、nnn は stem.0 の値です。

例えば、stem が VARXX. で、VARXX.0 が値 3 の場合、変数 VARXX.1、VARXX.2、および VARXX.3 は VSAM データ・セットにコピーされます。

このプロシージャーは、REXX プロシージャーからのみ利用可能です。

## **関連機能**

## **VX**

VSAM データ・セットから REXX ステム変数へレコードをコピーします。

図 475. Syntax

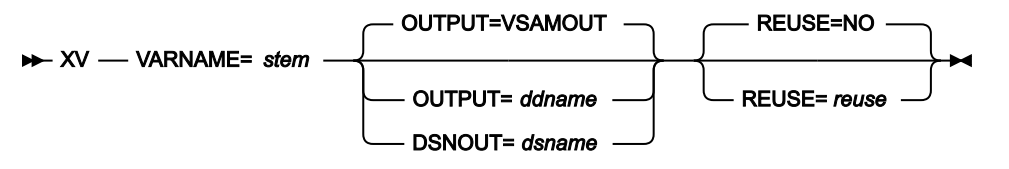

### **ddname**

DD または TSO ALLOC ステートメントを参照します。デフォルトは VSAMOUT です。

## **dsname**

VSAM データ・セットの名前。

#### **reuse**

出力データ・セットの既存のレコードを置換する場合は「YES」を指定します (出力データ・セットがカタロ グ上 REUSE パラメーターで定義されている場合)。古いレコードを削除せずに、新規レコードを追加する場合 は「NO」を指定します。デフォルトは NO です。

### **stem**

REXX ステム変数の名前。最大長は 44 文字です。

# 外部 REXX 関数

この節では、File Manager 機能を拡張するための REXX プロシージャーを記述するときに使用できる REXX 外部関数につい て説明します。また、File Manager は、「z/OS TSO/E REXX 解説書」に記載されている REXX 内部関数へのアクセスも提 供します。

## **CHANGE**

指定された文字ストリングを変更します。

## **CHG\_OUT**

(FASTREXX プロシージャーで使用できます。) 出力レコード内の文字ストリングを変更します。

### **CHG\_VAR**

(FASTREXX プロシージャーで使用できます。) 変数の中の旧ストリングの 1 つ以上のオカレンスを新規ストリ ングに変更します。

### **CONTAINS**

指定された文字ストリングの文字値をチェックします。

# **FLD**

(FASTREXX 条件式または内部で処理される基準式で使用できます。) 現在の入力レコードのフィールドを参照 します。

## **FLD\_CO**

(FASTREXX 条件式または内部で処理される基準式で使用できます。) ストリングの 1 つ以上のオカレンスを入 力レコードのフィールドで検索するか、または 1 つ以上の数値を入力レコードのフィールドでテストします。

# **FLD\_OUT**

(FASTREXX プロシージャーで使用できます。) 出力レコードを入力レコードからのフィールドでオーバーレイ します。

# **FLD\_TM**

(FASTREXX 条件式または内部で処理される基準式で使用できます。) 入力レコードにあるフィールドの選択さ れたビットをテストします。

## **FLD\_TYPE**

(FASTREXX 条件式または内部で処理される基準式で使用できます。) 入力レコードで、フィールドのデータ・ タイプをテストします。

# **FLDI**

(FASTREXX プロシージャーで使用できます。) 入力レコード・フィールドに対する条件付きテストを実行しま す。

# **FLDO**

(FASTREXX プロシージャーで使用できます。) 出力レコード・フィールドに対する条件付きテストを実行しま す。

### **I\_LENGTH**

(FASTREXX 条件式または内部で処理される基準式で使用できます。) 入力レコードの長さを戻します。

## **MOD\_DATE**

(FASTREXX プロシージャーで使用できます。) 年、月、または日の値を使用して、日付フィールドを設定した り、増やしたり、減らしたりします。

# **NCONTAIN**

指定された文字ストリングの数値をチェックします。

## **O\_LENGTH**

(FASTREXX 条件式または内部で処理される基準式で使用できます。) 出力レコードの現在の長さを戻します。

### **OFLD\_CO**

(FASTREXX 条件式または内部で処理される基準式で使用できます。) 存在するストリングを出力レコードの フィールドで検索するか、1 つ以上の数値を出力レコードのフィールドでテストし、現行の出力の相対位置 (OUTPOS) を適宜にリセットします。

# **OVLY\_OUT**

(FASTREXX プロシージャーで使用できます。) 出力レコードをリテラル (定数) または変数値でオーバーレイし ます。

## **OVLY\_VAR**

(FASTREXX プロシージャーで使用できます。) 指定された文字変数をストリングでオーバーレイします。

## **PRINT**

レコードを印刷します。

### **PRTCOUNT**

(FASTREXX 条件式または内部で処理される基準式で使用できます。) 印刷済みレコードのカウントを戻しま す。

# **RECSIN**

(FASTREXX 条件式または内部で処理される基準式で使用できます。) 読み取られたレコードのカウントを戻し ます。

# **RECSOUT**

(FASTREXX 条件式または内部で処理される基準式で使用できます。) 所定のデータ・セットに書き込まれたレ コードのカウントを戻します。

# **RSTR\_OUT**

(FASTREXX 条件式で使用できます。) 最後に保管された出力バッファーのコピーを復元します。

## **SAVE\_OUT**

(FASTREXX 条件式で使用できます。) 現行の出力バッファーのコピーを保管します。

### **SET\_OLEN**

(FASTREXX プロシージャーで使用できます。) 出力レコードの長さを設定します。

# **SETC**

(FASTREXX プロシージャーで使用できます。) 文字変数を定義または変更します。

## **SETN**

(FASTREXX プロシージャーで使用できます。) 数値変数を定義または変更します。

# **TESTC**

(FASTREXX プロシージャーで使用できます。) 文字変数に対する条件付きテストを実行します。

# **TESTN**

(FASTREXX プロシージャーで使用できます。) 数値変数に対する条件付きテストを実行します。

# **TALLY**

(FASTREXX プロシージャーで使用できます。) フィールド値を合計し、その合計をレポートします。

## **TFLD**

(FASTREXX 条件式または内部で処理される基準式で使用できます。) ストリングの 1 つ以上のオカレンスを入 力レコードのフィールドで検索するか、または 1 つ以上の数値を入力レコードのフィールドでテストします。 次元フィールドの場合は、配列の任意のエレメントまたは全エレメントを検索できます。

### **TM**

ビット値のストリングをテストします。

## **VAR\_OUT**

(FASTREXX プロシージャーで使用できます。) 出力レコードを変数からのフィールドでオーバーレイします。

### **VAR\_TM**

(FASTREXX プロシージャーで使用できます。) 変数にあるフィールドの選択されたビットをテストします。

# **WRITE**

(FASTREXX プロシージャーで使用できます。) レコードを書き込みます。

以下の REXX 外部関数は、DSEB (データ・セット編集バッチ) でのみ使用できます。

## **BOT**

(FASTREXX プロシージャーで使用できます。) 最後のレコードに移動します。

### **DOWN**

(FASTREXX プロシージャーで使用できます。) 下方へ (前方へ) 指定されたレコード数だけ移動します。

### **FINDNEXT**

(FASTREXX プロシージャーで使用できます。) 現行レコードから前方へ向かってストリングを検索します。

### **FINDPREV**

(FASTREXX プロシージャーで使用できます。) 現行レコードから後方へ向かってストリングを検索します。

### **RECCUR**

(FASTREXX プロシージャーで使用できます。) 現在のレコード番号を戻します。

# **TOP**

(FASTREXX プロシージャーで使用できます。) 最初のレコードに移動します。

# **UP**

(FASTREXX プロシージャーで使用できます。) 上方へ (後方へ) 指定されたレコード数だけ移動します。

# **UPDATE**

(FASTREXX プロシージャーで使用できます。) 現行の入力レコードを OUTREC の中の値に置き換えます。

次の関数は、セグメント化テンプレートのテンプレート基準で使用される場合にのみ有効です。

## **SEGCNT**

(REXX 処理は必要ありません。) 特定のレコードのセグメントを識別する際に、現在のセグメント番号を戻し ます。

## **SEGNO**

(REXX 処理は必要ありません。) 現在のレコード上で指定されたセグメントが過去に出現した回数を戻しま す。

■ <u>注</u>: これらの File Manager 特有の REXX 外部関数と INREC および OUTREC 変数を使用できるのは、File Manager 機 能の PROC パラメーター (またはパネルを使用して**「Use REXX proc (REXX プロシージャーを使用)」**フィールドで) 指定した REXX プロシージャー内だけです。これらの関数および変数は、この File Manager 環境の外の REXX プロ シージャーの中では使用できません。

# 外部 REXX 関数での絶対位置決めおよび相対位置決め

入力または出力レコード内の位置を参照するすべての File Manager 外部 REXX 関数は、レコード内のバイトの位置を決定す るために絶対値を使用できます。例えば、FLD 関数の構文は、次のとおりです。

FLD(start\_column, length, type)

ここで、start\_column は入力レコードにある特定のバイトを参照する整数になります。

ただし、いくつかの外部 REXX 関数では、入力または出力 レコード内の「現在位置」を相対的に表す、 オフセット値とし て指定される位置も許容しています。現在位置は、それぞれのレコードが処理されるときに初期化されますが、これらの関 数によって変更することができます。

入力レコードの場合、このことは、入力レコード内でストリングを検索し、見つかったストリングと相対位置にあるフィー ルドの内容をテストしたりコピーしたりするといったタスクを実行することを可能にします。

出力レコードの場合、このことは、最近に更新された出力レコードのフィールドの相対位置に、簡単にフィールドまたは定 数を追加することを可能にします。例えば、正確な現在の開始位置を追跡している必要も、追加されたフィールドの長さを 開始位置に手作業で反映したりする必要もなしに、いくつもの定数やフィールドを次々に出力レコードに追加することがで きます。

**注:** REXX 外部関数を使用して、出力データ・セットの論理レコードの制限を超えてデータを書き込むことはできま せん。例えば、LRECL が 80 の固定ブロック・データ・セットを使用しているときに、81 またはそれを超えた位置 にデータを書き込むことはできません。

次の関数は、相対位置決めをサポートしています。

- CHG\_OUT
- CHG\_VAR
- FINDNEXT
- FINDPREV
- FLD
- FLD\_CO
- FLD\_OUT
- FLD\_TM
- FLD\_TYPE
- FLDI
- FLDO
- MOD\_DATE
- OVLY\_OUT
- OVLY\_VAR
- SETC
- SETN
- TESTC
- TESTN
- VAR\_OUT
- VAR\_TM

入力および出力レコード内で現行位置を保持するために、これらの関数は INPOS と OUTPOS の 2 つの内部変数を使用しま す。これらの変数は REXX 環境では外部化されることはなく、上記の関数または SET\_OLEN を使用することで、間接的にア クセスまたは変更することしかできません (相対位置の引数はサポートされていませんが、いくつかの環境では OUTPOS の 値の変更をサポートしています)。

### **INPOS**

処理される新しいレコードごとに、INPOS は 1 に設定されます。INTPOS は、以下の関数が使用されると (副 次作用として) 変更されます。

### **FLD\_CO**

FLD\_CO 関数によってストリング (タイプ C または U) である needle の検索が正常に実行さ れると常に、INPOS が現在の入力レコードの位置に変更されます。needle が検出された場 合、INPOS は検出された needle の最初にバイトに設定されます。needle が検出されなけれ ば、INPOS は変更されません。

## **FLDI**

FLDI 関数 (contains 演算子を使用) によってストリング (タイプ C または U) である needle の検 索が正常に実行されると常に、INPOS が現在の入力レコードの位置に変更されます。needle が 検出された場合、INPOS は検出された needle の最初にバイトに設定されます。needle が検出さ れなければ、INPOS は変更されません。

VER 演算子とともに FLDI 関数を使用し、検査が失敗した場合、INPOS は検査が失敗した文字の 桁に設定されます。

## **FINDNEXT**

FINDNEXT 関数によって needle の検索が正常に実行されるたびに、INPOS が変更され、検出さ れた needle の最初のバイトに設定されます。needle が検出されなければ、INPOS は変更され ません。

### **FINDPREV**

FINDPREV 関数によって needle の検索が正常に実行されるたびに、INPOS が変更され、検出さ れた needle の最初のバイトに設定されます。needle が検出されなければ、INPOS は変更され ません。

## **OUTPOS**

処理されているそれぞれの新規レコードでは、OUTPOS は、現行出力レコード長より 1 だけ大きく設定され ます。テンプレートがレコードの再形式設定に使用されていない限り、出力レコードは当初、入力レコードと 同じ長さです。OUTPOS は、以下の関数が使用されると (副次作用として) 変更されます。

### **CHG\_OUT**

CHG\_OUT は、出力レコード内の最後に変更されたフィールドの終わりから 1 バイト先に OUTPOS を設定します。

# **FLD\_OUT**

FLD\_OUT は、出力レコード内のオーバーレイされているフィールドの終わりから 1 バイト先に OUTPOS を設定します。

# **OVLY\_OUT**

OVLY\_OUT は、出力レコード内のオーバーレイされているフィールドの終わりから 1 バイト先に OUTPOS を設定します。

## **SET\_OLEN**

SET\_OLEN は、出力レコードの切り捨てを行って、削減されたレコード長より既存の OUTPOS のほうが大きくなるような場合にのみ、OUTPOS を変更します。この場合、OUTPOS は削減さ れた長さに 1 を加算した値にリセットされます。

### **contains 演算子を使用する FLDO**

FLDO 関数 (contains 演算子を使用) によってストリング (タイプ C または U) である needle の検 索が正常に実行されると常に、OUTPOS が現在の入力レコードの位置に変更されます。needle が検出された場合、OUTPOS は検出された needle の最初のバイトに設定されます。needle が検 出されなければ、OUTPOS は変更されません。

VER 演算子とともに FLDO 関数を使用し、検査が失敗した場合、OUTPOS は検査が失敗した文 字の桁に設定されます。

### **VARPOS**

処理される新しいレコードごとに、VARPOS は 1 に設定されます。VARPOS は、以下の関数が使用されると (副次作用として) 変更されます。

### **CHG\_VAR**

CHG\_VAR は、変数内の最後に変更されたフィールドの終わりから 1 バイト先に VARPOS を設定 します。

### **OVLY\_VAR**

OVLY\_VAR は、変数内のオーバーレイされているフィールドの終わりから 1 バイト先に VARPOS を設定します。

## **TESTC**

TESTC 関数 (contains 演算子を使用) によってストリング (タイプ C または U) である needle の検 索が正常に実行されると常に、VARPOS が現行変数位置に変更されます。needle VARPOS は検 出された needle の最初のバイトに設定されます。needle が検出されなければ、VARPOS は変更 されません。

VER 演算子とともに TESTC 関数を使用し、検査が失敗した場合、VARPOS は検査が失敗した文 字の桁に設定されます。

# 相対位置の指定

相対位置は、サポートされる関数の start 引数の整数の代わりとして、<type><offset> の形式の特殊文字ストリングを使 用して指定します。相対位置は、以下の方法で指定できます。

## **IPx**

開始位置は、現行の INPOS (<type> の中の「I」で示す) から取られ、x で指定された正 (<type> の中の「P」 で示す) のバイト数だけオフセットされます。例えば、現行の INPOS が 20 で、IP5 の start 引数を指定した場 合、開始位置は 25 となります。

### **INx**

開始位置は、現行の INPOS から取られ、x で指定された負 (<type> の「N」で示す) のバイト数だけオフセッ トされます。例えば、現行の INPOS が 20 で、IN5 の start 引数を指定した場合、開始位置は 15 となります。

### **OPx**

開始位置は、現行の OUTPOS (<type> の「O」で示す) から取られ、x で指定された正のバイト数だけオフセッ トされます。例えば、現行の OUTPOS が 20 で、OP5 の start 引数を指定した場合、開始位置は 25 となりま す。

### **ONx**

開始位置は、現行の OUTPOS から取られ、x で指定された負のバイト数だけオフセットされます。例えば、現 行の OUTPOS が 20 で、ON5 の start 引数を指定した場合、開始位置は 15 となります。

開始引数のターゲットが入力レコードであることが明白な場合、**IPx** および **INx** は、**Px または Nx** に省略できます。

引数のターゲットが出力レコードであることが明白な場合、**OPx** および **ONx** は、**Px または Nx** に省略できます。

引数のターゲットが変数であることが明白な場合、**IPx**、**INx**、**OPx**、**ONx** を使用して、現在の相対変数位置を示すことがで きます。これらは、**Px** または **Nx** に省略できます。
例えば、FLD(start\_column,length,type) は入力レコードから読み取るので、start\_column を IP5 と指定しても P5 と指定し ても同じ結果が得られます。一方、OUTPOS の現行値を使用して入力レコードの start\_column を指定したい場合には、完 全な <type>、つまり OP5 と指定する必要があります。

# <span id="page-1656-0"></span>FASTREXX 変数の使用

File Manager では、FASTREXX 処理用に、以下の変数がサポートされます。

- システム数値変数。詳しくは、[表](#page-1657-0) [25](#page-1657-0) : [システム数値変数 ページ](#page-1657-0) [1658](#page-1657-0) を参照してください。
- システム文字変数。詳しくは、[表](#page-1657-1) [24](#page-1657-1) : [システム文字変数 ページ](#page-1657-1) [1658](#page-1657-1) を参照してください。
- ユーザー文字変数。
- ユーザー数値変数。
- TALLY レジスター。

システム変数および TALLY 変数は、File Manager によって保守され、ユーザー・プロシージャーに対しては読み取り専用 です。

ユーザー変数は、SETC または SETN 関数で定義されます (TESTC および TESTN 関数に、存在しない変数用の暗黙定義があ ります)。これらの変数は、以下の関数で参照および変更できます。

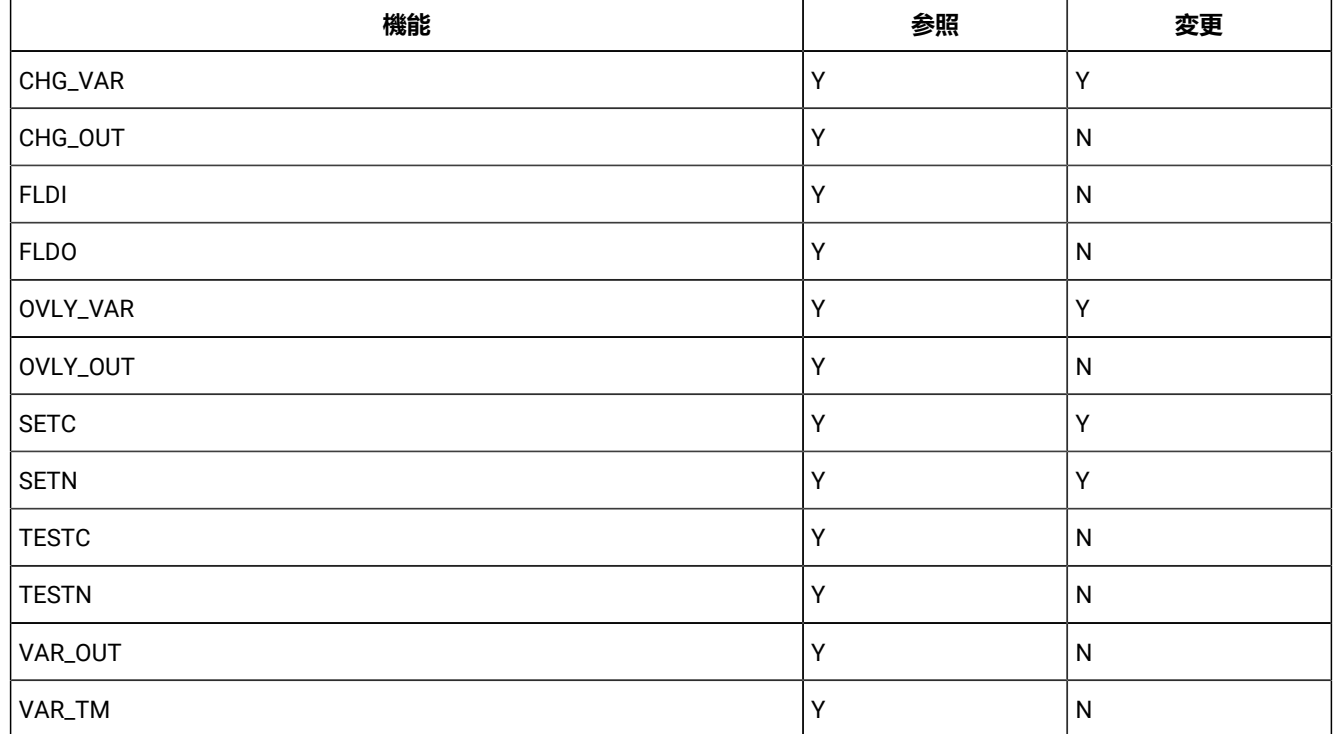

### **表 23. バッチの更新状況とアクション**

ユーザー変数は、プロシージャーによって作成されてから、File Manager 呼び出しの終わりまで存続します。これによっ て、任意の数のプロシージャーを同じ File Manager 呼び出しの中で実行し、同じ変数を参照することができます。

## **表 24. システム文字変数**

<span id="page-1657-1"></span>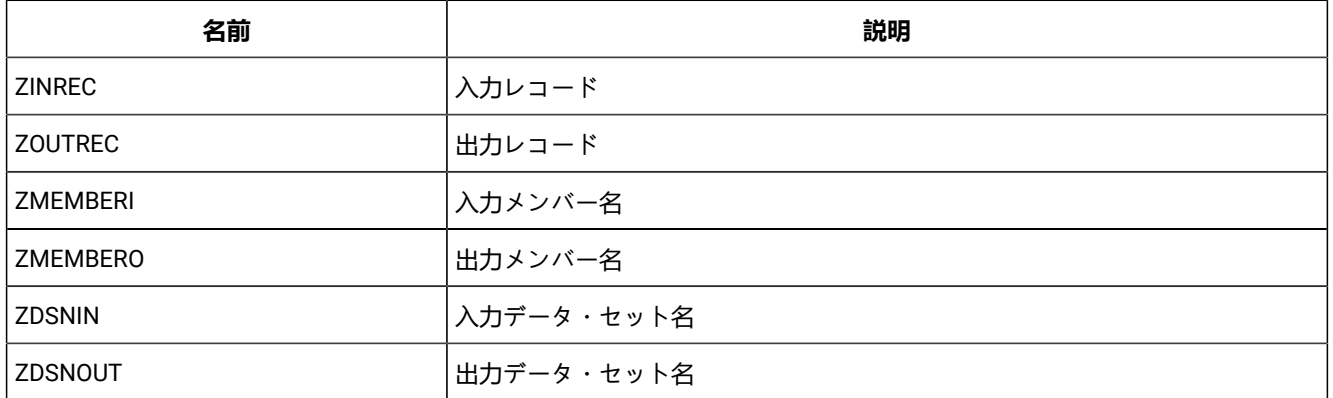

# **表 25. システム数値変数**

<span id="page-1657-0"></span>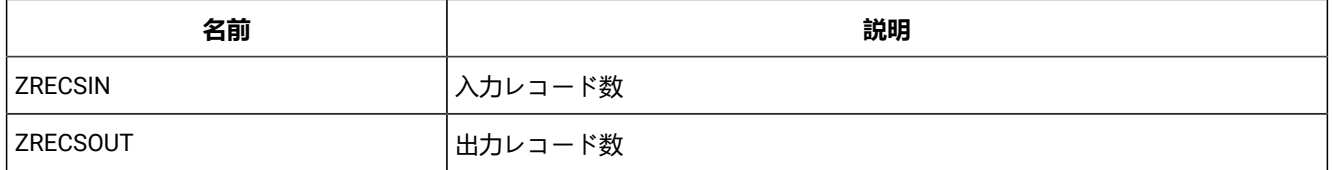

# 外部 REXX 関数用の TALLY レジスター

[表](#page-1657-2) [26](#page-1657-2) : TALLY [レジスターをサポートする関数 ページ](#page-1657-2) [1658](#page-1657-2) に、関数活動について報告できる TALLY レジスターをサポート する関数を示します。

# **表 26. TALLY レジスターをサポートする関数**

<span id="page-1657-2"></span>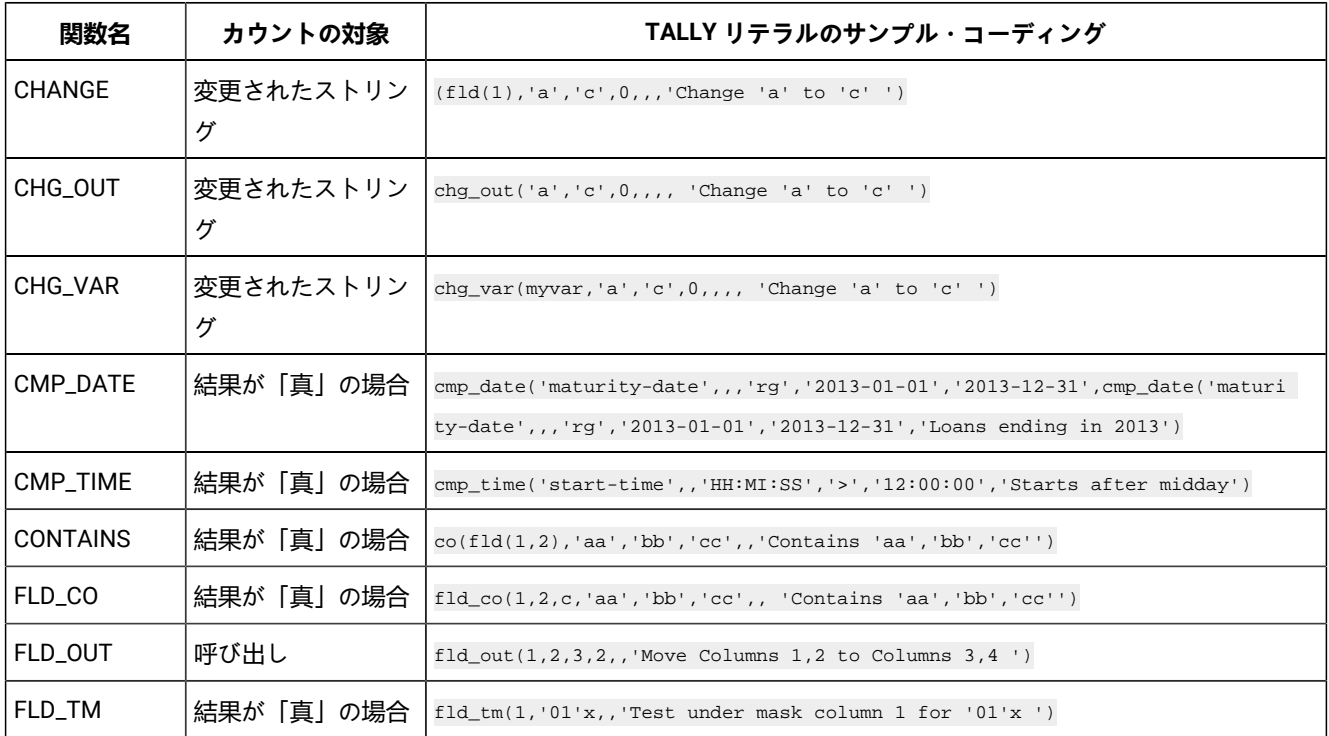

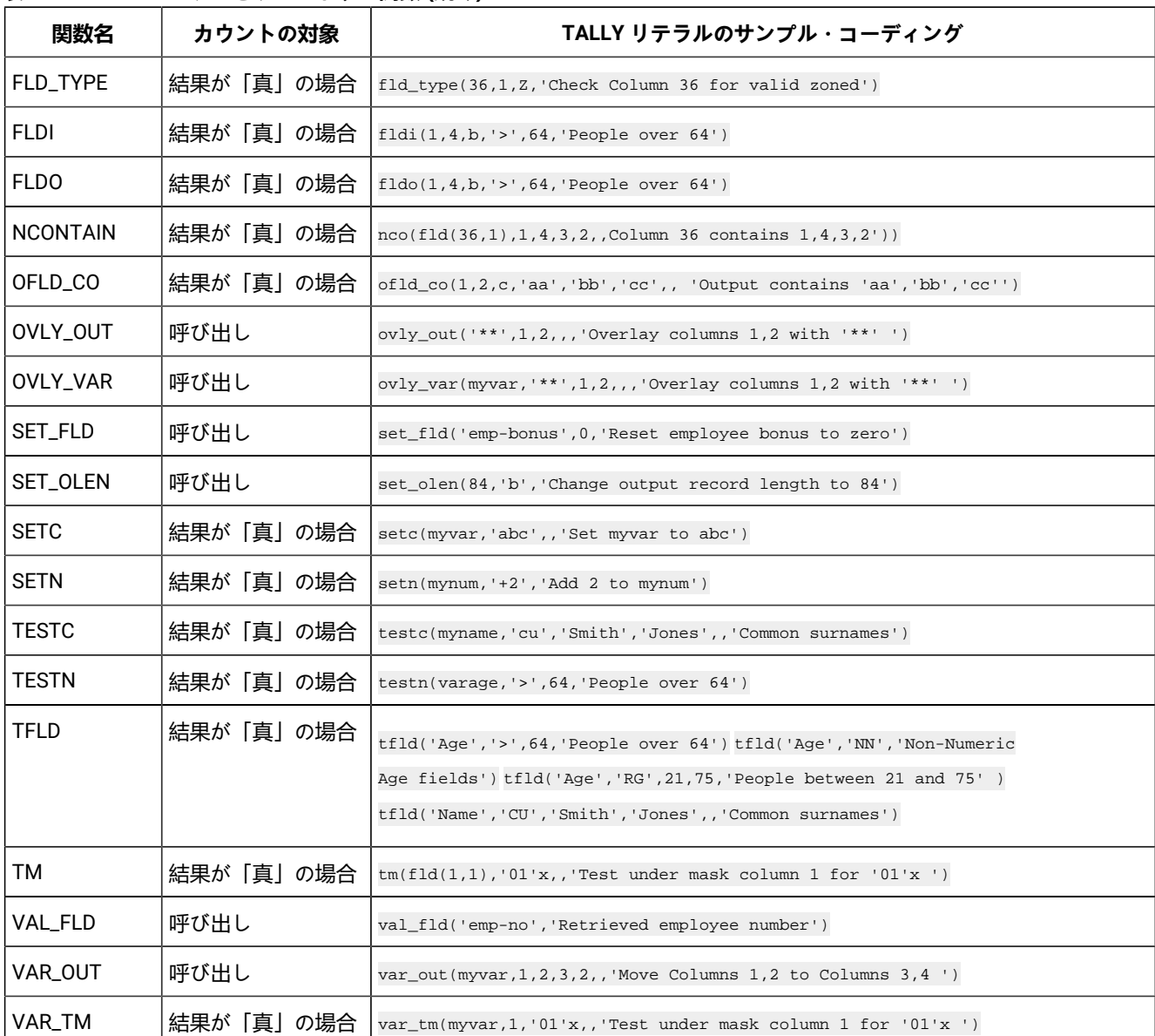

## **表 26. TALLY レジスターをサポートする関数 (続く)**

# TALLY レジスターの指定

TALLY レジスターは、リテラル値を追加オペランドとして、[表](#page-1657-2) [26](#page-1657-2) : TALLY [レジスターをサポートする関数 ページ](#page-1657-2) [1658](#page-1657-2) の 関数に提供する場合に定義されます。オペランドの数が決まっている関数では、リテラル・オペランドは、特定の関数に定 義されているオペランドを超えた、次の定位置オペランドです。オペランドの数が不定の関数では、関数オペランドを区切 るため、および次のオペランドを TALLY リテラルとして示すためにヌル・オペランドが必要です。

**例 1**

IF FLD\_CO(1,8,c,'a',,'Number of records with "a"') then chg\_out('a','c',0,,,,'Number of strings changed from "a" to "c"')

以下の TALLY 報告書が生成されます。

TALLY summary report --------------------------------------------------------- Number of records with "a" 4 Number of strings changed from "a" to "c" 32

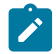

<u>♪ 注</u>: FLD\_CO は、不定数の検索リテラルを持つことができます。その結果、TALLY レジスターは ,, 'Number of records with "a" によって指定されます。

CHG\_OUT では、ヌル定位置区切り文字は必要ないため、TALLY リテラルを 7 番目のオペランドにする必要があり ます。

## **例 2**

```
*FASTREXX
if fld_tm(1,'01'x) then do;
  OVLY_OUT('**',1,2,,, 'Count of first 2 chars set to "**"')
  return
end;
```
以下の TALLY 報告書が生成されます。

```
TALLY summary report
------------------------------------------------------
Count of first 2 chars set to "**" 4
```
# TALLY レジスターの使用

各 TALLY レジスターは、リテラル記述によって定義されます。同じリテラル記述を多数の関数でコーディングすると、同 じ TALLY レジスターが、呼び出し関数によって決定されるように、インクリメントされます。

BOT (DSEB のみ)

図 476. Syntax

 $\rightarrow$  BOT()  $\rightarrow$ 

**(FASTREXX プロシージャーで使用できます。)**

最後の入力レコードに移動します。

# CHANGE

図 477. Syntax

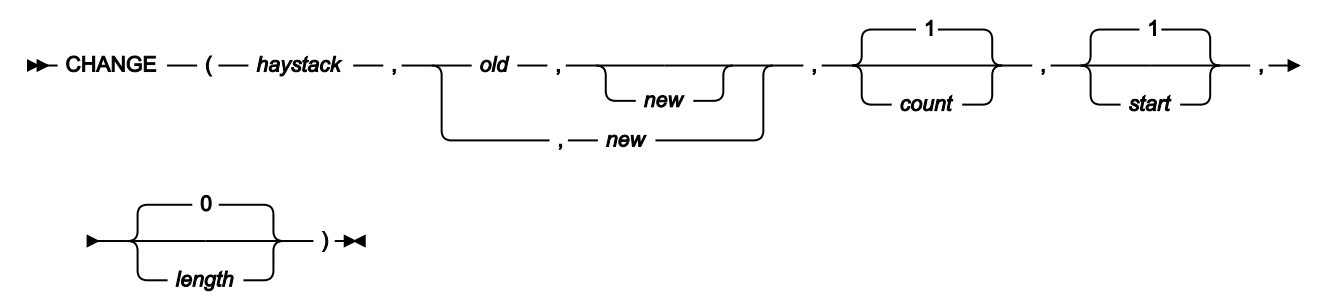

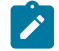

**注:** 最後に指定された引数の後のコンマは省略可能です。

haystack を検索し、1 つ以上の oldのオカレンスを new に変更します。

## **戻り値**

サブストリング old をサブストリング new に、count 個のオカレンスだけ変更した haystack を戻します。

## **haystack**

検索するストリング。

## **old**

変更する旧ストリング。この引数が省略されると、新規ストリングは start の位置に挿入されます。

## **new**

新規ストリング。この引数が省略されると、old の count 個のオカレンスが削除されます。

## **count**

変更する old のオカレンスの最大数。負でない整数でなければなりません。デフォルト値は 1 です。値が 0 の 場合、old ストリングのフィールドが 省略されないかぎり (この場合は、値が 1 であることと同等です)、すべ てのオカレンス が変更されます。

### **start**

old のオカレンスの検索を開始する haystack 内の位置 (バイト単位)。正の整数である必要があります。デフォ ルト値は 1 です。start が出力レコードの現在の長さより大きければ、この関数は無効になります。

## **length**

old のオカレンスを検索する haystack 内のバイト数。負でない整数でなければなりません。値が 0 の場 合、start から haystack の残りの部分が検索されることを示します。length が old の長さより小さければ、こ の関数は無効になります。

## **例 1**

```
CHANGE('abcabcabc','abc','DeF') ► 'DeFabcabc'
      /* 1 (default) occurrence of old changed */
```
# **例 2**

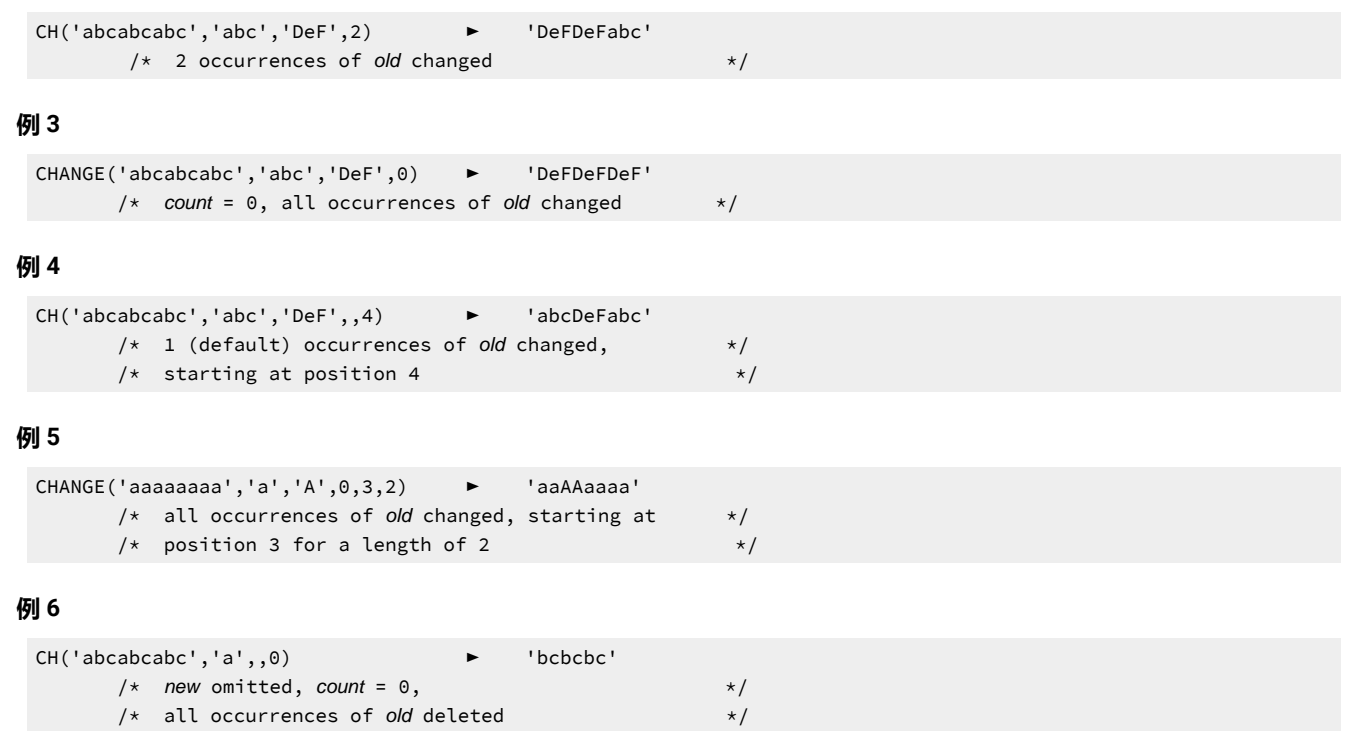

# **例 7**

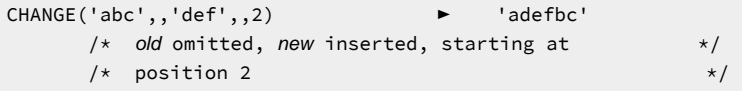

# CHG\_OUT

図 478. Syntax

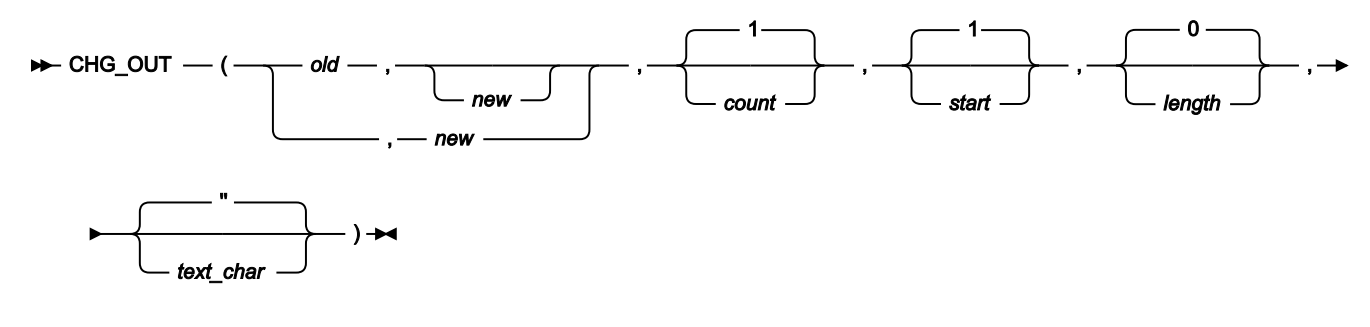

**注:** 最後に指定された引数の後のコンマは省略可能です。

# **FASTREXX プロシージャーで使用できます。**

出力レコードの中の old ストリングの 1 つ以上のオカレンスを new ストリングに変更します。また、正常に実行される と、OUTPOS の値も更新され、出力レコード内で最後に変更されたフィールドの終わりから 1 バイト先の位置になりま す。

## **戻り値**

単一のブランク。

## **old**

変更する旧ストリング。この引数が省略されると、新規ストリングは start の位置に挿入されます。

&varname を指定して、文字変数、数値変数、または TALLY リテラルを置換できます。ここで、varname は 既存の変数名と一致します。

# **注:**

- 1. 数値は、先行ゼロが除去された表示画面形式に変換されます。
- 2. 変数名が検出されない場合、ストリングはリテラルに解釈されます。

#### **new**

新規ストリング。この引数が省略されると、old の count 個のオカレンスが削除されます。

&varname を指定して、文字変数、数値変数、または TALLY リテラルを置換できます。ここで、varname は 既存の変数名と一致します。

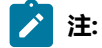

1. 数値は、先行ゼロが除去された表示画面形式に変換されます。

2. 変数名が検出されない場合、ストリングはリテラルに解釈されます。

### **count**

変更する old のオカレンスの最大数。負でない整数でなければなりません。デフォルト値は 1 です。値が 0 の 場合、old ストリングのフィールドが 省略されないかぎり (この場合は、値が 1 であることと同等です)、すべ てのオカレンス が変更されます。

### **start**

old の出現箇所の検索を開始する出力レコード内の位置 (バイト単位)。以下のように指定できます。

## **絶対位置**

正の整数である必要があります。デフォルト値は 1 です。start が出力レコードの現在の長さよ り大きければ、この関数は無効になります。

## **現行 INPOS からの相対位置**

IPx または INx として指定する必要があります。結果の値がゼロ以下になる場合、関数はエラー となります。結果の値が出力レコードの現在の長さより大きいと、この関数は無効になります。

### **現行 OUTPOS からの相対位置**

OPx または ONx、あるいは Px または Nx として指定できます。結果の値がゼロ以下になる場 合、関数はエラーとなります。結果の値が出力レコードの現在の長さより大きいと、この関数は 無効になります。

## **length**

old のオカレンスを検索する出力レコードの量 (バイト数)。負でない整数でなければなりません。デフォルト 値は 0 です。値が 0 の場合、start から出力の残りの部分が検索されることを示します。length が old の長さよ り小さければ、この関数は無効になります。

#### **text\_char**

ヌル・ストリングまたは単一文字を指定できます。

ヌル・ストリング (デフォルト) の指定は、CHG\_OUT がテキストに依存することなく動作することを示しま す。

単一文字の指定は、特殊なテキスト依存型の文字を定義し、テキストに依存した変更動作が必要であることを 示します。text\_char に文字が指定されると、CHG\_OUT は次のように動作します。

- 新規ストリングと旧ストリングの長さが同じである場合、CHG\_OUT は、テキストに依存した変更動 作が要求されない場合と同じように動作します。
- ・新規ストリングが旧ストリングより短い場合、置換が行われると、CHG OUT は置換されたストリン グの終わりに続く最初の text\_char 文字を検索します。レコード全体が検索される点に注意してくだ さい。text\_char 文字が検出されると、この最初の後続文字の場所に追加の text\_char 文字が挿入され て、新旧ストリングの長さの差を埋めます。text\_char 文字がレコードの残りで検出されない場合は、 挿入は行われず、レコードの長さが短くなります。レコードが固定長で、不足を補う後続のアクショ ンが行われない場合、File Manager レコード埋め込みプロセスにより、書き込み時にレコードが埋め られます。

意図された効果は、複数行のテキストが、text char 文字で区切られる列で位置合わせされた場合に、 置換後も列で位置合わせされるようにすることです。これは、COBOL または JCL など右側にシーケ ンス番号があるファイルを更新する場合に有用です。

• 新規ストリングが旧ストリングより長い場合、置換が行われると、CHG\_OUT は置換されたストリン グの右側で 2 つの連続した text\_char 文字を検索します。レコード全体が検索される点に注意してく ださい。2 つの連続した text\_char 文字が検出されると、これらの文字は単一の text\_char 文字に置き 換えられます。このプロセスは、残りの単一文字 (その文字も含む) から開始して、新旧ストリングの 長さの差になるまで繰り返されます。このアルゴリズムを使用すると、複数の text\_char 文字が単一の text\_char 文字に減りますが、他の文字の間にある単一の text\_char 文字が除去されることはありませ ん。

意図された効果は、ストリングにある既存の "ブランク" 領域を使用して、可能な限り右側のテキスト を未変更のまま残そうとすることです。この目的を達成するために十分な数の text\_char 文字があるこ とは保証されません。text\_char 文字数が不十分である場合、レコードの残りは右側にシフトされ、長

さが固定の場合は書き込み時に切り捨てられることがあります。これは、右側にシーケンス番号があ る COBOL または JCL ソースなどのファイルを変更する場合に有用です。

- 複数のストリング置換を指定している場合も (count が 1 より大きい場合)、その意図は同じです。検索 は左から右に進められ、最初に検索引数が検査され、次に展開または縮小する text\_char 文字が検査さ れます。検索引数は検出されると置き換えられ、検索は置換されたストリングの直後から続行されま す。
- ストリング置換が length 引数によりバイト位置に限定されることがある点に注意してください。ただ し、追加または除去する text char 文字の検索は、必要に応じて、その制限を超えてレコードの終わり まで続行されます。

# **例 1**

現在の出力レコードに「abcabcabcabcabcabcabc」が含まれているとした場合、以下を実行すると、

```
CHG_OUT('abc','DeF',0)
/* All occurrences of old within the */
/* output record are changed */
```
出力レコードは「DeFDeFDeFDeFDeFDeFDeF」となります。

### **例 2**

現在の出力レコードに「abcabcabcabcabcabcabc」が含まれているとした場合、以下を実行すると、

```
CHG_OUT('abc','DeF',,4)
\frac{1}{\pm} 1 (default) occurrences of old changed, \frac{1}{\pm}\frac{1}{x} starting at position 4 within the output record \frac{x}{x}
```
出力レコードは「abcDeFabcabcabcabcabc」となります。

## **例 3**

```
現在の出力レコードに「aaaaaaaaaa」が含まれているとした場合、以下を実行すると、
```

```
CHG_OUT('a','A',0,3,2)
/* all occurrences of old changed, starting at *//* position 3 in the output record, for a length of 2 */
```
出力レコードは「aaAAaaaaaa」となります。

## **例 4**

現在の出力レコードに「abcabcabcabcabcabcabc」が含まれ、INPOS が現在 13 に、OUTPOS が現在 4 に設定されてい るとした場合、以下を実行すると、

```
CHG_OUT('abc','DeF',1,P3)
\frac{1}{x} 1 occurrence of old changed, \frac{x}{x}/* uses OUTPOS as the default target, therefore *//* starts at position 7 within the output record */
```
出力レコードは「abcabcDeFabcabcabcabc」となり、OUTPOS は 10 に設定されます (INPOS は未変更)。

# **例 5**

現在の出力レコードに「abcabcabcabcabcabcabc」が含まれ、INPOS が現在 13 に、OUTPOS が現在 4 に設定されてい るとした場合、以下を実行すると、

CHG\_OUT('abc','DeF',1,IN3)  $/*$  1 occurrence of *old* changed,  $*$ / /\* forces start to use INPOS value, therefore  $*/$ /\* starts at position 10 within the output record  $*/$ 

出力レコードは「abcabcabcDeFabcabcabc」となり、OUTPOS は 13 に設定されます (INPOS は未変更)。

# CHG\_VAR

図 479. Syntax

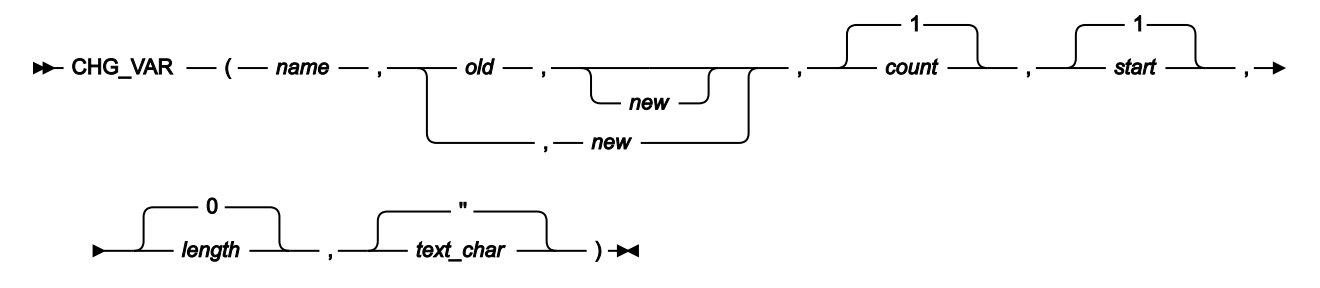

**(FASTREXX プロシージャーで使用できます。)**

**注:** 最後に指定された引数の後のコンマは省略可能です。

変数の中の old ストリングの 1 つ以上のオカレンスを new ストリングに変更します。また、正常に実行される と、OUTPOS の値も更新され、変数内で最後に変更されたフィールドの終わりから 1 バイト先の位置になります。

### **戻り値**

単一のブランク。

**name**

1 文字から 256 文字の変数 ID。変数名の突き合わせでは、大/小文字が区別されません。名前が検出されない 場合、重大エラーが発生し、プロシージャーは終了します。システム文字変数またはシステム数値変数は使用 できません。FASTREXX [変数の使用 ページ](#page-1656-0) [1657](#page-1656-0) を参照してください。

**old**

変更する旧ストリング。この引数が省略されると、新規ストリングは start の位置に挿入されます。&varname を指定して、文字変数、数値変数、または TALLY リテラルを置換できます。ここで、varname は既存の変数 名と一致します。

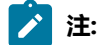

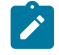

1. 数値は、先行ゼロが除去された表示画面形式に変換されます。

2. 変数名が検出されない場合、ストリングはリテラルに解釈されます。

### **new**

新規ストリング。この引数が省略されると、old の count 個のオカレンスが削除されます。&varname を指定 して、文字変数、数値変数、または TALLY リテラルを置換できます。ここで、varname は既存の変数名と一 致します。

# **注:**

- 1. 数値は、先行ゼロが除去された表示画面形式に変換されます。
- 2. 変数名が検出されない場合、ストリングはリテラルに解釈されます。

### **count**

変更する old のオカレンスの最大数。負でない整数でなければなりません。デフォルト値は 1 です。値が 0 の 場合、すべてのオカレンスが変更されます。

### **start**

old のオカレンスの検索を開始する変数内の位置 (バイト単位)。以下のように指定できます。

## **絶対位置**

正の整数である必要があります。デフォルト値は 1 です。start が変数の現在の長さを超える場 合、この関数は無効になります。

## **現行変数位置からの相対位置**

OPx か ONx、または Px か Nx、または IPx か INx として指定できます。結果の値がゼロ以下にな る場合、関数はエラーになります。結果の値が現在の変数の長さより大きい値になると、この関 数は無効になります。

### **length**

old のオカレンスを検索する変数の量 (バイト数)。負でない整数でなければなりません。デフォルト値は 0 で す。値が 0 の場合、start から出力の残りの部分が検索されることを示します。length が old の長さより小さけ れば、この関数は無効になります。

### **text\_char**

ヌル・ストリングまたは単一文字を指定できます。

ヌル・ストリング (デフォルト) の指定は、CHG\_VAR がテキストに依存することなく動作することを示しま す。

単一文字の指定は、特殊なテキスト依存型の文字を定義し、テキストに依存した変更動作が必要であることを 示します。text char に文字が指定されると、CHG VAR は次のように動作します。

- 新規ストリングと旧ストリングの長さが同じである場合、CHG\_VAR は、テキストに依存した変更動作 が要求されない場合と同じように動作します。
- 新規ストリングが旧ストリングより短い場合、置換が行われると、CHG\_VAR は置換されたストリン グの終わりに続く最初の text\_char 文字を検索します。レコード全体が検索される点に注意してくだ さい。text\_char 文字が検出されると、この最初の後続文字の場所に追加の text\_char 文字が挿入され て、new と old の長さの差を埋めます。text\_char 文字がレコードの残りで検出されない場合は、挿入 は行われず、レコードの長さが短くなります。レコードが固定長で、不足を補う後続のアクションが 行われない場合、File Manager レコード埋め込みプロセスにより、書き込み時にレコードが埋められ ます。

意図された効果は、複数行のテキストが、text char 文字で区切られる列で位置合わせされた場合に、 置換後も列で位置合わせされるようにすることです。これは、COBOL または JCL など右側にシーケ ンス番号があるファイルを更新する場合に有用です。

• 新規ストリングが旧ストリングより長い場合、置換が行われると、CHG\_VAR は置換されたストリン グの右側で 2 つの連続した text\_char 文字を検索します。レコード全体が検索される点に注意してく ださい。2 つの連続した text\_char 文字が検出されると、これらの文字は単一の text\_char 文字に置き 換えられます。このプロセスは、残りの単一文字 (その文字も含む) から開始して、old と new の長 さの差になるまで繰り返されます。このアルゴリズムを使用すると、複数の text\_char 文字が単一の text\_char 文字に減りますが、他の文字の間にある単一の text\_char 文字が除去されることはありませ ん。

意図された効果は、ストリングにある既存の「ブランク」領域を使用して、可能な限り右側のテキス トを未変更のまま残そうとすることです。この目的を達成するために十分な数の text\_char 文字がある ことは保証されません。text\_char 文字数が不十分である場合、レコードの残りは右側にシフトされ、 長さが固定の場合は書き込み時に切り捨てられることがあります。これは、右側にシーケンス番号が ある COBOL または JCL ソースなどのファイルを変更する場合に有用です。

- 複数のストリング置換を指定している場合も (count が 1 より大きい場合)、その意図は同じです。検索 は左から右に進められ、最初に検索引数が検査され、次に展開または縮小する text\_char 文字が検査さ れます。検索引数は検出されると置き換えられ、検索は置換されたストリングの直後から続行されま す。
- ストリング置換が length 引数によりバイト位置に限定されることがある点に注意してください。ただ し、追加または除去する text\_char 文字の検索は、必要に応じて、その制限を超えてレコードの終わり まで続行されます。

## **例 1**

現在の変数に「abcabcabcabcabcabcabc」が含まれているとした場合、以下を実行すると、

CHG\_VAR(MYVAR,'abc','DeF',0)  $/*$  All occurrences of old within the  $*/$  $/*$  variable are changed  $*/$ 

変数は「DeFDeFDeFDeFDeFDeFDeF」となります。

**例 2**

現在の変数に「abcabcabcabcabcabcabc」が含まれているとした場合、以下を実行すると、

```
CHG_VAR(MYVAR,'abc','DeF',,4)
/* 1 (default) occurrences of old changed, *\frac{1}{x} starting at position 4 within the variable \frac{x}{x}
```
変数は「abcDeFabcabcabcabcabc」となります。

## **例 3**

現在の変数に「aaaaaaaaaa」が含まれているとした場合、以下を実行すると、

```
CHG_VAR(MYVAR,'a','A',0,3,2)
/* all occurrences of old changed, starting at *//* position 3 in the variable, for a length of 2 */
```
変数は「aaAAaaaaaa」となります。

### **例 4**

現在の変数に「abcabcabcabcabcabcabc」が含まれていて、現行変数位置が 4 であるとした場合、以下を実行すると、

```
CHG_VAR(MYVAR,'abc','DeF',1,P3)
/* 1 occurrence of old changed, *//* uses current position as the default target, therefore */\frac{1}{x} starts at position 7 within the variable \frac{x}{x}
```
変数は「abcabcDeFabcabcabcabc」になり、変数位置は 10 に設定されます。

## **例 4**

現在の変数に「abcabcabcabcabcabcabc」が含まれていて、現行変数位置が 13 に設定されているとした場合、以下を実 行すると、

```
CHG_VAR(MYVAR,'abc','DeF',1,IN3)
\frac{1}{x} 1 occurrence of old changed, \frac{x}{1}/* forces start to use current position value, therefore *//* starts at position 10 within the variable */
```
変数は「abcabcabcDeFabcabcabc」になり、変数位置は 13 に設定されます。

# **CONTAINS**

図 480. Syntax

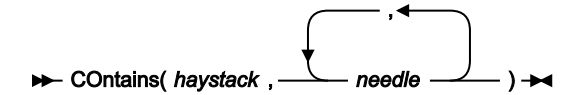

1 つ以上の needle のオカレンスがあるかどうか、haystack の内容をチェックします。

### **戻り値**

haystack ストリングが、1 つ以上の needle ストリングを含んでいる場合、CONTAINS は 1 を戻します。そう でない場合、CONTAINS は 0 を戻します。

CONTAINS は大/小文字を区別します。すなわち、haystack が needle と同じ大文字小文字の組み合わせを持つ ストリングを含んでいる場合にのみ 1 を戻します。

## **haystack**

検索するストリング。

### **needle**

haystack 内で検索しようとするストリング。ストリングは、一度に 20 個まで検索できます。

数値を突き合わせる同様の関数については、[NCONTAIN](#page-1697-0) [ページ](#page-1697-0) [1698](#page-1697-0)を参照してください。FASTREXX に適した同等の 関 数については、[FLD\\_CO](#page-1680-0) [ページ](#page-1680-0) [1681](#page-1680-0)を参照してください。

**例 1**

現行の入力レコードが、最初の 10 桁目に「Michael」、「Mick」、または「Mike」を含んでいれば、レコードを印刷しま す。

```
If CO(FLD(1,10),'Michael','Mick','Mike') Then
   PRINT(inrec, 'CHAR')
```
## **例 2**

現行の入力レコードが、「USA」、「Australia」、または「England」を含んでいれば、そのレコードを処理から除去しま す。

```
If CONTAINS(inrec,'USA','Australia','England') Then
   Return 'DROP'
```
# CMP\_DATE

 $\boxtimes$  481. CMP\_DATE syntax - with template

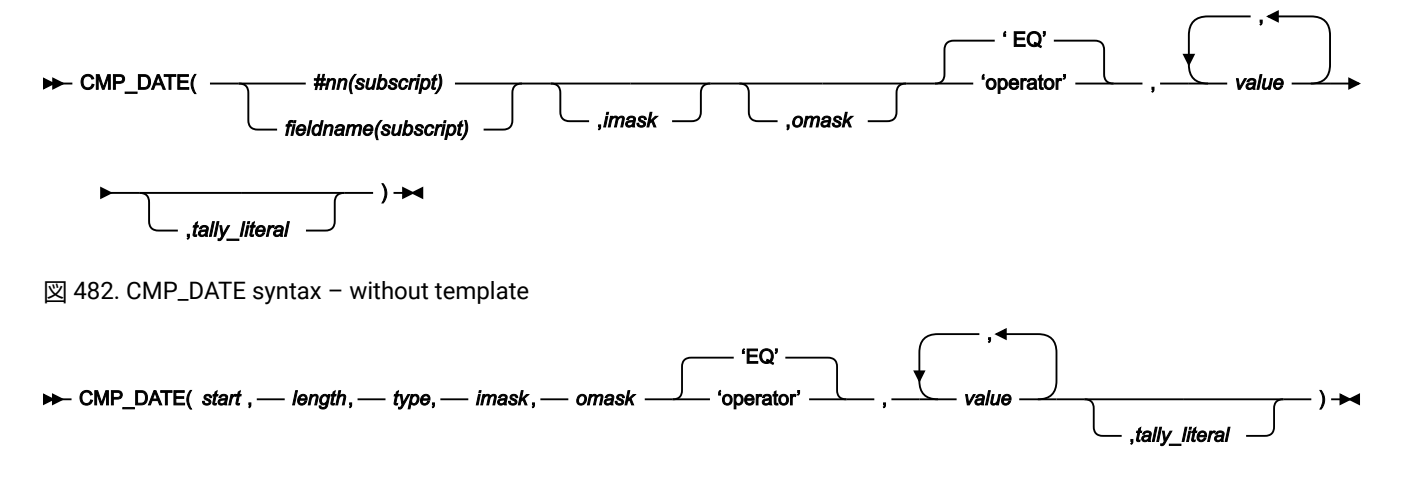

## **(FASTREXX 条件式で使用できます。)**

CMP\_DATE は、テンプレートを使用して、またはテンプレートなしで実行できるブール関数です。これにより、フィール ド内の日付値に対して条件付きテストを実行できます。

# **之注:**

- 1. 日付値には時刻コンポーネントも含めることができます。
- 2. このフィールドがテンプレート内の日時フィールドとして定義されている場合は、imask およびomask は File Manager によってテンプレートから取得されるため、これらの値を指定する必要はありません。
- 3. フィールド名 (fieldname)、フィールド参照 (#nn)、演算子 (operator)、および非数値の値はすべて引用符で 囲み、構文エラーにならないようにする必要があります。
- 4. 最後に指定された引数の後のコンマは省略可能です。

## **#nn または fieldname**

### **#nn**

テンプレートの編集時に、フリー・フォーマットの基準を指定してある場合に、この形式を使用 します。nn は、テンプレートの編集時に表示されたフィールド参照番号です。テンプレートの 編集時に基準を指定してある場合は、フィールド参照として fieldname を使用することは無効で す。

## **fieldname**

ユーザー・プロシージャーをコーディングする場合に、この形式を使用してフィールドを識別し ます。名前が固有でない場合は、groupname.dataname という形式を使用して名前を指定でき ます。名前の突き合わせでは、大/小文字が区別されません。名前を修飾しなかった場合は、最 初に出現する名前が使用されます。ユーザー・プロシージャーでは値 #nn をコーディングしな いでください。ユーザー・プロシージャーから実行された場合は、表示されるフィールド参照値 が、正しいフィールドを識別しないためです。

## **subscript**

次元フィールドのみに適用されます。以下のいずれかの形式を指定できます。

**(ANY)**

これが、次元フィールドに添字を指定しなかった場合のデフォルトです。関連する 配列の 1 つ以上のエレメントが条件を満たす場合に、結果が真になることを示しま す。

**(ALL)**

関連する配列の全エレメントが条件を満たす場合に、結果が真になることを示しま す。

**(nn)**

この形式では、単一の配列エレメントを指します。その次元フィールドに対応する 有効な添字を指定する必要があります。

## **start**

フィールド値の読み取りを開始する入力レコード内の位置 (バイト単位)。以下のように指定できます。

## **絶対位置**

正の整数である必要があります。デフォルト値は 1 です。start が入力レコードの現在の長さよ り大きければ、 この関数は無効になります。

### **現行 INPOS からの相対位置**

IPx または INx、または Px または Nx として指定できます。結果の値がゼロ以下になる場合、ま たは入力レコードの現在の長さより大きくなる場合、この関数は無効になります。

### **現行 OUTPOS からの相対位置**

OPx または ONx として指定する必要があります。結果の値がゼロ以下になる場合、または入力 レコードの現在の長さより大きくなる場合、この関数は無効になります。

### **length**

フィールドの長さ (バイト数)。

2 進数フィールドの場合、長さを省略するか、4 を指定します。

パック 10 進フィールドでは、長さを指定する場合には 1 から 16 の範囲内でなければなりません。長さを省 略すると、CMP\_DATE はレコード・データからパック・フィールドの長さを決定して、そのフィールドだけ を戻します。

ゾーン 10 進数フィールドの場合、長さは 1 から 32 の範囲でなければなりません。

### **type**

フィールドのデータ・タイプ。有効な値は、以下のとおりです。

## **B**

2 進数。

## **C**

文字。これはデフォルトです。

**P**

パック 10 進数。

### **B**

ゾーン 10 進数。

### **imask**

フィールドに日付を保管するために使用されるフォーマットを定義する値またはピクチャー・ストリン グ。ピクチャー・ストリングの場合、File Manager では、「z/OS® Language Environment® Programming Services」の付録 B『Date and time services tables』で説明されているすべてのピクチャーがサポートされま す。

```
File Manager は、以下のいずれかの値の指定もサポートします。
```
# **CBLDATE**

COBOL 日付 (1600 年 12 月 31 日からの日数)。

## **CYYDDD**

ユリウス日付 (C を世紀標識として使用。0 は 1900 年代、1 は 2000 年代)

## **LILDATE**

リリウス日付 (1582 年 10 月 14 日からの日数)

## **LILTIME**

1582 年 10 月 14 日 00:00:00 からの秒数として格納される日時

### **STCK**

TOD クロック値として保管される日時

## **STCKE**

拡張 TOD クロック値として保管される日時

imask 値は File Manager で使用できなければなりません。テンプレートが使用され、imask が指定されていな い場合、File Manager はテンプレートに保管された内部マスクを使用します。

### **omask**

パラメーターとして CMP\_DATE に渡される日付値に使用される形式を記述するピクチャー・ストリング。File Manager では、「z/OS® Language Environment® Programming Services」の付録 B『Date and time services tables』で説明されているすべてのピクチャーがサポートされます。

omask 値は File Manager で使用できなければなりません。テンプレートが使用され、omask が指定されてい ない場合、File Manager はテンプレートに保管された出力マスクを使用します。

### **operator**

デフォルトは EQ または = です。この機能では、動的テンプレートと基準編集で示した、すべての演算子をサ ポートしています。サポートする演算子の詳細と説明については、以下の節を参照してください。

- 「Dynamic Template [\(動的テンプレート\)」パネル ページ](#page-853-0) [854](#page-853-0)
- [配列エレメントの基準式の入力 ページ](#page-301-0) [302](#page-301-0)
- 「Record Selection Criteria [\(レコード選択基準\)」パネル ページ](#page-1003-0) [1004](#page-1003-0)

### **value**

値は、参照されている演算子とフィールドでのコンテキストで有効な値である必要があります。例えば、複数 の値を使用できる演算子は、CO (包含) など一部の演算子のみです。値の形式は、omask で記述された日付形 式に基づいて指定する必要があります。

## **tally\_literal**

CMP\_DATE 関数からのすべての TRUE 結果の回数を示す TALLY レポートに表示するリテラルを指定します。

# **例 1**

START-DATE 値が月曜日または 5 月に該当するレコードのみを処理します。

```
IF CMP_DATE('START-DATE',,'Www Mmm DD,YYYY','CO','Mon','May') THEN
   RETURN
ELSE
   RETURN 'DROP'
```
# **例 2**

2009 年 12 月 31 日以降のユリウス日付の値を含む、5 バイトのパック 10 進フィールドが 34 バイト目に位置するレコード のみを処理します。

```
IF CMP_DATE(34,5,P,'CYYDDD','YYYY-MM-DD','GT','2009-12-31') THEN
   RETURN
ELSE
   RETURN 'DROP'
```
# CMP\_TIME

 $\boxtimes$  483. CMP\_TIME syntax - with template

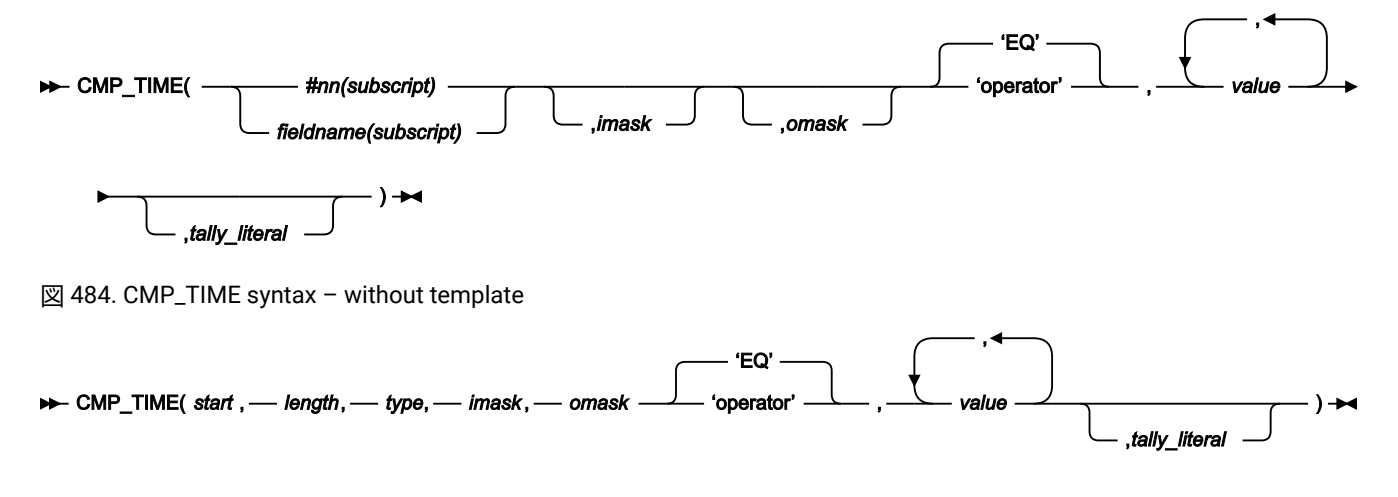

# **(FASTREXX 条件式で使用できます。)**

CMP\_TIME は、テンプレートを使用して、またはテンプレートなしで実行できるブール関数です。これにより、フィールド 内の時刻値に対して条件付きテストを実行できます。

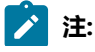

- 1. このフィールドがテンプレート内の日時フィールドとして定義されている場合は、imask および omask は File Manager によってテンプレートから取得されるため、これらの値を指定する必要はありません。
	- 2. フィールド名 (fieldname)、フィールド参照 (#nn)、演算子 (operator)、および非数値の値はすべて引用符で 囲み、構文エラーにならないようにする必要があります。
	- 3. 最後に指定された引数の後のコンマは省略可能です。

### **#nn または fieldname**

**#nn**

 $\blacktriangleright$ 

テンプレートの編集時に、フリー・フォーマットの基準を指定してある場合に、この形式を使用 します。nn は、テンプレートの編集時に表示されたフィールド参照番号です。テンプレートの 編集時に基準を指定してある場合は、フィールド参照として fieldname を使用することは無効で す。

### **fieldname**

ユーザー・プロシージャーをコーディングする場合に、この形式を使用してフィールドを識別し ます。名前が固有でない場合は、groupname.dataname という形式を使用して名前を指定でき ます。名前の突き合わせでは、大/小文字が区別されません。名前を修飾しなかった場合は、最 初に出現する名前が使用されます。ユーザー・プロシージャーでは値 #nn をコーディングしな いでください。ユーザー・プロシージャーから実行された場合は、表示されるフィールド参照値 が、正しいフィールドを識別しないためです。

## **subscript**

次元フィールドのみに適用されます。以下のいずれかの形式を指定できます。

**(ANY)**

これが、次元フィールドに添字を指定しなかった場合のデフォルトです。関連する 配列の 1 つ以上のエレメントが条件を満たす場合に、結果が真になることを示しま す。

# **(ALL)**

関連する配列の全エレメントが条件を満たす場合に、結果が真になることを示しま す。

**(nn)**

この形式では、単一の配列エレメントを指します。その次元フィールドに対応する 有効な添字を指定する必要があります。

### **start**

フィールド値の読み取りを開始する入力レコード内の位置 (バイト単位)。以下のように指定できます。

### **絶対位置**

正の整数である必要があります。デフォルト値は 1 です。start が入力レコードの現在の長さよ り大きければ、 この関数は無効になります。

## **現行 INPOS からの相対位置**

IPx または INx、または Px または Nx として指定できます。結果の値がゼロ以下になる場合、ま たは入力レコードの現在の長さより大きくなる場合、この関数は無効になります。

### **現行 OUTPOS からの相対位置**

OPx または ONx として指定する必要があります。結果の値がゼロ以下になる場合、または入力 レコードの現在の長さより大きくなる場合、この関数は無効になります。

### **length**

フィールドの長さ (バイト数)。

2 進数フィールドの場合、長さを省略するか、4 を指定します。

パック 10 進フィールドでは、長さを指定する場合には 1 から 16 の範囲内でなければなりません。長さを省 略すると、CMP TIME はレコード・データからパック・フィールドの長さを決定して、そのフィールドだけ を戻します。

ゾーン 10 進数フィールドの場合、長さは 1 から 32 の範囲でなければなりません。

## **type**

フィールドのデータ・タイプ。有効な値は、以下のとおりです。

#### **B**

2 進数。

### **C**

文字。これはデフォルトです。

### **P**

パック 10 進数。

### **B**

ゾーン 10 進数。

### **imask**

フィールドに日付を保管するために使用されるフォーマットを定義する値またはピクチャー・ストリン グ。ピクチャー・ストリングの場合、File Manager では、「z/OS® Language Environment® Programming Services」の付録 B『Date and time services tables』で説明されているすべてのピクチャーがサポートされま す。

File Manager は、以下のいずれかの値の指定もサポートします。

# **CENTSECS**

時刻 (100 分の 1 秒)。

# **MICSECS**

時刻 (100 万分の 1 秒単位)

## **MILLSECS**

時刻 (1000 分の 1 秒単位)

imask 値は File Manager で使用できなければなりません。テンプレートが使用され、imask が指定されていな い場合、File Manager はテンプレートに保管された内部マスクを使用します。

## **omask**

パラメーターとして CMP\_TIME に渡される日付値に使用される形式を記述するピクチャー・ストリング。File Manager では、「z/OS® Language Environment® Programming Services」の付録 B『Date and time services tables』で説明されているすべてのピクチャーがサポートされます。

omask 値は File Manager で使用できなければなりません。テンプレートが使用され、omask が指定されてい ない場合、File Manager はテンプレートに保管された出力マスクを使用します。

### **operator**

デフォルトは EQ または = です。この機能では、動的テンプレートと基準編集で示した、すべての演算子をサ ポートしています。サポートする演算子の詳細と説明については、以下の節を参照してください。

- 「Dynamic Template [\(動的テンプレート\)」パネル ページ](#page-853-0) [854](#page-853-0)
- [配列エレメントの基準式の入力 ページ](#page-301-0) [302](#page-301-0)
- 「Record Selection Criteria [\(レコード選択基準\)」パネル ページ](#page-1003-0) [1004](#page-1003-0)

## **value**

値は、参照されている演算子とフィールドでのコンテキストで有効な値である必要があります。例えば、複数 の値を使用できる演算子は、CO (包含) など一部の演算子のみです。値の形式は、omask で記述された日付形 式に基づいて指定する必要があります。

## **tally\_literal**

CMP\_TIME 関数からのすべての TRUE 結果の回数を示す TALLY レポートに表示するリテラルを指定します。

# **例 1**

START-TIME 値が正午以降のレコードのみを処理します。

```
IF CMP_TIME('START-TIME',MILLSECS,'HH:MI:SS.999','GT','12:00:00.000')
THEN
   RETURN
ELSE
   RETURN 'DROP'
```
# DOWN (DSEB のみ)

図 485. Syntax

## **DOWN** $(n)$ <sup>+</sup>

**(FASTREXX プロシージャーで使用できます。)**

n 個のレコードだけ下方へ、または、現行レコードの下に n 個よりも少ないレコードしかない場合は、最終レコードに移動 します。

## **戻り値**

移動する前から現行レコードが最終レコードである場合、DOWN 関数はストリング値「EOF」(ファイルの終 わり) を返します。そうでなければ、DOWN は 0 を戻します。

FINDNEXT、FINDPREV (DSEB のみ)

図 486. Syntax

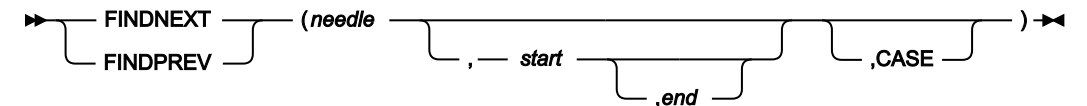

### **(FASTREXX プロシージャーで使用できます。)**

入力データ・セットの needle を、現行入力レコードから前方へ (FINDNEXT) または後方へ (FINDPREV) 検索します。検索 は、ある範囲の列に、または正確な大/小文字の突き合わせに限定することができます。

FINDNEXT() または FINDPREV() によって特定のレコード上で needle が検出されると、以前に検出された needle に 1 を加えた位置 (FINDNEXT の場合) および 1 を引いた位置 (FINDPREV の場合) から、反復検索が再開されま す。UP()、Down()、TOP()、または BOT() コマンドによってレコードの位置が変更された場合、または以前に needle が検 出されなかった場合は、現在のレコードの最後からの逆方向検索 (FINDPREV の場合) および現在のレコードの最初からの順 方向検索 (FINDNEXT の場合) が実行されます。

**戻り値**

検索が正常に行われた場合、needle が検出されたレコードが現行入力レコードになります。そし て、FINDNEXT 関数は、レコード内の needle の開始桁を戻します。検索が正常に行われなかった場合、現行 入力レコードは、元のままで、FINDNEXT は 0 を戻します。

### **needle**

検索するストリングまたは数値。needle は、varname が既存の変数名と一致する varname 形式の文字変数で あっても構いません。「&」がコーディングされており、変数名が見つからない場合は、needle は検索され るストリング値として扱われます。

## **start**

それぞれの入力レコードの検索範囲の開始を指定する位置 (バイト単位)。

### **end**

それぞれの入力レコードの検索範囲の終了を指定する位置 (バイト単位)。

## **CASE**

大/小文字を区別した比較を行うことを指定します。

FINDNEXT または FINDPREV を呼び出すまでは現行であったレコードに加えた変更を、すべて保管したい場合 は、UPDATE 関数を使用します。そうしないと、検索が正常に行われている場合、そのレコードに加えられたすべての変更 は、FINDNEXT または FINDPREV が別のレコードに移動するときに消失します。

## 以下にいくつか例を示します。

## **例 1**

FINDPREV('abc') /\* Finds 'abc', 'ABC', 'ABc' and so on \*/

# **例 2**

FINDNEXT('abc',1,10,'CASE') /\* Finds 'abc', but not 'ABC', 'ABc' and so on \*/

# FLD

図 487. Syntax

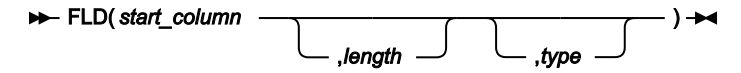

### **FASTREXX 条件式で使用できます。**

現行の入力レコード (INREC) からフィールドの値を、start\_column から開始して、指定された下記の type に応じて解釈さ れる length バイト数だけ、取り出します。

## **戻り値**

現在の入力レコードのフィールド値。

## **start\_column**

フィールド値の読み取りを開始する入力レコード内の位置 (バイト単位)。以下のように指定できます。

### **絶対位置**

正の整数である必要があります。デフォルト値は 1 です。start が入力レコードの現在の長さよ り大きければ、この関数は無効になります。

### **現行 INPOS からの相対位置**

IPx か INx、または Px か Nx として指定できます。結果の値がゼロ以下になる場合、関数はエ ラーとなります。結果の値が入力レコードの現在の長さより大きいと、この関数は無効になりま す。

### **現行 OUTPOS からの相対位置**

OPx または ONx として指定する必要があります。結果の値がゼロ以下になる場合、関数はエ ラーとなります。結果の値が入力レコードの現在の長さより大きいと、この関数は無効になりま す。

## **length**

フィールドの長さ (バイト数)。

2 進数フィールドの場合には、長さを指定する必要があります。これは 2、4、または 8 とすることができま す。

文字フィールドの場合には、長さを省略すると、FLD はレコードの残りを戻します。

パック 10 進フィールドでは、長さを指定する場合には 1 から 16 の範囲内でなければなりません。長さを省 略すると、FLD はレコード・データからパック・フィールドの長さを決定して、そのフィールドだけを戻しま す。

ゾーン 10 進フィールドでは、長さを指定する場合には 1 から 31 の範囲内か、またはフィールドに分離符号 文字が入っている場合には 1 から 32 の範囲内でなければなりません。長さを省略すると、FLD はレコードの 残りを戻します。

## **type**

フィールドのデータ・タイプ。有効な値は以下のとおりです。

**B**

2 進数。FLD は 2 進数フィールドを符号付きと解釈します。

**C**

文字。これはデフォルトです。

**P**

パック 10 進数。

**U**

フィールドを文字として解釈しますが、ストリングを戻す前に、これを大文字に変換します。

**Z**

ゾーン 10 進数。すべての COBOL 外部 10 進数変形を数値データとして解釈します。

レコード長を超える length の値を指定すると:

• 文字フィールド (type C、U) の場合には、FLD はレコードの残りを戻します。

• 数値フィールド (types B、P、Z) の場合には、FLD はヌル・ストリングを戻します。

数値タイプ (types B、P、Z) を指定して、指定したフィールドにそのタイプには無効なデータが入っている と、FLD はヌル・ストリングを戻します。数値データは常に整数形式で戻されます。すなわち、FLD は数値 データのスケールを実行しません。

FLD 関数は組み込み REXX SUBSTR 関数に似ていますが、FLD は指定されたデータ・タイプに従って「サブストリング」を 解釈して、それに応じて形式設定された値を戻すところが違います。(数値フィールドの場合、FLD は、符号付き、先行ゼ ロなしの値を戻します。)

### **例 1**

8 桁目から始まるパック 10 進数フィールドの値が 100 より大きい場合、現行レコードを処理しません。

```
 If FLD(8,P) > 100 Then Return 'DROP'
```
# **例 2**

42 桁目から始まる 2 桁の年フィールドの値が 60 より大きい場合には、年フィールドの前にリテラル「19」を挿入し、そ うでない場合には「20」を挿入します。

```
If FLD(42,2, Z) > 60 Then
    outrec = FLD(1,41)||'19'||FLD(42)
Else
    outrec = FLD(1,41)||'20'||FLD(42)
```
# **例 3**

11 桁目から始まる 4 バイトのフィールドに有効なパック 10 進数データが入っていない場合には、現行レコードは処理され ません。

If FLD(11,4,p) = '' Then Return 'DROP'

## **例 4**

INPOS + 8 から始まるパック 10 進数フィールドの値が 100 より大きい場合、現行レコードを処理しません。

<span id="page-1680-0"></span>If FLD(P8,P) > 100 Then Return 'DROP'

# FLD\_CO

図 488. Syntax

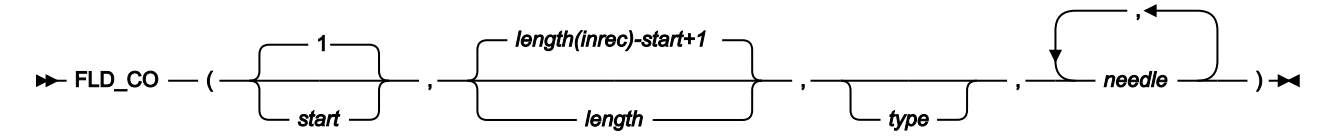

# **(FASTREXX 条件式で使用できます。)**

1 つ以上の needle の出現箇所があるかどうか、start と length により指定された入力レコード内のフィールドを検索しま す。また、ストリングの検索が正常に実行されると、INPOS の値も更新されて、入力レコード内で検出されたフィールド の最初のバイト位置になります。

# **戻り値**

少なくとも 1 つの needle のオカレンスが見つかった場合、1 を戻します。オカレンスが見つからなかった場 合、0 を戻します。

**start**

needle の出現箇所の検索を開始する入力レコード内の位置 (バイト単位)。以下のように指定できます。

### **絶対位置**

正の整数である必要があります。デフォルト値は 1 です。start が入力レコードの現在の長さよ り大きければ、この関数は無効になります。

## **現行 INPOS からの相対位置**

IPx か INx、または Px か Nx として指定できます。結果の値がゼロ以下になる場合、関数はエ ラーとなります。結果の値が入力レコードの現在の長さより大きいと、この関数は無効になりま す。

### **現行 OUTPOS からの相対位置**

OPx または ONx として指定する必要があります。結果の値がゼロ以下になる場合、関数はエ ラーとなります。結果の値が入力レコードの現在の長さより大きいと、この関数は無効になりま す。

### **length**

検索するフィールドの長さ (バイト数)。

- 文字フィールドの場合、長さは、開始位置からレコードの終了まで (両端も含む) の残りのレコード長 にデフォルト設定されます。値が 0 の場合、フィールドをレコードの終了まで拡張することも示しま す。
- 2 進数フィールドの場合には、長さを指定する必要があります。これは 2、4、または 8 とすることが できます。
- パック 10 進フィールドでは、長さを指定する場合には 1 から 16 の範囲内にする必要があります。長 さを省略すると、FLD\_CO はレコード・データからパック・フィールドの長さを決定します。
- ゾーン 10 進フィールドでは、長さを指定する場合には 1 から 31 の範囲内か、またはフィールドに分 離符号文字が入っている場合には 1 から 32 の範囲内にする必要があります。長さを省略すると、レ コードの残り部分の長さにデフォルト設定されます。

### **type**

フィールドのデータ・タイプ。有効な値は以下のとおりです。

**B**

2 進数。FLD\_CO は 2 進数フィールドを符号付きと解釈します。

**C**

文字。これはデフォルトです。比較では大/小文字が区別されます。

**P**

パック 10 進数。

**U**

フィールドを文字として解釈しますが、needle と比較する前に、これを大文字に変換します。

**Z**

ゾーン 10 進数。すべての COBOL 外部 10 進数変形を数値データとして解釈します。

## **needle**

検索するストリングまたは数値。文字タイプの場合、FLD\_CO はそれぞれの needles について haystack を検 索します。このコンテキストでは、これは FLD 関数と CONTAINS 関数の組み合わせのように動作します。数 値データ・タイプの場合、haystack は単一数値フィールドとして処理され、該当する数値比較がそれぞれの needles に対して実行されます。このコンテキストでは、これは FLD 関数と NCONTAIN 関数の組み合わせの ように動作します。ストリングは、一度に 20 個まで検索できます。

大/小文字を区別しない検索を実行するには、type を「U」として指定し、needle に大文字を指定します。

**例 1**

現行の入力レコードの最初の 10 桁の中に「MIKE」、「Mike」または「mike」を含んでいれば、レコードを印刷します。 If FLD\_CO(1,10,'U','MIKE') Then WRITE('MDD')

**例 2**

現行の入力レコードが、「USA」、「Australia」、または「England」を含んでいれば、そのレコードを処理から除去しま す。

If FLD\_CO(,,,'USA','Australia','England') Then Return 'DROP'

## **例 3**

現行の入力レコードが、現行の INPOS 直後の 10 桁に「MIKE」、「Mike」、または「mike」を 含んでいれば、レコード を印刷します。

If FLD\_CO(P0,10,'U','MIKE') Then WRITE('MDD')

# FLD\_OUT

図 489. Syntax

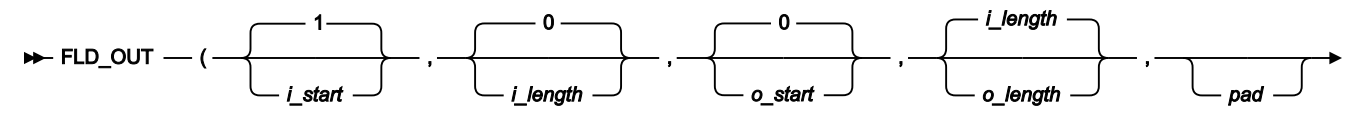

 $-$  )  $\rightarrow$ 

**注:** 最後に指定された引数の後のコンマは省略可能です。

# **FASTREXX プロシージャーで使用できます。**

出力レコードを入力レコードからのフィールドでオーバーレイします。出力レコードをリテラルでオーバーレイするため の関数については OVLY\_OUT を参照してください。ターゲット・フィールドの長さがソース・フィールド長を超過してい る場合、ソース・フィールドは埋め込み文字を使用して、指定した長さになるまで埋め込まれます。ターゲット・フィー ルド長がソース・フィールドより短い場合、ソース・フィールドの右側が切り捨てられます。また、正常に実行される と、OUTPOS の値も更新され、出力レコード内でオーバーレイされたフィールドの終わりから 1 バイト先の位置になりま す。

### **戻り値**

単一のブランク

### **i\_start**

コピーされるフィールドの読み取りを開始する入力レコード内の位置 (バイト単位)。以下のように指定できま す。

### **絶対位置**

正の整数である必要があります。デフォルト値は 1 です。

### **現行 INPOS からの相対位置**

IPx か INx、または Px か Nx として指定できます。正の整数になる必要があります。

### **現行 OUTPOS からの相対位置**

OPx または ONx として指定する必要があります。正の整数になる必要があります。

#### **i\_length**

ソース・フィールドの長さ (バイト数)。負でない整数でなければなりません。デフォルトは 0 です。i\_length を省略するかゼロを指定した場合、i\_start の位置から、入力レコードの残りの部分が使用されます。このこと は、現行の入力レコードの終わりを超えてソース・フィールドが読み取られることになる値を指定した場合に も適用されます。

#### **o\_start**

コピーされるフィールドのオーバーレイを開始する出力レコード内の位置 (バイト単位)。o\_start を省略する かゼロを指定した場合、フィールドは出力レコードの終わりに追加されます。o\_start が現行の出力レコード 長より大きい場合、レコードには、現行レコード長から指定された開始位置まで、指定されるかデフォルト設 定された埋め込み文字が埋め込まれます。以下のように指定できます。

### **絶対位置**

負でない整数でなければなりません。デフォルト値は 0 です。

#### **現行 INPOS からの相対位置**

IPx または INx として指定する必要があります。正の整数になる必要があります。

#### **現行 OUTPOS からの相対位置**

OPx か ONx、または Px か Nx として指定できます。正の整数になる必要があります。

### **o\_length**

ターゲット・フィールドの長さ (バイト数)。ソース・フィールドの長さ (i\_length) にデフォルト設定されま す。値が 0 の場合、ターゲット・フィールド長は、i\_length と残りの出力レコード長のうち、大きいほうの 値になります。0 が o\_start と o\_length の両方に指定された場合、i\_length がターゲット長として使用されま す。

**pad**

埋め込み文字。デフォルトは、File Manager システムの「Processing Options (処理オプション)」パネルで設 定した埋め込み文字 (オンラインで処理している場合) か、または SET 機能で指定した埋め込み文字 (バッチ実 行している場合) です。現在の埋め込み設定が OFF であるか、指定されていないと、デフォルトの埋め込み文 字はブランクになります。

# **例 1**

入力レコードの桁 1 と 2 の文字を出力レコードの桁 3 と 4 にコピーします。

FLD\_OUT(1,2,3,2)

## **例 2**

入力レコードの桁 11 と 12 の文字を出力レコードの終わりに追加し、2 つのブランクを加えます。

FLD\_OUT(11,2,0,4,' ')

## **例 3**

入力レコード内で文字「AA」を検索し、これが検出された場合は、出力レコードの終わりにコピーします (OUTPOS がまだ 出力レコードの終わりに設定されていると想定した場合)。

```
 IF FLD_CO(10,2,C,'AA') Then
 /* when successful, updates INPOS to 12 */
 FLD_OUT(N2,2,P0,2)
/* copies from INPOS - 2, appends to end of output record */
```
# FLD\_TM

図 490. Syntax

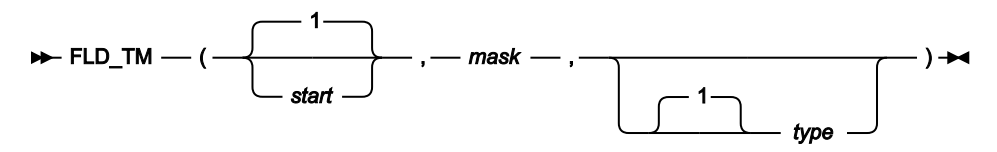

**注:** 最後に指定された引数の後のコンマは省略可能です。

## **FASTREXX 条件式で使用できます。**

入力レコードにあるフィールドの選択されたビットをテストします。

**戻り値**

テストが「真」と評価された場合には 1 を、「偽」と評価された場合には 0 を戻します。

**start**

テストを開始する入力レコード内の位置 (バイト単位)。フィールドの長さは mask により定義されます。以下 のように指定できます。

## **絶対位置**

正の整数である必要があります。デフォルト値は 1 です。start が入力レコードの現在の長さよ り大きければ、この関数は無効になります。

## **現行 INPOS からの相対位置**

IPx か INx、または Px か Nx として指定できます。結果の値がゼロ以下になる場合、関数はエ ラーとなります。結果の値が入力レコードの現在の長さより大きいと、この関数は無効になりま す。

### **現行 OUTPOS からの相対位置**

OPx または ONx として指定する必要があります。結果の値がゼロ以下になる場合、関数はエ ラーとなります。結果の値が入力レコードの現在の長さより大きいと、この関数は無効になりま す。

### **mask**

フィールドのどのビットをテストするか決定するビット・ストリング。マスクの長さが入力フィールドの長さ を定義します。このフィールドは、入力レコード内の指定されたビットをテストするために使用されるビッ ト・ストリング・マッピングを定義します。ビット・ストリング、16 進ストリング、または文字ストリング 形式を使用して、このフィールドを定義することができます。したがって、'0100 0000'b、'40'x、および ' ' は、1 バイト・フィールドの 2 番目のビットをテストするためのマスクを定義する正当な方法であり、等価で す。

### **type**

テストのタイプ。

**1**

FLD\_TM は、マスク内の**オン**である**すべての**ビットが、入力レコード・フィールドで**オン**である 場合に、「真」(1) を戻します。これはデフォルト値です。

### **0**

FLD\_TM は、マスク内の**オン**である**すべての**ビットが、入力レコード・フィールドで**オフ**である 場合に、「真」(1) を戻します。

### **M**

FLD\_TM は、マスク内の**オン**であるビットのうち、**少なくとも 1 つの**ビットが入力レコードで**オ ン**で、かつ、**少なくとも 1 つの**ビットが**オフ**である場合に、「真」(1) を戻します。

### **N**

FLD\_TM は、マスク内の**オン**である**少なくても 1 つの**ビットが、入力レコード・フィールドで**オ フ**である場合に、「真」(1) を戻します。

### **例 1**

入力レコードの 3 番目のバイトをテストし、下位ビットが設定されていれば、出力レコードの 2 番目のバイトに 16 進数の FF をオーバーレイします。

```
 If FLD_TM(3,'01'x) Then Do
  OVLY_OUT('ff'x,2,1)
   Return
 End
 Return 'DROP'
```
# **例 2**

入力レコードの 3 番目のバイトをテストし、3 つの上位ビットのうち、一部のビットが設定され、一部のビットが設定され ていない場合に、そのレコードの 2 番目のバイトの内容を 16 進の 04 でオーバーレイします。

```
 If FLD_TM(3,'11100000'b,M) Then Do
   OVLY_OUT('04'x,2,1)
```
# **例 3**

入力レコードの現行の INPOS 位置をテストし、下位ビットが設定されていれば、出力レコードのこの位置の前のバイトに 16 進数の FF をオーバーレイします。

```
 If FLD_TM(P0,'01'x) Then Do
  OVLY_OUT('ff'x,IN1,1)
   Return
 End
 Return 'DROP'
```
# FLD\_TYPE

図 491. Syntax

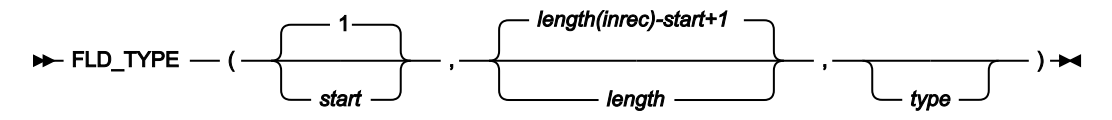

■ <del>/</del> 注: 最後に指定された引数の後のコンマは省略可能です。

## **FASTREXX 条件式で使用できます。**

入力レコードで、フィールドのデータ・タイプをテストします。

# **戻り値**

テストが「真」と評価された場合には 1 を、「偽」と評価された場合には 0 を戻します。

# **start**

テストを開始する入力レコード内の位置 (バイト単位)。以下のように指定できます。

# **絶対位置**

正の整数である必要があります。デフォルト値は 1 です。start が入力レコードの現在の長さよ り大きければ、この関数は無効になります。

# **現行 INPOS からの相対位置**

IPx か INx、または Px か Nx として指定できます。結果の値がゼロ以下になる場合、関数はエ ラーとなります。結果の値が入力レコードの現在の長さより大きいと、この関数は無効になりま す。

### **現行 OUTPOS からの相対位置**

OPx または ONx として指定する必要があります。結果の値がゼロ以下になる場合、関数はエ ラーとなります。結果の値が入力レコードの現在の長さより大きいと、この関数は無効になりま す。

## **length**

入力レコードのフィールドの長さ。

- パック 10 進フィールドでは、長さを指定する場合には 1 から 16 の範囲内にする必要があります。長 さを省略すると、FLD\_CO はレコード・データからパック・フィールドの長さを決定します。
- ゾーン 10 進フィールドでは、長さを指定する場合には 1 から 31 の範囲内か、またはフィールドに分 離符号文字が入っている場合には 1 から 32 の範囲内にする必要があります。長さを省略すると、レ コードの残り部分の長さにデフォルト設定されます。値が 0 の場合、フィールドをレコードの終了ま で拡張することも示します。

### **type**

テストするデータ・タイプ。

**P**

FLD\_TYPE は、フィールドが有効なパック 10 進フィールドである場合に 1 を戻します。変形符 号の値 (正の値の場合の 'f'x など) は有効とみなされます。無効な場合は 0 を戻します。

## **Z**

FLD\_TYPE は、フィールドが有効なゾーン 10 進数フィールドである場合に 1 を戻しま す。FLD\_TYPE は、すべての COBOL 外部 10 進数変形を数値データとして認識します。無効な場 合は 0 を戻します。

# **例 1**

現在の入力レコードの先頭の 3 バイトに有効なパック 10 進数が含まれている場合、フィールドを累算します。そうでない 場合、最初の 2 バイトを 2 進数として累算します。

```
If FLD_TYPE(1,3,P) Then
   TALLY(1,3,P,'Tally packed')
Else
   TALLY(1,2,B,'Tally binary')
```
## **例 2**

入力レコードの現行の INPOS からの 3 バイトに、有効なパック 10 進数が含まれる場合、これらの 3 バイトを出力レコード の終わりにコピーします。それ以外の場合は、INPOS からの 2 バイトを出力レコードの終わりにコピーします。

```
If FLD_TYPE(P0,3,P) Then
   FLD_OUT(P0,3,P0,3)
Else
   FLD_OUT(P0,2,P0,2)
```
■ <u>2 注</u>: この例では、FLD\_OUT 関数の両方の引数に、短縮形式の相対位置指定を使用できます。これは、i\_start が入力 レコードをターゲットとし、o\_start が出力レコードをターゲットとしていることが明白であるためです。

# FLDI

図 492. Syntax

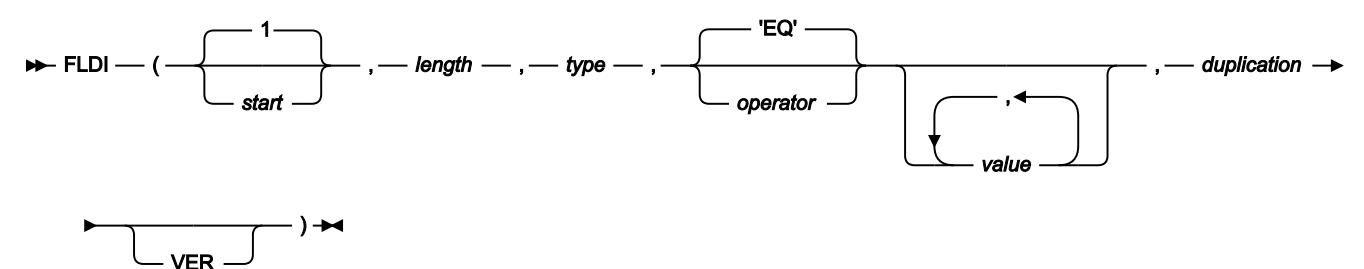

## **FASTREXX 条件式で使用できます。**

start、length、および type パラメーターで定義されている入力レコード・フィールドに対して条件付きテストを実行しま す。

**注:**

- 1. 演算子 (operator) および非数値の値はすべて引用符で囲み、構文エラーにならないようにする必要がありま す。
- 2. レコード長を超える length の値を指定すると、「偽」の結果が返されます。
- 3. 数値タイプ (タイプ B、P、Z) を指定した場合に、指定したフィールドに、そのタイプに無効なデータが含ま れていると、関数は「偽」の結果を返します。数値データは常に整数形式で戻されます。すなわち、関数は 数値データのスケールを実行しません。

**start**

フィールド値の読み取りを開始する入力レコード内の位置 (バイト単位)。以下のように指定できます。

# **絶対位置**

正の整数である必要があります。start が入力レコードの現在の長さより大きければ、この関数は 無効になります。

## **現行 INPOS からの相対位置**

IPx または INx、または Px または Nx として指定できます。結果の値がゼロ以下になる場合、関 数はエラーとなります。結果の値が入力レコードの現在の長さより大きいと、関数は「偽」の結 果を作成します。

## **現行 OUTPOS からの相対位置**

OPx または ONx として指定する必要があります。結果の値がゼロ以下になる場合、関数はエ ラーとなります。結果の値が入力レコードの現在の長さより大きいと、関数は「偽」の結果を作 成します。

## **length**

フィールドの長さ (バイト数)。

- 2 進数フィールドの場合には、長さを指定する必要があります。これは 2、4、または 8 とすることが できます。
- 文字フィールドの場合には、長さを省略すると、次の長さにデフォルト設定されます。 ◦ contains 型演算子の場合は、入力レコードの残りの長さ。
	-
	- すべての値が変数置換の場合は、入力レコードの残りの長さ。
	- その他の場合は、最大リテラル値の長さを使用。
- パック 10 進フィールドでは、長さを指定する場合には 1 から 16 の範囲内でなければなりません。長 さを省略すると、関数はレコード・データからパック・フィールドの長さを決定して、そのフィール ドだけを戻します。
- ゾーン 10 進フィールドでは、長さを指定する場合には 1 から 31 の範囲内か、またはフィールドに分 離符号文字が入っている場合には 1 から 32 の範囲内でなければなりません。長さを省略すると、関数 はレコードの残りを戻します。32 を超えた場合、関数は「偽」の結果を返します。

### **type**

フィールドのデータ・タイプ。有効な値は以下のとおりです。

### **B**

2 進数。関数は2進数フィールドを符号付きと解釈します。

**C**

文字。これはデフォルトです。

**P**

パック 10 進数。

**U**

フィールドを文字として解釈しますが、ストリングを戻す前に、これを大文字に変換します。

**Z**

ゾーン 10 進数。すべての COBOL 外部 10 進数変形を数値データとして解釈します。

### **operator**

デフォルトは EQ または = です。この機能では、動的テンプレートと基準編集で示した、すべての演算子をサ ポートしています。サポートする演算子の詳細と説明については、以下の節を参照してください。

- 「Dynamic Template [\(動的テンプレート\)」パネル ページ](#page-853-0) [854](#page-853-0)。
- [Record [Identification Criteria](#page-993-0) (レコード ID 基準)] パネ[ル ページ](#page-993-0) [994](#page-993-0)。
- 「Record Selection Criteria [\(レコード選択基準\)」パネル ページ](#page-1003-0) [1004](#page-1003-0)。

## **value**

入力する値は、参照されている演算子とフィールドでのコンテキストで有効な値である必要があります。例え ば、複数の値を使用できる演算子は、CO (包含) など一部の演算子のみです。また、数値を入力するのは、数 値フィールドを検査する場合です。

- 16 進数ストリングの指定。16 進数ストリングは 'hhhhhh'x の形式でなければなりません。引用符で囲 まれた値の文字数は偶数であり、使用される文字が有効な 16 進文字 (0–9、A–F) である必要がありま す。
- バイナリー・ストリングの指定。バイナリー・ストリングは 'nnnnnn'b の形式でなければなりません。 引用符で囲まれた値は 0 と 1 の組み合わせである必要があります。
- 文字ストリングの指定。非数値タイプの場合は、値を引用符で囲む必要があります。
- &variable\_name の指定による変数の指定。一致する文字変数、数値変数、または TALLY 変数を見つけ られる場合は、変数で値が代用されます。一致する変数を検出できなければ、ストリングはリテラル 値として扱われます。数値比較が実行される場合、文字変数は数値に変換されます。変換に失敗する と、関数は「偽」の結果を返します。数値または TALLY 変数が文字比較で参照された場合、値は、表 示画面形式に変換され、先行ゼロが除去された数値になります。

### **duplication**

整数 n を指定することで、リテラル値を n 回複写します。

**注:** これは、単一値をサポートする演算子 (例えば、Not contains) に、その値がリテラル定数であり、 置換変数でない場合にのみ使用できます。

# **VER**

フィールドが、「値」列で指定されている文字だけで構成されていることを検証します。

## **例 1**

入力レコードを検査し、レコードに値「Smith」または「Jones」が含まれているレコードのみを処理します。

**注:** この場合は、包含処理で大/小文字の区別を行わないため演算子 CU を使用します。

```
 if FLDI(1,,C,'CU','Smith','Jones') then
    return
  else
    return 'DROP'
```
salary が 75000 より大きいすべてのレコードを処理します。ここで、salary は、開始位置 28 で検出されるパック 10 進数 値です。

**注:** この事例では、File Manager がパック 10 進数フィールドの長さを計算します。

```
 if FLDI(28,,P,'>',75000) then
    return
  else
    return 'DROP'
```
# **例 3**

開始位置 10 に値「ABCABCABCABCABC」があるすべての入力レコードを処理します。

**注:** length は、リテラル値の長さである 15 にデフォルト設定されます。

```
If FLDI(10,'=','ABC',5) then
      return
   else
      return 'DROP'
```
# **例 4**

例 2 と同じですが、数値変数を使用します。

```
SETN(salary_high,75000)
if FLDI(28,,P,'>','&salary_high') then
      return
    else
```
# FLDO

図 493. Syntax

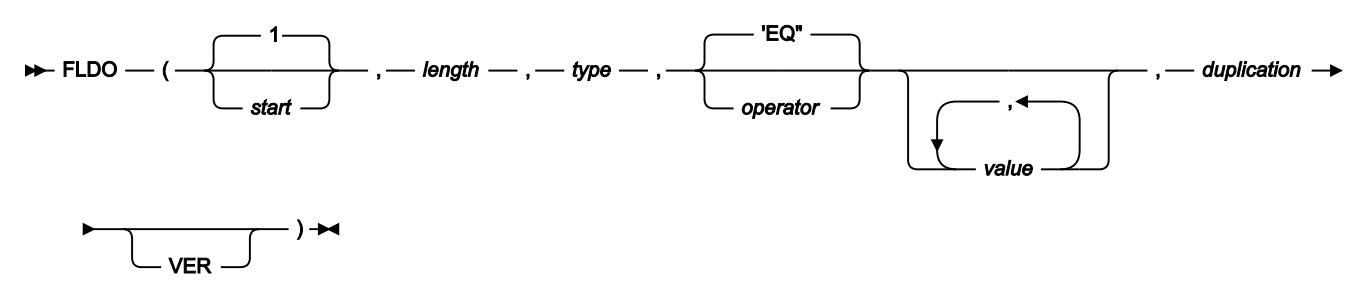

FLDO は、現在の出力レコードを検査するという点を除き、FLDI と同じです。

# I\_LENGTH

図 494. Syntax

# $\blacktriangleright$  I\_LENGTH  $\_\!\_$   $(\_\!\_) \rightarrow$
# **FASTREXX 条件式で使用できます。**

入力レコードの長さ (バイト数) を戻します。

# **例 1**

出力ファイル DD100 に、長さが 100 のレコードだけを書き込みます。

 If i\_length() = 100 Then WRITE('DD100')

# MOD\_DATE

図 495. MOD\_DATE syntax - with template

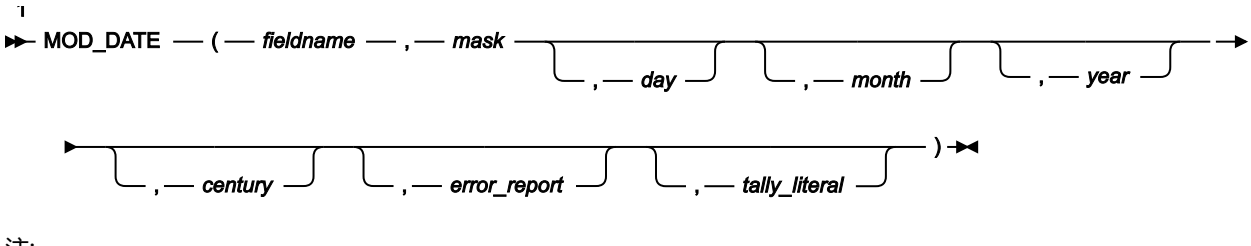

注:

 $^{-1}$ これらのパラメーター (day、month、year) の少なくとも1つを指定する必要があります。

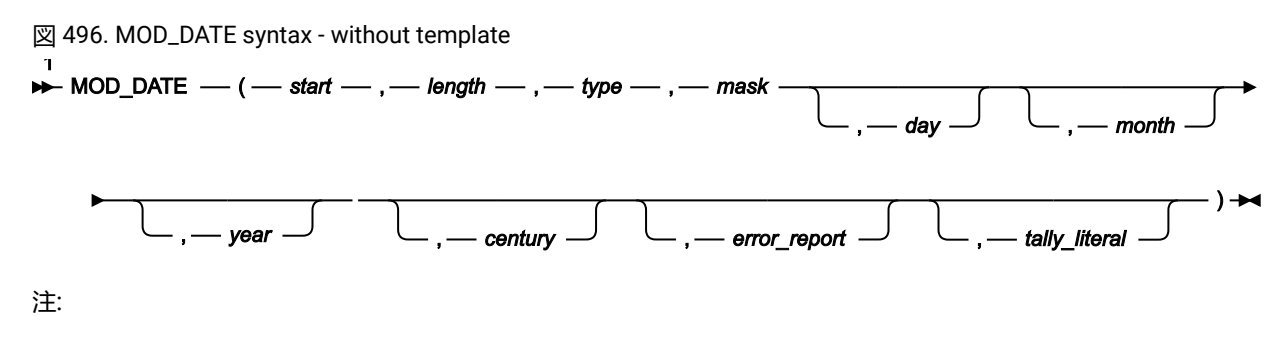

 $^{-1}$ これらのパラメーター (day、month、year) の少なくとも1つを指定する必要があります。

# **(FASTREXX プロシージャーで使用できます。)**

# **注:**

- 1. 有効な日付に変更するだけです。入力および変更される日付は、1582 年 10 月 15 日から 9999 年 12 月 31 日まで (両端の日付を含む) にする必要があります。
- 2. 最後に指定された引数の後のコンマは省略可能です。

MOD\_DATE は、テンプレートを使用して、または使用せずに実行できます。また、年、月、日の値を使用して、日付 フィールドを設定したり、増やしたり、減らしたりできます。関数呼び出しを有効にするには、fieldname または位置パラ メーター (start、length、type)、mask パラメーター、およびyear、month、day の値の少なくとも 1 つを指定する必要があ ります。入力値は、現在の出力バッファーから取得され、変更値は出力バッファーに保管されます。

### **fieldname**

テンプレートはこの形式である必要があり、指定する名前はテンプレートのフィールド名と一致する必要があ ります。名前が固有でない場合は、groupname.dataname という形式を使用して名前を指定できます。名前の 突き合わせでは、大/小文字が区別されません。名前を修飾しなかった場合は、最初に出現する名前が使用さ れます。次元フィールドの場合、(nn) 形式で接尾部添字を指定して、個別の配列エレメントを参照できます。 ここで、nn は、次元フィールドの有効な添字です。添字を指定しない場合、配列のすべてのエレメントに関 数が適用されます。

# **注:**

- 1. コピー・プロセスを実行していて、入力テンプレートと出力テンプレートを指定した場合は、 フィールド名を入力テンプレートと出力テンプレートの両方に対して定義する必要がありま す。
- 2. 複数のレコード・レイアウトをコピーしている場合、MOD\_DATE 関数は、このフィールドを 含むレコード・レイアウトとして識別されたレコードに適用されます。

#### **start**

フィールド値の読み取りを開始する入力レコード内の位置 (バイト単位)。以下のように指定できます。

#### **絶対位置**

正の整数である必要があります。デフォルト値は 1 です。start が入力レコードの現在の長さよ り大きければ、この関数は無効になります。

### **現行 INPOS からの相対位置**

IPx または INx、または Px または Nx として指定できます。結果の値がゼロ以下になる場合、ま たは入力レコードの現在の長さより大きくなる場合、この関数は無効になります。

#### **現行 OUTPOS からの相対位置**

OPx または ONx として指定する必要があります。結果の値がゼロ以下になる場合、または入力 レコードの現在の長さより大きくなる場合、この関数は無効になります。

#### **length**

フィールドの長さ (バイト数)。

2 進数フィールドの場合、長さを省略するか、4 を指定します。

パック 10 進フィールドでは、長さを指定する場合には 1 から 16 の範囲内でなければなりません。長さを省 略すると、MOD DATE はレコード・データからパック・フィールドの長さを決定して、そのフィールドだけ を戻します。

```
type
  フィールドのデータ・タイプ。有効な値は以下のとおりです。
   B
     2 進数。
   C
     文字。これはデフォルトです。
   P
```
パック 10 進数。

#### **mask**

日付を表すピクチャー・ストリング。File Manager では、「z/OS® Language Environment®Programming Services」の付録 B『Date and time services tables』で説明されているすべてのピクチャーがサポートされま す。このマスクのほかに、File Manager では、古い世紀値のユリウス日付を処理する CYYDDD がサポートさ れます。「C」の値が「0」の場合、「19」と解釈され、「C」の値が「1」の場合、「20」と解釈されます。 デフォルトで、2 桁の年は、LE マスクによってカバーされるシステム日付の 80 年前から始まる 100 年の間に なります。デフォルトの範囲は、century パラメーターを指定することで変更できます。

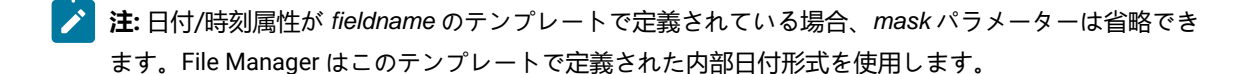

#### **day**

日付の調整。

### **month**

月の調整。

# **year**

年の調整。

day、month、および year の調整値で、日付フィールドの対応する値を設定したり、増やしたり、減らしたりできます。正 記号または負記号があると、現在の値に対して指定された数値を増やすまたは減らすことを示します。正記号または負記号 がないと、現在の値を数値で置き換えることを示します。最初の非ブランク文字がアスタリスクの場合、現在の日、月、ま たは年の値を使用して現在値が設定されます。それ以外の場合、このレコードから派生されます。month 値または year 値 には、値に接尾部「E」を付けて、月の末日への調整を示すことができます。入力日付が月の末日の場合、日の演算も実行 されている場合を除いて、結果の日付は月の末日になります。

コーディング方法の例を示します。

**'\*+10'**

現在の日、月、または年を設定し、それに 10 を加算します。

1695

**'\*-10'**

現在の日、月、または年を設定し、そこから 10 を減算します。

**'+10'**

レコードで検出された現在値に 10 を加算します。

**'-10'**

レコードで検出された現在値から 10 を減算します。

**'+3E'**

3 カ月を加算し、必要な場合、月の末日に調整します。

**'22'**

対応する日、月、または年の値を 22 に設定します。

**♪ 注:** 記号「\*」、「+」、または「-」を指定する場合は、値を引用符で囲む必要があります。

#### **月と年の演算**

入力日付が月の末日で、月または年の値に接尾部「E」を指定した場合、または、結果として得られた月の日数が入力日付 の日コンポーネントより小さい場合、その結果は、結果として得られた月の末日になります。それ以外の場合、結果の日コ ンポーネントは入力日付の日コンポーネントと同じになります。

以下にいくつか例を示します。

- 今日が 2007 年 1 月 31 日であるとします。1 カ月を加算すると、結果は 2 月の末日である 2007-02-28 になります。
- month に「+3E」が指定され、入力日付が 2007 年 2 月 28 日であるとします。結果は、2007 年 5 月 31 日になりま す。
- month に「+3」が指定され、入力日付が 2007 年 2 月 28 日であるとします。結果は、2007 年 5 月 28 日になりま す。

### **century**

2 桁の年を解釈する 100 年の範囲の定義に使用する 0 から 100 の値を指定します。デフォルト値は、システ ム日付の 80 年前です。このパラメーターを使用して、値を調整します。

#### **error\_report**

「Y」を指定すると、入力日付または結果の日付が不正なため、関数が日付を変更できない場合に、エラー・ メッセージが表示されます。デフォルトでは、このような日付は無視されます。

### **tally\_literal**

関数が正常に動作した回数を示す TALLY 報告書に表示するリテラルを指定します。

### **例**

この COBOL コピーブックには、さまざまな日付形式の入力レコードが記述されています。これを使用して、テンプレート またはコピーブックを使用する MOD\_DATE の使用方法を示します。

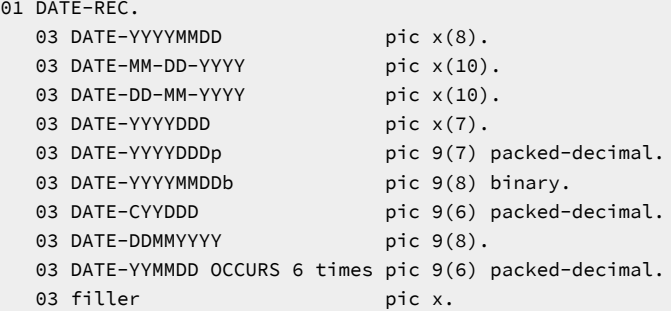

### **例 1**

すべての日付フィールドに 60 日を加算して、エラーを報告します。すべての配列フィールドが変更されることに注意して ください。

```
$$FILEM DSC INPUT=DDIN,
$$FILEM IGNLEN=YES,
$$FILEM TCIN=hlq.COBOL(SAMPLE),
$$FILEM OUTPUT=DDOUT,PROC=*
MOD_DATE('DATE-YYYYMMDD','YYYYMMDD','+60',,,,Y)
MOD_DATE('DATE-YYYYMMDDB','YYYYMMDD','+60',,,,Y)
MOD_DATE('DATE-MM-DD-YYYY','MM/DD/YYYY','+60',,,,Y)
MOD_DATE('DATE-DD-MM-YYYY','DD/MM/YYYY','+60',,,,Y)
MOD_DATE('DATE-YYYYDDD','YYYYDDD','+60',,,,Y)
MOD_DATE('DATE-YYYYDDDP','YYYYDDD','+60',,,,Y)
MOD_DATE('DATE-CYYDDD','CYYDDD','+60',,,,Y)
MOD_DATE('DATE-DDMMYYYY','DDMMYYYY','+60',,,,Y)
MOD_DATE('DATE-YYMMDD','YYMMDD','+60',,,,Y)
/*
```
# **例 2**

例 1 と同じですが、コピーブックを使用しません。

```
$$FILEM DSC INPUT=DDIN,
$$FILEM OUTPUT=DDOUT,PROC=*
MOD_DATE(1,8,C,'YYYYMMDD','+60',,,,Y)
MOD_DATE(40,4,B,'YYYYMMDD','+60',,,,Y)
MOD_DATE(9,10,C,'MM/DD/YYYY','+60',,,,Y)
MOD_DATE(19,10,C,'DD/MM/YYYY','+60',,,,Y)
MOD_DATE(29,7,C,'YYYYDDD','+60',,,,Y)
MOD_DATE(36,,P,'YYYYDDD','+60',,,,Y)
MOD_DATE(44,,P,'CYYDDD','+60',,,,Y)
MOD_DATE(48,8,C,'DDMMYYYY','+60',,,,Y)
MOD_DATE(56,,P,'YYMMDD','+60',,,,Y)
MOD_DATE(60,,P,'YYMMDD','+60',,,,Y)
MOD_DATE(64,,P,'YYMMDD','+60',,,,Y)
MOD_DATE(68,,P,'YYMMDD','+60',,,,Y)
MOD_DATE(72,,P,'YYMMDD','+60',,,,Y)
MOD_DATE(76,,P,'YYMMDD','+60',,,,Y)
/ \star
```
# **例 3**

すべての日付フィールドに 2 カ月 20 日を加算して、エラーを無視します。

```
$$FILEM DSC INPUT=DDIN,
$$FILEM IGNLEN=YES,
$$FILEM TCIN=hlq.COBOL(SAMPLE),
$$FILEM OUTPUT=DDOUT,PROC=*
MOD_DATE('DATE-YYYYMMDD','YYYYMMDD','+20','+2')
MOD_DATE('DATE-YYYYMMDDB','YYYYMMDD','+20','+2')
MOD_DATE('DATE-MM-DD-YYYY','MM/DD/YYYY','+20','+2')
MOD_DATE('DATE-DD-MM-YYYY','DD/MM/YYYY','+20','+2')
MOD_DATE('DATE-YYYYDDD','YYYYDDD','+20','+2')
MOD_DATE('DATE-YYYYDDDP','YYYYDDD','+20','+2')
MOD_DATE('DATE-CYYDDD','CYYDDD','+20','+2')
MOD_DATE('DATE-DDMMYYYY','DDMMYYYY','+20','+2')
MOD_DATE('DATE-YYMMDD','YYMMDD','+20','+2')
/*
```
# **例 4**

すべての日付フィールド値を、現在の日付に 1 年 1 カ月 1 日加算した値に設定します。DATE-YYMMDD フィールドに使用 する世紀ウィンドウを 60 に変更します。

```
$$FILEM DSC INPUT=DDIN,
$$FILEM IGNLEN=YES,
$$FILEM TCIN=hlq.COBOL(SAMPLE),
$$FILEM OUTPUT=DDOUT,PROC=*
MOD_DATE('DATE-YYYYMMDD','YYYYMMDD','*+1','*+1','*+1')
MOD_DATE('DATE-YYYYMMDDB','YYYYMMDD','*+1','*+1','*+1')
MOD_DATE('DATE-MM-DD-YYYY','MM/DD/YYYY','*+1','*+1','*+1')
MOD_DATE('DATE-DD-MM-YYYY','DD/MM/YYYY','*+1','*+1','*+1')
MOD_DATE('DATE-YYYYDDD','YYYYDDD','*+1','*+1','*+1')
MOD_DATE('DATE-YYYYDDDP','YYYYDDD','*+1','*+1','*+1')
MOD_DATE('DATE-CYYDDD','CYYDDD','*+1','*+1','*+1')
MOD_DATE('DATE-DDMMYYYY','DDMMYYYY','*+1','*+1','*+1')
MOD_DATE('DATE-YYMMDD','YYMMDD','*+1','*+1','*+1','60')
/*
```
# NCONTAIN

図 497. Syntax

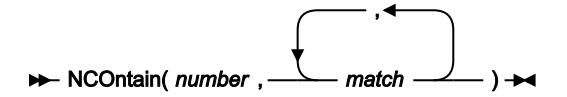

number で示される値と match で定義された 1 つ以上の値とを比較します。

# **戻り値**

いずれかの match 引数の数値が number の数値に等しいと、NCONTAIN は 1 を戻します。それ以外の場

合、NCONTAIN は 0 を戻します。

#### **number**

match と比較する、数値で表された値、値を戻す関数、または値が割り当てられている変数。

# **match**

number と比較する値または値のリスト。値は、一度に 20 個まで検索できます。

ストリング値のマッチングについての同じような関数については、[CONTAINS](#page-1668-0) [ページ](#page-1668-0) [1669](#page-1668-0)を参照してくださ い。FASTREXX に適した同等の 関数については、[FLD\\_CO](#page-1680-0) [ページ](#page-1680-0) [1681](#page-1680-0)を参照してください。

# **例 1**

現行レコードに 8 列目から始まっているパック 10 進数値の 10、20、または 30 が含まれていると、そのレコードは印刷さ れます。

If NCO(FLD(8,P),10,20,30) Then PRINT(inrec,'CHAR')

# **例 2**

現行レコードが、10 列目から始まる 11、12、または 13 のゾーン 10 進数値を含んでいる場合、レコードを処理から除去 します。

If NCO(FLD(10,5,Z),11,12,13) Then Return 'DROP'

# O\_LENGTH

図 498. Syntax

```
\rightarrow O_LENGTH - (-) \rightarrow
```
### **FASTREXX 条件式で使用できます。**

出力レコードの長さ (バイト数) を戻します。

**例 1**

出力レコードの現在の長さが 100 である場合、最後の 20 列をアスタリスクでオーバーレイします。

If  $o$ <sup>length</sup>() = 100 Then OVLY\_OUT('\*',81,20,'\*')

# OFLD\_CO

図 499. Syntax

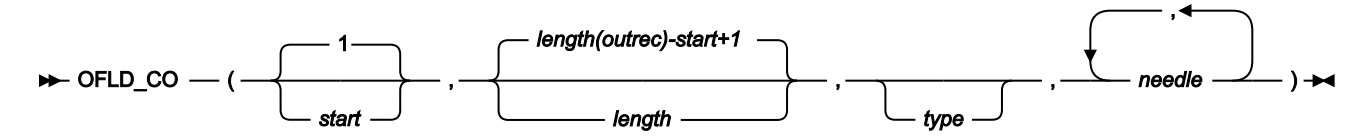

**(FASTREXX 条件式で使用できます。)**

1 つ以上の needle の出現箇所があるかどうか、start と length により指定された出力レコード内のフィールドを検索しま す。また、ストリングの検索が正常に実行されると、OUTPOS の値も更新されて、出力レコード内で検出されたフィール ドの最初のバイト位置になります。

### **戻り値**

少なくとも 1 つの needle のオカレンスが見つかった場合、1 を戻します。オカレンスが見つからなかった場 合、0 を戻します。

#### **start**

needle の出現箇所の検索を開始する出力レコード内の位置 (バイト単位)。以下のように指定できます。

#### **絶対位置**

正の整数である必要があります。デフォルト値は 1 です。start が出力レコードの現在の長さよ り大きければ、この関数は無効になります。

#### **現行 INPOS からの相対位置**

IPx または INx として指定する必要があります。結果の値がゼロ以下になる場合、関数はエラー となります。結果の値が入力レコードの現在の長さより大きいと、この関数は無効になります。

#### **現行 OUTPOS からの相対位置**

OPx か ONx、または Px か Nx として指定できます。結果の値がゼロ以下になる場合、関数はエ ラーとなります。結果の値が出力レコードの現在の長さより大きいと、この関数は無効になりま す。

# **length**

検索するフィールドの長さ (バイト数)。

- 文字フィールドの場合、長さは、開始位置からレコードの終了まで (両端も含む) の残りのレコード長 にデフォルト設定されます。値が 0 の場合、フィールドをレコードの終了まで拡張することも示しま す。
- 2 進数フィールドの場合には、長さを指定する必要があります。これは 2、4、または 8 とすることが できます。
- パック 10 進フィールドでは、長さを指定する場合には 1 から 16 の範囲内にする必要があります。長 さを省略すると、FLD\_CO はレコード・データからパック・フィールドの長さを決定します。
- ゾーン 10 進フィールドでは、長さを指定する場合には 1 から 31 の範囲内か、またはフィールドに分 離符号文字が入っている場合には 1 から 32 の範囲内にする必要があります。長さを省略すると、レ コードの残り部分の長さにデフォルト設定されます。

#### **type**

フィールドのデータ・タイプ。有効な値は以下のとおりです。

**B**

2 進数。FLD\_CO は 2 進数フィールドを符号付きと解釈します。

**C**

文字。これはデフォルトです。比較では大/小文字が区別されます。

**P**

パック 10 進数。

**U**

フィールドを文字として解釈しますが、needle と比較する前に、これを大文字に変換します。

**Z**

ゾーン 10 進数。すべての COBOL 外部 10 進数変形を数値データとして解釈します。

#### **needle**

検索するストリングまたは数値。文字タイプの場合、FLD\_CO はそれぞれの needles について haystack を検 索します。このコンテキストでは、これは FLD 関数と CONTAINS 関数の組み合わせのように動作します。数 値データ・タイプの場合、haystack は単一数値フィールドとして処理され、該当する数値比較がそれぞれの needles に対して実行されます。このコンテキストでは、これは FLD 関数と NCONTAIN 関数の組み合わせの ように動作します。ストリングまたは数値は、一度に 20 個まで検索できます。

大/小文字を区別しない検索を実行するには、type を「U」として指定し、needle に大文字を指定します。

**例 1**

現行の出力レコードの最初の 10 桁の中に「MIKE」、「Mike」、または「mike」が含まれている場合、レコードを書き込 みます。

If FLD\_CO(1,10,'U','MIKE') Then WRITE('MDD')

#### **例 2**

現行の出力レコードに「USA」、「Australia」、または「England」が含まれている場合、そのレコードを処理から除去し ます。

If FLD\_CO(,,,'USA','Australia','England') Then Return 'DROP'

# **例 3**

現行の出力レコードで、現行の INPOS 直後の 10 桁に「MIKE」、「Mike」、または「mike」が含まれている場合、レコー ドを書き込みます。

If FLD\_CO(P0,10,'U','MIKE') Then WRITE('MDD')

# OVLY\_OUT

図 500. Syntax

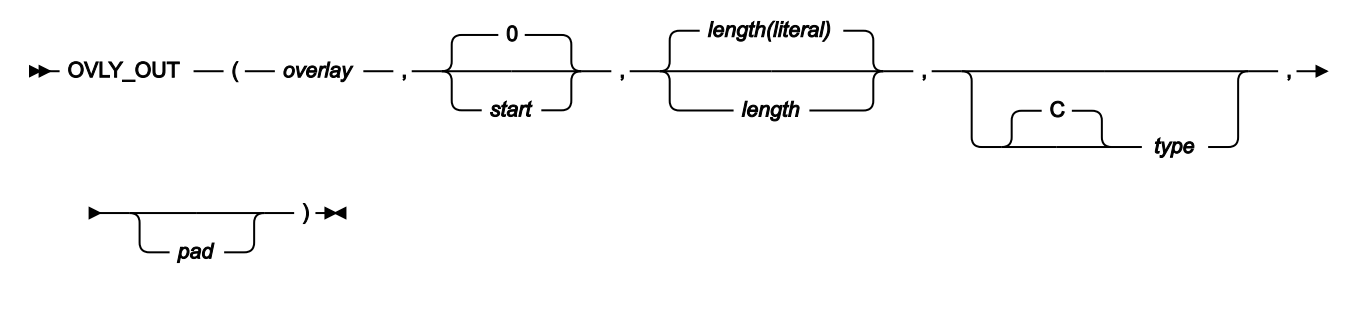

**注:** 最後に指定された引数の後のコンマは省略可能です。

#### **FASTREXX プロシージャーで使用できます。**

出力レコードをストリングでオーバーレイします。ターゲット・フィールドの長さがリテラルの長さを超えている場合、 ターゲット・フィールドは埋め込み文字を使用して指定した長さになるよう埋め込みが行われます。ターゲット・フィール ドの長さがリテラルの長さより短い場合、以下のことが起こります。

- 文字オーバーレイは右側が切り捨てられ、エラーは起こりません。例えば、OVLY\_OUT('ABCD',1,2) は、「AB」を オーバーレイします。
- 数値オーバーレイの切り捨ては、エラーとみなされます。例えば、OVLY\_OUT(500000,1,2,'B') は、指定された値を 2 バイトの 2 進数フィールドに収めることができないので、失敗します。

また、正常に実行されると、OUTPOS の値も更新され、出力レコード内でオーバーレイされたフィールドの終わりから 1 バイト先の位置になります。

### **戻り値**

単一のブランク。

#### **overlay**

結果がストリングになる式で、start および length で指定された出力レコードの該当部分にオーバーレイされ ます。FASTREXX 処理に適したものとなるには、1 つの リテラル・ストリング、1 つのシンボル、またはブ ランクで区切られたシンボルかリテラル・ストリング (あるいはその両方) のシーケンス でなければなりませ ん。

リテラルの最初の文字がアンパーサンドで、それに続くリテラルが既存の文字変数、数値変数、または TALLY リテラルと一致する場合 (突き合わせでは大/小文字が区別されません)、タイプに応じて変数値に置換されま す。例えば、タイプが文字で数値または TALLY 値が参照されている場合、リテラルは、先行ゼロなしの表示 形式の数値になります。タイプが 2 進、パック、またはゾーンの場合、変数値は 2 進数、パック数値、または ゾーン数値に変換されます。

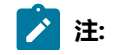

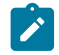

1. 文字変数を数値に変換するときに、変換エラーが発生することがあります。

2. 変数名が検出されない場合、ストリングはリテラルに解釈されます。

#### **start**

ストリングのオーバーレイを開始する出力レコード内の位置 (バイト単位)。start を省略した場合、ゼロを指定 した場合、または現在の出力レコードの長さより 1 大きい値を指定した場合、フィールドは出力レコードの終 わりに追加されます。start が現行の出力レコード長より大きい場合、レコードには、現行レコード長から指定 された開始位置まで、指定されるかデフォルト設定された埋め込み文字が埋め込まれます。以下のように指定 できます。

### **絶対位置**

出力データ・セットの最大長以下の、負ではない整数である必要があります。デフォルト値は 0 です。

### **現行 INPOS からの相対位置**

IPx または INx として指定する必要があります。負以外の整数になる必要があります。

#### **現行 OUTPOS からの相対位置**

OPx か ONx、または Px か Nx として指定できます。負以外の整数になる必要があります。

# **length**

出力レコードのターゲット・フィールドの長さ (バイト数)。デフォルトは、以下のとおりです。

### **文字フィールド**

デフォルトはリテラルの長さです。値が 0 の場合、ターゲット・フィールド長が、ソース (リテ ラル) 長および残りのレコード長より大きいことを示します。特に、start と length の両方に 0 を指定している場合、リテラルの長さがターゲットの長さとして使用されます。

# **パック 10 進数**

前の関数によって入力レコードから判断された、最後にパックされた長さの値にデフォルト設定 されます。例えば、以下のようにします。

```
if FLD(1, P) = 2 then
OVLY_OUT('5',1,,P)
```
FLD 関数によって判断された値を使用して、パック 10 進数の長さがデフォルト設定されます。 前にパック 10 進数の長さが計算されていない場合、長さエラーが発生し、プロシージャーは終 了します。

#### **type**

出力レコードに書き込まれるリテラルのデータ・タイプ。

**B**

2 進数。リテラル・ストリングは正または負の整数を表している必要があり、符号付きの2 の補 数形式の 2 進数として出力フィールドに保管され、ターゲット・フィールドでは右寄せされま す。長さは 2、4、または 8 でなければならず、省略はできません。

**C**

文字。これはデフォルトです。

**P**

パック 10 進数。リテラル・ストリングは正または負の整数を表している必要があり、設定済み の正 ('c'x) および負 ('d'x) の符号標識を使用した符号付きパック 10 進数として、ターゲット・ フィールドに右寄せで保管されます。長さは 1 から 16 の間である必要があります。

**Z**

ゾーン 10 進数 (文字以外の末尾符号が付いた COBOL 外部 10 進数)。リテラル・ストリングは正 または負の整数を表している必要があり、出力フィールドに符号付きのゾーン 10 進数として保 管されます。長さは 1 から 31 の間である必要があります。

#### **pad**

埋め込み文字。デフォルトは、File Manager の「Processing Option (処理オプション)」パネルで設定した埋 め込み文字です。現在の埋め込み設定が OFF である場合、デフォルトの埋め込み文字はブランクになりま す。B、P、または Z などの数値タイプでは、数値フィールドを右寄せするために事前充てん文字が必要な場 合、埋め込み文字は使用されません。この事前充てん文字は、常に、フィールド・タイプで必要な先行ゼロに なります。

出力レコードを入力レコードからのフィールドでオーバーレイするための関数については FLD\_OUT を参照してください。

# **例 1**

出力レコードの列 1 と列 2 をアスタリスクに設定します。

OVLY\_OUT('\*\*',1,2)

# **例 2**

2 バイトのパック 10 進値 2 を出力レコードの終わりに追加します。

OVLY\_OUT(2,0,2,P)

# **例 3**

入力レコードでリテラルを検索し、該当するリテラルの下位 2 バイトを出力レコード内の新規リテラルでオーバーレイしま す。

 If FLD\_CO(1,,C,'AABB') Then OVLY\_OUT('CC',IP2,2)

# OVLY\_VAR

図 501. Syntax

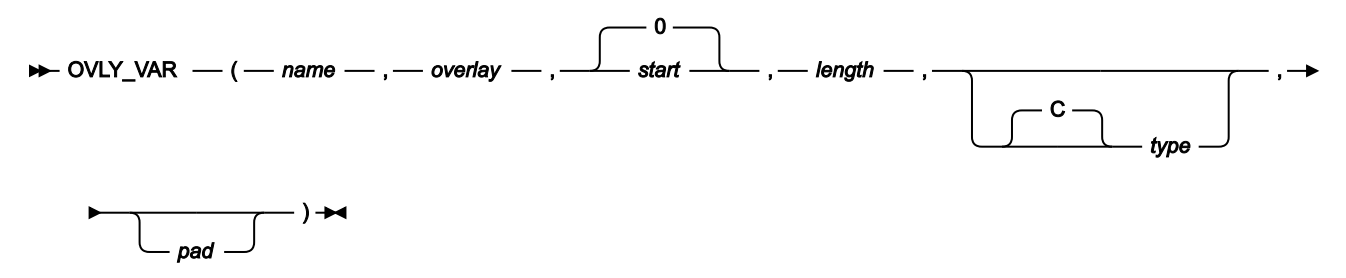

**(FASTREXX プロシージャーで使用できます。)**

**注:** 最後に指定された引数の後のコンマは省略可能です。

指定された文字変数をストリングでオーバーレイします。ターゲット・フィールドの長さがリテラルの長さを超えている 場合、ターゲット・フィールドは埋め込み文字を使用して指定した長さになるよう埋め込みが行われます。ターゲット・ フィールドの長さがリテラルの長さより短い場合、次のようになります。

- 文字オーバーレイは右側が切り捨てられ、エラーは起こりません。例えば、OVLY\_VAR(MYVAR,'ABCD',1,2) は「AB」 をオーバーレイします。
- 数値オーバーレイの切り捨ては、エラーとみなされます。例えば、OVLY\_VAR(MYVAR,500000,1,2,'B') は、指定された 値を 2 バイトの 2 進数フィールドに収めることができないので、失敗します。

正常に実行されると、現行変数位置の値も更新され、変数内でオーバーレイされたフィールドの終わりから 1 バイト先の位 置になります。

# **戻り値**

単一のブランク。

#### **name**

1 文字から 256 文字の変数 ID。変数名の突き合わせでは、大/小文字が区別されません。名前が検出されない 場合、重大エラーが発生し、プロシージャーは終了します。システム文字変数またはシステム数値変数は使用 できません。FASTREXX [変数の使用 ページ](#page-1656-0) [1657](#page-1656-0) を参照してください。

#### **overlay**

結果がストリングになる式で、start および length で指定された変数の該当部分にオーバーレイされま す。FASTREXX 処理に適したものとなるには、1 つのリテラル・ストリング、1 つのシンボル、またはブラン クで区切られたシンボルかリテラル・ストリングのシーケンスである必要があります。リテラルの最初の文字 がアンパーサンドで、それに続くリテラルが既存の文字変数、数値変数、または TALLY リテラルと一致する 場合 (突き合わせでは大/小文字が区別されません)、タイプに応じて変数値に置換されます。例えば、タイプ が文字で数値または TALLY 値が参照されている場合、リテラルは、先行ゼロなしの表示形式の数値になりま す。タイプが 2 進の場合、変数値は 2 進数に変換されます。

**注:** 変換エラーが発生することがあります。

### **start**

ストリングのオーバーレイを開始する変数内の位置 (バイト単位)。start を省略した場合、ゼロを指定した 場合、または現在の変数の長さより 1 大きい値を指定した場合、フィールドは変数の終わりに追加されま す。start が現行の変数長より大きい場合、レコードには、現行の変数長から指定された開始位置まで、指定 されるかデフォルト設定された埋め込み文字が埋め込まれます。以下のように指定できます。

#### **絶対位置**

出力データ・セットの最大長以下の、負ではない整数である必要があります。デフォルト値は 0 です。

# **現行変数位置からの相対位置**

IPx または Inx、または OPx または ONx、または Px または Nx として指定する必要がありま す。負以外の整数になる必要があります。

#### **length**

変数のターゲット・フィールドの長さ (バイト数)。デフォルト値:

#### **文字フィールド**

リテラルの長さ。値が 0 の場合、ターゲット・フィールド長が、ソース (リテラル) 長および残 りの変数長より大きいことを示します。特に、start と length の両方に 0 を指定している場合、 リテラルの長さがターゲットの長さとして使用されます。

# **パック 10 進数**

前の関数によって入力レコードから判断された、最後にパックされた長さの値。例えば次のよう になります。

```
if FLD(1,P) = 2 then
OVLY_VAR(MYVAR,'5',1,,P)
```
FLD 関数によって判断された値を使用して、パック 10 進数の長さがデフォルト設定されます。 前にパック 10 進数の長さが計算されていない場合、長さエラーが発生し、プロシージャーは終 了します。

#### **type**

フィールドのデータ・タイプ。有効な値は以下のとおりです。

# **B**

2 進数。FLD CO は 2 進数フィールドを符号付きと解釈します。

**C**

文字。これはデフォルトです。比較では大/小文字が区別されます。

**P**

パック 10 進数。

**U**

フィールドを文字として解釈しますが、needle と比較する前に、これを大文字に変換します。

**Z**

ゾーン 10 進数。すべての COBOL 外部 10 進数変形を数値データとして解釈します。

#### **pad**

埋め込み文字。デフォルトは、File Manager の「Processing Option (処理オプション)」パネルで設定した埋 め込み文字です。現在の埋め込み設定が OFF である場合、デフォルトの埋め込み文字はブランクになりま す。B、P、または Z などの数値タイプでは、数値フィールドを右寄せするために事前充てん文字が必要な場 合、埋め込み文字は使用されません。この事前充てん文字は、常に、フィールド・タイプで必要な先行ゼロに なります。

### **例 1**

変数の列 1 と列 2 をアスタリスクに設定します。

```
 OVLY_VAR(MYVAR,'**',1,2)
```
#### **例 2**

2 バイトのパック 10 進値 2 を変数の終わりに追加します。

OVLY\_VAR(MYVAR,2,0,2,P)

# **例 3**

変数でリテラルを検索し、該当するリテラルの下位 2 バイトを変数内の新規リテラルでオーバーレイします。

```
 If TESTC(MYVAR,'CU','AABB') Then
 OVLY_VAR(MYVAR,'CC',IP2,2)
```
# PRINT

図 502. Syntax

# PRINT(*record* ,*format* )

record ストリングを、指定された format で印刷します。印刷出力宛先は、プロシージャーの呼び出し方法によって異なり ます。

### **オンライン・パネルから:**

印刷出力宛先は、**「Set Print Processing Options (印刷処理オプションの設定)」**パネルの「PRINTOUT」 フィールドの値によって決定されます。

### **バッチ・ジョブから:**

デフォルトでは、レポート出力は SYSPRINT に書き込まれます。出力のセクションを次の ddname の代わり に転送できます。

### **FMNROPT**

File Manager アクティブなオプション

### **FMNRPRM**

\$\$FILEM コマンド・パラメーターおよび戻りコード

# **FMNRPRC**

SYSIN から読み取られた REXX プロシージャー・ステートメント

#### **FMNREPT**

コマンド・レポートおよび戻りコード

#### **FMNRSUM**

TALLY要約報告書

JCL に FMNPRINT が存在する場合には、SYSPRINT の代わりに使用されます。

### **REXX プログラムから:**

印刷出力宛先は、SET 関数の PRINTOUT パラメーターにより決定されます。

### **戻り値**

# **0**

機能は正常に実行されました。

**4**

機能は正常に実行されず、次のいずれかが原因でレコードは印刷されません。

- format が SNGL または TABL に指定されていて、File Manager がレコード・タイプを判 別できません。
- テンプレートが指定済みで、レコードから選択基準が渡されませんでした。

#### **12**

機能は正常に実行されず、次のいずれかが原因でレコードは印刷されません。

- パラメーターが指定されませんでした。
- formatが SNGL または TABL に指定されているのに、テンプレートもコピーブックも指定 されませんでした。

#### **record**

ストリングを表す任意のストリングまたは変数を使用できます。ただし、この関数では INREC または OUTREC が最も一般的に使用されます。

#### **format**

CHAR、HEX、SNGL または TABL が使用できます。TABL または SNGL 形式を指定すると、次のようになりま す。

- 拡張している機能またはパネルで、印刷対象のレコード・タイプを記述する、コピーブックまたはテ ンプレートを指定する必要があります。
- File Manager は、印刷するレコードのタイプを、その長さをテンプレートの中のレコード・タイプと 比較することによって、また、テンプレートの中の任意のレコード ID 基準を使用することによって、 判別します。
- DSC または「Copy Utility (コピー・ユーティリティー)」(オプション 3.3) で PRINT を使用しており、 入力および出力の両方のコピーブックまたはテンプレートを指定した場合、印刷レコードを形式設定 するために使用されるコピーブックまたはテンプレートは、次のように決められます。印刷されるレ コードの値が入力レコード (INREC 変数) に一致する場合には、入力のコピーブックまたはテンプレー トが使用されます。それ以外では、出力のコピーブックまたはテンプレートが使用されます。

レコード値が、File Manager がデータ・セットの印刷に使用するテンプレートと一致することを確認 してください。

- テンプレートで選択されたフィールドのみが印刷されます。
- レコードがテンプレート処理によって再形式設定されている場合には、変数 INREC は入力レコード値 を、OUTREC は再形式設定済み出力レコードを含みます。

■ <del>注</del>: 以下の場合、REXX プロシージャーで PRINT を使用しないでください。

- DSP 機能
- FCH 機能
- Print Utility (印刷ユーティリティー) (オプション 3.2)

その理由は、PRINT からの出力が、通常の出力と混在することになり、紛らわしいからです。「Find/Change Utility (検索/変更ユーティリティー)」パネル (オプション 3.6) から実行する REXX プロシージャーで PRINT を使用 しても、この問題は起きません。その理由は、パネルによって作成された報告書は、印刷出力とは別に、データ・ セットへ送られるからです。

### **例 1**

最初の 100 個のレコードを印刷します。

If PRTCOUNT() < 100 Then PRINT(inrec,'CHAR')

#### **例 2**

現行入力レコードを TABL 形式で印刷します。

rc = PRINT(inrec,'TABL')

# PRTCOUNT

図 503. Syntax

 $\blacktriangleright$  PRTCOUNT()  $\rightarrow$ 

# **FASTREXX 条件式で使用できます。**

印刷済みレコードの現在のカウントを返します。カウントは、DSP 関数または「Print Utility (印刷ユーティリティー)」(オ プション 3.2) によって印刷されるレコードごと、および PRINT 関数の呼び出しごとに増えます。

#### **例**

最初の 10 個の入力レコードを印刷します。

```
If PRTCOUNT() < 10 Then PRINT(inrec,'CHAR')
```
# PRT\_IN

図 504. Syntax

PRT\_IN(*format* ,*count* )

#### **FASTREXX 条件式で使用できます。**

入力レコードを指定された形式で印刷します。

#### **format**

入力レコードを印刷する形式。有効な値は、以下のとおりです。CHAR、HEX、SNGL または TABL が使用で きます。

TABL または SNGL 形式を指定すると、次のようになります。

- 拡張している機能またはパネルで、印刷対象のレコード・タイプを記述する、コピーブックまたはテ ンプレートを指定する必要があります。
- File Manager は、印刷するレコードのタイプを、レコード ID 基準 (存在する場合) を使用するか、その 長さをテンプレート内のレコード・タイプと比較することによって判別します。
- DSC または「Copy Utility (コピー・ユーティリティー)」(オプション 3.3) で PRT\_IN を使用しており、 入力および出力の両方のコピーブックまたはテンプレートを指定した場合、印刷レコードを形式設定 するために使用されるコピーブックまたはテンプレートは、出力テンプレートになります。
- テンプレートで選択されたフィールドのみが印刷されます。

### **count**

FASTREXX のみ。この関数を実行する最大回数。デフォルトは、制限なしです。

**注:** 以下の場合、REXX プロシージャーで PRT\_IN を使用しないでください。

- DSP 機能
- FCH 機能
- Print Utility (印刷ユーティリティー) (オプション 3.2)

PRT\_IN からの出力が (DSP、FCH、または Print からの) 通常の出力の中に混在し、紛らわしくなる可能性がありま す。

「Find/Change Utility (検索/変更ユーティリティー)」パネル (オプション 3.6) から実行する REXX プロシージャーで PRT\_IN を使用しても、この問題は起きません。その理由は、パネルによって作成された報告書は、印刷出力とは別 に、データ・セットへ送られるからです。

# **例**

最初の 5 レコードを 16 進数形式で印刷し、残りを表形式で印刷します。

```
PRT_IN('HEX',5)
If recsin() > 5 then PRT_IN('TABL')
```
# PRT\_OUT

図 505. Syntax

PRT\_OUT(*format* ,*count* )

# **FASTREXX 条件式で使用できます。**

出力レコードを指定された形式で印刷します。

# **format**

出力レコードを印刷する形式。有効な値は、以下のとおりです。CHAR、HEX、SNGL または TABL が使用で きます。

TABL または SNGL 形式を指定すると、次のようになります。

- 拡張している機能またはパネルで、印刷対象のレコード・タイプを記述する、コピーブックまたはテ ンプレートを指定する必要があります。
- File Manager は、印刷するレコードのタイプを、レコード ID 基準 (存在する場合) を使用するか、その 長さをテンプレート内のレコード・タイプと比較することによって判別します。
- DSC または「Copy Utility (コピー・ユーティリティー)」(オプション 3.3) で PRT\_OUT を使用してお り、入力および出力の両方のコピーブックまたはテンプレートを指定した場合、印刷レコードを形式 設定するために使用されるコピーブックまたはテンプレートは、出力テンプレートになります。
- テンプレートで選択されたフィールドのみが印刷されます。

### **count**

FASTREXX のみ。この関数を実行する最大回数。デフォルトは、制限なしです。

**注:** 以下の場合、REXX プロシージャーで PRT\_OUT を使用しないでください。

- DSP 機能
- FCH 機能
- Print Utility (印刷ユーティリティー) (オプション 3.2)

PRT\_OUT からの出力が (DSP、FCH、または Print からの) 通常の出力の中に混在し、紛らわしくなる可能性があり ◢ ます。

「Find/Change Utility (検索/変更ユーティリティー)」パネル (オプション 3.6) から実行する REXX プロシージャーで PRT\_OUT を使用しても、この問題は起きません。その理由は、パネルによって作成された報告書は、印刷出力とは 別に、データ・セットへ送られるからです。

# **例**

最初の 5 レコードを 16 進数形式で印刷し、残りを表形式で印刷します。

```
PRT_OUT('HEX',5)
If recsin() > 5 then PRT_OUT('TABL')
```
# PRT\_VAR

図 506. Syntax

PRT\_VAR( *name* ,*format* ,*count* )

#### **FASTREXX 条件式で使用できます。**

指定された変数を指定された形式で印刷します。

### **name**

印刷される変数の名前。既存の文字変数の名前にする必要があります。

#### **format**

出力レコードを印刷する形式。有効な値は、以下のとおりです。CHAR、HEX、SNGL または TABL が使用で きます。

TABL または SNGL 形式を指定すると、次のようになります。

- 拡張している機能またはパネルで、印刷対象のレコード・タイプを記述する、コピーブックまたはテ ンプレートを指定する必要があります。
- File Manager は、印刷する変数 (レコード) のタイプを、レコード ID 基準 (存在する場合) を使用する か、その長さをテンプレート内のレコード・タイプと比較することによって判別します。
- DSC または「Copy Utility (コピー・ユーティリティー)」(オプション 3.3) で PRT\_VAR を使用してお り、入力および出力の両方のコピーブックまたはテンプレートを指定した場合、印刷される変数を形 式設定するために使用されるコピーブックまたはテンプレートは、ZOUTREC 以外の変数では、入力 テンプレートになります。ZOUTREC は、出力レコードで形式設定されます。
- テンプレートで選択されたフィールドのみが印刷されます。

#### **count**

FASTREXX のみ。この関数を実行する最大回数。デフォルトは、制限なしです。

**注: 以下の場合、REXX** プロシージャーで PRT\_VAR を使用しないでください。

- DSP 機能
- FCH 機能
- Print Utility (印刷ユーティリティー) (オプション 3.2)

PRT\_VAR からの出力が (DSP、FCH、または Print からの) 通常の出力の中に混在し、紛らわしくなる可能性があり ます。

「Find/Change Utility (検索/変更ユーティリティー)」パネル (オプション 3.6) から実行する REXX プロシージャーで PRT\_VAR を使用しても、この問題は起きません。その理由は、パネルによって作成された報告書は、印刷出力とは 別に、データ・セットへ送られるからです。

# **例**

最初の 5 レコードを 16 進数形式で印刷し、残りを表形式で印刷します。

```
PRT_VAR('ZINREC','HEX',5)
If recsin() > 5 then PRT_VAR('ZINREC','TABL')
```
# RECCUR (DSEB のみ)

図 507. Syntax

**RECCUR()** +

**(FASTREXX プロシージャーで使用できます。)**

現在のレコード番号を戻します。

# **例**

現行レコードがファイルで 100 番目のレコードである場合に、そのレコードを印刷します。

If RECCUR() = 100 Then PRINT(inrec,'CHAR')

# RECSIN

図 508. Syntax

# $\blacktriangleright$  RECSIN()  $\blacktriangleright$

# **FASTREXX 条件式で使用できます。**

これまでに、入力データ・セットから読み取られたレコード読み取りカウントを戻します。入力データ・セットが PDS の 場合、RECSIN カウントは、処理されるメンバーごとに再開されます。

DSEB で使用される場合、RECSIN は、データ・セットの中でこれまでに読み取られたうちの最後のレコードのレコード 番号を戻します。(例えば、データ・セットの中のレコード番号 500 まで移動し、それから前のレコードに移動した場 合、RECSIN は、移動の後でも 500 を戻します。)

# **例**

100 番目ごとのレコードを印刷します。

If RECSIN()//100 = 0 Then PRINT(inrec,'CHAR')

# **RECSOUT**

図 509. Syntax

# **RECSOUT(***ddname* ) +4

注:

 $^{-1}$  DSC または DSP 機能で使用する場合、ddname はオプションです。

# **FASTREXX 条件式で使用できます。**

これまでに、指定された出力データ・セットに書き込まれたレコードのカウントを戻します。

指定できる引数は、次のとおりです。

#### **ddname**

指定された ddname によって識別されたデータ・セットに、これまでに書き込まれたレコードのカウントが戻 されるように指定します。DSC または DSP 機能で使用するときに ddname を省略すると、デフォルトは基本 出力データ・セットの ddname になります。基本出力データ・セットは、使用している File Manager 機能ま たはパネルに依存します。

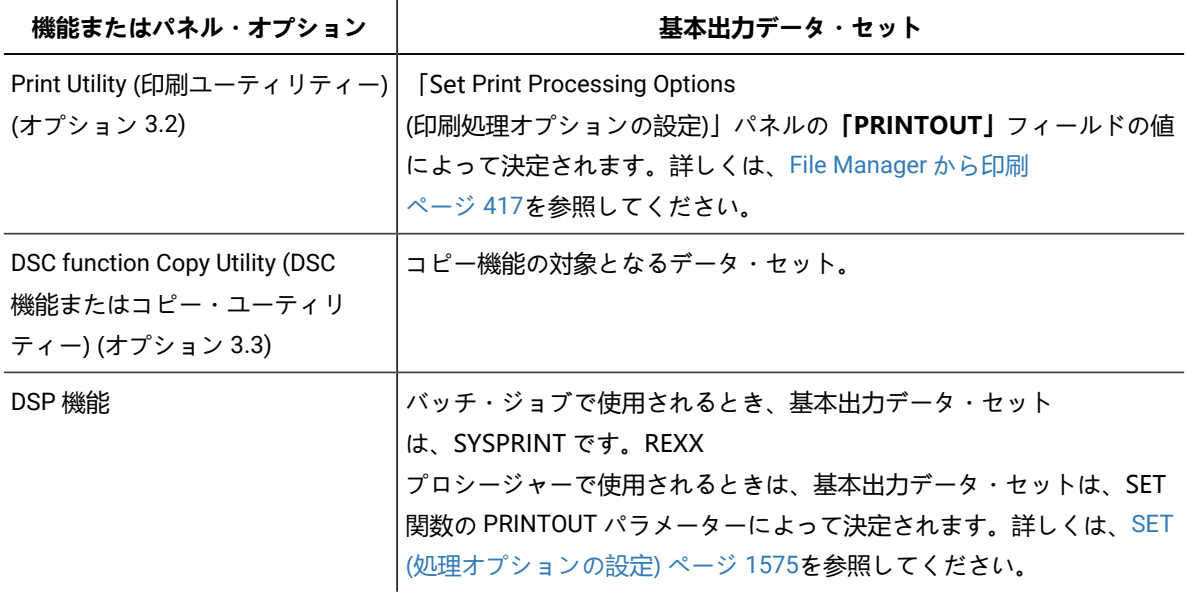

基本出力データ・セットの DD 名を指定することは、引数を省略することと同じことです。

基本出力データ・セットの ddname でない ddname を指定して、それがまだ WRITE 関数の引数として指定されていない場 合には、戻される値はゼロです。

出力データ・セットへ書き込まれるレコードのカウントは、指定されたデータ・セットに対して WRITE 関数が発行される たびに増分されます。また、基本出力データ・セットの場合は、File Manager 機能によってレコードがデータ・セットに書 き込まれるときにも、その総数は増分されます。レコードが RETURN DROP (または STOP IMMEDIATE) 命令を使用して廃 棄されない限り、処理のために選択された各レコードは、基本出力データ・セットに書き込まれます。レコードの廃棄方法 については、[RETURN](#page-1741-0) 戻り値 [ページ](#page-1741-0) [1742](#page-1741-0)を参照してください。

**注:** RECSOUT 関数は、基本出力データ・セットのそれぞれのメンバーを別々なものとして扱います。つまりカウン トは各出力メンバーごとにゼロから開始します。ただし、カウントは入力データ・セットのメンバーにまたがって 維持されるため、PDS から順次データ・セットへコピーする場合、RECSOUT 関数は、関係する入力メンバーの数 に関係なく、書き込まれるレコードの合計数になります。

DSC 関数またはデータ・コピー・ユーティリティーを使用していて、REXX メンバー選択を指定すると、RECSOUT 関数 は基本出力データ・セットで使用不可となります。RECSCOUT が、基本出力データ・セット以外の ddname をターゲット とする場合も、通常どおり機能します。ただし、メンバーを DROP または PROCESS する決定を行った後では、REXX プロ シージャーにはそれ以降レコードが渡されず、したがって後続のレコードはカウントされないことに留意してください。

### **例 1**

100 を超えるレコードが EXT100 ファイルに書き込まれた時点で、File Manager による処理を終了します。

 $rc = WRITE(EXT100)$ If RECSOUT(EXT100) > 100 Then Return 'STOP'

# RSTR\_OUT

図 510. Syntax

### $\blacktriangleright$  RSTR\_OUT()  $\rightarrow$

(FASTREXX 条件式で使用できます。)

最後に保管された出力バッファーのコピーを復元します。

同期の制限はありません。RSTR\_OUT() の呼び出しが "反転" している SAVE\_OUT() の呼び出しが現行レコードまたは前に処 理されたレコードに対して行われている可能性があります。

保管済みの出力バッファーのスタッキングはありません。RSTR\_OUT() が連続して 2 回呼び出されると、2 番目の呼び出し では最初の呼び出しと同じデータが復元されます。

前に SAVE\_OUT() が呼び出されていない場合に RSTR\_OUT() が呼び出されると、出力バッファーは "クリア" されます。その 効果は、SET\_OLEN(0) を実行した場合と同じです。

# SAVE\_OUT

図 511. Syntax

# $\blacktriangleright$  SAVE\_OUT()  $\rightarrow$

(FASTREXX 条件式で使用できます。)

現行の出力バッファーのコピーを保管します。

同期の制限はありません。RSTR\_OUT() の呼び出しが "反転" している SAVE\_OUT() の呼び出しが現行レコードまたは前に処 理されたレコードに対して行われている可能性があります。

保管済みの出力バッファーのスタッキングはありません。SAVE\_OUT() が連続して 2 回呼び出されると、最初の呼び出しで 保管されたデータは失われます。

# SEGCNT

図 512. Syntax

 $\rightarrow$  SEGCNT(*field\_name* )  $\rightarrow$ 

#### **セグメント化テンプレートの基準でのみ使用できます。**

field\_name パラメーターによって識別されたセグメントが過去に出現した回数を戻します。非セグメント化処理で使用され た場合、デフォルト値である 0 が戻されます。

#### **field\_name**

使用されているテンプレートの中の有効な 01 の名前である必要があります。

例えば、SEG-A が、ヘッ ダー・フィールドの SEG-NUM-A で指定された回数だけ発生する場合、[図](#page-1715-0) [513 : SEGCNT](#page-1715-0) の例 [ペー](#page-1715-0) [ジ](#page-1715-0) [1716](#page-1715-0) で示される RID 基準を使用して SEG-A を識別できます。

```
図 513. SEGCNT の例
```
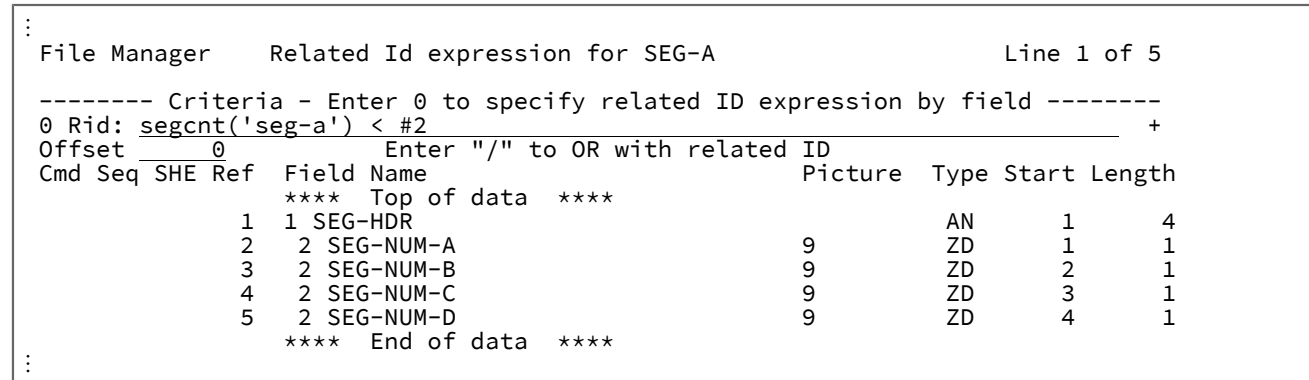

# SEGLEN

図 514. Syntax

SEGLEN(*field\_name* )

**セグメント化テンプレートの基準でのみ使用できます。**

関連するフィールド名の長さを返します。値がゼロより大きい場合は、この結果が、識別されたセグメントのセグメント長 として使用されます。

**field\_name**

現行レイアウトの有効なフィールド名でなければなりません。

**注:**

- 1. フィールド名はフルワードの正整数に変換されます。
- 2. フィールドが英数字の場合、フィールドはバイナリー値を含むとみなされます。4 バイトよりも長い場合 は、右端の 4 バイトを使用してバイナリー値が取得されます。
- 3. ID 基準の処理の成功時に SEGLEN 関数から返された最後の値が、セグメント長として使用されます。これ は、テンプレート定義内のセグメント長フィールドの指定よりも優先されます。

例えば、SMF 30 レコード SMF30PSS のセクション用の ID 基準を含む、XML テンプレートの抜粋を考えてみます。このセ クションの長さは、ヘッダー・セクション SMFRCD30 のフィールド SMF30SLN に入っています。セクション SMF30PSS の ID 基準が満たされたとき、セグメント長は、ヘッダー・フィールド SMF30SLN に含まれている値に設定されます。

```
<layout name="SMFRCD30" offset="-4">
   <criteria type="RID" rname="SMF30PSS">
    <exp><![CDATA[
     segcnt('smf30pss') < #SMF30SON &
     segoff(4) >= #SMF30SOF &
      seglen('SMF30SLN') > 0
   ]]></exp>
  </criteria>
</layout>
```
# SEGOFF

SEGOFF(*adjustment* )

# **セグメント化テンプレートの基準でのみ使用できます。**

セグメント化識別処理中にレコード内の現行オフセットを返します。

### **adjustment**

デフォルトは 0 です。これは、返されたオフセット値に追加される正数または負数です。

例えば、SMF 30 レコード SMF30PSS のセクション用の ID 基準を含む、XML テンプレートの抜粋を考えてみます。この セクションへのオフセットは、ヘッダー・セクション SMFRCD30 のフィールド SMF30SOF に入っています。ヘッダー・ セクションには File Manager がデータを処理する際に組み込まない RDW が含まれているため、関連する ID 基準で調整値 4 を使用しています。ヘッダー・セクションでマイナス 4 のオフセットが定義されているため、返された値を SMF30SOF フィールドに含まれているオフセット値と比較できるように、SEGOFF(4) を使用して、File Manager 処理で現行オフセッ トを 4 だけ調整します。

```
<layout name="SMFRCD30" offset="-4">
   <criteria type="RID" rname="SMF30PSS">
     <exp><![CDATA[
      segcnt('smf30pss') < #SMF30SON &
      segoff(4) >= #SMF30SOF & seglen('SMF30SLN') > 0
    ]]></exp>
   </criteria>
</layout>
```
# **SEGNO**

図 515. Syntax

### $\rightarrow$  SEGNO()  $\rightarrow$

#### **セグメント化テンプレートの基準でのみ使用できます。**

この関数にはパラメーターはなく、現在のセグメント番号を表す数値を戻します。この関数は、セグメント化テンプレート を使用して実行する場合にのみ関係します。非セグメント化処理で使用された場合、デフォルト値である 1 が戻されます。

[図](#page-1717-0) [516 : SEGNO](#page-1717-0) の例 [ページ](#page-1717-0) [1718](#page-1717-0) は、ヘッダーまたは最初のセグメント識別基準を示します。

<span id="page-1717-0"></span>図 516. SEGNO の例

 $\sqrt{1 + \frac{1}{2}}$ 

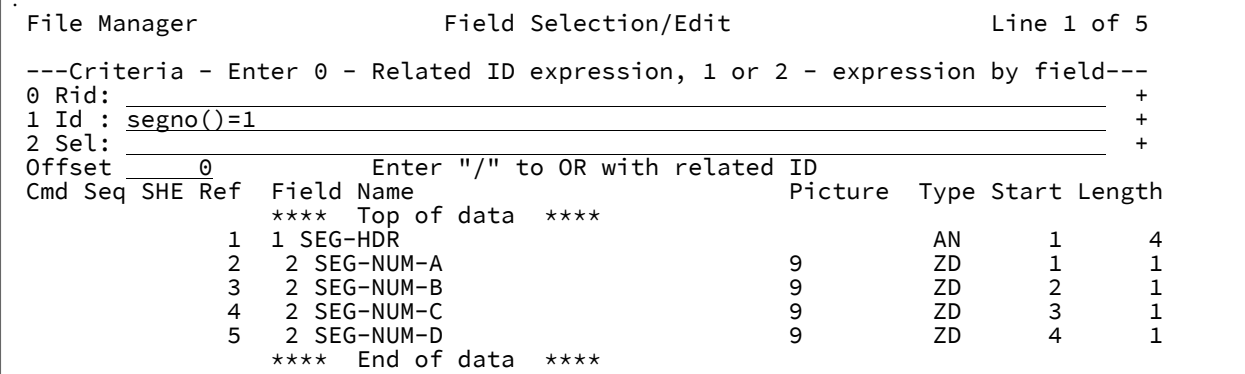

SET\_FLD

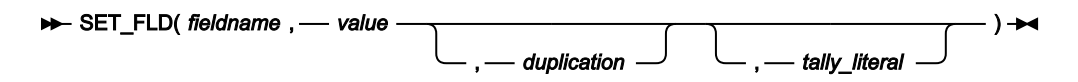

**<sup>(</sup>FASTREXX プロシージャーで使用できます。)**

SET\_FLD は、テンプレートで定義されている任意のフィールドに値を設定する場合に使用できます。

#### **fieldname**

指定する名前はテンプレートのフィールド名と一致する必要があります。名前が固有でない場合 は、groupname.dataname という形式を使用して名前を指定できます。名前の突き合わせでは、大/小文字が 区別されません。名前を修飾しなかった場合は、最初に出現する名前が使用されます。次元フィールドの場 合、(nn) 形式で接尾部添字を指定して、個別の配列エレメントを参照できます。ここで、nn は、次元フィー ルドの有効な添字です。添字を指定しない場合、配列のすべてのエレメントに関数が適用されます。

#### **value**

フィールドの更新に使用する値。この値は、フィールドのデータ・タイプに適した値にする必要があります。 以下を指定できます。

- 'hhhhhh'x 形式の 16 進数ストリング。引用符で囲まれた値の文字数は偶数であり、使用される文字が 有効な 16 進文字 (0–9、A–F) である必要があります。
- 'nnnnnn'b 形式のバイナリー・ストリング。引用符で囲まれた値は「0」と「1」の組み合わせである必 要があります。
- 文字ストリング。非数値タイプの場合は、値を引用符で囲む必要があります。
- 数値。
- &variable\_name 形式の変数。一致する文字変数、数値変数、または TALLY 変数を見つけられる場合 は、変数で値が代用されます。一致する変数を検出できなければ、ストリングはリテラル値として扱 われます。

&variable\_name(n:length) と指定することで、変数のサブストリングを参照できます。これは、変数の n 番目の文字から始まるストリングを、length で指定された最小長、または変数の残りの長さだけ戻 します。n が変数の長さより大きければ、その値は NULL として扱われます。

#### **duplication**

整数 n を指定することで、リテラル値を n 回複写します。

**注:** 数値フィールドには指定できません。値がリテラル定数であり、置換変数ではない場合にのみ使用 できます。

### **tally\_literal**

関数が正常に動作した回数を示す TALLY 報告書に表示するリテラルを指定します。

#### **例 1**

値 'xxxxxxxx' をフィールド ST-CHAR8 に保管します。

```
SET_FLD('st-char8','x',8)
```
# **例 2**

# 変数 NEW\_EMP の値をフィールド EMP\_NO に保管します。

SET\_FLD('emp\_no','&new\_emp')

# SET\_OLEN

図 517. Syntax

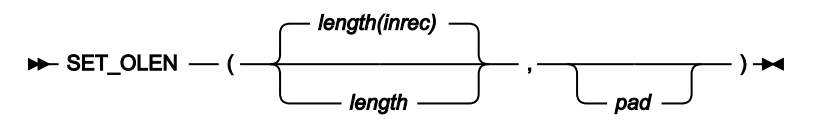

■<del>ブ</del> 注: 最後に指定された引数の後のコンマは省略可能です。

# **FASTREXX プロシージャーで使用できます。**

出力レコードの長さを設定します。指定された長さが出力レコードの現行の長さより大きい場合、指定された長さまでレ コードに埋め込むために、埋め込み文字が使用されます。指定された長さが現行の OUTPOS より小さい場合、OUTPOS は 新しい長さ + 1 にリセットされます。

## **戻り値**

単一のブランク。

**length**

設定する長さ (バイト数)。負でない整数でなければなりません。デフォルト値は入力レコードの長さです (出 力レコードの元の長さでもあります)。

**pad**

埋め込み文字。デフォルトは、File Manager の「Processing Option (処理オプション)」パネルで設定した埋 め込み文字です。現在の埋め込み設定が OFF である場合、デフォルトの埋め込み文字はブランクになりま す。

# **例**

現行の出力レコードの長さを 80 に設定します。

SET\_OLEN(80)

# **SETC**

図 518. Syntax

 $\rightarrow$  SETC  $-$  (  $-$  name  $-$  ,  $-$  'value'  $-$  ,  $-$  duplication  $-$  )  $\rightarrow$ 

### **FASTREXX 条件式で使用できます。**

文字変数を定義または変更します。

**name**

1 文字から 256 文字の変数 ID。変数名の突き合わせでは、大/小文字が区別されません。システム文字変数ま たはシステム数値変数は使用できません。FASTREXX [変数の使用 ページ](#page-1656-0) [1657](#page-1656-0) を参照してください。

#### **value**

次のような単一値を入力できます。

- 16 進数ストリングの指定。16 進数ストリングは 'hhhhhh'x の形式でなければなりません。引用符で囲 まれた値の文字数は偶数であり、使用される文字が有効な 16 進文字 (0–9、A–F) である必要がありま す。
- バイナリー・ストリングの指定。バイナリー・ストリングは 'nnnnnn'b の形式でなければなりません。 引用符で囲まれた値は 0 と 1 の組み合わせである必要があります。
- 文字ストリングの指定。非数値タイプの場合は、値を引用符で囲む必要があります。
- &variable\_name の指定による変数の指定。一致する文字変数、数値変数、または TALLY 変数を見つけ られる場合は、変数で値が代用されます。一致する変数を検出できなければ、ストリングはリテラル 値として扱われます。数値または TALLY 変数が参照された場合、値は、その表示形式に変換され、先 行ゼロが除去された数値になります。

&variable\_name(n:length) と指定することで、変数のサブストリングを参照できます。これは、変数の n 番目の文字から始まるストリングを、length で指定された最小長、または変数の残りの長さだけ戻し ます。n が変数の長さより大きければ、その値は NULL として扱われます。

#### **duplication**

整数 n を指定することで、リテラル値を n 回複写します。

```
注: 値がリテラル定数であり、置換変数ではない場合にのみ使用できます。
```
# **例 1**

A10 という変数を値 A の 10 回の繰り返しでセットアップします。

```
If RECSIN() = 1 SETC('CHECK_CHAR','A',10)
else
   SETC('CHECK_CHAR','B',10)
If FLDI(20,10,,'EQ','&CHECK_CHAR') then
   Return
Else
   Return "DROP"
```
# **例 2**

10 番目の入力レコードを変数 REC10 にコピーします。

```
If RECSIN() = 10 then
    SETC('REC10','&ZINREC')
```
# **例 3**

入力レコード上の名前の値を列 3 から 20 まで変数名にコピーします。

SETC('NAME','&ZINREC(3:20)')

# SETN

図 519. Syntax

 $\rightarrow$  SETN — ( *— name* — , — value — )  $\rightarrow$ 

#### **FASTREXX 条件式で使用できます。**

数値変数を定義または変更します。

#### **name**

1 文字から 256 文字の変数 ID。変数名の突き合わせでは、大/小文字が区別されません。システム文字変数ま たはシステム数値変数は使用できません。FASTREXX [変数の使用 ページ](#page-1656-0) [1657](#page-1656-0) を参照してください。

**value**

整数、置換数値、または TALLY 変数。オプションで、正符号または負符号が先行します。数値によって、変 数の対応する値を設定したり、増やしたり、減らしたりできます。変数が存在しない場合、ゼロ値で初期化さ れます。正記号または負記号があると、現在の対応する値に対して指定された数値を増やす、または減らすこ とを示します。正記号または負記号がないと、現在の値を数値で置き換えることを示します。正符号または 負符号を指定する場合は、値を必ず引用符で囲んでください。置換変数名は、アンパーサンドで始まります (&variable\_name)。これは、既存の TALLY 変数または数値変数を参照する必要があります。変数が存在しない 場合、プロシージャーは重大エラーで失敗します。サポートされる最大数は、31 桁と符号です。

# **例 1**

姓が smith で年齢が 50 より高いレコードの数をカウントします。

```
If FLDI(1,20,C,'CU', 'SMITH') and FLD(25,,P) > 50 then
SETN ('Smith_over_50','+1')
```
# **例 2**

最初の 50 レコードの TALLY 値を保管します。

```
TALLY(1,P,'Total Car crashes')
IF RECSIN() = 50 then
   SETN('Total_first_50','&total car crashes')
```
# SETRC

 $\rightarrow$  SETRC  $-$  (  $-$  return\_code  $-$  )  $\rightarrow$ 

**FASTREXX 条件式で使用できます。**

SETRC を使用すると、バッチ戻りコードを、指定した値に変更できます。

#### **return\_code**

File Manager バッチ戻りコードを設定する数値。

# **例**

バッチ戻りコードを 99 に変更します。

SETRC(99)

# **STATS**

 $\overline{\boxtimes}$  520. STATS syntax - with template

```
\rightarrow STATS( fieldname , — operator , — literal) \rightarrow
```
 $\boxtimes$  521. STATS syntax – without template

# $\rightarrow$  STATS( *start* ,  $\rightarrow$  length,  $\rightarrow$  type,  $\rightarrow$  operator,  $\rightarrow$  literal)  $\rightarrow$

#### **(FASTREXX プロシージャーで使用できます。)**

STATS は、フィールド内の値に対して統計計算を行う場合に使用できます。計算された値は TALLY レジスターに維持され ます。File Manager 機能の終了時に、reportliteral の接頭部が付いた TALLY レジスターが SYSPRINT または FMNRSUM で印 刷されます。

#### **fieldname**

指定する名前はテンプレートのフィールド名と一致する必要があります。名前が固有でない場合 は、groupname.dataname という形式を使用して名前を指定できます。名前の突き合わせでは、大/小文字 が区別されません。名前を修飾しなかった場合は、最初に出現する名前が使用されます。次元フィールドの場 合、(nn) 形式で接尾部添字を指定して、個別の配列エレメントを参照できます。ここで、nn は、次元フィー ルドの有効な添字です。

#### **start**

フィールド値の読み取りを開始する入力レコード内の位置 (バイト単位)。

#### **length**

フィールドの長さ (バイト数)。

#### **type**

フィールドのデータ・タイプ。指定できる値は以下のとおりです。

**B**

符号付き 2 進数。type に B を指定すると、length は 2、4、または 8 でなければなりません。

**P**

パック 10 進数。type に P を指定すると、length は 1 から 16 の間でなければなりません。

**UB**

符号なし 2 進数。type に UB を指定すると、length は 2、4、または 8 でなければなりません。

**Z**

ゾーン 10 進数。これはデフォルトです。type に Z を指定する場合、length は 1 から 32 の間で なければなりません。 フィールドに分離符号文字または先行ブランクが含まれる場合は、1 から 3 の間でなければなりません。 TALLY は、ゾーン 10 進数フィールドの先行ブランクを無視し、 単純な文字数値フィールドを集計できるようにします。ターゲット・フィールドにブランクのみ が含まれるレコードは無視されます。分離符号が存在する場合、符号とゾーン・データの間にブ ランクがあってはなりません。

#### **operator**

このフィールドに適用される統計処理。指定できる値は以下のとおりです。

**AVG**

フィールド値の平均を計算します。

#### **TOTAL**

フィールド値の合計を集計します。

#### **literal**

SYSPRINT で印刷される計算値に接頭部として付けられるリテラル・ストリング。

# **例**

データ・セットに記録されたすべてのローンの平均値を計算します。

STATS('loan-value','AVG', 'Average value of all loans')

Z

# **TALLY**

図 522. Syntax

TALLY( *start* ,*length* , *type* — → *,string* ) →

# **FASTREXX プロシージャーで使用できます。**

指定された入力レコード・フィールドの値を TALLY レジスターに累算し、File Manager 機能の終わりで、string が接頭部に 付いている TALLY レジスターを SYSPRINT または FMNRSUM で印刷します。TALLY は、PDS のメンバーにまたがって維持 されます。

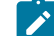

**注:** REXX メンバー選択が DSC 関数またはデータ・コピー・ユーティリティーで使用されていると、入力レコード は、メンバーを DROP または PROCESS するかどうか決定が行われるまで REXX プロシージャーに渡されるだけで す。TALLY は、REXX プロシージャーによって処理されるすべてのレコードについて、指定された入力レコード・ フィールドの値を累積します。メンバーを DROP または PROCESS するかどうか既に決定がなされているため、こ

れには、続いて DROP されたメンバーに対して処理されたレコードは組み込まれますが、REXX プロシージャーに  $\overrightarrow{r}$ 渡されなかったレコードは除外されます。

#### **戻り値**

単一のブランク。

#### **start**

入力レコードの中の累算されるフィールドの開始位置 (バイト単位)。

## **length**

入力レコードの中の累積されるフィールドの長さ (バイト数)。

#### **type**

値が累算されるフィールドのデータ・タイプ。指定できる値は以下のとおりです。

# **B**

符号付き 2 進数。type に B を指定するには、length は 2、4、または 8 でなければなりません。

**P**

パック 10 進数。type に P を指定するには、length は 1 から 16 の間でなければなりません。

**UB**

符号なし 2 進数。type に UB を指定するには、length は 2、4、または 8 でなければなりませ ん。

**Z**

ゾーン 10 進数。これはデフォルトです。type に Z を指定するには、length は 1 から 32 の間 でなければなりません。またはフィールドに分離符号文字または先行ブランクが含まれる場合 は、1 から 33 の間でなければなりません。TALLY は、ゾーン 10 進数フィールドの場合は先行 ブランクを無視し、単純な文字数値フィールドを累算できるようにします。ターゲット・フィー ルドにブランクのみが含まれるレコードは無視されます。分離符号が存在する場合、符号とゾー ン・データの間にブランクがあってはなりません。

**string**

累積された TALLY 合計に接頭部として付けられるリテラル・ストリング。

値が累算されるフィールドは、入力レコードの start の位置から始まり、その長さは length バイトとなります。start と length の合計が LENGTH(INREC) よりも大きい場合、TALLY 関数は、TALLY レジスターを変更することなしに、ブランクを 戻します。

File Manager は、それぞれの TALLY 関数ごとに、固有の引数の組み合わせを持った、別々の TALLY レジスターを作成し ます。これは、それぞれの TALLY 関数ごとの string に別々の値を指定することによって、与えられたフィールドを複数の TALLY レジスターに累算できることを意味します。

**例**

レコード・タイプに基づき、人事記録に記録された時間数を累算します。

```
Select
  When (FLD(1,1) == 'E') Then
      TALLY(15,4,B,'Sum of employee hours')
  When (FLD(1,1) == 'S') Then
      TALLY(15,4,B,'Sum of supervisor hours')
   Otherwise
      TALLY(28,4,B,'Sum of manager hours')
  End
```
# **TESTC**

図 523. Syntax

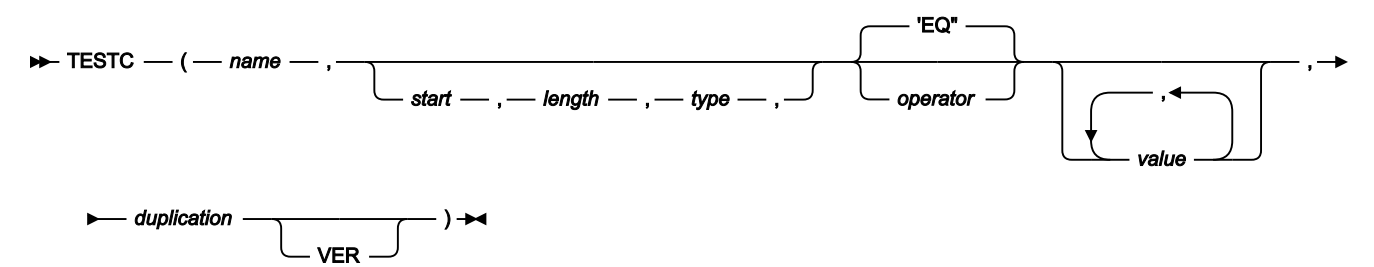

# **FASTREXX 条件式で使用できます。**

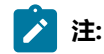

- 1. 演算子 (operator) および非数値の値はすべて引用符で囲み、構文エラーにならないようにする必要がありま す。
- 2. start、length、および type パラメーターはオプションで、変数の一部を検査する機能を提供します。第 2 オペランドは、演算子にできます。例を参照してください。
- 3. レコード長を超える length の値を指定すると、「偽」の結果が返されます。
- 4. 数値タイプ (タイプ B、P、Z) を指定した場合に、指定したフィールドに、そのタイプに無効なデータが含ま れていると、関数は「偽」の結果を返します。数値データは常に整数形式で戻されます。すなわち、関数は 数値データのスケールを実行しません。

**name**

1 文字から 256 文字の変数 ID。変数名の突き合わせでは、大/小文字が区別されません。名前が検出されない 場合、長さが 1 で値が X'00' の変数が作成されます。

### **start**

フィールド値の読み取りを開始する変数内の位置 (バイト単位)。以下のように指定できます。

#### **絶対位置**

正の整数である必要があります。start が入力レコードの現在の長さより大きければ、この関数は 無効になります。

# **相対開始位置**

IPx または INx、または Px または Nx、または OPx または ONx として指定できます。変数を検 査するときは、現行変数位置が計算の基準になります。現行変数位置は、contains 型演算子を 指定した TESTC 関数によって変更されます。結果の値がゼロ以下になる場合、関数は「偽」の 結果を生成します。結果の値が変数の現在の長さより大きい場合、関数は「偽」の結果を生成し ます。

#### **length**

フィールドの長さ (バイト数)。

- 2 進数フィールドの場合には、長さを指定する必要があります。これは 2、4、または 8 とすることが できます。
- 文字フィールドの場合には、長さを省略すると、次の長さにデフォルト設定されます。
	- contains 型演算子の場合、変数の残りの長さ。
	- すべての値が変数置換の場合は、変数の残りの長さ。
	- その他の場合は、最大リテラル値の長さを使用。
- パック 10 進フィールドでは、長さを指定する場合には 1 から 16 の範囲内でなければなりません。長 さを省略すると、関数は変数値からパック・フィールドの長さを決定して、そのフィールドだけを戻 します。
- ゾーン 10 進フィールドでは、長さを指定する場合には 1 から 31 の範囲内か、またはフィールドに分 離符号文字が入っている場合には 1 から 32 の範囲内でなければなりません。長さを省略すると、関数 は変数の残りを戻します。32 を超えた場合、関数は「偽」の結果を返します。

#### **type**

フィールドのデータ・タイプ。有効な値は以下のとおりです。

#### **B**

2 進数。関数は 2 進数フィールドを符号付きと解釈します。

**C**

文字。これはデフォルトです。

#### **P**

パック 10 進数。

**U**

フィールドを文字として解釈しますが、ストリングを戻す前に、これを大文字に変換します。

**Z**

ゾーン 10 進数。すべての COBOL 外部 10 進数変形を数値データとして解釈します。

#### **operator**

デフォルトは EQ または = です。この機能では、動的テンプレートと基準編集で示した、すべての演算子をサ ポートしています。サポートする演算子の詳細と説明については、以下の節を参照してください。

- 「Dynamic Template [\(動的テンプレート\)」パネル ページ](#page-853-0) [854](#page-853-0)。
- [Record [Identification Criteria](#page-993-0) (レコード ID 基準)] パネ[ル ページ](#page-993-0) [994](#page-993-0)。
- 「Record Selection Criteria [\(レコード選択基準\)」パネル ページ](#page-1003-0) [1004](#page-1003-0)。

#### **value**

入力する値は、参照されている演算子とフィールドでのコンテキストで有効な値である必要があります。例え ば、複数の値を使用できる演算子は、CO (包含) など一部の演算子のみです。また、数値を入力するのは、数 値フィールドを検査する場合です。

- 16 進数ストリングの指定。16 進数ストリングは 'hhhhhh'x の形式でなければなりません。引用符で囲 まれた値の文字数は偶数であり、使用される文字が有効な 16 進文字 (0–9、A–F) である必要がありま す。
- バイナリー・ストリングの指定。バイナリー・ストリングは 'nnnnnn'b の形式でなければなりません。 引用符で囲まれた値は 0 と 1 の組み合わせである必要があります。
- 文字ストリングの指定。非数値タイプの場合は、値を引用符で囲む必要があります。
- &variable\_name の指定による変数の指定。一致する文字変数、数値変数、または TALLY 変数を見つけ られる場合は、変数で値が代用されます。一致する変数を検出できなければ、ストリングはリテラル 値として扱われます。数値比較が実行される場合、文字変数は数値に変換されます。変換に失敗する と、関数は「偽」の結果を返します。数値または TALLY 変数が文字比較で参照された場合、値は、表 示画面形式に変換され、先行ゼロが除去された数値になります。

#### **duplication**

整数 n を指定することで、リテラル値を n 回複写します。

**注:** これは、単一値をサポートする演算子 (例えば、Not contains) に、その値がリテラル定数であり、 置換変数でない場合にのみ使用できます。

### **VER**

フィールドが、「値」列で指定されている文字だけで構成されていることを検証します。

# **例 1**

TESTREC という変数に現在の入力レコードを設定します。変数を検査し、レコードに「Smith」または「Jones」が含まれ ているレコードのみを処理します。

**注:** この場合は、包含処理で大/小文字の区別を行わないため演算子 CU を使用します。start、length、および type パラメーターは省略されています。

```
SETC('TESTREC','&ZINREC')
   if TESTC(TESTREC,'CU','Smith','Jones') then
      return
```
else return 'DROP'

## **例 2**

salary が 75000 より大きいすべてのレコードを処理します。ここで、salary は、開始位置 28 で検出されるパック 10 進数 値です。

```
注: この事例では、File Manager がパック 10 進数フィールドの長さを計算します。
```

```
SETC('TESTREC','&ZINREC')
   if TESTC(TESREC,28,,P,'>',75000) then
      return
    else
      return 'DROP'
```
## **TESTN**

図 524. Syntax

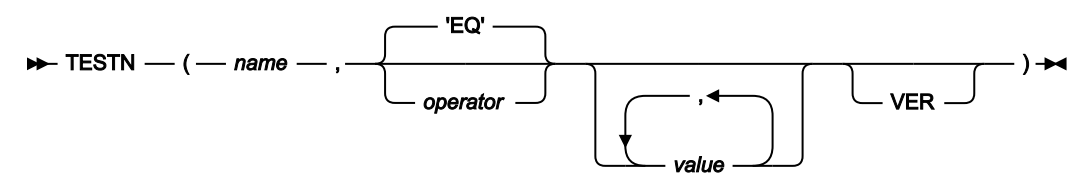

## **FASTREXX 条件式で使用できます。**

**name**

TALLY リテラルまたは数値変数と一致する 1 から 256 の名前です。変数名の突き合わせでは、大/小文字が区 別されません。名前が検出されない場合、値が 0 の数値変数が作成されます。

## **operator**

デフォルトは EQ または = です。この機能では、動的テンプレートと基準編集で示した、すべての演算子をサ ポートしています。サポートする演算子の詳細と説明については、以下の節を参照してください。

- 「Dynamic Template [\(動的テンプレート\)」パネル ページ](#page-853-0) [854](#page-853-0)。
- [Record [Identification Criteria](#page-993-0) (レコード ID 基準)」パネ[ル ページ](#page-993-0) [994](#page-993-0)。
- 「Record Selection Criteria [\(レコード選択基準\)」パネル ページ](#page-1003-0) [1004](#page-1003-0)。

### **value**

入力する値は、参照されている演算子とフィールドでのコンテキストで有効な値である必要があります。例え ば、複数の値を使用できる演算子は、CO (包含) など一部の演算子のみです。また、数値を入力するのは、数 値フィールドを検査する場合です。

- 16 進数ストリングの指定。16 進数ストリングは 'hhhhhh'x の形式でなければなりません。引用符で囲 まれた値の文字数は偶数であり、使用される文字が有効な 16 進文字 (0–9、A–F) である必要がありま す。
- バイナリー・ストリングの指定。バイナリー・ストリングは 'nnnnnn'b の形式でなければなりません。 引用符で囲まれた値は 0 と 1 の組み合わせである必要があります。
- 文字ストリングの指定。非数値タイプの場合は、値を引用符で囲む必要があります。
- &variable\_name の指定による変数の指定。一致する文字変数、数値変数、または TALLY 変数を見つけ られる場合は、変数で値が代用されます。一致する変数を検出できなければ、ストリングはリテラル 値として扱われます。数値比較が実行される場合、文字変数は数値に変換されます。変換に失敗する と、関数は「偽」の結果を返します。数値または TALLY 変数が文字比較で参照された場合、値は、表 示画面形式に変換され、先行ゼロが除去された数値になります。

**VER**

フィールドが、「値」列で指定されている文字だけで構成されていることを検証します。

## **例 1**

第 1 バイトが A であるレコードの数をカウントし、20 を超えた時点で処理を停止します。

```
IF FLD(1,1) = 'A' then
   SETN(COUNTA,'+1')
if TESTN(COUNTA,'>',20) then
      return "STOP IMMEDIATE"
    else
      return
```
## **例 2**

列 28 で開始するパック 10 進数フィールドの合計が 100 を超えた時点で、処理を停止します

**注:** この事例では、File Manager がパック 10 進数フィールドの長さを計算します。

```
TALLY(28,P,'Total Sales')
   if TESTN('Total Sales',,'>',100) then
      return "STOP IMMEDIATE"
    else
      return
```
## TFLD

図 525. Syntax

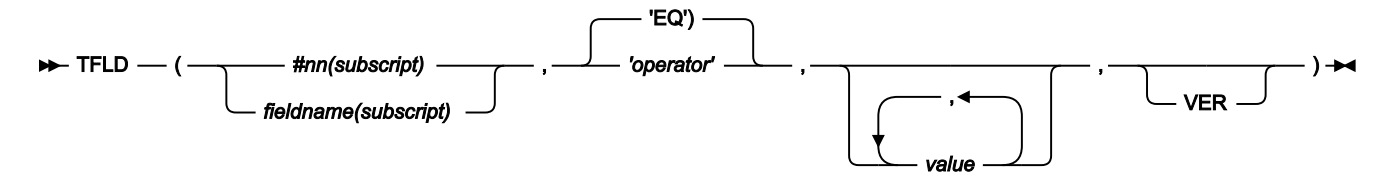

## **(FASTREXX 条件式で使用できます。)**

テンプレートに定義されている任意のフィールドに対する条件テストを実行します。次元フィールドの場合は、配列の任意 のエレメントまたは全エレメントに対して条件を適用できます。この機能は、関連する機能がコピーブックまたはテンプ レートを使用して実行されている場合にのみ使用できます。

<mark>→ 注</mark>: フィールド名 (fieldname)、フィールド参照 (#nn)、演算子 (operator)、および非数値の値はすべて引用符で囲 み、構文エラーにならないようにする必要があります。

#### **#nn または fieldname**

#### **#nn**

テンプレートの編集時に、フリー・フォーマットの基準を指定してある場合に、この形式を使用 します。nn は、テンプレートの編集時に表示されたフィールド参照番号です。テンプレートの 編集時に基準を指定してある場合は、フィールド参照として fieldname を使用することは無効で す。

## **fieldname**

ユーザー・プロシージャーをコーディングする場合に、この形式を使用してフィールドを識別し ます。名前が固有でない場合は、groupname.dataname という形式を使用して名前を指定でき ます。名前の突き合わせでは、大/小文字が区別されません。名前を修飾しなかった場合は、最 初に出現する名前が使用されます。ユーザー・プロシージャーでは値 #nn をコーディングしな いでください。ユーザー・プロシージャーから実行された場合は、表示されるフィールド参照値 が、正しいフィールドを識別しないためです。

### **subscript**

次元フィールドのみに適用されます。以下のいずれかの形式を指定できます。

**(ANY)**

これが、次元フィールドに添字を指定しなかった場合のデフォルトです。関連する 配列の 1 つ以上のエレメントが条件を満たす場合に、結果が真になることを示しま す。

**(ALL)**

関連する配列の全エレメントが条件を満たす場合に、結果が真になることを示しま す。

**(nn)**

この形式では、単一の配列エレメントを指します。その次元フィールドに対応する 有効な添字を指定する必要があります。

#### **operator**

デフォルトは EQ または = です。この機能では、動的テンプレートと基準編集で示した、すべての演算子をサ ポートしています。サポートする演算子の詳細と説明については、以下の節を参照してください。

- 「Dynamic Template [\(動的テンプレート\)」パネル ページ](#page-853-0) [854](#page-853-0)
- [Record [Identification Criteria](#page-993-0) (レコード ID 基準)] パネ[ル ページ](#page-993-0) [994](#page-993-0)
- 「Record Selection Criteria [\(レコード選択基準\)」パネル ページ](#page-1003-0) [1004](#page-1003-0)

### **value**

入力する値は、参照されている演算子とフィールドでのコンテキストで有効な値である必要があります。例え ば、複数の値を使用できる演算子は、CO (包含) など一部の演算子のみです。また、数値を入力するのは、数 値フィールドを検査する場合です。

## **16 進数ストリングの指定**

16 進数ストリングは 'hhhhhh'x の形式でなければなりません。引用符で囲まれた値の文字数は偶 数であり、使用される文字が有効な 16 進文字 (0–9、A–F) である必要があります。

## **バイナリー・ストリングの指定**

バイナリー・ストリングは 'nnnnnn'b の形式でなければなりません。引用符で囲まれた値は 「0」と「1」の組み合わせである必要があります。

## **文字ストリングの指定**

非数値タイプの場合は、値を引用符で囲む必要があります。

**VER**

フィールドが、「値」列で指定されている文字だけで構成されていることを検証します。

#### **例 1**

次元フィールド CONTACTS の各エレメントを検査し、連絡先の値が「Smith」または「Jones」であるレコードのみを処理 します。

**注:** この場合は、包含処理で大/小文字の区別を行わないため演算子 CU を使用します。

```
if TFLD('CONTACTS(ANY)','CU','Smith','Jones') then
   return
 else
    return 'DROP'
```
## **例 2**

契約レコード・タイプの 1 つについて月給 (monthly pay) を検査し、各月のオカレンスのうち、値が 8000 を超えるオカレ ンスを処理します。

**注:** MPAY が固有でないため、検査する MPAY を限定しています。

```
Copybook
 01 REC-CONTRACT.
    05 MPAY PIC S9(8) Binary OCCURS 12 Times.
 01 REC-Employee.
    05 MPAY PIC S9(8) Binary OCCURS 12 Times.
```

```
 if TFLD('REC-CONTRACT.MPAY(ALL)','>',8000) then
   return
 else
   return 'DROP'
```
## **パフォーマンス上の注意事項**

TFLD は FLD\_CO より高速ですが、フィールド値を参照するテンプレートが必要です。

TFLD('⧉3',,'CO','A') & TFLD('⧉3',,'CO','B')

は、次のようにコーディングしたほうが一般に高速です。

TFLD('⧉3',,'ACO','A','B')

TID

TID(*fieldname* )

## **(FASTREXX プロシージャーで使用できます。)**

TID は、テンプレートの使用時に使用可能なブール関数です。この関数により、現在処理中のレコードが、fieldname が 01 レベル名であるレコード・レイアウトによって定義されているかどうかをテストできます。

### **fieldname**

テンプレート内の 01 レベル・フィールドの名前。

## **例**

01 レベル名 SMFRCD30 によってマップされるレコードのみを処理します。

```
IF TID('SMFRCD30') THEN
  RETURN 0
ELSE
   RETURN 'DROP'
```
## TM

図 526. Syntax

TM(*string* ,*mask* )

選択されたストリング・ビットがテストされ、それに応じて条件コードが設定されます。FASTREXX に適した類似の関数に ついては [FLD\\_TM](#page-1684-0) [ページ](#page-1684-0) [1685](#page-1684-0) を参照してください。

## **戻り値**

テスト済みのビットがすべて 1 であれば、TM は 1 を戻します。 そうでなければ、TM は 0 を戻します。

## **string**

リテラル・ストリング、またはストリングを表す変数。

## **mask**

string の中のどのビットをテストするか決定するビット・ストリング。

テストの長さは、string と mask の 2 つの引数のうちの、短いほうの長さに基づきます。mask ビットの 1 は、string の中の等価のビットがテストされることを示します。mask ビットがゼロの場合、等価の string ビットは無視されます。

## **例 1**

入力レコードの 3 番目のバイトをテストし、下位ビットが設定されていれば、そのレコードの 2 番目のバイトに 16 進数の FF をオーバーレイします。

```
If TM(FLD(3,1),'01'x) Then Do
   outrec = OVERLAY('FF'x,outrec,2)
   Return
  End
Return 'DROP'
```
## **例 2**

入力レコードの 3 番目のバイトをテストし、上位ビットが設定されていれば、そのレコードの 2 番目のバイトの内容に 16 進数の 04 で論理和演算します。

```
If TM(FLC(3,1),'10000000'b) Then Do
  outrec = \text{OVERLAY(BITOR}(fld(2,1), '04'x), outrec, 2) Return
End
Return 'DROP'
```
TOP (DSEB のみ)

図 527. Syntax

## $\rightarrow$  TOP()  $\rightarrow$

**(FASTREXX プロシージャーで使用できます。)**

最初の入力レコードに移動します。

UP (DSEB のみ)

図 528. Syntax

```
\blacktriangleright UP(n) \blacktriangleright
```
## **(FASTREXX プロシージャーで使用できます。)**

入力レコードを n 個だけ上方へ移動するか、現行入力レコードの上方にあるレコードが n 個未満であれば、最初の入力レ コードに移動します。

移動後、現行入力レコードが最初の入力レコードであれば、UP 関数は、ストリング値 "TOF" (ファイルの先頭) を戻しま す。

## UPDATE (DSEB のみ)

図 529. Syntax

## $\blacktriangleright$  UPDATE()  $\blacktriangleright$

## **(FASTREXX プロシージャーで使用できます。)**

現行の入力レコードを OUTREC の中の値に置き換えます。UPDATE 関数を呼び出す前に DSEB を終了したり、別のレコー ドに移動すると、現行の OUTREC に対して行った変更は失われます。

## VAL\_FLD

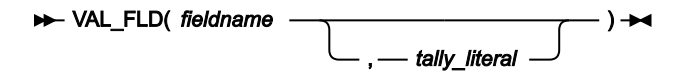

## **(FASTREXX プロシージャーで使用できます。)**

VAL\_FLD は、テンプレートで定義されている任意のフィールドの値を取得する場合に使用できます。

## **fieldname**

指定する名前はテンプレートのフィールド名と一致する必要があります。名前が固有でない場合 は、groupname.dataname という形式を使用して名前を指定できます。名前の突き合わせでは、大/小文字が 区別されません。名前を修飾しなかった場合は、最初に出現する名前が使用されます。次元フィールドの場 合、(nn) 形式で接尾部添字を指定して、個別の配列エレメントを参照できます。ここで、nn は、次元フィー ルドの有効な添字です。

## **tally\_literal**

関数が正常に動作した回数を示す TALLY 報告書に表示するリテラルを指定します。

## **例**

カスタマー ID 10270 のレコードを処理します。

```
if VAL_FLD('CUSTOMER-ID') = 10270 then
   return
else
   RETURN 'DROP'
```
## VAR\_OUT

図 530. Syntax

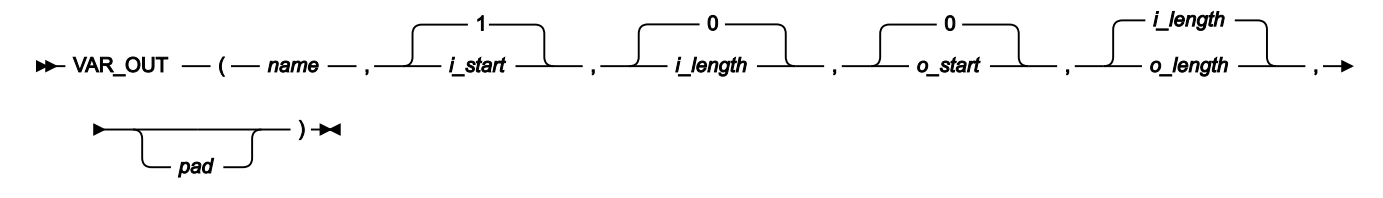

## **(FASTREXX プロシージャーで使用できます。)**

**注:** 最後に指定された引数の後のコンマは省略可能です。

出力レコードを変数からのフィールドでオーバーレイします。出力レコードをリテラルでオーバーレイするための関数に ついては [OVLY\\_OUT](#page-1701-0) [ページ](#page-1701-0) [1702](#page-1701-0) を参照してください。ターゲット・フィールドの長さがソース・フィールド長を超過し ている場合、ソース・フィールドはpad文字を使用して、指定した長さになるまで埋め込まれます。ターゲット・フィー ルド長がソース・フィールドより短い場合、ソース・フィールドの右側が切り捨てられます。また、正常に実行される と、OUTPOS の値も更新され、出力レコード内でオーバーレイされたフィールドの終わりから 1 バイト先の位置になりま す。

## **戻り値**

単一のブランク。

#### **name**

1 文字から 256 文字の変数 ID。変数名の突き合わせでは、大/小文字が区別されません。名前が検出されない 場合、変数が作成され、現在の入力レコードを基に設定されます。

#### **i\_start**

コピーされるフィールドの読み取りを開始する変数内の位置 (バイト単位)。以下のように指定できます。

#### **絶対位置**

正の整数である必要があります。デフォルト値は 1 です。

### **現行 INPOS からの相対位置**

IPx か INx、または Px か Nx、または OPx か ONx として指定できます。正の整数になる必要があ ります。

### **i\_length**

ソース・フィールドの長さ (バイト数)。負でない整数でなければなりません。デフォルトは 0 です。i\_length を省略するかゼロを指定した場合、i\_start の位置から、変数の残りの部分が使用されます。このことは、現行 の変数の終わりを超えてソース・フィールドが読み取られることになる値を指定した場合にも適用されます。

#### **o\_start**

コピーされるフィールドのオーバーレイを開始する出力レコード内の位置 (バイト単位)。o\_start を省略する かゼロを指定した場合、フィールドは出力レコードの終わりに追加されます。o\_start が現行の出力レコード 長より大きい場合、レコードには、現行レコード長から指定されたstart位置まで、指定されるかデフォルト設 定されたpad文字が埋め込まれます。以下のように指定できます。

## **絶対位置**

正の整数である必要があります。デフォルト値は 1 です。

#### **現行 INPOS からの相対位置**

IPx か INx、または Px か Nx、または OPx か ONx として指定できます。正の整数になる必要があ ります。

#### **現行 OUTPOS からの相対位置**

OPx か ONx、または Px か Nx として指定できます。正の整数になる必要があります。

### **o\_length**

ターゲット・フィールドの長さ (バイト数)。ソース・フィールドの長さ (i\_length) にデフォルト設定されま す。値が 0 の場合、ターゲット・フィールド長は、i\_length と残りの出力レコード長のうち、大きいほうの 値になります。0 が o\_start と o\_length の両方に指定された場合、i\_length がターゲット長として使用されま す。

#### **pad**

埋め込み文字。デフォルトは、File Manager システムの「Processing Options (処理オプション)」パネルで設 定した埋め込み文字 (オンラインで処理している場合) か、または SET 機能で指定した埋め込み文字 (バッチ実 行している場合) です。現在の埋め込み設定が OFF であるか、指定されていないと、デフォルトの埋め込み文 字はブランクになります。

#### **例 1**

変数の桁 1 と 2 の文字を出力レコードの桁 3 と 4 にコピーします。

```
VAR_OUT(MYVAR,1,2,3,2)
```
## **例 2**

変数の桁 11 と 12 の文字を出力レコードの終わりに追加し、2 つのブランクを加えます。

```
VAR_OUT(MYVAR,11,2,0,4,' ')
```
## **例 3**

変数内で文字「AA」を検索し、これが検出された場合は、出力レコードの終わりにコピーします (OUTPOS がまだ出力レ コードの終わりに設定されていると想定した場合)。

```
IF TESTC(MYVAR,'CU','AA') Then
/* when successful, updates variable position to 12 */ VAR_OUT(MYVAR,N2,2,P0,2)
/* copies from variable position - 2, appends to end of output record */
```
## VAR\_TM

図 531. Syntax

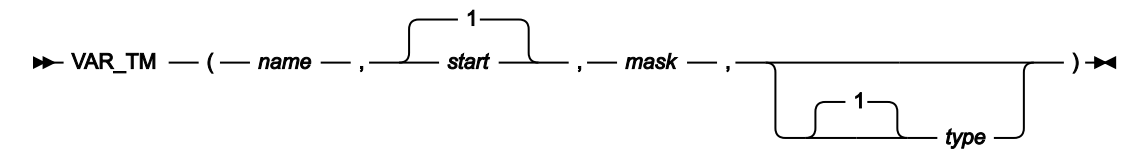

#### **(FASTREXX プロシージャーで使用できます。)**

**注:** 最後に指定された引数の後のコンマは省略可能です。

#### **name**

1 文字から 256 文字の変数 ID。変数名の突き合わせでは、大/小文字が区別されません。名前が検出されない 場合、関数は「偽」の結果を返します。

#### **start**

テストを開始する変数内の位置 (バイト単位)。フィールドの長さはマスク (mask) により定義されます。以下 のように指定できます。

#### **絶対位置**

正の整数である必要があります。デフォルト値は 1 です。start が変数の現在の長さを超える場 合、この関数は無効になります。

#### **変数位置からの相対位置**

IPx か INx、または Px か Nx、または OPx か ONx として指定できます。結果の値がゼロ以下にな る場合、関数はエラーとなります。結果の値が変数の現在の長さより大きいと、この関数は無効 になります。

#### **mask**

フィールドのどのビットをテストするか決定するビット・ストリング。mask の長さが入力フィールドの長さ を定義します。このフィールドは、変数内の指定されたビットをテストするために使用されるビット・ストリ ング・マッピングを定義します。ビット・ストリング、16 進ストリング、または文字ストリング形式を使用 して、このフィールドを定義することができます。したがって、'0100 0000'b、'40'x、および ' ' は、1 バイ ト・フィールドの 2 番目のビットをテストするためのマスクを定義する正当な方法であり、等価です。

#### **type**

テストのタイプ。

**1**

VAR\_TM は、マスク内のオンであるすべてのビットが、変数フィールドでオンである場合に、 「真」(1) を戻します。これはデフォルト値です。

#### **0**

VAR\_TM は、マスク内のオンであるすべてのビットが、変数フィールドでオフである場合に、 「真」(1) を戻します。

**M**

VAR\_TM は、マスク内のオンであるビットのうち、少なくとも 1 つのビットが変数でオンで、か つ、少なくとも 1 つのビットがオフである場合に、「真」(1) を戻します。

**N**

VAR\_TM は、マスク内のオンである少なくても 1 つのビットが、変数フィールドでオフである場 合に、「真」(1) を戻します。

## **例 1**

変数の 3 番目のバイトをテストし、下位ビットが設定されていれば、出力レコードの 2 番目のバイトに 16 進数の FF を オーバーレイします。

```
If VAR_TM(3,'01'x) Then Do
   OVLY_OUT('ff'x,2,1)
   Return
End
Return 'DROP'
```
## **例 2**

変数の 3 番目のバイトをテストし、3 つの上位ビットのうち、一部のビットが設定され、一部のビットが設定されていない 場合に、そのレコードの 2 番目のバイトの内容を 16 進の 04 でオーバーレイします。

```
If VAR_TM(3,'11100000'b,M) Then Do
   OVLY_OUT('04'x,2,1)
```
## **例 3**

変数の現行の位置をテストし、下位ビットが設定されていれば、出力レコードのこの位置の前のバイトに 16 進数の FF を オーバーレイします。

```
If VAR_TM(P0,'01'x) Then Do
   OVLY_OUT('ff'x,IN1,1)
   Return
End
Return 'DROP'
```
## **WRITE**

図 532. Syntax

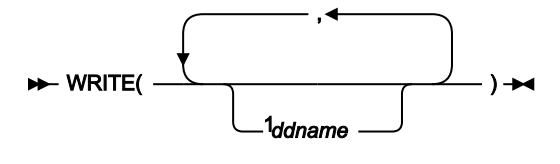

注:

<sup>1</sup>DSC または DSP 機能で使用する場合、ddname はオプションです。

## **FASTREXX プロシージャーで使用できます。**

指定された 1 つ以上のデータ・セットにレコードを書き込みます。

## **戻り値**

単一のブランク。

## **ddname**

指定された ddname によって識別されるデータ・セットにレコードが書き込まれることを指定します。DSC または DSP 機能で使用するときに ddname を省略すると、デフォルトは基本出力データ・セットの ddname になります。基本出力データ・セットは、使用している File Manager 機能またはパネルに依存します。

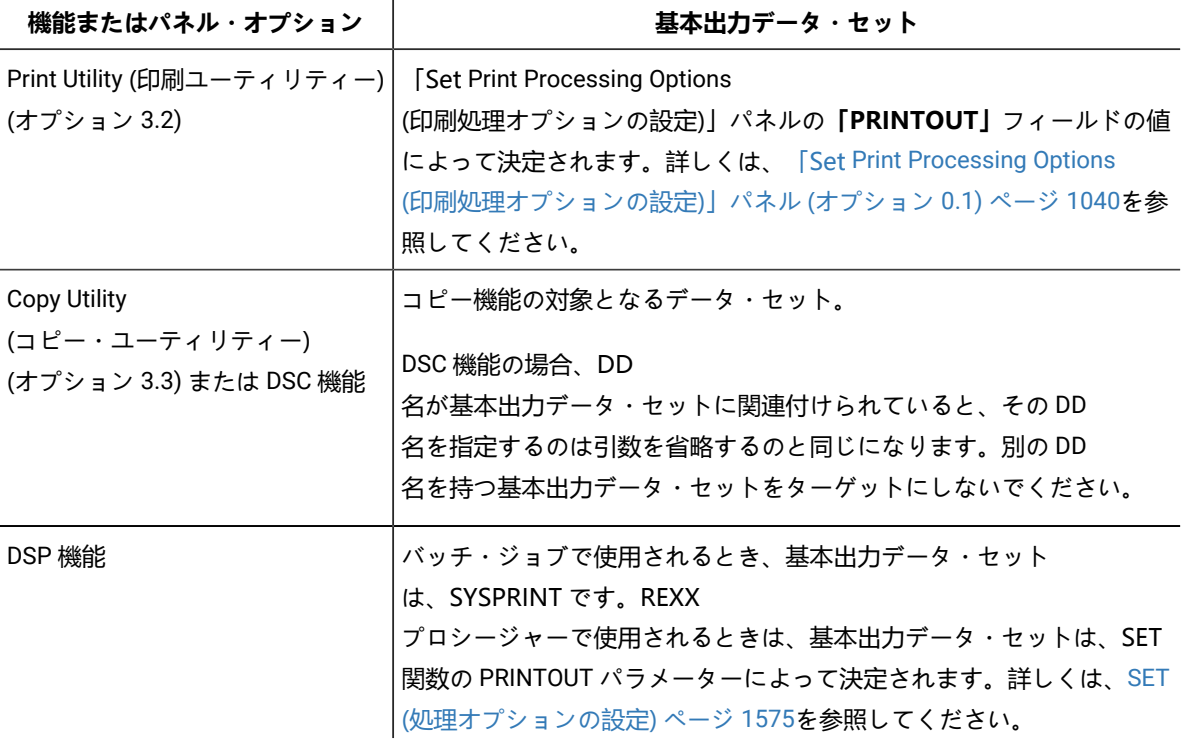

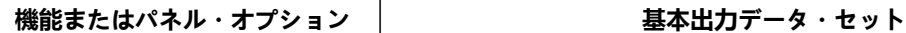

DD 名が基本出力データ・セットに関連付けられていると、その DD 名 を指定することは、引数を省略することと同じです。別の DD 名を持つ 基本出力データ・セットをターゲットにしないでください。

基本出力データ・セットを除いて、出力データ・セットのデータ・セット属性は、以下のものから得られます。

- 事前割り振りされたデータ・セット DCB 属性。既存のレコード・フォーマット、長さおよびブロック・サイズは保 存されます。
- DCB 属性なしに割り振られていた場合、これらの属性は、入力データ・セットから継承されます。

プログラムの実行中にレコードが何も書き込まれなかった WRITE ステートメントに指定された順次データ・セットは、 オープンされたままで、File Manager によってクローズされます。つまり、以下のことを意味します。

- DISP=(NEW,…) で新しく割り振られたデータ・セットは、「空」の状態に初期設定され、EOF レコードのみを含みま す。
- データを持つ既存のデータ・セットは、次のように扱われます。
	- DISP=(OLD,…) データ・セットは「空」の状態にリセットされ、EOF レコードのみを含みます。以前のすべて の既存データは失われます。
		- DISP=(MOD,…) データ・セットはそのデータを影響を受けないで保持します。

レコードは、次の REXX 変数のうちの 1 つの内容から書き込まれます。

- プロシージャーによって値が割り当てられている場合には、変数 OUTREC.ddname。ここで ddname は、WRITE 関 数の中に指定されている DD 名です。
- 変数 OUTREC.ddname に値が割り当てられていないか、または DROP 命令の使用によって未割り当ての状態にある 場合には、File Manager 定義の変数 OUTREC。

書き込まれるレコードの長さは、出力データ・セットのデータ・セット属性によって決まります。出力データ・セットが可 変長レコードを含んでいる場合、レコードの長さは、REXX 変数の中のデータの長さから決定されます。データの長さが、 データ・セット属性に指定されている最大レコード長よりも大きければ、レコードは切り捨てられます。出力データ・セッ トが固定長レコードを含んでいる場合、書き込まれるレコードの長さは、データ・セット属性に指定されている長さで、必 要に応じて切り捨てまたは埋め込みが行われます。

出力データ・セットのレコード・フォーマットが、レコードには紙送り制御文字が含まれると指定していると、出力装置に よっては、REXX 変数のレコード・データの先頭文字が紙送り制御文字と解釈されることがあります。紙送り制御文字を含 むレコードについて詳しくは、z/OS DFSORT インストールおよびカスタマイズ を参照してください。

DSC 関数またはデータ・コピー・ユーティリティーを使用しており、入力データ・セットが PDS(E) のときに、ターゲット の ddname で PDS(E) を参照している場合は、WRITE を実行したときの結果と同様に、入力データ・セット・メンバーの名 前と一致する名前で、ターゲット・データ・セットにメンバーが作成されます。

**例 1**

現行レコードがタイプ 01 の場合、DD01 ファイルに書き込みます。

If  $FLD(1,2) = 01$  Then WRITE('DD01')

#### **例 2**

現行レコードがタイプ 02 の場合、DD02 ファイルおよび DD02COPY ファイルに書き込みます。

If  $FLD(1,2) = 02$  Then WRITE('DD02','DD02COPY')

## RETURN 戻り値

REXX では、プロシージャーを終了するのに RETURN 命令を使用できます。オプションとして、RETURN 命令のパラ メーターに文字ストリングを指定することができます。この文字ストリングは、プロシージャーの呼び出し元に戻されま す。File Manager は、以下の文字ストリングが RETURN 命令に指定されていれば、それらを認識し、処理します。文字ス トリングは、大文字、小文字、または大/小文字混合のいずれによっても指定することができます。

## DROP

文字ストリング DROP は、現行レコードを基本出力データ・セットに書き込まないよう、File Manager に指示しま す。RETURN 命令に DROP を指定することによる効果は、以下のように、使用する File Manager 機能またはパネルによっ て異なります。

- **DSC または「Copy Utility (コピー・ユーティリティー)」(オプション 3.3) の場合には**、現行レコードはターゲッ ト・データ・セットにコピーされません。
- **DSP または「Print Utility (印刷ユーティリティー)」(オプション 3.2) の場合には**、現行レコードは印刷されませ ん。
- **DSU の場合**、変数 OUTREC の中のデータに変更が加えられていたとしても、現行レコードは更新されません。
- **DSEB の場合**、現行レコードに対して UPDATE 関数が既に呼び出されていない限り、現行レコードは更新されませ ん。

このストリングが、DSC 関数またはデータ・コピー・ユーティリティーと一緒に実行される REXX プロシージャーにより戻 され、REXX メンバー選択が指定されている場合、これは引数ストリングなしの RETURN として扱われ、警告メッセージが 出されます。後続のレコードは、メンバーの DROP または PROCESS のどちらを行うかが決定されるまで、REXX プロシー ジャーに渡され続けます。

以下にいくつか例を示します。

```
RETURN 'DROP'
Return 'Drop'
Return drop /* assumes no variable named 'drop' has been assigned */
```
## DROP MEMBER

メンバーがコピーから除外されることを指示します。このメンバー内のそれ以上のレコードがテストのために REXX プロ シージャーに渡されることはありません。処理は、次のメンバーから続行されます。

このストリングは、DSC 関数またはデータ・コピー・ユーティリティーと一緒に使用された場合と、REXX メンバー選択が 指定されている場合にのみ有効です。REXX メンバー選択が指定されていない場合には、引数ストリングなしの RETURN と して扱われ、警告メッセージが出されます。後続のレコードは、継続して REXX プロシージャーに渡されます。

## PROCESS MEMBER

メンバーがコピーに組み込まれることを示します。このメンバー内のそれ以上のレコードがテストのために REXX プロシー ジャーに渡されることはありません。メンバーはそのままコピーされ、ユーザー REXX プロシージャーが呼び出される前に 実行される、指定されたテンプレート処理があれば、それに従います。処理は、次のメンバーから続行されます。

このストリングは、DSC 関数またはデータ・コピー・ユーティリティーと一緒に使用された場合と、REXX メンバー選択が 指定されている場合にのみ有効です。REXX メンバー選択が指定されていない場合には、引数ストリングなしの RETURN と して扱われ、警告メッセージが出されます。後続のレコードは、継続して REXX プロシージャーに渡されます。

## **STOP**

文字ストリング STOP は、現行レコードが基本出力データ・セットに書き込まれた後に、現行の File Manager 機能を終了 するように File Manager に指示します。RETURN 命令に STOP を指定することによる効果は、以下のように、使用する File Manager 機能またはパネルによって異なります。

- **DSC または「Copy Utility (コピー・ユーティリティー)」(オプション 3.3) の場合には**、現行レコードはターゲッ ト・データ・セットにコピーされて、機能は終了します。
- **DSP または「Print Utility (印刷ユーティリティー)」(オプション 3.2) の場合には**、現行レコードは印刷されて、機 能は終了します。
- **DSU の場合**、変数 OUTREC の中のデータに変更が加えられていた場合、現行レコードが更新され、機能が終了しま す。
- **DSEB の場合**、現行レコードに対して UPDATE 関数が呼び出されていない限り、現行レコードは更新されません。 いずれの場合も、機能は終了します。

このストリングが、DSC 関数またはデータ・コピー・ユーティリティーと一緒に実行される REXX プロシージャーにより戻 され、REXX メンバー選択が指定されている場合、これは引数ストリングなしの RETURN として扱われ、警告メッセージが 出されます。後続のレコードは、メンバーの DROP または PROCESS のどちらを行うかが決定されるまで、REXX プロシー ジャーに渡され続けます。

以下にいくつか例を示します。

```
RETURN 'STOP'
Return 'Stop'
Return stop /* assumes no variable named 'stop' has been assigned */
```
## STOP IMMEDIATE

文字ストリング STOP IMMEDIATE は、現行レコードを基本出力データ・セットに書き込まずに、現行の File Manager 機能 を終了するように File Manager に指示します。RETURN 命令に STOP IMMEDIATE を指定することによる効果は、以下のよ うに、使用する File Manager 機能によって異なります。

- DSC (データ・セット・コピー) の場合、現行レコードはターゲット・データ・セットにコピーされず、機能は終了 します。
- DSP (データ・セット印刷) の場合、現行レコードは印刷されず、機能は終了します。
- DSU (データ・セット更新) の場合、変数 OUTREC の中のデータに変更が加えられていたとしても、現行レコードは 更新されません。機能は終了します。
- DSEB (データ・セット編集バッチ) の場合、現行レコードに対して UPDATE 機能が呼び出されていない限り、現行レ コードは更新されません。いずれの場合も、機能は終了します。

このストリングが、DSC 関数またはデータ・コピー・ユーティリティーと一緒に実行される REXX プロシージャーにより戻 され、REXX メンバー選択が指定されている場合、これは引数ストリングなしの RETURN として扱われ、警告メッセージが 出されます。後続のレコードは、メンバーの DROP または PROCESS のどちらを行うかが決定されるまで、REXX プロシー ジャーに渡され続けます。

以下にいくつか例を示します。

RETURN 'STOP IMMEDIATE' Return 'Stop Immediate' Return stop immediate  $/*$  assumes variables 'stop' and 'immediate' not assigned  $*/$ 

# Appendix A. メッセージ

「Base」File Managerが発行するメッセージには、次の形式で一意の英数字 ID が付きます。

**FMNBannn** 

各部の意味は以下のとおりです。

**a**

英字。

**nnn**

3 桁の数字。

バッチ機能でメッセージが発行される場合、ID はメッセージ・テキストの前に印刷されます。

オンライン機能でメッセージが発行される場合、メッセージとともに ID が表示されることはありません。ただし、コマン ド行で MSGID と入力して Enter キーを押すことで、メッセージの ID を取得することができます。このコマンドは、画面に表 示されている、最後に発行されたメッセージのメッセージ ID を表示します。

オンライン・メッセージの多くは、短メッセージと長メッセージで構成されています。短メッセージは、パネルの右上隅に 表示されます。長メッセージは、短メッセージが表示されたときに F1 キーを押した場合にのみ表示されます。

この節では、選択したバッチ・メッセージを英数字の順序でリストしてあります。メッセージごとに、次の情報が示されま す。

- メッセージ ID
- メッセージ・テキスト
- メッセージの説明
- ユーザーが取るべき対応

File Manager メッセージ

#### **FMNBA005**

Function name unknown

**Explanation:** 関数 name を実行しようとしましたが、name は有効な File Manager 関数ではありません。

**User response:** 関数名のスペルを確認し、有効な関数コードを使用して再試行してください。

#### **FMNBA008**

Invalid command

**Explanation:** この一般メッセージは、無効なコマンドが検出されると発行されます。

**User response:** コマンドのスペルを確認し、さらにコマンドが現在のコンテキストで有効であることを確認してください。 有効なコマンドを使用して再試行してください。

Insufficient virtual storage available

**Explanation:** File Manager が現行の機能を開始させるか、継続するには仮想ストレージが十分ではありません。

**User response:** より大きな領域サイズで File Manager を稼働させてください。

#### **FMNBA011**

Function name is not supported in batch mode

**Explanation:** バッチ・モードでは稼働不可能な File Manager 機能を呼び出しました。

**User response:** 別の機能を使用するか、別のモードで File Manager を呼び出してください。

## **FMNBA012**

Function name is not included in File Manager for z/OS®

**Explanation:** File Managerfor z/OS® の一部ではない機能を呼び出しました。

## **FMNBA013**

Function name is not supported in full-screen mode

**Explanation:** フルスクリーン・モードでは稼働不可能な File Manager 機能を呼び出しました。

**User response:** 別の機能を使用するか、別のモードで File Manager を呼び出してください。

### **FMNBA014**

Function name is not supported in command mode

**Explanation:** コマンド・モードでは稼働不可能な File Manager 機能を呼び出しました。

**User response:** 別の機能を使用するか、別のモードで File Manager を呼び出してください。

## **FMNBA015**

Function name is not supported in line mode

**Explanation:** 行モードでは実行できない File Manager 機能を呼び出しました。

**User response:** 別の機能を使用するか、別のモードで File Manager を呼び出してください。

## **FMNBA016**

Function name is not supported in z/OS®

**Explanation:** 利用不能の File Manager 機能を呼び出しました。

**User response:** 機能のリストについては、File Manager [機能を使用したプログラミングの概要](#page-523-0) [on page 524](#page-523-0)を参照してくだ さい。

#### **FMNBA017**

Invalid command: command

**Explanation:** この一般メッセージは、無効なコマンドが検出されると発行されます。command は無効なコマンドです。

**User response:** コマンドのスペルを確認し、さらにコマンドが現在のコンテキストで有効であることを確認してください。 有効なコマンドを使用して再試行してください。

#### **FMNBA019**

The maximum limit of 255 Find and/or Change search strings has been exceeded

**Explanation:** 指定できる検索と変更の検索ストリングの最大数は 255 です。この操作を実行することはできません。

**User response:** 検索と変更の検索ストリングの指定数を 255 以下にして、操作を再試行してください。

## **FMNBA029**

Deselected segment name (短). The segment name entered was recognized, but has been deselected by the current view (長).

**Explanation:** 有効なセグメント名が指定されましたが、現在のビューではそのセグメントは表示されません。

**User response:** ビューを変更して、指定のセグメントを検査してください。

#### **FMNBA031**

File Manager security setup failed - RACROUTE R15 X'nn', RC X'nn', RSCD X'nn',

**Explanation:** File Manager は、RACROUTE を通じて RACF® 情報を入手することができません。詳しくは、RACROUTE 戻 りコードおよび理由コードを参照してください。

**User response:** RACF® 環境が正しく設定されているか、確認してください。RACF® 資料 File Manager Program Directory および File Manager for z/OS カスタマイズ・ガイド を参照してください。

## **FMNBA032**

File Manager security setup failed - module 'FMNSECUR' not found in LPA

**Explanation:** セキュリティー出口ルーチンは LPA に存在していなければなりません。

**User response:** File Manager Program Directory および File Manager for z/OS カスタマイズ・ガイド を参照してください。

#### **FMNBA033**

Not authorized for function

**Explanation:** そのユーザー ID では指定した機能の使用は許可されていません。

**User response:** この機能を使用する必要がある場合には、システム・サポートに連絡して、この機能または機能グループ にユーザー ID を使用できるように依頼してください。File Manager for z/OS カスタマイズ・ガイド を参照してください。 失敗した機能に必要なリソース権限を判別するには、"無保護機能および保護機能用のプロファイル名" (File Manager for z/OS カスタマイズ・ガイド 内) を参照してください。

## **FMNBA036**

Not authorized for fullpack access to VOLSER volser

**Explanation:** そのユーザー ID ではフルパックのディスク機能の使用は許可されていません。

**User response:** フルパック・ディスク機能を使用する必要がある場合は、システム・サポートに連絡して、ご使用のユー ザー ID でのフルパック・アクセスを有効にしてください。これについては、「セキュリティー環境のカスタマイズ」の 『File Manager カスタマイズ・ガイド』に説明があります。

#### **FMNBA037**

Function name not supported in authorized mode

**Explanation:** 許可モードでは稼働不可能な機能を呼び出しました。

**User response:** 非許可モードで File Manager を呼び出してください。

## **FMNBA038**

VOLSER xxxxxx too large for fullpack access

**Explanation:** ボリューム xxxxxx が大きすぎて、フルパック・ディスク機能を使用できません。フルパック・ディスク機能 は、合計容量を 65536 トラックより小さくするように制限されています。

**User response:** より小さいディスクを使用してください。

### **FMNBA040**

Panel display error rc for panel name

**Explanation:** パネルを表示できません。

**User response:** 何かシステム・エラー情報があれば保管しておき、システム・サポート担当者に連絡してください。

#### **FMNBA044**

Not all stats available (短). Some members were ignored because ISPF statistics were not available (長).

**Explanation:** このメッセージは、メンバー選択コードによって発行されます。すべてのメンバーに対して ISPF 統計を使用 できませんでした。この結果、一部のメンバーは無視されます。

## **User response:** なし。

#### **FMNBA051**

You cannot set this option with level field blank

**Explanation:** 「Set Offset (オフセットの設定)」オプションが選択されましたが、「レベル」フィールドに値は指定されま せんでした。「レベル」の値が必要です。

**User response:** 「レベル」に値を指定してください。

## **FMNBA052**

You cannot set this option with both level and field name blank

**Explanation:** 「Set Offset (オフセットの設定)」オプションが選択されましたが、「レベル」フィールドまたは「ファイル 名」フィールドに値は指定されませんでした。両方のフィールドに値が必要です。

**User response:** 「レベル」と「ファイル名」の両方のフィールドに値を指定してください。

#### **FMNBA055**

WRITE(&dd) issued that would cause a re-open of a file with UNIT=AFF specified

**Explanation:** 同じテープ装置を共有する別の WRITE 関数を処理するために、参照された DD 名がクローズされています。こ のファイルは、いったんクローズされると再度開くことができません。

**User response:** プロシージャー内のロジックを調べ、1 つのファイルに書き込んでから次のファイルに書き込んだ後に、再 度、前のファイルに書き込みが行われないようにロジックを訂正してください。

## **FMNBA063**

VSAM Return code=rc Error code=error code

**Explanation:** 選択した CICS® リソースに対して要求された CICS® 入出力要求は失敗しました。VSAM は、リストされてい る戻りコードとエラー・コードを戻しました。追加のエラー・メッセージが CICS® またはシステム・ログに書き込まれて いる可能性があります。

**User response:** 詳しくは、「DFSMS Macro Instructions for Data Sets」で VSAM の戻りコードとエラー・コードを確認し てください。

#### **FMNBA065**

File Manager profile save failed

**Explanation:** File Manager がプロファイルを更新しているときにエラーが起こりました。

**User response:** インストール用プロファイルにおける FMNPROF の割り振りまたは FMNPROF の指定を調べてくださ い。File Manager for z/OS カスタマイズ・ガイド を参照してください。

### **FMNBA066**

File Manager profile not found or in error, defaults used

**Explanation:** File Manager インストール用プロファイルまたはユーザー・プロファイルが見つからないか、あるいはエラー があります。IBM® 提供のデフォルト値が使用されます。

**User response:** File Manager カスタマイズ・ガイド を参照してください。

File Manager profile parameter parameter=value unknown, defaults used

**Explanation:** File Manager インストール用プロファイルに無効なパラメーターが見つかりました。IBM® 提供のデフォルト 値が使用されます。

**User response:** File Manager for z/OS カスタマイズ・ガイド を参照してください。

## **FMNBA068**

Profile error on or near 'parameter', File Manager defaults used

**Explanation:** 示されたパラメーターの中または近くで、File Manager インストール用プロファイルの構文エラーが検出され ました。IBM® 提供のデフォルトを使用してジョブは続行します。

**User response:** ユーザーの指定した File Manager プロファイルを訂正してください。File Manager for z/OS カスタマイ ズ・ガイド を参照してください。

#### **FMNBA075**

Required HOSTNAME parameter not specified.

**Explanation:** IPv6 をサポートするシステム上のクライアントが File Manager との接続の確立を試みましたが、必要な HOSTNAME パラメーターが渡されませんでした。

**User response:** システム・サポート担当者に連絡してください。

## **FMNBA076**

IPV is not at the minimum required service level.

**Explanation:** IPV は、インストールされている FM/CICS バージョンとのインターフェースに必要な最低限のサービス・レベ ルにありません。

**User response:** 必要なサービス・レベルに IPV をアップグレードしてから、File Manager を再実行してください。

#### **FMNBA081**

No User data associated with this section.

**Explanation:** ユーザー・データが保管されていない制御セクションに対してロード・モジュール I コマンドが発行されまし た。

**User response:** なし。

**Programmer response:** なし。

#### **FMNBA082**

No text data associated with this section.

**Explanation:** このクラスのテキスト・データがない制御セクションに対して、ロード・モジュール **S** コマンドが発行されま した。

**User response:** なし。

**Programmer response:** なし。

#### **FMNBA083**

RECLIMIT nnnnn start value exceeds nnnnn record length

**Explanation:** SET RECLIMIT 処理オプションで、印刷しようとしているレコードのレコード長よりも大きな開始位置が指定 されています。

**User response:** SET 機能を使用し、RECLIMIT がレコード内の位置で開始するように設定し、この機能を実行し直してくだ さい。

#### **FMNBA084**

REXX not available, printout routed to SYSPRINT

**Explanation:** SET PRINTOUT=REXX を指定していますが、File Manager は REXX プロシージャーから呼び出されてはいませ ん。印刷出力は、代わりに SYSPRINT へ経路変更されました(SET PRINTOUT=SYSPRINT)。

**User response:** REXX プロシージャーから File Manager を呼び出す場合のみ、SET PRINTOUT=REXX を使用してください。

## **FMNBA085**

No Zap data associated with this section.

**Explanation:** ZAP データのない制御セクションに対して、ロード・モジュール Z コマンドが発行されました。

**User response:** なし。

**Programmer response:** なし。

#### **FMNBA091**

Missing or invalid control card

**Explanation:** メッセージは制御カードにエラーがあることを示しています。後続のメッセージに、このエラーについての詳 しい情報があります。

**User response:** 制御カードを訂正し、ジョブをやり直してください。

### **FMNBA092**

Parameter parameter is missing

**Explanation:** 必須パラメーターが省略されていました。

**User response:** 必須のパラメーターはすべて指定してください。

Missing or invalid function code

**Explanation:** 機能コードを省略したか、もしくは無効な機能コードを指定したかのいずれかです。

**User response:** 制御ステートメントで正しい機能コードを指定してください。

#### **FMNBA094**

Invalid syntax near card column nn

**Explanation:** 制御ステートメントの構文が無効です。エラーを見つけやすくするために目盛りが印刷されています。

**User response:** 制御ステートメントを訂正してください。

### **FMNBA095**

Too many parameters

**Explanation:** パラメーターの指定が多すぎるか、重複しています。

**User response:** 多すぎるパラメーターあるいは重複しているパラメーターを除去してください。

#### **FMNBA096**

Parameters parameter1 and parameter2 are mutually exclusive

**Explanation:** 一緒には指定できない 2 つのパラメーターが指定されました。

**User response:** 正しいパラメーターを指定してください。

#### **FMNBA097**

Parameter parameter1 or parameter2 missing

**Explanation:** 必須パラメーターが指定されていませんでした。

**User response:** 示されたパラメーターの 1 つを指定してください。

#### **FMNBA098**

Parameter parameter1 or parameter2 or parameter3 missing

**Explanation:** 必須パラメーターが指定されていませんでした。

**User response:** 示されたパラメーターの 1 つを指定してください。

## **FMNBA099**

Invalid continuation, syntax error near card column nn

**Explanation:** 制御ステートメントの続きが必要ですが、見つからないか、あるいは無効な構文が含まれています。

**User response:** 継続標識を取り除くか、継続カードを訂正してください。

## **FMNBA100**

Unexpected end of parameter specification

**Explanation:** File Manager 呼び出しのパラメーターがコンマで終了しています。

**User response:** File Manager 呼び出しのパラメーター指定を訂正してください。

#### **FMNBA101**

IMS™ function requested and IMS™ component is not available

**Explanation:** File Manager/IMS 機能を使用しようとしましたが、FM/IMS ロード・モジュール FMNMOD1 のロードに失敗し ました。このモジュールは削除されたか、保護されている可能性があります (例えば、このモジュールによってサポートさ れている機能がご使用のシステムでは必要ない場合など)。

**User response:** この機能を使用する必要がある場合には、システム・サポート担当者に連絡してください。

## **FMNBA102**

Db2® function requested and Db2® component is not available

**Explanation:** File Manager/Db2 機能を使用しようとしましたが、FM/Db2 ロード・モジュール FMNMOD2 のロードに失敗 しました。このモジュールは削除されたか、保護されている可能性があります (例えば、このモジュールによってサポート されている機能がご使用のシステムでは必要ない場合など)。

**User response:** この機能を使用する必要がある場合には、システム・サポート担当者に連絡してください。

#### **FMNBA108**

Function funcname Return Code retcode

**Explanation:** File Manager の外部 REXX 関数 funcname を実行すると、retcode が戻されます。

**User response:** 戻りコードを確認し、必要に応じて File Manager 関数呼び出しを修正してください。

## **FMNBA111**

Recall successful

**Explanation:** DFSMShsm HRECALL を使用してデータ・セットを再呼び出しする要求が正常に実行されました。

#### **User response:** なし。

### **FMNBA112**

Recall failed, IKJEFTSR RC=ikjrc, RC=rc Reason=reason

**Explanation:** DFSMShsm HRECALL を使用してデータ・セットを再呼び出しする要求が失敗しました。IKJEFTSR を使用し てコマンドを実行しようとしましたが、戻りコード ikjrc が返され、コマンドが理由コード reason で戻りコード rc を出しま した。

**User response:** z/OS TSO/E プログラミング・サービス・コレクションの IKJEFTSR 戻りコード、および IBM® Knowledge Center の z/OS DFSMShsm 診断コレクションの HRECALL コマンドからの戻りコードおよび理由コードを参照してくださ い。

## **FMNBA113**

Parameter parameter invalid or not applicable for this function

**Explanation:** 不明のパラメーターが指定されたか、あるいはこの機能に適用されないパラメーターが指定されました。

**User response:** File Manager 呼び出しまたは制御ステートメントを訂正してください。

#### **FMNBA114**

Parameter parameter is ambiguous

**Explanation:** File Manager は、指定された省略形パラメーターを判別できません。

**User response:** パラメーター名全体を指定してください。

## **FMNBA115**

Value of parameter parameter missing

**Explanation:** 指定されたパラメーターの値が見つかりませんでした。

**User response:** File Manager 呼び出しまたは制御ステートメントを訂正してください。

#### **FMNBA116**

Extraneous parameter parameter ignored

**Explanation:** この機能では使用されないパラメーター、または重複したパラメーターが指定されました。

**User response:** File Manager 呼び出しまたは制御ステートメントからパラメーターを除去してください。

#### **FMNBA117**

Invalid value for parameter parameter

**Explanation:** パラメーターに誤った値を指定しました。

**User response:** File Manager 呼び出しまたは制御ステートメントを訂正してください。

### **FMNBA118**

Value of parameter parameter too long

**Explanation:** パラメーターに誤った値を指定しました。

**User response:** File Manager 呼び出しまたは制御ステートメントを訂正してください。

Value out of range for parameter parameter

**Explanation:** パラメーターに誤った値を指定しました。

**User response:** File Manager 呼び出しまたは制御ステートメントを訂正してください。

#### **FMNBA120**

Invalid or inconsistent KEYLOC or KEYLEN value

**Explanation:** 指定したキー長の値とキー位置の値は、それを使用するレコードに収まりません。 キーの位置にキーの長さ を加えて 1 を引いた値が、レコード長より小さいか等しくなければなりません。(例えば、キー位置が 50 でキー長が 10 の 場合、レコード長は 59 以上でなければなりません。)

**User response:** キー長またはキー位置、あるいはその両方を変更してください。

#### **FMNBA121**

Increment value too high

**Explanation:** 増分値が指定されたキー長に適合しません。

**User response:** 増分またはキー長を変更してください。

## **FMNBA130**

No print feature on SYSPUNCH device

**Explanation:** 穿孔カードを解釈する機能を呼び出しましたが、そのカード穿孔装置ではカードを解釈できません。

**User response:** 解釈せずにカードにコピーするか、SYSPUNCH を印字機構のあるカード穿孔装置に割り振ってください。

## **FMNBA131**

No Compiler options associated with this section

**Explanation:** コンパイラー・オプションを判別できない制御セクションに対して、ロード・モジュール O コマンドが発行さ れました。

**User response:** なし。

**Programmer response:** なし。

## **FMNBA133**

ddname DD is allocated to a dummy device

**Explanation:** 処理できるデータ・セットがありません。File Manager はダミー・データ・セットは処理できません。

**User response:** 実際のデータ・セットを割り振って、機能をもう一度実行してください。

FMNIIPRT DD must be same unit as SYSPUNCH DD

**Explanation:** 使用しようとしている機能では、FMNIIPRT DD を SYSPUNCH と同じ装置に割り振る必要があります。

**User response:** 装置親和性のある FMNIIPRT を SYSPUNCH に割り振ってください。

#### **FMNBA150**

End of xxxxx tape sensed

**Explanation:** 示されているテープはテープの終わりに位置付けられています (すなわち、テープの終わり (EOT) マークの 後)。テープがリールの場合は、送り出し側のリールが空になってしまう可能性があります。

**User response:** テープが物理的な終わりの前で停止している場合、必要ならば注意して操作を進めることができます (例え ば、切れたテープを物理的な終わりまでコピーする場合)。

#### **FMNBA151**

type="RDF" requires name="field name" attribute to be specified.

**Explanation:** XML テンプレートに含まれている REDEFINES 基準の <criteria type="RDF"> エレメントに、基準を有効な REDEFINES フィールド名と関連付ける name="field name" 属性がありません。XML テンプレートは処理できず、関連付け られた機能は失敗します。

**Programmer response:** attribute name="field name" を追加してください。ここで、field name は、REDEFINES 節のある フィールドまたは REDEFINES 節のターゲットであるフィールドの名前です。

#### **FMNBA152**

name="field name" attribute error. Level 1 field name invalid.

**Explanation:** XML テンプレートに再定義基準の <criteria type="RDF" name="field name"> エレメントが含まれています。指 定されたフィールド名はレベル 1 フィールドであり、有効な再定義フィールドではありません。

**Programmer response:** XML フィールド名を、REDEFINES 節のあるフィールドまたは REDEFINES 節のターゲットである フィールドに変更してください。

#### **FMNBA153**

name="field name" attribute error. Field must have or be the target of a REDEFINES clause.

**Explanation:** XML テンプレートに再定義基準の <criteria type="RDF" name="field name"> エレメントが含まれていますが、 フィールド名が有効な再定義フィールドではありません。

**Programmer response:** XML フィールド名を、REDEFINES 節のあるフィールドまたは REDEFINES 節のターゲットである フィールドに変更してください。

## **FMNBA156**

End of xxxxx tape sensed, function terminated

**Explanation:** 示されているテープはテープの終わりに位置付けられています (すなわち、テープの終わり (EOT) マークの 後)。テープがリールの場合は、テープを続けて前送り処理すると、送り出し側のリールが空になってしまう可能性があり ます。

#### **FMNBA157**

Field must have or be the target of a REDEFINES clause

**Explanation:** テンプレート編集セッション中、接頭部コマンド CF および CR は再定義フィールドでのみ有効です。

**Programmer response:** REDEFINES 節があるフィールドまたは REDEFINES 節のターゲットであるフィールドに対して接頭 辞コマンドを発行してください。

## **FMNBA158**

No redefines criteria for this field in the associated template

**Explanation:** IMS ビュー編集セッション中、接頭部コマンド CF および CR は、関連テンプレートで定義されている再定義 基準を表示するために使用されます。接頭部コマンドによって参照されているフィールドに再定義基準がありません。

**Programmer response:** 関連テンプレートに再定義基準が存在することを示している、赤色で強調表示されたフィールドに 対して接頭部コマンドを発行してください。

#### **FMNBA159**

No "by field" expression for this field in the associated template

**Explanation:** IMS ビューのフィールドに対して、接頭部コマンド CF または再定義基準式パネルのオプション 1 が選択され ています。関連テンプレートの式が自由形式 (CF コマンドとは異なる CR コマンド) で入力されたため、"by field" 表示を表 示できません。

**Programmer response:** なし。この式は "by field" 形式で表示できません。

#### **FMNBA160**

Unit unit does not support Erase Tape

**Explanation:** テープの消去機能を呼び出しましたが、そのテープ装置はテープの消去機能を実行できません。

**User response:** この機能を実行するためには、IBM®3400 テープ装置 (またはその同等製品) にテープを装着してくださ い。

## **FMNBA162**

Error on xxxxx tape, ECB ecb, CSW csw, sense 0-6 sense

**Explanation:** 示されているテープ装置でエラーが起こりました。読み取りデータ・チェックが起こった場合には、この後に メッセージ FMNBA163 が続くことがあります。

**User response:** メッセージ・テキストを保管しておいてください。コンソール・ログ上の入出力エラー・メッセージを探 し、それを保管しておいてください。エラーが続くようであれば、メッセージ・テキストをシステム・サポート担当者に渡 してください。

Bypass record - B, ignore error - I, user correct - C

**Explanation:** 入力テープの読み取りの際、エラーが検出されました。

**User response:** そのレコードをスキップし、次のレコードを読む場合は、「B」を応答します。入力バッファーに読み取ら れたとおりにそのレコードを使用する場合は、「I」を応答します。レコードを訂正する場合は、「C」を応答します。

## **FMNBA170**

No EOD delimiter is set

**Explanation:** テープ機能でファイル数に EOD を指定していますが、SET 機能で EOD 値を指定していません。テープの場 合、デフォルトの EOD 値はありません。

**User response:** 別のファイル数を指定するか、SET 機能を使用して EOD 区切り文字を定義してください。

#### **FMNBA171**

Input record exceeds nnnnn byte buffer

**Explanation:** File Manager はそのレコードに十分な大きさのバッファーを割り振ることができませんでした。

**User response:** 仮想ストレージを大きくしてから機能をやり直してください。

#### **FMNBA172**

nnnnn byte input block exceeds nnnnn byte buffer

**Explanation:** File Manager はそのブロックに十分な大きさのバッファーを割り振ることができませんでした。

**User response:** 仮想ストレージを大きくしてから機能をやり直してください。

## **FMNBA181**

No more data found on input tape

**Explanation:** 入力テープのデータの終わりに達しました。(テープ・マークの直後でデータ・チェックが起こると、File Manager はデータの終わりに達したものとみなします。)

## **FMNBA191**

Invalid element

#### **Explanation:**

File ManagerXML パーサーが以下のいずれかを検出しました。

• エレメント定義の検出が予期されていた XML が無効である。

• 現行 XML スキーマに対してエレメント定義が無効である。

**User response:** なし。

**Programmer response:** このメッセージの後に、FMNBA665 または FMNBA666 および FMNBA667 が続き、エラーが発生し た行番号およびその行のテキストが表示されます。XML 入力を訂正し、再試行してください。

#### **FMNBA192**

Invalid attribute for element <&ELEM>

#### **Explanation:**

File ManagerXML パーサーが以下のいずれかを検出しました。

- 属性定義の検出が予期されていた XML が無効である。
- 現行 XML スキーマに対して属性定義が無効である。

**User response:** なし。

**Programmer response:** このメッセージの後に、FMNBA665 または FMNBA666 および FMNBA667 が続き、エラーが発生し た行番号およびその行のテキストが表示されます。XML 入力を訂正し、再試行してください。

## **FMNBA193**

Duplicate attribute &ATTR specified for element &ELEM

**Explanation:** エレメント &ELEM に対し、オフセット位置 &nn に属性 &ATTR が複数回指定されました。

**User response:** なし。

**Programmer response:** このメッセージの後に、FMNBA665 または FMNBA666 および FMNBA667 が続き、エラーが発生し た行番号およびその行のテキストが表示されます。XML 入力を訂正し、再試行してください。

#### **FMNBA194**

End tag missing for element &ELEM

**Explanation:** 無効な XML。エレメント &ELEM に予期された終了タグが指定されませんでした。

**User response:** なし。

**Programmer response:** このメッセージの後に、FMNBA665 または FMNBA666 および FMNBA667 が続き、エラーが発生し た行番号およびその行のテキストが表示されます。XML 入力を訂正し、再試行してください。

#### **FMNBA195**

End tag invalid for element &ELEM

**Explanation:** 無効な XML。指定されたエレメントの終了タグが正しくありません。

**User response:** なし。

**Programmer response:** このメッセージの後に、FMNBA665 または FMNBA666 および FMNBA667 が続き、エラーが発生し た行番号およびその行のテキストが表示されます。XML 入力を訂正し、再試行してください。

Invalid data beyond final end tag

**Explanation:** 無効な XML。最後の終了タグより後にデータが入力されています。

#### **User response:** なし。

**Programmer response:** このメッセージの後に、FMNBA665 または FMNBA666 および FMNBA667 が続き、エラーが発生し た行番号およびその行のテキストが表示されます。XML または送信済みの XML の長さに誤りがあります。XML 入力を訂 正し、再試行してください。

#### **FMNBA197**

Severe internal error processing XML

**Explanation:** このメッセージの前には、重大エラーの内容を示す他のメッセージがあります。ほとんどの場合、これはメモ リー不足の問題です。

**User response:** なし。

**Programmer response:** このメッセージの後に、FMNBA665 または FMNBA666 および FMNBA667 が続き、エラーが発生 した行番号およびその行のテキストが表示されます。前にあるメッセージを分析し、適切なアクションを実行してくださ い。IBM® サポートに連絡する必要がある場合があります。

#### **FMNBA198**

Data around error: '&DATA'

**Explanation:** これは通知メッセージであり、エラーが検出された XML が表示されます。この後に FMNBA199 が続き、エ ラー発生時にパーサーで処理されていた現行位置に縦棒が付けられています。

## **User response:** なし。

**Programmer response:** このメッセージの後に FMNBA199 が続き、エラーの発生場所が示されます。前にあるメッセージ を分析し、適切なアクションを実行してください。IBM® サポートに連絡する必要がある場合があります。

### **FMNBA199**

Error occurred: '&DATA'

**Explanation:** この通知メッセージの前には FMNBA198 メッセージがあり、エラーの正確な位置が示されています。

**User response:** なし。

**Programmer response:** このメッセージの前には FMNBA198 があり、エラーの発生場所周辺のデータが表示されていま す。前にあるメッセージを分析し、適切なアクションを実行してください。IBM® サポートに連絡する必要がある場合があ ります。

#### **FMNBA214**

Listing option changed to wide to support Text comparison

**Explanation:** ワイド・リスト・オプションを指定せずに TEXT 比較が要求されました。これは、リスト・オプションが TEXT 比較に対応するように変更されたことを示す通知メッセージです。

**User response:** なし。

**Programmer response:** なし。

### **FMNBA215**

&nn Control sections processed

**Explanation:** これは、検出された制御セクションの数を文書化するために、ロード・モジュールの表示ユーティリティーに よって生成される通知メッセージです。

**User response:** なし。

**Programmer response:** なし。

### **FMNBA216**

Only the load module has been processed because the summary option is selected.

**Explanation:** これは、ロード・モジュールの表示ユーティリティーによって生成される通知メッセージです。このメッセー ジには、要約オプションが選択されているために、ロード・モジュールに関する要約情報のみが記述され、CSECT の詳細 は示されません。

**User response:** なし。

**Programmer response:** なし。

#### **FMNBA218**

No disk record found

**Explanation:** 指定されたディスク・レコードはこのトラックには存在しません。

**User response:** 可能な場合は、さらに小さいディスク・レコード番号を指定してください。

#### **FMNBA219**

No home address record

**Explanation:** 指定されたディスク位置には、ホーム・アドレス・レコードは見つかりませんでした。これは、おそらくハー ドウェア・エラーです。

**User response:** 機能をやり直してください。問題が繰り返される場合には、システム・サポート担当者に連絡してくださ い。

#### **FMNBA220**

Should new EOF be written after this record? Y or N

**Explanation:** DRL 機能によって、ファイルの終わりレコードをキーとデータ・フィールドを持つレコードに変更することが できます (EOF をデータ・レコードに変換)。

User response: 新しいファイルの終わりレコードをこのレコードの後に続けたい場合には「Y」を応答してください。それ 以外の場合は「N」または「U」を入力して、この機能を終了します。

Invalid element <&ELEM.> value: &VAL

**Explanation:** 指定されたエレメントの属性値またはデータ値が無効です。

**User response:** なし。

**Programmer response:** このメッセージの後に、FMNBA665 または FMNBA666 および FMNBA667 が続き、エラーが発生し た行番号およびその行のテキストが表示されます。このメッセージの前に、特定の問題についての詳細を示すメッセージが ある可能性があります。XML 入力を訂正し、再試行してください。

#### **FMNBA231**

Invalid CDATA ']]>' missing <&ELEM.>

**Explanation:** CDATA タグが指定されましたが、CDATA の終了ストリングが見つかりませんでした。

**User response:** なし。

**Programmer response:** このメッセージの後に、FMNBA665 または FMNBA666 および FMNBA667 が続き、エラーが発生し た行番号およびその行のテキストが表示されます。XML 入力を訂正し、再試行してください。

## **FMNBA232**

Child element <&ELEM.> with wrong parent

**Explanation:** 指定されたエレメントは子エレメントですが、正しくない親エレメントとともに指定されました。

**User response:** なし。

**Programmer response:** このメッセージの後に、FMNBA665 または FMNBA666 および FMNBA667 が続き、エラーが発生し た行番号およびその行のテキストが表示されます。XML 入力を訂正し、再試行してください。

## **FMNBA233**

<&ELEM.> not specified

**Explanation:** 必要なエレメントが指定されていません。

**User response:** なし。

**Programmer response:** このメッセージの後に、FMNBA665 または FMNBA666 および FMNBA667 が続き、エラーが発生し た行番号およびその行のテキストが表示されます。XML 入力を訂正し、再試行してください。

#### **FMNBA234**

Library number &no exceeds number of <library> elements

**Explanation:** <member lib="&no" ...> 値が指定されましたが、ライブラリー番号が、以前に指定された <library>data set name </library> 値の数を超えています。

**User response:** なし。

**Programmer response:** このメッセージの後には、エレメントを識別する FMNBA230 が続き、エラーが発生した行番号お よびその行のテキストを表示するメッセージ FMNBA665 または FMNBA666 および FMNBA667 が続きます。XML 入力を訂 正し、再試行してください。

#### **FMNBA235**

Attribute &ATTR invalid value &VAL

**Explanation:** 指定された属性値は、現行エレメントに対して無効です。

**User response:** なし。

**Programmer response:** このメッセージの後には、エレメントを識別する FMNBA230 が続き、エラーが発生した行番号お よびその行のテキストを表示するメッセージ FMNBA665 または FMNBA666 および FMNBA667 が続きます。XML 入力を訂 正し、再試行してください。

#### **FMNBA236**

Template could not be updated - criteria would be lost

**Explanation:** テンプレート編集中に、<copybooks> ... </copybooks> タグが指定されて、更新が要求されました。このコ ピーブックは、テンプレート内の基準で以前に参照された、削除済みのフィールドを指定しました。テンプレートを更新す ると、この基準情報が失われます。

#### **User response:** なし。

**Programmer response:** コピーブックの最新バージョンで削除されたフィールド参照を除去するように、テンプレートを変 更してください。または、必要なフィールド参照を組み込むようにコピーブックを変更し、更新を再試行してください。あ るいは、REPLACE=YES オプションを指定して、既存のテンプレートをオーバーライドしてください。

## **FMNBA237**

id attribute not specified or invalid symbol number - &ID

**Explanation:** <layout> id 属性が指定されていないか、または指定された値がテンプレート内の有効な 01 シンボル参照番号 ではありません。

#### **User response:** なし。

**Programmer response:** このメッセージの後には、エレメントを識別する FMNBA230 が続き、エラーが発生した行番号お よびその行のテキストを表示するメッセージ FMNBA665 または FMNBA666 および FMNBA667 が続きます。XML 入力を訂 正し、再試行してください。

#### **FMNBA238**

related01="&ID." attribute specified invalid symbol number

**Explanation:** related01 属性に指定された値は、関連する ID のテンプレート内の有効な 01 シンボル参照番号ではありませ ん。related 01 には、現行レイアウト以外の 01 レイアウトのシンボル参照を指定する必要があります。

### **User response:** なし。

**Programmer response:** このメッセージの後には、エレメントを識別する FMNBA230 が続き、エラーが発生した行番号お よびその行のテキストを表示するメッセージ FMNBA665 または FMNBA666 および FMNBA667 が続きます。XML 入力を訂 正し、再試行してください。

type attribute not specified or invalid - &TYPE

**Explanation:** 必須の type 属性が指定されずに <criteria > タグが指定されたか、または type 属性に指定された値が ID、RID、または SEL のいずれでもありません。

**User response:** なし。

**Programmer response:** このメッセージの後には、エレメントを識別する FMNBA230 が続き、エラーが発生した行番号お よびその行のテキストを表示するメッセージ FMNBA665 または FMNBA666 および FMNBA667 が続きます。XML 入力を訂 正し、再試行してください。

## **FMNBA240**

byfield="1" required for dynamic template

**Explanation:** 動的テンプレートの場合、<criteria > タグに byfield="1" 属性値を指定する必要があります。

**User response:** なし。

**Programmer response:** このメッセージの後には、エレメントを識別する FMNBA230 が続き、エラーが発生した行番号お よびその行のテキストを表示するメッセージ FMNBA665 または FMNBA666 および FMNBA667 が続きます。XML 入力を訂 正し、再試行してください。

#### **FMNBA241**

Only type="SEL" allowed for dynamic template.

**Explanation:** <criteria> タグに、type="SEL" を指定する必要があります。それ以外のタイプ値は無効です。

## **User response:** なし。

**Programmer response:** このメッセージの後には、エレメントを識別する FMNBA230 が続き、エラーが発生した行番号お よびその行のテキストを表示するメッセージ FMNBA665 または FMNBA666 および FMNBA667 が続きます。XML 入力を訂 正し、再試行してください。

#### **FMNBA242**

Expression exceeds allowable length.

**Explanation:** 指定された式により、テンプレート・セグメント・ブロックが、最大許可バイト数の 32760 バイトを超えま す。

**User response:** なし。

**Programmer response:** 式の長さを短くしてください。このメッセージの後には、エレメントを識別する FMNBA230 が 続き、エラーが発生した行番号およびその行のテキストを表示するメッセージ FMNBA665 または FMNBA666 および FMNBA667 が続きます。XML 入力を訂正し、再試行してください。

## **FMNBA243**

Expression error around offset &nn.

**Explanation:** 指定された式は無効です。示されているオフセットは、エラーが検出されたバイトの式内での位置です。
**User response:** なし。

**Programmer response:** 前にあるエラー・メッセージを確認し、式を訂正してください。このメッセージの後には、エレメ ントを識別する FMNBA230 が続き、エラーが発生した行番号およびその行のテキストを表示するメッセージ FMNBA665 ま たは FMNBA666 および FMNBA667 が続きます。XML 入力を訂正し、再試行してください。

## **FMNBA244**

Symbol ref=&REF is invalid for current layout - Should be in range &LOW to &HIGH.

**Explanation:** <symbol> タグに指定された参照番号は、現行レイアウトには無効です。メッセージに示されている範囲内の 番号を指定する必要があります。

**User response:** なし。

**Programmer response:** 参照番号を訂正してください。このメッセージの後には、エレメントを識別する FMNBA230 が 続き、エラーが発生した行番号およびその行のテキストを表示するメッセージ FMNBA665 または FMNBA666 および FMNBA667 が続きます。XML 入力を訂正し、再試行してください。

### **FMNBA245**

Symbol ref=&ref out of order

**Explanation:** 動的テンプレートを作成するときに、先頭に 2 を使用するシーケンスでシンボル参照を指定する必要がありま す。

**User response:** なし。

**Programmer response:** 参照番号を訂正してください。このメッセージの後には、エレメントを識別する FMNBA230 が 続き、エラーが発生した行番号およびその行のテキストを表示するメッセージ FMNBA665 または FMNBA666 および FMNBA667 が続きます。XML 入力を訂正し、再試行してください。

## **FMNBA246**

Symbol ref=&ref start valure required

**Explanation:** 動的テンプレートを作成するときに、start 属性を指定する必要があります。

**User response:** なし。

**Programmer response:** 開始値を指定してください。このメッセージの後には、エレメントを識別する FMNBA230 が 続き、エラーが発生した行番号およびその行のテキストを表示するメッセージ FMNBA665 または FMNBA666 および FMNBA667 が続きます。XML 入力を訂正し、再試行してください。

#### **FMNBA247**

Symbol ref=&ref start value cannot be zero

**Explanation:** 動的テンプレートを作成するとき、start 属性値に、非オフセット開始値を示すゼロを指定することはできま せん。

**User response:** なし。

**Programmer response:** 開始値に正整数を指定するか、または <symbol > タグに offset="1" を指定してください。このメッ セージの後には、エレメントを識別する FMNBA230 が続き、エラーが発生した行番号およびその行のテキストを表示する メッセージ FMNBA665 または FMNBA666 および FMNBA667 が続きます。XML 入力を訂正し、再試行してください。

Symbol ref=&ref Invalid type attribute.

```
Explanation: 動的テンプレートを作成するときに、type 属性に以下のいずれかの値を指定する必要があります。
```

```
C
  英数字
AN
  英数字
AX
  long 型の 16 進数で表示される英数字
VC
  可変長文字
ZC
  可変長文字ヌル終了
B
  バイナリー
BI
  バイナリー
P
  パック 10 進数
PD
  パック 10 進数
ZD
  ゾーン 10 進数
FE
  外部浮動小数点
FP
  内部浮動小数点
BT
  ビット・ストリング
VB
  可変長ビット
G
  グラフィック・ストリング
VG
```
可変長グラフィック

**User response:** なし。

**Programmer response:** 有効な type 属性を指定してください。このメッセージの後には、エレメントを識別する FMNBA230 が続き、エラーが発生した行番号およびその行のテキストを表示するメッセージ FMNBA665 または FMNBA666 および FMNBA667 が続きます。XML 入力を訂正し、再試行してください。

Symbol ref=&ref Invalid length attribute.

# **Explanation:**

動的テンプレートを作成するときに、length 属性に以下のいずれかの値を指定する必要があります。

**PD**

1 から 16 までの範囲内である必要があります。

**BI**

1、2、4、または 8 である必要があります。

**ZD**

1 から 32 までの範囲内である必要があります。

**FP**

4 または 8 である必要があります。

**FE**

>6 かつ <24 である必要があります。この精度は長さから 6 をマイナスしたものになります。スケールは精度 から 1 をマイナスしたものになります。

# **DBCS ストリング**

偶数バイトである必要があります。

**User response:** なし。

**Programmer response:** 有効な length 属性を指定してください。このメッセージの後には、エレメントを識別す る FMNBA230 が続き、エラーが発生した行番号およびその行のテキストを表示するメッセージ FMNBA665 または FMNBA666 および FMNBA667 が続きます。XML 入力を訂正し、再試行してください。

# **FMNBA252**

Output tape not positioned at load point or after EOF labels

**Explanation:** ラベル付きデータ・セットを書き込むために、出力テープが正しく位置付けられていません。有効な位置は ロード開始点であり、かつ、他のラベル付きファイルの後です。

**User response:** テープが正しく位置付けられていることを確認し、機能をやり直してください。あるいは、ラベル処理なし で、機能を再実行してください。

# **FMNBA253**

No xxxxxx label found on input tape

**Explanation:** 示されたテープは、標準ラベル・テープでないか、あるいは正しく位置付けられていません。

**User response:** ラベル付きテープを装着してください。処理すべきデータ・セットにテープを位置付け、機能をもう一度実 行してください。あるいはラベル処理なしで機能をやり直してください。

## **FMNBA254**

No xxxxxx label found on output tape

**Explanation:** 出力継続ボリュームが標準ラベル・テープではありません。

**User response:** 出力ボリュームがすべて標準ラベルで初期化されていることを確認し、機能をもう一度実行してください。 あるいは、ラベル処理なしで、機能をやり直してください。

## **FMNBA260**

Symbol ref=&ref heading too long.

**Explanation:** <heading> 値は長さ 20 バイト以下である必要があります。

**User response:** なし。

**Programmer response:** 指定する見出しを短くしてください。このメッセージの後には、エレメントを識別する FMNBA230 が続き、エラーが発生した行番号およびその行のテキストを表示するメッセージ FMNBA665 または FMNBA666 および FMNBA667 が続きます。XML 入力を訂正し、再試行してください。

#### **FMNBA261**

Symbol ref=&ref <createn> element invalid for non numeric symbol.

**Explanation:** 現行シンボルは数値でないため、<createn> 値を指定してはなりません。

**User response:** なし。

**Programmer response:** <createn> エレメントを除去してください。このメッセージの後には、エレメントを識別す る FMNBA230 が続き、エラーが発生した行番号およびその行のテキストを表示するメッセージ FMNBA665 または FMNBA666 および FMNBA667 が続きます。XML 入力を訂正し、再試行してください。

### **FMNBA262**

element value too long

**Explanation:** エレメントに指定された値は、このエレメントに許可される長さを超えています。

**User response:** なし。

**Programmer response:** エレメント・データの長さを訂正してください。このメッセージの後には、エレメントを識別 する FMNBA230 が続き、エラーが発生した行番号およびその行のテキストを表示するメッセージ FMNBA665 または FMNBA666 および FMNBA667 が続きます。XML 入力を訂正し、再試行してください。

## **FMNBA263**

Element in conflict with previously specified elements or type

**Explanation:** 後に続くメッセージ FMNBA230 に示されているエレメントは、親に設定されている特定の属性に依存するた め、またはこのエレメントに許可されるオカレンス数を超えたため、ここで指定することはできません。以下に、考えられ る問題をリストします。 テンプレートの <scramble> の指定

- <translate> が指定されましたが、<scramble type="3"> が指定されていません。
- <range> が指定されましたが、<scramble> のタイプまたは dsn 属性と矛盾しています。
- <value> が指定されましたが、<scramble> のタイプまたは直前の <range> の指定と矛盾しています。
- 値リストが予期されていないときに、<sval> が指定されました。通常は、<scramble> dsn 属性が指定されたこと を示します。

エディターの <hex> の指定

• <hex> タグが複数回指定されました。

**User response:** なし。

**Programmer response:** このメッセージの後には、エレメントを識別する FMNBA230 が続き、エラーが発生した行番号お よびその行のテキストを表示するメッセージ FMNBA665 または FMNBA666 および FMNBA667 が続きます。XML 入力を訂 正し、再試行してください。

## **FMNBA264**

Required attributes not specified.

**Explanation:** エレメントには、関連付けられているスキーマの記述に従って特定の属性を指定する必要があります。

• <translate> が指定されましたが、incol、outcol、または dsn 属性が指定されていません。

• <range> が指定されましたが、min または max 属性が指定されていません。

## **User response:** なし。

**Programmer response:** このメッセージの後には、エレメントを識別する FMNBA230 が続き、エラーが発生した行番号お よびその行のテキストを表示するメッセージ FMNBA665 または FMNBA666 および FMNBA667 が続きます。XML 入力を訂 正し、再試行してください。

## **FMNBA265**

Scramble translate attribute requires translate element.

**Explanation:** <scramble type="3"> が指定されましたが、変換オプションを指定するために <translate> エレメントが必要で す。<translate> エレメントが指定されていません。

# **User response:** なし。

**Programmer response:** このメッセージの後には、エレメントを識別する FMNBA230 が続き、エラーが発生した行番号お よびその行のテキストを表示するメッセージ FMNBA665 または FMNBA666 および FMNBA667 が続きます。XML 入力を訂 正し、再試行してください。

## **FMNBA267**

<criteria> must specify byfield="1" for <byline> to be valid

Explanation: <byline> エレメントには <criteria byfield="1"> が必要ですが、親 <criteria> エレメントにこれが指定されていま せん。

## **User response:** なし。

**Programmer response:** このメッセージの後には、エレメントを識別する FMNBA230 が続き、エラーが発生した行番号お よびその行のテキストを表示するメッセージ FMNBA665 または FMNBA666 および FMNBA667 が続きます。XML 入力を訂 正し、再試行してください。

## **FMNBA268**

<describe> exceeds maximum 5 elements.

**Explanation:** 指定された <describe> エレメントの数が多すぎます。

## **User response:** なし。

**Programmer response:** このメッセージの後には、エレメントを識別する FMNBA230 が続き、エラーが発生した行番号お よびその行のテキストを表示するメッセージ FMNBA665 または FMNBA666 および FMNBA667 が続きます。XML 入力を訂 正し、再試行してください。

## **FMNBA269**

template required - command cannot be processed.

**Explanation:** <describe> または <layout> エレメントが非動的テンプレート用に処理されており、TMPX セッションがテン プレートなしで呼び出されました。

#### **User response:** なし。

**Programmer response:** このメッセージの後には、エレメントを識別する FMNBA230 が続き、エラーが発生した行番号お よびその行のテキストを表示するメッセージ FMNBA665 または FMNBA666 および FMNBA667 が続きます。XML 入力を訂 正し、再試行してください。

### **FMNBA271**

<copybooks> can only be specified for a copybook template

**Explanation:** <copybooks> エレメントを非コピーブック・テンプレートまたは動的テンプレートに対して指定しました。

**User response:** なし。

**Programmer response:** <copybooks> エレメントおよびその子を除去してください。このメッセージの後には、エレメント を識別する FMNBA230 が続き、エラーが発生した行番号およびその行のテキストを表示するメッセージ FMNBA665 または FMNBA666 および FMNBA667 が続きます。XML 入力を訂正し、再試行してください。

## **FMNBA273**

related01="&ID." attribute specified without type="RID" attribute

**Explanation:** <criteria > エレメントが指定されましたが、正しくありません。related01 属性が指定された場合 は、type="RID" 属性を指定する必要があります。

## **User response:** なし。

**Programmer response:** XML を訂正して、type="RID" 属性を指定してください。このメッセージの後には、エレメントを 識別する FMNBA230 が続き、エラーが発生した行番号およびその行のテキストを表示するメッセージ FMNBA665 または FMNBA666 および FMNBA667 が続きます。XML 入力を訂正し、再試行してください。

#### **FMNBA278**

Element has exceeded maximum occurrences

**Explanation:** 後に続くメッセージ FMNBA230 に示されているエレメント値が、このエレメントに許可される最大オカレン ス数を超えています。関連するスキーマを参照してください。

**User response:** なし。

**Programmer response:** このメッセージの後には、エレメントを識別する FMNBA230 が続き、エラーが発生した行番号お よびその行のテキストを表示するメッセージ FMNBA665 または FMNBA666 および FMNBA667 が続きます。XML 入力を訂 正し、再試行してください。

### **FMNBA279**

Required element or child element not specified.

**Explanation:** エレメント値または必要な子エレメントが指定されていません。これは、<repfrom> または <repto> のいず れかが指定されていないとき、あるいは <repfrom> または <repto> エレメントが指定されたがデータが含まれていないとき に、<replace> エレメントに対して出されます。

## **User response:** なし。

**Programmer response:** このメッセージの後には、エレメントを識別する FMNBA230 が続き、エラーが発生した行番号お よびその行のテキストを表示するメッセージ FMNBA665 または FMNBA666 および FMNBA667 が続きます。XML 入力を訂 正し、再試行してください。

#### **FMNBA281**

Error on xxxxx tape, not a valid Exported Stacked Volume

**Explanation:** EVC (コピー) または EVL (リスト) 機能への入力用にロードされたボリュームが、有効なエクスポートされたス タック・ボリュームではありません。ボリュームが、壊れているか、間違ったボリュームが要求されています。処理は続行 できません。

**User response:** 入力を訂正して、要求をやり直してください。

### **FMNBA282**

Error on xxxxx tape, bad table of contents on input volume

**Explanation:** EVC (コピー) または EVL (リスト) 機能への入力用にロードされたボリュームの目録が壊れています。処理は続 行できません。

**User response:** 入力を訂正して、要求をやり直してください。

## **FMNBA283**

Error logical volume xxxxx not found in TOC of volume vvvvvv

**Explanation:** EVC (コピー) または EVL (リスト) 機能への入力用にロードされたボリュームが、その目録に要求された論理ボ リュームを含んでいません。処理を続行します。

**User response:** 入力を訂正して、要求をやり直してください。

### **FMNBA284**

Error duplicate logical volume vvvvvv in request list

**Explanation:** 論理ボリューム要求リストに、重複した論理ボリューム名が入力されました。処理は続行しません。

**User response:** 入力を訂正して、要求をやり直してください。

Output volume xxxxxx not long enough for logical volume vvvvvv

**Explanation:** コピーする論理ボリュームを入れるには、出力ボリュームが、十分な長さではありません。これは、EVL リス ト機能の報告行 (メッセージ番号ではなく) です。

**User response:** 適切な長さの出力ボリュームを取り付けてください。

# **FMNBA299**

Error code nn processing Exported Stacked Volume

## **Explanation:**

入力のエクスポートされたスタック・ボリュームを処理中に、予期しないエラーが起こりました。エラー・コード nn が、 問題の所在を示します。

# **01–03**

初期入力ボリュームの位置決めエラー。ドライブのエラーの可能性があります。

### **06–10**

入力ボリュームの見出しラベルの処理エラー。入力ボリュームの不良の可能性があります。

## **15–24**

エクスポートされたスタック・ボリューム検証プロセス中のエラー。これは、VTS エクスポート機能によって 作成されたボリュームでないか、またはボリュームが壊れています。

#### **30–34**

エクスポートされたスタック・ボリュームからの目録ファイルの読み取りエラー。エクスポートされたスタッ ク・ボリュームの目録ファイルが壊れている可能性があります。

#### **40–48**

エクスポートされたスタック・ボリューム上で論理ボリュームを正しく位置決めできない。ボリュームが壊れ ている可能性があります。

### **49**

エクスポートされたスタック・ボリューム上で論理ボリュームを正しく位置決めできない。入力エクスポート されたスタック・ボリュームが取り付けられているドライブが、位置決めブロック CCW をサポートしていな いか、ボリュームが壊れている可能性があります。

# **50–51**

コピー処理中のエラー。ドライブのエラーの可能性があります。

## **55–58**

リスト処理中のエラー。ドライブのエラーの可能性があります。

#### **60–62**

出力ボリュームの位置決めのエラー。ドライブのエラーの可能性があります。

#### **66–79**

内部 VTS レコード・フォーマット・エラー。ボリュームが壊れている可能性があります。

# **85–86**

出力ボリュームへの書き込みエラー。ドライブのエラーの可能性があります。

**90–93**

作業域用のストレージを獲得できない。エラー・コード 90–92 は、16M 境界より上のストレージが要求され たことを示しています。エラー・コード 93 は、16M 境界より下のストレージが要求されたことを示していま す。

**95**

一般コピー・エラー。詳細なエラー・コードについては、先に表示されたメッセージを参照してください。

**User response:** エラー・コードに従って、修正アクションを行ってください。

### **FMNBA301**

unit is invalid device for this function

**Explanation:** 呼び出した機能では使用できないタイプの装置が指定されています。(例えば、ディスク機能の入力装置が テープ装置になっている。)

**User response:** この機能に有効な装置を使用するか、もしくは指定した装置に適した File Manager 機能を使用してくださ い。

## **FMNBA310**

Data set dsname not found

**Explanation:** 指定した装置上で、あるいは使用している VSAM カタログで、データ・セットの dsname が見つかりませんで した。

**User response:** DD ステートメント、File Manager 呼び出し、または制御ステートメントでデータ・セット名を訂正してく ださい。

### **FMNBA311**

No ddname DD statement supplied

**Explanation:** ddname は、INPUT または OUTPUT パラメーターで参照されている DD 名、あるいは File Manager で使用さ れているその他の DD 名です。対応する DD ステートメントがないか、または ddname が使用されていて TLT 機能によって 解放されているかのいずれかです。

**User response:** JCL、もしくは INPUT または OUTPUT パラメーターを訂正し、ジョブをやり直してください。TLT 機能の後 でテープに再びアクセスする場合は、ジョブ・ステップを終了させ、別のステップで継続します。

#### **FMNBA314**

WARNING: dsname in use. function continues without exclusive control

**Explanation:** 別のタスクで既に使用中のデータ・セットに対するディスク更新機能を呼び出しています。

**User response:** 更新要求によって、そのデータや他のタスクを危険にさらすことがないか確認した上で続行してください。 あるいは、そのデータ・セットが排他制御で使用可能になったときに、機能を実行してください。

### **FMNBA315**

Data set request denied by SVC99 validation routine

**Explanation:** 動的割り振り要求が、システムの SVC99 検証ルーチンによってリジェクトされました。これはおそらく、イ ンストール先のシステムによって課せられた制限によるものです。

**User response:** システム・サポート担当者に連絡してください。

# **FMNBA316**

ddname DD open failed, ABEND code abend-reason

**Explanation:** ddname で指定されたデータ・セットまたはテープがオープンできませんでした。

**User response:** これに付随するシステム・メッセージを参照し、データ・セットまたはテープの状況を調べてください。

## **FMNBA317**

Invalid xxxxxx data set for function xxx

**Explanation:** 指定した機能は、指定のデータ・セットでは使用できません。例えば、VSAM 機能は順次データ・セットを処 理できません。

**User response:** そのデータを処理可能な機能を指定してください。編成の分からないデータを調べる場合は、基本ディスク 機能が使用できます。

## **FMNBA318**

type data set ddname macro failed, ABEND code xxxx-xxx

**Explanation:** 示されたデータ・セットに対する、示された操作が失敗しました。

**User response:** 付随するシステム・メッセージを調べ、適切なシステム・マニュアルを参照してください。

## **FMNBA319**

type data set ddname macro RC xxxx-xxxx

**Explanation:** 示されたデータ・セットに対する、示された操作が失敗しました。

**User response:** 付随するシステム・メッセージを調べ、適切なシステム・マニュアルを参照してください。

### **FMNBA320**

No SYSPRINT DD statement supplied

**Explanation:** デフォルトでは、レポート出力は SYSPRINT に書き込まれます。出力のセクションを次の ddname の代わりに 転送できます。

# **FMNROPT**

File Manager アクティブなオプション

# **FMNRPRM**

\$\$FILEM コマンド・パラメーターおよび戻りコード

# **FMNRPRC**

SYSIN から読み取られた REXX プロシージャー・ステートメント

## **FMNREPT**

コマンド・レポートおよび戻りコード

## **FMNRSUM**

# TALLY要約報告書

JCL に FMNPRINT が存在する場合には、SYSPRINT の代わりに使用されます。 File Manager 代替 ddname が指定されてい ない場合は、SYSPRINT を割り当てる必要があります。

**User response:** SYSPRINT または FMNPRINTDD ステートメントを指定してから、ジョブを再実行します。

**Tip:** すべての特殊目的の FMNRxxx ddname が指定されている場合、SYSPRINT または FMNPRINT は不要です。 (SYSPRINT または FMNPRINT を指定する必要がないのは、この場合だけです。)

### **FMNBA321**

EOV for xxxx failed, ABEND code xxxx-xxxx

**Explanation:** 示されたテープの EOV 処理中に、ABEND が起こりました。

**User response:** 付随するシステム・メッセージを調べ、適切なシステム・マニュアルを参照してください。問題が続くよう であれば、システム・サポート担当者に連絡してください。

# **FMNBA322**

SL and NON SL functions cannot be used in the same execution

**Explanation:** テープ・ボリュームに使用された最初の機能は標準ラベル処理を必要としていますが、使用しようとしている 機能では非標準ラベル処理が必要です。テープ・ボリュームを非標準ラベル処理用に再割り振りする必要があります。

**User response:** テープを非標準ラベル処理用に割り振って、この機能をやり直してください。

## **FMNBA323**

SL and NEW requested for NON SL function

**Explanation:** テープ・ボリュームは標準ラベル出力処理用に割り振られていますが、使用しようとしている機能では非標準 ラベル処理が必要です。

**User response:** テープを非標準ラベル処理用に割り振って、この機能をやり直してください。

# **FMNBA331**

Permanent I/O error on *input|output* ECB hhhhhhhh

**Explanation:** 読み取りまたは書き込み操作に対して、予期しない戻りコードが戻されました (hhhhhhhh は関連操作の ECB 値です)。

**User response:** 詳しくは、対応するシステム・メッセージを参照してください。

## **FMNBA332**

Permanent data check on *input|output*, CSW csw, sense code

**Explanation:** これは、おそらくハードウェア・エラーです。

**User response:** CSW およびセンス・バイトの解釈については、ハードウェア装置の解説書を参照してください。

## **FMNBA333**

Read error, incorrect block length on input/output

**Explanation:** 入出力データ・セットのブロックが、VTOC または DD ステートメントにあるデータ・セットの形式の記述と 対応しません。

**User response:** DD の DCB パラメーターを変更し、ジョブをやり直してください。あるいは、QSAM 機能の代わりにテー プまたはディスク機能を使用してこのデータ・セットの処理を行ってみてください。

### **FMNBA350**

Block size (xxxx) invalid for FIXED, recsize output

**Explanation:** 固定非ブロック化データ・セットのブロック・サイズは、レコード・サイズと同じでなければなりません。

**User response:** 別のブロック・サイズ、または別のレコード・サイズを指定してください。

# **FMNBA351**

Input data length (length) not multiple of recsize (recsize)

**Explanation:** 入力ブロックまたはレコードの長さが、出力レコード・サイズまたはその倍数と等しくありません。

**User response:** 入力の指定を訂正するか、SET PAD 処理オプションを使用して入力レコードを調整してください。

## **FMNBA352**

Block size (nnnnn) exceeds maximum (max)

**Explanation:** QSAM 出力機能の場合、サポートされる最大値より大きなブロック・サイズが指定されました。

**User response:** より小さなブロック・サイズを指定してください。

### **FMNBA353**

Record size (recsize) exceeds maximum (max)

### **Explanation:**

レコードが、出力データ・セットに許される最大レコード・サイズを超えています。このメッセージは、出力データ・セッ トの RECSIZE および BLKSIZE パラメーターが矛盾している場合に出されることがあります。例:

- RECFMOUT=VB で、BLKSIZE が RECSIZE + 8 より小さい
- RECFMOUT=V、B、または DB で、かつ BLKSIZE が RECSIZE + 4 より小さい

**User response:** より小さなレコード・サイズを指定するか、出力データ・セットの定義を変更してください。

Block size (blksize) not multiple of record size (recsize)

**Explanation:** ブロックが 1 つ以上のレコードから成っています。ブロック・サイズはレコード・サイズと同じであるか、レ コード・サイズの倍数でなければなりません。

**User response:** 別のブロック・サイズ、または別のレコード・サイズを指定してください。

# **FMNBA355**

Record size (nnnnn) invalid for FIXED, nnnnn output

**Explanation:** 検出されたレコード・サイズは、出力仕様と互換性がありません。

**User response:** 入力または出力仕様を訂正するか、SET PAD 処理オプションを使用して入力レコードを調整してくださ い。

### **FMNBA356**

Inconsistent record size (nnnnn) for FIXED, nnnnn input

**Explanation:** 検出されたレコード・サイズは、入力の指定と互換性がありません。

**User response:** 入力または出力仕様を訂正してください。

#### **FMNBA358**

Inconsistent record length field X'nnnnn'

**Explanation:** 可変長 (ブロック化) 入力を読み取っているときに、File Manager がそのレコード長フィールドにゼロまたは データ・ブロックの物理長より大きい数値が入っているデータ・ブロックを検出しました。

**User response:** 入力データを訂正するか、誤ったブロックの前で停止するよう処理を制限するか、あるいは入力の指定を訂 正してください。

### **FMNBA359**

REXX variable var is empty

**Explanation:** 示された REXX 変数がストリングを含んでいないか、あるいは定義されていません。

**User response:** File Manager を呼び出す前に、プロシージャー内の REXX 変数を必要な値で初期化してください。

## **FMNBA360**

REXX Stem count var invalid

**Explanation:** 示された REXX 変数が有効な数を含んでいないか、あるいは定義されていません。

**User response:** File Manager を呼び出す前に、プロシージャー内の REXX 変数を必要なステム・カウントで初期化してくだ さい。

Incorrect block length field X'xxxx', block nnnn, length nnnn

**Explanation:** 示されているブロックには可変長形式データが含まれていません。あるいは、ブロック記述子フィールドの値 がデータ・ブロックの実際の長さとは異なっています。

**User response:** 入力データを訂正するか、誤ったブロックの前で停止するよう処理を制限するか、あるいは入力の指定を訂 正してください。

## **FMNBA362**

Incorrect record length field X'xxxx', block nnnn, offset nnnn

**Explanation:** 示されたブロックには可変長形式データが含まれていません。あるいは、レコード記述子フィールドの値が非 ブロック化には無効です。

**User response:** 入力データを訂正するか、誤ったブロックの前で停止するよう処理を制限するか、あるいは入力の指定を訂 正してください。

## **FMNBA363**

Incorrect spanned record segmentation, block nnnn, record nnnn

**Explanation:** レコード全体に組み入れることができない可変長スパン・レコードのセグメントが、示されたブロックに含ま れています。

**User response:** 入力データを訂正するか、誤ったブロックの前で停止するよう処理を制限するか、あるいは入力の指定を訂 正してください。

## **FMNBA370**

Key positioning not possible

**Explanation:** 制御インターバル・アクセスまたは NONINDEXED VSAM 入力と一緒に、キー位置を指定することはできませ ん。

**User response:** キー位置の指定を取り除いてください。

### **FMNBA371**

Output data set not ESDS

**Explanation:** TV 機能で nfiles パラメーターを使用して、単一の VSAM データ・セットに複数のテープ・データ・セットを コピーしようとしています。出力の VSAM データ・セットは入力順データ・セットでなければなりません。

**User response:** 出力データ・セットとして、ESDS を指定してください。

# **FMNBA372**

Inconsistent key length or key position

**Explanation:** VSAM キー順データ・セットから別の VSAM キー順データ・セットへレコードをコピーしました。出力デー タ・セットは入力データ・セットとは異なるキー位置またはキー長を持っています。

**User response:** キー位置やキー長を実際に意図して変更したのか調べてください。

## **FMNBA375**

VSAM macro RC rc, Error Code X'xx' yyy

**Explanation:** VSAM マクロが予期しないコードで戻りました。メッセージには、失敗したマクロ、戻りコードとエラー・ コード、およびエラーによっては補足説明が含まれています。詳しくは、システムで使用している VSAM の現行リリース の資料を参照してください。

X'xx' は 16 進数であり、以下を表しています。

- OPEN または CLOSE の失敗であれば、ACB のエラー・バイト。
- POINT、GET、または PUT の失敗であれば、RPL のエラー・バイト。
- SHOWCB または TESTCB の失敗であれば、レジスター 0 の内容。

yyy は、エラーに関する補足情報を表しています。

**User response:** 現行リリースの VSAM の資料に説明されている修正アクションを行ってください。

### **FMNBA378**

VSAM catalog RC nn, RSCD IGG0CLxx - nnn...

**Explanation:** カタログの管理機能が、カタログ・エラーまたは例外条件の結果として、これらの戻りコードおよび理由コー ドを戻しました。これらのコードの説明については、システム・メッセージ IDC3009I の資料を参照してください。エラー が、単一のカタログ項目に関連している場合は、欠陥のある項目が SCS 出力にフラグ付けされ、機能は続行されます。

**User response:** コードの説明に基づいて、適切なアクションを取ってください。

# **FMNBA380**

Sub system name must be 1-4 bytes long

**Explanation:** リソースに対して指定されているサブシステム名が 4 バイトよりも長いです。

**User response:** サブシステム名を修正してください。

#### **FMNBA381**

Sub system name required

**Explanation:** IMS™ または Db2® リソースを定義する場合、リソース名の一部としてサブシステム名を指定する必要があり ます。

**User response:** IMS™ の場合、リソース名は I1:subsys:dbdname という形式です。Db2® の場合、リソース名は D2:subsys:location.owner.name という形式です。subsys 構成要素が指定されていることを確認してください。

### **FMNBA382**

LOCATION.OWNER.NAME value required

**Explanation:** Db2® リソースを定義する場合、オブジェクト名が必要です。

**User response:** Db2® の場合、リソース名は D2:subsys:location.owner.name という形式です。オブジェクト名が正しく指 定されていることを確認してください。

## **FMNBA383**

DBD name required

**Explanation:** IMS™ の場合、リソース名は I1:subsys:dbdname という形式です。dbdname が指定されていません。

**User response:** 有効な DBD 名を指定してください。

# **FMNBA384**

DBD name too long.

**Explanation:** IMS™ の場合、リソース名は I1:subsys:dbdname という形式です。dbdname は、1 から 8 文字でなければなり ません。指定した値は 8 文字を超えています。

**User response:** 有効な DBD 名を指定してください。

# **FMNBA385**

Invalid template type

**Explanation:** 指定するテンプレートは、IMS™ リソースの場合は IMS™ ビュー、Db2® リソースの場合は a Db2® テンプレー ト、Base リソース (データ・セット、MQ キュー、HFS ファイルなど) の場合は基本テンプレートでなければなりません。

**User response:** 定義するリソース用の有効なテンプレートを指定してください。

# **FMNBA386**

Only supported from ISPF

**Explanation:** IMS™ または Db2® リソースのビュー・オプションは、ISPF で実行する場合にのみサポートされます。この操 作は FM/CICS から実行できません。

**User response:** ISPF インターフェースを使用してリソースを表示してください。

### **FMNBA387**

Masking on

**Explanation:** TESTMASK コマンドまたはエディターの MASK コマンドが発行され、この結果、現在の編集または表示セッ ションに対してマスクがオンになっています。

**User response:** なし。単なる情報メッセージです。

## **FMNBA388**

Masking off

**Explanation:** TESTMASK コマンドまたはエディターの MASK コマンドが発行され、この結果、現在の編集または表示セッ ションに対してマスクがオフになっています。

**User response:** なし。単なる情報メッセージです。

# **FMNBA393**

OPEN warning code X'xx' yyy. Continue ? Y or N

**Explanation:** VSAM OPEN がメッセージに示された警告コードを戻しました。File Manager は、この状態を無視するか、あ るいはその機能を終了するかの判断を求めています。詳しくは、システムで使用している VSAM の現行リリースの資料を 参照してください。

**User response:** 現行リリースの VSAM の資料に説明されている修正アクションを行ってください。続行する場合は「Y」 を、その機能を終了する場合は「N」を入力してください。

### **FMNBA394**

OPEN warning code X'nn'(condition). Processing continues.

**Explanation:** VSAM OPEN が警告条件を返しました。理由コードは、マニュアル「DFSMS Macro Instructions for Data Sets」に記載されています。File Manager は処理の続行を試みます。

「DFSMS Macro Instructions for Data Sets」で次のように記載されているように、条件は一部の理由コードについては簡単 な説明形式になっています。

X'4C' previously interrupted X'60' data set flagged unusable X'64' Alternate index not built X'68' time stamp mismatch X'6C' time stamp mismatch X'74' not properly closed

**User response:** 簡潔な説明を調べて、「DFSMS Macro Instructions for Data Sets」マニュアルでリストされている OPEN 理由コードを参照し、この条件が予期されるものかどうかを判断してください。

# **FMNBA395**

Recovery from invalid RBA (nnnnn) failed

**Explanation:** VSAM は、入力された RBA を拒否しました。それより大きな RBA で最初のレコードを位置付けようとした試 みも失敗しました。

**User response:** 先頭のレコードと対応する RBA を入力してください。

## **FMNBA396**

SHOWCAT for input|output data set failed, RC rc

**Explanation:** 指定されたデータ・セットに関する情報を検索しているときに、VSAM SHOWCAT マクロが失敗しました (戻 りコード rc)。これらのコードの説明については、現行リリースの VSAM の資料を参照してください。SHOWCAT マクロが VSAM 代替索引の検索で失敗した場合には、VSAM のリカバリー・アクションのために、正しくない戻りコードが示される ことがあります。

**User response:** コードの説明に基づいて、適切なアクションを取ってください。

DIV req request error, RC nn, Reason Code rsn

**Explanation:** 仮想域内データ・マクロが失敗しました。メッセージには要求したマクロのタイプと理由コードが含まれてい ます。戻りコードと理由コードの説明については、使用している z/OS® システムの現行リリースの資料を参照してくださ い。

**User response:** コードの説明に基づいて、適切なアクションを取ってください。

## **FMNBA401**

Input|Output tape on unit is vol1, not volser.

**Explanation:** オペレーターが装着したテープは要求したボリュームとは異なります。

**User response:** 正しいボリュームを使用していることを確認し、ボリューム通し番号を間違って指定していないか調べてか ら、機能をやり直してください。

#### **FMNBA407**

Tape volume to be labeled on *unit*. Enter 'volser', Cancel - U

**Explanation:** 標準ラベル出力が指定されましたが、その名前のテープ・ボリュームにはラベルが付いていません。システム は応答を待っています。

**User response:** ボリュームに使用する通し番号の識別名を入力するか、「U」を入力して取り消します。

## **FMNBA409**

Unexpired file name date on tape unit, vol1. Ignore - I, Cancel - U

**Explanation:** 出力テープとして装着されたボリュームの有効期限がまだ経過していません。システムは応答を待っていま す。

**User response:** そのテープは出力として使用可能であることを確認してから、続行する場合は「I」を、取り消す場合は 「U」を入力してください。

#### **FMNBA411**

Ready unit, then press ENTER

**Explanation:** 装置 unit が作動不能です。システムは応答を待っています。

**User response:** 正しい装置が接続され、割り当てられていることを確認してください。装置を作動可能にして、Enter キー を押してください。終了する場合には、「QUIT」、「CANCEL」、「EXIT」、または「EOJ」を入力します。

## **FMNBA413**

Manual unload/rewind detected on unit, press ENTER to rewind and continue

**Explanation:** 示されている装置で、手作業によるオペレーターの介入が起こりました。システムは応答を待っています。

**User response:** 巻き戻して続行するのであれば Enter キーを押してください。終了する場合には、「QUIT」、「CANCEL」、 「EXIT」、または「EOJ」を入力します。

#### **FMNBA420**

Line &NO Syntax error detected at column &COL in the following statement.

**Explanation:** プロシージャーが \*FASTREXX ON を指定して実行されており、指定された行番号で始まるステートメントの プロシージャーによる FASTREXX 構文検査が失敗しました。継続ステートメントの場合、行番号はそのステートメントの 最初の行を表します。桁位置は、表示されている継続ステートメント内の位置を表します。より詳細なメッセージがこの メッセージの前に表示されます。

## **User response:** なし。

**Programmer response:** 先行するメッセージを確認し、プロシージャーを訂正してください。このメッセージが作成され、 テンプレートの式が実行されている場合は、内部エラーが発生しているので、IBM® サポートに連絡する必要があります。

#### **FMNBA421**

Keyword being processed: &KWD

**Explanation:** \*FASTREXX ON を指定してプロシージャーが実行されており、参照されているキーワードの処理中に、プロ シージャーによる FASTREXX 構文検査が失敗しました。

## **User response:** なし。

**Programmer response:** 先行するメッセージを確認し、プロシージャーを訂正してください。

#### **FMNBA422**

#### &statement

**Explanation:** このメッセージは、構文エラーが発生した際に処理中だったプロシージャー・ステートメント (継続を含む) を 出力したり、予期されないキーワードが処理された場合に実際に予期されるキーワードをリストしたりするのに使用されま す。

**User response:** なし。

**Programmer response:** 先行するメッセージを確認し、プロシージャーを訂正してください。

## **FMNBA423**

Error - one of the following keyword expected.

**Explanation:** このメッセージは処理中のキーワードが予期されたものではないことを示し、メッセージの後に予期される キーワードのリストが表示されます。

**User response:** なし。

**Programmer response:** 後に続くメッセージを確認し、プロシージャーを訂正してください。

# **FMNBA424**

The function is incomplete - no closing parenthesis found

**Explanation:** FASTREXX 関数が誤ってコーディングされています。右括弧がありません。

**User response:** なし。

**Programmer response:** 不足している括弧を指定し、再実行してください。

### **FMNBA425**

The condition is incomplete

**Explanation:** FASTREXX 条件式が不完全です。左辺が予期されているか、右辺が指定されていません。

**User response:** なし。

**Programmer response:** 条件式を訂正し、再実行してください。

### **FMNBA426**

Incomplete DO levels in procedure - END statements required

**Explanation:** DO または SELECT ステートメントに対応する END ステートメントがありません。

**User response:** なし。

**Programmer response:** 不足している終了ステートメントを指定し、再実行してください。

## **FMNBA427**

Incomplete quoted string - closing quote/apostrophe required

**Explanation:** 引用符またはアポストロフィで始まるリテラル値がコーディングされているにもかかわらず、終わりを表す引 用符またはアポストロフィがコーディングされていません。

**User response:** なし。

**Programmer response:** 終わりを表す引用符またはアポストロフィを指定し、再実行してください。

## **FMNBA428**

Incomplete comment - closing \*/ required

**Explanation:** REXX コメントが不完全です。

**User response:** なし。

**Programmer response:** 終わりを表す \*/ を指定し、再実行してください。

# **FMNBA429**

Invalid continuation comma on last statement in procedure

**Explanation:** プロシージャー内で、コンマが最後の非ブランク文字としてコーディングされています。

**User response:** なし。

**Programmer response:** コンマを削除するか継続ステートメントを指定して訂正してから、再実行してください。

Right parenthesis missing

**Explanation:** 条件ステートメントの左括弧および右括弧が対になっていません。

## **User response:** なし。

**Programmer response:** 参照される条件ステートメントの中に左括弧および右括弧を同じ数だけ指定し、再実行してくださ い。

## **FMNBA431**

Invalid operator found in condition

**Explanation:** 指定された演算子が、FASTREXX 処理でサポートされている演算子ではありません。

**User response:** なし。

**Programmer response:** 演算子が有効な REXX 演算子になるように訂正し、再実行してください。

### **FMNBA432**

Keyword not supported for FASTREXX processing

**Explanation:** キーワードが、REXX キーワード、または FASTREXX 処理がサポートしない外部関数のいずれかです。

**User response:** なし。

**Programmer response:** キーワードを FASTREXX がサポートするキーワードと同等のものに変更するか、\*FASTREXX ON カードを除去して REXX が処理できるようにします。

## **FMNBA433**

Internal error - Format template ptr for &nn.th record type is zero.

**Explanation:** テンプレートのランタイム制御ブロックが壊れており、それらのブロックに依存する式を実行できません。

**User response:** なし。

**Programmer response:** IBM® サポートに連絡してください。

### **FMNBA434**

Internal error - FASTREXX Function &FUN not found in File Manager REXX function load module FMNRXFUN

**Explanation:** FMNRXFUN ロード・モジュールのレベルまたはバージョンが、FMNMAIN ロード・モジュールのものと同じ ではありません。

**User response:** なし。

**Programmer response:** インストールの問題です。これらのロード・モジュールが実行されている場所を確認し、ジョブが 必ず正しいモジュールをロードするようにしてください。システム・プログラマーに連絡し、インストールを確認してくだ さい。

Internal error - File Manager load modules FMNMAIN and FMNRXFUN are not at the same version/level

**Explanation:** FMNRXFUN ロード・モジュールのレベルまたはバージョンが、FMNMAIN ロード・モジュールのものと同じ ではありません。

## **User response:** なし。

**Programmer response:** インストールの問題です。これらのロード・モジュールが実行されている場所を確認し、ジョブが 必ず正しいモジュールをロードするようにしてください。システム・プログラマーに連絡し、インストールを確認してくだ さい。

# **FMNBA436**

Function &FUN function call failed rc = &RC.

**Explanation:** 指定された関数が、所定の戻りコードで失敗しました。これは、通常、関数に渡されたパラメーターの問題で す。

**User response:** なし。

**Programmer response:** 先行するメッセージを確認してください。その中に、関数パラメーターの問題が指摘されているは ずです。その内容を訂正し、再実行してください。

### **FMNBA437**

SIGNAL statement has no label

**Explanation:** SIGNAL ステートメントがラベル値を指定せずにコーディングされました。

**User response:** なし。

**Programmer response:** ステートメントに正しいラベル値を指定し、再実行してください。

# **FMNBA438**

Internal function coded incorrectly.

**Explanation:** これは、テンプレートを使用して実行している場合に発生する内部エラーです。テンプレートの式に対して生 成された内部関数が正しくありません。

**User response:** なし。

**Programmer response:** IBM® サポートに連絡してください。

### **FMNBA440**

Line &nn Expression always true at column &col in the following statement

**Explanation:** 指定された条件が常に真であることを伝える通知メッセージです。

**User response:** なし。

**Programmer response:** 必要に応じてロジックを訂正してください。

Line &nn Expression always false at column &col in the following statement

**Explanation:** 指定された条件が常に偽であることを伝える通知メッセージです。

**User response:** なし。

**Programmer response:** 必要に応じてロジックを訂正してください。

### **FMNBA442**

logical value not 0 or 1

**Explanation:** 条件に定数が指定されましたが、指定できる値は 0 または 1 のみです。

**User response:** なし。

**Programmer response:** 条件式を訂正し、再実行してください。

# **FMNBA443**

Field reference

**Explanation:** このメッセージは、メッセージ FMNBA423 の予期されるキーワードをリストする際に生成される場合があり ます。これは、フィールド参照 (#nn) が許可されるキーワードであることを示します。

**User response:** なし。

**Programmer response:** すべての関連メッセージを確認し、それらに応じてプロシージャーを訂正してください。

## **FMNBA444**

SIGNAL &label statement unresolvable

**Explanation:** SIGNAL ステートメントが、プロシージャーでコーディングされていないラベル名を参照しました。

**User response:** なし。

**Programmer response:** ラベルを指定するか、SIGNAL ステートメントが有効なラベル名を参照するように訂正し、再実行 してください。

### **FMNBA445**

No executable logic in procedure

**Explanation:** プロシージャーが実行不能命令で構成されているので、実行できません。

**User response:** なし。

**Programmer response:** プロシージャーが有効とみなされるには、ステートメントを少なくとも 1 つ含んでいる必要があり ます。

SIGNAL &lab causes infinite loop

**Explanation:** 指定されたラベルが SIGNAL 命令用のラベルなので、SIGNAL &label は無限ループを起こします。

**User response:** なし。

**Programmer response:** ロジックの流れを訂正し、再実行してください。

#### **FMNBA448**

Constant - numeric or character

**Explanation:** このメッセージは、メッセージ FMNBA423 の予期されるキーワードをリストする際に生成される場合があり ます。これは、数値リテラルまたは文字リテラルが許可されるキーワードであることを示します。

**User response:** なし。

**Programmer response:** すべての関連メッセージを確認し、それらに応じてプロシージャーを訂正してください。

#### **FMNBA449**

File Manager external function

**Explanation:** このメッセージは、メッセージ FMNBA423 の予期されるキーワードをリストする際に生成される場合があり ます。これは、File Manager の外部関数が許可されるキーワードであることを示します。

**User response:** なし。

**Programmer response:** すべての関連メッセージを確認し、それらに応じてプロシージャーを訂正してください。

## **FMNBA450**

External CICS® interface program DFHXCIS cannot be loaded

**Explanation:** DFHXCIS モジュールを OS ロード・サービスでロードできません。一般に、これは cicshlq.SDFHEXCI が現行 の File Manager 機能の TASKLIB、STEPLIB、または LINKLIST に含まれていなかったことを意味します。

## **User response:** なし。

### **Programmer response:**

File Manager 設定を確認してください。File Manager の使用方法に応じて cicshlq.SDFHEXCI ロード・ライブラリーが次の 方法で定義されていることを確認します。

- STEPLIB または LINKLIST に (TSO またはバッチ・セッションの場合)
- ADFzCC サーバーの FMNLIB または LINKLIST に (File Manager Eclipse プラグインまたは FM/CICS を使用している 場合)

「File Manager カスタマイズ・ガイド」の"File ManagerBase コンポーネントおよび Eclipse プラグインのための CICS® アクセスのセットアップ"を参照してください。

External CICS® interface &FUNC failed Resp=&RESP, Reason=&REAS

**Explanation:** File Manager が外部 CICS® インターフェースを使用して CICS® 領域にアクセスしようとして、メッセージに 示されている応答コードと理由コードで関数 &FUNC の実行に失敗しました。これは通常、セットアップの問題を示してい ます。

**User response:** なし。

**Programmer response:** 「File Manager カスタマイズ・ガイド」の"File ManagerBase コンポーネントおよび Eclipse プラ グインのための CICS® アクセスのセットアップ"に記載されている手順を実行していることを確認してください。それらの ステップを正常に完了している場合には、マニュアル「CICS® Transaction Server for z/OS®CICS 外部インターフェース・ ガイド」を参照して、メッセージに示されている関数を検索してください。応答コードと理由コードが記載されています。 それらを調べ、指示に従って処置を実行するか、IBM® サポートにお問い合わせください。

## **FMNBA453**

External CICS® interface - DPL CICS® LINK failed RESP=&RESP, RESP2=&RESP2, Abend=&ABCODE

**Explanation:** File Manager が外部 CICS® インターフェースを使用して CICS® 領域にアクセスしようとして、FMN3CICS プログラムへの DPL CICS® リンクの実行に失敗し、メッセージに示されている応答が返されました。これは通常、セット アップの問題です。

# **User response:** なし。

**Programmer response:** 「File Manager カスタマイズ・ガイド」の"File ManagerBase コンポーネントおよび Eclipse プラ グインのための CICS® アクセスのセットアップ"に記載されている手順を実行していることを確認してください。それらの ステップを正常に完了している場合には、マニュアル「CICS®Transaction Server for z/OS® CICS® 外部インターフェー ス・ガイド」を参照して、メッセージに示されている関数を検索してください。応答コードと理由コードが記載されていま す。それらを調べ、指示に従って処置を実行するか、IBM® サポートにお問い合わせください。

#### **FMNBA454**

Failed to start server CICS® applid &CICS failed RC=&RC RESP=&RESP, RESP2=&RESP2

**Explanation:** File Manager は、要求された CICS® 領域でサーバー・タスクを開始しようとして失敗しました。

**User response:** なし。

**Programmer response:** このメッセージは、サーバー・タスクが失敗した理由を判別するために使用できる FMNBA462 メッセージの前に出されます。IBM® サポートに連絡して支援を受けてください。

#### **FMNBA455**

Socket create failed Rc=&RC,Reason=&RSN

**Explanation:** TCPIP ソケットを作成する UNIX™ システム・サービス BPX1SOC が、示されている理由コードで失敗しまし た。

**User response:** なし。

**Programmer response:** メッセージ内の理由コードについては、「z/OS® UNIX™ System Services メッセージおよびコー ド」を参照してください。マニュアルでは問題を判別できない場合、IBM® サポートに連絡してください。

Socket connect failed Rc=&RC,Reason=&RSN

**Explanation:** ソケットを CICS® 領域のサーバー・タスクに接続する UNIX™ システム・サービス BPX1CON が、示されてい る理由コードで失敗しました。

**User response:** なし。

**Programmer response:** メッセージ内の理由コードについては、「z/OS® UNIX™ System Services メッセージおよびコー ド」を参照してください。マニュアルでは問題を判別できない場合、IBM® サポートに連絡してください。

### **FMNBA457**

Send to CICS®applid &CICS failed Rc=&RC,Reason=&RSN

**Explanation:** UNIX™ システム・サービス BPX1SND は、示されている理由コードにより、データを CICS® 領域に送信でき ませんでした。

**User response:** なし。

**Programmer response:** メッセージ内の理由コードについては、「z/OS® UNIX™ System Services メッセージおよびコー ド」を参照してください。マニュアルでは問題を判別できない場合、IBM® サポートに連絡してください。

# **FMNBA458**

Receive from CICS®applid &CICS failed Rc=&RC,Reason=&RSN

**Explanation:** UNIX™ システム・サービス BPX1RCV は、示されている理由コードにより、データを CICS® 領域から受信で きませんでした。

# **User response:** なし。

**Programmer response:** メッセージ内の理由コードについては、「z/OS® UNIX™ System Services メッセージおよびコー ド」を参照してください。マニュアルでは問題を判別できない場合、IBM® サポートに連絡してください。

## **FMNBA459**

Send failed for logoff command CICS®applid &CICS failed Rc=&RC,Reason=&RSN

**Explanation:** UNIX™ システム・サービス BPX1SND は、示されている理由コードにより、CICS® 領域にログオフ・コマンド を送信できませんでした。

**User response:** なし。

**Programmer response:** メッセージ内の理由コードについては、「z/OS® UNIX™ System Services メッセージおよびコー ド」を参照してください。マニュアルでは問題を判別できない場合、IBM® サポートに連絡してください。

# **FMNBA460**

Socket close failed for CICS®applid &CICS failed Rc=&RC,Reason=&RSN

**Explanation:** UNIX™ システム・サービス BPX1CLO は、示されている理由コードにより、CICS® 領域との間で確立されてい るソケットを閉じることができませんでした。

**User response:** なし。

**Programmer response:** メッセージ内の理由コードについては、「z/OS® UNIX™ System Services メッセージおよびコー ド」を参照してください。マニュアルでは問題を判別できない場合、IBM® サポートに連絡してください。

## **FMNBA461**

CICS® server task failed to obtain port for CICS®applid &CICS®

**Explanation:** File Manager は、指定された CICS® システム内のバックグラウンド・サーバー・タスクとして FM トラン ザクションを開始しようとしましたが、開始タスクが 25 秒以内に応答できなかったか、後続の通信で使用される TCPIP PORT 番号を取得できませんでした。

## **User response:** なし。

**Programmer response:** CICS® 領域の状況を調べて、タスクを開始できること、および CICS® 領域が TCPIP 通信のために セットアップされていることを確認してください。問題が解決しない場合は、IBM® サポートに連絡してください。

#### **FMNBA462**

&CICS\_MESSAGE

**Explanation:** このメッセージの前には FMNBA454 が出されます。このメッセージには、初期化処理中にサーバー・タスク で出されたエラー・メッセージが示されます。

## **User response:** なし。

**Programmer response:** メッセージ・テキストで説明されているエラーに対処するか、IBM® サポートに連絡してくださ い。

#### **FMNBA463**

Socket getaddrinfo failed Rc=&RC,Reason=&RSN

**Explanation:** UNIX™ システム・サービス BPX1GAI は、CICS® 領域によって提供された PORT およびホスト名を使用してア ドレス情報を取得できませんでした。CICS® 領域への接続を実行できません。

### **User response:** なし。

**Programmer response:** メッセージ内の理由コードについては、「z/OS® UNIX™ System Services メッセージおよびコー ド」を参照してください。マニュアルでは問題を判別できない場合、IBM® サポートに連絡してください。

#### **FMNBA464**

No FMNCICS DD to produce CICS®Applid list

**Explanation:** FMNCICS DD から CICS® アプリケーション ID の選択リストを作成しようとする機能のデータ・セット名 フィールドに総称またはブランクの CICS® アプリケーション ID が入力され、FMNCICS DD がセッションに割り振られてい ませんでした。

#### **User response:** なし。

**Programmer response:** 「File Manager カスタマイズ・ガイド」の"File ManagerBase コンポーネントおよび Eclipse プラ グインのための CICS® アクセスのセットアップ"に記載されている、FMNCICS DD の設定手順を実行してください。

Invalid attributes for FMNCICS file must be fixed 80

**Explanation:** FMNCICS DD ステートメントによって識別されたデータ・セットに論理レコード長 80 がないか、固定ブロッ ク化されていません。

**User response:** なし。

**Programmer response:** 「File Manager カスタマイズ・ガイド」の"File ManagerBase コンポーネントおよび Eclipse プラ グインのための CICS® アクセスのセットアップ"に記載されている、FMNCICS DD の設定手順を実行してください。

#### **FMNBA466**

Member name required in FMNCICS DD

**Explanation:** FMNCICS DD は PDS または PDSE を参照していて、メンバー名が指定されていません。

**User response:** なし。

**Programmer response:** DD ステートメントでメンバー名を指定して、機能を再実行してください。

## **FMNBA467**

The FMNCICS DD has no records - no applid list can be produced

**Explanation:** FMNCICS DD は空のデータ・セットまたはメンバーを参照しているため、総称選択リストを作成できません。

**User response:** なし。

**Programmer response:** 「File Manager カスタマイズ・ガイド」の"File ManagerBase コンポーネントおよび Eclipse プ ラグインのための CICS® アクセスのセットアップ"に記載されているように、データ・セットまたはメンバーを編集し て、CICS® アプリケーション ID と説明のリストを指定してください。

# **FMNBA470**

Authentication DD FMNAUTH not found and required for remote system access.

**Explanation:** バッチ・モードまたはキーワード・モードで File Manager 機能を実行しており、それがリモート・リソース を参照しています。File Manager には、DD 名 FMNAUTH に割り振られたリモート定義を含む認証データ・セットが必要で す。

**User response:** なし。

**Programmer response:** バッチ JCL 用の //FMNAUTH DD カードを指定するか、または TSO で実行している場合は FMNAUTH DD を適切な認証ファイルに割り振ります。

## **FMNBA471**

Invalid attributes for FMNAUTH - required RECFM VB with LRECL >= &recl

**Explanation:** リモート・リソースを参照する File Manager 機能が処理されており、認証ファイル (DD FMNAUTH) が、無効 な属性を持つデータ・セットを指しています。&recl は、許可される最小論理レコード長です。

**User response:** なし。

**Programmer response:** レコード形式が VB の認証ファイル、およびメッセージに指定されている値以上の LRECL を削除 し、割り当てます。データ・セット編成は、物理的な順次または区分にすることができます。区分データ・セットを指定す る場合は、割り振りまたは JCL DD カードでメンバー名を指定する必要があります。

### **FMNBA472**

Member name required in FMNAUTH DD.

**Explanation:** リモート・リソースを参照する File Manager 機能が処理されており、認証ファイル (DD FMNAUTH) が区分 データ・セットを指しており、メンバー名がデータ・セット名とともに指定されていません。

**User response:** なし。

**Programmer response:** 適切なメンバー名を含む DD FMAUTH の JCL DD または割り振りを指定してください。

#### **FMNBA473**

FMNAUTH dataset - record &recno length &RECL too long

**Explanation:** 認証ファイルに無効な情報が含まれています。これは、File Manager 外部での認証ファイルの編集、または File Manager 処理中の内部エラーが原因である可能性があります。

#### **User response:** なし。

**Programmer response:** ファイルが File Manager の外部で変更されていない場合は、IBM® サポートに問題を報告してくだ さい。他のレコードが有効な場合、File Manager は有効な資格情報のリストを表示します。資格情報に変更を加えることに よって、File Manager は認証データ・セットを訂正します。

#### **FMNBA474**

FMNAUTH dataset - record &RECNO contains corrupted data.

**Explanation:** 認証ファイルに無効な情報が含まれています。これは、File Manager 外部での認証ファイルの編集、または File Manager 処理中の内部エラーが原因である可能性があります。

#### **User response:** なし。

**Programmer response:** ファイルが File Manager の外部で変更されていない場合は、IBM® サポートに問題を報告してくだ さい。他のレコードが有効な場合、File Manager は有効な資格情報のリストを表示します。資格情報に変更を加えることに よって、File Manager は認証データ・セットを訂正します。

## **FMNBA479**

No selection was made for a remote system.

**Explanation:** リモート・システムのリストが表示されていますが、選択が行われていません。

**User response:** なし。

**Programmer response:** リモート・システムを選択するか、リソース名のリモート ID を削除してください。

## **FMNBA480**

Messages from remote system

**Explanation:** リモート・システム処理により、このメッセージの後に表示されるメッセージが作成されました。

**User response:** なし。

**Programmer response:** 後続のメッセージを表示し、適切なアクションを実行してください。

#### **FMNBA481**

Messages from remote system

**Explanation:** リモート・システム処理により、このメッセージの後に表示されるメッセージが作成されました。

**User response:** なし。

**Programmer response:** 後続のメッセージを表示し、適切なアクションを実行してください。

#### **FMNBA482**

Cannot connect to remote systems for this session.

**Explanation:** これは、アドレス・スペース内の別のタスクがシグナル・ハンドラーを持っており、File Manager は、セッ ションがリモート・システムとの通信を実行するために必要なLanguage Environment®プログラムを POSIX(ON) で初期化 できないことを示しています。

# **User response:** なし。

**Programmer response:** 通常、これは、別のセッションが POSIX(ON) で初期化された言語環境プログラムを持つ ISPF に適 用されます。そのセッションを終了し、アドレス・スペースがまだダブ状態にあるように見えるかどうかに応じて、ログオ フして再度ログオンすることが必要になる場合があります。

# **FMNBA483**

No socket

**Explanation:** リモート・リソースを参照する File Manager 機能を実行しています。リモート File Manager に接続するため のソケットの作成中に、次のいずれかのエラーが発生しました。

- 指定したタイプまたはプロトコルでのソケットの作成許可が拒否された。
- リソースが一時的に使用不可になっている。
- ネットワークまたはトランスポートの障害が発生した。
- 呼び出しを実行するためのシステム・リソースが不足している。
- AF\_INET ドメインと一致する NETWORK ステートメントが parmlib メンバー内にない。

## **User response:** なし。

**Programmer response:** これは主に TCPIP ソケット環境エラーです。TCPIP が環境内で正常に構成されて動作しているこ とを確認してください。領域サイズが、ソケットに対するいくつかのバッファー割り振りをサポートできる十分な大きさで あることを確認してください。

### **FMNBA484**

Peer unresolvable

**Explanation:** 名前付きピアを IP アドレスに解決できませんでした。

**User response:** ピア名が意図したとおりのものであることを確認してください。

**Programmer response:** ピア名が正しいことを確認したら、TCPIP 管理者に連絡して、z/OS® リゾルバーが名前を IP に変 換できなかった理由を判別してください。1 つの可能性として、使用中の z/OS® システムからのネーム・レゾリューショ ンで、名前にネットワーク接尾部を追加しなければならないことがあります。

### **FMNBA485**

Peer connect fail.

**Explanation:** リモートの File Manager に接続しようとするときに、意図したピアが接続しません。

**User response:** ピア名とポート番号が、リモート・システム上の実行中の Common Server を正しく反映していることを確 認してください。

**Programmer response:** このエラーは、ピアの名前が解決されたものの、指定されたポートでの共通サーバーへの接続が成 功しなかった場合に発生します。TCPIP スタックが現在のシステムで適正に動作しているとすれば、最も可能性の高い原因 は、共通サーバーがリモート・システムで稼働していないか、またはポート接続をブロックしているファイアウォールがあ るということです。

#### **FMNBA486**

Check server

**Explanation:** このメッセージは、リモート・アドレスとポートは接続可能だが応答が認識されなかったことを示していま す。これは、指定されたポートが共通サーバーのポートではない場合、またはそのポートに接続しようとしたときに共通 サーバーが停止していた場合に発生することがあります。

#### **User response:** なし。

**Programmer response:** ポートがリモート共通サーバーのポートであることを確認してください。さらに、リモート共通 サーバーが稼働していることを確認してください。最後の点として、意図したポートで、ファイアウォールが予期しない トラフィック (例えば、予期しないファイアウォール・リダイレクトまたは許可) を作成していないことを確認してくださ い。

#### **FMNBA487**

TLS Handshake failed

**Explanation:** このメッセージは、このマシンとターゲット・リモート・システムとの間のハンドシェークが完了しなかった ことを示します。

**User response:** なし。

**Programmer response:** プログラマーの応答: 最も可能性が高い原因は、セットアップ・ステップが欠落していることです。 ハンドシェークを完了させるには、リモート・システムの証明書がローカル・システムに認識されている必要があります。 これを実行するための必要な手順については、「File Manager カスタマイズ・ガイド」を参照してください。

## **FMNBA488**

No signon message

**Explanation:** リモート・システム・サーバーは、サインオン試行に応答しませんでした。これはリモート・システムのエ ラーを示しています。

**User response:** なし。

**Programmer response:** リモート・システム・サーバーを調べてください。

## **FMNBA489**

Server does not have FM

**Explanation:** リモート・システム・サーバーが FM 項目で構成されていません。

**User response:** なし。

**Programmer response:** サーバー名とポートが正しいことを確認してください。そうでない場合は、リモート・サーバー上 でサーバーの構成を完了して、File Manager 構成を組み込んでください。

## **FMNBA490**

Invalid password

**Explanation:** 指定されたパスワードは、リモート・システム上の指定されたユーザー ID には無効です。

**User response:** パスワードを訂正してください。

**Programmer response:** なし。

#### **FMNBA491**

Invalid parameter

**Explanation:** リモート・サーバーは、サインオン中にパラメーターを認識しませんでした。これは、リモート・サーバーの 構成またはレベルの問題を示しています。

# **User response:** なし。

**Programmer response:** リモート・サーバー構成を調べてください。問題を特定して解決するには、リモート・サーバー上 でトレースをアクティブ化することが必要になる場合があります。

## **FMNBA492**

Server environment error

**Explanation:** ユーザー・サインオンを処理しようとしたときに、リモート・サーバーがセットアップの問題を検出しまし た。最も可能性が高いのは、リモート・サーバーがプログラム制御ライブラリーから実行されていないことです。

**User response:** なし。

**Programmer response:** リモート・サーバー構成を調べてください。問題を特定して解決するには、リモート・サーバー上 でトレースをアクティブ化することが必要になる場合があります。

#### **FMNBA493**

Expired password

**Explanation:** リモート・サーバー上の指定されたユーザー ID のパスワードが、有効期限切れです。

**User response:** リモート・システムのパスワードをリセットまたは更新してください。

**Programmer response:** なし。

### **FMNBA494**

New password no good

**Explanation:** ターゲット・システムのパスワード規則を確認し、新規パスワードを再指定してください。

**User response:** リモート・システムのパスワードをリセットまたは更新してください。

**Programmer response:** なし。

#### **FMNBA495**

Server setup error

**Explanation:** ターゲット・サーバーに許可の問題があり、要求の処理が許可されていません。

**User response:** リモート・サーバー管理者に報告してください。

**Programmer response:** ターゲット・サーバーの SYSLOG を確認してください。最も可能性が高い原因は、サーバーのユー ザー ID が BPX.SERVER リソースに対して許可されていないということです。

## **FMNBA496**

Unknown userid

**Explanation:** 指定したユーザー ID がターゲット・システムで識別されません。

**User response:** ユーザー ID とリモート・サーバーの詳細を確認し、正しい詳細情報を入力してください。

**Programmer response:** なし。

#### **FMNBA497**

Unusable userid

**Explanation:** ユーザー ID が拒否されました。おそらくターゲット・システム上で取り消されています。

**User response:** リモート・システムに対するユーザー ID アクセス権限を確認してください。おそらく、ユーザー ID を再開 する要求が必要になります。

**Programmer response:** なし。

## **FMNBA498**

Unusable userid

**Explanation:** ユーザー ID が拒否されました。

**User response:** リモート・システムに対するユーザー ID アクセス権限を確認してください。おそらく、ユーザー ID を再開 する要求が必要になります。

**Programmer response:** ユーザー ID が別の手段を介してログオンできる場合、これはリモート・サーバーのセットアップの 問題を示しています。問題を特定するために、サーバー・トレースをアクティブにすることが必要になる場合があります。

### **FMNBA499**

Common client error

**Explanation:** クライアントの呼び出し中にエラーが発生しました。

**User response:** 領域内の使用可能な仮想記憶域が少ない場合は、領域を解放するかまたは領域サイズを増やしてから再試行 してください。

**Programmer response:** 問題が解決しない場合は、FMNCL のロード・ライブラリーを確認してください。

### **FMNBA516**

SSSARSN reason code &RC returned from IEFSSREQ Service request

**Explanation:** IEFSSREQ サービス関数 SSOBSSMS からゼロ以外の理由コードが返されました。理由コードは IBM 提供の IEFSSSA マクロに記述されています。

**User response:** システム・プログラマーに連絡してください。

# **FMNBA517**

Cannot connect to Db2®, CAF request RC xx, Reason Code xx

**Explanation:** File Manager は Db2® への接続に失敗しました。示されている呼び出し接続機能が正常終了しませんでした。

**User response:** Db2® 管理者に連絡してください。

# **FMNBA518**

Unexpected RC xx returned from IEFSSREQ request, token nnnnnn

**Explanation:** SMS から OAM ストレージ・グループ情報を検索するサブシステム要求が、予期しない戻りコードで失敗しま した。

**User response:** システム・サポート担当者に連絡してください。

## **FMNBA519**

Function terminated by OAM environment error

**Explanation:** File Manager が OAM との接続の確立に失敗しました。

**User response:** システム・サポート担当者に連絡してください。

# **FMNBA520**

OAM req failed, RC rc, Reason Code rsn

**Explanation:** 要求した OAM 機能は失敗しました。

**User response:** 戻りコードと理由コードの説明については、z/OS® の現行リリースの資料を参照してください。

# **FMNBA521**

Directory request failed, Db2® not accessible

**Explanation:** 要求した OAM 機能は失敗しました。File Manager は Db2® にアクセスできませんでした。

**User response:** Db2® 管理者に連絡してください。

### **FMNBA522**

Directory request failed, Db2® privilege not granted

**Explanation:** そのユーザー ID では、要求したオブジェクト・ディレクトリー表にアクセスすることは許可されていませ ん。

**User response:** Db2® 管理者に連絡してください。表のリストについては、File Manager for z/OS カスタマイズ・ガイド を参照してください。

## **FMNBA523**

Directory request failed, unexpected SQL RC rc

**Explanation:** 要求した OAM 機能は失敗しました。SQL から予期しない戻りコードを受け取りました。

**User response:** Db2® 管理者に連絡してください。

## **FMNBA524**

OAM STORE failed, collection not found or definition denied

**Explanation:** OSREQ STORE 要求は失敗しました。理由は、ターゲット・コレクションが見つからなかったか、あるいは ユーザーが新しいものを定義する許可を与えられていないためです。

**User response:** 必要ならば、クラス値が正しいか、ご使用のシステムの SMS の指定を調べてください。

## **FMNBA525**

Directory request failed with RC rc, trying again...

**Explanation:** 要求した OAM 機能は、Db2® リソースがロックされていることを示す SQL 戻りコードで失敗しました。これ は単なる通知メッセージです。File Manager は続行され、再び SQL 要求を出します。

## **FMNBA526**

Directory request failed with SQL RC rc, Db2® resource locked

**Explanation:** 要求した OAM 機能は、Db2® リソースがロックされていることを示す SQL 戻りコードで失敗しました。

**User response:** 機能をやり直してください。問題が続くようであれば、Db2® 管理者に連絡してください。

Skip count exceeds bytes byte object size

**Explanation:** オブジェクトに含まれる以上のバイトをスキップするように要求されました。事実上、File Manager に何も データを印刷しないように要求したことになります。

**User response:** より小さなスキップ・カウント値を指定してください。

# **FMNBA530**

No object header found on input, specify collection and object name

**Explanation:** 入力データにオブジェクト見出しレコードが含まれていなかったため、コレクションとオブジェクト名のデ フォルトの値が使用できません。

**User response:** コレクションとオブジェクトの名前を指定して、機能をやり直してください。見出しレコードを含む入力 データを作成するには、OS または OV 機能で HEADER オプションを使用してください。

## **FMNBA534**

STOR/MGMT class value overridden by defaults

**Explanation:** OSREQ STORE が完了しましたが、指定したストレージ・クラスまたは管理クラスは使用できませんでした。 代わりに、コレクションのデフォルトの値を使用しました。

**User response:** 必要ならば、クラス値が正しいか、ご使用のシステムの SMS の指定を調べてください。

## **FMNBA538**

Input data not in object dump format

**Explanation:** 入力レコードが予期しない内容で検出されました。あるいは、オブジェクトの終了の前に入力の終わりが起こ りました。

**User response:** 入力データを訂正し、機能をやり直してください。

#### **FMNBA539**

nnn object(s) could not be dumped

**Explanation:** 1 つ以上のオブジェクトのバックアップが失敗しました。File Manager はこのメッセージを機能の終わりに出 します。メッセージ FMNBA200 に、それぞれの失敗したオブジェクトの OAM エラー情報が示されています。

**User response:** File Manager の出力でメッセージ FMNBA200 を探し、必要な処置を行ってください。

## **FMNBA558**

Migrate successful

**Explanation:** DFSMShsm HMIGRATE を使用してデータ・セットを移行する要求が正常に実行されました。

**User response:** なし。
Migrate failed, IKJEFTSR RC=ikjrc, RC=rc Reason=reason

**Explanation:** DFSMShsm HMIGRATE を使用してデータ・セットを移行する要求が失敗しました。IKJEFTSR を使用してコ マンドを実行しようとしましたが、戻りコード ikjrc が返され、コマンドが理由コード reason で戻りコード rc を出しまし た。

**User response:** z/OS TSO/E プログラミング・サービス・コレクションの IKJEFTSR 戻りコード、および IBM® Knowledge Center の z/OS DFSMShsm 診断コレクションの HMIGRATE コマンドからの戻りコードおよび理由コードを参照してくださ い。

# **FMNBA590**

Format of DB field incorrect at offset nnnnn

**Explanation:** 示された 2 バイト文字セットのフィールドの形式が正しくありません。File Manager は奇数の長さを持ってい る 2 バイト・フィールドを検出しました。 File Manager は、最初に見つかった誤りのフィールドにのみ、このメッセージ を出力します。このメッセージはレコードの終わりに印刷され、最後の文字は EBCDIC のブランク (X'40') に置き換えられま す。機能は継続します。

# **FMNBA591**

Mixed field ends before end of DB subfield at offset *nnnnn* 

**Explanation:** 示されているオフセットの 2 バイト文字セット (DBCS) のサブフィールドが DBCS と EBCDIC の混合フィール ドの終わりでリセットされませんでした。例えば、DBCS と EBCDIC の混合フィールドの終わりをマーキングするシフトイ ン文字 (X'0F') がないことがあります。 File Manager は、最初に見つかった誤りのフィールドにのみ、このメッセージを出 力します。このメッセージはレコードの終わりに印刷されます。機能は継続します。

**User response:** FMT コマンドのフィールド定義を訂正してください。機能をやり直してください。

### **FMNBA592**

One or more records with incorrect DB fields found

**Explanation:** File Manager が 1 つ以上のレコードで、正しくない 2 バイト文字セットのフィールドを検出しました。 File Manager はこのメッセージをレコードの終わりに印刷します。File Manager が 1 つ以上のエラー・メッセージを出力した ことを示しています。機能は継続します。

**User response:** メッセージ FMNBA590 または FMNBA591 をリストで調べて、正しくないレコードを見つけてください。

### **FMNBA600**

Minimum requirement to run this level of File Manager is z/OS®

**Explanation:** File Manager for z/OS® V14R1 を実行するには、z/OS® が必要です。

**User response:** ユーザーのシステムでは、File Manager を実行できません。

## **FMNBA601**

Minimum requirement to run File Manager is DFP 3.3

**Explanation:** File Manager for z/OS® を実行するには、MVS/DFP バージョン 3 リリース 3 以降が必要です。

**User response:** ユーザーのシステムでは、File Manager を実行できません。

## **FMNBA604**

Load of module 'name' failed, module not found

**Explanation:** File Manager は、File Manager の呼び出しに必要なモジュールを見つけることができません。このモジュール は削除されたか、保護されている可能性があります (例えば、このモジュールによってサポートされている機能がご使用の システムでは必要ない場合など)。

**User response:** この機能を使用する必要がある場合には、システム・サポート担当者に連絡してください。

#### **FMNBA605**

Successfully recovered from ABEND

**Explanation:** File Manager の稼働中に ABEND が起こりました。状況によっては、ダンプが作成されることがあります。

**User response:** システム・エラーまたは File Manager メッセージをすべて調べ、訂正の処置を行ってください。問題が続 くようであれば、システム・サポート担当者に連絡してください。

# **FMNBA606**

FILE MANAGER ENCOUNTERED AN INTERNAL ERROR - CODE NNNN

**Explanation:** File Manager で内部の問題が起こりました。エラーは File Manager エラー・コードで識別されます。

**User response:** システム・サポート担当者に連絡してください。

# **FMNBA607**

FILE MANAGER ABENDED WITH CODE CODE - REASON REASON

**Explanation:** File Manager の稼働中に ABEND が起こりました。code は z/OS® 異常終了コードであり、reason には異常終 了コードや取り消しコードで使用可能な補足情報が含まれています。

**User response:** z/OS® システムの現行リリースについての資料を参照してください。

### **FMNBA608**

Load of module xxxxxxxx failed, ABEND code nnnn-nnn

**Explanation:** 指定されたモジュールをロードしようとしたところ、予期しないエラーで失敗しました。nnnn-nnn は z/OS® ABEND および REASON コードです。

**User response:** これに付随するシステム・メッセージまたはシステム・コードを参照し、適切な処置を行ってください。

### **FMNBA609**

Access to REXX variable pool failed, xxx R15 nn

**Explanation:** REXX 変数プールとの接続を確立しようとしているときに、システム・サービスが失敗しました。

**User response:** システム・サポート担当者に連絡してください。

### **FMNBA610**

Unexpected code returned from REXX variable interface, RC nn

**Explanation:** REXX 変数プールからの読み取り、または REXX 変数プールへの書き込みを行おうとしているときに、REXX システム・インターフェースが予期しない結果を戻しました。

**User response:** システム・サポート担当者に連絡してください。

### **FMNBA613**

I/O error on unit, ECB ecb, CSW csw, sense 0-3 sense

**Explanation:** 示された装置でリカバリー不能の入出力エラーが起こりました。

**User response:** 正しい装置を使用しているか、さらにその装置が正しくオンラインに設定されているか確認してください。 コンソール・ログ上の入出力エラー・メッセージを探し、それを保管しておいてください。エラーが続くようであれば、 メッセージ・テキストをシステム・サポート担当者に渡してください。

#### **FMNBA620**

XML input data set must be sequential.

**Explanation:** これは、XML 入力が順次データ・セットでない場合、あるいは PDS または PDSE 内のメンバーでない場合 に、出されます。データ・セット編成はサポートされません。

**User response:** なし。

**Programmer response:** XML 入力が順次データ・セットから、あるいは PDS または PDSE のメンバーから取得されるよう に変更し、ジョブを再実行してください。

### **FMNBA621**

name=&NAM attribute error. Invalid 01 name

**Explanation:** <layout name='value'> または <criteria rname='value'> が、現行テンプレート内の 01 レイアウト名と一致しな いフィールド名を参照しています。

**User response:** なし。

**Programmer response:** 現行テンプレートの有効な 01 名になるように、name または rname の値を変更してください。

### **FMNBA622**

copybook=&CPY attribute error. Name cannot be matched or previously processed

**Explanation:** <layout> エレメントの copybook 属性が、1 から 8 バイトのコピーブック・メンバー名を参照していま す。このメンバーは、テンプレートを作成するために使用された有効なコピーブックである必要があります。<layout copybook='&CPY'> は、参照先のコピーブックに含まれる 01 の数と同じ回数だけ、繰り返すことができます。このテンプ レートで参照されていないコピーブック名を指定したか、または定義を繰り返した回数が、このコピーブックで参照されて いる 01 レイアウトの数を超えました。

**User response:** なし。

**Programmer response:** 旧テンプレートを更新していて (REPLACE=NO)、<copybooks> を指定しなかった場合には、この テンプレートを再作成しないと、コピーブック名を <layout> に使用できない可能性があります。関連する <copybook> エレ メントを指定して再作成してください。再作成しない場合は、コピーブック名を訂正するか、または余分な <layout> エレ メントを除去し、処理を再実行してください。

## **FMNBA623**

name=&NAM attribute error. Field name cannot be matched

**Explanation:** name 属性値に、現行テンプレートに含まれていないフィールド名が指定されています。

**User response:** なし。

**Programmer response:** フィールド名を訂正し、処理を再実行してください。

#### **FMNBA628**

A fully qualified member name is required

**Explanation:** 出力メンバー・マスクを指定したか、入力データ・セットが順次であるときに出力メンバー名を指定していな いか、あるいはブランクまたは総称の入力メンバー名を指定せずに出力順次ファイルを指定しました。

**User response:** なし。

**Programmer response:** 有効なメンバー名を指定し、処理を再実行してください。

### **FMNBA629**

Template exported to XML successfully

**Explanation:** エクスポート機能が正常に終了しました。

**User response:** なし。

**Programmer response:** なし。

# **FMNBA630**

&MEMCNT members read &UPCNT Exported &REPCNT Not replaced &ERRCNT Errors

**Explanation:** 「Export template」機能の統計的な要約メッセージです。

**User response:** なし。

**Programmer response:** なし。

# **FMNBA631**

&MEMCNT members read &UPCNT Exported &REPCNT Export replaced &ERRCNT Errors

**Explanation:** 「Export template」機能の統計的な要約メッセージです。

**User response:** なし。

**Programmer response:** なし。

&MEMCNT members read &UPCNT Imported &REPCNT Import Updated &ERRCNT Errors

**Explanation:** 「Import template」機能の統計的な要約メッセージです。

**User response:** なし。

**Programmer response:** なし。

### **FMNBA635**

&MEMCNT members read &UPCNT Imported &REPCNT Import replaced &ERRCNT Errors

**Explanation:** 「Import template」機能の統計的な要約メッセージです。

**User response:** なし。

**Programmer response:** なし。

# **FMNBA649**

SVC99 type failed, RC rc, ERR ec, SMS RSCD ic ddname

**Explanation:** 示されている SVC99 (割り振り) 操作が失敗しました。障害は、SMS 処理中に発生しました。

**User response:** rc, ec, および ic の説明については、現行リリースの z/OS® の資料を参照してください。

#### **FMNBA650**

SVC99 type failed, RC rc, ERR ec, INFO ic ddname

**Explanation:** 示されている SVC99 (割り振り) 操作が失敗しました。

**User response:** rc, ec, および ic の説明については、現行リリースの z/OS® の資料を参照してください。

### **FMNBA651**

Locate macro failed, RC rc, REG0 X'xxxxxxx

**Explanation:** LOCATE マクロから予期しない戻りコードが戻されました。

**User response:** 戻りコードとレジスター内容の説明については、現行リリースの z/OS® の資料を参照してください。

## **FMNBA652**

TIOT scan error, ddname not found

**Explanation:** z/OS® 制御ブロック TIOT を走査しているときにエラーが起こりました。これは、おそらく File Manager エ ラーです。

**User response:** File Manager を終了し、機能をやり直してください。問題が続くようであれば、システム・サポート担当者 に連絡してください。

DSCB/JFCB read for xxxxxxx failed, RC rc

**Explanation:** DSCB または JFCB を読み取っているときに、予期しない戻りコードが戻されました。

**User response:** 戻りコードの説明については、現行リリースの z/OS® の資料で OBTAIN と RDJFCB マクロの記述を参照し てください。

# **FMNBA654**

UCB scan error, RC rc, Reason Code rsn

**Explanation:** UCB 走査操作 (装置を判別する) が予期しない戻りコードで失敗しました。

**User response:** 戻りコードの説明については、現行リリースの z/OS® の資料で UCBSCAN マクロの記述を参照してくださ い。

### **FMNBA655**

TSO Service Facility call error - RC rc, Reason Code rsn

**Explanation:** TSO サービス機能から予期しない戻りコードを受け取りました。TSO コマンドは実行されませんでした。

**User response:** 戻りコードと理由コードの説明については、z/OS TSO/E Programming Services を参照してください。

#### **FMNBA661**

Template imported from XML successfully

**Explanation:** インポート機能が正常に終了しました。

**User response:** なし。

**Programmer response:** なし。

### **FMNBA665**

XML error occurred on line &LINE at offset &OFFSET

**Explanation:** このメッセージには、XML エラーが発生した行番号とその行のオフセットが示されています。

**User response:** なし。

**Programmer response:** 前にあるメッセージを参照してエラーのタイプを確認し、示されている XML 行を訂正して、処理 を再実行してください。

# **FMNBA666**

XML error occurred on line &LINE

**Explanation:** このメッセージには、XML エラーが発生した行番号が示されています。

**User response:** なし。

**Programmer response:** 前にあるメッセージを参照してエラーのタイプを確認し、示されている XML 行を訂正して、処理 を再実行してください。

### **FMNBA667**

Line:&line value

**Explanation:** このメッセージには、XML エラーが発生した行が示されています。

**User response:** なし。

**Programmer response:** 前にあるメッセージを参照してエラーのタイプを確認し、示されている XML 行を訂正して、処理 を再実行してください。

#### **FMNBA668**

Function must be run with File Manager for IMS to process IMS™template, views or criteria sets.

**Explanation:** Base 製品でインポート機能を実行しているときに、IMS™ テンプレートのビューまたは基準セットを作成し たり更新したりすることはできません。フルスクリーン・モードで実行されている場合、またはバッチ処理にプログラム FMNIMS が使用されている場合は、機能を FM/IMS テンプレート・オプションから実行する必要があります。

**User response:** なし。

**Programmer response:** File Manager/IMS 環境で機能を再実行してください。

#### **FMNBA669**

Function must be run with File Manager for Db2® to process Db2® templates.

**Explanation:** Base 製品でインポート機能を実行しているときに、Db2® テンプレートを作成したり更新したりすることはで きません。フルスクリーン・モードで実行されている場合、またはバッチ処理にプログラム FMNDB2 が使用されている場 合は、機能を FM/Db2 テンプレート・オプションから実行する必要があります。

**User response:** なし。

**Programmer response:** File Manager/Db2 環境で機能を再実行してください。

#### **FMNBA670**

XML template type does not match the existing target template to be updated.

**Explanation:** XML を使用して既存のテンプレートを更新することを示す REPLACE=NO を指定して、テンプレートを XML からインポートしようとしています。既存のテンプレートは、インポートしようとしている XML テンプレートと異なるタ イプです。

**User response:** なし。

**Programmer response:** <template type='value'> エレメントでタイプを変更して、更新するテンプレートを一致させるか、 またはインポートを変更して、REPLACE=YES を指定してください。

# **FMNBA671**

Element <&ELEM.> exceeds the maximum occurrence of &NO.

**Explanation:** XML エレメントが繰り返された回数が、そのエレメントに許可されるオカレンス数を超えています。

**User response:** なし。

**Programmer response:** XML を訂正して、不要なエレメント定義を除去し、処理を再実行してください。

#### **FMNBA672**

Element <&ELEM.> invalid for &TYPE template.

**Explanation:** このエレメントは、処理中のテンプレートのタイプには無効です。

**User response:** なし。

**Programmer response:** エレメント定義を除去するか、またはエレメントに適したテンプレート・タイプを反映するように <template type='value'> を訂正してください。

#### **FMNBA673**

Copybook <member> element has not been found for segment=&seg.

**Explanation:** XML から IMS™ テンプレートをインポートしようとしていますが、対応するデータベースに定義されたすべて のセグメントを記述するコピーブック定義が指定されていません。

### **User response:** なし。

**Programmer response:** 参照先の DBD 内のすべてのセグメントの <member name='name' segname='segment'> 値を指定し てください。

# **FMNBA674**

One of the IMS™ template libraries is not a PDS or PDS/E data set.

**Explanation:** ビューまたは基準セットのインポート用の関連テンプレート・データ・セットが、PDS または PDSE ではあり ません。これは、<imstp>data set name</imstp> エレメントを使用して指定された可能性があります。データ・セット名 は、REPLACE=NO の場合、既存のビューまたは基準セットから取得される可能性があります。また、パネルあるいはオプ ション・モジュール定義内にある FM/IMS の既存のテンプレート定義から取得される可能性もあります。

# **User response:** なし。

**Programmer response:** IMS™ テンプレート・ライブラリー定義を訂正し、処理を再実行してください。

#### **FMNBA675**

Template &TP for View or Criteria set was not found.

**Explanation:** ビューまたは基準セット用の関連テンプレート・メンバーが、現行テンプレート・ライブラリー内にありませ ん。テンプレート・メンバー名は、<dbd>name</dbd> 定義から取得されます。また、REPLACE=NO の場合は、既存の ビューあるいは基準セット定義から取得されることもあります。

# **User response:** なし。

**Programmer response:** 関連テンプレート・メンバーが存在することを確認してください。これには、<imstp>data set name</imstp> エレメントを指定して、テンプレート・メンバーの場所を識別しなければならない可能性があります。

Template &TP for View or Criteria set is corrupted.

**Explanation:** ビューまたは基準セット用の関連テンプレート・メンバーに、File Manager/IMS テンプレートに対して無効な データが含まれているため、テンプレート・メンバーをロードできません。

**User response:** なし。

**Programmer response:** テンプレート・メンバーを再作成するか、またはテンプレート・データ・セット (<imstp> 定義) を 訂正し、ロードする関連テンプレート・メンバーが有効な FM/IMS テンプレートであることを確認してください。

#### **FMNBA677**

Cannot create a template of type: &type

**Explanation:** 以下のいずれかの理由から、インポート・ルーチンでテンプレートを作成できません。

- テンプレートは Base または IMS™ テンプレートですが、テンプレートを作成するために <copybook> エレメントが 指定されていません。
- テンプレートは Db2® テンプレートですが、<db2object> エレメントが指定されていません。
- テンプレートは IMS™ ビューまたは基準ですが、<imstp> エレメントおよび <dbd> エレメントが指定されていませ ん。
- インポートしようとしているテンプレートは IMS™ 抽出テンプレートです。このタイプのテンプレートは更新のみが 可能です。REPLACE=NO を指定する必要があり、テンプレートが存在している必要があります。

**User response:** なし。

**Programmer response:** テンプレートを作成できるように、<copybooks> エレメントを指定してください。

### **FMNBA678**

Attribute &ATTR invalid for &TYPE template.

**Explanation:** 指定された属性は、処理中のテンプレートのタイプには使用できません。

**User response:** なし。

**Programmer response:** 属性を除去するか、またはメッセージに示されている属性をサポートするタイプになるようにテン プレート・タイプを変更してください。

#### **FMNBA679**

<dbd> element is require for &TYPE template.

**Explanation:** FM/IMS ビューまたは基準セットを作成しようとしていますが、ビューまたは基準セットを作成するために必 要な <dbd>name</dbd> を指定していません。

**User response:** なし。

**Programmer response:** <dbd>name</dbd> エレメントを使用して、関連 DBD 名を指定し、処理を再実行してください。

Change failed

**Explanation:** File Manager の「Find/Change utility (検索/変更ユーティリティー)」が、以下の理由から、1 つ以上のストリ ングを変更できませんでした。

- 変更ストリングの長さが検索ストリングより長く、変更ストリングを収めるだけの十分なスペースがレコードにな い。
- VSAM KSDS キー・フィールドを変更しようとしている。キー・フィールドは、報告書内でレコード番号の横に 「K」を付けて示されます。

**User response:** 検索ストリングまたは変更ストリングを変更して、問題を回避してください。

### **FMNBA730**

Repository could not be allocated

**Explanation:** 次のいずれかの理由により、テンプレート・リポジトリーを割り当てることができませんでした。

- FMN4POPTREPOS 定義または SYS1.PARMLIB 定義がないため、あるいは TPREPOS DD ステートメントが割り当て られていないため、データ・セット名を特定できなかった。
- FMN4POPTREPOS キーワードで定義されているデータ・セット名が存在しない。
- テンプレート・リポジトリー・データ・セットを保存せずに、**「VSAM Define (VSAM 定義)」**ダイアログを終了し た。

**User response:** リポジトリー・テンプレートを検索するためにテンプレート・データ・セット名が ? に設定されている場 合、有効なリポジトリー・ファイルを示すために、FMN4POPT マクロまたは SYS1.PARMLIB で TPREPOS DD ステートメン トをカスタマイズするか、REPOS キーワードを使用してください。ISPF ダイアログからメッセージが発行された場合、続 行する前に、**「Template Repository Edit (テンプレート・リポジトリーの編集)」**ダイアログにデータ・セット名を再入力 し、**「VSAM Define (VSAM 定義)」**ダイアログを使用してリポジトリーを作成してください。

### **FMNBA731**

Repository must be for a KSDS file

**Explanation:** 現在のテンプレート・リポジトリー・データ・セットは有効な VSAM KSDS ではありません。

**User response:** テンプレート・リポジトリー・データ・セットが LRECL≥32756 を使用した VSAM KSDS であることを確認 してください。リポジトリーの編集、インポート、またはエクスポート機能を実行する場合、リポジトリー・データ・セッ ト名を有効なテンプレート・リポジトリー KSDS ファイルに変更してください。

### **FMNBA732**

Repository is a KSDS file with incorrect key attribute - must be offset 0 and length 255

**Explanation:** テンプレート・リポジトリー・ファイルには、オフセット 0 から始まる 255 のキー長が必要です。

**User response:** リポジトリー編集機能 (ISPF オプション 7.7.1) を使用し、正しいキー属性を使用してリポジトリーを再作成 してください。

Repository is a KSDS file with incorrect maximum record length attribute - should be 32756

**Explanation:** テンプレート・リポジトリー・ファイルには、32756 の最大レコード長 (RECORDSIZE) が必要です。

**User response:** リポジトリー編集機能 (ISPF オプション 7.7.1) を使用し、正しい最大レコード長属性を使用してリポジト リーを再作成してください。

# **FMNBA736**

The repository entry entry resource name has been deleted from the file

**Explanation:** delete コマンドが entry\_resource\_name に対して正常に完了しました。

**User response:** なし。単なる通知メッセージです。

# **FMNBA737**

A repository has been either added or changed successfully.

**Explanation:** リポジトリー・エントリーの挿入または編集が正常に完了しました。

**User response:** なし。単なる通知メッセージです。

# **FMNBA738**

The resource name you have entered exists in the repository and the field values have been refreshed to reflect the current entry

**Explanation:** 新しいリポジトリー・エントリーの編集中または挿入中に、リソース名を既存のエントリーの名前に変更しま した。その他のフィールドが、この既存のエントリーを反映するために変更されました。

**User response:** なし。単なる通知メッセージです。

# **FMNBA739**

nnn entries exported successfully

**Explanation:** エクスポートされたレコードの数を示す情報メッセージです。

**User response:** なし。

#### **FMNBA750**

Invalid entry element. Must have name or default attribute

**Explanation:** リポジトリー・インポートの <entry> に使用する XML 要素では、name="resource\_name" または base="1" 属性 を指定する必要があります。指定した要素が無効です。

**User response:** インポートの XML を修正してください。

Invalid entry element. "base=" must be the only attribute when specified

**Explanation:** base 属性が指定されている場合、<entry> 要素に対して他の属性は有効ではありません。<entry base="1"> と コーディングする必要があります。

**User response:** インポートの XML を修正してください。

# **FMNBA753**

Repository file could not be initialized

**Explanation:** 新しいリポジトリー・ファイルの作成プロセス中に、初期レコードの書き込みが VSAM エラーにより失敗しま した。

**User response:** 対応する VSAM エラーを確認してください。場合により、リポジトリー・ファイルを削除し、再作成する 必要があります。

#### **FMNBA754**

The repository file contains no entries - insert new entry

**Explanation:** これは、エントリーがないリポジトリーを編集するときに発生します。このメッセージは情報メッセージであ り、「repository update (リポジトリー更新)」パネルとともに表示されます。このパネルで最初のエントリーを定義できま す。

**User response:** なし。

#### **FMNBA755**

Entries pp processed uu Import updated aa Import added ee Errors

**Explanation:** この完了メッセージは、"Update entries (エントリーの更新)" オプションが選択されている場合にリポジト リー・インポート機能に対して発行されます。このメッセージでは、処理、追加、または更新されたエントリーの数、およ び発生した処理エラーの数が示されます。

**User response:** なし。単なる通知メッセージです。

### **FMNBA756**

Entries pp processed uu Import not updated aa Import added ee Errors

**Explanation:** この完了メッセージは、"Update entries (エントリーの更新)" オプションが選択されていない場合にリポジト リー・インポート機能に対して発行されます。このメッセージでは、処理、追加されたエントリーの数、または更新されな かったエントリーの数、および発生した処理エラーの数が示されます。

**User response:** なし。単なる通知メッセージです。

# **FMNBA758**

No profile data sets selected

**Explanation:** このメッセージは、テンプレート履歴をエクスポートし、表示されるリストで ISPF プロファイル・データ・ セットが選択されていない場合に発行されます。

**User response:** 再入力を行い、エクスポートし、その後リポジトリーにインポートする履歴情報を含む ISPF プロファイ ル・データ・セットを選択してください。

# **FMNBA759**

No repository entry for the specified resource

**Explanation:** テンプレートまたはコピーブックの名前が ? を使用して指定されており、関連するデータ・セット名を現在の テンプレート・リポジトリーで見つけることができません。

**User response:** テンプレートに対して ? 値を使用するには、事前にテンプレート・リポジトリー・エントリーを作成する必 要があります。リポジトリー・エントリーを作成できない場合、テンプレート名全体を指定する必要があります。

#### **FMNBA760**

Repository entry - template data set not found

**Explanation:** File Manager がリポジトリー・エントリーに関連付けられているテンプレート・データ・セットを割り当てる ことができなかったため、リポジトリー・テンプレートをロードできませんでした。原因として考えられるのは、リポジト リー・エントリーが作成された後にテンプレート・データ・セットが削除されたことです。

**User response:** 現在のテンプレート・データ・セットを反映させるためにリポジトリーを更新し、その後この関数を再試行 してください。

# **FMNBA761**

Repository entry - template load failed

**Explanation:** File Manager が関連するテンプレートをロードできませんでした。理由を示している可能性がある付随メッ セージがないか確認してください。

**User response:** リポジトリー・エントリーを編集し、ロードの失敗に関連する主なエラーを生成している関連テンプレート を編集してみてください。

#### **FMNBA762**

MKDIR (BPX1MKD) service failed to create a new directory Rc=&RC, Reason=&RSN

**Explanation:** File Manager が新しいディレクトリーを作成しようとしましたが、示されている戻りコードと理由コードによ り MKDIR コマンドが失敗しました。

**User response:** 「z/OS® UNIX™ システム・サービス・メッセージおよびコード」を参照して MKDIR コマンドが失敗した 原因を特定し、それに応じて処置を行ってください。

#### **FMNBA820**

Key area not mapped

**Explanation:** 指定されたレイアウトは、レコードのキー領域をマップしません。そのため、フォーマット済みキーを表示で きません。

**User response:** キー・フィールドをマップできるレイアウトを選択するか、あるいはレイアウトによってマップされるレ コードに位置を合わせてレイアウトを指定せずに FKEY と入力します。

### **FMNBA821**

Layout not found

**Explanation:** フィルターとして入力された名前は、現行テンプレート内のどのレイアウトにも一致しませんでした。

**User response:** 「S」または「/」接頭部コマンドを使用して、現在リストされているレイアウトからレイアウトを選択しま す。

## **FMNBA822**

No layout selected

**Explanation:** ユーザーは、レイアウトを選択せずに、「01 Layout List (01 レイアウト・リスト)」パネルを終了しまし た。FKEY コマンド処理は終了します。

**User response:** なし。

### **FMNBA823**

Template required

**Explanation:** フォーマット済みキーの処理では、編集、表示、またはブラウズの機能に対してコピーブックまたはテンプ レートを指定する必要があります。

**User response:** キー領域をマップするために必要なテンプレートまたはコピーブックを指定してください。

#### **FMNBA830**

Picture string invalid

**Explanation:** 数値、ビット、またはユニコードのフィールドでピクチャー・ストリングを使用することはできません。

**User response:** このメッセージが作成されるのは、数値、ビットまたはユニコードのフィールドのみが検索または変更のコ マンドのターゲットである場合だけです。ピクチャー節を削除するか、有効範囲を変更して文字フィールドを検索できるよ うにします。

#### **FMNBB039**

FASTPROC OUTFIL statement is not supported for this type of output data set

#### **Explanation:**

FASTPROC OUTFIL ステートメントが含まれている DSC 機能を実行しましたが、以下のいずれかに該当します。

- 入力データ・セットが固定長レコードで、出力データ・セットが可変長または不定形式のレコードであり、以下の 条件の 1 つに該当する。
	- 出力レコード長が未定義である。
	- 使用されているユーザー・プロシージャーまたはテンプレートがある。
	- データがパックされている。
	- 出力が PDS(E) である。
- 入力データ・セットが可変長または不定形式のレコードで、出力データ・セットが固定長レコードであり、以下の 条件の 1 つに該当する。
	- 使用されているユーザー・プロシージャーまたはテンプレートがある。
	- 出力データ・セットに長いレコードがある。
- 入力データ・セットが 32747 を超える長さのスパン・レコードを持つ QSAM データ・セットで、出力が VSAM デー タ・セットである。
- 出力データ・セットが VSAM VRDS データ・セットで、ユーザーが MOD 後処理 (OLD ではなく) を要求した。

**User response:** FASTPROC OUTFIL ステートメントを使用しないよう、DSC 機能をコーディングし直してください。例え ば、コーディングし直して、REXXPROC 内で REXX ステートメントを使用するようにする必要があります。

### **FMNBB172**

Error accessing CICS® resource func=function Cond=condition Resp2=resp2

**Explanation:** 選択した CICS® リソースに対してリストされた機能を実行しようとして、CICS® がゼロ以外の条件を戻しま した。

**User response:** この要求が失敗した理由について詳しくは、リストされた condition と resp2 の値を「CICS Application Programming Reference」または「CICS System Programming Reference」で確認してください。

ほとんどの場合 (すべての場合ではありませんが)、リストされた機能はゼロ以外の条件を戻す CICS® コマンドです。以下 は、指定可能な機能の値とそれに関連する CICS® コマンドのリストです。

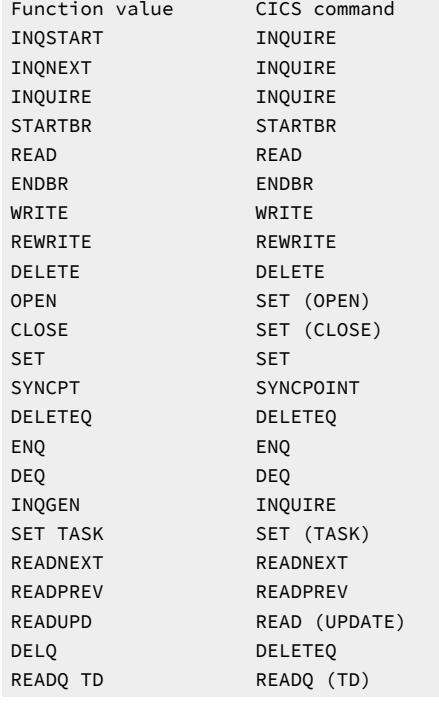

# **FMNBB291**

Function terminated. The user canceled the function, or the function could not be performed

**Explanation:** File Manager の終了を引き起こすエラーが発生しました。

**User response:** このメッセージの前のエラーを確認して、File Manager が終了した理由を特定してください。

# **FMNBB331**

Fields referenced in the TO template don't exist in the FROM template.

**Explanation:** 「To (宛先)」テンプレートには既存のマッピングがあり、以前にマップされたフィールドのうち少なくとも 1 つを「From (元)」テンプレートで検出できませんでした。これは、「To (宛先)」テンプレートが別の「From (元)」テンプ レートにマップされたか、または「From (元)」テンプレートが変更されたために、以前にマップされていたフィールドを 検出できないことを示しています。

**User response:** ISPF で実行している場合、マッピング・フィールドを再生成して続行するオプションが表示されるはずで す。バッチ・ジョブ、DSM 機能、および DSC 機能の場合、キーワード CORRESP=YES を使用して対応するマッピングを再 生成できます。この方法で、そのキーワードを指定してジョブを再実行し、既存のマッピングをオーバーライドできます。

#### **FMNBB537**

Not running from APF Authorized libraries. Check STEPLIB/LINKLIST.

**Explanation:** ADFzCC サーバーから起動された状態の File Manager は、必要となる APF 許可が行われていないことを検出 しました。

**User response:** steplib ライブラリーまたは linklist ライブラリーが正しく許可されていることを確認してください。詳細に ついては、「File Manager カスタマイズ・ガイド」を参照してください。

### **FMNBB538**

Terminating, not APF Authorized.

**Explanation:** File Manager がシャットダウン中です。このメッセージは、FMNBB537 の後に出されます。

**User response:** FMNBB537 に関しては、steplib ライブラリーまたは linklist ライブラリーが正しく許可されていることを 確認してください。詳細については、「File Manager カスタマイズ・ガイド」を参照してください。

# **FMNBB573**

Value data set record boundary exceeded for field FLD.

**Explanation:** テンプレートがフィールド FLD のデータを正しく記述していません。処理は終了します。これは、テンプレー トで長さ LEN1 のレコードを記述しているが、(テンプレートで記述された) データ・セットから読み取ったレコードにレ コード長 LEN2 があり、LEN2 < LEN1 である場合に発生します。

**User response:** テンプレートでデータが正しく記述されていない理由を判別し、問題を解決してから操作を再実行してくだ さい。

### **FMNBB631**

You can only append to CICS® files - &CMD cannot be performed.

**Explanation:** CICS® ファイル・リソースに対して CREATE、REPLACE、SAVEAS コマンドが試行されましたが、これらのコ マンドはサポートされていません。

**User response:** なし。

**Programmer response:** なし。

## **FMNBB632**

JCL option is not supported for CICS® resources.

**Explanation:** JCL オプションが指定されたオプション 3.6 または FCH バッチが CICS® リソースに対して実行されていま す。このオプションはサポートされていません。

**User response:** なし。

**Programmer response:** オプションを指定せずに機能を再実行してください。

### **FMNBC003**

The WebSphere MQ feature has been disabled.

**Explanation:** FACILITY クラス・プロファイル FMNMQ.DISABLE.system\_name が定義され、現行のユーザー ID が少なくと も READ アクセス権を持っています。結果として、このユーザー ID のすべての File ManagerMQ 処理は使用不可になりま す。

**User response:** セキュリティー管理者に問い合わせて、システムでの File ManagerMQ 処理の実行が許可されるかどうかを 評価してください。

#### **Programmer response:** なし。

# **FMNBC182**

Global leading zeros ON. Leading zeros default to YES for all applicable numeric fields in the template.

**Explanation:** 先行ゼロのテンプレート・デフォルトは YES (はい) に設定されます。したがってこのテンプレートを使用して データを印刷または表示するときに、適用可能なすべての数値フィールドは先行ゼロで形式設定されます。

**User response:** なし。これは、テンプレート先行ゼロのデフォルトが YES (はい) を示す情報メッセージです。

**Programmer response:** なし。

# **FMNBC183**

Global leading zeros OFF. Leading zeros default to NO for all applicable numeric fields in the template.

**Explanation:** 先行ゼロのテンプレート・デフォルトは NO (いいえ) に設定されます。したがってこのテンプレートを使用し てデータを印刷または表示するときに、適用可能なすべての数値フィールドは先行ゼロなしで形式設定されます。

**User response:** なし。これは、テンプレート先行ゼロのデフォルトが NO (いいえ) を示す情報メッセージです。

**Programmer response:** なし。

### **FMNBC184**

Template locked. Template &MEMBER locked.

**Explanation:** &MEMBER という名前のテンプレートがロックされています。

**User response:** なし。これはテンプレートがロック状態を示す情報メッセージです。

**Programmer response:** なし。

# **FMNBC185**

Template unlocked. Template &MEMBER unlocked.

**Explanation:** &MEMBER という名前のテンプレートがロック解除されました。

**User response:** なし。これは、テンプレートがロック解除されたという情報メッセージです。

**Programmer response:** なし。

### **FMNBC250**

UNIX service &serv failed

### **Explanation:**

z/OS® UNIX™ サービスが呼び出されましたが、失敗が返されました。メッセージ FMNBC251 が後に続きます。&serv は次 のいずれかである可能性があります。

MVSSIGSETUP SIGACTION ACCEPT READ WRITE WAIT SOCKET **SETSOCKOPT** SET KEEPALIVE BIND LISTEN ASYNCIO SPAWN CLOSE PASSWORD GETPWNAM SETUID EXIT ATTACH

**User response:** 後に続くメッセージ (FMNBC251) を調べてください。

# **FMNBC251**

Unix Return value &rv, Return code &rc, reason code &RSN

**Explanation:** z/OS® UNIX™ システム・サービス呼び出しが失敗すると、ここに戻り値、戻りコード、および理由コードが リストされます。

**User response:** BPXMTEXT を使用することで (BPXMTEXT をシステムで使用できる場合、&RSN コードをカット・アン ド・ペーストし、TSO から BPXMTEXT reasoncode コマンドを発行することで、z/OS® UNIX™ 理由コードの説明を確認 できます) 、または「z/OS® UNIX™ システム・サービス・メッセージおよびコード」マニュアルを参照することで、理由 コードの意味を確認してください。

# **FMNBC420**

Date/time output format xxxxxxxx is not valid

**Explanation:** 日付/時刻フィールドに指定された出力フォーマットは、z/OS® Language Environment® の日時サービスに有 効なピクチャー・ストリングではありません。

**User response:** z/OS® Language Environment® によりサポートされる有効なピクチャー・ストリングについては、 「z/OS® Language Environment® Programming Services」の付録 B、『Date and time services tables』を参照してくださ い。

**Programmer response:** なし。

# **FMNBC421**

Invalid internal data type xx specified

### **Explanation:**

日付/時刻処理のフィールド・データ・タイプをオーバーライドするために指定されたデータ・タイプが無効です。以下 は、有効なデータ・タイプ値です。

### **AN**

```
英数字
 B
    バイナリー
 BI
    バイナリー
 FE
    外部浮動小数点
 FP
    内部浮動小数点
 P
    パック 10 進数
 PD
    パック 10 進数
 ZD
    ゾーン 10 進数
User response: 上記のデータ・タイプの 1 つを指定します。 
Programmer response: なし
```
# **FMNBC422**

Date/time internal format is required

**Explanation:** フィールドに日付/時刻値を保管するために使用する形式は必須です。

**User response:** 内部フォーマット値を指定してください。

# **Programmer response:** なし。

# **FMNBC423**

Invalid data type for a date/time field

**Explanation:** 日付/時刻フィールドのデータ・タイプは、2 進数、浮動小数点、パック 10 進数、ゾーン 10 進数、または英 数字でなければなりません。

**User response:** 日付/時刻フィールドに適切なデータ・タイプの 1 つを指定してください。

**Programmer response:** なし。

# **FMNBC424**

Internal format mask is too long

**Explanation:** ユーザー定義の内部日付/時刻形式の長さは、英数字フィールドの長さより長くすることはできません。

**User response:** 内部日付/時刻形式の長さを変更します。

**Programmer response:** なし。

### **FMNBC425**

Invalid internal date/time format

**Explanation:** 指定されたユーザー定義の内部日付/時刻形式は、z/OS® Language Environment® 日付/時刻サービスの有効な ピクチャー・ストリングではありません。

**User response:** z/OS® Language Environment® によりサポートされる有効なピクチャー・ストリングについては、 「z/OS® Language Environment® Programming Services」の付録 B、『Date and time services tables』を参照してくださ い。

**Programmer response:** なし。

### **FMNBC426**

Data type must be character or binary for STCK/STCKE

**Explanation:** 日付/時刻フィールドの内部フォーマットとして STCK または STCKE が指定されましたが、フィールドのデー タ・タイプが文字またはバイナリーではありません。

**User response:** STCK/STCKE 値を含む日付/時刻フィールドの内部データ・タイプとして AN または BI を指定します。

**Programmer response:** なし。

# **FMNBC427**

Field length must be 8 bytes for STCK or 16 bytes for STCKE

**Explanation:** 内部フォーマットが STCK または STCKE である日付/時刻フィールドは、TOD クロックまたは拡張 TOD ク ロック値を保管するために、それぞれ 8 バイトまたは 16 バイトの長さである必要があります。

**User response:** 可能な場合は、フィールドのサイズを必要な長さに変更するか、または日付/時刻フィールドに指定された 内部フォーマットを変更してください。

## **Programmer response:** なし。

# **FMNBC428**

Internal format mask is required

**Explanation:** 内部フォーマット・マスク・パラメーターは、テンプレート内のフィールドに対して内部日付/時刻形式が定 義されていない場合に、CMP\_DATE 関数または CMP\_TIME 関数への呼び出しで指定する必要があります。

### **User response:** なし。

**Programmer response:** CMP\_DATE または CMP\_TIME への呼び出しで内部フォーマット・マスク・パラメーターを指定し てください。

#### **FMNBC429**

Output format mask is required

**Explanation:** 出力フォーマット・マスク・パラメーターは、テンプレート内のフィールドに対して日付/時刻出力形式が定 義されていない場合に、CMP\_DATE 関数または CMP\_TIME 関数への呼び出しで指定する必要があります。

# **User response:** なし。

**Programmer response:** CMP\_DATE または CMP\_TIME への呼び出しで出力フォーマット・マスク・パラメーターを指定し てください。

#### **FMNBC430**

Unique field name too long to generate CMP\_DATE or CMP\_TIME function.

**Explanation:** CMP\_DATE 関数または CMP\_TIME 関数に渡す、修飾された固有のフィールド名を作成しようとしたとき に、File Manager は、この名前が 255 バイトより大きいことを検出しました。

**User response:** なし。

**Programmer response:** 可能であればデータ構造を変更して、修飾がそのような長い名前にならないようにしてください。

### **FMNBC431**

Conversion of date/time value to lilian seconds failed.

**Explanation:** z/OS® Language Environment® の日付/時刻サービスは、フィールド値をリリウス秒の値に変換できませんで した。

**User response:** なし。

**Programmer response:** 指定された内部日付/時刻形式に対してフィールド値が有効であることを確認してください。

## **FMNBC432**

Conversion from lilian seconds to lilian days failed.

**Explanation:** z/OS® Language Environment® の日付/時刻サービスは、フィールド値をリリウス秒からリリウス日に変換で きませんでした。

# **User response:** なし。

**Programmer response:** 指定された内部日付/時刻形式に対してフィールド値が有効であることを確認してください。

### **FMNBC433**

Conversion from lilian days to lilian seconds failed.

**Explanation:** z/OS® Language Environment® の日付/時刻サービスは、フィールド値をリリウス日からリリウス秒に変換で きませんでした。

**User response:** なし。

**Programmer response:** 指定された内部日付/時刻形式に対してフィールド値が有効であることを確認してください。

# **FMNBC434**

Base date is required

**Explanation:** 日、月、または年の調整値が指定されている場合は、基準日を指定する必要があります。

**User response:** 基準日の値を指定します。

**Programmer response:** なし。

# **FMNBC435**

Date/time output format is required

**Explanation:** 日付/時刻値の表示に使用される形式が必要です。

**User response:** 日付/時刻フィールドの出力フォーマットを指定します。

**Programmer response:** なし。

### **FMNBC436**

Start value for scrambling range is required

**Explanation:** 日付/時刻フィールドにスクランブルが必要な場合は、スクランブル範囲の開始値を指定する必要がありま す。

**User response:** スクランブル範囲の開始値を指定します。

**Programmer response:** なし。

# **FMNBC437**

End value for scrambling range is required

**Explanation:** 日付/時刻フィールドにスクランブルが必要な場合は、スクランブル範囲の終了値を指定する必要がありま す。

**User response:** スクランブル範囲の終了値を指定します。

**Programmer response:** なし。

## **FMNBC438**

Invalid date/time value specified

**Explanation:** 作成基準日、スクランブル範囲の開始日、およびスクランブル範囲の終了日は、日付/時刻フィールドに定義 された出力フォーマットで指定された有効な日付でなければなりません。

**User response:** 有効な日付を、日付/時刻フィールドに定義された出力フォーマットで指定してください。

**Programmer response:** なし。

# **FMNBC439**

Error converting and storing a date/time value in the output field.

**Explanation:** コピー処理中に、日付/時刻値の作成またはスクランブルが失敗しました。

**User response:** 入力フィールドに有効な日付/時刻値があることを確認してください。

**Programmer response:** なし。

# **FMNBC440**

Range start date/time must be before the range end date/time.

**Explanation:** 日付/時刻フィールドにスクランブル・オプションを指定する場合、範囲開始の日付/時刻は、範囲終了の日 付/時刻の値より前でなければなりません。

**User response:** 範囲開始の日付/時刻が、範囲の終了前であることを確認してください。

**Programmer response:** なし。

# **FMNBC441**

Scrambling type must be RANDOM or REPEAT.

**Explanation:** 日付/時刻フィールドの XML の場合、scrtype (スクランブル・タイプ) の値は RANDOM または REPEAT でな ければなりません。

**User response:** なし。

**Programmer response:** scrtype タグの値として RANDOM または REPEAT のいずれかを指定してください。

# **FMNBC442**

The specified field does not contain numeric data.

**Explanation:** STATS 関数の呼び出しで指定されたフィールドが、テンプレート内の数値フィールドとして定義されていませ ん。

**User response:** なし。

**Programmer response:** STATS 関数の呼び出しで数値フィールドを指定するか、またはフィールドが数値であることを示す ようにテンプレートを更新してください。

### **FMNBC443**

The ODPP API is unavailable to scramble field &FIELD.

**Explanation:** File Manager が ODPP フレームワークを初期化できなかったため、ODPP API は、参照されるフィールド名を スクランブルするために使用できません。

**User response:** FMNODPP DD が割り振られていることを確認し、それが単一セッションであることを確認し、環境を初期 化できなかった理由を説明している可能性があるメッセージが前に出されていないかを確認してください。

**Programmer response:** なし。

#### **FMNBC444**

Corrupt template - ODPP segment 45 not found for field &FIELD.

**Explanation:** これは発生すべきでないエラーであり、テンプレートが壊れていることを示します。

**User response:** テンプレートを修復するには、エクスポートしてインポートすることができます。

**Programmer response:** なし。

#### **FMNBC445**

The ODPP API is unavailable

**Explanation:** File Manager が ODPP フレームワークを初期化できなかったため、ODPP API を使用できません。

**User response:** FMNODPP DD が割り振られていることを確認し、それが単一セッションであることを確認し、環境を初期 化できなかった理由を説明している可能性があるメッセージが前に出されていないかを確認してください。

**Programmer response:** なし。

### **FMNBC448**

Date mask &MASK is invalid for field &FIELD attributes.

**Explanation:** 日付マスクが内部データ・マスクの場合、指定されたフィールド名はそのマスクをサポートできません。最も 一般的な原因としては、マスクを含めるのに十分な長さがありません。日付マスクが出力日付マスクの場合は、内部日付マ スクと互換性がない可能性があります。

**User response:** なし。

**Programmer response:** 日付マスクまたはフィールドの長さを、相互に互換性を持つように変更します。

# **FMNBC449**

For DB2 the only valid DATE formats are 'YYYY-MM-DD', 'MM/DD/YYYY' and 'DD.MM.YYYY'

**Explanation:** XML テンプレートの <datetime iform="date\_mask"> 要素で無効な iform 属性値が指定されました。FM/Db2 の 有効なマスクがこのメッセージで示されています。

**User response:** iform 属性値を修正し、ジョブを再実行してください。

# **FMNBC451**

For DB2 the only valid Timestamp format is 'YYYY-DD-MM-HH.MI.SS'

**Explanation:** XML テンプレートの <datetime iform="date\_mask"> 要素で無効な iform 属性値が指定されました。FM/Db2 の タイム・スタンプ・フィールドの有効なマスクは「YYYY-DD-MM-HH.MI.SS」のみです。

**User response:** iform 属性値を修正し、ジョブを再実行してください。

#### **FMNBC452**

attribute invalid for a DB2 Date or timestamp field

**Explanation:** attribute で指定されている属性値は Db2® の日時フィールドでは無効です。

**User response:** XML テンプレートの <datetime> 要素の属性値を修正または削除してください。ジョブを再実行します。

### **FMNBC453**

scrstart and scrend attributes are required for a DB2 date or timestamp field

**Explanation:** タイム・スタンプ・スクランブルで <datetime> 要素を指定する場合、Db2® タイム・スタンプ・フィールドに 対して scrstart 属性値と scrend 属性値を両方とも指定する必要があります。

**User response:** XML テンプレートを修正して scrstart 値と scrend 値の両方を指定し、ジョブを再実行してください。

#### **FMNBC454**

The member specified is not a template

**Explanation:** テンプレート・リポジトリーでの定義に従って定義されているテンプレートをロードする試行で、テンプレー トではないメンバーが参照されています。

**User response:** リポジトリーの定義を変更して、有効なテンプレート・メンバーを参照してください。

## **FMNBC455**

Format SNGL or TABL required when a mandatory template is being used

**Explanation:** 必須テンプレートを使用する場合、定様式モードのデータ表示のみ使用できます。

**User response:** なし。

### **FMNBC456**

This command is not supported when using a mandatory template

**Explanation:** エディター・コマンドの発行が試行されましたが、このコマンドは必須テンプレートで保護されているデータ を公開する可能性があります。

**User response:** なし。

### **FMNBC457**

Find/Change commands cannot be applied to a field protected by a mandatory template

**Explanation:** 必須テンプレートで保護されているフィールドを、検索または変更コマンドの対象にすることはできません。

**User response:** なし。

#### **FMNBC458**

Mandatory repository users are not authorized to issue the MASK command

**Explanation:** 必須テンプレートを使用する場合、エディター MASK コマンドは使用できません。

**User response:** なし。

### **FMNBC459**

Not authorized to access the resource or data set specified

**Explanation:** 現在のリポジトリー定義では、このユーザー ID は、リポジトリーで指定されているリソースへのアクセスに 制限されます。アクセス対象のリソースは、現在のユーザー ID に割り当てられているテンプレート・リポジトリー内にあ りません。

**User response:** システム管理者に連絡してください。

### **FMNBC515**

FMNOPTS allocated to name.

**Explanation:** File Manager は、FMNOPTS DD ステートメントが name に割り振られていることを検出しました。ここ で、name は FMNOPTS に割り振られたデータ・セットの名前か、FMNOPTS ステートメントがインストリームで提供され たことを示す「SYSIN」のいずれかです。FMNOPTS から読み取られたオプションのリストが続きます。

**User response:** なし。

### **FMNBC516**

Error processing FMNOPTS options file.

**Explanation:** File Manager は、FMNOPTS DD ステートメントに割り振られたオプション・ファイルの処理時に 1 つ以上の エラーを検出しました。このメッセージは、検出されたエラーを説明する 1 つ以上のエラー・メッセージの前に示されま す。

**User response:** FMNOPTS オプション・ファイルに関係する前のエラー・メッセージを参照してください。エラーを訂正し てから、File Manager を再実行してください。

## **FMNBC530**

IOQ1196 Failed to lock global mutex. Is POSIX on ?

**Explanation:** File Manager は ODPP フレームワークを初期化できませんでした。ODPP API は上記のメッセージを戻しまし た。

**User response:** File Manager Language Environment® は常に POSIX がオンで ODPP に対して実行されるため、詳しい説明 については、ODPP の資料を参照してください。

**Programmer response:** なし。

# **FMNBC531**

IOQ1094 Data Privacy Component License has expired.

**Explanation:** File Manager は ODPP フレームワークを初期化できませんでした。ODPP API は上記のメッセージを戻しまし た。

**User response:** ODPP ライセンスを更新してください。

**Programmer response:** なし。

# **FMNBC532**

IOQ1086 Failed to open ODPP license key file for reading

**Explanation:** ODPP ライセンス・キー・ファイルからのデータのオープンまたは読み取り中に問題が発生しました。

**User response:** ライセンス・ファイルの読み取りアクセス権があることを確認してください。

**Programmer response:** なし。

# **FMNBC533**

IOQ1043 Failed to create trace file. Check path settings and write authority, etc.

**Explanation:** File Manager は ODPP フレームワークを初期化できませんでした。ODPP API は上記のメッセージを戻しまし た。

**User response:** トレース・ファイル・パス、ディスク・スペース/割り当て量などに対する書き込みアクセス権を確認して ください。

**Programmer response:** なし。

#### **FMNBC534**

Data Privacy component failed. Unable to format error message, rc = &RC

**Explanation:** File Manager は ODPP フレームワークを初期化できませんでした。ODPP API 戻りコードは、File Manager に 認識されていません。

**User response:** ODPP の資料で戻りコードを確認し、指定された説明と応答に従ってください。

**Programmer response:** なし。

#### **FMNBC857**

Member &member\_name Deleted.

**Explanation:** これは、拡張検索索引メンバーに対して delete 行コマンドが処理された後に生成される通知メッセージで す。

**User response:** なし。

**Programmer response:** なし。

### **FMNBC858**

Member &member\_name Renamed.

**Explanation:** これは、拡張検索索引メンバーに対して rename 行コマンドが処理された後に生成される通知メッセージで す。

**User response:** なし。

**Programmer response:** なし。

### **FMNBC859**

Hit **Enter** on a member name to select the member for the enhanced search command.

**Explanation:** これは、拡張検索索引リストから find コマンドが発行された後に生成される通知メッセージです。メンバー 名にカーソルを置くと、そのメンバー名は選択されて、拡張検索操作のターゲット索引メンバーになります。ヒット行で **Enter** を押すと、その行にあるビュー・セッションのメンバーにナビゲートします。

**User response:** なし。

**Programmer response:** なし。

#### **FMNBC860**

History command deleted.

**Explanation:** これは、ヒストリー・コマンド・リストに対して delete 行コマンドが処理された後に生成される通知メッセー ジです。

**User response:** なし。

**Programmer response:** なし。

#### **FMNBC861**

Delete failed – ReadOnly

**Explanation:** コマンド・ヒストリー・テーブルが別のセッションで使用されているため、削除は失敗しました。

**User response:** 拡張検索セッションのユーザー・プロファイル・データ・セットを使用している可能性がある他の ISPF セッションを確認してください。拡張検索セッションは、削除プロセスを再試行する前に、テーブルを開いて競合するセッ ションを終了することがあります。

# **Programmer response:** なし。

## **FMNBC862**

Member name exists.

**Explanation:** 挿入しようとしたメンバー名は既に索引メンバーとして存在しています。

**User response:** 別の固有名を選択してください。

**Programmer response:** なし。

# **FMNBC863**

Replace string required.

**Explanation:** 検索ストリングが指定されましたが、拡張変更パネルでの置換ストリングではありませんでした。

**User response:** 置換ストリングを指定してください。

**Programmer response:** なし。

# **FMNBC864**

History command deleted.

**Explanation:** これは、ヒストリー・コマンド・リストに対して delete 行コマンドが処理された後に生成される通知メッセー ジです。

**User response:** なし。

**Programmer response:** なし。

# **FMNBC865**

Strings required.

**Explanation:** 拡張変更には、検索ストリングと置換ストリングの両方が必要です。

**User response:** 検索ストリングと置換ストリングの両方を指定してください。

**Programmer response:** なし。

# **FMNBC866**

&line\_count line(s) in &member\_count of &member\_total Member(s) and &file\_count of &file\_total File(s)

**Explanation:** これは、結果を要約する拡張検索のための通知統計メッセージです。

**User response:** なし。

**Programmer response:** なし。

#### **FMNBC867**

&change\_count changes made in &member\_count Members &file\_count Files.

**Explanation:** これは、拡張変更コマンドが正常に発行された後に生成される通知統計メッセージです。

**User response:** なし。

**Programmer response:** なし。

### **FMNBC868**

Changes failed RC=&rc.

**Explanation:** 拡張 change コマンドは戻りコード &rc で失敗しました。

**User response:** 変更を実行できなかった理由を詳しく説明している関連メッセージを参照してください。

**Programmer response:** なし。

### **FMNBD520**

Invalid value for data set, prefix or suffix name: &dsn

**Explanation:** 現行カーソル位置のフィールドに、無効なデータ・セット名、修飾子、または名前があります。

**User response:** 名前を訂正して、有効な z/OS® データ・セット名を表すようにしてください。各修飾子は最大で 8 文字で なければならず、全体の長さは 44 バイトを超えてはなりません。

**Programmer response:** なし。

### **FMNBD521**

Invalid value for member name: &member\_name

**Explanation:** 無効な区分メンバー名が指定されました。

**User response:** メンバー名を訂正し、操作を再試行してください。

**Programmer response:** なし。

# **FMNBD522**

Invalid generic output data set name with non generic input: &dsn

**Explanation:** 出力データ・セットの名前は、総称値の派生元となる対応する入力修飾子がある場合にのみ、総称文字を持つ ことができます。

**User response:** 入力データ・セット名から派生させることができない出力データ・セットの名前の中にある総称文字を削除 してください。

## **Programmer response:** なし。

## **FMNBD523**

Input and output data set names are the same: &dsn

**Explanation:** 入力データ・セット接頭部または名前と、出力データ・セット名または接頭部が、同じ入出力データ・セット になります。これは、コピー処理では無効です。

**User response:** 出力の接頭部または名前を訂正して、入力データ・セットに別の名前が生成されるようにしてください。

**Programmer response:** なし。

### **FMNBD524**

Duplicate input or output data set name specified or generated: &dsn

**Explanation:** クローン・プロセスにより、異なる入力データ・セット名に対して重複した出力データ・セット名が生成され ました。

**User response:** 入力および出力の接頭部またはデータ・セットの指定を確認し、同じ出力データ・セットになるような指定 は削除してください。

# **Programmer response:** なし。

#### **FMNBD525**

Output mask invalid. Input data set:&dsn Output Prefix:&prefix. 無効 mask:&mask

**Explanation:** 出力接頭部の値 &mask は、対応する入力修飾子がないため無効です。

**User response:** &mask 値から総称文字を除去してください。

**Programmer response:** なし。

# **FMNBD526**

Resultant output data set name &odsn invalid. Input data set: &idsn

**Explanation:** 出力データ・セット名が 44 文字を超えています。これは、入力データ・セットの出力接頭部または接尾部が 長すぎる場合に発生します。

**User response:** メッセージに示されている出力データ・セット名に基づいて、入出力接頭部および接尾部の値を確認し、そ れらを訂正して有効な出力データ・セット名が生成されるようにしてください。

### **Programmer response:** なし。

# **FMNBD527**

No data sets matched the qualifier: & prefix.

**Explanation:** 指定された接頭部が、システム上のカタログされたデータ・セットと一致しません。

**User response:** .\*\* を、指定された &prefix 値の末尾に追加してください。または、既存のデータ・セットと一致するように 修飾子を訂正してください。

### **Programmer response:** なし。

## **FMNBD528**

FMNSREF - Required parameter not specified FUNC=&function, FCODE=&code RNAME=&reference\_name

**Explanation:** FMNSREF exec が、無効なパラメーター値で呼び出されました。

**User response:** 参照の 1 つが、呼び出し EXEC によって指定されていません。パラメーターを確認してください。値が欠落 している場合は、値を入力してください。呼び出し側の EXEC が IBM® exec である場合は、そのことを IBM® サポートに 報告してください。

# **Programmer response:** なし。

## **FMNBD529**

FMNSREF - Function value invalid FUNC=&function must be GREF or SREF

**Explanation:** FMNSREF exec が、無効な関数値 &function で呼び出されました。

**User response:** 有効な値は、GETREF、GREF、GR、SAVEREF、SREF、SR です。呼び出し側 EXEC を訂正し、再実行 してください。呼び出し側の EXEC が IBM® exec である場合は、そのことを IBM® サポートに報告してください。

**Programmer response:** なし。

# **FMNBD530**

The GETREF command was entered and no matching reference value can be found for the value or no references have been saved for the current function.

**Explanation:** FMNSREF exec が、無効な関数値 &function で呼び出されました。

**User response:** 有効な参照を指定してコマンドを発行してください。または、SAVEREF コマンドを使用してこの関数の参 照を保管したことを確認してから、GETREF を試行してください。

**Programmer response:** なし。

### **FMNBD531**

This is not a valid enhanced search report.

**Explanation:** レポートを拡張検索レポート形式に変換しようとしましたが、編集中のレポートは、有効な拡張検索レポート ではありません。これは、データ・セットまたはスプール・ファイルを編集または表示し、拡張検索ファンクション・キー を使用して REPORT コマンドを入力すると発生します。

**User response:** なし。このコマンドは、File Manager 拡張検索プロセスによって作成された検索レポートでのみ機能しま す。

**Programmer response:** なし。

#### **FMNBD532**

Invalid enhanced search parameter value &parm\_value

**Explanation:** 拡張検索コマンドが、コマンド・ストリング &parm\_value で無効なパラメーターを検出しました。

**User response:** 拡張検索コマンドのユーザーズ・ガイドで説明されている構文と比較することによって、コマンドを調べて ください。無効なパラメーター値を訂正してください。

# **Programmer response:** なし。

### **FMNBD533**

Report Converted

**Explanation:** これは通知メッセージです。このメッセージは、File Manager 拡張検索バッチ・オプションを使用して作成さ れたレポートが、拡張検索ナビゲーションに必要な形式に正常に変換されたときに出されます。

**User response:** なし。

**Programmer response:** なし。

## **FMNBD534**

String required after the operator

**Explanation:** AND (&) または OR (|) 演算子は、検索コマンド・ストリングの末尾に配置されます。これは無効なコマンド構 文です。演算子の後には検索ストリングを続ける必要があります。

**User response:** 構文を訂正し、再試行してください。

**Programmer response:** なし。

# **FMNBD535**

**To Column** value cannot be less than the **From Column** value.

**Explanation:** 桁範囲を入力する場合、**TO** の値は、**FROM** 値以上でなければなりません。

**User response:** 範囲の値を訂正して、再試行してください。

**Programmer response:** なし。

# **FMNBD536**

DD name &DD invalid

**Explanation:** 入力した DD 名が無効です。DD 名は、1 から 8 文字の英数字、国別文字 (\$、#、@)、または総称文字 (\*、%) です。先頭文字は、英字、国別文字 (\$、#、@)、または総称文字 (\*,%) でなければなりません。

**User response:** 構文を訂正し、再試行してください。

**Programmer response:** なし。

## **FMNBD545**

Member & MEMBER Locked. Save to another location.

**Explanation:** このメッセージは、テンプレートの編集中に行われた変更を保存するために代替データ・セットおよびメン バー名を指定できるテンプレート保存パネルを使用して作成されます。

**User response:** これは通知メッセージです。

**Programmer response:** なし。

#### **FMNBD546**

Member & MEMBER Locked. Cannot be saved.

**Explanation:** テンプレート・メンバー &MEMBER はロックされたテンプレートであるため、ロック解除されない限り変更で きません。

**User response:** このテンプレートを変更するには、ロック解除する必要があります。「Template Member List (テンプレー ト・メンバー・リスト)」パネルで L 接頭部コマンドを使用して、テンプレートをロック解除します。

# **Programmer response:** なし。

# **FMNBD600**

The SAVEREF command is not available for this function.

**Explanation:** 関数またはパネルに対して SAVEREF コマンドが発行されましたが、このコマンドはサポートされていませ ん。サポートされる関数のリストについては、「File Manager ユーザーズ・ガイド」を参照してください。

**User response:** 操作している関数が一般的な関数であり、サポートされる必要がある場合は、IBM® サポートに連絡して、 その関数のサポートを求める新しい要求を出してください。

#### **Programmer response:** なし。

# **FMNBD601**

The GETREF command is not available for this function.

**Explanation:** 関数またはパネルに対して GETREF コマンドが発行されましたが、このコマンドはサポートされていません。 サポートされる関数のリストについては、「File Manager ユーザーズ・ガイド」を参照してください。

**User response:** 操作している関数が一般的な関数であり、サポートされる必要がある場合は、IBM® サポートに連絡して、 その関数のサポートを求める新しい要求を出してください。

**Programmer response:** なし。

#### **FMNBD602**

No function input field values have been previously saved.

**Explanation:** GETREF コマンドが発行されましたが、現在の関数またはパネルに対して現在のプロファイルまたは FMNREFTB 割り振りが指定された SAVEREF コマンドが発行されていませんでした。

**User response:** GETREF コマンドをサポートされている関数またはパネルに対して発行するには、その前に SAVEREF コマ ンドが発行されている必要があります。

**Programmer response:** なし。

# **FMNBD603**

No saved input field values for this reference name

**Explanation:** 存在しない参照名が指定された GETREF コマンドが発行されました。

**User response:** 名前を指定せずに GETREF コマンドを発行して、現在の参照をリストしてください。保管された参照のリス トから名前を選択してください。

**Programmer response:** なし。

#### **FMNBD604**

&name saved.

**Explanation:** &name 値に対して SAVEREF コマンドが正常に発行されました。

**User response:** なし。

**Programmer response:** なし。

### **FMNBD605**

Save cancelled.

**Explanation:** SAVEREF コマンドは、置換警告が発行された後に取り消されました。

**User response:** なし。

**Programmer response:** なし。

# **FMNBD607**

&name Retrieved.

**Explanation:** GETREF コマンドは正常に発行され、参照 &name で、保管されたすべてのフィールド値が取得されました。

**User response:** なし。

**Programmer response:** なし。

# **FMNBD608**

&name Replaced.

**Explanation:** SAVEREF コマンドは、参照 &name を現行値に置き換えました。

**User response:** なし。

**Programmer response:** なし。

# **FMNBD612**

New name same as the old name.

**Explanation:** 関数またはパネル参照の名前変更パネルで、古い名前と新しい名前の値が同じ名前です。

**User response:** 古い名前と異なるものとなるように、新しい名前を訂正してください。

**Programmer response:** なし。

# **FMNBD613**

New name exists.

**Explanation:** 参照名の名前変更パネルの新しい名前フィールドに、既存の参照の名前が入っています。

**User response:** 存在しない新しい名前を入力してください。

**Programmer response:** なし。

## **FMNBD614**

Invalid attributes for FMNREFTB file must be fixed 80.

**Explanation:** 関数およびパネル参照テーブルを保管するために FMNREFTB に割り振られたデータ・セットに、無効な属性 があります。これは、論理レコード長 80 で区分化および固定ブロック化されていなければなりません。

**User response:** 存在しない新しい名前を入力してください。

**Programmer response:** なし。

### **FMNBD810**

Command &CMD is not valid for generation &GEN

**Explanation:** 入力した行コマンドが、選択したメンバー世代に対して無効です。一部のコマンドが現在のメンバー (世代 0) に対して無効です。

**User response:** 別のメンバー世代に行コマンドを入力してください。

# **FMNBD811**

Command &CMD is only supported for generation &GEN

**Explanation:** 入力した行コマンドが、選択したメンバー世代に対して無効です。一部のコマンドが、現在のメンバー (世代 0) に対してのみ有効です。

**User response:** 指定されたとおりに、メンバー世代に行コマンドを入力してください。

### **FMNBD812**

No previous generation found for compare

**Explanation:** CP (Compare Previous) 行コマンドが、前のメンバー世代がいない世代を指定します。これは、現在のメン バーに対して CP を入力した場合に発生する可能性があります。

**User response:** 別の世代に CP 行コマンドを入力するか、別の比較コマンド ( CN (Compare Next)、CC (Compare Current)、CS (Compare Selected)) を使用してください。

# **FMNBD813**

No next generation found for compare

**Explanation:** CN (Compare Next) 行コマンドが、次のメンバー世代がいない世代を指定します。これは、最後のメンバー世 代に CN を入力した場合に発生することがあります。

**User response:** 別の世代に CN 行コマンドを入力するか、別の比較コマンド ( CP (Compare Previous)、CC (Compare Current)、CS (Compare Selected)) を使用してください。

### **FMNBD814**

Member &MEM generation &GEN recovered to current member. Display refreshed
**Explanation:** 指定した世代はリカバリーされて、現在のメンバーになっています。前の現在のメンバーは最新のメンバー世 代として保持され、世代 (-1) になります。表示は、相対世代番号の更新を反映して最新表示されます。

**User response:** なし。

# **Programmer response:** なし。

#### **FMNBD815**

No matching member name. No match found for member &MEM generation &GEN

**Explanation:** 指定されたメンバー名および世代に一致するメンバーが見つかりません。

**User response:** 別のメンバー名または世代を指定してください。

# **FMNBD816**

Member &MEM generation &GEN deleted. Display refreshed

**Explanation:** 指定されたメンバー世代は削除されました。表示は、相対世代番号の更新を反映して最新表示されます。

**User response:** なし。

**Programmer response:** なし。

# **FMNBD817**

Invalid option. The selected compare option is not one of the listed values

**Explanation:** 無効な比較オプションが指定されました。

**User response:** 有効な比較オプションを入力してください。

1. ISPF VIEW サービスを使用した、ISPF 編集比較。これはデフォルト・オプションです。

2. SuperC 比較。

3. File Manager Compare 関数 (DSM)。

#### **FMNBD818**

Primary member: &MEM. The primary member &MEM displayed for the selected alias &ALIAS

```
Explanation: ユーザーが別名を選択して、メンバー履歴 (世代) 情報を表示しました。世代は、基本メンバー名に対して保持
されます。
```
**User response:** なし。

**Programmer response:** なし。

#### **FMNBD819**

Member &MEM deleted. Generation &GEN promoted to current member. Display refreshed

**Explanation:** 指定した現在のメンバーは削除され、最新の世代に置き換えられています。前の現在のメンバーは完全に削除 されます。表示は、相対世代番号の更新を反映して最新表示されます。

**User response:** なし。

**Programmer response:** なし。

# **FMNBD820**

Files are different. The file &NEWSRC was compared to &OLDSRC

**Explanation:** メンバー世代の比較により、ファイルが異なることが分かりました。

**User response:** なし。

**Programmer response:** なし。

#### **FMNBD821**

Files are the same. The file &NEWSRC was compared to &OLDSRC

**Explanation:** メンバー世代の比較により、ファイルが同じであることが分かりました。

**User response:** なし。

**Programmer response:** なし。

# **FMNBD830**

No generation found to promote for member &MEM. Member deleted

**Explanation:** メンバー世代をサポートするバージョン 2 PDSE の現在のメンバーは削除されましたが、現在のメンバーにプ ロモートする他の世代が見つかりません。

**User response:** なし。

**Programmer response:** なし。

#### **FMNBD831**

Promote for member &MEM generation &GEN failed. &FUNC error code . &RC-&RSN. Member deleted.

**Explanation:** メンバー世代をサポートするバージョン 2 PDSE の現在のメンバーは削除されました。最新の世代 (-1) を現在 のメンバーにプロモートする際にエラーが発生しました。&FUNC が示すように、FIND マクロまたは STOW マクロでエ ラーが発生しました。

**Programmer response:** FIND マクロまたは STOW マクロの RECOVERG アクションについては、「DFSMS Macro Instructions for Data Sets」 で完了コードを参照してください。

# **FMNBD832**

No members deleted. No members selected for delete from data set &DSN.

**Explanation:** データ・セットから削除するメンバーが選択されていません。

**User response:** なし。

No members deleted. No member generations selected to be trimmed from data set &DSN.

**Explanation:** メンバー世代をサポートするバージョン 2 PDSE について、データ・セットから削除するメンバー世代が見つ かりません。

**User response:** なし。

**Programmer response:** なし。

#### **FMNBD834**

No members deleted. No orphaned member generations selected for delete from data set &DSN.

**Explanation:** メンバー世代をサポートするバージョン 2 PDSE について、メンバー名またはメンバー名パターンが一致する 孤立メンバーが見つかりませんでした。メンバーは削除されませんでした。

**User response:** なし。

**Programmer response:** なし。

# **FMNBD835**

No members to delete. Delete processing terminated. The displayed member list is empty.

**Explanation:** 選択したメンバー名またはメンバー名パターンの現在のメンバー・リストが空です。データ・セットを詳細に 確認せずに、DELETE 基本コマンドの処理が終了します。

**User response:** 該当する場合は、DELETE コマンドを再入力する前に表示を最新表示して、そのメンバー名またはメンバー 名パターンのメンバーが存在しないことを確認します。

**Programmer response:** なし。

# **FMNBD850**

Data set not partitioned. Data set &DSN not defined as a PDS or PDSE.

**Explanation:** PDSE ワークベンチでは、パーティション化されたデータ・セットのみがサポートされます。

**User response:** PDSE ワークベンチに有効な PDS または PDSE を指定してください。

**Programmer response:** なし。

# **FMNBD851**

History unavailable. Data set &DSN does not support member generations.

**Explanation:** メンバー世代をサポートするように定義されていないデータ・セットに対して HISTORY コマンドが発行され ました。処理が続行され、PDSE ワークベンチが起動されます。

**User response:** なし。

Delete cancelled. Delete command was cancelled, no members deleted.

**Explanation:** DELETE 基本コマンドの処理がキャンセルされました。メンバーは削除されませんでした。

**User response:** なし。

**Programmer response:** なし。

#### **FMNBD853**

Delete error. Workbench &FUNC error for data set &DSN. Return code &RC.

**Explanation:** DELETE 基本コマンドの処理中にエラーが発生しました。

**User response:** なし。

**Programmer response:** なし。

# **FMNBD854**

&DELCNT members deleted. &DELCNT members deleted from data set &DSN. Display refreshed.

**Explanation:** DELETE ALL 基本コマンドは正常に終了しました。表示は、メンバー・リストへの変更を反映して最新表示さ れました。

**User response:** なし。

**Programmer response:** なし。

# **FMNBD855**

&DELCNT members deleted. &DELCNT member generations trimmed from data set &DSN. Display refreshed.

**Explanation:** DELETE TRIM 基本コマンドは正常に終了しました。表示は、メンバー・リストへの変更を反映して最新表示さ れました。

**User response:** なし。

**Programmer response:** なし。

#### **FMNBD856**

&DELCNT members deleted.&DELCNT orphaned member generations deleted from data set &DSN. Display refreshed.

**Explanation:** DELETE ORPHAN 基本コマンドは正常に終了しました。表示は、メンバー・リストへの変更を反映して最新表 示されました。

**User response:** なし。

&DELCNT members deleted, &ERRCNT members not deleted from data set &DSN. Display refreshed.

**Explanation:** DELETE 基本コマンドは終了しました。一部のメンバーは削除されましたが、削除されないメンバーもいまし た。表示は、メンバー・リストへの変更を反映して最新表示されました。

**User response:** メンバー・リストを確認して、削除されなかったメンバーに対してアクションを実行する必要かあるどうか を確認してください。

**Programmer response:** なし。

#### **FMNBD858**

No members deleted, &ERRCNT members not deleted from data set &DSN.

**Explanation:** DELETE 要求は失敗しました。データ・セットからメンバーが削除されませんでした。

**User response:** データ・セットの内容が変更されている可能性があります。メンバー・リストの表示を最新表示して、要求 を再試行してください。

**Programmer response:** なし。

# **FMNBD860**

Delete option &DELOPT not supported for data set &DSN.

**Explanation:** 選択された DELETE オプションはデータ・セットにはサポートされていません。

**User response:** DELETE コマンドの有効なオプションを選択してください。

**Programmer response:** なし。

# **FMNBD861**

&DELOPT keyword for Delete command not supported for data set &DSN.

**Explanation:** 指定された DELETE オプションはデータ・セットにはサポートされていません。

**User response:** DELETE の有効なキーワードを指定してください。

**Programmer response:** なし。

# **FMNBD862**

Member &OLDMEM and &GENCNT member generations renamed to &NEWMEM. Display refreshed.

**Explanation:** メンバーおよびその世代の名前は正常に変更されました。表示は、メンバー・リストへの変更を反映して最新 表示されました。

**User response:** なし。

Member &OLDMEM renamed to &NEWMEM. Display refreshed.

**Explanation:** メンバーの名前は正常に変更されました。表示は、メンバー・リストへの変更を反映して最新表示されまし た。

**User response:** なし。

**Programmer response:** なし。

#### **FMNBD868**

DESERV request set return code=&RC, reason code=&RSN.

**Explanation:** パーティション化されたデータ・セット・ディレクトリーの処理時に、DESERV 要求が予期しないエラーを返 しました。

**User response:** なし。

```
Programmer response: エラーについて詳しくは、「DFSMS Macro Instructions for Data Sets」 の DESERV 完了コードを参
照してください。
```
# **FMNBD869**

Concatenated data sets not supported for PDSE Workbench DD &DDNAME.

**Explanation:** PDSE ワークベンチでは、INPUT キーワードで指定された ddname に割り当てられているデータ・セットの連 結はサポートしていません。

**User response:** なし。

**Programmer response:** なし。

# **FMNBD880**

Browse substituted. &CMD is not supported for program objects.

**Explanation:** 編集と表示はプログラム・オブジェクトにはサポートされません。要求は参照に変更されました。

**User response:** なし。

**Programmer response:** なし。

# **FMNBD881**

View substituted &CMD is not supported for member generations.

**Explanation:** メンバー世代の編集は、File Manager ではサポートされません。要求は表示に変更されました。

**User response:** なし。

Expressions requiring REXX cannot be used for redefines criteria

**Explanation:** 再定義基準式は FASTREXX に制限されます。REXX を必要とする式 (SUBSTR、WORD など、演算または REXX 関数がある式) または FASTREXX でサポートされていない FMN 外部関数は基準に使用できません。

**Programmer response:** FASTREXX でサポートされている式を入力してください。

- 使用可能な外部関数のリストについては、外部 [REXX](#page-1648-0) 関数 [on page 1649](#page-1648-0)を参照してください。関数を使用できるか どうかを判別するには、"FASTREXX で使用できる"という記述を確認してください。
- REXX 演算は FASTREXX でサポートされません。

#### **FMNBE005**

CR,CF commands are not valid for a level 1 field.

**Explanation:** テンプレート編集セッション中の接頭部コマンド CF および CR はレベル 1 フィールドでは無効です。

**Programmer response:** REDEFINES 節があるフィールドまたは REDEFINES 節のターゲットであるフィールドに対して接頭 辞コマンドを発行してください。

#### **FMNBE052**

Template data invalid for load Rsn=nnn

**Explanation:** File Manager テンプレートが無効です。File Manager 以外で編集したことにより、テンプレートが破損した可 能性があります。

**User response:** これに該当しない場合は、サポート担当者に理由コードを示した上でこの問題を報告してください。

#### **FMNBE094**

COBOL compile failed with Language Environment®RC &RC and RSN &RSN

**Explanation:** File Manager が COBOL コンパイラー V5 以降を呼び出し、そのコンパイラーが Language Environment® 異常 終了コードで終了した可能性があります。異常終了コードが 4093 であり、理由コードが X'1C' または 28 である場合は、コ ンパイラーを実行できるだけの十分なストレージがありません。 COBOL V5 には、100 MB 以上のストレージが必要です。

**User response:** Language Environment® 異常終了コードおよび理由コードについては、「z/OS® Language Environment® ランタイム・メッセージ」を参照してください。

#### **FMNBE098**

Keyword verification discontinued for any subsequent command

**Explanation:** \$\$FILEM パラメーターの処理中に、File Manager でキーワード検証が停止するエラーが発生しました。

**User response:** このメッセージの前のエラーを確認して、File Manager で \$\$FILE パラメーターの処理が停止した理由を特 定してください。

Volume not available. Device is offline.

**Explanation:** File Manager は z/OS® データ・セットの割り振りを試行しました。関連するデバイスがオフラインであるた め、ボリュームを利用できませんでした。

**User response:** ボリュームに関する問題を解決してから、データ・セットへのアクセスを再試行してください。

# **FMNBE249**

PDSE data set is not supported for this function.

**Explanation:** PDSE データ・セットは、ディスク・ブラウズ、ディスク編集、ディスク印刷、またはディスク・レコード走 査ユーティリティーではサポートされません。

**User response:** この機能には、PDSE 以外のデータ・セットを使用してください。

#### **FMNBE336**

User I/O exit &NAME terminated because of a Language Environment problem, RC=&CODE.

**Explanation:** z/OS® 言語環境プログラム® CEEPIPI は、指定されたユーザー出口のロードに失敗しました。

**User response:** 『事前初期設定サービスを使用した z/OS® 言語環境プログラム® プログラミング・ガイド』の 「(add\_entry) 戻りコード」を参照してください。

**Programmer response:** ユーザー出口を含むライブラリーが File Manager 機能で使用可能になっていることを確認してくだ さい。

#### **FMNBE351**

Start position beyond end of file.

**Explanation:** 関数は、ファイルの最後のレコードの値よりも高い開始位置を指定しました。開始位置のタイプ は、KEY、RBA、またはレコード番号のいずれかです。

**User response:** レコードを処理するには、最後のレコードの KEY、RBA、またはレコード番号よりも低い値の開始位置を指 定する必要があります。

#### **Programmer response:** なし。

#### **FMNBE491**

No Db2® TABLE matches the value entered. It is possible a Db2® object (eg view) that matches the name entered exists however the selected Db2® utility supports Db2® tables ONLY.

**Explanation:** このメッセージは、Db2® LOAD または UNLOAD ユーティリティー・ジョブを準備しているときに表以外の Db2® オブジェクト名が入力された場合に発行されます。Db2® LOAD および UNLOAD ユーティリティーは、表オブジェク トのみをサポートします。ビュー、別名、シノニムなどはサポートしません。

**User response:** 指定されている Db2® オブジェクト名が Db2® 表であることを確認してください。

Change failed

**Explanation:** 「Find/Change utility (検索/変更ユーティリティー)」が終了し、ゼロ以外の戻りコードが返されました。

**User response:** 関連付けられている戻りコードの詳細については、FCH [\(検索/変更\)](#page-1526-0) [on page 1527](#page-1526-0)を参照してください。

#### **FMNBE805**

SMF logging error. Value returned by BPX1SMF: RC=&rc Reason Code=&RSN(Dec)

**Explanation:** File Manager は、現行機能に関する監査レコードを SMF に書き込むようにセットアップされています。監査 レコードを SMF に書き込もうとしたときに、障害が発生しました。BPX1SMF 呼び出しを行った結果、戻りコード &rc お よび理由コード &RSN が返されました。どちらのコードも 10 進数で表記されています。現行機能は終了する可能性があり ます。

#### **User response:**

このエラーは通常、セットアップの問題を示しています。SMF に対する監査失敗については、以下の原因が考えられま す。

1. ユーザー ID に、SAF FACILITY クラス・プロファイル BPX.SMF に対する読み取り権限がある。

2. FMN0POPT モジュールで、SMFNO パラメーターに有効な番号が指定されていない。

システム・プログラマーに、エラーの原因を解決するための支援を要請してください。

#### **FMNBE808**

CCSID not valid

**Explanation:** 指定された CCSID は、この z/OS® システムで認識されていません。

**User response:** この z/OS システムで認識される CCSID に変更してください。

# **FMNBE895**

CCSID display off

**Explanation:** CCSID 列は、単一形式で表示されません。

**User response:** なし

# **FMNBE898**

CCSID display on

**Explanation:** CCSID 列は、単一形式で表示されます。

**User response:** なし

Not selected record

**Explanation:** FMAP コマンドが入力されたときに、選択されたレコード上にカーソルが配置されていなかったか、または画 面の一番上にあるレコードが選択されたレコードではありませんでした。

**User response:** FMAP コマンドを入力するときには、マップするフィールドが含まれているレコードを識別できるようにす るため、そのレコードを画面の一番上に配置するか、またはカーソルをそのレコード上に移動してください。

#### **FMNBE992**

No field selected

**Explanation:** マップするフィールドが、「Field Selection List (フィールド選択リスト)」パネルで選択されていません。

**User response:** FMAP コマンドを再発行し、「Field Selection List (フィールド選択リスト)」パネルで指定されたリストか らフィールドを選択してください。

#### **FMNBE993**

No template provided

**Explanation:** フィールドをマップするために使用するテンプレートが指定されていません。

**User response:** 「FMAP Copybook or Template (FMAP コピーブックまたはテンプレート)」パネルでテンプレートまたはコ ピーブックの詳細を指定してください。

#### **FMNBE994**

Data may be truncated

**Explanation:** フィールドをマップするために使用されるテンプレートが、そのフィールドより大きいため、データが切り捨 てられる可能性があります。

#### **User response:** なし

#### **FMNBE998**

No column selected

**Explanation:** マップする列が、「Field Selection List (フィールド選択リスト)」パネルで選択されていません。

**User response:** FMAP コマンドを入力し、マップする列を「Field Selection List (フィールド選択リスト)」パネルで選択し てください。

#### **FMNBE999**

Field reference invalid

**Explanation:** FMAP コマンドに指定されたフィールド参照が、現行テンプレートで見つかりません。

**User response:** FMAP コマンドに正しいフィールド参照を指定してください。

#### **FMNBF003**

Not enough space.

**Explanation:** データは端末の CCSID で表示されますが、内部ではユニコードで保管されます。ユニコードへの変換後、 フィールドにユニコード・スペースを埋め込むことができるだけの十分な文字数がありません。

**User response:** HEX ON を使用して 1 つ以上の文字を除去し、文字をユニコードで確認してください。

# **FMNBF123**

Converted UNICODE data too big for receiving field. Field name length lllll.

**Explanation:** 受信フィールド name が、長さ lllll の変換済みユニコード・フィールドを保持できるだけの十分な大きさでは ありません。

**User response:** テンプレート内の受信フィールドのサイズを大きくするため、コピーブックを変更してテンプレートを再生 成するか、または動的テンプレートを編集してフィールド・サイズを変更してください。

#### **FMNBF124**

Return code rc, reason code rsn from CUNLCNV routine. Field name.

**Explanation:** ルーチン CNVLCNV はフィールド name を変換できませんでした。

**User response:** 戻りコードおよび理由コードの説明については、「z/OS® V1R11.0 Support for Unicode: Unicode サービス の使用」を参照してください。

# **FMNBF126**

Not valid for migrated

**Explanation:** コマンドは、移行済みデータ・セットには使用できません。

**User response:** データ・セットに RECALL を実行してから、必要に応じてコマンドを再発行してください。

#### **FMNBF130**

Incompatible field (短). The LOCATE command with a character position can only be used on character fields with lengths > 50 bytes (長).

**Explanation:** ユーザーが、フィールド番号と文字位置を指定して LOCATE コマンドを入力しました。指定されたフィール ドが文字フィールドではないか、または指定されたフィールドの長さが 50 バイト以下であるため、 このコマンドは無効で す。

**User response:** 文字位置を指定せずに LOCATE コマンドを発行してください。表示がスクロールされて対象のフィールドが 示されたときに、スケール行を使用して文字位置を指定してください。

# **FMNBF131**

Invalid char posn (短). The character position is invalid for the specified field (長).

**Explanation:** ユーザーが、フィールド番号と文字位置を指定して LOCATE コマンドを入力しました。指定された文字位置が フィールド内の最大文字数を超えているため、このコマンドは無効です。

**User response:** 文字位置の値を小さくしてください。

# **FMNBF132**

Only in SNGL (短). The CHARPOS command is only available in SNGL display format (長).

**Explanation:** 表示モードが SINGLE (SNGL) ではなかったときに、ユーザーが CHARPOS エディター基本コマンドを入力し ました。CHARPOS コマンドは SNGL 表示形式でのみ有効です。このコマンドは処理できません。

**User response:** エディター表示モードを SINGLE に変更し、コマンドを再発行してください。

#### **FMNBF133**

CHARPOS off (短). Character position information is off (長).

**Explanation:** ユーザーが CHARPOS エディター基本コマンドを入力しました。文字位置情報がオフになっています。

**User response:** 通知メッセージです - 何も行う必要はありません。

# **FMNBF134**

CHARPOS on (短). Character position information is on (長).

**Explanation:** ユーザーが CHARPOS エディター基本コマンドを入力しました。文字位置情報がオンになっています。

**User response:** 通知メッセージです - 何も行う必要はありません。

#### **FMNBF135**

FUN not active  $(E)$ . FUN command is only available in TABL display format  $(E)$ .

**Explanation:** SNGL 表示モード中に HIDE または FREE エディター基本コマンドが発行されました。これはサポートされてい ません。

**User response:** TABL 表示モードに切り替えて、コマンドを再発行してください。

#### **FMNBF139**

Command not supported (短). Insert, repeat and copy commands are not supported when the Db2® object contains large binary object (BLOB) columns (長).

**Explanation:** 2 進ラージ・オブジェクト列を含むオブジェクトの File Manager/Db2 エディター・セッションで、ユーザーが 接頭部の挿入、コピー、または繰り返しのコマンドを入力しました。処理対象のオブジェクトに 2 進ラージ・オブジェクト 列が含まれている場合は、挿入、繰り返し、コピーはサポートされません。この操作を実行することはできません。

**User response:** なし。これは通知メッセージです。

#### **FMNBF427**

Program Binder does not recognize member as a Load Module / Program Object. Function=&fc RC=&rc reason=&rsn.

**Explanation:** File Manager の「View Load Module (ロード・モジュールの表示)」ユーティリティーが、モジュール・メン バーにアクセスしたときに、バインダー API エラーを検出しました。&fc は、実行されている IEWBIND 関数を表す内部 コードです。バインダー API が、戻りコード &rc および理由コード &rsn を返しました。

**User response:** バインダー API の戻りコードと理由コードの説明については、z/OS® MVS™「プログラム管理: 拡張機 能」(SA23-1392) を参照してください。

#### **FMNBF434**

The module member does not contain any CSECT names.

**Explanation:** File Manager の「View Load Module (ロード・モジュールの表示)」ユーティリティーが、モジュール・メン バー内で CSECT 名を検出しなかったため、情報を提供できません。

**User response:** なし。

#### **FMNBF912**

Sort not supported. Sorting of the files is only supported when a keyed synchronization option is used

**Explanation:** レコードのソートは、同期オプションがキー順または先読みキー順のいずれかである場合にのみ有効です。

**User response:** 同期を、キー順または先読みキー順に設定します。

# **FMNBF913**

Sort request ignored. The files were not eligible for sort prior to the compare

**Explanation:** レコードのソートを許可するために必要な基準をデータ・セットが満たさなかったため、古いデータ・セット と新規データ・セットをソートする要求は無視されました。

旧データ・セットまたは新規データ・セットに以下の特性がある場合、ソート要求は無視されます。

- RECFM=U
- VSAM 線形ファイル
- 最大レコード長が 32K を超える VSAM ファイル
- レコード長が 32K を超える QSAM スパン・ファイル
- テンプレートは、ファイルにセグメント化レコードがあることを示しています
- PDS または PDSE ファイル

次のいずれかの条件が満たされた場合にも、ソート要求は無視されます。

- I/O 出口は、データ・セットを処理するために使用されます。
- 比較には MQ キューが含まれます。
- 比較にはリモート・ファイルが含まれます。
- 比較には HSF ファイルが含まれます。

**User response:** ソート・オプションを削除するか、または PDS/PDSE ファイルの場合は、古い DD 名または新しい DD 名を 使用してデータ・セットを指定してください。

#### **FMNBF914**

Sort failed. The sort of the old file failed

**Explanation:** SORT 製品の呼び出しによって、古いデータ・セットのソートが要求されましたが、失敗しました。

**User response:** ソート製品によって発行されたエラー・メッセージについて、SYSPRINT または File Manager 印刷データ・ セットをチェックしてください。

# **FMNBF915**

Sort failed. The sort of the new file failed

**Explanation:** SORT 製品の呼び出しによって、新規データ・セットのソートが要求されましたが、失敗しました。

**User response:** ソート製品によって発行されたエラー・メッセージについて、SYSPRINT または File Manager 印刷データ・ セットをチェックしてください。

#### **FMNBF916**

No sort fields specified. No key segments have been specified to use to sort the file

**Explanation:** 古いデータ・セットまたは新規データ・セットのいずれかにキー・フィールドまたはキー・ロケーション、長 さ、およびタイプ値が指定されていなかったため、"比較の前にソート"を実行できませんでした。

**User response:** キーによる同期オプションを使用して、古いデータ・セットまたは新しいデータ・セットの両方に対して、 キー・フィールドまたはキー・ロケーション、長さ、およびタイプ値のいずれかを指定してください。

# **FMNBF917**

Sort requested, PACK option set to NONE

**Explanation:** "比較前にソート"が要求された場合、ISPF PACK オプションは強制的に NONE に設定されます。これ は、SORT 製品が ISPF パック形式のデータを認識しないためです。

**User response:** なし。

**Programmer response:** なし。

#### **FMNBF918**

Pack option restricted. When sort is requested, the ISPF packing option is restricted to NONE

**Explanation:** "比較前にソート"が要求された場合、受け入れ可能な ISPF PACK オプションのみが NONE になります。

**User response:** 指定された ISPF PACK オプションの設定を NONE に変更します。

**Programmer response:** なし。

#### **FMNBF919**

SORT error RC=rc - please check the related SORT messages

**Explanation:** SORT 製品が失敗し、戻りコードが rc に設定されました。

**User response:** ソート製品によって発行されたエラー・メッセージについて、SYSPRINT または File Manager 印刷データ・ セットをチェックしてください。

# **FMNBF920**

SORT abended. User abend code:cc Reason code:rsn

**Explanation:** 示されたユーザー異常終了コードおよび理由コードで SORT 製品が異常終了しました。

**User response:** ソート製品によって発行されたエラー・メッセージについて、SYSPRINT または File Manager 印刷データ・ セットをチェックしてください。

# **FMNBF921**

SORT abended. System abend code:cc Reason code:rsn

**Explanation:** 示されたシステム異常終了コードおよび理由コードで SORT 製品が異常終了しました。

**User response:** ソート製品によって発行されたエラー・メッセージについて、SYSPRINT または File Manager 印刷データ・ セットをチェックしてください。

#### **FMNBF922**

Output to same data set. Inserted and new changed records are written to the same output data set

**Explanation:** File Manager は、比較処理中に検出された挿入レコードとレコードレコードを収集するために、同じ出力デー タ・セットが使用されたことを検出しました。

**User response:** なし。

**Programmer response:** なし。

#### **FMNBF923**

Output to same data set. Deleted and old changed records are written to the same output data set

**User response:** なし。

**Programmer response:** なし。

# **FMNBF924**

Invalid file status value status specified

**Explanation:** SETCICS 関数の STATUS パラメーターによって指定されたファイル状況値が有効な値ではありません。

**User response:** ファイル状況 を、OPE、CLO、ENA、DIS、REA、NOR、UPD、NOU、ADD、NOA、BRO、NOB、DEL、NOD のいずれかの有効な値 に変更します。

#### **FMNBF925**

Conflicting file status values status\_1 and status\_2 specified

**Explanation:** SETCICS 関数の STATUS パラメーターに、競合する状況値が含まれています。例えば、SETCICS 関数の同じ 呼び出しで OPE (開く) と CLO (閉じる) の両方を指定することは無効です。

**User response:** 競合するファイル状況値を訂正してください。

# **FMNBF926**

Duplicate file status value status specified

**Explanation:** SETCICS 関数の STATUS パラメーターに、重複する状況値が含まれています。

**User response:** 重複するファイル状況値の 1 つを削除してください。

#### **FMNBF927**

No matching CICS files found

**Explanation:** SETCICS 関数の FILE パラメーターに指定されたファイル名の値が、指定された CICS 領域のファイルと一致 しませんでした。

**User response:** FILE パラメーターに正しいファイル名の値が指定されていることを確認してください。

# **FMNDJ999**

File Manager problem - message nnnn not found in table

**Explanation:** File Manager は、メッセージ表の中でメッセージ番号 nnnn を見つけることができません。これは、おそらく File Manager エラーです。

**User response:** システム・サポート担当者に連絡してください。

# Appendix B. テンプレートの XML 定義

**表 27. テンプレートの XML 定義**

| Lvl            | エレメント     | 属性        | タイプ               | 説明                                               |
|----------------|-----------|-----------|-------------------|--------------------------------------------------|
| $\mathbf{1}$   | template  | lang      | <b>BASE IMS</b>   | コピーブックから派生したテンプレート。                              |
|                |           |           |                   | 値:                                               |
|                |           |           |                   | • COBOL                                          |
|                |           |           |                   | $\cdot$ PLI                                      |
|                |           |           |                   | $\cdot$ ASM                                      |
|                |           | type      | All               | テンプレートのタイプ。                                      |
|                |           |           |                   | 値:                                               |
|                |           |           |                   | • BASE                                           |
|                |           |           |                   | $\boldsymbol{\cdot}$ $\textsf{IMS}^{\textsf{m}}$ |
|                |           |           |                   | • IMSVIEW                                        |
|                |           |           |                   | • IMSCRIT                                        |
|                |           |           |                   | $\cdot$ Db2 $\circ$                              |
|                |           |           |                   | • DYNAMIC                                        |
|                |           | segmented | <b>BASE</b>       | Base                                             |
|                |           |           |                   | テンプレートのみに適用され、テンプレートをセグメント化する                    |
|                |           |           |                   | かどうかを示すブール値。                                     |
|                |           |           |                   | 値:                                               |
|                |           |           |                   | $\cdot 0$                                        |
|                |           |           |                   | $\cdot$ 1                                        |
|                |           |           |                   | $\cdot$ true                                     |
|                |           |           |                   | • false                                          |
| $\mathbf{2}$   | describe  |           | all               | これはテンプレートの説明です。このエレメントは最大5つのオ                    |
|                |           |           |                   | カレンスを指定できます (5行の説明に相当します)。最大長は、                  |
|                |           |           |                   | 説明行1行当たり54文字です。                                  |
| $\overline{2}$ | db2object |           | Db <sub>2</sub> ® | これは、owner name.objectname という形式の Db2® オブジェ       |
|                |           |           |                   | クトです。                                            |

**表 27. テンプレートの XML 定義 (続く)**

| LvI            | エレメント              | 属性   | タイプ                                  | 説明                                                                                                    |
|----------------|--------------------|------|--------------------------------------|----------------------------------------------------------------------------------------------------|
| $\overline{2}$ | ssid               |      | Db2@                                 | これは、4文字で表した Db2® サブシステムです。この<br>値は、サブシステムが稼働する Db2® セッションの SSID<br>を使用するインポートの場合は、無効になります。                       |
| $\overline{2}$ | db <sub>2rel</sub> |      | Db2@                                 | テンプレート・オブジェクトの Db2® リリース。これは通知のみ<br>を目的としています。                                                                   |
| $\overline{2}$ | dbd                |      | <b>IMS IMSVIEW</b><br><b>IMSCRIT</b> | これは DBD 名です。これは、インポートが実行されるときに、<br>ビューおよび抽出基準の元のテンプレート名として使用されま<br>す。                                            |
| $\overline{2}$ | imstp              |      | <b>IMS IMSVIEW</b><br><b>IMSCRIT</b> | これは、IMS™ テンプレート・データ・セット名です。これによ<br>り、ビューまたは抽出基準をインポートするときに、オプショ<br>ンに指定されたデフォルト・テンプレート・データ・セット名が<br>オーバーライドされます。 |
| $\overline{2}$ | dbdlib             |      | <b>IMS IMSVIEW</b><br><b>IMSCRIT</b> | これは、IMS™ テンプレートを作成するために使用する IMS™<br>DBDLIB です。このエレメントは最大 6 回指定でき、検索対象の<br>DBD ライブラリーを複数指定できます。                   |
| $\overline{2}$ | relcrit            | max  | <b>IMSCRIT</b>                       | 関係基準の定義。                                                                                                    |
|                |                    |      |                                      | max="nnn" 整数                                                                                                    |
|                |                    |      |                                      | リストされている論理関係およびアプリケーション関係におい<br>て、ソース・データベース・レコードごとに選択するターゲッ<br>ト・データベース・レコードのデフォルトの最大数として使用す<br>る数値を入力します。      |
|                |                    |      |                                      | これを指定しなかった場合は、データベース・レコードごとのデ<br>フォルトの最大選択数が存在しません。                                                              |
|                |                    | sel  |                                      | ブール値                                                                                                    |
|                |                    |      |                                      | 値:                                                                                                    |
|                |                    |      |                                      | 1                                                                                                    |
|                |                    |      |                                      | 選択済み                                                                                                    |
|                |                    |      |                                      | $\bf{0}$                                                                                                    |
|                |                    |      |                                      | 未選択                                                                                                    |
| 3              | reldbd             | name |                                      | name="DBD name" ソース DBD 名                                                                                        |
|                |                    | seg  |                                      | seg="segment name" ソース・セグメント                                                                                     |

**表 27. テンプレートの XML 定義 (続く)**

| Lvl            | エレメント     | 属性     | タイプ             | 説明                                                                                                    |
|----------------|-----------|--------|-----------------|----------------------------------------------------------------------------------------------------|
|                |           | targ   |                 | targ="DBD name" ターゲット DBD 名                                                                                          |
|                |           | bidir  |                 | ブール値。関係が双方向である場合に、エクスポート時に表示さ<br>れます (bidir="1")。                                                                    |
|                |           | sel    |                 | ブール値                                                                                                    |
|                |           |        |                 | 値:                                                                                                    |
|                |           |        |                 | $\mathbf{1}$                                                                                                    |
|                |           |        |                 | 選択済み                                                                                                    |
|                |           |        |                 | $\mathbf 0$                                                                                                    |
|                |           |        |                 | 未選択                                                                                                    |
|                |           | max    |                 | max="nnn" 整数                                                                                                    |
|                |           |        |                 | リストされている論理関係およびアプリケーション関係におい<br>て、ソース・データベース・レコードごとに選択するターゲッ<br>ト・データベース・レコードの最大数として使用する数値を入力<br>します。                |
|                |           |        |                 | これを指定しなかった場合、relcrit max<br>値が指定されているときには、その値が使用されます。どちらも<br>指定されなかった場合は、上限がありません。双方向論理関係に<br>は値2または3を使用することをお勧めします。 |
| $\overline{2}$ | cset      | subset | <b>IMSCRIT</b>  | 基準セットのサブセットの番号。                                                                                                    |
|                |           | sel    | <b>IMSCRIT</b>  | ブール値。                                                                                                    |
|                |           |        |                 | 値:<br>1<br>選択済み                                                                                                    |
|                |           |        |                 | $\mathbf 0$                                                                                                    |
|                |           |        |                 | 未選択                                                                                                    |
|                |           | desc   | <b>IMSCRIT</b>  | オプションの説明。                                                                                                    |
| $\mathbf{2}$   | copybooks |        | <b>BASE IMS</b> | コピーブック定義のグループ・エレメント。                                                                                                 |
| 3              | library   |        |                 | コピーブックが含まれているデータ・セット名。このエレメント<br>は最大12回繰り返すことができます。                                                                  |

**表 27. テンプレートの XML 定義 (続く)**

| Lvl | エレメント    | 属性      | タイプ     | 説明                                                                                                    |
|-----|----------|---------|---------|----------------------------------------------------------------------------------------------------|
| 3   | syslib   |         |         | ネストされたコピーブックが含まれているデータ・セット名。こ<br>のエレメントは最大10回繰り返すことができます。                                                                                                    |
| 3   | member   | name    |         | コピーブックのメンバー名。                                                                                                    |
|     |          | lib     |         | これは、このコピーブックを取得する元のライブラリー・エレメ<br>ントの番号を指定します。これを指定しなかった場合は、ライブ<br>ラリー・データ・セット内の最初のオカレンスが指定されます。                                                                                                    |
|     |          | name01  |         | File Manager によって挿入される 01名。                                                                                                    |
|     |          | segname | IMS™ のみ | 関連付けられている IMS™ セグメント名。                                                                                                    |
| 4   | segdesc  |         | IMS™ のみ | セグメントの説明。                                                                                                    |
| 4   | redefine | offset  |         | ブール値。開始位置が redefines、union、または org<br>フィールドの開始位置になるよう、各レイアウトのオフセット値<br>を自動的に調整するように File Manager に指示する場合は、"1"<br>に設定します。                                                                                                    |
|     |          | chglvl  |         | ブール値。必要に応じて "1"に設定します。COBOL<br>レベル変更。<br>これは COBOL 専用のオプションで、レベル値 (下記で指定)<br>の処理方法を変更します。このオプションを設定すると、指定さ<br>れたレベル値のオカレンスがすべて、データ項目に redefines<br>文節があるかどうかにかかわらず、コンパイル・ステップの前に<br>01<br>に変更されます。構造が、意図されたプログラマブル形式から変<br>更されることが原因で、データ項目のオフセットが正しくない値<br>に設定されたり、コンパイル・エラーが発生したりするおそれが<br>あるため、このオプションの使用には注意が必要です。 |
|     |          | level   |         | 新規レコード・レイアウトを生成する<br>redefines レベルまたは union<br>レベルの文節を識別するために使用されるソース・レベル値。<br>COBOL REDEFINES または PL/I UNION<br>を使用して複数のレイアウトを定義した構造がある場合には、こ<br>の値を使用します。File Manager<br>は指定されたレベルの各 REDEFINES<br>文節にそれぞれレコード・レイアウトを作成します。最初に一致<br>する redefines が検出された後、File<br>Manager は、以降の redefines                              |

**表 27. テンプレートの XML 定義 (続く)**

| Lvl | エレメント       | 属性       | タイプ | 説明                                                                                                    |
|-----|-------------|----------|-----|----------------------------------------------------------------------------------------------------|
|     |             |          |     | 用の新規レイアウトを、それと同じレベルおよび開始位置で作成<br>します。見出しおよび後書きデータ項目は、それぞれのレコー<br>ド・レイアウトに含まれています。このフィールドは、アセンブ<br>ラー・コピーブックの場合は、無視されます。                                                                                                    |
|     |             | name     |     | Field Name (フィールド名): これは、redefines 文節<br>(COBOL)、union 文節 (PL/I)、または ORG 文節 (アセンブラー)<br>のターゲット・フィールド名を指定します。                                                                                                    |
|     |             |          |     | File Manager はこの値を使用して、新規レイアウトで表示する<br>redefines ステートメント、union ステートメント、または org<br>ステートメントを判別します。これは、新規レイアウトの生成を<br>必要とする redefines ステートメント、union<br>ステートメント、および org<br>ステートメントを識別するためのもう1<br>つの方法です。「Level (レベル)」と「Field name<br>(フィールド名)」の両方に値を指定できます。File Manager は新<br>規レイアウトの生成時に両方を検査します。 |
| 4   | sourcerange | fromstr  |     | From string (検索ストリング)。File Manager<br>は指定されたストリングを各ソース・ステートメントで検索しま<br>す。一致するストリングを含む最初のステートメントが、抽出プ<br>ロセスを開始します。「From statement<br>(開始ステートメント)」が (デフォルト値以外の値に)<br>指定された場合は、ストリングが最初に見つからなかったとき<br>に、そのステートメントが使用されます。                                                                        |
|     |             | tostr    |     | To string (置き換えストリング)。File Manager<br>は指定されたストリングを各ソース・ステートメントで検索しま<br>す。一致するストリングを含む最初のステートメントが、抽出プ <br>ロセスを終了します。「To statement<br>(終了ステートメント)」が指定された場合は、「To statement<br>(終了ステートメント)」値に一致する最初のステートメント、ま<br>たは「To string<br>(置き換えストリング)」を含む最初のステートメントが、抽出を<br>終了します。                          |
|     |             | fromstmt |     | From statement (開始ステートメント):<br>開始ソース行の番号。これによって、抽出の開始ステートメント<br>を File Manager に指示します。指定がない場合、デフォルトの<br>開始位置はステートメント1です。                                                                                                    |

**表 27. テンプレートの XML 定義 (続く)**

| Lvl | エレメント     | 属性        | タイプ             | 説明                                                                                                    |
|-----|-----------|-----------|-----------------|----------------------------------------------------------------------------------------------------|
|     |           | tostmt    |                 | To statement (終了ステートメント):<br>終了ソース行の番号。これによって、抽出の終了ステートメント<br>を File Manager に指示します。指定がない場合、デフォルトの<br>終了位置は最後のソース・ステートメントです。                                                                   |
| 3   | cobol     | dbcs      | <b>BASE IMS</b> | ブール値。DBCS COBOL<br>コンパイラー・オプションが必要な場合は、DBCS="1" を設定しま<br>す。                                                                                                    |
|     |           | maxrc     |                 | 受け入れ可能な最大コンパイラー RC (0 から 20)。                                                                                                    |
|     |           | mixedcase |                 | ブール値。COBOL<br>コピーブックのコーディングのとおりにフィールド名の元の<br>大/小文字を保持するには、mixedcase="1"<br>を設定します。この機能は、File Manager COBOL<br>コンパイラー、または Enterprise COBOL V4R1<br>の最小コンパイラー・レベルを実行中の場合にのみ使用可能で<br>す。           |
|     |           | dpc       |                 | ブール値。COBOLコピーブックのコンパイル時に<br>SPECIAL-NAMES パラグラフの [Decimal-point is comma<br>(小数点はコンマ)」を使用するには、dpc="1" を設定します。                                                                                  |
|     |           | arith     |                 | ブール値。COBOLコピーブックのコンパイル時にCOBOL<br>コンパイル・オプション [Arith(extend)] を使用するに<br>は、arith="1" を設定します。                                                                                                    |
| 4   | replace   |           |                 | COBOL 置換ストリングを提供するグループ・エレメント。                                                                                                    |
| 5   | repfrom   |           |                 | COBOL 置換前のストリング。一致する repto<br>エレメントが存在する必要があります。最大5<br>個の置換前エレメントがサポートされます。                                                                                                    |
| 5   | repto     |           |                 | COBOL 置換後のストリング。指定された各 repfrom<br>ストリングに、対応する repto が必要です。                                                                                                    |
| 4   | cbladdopp |           |                 | COBOL<br>コンパイルを実行してテンプレートを作成または更新するとき<br>に、CBL ステートメントによって追加される COBOL<br>コンパイラー・オプション。これらのオプションは、コンパイル<br>処理中に妥当性検査されます。コンパイル・エラーを回避するに<br>は、構文が正しいこと、および FMN<br>を呼び出す前にこれらのオプションで必要な追加データ・セット |

**表 27. テンプレートの XML 定義 (続く)**

| Lvl | エレメント     | 属性      | タイプ             | 説明                                                                                                    |
|-----|-----------|---------|-----------------|----------------------------------------------------------------------------------------------------|
|     |           |         |                 | がすべて割り振られていることが必要です。50<br>バイト以内で指定してください。                                                                                                    |
|     |           |         |                 | <cbladdop>compiler options</cbladdop>                                                                                                    |
| 3   | pli       | graph   | <b>BASE IMS</b> | ブール値。PL/I コンパイラー・オプション GRAPHIC<br>を使用するには、graph="1" を設定します。                                                                                                    |
|     |           | maxrc   |                 | 受け入れ可能な最大コンパイラー RC (0 から 20)。                                                                                                    |
|     |           | bin63   |                 | ブール値。PL/I コンパイラー・オプション<br>LIMITS(FIXEDBIN(63)) を使用するには、bin63="1" を設定しま<br>す。                                                                                                    |
|     |           | fixdec  |                 | ブール値。PL/I コンパイラー・オプション<br>LIMITS(FIXEDDEC(31)) を使用するには、fixdec="1" を設定しま<br>す。                                                                                                    |
|     |           | unalign |                 | ブール値。DEFAULT RANGE(*) UNALIGNED;<br>ステートメントを追加するには、unalign="1" を設定します。こ<br>れは構造調整用のデフォルトを変更します。                                                                                                    |
| 4   | pliaddopp |         |                 | PL/I<br>コンパイルを実行してテンプレートを作成または更新するとき<br>に、*PROCESS ステートメントによって追加される PL/I<br>コンパイラー・オプション。これらのオプションは、コンパイル<br>処理中に妥当性検査されます。コンパイル・エラーを回避するに<br>は、構文が正しいこと、および FMN<br>を呼び出す前にこれらのオプションで必要な追加データ・セット<br>がすべて割り振られていることが必要です。50<br>バイト以内で指定してください。<br><pliaddop>compiler options</pliaddop> |
| 3   | asm       | dbcs    | <b>BASE IMS</b> | ブール値。アセンブラー・コンパイラー・オプション DBCS<br>を使用するには、dbcs="1" を設定します。                                                                                                    |
|     |           | noalign |                 | ブール値。アセンブラー・コンパイラー・オプション NOALIGN<br>を使用するには、noalign="1" を設定します。                                                                                                    |
| 4   | asmaddopp |         |                 | アセンブラーを実行してテンプレートを作成または更新するとき<br>に、*PROCESS ステートメントによって追加される HLASM<br>コンパイラー・オプション。これらのオプションは、アセンブ<br>リー処理中に妥当性検査されます。アセンブリー・エラーを防止<br>するため、構文が正しいこと、およびこれらのオプションに必要                                                                                                    |

**表 27. テンプレートの XML 定義 (続く)**

| Lvl | エレメント    | 属性       | タイプ                                  | 説明                                                                                                    |
|-----|----------|----------|--------------------------------------|----------------------------------------------------------------------------------------------------|
|     |          |          |                                      | な追加のデータ・セットが FMN<br>の起動前に割り振り済みであることを確認してください。50<br>バイト以内で指定してください。<br><asmaddop>compiler options</asmaddop>                                           |
| 2   | layout   | name     | Db2® 以外                              | 01 レイアウト名 - Db2® テンプレートには適用できません。                                                                                                    |
|     |          | copybook | <b>BASE IMS</b>                      | この01 レイアウトの発生元のコピーブック名。                                                                                                    |
|     |          | sel      | Db2® 以外                              | ブール値。デフォルト値は"1"<br>です。レイアウトを選択解除するには、sel="0" を指定します。                                                                                                   |
|     |          | segment  | <b>IMS IMSVIEW</b><br><b>IMSCRIT</b> | セグメント名                                                                                                    |
|     |          | segsel   | <b>IMS IMSVIEW</b><br><b>IMSCRIT</b> | ブール値。デフォルト値は "1"<br>です。これはセグメント選択であり、「Views and<br>Criteria」セットに使用した場合にのみ値が適用されます。一般<br>的に、これを使用してセグメント選択をオフにするに<br>は、segsel="0" を設定します。               |
|     |          | offset   | Db2® 以外                              | offset="nnnn" デフォルト値は0<br>です。レイアウト内のすべてのフィールドの開始位置は、指定さ<br>れた値に従って調整されます。指定する値は -32760 から 32760<br>までの範囲内である必要があります。                                   |
| 3   | criteria | type     | Db2® 以外                              | 以下を指定します。<br>type="ID"<br>ID 基準<br>type="SEL"<br>選択基準<br>type="RID"<br>関連する ID 基準                                                                      |
|     |          | byfield  |                                      | ブール値。デフォルト値は "0"<br>です。フリー・フォーマットではなく、byline<br>エレメントを使用して式を指定する場合は、byfield="1"<br>を指定します。byfield="1"<br>を指定した場合、 <exp>expressions</exp><br>の値は無視されます。 |

**表 27. テンプレートの XML 定義 (続く)**

| Lvl | エレメント  | 属性     | タイプ            | 説明                                                                                                    |
|-----|--------|--------|----------------|----------------------------------------------------------------------------------------------------|
|     |        | または    | segmented      | ブール値。デフォルト値は "0"です。この基準と関連 01<br>基準との論理和演算 (OR) を実行するには、or="1" を指定しま<br>す。                                                                                                    |
|     |        | rname  | segmented      | 関連 01 レイアウトの名前。これは、type="RID" も指定された場<br>合にのみ、有効です。                                                                                                    |
|     |        | cset   | <b>IMSCRIT</b> | cset=nnn<br>この基準が属するサブセット番号。サブセット番号は、上で説明<br>した cset エレメントの subset 属性で定義されます。                                                                                                    |
| 4   | exp    |        | <b>ALL</b>     | これは、フリー・フォーマットの式、または Db2®<br>テンプレートの where 文節です。注: 式には一般的に特殊な<br>XML 文字が含まれるため、以下のように CDATA<br>を使用して指定することをお勧めします。<br><exp><![CDATA[ my expression]]></exp>                        |
| 4   | byline |        | <b>ALL</b>     | byline および子エレメントを使用して、「by<br>field」式を記述します。ここで記述するエレメントは、ISPF<br>インターフェースから入力された「by<br>field」表現にマップされて、「by<br>field」式が指定されます。これらのエレメントを指定するには、<br>レイアウトで byfield="1" を指定する必要があります。 |
|     |        | seq    |                | これは、先頭に1を使用してそれ以降の byline ごとに1<br>ずつ増える、シーケンス番 <del>号</del> です。                                                                                                    |
|     |        | Iparen |                | このエレメントで定義された式の前に左括弧を挿入するに<br>は、1paren="("を指定します。                                                                                                    |
|     |        | rparen |                | このエレメントで定義された式の後に右括弧を挿入するに<br>は、rparen=")" を指定します。                                                                                                    |
|     |        | conn   |                | この式と後続の式とを結合する方法。conn="AND" または<br>conn="OR" を指定します。                                                                                                    |
|     |        | name   |                | この式で左側のオペランドとして使用するフィールドの名前。                                                                                                    |
| 5   | oper   |        | Db2® 以外        | 算術関係演算。詳細については、このマニュアル内の動的テンプ<br>レート・パネルの説明にある演算子を参照してください。演算子<br>には一般的に特殊な XML 文字が含まれるため、以下のように<br>CDATA を使用して指定することをお勧めします。<br><oper><![CDATA[ < ]]></oper>                      |

# **表 27. テンプレートの XML 定義 (続く)**

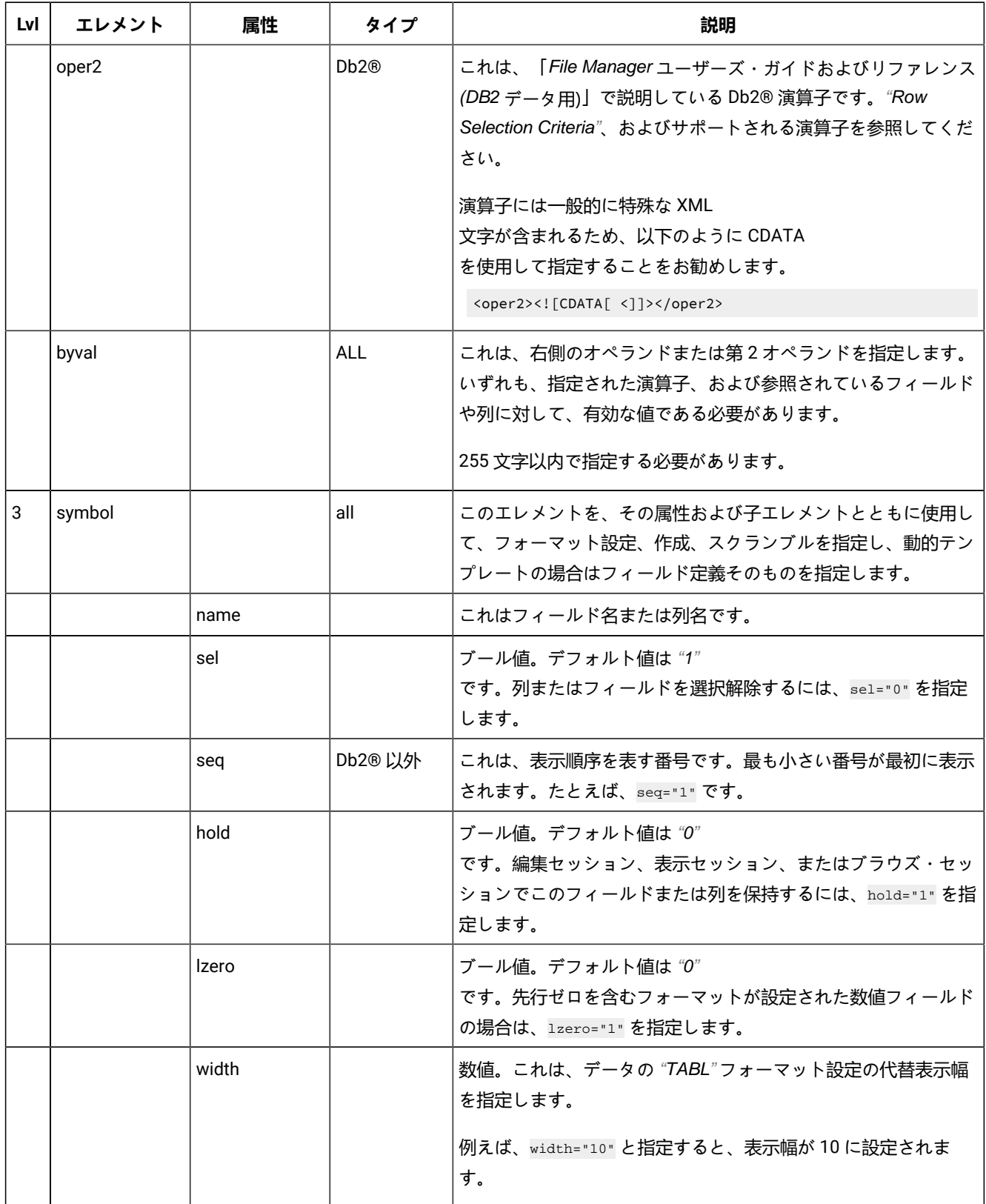

**表 27. テンプレートの XML 定義 (続く)**

| Lvl | エレメント   | 属性                  | タイプ                            | 説明                                                                                           |
|-----|---------|---------------------|--------------------------------|----------------------------------------------------------------------------------------------|
|     |         | start               | dynamic                        | 動的テンプレート内のフィールド定義の開始列を定義します。                                                                 |
|     |         | length              | dynamic                        | 動的テンプレート内のフィールド定義の長さを定義します。                                                                  |
|     |         | type                | dynamic                        | フィールドのタイプを定義します。詳細については、このマニュ<br>アル内の動的テンプレート・パネルの説明にあるタイプを参照し<br>てください。                     |
|     |         | keyseq              |                                | Integer. keyseq='nnnn'                                                                       |
|     |         |                     |                                | データ・セット比較用に複合キー・フィールドを定義するために<br>使用するキー・シーケンス番号を指定するには、この値を指定し<br>ます。                        |
|     |         | db <sub>2</sub> ord | $Dh$ <sub><math>R</math></sub> | Integer. db2ord='nnnn'                                                                       |
|     |         |                     |                                | これは Db2® テンプレートのシーケンス番号であり、データを<br>Db2®から取得するときに、列のデータ値に基づいてデータを順<br>序付ける方法を指定します。           |
|     |         | db <sub>2</sub> AD  | Db2@                           | Integer. 昇順または降順の標識。(db2AD="A")                                                              |
|     |         |                     |                                | これは、db2ordが指定された場合にのみ有効で、Db2®<br>から取得したデータを A(ascending) 順にするか D(descending)<br>順にするかを指定します。 |
|     |         | ref                 |                                | Integer.                                                                                     |
|     |         |                     |                                | これはフィールドまたは列の参照番号であり、フィールドを識別<br>するために使用されます。                                                |
|     |         |                     |                                | 注:フィールドは、name="field name" で識別することも<br>できます。この値を指定した場合は、フィールドまたは<br>列を識別するときに、この値が優先されます。    |
| 4   | heading |                     | <b>ALL</b>                     | 代替見出し                                                                                        |
|     |         |                     |                                | <heading>Myfield name</heading>                                                              |
| 4   | lenfld  |                     | segmented                      | 関連付けられた親シンボルが、実際のセグメントの長さを判別す<br>るための長さフィールドであることを通知します。このエレメン<br>トは、どのレイアウトでも1回しか指定できません。   |

**表 27. テンプレートの XML 定義 (続く)**

| Lvl | エレメント   | 属性    | タイプ        | 説明                                                                                                    |
|-----|---------|-------|------------|----------------------------------------------------------------------------------------------------|
|     |         | excl  |            | ブール値。デフォルト値は <i>"0"</i><br>です。セグメントの長さを、このフィールドに指定した長さと<br>フィールドの長さを加算した値にするには、exc1="1" を指定しま<br>す。<br>これを指定しなかった場合、または "0"を指定した場合は、セグ<br>メントの長さが、このフィールドに指定した長さ値になります。                                                                                                    |
| 4   | createN | start | <b>ALL</b> | デフォルト値は0です。start="nnnn" (nnn は数値)。<br>ユーザー指定の増分で調整する前に、フィールドに入れる初期<br>値を指定します。この値は、適切な数値データ・タイプに変換し<br>たときに、そのフィールドが保持できる数値でなければなりませ<br>ん。また、小数点以下の桁のあるフィールドでは、フィールド定<br>義の小数点以下の桁数より多い 10 進数整数を指定してはなりま<br>せん。<br>負の数値を指定する場合、フィールドが符号なしであっても、そ<br>の符号は有効です。<br>フィールドが浮動小数点フィールドの場合、開始値は、仮数と指<br>数部で構成される浮動小数点数 (-1.14579E01 など)<br>として指定できます。仮数は、オプションの符号<br>(+または-)と、それに続く1から16<br>桁の数字で構成されます。仮数は小数点を含むこともできます。 |
|     |         |       |            | 指数部は、文字 E、オプションの符号 (+ または -)、および1<br>から2桁の数字で構成されます。                                                                                                    |
|     |         | end   |            | デフォルト値は、フィールドに格納できる最大の正数または負数<br>です。 end="nnnn"<br>フィールドに入れる最大値 (増分が正数の場合)<br>または最小値 (増分が負数の場合)<br>を指定します。数値を指定するときには、start<br>属性の規則を参照してください。                                                                                                    |
|     |         | inc   |            | デフォルト値は 0 です。inc="nnnn"<br>正数または負数を指定し、それによって、各レコード<br>(またはレコードのサイクル)<br>について、フィールドの値が調整されます。数値を指定するとき<br>には、start 属性の規則を参照してください。                                                                                                    |

**表 27. テンプレートの XML 定義 (続く)**

| Lvl | エレメント    | 属性    | タイプ  | 説明                                                                                                    |
|-----|----------|-------|------|----------------------------------------------------------------------------------------------------|
|     |          | cycle |      | デフォルト値は1です。cycle="nnnn"<br>フィールド値に増分値を適用する前に生成する出力レコードの数<br>を指定します。例えば、フィールド開始値に100、増分値に<br>10、サイクル値に3を指定した場合は、最初の<br>3つのレコード内のフィールドが100、次の3<br>つのレコード内のフィールドが 110、その次の3<br>つのレコード内のフィールドが120のようになります。<br>サイクルをゼロにすると、フィールドの値には、常に開始値が設<br>定されます。                                                                                                    |
| 4   | createDT | value | Db2@ | createdt="dd/mm/yy etc"<br>新規行を作成するときに使用する日付値を指定します。作成属性<br>は、FM/Db2 によって行が作成される機能<br>(例えば、作成ユーティリティー)<br>の場合にのみ、使用されます。「Format<br>(形式)」フィールドに示されているフォーマットと同じフォー<br>マットで日付値を指定できます。現在日付を使用するように指定<br>するには、=<br>を指定します。これを指定すると、現行値が取得され、フィール<br>ド内の =<br>が現行値に置き換えられます。取得される値は定数であるため、<br>作成ユーティリティーが後から実行された場合でも、列に設定さ<br>れるデータとして、必ず同じ値が使用されます。<br>行の作成時に現在日付を使用して列のデータを設定するように<br>指定するには、* を指定します。列の変数値は作成ユーティリ<br>ティーの実行日であるため、* を指定すると、作成ユーティリ<br>ティーが実行されたときにその変数値が設定されます。 |
|     |          | inc   |      | $inc="nnnn"$<br>複数の行を作成するときに使用する増分値を指定します。有効な<br>値は整数です。値1を指定すると、後続の各行に、直前の日付値<br>より1日後の日付値が設定されます。値 -1 を指定すると、後続<br>の各行に、直前の日付値より1日前の日付値が設定されます。                                                                                                    |
| 4   | createC  |       | ALL  | フィールドにさまざまなパターンを設定するには、これを使用し<br>ます。                                                                                                    |

**表 27. テンプレートの XML 定義 (続く)**

| LvI | エレメント  | 属性     | タイプ        | 説明                                                                                                    |
|-----|--------|--------|------------|----------------------------------------------------------------------------------------------------|
|     |        | act    |            | アクション。レコードごとに、フィールドの内容をどのように変<br>えるかを指定します。詳細。たとえば、act="FX"<br>です。各アクションの詳細については、「act」のオプション<br>ページ1871を参照してください。                                                                                                    |
|     |        | repeat |            | デフォルトは NO です。 repeat="YES"<br>ユーザー・パターンを繰り返します。このフィールドより短い<br>ユーザー提供パターンを指定し、必要な回数だけそのパターンを<br>繰り返してフィールドを埋めるようにする場合は、YES<br>を指定します。ユーザー提供のパターンがこのフィールドより短<br>いときには、デフォルトで、File Manager<br>は、受け取りフィールドを埋め込むために充てん文字を使用しま<br>す。このオプションは、RA<br>アクションを指定しているときには無効です。<br>IBM®提供のパターンは、常に、必要なだけフィールド内で繰り<br>返されます。 |
| 5   | filler |        | <b>ALL</b> | <filler>cccc</filler><br>フィールドの作成で、他の操作の前にフィールドの各バイトに置<br>かれる値を指定します。以下の1つにすることができます。<br>char<br>各バイトに書き込まれる0などの文字。<br>X'cc'<br>各バイトに書き込まれる X'FF' などの 16 進値。                                                                                                    |
| 5   | start  |        |            | <start>cccc<start><br/>Start character (開始文字)<br/>IBM® 提供のパターン (AL、AN、または<br/>CO)、またはユーザー提供のパターン<br/>(RO、WV、および FX を除く)<br/>を指定するときに使用する開始文字を設定します。指定する文字<br/>は、IBM®提供のパターンまたはユーザー提供のパターンにある<br/>文字の1つでなければなりません。<br/>デフォルト:IBM®提供のパターンまたはユーザー提供のパターン<br/>の先頭文字です。</start></start>                             |

**表 27. テンプレートの XML 定義 (続く)**

| Lvl | エレメント   | 属性 | タイプ | 説明                                                                                                    |
|-----|---------|----|-----|----------------------------------------------------------------------------------------------------|
| 5   | pattern |    |     | <pattern>cccc<pattern></pattern></pattern>                                                                                                  |
|     |         |    |     | このフィールドのデータを生成するときに使用されるパターンを<br>指定します。IBM®<br>提供のパターン標識またはユーザー提供のパターンを指定できま<br>す。ユーザー提供のパターンは、文字ストリングか 16<br>進数ストリングのいずれかになります。文字ストリングは引用符 |
|     |         |    |     | で囲み、16進数ストリングは引用符で囲んでその前に                                                                                                    |
|     |         |    |     | X を付ける必要があります。16                                                                                                    |
|     |         |    |     | 進数ストリングには、有効な偶数の16                                                                                                    |
|     |         |    |     | 進文字が含まれている必要があります。指定できる IBM® 提供の<br>パターンは、以下の通りです。                                                                                          |
|     |         |    |     | <b>AL</b>                                                                                                    |
|     |         |    |     | 英字 - A から Z の文字 (A と Z を含む)。                                                                                                    |
|     |         |    |     | AN                                                                                                    |
|     |         |    |     | 英数字 - A から Z (A と Z を含む)、0 から 9 (0 と 9                                                                                                    |
|     |         |    |     | を含む)の文字。                                                                                                    |
|     |         |    |     | AX                                                                                                    |
|     |         |    |     | long 型の 16 進で表示される英数字。                                                                                                    |
|     |         |    |     | <b>CO</b>                                                                                                    |
|     |         |    |     | 照合シーケンス - X'40' から X'F9'                                                                                                    |
|     |         |    |     | の範囲内にあるすべての印刷可能文字。                                                                                                    |
|     |         |    |     | <b>RA と RP</b>                                                                                                    |
|     |         |    |     | 以外のアクションで、フィールドより長いユーザー提供パターン                                                                                                    |
|     |         |    |     | を指定すると、まず始めに、パターンの右側が受け入れフィール<br>ドに合わせて切り捨てられた後、指定したアクションが実行され                                                                              |
|     |         |    |     | ます。RA                                                                                                    |
|     |         |    |     | アクションの場合は、ユーザー提供パターン全体から文字がラン                                                                                                    |
|     |         |    |     | ダムに選択されます。RP                                                                                                    |
|     |         |    |     | アクションの場合は、各レコードについて、パターン全体がリッ<br>プルされてから、受信フィールドに合わせて切り捨てられます。                                                                              |
|     |         |    |     | フィールドより短いユーザー提供パターンを指定した場合は、パ<br>ターンを繰り返してフィールドを埋めるように指定できます。                                                                               |
|     |         |    |     | デフォルト:なし                                                                                                    |

**表 27. テンプレートの XML 定義 (続く)**

| Lvl | エレメント     | 属性          | タイプ | 説明                                                                                              |
|-----|-----------|-------------|-----|-------------------------------------------------------------------------------------------------|
| 4   | scramble  |             | ALL | 関連付けられた親シンボルにすべてのスクランブル・タイプ・オ<br>プションを指定するには、scramble エレメントを使用します。                              |
|     |           | type        |     | 例えば、スクランブル・タイプとして type="1" と指定します。<br>以下のいずれかの値を指定します。                                          |
|     |           |             |     | 空白                                                                                              |
|     |           |             |     | スクランブルは実行されません。                                                                                 |
|     |           |             |     | 値または範囲の指定は保管されますが、関連機能で<br>は無視されます。                                                             |
|     |           |             |     | 1 (Random (ランダム))                                                                               |
|     |           |             |     | ランダム・スクランブルを実行します。                                                                              |
|     |           |             |     | 入力値が同じでも、後続の呼び出しでは異なる出力<br>値が生成されます。                                                            |
|     |           |             |     | 2 (Repeatable (反復可能))                                                                           |
|     |           |             |     | 反復可能スクランブルを実行します。                                                                               |
|     |           |             |     | 入力値が同じ場合、後続の呼び出しでは同じ出力値<br>が生成されます。                                                             |
|     |           |             |     | 3 (Translate (変換))                                                                              |
|     |           |             |     | 変換を実行します。                                                                                       |
|     |           |             |     | 値データ・セットが検索され、一致する入力値が検<br>出されます。一致する値が検出されると、出力値は<br>その一致したレコードの出力列から取得されます。                   |
|     |           |             |     | 4(Exit (終了))                                                                                    |
|     |           |             |     | スクランブル・ユーザー出口を呼び出します。                                                                           |
|     |           |             |     | <b>5 (ODPP)</b>                                                                                 |
|     |           |             |     | この値を設定する場合は、後述の<br>ODPP 属性を使用して ODPP<br>コマンドを指定する必要があります。                                       |
|     |           | <b>ODPP</b> |     | これは、Optim <sup>™</sup> Data Privacy Provider<br>コマンド入力域です。コマンド構文については、「ODPP<br>構文ガイド」を参照してください。 |
| 5   | translate | incol       |     | incol="nnn"                                                                                     |

**表 27. テンプレートの XML 定義 (続く)**

| Lvl | エレメント | 属性     | タイプ | 説明                                                                                                    |
|-----|-------|--------|-----|----------------------------------------------------------------------------------------------------|
|     |       |        |     | 値データ・セットの入力フィールド値の開始位置を定義します。<br>入力フィールドを値データ・セットの値と突き合わせるために、<br>コピー操作で変換処理が実行される際に使用されます。フィール<br>ドの長さは、コピー処理時にこのフィールドにマップされる入力<br>フィールドの長さに設定されます。 |
|     |       | outcol |     | outcol="nnn"                                                                                                    |
|     |       |        |     | 値データ・セットの出力フィールド値の開始位置を定義します。<br>これは、コピー操作時に以下のように使用されます。                                                                                            |
|     |       |        |     | スクランブル・タイプが「Translate (変換)」である場合                                                                                                    |
|     |       |        |     | 入力フィールド値が値データ・セットで一致する<br>と、対応する出力値が使用されます。                                                                                                    |
|     |       |        |     | スクランブル・タイプが「Random                                                                                                    |
|     |       |        |     | (ランダム)」または「Repeatable (反復可能)」である場合                                                                                                    |
|     |       |        |     | 入力値は、値データ・セットから出力値をランダム<br>にまたは反復可能なものとして選択するために使用<br>されます。                                                                                          |
|     |       |        |     | フィールドの長さは、このパネルに表示される現行フィールド長<br>です。                                                                                                    |
|     |       |        |     | この値は、「Scramble Type                                                                                                    |
|     |       |        |     | (スクランブル・タイプ)」で「Translate<br>(変換)」を選択する場合には必須です。「Random                                                                                               |
|     |       |        |     | (ランダム)」または「Repeatable                                                                                                    |
|     |       |        |     | (反復可能)」を選択し、「Value                                                                                                    |
|     |       |        |     | (値)」も選択すると、値データ・セット名 (「Dsn」)                                                                                                    |
|     |       |        |     | を指定してある場合は、デフォルトの開始位置は1<br>に設定されます。                                                                                                    |
|     |       | dsn    |     | dsn="data set name"                                                                                                    |
|     |       |        |     | 値データ・セットを定義します。カタログされた順次データ・<br>セット、区分データ・セット、または VSAM<br>データ・セットを指定でき、コピー処理時の出力フィールド値を<br>決定するために使用されるデータを含みます。                                     |

**表 27. テンプレートの XML 定義 (続く)**

| Lvl | エレメント    | 属性     | タイプ | 説明                                                                                                    |
|-----|----------|--------|-----|----------------------------------------------------------------------------------------------------|
| 5   | range    |        |     | これにより、スクランブル値が、属性に指定された min 値から<br>max 値までの範囲内の数値に制限されます。min 値および max<br>値を指定する必要があります。                                                  |
|     |          | min    |     | 最小値。最大値より小さく、かつ、-2 GB<br>以上の値を指定する必要があります。                                                                                               |
|     |          | max    |     | 最大値。最小値より大きく、かつ、2 GB 以下の値を指定する必<br>要があります。                                                                                               |
| 5   | value    | outcol |     | outcol="nnn"                                                                                                    |
|     |          |        |     | 値データ・セットの出力フィールド値の開始位置を定義します。<br>これは、コピー操作時に以下のように使用されます。                                                                                |
|     |          |        |     | スクランブル・タイプが「Translate (変換)」である場合                                                                                                    |
|     |          |        |     | 入力フィールド値が値データ・セットで一致する<br>と、対応する出力値が使用されます。                                                                                              |
|     |          |        |     | スクランブル・タイプが「Random                                                                                                    |
|     |          |        |     | (ランダム)」または「Repeatable (反復可能)」である場合                                                                                                    |
|     |          |        |     | 入力値は、値データ・セットから出力値をランダム<br>にまたは反復可能なものとして選択するために使用<br>されます。                                                                              |
|     |          | dsn    |     | dsn="data set name"                                                                                                    |
|     |          |        |     | 値データ・セットを定義します。カタログされた順次データ・<br>セット、区分データ・セット、または VSAM<br>データ・セットを指定できます。このデータ・セットには、コ<br>ピー処理時の出力フィールド値を決定するために使用されるデー<br>タが入っています。     |
| 6   | sval     |        |     | <sval>field value</sval>                                                                                                    |
|     |          |        |     | 指定した値は、スクランブル・オプションに従って、ランダムに<br>選択されるか、または反復可能な方法で選択され、スクランブル<br>操作中に出力フィールドに値が設定されます。フィールド値は、<br>関連付けられた親シンボルに対して有効なデータである必要があ<br>ります。 |
| 5   | exitprog | name   | all | この出力フィールドのコピー操作中に起動されるス<br>クランブル出口を識別するために、1から8文字の<br>有効なロード・モジュール・メンバー名を入力しま                                                            |

**表 27. テンプレートの XML 定義 (続く)**

| Lvl | エレメント | 属性     | タイプ | 説明                                                                                                    |
|-----|-------|--------|-----|----------------------------------------------------------------------------------------------------|
|     |       |        |     | す。指定する出口は、コピー処理時に File Manager<br>から使用できるいずれかのロード・ライブラリーに存在するロー<br>ド・モジュールの形式である必要があります。これを STEPLIB<br>DD ステートメントで指定するか、あるいは LINKLIST または<br>LPALIST に含めます。 |
|     |       | parm   |     | 呼び出しタイプごとに出口に渡される定数値を指定するには、こ<br>のフィールドにブランク以外の値を入力します。                                                                                                    |
|     |       | format |     | ブール値。デフォルト値は <i>"0"</i><br>です。先行ゼロを抑制して数値を表示するときの形式で出口に渡<br>されるようにフィールド値をフォーマット設定するに<br>は、format="1" を指定します。                                                |
|     |       | Izero  |     | ブール値。デフォルト値は <i>"0"</i><br>です。先行ゼロを付けて数値を表示するときの形式で出口に渡さ<br>れるようにフィールド値をフォーマット設定するに<br>は、lzero="1" を指定します。                                                  |

# <span id="page-1870-0"></span>「act」のオプション

以下は、"act" (レコードごとにフィールドの内容の変更方法を指定する) に指定できる値です。

**FX**

フィールドの内容は、固定されたままになります。

**RA**

フィールドの内容は、指定されたパターンからランダムに選択された文字から生成されます。レコードごとに 異なる文字セットが選択されます。

**RO**

フィールドの内容はロールされます。各レコードで、指定したパターンの最初の非ブランク文字がフィールド の最初のバイトになるまで、そのパターンが左に 1 バイトだけシフトされます。次に、フィールドの元の位 置に戻るまで、各出力レコードで、パターンが右に 1 バイトだけシフトされます。RO を使用できるのはユー ザー提供のパターンだけで、IBM® 提供のパターンでは使用できません。

このパターンはブランクで始まる必要があり、そうでない場合、結果は FX と同じになります。ロールは、パ ターンの長さ以内でのみ行われます。

**RP**

フィールドの内容はリップルされます。各レコードで、指定のパターンが左に 1 バイトだけシフトされ、切り 捨てられた文字がパターンの右端に付加されます。

**SL**

各レコードで、フィールドの内容は左にシフトされます。指定のパターンが左に 1 文字だけシフトされて、右 側にスペースが埋められます。パターンのすべての文字がシフトアウトされると、元のパターンが復元され、 処理が繰り返されます。

**SR**

各レコードで、フィールドの内容は右にシフトされます。指定のパターンが右に 1 文字だけシフトされて、左 側にスペースが埋められます。パターンのすべての文字がシフトアウトされると、元のパターンが復元され、 処理が繰り返されます。

# **TL**

各レコードで、フィールドの内容は左側で切り捨てられます。指定のパターンのすべての文字が切り捨てられ るまで、一度に 1 文字だけ左側で切り捨てられます (左端の文字がスペースに置き換えられます)。次に、元の パターンが復元されて、処理が繰り返されます。

**TR**

各レコードで、フィールドの内容は右側で切り捨てられます。指定のパターンのすべての文字が切り捨てられ るまで、一度に 1 文字だけ右側で切り捨てられます (右端の文字がスペースに置き換えられます)。次に、元の パターンが復元されて、処理が繰り返されます。

**WV**

フィールドの内容はウェーブされます。各レコードで、指定したパターンの最初の非ブランク文字がフィール ドの最初のバイトになるまで、そのパターンが左に 1 バイトだけシフトされます。次に、元のパターンが復元 されて、処理が繰り返されます。WV を使用できるのはユーザー提供のパターンだけで、IBM® 提供のパター ンでは使用できません。

このパターンはブランクで始まる必要があり、そうでない場合、結果は FX と同じになります。ロールは、パ ターンの長さ以内でのみ行われます。
## サポート・リソース

これらのリソースを使用して、製品の詳細、フィックス、サポートを検索できます。

#### **知識ベースの検索**

- <span id="page-1872-0"></span>• [IBM Publications Center](https://www.ibm.com/resources/publications) からプログラム・ディレクトリーをダウンロードできます。
- 以下の製品のインストール、カスタマイズ、使用に関する最新の詳細を入手できます。
	- Application Delivery Foundation for z/OS Common Components [カスタマイズ・ガイドおよびユーザーズ・ガ](https://help.blueproddoc.com/adfz_common_components/welcome/index.html) [イド](https://help.blueproddoc.com/adfz_common_components/welcome/index.html)
	- Fault Analyzer [ユーザーズ・ガイドおよびリファレンス](https://help.blueproddoc.com/faultanalyzer/welcome/index.html)
	- File Manager [カスタマイズ・ガイド](https://help.blueproddoc.com/filemanager/14.1.19/en/cust/index.html)
	- File Manager [ユーザーズ・ガイドおよびリファレンス](https://help.blueproddoc.com/filemanager/14.1.19/en/base/index.html)
	- File Manager [ユーザーズ・ガイドおよびリファレンス](https://help.blueproddoc.com/filemanager/14.1.19/en/db2/index.html) (DB2 用)
	- File Manager [ユーザーズ・ガイドおよびリファレンス](https://help.blueproddoc.com/filemanager/14.1.19/en/cics/index.html) (CICS 用)
	- File Manager [ユーザーズ・ガイドおよびリファレンス](https://help.blueproddoc.com/filemanager/14.1.19/en/ims/index.html) (IMS 用)

#### **最新の PTF の取得**

- [ADFz Common Components](http://www.ibm.com/support/docview.wss?uid=swg21612547)
- Fault [Analyzer](http://www-01.ibm.com/support/docview.wss?uid=swg21171963) for z/OS
- [File Manager for z/OS](http://www-01.ibm.com/support/docview.wss?uid=swg21170609)
- [z/OS Debugger](http://www.ibm.com/support/docview.wss?uid=swg27049405)
- IBM Developer for z/OS [Enterprise](http://www.ibm.com/support/docview.wss?uid=swg27048755) Edition
- Application [Performance](http://www-01.ibm.com/support/docview.wss?uid=swg21213431) Analyzer for z/OS

#### **診断データの収集**

サポートに連絡する前に、これらの質問に答えられるようにしましょう:

- どのソフトウェア・バージョンを実行しているのか?
- 当該の問題に関連したログ、トレース、メッセージがあるか?
- 問題を再現できるかどうか。再現できる場合、どのように当該の問題を再現するのか?
- ハードウェア、オペレーティング・システム、ネットワーキング・ソフトウェアを変更したか?
- 当該の問題の回避策はあるか?

#### **サポートへの連絡**

<https://www.ibm.com/mysupport> でケースをオープンしたり、サポートとチャットしたり、リソースとコミュニティーに接 続したりすることができます。

# <span id="page-1873-0"></span>File Manager のアクセシビリティー機能

アクセシビリティー機能は、運動障害または視覚障害など身体に障害を持つお客様が、IT 製品を快適に使用できるように支 援します。

#### **概要**

File Manager には、以下の主要なアクセシビリティー機能が含まれています。

- キーボードだけを使用した操作
- スクリーン・リーダーを使用する操作

File Manager は IBM® z/OS®SMP/E を使用して製品をインストールします。IBM® z/OS®SMP/E のアクセシビリティー機 能については、[https://www.ibm.com/support/knowledgecenter/en/SSLTBW\\_2.4.0/com.ibm.zaddinfo.doc/access.html](https://www.ibm.com/support/knowledgecenter/en/SSLTBW_2.4.0/com.ibm.zaddinfo.doc/access.html) で参 照できます。

File Manager は IBM® Explorer for z/OS® を使用してオプションの File Manager Eclipse プラグインをインストールしま す。IBM® Explorer for z/OS® のアクセシビリティー機能については、[https://www.ibm.com/support/knowledgecenter/](https://www.ibm.com/support/knowledgecenter/SSBDYH_3.2/com.ibm.zexpl.doc/accessibility.html) [SSBDYH\\_3.2/com.ibm.zexpl.doc/accessibility.html](https://www.ibm.com/support/knowledgecenter/SSBDYH_3.2/com.ibm.zexpl.doc/accessibility.html) で参照できます。

File Manager の製品資料は <https://help.blueproddoc.com/filemanager/welcome/index.html> で提供されています。標準の Web ブラウザーで表示でき、PDF ファイルとして参照できます。

PDF ファイルのアクセシビリティー・サポートは制限付きです。PDF 文書では、オプションでフォントの拡大、ハイコン トラスト表示設定を使用でき、キーボードだけでナビゲーションできます。

#### **キーボードによるナビゲーション**

TSO/E または ISPF を使用した ISPF パネルのナビゲートの詳細は、[https://www.ibm.com/support/knowledgecenter/](https://www.ibm.com/support/knowledgecenter/en/SSLTBW_2.4.0/com.ibm.zaddinfo.doc/access.html) [en/SSLTBW\\_2.4.0/com.ibm.zaddinfo.doc/access.html](https://www.ibm.com/support/knowledgecenter/en/SSLTBW_2.4.0/com.ibm.zaddinfo.doc/access.html) を参照してください。このトピックでは、キーボード・ショート カットおよびファンクション・キーの使用方法を含む、インターフェースを介したナビゲーション方法について説明しま す。

#### **インターフェース情報**

File Manager のユーザー・インターフェースには、毎秒 2 回から 55 回フラッシュするコンテンツは含まれません。

#### **小数点付き 10 進数の構文図**

スクリーン・リーダーを使用してオンライン製品資料にアクセスするユーザー用に、構文図は小数点付き 10 進数形式で提 供されます。小数点付き 10 進数の形式で、構文のエレメントはそれぞれ別の行に書き込まれます。複数の構文エレメント が、必ず両方とも存在するか、あるいは必ず両方とも存在しないかのどちらかであれば、それらのエレメントは単一の複合 構文エレメントと見なすことができるため、同じ行に表示されることがあります。

各行は、3、3.1、3.1.1 などの小数点付き 10 進数で始まります。これらの番号が正しく聞き取られるようにするために、句 読点を読み上げるようにスクリーン・リーダーを設定してください。同じ小数点付き 10 進数を持つすべての構文エレメン ト (例えば、3.1 という番号を持つすべての構成エレメント) は、同時に複数選択することはできません。3.1 USERID と 3.1

SYSTEMID という行が読み上げられた場合、その構文には USERID か SYSTEMID のどちらか一方を含めることはできます が、両方を含めることはできません。

小数点付き 10 進数の番号付けのレベルは、ネスティングのレベルを表します。例えば、3 という小数点付き 10 進数を持つ 構文エレメントの後ろに 3.1 という小数点付き 10 進数を持つ一連の構文エレメントが続いた場合、3.1 という数字の付いた すべての構文エレメントは、3 という数字の構文エレメントに従属しています。

構文エレメントに関する情報を付け加えるために、小数点付き 10 進数に続けて特定の語や記号が使用されます。それらの 語および記号が、エレメント自体の先頭に現れることもあります。それらの語または記号が構文エレメントに含まれている ものである場合には、識別しやすくするために、直前に円記号 (\) が付加されます。小数点付き 10 進数の後に \* 記号を付 けて、その構文エレメントが繰り返されることを示すことができます。例えば、小数点付き 10 進数 3 を持つ構文エレメン ト \*FILE は 3 \\* FILE という形式で表されます。形式 3\* FILE は、構文エレメント FILE が繰り返されることを示します。形 式 3\* \\* FILE は、構文エレメント \* FILE が繰り返されることを示します。

構文エレメントのストリングの分離に使用されるコンマなどの文字は、構文内でそれらの文字が分離する項目の直前に 表示されます。これらの文字は、個々の項目と同一の行、または関連項目と同じ小数点付き 10 進数を持つ別の行に表示 される場合があります。その行には、その構文エレメントに関する情報を示す別の記号も付けることができます。例え ば、5.1\*、5.1 LASTRUN、および 5.1 DELETE という行は、LASTRUN 構文エレメントおよび DELETE 構文エレメントを複 数使用する場合には、それらのエレメントをコンマで分離する必要があることを意味しています。分離文字が指定されてい ない場合には、各構文エレメントを分離するためにブランクが使用されているものと見なしてください。

構文エレメントの前に % 記号がある場合、この記号は、別の場所で定義されている参照を示します。% 記号の後に続くス トリングは、リテラルではなく、構文の断片の名前です。例えば、行 2.1 %OP1 は、別の構文の断片 OP1 を参照する必要が あることを意味します。

次の記号が、小数点付き 10 進数に続けて使用されます。

#### **? はオプションの構文エレメントを示します**

疑問符 (?) 記号は、オプションの構文エレメントを示します。小数点付き 10 進数に続く疑問符記号 (?) は、対 応する小数点付き 10 進数を持つすべての構文エレメント、およびすべての従属構文エレメントがオプション であることを示します。その小数点付き 10 進数を持つ構文エレメントが 1 つのみの場合、? 記号はその構文 エレメントと同じ行に表示されます (例えば、5? NOTIFY のようになります)。ある小数点付き 10 進数を持つ 構文エレメントが複数ある場合は、? 記号は単独で 1 行に表示され、その後にオプションの構文エレメントが 続きます。例えば、5 ?、5 NOTIFY という行と、5 UPDATE という行が読み上げられた場合は、構文エレメン ト NOTIFY および UPDATE はオプションであることがわかります。すなわち、いずれか 1 つを選択するか、い ずれも選択しないことが可能です。? 記号は、構文図における迂回線に相当します。

#### **! はデフォルトの構文エレメントを示します**

感嘆符 (!) 記号は、デフォルトの構文エレメントを示します。小数点付き 10 進数の後ろに ! 記号と 1 つの構 文エレメントが続く場合、その構文エレメントが、同一の小数点付き 10 進数を共用するすべての構文エレ メントのデフォルト・オプションであることを示します。! 記号を指定できるのは、その小数点付き 10 進数 を共用する構文エレメントのうち、1 つのみです。例えば、行 2? FILE、2.1! (KEEP)、および 2.1 (DELETE) という行が読み上げられた場合には、(KEEP) が FILE キーワードのデフォルト・オプションであることが わかります。この例では、オプションを指定せずに FILE キーワードを含めると、デフォルト・オプショ

ンの KEEP が適用されます。デフォルト・オプションは、直上の小数点付き 10 進数にも適用されます。 この例の場合、FILE キーワードを省略すると、デフォルトの FILE(KEEP) が使用されます。ただし、行 2? FILE、2.1、2.1.1! (KEEP) および 2.1.1 (DELETE) という行が読み上げられた場合には、デフォルト・オプショ ン KEEP は、直上の小数点付き 10 進数である (関連するキーワードのない) 2.1 にのみ適用され、2? FILE には 適用されません。キーワード FILE が省略された場合には何も使用されません。

#### **\* は反復可能なオプションの構文エレメントを示します**

アスタリスクまたは絵文字 (\*) 記号は、ゼロ回以上の繰り返しが可能な構文エレメントを示します。小数点付 き 10 進数の後ろに \* 記号が続く場合、この構文エレメントは 0 回以上繰り返して使用できます。つまり、そ の構文エレメントはオプションであり、かつ繰り返し可能です。例えば、5.1\* データ域という行が読み上げら れた場合、データ域を 1 つ含める、複数のデータ域を含める、もしくは、データ域を含めない、という選択が 可能であることがわかります。3\*、3 HOST、3 STATE という行が読み上げられた場合は、HOST、STATE、そ の両方、またはなし、という選択が可能です。

**注:**

- 1. 小数点付き 10 進数に続けてアスタリスク (\*) があるが、その小数点付き 10 進数を持つ項目が 1 つし かない場合は、その項目を複数回繰り返すことができます。
- 2. 小数点付き 10 進数に続けてアスタリスクがあり、その小数点付き 10 進数を持つ項目が複数ある場合 は、そのリストの中から複数の項目を使用できますが、各項目はそれぞれ 1 回しか使用できません。 前出の例では、HOST STATE と記述することはできますが、HOST HOST と記述することはできませ ん。
- 3. \* 記号は構文図におけるループバック線に相当します。

#### **+ は含める必要がある構文エレメントを示します**

プラス (+) 記号は、少なくとも 1 回含める必要がある構文エレメントを示します。小数点付き 10 進数の後ろ に + 記号が続く場合、この構文エレメントを 1 回以上含めなければならないことを示しています。つまり、こ の構文エレメントを少なくとも 1 回含める必要があり、繰り返すことが可能です。例えば、6.1+ データ域と いう行が読み上げられた場合、少なくとも 1 つのデータ域を含める必要があります。2+、2 HOST、および 2 STATE という行が読み上げられた場合、HOST、STATE、または両方を含める必要があるということになりま す。\* 記号と同様に、+ 記号は特定の項目がその小数点付き 10 進数を持つ唯一の項目である場合に、その項 目を繰り返すことができます。+ 記号は、\* 記号と同じく、構文図におけるループバック線に相当します。

#### **関連するアクセシビリティー情報**

標準の IBM® ヘルプデスクとサポート Web サイトに加え、IBM® は、聴覚が不自由なお客様が営業やサポートサービスに アクセスするために使用できる TTY 電話サービスを提供します。

TTY サービス 800-IBM®-3383 (800-426-3383) (北米内)

IBM® アクセシビリティーへの取り組みの詳細については、[IBM®Accessibility](http://www.ibm.com/able) [\(www.ibm.com/able](http://www.ibm.com/able)) を参照してください。

## 特記事項

© Copyright IBM Corporation 2000, 2016. © Copyright HCL Technologies Limited 2017, 2023

本書は米国 HCL が提供する製品およびサービスについて作成したものです。

IBM® 本書に記載の製品、サービス、または機能が日本においては提供されていない場合があります。日本で利用可能なオ ファリングについては、日本 IBM の営業担当員にお尋ねください。本書で IBM 製品、プログラム、またはサービスに言及 していても、その IBM 製品、プログラム、またはサービスのみが使用可能であることを意味するものではありません。製 品、プログラムまたはサービスに代えて、IBM の知的所有権を侵害することのない機能的に同等のプログラムまたは製品を 使用することができます。ただし、IBM 以外の製品とプログラムの操作またはサービスの評価および検証は、お客様の責任 で行っていただきます。

IBM は、本書に記載されている内容に関して特許権 (特許出願中のものを含む) を保有している場合があります。本書の提供 は、お客様にこれらの特許権について実施権を許諾することを意味するものではありません。実施権についてのお問い合わ せは、書面にて下記宛先にお送りください。

<span id="page-1876-0"></span>〒242-8502 神奈川県大和市下鶴間1623番14号 日本アイ・ビー・エム株式会社 法務・知的財産 知的財産権ライセンス渉外

2 バイト文字セット (DBCS) 情報についてのライセンスに関するお問い合わせは、お住まいの国の IBM Intellectual Property Department に連絡するか、書面にて下記宛先にお送りください。

東京都中央区日本橋箱崎町 19 番 21 号 日本アイ・ビー・エム株式会社 法務・知的財産 知的財産権ライセンス渉外

IBM およびその直接または間接の子会社は、本書を特定物として現存するままの状態で提供し、商品性の保証、特定目的適 合性の保証および法律上の瑕疵担保責任を含むすべての明示もしくは黙示の保証責任を負わないものとします。国または地 域によっては、法律の強行規定により、保証責任の制限が禁じられる場合、強行規定の制限を受けるものとします。

この情報には、技術的に不適切な記述や誤植を含む場合があります。本書は定期的に見直され、必要な変更は本書の次版に 組み込まれます。IBM は予告なしに、随時、この文書に記載されている製品またはプログラムに対して、改良または変更を 行うことがあります。

本書において IBM 以外の Web サイトに言及している場合がありますが、便宜のため記載しただけであり、決してそれらの Web サイトを推奨するものではありません。それらの Web サイトにある資料は、この IBM 製品の資料の一部ではありませ ん。それらの Web サイトは、お客様自身の責任でご使用ください。

IBM は、お客様が提供するいかなる情報も、お客様に対してなんら義務も負うことのない、自ら適切と信ずる方法で、使用 もしくは配布することができるものとします。

本プログラムのライセンス保持者で、(i) 独自に作成したプログラムとその他のプログラム (本プログラムを含む) との間で の情報交換、および (ii) 交換された情報の相互利用を可能にすることを目的として、本プログラムに関する情報を必要とす る方は、下記に連絡してください。

〒242-8502 神奈川県大和市下鶴間1623番14号 日本アイ・ビー・エム株式会社 法務・知的財産 知的財産権ライセンス渉外

本プログラムに関する上記の情報は、適切な使用条件の下で使用できますが、有償の場合もあります。

本書で説明されているライセンス・プログラムまたはその他のライセンス資料は、IBM 所定のプログラム契約の契約条 項、IBM プログラムのご使用条件、またはそれと同等の条項に基づいて、IBM より提供されます。

本書に含まれるパフォーマンス・データは、特定の動作および環境条件下で得られたものです。実際の結果は、異なる可能 性があります。

IBM 以外の製品に関する情報は、その製品の供給者もしくは公開されているその他のソースから入手したものです。IBM は、それらの製品のテストは行っておりません。したがって、他社製品に関する実行性、互換性、またはその他の要求につ いて IBM は確証できません。IBM 以外の製品の性能に関する質問は、それらの製品の供給者にお願いします。

IBM File Manager for z/OS の将来の方向または意向に関する記述については、予告なしに変更または撤回される場合があ り、単に目標を示しているものです。

本書には、日常の業務処理で用いられるデータや報告書の例が含まれています。より具体性を与えるために、それらの例に は、個人、企業、ブランド、 あるいは製品などの名前が含まれている場合があります。これらの名称はすべて架空のもの であり、 名称や住所が類似する企業が実在しているとしても、それは偶然にすぎません。

#### 著作権使用許諾:

本書には、様々なオペレーティング・プラットフォームでのプログラミング手法を例示するサンプル・アプリケーション・ プログラムがソース言語で掲載されています。お客様は、サンプル・プログラムが書かれているオペレーティング・プラッ トフォームのアプリケーション・プログラミング・インターフェースに準拠したアプリケーション・プログラムの開発、使 用、販売、配布を目的として、いかなる形式においても、IBM に対価を支払うことなくこれを複製し、改変し、配布する ことができます。このサンプル・プログラムは、あらゆる条件下における完全なテストを経ていません。したがって IBM は、これらのサンプル・プログラムについて信頼性、保守容易性もしくは機能性があることをほのめかしたり、保証するこ とはできません。これらのサンプル・プログラムは特定物として現存するままの状態で提供されるものであり、いかなる保 証も提供されません。IBM は、お客様の当該サンプル・プログラムの使用から生ずるいかなる損害に対しても一切の責任を 負いません。

それぞれの複製物、サンプル・プログラムのいかなる部分、またはすべての派生的創作物にも、次のように、著作権表示を 入れていただく必要があります。

 © (お客様の会社名) (西暦年). このコードの一部は、IBM Corp. や HCL Ltd. のサンプル・プログラムから取られていま す。© Copyright IBM Corp. 2000, 2016. © Copyright HCL Ltd. 2017, 2023.

## プログラミング・インターフェース情報

本書には、プログラムを作成するユーザーが File Manager のサービスを使用するためのプログラミング・インターフェー スが記述されています。

## 商標

IBM®、IBM® ロゴおよび ibm.com® は、世界の多くの国で登録された International Business Machines Corporation の商標 または登録商標です。他の製品名およびサービス名等は、それぞれ IBM® または各社の商標である場合があります。現時点 での IBM® の商標リストについては、[www.ibm.com/legal/copytrade.shtml](http://www.ibm.com/legal/us/en/copytrade.shtml) の「著作権と商標情報」をご覧ください。

### 製品資料に関するご使用条件

これらの資料は、以下のご使用条件に同意していただける場合に限りご使用いただけます。

#### **適用条件**

IBM® Web サイトの「ご利用条件」に加えて、以下のご使用条件が適用されます。

#### **個人使用**

これらの資料は、すべての著作権表示その他の所有権表示をしていただくことを条件に、非商業的な個人による使用目的に 限り複製することができます。ただし、IBM® の明示的な承諾をえずに、これらの資料またはその一部について、二次的著 作物を作成したり、配布 (頒布、送信を含む) または表示 (上映を含む) することはできません。

#### **商業的使用**

これらの資料は、すべての著作権表示その他の所有権表示をしていただくことを条件に、お客様の企業内に限り、複製、配 布、および表示することができます。ただし、IBM® の明示的な承諾をえずにこれらの資料の二次的著作物を作成したり、 お客様の企業外で資料またはその一部を複製、配布、または表示することはできません。

#### **権利**

ここで明示的に許可されているもの以外に、資料や資料内に含まれる情報、データ、ソフトウェア、またはその他の知的所 有権に対するいかなる許可、ライセンス、または権利を明示的にも黙示的にも付与するものではありません。

資料の使用が IBM® の利益を損なうと判断された場合や、上記の条件が適切に守られていないと判断された場合、IBM® は いつでも自らの判断により、ここで与えた許可を撤回できるものとさせていただきます。

お客様がこの情報をダウンロード、輸出、または再輸出する際には、米国のすべての輸出入関連法規を含む、すべての関連 法規を遵守するものとします。

IBM® は、これらの資料の内容についていかなる保証もしません。これらの資料は、特定物として現存するままの状態で提 供され、商品性の保証、特定目的適合性の保証および法律上の瑕疵担保責任を含むすべての明示もしくは黙示の保証責任な しで提供されます。

## IBM オンラインでのプライバシー・ステートメント

サービス・ソリューションとしてのソフトウェアも含めた IBM ソフトウェア製品 (「ソフトウェア・オファリング」) で は、製品の使用に関する情報の収集、エンド・ユーザーの使用感の向上、エンド・ユーザーとの対話またはその他の目的の ために、Cookie はじめさまざまなテクノロジーを使用することがあります。多くの場合、ソフトウェア・オファリングに より個人情報が収集されることはありません。「ソフトウェア・オファリング」の一部には、個人情報を収集できる機能を 持つものがあります。ご使用の「ソフトウェア・オファリング」が、これらのCookie とそれに類するテクノロジーを通じ てお客様による個人情報の収集を可能にする場合、以下の具体的事項を確認ください。

この「ソフトウェア・オファリング」では、個人情報を収集するために Cookie またはその他のテクノロジーを使用するこ とはありません。

この「ソフトウェア・オファリング」が Cookie およびさまざまなテクノロジーを使用してエンド・ユーザーから個人を特 定できる情報を収集する機能を提供する場合、お客様は、このような情報を収集するにあたって適用される法律、ガイドラ イン等を遵守する必要があります。これには、エンドユーザーへの通知や同意の要求も含まれますがそれらには限られませ ん。

このような目的での Cookie などの各種テクノロジーの使用について詳しくは、「IBM オンラインでのプライバシー・ス テートメントのハイライト」([http://www.ibm.com/privacy/jp/ja/](http://www.ibm.com/privacy))、「IBM オンラインでのプライバシー・ステートメン ト」([http://www.ibm.com/privacy/details/jp/ja/](http://www.ibm.com/privacy/details)) の『クッキー、ウェブ・ビーコン、その他のテクノロジー』というタイ トルのセクション、および「IBM Software Products and Software-as-a-Service Privacy Statement」([http://www.ibm.com/](http://www.ibm.com/software/info/product-privacy) [software/info/product-privacy](http://www.ibm.com/software/info/product-privacy)) を参照してください。

## プログラミング・インターフェース情報

この「ユーザーズ・ガイドおよびリファレンス」には、プログラムを作成するユーザーが File Manager のサービスを使用 するためのプログラミング・インターフェースが記述されています。

## <span id="page-1880-0"></span>用語集

本書は、米国規格協会 (ANSI) および国際標準化機構 (ISO) による定義を含んでいます。この資料は、Computer and Business Equipment Manufacturers Association による「American National Dictionary for Information Processing」(著作権 1977 年) からの複製であり、資料のコピーは米国規格協会 (ANSI)、1430 Broadway, New York, New York 10018 で購入する ことができます。

以下の用語は、本書で使用されているため定義してあります。探している用語が見つからない場合は、索引または「IBM® Dictionary of Computing」を参照してください。

ANSI による定義にはアスタリスクが前に付いています。

#### **A**

#### **対比形式 (across format)**

システム・ダンプに似ている File Manager のダンプ形式。この形式のリストを選択するには、SET DUMP=ACROSS 処理オプションを使用する。

#### **アクション・バー (action bar)**

ウィンドウの上部にある選択項目を含んだ区域であり、これによってユーザーはそのウィンドウで選択可能な 項目をアクセスすることができる。

#### **ASCII**

\* 情報交換用米国標準コード。7 ビットのコード化文字 (パリティー検査を含めると 8 ビット) から構成される コード化文字セットを使用した標準コードであり、データ処理システム、データ通信システムおよび関連した 装置の間での情報交換に使用される。ASCII セットは制御文字と図形文字から成っている。

#### **B**

#### **ブロック (block)**

\* 1 つの単位として記録された連続するレコードの集まり。ブロックはブロック間ギャップで区切られ、各ブ ロックは、1 つ以上の論理レコードを持つことができる。

ブロックとは物理レコードのことであるが、複数の連続した論理レコードまたは論理レコードの部分から構成 することができる。

#### **ブロック化 (blocking)**

複数の論理レコードを結合して、1 つのブロックにする処理。

#### **BLP**

ラベル迂回処理 (Bypass label processing)。

#### **境界 (bounds)**

エディター関数で、コマンドがその内部だけを操作する、デフォルトの桁範囲エディター関数で は、BOUNDS コマンドを使用して、境界を変更できます。

#### **バッファー (buffer)**

入出力データを一時的に保持するために使用されるストレージの部分。

#### **C**

#### **カード (card)**

バッチ・ジョブでの行。

#### **カートリッジ (cartridge)**

磁気テープの入った記憶装置で、送り出しと巻き取りリール機構を持ち、保護する箱に格納されている。

#### **カタログ (catalog)**

\* ファイルやライブラリーの位置を示すディレクトリー。カタログには、ファイルの格納されている装置のタ イプ、パスワード、およびブロック化因数など、その他の情報も含めることができる。\* ファイルまたはライ ブラリーに関する情報をカタログに入力すること。

#### **文字充てん (character fill)**

\* その文字自体はデータとしての意味はないが不要なデータを削除できる場合があるため、指定された文字表 現を必要な数だけストレージ・メディアに挿入すること。

#### **CKD**

カウント・キー・データ (Count key data)。ディスクのアーキテクチャー。

#### **コレクション (collection)**

オブジェクト・コレクションを参照。

#### **桁範囲 (column range)**

エディター関数で、どのデータが編集コマンドで処理されるのかを制御する、左右の桁位置。いくつかのエ ディター・コマンドでは、桁範囲を指定して境界を指定変更できます。

#### **コンソール (console)**

オペレーター・コンソールを参照。

#### **制御インターバル (control interval)**

VSAM がレコードを記憶し、分散フリー・スペースを作成する、直接アクセス・ストレージの固定長区域。 また、キー順データ・セットまたはファイルにおいて、シーケンス・セット索引レコードの項目で指されるレ コードのセット。制御インターバルは、VSAM が直接アクセス・ストレージと送受信する情報の単位。制御イ ンターバルは、常に、整数個の物理レコードで構成される。

#### **コピーブック (copybook)**

一般に、コピーブックとは、コンパイル時にソース・プログラムに含まれるコードのシーケンスを含んでいる ファイルのこと。File Manager では、「コピーブック」という用語は、特に、レコード構造の記述が入ってい るファイルのことを指す。

#### **シリンダー (cylinder)**

アクセス機構を位置変更せずにアクセスできるディスク・ストレージ・デバイスのトラック。

**D**

#### **データ定義 (DD) ステートメント (data definition (DD) statement)**

特定のジョブ・ステップに関連したデータ・セットを記述するジョブ制御ステートメント。

#### **データ定義名 (DD 名) (data definition name (ddname))**

同じ名前が入っているデータ制御ブロックに対応する、データ定義 (DD) ステートメントの名前。

#### **仮想域内データのデータ・セット (data-in-virtual data set)**

中断しないデータの連続ストリームとみなされるデータ・セット。

#### **DBCS**

2 バイト文字セット (Double-byte character set)。

#### **非ブロック化 (deblocking)**

ブロックのそれぞれの論理レコードを処理できるようにするプロセス。ブロック化と対比。

#### **D**

#### **EBCDIC**

\* 拡張 2 進化 10 進コード (Extended Binary-Coded Decimal Interchange Code)。8 ビットのコード化文字から 構成されるコード化文字セット。

#### **ファイル・マーク (EOF) (end of file (EOF))**

ファイルの最終レコードの直後に続く内部ラベルまたは特別のレコードであり、そのファイルの終了を示す。 これには、処理中に累積されたカウントとの比較のための制御合計を組み込むことができる。

#### **ボリュームの終わり (EOV) (end of volume (EOV))**

ボリュームに含まれるデータ集合の後に続き、終了を示している内部ラベルまたは 2 つの連続したテープ・ マーク。

#### **除外レコード (excluded record)**

編集機能で、EXCLUDE 基本コマンドまたは X 接頭部コマンドを使用して、表示から除外されたレコードのこ と。

#### **全般ヘルプ (extended help)**

機能やパネル全体に適用されるヘルプ・テキスト。フィールド・ヘルプと対比。

#### **エクステント (extent)**

特定のデータ・セット、データ・スペース、またはファイルで占められている、または予約されているディス ク上の連続スペース。

**F**

#### **フィールド・ヘルプ (field help)**

特定の入力フィールド、パラメーター、または用語に適用されるヘルプ・テキスト。全般ヘルプと対比。

#### **フィールド・マッピング (field mapping)**

「From (元)」データ・セットのフィールドと「To (宛先)」データ・セットのフィールド間の関係。フィール ド・マッピングは、「From (元)」データ・セットのどのフィールドが「To (宛先)」データ・セットの どの フィールドにコピーされるかを定義する。フィールド・マッピングは、テンプレート・ワークベンチを使用し て定義される。

#### **フィールド・リスト (field list)**

データが TABL 表示形式または SNGL 表示形式で表示されるとき、どのフィールドに対してエディター・コマ ンドが動作するのかを指定する。

#### **ファイル、テープ (file、tape)**

テープ・ファイルを参照。

#### **充てん (fill)**

文字充てんを参照。

#### **フルスクリーン・モード (full-screen mode)**

File Manager セッションの 1 つのタイプ。フルスクリーン・パネルを使用して、機能の選択、パラメーターの 指定、データの表示、およびデータの更新が行える。

#### **H**

#### **見出しラベル (header label)**

ファイルの最初のレコードの直前にある内部ラベルで、ファイルを識別し、ファイル制御に使用するデータを 含んでいる。

**I**

#### **対話式 (処理) (interactive (processing))**

照会システムあるいは航空座席予約システムなどのように、入力するたびにシステムまたはプログラムからの 応答を要求するアプリケーションに関する用語。対話式システムは会話型であり、連続的な対話がユーザーと システムとの間に存在する。

#### **K**

#### **KSDS**

キー順データ・セット。

**L**

#### **ラベル (label)**

テープまたはディスクのボリュームを識別するレコード、あるいはボリュームのファイルを識別するレコー ド。

#### **ラベル、見出し (label、header)**

見出しラベルを参照。

#### **ラベル、レコード (label、record)**

レコード・ラベルを参照。

#### **行コマンド (line command)**

フルスクリーン・モードで、リスト項目の先頭に入力することで、リスト・パネルのどこにでも入力できるコ マンド。

#### **線形データ・セット (linear data set)**

名前の付いた線形のストリング・データで、4096 バイト単位で検索や更新ができるように保管されている。

#### **リスト・パネル (list panel)**

フルスクリーン・モードで、データ・セット、メンバー、またはオブジェクトなどの項目のリストを表示し、 項目の 1 つ以上の機能の実行を可能にさせるパネル。

#### **論理レコード (logical record)**

物理属性ではなく、その内容、機能、使用の観点から見たレコード。すなわち、入っている属性によって定義 されるレコード。VSAM では、通常、単一の対象に関連する情報の単位。すなわち、論理レコードは、データ 管理機能に要求する、または与えられるユーザー・レコード。

#### **M**

#### **複数レコード・タイプ (multiple record types)**

単一ファイル内の、長さが異なる、または異なるデータ・タイプを含むレコード。

#### **N**

#### **非選択レコード (not-selected record)**

レコード ID 基準またはレコード選択基準に合わないため、機能による処理のために選択されなかったレコー ド。

#### **オブジェクト (object)**

OAM では、最大 15 メガバイトまでの任意の長さのバイトの連続したストリームから構成されるデータ。オ ブジェクトの内容と内部構造は、それを使用するアプリケーションによって定義される。オブジェクトは、イ メージ処理や他の高機能なアプリケーションの領域での使用が増加しつつある。

#### **オブジェクト・コレクション (object collection)**

ユーザー定義のオブジェクトのコレクション。

#### **オペレーター・コンソール (operator console)**

コンピューターのオペレーターとコンピューターとの間のコミュニケーションに使用される装置を含む機能単 位。

#### **O**

#### **OAM**

オブジェクト・アクセス方式 (Object Access Method)。

```
P
```
#### **パラメーター・ストリング (parameter string)**

コンマまたはブランクで区切られた複数のパラメーター。

#### **PDS**

区分データ・セット。

#### **物理レコード (physical record)**

格納、検索、および移動の方法または形式によってその特性が異なるレコード。物理レコードには、1 つ以上 の論理レコードの全体またはその一部が入る。

#### **接頭部コマンド (prefix commands)**

フルスクリーン・モードで、パネルの接頭部域に入力できるコマンド。接頭部コマンドは、File Manager 編集 機能で使用される。

#### **基本コマンド (primary command)**

File Manager では、ある範囲の機能にわたって使用可能である共通基本コマンドや、エディター・コマンドの ように、機能固有の基本コマンドが用意されている。

#### **Q**

#### **QSAM**

待機順次アクセス方式 (Queued Sequential Access Method)。順次データ・セットのためのアクセス方式。

#### **R**

#### **レコード ID 基準 (record identification criteria)**

ファイル内の異なるレコード・タイプを識別するために使用される基準。レコード ID 基準の内の 2 つは、暗 黙および明示基準である。デフォルト (暗黙) のレコード ID 基準は、所定のレコード・タイプの最小および最 大レコード長である。明示レコード ID 基準は、「Template Workbench (テンプレート・ワークベンチ)」を使 用して指定する基準である。

#### **レコード・ラベル (record label)**

編集機能で、参照の簡便さのために、特定のレコードを英字ストリングで命名できる。

#### **レコード・ラベル範囲 (record label range)**

編集機能で、編集コマンドで指定される対になったレコード・ラベルのこと。コマンドが作用するレコードを 規定する。

#### **レコード選択基準 (record selection criteria)**

機能による処理のためレコードを選択するのに使用される基準で、「Template Workbench (テンプレート・ ワークベンチ)」を使用して指定される。

#### **レコード・サイズ (record size)**

レコードの文字数またはバイト数。

#### **レコード・タイプ (record type)**

単一ファイル内の、長さが同じ、または同一データ・タイプを含むレコードのセット。

**RRDS**

相対レコード・データ・セット。

#### **S**

#### **SAF**

システム許可機能 (System Authorization Facility)。セキュリティーのためのシステム機能。

#### **サービス・プロバイダー (service provider)**

IBM® z/OS® Connect Enterprise Edition に対応した File Manager Service Provider。これによりクライアン ト・アプリケーションが z/OS®Connect を使用して IBM®Z データ・ソースにアクセスできる。

#### **シャドー行 (shadow line)**

エディター関数で、表示から除外されたレコードの位置を示す行。シャドー行は、除外されたレコード、非選 択レコード、または抑制レコードを表す。

#### **シフトアウト/シフトイン (shift-out/shift-in)**

2 バイト文字セットのデータの始まりと終わりを示す文字。シフトアウト文字は X'0E' で、シフトイン文字は X'0F' である。

#### **SMS**

ストレージ管理サブシステム (Storage Management Subsystem)。

#### **標準ラベル (standard label)**

マルチボリューム・テープ・ファイルの一部であるテープを識別する固定形式レコード。

#### **抑制レコード (suppressed record)**

エディター関数で、関数による処理のため選択されたレコード、現在表示されているレコード・タイプとは異 なるレコード・タイプのもの。

#### **T**

#### **テープ・ファイル (tape file)**

テープ・マーク間の 1 つ以上のデータ・ブロック。

#### **テープ・マーク (tape mark)**

ファイルなどデータの集合の始まりと終わりを示す標識レコード。

#### **テープ装置 (tape unit)**

磁気テープ・ドライブ、磁気ヘッド、および関連した制御を含む装置。

#### **テープ・ボリューム (tape volume)**

磁気テープのリール。

#### **テンプレート (template)**

「Template Workbench (テンプレート・ワークベンチ)」を使用して作成される情報のセットで、以下のこと を記述する。ファイル内のレコードの形式、異なるレコード・タイプを識別する方法、処理のために選択され るレコードとフィールド、表示または印刷されるときのフィールドの表示方法、ファイルから別のファイルへ コピーされるときのレコードをマップする方法、フィールドが初期化される方法。

#### **テンプレート・ワークベンチ (Template Workbench)**

一連の File Manager のパネル。「Template Workbench (テンプレート・ワークベンチ)」で、ユーザーのデー タを説明するコピーブックの名前を指定でき、ユーザーのデータのどのレコードおよびフィールドを処理した いのかを指定するテンプレートを、作成し編集できる。

**U**

#### **装置、テープ (unit、tape)**

テープ装置を参照。

#### **上下形式 (updown format)**

データを 16 進で表す File Manager のダンプ形式であり、文字、ゾーン、および数値の 3 行で表現する。この 形式のリストを選択するには、SET DUMP=UPDOWN 処理オプションを使用する。

#### **ユーティリティー・プログラム (utility program)**

コンピューター処理における一般のサポートを行うコンピューター・プログラムであり、例としては診断プロ グラム、トレース・プログラム、ソート・プログラムなどがある。

**V**

#### **ボリューム (volume)**

テープ・ボリューム: 磁気テープのリール。ディスク・ボリューム: ディスク・パックまたはディスク・スト レージ・モジュールの一部。

#### **ボリューム通し番号 (volser) (volume serial number (volser))**

ボリューム・ラベルの番号で、システムで使用するために用意された時点で割り当てられる。

#### **ボリューム目録 (VTOC) (volume table of contents (VTOC))**

直接アクセス・ボリュームにあるテーブルで、ボリューム上のそれぞれのファイルを記述する。

#### **VSAM**

仮想ストレージ・アクセス方式 (Virtual Storage Access Method)。

#### **W**

#### **WLP**

WebSphere Liberty プロファイル。

# 索引

**記号**

.xxxx 接頭部コマンド [868,](#page-867-0) [1104](#page-1103-0) ((n 接頭部コマン[ド](#page-868-1) [869,](#page-868-0) [1105](#page-1104-0) (n 接頭部コマンド [869,](#page-868-1) [1105](#page-1104-1) (接頭部コマンド [869,](#page-868-2) [1105](#page-1104-2) ) 接頭部コマンド [869,](#page-868-3) [1104](#page-1103-1) )) 接頭部コマン[ド](#page-868-4) [869,](#page-868-4) [1105](#page-1104-3) ))n 接頭部コマン[ド](#page-868-6) [869,](#page-868-5) [1105](#page-1104-4) )n 接頭部コマンド [869,](#page-868-6) [1104](#page-1103-2) 「Auto retry for CHANGE A[L](#page-141-0)L (CHANGE ALL の自動再試行)」オプション [142](#page-141-0) 「AUTOSAVE fr[e](#page-134-0)quency (AUTOSAVE の頻 度)」オプション [135](#page-134-0) 「CHANGE ALL autosave frequency (C[H](#page-134-1)ANGE ALL 自動保管の頻度)」オプショ ン [135](#page-134-1) 「[C](#page-141-0)HANGE ALL 自動保管の頻度」オプショ  $>142$  $>142$ 「Clo[ne](#page-374-0) Data Sets (データ・セットの複製)」 パネル [375](#page-374-0) 「Clone M[em](#page-379-0)ber List (メンバー・リストの複 製)」パネル [380](#page-379-0) 「Copy To (コピー宛先)」パネル [806](#page-805-0) 「date[/](#page-132-0)time (日付/時刻)」フィールド 説明 [133](#page-132-0) 「D[a](#page-839-0)te/Time Attributes (日付/時刻属性)」パ ネル [840](#page-839-0) 「Disk/VSAM Data Functions (ディス ク/VSAM データ機能)」パネル [846](#page-845-0) 「Edit (編集)」パネル [87](#page-86-0) 「Edit Entry (編集項目の入力)」パネ[ル](#page-871-0) [872](#page-871-0) 「Generation [Me](#page-921-0)mber List (世代メンバー・ リスト)」パネル [922](#page-921-0) 「HistorySelection (履歴選択)」パネル [922](#page-921-0) 「Preserve copybook library (コピーブック・ ライブラリーの保持)」オプション [211](#page-210-0) 「Preserve copybook library option (コピー ブ[ッ](#page-1084-0)ク・ライブラリーの保持)」オプショ ン [1085](#page-1084-0) 「Remote System [D](#page-1022-0)efinition (リモート・シス テム定義)」パネル [1023](#page-1022-0) 「Remote System Definition [Li](#page-1023-0)st (リモート・ システム定義リスト)」パネル [1024](#page-1023-0) 「Review Clone [L](#page-381-0)ist (クローン・リストのレ ビュー)」パネル [382](#page-381-0) 「Tape Specific Fu[n](#page-462-0)ctions (テープ特有の機 能)」パネル、説明 [463](#page-462-0) 「Template Member List (テンプレート・メ ンバー・リスト)」パ[ネ](#page-286-0)ル [286](#page-285-0) フィールドの説明 [287](#page-286-0) 列のカスタマイズおよびソート [286](#page-285-1) 「View (表示)」パネル [87](#page-86-0) 「View Load Module (ロード・モジュールの 表示)」ユーティリ[テ](#page-287-0)ィー [456](#page-455-0) メンバーの世代 [288,](#page-287-0) [642](#page-641-0) 「Zoom」機能キ[ー](#page-114-0) [115](#page-114-0) 「コピ[ー](#page-797-0)ブック・ライブラリーの保持」オプ ション [798](#page-797-0) @ 国別文字 [85](#page-84-0) / 接頭部コマン[ド](#page-868-7) [869,](#page-868-7) [1105](#page-1104-5) /BATCH パ[ラ](#page-84-0)メータ[ー](#page-527-0) [528](#page-527-0) # 国別文字 [85](#page-84-0) + 接頭部 検索/変更ユーティリティーでの [392](#page-391-0) = コマンドの繰り返[し](#page-436-0) [437,](#page-436-0) [454](#page-453-0) =非選択レコードの DATA 接頭部値 [323](#page-322-0) =非選択レコードの LGTH 接頭部[値](#page-323-0) [324](#page-323-0)

<span id="page-1888-0"></span>\$ 国別文字 [85](#page-84-0) 位置決め ディスクのデー[タ](#page-1307-0) [1308](#page-1307-0) 行に割り当てられているラベ[ル](#page-149-0) [150](#page-149-0) 移動 テープを逆方向[に](#page-1265-0) [1266,](#page-1265-0) [1267](#page-1266-0) テープを前送[り](#page-1542-0) [1543,](#page-1542-0) [1545](#page-1544-0) 一時データ・セット割り振りオプショ[ン](#page-82-0) [83](#page-82-0) 印刷 DBCS 文字 [426,](#page-425-0) [1541](#page-1540-0) OAM オブジェク[ト](#page-511-0) [512,](#page-511-0) [1553](#page-1552-0) REXX メンバー選択 [424](#page-423-0) カタログ項[目](#page-1571-0) [1572](#page-1571-0) コピーブッ[ク](#page-1560-0) [1561](#page-1560-0) ディスク・レコード [505](#page-504-0) データ・セッ[ト](#page-419-0) [420,](#page-419-0) [1461](#page-1460-0) テープ・ファイ[ル](#page-1601-0) [1602](#page-1601-0) テープ・ラベ[ル](#page-1595-0) [1596](#page-1595-0) 宛[先](#page-1583-0) [1584](#page-1583-0) 物理ディスク・レコー[ド](#page-1304-0) [1305](#page-1304-0) 変換テーブ[ル](#page-1583-1) [1584](#page-1583-1) 印刷データ・セット への付[加](#page-1583-2) [1584](#page-1583-2) 置[換](#page-1583-3) [1584](#page-1583-3) 印刷ユーティリティ[ー](#page-419-0) [420](#page-419-0) 拡張された処[理](#page-556-0) [557](#page-556-0) 印刷出力 ページ・サイ[ズ](#page-1581-0) [1582](#page-1581-0) 宛[先](#page-1583-4) [1584](#page-1583-4) 行[長](#page-1582-0) [1583](#page-1582-0) 処[理](#page-534-0) [535](#page-534-0) 変[換](#page-1583-1) [1584](#page-1583-1) 印刷処理オプショ[ン](#page-79-0) [80,](#page-79-0) [418,](#page-417-0) [1040](#page-1039-0) 印刷処理オプションの設定 印刷処理オプショ[ン](#page-79-0) [80](#page-79-0) 印刷不能文字、変[換](#page-1583-1) [1584](#page-1583-1) 英数字フィールド 属性の変[更](#page-235-0) [236](#page-235-0) 仮想 VSA[M](#page-508-0) [509](#page-508-0) 可変長レコード、CHANGE コマンド [1146](#page-1145-0) 可変長配列 データ記述サポー[ト](#page-184-0) [185](#page-184-0) 開始位置 表[示](#page-1241-0) [1242](#page-1241-0) 階層ファイル・システム see [基本オプション・メニュー、HFS](indexid-1427829365) (オ [プション](indexid-1427829365) 8) 外部フォーマット データのコピ[ー](#page-365-0) [366](#page-365-0) 概説 OAM 機[能](#page-509-0) [510](#page-509-0) ディスク機[能](#page-496-0) [497](#page-496-0) テンプレート・ワークベン[チ](#page-239-0) [240](#page-239-0) 機能 データ・セットおよびテープの管 [理](#page-525-0) [526,](#page-525-0) [526](#page-525-1) データのコピ[ー](#page-524-0) [525](#page-524-0) データの印[刷](#page-524-1) [525](#page-524-1) データの消[去](#page-525-2) [526](#page-525-2) 処理環境の管[理](#page-526-0) [527](#page-526-0) 編集、更新、比較および作[成](#page-523-0) [524](#page-523-0) 概要 File Manager のアクション [29](#page-28-0) File Manager 機能 [524](#page-523-1)

カタログおよびディレクトリーのリスト作 成 [524](#page-523-2) 基本コマンド テープ特有の機能 [472](#page-471-0) 拡張 ISPF コマンド セットアップ [575](#page-574-0) 拡張された処理 モード [556](#page-555-0) レコード [556](#page-555-1) 拡張メンバー選択オプション [70](#page-69-0) 拡張検索 概説 [582](#page-581-0) 編集または表示での F4 への割り当て [575](#page-574-0) 拡張検索コマンド 定義 [578,](#page-577-0) [580](#page-579-0) 拡張検索メンバー・ヒット選択リスト [596](#page-595-0) 拡張検索レポート・フィルター・コマンドの ための F4 の使用 [603](#page-602-0) 拡張検索機能 [575](#page-574-1) EFind コマンド構文 [588](#page-587-0) 参照データ・セット [582](#page-581-1) 拡張参照リスト 概説 [582](#page-581-0) 拡張参照リスト・コマンド 定義 [578,](#page-577-1) [580](#page-579-1) 拡張参照リストおよび拡張検索機能 [575](#page-574-1) データ・セット名の変数置換 [606](#page-605-0) 行コマンド [584](#page-583-0) 索引メンバーのリソース名を指定 [586](#page-585-0) 例 [587](#page-586-0) 拡張処理 メンバー [558](#page-557-0) 拡張変更 概説 [582](#page-581-0) 拡張変更コマンド 定義 [579,](#page-578-0) [581](#page-580-0) 拡張変更機能 EChange コマンド構[文](#page-589-0) [590](#page-589-0) 割り振り、テープ [464](#page-463-0) 巻き戻し テープ [1570,](#page-1569-0) [1571](#page-1570-0) 巻き戻し後にテープのアンロード [1571](#page-1570-0) 監査証跡レポート パッチでの印刷 [1263](#page-1262-0) 監査証跡報告書 [430](#page-429-0) 監査証跡報告書の印刷 [429](#page-428-0) 関数 FC[H](#page-1526-0) [1527](#page-1526-0) SE[T](#page-1574-0) [1575](#page-1574-0) SETCIC[S](#page-1586-0) [1587](#page-1586-0) VER [1632](#page-1631-0) 外部、 File Manager によって提供 OVLY\_OUT [1702](#page-1701-0) 外部、 File Manager によって提供される BOT [1660](#page-1659-0) CHANGE [1661](#page-1660-0) CHG\_OUT [1662](#page-1661-0) CHG\_VA[R](#page-1665-0) [1666](#page-1665-0) CMP\_DATE [1670](#page-1669-0) CMP\_TIM[E](#page-1673-0) [1674](#page-1673-0) CONTAINS [1669](#page-1668-0) FINDNEXT [1678](#page-1677-0) FINDPRE[V](#page-1677-0) [1678](#page-1677-0) FLD [1679](#page-1678-0)

FLD\_C[O](#page-1680-0) [1681](#page-1680-0) FLD\_OU[T](#page-1682-0) [1683](#page-1682-0) FLD\_T[M](#page-1684-0) [1685](#page-1684-0) FLD\_TYPE [1687](#page-1686-0) FLDI [1689](#page-1688-0) FLDO [1692](#page-1691-0) I\_LENGT[H](#page-1691-1) [1692](#page-1691-1) MOD\_DATE [1693](#page-1692-0) NCONTAI[N](#page-1697-0) [1698](#page-1697-0) O\_LENGT[H](#page-1698-0) [1699](#page-1698-0) OFLD\_C[O](#page-1698-1) [1699](#page-1698-1) OVLY\_VA[R](#page-1704-0) [1705](#page-1704-0) PRIN[T](#page-1706-0) [1707](#page-1706-0) PRT\_I[N](#page-1709-0) [1710](#page-1709-0) PRT\_OUT [1711](#page-1710-0) PRT\_VA[R](#page-1711-0) [1712](#page-1711-0) RECCUR [1713](#page-1712-0) RECSI[N](#page-1712-1) [1713](#page-1712-1) RECSOUT [1714](#page-1713-0) RSTR\_OU[T](#page-1714-0) [1715](#page-1714-0) SAVE\_OUT [1716](#page-1715-0) SEGCN[T](#page-1715-1) [1716](#page-1715-1) SEGLE[N](#page-1716-0) [1717](#page-1716-0) SEGN[O](#page-1717-0) [1718](#page-1717-0) SEGOFF [1717](#page-1716-1) SET\_FL[D](#page-1717-1) [1718](#page-1717-1) SET\_OLEN [1720](#page-1719-0) SET[C](#page-1719-1) [1720](#page-1719-1) SETN [1722](#page-1721-0) SETRC [1589,](#page-1588-0) [1722](#page-1721-1) STATS [1723](#page-1722-0) TALLY [1724](#page-1723-0) TESTC [1726](#page-1725-0) TESTN [1729](#page-1728-0) TFLD [1730](#page-1729-0) TI[D](#page-1732-0) [1733](#page-1732-0) TM [1733](#page-1732-1) TOP [1734](#page-1733-0) UP [1734](#page-1733-1) UPDAT[E](#page-1734-0) [1735](#page-1734-0) VAL\_FLD [1735](#page-1734-1) VAR\_OU[T](#page-1735-0) [1736](#page-1735-0) VAR\_TM [1738](#page-1737-0) 外部、 File Manager によって提供される外部関数 PRTCOUN[T](#page-1708-0) [1709](#page-1708-0) 外部、によって提供される File Manager DOW[N](#page-1676-0) [1677](#page-1676-0) WRIT[E](#page-1739-0) [1740](#page-1739-0) 関連 ID基準 編集 [240](#page-239-1) 基本オプション・メニュー [497,](#page-496-0) [518](#page-517-0) Set Processing Opti[on](#page-77-0)s (処理オプションの 設定) (オプション <sub>0)</sub> [78](#page-77-0) ーープ (オプション´<sub>4)</sub> [463](#page-462-0) テンプレート (オプション 7) [1088](#page-1087-0) 基本コマン RF [139](#page-138-0) 基本コマンド [584](#page-583-1) ADDKEY [500](#page-499-0) AMSMS[G](#page-1134-0) [1135](#page-1134-0) APPEND [1136](#page-1135-0) APPENDX [1136](#page-1135-0) ASSOCS [439](#page-438-0) AUTORTRY [142](#page-141-1) BACK 「Memory Browse (メモリー・ブラウ ズ)」用 [964](#page-963-0) BACKWARD [41,](#page-40-0) [41](#page-40-1)

BID [473](#page-472-0) BOTTO[M](#page-40-2) [41,](#page-40-2) [1139](#page-1138-0) BOUNDS [1140](#page-1139-0) BSF [473](#page-472-1) BSR [473](#page-472-2) CANCEL [1141](#page-1140-0) CAPS [150,](#page-149-1) [1141](#page-1140-1) CAS[E](#page-149-1) [150,](#page-149-1) [1142](#page-1141-0) CE [1143](#page-1142-0) CHANGE [1146](#page-1145-0) 検索/変更ユーティリティーで[の](#page-1145-0) [1146](#page-1145-0) CHGASAVE [142](#page-141-1) CLIPBOAR[D](#page-963-1) [964](#page-963-1) COP[Y](#page-1154-0) [1155](#page-1154-0) テープ特有の機[能](#page-472-3) [473](#page-472-3) CREAT[E](#page-1157-0) [1158](#page-1157-0) CREATEX [1158](#page-1157-0) CU[T](#page-1156-0) [1157](#page-1156-0) CX [1146](#page-1145-0) DEDI[T](#page-1144-0) [1145,](#page-1144-0) [1160](#page-1159-0) DELETE [1161](#page-1160-0) DOWN [41,](#page-40-3) [1163](#page-1162-0) EDIT [1165](#page-1164-0) END [1165](#page-1164-1) EXCLUDE [1166](#page-1165-0) EXPAND [1172](#page-1171-0) EXTENT [441,](#page-440-0) [1172](#page-1171-1) FE [1172](#page-1171-2) FILE [1175](#page-1174-0) FIND [1175](#page-1174-1) AFP 印刷ブラウズ用 [1178](#page-1177-0) VTOC の操作用 [1178](#page-1177-1) カタログ・サービス[用](#page-1177-1) [1178](#page-1177-1) テープ特有の機[能](#page-473-0) [474](#page-473-0) 検索/変更ユーティリティー[の](#page-1176-0) [1177,](#page-1176-0)  [1177](#page-1176-1) FINDNO[T](#page-384-0) [385](#page-384-0) FKEY [1174](#page-1173-0) FORMAT [1188](#page-1187-0) FORWARD [41,](#page-40-4) [41](#page-40-3) FRE[E](#page-1188-0) [1189](#page-1188-0) FSF [474](#page-473-1) FSR [475](#page-474-0) F[X](#page-1174-1) [1175](#page-1174-1) HEX [1190](#page-1189-0) HIDE [1192](#page-1191-0) HISTOR[Y](#page-1192-0) [1193](#page-1192-0) HOL[D](#page-1192-1) [1193](#page-1192-1) INFO [439,](#page-438-1) [440](#page-439-0) JOIN [1195](#page-1194-0) JUST [1195](#page-1194-1) KEY [1196](#page-1195-0) KEYFLDS [408](#page-407-0) LEFT [1197](#page-1196-0) LHE[X](#page-1197-0) [1198](#page-1197-0) LIBLIS[T](#page-1198-0) [1199](#page-1198-0) LIS[T](#page-426-0) [427,](#page-426-0) [1200](#page-1199-0) LOCAT[E](#page-1200-0) [1201](#page-1200-0) 「AFP Browse (AFP ブラウズ)」 [用](#page-1201-0) [1202,](#page-1201-0) [1202](#page-1201-1) 「Find/Change [U](#page-1200-1)tility (検索/変更ユー ティリティー)」 [1201](#page-1200-1) 「Non-VSAM Extent Informat[i](#page-1201-2)on (非 VSAM エクステント情報)」用 [1202](#page-1201-2) **カタログ・サービス[用](#page-1201-2) [1202](#page-1201-2)** テープ特有の機[能](#page-474-1) [475](#page-474-1) NEXT [1209](#page-1208-0) 「Memory Browse (メモリー・ブラウ ズ)」用 [964](#page-963-2) NEXTPAGE AFP 印刷ブラウズ用 [738](#page-737-0)

NEXTRE[C](#page-1209-0) [1210](#page-1209-0) ORDER [1213](#page-1212-0) PASTE [1215](#page-1214-0) PIC [1216](#page-1215-0) PREFIX [1216](#page-1215-1) PREVIOU[S](#page-1216-0) [1217](#page-1216-0) PREVPAGE AFP 印刷ブラウズ[用](#page-737-1) [738](#page-737-1) PREVREC [1218](#page-1217-0) PROFILE [1218](#page-1217-1) QUI[T](#page-1140-2) [1141](#page-1140-2) RBALEN [1219](#page-1218-0) RCHANGE [1220](#page-1219-0) RD [427,](#page-426-1) [475,](#page-474-2) [1221](#page-1220-0) RDF [1222](#page-1221-0) RECLE[N](#page-1221-1) [1222](#page-1221-1) RECOVER [166,](#page-165-0) [1223](#page-1222-0) RECSTATS [1224](#page-1223-0) REFRES[H](#page-1223-1) [1224](#page-1223-1) REFS [1225](#page-1224-0) REPLAC[E](#page-1224-1) [1225](#page-1224-1) REPLACEX [1225](#page-1224-1) RESE[T](#page-426-2) [427,](#page-426-2) [1227, 1227](#page-1226-0) RE[W](#page-474-3) [475](#page-474-3) RF [1229](#page-1228-0) RFIN[D](#page-1229-0) [1230](#page-1229-0) テープ特有の機能 [475](#page-474-4) RIGHT [1231](#page-1230-0) RP [427,](#page-426-3) [476,](#page-475-0) [1232](#page-1231-0) RUN [476](#page-475-1) SAVE [135,](#page-134-2) [1234](#page-1233-0) SAVEA[S](#page-1234-0) [1235](#page-1234-0) SAVEASX [1235](#page-1234-0) SHADOW [1238](#page-1237-0) SHOW (FLD) [1240](#page-1239-0) SHOW (REC[\)](#page-1240-0) [1241](#page-1240-0) SHOWCOB [1242](#page-1241-1) SLOC [1242](#page-1241-0) SORT [1243](#page-1242-0) SPL[T](#page-1245-0) [1246](#page-1245-0) SPLTJOIN [1246](#page-1245-1) ST[R](#page-1246-0) [1247](#page-1246-0) S[V](#page-134-3) [135,](#page-134-3) [140,](#page-139-0) [1248](#page-1247-0) SVV [135,](#page-134-3) [140](#page-139-0) TAILOR [1248](#page-1247-1) TEDIT [1250](#page-1249-0) TOF [476](#page-475-2) TOP [41,](#page-40-5) [1250](#page-1249-1) TVIEW [1251](#page-1250-0) TYPE [1252](#page-1251-0) UP [41,](#page-40-1) [1252](#page-1251-1) UPDATE [1254](#page-1253-0) VCONTEX[T](#page-390-0) [391](#page-390-0) VIE[W](#page-1254-0) [1255](#page-1254-0) VOLUM[E](#page-439-1) [440,](#page-439-1) [1256](#page-1255-0) WIDTH [1256](#page-1255-1) XX [1166](#page-1165-0) Zoom [499](#page-498-0) ZOOM [1258](#page-1257-0) テープ特有の機能 [476](#page-475-3) エディター・セッション [105](#page-104-0) エディター・パネル [148](#page-147-0) テープ特有の機能 のリスト [472](#page-471-0) テンプレート・リスト [287](#page-286-1) のリスト テープ特有の機能 [472](#page-471-1) メンバーの削除 [1160](#page-1159-1) 一般 [42](#page-41-0) 影響の制限 [157](#page-156-0) 選択リスト [63](#page-62-0)

表示セッションと編集セッションでの相 違 [149](#page-148-0) 基本コマンドの影響の制限 [157](#page-156-0) 機能 AU[D](#page-1262-0) [1263](#page-1262-0) BSF [1266](#page-1265-0) BS[R](#page-1266-0) [1267](#page-1266-0) BT [1268](#page-1267-0) BT[B](#page-1270-0) [1271](#page-1270-0) BTU [1281](#page-1280-0) CLM [1292](#page-1291-0) DEF[V](#page-1303-0) [1304](#page-1303-0) DP [1305](#page-1304-0) DRS [1308](#page-1307-0) DSB [1312](#page-1311-0) DSC [1322](#page-1321-0) DSCM[P](#page-1407-0) [1408](#page-1407-0) DS[E](#page-1359-0) [1360](#page-1359-0) DSEB [1370](#page-1369-0) DSF[A](#page-1388-0) [1389](#page-1388-0) DSFC [1391](#page-1390-0) DSFD [1391](#page-1390-1) DSFR [1391](#page-1390-2) DSG [1392,](#page-1391-0) [1408](#page-1407-0) DS[I](#page-1406-0) [1407](#page-1406-0) DSP [1461](#page-1460-0) DSU [1484](#page-1483-0) DSV [1504](#page-1503-0) DSX [1513](#page-1512-0) DVT [1514](#page-1513-0) EO[J](#page-1520-0) [1521](#page-1520-0) ERT [1521](#page-1520-1) EVC [1522](#page-1521-0) EVL [1524](#page-1523-0) FMT [1541](#page-1540-0) FSR [1545](#page-1544-0) INT [1546](#page-1545-0) NOSORT [1547](#page-1546-0) OAM [510](#page-509-0) ODL [1548](#page-1547-0) O[E](#page-1549-0) [1550](#page-1549-0) O[O](#page-1550-0) [1551](#page-1550-0) OP [1553](#page-1552-0) OS [1555](#page-1554-0) OV [1558](#page-1557-0) PBK [1561](#page-1560-0) PWB [1569](#page-1568-0) PW[T](#page-280-0) [281](#page-280-0) REW [1570](#page-1569-0) REX[X](#page-1570-0) プロシージャーで使用、記[述](#page-537-0) [538](#page-537-0) RUN [1571](#page-1570-0) SC[S](#page-1571-0) [1572](#page-1571-0) SO [1590](#page-1589-0) ST [1594](#page-1593-0) TLB [1596](#page-1595-0) TLT [1598](#page-1597-0) TM[P](#page-1599-0) [1600](#page-1599-0) T[P](#page-1601-0) [1602](#page-1601-0) TPEXP [1604](#page-1603-0) TPIMP [1609](#page-1608-0) TR[S](#page-1613-0) [1614](#page-1613-0) TS [1617](#page-1616-0) TT [1621](#page-1620-0) TT[C](#page-1622-0) [1623](#page-1622-0) TT[R](#page-1623-0) [1624](#page-1623-0) T[V](#page-1626-0) [1627](#page-1626-0) T[X](#page-1629-0) [1630](#page-1629-0) VLM [1632](#page-1631-1) VO [1639](#page-1638-0) V[T](#page-1640-0) [1641](#page-1640-0) V[X](#page-1644-0) [1645](#page-1644-0)

WTM [1646](#page-1645-0) XT [1647](#page-1646-0) XV [1648](#page-1647-0) ディス[ク](#page-496-0) [497](#page-496-0) パフォーマンス上のヒン[ト](#page-1260-0) [1261](#page-1260-0) 機能キー F4 [575](#page-574-0) Rfin[d](#page-500-0) [501,](#page-500-0) [1176](#page-1175-0) Zoo[m](#page-114-0) [115](#page-114-0) ZOOM [483](#page-482-0) エクステント詳[細](#page-440-0) [441](#page-440-0) スクロー[ル](#page-63-0) [64,](#page-63-0) [119](#page-118-0) ボリューム情[報](#page-439-1) [440](#page-439-1) 割り振り、データ・セット・リス[ト](#page-338-0) [339](#page-338-0) 処[理](#page-453-1) [454](#page-453-1) 統[計](#page-439-2) [440](#page-439-2) 表示切り替[え](#page-452-0) [453](#page-452-0) 機能入力パネ[ル](#page-330-0) [331](#page-330-0) 規則、フィールド・マッピン[グ](#page-267-0) [268](#page-267-0) 起[動](#page-36-0) [37](#page-36-0) 共用ファイル、作[業](#page-133-0) [134](#page-133-0) 境界 デフォルトにリセッ[ト](#page-157-0) [158](#page-157-0) 設[定](#page-156-1) [157](#page-156-1) 境界行 表[示](#page-863-0) [864,](#page-863-0) [1100](#page-1099-0) 境界行の表[示](#page-863-0) [864,](#page-863-0) [1100](#page-1099-0) 強調表示 C[H](#page-151-0)ANGE 基本コマンドの検索ストリン グ [152](#page-151-0) オフにす[る](#page-151-0) [152](#page-151-0) 解[除](#page-1226-0) [1227](#page-1226-0) 強調表示をオフにす[る](#page-151-0) [152](#page-151-0) 区分データ・セット サポートされるタイ[プ](#page-29-0) [30](#page-29-0) 経路指定出[力](#page-1583-5) [1584](#page-1583-5) 継続文[字](#page-529-0) [530](#page-529-0) 罫[線](#page-111-0) [112](#page-111-0) 桁 検索の制[限](#page-1139-0) [1140](#page-1139-0) 桁の範[囲](#page-157-1) [158](#page-157-1) 桁番号 スクロール[先](#page-122-0) [123](#page-122-0) 検索 コピーブックの順[序](#page-210-0) [211](#page-210-0) ディスク・レコード [1308](#page-1307-0) テープのデー[タ](#page-1613-0) [1614](#page-1613-0) 繰り返[し](#page-1229-0) [1230](#page-1229-0) 長いストリン[グ](#page-128-0) [129](#page-128-0) 検索/変更ユーティリティ[ー](#page-381-1) [382](#page-381-1) FINDNOT コマンド [385](#page-384-0) PDS メンバーの選択 [383](#page-382-0) VCON[T](#page-911-0)EXT コマン[ド](#page-390-0) [391](#page-390-0) パネル [912](#page-911-0) レコード番号の接頭[部](#page-391-0) [392](#page-391-0) レコード番号接頭[部](#page-389-0) [390](#page-389-0) 拡張された処[理](#page-556-1) [557](#page-556-1) 処理オプショ[ン](#page-385-0) [386](#page-385-0) 選択済みメンバー・リストの絞り込[み](#page-384-1) [385](#page-384-1) 検索ストリング 16 進 [1146](#page-1145-0) DBCS [1146](#page-1145-0) 大/小文字の区[別](#page-1145-0) [1146](#page-1145-0) 文[字](#page-1145-0) [1146](#page-1145-0) 検索の繰り返[し](#page-1229-0) [1230](#page-1229-0) 検索の桁の制[限](#page-1139-0) [1140](#page-1139-0) 検出 テープのデー[タ](#page-1613-0) [1614](#page-1613-0) 選択リストのデー[タ](#page-66-0) [67](#page-66-0) 見出し、省[略](#page-1578-0) [1579,](#page-1578-0) [1580](#page-1579-0)

<span id="page-1890-0"></span>現行データ・セット・リスト、「Process (処 理)」プルダウン・メニュー [332](#page-331-0) 現行にする、データ・セット・リストを [333](#page-332-0) 現行のレコード・タイプ [320](#page-319-0) 現行レコードの印刷 [1221,](#page-1220-0) [1232](#page-1231-0) 現在のメンバー [637](#page-636-0) 現在抑制されているレコードを表示 [868,](#page-867-1) [1104](#page-1103-3) 言語およびコンパイラーの指定 [1035](#page-1034-0) 言語指定 設定 [82](#page-81-0) 個人用データ・セット・リスト、「Process (処理)」プルダウン・メニュ[ー](#page-331-1) [332](#page-331-1) 呼び出し テンプレート・リスト [281,](#page-280-0) [283,](#page-282-0) [284](#page-283-0) 孤立メンバー [641](#page-640-0) 後処理 [466](#page-465-0) 更新 OAM オブジェクト [513](#page-512-0) ディスク・データ・セット・レコー ド [1370,](#page-1369-0) [1484](#page-1483-0) ディスク・レコード [498](#page-497-0) テープ・ブロック [482,](#page-481-0) [483](#page-482-1) 複数のテンプレート [1281](#page-1280-0) 構文図 [1259](#page-1258-0) 構文図、見方 [xviii](#page-17-0) 行 あるデータ・セットから別のデータ・セッ トへのコピー [1136](#page-1135-0) コマンド VTOC の操[作](#page-452-1) [453](#page-452-1) カタログ・サービス [437](#page-436-1) 表示 <sub>VT[O](#page-867-2)[C](#page-453-2)</sub> [454](#page-453-2) ラベル付け [868,](#page-867-2) [1104](#page-1103-4) 印刷出力の長さ [1583](#page-1582-0) 結合 [173,](#page-172-0) [1195](#page-1194-2) 最後にスクロール [65](#page-64-0) 最後へのスクロール [65](#page-64-0) 最初にスクロール [65](#page-64-0) 最初へのスクロール [65](#page-64-0) 番号、コピーブックのサブセットの作成に 使用 [215](#page-214-0) 分割 [173](#page-172-0) 行の結合 [173,](#page-172-0) [1195](#page-1194-3) 行の分割 [173](#page-172-0) 行ブロック接頭部コマンド [104](#page-103-0) 国別文字 [85](#page-84-0) 再定義 表示 [1222](#page-1221-0) 表示された [111](#page-110-0) 複数の [01](#page-566-0) レベルの生成 [215](#page-214-1) 再定義基準 [567](#page-566-0) 最後のページ スクロール [41](#page-40-6) スクロール先 [1139](#page-1138-0) 最初のページ スクロール [41](#page-40-7) スクロール先 [1250](#page-1249-1) 最新表示、レコード [139](#page-138-1) 最大テープ容量の拡張 [1547](#page-1546-1) 作成 テープの ANSI ラベル [1585](#page-1584-0) テープのテスト・データ [488,](#page-487-0) [1268](#page-1267-0) フィールドのデータ [267](#page-266-0) マッピング [251](#page-250-0) 削除 OAM オブジェクト [1550](#page-1549-0) ー<br>データ・セット [1391](#page-1390-1) 削除、データ・セット・リストからの項目 の [336](#page-335-0) 削除、データ・セット・リストの [337](#page-336-0) 削除されたデータ

<span id="page-1891-0"></span>リカバリー [166](#page-165-0) 復元 [1223](#page-1222-0) 削除されたデータのリカバリー [166](#page-165-0) 削除されたデータの復元 [1223](#page-1222-0) 使用可能なサービス、カタログ・サービ ス [431](#page-430-0) 使用許諾 [mdccclxxvii](#page-1876-0) 時刻フィールド スクランブル・オプションの指定 [258](#page-257-0) 基準の入力 [305](#page-304-0) 時刻属性 フィールドの選択 [238](#page-237-0) 定義 [238](#page-237-1) 変更 [238](#page-237-1) 次のレコードへ移動 [1209,](#page-1208-0) [1210](#page-1209-0) 識別行、表示 [113](#page-112-0) 実行、 File Manager バッチ・モード [529](#page-528-0) 実行 File Manager R[E](#page-38-0)XX プロシージャーにおけ[る](#page-526-1) [527](#page-526-1) 終了 [39](#page-38-0) File Manager [1521](#page-1520-0) 出力 テープ、指定 [463](#page-462-1) 出力データ・セット割り振りオプション [84](#page-83-0) 出力レコードの相対的位置付け 例 [566](#page-565-0) 出力幅 変更 [236](#page-235-0) 順次データ・セット OAM オブジェクトを順次データ・セット にコピー [1555](#page-1554-0) テープ・レコードを順次データ・セットに コピー [1617](#page-1616-0) 順次データ・セットから OAM オブジェク トをコピー [1590](#page-1589-0) 順次データ・セットから OAM オブジェク トを復元 [1590](#page-1589-0) 順次データ・セットからテープ・ファイル へのレコードのコピー [1594](#page-1593-0) 順次データ・セット サポートされるタイプ [30](#page-29-0) 順次データからテープ ネットワーク経由でのテープのコピー [482](#page-481-1) 処理 オプション [1575](#page-1574-0) 拡張 [538](#page-537-0) 環境、機能の概説 [527](#page-526-0) 機能キー [454](#page-453-1) 二重テープ・マークを超えたテープ [468](#page-467-0) 処理オプション [78](#page-77-0) CYLHD [1578,](#page-1577-0) [1579](#page-1578-0) DSINFO [1277,](#page-1276-0) [1318,](#page-1317-0) [1351,](#page-1350-0) [1366,](#page-1365-0) [1384,](#page-1383-0)  [1402,](#page-1401-0) [1479,](#page-1478-0) [1499,](#page-1498-0) [1509,](#page-1508-0) [1565,](#page-1564-0) [1579](#page-1578-1) DUM[P](#page-1578-2) [1579](#page-1578-2) EOD [1580](#page-1579-1) HEADERP[G](#page-1579-0) [1580](#page-1579-0) HLASM DBC[S](#page-208-0) [209,](#page-208-0) [1034](#page-1033-0) NOALIG[N](#page-208-1) [209,](#page-208-1) [1034](#page-1033-1) JES クラ[ス](#page-1583-6) [1584](#page-1583-6) LANGUAG[E](#page-1580-0) [1581](#page-1580-0) PAD [1582](#page-1581-1) PAGESIZE [1582](#page-1581-0) PAGESKIP [1583](#page-1582-1) PL/I 31 ビット 10 進[数](#page-209-0) [210,](#page-209-0) [1039](#page-1038-0) 63 ビット 2 進数 [210,](#page-209-1) [1039](#page-1038-1)

GRAPHIC [210,](#page-209-2) [1039](#page-1038-2) PRINTDSN [1583,](#page-1582-0) [1584](#page-1583-7) PRTCLASS [1584](#page-1583-8) PRTDISP [1584](#page-1583-9) PRTTRANS [1584](#page-1583-1) RECLIMIT [1585](#page-1584-1) TAPELBL [1585](#page-1584-0) TRACECL[S](#page-1585-0) [1586](#page-1585-0) 処理オプションの設定 COBOL 処理オプショ[ン](#page-206-0) [207,](#page-206-0) [1030](#page-1029-0) HLASM 処理オプション [1034](#page-1033-2) HLASM 処理オプションの設定 [209](#page-208-2) PL/I 処理オプション [210,](#page-209-3) [1038](#page-1037-0) VSAM 編集共用オプショ[ン](#page-82-1) [83](#page-82-1) エディター・オプショ[ン](#page-82-2) [83,](#page-82-2) [878](#page-877-0) コンパイラー言語の選[択](#page-205-0) [206,](#page-205-0) [797](#page-796-0) コンパイラー指[定](#page-81-0) [82](#page-81-0) システム処理オプショ[ン](#page-79-1) [80,](#page-79-1) [1046](#page-1045-0) テープ処理オプショ[ン](#page-81-1) [82,](#page-81-1) [1050](#page-1049-0) トレース・オプショ[ン](#page-83-1) [84](#page-83-1) バッチ・ジョブ・カード情[報](#page-81-2) [82,](#page-81-2) [1029](#page-1028-0) 一時データ・セット割り振りオプショ[ン](#page-82-0) [83](#page-82-0) 印刷処理オプショ[ン](#page-417-0) [418,](#page-417-0) [1040](#page-1039-0) 言語およびコンパイラー仕様の設[定](#page-1034-0) [1035](#page-1034-0) 出力データ・セット割り振りオプショ[ン](#page-83-0) [84](#page-83-0) 初期化 データ・セッ[ト](#page-1391-0) [1392](#page-1391-0) テー[プ](#page-1545-0) [1546](#page-1545-0) 初期表示形[式](#page-106-0) [107](#page-106-0) 書き込み ディスク EOF レコー[ド](#page-506-0) [507](#page-506-0) テープ・マー[ク](#page-1645-0) [1646, 1646](#page-1645-0) 書き込みディスク EOF [507](#page-506-0) 書き込みのためのオープン、テー[プ](#page-465-1) [466](#page-465-1) 除外 長いストリン[グ](#page-131-0) [132](#page-131-0) 除外レコー[ド](#page-1145-0) [1146](#page-1145-0) ソー[ト](#page-125-0) [126](#page-125-0) 削[除](#page-165-1) [166](#page-165-1) 接頭部コマンドの影[響](#page-104-1) [105](#page-104-1) 表[示](#page-864-0) [865,](#page-864-0) [866,](#page-865-0) [1101,](#page-1100-0) [1102](#page-1101-0) 表示するデータの制[限](#page-130-0) [131](#page-130-0) 編集するデータの制[限](#page-160-0) [161](#page-160-0) 除外レコードの削[除](#page-165-1) [166](#page-165-1) 除外レコードの表[示](#page-864-0) [865,](#page-864-0) [866,](#page-865-0) [1101,](#page-1100-0) [1102](#page-1101-0) 消去 OAM オブジェク[ト](#page-512-1) [513,](#page-512-1) [1550](#page-1549-0) テー[プ](#page-1520-1) [1521](#page-1520-1) 詳細の検索、データ・セット・リス[ト](#page-336-1) [337](#page-336-1) 詳細報告書、比較オプショ[ン](#page-776-0) [777,](#page-776-0) [789](#page-788-0) 上書き、数値フィール[ド](#page-147-1) [148](#page-147-1) 数値 検索および置[換](#page-1145-0) [1146](#page-1145-0) 数値フィールド 検[索](#page-128-1) [129](#page-128-1) 左寄[せ](#page-1194-1) [1195](#page-1194-1) 上書[き](#page-147-1) [148](#page-147-1) 数値フィールドの検[索](#page-128-1) [129](#page-128-1) 数値フィールドの左寄[せ](#page-1194-1) [1195](#page-1194-1) 世[代](#page-636-1) [637](#page-636-1) 世代制[限](#page-636-2) [637](#page-636-2) 制限、編集するデータの 除外レコードおよび非除外レコー[ド](#page-160-0) [161](#page-160-0) 制御ステートメント、継[続](#page-529-0) [530](#page-529-0) 整合性検査、定[義](#page-134-4) [135](#page-134-4) 生成 データ・セッ[ト](#page-1391-0) [1392](#page-1391-0) 切り捨てレコー[ド](#page-1581-1) [1582](#page-1581-1) 接頭部 検索/変更ユーティリティーで[の](#page-391-0) [392](#page-391-0) 接頭部、検索/変更ユーティリティ[ー](#page-389-0) [390](#page-389-0)

接頭部コマンド [869,](#page-868-8) [1105](#page-1104-6) .xxxx [868,](#page-867-0) [1104](#page-1103-0) [\(](#page-868-2) [869,](#page-868-2) [1105](#page-1104-2) (( [869,](#page-868-8) [1105](#page-1104-6) (([n](#page-868-0) [869,](#page-868-0) [1105](#page-1104-0) (n [869,](#page-868-1) [1105](#page-1104-1) [\)](#page-868-3) [869,](#page-868-3) [1104](#page-1103-1) )) [869,](#page-868-4) [1105](#page-1104-3) ))n [869,](#page-868-5) [1105](#page-1104-4) )n [869,](#page-868-6) [1104](#page-1103-2) / [869,](#page-868-7) [1105](#page-1104-5) [A](#page-863-1) [864,](#page-863-1) [1100](#page-1099-1) [B](#page-863-2) [864,](#page-863-2) [1100](#page-1099-2) BND [864,](#page-863-0) [1100](#page-1099-0) [C](#page-863-3) [864,](#page-863-3) [1101](#page-1100-1) CC [865,](#page-864-1) [1101](#page-1100-2) C[n](#page-863-4) [864,](#page-863-4) [1101](#page-1100-3) COLs [865,](#page-864-2) [1101](#page-1100-4) [D](#page-864-3) [865,](#page-864-3) [1101](#page-1100-5) DD [865,](#page-864-4) [1101](#page-1100-6) D[n](#page-864-5) [865,](#page-864-5) [1101](#page-1100-7) F [865,](#page-864-6) [1101](#page-1100-8) F[C](#page-864-7) [865](#page-864-7) FH [865](#page-864-8) F[L](#page-864-9) [865](#page-864-9) Fn [865,](#page-864-10) [1101](#page-1100-9) FS [865](#page-864-11) FT [865](#page-864-12) I [865,](#page-864-13) [1101](#page-1100-10) In [866,](#page-865-1) [1101](#page-1100-11) L [866,](#page-865-0) [1102](#page-1101-0) LC [866,](#page-865-2) [1102](#page-1101-1) LC[C](#page-865-3) [866,](#page-865-3) [1102](#page-1101-2) LCn [866,](#page-865-4) [1102](#page-1101-3) L[n](#page-865-5) [866,](#page-865-5) [1102](#page-1101-4) M [866,](#page-865-6) [1102](#page-1101-5) MM [866,](#page-865-7) [1102](#page-1101-6) Mn [866,](#page-865-8) [1102](#page-1101-7) O [867,](#page-866-0) [1102](#page-1101-8) O[n](#page-866-1) [867,](#page-866-1) [1102](#page-1101-9) O[O](#page-866-2) [867,](#page-866-2) [1103](#page-1102-0) [P](#page-866-3) [867,](#page-866-3) [1103](#page-1102-1) R [867,](#page-866-4) [1103](#page-1102-2) RF [139,](#page-138-0) [867,](#page-866-5) [1103](#page-1102-3) RFF [867,](#page-866-6) [1103](#page-1102-4) RFn [867,](#page-866-7) [1103](#page-1102-5) Rn [867,](#page-866-8) [1103](#page-1102-6) R[R](#page-866-9) [867,](#page-866-9) [1103](#page-1102-7) RR[n](#page-866-10) [867,](#page-866-10) [1103](#page-1102-8) S[V](#page-139-0) [140,](#page-139-0) [867,](#page-866-11) [1103](#page-1102-9) SV[F](#page-867-3) [868,](#page-867-3) [1103](#page-1102-10) SV[n](#page-866-12) [867,](#page-866-12) [1103](#page-1102-11) UC [868,](#page-867-4) [1103](#page-1102-12) UC[C](#page-867-5) [868,](#page-867-5) [1104](#page-1103-5) UCn [868,](#page-867-6) [1103](#page-1102-13) [V](#page-867-1) [868,](#page-867-1) [1104](#page-1103-3) [X](#page-867-7) [868,](#page-867-7) [1104](#page-1103-6) Xn [868,](#page-867-8) [1104](#page-1103-7) XX [868,](#page-867-9) [1104](#page-1103-8) あいまいさの解決 [104,](#page-103-1) [165](#page-164-0) ブロック操作 [104](#page-103-0) リスト [864,](#page-863-5) [1100](#page-1099-3) リスト、有効な [103](#page-102-0) 一般 [42](#page-41-1) 行ブロック操作 [104](#page-103-0) 除外レコードでの影響 [105](#page-104-1) 単一行操作 [104](#page-103-2) 非選択レコードでの影響 [105](#page-104-2) 未処理のクリア [105](#page-104-3) 抑制レコードでの影響 [105](#page-104-2)

<span id="page-1892-0"></span>接頭部コマンドでのあいまいさの解決 [104,](#page-103-1)  [165](#page-164-0) 接頭部コマンドのリスト [864,](#page-863-5) [1100](#page-1099-4) 接頭部域 レコード非選択の理由を示す [323](#page-322-1) 位置の設定 [103](#page-102-0) 位置決め [1216](#page-1215-1) 非選択の理由の表示 [323](#page-322-2) 表示 [1216](#page-1215-1) 有効なコマンドのリスト [103](#page-102-0) 接頭部域の位置決め [1216](#page-1215-1) 接頭部域の表示 [1216](#page-1215-1) 説明、データ・セット・リスト項目への追 加 [336](#page-335-1) 絶対ディスク・アドレス [497,](#page-496-1) [1578](#page-1577-1) 絶対開始位置 REXX 外部関[数](#page-1652-0) [1653](#page-1652-0) 絶対世代番号 [637](#page-636-3) 先読み同期 オンラインの指定 [405,](#page-404-0) [784](#page-783-0) 選択されていないレコード 非表示 [1227](#page-1226-0) 選択リスト [69](#page-68-0) 16 進数で表[示](#page-69-1) [70](#page-69-1) ソート [66](#page-65-0) データの検出 [67](#page-66-0) フィルター処理 [68](#page-67-0) 列の幅の変更 [68](#page-67-1) 選択リストのソート [66](#page-65-0) 選択リストの列の幅 [68](#page-67-1) 相対ディスク・アドレス [497,](#page-496-1) [1578](#page-1577-2) 相対開始位置 INPOS [1654](#page-1653-0) OUTPO[S](#page-1654-0) [1655](#page-1654-0) REXX 外部関[数](#page-1652-0) [1653](#page-1652-0) VARPOS [1655](#page-1654-1) 関数での指定 [1656](#page-1655-0) 関数のサポート [1654](#page-1653-1) 相対世代番号 [637](#page-636-4) 相対的位置付け FAS[T](#page-1515-0)REXX を使用する例 [565](#page-564-0) 総称名 [1516,](#page-1515-0) [1550,](#page-1549-1) [1557,](#page-1556-0) [1560,](#page-1559-0) [1573,](#page-1572-0) [1593,](#page-1592-0)  [1641](#page-1640-1) 装置、テープ [466](#page-465-2) 走査 ディスク・レコード [506,](#page-505-0) [1308](#page-1307-0) 即時変更 [387,](#page-386-0) [912,](#page-911-0) [915](#page-914-0) 属性 英数字フィールド用に変更 [236](#page-235-0) 属性変更のためのフィールドの選択 [236](#page-235-1) 大/小文字を区別する検索ストリング [1146](#page-1145-0) 大きすぎる値 切り捨て [112](#page-111-1) 切り捨てを防止するためのテンプレートの 編集 [112](#page-111-2) 表示 [112](#page-111-1) 大文字に データの変換 [150](#page-149-1) 単一行接頭部コマンド [104](#page-103-2) 値 大きすぎる 切り捨て [112](#page-111-3) 表示 [112](#page-111-3) 値リスト、データのスクランブル [257](#page-256-0) 調整 File Manager [1575](#page-1574-0) 長いストリング 検索 [129](#page-128-0) 除外 [132](#page-131-0) 変更 [155](#page-154-0)

直前のレコードに移[動](#page-1216-0) [1217,](#page-1216-0) [1218](#page-1217-0) 追加オプション、「Find/Change U[t](#page-912-0)ility (検 索/変更ユーティリティー)」パネル [913](#page-912-0) 定様式比[較](#page-781-0) [782](#page-781-0) 統計 RECSTATS 基本コマン[ド](#page-1223-0) [1224](#page-1223-0) エディター・セッションのリス[ト](#page-96-0) [97](#page-96-0) 動的スクランブ[ル](#page-189-0) [190](#page-189-0) 動的テンプレート 指[定](#page-758-0) [759,](#page-758-0) [801,](#page-800-0) [1111,](#page-1110-0) [1130](#page-1129-0) 同期 比較オプショ[ン](#page-403-0) [404](#page-403-0) 同期化比[較](#page-783-1) [784](#page-783-1) 特定数値を持つフィールドの検[索](#page-1174-1) [1175](#page-1174-1) 内部スタック・ボリューム 定[義](#page-469-0) [470](#page-469-0) 日付フィールド スクランブル・オプションの指[定](#page-257-0) [258](#page-257-0) 日付属性 フィールドの選[択](#page-237-0) [238](#page-237-0) 定[義](#page-237-1) [238](#page-237-1) 変[更](#page-237-1) [238](#page-237-1) 日本語 半角カタカナ文字 処理オプショ[ン](#page-1583-1) [1584](#page-1583-1) 入力 ディス[ク](#page-496-2) [497,](#page-496-2) [505](#page-504-1) テープ データ・チェック・エラ[ー](#page-468-0) [469](#page-468-0) 指[定](#page-462-1) [463](#page-462-1) 入力レコードの相対的位置付け [例](#page-564-1) [565](#page-564-1) 配列 可変[長](#page-184-0) [185](#page-184-0) 配列エレメント 添字付きで表示す[る](#page-111-4) [112](#page-111-4) 配列エレメントの添字付[け](#page-111-4) [112](#page-111-4) 半角カタカナ文字 SET PRTTRANS の使用 [1584](#page-1583-1) 反復可能項目、構文[図](#page-17-0) [xviii](#page-17-0) 範囲 ラベルでセットアッ[プ](#page-161-0) [162](#page-161-0) 範囲内のすべてのレコードの削[除](#page-1161-0) [1162](#page-1161-0) 比較 データ・セッ[ト](#page-1407-0) [1408](#page-1407-0) テー[プ](#page-489-0) [490,](#page-489-0) [1623](#page-1622-0) ロード・モジュー[ル](#page-414-0) [415](#page-414-0) 比較オプション 1 対 1 同期 オンラインの指[定](#page-404-1) [405,](#page-404-1) [784](#page-783-2) 指定、バッチ[で](#page-1442-0) [1443](#page-1442-0) キーによる同期 オンラインでキー・セグメントを指 [定](#page-784-0) [785](#page-784-0) テンプレートでキー・セグメントを指 [定](#page-784-1) [785](#page-784-1) テンプレートにキー・セグメントを指 [定](#page-406-0) [407](#page-406-0) 指定、バッチでキー・セグメント [を](#page-1450-0) [1451](#page-1450-0) キー順同期 テンプレートでキー・セグメントを指 [定](#page-404-2) [405](#page-404-2) リスト・タイ[プ](#page-776-1) [777,](#page-776-1) [788](#page-787-0) リストのオプショ[ン](#page-779-0) [780,](#page-779-0) [790](#page-789-0) レコードの同期[化](#page-403-0) [404](#page-403-0) 処理オプショ[ン](#page-778-0) [779,](#page-778-0) [789](#page-788-1) 詳細報告[書](#page-776-0) [777,](#page-776-0) [789](#page-788-0) 先読み同期 オンラインの指[定](#page-404-0) [405,](#page-404-0) [784](#page-783-0) 指定、バッチ[で](#page-1442-1) [1443](#page-1442-1)

<span id="page-1892-1"></span>同期 [784](#page-783-1) 比較タイプ [781](#page-780-0) 比較タイプ レコード比較 [781](#page-780-1) 定様式比較 [782](#page-781-0) 比較モジュール ロード・モジュール・オプション [776](#page-775-0) 比較ユーティリティー テンプレートの使用 [399](#page-398-0) 比較出力 [408](#page-407-1) 比較フラグ [412](#page-411-0) 報告書のセクション [409](#page-408-0) 非位置合わせ処理オプション [1039](#page-1038-3) 非除外レコード [1146](#page-1145-0) ソート [126](#page-125-0) 表示するデータの制限 [131](#page-130-0) 編集するデータの制限 [161](#page-160-0) 非選択レコード シャドー行で表現 [322](#page-321-0) 接頭部コマンドの影響 [105](#page-104-2) 非表示 [322,](#page-321-0) [1241](#page-1240-0) 非表示にする [322](#page-321-1) 表示 [322,](#page-321-2) [1241](#page-1240-0) 理由を示す [323](#page-322-1) 非選択レコードの DATA 接頭部[値](#page-322-0) [323](#page-322-0) 非選択レコードの LG[TH](#page-321-3) 接頭部値 [324](#page-323-0) 非選択レコードの表示 [322,](#page-321-3) [1241](#page-1240-0) 非選択レコードを非表示にする [322](#page-321-1) 非表示のレコード 指示 [122](#page-121-0) 非表示文字 表現 [112](#page-111-5) 非表示文字の表現 [112](#page-111-5) 必須リポジトリー [190,](#page-189-1) [190](#page-189-0) 表の表示形式 [111](#page-110-1) 表示 エディター・オプション [99](#page-98-0) ディスク VTO[C](#page-1513-0) [1514](#page-1513-0) データ・セット [1504](#page-1503-0) データ・セット・エクステント [1513](#page-1512-0) データ・セット・リスト [1514](#page-1513-0) データ・セットのエクステント [1513](#page-1512-0) テンプレート・リスト [281,](#page-280-0) [283,](#page-282-0) [284](#page-283-0) テンプレート構造 [1247](#page-1246-0) ピクチャー文節 [1216](#page-1215-0) 開始位置 [1242](#page-1241-0) 再定義フィールドおよび情報 [1222](#page-1221-0) 表示、ロード モジュール [1632](#page-1631-1) 表示および印刷ユーティリティー [269](#page-268-0) 表示からのデータの制限 除外レコードおよび非除外レコード [131](#page-130-0) 表示からのレコードの除外 [868,](#page-867-10) [1104,](#page-1103-9) [1166](#page-1165-0) 表示からのレコードの非除外 [1166](#page-1165-1) 表示域 クリーンアップ [1227](#page-1226-0) 表示形式 「Zoom」機能キーの使用 [115](#page-114-0) 16 進数に設[定](#page-1189-0) [1190,](#page-1189-0) [1219](#page-1218-0) CHA[R](#page-107-0) [108](#page-107-0) HE[X](#page-107-1) [108](#page-107-1) 使用可能 [108](#page-107-2) 初期 [107](#page-106-0) 表示時 [107](#page-106-1) 変更 [107](#page-106-2) 表示形式の指定 [107](#page-106-1) 表示罫線 [112](#page-111-0) 復元 オブジェクト [515](#page-514-0) 順次データ・セットから OAM オブジェク ト [1590](#page-1589-0)

幅

出力 see [出力幅](#page-1891-0)  複数セグメント・キー キー・セグメントをオンラインで指定 [785](#page-784-0) テンプレートにキー・セグメントを指 定 [407](#page-406-0) 指定、バッチでキー・セグメントを [1451](#page-1450-0) 複数の PDS(E) メンバーの選択 [70](#page-69-0) 複数のコピーブック・テンプレート [214](#page-213-0) 複数のテンプレート ビルド [1271](#page-1270-0) 複数のテンプレート、更新 [1281](#page-1280-0) 複製 概説 [582](#page-581-0) 物理ディスク・レコード 印刷 [1305](#page-1304-0) 物理レコード ディスク、処理 [497](#page-496-0) 文字ストリング see [ストリング、検索](indexid754148555)  文字検索ストリング [1146, 1146](#page-1145-0) 変換 印刷不能文字 [1584](#page-1583-1) 変換テーブル SET 機能 [1584](#page-1583-1) 変換モード、テープ [467](#page-466-0) 変更 保管 [1234](#page-1233-0) 保管しない [1141](#page-1140-0) 変更の保管 [1234](#page-1233-0) 変数、構文図 [xviii](#page-17-0) 編集 KSDS 編集 [146](#page-145-0) インプレース [144](#page-143-0) インプレース・メモリー内編集 [144](#page-143-1) データ・セット [1360](#page-1359-0) メモリー内編集 [144](#page-143-2) 補助 [145](#page-144-0) 編集、エディター・パネルでの表示 [143](#page-142-0) 編集セッションまたは表示セッションで、ス トリングまたはワードにカーソルを置いて F4 を使用 [604](#page-603-0) 編集のためのレコード・タイプの選択 [294](#page-293-0) 編集モデル J[C](#page-531-0)L で挿入 [531](#page-530-0) 例 [532](#page-531-0) 編集変更 廃棄 [100](#page-99-0) 保管 [100,](#page-99-1) [101](#page-100-0) 編集変更の廃棄 [100](#page-99-0) 編集変更の保管 [100](#page-99-1) 編集方式 [147](#page-146-0) 保管、個々のレコード [140](#page-139-0) 補助編集 [145](#page-144-0) 補助編集、エディター・パネルでの表示 [143](#page-142-1) 翻訳 メッセージおよびパネル [1581](#page-1580-0) 埋め込む、レコード長を維持する [153](#page-152-0) 未処理の接頭部コマンドのクリア [105](#page-104-3) 密度、テープ [467](#page-466-0) 無効データ アスタリスクで表示 [325](#page-324-0) 無効データの表示 [325](#page-324-0) 無効な値 \* で表[示](#page-111-6) [112](#page-111-6) 無効値を示す [\\*](#page-111-7) [112](#page-111-7) 名前の \* 記号 [1516,](#page-1515-0) [1573](#page-1572-0) 名前の \*\* 記号 [1516,](#page-1515-0) [1573](#page-1572-0) 名前の % 記[号](#page-1515-0) [1516,](#page-1515-0) [1573](#page-1572-0) 名前内の \* 記号 [1550,](#page-1549-1) [1557,](#page-1556-0) [1560,](#page-1559-0) [1593,](#page-1592-0) [1641](#page-1640-1)

<span id="page-1893-1"></span>名前内の \*\* 記号 [1550,](#page-1549-1) [1557,](#page-1556-0) [1560,](#page-1559-0) [1593,](#page-1592-0) [1641](#page-1640-1) 名前内の % 記号 [1550,](#page-1549-1) [1557,](#page-1556-0) [1560,](#page-1559-0) [1593,](#page-1592-0) [1641](#page-1640-1) 名前変更 データ・セッ[ト](#page-1390-2) [1391](#page-1390-2) 有効な接頭部コマンドをリストするコマン  $F \sim 103$  $F \sim 103$ 有効期限 テー[プ](#page-465-3) [466](#page-465-3) 用語[集](#page-1880-0) [mdccclxxxi](#page-1880-0) 要約 テープ・ラベル、印[刷](#page-488-0) [489](#page-488-0) テープ目[録](#page-1599-0) [1600](#page-1599-0) 抑制されたレコード 非表[示](#page-1226-0) [1227](#page-1226-0) 抑制レコー[ド](#page-319-1) [320](#page-319-1) TABL 表示形式で表示 [320](#page-319-2) ...<br>シャドー行で表[現](#page-319-3) [320](#page-319-3) 接頭部コマンドの影[響](#page-104-2) [105](#page-104-2) 非表[示](#page-1240-0) [1241](#page-1240-0) 表[示](#page-1240-0) [1241,](#page-1240-0) [1255](#page-1254-0) 抑制レコード・タイ[プ](#page-319-0) [320](#page-319-0) 抑制レコードの表[示](#page-319-2) [320,](#page-319-2) [1241,](#page-1240-0) [1255](#page-1254-0) 列 スクロール時の保[持](#page-233-0) [234](#page-233-0) ソート基[準](#page-125-1) [126](#page-125-1) 識別行、表[示](#page-112-0) [113](#page-112-0) 選択リスト 順序の変[更](#page-68-0) [69](#page-68-0) 表示の抑[制](#page-68-0) [69](#page-68-0) 列のカスタマイズおよびソート 「Template Member List (テンプレート・ メンバー・リスト)」パネル [286](#page-285-1) 列の説明 テンプレート・メンバー・リスト・パネ [ル](#page-290-0) [291](#page-290-0) 論理ビュー 使用しないでデータを表示す[る](#page-758-1) [759,](#page-758-1) [801,](#page-800-1)  [1111,](#page-1110-1) [1130](#page-1129-1) 変[更](#page-94-0) [95](#page-94-0) 論理ボリューム 定[義](#page-469-1) [470](#page-469-1) **数字** 1 つのレコードのズーム [1258](#page-1257-0) 1 つのレコードの繰り返し (コピー[\)](#page-866-13) [867,](#page-866-13) [1103](#page-1102-14) 1 レコード ズームインによるすべての表[示](#page-113-0) [114](#page-113-0) 1 対 1 同期 オンラインの指[定](#page-404-1) [405,](#page-404-1) [784](#page-783-2) 10 進 - 16 進コンバーター [74,](#page-73-0) [1165](#page-1164-2) 16 進 - 10 進コンバーター [74,](#page-73-0) [1257](#page-1256-0) 16 進検索ストリング [1146](#page-1145-0) 16 進数 現行レコードの印[刷](#page-1220-0) [1221](#page-1220-0) 選択リストのデー[タ](#page-69-1) [70](#page-69-1) 16 進数表示形式 横方[向](#page-107-3) [108](#page-107-3) 上下方[向](#page-107-4) [108](#page-107-4) 設[定](#page-1189-0) [1190,](#page-1189-0) [1219](#page-1218-0) 16 進数表示形式で横方向 [108](#page-107-5) 16 進数表示形式で上下方向 [108](#page-107-6) 16 進数表示形式の設定 [1190,](#page-1189-0) [1219](#page-1218-0) 16 進値 表[示](#page-107-7) [108](#page-107-7) 16 進値の表示 [108](#page-107-7)

#### 63 ビット 2 進数処理オプショ[ン](#page-209-1) [210,](#page-209-1) [1039](#page-1038-1) **A**

A 接頭部コマン[ド](#page-863-1) [864,](#page-863-1) [1100](#page-1099-1) ABOUT 基本コマン[ド](#page-1134-1) [1135](#page-1134-1)

ADDKE[Y](#page-36-1) 基本コマンド [500](#page-499-0) AF 許可 [37,](#page-36-1) [1255](#page-1254-1) AFP 印刷ブラウ[ズ](#page-453-3) [454](#page-453-3) AL テープ処理 [464,](#page-463-1) [466](#page-465-4) AMSMSG 基本コマン[ド](#page-1134-0) [1135](#page-1134-0) ANSI テープ・ラベル、作成 [1585](#page-1584-0) APPEND 基本コマン[ド](#page-1135-0) [1136](#page-1135-0) APPENDX 基本コマンド [1136](#page-1135-0) ASCII EBCDIC から変[換](#page-1577-3) [1578](#page-1577-3) EBCDIC に変[換](#page-1577-4) [1578](#page-1577-4) ASSIGN 文節 [183](#page-182-0) ASSOCS 基本コマンド [439](#page-438-0) AUD 機[能](#page-1262-0) [1263](#page-1262-0) AUTORTRY 基本コマンド [142](#page-141-1) **B** B 接頭部コマンド [864,](#page-863-2) [1100](#page-1099-2) BACK 基本コマンド 「Memory Browse (メモリー・ブラウ ズ)」用 [964](#page-963-0) BACKWARD 基本コマンド [41,](#page-40-0) [41](#page-40-1) BID 基本コマン[ド](#page-472-0) [473](#page-472-0) BLP テープ処理 [466](#page-465-4) BND 接頭部コマン[ド](#page-863-0) [864,](#page-863-0) [1100](#page-1099-0) BOT 外部関数 [1660](#page-1659-0) BOTTOM 基本コマンド [41,](#page-40-2) [1139](#page-1138-0) BOUNDS 基本コマンド [1140](#page-1139-0) BSF 基本コマンド [473](#page-472-1) BSF 機能 [1266](#page-1265-0) BSR 基本コマン[ド](#page-472-2) [473](#page-472-2) BSR 機[能](#page-1266-0) [1267](#page-1266-0) BT 機能 [1268](#page-1267-0) BTB 機[能](#page-1270-0) [1271](#page-1270-0) BTU 機[能](#page-1280-0) [1281](#page-1280-0) **C** C 接頭部 検索/変更ユーティリティーでの [392](#page-391-0) C 接頭部コマンド [864,](#page-863-3) [1101](#page-1100-1) CA-Panvalet [31,](#page-30-0) [43](#page-42-0) CANCEL 基本コマンド [1141](#page-1140-0) CAPS 基本コマン[ド](#page-149-1) [150,](#page-149-1) [1141](#page-1140-1) CASE 基本コマンド [150,](#page-149-1) [1142](#page-1141-0) CC テンプレート・ワークベンチ・コマン ド [218](#page-217-0) CC 接頭部コマンド [865,](#page-864-1) [1101](#page-1100-2) CE 基本コマンド [1143](#page-1142-0) CEDIT 基本コマンド [1145](#page-1144-0) Change Extended [\(C](#page-1660-0)X) コマン[ド](#page-154-0) [155](#page-154-0) CHANGE 外部関数 [1661](#page-1660-0) CHANGE 基本コマン[ド](#page-1145-0) [1146](#page-1145-0) ズーム時の影響 [153](#page-152-1) レコード長での影響 [153](#page-152-2) 検索/変更ユーティリティーでの [1146](#page-1145-0) 検索ストリングの強調表示 [152](#page-151-0) 除外レコードでの影響 [153](#page-152-3) 非選択レコードでの影響 [153](#page-152-4) 抑制レコードでの影響 [153](#page-152-4) CHAR 表示形式 [108](#page-107-8) CHG\_OUT 外部関数 [1662](#page-1661-0) CHG\_VAR 外部関数 [1666](#page-1665-0) CHGASAVE 基本コマン[ド](#page-141-1) [142](#page-141-1) CICS リソース アクセス [50](#page-49-0) アクセス、例 [50](#page-49-1) アクセスできる機能 [50](#page-49-2) バッチでのファイルの状況の変更 [1587](#page-1586-0) パネルまたは機能での指定 [49](#page-48-0) CLIPBOA[R](#page-1291-0)D 基本コマンド [964](#page-963-1) CLM 機能 [1292](#page-1291-0)

<span id="page-1893-0"></span>2 バイト文字セット・データ [426,](#page-425-0) [1541](#page-1540-0) 31 ビット 10 進数処理オプション [210,](#page-209-0) [1039](#page-1038-0)

CLONE コマンド 定義 [374,](#page-373-0) [375](#page-374-1) C[M](#page-219-0) テンプレート・ワークベンチ・コマン ド [220](#page-219-0) CMP\_DATE 外部関[数](#page-1669-0) [1670](#page-1669-0) CMP\_TIME 外部関数 [1674](#page-1673-0) Cn 接頭部コマンド [864,](#page-863-4) [1101](#page-1100-3) COBOL コンパイラー、詳細の表示 [39](#page-38-1) データ記述項目のサポート ASSIGN 文節 [183](#page-182-0) OCCURS DEPENDING ON [183](#page-182-0) OCCURS 文[節](#page-182-0) [183](#page-182-0) PICTURE 文節 [183](#page-182-0) REDEFINES 文節 [183](#page-182-0) RENAMES 文[節](#page-182-0) [183](#page-182-0) USAGE 文[節](#page-182-0) [183](#page-182-0) VALUE 文[節](#page-182-0) [183](#page-182-0) サポートしない [183](#page-182-1) COBOL COPY ステートメン[ト](#page-207-0) [208](#page-207-0) COBOL REPLAC[E](#page-1277-0) [1278,](#page-1277-0) [1289,](#page-1288-0) [1319,](#page-1318-0) [1351,](#page-1350-1)  [1367,](#page-1366-0) [1384,](#page-1383-1) [1403,](#page-1402-0) [1440,](#page-1439-0) [1480,](#page-1479-0) [1500,](#page-1499-0) [1510,](#page-1509-0)  [1566](#page-1565-0) COBOL 処理オプション [207,](#page-206-0) [1030](#page-1029-0) COBOL 置換オプション [1031](#page-1030-0) COBOL 置換オプション、ストリング [208](#page-207-0)  $C_{\text{ol}}$ フィールド [483,](#page-482-2) [499](#page-498-1) COL フィール[ド](#page-482-3) [483,](#page-482-3) [499,](#page-498-2) [513,](#page-512-2) [513](#page-512-3) COLs 接頭部コマンド [865,](#page-864-2) [1101](#page-1100-4) CONTAINS 外部関[数](#page-1668-0) [1669](#page-1668-0) COPY REPLACING [1031,](#page-1030-0) [1278,](#page-1277-0) [1289,](#page-1288-0) [1319,](#page-1318-0)  [1351,](#page-1350-1) [1367,](#page-1366-0) [1384,](#page-1383-1) [1403,](#page-1402-0) [1440,](#page-1439-0) [1480,](#page-1479-0) [1500,](#page-1499-0)  [1510,](#page-1509-0) [1566](#page-1565-0) COPY 基本コマン[ド](#page-1154-0) [1155](#page-1154-0) OAM オブジェクト [513](#page-512-2) ディスク・レコード [499](#page-498-2) テープ・ブロック [483](#page-482-3) テープ特有の機能 [473](#page-472-3) copybook function batch exampl[e](#page-1280-1) [1281,](#page-1280-1) [1290](#page-1289-0) CREATE 基本コマン[ド](#page-1157-0) [1158](#page-1157-0) CREATEX 基本コマンド [1158](#page-1157-0) CSECT 比較 [776](#page-775-1) CUT 基本コマンド [1157](#page-1156-0) CX (Change Exte[n](#page-1145-0)ded) コマンド [155](#page-154-0) CX 基本コマンド [1146](#page-1145-0) Cx(比較) コマンド メンバーの世代 [288,](#page-287-0) [642](#page-641-0) CYLHD 処理オプショ[ン](#page-496-1) [497,](#page-496-1) [1578](#page-1577-5) **D** D 接頭部コマンド [865,](#page-864-3) [1101](#page-1100-5) DATAHDR 処理オプショ[ン](#page-1578-0) [1579](#page-1578-0) DBCS 表示または編集 [84](#page-83-2) DBCS 印刷 FMT 機[能](#page-1540-0) [1541](#page-1540-0) 出力フォーマット [426](#page-425-0) DBCS 検索ストリング [1146](#page-1145-0) DBCS 処理オプション [209,](#page-208-0) [1034](#page-1033-0) DD 接頭部コマン[ド](#page-864-4) [865,](#page-864-4) [1101](#page-1100-6) DD 名、テー[プ](#page-464-0) [465](#page-464-0) DEDIT 基本コマンド [1160](#page-1159-0) DEFV 機[能](#page-1303-0) [1304](#page-1303-0) DELETE コマンド メンバーの世代 [641](#page-640-0) DELETE 基本コマンド [1160,](#page-1159-1) [1161](#page-1160-0) DFSORT の無効化 [1547](#page-1546-0) DFSORT、無効化 [1547](#page-1546-0)

Dn 接頭部コマンド [865,](#page-864-5) [1101](#page-1100-7)

DOWN 外部関数 [1677](#page-1676-0) DOWN 基本コマンド [41,](#page-40-3) [1163](#page-1162-0) D<sub>P</sub> 機能 [1305](#page-1304-0) DROP MEMBER、RETURN 戻り値 [1742](#page-1741-0) DROP、RETURN 戻り値 [1742](#page-1741-1) DRS 機能 [1308](#page-1307-0) 使用方[法](#page-505-0) [506](#page-505-0) DSB 例 コマンド行呼び出[し](#page-1321-1) [1322](#page-1321-1) プロシージャー呼び出[し](#page-1321-2) [1322](#page-1321-2) DSB 機能 [1312](#page-1311-0) DSC 機[能](#page-1321-0) [1322](#page-1321-0) DSCMP 機能 [1408](#page-1407-0) DSE 例 コマンド行呼び出[し](#page-1369-1) [1370](#page-1369-1) プロシージャー呼び出[し](#page-1369-2) [1370](#page-1369-2) DSE 機能 [1360](#page-1359-0) DSEB 機能 [1370](#page-1369-0) DSFA 機能 [1389](#page-1388-0) DSFC 機能 [1391](#page-1390-0) DSFD 機能 [1391](#page-1390-1) DSFR 機能 [1391](#page-1390-2) DSG 機[能](#page-1391-0) [1392](#page-1391-0) DSI 機能 [1407](#page-1406-0) DSINFO 処理オプショ[ン](#page-1276-0) [1277,](#page-1276-0) [1318,](#page-1317-0) 1351, [1366,](#page-1365-0) [1384,](#page-1383-0) [1402,](#page-1401-0) [1479,](#page-1478-0) [1499,](#page-1498-0) [1509,](#page-1508-0) [1565,](#page-1564-0)  [1579](#page-1578-1) DSM 機能 [1408](#page-1407-0) DSP 機能 [1461](#page-1460-0) DSU 機[能](#page-1483-0) [1484](#page-1483-0) DSV 例 コマンド行呼び出[し](#page-1512-1) [1513](#page-1512-1) プロシージャー呼び出[し](#page-1512-2) [1513](#page-1512-2) DSV 機能 [1504](#page-1503-0) DSX 機能 [1513](#page-1512-0) 使用方[法](#page-506-1) [507](#page-506-1) DUMP 処理オプション [1579](#page-1578-2) DVT 機能 [1514](#page-1513-0) DX 基本コマンド [74,](#page-73-1) [1165](#page-1164-2) **E** E テンプレート・ワークベンチ基本コマン [ド](#page-239-2) [240,](#page-239-2) [240](#page-239-3) EBCDIC ASCII から変換 [1578](#page-1577-6) ASCII に変換 [1578](#page-1577-7) EChan[ge](#page-589-0) コマンド 構文 [590](#page-589-0) 定[義](#page-578-0) [579,](#page-578-0) [581](#page-580-0) Edit (編集) (オプション 2) [87](#page-86-0) EDIT 基本コマンド、説明 [1165](#page-1164-0) EFind コマンド 構[文](#page-587-0) [588](#page-587-0) 定[義](#page-577-0) [578,](#page-577-0) [580](#page-579-0) EList コマンド 定[義](#page-577-1) [578,](#page-577-1) [580](#page-579-1) END 基本コマン[ド](#page-1164-1) [1165](#page-1164-1) EOD TT 関数のパラメータ[ー](#page-1621-0) [1622](#page-1621-0) 処理オプション EOV を超えたテープ処理に使用 [468](#page-467-0) 説[明](#page-1579-1) [1580](#page-1579-1) EOF 機能 使用方[法](#page-506-0) [507](#page-506-0) EOFPROC コーディング方[法](#page-549-0) [550](#page-549-0) EOJ 機能 [1521](#page-1520-0) EOT、TT 関数のパラメータ[ー](#page-1621-0) [1622](#page-1621-0)

EOT、TT 機能のパラメーター [469](#page-468-1) EOV TT 関数のパラメーター [1622](#page-1621-0) すべてのテープ・ファイルの処理 [468](#page-467-0) ERT 機能 [1521](#page-1520-1) EVC 機[能](#page-1521-0) [1522](#page-1521-0) 使用方法 [470](#page-469-2) EVL 機能 [1524](#page-1523-0) 使用方法 [470](#page-469-2) Exclude Extended (XX) コマンド [132](#page-131-0) EXCLUDE 基本コマンド [1166](#page-1165-0) 非選択レコードでの影響 [1169](#page-1168-0) 抑制レコードでの影響 [1169](#page-1168-0) EXPAND 基本コマンド [1172](#page-1171-0) EXTENT 基本コマン[ド](#page-440-0) [441,](#page-440-0) [1172](#page-1171-1) F 接頭部コマン[ド](#page-864-6) [865,](#page-864-6) [1101](#page-1100-8) F4 を使用して拡張検索レポートのリソースを 編集 [604](#page-603-1) F4 機能キー 拡張検索機能 [575](#page-574-0) F4 機能キーの使[用](#page-602-1) [603](#page-602-1) **FASTREXX** タスクの例 [562](#page-561-0) 選択、使用の [542](#page-541-0) 変数、使用 [1657](#page-1656-0) FC 接頭部コマンド [865](#page-864-7) FCH 関数 [1527](#page-1526-0) FE 基本コマン[ド](#page-1171-2) [1172](#page-1171-2) <sub>FH</sub> 接頭部コマン[ド](#page-864-8) [865](#page-864-8)<br>File Manager REXX プロシージャー インターフェース、記述 [538](#page-537-0) とのインターフェース [552](#page-551-0) 例 [552,](#page-551-1) [553](#page-552-0) アクション、概要 [29](#page-28-0) 外部関数 BOT [1660](#page-1659-0) CHANGE [1661](#page-1660-0) CHG\_OUT [1662](#page-1661-0) CHG\_VA[R](#page-1665-0) [1666](#page-1665-0) CMP\_DATE [1670](#page-1669-0) CMP\_TIM[E](#page-1673-0) [1674](#page-1673-0) CONTAINS [1669](#page-1668-0) DOW[N](#page-1676-0) [1677](#page-1676-0) FINDNEXT [1678](#page-1677-0) FINDPRE[V](#page-1677-0) [1678](#page-1677-0) FLD [1679](#page-1678-0) FLD\_CO [1681](#page-1680-0) FLD\_OUT [1683](#page-1682-0) FLD\_T[M](#page-1684-0) [1685](#page-1684-0) FLD TYPE [1687](#page-1686-0) FLDI [1689](#page-1688-0) FLDO [1692](#page-1691-0) I\_LENGTH [1692](#page-1691-1) MOD\_DAT[E](#page-1692-0) [1693](#page-1692-0) NCONTAI[N](#page-1697-0) [1698](#page-1697-0) O\_LENGT[H](#page-1698-0) [1699](#page-1698-0) OFLD\_C[O](#page-1698-1) [1699](#page-1698-1) OVLY\_OUT [1702](#page-1701-0) OVLY\_VA[R](#page-1704-0) [1705](#page-1704-0) PRINT [1707](#page-1706-0) PRT\_I[N](#page-1709-0) [1710](#page-1709-0) PRT\_OUT [1711](#page-1710-0) PRT\_VAR [1712](#page-1711-0) PRTCOUN[T](#page-1708-0) [1709](#page-1708-0) RECCUR [1713](#page-1712-0) RECSIN [1713](#page-1712-1) RECSOU[T](#page-1713-0) [1714](#page-1713-0) RSTR\_OU[T](#page-1714-0) [1715](#page-1714-0)

**F**

SAVE\_OUT [1716](#page-1715-0) SEGCN[T](#page-1715-1) [1716](#page-1715-1) SEGLE[N](#page-1716-0) [1717](#page-1716-0) SEGN[O](#page-1717-0) [1718](#page-1717-0) SEGOFF [1717](#page-1716-1) SET\_FL[D](#page-1717-1) [1718](#page-1717-1) SET\_OLEN [1720](#page-1719-0) SET[C](#page-1719-1) [1720](#page-1719-1) SETN [1722](#page-1721-0) SETRC [1589,](#page-1588-0) [1722](#page-1721-1) STATS [1723](#page-1722-0) TALLY [1724](#page-1723-0) TESTC [1726](#page-1725-0) TESTN [1729](#page-1728-0) TFLD [1730](#page-1729-0) TI[D](#page-1732-0) [1733](#page-1732-0) TM [1733](#page-1732-1) TOP [1734](#page-1733-0) UP [1734](#page-1733-1) UPDAT[E](#page-1734-0) [1735](#page-1734-0) VAL\_FLD [1735](#page-1734-1) VAR\_OU[T](#page-1735-0) [1736](#page-1735-0) VAR\_TM [1738](#page-1737-0) WRIT[E](#page-1739-0) [1740](#page-1739-0) 機能、概要 [524](#page-523-1) 起動 [37](#page-36-0) 終了 [39,](#page-38-0) [1521](#page-1520-0) File Manager Service Provider see [サービス・プロバイダー](#page-1899-0)  File Manager によって提供される FLD\_C[O](#page-1680-0) [1681](#page-1680-0) FLDI [1689](#page-1688-0) File Manager によって提供される外部関数 BOT [1660](#page-1659-0) CHANG[E](#page-1660-0) [1661](#page-1660-0) CHG\_OUT [1662](#page-1661-0) CHG\_VAR [1666](#page-1665-0) CMP\_DATE [1670](#page-1669-0) CMP\_TIME [1674](#page-1673-0) CONTAIN[S](#page-1668-0) [1669](#page-1668-0) FINDNEX[T](#page-1677-0) [1678](#page-1677-0) FINDPREV [1678](#page-1677-0) FLD [1679](#page-1678-0) FLD\_OU[T](#page-1682-0) [1683](#page-1682-0) FLD\_T[M](#page-1684-0) [1685](#page-1684-0) FLD\_TYPE [1687](#page-1686-0) FLDO [1692](#page-1691-0) I\_LENGT[H](#page-1691-1) [1692](#page-1691-1) MOD\_DATE [1693](#page-1692-0) NCONTAI[N](#page-1697-0) [1698](#page-1697-0) O\_LENGT[H](#page-1698-0) [1699](#page-1698-0) OFLD\_C[O](#page-1698-1) [1699](#page-1698-1) OVLY\_OUT [1702](#page-1701-0) OVLY\_VA[R](#page-1704-0) [1705](#page-1704-0) PRIN[T](#page-1706-0) [1707](#page-1706-0) PRT\_I[N](#page-1709-0) [1710](#page-1709-0) PRT\_OUT [1711](#page-1710-0) PRT\_VA[R](#page-1711-0) [1712](#page-1711-0) PRTCOUN[T](#page-1708-0) [1709](#page-1708-0) RECCUR [1713](#page-1712-0) RECSI[N](#page-1712-1) [1713](#page-1712-1) RECSOUT [1714](#page-1713-0) RSTR\_OU[T](#page-1714-0) [1715](#page-1714-0) SAVE\_OUT [1716](#page-1715-0) SEGCN[T](#page-1715-1) [1716](#page-1715-1) SEGLE[N](#page-1716-0) [1717](#page-1716-0) SEGN[O](#page-1717-0) [1718](#page-1717-0) SEGOFF [1717](#page-1716-1)

SET\_FLD [1718](#page-1717-1) SET\_OLE[N](#page-1719-0) [1720](#page-1719-0) SETC [1720](#page-1719-1) SETN [1722](#page-1721-0) SETR[C](#page-1588-0) [1589,](#page-1588-0) [1722](#page-1721-1) STATS [1723](#page-1722-0) TALLY [1724](#page-1723-0) TESTC [1726](#page-1725-0) TESTN [1729](#page-1728-0) TFLD [1730](#page-1729-0) TID [1733](#page-1732-0) T[M](#page-1732-1) [1733](#page-1732-1) TO[P](#page-1733-0) [1734](#page-1733-0) U[P](#page-1733-1) [1734](#page-1733-1) UPDATE [1735](#page-1734-0) VAL\_FLD [1735](#page-1734-1) VAR\_OUT [1736](#page-1735-0) VAR\_TM [1738](#page-1737-0) File Manager のバージョン VER 関数 [1632](#page-1631-0) FILE 基本コマン[ド](#page-1174-0) [1175](#page-1174-0) FIND AFP 印刷ブラウズ用 [1178](#page-1177-0) ....<br>VTOC の操作用 [1178](#page-1177-1) カタログ・サービス[用](#page-1177-1) [1178](#page-1177-1) 検索/変更ユーティリティー[の](#page-1176-0) [1177](#page-1176-0) Find Extended (FX) コマンド [129](#page-128-0) FIND コマンドの同義[語](#page-1175-1) [1176](#page-1175-1) FIND 基本コマンド テープ特有の機[能](#page-473-0) [474](#page-473-0) 検索/変更ユーティリティーでの使[用](#page-1176-1) [1177](#page-1176-1) 表示および編集[の](#page-1174-1) [1175](#page-1174-1) FINDNEXT 外部関数 [1678](#page-1677-0) **FINDNOT** バッチ処理での使[用](#page-1185-0) [1186,](#page-1185-0) [1541](#page-1540-1) FINDNOT 基本コマンド [385](#page-384-0) FINDPREV 外部関[数](#page-1677-0) [1678](#page-1677-0) FKEY 基本コマン[ド](#page-1173-0) [1174](#page-1173-0) FL 接頭部コマンド [865](#page-864-9) FLD 外部関[数](#page-1678-0) [1679](#page-1678-0) FLD\_CO 外部関数 [1681](#page-1680-0) FLD\_OUT 外部関数 [1683](#page-1682-0) FLD\_TM 外部関数 [1685](#page-1684-0) FLD\_TYPE 外部関数 [1687](#page-1686-0) FLDI 外部関数 [1689](#page-1688-0) FLDO 外部関数 [1692](#page-1691-0) FMAP 基本コマンド [1187](#page-1186-0) **FMN** ELIBD [575](#page-574-0) FMN EXEC [552](#page-551-2) FMNIN [528,](#page-527-0) [529](#page-528-1) FMNPRINT ddname [528,](#page-527-0) [535](#page-534-0) FMNPRINT ddname [529](#page-528-1) fm Service.sar アーカイブ・ファイル [667](#page-666-0) FMT 機能 [1541](#page-1540-0) Fn 接頭部コマンド [865,](#page-864-10) [1101](#page-1100-9) FORMAT 基本コマン[ド](#page-1187-0) [1188](#page-1187-0) FORWARD 基本コマン[ド](#page-40-4) [41,](#page-40-4) [41](#page-40-3) FREE コマンド、TSO [466](#page-465-5) FREE 基本コマンド [1189](#page-1188-0)

FS 接頭部コマンド [865](#page-864-11) FSF 基本コマン[ド](#page-473-1) [474](#page-473-1) **FSF 機[能](#page-1542-0) [1543](#page-1542-0)** FSR 基本コマンド [475](#page-474-0) **FSR 機能 [1545](#page-1544-0)** FT 接頭部コマンド [865](#page-864-12) FX (Find Extended) コマン[ド](#page-128-0) [129](#page-128-0) FX 基本コマンド [1175](#page-1174-1) **G** GDG (世代別データ・グループ)、カタログ項 目 [1122](#page-1121-0) GET 基本コマンド 更新 OAM オブジェクト [513](#page-512-2) ディスク・レコード [499](#page-498-2) テープ・ブロック [483](#page-482-3) GRAPHIC 処理オプション [210,](#page-209-2) [1039](#page-1038-2) **H** HEADERPG 処理オプション [1580](#page-1579-0) HEX 基本コマンド [1190](#page-1189-0) HEX 表示形式 see 16 [進数表示形式](#page-1893-0) **HFS** 「Primary Option [M](#page-36-2)enu (基本オプション・ メニュー)」パネル [37](#page-36-2) HFS サービスへのアクセス [518](#page-517-0) ファイル、サポートされるタイプ [31](#page-30-1) 呼び名 [xvii](#page-16-0) HIDE コマンド [641](#page-640-0) HIDE 基本コマンド [1192](#page-1191-0) HISTORY 基本コマンド [1193](#page-1192-0) HLASM コピーブック、使用 [187](#page-186-0) 処理オプション、設定 [209](#page-208-2) **HI ASM 処理オプショ[ン](#page-1033-2) [1034](#page-1033-2)** HOLD 基本コマンド [1193](#page-1192-1) **I** I 接頭部コマン[ド](#page-864-13) [865,](#page-864-13) [1101](#page-1100-10) I\_LENGTH 外部関[数](#page-1691-1) [1692](#page-1691-1) I/O 出口、データ・セット・コピー [803](#page-802-0) I/O 出口を使用 [803](#page-802-0) IAM Entry [De](#page-137-0)tail (IAM 項目詳細[\)](#page-441-0) [442](#page-441-0) ICHK> 標識 [138](#page-137-0) In 接頭部コマン[ド](#page-865-1) [866,](#page-865-1) [1101](#page-1100-11) INFO 基本コマンド [439,](#page-438-1) [440](#page-439-0) INOUT、テープ・オープンに使用され[る](#page-465-1) [466](#page-465-1) INPOS 関数での指定 [1656](#page-1655-0) 設定 [1654](#page-1653-0) INPUT、テープ・オープンに使用される [466](#page-465-1) INT 機能 [1546](#page-1545-0) ISPF コマンド テンプレート・リストの呼び出し [283](#page-282-0) **J** JCL データのコピー [370](#page-369-0) 実行 File Manager バッチ・モード [529](#page-528-1) JCL での F4 データ・セット処理オプションの 使用 [615](#page-614-0) J[ES](#page-1583-10) クラス、PRINTOUT 処理オプショ  $\overline{2}$  [1584](#page-1583-10) JES スプール・キュー [1584,](#page-1583-8) [1586](#page-1585-0) JOIN 基本コマンド [1195](#page-1194-4) JSON 要求スキーマ [667](#page-666-0) JUST 基本コマン[ド](#page-1194-1) [1195](#page-1194-1)

#### **K**

K 接頭部、検索/変更ユーティリティー [390](#page-389-1) KEY 基本コマンド [1196](#page-1195-0) KEYFLDS [408](#page-407-0) KSDS 編集 [146](#page-145-0) KX 接頭部、検索/変更ユーティリティー [391](#page-390-1) **L** L 接頭部コマンド [866,](#page-865-0) [1102](#page-1101-0) LANGUAGE 処理オプショ[ン](#page-1580-0) [1581](#page-1580-0) LC 接頭部コマン[ド](#page-865-2) [866,](#page-865-2) [1102](#page-1101-1) LCC 接頭部コマンド [866,](#page-865-3) [1102](#page-1101-2) LCn 接頭部コマン[ド](#page-865-4) [866,](#page-865-4) [1102](#page-1101-3) LEFT 基本コマン[ド](#page-1196-0) [1197](#page-1196-0) Len 列 表示の切り替え [1252](#page-1251-0) LHEX 基本コマン[ド](#page-1197-0) [1198](#page-1197-0) LHEX 表示形[式](#page-107-7) [108](#page-107-7) LIBLIST 基本コマンド、説[明](#page-1198-0) [1199](#page-1198-0) LIST 基本コマン[ド](#page-426-0) [427,](#page-426-0) [1200](#page-1199-0) LISTVIEW 基本コマンド [337,](#page-336-2) [339](#page-338-1) LISTVIEW 基本コマンド、説明 [1200](#page-1199-1) Ln 接頭部コマンド [866,](#page-865-5) [1102](#page-1101-4) LOCATE 基本コマンド [123,](#page-122-1) [1201](#page-1200-0) 「AFP Browse (AFP ブラウズ)」[用](#page-1201-0) [1202,](#page-1201-0)  [1202](#page-1201-1) 「Find/Change Utilit[y](#page-1200-2) (検索/変更ユーティ リティー)」での使用 [1201](#page-1200-2) 「Non-VSAM Extent Informa[tio](#page-1201-2)n (非 VSAM エクステント情報)」パネル用 [1202](#page-1201-2) カタログ・サービス用 [1202](#page-1201-2) テープ特有の機能 [475](#page-474-1) LRECL=[X](#page-89-0) [90,](#page-89-0) [746,](#page-745-0) [1262](#page-1261-0) LZ 基本コマンド see LZERO [基本コマンド](#page-1896-0) LZERO 基本コマン[ド](#page-1208-1) [1209](#page-1208-1) **M** M 接頭部コマン[ド](#page-865-6) [866,](#page-865-6) [1102](#page-1101-5) MAXGENS キーワー[ド](#page-635-0) [636](#page-635-0) M[C](#page-250-0) テンプレート・ワークベンチ基本コマン ド [251](#page-250-0) mm (テープ・モード) 値 [467](#page-466-0) MM 接頭部コマンド [866,](#page-865-7) [1102](#page-1101-6) Mn 接頭部コマン[ド](#page-865-8) [866,](#page-865-8) [1102](#page-1101-7) MOD\_DATE 外部関数 [1693](#page-1692-0) MQ マネージャーまたはキュー **、**<br>パネルでの指定 [48](#page-47-0) **MOSeries** see [WebSphere](#page-1898-0) MQ、作業

#### **N**

ド [251](#page-250-0)

NCONTAIN 外部関数 [1698](#page-1697-0) NEXT 基本コマンド [1209](#page-1208-0) メ「Memory Browse (メモリー・ブラウ ズ)」用 [964](#page-963-2) NEXTPAGE 基本コマンド AFP 印刷ブラウズ[用](#page-737-0) [738](#page-737-0) NEXTREC 基本コマンド [1210](#page-1209-0) nfiles パラメーター、EOD の指定 [1580](#page-1579-1) NL テープ処理 [466](#page-465-4) NOALIGN 処理オプション [209,](#page-208-1) [1034](#page-1033-1) NOSORT 機[能](#page-1546-0) [1547](#page-1546-0) NRETRIEV 基本コマン[ド](#page-332-0) [333,](#page-332-0) [337,](#page-336-1) [1211](#page-1210-0) **O** O 接頭部コマン[ド](#page-866-0) [867,](#page-866-0) [1102](#page-1101-8) O\_LENGTH 外部関数 [1699](#page-1698-0) OAM

<span id="page-1896-0"></span>M[T](#page-250-0) テンプレート・ワークベンチ基本コマン

<span id="page-1896-1"></span>VSAM データ・セットからオブジェクトへ のコピ[ー](#page-1638-0) [1639](#page-1638-0) オブジェクト・リス[ト](#page-509-1) [510](#page-509-1) オブジェクトのコピ[ー](#page-512-4) [513,](#page-512-4) [1551](#page-1550-0) オブジェクトのリス[ト](#page-1547-0) [1548](#page-1547-0) オブジェクトの印[刷](#page-1552-0) [1553](#page-1552-0) オブジェクトの更[新](#page-512-0) [513](#page-512-0) オブジェクトの消[去](#page-512-1) [513,](#page-512-1) [1550](#page-1549-0) オブジェクトの復[元](#page-514-0) [515](#page-514-0) オブジェクトを VSAM データ・セットにコ  $F - 1558$  $F - 1558$ オブジェクトを順次データ・セットにコ ピ[ー](#page-1554-0) [1555](#page-1554-0) バッファーからデータを取[得](#page-512-2) [513](#page-512-2) 印刷 オブジェクトのリス[ト](#page-509-1) [510](#page-509-1) 機[能](#page-509-0) [510](#page-509-0) 順次データ・セットからオブジェクトをコ ピ[ー](#page-1589-0) [1590](#page-1589-0) 順次データ・セットからオブジェクトを復 [元](#page-1589-0) [1590](#page-1589-0) OAM オブジェクト バックアッ[プ](#page-513-0) [514,](#page-513-0) [514](#page-513-1) ブラウ[ズ](#page-511-1) [512](#page-511-1) 多くのバックアッ[プ](#page-514-1) [515](#page-514-1) OAM 機能パネ[ル](#page-969-0) [970](#page-969-0) OCCURS DEPENDING ON [183](#page-182-0) OCCURS 文節 [183](#page-182-0) ODL 機能 [1548](#page-1547-0) OE 機能 [1550](#page-1549-0) OFFSET レコード・ビューの調[整](#page-326-0) [327](#page-326-0) 正の値の[例](#page-327-0) [328](#page-327-0) 値の指[定](#page-328-0) [329](#page-328-0) 負の値の[例](#page-328-1) [329](#page-328-1) OFLD\_CO 外部関[数](#page-1698-1) [1699](#page-1698-1) On 接頭部コマンド [867,](#page-866-1) [1102](#page-1101-9) OO 機能 [1551](#page-1550-0) OO 接頭部コマンド [867,](#page-866-2) [1103](#page-1102-0) OP 機[能](#page-1552-0) [1553](#page-1552-0) ORDER 基本コマンド [1213](#page-1212-0) OS 機能 [1555](#page-1554-0) OUTPOS 関数での指[定](#page-1655-0) [1656](#page-1655-0) 設[定](#page-1654-0) [1655](#page-1654-0) OV 機能 [1558](#page-1557-0) OVLY\_OUT 外部関数 [1702](#page-1701-0) OVLY\_VAR 外部関[数](#page-1704-0) [1705](#page-1704-0)

## **P**

P 接頭部コマン[ド](#page-866-3) [867,](#page-866-3) [1103](#page-1102-1) PAD 処理オプション [1582](#page-1581-1) PAGESIZE 処理オプショ[ン](#page-1581-0) [1582](#page-1581-0) PAGESKIP 処理オプション [1583](#page-1582-1) PASTE 基本コマンド [1215](#page-1214-0) PBK 機能 [1561](#page-1560-0) PDS(E) メンバー、複数の選択 [70](#page-69-0) PDSE ワークベンチ 「Member List (メンバー・リスト)」パネ [ル](#page-635-0) [636](#page-635-0) PW[B](#page-637-0) 機能 [1569](#page-1568-0) 概要 [638](#page-637-0) 呼び出[し](#page-637-1) [638](#page-637-1) PDSE ワークベンチ・コマンド 定[義](#page-578-1) [579,](#page-578-1) [581](#page-580-1) PIC 基本コマンド [1216](#page-1215-0) PICTURE 文節 [183](#page-182-0) PL/I VARYING の編集規則 [186](#page-185-0) VARYINGZ ストリングの編集規則 [187](#page-186-1) データ記述項目のサポート

REFE[R](#page-183-0) [184](#page-183-0) VARYING [184](#page-183-0) VARYINGZ [184](#page-183-0) サポートしない [184](#page-183-1) PL/I 処理オプショ[ン](#page-209-3) [210,](#page-209-3) [1038](#page-1037-0) PREFIX 基本コマン[ド](#page-102-0) [103,](#page-102-0) [1216](#page-1215-1) PREVIOUS 基本コマンド [1217](#page-1216-0) PREVPAGE 基本コマンド AFP 印刷ブラウズ[用](#page-737-1) [738](#page-737-1) PREVREC 基本コマンド [1218](#page-1217-0) Primar[y](#page-509-2) Option Menu (基本オプション・メ ニュー) [510](#page-509-2) Edit (編集) (オプション 2[\)](#page-86-0) [87](#page-86-0)  $V$ iew (表示[\)](#page-86-0) (オプション 1) [87](#page-86-0) PRINT 外部関[数](#page-1706-0) [1707](#page-1706-0) PRINTDSN 処理オプション [1583](#page-1582-0) PRINTOUT 処理オプション [1584](#page-1583-11) Process (処理) プルダウン・メニュー [332](#page-331-2) PROCESS MEMBER、RETURN 戻り値 [1743](#page-1742-0) PROFILE 基本コマンド [1218](#page-1217-1) ......<br>PRT\_IN 外部関[数](#page-1709-0) [1710](#page-1709-0) PRT\_OUT 外部関数 [1711](#page-1710-0) PRT\_VAR 外部関[数](#page-1711-0) [1712](#page-1711-0) -<br>PRTCLASS 処理オプショ[ン](#page-1583-8) [1584](#page-1583-8) PRTCOUNT 外部関数 [1709](#page-1708-0) - PRTDISP 処理オプショ[ン](#page-1583-12) [1584](#page-1583-12) PRTTRANS 処理オプショ[ン](#page-1583-1) [1584](#page-1583-1) PTF レベル、表示 File Manager [37](#page-36-1) PTF レベル、表示 File Manager [1135,](#page-1134-2) [1255](#page-1254-1) PUT 基本コマンド 更新 OAM オブジェクト [513](#page-512-2) ディスク・レコード [499](#page-498-2) テープ・ブロック [483](#page-482-3) PWB コマンド 定義 [579,](#page-578-1) [581](#page-580-1) PWB 機能 [1569](#page-1568-0) **PWT 機[能](#page-280-0) [281](#page-280-0) Q** QUIT 基本コマンド [1141](#page-1140-3) **R** R 接頭部コマンド [867,](#page-866-4) [1103](#page-1102-2) RBALEN 基本コマン[ド](#page-1218-0) [1219](#page-1218-0) RC テンプレート・ワークベンチ基本コマン ド [250](#page-249-0) RCHANGE 基本コマンド [1220](#page-1219-0) RD 基本コマン[ド](#page-426-1) [427,](#page-426-1) [475,](#page-474-2) [1221](#page-1220-0) RDF 基本コマン[ド](#page-1221-0) [1222](#page-1221-0) RECALL 行コマン[ド](#page-447-0) [448](#page-447-0) RECCUR 外部関数 [1713](#page-1712-0) RECLEN 基本コマンド [1222](#page-1221-1) **RECLEN** 領域 位置決め [1222](#page-1221-1) 表示 [1222](#page-1221-1) RECLEN 領域の位置決め [1222](#page-1221-1) RECLEN 領域の表示 [1222](#page-1221-1) RECLIMIT 処理オプショ[ン](#page-1584-1) [1585](#page-1584-1) RECOVER 基本コマンド [166,](#page-165-0) [1223](#page-1222-0) RECSIN 外部関[数](#page-1712-1) [1713](#page-1712-1) RECSOUT 外部関数 [1714](#page-1713-0) RECSTATS 基本コマンド [1224](#page-1223-0) REDEFINES 文[節](#page-182-0) [183](#page-182-0) REFA ファースト・パス・コマンド [332,](#page-331-2) [335](#page-334-0) REFD ファースト・パス・コマン[ド](#page-331-2) [332,](#page-331-2) [333,](#page-332-0) 

[336](#page-335-2)

REFER [184](#page-183-0) REFL ファースト・パス・コマン[ド](#page-331-2) [332,](#page-331-2) [335,](#page-334-1)  [336,](#page-335-3) [336](#page-335-4) REFLIST、データ・セット参照リス[ト](#page-330-1) [331](#page-330-1) REFRESH 基本コマンド [1224](#page-1223-1) REFS 基本コマンド [1225](#page-1224-0) RENAMES 文[節](#page-182-0) [183](#page-182-0) REPLACE 基本コマンド [1225](#page-1224-1) REPLACEX 基本コマン[ド](#page-1224-1) [1225](#page-1224-1) REPOS 定義 [190](#page-189-1) RESET 処理オプション [1577](#page-1576-0) RESET 基本コマンド [427,](#page-426-2) [1227, 1227](#page-1226-0) REST API [646,](#page-645-0) [667](#page-666-0) RETURN 命令、戻り値 DROP [1742](#page-1741-1) DROP MEMBE[R](#page-1741-0) [1742](#page-1741-0) PROCESS MEMBER [1743](#page-1742-0) STOP [1743](#page-1742-1) STOP IMMEDIATE [1743](#page-1742-2) REW 基本コマンド [475](#page-474-3) REW 機能 [1570](#page-1569-0) REXX exec 例 [552,](#page-551-3) [553](#page-552-1) ステム変数 VSAM データ・セットへ [1648](#page-1647-0) VSAM レコードから [1645](#page-1644-0) テープ・レコードから [1630,](#page-1629-0) [1647](#page-1646-0) 印刷出力 [1584](#page-1583-13) パフォーマンス上のヒント [559](#page-558-0) プロシージャー FASTREXX に適したものにする [559](#page-558-1) File Manager 機能で使用、記述 [538](#page-537-0) SAY 命令 [554](#page-553-0) とのインターフェース File Manager 機能 [552](#page-551-0) 変数 INRE[C](#page-554-0) [555](#page-554-0) OUTREC [555](#page-554-0) REXX exec テンプレート・リストの呼び出し [284](#page-283-0) REXX プロシージャー データ・セット・レコードの更新 under プロシージャー制御下 [1370](#page-1369-0) 一度に 1 レコード [1484](#page-1483-0) REXX メンバー選択 PDS(E) メンバーの印[刷](#page-423-0) [424](#page-423-0) REXX 外部関数 INPOS [1654](#page-1653-0) OUTPO[S](#page-1654-0) [1655](#page-1654-0) VARPOS [1655](#page-1654-1) 絶対および相対開始位置 [1653](#page-1652-0) RF 基本コマ[ン](#page-138-0) [139](#page-138-0) RF 基本コマン[ド](#page-1228-0) [1229](#page-1228-0) RF 接頭部コマン[ド](#page-138-0) [139,](#page-138-0) [867,](#page-866-5) [1103](#page-1102-3) ...<br>RFF 接頭部コマン[ド](#page-866-6) [867,](#page-866-6) [1103](#page-1102-4) RFIND 基本コマンド [1230](#page-1229-0) テープ特有の機能 [475](#page-474-4) Rfind 機能キ[ー](#page-500-0) [501,](#page-500-0) [1176](#page-1175-0) RFn 接頭部コマン[ド](#page-866-7) [867,](#page-866-7) [1103](#page-1102-5) RgtLeft 機能キー [453](#page-452-0) RIGHT 基本コマン[ド](#page-1230-0) [1231](#page-1230-0) Rn 接頭部コマン[ド](#page-866-8) [867,](#page-866-8) [1103](#page-1102-6) Rp 基本コマンド [427,](#page-426-3) [476,](#page-475-0) [1232](#page-1231-0) RR 接頭部コマンド [867,](#page-866-9) [867,](#page-866-10) [1103,](#page-1102-7) [1103](#page-1102-8) RSTR\_OUT 外部関数 [1715](#page-1714-0)

R[T](#page-249-0) テンプレート・ワークベンチ基本コマン ド [250](#page-249-0) RUN 基本コマンド [476](#page-475-1) RUN 機能 [1571](#page-1570-0) **S** S 接頭部 検索/変更ユーティリティーで[の](#page-391-0) [392](#page-391-0) SAVE 基本コマンド [135,](#page-134-2) [1234](#page-1233-0) 編集変更の保[管](#page-100-0) [101](#page-100-0) SAVE\_OUT 外部関[数](#page-1715-0) [1716](#page-1715-0) SAVEAS 基本コマン[ド](#page-1234-0) [1235](#page-1234-0) SAVEASX 基本コマンド [1235](#page-1234-0) SCS 機能 [1572](#page-1571-0) SEGCNT 外部関数 [1716](#page-1715-1) SEGLEN 外部関数 [1717](#page-1716-0) SEGNO 外部関数 [1718](#page-1717-0) SEGOFF 外部関[数](#page-1716-1) [1717](#page-1716-1) SET 関[数](#page-1574-0) [1575](#page-1574-0) デフォルト値に戻[す](#page-1576-0) [1577](#page-1576-0) SET\_FLD 外部関数 [1718](#page-1717-1) SET\_OLEN 外部関数 [1720](#page-1719-0) SETC 外部関数 [1720](#page-1719-1) SETCICS 関[数](#page-1586-0) [1587](#page-1586-0) SETN 外部関[数](#page-1721-0) [1722](#page-1721-0) SETRC 外部関[数](#page-1588-0) [1589,](#page-1588-0) [1722](#page-1721-1) SHADOW 基本コマン[ド](#page-1237-0) [1238](#page-1237-0) SHOW (FLD) 基本コマンド [1240](#page-1239-0) SHOW (REC) 基本コマン[ド](#page-1240-0) [1241](#page-1240-0) SHOW[CO](#page-38-1)B 基本コマンド 使用 [39](#page-38-1) 説[明](#page-1241-1) [1242](#page-1241-1) SHOWSORT [543](#page-542-0) SL テープ処理 [464,](#page-463-1) [466](#page-465-4) SLOC 基本コマンド [1242](#page-1241-0) SNGL 表示形式 [109](#page-108-0) レコードの非表[示](#page-323-1) [324](#page-323-1) レコードの表[示](#page-323-1) [324](#page-323-1) SO 機能 [1590](#page-1589-0) SORT 基本コマンド [1243](#page-1242-0) SPLT 基本コマン[ド](#page-1245-0) [1246](#page-1245-0) SPLTJO[IN](#page-1593-0) 基本コマン[ド](#page-1245-1) [1246](#page-1245-1) ST 機能 [1594](#page-1593-0) STATS 外部関[数](#page-1722-0) [1723](#page-1722-0) STOP IMMEDIATE、RETURN 戻り[値](#page-1742-2) [1743](#page-1742-2) STOP、RETURN 戻り値 [1743](#page-1742-1) STR 基本コマンド [1247](#page-1246-0) SV 基本コマンド [135,](#page-134-3) [140,](#page-139-0) [1248](#page-1247-0) SV 接頭部コマンド [140,](#page-139-0) [867,](#page-866-11) [1103](#page-1102-9) SVF 接頭部コマン[ド](#page-867-3) [868,](#page-867-3) [1103](#page-1102-10) SVn 接頭部コマン[ド](#page-866-12) [867,](#page-866-12) [1103](#page-1102-11) SVV 基本コマンド [135,](#page-134-3) [140](#page-139-0) Swagger ドキュメント [676](#page-675-0) swagger.json ファイル [676](#page-675-0) SYSOUT クラス 印刷宛[先](#page-1583-14) [1584](#page-1583-14) **SYSPRINT** R[EX](#page-1723-1)X プロシージャー、TALLY 外部関 数 [1724](#page-1723-1) REXX プロシージャー、基本出力データ・ セッ[ト](#page-1713-1) [1714,](#page-1713-1) [1740](#page-1739-1) 印刷宛[先](#page-1583-15) [1584](#page-1583-15) TABL 表示形式 [111](#page-110-1)

#### **T**

抑制レコードの表[示](#page-319-2) [320](#page-319-2) TAILOR 基本コマンド [638,](#page-637-0) [1248](#page-1247-1) TALLY 外部関[数](#page-1723-0) [1724](#page-1723-0) Tape Specific Fun[ct](#page-486-0)ions (テープ特有の機能) テープ・マップ [487](#page-486-0) TAPELBL 処理オプション [1585](#page-1584-0) TEDIT 基本コマンド [1250](#page-1249-0)

<span id="page-1897-0"></span>TESTC 外部関[数](#page-1725-0) [1726](#page-1725-0) TESTN 外部関数 [1729](#page-1728-0) TFLD 外部関数 [1730](#page-1729-0) TID 外部関[数](#page-1732-0) [1733](#page-1732-0) TLB 機能 [1596](#page-1595-0) TLT 機能 [1598](#page-1597-0) TM 外部関数 [1733](#page-1732-1) TMP 機[能](#page-1599-0) [1600](#page-1599-0) TOF 基本コマン[ド](#page-475-2) [476](#page-475-2) TOP 外部関数 [1734](#page-1733-0) TOP 基本コマンド [41,](#page-40-5) [1250](#page-1249-1) TP 基本コマンド see TPRINT [基本コマンド](#page-1897-0) TP 機能 [1602](#page-1601-0) TPEXP 機能 [1604](#page-1603-0) TPIMP 機能 [1609](#page-1608-0) TPREPOS ddnam[e](#page-189-1) [190](#page-189-1) TPRINT 基本コマン[ド](#page-1250-1) [1251](#page-1250-1) TRACECLS 処理オプション [1586](#page-1585-0) TRIM オプション、メンバーの世代の削除 [641](#page-640-0) TRS 機[能](#page-1613-0) [1614](#page-1613-0) TS 機能 [1617](#page-1616-0) TT 機能 [1621](#page-1620-0) TTC 機[能](#page-1622-0) [1623](#page-1622-0) TTR 機[能](#page-1623-0) [1624](#page-1623-0) TV 機[能](#page-1626-0) [1627](#page-1626-0) TVIEW 基本コマン[ド](#page-1250-0) [1251](#page-1250-0) TX 機能 [1630](#page-1629-0) TYPE 基本コマン[ド](#page-1251-0) [1252](#page-1251-0) Type 列 表示の切り替え [1252](#page-1251-0) **U** U テンプレート・ワークベンチ基本コマン ド [249](#page-248-0) UC 接頭部コマンド [868,](#page-867-4) [1103](#page-1102-12) UCC 接頭部コマン[ド](#page-867-5) [868,](#page-867-5) [1104](#page-1103-5) UCn 接頭部コマン[ド](#page-867-6) [868,](#page-867-6) [1103](#page-1102-13) union ステートメント 複数の 01 レベルの生成 [215](#page-214-2) UNIX see [HFS、呼び名](indexid126414096) UNIX システム・サービス see [基本オプション・メニュー、HFS](indexid-1427829365) (オ [プション](indexid-1427829365) 8) UP 外部関[数](#page-1733-1) [1734](#page-1733-1) UP 基本コマン[ド](#page-40-1) [41,](#page-40-1) [1252](#page-1251-1) UPDATE 外部関[数](#page-1734-0) [1735](#page-1734-0) UPDATE 基本コマンド、説[明](#page-1253-0) [1254](#page-1253-0) USAGE 文[節](#page-182-0) [183](#page-182-0) Utility Functions (ユーティリティー機能) [353](#page-352-0) **V** V 接頭部コマンド [868,](#page-867-1) [1104](#page-1103-3) VAL\_FLD 外部関[数](#page-1734-1) [1735](#page-1734-1) VALUE 文[節](#page-182-0) [183](#page-182-0) VAR\_OUT 外部関[数](#page-1735-0) [1736](#page-1735-0) VAR\_TM 外部関数 [1738](#page-1737-0) VARPOS 設定 [1655](#page-1654-1) VARYING [184](#page-183-0) VARYINGZ [184](#page-183-0) VCONTE[X](#page-1631-0)T 基本コマンド [391](#page-390-0) VER 関数 [1632](#page-1631-0) VER 基本コマン[ド](#page-36-1) [37,](#page-36-1) [1255](#page-1254-1) View (表示[\)](#page-86-0) (オプション 1) [87](#page-86-0) VIEW 基本コマンド [1255](#page-1254-0) vlm 機能 バッチ例 [1638](#page-1637-0) 表示、ロード [1632](#page-1631-1) VLM

機能 説明 [1632](#page-1631-1) VO 機能 [1639](#page-1638-0) VOLSER、テープ [465](#page-464-1) VOLUME 基本コマンド [440,](#page-439-1) [1256](#page-1255-0) VSAM SHAREOPTIONS [3](#page-133-1) [134](#page-133-1) SHAREOPTIONS [4](#page-133-1) [134](#page-133-1) VSAM からテープ .....<br>ネットワーク経由でのテープのコピー [482](#page-481-1) VSAM ステートメント [1304](#page-1303-0) 定義 [1304](#page-1303-0) VSAM データ・セット ......<br>OAM オブジェクトを <sub>VSAM</sub> データ・セッ トにコピー [1558](#page-1557-0) VSAM データ・セットから OAM オブジェ クトへのコピー [1639](#page-1638-0) VSA[M](#page-1640-0) レコードをテープ・ファイルにコ ピー [1641](#page-1640-0) テープ・レコードを VSAM データ・セット にコピー [1627](#page-1626-0) VSAM データ・セット サポートされるタイプ [31](#page-30-2) VSAM レコード . ....<br><sub>RFXX</sub> ステム変数からコピ[ー](#page-1647-0) [1648](#page-1647-0) REXX ステム変数にコピ[ー](#page-1644-0) [1645](#page-1644-0) VSAM 更新 [508](#page-507-0) VSAM 編集共用オプション [83](#page-82-1) VT 機能 [1641](#page-1640-0) VTOC 表示 [1514](#page-1513-0) VTOC の操[作](#page-449-0) [450](#page-449-0) VTS 定義 [470](#page-469-3) VX 機[能](#page-1644-0) [1645](#page-1644-0) **W** WebSphere MQ、作[業](#page-455-1) [456](#page-455-1) WIDTH 基本コマンド [1256](#page-1255-1) WRITE 外部関数 [1740](#page-1739-0) WTM 機能 [1646](#page-1645-0) **X** X 接頭部、検索/変更ユーティリティー [391](#page-390-2) X 接頭部コマンド [868,](#page-867-7) [1104](#page-1103-6) XD 基本コマン[ド](#page-73-2) [74,](#page-73-2) [1257](#page-1256-0) XML テンプレート [271](#page-270-0) XML フォーマット データのコピー [366](#page-365-0) テンプレート・リポジトリー・エクスポー ト [203](#page-202-0) XML 定義 テンプレートの [1853](#page-1852-0) Xn 接頭部コマンド [868,](#page-867-8) [1104](#page-1103-7) XT 機能 [1647](#page-1646-0) XV 機[能](#page-1647-0) [1648](#page-1647-0) XX (Exclude Exte[n](#page-1165-0)ded) コマン[ド](#page-131-0) [132](#page-131-0) XX 基本コマンド [1166](#page-1165-0) XX 接頭部コマンド [868,](#page-867-9) [1104](#page-1103-8) **Z** z/OS Connect API see [サービス・プロバイダー](#page-1899-0)  z/OS UNIX システム・サービス see [基本オプション・メニュー、HFS](indexid-1427829365) (オ [プション](indexid-1427829365) 8) z/OS UNIX ファイル・システム see [HFS、呼び名](indexid126414096) ZCSR エディター割り当てラベ[ル](#page-163-0) [164](#page-163-0) zFS see [HFS、呼び名](indexid126414096) ZFST エディター割り当てラベル [164](#page-163-1)

ZLST エディター割り当てラベ[ル](#page-163-2) [164](#page-163-2) Zoom 機[能](#page-482-0) [483](#page-482-0) Zoom 基本コマン[ド](#page-498-0) [499](#page-498-0) ZOOM 基本コマンド [115,](#page-114-0) [1258](#page-1257-0) - ...<br>テープ特有の機[能](#page-475-3) [476](#page-475-3) **あ** アクセシビリティ機[能](#page-1873-0) [mdccclxxiv](#page-1873-0) アスタリスク 無効値の表[示](#page-111-8) [112](#page-111-8) アドレス ディスク see [ディスク・アドレス](#page-1900-0) **い** インプレース・メモリー内編[集](#page-143-1) [144](#page-143-1) インプレース編[集](#page-143-0) [144](#page-143-0) インプレース編集、「[E](#page-89-1)dit <sub>Entry</sub> (編集項目の 入力)」パネルのオプション [90](#page-89-1) インプレース編集、エディター・パネルでの 表[示](#page-142-2) [143](#page-142-2) インプレース編集、エディター入力パネルの オプショ[ン](#page-142-3) [143,](#page-142-3) [145](#page-144-1) インプレース編集、編集項目の入力パネルの オプショ[ン](#page-146-1) [147](#page-146-1) インポート・ユーティリティー、テンプレー ト・リポジトリ[ー](#page-197-0) [198](#page-197-0) **え** エクステント 詳細、表[示](#page-440-0) [441](#page-440-0) 表[示](#page-1512-0) [1513](#page-1512-0) エクステント、ディス[ク](#page-496-2) [497,](#page-496-2) [505,](#page-504-1) [507](#page-506-1) エクスポート・ヒストリー・ユーティリ ティー、テンプレート・リポジトリ[ー](#page-199-0) [200](#page-199-0) エクスポート・ユーティリティー、テンプ レート・リポジトリ[ー](#page-196-0) [197](#page-196-0) XML フォーマッ[ト](#page-202-0) [203](#page-202-0) エクスポートされたスタック・ボリューム EVC 機能 [470](#page-469-2) EVL 機能 [470](#page-469-2) オプショ[ン](#page-469-2) [470](#page-469-2) 作[業](#page-469-4) [470](#page-469-4) 定義済[み](#page-469-5) [470](#page-469-5) 物理ボリュームへコピ[ー](#page-1521-0) [1522](#page-1521-0) 目録のリス[ト](#page-1523-0) [1524](#page-1523-0) 目録の印[刷](#page-494-0) [495](#page-494-0) 用[語](#page-469-3) [470](#page-469-3) 要[件](#page-469-6) [470](#page-469-6) エクスポートされたスタック・ボリュームの コピー

<span id="page-1898-0"></span>使用方[法](#page-470-0) [471](#page-470-0) エクスポートされたスタック・ボリュームの リスト 使用方[法](#page-470-0) [471](#page-470-0) エクスポートされたスタック・ボリュームの リスト、説[明](#page-494-0) [495](#page-494-0) エディター データ・セットの指[定](#page-88-0) [89](#page-88-0) 行番号の位置決[め](#page-122-1) [123](#page-122-1) エディター・オプション パネ[ル](#page-877-0) [878](#page-877-0) 設[定](#page-82-2) [83](#page-82-2) 表[示](#page-98-0) [99](#page-98-0) エディター・セッション 終[了](#page-99-2) [100](#page-99-2) エディター・セッションの終[了](#page-99-2) [100](#page-99-2) エラー データ・チェック、訂[正](#page-468-0) [469](#page-468-0) メッセー[ジ](#page-1744-0) [1745](#page-1744-0)

定義 [1172](#page-1171-2) 変更 [1143](#page-1142-0) エラーのある次のフィールドを検索する [1172](#page-1171-2) エラーの処理 [536](#page-535-0) エラー処理 [536](#page-535-0) **お** オブジェクト see OAM [オブジェクト](#page-1896-1)  オブジェクトのリスト [510](#page-509-1) **か** カタログ リスト作成、概要 [524](#page-523-2) 項目の定義 [443](#page-442-0) 項目情報の表示 [432](#page-431-0) カタログ・サービス [431](#page-430-1) 使用可能なサービス [431](#page-430-0) 処理オプション 項目タイプ [432](#page-431-1) カタログ項目 印刷 [1572](#page-1571-0) 再呼び出し [448](#page-447-0) 削除 [432](#page-431-2) 定義 [432](#page-431-3) 変更 [432](#page-431-4) **き** キー・シーケンス テンプレートにキー・セグメントを指 定 [407](#page-406-0) キーによる同期 オンラインの指定 [785](#page-784-1) キーワード、構文図 [xviii](#page-17-0) キー順同期 オンラインの指定 [405](#page-404-2) キュー、MQ パネルでの指定 [48](#page-47-0) **く** クリップボード からのデータのコピー [171](#page-170-0) データのコピー [1157,](#page-1156-0) [1215](#page-1214-0) へデータのコピー [171](#page-170-0) マネージャー・パネル [769](#page-768-0) クローズ テープ [1571](#page-1570-0) **こ** コピー JCL [370](#page-369-0) OAM オブジェクト [513,](#page-512-4) [1551](#page-1550-0) OAM オブジェクトから VSAM データ・ セット [1558](#page-1557-0) OAM オブジェクトから順次データ・セッ ト [1555](#page-1554-0) REXX ステム変数から VSAM レコード  $\sim$  [1648](#page-1647-0) REXX ステム変数からテープへ [1647](#page-1646-0) VSAM データ・セットから OAM オブジェ クトへ [1639](#page-1638-0) VSAM レコードから REXX ステム変数  $\sim$  [1645](#page-1644-0) VSAM レコードからテープ・ファイルへの レコード [1641](#page-1640-0) XML フォーマット [366](#page-365-0) エクスポートされたスタック・ボリューム から物理ボリュームへ [1522](#page-1521-0) セグメント化データ [365](#page-364-0) データ・セット [1322](#page-1321-0) データのスクランブル [364](#page-363-0)

エラーのあるフィールド

テープ・レコードから VSAM データ・セッ トに記録する [1627](#page-1626-0) テープ・レコードから順次データ・セット に記録する [1617](#page-1616-0) テープから REXX ステム変数へ [1630](#page-1629-0) テープからテープへ [1621](#page-1620-0) ネットワーク経由のテープ・データ [482](#page-481-1) ラベル処理を伴ったテープ [1598](#page-1597-0) 外部フォーマット [366](#page-365-0) 再ブロック化してテープからテープ  $\sim$  [1624](#page-1623-0) 順次データ・セットから OAM オブジェク ト [1590](#page-1589-0) 順次データ・セットからテープ・ファイル へのレコード [1594](#page-1593-0) コピー・ユーティリティー コピーブックまたはテンプレートを使用し た [361](#page-360-0) テンプレートを使用しない [354](#page-353-0) 拡張された処理 [556](#page-555-2) コピーブック CA-Panvalet ライブラリーに保[管](#page-42-0) [43](#page-42-0) CA-Panvalet ライブラリーに保管され[た](#page-30-0) [31](#page-30-0) サブセットの抽出 [215](#page-214-3) ストリングの置換 (COBOL のみ) [1031,](#page-1030-0)  [1278,](#page-1277-0) [1289,](#page-1288-0) [1319,](#page-1318-0) [1351,](#page-1350-1) [1367,](#page-1366-0) [1384,](#page-1383-1) [1403,](#page-1402-0)  [1440,](#page-1439-0) [1480,](#page-1479-0) [1500,](#page-1499-0) [1510,](#page-1509-0) [1566](#page-1565-0) テンプレートの作成 [217](#page-216-0) 印刷 [1561](#page-1560-0) 機能 バッチ例 [1359,](#page-1358-0) [1360](#page-1359-1) 更新、テンプレートの [249](#page-248-0) 置換オプション、ストリング (COBOL の み) [208](#page-207-0) 複数のレコード・レイアウトの生成 [215](#page-214-4) コピーブックの印刷 [1561](#page-1560-0) コピーブックまたはテンプレートを使用した 機能の実行 [250](#page-249-0) コピーブック表示および印刷ユーティリ ティー [269](#page-268-0) コマンド 「Tape Speci[fic](#page-471-2) Functions (テープ特有の機 能)」での使用 [472](#page-471-2) 継続 [530](#page-529-0) 構文図の見方 [xviii](#page-17-0) コンパイラー、COBOL、詳細の表示 [39](#page-38-1) コンパイラー言語の選択 [206,](#page-205-0) [797](#page-796-0) コンパイラー指定 設定 [82](#page-81-0) **さ** サービス・アーカイブ・ファイル [667](#page-666-0) サービス・プロバイダー CI[C](#page-696-0)S VSAM データ・セットの例、特定方 式 [697,](#page-696-0) [699](#page-698-0) CI[C](#page-683-0)S VSAM データ・セットの例、汎用方 式 [684](#page-683-0) Db2 の例: 順次読み取[り](#page-691-0) [692,](#page-691-0) [707](#page-706-0) IMS の例: 位置を決めて読み取る [690](#page-689-0) IMS の例: 順次読み取り [687,](#page-686-0) [703,](#page-702-0) [705](#page-704-0)

<span id="page-1899-0"></span>MVS データ・セットの例、汎用方式 [681](#page-680-0)

U[N](#page-684-0)IX システム・サービスの例、汎用方

MVS の例、特定方式 [701](#page-700-0) Swagger ドキュメン[ト](#page-675-0) [676](#page-675-0)

トラブルシューティング [678](#page-677-0)

サービス・プロバイダーWHERE clause

セキュリティー [677](#page-676-0) デプロイ [676](#page-675-0)

Db2 の例[:](#page-693-0) [694,](#page-693-0) [710](#page-709-0)

式 [685](#page-684-0)

概要 [646](#page-645-0)

サブセット コピーブックから抽[出](#page-214-5) [215](#page-214-5) サポートされる HFS ファイル [31](#page-30-1) サポートされる VSAM データ・セット [31](#page-30-2) サポートされる区分データ・セッ[ト](#page-29-0) [30](#page-29-0) サポートされる順次データ・セッ[ト](#page-29-0) [30](#page-29-0) サンプリング、レコー[ド](#page-89-2) [90](#page-89-2) **し** シーケンス番号、テー[プ](#page-465-6) [466](#page-465-6) システム処理オプショ[ン](#page-79-1) [80,](#page-79-1) [1046](#page-1045-1) シャドー行 ラベルの割り当て[先](#page-868-9) [869,](#page-868-9) [1104](#page-1103-10) 非選択レコードの表[現](#page-321-0) [322](#page-321-0) 非表[示](#page-1237-0) [1238](#page-1237-0) 表[示](#page-321-4) [322,](#page-321-4) [1238](#page-1237-0) 表示しな[い](#page-321-4) [322](#page-321-4) 抑制レコードを表[現](#page-319-3) [320](#page-319-3) シャドー行の非表[示](#page-1237-0) [1238](#page-1237-0) シャドー行の表[示](#page-321-4) [322,](#page-321-4) [1238](#page-1237-0) シャドー行を非表示にす[る](#page-321-4) [322](#page-321-4) シリンダー・ヘッド[値](#page-496-1) [497,](#page-496-1) [1578](#page-1577-8) **す** ズーム CHANGE 基本コマンドでの影響 [153](#page-152-1) ズームアウ[ト](#page-114-1) [115](#page-114-1) ズームイン 1 レコードすべてを表示するため [114](#page-113-0) すべてのフィールドの表[示](#page-114-2) [115](#page-114-2) スクラッチ・テー[プ](#page-464-2) [465](#page-464-2) スクランブル オプション 値リス[ト](#page-256-0) [257](#page-256-0) スクランブル・オプション スクランブル・タイプの指定、指[定](#page-253-0) [254](#page-253-0) 時刻フィール[ド](#page-257-0) [258](#page-257-0) 値オプションの指[定](#page-254-0) [255](#page-254-0) 値データ・セット名の指[定](#page-256-1) [257](#page-256-1) 値範囲の指[定](#page-256-2) [257](#page-256-2) 値列の指[定](#page-255-0) [256](#page-255-0) 日付フィール[ド](#page-257-0) [258](#page-257-0) スクランブル・オプションを指定するための フィールドの選[択](#page-252-0) [253](#page-252-0) スクロール CHANGE の後で自動的 [152](#page-151-1) FI[N](#page-1174-1)D 基本コマンドの結果として自動 的 [1175](#page-1174-1) TABL 表示形式での影響 [122](#page-121-1) データのフィールドの保[持](#page-65-1) [66](#page-65-1) パネル内で[の](#page-40-6) [41,](#page-40-6) [41](#page-40-7) フィールドの保[持](#page-122-2) [123](#page-122-2) フィールドま[で](#page-122-3) [123](#page-122-3) レコード番号[に](#page-122-4) [123](#page-122-4) 一時的指定変[更](#page-64-1) [65,](#page-64-1) [122](#page-121-2) 右方[向](#page-1230-0) [1231](#page-1230-0) 下[方](#page-1162-0) [1163](#page-1162-0) 基本コマンド BOTTO[M](#page-1138-0) [1139](#page-1138-0) DOWN [1163](#page-1162-0) LEFT [1197](#page-1196-0) RIGH[T](#page-1230-0) [1231](#page-1230-0) TOP [1250](#page-1249-1) 基本コマンドによ[る](#page-119-0) [120](#page-119-0) 基本コマンドを使[用](#page-63-1) [64](#page-63-1) 機能キーを使[用](#page-63-0) [64,](#page-63-0) [119](#page-118-0) 桁番号[に](#page-122-0) [123](#page-122-0) 左方[向](#page-1196-0) [1197](#page-1196-0) 最後のページへ[の](#page-40-6) [41,](#page-40-6) [1139](#page-1138-0) 最後のレコード[に](#page-121-3) [122](#page-121-3) 最後の桁[に](#page-64-0) [65,](#page-64-0) [122](#page-121-3) 最後の行[に](#page-64-0) [65](#page-64-0)

最初のページに [41,](#page-40-7) [1250](#page-1249-1) 最初のレコードに [122](#page-121-3) 最初の桁に [65,](#page-64-0) [122](#page-121-3) 最初の行に [65](#page-64-0) 指定したフィールドへ [1201](#page-1200-0) 指定したレコードへ [1201](#page-1200-0) 上方 [1252](#page-1251-1) 量の制御 [65,](#page-64-2) [121](#page-120-0) 列 [234](#page-233-0) スクロール移動量 設定 [65,](#page-64-2) [121](#page-120-0) スクロール移動量の指定変更 [65,](#page-64-1) [122](#page-121-2) スクロール移動量の制御 [65,](#page-64-2) [121](#page-120-0) スクロール移動量の設定 [65,](#page-64-2) [121](#page-120-0) スクロール時のデータのフィールドの保持 [66](#page-65-1) スクロール時のフィールドの保持 [123](#page-122-2) ステートメントの継続 [530](#page-529-0) ストリング CHANGE 基本コマンドによる強調表[示](#page-151-0) [152](#page-151-0) CHA[N](#page-1145-0)GE 基本コマンドの検索ストリングの 指定 [1146](#page-1145-0) コピーブックのサブセットの作成に使 用 [215](#page-214-6) 引用時に入力 [42](#page-41-2) 引用符で囲んで入力 [150](#page-149-2) 区切り文字 [42](#page-41-2) 検索 [128](#page-127-0) 検索および置換 [1146](#page-1145-0) 次の出現箇所の検索 [1176](#page-1175-0) 置き換え [1146](#page-1145-0) 長い see [長いストリング](#page-1892-0)  ストリングの検索 [128](#page-127-0) **せ** セグメント化データ・テンプレート セットアップ [218](#page-217-1) データのコピー [365](#page-364-0) データの表示 [325](#page-324-1) 概要 [180](#page-179-0) セグメント化データ、テンプレート 編集 [240](#page-239-1) セグメント化レコード 次へ移動 [1210](#page-1209-0) 直前に移動 [1218](#page-1217-0) セッション 終了 [1165](#page-1164-1) セッションを終了 [1165](#page-1164-1) **そ** ソース定義、説明 [178](#page-177-0) ソート フィールド別 [126](#page-125-1) 順序の設定 [126](#page-125-2) 除外レコードまたは非除外レコードに制 限 [126](#page-125-2) 列別 [126](#page-125-1) **た** タスク プロシージャーによる拡張 [538](#page-537-1) ダンプ形式 [1579](#page-1578-2) **て** ディスク エクステント [497,](#page-496-2) [505,](#page-504-1) [507](#page-506-1) データの位置決め [1308](#page-1307-0) バッファーからのデータの取得 [499](#page-498-2) ファイルの終わりレコード、書き込み [507](#page-506-0) レコードの印刷 [505](#page-504-0) 印刷範囲の指定 [505](#page-504-1) 機能 [497](#page-496-0)

<span id="page-1900-0"></span>機能の概説 [497](#page-496-0) 更新 [498](#page-497-0) 走査 [506](#page-505-0) 入力 [497,](#page-496-2) [505](#page-504-1) 物理レコードの印刷 [1305](#page-1304-0) ディスク・アドレス 絶対または相対の指定 [497,](#page-496-1) [1578](#page-1577-9) ディスク・データ・セット・レコード 更新 [1370,](#page-1369-0) [1484](#page-1483-0) ディスク・トラック編集 [498](#page-497-0) ディスク・ブラウズ [497](#page-496-3) ディレクトリー・リスト作成、概要 [524](#page-523-2) データ APPEND 基本コマンドによる追[加](#page-1135-0) [1136,](#page-1135-0)  [1136](#page-1135-0) CAPS ON による上書き [150,](#page-149-3) [1141](#page-1140-4) コピー、機能の概説 [525](#page-524-0) セキュリティー消去 [1521](#page-1520-1) ソート [126](#page-125-0) 印刷、機能の概説 [525](#page-524-1) 英大文字への変換 [150](#page-149-1) 既存データへの追加 [350](#page-349-0) 既存のデータから作成 [346,](#page-345-0) [351](#page-350-0) 既存のデータから置換 [348](#page-347-0) 見出し、省略 [1579](#page-1578-0) 削除されたものをリカバリー [166](#page-165-0) 削除の復元 [1223](#page-1222-0) 消去、機能の概説 [526](#page-525-2) 統計、リスト [1224](#page-1223-0) 変更を保管せずに終了する [1141](#page-1140-0) 編集、更新、比較および作成 (概説) [524](#page-523-0) データ・セット あるデータ・セットから別のデータ・セッ トへのコピー [1136](#page-1135-0) エクステントの表示 [1513](#page-1512-0) コピー [1322](#page-1321-0) テンプレートを使用しての比較 [399](#page-398-0) ラージ・ファイルの編集 [144,](#page-143-0) [147,](#page-146-2) [147](#page-146-3) 印刷 [1461,](#page-1460-0) [1584](#page-1583-16) 割り振り [1391](#page-1390-0) 管理、機能の概説 [526](#page-525-0) 作成 [339](#page-338-2) 削除 [1391](#page-1390-1) 初期化 [1392](#page-1391-0) 情報の表示、DSI 機能 [1407](#page-1406-0) 生成 [1392](#page-1391-0) 比較 [1408](#page-1407-0) 表示 [1504](#page-1503-0) 表示のために選択 [1108](#page-1107-0) 変更 [1389](#page-1388-0) 編集 [1360](#page-1359-0) 保存 [1165](#page-1164-1) 名前変更 [1391](#page-1390-2) see [データ・セット内のストリング](#page-1900-1)  データ・セット サポートされる [30](#page-29-0) ブラウズ [1312](#page-1311-0) 表示または編集できるタイプ [30](#page-29-0) データ・セット・エクステント [507](#page-506-1) データ・セット・リスト アクセス [332](#page-331-2) からの項目の削除 [336](#page-335-0) プログレッシブ検索 [337](#page-336-1) ポイント・アンド・シュート検索 [337](#page-336-1) 管理 [333](#page-332-1) 機能キー、割り振り [339](#page-338-0) 現行にする [333](#page-332-0) 項目への説明の追加 [336](#page-335-1) 作成 [334](#page-333-0) 削除 [337](#page-336-0) 参照リスト (REFLIST[\)](#page-330-1) [331](#page-330-1)

<span id="page-1900-1"></span>詳細の検[索](#page-336-1) [337](#page-336-1) 詳細の変[更](#page-335-5) [336](#page-335-5) 説[明](#page-330-0) [331](#page-330-0) 追加、新規項目[の](#page-334-2) [335](#page-334-2) 編[集](#page-333-1) [334](#page-333-1) データ・セットの作[成](#page-338-2) [339](#page-338-2) データ・セットの指定 エディター・セッショ[ン](#page-88-0) [89](#page-88-0) データ・セットの比較 機能 バッチ[例](#page-1458-0) [1459,](#page-1458-0) [1460](#page-1459-0) データ・セットの複[製](#page-373-1) [374](#page-373-1) コピーの前にデータ・セットをレ ビュ[ー](#page-381-0) [382](#page-381-0) データ・セットまたはリソース・リストの決 定方[法](#page-589-1) [590](#page-589-1) データ・セット更新機能 拡張された処[理](#page-556-2) [557](#page-556-2) データ・セット情報、レポー[ト](#page-1276-0) [1277,](#page-1276-0) [1318,](#page-1317-0)  [1351,](#page-1350-0) [1366,](#page-1365-0) [1384,](#page-1383-0) [1402,](#page-1401-0) [1479,](#page-1478-0) [1499,](#page-1498-0) [1509,](#page-1508-0)  [1565,](#page-1564-0) [1579](#page-1578-1) データ・セット内のストリング 検[索](#page-1526-0) [1527, 1527](#page-1526-0) 置[換](#page-1526-0) [1527](#page-1526-0) 変[更](#page-1526-0) [1527](#page-1526-0) データ・セット編集バッチ機能 拡張された処[理](#page-556-3) [557](#page-556-3) データ・セット名 パネルでの指[定](#page-42-1) [43](#page-42-1) データ・タイ[プ](#page-110-2) [111](#page-110-2) データ・チェック・エラー、訂[正](#page-468-0) [469](#page-468-0) データ・フィールド 基準の入[力](#page-304-0) [305](#page-304-0) データのスクランブル コピー処[理](#page-363-0) [364](#page-363-0) テンプレート・リポジトリ[ー](#page-189-0) [190](#page-189-0) 規[則](#page-363-0) [364](#page-363-0) データのソー[ト](#page-125-0) [126](#page-125-0) データのフィールド スクロール時の保[持](#page-65-1) [66](#page-65-1) データの制[限](#page-158-0) [159](#page-158-0) レコード範囲の使[用](#page-161-0) [162](#page-161-0) 境界の設[定](#page-156-1) [157](#page-156-1) 桁の範[囲](#page-157-1) [158](#page-157-1) データの置換、REPLACE 基本コマンド [1225](#page-1224-1) データの編集 レコードの挿[入](#page-164-1) [165](#page-164-1) データの保管 SAVE 基本コマンドの使用 [101](#page-100-0) データの保存、SAVEAS 基本コマンド [1235](#page-1234-0) データを英大文字に変[換](#page-149-1) [150](#page-149-1) データ記述項目のサポート COBOL ASSIGN 文[節](#page-182-0) [183](#page-182-0) OCCURS DEPENDING ON [183](#page-182-0) OCCURS 文節 [183](#page-182-0) PICTURE 文節 [183](#page-182-0) REDEFINES 文節 [183](#page-182-0) RENAMES 文節 [183](#page-182-0) USAGE 文節 [183](#page-182-0) VALUE 文節 [183](#page-182-0) サポートしな[い](#page-182-1) [183](#page-182-1) PL/I REFER [184](#page-183-0) VARYING [184](#page-183-0) VARYING[Z](#page-183-0) [184](#page-183-0) サポートしな[い](#page-183-1) [184](#page-183-1) データ作成ユーティリティ[ー](#page-338-2) [339](#page-338-2) テープ ANSI ラベル、作成 [1585](#page-1584-0) REXX ステム変数からコピー [1647](#page-1646-0)

REXX ステム変数にコピー [1630](#page-1629-0) VSA[M](#page-1640-0) レコードをテープ・ファイルにコ  $P - 1641$  $P - 1641$ クローズ [1571](#page-1570-0) コピー、ネットワーク経由 [482](#page-481-1) スクラッチ [465](#page-464-2) データ・チェック・エラー [469](#page-468-0) データの検出 [1614](#page-1613-0) テープ・ファイルの印刷 [1602](#page-1601-0) テープ・マークの書き込み [1646](#page-1645-0) テープ・レコードを VSAM データ・セット にコピー [1627](#page-1626-0) テープ・レコードを順次データ・セットに コピー [1617](#page-1616-0) テープからテープへのコピー [1621](#page-1620-0) テスト・データの作成 [1268](#page-1267-0) バッファーからデータを取得 [483](#page-482-3) ブロック・サイズ [468](#page-467-1) マーク コピー時の変換 [482](#page-481-1) 二重 [468](#page-467-0) モード [467](#page-466-0) ラベル、印刷 [489](#page-488-0) ラベル迂回処理 [466](#page-465-4) ラベル処理を伴ったコピー [1598](#page-1597-0) 印刷 [485](#page-484-0) 巻き戻し [1570,](#page-1569-0) [1571](#page-1570-0) 管理、機能の概説 [526](#page-525-1) 逆方向に移動 テープ・ファイルによって [1266](#page-1265-0) 物理レコードによって [1267](#page-1266-0) 更新 [483](#page-482-1) 再ブロック化してテープからテープへのコ ピー [1624](#page-1623-0) 最大容量の拡張 [1547](#page-1546-1) 出力、指定 [463](#page-462-1) 順次データ・セットからテープ・ファイル へのレコードのコピー [1594](#page-1593-0) 消去 [1521](#page-1520-1) 前方に移動 テープ・ファイルによって [1543](#page-1542-0) テープ・レコードによって [1545](#page-1544-0) 走査 [1614](#page-1613-0) 大ブロック [468](#page-467-1) 内容、印刷 [487](#page-486-0) 入出力の割り振り [464](#page-463-0) 入力、指定 [463](#page-462-1) 比較 [1623](#page-1622-0) 変換モード [467](#page-466-0) 変更 [485](#page-484-1) 密度 [467](#page-466-0) 目録の要約 [1600](#page-1599-0) テープ・オープンに使用される <sub>OU[TI](#page-476-0)N</sub> [465](#page-464-2)<br>テープ・データ・コピー機能、説明 [477](#page-476-0) テープ・データの作成、説明 [488](#page-487-0) テープ・ブラウズ、説明 [476](#page-475-4) テープ・マークの書き込み [492](#page-491-0) テープ・マップ、説明 [487](#page-486-0) テープ・ラベル 印刷 [1596](#page-1595-0) テープ・ラベル表示、説明 [489](#page-488-0) テープ・レコード・ロード、説明 [485](#page-484-1) テープ・レコード走査、説明 [491](#page-490-0) テープから VSAM ネットワーク経由でのテープのコピー [482](#page-481-1) テープから順次データ ネットワーク経由でのテープのコピー [482](#page-481-1) テープとテープの比較、説明 [490](#page-489-0) テープのクローズ [1571](#page-1570-0) テープの巻き戻し [1570](#page-1569-0) およびアンロード [1571](#page-1570-0)

テープの更新 特別な考慮事項 [483](#page-482-1) テープの更新、説明 [482](#page-481-0) テープの初期化、説明 [493](#page-492-0) テープの消去 [494](#page-493-0) テープの消去、説明 [494](#page-493-0) テープの走査 [491](#page-490-0) テープ位置指定機能、説明 [495](#page-494-1) テープ印刷、説明 [485](#page-484-0) テープ処理オプション [82,](#page-81-1) [1050](#page-1049-1) テープ特有の機能 [463,](#page-462-0) [492](#page-491-0) エクスポートされたスタック・ボリューム のリスト [495](#page-494-0) テープ・データ・コピー機能 [477,](#page-476-0) [477,](#page-476-1)  [478,](#page-477-0) [478](#page-477-1) VSAM からテープ [480](#page-479-0) エクスポートされたスタック・ボリュー ムのコピー [480](#page-479-1) テープから VSAM [479](#page-478-0) テープから順次データ [479](#page-478-1) 順次データからテープ [480](#page-479-2) テープ・データの作成 [488](#page-487-0) テープ・ブラウズ [476](#page-475-4) テープ・ラベル表示 [489](#page-488-0) テープ・レコード・ロード [485](#page-484-1) テープ・レコード走査 [491](#page-490-0) テープとテープの比較 [490](#page-489-0) テープの更新 [482](#page-481-0) テープの初期化 [493](#page-492-0) テープの消去 [494](#page-493-0) テープ位置指定機能 [495](#page-494-1) テープ印刷 [485](#page-484-0) 基本コマンド [472](#page-471-2) 基本コマンド、のリスト [472](#page-471-0) テープ容量の制限 [1547](#page-1546-1) デフォルトの境界 [158](#page-157-0) テンプレート SMF データのマッピン[グ](#page-181-0) [182](#page-181-0) TVIEW で作成 [95](#page-94-1) TVIEW で選択 [95](#page-94-1) XML からインポート [1609](#page-1608-0) XML からのインポート [271](#page-270-0) XML にエクスポート [1604](#page-1603-0) XML へのエクスポート [271](#page-270-0) XML 定義 [1853](#page-1852-0) コピーブック・テンプレート [178](#page-177-1) コピーブックからの作成 [217](#page-216-0) スクロール時の列の保持 [234](#page-233-0) セグメント化データ [180](#page-179-0) セグメント化データのセットアップ [218](#page-217-1) セグメント化データの表示 [325](#page-324-1) データ・セットの比較 [399](#page-398-0) フィールド切り捨てを防止するための編 集 [112](#page-111-9) モデルからの作成 [219](#page-218-0) ワークベンチ [204](#page-203-0) 概説 [31](#page-30-3) 拡張コピーブック選択 [214](#page-213-0) 更新 [249](#page-248-0) 再編集 [227](#page-226-0) 使用する前の編集 [801,](#page-800-2) [1130](#page-1129-2) 使用前の編集 [760,](#page-759-0) [1112](#page-1111-0) 指定変更、SET DBCS 形式オプション [426](#page-425-1) 除去 [95](#page-94-0) 説明 [31](#page-30-3) 動的テンプレート [183](#page-182-2) 複数のビルド [1271](#page-1270-0) 複数の更新 [1281](#page-1280-0) 変更 [95](#page-94-0) 編集 [240,](#page-239-4) [1250](#page-1249-0) 編集または表示からの保存 [227](#page-226-0)

<span id="page-1901-0"></span>テンプレート・メンバー・リスト パネ[ル](#page-1079-0) [1080](#page-1079-0) テンプレート・メンバー・リスト・パネル 列の説[明](#page-290-0) [291](#page-290-0) テンプレート・リスト REXX exe[c](#page-283-0) [284](#page-283-0) パネ[ル](#page-284-0) [285,](#page-284-0) [1079](#page-1078-0) 基本コマン[ド](#page-286-1) [287](#page-286-1) 呼び出[し](#page-280-0) [281,](#page-280-0) [283](#page-282-0) テンプレート・リスト・コマン[ド](#page-282-1) [283,](#page-282-1) [284](#page-283-1) テンプレート・リスト・コマンドの定[義](#page-282-1) [283,](#page-282-1)  [284](#page-283-1) テンプレート・リストの呼び出[し](#page-280-0) [281,](#page-280-0) [283,](#page-282-0)  [284](#page-283-0) テンプレート・リポジトリ[ー](#page-188-0) [189](#page-188-0) インポート・ユーティリティ[ー](#page-197-0) [198](#page-197-0) エクスポート・ヒストリー・ユーティリ ティ[ー](#page-199-0) [200](#page-199-0) エクスポート・ユーティリティ[ー](#page-196-0) [197](#page-196-0) エントリーの挿入または更[新](#page-192-0) [193](#page-192-0) データのスクランブ[ル](#page-189-0) [190](#page-189-0) 必[須](#page-189-1) [190,](#page-189-1) [190](#page-189-0) 編[集](#page-190-0) [191](#page-190-0) 名[前](#page-189-1) [190,](#page-189-1) [190](#page-189-0) テンプレート・ワークベンチ 説[明](#page-203-0) [204](#page-203-0) 表[示](#page-1249-0) [1250,](#page-1249-0) [1251](#page-1250-0) テンプレート・ワークベンチ・コマンド C[C](#page-217-0) [218](#page-217-0) CM [220](#page-219-0) テンプレート・ワークベンチ基本コマンド [E](#page-239-2) [240,](#page-239-2) [240](#page-239-3) MC [251](#page-250-0) M[T](#page-250-0) [251](#page-250-0) RC [250](#page-249-0) R[T](#page-249-0) [250](#page-249-0) U [249](#page-248-0) テンプレートのコピーブックからの更[新](#page-248-0) [249](#page-248-0) テンプレートの再編[集](#page-226-0) [227](#page-226-0) テンプレートの編[集](#page-1144-0) [1145,](#page-1144-0) [1160,](#page-1159-0) [1248,](#page-1247-1) [1250](#page-1249-0) テンプレートは の間で交換不可能 Base、 FM/Db2 、および FM/IMS [32](#page-31-0) テンプレート構造 表[示](#page-1246-0) [1247](#page-1246-0) **と** トレース・オプショ[ン](#page-83-1) [84](#page-83-1) **に** によって提供される外部関数 File Manager DOWN [1677](#page-1676-0) WRITE [1740](#page-1739-0) **ね** ネットワーク、テープのコピ[ー](#page-481-1) [482](#page-481-1) ネットワーク経由でのテープの送[信](#page-481-1) [482, 482](#page-481-1) **の** の定義 VSAM ステートメン[ト](#page-1303-0) [1304](#page-1303-0) **は** パターン 作成済みフィールド用に設[定](#page-235-0) [236](#page-235-0) バッチ・ジョブ・カード情[報](#page-81-2) [82,](#page-81-2) [1029](#page-1028-0) バッチ・モード JCL 構文 [529](#page-528-1)

実行、 File Manager [529](#page-528-0) 実行 File Manager [528](#page-527-0) 編集モデルの使用 [531](#page-530-0) パネル 「Template Member List (テンプレート・ メンバー・リスト)」パネル [286](#page-285-0) テンプレート・メンバー・リスト・パネ ル [1080](#page-1079-0) テンプレート・リスト [285,](#page-284-0) [1079](#page-1078-0) の外部からの起動 File Manager [39](#page-38-2) 拡張検索メンバー・ヒット選択リスト・パ ネル [596](#page-595-0) 言語の選択 [1581](#page-1580-0) 日付/時刻属性 [840](#page-839-0) 要約、 File Manager [717](#page-716-0) パフォーマンス上のヒント REX[X](#page-1260-0) プロシージャー [559](#page-558-0) 機能 [1261](#page-1260-0) **ひ** ピクチャー文節 表示 [1216](#page-1215-0) ヒント、機能のパフォーマンス [1261](#page-1260-0) **ふ** ファースト・パス・コマンド、データ・セッ ト・リスト [332](#page-331-2) ファイルの作成、CREATE 基本コマンド [1158](#page-1157-0) ファイルの終わりに実行されるプロシー ジャー コーディング [550](#page-549-0) ファイルの終わりに実行されるプロシー ジャーのコーディング [550](#page-549-0) ファイルの終わりレコード、ディスク [507](#page-506-0) フィールド CAPS ON による上書き [150,](#page-149-4) [1141](#page-1140-5) エラーのあるフィールドの変更 [1143](#page-1142-0) エラーのある次を検索する [1172](#page-1171-2) スクランブル・オプションを指定するため の選択 [253](#page-252-0) スクロール時の保持 [123](#page-122-2) スクロール先 [123](#page-122-3) ソートに指定 [1244](#page-1243-0) ソート基準 [126](#page-125-1) マッピング 規則 [268](#page-267-0) 連続するフィールド [253,](#page-252-1) [267](#page-266-1) 英数字 see [英数字フィールド](#page-1888-0)  検索での指定 [1205](#page-1204-0) 検索の場合の指定 [1146,](#page-1145-0) [1171,](#page-1170-0) [1184](#page-1183-0) 指定したフィールドへスクロール [1201](#page-1200-0) 数値 属性の変更 [236](#page-235-2) 切り捨て [361](#page-360-1) 属性変更のための選択 [236](#page-235-1) 特定数値の検索 [1175](#page-1174-1) 埋め込み [361](#page-360-1) フィールド・リスト [159](#page-158-0) フィールドのデータ・タイプ [111](#page-110-2) フィールドの開始桁 [111](#page-110-3) フィールドの説明 [585](#page-584-0) 「Template Member List (テンプレート・ メンバー・リスト)」パネル [287](#page-286-0)

```
フィールド見出し 111
 フィールド参照 111
 フィールド参照列
  表示のオン/オフ 1225
 フィールド長 111
 フィールド範囲 159
 フィルター処理、選択リスト 68
 フラグメント、構文図 xviii
 フリー・スペース
   に情報の表示 1514
 プログラム・ディレクトリー mdccclxxiii
 プロシージャー
   とのインターフェース
   File Manager
   機能
   552
へ
 ページ
```
最後へのスクロール [41,](#page-40-6) [1139](#page-1138-0) 最初へのスクロール [41,](#page-40-7) [1250](#page-1249-1) ページあたりの行数、印刷出力 [1582](#page-1581-0) ページの長さ、印刷出力 [1582](#page-1581-0) ヘルプ アクセス [74](#page-73-3) チュートリアル [75](#page-74-0) フィールド [75](#page-74-1)

#### **ほ**

ボリューム 情報、表示 [440](#page-439-1) ボリュームの終わりマーク、テープ [468](#page-467-0) ボリューム通し番号、テープ [465](#page-464-1) **ま** マッピング 作成 [251](#page-250-0) 連続するフィールド [253,](#page-252-1) [267](#page-266-1) マッピング、規則 [268](#page-267-0) マネージャー、MQ パネルでの指定 [48](#page-47-0) **め** メッセー[ジ](#page-1744-0) リスト [1745](#page-1744-0) 言語の選択 [1581](#page-1580-0) メモリー・ブラ[ウ](#page-143-2)ズ [455](#page-454-0) メモリー内編集 [144](#page-143-2) メンバ[ー](#page-1159-1) 削除 [1160](#page-1159-1) メンバー、複数[の](#page-636-5)選択 [70](#page-69-0) メンバーの世代 [637](#page-636-5) DELETE コマ[ン](#page-287-0)ド [641](#page-640-0) HID[E](#page-1159-1) コマンド [288,](#page-287-0) [641,](#page-640-0) [642](#page-641-0) 削除 [1160](#page-1159-1) 接頭部コマンド [288,](#page-287-0) [642](#page-641-0) メンバーの世代の削除 [1160](#page-1159-1) メンバー名 パネルでの指定 [43](#page-42-1) メンバー名、PDS パネルでの指定 [43](#page-42-1) **も** モード、テープ [467](#page-466-0) モジュール ロード・モジュール比較 [1292](#page-1291-0)

**ゆ**

#### ユーザー・プロファイル シャドー設定の保管 [1239](#page-1238-0) ユーザー出口 SET 機能 [1586](#page-1585-1) システム処理オプション [81](#page-80-0)

ユーティリティー機能 AFP 印刷ブラウズ [454](#page-453-3) DBCS 形式の設定 [426](#page-425-0) VTOC の操作 [450](#page-449-0) カタログ・サービ[ス](#page-430-1) [431](#page-430-1) コピーブック表示および印[刷](#page-268-0) [269](#page-268-0) データ作成ユーティリティ[ー](#page-338-2) [339](#page-338-2) メモリー・ブラウ[ズ](#page-454-0) [455](#page-454-0) 印刷ユーティリティ[ー](#page-419-0) [420](#page-419-0) 監査証跡報告書の印[刷](#page-428-0) [429](#page-428-0) 検索/変更ユーティリティ[ー](#page-381-1) [382](#page-381-1) **ら** ラージ・ファイル 編[集](#page-143-0) [144,](#page-143-0) [147,](#page-146-2) [147](#page-146-3) ラージ・ファイルの編[集](#page-143-0) [144,](#page-143-0) [147,](#page-146-2) [147](#page-146-3) ラベル エディター割り当て ZCS[R](#page-163-0) [164](#page-163-0) ZFST [164](#page-163-1) ZLS[T](#page-163-2) [164](#page-163-2) テープの[値](#page-465-4) [466](#page-465-4) レコードに割り当てて範囲を作[成](#page-161-0) [162](#page-161-0) 検索と置き換えのためのレコード範囲を示 すた[め](#page-1145-0) [1146](#page-1145-0) ラベル迂回処[理](#page-465-4) [466](#page-465-4) ラベル[行](#page-867-2) [868,](#page-867-2) [1104](#page-1103-4) **り**

#### リスト OAM オブジェク[ト](#page-1547-0) [1548](#page-1547-0) エクスポートされたスタック・ボリューム の目[録](#page-1523-0) [1524](#page-1523-0) リスト、データ・セット・リスト、説[明](#page-330-0) [331](#page-330-0) リポジトリー see [テンプレート・リポジトリー](#page-1901-0) リポジトリー・エントリー 挿入または更[新](#page-192-0) [193](#page-192-0) リモート・リソース アクセ[ス](#page-56-0) [57](#page-56-0) サポートする機[能](#page-56-1) [57](#page-56-1) 指[定](#page-56-2) [57](#page-56-2) リリース、表示 File Manager [37](#page-36-1) リリース、表示 File Manager [1135,](#page-1134-3) [1255](#page-1254-1) **れ** レイアウト 複数の生[成](#page-214-7) [215](#page-214-7) レコード SNGL 表示形式での非表示 [324](#page-323-1) SNGL 表示形式での表示 [324](#page-323-1) オーバーレ[イ](#page-866-14) [867,](#page-866-14) [1102](#page-1101-10)

コピ[ー](#page-863-6) [864,](#page-863-6) [1101](#page-1100-12) サンプリン[グ](#page-89-2) [90](#page-89-2) ズー[ム](#page-1257-0) [1258](#page-1257-0) ソー[ト](#page-1242-0) [1243](#page-1242-0)

ラベル付[け](#page-161-0) [162](#page-161-0) 移[動](#page-865-9) [866,](#page-865-9) [1102](#page-1101-11)

クリップボードからコピ[ー](#page-1214-0) [1215](#page-1214-0) クリップボードへコピ[ー](#page-1156-0) [1157](#page-1156-0) ラベル付き範[囲](#page-1145-0) [1146](#page-1145-0) 移動またはコピーのターゲットの識 [別](#page-863-7) [864,](#page-863-7) [864,](#page-863-8) [1100,](#page-1099-5) [1100](#page-1099-6) 右にシフ[ト](#page-868-10) [869,](#page-868-10) [1104](#page-1103-11) 英小文字への変[換](#page-865-10) [866,](#page-865-10) [1102](#page-1101-12) 英大文字への変[換](#page-867-11) [868,](#page-867-11) [1103](#page-1102-15) 既存データへの追[加](#page-349-0) [350](#page-349-0) 既存のデータから作[成](#page-345-0) [346,](#page-345-0) [351](#page-350-0) レコード番号の接頭部

既存のデータから置換 [348](#page-347-0) 繰り返し (コピー[\)](#page-866-13) [867,](#page-866-13) [1103](#page-1102-14) 現行のものをダンプ形式で印刷 [1221](#page-1220-0) 現行のものを印刷 [1232](#page-1231-0) 現行の削除 [1162](#page-1161-1) 現在抑制されているものを表示 [868,](#page-867-1) [1104](#page-1103-3) 左にシフト [869,](#page-868-11) [1105](#page-1104-7) 最後にスクロール [122](#page-121-3) 最後へのスクロール [122](#page-121-3) 最初にスクロール [122](#page-121-3) 最初へのスクロール [122](#page-121-3) 作成 [339](#page-338-2) 削除 [865,](#page-864-14) [1101,](#page-1100-13) [1161](#page-1160-0) 指定した番号へスクロール [1201](#page-1200-0) 次へ移動 [1209,](#page-1208-0) [1210](#page-1209-0) 識別 [295](#page-294-0) 除外 CH[AN](#page-134-5)GE 基本コマンドの影[響](#page-152-3) [153, 153](#page-152-3) 整合性 [135](#page-134-5) 挿入 [865,](#page-864-15) [1101](#page-1100-14) 直前に移動 [1217,](#page-1216-0) [1218](#page-1217-0) 同期 [404](#page-403-0) 範囲のセットアップ [162](#page-161-0) 非選択 CHANGE 基本コマンドの影[響](#page-152-4) [153](#page-152-4) EXCLUDE 基本コマンドの影響 [1169](#page-1168-0) 非表示にする [322](#page-321-1) 表示 [322](#page-321-5) 表示された理由 [323](#page-322-2) 非選択の表示 [322](#page-321-5) 非選択を非表示にする [322](#page-321-1) 表示からの除外 [868,](#page-867-10) [1104,](#page-1103-9) [1166](#page-1165-0) 表示からの非除外 [1166](#page-1165-1) 複数のレイアウトの生成 [215](#page-214-8) 別のデータ・セットからコピー [1155](#page-1154-0) 保管 [1234](#page-1233-0) 埋め込む、レコード長を維持する [153](#page-152-0) 抑止 CHANGE 基本コマンドの影[響](#page-152-4) [153](#page-152-4) 抑制 EXCLUDE 基本コマンドの影響 [1169](#page-1168-0) see [行](#page-1890-0) , [非選択レコード](#page-1892-1) , [抑制レコード](#page-1893-1)  レコード ID 基準 [295](#page-294-0) レコード・タイプ 現行の [320](#page-319-0) 表示の変更 [321](#page-320-0) 表示または編集のための選択 [295](#page-294-1) 抑制 [320](#page-319-0) レコードのオーバーレイ [867,](#page-866-14) [1102](#page-1101-10) レコードのコピー [864,](#page-863-6) [1101](#page-1100-12) レコードのソート [1243](#page-1242-0) レコードの移動 [866,](#page-865-9) [1102](#page-1101-11) レコードの作成 [339](#page-338-2) レコードの削除 [865,](#page-864-14) [1101,](#page-1100-13) [1161](#page-1160-0) レコードの挿入 [165,](#page-164-1) [865,](#page-864-15) [1101](#page-1100-14) レコードを右にシフト [869,](#page-868-10) [1104](#page-1103-11) レコードを英小文字に変換 [866,](#page-865-10) [1102](#page-1101-12) レコードを英大文字に変換 [868,](#page-867-11) [1103](#page-1102-15) レコードを左にシフト [869,](#page-868-11) [1105](#page-1104-7) レコード長 CHANGE 基本コマンドの影[響](#page-152-2) [153](#page-152-2) RECLEN 基本コマンド [1222](#page-1221-1) 可変長レコード、CHANGE コマン[ド](#page-1145-0) [1146](#page-1145-0) 表示 [116,](#page-115-0) [1222](#page-1221-1) 変更 [175](#page-174-0) 埋め込む、維持する [153](#page-152-0) レコード範囲 ラベルでセットアップ [162](#page-161-0) レコード番号 スクロール先 [123](#page-122-4)

```
検索/変更ユーティリティーでの 392
  レコード比較 781
  レコード編集
  FASTREXX を使用する例 563
ろ
 ロード・モジュール
  比較 415
  表示 288, 456, 642
  編集 147
  ロード・モジュールの編集 147
  ロード・モジュール基準
   オプションの選択 778
  ロード・モジュール比較オプション
   比較レベル 776, 776
```